### 华为云会议

## 客户端 **SDK** 参考

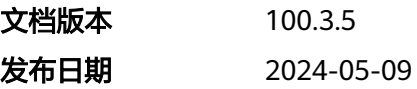

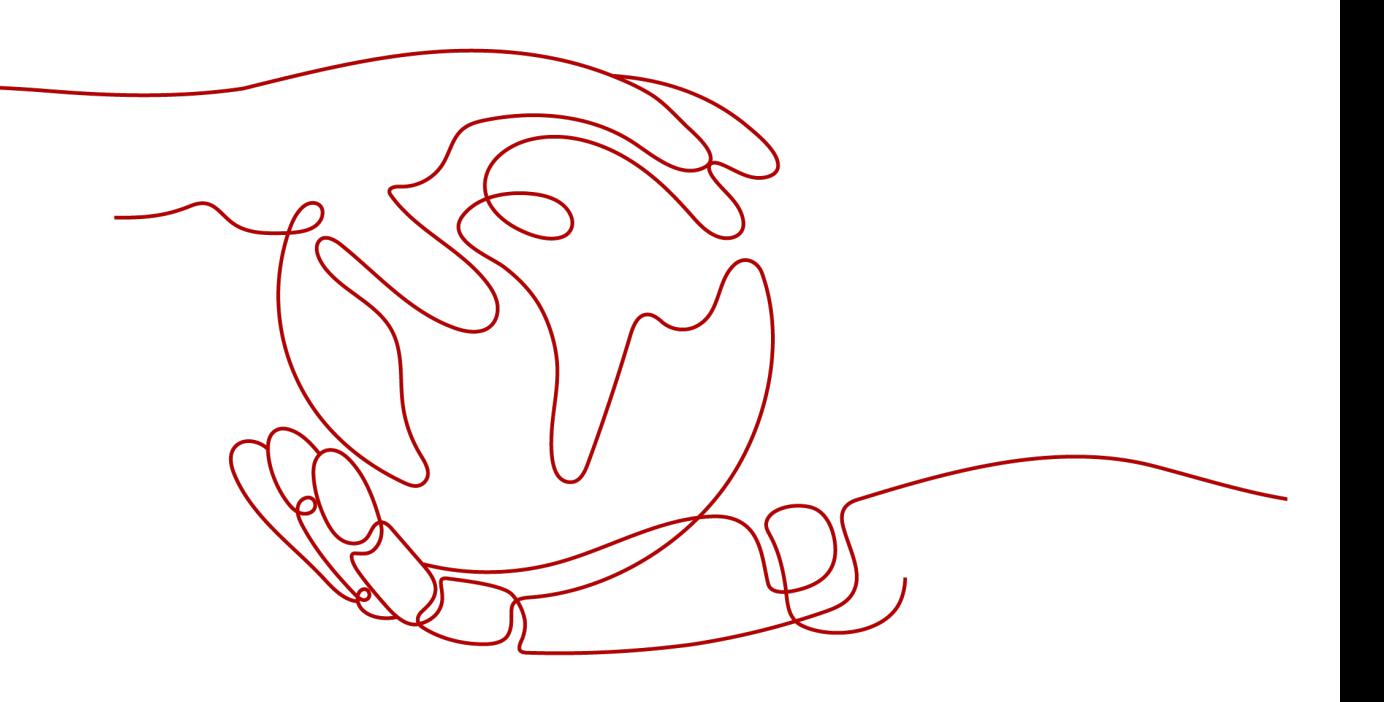

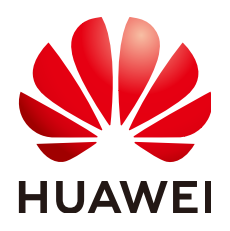

#### 版权所有 **©** 华为技术有限公司 **2024**。 保留一切权利。

非经本公司书面许可,任何单位和个人不得擅自摘抄、复制本文档内容的部分或全部,并不得以任何形式传 播。

#### 商标声明

**、<br>HUAWE和其他华为商标均为华为技术有限公司的商标。** 本文档提及的其他所有商标或注册商标,由各自的所有人拥有。

#### 注意

您购买的产品、服务或特性等应受华为公司商业合同和条款的约束,本文档中描述的全部或部分产品、服务或 特性可能不在您的购买或使用范围之内。除非合同另有约定,华为公司对本文档内容不做任何明示或暗示的声 明或保证。

由于产品版本升级或其他原因,本文档内容会不定期进行更新。除非另有约定,本文档仅作为使用指导,本文 档中的所有陈述、信息和建议不构成任何明示或暗示的担保。

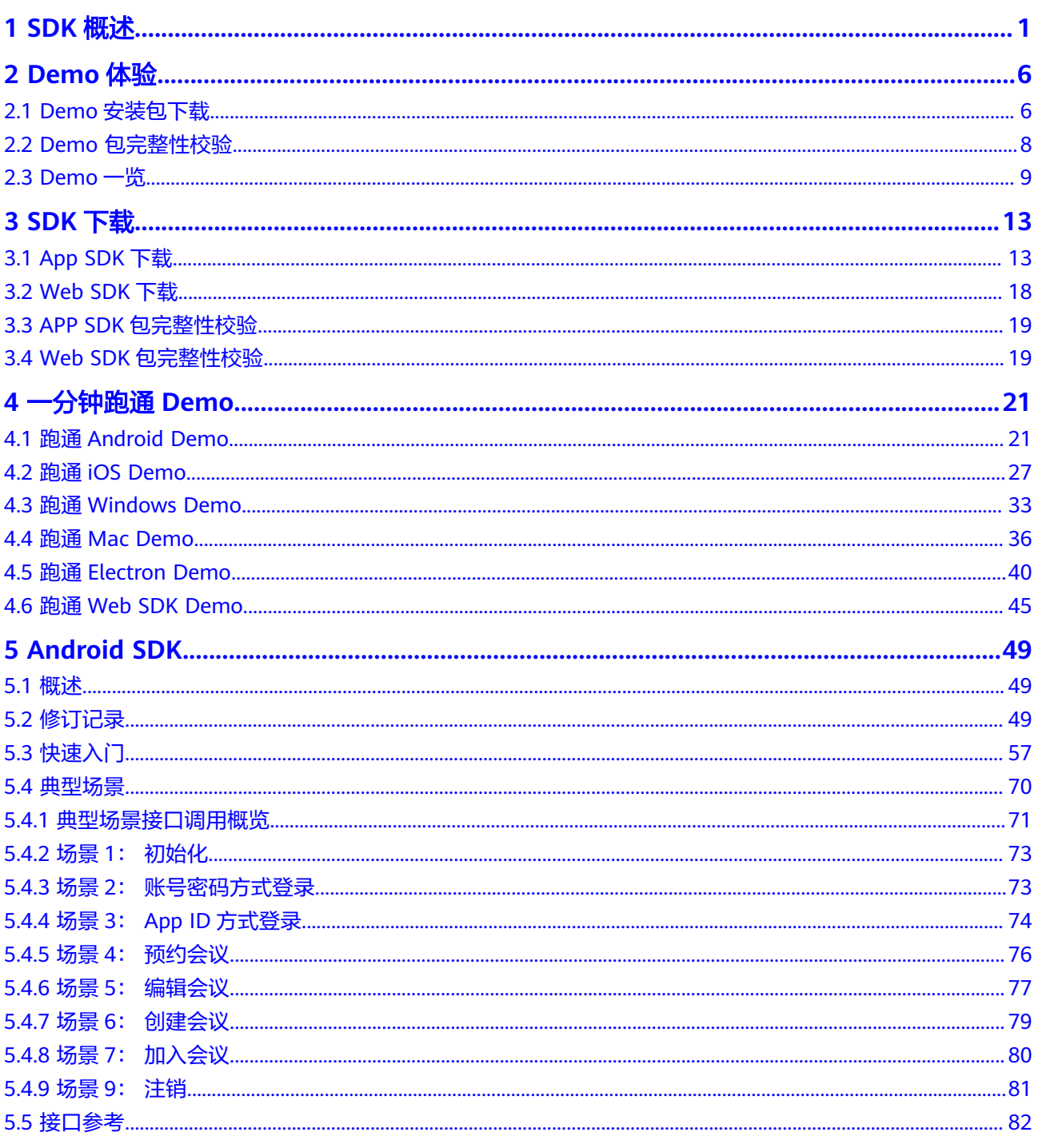

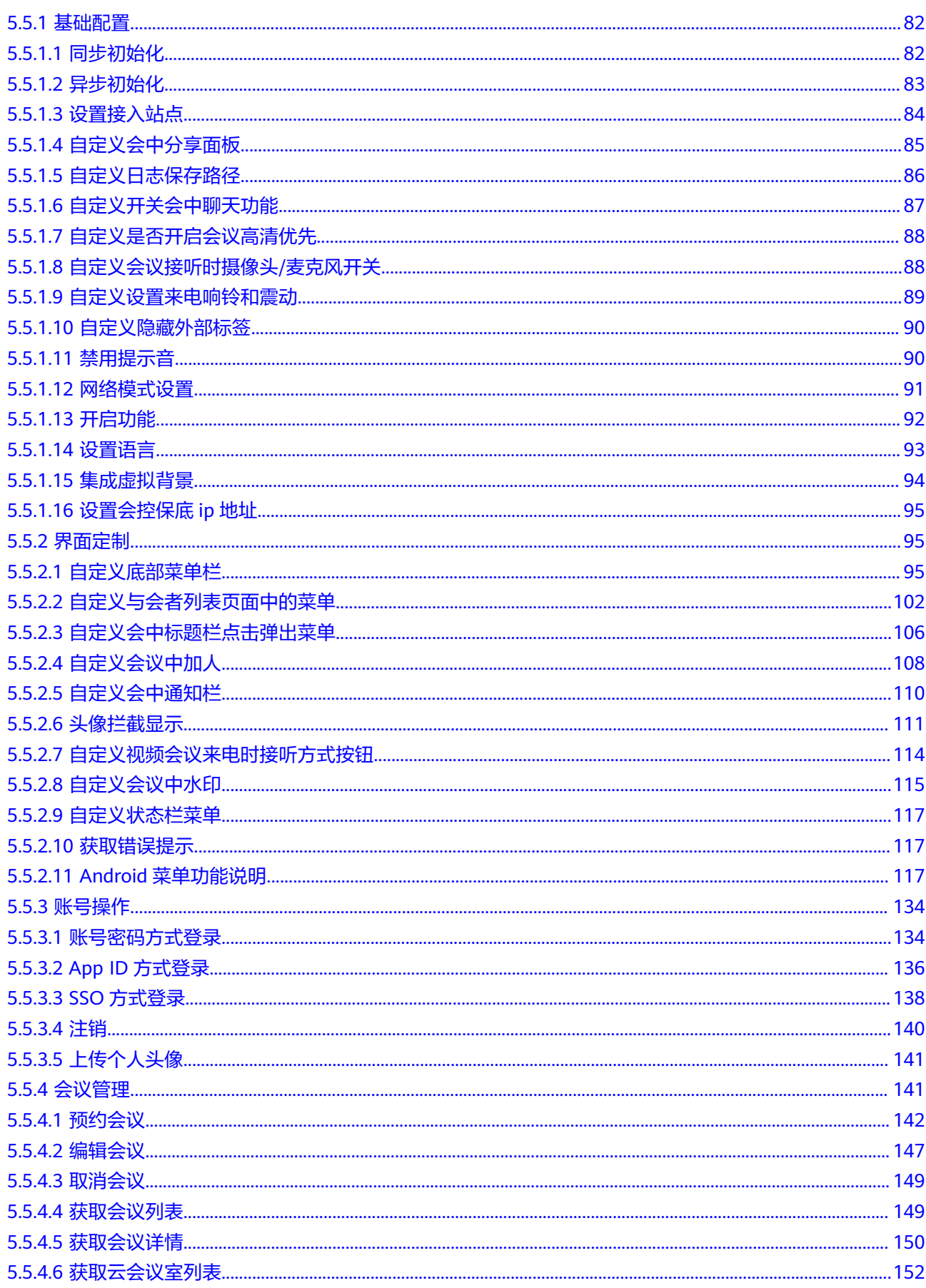

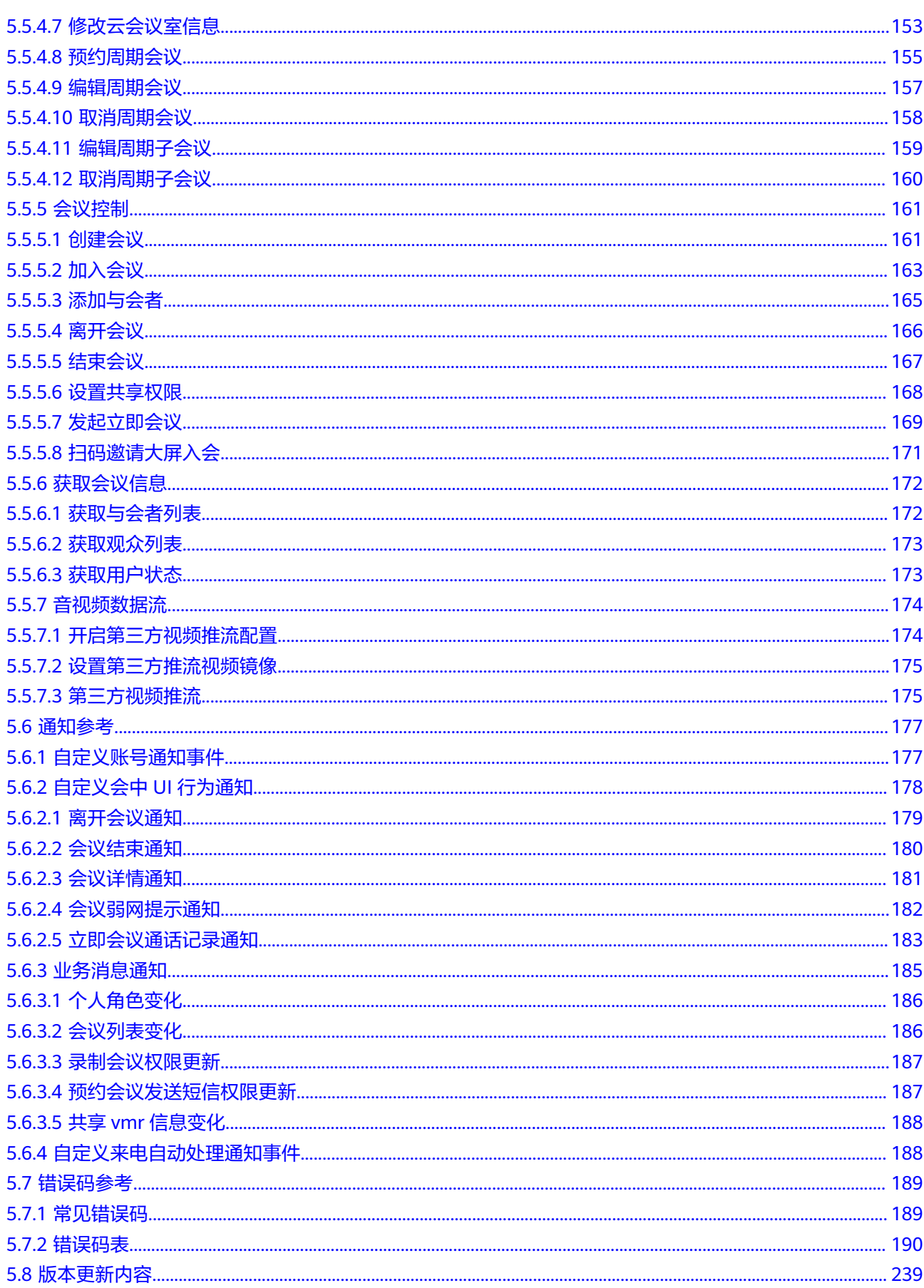

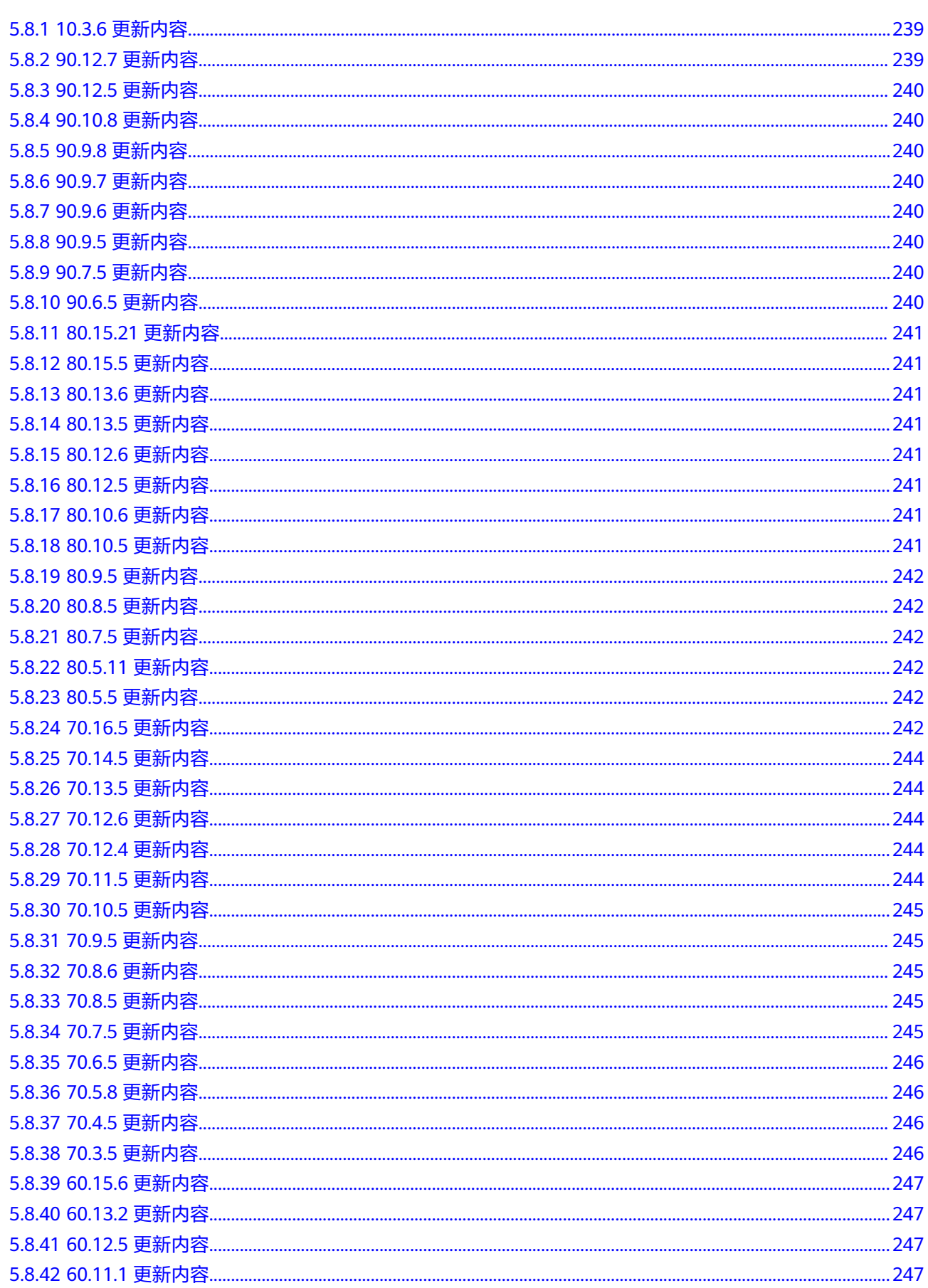

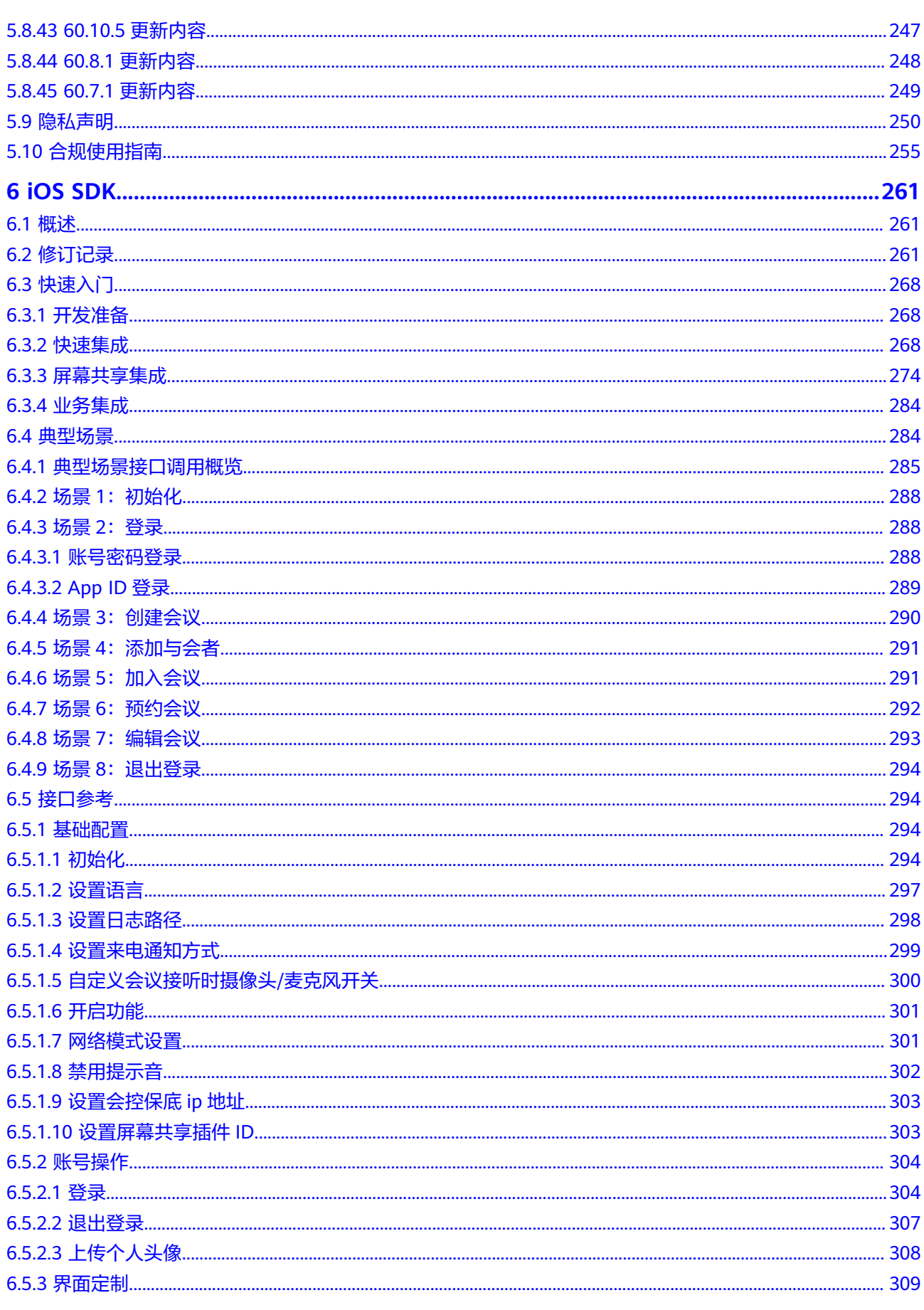

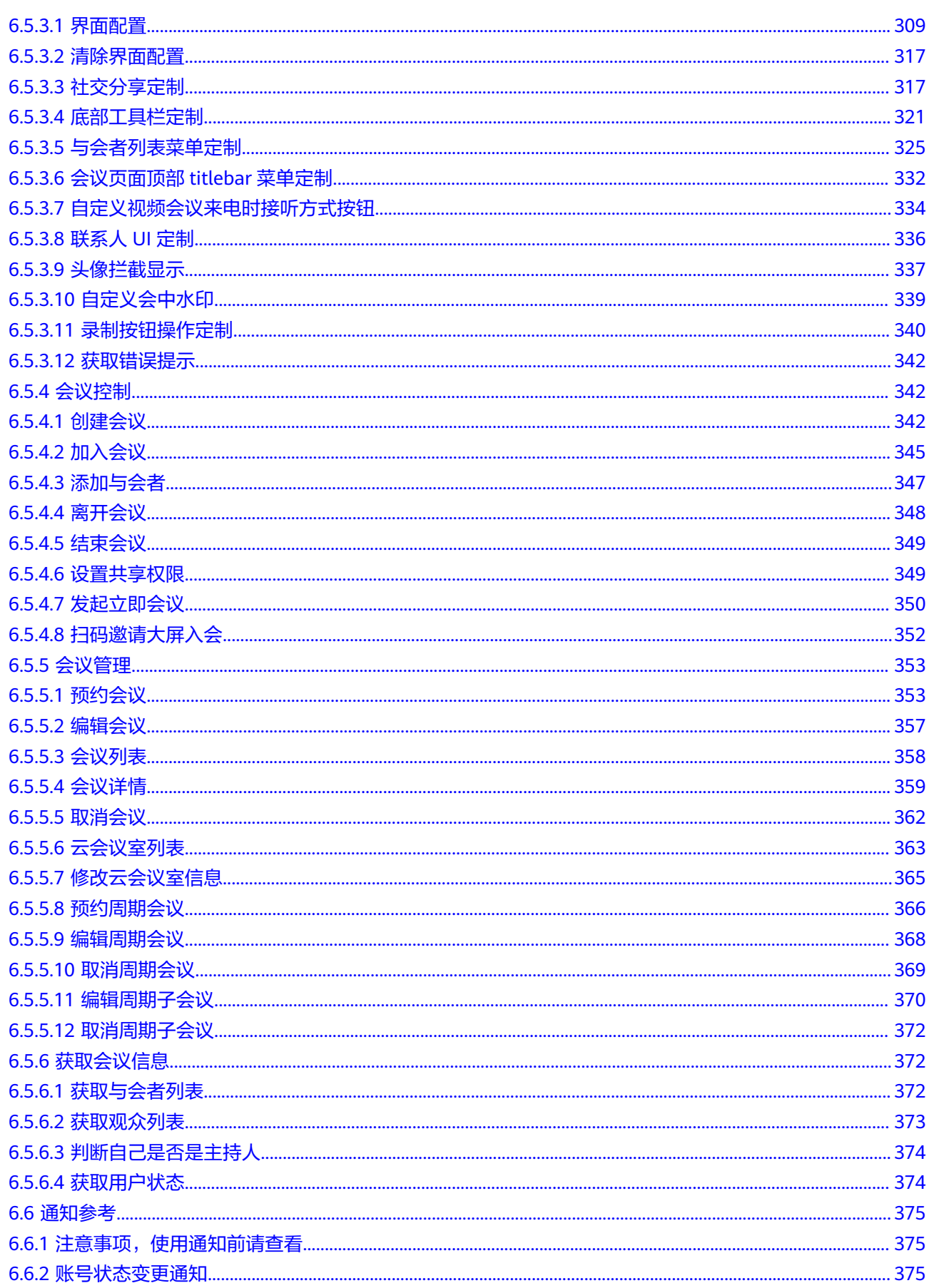

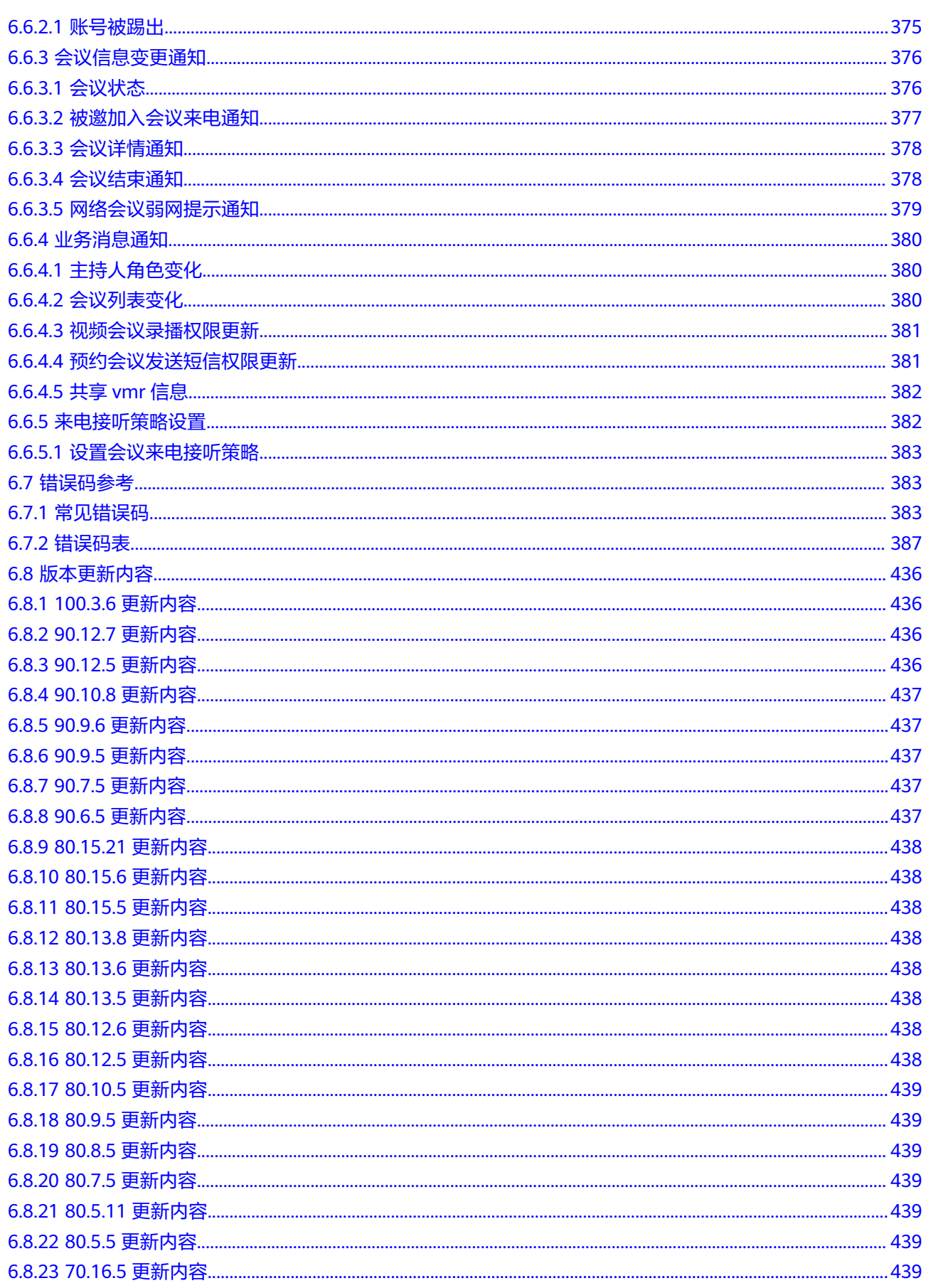

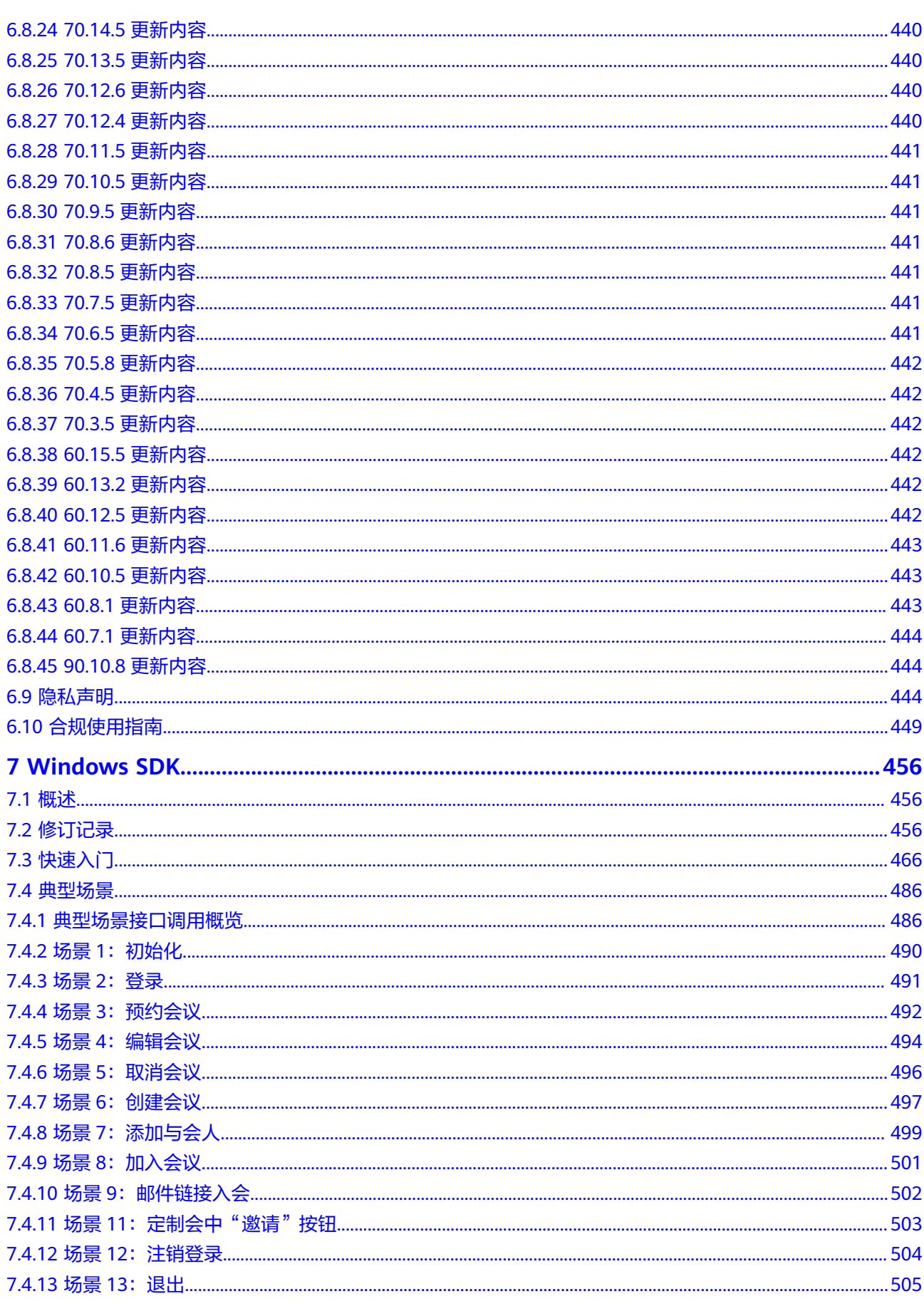

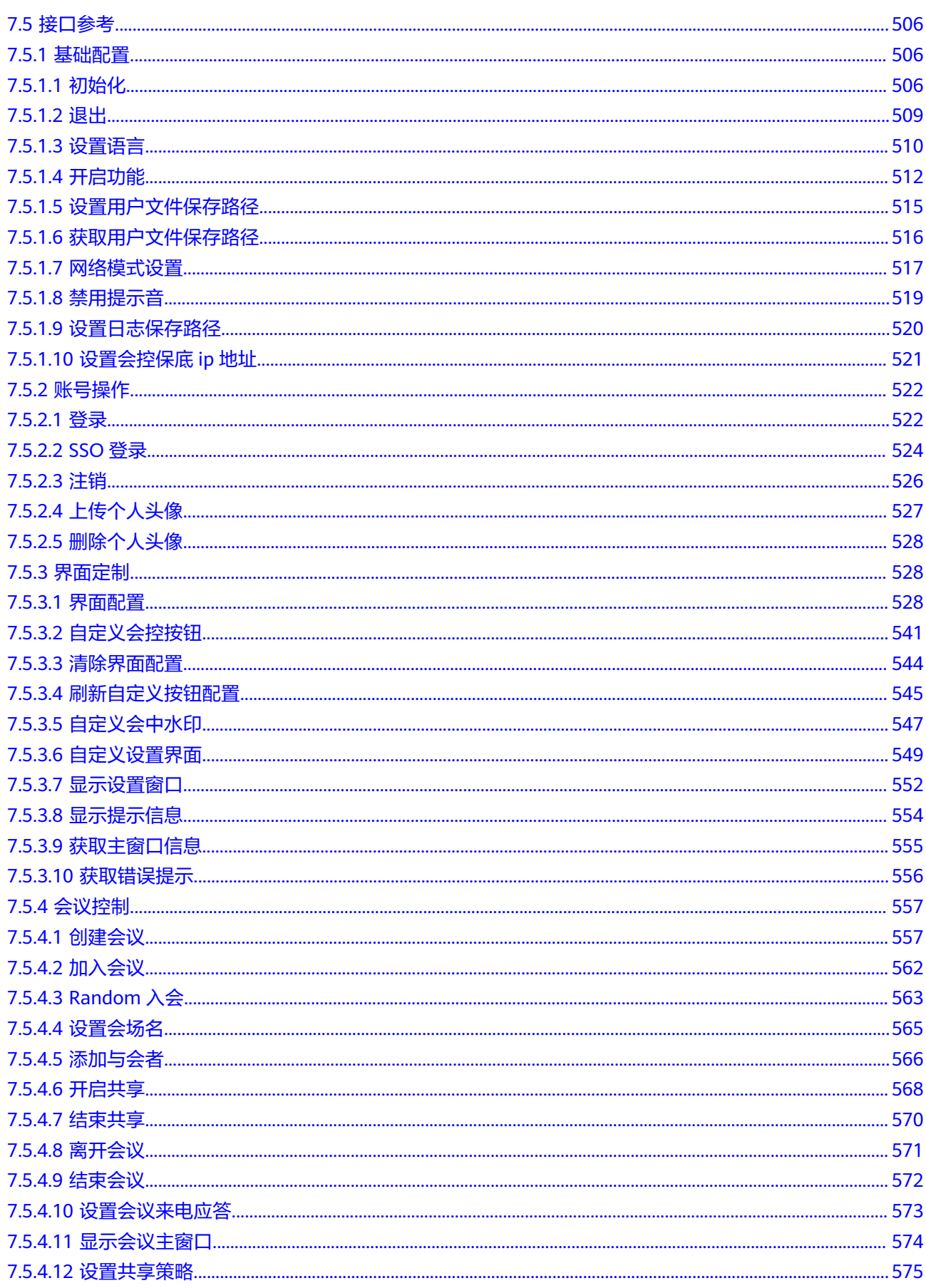

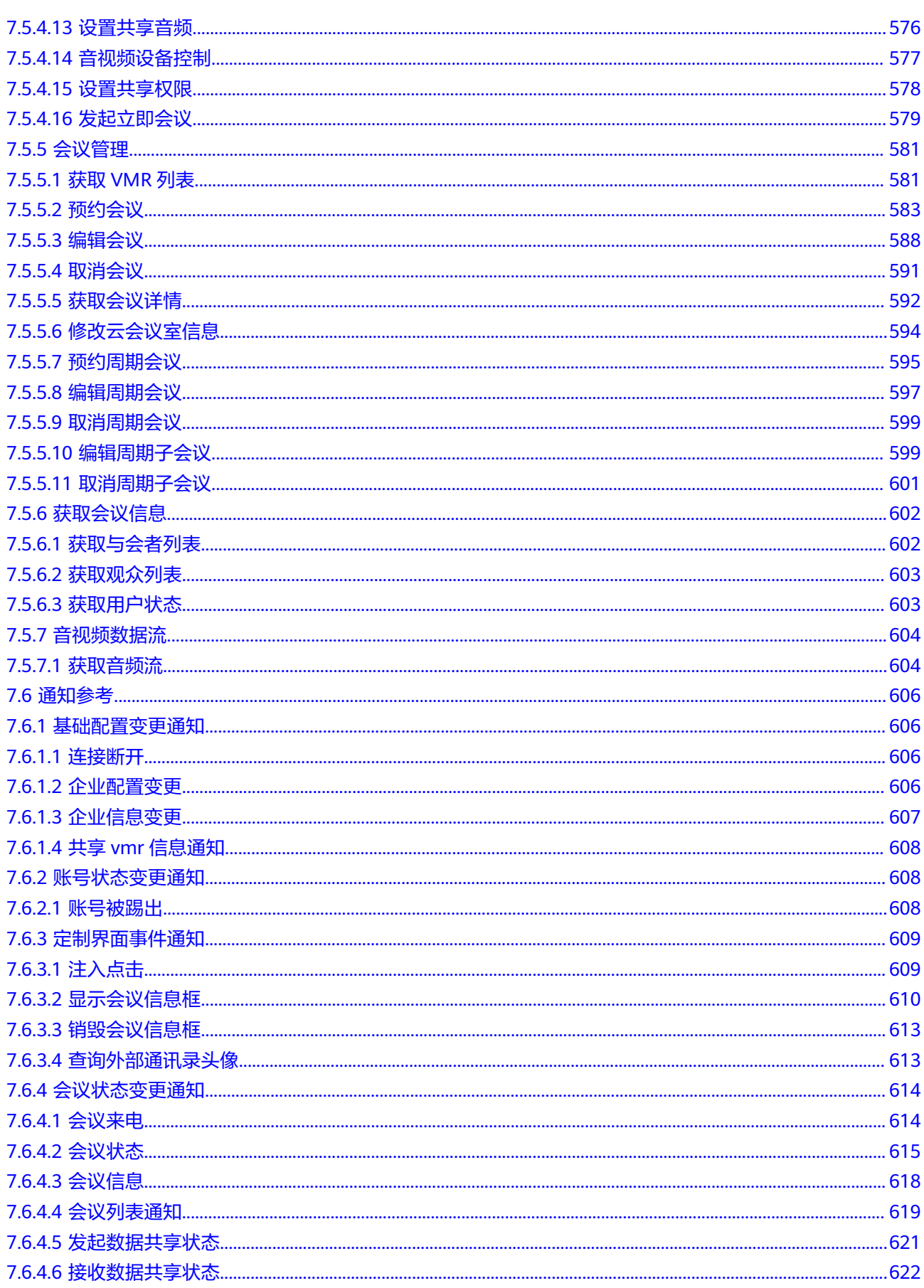

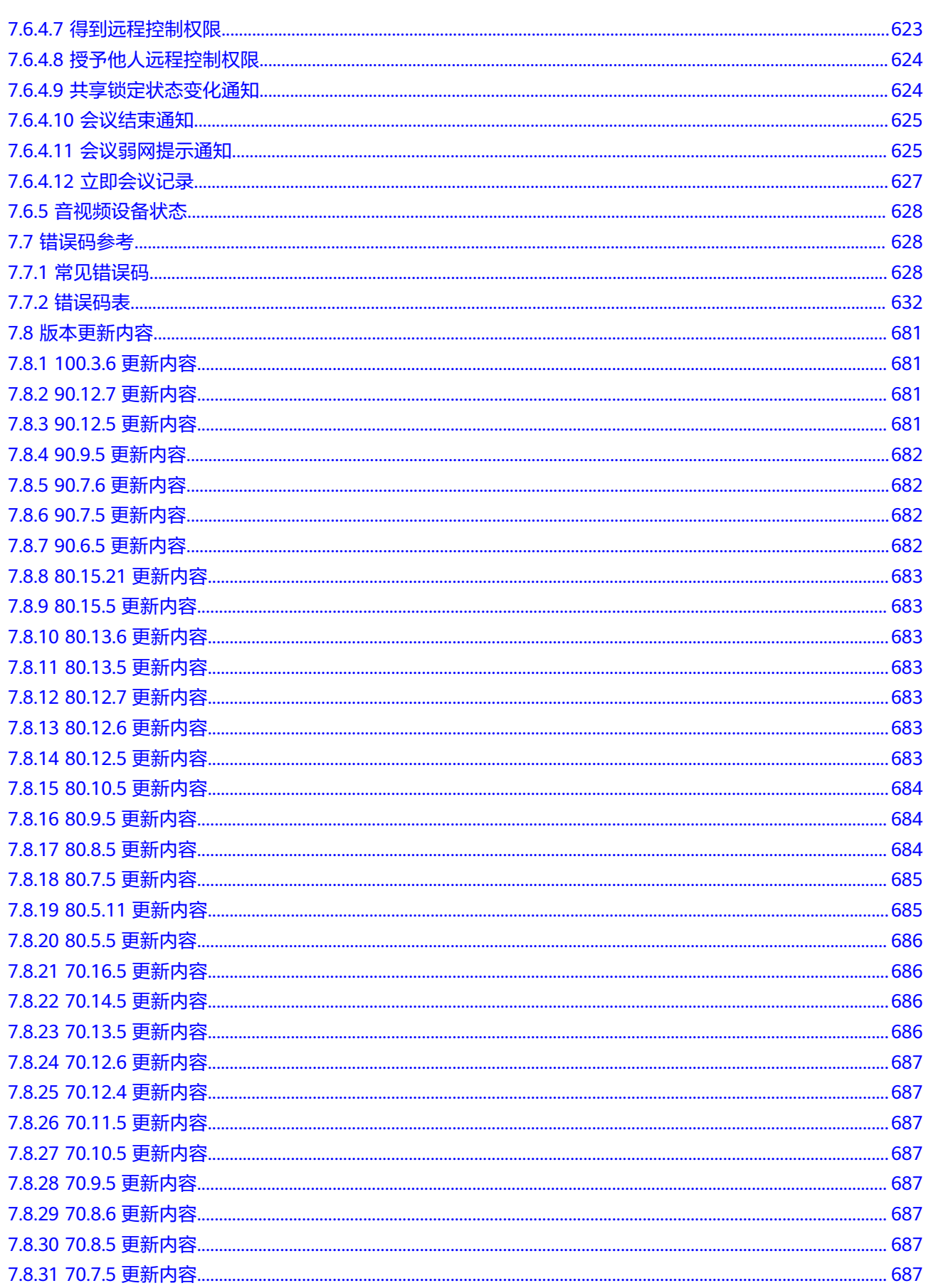

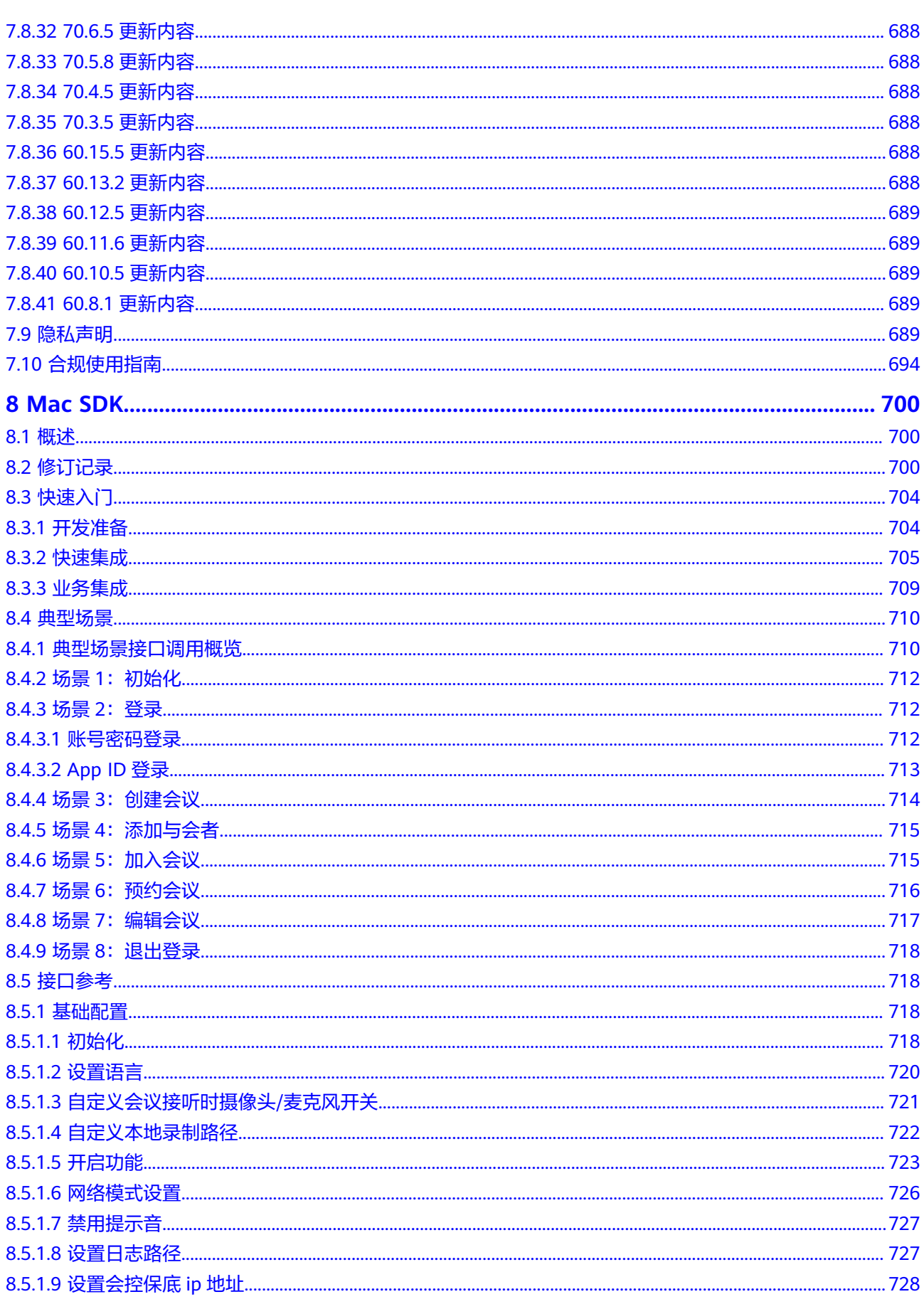

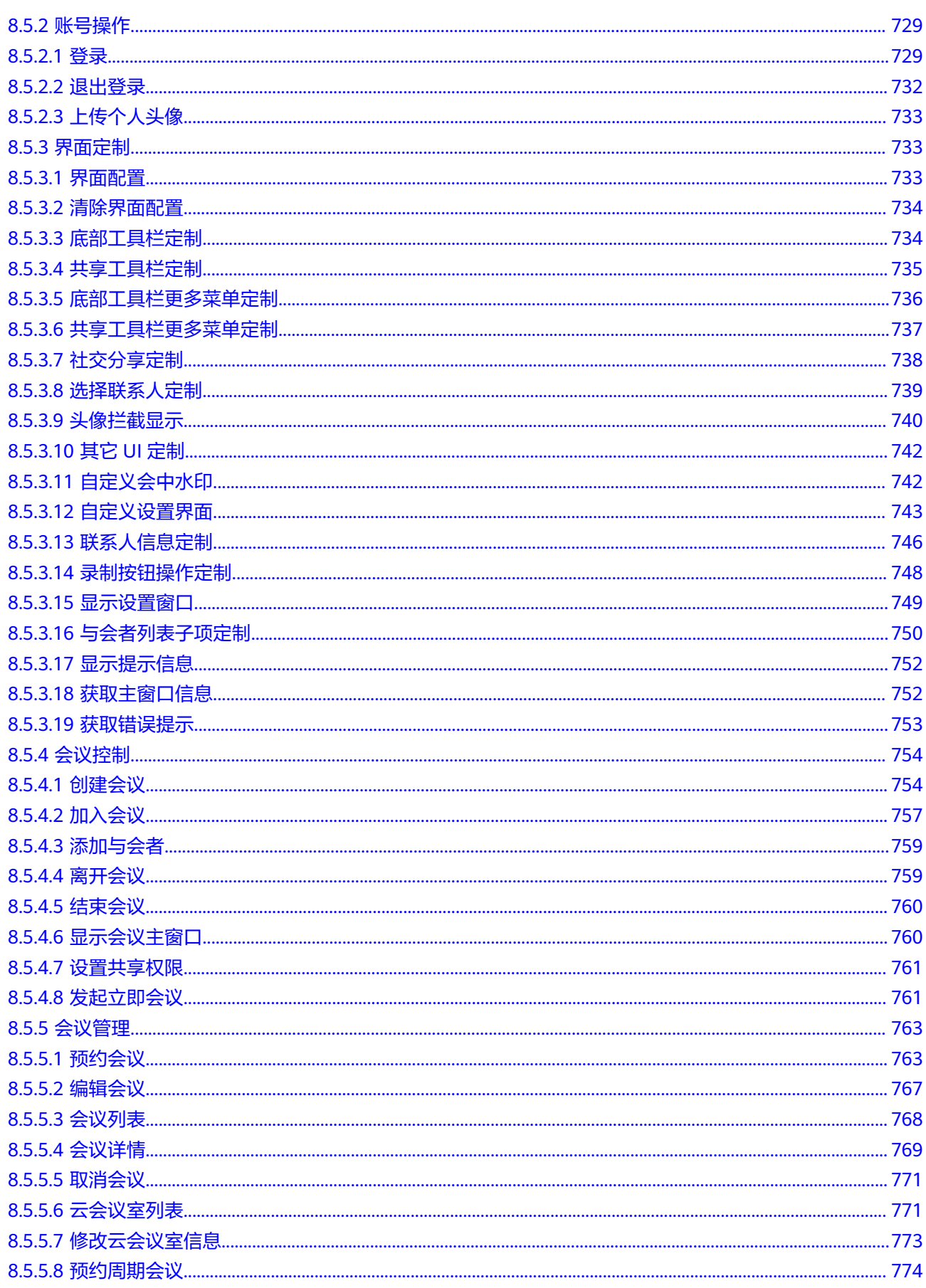

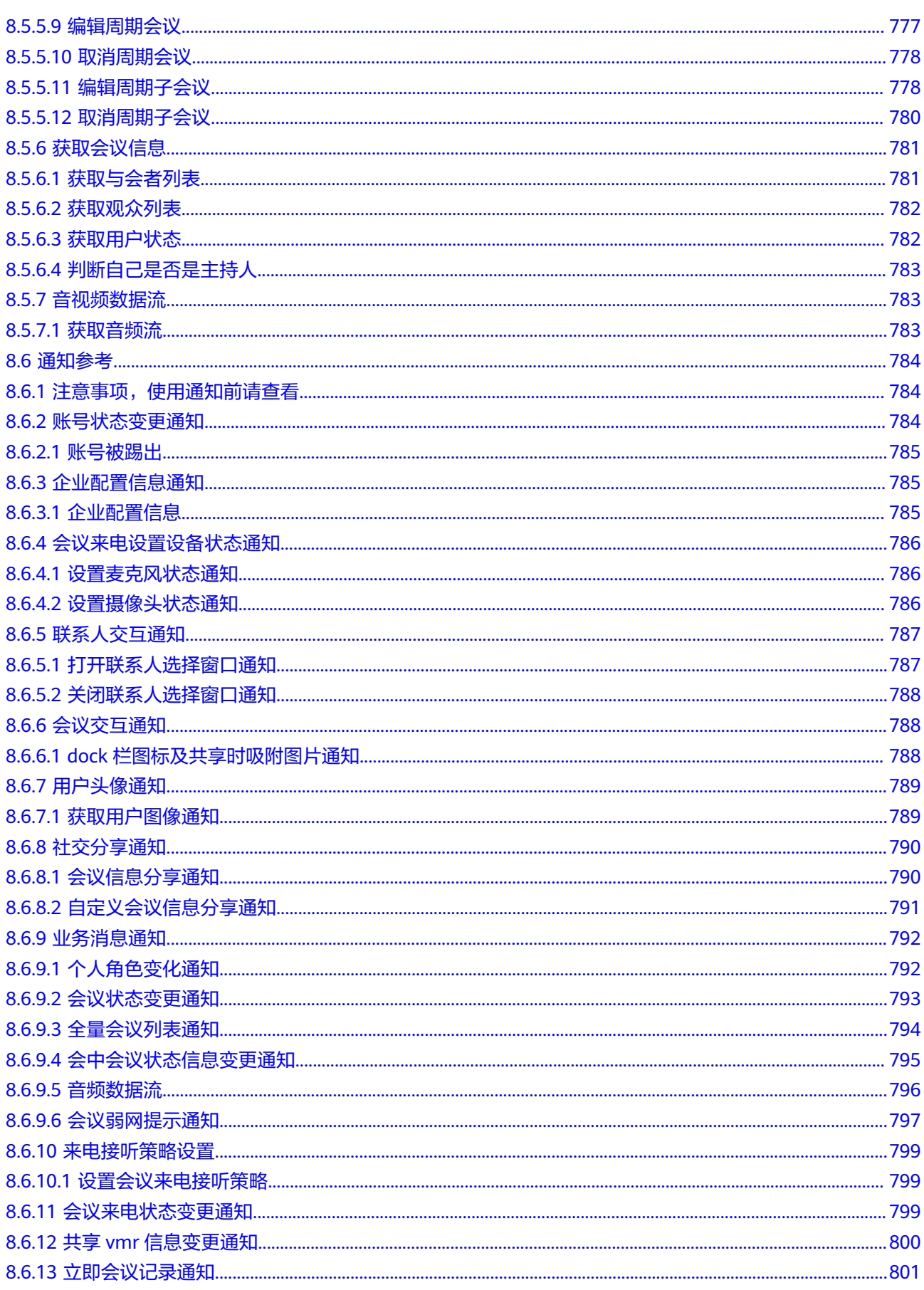

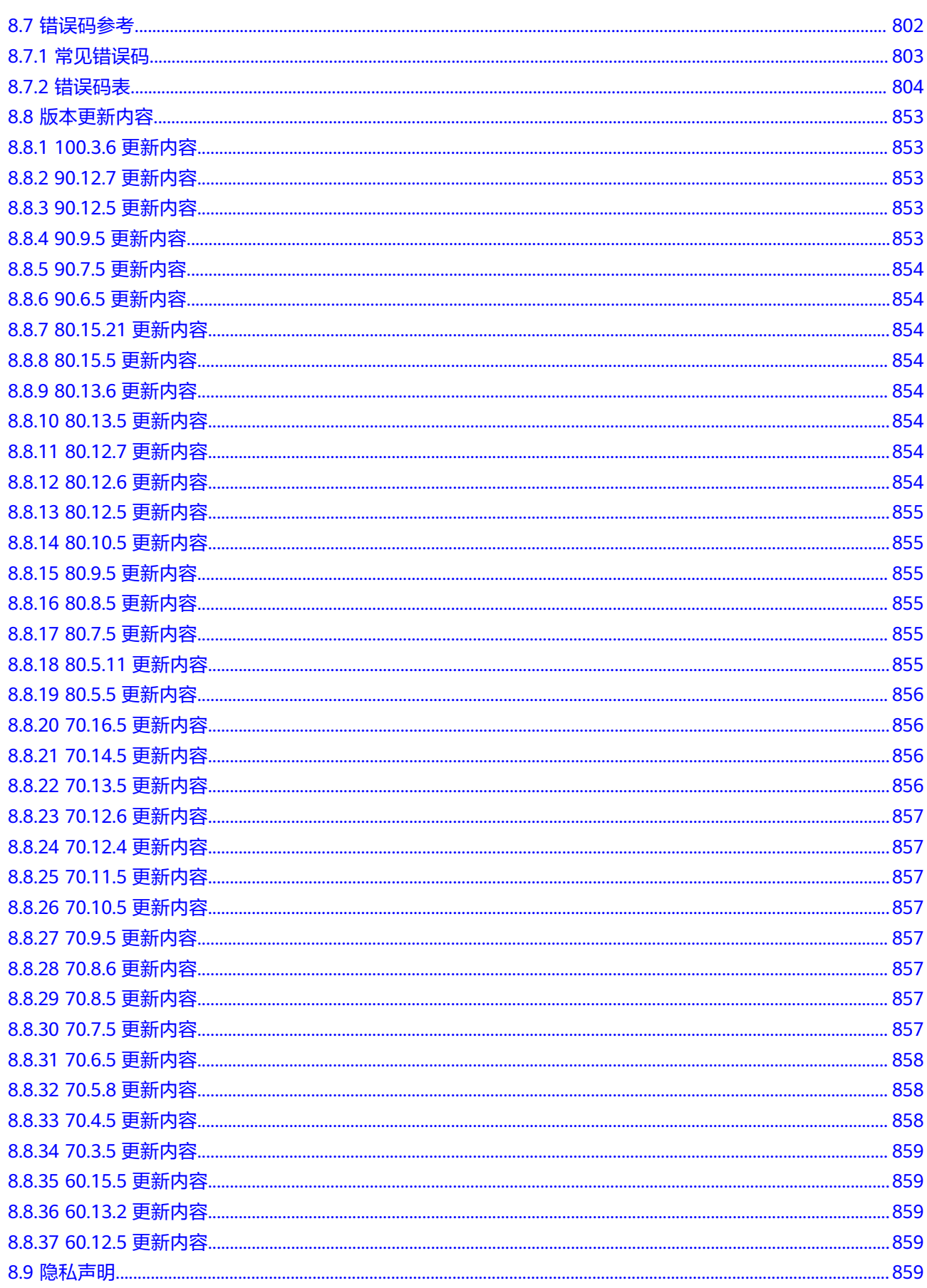

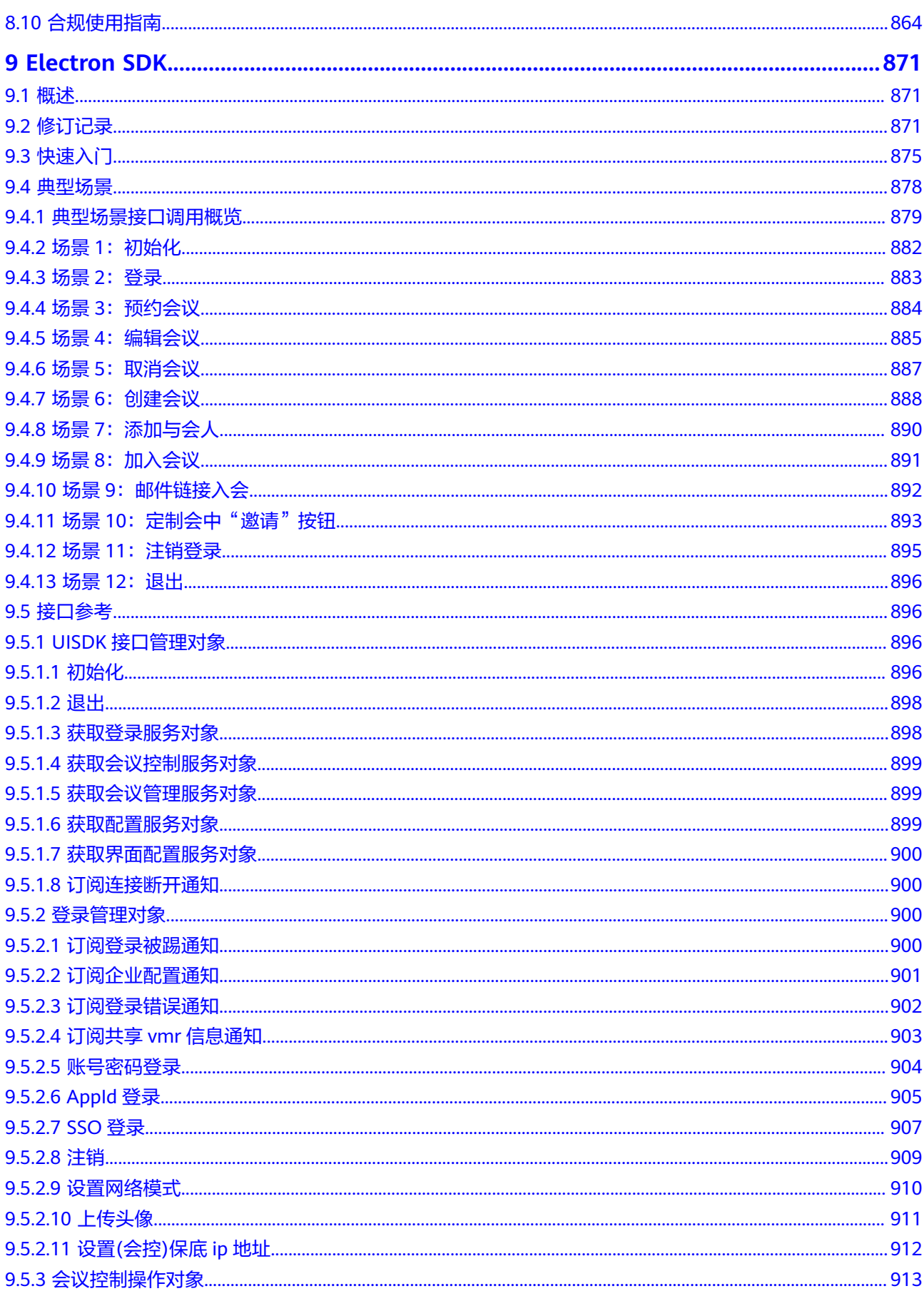

目录

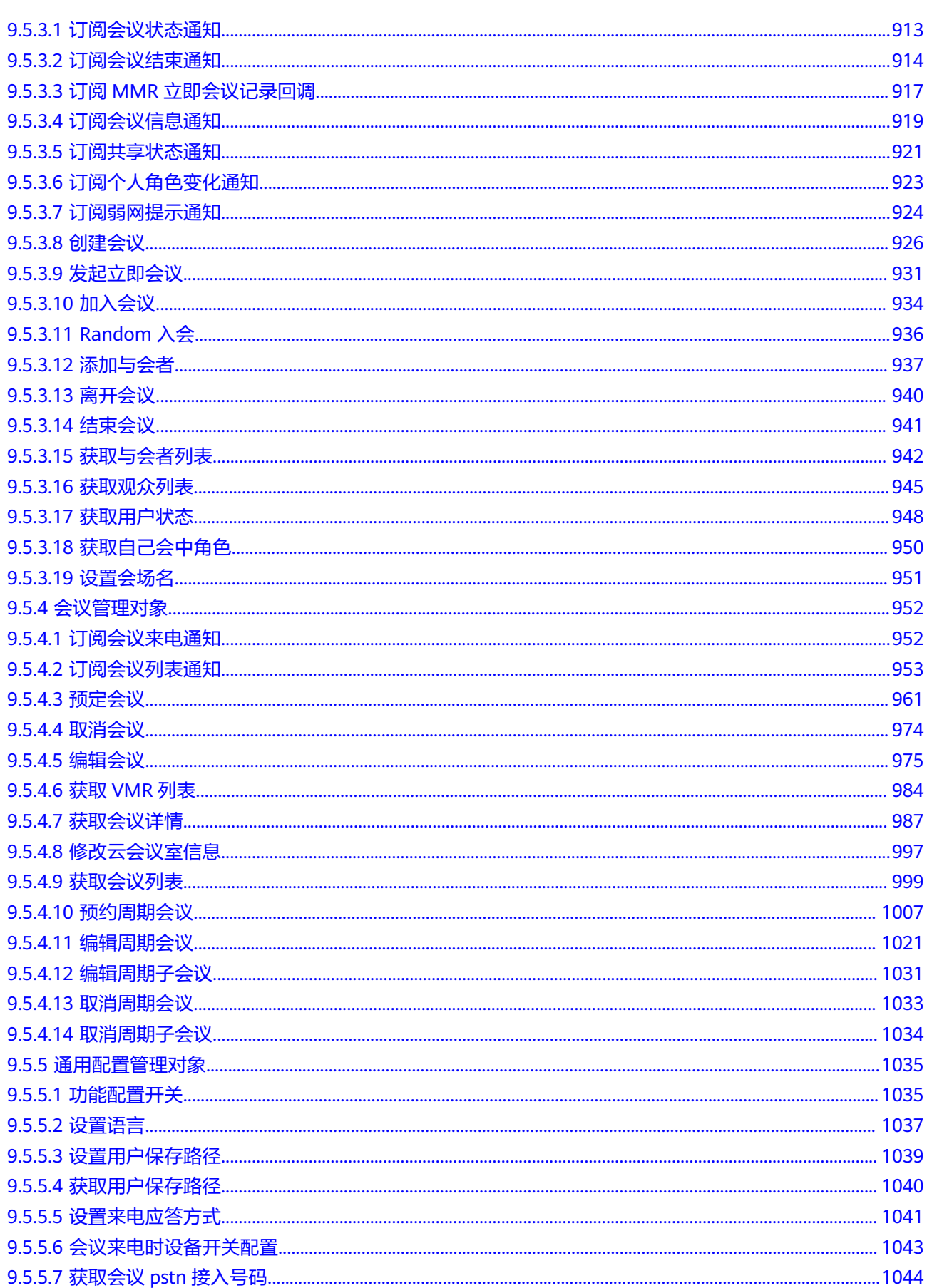

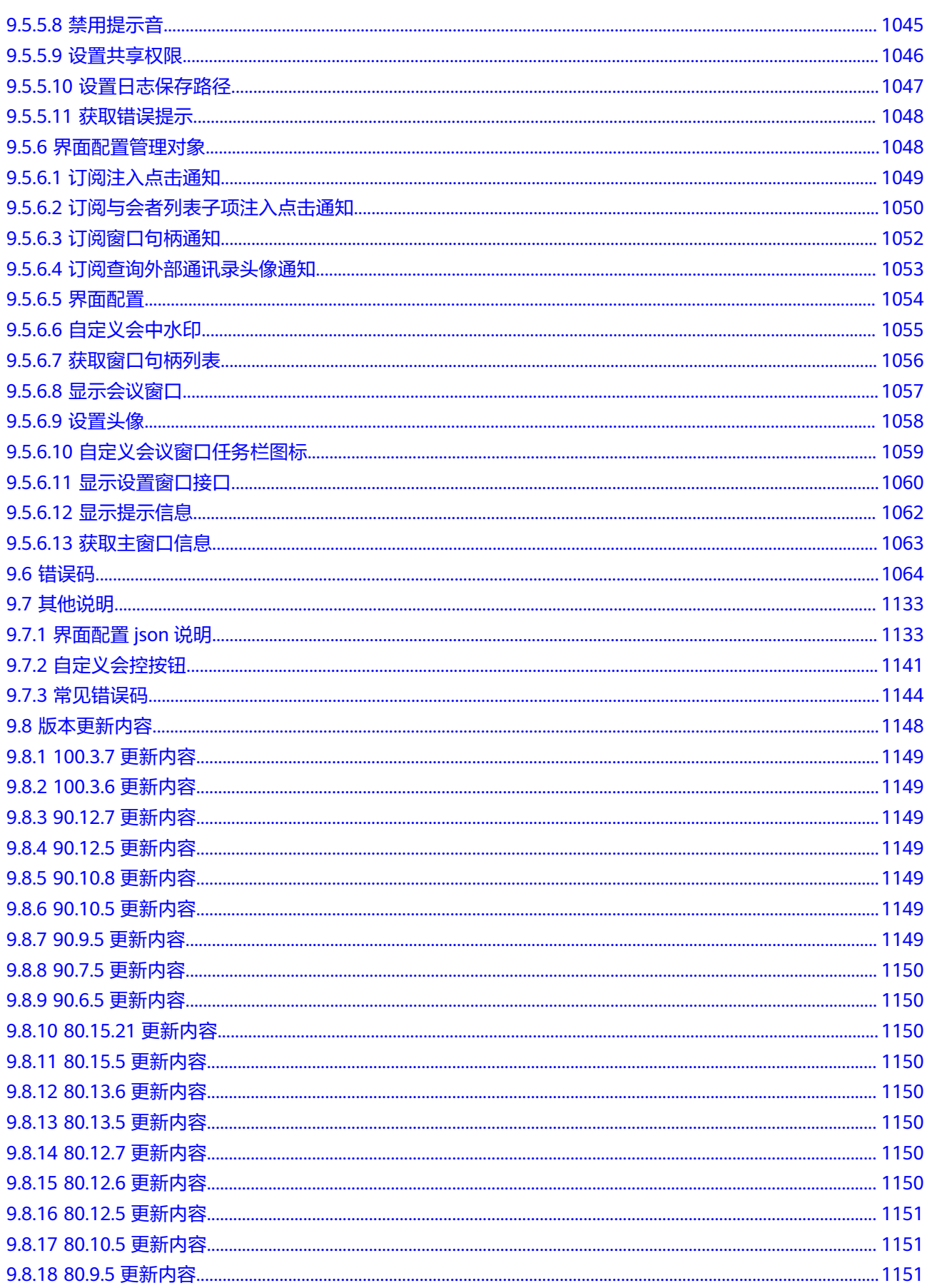

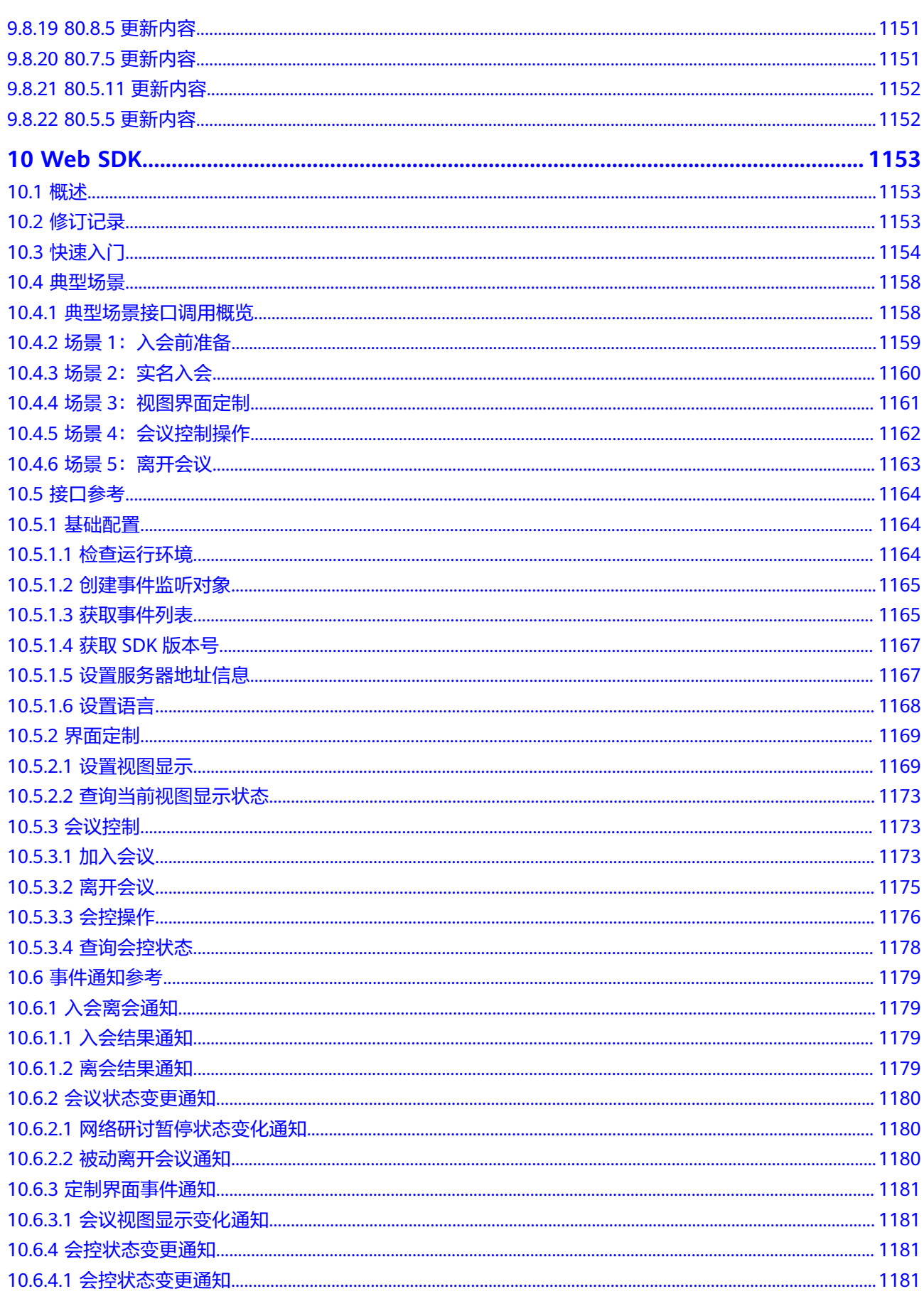

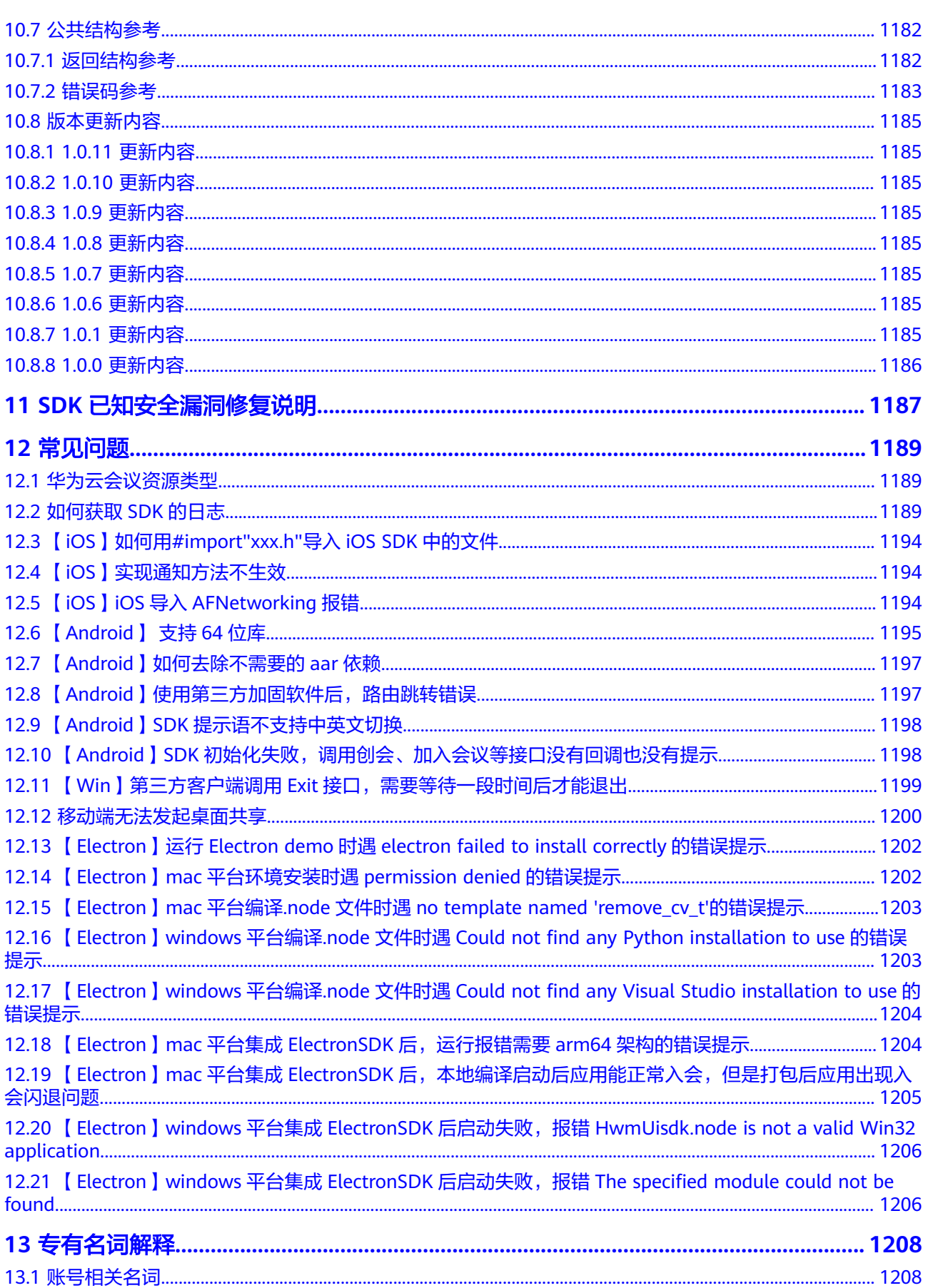

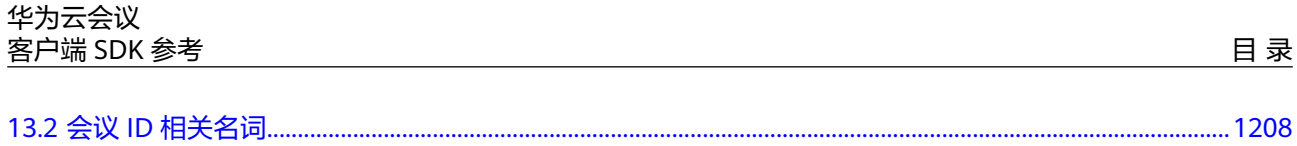

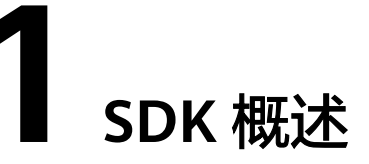

<span id="page-23-0"></span>华为云会议服务为开发者提供Windows、Android、iOS、Mac、Electron、Web的客 户端SDK,方便开发者将华为云会议的音频会议、视频会议、桌面共享能力快速集成 到自己的应用中。

华为云会议的客户端SDK已经实现了会议中UI界面,包括会场画面显示,会议控制功 能,桌面共享等,开发者只需要调用少量接口即可完成华为云会议能力的集成。客户 端SDK已经提供的主要UI如下(以Windows SDK为例,其他平台的SDK能力相同,只 是界面布局有差异。Web客户端SDK的能力差异较大,详细功能点对比请参考 "**[Android/iOS/Windows/Mac/Web SDK](#page-24-0)**功能对比")。

#### 1. 会议中的主界面

图 **1-1** 会中主界面

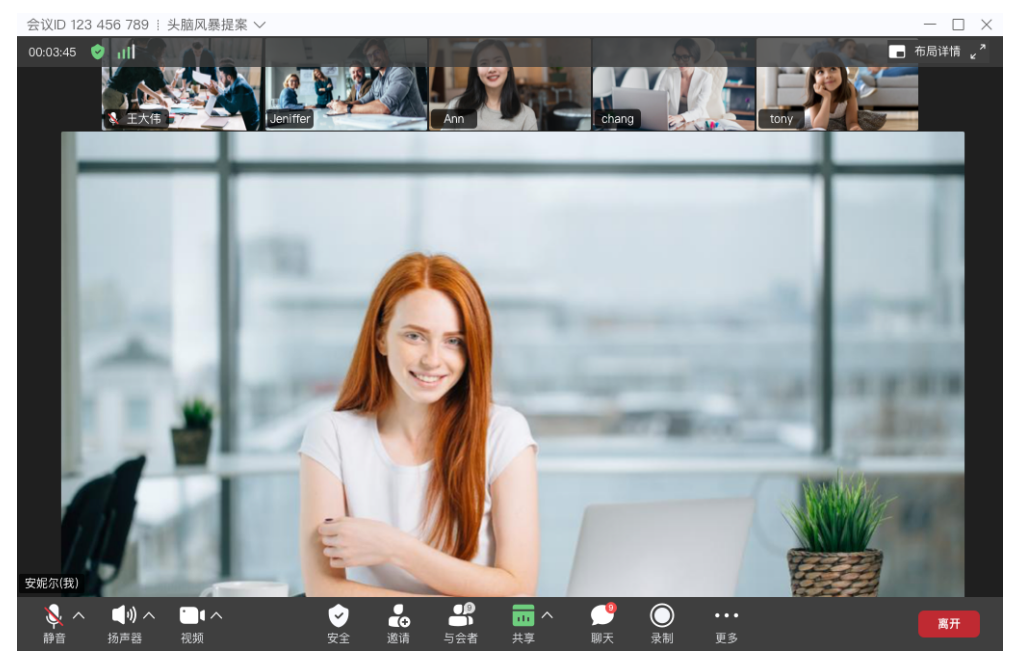

2. 桌面共享界面

#### <span id="page-24-0"></span>图 **1-2** 桌面共享界面

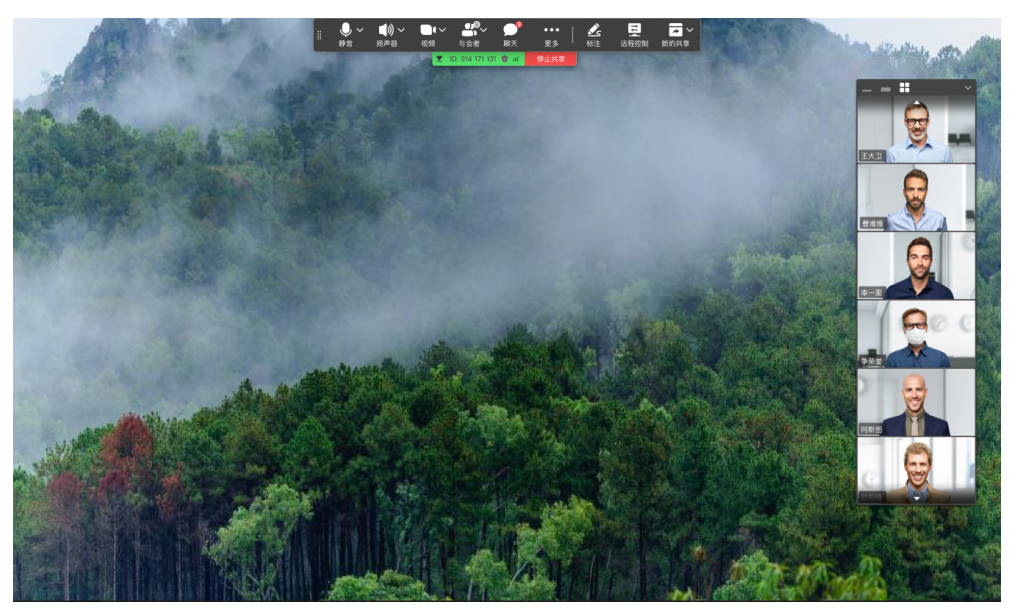

3. 会议来电界面

图 **1-3** 会议来电界面

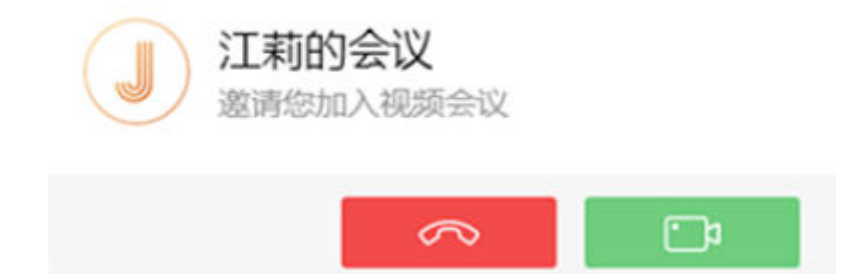

#### 说明

- 来电通知界面只有在应用进程没有被系统终止的情况下才能收到来电通知,移动端SDK 并不提供VoIP Push能力。
- Web端只能主动加入会议,不能被邀请加入会议。

Android/iOS/Windows/Mac/Web SDK功能对比如下:

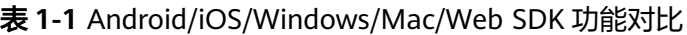

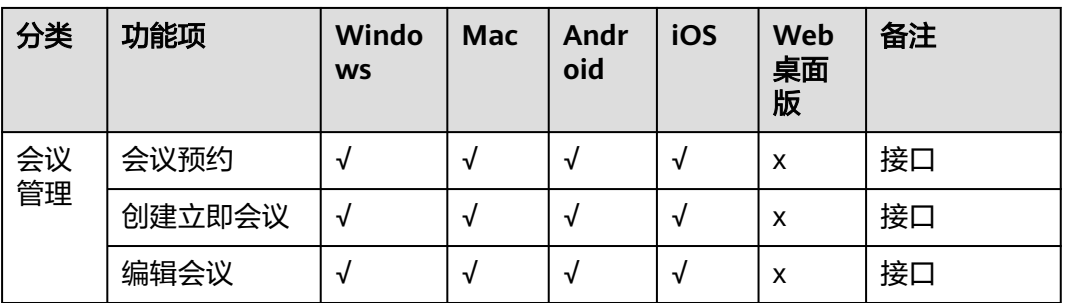

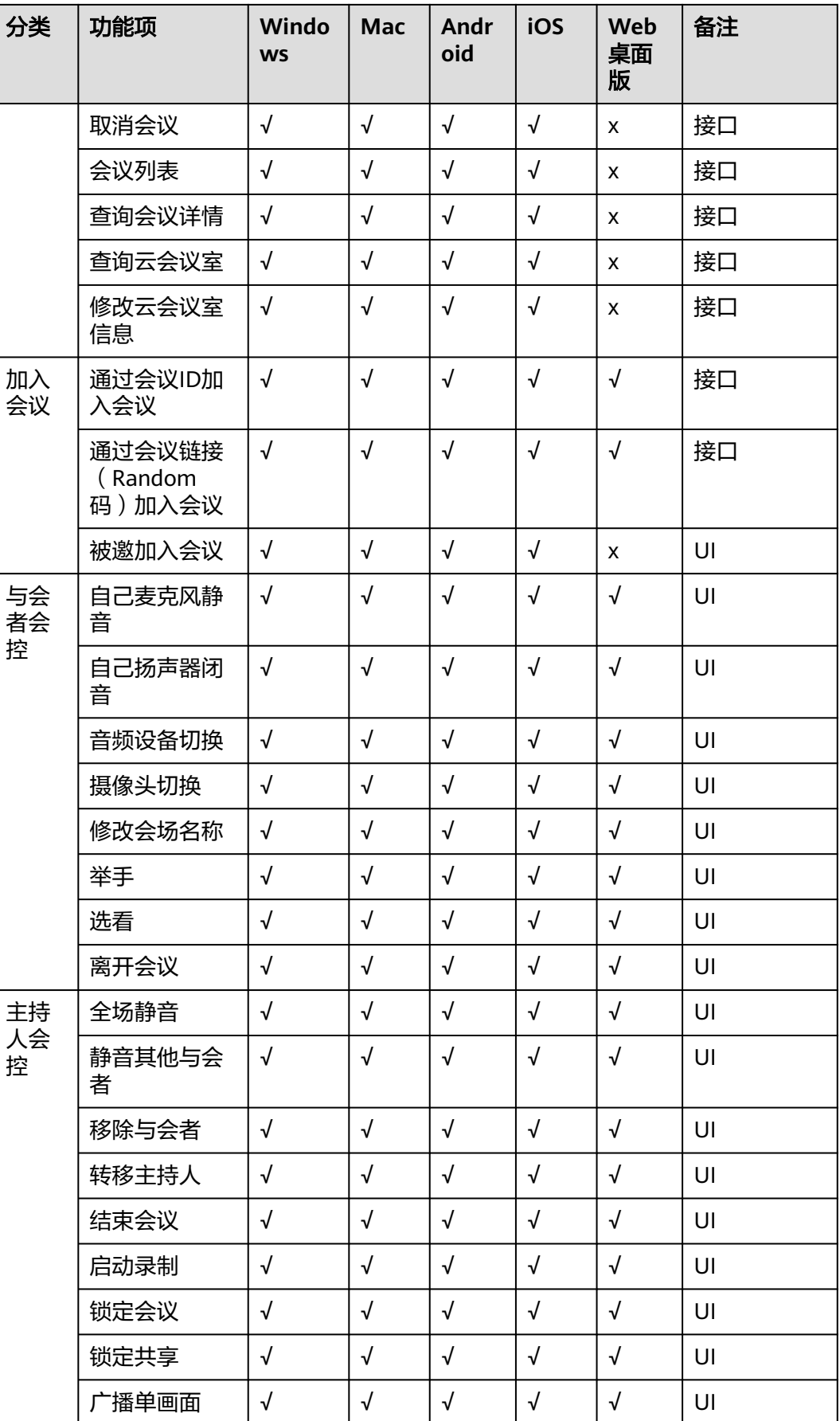

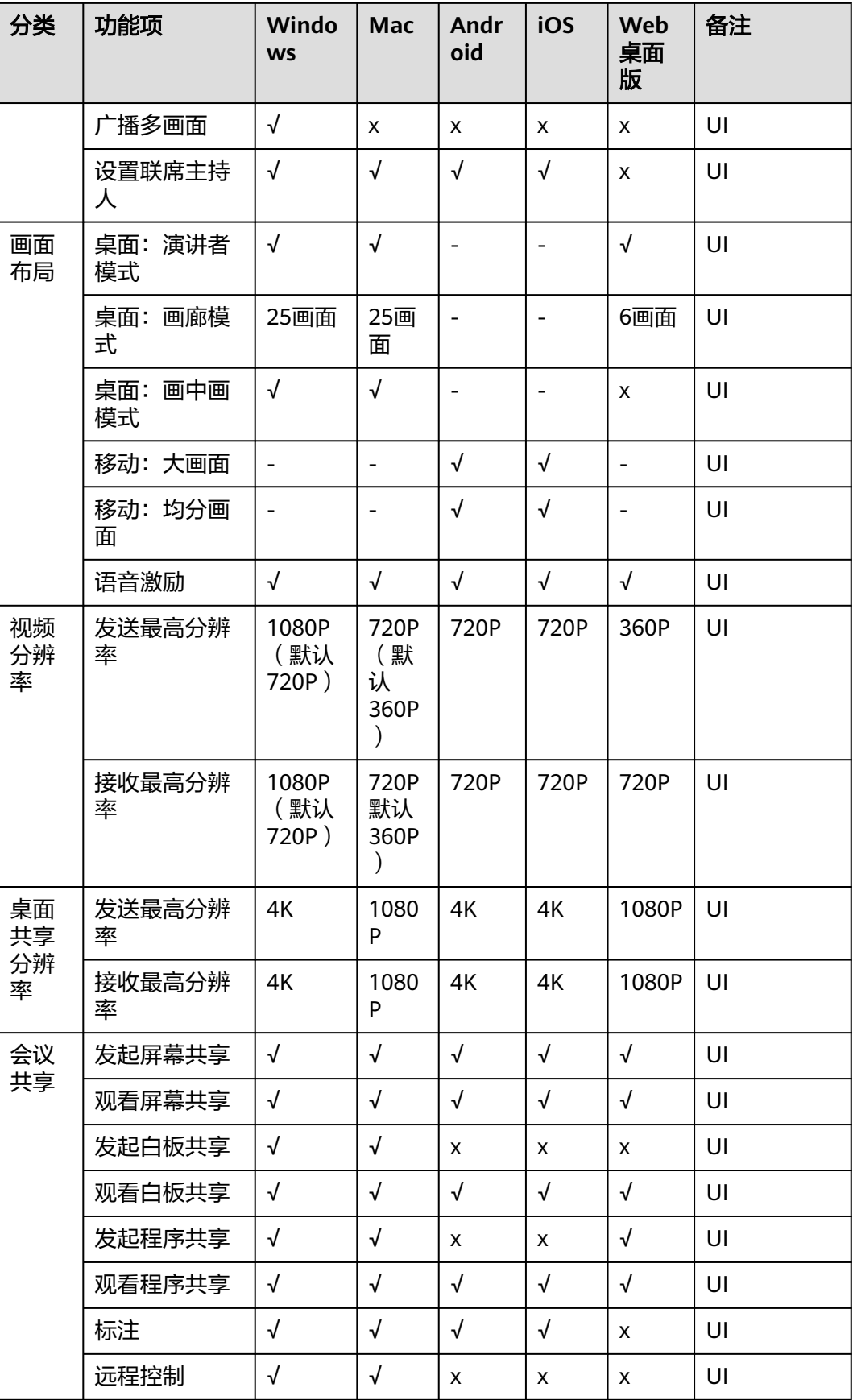

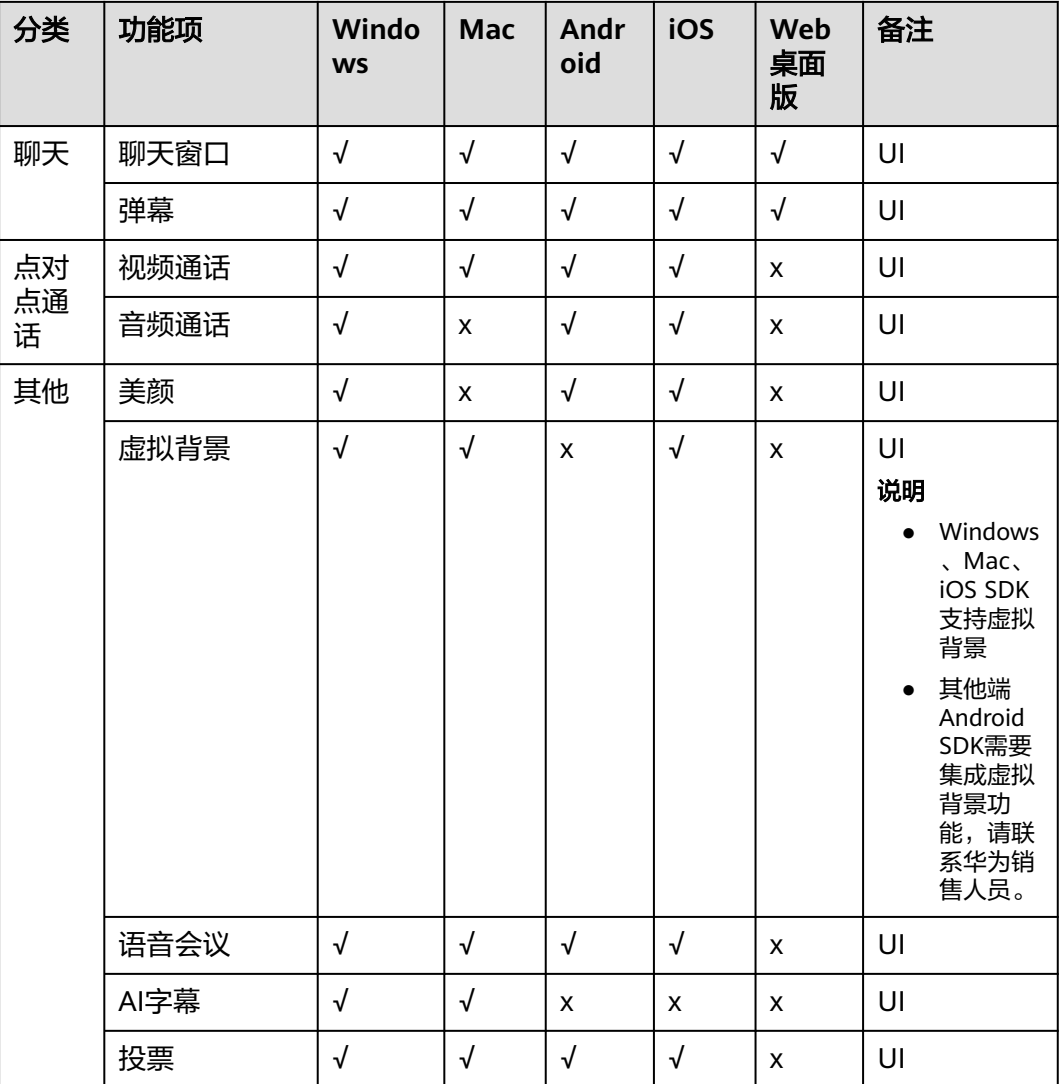

#### 说明

- Web SDK仅支持桌面版(Windows和Mac的Chrome浏览器和Safari浏览器),不支持手机 版(Android和iOS)。
- 集成Web SDK时如果需要使用["会议管](https://support.huaweicloud.com/api-meeting/meeting_21_0014.html)理"功能,请在服务后台调用服务端API的"<del>会议管</del> [理"](https://support.huaweicloud.com/api-meeting/meeting_21_0014.html)接口。
- Electron SDK的功能与Windows和Mac SDK功能相同。

## **2 Demo** 体验

## <span id="page-28-0"></span>**2.1 Demo** 安装包下载

#### 说明

Demo下载后可参考**Demo** [包完整性校验](#page-30-0)进行包完整性校验。

1. **Android Demo**安装包下载

图 **2-1** Android Demo 安装包下载二维码

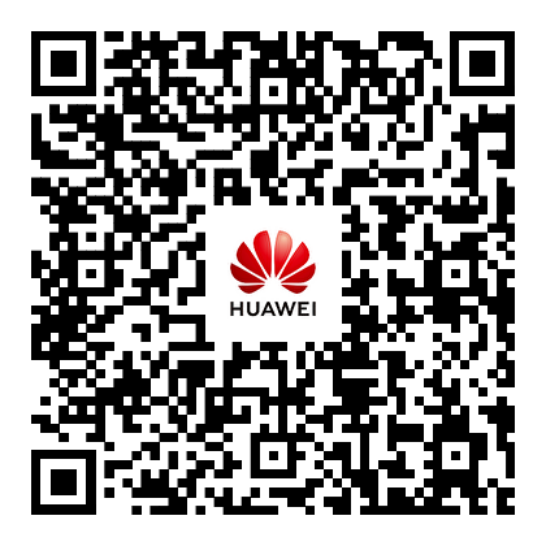

说明

使用手机浏览器扫一扫下载

2. **Windows Demo**安装包下载

#### 图 **2-2** Windows Demo 安装包下载链接

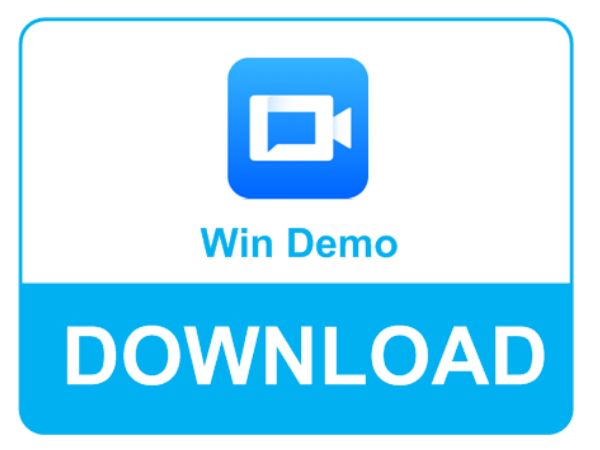

32位Windows Demo下载链接:**[hmwsdk-win-demo-win32.zip](https://obs-client.obs.cn-north-1.myhuaweicloud.com/HWMeeting/sdk/hwmsdk-win-100.3.6-demo-win32.zip)** 完整性校验 **[hwmsdk-win-demo-win32-sha256](https://obs-client.obs.cn-north-1.myhuaweicloud.com/HWMeeting/sdk/hwmsdk-win-100.3.6-demo-win32-sha256.txt)** 64位Windows Demo下载链接:**[hmwsdk-win-demo-x64.zip](https://obs-client.obs.cn-north-1.myhuaweicloud.com/HWMeeting/sdk/hwmsdk-win-100.3.6-demo-x64.zip)** 完整性校验 **[hwmsdk-win-demo-x64-sha256](https://obs-client.obs.cn-north-1.myhuaweicloud.com/HWMeeting/sdk/hwmsdk-win-100.3.6-demo-x64-sha256.txt)**

3. **Mac Demo**安装包下载

图 **2-3** Mac Demo 安装包下载链接

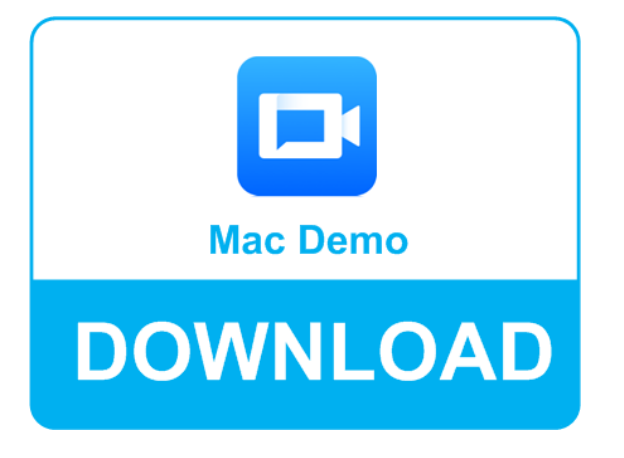

Mac Demo下载链接:**[hwmsdk-mac-demo.dmg](https://obs-client.obs.cn-north-1.myhuaweicloud.com/HWMeeting/sdk/hwmsdk-mac-100.3.6.dmg.zip)** 完整性校验**[hwmsdk-mac-demo-sha256](https://obs-client.obs.cn-north-1.myhuaweicloud.com/HWMeeting/sdk/hwmsdk-mac-100.3.6-sha256.dmg.txt)**

4. **Electron Demo**安装包下载

#### <span id="page-30-0"></span>图 **2-4** Electron Demo 安装包下载链接

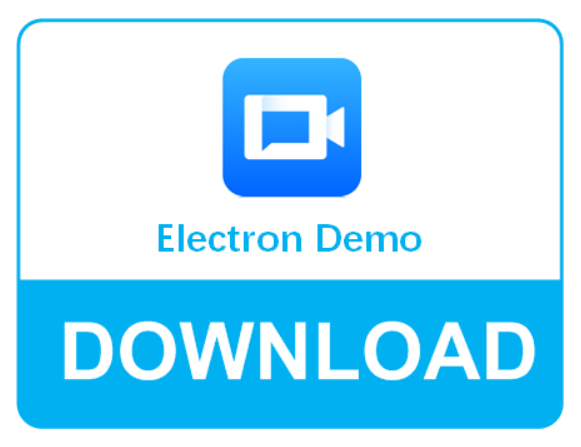

32位Windows Electron Demo下载链接:**[hwmsdk-electron-demo-win](https://obs-client.obs.cn-north-1.myhuaweicloud.com/HWMeeting/sdk/hwmsdk-electron-demo-win-ia32-100.3.6.zip)[ia32.zip](https://obs-client.obs.cn-north-1.myhuaweicloud.com/HWMeeting/sdk/hwmsdk-electron-demo-win-ia32-100.3.6.zip)** 完整性校验 **[hwmsdk-electron-demo-win-ia32-sha256](https://obs-client.obs.cn-north-1.myhuaweicloud.com/HWMeeting/sdk/hwmsdk-electron-demo-win-ia32-100.3.6-sha256.txt)** 64位Windows Electron Demo下载链接:**[hwmsdk-electron-demo-win-x64.zip](https://obs-client.obs.cn-north-1.myhuaweicloud.com/HWMeeting/sdk/hwmsdk-electron-demo-win-x64-100.3.6.zip)** 完整性校验 **[hwmsdk-electron-demo-win-x64-sha256](https://obs-client.obs.cn-north-1.myhuaweicloud.com/HWMeeting/sdk/hwmsdk-electron-demo-win-x64-100.3.6-sha256.txt)** Mac Electron Demo下载链接:**[hwmsdk-electron-demo-mac.dmg](https://obs-client.obs.cn-north-1.myhuaweicloud.com/HWMeeting/sdk/hwmsdk-electron-demo-mac-100.3.7.zip)** 完整性校验 **[hwmsdk-electron-demo-mac-sha256](https://obs-client.obs.cn-north-1.myhuaweicloud.com/HWMeeting/sdk/hwmsdk-electron-demo-mac-100.3.7-sha256.txt)**

### **2.2 Demo** 包完整性校验

#### 操作说明

可对下载的Demo包进行完整性校验,判断在下载过程中是否存在篡改和丢包现象。

#### 操作步骤

1.在"**Demo**[安装包下载](#page-28-0)"章节中,"表1 Android/Windows/Mac/Electron Demo资源 下载路径"中下载的Demo包;

2.下载Demo包到本地;

3.打开本地命令提示符框,输入如下命令,在本地生成已下载的Demo包的SHA256 值,其中, "D:\hmwsdk-win-demo-win32.zip"为SDK包的本地存放路径和SDK包 名,请根据实际情况修改。

certutil -hashfile D:\hmwsdk-win-demo-win32.zip SHA256

命令执行结果示例,如下所示:

SHA256 的 D:\hmwsdk-win-demo-win32.zip 哈希: 67244236887ae862adbe2c8ee2f4612e5d483d0562087c7f084484318655d702 CertUtil: -hashfile 命令成功完成。

对比查询的SDK包的SHA256值和下载后的SDK包的SHA256值。如果一致,则表示下 载过程不存在篡改和丢包。

## <span id="page-31-0"></span>**2.3 Demo** 一览

1. **Android Demo**

#### 图 **2-5** Android Demo

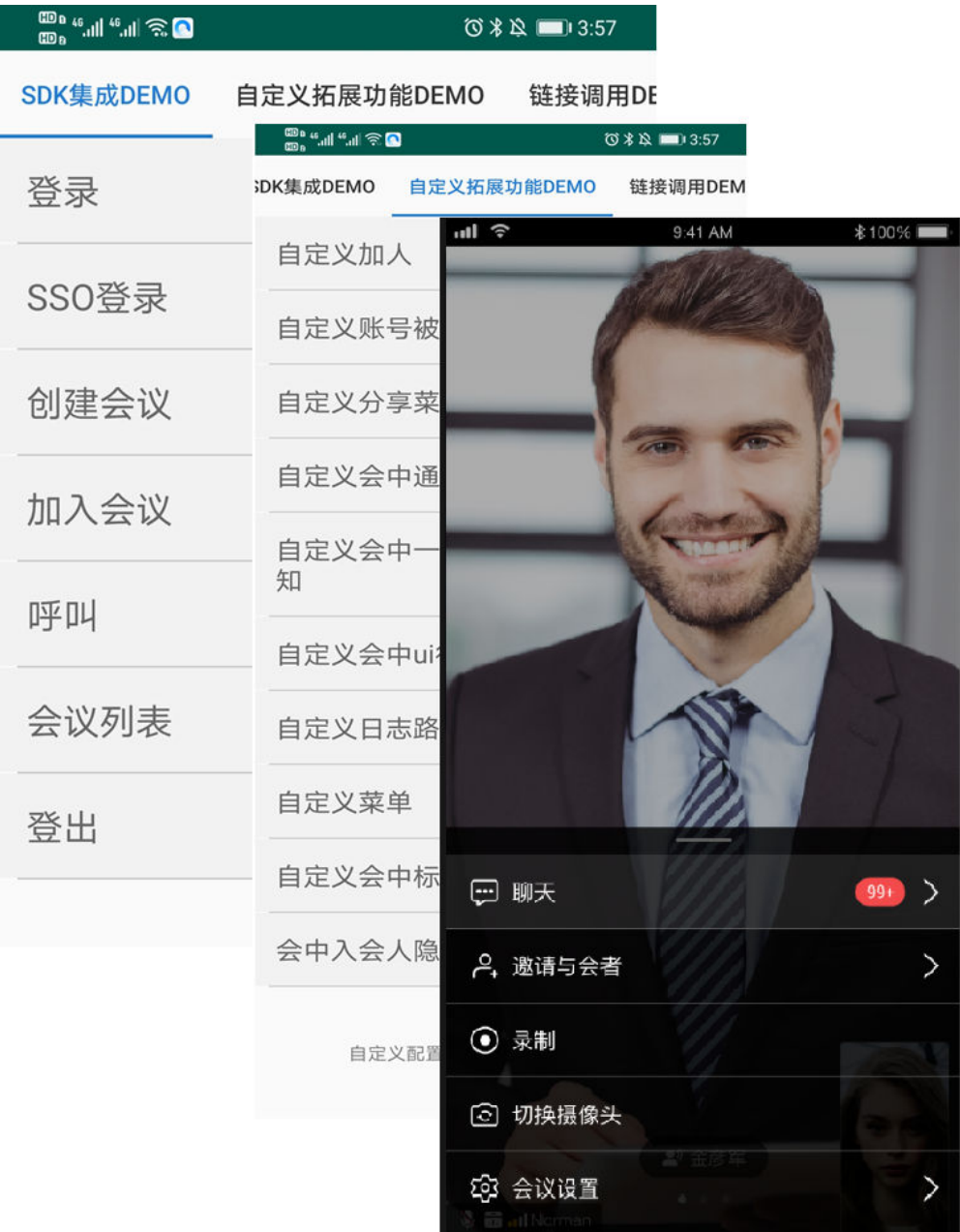

#### 2. **iOS Demo**

#### 图 **2-6** iOS Demo

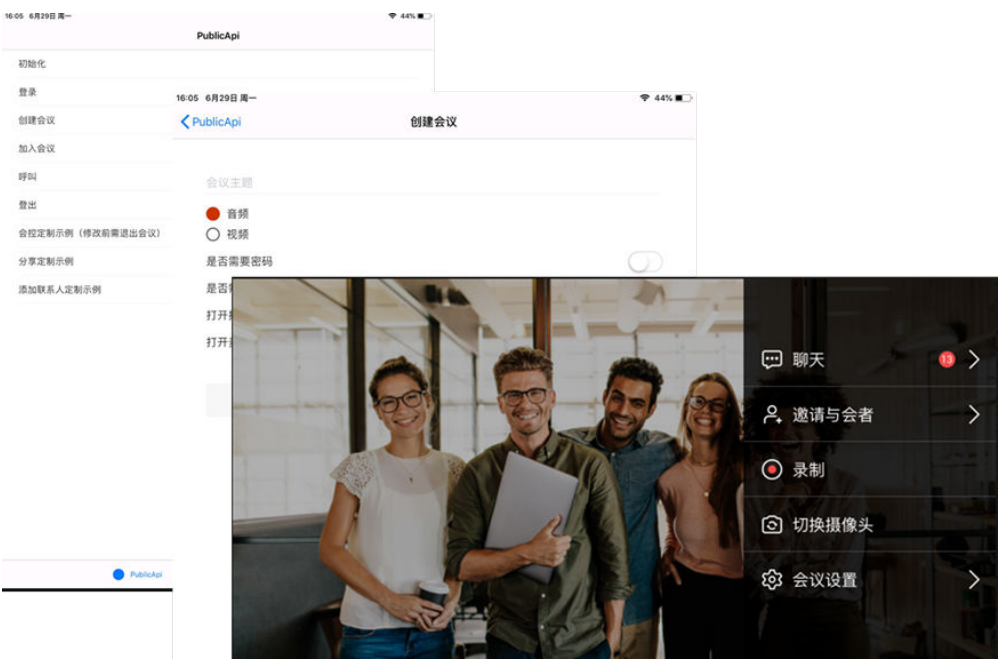

#### 3. **Windows Demo**

#### 图 **2-7** Windows Demo

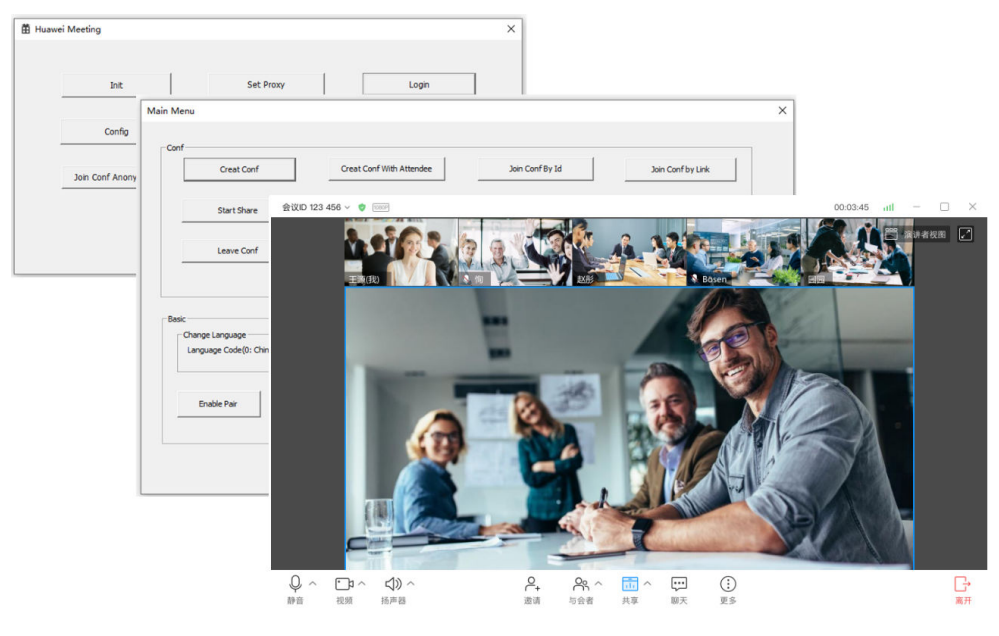

4. Mac Demo

#### 图 **2-8** Mac Native Demo

| $\bullet\bullet\circ$                                                                                                    |           |                                                  |               |                                                                       |          |         |
|----------------------------------------------------------------------------------------------------|-----------|--------------------------------------------------|---------------|-----------------------------------------------------------------------|----------|---------|
| 初始化(使用所有功能前必须初始化)                                                                                                    | 会议主题 (必须) |                                                  |               |                                                                       |          |         |
| 登录                                                                                                    | 使用个人会议ID  | $\circ$                                          |               |                                                                       |          |         |
| APPID 登录                                                                                                    | 是否需要携带与会者 | $\circ$                                          |               |                                                                       |          |         |
| 创建会议                                                                                                    | 允许入会      | 所有人 >                                            |               |                                                                       |          |         |
| 加入会议                                                                                                    | 打开摄像头     | $\circ$                                          |               |                                                                       |          |         |
|                                                                                                    | 打开麦克风     | $\bullet$                                        |               |                                                                       |          |         |
| 登出                                                                                                    | 打开会议录制    | $\circ$                                          |               |                                                                       |          |         |
| 预约会议                                                                                                    |           | $\bullet\bullet\bullet$                          |               |                                                                       |          |         |
| 会议列表                                                                                                    |           |                                                  |               |                                                                       |          |         |
| 虚拟会议室列表                                                                                                    | 创建会议      |                                                  |               |                                                                       |          |         |
| 2020-12-09 16:34:23 0<br>2020-12-09 16:34:23 appld: fdb8e4699586458bbd10c834872dcc62<br>修兆理<br>2020-12-09 16:34:32 有发送短信通知权限<br>2020-12-09 16:34:32 有会议录制权限<br>2020-12-09 16:34:33 login successful. corpld = 830450238 uuid = 6b0d841d65d74fb9ad38022d4007e7ef |           |                                                  |               |                                                                       | 李雷(我)    |         |
|                                                                                                    |           | $2 - 10$                                         |               |                                                                       |          |         |
|                                                                                                    |           |                                                  |               |                                                                       |          | ïе.     |
|                                                                                                    |           | $Q \wedge$<br>⇔<br>$D \wedge$<br>静音<br>扬声器<br>视频 | $P_{+}$<br>遊请 | $P_{\oplus}$<br>e<br>品人<br>$\widehat{\phantom{a}}$<br>与会者<br>共享<br>脚天 | Ì<br>US- | G<br>离开 |

5. Electron Demo

#### 图 **2-9** Electron Demo

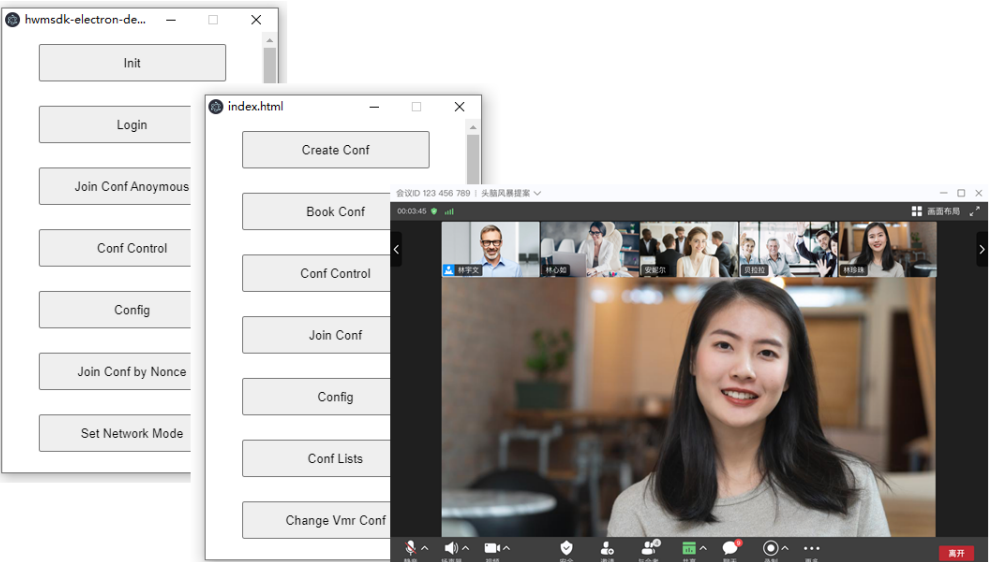

6. Web Demo

#### 图 **2-10** Web Demo

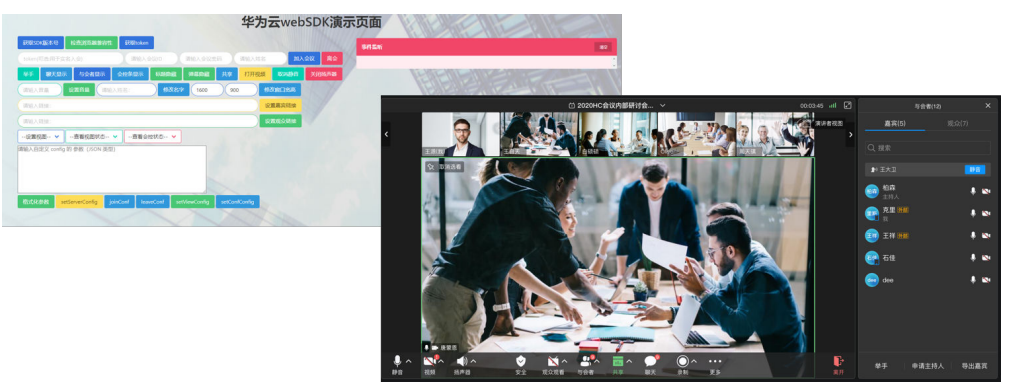

Web Demo在线体验地址:

PC :**[https://webrtc-client.obs.cn-north-4.myhuaweicloud.com/webrtc](https://webrtc-client.obs.cn-north-4.myhuaweicloud.com/webrtc-sdk/meeting-demo.html#/)[sdk/meeting-demo.html#/](https://webrtc-client.obs.cn-north-4.myhuaweicloud.com/webrtc-sdk/meeting-demo.html#/)**

MOBILE :**[https://webrtc-client.obs.cn-north-4.myhuaweicloud.com/](https://webrtc-client.obs.cn-north-4.myhuaweicloud.com/webrtc-sdk/meeting-mobile-demo.html#/) [webrtc-sdk/meeting-mobile-demo.html#/](https://webrtc-client.obs.cn-north-4.myhuaweicloud.com/webrtc-sdk/meeting-mobile-demo.html#/)**

说明

Demo仅供体验测试,请勿正式使用。

# **3 SDK** 下载

## <span id="page-35-0"></span>**3.1 App SDK** 下载

#### 说明

华为云会议的UI SDK提供一年的维护周期,如果超过一年的版本使用中有问题,请升级到最新 版本。

SDK下载后可参考**3.3**[章节进](#page-41-0)行包完整性校验。

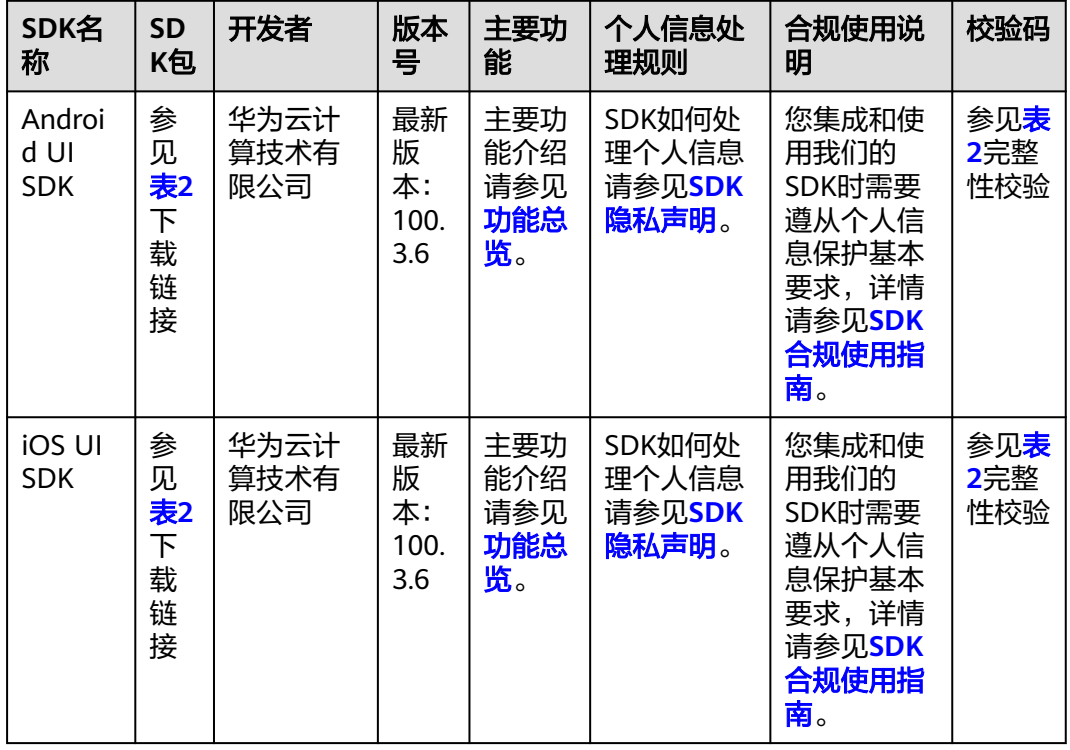

#### 表 **3-1** Android/iOS/Windows/Mac/Electron UI SDK 下载
<span id="page-36-0"></span>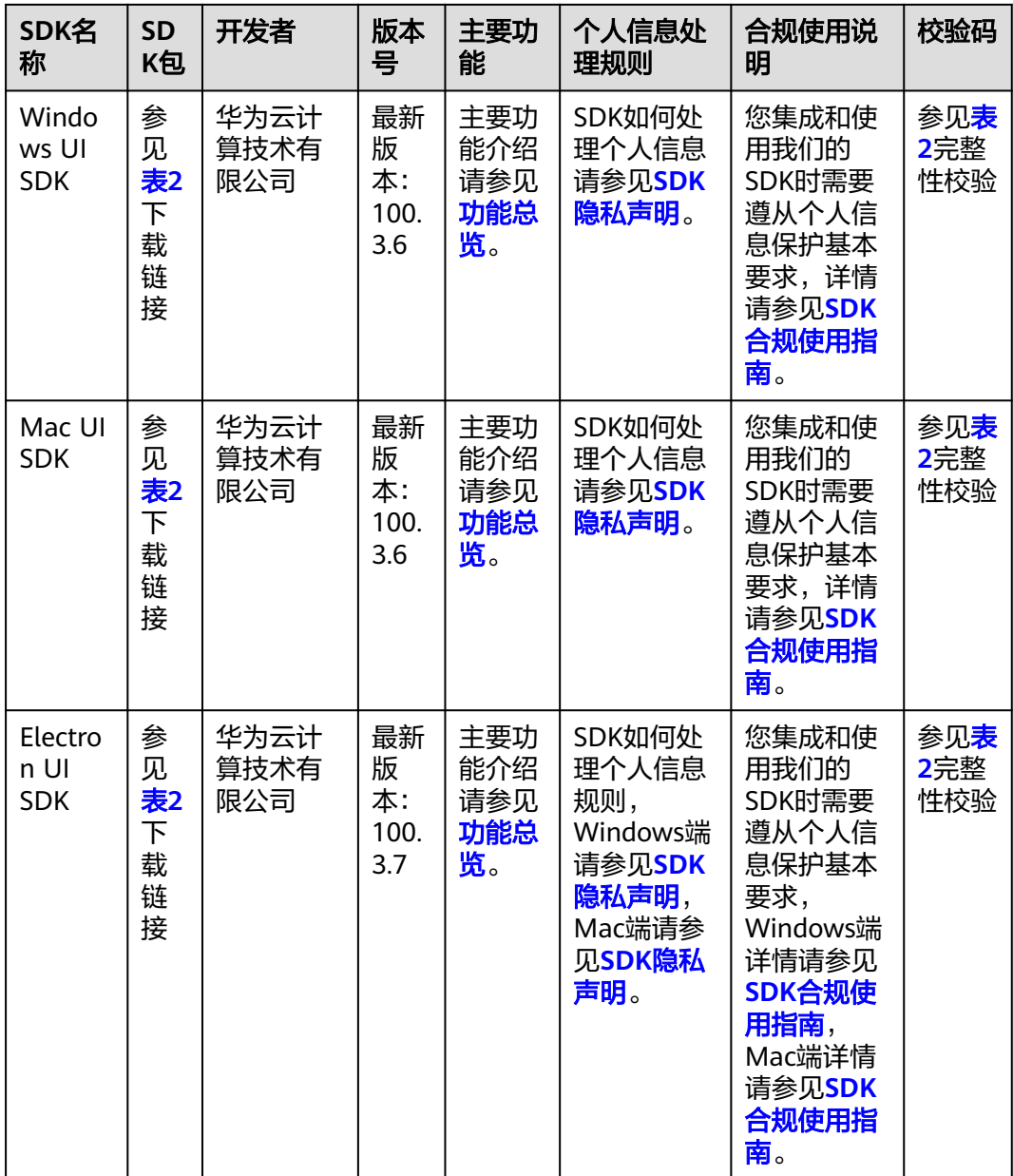

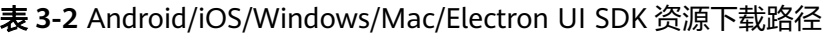

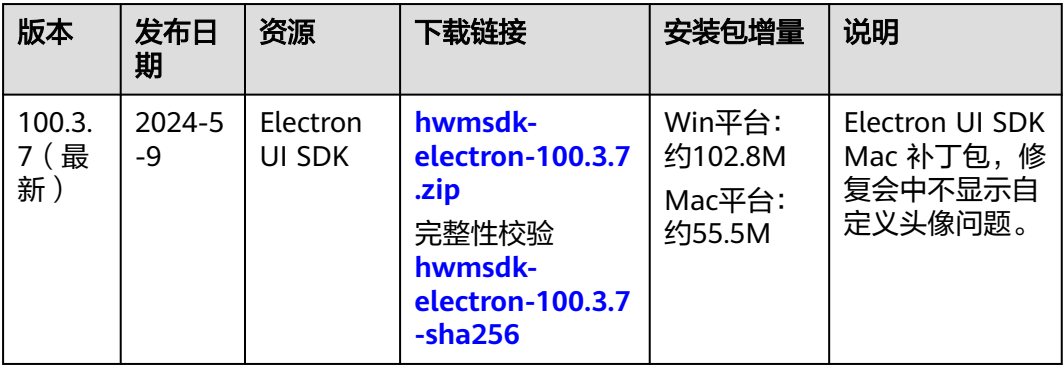

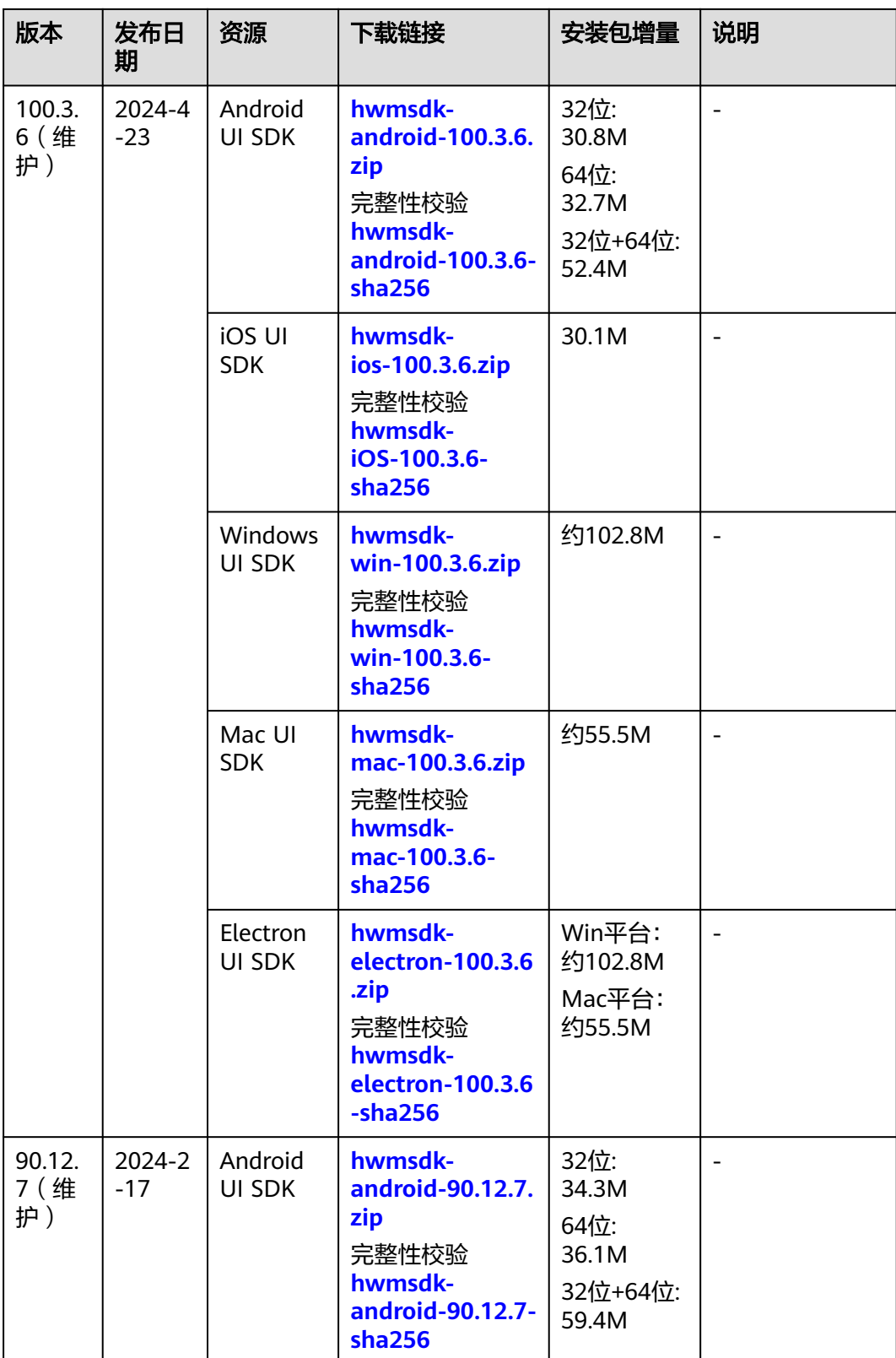

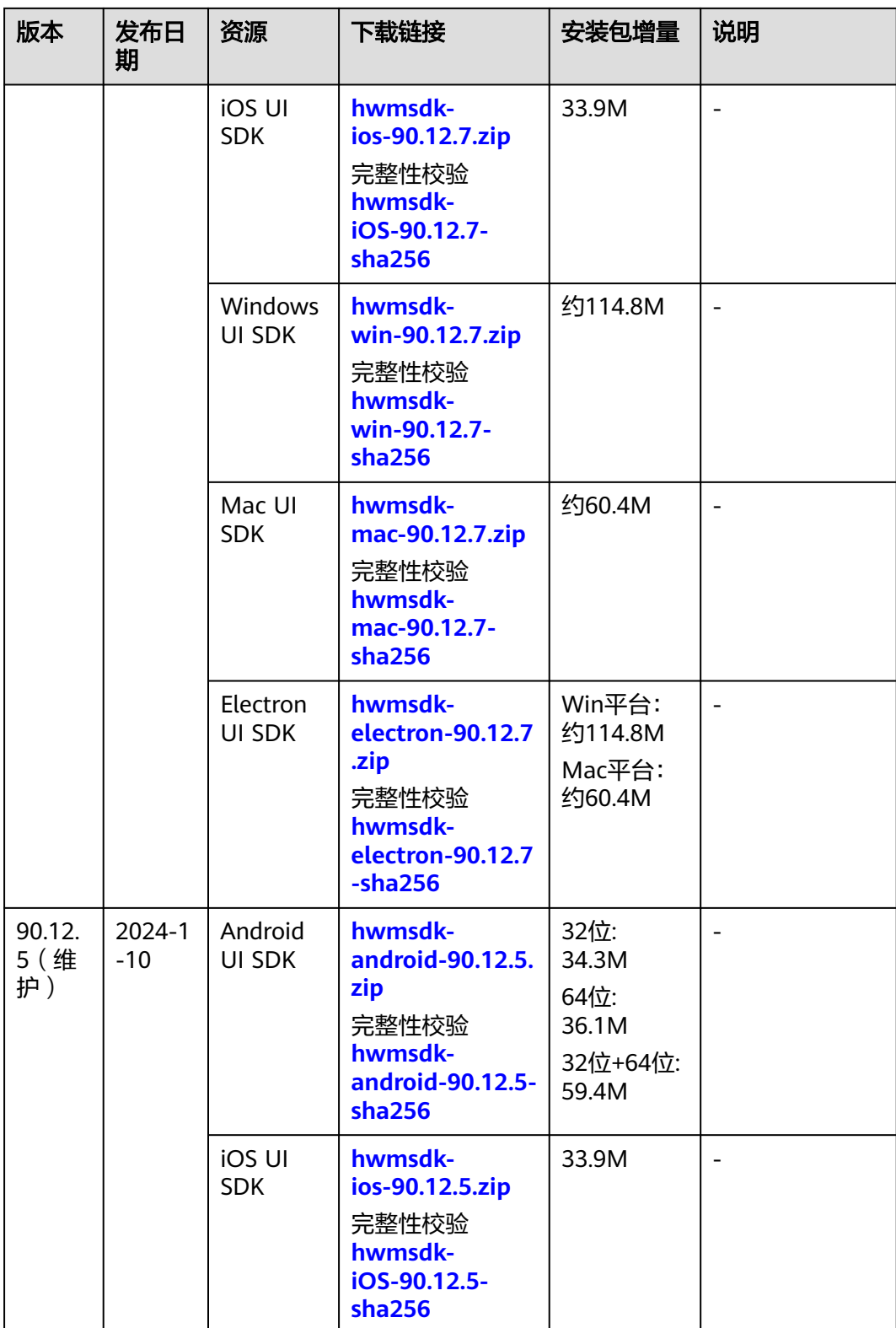

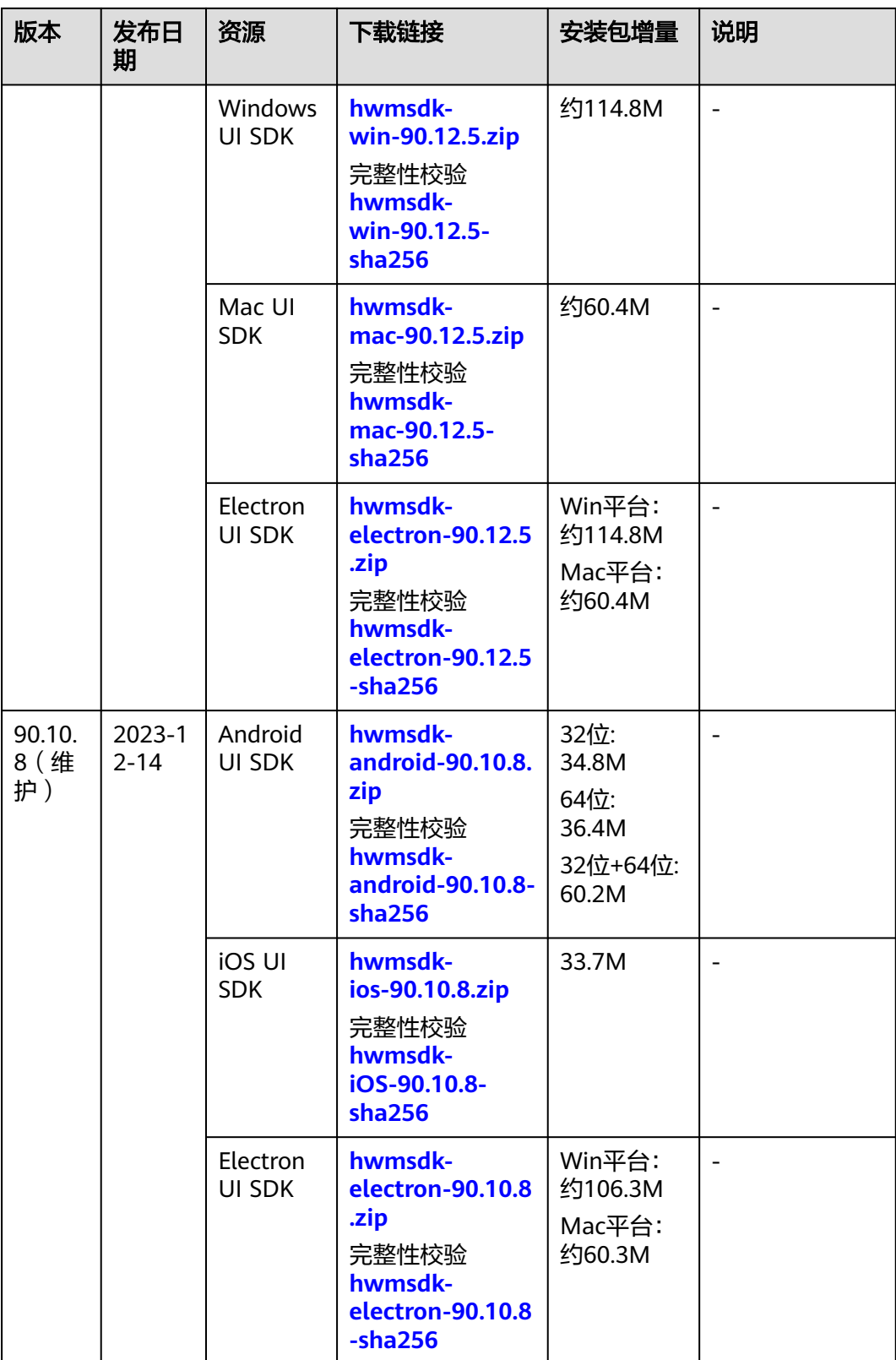

<span id="page-40-0"></span>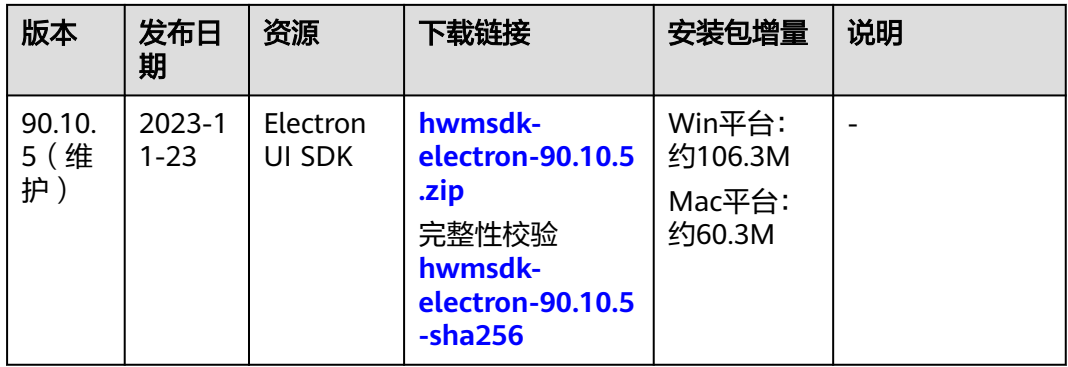

## 说明

1. Android SDK如何选择32位和64位版本,请参考"[常见问题](#page-1217-0)**8.3**"。

# **3.2 Web SDK** 下载

# 说明

SDK下载后可参考**3.4**[章节进](#page-41-0)行包完整性校验。

表 **3-3** Web UI SDK 资源下载路径

| 版本     | 日期                  | 资源                 | 下载链接                                                              | 说明 |
|--------|---------------------|--------------------|-------------------------------------------------------------------|----|
| 1.0.11 | $2023 - 12$<br>19   | Web UI SDK         | hwmsdk-webrtc-1.0.11.zip<br>完整性校验 hwmsdk-<br>webrtc-1.0.11-sha256 |    |
|        |                     | Web UI SDK<br>npm包 | hwmeeting-1.0.11.tgz<br>完整性校验<br>hwmeeting-1.0.11-sha256          |    |
| 1.0.10 | 2023-07-<br>06      | Web UI SDK         | hwmsdk-webrtc-1.0.10.zip                                          |    |
|        |                     | Web UI SDK<br>npm包 | hwmeeting-1.0.10.tgz                                              |    |
| 1.0.9  | $2023 - 01 -$<br>06 | Web UI SDK         | hwmsdk-webrtc-1.0.9.zip                                           |    |
|        |                     | Web UI SDK<br>npm包 | hwmeeting-1.0.9.tgz                                               |    |
| 1.0.8  | $2022 - 11 -$<br>05 | Web UI SDK         | hwmsdk-webrtc-1.0.8.zip                                           |    |
|        |                     | Web UI SDK<br>npm包 | hwmeeting-1.0.8.tgz                                               |    |
| 1.0.7  | 2022-06-<br>29      | Web UI SDK         | hwmsdk-webrtc-1.0.7.zip                                           |    |

<span id="page-41-0"></span>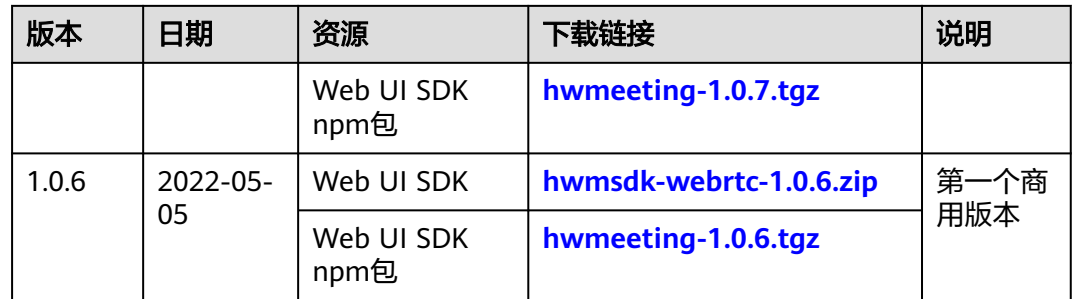

# **3.3 APP SDK** 包完整性校验

# 操作说明

可对下载的SDK包进行完整性校验,判断在下载过程中是否存在篡改和丢包现象。

# 操作步骤

1.在"**[App SDK](#page-35-0)**下载"章节中,"表1 Android/iOS/Windows/Mac/Electron UI SDK资源 下载路径"中下载的SDK的包;

2.下载SDK包到本地;

3.打开本地命令提示符框,输入如下命令,在本地生成已下载的SDK包的SHA256值, 其中, "D:\hwmsdk-win-80.12.7.zip"为SDK包的本地存放路径和SDK包名, 请根据 实际情况修改。

certutil -hashfile D:\hwmsdk-win-80.12.7.zip SHA256

命令执行结果示例,如下所示:

SHA256 的 D:\hwmsdk-win-80.12.7.zip 哈希: 85a691c46a56572ea092945e9565f7927e6c1b4c612b35d01b1c8a9524f8c498 CertUtil: -hashfile 命令成功完成。

对比查询的SDK包的SHA256值和下载后的SDK包的SHA256值。如果一致,则表示下 载过程不存在篡改和丢包。

# **3.4 Web SDK** 包完整性校验

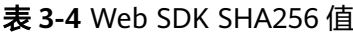

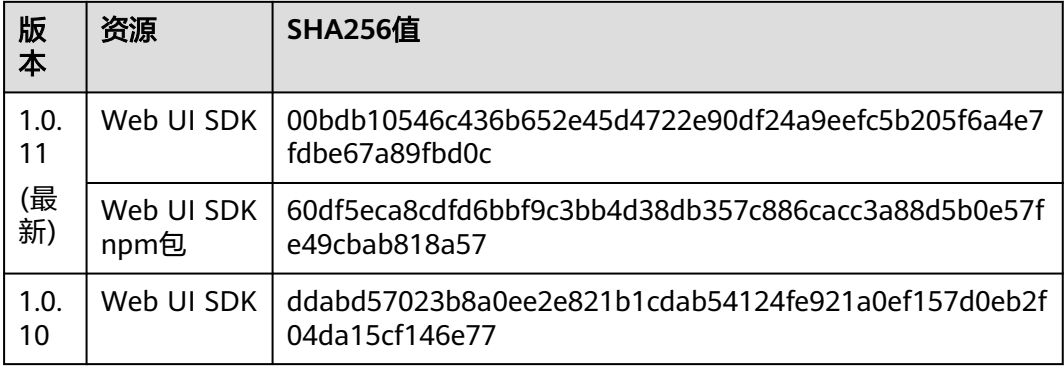

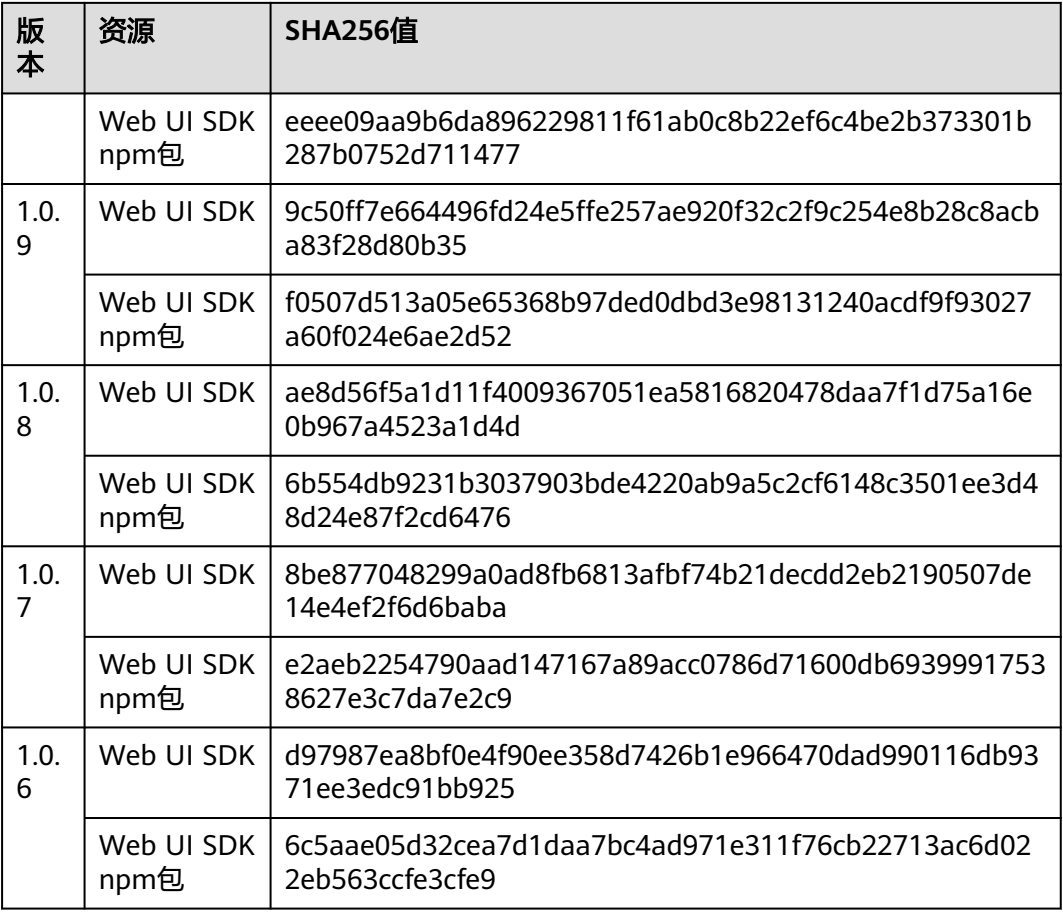

# 操作说明

可对下载的SDK包进行完整性校验,判断在下载过程中是否存在篡改和丢包现象。

# 操作步骤

1.在"[Web SDK](#page-40-0)下载"章节中, "表1 Web UI SDK资源下载路径"中下载的SDK的包;

#### 2.下载SDK包到本地;

3.打开本地命令提示符框,输入如下命令,在本地生成已下载的SDK包的SHA256值, 其中, "D:\hwmeeting-1.0.9.tgz"为SDK包的本地存放路径和SDK包名,请根据实际 情况修改。

certutil -hashfile D:\hwmeeting-1.0.9.tgz SHA256

#### 命令执行结果示例,如下所示:

SHA256 的 D:\hwmeeting-1.0.9.tgz 哈希: f0507d513a05e65368b97ded0dbd3e98131240acdf9f93027a60f024e6ae2d52 CertUtil: -hashfile 命令成功完成。

对比查询的SDK包的SHA256值和下载后的SDK包的SHA256值。如果一致,则表示下 载过程不存在篡改和丢包。

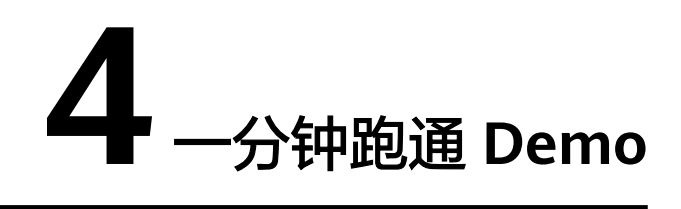

# **4.1** 跑通 **Android Demo**

本小节描述如何快速编译并运行客户端SDK的Android Demo。

# 环境要求

在Android Demo的编译运行过程中请满足如下环境要求。

# 表 **4-1** 环境要求(强制要求)

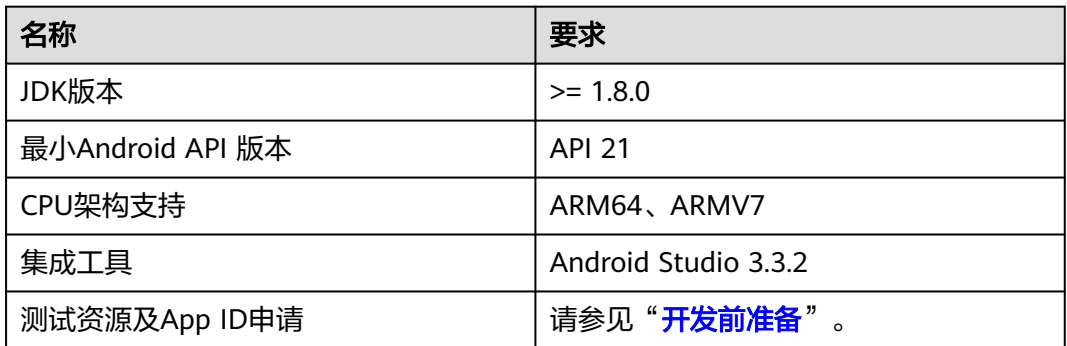

# 表 **4-2** 编译配置要求(非强制要求)

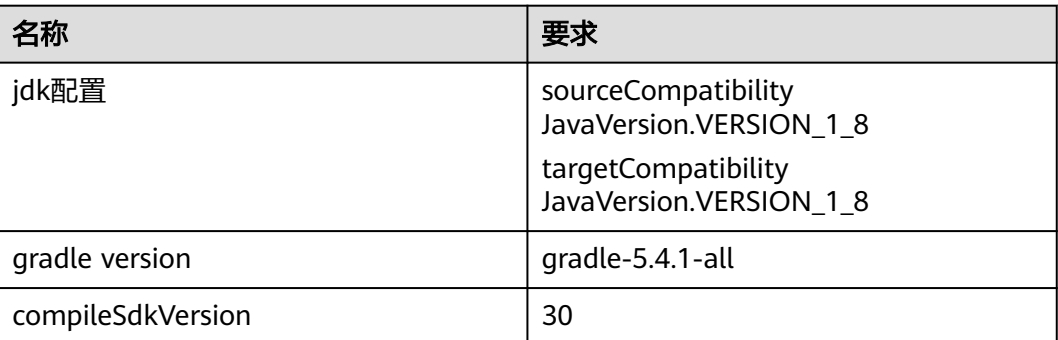

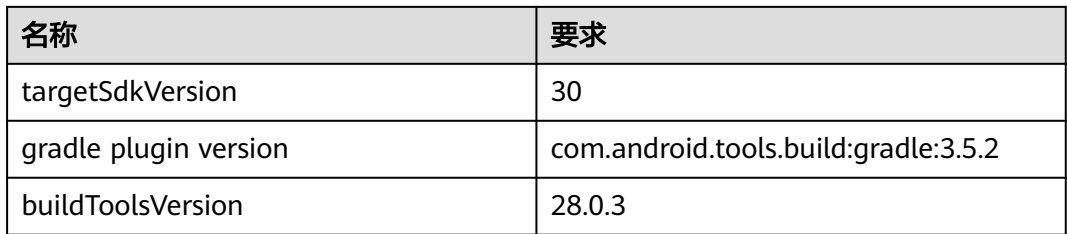

# 操作步骤

# 步骤**1** 下载**SDK**和**Demo**源码

- 参考"**SDK**[下载](#page-36-0)"章节,下载SDK的ZIP包。
- 解压ZIP包到DEMO文件夹下,得到如图**4-1**所示的文件及目录。
- Demo示例工程的目录结构如图**4-2**所示。

# 图 **4-1** SDK ZIP 包解压后的目录结构

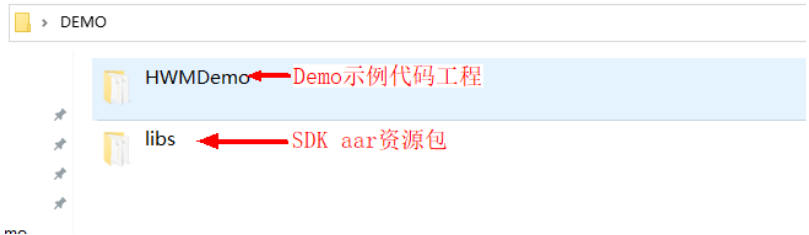

# 步骤**2** 拷贝**SDK aar**文件

● 拷贝SDK aar资源目录下的所有aar资源到Demo工程的libs文件夹中,如图2所示

图 **4-2** Demo 示例工程的目录结构

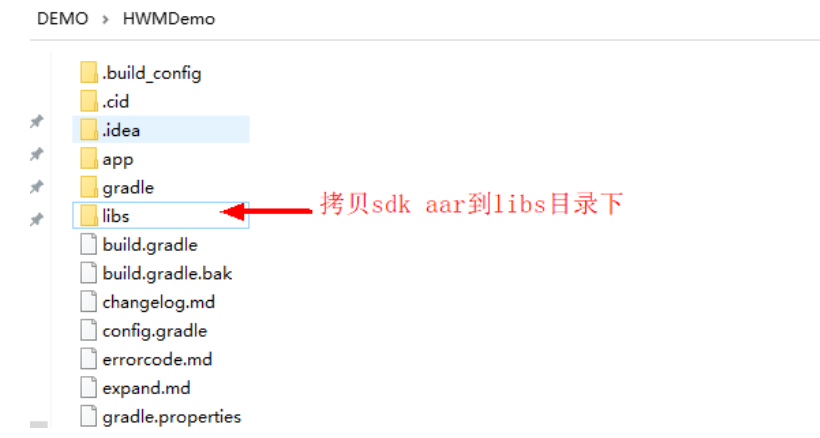

# 步骤**3** 编辑和运行

- 打开Android Studio
- 打开Demo示例工程,如<mark>图[4-3](#page-45-0)</mark>所示。
- 打开后如图**[4-4](#page-45-0)**所示。

# <span id="page-45-0"></span>图 **4-3** 工程目录

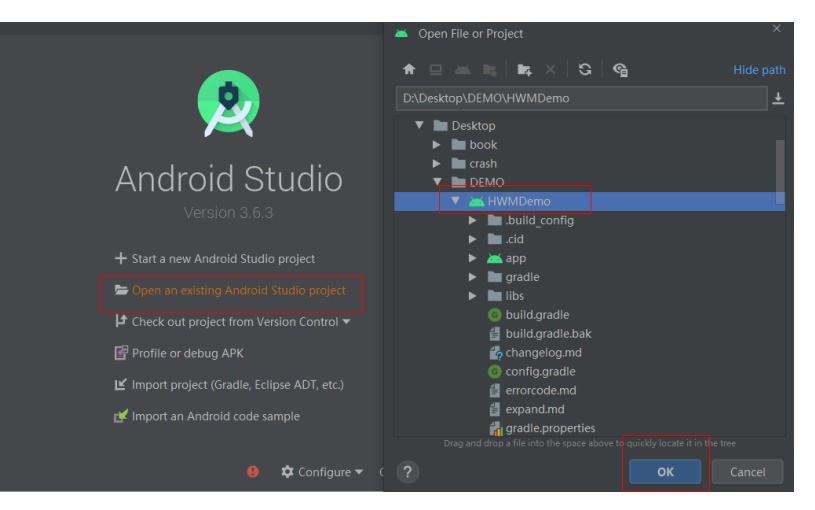

# 图 **4-4** 工程目录

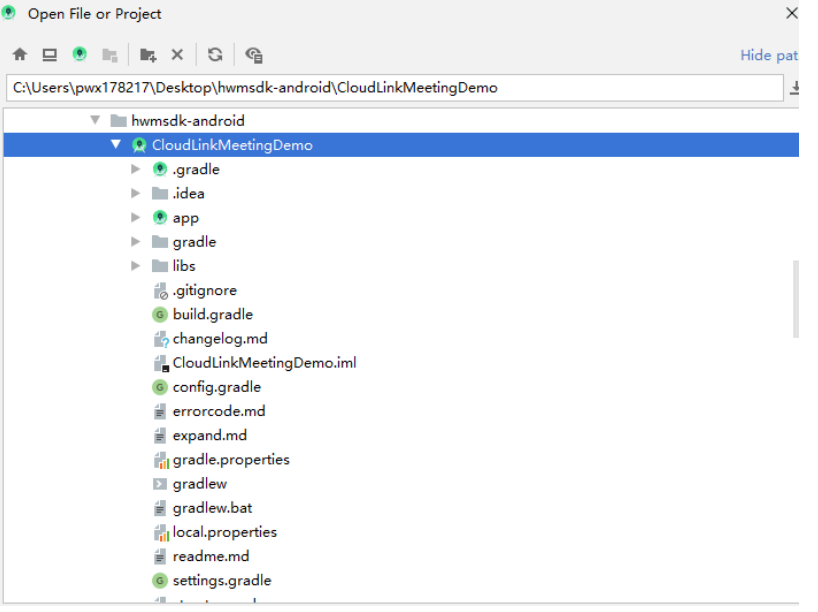

● 打开gradle-wrapper.properties,确认是否可以下载到gradle,如果不可以则可以 手动到该网址下载,配置成本地依赖.

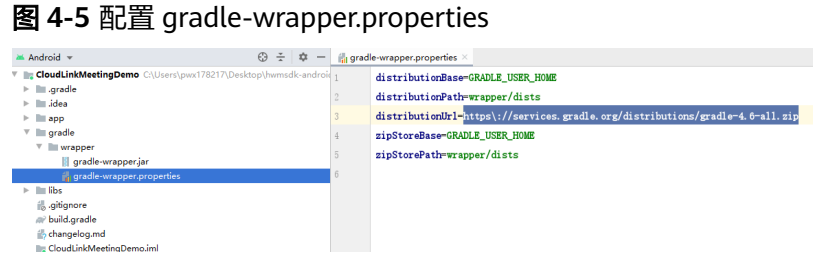

## 图 **4-6** 配置本地 gradle

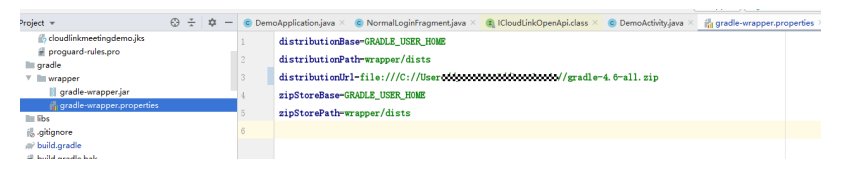

● 打开build.gradle,查看是否可以连接到google,如果不可以则注释掉其他,并且添 加自己可用的maven仓。

# 图 **4-7** 配置 maven

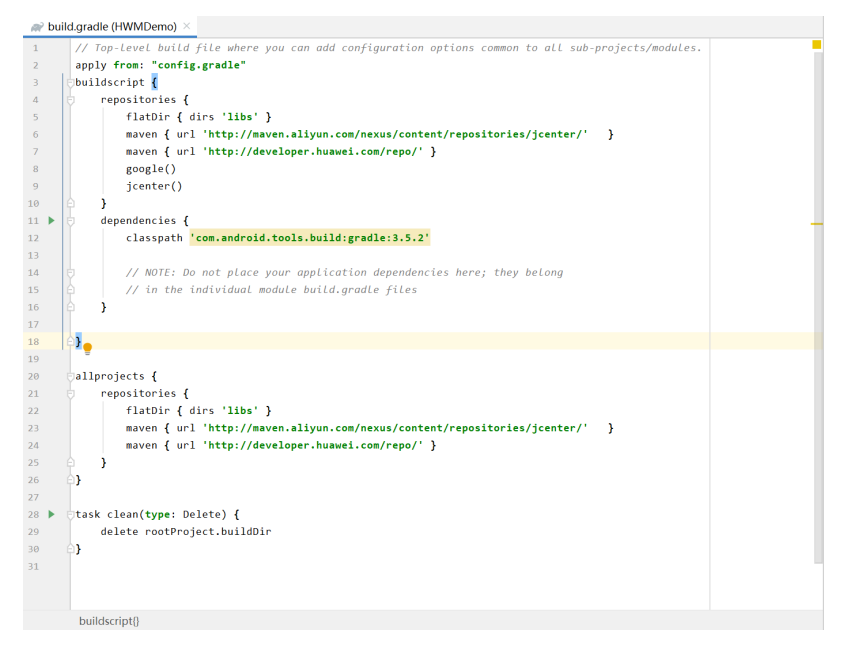

● 编译并运行demo工程

# 步骤**4** 申请App ID

App ID申请步骤请参考"**App ID**[鉴权介绍"](https://support.huaweicloud.com/devg-meeting/meeting_20_0011.html)。申请审批完成后将获得一个App ID。 将配置文件userinfo.properties中的APP\_ID替换为申请到的App ID。如下图所示:

# 图 **4-8** 替换 App ID

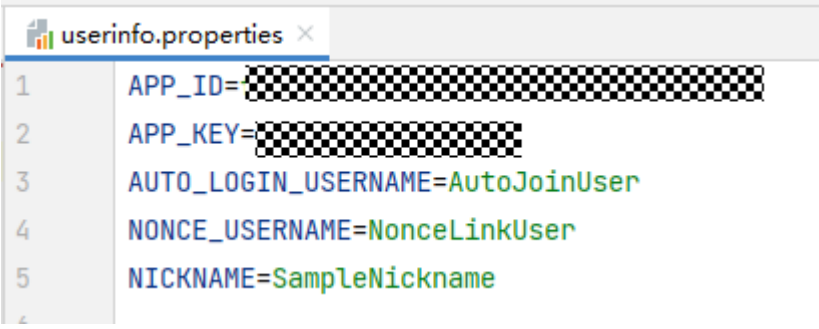

# 步骤**5** 使用**demo**

## ● 登录

点击"登录"按钮,并输入华为云会议账号和密码。

图 **4-9** Android Demo 登录前后界面

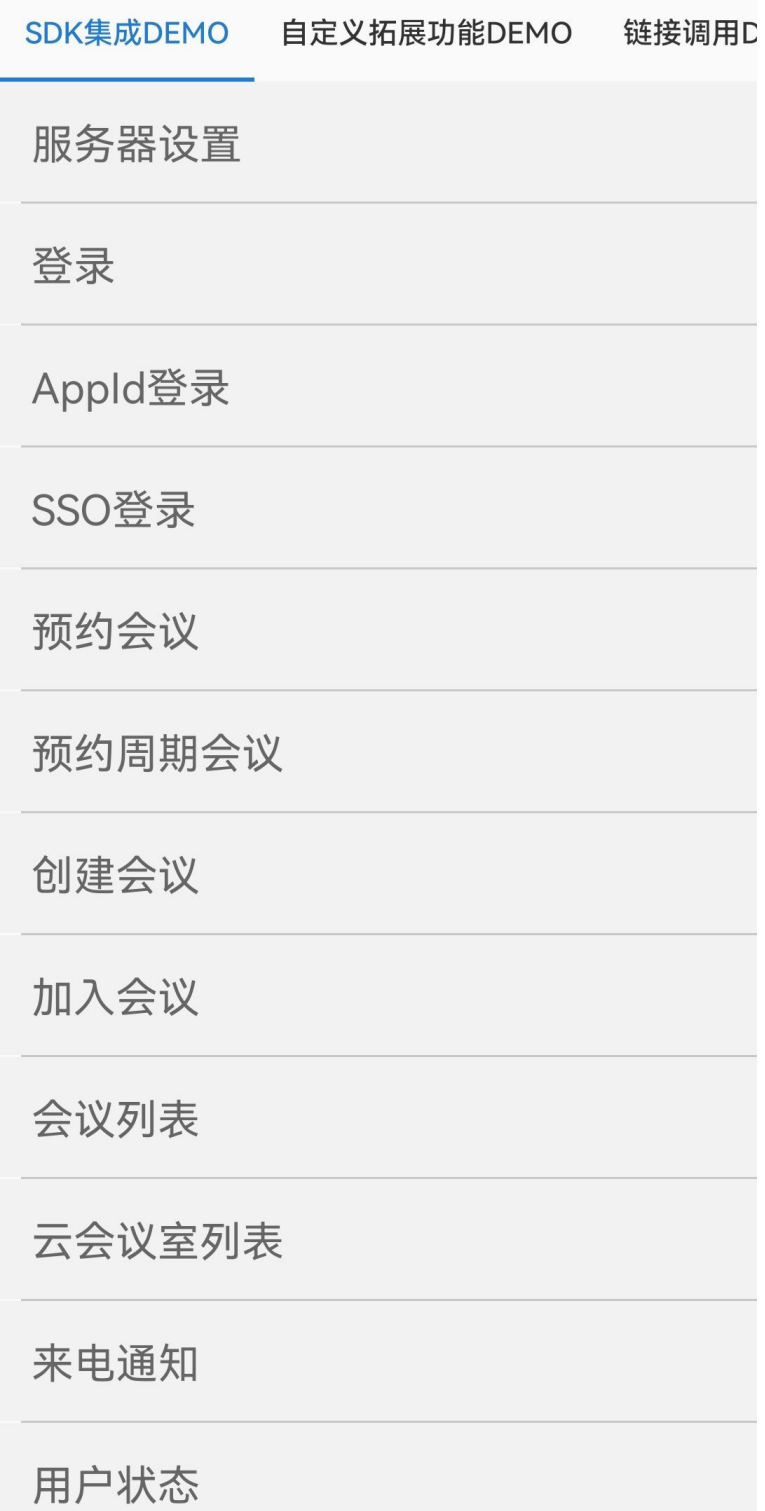

# ● 创建会议

点击"创建会议"按钮,创建会议。

# 图 **4-10** Android Demo 创建会议界面

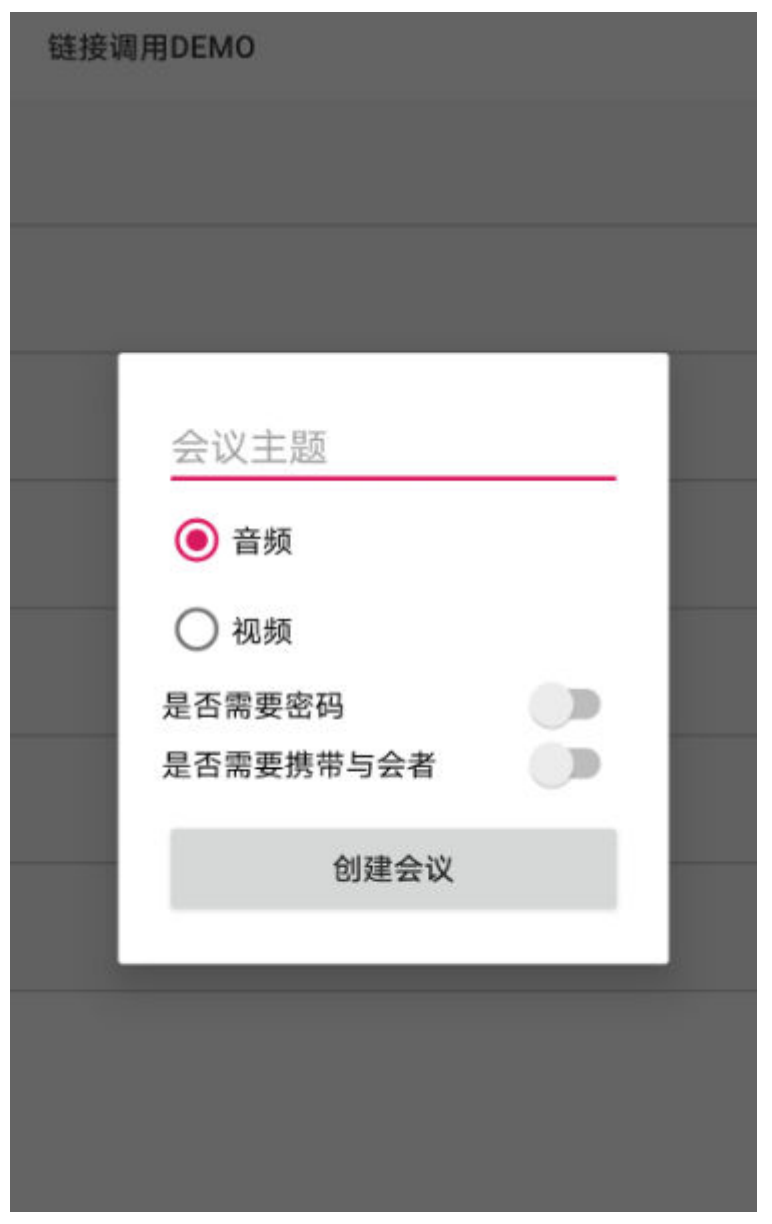

会中界面

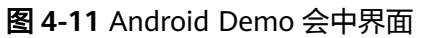

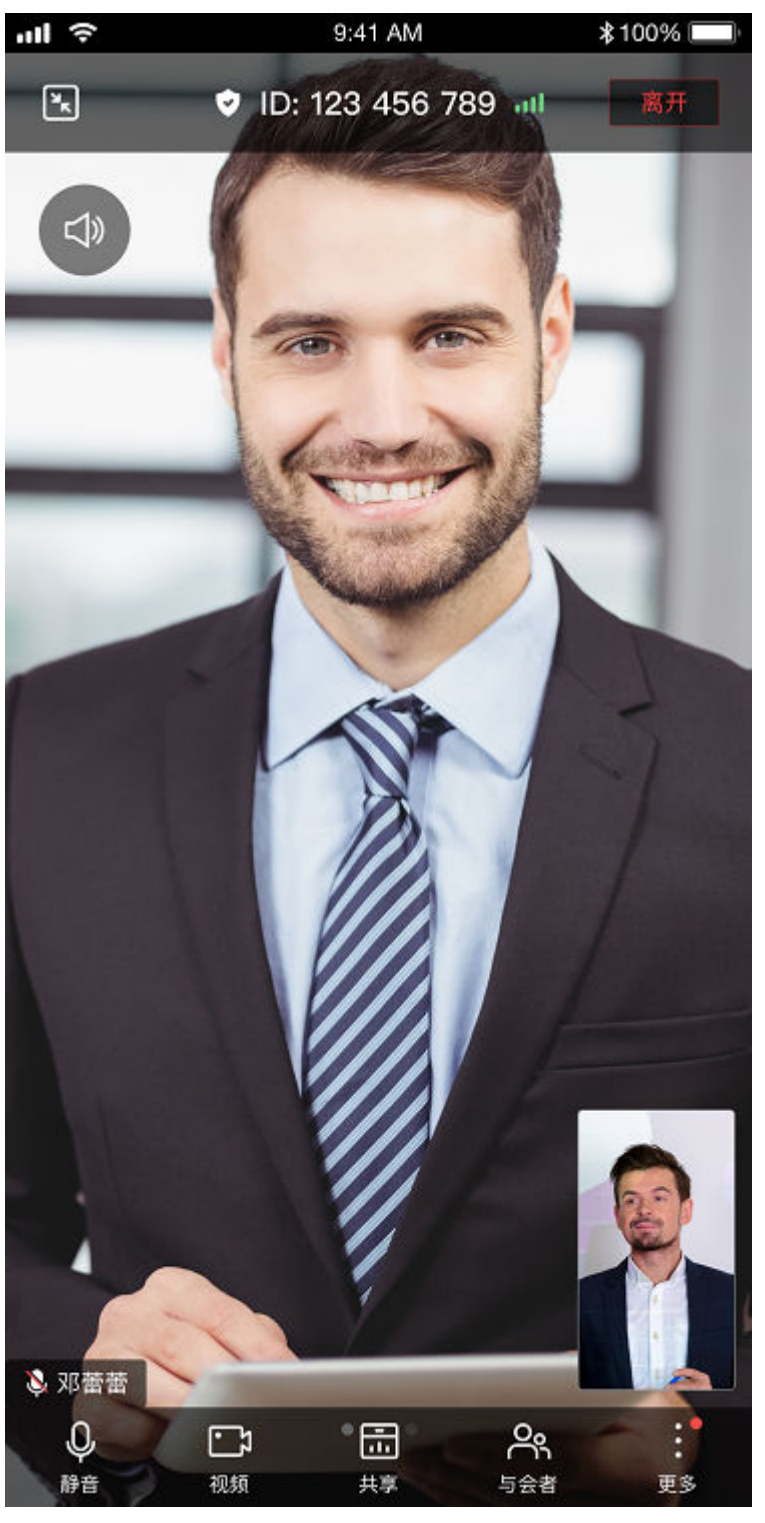

**----**结束

# **4.2** 跑通 **iOS Demo**

本小节描述如何快速编译并运行客户端SDK的iOS Demo。

# 环境要求

在iOS Demo的编译运行过程中请满足如下环境要求。

# 表 **4-3** 环境要求

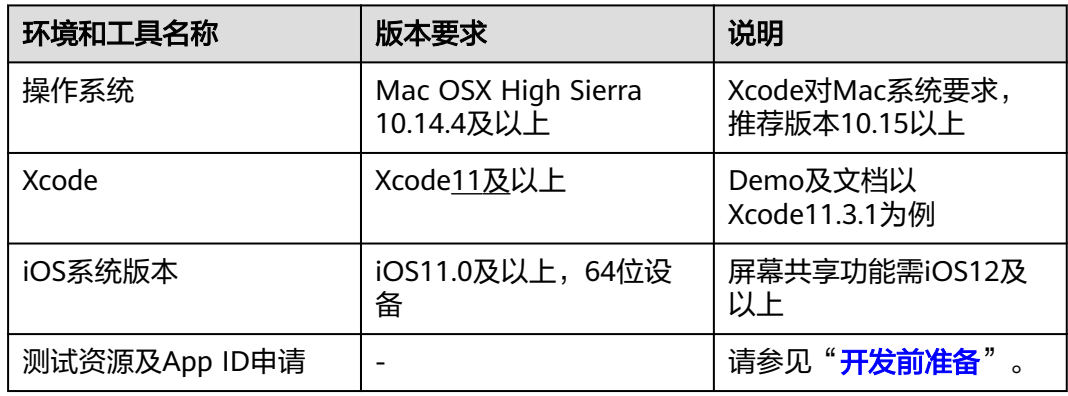

# 表 **4-4** 项目配置要求

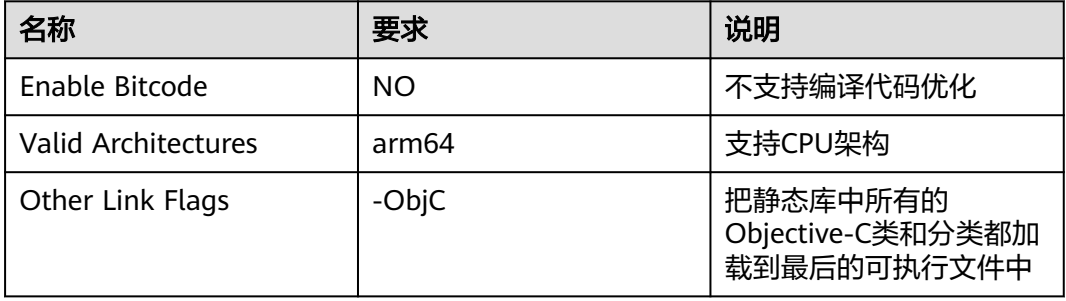

# 表 **4-5** 第三方开源库

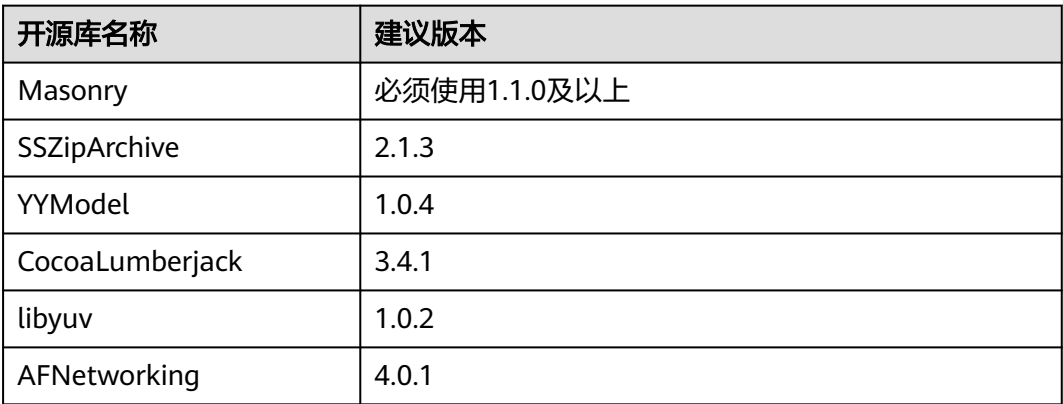

# 操作步骤

# 步骤**1** 下载**SDK**和**Demo**源码

- 1. 按照"**SDK**[下载](#page-36-0)"章节,下载SDK的ZIP包。
- 2. 解压ZIP包,得到如下文件及目录。

# 图 **4-12** SDK 包的目录结构

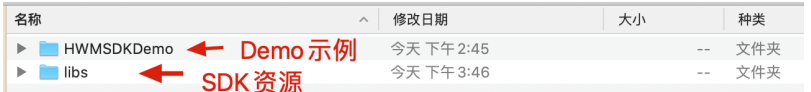

## 步骤**2** 添加依赖库

- 1. 把HWMUISDK.framework、HWMMRMedia.framework拷贝到Demo中。在 "TARGETS->HWMSDKDemo->General->Frameworks、Libraries、and Embedded Content" 中修改为Embed & Sign。
- 2. 把HWMExtension.framework拷贝到ScreenShareExtension中,"TARGETS— >ScreenShareExtension—>Build Settings->Other Linker Flags" 中添加**-lc++**。
- 3. 把导入的HWMUISDK.framework设置为Embed & Sign。

#### 图 **4-13** HWMUISDK.framework、HWMMRMedia.framework 设置

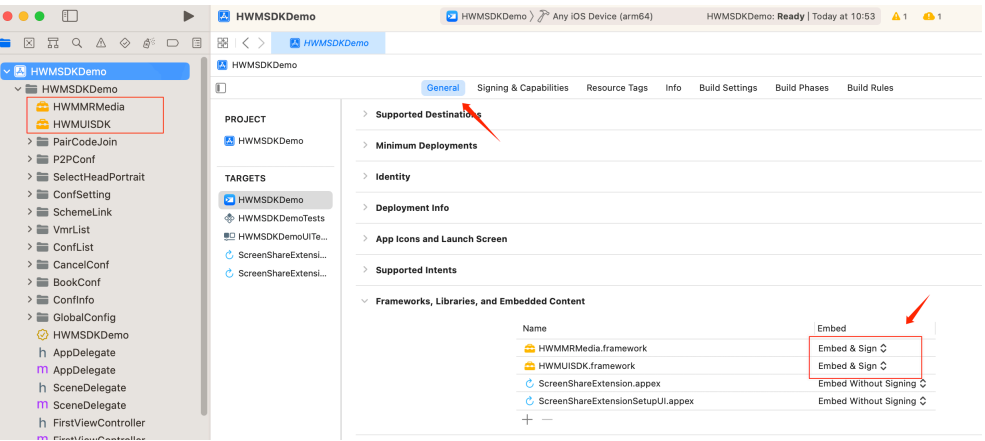

#### 图 **4-14** HWMExtension.framework 设置

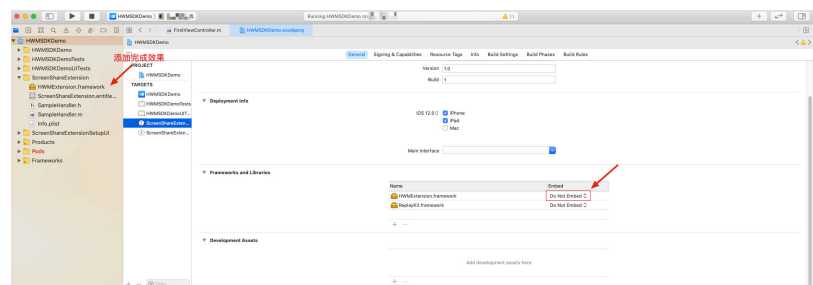

4. 下载[masonry](https://github.com/SnapKit/Masonry),拷贝源码到工程中。

## 步骤**3** 工程配置

- 1. 修改bundle identifier、App Groups, 安装对应的证书。创建和管理证书地址参 见"[证书地址"](https://idmsa.apple.com/IDMSWebAuth/signin?appIdKey=891bd3417a7776362562d2197f89480a8547b108fd934911bcbea0110d07f757&path=%2Faccount%2F&rv=1)。
- 2. 编译运行。

#### 步骤**4** 使用**Demo**

以创建1个即时会议为例:

- 图 **4-15** iOS Demo 首界面 无SIM卡?  $10:17$  $@40\%$ ▓▓▓▓ 初始化(使用所有功能前必须初始化) 登录 APPID登录 sso登录 nonce登录 创建会议 加入会议 登出 全局配置 会议信息 链接拉起入会 会议设置
- 1. 点击"初始化"按钮,初始化SDK。

2. 登录

账号密码登录:点击"登录"按钮进入"登录页面",在"登录页面"输入账号 密码后点击"登录"。

#### 图 **4-16** iOS Demo 登录界面

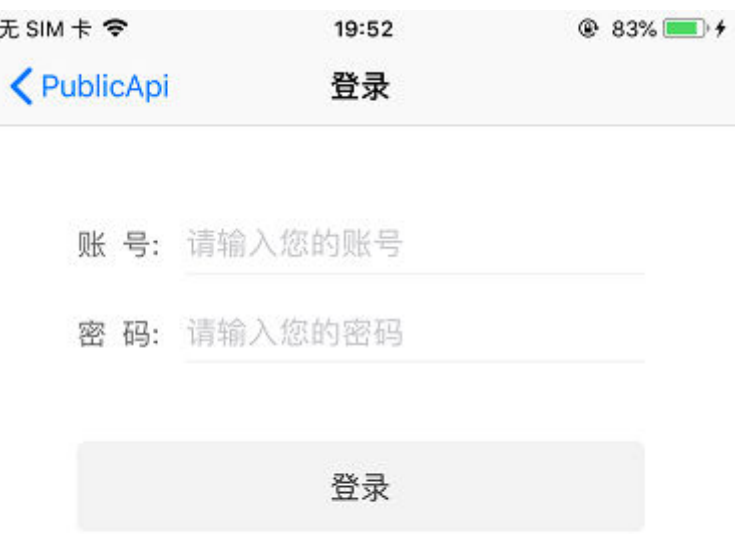

#### **AppID**登录

App ID申请步骤请参考"**App ID**[鉴权介绍](https://support.huaweicloud.com/devg-meeting/meeting_20_0011.html)"。申请审批完成后将获得一个App ID。

方法一:直接在代码中修改默认值,

将 HWMUISDKDemoConfig.plist中的AppId、AppKey替换为申请到的App ID、 AppKey。

方法二:配置修改AppID后,再初始化SDK

步骤:打开demo->全局配置->设置AppID和key->修改保存->初始化SDK后正常登 录即可

3. 点击"创建会议"按钮,进入创建会议界面,创建会议。

# 图 **4-17** iOS Demo 创建会议界面 无SIM卡拿  $20:05$  $@84%$ **くPublicApi** 创建会议 会议主题 音频 ○ 视频 0000 是否需要密码 是否需要携带与会者 打开摄像头 打开麦克风 创建会议

# 图 **4-18** iOS Demo 会中界面

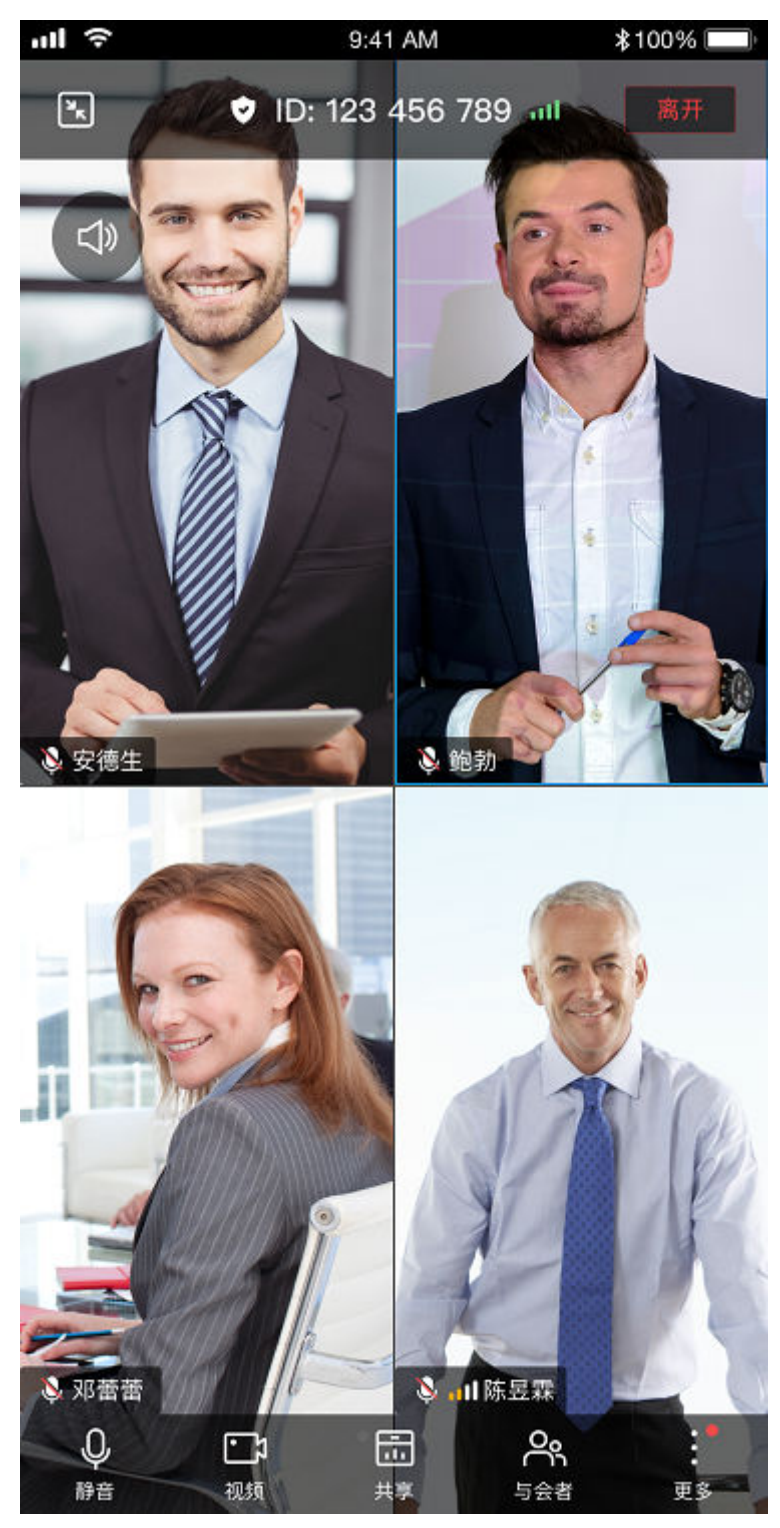

**----**结束

# **4.3** 跑通 **Windows Demo**

本小节描述如何快速编译并运行客户端SDK的Windows MFC Demo。

# 环境要求

在Windows MFC Demo的编译运行过程中请满足如下环境要求。

# 表 **4-6** 环境要求

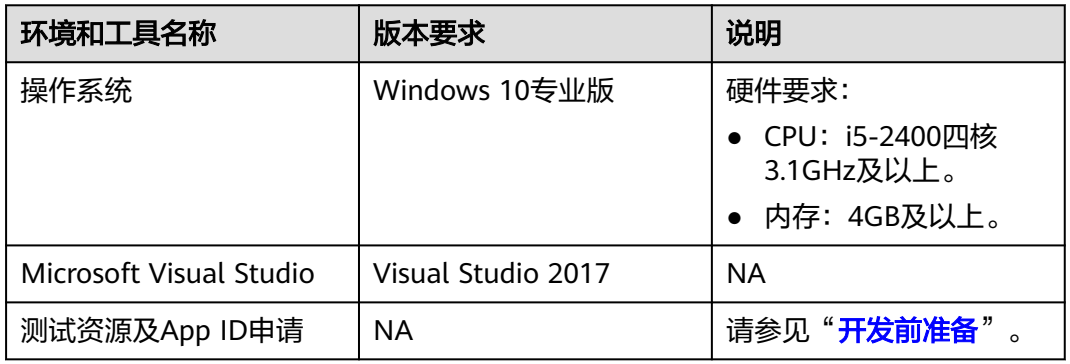

# 操作步骤

# 步骤**1** 下载**SDK**和**Demo**源码

- 1. 按照"**SDK**[下载](#page-36-0)"章节,下载SDK的ZIP包。
- 2. 解压ZIP包,得到如下文件及目录。

# 图 **4-19** SDK 包的目录结构

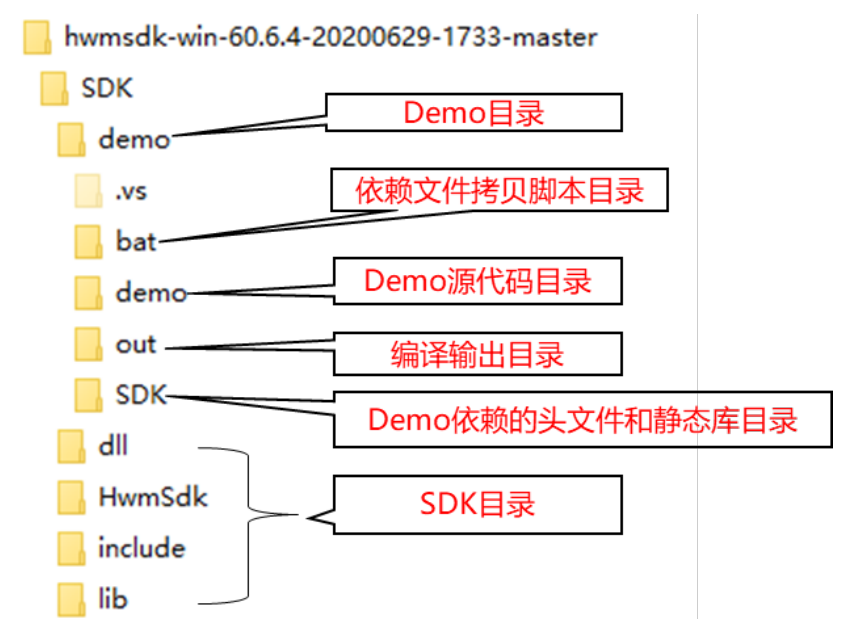

# 步骤**2** 拷贝依赖文件

- 1. 运行bat目录下的批处理脚本。以编译32位Release版本为例,执行 copy\_dependency\_win32\_release.bat脚本,脚本将:
- SDK的头文件和lib文件拷贝到SDK目录下。
- SDK的dll文件和资源文件拷贝到out目录下。

# 步骤**3** 申请**App ID**,并替换**Demo**中的**App ID**

App ID申请步骤请参考"**App ID**[鉴权介绍"](https://support.huaweicloud.com/devg-meeting/meeting_20_0011.html)。申请审批完成后将获得一个App ID。 将"SDK\demo\demo\code\demoInitDlg.cpp"中的appId替换为申请到的App ID。如下 图所示:

# 图 **4-20** 替换 App ID

```
BOOL demoInitDlg:: OnInitDialog()
 BOOL ret = CDialogEx: : OnInitDialog():
m_comboSiteType. InsertString(0, _T("中国站点"));
m_comboSiteType. InsertString(1, T("国际站点"));
m_comboSiteType.SetCurSel(0);
m_comboLogLevel.InsertString(0, _T("INFO"));
 m_{\text{combologLevel}}. InsertString(1, _T("WARNING"));
m_{\text{combologLevel}}. InsertString(2, T("ERROR"));
m_comboLogLevel.SetCurSel(0);
 CString defaultAppId = _T("");
CTools::getIniConfigParam(_T("LoginConfig"), _T("defaultAppId"), defaultAppId);
 m editAppId. SetWindowText(defaultAppId);
m editExeName.SetWindowText(T("HwmSdk"));
m logKeepDays. SetWindowText(T("0"));
return ret;
```
# 步骤**4** 编译和运行

- 1. 双击demo目录下的demo.sln VS工程文件。
- 2. 在VS中选择32位Release版本。

#### 图 **4-21** 选择 32 位 Release 版本

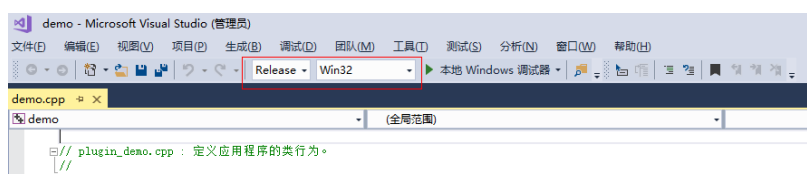

3. 编译并运行demo工程

#### 图 **4-22** Windows Demo 登录前界面

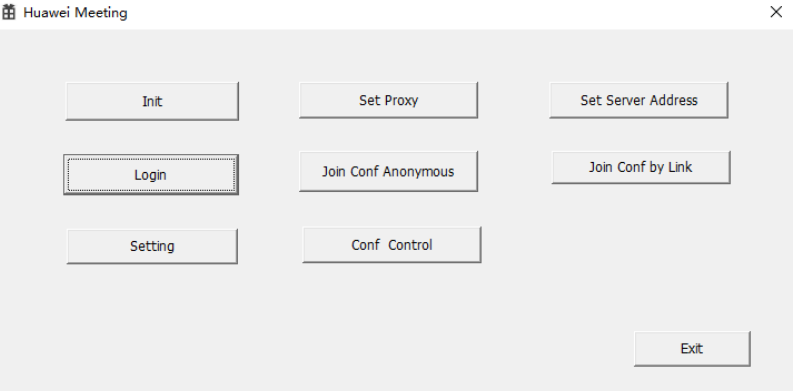

## 步骤**5** 使用**Demo**

假设环境中的网络没有Proxy, PC可以直接访问公网。以创建一个即时会议为例:

- 1. 点击"Init"按钮。
- 2. 点击"Login"按钮,并输入华为云会议账号和密码。

# 图 **4-23** Windows Demo 登录后界面

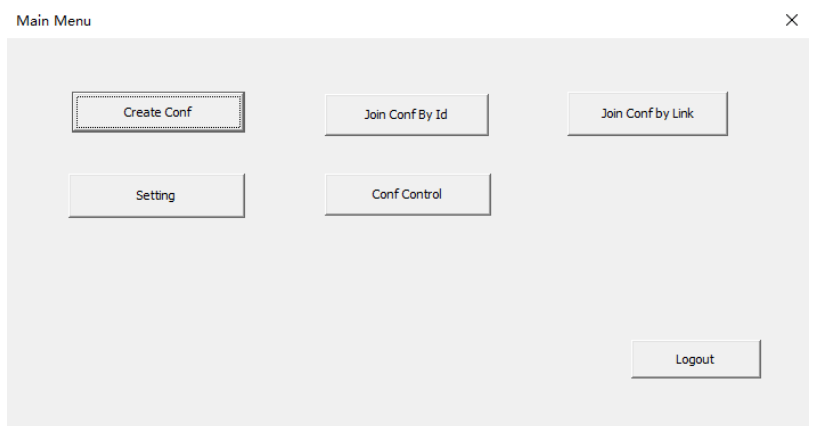

3. 点击"Create Conf"按钮,创建会议。

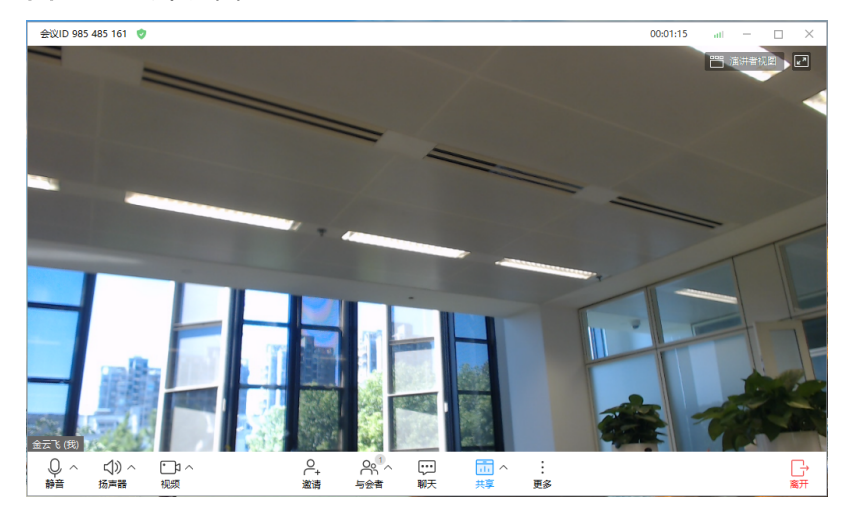

## 图 **4-24** 会中界面

**----**结束

# **4.4** 跑通 **Mac Demo**

本小节描述如何快速编译并运行客户端SDK的Mac Native Demo。

# 环境要求

在Mac Native Demo的编译运行过程中请满足如下环境要求。

## 表 **4-7** 环境要求

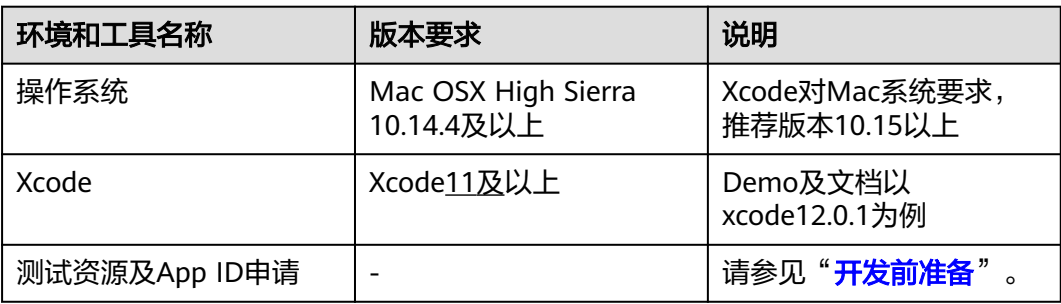

# 操作步骤

# 步骤**1** 下载**SDK**和**Demo**源码

- 1. 按照"**SDK**[下载](#page-36-0)"章节,下载SDK的ZIP包。
- 2. 解压ZIP包,得到如下文件及目录。

# 图 **4-25** SDK 包的目录结构

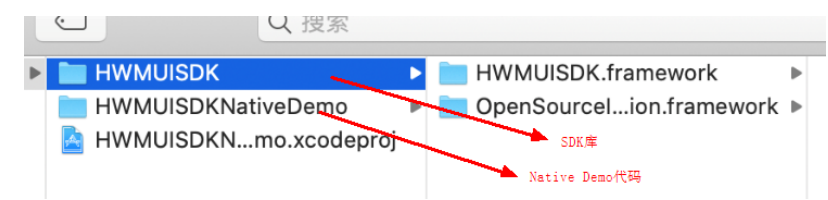

# 步骤**2** 申请**App ID**,并替换**Demo**中的**App ID**

App ID申请步骤请参考"**App ID**[鉴权介绍"](https://support.huaweicloud.com/devg-meeting/meeting_20_0011.html)。申请审批完成后将获得一个App ID。

将 HWMAppKeyManager中的appId替换为申请到的App ID。如下图所示:

# 图 **4-26** 修改 Demo 默认 App ID

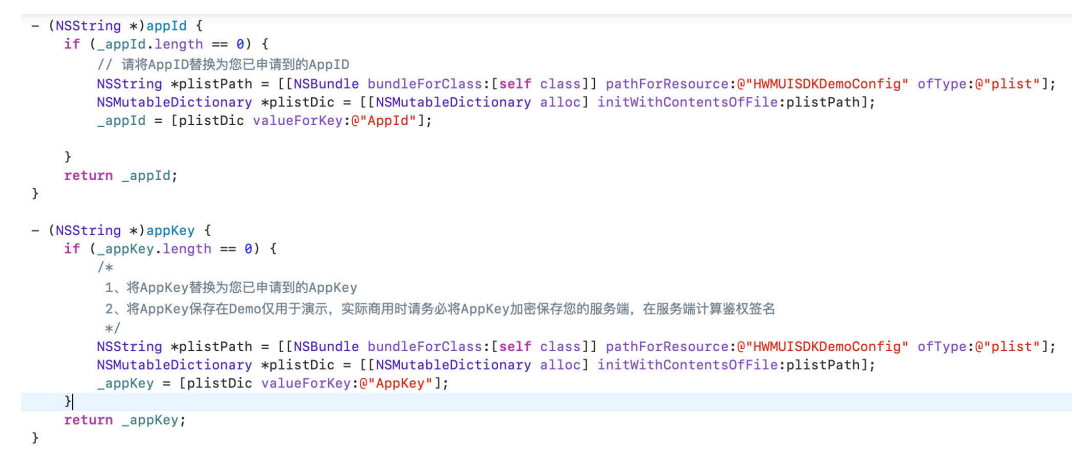

# 步骤**3** 编辑和运行

- 1. 修改bundle identifier、安装对应的证书。换成自己公司的对应证书。
- 2. 修改Xcode Preferense的Build Location改成Custom

# 图 **4-27** Xcode Build location 修改

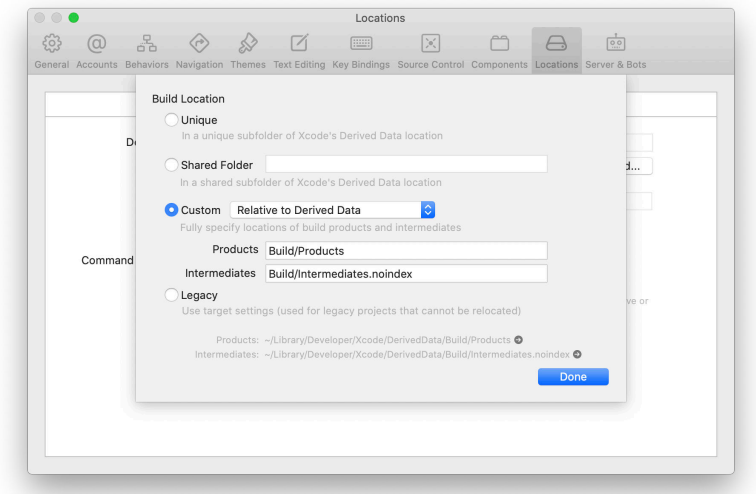

3. 编译运行。

# 步骤**4** 使用**Demo**

以创建1个即时会议为例:

1. 点击"初始化"按钮,初始化SDK。

图 **4-28** Mac Demo 首界面

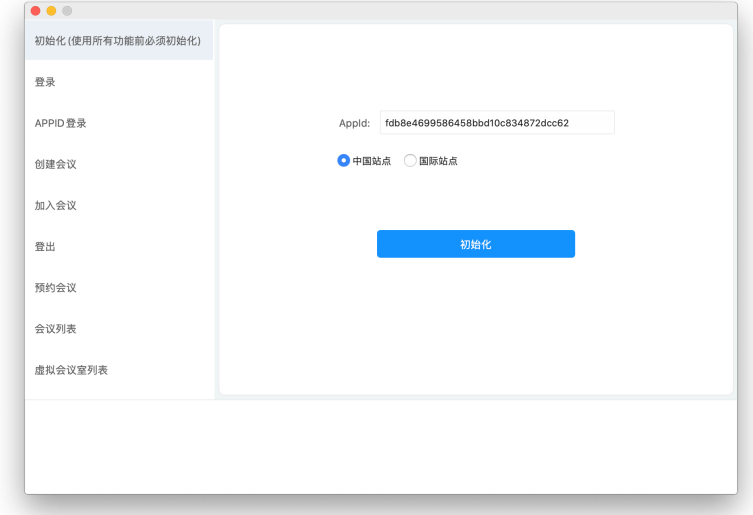

2. 登录

账号密码登录方式:点击"登录"按钮进入"登录页面",在"登录页面"输入 账号密码后点击"登录"。

# 图 **4-29** Mac Demo 登录界面

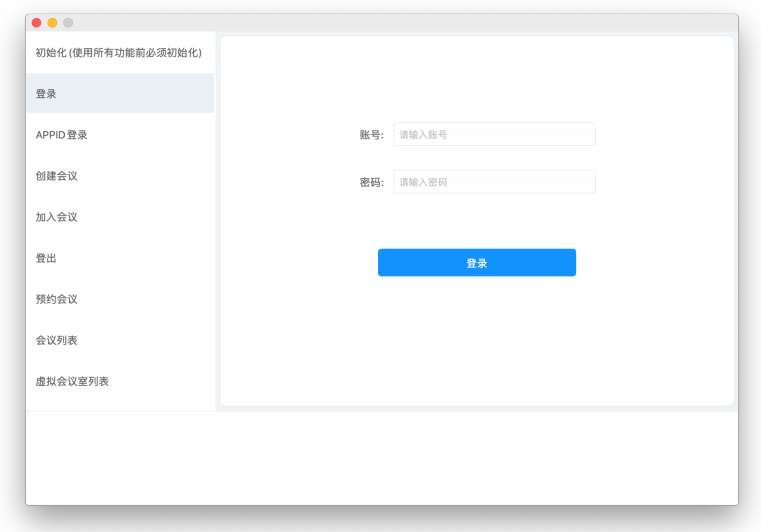

3. 点击"创建会议"按钮,进入创建会议界面,创建会议。

# 图 **4-30** Mac Demo 创建会议界面

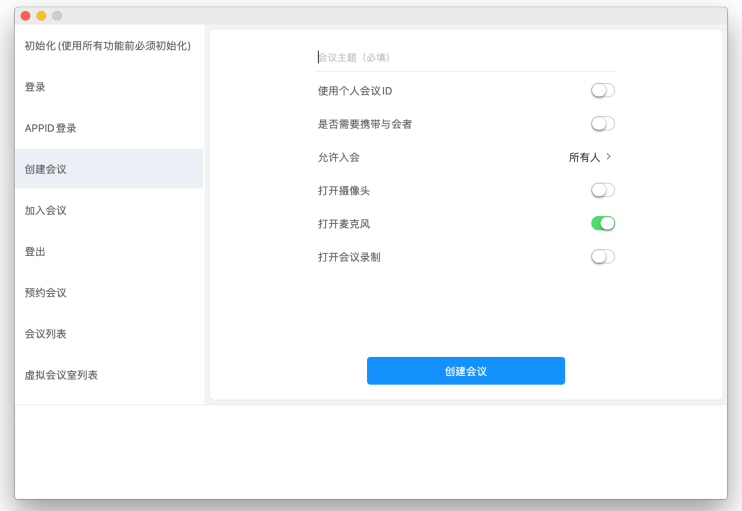

# 图 **4-31** Mac Demo 会中界面

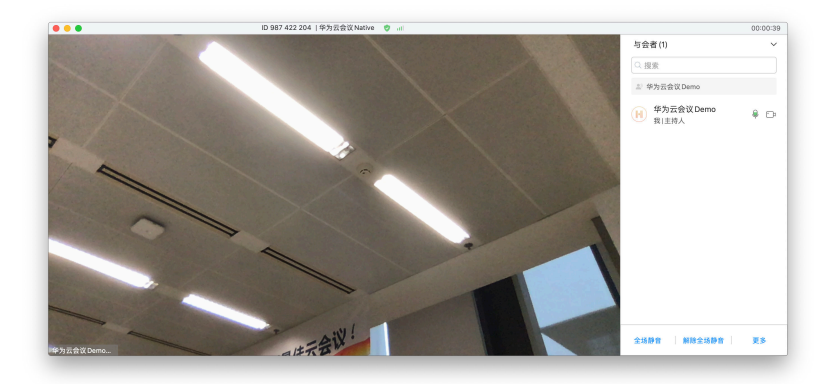

**----**结束

# **4.5** 跑通 **Electron Demo**

本小节描述如何快速编译并运行客户端SDK的Electron Demo。

# 环境要求

在Electron Demo的编译运行过程中请满足如下环境要求。

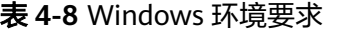

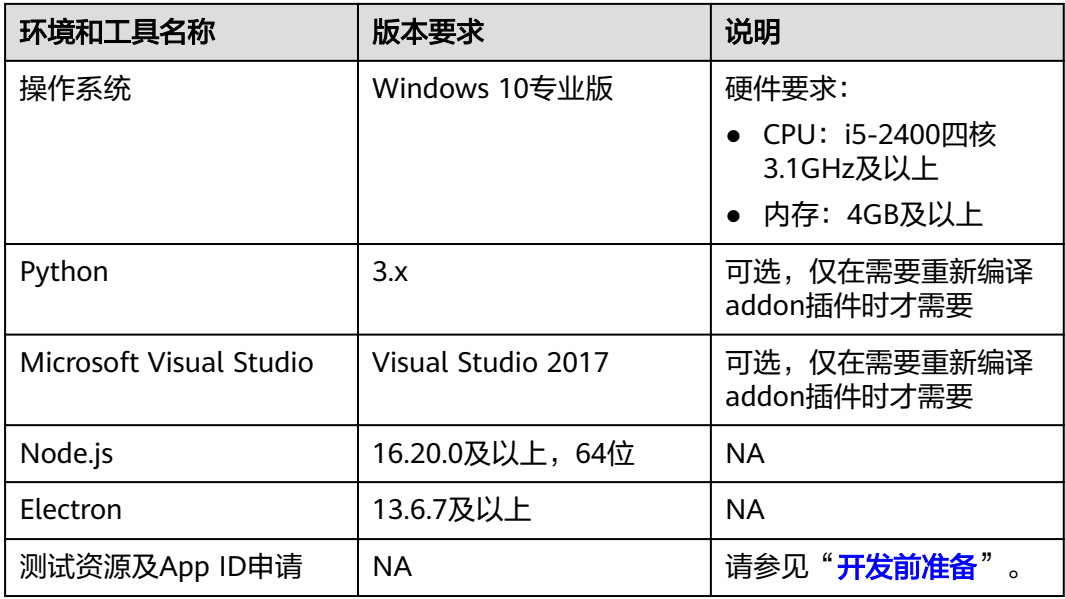

# 说明

Node.js和Electron的版本配套关系,请参考**[https://www.electronjs.org/zh/docs/latest/](https://www.electronjs.org/zh/docs/latest/tutorial/electron-timelines) [tutorial/electron-timelines](https://www.electronjs.org/zh/docs/latest/tutorial/electron-timelines)**

## 表 **4-9** Mac 环境要求

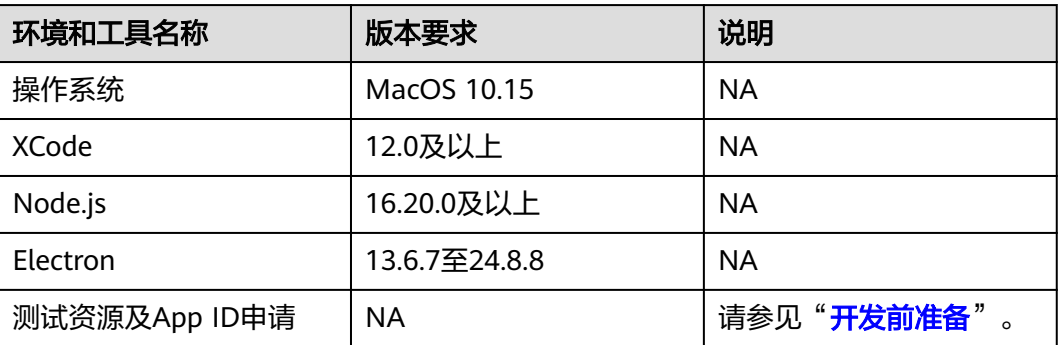

# 操作步骤

# 步骤**1** 下载**SDK**和**Demo**源码

- 1. 按照"**SDK**[下载](#page-36-0)"章节,下载Electron SDK的ZIP包(如hwmsdkelectron-70.16.5.zip)。
- 2. 解压ZIP包,得到如下文件及目录。

# 图 **4-32** SDK 包目录结构

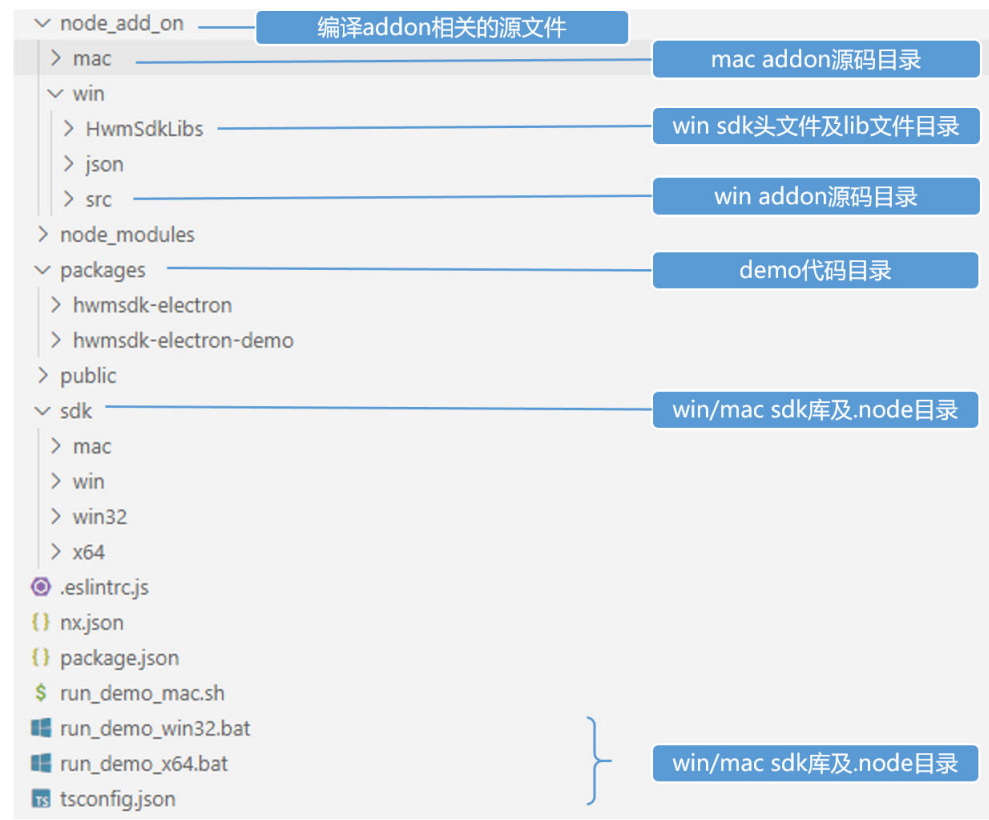

# 步骤**2** 环境准备

# 1.Nodejs

2. 如确认Nodejs已经安装,请先配置npm镜像

#### 安装依赖前先配置npm镜像,以提高安装速度,执行以下命令:

npm config set registry http://registry.npm.taobao.org/ npm config set electron\_mirror https://npm.taobao.org/mirrors/electron/

#### 说明

1. 如果已经安装node,请先确定自己node版本是32位还是64位,可以执行cmd/shell命令查看 node版本的位数,结果:x64为64位, ia32为32位。

\$ node -p "process.arch"

2. 如果没有安装node,可到<mark>[nodejs](https://nodejs.org/en/download/)官网</mark>下载对应版本。

3. 如果上述镜像地址不能访问,则更换成如下地址,可正常使用Electron Demo

registry=https://registry.npmmirror.com/

electron\_mirror=https://npmmirror.com/mirrors/electron/

#### 步骤**3** 申请App ID,并替换Demo中的App ID

App ID申请步骤请参考"**App ID**[鉴权介绍"](https://support.huaweicloud.com/devg-meeting/meeting_20_0011.html)。申请审批完成后将获得一个App ID。

将"hwmsdk-electron\packages\hwmsdk-electron-demo\src\UIDemo\login\Init \index.js"中的appId替换为申请到的App ID。如下图所示:

# 图 **4-33** 替换 App ID

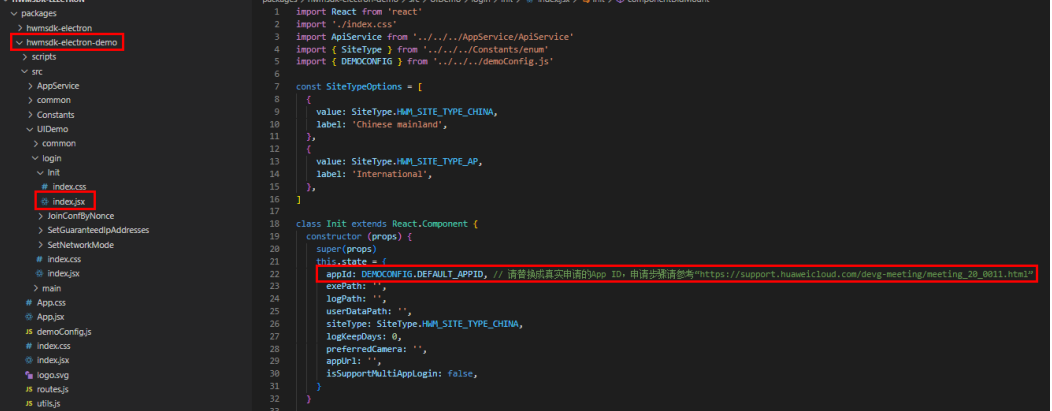

#### 步骤**4** 运行Electron Demo

1.运行hwmsdk-electron目录下编译Demo工程的bat或sh脚本。脚本会安装相应的环 境,拷贝sdk库和HwmUisdk.node,将ts转为js,并触发编译,然后运行demo。

- 如果需要运行Windows 32位demo, node版本是32位, 执行 run\_demo\_win32.bat
- 如果需要运行Windows 64位demo, node版本是64位, 执行run\_demo\_x64.bat
- 如果需要运行Mac demo,执行run\_demo\_mac.sh

#### 说明

bat或sh脚本的作用:

- 编译ts接口,生成is和types文件。
- 将对应平台的的SDK文件拷贝到对应的目录下("sdk/win32"、"sdk/x64"、"sdk/ mac")。
- 运行Demo。

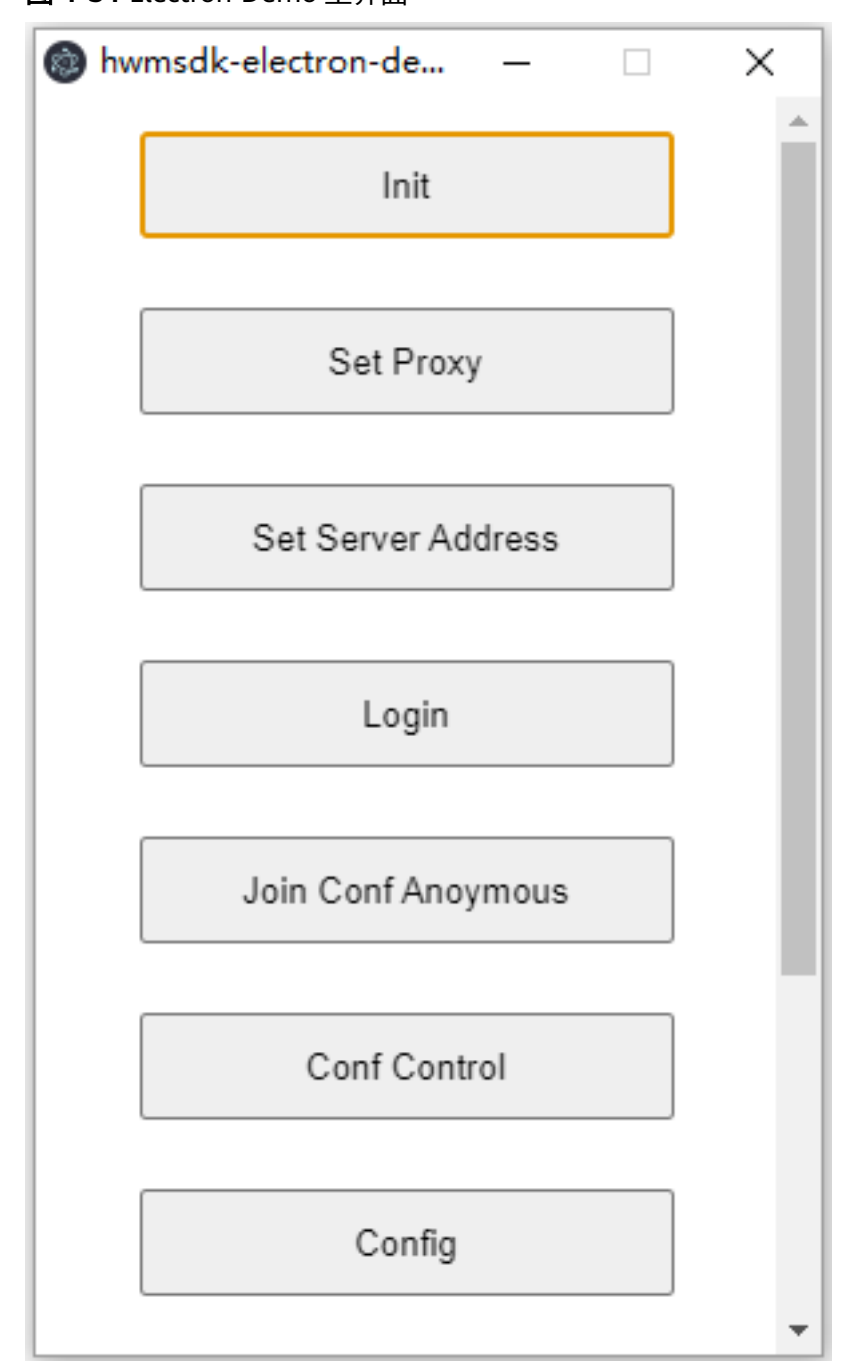

# 图 **4-34** Electron Demo 主界面

步骤**5** 使用Electron Demo

● 点击"Init"初始化SDK。(如果是32位,ExePath不用填)

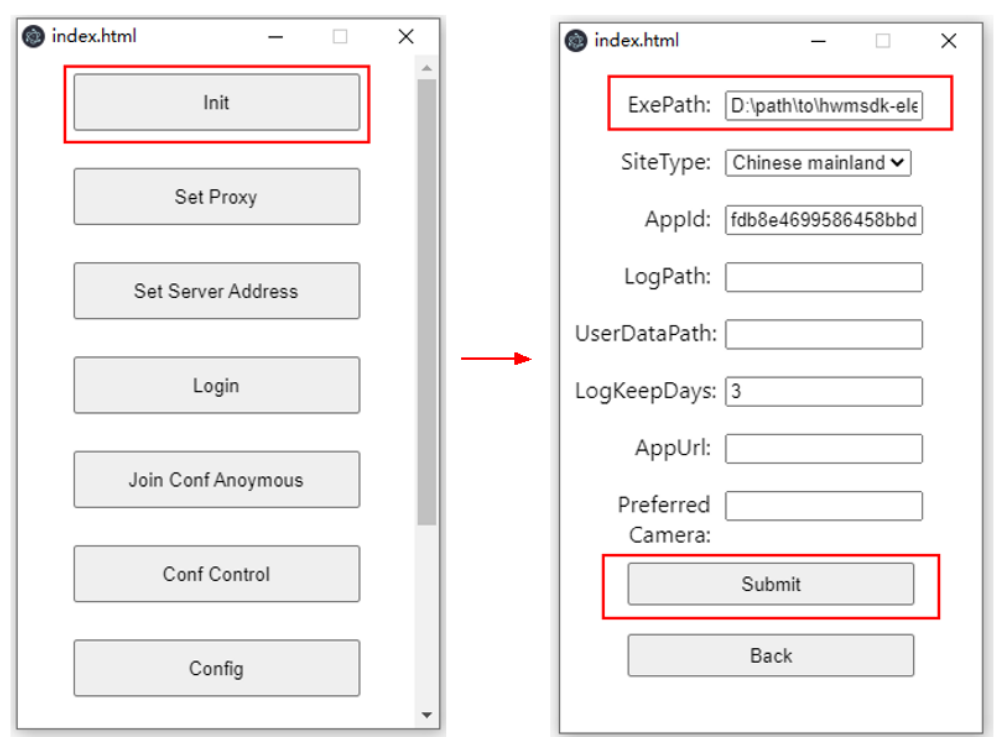

# 图 **4-35** 初始化 SDK

## 说明

ExePath是Windows SDK的HwmSdk所在的绝对路径,示例路径: "D:\path\to\hwmsdkelectron-70.16.5-src\hwmsdk-electron\sdk\x64\HwmSdk\HwmSdk.exe"。

# 图 **4-36** 登录

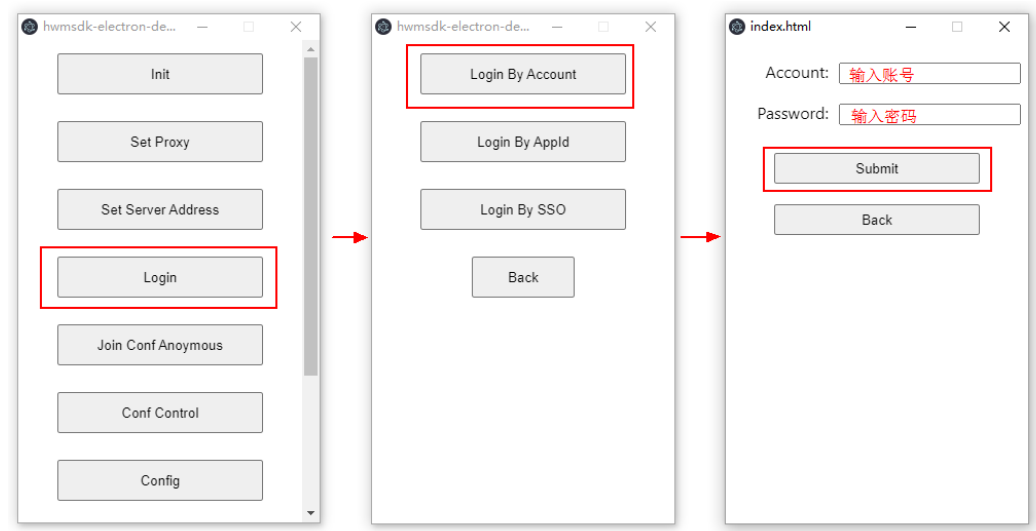

# 图 **4-37** 创建会议

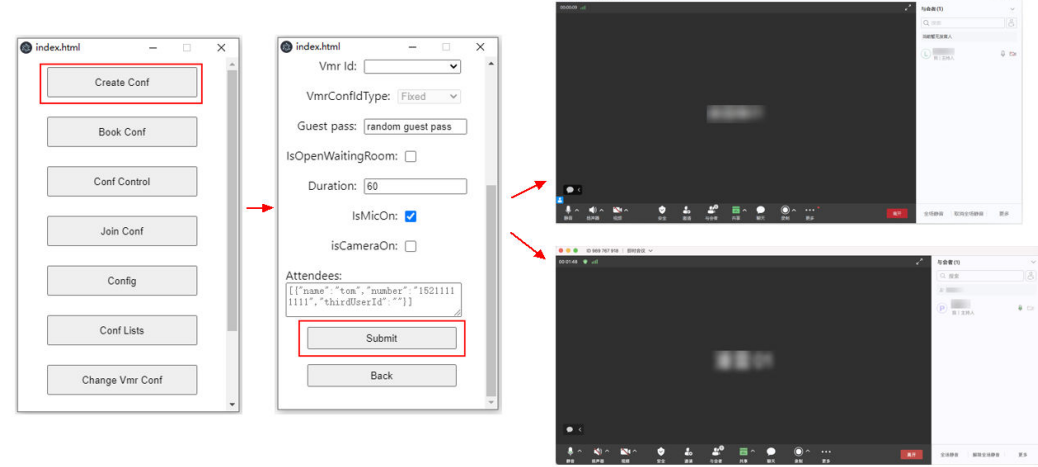

**----**结束

# **4.6** 跑通 **Web SDK Demo**

本小节描述如何快速编译并运行Web SDK的Demo。

# 环境要求

在Web SDK Demo的编译运行过程中请满足如下环境要求。

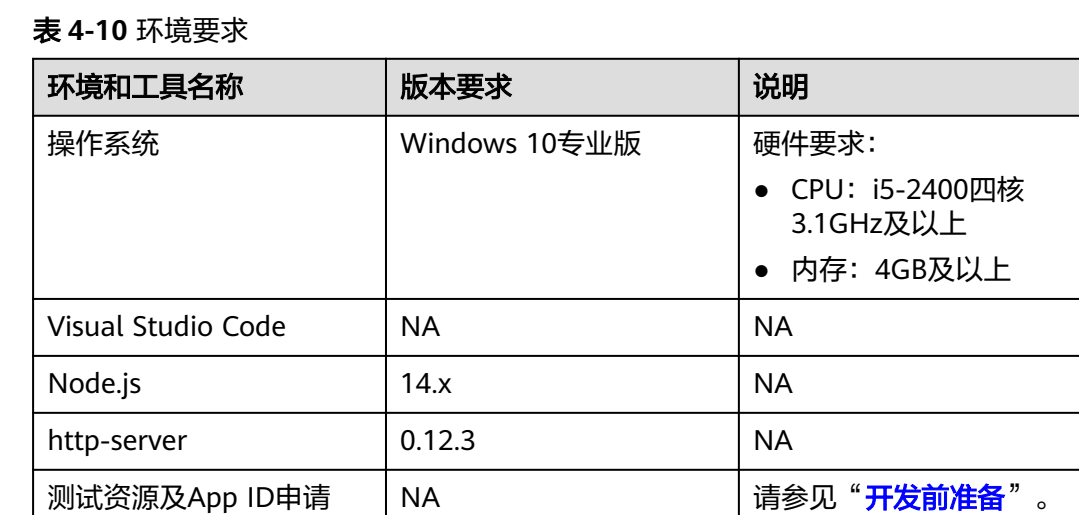

# 操作步骤

# 步骤**1** 下载**SDK**和**Demo**源码

- 1. 按照"**SDK**[下载](#page-40-0)"章节,下载SDK的ZIP包。
- 2. 解压ZIP包,得到如下文件及目录。

# 图 **4-38** SDK 包的目录结构

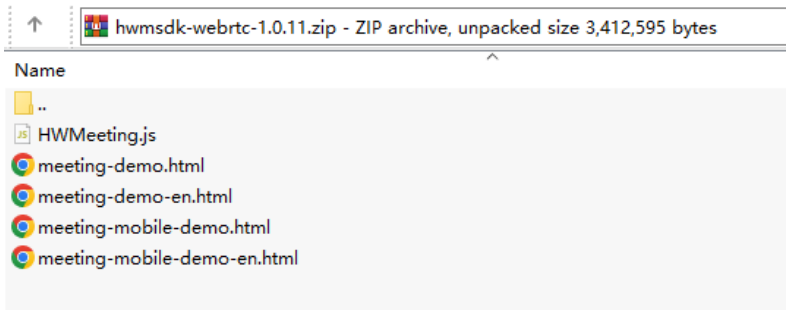

## 步骤**2** 下载Web SDK Demo依赖的第三方库

由于Web SDK Demo中引入了4个第三方库文件,请提前下载,并放在与 HWMeeting.js同一目录下。如下图所示:

## 图 **4-39** 下载依赖的第三方库文件

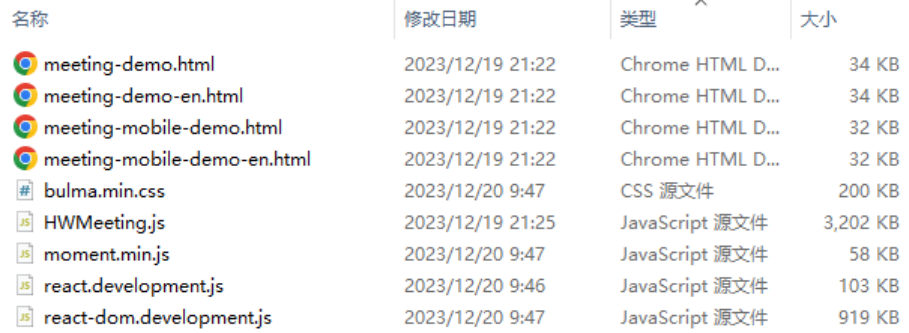

# 说明

- 这4个文件的建议下载地址如下: https://cdnjs.cloudflare.com/ajax/libs/react/17.0.2/umd/react.development.js https://cdnjs.cloudflare.com/ajax/libs/react-dom/17.0.2/umd/react-dom.development.js https://cdnjs.cloudflare.com/ajax/libs/moment.js/2.29.3/moment.min.js https://cdnjs.cloudflare.com/ajax/libs/bulma/0.9.3/css/bulma.min.css
- 如果由于某些原因,上述地址无法访问,请自行搜索下载。

# 步骤**3** 使用**Visual Studio Code**打开文件

# 图 **4-40** 打开文件夹

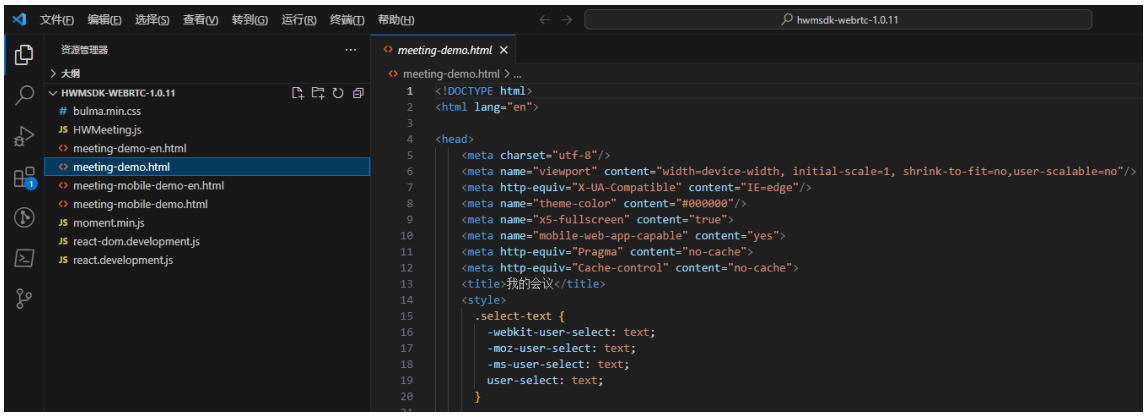

#### 步骤**4** 指定端口启动本地调试

- 1. 此步骤前提是已经安装Node.js
- 2. 在命令行上执行如下命令安装http-server npm install http-server -g
- 3. 命令行进入meeting-demo.html所在路径,指定端口号启动http-server http-server . -p 8000

## 图 **4-41** 启动成功

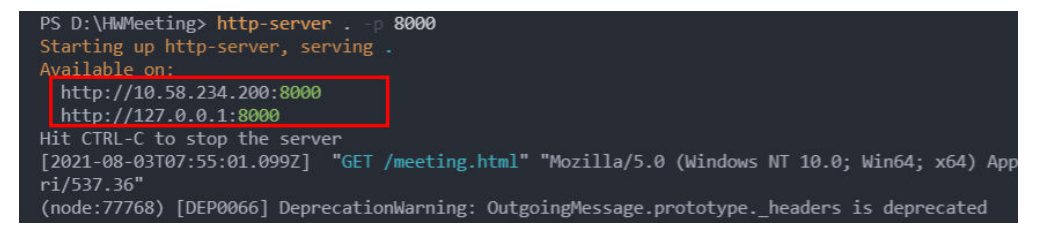

# 4. 在Google Chrome浏览器中打开

访问地址:http://localhost:8000/meeting-demo.html

#### 说明

注意:此处访问使用localhost作为域名,而没有使用编译器中的IP,原因是Chrome 47以 后,getUserMedia API只能允许来自"安全可信"的客户端的视频音频请求,如https和本 地的localhost。如果页面的脚本从一个非安全源加载,Chrome会抛出错误。

#### 步骤**5** 使用**Demo**入会

浏览器Demo展示如下图:

# 图 **4-42** Web Demo 启动后界面

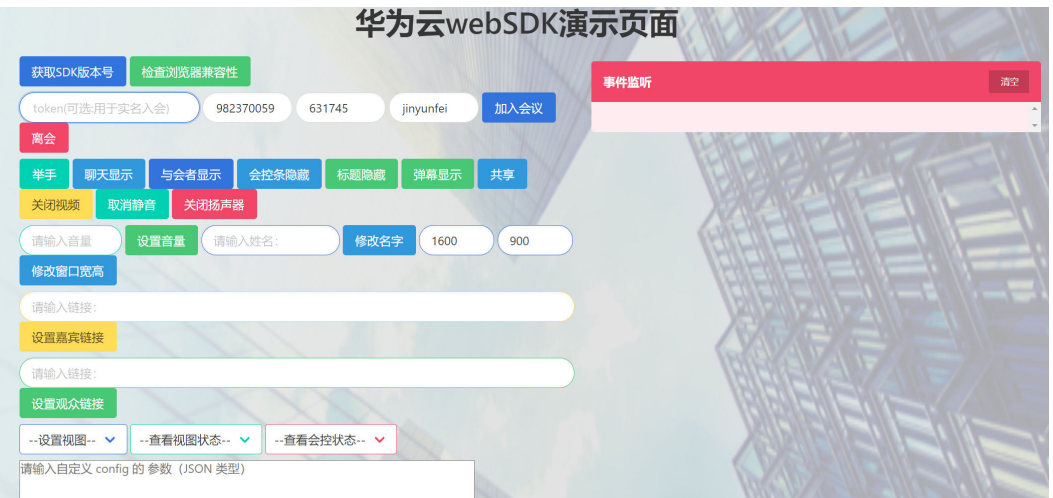

使用华为云会议创建一个会议/网络研讨会后,

- 1. 可以使用会议ID和密码,匿名入会;
- 2. 也可以通过"执行[App ID](https://support.huaweicloud.com/api-meeting/meeting_21_0311.html)鉴权",一键获取token,然后实名入会。

图 **4-43** Web Demo 会中界面

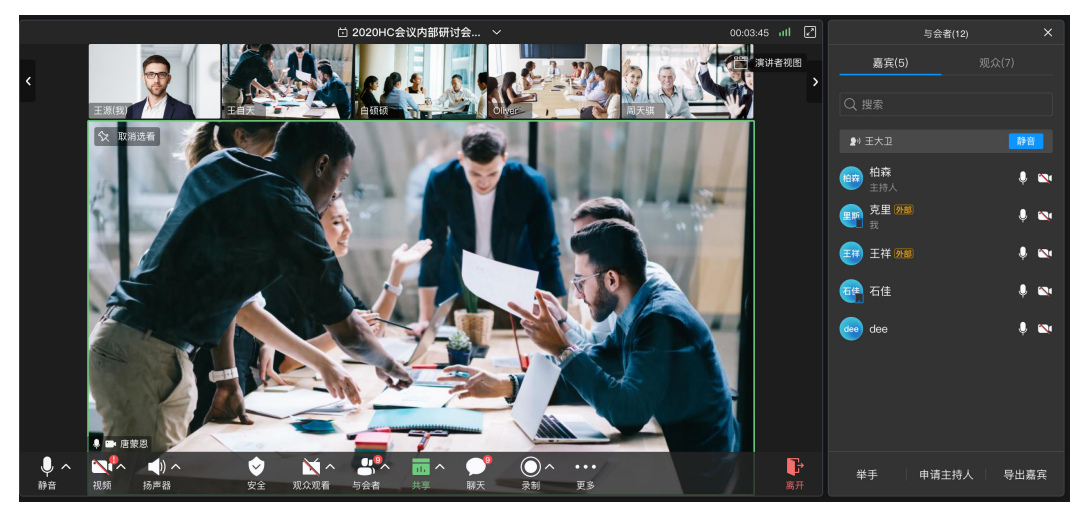

**----**结束

# **5 Android SDK**

# **5.1** 概述

会议二次开发Android SDK 提供了一套完整的接口集合,开发者可以通过调用 HUAWEI CLOUD Meeting SDK (以下简称SDK)开放的API,快速集成音视频会议, 包括创建/预约/加入会议、进行屏幕共享等。

# 说明

- Android SDK只能运行在主流的手机和Pad上。如果运行在定制硬件的Android设备上,可能 会导致画面分辨率低、画面旋转角度不正确、回声等问题。
- Android SDK不支持在华为智慧屏和华为企业智慧屏上做二次开发。

# **5.2** 修订记录

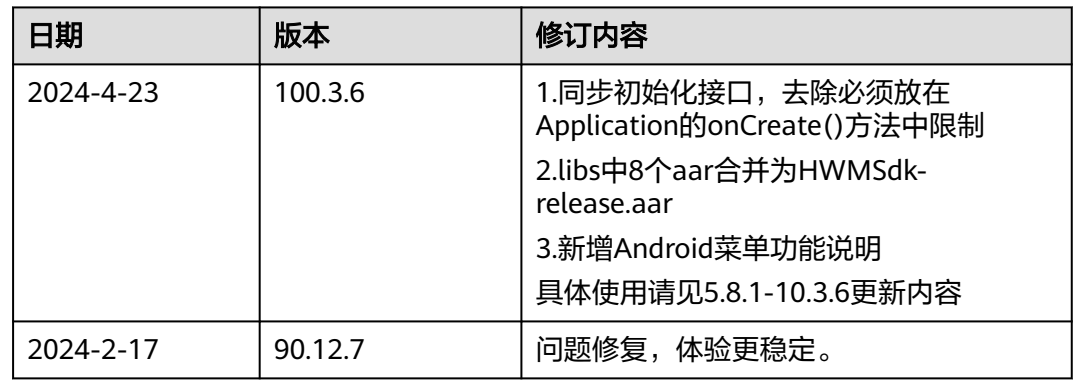

表 **5-1** 修订记录
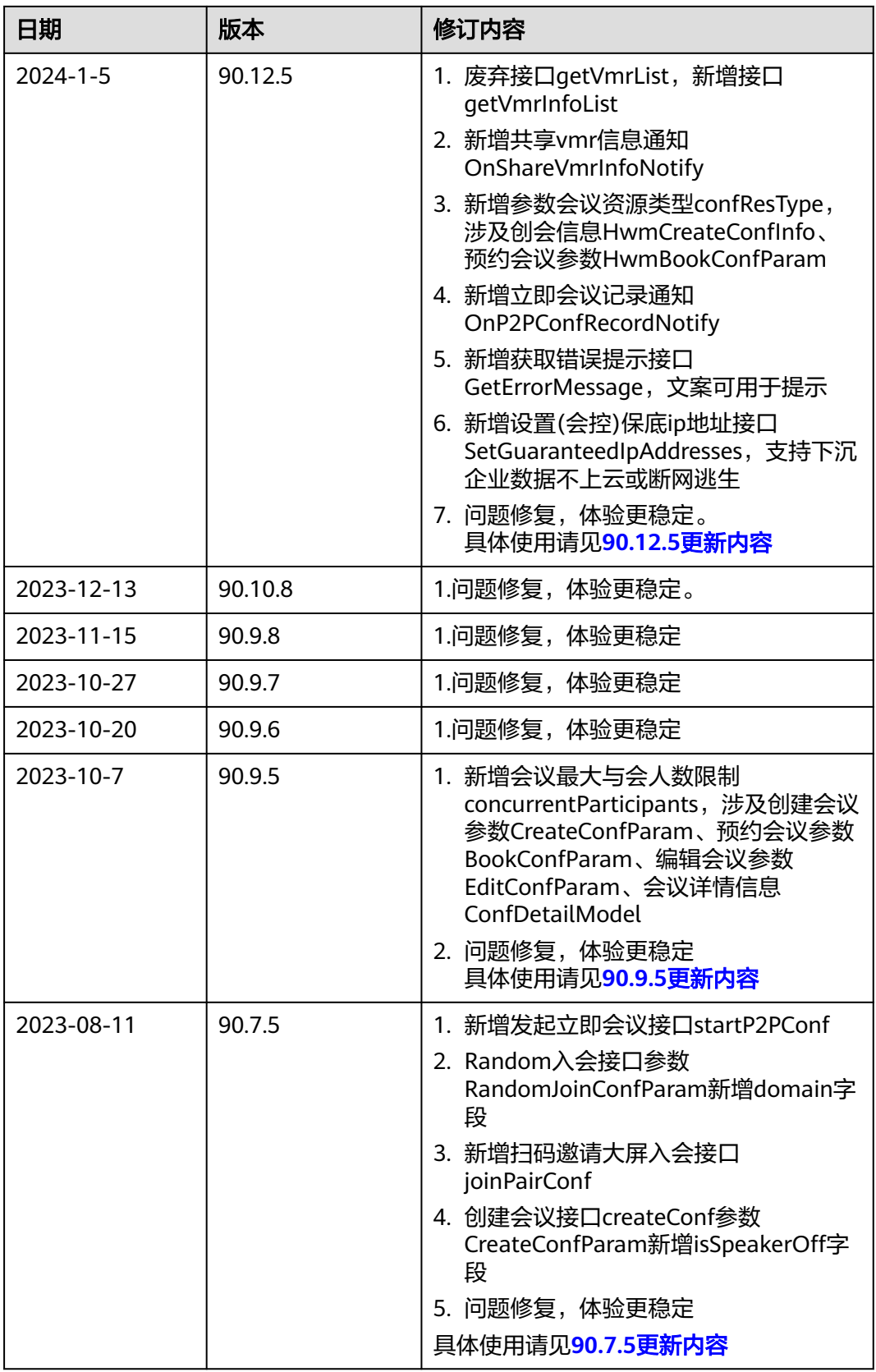

Π

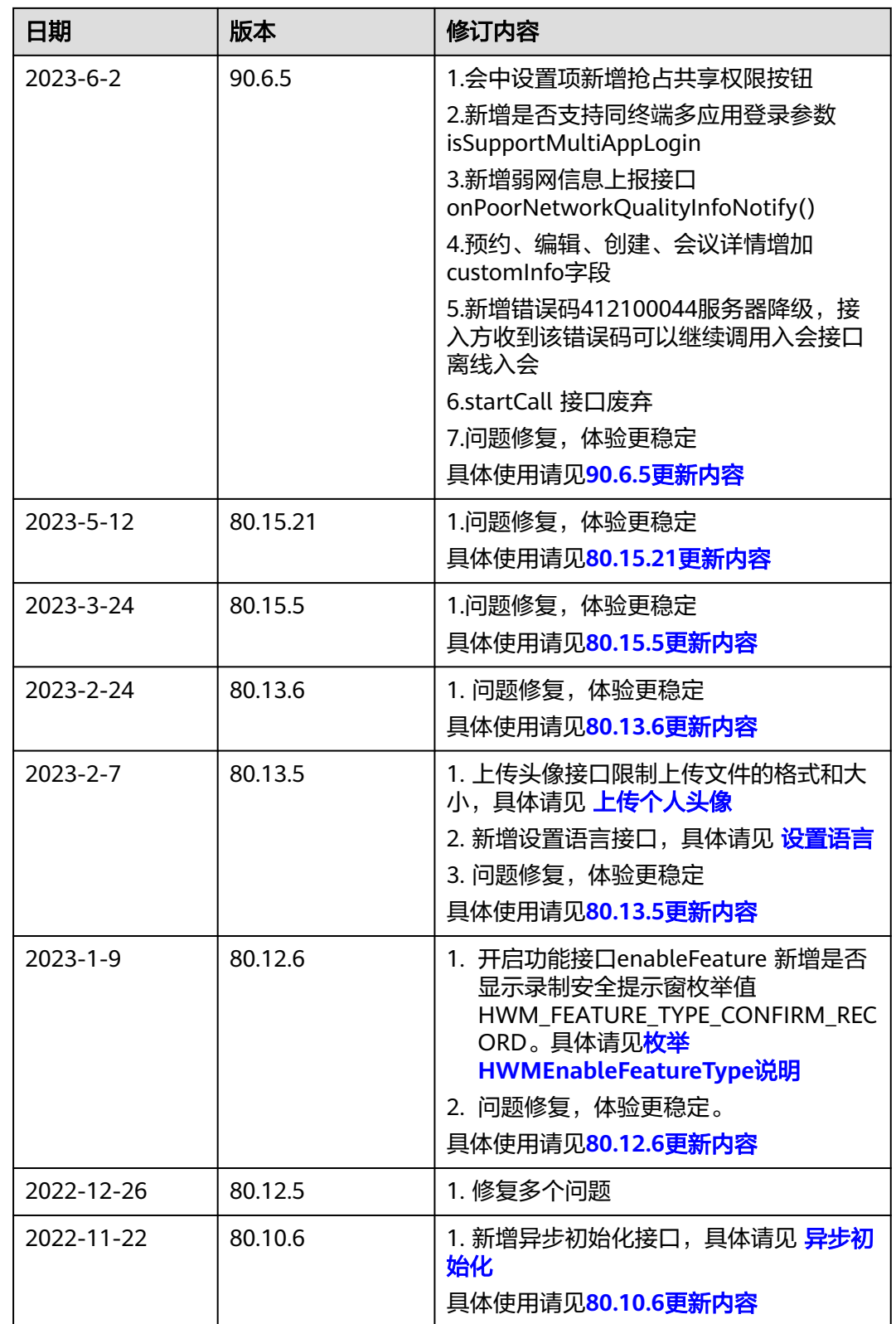

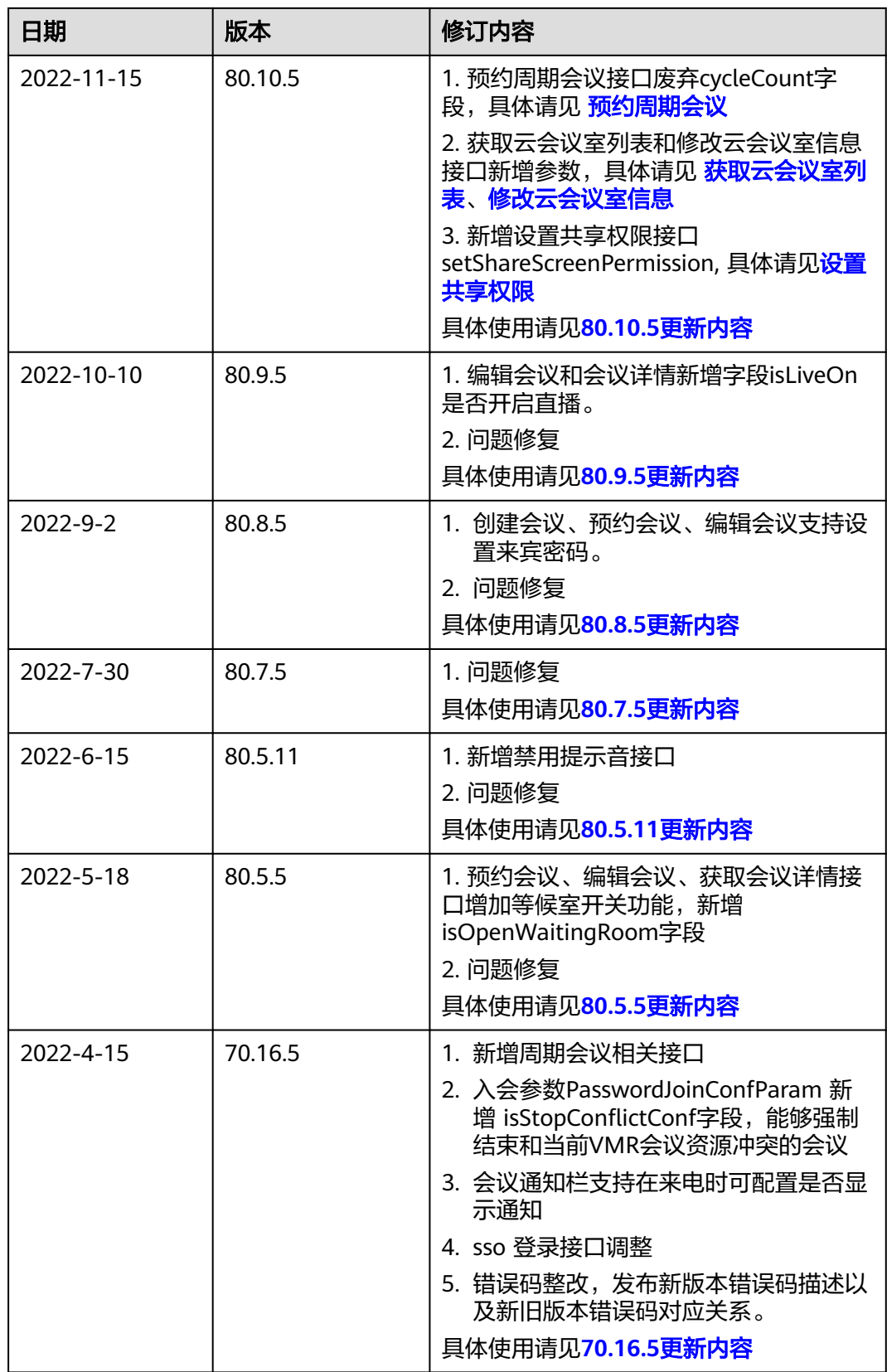

ı

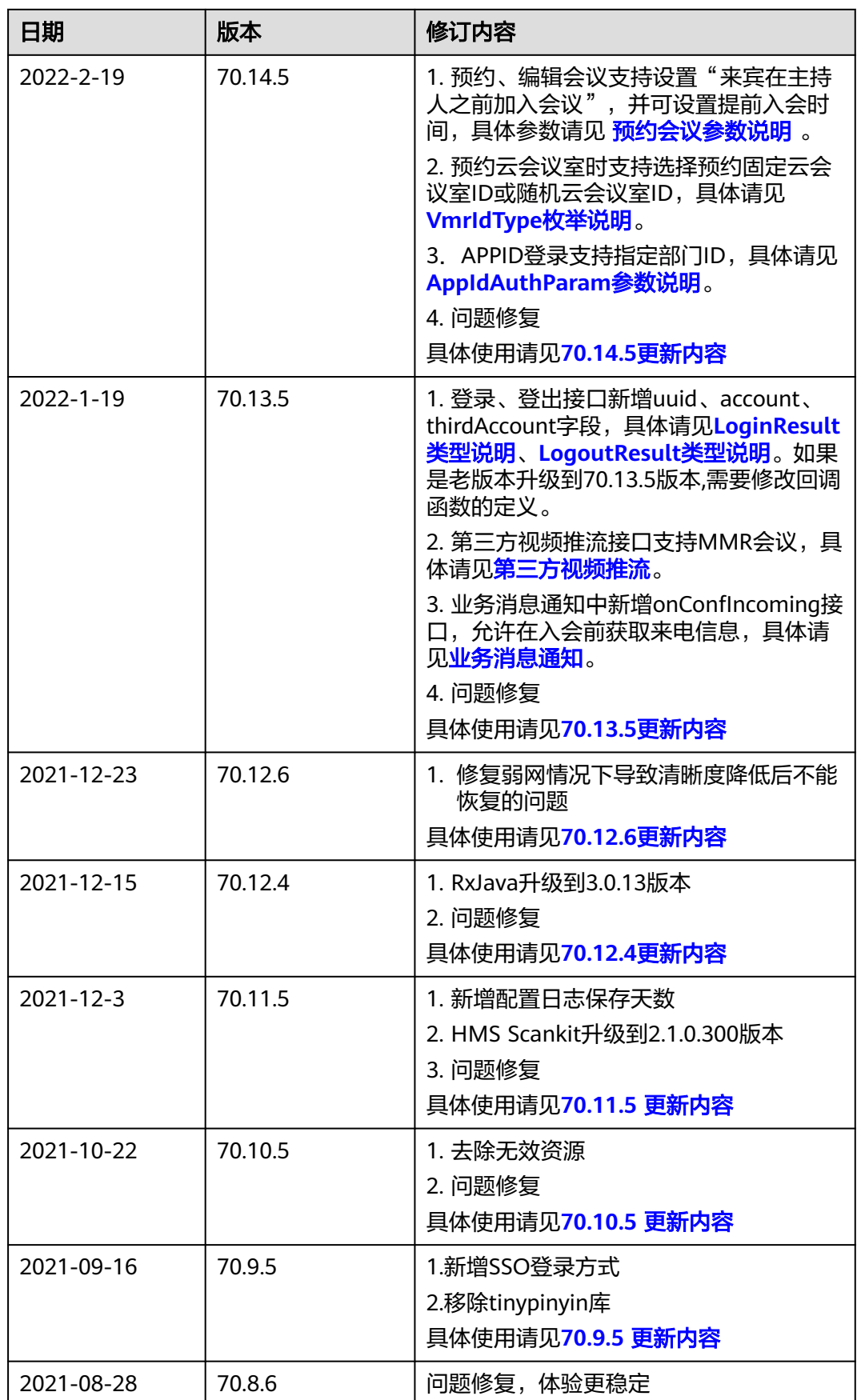

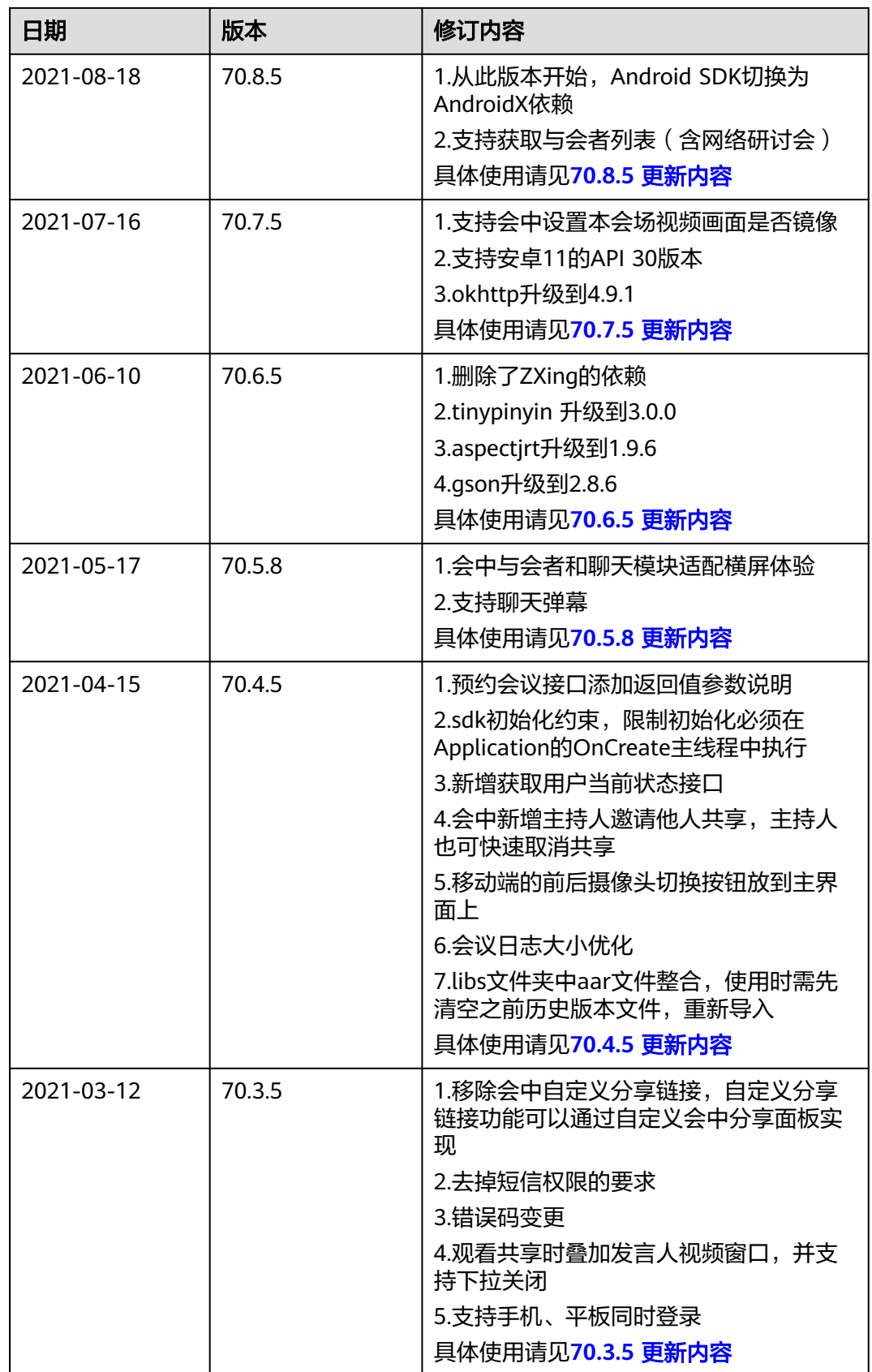

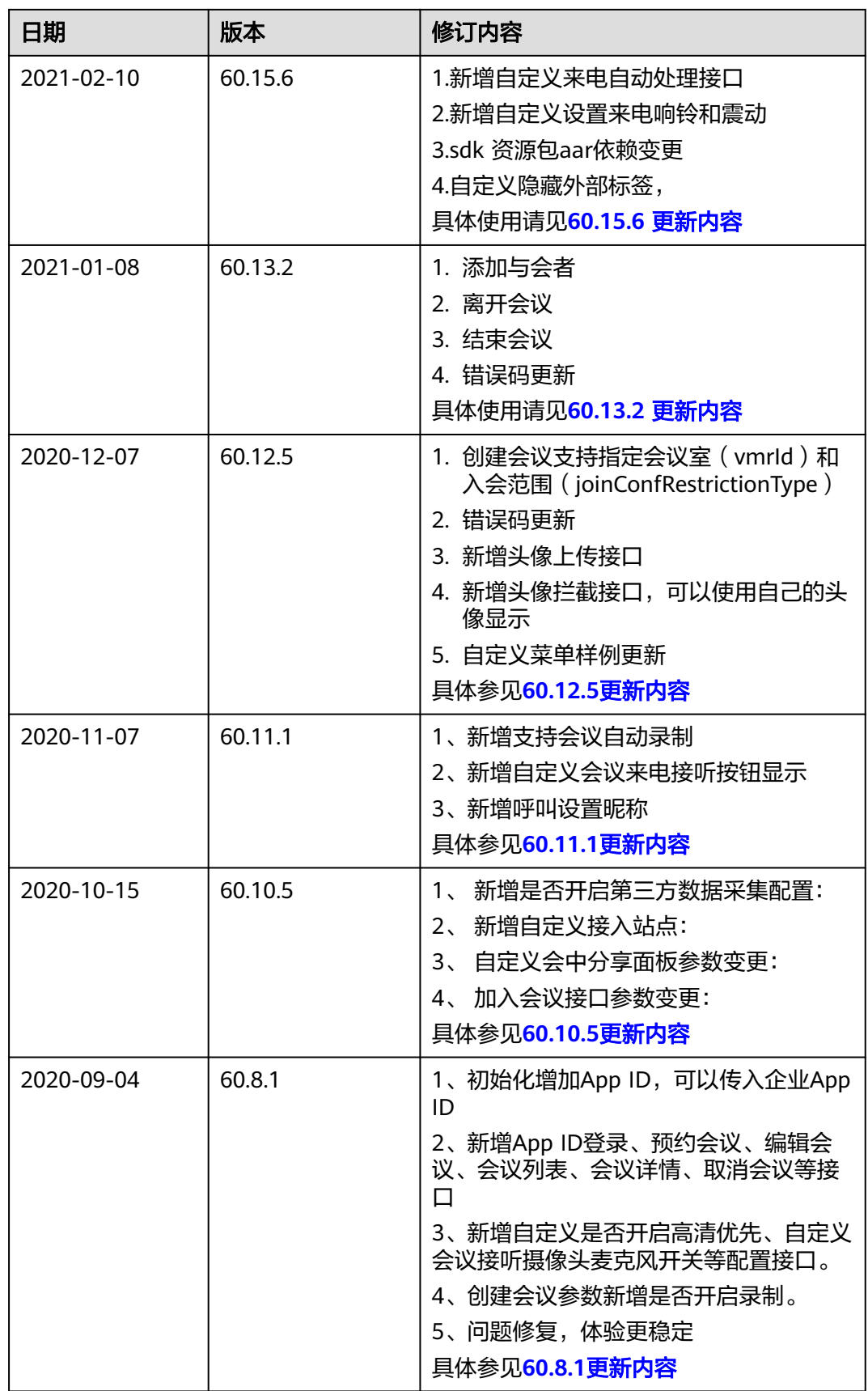

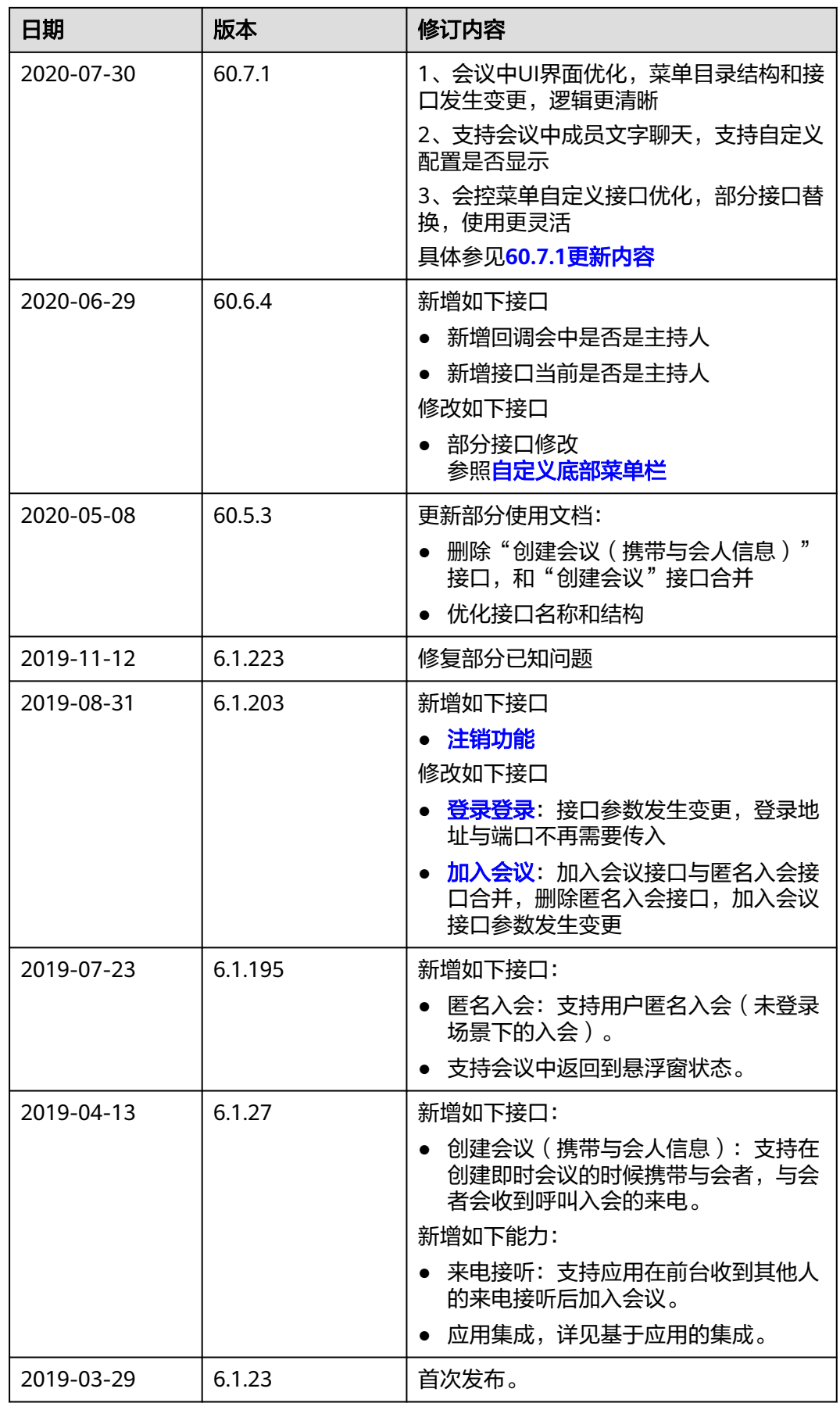

# <span id="page-79-0"></span>**5.3** 快速入门

本文面向有一定Android原生开发能力的开发者,以登录华为云会议并发起和加入视频 会议的流程为例,介绍如何使用SDK 进行二次开发

# 开发环境准备

在接入SDK前需要准备如下环境:

[环境要求\(强制要求\)](#page-43-0)

开发环境,目的是为了给编译运行源码的人员提供参考:

[环境要求\(非强制要求\)](#page-43-0)

# **SDK** 快速集成

### 步骤**1** 解压**SDK**

下载解压软件包,得到如下几个文件:

图 **5-1** 文件目录

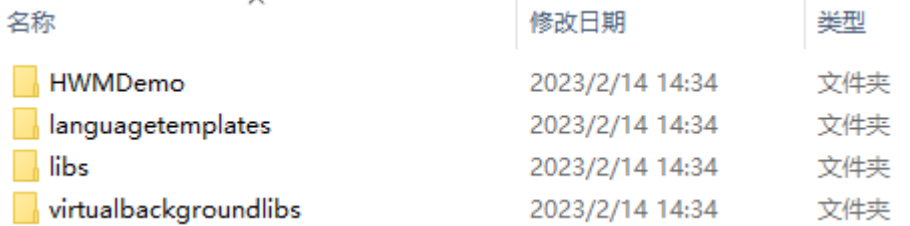

### 步骤**2** 新建工程

● 打开Android Studio,单击" File -> New -> New Project... "新建工程,选择 Phone and Tablet -> Empty Activity 单击Next:

#### 图 **5-2** 创建工程

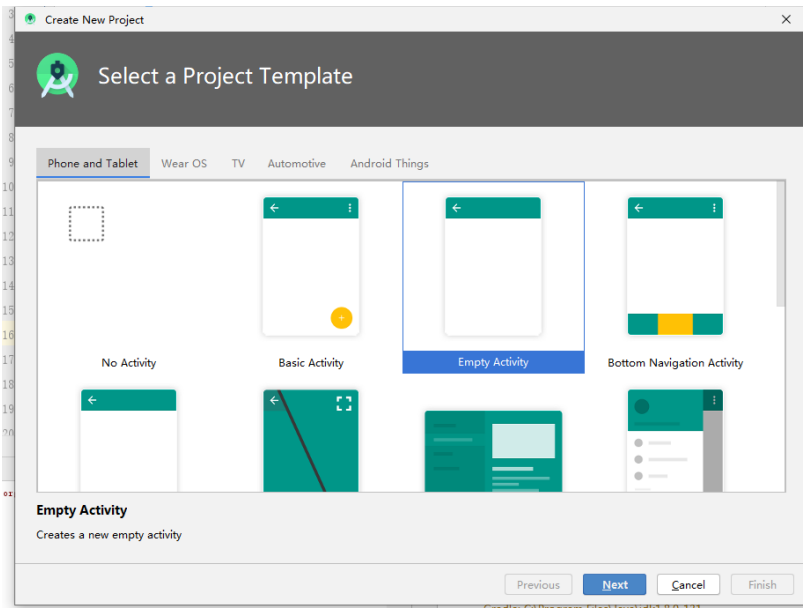

● 输入相关项目信息,单击"Finish"完成工程创建。(请注意最小Android API 版 本为23):

### 图 **5-3** 设置名称

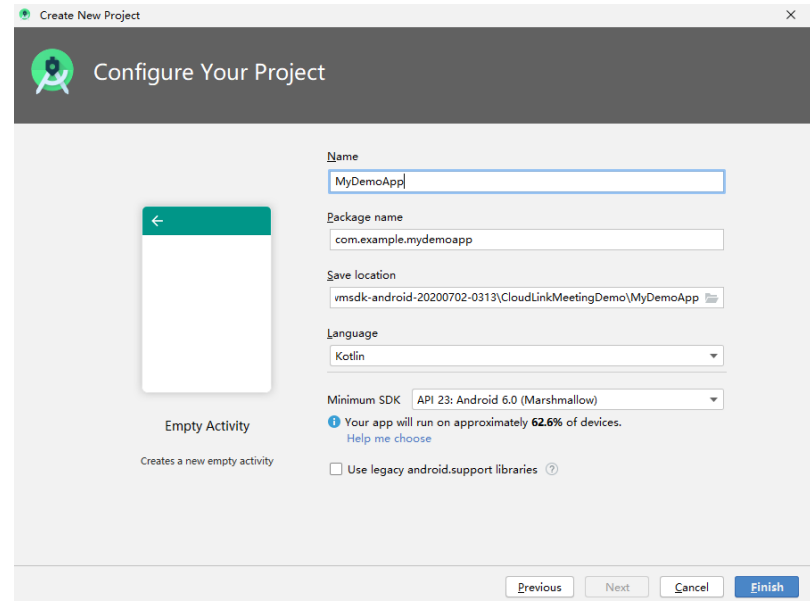

### 步骤**3** 集成**SDK**

● 在Android Studio中,将工程目录结构切换到Project:

# 图 **5-4** 切换成 Project

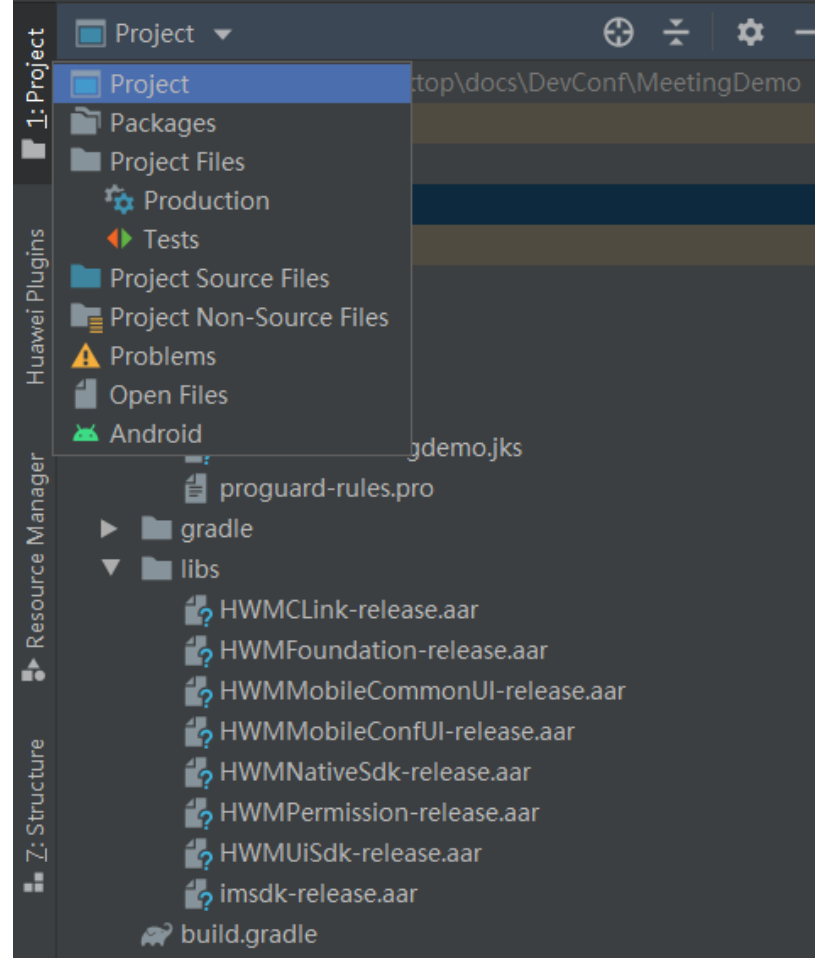

● 将libs下的aar包拷贝到你的工程目录(10.3.6及以后版本,图5的8个aar已合并为 HWMSdk-release.aar):

#### 图 **5-5** 添加 aar

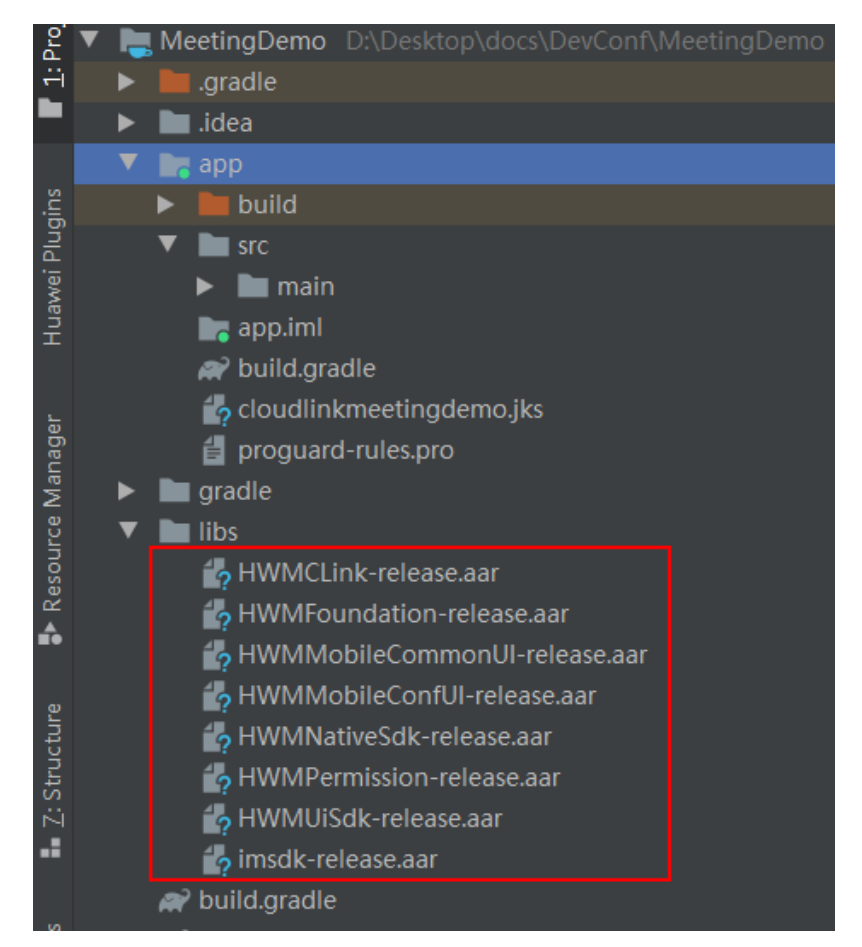

### 步骤**4** 添加依赖

● 添加三方依赖。

SDK依赖了一些优秀的开源库,需要在gradle中添加对这些库的依赖,方法如下。

在项目根目录下创建config.gradle(如您已创建统一配置文件,可参考demo中 config.gradle中配置版本):

## 图 **5-6** 打开 config.gradle

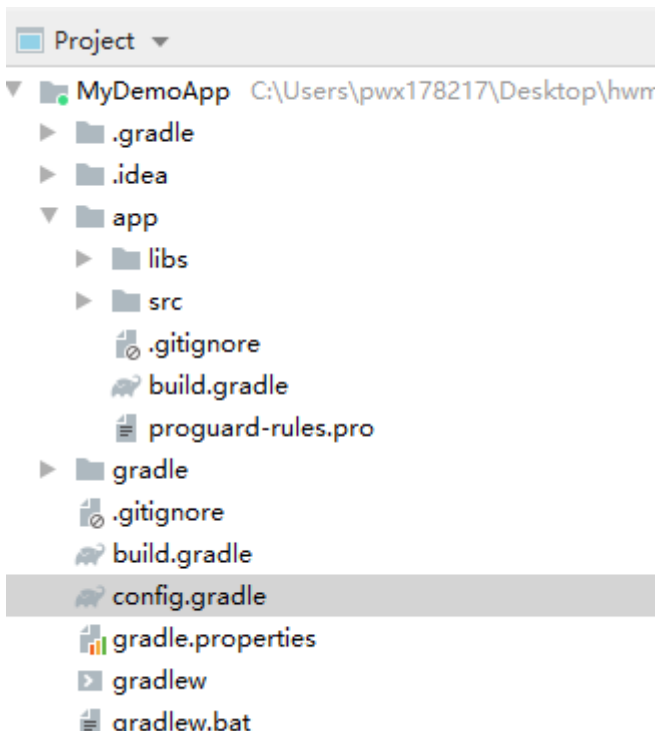

트 9'<br>...  $\sim$ 

Γ

● 在项目build.gradle内首行添加: apply from:"config.gradle"

#### config.gradle内使用到的第三方依赖声明及版本号:

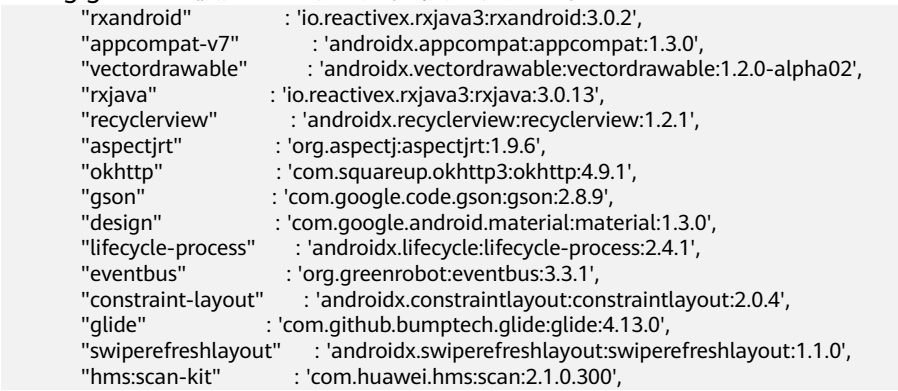

### 图 **5-7** 设置 build.gradle

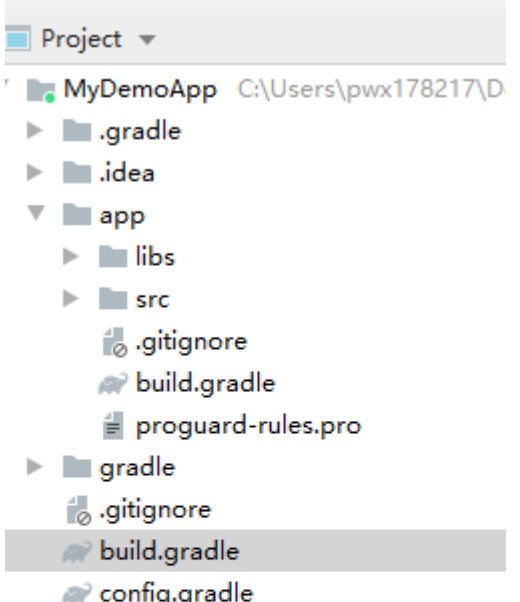

- il gradle.properties
- $\triangleright$  gradlew
- $\equiv$  gradlew.bat
- in local properties
- MyDemoApp.iml
- settings.gradle
- IIII External Libraries
- 在app/build.gradle添加开源包依赖及会议sdk依赖:

#### 说明

由于原Android support库已不再被Google维护演进,将从28版本升级替换为AndroidX。

#### 因此华为云会议从**8**月发布的**70.8.5**版本开始,将不再在**support**库基础上开发,而是替换 为**AndroidX**进行迭代。

如果您仍在使用原Android support库依赖:

- 我们推荐您与我们一样更新替换使用新的AndroidX依赖,以免您在后续开发时无法正 常对接我们采用AndroidX的SDK版本,相关文档请见<mark>快速入门</mark>。
- 如果您无法立即更新,我们会提供原有基于support库开发的SDK入口,并持续维护6个 月。在维护期间,您仍可以集成我们的旧版SDK(70.7.5及之前版本)进行开发,我们 会对于此类版本发现的问题进行修复与更新,但是之后迭代的新功能将只在AndroidX 版本SDK上实现。

华为云会议期望给您带来更好的产品体验,如有问题,请拨打4000-955-988 | 950808 按1 转1进行快速解答!

//sdk 用到的一些三方框架

 api rootProject.ext.dependencies["appcompat-v7"] api rootProject.ext.dependencies["recyclerview"] api rootProject.ext.dependencies["design"] api rootProject.ext.dependencies["aspectjrt"] api rootProject.ext.dependencies["rxandroid"] api rootProject.ext.dependencies["constraint-layout"]

api rootProject.ext.dependencies["glide"]

 implementation rootProject.ext.dependencies["rxjava"] implementation rootProject.ext.dependencies["gson"] implementation rootProject.ext.dependencies["eventbus"] implementation rootProject.ext.dependencies["okhttp"] implementation rootProject.ext.dependencies["hms:scan-kit"] implementation rootProject.ext.dependencies["lifecycle-process"] implementation rootProject.ext.dependencies["viewbinding"] implementation rootProject.ext.dependencies["swiperefreshlayout"] //添加会议依赖 implementation(name: 'hwmmediapicker-release', ext: 'aar') implementation(name: 'HWMSdk-release', ext: 'aar')

### 说明

部分模块在自己注入或者不打开的情况下,可以不添加依赖,并且删除对应aar 包括:

MobileHybrid模块[自定义会议中加人](#page-130-0) imsdk模块[自定义开关会中聊天功能](#page-109-0)

● 在project/build.gradle allprojects/repositories内添加 flatDir { dirs 'libs' }

在无法连接谷歌的情况下可以添加自己的maven仓

## 图 **5-8** 添加 maven 仓

```
repositories {
    flatDir { dirs 'libs' }
    maven { url 'http://maven.aliyun.com/nexus/content/repositories/jcenter/'
                                                                                  \rightarrowmaven { url 'http://developer.huawei.com/repo/' }
À
```
● 配置gradle-wrapper.properties,参照配置**[gradle-wrapper.properties](#page-45-0)**

#### 图 **5-9** gradle-wrapper.properties

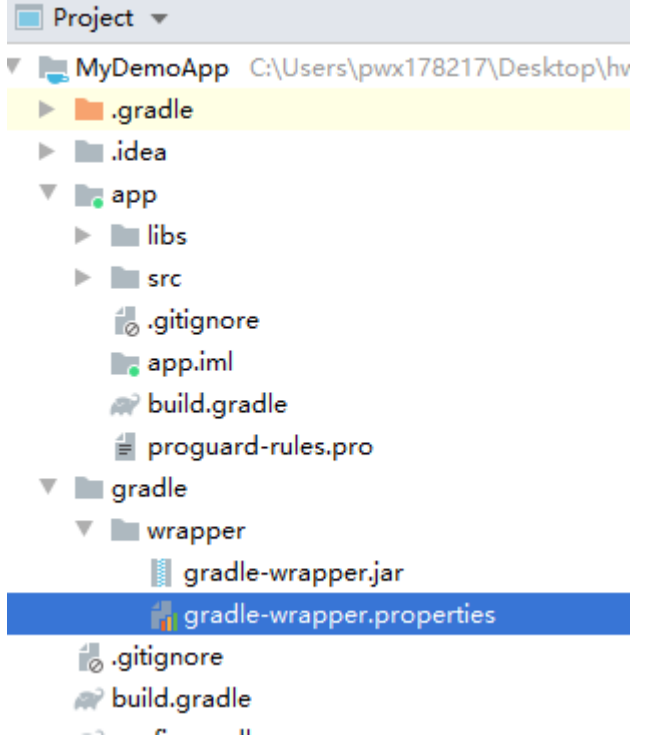

单击Build -> make project,等待项目编译完成

#### 说明

如果客户集成libc++\_shared.so到app层面,无需配置;如果使用的第三方库的aar中使用到了该 动态库,则只需在build.gradle中做如下配置即可:

packagingOptions {

merge lib/armeabi-v7a/libc++shared.so

```
}
```
#### 步骤**5** 配置混淆

}

● 设置混淆,在build.gradle中添加:

```
buildTypes {
      release {
         minifyEnabled true
         proguardFiles getDefaultProguardFile('proguard-android.txt'), 'proguard-rules.pro'
      }
```
#### ● 混淆文件proguard-rules.pro中添加

```
# 不开启优化,因为android的dex并不像Java虚拟机需要optimize(优化)和preverify(预检)两个步骤。
-dontoptimize
```

```
#不使用大小写混合类名,注意,windows用户必须为ProGuard指定该选项,
#因为windows对文件的大小写是不敏感的,也就是比如a.java和A.java会认为是同一个文件。
#如果不这样做并且你的项目中有超过26个类的话,那么ProGuard就会默认混用大小写文件名,导致class文件相
互覆盖
-dontusemixedcaseclassnames
#指定不去忽略非公共库的类和成员
-dontskipnonpubliclibraryclasses
-dontskipnonpubliclibraryclassmembers
```
#抛出异常时保留代码行号,方便抛出异常时定位问题

```
-keepattributes SourceFile,LineNumberTable
#重命名抛出异常时的文件名称,方便抛出异常时定位问题
-renamesourcefileattribute SourceFile
# 混淆后就会生成映射文件
# 包含有类名->混淆后类名的映射关系
# 然后可以使用printmapping指定映射文件的名称
-verbose
# 不做预校验, preverify是proguard的4个步骤之一
# Android不需要preverify,去掉这一步可加快混淆速度
-dontpreverify
# dump.txt文件列出apk包内所有class的内部结构
-dump class_files.txt
# seeds.txt文件列出未混淆的类和成员
-printseeds seeds.txt
# usage.txt文件列出从apk中删除的代码
-printusage usage.txt
# mapping.txt文件列出混淆前后的映射
-printmapping mapping.txt
#忽略library里面非public修饰的类。
#library里的非公开类是不能被程序使用的,忽略掉这些类可以加快混淆速度。
#但是请注意,有一种特殊情况:有些人编写的代码与类库中的类在同一个包下,而且对该包的非public类进行了
使用,在这种情况下,就不能使用该选项了。
#-skipnonpubliclibraryclasses
# 保留注解,因为注解是通过反射机制来实现的
-keepattributes *Annotation*
# 保留js接口
-keepattributes *JavascriptInterface*
# 保留exception
-keepattributes Exceptions
# 保留内部类
-keepattributes InnerClasses
#保留泛型
-keepattributes Signature
#保留本地native方法不被混淆
-keepclasseswithmembernames class * {
   native <methods>;
}
#保留枚举类
-keepclassmembers enum * {
 public static **[] values();
 public static ** valueOf(java.lang.String);
}
# 保留Parcelable序列化类不被混淆
-keep class * implements android.os.Parcelable {
   public static final android.os.Parcelable$Creator *;
}
# 保留Serializable序列化的类不被混淆
-keepclassmembers class * implements java.io.Serializable {
   static final long serialVersionUID;
   private static final java.io.ObjectStreamField[] serialPersistentFields;
   !static !transient <fields>;
   !private <fields>;
   !private <methods>;
   private void writeObject(java.io.ObjectOutputStream);
   private void readObject(java.io.ObjectInputStream);
   java.lang.Object writeReplace();
   java.lang.Object readResolve();
```
}

```
# 保留资源应用名
-keepclassmembers class **.R$* {
   public static <fields>;
}
# 忽略support包下的警告
-dontwarn android.support.**
# 保留support包下的动画
-keep class android.support.annotation.Keep
-keep @android.support.annotation.Keep class * {*;}
-keepclasseswithmembers class * {
   @android.support.annotation.Keep <methods>;
}
-keepclasseswithmembers class * {
   @android.support.annotation.Keep <fields>;
}
-keepclasseswithmembers class * {
   @android.support.annotation.Keep <init>(...);
}
#保留系统类库
-keep public class * extends android.app.Activity
-keep public class * extends android.app.Application
-keep public class * extends android.app.Service
-keep public class * extends android.content.BroadcastReceiver
-keep public class * extends android.preference.Preference
-keep public class * extends android.content.ContentProvider
-keep public class * extends android.view.View {
   public <init>(android.content.Context);
   public <init>(android.content.Context, android.util.AttributeSet);
   public <init>(android.content.Context, android.util.AttributeSet, int);
   public void set*(...);
}
#保留华为sdk相关
-keep class com.hianalytics.android.**{*;}
-keep class com.huawei.updatesdk.**{*;}
-keep class com.huawei.hms.**{*;}
-keep class com.huawei.android.hms.agent.**{*;}
#OKhttp 混淆配置
#https://github.com/square/okhttp/blob/5fe3cc2d089810032671d6135ad137af6f491d28/
README.md#proguard
-dontwarn okhttp3.**
-dontwarn okio.*
-dontwarn javax.annotation.**
-dontwarn org.conscrypt.**
# A resource is loaded with a relative path so the package of this class must be preserved.
-keepnames class okhttp3.internal.publicsuffix.PublicSuffixDatabase
#Eventbus 混淆配置
#http://greenrobot.org/eventbus/documentation/proguard/
-keepclassmembers class ** {
   @org.greenrobot.eventbus.Subscribe <methods>;
}
-keep enum org.greenrobot.eventbus.ThreadMode { *; }
# Only required if you use AsyncExecutor
```

```
#-keepclassmembers class * extends org.greenrobot.eventbus.util.ThrowableFailureEvent {
```
# <init>(java.lang.Throwable);

#}

#配置HME java不混淆,C++ 会调用,HMW-Video.jar -keep class com.huawei.media.audio.AudioDeviceAndroid { \*;} -keep class com.huawei.media.audio.AudioDeviceAndroidService { \*;} -keep class com.huawei.media.audio.JniAudioDeviceImpl { \*;} -keep class com.huawei.media.audio.JniAudioDeviceMeetingImpl { \*;} -keep class com.huawei.media.audio.JniAudioDeviceRtcImpl { \*;} -keep class com.huawei.media.video.Camera2Characteristic { \*;} -keep class com.huawei.media.video.CaptureCapabilityAndroid { \*;} -keep class com.huawei.media.video.DeviceInfo { \*;} -keep class com.huawei.media.video.H264Decoder { \*;} -keep class com.huawei.media.video.HmeDefinitions { \*;} -keep class com.huawei.media.video.JNIBridge { \*;} -keep class com.huawei.media.video.JNIBridgeImpl { \*;} -keep class com.huawei.media.video.JNIMeetingImpl { \*;} -keep class com.huawei.media.video.JNIRtcImpl { \*;} -keep class com.huawei.media.video.KirinMediaCodecEncoder { \*;} -keep class com.huawei.media.video.LogFile { \*;} -keep class com.huawei.media.video.MediaCodecDecoder { \*;} -keep class com.huawei.media.video.MediaCodecEncoder { -keep class com.huawei.media.video.ScreenCaptureImageActivity { \*;} -keep class com.huawei.media.video.SurfaceEncoder { \*;} -keep class com.huawei.media.video.VideoCapture { \*;} -keep class com.huawei.media.video.VideoCapture2Android { \*;} -keep class com.huawei.media.video.VideoCaptureAndroid { \*;} -keep class com.huawei.media.video.VideoCaptureDeviceInfo { \*;} -keep class com.huawei.media.video.VideoCaptureDeviceInfoAndroid { \*;} -keep class com.huawei.media.video.VideoRender { \*;} -keep class com.huawei.media.video.VideoRenderNoGLES { \*;} -keep class com.huawei.media.video.ViEAndroidGLES20 { \*;} -keep class com.huawei.media.video.ViERenderer { \*;} -keep class com.huawei.media.video.ViESurfaceRenderer { \*;} -keep class com.huawei.media.video.VtNativeDecoder { \*;} -keep class com.huawei.media.video.codec.KirinDecoder { \*;} -keep class com.huawei.media.video.codec.KirinEncoder { \*;} -keep class com.huawei.media.video.codec.\*\* { \*;} -keep class com.huawei.media.video.Camera2VideoCapture { \*;} -keep class com.huawei.media.video.capture.Camera2EncodedImageReader { \*;} -keep class com.huawei.media.video.capture.Camera2TextureImageReader { \*;} -keep class com.huawei.media.video.capture.Camera2VideoCaptureImpl { \*;} -keep class com.huawei.media.video.capture.Camera2YUVImageReader { \*;} -keep class com.huawei.media.video.capture.CaptureRequestExKeyUtils { \*;} -keep class com.huawei.media.video.capture.StreamConfig { \*;} -keep class com.huawei.media.video.capture.StreamResolution { \*;} -keep class com.huawei.media.video.capture.VideoCaptureDevInfoCamera2Impl { \*;} -keep class com.huawei.media.mcuvideo.CaptureCapabilityAndroid { \*;} -keep class com.huawei.media.mcuvideo.HmeDefinitions { \*;} -keep class com.huawei.media.mcuvideo.JNIBridge { \*;} -keep class com.huawei.media.mcuvideo.LogFile { \*;} -keep class com.huawei.media.mcuvideo.MediaCodecDecoder { \*;} -keep class com.huawei.media.mcuvideo.MediaCodecEncoder { \*;} -keep class com.huawei.media.mcuvideo.VideoCapture { \*;} -keep class com.huawei.media.mcuvideo.VideoCaptureDeviceInfo { \*;} -keep class com.huawei.media.mcuvideo.VideoRender { \*;} -keep class com.huawei.media.mcuvideo.VideoRenderNoGLES { \*;} -keep class com.huawei.media.mcuvideo.ViERenderer { \*;} -keep class com.huawei.media.mcuvideo.codec.\*\* { \*;} -keep class com.huawei.media.mcuvideo.capture.Camera2EncodedImageReader { \*;} -keep class com.huawei.media.mcuvideo.capture.Camera2TextureImageReader { \*;} -keep class com.huawei.media.mcuvideo.capture.Camera2VideoCaptureImpl { \*;} -keep class com.huawei.media.mcuvideo.capture.Camera2YUVImageReader { \*;} -keep class com.huawei.media.mcuvideo.capture.CaptureRequestExKeyUtils { \*;} -keep class com.huawei.media.mcuvideo.capture.StreamConfig { \*;} -keep class com.huawei.media.mcuvideo.capture.StreamResolution { \*;} -keep class com.huawei.media.mcuvideo.capture.VideoCaptureDevInfoCamera2Impl { \*;} -keep class com.huawei.media.oldvideo.CaptureCapabilityAndroid { \*;} -keep class com.huawei.media.oldvideo.HmeDefinitions { \*;}

-keep class com.huawei.media.oldvideo.JNIBridge { \*;} -keep class com.huawei.media.oldvideo.LogFile { \*;} -keep class com.huawei.media.oldvideo.MediaCodecDecoder { \*;} -keep class com.huawei.media.oldvideo.MediaCodecEncoder { \*;} -keep class com.huawei.media.oldvideo.VideoCapture { \*;} -keep class com.huawei.media.oldvideo.VideoCaptureDeviceInfo { \*;} -keep class com.huawei.media.oldvideo.VideoRender { \*;} -keep class com.huawei.media.oldvideo.VideoRenderNoGLES { \*;} -keep class com.huawei.media.oldvideo.ViERenderer { \*;} -keep class com.huawei.media.oldvideo.codec.\*\* { \*;} #配置TUP java 不混淆,c++ 会调用 -keep class tupsdk.Tupmedia { \*;} #TupCall.jar -keep class com.huawei.media.data.Conference { \*;} #TupConf.jar -keep class imssdk.\*\* { \*;} # rtc sdk 混淆 -keep class com.huawei.rtc.\*\*{\*;} -keep class com.huawei.allplatform.\*\*{\*;} ## native sdk 混淆 -keep class com.huawei.hwmsdk.\*\*{\*;} # WebViewInterface 不能混淆 -keepclassmembers class com.huawei.hwmclink.jsbridge.model.GHConfigModel { public \*; } # API不能被混淆 -keep public class com.huawei.\*\*.\*Api { \*;} -keep class com.huawei.cloudlink.openapi.api.ICloudLinkOpenApi{\*;} -keep class com.huawei.cloudlink.openapi.api.impl.CloudLinkOpenApiImpl{\*;} -keep class com.huawei.hwmbiz.IBizOpenApi{\*;} -keep class com.huawei.hwmbiz.impl.BizOpenApiImpl{\*;} #micro service 不能混淆,有反射调用,参考华为云配置 -keep public class \* extends com.huawei.hwmfoundation.microservice.HCMicroService -keep public class \* extends com.mapp.hcmobileframework.microapp.HCMicroApplicationDelegate -keep public class \* implements com.huawei.hwmclink.jsbridge.bridge.\*\* {\*;} #继承自AbsCache 的类,要保留构造函数,否则构造函数会被优化掉,这里保留所有的构造函数,不论有没有在使 用 -keepclassmembers class \* {  $<$ init $>(...);$ } #RXJava 不能被混淆, 因为内部有hook操作 -keep class io.reactivex.\*\*{\*;} #自定义注解不能被混淆 -keep public class com.huawei.hwmbiz.aspect.CheckToken -keep public class com.huawei.hwmfoundation.hook.annotation.TimeConsume -keep public class com.huawei.hwmfoundation.hook.annotation.HookDisable -keep public class com.huawei.hwmfoundation.hook.annotation.HookNotNeeded #glide 不混淆 -keep class com.github.bumptech.glide.\*\*{\*;} #需要用json转换生成javabean 不混淆 -keep public class \* extends com.huawei.hwmfoundation.base.BaseModel{\*;} #HMS SDK不可混淆 -ignorewarnings

-keepattributes \*Annotation\* -keepattributes Exceptions

<span id="page-91-0"></span>-keepattributes InnerClasses -keepattributes Signature -keepattributes SourceFile,LineNumberTable -keep class com.hianalytics.android.\*\*{\*;} -keep class com.huawei.updatesdk.\*\*{\*;} -keep class com.huawei.hms.\*\*{\*;}

#Androidx 混淆 -keep class com.google.android.material.\*\* {\*;} -keep class androidx.\*\* {\*;} -keep public class \* extends androidx.\*\* -keep interface androidx.\*\* {\*;} -dontwarn com.google.android.material.\*\* -dontnote com.google.android.material.\*\* -dontwarn androidx.\*\* #路由表不能混淆,启动会从固定package下汇总路由表 -keep class com.huawei.cloudlink.router.routermap.\*\* {\*;}

# crashreport混淆 -keep public class com.huawei.crashreport.\*\*{\*;}

# IMSDK 混淆 -keep class com.huawei.imsdk.ECSProxy {\*;} -keep class com.huawei.imsdk.msg.\*\* {\*;}

# HWMUserState用户状态不混淆 -keep public class com.huawei.cloudlink.openapi.model.HWMUserState{\*;}

# netty不混淆, 投影要用到 -keep class io.netty.\*\*{\*;}

#### 步骤**6** 添加权限

在AndroidManifest.xml中添加SDK必要的权限:

<uses-permission android:name="android.permission.INTERNET" /> <uses-permission android:name="android.permission.ACCESS\_NETWORK\_STATE" /> <uses-permission android:name="android.permission.ACCESS\_WIFI\_STATE" /> <uses-permission android:name="android.permission.READ\_PHONE\_STATE" /> <uses-permission android:name="android.permission.CAMERA" /> <uses-permission android:name="android.permission.READ\_CONTACTS" /> <uses-permission android:name="android.permission.MODIFY\_AUDIO\_SETTINGS" /> <uses-permission android:name="android.permission.RECORD\_AUDIO" /> <uses-permission android:name="android.permission.WAKE\_LOCK" /> <uses-permission android:name="android.permission.WRITE\_EXTERNAL\_STORAGE" /> <uses-permission android:name="android.permission.DISABLE\_KEYGUARD" /> <uses-permission android:name="android.permission.SYSTEM\_ALERT\_WINDOW" /> <uses-permission android:name="android.permission.REQUEST\_INSTALL\_PACKAGES" /> <uses-permission android:name="com.huawei.android.launcher.permission.CHANGE\_BADGE" /> <uses-permission android:name="android.permission.BLUETOOTH" /> <!--Android 12 中的新蓝牙权限--> <uses-permission android:name="android.permission.BLUETOOTH\_CONNECT" /> <uses-permission android:name="android.permission.VIBRATE" /> <!--会议中会启动前台服务器保活--> <uses-permission android:name="android.permission.FOREGROUND\_SERVICE" />

#### 步骤**7** 添加屏幕共享的服务

如果需要使用会中屏幕共享功能,在AndroidManifest.xml中添加以下服务的申明 <!-- 会议sdk 需要增加以下配置,如果是compileSdkVersion >= 29,需要增加属性 android:foregroundServiceType="mediaProjection", 否则去掉该属性--> <service android:name="com.huawei.hwmconf.sdk.ScreenRecorderService"

 android:exported="false" android:enabled="true"/>

步骤**8** SDK初始化

● 初始化要放在Application的onCreate里,尽量时序提前,以保证sdk内部可以通过 监听activity的生命周期的方式来获取当前activity并跳转界面: OpenSDKConfig sdkConfig = new OpenSDKConfig(this) .setAppId(getAppId()) //设置唯一App ID,可填应用英文名,使用App ID登录必须要设 .setServerAddress(getDefaultServerAddress()) //设置会议服务器地址,根据实际地址设置 .setServerPort(getDefaultServerPort()); //设置会议服务器端口,根据实际端口设置 HWMSdk.init(this,sdkConfig);

#### 步骤**9** 接口调用示例。

- 登录接口 HWMSdk.getOpenApi(Application).login(LoginParam, HwmCallback<LoginResult>);
- 创会接口
	- HWMSdk.getOpenApi(Application).createConf(CreateConfParam, HwmCancelableCallBack<ConfInfo>);
- 入会接口 HWMSdk.getOpenApi(Application).joinConf(JoinConfParam, HwmCancelableCallBack<Void>);
- 注销接口 HWMSdk.getOpenApi(Application).logout(HwmCallback<LoginCompletedResult>);

完成上述调用步骤,就可以运行 新建的demo工程。

**----**结束

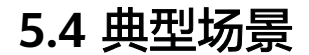

# **5.4.1** 典型场景接口调用概览

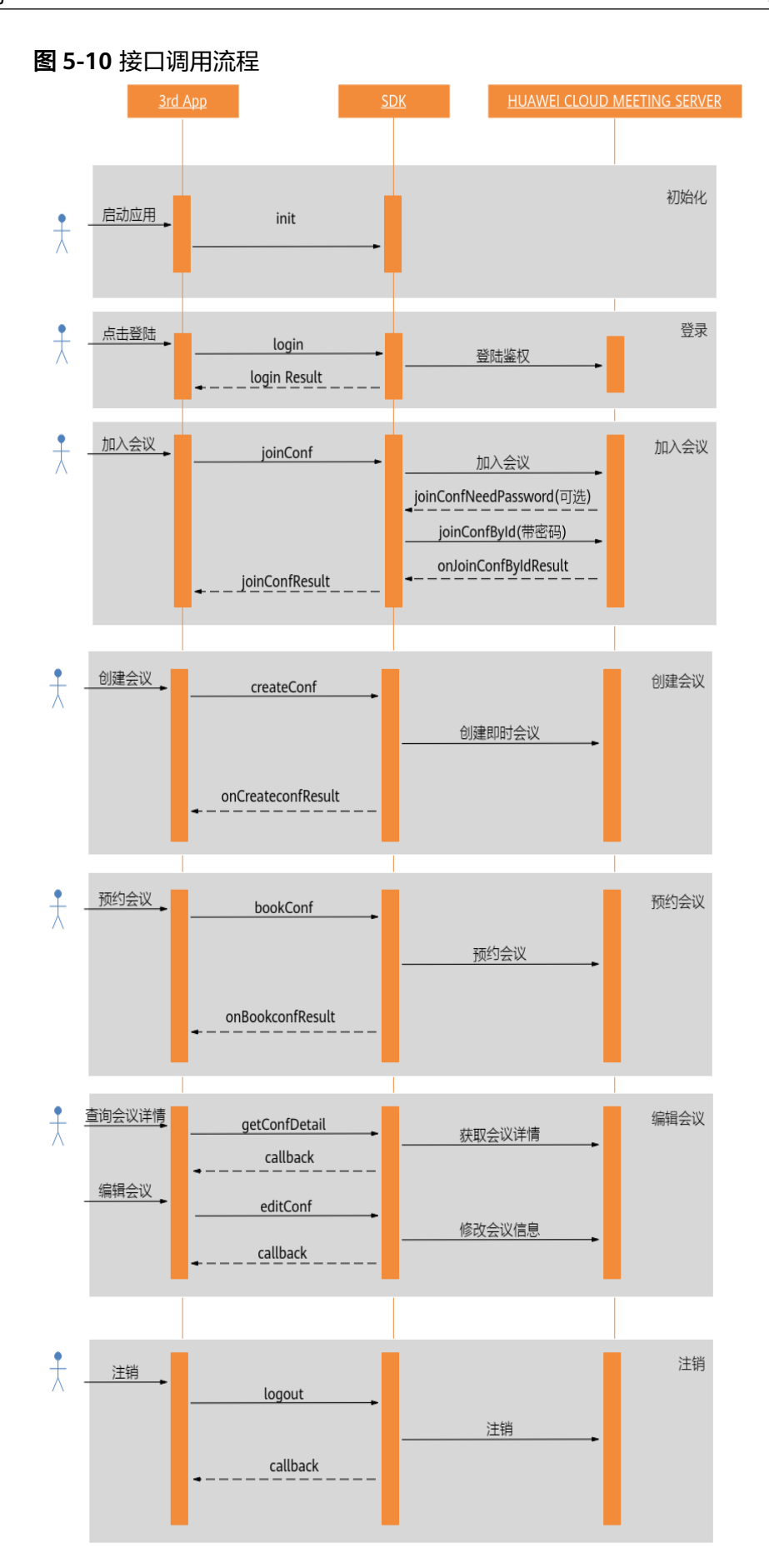

#### 说明

1、登录不是必须的步骤,在不登录的情况下也能通过会议ID和密码加入已经创建好的会议。 2、开启共享、结束共享、离开会议、结束会议等接口,当前SDK的UI上已经提供了对应的功 能,如果第三方的App不需要程序控制这些功能则无需调用对应接口。

# **5.4.2** 场景 **1**: 初始化

### 描述

使用SDK业务组件时,需要先完成SDK的基础组件的初始化。

初始化接口分为两种:1. 同步初始化 2. 异步初始化 。 初始化过程大约需要1-2秒,若 对App启动速度有要求,建议使用异步初始化接口。

### **1.** 同步初始化业务流程

调用HWMSdk.init(Application, OpenSDKConfig) 初始化SDK。在初始化之前我们可 以对SDK进行自定义的相关设置,设置步骤和示例代码请浏览**[5.3-8SDK](#page-91-0)**初始化

#### **2.** 异步初始化业务流程

#### 步骤**1** 注册监听

在Application中注册Activity声明周期的监听:

registerActivityLifecycleCallbacks(new ActivityLifecycleHandle());

#### 步骤**2** 接口调用

调用HWMSdk.initAsync(Application, OpenSDKConfig, SdkCallback) 异步初始化 SDK。在初始化之前我们可以对SDK进行自定义的相关设置,设置步骤和示例代码请浏 览**[5.3-8SDK](#page-91-0)**初始化

#### 步骤**3** 回调处理

监听onSuccess回调,确保**Android SDK**初始化完成后再进行其他接口的调用。

**----**结束

### 注意事项

1. 异步初始化时,步骤1 Activity声明周期监听是必做步骤,若忽略会影响SDK的多项 功能,请确保完成步骤**1**后再调用初始化接口

2. 异步初始化可放在子线程中进行,但请确保初始化完成后再使用**SDK**的其他功能。

3. 初始化接口的的Application参数不能缺省,否则会初始化失败,如果是**App ID** 方 式登录,请务必要通过**OpenSDKConfig.setAppId**设置。

# **5.4.3** 场景 **2**: 账号密码方式登录

#### 描述

在使用云会议服务之前,需要向服务器完成登录鉴权。

#### 说明

在未登录状态下,只能加入已经创建的会议。

## 业务流程

### 步骤**1** 接口调用

- 1. 创建登录参数LoginParam。
	- a. 选择合适的登录类型。
	- b. 设置账号密码。
- 2. 调用login接口进行登录,第1步中的数据作为参数。

#### 步骤**2** 处理回调

处理回调中的结果。

#### **----**结束

## 示例代码

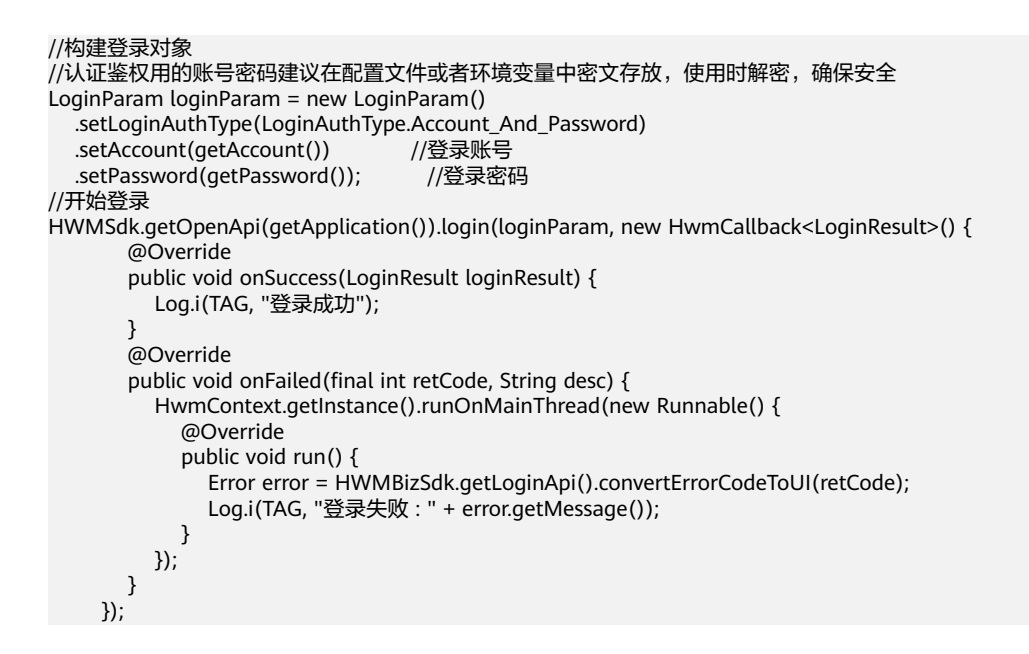

## 注意事项

必须在HWMSdk.init调用成功后才可以调用该方法登录。

# **5.4.4** 场景 **3**: **App ID** 方式登录

## 描述

在使用云会议服务之前,如果申请了App ID,可使用App ID的方式进行登录,不需要 账号和密码

#### 说明

在未登录状态下,只能加入已经创建的会议。

## 业务流程

#### 步骤**1** 接口调用

- 1. 创建登录参数AppIdAuthParam。
	- a. 设置第三方账号的唯一标识。
	- b. 设置随机字符串。
	- c. 设置签名信息。
	- d. 设置该用户所在的企业ID,仅**SP**[模式下](#page-1230-0)需要填写
	- e. 设置签名过期时间。
	- f. 设置登录账号的昵称。
	- g. 设置登录账号的邮箱。
	- h. 设置登录账号的手机号码。
- 2. 调用loginByAppid接口进行登录,第1步中的数据作为参数,会议服务器会根据相 关参数,如果没有开户则执行开户。

#### 步骤**2** 处理回调

处理回调中的结果。

#### **----**结束

//构建登录对象

## 示例代码

AppIdAuthParam appIdAuthParam = new AppIdAuthParam(); //设置签名过期时间,单位为秒的Unix时间戳,为0则不会过期 appIdAuthParam.setExpireTime(1599618620); //设置随机字符串,长度为32-64位 appIdAuthParam.setNonce(getNonce()); //设置该用户所在的企业ID,仅SP登录场景下需要 appIdAuthParam.setCorpId(getCorpId()); //设置第三方账号的id,长度为1到64位 appIdAuthParam.setUserId(getUserId()); //设置签名信息 appIdAuthParam.setSignature(getSignature());

```
//设置用户昵称
appIdAuthParam.setUserName(getUserName());
//注意邮箱需要符合邮箱格式要求
appIdAuthParam.setUserEmail(getUserEmail());
//注意手机号码必须符合手机格式,比如(^$|^[+]?[0-9]+$)
appIdAuthParam.setUserPhone(getUserPhone());
//开始登录
HWMSdk.getOpenApi(getActivity().getApplication()).loginByAppId(appIdAuthParam, new 
HwmCallback<LoginResult>() {
        @Override
        public void onSuccess(LoginResult loginResult) {
          dismissLoading();
          dismiss();
          if (loginResult != null) {
             DemoUtil.showToast("登录成功" + loginResult.getUserUuid());
          }else{
             DemoUtil.showToast("已登录");
          }
        }
        @Override
        public void onFailed(int retCode, String desc) {
          HwmContext.getInstance().runOnMainThread(() ->{
             dismissLoading();
             Error error = HWMBizSdk.getLoginApi().convertErrorCodeToUI(retCode);
```

```
 DemoUtil.showToast("登录错误:" + getLoginErrTips(error));
         dismiss();
      });
   }
 });
```
## 注意事项

必须在HWMSdk.init调用成功后才可以调用该方法登录。

# **5.4.5** 场景 **4**: 预约会议

## 描述

在使用华为云会议账号登录后,可以调用预约会议接口预约会议。除了填写预约会议 所需的会议参数外,还可以添加与会者。

## 业务流程

使用SDK预约会议前,处理用户界面输入的预约会议信息,调用bookConf接口,然后 处理回调hwmCallback和消息通知BizNotificationHandler的onConfListChanged。

#### 步骤**1** 接口调用

- 1. 组装数据结构BookConfParam。
- 2. 调用bookConf开始创建预约会议, 第1步中的数据作为参数。

#### 步骤**2** 处理回调函数

处理回调函数hwmCallback。

#### 步骤**3** 处理消息通知

处理消息通知onConfListChanged。

#### **----**结束

## 示例代码

```
 // 预约会议结果回调 
        HwmCallback<ConfInfo> completeHandler = new HwmCallback<ConfInfo>() {
      @Override
      public void onSuccess(ConfInfo result) {
      dismissLoading();
     DemoUtil.showToast("预约会议成功");
     }
      @Override
      public void onFailed(int retCode, String desc) {
      dismissLoading();
     dismiss();
      String err = ErrorMessageFactory.create(Utils.getApp(), retCode);
     if (TextUtils.isEmpty(err)) {
        err = Utils.getApp().getString(R.string.hwmconf_book_conf_fail);
\qquad \qquad \} DemoUtil.showToast("预约会议失败: " + retCode + ", desc:" + err);
     }
     };
     boolean needWithMember = true;
      List<AttendeeModel> attendeeInfos = new ArrayList<>();
```
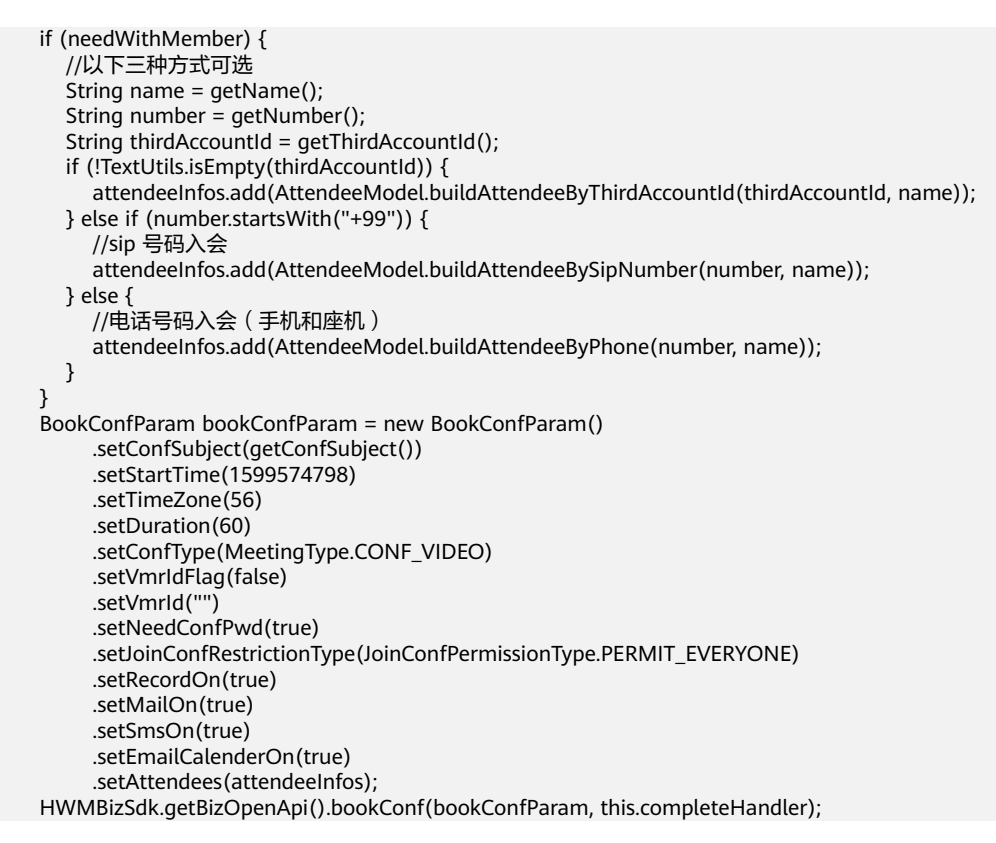

# **5.4.6** 场景 **5**: 编辑会议

# 描述

在华为云会议账号登录后,调用<del>会议详情</del>接口获取会议详情后调用接口编辑会议。

## 业务流程

使用SDK发起会议时,先调用editConf接口,然后处理回调hwmCallback。

### 步骤**1** 接口调用

调用editConf编辑会议。

#### 步骤**2** 处理回调

处理回调hwmCallback。

**----**结束

# 示例代码

// 编辑会议参数组装 //会议主题 String subject = getSubject(); //会议开始时间、时区、会议时长 String startTimeLocal = startTimeText.getText().toString(); String startTime = BaseDateUtil.transTimeZone(startTimeLocal, TimeZone.getTimeZone("GMT+08:00"), TimeZone.getTimeZone("GMT+00:00"), BaseDateUtil.FMT\_YMDHMS); long startTimeStamp = BaseDateUtil.dateToTimeStamp(startTime, BaseDateUtil.FMT\_YMDHMS); String timeZomeStr = timezomeText.getText().toString(); String timedurStr = timeDuartionText.getText().toString(); int timeZone = Integer.parseInt(timeZomeStr);

```
int timeDuration = Integer.parseInt(timedurStr);
//会议类型
MeetingType confType = audioBtn.isChecked() ? MeetingType.CONF_AUDIO : MeetingType.CONF_VIDEO;
String joinConfTypeStr = joinConfPerText.getText().toString();
//入会范围限制
int joinConfPermission = Integer.parseInt(joinConfTypeStr);
JoinConfPermissionType permissionType = JoinConfPermissionType.valueOf(joinConfPermission);
//是否录制
boolean needRecord = recordSwitch.isChecked();
//是否需要邮件通知
boolean needEmail = sendEmailSwitch.isChecked();
//是否需要短信通知
boolean needSms = sendSmsSwitch.isChecked();
//是否需要发邮件日历
boolean needEmailCalendar = sendEmailCalendarSwitch.isChecked();
//与会者列表
List<AttendeeModel> attendeeInfos = this.confDetailModel.getAttendeeModels();
Switch needWithMemberSwitch = findViewById(R.id.edit_switch_with_attend);
boolean needWithMember = needWithMemberSwitch.isChecked();
if (needWithMember) {
      //以下三种方式可选
   String name = getName();
   String number = getNumber();
   String thirdAccount = getThirdAccount();
        if (!TextUtils.isEmpty(thirdAccount)) {
           if (LoginStatusCache.getsLoginAccountInfo() instanceof AppIdAuthParam) {
             //如果是appid的方式登录
            attendeeList.add(AttendeeModel.buildAttendeeByThirdAccountId(thirdAccount,name));
 }
        } else if (number.startsWith("+99")){
           //sip 号码入会
           attendeeList.add(AttendeeModel.buildAttendeeBySipNumber(number, name));
        } else {
           //电话号码入会(手机和座机)
           attendeeList.add(AttendeeModel.buildAttendeeByPhone(number, name));
        }
}
EditConfParam editConfParam = new EditConfParam()
      .setConfId(this.confDetailModel.getConfId())
      .setVmrIdFlag(1 == this.confDetailModel.getVmrFlag())
      .setVmrId(this.confDetailModel.getVmrId())
      .setConfSubject(subject)
      .setStartTime(startTimeStamp)
      .setTimeZone(timeZone)
      .setDuration(timeDuration)
      .setConfType(confType)
      .setNeedConfPwd(!this.confDetailModel.getIsGuestFreePwd())
      .setJoinConfRestrictionType(permissionType)
      .setRecordOn(needRecord)
      .setMailOn(needEmail)
      .setSmsOn(needSms)
      .setEmailCalenderOn(needEmailCalendar)
      .setAttendees(attendeeInfos);
// 编辑会议接口调用 
HWMBizSdk.getBizOpenApi().editConf(editConfParam, new HwmCallback<Integer>() {
   @Override
   public void onSuccess(Integer integer) {
      dismissLoading();
      DemoUtil.showToast("编辑会议成功:" + integer);
   }
   @Override
   public void onFailed(int retCode, String desc) {
      dismissLoading();
      String err = ErrorMessageFactory.create(Utils.getApp(), retCode);
      if (TextUtils.isEmpty(err)) {
        err = Utils.getApp().getString(R.string.hwmconf_edit_failed);
```
 $\qquad \qquad \}$ DemoUtil.showToast("编辑会议失败: " + retCode + ", desc: " + err);

 } });

# **5.4.7** 场景 **6**: 创建会议

### 描述

创建会议功能会是指创建一个即时会议并立即加入会议,可以通过传参指定创建音频 会议还是视频会议,可以指定会议是否需要密码。

## 业务流程

#### 步骤**1** 准备创建会议参数

准备创建会议参数,类型为CreateConfParam,定义详见CreateConfParam的接口定 义,共需要以下几个参数: 会议主题、会议类型、是否需要密码、成员列表(携带与 会者时传入)、是否打开摄像头(默认关闭)、是否打开麦克风(默认关闭)、云会 议室id(使用时传入)、设置允许入会范围(必填: 0-所有人, 2-企业内, 3-会议邀请 人员)。

//创建会议对象

CreateConfParam createConfParam = new CreateConfParam() .setSubject(getSubject()) //会议名称 .setConfType(ConfType.CONF\_AUDIO) //会议类型,详情请见**表[2 CreateConfParam](#page-183-0)参数说明** .setVmrId(getVmrId()) // 云会议室id (非必传字段) .setJoinConfRestrictionType(JoinConfPermissionType.PERMIT\_EVERYONE) // 设置允许入会范围限制 .setCameraOn(true) //摄像头是否开启<br>.setMicOn(true) //麦克风是否开启 //麦克风是否开启 .setRecordOn(true) //会议录制功能是否开启 .setNeedPassword(true); //会议是否需要密码

### 步骤**2** 是否携带与会者(可选)

如果需要携带与会者创建会议,给步骤1生成的创建会议参数中members赋值一个携带 与会者的数组,如果不需要携带与会者可以不传入。 List<AttendeeModel> attendeeList = new ArrayList<>(); //以下三种方式可选 String name = getName(); String number = getNumber(); String thirdAccount = getThirdAccount(); if (!TextUtils.isEmpty(thirdAccount)) { if (LoginStatusCache.getsLoginAccountInfo() instanceof AppIdAuthParam) { //如果是appid的方式登录 attendeeList.add(AttendeeModel.buildAttendeeByThirdAccountId(thirdAccount,name));  $\qquad \qquad \}$  } else if(number.startsWith("+99")){ //sip 号码入会 attendeeList.add(AttendeeModel.buildAttendeeBySipNumber(number, name)); } else { //电话号码入会(手机和座机) attendeeList.add(AttendeeModel.buildAttendeeByPhone(number, name)); } //创建会议对象 CreateConfParam createConfParam = new CreateConfParam() .setSubject(getSubject()) //会议名称 .setConfType(ConfType.CONF\_AUDIO) //会议类型,详情请见表**[2 CreateConfParam](#page-183-0)**参数说明 // 云会议室id (非必传字段) .setJoinConfRestrictionType(JoinConfPermissionType.PERMIT\_EVERYONE) // 设置允许入会范围限制 .setCameraOn(true) //摄像头是否开启 .setMicOn(true) //麦克风是否开启 .setRecordOn(true) //会议录制功能是否开启 .setNeedPassword(true) //会议是否需要密码 .setAttendeeMembers(attendeeInfos); //添加与会人信息

#### 步骤**3** 调用接口

使用步骤1和步骤2生成的创建会议参数,并根据返回的回调对执行的结果进行判断和 处理,返回回调中onSuccess表示成功, onFailed表示失败, onCancel表示没有网络等 取消创建,ErrorMessageFactory.create可以将场景错误码转成国际化的提示。

**----**结束

## 示例代码

```
//开始创建会议
HWMSdk.getOpenApi(getActivity()).createConf(createConfParam, new HwmCancelableCallBack 
<ConfInfo>() { 
    @Override 
    public void onSuccess(ConfInfo confInfo) { 
        //创建成功 confInfo 会议详情
        //会议id:confInfo.getConfId();
       //会议密码: confInfo.getConfPwd();
    } 
    @Override 
    public void onFailed(int retCode, String desc) { 
        //创建失败
        String err = ErrorMessageFactory.create(Utils.getApp(), retCode);
        if (TextUtils.isEmpty(err)) { 
           err = 
Utils.getApp().getString(com.huawei.hwmmobileconfui.R.string.conf_create_error); 
 } 
        Log.i(TAG, "创建会议失败: " + err);
    } 
    @Override
    public void onCancel() {
       Log.i(TAG, "取消创建会议");.
    }
});
```
## 注意事项

创建会议的前提是已完成初始化和登录。

# **5.4.8** 场景 **7**: 加入会议

## 描述

使用该接口可以在登录和未登录状态下通过会议ID和会议密码加入会议。

## 业务流程

#### 步骤**1** 接口调用

- 1. 创建入会参数JoinConfParam。
	- a. 会议id加入会议使用**PasswordJoinConfParam**。
	- b. 会议random加入会议使用**RandomJoinConfParam**。

//加入会议对象 PasswordJoinConfParam passwordJoinConfParam = new PasswordJoinConfParam ()<br>.setConfId(getConfId()) //加入会议ID .setConfId(getConfId()) .setNickname(getNickname())<br>.setCameraOn(true) //是否开启摄像头 .setCameraOn(true) .setMicOn(true); //是否开启麦克风 .setPassword(true) //入会密码

2. 调用joinConf接口加入会议,第1步中的数据作为参数。

### 步骤**2** 处理回调

处理回调中的结果。

**----**结束

# 示例代码

```
//开始加入会议
HWMSdk.getOpenApi(getActivity()).joinConf(passwordJoinConfParam, new 
HwmCancelableCallBack<Void>() { 
   @Override 
   public void onSuccess(Void ret) { 
      Log.i(TAG, "加入会议成功"); 
   } 
   @Override 
   public void onFailed(int retCode, String desc) { 
       String err = ErrorMessageFactory.create(Utils.getApp(), retCode); 
       if (TextUtils.isEmpty(err)) { 
         err = Utils.getApp().getString(com.huawei.hwmmobileconfui.R.string.conf_join_fail_tip); 
 } 
       Log.i(TAG, "加入会议失败: " + err); 
   } 
   @Override
   public void onCancel() {
      Log.i(TAG, "加入会议取消"); 
   }
});
```
注意事项

在未登录状态下调用该接口时,会议昵称参数必选。

# **5.4.9** 场景 **9**: 注销

描述

在使用过程中,可以调用该接口完成已登录账号的注销。

## 业务流程

### 步骤**1** 接口调用

1. 调用logout接口进行注销。

### 步骤**2** 处理回调

处理回调中的结果。

### **----**结束

# 示例代码

```
HWMSdk.getOpenApi(getActivity()).logout(new HwmCallback<LoginCompletedResult>() { 
    @Override 
    public void onSuccess(LoginCompletedResult result) { 
       DemoUtil.showToast(getContext(), "登出成功"); 
 } 
    @Override 
    public void onFailed(int retCode, String desc) {
```
 DemoUtil.showToast(getContext(), "登出失败 : " + retCode + "; " + desc); }

# **5.5** 接口参考

});

# **5.5.1** 基础配置

# **5.5.1.1** 同步初始化

## **Init**

#### 同步初始化

HWMSdk.init(Application,OpenSDKConfig)

## 接口描述

该接口用于初始化SDK,进行一些环境准备工作,调用其他接口之前必须先调用这个 接口,只需要调用一次,建议放在Application的onCreate里,尽量提前,sdk内部通过 监听activity的生命获取当前activity, 跳转界面,否则可能出现界面无法跳转的情 况。

### 注意事项

1. 初始化接口耗时约1-2秒,若对初始化速度有要求,请使用 <mark>[异步初始化](#page-105-0)</mark>

2. 请传入正确的Application和OpenSDKConfig对象。

## 方法定义

- /\*\* \* 初始化接口
	- \* @param application 应用application
	- \* @param sdkConfig sdk配置对象

\*/

void init(@NonNull Application application, OpenSDKConfig sdkConfig);

## 参数描述

#### 表 **5-2** 参数说明

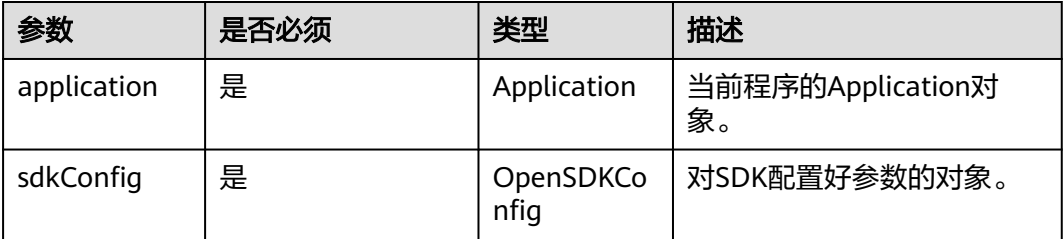

## <span id="page-105-0"></span>表 **5-3** 初始化信息 OpenSDKConfig

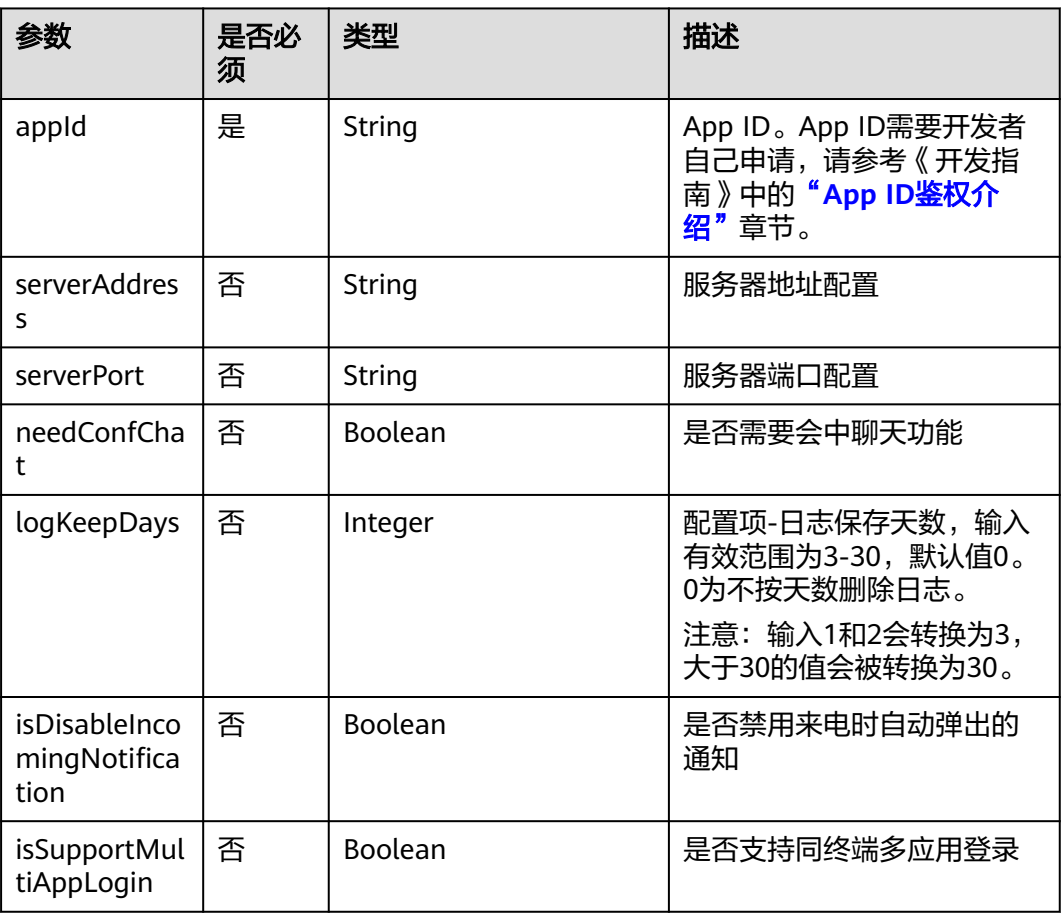

## 示例代码

OpenSDKConfig sdkConfig = new OpenSDKConfig(this) .setAppId(getAppId()) //App ID需要开发者自己申请,申请流程见 **[App ID](https://support.huaweicloud.com/devg-meeting/meeting_20_0011.html)**申请 HWMSdk.init(this,sdkConfig);

# **5.5.1.2** 异步初始化

## **InitAsync**

初始化

HWMSdk.initAsync(Application,OpenSDKConfig, SdkCallback)

## 接口描述

该接口用于异步初始化SDK,进行一些环境准备工作,调用其他接口之前必须先完成 异步初始化并收到onSuccess回调。此接口只需要调用一次,调用前必须先注册 Activity声明周期的监听,注册行为必须放在Application的onCreate里,主要目的是让 sdk内部可以通过监听activity的生命周期获取当前activity,跳转界面,否则可能出现 界面无法跳转的情况。

### 注意事项

1. 对App初始化速度有要求的建议使用异步初始化接口。

#### 2. 请确保初始化完成后再使用SDK的其他功能。

3. 请参照示例代码, 在调用异步初始化接口之前先在Application的onCreate里注册 Activity生命周期的监听。

## 方法定义

/\*\* \* sdk 异步初始化接口,确保使用UISDK任何其他功能前已经初始化成功

 \* \* @param application 传入的applition,内部转化为applicationContext,用户获取系统资源

\* @param sdkConfig sdk配置相关

 \* @param sdkCallback sdk回调 \*/

void initAsync(@NonNull Application application, OpenSDKConfig sdkConfig, SdkCallback<Integer> sdkCallback)

### 参数描述

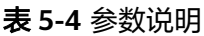

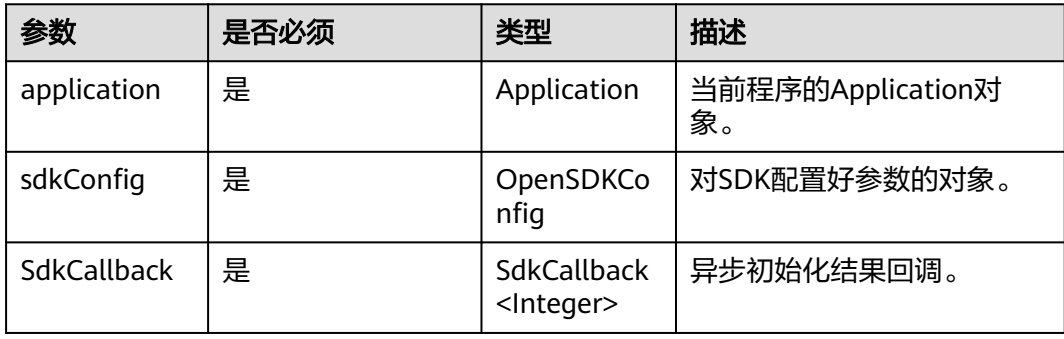

## 示例代码

```
// 【重要】注册Activity生命周期的监听,必须要在Application的onCreate里注册
registerActivityLifecycleCallbacks(new ActivityLifecycleHandle());
```

```
// 演示子线程初始化
new Thread(() -> HWMSdk.initAsync(mApp, sdkConfig, new SdkCallback<Integer>() {
   @Override
   public void onFailed(SDKERR sdkerr) {
      HCLog.e(TAG, "init failed:" + sdkerr.getDescription());
   }
   @Override
   public void onSuccess(Integer integer) {
      HCLog.i(TAG, "init success:" + integer);
           // 继续其他SDK相关逻辑
      mHandler.sendEmptyMessage(0);
   }
```
})).start();

# **5.5.1.3** 设置接入站点

在OpenSDKConfig中配置自定义的服务器接入站点(亚太站、中国站等)

默认站点是中国站

### 使用场景

非中国区用户可以通过配置成亚太站点就近接入

## 注意事项

SDK初始化的时候必须传入这个配置sdkConfig才会生效

## 示例代码

```
public class MSiteTypeStrategy implements ISiteTypeStrategy {
   @Override
   public SiteType getSiteType() {
      return SiteType.SITE_TYPE_HEC_AP;
   }
}
sdkConfig.setSiteTypeStrategy(new MSiteTypeStrategy());
```
## 表 **5-5** SiteType 参数说明

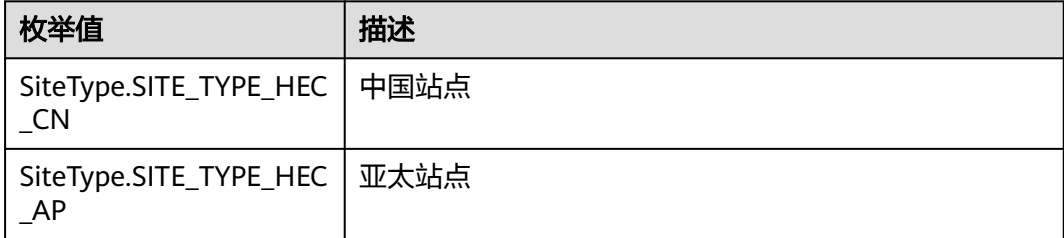

## 说明

- 可以自定义默认接入站点:中国站点、亚太站点;选择不同站点,默认登录服务器地址不 同。
- 未设置接入站点,默认接入中国站点。

# **5.5.1.4** 自定义会中分享面板

在OpenSDKConfig中配置会中自定义的分享面板

分享效果参考图**[5-11](#page-108-0)**

### 使用场景

在与会者列表页面,点击分享按钮的时候会弹出分享面板,用户可以自定义分享面板 的样式和内容

## 注意事项

1.SDK初始化的时候必须传入这个配置sdkConfig才会生效
#### 图 **5-11** 自定义分享面板

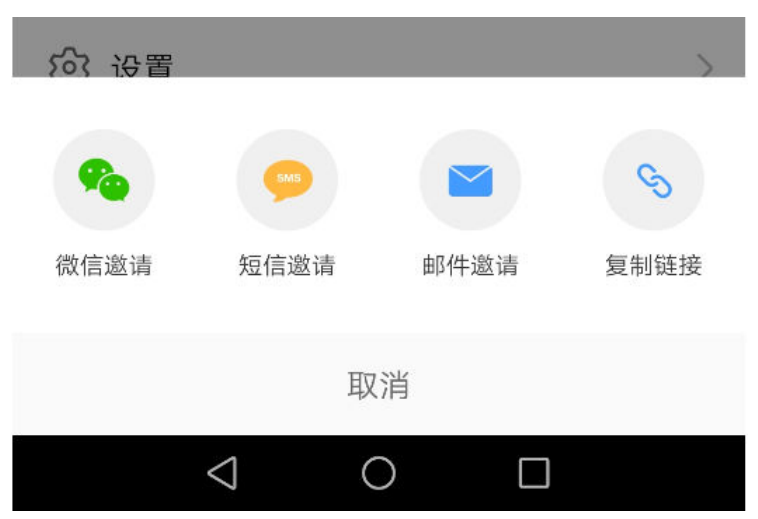

#### 示例代码

//自定义分享菜单 public class CustomShareHandle implements IShareHandle { @Override public List<IShareModel> buildShareItems(Context context, ConfInfo confInfo, ShareTypeEnum shareTypeEnum) { String subject = confInfo.getConfSubject(); String guestUrl = confInfo.getConfGuestUri(); String time = DateUtil.getDateTimeStringForUi(confInfo.getConfStartTime(), confInfo.getConfEndTime()); String chairman = confInfo.getConfScheduserName(); String  $confId = confInfo.getConfig()$ ; String guestPwd = TextUtils.isEmpty(confInfo.getConfPwd()) ? Utils.getApp().getString(com.huawei.hwmmobileconfui.R.string.conf\_no\_pwd) : confInfo.getConfPwd(); String content = String.format(Utils.getApp().getString(com.huawei.hwmmobileconfui.R.string.conf\_share\_content), subject, time, chairman, confId, guestPwd, guestUrl); //短信分享菜单 SmsShareModel smsShareModel = new SmsShareModel(); smsShareModel.setContent(content); //复制链接 CopyShareModel copyShareModel = new CopyShareModel(); copyShareModel.setContent(content); List<IShareModel> shareModels = new ArrayList<>(); shareModels.add(smsShareModel); shareModels.add(copyShareModel); return shareModels; }

# **5.5.1.5** 自定义日志保存路径

}

在OpenSDKConfig中配置自定义的SDK日志保存的路径

#### 使用场景

SDK默认的日志路径是/sdcard/Android/data/应用的包名/files/log

用户可以根据自己需要修改日志的存放路径

sdkConfig.setShareHandle(new CustomShareHandle());

#### 注意事项

#### 1.自定义日志保存路径后,取日志也确保使用相应的路径,取日志参考<mark>获取[Android](#page-1211-0)</mark> **SDK**[的日志](#page-1211-0)

2.SDK初始化的时候必须传入这个配置sdkConfig才会生效

#### 示例代码

```
//自定义日志保存路径
public class CustomLoggerHandle implements ILoggerHandle { 
   private Application application; 
   public CustomLoggerHandle(Application application) {
     this.application = application;
   }
   //自定义日志保存地址
   @Override 
   public String getLogPath() {
      return FileUtil.getExternalFilesDir(this.application) + "/log/meeting/"; 
   }
}
sdkConfig.setLoggerHandle(new CustomLoggerHandle());
```
# **5.5.1.6** 自定义开关会中聊天功能

在OpenSDKConfig中配置是否会中开启聊天功能

开启聊天功能,会中菜单有聊天功能的按钮显示图**5-12**

关闭聊天功能,会中菜单没有聊天功能的按钮图**[5-13](#page-110-0)**

#### 使用场景

应用中不需要会中聊天的功能,可以屏蔽对应的功能

#### 注意事项

1.SDK初始化的时候必须传入这个配置sdkConfig才会生效

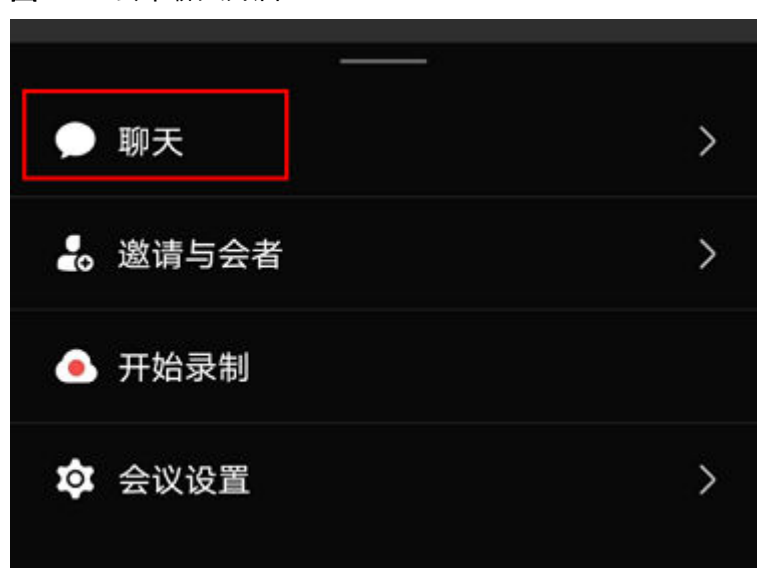

图 **5-12** 会中聊天开启

#### <span id="page-110-0"></span>图 **5-13** 会中聊天关闭

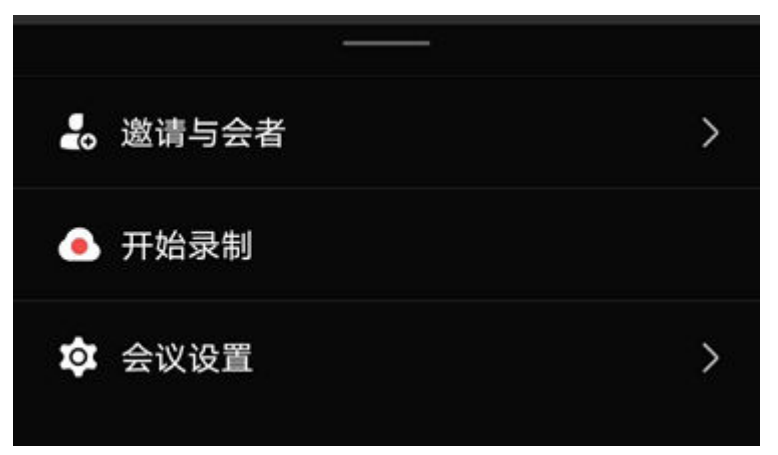

#### 示例代码

OpenSDKConfig sdkConfig = new OpenSDKConfig(Context) .setNeedConfChat(false)

# **5.5.1.7** 自定义是否开启会议高清优先

在OpenSDKConfig中配置是否开启会议高清优先的功能

开启高清优先后

1.设为开启高清视频后,可以本端发送高清视频

2.设为开启高清视频后,可以选看高清视频

3.不根据手机性能等因素降低发送的分辨率

#### 使用场景

对会议的视频高清程度有要求的场景

#### 注意事项

1.SDK初始化的时候必须传入这个配置sdkConfig才会生效

#### 说明

会前设置是否开启优先传输高清画质,开启后就会忽略网络及手机性能等因素,优先传输高清画 质

#### 示例代码

OpenSDKConfig sdkConfig = new OpenSDKConfig(Context) .setHighResolutionFirst(true)

# **5.5.1.8** 自定义会议接听时摄像头**/**麦克风开关

在OpenSDKConfig中配置是否在接听会议的时候自动打开摄像头或者麦克风入会

接听会议的时候sdk通过该回调接口获取摄像头和麦克风是否打开在入会的时候设置是 否开启摄像头麦克风

#### 使用场景

一般应用设置中有是否开启摄像头麦克风的用户设置项,通过自定义该回调接口即可 实现会议接听时候的摄像头麦克风的开启情况和用户的设置项保持一致

#### 注意事项

1.摄像头的开启需要先有权限,没有权限的情况下无法开启摄像头

2.SDK初始化的时候必须传入这个配置sdkConfig才会生效

#### 示例代码

```
public class MyDeviceStrategyWhenConfAccept implements IDeviceStrategyWhenConfAccept {
   @Override
   public boolean isTurnOnCameraWhenConfAccept() {
     //自定义返回是否开关摄像头
     return false;
   }
   @Override
   public boolean isTurnOnMicWhenConfAccept() {
     //自定义返回是否开关麦克风
     return false;
   }
}
```
sdkConfig.setDeviceStrategyWhenConfAccept(new MyDeviceStrategyWhenConfAccept());

# **5.5.1.9** 自定义设置来电响铃和震动

HWMSdk.getOpenApi.changeInComingNotice(boolean isVibrate, boolean isRing, HwmCallback<Boolean> callback);

#### 接口描述

该接口用于修改来电(会议)通知方式。

#### 注意事项

该接口需要在登录之后收到来电之前设置才能生效。

#### 方法定义

- /\*\* \* 修改来电(会议)通知方式
	- \* @param isVibrate 是否开振动
	- \* @param isRing 是否开启铃声

\*/

void changeInComingNotice(boolean isVibrate, boolean isRing, HwmCallback<Boolean> callback);

#### 参数描述

#### 表 **5-6** 参数说明

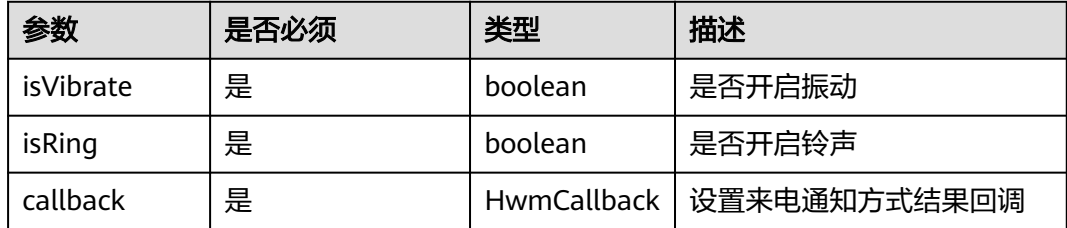

#### 返回值

#### 无。

#### 示例代码

```
HWMSdk.getOpenApi(HWMBizSdk.getApplication()).changeInComingNotice(isOpenVibrate, isOpenRing, 
new HwmCallback<Boolean>() {
        @Override
        public void onFailed(int retCode, String desc) {
           dismissLoading();
           dismiss();
           if (!TextUtils.isEmpty(desc)) {
              DemoUtil.showToast(desc);
           } else {
              DemoUtil.showToast("修改来电通知方式失败");
\qquad \qquad \} }
        @Override
        public void onSuccess(Boolean aBoolean) {
           dismissLoading();
           dismiss();
        }
      });
```
# **5.5.1.10** 自定义隐藏外部标签

默认情况下与会者列表中外部企业人员、匿名入会人员将呈现"外部"标签

在OpenSDKConfig中可配置是否隐藏外部标签

#### 使用场景

对于不想展示"外部"标签的应用,可以自定义隐藏

#### 注意事项

1.SDK初始化的时候必须传入这个配置sdkConfig才会生效

#### 示例代码

```
//自定义隐藏外部标签
sdkConfig.setHideExternalLabelHandle(new IHideExternalLabelHandle() {
   @Override
   public boolean onHideExternalLabelEvent() {
    // true隐藏标签, false显示标签
     return DemoUtil.needCustom(NeedCustomType.HIDE_EXTERNAL_LABEL);
   }
});
ConfUI.setHideExternalLabelHandle(sdkConfig.getHideExternalLabelHandle());
```
# **5.5.1.11** 禁用提示音

#### **DisableVoicePrompts**

#### 接口描述

禁用提示音。

#### 注意事项

- 1. 该接口非必需调用,如不调用,则默认播放会中提示音。
- 2. 该接口为同步接口,返回值以错误码形式返回

# 方法定义

SDKERR disableVoicePrompts(VoicePrompts voicePrompts);

# 参数描述

#### 表 **5-7** 参数说明

| 参数           | 是否<br>必须 | 类型           | 描述      |
|--------------|----------|--------------|---------|
| voicePrompts | 是        | VoicePrompts | 语音提示信息。 |

表 **5-8** 结构体 VoicePrompts 参数说明

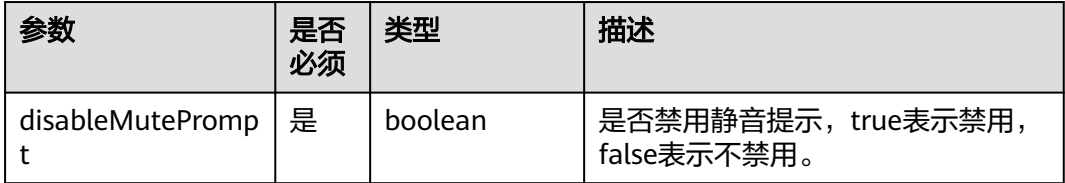

#### 返回值

## 示例代码

VoicePrompts voicePrompts = new VoicePrompts(); voicePrompts.setDisableMutePrompt(true); SDKERR result = HWMBizSdk.getBizOpenApi().disableVoicePrompts(voicePrompts); Log.i(TAG, "result code:" + result.getValue() + " desc:" + result.getDescription());

# **5.5.1.12** 网络模式设置

# **setNetworkMode**

# 接口描述

如华为云会议的媒体节点下沉部署到企业,并且管理节点也是通过企业内的代理访 问,需要将网络模式设置成"企业内外接入"。

#### 说明

企业内的App无法直接访问公网(即媒体节点下沉和管理节点代理下沉场景)的情况下才需要调 用该接口。

#### 注意事项

- 1. 该接口非必需调用,若不设置,则使用默认模式。
- 2. 该接口为异步接口,返回值只代表接口是否调用成功,实际业务处理结果在对应 的回调函数中返回。

#### 方法定义

IHwmNetwork.getInstance().setNetworkMode(networkInfo)

#### 参数描述

#### 表 **5-9** NetWorkModeInfo 说明

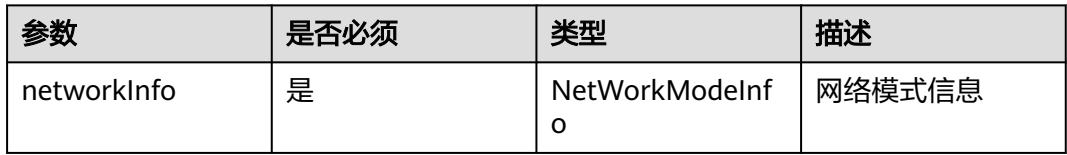

#### 表 **5-10** 结构体 NetWorkModeInfo 参数说明

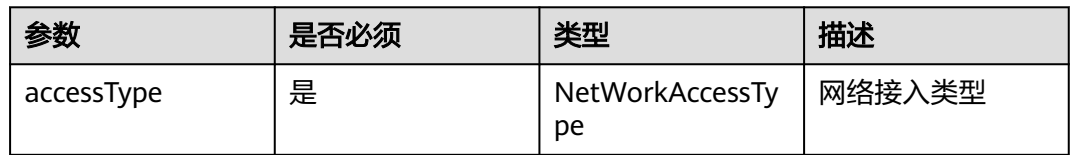

## 表 **5-11** 枚举 NetworkAccessType 参数说明

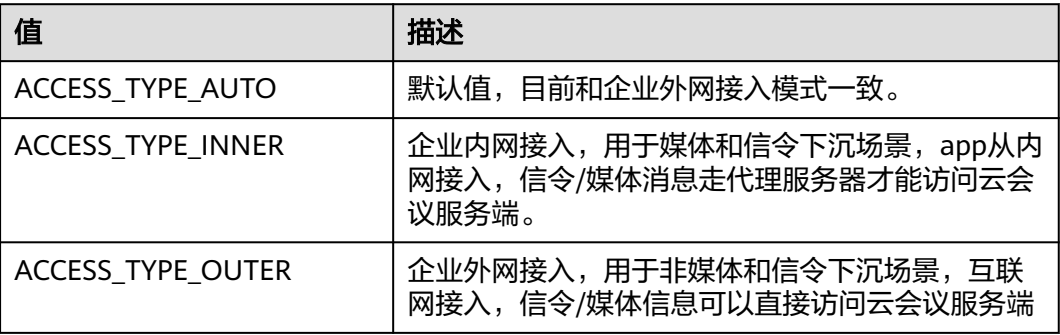

# 表 **5-12** 返回值

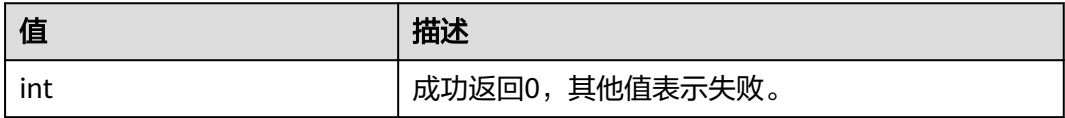

# 示例代码

NetWorkModeInfo netWorkModeInfo = new NetWorkModeInfo(); netWorkModeInfo.setAccessType(NetworkAccessType.enumOf(NetworkAccessType.ACCESS\_TYPE\_AUTO)); NativeSDK.getNetworkApi().setNetworkMode(netWorkModeInfo);

# **5.5.1.13** 开启功能

# **enableFeature**

# 接口描述

用于开启特性支持。

#### 注意事项

- 1. 默认是开启分组会议,若不需要分组会议功能,再调用此接口。
- 2. 先创建初始化对象(HWMOpenSDKConfig),再调用该接口,最后初始化。

#### 方法定义

void enableFeature(HWMEnableFeatureType confCapabilityType, boolean enable)

#### 参数描述

#### 表 **5-13** 枚举 HWMEnableFeatureType 说明

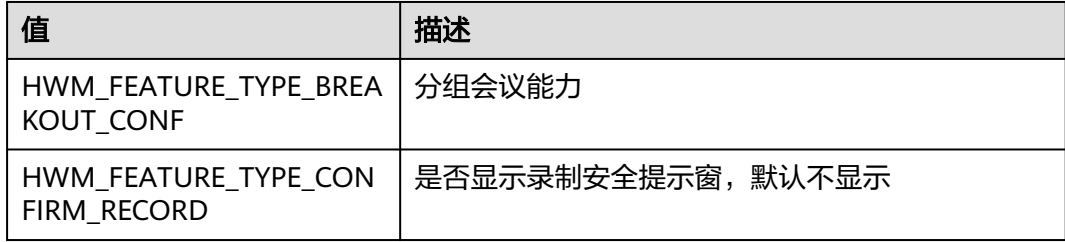

#### 返回值

无

#### 示例代码

// 自定义功能开启或屏蔽 openSDKConfig.enableFeature(HWMEnableFeatureType.HWM\_FEATURE\_TYPE\_CONFIRM\_RECORD, true);

# **5.5.1.14** 设置语言

# **setLanguage**

#### 接口描述

该接口设置SDK国际化语言。默认是中文。

#### 注意事项

无

#### 方法定义

void setLanguage(LanguageType languageType, String language);

#### 参数描述

#### 表 **5-14** 参数说明

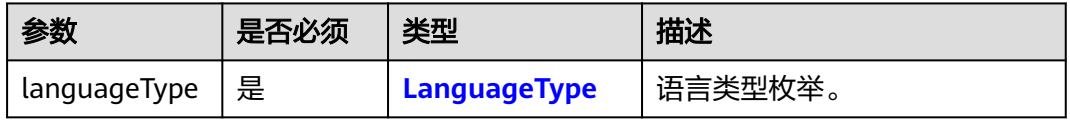

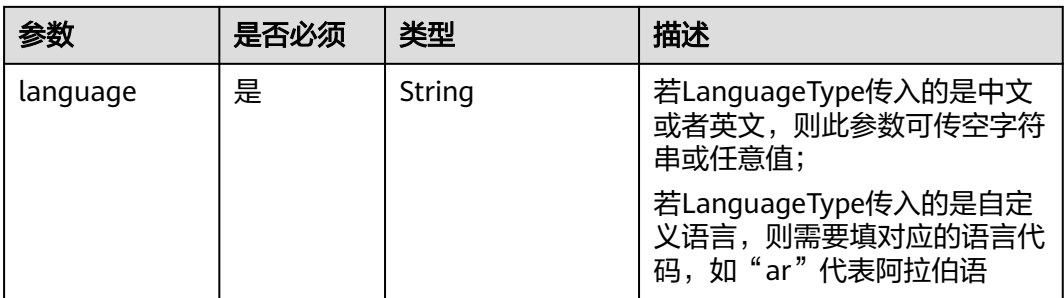

#### 表 **5-15** 枚举 LanguageType 说明

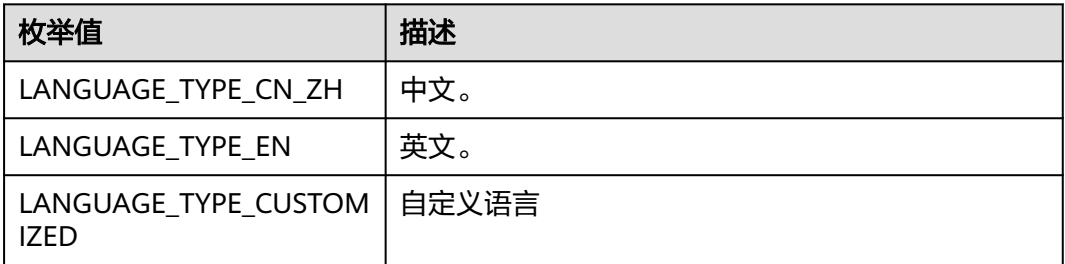

#### 返回值

无

#### 示例代码

// 设置中文和英文,直接使用枚举 HWMSdk.getOpenApi(this).setLanguage(LanguageType.LANGUAGE\_TYPE\_EN, "");

// 设置其他语言,添加语言代码, 如"ar"代表阿拉伯语, 并在主工程的资源文件夹中添加阿拉伯语的翻译 HWMSdk.getOpenApi(this).setLanguage(LanguageType.LANGUAGE\_TYPE\_CUSTOMIZED, "ar");

# **5.5.1.15** 集成虚拟背景

#### 使用场景

集成完虚拟背景后在会中可以开启该功能,不仅可以虚化、修改背景,还支持自定义 背景图。

#### 实现步骤

步骤**1** 将virtualbackgroundlibs文件夹中的HWMVirtualBackground-release.aar拷贝到工程 目录的libs文件夹下

图 **5-14** 虚拟背景 aar

hwmsdk-android-80.13.5 > virtualbackgroundlibs

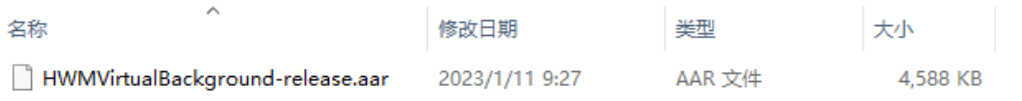

#### 步骤**2** 在app/build.gradle中添加依赖:

implementation(name: 'HWMVirtualBackground-release', ext: 'aar')

#### 步骤**3** 若已使用自定义菜单功能,请在对应的位置添加虚拟背景按钮:

confMenus.add(new VirtualBackgroundMenu())

**----**结束

# **5.5.1.16** 设置会控保底 **ip** 地址

#### 接口描述

该接口用于设置会控保底ip地址。

#### 注意事项

- 1. 该接口非必需调用,若不设置,则使用默认保底ip。
- 2. 多个地址中间用分号隔开,最多支持4个地址。

#### 方法定义

SDKERR setGuaranteedIpAddresses(String addresses);

# 示例代码

SDKERR sdkerr = HWMBizSdk.getBizOpenApi().setGuaranteedIpAddresses(ip); DemoUtil.showToast("设置结果: " + sdkerr.getValue() + " " + sdkerr.getDescription());

# **5.5.2** 界面定制

# **5.5.2.1** 自定义底部菜单栏

自定义菜单主要用于实现会中界面底部菜单栏中菜单项的增减和自定义菜单项

底部菜单分两种场景,需要实现两种自定义方法:

1.ConfAudioToolbar: 音频会议底部菜单栏自定[义音频会议自定义菜单](#page-118-0)

2.ConfVideoToolbar: 视频会议呼叫底部菜单栏自定义[视频会议自定义菜单](#page-120-0)

#### 使用场景

需要调整底部菜单栏中菜单项的应用场景

#### 注意事项

1.SDK初始化的时候必须传入这个配置sdkConfig才会生效

# 自定义菜单设置

#### 示例代码

ToolBarMenuProxy toolBarMenuProxy = new ToolBarMenuProxy(); toolBarMenuProxy.setConfAudioToolbarHandle(new CustomConfAudioToolbarHandle()); toolBarMenuProxy.setConfVideoToolbarHandle(new CustomConfVideoToolbarHandle()); sdkConfig.setToolBarMenuProxy(toolBarMenuProxy);

# <span id="page-118-0"></span>音频会议自定义菜单

#### 图 **5-15** 音频会议自定义菜单

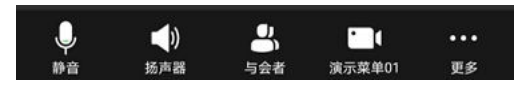

#### 图 **5-16** 音频会议更多自定义菜单

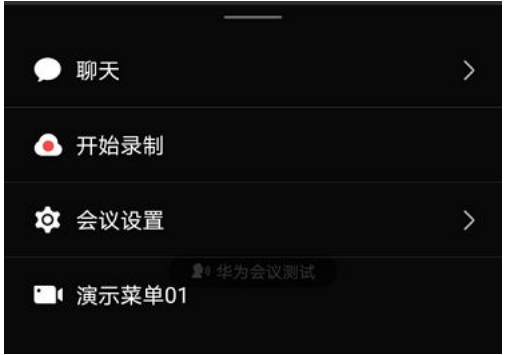

## 图 **5-17** 音频会议会议设置菜单

← 会议设置

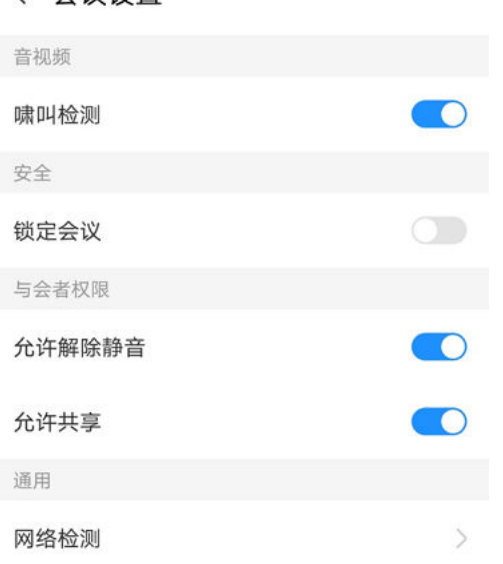

# 示例代码

/\*\* \* 演示自定义"音频会议"场景下的toolbar菜单 \*/ public class CustomConfAudioToolbarHandle implements IToolbarMenuStrategy { @Override public List<IConfMenu> buildMenuItems() { List<IConfMenu> confMenus = new ArrayList<>(); confMenus.add(new MicMenu()); confMenus.add(new SpeakerMenu()); confMenus.add(new ParticipantMenu()); //【演示】增加一个自定义菜单

 confMenus.add(new CustomMenu()); confMenus.add(new MoreMenu()); return confMenus; } @Override public List<IConfMenu> buildMoreMenuItems() { List<IConfMenu> confMenus = new ArrayList<>(); confMenus.add(new ConnectAudioMenu()); confMenus.add(new DisconnectAudioMenu()); confMenus.add(new ChatMenu()); confMenus.add(new InterpretMenu()); confMenus.add(new HandsUpOrDownMenu()); confMenus.add(new InviteMoreMenu()); confMenus.add(new OpenOrCloseRecordMenu()); confMenus.add(new SubtitlesMenu()); confMenus.add(new CloudLiveMenu()); confMenus.add(new VoteMenu()); confMenus.add(new ConfSettingMenu()); //【演示】增加一个自定义菜单 confMenus.add(new CustomMenu()); return confMenus; } @Override public List<IConfMenu> buildSettingMenuItems() { List<IConfMenu> menus = new ArrayList<>(); List<IConfMenu> audioVideomenuChildren = new ArrayList<>(); IConfMenu howlDetectMenu = new SwitchMenu(R.id.hwmconf\_confsetting\_whistle\_detection, R.string.hwmconf\_mine\_calling\_setting\_howl\_auto\_mute, true); IConfMenu noiseReductionMenu = new SwitchMenu(R.id.hwmconf\_confsetting\_noise\_reduction, R.string.hwmconf\_audio\_noise\_reduction, true); audioVideomenuChildren.add(howlDetectMenu); audioVideomenuChildren.add(noiseReductionMenu); MenuContainer audioVideoMenuContainer = new MenuContainer(R.id.hwmconf\_setting\_menu\_audio\_video, R.string.hwmconf\_setting\_audio\_video, audioVideomenuChildren); List<IConfMenu> securityMenuChildren = new ArrayList<>(); //锁定会议 IConfMenu lockConfMenu = new SwitchMenu(R.id.hwmconf\_confsetting\_lock\_meeting, R.string.hwmconf\_lock, false); securityMenuChildren.add(lockConfMenu); //允许入会 IConfMenu allowJoinConfMenu = new TextMenu(R.id.hwmconf\_confsetting\_allow\_join\_conf, R.string.hwmconf\_allow\_incoming\_call, R.string.hwmconf\_everyone); securityMenuChildren.add(allowJoinConfMenu); // 开启等候室 IConfMenu enableWaitingRoomMenu = new SwitchMenu(R.id.hwmconf confsetting enable waiting room, R.string.hwmconf\_enable\_waiting\_room, false); securityMenuChildren.add(enableWaitingRoomMenu); MenuContainer securityMenuContainer = new MenuContainer(R.id.hwmconf\_setting\_menu\_security, R.string.hwmconf\_setting\_safe, securityMenuChildren); List<IConfMenu> attendeePermissionMenuChildren = new ArrayList<>(); //允许解除静音 IConfMenu allowReleaseMuteMenu = new SwitchMenu(R.id.hwmconf\_confsetting\_allow\_unmute, R.string.hwmconf\_allow\_ummute\_self, false); IConfMenu allowShareMuteMenu = new SwitchMenu(R.id.hwmconf\_confsetting\_allow\_sharing, R.string.hwmconf\_allow\_sharing, false); // 抢占共享权限 IConfMenu preemptShareTypeMenu = new TextMenu(R.id.hwmconf\_confsetting\_preempt\_share\_type, R.string.hwmconf\_preempt\_share\_permission, R.string.hwmconf\_preempt\_share\_only\_host); // 聊天权限设置 IConfMenu chatPermissionMenu = new TextMenu(R.id.hwmconf\_confsetting\_chat\_permission, R.string.hwmconf\_chat\_settings, R.string.hwmconf\_private\_chat\_free); //允许改名 IConfMenu allowRenameMenu = new SwitchMenu(R.id.hwmconf\_confsetting\_allow\_rename, R.string.hwmconf\_set\_allow\_rename, true);

<span id="page-120-0"></span>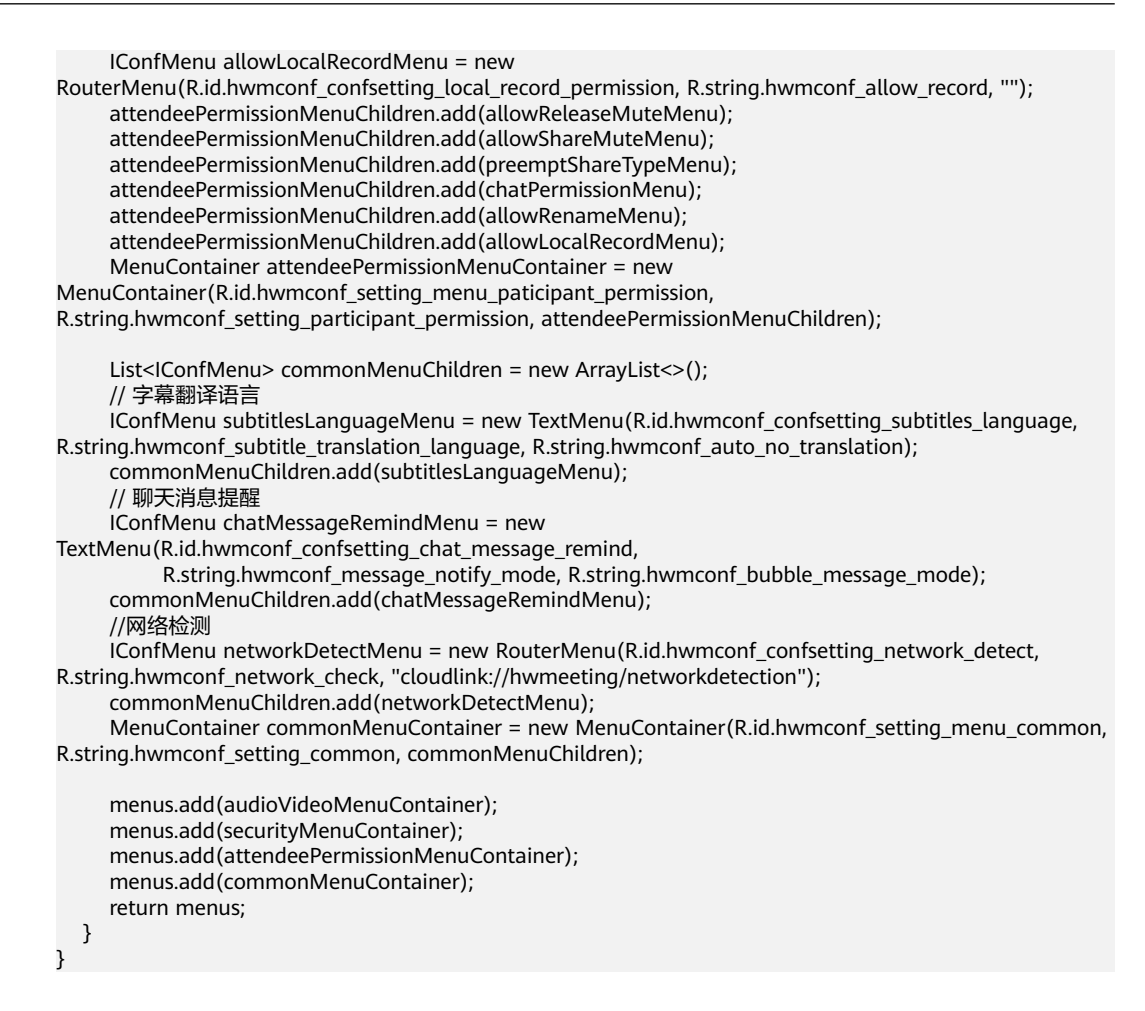

# 视频会议自定义菜单

#### 图 **5-18** 视频会议自定义菜单

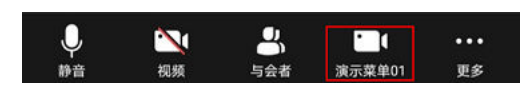

#### 图 **5-19** 视频会议更多自定义菜单

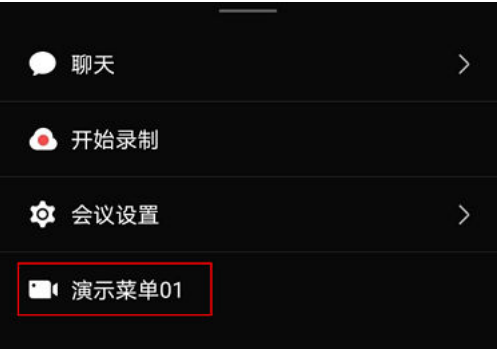

# 图 **5-20** 视频会议会议设置自定义菜单

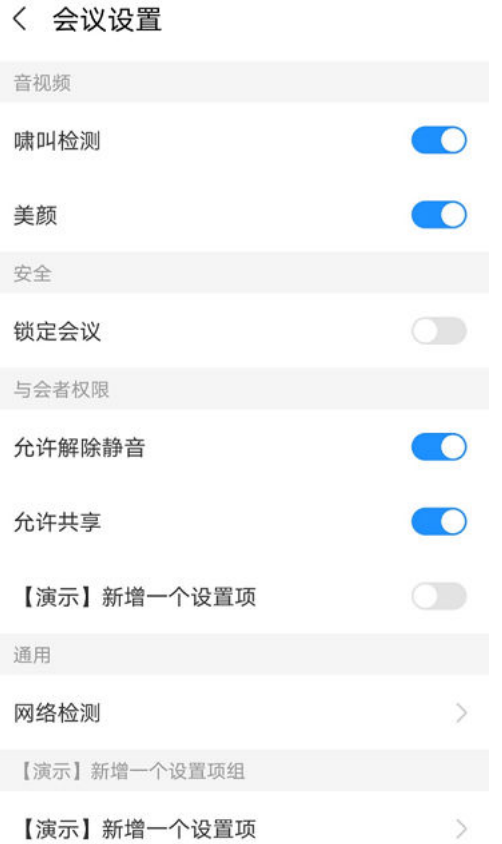

# 示例代码

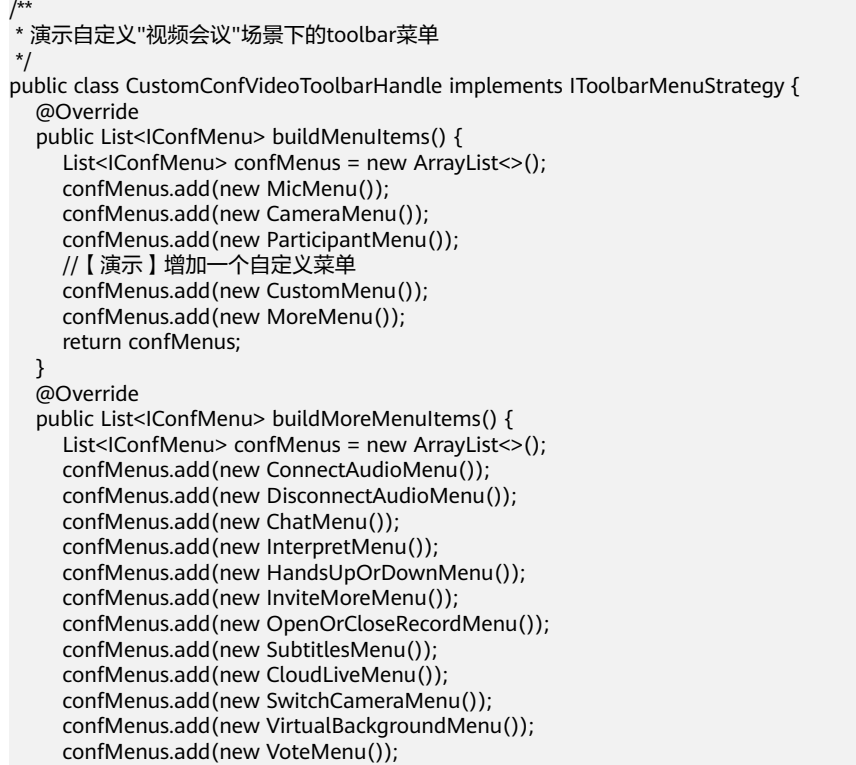

 confMenus.add(new ConfSettingMenu()); //【演示】增加一个自定义禁用放音菜单 confMenus.add(new CustomDisableVoicePromptsMenu()); //【演示】增加一个自定义菜单 confMenus.add(new CustomMenu()); return confMenus; } @Override public List<IConfMenu> buildSettingMenuItems() { List<IConfMenu> menus = new ArrayList<>(); List<IConfMenu> audioVideomenuChildren = new ArrayList<>(); IConfMenu howlDetectMenu = new SwitchMenu(R.id.hwmconf\_confsetting\_whistle\_detection, R.string.hwmconf\_mine\_calling\_setting\_howl\_auto\_mute, true); IConfMenu beautyMenu = new SwitchMenu(R.id.hwmconf\_confsetting\_beauty, R.string.hwmconf\_setting\_beauty, true); IConfMenu mirrorMenu = new SwitchMenu(R.id.hwmconf\_confsetting\_video\_mirror, R.string.hwmconf\_video\_mirroring, true); IConfMenu pipMenu = new SwitchMenu(R.id.hwmconf\_confsetting\_hide\_self, R.string.hwmconf\_setting\_pip, true); IConfMenu directionMenu = new RouterMenu(R.id.hwmconf\_confsetting\_camera\_direction, R.string.hwmconf\_auto, "cloudlink://hwmeeting/cameradirection"); IConfMenu noiseReductionMenu = new SwitchMenu(R.id.hwmconf\_confsetting\_noise\_reduction, R.string.hwmconf\_audio\_noise\_reduction, true); IConfMenu highResMenu = new SwitchMenu(R.id.hwmconf\_confsetting\_high\_resolution, R.string.hwmconf\_mine\_calling\_setting\_high\_resolution, true); IConfMenu enableBrightenMenu = new SwitchMenu(R.id.hwmconf\_confsetting\_enable\_brighten, R.string.hwmconf\_enhance\_video\_quality, false); IConfMenu pictureRatioMenu = new TextMenu(R.id.hwmconf\_confsetting\_picture\_ratio, R.string.hwmconf\_picture\_ratio, R.string.hwmconf\_picture\_ratio\_original\_size); audioVideomenuChildren.add(directionMenu); audioVideomenuChildren.add(howlDetectMenu); audioVideomenuChildren.add(beautyMenu); audioVideomenuChildren.add(mirrorMenu); audioVideomenuChildren.add(pipMenu); audioVideomenuChildren.add(noiseReductionMenu); audioVideomenuChildren.add(highResMenu); audioVideomenuChildren.add(enableBrightenMenu); audioVideomenuChildren.add(pictureRatioMenu); MenuContainer audioVideoMenuContainer = new MenuContainer(R.id.hwmconf\_setting\_menu\_audio\_video, R.string.hwmconf\_setting\_audio\_video, audioVideomenuChildren); List<IConfMenu> securityMenuChildren = new ArrayList<>(); //锁定会议 IConfMenu lockConfMenu = new SwitchMenu(R.id.hwmconf\_confsetting\_lock\_meeting, R.string.hwmconf\_lock, false); securityMenuChildren.add(lockConfMenu); //允许入会 IConfMenu allowJoinConfMenu = new TextMenu(R.id.hwmconf\_confsetting\_allow\_join\_conf, R.string.hwmconf\_allow\_incoming\_call, R.string.hwmconf\_everyone); securityMenuChildren.add(allowJoinConfMenu); IConfMenu enableWaitingRoomMenu = new SwitchMenu(R.id.hwmconf\_confsetting\_enable\_waiting\_room, R.string.hwmconf\_enable\_waiting\_room, false); securityMenuChildren.add(enableWaitingRoomMenu); MenuContainer securityMenuContainer = new MenuContainer(R.id.hwmconf\_setting\_menu\_security, R.string.hwmconf\_setting\_safe, securityMenuChildren); List<IConfMenu> attendeePermissionMenuChildren = new ArrayList<>(); //允许解除静音 IConfMenu allowReleaseMuteMenu = new SwitchMenu(R.id.hwmconf\_confsetting\_allow\_unmute, R.string.hwmconf\_allow\_ummute\_self, false); //允许开启视频 IConfMenu cameraRestrictionSwitch = new SwitchMenu(R.id.hwmconf\_confsetting\_allow\_open\_camera, R.string.hwmconf\_allow\_open\_video, false); IConfMenu cameraRestrictionMenu = new RouterMenu(R.id.hwmconf\_confsetting\_camera\_restriction, R.string.hwmconf camera restriction, "");

R.string.hwmconf\_allow\_sharing, false); // 抢占共享权限 IConfMenu preemptShareTypeMenu = new TextMenu(R.id.hwmconf\_confsetting\_preempt\_share\_type, R.string.hwmconf\_preempt\_share\_permission, R.string.hwmconf\_preempt\_share\_only\_host); // 聊天权限设置 IConfMenu chatPermissionMenu = new TextMenu(R.id.hwmconf\_confsetting\_chat\_permission, R.string.hwmconf\_chat\_settings, R.string.hwmconf\_private\_chat\_free); //允许改名 IConfMenu allowRenameMenu = new SwitchMenu(R.id.hwmconf\_confsetting\_allow\_rename, R.string.hwmconf\_set\_allow\_rename, true); IConfMenu allowLocalRecordMenu = new RouterMenu(R.id.hwmconf\_confsetting\_local\_record\_permission, R.string.hwmconf\_allow\_record, ""); attendeePermissionMenuChildren.add(allowReleaseMuteMenu); attendeePermissionMenuChildren.add(cameraRestrictionSwitch); attendeePermissionMenuChildren.add(cameraRestrictionMenu); attendeePermissionMenuChildren.add(allowShareMuteMenu); attendeePermissionMenuChildren.add(preemptShareTypeMenu); attendeePermissionMenuChildren.add(chatPermissionMenu); attendeePermissionMenuChildren.add(allowRenameMenu); attendeePermissionMenuChildren.add(allowLocalRecordMenu);  $/$ \* \* 【演示】在会议设置里新增一个设置项 \*/ IConfMenu customeSettingMenuTest1 = new SwitchMenu(R.id.conf\_setting\_menu\_test1, R.string.menu\_conf\_setting\_menu\_test1, false); attendeePermissionMenuChildren.add(customeSettingMenuTest1); MenuContainer attendeePermissionMenuContainer = new MenuContainer(R.id.hwmconf\_setting\_menu\_paticipant\_permission, R.string.hwmconf\_setting\_participant\_permission, attendeePermissionMenuChildren); List<IConfMenu> commonMenuChildren = new ArrayList<>(); // 字幕翻译语言 IConfMenu subtitlesLanguageMenu = new TextMenu(R.id.hwmconf\_confsetting\_subtitles\_language, R.string.hwmconf\_subtitle\_translation\_language, R.string.hwmconf\_auto\_no\_translation); commonMenuChildren.add(subtitlesLanguageMenu); // 聊天消息提醒 IConfMenu chatMessageRemindMenu = new TextMenu(R.id.hwmconf\_confsetting\_chat\_message\_remind, R.string.hwmconf\_message\_notify\_mode, R.string.hwmconf\_bubble\_message\_mode); commonMenuChildren.add(chatMessageRemindMenu); //网络检测 IConfMenu networkDetectMenu = new RouterMenu(R.id.hwmconf\_confsetting\_network\_detect, R.string.hwmconf\_network\_check, "cloudlink://hwmeeting/networkdetection"); commonMenuChildren.add(networkDetectMenu); MenuContainer commonMenuContainer = new MenuContainer(R.id.hwmconf\_setting\_menu\_common, R.string.hwmconf\_setting\_common, commonMenuChildren); menus.add(audioVideoMenuContainer); menus.add(securityMenuContainer); menus.add(attendeePermissionMenuContainer); menus.add(commonMenuContainer);  $/$ \* \* 【演示】在会议设置里新增加一个设置项组  $\frac{1}{2}$   $\frac{1}{2}$  List<IConfMenu> customChildren = new ArrayList<>(); //网络检测 IConfMenu customSettingMenuTest2 = new RouterMenu(R.id.conf\_setting\_menu\_test2, R.string.menu\_conf\_setting\_menu\_test1, "test"); customChildren.add(customSettingMenuTest2); MenuContainer customContainer = new MenuContainer(R.id.conf\_setting\_menu\_test\_group, R.string.menu\_conf\_setting\_menu\_test\_group, customChildren); menus.add(customContainer); return menus; }

}

# **5.5.2.2** 自定义与会者列表页面中的菜单

该接口用于自定义与会者列表页面中的菜单,包括下面三种菜单:

1.buildParticipantMoreMenuItems:自定义标题栏右侧菜单项

图**[5-21](#page-125-0)**中区域1位置的菜单

2.buildParticipantItemMenuItems: 自定义与会者列表项点击弹出的菜单

点击图**[5-21](#page-125-0)**区域2弹出图**[5-22](#page-126-0)**

3.buildParticipantToolbarMenuItems: 自定义与会者页面底部菜单栏

图**[5-21](#page-125-0)**中区域3位置的菜单

4.buildParticipantToolbarMoreMenuItems:自定义点击底部更多菜单项弹出的菜单

点击图**[5-21](#page-125-0)**区域4弹出图**[5-23](#page-127-0)**

## 使用场景

需要自定义与会者页面四个区域菜单项的场景

# 注意事项

1.SDK初始化的时候必须传入这个配置sdkConfig才会生效

# 自定义与会者列表点击菜单设置

# 示例代码

sdkConfig.setParticipantMenuStrategy(new CustomParticipantMenuHandle());

# <span id="page-125-0"></span>图 **5-21** 与会者列表各个菜单区域图示

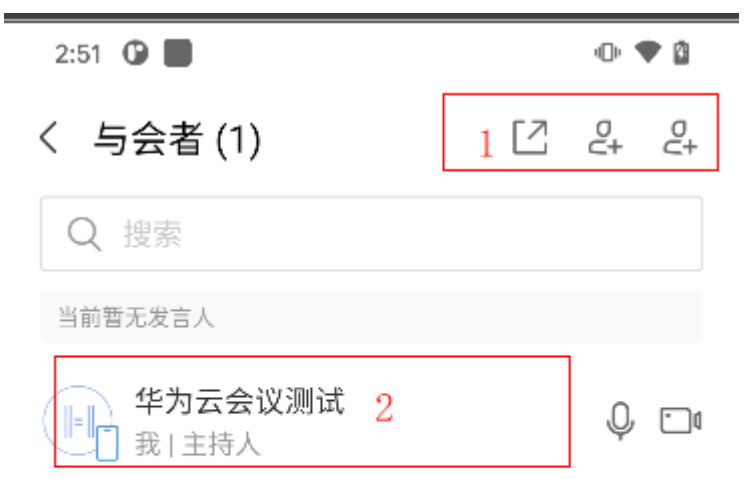

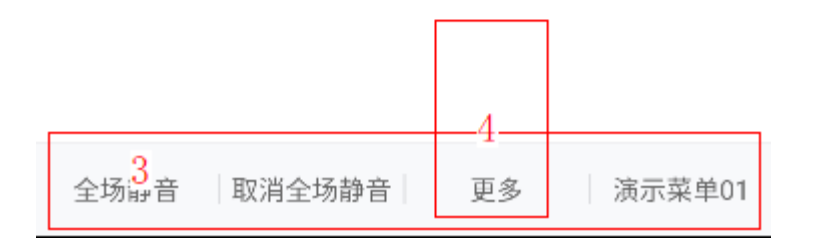

# <span id="page-126-0"></span>与会者列表自定义菜单

# 图 **5-22** 与会者列表自定义菜单

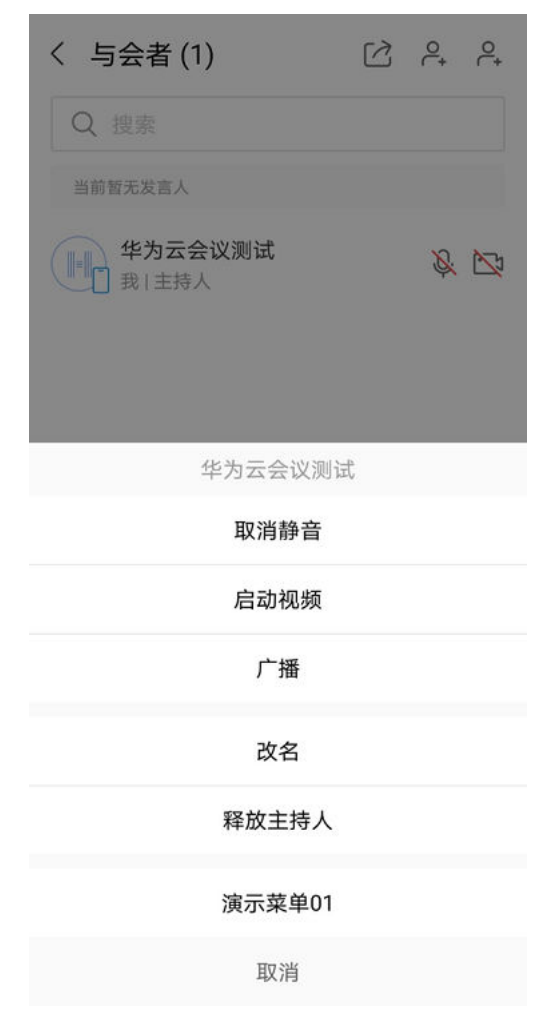

#### <span id="page-127-0"></span>图 **5-23** 与会者列表更多自定义菜单

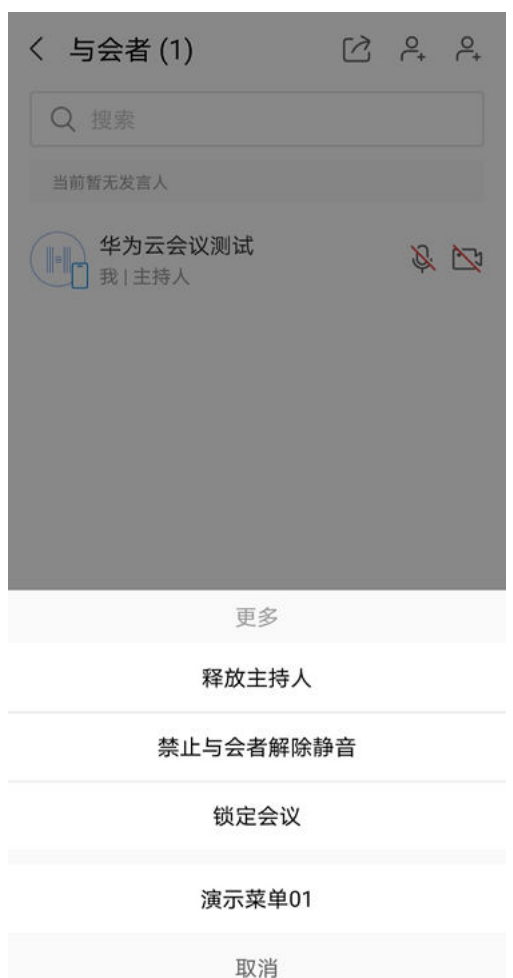

示例代码

```
public class CustomParticipantMenuHandle implements IParticipentMenuStrategy {
   @Override
   public List<IConfMenu> buildParticipantMoreMenuItems() {
     List<IConfMenu> confMenus = new ArrayList<>();
     confMenus.add(new ParticipantShareMenu());
     confMenus.add(new ContantMenu());
     //【演示】增加一个自定义菜单
     confMenus.add(new CustomMoreMenu());
     return confMenus;
   }
   @Override
   public List<IConfMenu> buildParticipantItemMenuItems() {
     List<IConfMenu> confMenus = new ArrayList<>();
     confMenus.add(new MuteOrUnmuteMenu());
     confMenus.add(new CameraMenu());
     confMenus.add(new HandsUpOrDownMenu().setDarkIcon(true));
     confMenus.add(new SelectWatchOrCacnelMenu());
     confMenus.add(new PrivateChatMenu());
     confMenus.add(new BroastAndCacelMenu());
     confMenus.add(new RenameMenu());
     confMenus.add(new InviteOrCancelShareMenu());
     confMenus.add(new GrantOrCancelLocalRecordMenu());
     confMenus.add(new SetAttendeeMenu());
```

```
 confMenus.add(new ReleaseOrRequestChairManMenu());
     confMenus.add(new SetChairmanMenu());
     confMenus.add(new SetOrCancelCoHostMenu());
     confMenus.add(new MoveToWaitingRoomMenu()); 
     confMenus.add(new RecallMenu());
     if (HWMBizSdk.getPublicConfigApi().isChinaSite()) {
       confMenus.add(new CallOtherNumberMenu());
     }
     confMenus.add(new HangupMenu());
     confMenus.add(new AdmitMenu());
     confMenus.add(new AutoAdmitMenu());
     confMenus.add(new RemoveMenu());
     //【演示】增加一个自定义菜单
     confMenus.add(new CustomMoreMenu());
     return confMenus;
   }
   @Override
   public List<IConfMenu> buildParticipantToolbarMenuItems() {
     List<IConfMenu> confMenus = new ArrayList<>();
     //--------------主持人身份下才有的菜单-------------
     confMenus.add(new MuteAllMenu());
     confMenus.add(new CancelAllMuteMenu());
     confMenus.add(new MoreMenu());
     //--------------非主持人身份下才有的菜单-------------
     confMenus.add(new HandsupMenu());
     confMenus.add(new HandsDownMenu());
     confMenus.add(new RequestChairmanMenu());
     //-----------演示增加自定义菜单----------
     confMenus.add(new CustomMenu());
     return null;
 }
   @Override
   public List<IConfMenu> buildParticipantToolbarMoreMenuItems() {
   List<IConfMenu> confMenus = new ArrayList<>();
     confMenus.add(new ReleaseOrRequestChairManMenu());
     confMenus.add(new AllowUnmuteOrNotMenu());
     confMenus.add(new LockOrUnlockConfMenu());
     //【演示】增加一个自定义菜单
     confMenus.add(new CustomMoreMenu());
     return confMenus;
  }
```
# **5.5.2.3** 自定义会中标题栏点击弹出菜单

}

通过自定义会中标题栏的点击弹出菜单的接口可以实现点击图**[5-24](#page-129-0)**弹出图**[5-25](#page-130-0)**菜单面 板中显示内容

# 使用场景

需要调整弹出的会议详情面板中显示的内容,比如隐藏密码、新增自定义view项等

# 注意事项

1.SDK初始化的时候必须传入这个配置sdkConfig才会生效

# 自定义会中标题栏点击弹出菜单的设置

#### 示例代码

sdkConfig.setConfTitlePopwindowHandle(new CustomConfTitleBarPopwindowHandle());

#### <span id="page-129-0"></span>图 **5-24** 会中标题栏点击区域

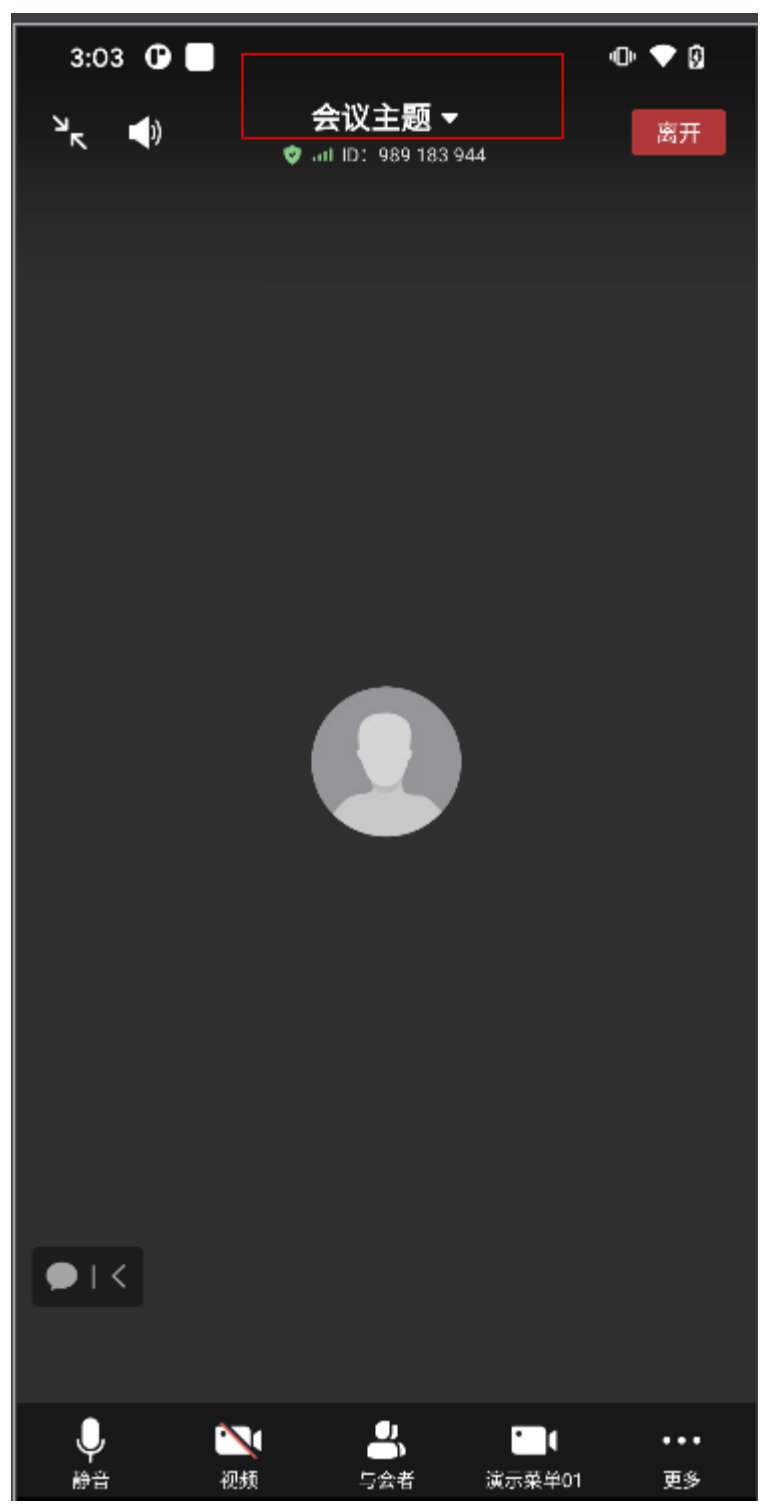

#### <span id="page-130-0"></span>图 **5-25** 自定义会议详情面板

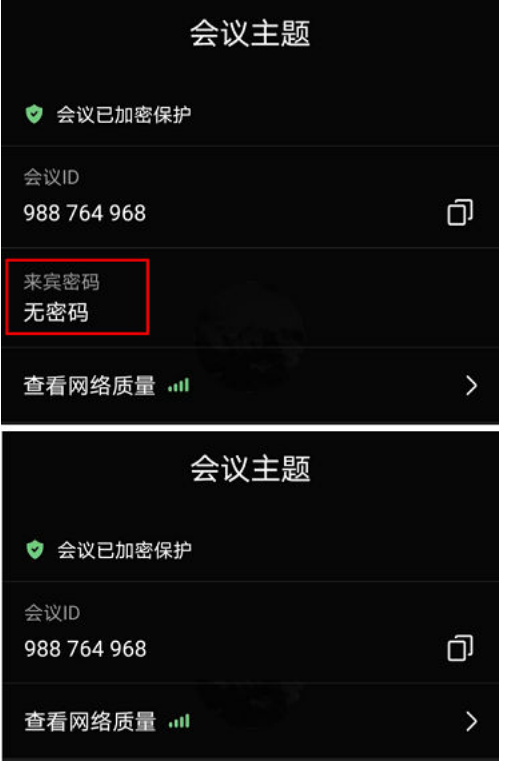

# 示例代码

//自定义会中标题栏点击弹出菜单, IMenuAction定义了一些View的操作函数,也可直接强转成ViewGroup对子 view进行增删改查

public class CustomConfTitleBarPopwindowHandle implements IConfTitleBarPopwindowHandle { @Override

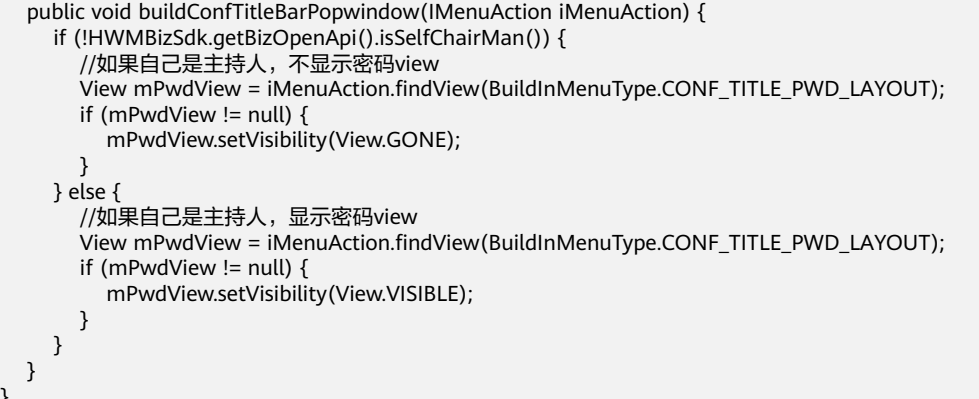

# **5.5.2.4** 自定义会议中加人

}

点击与会者列表右上角加人按钮的时候,会触发doAddAttendees的回调方法,用户可 以自定义实现该方法,

选择需要加入到会议中的联系人并通过callback的onSuccess回传选择的联系人列表

#### 使用场景

应用自身有自己的企业通讯录等,所以会中选择入会联系人需要自定义实现

#### 注意事项

#### 1.SDK初始化的时候必须传入这个配置sdkConfig才会生效

#### 自定义加人配置接口:

sdkConfig.setAddAttendeesHandle(new CustomAddAttendeesHandle());

效果图如下图所示:

#### 图 **5-26** Demo 中自定义会中加人界面示例

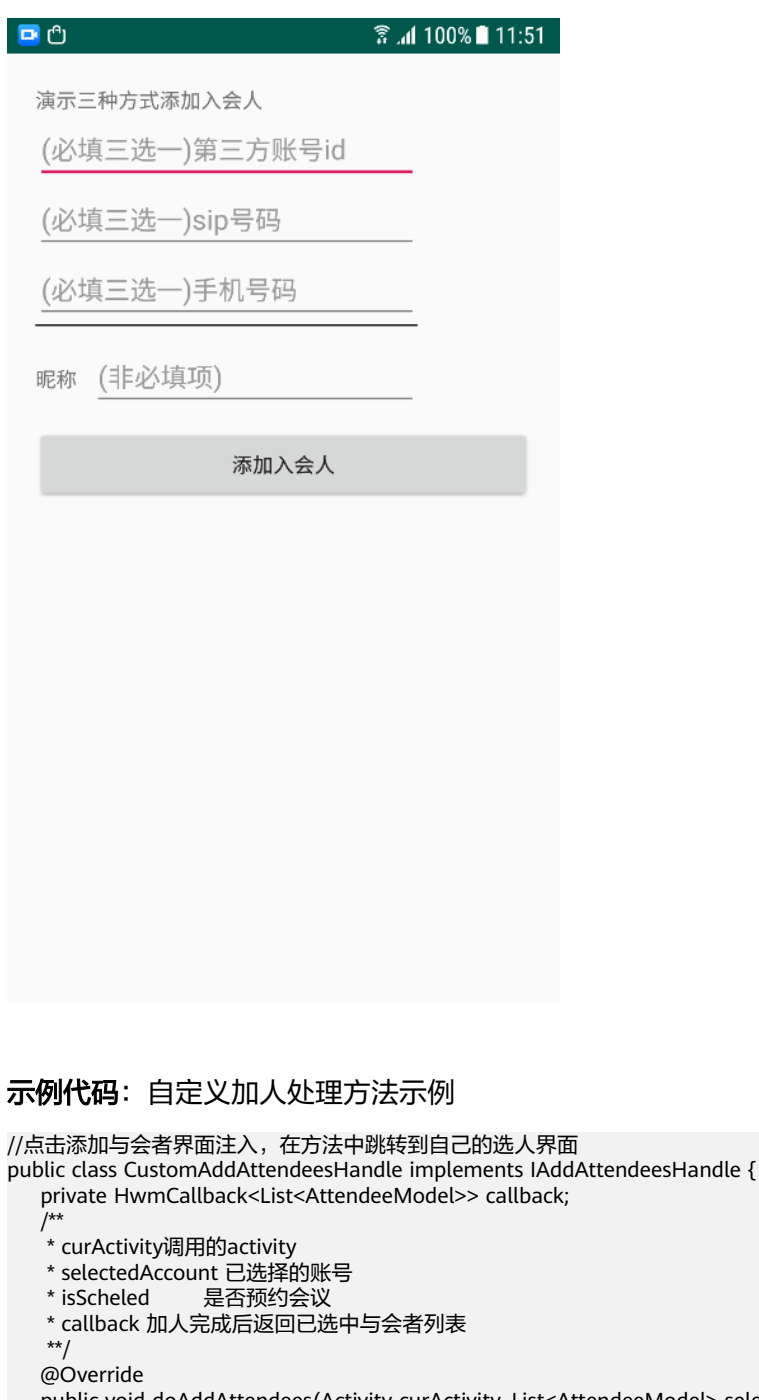

 public void doAddAttendees(Activity curActivity, List<AttendeeModel> selectedAccount, String selectParam, boolean isScheled, HwmCallback<List<AttendeeModel>> callback) {

callback = hwmCallback;

//可以传入已经选择的与会者列表在自定义界面做操作

Intent intent = new Intent(Utils.getApp(), AddPeopleByAppidAuthActivity.class);

```
 activity.startActivityForResult(intent,5000); 
 }
    @Override 
    public void dealContactSelect(Intent intent) { 
 }
    @Override 
    public void onActivityResult(int requestCode, int resultCode, Intent data) {
       if (requestCode == 5000){
         if(null != callback)\{ //回调选中的与会者加入会议
             callback.onSuccess(DemoUtil.selectModels); 
          } 
       } 
    }
}
```
#### **示例代码**: 自定义加人界面处理,AddPeopleByAppidAuthActivity是示例的选人界面 //在activity的加人按钮的点击事件中添加与会人逻辑,并把与会人list传给自定义的Handle

```
 public void onClick(View view) {
       String thirdAccountId = thirdAccountIdTextView.getText().toString();
        String sipNumber = sipNumberTextView.getText().toString();
        String phoneNumber = userPhoneTextView.getText().toString();
       //昵称选填,不填,则以企业通讯录的为准
        String name = userNameTextView.getText().toString();
        members = new ArrayList<>();
        //三种方式选一即可, 第三方通讯录的id,仅仅对appid登录方式有效
        if (!TextUtils.isEmpty(thirdAccountId)) {
          AttendeeModel attendeeModel = AttendeeModel.buildAttendeeByThirdUserId(thirdAccountId, 
name);
          members.add(attendeeModel);
        } else if (!TextUtils.isEmpty(sipNumber)) {
         //三种方式选一即可, sip号码是会议企业通讯录的账号标示
          AttendeeModel attendeeModel = AttendeeModel.buildAttendeeBySipNumber(sipNumber,name);
          members.add(attendeeModel);
        } else if (!TextUtils.isEmpty(phoneNumber)) {
          //三种方式选一即可, 手机号码需要外呼权限
          AttendeeModel attendeeModel = AttendeeModel.buildAttendeeByPhone(phoneNumber, name);
          members.add(attendeeModel);
        } else {
          DemoUtil.showToast("三种入会方式需要选择一种");
          return;
        }
        DemoUtil.selectModels = members;
       Intent intent = new Intent();
        setResult(1,intent);
        finish();
     }
```
# **5.5.2.5** 自定义会中通知栏

该接口用于自定义通知栏中的会议通知图标,默认是如图**[5-27](#page-133-0)**所示

# 使用场景

通知栏中通知图标使用和自己应用图标一致的场景

# 注意事项

1.SDK初始化的时候必须传入这个配置sdkConfig才会生效

# <span id="page-133-0"></span>图 **5-27** 自定义会中通知栏

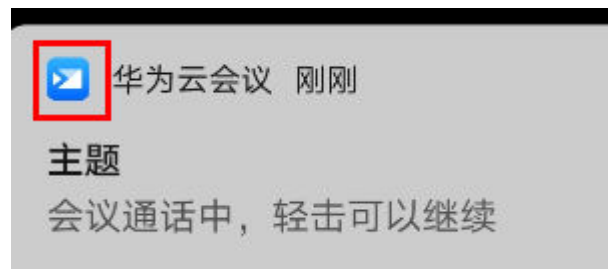

# 示例代码

```
sdkConfig.setNotificationStrategy(new INotificationStrategy() {
           @Override
          public int resSmallIcon() {
              return R.mipmap.ic_launcher;
          }
        });
```
# **5.5.2.6** 头像拦截显示

# 接口描述

该接口用于定制登录后的头像显示。

调用场景:

图 **5-28** 画中画模式

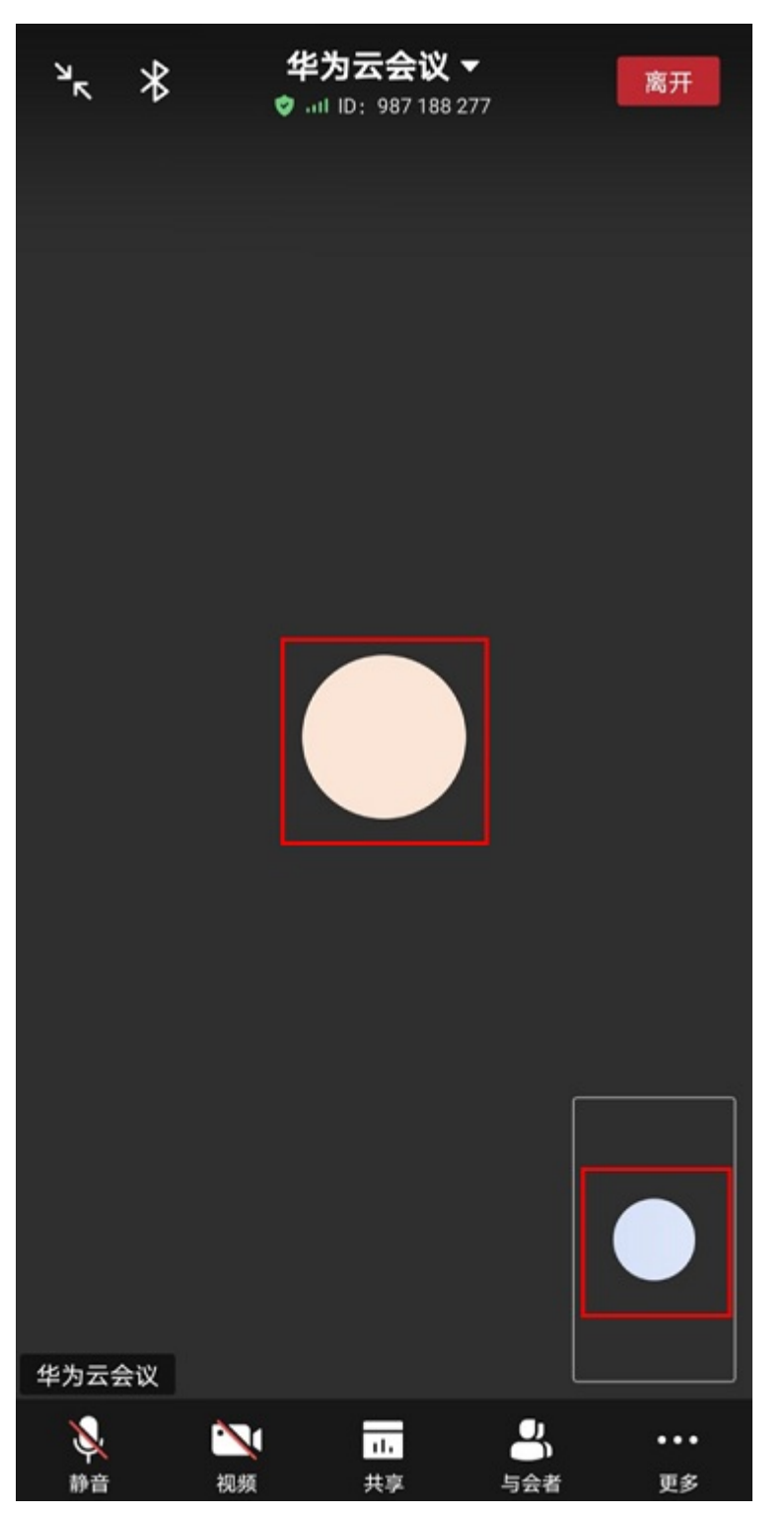

#### 图 **5-29** 画廊模式

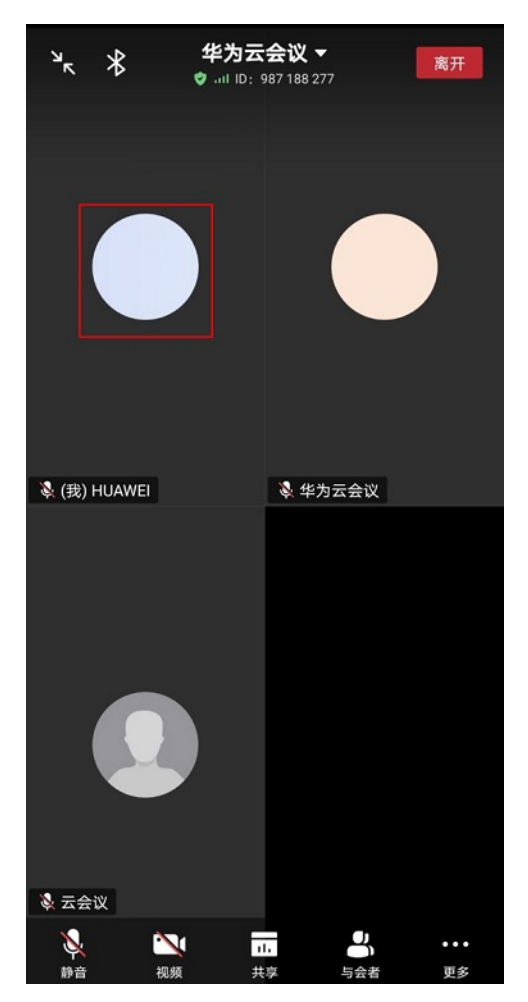

#### 图 **5-30** 悬浮窗

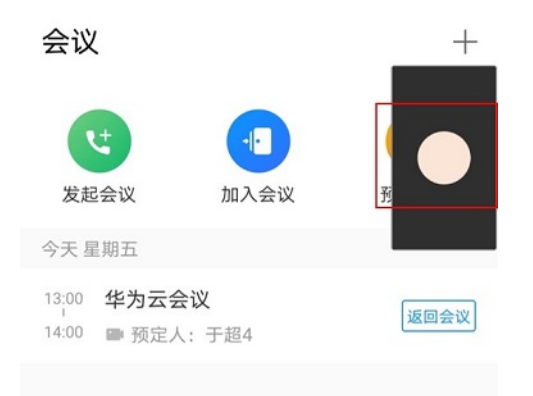

## 注意事项

未登录的头像不支持自定义。

#### 方法定义

public Bitmap queryContactAvatar(String account, String thirdUserId, String sipNumber)

## 参数描述

#### 表 **5-16**

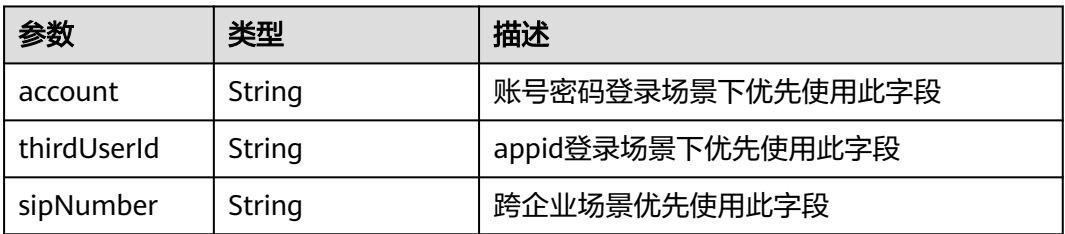

#### 返回值

#### 表 **5-17**

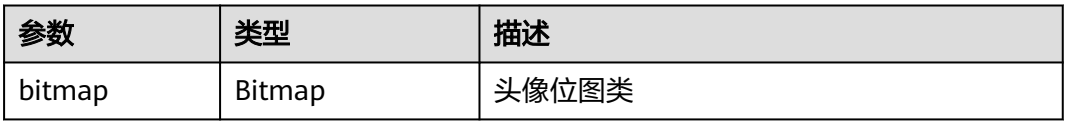

#### 示例代码

sdkConfig.setQueryContactInfoStrategy(new IQueryContactInfoStrategy() { @Override public Bitmap queryContactAvatar(String account, String thirdUserId, String sipNumber) { Log.i(TAG, "setQueryContactInfoStrategy account: " + account + " thirdUserId: " + thirdUserId + " sipNumber: " + sipNumber); // 第三方查询通讯录,返回对应用户的头像图片,这里返回一张默认图片作为示例代码 return BitmapFactory.decodeResource(resources, R.mipmap.ic\_launcher); } });

# **5.5.2.7** 自定义视频会议来电时接听方式按钮

## 接口描述

该接口用于自定义视频会议来电时接听按钮。默认情况下视频会议来电时有视频接听 和语音接听两种方式,可以通过该接口配置成只显示一种接听方式。

# **De "all "all 3. &**  $@*$  \$ 68%  $14:20$ jin cld的会议 邀请您加入视频会议  $\mathscr{C}$ 语音加入

#### 图 **5-31** 会议来电接听方式按钮自定义

#### 示例代码

public class MyUiStrategyWhenConfIncoming implements IUiStrategyWhenConfIncoming { @Override

public AnswerBtnShowType getVideoConfIncomingAnswerBtnShowType() {

 // return AnswerBtnShowType.AnswerBtnShowTypeOnlyVideo; 只显示视频接听按钮 // return AnswerBtnShowType.AnswerBtnShowTypeOnlyAudio; 只显示语音接听按钮

// return AnswerBtnShowType.AnswerBtnShowTypeAll; 语音接听视频接听按钮都显示

return AnswerBtnShowType.AnswerBtnShowTypeAll;

#### }

sdkConfig.setUiStrategyWhenConfIncoming(new MyUiStrategyWhenConfIncoming());

# **5.5.2.8** 自定义会议中水印

在OpenSDKConfig中配置会中共享内容的自定义水印

共享的水印效果参考图**[5-32](#page-138-0)**

# 使用场景

需要共享内容添加水印的场景有:

<span id="page-138-0"></span>1.内部会议,共享材料比较机密,限部分人员查看

2.涉外会议,跨企业会议等,防止共享材料外泄

3.其他可能导致重要共享材料泄漏的场景

#### 注意事项

1.SDK初始化的时候必须传入这个配置sdkConfig才会生效

图 **5-32** 自定义水印

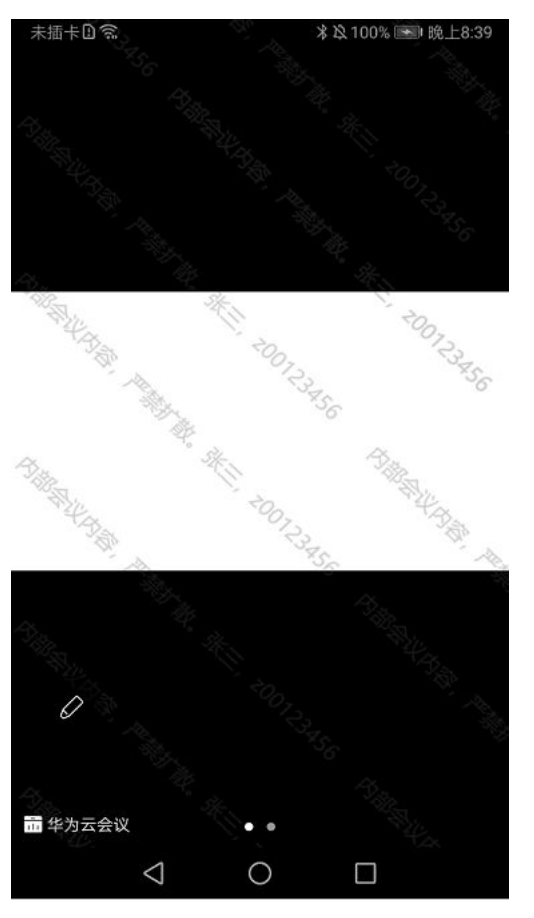

#### 说明

在桌面共享、程序共享、白板共享的接收端叠加水印图片,只有服务器上会中水印打开的情况下 自定义水印才生效。如果不自定义,默认按照手机号、邮箱、会议ID+昵称优先级顺序显示,字 体透明度10%。

# 示例代码

```
//自定义会中水印
public class CustomWatermarkHandle implements IWatermarkHandle { 
   @Override 
   public Bitmap getWatermarkBitMap(Activity activity) {
     //设置水印bitmap
     return null; 
   }
}
sdkConfig.setWatermarkHandle(new CustomWatermarkHandle());
```
# **5.5.2.9** 自定义状态栏菜单

在OpenSDKConfig中配置会中状态栏的自定义

#### 使用场景

不显示状态栏的录制按钮

#### 注意事项

1.SDK初始化的时候必须传入这个配置sdkConfig才会生效

#### 示例代码

```
public class CustomStatusBarMenuHandle implements IStatusBarMenuStrategy {
   @Override
   public List<IConfMenu> buildRecordMenuItems() {
    List<IConfMenu> confMenus = new ArrayList<>();
     // 如果不需要在会中左上角状态栏位置显示录制按钮,则注释掉下面的这行代码
     confMenus.add(new StatusBarRecordMenu());
     return confMenus;
   }
}
```
sdkConfig.setStatusBarMenuStrategy(new CustomStatusBarMenuHandle ());

# **5.5.2.10** 获取错误提示

该接口用于获取错误提示。

```
注意事项
```
无

方法定义

String getErrorMessage(int errCode);

#### 示例代码

```
public static void showToast(String apiName, int retCode, String desc) {
      String msg = HWMBizSdk.getBizOpenApi().getErrorMessage(retCode);
      if (TextUtils.isEmpty(msg)) {
         Log.i(TAG, "showToast msg == null!");
      }
      String errorMsg = msg + "\n" + "错误码: " + retCode + "\n" + "错误描述: " + desc;
      BaseDialogBuilder baseDialogBuilder = new BaseDialogBuilder(DemoActivity.getInstance());
      baseDialogBuilder
           .setMessage(errorMsg)
            .addAction("确定",
                (dialog, button, index) \rightarrow {
                    dialog.dismiss();
                 })
           .show();
   }
```
# **5.5.2.11 Android** 菜单功能说明

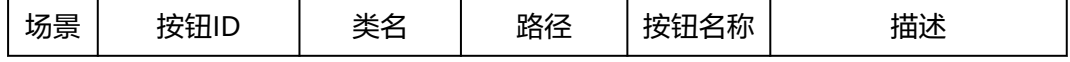

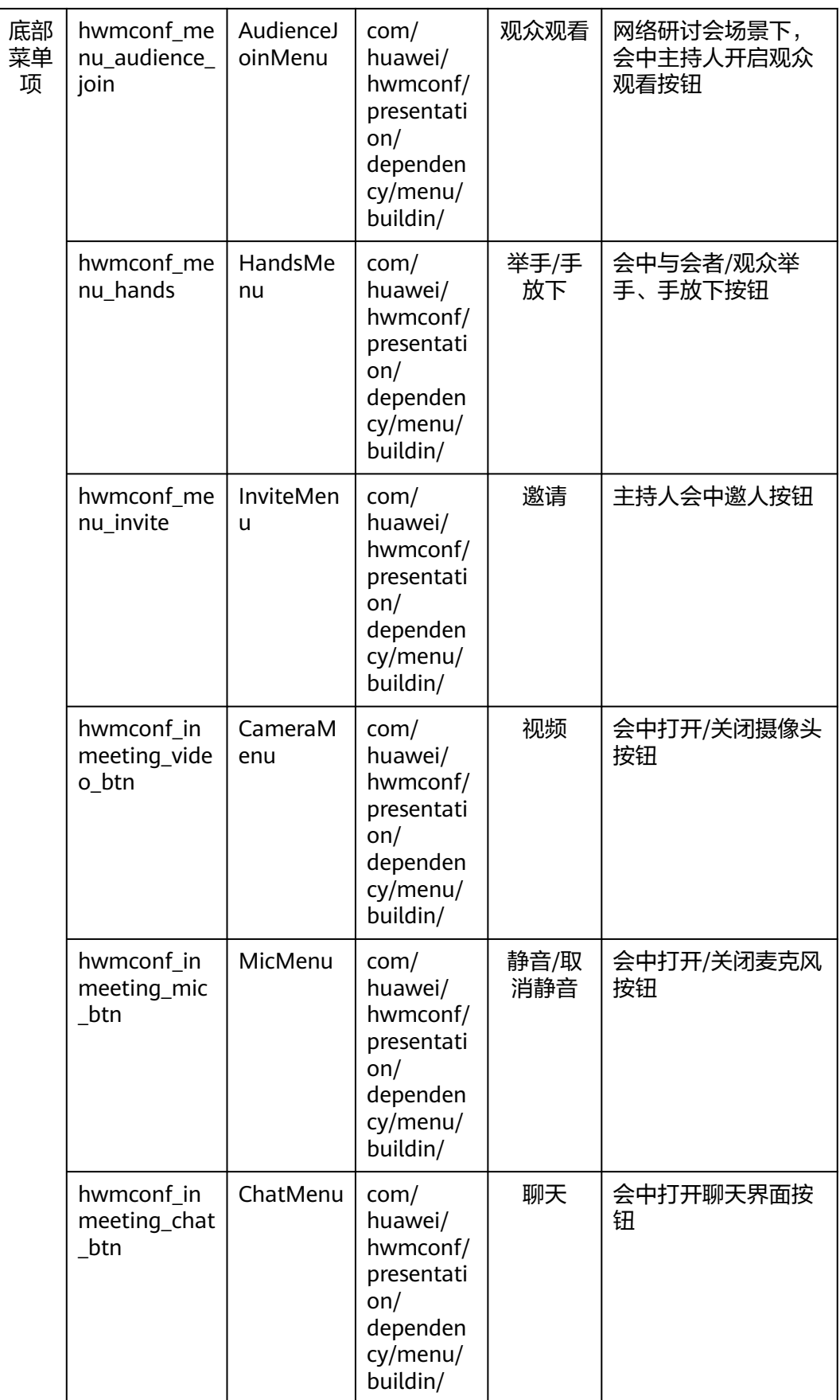

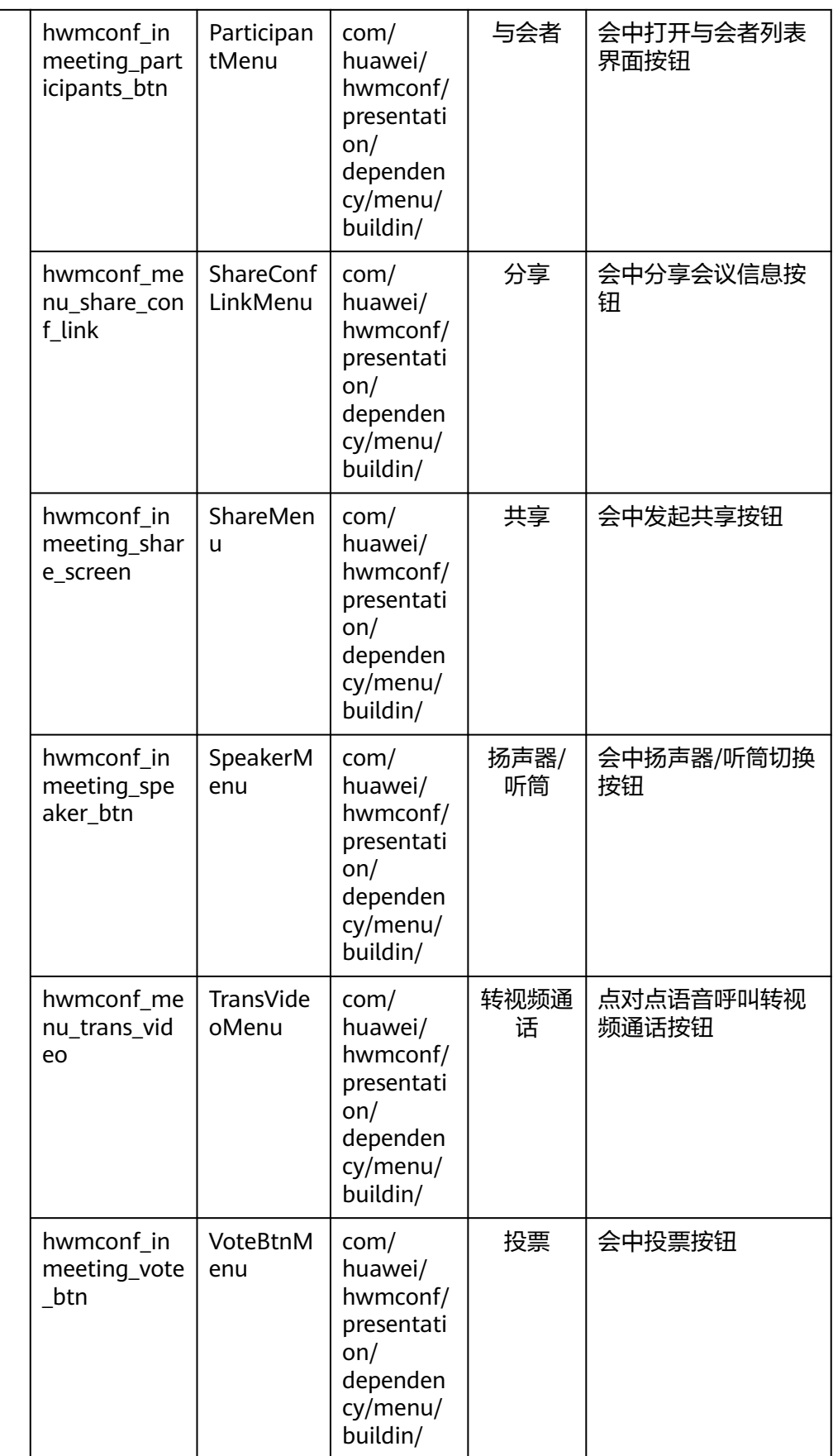

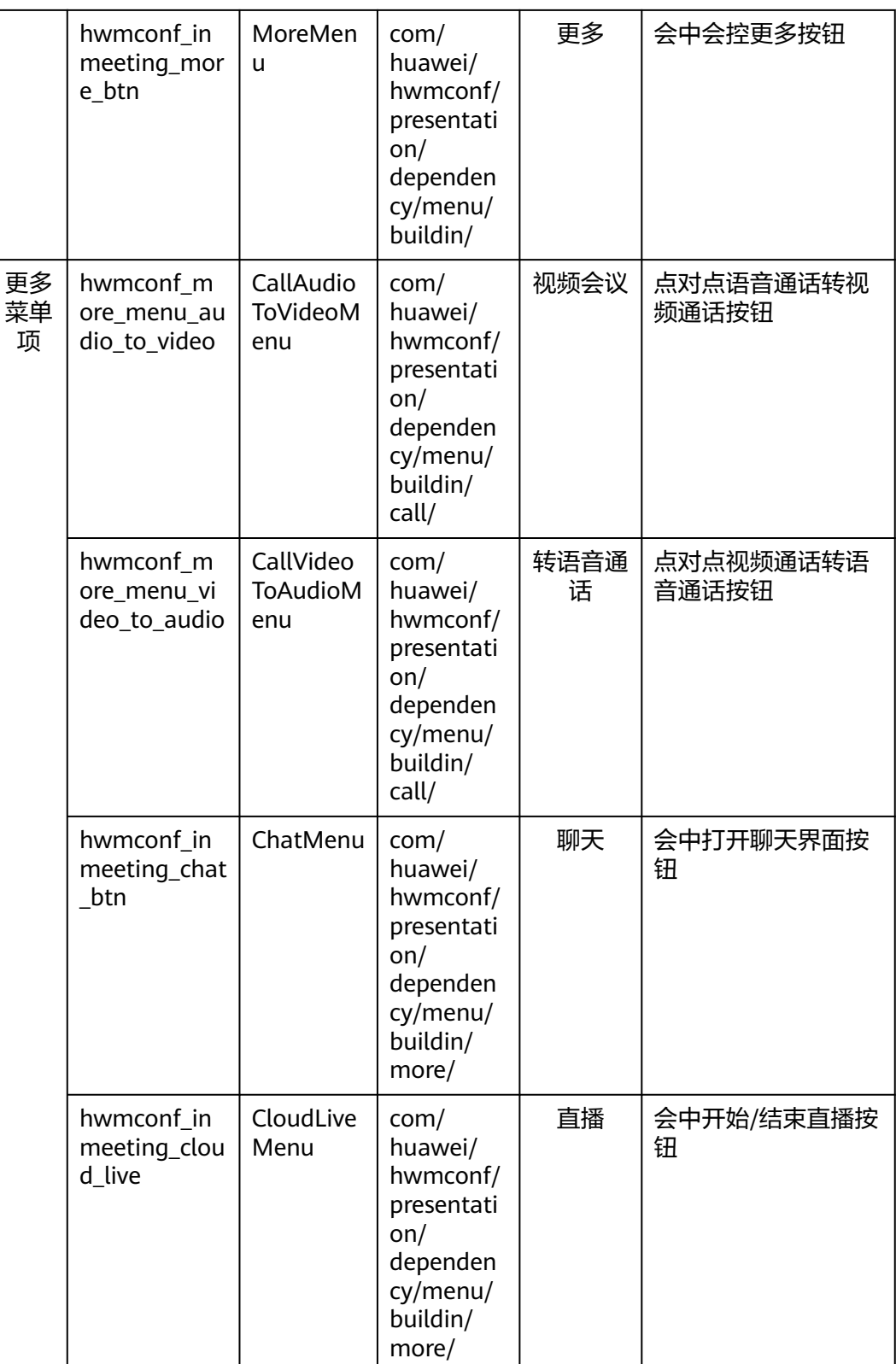

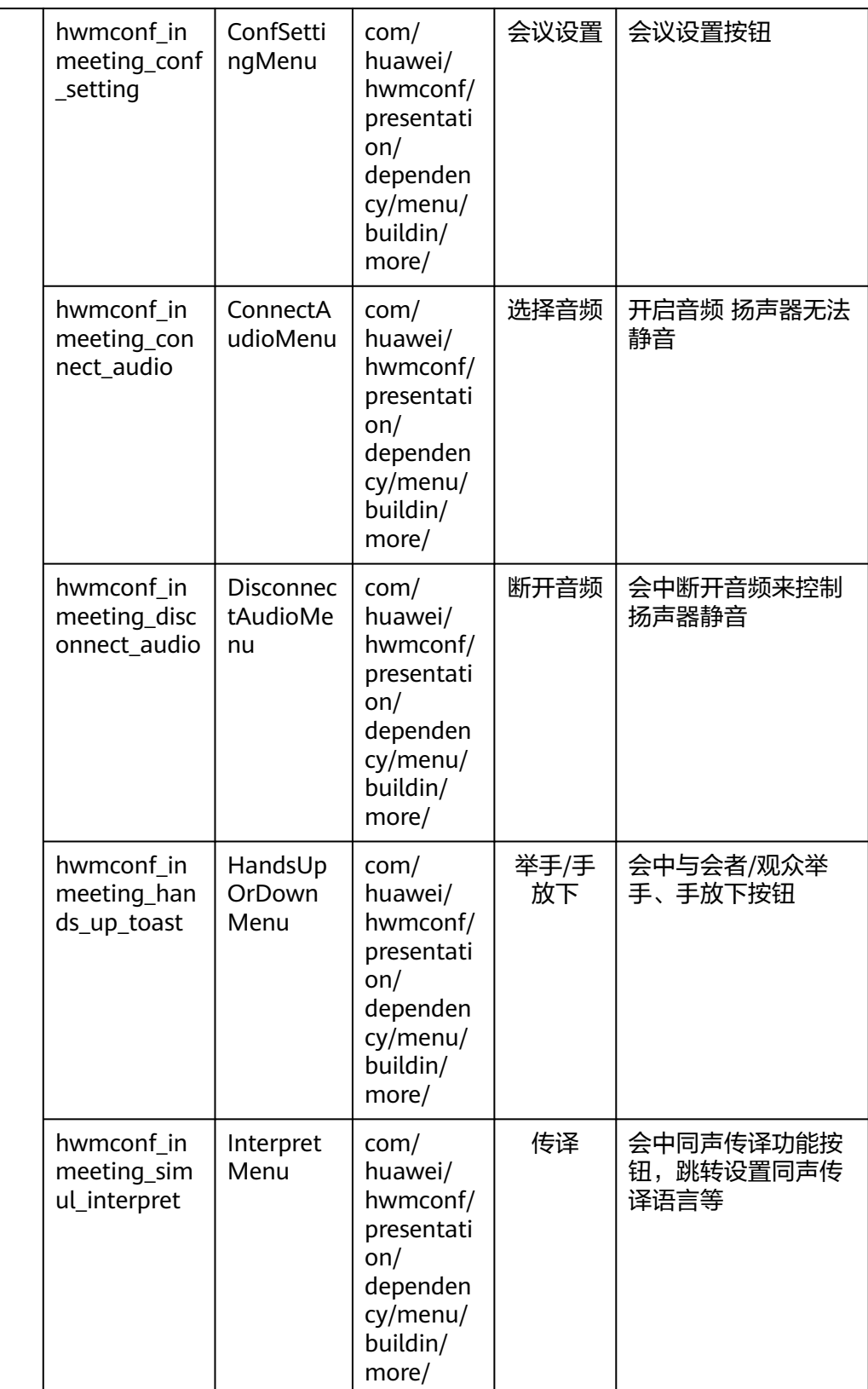
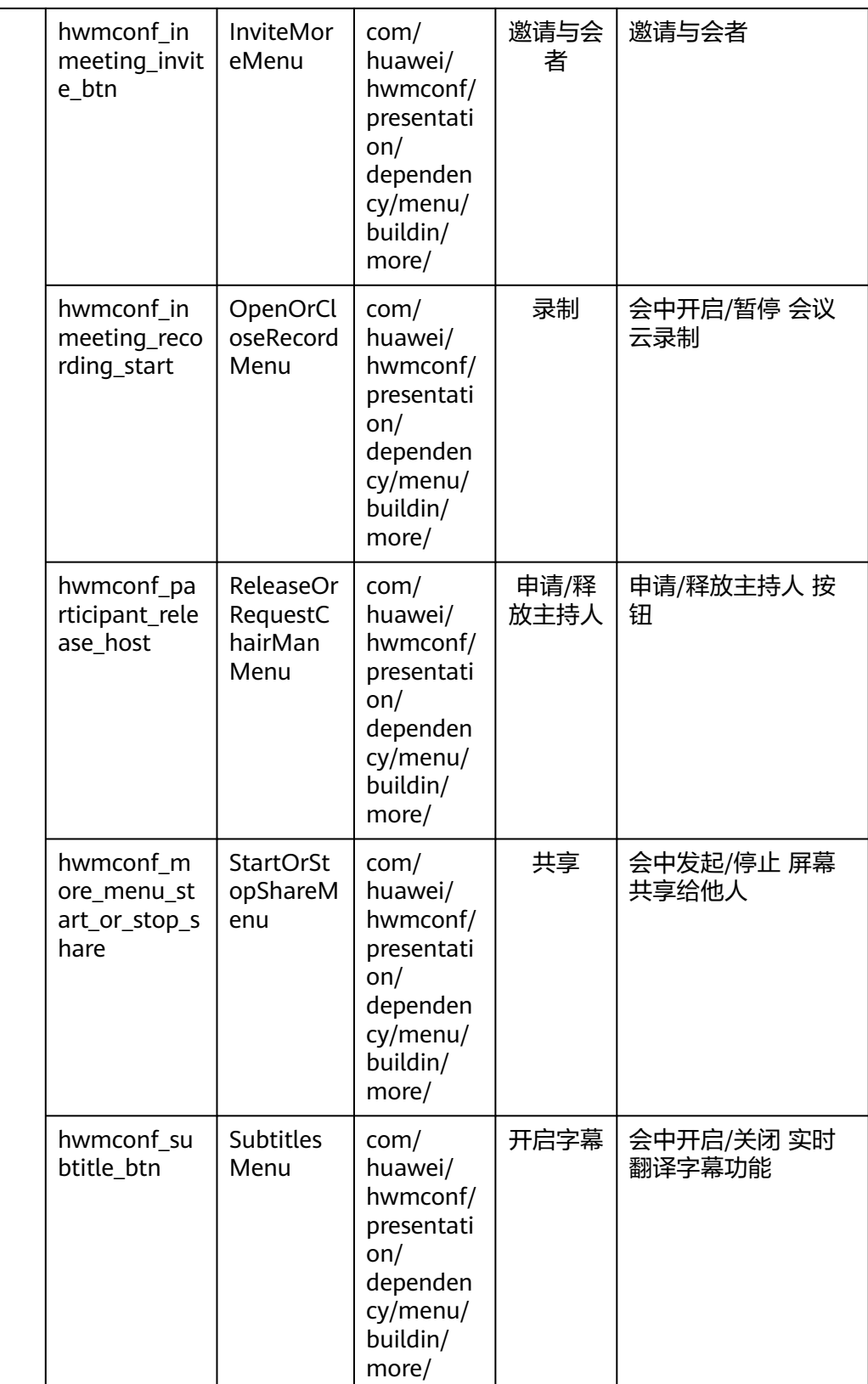

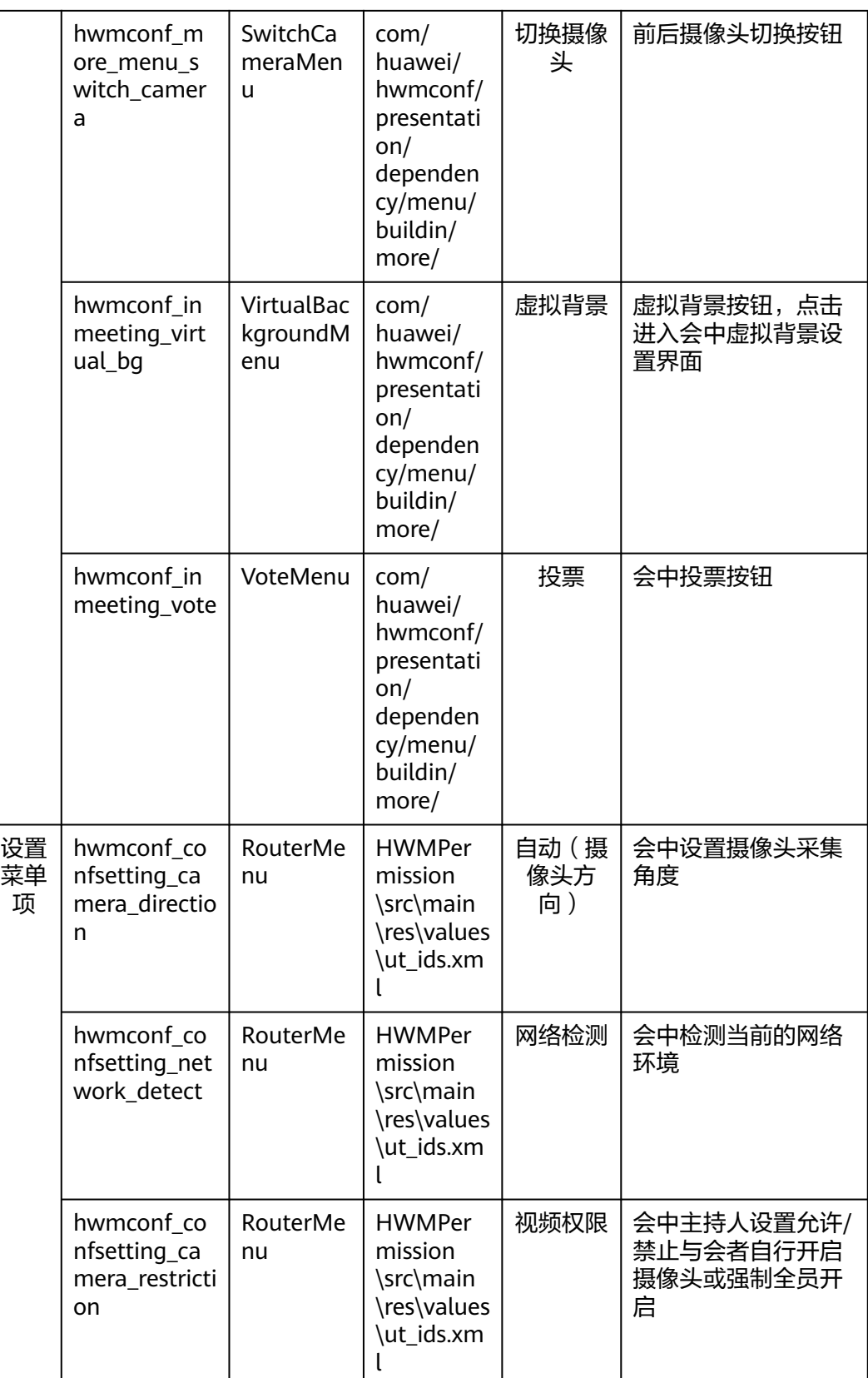

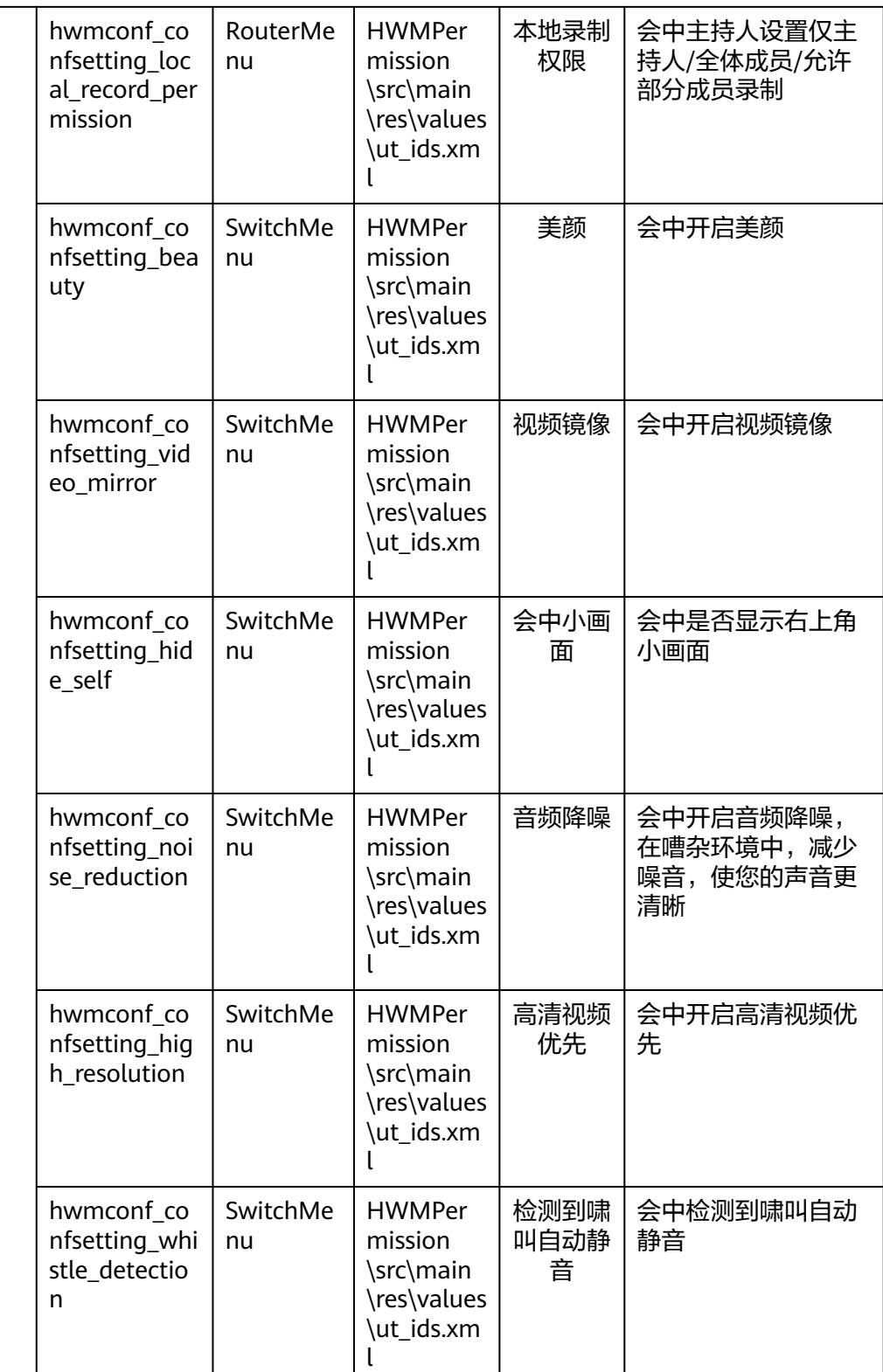

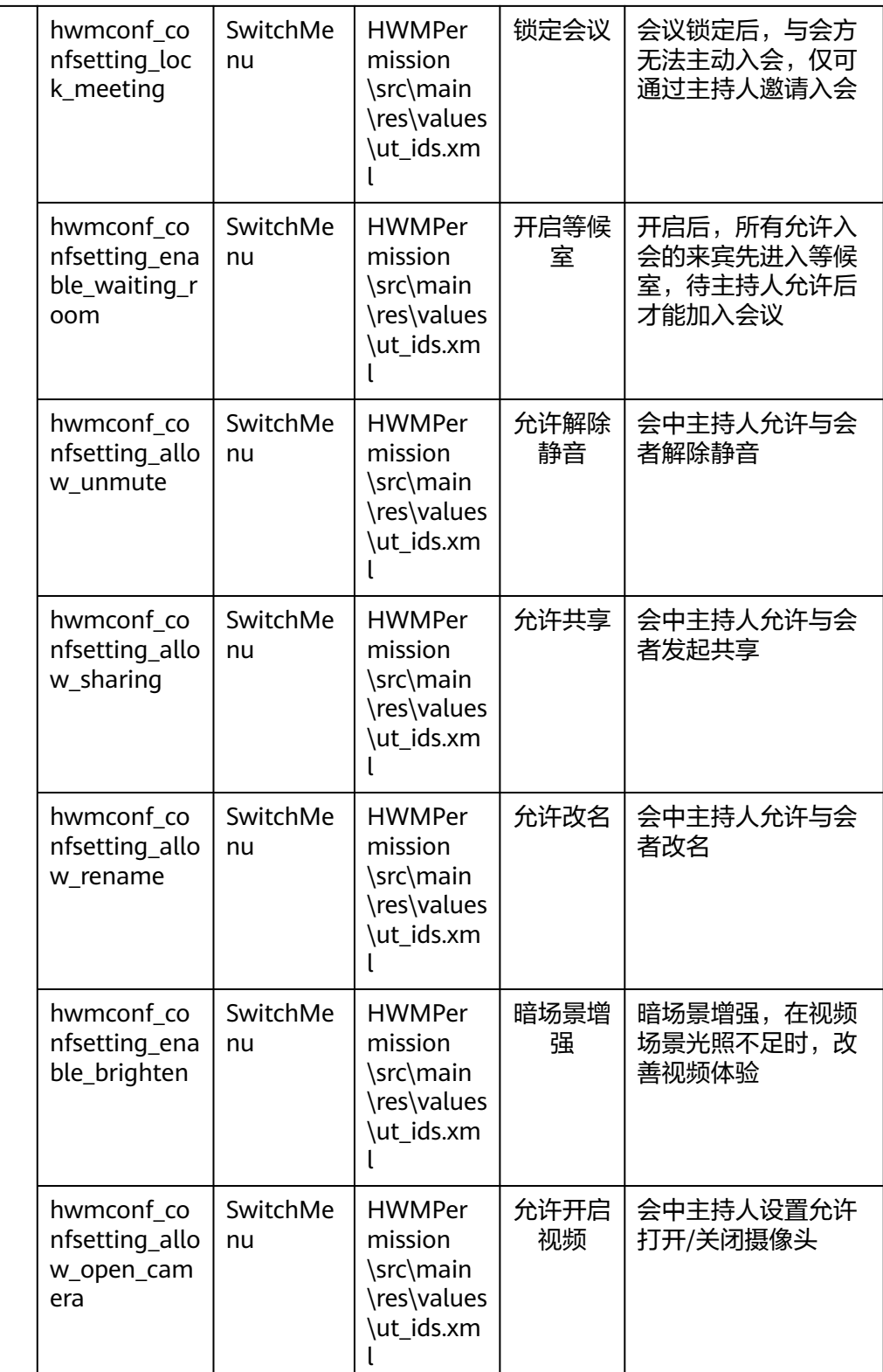

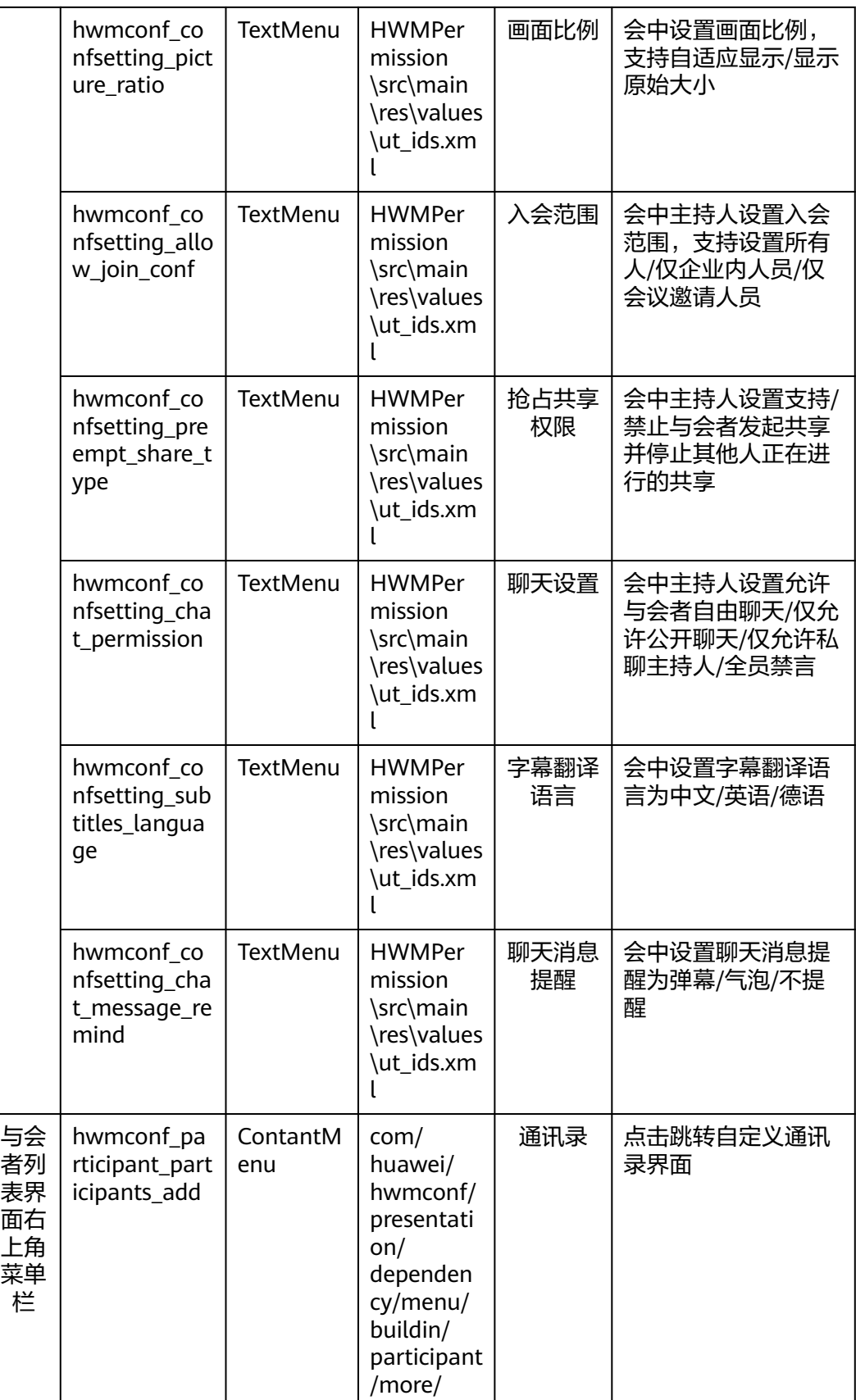

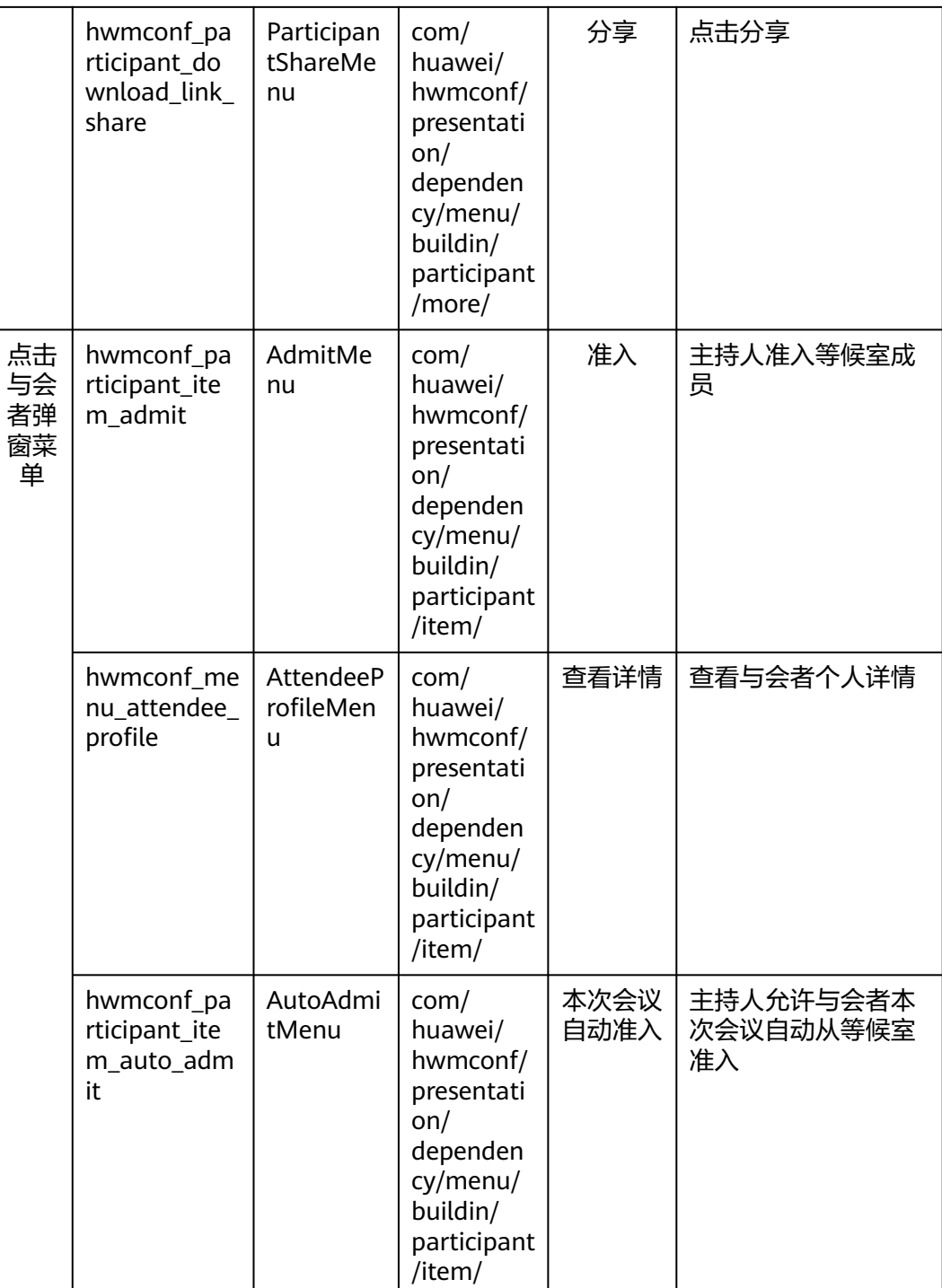

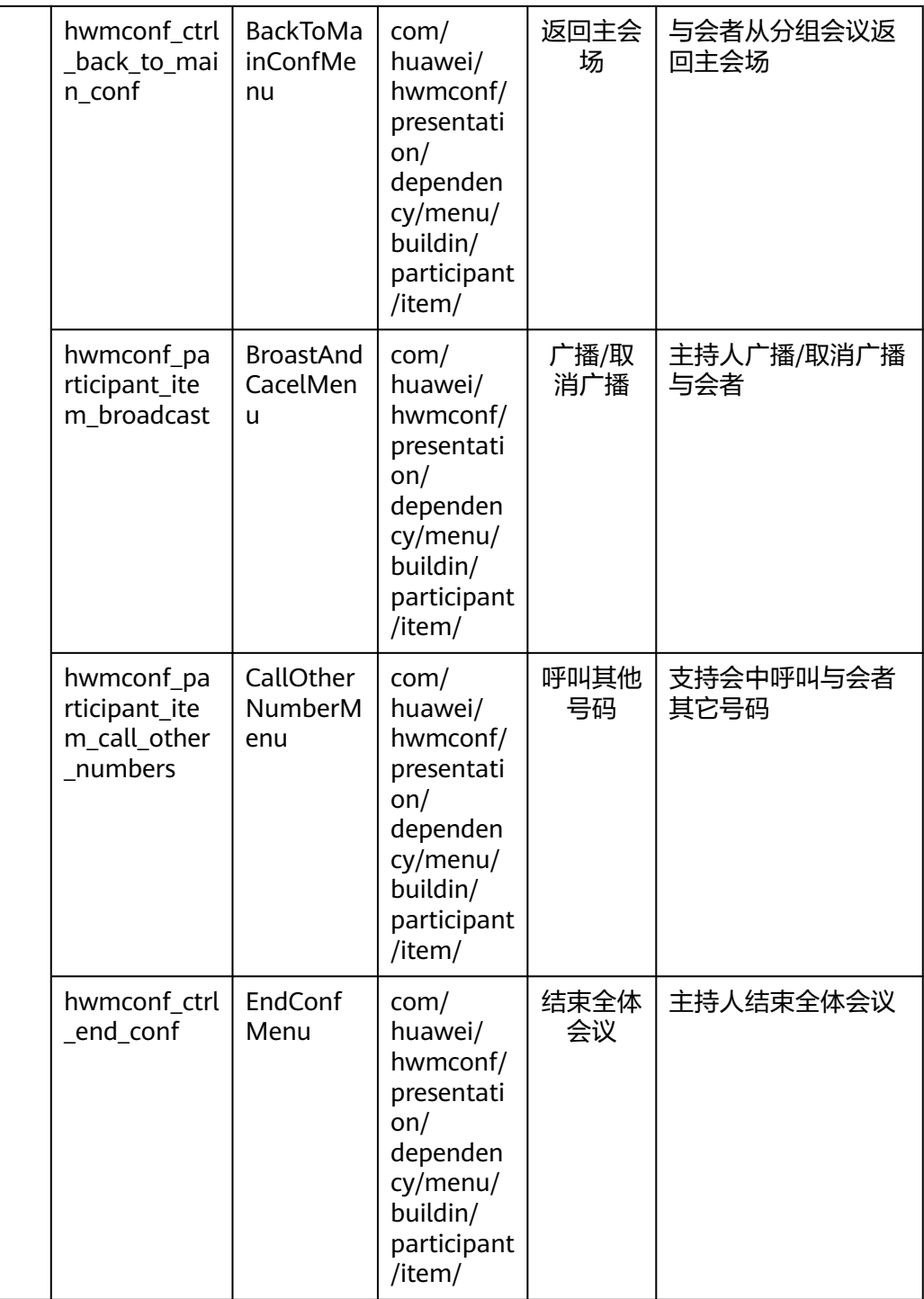

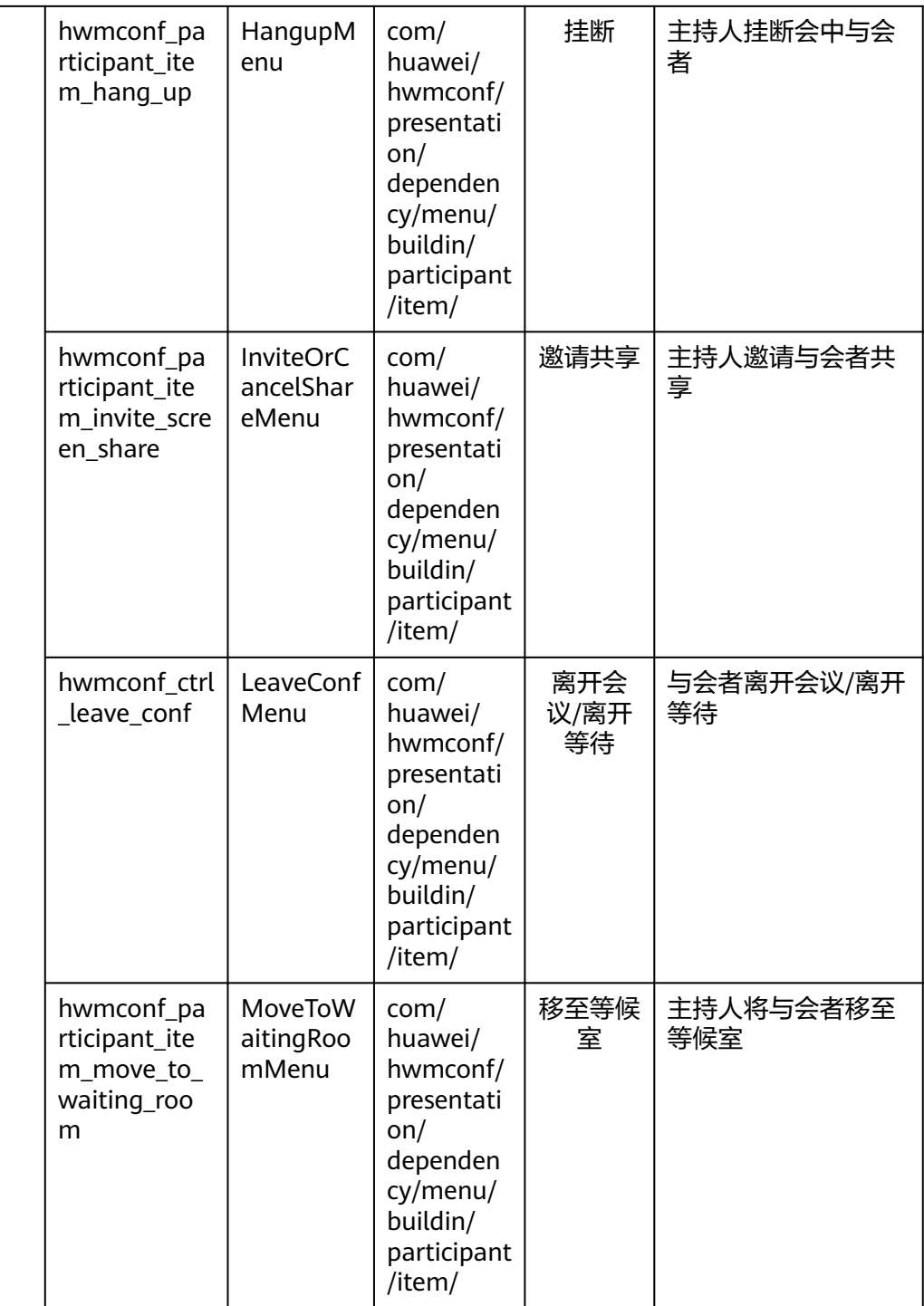

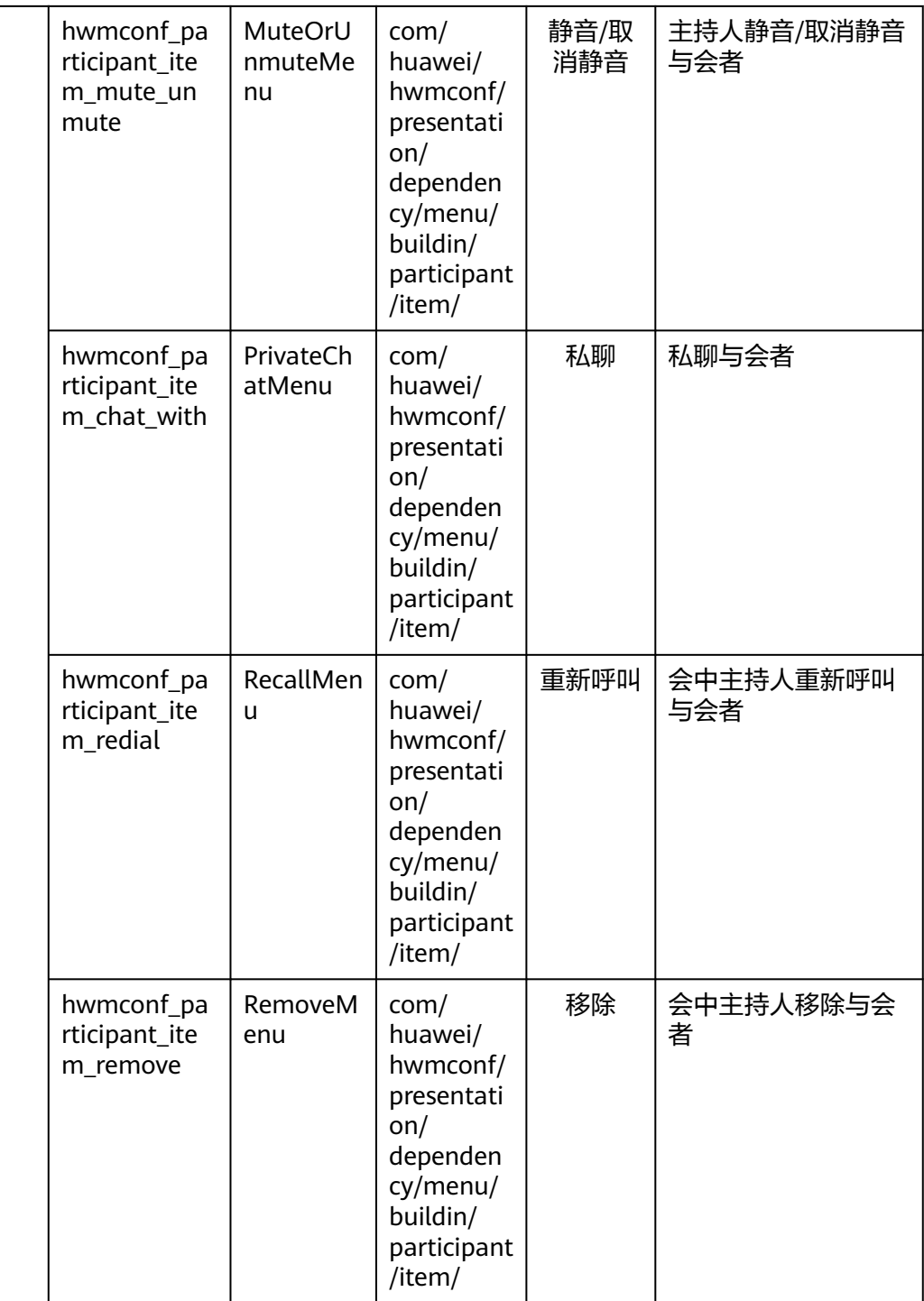

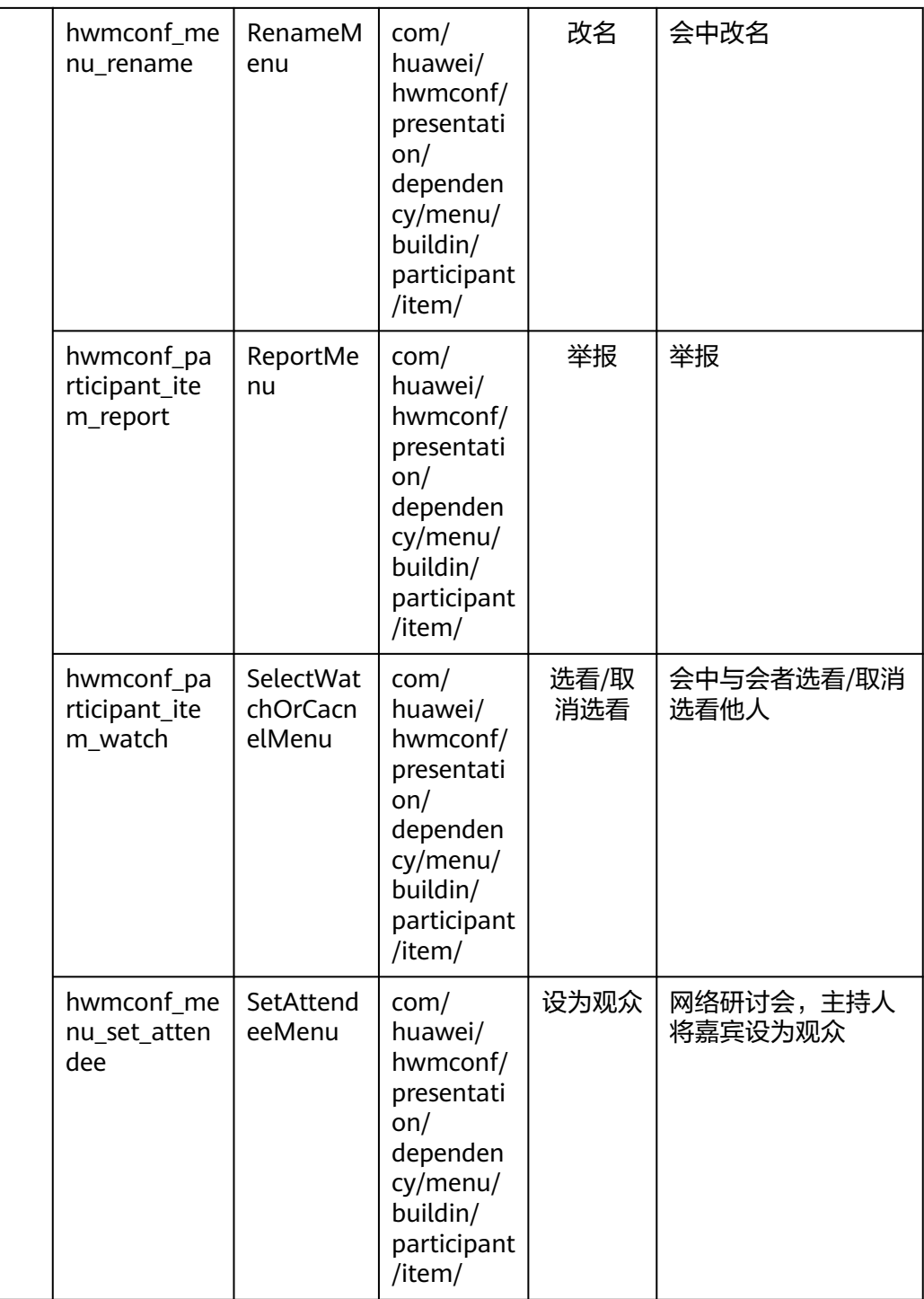

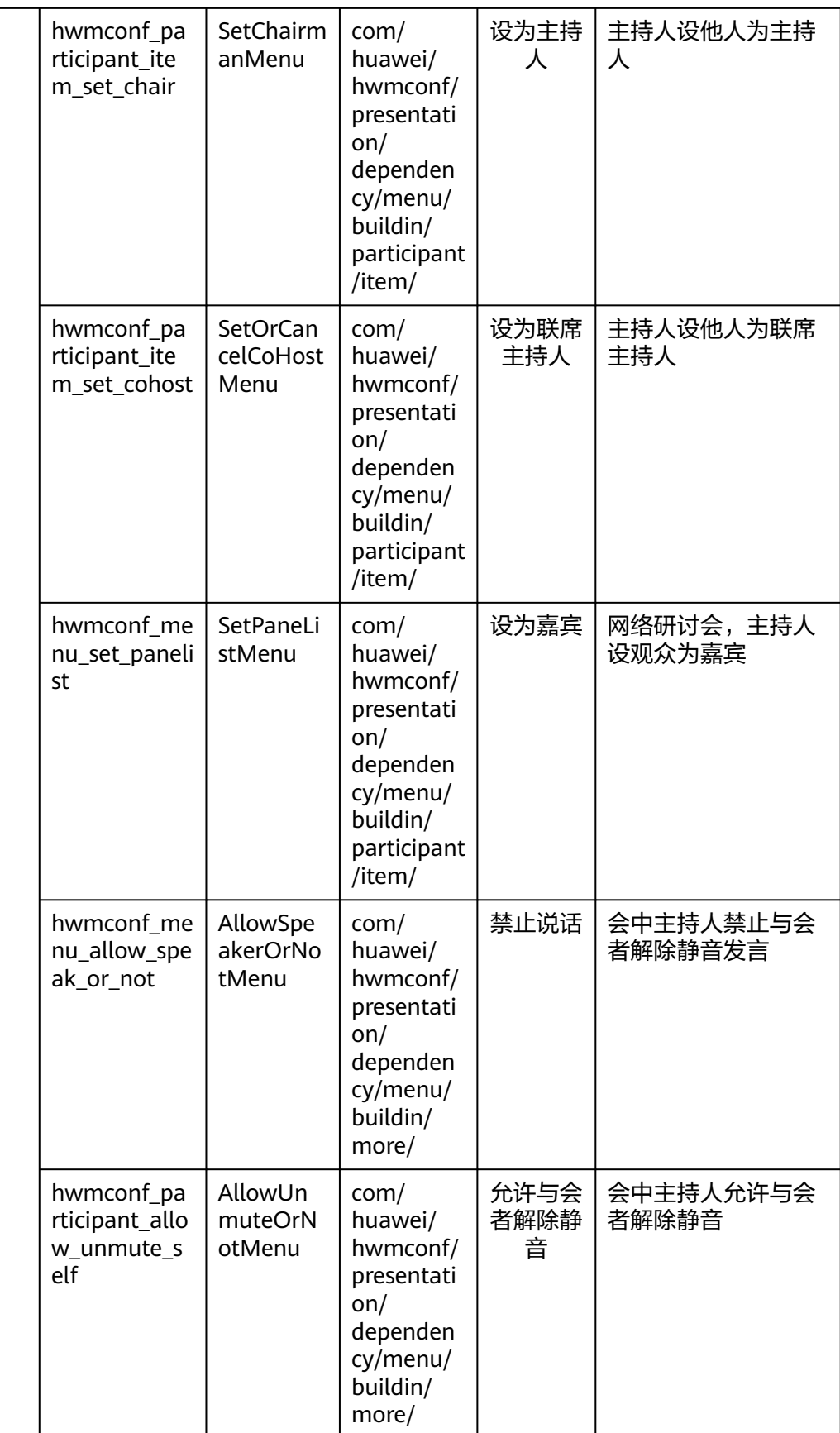

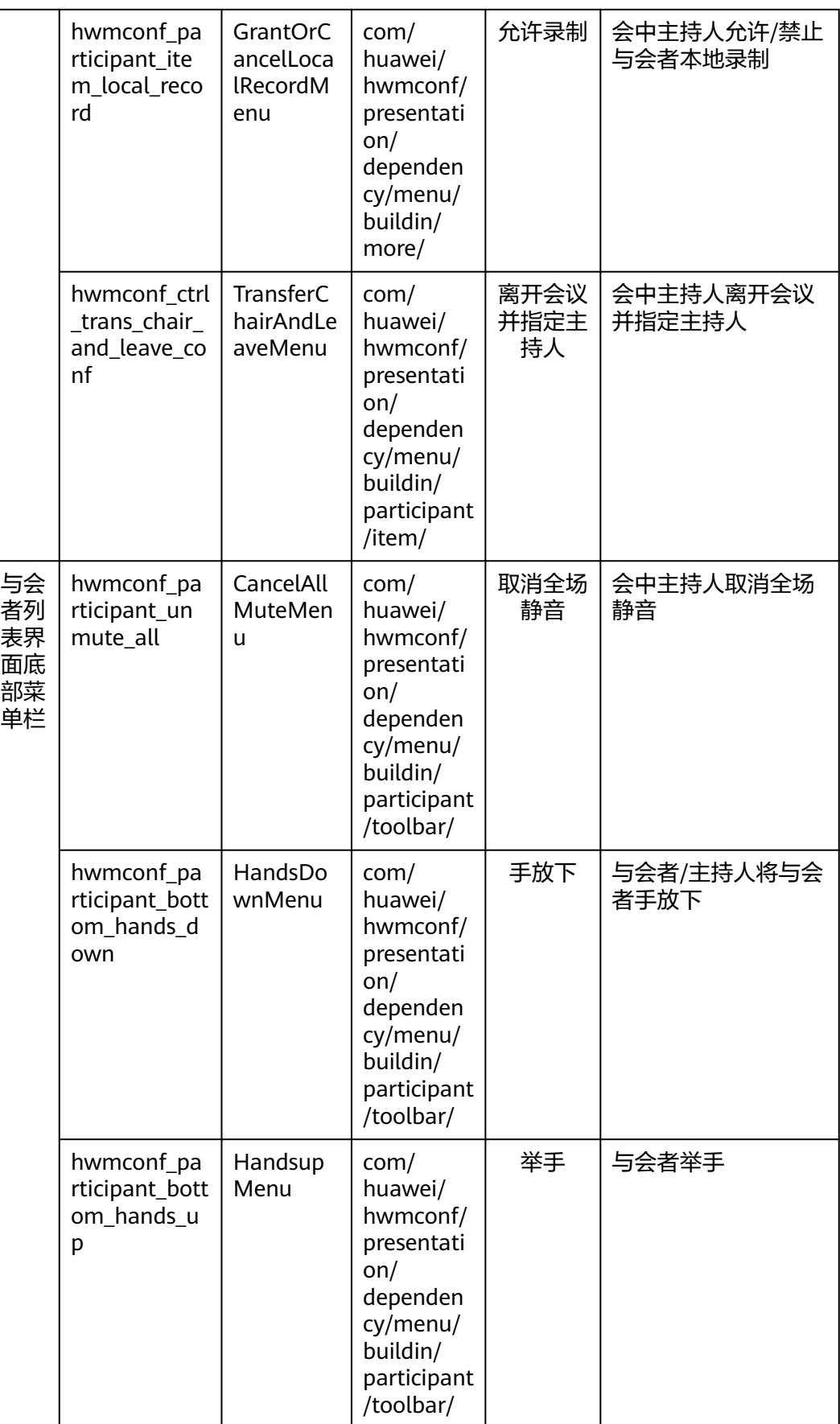

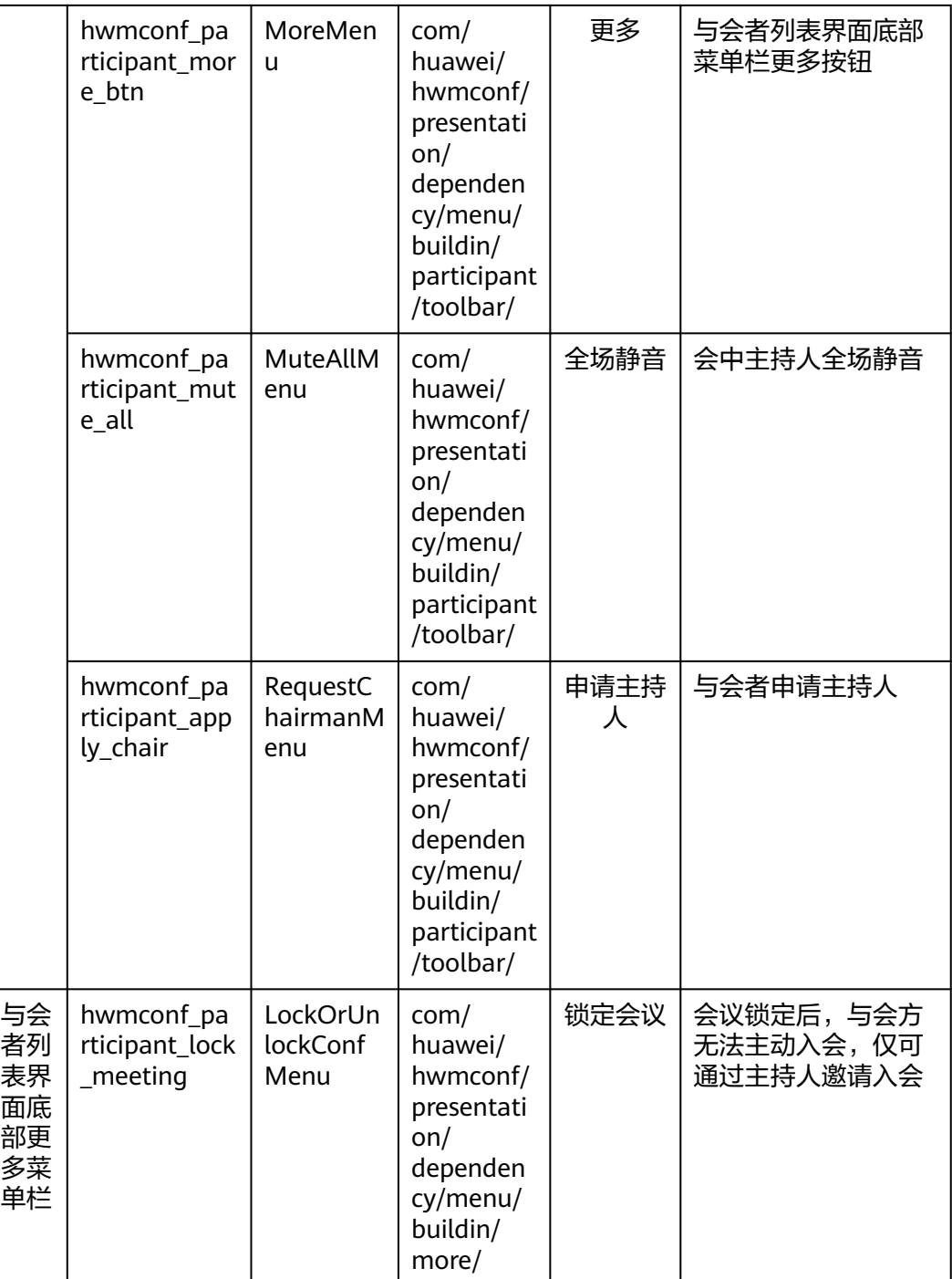

# **5.5.3** 账号操作

# **5.5.3.1** 账号密码方式登录

HWMSdk.getOpenApi.login(LoginParam,HwmCallback)

# 接口描述

该接口用于登录和鉴权。

## <span id="page-157-0"></span>注意事项

除匿名入会外,在使用其他业务之前必须进行成功登录。

#### 说明

登录成功以后会发送登录成功事件onSuccess回调。

## 方法定义

- /\*\* ,<br>\* 登录接口
- \* @param LoginParam 登录配置对象
- \* @param hwmCallback 登录结果回调

 \*/ void login(LoginParam loginParam HwmCallback<LoginResult> hwmCallback)

#### 参数描述

#### 表 **5-18** 参数说明

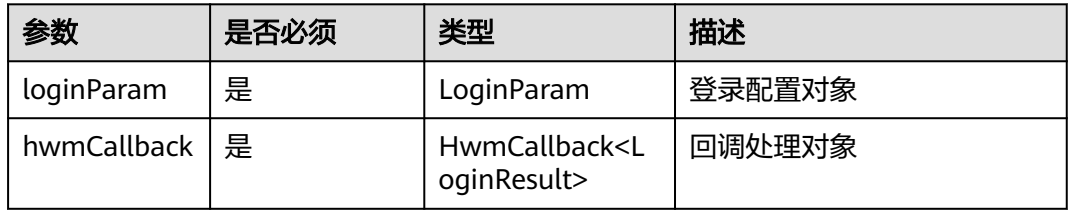

### 返回值

无。

#### 参数拓展

#### 表 **5-19** LoginParam 参数说明

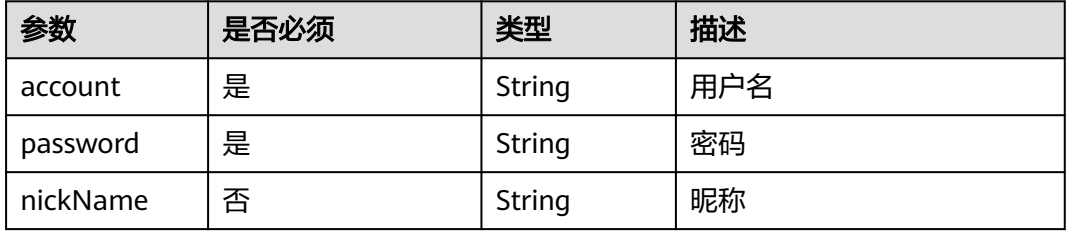

#### 表 **5-20** LoginResult 类型说明

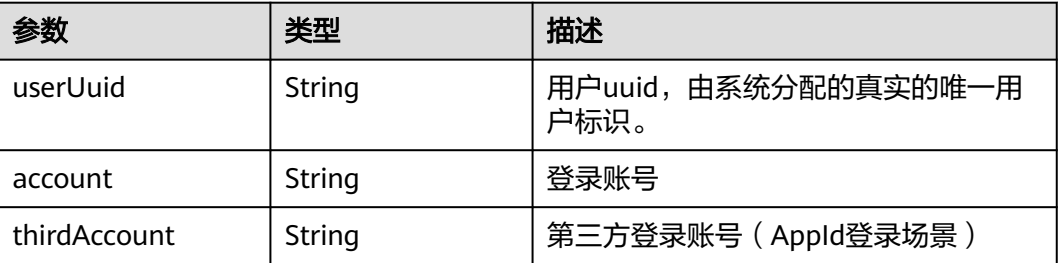

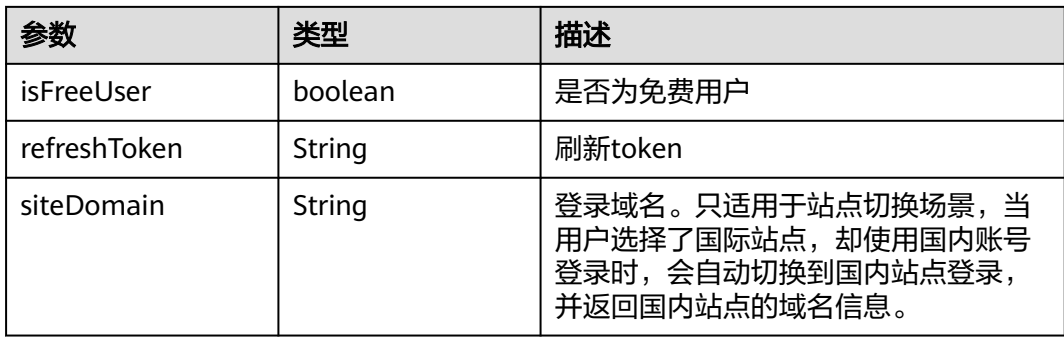

#### 示例代码

```
//认证鉴权用的账号密码建议在配置文件或者环境变量中密文存放,使用时解密,确保安全
LoginParam loginParam = new LoginParam() 
  -<br>.setLoginAuthType(LoginAuthType.Account_And_Password)   //登录方式的类别
 .setAccount(getAccount()) //登录账号
.setPassword(getPassword());  //登录密码
HWMSdk.getOpenApi(getActivity()).login(loginParam, new HwmCallback<LoginResult>() { 
   @Override 
   public void onSuccess(LoginResult loginResult) { //登录成功回调 
 if (loginResult != null ) { 
 Log.i(TAG, "登录成功" + loginResult.getUserUuid()); 
      }
   } 
   @Override 
   public void onFailed(int retCode, String desc) { //失败回调 
     Error error = HWMBizSdk.getLoginApi().convertErrorCodeToUI(retCode); 
    String errorTip = getLoginErrTips(error);      //根据返回的错误值,输出错误原因
     Log.e(TAG, errorTip); 
   } 
});
```
# **5.5.3.2 App ID** 方式登录

HWMSdk.getOpenApi.loginByAppId(AppIdAuthParam,HwmCallback)

#### 接口描述

该接口用于通过App ID的方式登录和鉴权。

#### 注意事项

除匿名入会外,在使用其他业务之前必须进行成功登录。

#### 说明

登录成功以后会发送登录成功事件onSuccess回调。

#### 方法定义

- /\*\* \* 登录接口
- \* @param appIdAuthParam 登录配置对象
- \* @param hwmCallback 登录结果回调
- \*/

void loginByAppId(AppIdAuthParam appIdAuthParam HwmCallback<LoginResult> hwmCallback)

#### 参数描述

## 表 **5-21** 参数说明

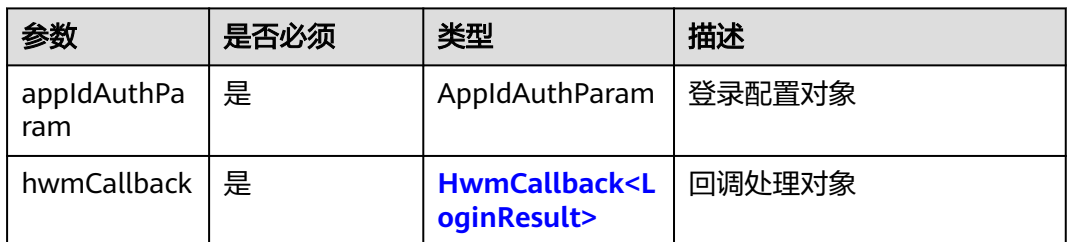

# 返回值

无。

# 参数拓展

### 表 **5-22** AppIdAuthParam 参数说明

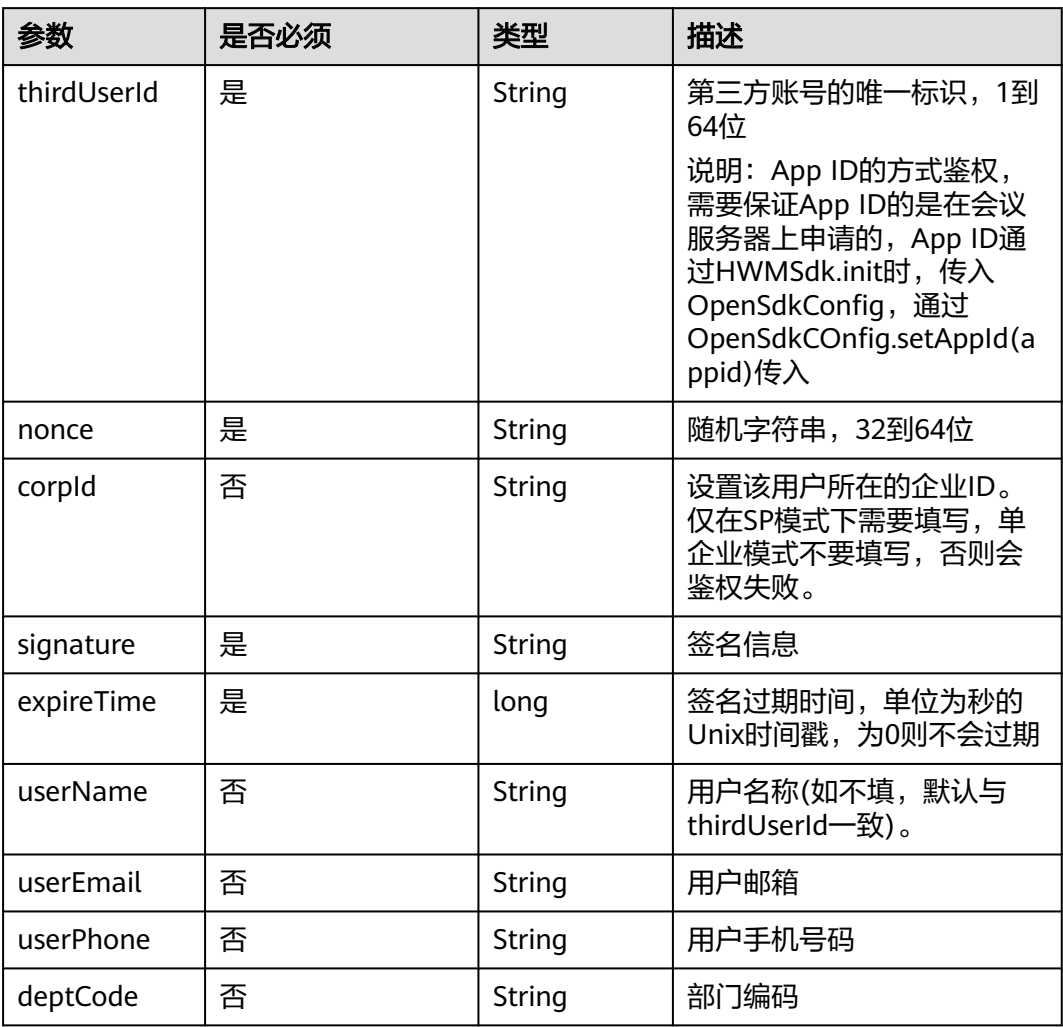

# 示例代码

#### //构建登录对象

AppIdAuthParam appIdAuthParam = new AppIdAuthParam();

```
//设置签名过期时间,单位为秒的Unix时间戳,为0则不会过期
appIdAuthParam.setExpireTime(1599618620);
//设置随机字符串,长度为32-64位
appIdAuthParam.setNonce(getNonce());
//设置该用户所在的企业ID,仅SP登录场景下需要
appIdAuthParam.setCorpId(getCorpId());
//设置第三方账号的id,长度为1到64位
appIdAuthParam.setUserId(getUserId());
//设置签名信息
appIdAuthParam.setSignature(getSignature());
//设置用户昵称
appIdAuthParam.setUserName(getUserName());
//注意邮箱需要符合邮箱格式要求
appIdAuthParam.setUserEmail(getUserEmail());
//注意手机号码必须符合手机格式,比如(^$|^[+]?[0-9]+$)
appIdAuthParam.setUserPhone(getUserPhone());
//开始登录
HWMSdk.getOpenApi(getActivity().getApplication()).loginByAppId(appIdAuthParam, new 
HwmCallback<LoginResult>() {
       @Override
       public void onSuccess(LoginResult loginResult) {
          dismissLoading();
          dismiss();
          if (loginResult != null) {
            DemoUtil.showToast("登录成功" + loginResult.getUserUuid());
          }else{
            DemoUtil.showToast("已登录");
          }
       }
       @Override
       public void onFailed(int retCode, String desc) {
          HwmContext.getInstance().runOnMainThread(() ->{
            dismissLoading();
 Error error = HWMBizSdk.getLoginApi().convertErrorCodeToUI(retCode);
 DemoUtil.showToast("登录错误:" + getLoginErrTips(error));
            dismiss();
          });
       }
     });
```
# **5.5.3.3 SSO** 方式登录

HWMSdk.getOpenApi.loginBySSO(SsoAuthParam ssoAuthParam, HwmCallback<LoginResult> callback)

#### 接口描述

该接口用于通过SSO的方式登录和鉴权。

#### 注意事项

除匿名入会外,在使用其他业务之前必须进行成功登录。

#### 说明

登录成功以后会发送登录成功事件onSuccess回调。

#### 方法定义

- /\*\* ,<br>\* SSO登录接口
- \* @param code 授权码
- \* @param domain 企业域名
- \* @param authServerType 鉴权服务器类型
- \* @param callback
- \*/

void loginBySSO(SsoAuthParam ssoAuthParam, HwmCallback<LoginResult> callback);

## 参数描述

#### 表 **5-23** 参数说明

| 参数               | 是否必须 | 类型                                                  | 描述        |
|------------------|------|-----------------------------------------------------|-----------|
| ssoAuthPara<br>m | 是    | SsoAuthParam                                        | SSO登录鉴权参数 |
| callback         | 是    | <b>HwmCallback<l< b=""><br/>oginResult&gt;</l<></b> | 回调处理对象    |

表 **5-24** SsoAuthParam 参数说明

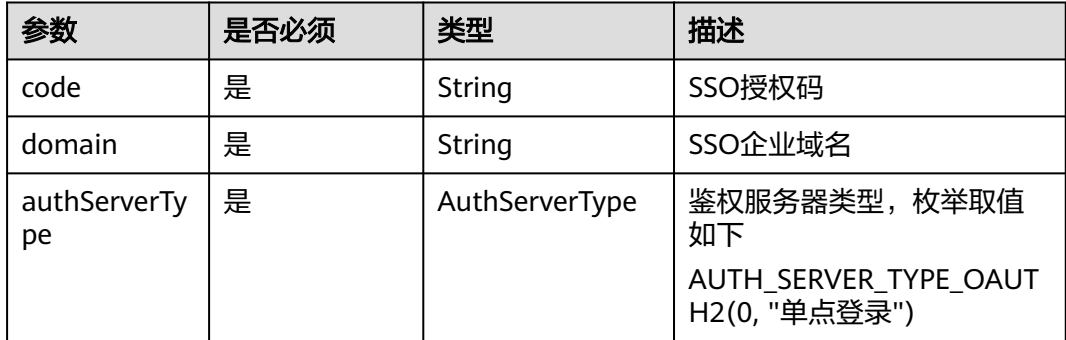

# 返回值

无。

# 示例代码

```
SsoAuthParam ssoAuthParam = new SsoAuthParam();
      ssoAuthParam.setDomain(domain);
      ssoAuthParam.setCode(code);
      ssoAuthParam.setAuthServerType(AuthServerType.AUTH_SERVER_TYPE_OAUTH2);
HWMSdk.getOpenApi(ssoAuthParam, new HwmCallback<LoginResult>() {
        @Override
        public void onSuccess(LoginResult loginResult) {
           dismissLoading();
           if (loginResult != null) {
              DemoUtil.showToast("登录成功" + loginResult.getUserUuid());
           } else {
              DemoUtil.showToast("已登录");
          }
        }
        @Override
        public void onFailed(int retCode, String desc) {
           HwmContext.getInstance().runOnMainThread(() -> {
            DemoUtil.showToast("登录错误: code=" + retCode + " desc=" + desc);
             dismissLoading();
           });
        }
      });
```
# **5.5.3.4** 注销

HWMSdk.getOpenApi.logout(HwmCallback<LogoutResult> hwmCallback)

## 接口描述

该接口用于注销已登录的账号。

#### 注意事项

请在已登录状态下调用。

# 方法定义

 /\*\* \* 注销接口

\* @param hwmCallback 回调对象

 \*/ void logout(HwmCallback<LogoutResult> hwmCallback);

#### 参数描述

#### 表 **5-25** 参数说明

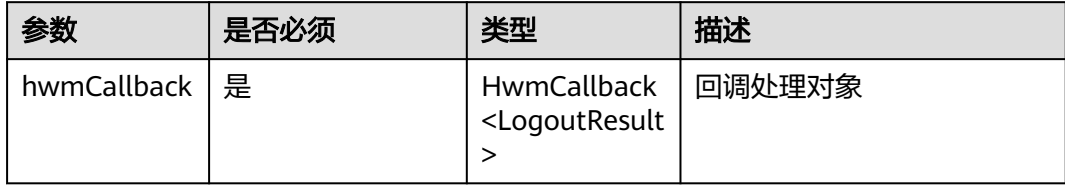

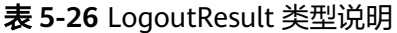

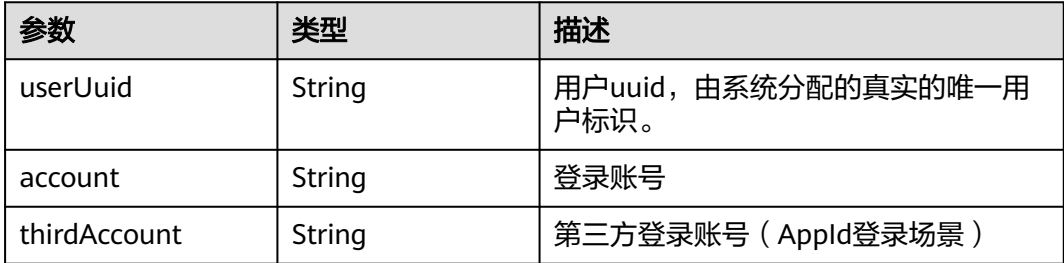

#### 返回值

无。

# 示例代码

```
 HWMSdk.getOpenApi(getActivity()).logout(new HwmCallback<LogoutResult>() {
   @Override
   public void onSuccess(LogoutResult result) {
      Log.i("", getContext(), "登出成功");
   }
   @Override
   public void onFailed(int retCode, String desc) {
      Log.i("", getContext(), "登出失败 : " + retCode + "; " + desc);
   }
 });
```
# **5.5.3.5** 上传个人头像

HWMBizSdk.getBizOpenApi().uploadSelfAvatar(String path, HwmCallback<Void> hwmCallback)

#### 接口描述

#### 该接口用于上传当前自己的头像到会议服务器的通讯录

#### 注意事项

1. 请在已登录状态下调用。

2. 请上传png格式或jpg格式的图片,且上传的头像大小不超过200kb。

# 方法定义

- /\*\* \* 上传当前自己的头像到会议服务器的通讯录
	- \* @param path 本地头像文件路径
	- \* @param hwmCallback 设置头像结果回调 \*/

void uploadSelfAvatar(String path, HwmCallback<Void> hwmCallback);

## 参数描述

#### 表 **5-27** 参数说明

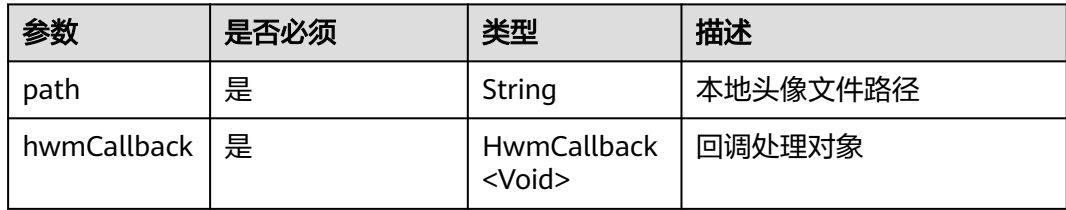

# 返回值

无。

# 示例代码

```
HWMBizSdk.getBizOpenApi().uploadSelfAvatar(filepath, new HwmCallback<Void>() {
         @Override
         public void onSuccess(Void aVoid) {
            if (getActivity() != null) {
                ((DemoActivity) getActivity()).dismissLoading();
\qquad \qquad \} DemoUtil.showToast("设置头像成功!");
         }
         @Override
         public void onFailed(int retCode, String desc) {
           if (getActivity() != null) {
                ((DemoActivity) getActivity()).dismissLoading();
\begin{array}{ccc} & & & \end{array} if (!TextUtils.isEmpty(desc)) {
               DemoUtil.showToast(desc);
            } else {
               DemoUtil.showToast("设置头像失败!");
\begin{array}{ccc} & & & \end{array} }
      });
```
# **5.5.4** 会议管理

# <span id="page-164-0"></span>**5.5.4.1** 预约会议

# 接口描述

该接口用于预约会议。

#### 注意事项

- 不在登录状态下,不应调用该接口。
- 会议开始时间必须晚于当前时间,会议时长应大于15分钟。
- 个人会议或者云会议室的时候要传入vmrId。
- 携带与会者入会的时候需要传入attendees。
- callback中的result返回会议详情信息(**[ConfInfo](#page-167-0)**类型说明)

## 方法定义

 /\*\* <sub>,</sub><br>预约会议

\* @param bookConfParam 预约会议参数

\* @param hwmCallback 结果回调

\*/

void bookConf(BookConfParam bookConfParam , HwmCallback<ConfInfo> hwmCallback);

## 参数描述

#### 表 **5-28** BookConfParam 参数说明

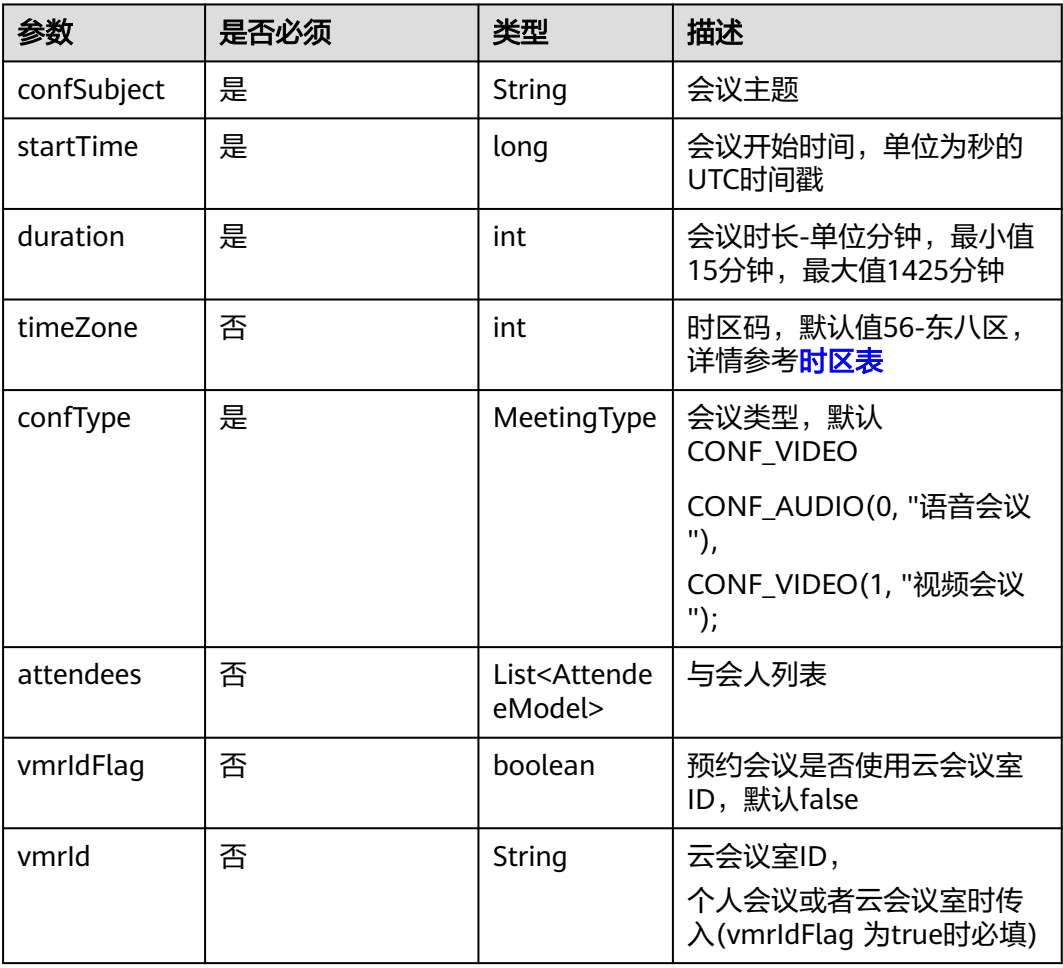

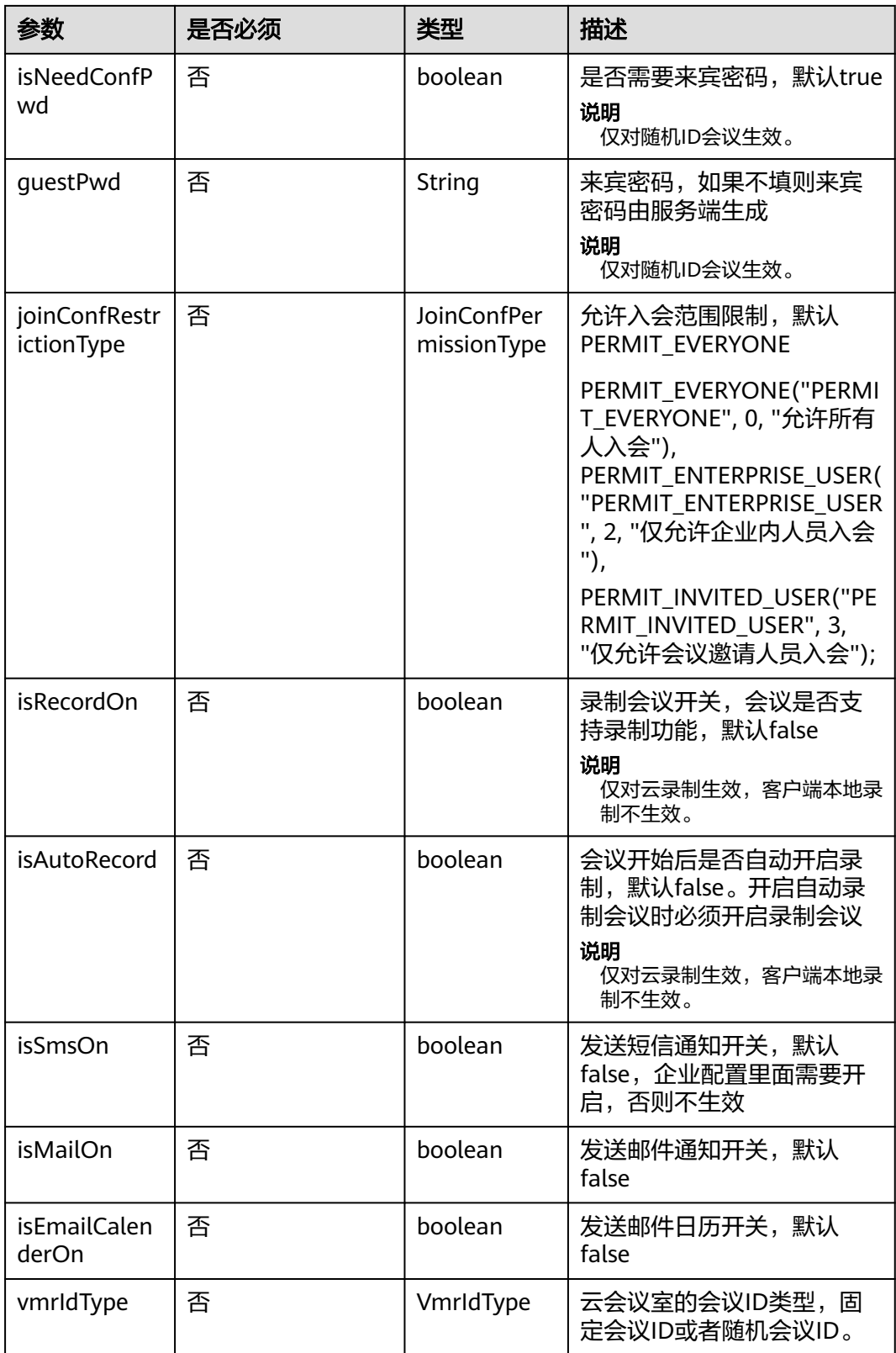

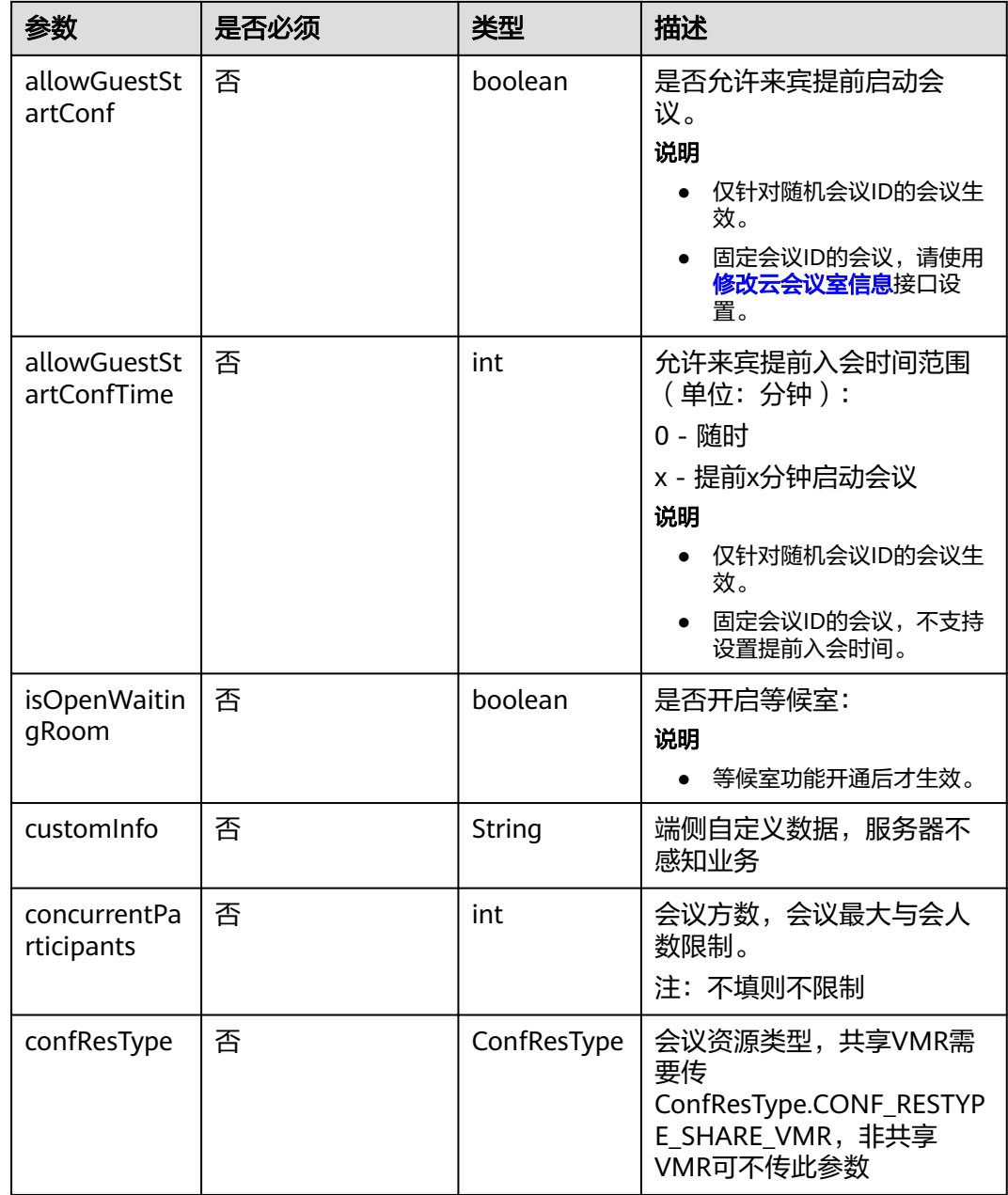

# 表 **5-29** AttendeeModel 参数说明

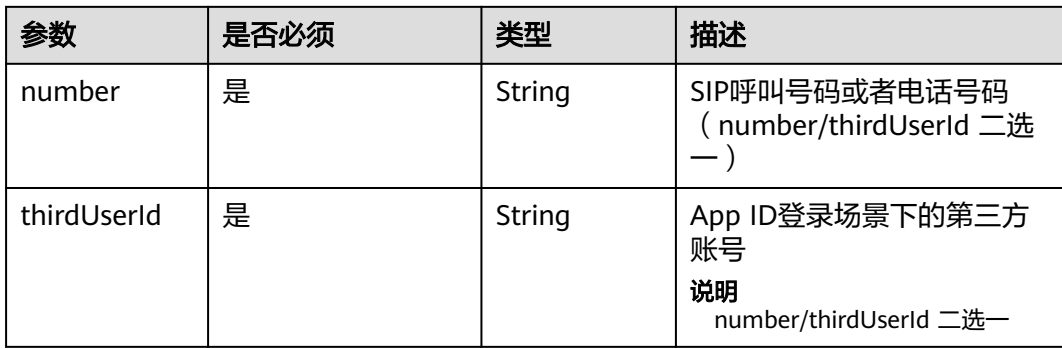

<span id="page-167-0"></span>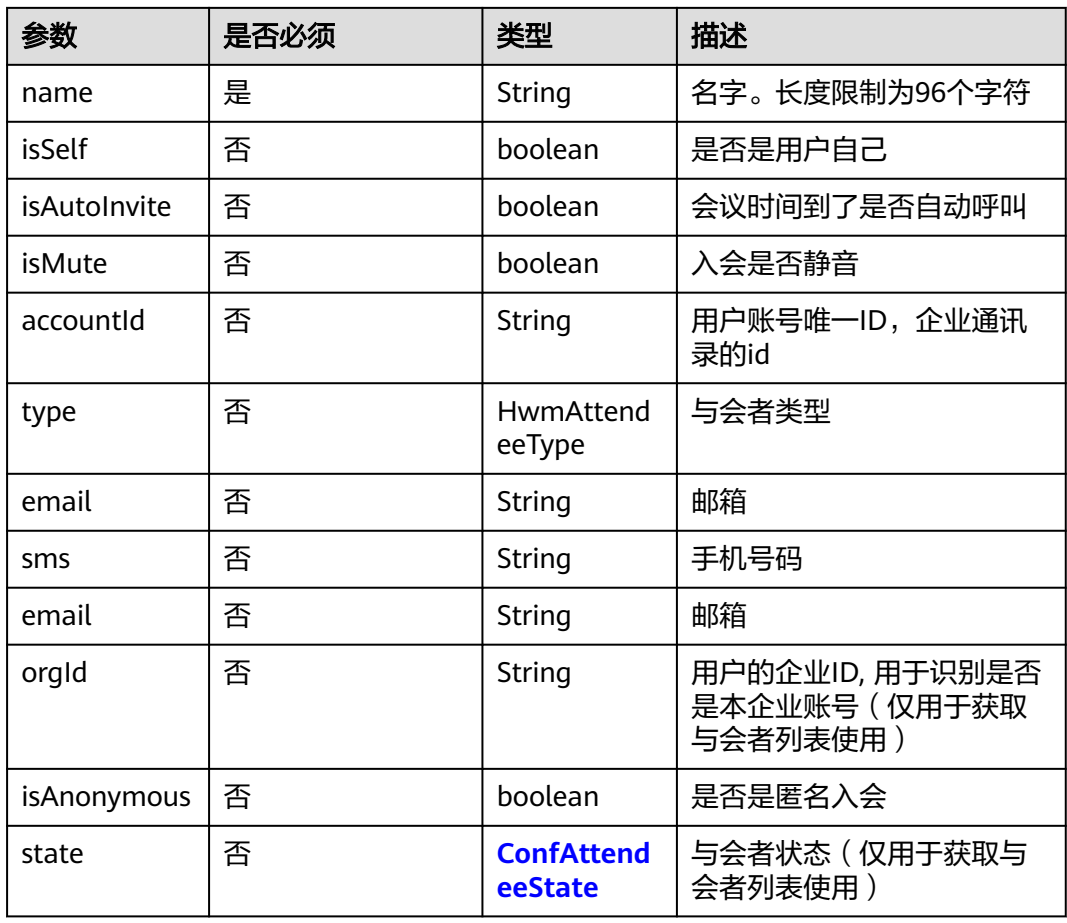

# 表 **5-30** ConfInfo 类型说明

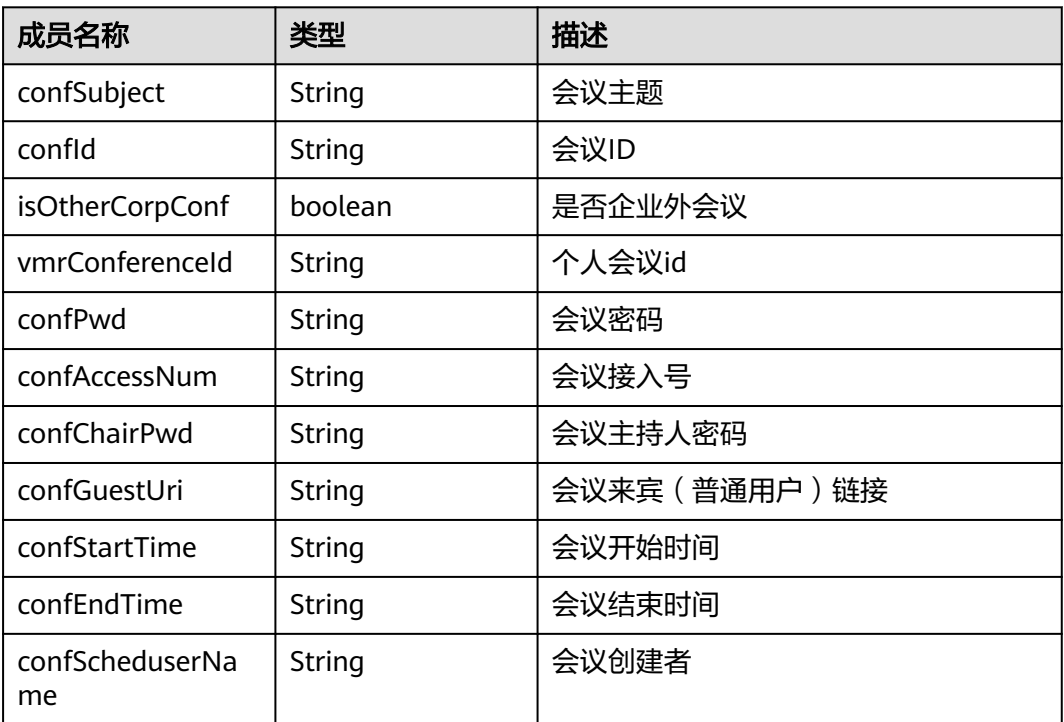

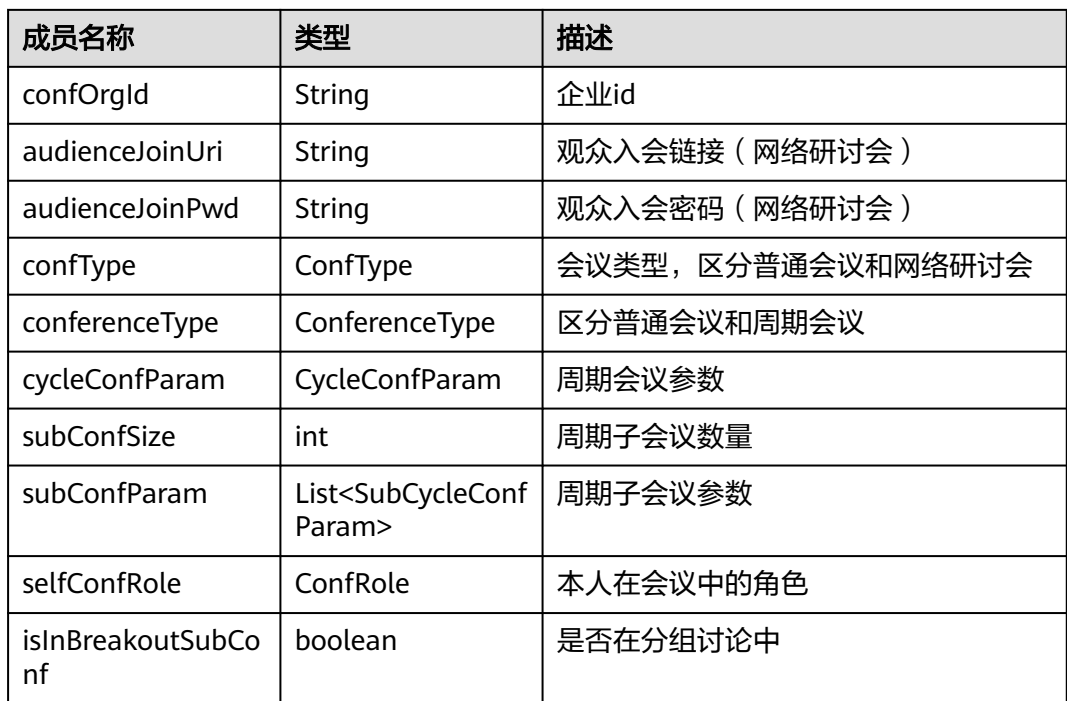

#### 表 **5-31** VmrIdType 枚举说明

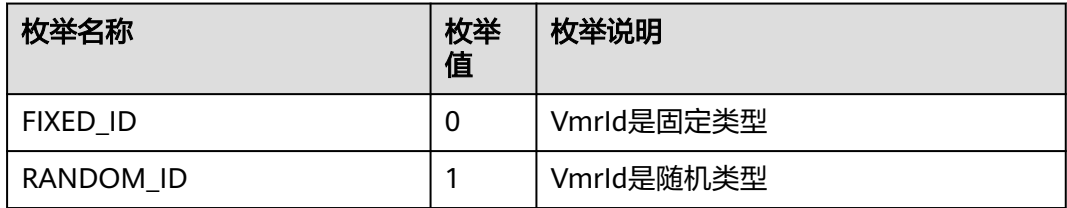

#### 表 **5-32** ConfResType 枚举说明

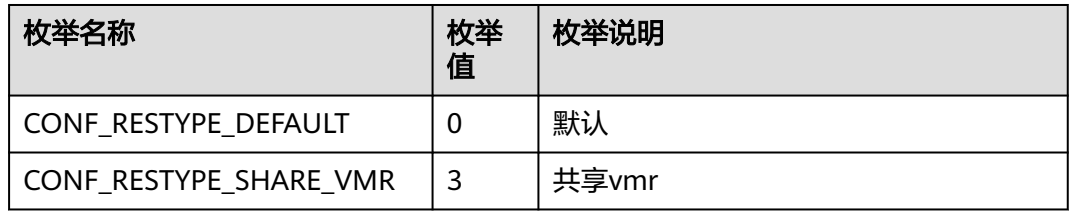

## 示例代码

与会人列表List<AttendeeModel>的构造: boolean needWithMember = true; List<AttendeeModel> attendeeInfos = new ArrayList<>(); if (needWithMember) { //以下三种方式可选 String name = getName(); String number = getNumber(); String thirdAccountId = getThirdAccountId(); if (!TextUtils.isEmpty(thirdAccountId)) { attendeeInfos.add(AttendeeModel.**buildAttendeeByThirdUserId**(thirdUserId, name));

```
 } else if (number.startsWith("+99")) {
      //sip 号码入会
      attendeeInfos.add(AttendeeModel.buildAttendeeBySipNumber(number, name));
   } else {
      //电话号码入会(手机和座机)
      attendeeInfos.add(AttendeeModel.buildAttendeeByPhone(number, name));
   }
}
构造通过appid登录时的与会者模型,其他模型可参考demo代码:
public static AttendeeModel buildAttendeeByThirdUserId(@NonNull String thirdUserId,
   String nickName) {
   AttendeeModel attendeeInfo = new AttendeeModel();
   attendeeInfo.setAppId(Foundation.getAppid());
   attendeeInfo.setThirdUserId(thirdUserId);
   attendeeInfo.setName(nickName);
   attendeeInfo.setIsAutoInvite(true);
   attendeeInfo.setIsMute(true);
   attendeeInfo.setRole(ConfRole.ATTENDEE);
   attendeeInfo.setType(HwmAttendeeType.ATTENDEE_TYPE_NORMAL);
   return attendeeInfo;
}
private HwmCallback<ConfInfo> completeHandler = new HwmCallback<ConfInfo>() {
   @Override
   public void onSuccess(ConfInfo result) {
      dismissLoading();
      DemoUtil.showToast("预约会议成功");
   }
   @Override
   public void onFailed(int retCode, String desc) {
      dismissLoading();
      dismiss();
      String err = ErrorMessageFactory.create(Utils.getApp(), retCode);
      if (TextUtils.isEmpty(err)) {
        err = Utils.getApp().getString(R.string.hwmconf_book_conf_fail);
\qquad \qquad \} DemoUtil.showToast("预约会议失败: " + retCode + ", desc:" + err);
   }
};
BookConfParam bookConfParam = new BookConfParam()
      .setConfSubject(getSubject())
      .setStartTime(1599574798)
      .setTimeZone(56)
      .setDuration(60)
      .setConfType(MeetingType.CONF_VIDEO)
      .setVmrIdFlag(false)
      .setVmrId("")
      .setNeedConfPwd(true)
      .setJoinConfRestrictionType(JoinConfPermissionType.PERMIT_EVERYONE)
      .setRecordOn(true)
      .setMailOn(true)
      .setSmsOn(true)
      .setEmailCalenderOn(true)
```
 .setAttendees(attendeeInfos); HWMBizSdk.getBizOpenApi().bookConf(bookConfParam, this.completeHandler);

# **5.5.4.2** 编辑会议

### 接口描述

该接口用于编辑会议。

#### 注意事项

● 会议未开始前可以调用接口,开始后调用则无效。

### ● 所有字段必填,编辑修改的字段可来源于用户输入,其他不想修改的属性一定要 取会议详情对应字段来赋值。

## 方法定义

/\*\*

,<br>\* 编辑会议

- \* @param editConfParam 编辑会议参数
- \* @param hwmCallback 结果回调

\*/

void editConf(EditConfParam editConfParam, HwmCallback<Integer> hwmCallback);

## 参数描述

## 表 **5-33** EditConfParam 参数说明

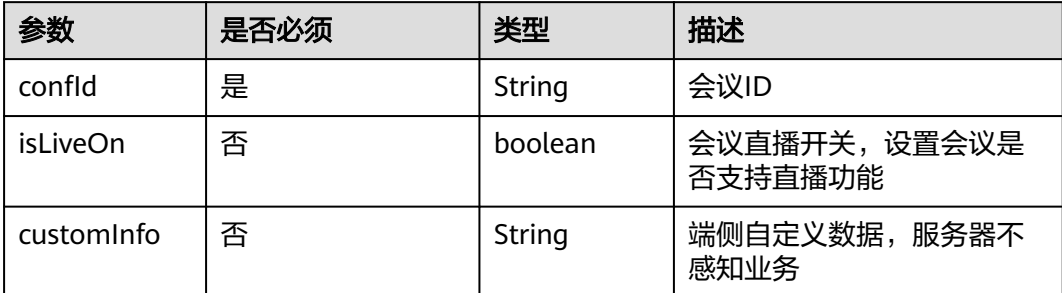

## 其余参数参见[参数说明](#page-164-0)

# 示例代码

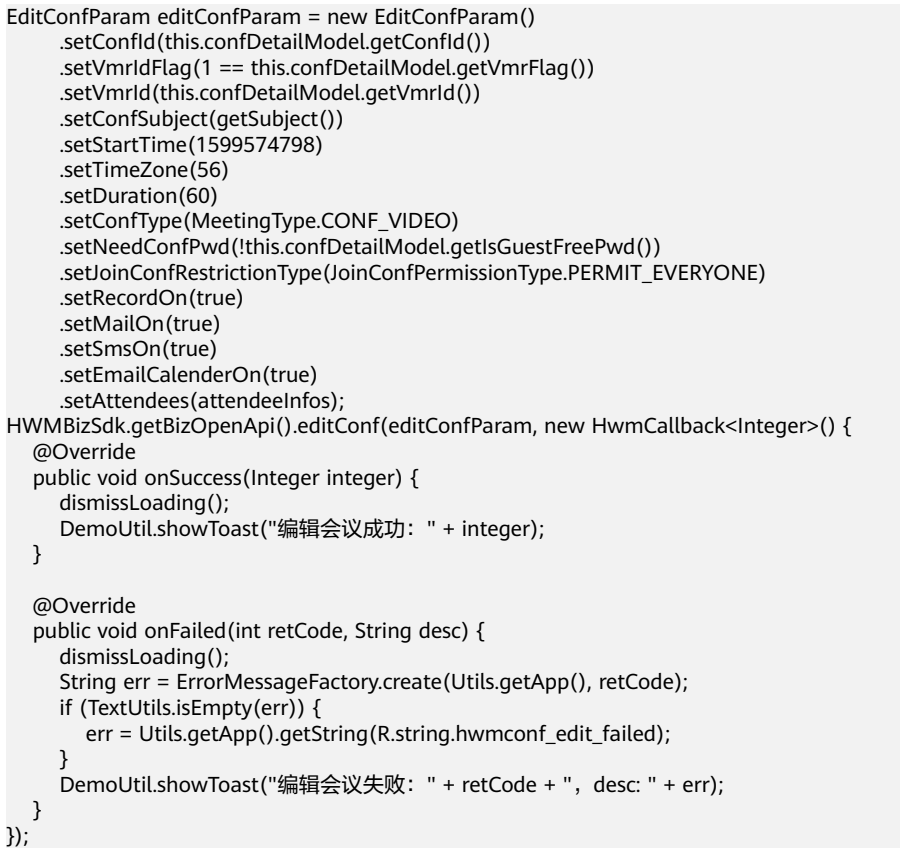

# **5.5.4.3** 取消会议

## 接口描述

该接口用于取消未开始的会议。

#### 注意事项

会议未开始前可以调用接口,开始后调用则无效。

#### 方法定义

 /\*\* \* 取消会议

\*

\* @param confId 会议Id

\* @param hwmCallback 结果回调

 \*/ void cancelConf(String confld, HwmCallback<Integer> hwmCallback);

#### 参数描述

#### 表 **5-34** 参数说明

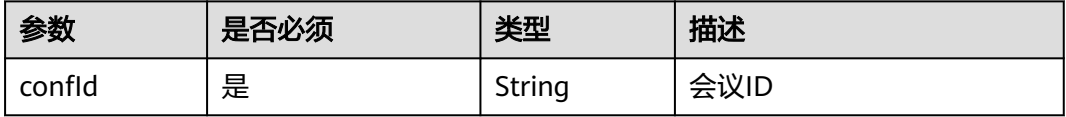

#### 示例代码

HWMBizSdk.getBizOpenApi().cancelConf(item.getConfId(), new HwmCallback<Integer>() { @Override public void onSuccess(Integer result) { dismissLoading(); DemoUtil.showToast("取消会议成功"); } @Override public void onFailed(int retCode, String desc) { dismissLoading(); dismiss(); String err = ErrorMessageFactory.create(Utils.getApp(), retCode); if (TextUtils.isEmpty(err)) { err = Utils.getApp().getString(R.string.hwmconf\_cancel\_fail\_tip);

```
\qquad \qquad \} DemoUtil.showToast("取消会议失败: " + err);
   }
```
# **5.5.4.4** 获取会议列表

#### 接口描述

});

该接口用于获取会议列表。

#### 注意事项

已登录状态,首次收到会议列表通知之后,调用才有效,否则返回为空的列表。

#### 方法定义

 /\*\* \* 获取会议列表 \* @return

 \*/ List<ConfBaseInfo> getConfList();

## 参数描述

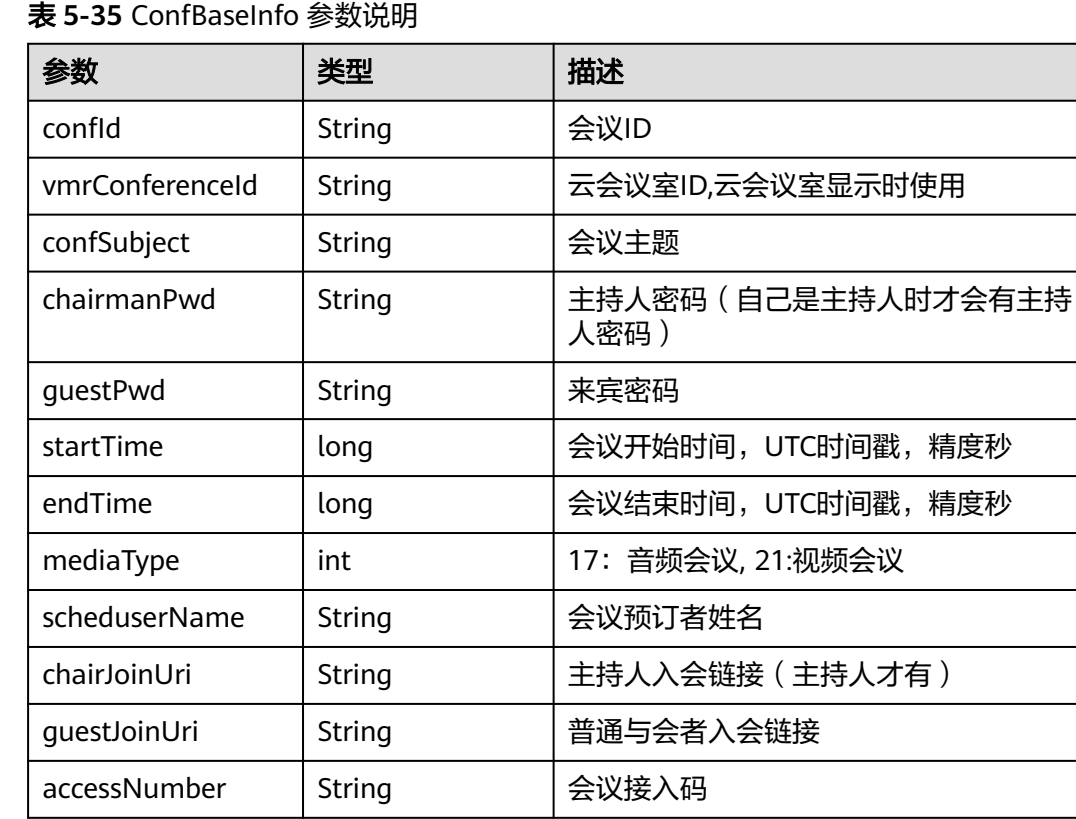

## 示例代码

HWMBizSdk.getBizOpenApi().getConfList()

# **5.5.4.5** 获取会议详情

## 接口描述

该接口用于获取会议详情。

## 注意事项

ConfDetailModel参数说明,继承于**ConfBaseInfo**

# 方法定义

 /\*\* \* 根据会议id 获取会议详情

- \* \* @param confId 会议id
	- \* @param hwmCallback 结果回调 \*/

void getConfDetail(String confId, HwmCallback<ConfDetailModel> hwmCallback);;

#### 参数描述

# 表 **5-36** ConfDetailModel 参数说明,继承于 ConfBaseInfo

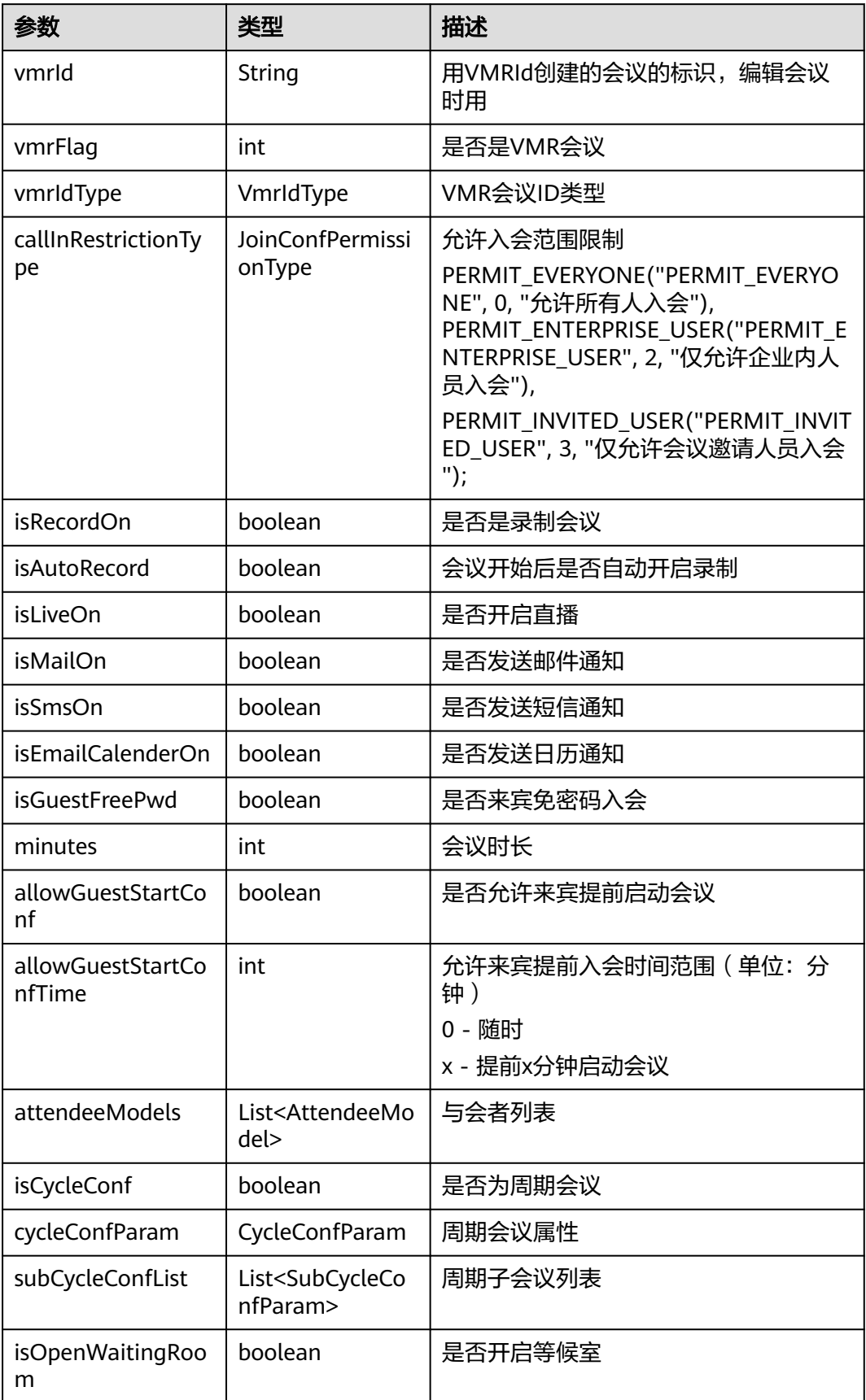

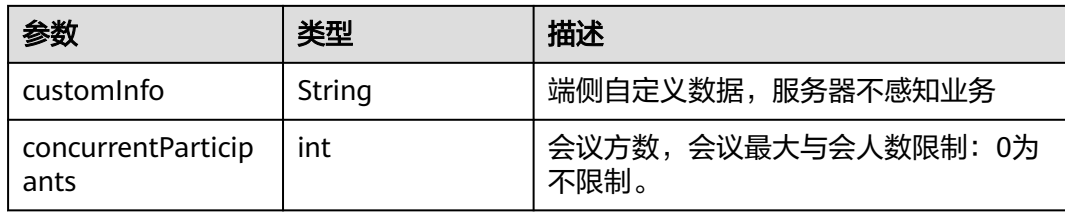

## 示例代码

```
HWMBizSdk.getBizOpenApi().getConfDetail(confid, new HwmCallback<ConfDetailModel>() {
   @Override
   public void onSuccess(ConfDetailModel confDetailModel) {
      DemoUtil.showToast("获取会议详情成功。");
      Message message = Message.obtain(confDetailPageHandler);
      message.what = HANDLE_MESSAGE_GET_CONF_DETAIL_SUCCESS;
      message.obj = confDetailModel;
      message.sendToTarget();
   }
   @Override
 public void onFailed(int retCode, String desc) {
 DemoUtil.showToast("获取会议详情失败: " + retCode + ", " + desc);
   }
});
```
# **5.5.4.6** 获取云会议室列表

## 接口描述

该接口用于获取VMR(云会议室)列表。

#### 注意事项

无

# 方法定义

 /\*\*  $\overline{a}$ \* 获取VMR(云会议室)列表,预约会议可用虚拟会议室进行预约

 \* \* @param hwmCallback 结果回调 \*/

void getVmrInfoList(HwmCallback<VmrInfoListModel> hwmCallback);

# 参数描述

#### 表 **5-37** VmrInfoListModel 参数说明

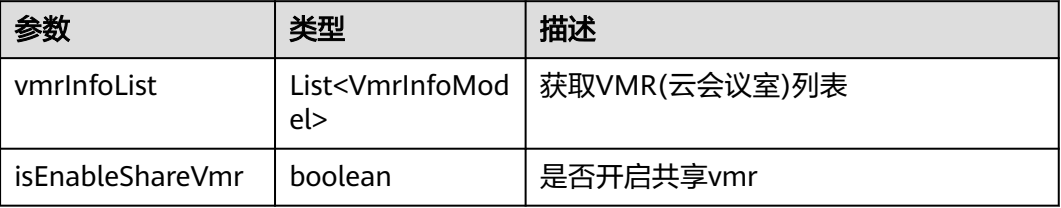

#### <span id="page-175-0"></span>表 **5-38** VmrInfoModel 参数说明

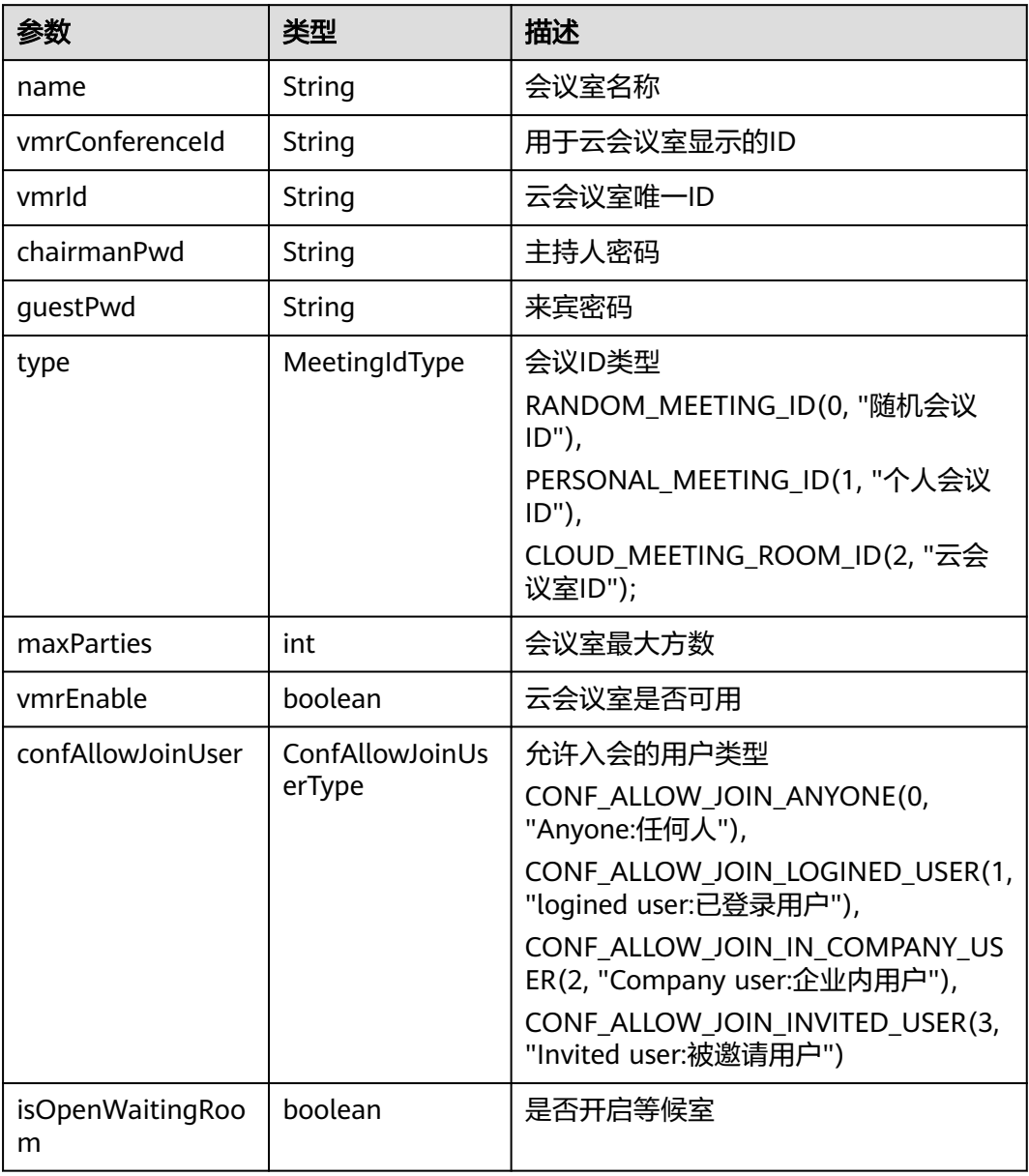

## 示例代码

```
HWMBizSdk.getBizOpenApi().getVmrInfoList(new HwmCallback<VmrInfoListModel>() {
   @Override
   public void onSuccess(VmrInfoListModel vmrInfoListModel) {
      Log.i(TAG, "getVmrList: " + vmrInfoListModel.getVmrInfoList().size());
      updateVmrList(vmrInfoListModel.getVmrInfoList());
 }
   @Override
   public void onFailed(int retCode, String desc) {
      HCLog.i(TAG,"getVmrList onFailed" + retCode + " " + desc);
   }
});
```
# **5.5.4.7** 修改云会议室信息

#### 接口描述

该接口用于修改云会议室信息。

#### 注意事项

无

方法定义

 /\*\* \* 修改虚拟会议室信息

 \* @param vmrParam vmr信息, guestPwd-来宾密码 hostPwd-主持人密码 vmrName-虚拟会议室名称 vmrId-虚拟会议室唯一ID

 \* @param hwmCallback 结果回调 \*/

void changeVmrInfo(ModifyVmrParam vmrParam, HwmCallback<Void> hwmCallback);

#### 参数描述

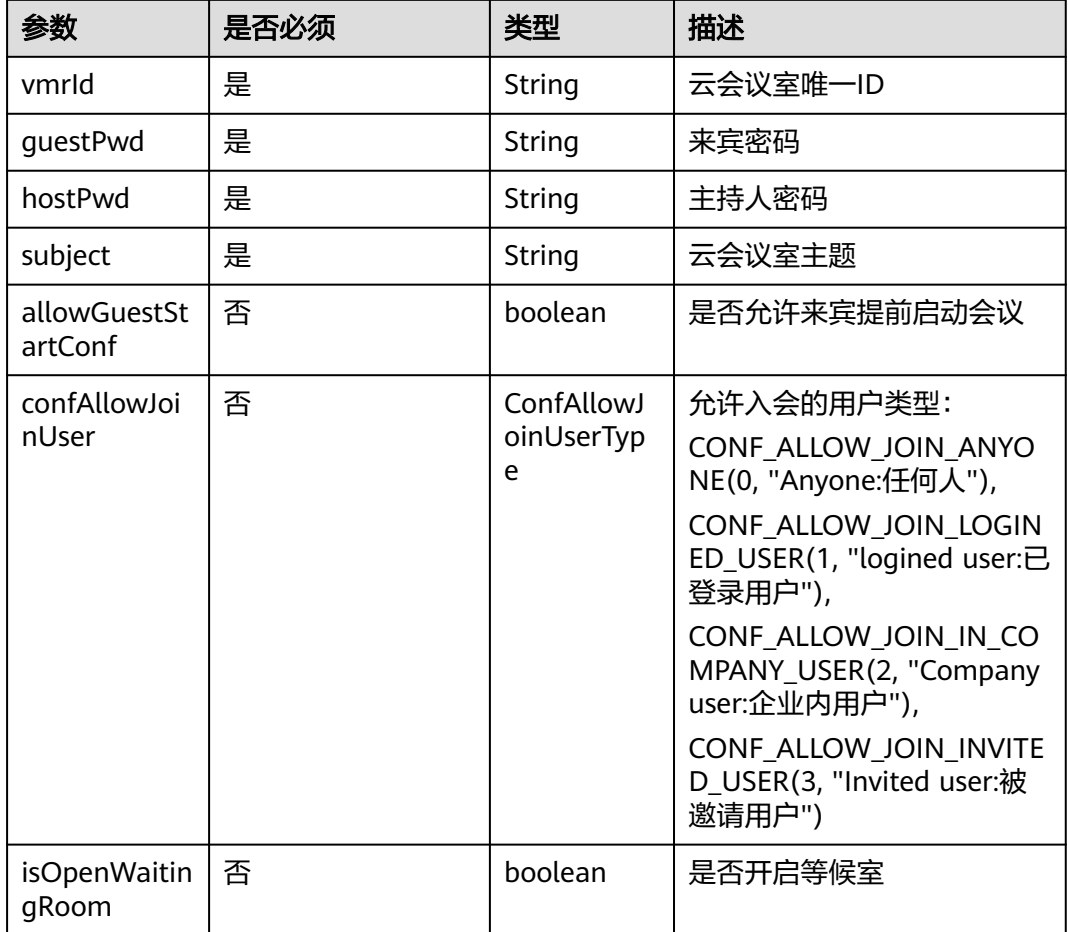

#### 表 **5-39** ModifyVmrParam 参数说明

#### 示例代码

ModifyVmrParam vmrParam = new ModifyVmrParam();

vmrParam.setGuestPwd(item.getGuestPwd());

vmrParam.setHostPwd(item.getChairmanPwd());

vmrParam.setVmrId(item.getVmrId());

vmrParam.setSubject(item.getName());

 HWMBizSdk.getBizOpenApi().changeVmrInfo(vmrParam, new HwmCallback<Void>() { @Override

```
 public void onSuccess(Void v) {
     DemoUtil.showToast("修改Vmr来宾密码成功。");
   }
   @Override
   public void onFailed(int retCode, String desc) {
    DemoUtil.showToast("修改Vmr来宾密码失败: " + retCode + ", desc: " + desc);
   }
 });
```
# **5.5.4.8** 预约周期会议

# 接口描述

该接口用于预约周期会议。

#### 注意事项

- 不在登录状态下,不应调用该接口。
- 会议开始时间必须晚于当前时间,会议时长应大于15分钟。
- 个人会议或者云会议室的时候要传入vmrId。
- 携带与会者入会的时候需要传入attendees。
- 周期会议最大跨度一年,会议数量不超过50,超过则只预约前50个会议
- callback中的result返回会议详情信息(**[ConfInfo](#page-167-0)**类型说明)、

## 接口所在类

NativeSDK

#### 方法定义

- /\*\* \* 预约周期会议
	- \* @param bookCycleConfParam 预约周期会议参数
	- \* @param callback结果回调 \*/

void bookCycleConf(BookCycleConfParam bookCycleConfParam, HwmCallback<ConfInfo> hwmCallback);

# 参数描述

#### 表 **5-40** 参数说明

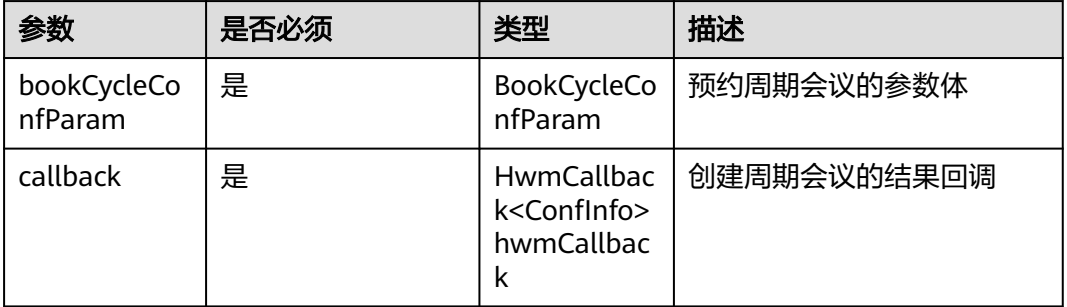

#### 表 **5-41** BookCycleConfParam 参数说明

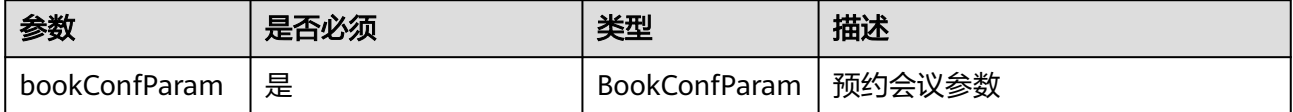

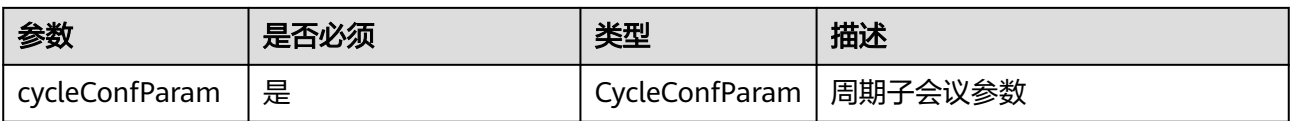

## 表 **5-42** CycleConfParam 参数说明

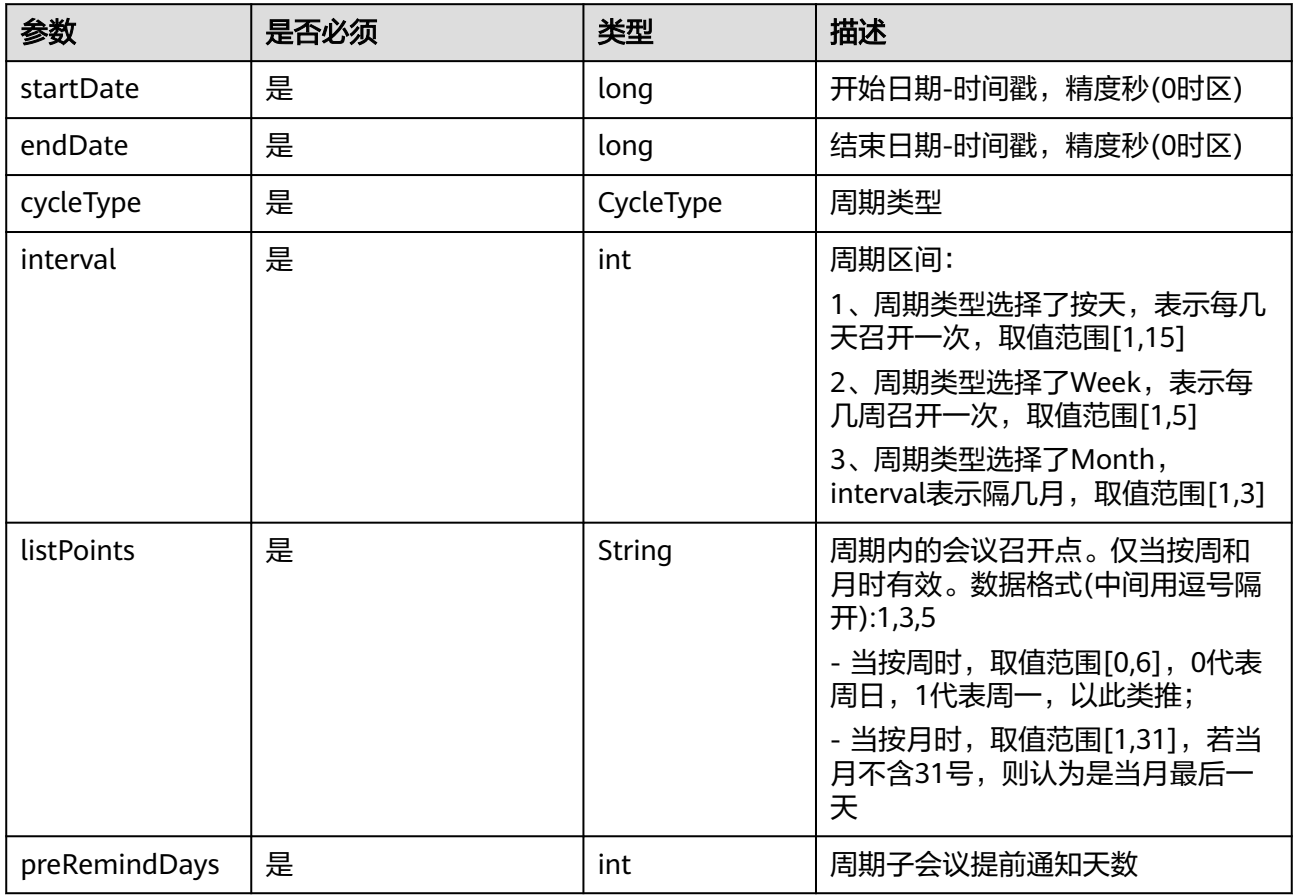

#### 示例代码

CycleConfParam cycleConfParam = new CycleConfParam(); cycleConfParam.setCycleType(mSelectedCycleType); cycleConfParam.setInterval(interval); cycleConfParam.setListPoints(subDates); cycleConfParam.setStartDate(startTimeStamp); cycleConfParam.setEndDate(endTime.getTimeInMillis() / 1000); cycleConfParam.setPreRemindDays(preMindDays);

BookConfParam bookConfParam = new BookConfParam() .setConfSubject(getSubject()) .setStartTime(1599574798) .setTimeZone(56) .setDuration(60) .setConfType(MeetingType.CONF\_VIDEO) .setVmrIdFlag(false) .setVmrId("") .setNeedConfPwd(true) .setJoinConfRestrictionType(JoinConfPermissionType.PERMIT\_EVERYONE) .setRecordOn(true) .setMailOn(true)

 .setSmsOn(true) .setEmailCalenderOn(true)

.setAttendees(attendeeInfos);

BookCycleConfParam bookCycleConfParam = new BookCycleConfParam(); bookCycleConfParam.setBookConfParam(bookConfParam); bookCycleConfParam.setCycleConfParam(cycleConfParam); HWMBizSdk.getBizOpenApi().bookCycleConf(bookCycleConfParam, completeHandler);

# **5.5.4.9** 编辑周期会议

# 接口描述

该接口用于编辑周期会议。

#### 注意事项

无

#### 方法定义

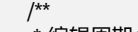

- \* 编辑周期会议
- \* @param editConfParam 编辑周期会议参数 \* @param hwmCallback 结果回调
- \*/

void editCycleConf(EditCycleConfParam editCycleConfParam, HwmCallback<Integer> hwmCallback);

# 参数描述

#### 表 **5-43** 参数说明

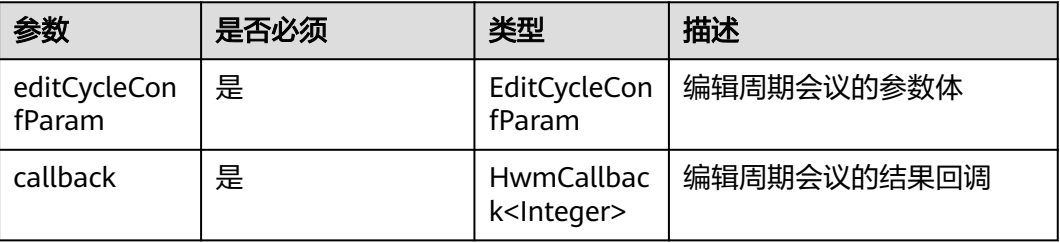

#### 表 **5-44** EditCycleConfParam 参数说明

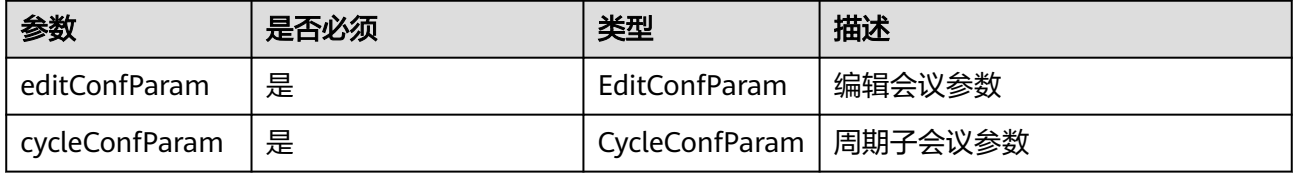

# 示例代码

HWMBizSdk.getBizOpenApi().editCycleConf(editCycleConfParam, new HwmCallback<Integer>() { @Override public void onSuccess(Integer integer) { dismissGlobalLoading(); DemoUtil.showToast("编辑周期会议成功:" + integer); }
```
 @Override
           public void onFailed(int retCode, String desc) {
              HCLog.i(TAG, "edit cycle conf " + retCode + " desc " + desc);
              dismissGlobalLoading();
              String err = ErrorMessageFactory.create(retCode);
              if (TextUtils.isEmpty(err)) {
                 err = DemoUtil.getResContext().getString(R.string.hwmconf_edit_failed);
\qquad \qquad \}DemoUtil.showToast("编辑周期会议失败: " + retCode + ", desc: " + err);
           }
        });
```
# **5.5.4.10** 取消周期会议

#### 接口描述

该接口用于取消未开始的周期会议。

#### 注意事项

周期会议未全部结束前可以调用接口,结束后调用则无效。

#### 方法定义

 /\*\* <sub>,</sub><br>取消周期会议

 \* \* @param cycleConfId 周期会议Id

 \* @param hwmCallback 结果回调 \*/

void cancelCycleConf(String cycleConfId, HwmCallback<Integer> hwmCallback);

#### 参数描述

#### 表 **5-45** 参数说明

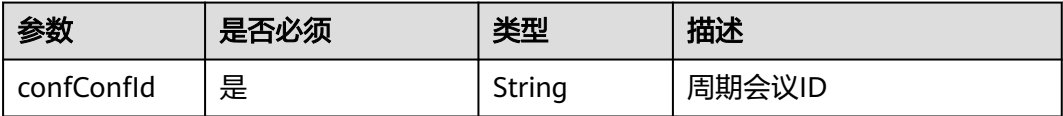

#### 示例代码

```
HWMBizSdk.getBizOpenApi().cancelCycleConf(item.getConfId(), new HwmCallback<Integer>() {
           @Override
           public void onSuccess(Integer result) {
              HCLog.i(TAG,"cancelCycleConf onFailed" + result);
              doDismissDialogAndFragment();
              DemoUtil.showToast("cancel cycle conf success");
           }
           @Override
           public void onFailed(int retCode, String desc) {
              doDismissDialogAndFragment();
              String err = ErrorMessageFactory.create(retCode);
              if (TextUtils.isEmpty(err)) {
                 err = DemoUtil.getResContext().getString(R.string.hwmconf_cancel_fail_tip);
\qquad \qquad \} DemoUtil.showToast("cancel cycle conf failed: " + err);
           }
         });
```
# **5.5.4.11** 编辑周期子会议

#### 接口描述

该接口用于编辑会议。

#### 注意事项

- 会议未开始前可以调用接口,开始后调用则无效。
- 所有字段必填,编辑修改的字段可来源于用户输入,其他不想修改的属性一定要 取会议详情对应字段来赋值。

#### 方法定义

 /\*\* \* 编辑周期子会议

\* @param modifySubCycleConfParam 编辑周期子会议参数

\* @param hwmCallback 结果回调

\*/

 void editSubCycleConf(ModifySubCycleConfParam modifySubCycleConfParam, SdkCallback<Void> hwmCallback);

#### 参数描述

#### 表 **5-46** 参数说明

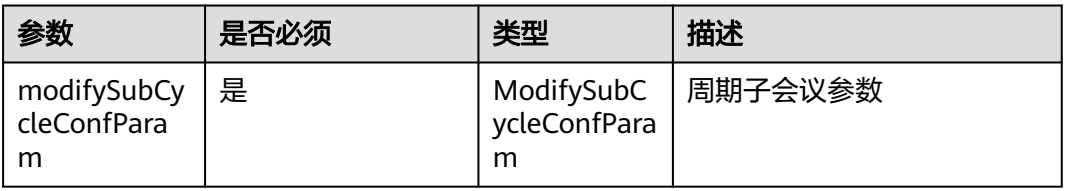

#### 表 **5-47** ModifySubCycleConfParam 参数说明

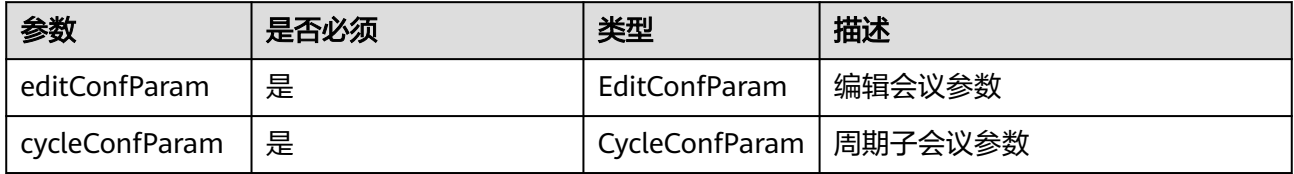

其余参数参见[参数说明](#page-164-0)

## 示例代码

```
 HWMBizSdk.getBizOpenApi().editSubCycleConf(modifySubCycleConfParam, new SdkCallback<Void>() {
           @Override
           public void onSuccess(Void v) {
             DemoUtil.showToast("Edit sub cycle conf success");
             doDismissDialogAndFragment();
             mListener.onEditSubCycleConfSuccess();
           }
           @Override
           public void onFailed(SDKERR retCode) {
             HCLog.i(TAG,"modifySubCycleConf onFailed" + retCode);
             String err = ErrorMessageFactory.create(retCode);
             if (TextUtils.isEmpty(err)) {
```

```
 err = DemoUtil.getResContext().getString(R.string.hwmconf_edit_failed);
\qquad \qquad \}DemoUtil.showToast("Edit sub cycle conf failed: " + retCode + ", desc: " + err);
              doDismissDialogAndFragment();
           }
        });
      });
```
# **5.5.4.12** 取消周期子会议

## 接口描述

该接口用于取消未开始的周期子会议。

#### 注意事项

周期子会议未开始前可以调用接口,开始后调用则无效。

#### 方法定义

- /\*\* <sub>,</sub><br>网络人物的
- \*
	- \* @param cycleConfId 周期会议Id
	- \* @param subCycleConfId 周期子会议Id
	- \* @param hwmCallback 结果回调

\*/

void cancelSubCycleConf(String cycleConfId, String subCycleConfId, SdkCallback<Void> hwmCallback);

## 参数描述

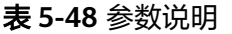

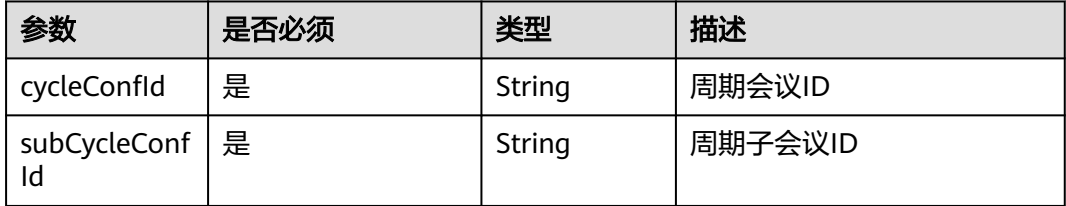

#### 示例代码

 HWMBizSdk.getBizOpenApi().cancelSubCycleConf(cycleConfId, item.getConfId(), new SdkCallback<Void>() {

```
 @Override
        public void onFailed(SDKERR retCode) {
           HCLog.i(TAG, "cancel sub cycle conf onFailed " + retCode);
           String err = ErrorMessageFactory.create(retCode);
           if (TextUtils.isEmpty(err)) {
              err = DemoUtil.getResContext().getString(R.string.hwmconf_cancel_fail_tip);
\qquad \qquad \} DemoUtil.showToast("cancel sub cycle conf failed: " + err);
           confListAdapter.notifyDataSetChanged();
        }
        @Override
        public void onSuccess(Void aVoid) {
           DemoUtil.showToast("cancel sub cycle conf success");
           updateConfDetail(cycleConfId);
        }
     });
   }
```
# **5.5.5** 会议控制

# **5.5.5.1** 创建会议

HWMSdk.getOpenApi.createConf(CreateConfParam, HwmCancelableCallBack)

#### 接口描述

该接口用于创建即时会议并立即加入会议。

#### 注意事项

该接口会申请应用程序的audio和camera权限。

## 方法定义

/\*\*

\* 创建会议接口

\* @param createConfParam 会议配置实体

 \* @param hwmCallback 会议创建回调 \*/

void createConf(CreateConfParam createConfParam , HwmCancelableCallBack <ConfInfo> hwmCallback);

## 参数描述

#### 表 **5-49** 参数说明

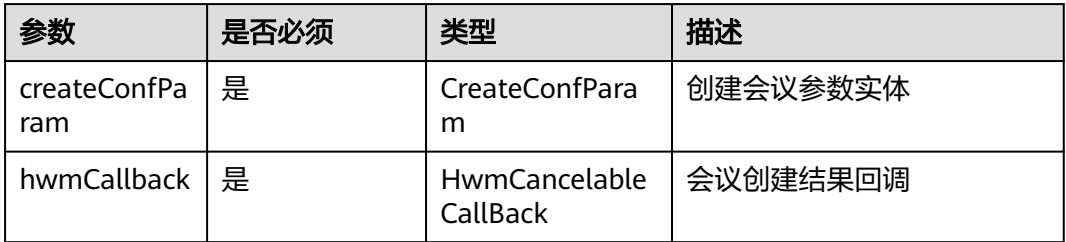

#### 返回值

无。

#### 参数拓展

表 **5-50** CreateConfParam 参数设置说明

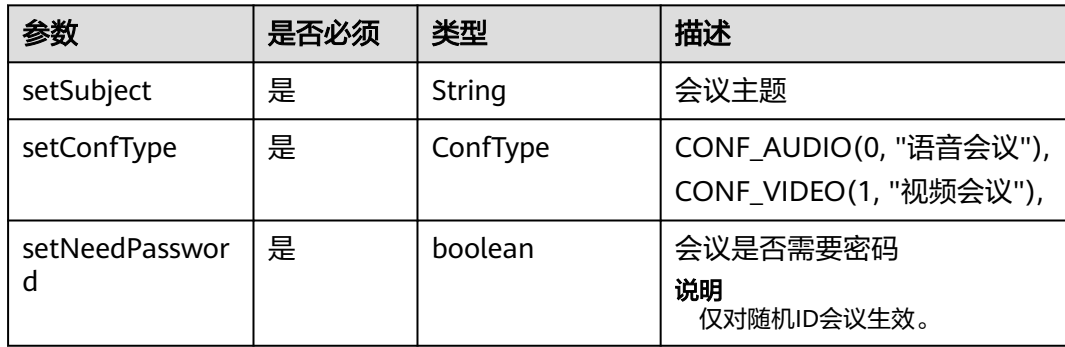

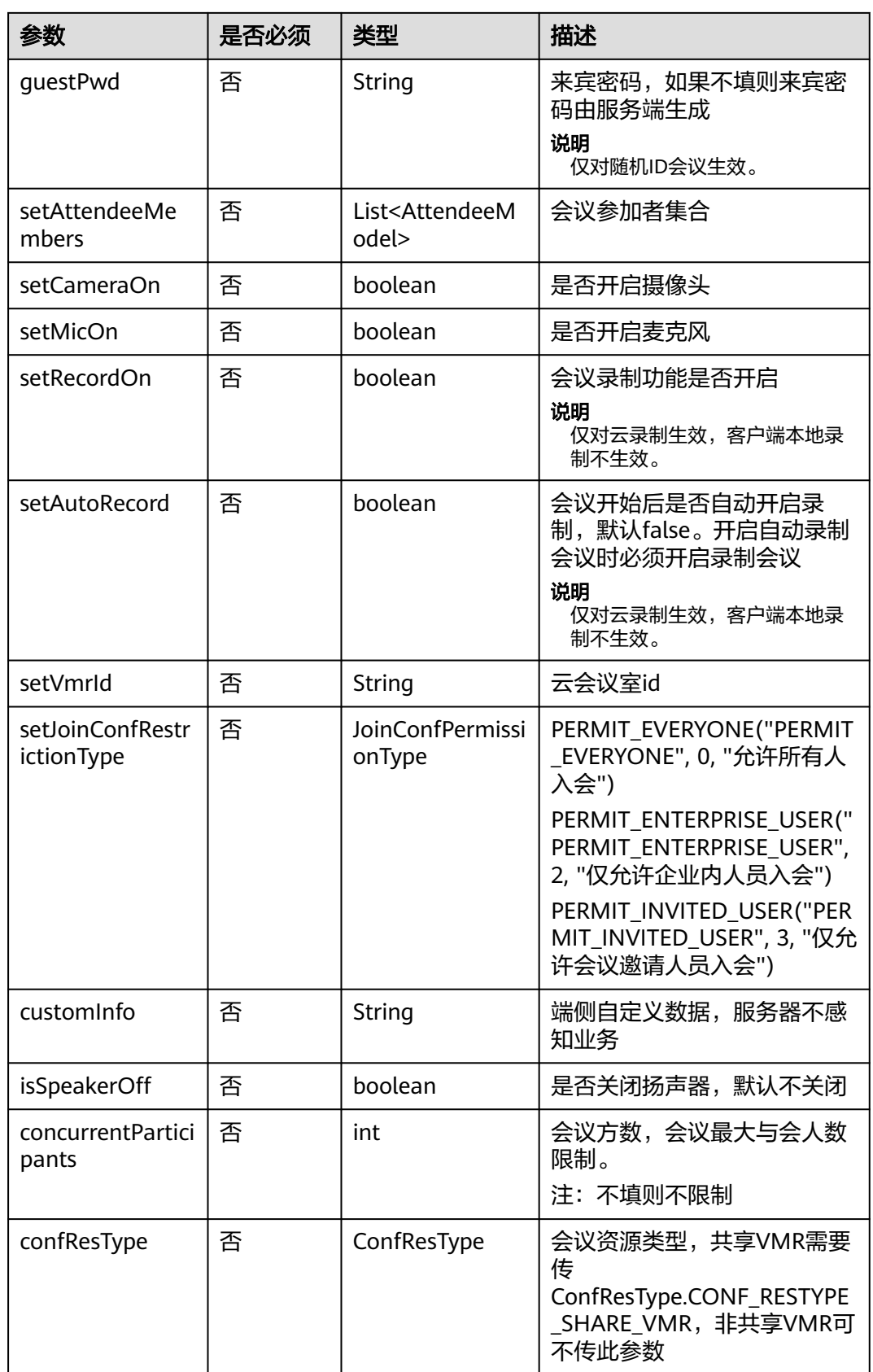

# 示例代码

```
 List<AttendeeModel> attendeeList = new ArrayList<>();
        //以下三种方式可选
      String name = getName();
          String number = getNumber();
     String thirdAccountId = getThirdAccountId();
        if (!TextUtils.isEmpty(thirdAccount)) {
           if (LoginStatusCache.getsLoginAccountInfo() instanceof AppIdAuthParam) {
             //如果是appid的方式登录
            attendeeList.add(AttendeeModel.buildAttendeeByThirdAccountId(thirdAccount,name));
\qquad \qquad \} } else if(number.startsWith("+99")){
           //sip 号码入会
           attendeeList.add(AttendeeModel.buildAttendeeBySipNumber(number, name));
        } else {
           //电话号码入会(手机和座机)
           attendeeList.add(AttendeeModel.buildAttendeeByPhone(number, name));
        }
CreateConfParam createConfParam = new CreateConfParam() 
   .setSubject(getSubject())         //会议主题<br>.setConfType(ConfType.CONF_AUDIO)      //会议类型
   .setConfType(ConfType.CONF_AUDIO)
    .setVmrId(getVmrId()) // 云会议室id(非必传字段)
    .setJoinConfRestrictionType(JoinConfPermissionType.PERMIT_EVERYONE) // 设置允许入会范围限制
   .setNeedPassword(true)      //是否创建密码<br>.setCameraOn(true)    //摄像头是否开启
   .setCameraOn(true)
   .setMicOn(true) //麦克风是否开启
    .setRecordOn(true) //会议录制功能是否开启
    .setAttendeeMembers(attendeeList); //添加与会人信息
HWMSdk.getOpenApi(getActivity()).createConf(createConfParam, new 
HwmCancelableCallBack<ConfInfo>() { 
    //创建会议成功回调 
    @Override 
    public void onSuccess(ConfInfo confInfo) { 
      Log.i(TAG, "创建会议成功: 会议id:" + confInfo.getConfId() + 
          ";会议密码:" + confInfo.getConfPwd()); 
    }
    //创建会议失败回调
    @Override 
    public void onFailed(int retCode, String desc) { 
      dismissLoading(); 
       String err = ErrorMessageFactory.create(Utils.getApp(), retCode); 
      if (TextUtils.isEmpty(err)) { 
        err = 
Utils.getApp().getString(com.huawei.hwmmobileconfui.R.string.conf_create_error); 
      } 
      Log.e(TAG, "创建会议失败: " + err); 
 } 
   @Override
   public void onCancel() {
   }
});
```
# **5.5.5.2** 加入会议

HWMSdk.getOpenApi.joinConf(JoinConfParam, HwmCancelableCallBack)

## 接口描述

该接口可以在登录和未登录状态下加入会议。加入会议的方式有两种:

- 会议ID+会议密码入会:手动输入会议ID和会议密码密码。
- 会议ID+Random入会:通过邮件会议通知中的会议链接入会时(会议链接如: https://meeting.huaweicloud.com/#/j/981924330/ e\*\*\*\*\*\*\*\*\*\*\*\*\*\*\*\*\*\*\*\*\*\*\*\*\*\*\*\*\*\*\*\*\*\*\*\*\*\*\*\*\*\*\*\*\*\*9),链接里面的是会议ID(即举例中的

#### 981924330)和会议的Random码 (即举例中的 e\*\*\*\*\*\*\*\*\*\*\*\*\*\*\*\*\*\*\*\*\*\*\*\*\*\*\*\*\*\*\*\*\*\*\*\*\*\*\*\*\*\*\*\*\*\*9)。

#### 注意事项

- 在未登录状态下调用该接口时,会议昵称参数必选。
- ID入会参数使用子类PasswordJoinConfParam, random入会参数使用子类 **RandomJoinConfParam**

#### 方法定义

/\*\*

\* @param joinConfParam 加入会议参数实体

 \* @param hwmCallback 加入会议结果回调 \*/

void joinConf(JoinConfParam joinConfParam, HwmCancelableCallBack<Void> hwmCallback);

#### 参数描述

#### 表 **5-51** 参数说明

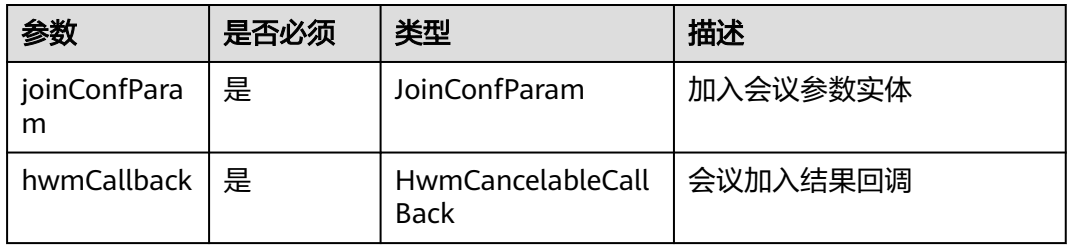

# 返回值

无。

#### 参数拓展

表 **5-52** JoinConfParam 参数说明

| 参数          | 是否必须 | 类型      | 描述        |
|-------------|------|---------|-----------|
| setConfld   | 是    | String  | 设置加入会议的ID |
| setNickname | 是    | String  | 设置昵称      |
| setCameraOn | 否    | boolean | 是否开启摄像头   |
| setMicOn    | 否    | boolean | 是否开启麦克风   |

表 **5-53** PasswordJoinConfParam 参数说明

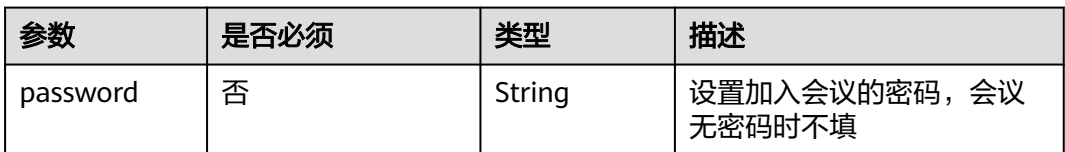

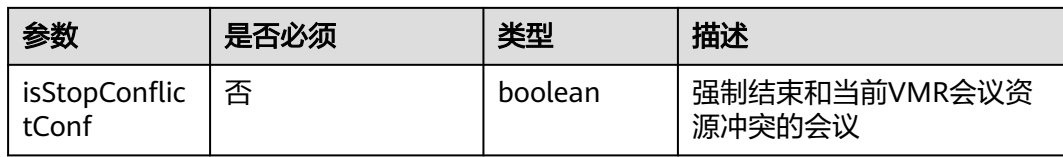

#### 表 **5-54** RandomJoinConfParam 参数说明

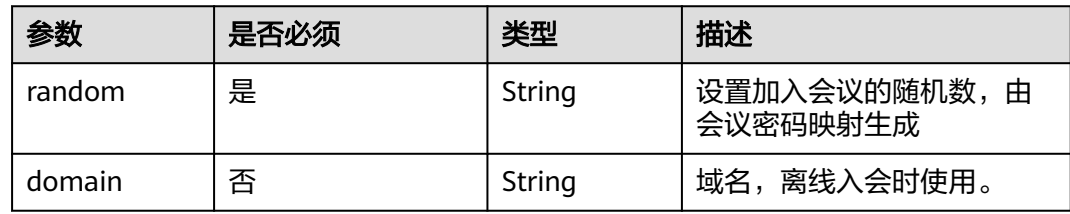

## 示例代码

```
JoinConfParam joinConfParam;
if (!TextUtils.isEmpty(random)) { 
    joinConfParam = new RandomJoinConfParam() 
       .setRandom(random) 
       .setConfId(getConfId()) 
       .setNickname(getNickname()) 
       .setCameraOn(true) 
       .setMicOn(true);
} else { 
    joinConfParam = new PasswordJoinConfParam() 
       .setPassword(password) 
       .setConfId(getConfId()) 
       .setNickname(getNickname()) 
       .setCameraOn(true) 
       .setMicOn(true);
}
HWMSdk.getOpenApi(getActivity()).joinConf(joinConfParam, new HwmCancelableCallBack<Void>() { 
    //加入会议成功回调
    @Override 
    public void onSuccess(Void ret) { 
      Log.i(TAG, "加入会议成功"); 
    } 
    //加入会议失败回调
    @Override 
    public void onFailed(int retCode, String desc) { 
       String err = ErrorMessageFactory.create(Utils.getApp(), retCode); 
       if (TextUtils.isEmpty(err)) { 
         err = Utils.getApp().getString(com.huawei.hwmmobileconfui.R.string.conf_join_fail_tip); 
       } 
      Log.e(TAG, "加入会议失败: " + err); 
 } 
   @Override
   public void onCancel() {
   }
});
```
# **5.5.5.3** 添加与会者

HWMBizSdk.getBizOpenApi().addAttendee(List<AttendeeModel> attendees, HwmCallback<Integer> hwmCallback);

#### 接口描述

该接口用于在会议中添加与会者。

#### 注意事项

1. 必须在会议中,并且只有主持人才可以加人;

#### 方法定义

- /\*\*
- ,<br>\* 会中添加与会者
- \* @param attendees 添加的与会者列表
- \* @param hwmCallback 结果回调 \*/
- void addAttendee(List<AttendeeModel> attendees, HwmCallback<Integer> hwmCallback);

#### 参数描述

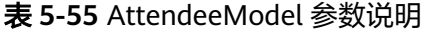

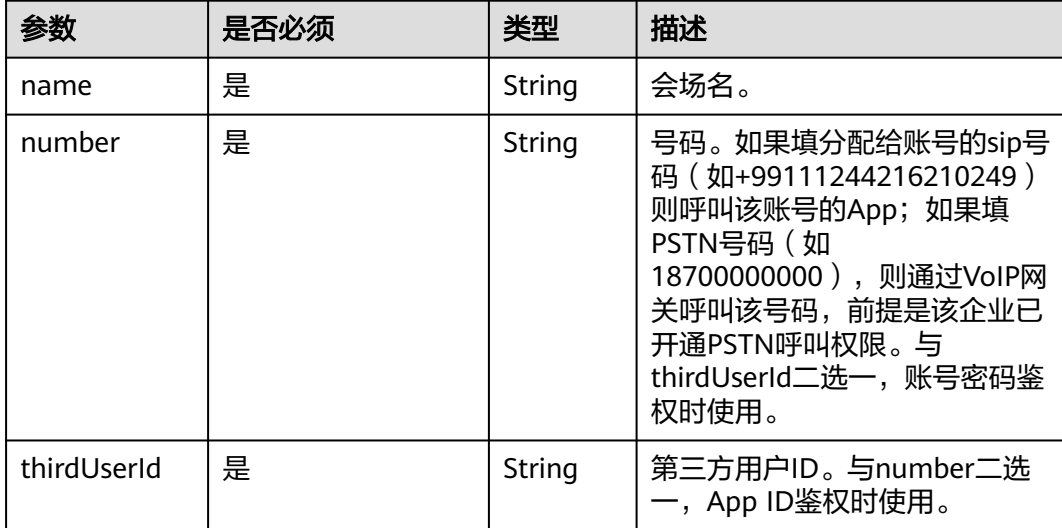

#### 示例代码

```
HWMBizSdk.getBizOpenApi().addAttendee(List<AttendeeModel> attendees, new HwmCallback<Integer>() {
   @Override
```

```
 public void onSuccess(Integer integer) {
      Log.i(TAG, "添加与会者成功");
   }
   @Override
   public void onFailed(int retCode, String desc) {
      Log.i(TAG, "添加与会者失败 code: " + retCode);
   }
});
```
# **5.5.5.4** 离开会议

HWMSdk.getOpenApi.leaveConf(HwmCallback<Integer> callback)

#### 接口描述

该接口用于主动离开会议。

#### 注意事项

- 1. 不在会议中不应调用此接口。
- 2. 调用该接口离开会议,会议不会结束,在会议存在期间可以再次入会。

#### 方法定义

 /\*\* ,<br>\* 离开会议

\* @param callback 结果回调

 \*/ void leaveConf(HwmCallback<Integer> callback);

#### 参数描述

无。

#### 返回值

无

#### 示例代码

```
HWMSdk.getOpenApi(HWMBizSdk.getApplication()).leaveConf(new HwmCallback<Integer>() {
        @Override
        public void onSuccess(Integer integer) {
           Toast.makeText(HWMBizSdk.getApplication(), "已成功离开会议", Toast.LENGTH_SHORT)
             .show();
        }
        @Override
        public void onFailed(int retCode, String desc) {
           Toast.makeText(HWMBizSdk.getApplication(), "自定义离开会议失败: " + retCode + " " + desc, 
Toast.LENGTH_SHORT)
             .show();
        }
     });
```
# **5.5.5.5** 结束会议

HWMSdk.getOpenApi.endConf(HwmCallback<Integer> callback)

## 接口描述

该接口用于主持人主动结束会议。

#### 注意事项

- 1. 不在会议中不应调用此接口。
- 2. 只有主持人可以结束会议。
- 3. 调用该接口,会议将结束,无法再次加入该会议。

#### 方法定义

```
 /**
   <sub>,</sub><br>* 结束会议
    * @param callback 结果回调
    */
```
void endConf(HwmCallback<Integer> callback);

#### 参数描述

无。

#### 返回值

无

#### 示例代码

```
 HWMSdk.getOpenApi(HWMBizSdk.getApplication()).endConf(new HwmCallback<Integer>() {
        @Override
        public void onSuccess(Integer integer) {
           Toast.makeText(HWMBizSdk.getApplication(), "已成功结束会议", Toast.LENGTH_SHORT)
             .show();
        }
        @Override
        public void onFailed(int retCode, String desc) {
           Toast.makeText(HWMBizSdk.getApplication(), "自定义结束会议失败: " + retCode + " " + desc, 
Toast.LENGTH_SHORT)
             .show();
        }
     });
```
# **5.5.5.6** 设置共享权限

## **setShareScreenPermission**

HWMBizSdk.getBizOpenApi().setShareScreenPermission(boolean hasPermission)

#### 接口描述

该接口用于设置共享权限。

#### 注意事项

该接口返回值只代表接口是否调用成功,实际业务处理结果在对应的回调函数中返回

#### 方法定义

/\*\* \* 设置本端是否有共享权限 \* @param hasPermission

\*/

void setShareScreenPermission(boolean hasPermission);

#### 参数描述

#### 表 **5-56** 参数说明

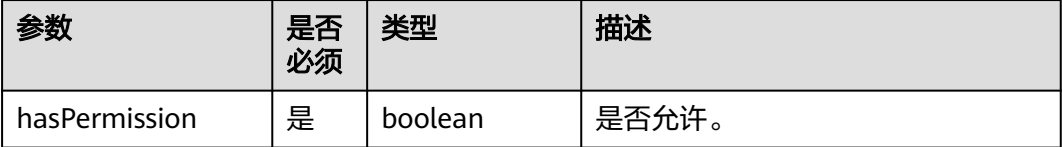

#### 返回值

无

## 示例代码

HWMBizSdk.getBizOpenApi().setShareScreenPermission(true);

# **5.5.5.7** 发起立即会议

## **startP2PConf**

HWMSdk.getOpenApi(getActivity().getApplication()).startP2PConf(StartP2PConfParam createConfParam, HwmCancelableCallBack<ConfInfo> callback);

# 接口描述

该接口用于发起立即会议。

#### 注意事项

企业开启新P2P功能才使用此接口。

## 方法定义

/\*\* \* 创建立即会议

```
*
* @param createConfParam 创建立即会议参数配置
```

```
* @param callback   结果回调
*/
```
void startP2PConf(StartP2PConfParam createConfParam, HwmCancelableCallBack<ConfInfo> callback);

## 参数描述

#### 表 **5-57** 参数说明

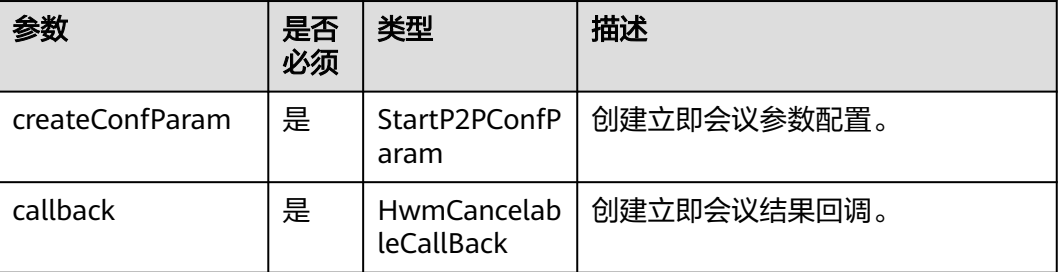

#### 返回值

无

## 参数拓展

表 **5-58** StartP2PConfParam 说明

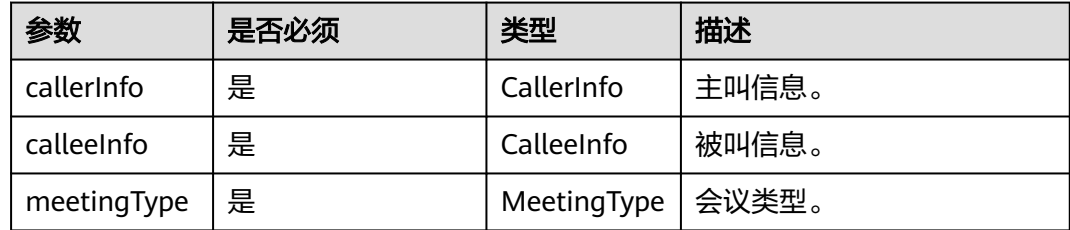

#### 表 **5-59** CallerInfo 说明

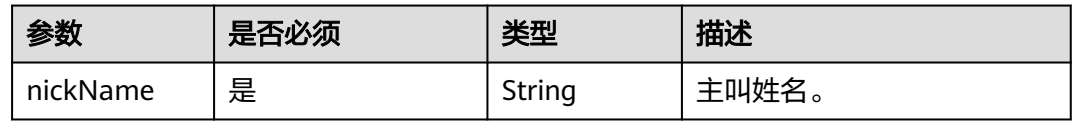

#### 表 **5-60** CalleeInfo 说明

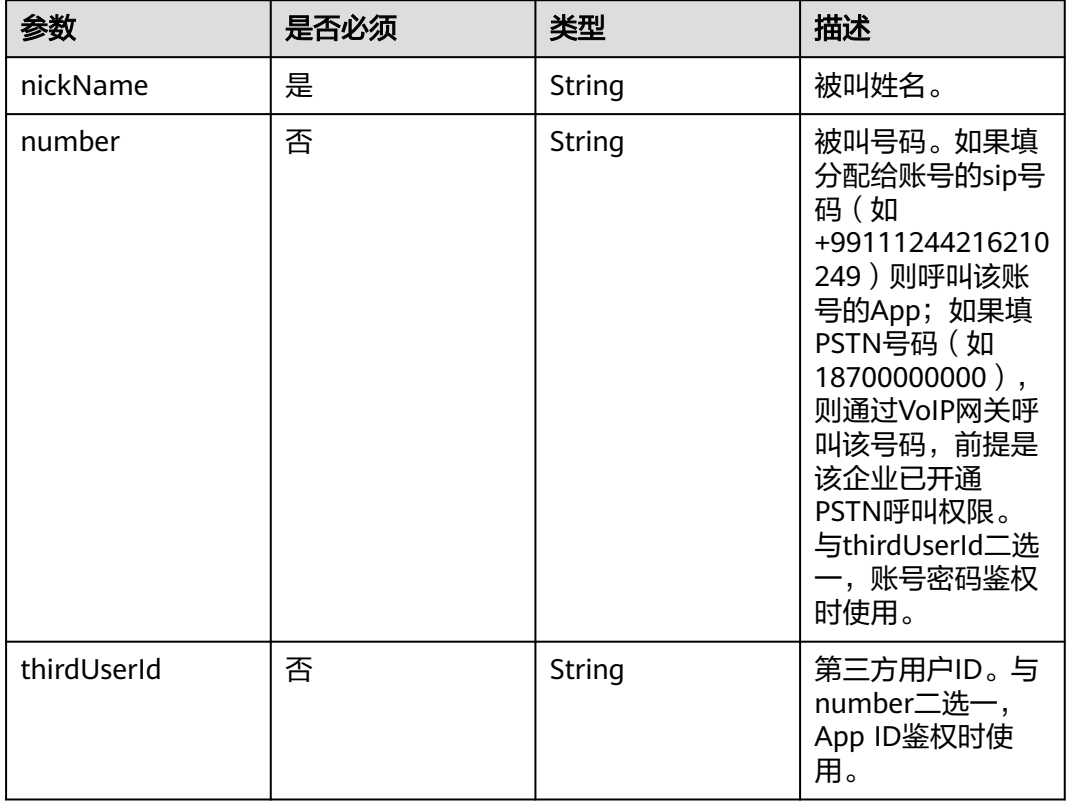

## 示例代码

```
private void startP2PConf() {
   showLoading();
   boolean isVideo = !audioBtn.isChecked();
   StartP2PConfParam startP2PConfParam = new StartP2PConfParam();
   startP2PConfParam.setCallerInfo(genP2PConfCaller());
   startP2PConfParam.setCalleeInfo(genP2PConfCallee());
   startP2PConfParam.setMeetingType(isVideo ? MeetingType.CONF_VIDEO : MeetingType.CONF_AUDIO);
   HWMSdk.getOpenApi(getActivity().getApplication()).startP2PConf(startP2PConfParam, new 
HwmCancelableCallBack<ConfInfo>() {
      @Override
      public void onSuccess(ConfInfo confInfo) {
        Log.i(TAG, "startP2PConf success");
        doDismissDialogAndFragment();
      }
      @Override
      public void onFailed(int retCode, String desc) {
        HCLog.i(TAG, "startP2PConf onFailed" + retCode + " " + desc);
        dismissLoading();
        DemoUtil.showToast("新立即会议发起失败:" + retCode + ", desc: " + desc);
      }
```

```
 @Override
     public void onCancel() {
 HCLog.i(TAG, "startP2PConf onCancel");
 dismissLoading();
     }
  });
```
# **5.5.5.8** 扫码邀请大屏入会

}

# **joinPairConf**

## 接口描述

该接口用于扫码邀请大屏入会。

#### 注意事项

1. 无。

## 方法定义

HWMSdk.getOpenApi(this.getApplication()).joinPairConf(JoinPairConfParam joinPairConfParam, HwmCallback<Void> callback);

#### 表 **5-61** 参数说明

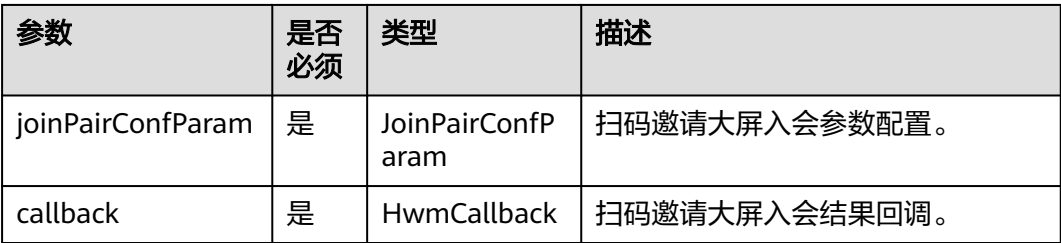

#### 返回值

无

#### 参数拓展

#### 表 **5-62** JoinPairConfParam 说明

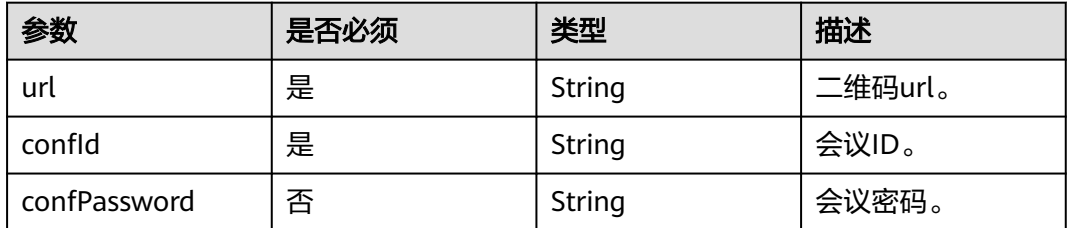

#### 返回值

无

## 示例代码

```
public void joinPairConf() {
   JoinPairConfParam joinPairConfParam = new JoinPairConfParam();
   joinPairConfParam.setConfId(confId);
   joinPairConfParam.setConfPassword(confPassword);
   joinPairConfParam.setUrl(url);
   HWMSdk.getOpenApi(this.getApplication()).joinPairConf(joinPairConfParam, new HwmCallback<Void>() 
{
            @Override
            public void onFailed(int retCode, String desc) {
              showToast(desc);
\qquad \qquad \} @Override
            public void onSuccess(Void unused) {
              if (successLayout != null) {
                 successLayout.setVisibility(View.VISIBLE);
              }
           }
         });
}
```
# **5.5.6** 获取会议信息

# **5.5.6.1** 获取与会者列表

## **getAttendeeList**

#### 接口描述

该接口用于获取会议中与会者列表。

#### 注意事项

1. 只能在会议中使用

#### 方法定义

```
/** 
* 获取所有与会者列表
* @return 与会者列表
*/
List<AttendeeModel> getAttendeeList();
```
#### 参数描述

参数说明见**[AttendeeModel](#page-166-0)**。

#### 表 **5-63** 枚举 ConfAttendeeState 说明

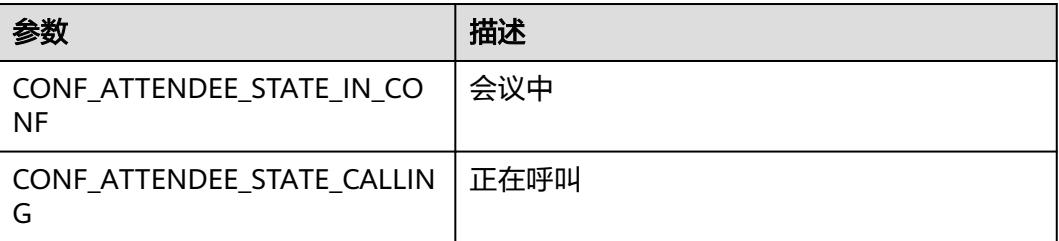

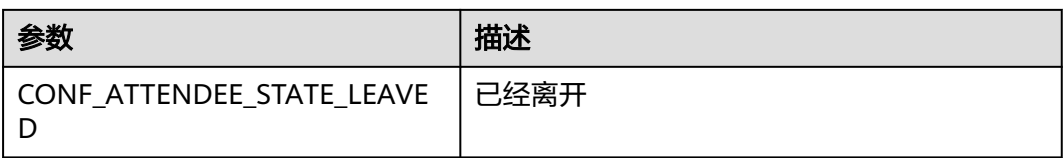

#### 示例代码

HWMBizSdk.getBizOpenApi().getAttendeeList();

# **5.5.6.2** 获取观众列表

## **getAudienceList**

#### 接口描述

该接口用于获取会议中观众列表。

#### 注意事项

- 1. 只能在会议中使用
- 2. 观众身份(可以通过会议详情消息推送获取)不能使用此接口

#### 方法定义

```
/** 
 * 获取所有观众列表
 * @return 观众列表
 */
List<AttendeeModel> getAudienceList();
```
#### 参数描述

#### 参数说明见**[AttendeeModel](#page-166-0)**。

#### 示例代码

HWMBizSdk.getBizOpenApi().getAudienceList();

# **5.5.6.3** 获取用户状态

HWMSdk.getOpenApi().getHWMUserState();

#### 接口描述

该接口用于获取用户当前的状态(是否在会议中)。

#### 注意事项

无。

# 方法定义

```
/**
 * 获取用户当前的状态(是否在会议中)
 */
HWMUserState getHWMUserState();
```
#### 参数描述

无。

#### 返回值

表 **5-64** HWMUserState 枚举说明

| 枚举值               | 描述   |
|-------------------|------|
| HWM_STATE_IDLE    | 空闲状态 |
| HWM_STATE_IN_CONF | 在会议中 |
| HWM_STATE_IN_CALL | 在呼叫中 |

#### 示例代码

public void getHWMUserState() {

HWMUserState hwmUserState =

HWMSdk.getOpenApi(HWMBizSdk.getApplication()).getHWMUserState();

 DemoUtil.showToast("user state: " + hwmUserState.getDescription()); }

# **5.5.7** 音视频数据流

# **5.5.7.1** 开启第三方视频推流配置

在OpenSDKConfig中配置视频流的第三方采集,sdk自身不再采集视频流

共有三个回调方法

onSetLocalVideoMirrorTypeNotify:会议开始时回调,用户可以在此设置镜像

onStartPushExternalVideoFrameNotify:会议开始时回调,用户必须要在此实现自己 的数据采集并进行推流

onEndPushExternalVideoFrameNotify:会议结束时回调,用户可在此停止数据采集

#### 使用场景

对于非标准手机摄像头采集视频流或者视频流需要额外处理的场景

#### 注意事项

1.SDK初始化的时候必须传入这个配置sdkConfig才会生效

#### 示例代码

public class CustomPushExternalVideoFrameStrategy implements IPushExternalVideoFrameStrategy {

 private static CopyOnWriteArrayList<IPushVideoFrameNotification> pushVideoFrameNotifications = new CopyOnWriteArrayList<>();

 public static void registerPushVideoFrameListener(IPushVideoFrameNotification confResultNotification) { pushVideoFrameNotifications.add(confResultNotification);

}

 public static void removePushVideoFrameListener(IPushVideoFrameNotification confResultNotification) { pushVideoFrameNotifications.remove(confResultNotification);

}

 @Override public void onSetLocalVideoMirrorTypeNotify() {

```
//设置本地视频窗口镜像模式(需要在UI主线程调用)<mark>设置第三方推流视频镜像</mark>
  }
  @Override
  public void onStartPushExternalVideoFrameNotify() {
     //开始第三方采集推流
  }
  @Override
  public void onEndPushExternalVideoFrameNotify() {
     //停止第三方采集推流
  }
sdkConfig.setPushExternalVideoFrameStrategy(new CustomPushExternalVideoFrameStrategy());
```
# **5.5.7.2** 设置第三方推流视频镜像

}

## 接口描述

该接口用于第三方推流时设置本地视频窗口前置摄像头镜像模式。

#### 注意事项

1. 需要放在UI主线程调用,使用前置摄像头设置左右镜像类型,后置摄像头不能镜 像。

#### 方法定义

```
 /**
  * 设置本地视频窗口镜像模式
```

```
 * @param mirrorType 窗口镜像模式 0:不做镜像(默认值) 1:上下镜像(目前未支持) 2:左右镜像
 */
```
void setLocalVideoMirrorType(MirrorType mirrorType);

#### 参数描述

#### 表 **5-65** 参数说明

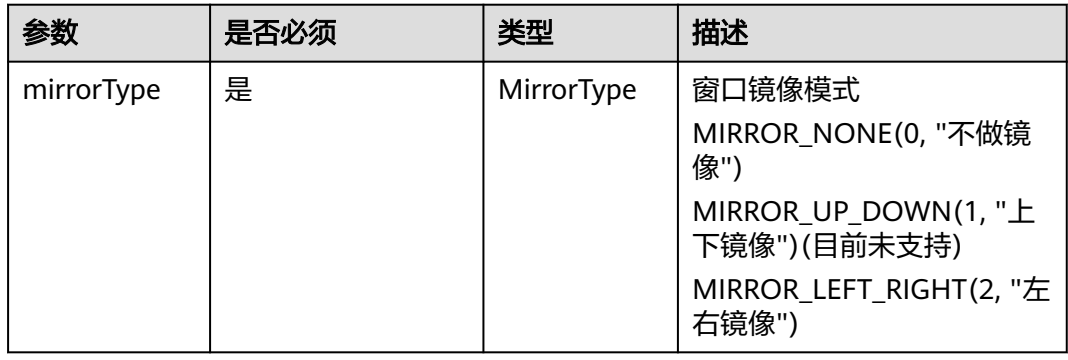

#### 示例代码

HWMBizSdk.getBizOpenApi().setLocalVideoMirrorType(MirrorType.MIRROR\_LEFT\_RIGHT));

# **5.5.7.3** 第三方视频推流

## 接口描述

对于自定义视频流采集的场景,采集到数据流之后,调用该接口进行第三方推流。

#### 注意事项

1. 会议或者呼叫中调用,会前或者会后调用无效。

## 方法定义

```
 /**
 * 第三方采集推流
   * @param videoFrameParam 视频流参数
  * @param callback
   */
```
void pushExternalVideoFrame(VideoFrameParam videoFrameParam, HwmCallback<Void> callback);

## 参数描述

#### 表 **5-66** 参数说明

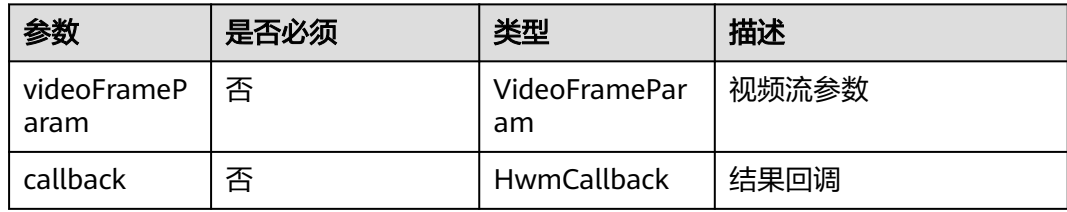

## 返回值

无。

## 参数扩展

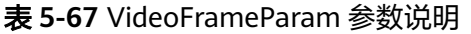

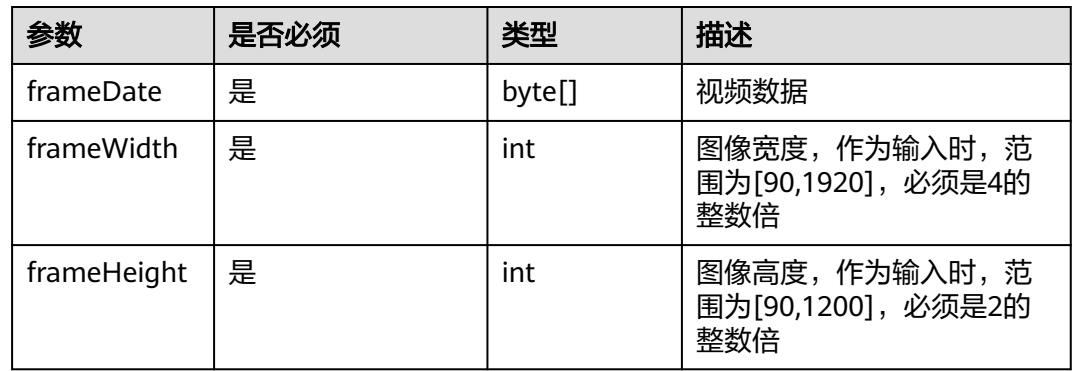

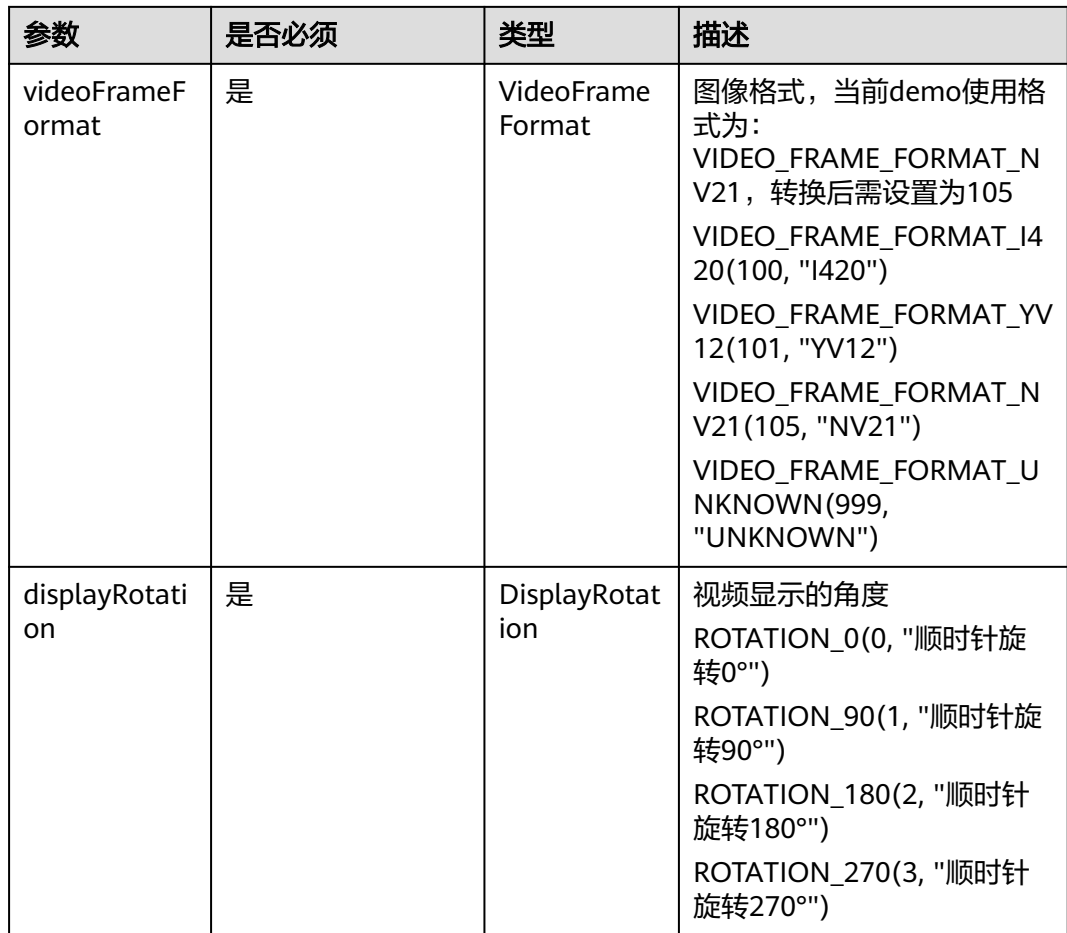

## 示例代码

```
ExternalVideoFrameParam videoFrameParam = new ExternalVideoFrameParam();
videoFrameParam.setFrameDate(mData);
videoFrameParam.setFrameWidth(1920);
videoFrameParam.setFrameHeight(1080);
videoFrameParam.setDisplayRotation(DisplayRotation.ROTATION_0);
videoFrameParam.setVideoFrameFormat(VideoFrameFormat.VIDEO_FRAME_FORMAT_NV21);
HWMBizSdk.getBizOpenApi().pushExternalVideoFrame(videoFrameParam, new HwmCallback<Void>() {
   @Override
   public void onSuccess(Void aVoid) {
   }
   @Override
   public void onFailed(int retCode, String desc) {
      Log.i(TAG, "code: " + retCode);
   }
});
```
# **5.6** 通知参考

# **5.6.1** 自定义账号通知事件

在OpenSDKConfig中配置登录账号相关通知回调的监听,以监测账号失效等场景

# 使用场景

账号被踢:onKickedOut

Token失效:onTokenInvalid

账号被锁定:onAccountLocked

账号密码错误:onAccountOrPasswordError

#### 注意事项

SDK初始化的时候必须传入这个配置sdkConfig才会生效

#### 示例代码

```
sdkConfig.setAccountEventHandle(new IAccountEventHandle() {
      @Override
      public void onKickedOut(@Nullable KickOutState kickOutState) {
        Log.i(TAG, "您的账号在其他终端登录");
\qquad \qquad \} @Override
     public void onAccountOrPasswordError(@Nullable AccountOrPasswordErrorState 
accountOrPasswordErrorState) { 
        Log.i(TAG, "onAccountOrPasswordError");
\qquad \qquad \} @Overridepublic void onTokenInvalid(@Nullable TokenInvalidState tokenInvalidState) { 
        // Token失效后,需要进行重新登录(退出并登录),否则会影响创会预约会议等基本功能 
        Log.i(TAG, "onTokenInvalid"); 
     }
      @Override
     public void onAccountLocked(@Nullable AccountLockedState accountLockedState) { 
        Log.i(TAG, "onAccountLocked"); 
     }
   });
```
# **5.6.2** 自定义会中 **UI** 行为通知

在OpenSDKConfig中配置会议UI页面变更相关的通知监听

入会的时候UI创建,离会的时候销毁UI

#### 使用场景

入会场景:onConfDetailNotify

离会场景:onConfEnded、onLeaveConf

弱网提示:onPoorNetworkQualityInfoNotify

立即会议通话记录通知:onP2PConfRecord

#### 注意事项

SDK初始化的时候必须传入这个配置sdkConfig才会生效

#### 示例代码

public class CustomNotifyHandler implements CLMNotifyHandler {

```
 @Override
 public void onConfDetailNotify(ConfInfo confInfo) {
  Log.i(TAG, "confInfo: confId" + confInfo.getConfId() + ", Subject:" + confInfo.getConfSubject());
 }
 @Override
 public void onPoorNetworkQualityInfoNotify(PoorNetWorkQualityInfo poorNetWorkInfo) {
```

```
Log.i(TAG, " poorNetWorkInfo : " + poorNetWorkInfo.getUserId() + ",
 + " , " + poorNetWorkInfo.getIsLocal() + " , " + poorNetWorkInfo.getVideoStatus() + " , "
```

```
 + poorNetWorkInfo.getAudioStatus() + " , " + poorNetWorkInfo.getShareStatus());
     DemoUtil.showToast("CLMNotifyHandler 事件: onPoorNetworkQualityInfoNotify ");
   }
  /*<sup>'</sup>* 会议结束后,会收到通知
    * @param result 会议结束后的错误码
    */
   @Override
   public void onConfEnded(ConfEndedReason result) {
     Log.i(TAG, "会议已结束");
   }
   @Override
   public void onLeaveConf(int result) {
     Log.i(TAG, "您已离开会议");
   }
}
sdkConfig.setNotifyHandler(new CustomNotifyHandler());
```
# **5.6.2.1** 离开会议通知

## 接口描述

主动离会、加入会议失败、重呼失败,收到该通知。

## 方法定义

```
 /**
 * 离开会议的通知
   */
   void onLeaveConf(int result);
```
## 参数描述

#### 表 **5-68** 参数说明

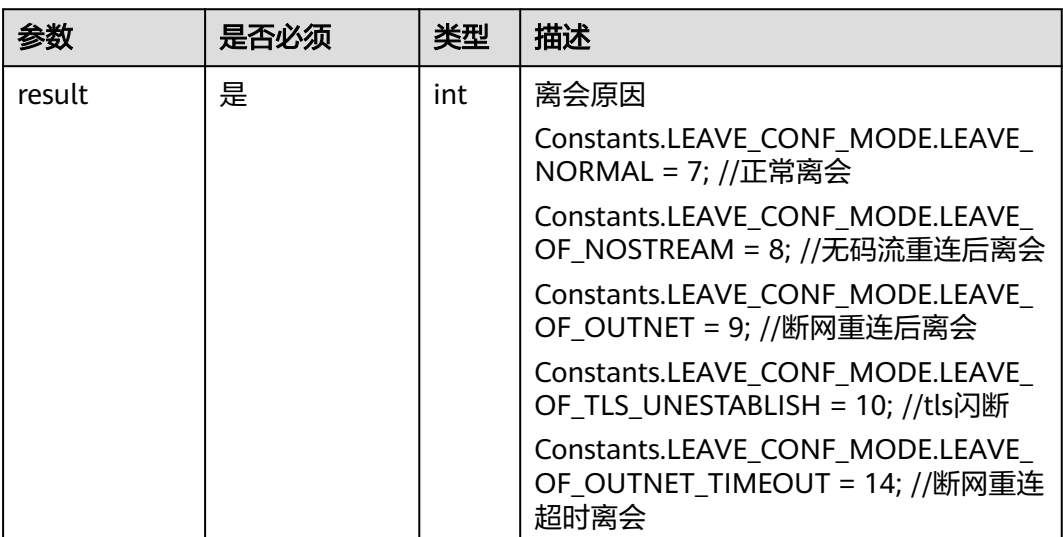

#### 返回值

# **5.6.2.2** 会议结束通知

# 接口描述

会议结束收到该通知。

## 方法定义

 /\*\* \* 会议结束该后,会收到通知

 \* \* @param reason 会议结束后的错误码

 \*/ void onConfEnded(ConfEndedReason reason);

#### 参数描述

#### 表 **5-69** 参数说明

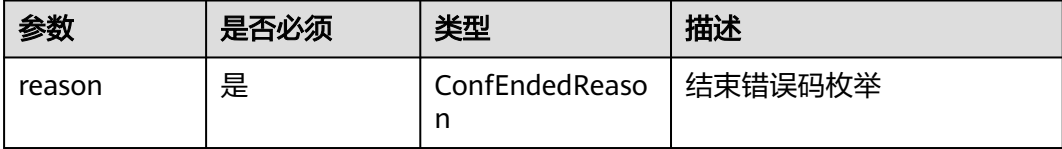

## 返回值

无。

## 参数拓展

表 **5-70** 枚举 ConfEndedReason 说明

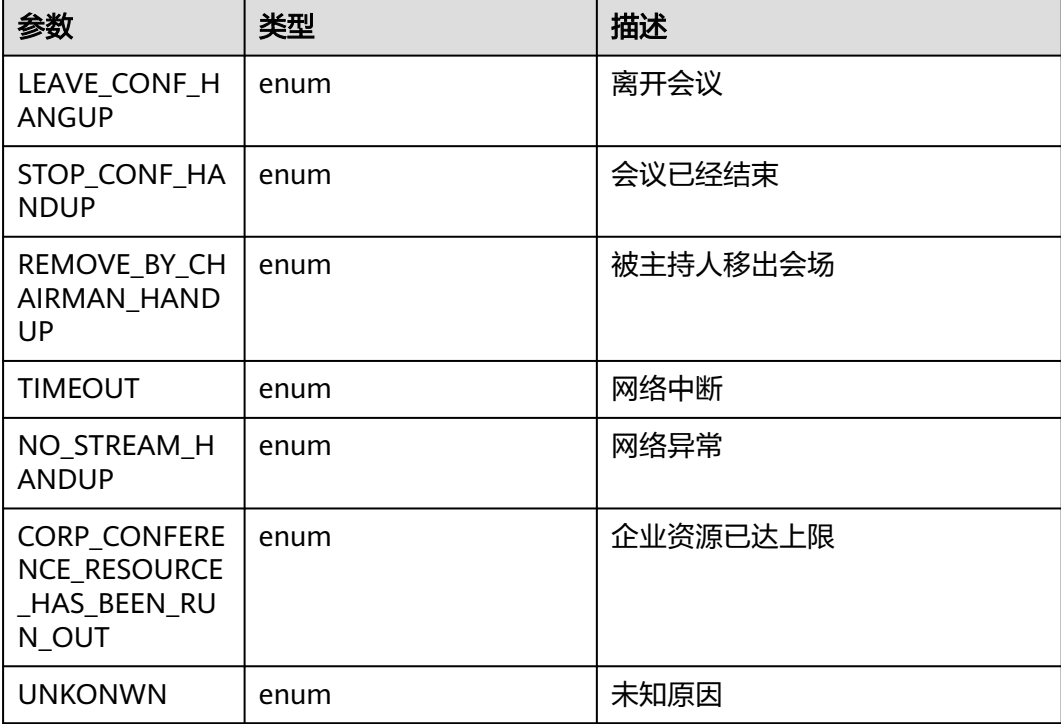

# **5.6.2.3** 会议详情通知

# 接口描述

获取会议详情收到该通知,入会的时候会收到一次。

## 方法定义

 /\*\* \* 会议详情的上报

 \* \* @param confInfo \*/

void onConfDetailNotify(ConfInfo confInfo);

# 参数描述

#### 表 **5-71** 参数说明

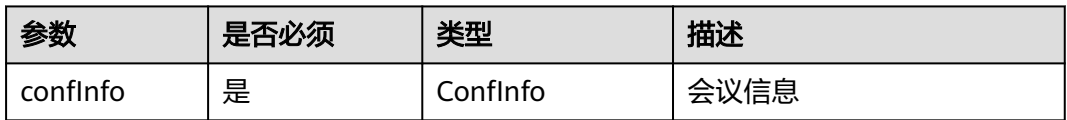

## 返回值

无。

## 参数拓展

#### 表 **5-72** ConfInfo 参数说明

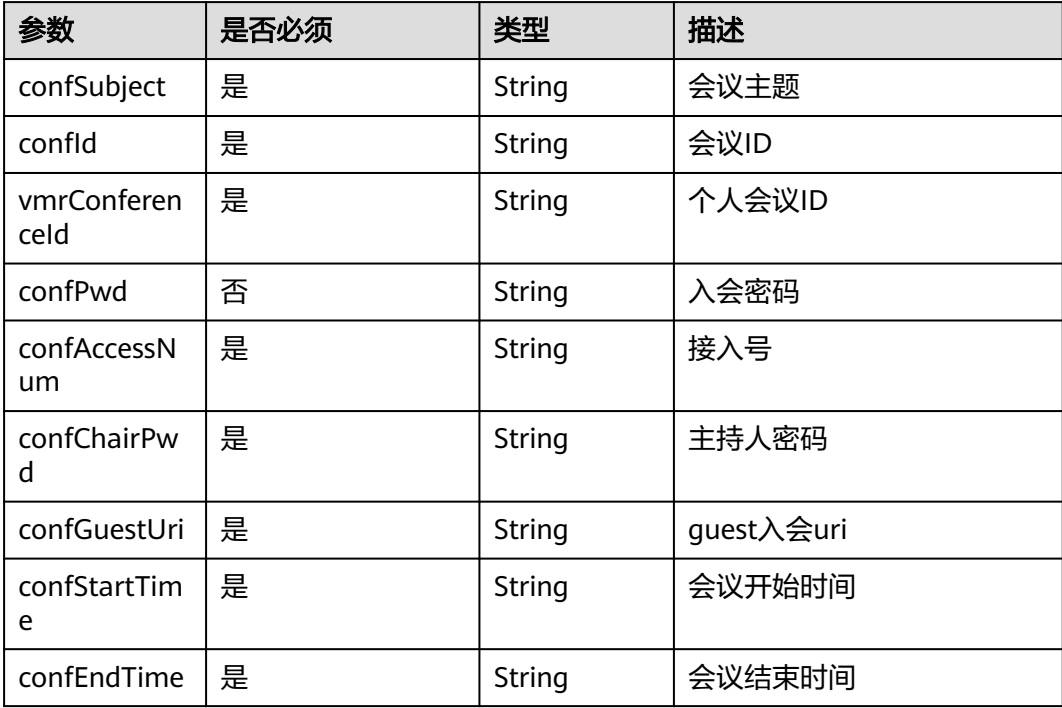

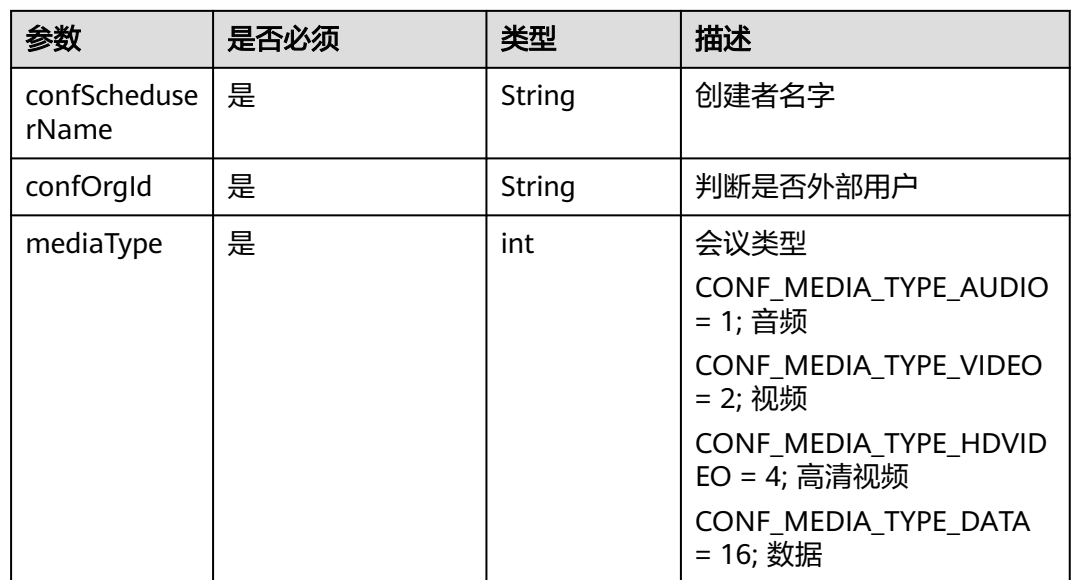

# **5.6.2.4** 会议弱网提示通知

# 接口描述

收到该通知时,表示当前会议网络不稳定。

# 方法定义

/\*\* \* 弱网信息的上报

 \* \* @param poorNetWorkInfo

 \*/ void onPoorNetworkQualityInfoNotify(PoorNetWorkQualityInfo poorNetWorkInfo);

# 参数描述

#### 表 **5-73** 参数说明

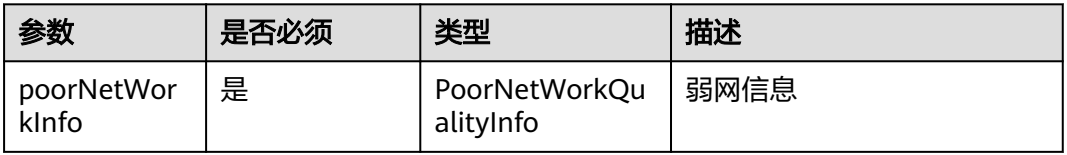

# 返回值

无。

参数拓展

| 参数          | 是否必须 | 类型                       | 描述     |
|-------------|------|--------------------------|--------|
|             |      |                          |        |
| userId      | 是    | int                      | 用户id   |
| nickName    | 是    | String                   | 会中昵称   |
| thirdUserId | 是    | String                   | 三方账号   |
| accountld   | 是    | String                   | 账号信息   |
| number      | 否    | String                   | sip号码  |
| isLocal     | 是    | boolean                  | 是否本端   |
| audioStatus | 否    | LowNetWor<br>kStatusInfo | 音频网络状态 |
| videoStatus | 否    | LowNetWor<br>kStatusInfo | 视频网络状态 |
| shareStatus | 否    | LowNetWor<br>kStatusInfo | 共享网络状态 |

表 **5-74** PoorNetWorkQualityInfo 参数说明

## 表 **5-75** LowNetWorkStatusInfo 参数说明

| 参数         | 是否必须 | 类型                       | 描述  |
|------------|------|--------------------------|-----|
| packetLoss | 是    | int                      | 丢包率 |
| delay      | 是    | int                      | 时延  |
| jitter     | 是    | int                      | 抖动  |
| status     | 否    | LowNetWor<br>kStatusInfo | 状态  |

表 **5-76** 枚举 LowNetWorkStatus 说明

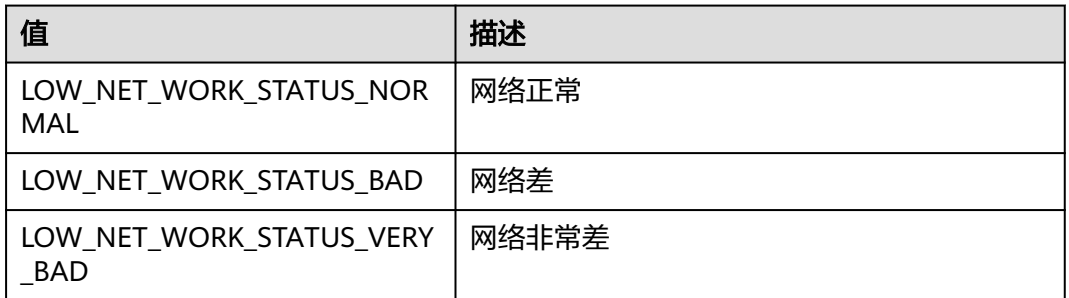

# **5.6.2.5** 立即会议通话记录通知

## 接口描述

收到该通知时,表示有立即会议记录。

# 方法定义

/\*\* \* 新立即会议,离会上报通话记录的通知 \* @param p2pConfRecordInfo \*/

void onP2PConfRecord(HWMP2PConfRecordInfo p2pConfRecordInfo);

## 参数描述

# 表 **5-77** 参数说明

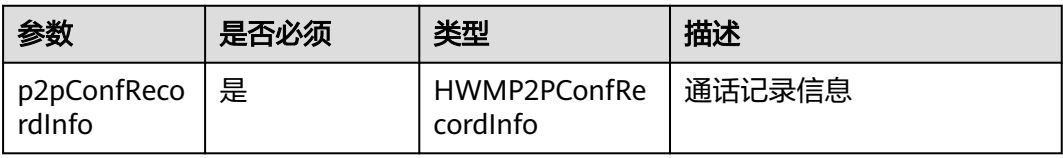

## 返回值

无。

## 参数拓展

表 **5-78** HWMP2PConfRecordInfo 参数说明

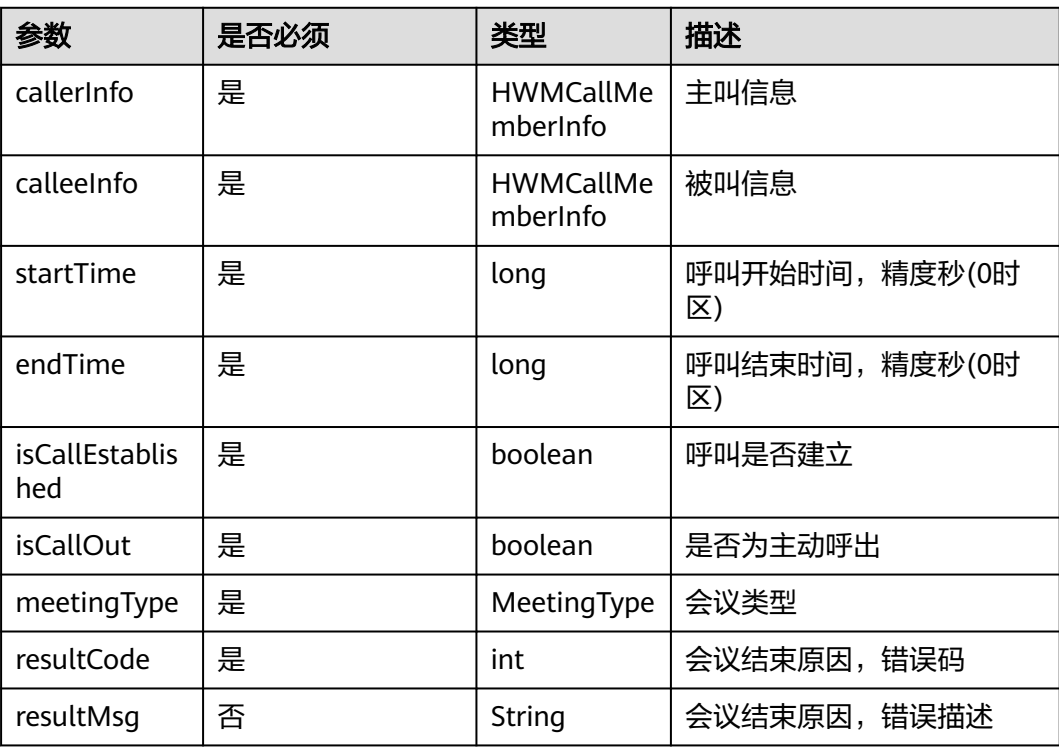

#### 表 **5-79** HWMCallMemberInfo 参数说明

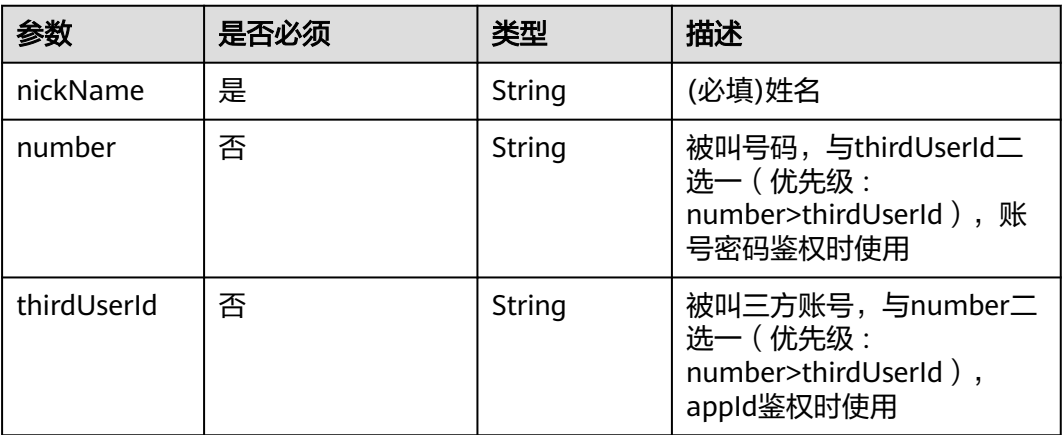

# **5.6.3** 业务消息通知

在OpenSDKConfig中配置业务类通知消息处理的接口来监听会议信息的变更

#### 使用场景

监听会议列表变更

监听自己在会中的主持人角色变更

监听自己在会中的录制权限变更

监听自己预约会议是否有发送短信权限的变更

#### 注意事项

SDK初始化的时候必须传入这个配置sdkConfig才会生效

#### 示例代码

public class CustomBizNotficationHandle implements BizNotificationHandler {

private static CopyOnWriteArrayList<lConfListUpdate> confListUpdates = new CopyOnWriteArrayList<>();

```
 public static void registerConfListUpdateListener(IConfListUpdate confListUpdate){
   confListUpdates.add(confListUpdate);
 }
 public static void removeConfListUpdateListener(IConfListUpdate confListUpdate){
   confListUpdates.remove(confListUpdate);
 }
 //会议列表更新回调
 @Override
 public void onConfListChanged(List<ConfBaseInfo> list) {
   for (IConfListUpdate listener : confListUpdates) {
      try {
        listener.onConfListUpdateNotify(list);
      } catch (RuntimeException e) {
         Log.e("onConfListChanged", e.toString());
      }
   }
 }
 //个人角色是否是主持人更新回调
 @Override
 public void onIsSelfChairManChanged(boolean isChairman) {
```

```
 }
   //会议录制权限通知
   @Override
   public void onRecordPermissionChanged(boolean hasPermission) {
  }
   //预约会议发送短信权限通知
   @Override
   public void onBookConfSmsPermissionChanged(boolean hasPermission) {
  }
   //是否支持AI录制
   @Override
   public void onAIConfRecordStateChanged(int state) {
   }
   // 是否有云上录播权限
   @Override
   public void onRecordTypeChanged(int type) {
   }
   // 会议来电信息
   @Override
   public void onConfIncomingNotify(ConfIncomingInfo confIncomingInfo) {
   }
}
sdkConfig.setBizNotificationHandler(new CustomBizNotficationHandle());
```
# **5.6.3.1** 个人角色变化

## 接口描述

收到该通知时,表示个人角色发生变化,是否是主持人身份。

## 方法定义

```
 /**
 * 个人角色是否主持人变化通知
   * @param isSelfChairMan
```

```
 */
```
void onIsSelfChairManChanged(boolean isSelfChairMan);

### 参数描述

#### 表 **5-80** 参数说明

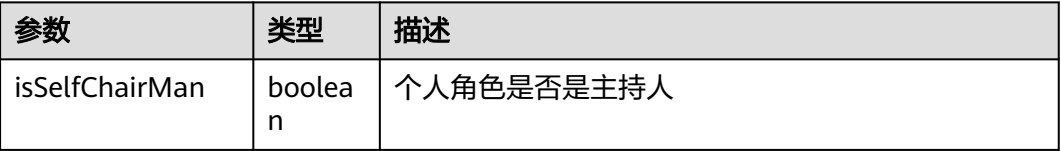

返回值

无。

```
5.6.3.2 会议列表变化
```
## 接口描述

收到该通知时,表示会议列表发生变化。

#### 方法定义

```
 /**
   * 会议列表变化通知
```
 \* \* @param hwmConfList

 \*/ void onConfListChanged(List<ConfBaseInfo> hwmConfList);

#### 参数描述

参数说明参见[会议列表参数描述](#page-172-0)

# **5.6.3.3** 录制会议权限更新

## 接口描述

收到该通知时,表示是否有录制会议权限。

#### 方法定义

 /\*\* \* 录制会议权限更新通知

 \* \* @param hasPermission \*/

void onRecordPermissionChanged(boolean hasPermission);

## 参数描述

#### 表 **5-81** 参数说明

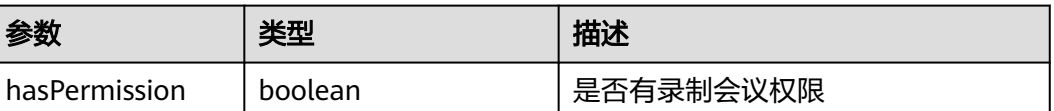

#### 返回值

无。

# **5.6.3.4** 预约会议发送短信权限更新

#### 接口描述

收到该通知时,表示预约会议发送短信权限更新,是否可以发送短息。

#### 方法定义

 /\*\* <sub>.</sub><br>\* 预约会议发送短信权限更新通知

```
 *
   * @param hasPermission
   */
```
void onBookConfSmsPermissionChanged(boolean hasPermission);

#### 参数描述

#### 表 **5-82** 参数说明

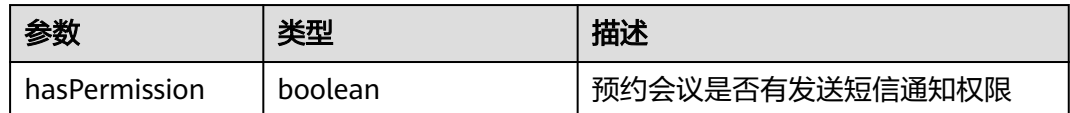

## 返回值

无。

# **5.6.3.5** 共享 **vmr** 信息变化

## 接口描述

收到该通知时,表示共享vmr信息发生变化。

## 方法定义

 /\*\* <sub>,</sub><br>\* 共享云会议室刷新

 \* \* @param shareVmrInfo 共享云会议室信息

 \*/ void onShareVmrInfoNotify(ShareVmrInfo shareVmrInfo);

## 参数描述

#### 表 **5-83** 参数说明

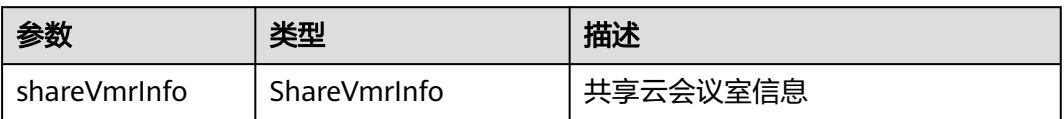

#### 表 **5-84** ShareVmrInfo 说明

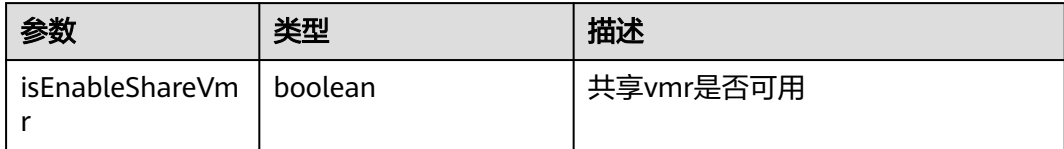

## 返回值

无。

# **5.6.4** 自定义来电自动处理通知事件

# 通知描述

在OpenSDKConfig配置中自定义来电事件处理接口

当会议邀请收到该来电通知时,可以自定义来电接听的自动处理方式。若不实现,则 默认处理方式是显示接听页面。

## 使用场景

收到会议邀请的时候直接接听:answerTypeOnConfIncoming返回 HWMIncomingAnswerType.HWM\_INCOMING\_AUTO\_ANSWER

收到会议邀请的时候直接挂断:answerTypeOnConfIncoming返回 HWMIncomingAnswerType.HWM\_IMCOMING\_AUTO\_DECLINE

#### 注意事项

SDK初始化的时候必须传入这个配置sdkConfig才会生效

#### 示例代码

```
 sdkConfig.setInComingHandle(new IIncomingHandle() {
   @Override
   public HWMIncomingAnswerType answerTypeOnConfIncoming() {
     // 自定义会议邀请的来电处理方式
     return HWMIncomingAnswerType.HWM_IMCOMING_NORMAL;
   }
 });
```
#### 参考返回值

```
public enum HWMIncomingAnswerType {
 HWM_IMCOMING_NORMAL(0, "HWM_IMCOMING_NORMAL"), //默认处理
   HWM_IMCOMING_AUTO_DECLINE(1, "HWM_IMCOMING_AUTO_DECLINE"), //自动拒接来电
 HWM_INCOMING_AUTO_ANSWER(2, "HWM_INCOMING_AUTO_ANSWER"); //自动接听
}
```
# **5.7** 错误码参考

# **5.7.1** 常见错误码

#### 表**1** 常见错误码对照表

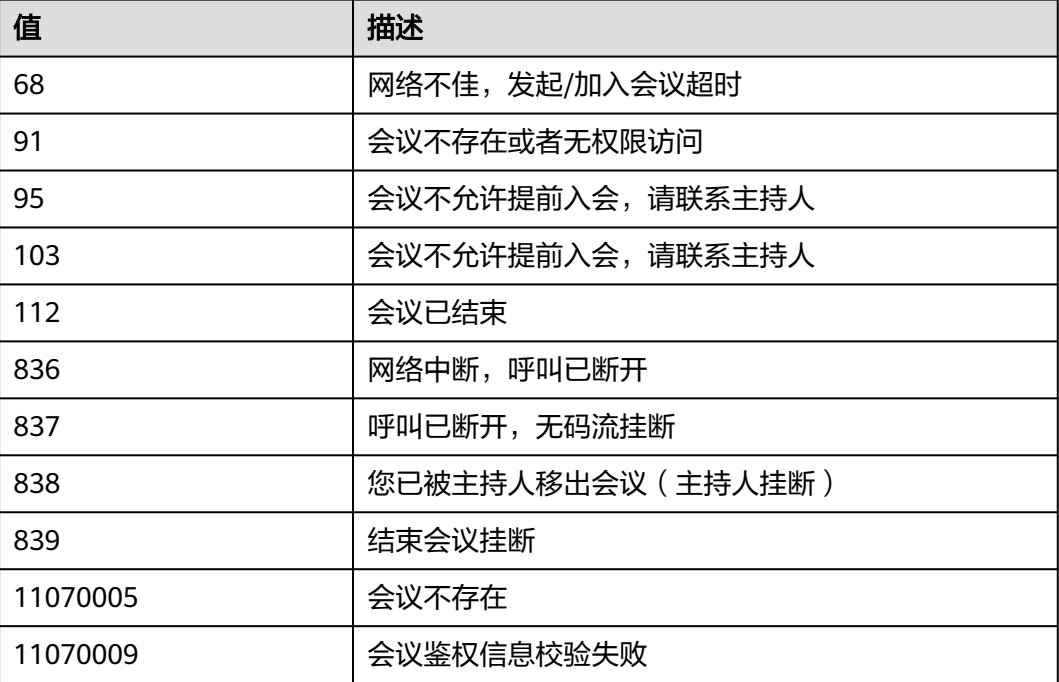

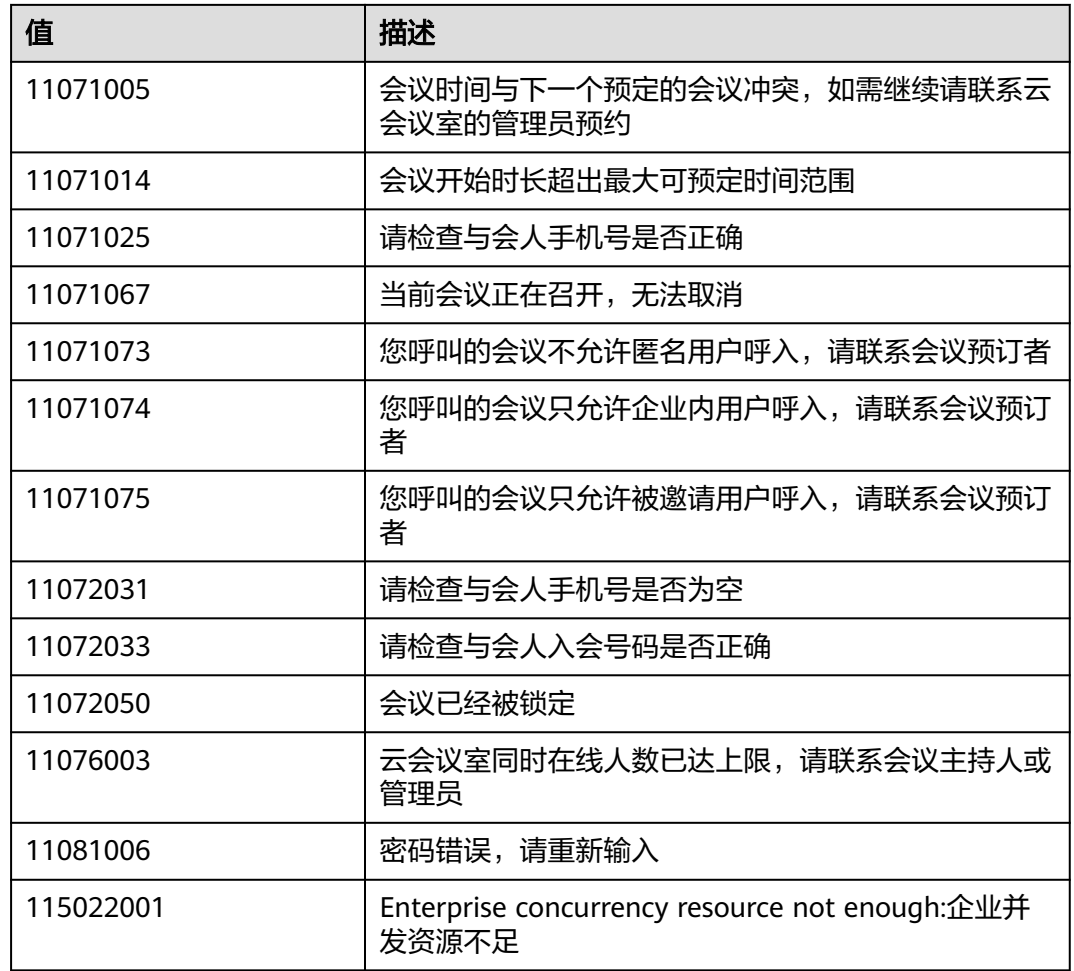

# **5.7.2** 错误码表

# 错误码表

# 表 **5-85** 错误码说明

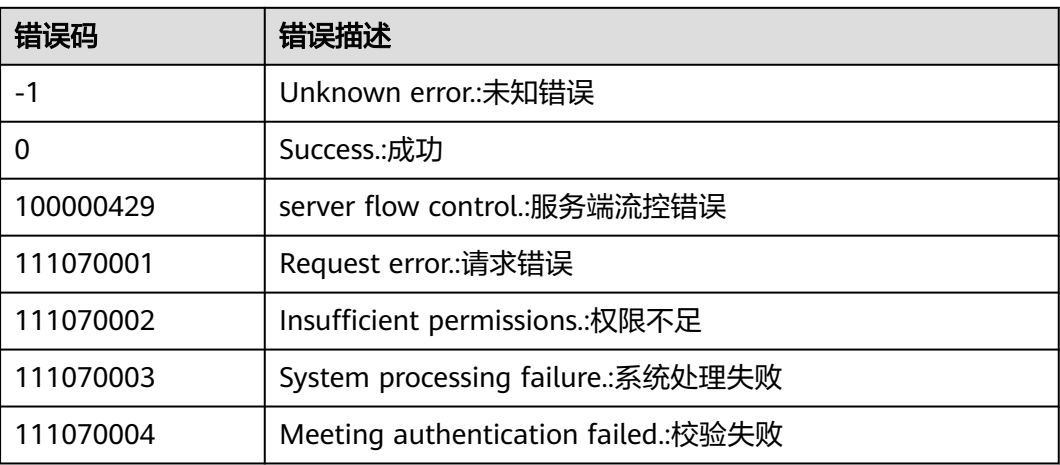

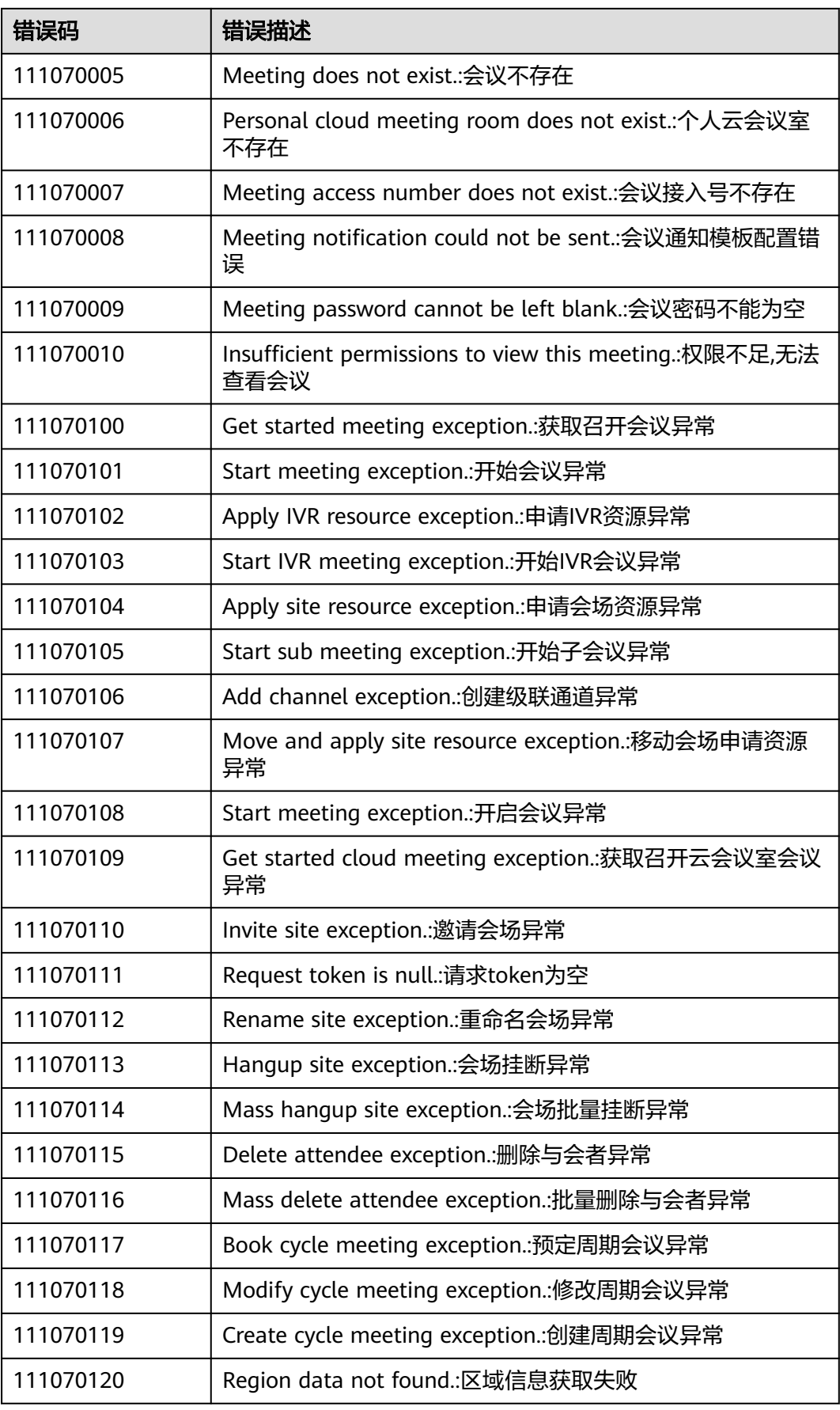

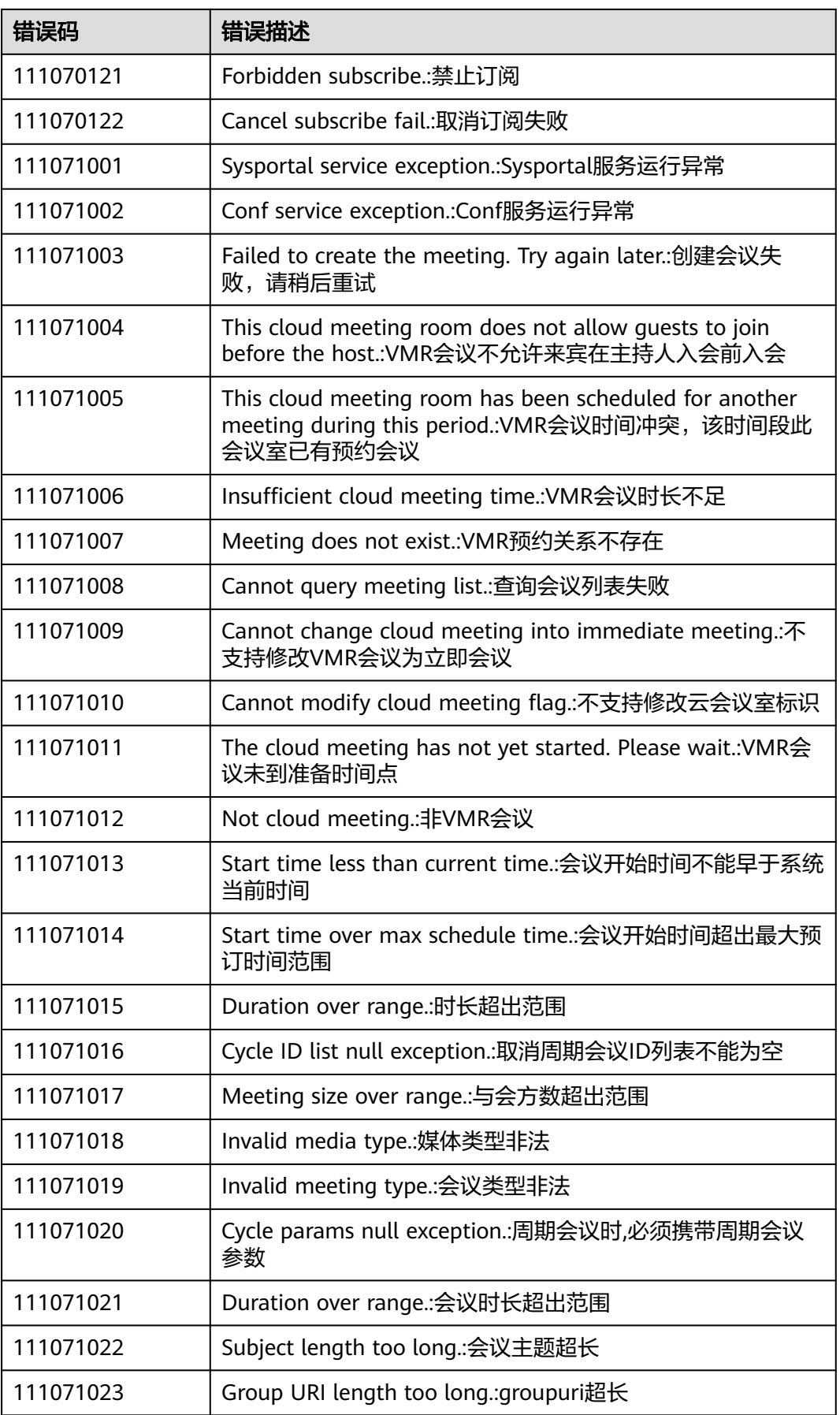

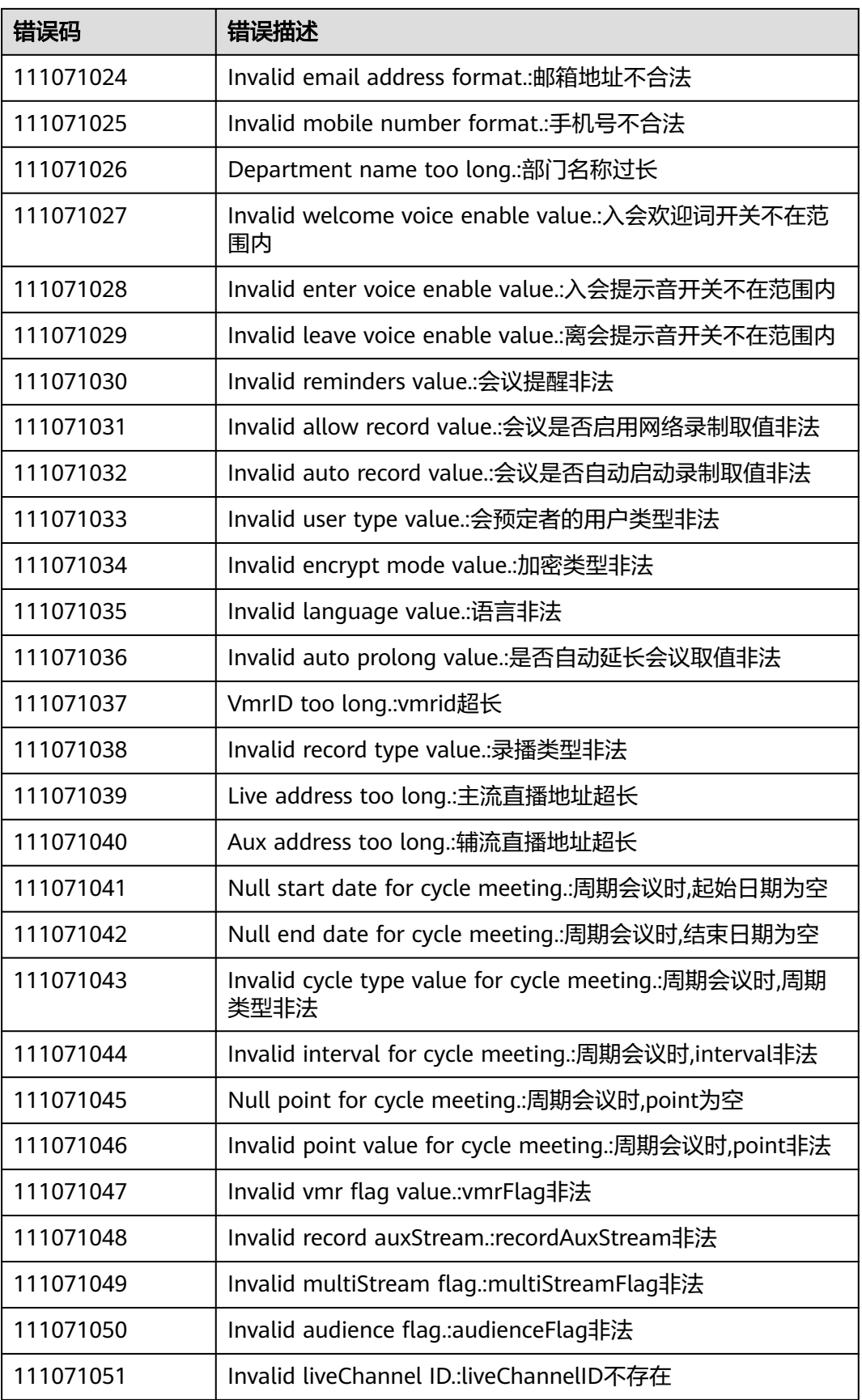
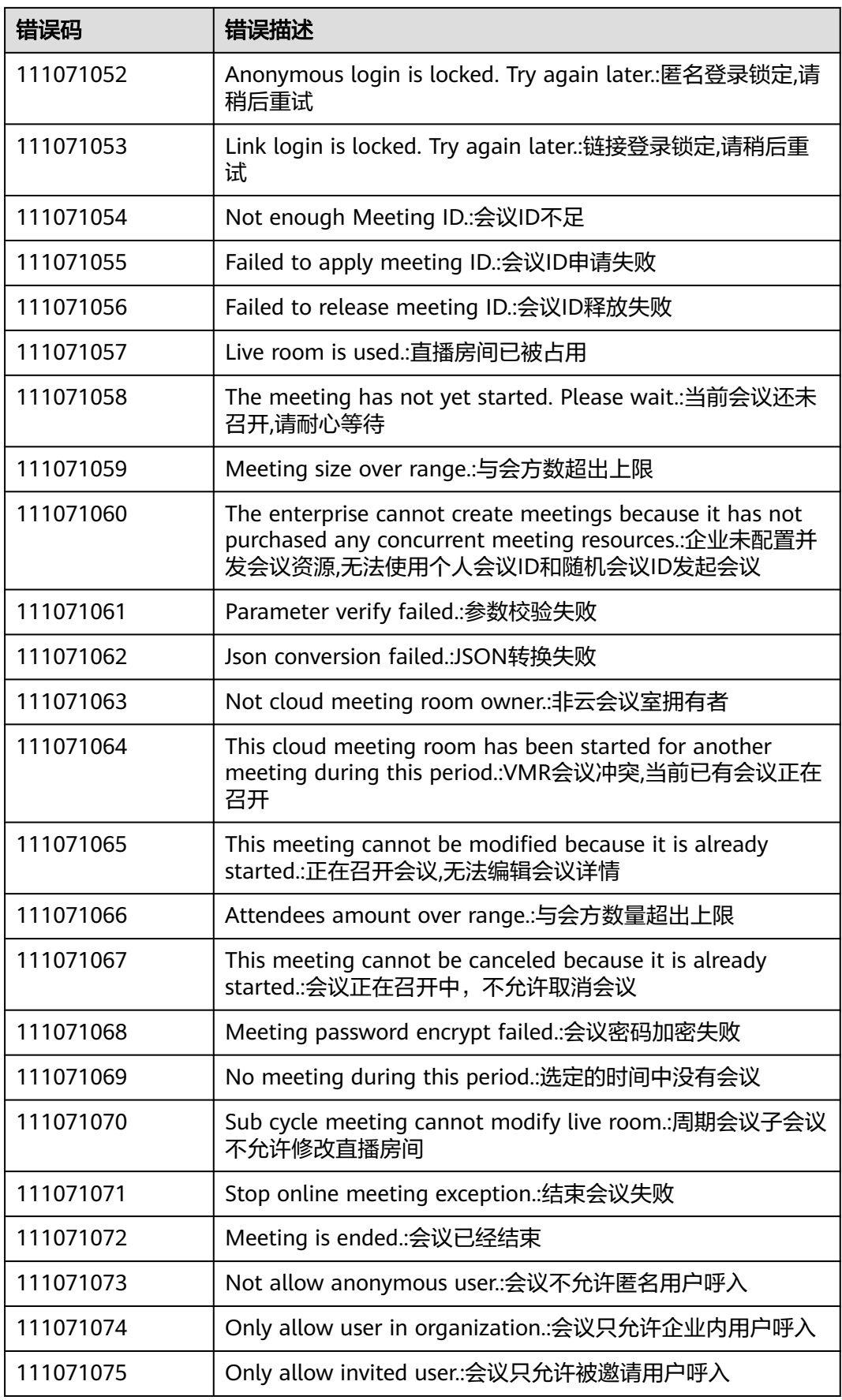

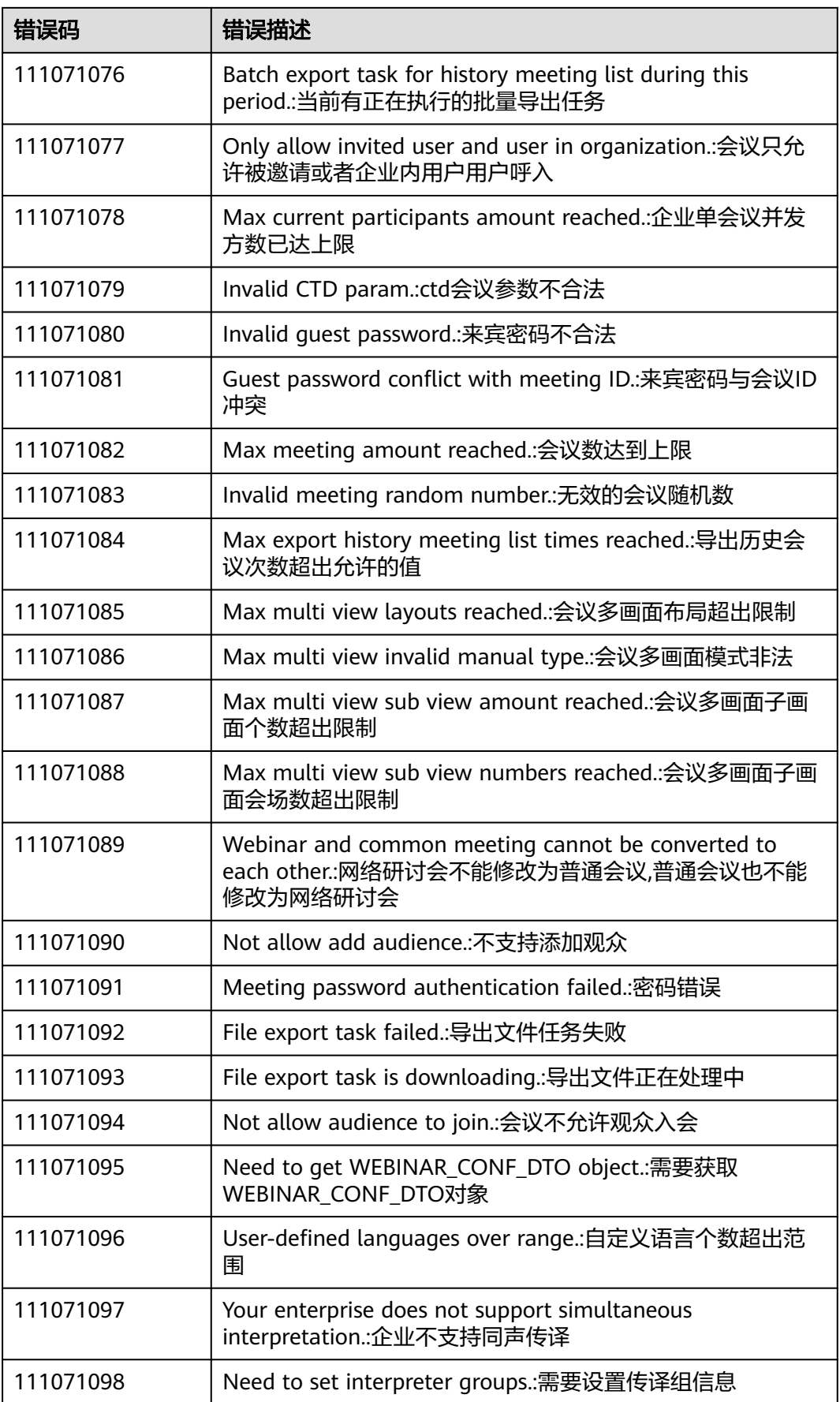

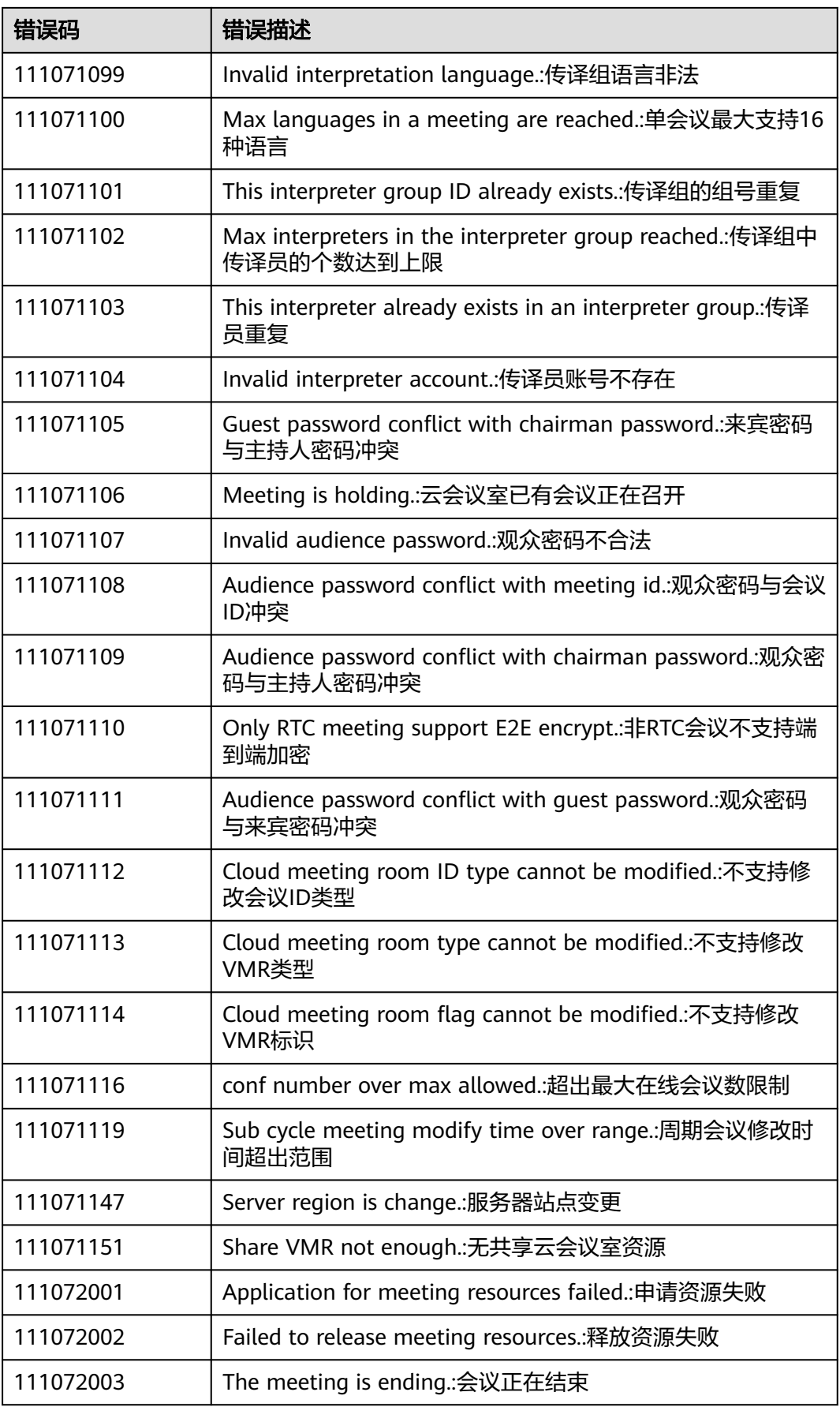

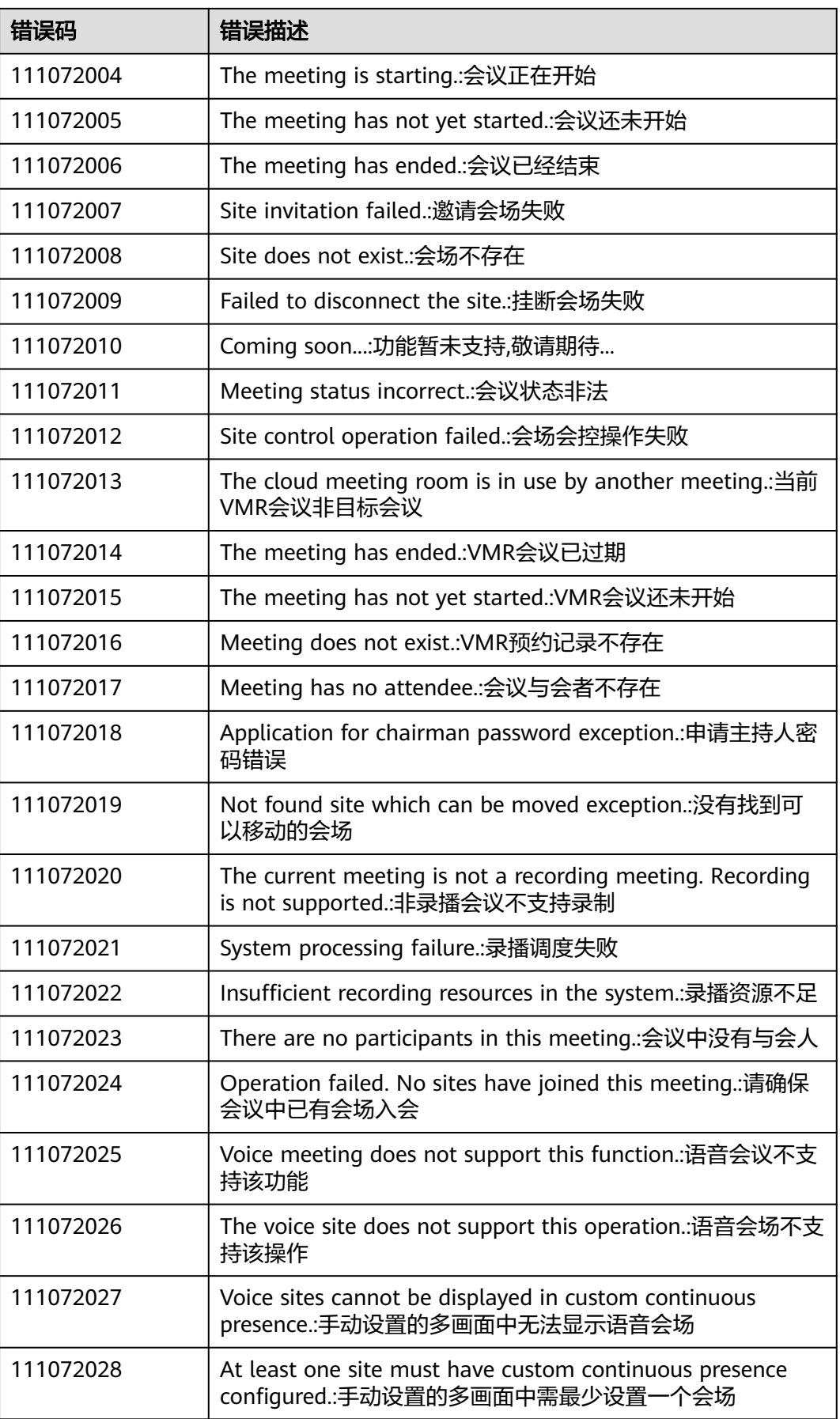

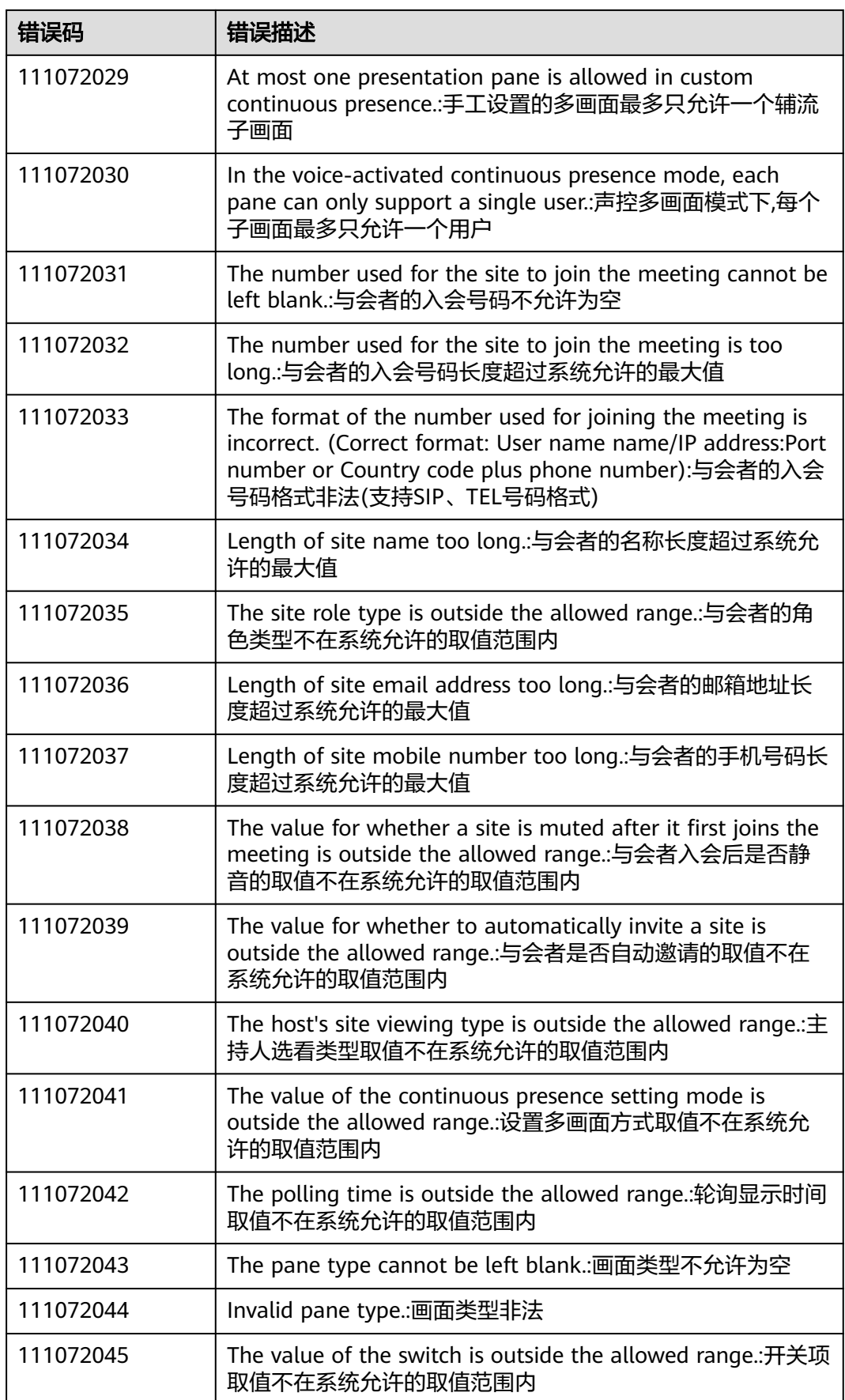

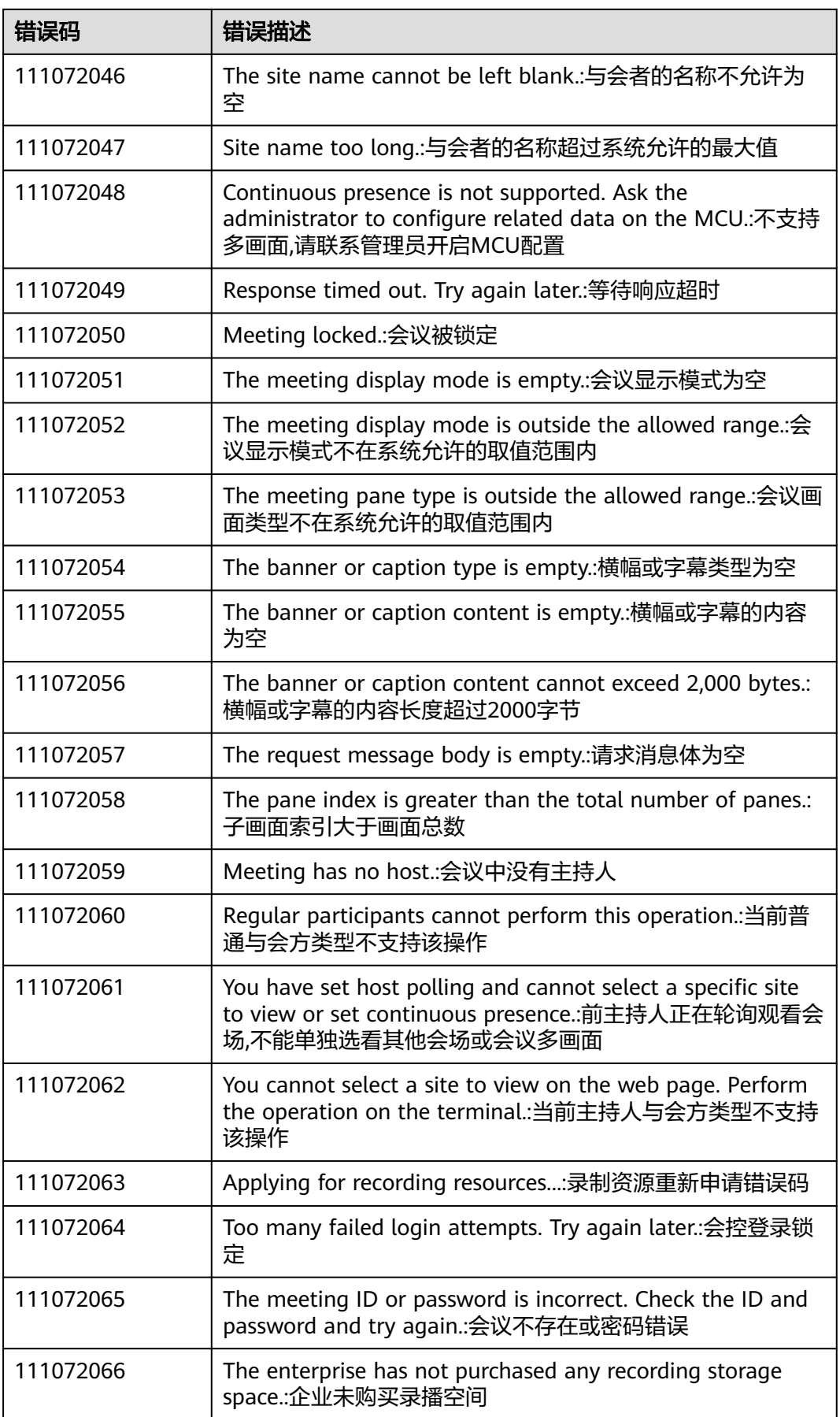

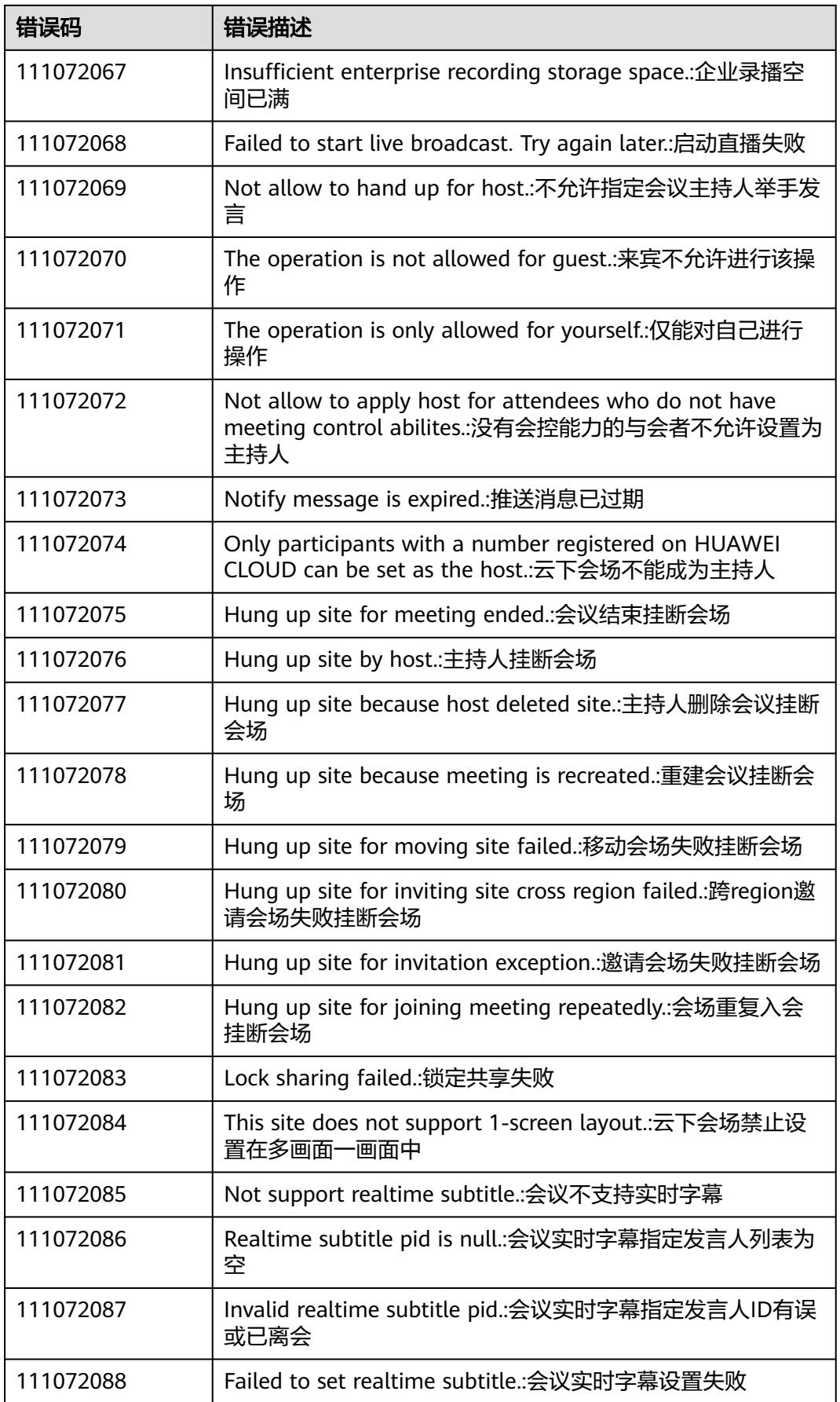

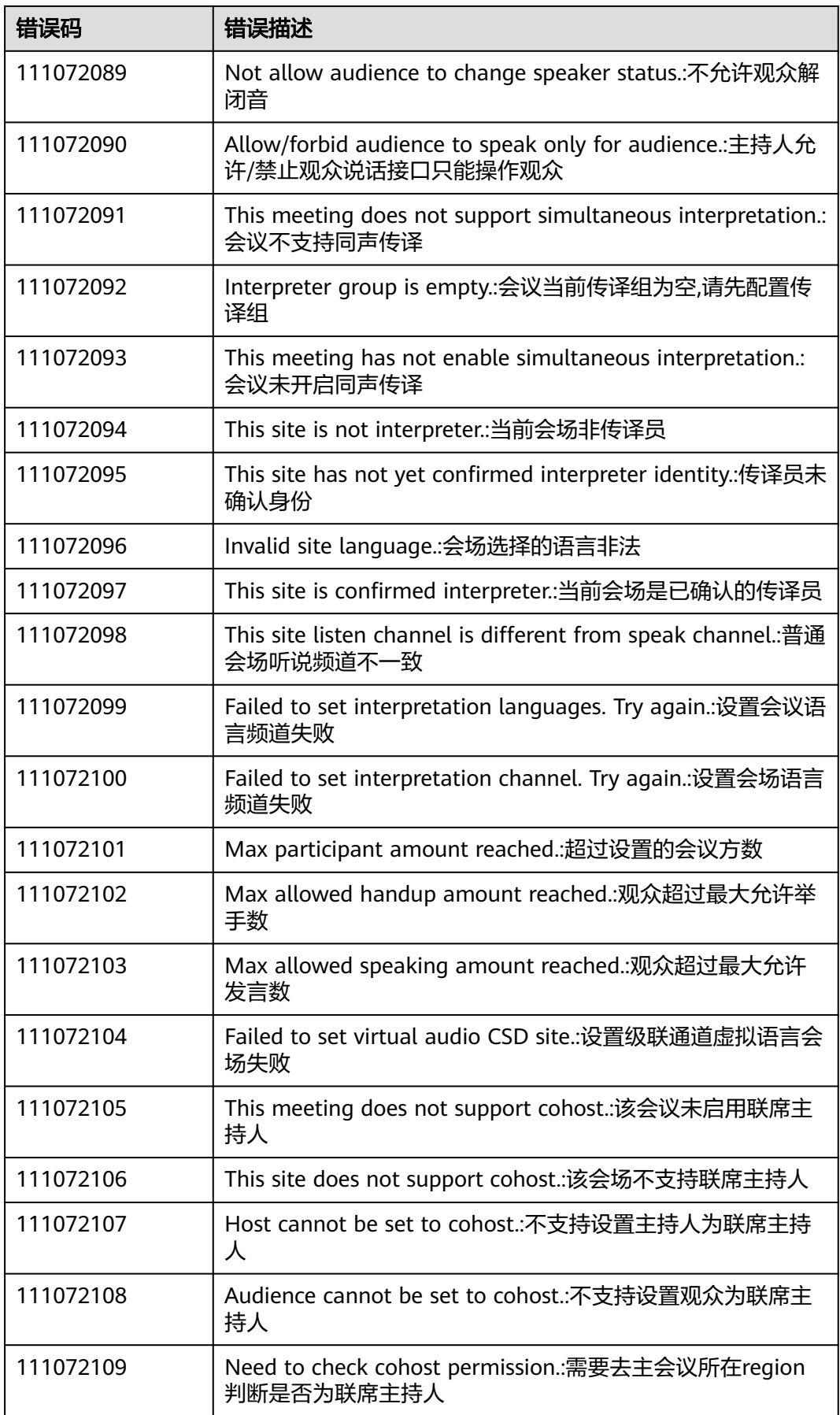

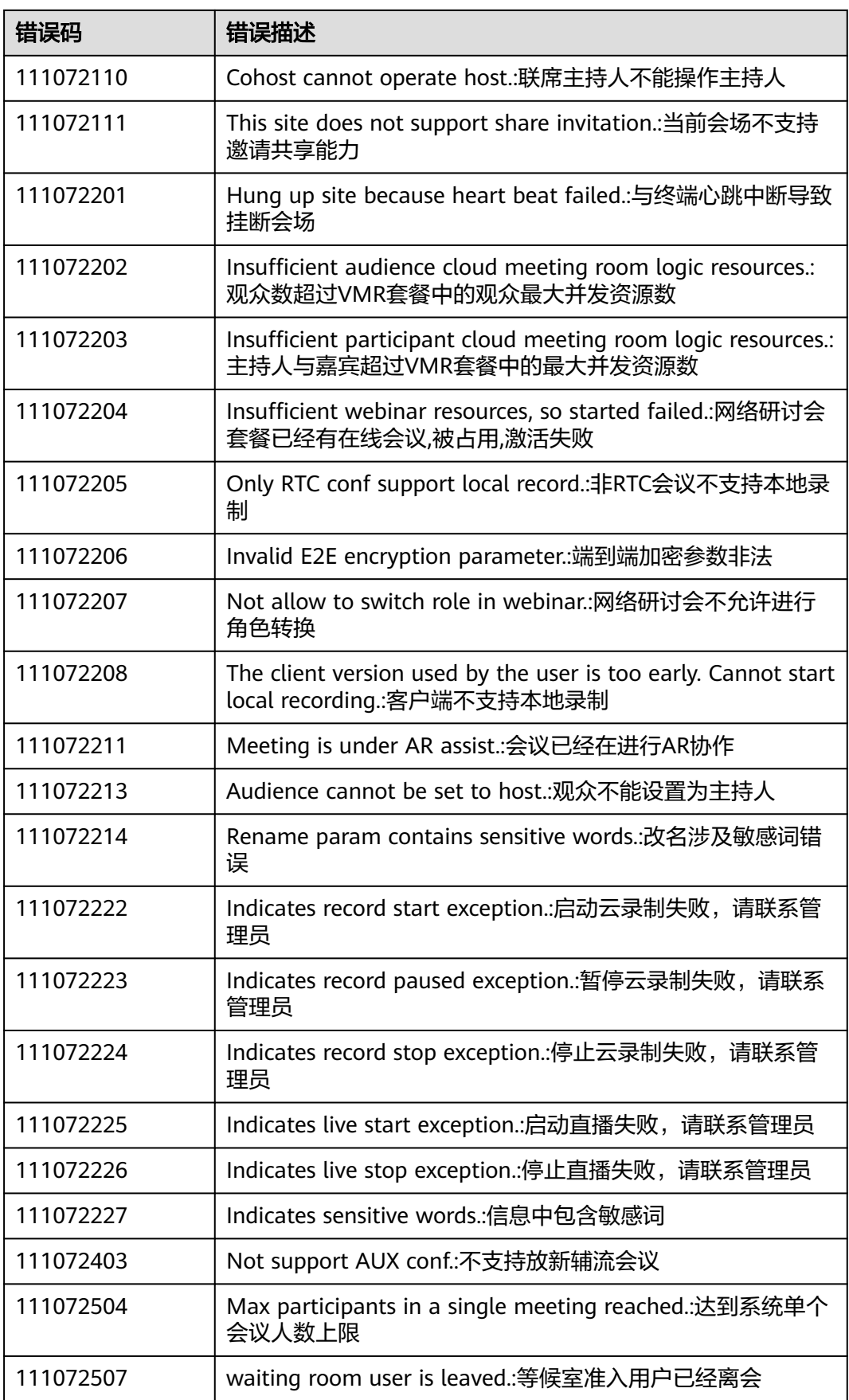

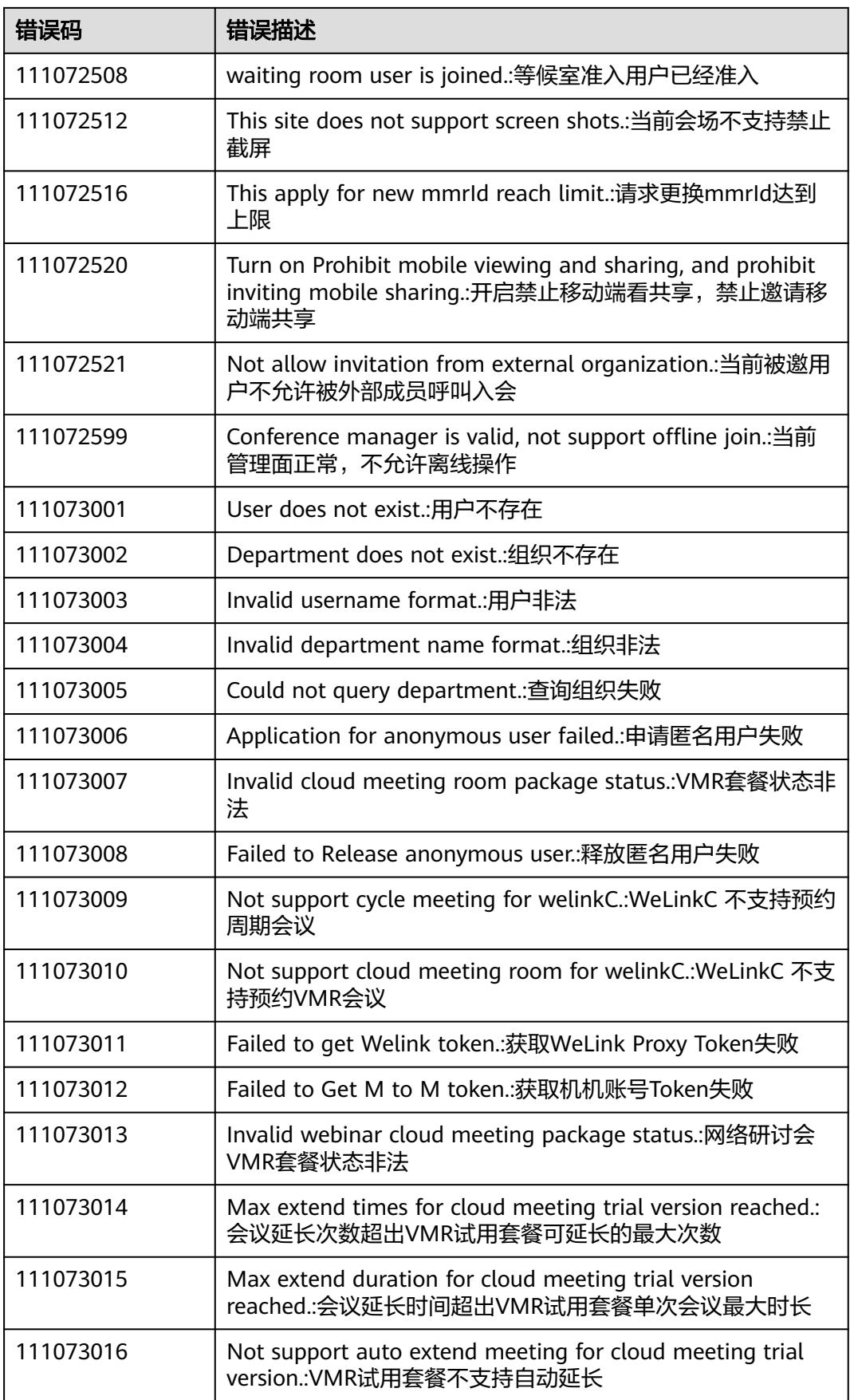

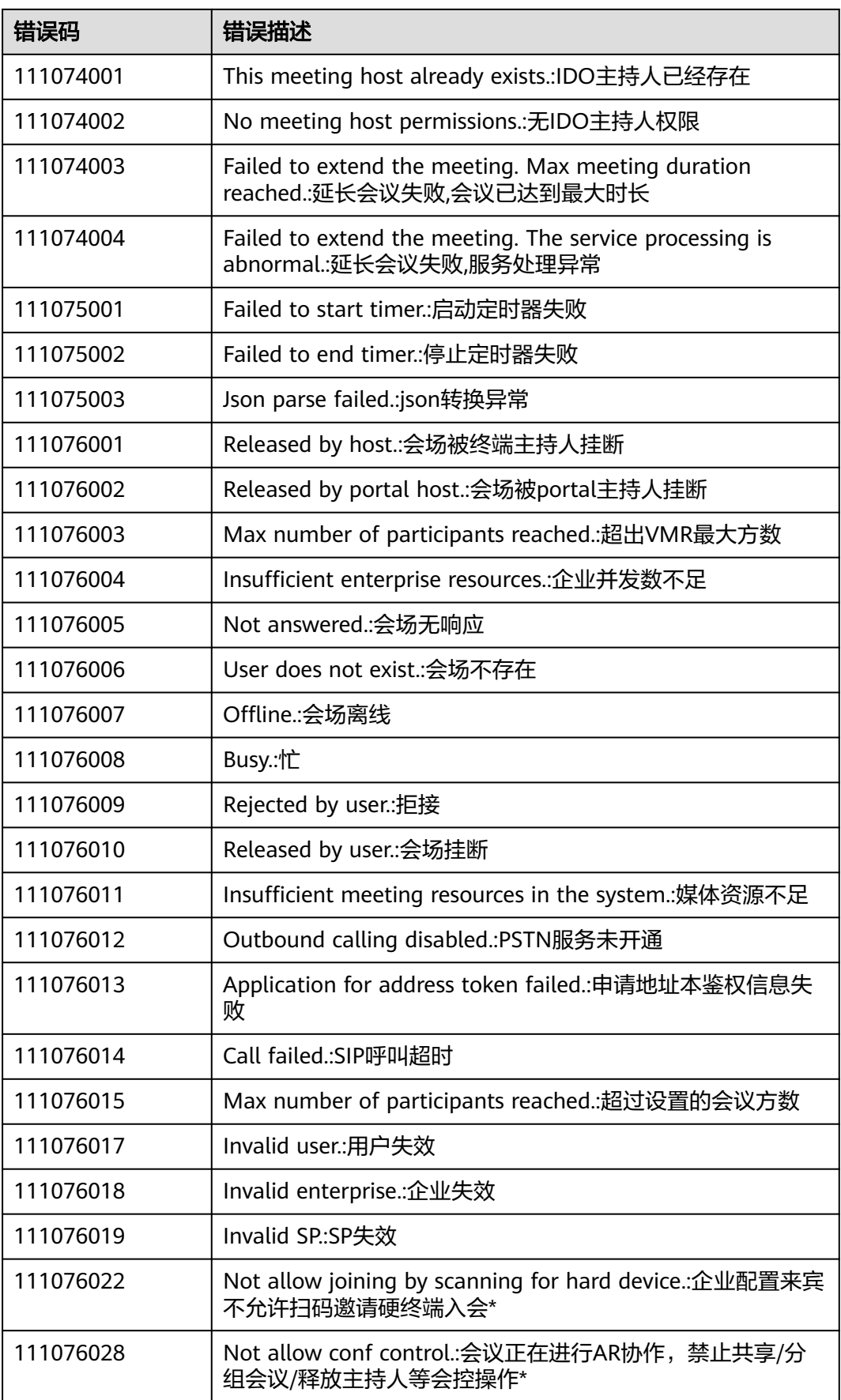

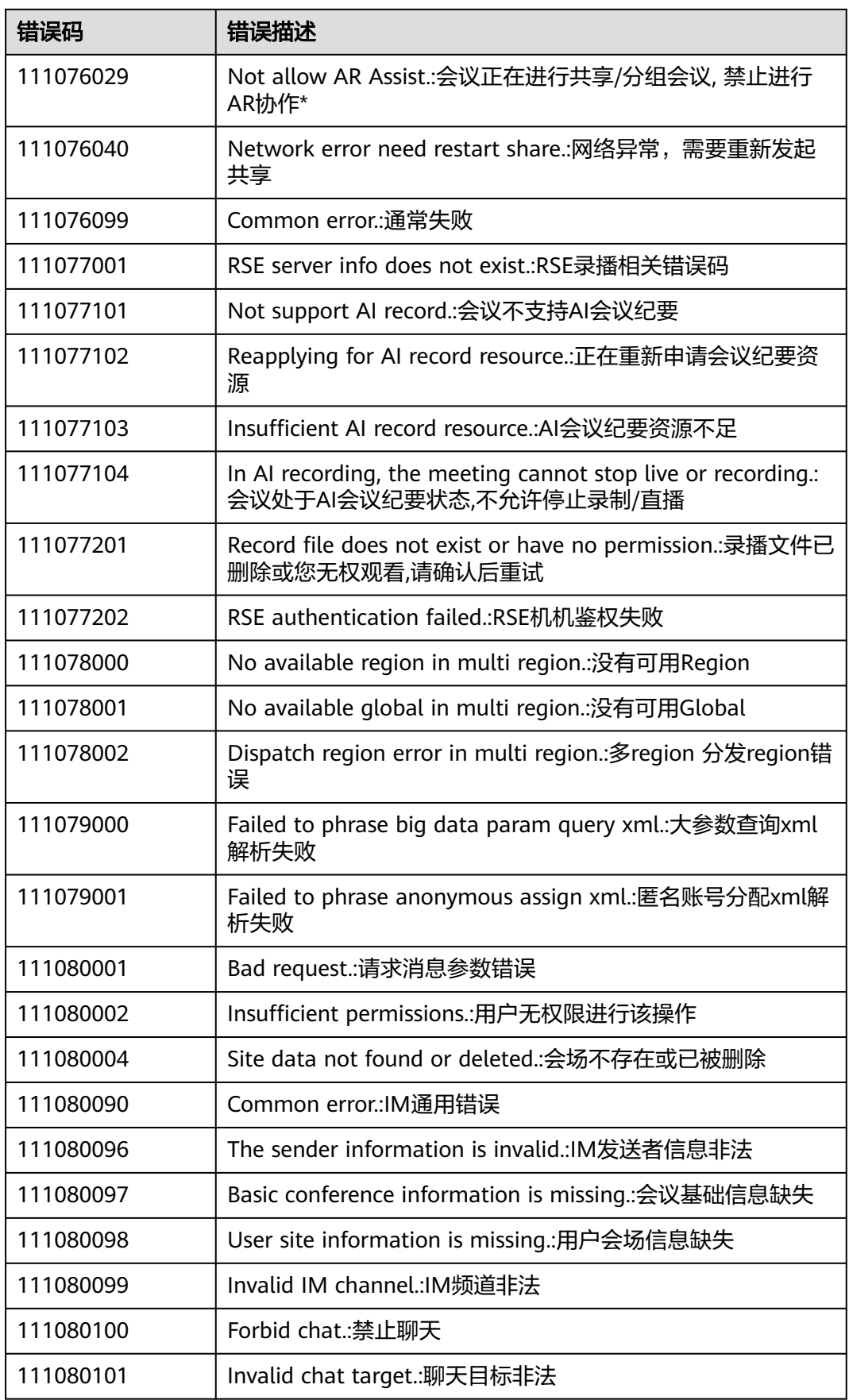

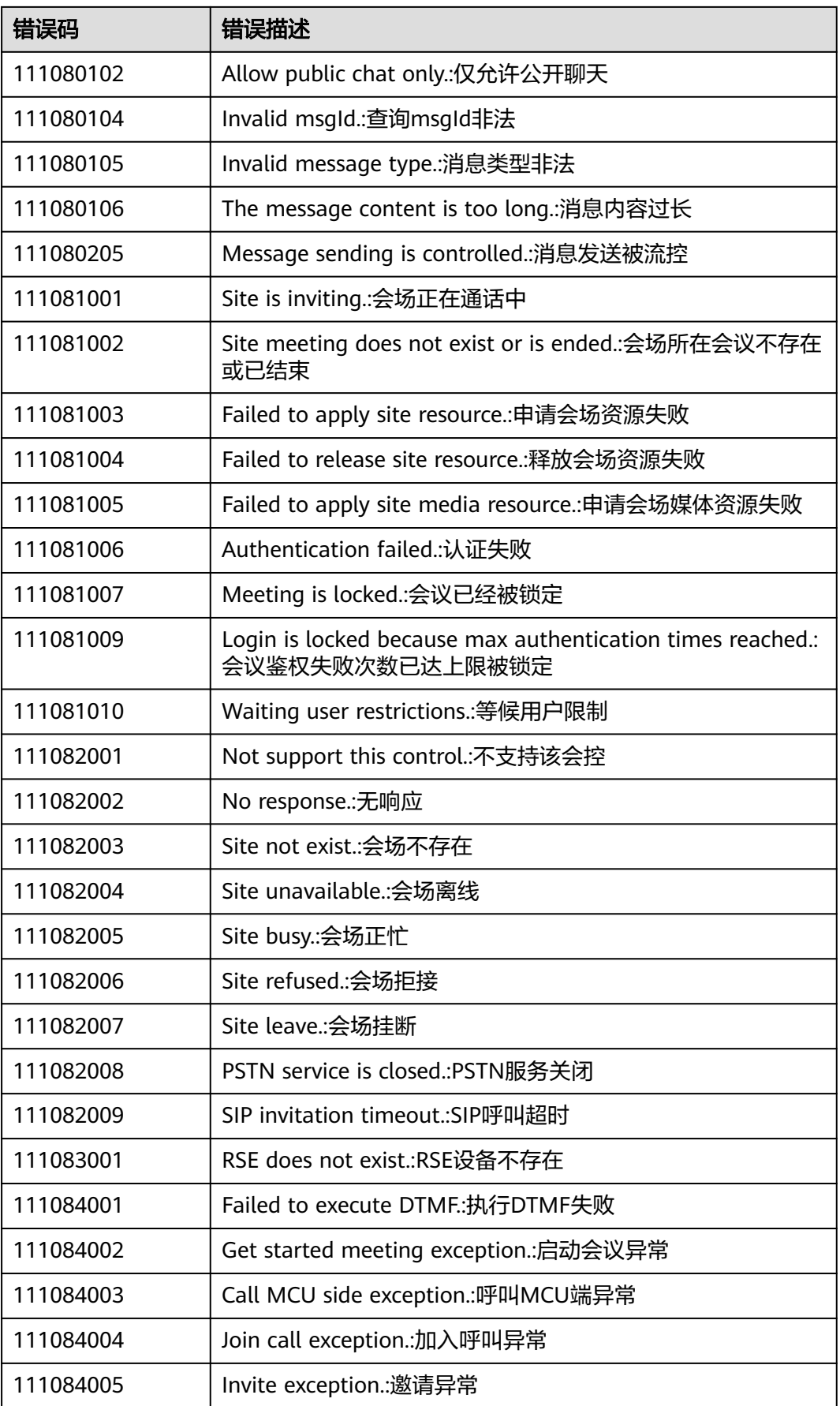

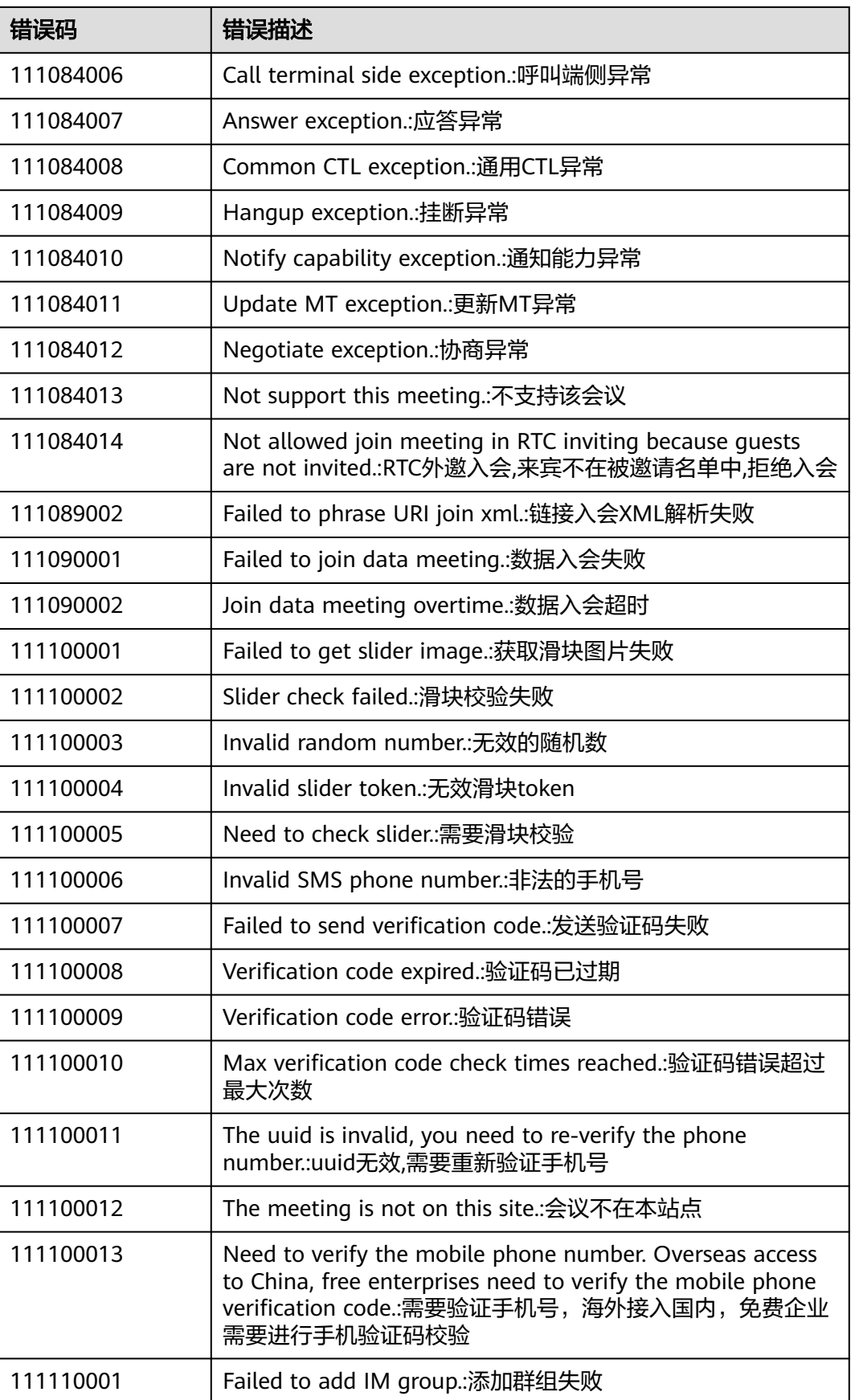

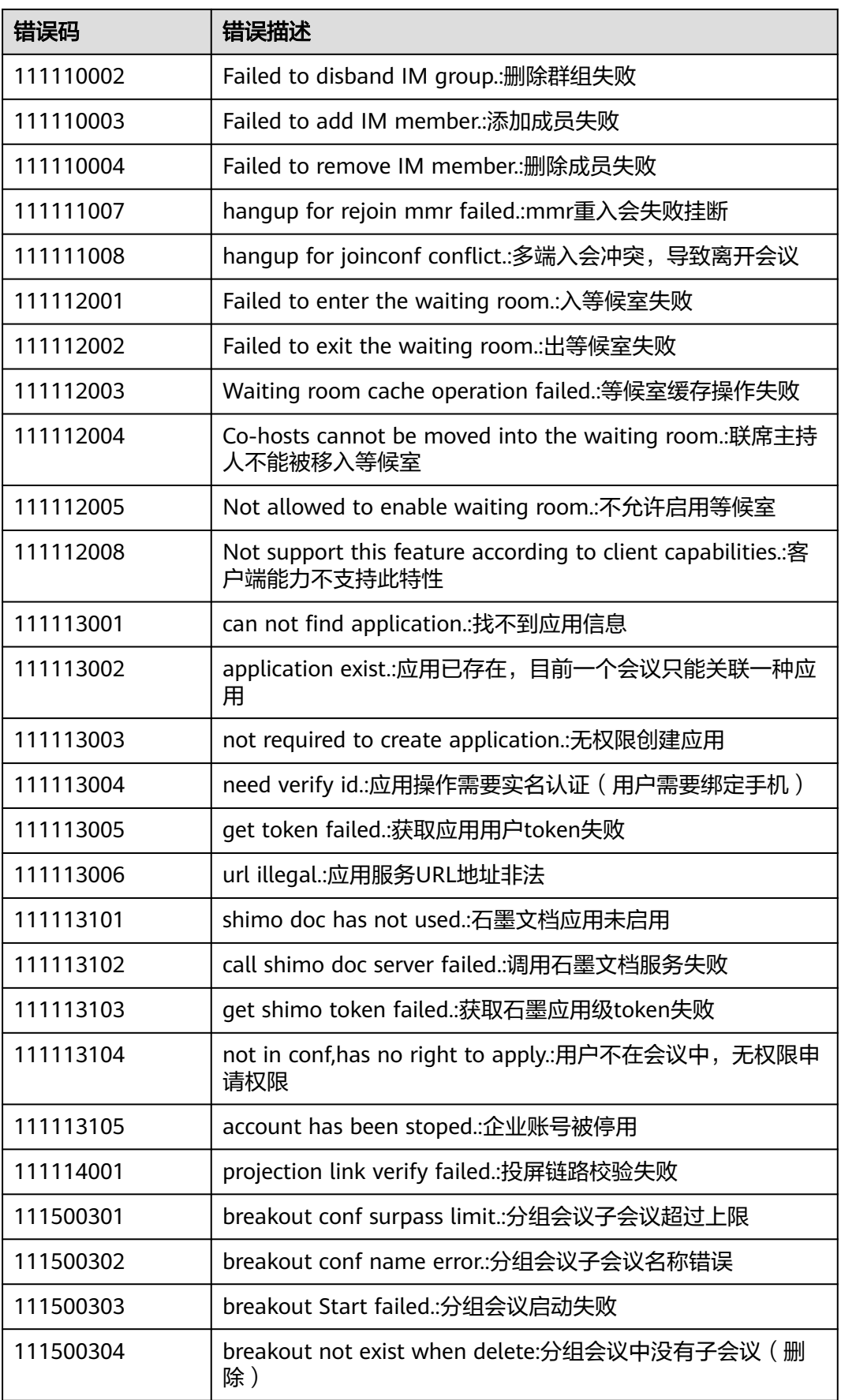

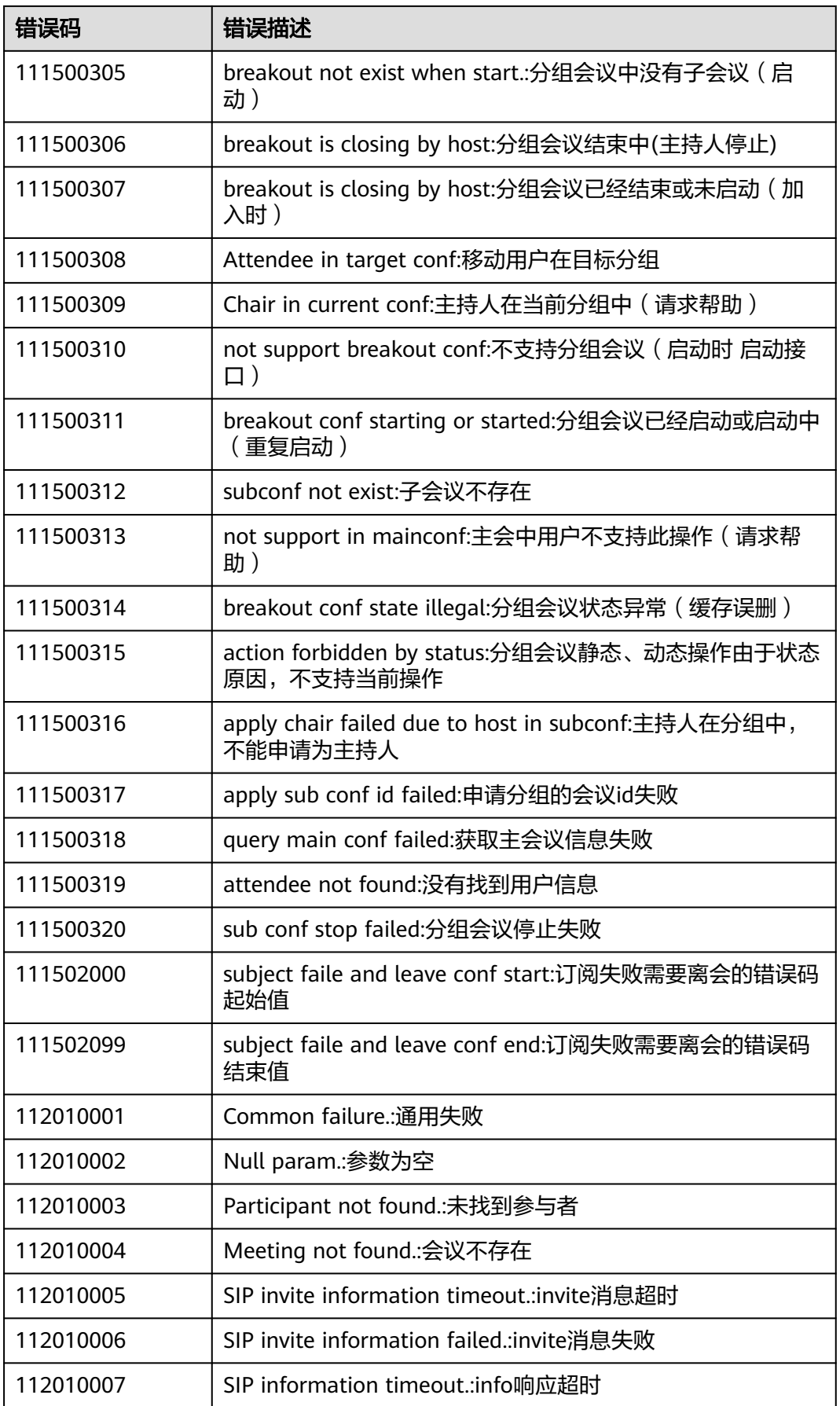

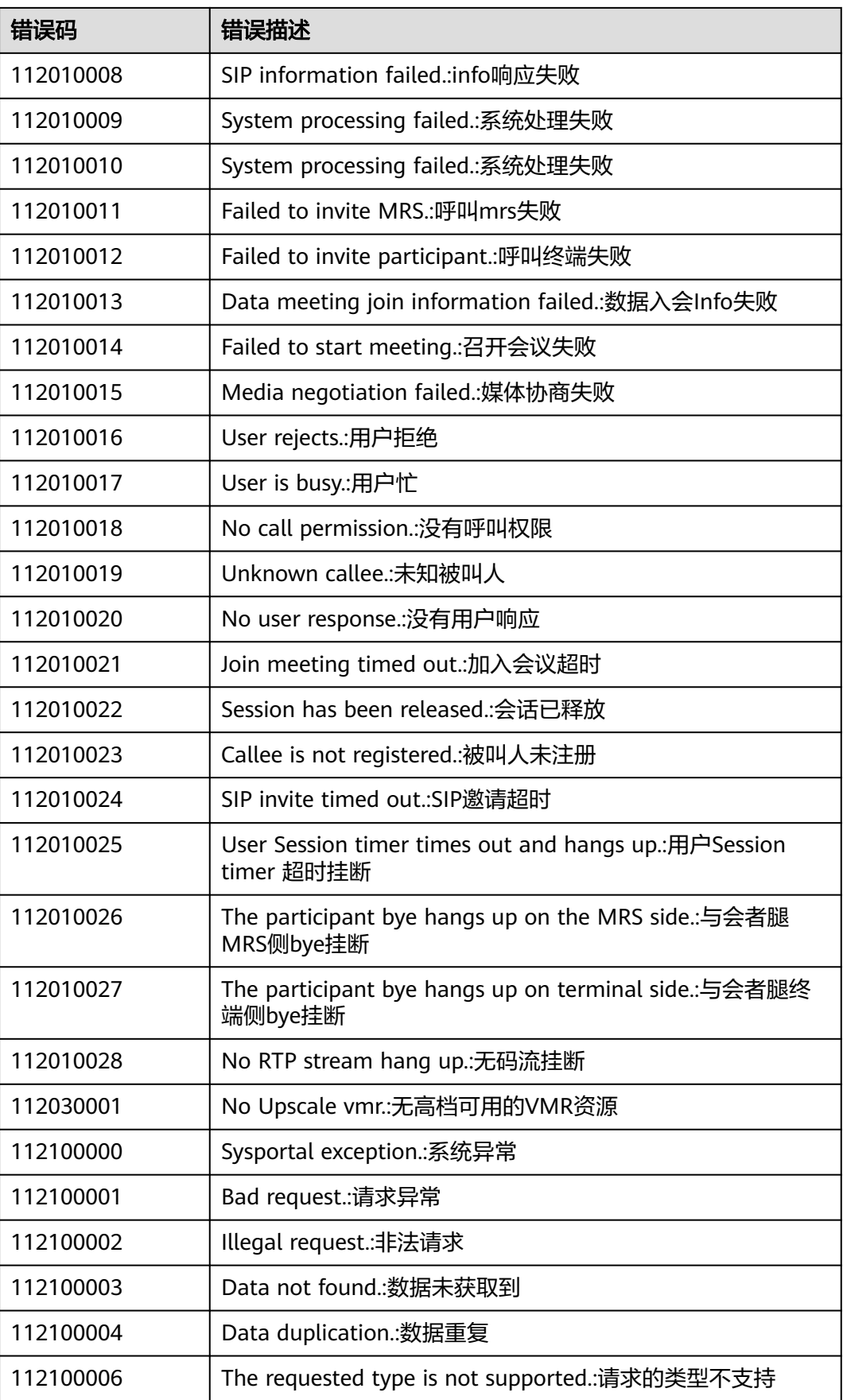

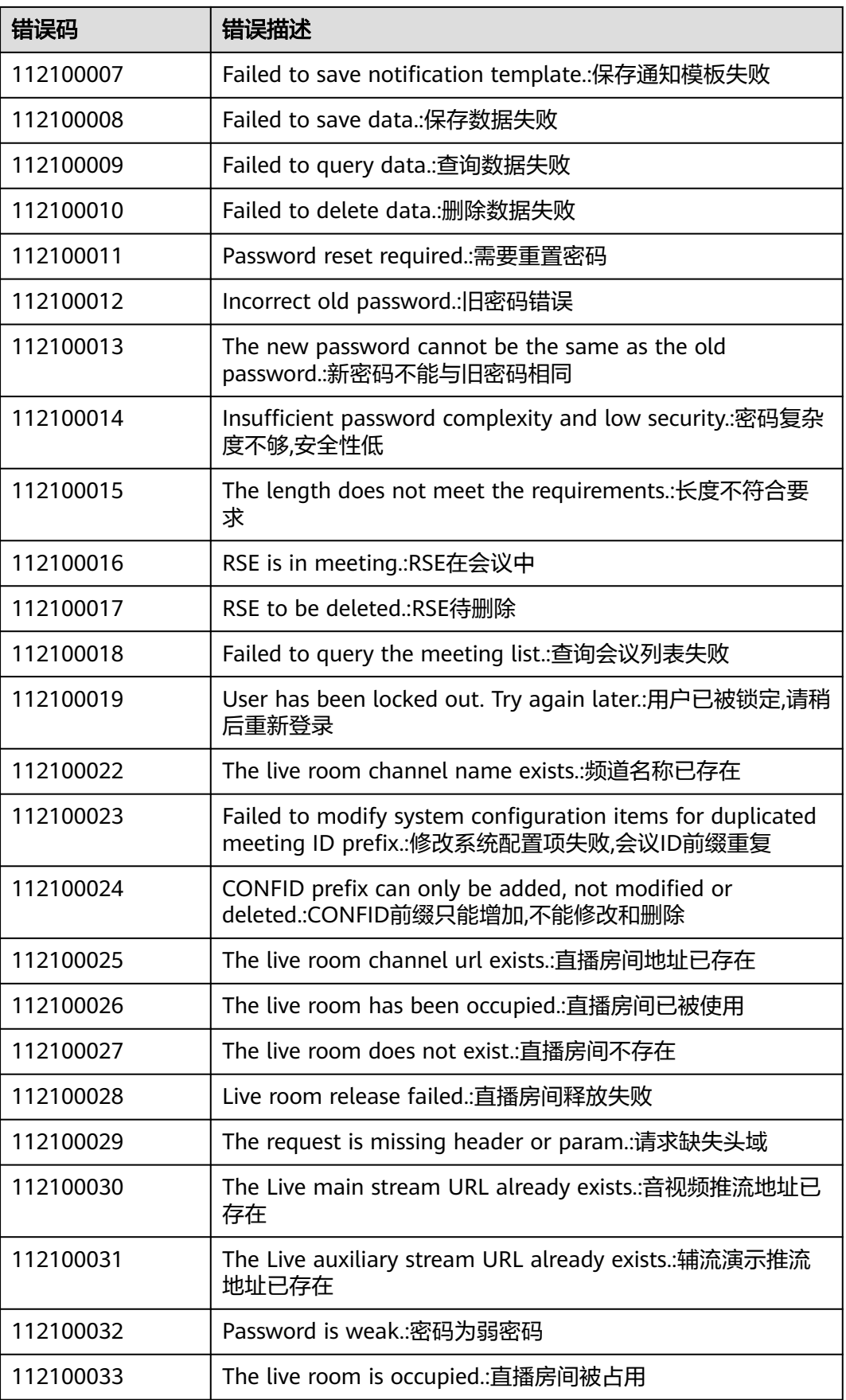

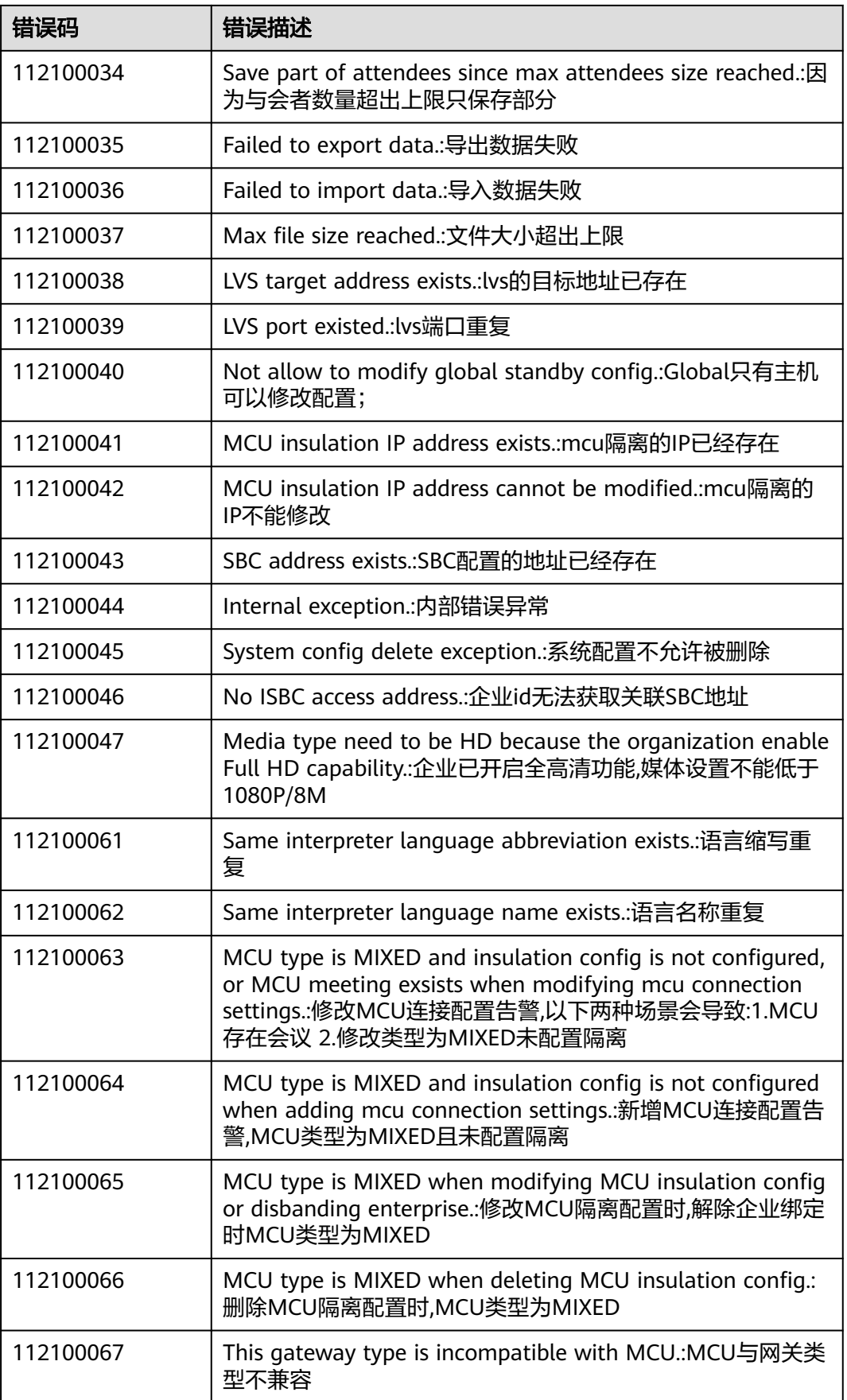

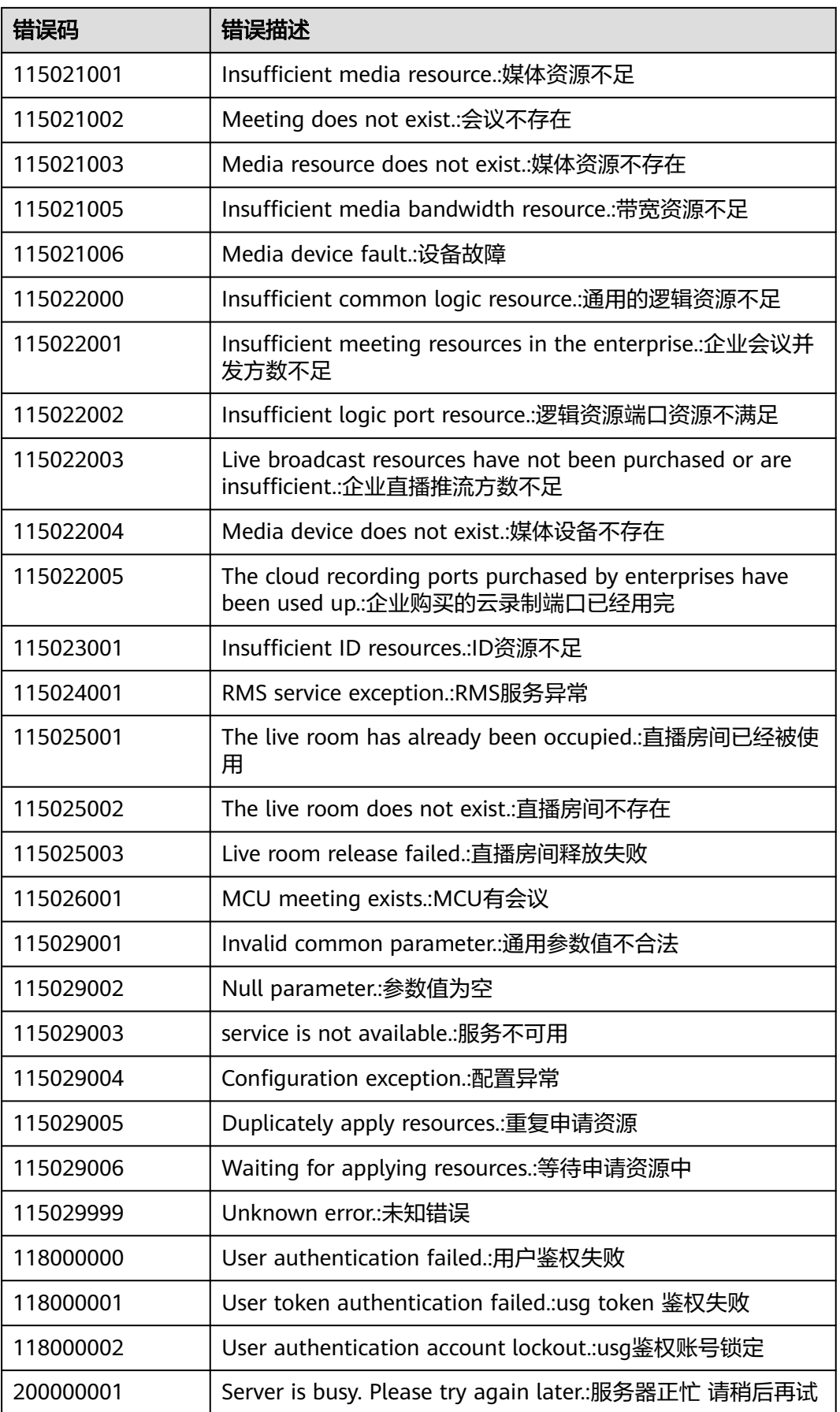

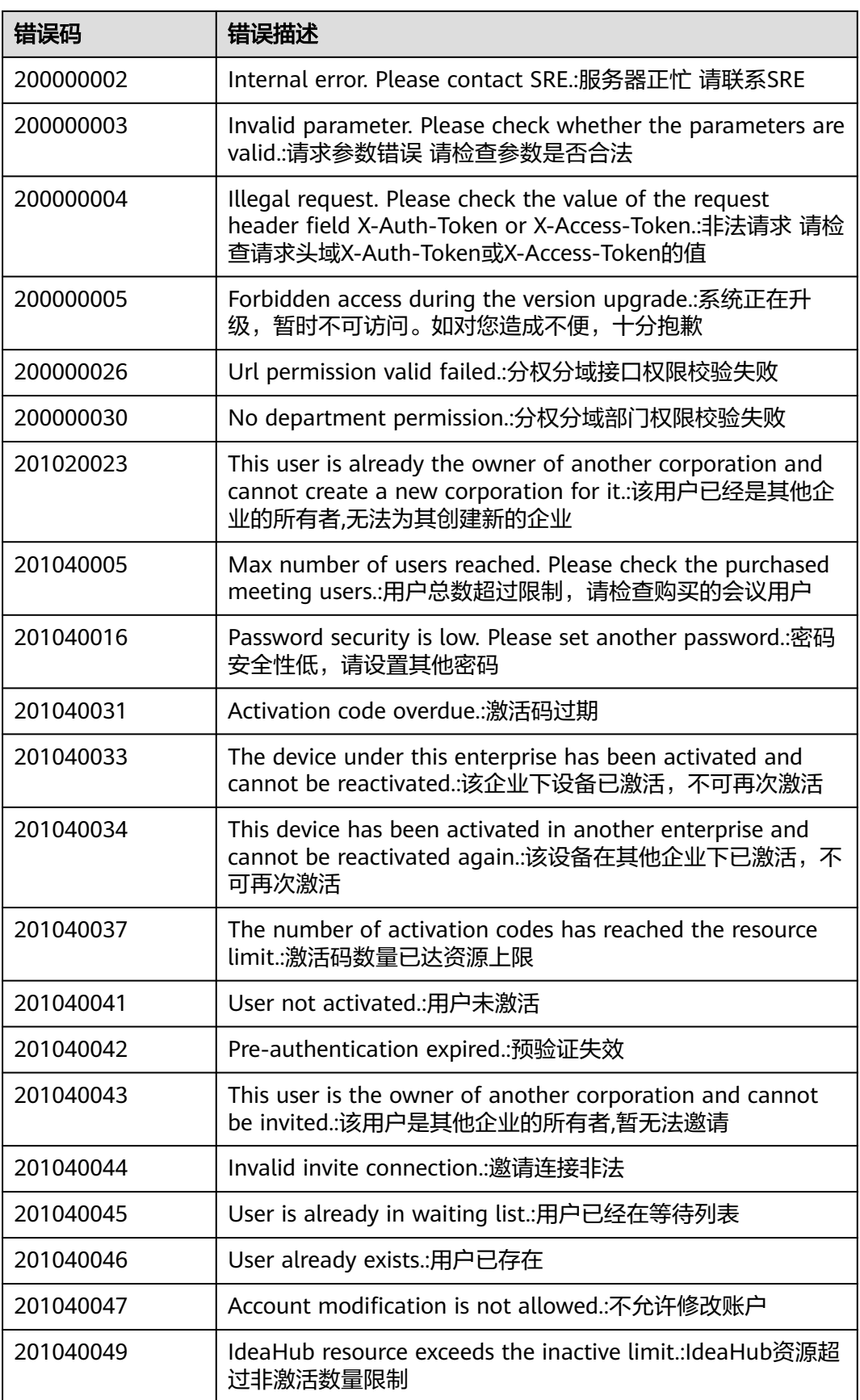

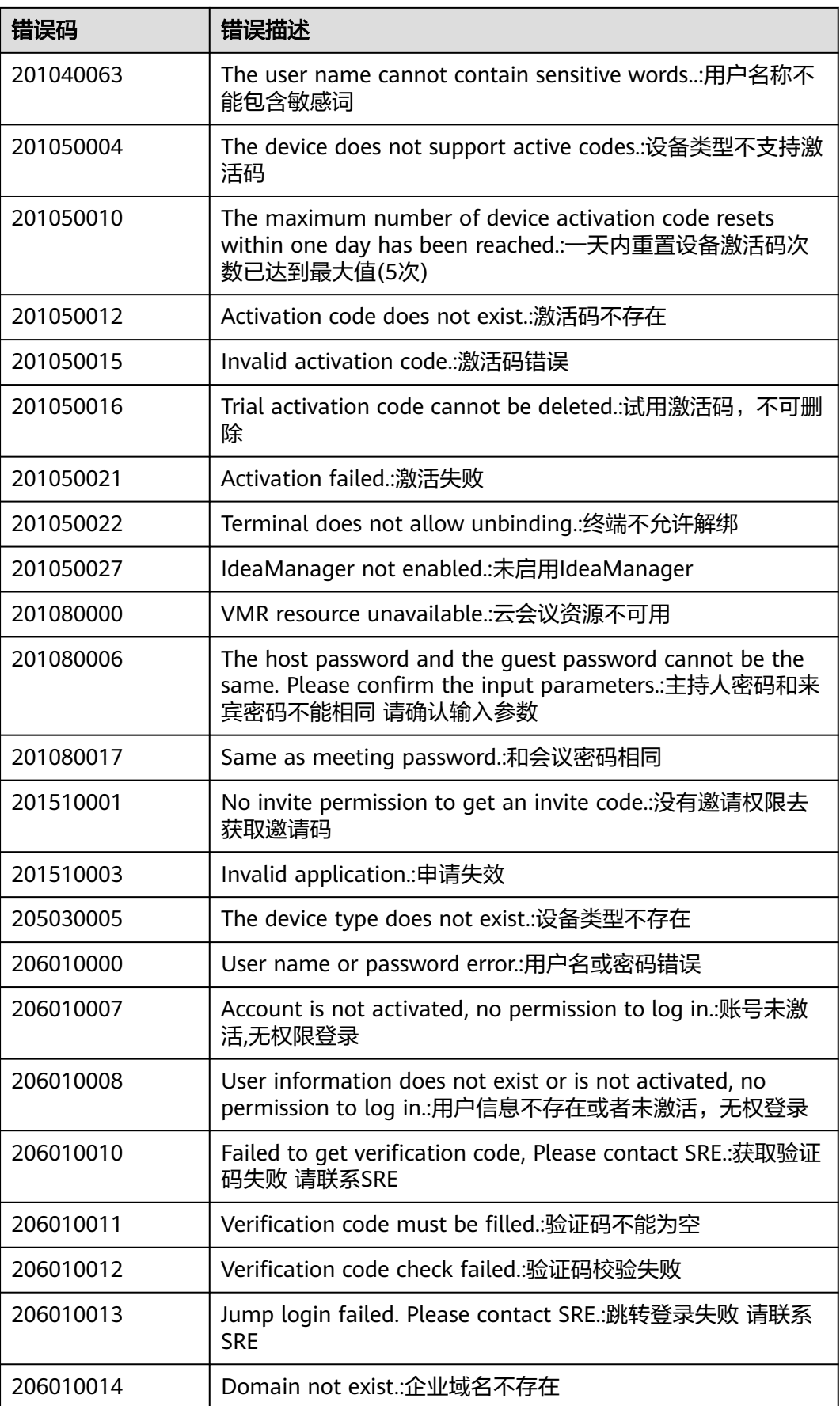

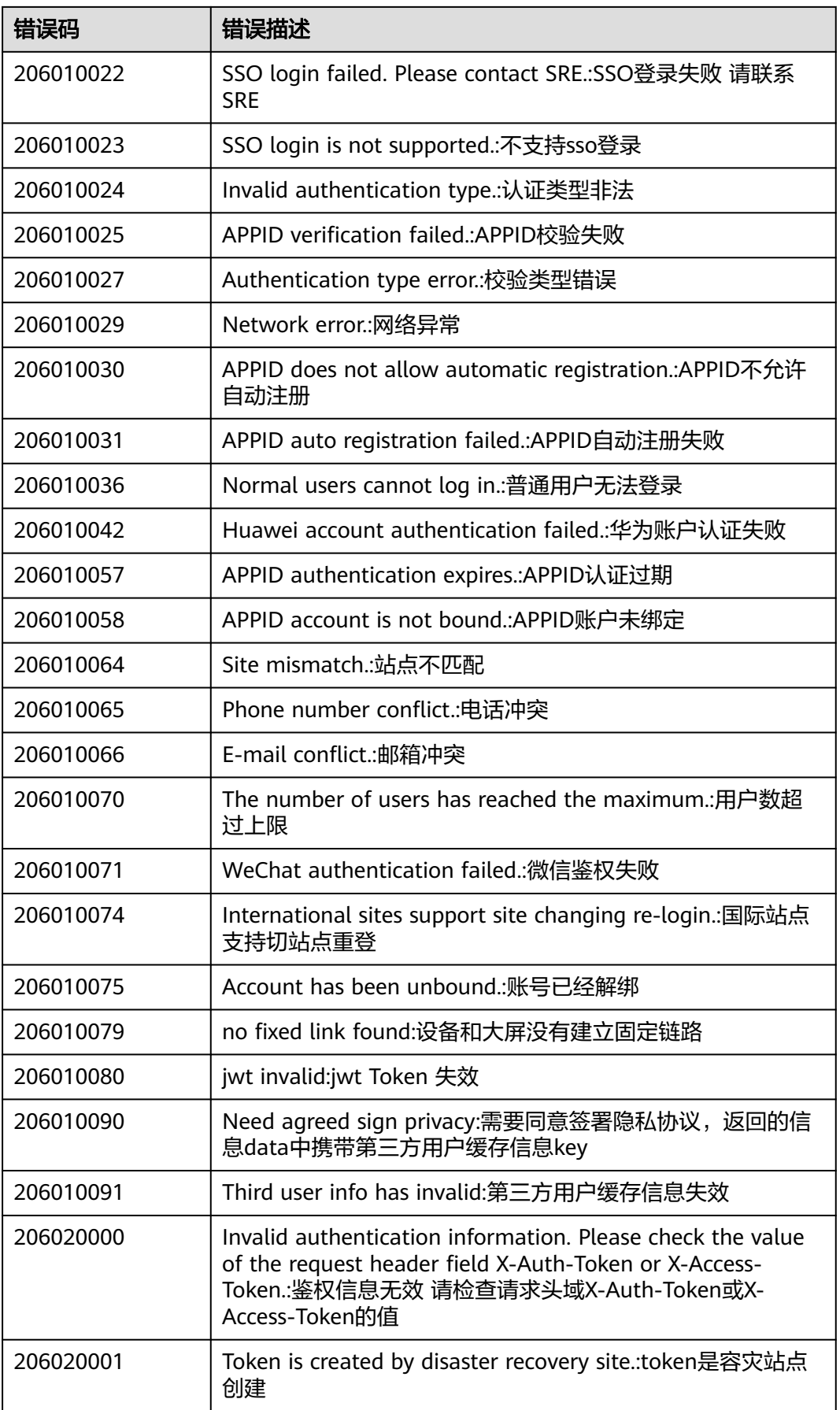

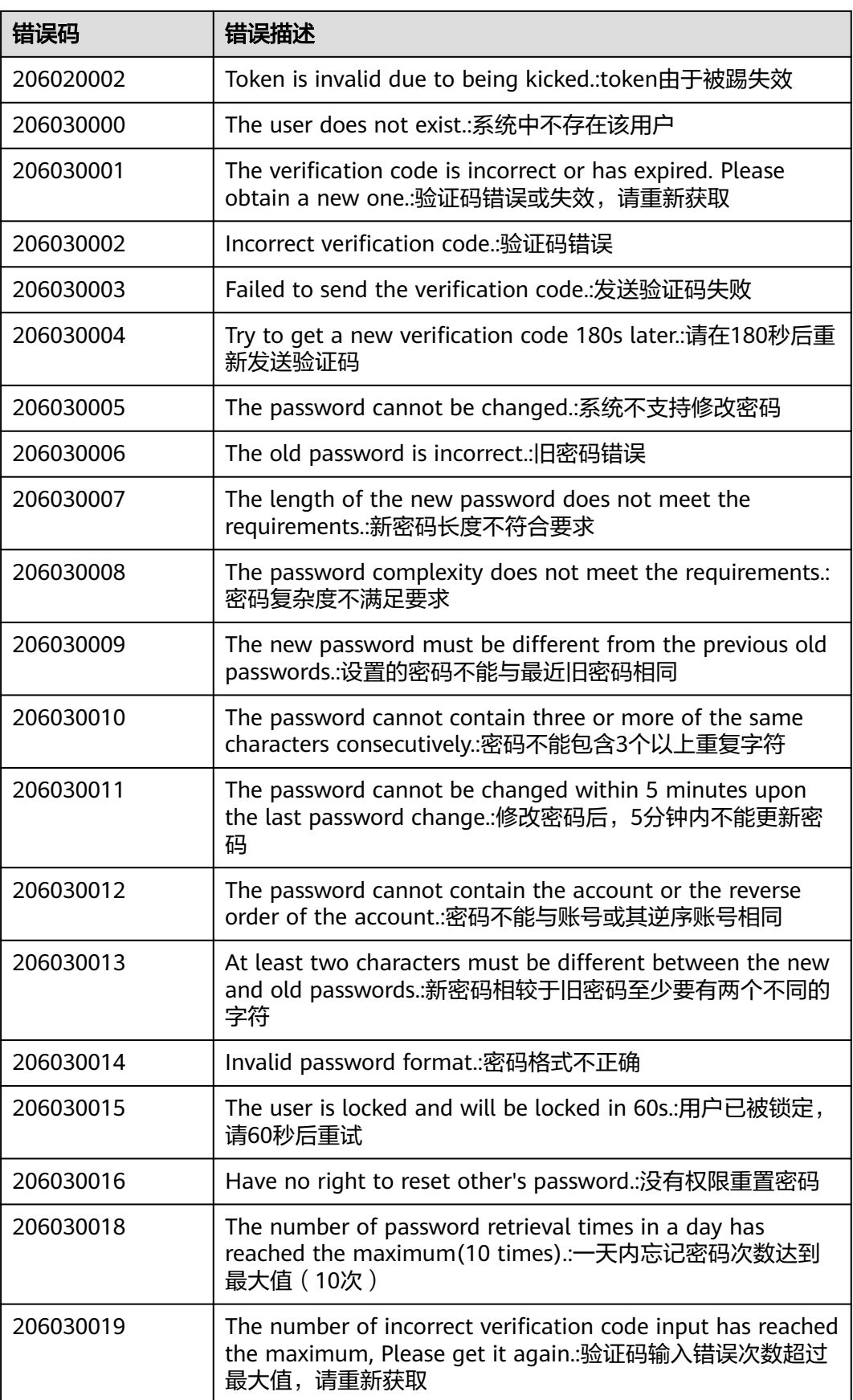

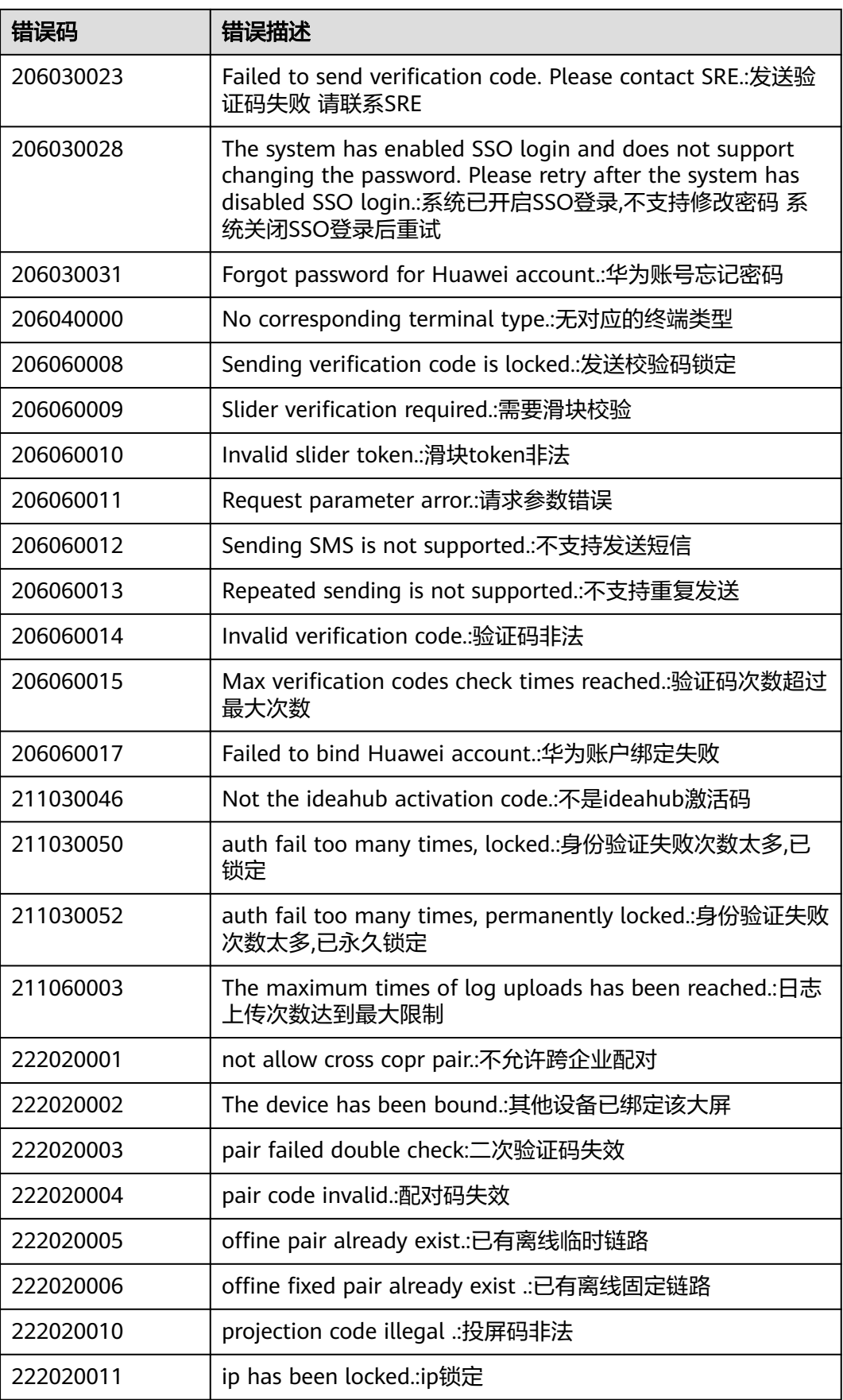

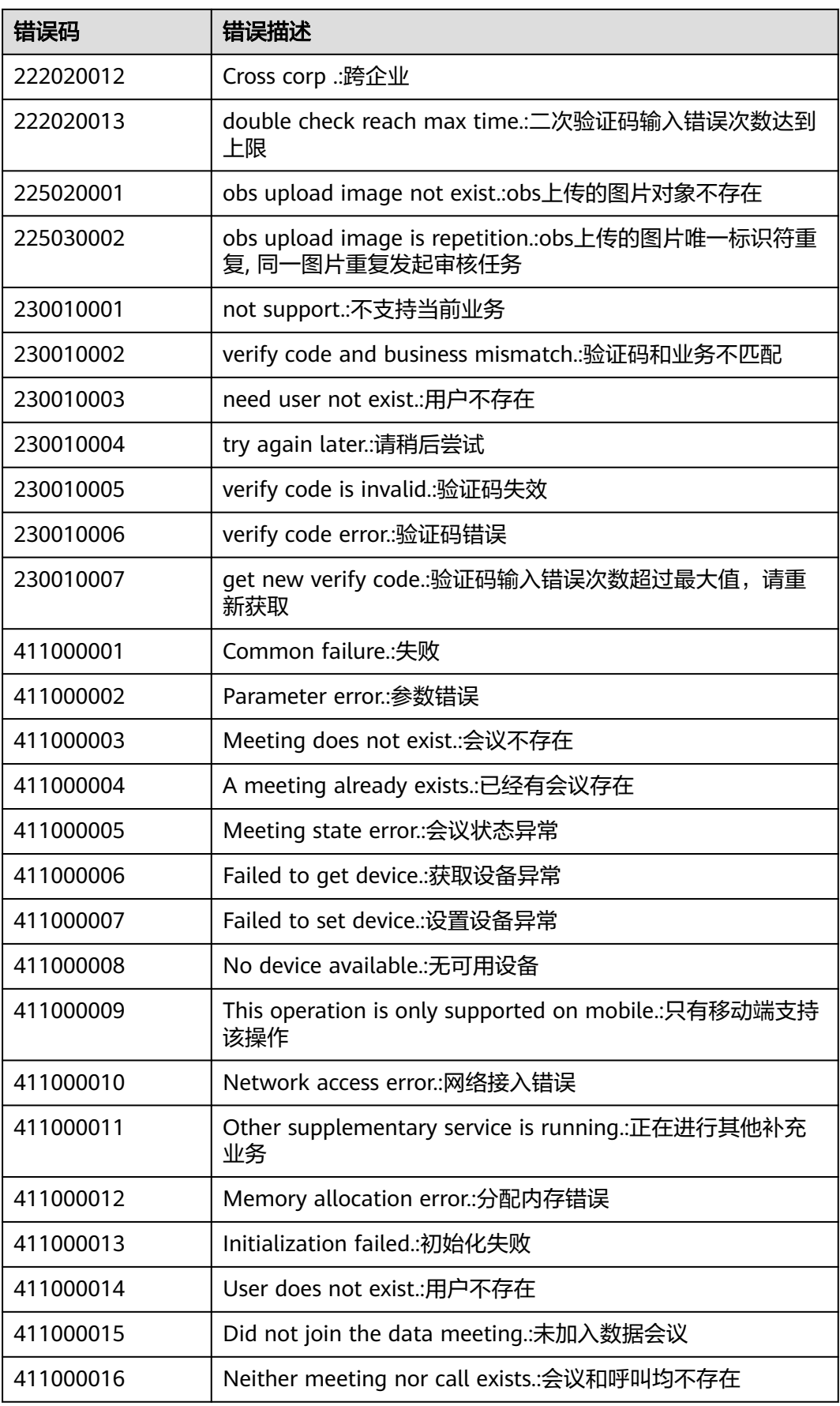

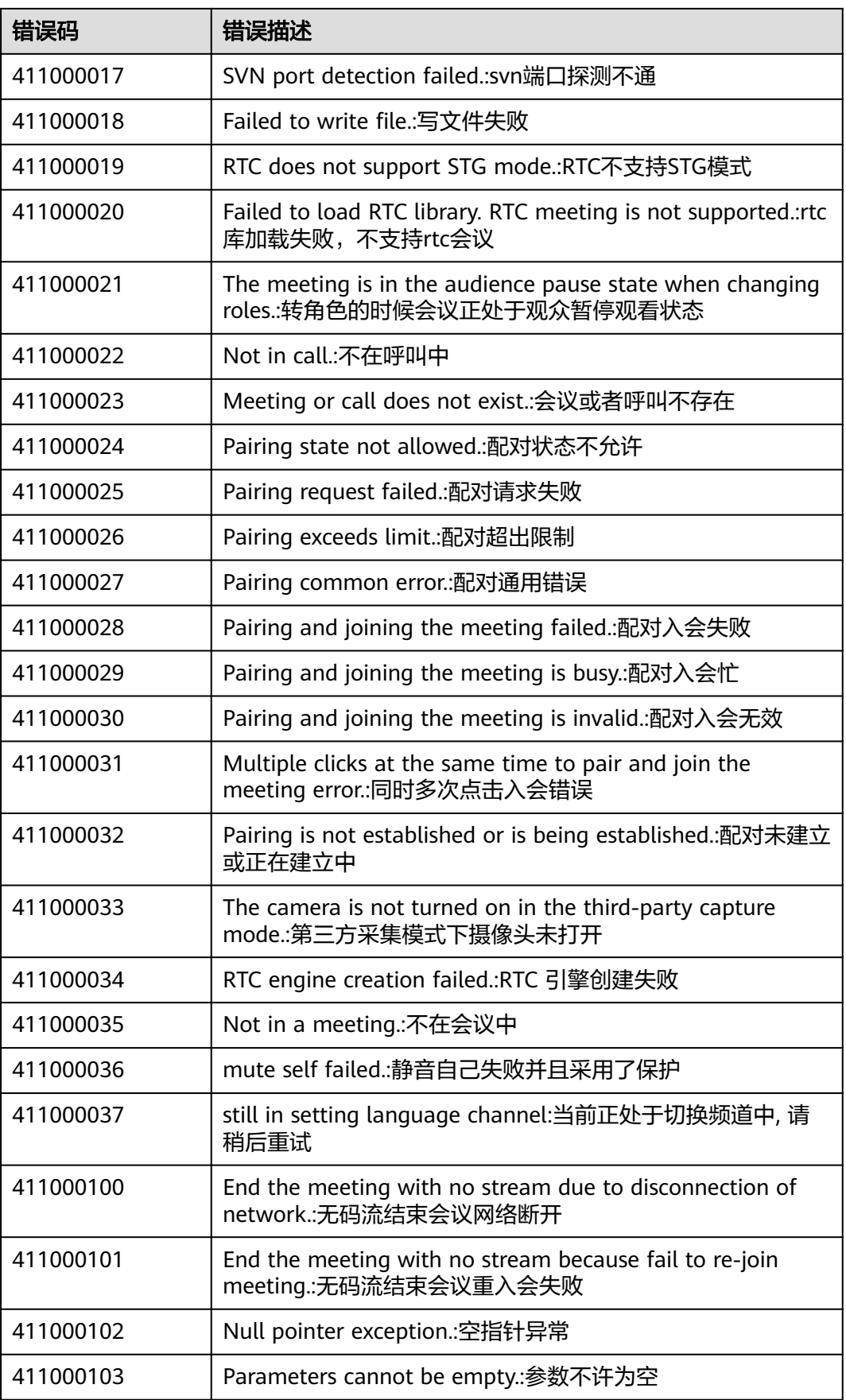

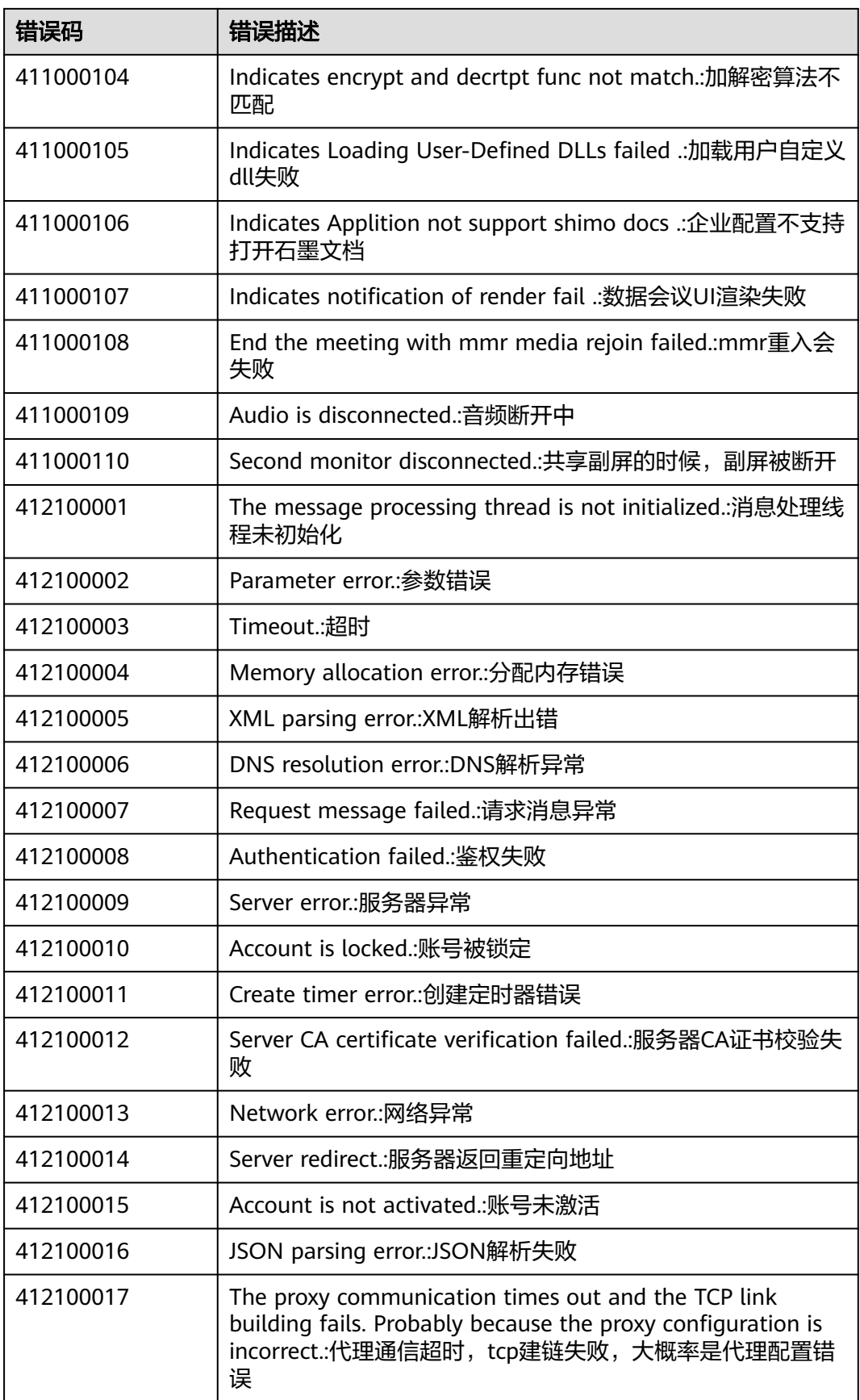

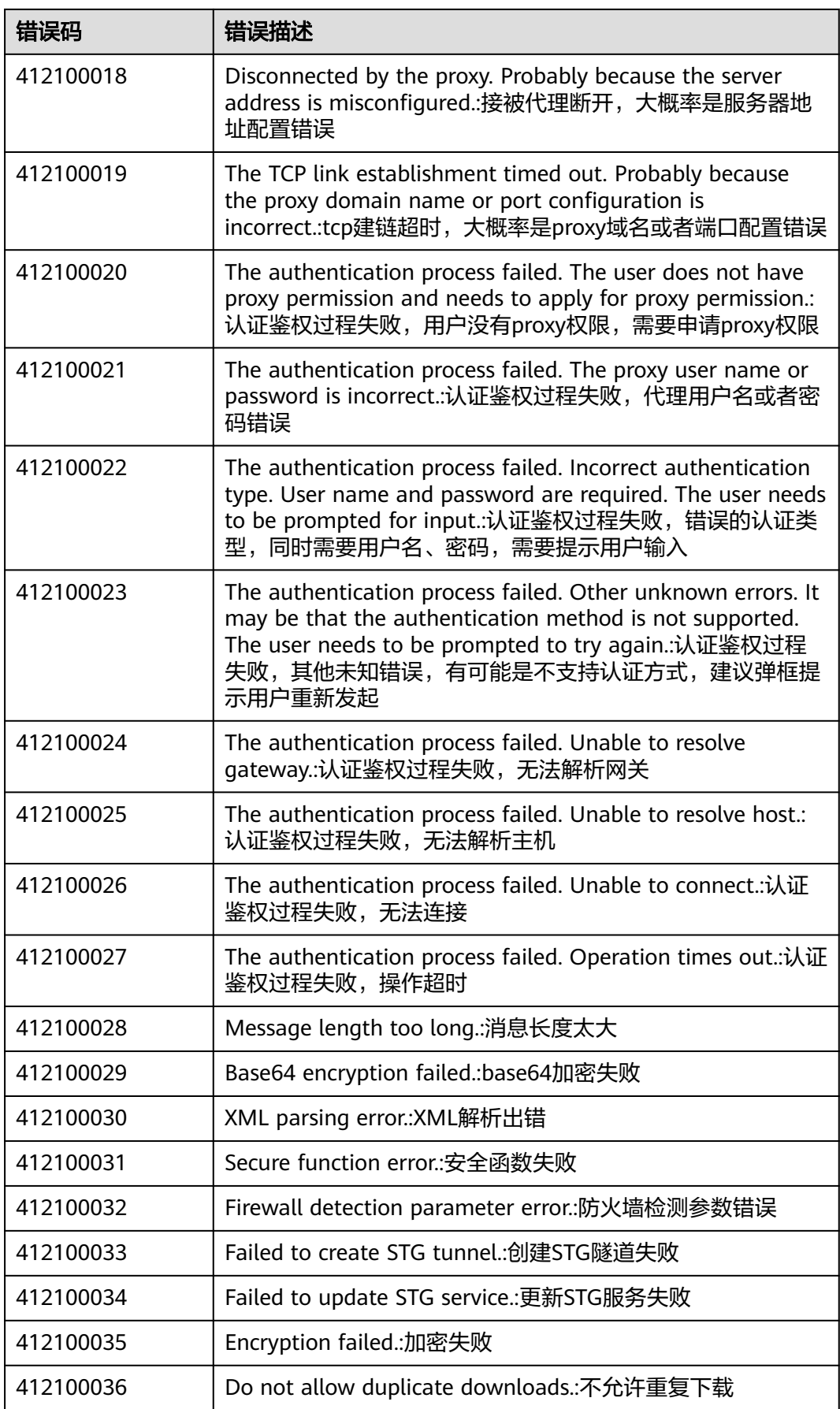

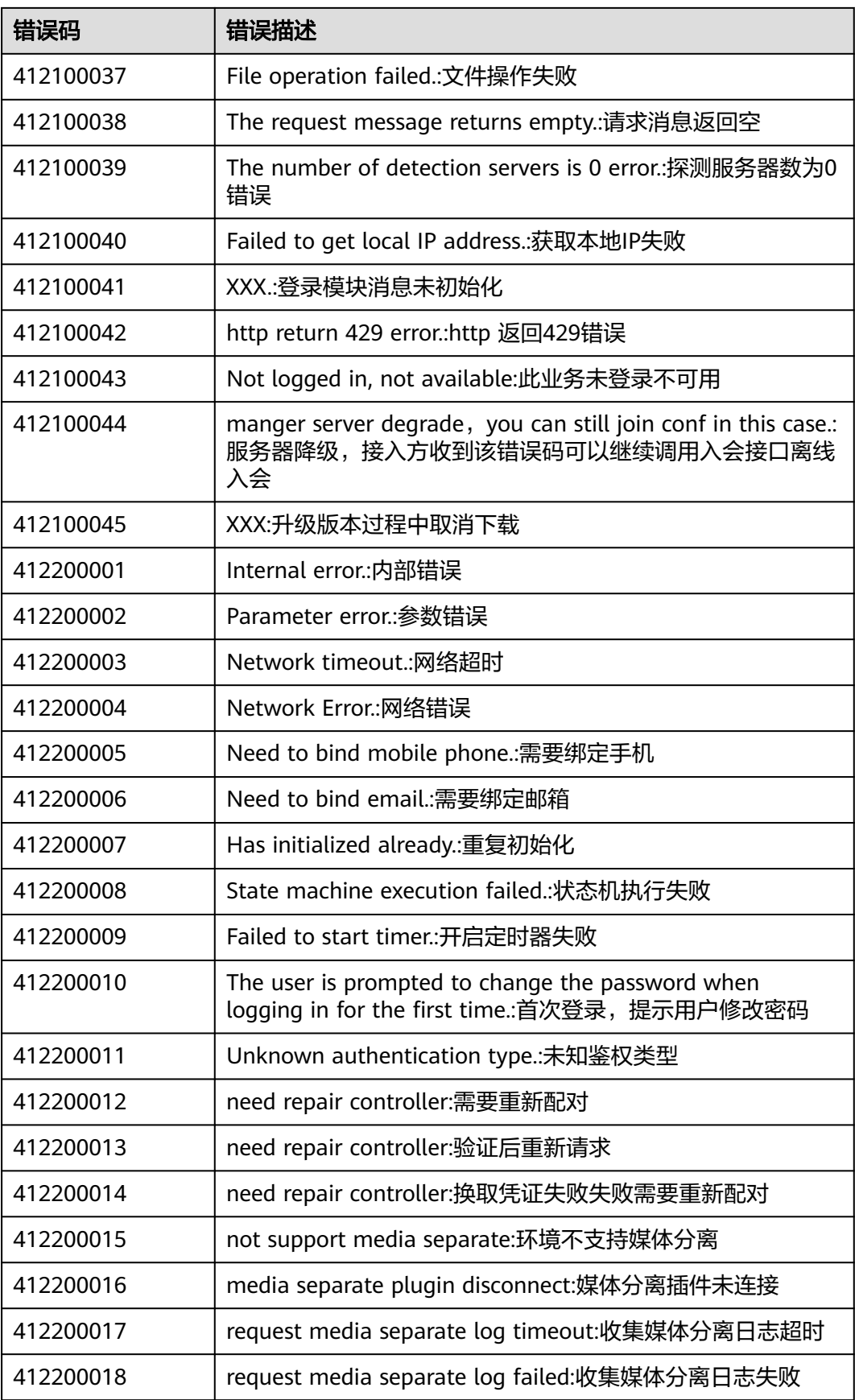

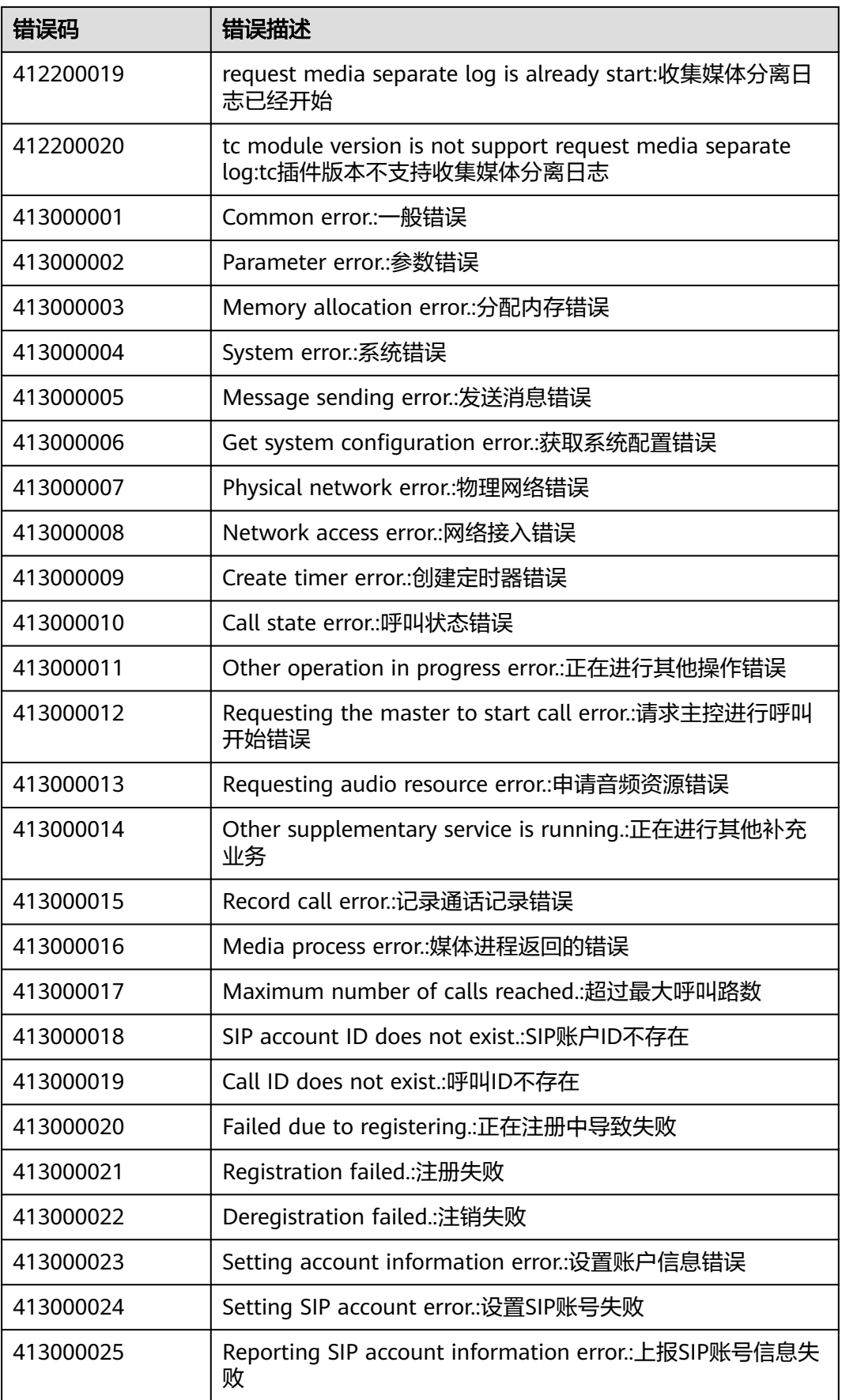

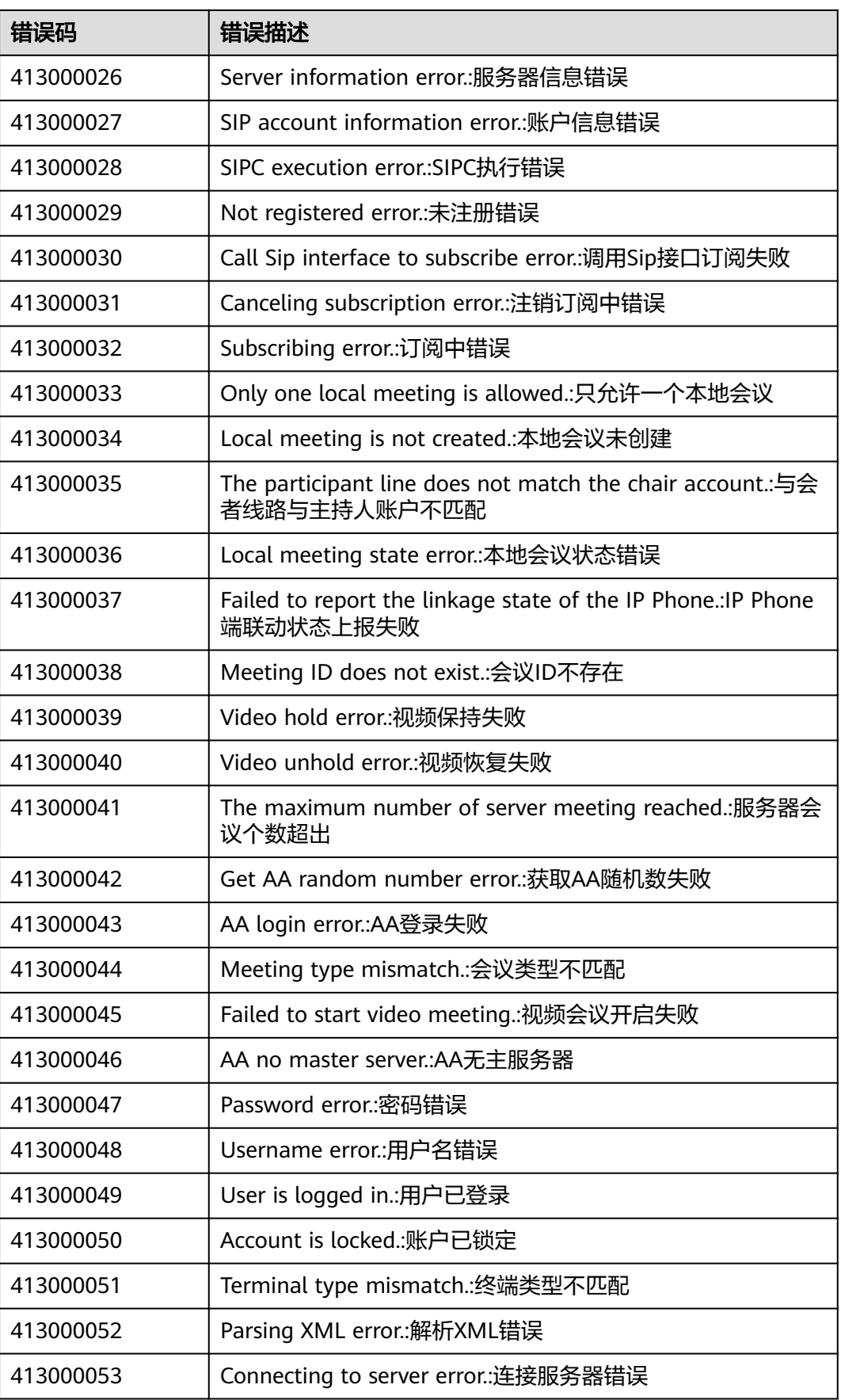

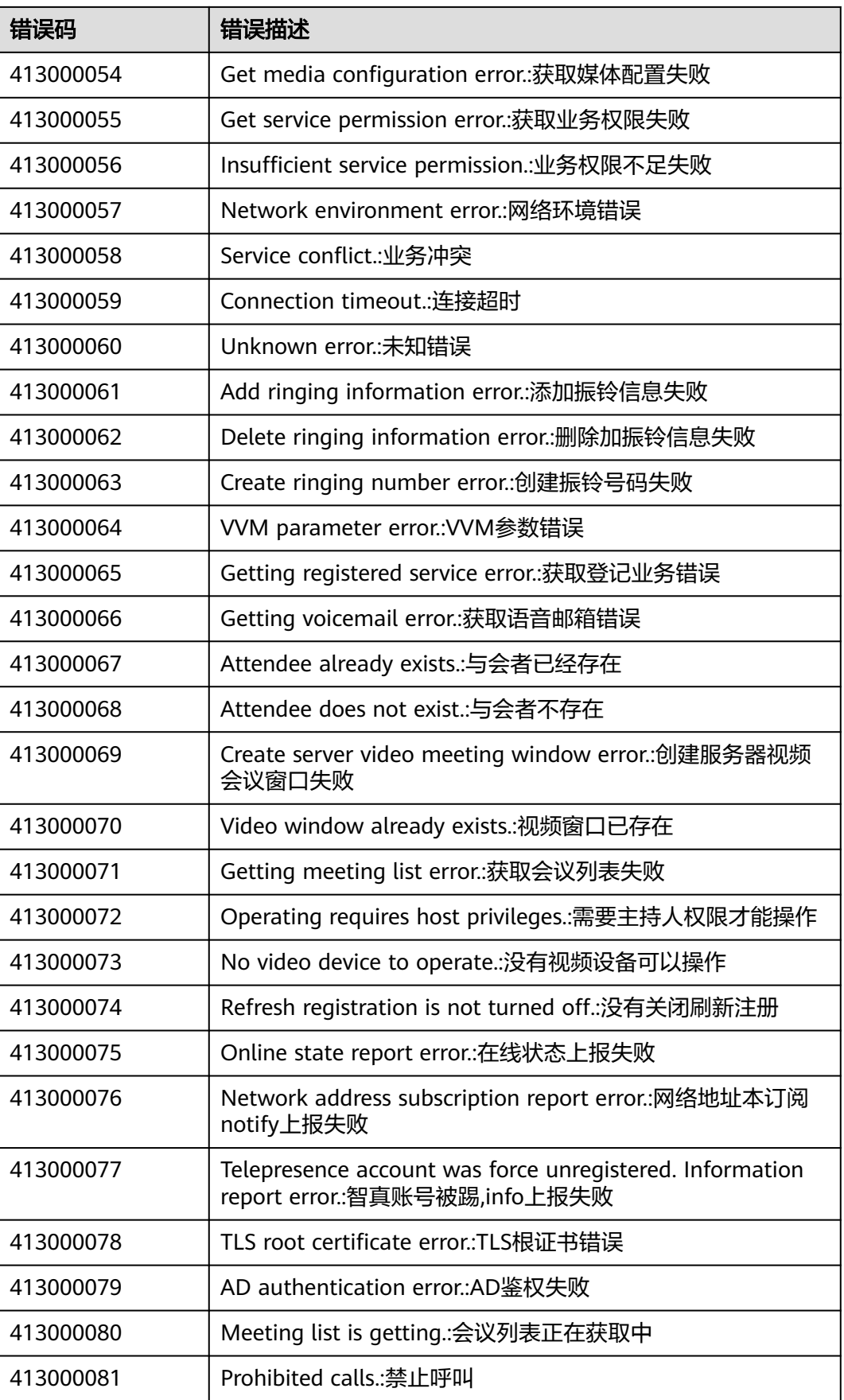

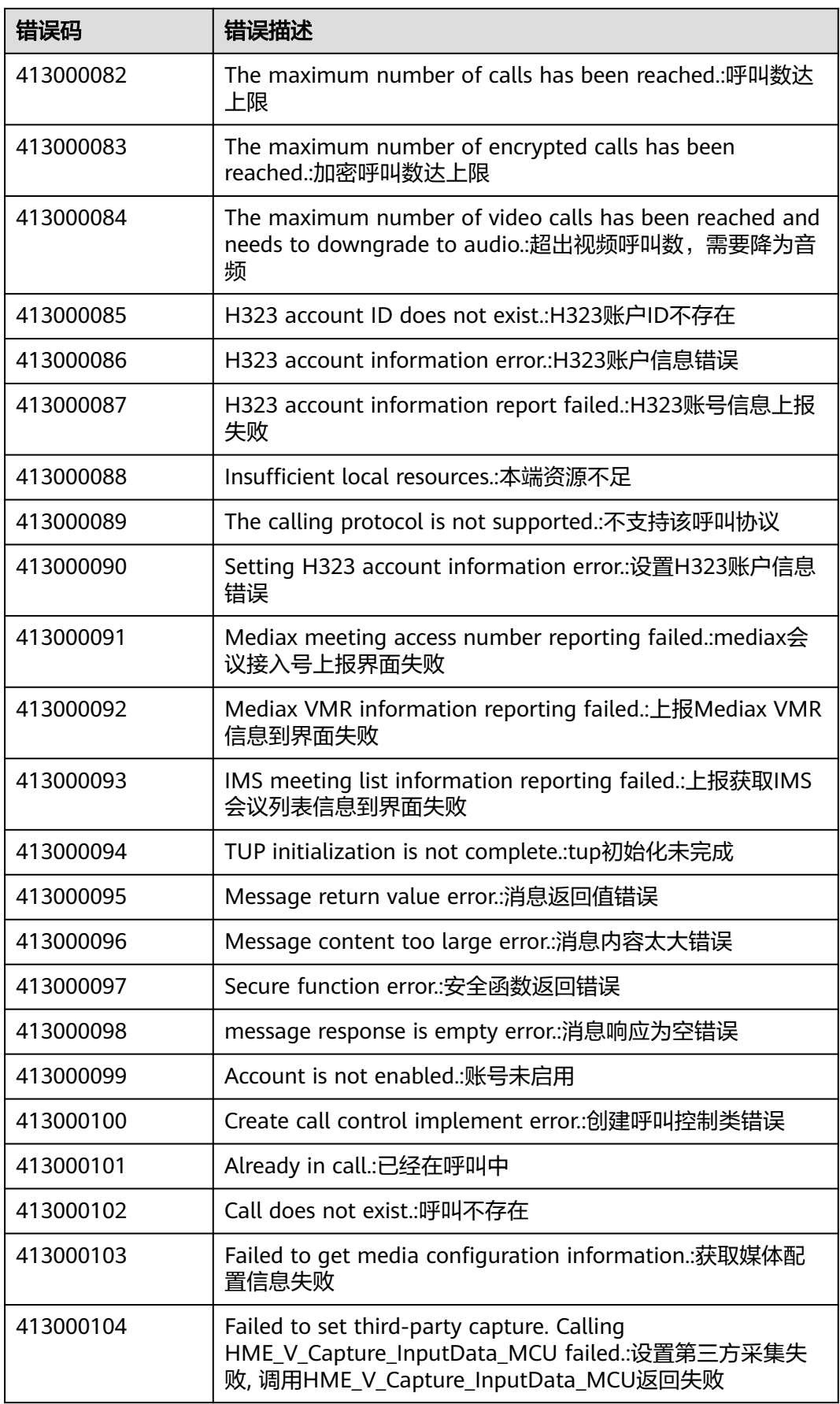

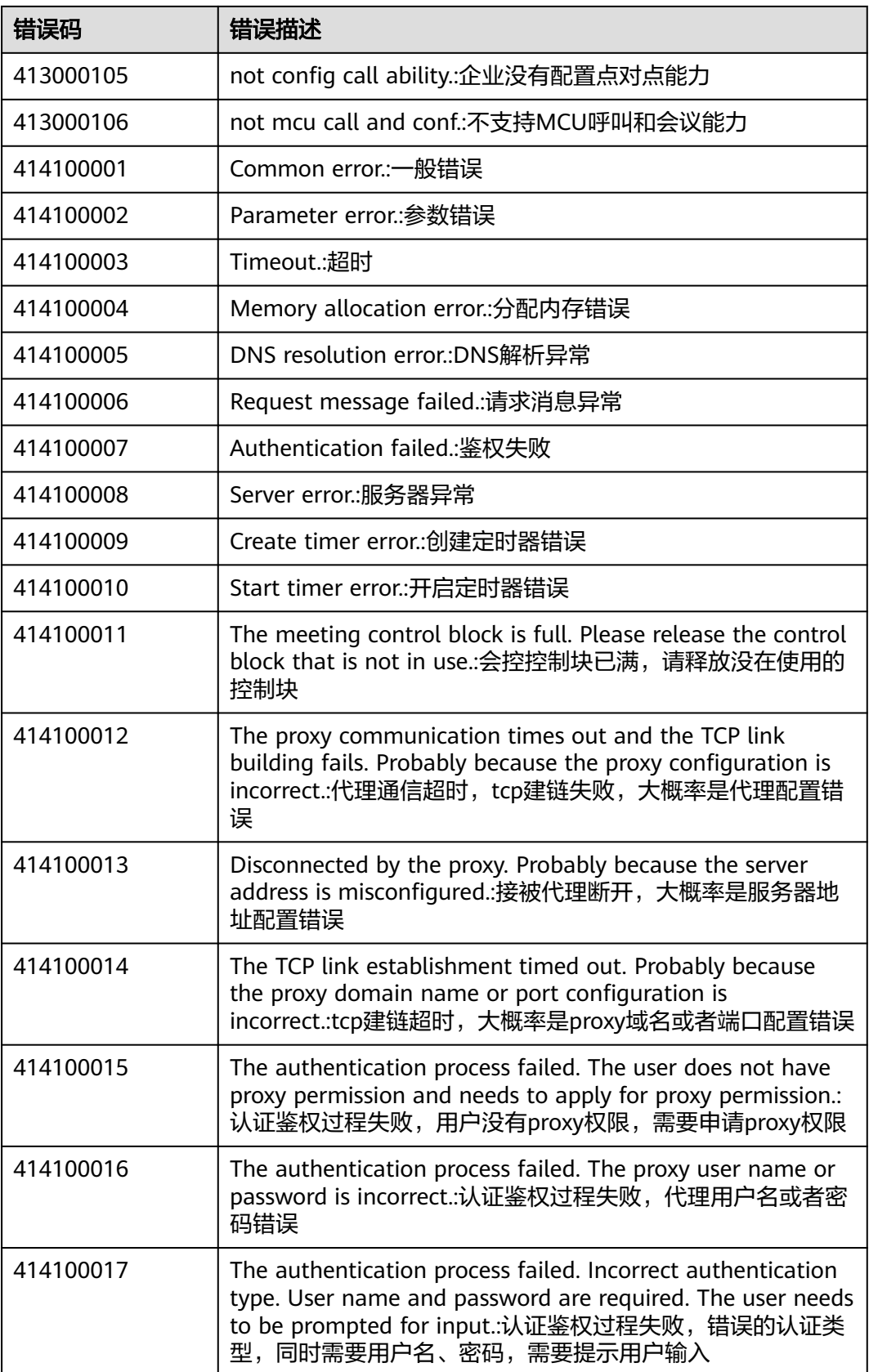

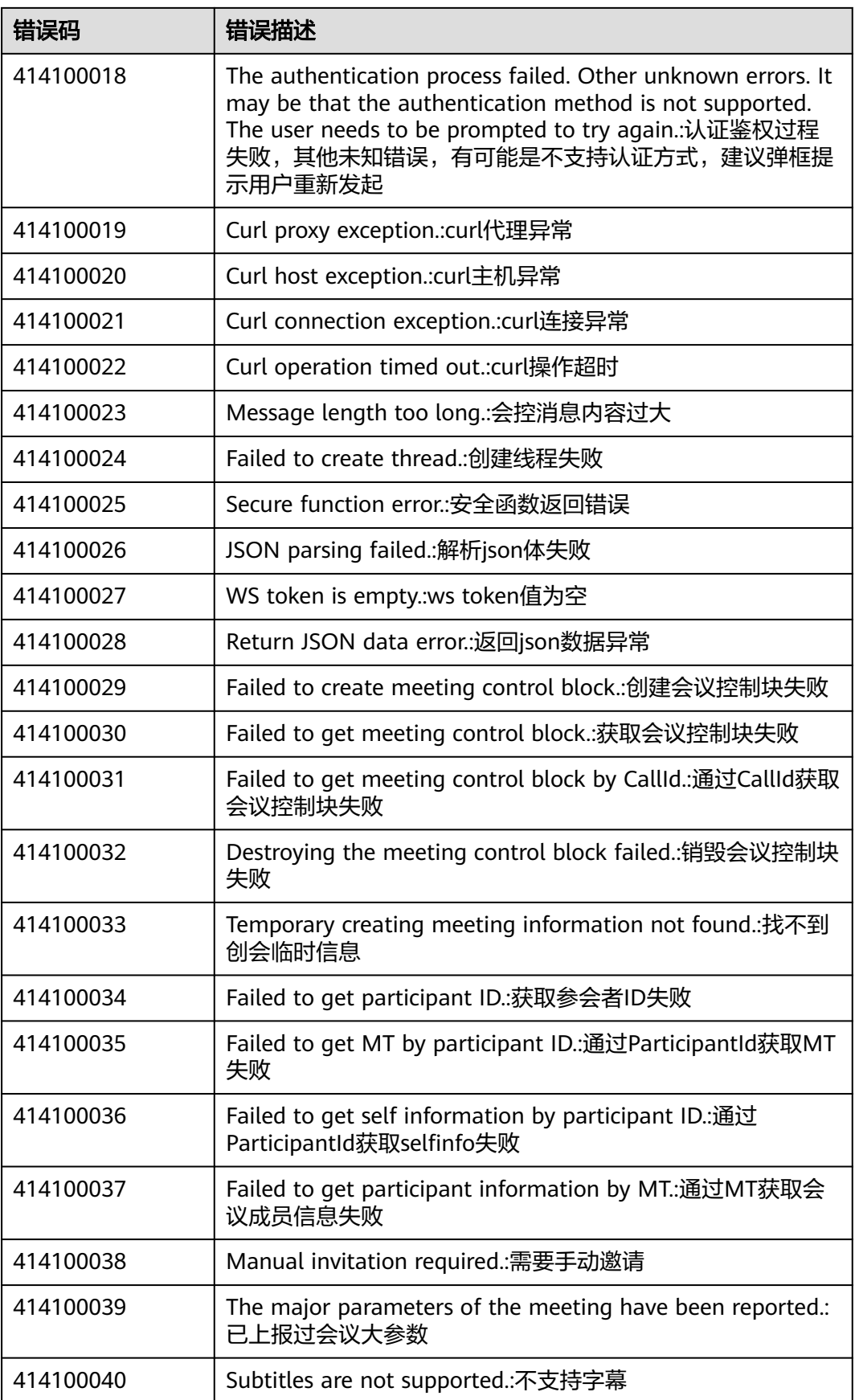
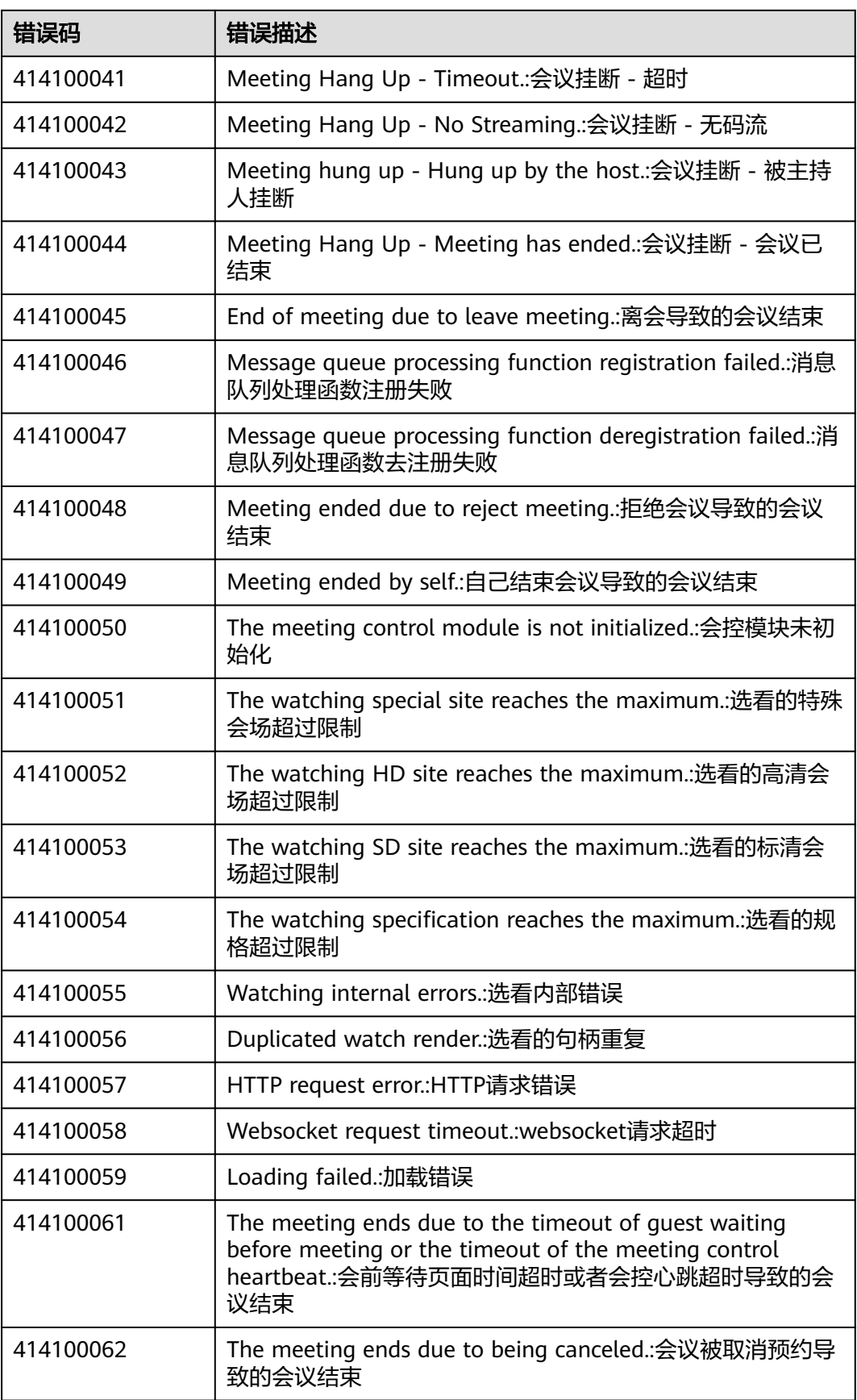

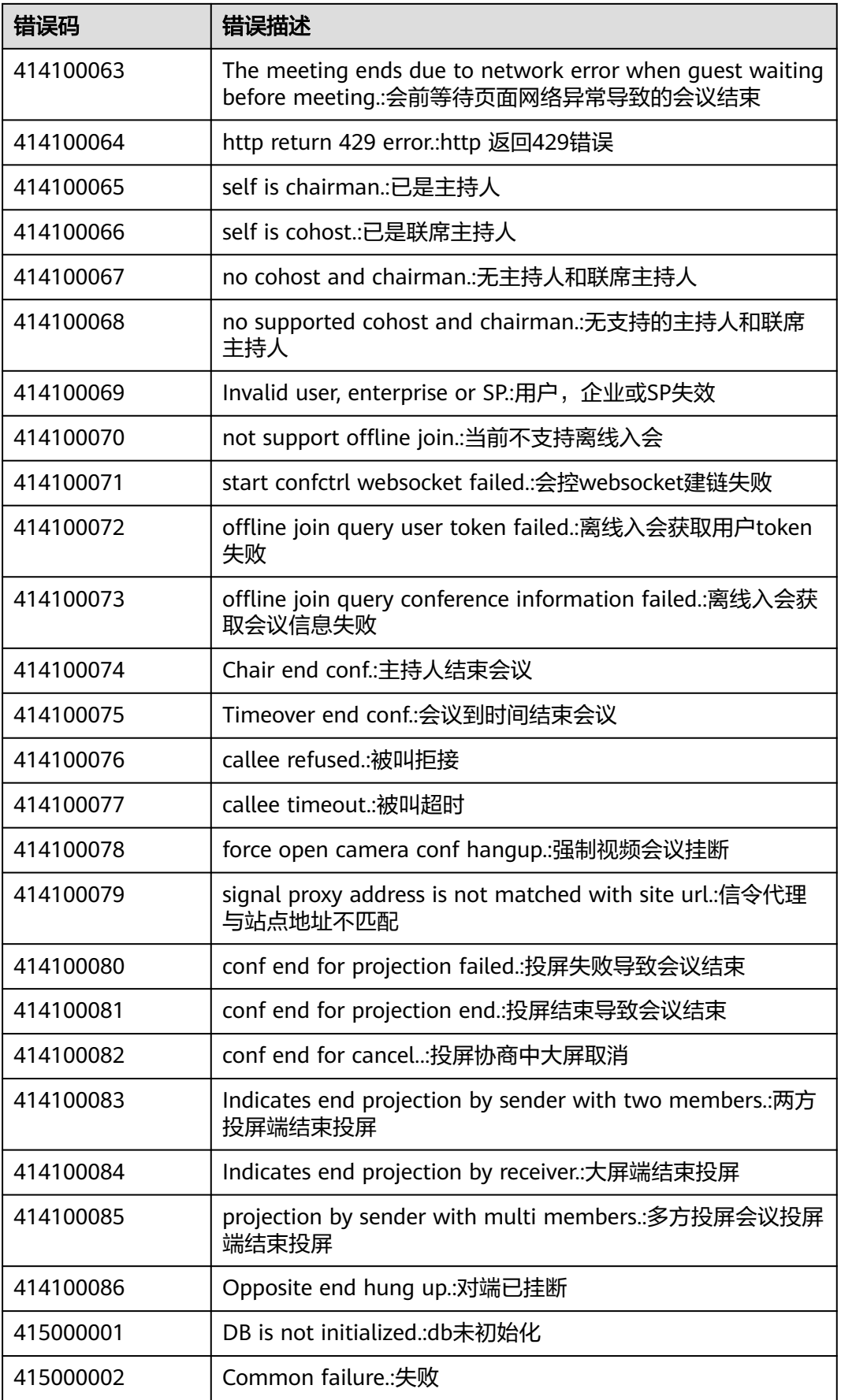

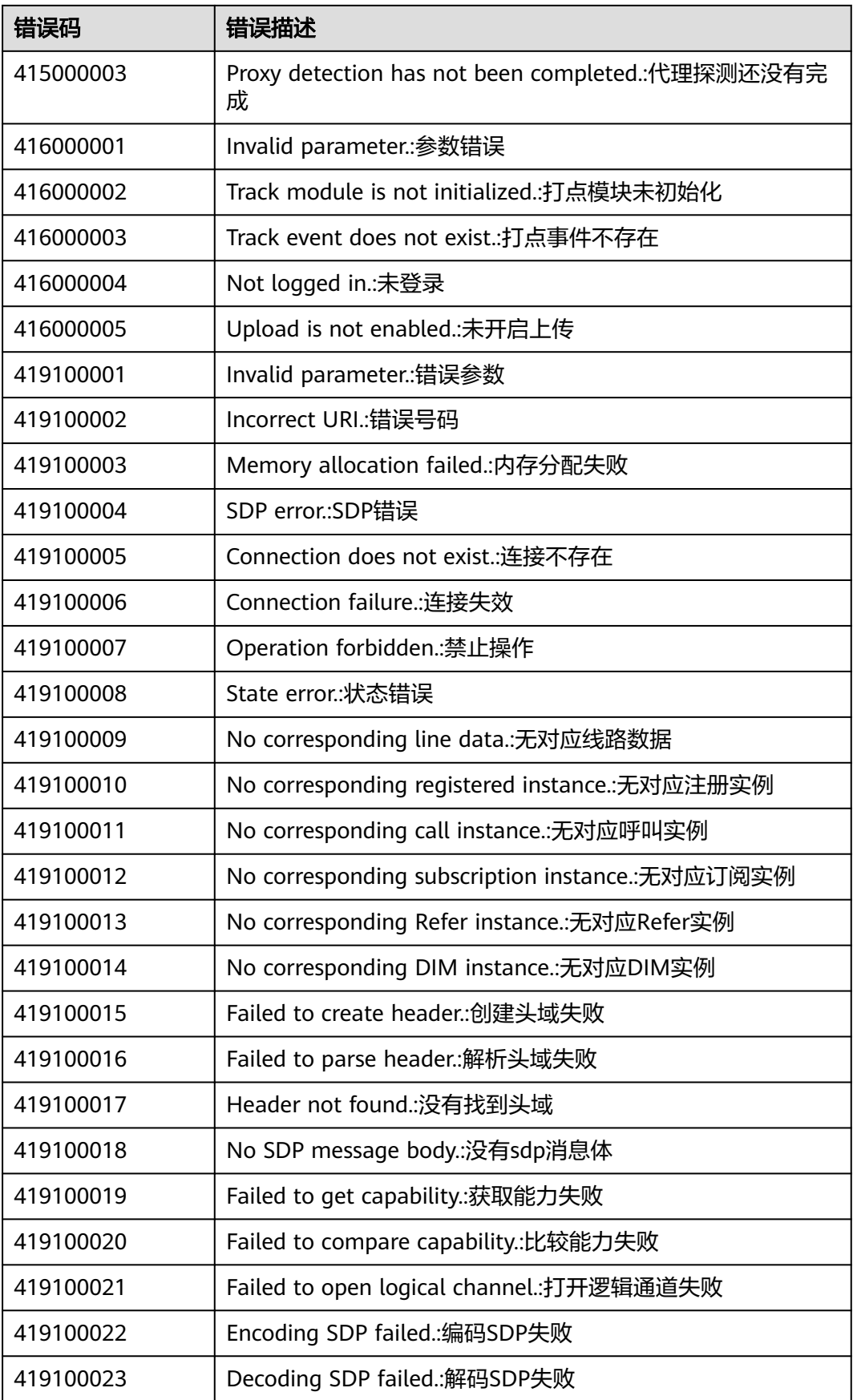

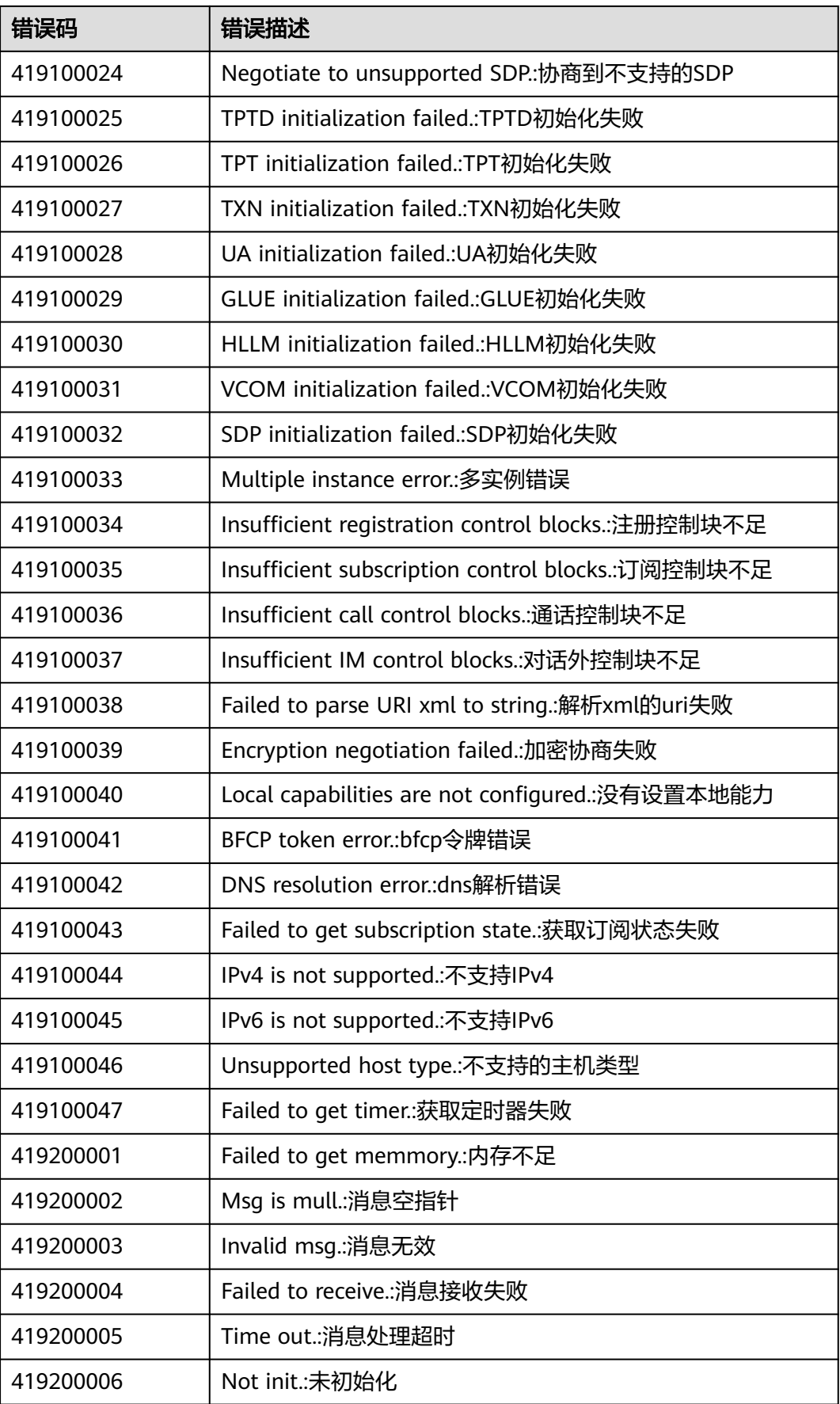

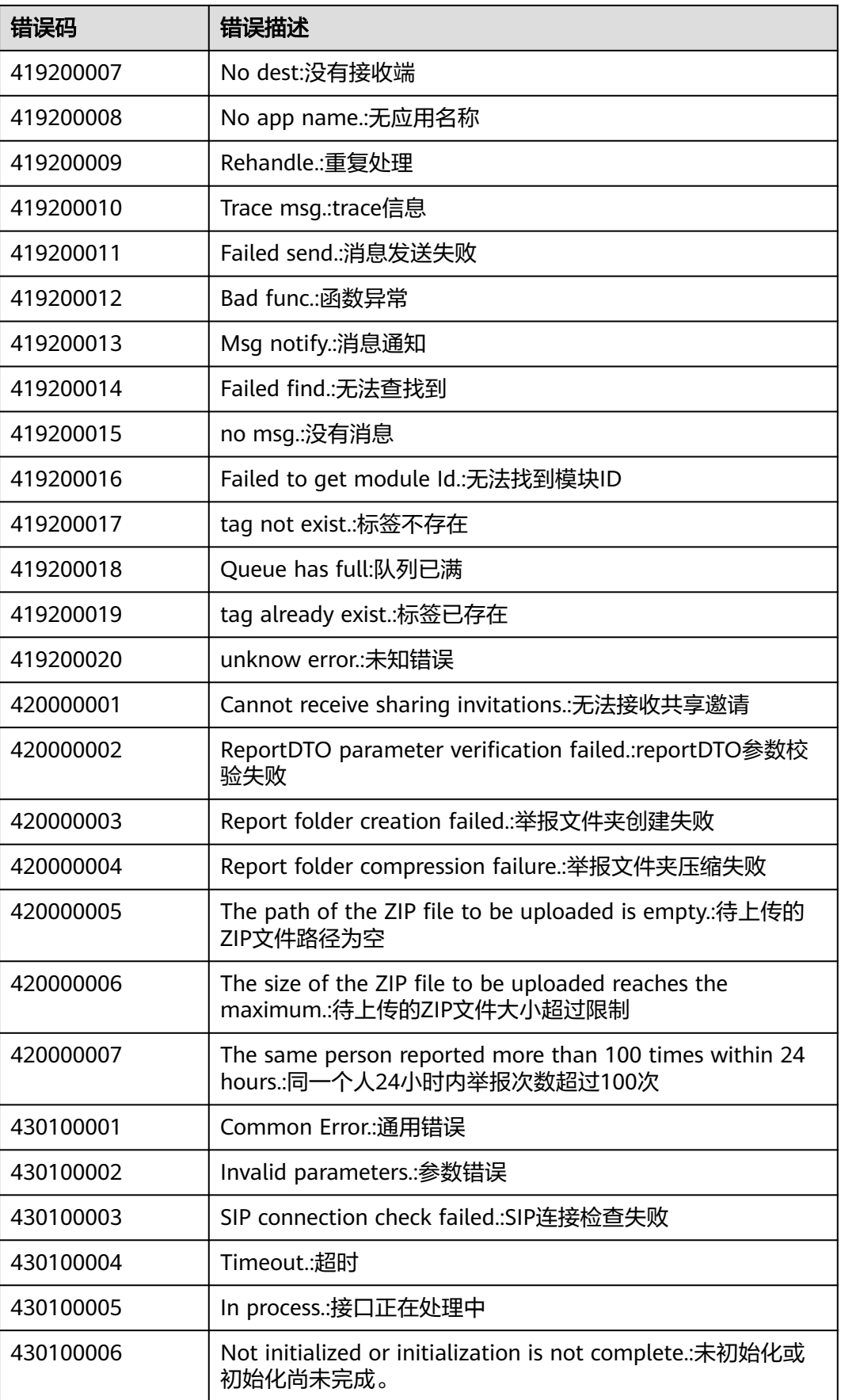

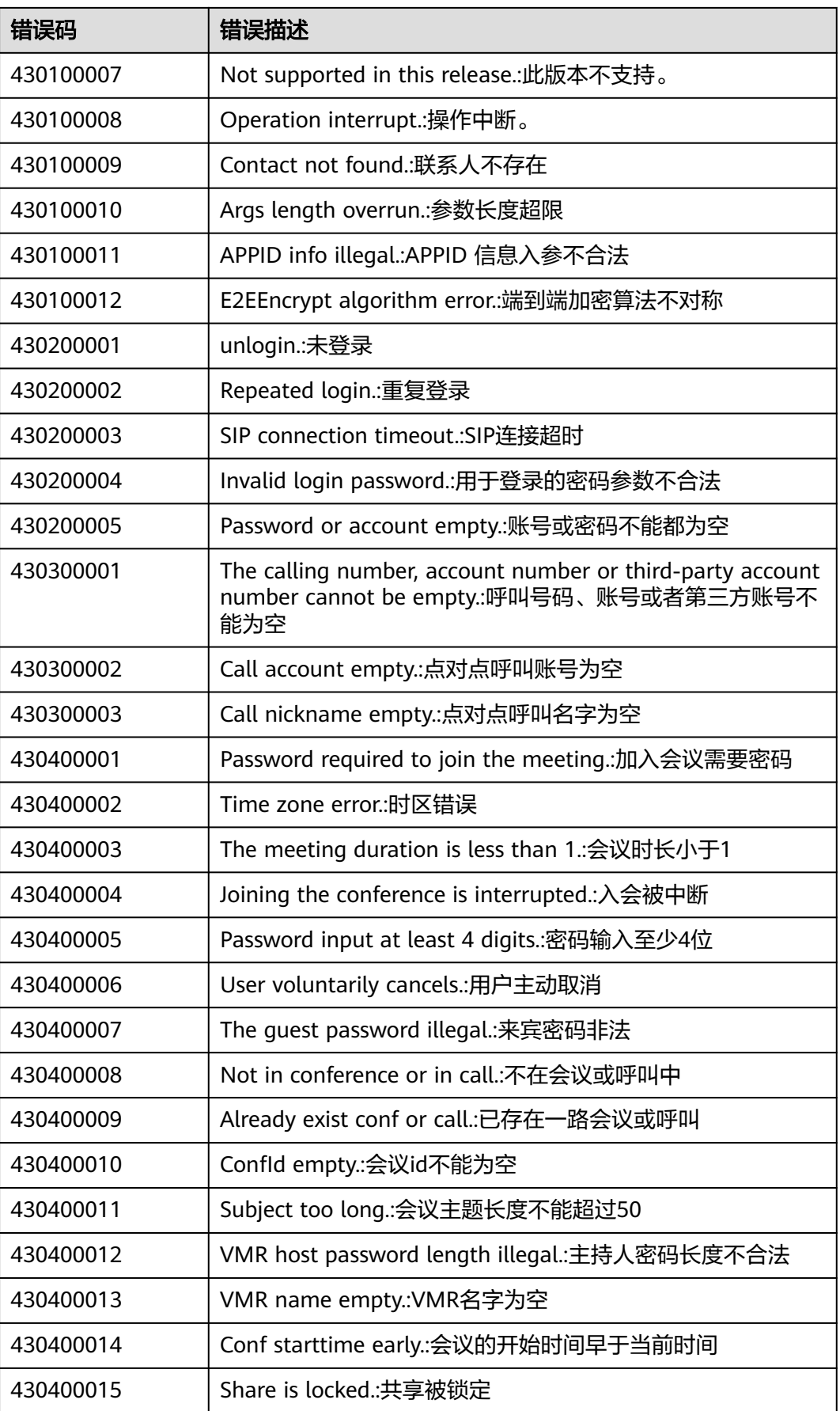

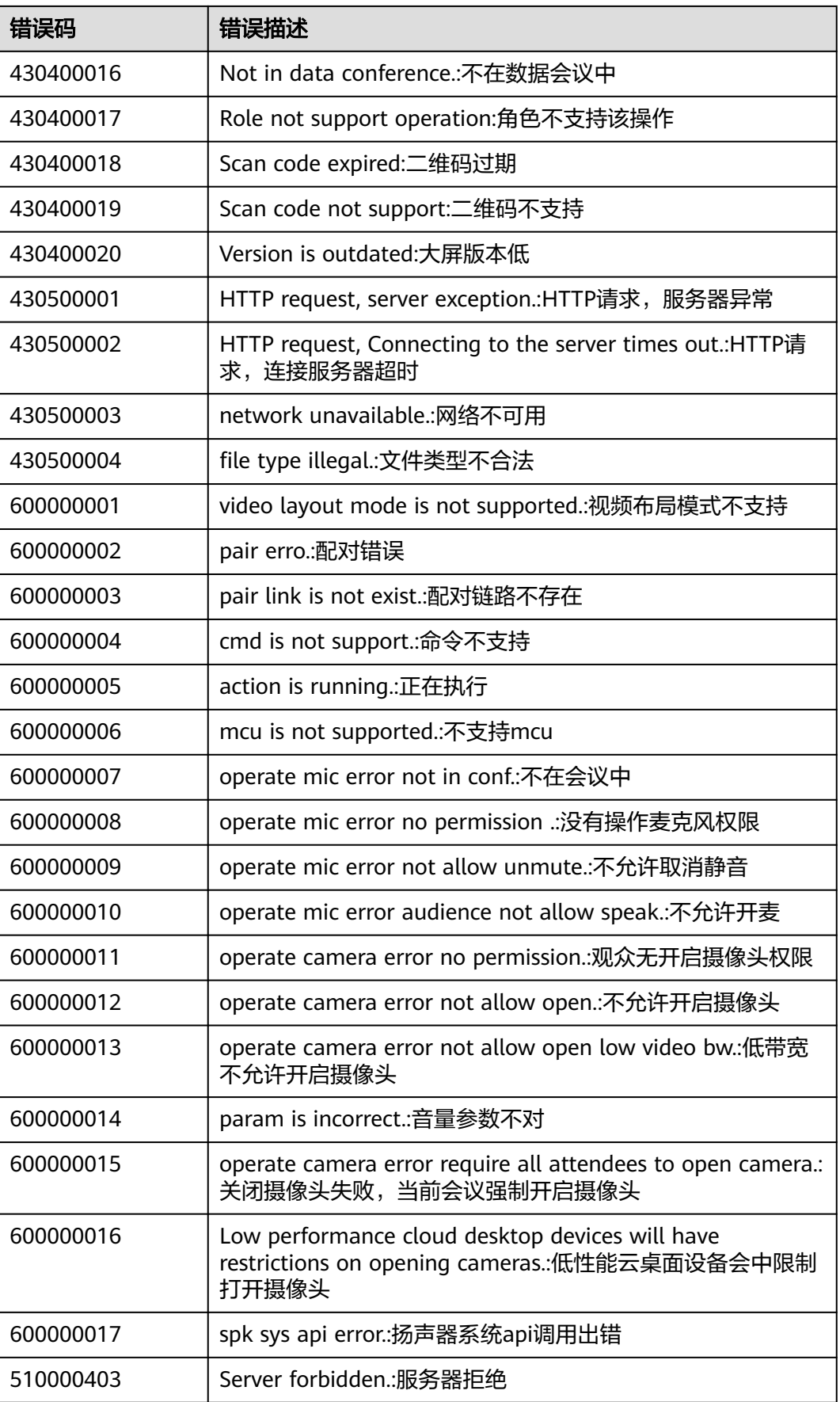

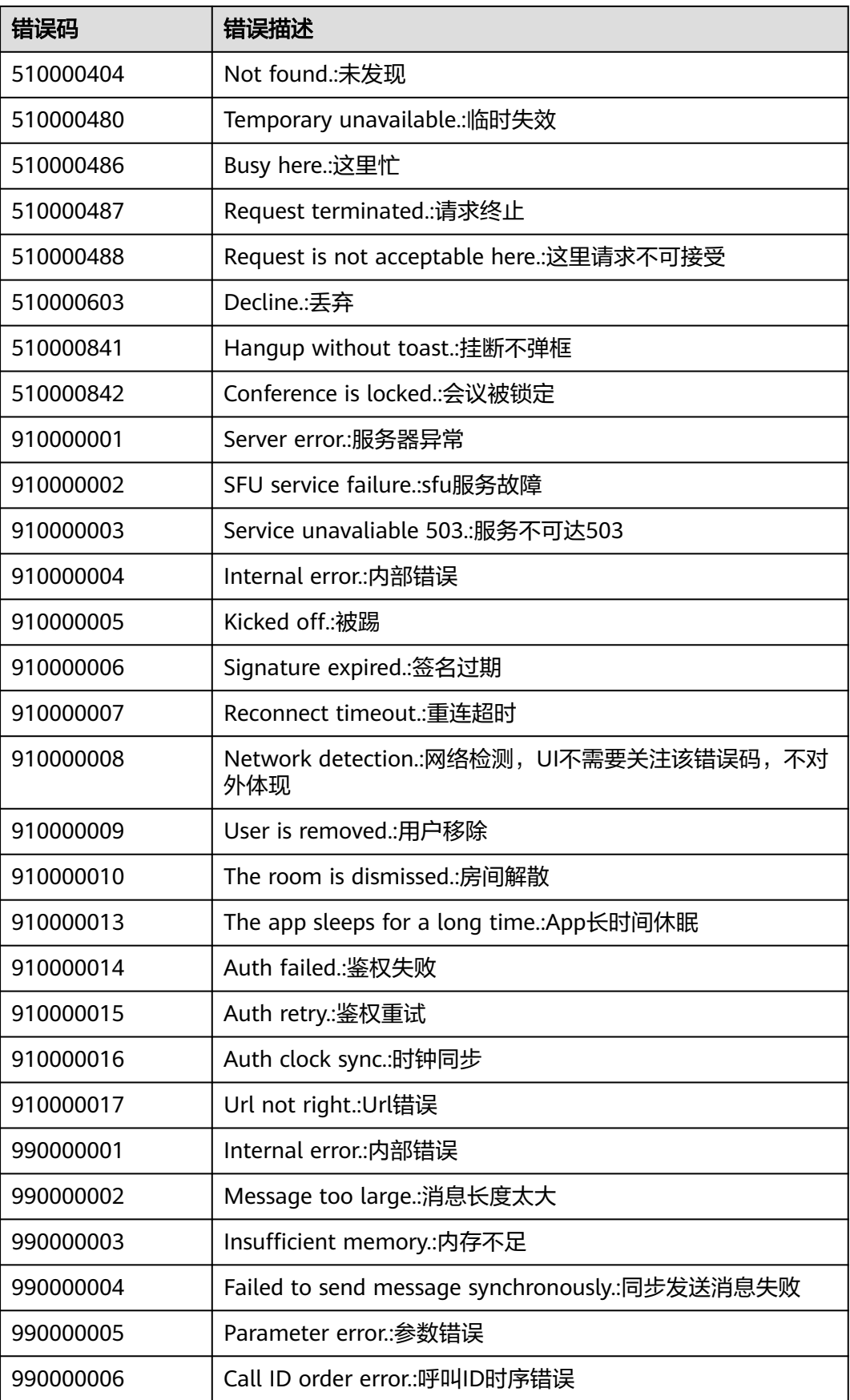

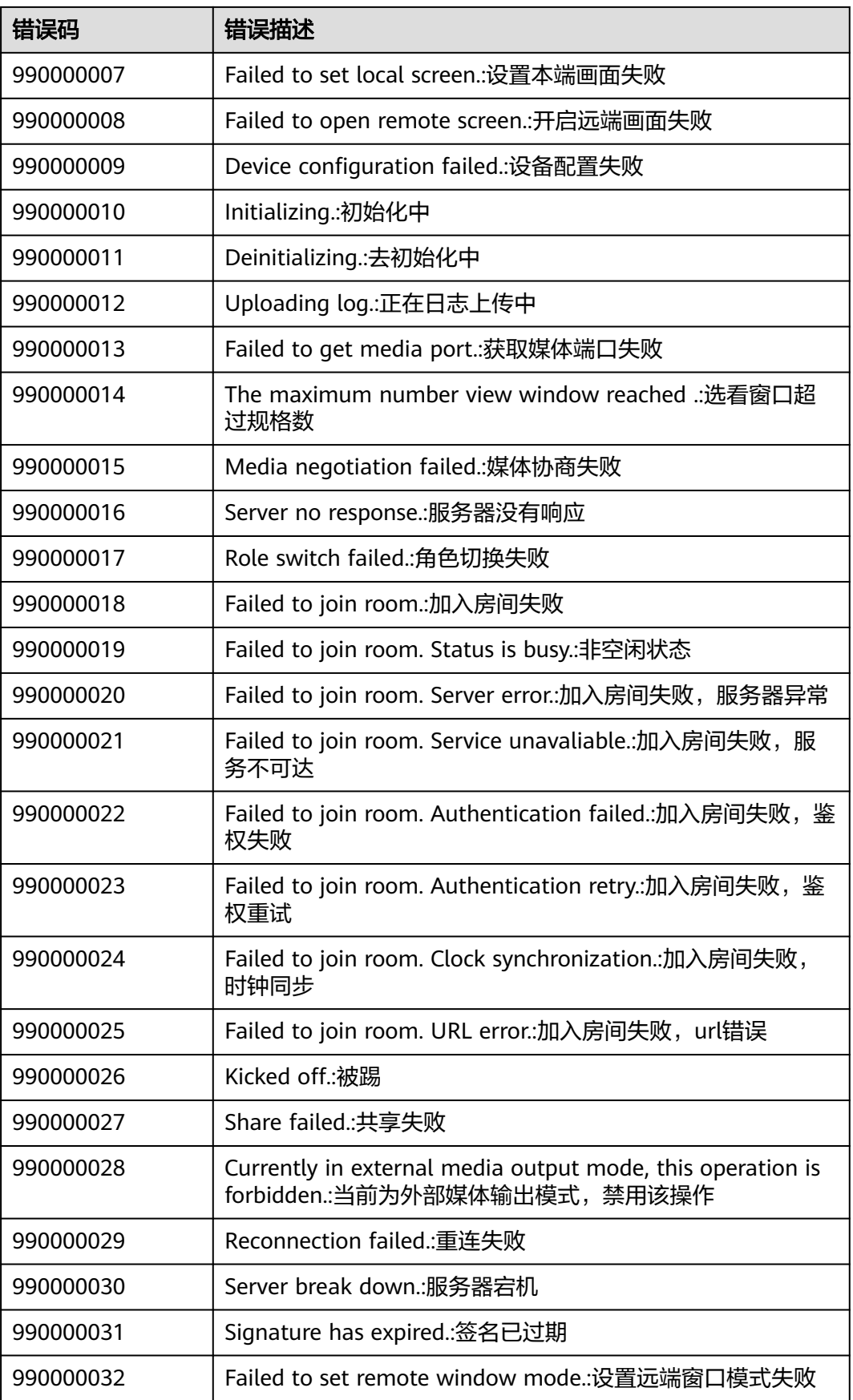

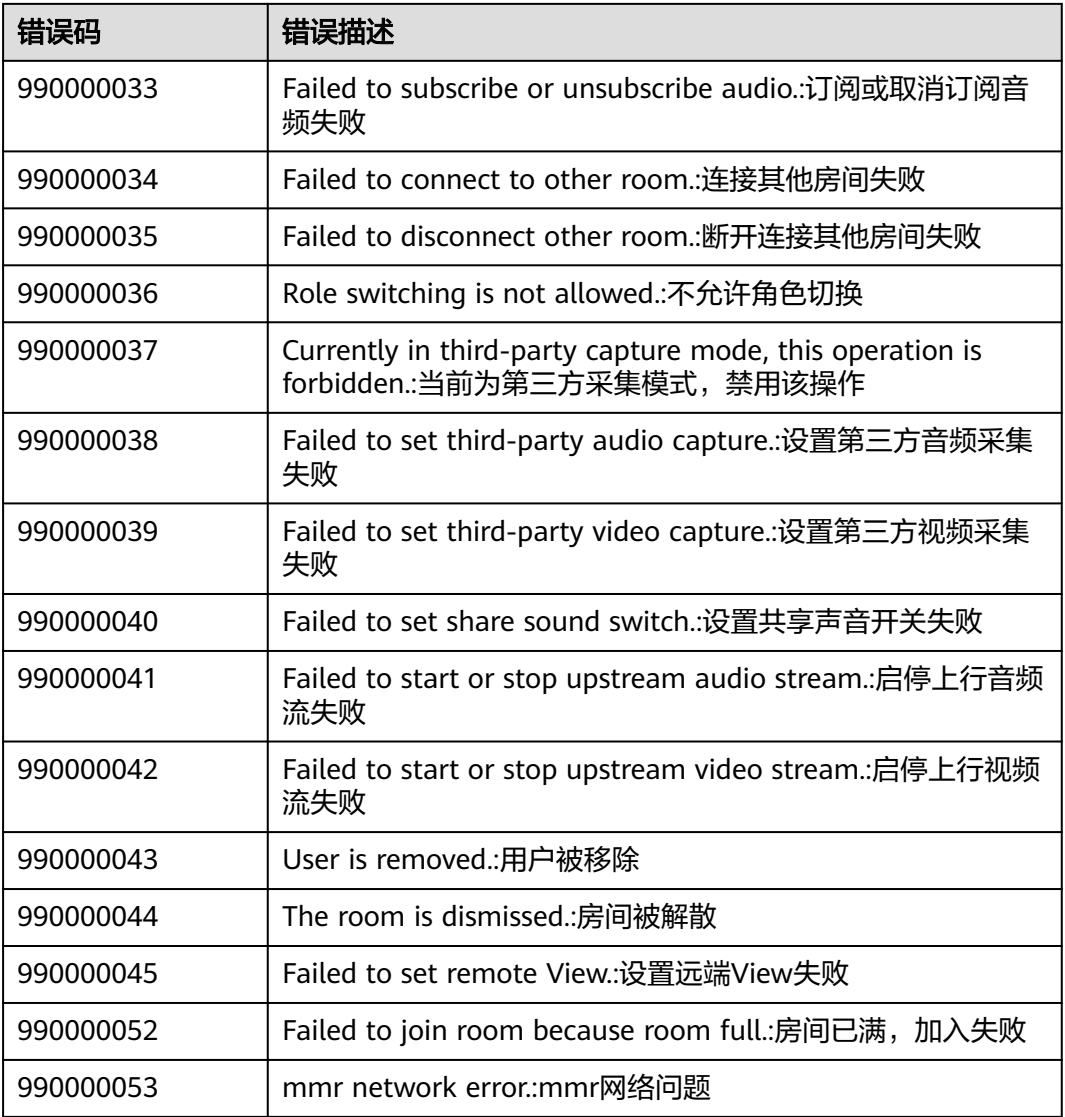

# **5.8** 版本更新内容

## **5.8.1 10.3.6** 更新内容

- 1. 同步初始化接口,去除必须放在Application的onCreate()方法中限制,具体请见 [初始化](#page-95-0)
- 2. libs中8个aar合并为HWMSdk-release.aar,具体请见<mark>[快速入门](#page-79-0)</mark>
- 3. 新增Android菜单功能说明,具体请见**Android**[菜单功能说明](#page-139-0)

## **5.8.2 90.12.7** 更新内容

1. 问题修复,体验更稳定

## **5.8.3 90.12.5** 更新内容

- 1. 废弃接口getVmrList,新增接口getVmrInfoList,具体请见[云会议室列表](#page-174-0)
- 2. 新增共享vmr信息通知OnShareVmrInfoNotify,具体请见共享vmr[信息变化](#page-210-0)
- 3. 新增参数会议资源类型confResType,涉及创会信息HwmCreateConfInfo、预约 会议参数HwmBookConfParam, 详[见预约会议](#page-164-0)、[创建会议](#page-183-0)
- 4. 新增立即会议记录通知OnP2PConfRecordNotify,详[见自定义会中](#page-200-0)UI行为通知
- 5. 新增获取错误提示接口GetErrorMessage,文案可用于提示,详[见获取错误提示](#page-139-0)
- 6. 新增设置(会控)保底ip地址接口SetGuaranteedIpAddresses,支持下沉企业数据不 上云或断网逃生,详见[设置会控保底](#page-117-0)**ip**地址
- 7. 问题修复,体验更稳定。

## **5.8.4 90.10.8** 更新内容

1. 问题修复,体验更稳定

## **5.8.5 90.9.8** 更新内容

1. 问题修复,体验更稳定

## **5.8.6 90.9.7** 更新内容

1. 问题修复,体验更稳定

## **5.8.7 90.9.6** 更新内容

1. 问题修复,体验更稳定

## **5.8.8 90.9.5** 更新内容

- 1. 新增会议最大与会人数限制concurrentParticipants,涉及创建会议参数 CreateConfParam、预约会议参数BookConfParam、编辑会议参数 EditConfParam、会议详情信息ConfDetailModel,具体请见**[CreateConfParam](#page-183-0)** [参数设置说明、](#page-183-0)**[BookConfParam](#page-164-0)**参数说明、**[EditConfParam](#page-170-0)**参数说明、 **[ConfDetailModel](#page-173-0)**参数说明,继承于**ConfBaseInfo**
- 2. 问题修复,体验更稳定

## **5.8.9 90.7.5** 更新内容

- 1. 新增发起立即会议接口startP2PConf, 具体请见<mark>发起立即会议</mark>。
- 2. Random入会接口参数RandomJoinConfParam新增domain字段,离线入会场景 使用,具体请见**[RandomJoinConfParam](#page-187-0)**参数说明。
- 3. 新增扫码邀请大屏入会接口joinPairConf, 具体请见[扫码邀请大屏入会。](#page-193-0)
- 4. 创建会议接口createConf参数HWMCreateConfParam 新增isSpeakerOff字段,具 体请见**[CreateConfParam](#page-183-0)**参数设置说明。
- 5. 问题修复,体验更稳定。

## **5.8.10 90.6.5** 更新内容

1.会中设置项新增抢占共享权限按钮

2.新增是否支持同终端多应用登录参数isSupportMultiAppLogin,具体请见[初始化信息](#page-105-0) **[OpenSDKConfig](#page-105-0)**

3.新增弱网信息上报接口onPoorNetworkQualityInfoNotify(),具体请见**[会议弱网提示](#page-204-0)** [通知](#page-204-0)

4.预约、编辑、创建、会议详情增加customInfo字段,具体请见**[BookConfParam](#page-164-0)**参数 [说明、](#page-164-0)**[EditConfParam](#page-170-0)**参数说明、**[CreateConfParam](#page-183-0)**参数设置说明、 **[ConfDetailModel](#page-173-0)**参数说明

5.新增错误码412100044服务器降级,接入方收到该错误码可以继续调用入会接口离 线入会

6.startCall 接口废弃

7.问题修复,体验更稳定

#### **5.8.11 80.15.21** 更新内容

1. 问题修复,体验更稳定

## **5.8.12 80.15.5** 更新内容

1. 问题修复,体验更稳定

## **5.8.13 80.13.6** 更新内容

1. 问题修复,体验更稳定

#### **5.8.14 80.13.5** 更新内容

- 1. 上传头像接口限制上传文件的格式和大小,具体请见 上**传个人头像**
- 2. 新增[设置语言](#page-115-0)接口, 具体请见 设置语言
- 3. 问题修复, 体验更稳定

## **5.8.15 80.12.6** 更新内容

- 1. 接口enableFeature 新增枚举值:HWM\_FEATURE\_TYPE\_CONFIRM\_RECORD (是否显示录制安全提示窗)。具体请见枚举**[HWMEnableFeatureType](#page-115-0)**说明
- 2. 问题修复,体验更稳定。

## **5.8.16 80.12.5** 更新内容

1. 修复多个问题

## **5.8.17 80.10.6** 更新内容

1. 新增[异步初始化](#page-105-0)接口,具体请见 *异步初始化* 

## **5.8.18 80.10.5** 更新内容

- 1. [预约周期会议](#page-177-0)接口废弃cycleCount字段,具体请见 <mark>预约周期会议</mark>
- 2. [获取云会议室列](#page-174-0)表和修改云会议室信息接口新增参数,具体请见 <mark>获取云会议室列</mark> [表](#page-174-0)、[修改云会议室信息](#page-175-0)

3. 新增设置共享权限接口setShareScreenPermission, 具体请见<mark>设置共享权限</mark>

3. 问题修复

## **5.8.19 80.9.5** 更新内容

1. [编辑会议](#page-169-0)和会议详情新增字段isLiveOn是否开启直播,具体请见 编辑会议[、获取会](#page-172-0) [议详情](#page-172-0)

2. 问题修复

## **5.8.20 80.8.5** 更新内容

- 1. 创建会议、预约会议、编辑会议支持设置来宾密码,具体请见 [预约会议](#page-164-0)[、创建会](#page-183-0) [议](#page-183-0)、[编辑会议](#page-169-0)
- 2. 问题修复

## **5.8.21 80.7.5** 更新内容

1. 问题修复

## **5.8.22 80.5.11** 更新内容

- 1. 新增[禁用提示音](#page-112-0)接口disableVoicePrompts, 具体请见 禁用提示音
- 2. 问题修复

## **5.8.23 80.5.5** 更新内容

1. [预约会议](#page-164-0)、[编辑会议](#page-169-0)[、获取会议详情](#page-172-0)接口增加等候室开关功能, 新增 isOpenWaitingRoom字段

2. 问题修复

## **5.8.24 70.16.5** 更新内容

- 1. 新增周期会议相关接口,具体请见<mark>预约周期会议、[编辑周期会议](#page-179-0)[、取消周期会](#page-180-0)</mark> [议](#page-180-0)、[编辑周期子会议](#page-181-0)、[取消周期子会议](#page-182-0)
- 2. 入会参数PasswordJoinConfParam 新增 isStopConflictConf字段,能够强制结束 和当前VMR会议资源冲突的会议,具体请见 表**[5-53](#page-186-0)**
- 3. 会议通知栏支持在来电时可配置是否显示通知,具体请见 表**[5-3](#page-105-0)**
- 4. sso 登录接口调整,具体请见 **[loginBySSO](#page-160-0)**
- 5. 错误码整改,新版本错误码描述请见 表**[5-85](#page-212-0)**

#### 表 **5-86** 新旧版本错误码对应关系

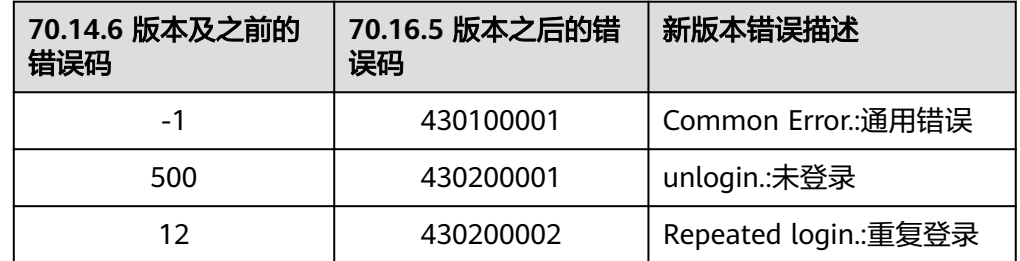

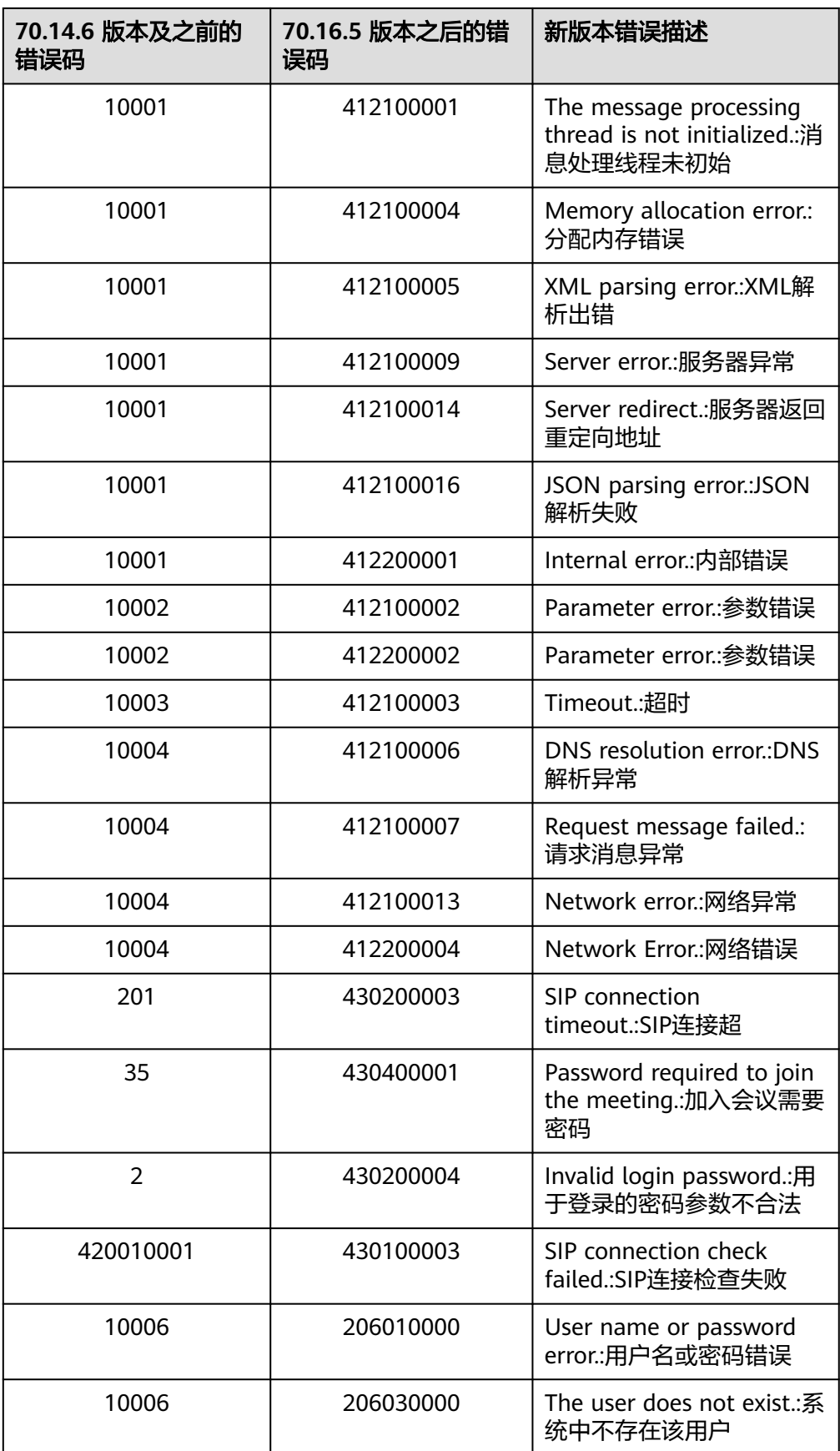

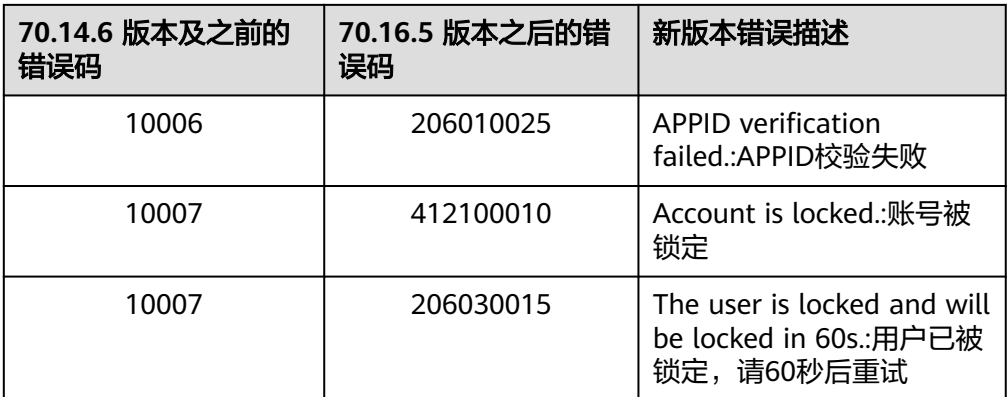

## **5.8.25 70.14.5** 更新内容

- 1. 预约、编辑会议支持设置"来宾在主持人之前加入会议",并可设置提前入会时 间, 具体参数请见 **[预约会议参数说明](#page-164-0)** 。
- 2. 预约云会议室时支持选择预约固定云会议室ID或随机云会议室ID,具体请见 **[VmrIdType](#page-168-0)**枚举说明。
- 3.APPID登录支持指定部门ID,具体请见 **[AppIdAuthParam](#page-159-0)**参数说明。
- 4. 问题修复。

## **5.8.26 70.13.5** 更新内容

1. 登录、登出接口新增uuid、account、thirdAccount字段,具体请见**[LoginResult](#page-157-0)**类 [型说明](#page-157-0)、**[LogoutResult](#page-162-0)**类型说明。如果是老版本升级到70.13.5版本,需要修改回调函 数的定义。

- 2. 第三方视频推流接口支持MMR会议,具体请见<mark>第三方视频推流</mark>。
- 3. 业务消息通知中新增onConfIncoming接口, 允许在入会前获取来电信息, 具体请见 [业务消息通知。](#page-199-0)
- 4. 问题修复

## **5.8.27 70.12.6** 更新内容

1. 修复由于弱网导致视频清晰度下降,网络恢复后视频清晰度无法恢复的问题。

## **5.8.28 70.12.4** 更新内容

- 1. 升级RxJava版本
- 2. 问题修复

## **5.8.29 70.11.5** 更新内容

- 1. 新增配置日志保存天数的能力,具体请见初始化信息**[OpenSDKConfig](#page-105-0)**
- 2. HMS Scankit升级到2.1.0.300版本
- 3. 问题修复

## **5.8.30 70.10.5** 更新内容

- 1. 去除无效资源
- 2. 问题修复

#### **5.8.31 70.9.5** 更新内容

1.新增SSO登录方式,具体请见**SSO**[方式登录](#page-160-0)

2.移除tinypinyin库

#### **5.8.32 70.8.6** 更新内容

问题修复,体验更稳定

## **5.8.33 70.8.5** 更新内容

#### 说明

由于原Android support库已不再被Google维护演进,将从28版本升级替换为AndroidX。 因此华为云会议从**8**月发布的**70.8.5**版本开始,将不再在**support**库基础上开发,而是替换为 **AndroidX**进行迭代。

如果您仍在使用原Android support库依赖:

- 我们推荐您与我们一样更新替换使用新的AndroidX依赖,以免您在后续开发时无法正常对接 我们采用AndroidX的SDK版本,相关文档请见[快速入门;](#page-79-0)
- 如果您无法立即更新,我们会提供原有基于support库开发的SDK入口,并持续维护6个月。 在维护期间,您仍可以集成我们的旧版SDK (70.7.5及之前版本)进行开发,我们会对于此 类版本发现的问题进行修复与更新,但是之后迭代的新功能将只在AndroidX版本SDK上实 现。

华为云会议期望给您带来更好的产品体验,如有问题,请拨打4000-955-988 | 950808 按1转1 进行快速解答!

1.从此版本开始,Android SDK切换为AndroidX依赖,详细配置请见<mark>[快速入门](#page-79-0)</mark>

2.支持获取与会者列表(含网络研讨会), 详见<mark>获取与会者列表</mark>

## **5.8.34 70.7.5** 更新内容

1.支持视频镜像能力,打开后,观看自己显示为镜像效果

#### 图 **5-33** 视频镜像

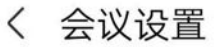

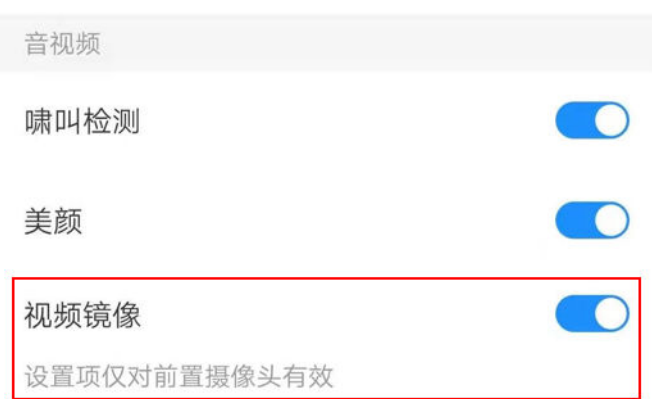

2.支持安卓11的API 30版本

3.okhttp升级到4.9.1

## **5.8.35 70.6.5** 更新内容

1.删除了ZXing的依赖

2.tinypinyin 升级到3.0.0

3.aspectjrt升级到1.9.6

4.gson升级到2.8.6

## **5.8.36 70.5.8** 更新内容

1.会中与会者和聊天模块适配横屏体验

2.支持聊天弹幕

## **5.8.37 70.4.5** 更新内容

1.预约会议接口添加返回值参数说明,具体请见表**[5-30](#page-167-0)**

2.sdk初始化约束,限制初始化必须在Application的OnCreate主线程中执行

3.新增获取用户当前状态接口,具体请见<mark>[获取用户状态](#page-195-0)</mark>

4.会中新增主持人邀请他人共享,主持人也可快速取消共享

5.移动端的前后摄像头切换按钮放到主界面上

6.会议日志大小优化

7.libs文件夹中aar文件整合,使用时需先清空之前历史版本文件,重新导入

## **5.8.38 70.3.5** 更新内容

1.移除会中自定义分享链接,自定义分享链接功能可以通过自定义会中分享面板实现, 具体使用请见[自定义会中分享面板](#page-107-0)

2.去掉短信权限的要求 ,具体请见添加权[限步骤](#page-91-0)**6**

3.错误码变更,具体请见**错误码参考** 

4.观看共享时叠加发言人视频窗口,并支持下拉关闭

5.支持手机、平板同时登录

## **5.8.39 60.15.6** 更新内容

1.新增自定义来电自动处理接口,具体使用请见<mark>自定义来电自动处理通知事件</mark> 2.新增[自定义设置来电响铃和震动](#page-111-0),具体使用请见**自定义设置来电响铃和震动** 3.sdk 资源包aar依赖变更,具体使用请见<mark>快速入门</mark>添加会议依赖 4.自定义隐藏外部标签,具体使用请见**自定义隐藏外部标签** 

## **5.8.40 60.13.2** 更新内容

- 1. [添加与会者](#page-187-0),具体使用请见<mark>添加与会者</mark>
- 2. 离开会议,具体使用请见<mark>离开会议</mark>
- 3. 结束会议,具体使用请见<mark>结束会议</mark>
- 4. 错误码更新,废弃掉一些未使用的错误码。请见<mark>错误码参考</mark>

## **5.8.41 60.12.5** 更新内容

- 1. 创建会议支持指定会议室(vmrld)和入会范围(joinConfRestrictionType),具 体使用请见表**[5-50](#page-183-0)**
- 2. 错误码更新,具体使用请见[错误码参考](#page-211-0)
- 3. 新增头像上传接口,具体使用请[见上传个人头像](#page-163-0)
- 4. 新增头像拦截接口,可以使用自己的头像显示,具体使用请见<mark>头像拦截显示</mark>
- 5. 自定义菜单样例更新,具体使用请见 <mark>[音频会议自定义菜单](#page-118-0) [视频会议自定义菜单](#page-120-0)</mark>

## **5.8.42 60.11.1** 更新内容

- 1. 新增会议支持自动录制,新增允许自动录制会议isAutoRecord字段 注意:会议开始后是否自动开启录制,默认关闭。开启自动录制会议时必须开启 录制会议
	- 创建会议表**[5-50](#page-183-0)**
	- 预约会议、编辑会议表**[5-28](#page-164-0)**
- 2. 新增自定义会议来电接听按钮显示,具体使用请见<mark>[自定义视频会议来电时接听方](#page-136-0)</mark> [式按钮](#page-136-0)

## **5.8.43 60.10.5** 更新内容

#### **1**、 新增是否开启第三方数据采集配置:

新增是否开启第三方数据采集配置, 请见**[开启第三方视频推流配置](#page-196-0)** 

#### **2**、 新增自定义接入站点:

新增自定义接入站点配置, 请见**[设置接入站点](#page-106-0)** 

#### **3**、 自定义会中分享面板参数变更:

[自定义会中分享面板](#page-107-0), 入参新增ShareTypeEnum, 请见自定义会中分享面板

#### **4**、 加入会议接口参数变更:

加入会议参数变更,JoinConfParam抽为抽象类,修改为使用子类 PasswordJoinConfParam或RandomJoinConfParam,请见场景**7**: [加入会议](#page-102-0)

## **5.8.44 60.8.1** 更新内容

#### **1**、初始化增加**App ID**,可以传入企业**App ID**:

初始化设置App ID, 可以用于App ID方式登录, App ID需要到会议服务器上申请 具体请见**[5.3-8SDK](#page-91-0)初始化** 

**2**、新增**AppId**登录、预约会议、编辑会议、会议列表、会议详情、取消会议等接口: 以下为接口示例,具体使用请见**5.5-**[接口参考](#page-104-0)

新增接口

```
 /**
 * 通过App ID登录
 */
   void loginByAppId(AppIdAuthParam appidAuthParam, HwmCallback<LoginResult> callback);
 /**
   * 预约会议
 */
   void bookConf(BookConfParam bookConfParam, HwmCallback<ConfInfo> hwmCallback);
 /**
   * 编辑会议
 */
   void editConf(EditConfParam editConfParam, HwmCallback<Integer> hwmCallback);
 /**
  <sub>,</sub><br>林取会议列表
 */
   List<ConfBaseInfo> getConfList();
 /**
   * 根据会议id 获取会议详情
 */
   void getConfDetail(String confId, HwmCallback<ConfDetailModel> hwmCallback);
 /**
 * 取消已经预约的会议
 */
   void cancelConf(String confId, HwmCallback<Integer> hwmCallback);
 /**
 * 获取VMR(云会议室)列表,预约会议可用虚拟会议室进行预约
 */
   void getVmrList(HwmCallback<List<VmrInfoModel>> hwmCallback);
 /**
   * 修改虚拟会议室信息
   */
   void changeVmrInfo(HwmChangeVmrInfo hwmChangeVmrInfo, HwmCallback<Integer> 
hwmCallback);
```
## **3**、新增自定义是否开启高清优先、自定义会议接听摄像头麦克风开关等配置接口: 具体请见[自定义是否开启会议高清优先](#page-110-0) [自定义会议接听时摄像头](#page-110-0)**/**麦克风开关

#### **4**、创建会议参数新增是否开启录制:

具体请见场景**6**: [创建会议](#page-101-0)

## **5.8.45 60.7.1** 更新内容

- **1**、 会中**UI**界面优化、菜单目录结构和接口发生变更:
- 会中界面-顶部会议信息增加会议锁定,页面UI优化
- 原有会中toolbar"更多"菜单中的部分功能调整到"更多"-"会议设置"菜单中

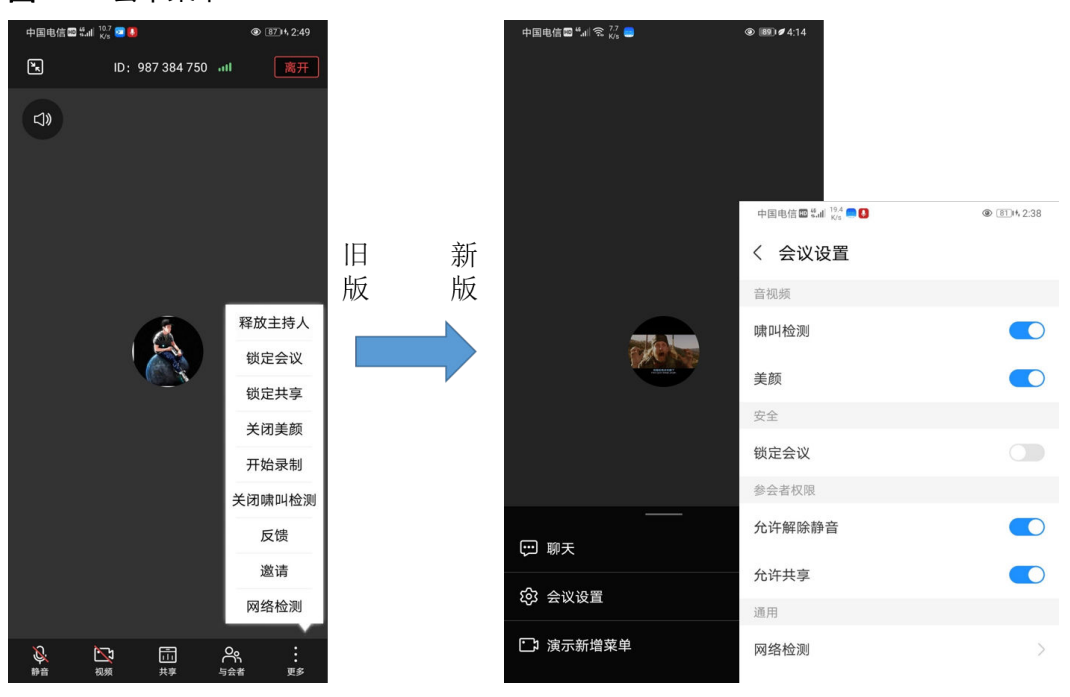

图 **5-34** 会中菜单

**2**、 会中增加聊天功能,支持自定义配置是否显示,详[见自定义开关会中聊天功能](#page-109-0)

#### **3**、 会控菜单自定义接口优化,部分接口替换:

- 会中与会者列表界面,底部toolbar一级菜单支持自定义配置
- 可根据音频/视频呼叫、音频/视频会议四个场景,分别配置菜单栏
- 支持区分与会人身份,自定义会议标题栏点击弹出菜单的内容
- 弃用旧版菜单配置IConfMenuHandle接口

以下为接口示例,具体使用请见**5.5-**[接口参考](#page-104-0)

```
/**
* 会中底部会控工具栏的配置策略,包括: 一级菜单; 点击一级菜单里更多菜单; 点击更多菜单里的会议设置
 */
public interface IToolbarMenuStrategy {
```

```
 /**
  <sub>,</sub><br>* 设置会中底部会控一级菜单
   * @return 会中底部会控一级菜单
   */
  List<IConfMenu> buildMenuItems();
 /**
   * 设置会中底部会控点击更多弹出的菜单项
   * @return 会中底部会控点击更多弹出的菜单项
   */
  List<IConfMenu> buildMoreMenuItems();
 /**
 * 设置会中点击更多里会议设置界面的菜单项,支持二级分组
   * @return 会中点击更多里会议设置界面的菜单项
   */
 List<IConfMenu> buildSettingMenuItems();
/**
 * 菜单的点击事件接口定义
 */
```
public interface OnMenuItemClickListener {

```
 /**
<sub>,</sub><br>* 当自定义菜单被点击时触发
 * @param confMenu 被点击的菜单
```
\* @param confInfo 会议信息

```
 */
```
void onCustomMenuItemClick(IConfMenu confMenu, ConfInfo confInfo); }

#### 接口使用:

}

//自定义菜单

if(DemoUtil.needCustom(NeedCustomType.CONF\_MENU)){ sdkConfig.setConfMenuHandle(new CustomConfMenu());

ToolBarMenuProxy toolBarMenuProxy = new ToolBarMenuProxy();

//定制 音频呼叫的会中toolbar菜单

toolBarMenuProxy.setCallAudioToolbarHandle(new CustomCallAudioToolbarHandle());

- //定制 视频呼叫的会中toolbar菜单 toolBarMenuProxy.setCallVideoToolbarHandle(new CustomCallVideoToolbarHandle());
- //定制 音频会议的会中toolar菜单

 toolBarMenuProxy.setConfAudioToolbarHandle(new CustomConfAudioToolbarHandle()); //定制 视频会议的会中toolbar菜单

toolBarMenuProxy.setConfVideoToolbarHandle(new CustomConfVideoToolbarHandle());

- sdkConfig.setToolBarMenuProxy(toolBarMenuProxy);
- //定制会中入会者列表界面的菜单
- sdkConfig.setParticipantMenuStrategy(new CustomParticipantMenuHandle()); //自定义菜单的点击事件处理
- sdkConfig.setOnMenuItemClickListener(new CustomOnMenuItemClickListener());

# **5.9** 隐私声明

}

HUAWEI CLOUD Meeting SDK (以下简称"华为云会议SDK")是由华为云计算技 木有限公司(以下简称"我们"或"华为云")面向应用开发者(以下简称"开发 者")提供的会议能力与服务。

开发者根据华为云会议SDK的开发文档和指南在其应用中集成了华为云会议SDK后,我 们将通过被集成的华为云会议SDK向开发者的最终用户 ( 以下简称"您"或"用 户")提供相关服务,处理开发者应用相关的数据,相关数据中可能包含您的个人信 息。华为云非常重视您的个人信息和隐私保护,我们将会按照法律要求和业界成熟的

安全标准,为您的个人信息提供相应的安全保护措施。我们将通过本声明向您说明我 们如何收集、使用、披露、保护、存储及传输您的个人信息。

请注意:我们要求集成华为云会议**SDK**的所有开发者严格遵循法律法规、开发文档和 指南的要求处理您的个人信息;在接入、使用各开放能力前,我们要求开发者在其产 品应用的隐私政策中向您告知其集成华为云会议**SDK**处理个人信息的基本情况,并获 取您的同意或取得其他合法性基础。但我们无法控制开发者及其开发者应用如何处理 开发者所控制的个人信息,也不对其行为负责。我们建议您认真阅读开发者应用相关 用户协议及隐私政策,在确认充分了解并同意开发者如何处理您的个人信息后再使用 开发者应用。

#### **1.**我们如何收集和使用您的个人信息

华为云仅会根据本声明以下所述目的和方式收集和使用您的个人信息,如果我们要将 收集的您的个人信息用于本声明未载明的其他目的,我们会以合理的方式自行或通过 开发者明确向您告知,并再次获取您的同意或取得其他合法性基础。如果SDK存在扩 展功能或收集和使用了可选个人信息,我们会在下文特别说明。

#### **1.1** 会议服务连接功能

当您使用会议服务时,我们会收集您的IP地址,我们使用此数据是为了让您连接我们 的服务器,如您拒绝提供,则将无法使用我们的服务。为了帮助您了解和诊断您与本 服务的连接状态,我们会收集您的无线网络、互联网连接状态,以及您是否获得连接 本服务及其网络的授权。

#### **1.2** 创建**/**发起会议功能,包含网络研讨会

创建/发起会议时,我们会收集您的会议主题、会议时间、会议时长、与会人名称、与 会者手机号码、与会者邮箱、部门名称、主持人/来宾口令、时区、会议描述。

#### **1.3** 加入会议功能,包含网络研讨会

加入会议时,我们会收集您的鉴权信息(会议ID、会议口令或会议链接)、与会信息 (与会者名称),用于审核您的身份。

#### **1.4** 音视频会议功能,含网络研讨会

在使用此功能的过程中,我们作为会议主持人的受托方收集和处理您的信息,您需要 开启设备摄像头权限及麦克风权限,我们会收集并根据您的指示转发音视频流给您的 共享对象。除非您启动云录制,我们不会在服务器上存储该音视频数据。在加入会 前、预定会议时、与会过程中,您可以在界面选择关闭语音/视频来保护您的隐私。

当您授予**电话权限**(该权限仅提供读取手机设备标识等信息,无法监听获取任何通话 内容)后,如果您在会中拨打或接听移动电话,我们会自动关闭会议扬声器、麦克 风,避免影响您的通话效果以及您的私人通话语音传入会中;移动电话通话结束后, 将恢复扬声器、麦克风状态。

当您使用美颜功能时,您**需要开启设备摄像头权限**,我们需要本地处理您的**部分面部** 特征值信息, 以实现面部美颜效果。我们仅会在您的本地设备中离线处理相关面部特 征值信息,不会上传、存储 或与第三方共享该种信息。人脸信息属于个人敏感信息。

当您在会议中处于非外放音频或蓝牙模式下,我们会调用设备的距离传感器来判断手 机是否被举到人的耳边,如果此时手机贴耳会进行熄屏操作,防止误触操作。另外如 果您在音视频会议中打开摄像头,我们也会获取**屏幕方向传感器**,来矫正视频的方 向。

在安卓操作系统下,当您扫描连接周围蓝牙设备时,我们需要使用蓝牙连接相关权限 (该权限在系统中被归为**附近设备**权限组 ),以帮助在会议或通话中使用蓝牙设备进 行沟通。

#### **1.5** 桌面共享功能

在使用此功能过程中,我们作为会议主持人的受托方收集和处理您的信息,我们会收 集您共享给参会人的屏幕信息(含白板标注信息、程序信息);除非您启动录制,我 们不会在服务器上或设备本地存储该数据。

#### **1.6** 录制功能

云录制:会议主持人可以选择开启或关闭录制功能,开启时在会议界面左上角有 "REC"标识,同时会有提示,如果您不同意录制,可以退出会议。录制完成后,我们 会收集本次录制主题、预定人、开始时间、时长、文件大小生成录制信息,该录制及 其生成的文件将加密存储在我们的服务器上。

#### **1.7** 会议期间的聊天交流功能

在使用此功能过程中,我们作为会议主持人的受托方收集和处理您的信息,我们会收 集您实时发送的**文本信息**以传输给您的消息交流对象;会议结束后我们会在服务器上 删除会中聊天数据。

#### **1.8** 实时字幕功能

在使用会议服务时,您可以选择开启或关闭实时字幕功能。在您开启此功能后,我们 会收集您的会议音频信息、您输入的语音内容并根据您设置的字幕语言实时转化为字 幕,显示在会议界面,除非启动录制功能,我们不会在服务器上或设备本地存储音频 数据和字幕数据。

#### **1.9** 虚拟背景功能

在使用会议服务时,您可以选择开启或关闭虚拟背景功能。在您开启虚拟背景时,**您 需要授权我们使用摄像头权限和存储权限**,我们会将您添加的虚拟背景图片和本地摄 像头采集的视频流进行合成处理,用于向您同会议的与会方展示。

#### **1.10** 投票功能

在使用会议服务设置非匿名投票时,我们会记录相关投票人员信息(与会名称)和投 票情况。

#### **1.11** 反馈功能

问题反馈需要您提供相关的问题图片视频、文字描述及相应的联系方式(联系人手机 号码、邮箱)、问题日志、设备型号。

#### **1.12** 服务优化功能

1)为保障您正常使用我们的服务、维护我们服务的正常运行,确保您使用我们产品的 安全性以及改善及优化您的服务体验,提升服务稳定性。(a)我们会收集您的设备信 息(AndroidID,UDID)、运行中进程信息、互联网状态信息、系统信息(如系统设 置、系统属性、设备型号、操作系统、IP地址)、终端型号、运营商信息、WIFI信息 (WIFI状态、WIFI参数)、音视频设备信息(蓝牙列表、蓝牙名称、扬声器状态信息、 摄像头状态)、使用本服务APP应用的事件信息(网络质量数据,如宽带、丢包率、异 常包数、网络接入信息;事件名称,如错误、升级)、日志信息(如上传 IP 地址、用 户点击行为)、音视频质量数据(如音量大小、丢包率)、会场号码、会场URL、会 议ID,其中音视频质量数据并不涉及您的通话内容。

#### **2.**设备权限调用

当您使用相应功能及服务时,我们会通过开发者应用向系统申请您设备的相应权限。 您可以在设备的设置功能或"隐私设置"中查看权限状态,并可自行选择开启或关闭 部分或全部权限。

开发者在集成、使用相应开放能力时,将自行决定权限的调用范围,因此开发者应对 权限的调用及用途向您进行说明。您根据开发者应用的请求开启任一权限即代表授权 我们可以处理相关个人信息来为您提供对应服务;一旦您关闭任一权限即代表您取消 。<br>了授权,我们将不再基于对应权限继续处理相关个人信息,可能无法继续为您提供该 权限所对应的服务。请注意,您关闭权限的决定不会影响此前基于您授权所进行的个 人信息处理活动的效力。

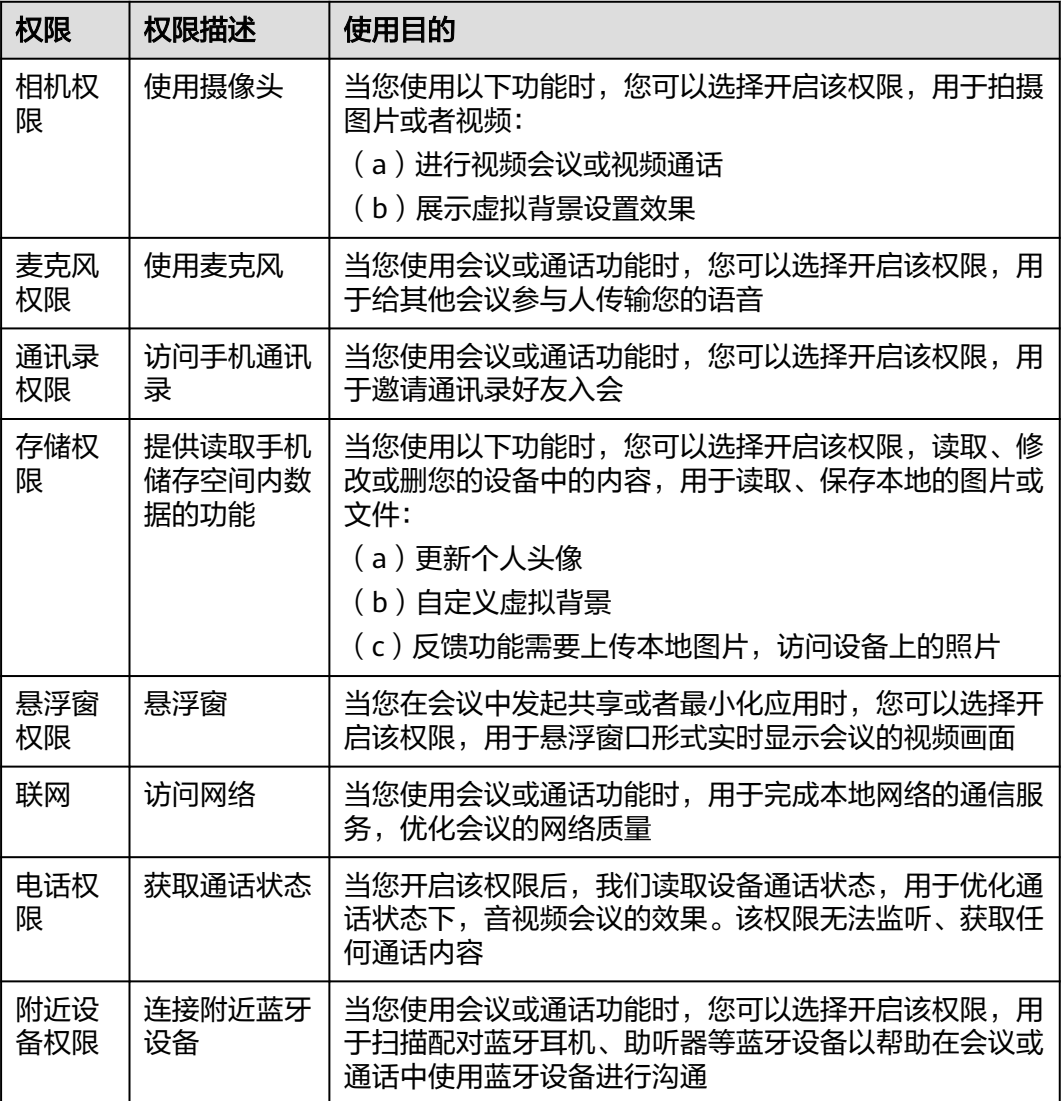

#### **3.**对未成年人的保护

您承诺在您开始使用本服务时是成年人。如您是未成年人,则需要您的父母或监护人 同意您使用本服务并同意相关服务条款。

如果未成年人在未经父母或监护人同意的情况下向我们提供其个人信息,则父母或监 护人可以联系我们以停止收集、使用或披露其个人信息。

如果我们发现在未事先获得可证实的父母或监护人同意的情况下收集了未成年人的个 人信息,则会设法尽快删除相关数据。

如果开发者使用本服务用于教育用途,且您的最终用户可能为未成年人的,请确保您 的最终用户使用本服务前已获得其父母或监护人的明确同意。

#### **4.**管理您的个人信息

华为云非常尊重您对个人信息的关注,我们将遵照相关法律法规的要求,协调、支持 并保障您行使访问、复制、更正、删除等个人信息主体权利。

由于您是通过开发者应用使用会议服务,如果您希望访问、复制或更正与会议相关的 个人信息,您应通过开发者应用提供的路径实现您的个人信息主体权利。

为保障您访问、复制、更正和删除个人信息的权利实现,我们在开发者已签署的华为 云协议中,明确要求开发者承诺根据法律法规要求向您提供便捷的权利实现方式。如 开发者未按照承诺进行提供,您可以通过本声明"如何联系我们"章节中所述联系方 式与我们取得联系,我们将尽力协调、支持并保障您的上述权利实现。

当您直接向我们提出个人信息主体权利时,为了保障您的数据安全和其他合法权益, 我们可能会对您的身份进行验证并要求您提供验证身份所必要的个人信息,同时我们 也可能会向开发者提供收集的身份验证信息以核实您的身份。在验证确认您的身份 后,我们会根据法律法规要求及时响应您的相关请求。

如您对您的数据主体权利有进一步要求或存在任何疑问、意见或建议,可通过本声明 中"如何联系我们"章节中所述方式与我们取得联系,并行使您的相关权利。

#### **5.**信息存储地点及期限

#### (一)存储地

中国大陆用户的个人信息存储在中国境内的数据中心。

#### (二)存储期限

我们将会在达成本声明所述目的所需的期限内保留您的个人信息,除非按照法律要求 或您的要求需要延长留存期,例如根据《中华人民共和国网络安全法》要求,就您使 用本服务留存相关的网络日志不少于六个月。基于不同的场景和服务功能,数据的存 储期可能会有所不同。 我们用于确定留存期的标准包括:(i)完成该业务目的需要留 存个人信息的时间,包括提供产品和服务,依据法律要求维护相应的交易及业务记 录,保证系统、产品和服务的安全,应对可能的用户查询或投诉、问题定位等;(ii) 用 户是否同意更长的留存期间;(iii) 法律、合同等是否有保留数据的特殊要求等。 只要 您的账户是为您提供服务之必需,我们都将保留您的账户信息。您也可以选择停止本 服务;在您停止本服务后,我们会停止向该账号提供产品和服务或特定功能对应的服 务,并在无特殊可适用法律法规要求和服务协议之约定的情况下,完全删除您相应的 个人信息。

详细存储期限请参考(除非法律有其它要求,否则按照如下留存期):

1. 创建/发起会议,包含网络研讨会:会议主题、会议时间、会议时长、与会人名 称、与会者手机号码、与会者邮箱、部门名称、主持人/来宾口令、时区、会议描 述

留存期:会议结束后删除或您主动删除

2. 加入会议:鉴权信息(会议ID、会议口令或会议链接)、与会信息(与会者名 称)

留存期:不存储,会议结束后删除

- 3. 会议过程中实时音视频和桌面共享 留存期:不存储,会议结束后删除
- 4. 自动美颜:人脸信息 留存期:不存储,仅在您的会议终端侧处理
- 5. 会中邀请与会者:姓名、电话号码 留存期:不存储,会议结束后删除
- 6. 会议录制信息:与会人音视频、会议主题、预约人、开始时间、录制时长、录制 大小、分享口令 留存期:按照企业服务协议存储。
- 7. 会议中聊天:账号、文字内容 留存期:在您使用会议中聊天时我们在服务端加密存储该信息以便给您推送,会 议结束后立即删除该数据。
- 8. 实时字幕信息:会议语音 留存期:不存储,仅在您的会议终端侧处理。
- 9. 虚拟背景图片:背景图片 留存期:仅存储在您的终端本地,由您自行决定留存期
- 10. 投票:投票人员信息(与会名称)和投票情况

留存期:不存储,会议结束后删除

- 11. 主动反馈:手机号码、描述文字/图片/视频、日志(IP、设备信息、软件信息)、 会议ID、姓名、账号 留存期:按照企业服务协议存储,默认存储30天,30天后立即清理。
- 12. 服务日志 留存期:按照企业服务协议存储,默认3年。

#### **6.**如何联系我们

我们设立了个人信息保护专职部门。当您有任何疑问、建议、投诉、请求,请通过访 问隐私问题页面**<https://www.huaweicloud.com/personal-data-request.html>**与我 们联系。我们将尽快处理您提交的问题,并在15个工作日或法律法规规定的期限内答 复您的问题。 如果您对我们的回复不满意,特别是认为我们的个人信息处理行为损害 了您的合法权益,您还可以向有管辖权的个人信息保护机构或其他监管部门进行投诉 或举报。 一般情况下,我们会尽最大努力响应和处理您的请求。结合您的请求或问题 的复杂程度,我们可能会有所延迟,但我们会告知您延迟的理由。

# **5.10** 合规使用指南

《中华人民共和国个人信息保护法》自2021年11月1日起正式施行后,监管部门、各 行业参与方和终端消费者越来越关注用户的隐私保护问题。为了有效治理App、SDK违 规收集使用个人信息的现象,监管部门也陆续出台相关标准规范。

您作为开发者为最终用户提供服务,知悉并确认将遵守适用的法律法规和相关的标准 规范,履行个人信息保护义务,并遵循合法、正当、必要和诚信的原则处理用户个人 信息,包括但不限于《中华人民共和国个人信息保护法》、《中华人民共和国网络安 全法》、《中华人民共和国数据安全法》以及其他适用的法律法规和相关的标准规 范。

此文档用于帮助您更好地了解华为云会议SDK并合规使用华为云会议SDK服务,仅适用 于开发者的业务区域为中国大陆地区的场景。

#### **1.** 基本要求

您的产品及服务需要尊重用户隐私,遵守国家的数据保护法律和法规。禁止参与任何 干扰、干涉、损害、未授权访问任何终端设备、服务器、网络的活动。

(一)隐私政策要求

您需根据法律要求以自身名义发布隐私政策,并就个人信息的处理行为获取用户同意 或取得其他合法性基础。隐私政策的要求包括不限于如下:

1. 有独立文本,不能作为用户协议的一部分。

2. App首次运行收集处理个人信息前需要以醒目方式提示用户阅读隐私政策。隐私政 策需方便用户查看,例如用户在App主功能界面中通过4次以内的点击或滑动操作可访 问。

3. 描述语言需要清晰通俗,符合通用语言习惯,避免使用有歧义的语言。

4. 隐私政策内容要包含产品及服务收集个人信息的目的、方式和范围,个人信息处理 者的名称和联系方式等。

5. 您的产品及服务如涉及向第三方共享个人信息或集成了第三方的SDK时,需要在隐 私政策中向用户进行披露和说明,获取用户的授权或同意。

#### (二)处理个人信息要求

您的产品及服务在处理用户个人信息时,需要遵守的要求包括不限于如下:

1. 处理个人信息需要基于使用目的所必需,满足最小化原则。

2. 实际收集和处理的个人信息范围、使用目的需要与隐私政策的范围保持一致。

3. 收集个人信息的频率需与隐私政策保持一致,禁止超频次收集个人信息。

4. 有明确的个人信息到期删除机制, 个人信息的存留期与隐私政策保持一致, 到期按 时删除个人信息或对个人信息进行匿名化处理。

5. 如涉及处理不满十四周岁未成年人个人信息前,应取得未成年人的父母或其他监护 人的同意。

6. 如涉及处理个人信息用于个性化推荐功能或大数据分析业务的,应告知并取得最终 用户的授权同意情况下方可开展相关业务功能。

7. 如涉及处理敏感个人信息前,应取得最终用户的单独同意。

8. 如涉及跨境传输个人信息,需要按照国家网信部门会同国务院有关部门制定的办法 和相关标准进行安全评估,并符合其要求。同时您还取得最终用户的单独同意。

9. 支持用户方便的行使数据主体权利,例如查阅、复制、更正、删除个人信息等权 利。

#### **2.** 声明**SDK**处理的个人信息

在您接入、使用华为云会议SDK服务前,我们要求您在隐私政策中向用户告知我们SDK 的名称、SDK提供方名称、收集个人信息类型、使用目的、隐私政策链接,并获取用 户的同意或取得其他合法性基础。您可以参考如下方式提供条款内容:

以文字方式向用户告知 **第三方SDK名称**: HUAWEI CLOUD Meeting SDK (Android版) 第三方名称:华为云计算技术有限公司

#### 收集个人信息类型:

1.创建/发起会议所需的会议信息(会议主题、与会人名称、与会者手机号码、与 会者邮箱、部门名称、主持人/来宾口令、会议描述)

2.加入会议所需的的鉴权信息(会议ID、会议口令或会议链接)、与会信息(与会者 名称)

3.音视频会议服务所需的音视频流、距离传感器、屏幕方向传感器

4.当您使用美颜功能时,本地处理您的部分面部特征值信息

5.桌面共享所需的屏幕信息(含程序信息)

6.会中邀请与会者所需的与会者信息(姓名、电话号码)

7.反馈所需的手机号码、描述文字/图片/视频、日志(IP、设备信息、软件信息)、会 议ID、姓名、账号

8.云录制所需的录制信息: 与会人音视频、会议主题、预约人、开始时间、录制时长、 录制大小、分享口令

9.会议中聊天所需的账号、文字内容

10.实时字幕所需的会议语音

11.虚拟背景所需的背景图片

12.投票所需的投票人员信息(与会名称、邮箱、部门)和投票情况

13.会议服务优化所需的设备信息 (AndroidID, UDID)、运行中进程信息、互联网状 态信息、系统信息(如系统设置、系统属性、设备型号、操作系统、IP地址)、终端 型号、运营商信息、WIFI信息(WIFI状态、 WIFI参数)、音视频设备信息(蓝牙列 表、蓝牙名称、扬声器状态信息、摄像头状态)、使用本服务的事件信息(网络质量数 据,如宽带、丢包率、异常包数、网络接入信息;事件名称,如错误、升级)、日志 信息(如上 传 IP 地址、用户点击行为)、音视频质量数据(如音量大小、丢包率)、 会场号码、会场URL、会议ID

使用目的:支持用户发起或参加云会议。

#### 隐私政策链接[:隐私安全说明](#page-272-0)

● 以表格方式向用户告知

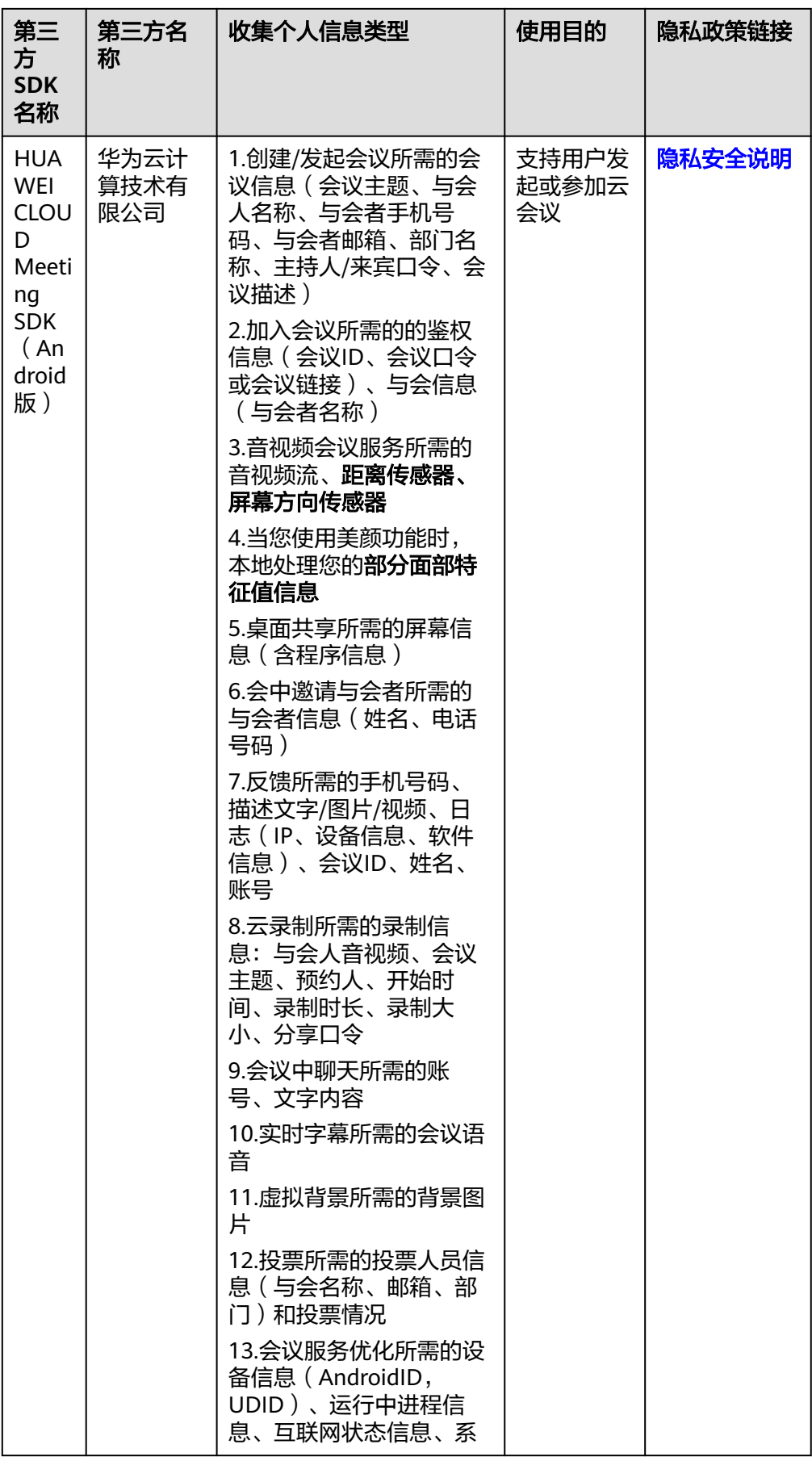

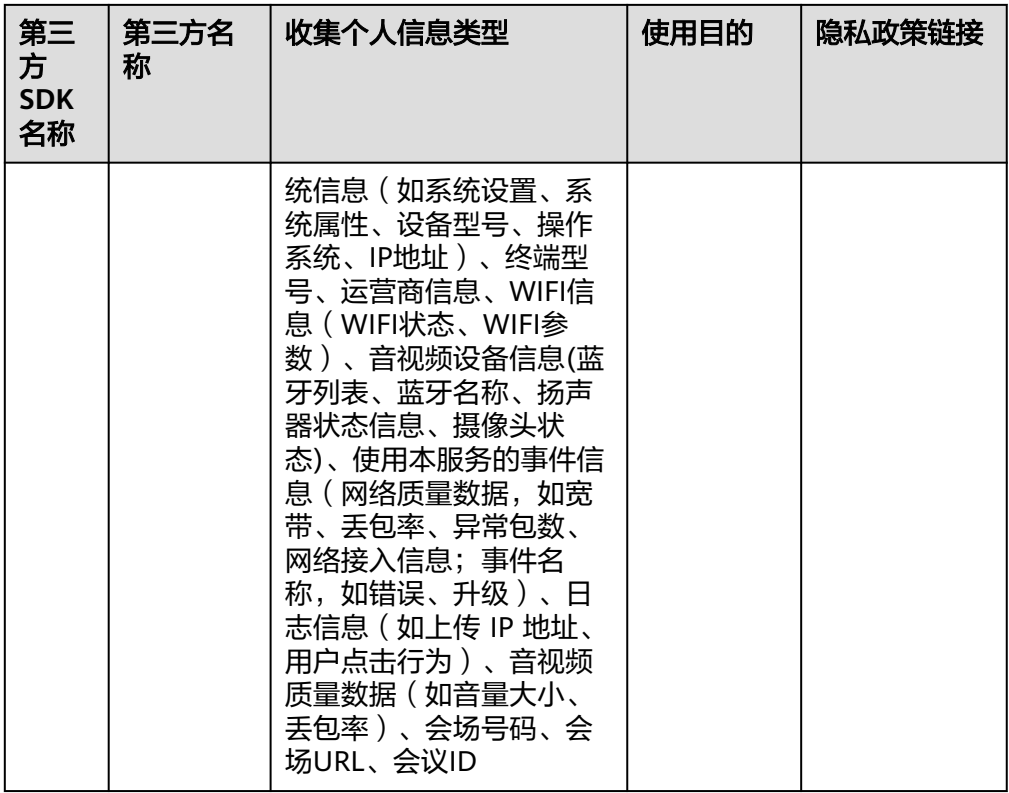

#### **3.** 权限使用要求

我们SDK在提供服务时会最小化的使用系统权限,您需要根据实际使用的功能申请对 应的系统权限并向用户告知征得其同意。

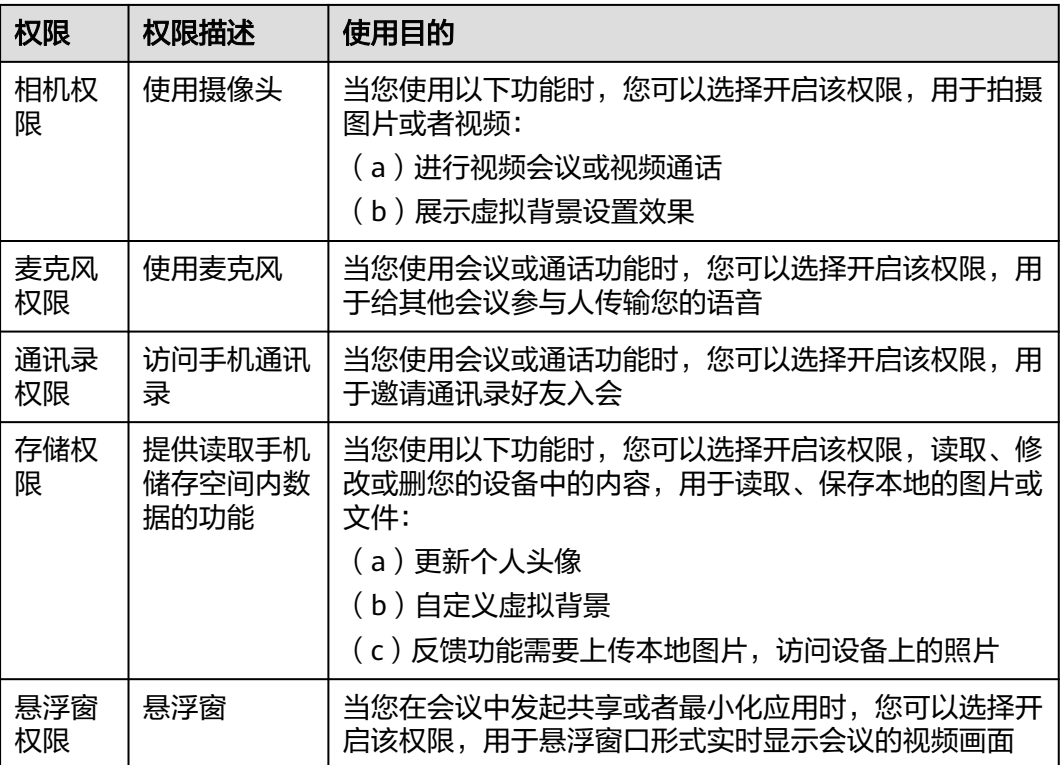

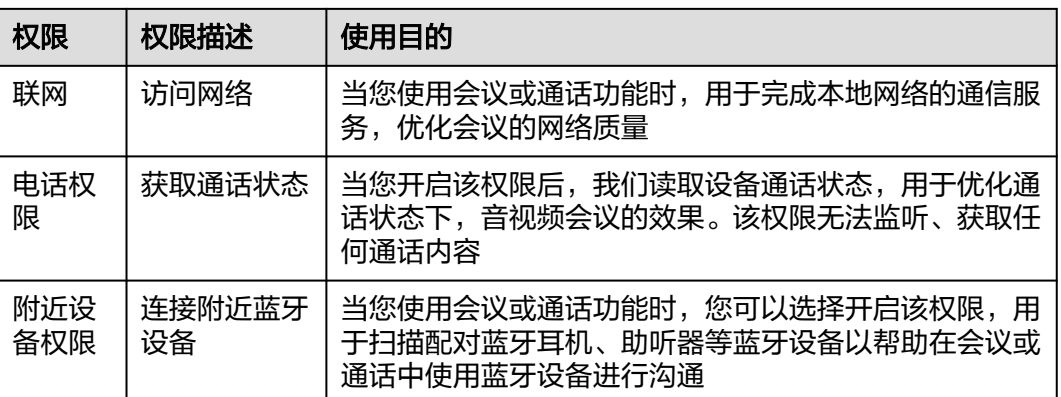

#### **4.** 延迟初始化要求

为了避免您的应用在未获取用户的同意前SDK提前处理用户的个人信息,我们提供了 SDK初始化的接口**[init](#page-95-0)**,请保证您的应用获取用户同意后才能调用此接口初始化SDK。

#### **5.**最小化使用功能要求

我们的SDK针对扩展功能的处理提供了配置能力,您可以基于业务诉求选择开启或关 闭相关功能。

● 如何开启或关闭扩展功能

您可以通过调用OpenSDKConfig.setAnonymousJoinConfDifferenceHandle接口开启 或关闭SDK匿名入会验证手机功能。

您可以通过调用OpenSDKConfig.setNeedScreenShare接口开启或关闭屏幕共享功能。

您可以通过调用OpenSDKConfig.setNeedFeedback接口开启或关闭会中反馈功能。

您可以通过调用OpenSDKConfig.setSupportShareInvite接口开启或关闭SDK分享页通 讯录邀请功能。

您可以通过调用OpenSDKConfig.setNeedConfChat接口开启或关闭会中聊天功能。

您可以通过是否集成HWMVirtualBackground-release.aar来开启或关闭SDK的虚拟背 景功能。

您可以通过调用HWMBizSdk.getBizOpenApi().setAllowMeetingUt接口开启或关闭 SDK上报会中打点功能。

#### **6.** 保障个人信息主体权利

我们设立了个人信息保护专职部门。当您有任何疑问、建议、投诉、请求,请通过访 问隐私问题页面**<https://www.huaweicloud.com/personal-data-request.html>**与我 们联系。我们将尽快处理您提交的问题,并在15个工作日或法律法规规定的期限内答 复您的问题。 如果您对我们的回复不满意,特别是认为我们的个人信息处理行为损害 了您的合法权益,您还可以向有管辖权的个人信息保护机构或其他监管部门进行投诉 或举报。 一般情况下,我们会尽最大努力响应和处理您的请求。结合您的请求或问题 的复杂程度,我们可能会有所延迟,但我们会告知您延迟的理由。

# **6 iOS SDK**

# **6.1** 概述

华为云会议终端iOS SDK提供了一套完整的接口集合,开发者可以通过调用SDK开放的 API,在自己的应用程序中快速集成音视频会议,包括创建/预约/加入会议、进行屏幕 共享等。

# **6.2** 修订记录

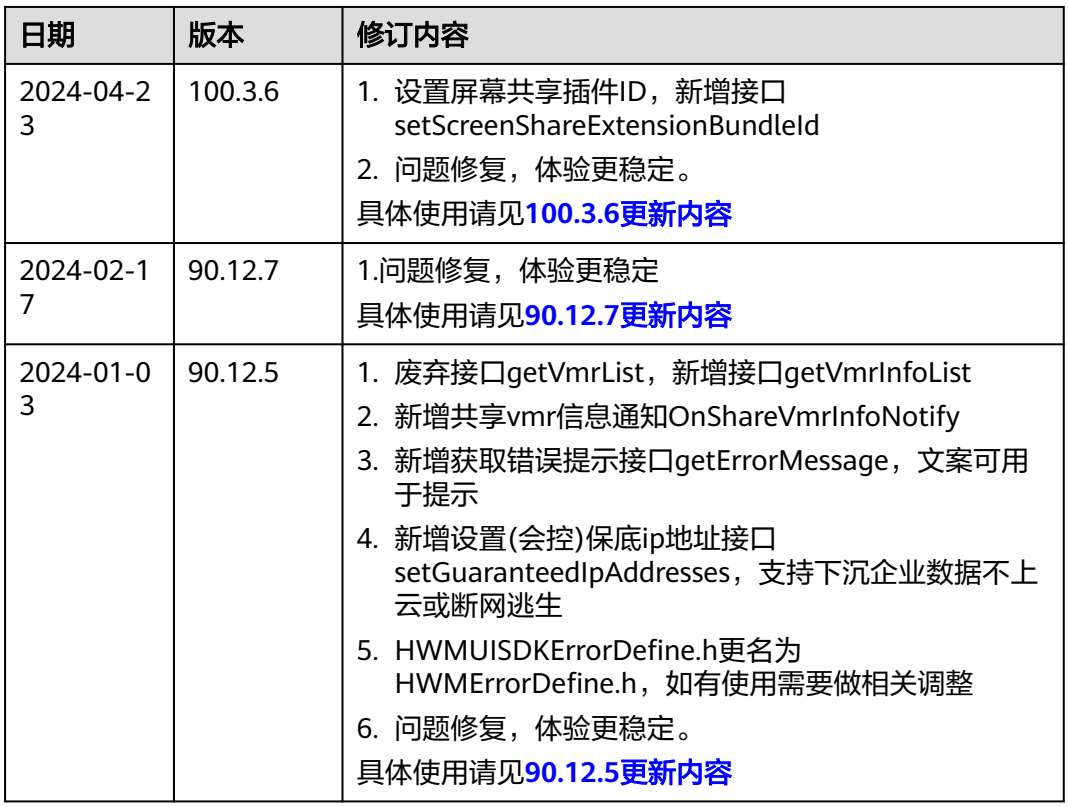

#### 表 **6-1** 修订记录

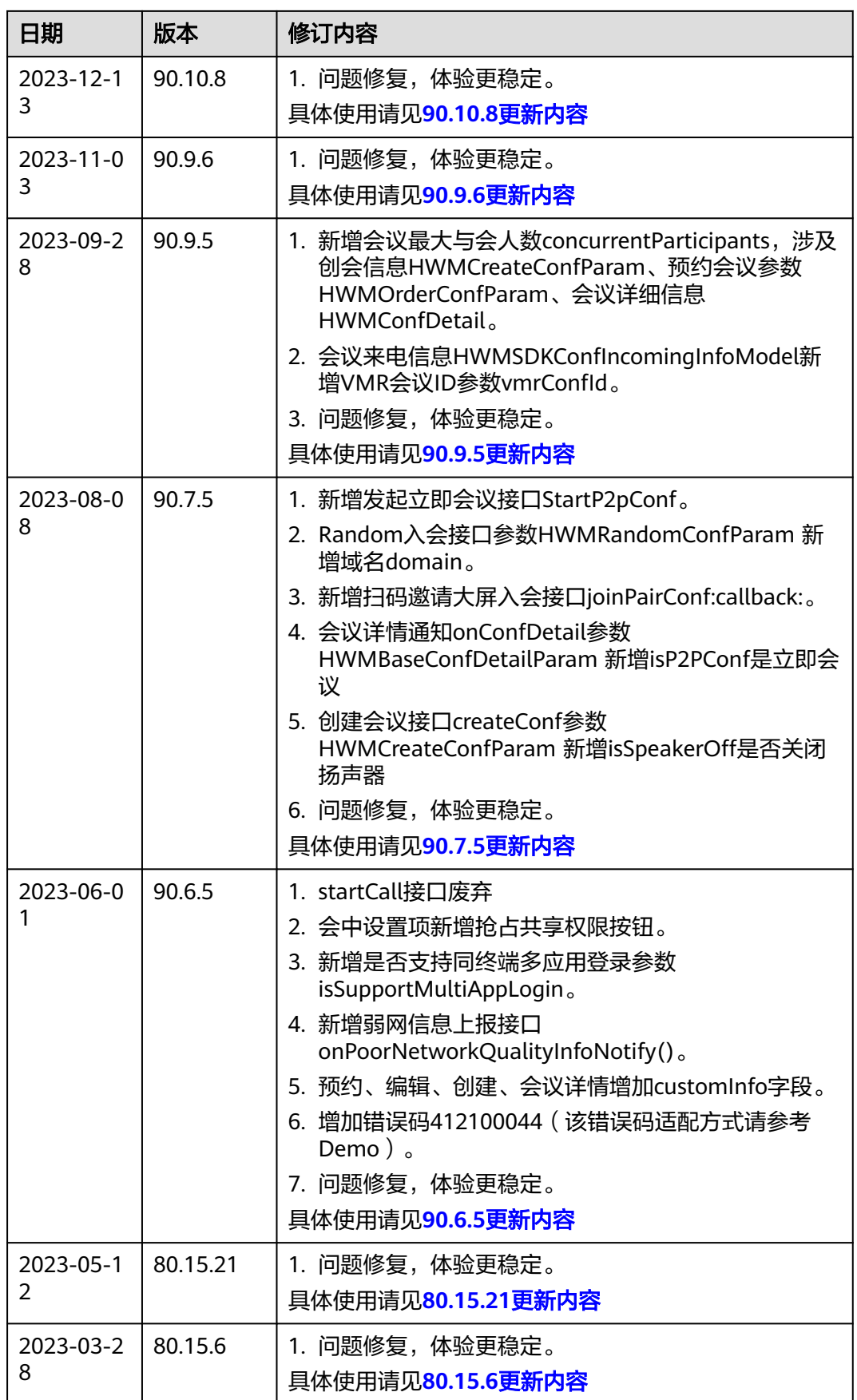

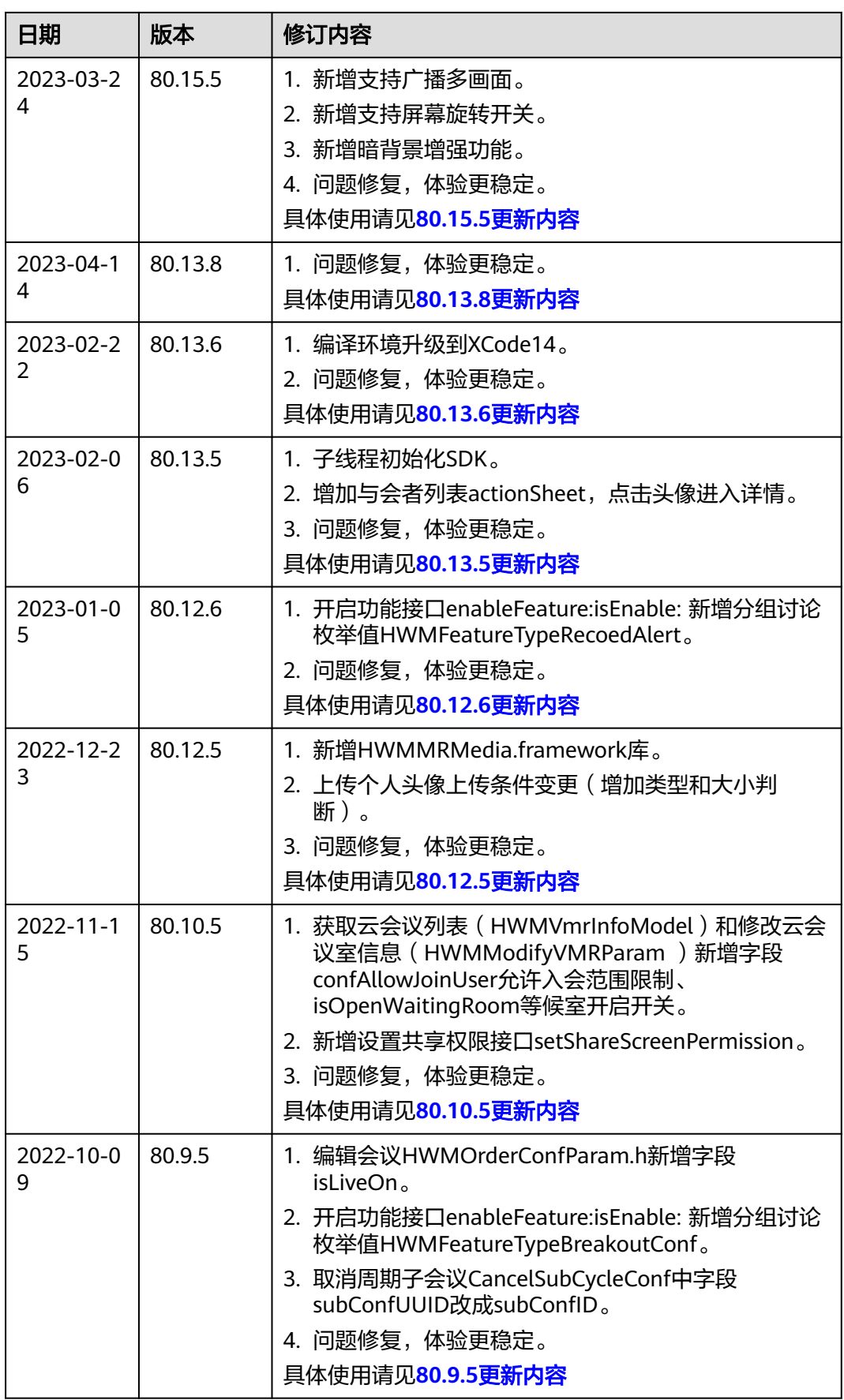

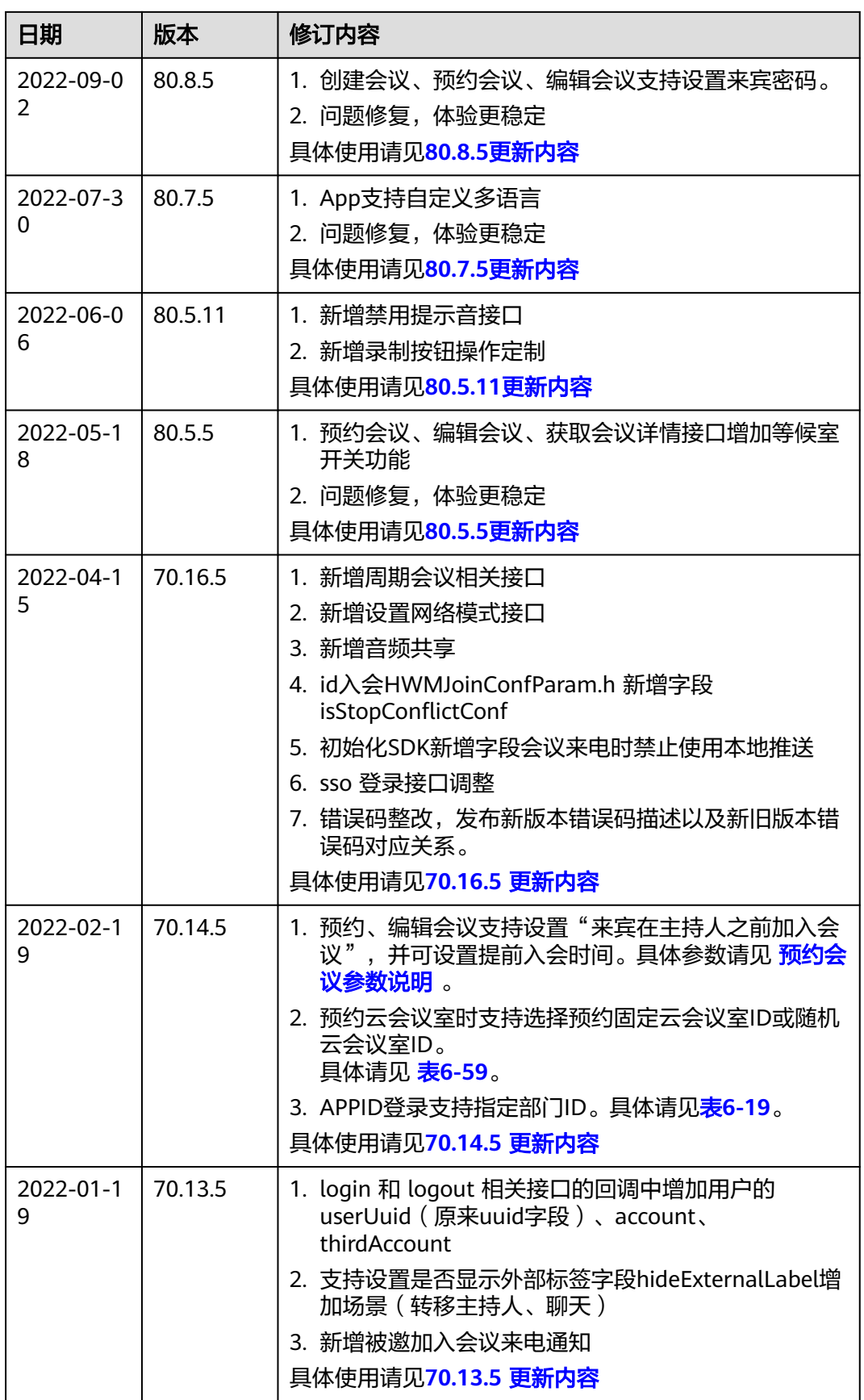

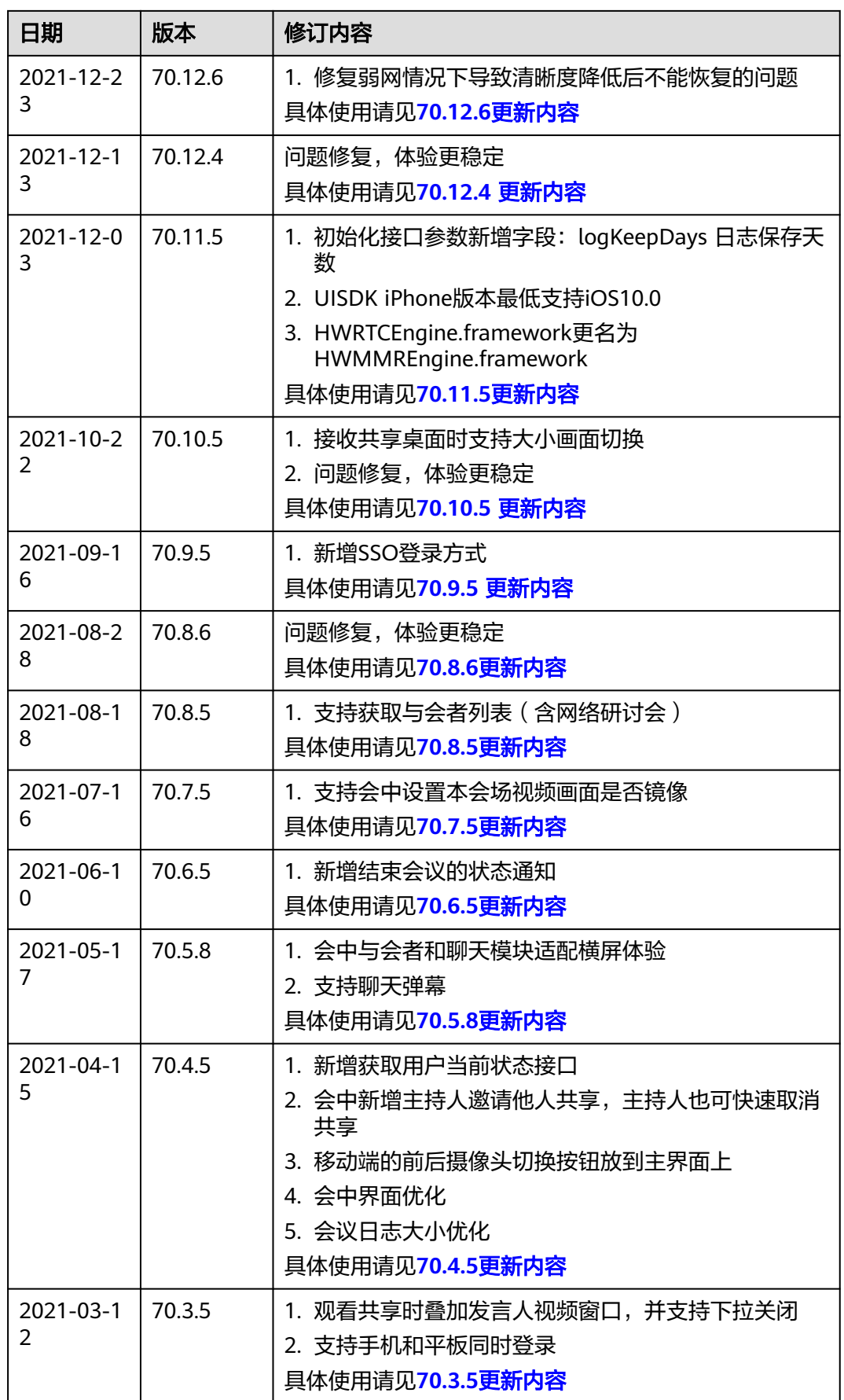
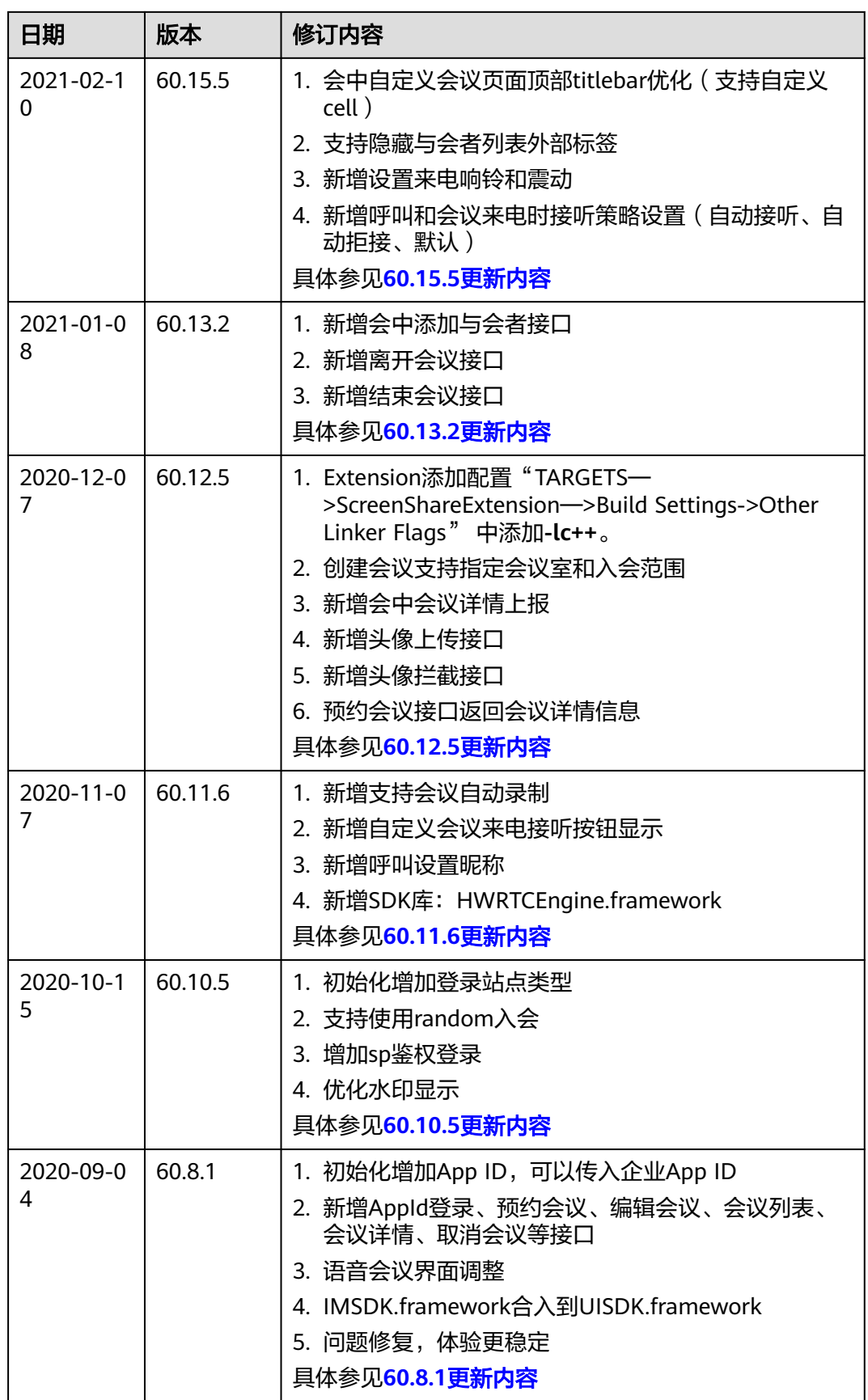

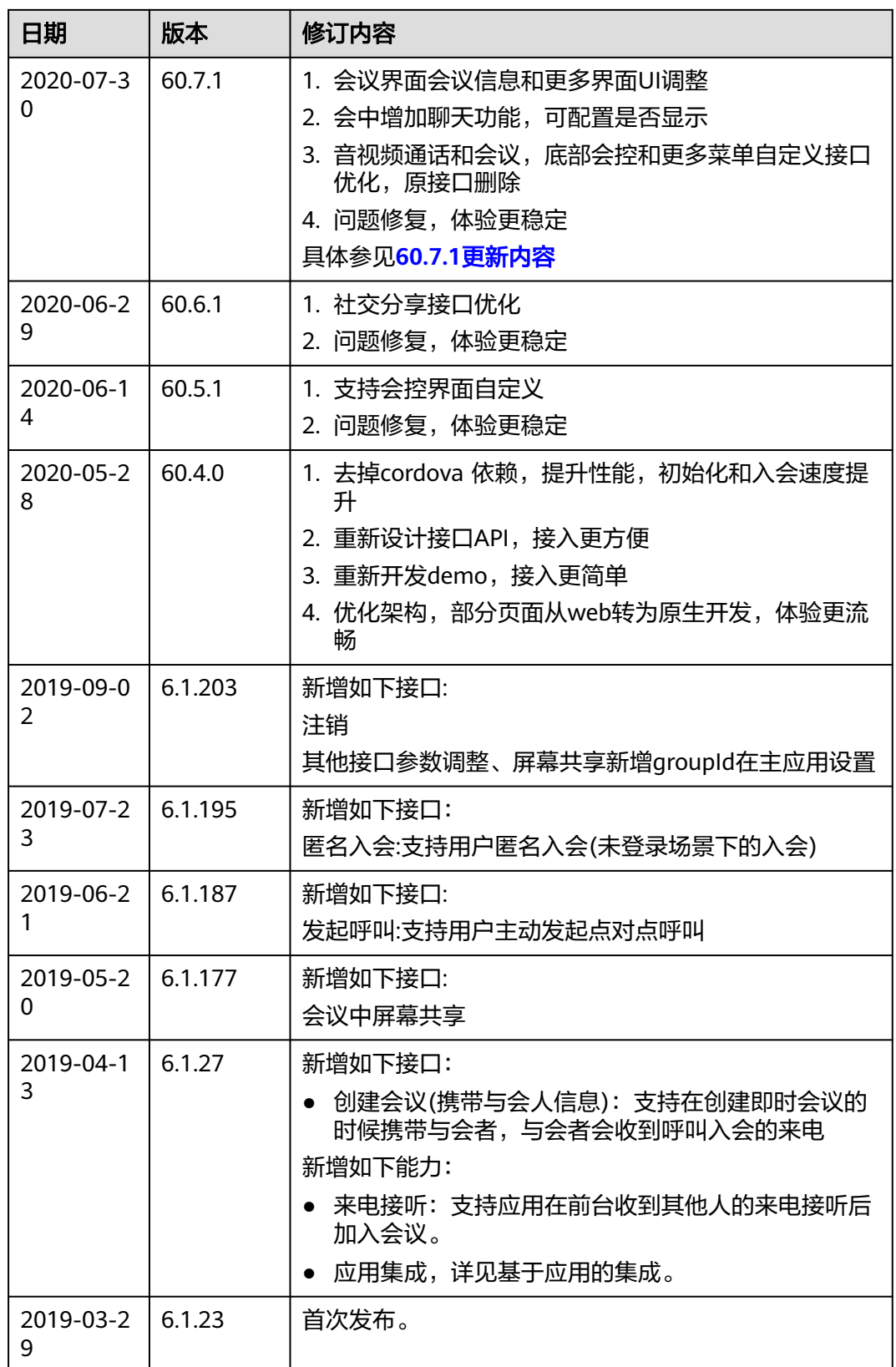

# <span id="page-290-0"></span>**6.3** 快速入门

本小节以实现初始化SDK为例,介绍如何使用iOS SDK进行二次集成开发。

# **6.3.1** 开发准备

- 1. 开发环境及项目要求参见"<mark>环境要求</mark>"。
- 2. 可选**:** 在Mac电脑上解压下载到的"hwmsdk-ios.zip"软件包。软件包下载地址参 见"[下载地址"](#page-35-0)。
- 3. 项目和Extension开发所需要的证书和文件。创建和管理地址参见"**证书地址**"。

# **6.3.2** 快速集成

步骤**1** 将下载的软件包全部解压得到libs(集成使用)和HWMSDKDemo(示例Demo)。

图 **6-1** 解压出来的文件

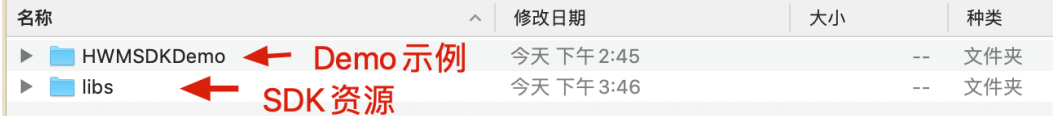

- 步骤**2** 打开"Xcode"软件。
- 步骤**3** 单击"File->New->Project...",选择"Single View App->Next",填写应用信息, 选择"Create"完成新工程创建,具体步骤可参考下图。

## 图 **6-2** 选择创建新工程

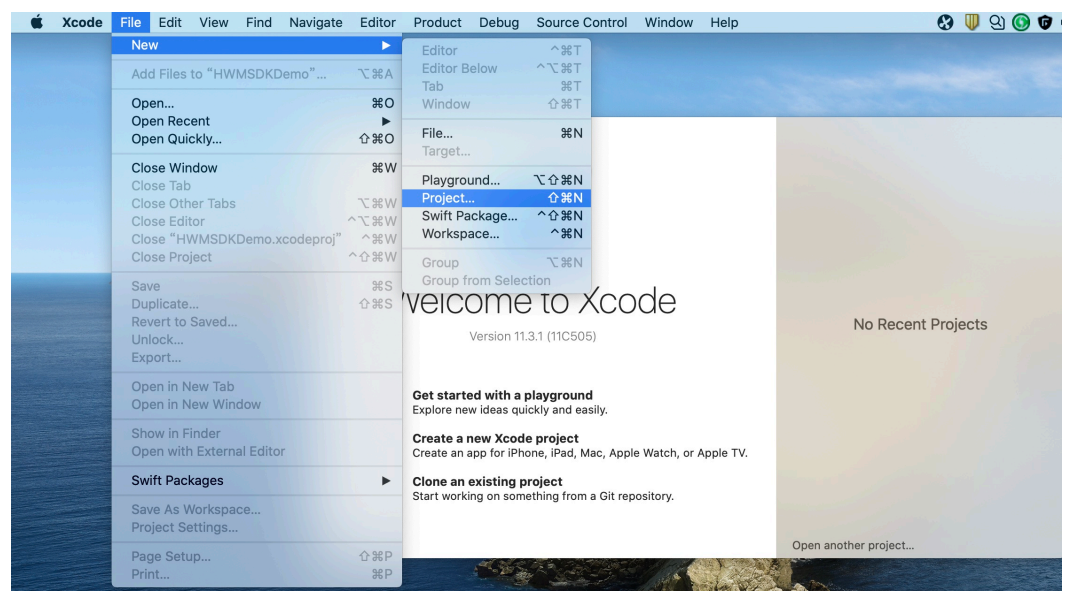

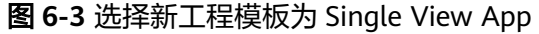

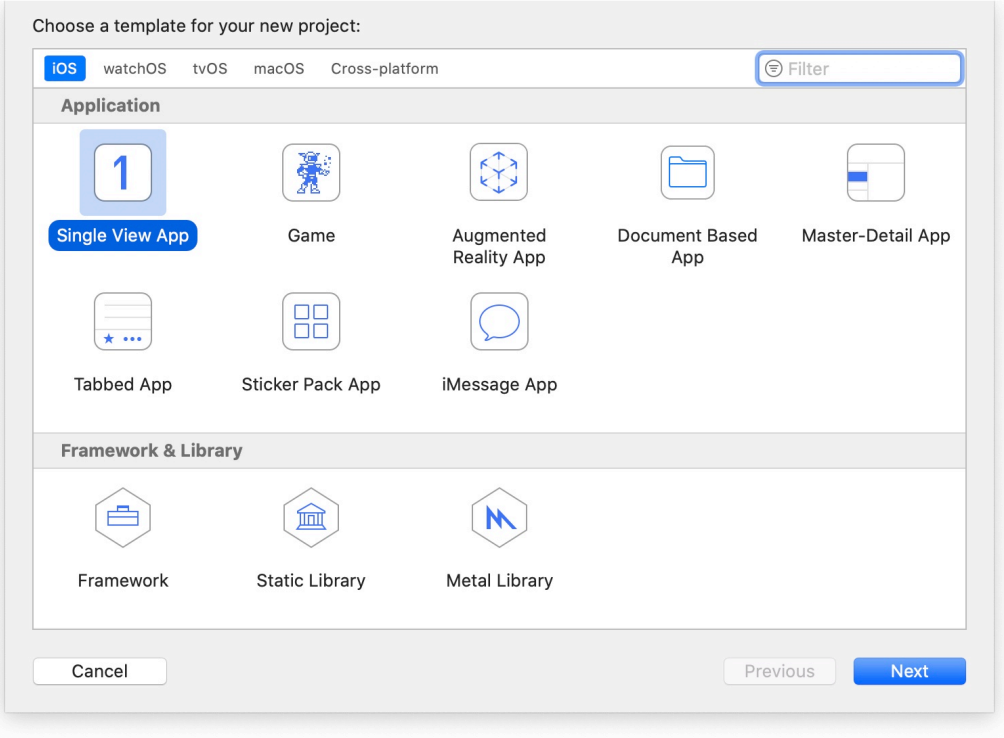

## 图 **6-4** 新建工程命名

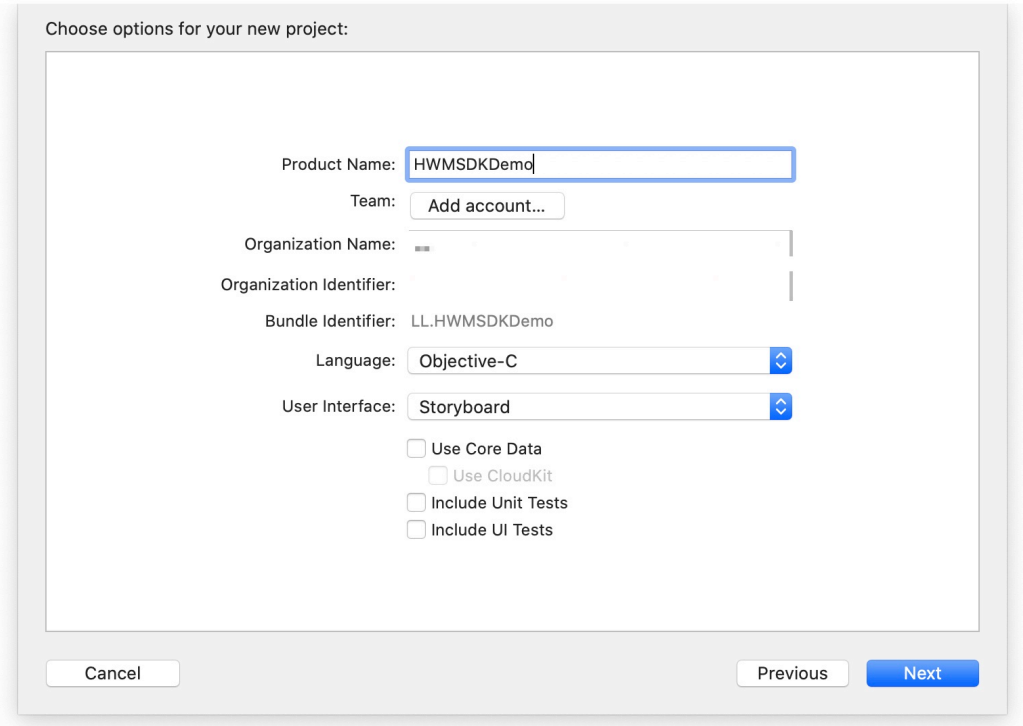

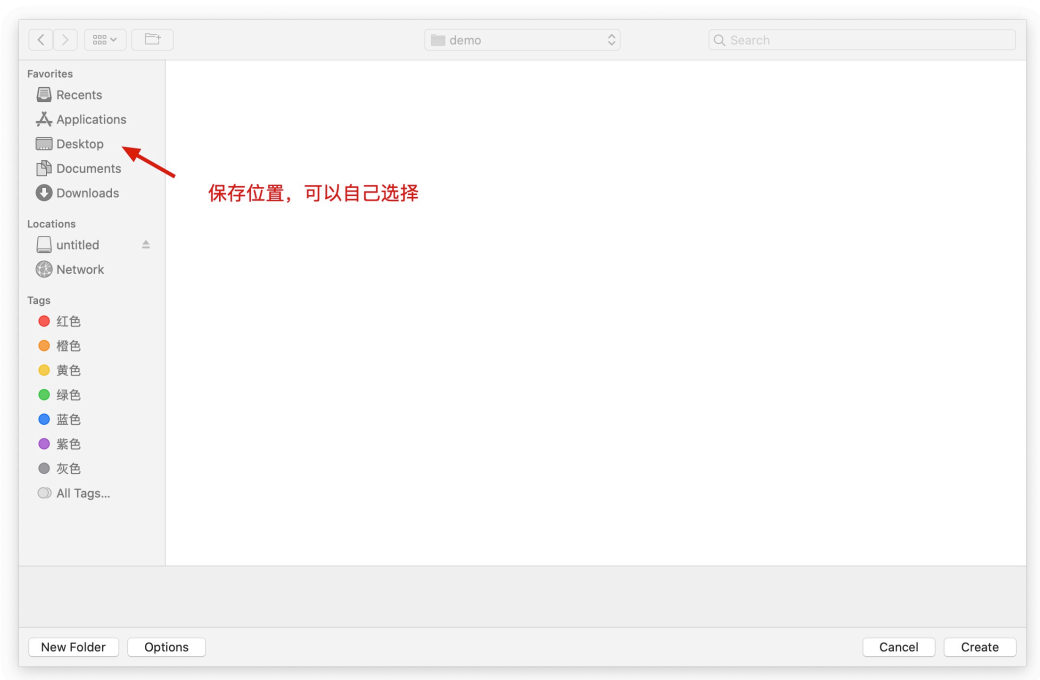

### 图 **6-5** 选择保存工程路径,Create 创建项目。

- 步骤**4** [将步骤](#page-290-0)**1**中解压得到的HWMUISDK.framework、HWMMRMedia.framework添加到项 目中。
	- 添加解压出来的资源

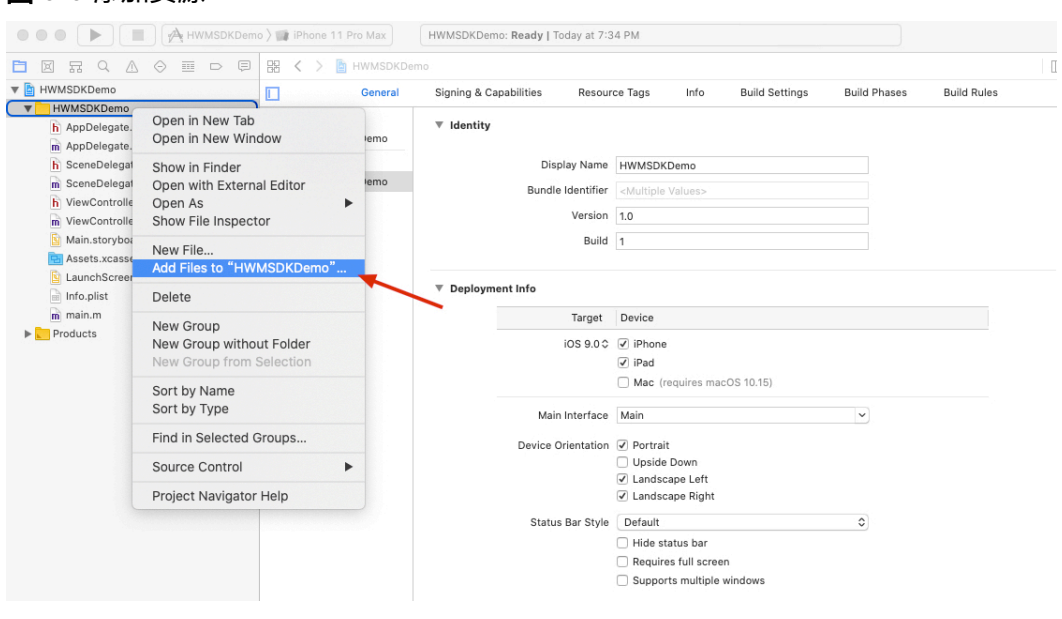

图 **6-6** 添加资源

● 选择添加HWMUISDK.framework、HWMMRMedia.framework

### 图 **6-7** 选择 framework

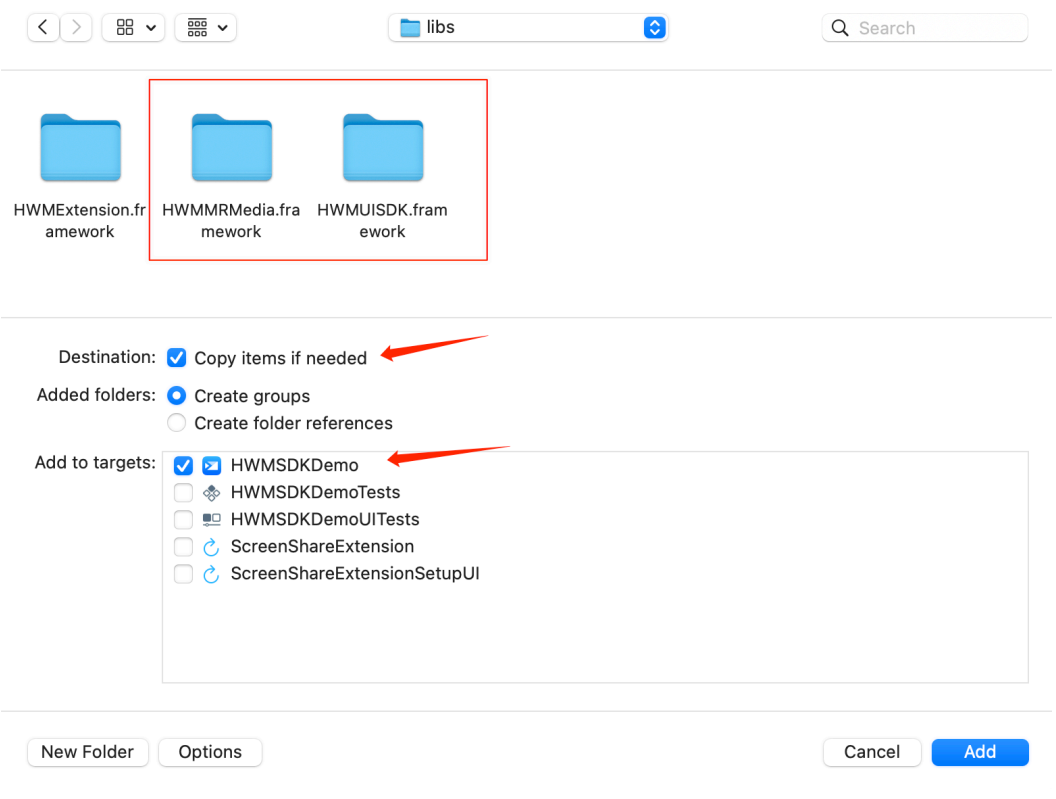

● 添加后在"TARGETS->General->Frameworks、Libraries、and Embedded Content" 中修改为Embed & Sign。

### 图 **6-8** 添加完成后的效果

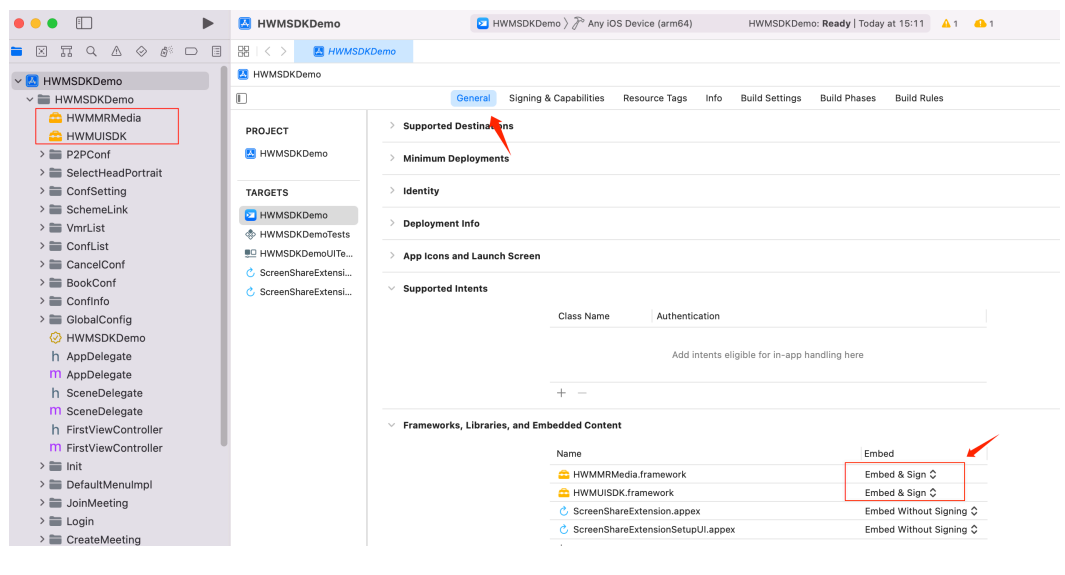

### 步骤**5** 配置工程文件。

1. General配置,需要配置Deployment Info,开发证书请根据自己需要进行配置。

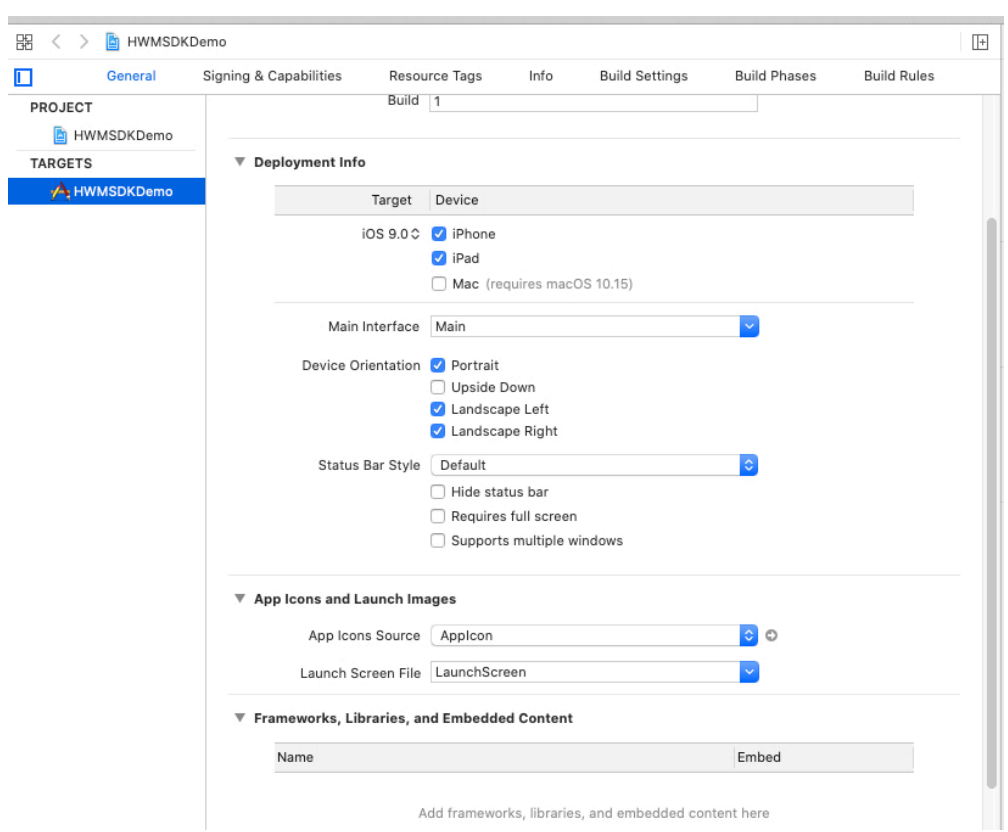

### 图 **6-9** General 中 Deployment Info 配置

2. Capabilities配置,需要打开应用的Background Modes(支持切后台运行会议,提 交审核时附带测试账号给Apple详情描述会议场景否则可能被拒审)。

### 图 **6-10** Background Modes 配置

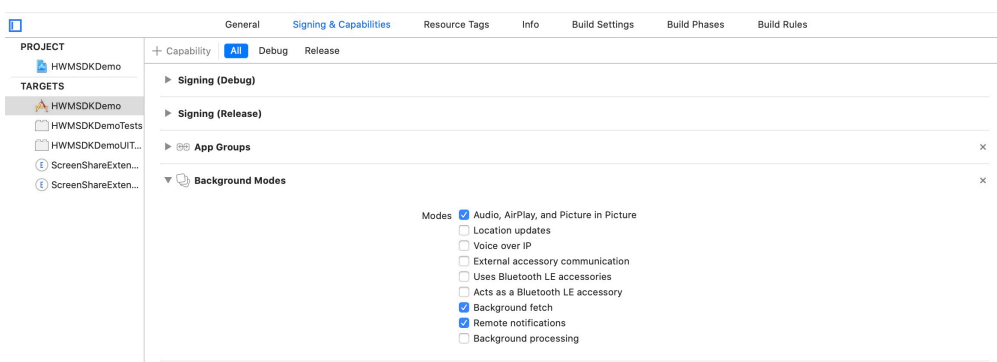

3. Build Settings配置,需要配置Enable Bitcode设置为NO(SDK暂时不支持 YES), Valid Architectures设置为arm64 (不支持模拟器运行),添加Other Link Flags为-ObjC。

### 图 **6-11** Build Setting 配置

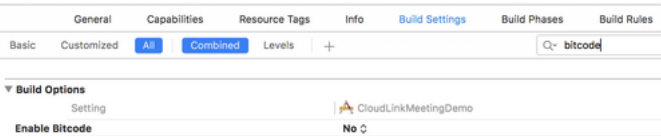

### 图 **6-12** Valid Architectures 设置

Setting

▶ Other Linker Flags

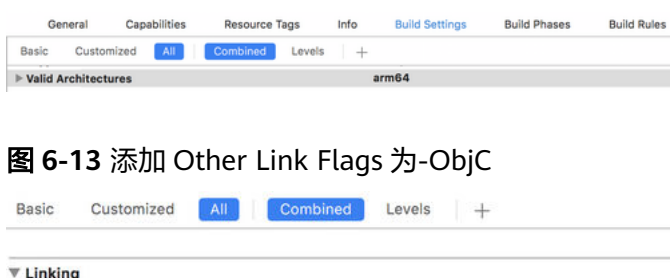

## 4. Build Phases配置链接文件Link Binary With Libraries。 配置如下图所示

图 **6-14** Link Binary With Libraries 配置,选择 Link Binary With Libraries 下面 的+添加文件

CloudLinkDemo

 $-<sub>ObjC</sub>$ 

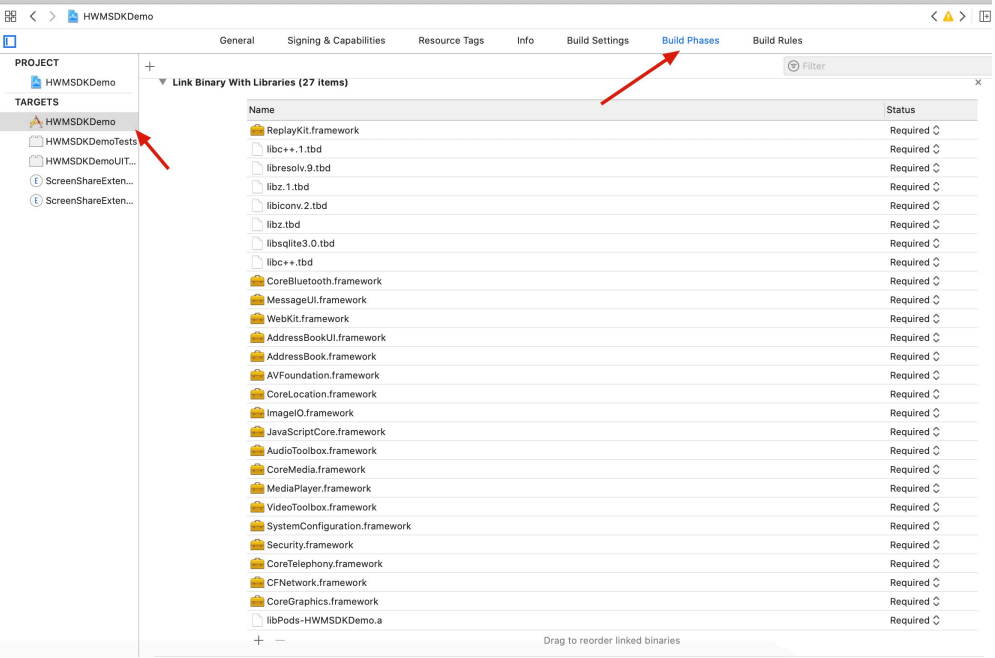

## 可以逐个复制下面名字,点击加号添加(也可以手动输入)

AddressBook.framework AudioToolbox.framework AVFoundation.framework CFNetwork.framework CoreGraphics.framework CoreLocation.framework CoreMedia.framework CoreTelephony.framework MediaPlayer.framework PushKit.framework ReplayKit.framework Security.framework SystemConfiguration.framework VideoToolbox.framework WebKit.framework libresolv.9.tbd libc++.1.tbd

libz.1.tbd libiconv.tbd libz.tbd libc++.tbd

5. Info.plist配置,需要配置权限提示语(语言信息根据自己需要进行设置)和拉起 第三方应用等信息,需要配置的字段如下:

### 图 **6-15** Info.plist 位置

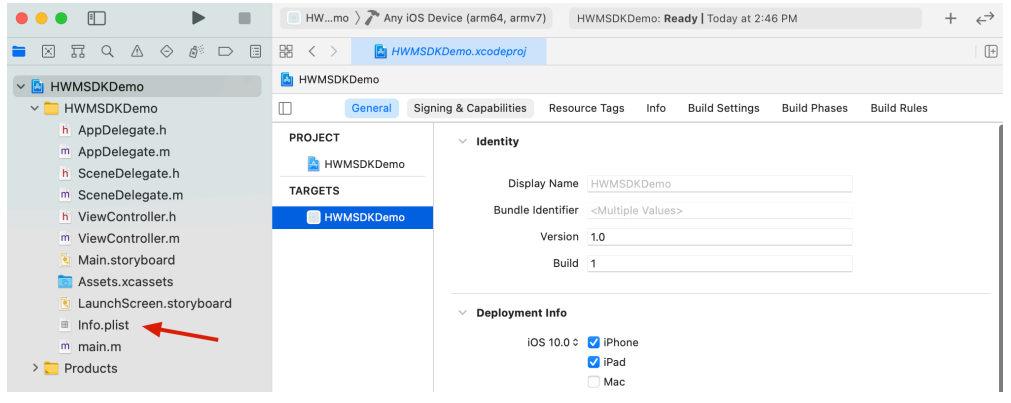

- Privacy Camera Usage Description 使用相机权限提示语
- Privacy Microphone Usage Description 使用麦克风权限提示语
- Privacy Contacts Usage Description 使用通讯录权限提示语
- App Transport Security Settings--Allow Arbitrary Loads 需要设置为YES

### 图 **6-16** Info.plist 信息配置完成效果

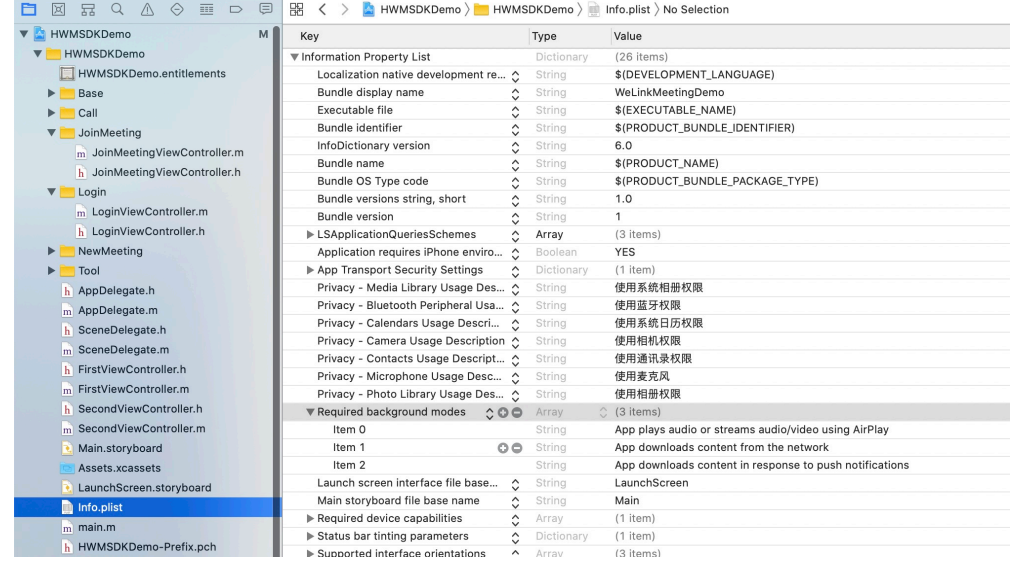

**----**结束

# **6.3.3** 屏幕共享集成

### 说明

屏幕共享: 共享自己的手机屏幕的实时界面给其它用户,更加高效的与其它用户沟通。

## 共享 **Bundle Id** 相关说明

ScreenShareExtension插件bundle Id格式:

主App bundle Id + ScreenShareExtension

ScreenShareExtensionSetupUI插件bundle Id格式:

主App bundle Id + ScreenShareExtensionSetupUI

```
例:
```
主App bundle Id:com.xx.xx

ScreenShareExtension插件bundIe Id:com.xx.xx.ScreenShareExtension ScreenShareExtensionSetupUI插件bundle Id: com.xx.xx.ScreenShareExtensionSetupUI

iOS端屏幕共享需要添加iOS Extension并实现相关代码,以下步骤用于说明如何集成 SDK进行屏幕共享Extension的开发。

### 说明

由于相关特性对系统能力的依赖,因此需要iOS12及以上版本才能支持屏幕共享功能。详情信息 参见"**官方文档**"。

步骤**1** 创建新的Extension Target,选择"File->New->Target->Broadcast Upload Extension",创建Extension Target。

### 图 **6-17** 添加选择 Target

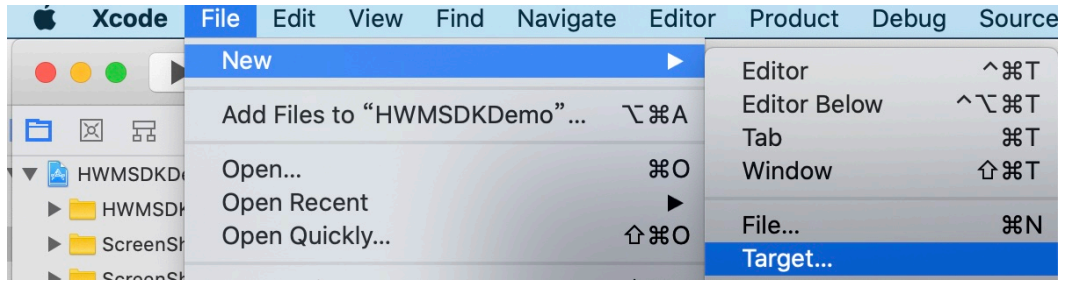

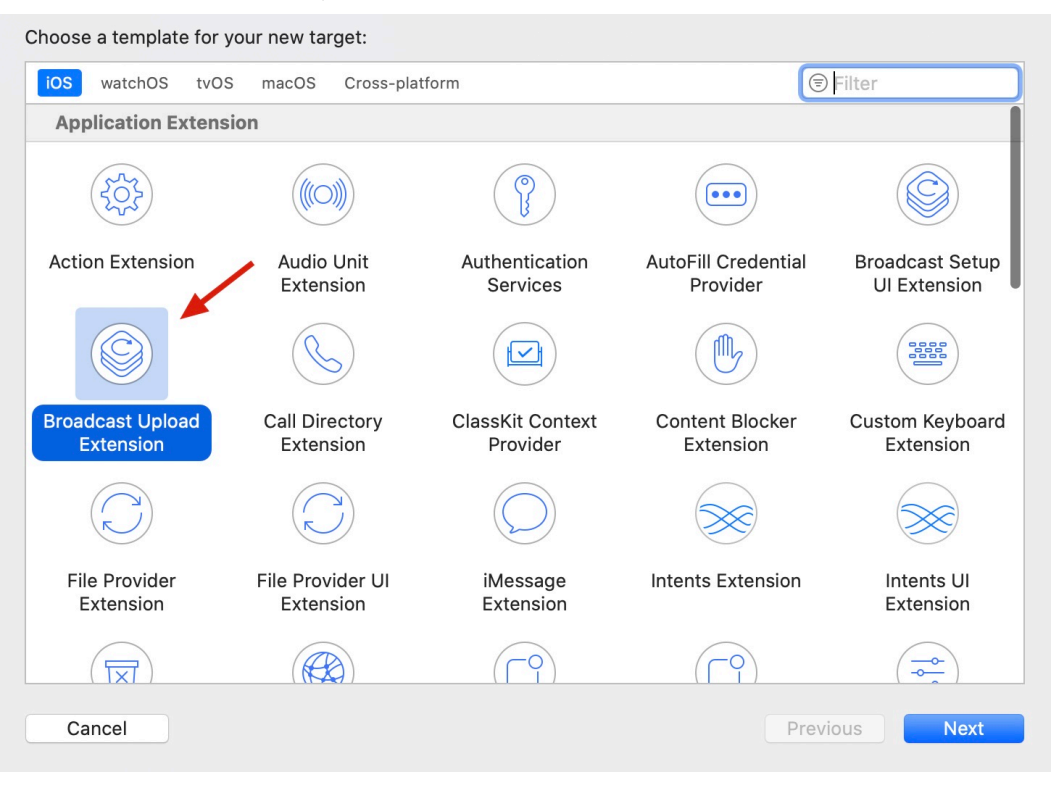

图 6-18 选择 Broadcast Upload Extension, 点击"Next"创建

图 **6-19** 添加 Broadcast Upload Extension 后效果(ScreenShareExtension 是创建时 的名称)

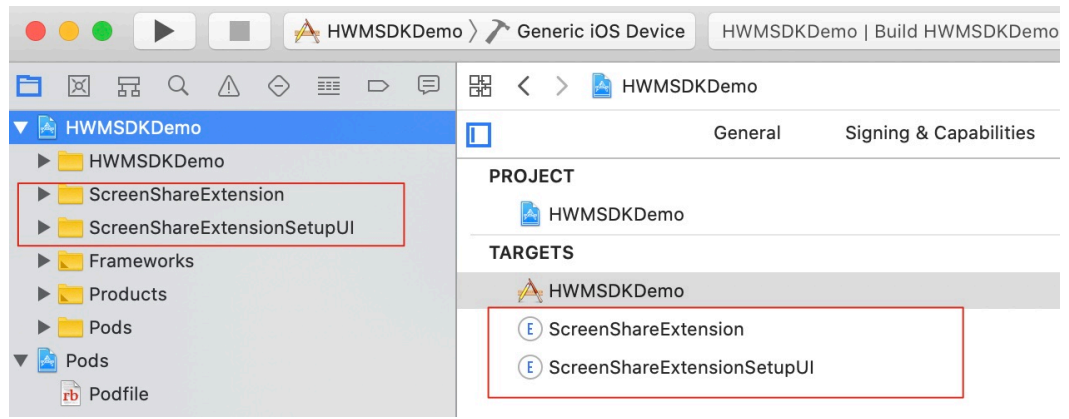

步骤**2** 设置Extension的支持系统版本号12.0。

### 图 **6-20** Extension 设置

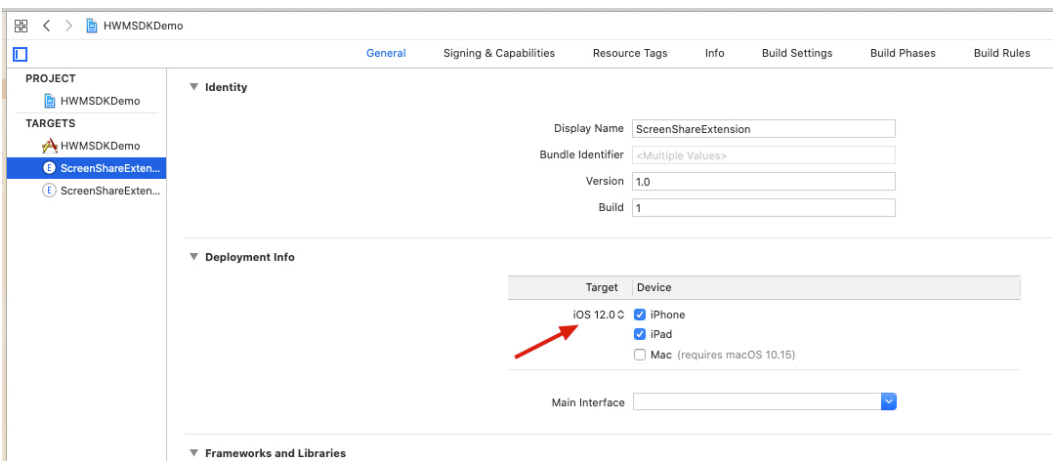

## 图 **6-21** ExtensionUI 设置

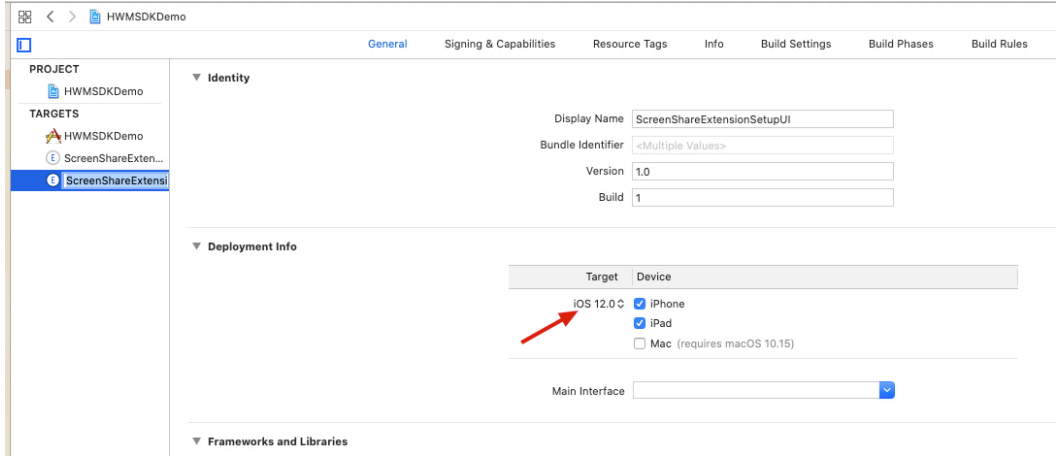

## 步骤**3** 给主工程和Extension添加App Groups,并设置为在[开发准备中](#page-290-0)申请到的groupId。

### 图 **6-22** 默认没有 App Groups

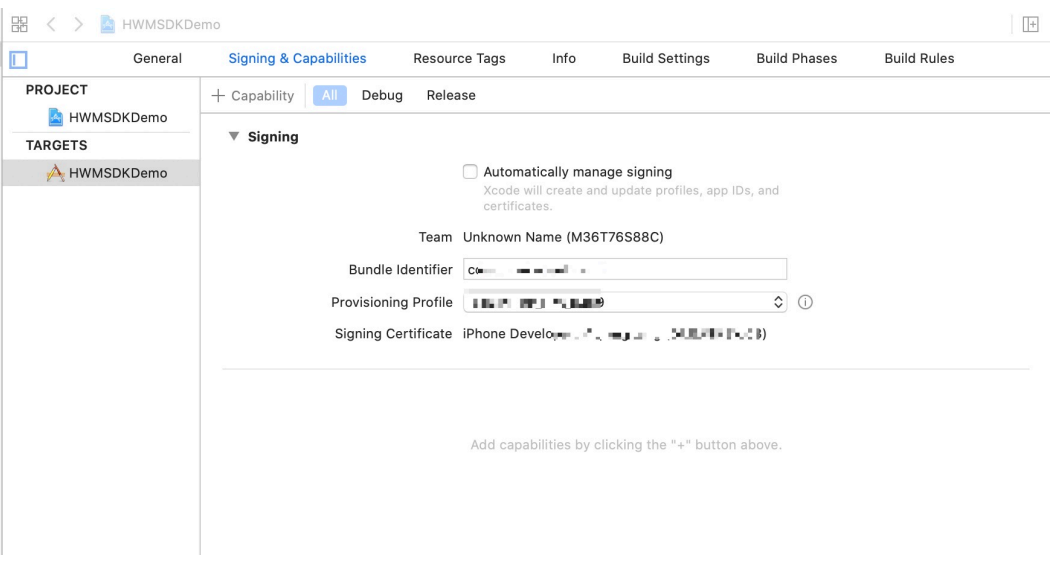

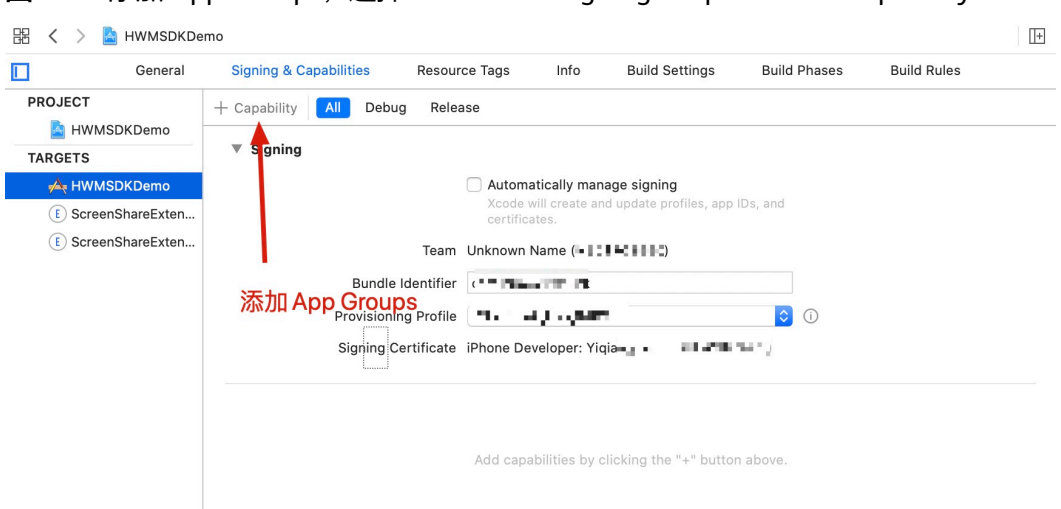

## 图 **6-23** 添加 App Groups,选择"TARGET->Signing&Capabilities->Capability"

## 图 **6-24** 选中 App Groups,

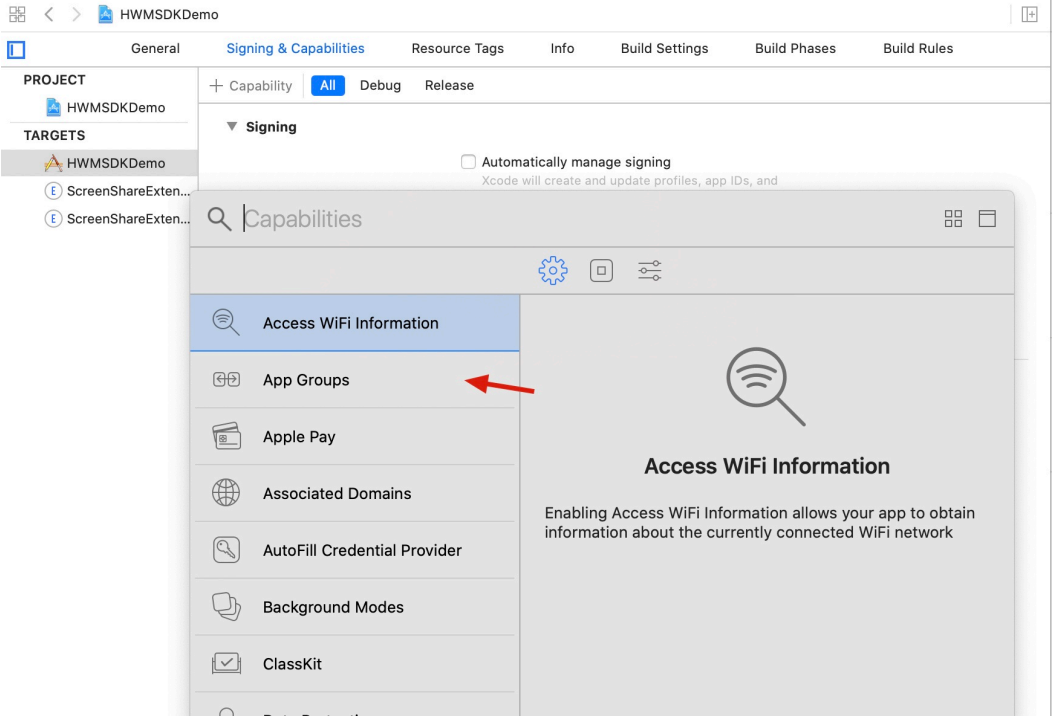

按照上面两个图片,同理分别为ScreenShareExtension和 ScreenShareExtensionSetupUI添加App Groups

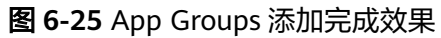

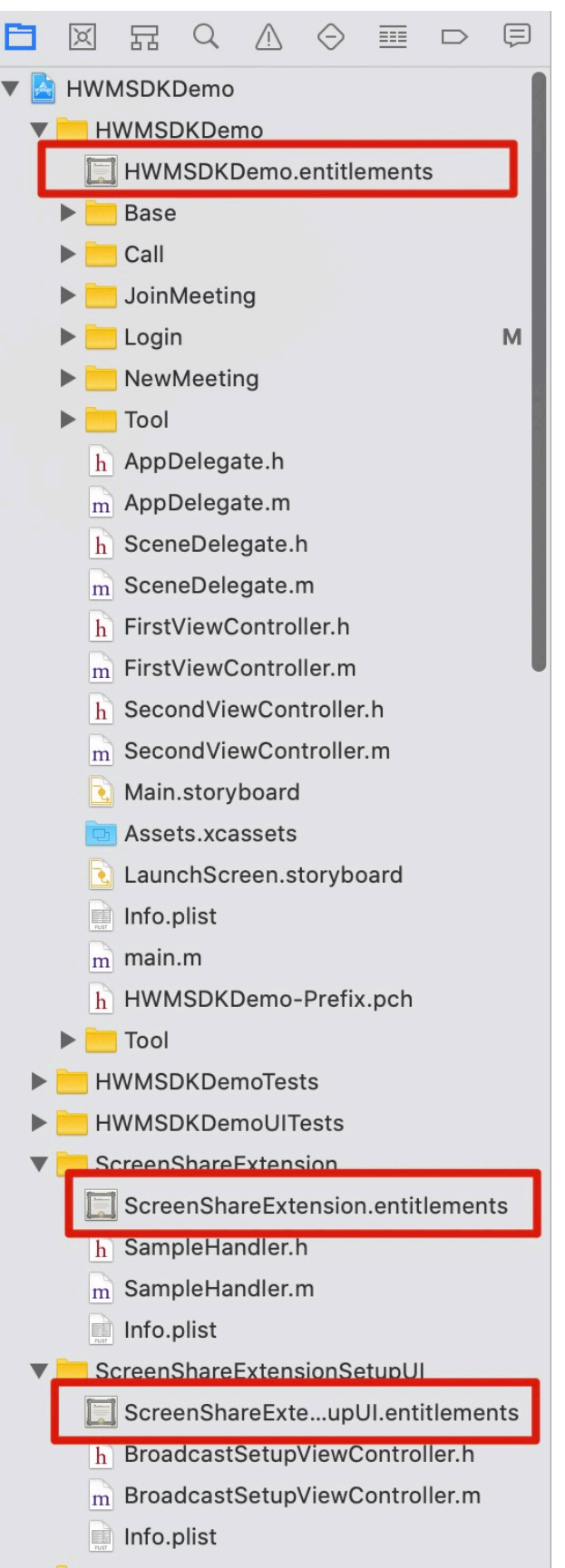

## 步骤**4** 分别给entitlements文件中添加App Groups ID([申请地址](https://developer.apple.com/) 此groupId在初始化的时候也 会用到)

## 图 **6-26** 应用程序添加 ID 效果

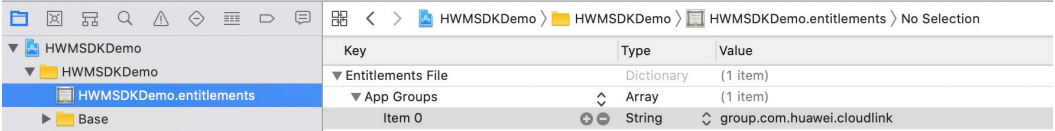

### 图 **6-27** ScreenShareExtension 添加 ID 效果

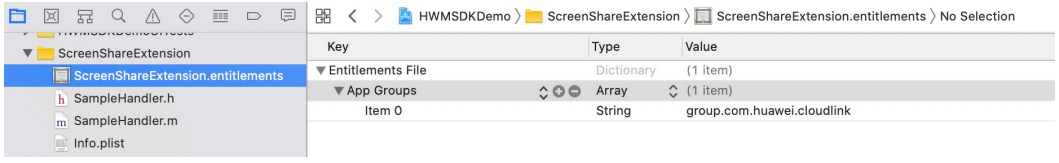

### 图 **6-28** ScreenShareExtensionSetupUI 添加 ID 效果

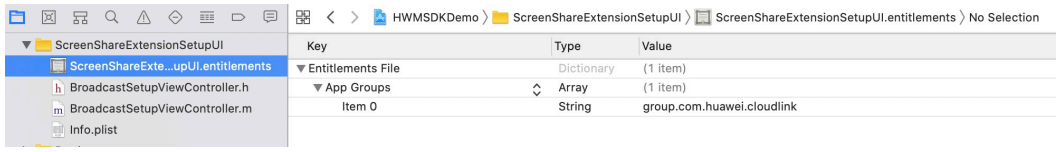

步骤5 给ScreenShareExtension 添加HWMExtension.framework, 添加配置"TARGETS— >ScreenShareExtension—>Build Settings->Other Linker Flags" 中添加**-lc++**。

| <b>RQA⊙</b> ■<br>$\lvert \Sigma \rvert$<br>HWMSDKDemo<br>HWMSDKDemo                                                                                                    | ⊜<br>嘂<br>◇<br>$\Box$<br>- 21<br>П<br>PROJECT                     | h HWMSDKDem      |
|----------------------------------------------------------------------------------------------------|-------------------------------------------------------------------|------------------|
| ScreenShareExt<br><b>国</b> ScreenShare<br>h SampleHand<br>m SampleHand<br>lnfo.plist<br>ScreenShareExt<br><b>国</b> ScreenShare<br>h BroadcastSe<br>m BroadcastSe<br>lnfo.plist<br>Frameworks<br>Products | Open in New Tab<br>Open in New Window                             | Demo             |
|                                                                                                    | Show in Finder<br>Open with External Editor                       | Demo<br>ireExten |
|                                                                                                    | Open As<br>Show File Inspector                                    | ireExten         |
|                                                                                                    | New File<br>Add Files to "HWMSDKDemo"                             |                  |
|                                                                                                    | Delete                                                            |                  |
|                                                                                                    | New Group<br>New Group without Folder<br>New Group from Selection |                  |
|                                                                                                    | Sort by Name<br>Sort by Type                                      |                  |
|                                                                                                    | Find in Selected Groups                                           |                  |
|                                                                                                    | Source Control                                                    |                  |
|                                                                                                    | Project Navigator Help                                            |                  |

图 **6-29** 选择"ScreenShareExtension->Add Files to"

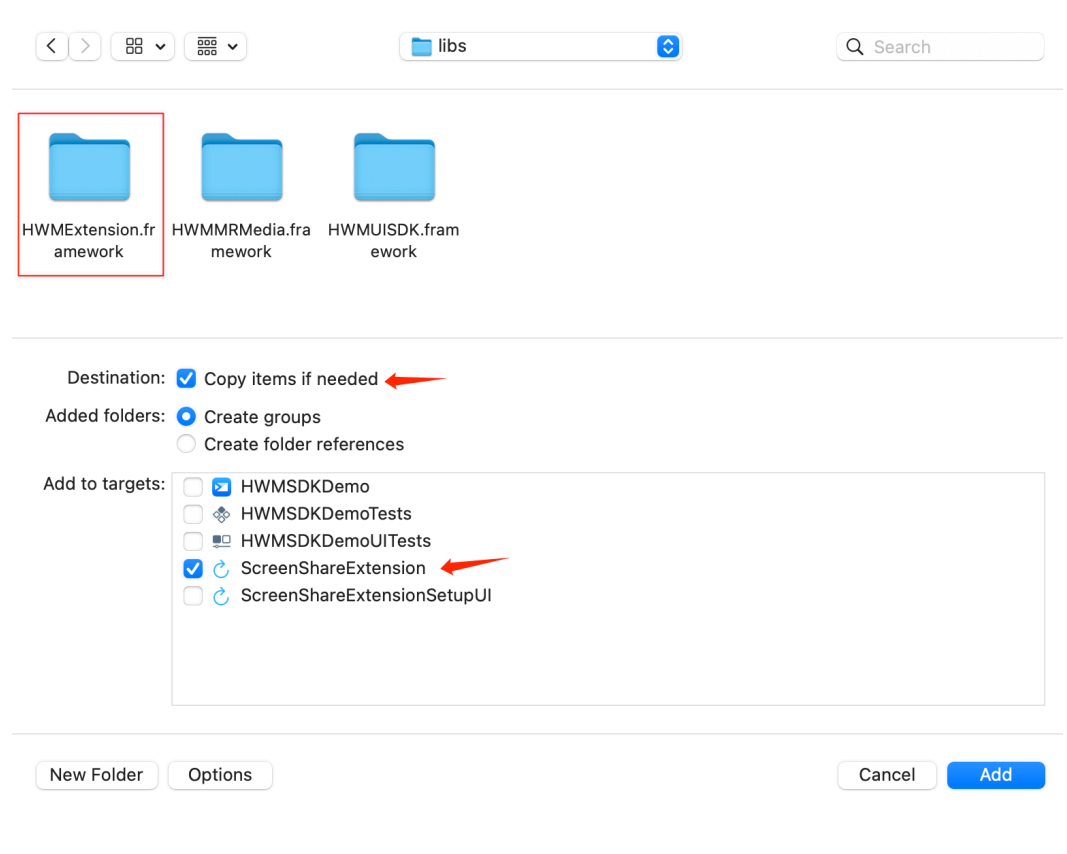

### 图 **6-30** 选择 HWMExtension.framework 添加到 Extension

## 图 **6-31** 添加完成的效果

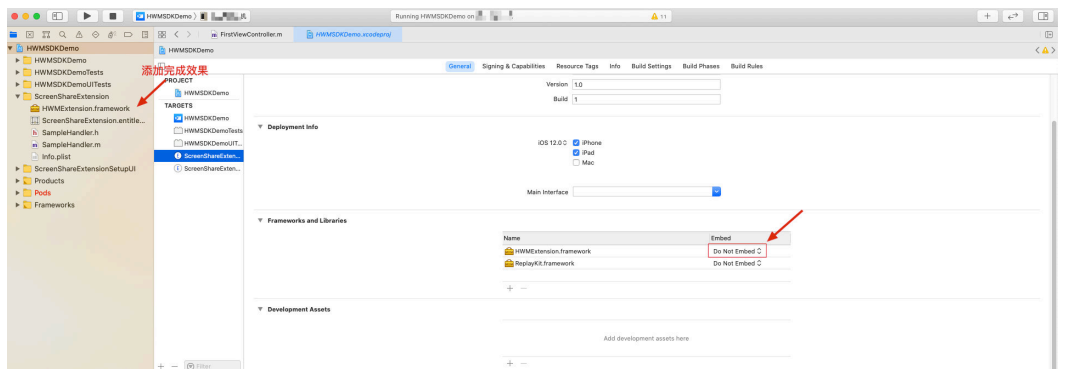

## 步骤6 配置屏幕共享代码, Extensions 的SampleHandler.m文件中添加代码如下。

## 图 **6-32** SampleHandler 文件位置

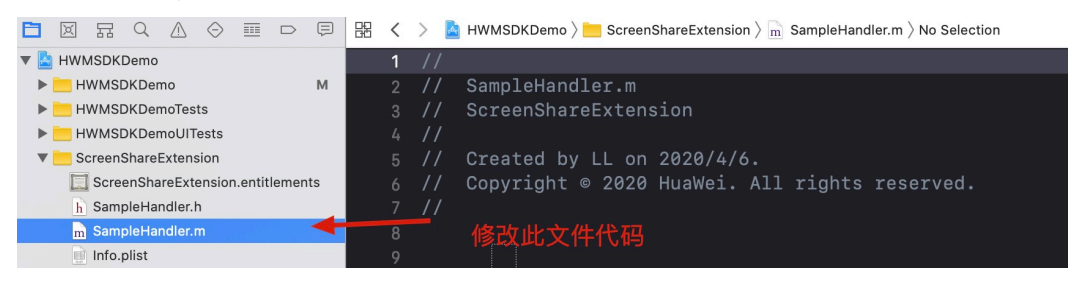

```
文件内容修改groupId后可以直接使用。
#import "SampleHandler.h"
#import <HWMExtension/HWMExtension.h>
 @interface SampleHandler()<ScreenShareManagerDelegate>
 @property (strong, nonatomic) HWMExensionDataManager *screenShareManager;
 @end
 @implementation SampleHandler
 - (instancetype)init {
   if (self = [super init]) {
// [HWMExtensionAppGroup setAppGroup:@"group.com.huawei.xxx"];// 这里替换成自己申请的
appgroup
      self.screenShareManager = [[HWMExensionDataManager alloc] init];
      self.screenShareManager.delegate = self;
    }
    return self;
 }
- (void)dealloc {
   self.screenShareManager = nil;
}
- (void)broadcastStartedWithSetupInfo:(NSDictionary<NSString *,NSObject *> *)setupInfo {
   // User has requested to start the broadcast. Setup info from the UI extension can be supplied but 
optional.
   [self.screenShareManager broadcastStartedWithSetupInfo:setupInfo];
}
- (void)broadcastPaused {
   // User has requested to pause the broadcast. Samples will stop being delivered.
   [self.screenShareManager broadcastPaused];
}
- (void)broadcastResumed {
   // User has requested to resume the broadcast. Samples delivery will resume.
   [self.screenShareManager broadcastResumed];
}
- (void)broadcastFinished {
   // User has requested to finish the broadcast.
   [self.screenShareManager broadcastFinished];
}
- (void)processSampleBuffer:(CMSampleBufferRef)sampleBuffer withType:
(RPSampleBufferType)sampleBufferType {
   switch (sampleBufferType) {
      case RPSampleBufferTypeVideo:
         // Handle video sample buffer
         [self.screenShareManager processSampleBuffer:sampleBuffer withType:RPSampleBufferTypeVideo]; 
        break;
      case RPSampleBufferTypeAudioApp:
        // Handle audio sample buffer for app audio
        // 音频共享相关
        if ([self currentIsAudioShare]) {
           [self.screenShareManager processSampleBuffer:sampleBuffer
withType:RPSampleBufferTypeAudioApp];
\qquad \qquad \} break;
      case RPSampleBufferTypeAudioMic:
         // Handle audio sample buffer for mic audio
        break;
      default:
        break;
   }
}
```
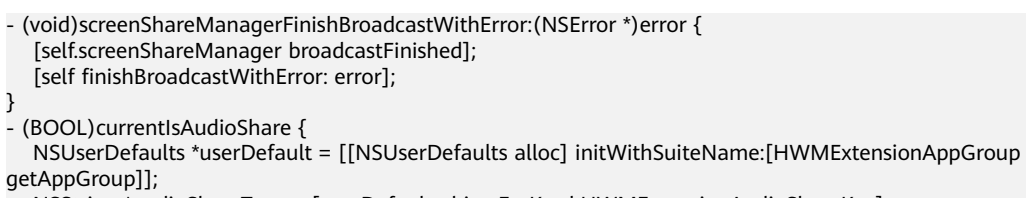

- NSString \*audioShareType = [userDefault objectForKey:kHWMExtensionAudioShareKey]; if ([audioShareType isEqualToString:kHWMExtensionAudioShareValue]) {
- return YES;

}

return NO;

@end

}

**----**结束

# **6.3.4** 业务集成

#### 在调用HWMSDK接口的文件中必须包含以下头文件:

#import <HWMUISDK/HWMUISDK.h>

#### SDK初始化:

```
- (void)initSDK {
   HWMOpenSDKConfig *config = [[HWMOpenSDKConfig alloc] init];
  config.appId = getAppId();// APPID 接入方式时, config.appId 传入申请到的企业APPID; 非APPID接入方式
推荐传入企业名称
   config.appGroupIndentifier = getAppGroupIndentifier();//屏幕共享extension的appGroup。
   BOOL result = [HWMSdk initWithConfig:config];
   if (result) {
      [UIUtil showMessage:@"初始化成功" vc:self];
   }
```
### 接口调用示例

}

登录接口

[[HWMSdk getOpenApi] login:account password:password callback:^(NSError \* \_Nullable error, HWMLoginResult \* \_Nullable result){ }];

- 创会接口 [[HWMSdk getOpenApi] createConf:param callback:^(NSError \* \_Nullable error, HWMCreateConfResult \* \_Nullable result) { }];
- 入会接口 [[HWMSdk getOpenApi] joinConf:param callback:^(NSError \* \_Nullable error, id \_Nullable result) { }];
- 预约会议

[[HWMBizSdk getBizOpenApi] bookConf:param callback:^(NSError \*\_Nullable error, id \_Nullable result) { }];

- 编辑会议 [[HWMBizSdk getBizOpenApi] editConf:param callback:^(NSError \*\_Nullable error, id \_Nullable result) { }];
- 退出登录接口

[[HWMSdk getOpenApi] logout:^(NSError \* \_Nullable error, HWMLogoutResult \_Nullable result) { }];

完成上述接口调用代码后即完成集成SDK,更详细信息请参考HWMSDKDemo样例代 码。

# **6.4** 典型场景

### 本小节描述SDK在场景使用时的接口调用顺序和接口调用示例。

# **6.4.1** 典型场景接口调用概览

## **3** 类接口描述

iOS SDK的接口分为同步**Api**、异步**Api**、全局回调。

同步**Api**:App主动调用SDK的接口,用于完成某项任务。比如初始化接口 initWithConfig。

异步**Api**:调用SDK接口的时候都会以callback回调方式请求结果。

全局回调: 由华为云会议服务端或SDK内部触发的事件通知, SDK以消息通知接口的形 式通知给App。比如会议来电通知onConfStatusChanged。

典型场景接口的调用顺序及生命周期

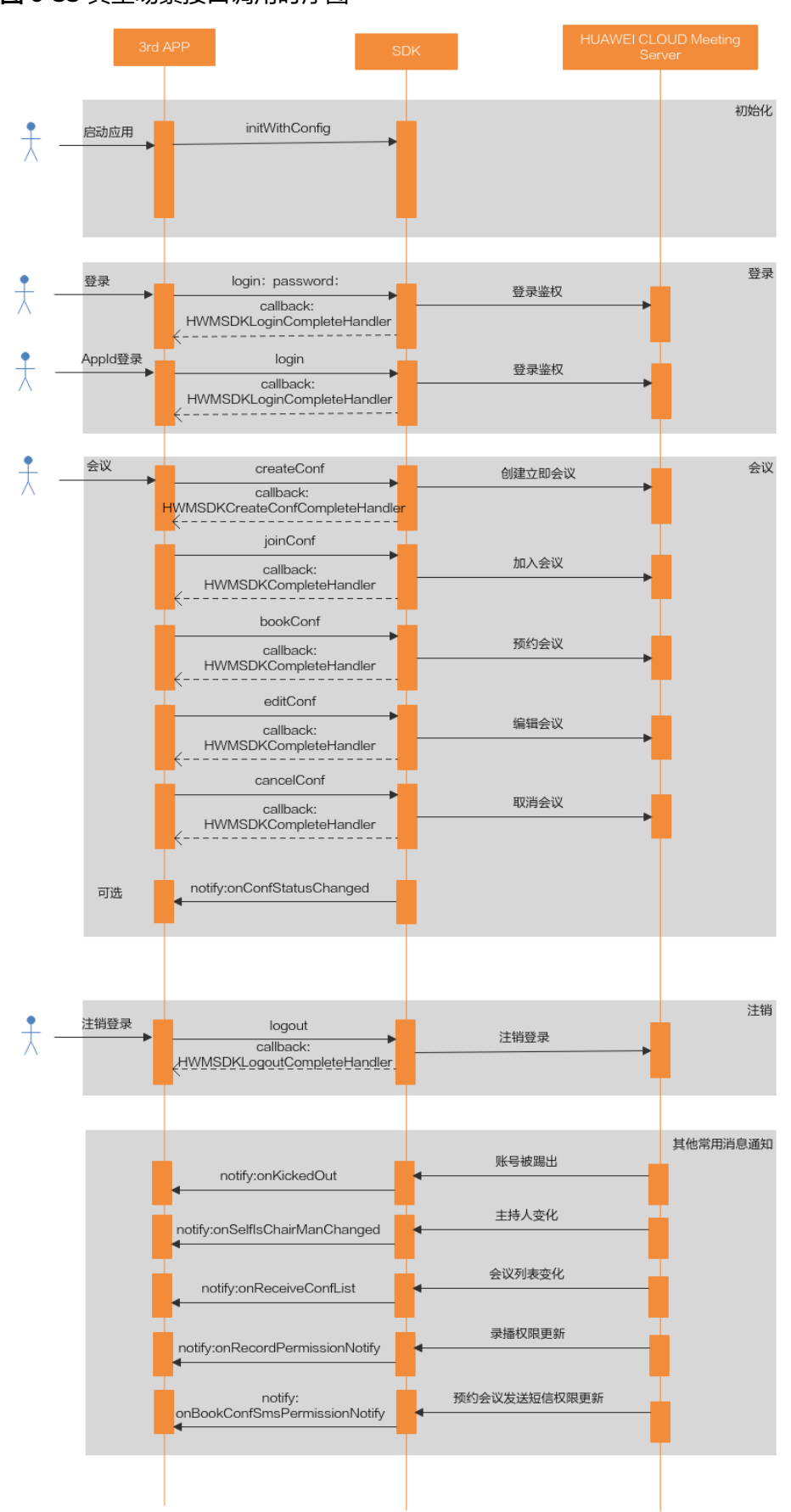

### 图 **6-33** 典型场景接口调用时序图

### 说明

- 1、使用SDK功能前需要初始化。
- 2、在不登录的情况下也能通过会议ID和密码加入已经创建好的会议,其它使用场景需要登录。
- 3、可选通知根据需求场景决定是否实现。

# **6.4.2** 场景 **1**:初始化

## 描述

需要先初始化SDK,才能调用SDK的功能接口,该接口只需调用一次。

## 业务流程

SDK初始化时,先调用initWithConfig接口,根据返回值确定接口是否调用成功。

### 步骤**1** 接口调用

- 1. 构建HWMOpenSDKConfig模型参数。
- 2. 调用initWithConfig接口,完成配置初始化,第1步中的数据作为参数。

### 步骤**2** 处理返回值

处理返回值,YES代表初始化成功、NO代表初始化失败。

### **----**结束

## 示例代码

```
/// 初始化
HWMOpenSDKConfig *config = [[HWMOpenSDKConfig alloc] init];
config.appId = getAppId();// 传入申请到的企业AppId
config.appGroupIndentifier = getAppGroupIndentifier();//必须, 屏幕共享 extension的appGroup。用于屏幕共
享时,共享进程和主进程通信,详情可参考苹果官方Extension相关文档
BOOL result = [HWMSdk initWithConfig:config];
if (result) {
   NSLog(@"初始化成功");
}
```
### 说明

典型场景和接口参考中的示例代码仅作为示例用的伪代码,不能直接使用。

# **6.4.3** 场景 **2**:登录

## **6.4.3.1** 账号密码登录

## 描述

该接口用于账号登录。创建会议等接口不支持在未登录状态下调用,若要使用完整的 会议功能,必须先登录。

### 说明

在未登录状态下,只能加入已经创建的会议。

## 业务流程

使用SDK登录时,先调用login接口,然后处理回调callback。

### 步骤**1** 接口调用

- 1. 获得登录使用的账号和密码。
- 2. 调用login进行登录,第1步中的数据作为参数。

### 步骤**2** 处理回调

处理回调callback。

**----**结束

## 示例代码

```
/// 登录处理
/// 认证鉴权用的账号密码建议在配置文件或者环境变量中密文存放,使用时解密,确保安全
- (void)login {
   NSString *account = getAccount();
   NSString *password = getPassword();
 [[HWMSdk getOpenApi] login:account password:password callback:^(NSError * _Nullable error, 
HWMLoginResult * _Nullable result) {
    if (error == nil) {
      .<br>NSLog(@"登录成功");
     }else{
       NSLog(@"登录失败"); 
     }
   }];
}
```
## **6.4.3.2 App ID** 登录

## 描述

该接口用于通过App ID登录

### 说明

在未登录状态下,只能加入已经创建的会议。

## 业务流程

使用SDK登录时,先调用login接口,然后处理回调callback。

### 步骤**1** 接口调用

- 1. 从接入方服务器获得登录使用的账号、过期时间、随机数、用户名、加密签名
- 2. 调用login进行登录,第1步中的数据作为参数。

### 步骤**2** 处理回调

处理回调callback。

**----**结束

## 示例代码

/// AppId 登录接口 - (void)login {

```
 HWMAppIDLoginParam *appidInfo = [[HWMAppIDLoginParam alloc] init];
   appidInfo.thirdUserId = getThirdUserId();
  appidInfo.expireTime = 1599618620;<br>appidInfo.nonce = aetNonce():
                      = getNonce();
   appidInfo.userName = getUserName();
  appidInfo.\nsignature = getSignature(); [[HWMSdk getOpenApi] login:appidInfo callback:^(NSError * _Nullable error, HWMLoginResult * 
_Nullable result) {
     if (error = nil) {
         NSLog(@"登录成功");
      }else{
         NSLog(@"登录失败");
      }
   }];
}
```
# **6.4.4** 场景 **3**:创建会议

## 描述

登录后,可以调用创建会议接口创建立即会议。创建会议时可以携带与会人信息,也 可以不携带。

### 说明

在登录状态下,才能创建会议。

## 业务流程

使用SDK创建立即会议时,先调用createConf接口,然后处理回调callback。

### 步骤**1** 接口调用

- 1. 组装模型HWMCreateConfParam。
- 2. 组装模型数组HWMCreateConfMember(与会者可选)。
- 3. 调用createConf开始创建, 第1步中的数据作为参数。

### 步骤**2** 处理回调

处理回调callback。

**----**结束

## 示例代码

```
/// 创建会议
- (void)creatMeeting {
   HWMCreateConfParam *param = [[HWMCreateConfParam alloc] init];
   param.subject = @"会议标题";
   param.confType = HWMConfTypeVideoData;
   param.needPassword = YES;// 会议是否需要设置密码,默认不需要
   param.isCameraOn = YES;// 是否打开摄像头, 默认关闭
   param.isMicOn = YES;// 是否打开麦克风, 默认打开
   param.isRecordOn = NO;// 是否打开会议录制, 默认关闭
   param.joinConfRestrictionType = HWMJoinConfRestrictionAll;// 允许入会范围
   // 与会者列表
   if (self.selectedMemebrs) {
       __block NSMutableArray *members = [[NSMutableArray alloc] init];
     [self.selectedMemebrs enumerateObjectsUsingBlock:^(HWMContactSelectedModel * _Nonnull obj, 
NSUInteger idx, BOOL * Nonnull stop) {
       HWMCreateConfMember *member = [[HWMCreateConfMember alloc] init];
       member.accountId = obj.accountId;
```

```
 member.number = obj.number;
        member.name = obj.name;
        member.thirdUserId = obj.thirdUserId;
         [members addObject:member];
      }];
      param.members = members;
   }
   [[HWMSdk getOpenApi] createConf:param callback:^(NSError * _Nullable error, HWMCreateConfResult * 
_Nullable result) {
      [self hideLoading];
      if (error) {
        NSLog(@"创会失败%@", error.localizedDescription);
      }else{
        NSLog(@"创会成功");
\qquad \qquad \} }];
}
```
### 说明

与会者列表可以携带与会者创建会议,创建会议成功后服务端会呼叫携带的与会人入会,不需要 可以不传。

# **6.4.5** 场景 **4**:添加与会者

### 描述

在会议中,可以调用添加与会人的接口把与会人加入到会议中。

### 业务流程

使用SDK添加与会人时,先打开联系人列表,选择要添加联系人,之后把选中的联系 人添加到会议中。也可以自定义加人界面,参[考联系人](#page-358-0)**UI**定制。

#### 说明

1.AppId 登录场景下,建议自定义添加与会者。

2.如果不自定义添加与会者界面,项目中无需添加示例代码。

## 示例代码

```
/// 定制打开联系人选择页面
- (void)openContactSelectPage:(NSArray<HWMConfContactModel *> *)param
                scene:(HWMSelectedContactScene)scene
          completeHander:(void(^)(NSArray<HWMContactSelectedModel *> *result, NSError 
*error))handler {
   NSLog(@"enter open contact select page");
   ContactSelectViewController * contactSelectVc = [[ContactSelectViewController alloc] 
initWithResultHandler:handler];
   [self pushViewControllerWithVc:contactSelectVc];
}
```
# **6.4.6** 场景 **5**:加入会议

## 描述

在登录后或者登录前,都可以使用该接口通过会议ID和密码加入会议。

### 业务流程

使用SDK加入已经存在的会议时,先调用joinConf接口,然后处理回调callback。

### 步骤**1** 接口调用

- 1. 组装模型
	- a. 会议id加入会议使用**HWMJoinConfParam**。
	- b. 会议random加入会议使用**HWMRandomConfParam**。
- 2. 调用joinConf开始加入会议, 第1步中的数据作为参数。

### 步骤**2** 处理回调

处理回调callback。

**----**结束

## 示例代码

```
/// 加入会议
- (void)joinMeeting {
   HWMJoinConfParam *param = [[HWMJoinConfParam alloc] init];
   param.confId = @"989156631";
   param.password = getPassword();
   param.nickname = @"杭州会场";
   param.isCameraOn = NO;
   param.isMicOn = YES;
   [[HWMSdk getOpenApi] joinConf:param callback:^(NSError * _Nullable error, id _Nullable result) {
      if (error) {
         NSLog(@"入会失败%@", error.localizedDescription);
      } else {
        NSLog(@"入会成功");
\qquad \qquad \}\mathcal{H};
}
```
说明

在未登录状态下调用该接口时, nickname参数必填。

# **6.4.7** 场景 **6**:预约会议

## 描述

登录后,可以调用接口预约会议。

## 业务流程

使用SDK预约会议时,先调用bookConf接口,然后处理回调callback。

### 步骤**1** 接口调用

1. 调用bookConf预约会议。

### 步骤**2** 处理回调

处理回调callback。

**----**结束

## 示例代码

/// 预约会议 - (void)bookConf { HWMOrderConfParam \* param = [[HWMOrderConfParam alloc] init];

```
 param.confSubject = @"会议名称";
   param.startTime = 1598759580;
   param.duration = 15;
   param.confType = HWMConfTypeVideo;
   param.isNeedConfPwd = YES;
   param.isRecordOn = NO;
   param.timeZone = 56;
  param.vmrld = @"";
   param.callInRestrictionType = HWMJoinConfRestrictionAll;
   [[HWMBizSdk getBizOpenApi] bookConf:param callback:^(NSError *_Nullable error, id _Nullable result) {
     if (error) {
        NSLog(@"预约会议失败:%@", error.localizedDescription);
     } else {
        NSLog(@"预约会议成功");
\qquad \qquad \} }];
```
# **6.4.8** 场景 **7**:编辑会议

}

## 描述

登录后,调用<del>会议详情</del>接口(也可以使用服务器的rest接口)获取会议详情后调用接口 编辑会议。

## 业务流程

使用SDK编辑会议时,先调用editConf接口,然后处理回调callback。

### 步骤**1** 接口调用

1. 调用editConf编辑会议。

### 步骤**2** 处理回调

处理回调callback。

### **----**结束

## 示例代码

```
/// 编辑会议
- (void)editConf {
   HWMOrderConfParam * param = [[HWMOrderConfParam alloc] init];
   param.confSubject = @"会议名称";
   param.startTime = 1598759580;
   param.duration = 15;
   param.confType = HWMConfTypeVideo;
   param.isNeedConfPwd = YES;
   param.isRecordOn = NO;
   param.timeZone = 56;
   param.vmrId = @"";// vmr会议需要传入vmrId
   param.callInRestrictionType = HWMJoinConfRestrictionAll;
   param.confId = @"986927771";
   [[HWMBizSdk getBizOpenApi] editConf:param callback:^(NSError *_Nullable error, id _Nullable result) {
     if (error) {
        NSLog(@"编辑会议失败:%@", error.localizedDescription);
     } else {
        NSLog(@"编辑会议成功");
     }
   }];
}
```
# **6.4.9** 场景 **8**:退出登录

## 描述

当需要退出当前会议账号登录时,可以调用该接口完成已登录会议账号退出。

## 业务流程

使用SDK退出登录时,先调用logout接口,然后处理回调callback。

## 步骤**1** 接口调用

1. 调用logout进行退出登录。

### 步骤**2** 处理回调

处理回调callback。

**----**结束

## 示例代码

```
/// 退出登录
 - (void)logout {
   [[HWMSdk getOpenApi] logout:^(NSError * _Nullable error, HWMLogoutResult * _Nullable result) {
     if (error == nil) {
        .<br>NSLog(@"登出成功");
      } else {
         NSLog(@"登出失败");
      }
   }];
}
```
# **6.5** 接口参考

# **6.5.1** 基础配置

**6.5.1.1** 初始化

## 说明

初始化接口有主线程初始化、子线程初始化两种,必须先调用任意一个初始化接口后再调用其它 接口。

## **initWithConfig**

## 接口描述

用于启动并且初始化SDK。

## 注意事项

- 1. 该接口用于启动并初始化SDK,在调用其他接口之前必须先调用初始化接口。
- 2. 此初始化方法必须在主线程调用。
- 3. 返回值只代表接口是否调用成功。

## <span id="page-317-0"></span>方法定义

+ (BOOL)initWithConfig:(HWMOpenSDKConfig \*)config;

## 参数描述

## 表 **6-2** 参数说明

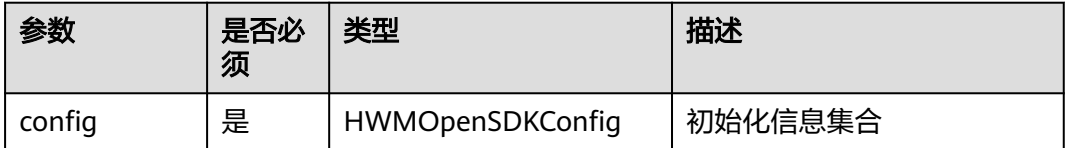

## 表 **6-3** 初始化信息 HWMOpenSDKConfig

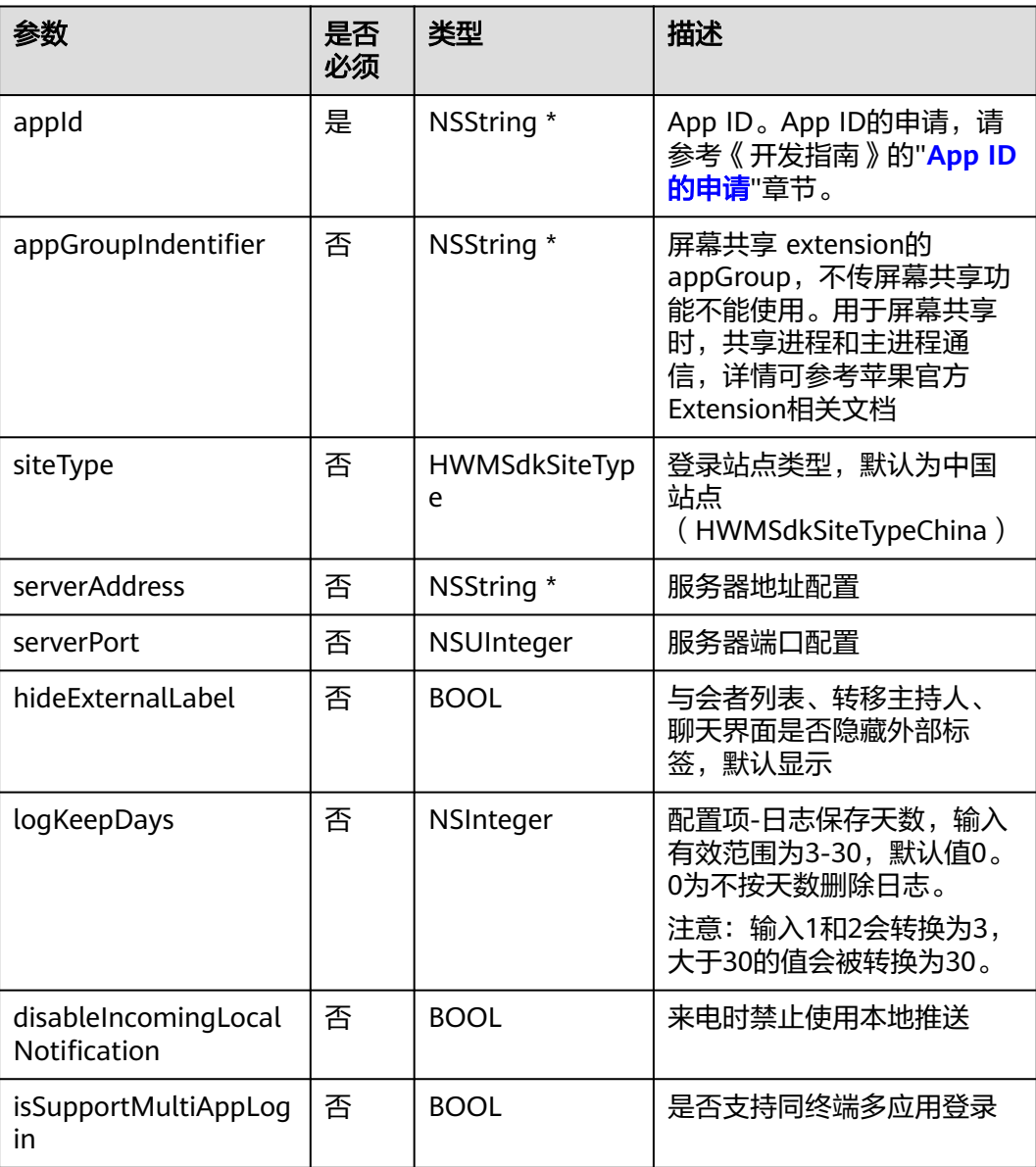

### 说明

[App ID](https://support.huaweicloud.com/devg-meeting/meeting_20_0011.html#section1)的申请请参考《开发指南》的"App ID鉴权介绍"的"App ID的申请"部分。

### 表 **6-4** 枚举 HWMSdkSiteType 说明

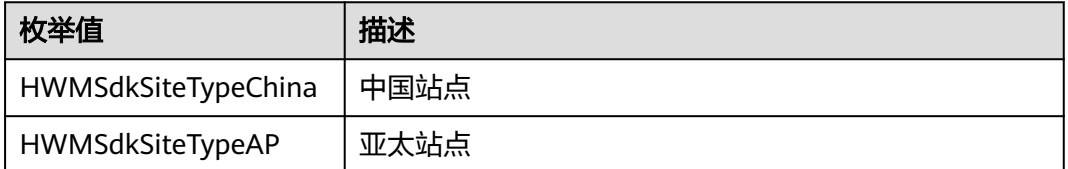

### 返回值

#### 表 **6-5** 返回值

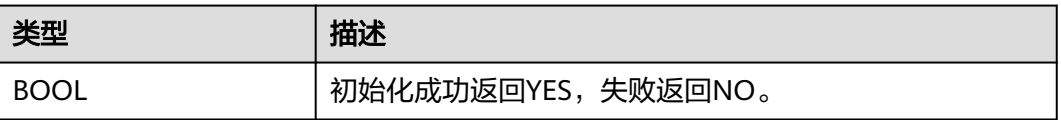

## 示例代码

```
/// 初始化
HWMOpenSDKConfig *config = [[HWMOpenSDKConfig alloc] init];
config.appId = getAppId();// 传入申请到的企业AppId 
config.appGroupIndentifier = getAppGroupIndentifier();//必须, 屏幕共享 extension的appGroup。用于屏幕共
享时,共享进程和主进程通信,详情可参考苹果官方Extension相关文档
BOOL result = [HWMSdk initWithConfig:config];
if (result) {
   NSLog(@"初始化成功");
}
```
### 说明

● 典型场景和接口参考中的示例代码仅作为示例用的伪代码,不能直接使用。

## **initAsyncWithConfig:callback:**

## 接口描述

用于启动并且子线程初始化SDK。

### 注意事项

- 1. 该接口用于启动并初始化SDK,在调用其他接口之前必须先调用初始化接口。
- 2. 返回值只代表接口是否调用成功。

### 方法定义

+ (void)initAsyncWithConfig:(HWMOpenSDKConfig \*)config callback:(\_Nonnull HWMSDKInitCompleteHandler)callback;

### 参数描述

### 多见[初始化参数说明](#page-317-0)

### 返回值

### <span id="page-319-0"></span>无

### 示例代码

```
/// 初始化
HWMOpenSDKConfig *config = [[HWMOpenSDKConfig alloc] init];
config.appId =getAppId();// 传入申请到的企业AppId 
config.appGroupIndentifier = getAppGroupIndentifier();//必须, 屏幕共享 extension的appGroup。用于屏幕共
享时,共享进程和主进程通信,详情可参考苹果官方Extension相关文档
[HWMSdk initAsyncWithConfig:config callback:^(HWMSDKERR errCode, id _Nullable result) {
   if (errCode == HWMSDKSdkerrSuccess) {
     NSLog(@"初始化成功");
   } else {
     NSLog(@"初始化失败");
   }
\overline{\mathcal{H}}说明
```
● 典型场景和接口参考中的示例代码仅作为示例用的伪代码,不能直接使用。

## **6.5.1.2** 设置语言

## **setLanguage**

## 接口描述

该接口设置SDK国际化语言。默认是中文。

### 注意事项

无

### 方法定义

+ (void)setLanguage:(HWMSdkLanguageType)language;

## 参数描述

### 表 **6-6** 参数说明

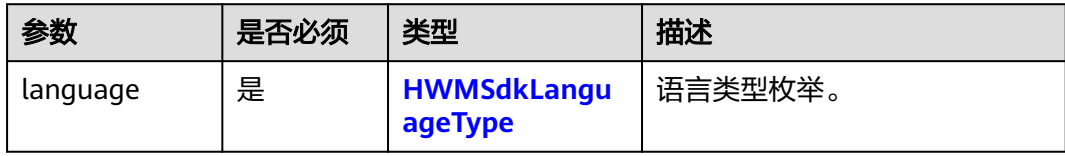

表 **6-7** 枚举 HWMSdkLanguageType 说明

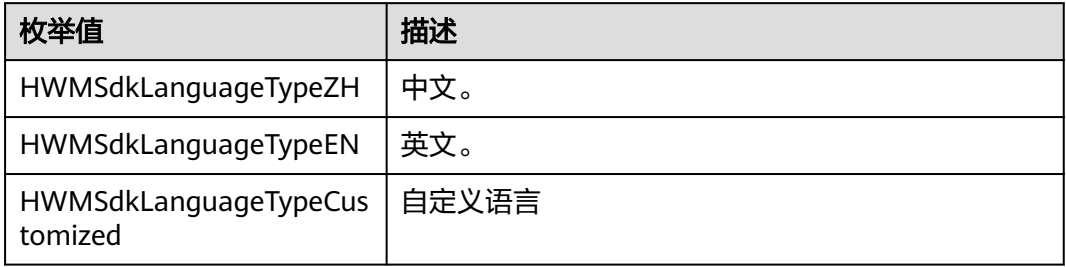

### 返回值

无

## 示例代码

/// 修改语言 [HWMSdk setLanguage:HWMSdkLanguageType];

## **setLanguage:languageCode:**

### 接口描述

该接口用于自定义设置SDK国际化语言,默认是中文。

### 注意事项

实现自定义语言,要求在 en.lproj 同级目录下创建对应的国际化文件。比如新增阿拉伯 语则可以创建 ar.lproj/Localizable.strings。通过该接口设置的语言应与系统当前语言 保持一致

### 方法定义

+ (void)setLanguage:(HWMSdkLanguageType)language languageCode:(NSString \*)languageCode;

### 参数描述

### 表 **6-8** 参数说明

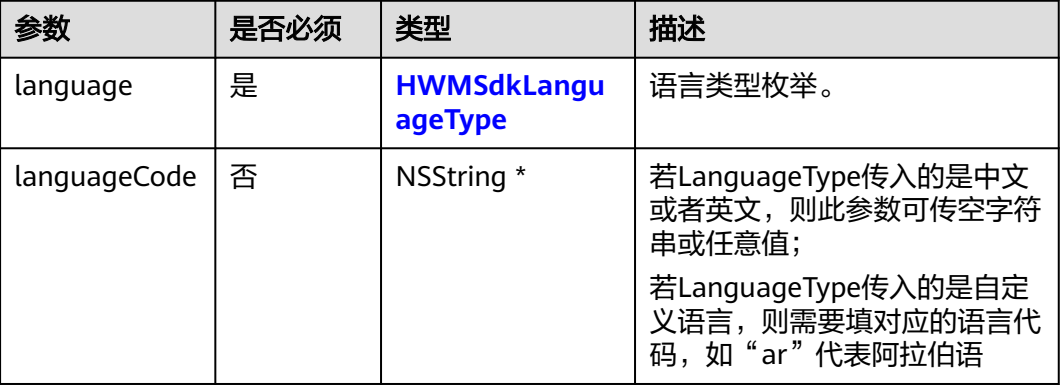

### 返回值

无

### 示例代码

/// 修改语言 [HWMSdk setLanguage:HWMSdkLanguageTypeCustomized languageCode:@"ar"];

## **6.5.1.3** 设置日志路径

## **setLogPath**

## 接口描述

该接口用于设置华为云会议打印日志路径。

### 注意事项

无

### 方法定义

+ (void)setLogPath:(NSString \*)logPath;

### 参数描述

### 表 **6-9** 参数说明

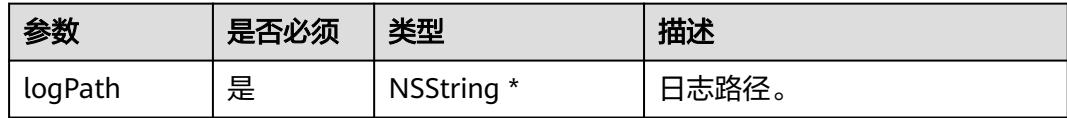

### 返回值

无

### 示例代码

/// 路径为默认路径 NSString \* logPath= [[NSSearchPathForDirectoriesInDomains(NSLibraryDirectory, NSUserDomainMask, YES) firstObject] stringByAppendingPathComponent:@"log"]; [HWMSdk setLogPath:logPath];

## **6.5.1.4** 设置来电通知方式

## **changeInComingNoticeWithRing:vibrate:**

### 接口描述

该接口用修改来电(会议)通知方式。(默认响铃不振动)

### 注意事项

- 1. 登录后调用接口
- 2. 打开振动时需要设置打开iOS系统的振动(设置一>声音与触感一>响铃模式振动和 静音模式振动)
- 3. 返回YES说明接口调用成功,未初始化或者未登录返回NO

### 方法定义

- (BOOL)changeInComingNoticeWithRing:(BOOL)ring vibrate:(BOOL)vibrate;

### 参数描述

### 表 **6-10** 参数说明

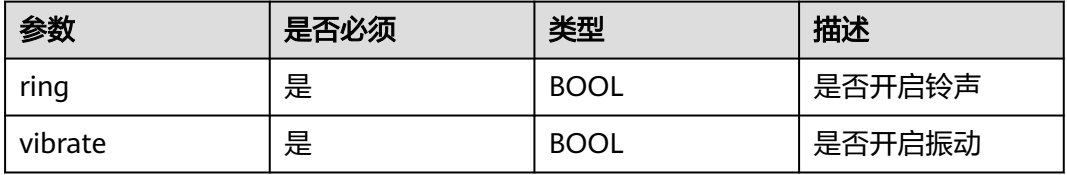

### 返回值

无

### 示例代码

BOOL result = [[HWMSdk getOpenApi] changeInComingNoticeWithRing:YES vibrate:NO]; [UIUtil showMessage:result ? @"设置成功" : @"设置失败"];

## **6.5.1.5** 自定义会议接听时摄像头**/**麦克风开关

## **isOpenMicrophoneIncoming**

### 接口描述

该接口用于自定义被邀入会时麦克风的开关状态。

### 注意事项

1. 如果设置除主持人外的与会方入会后自动静音则该自定义无效果;

### 方法定义

- (BOOL)isOpenMicrophoneIncoming;

### 参数描述

无

### 示例代码

```
/// 被邀入会时是否打开麦克风
- (BOOL)isOpenMicrophoneIncoming {
   return NO;
}
```
## **isOpenCameraIncoming**

### 接口描述

该接口用于自定义被邀入会时摄像头的开关状态。

### 注意事项

无

### 方法定义

- (BOOL)isOpenCameraIncoming;

### 参数描述

无

### 示例代码

```
/// 被邀入会时是否打开摄像头
- (BOOL)isOpenCameraIncoming {
   return NO;
}
```
## **6.5.1.6** 开启功能

## **enableFeature:isEnable:**

## 接口描述

用于开启特性支持。

### 注意事项

- 1. 默认是开启分组会议,若不需要分组会议功能,再调用此接口。
- 2. 先创建初始化对象(HWMOpenSDKConfig),再调用该接口,最后初始化。

### 方法定义

- (void)enableFeature:(HWMEnableFeatureType)feature isEnable:(BOOL)enable;

### 参数描述

### 表 **6-11** 枚举 HWMEnableFeatureType 说明

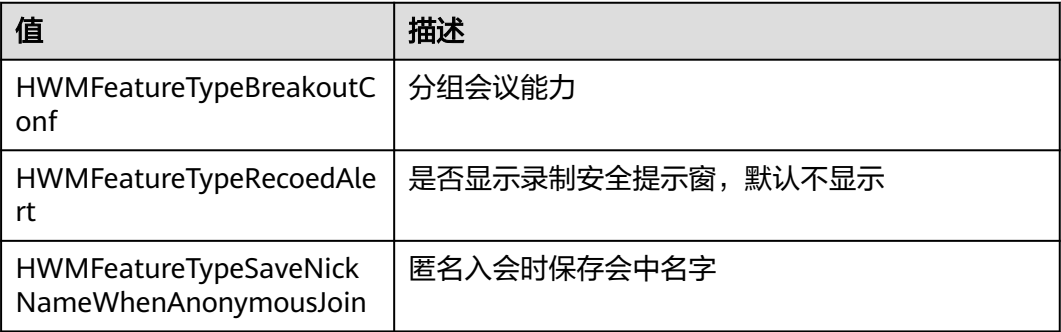

### 返回值

无

## 示例代码

HWMOpenSDKConfig \*config = [[HWMOpenSDKConfig alloc] init]; [config enableFeature:HWMFeatureTypeBreakoutConf isEnable:YES];

## **6.5.1.7** 网络模式设置

## **setNetworkModeWithNetworkInfo:**

## 接口描述

如华为云会议的媒体节点下沉部署到企业,并且管理节点也是通过企业内的代理访 问,需要将网络模式设置成"企业内外接入"。

### 说明

企业内的App无法直接访问公网(即媒体节点下沉和管理节点代理下沉场景)的情况下才需要调 用该接口。

### 注意事项
- 1. 该接口非必需调用,若不设置,则使用默认模式。
- 2. 该接口为异步接口,返回值只代表接口是否调用成功,实际业务处理结果在对应 的回调函数中返回。

## 方法定义

- (HWMSDKERR)setNetworkModeWithNetworkInfo:(HWMSDKNetWorkModeInfoModel \*)networkInfo;

#### 参数描述

#### 表 **6-12** HWMSDKNetWorkModeInfoModel 说明

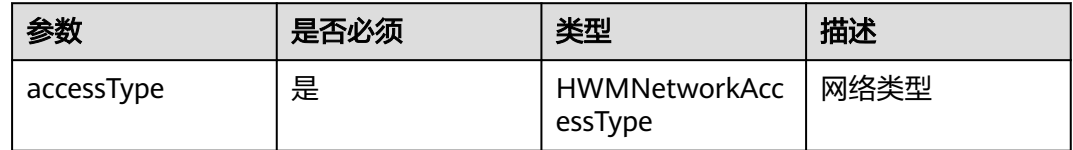

#### 表 **6-13** 枚举 HWMNetworkAccessType 说明

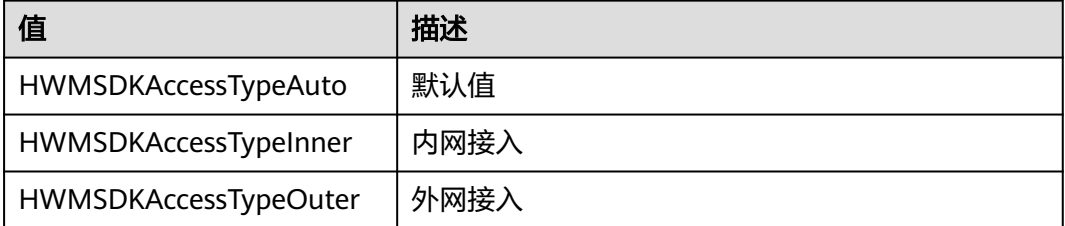

#### 返回值

无

## 示例代码

HWMSDKNetWorkModeInfoModel \*networkInfo = [[HWMSDKNetWorkModeInfoModel alloc] init]; networkInfo.accessType = HWMSDKAccessTypeAuto; HWMSDKERR ret = [[HWMSDKNetworkService shareInstance] setNetworkModeWithNetworkInfo:networkInfo];

## **6.5.1.8** 禁用提示音

## **disableVoicePrompts:**

## 接口描述

禁用会议提示音。

#### 注意事项

- 1. 该接口非必需调用,若不设置,则使用默认模式,不禁用会议提示音。
- 2. 返回值只代表接口是否调用成功。

#### 方法定义

- (HWMSDKERR)disableVoicePrompts:(HWMSDKVoicePromptsModel \*)voicePrompts;

#### 参数描述

#### 表 **6-14** HWMSDKVoicePromptsModel 说明

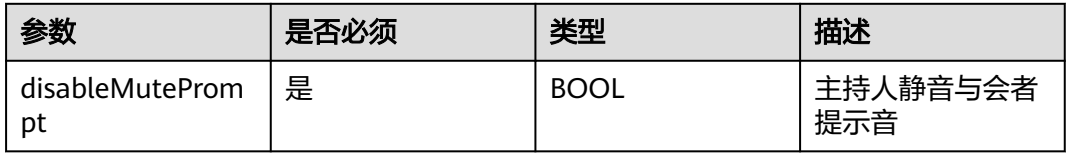

## 返回值

接口是否调用成功

#### 示例代码

HWMSDKVoicePromptsModel \* model = [[HWMSDKVoicePromptsModel alloc] init]; model.disableMutePrompt = YES; [[HWMBizSdk getBizOpenApi] disableVoicePrompts:model];

# **6.5.1.9** 设置会控保底 **ip** 地址

# **setGuaranteedIpAddresses:**

## 接口描述

该接口用于设置会控保底ip地址。

## 注意事项

- 1. 多个地址中间用分号隔开,最多支持4个地址。
- 2. 返回值只代表接口是否调用成功。

## 方法定义

- (HWMSDKERR)setGuaranteedIpAddresses:(NSString \*)pAddresses;

## 参数描述

表 **6-15** 参数说明

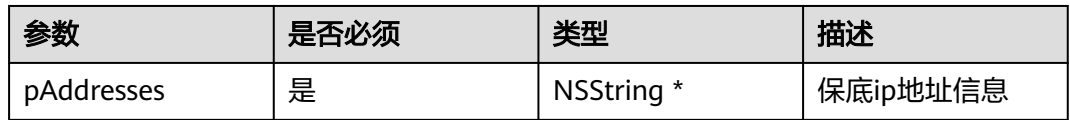

## 返回值

接口是否调用成功

## 示例代码

[[HWMBizSdk getBizOpenApi] setGuaranteedIpAddresses:guaranteeIpAddrs];

# **6.5.1.10** 设置屏幕共享插件 **ID**

# **setScreenShareExtensionBundleId:**

## 接口描述

该接口用于设置屏幕共享插件bundleId。

## 注意事项

1. 该接口非必需调用,若不设置,则使[用默认格式生成](#page-296-0)**bundleId**,用来拉起屏幕共 享插件。

## 方法定义

+ (void)setScreenShareExtensionBundleId:(NSString \*)bundleId;

#### 参数描述

#### 表 **6-16** 参数说明

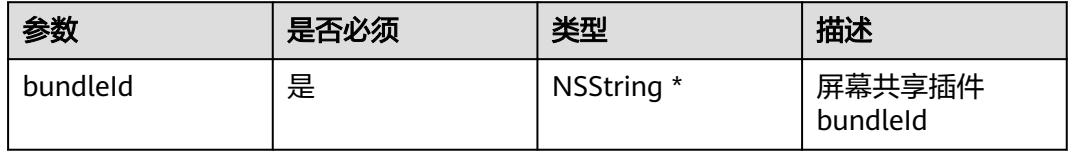

## 返回值

无

## 示例代码

[HWMSdk setScreenShareExtensionBundleId:setScreenShareExtensionBundleId];

# **6.5.2** 账号操作

## **6.5.2.1** 登录

登录分为账号密码鉴权登录和App ID鉴权登录。

## **login:password:**

#### 接口描述

该接口用于通过账号密码鉴权登录。

#### 注意事项

- 1. 创建会议,被邀入会等功能只有在登录后才能使用,若不登录,将无法体验完整 会议功能。
- 2. 回调error表示错误信息, nil表示成功。

#### 方法定义

- (void)login:( NSString \* \_Nonnull )account password:( NSString \* \_Nonnull )password callback:(\_Nonnull HWMSDKLoginCompleteHandler)callback;

#### 参数描述

## <span id="page-327-0"></span>表 **6-17** 参数说明

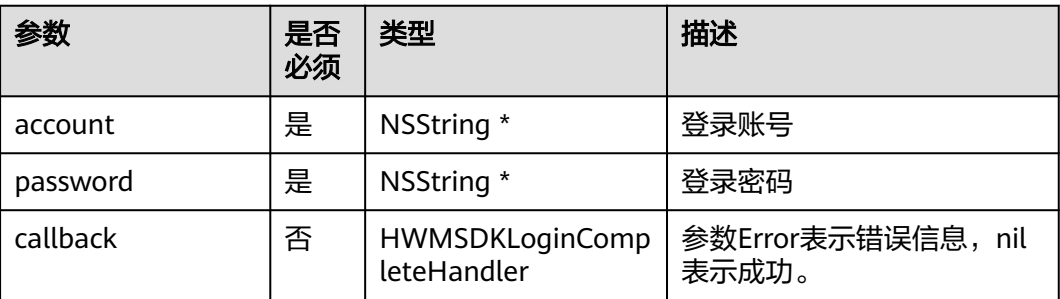

#### 返回值

#### 表 **6-18** 登录返回 HWMLoginResult

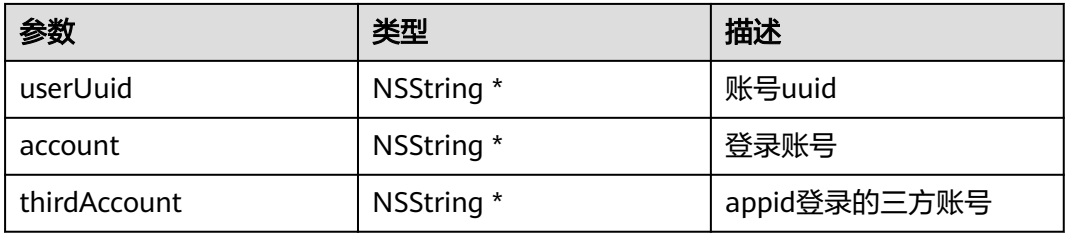

#### 示例代码

```
/// 登录处理
/// 认证鉴权用的账号密码建议在配置文件或者环境变量中密文存放,使用时解密,确保安全
- (void)login {
 NSString *account = getAccount();
 NSString *password = getPassword();
   [[HWMSdk getOpenApi] login:account password:password callback:^(NSError * _Nullable error, 
HWMLoginResult * _Nullable result) {
 if (error == nil) {
      、<br>NSLog(@"登录成功");
     }else{
       NSLog(@"登录失败"); 
     }
   }];
}
```
## **login:**

## 接口描述

该接口用于通过App ID鉴权登录。

#### 注意事项

- 1. 创建会议,被邀入会等功能只有在登录后才能使用,若不登录,将无法体验完整 会议功能。
- 2. 回调error表示错误信息, nil表示成功。

## 方法定义

- (void)login:(HWMAppIDLoginParam \*)appidInfo callback:(HWMSDKLoginCompleteHandler)callback;

## 参数描述

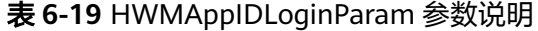

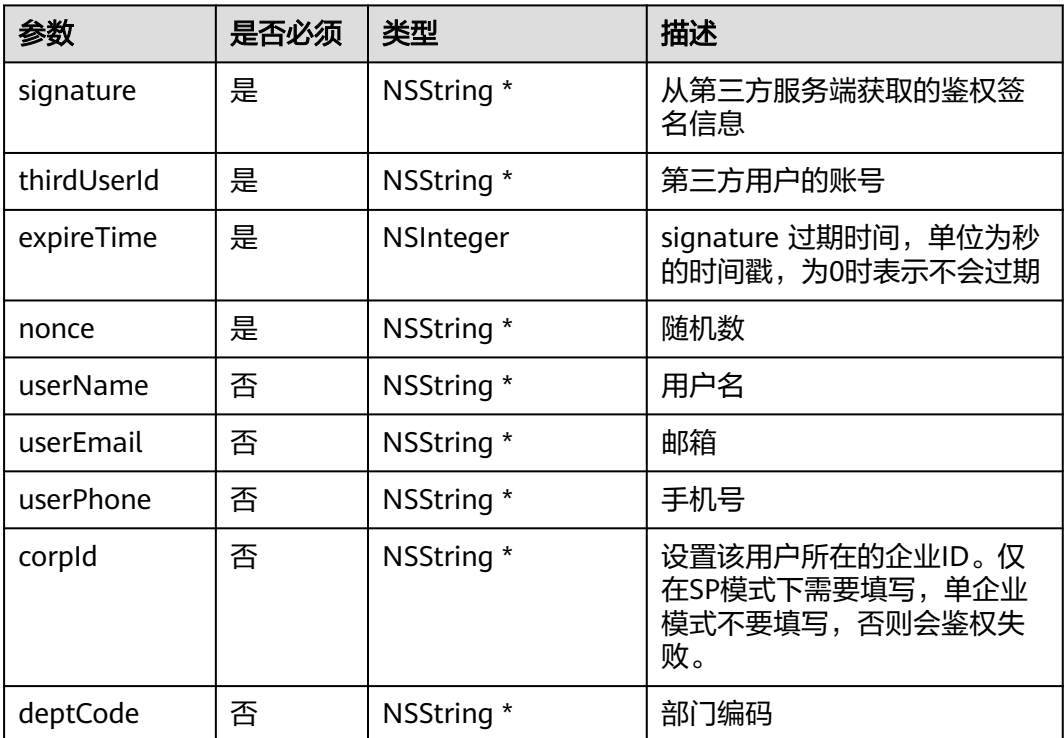

## 返回值

参考:表**[6-18](#page-327-0)**

#### 示例代码

```
/// AppId 登录接口
- (void)login {
   HWMAppIDLoginParam *appidInfo = [[HWMAppIDLoginParam alloc] init];
  appidInfo.thirdUserId = getThirdUserId(); appidInfo.expireTime = 1599618620;
 appidInfo.nonce = getNonce();
 appidInfo.userName = getUserName();
   appidInfo.signature = getSignature();
   [[HWMSdk getOpenApi] login:appidInfo callback:^(NSError * _Nullable error, HWMLoginResult * 
_Nullable result) {
     if (error == nil) {
        NSLog(@"登录成功");
      }else{
        NSLog(@"登录失败");
      }
   }];
}
```
# **loginBySSO:**

## 接口描述

该接口用于通过SSO鉴权登录。

#### 注意事项

- 1. 创建会议,被邀入会等功能只有在登录后才能使用,若不登录,将无法体验完整 会议功能。
- 2. 回调error表示错误信息, nil表示成功。

## 方法定义

- (void)loginBySSO:(HWMSSOLoginParam)param callback:(\_Nonnull HWMSDKLoginCompleteHandler)callback;

## 参数描述

#### 表 **6-20** HWMSSOLoginParam 参数说明

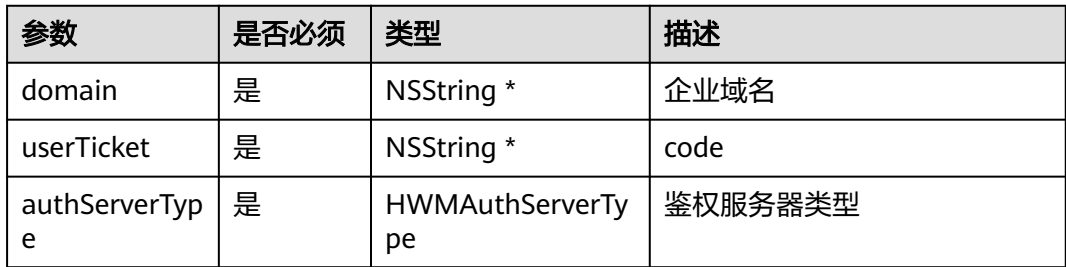

#### 表 **6-21** 枚举 HWMAuthServerType 说明

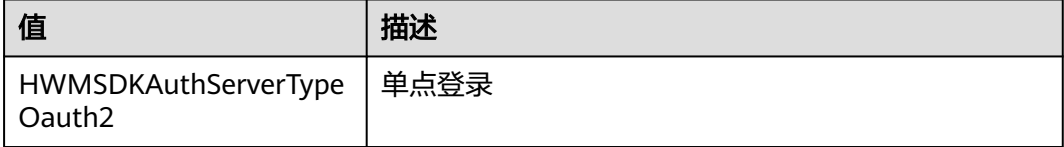

#### 返回值

#### 表**[6-18](#page-327-0)**

## 示例代码

```
/// SSO 登录接口
[[HWMSdk getOpenApi] loginBySSO:ssoLoginParam callback:^(NSError * _Nullable error, HWMLoginResult 
 _Nullable result) {
   if (error) {
      [UIUtil showMessageWithError:error];
   } else {
      [UIUtil showMessage:@"sso登录成功" error:error];
   }
}];
```
# **6.5.2.2** 退出登录

## **logout**

## 接口描述

该接口用于退出已登录的会议账号。

#### 注意事项

1. 请在已登录的场景下调用。

2. 回调error表示错误信息, nil表示成功。

## 方法定义

- (void)logout:(\_Nonnull HWMSDKLogoutCompleteHandler)callback;

#### 参数描述

无。

## 返回值

表 **6-22** 退出返回 HWMLogoutResult

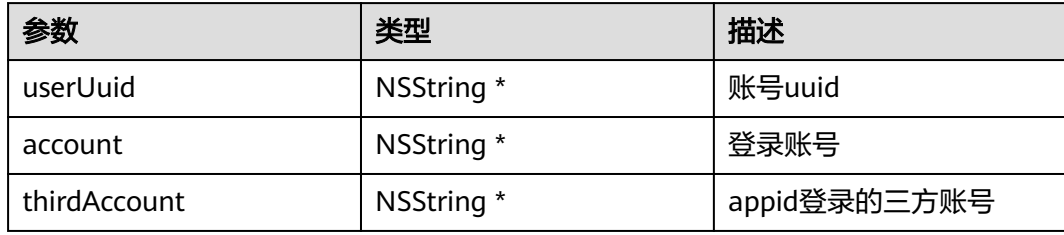

## 示例代码

```
/// 退出登录
\sim (void)logout {
   [[HWMSdk getOpenApi] logout:^(NSError * _Nullable error, HWMLogoutResult * _Nullable result) {
     if (error == nil) {
        NSLog(@"登出成功");
      } else {
        NSLog(@"登出失败");
      }
   }];
}
```
# **6.5.2.3** 上传个人头像

# **uploadSelfAvatarWithFilePath:callback:**

## 接口描述

该接口用于上传用户自己头像。

## 注意事项

- 1. 文件路径为头像路径。
- 2. 大小限制200k。
- 3. 只支持jpg、png。
- 4. 为了头像展示效果,建议图片宽高比为1:1。
- 5. 回调error表示错误信息, nil表示成功。

## 方法定义

- (void)uploadSelfAvatarWithFilePath:(NSString \*\_Nullable)filePath callback:(\_Nonnull HWMSDKCompleteHandler)callback;

## 参数描述

#### 表 **6-23**

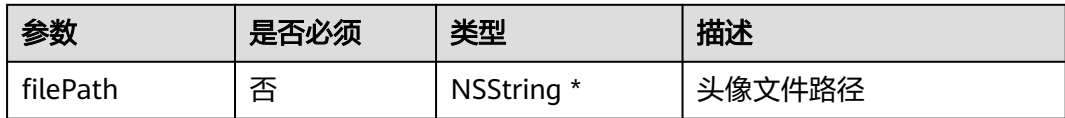

## 返回值

无

## 示例代码

```
/// 上传用户个人头像
- (void)uploadSelfAvatar {
```

```
 [[HWMBizSdk getBizOpenApi] uploadSelfAvatarWithFilePath:self.headImgPath callback:^(NSError * 
_Nullable error, id _Nullable result) {
```

```
 if (error) {
```
- [UIUtil showMessage:[NSString stringWithFormat:@"上传失败%@", error.localizedDescription]]; } else {
- [UIUtil showMessage:@"上传成功"];

 } }];

}

# **6.5.3** 界面定制

用户可以根据需求自定义一些会控菜单。

#### 说明

本章节自定义菜单示例代码为SDK默认,根据自己需求增加(增加的type值不能与SDK中 **[HWMConfCtrlType](#page-334-0)**的定义重复)或者减少。

## **6.5.3.1** 界面配置

设置自定义界面的代理,根据需求在对应位置设置代理。可以在初始化SDK的时候配 置,也可以在使用时配置。

[HWMSdk getSdkConfig].socialShareHandler = <#代理对象#>; // 可选,社交分享定制代理,用于定制会中分 享能力

[HWMSdk getSdkConfig].audioConfToolBarHandler = <#代理对象#>; // 可选,音频会议会控菜单定制代理 [HWMSdk getSdkConfig].videoConfToolBarHandler = <#代理对象#>; // 可选,视频会议会控菜单定制代理 [HWMSdk getSdkConfig].participantListMenuHandler = <#代理对象#>; // 可选,与会者列表菜单定制代理 [HWMSdk getSdkConfig].confTitleBarMenuHandler = <#代理对象#>; // 可选,会议页面顶部titlebar菜单定制 [HWMSdk getSdkConfig].contactUIHandler = <#代理对象#>; // 可选,联系人UI 定制代理 [HWMSdk getSdkConfig].headPortraitApiHandler = <#代理对象#>; // 可选,头像拦截显示定制代理

## 界面定制使用**item**介绍

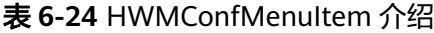

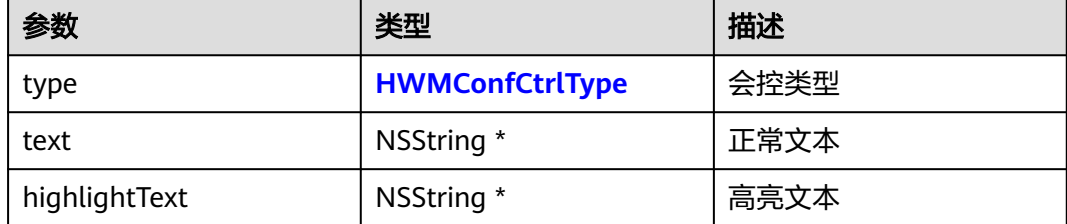

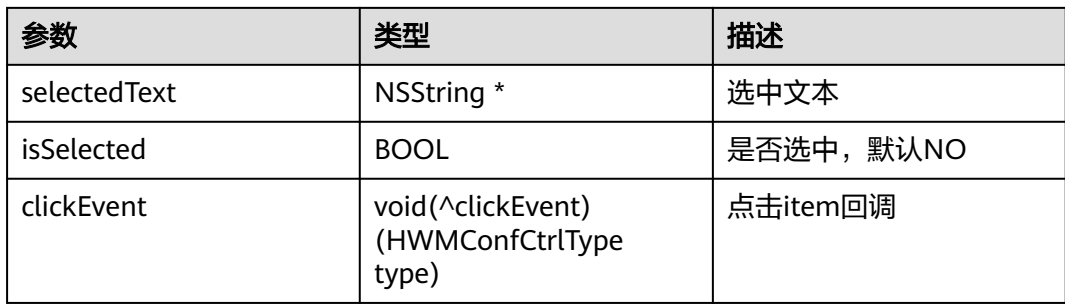

## 表 6-25 HWMConfToolBarMenuItem 介绍,继承 HWMConfMenuItem

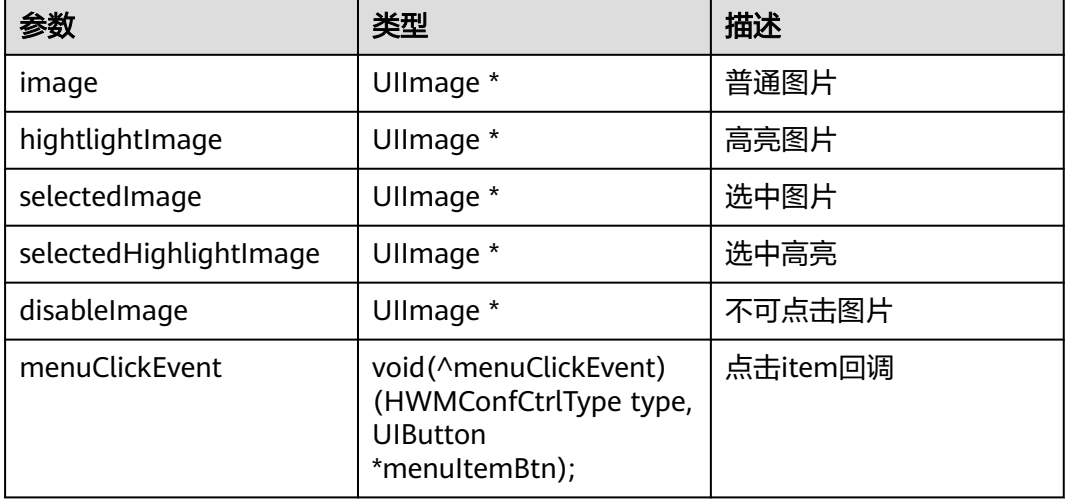

## 表 **6-26** HWMConfMenuListItem 介绍,继承 HWMConfMenuItem

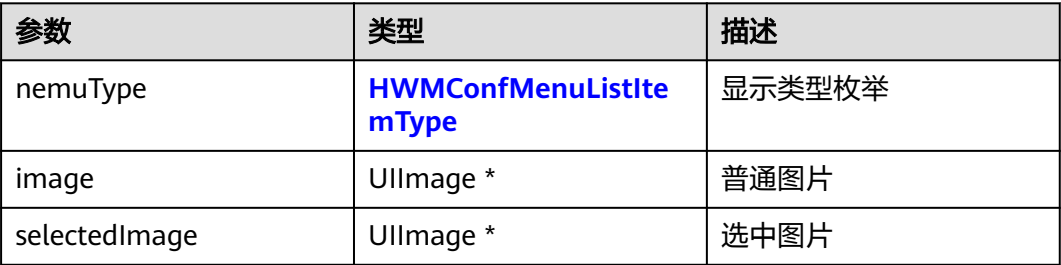

## 表 **6-27** HWMConfSettingItem 介绍,继承 HWMConfMenuItem

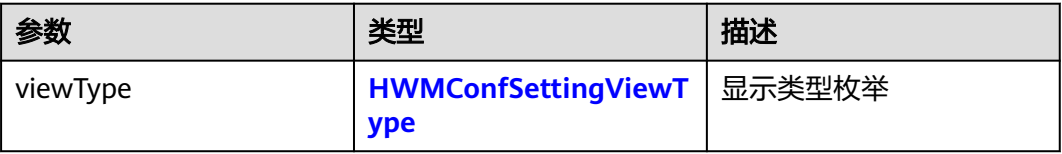

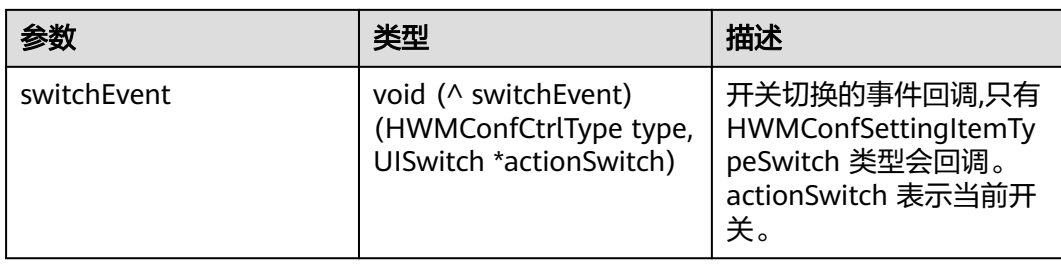

## 表 **6-28** HWMConfParticipantActionMenuItem 介绍,继承 HWMConfMenuItem

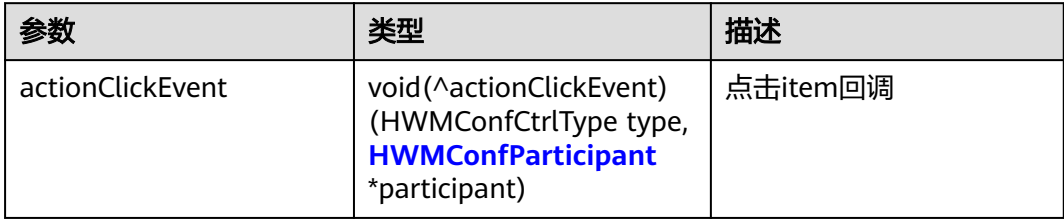

## 表 **6-29** HWMConfParticipant 介绍

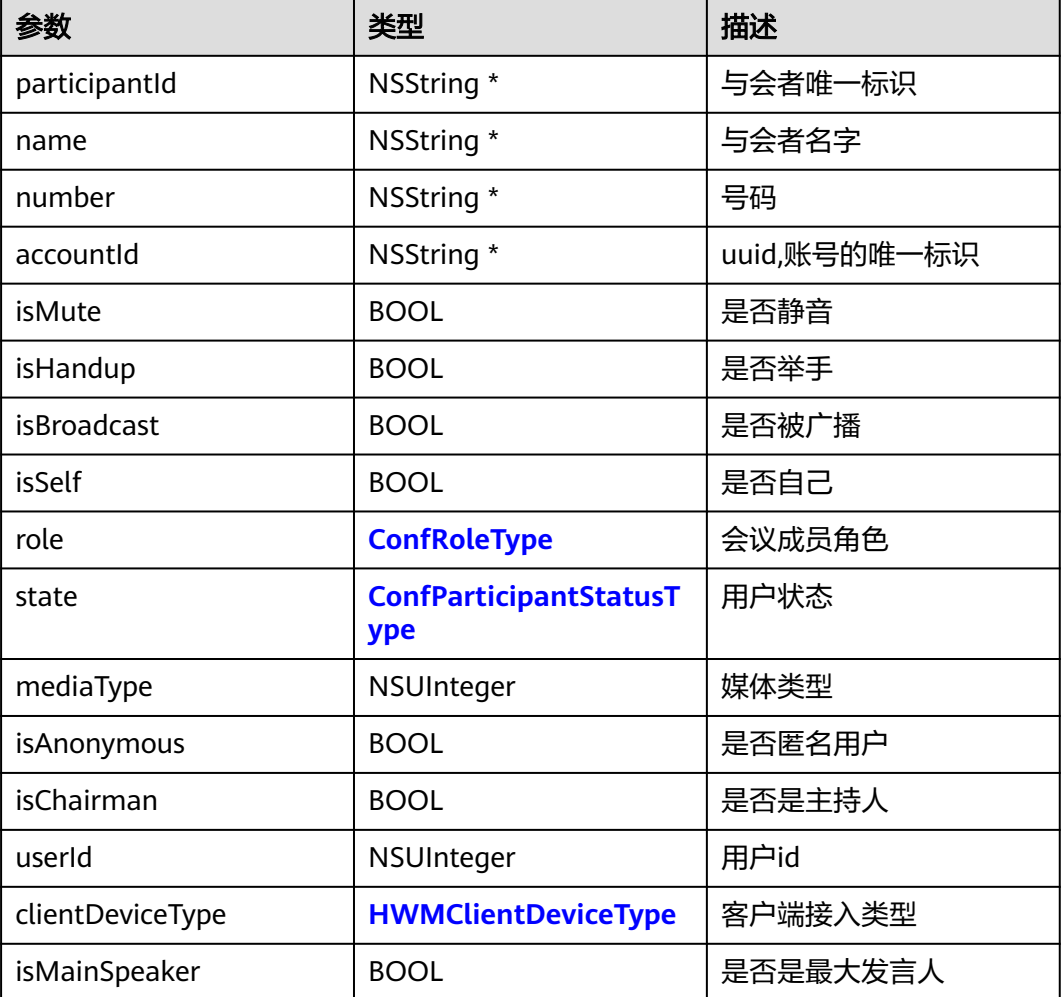

<span id="page-334-0"></span>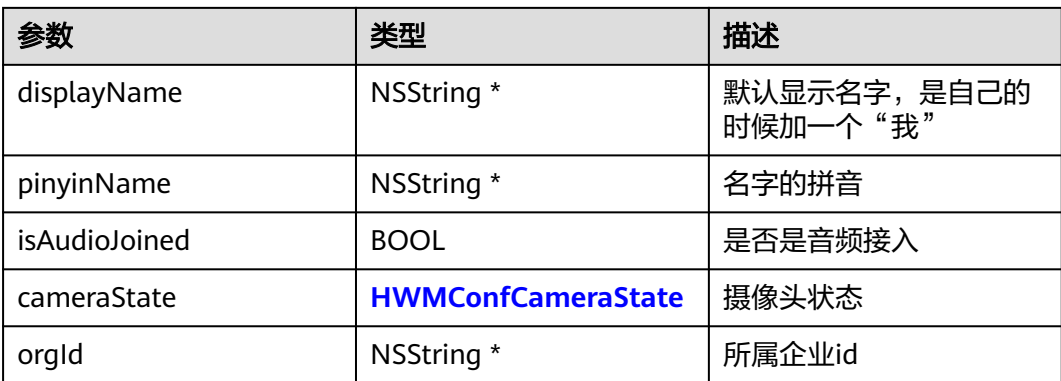

## **表 6-30** 枚举 HWMConfCtrlType 介绍(SDK 内部默认会控类型,**枚举会持续增加,自** 定义枚举建议从 **1000** 开始)

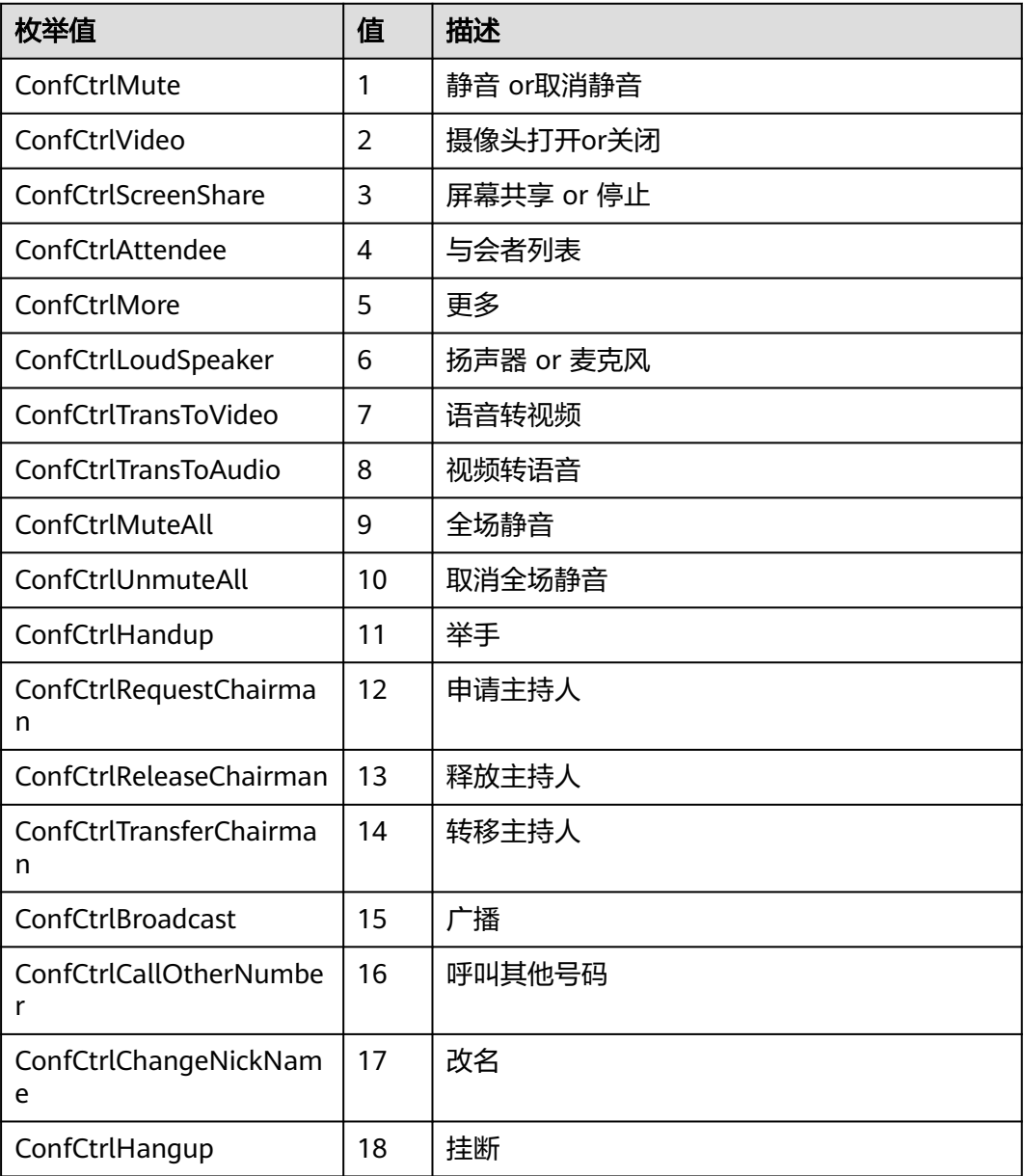

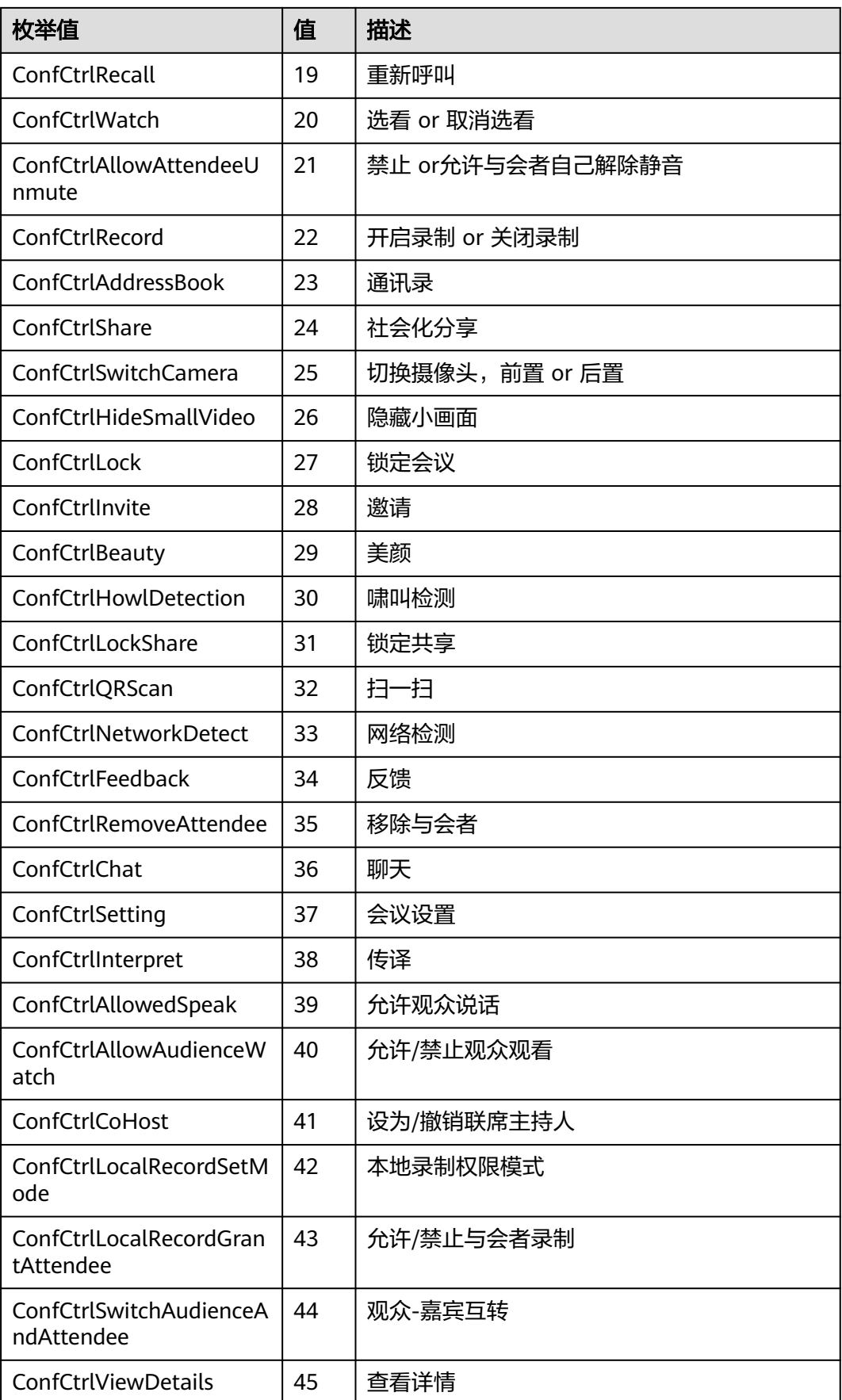

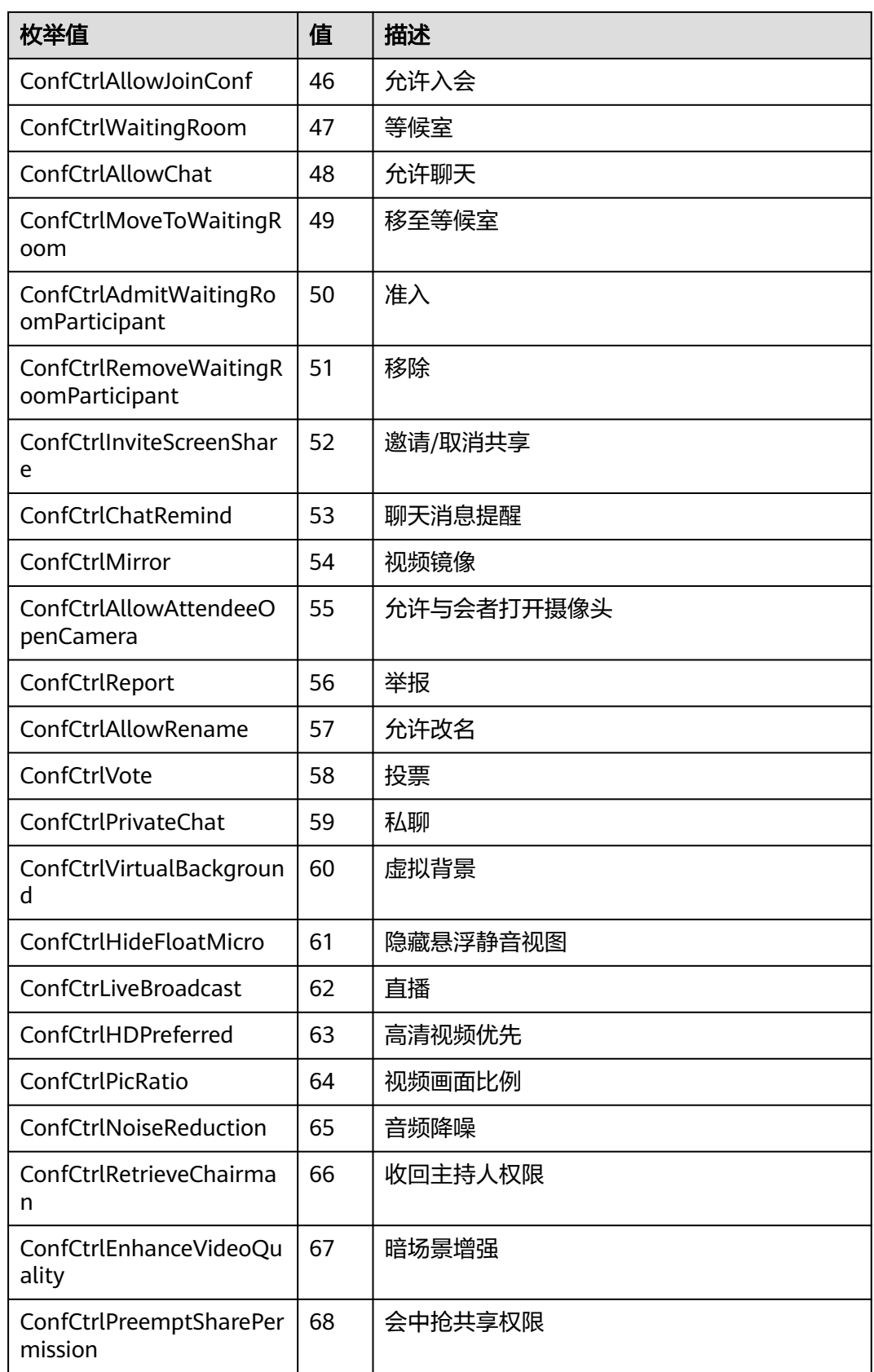

## <span id="page-337-0"></span>表 **6-31** 枚举 HWMConfMenuListItemType 说明

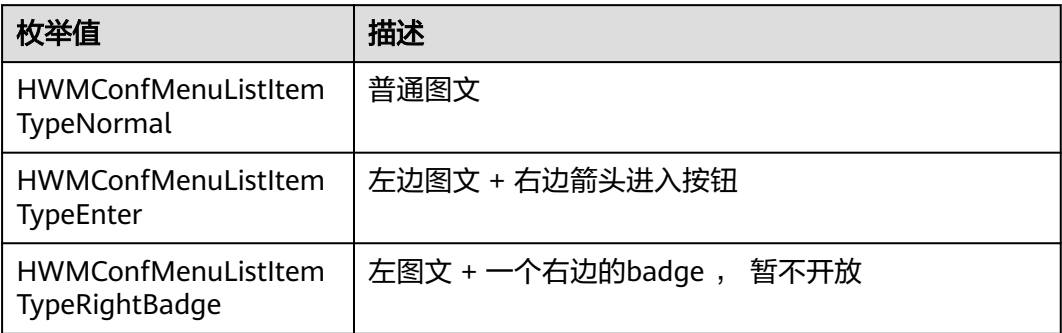

## 表 **6-32** 枚举 HWMConfSettingViewType 说明

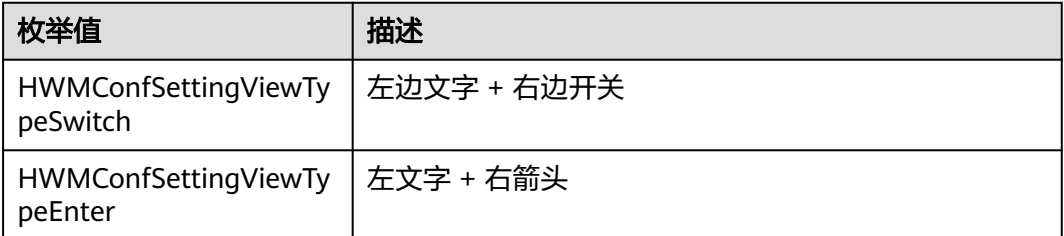

## 表 **6-33** 枚举 ConfRoleType 说明

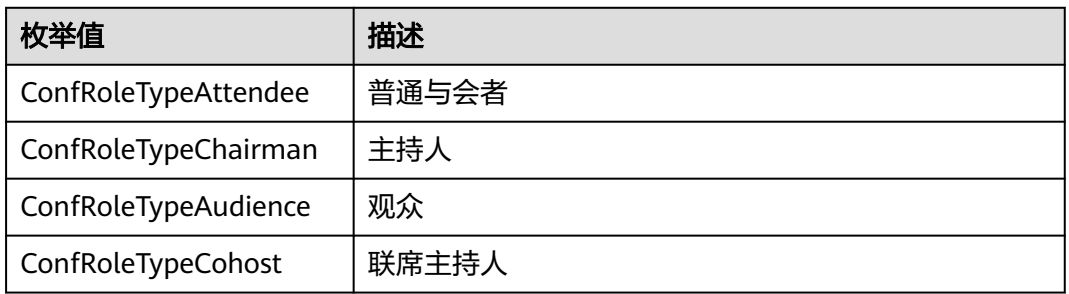

## 表 **6-34** 枚举 ConfParticipantStatusType 说明

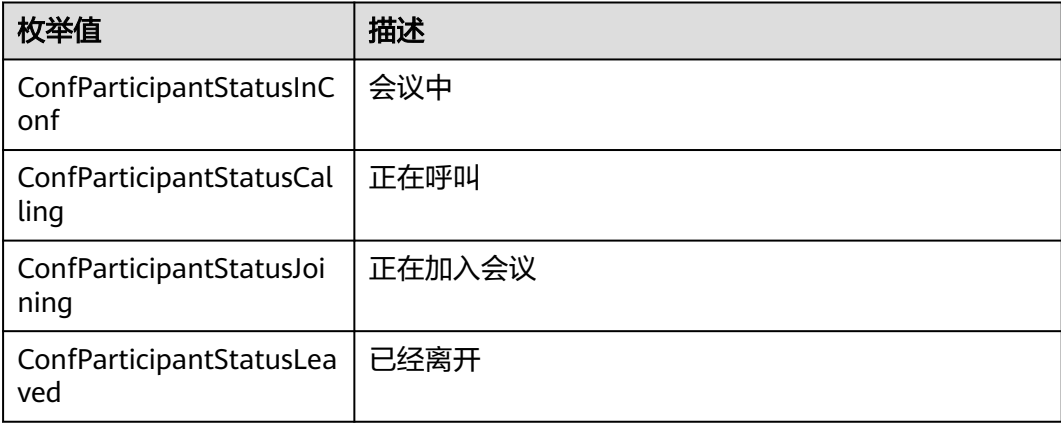

<span id="page-338-0"></span>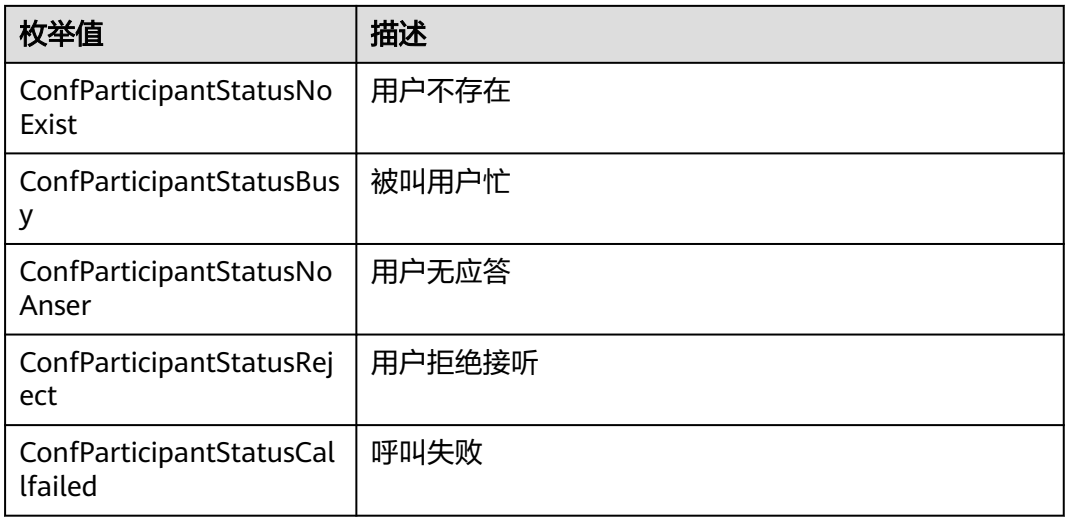

# 表 **6-35** 枚举 HWMClientDeviceType 说明

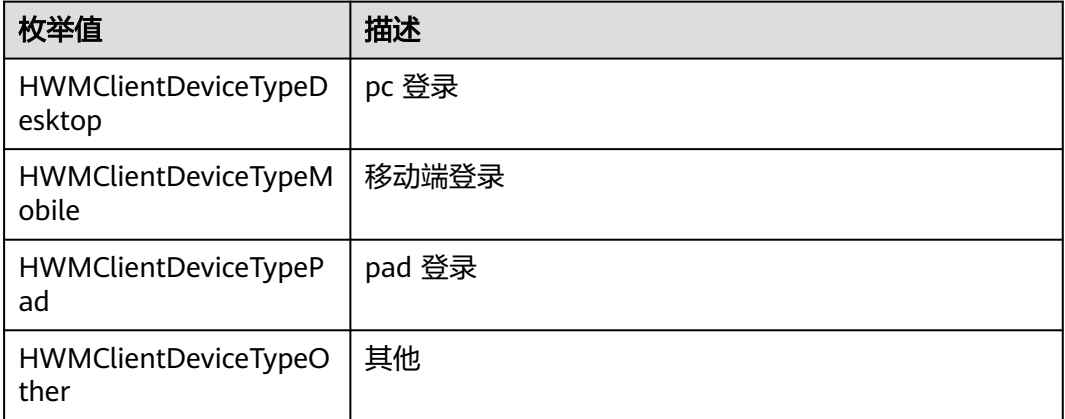

#### 表 **6-36** 枚举 HWMConfCameraState 说明

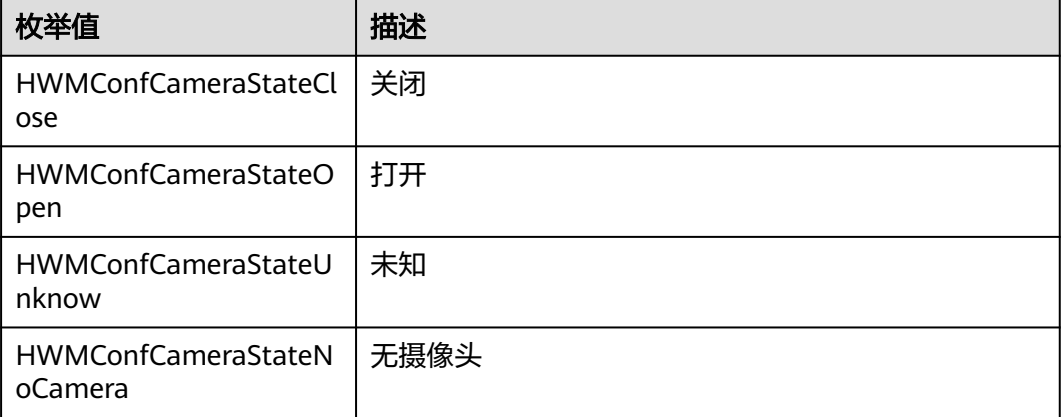

# <span id="page-339-0"></span>**6.5.3.2** 清除界面配置

设置相关的代理后如果需要清除对应代理,可以置为nil,根据需求在对应位置设置。

[HWMSdk getSdkConfig].socialShareHandler = nil; // 可选,社交分享定制代理,用于定制会中分享能力 [HWMSdk getSdkConfig].audioConfToolBarHandler = nil; // 可选,音频会议会控菜单定制代理 .<br>[HWMSdk getSdkConfig].videoConfToolBarHandler = nil; // 可选,视频会议会控菜单定制代理 [HWMSdk getSdkConfig].participantListMenuHandler = nil; // 可选, 与会者列表菜单定制代理 [HWMSdk getSdkConfig].confTitleBarMenuHandler = nil; // 可选,会议页面顶部titlebar菜单定制 [HWMSdk getSdkConfig].contactUIHandler = nil; // 可选,联系人UI 定制代理

# **6.5.3.3** 社交分享定制

# **shareConf:isAnonymous:inCtrl**

## 接口描述

该接口用于分享会议拦截处理。实现代理后会拦截SDK默认的分享弹窗,如下图红框 标注。

图 **6-34** 分享拦截 SDK 弹窗

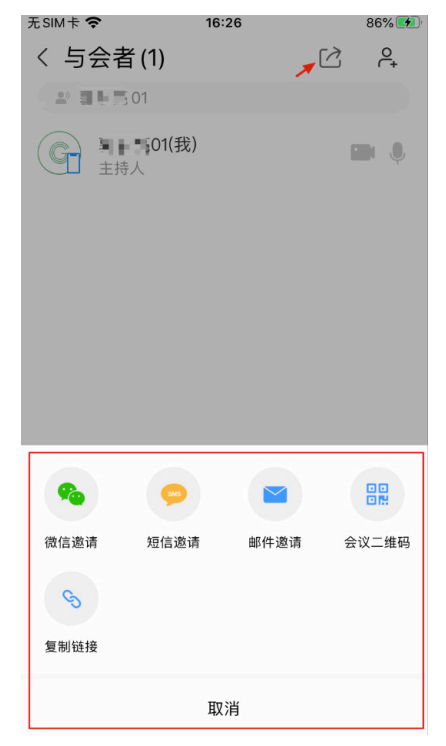

## 注意事项

- 1. 如果实现该协议方法,则会中调用分享功能,会回调到该方法。
- 2. shareConf:isAnonymous:inCtrl方法实现后,SDK内部分享UI和会议二维码不显 示,所以**[getShareLogoImages](#page-340-0)**、**[getBrandName](#page-342-0)**设置无效果。

## 方法定义

- (void)shareConf:(HWMConfDetail \*)confInfo isAnonymous:(BOOL)isAnonymous inCtrl:(UIViewController \*)controller;

#### 参数描述

## <span id="page-340-0"></span>表 **6-37** 参数说明

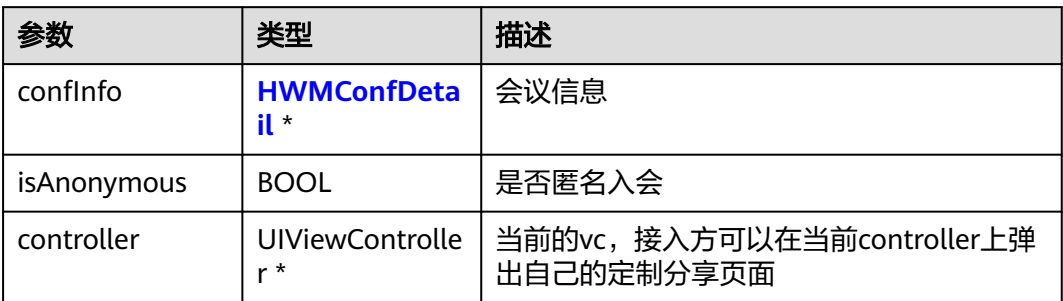

## 表 **6-38** HWMConfDetail 说明

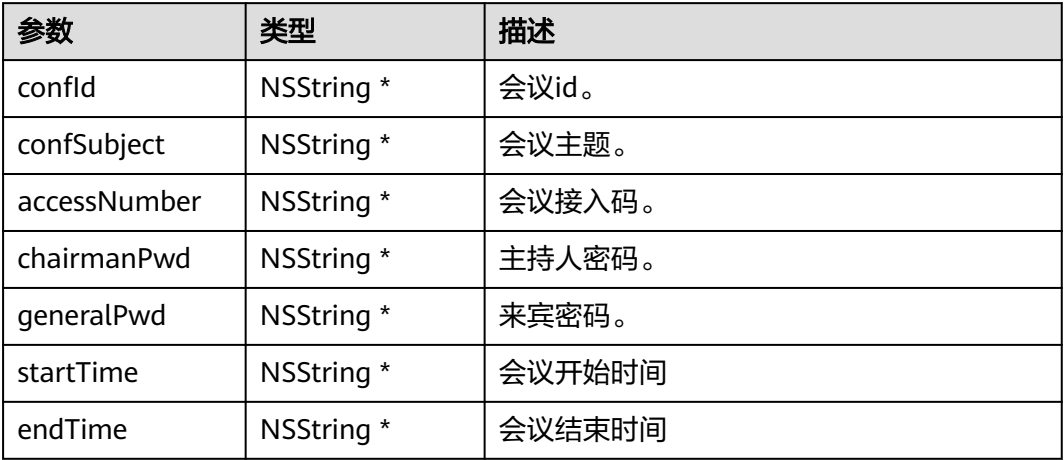

## 返回值

## 无

## 示例代码

```
/// 生效后会拦截SDK内部分享弹窗
- (void)shareConf:(HWMConfDetail *)confInfo isAnonymous:(BOOL)isAnonymous inCtrl:(UIViewController 
*)controller {
   NSLog(@"enter share conf");
   ShareView *shareView = [[ShareView alloc] init];
   [shareView showShareView:^(NSInteger index) {
      [UIUtil showMessage:[NSString stringWithFormat:@"点击了第%zd个按钮", index + 1]];
   }];
}
```
# **getShareLogoImages**

## 接口描述

该接口用于设置会议二维码分享页面logo。

#### 图 **6-35** 自定义分享 logo 位置

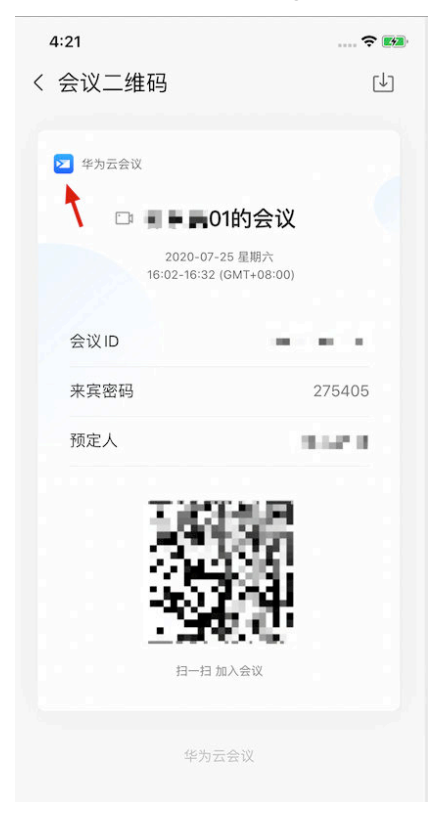

#### 注意事项

- 1. logo数组,数组数量为1个。
- 2. 跟**[shareConf:isAnonymous:inCtrl](#page-339-0)**不能同时使用,同时使用 getShareLogoImages方法无效果。

## 方法定义

- (NSArray <UIImage \*>\*)getShareLogoImages;

#### 参数描述

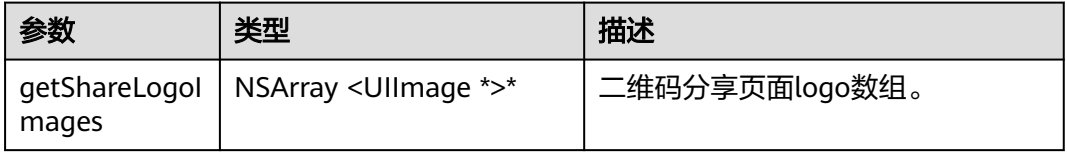

#### 返回值

无

## 示例代码

```
/// 设置会议二维码分享页面logo数组, 数组数量为1个
-(NSArray<UIImage *> *)getShareLogoImages {
 UIImage * image = [UIImage imageNamed:@""];
   return @[image];
}
```
# <span id="page-342-0"></span>**getBrandName**

## 接口描述

该接口用于设置会议二维码分享页面品牌名。

#### 图 **6-36** 自定义二维码分享品牌名

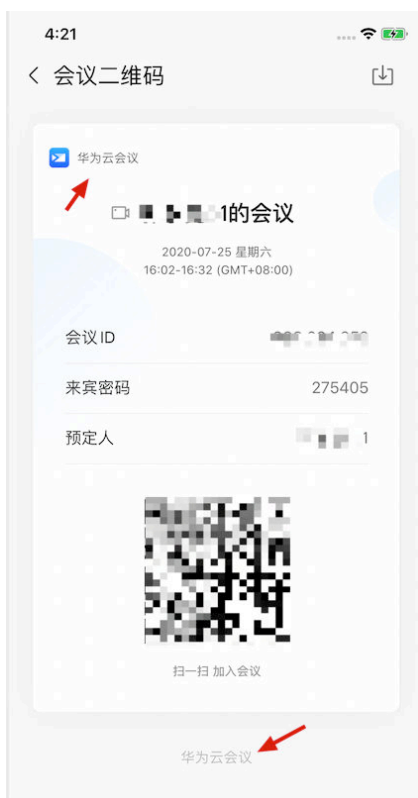

## 注意事项

1. 跟**[shareConf:isAnonymous:inCtrl](#page-339-0)**不能同时使用,同时使用getBrandName方法 无效果。

## 方法定义

- (NSString \*)getBrandName;

## 参数描述

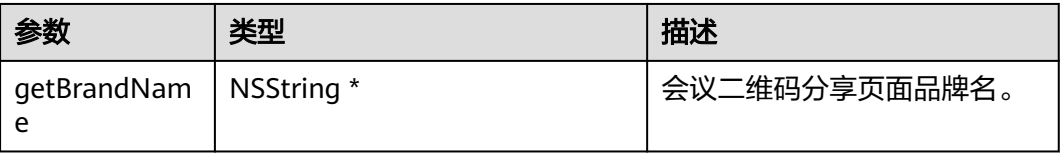

## 返回值

无

示例代码

```
/// 设置会议二维码分享页面品牌名
- (NSString *)getBrandName {
 return @"集成品牌名";
}
```
# **6.5.3.4** 底部工具栏定制

此章节以视频会议为例(音频会议同理使用)。

## **buildToolBarMenuItems**

## 接口描述

该接口用于构建视频会议底部toolbar的会控全量菜单。

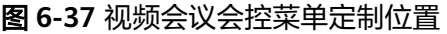

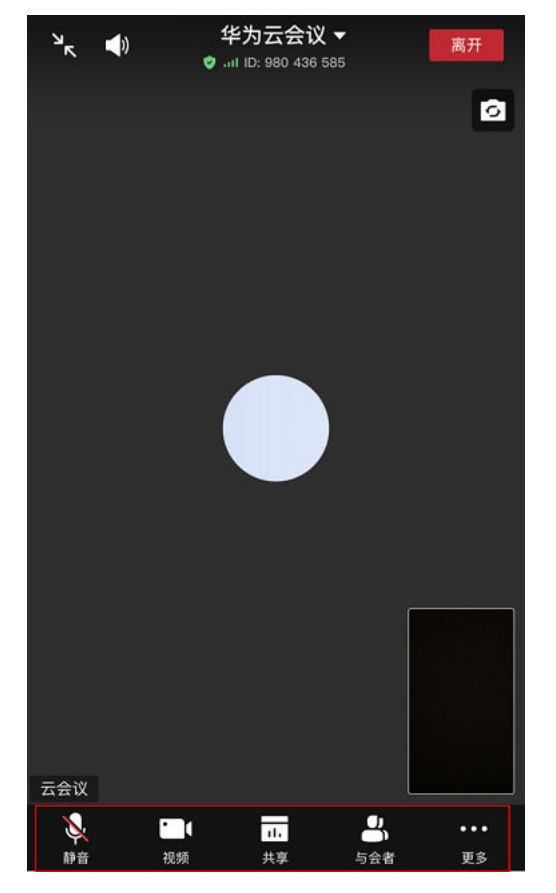

#### 注意事项

1. 此方法用于视频会议底部toolbar的定制。

## 方法定义

- (NSArray <HWMConfToolBarMenuItem \*> \*)buildToolBarMenuItems;

## 参数描述

无

返回值

#### 无

## 示例代码

```
/// 构建视频会议底部toolbar的会控全量菜单
- (NSArray <HWMConfToolBarMenuItem *> *)buildToolBarMenuItems {
   // 麦克风静音 or 取消静音
  HWMConfToolBarMenuItem *micItem = [HWMConfToolBarMenuItem defaultMicItem];
   // 打开 or 关闭摄像头
   HWMConfToolBarMenuItem *videoItem = [HWMConfToolBarMenuItem defaultVideoItem];
   // 屏幕共享开始 or 停止
  HWMConfToolBarMenuItem *screenShareItem = [HWMConfToolBarMenuItem defaultScreenShareItem];
   // 与会者列表
  HWMConfToolBarMenuItem *attendeeItem = [HWMConfToolBarMenuItem defaultAttendeeItem];
   // 更多
  HWMConfToolBarMenuItem *moreItem = [HWMConfToolBarMenuItem defaultMoreItem];
  return @[micItem, videoItem, screenShareItem, attendeeItem, moreItem];
}
```
# **buildToolBarMoreMenuItems**

#### 接口描述

该接口用于构建视频会议底部toolbar的"更多"菜单。

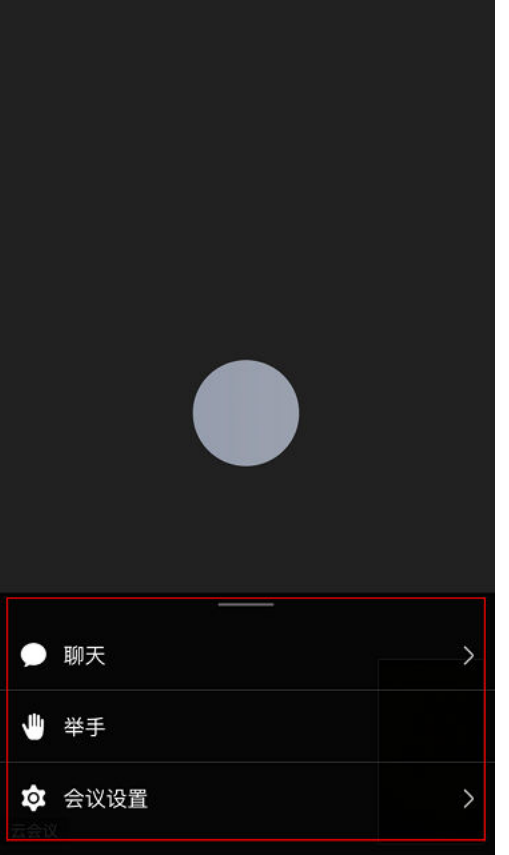

图 **6-38** 视频会议底部 toolbar 的"更多"菜单

#### 注意事项

无

## 方法定义

- (NSArray <HWMConfMenuListItem \*> \*)buildToolBarMoreMenuItems

#### 参数描述

无

## 返回值

无

## 示例代码

/// 构建视频会议底部toolbar的"更多"菜单 - (NSArray <HWMConfMenuListItem \*> \*)buildToolBarMoreMenuItems { // 聊天 HWMConfMenuListItem \*chatItem = [HWMConfMenuListItem defaultChatItem]; // 邀请 HWMConfMenuListItem \*inviteItem = [HWMConfMenuListItem defaultInviteItem]; // 录制 HWMConfMenuListItem \*recordItem = [HWMConfMenuListItem defaultRecordItem]; // 举手 HWMConfMenuListItem \*raiseHandsItem = [HWMConfMenuListItem defaultRaiseHandsItem]; // 切换摄像头 HWMConfMenuListItem \*switchCameraItem = [HWMConfMenuListItem defaultSwitchCameraItem]; // 设置 HWMConfMenuListItem \*settingItem = [HWMConfMenuListItem defaultSettingItem]; return @[chatItem, inviteItem, recordItem, raiseHandsItem, switchCameraItem, settingItem];

#### }

# **buildSettingItems**

## 接口描述

该接口用于构建视频会议点击更多菜单的设置弹出的设置列表项目。

#### 图 **6-39** 视频会议点击更多菜单弹出列表定制位置

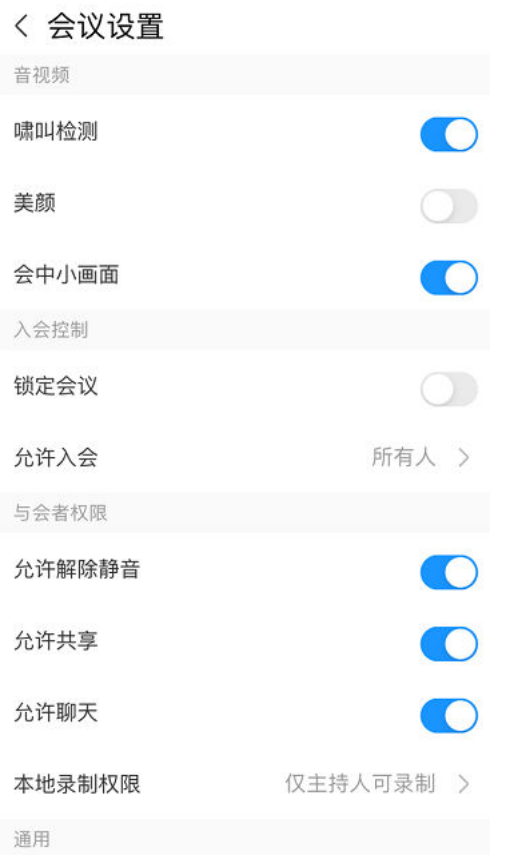

## 注意事项

无

#### 方法定义

- (NSArray <HWMConfSettingGroup \*> \*)buildSettingItems;

#### 参数描述

无

#### 返回值

无

#### 示例代码

// 构建视频会议点击更多菜单的设置弹出的设置列表项目

- (NSArray <HWMConfSettingGroup \*> \*)buildSettingItems {
- HWMConfSettingGroup \*audioVideoGroup = [[HWMConfSettingGroup alloc] initWithTitle: @"音视频"]; HWMConfSettingItem \*howlItem = [HWMConfSettingItem defaultHowlDetection]; HWMConfSettingItem \*beautyItem = [HWMConfSettingItem defaultBeautyItem];
	- HWMConfSettingItem \*hideSmallViewItem = [HWMConfSettingItem defaultHideSmallVideoItem]; audioVideoGroup.items =  $@$ [howlItem, beautyItem, hideSmallViewItem];

 HWMConfSettingGroup \*securityGroup = [[HWMConfSettingGroup alloc] initWithTitle: @"安全"]; HWMConfSettingItem \*lockItem = [HWMConfSettingItem defaultLockItem]; securityGroup.items = @[lockItem];

 HWMConfSettingGroup \*authorityGroup = [[HWMConfSettingGroup alloc] initWithTitle:@"权限"]; HWMConfSettingItem \*allowUnmuteItem = [HWMConfSettingItem defaultAllowAttendeeUnmuteItem]; HWMConfSettingItem \*shareLockItem = [HWMConfSettingItem defaultLockShareItem]; authorityGroup.items = @[allowUnmuteItem, shareLockItem];

 HWMConfSettingGroup \*commonGroup = [[HWMConfSettingGroup alloc] initWithTitle: @"通用"]; HWMConfSettingItem \*networkDetectItem = [HWMConfSettingItem defaultNetworkDetectItem]; HWMConfSettingItem \*feedbackItem = [HWMConfSettingItem defaultFeedbackItem]; commonGroup.items = @[networkDetectItem, feedbackItem];

return @[audioVideoGroup, securityGroup, authorityGroup, commonGroup];

# **6.5.3.5** 与会者列表菜单定制

}

## **buildParticipantToolBarMenuItems**

## 接口描述

该接口用于构建与会者列表底部toolbar上的菜单。

#### 图 **6-40** 与会者列表菜单定制位置

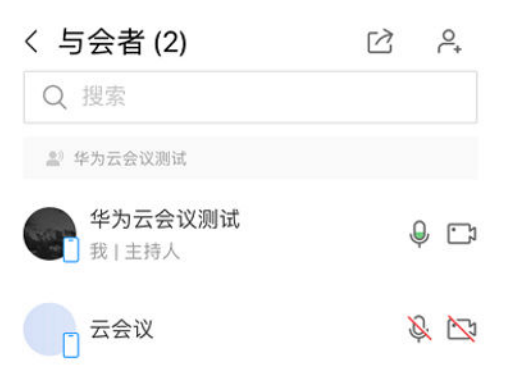

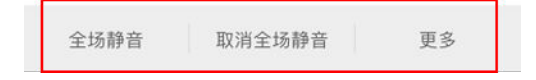

#### 注意事项

无

#### 方法定义

- (NSArray <HWMConfToolBarMenuItem \*> \*)buildParticipantToolBarMenuItems;

#### 参数描述

## 无

## 返回值

无

#### 示例代码

/// 构建与会者列表底部toolbar上的菜单

- (NSArray <HWMConfToolBarMenuItem \*> \*)buildParticipantToolBarMenuItems{ // 全场静音 HWMConfToolBarMenuItem \*muteAllItem = [HWMConfToolBarMenuItem defaultMuteAllItem]; // 解除全场静音 HWMConfToolBarMenuItem \*unmuteAllItem = [HWMConfToolBarMenuItem defaultUnmuteAllItem]; // 更多 HWMConfToolBarMenuItem \*moreItem = [HWMConfToolBarMenuItem defaultMemberListMoreItem]; // 举手 HWMConfToolBarMenuItem \*handupItem = [HWMConfToolBarMenuItem defaultHandupItem]; // 请求主持人 HWMConfToolBarMenuItem \*requestChairmanItem = [HWMConfToolBarMenuItem defaultRequestChairmanItem]; return @[muteAllItem, unmuteAllItem, moreItem, handupItem, requestChairmanItem];

# **buildParticipantToolBarMoreMenuItems**

## 接口描述

}

该接口用于构建与会者列表底部toolbar上的"更多"菜单。

## 图 **6-41** 与会者列表更多定制位置

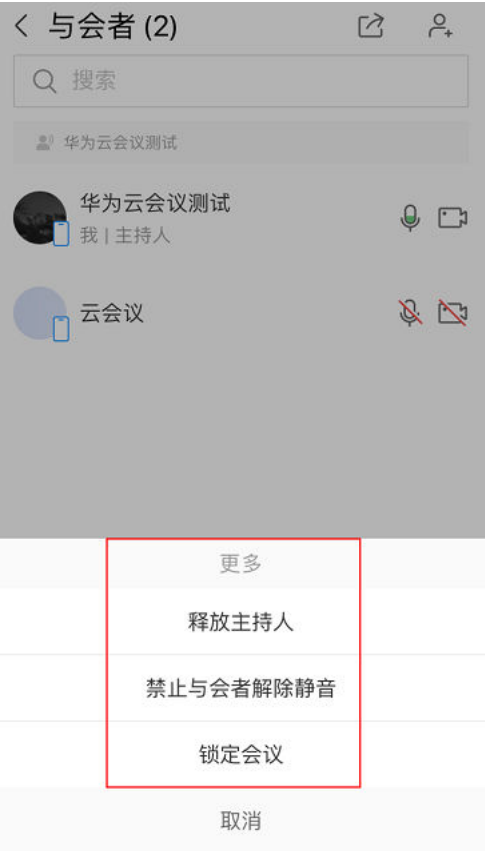

## 注意事项

无

#### 方法定义

- (NSArray <HWMConfMenuItem \*> \*)buildParticipantToolBarMoreMenuItems;

#### 参数描述

无

返回值

无

## 示例代码

```
/// 构建与会者列表底部toolbar上的"更多"菜单
- (NSArray <HWMConfMenuItem *> *)buildParticipantToolBarMoreMenuItems{
 // 释放支持人
   HWMConfMenuItem *releaseChairmanItem = [HWMConfMenuItem defaultReleaseChairmanItem];
   // 锁定会议
   HWMConfMenuItem *lockItem = [HWMConfMenuItem defaultLockItem];
   // 允许 or 禁止 与会者自己解除静音
   HWMConfMenuItem *allowUnmuteItem = [HWMConfMenuItem defaultAllowAttendeeUnmuteItem];
   return @[releaseChairmanItem, lockItem, allowUnmuteItem];
}
```
# **buildParticipantTitleBarMenuItems**

## 接口描述

该接口用于构建与会者列表右上角的菜单。

#### 图 **6-42** 与会者列表右上角的菜单定制位置

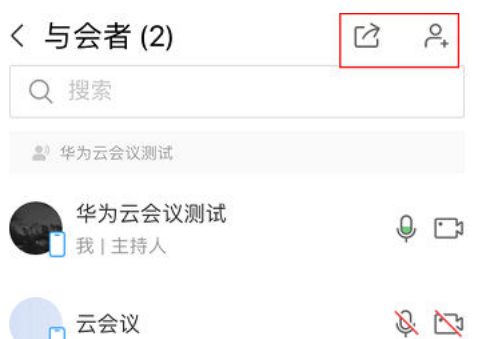

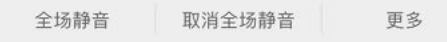

#### 注意事项

无

#### 方法定义

- (NSArray <HWMConfToolBarMenuItem \*> \*)buildParticipantTitleBarMenuItems;

#### 参数描述

无

## 返回值

无

#### 示例代码

/// 构建与会者列表右上角的菜单

- (NSArray <HWMConfToolBarMenuItem \*> \*)buildParticipantTitleBarMenuItems{ HWMConfToolBarMenuItem \*shareItem = [HWMConfToolBarMenuItem defaultShareItem]; HWMConfToolBarMenuItem \*addressBookItem = [HWMConfToolBarMenuItem defaultAddressBookItem]; return @[shareItem, addressBookItem];

}

# **buildParticipantActionSheetItems**

## 接口描述

该接口用于构建与会者列表中成员点击弹出的actionsheet的菜单。

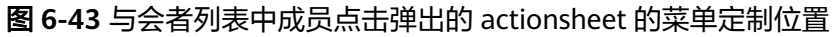

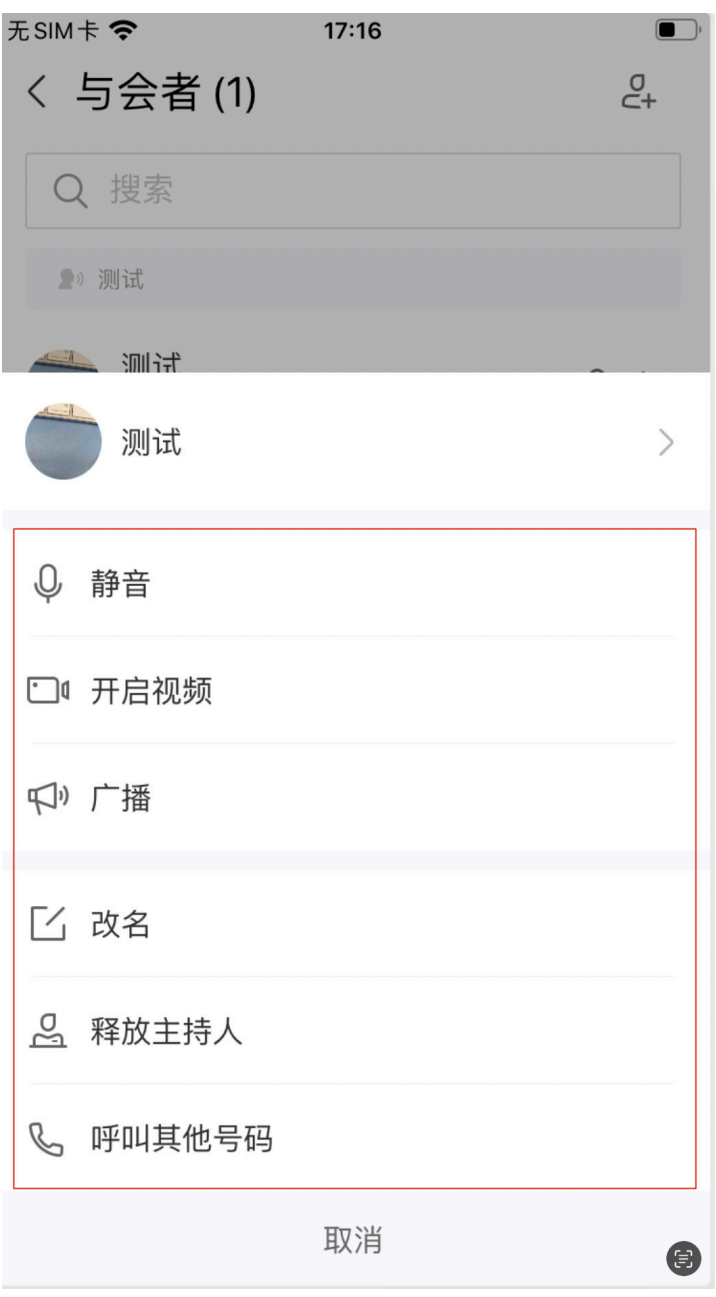

## 注意事项

#### 无

#### 方法定义

- (NSArray <HWMConfParticipantActionMenuItem \*> \*)buildParticipantActionSheetItems;

#### 参数描述

无

#### 返回值

无

## 示例代码

/// 构建与会者列表中成员点击弹出的actionsheet的菜单 - (NSArray <HWMConfParticipantActionMenuItem \*> \*)buildParticipantActionSheetItems{ // 请求主持人 HWMConfParticipantActionMenuItem \*requestChairmanItem = (HWMConfParticipantActionMenuItem \*) [HWMConfParticipantActionMenuItem defaultRequestChairmanItem]; // 释放主持人 HWMConfParticipantActionMenuItem \*releaseChairmanItem = (HWMConfParticipantActionMenuItem \*) [HWMConfParticipantActionMenuItem defaultReleaseChairmanItem]; // 广播会场 or 停止 HWMConfParticipantActionMenuItem \*broadcastItem = (HWMConfParticipantActionMenuItem \*) [HWMConfParticipantActionMenuItem defaultBroadcastItem]; // 静音 or 取消静音 HWMConfParticipantActionMenuItem \*muteItem = (HWMConfParticipantActionMenuItem \*) [HWMConfParticipantActionMenuItem defaultMuteItem]; // 挂断 HWMConfParticipantActionMenuItem \*hangupItem = (HWMConfParticipantActionMenuItem \*) [HWMConfParticipantActionMenuItem defaultHangupItem]; //移除与会者 HWMConfParticipantActionMenuItem \*removeAttendeeItem = (HWMConfParticipantActionMenuItem \*) [HWMConfParticipantActionMenuItem defaultRemoveAttendeeItem]; // 转移主持人 HWMConfParticipantActionMenuItem \*transferItem = (HWMConfParticipantActionMenuItem \*) [HWMConfParticipantActionMenuItem defaultTransferChairmanItem]; // 选看 or 取消选看 HWMConfParticipantActionMenuItem \*watchItem = (HWMConfParticipantActionMenuItem \*) [HWMConfParticipantActionMenuItem defaultWatchItem]; // 举手 or 手放下 HWMConfParticipantActionMenuItem \*handup = (HWMConfParticipantActionMenuItem \*) [HWMConfParticipantActionMenuItem defaultHandupItem]; // 呼叫其他号码 HWMConfParticipantActionMenuItem \*callOtherItem = (HWMConfParticipantActionMenuItem \*) [HWMConfParticipantActionMenuItem defaultCallOtherNumberItem]; // 改名 HWMConfParticipantActionMenuItem \*changeNameItem = (HWMConfParticipantActionMenuItem \*) [HWMConfParticipantActionMenuItem defaultChangeNickNameItem]; // 重呼 HWMConfParticipantActionMenuItem \*recallItem = (HWMConfParticipantActionMenuItem \*) [HWMConfParticipantActionMenuItem defaultRecallItem]; return @[releaseChairmanItem, requestChairmanItem, broadcastItem, watchItem, muteItem, transferItem, recallItem, callOtherItem, changeNameItem, handup, hangupItem, removeAttendeeItem];

# **buildParticipantActionSheetItems** 头像点击事件自定义

## 接口描述

}

该接口用于构建与会者列表中成员点击弹出的actionsheet的菜单后,自定义头像点击 事件。

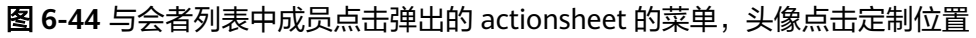

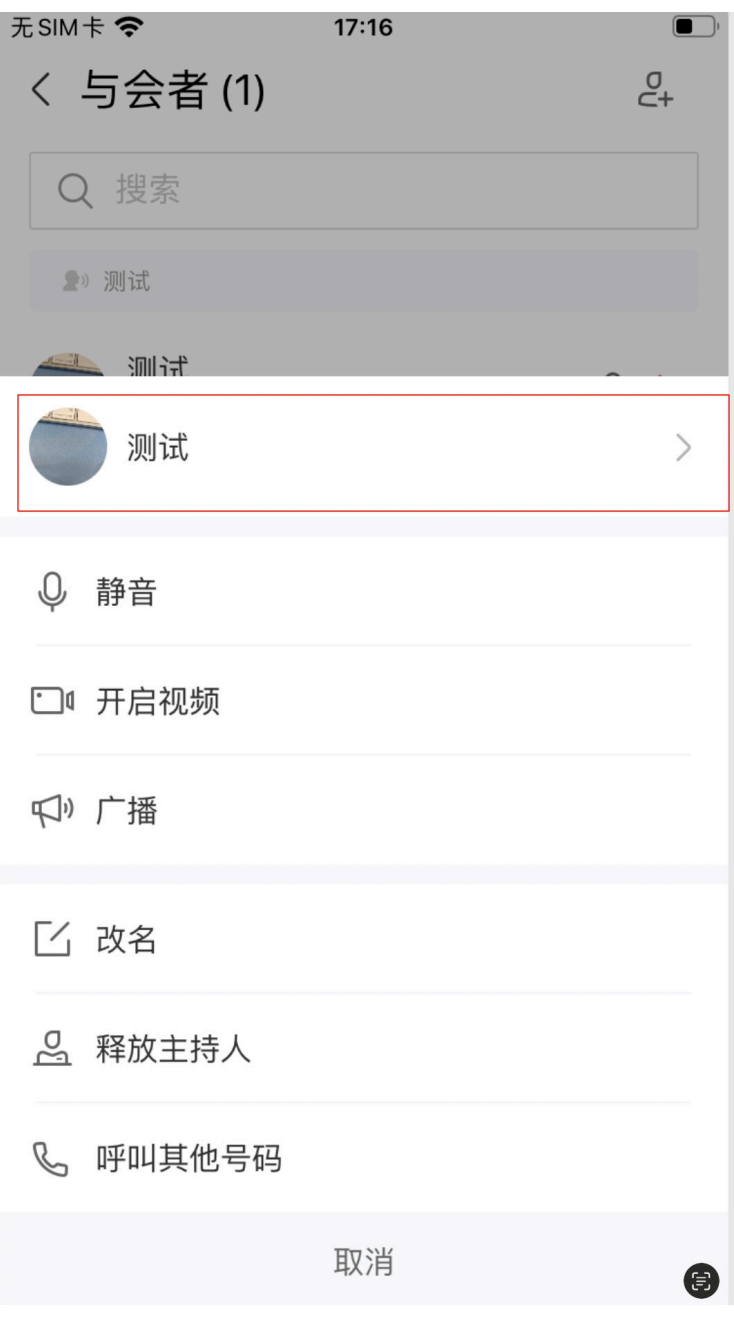

#### 注意事项

- 1. 需要自定义buildParticipantActionSheetItems,添加defaultViewDetails的item。
- 2. defaultViewDetails设置delegate对象
- 3. 在代理对象位置实现代理

## 方法定义

无

## 参数描述

#### 返回值

无

#### 示例代码

/// 是否显示头像右边箭头及是否可以点击

- (BOOL)isShowAccessoryView:(HWMConfParticipant \*)participant { // 根据需要返回是否显示
	- return YES;

}

- /// 构建与会者列表中成员点击弹出的actionsheet的菜单
- (NSArray <HWMConfParticipantActionMenuItem \*> \*)buildParticipantActionSheetItems{ /// 查看详情
- HWMConfParticipantActionMenuItem \*detailsItem = [HWMConfParticipantActionMenuItem defaultViewDetails];
	- detailsItem.delegate = self;
	- detailsItem.actionClickEvent = ^(HWMConfCtrlType type, HWMConfParticipant \* \_Nonnull participant) { NSLog(@"处理点击事件");

```
 };
```
/// 以上为查看详情自定义相关

// 请求主持人

 HWMConfParticipantActionMenuItem \*requestChairmanItem = (HWMConfParticipantActionMenuItem \*) [HWMConfParticipantActionMenuItem defaultRequestChairmanItem];

#### // 释放主持人

HWMConfParticipantActionMenuItem \*releaseChairmanItem = (HWMConfParticipantActionMenuItem \*) [HWMConfParticipantActionMenuItem defaultReleaseChairmanItem];

// 广播会场 or 停止

 HWMConfParticipantActionMenuItem \*broadcastItem = (HWMConfParticipantActionMenuItem \*) [HWMConfParticipantActionMenuItem defaultBroadcastItem];

// 静音 or 取消静音

 HWMConfParticipantActionMenuItem \*muteItem = (HWMConfParticipantActionMenuItem \*) [HWMConfParticipantActionMenuItem defaultMuteItem];

// 挂断

 HWMConfParticipantActionMenuItem \*hangupItem = (HWMConfParticipantActionMenuItem \*) [HWMConfParticipantActionMenuItem defaultHangupItem];

//移除与会者

 HWMConfParticipantActionMenuItem \*removeAttendeeItem = (HWMConfParticipantActionMenuItem \*) [HWMConfParticipantActionMenuItem defaultRemoveAttendeeItem];

// 转移主持人

 HWMConfParticipantActionMenuItem \*transferItem = (HWMConfParticipantActionMenuItem \*) [HWMConfParticipantActionMenuItem defaultTransferChairmanItem];

// 选看 or 取消选看

 HWMConfParticipantActionMenuItem \*watchItem = (HWMConfParticipantActionMenuItem \*) [HWMConfParticipantActionMenuItem defaultWatchItem];

// 举手 or 手放下

 HWMConfParticipantActionMenuItem \*handup = (HWMConfParticipantActionMenuItem \*) [HWMConfParticipantActionMenuItem defaultHandupItem];

// 呼叫其他号码

 HWMConfParticipantActionMenuItem \*callOtherItem = (HWMConfParticipantActionMenuItem \*) [HWMConfParticipantActionMenuItem defaultCallOtherNumberItem];

// 改名

HWMConfParticipantActionMenuItem \*changeNameItem = (HWMConfParticipantActionMenuItem \*) [HWMConfParticipantActionMenuItem defaultChangeNickNameItem];

// 重呼

 $HWMConfPartitionMethodMenultem *recallitem = (HWMConfPartitionMethod*))$ [HWMConfParticipantActionMenuItem defaultRecallItem];

 return @[releaseChairmanItem, requestChairmanItem, broadcastItem, watchItem, muteItem, transferItem, recallItem, callOtherItem, changeNameItem, handup, hangupItem, removeAttendeeItem]; }

# **6.5.3.6** 会议页面顶部 **titlebar** 菜单定制

# **buildTitleBarPopViewItems**

## 接口描述

#### 该接口用于构建会议titleBar点击的弹出菜单。

#### 图 **6-45** 会议页面顶部 titlebar 菜单定制位置

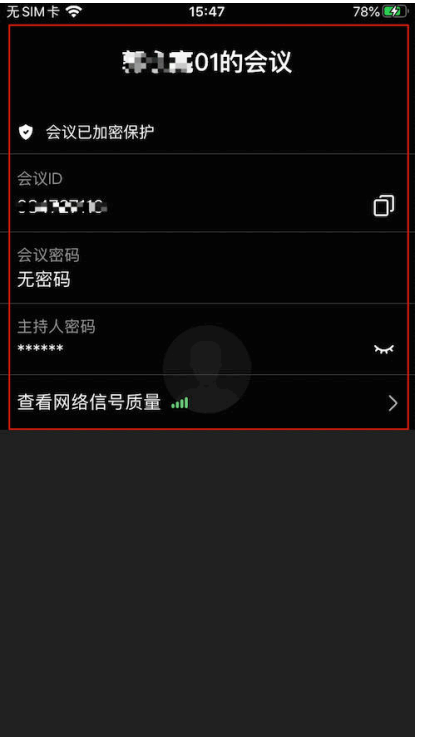

#### 注意事项

- 1. 主持人密码只有主持人可见。其它定制菜单,所有人显示一致。
- 2. 自定义cell时需要遵循HWMInMeetingCellDelegate(只修改默认顺序不需要遵循 代理)

#### 方法定义

- (NSArray <HWMInMeetingCellModel \*> \*)buildTitleBarPopViewItems;

- // 自定义cll使用以下,遵循HWMInMeetingCellDelegate
- /// cell 对象代理
- /// @param cellType cellType
- (UITableViewCell \*)cellForRowWithCellType:(HWMConfInfoCellType)cellType inTableView:(UITableView \*)tableView indexPath:(NSIndexPath \*)indexPath;
- /// cell点击事件代理
- /// @param cellType cellType
- (void)cellSelectedWithCellType:(HWMConfInfoCellType)cellType;

#### 参数描述

无

#### 返回值

无

#### 示例代码

/// 构建会议titleBar 点击的弹出菜单

- (NSArray <HWMInMeetingCellModel \*> \*)buildTitleBarPopViewItems{

HWMInMeetingCellModel \*subjectCell = [HWMInMeetingCellModel defaultSubjectCell];

```
 HWMInMeetingCellModel *encryptCell = [HWMInMeetingCellModel defaultEncryptedCell];
  HWMInMeetingCellModel *confidCell = [HWMInMeetingCellModel defaultConfidCell];
   HWMInMeetingCellModel *generalPasswordCell = [HWMInMeetingCellModel 
defaultGeneralPasswordCell];
   HWMInMeetingCellModel *hostPasswordCell = [HWMInMeetingCellModel defaultHostPasswordCell];
   HWMInMeetingCellModel *lockCell = [HWMInMeetingCellModel defaultConfLockCell];
   HWMInMeetingCellModel *qosCell = [HWMInMeetingCellModel defaultQosCell];
   return @[subjectCell,encryptCell, confIdCell, generalPasswordCell, hostPasswordCell, lockCell, qosCell];
}
/// cell 对象代代理,高度自适应,根据需求自定义cell显示,以下为示例代码仅供参考
/// @param cellType cellType
- (UITableViewCell *)cellForRowWithCellType:(HWMConfInfoCellType)cellType inTableView:(nonnull 
UITableView *)tableView indexPath:(nonnull NSIndexPath *)indexPath{
   NSString *reuseIdentifier = [NSString stringWithFormat:@"CustomCell_%ld", cellType];
  UITableViewCell *cell = [tableView dequeueReusableCellWithIdentifier:reuseIdentifier];
  if (cell == nil) {
      cell = [[UITableViewCell alloc] initWithStyle:UITableViewCellStyleDefault 
reuseIdentifier:reuseIdentifier];
 }
   cell.contentView.backgroundColor = [UIColor clearColor];
   cell.backgroundColor = [UIColor clearColor];
   cell.selectionStyle = UITableViewCellSelectionStyleNone;
   UIImageView * safeImg = [[UIImageView alloc] initWithImage:[UIImage 
imageNamed:@"custom_conf_setting"]];
   [cell.contentView addSubview:safeImg];
   UILabel * safeLabel = [[UILabel alloc] init];
   safeLabel.font = [UIFont systemFontOfSize:14];
   safeLabel.textColor = [UIColor whiteColor];
  safeLabel.text = reuseIdentifier;
   [cell.contentView addSubview:safeLabel];
   [safeImg mas_makeConstraints:^(MASConstraintMaker *make) {
      make.left.mas_equalTo(16);
     make.size.mas_equalTo(CGSizeMake(16, 16));
     make.centerY.mas_equalTo(safeLabel);
   }];
   [safeLabel mas_makeConstraints:^(MASConstraintMaker *make) {
      make.left.mas_equalTo(safeImg.mas_right).offset(10);
      make.top.mas_equalTo(10);
      make.height.mas_equalTo(34);
     make.bottom.mas_equalTo(-10);
   }]; 
   return cell;
}
/// cell点击事件代理
/// @param cellType cellType
- (void)cellSelectedWithCellType:(HWMConfInfoCellType)cellType{
   [UIUtil showMessage:[NSString stringWithFormat:@"点击了菜单:%lu", (unsigned long)cellType]];
}
```
# **6.5.3.7** 自定义视频会议来电时接听方式按钮

# **getVideoConfIncomingAnswerBtnShowType**

## 接口描述

该接口用于自定义视频会议来电时接听按钮。默认情况下视频会议来电时有视频接听 和语音接听两种方式,可以通过该接口配置成只显示一种接听方式。

## 图 **6-46** 会议来电接听方式按钮自定义

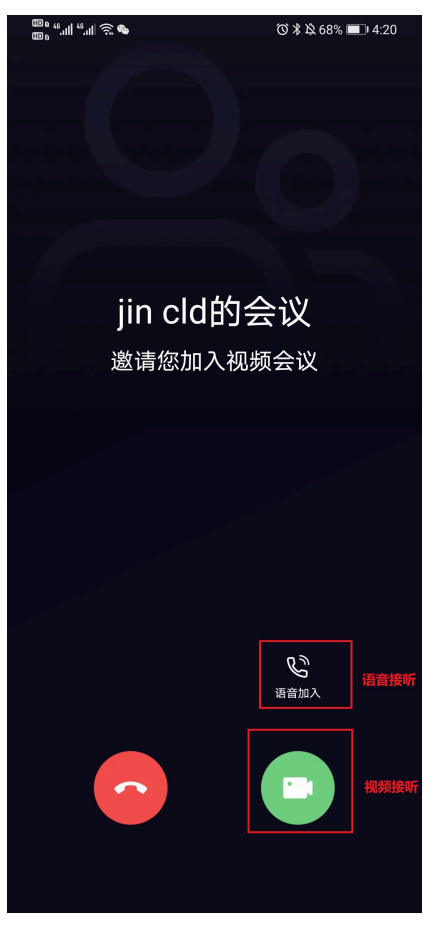

#### 注意事项

1. RTC会议时,禁止语音接通。

## 方法定义

- (HWMAnswerBtnShowType)getVideoConfIncomingAnswerBtnShowType;

## 参数描述

#### 表 **6-39** 枚举 HWMAnswerBtnShowType 说明

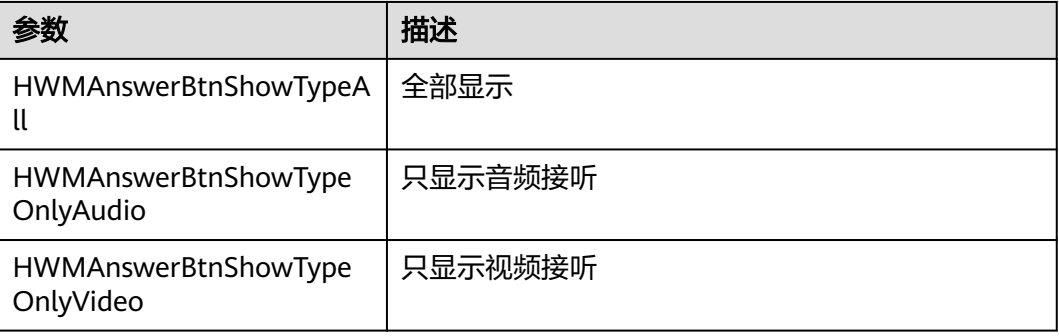

## 示例代码

/// 视频会议来电时按钮显示状态

- (HWMAnswerBtnShowType)getVideoConfIncomingAnswerBtnShowType { return HWMAnswerBtnShowTypeAll;
	-

# **6.5.3.8** 联系人 **UI** 定制

}

# **openContactSelectPage:scene:completeHander:**

## 接口描述

该接口用于定制打开联系人选择页面。

# 图 **6-47** 生效后拦截 SDK 选择联系人界面 无SIM卡  $16:01$  $81%$ < 添加联系人 Q 输入姓名、电话号码或者电子邮... 企业通讯录  $\checkmark$ 手机通讯录 收藏的联系人 没有更多了

#### 注意事项

1. 如果自定义需要自己构建加人UI界面,组装添加人员数组。

## 方法定义

```
- (void)openContactSelectPage:(NSArray<HWMConfContactModel *> *)param
               scene:(HWMSelectedContactScene)scene
         completeHander:(void(^)(NSArray<HWMContactSelectedModel *> *result, NSError 
*error))handler;
参数描述
无
```
#### 返回值

无

示例代码

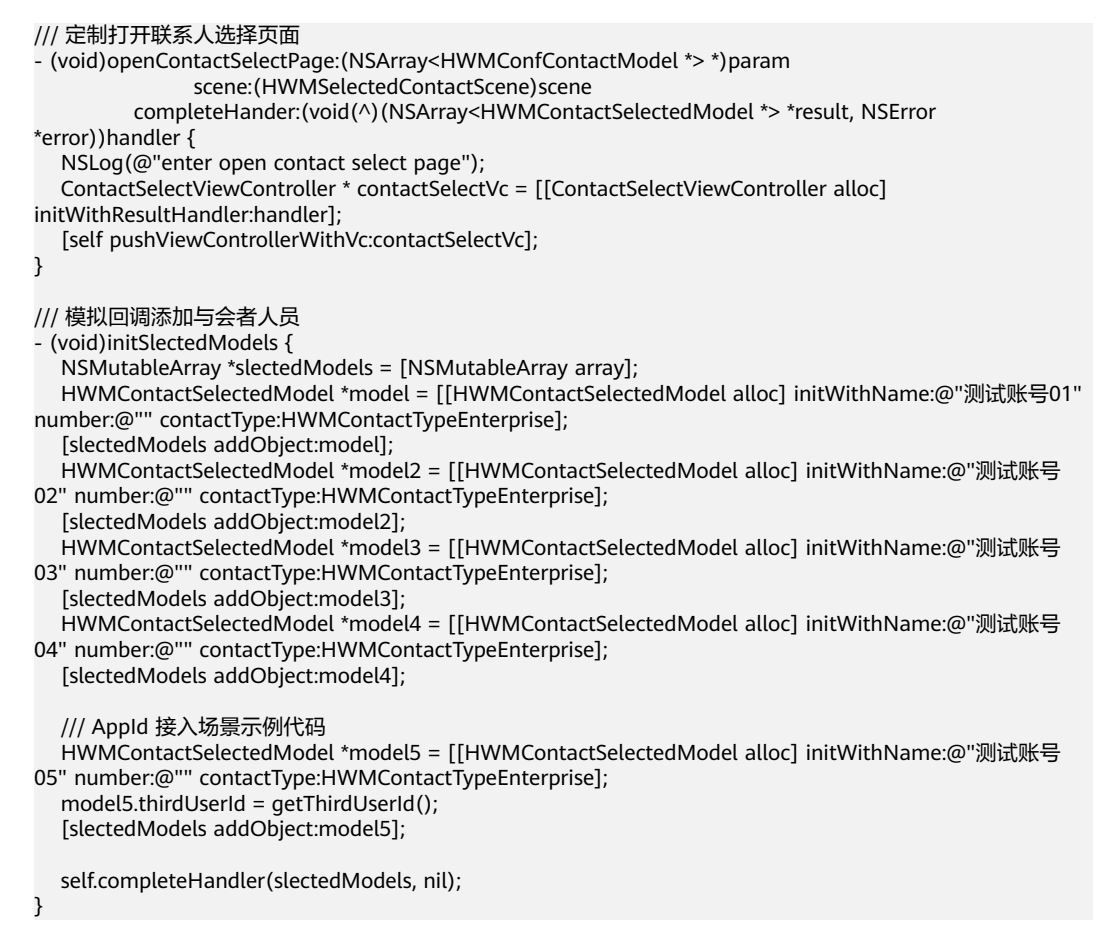

#### 说明

1.AppId 登录场景建议使用自定义联系人及 UI ,构建选中联系人数据时,需要传入第三方账号 thirdUserId。

2.completeHander直接回调需要添加的人员数组,如果不需要UI界面,可根据需求直接回调相 关数据。

3.initSlectedModels为模拟测试数据,接入时需要传入真实数据。

## **6.5.3.9** 头像拦截显示

#### **queryContactAvatarWithAccount:thirdUserId:number:completionBlock:**

#### 接口描述

该接口用于定制登录后的会中头像显示。
#### 图 **6-48** 生效后拦截头像显示效果

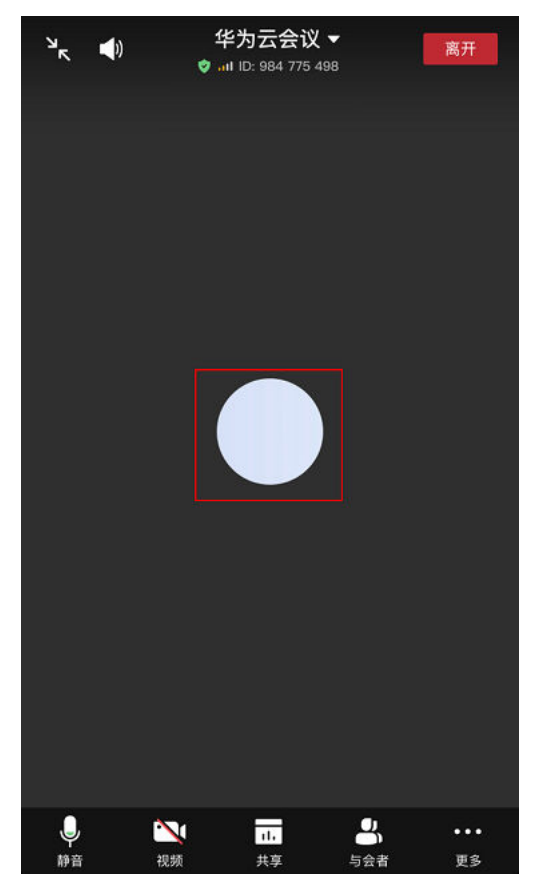

#### 注意事项

1. 未登录的头像不支持自定义。

## 方法定义

- (void)queryContactAvatarWithAccount:(NSString \*)account thirdUserId:(NSString \*)thirdUserId number: (NSString \*)number

 completionBlock:(void(^)(NSError \* \_Nullable error, UIImage \* \_Nullable avatarImage))completionBlock;

#### 参数描述

#### 表 **6-40**

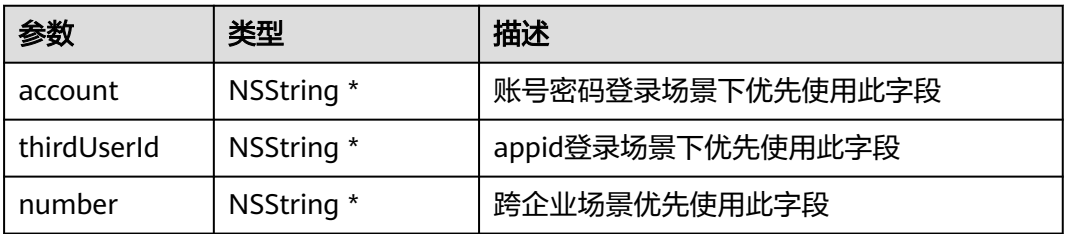

#### 返回值

无

## 示例代码

```
/// 拦截头像显示
- (void)queryContactAvatarWithAccount:(NSString *)account thirdUserId:(NSString *)thirdUserId number:
(nonnull NSString *)number
              completionBlock:(void(^)(NSError * _Nullable error, UIImage * _Nullable 
avatarImage))completionBlock {
   /// 根据account或者thirdUserId 设置图片,下面的仅为示例代码
   UIImage *image = [UIImage imageNamed:@"custom_conf_setting"];
   completionBlock(nil, image);
}
```
# **6.5.3.10** 自定义会中水印

## **screenShareCoverView**

#### 接口描述

该接口用于屏幕共享/白板共享设置水印。该水印是在接收端叠加到共享内容上的。服 务器上配置后才会显示水印。

#### 说明

1、在桌面共享、程序共享、白板共享的接收端叠加水印图片,只有服务器上会中水印打开的情 况下自定义水印才生效。如果不自定义,默认按照手机号、邮箱、会议ID+昵称优先级顺序显 示,字体透明度10%。

2、自定义水印时用户截屏时会有弹窗提示,如果不需要在初始化时配置关闭。

#### 图 **6-49** 设置水印效果,图片仅为示例

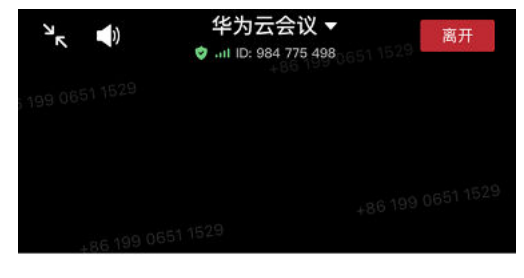

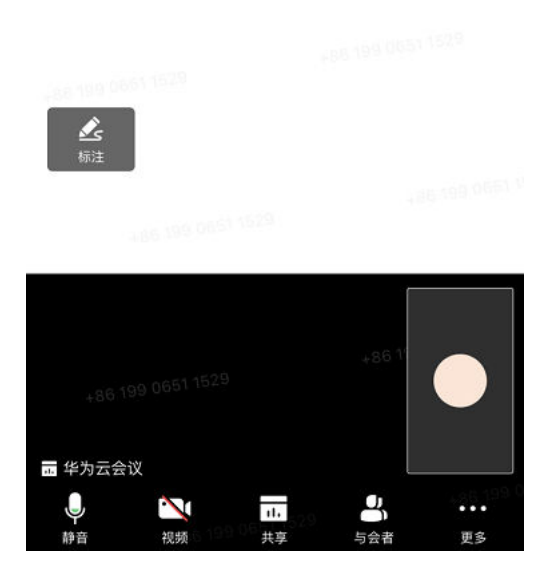

#### 注意事项

- 1. 注意不要添加全局手势。
- 2. 自定义视图为全屏View,在共享视图上层,请设置合适透明度防止遮盖分享信息。
- 3. 自定义弹窗提示是否需要关闭需在SDK初始化时配置参数 enablePromptUserScreenshot

## 方法定义

- (UIView \*)screenShareCoverView;

#### 参数描述

无

#### 返回值

无

## 示例代码

```
/// 屏幕共享/白板共享的设置水印。注意不要添加全局手势
- (UIView *)screenShareCoverView {
  UIImageView *coverImgView = [[UII]mageView alloc] init];
 coverImgView.image = [UIImage imageNamed:@"img"];
 coverImgView.alpha = 0.2;
  return coverImgView;
}
```
# **6.5.3.11** 录制按钮操作定制

## **buildRecordMenuItems**

## 接口描述

该接口用于定制录制状态栏是否支持点击。

## 图 **6-50** 可定制位置

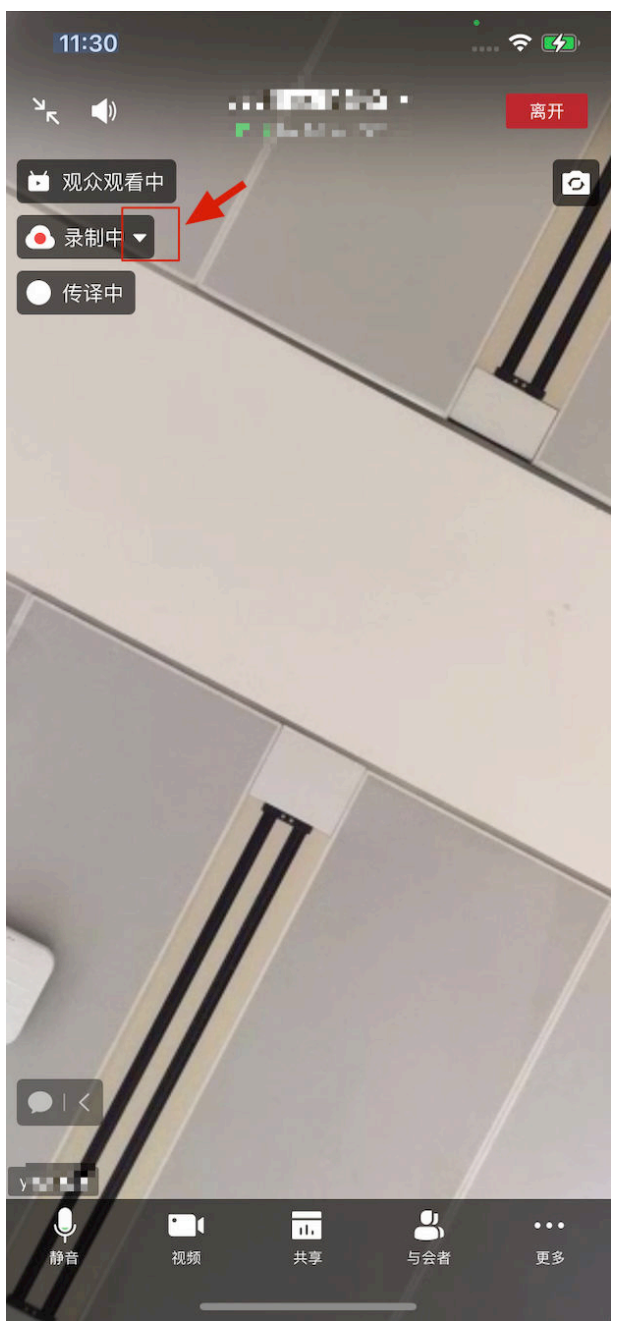

#### 注意事项

1. 不返回item就不支持点击。

## 方法定义

- (NSArray <HWMConfStatusBarMenuItem \*> \*)buildRecordMenuItems;

#### 参数描述

无

## 返回值

无

## 示例代码

```
/// 录制按钮菜单栏定制
- (NSArray<HWMConfStatusBarMenuItem *> *)buildRecordMenuItems {
 HWMConfStatusBarMenuItem *recordItem = [HWMConfStatusBarMenuItem defaultRecordItem];
 // 如果录制状态栏不需要支持点击,数组返回为空即可
   return @[recordItem];
}
```
## **6.5.3.12** 获取错误提示

## **getErrorMessage**

#### 接口描述

该接口用于获取错误提示。

#### 注意事项

1. 该接口为同步接口,返回值代表接口是否调用成功。

#### 方法定义

- (NSString \*)getErrorMessage:(NSUInteger)code;

#### 参数描述

#### 表 **6-41** 参数说明

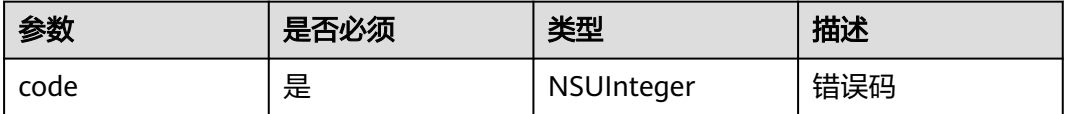

#### 返回值

无

#### 示例代码

NSString \*msg = [[HWMBizSdk getBizOpenApi] getErrorMessage:errorCode];

# **6.5.4** 会议控制

## **6.5.4.1** 创建会议

## **createConf**

## 接口描述

该接口用于创建即时会议。

#### 注意事项

- 1. 该接口默认已将自己作为主持人加入会议,调用接口时,在与会者参数中不需要 带上自己的信息。
- 2. 若需要在创建会议的同时邀请其他与会者,需要传入其他与会者信息。
- 3. 开启自动录制会议时必须开启录制会议。
- 4. 创会结果在callback中返回。

## 方法定义

- (void)createConf:(HWMCreateConfParam \* \_Nonnull)param callback:( \_Nonnull HWMSDKCreateConfCompleteHandler)callback;

## 参数描述

#### 表 **6-42** HWMCreateConfParam 参数说明

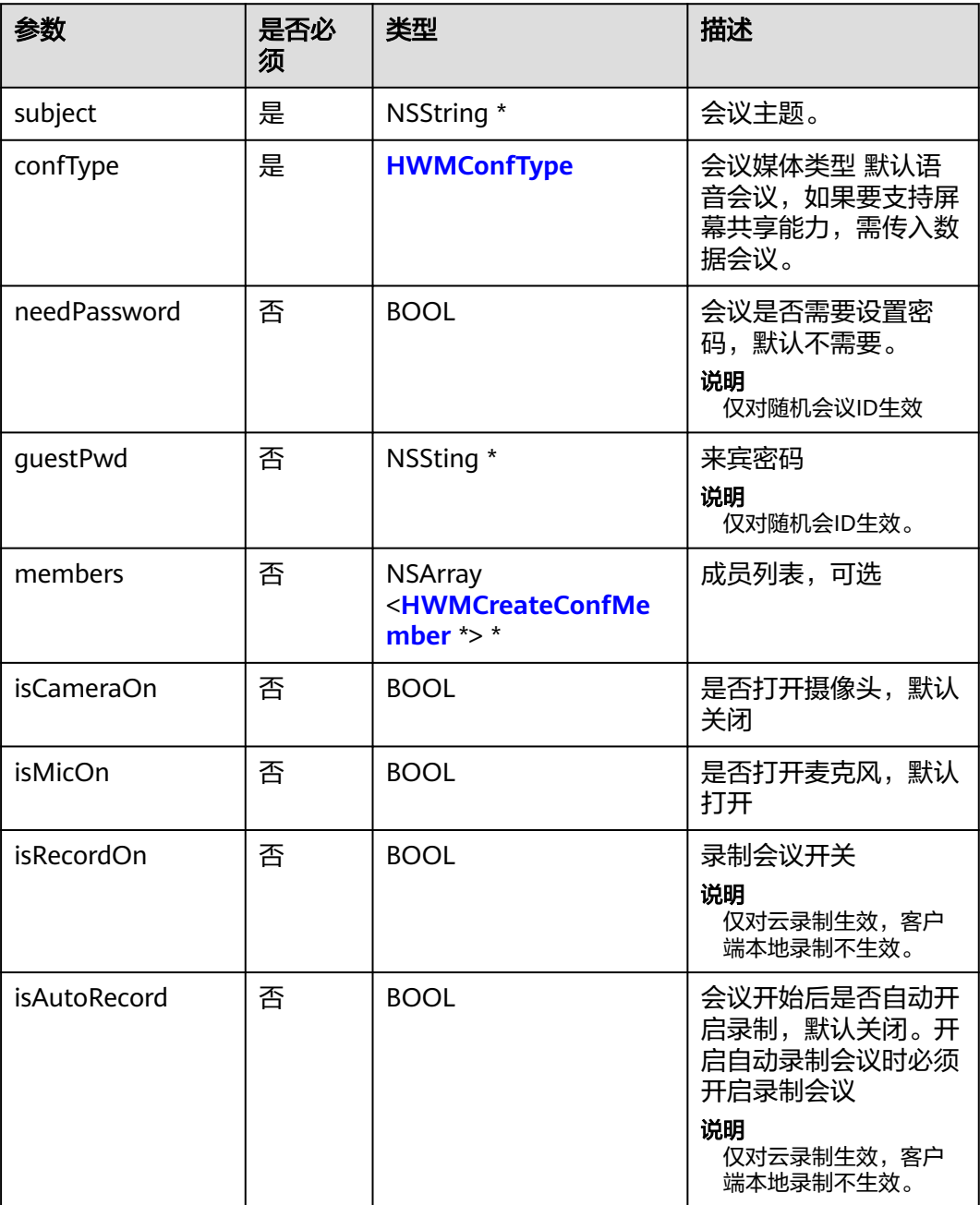

<span id="page-366-0"></span>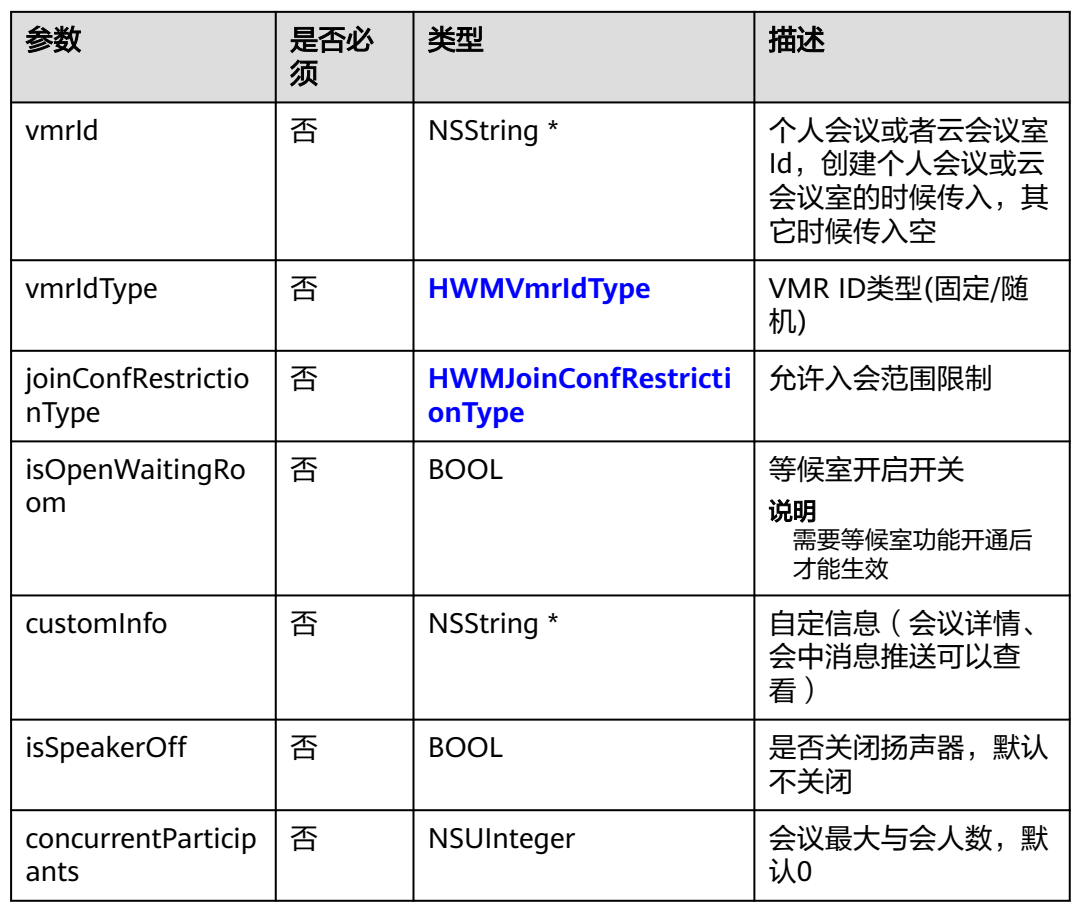

## 表 **6-43** 枚举 HWMConfType 说明

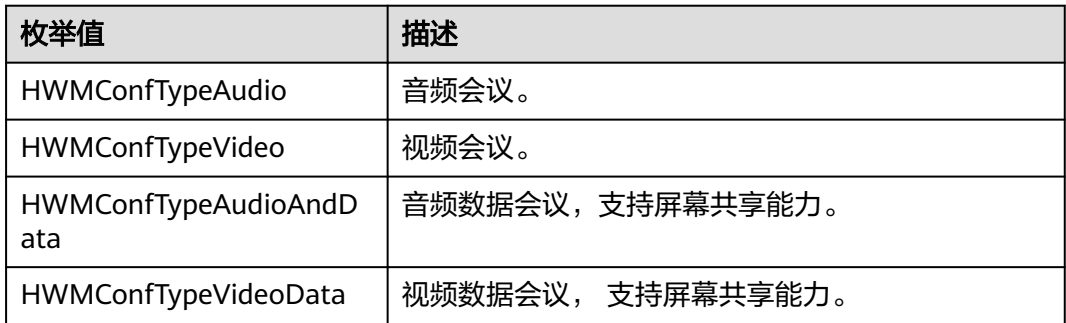

## 表 **6-44** HWMCreateConfMember 参数说明

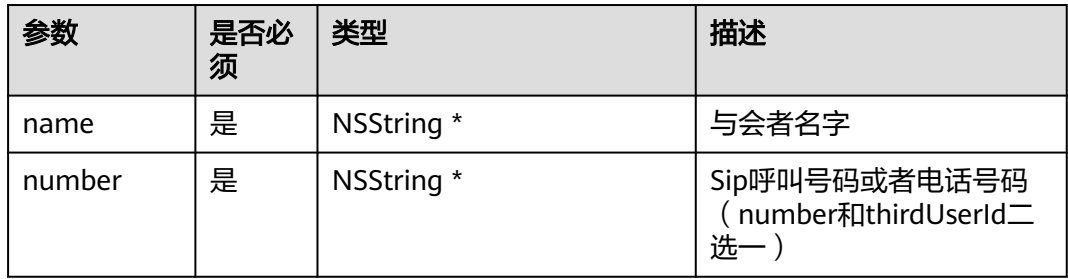

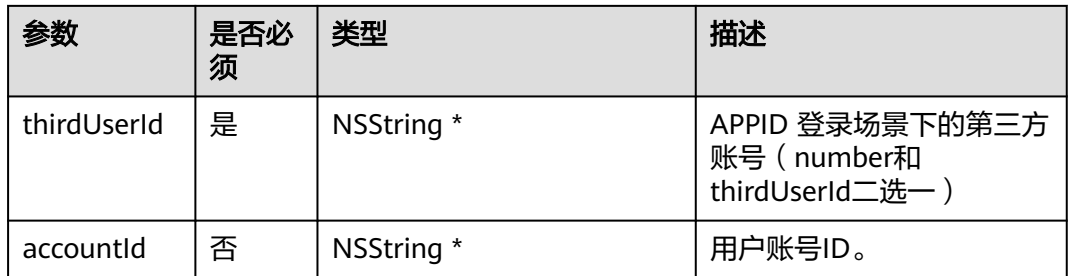

### 返回值

无

#### 示例代码

```
/// 创建会议
- (void)creatMeeting {
   HWMCreateConfParam *param = [[HWMCreateConfParam alloc] init];
   param.subject = @"会议标题";
   param.confType = HWMConfTypeVideoData;
  param.needPassword = YES;// 会议是否需要设置密码, 默认不需要
   param.isCameraOn = YES;// 是否打开摄像头, 默认关闭
   param.isMicOn = YES;// 是否打开麦克风, 默认打开
   param.isRecordOn = NO;// 是否打开会议录制, 默认关闭
   param.joinConfRestrictionType = HWMJoinConfRestrictionAll;// 允许入会范围
  param.joinConfRestrictionType = NO;// 是否开启等候室
    // 与会者列表
   if (self.selectedMemebrs) {
       __block NSMutableArray *members = [[NSMutableArray alloc] init];
      [self.selectedMemebrs enumerateObjectsUsingBlock:^(HWMContactSelectedModel * _Nonnull obj, 
NSUInteger idx, BOOL * _Nonnull stop) {
        HWMCreateConfMember *member = [[HWMCreateConfMember alloc] init];
        member.accoundId = obj.accountId;
        member.number = obj.number;
        member.name = obj.name;
        member.thirdUserId = obj.thirdUserId;
        [members addObject:member];
    \overline{\mathcal{H}}:
     param.members = members;
   }
   [[HWMSdk getOpenApi] createConf:param callback:^(NSError * _Nullable error, HWMCreateConfResult * 
_Nullable result) {
      [self hideLoading];
      if (error) {
        NSLog(@"创会失败%@", error.localizedDescription);
      }else{
        NSLog(@"创会成功");
\qquad \qquad \} }];
}
```
# **6.5.4.2** 加入会议

**joinConf**

## 接口描述

该接口用于通过会议ID和密码加入已经存在的会议。加入会议的方式有两种:

- 会议ID+会议密码入会:手动输入会议ID和会议密码密码。
- 会议ID+Random入会: 通过邮件会议通知中的会议链接入会时 (会议链接如: https://bmeeting.huaweicloud.com/#/j/981924330/

e11ddec62ee760734fcf2ba55b79937eac2aa68677caf659),链接里面的是会议 ID (即举例中的981924330)和会议的Random码 (即举例中的 e11ddec62ee760734fcf2ba55b79937eac2aa68677caf659)。

## 注意事项

- 1. ID入会参数使用子类HWMJoinConfParam, random入会参数使用子类 **HWMRandomConfParam**
- 2. 在登录和未登录状态下都可以调用该接口。
- 3. 实际业务处理结果在对应的callback回调中。

## 方法定义

- (void)joinConf:(HWMBaseJoinConfParam \* \_Nonnull)param callback:(\_Nonnull HWMSDKCompleteHandler)callback;

#### 参数描述

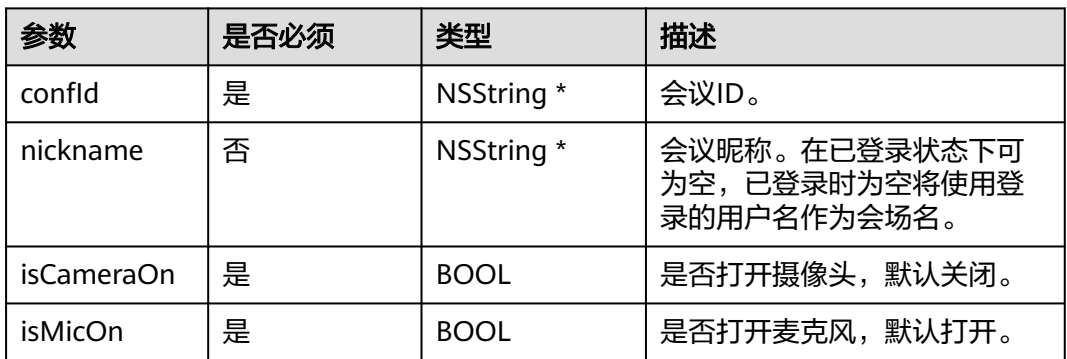

#### 表 **6-45** HWMBaseJoinConfParam

表 **6-46** HWMJoinConfParam 参数说明,继承 HWMBaseJoinConfParam

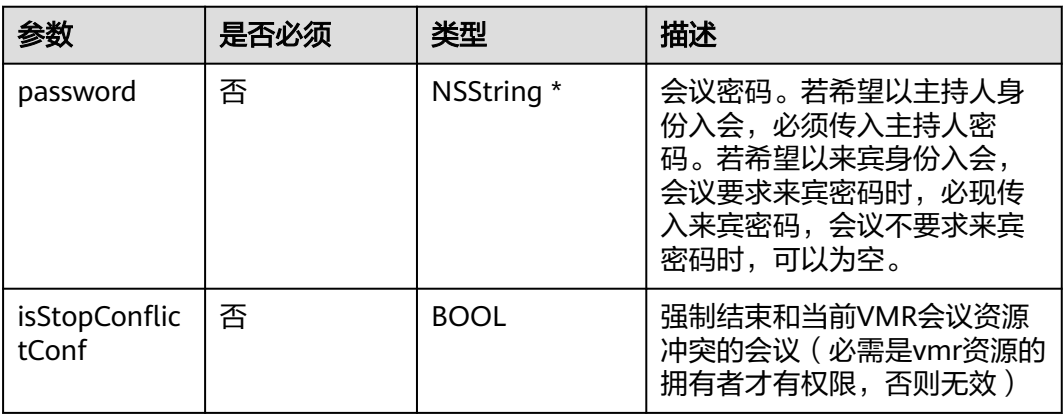

表 **6-47** HWMRandomConfParam 参数说明,继承 HWMBaseJoinConfParam

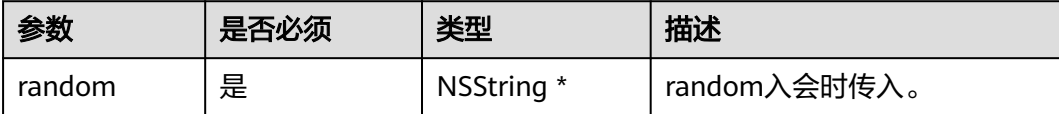

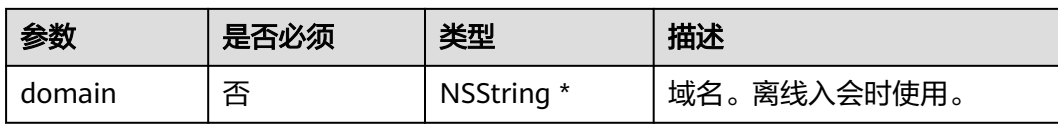

## 示例代码

```
/// 加入会议
- (void)joinMeeting {
   HWMJoinConfParam *param = [[HWMJoinConfParam alloc] init];
  param.confld = getConfld();
   param.password = getPassword();
   param.nickname = getNickName();
   param.isCameraOn = NO;
   param.isMicOn = YES;
   [[HWMSdk getOpenApi] joinConf:param callback:^(NSError * _Nullable error, id _Nullable result) {
      if (error) {
        NSLog(@"入会失败%@", error.localizedDescription);
      }else{
        NSLog(@"入会成功");
      }
   }];
}
/// random入会
- (void)joinMeetingByRandom {
   HWMRandomConfParam *param = [[HWMRandomConfParam alloc] init];
  param.confld = getConfld();
   param.random = getRandom();
  param.nickname = getNickName();
   param.isCameraOn = NO;
   param.isMicOn = YES;
   [[HWMSdk getOpenApi] joinConf:param callback:^(NSError * _Nullable error, id _Nullable result) {
      [self hideLoading];
      if (error) {
        NSLog(@"入会失败%@", error.localizedDescription);
      }else{
        NSLog(@"入会成功");
      }
   }];
}
```
# **6.5.4.3** 添加与会者

## **addAttendee**

#### 接口描述

该接口用于在会议中添加与会者。

#### 注意事项

1. 必须在会议中,并且只有主持人才可以加人;

#### 方法定义

- (void)addAttendee:(NSArray<HWMContactSelectedModel \*> \*)params completeHandler: (HWMSDKCompleteHandler)handler;

#### 参数描述

| 参数          | 是否必须 | 类型         | 描述                                                                                                    |
|-------------|------|------------|----------------------------------------------------------------------------------------------------|
| name        | 是    | NSString * | 与会者名称。                                                                                                    |
| number      | 是    | NSString * | 号码。如果填分配<br>给账号的sip号码<br>(如<br>+99111244216210<br>249)则呼叫该账<br>号的App;如果填<br>PSTN号码(如<br>18700000000),<br>则通过VoIP网关呼<br>叫该号码,前提是<br>该企业已开通<br>PSTN呼叫权限。<br>与thirdUserId二选<br>一,账号密码鉴权<br>时使用。 |
| thirdUserId | 是    | NSString * | 第三方用户ID。与<br>number二选一,<br>App ID鉴权时使<br>用。                                                                                                    |

表 **6-48** HWMContactSelectedModel 说明

## 示例代码

/// 会中加人

[[HWMSdk getOpenApi] addAttendee:attendee completeHandler:^(NSError \* \_Nullable error, id \_Nullable result) {

[UIUtil showMessage:@"邀请成功" error:error];

}];

# **6.5.4.4** 离开会议

# **leaveConf**

## 接口描述

该接口用于离开会议。

## 注意事项

- 1. 不在会议中不应调用此接口。
- 2. 调用该接口离开会议,会议不会结束,在会议存在期间可以再次入会。

## 方法定义

- (void)leaveConf:(HWMSDKCompleteHandler)callback;

## 参数描述

无。

返回值

### 无

### 示例代码

```
/// 离开会议
[[HWMSdk getOpenApi] leaveConf:^(NSError * _Nullable error, id _Nullable result) {
   [UIUtil showMessage:@"离开会议" error:error];
}];
```
# **6.5.4.5** 结束会议

## **endConf**

#### 接口描述

该接口用于结束会议。

#### 注意事项

- 1. 不在会议中不应调用此接口。
- 2. 只有主持人可以结束会议。
- 3. 调用该接口,会议将结束,无法再次加入该会议。

## 方法定义

- (void)endConf:(HWMSDKCompleteHandler)callback;

#### 参数描述

无。

#### 返回值

无

#### 示例代码

```
/// 结束会议
[[HWMSdk getOpenApi] endConf:^(NSError * _Nullable error, id _Nullable result) {
   [UIUtil showMessage:@"结束会议成功" error:error];
```
}];

# **6.5.4.6** 设置共享权限

## **setShareScreenPermission**

## 接口描述

该接口用于设置共享权限。

#### 注意事项

该接口返回值只代表接口是否调用成功,实际业务处理结果在对应的回调函数中返回

#### 方法定义

- (BOOL)setShareScreenPermission:(BOOL)isPermission;

## 参数描述

#### 表 **6-49** 参数说明

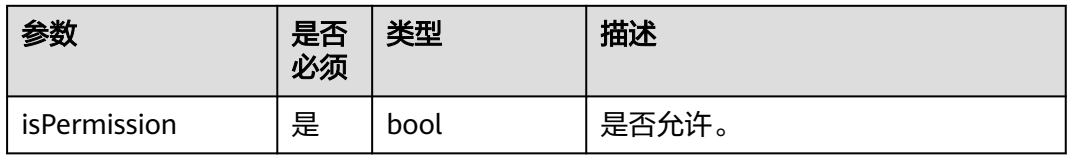

### 返回值

无

#### 示例代码

/// 设置共享权限 [[HWMSdk getOpenApi] setShareScreenPermission:isPermission];

# **6.5.4.7** 发起立即会议

## **startP2PConf**

## 接口描述

该接口用于发起立即会议。

## 注意事项

1. 实际业务处理结果在对应的callback回调中。

## 方法定义

- (void)startP2PConf:(HWMStartP2PConfParam \*)param callback:(\_Nonnull HWMSDKCreateConfCompleteHandler)callback;

## 参数描述

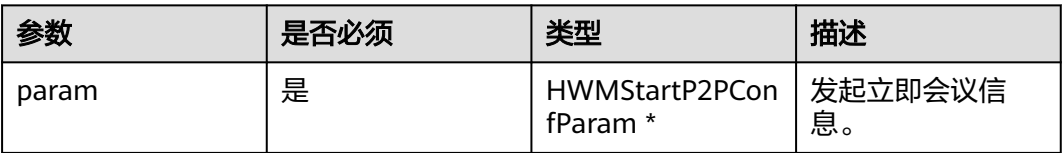

#### 表 **6-50** HWMStartP2PConfParam 说明

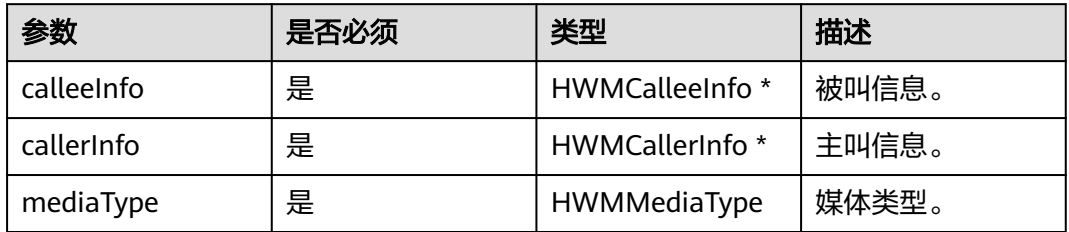

#### 表 **6-51** HWMCallerInfo 说明

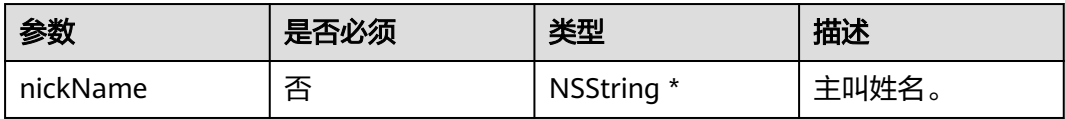

#### 表 **6-52** HWMCalleeInfo 说明

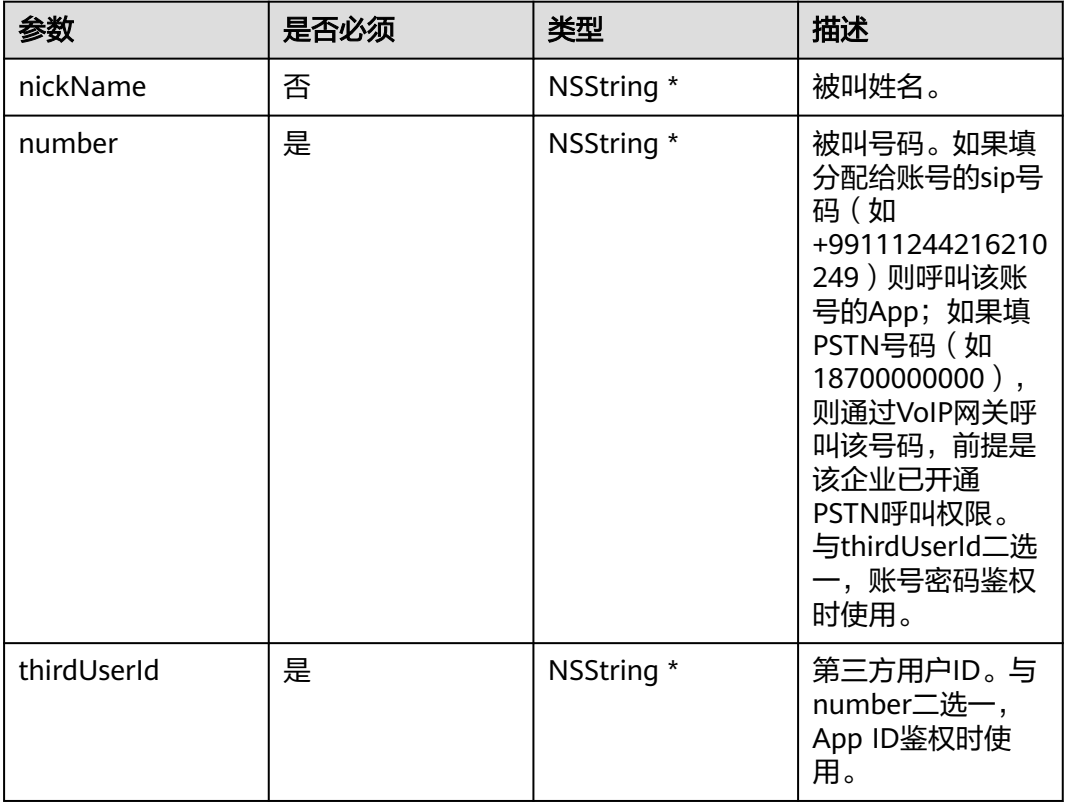

## 返回值

无

## 示例代码

```
- (void)startP2PConf {
  <sub>//</sub> , , , , , , , , , , , , , , ,<br>// 设置被叫信息
   HWMCalleeInfo *calleeInfo = [[HWMCalleeInfo alloc] init];
   calleeInfo.nickName = @"被叫姓名";
   calleeInfo.number = @"123456";
  calleelnfo.thirdUserld = @"123456"; // 设置主叫信息
   HWMCallerInfo *callerInfo = [[HWMCallerInfo alloc] init];
   callerInfo.nickName = @"主叫姓名";
```

```
 HWMStartP2PConfParam *param = [[HWMStartP2PConfParam alloc] init];
 // 设置媒体类型
 param.mediaType = HWMMediaTypeVideo;
 param.calleeInfo = calleeInfo;
 param.callerInfo = callerInfo;
 // 调用SDK接口
```

```
 [[HWMSdk getOpenApi] startP2PConf:param callback:^(NSError * _Nullable error, 
HWMCreateConfResult * _Nullable result) {
      if (error) {
         [UIUtil showMessageWithError:error];
      } else {
         [UIUtil showMessage:[NSString stringWithFormat:@"会议ID:%@, isP2PConf:%@", result.confId, 
result.isP2PConf?@"YES":@"NO"]];
      }
   }];
}
```
# **6.5.4.8** 扫码邀请大屏入会

## **joinPairConf**

#### 接口描述

该接口用于扫码邀请大屏入会。

#### 注意事项

1. 实际业务处理结果在对应的callback回调中。

#### 方法定义

- (void)joinPairConf:(HWMPairCodeJoinConfParam \*\_Nonnull)param callback:(\_Nonnull HWMSDKCompleteHandler)callback;

#### 参数描述

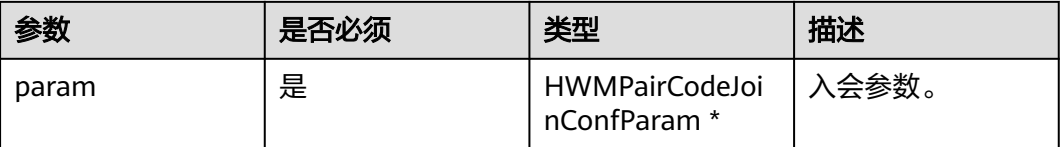

#### 表 **6-53** HWMPairCodeJoinConfParam 说明

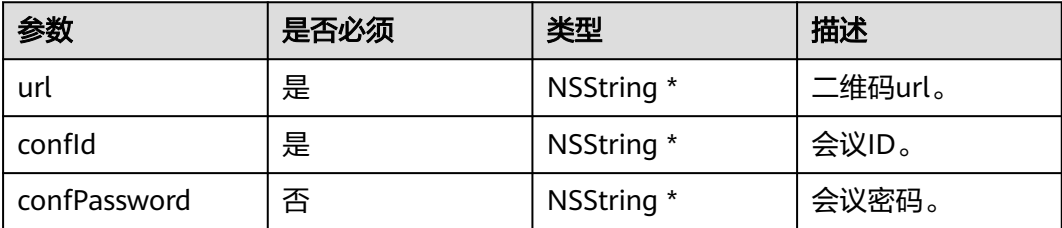

#### 返回值

无

#### 示例代码

```
- (void)joinPairConf {
   // 设置入会参数
   HWMPairCodeJoinConfParam *param = [[HWMPairCodeJoinConfParam alloc] init];
   param.url = @"二维码url";
   param.confId = @"989156631";
   param.confPassword = getPassword();
   // 调用SDK接口
```

```
 [[HWMSdk getOpenApi] joinPairConf:param callback:^(NSError * _Nullable error, id _Nullable result) {
   if (error) {
      [UIUtil showMessageWithError:error];
   } else {
      [UIUtil showMessage:@"入会成功"];
   }
 }];
```
# **6.5.5** 会议管理

}

# **6.5.5.1** 预约会议

## **bookConf**

## 接口描述

该接口用于预约会议。

## 注意事项

- 1. 会议开始时间晚于当前时间。
- 2. 个人会议或者云会议室的时候要传入vmrId。
- 3. 携带与会者入会的时候需要传入attendee。
- 4. 开启自动录制会议时必须开启录制会议。
- 5. callback中的result返回会议详情信息(**[HWMConfDetail](#page-382-0)**)。

## 方法定义

- (void)bookConf:(HWMOrderConfParam \*\_Nonnull)param callback:(\_Nonnull HWMSDKCompleteHandler)callback;

## 参数描述

表 **6-54** HWMOrderConfParam 参数说明

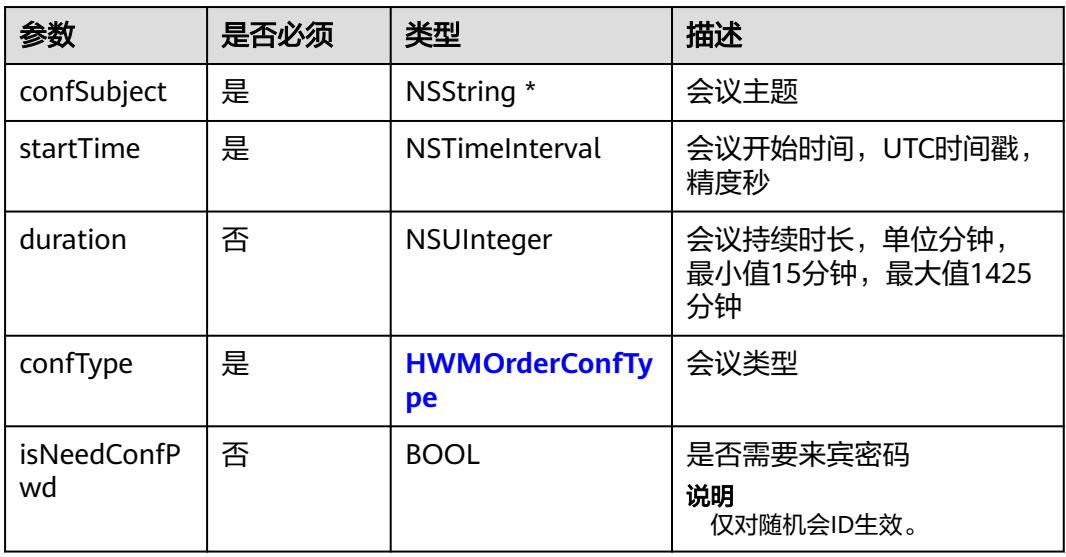

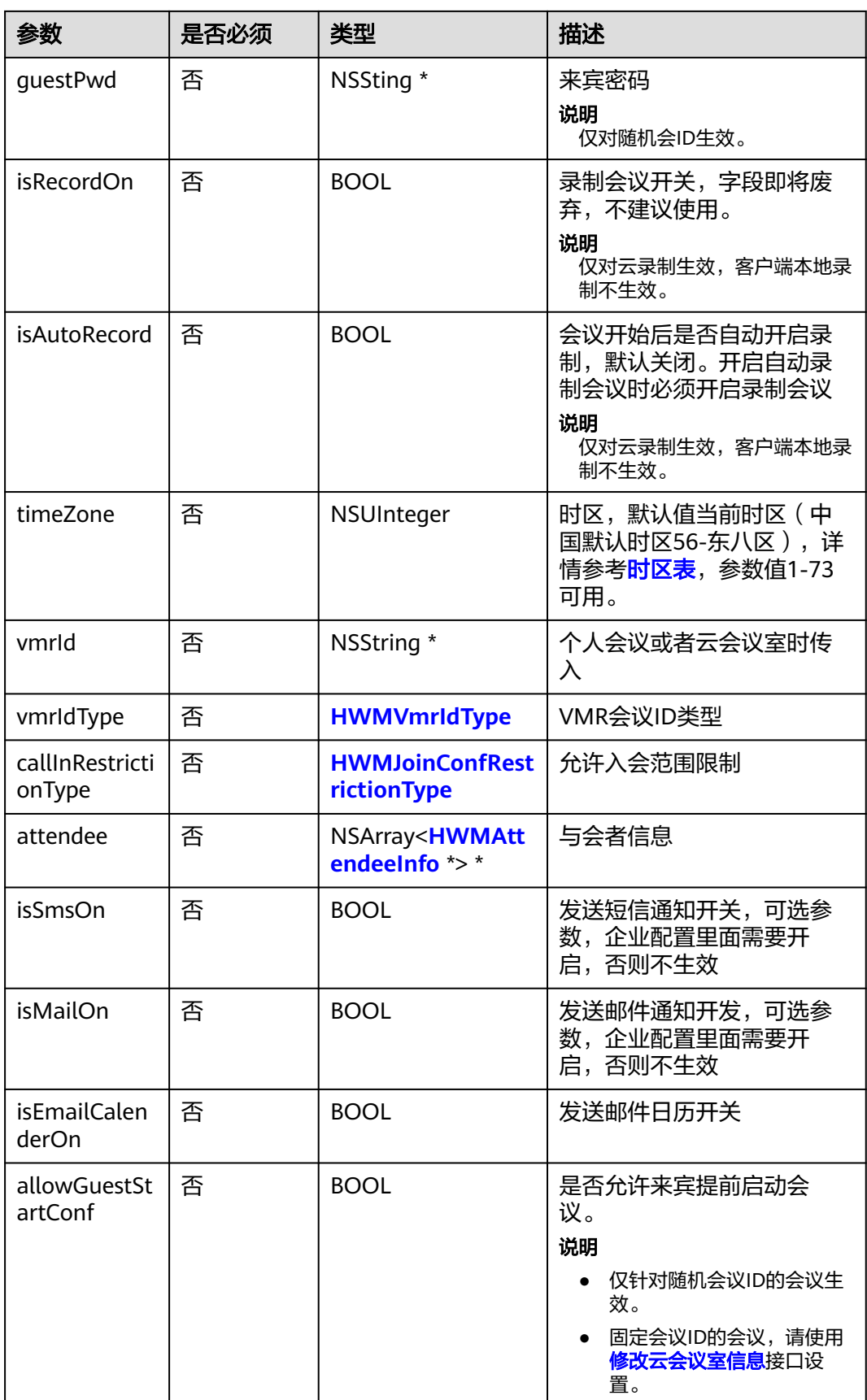

<span id="page-377-0"></span>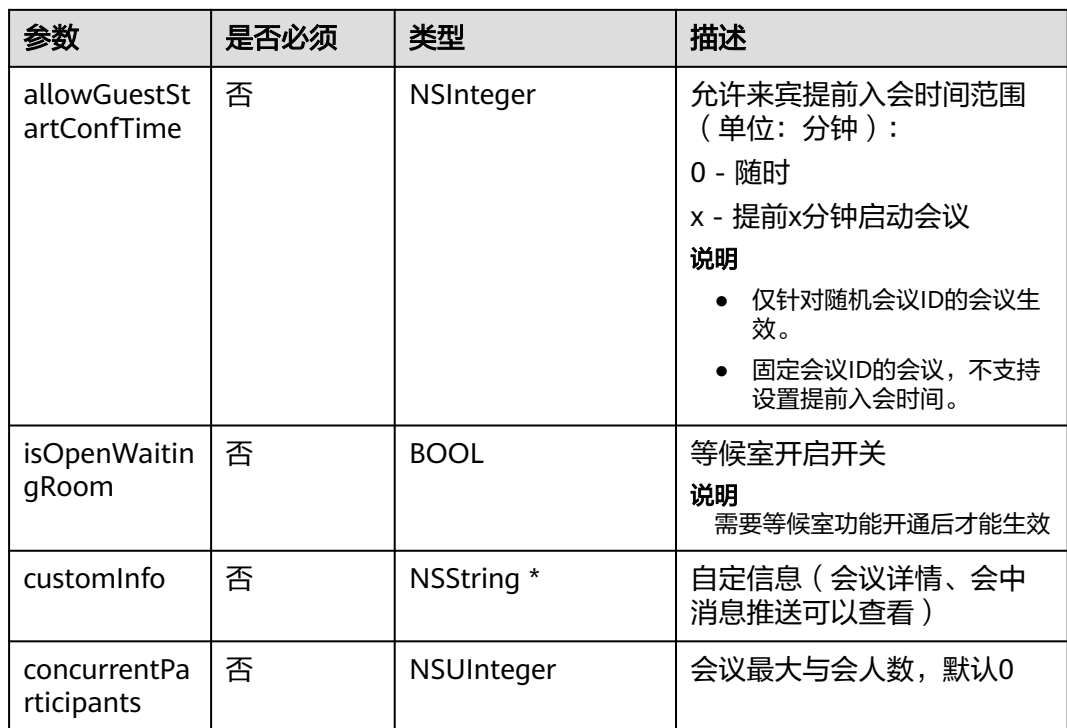

## 表 **6-55** 枚举 HWMOrderConfType 说明

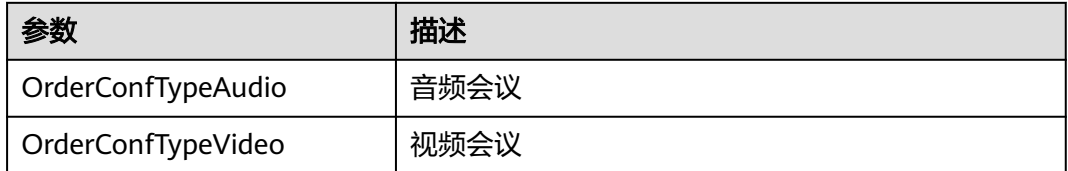

## 表 **6-56** 枚举 HWMJoinConfRestrictionType 说明

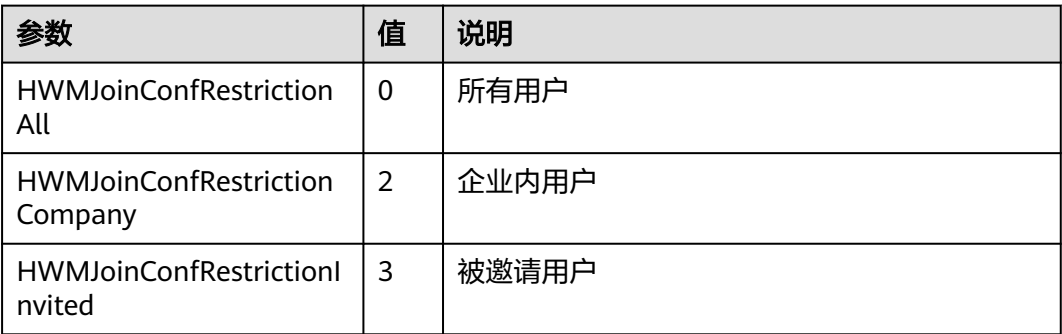

## <span id="page-378-0"></span>表 **6-57** HWMAttendeeInfo 参数说明

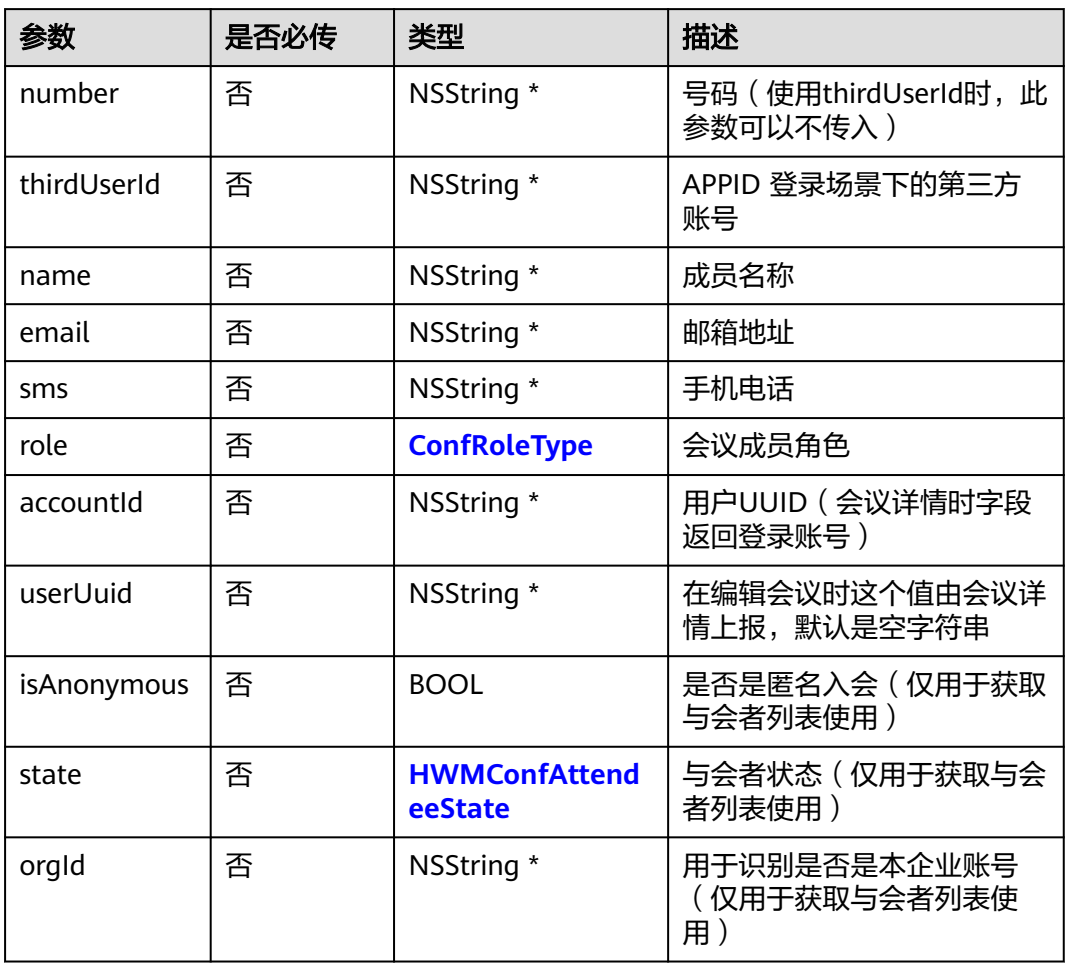

## 表 **6-58** 枚举 ConfRoleType 说明

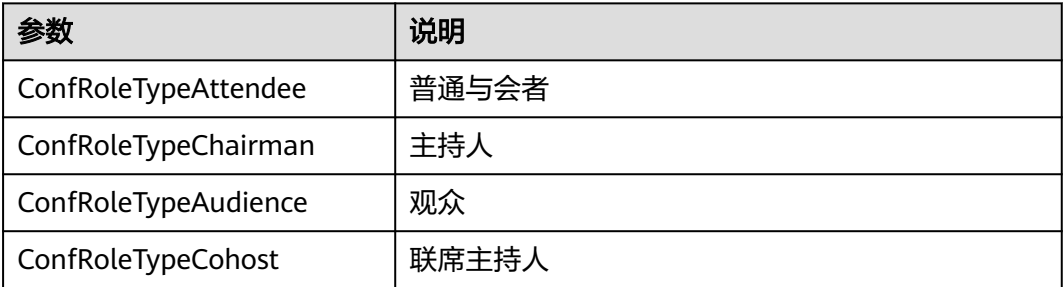

## 表 **6-59** 枚举 HWMVmrIdType 说明

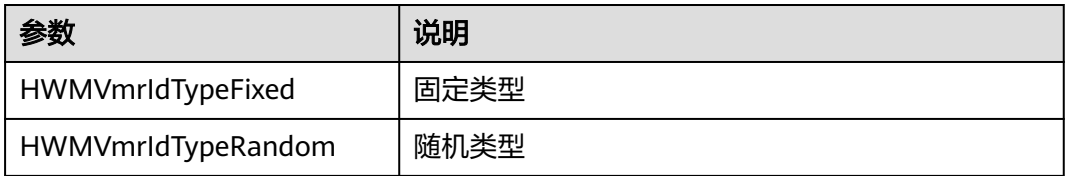

## 示例代码

```
/// 预约会议
- (void)bookConf {
   HWMOrderConfParam * param = [[HWMOrderConfParam alloc] init];
  param.confSubject = @"会议名称";
   param.startTime = 1598759580;
   param.duration = 15;
   param.confType = HWMConfTypeVideo;
   param.isNeedConfPwd = YES;
   param.isRecordOn = NO;
  param.timeZone = 56;param.vmrld = @"";
   param.callInRestrictionType = HWMCallRestrictionAll;
   [[HWMBizSdk getBizOpenApi] bookConf:param callback:^(NSError *_Nullable error, id _Nullable result) {
      if (error) {
        NSLog(@"预约会议失败:%@", error.localizedDescription);
      } else {
        NSLog(@"预约会议成功");
      }
   }];
}
```
# **6.5.5.2** 编辑会议

## **editConf**

## 接口描述

该接口用于编辑未开始的预约会议。

#### 注意事项

- 1. 会议未开始前且自己是主持人才可以调用接口。
- 2. 预约会议中携带的与会者在编辑会议时需要传入userUuid(会议详情中每个与会 者带有该参数)。
- 3. 开启自动录制会议时必须开启录制会议。
- 4. 所有字段必填,编辑修改的字段可来源于用户输入,其他不想修改的属性通过会 议详情参数获取。

#### 方法定义

- (void)editConf:(HWMOrderConfParam \*\_Nonnull)param callback:(\_Nonnull HWMSDKCompleteHandler)callback;

#### 参数描述

表 **6-60** HWMOrderConfParam 参数说明,其余参数参见预约会议

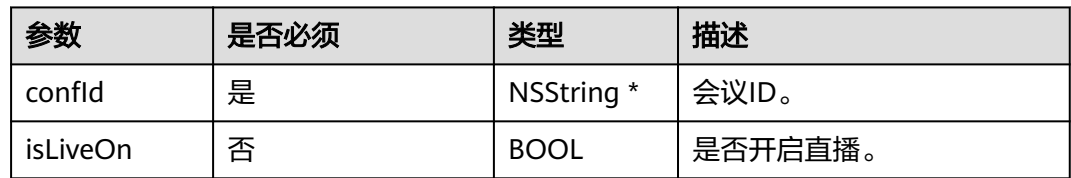

## 示例代码

/// 编辑会议 - (void)editConf {

```
 HWMOrderConfParam * param = [[HWMOrderConfParam alloc] init];
   param.confSubject = @"会议名称";
   param.startTime = 1598759580;
  param.duration = 15; param.confType = HWMConfTypeVideo;
   param.isNeedConfPwd = YES;
   param.isRecordOn = NO;
   param.timeZone = 56;
   param.vmrId = @"";// vmr会议需要传入vmrId
   param.callInRestrictionType = HWMCallRestrictionAll;
  _{\text{param.} \text{confld}} = \text{@}"986927771";
   [[HWMBizSdk getBizOpenApi] editConf:param callback:^(NSError *_Nullable error, id _Nullable result) {
     if (error) {
        NSLog(@"编辑会议失败:%@", error.localizedDescription);
     } else {
        NSLog(@"编辑会议成功");
\qquad \qquad \} }];
```
# **6.5.5.3** 会议列表

## **getConfList**

#### 接口描述

}

该接口用于获取会议列表。

#### 注意事项

1. 已登录状态,首次收到<mark>会议列表通知</mark>之后,调用才有效,否则返回为空的列表。

#### 方法定义

- (NSArray<HWMBaseConfDetailParam \*> \*)getConfList;

#### 参数描述

表 **6-61** HWMBaseConfDetailParam 参数说明

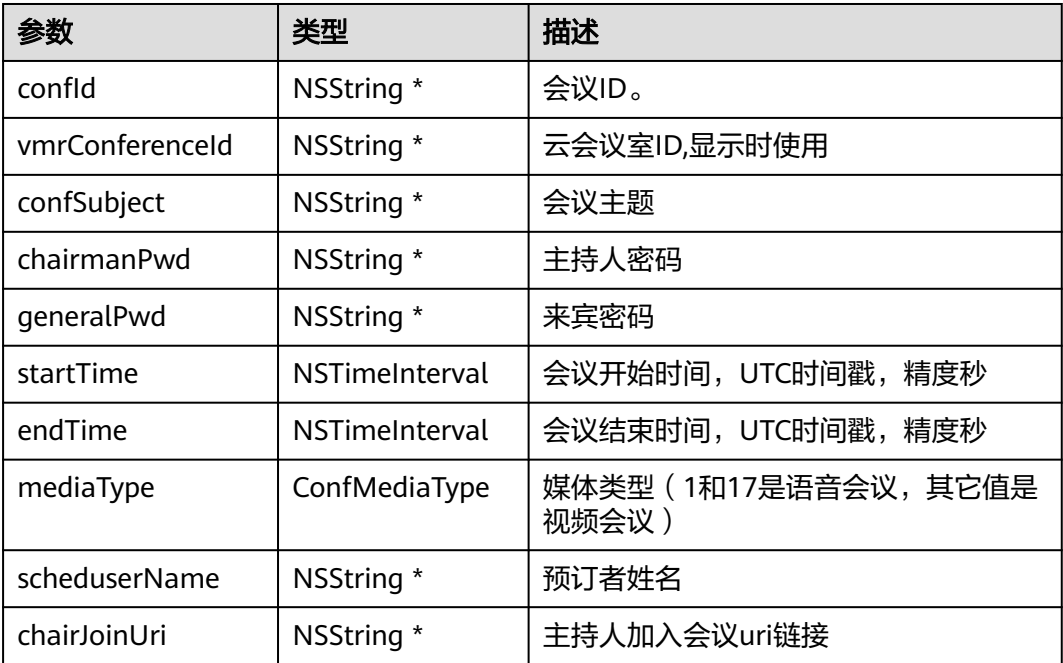

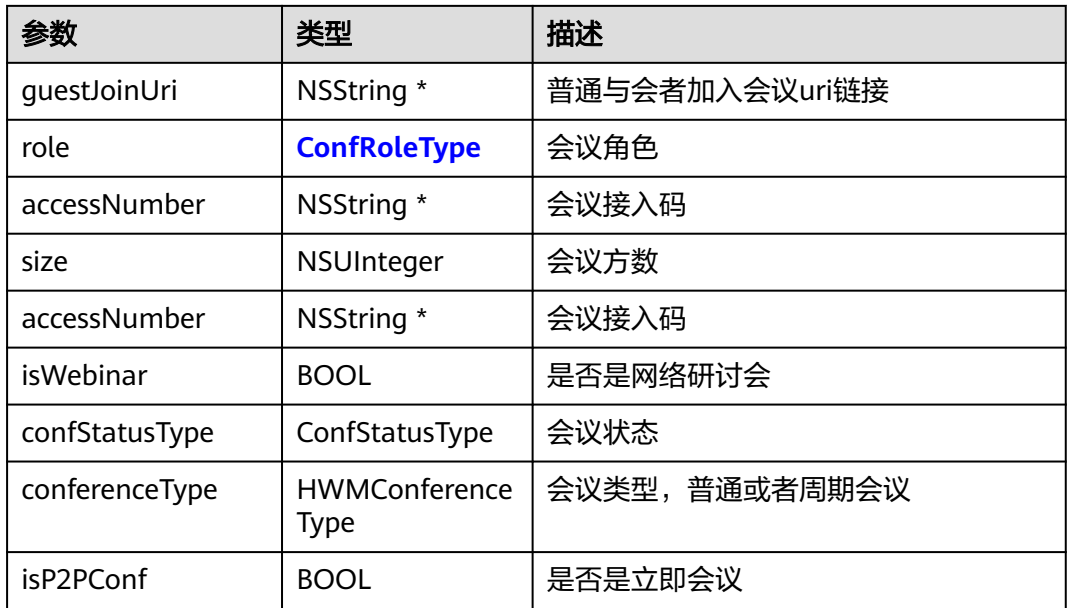

## 表 **6-62** 枚举 ConfStatusType 说明

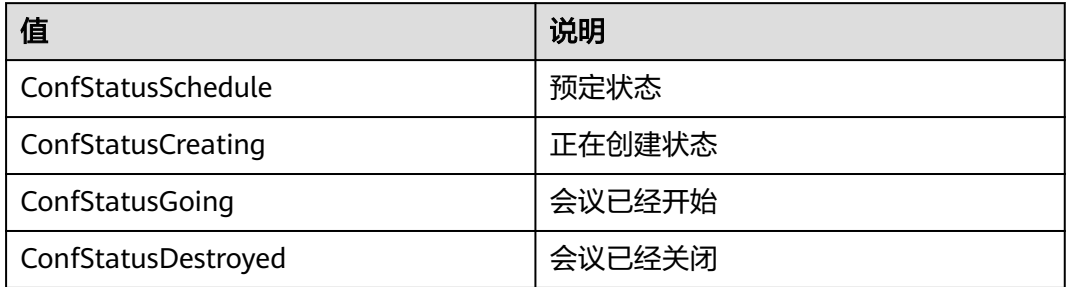

## 表 **6-63** 枚举 HWMConferenceType 说明

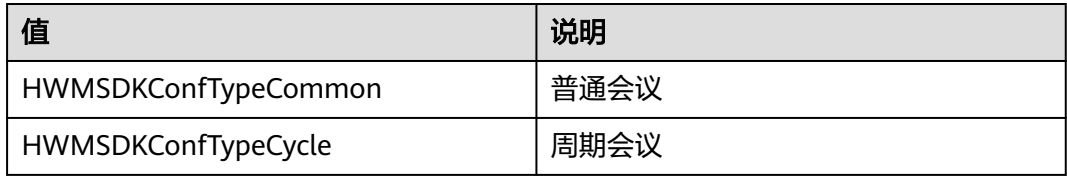

## 示例代码

/// 会议列表 [[HWMBizSdk getBizOpenApi] getConfList];

# **6.5.5.4** 会议详情

# **getConfDetail**

## 接口描述

该接口用于获取会议详情。

## <span id="page-382-0"></span>注意事项

无

## 方法定义

- (void)getConfDetail:(NSString \*)confId completeHandler:(HWMSDKConfInfoCompleteHandler)handler;

### 参数描述

HWMConfDetail继承于**[HWMBaseConfDetailParam](#page-380-0)**

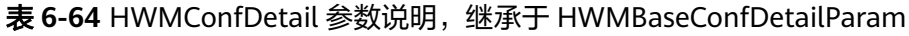

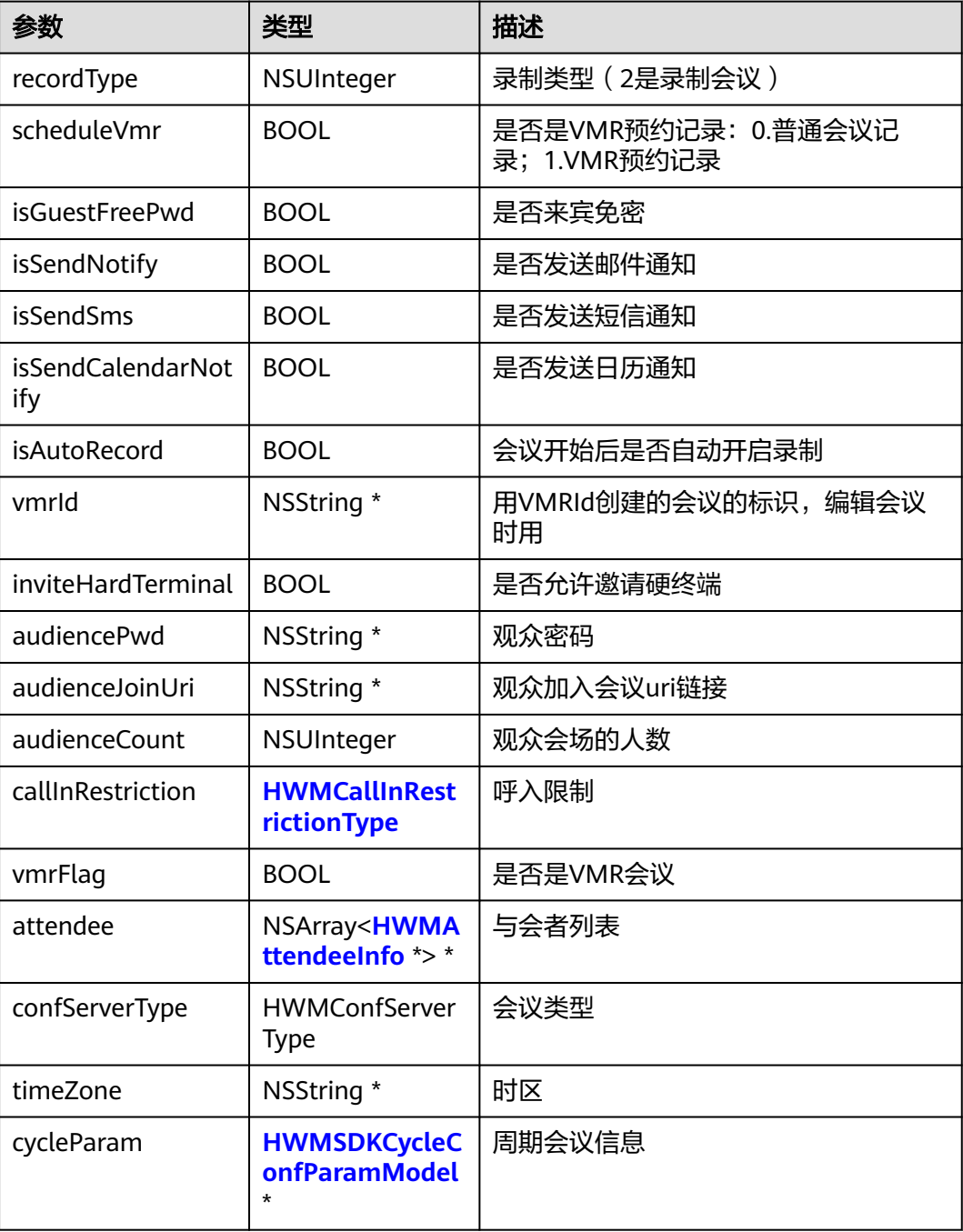

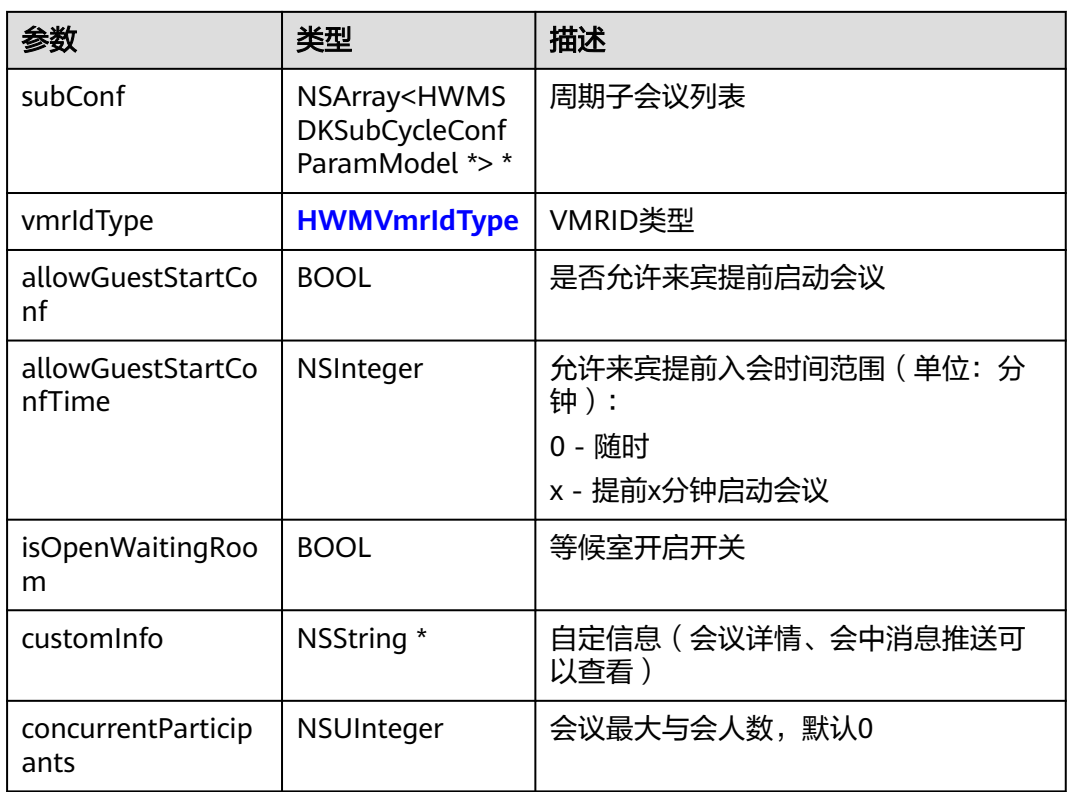

## 表 **6-65** 枚举 HWMConfServerType 说明

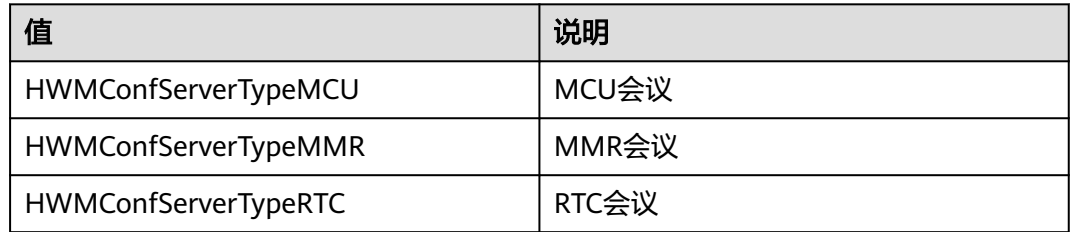

## 表 **6-66** HWMSDKSubCycleConfParamModel 参数说明

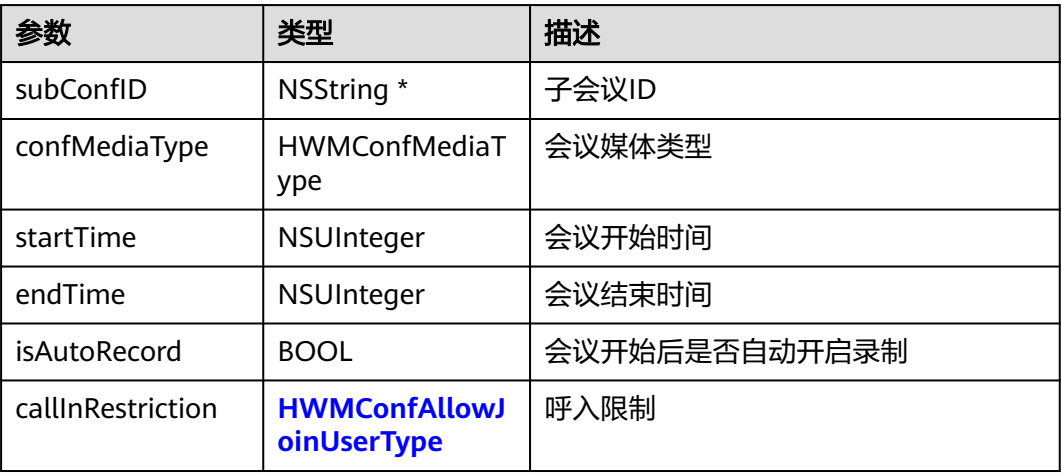

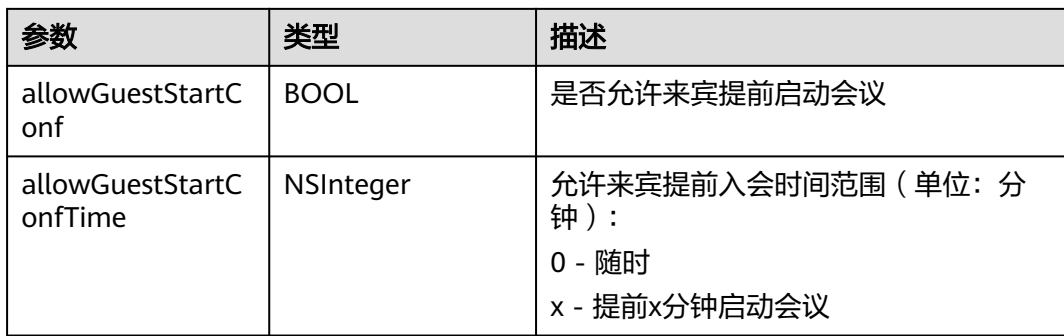

#### 表 **6-67** 枚举 HWMConfMediaType 说明

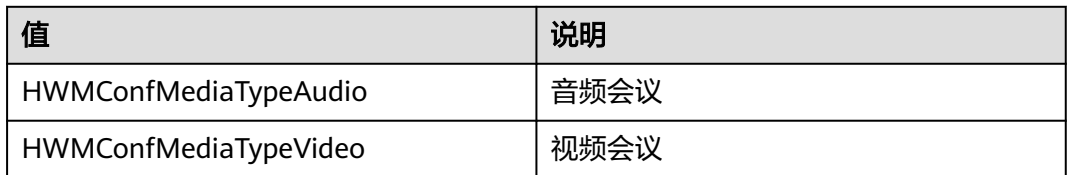

## 示例代码

```
/// 获取会议详情
```

```
- (void)getConfDetail {
```

```
 [[HWMBizSdk getBizOpenApi] getConfDetail:@"986927771" completeHandler:^(NSError * _Nullable 
error, HWMConfDetail * _Nullable result) {
      if (error) {
        NSLog(@"%@", error.localizedDescription);
      } else {
        NSLog(@"获取会议详情成功");
      }
   }];
}
```
# **6.5.5.5** 取消会议

## **cancelConf**

## 接口描述

该接口用于取消预约的会议。

## 注意事项

- 1. 只有主持人可以取消会议
- 2. 会中调用会结束会议

## 方法定义

- (void)cancelConf:(NSString \*\_Nonnull)confId callback:(\_Nonnull HWMSDKCompleteHandler)callback;

## 参数描述

#### 表 **6-68** 参数说明

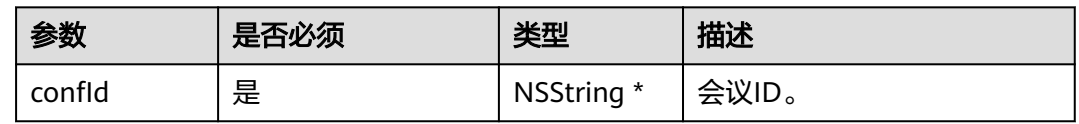

## 示例代码

```
/// 取消会议
- (void)cancelConf {
   [[HWMBizSdk getBizOpenApi] cancelConf:@"986927771" callback:^(NSError * _Nullable error, id 
Nullable result) \overline{S} if (error) {
         NSLog(@"%@",error.localizedDescription);
      } else {
         NSLog(@"取消会议成功");
      }
   }];
}
```
# **6.5.5.6** 云会议室列表

## **getVmrInfoList**

## 接口描述

该接口用于获取云会议室列表。

#### 注意事项

无

## 方法定义

- (void)getVmrList:(\_Nonnull HWMSDKVmrListCompleteHandler)callback

DEPRECATED\_MSG\_ATTRIBUTE(""Use '- (void)getVmrInfoList:(\_\_Nonnull

HWMSDKVmrInfoListCompleteHandler)callback' instead"");

- (void)getVmrInfoList:(\_Nonnull HWMSDKVmrInfoListCompleteHandler)callback;

## 参数描述

表 **6-69** HWMVmrInfoListModel 参数说明

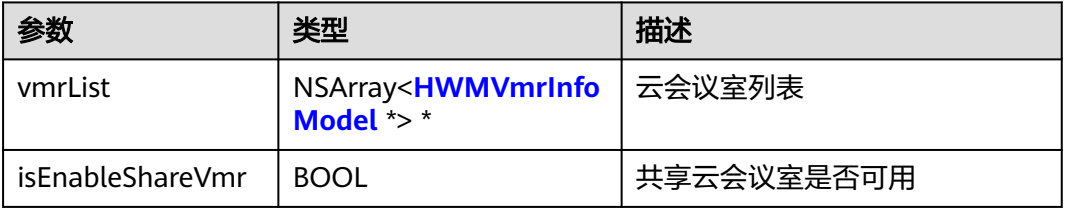

#### 表 **6-70** HWMVmrInfoModel 参数说明

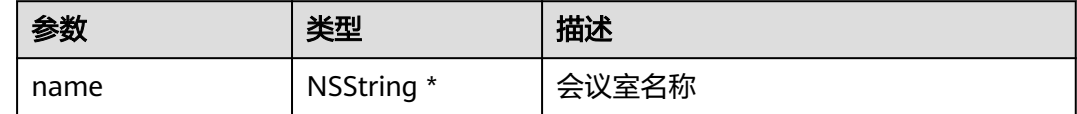

<span id="page-386-0"></span>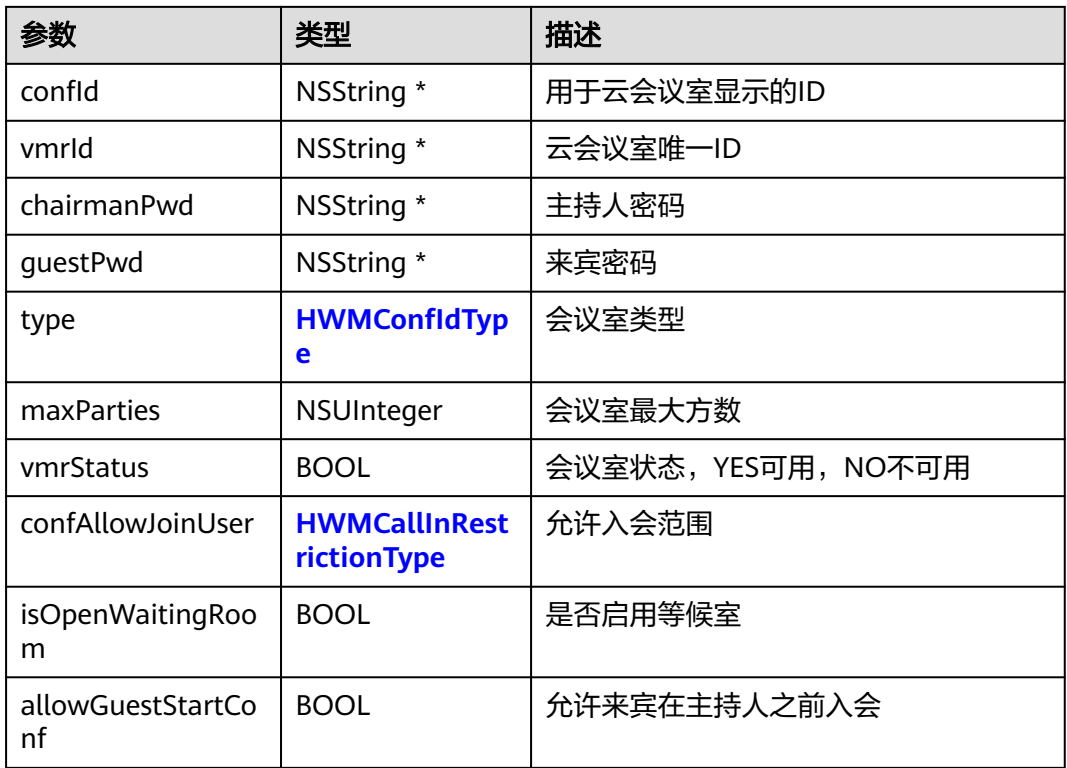

## 表 **6-71** 枚举 HWMConfIdType 说明

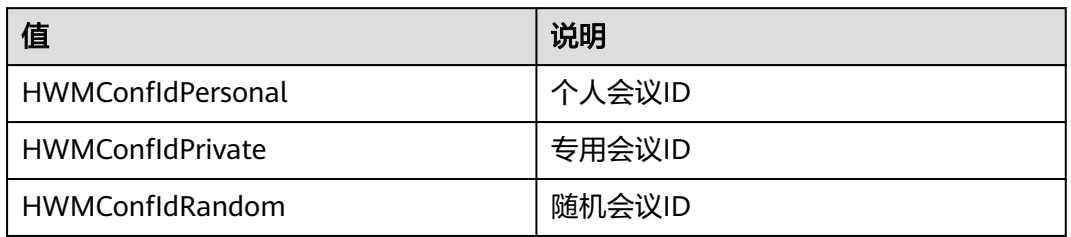

## 表 **6-72** 枚举 HWMCallInRestrictionType 说明

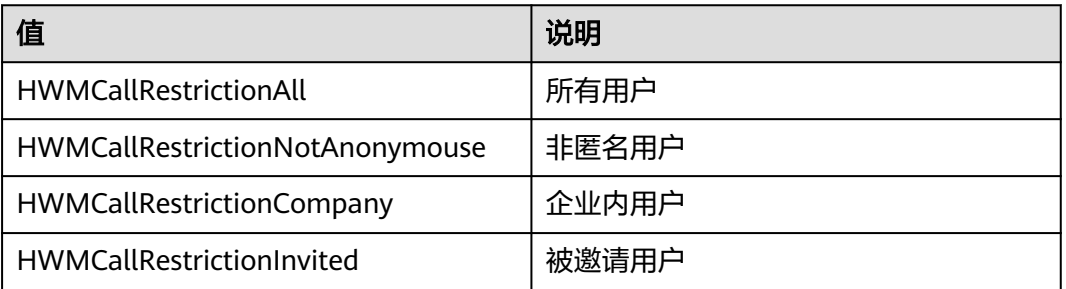

## 示例代码

/// 获取云会议室列表

- (void)getVmrList {

 [[HWMBizSdk getBizOpenApi] getVmrInfoList:^(NSError \* \_Nullable error, NSArray<HWMVmrInfoModel \*> \* \_Nullable result) {

```
 if (error) {
      NSLog(@"获取成功");
   } else {
      NSLog(@"获取失败");
   }
 }];
```
# **6.5.5.7** 修改云会议室信息

}

## **changeVmrInfo**

## 接口描述

该接口用于修改云会议室信息。

#### 注意事项

1. 尽量只修改来宾密码

#### 方法定义

- (void)changeVmrInfo:(HWMModifyVMRParam \*)info callback:(\_Nonnull HWMSDKCompleteHandler)callback;

#### 参数描述

#### 表 **6-73** HWMModifyVMRParam 参数说明

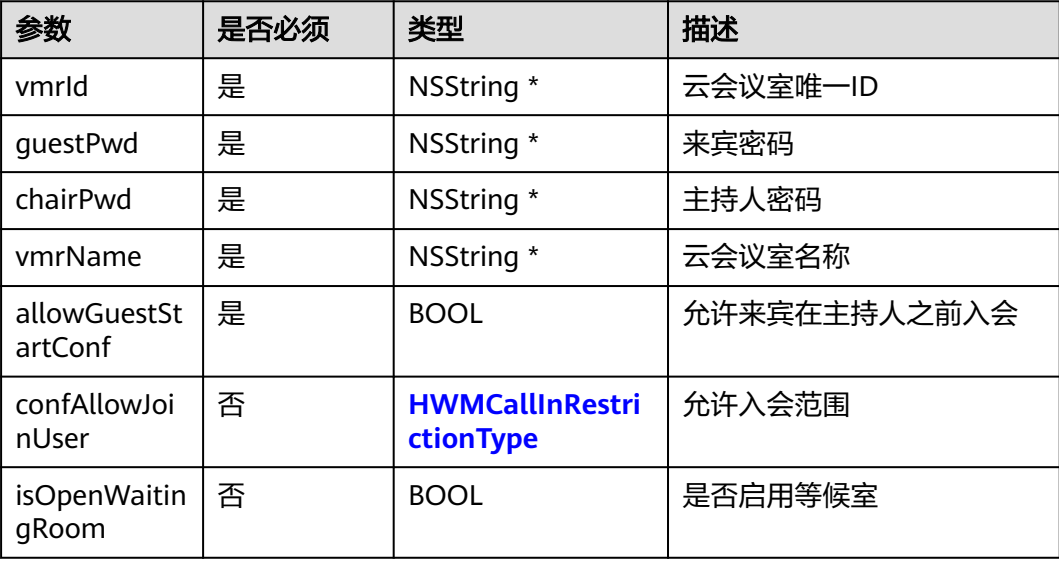

#### 示例代码

```
/// 修改云会议信息
```

```
- (void)changeVmrInfo {
```

```
HWMModifyVMRParam * vmrInfo = [[HWMModifyVMRParam alloc] init];
   vmrInfo.guestPwd = getGuestPwd();
   vmrInfo.chairPwd = getChairPwd();
   vmrInfo.vmrName = getVmrName();
   vmrInfo.vmrId = getVmrId();
   [[HWMBizSdk getBizOpenApi] changeVmrInfo:vmrInfo callback:^(NSError * _Nullable error, id _Nullable 
result) {
      if (error) {
```

```
 NSLog(@"%@", error.localizedDescription);
    } else {
      NSLog(@"修改成功");
    }
 }];
```
# <span id="page-388-0"></span>**6.5.5.8** 预约周期会议

}

## **bookCycleConf**

## 接口描述

该接口用于预约周期会议。

## 注意事项

- 1. 不在登录状态下,不应调用该接口。
- 2. 会议开始时间必须晚于当前时间,会议时长应大于15分钟。
- 3. 个人会议或者云会议室的时候要传入vmrId。
- 4. 携带与会者入会的时候需要传入attendees。
- 5. 周期会议最大跨度一年,会议数量不超过50,超过则只预约前50个会议callback 中的result返回会议详情信息(HWMConfDetail类型说明)

## 方法定义

- (void)bookCycleConf:(HWMOrderCycleConfParam \*\_Nonnull)param callback:(\_Nonnull HWMSDKCompleteHandler)callback

#### 参数描述

## 表 **6-74** HWMOrderCycleConfParam 参数说明

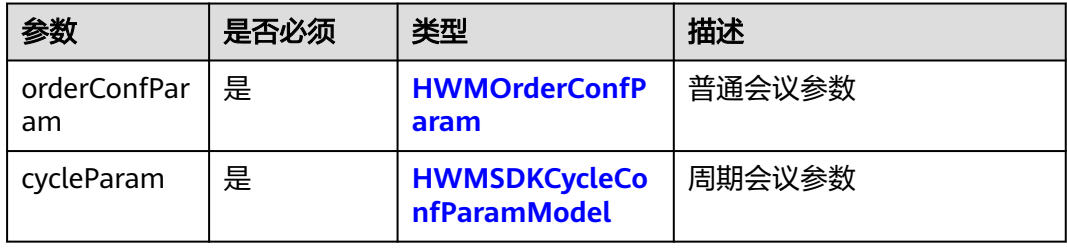

#### 表 **6-75** HWMSDKCycleConfParamModel 参数说明

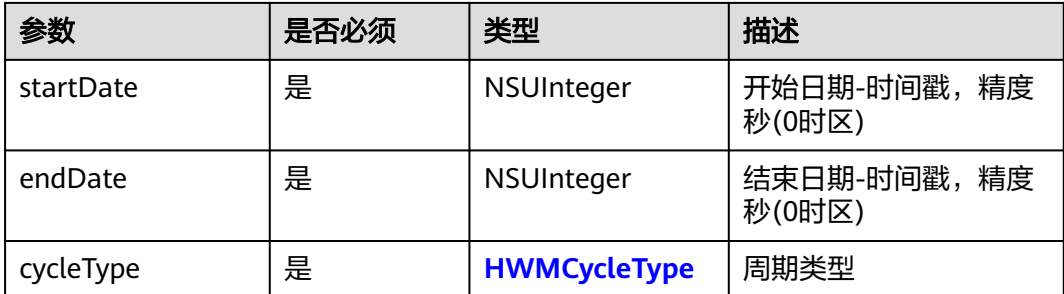

<span id="page-389-0"></span>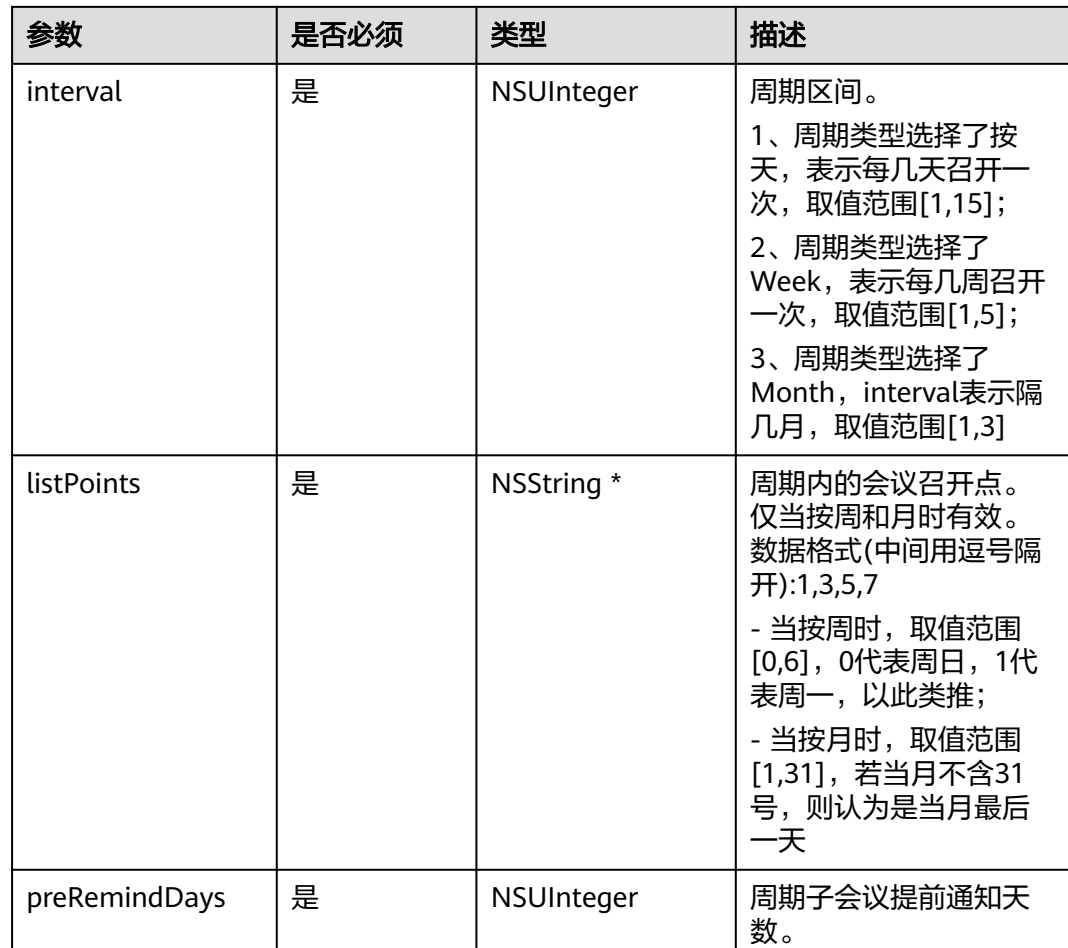

#### 表 **6-76** 枚举 HWMCycleType 说明

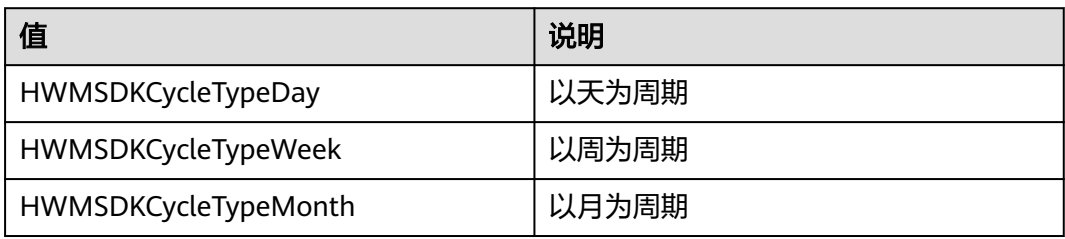

## 示例代码

- /// 预约周期会议
- (void)bookCycleConf{
	- HWMOrderCycleConfParam \* cycleConfParam = [[HWMOrderCycleConfParam alloc] init];
	- cycleConfParam.orderConfParam.confSubject = @"我的预约会议";
	- cycleConfParam.orderConfParam.confType = OrderConfTypeVideo;
	- cycleConfParam.orderConfParam.isNeedConfPwd = YES;
	- cycleConfParam.orderConfParam.isAutoRecord = YES;
- cycleConfParam.orderConfParam.isRecordOn = YES; cycleConfParam.orderConfParam.startTime = 1633017600; //utc时间戳,单位秒,如果获取的时间是本地时 间,需要转换成utc时间
- cycleConfParam.orderConfParam.duration = 30; //会议持续时长(分钟)
	- cycleConfParam.orderConfParam.timeZone = 56;

cycleConfParam.orderConfParam.callInRestrictionType = HWMJoinConfRestrictionAll;

```
 HWMAttendeeInfo * attendeeInfo = [[HWMAttendeeInfo alloc] init];
   attendeeInfo.name = @"Mike";
   attendeeInfo.number = @"+991116003543";
   attendeeInfo.isMute = YES;
   cycleConfParam.orderConfParam.attendee = @[attendeeInfo];
   HWMSDKCycleConfParamModel * cycleConfParamModel = [[HWMSDKCycleConfParamModel alloc] init];
   cycleConfParamModel.startDate = 1633017600; //utc时间戳,单位秒,如果获取的时间是本地时间,需要转
换成utc时间;
   cycleConfParamModel.endDate = 1636560000;
   cycleConfParamModel.cycleType = HWMSDKCycleTypeWeek;
   cycleConfParamModel.preRemindDays = 1;
   cycleConfParam.cycleParam = cycleConfParamModel;
   [[HWMBizSdk getBizOpenApi] bookCycleConf:cycleConfParam callback:^(NSError * _Nullable error, id 
Nullable result) \overline{S} if (!error) {
        NSLog(@"book cycle conf success");
        [UIUtil showMessage:@"预约周期会议会议成功"];
      }else{
        NSLog(@"book cycle conf fail errorCode : %zd",error.code);
        [UIUtil showMessage:[NSString stringWithFormat:@"预约周期会议失败:%zd %@", error.code, 
error.localizedDescription]];
\qquad \qquad \} }];
\mathfrak{h}
```
# **6.5.5.9** 编辑周期会议

## **editCycleConf**

#### 接口描述

该接口用于编辑周期会议。

#### 注意事项

- 1. 该接口在已登录状态下才能调用。
- 2. 所有字段必填, 编辑修改的字段可来源于用户输入, 其他不想修改的属性一定要 取会议详情对应字段来赋值。

#### 方法定义

- (void)editCycleConf:(HWMOrderCycleConfParam \*\_Nonnull)param callback:(\_Nonnull HWMSDKCompleteHandler)callback

#### 参数描述

#### 表 **6-77** HWMOrderCycleConfParam 参数说明

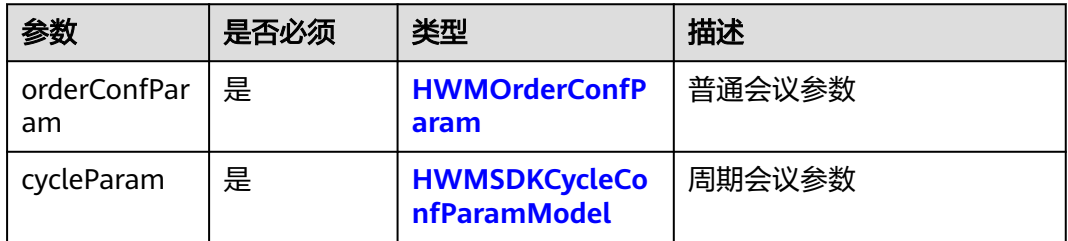

## 示例代码

/// 编辑周期会议 - (void)editCycleConf{

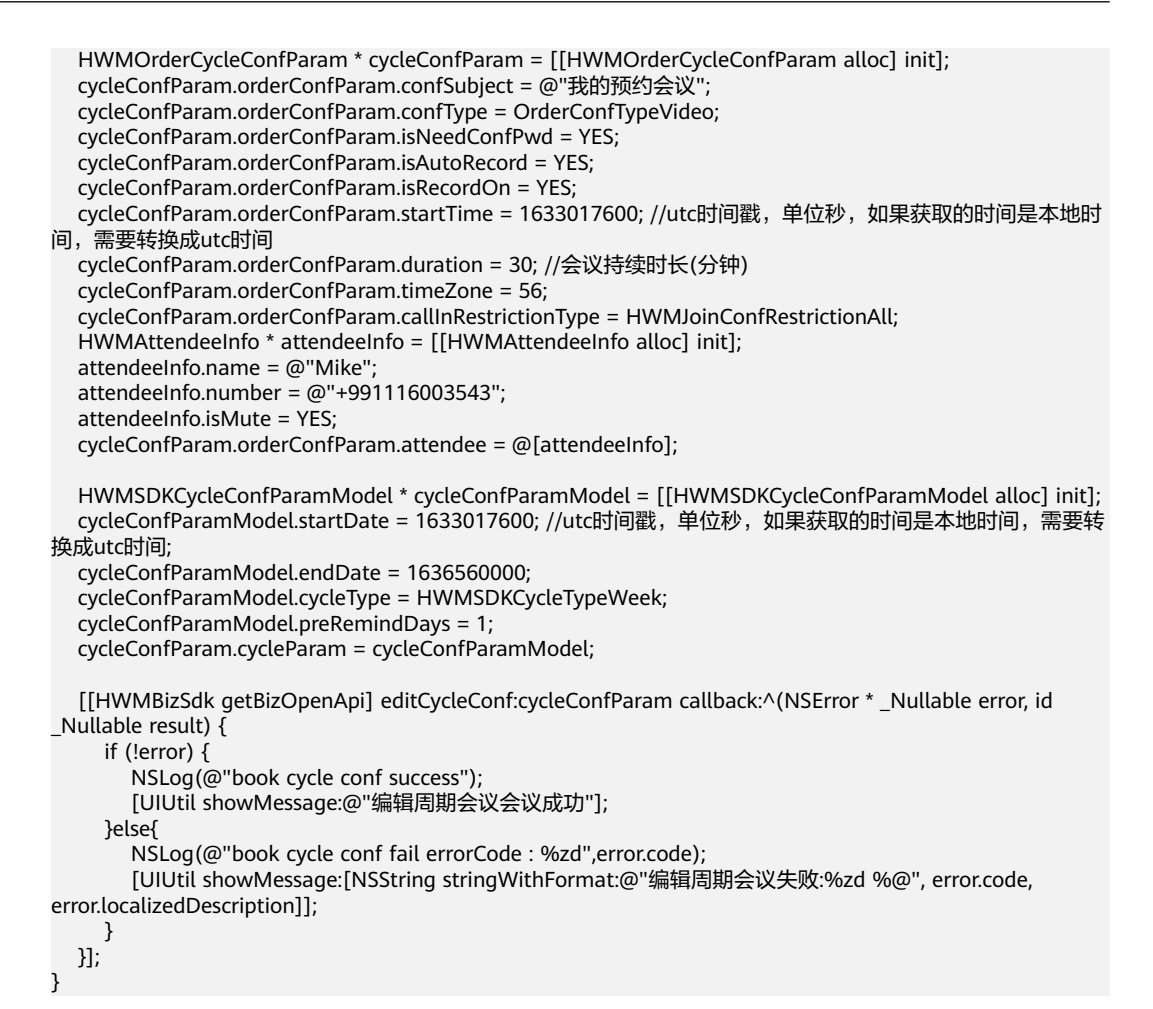

# **6.5.5.10** 取消周期会议

## **cancelCycleConfWithParam**

#### 接口描述

该接口用于取消至少还有一场子会议未开始的周期会议。

#### 注意事项

- 1. 该接口在登录状态下才能调用。
- 2. 最后一场子会议未开始前可以调用接口,开始后调用则无效。

#### 方法定义

- (void)cancelCycleConfWithParam:(HWMSDKCancelCycleConfParamModel \*\_Nonnull)param callback: (\_Nonnull HWMSDKCompleteHandler)callback;

#### 参数描述

表 **6-78** HWMSDKCancelCycleConfParamModel 参数说明

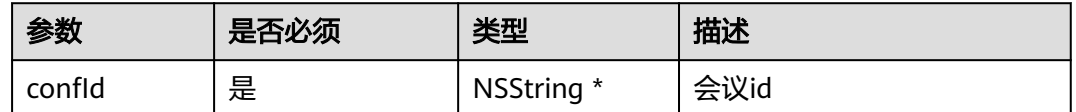

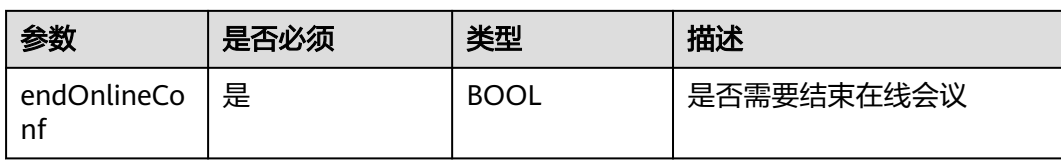

## 示例代码

```
/// 取消周期会议
- (void)cancelCycleConf {
   HWMSDKCancelCycleConfParamModel *cancelParam = [[HWMSDKCancelCycleConfParamModel alloc] 
init];
   cancelParam.confId = "989156631";
   cancelParam.endOnlineConf = YES;
   [[HWMBizSdk getBizOpenApi] cancelCycleConfWithParam:cancelParam callback:^(NSError * _Nullable 
error, id Nullable result) {
     NSString *tips = !error ? @"取消周期会议成功" : @"取消周期会议失败";
     [UIUtil showMessage:tips error:error];
   }];
}
```
# **6.5.5.11** 编辑周期子会议

## **editSubCycleConf**

## 接口描述

该接口用于编辑周期子会议。

#### 注意事项

1. 该接口在已登录状态下才能调用。

#### 方法定义

- (void)editSubCycleConf:(HWMSDKModifySubCycleConfParamModel \*\_Nonnull)param callback:(\_Nonnull HWMSDKCompleteHandler)callback;

## 参数描述

#### 表 **6-79** HWMSDKModifySubCycleConfParamModel 参数说明

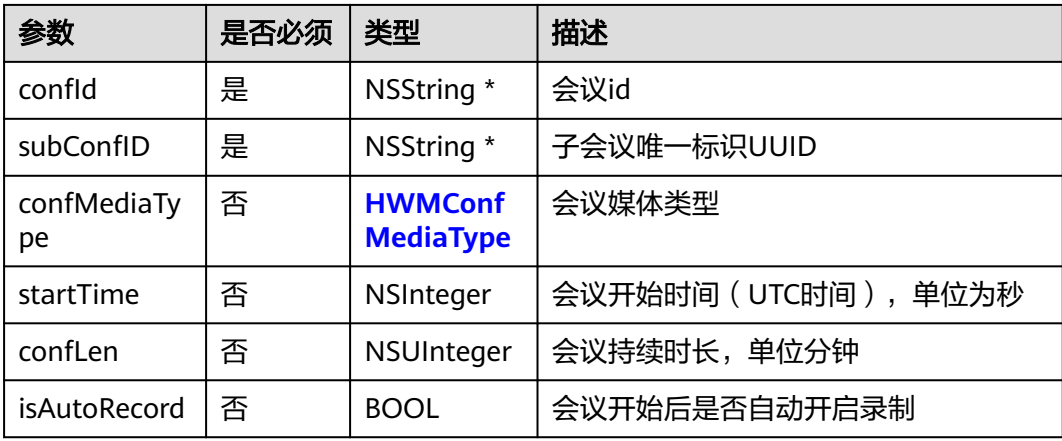

<span id="page-393-0"></span>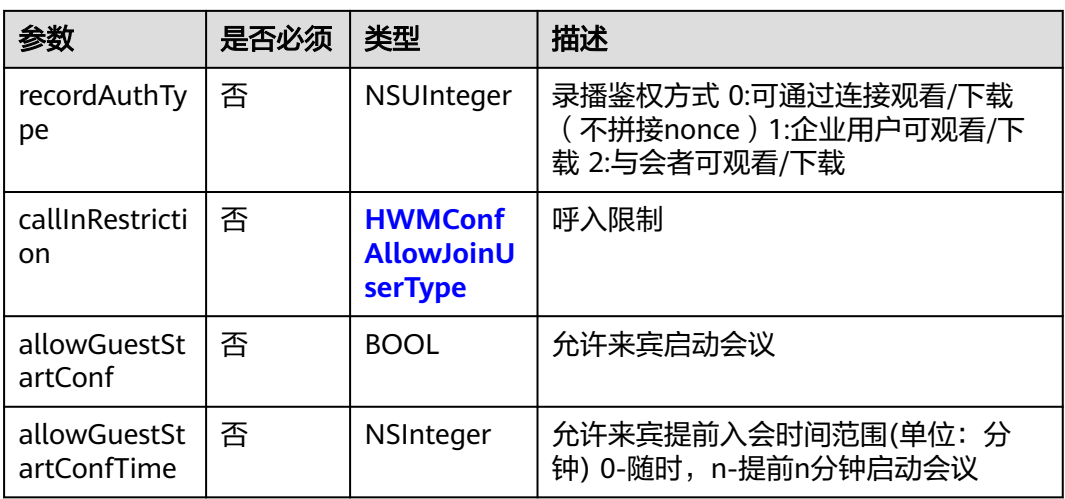

表 **6-80** 枚举 HWMConfAllowJoinUserType 说明

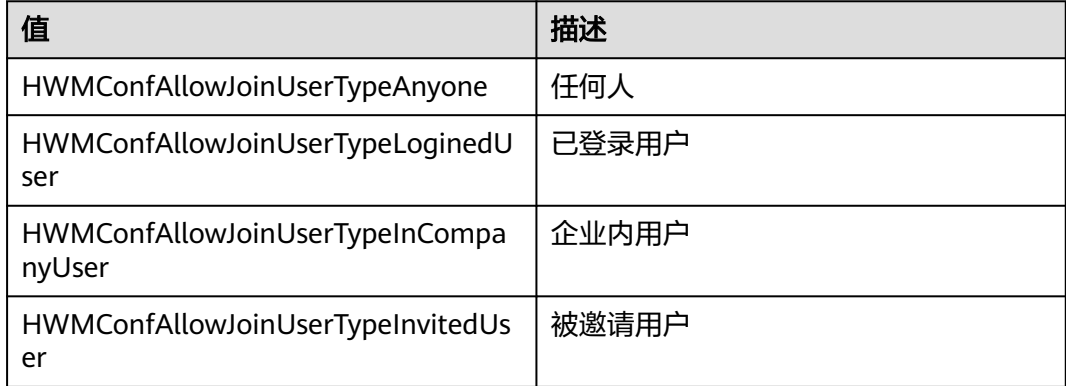

#### 示例代码

```
/// 编辑周期会议
```

```
- (void)editSubCycleConf{
```

```
 HWMSDKModifySubCycleConfParamModel * modifySubCycleConfParamModel =
```

```
[[HWMSDKModifySubCycleConfParamModel alloc] init];
```

```
modifySubCycleConfParamModel.confId = confId;
```

```
 modifySubCycleConfParamModel.subConfID = subConfID;
```

```
 modifySubCycleConfParamModel.confMediaType = HWMConfMediaTypeVideo;
```

```
 modifySubCycleConfParamModel.startTime = 1633017600;
```

```
 modifySubCycleConfParamModel.confLen = 60;
```

```
 modifySubCycleConfParamModel.isAutoRecord = NO;
 modifySubCycleConfParamModel.callInRestriction = HWMConfAllowJoinUserTypeAnyone;
```

```
 modifySubCycleConfParamModel.allowGuestStartConf = NO;
```

```
 modifySubCycleConfParamModel.allowGuestStartConfTime = 0;
```

```
 [[HWMBizSdk getBizOpenApi] editSubCycleConf:modifySubCycleConfParamModel callback:^(NSError * 
_Nullable error, id _Nullable result) {
```

```
 if (!error) {
```
[UIUtil showMessage:@"编辑周期子会议会议成功"];

```
 }else{
```

```
 [UIUtil showMessage:[NSString stringWithFormat:@"编辑周期子会议失败:%zd %@", error.code, 
error.localizedDescription]];
```

```
 }
 }];
```
# **6.5.5.12** 取消周期子会议

## **cancelSubCycleWithParam**:

### 接口描述

该接口用于取消未开始的周期子会议。

#### 注意事项

- 1. 该接口在登录状态下才能调用。
- 2. 子会议未开始前可以调用接口,开始后调用则无效。

#### 方法定义

- (void)cancelSubCycleWithParam:(HWMSDKCancelSubCycleConfParamModel \*\_Nonnull)param callback: (\_Nonnull HWMSDKCompleteHandler)callback

## 参数描述

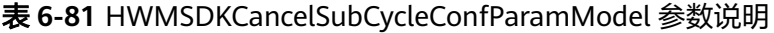

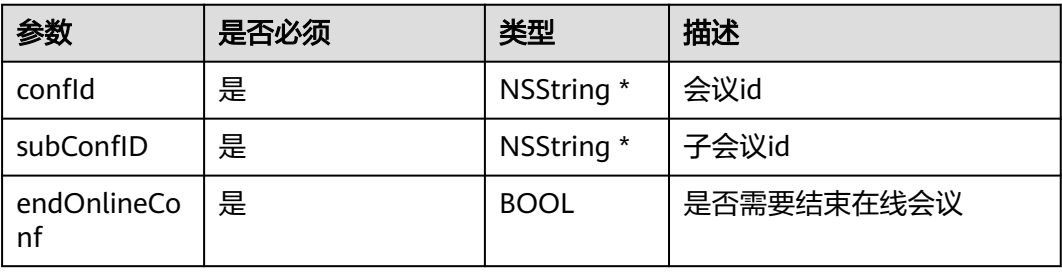

## 示例代码

```
/// 取消周期子会议
- (void)confirmCancelSubConf {
   HWMSDKCancelSubCycleConfParamModel *cancelParma = [[HWMSDKCancelSubCycleConfParamModel 
alloc] init];
   cancelParma.confId = confId;
   cancelParma.subConfID = subConfID;
   cancelParma.endOnlineConf = YES;
   [[HWMBizSdk getBizOpenApi] cancelSubCycleWithParam:cancelParma callback:^(NSError * _Nullable 
error, id _Nullable result) {
     NSString *tips = !error ? @"取消会议成功" : @"取消会议失败";
      [UIUtil showMessage:tips error:error];
   }];
}
```
# **6.5.6** 获取会议信息

# **6.5.6.1** 获取与会者列表

## **getAttendeeList**

## 接口描述

该接口用于获取会议中与会者列表。

## <span id="page-395-0"></span>注意事项

1. 只能在会议中使用

### 方法定义

- (NSArray <HWMAttendeeInfo \*> \*)getAttendeeList;

#### 参数描述

#### **[HWMAttendeeInfo](#page-378-0)**参数说明

#### 表 **6-82** 枚举 HWMConfAttendeeState 说明

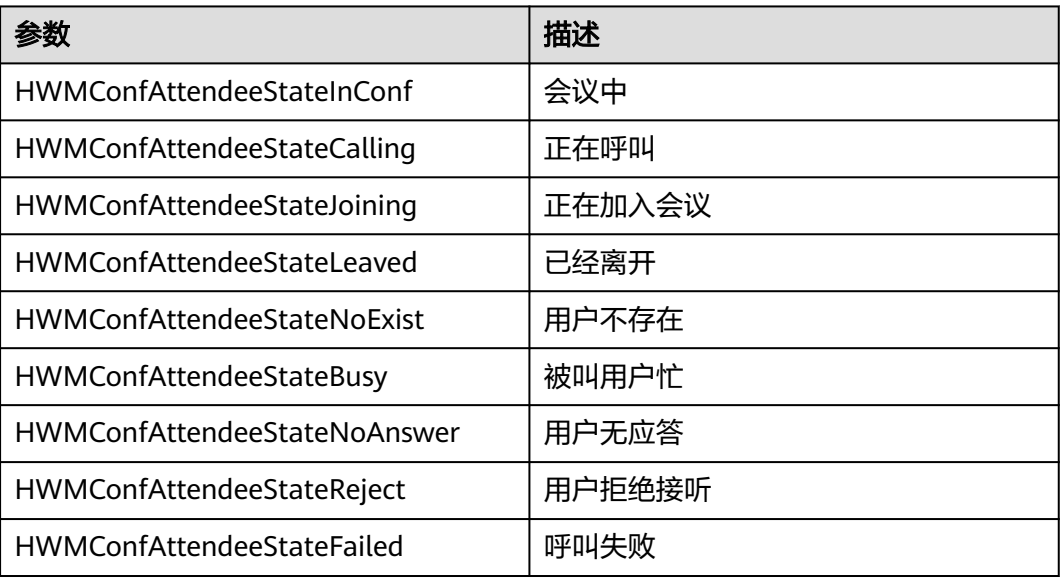

## 示例代码

/// 获取与会者列表 [[HWMBizSdk getBizOpenApi] getAttendeeList];

# **6.5.6.2** 获取观众列表

## **getAudienceList**

## 接口描述

该接口用于获取会议中观众列表。

#### 注意事项

- 1. 只能在会议中使用
- 2. 观众身份(可以通过会议详情消息推送获取)不能使用此接口

#### 方法定义

- (NSArray <HWMAttendeeInfo \*> \*)getAudienceList;

#### 参数描述

## **[HWMAttendeeInfo](#page-378-0)**参数说明
#### 示例代码

/// 获取观众列表 [[HWMBizSdk getBizOpenApi] getAudienceList];

## **6.5.6.3** 判断自己是否是主持人

### **selfIsChairMan**

#### 接口描述

该接口用于判断自己当前是否是主持人。

#### 注意事项

1. 只有是主持人的时候才返回YES,没有进去会议时也会返回NO;

#### 方法定义

- (BOOL)selfIsChairMan;

#### 参数描述

无

#### 示例代码

/// 判断自己是否是主持人 [[HWMBizSdk getBizOpenApi] selfIsChairMan];

## **6.5.6.4** 获取用户状态

### **getIsInConfOrCall:**

#### 接口描述

该接口用于获取用户当前的状态(是否在会议中)。

#### 注意事项

无

#### 方法定义

- (HWMSDKConfOrCallStatus)getIsInConfOrCall;

#### 参数描述

#### 表 **6-83** 参数说明

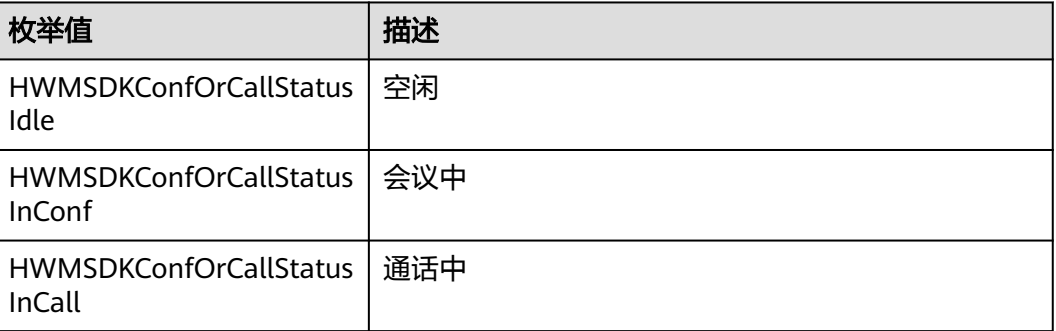

### 返回值

无

### 示例代码

[[HWMBizSdk getBizOpenApi] getIsInConfOrCall];

# **6.6** 通知参考

# **6.6.1** 注意事项,使用通知前请查看

1. 需要使用通知方法时,必须注册代理对象。

两种方式:

- a. 初始化时,对HWMOpenSDKConfig对象的属性赋值 HWMOpenSDKConfig \*config = [[HWMOpenSDKConfig alloc] init]; //示例根据需求使用对应代理 config.globalHandler = [NotifyMessageHandler sharedInstance];
- b. 使用前使用[HWMSdk getSdkConfig]获取初始化对象给属性赋值 //示例根据需求使用对应代理 [HWMSdk getSdkConfig].globalHandler = [NotifyMessageHandler sharedInstance];
- 2. 代理方法必须写在代理对象中
- 3. 使用代理时保证代理对象存在

# **6.6.2** 账号状态变更通知

## **6.6.2.1** 账号被踢出

## 通知描述

收到该通知时,表示当前使用的账号被其他终端踢出,退出登录状态,需要重新登 录。

## 方法定义

- (void)onKickedOut:(NSString \*)result;

## 注意事项

1. SDK初始化时设置globalHandler代理对象或者在需要处理的界面设置代理对象。

## 参数描述

#### 表 **6-84** 参数说明

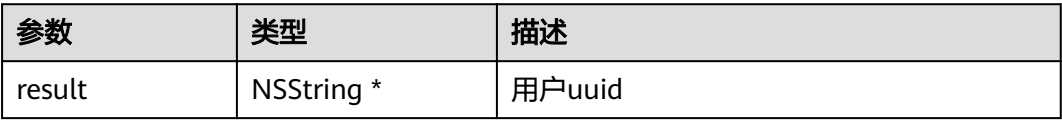

# **6.6.3** 会议信息变更通知

## **6.6.3.1** 会议状态

通知描述

收到该通知时,表示会议状态发生变更。

## 方法定义

- (void)onConfStatusChanged:(HWMSDKConfStatus)status;

## 注意事项

1. SDK初始化时设置globalHandler代理对象或者在需要处理的界面设置代理对象。

## 参数描述

#### 表 **6-85** 参数说明

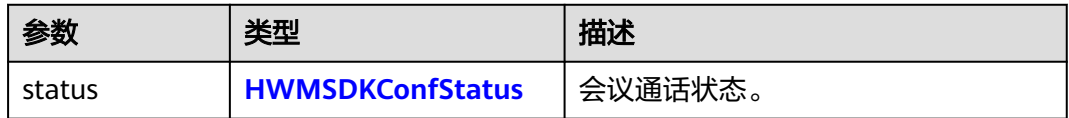

#### 表 **6-86** 枚举 HWMSDKConfStatus 说明

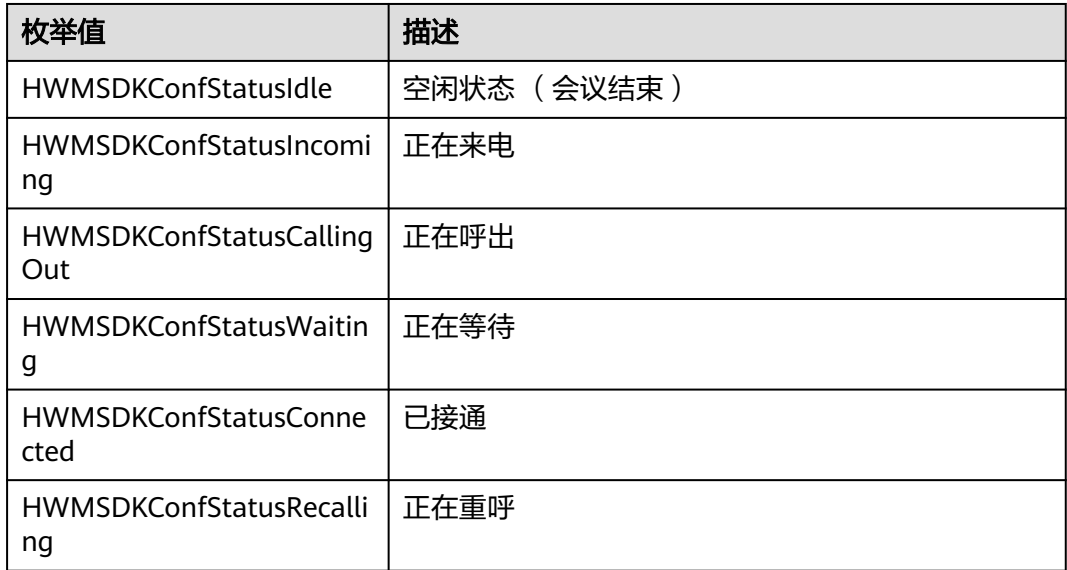

## **6.6.3.2** 被邀加入会议来电通知

## 通知描述

收到该通知时,被邀请加入会议。

### 方法定义

- (void)onConfIncomingNotify:(HWMSDKConfIncomingInfoModel \*)confIncomingInfo;

### 注意事项

1. SDK初始化时设置globalHandler代理对象或者在需要处理的界面设置代理对象。

## 参数描述

#### 表 **6-87** 参数说明

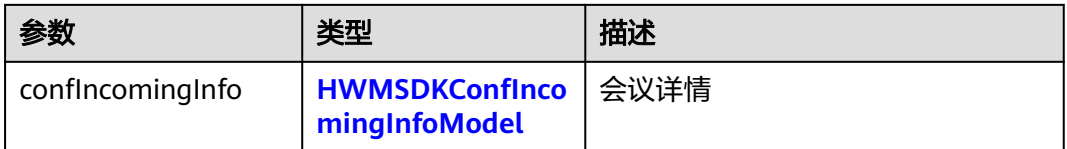

#### 表 **6-88** HWMSDKConfIncomingInfoModel 参数说明

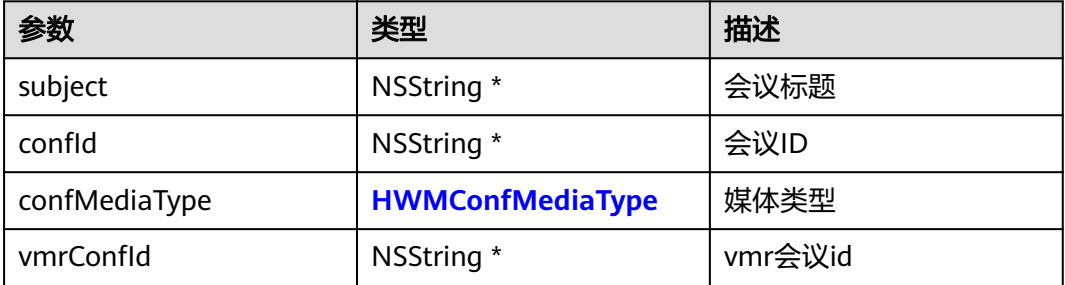

#### 表 **6-89** 枚举 HWMConfMediaType 说明

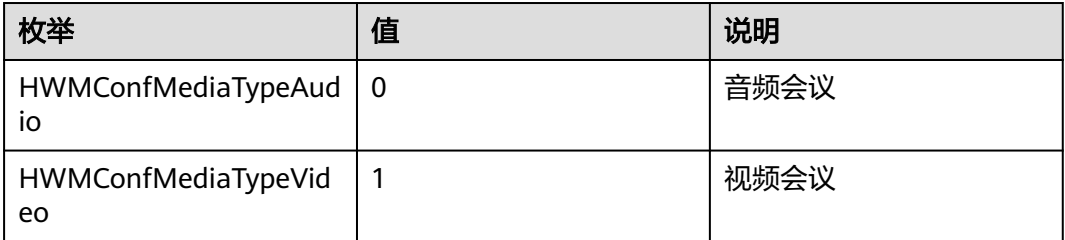

## **6.6.3.3** 会议详情通知

## 通知描述

收到该通知时,会中时会收到会议详情通知,可用于做会中分享等。

## 方法定义

- (void)onConfDetailNotify:(HWMConfDetail \*)confDetail;

### 注意事项

1. SDK初始化时设置globalHandler代理对象或者在需要处理的界面设置代理对象。

## 参数描述

#### 表 **6-90** 参数说明

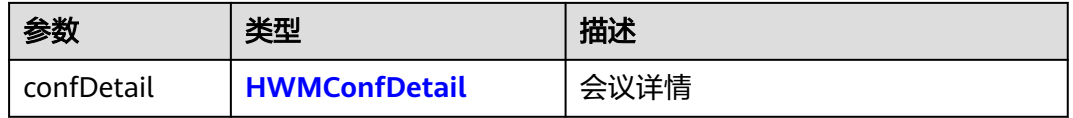

## **6.6.3.4** 会议结束通知

## 通知描述

收到该通知时,表示当前会议已结束。

## 方法定义

- (void)onConfEndedNotify:(HWMSDKERR)confEndCode;

## 注意事项

1. SDK初始化时设置globalHandler代理对象或者在需要处理的界面设置代理对象。

## 参数描述

### 表 **6-91** 参数说明

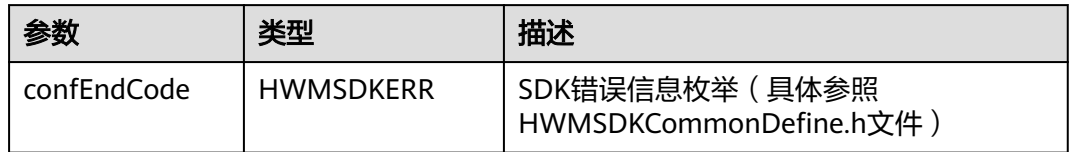

## **6.6.3.5** 网络会议弱网提示通知

## 通知描述

收到该通知时,表示当前会议网络不稳定。

## 方法定义

- (void)onPoorNetworkQualityInfoNotify:(HWMSDKPoorNetWorkQualityInfoModel \*)poorNetWorkInfo;

### 注意事项

1. SDK初始化时设置globalHandler代理对象或者在需要处理的界面设置代理对象。

## 参数描述

#### 表 **6-92** HWMSDKPoorNetWorkQualityInfoModel 参数说明

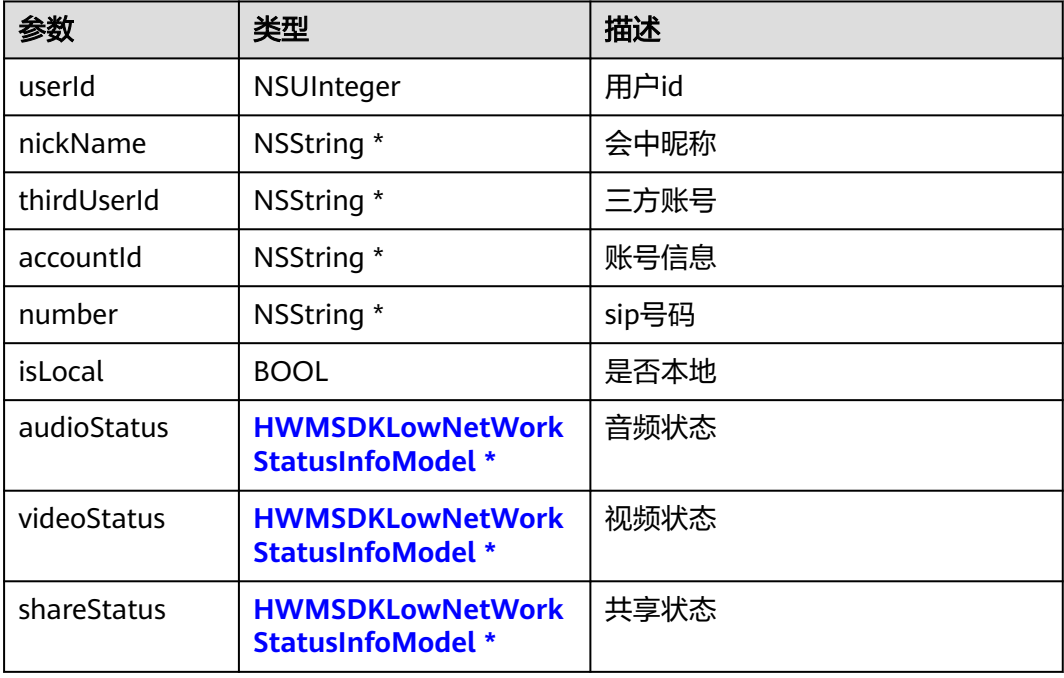

#### 表 **6-93** HWMSDKLowNetWorkStatusInfoModel 参数说明

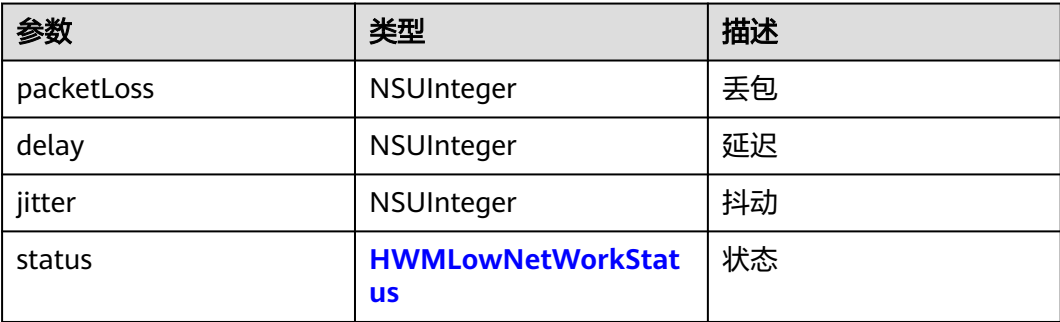

#### <span id="page-402-0"></span>表 **6-94** 枚举 HWMLowNetWorkStatus 说明

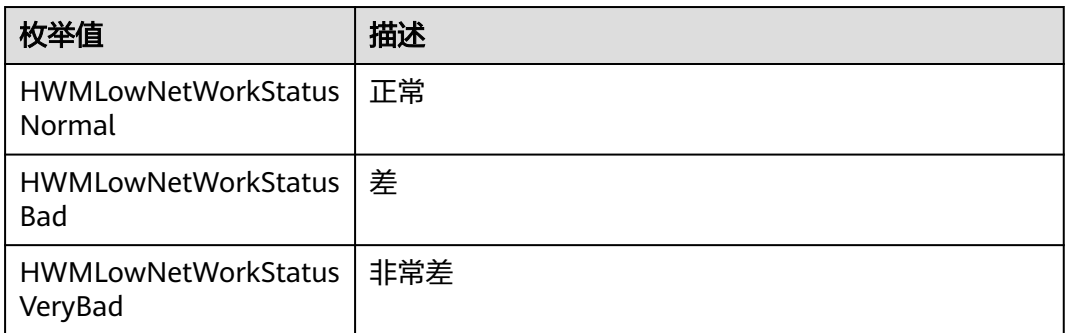

# **6.6.4** 业务消息通知

**6.6.4.1** 主持人角色变化

### 通知描述

收到该通知时,表示个人角色发生变化,是否是主持人身份。

## 方法定义

- (void)onSelfIsChairManChanged:(BOOL)isChairMan;

## 注意事项

1. SDK初始化时设置bizNotifyHandler代理对象或者在需要处理的界面设置代理对 象。

## 参数描述

#### 表 **6-95** 参数说明

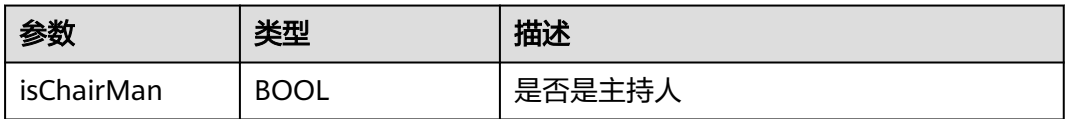

## **6.6.4.2** 会议列表变化

## 通知描述

收到该通知时,表示会议列表发生变化。

## 方法定义

- (void)onReceiveConfList:(NSArray<HWMBaseConfDetailParam \*> \*)confList;

## 注意事项

1. SDK初始化时设置bizNotifyHandler代理对象或者在需要处理的界面设置代理对 象。

## 参数描述

参数说明参见[会议列表参数描述](#page-380-0)

## **6.6.4.3** 视频会议录播权限更新

## 通知描述

收到该通知时,表示视频会议录播权限更新,是否可以录播。

## 方法定义

- (void)onRecordPermissionNotify:(BOOL)isHasPermission;

### 注意事项

1. SDK初始化时设置bizNotifyHandler代理对象或者在需要处理的界面设置代理对 象。

## 参数描述

#### 表 **6-96** 参数说明

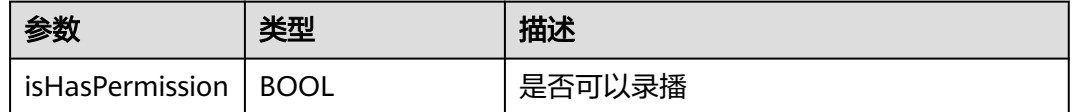

## **6.6.4.4** 预约会议发送短信权限更新

## 通知描述

收到该通知时,表示预约会议发送短信权限更新,是否可以发送短信。

## 方法定义

- (void)onBookConfSmsPermissionNotify:(BOOL)isHasPermission;

## 注意事项

SDK初始化时设置bizNotifyHandler代理对象或者在需要处理的界面设置代理对象。

## 参数描述

#### 表 **6-97** 参数说明

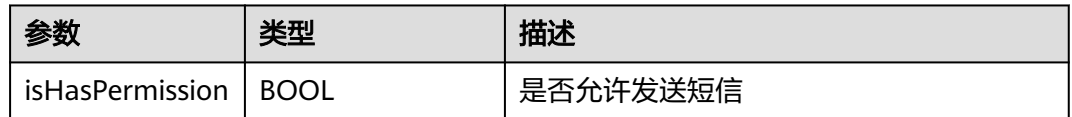

## **6.6.4.5** 共享 **vmr** 信息

## 通知描述

收到该通知时,表示共享vmr信息发生变化。

## 方法定义

- (void)onShareVmrInfoNotify:(HWMSDKShareVmrInfoModel \*)shareVmrInfo;

### 注意事项

1. SDK初始化时设置bizNotifyHandler代理对象或者在需要处理的界面设置代理对 象。

## 参数描述

#### 表 **6-98** 参数说明

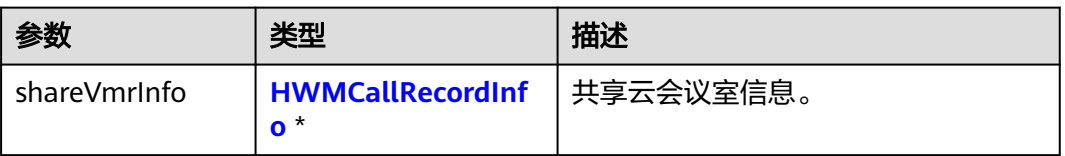

#### 表 **6-99** HWMCallRecordInfo 说明

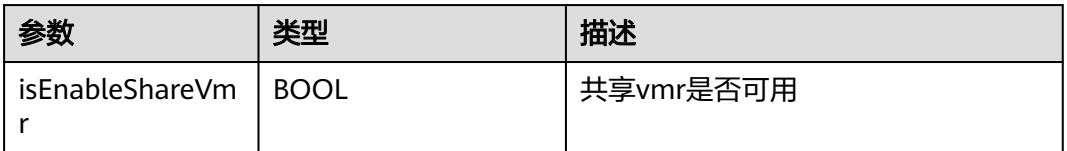

# **6.6.5** 来电接听策略设置

## **6.6.5.1** 设置会议来电接听策略

## 通知描述

会议来电时会收到该通知,需要接入者返回来电接听策略。若不实现,默认使用原始 体验,弹出会议来电接听框。

## 方法定义

- (HWMInComingAnswerType)answerTypeOnConfIncoming;

#### 示例代码

```
-(HWMInComingAnswerType)answerTypeOnConfIncoming {
   return HWMIncomingAnswerNormal;// 默认
}
```
#### 注意事项

1. SDK初始化时设置confSettingHandler代理对象或者在需要处理的界面设置代理对 象。

## 参数描述

#### 表 **6-100** HWMInComingAnswerType 枚举说明

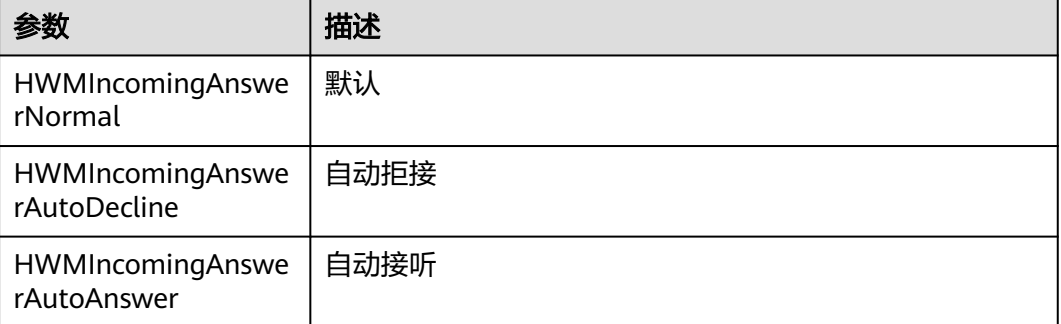

# **6.7** 错误码参考

# **6.7.1** 常见错误码

### 注意事项

1. 如果使用建议使用枚举。

#### 表 **6-101** 枚举 HWMUISDKErrorCode 说明

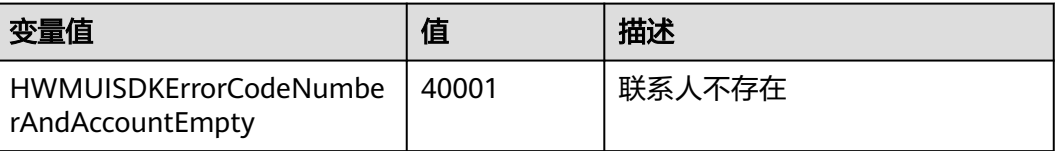

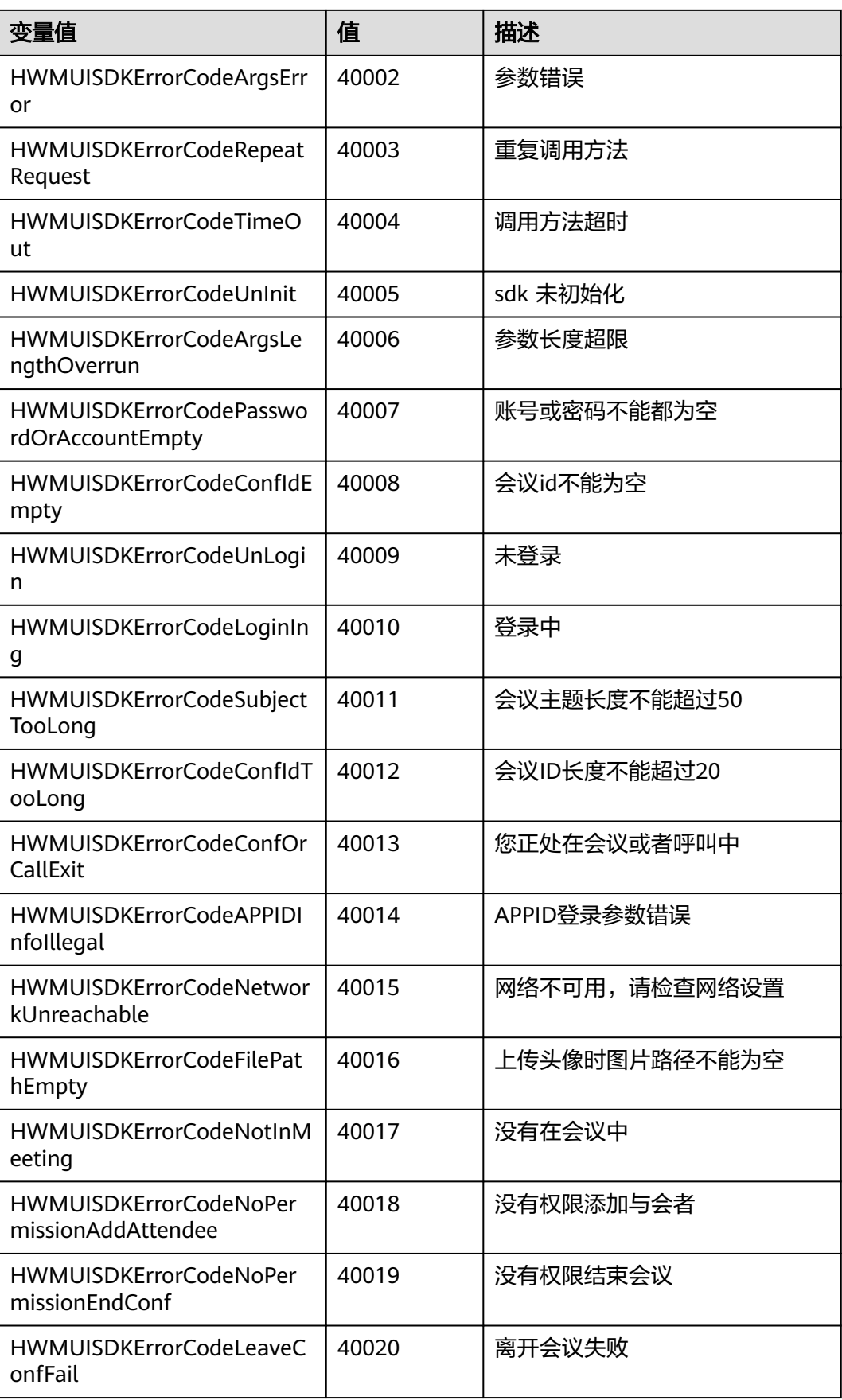

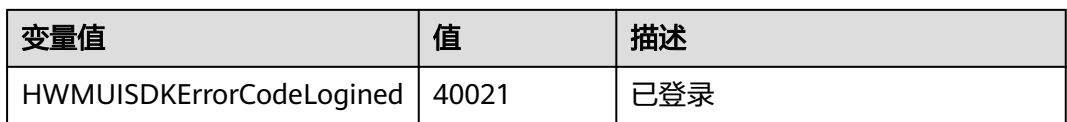

#### 表 **6-102** 枚举 HWMConfUIErrorCode 说明

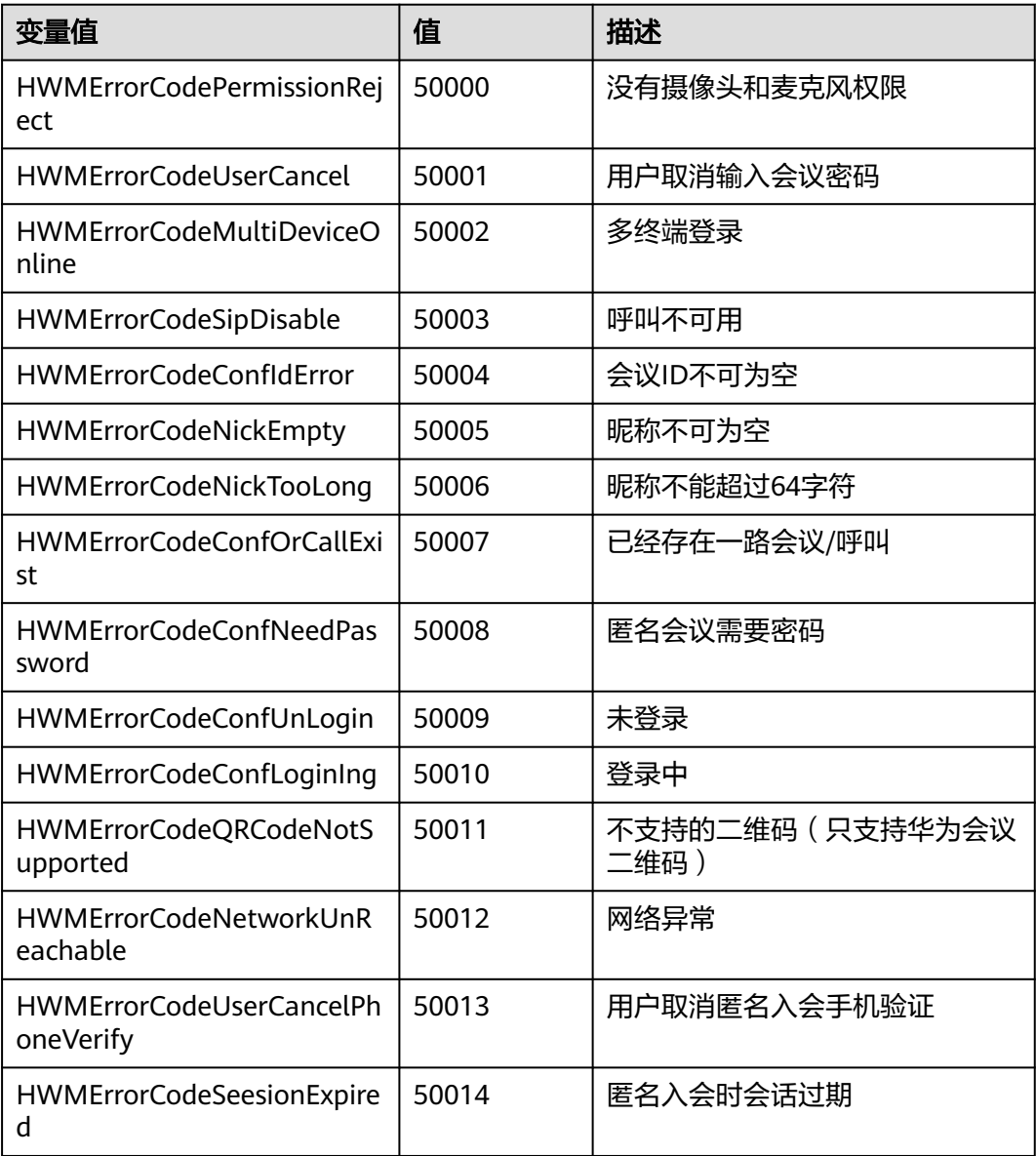

## 表 **6-103** 枚举 HWMConfSdkErrorCode 说明

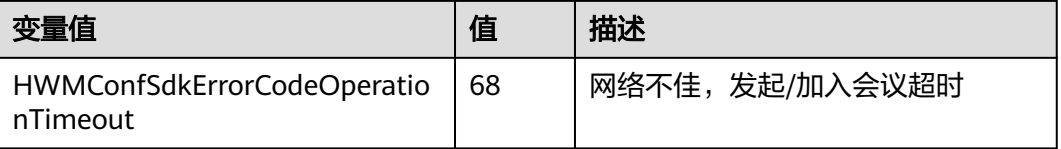

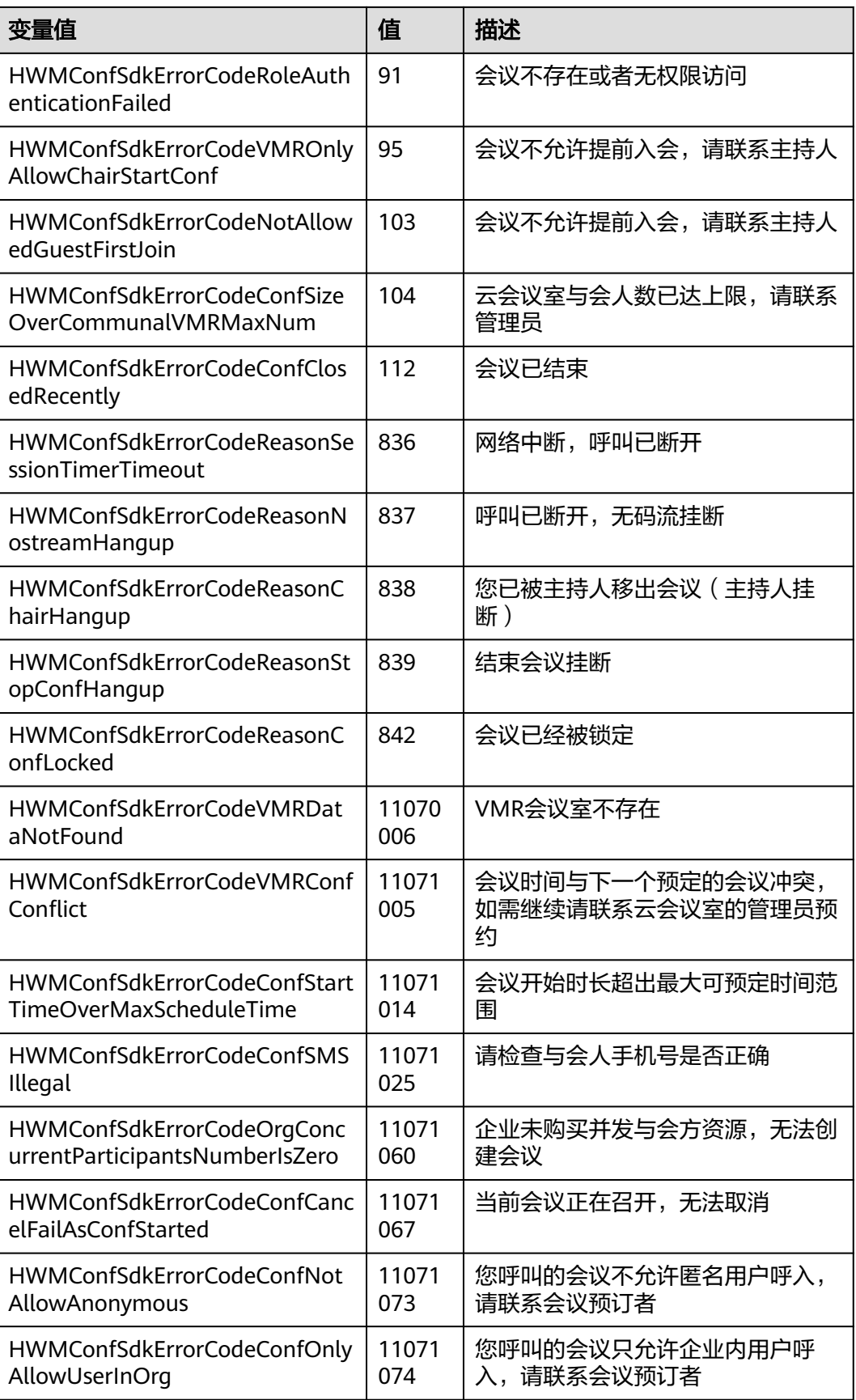

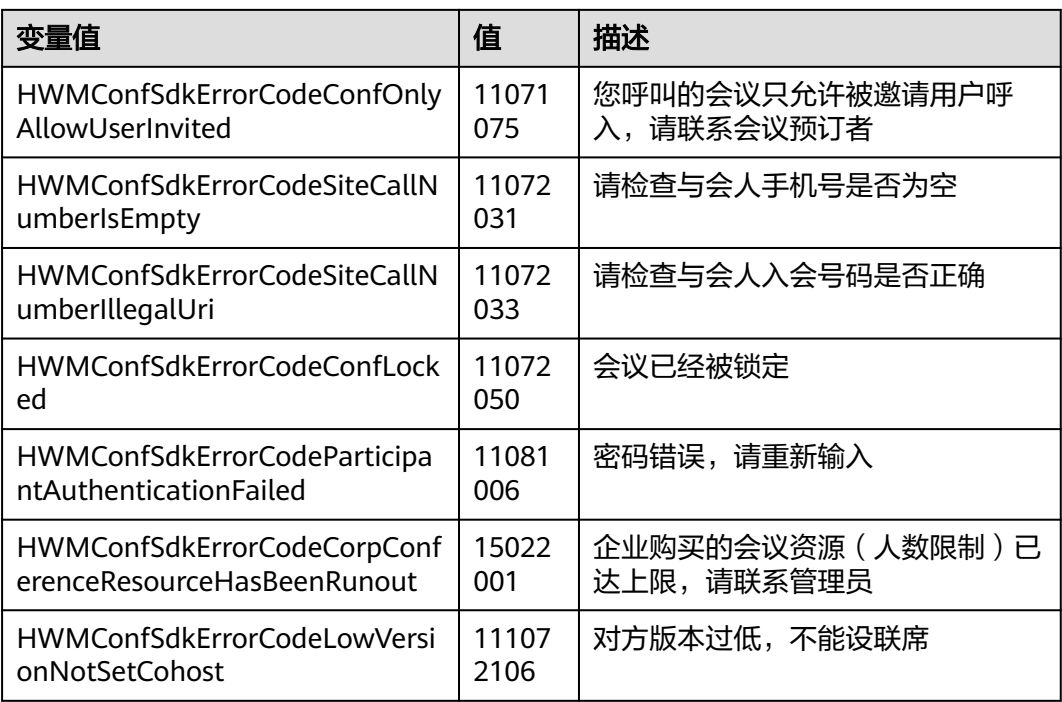

# **6.7.2** 错误码表

# 错误码表

### 表 **6-104** 错误码说明

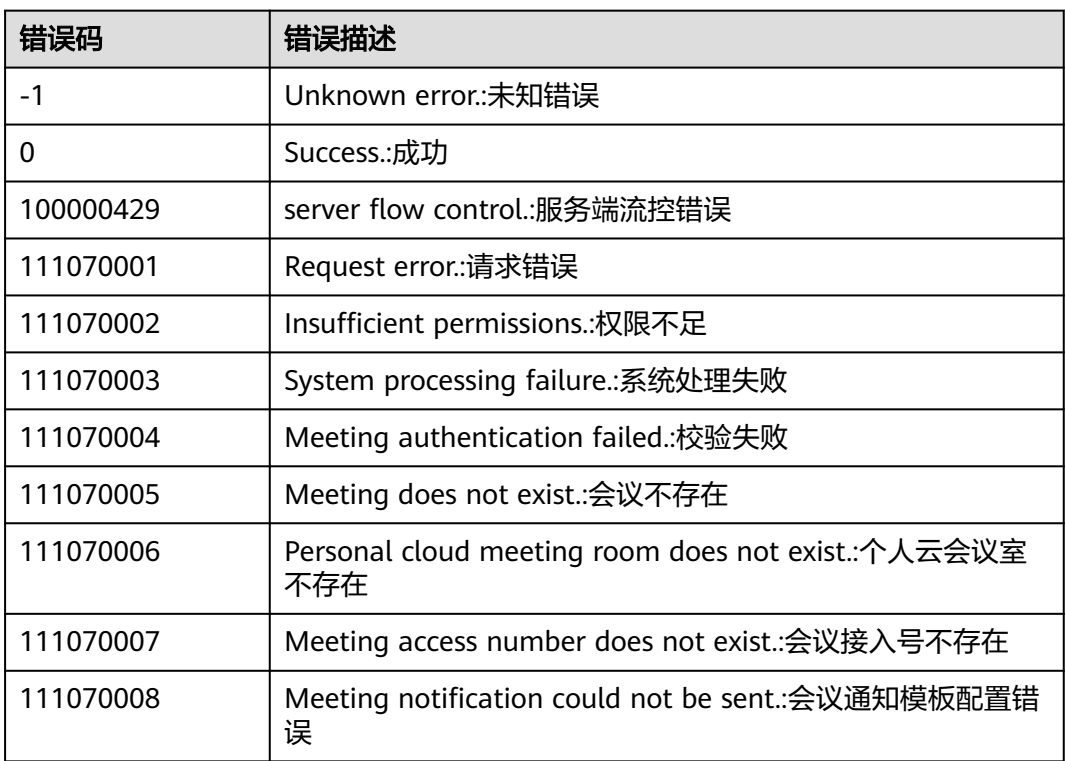

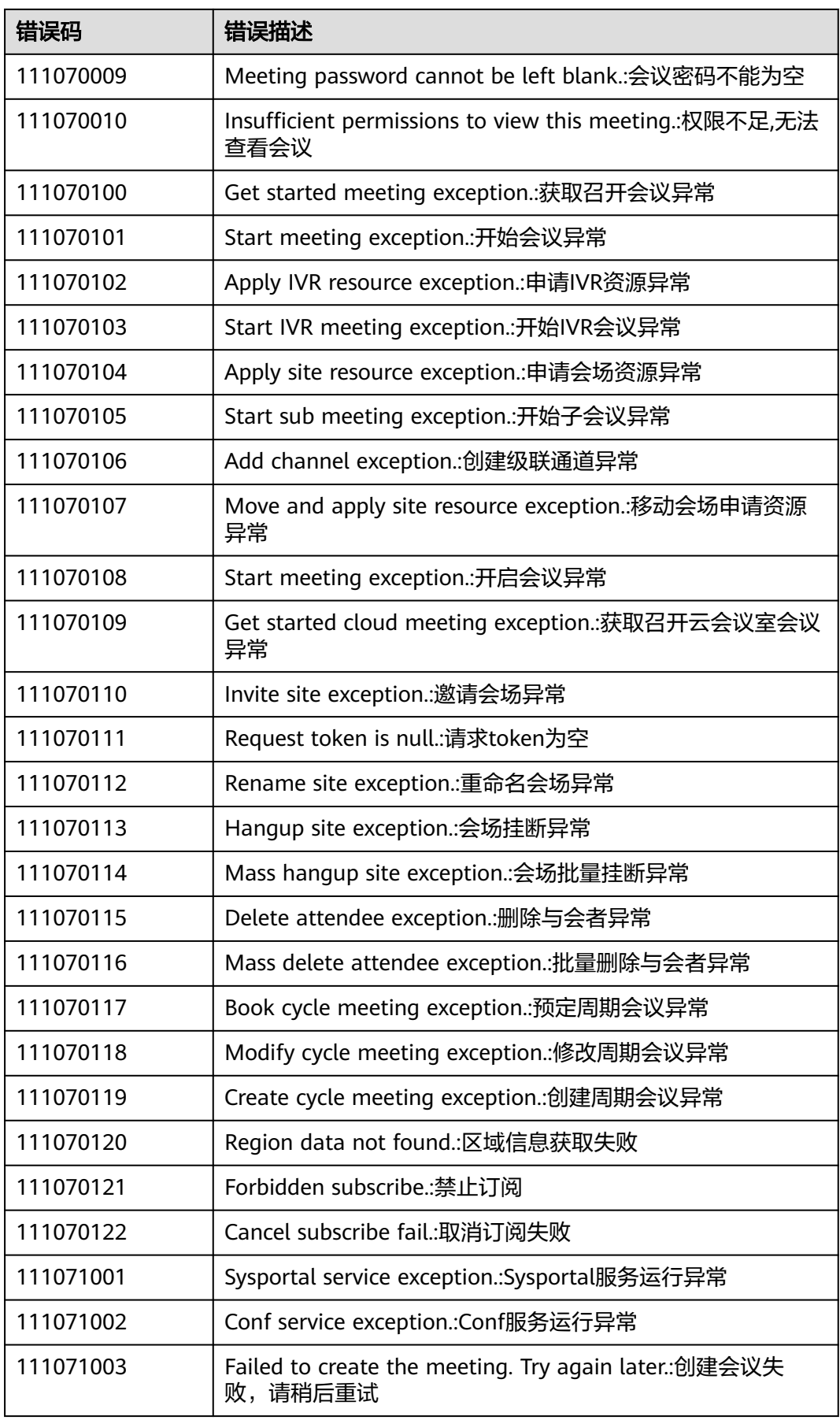

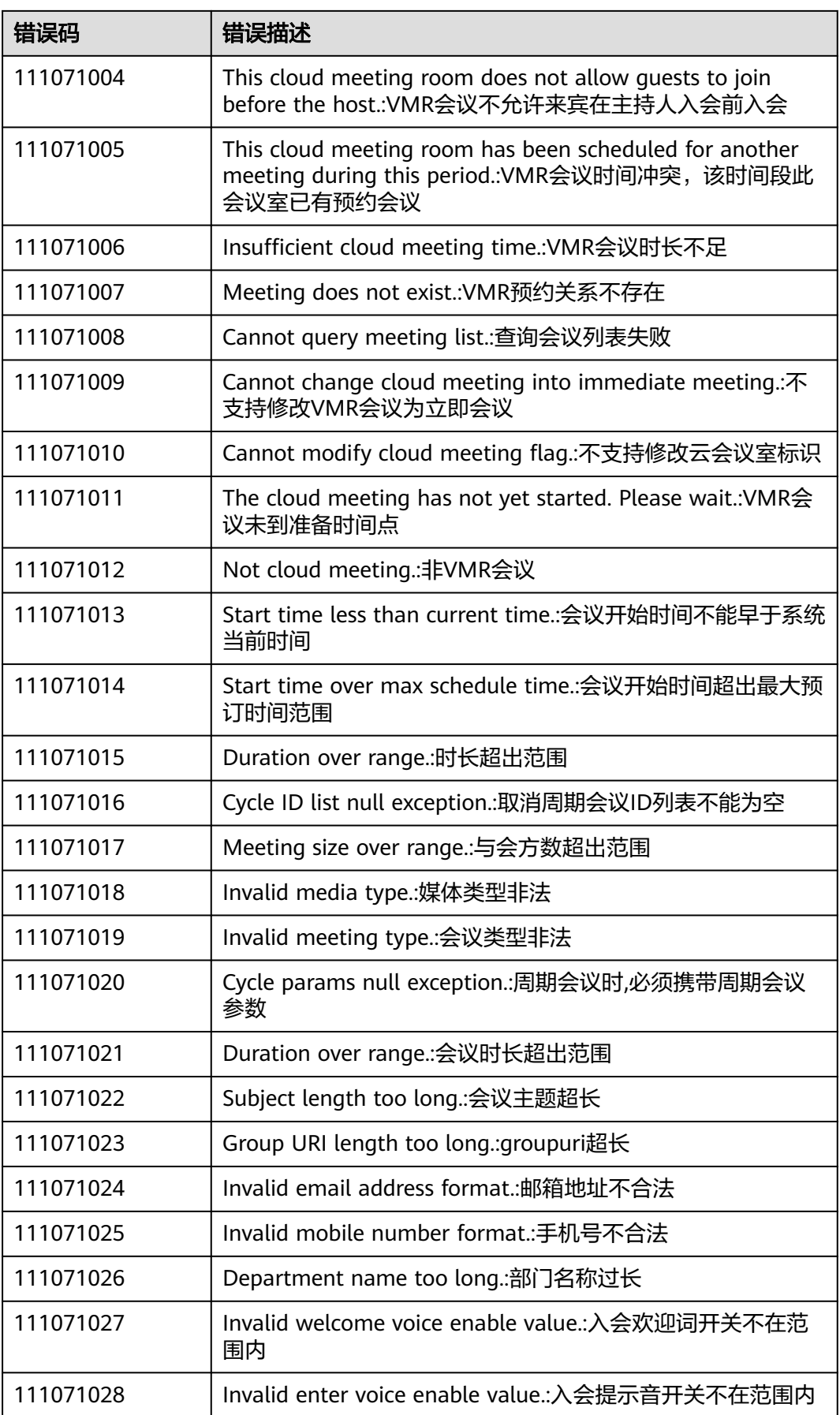

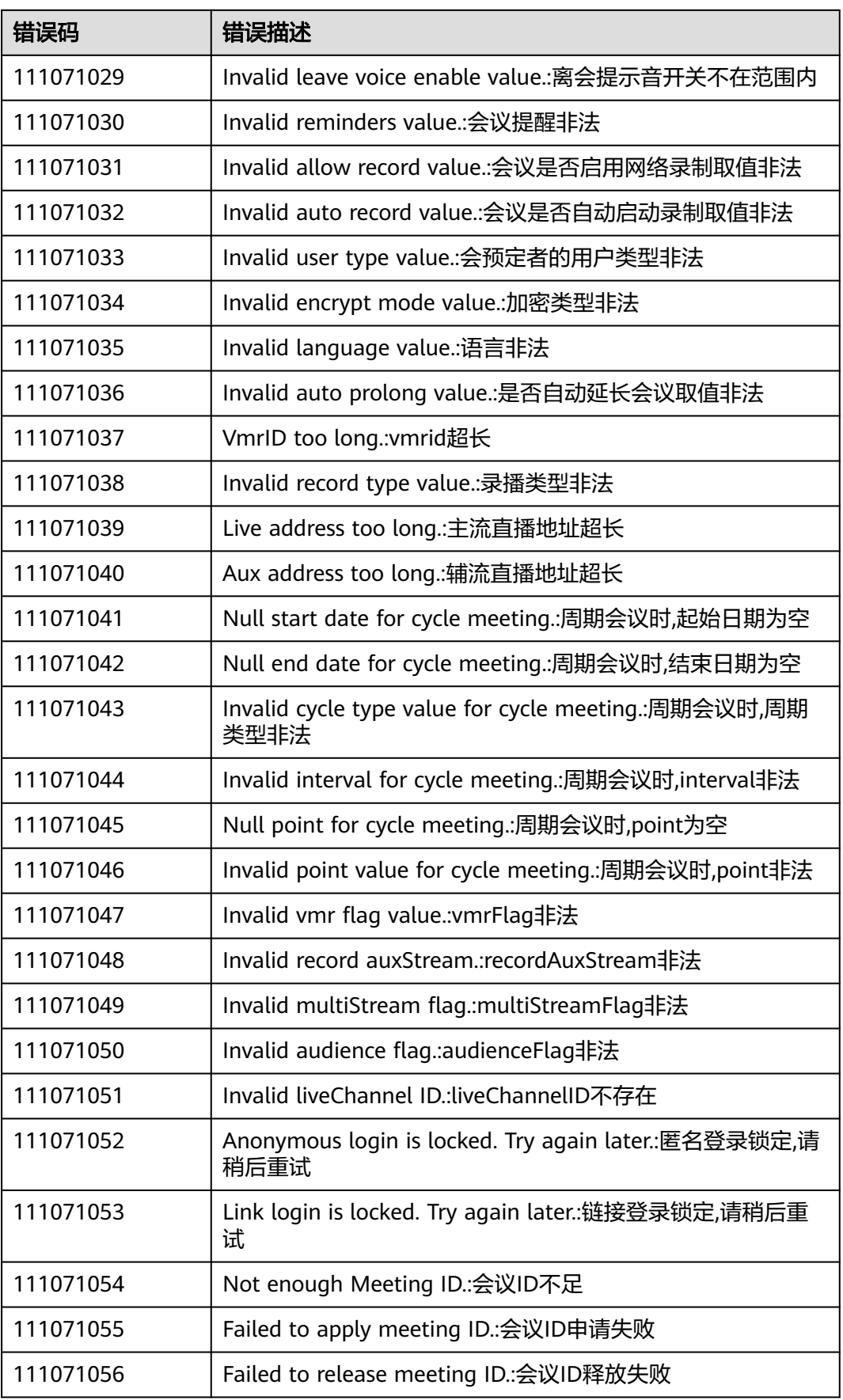

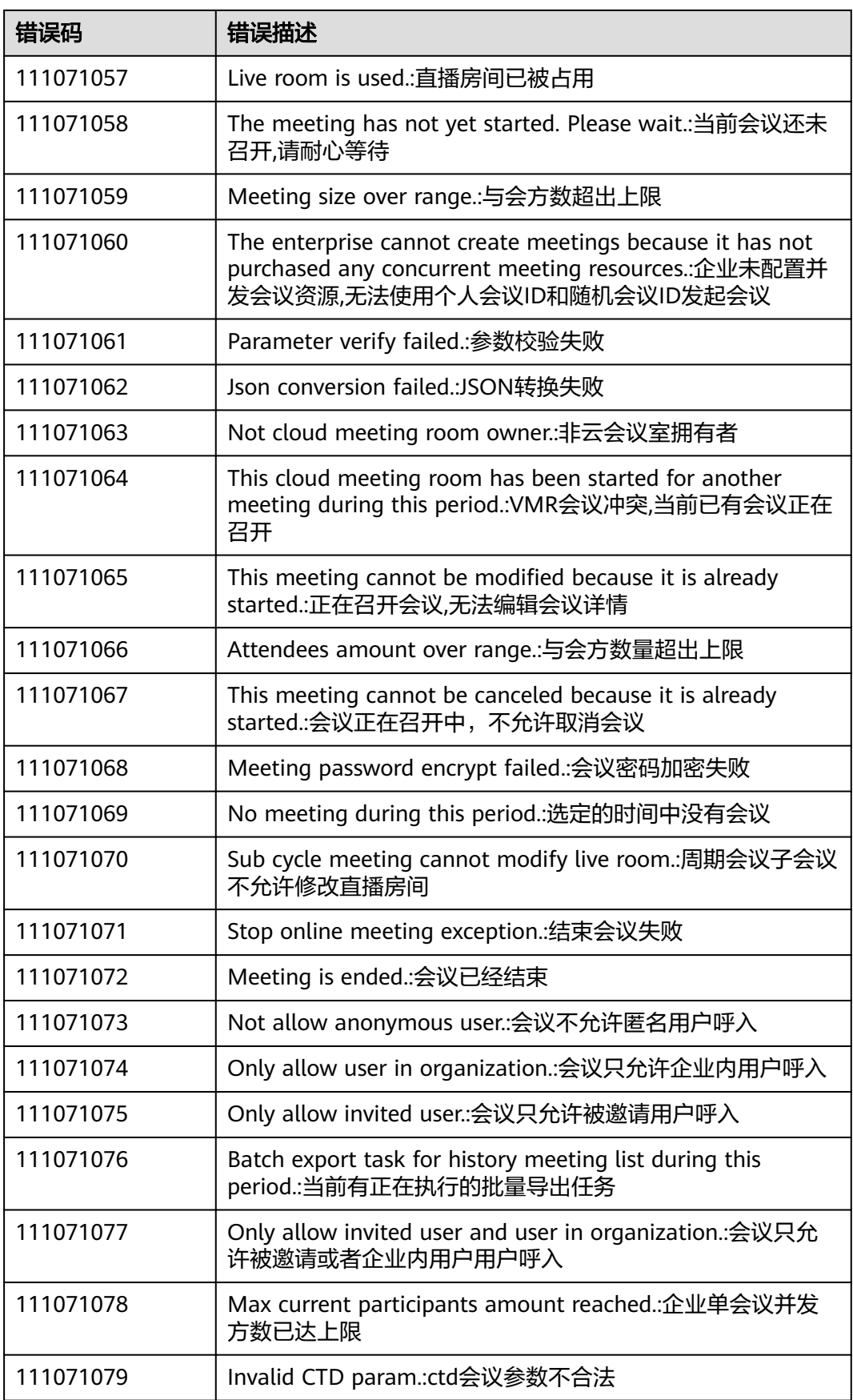

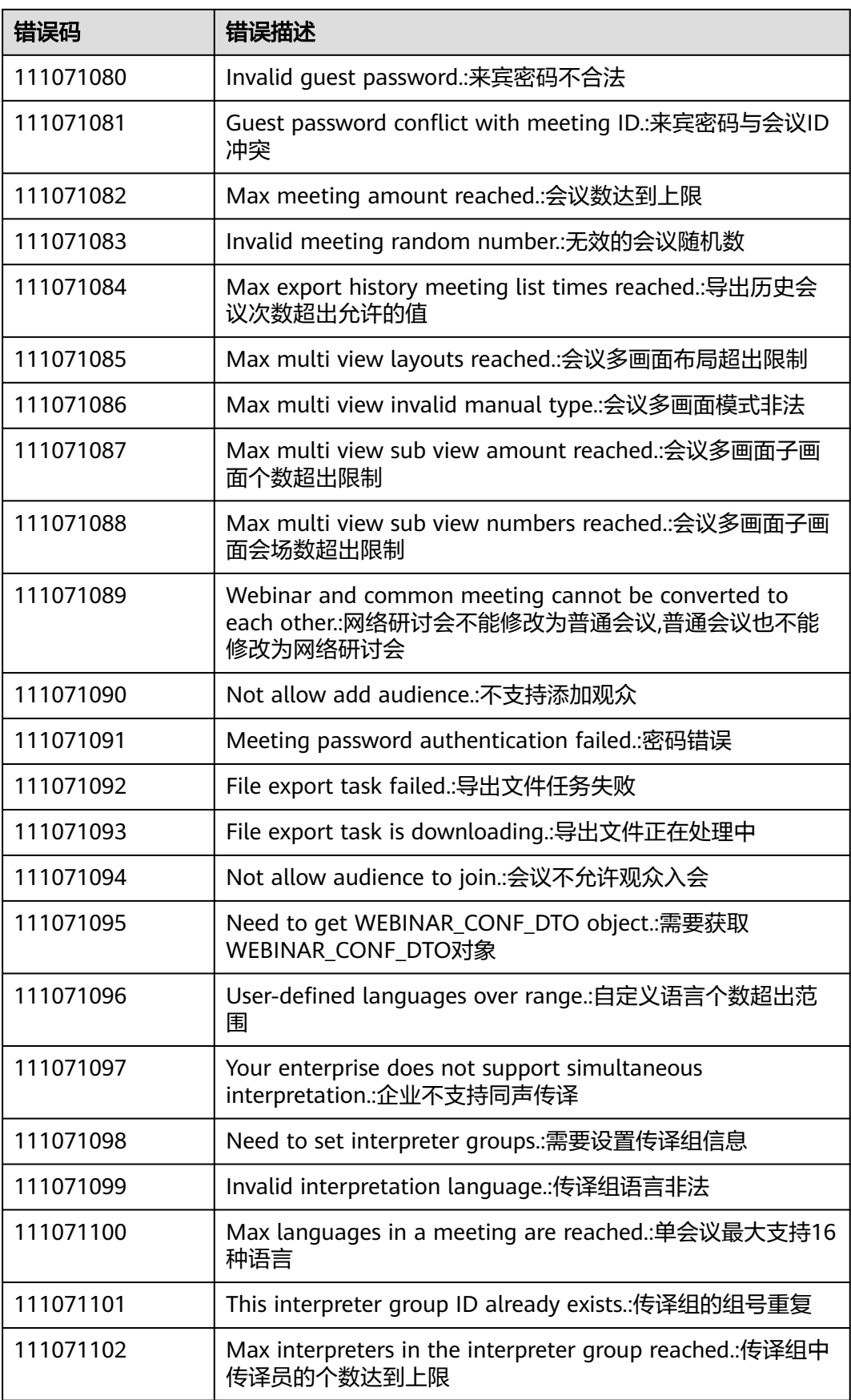

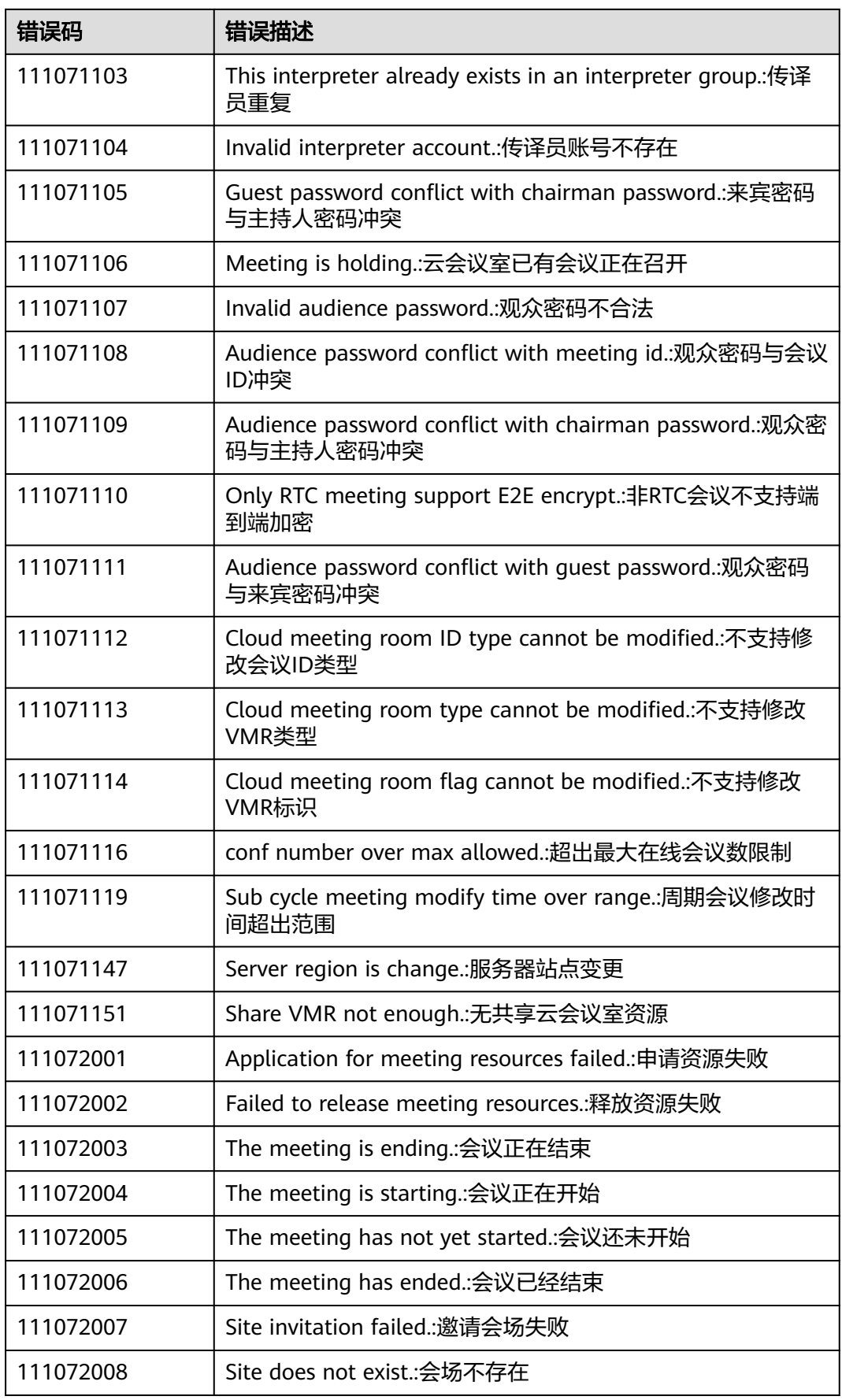

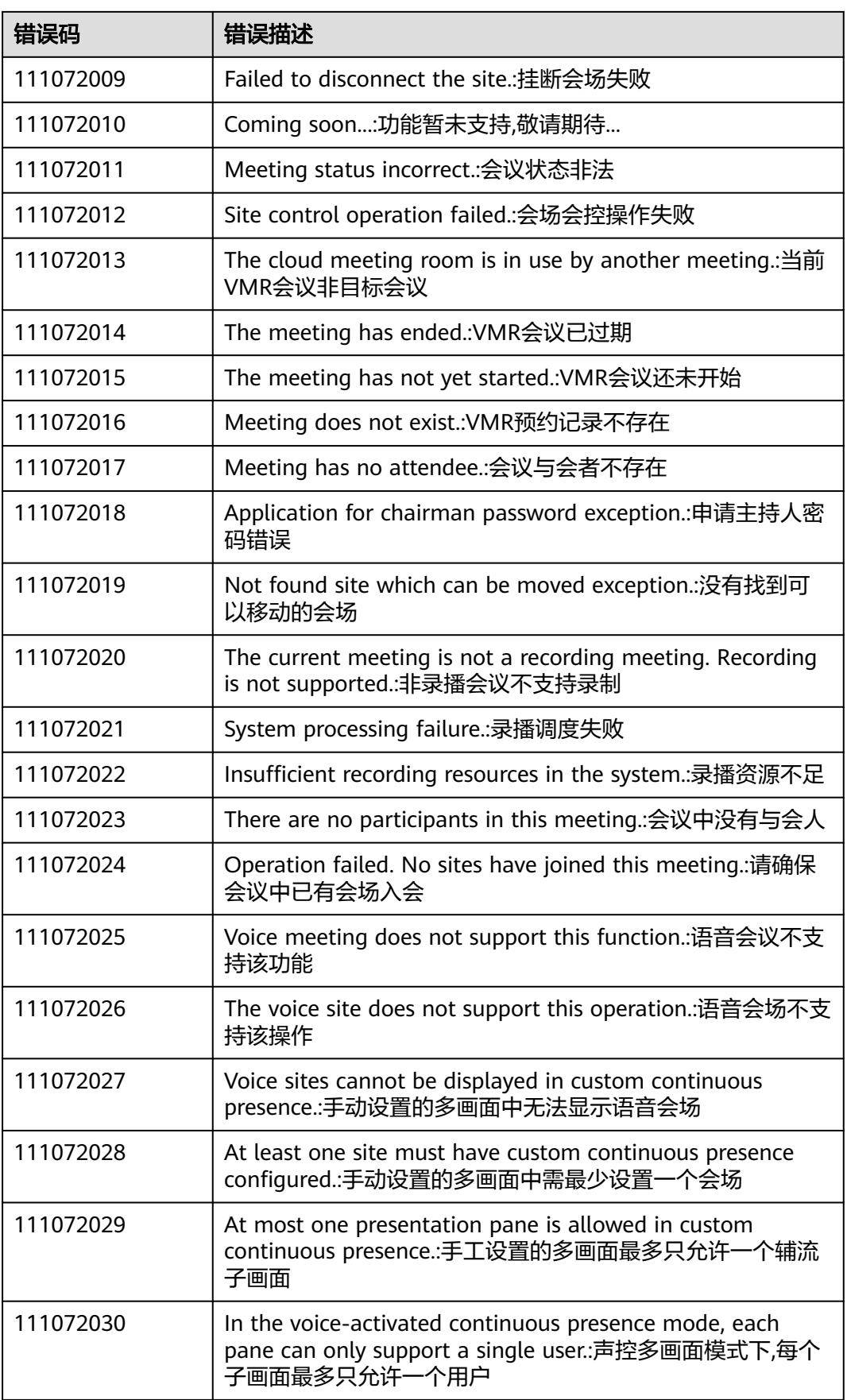

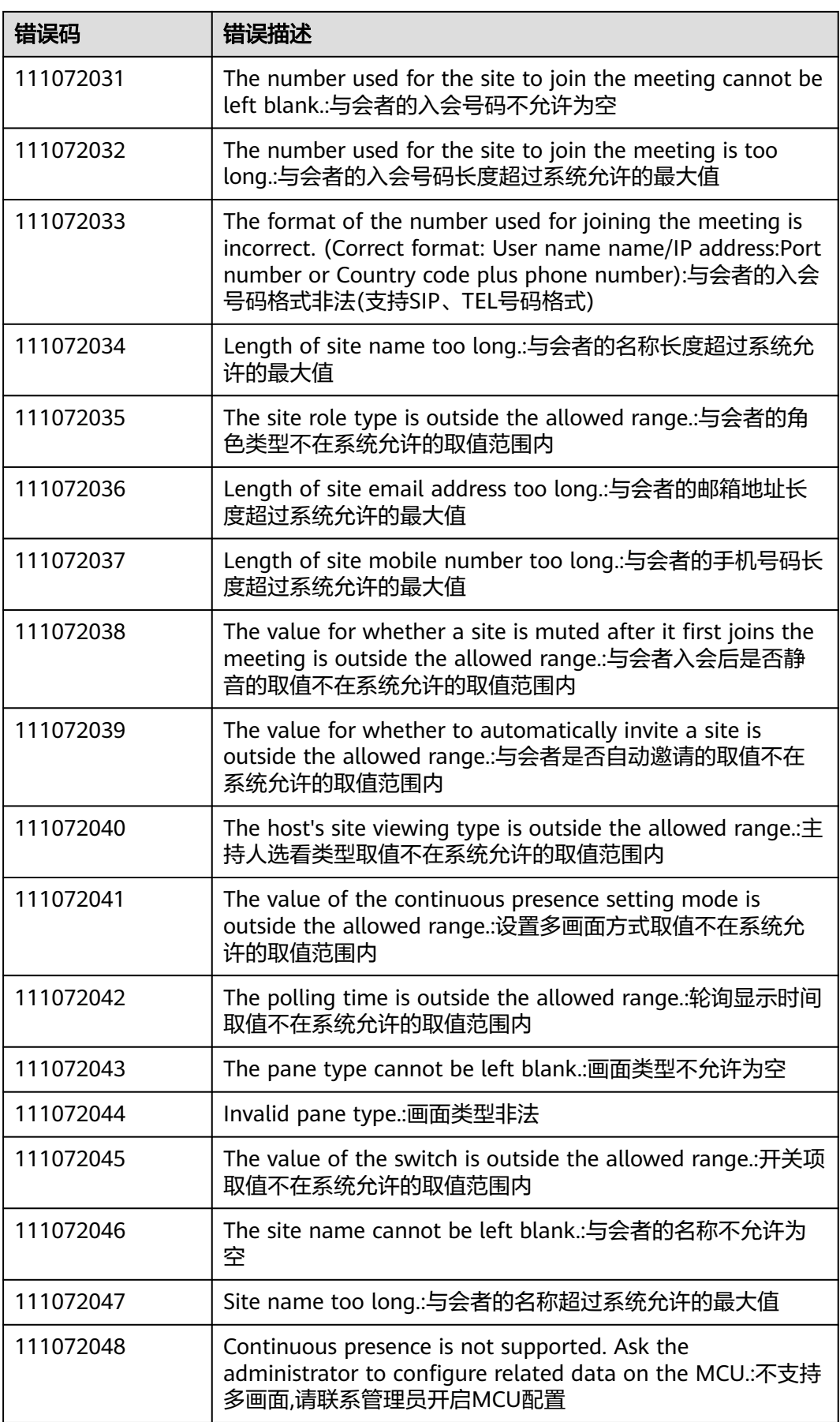

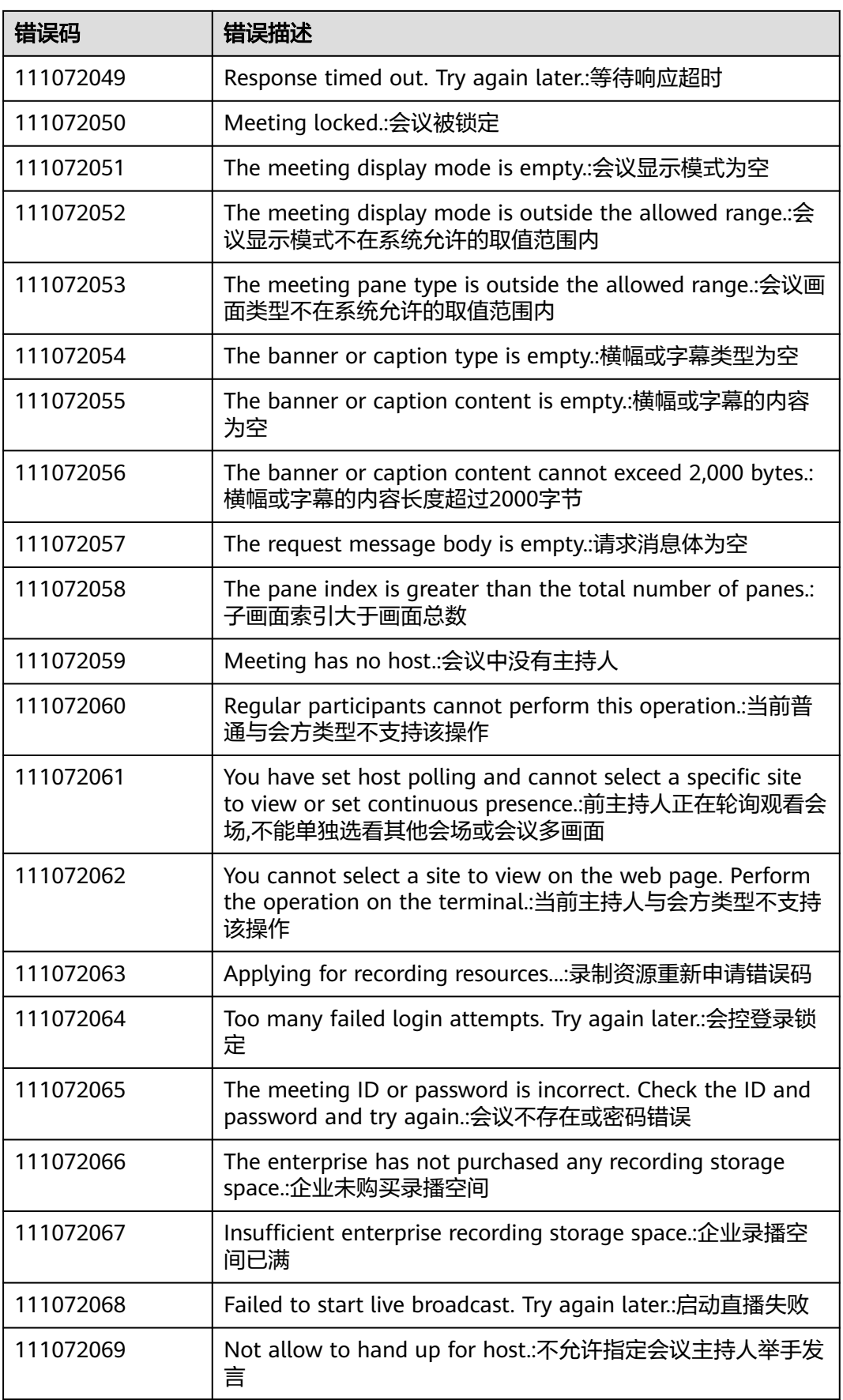

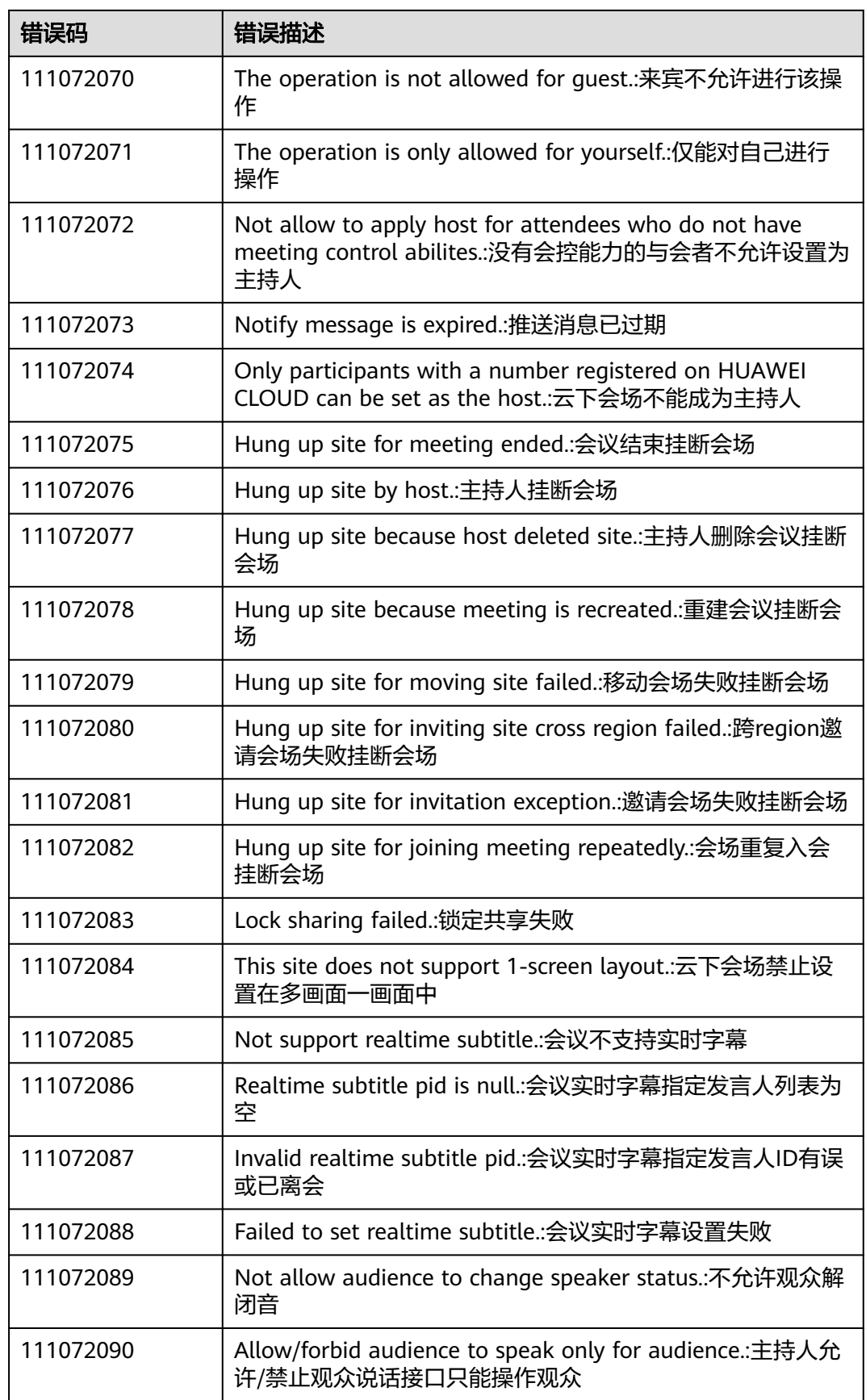

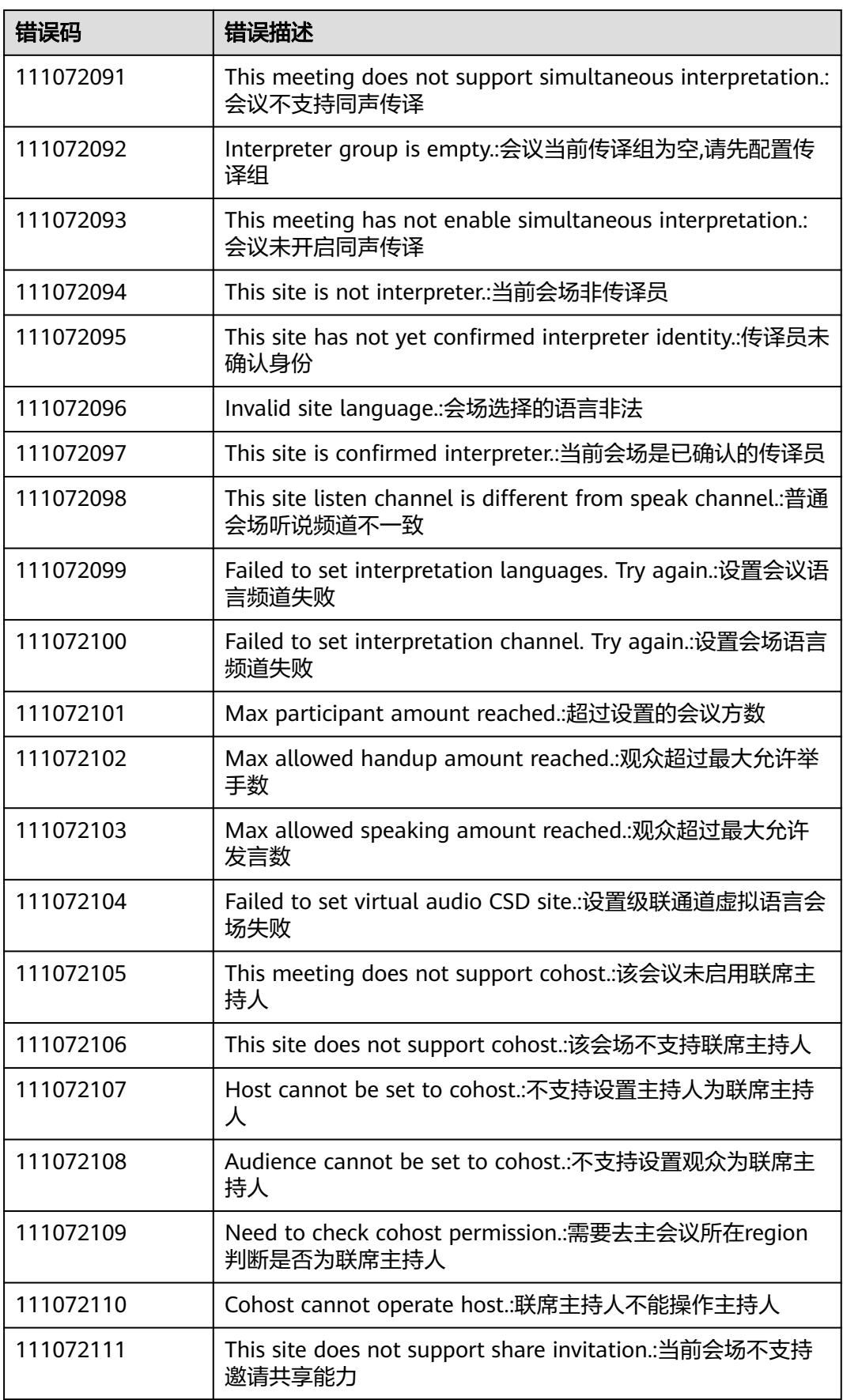

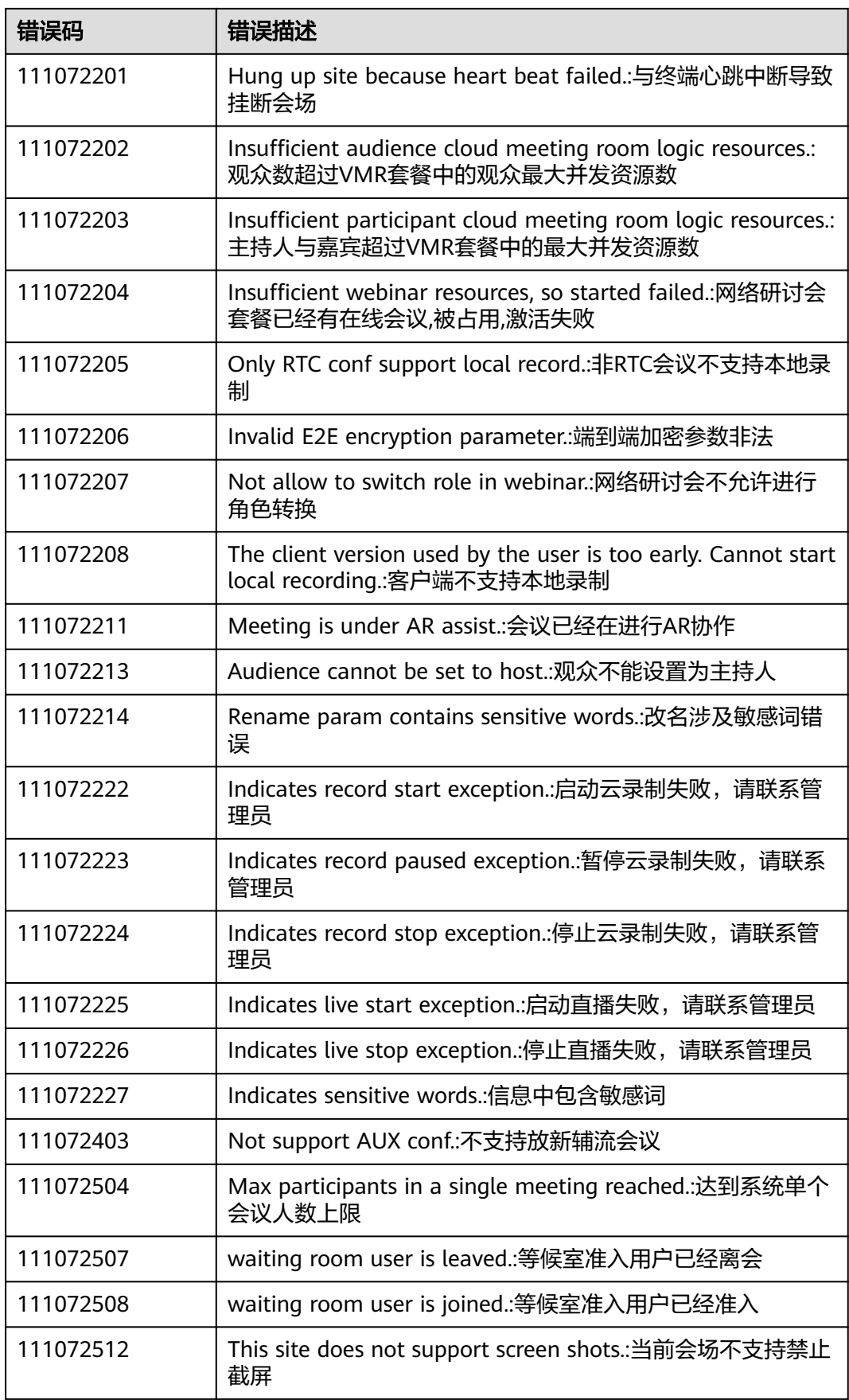

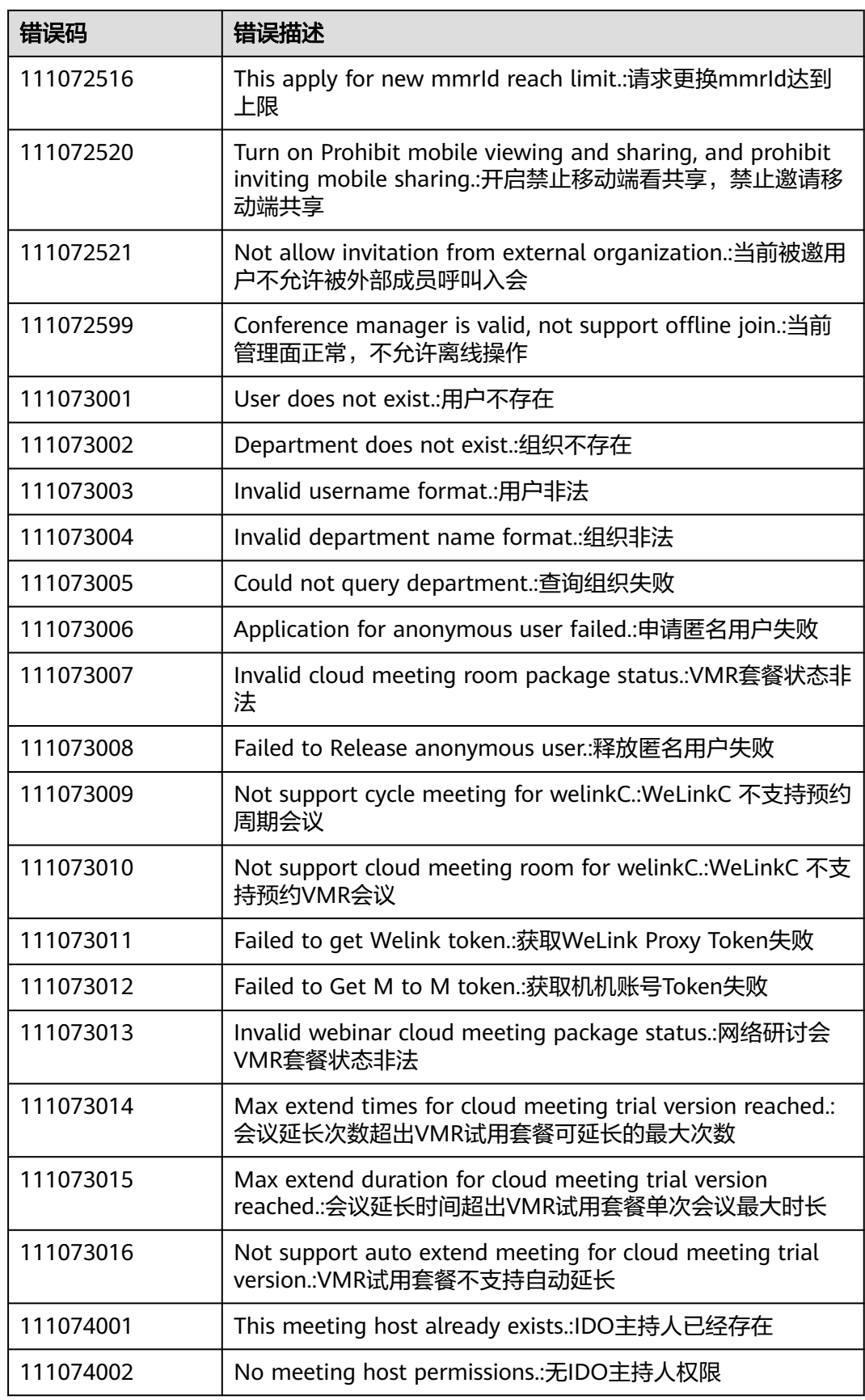

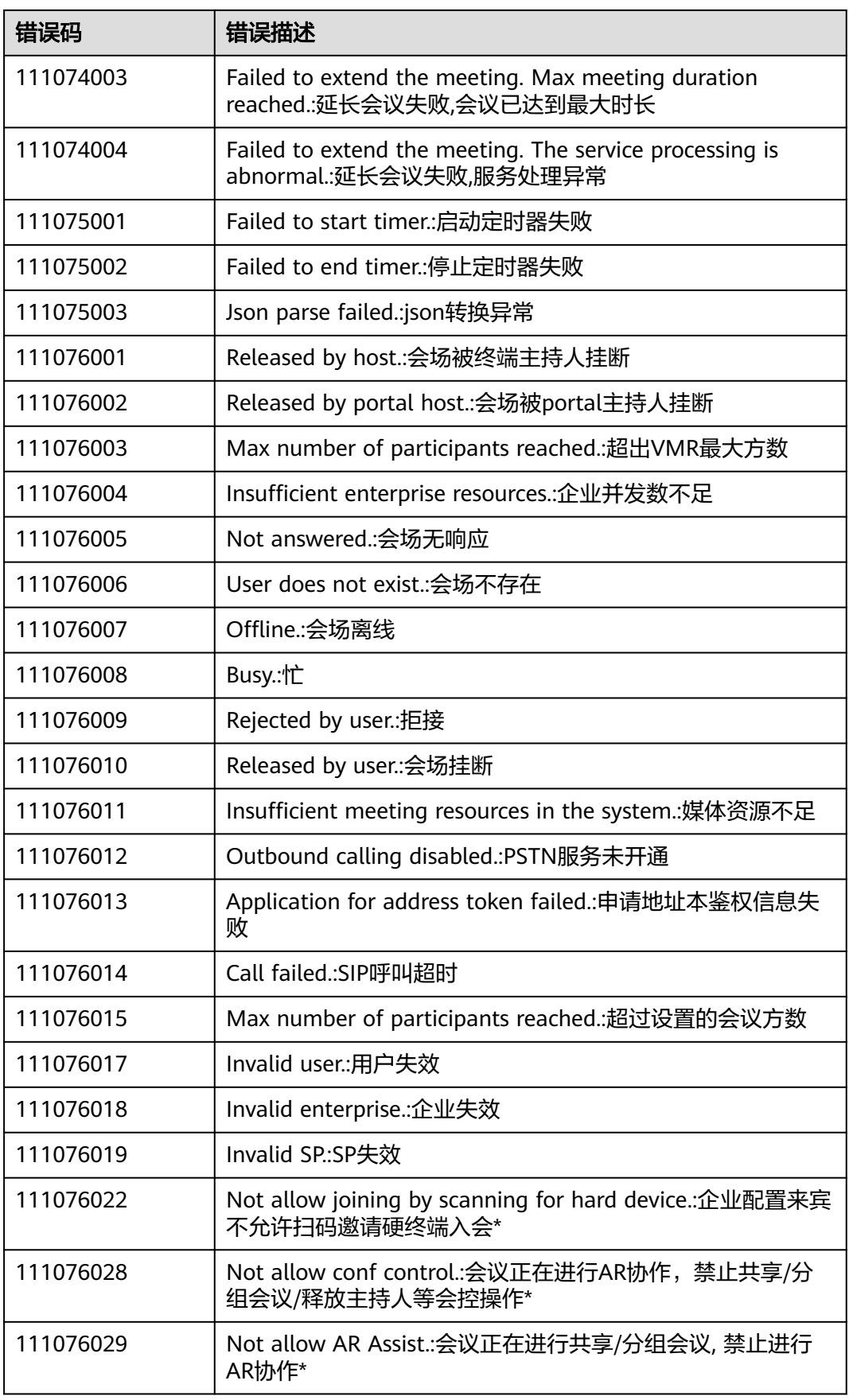

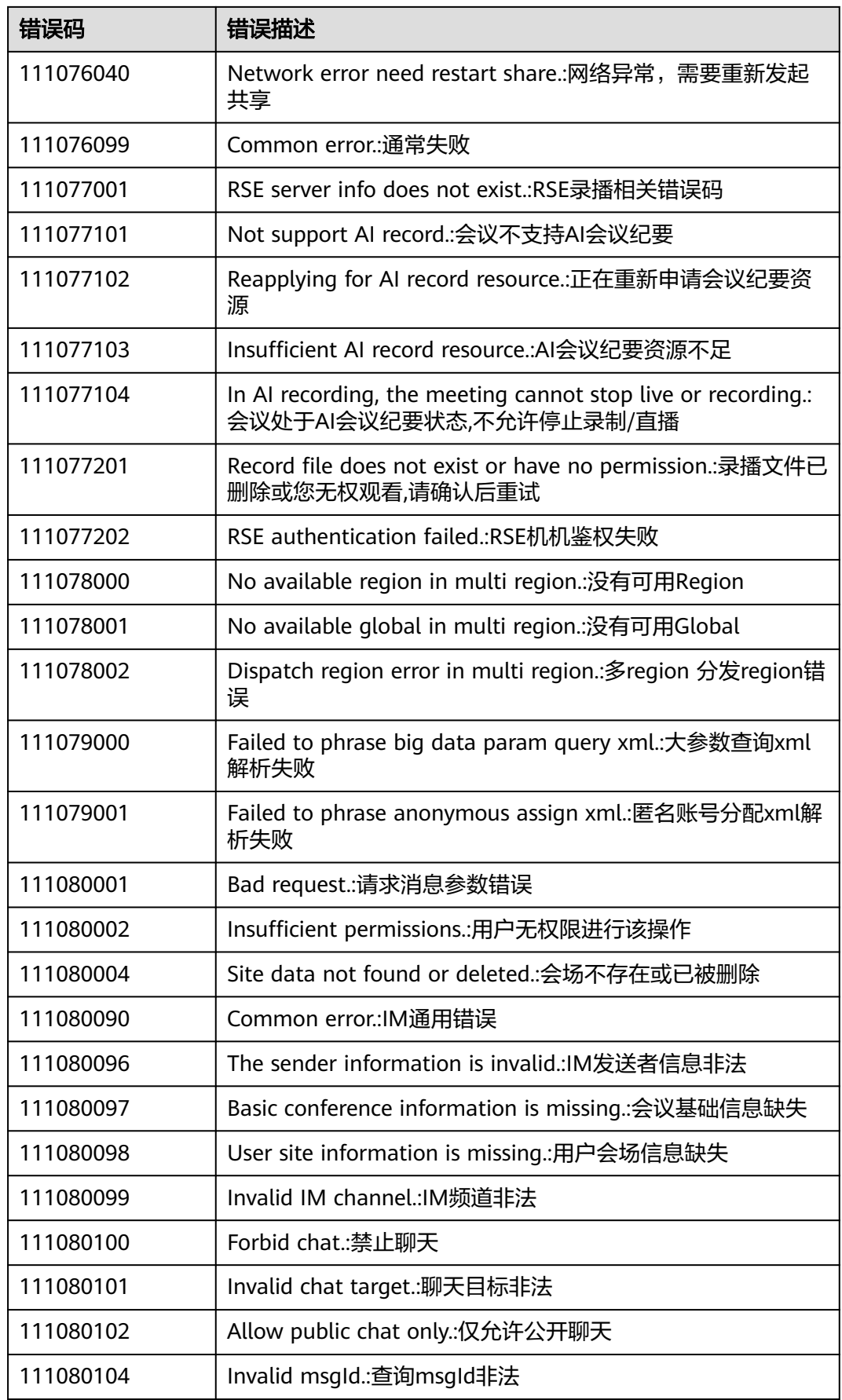

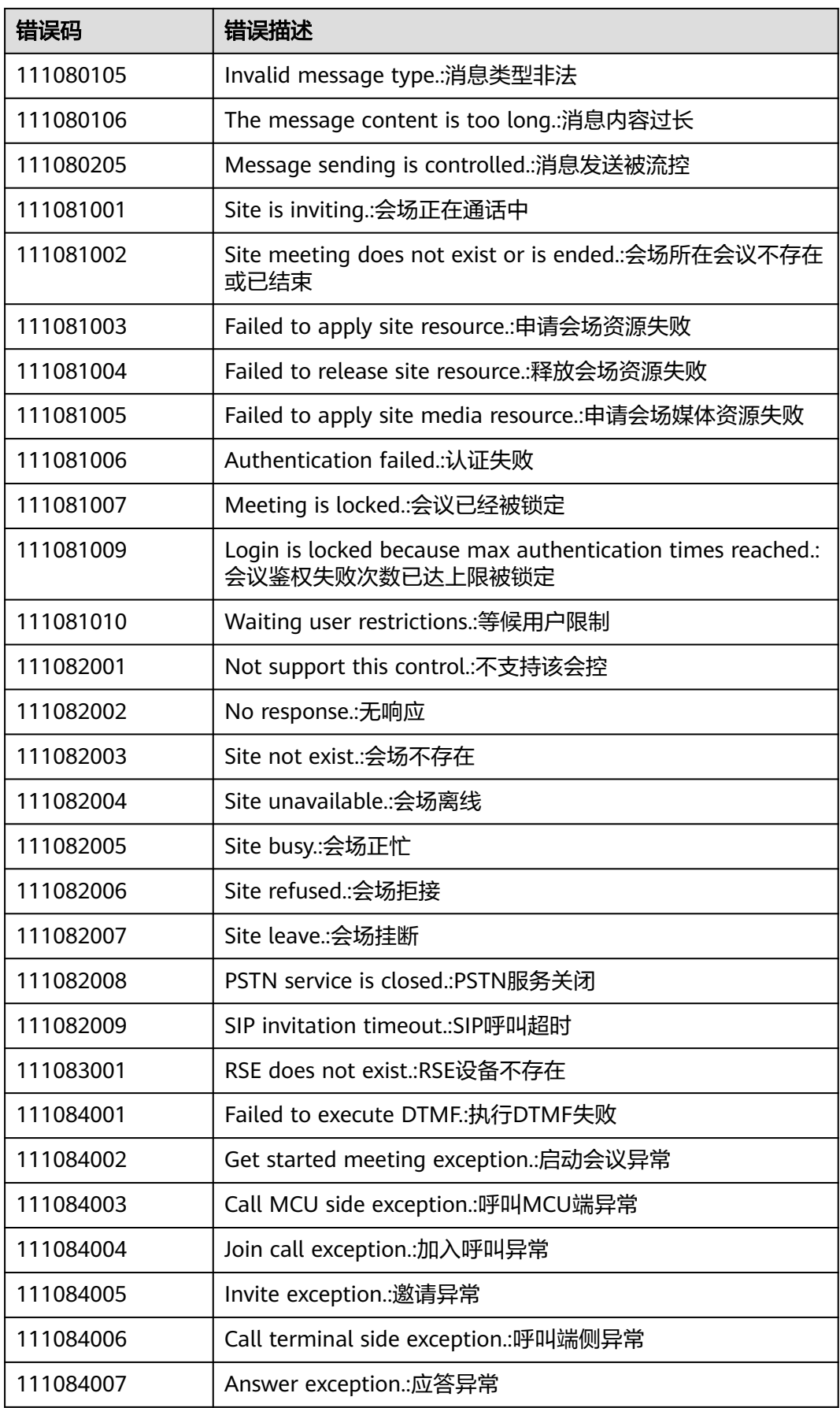

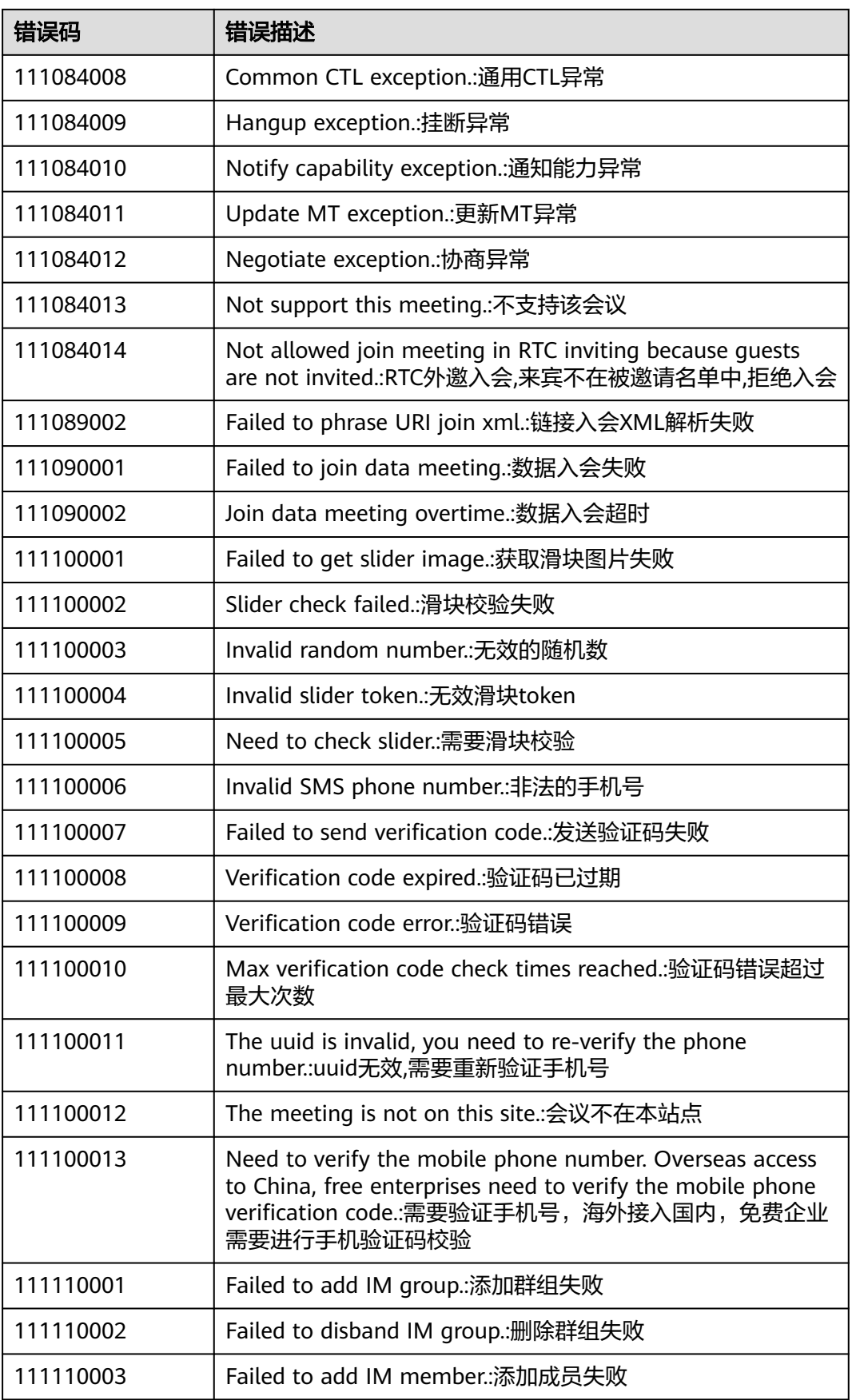

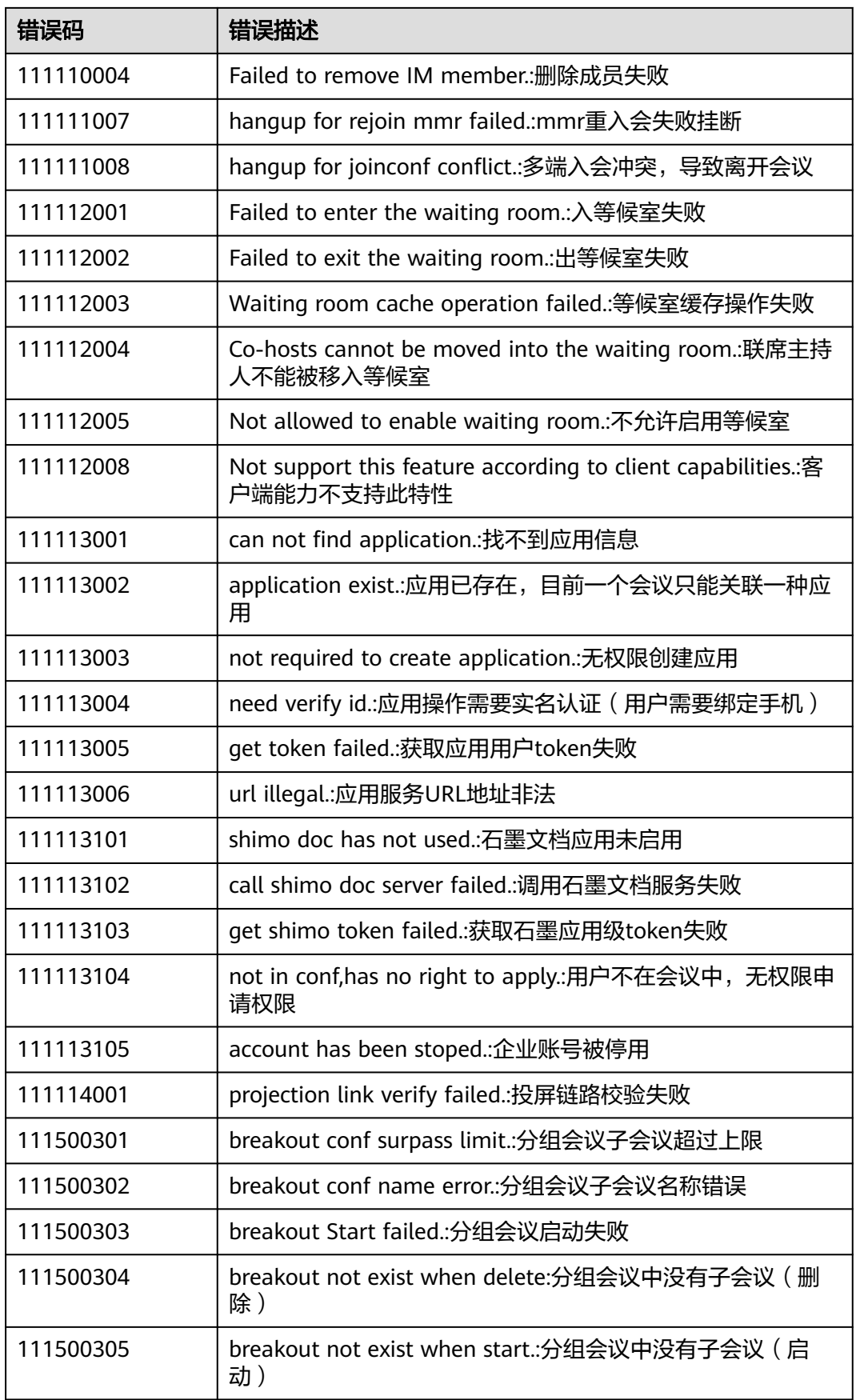

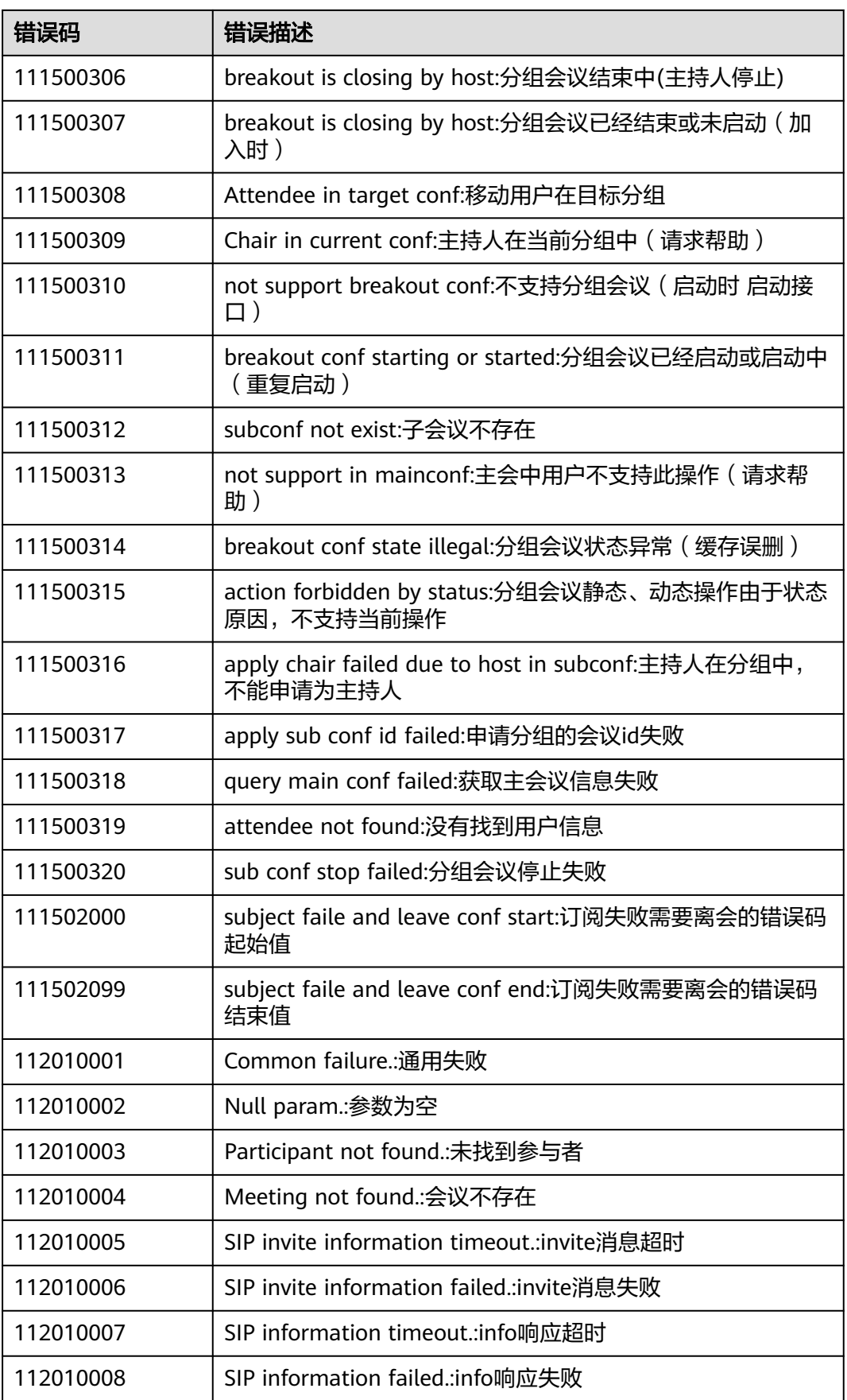

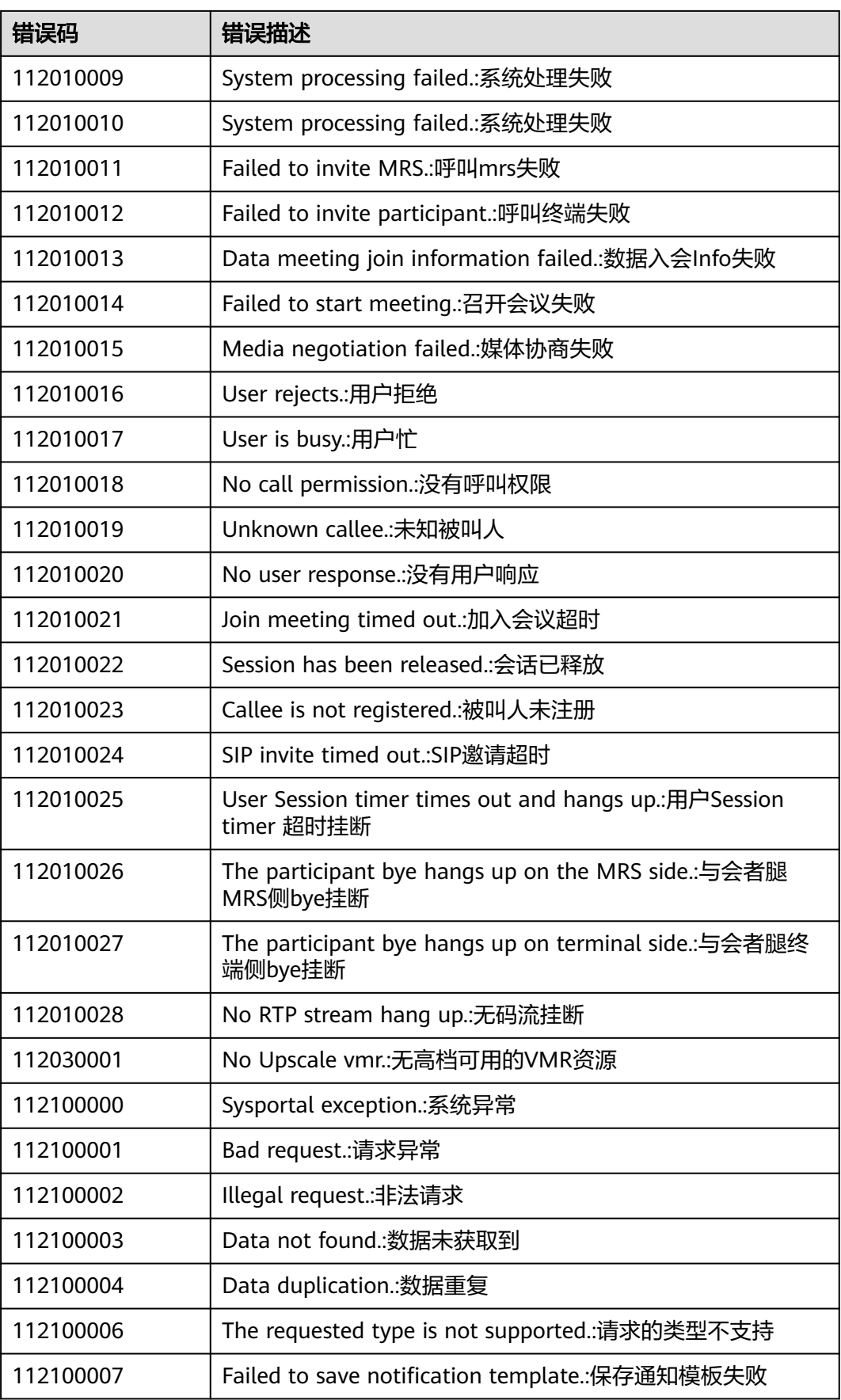

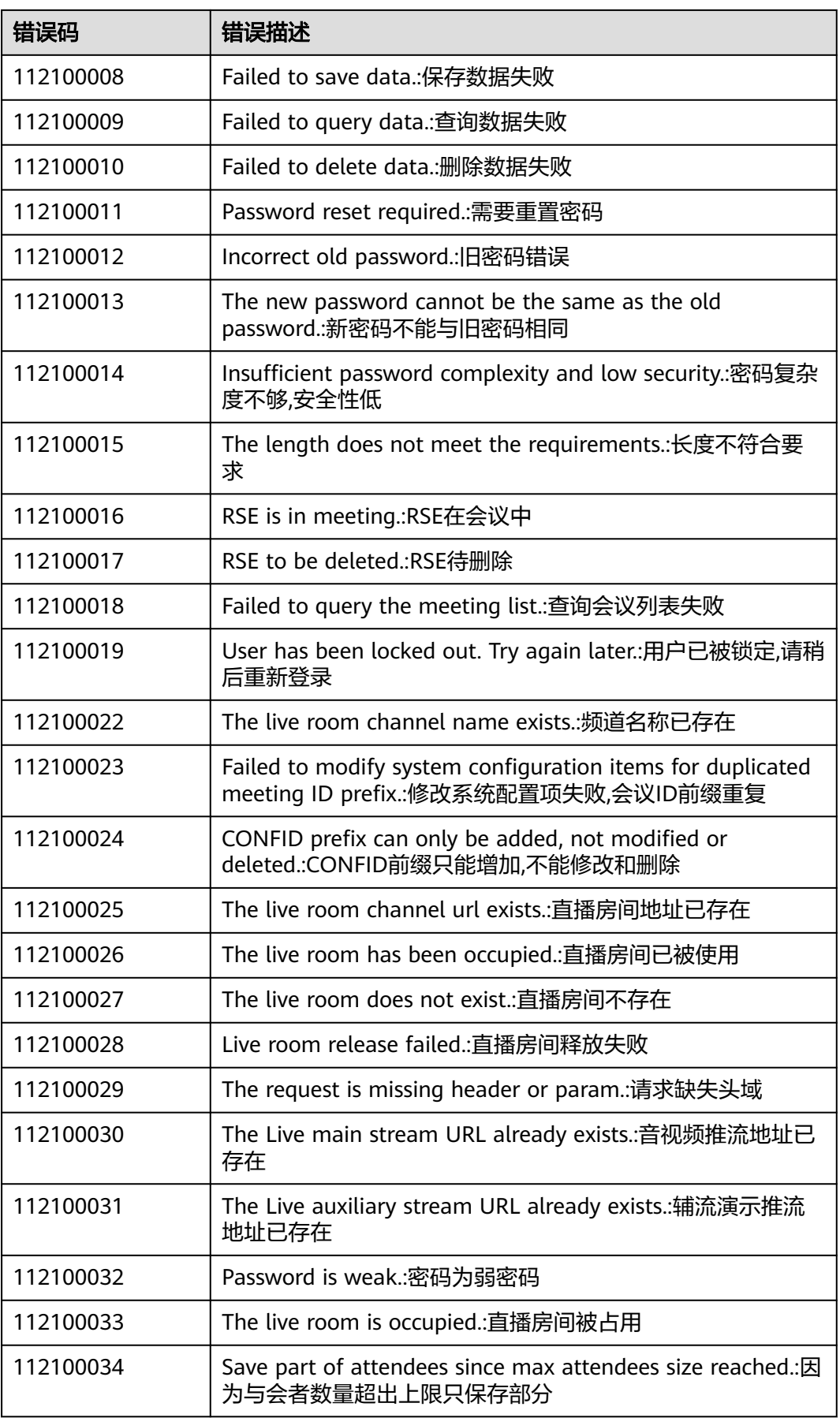

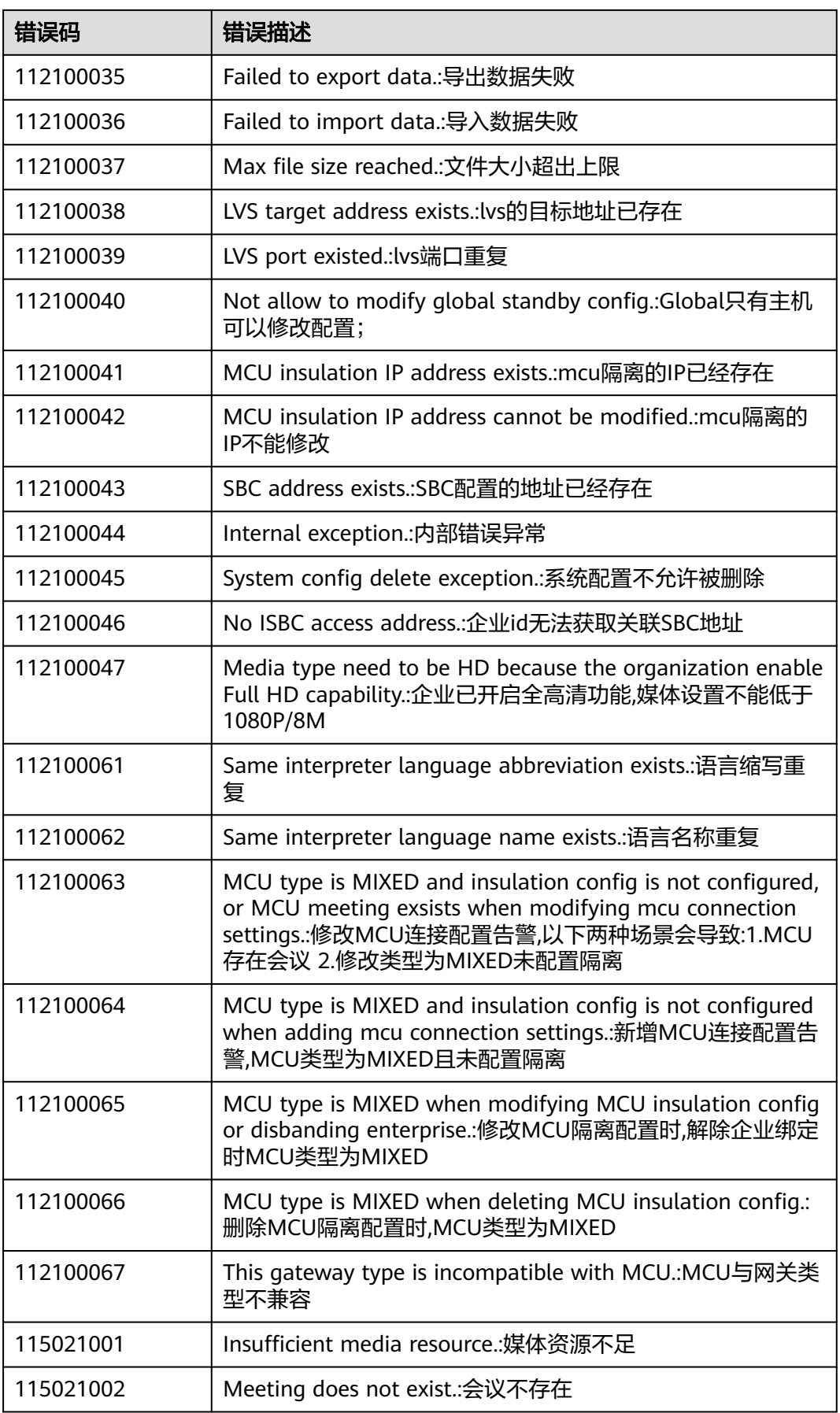
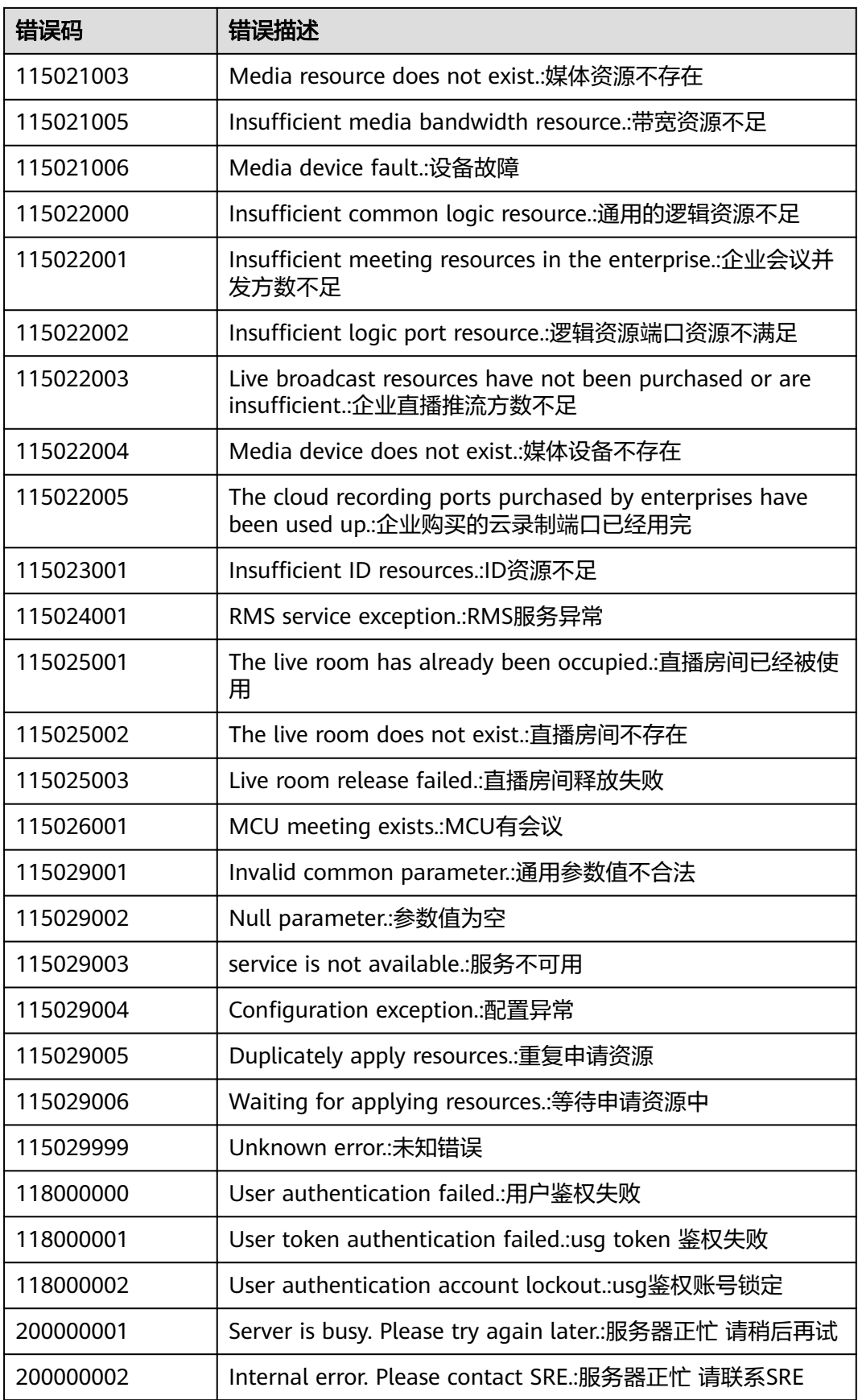

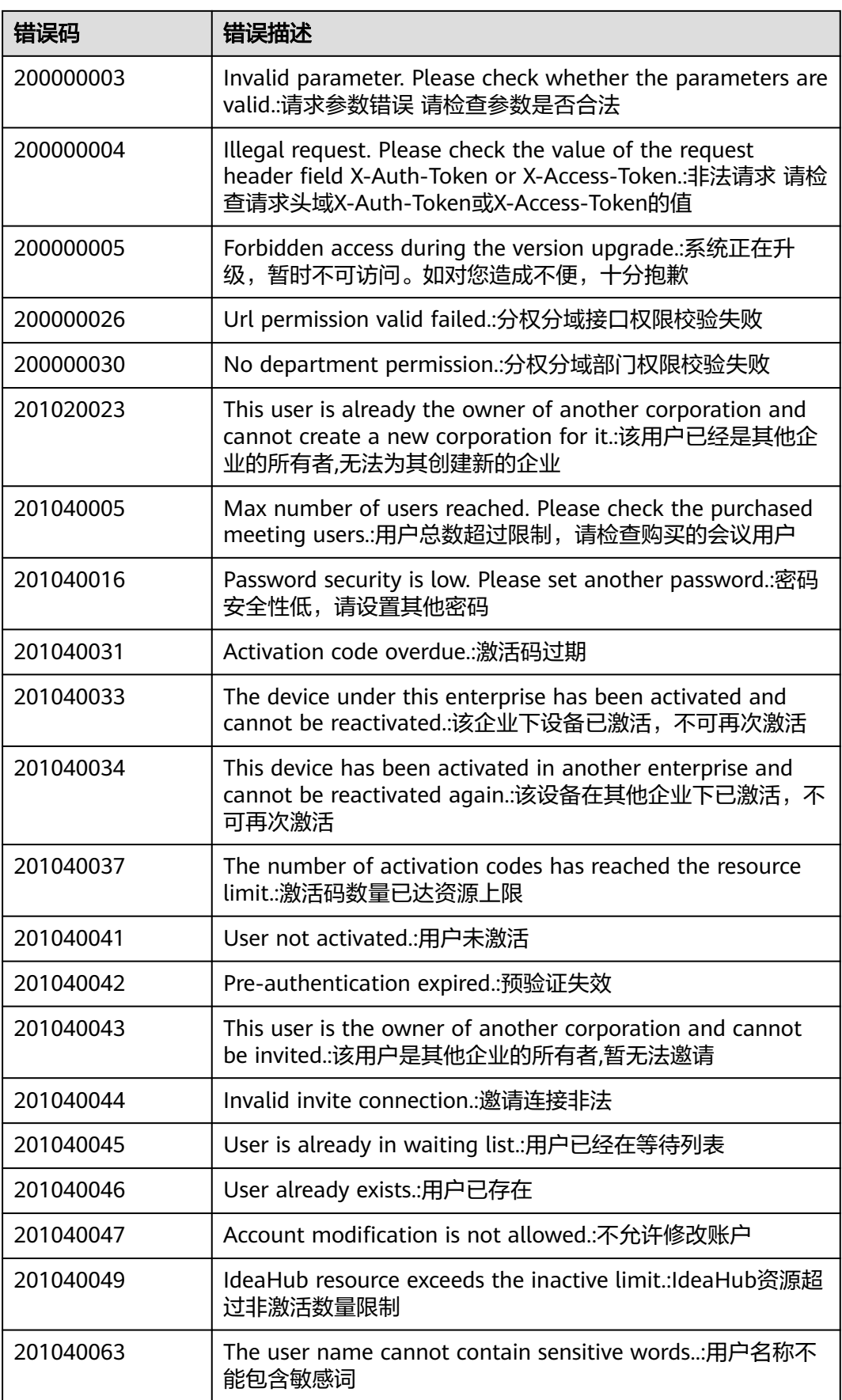

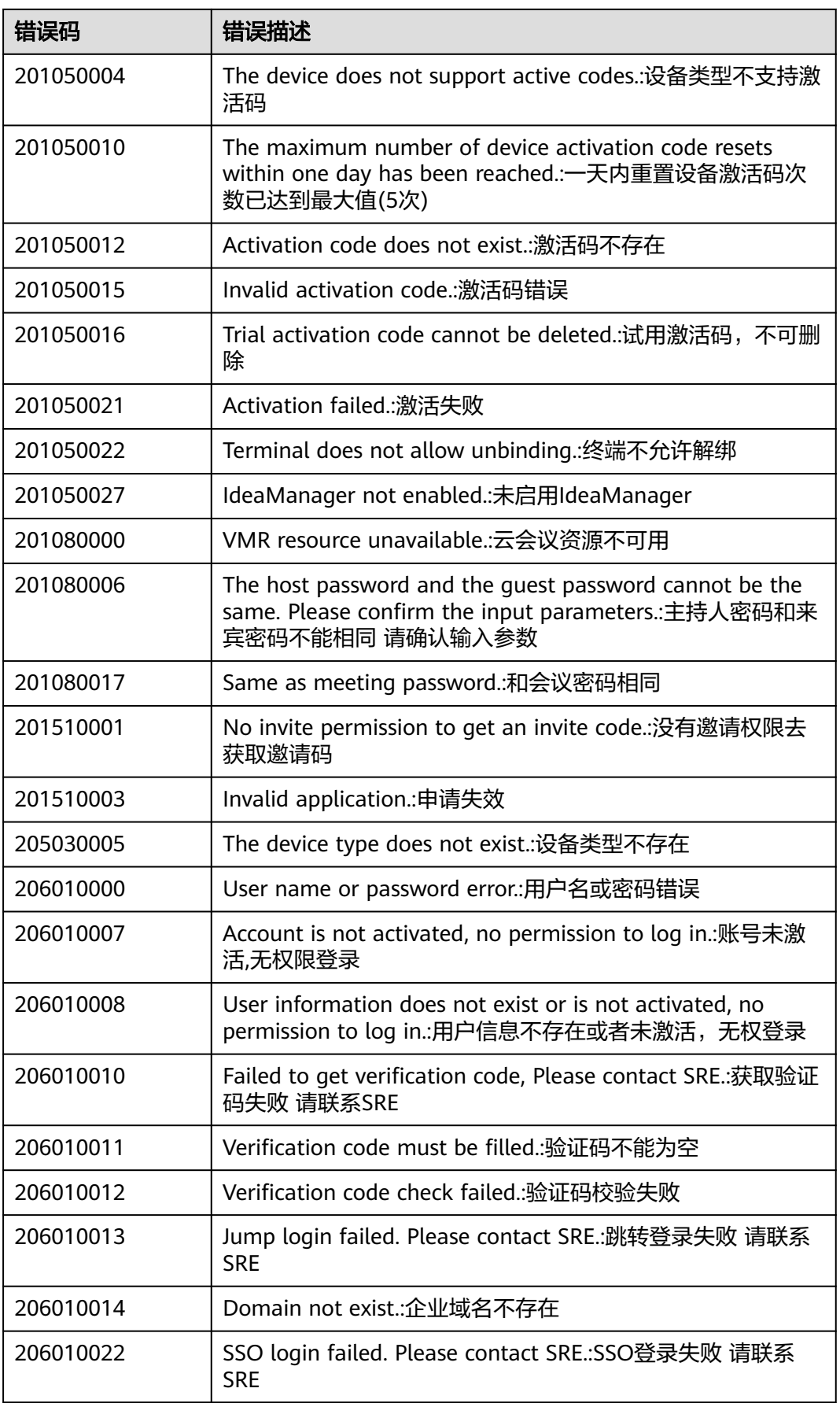

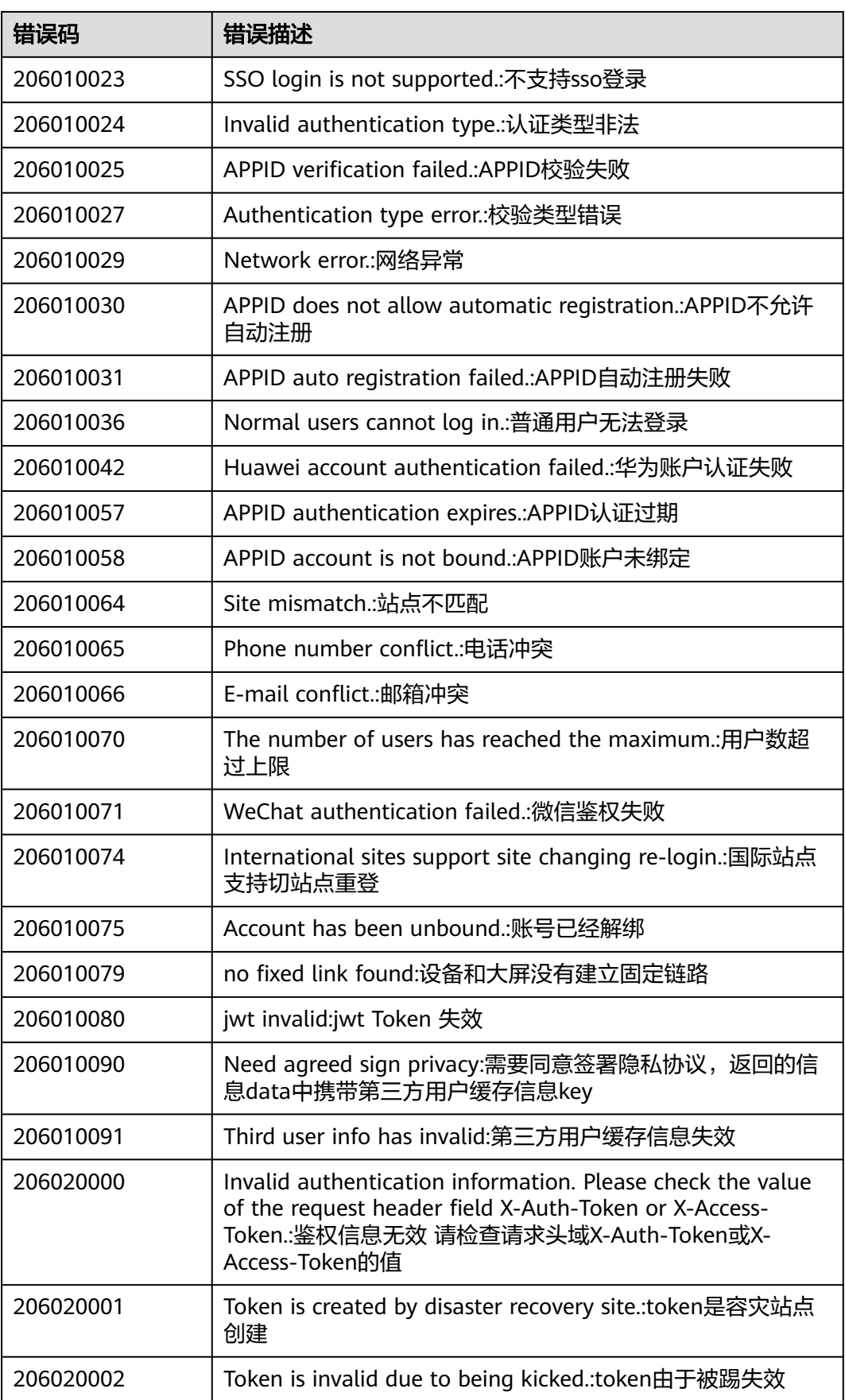

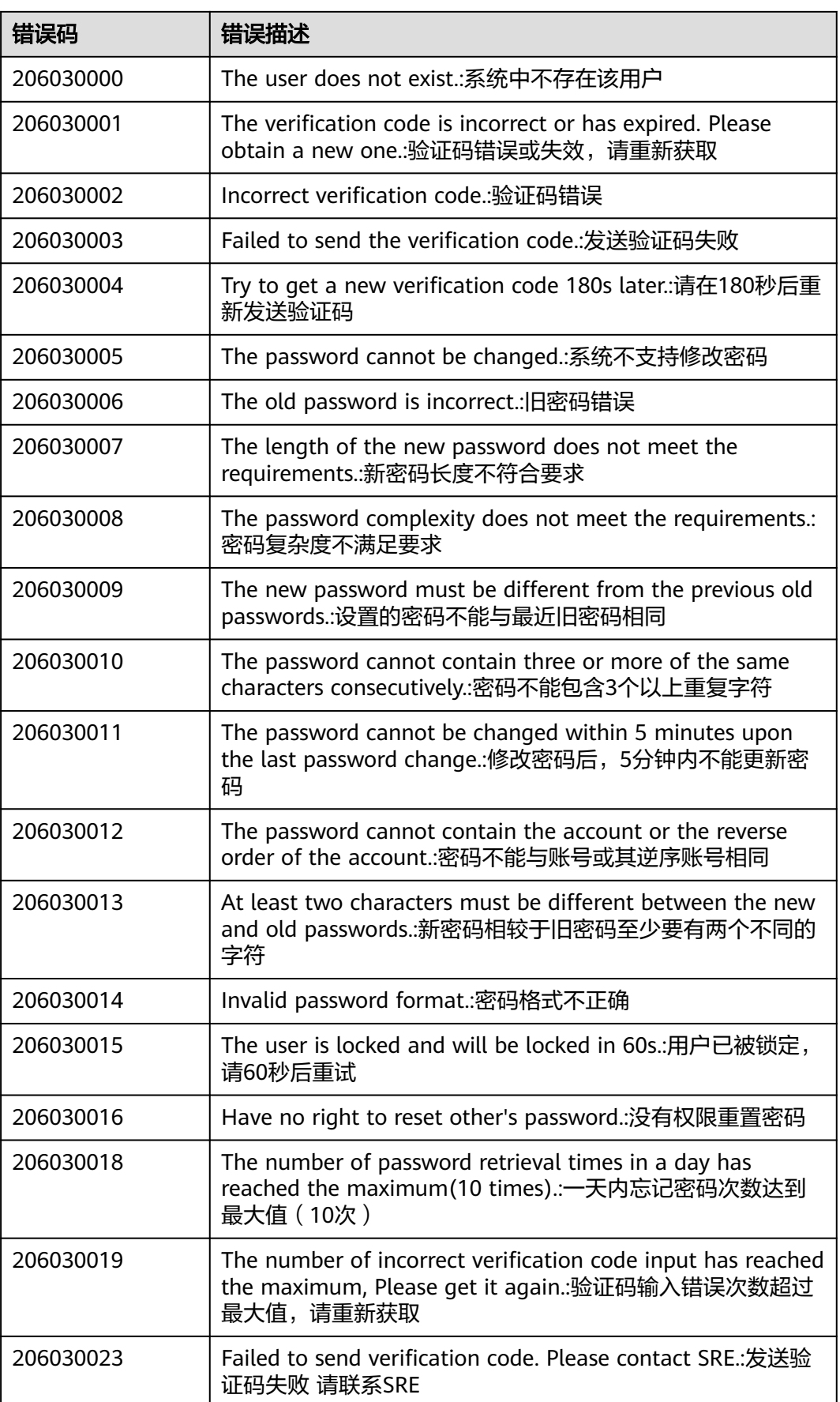

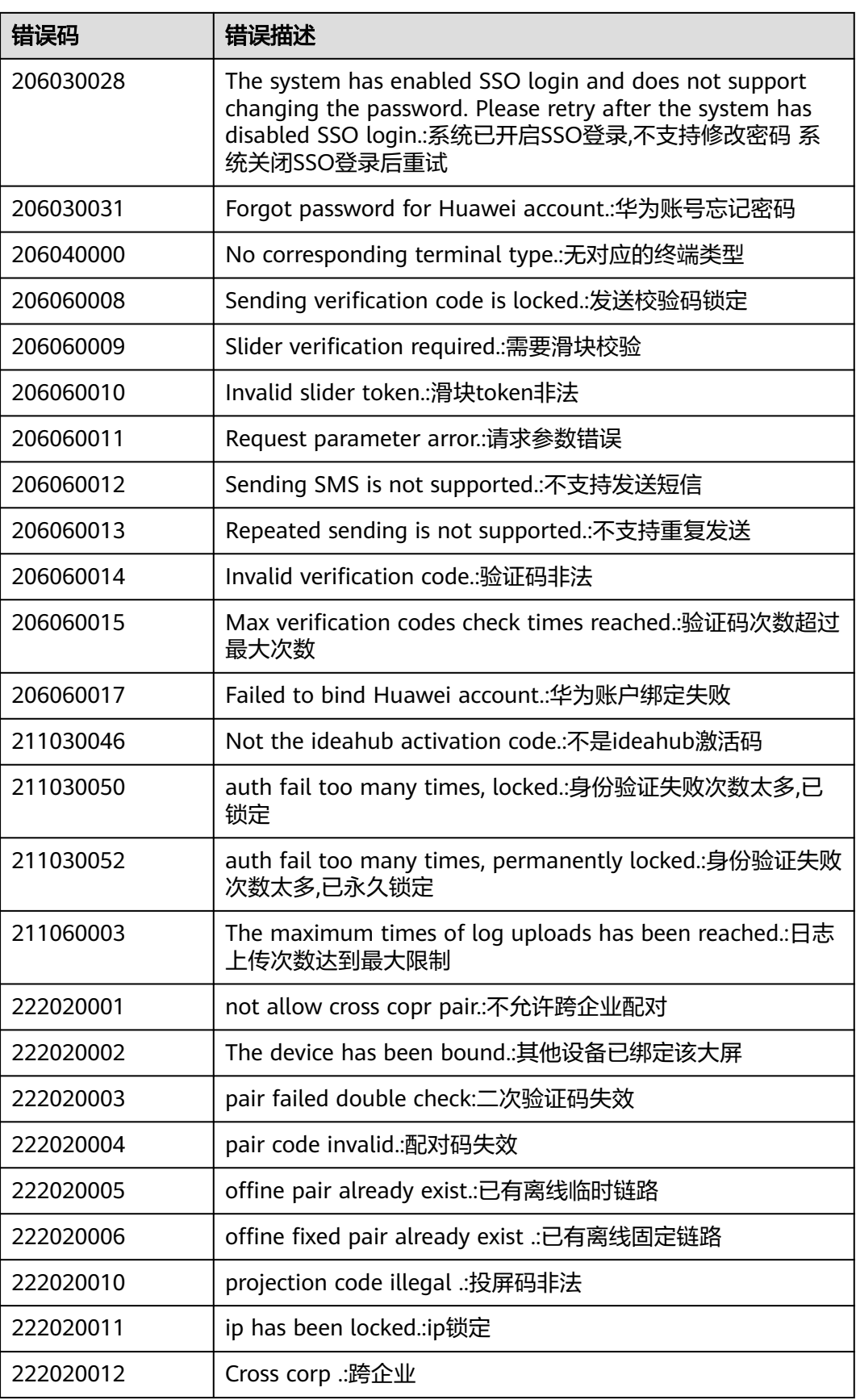

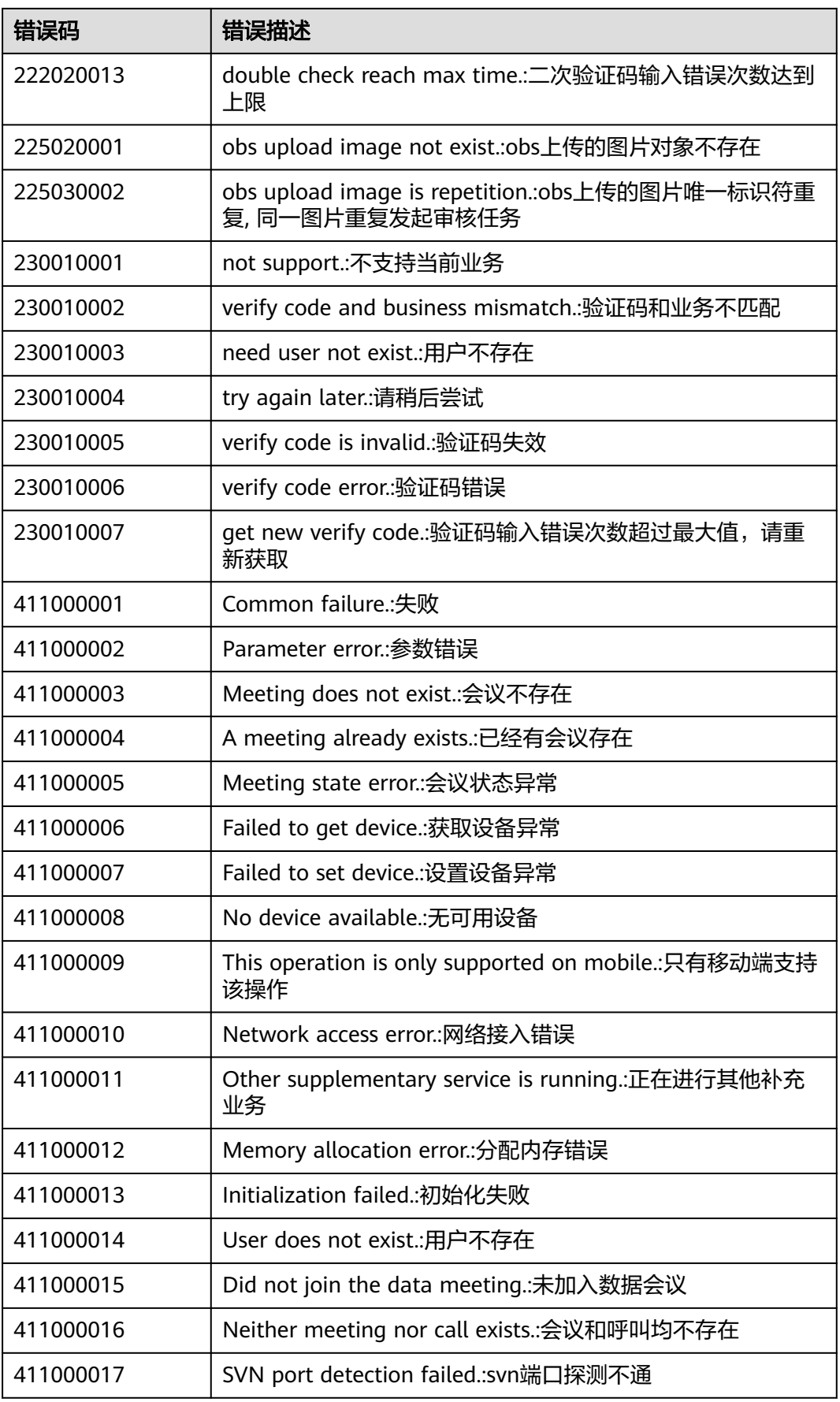

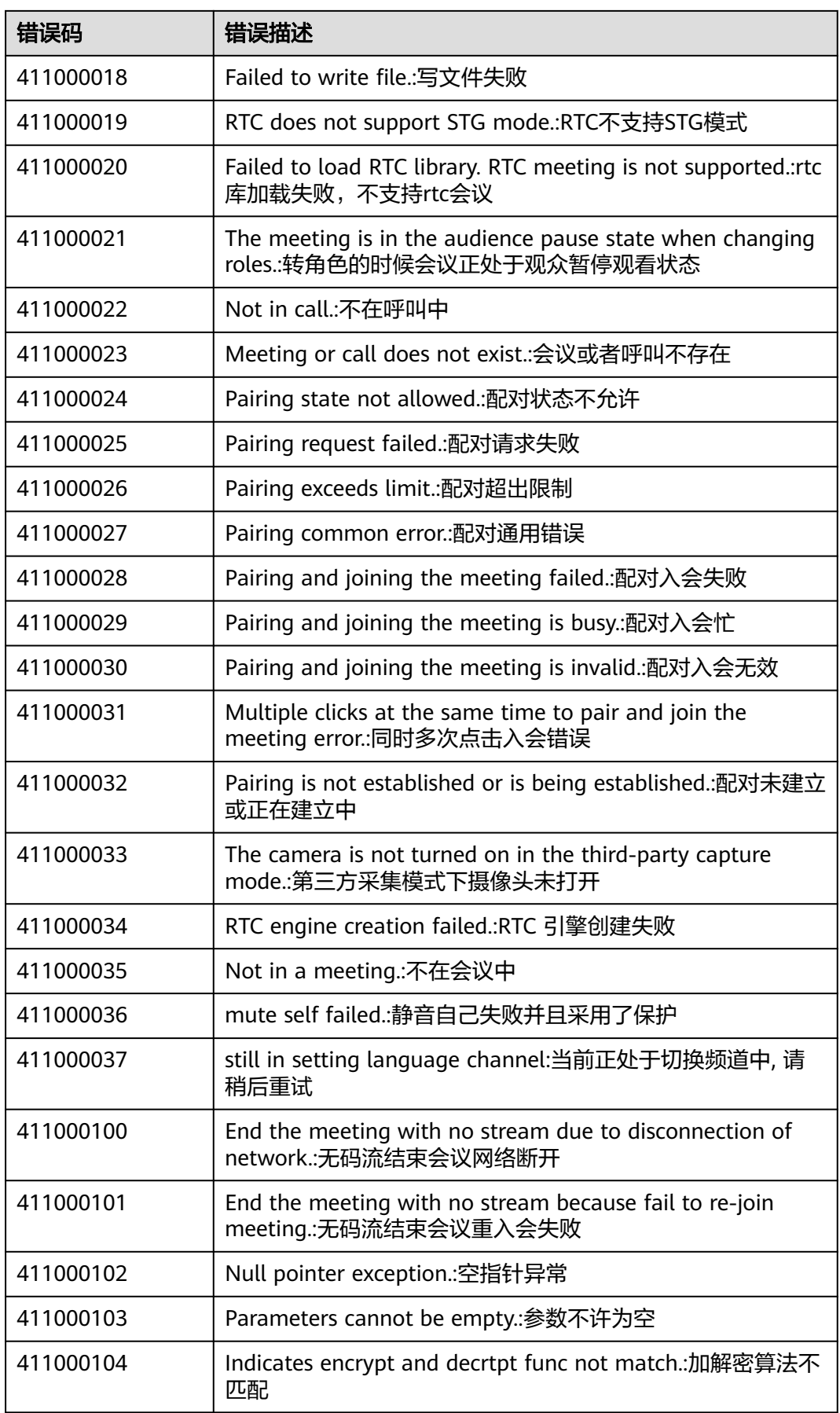

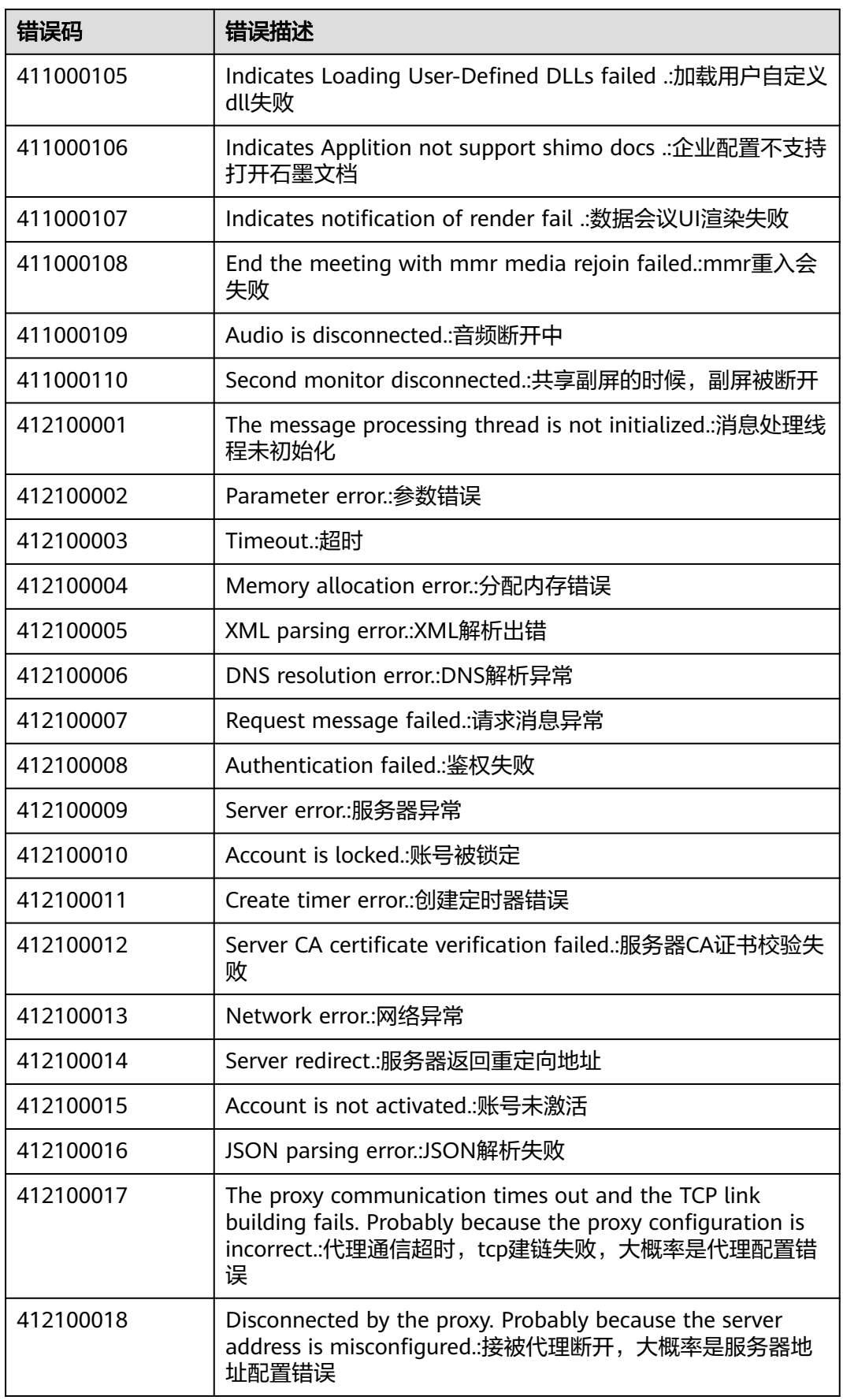

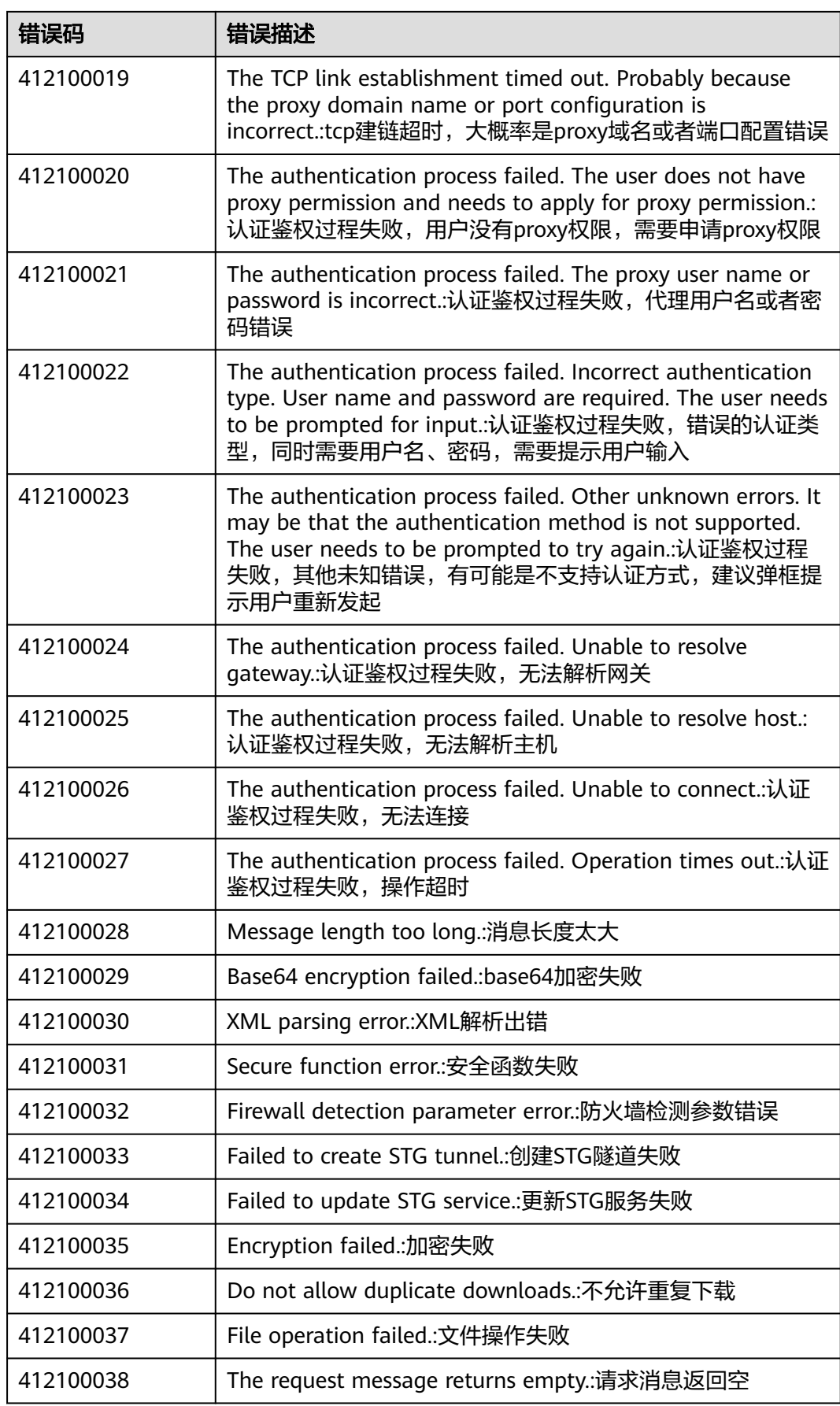

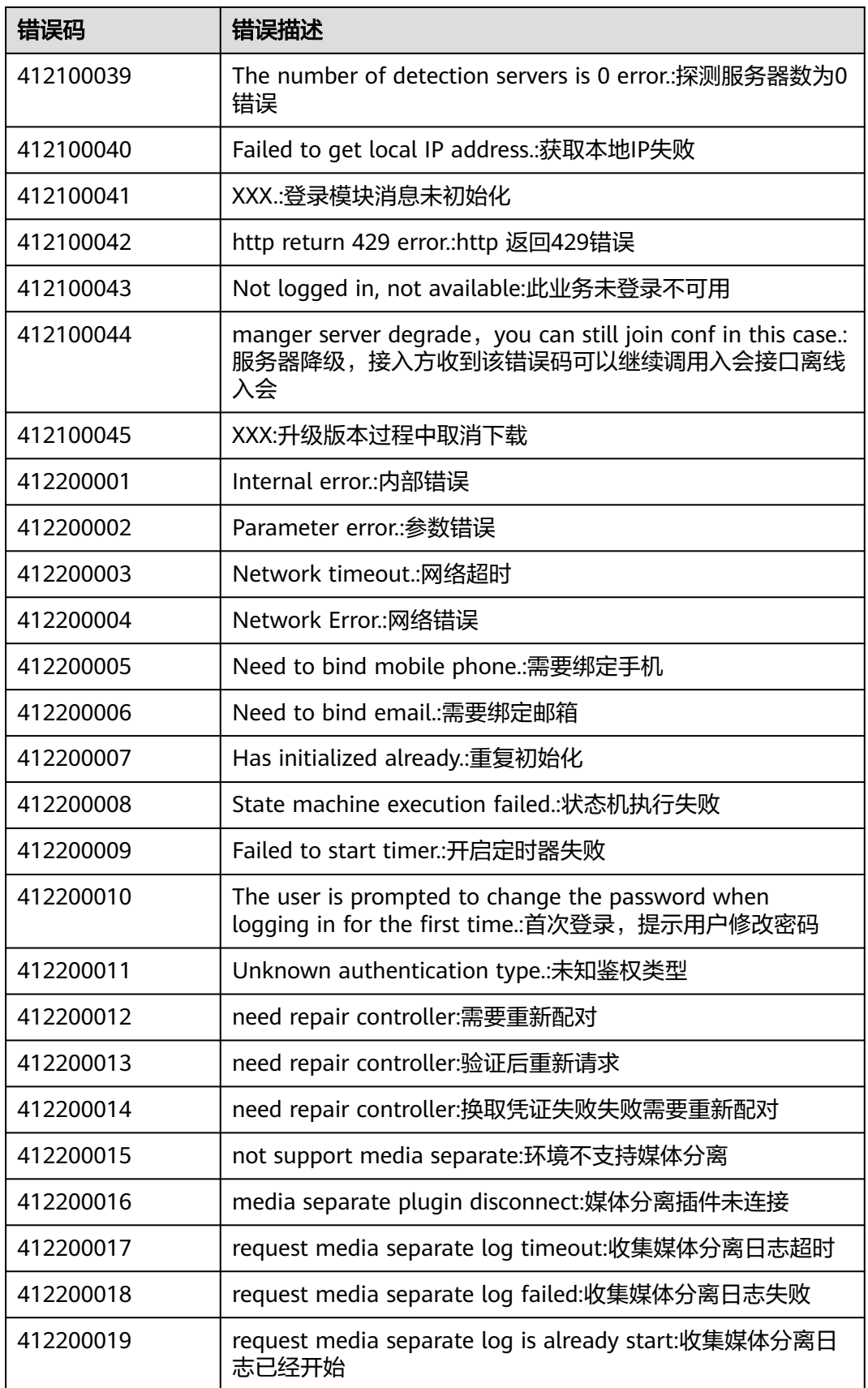

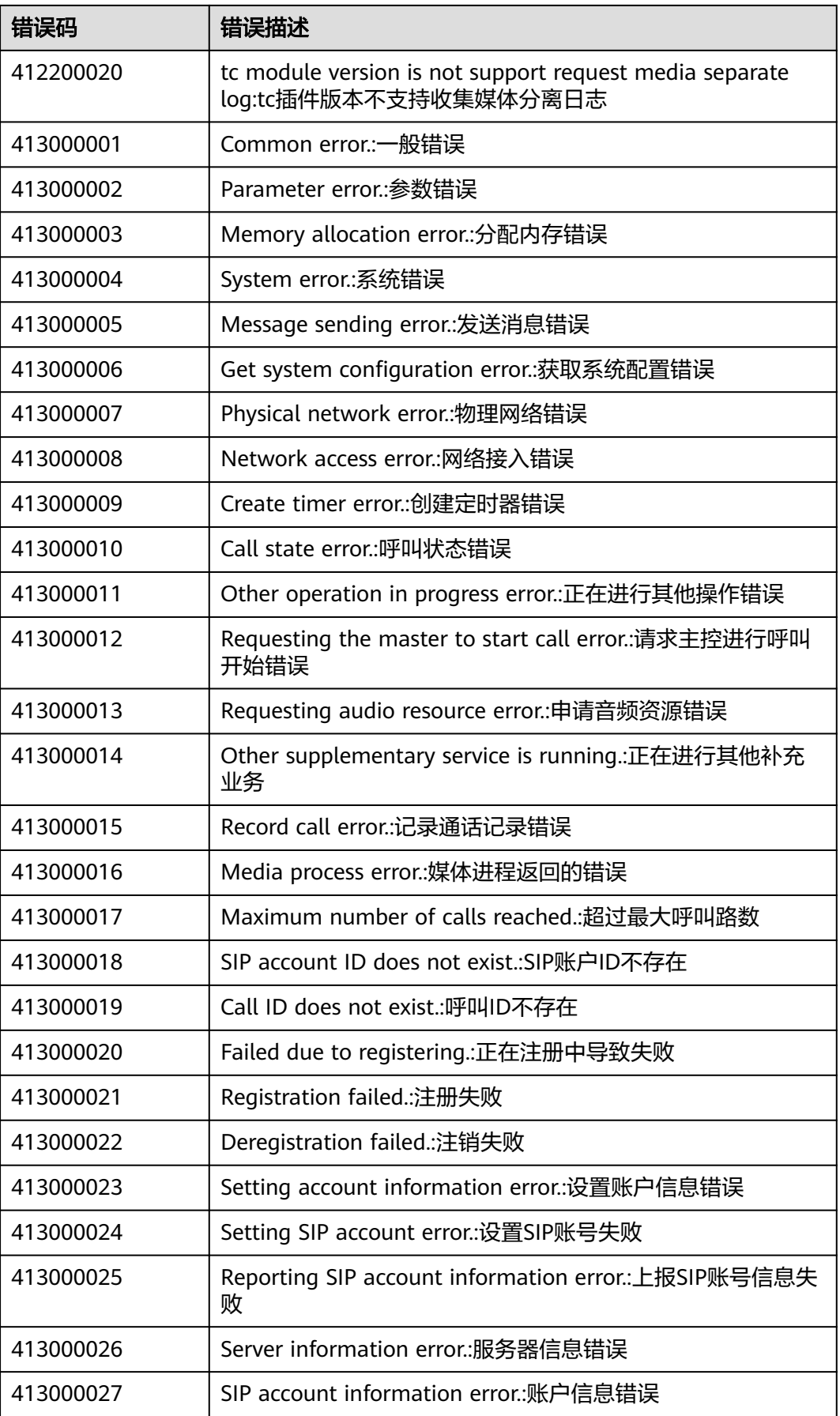

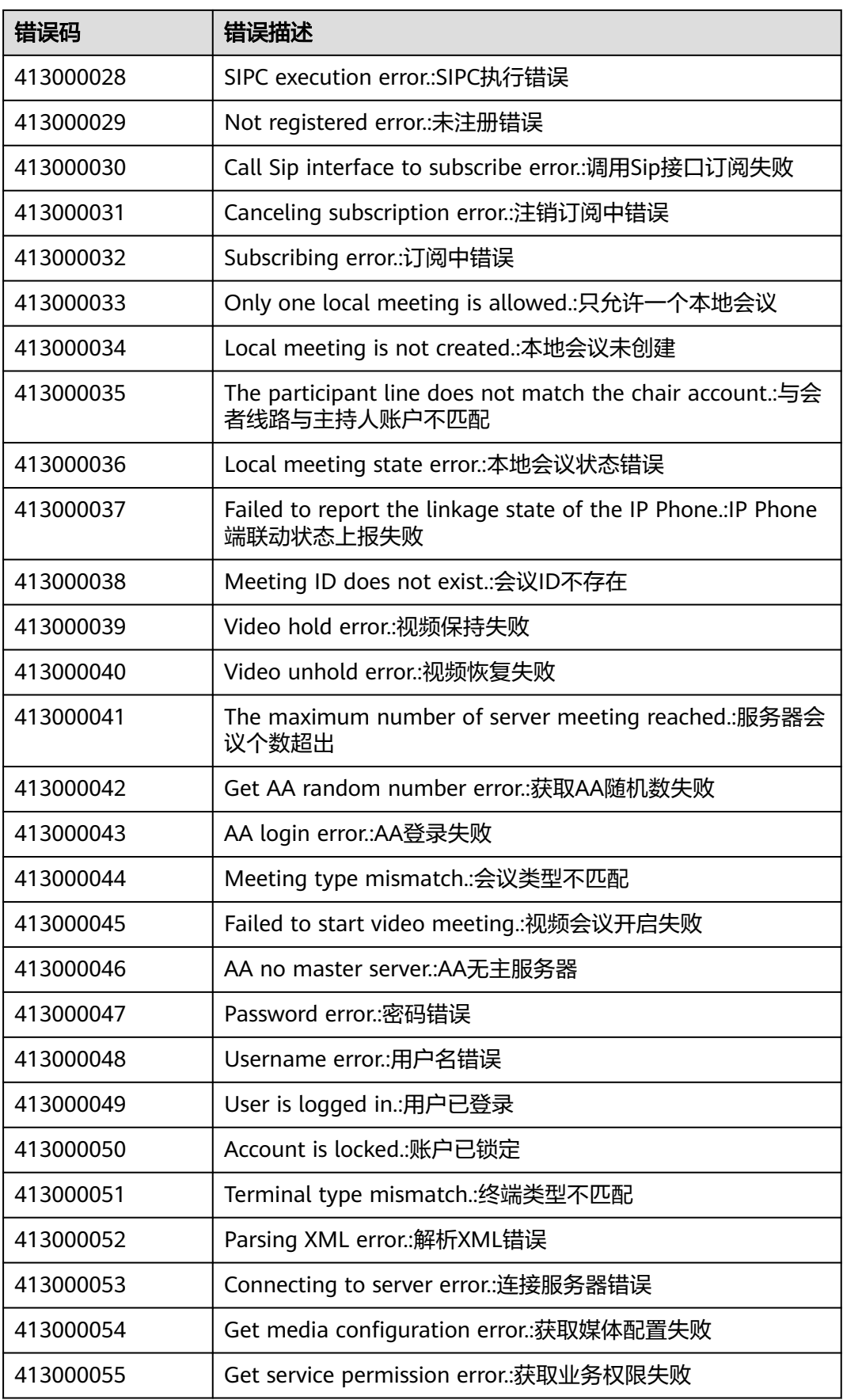

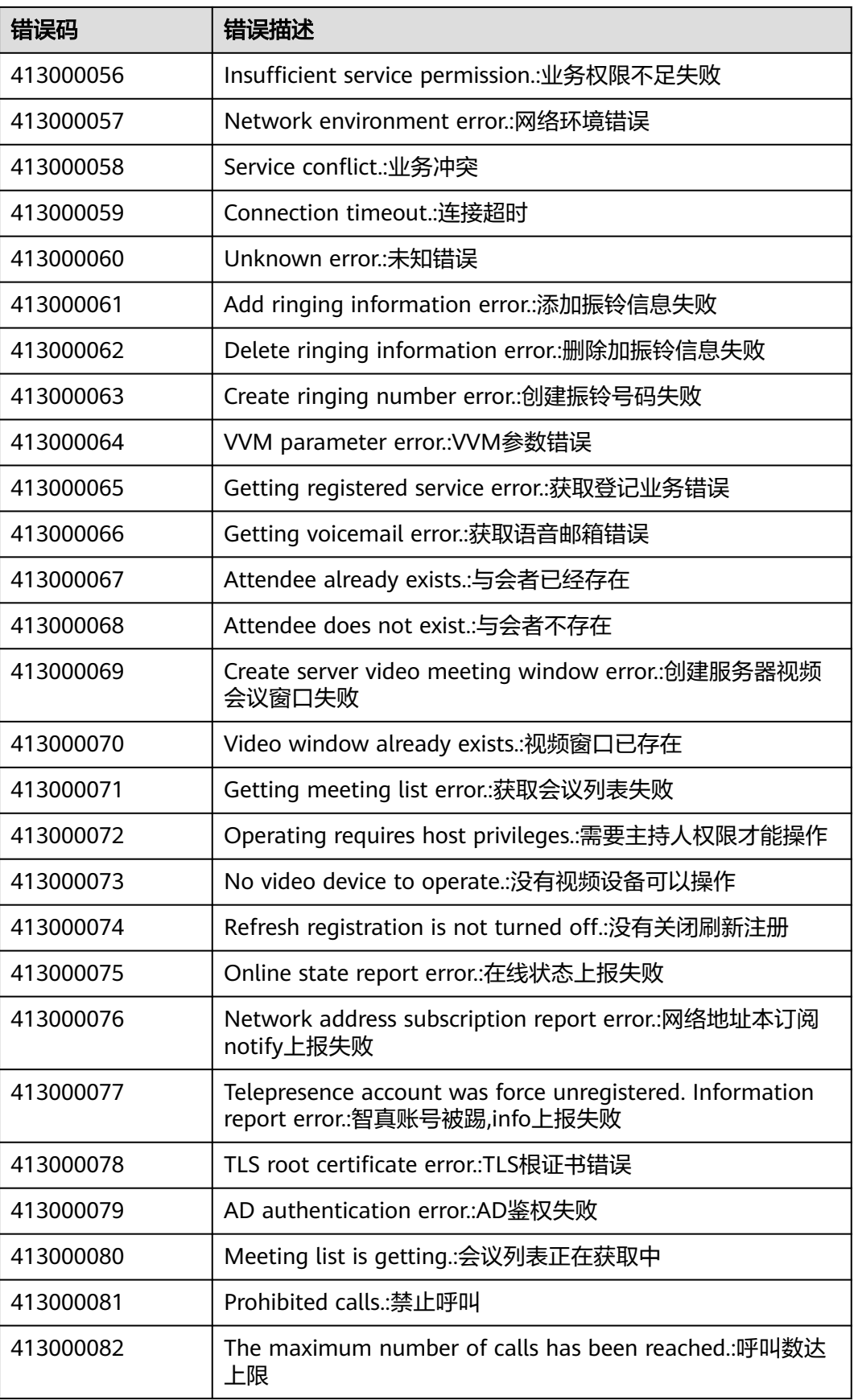

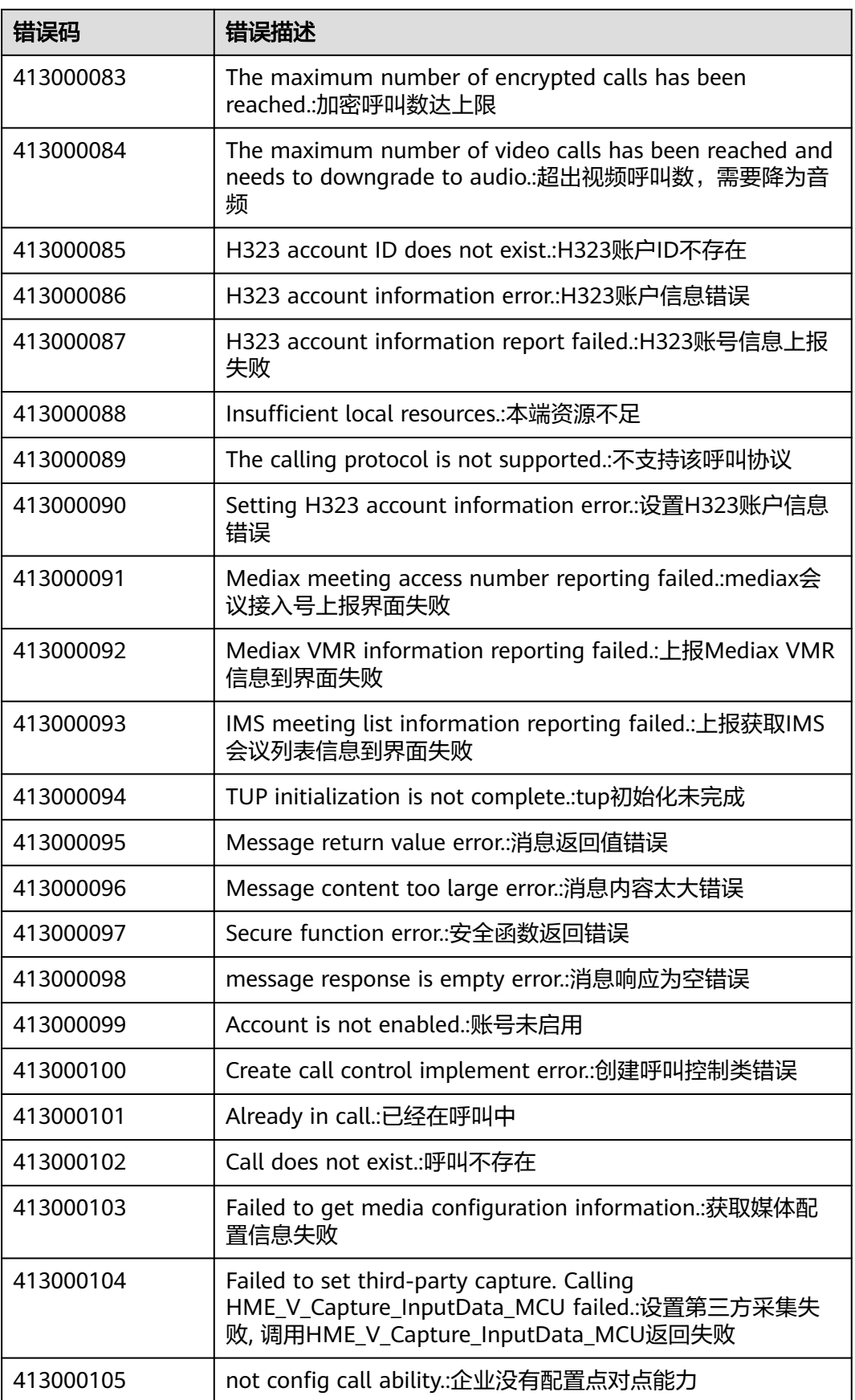

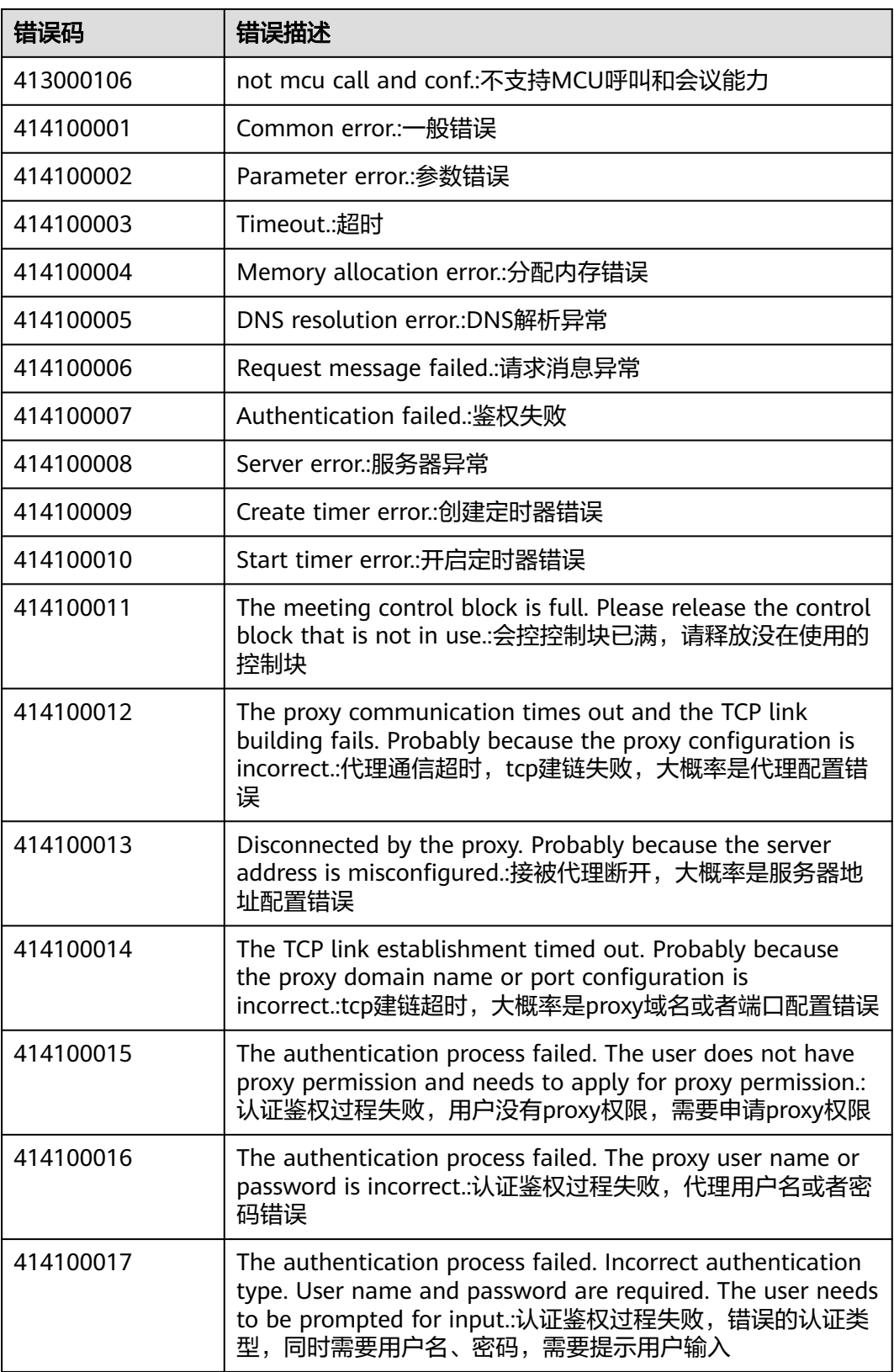

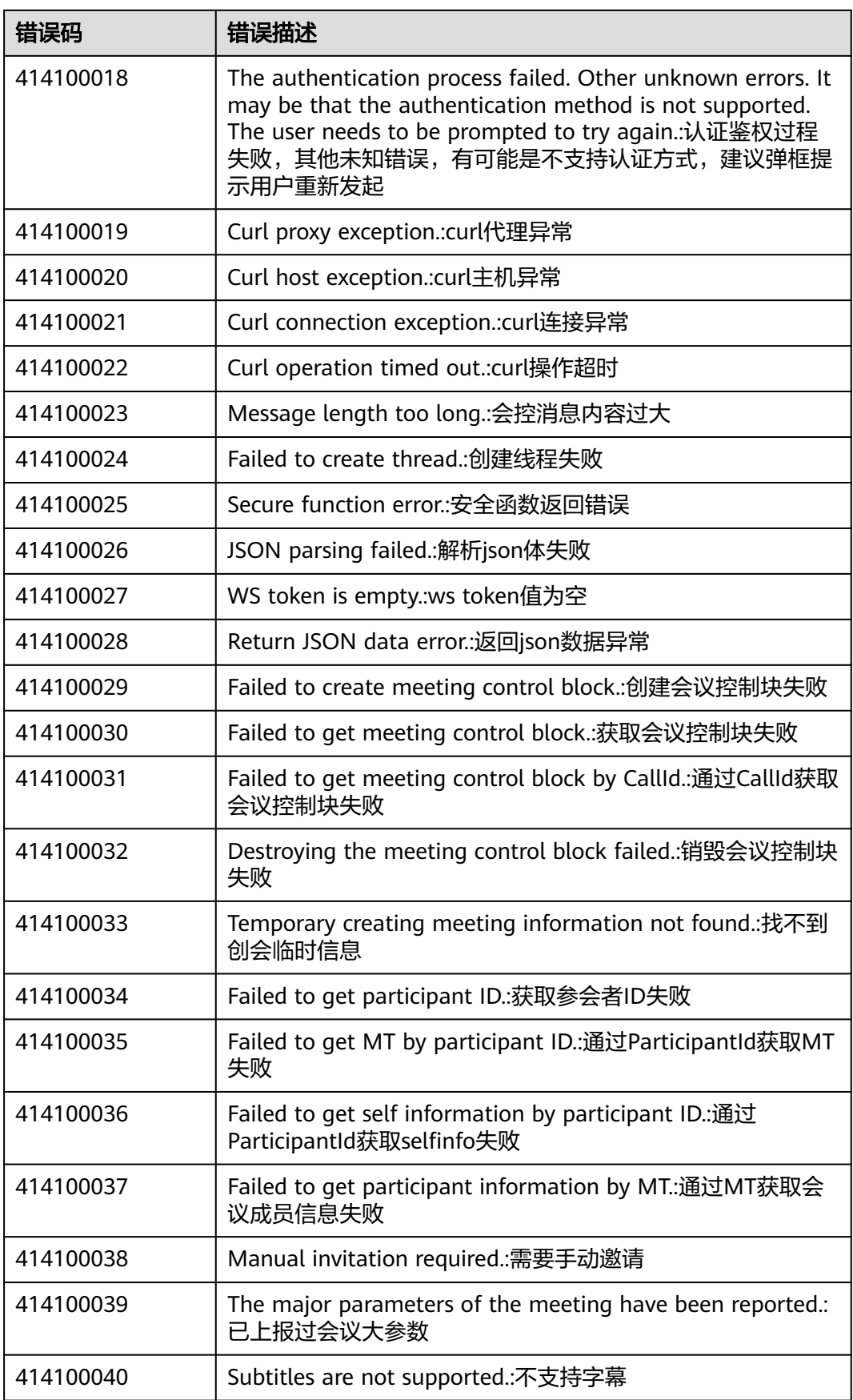

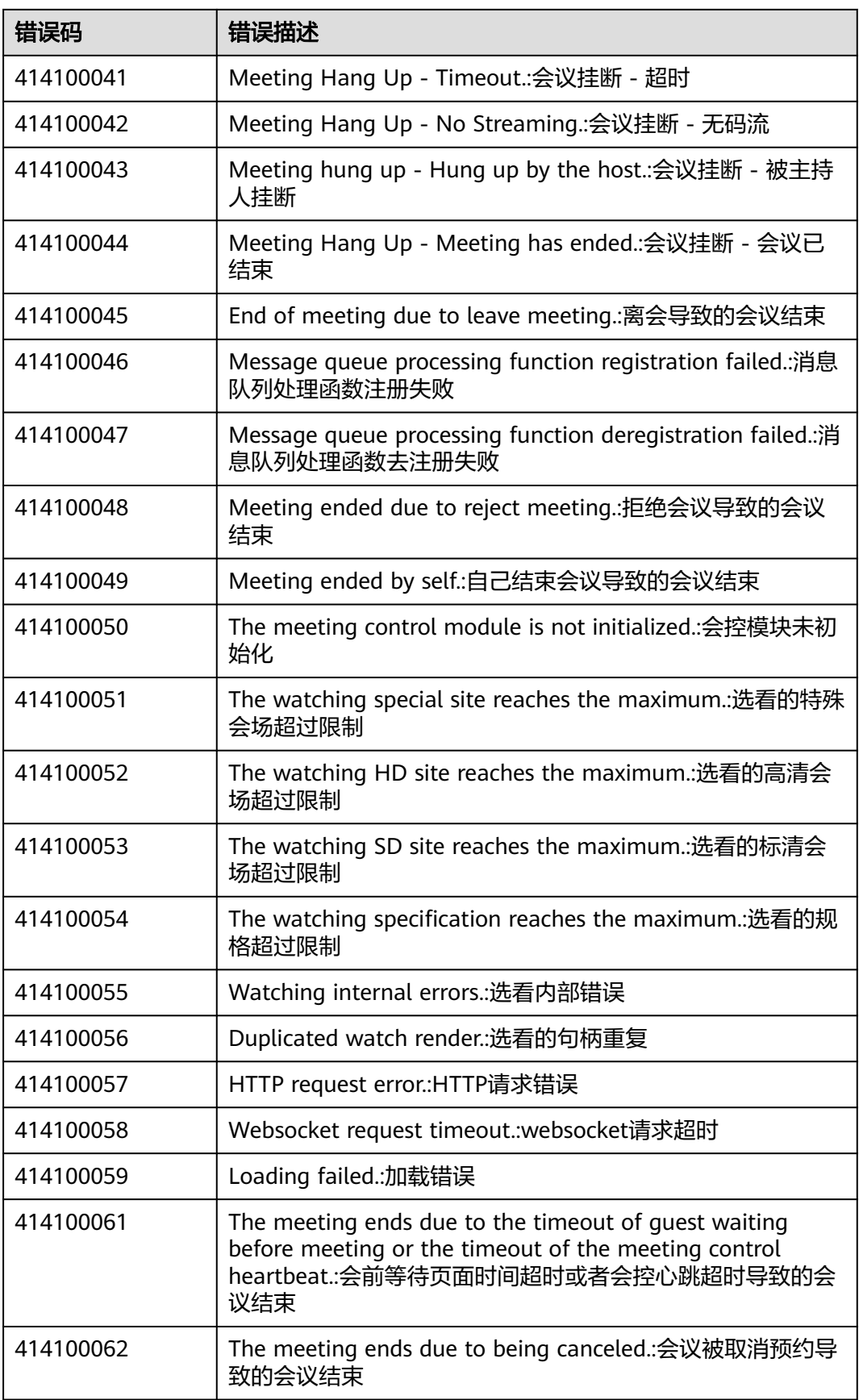

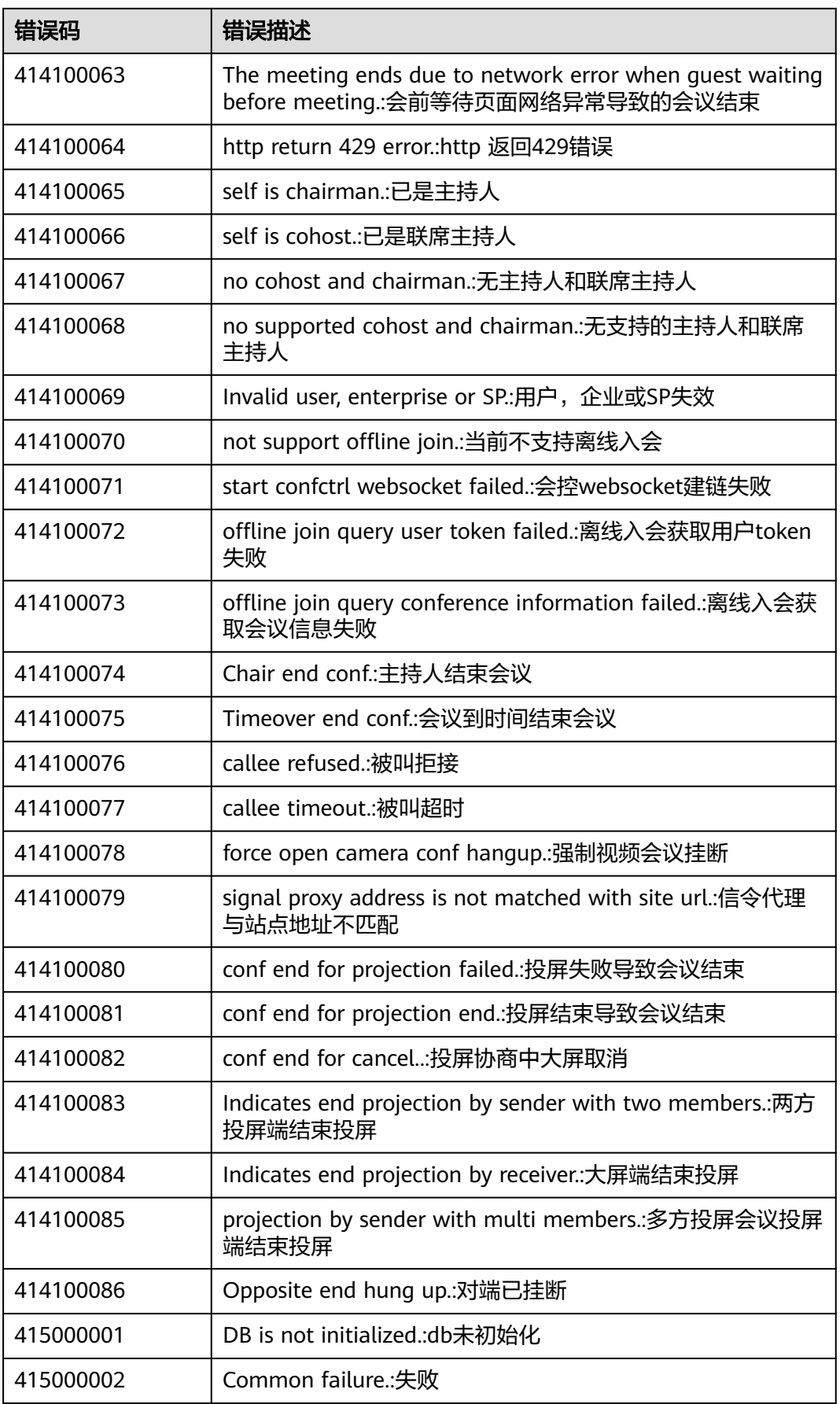

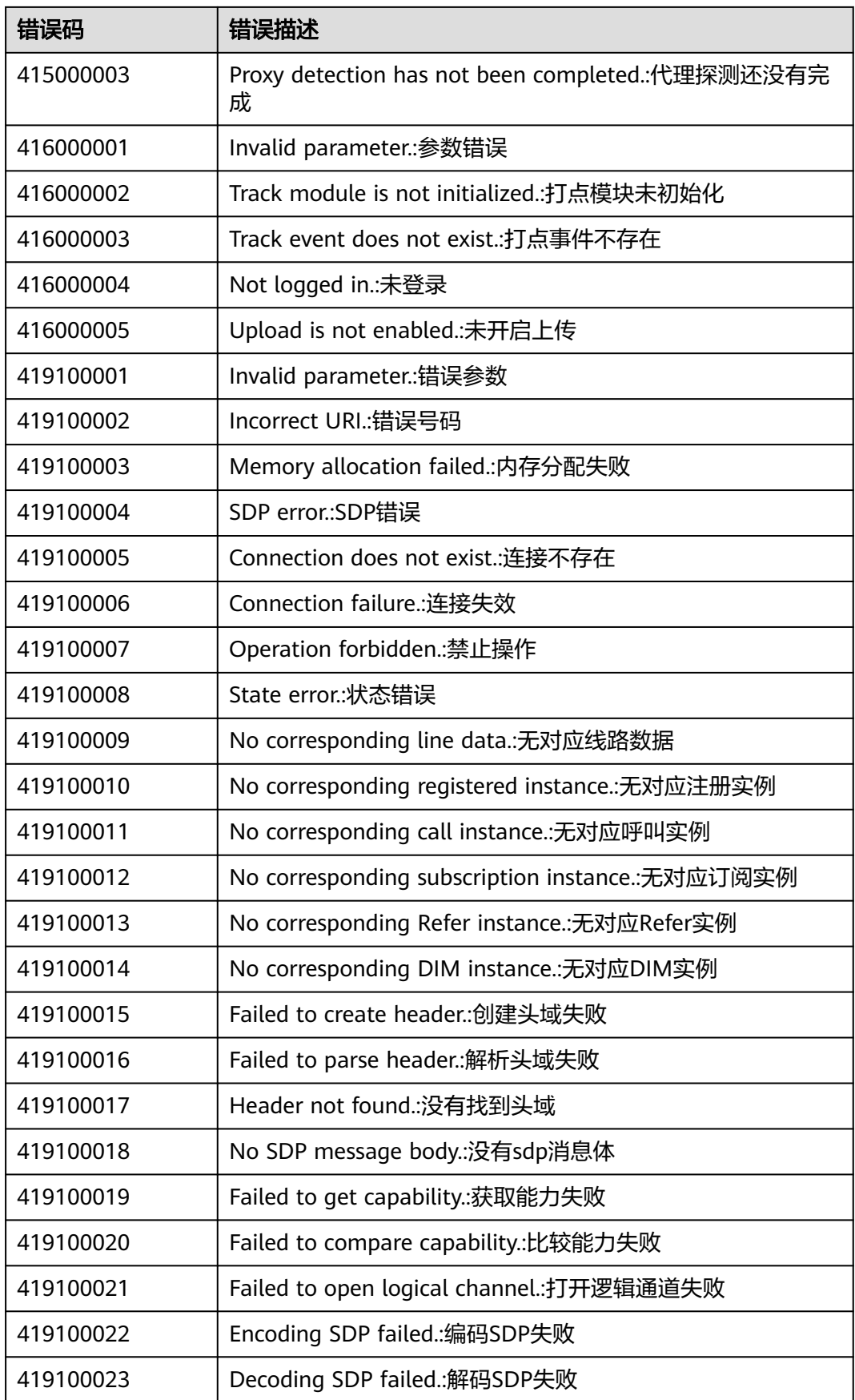

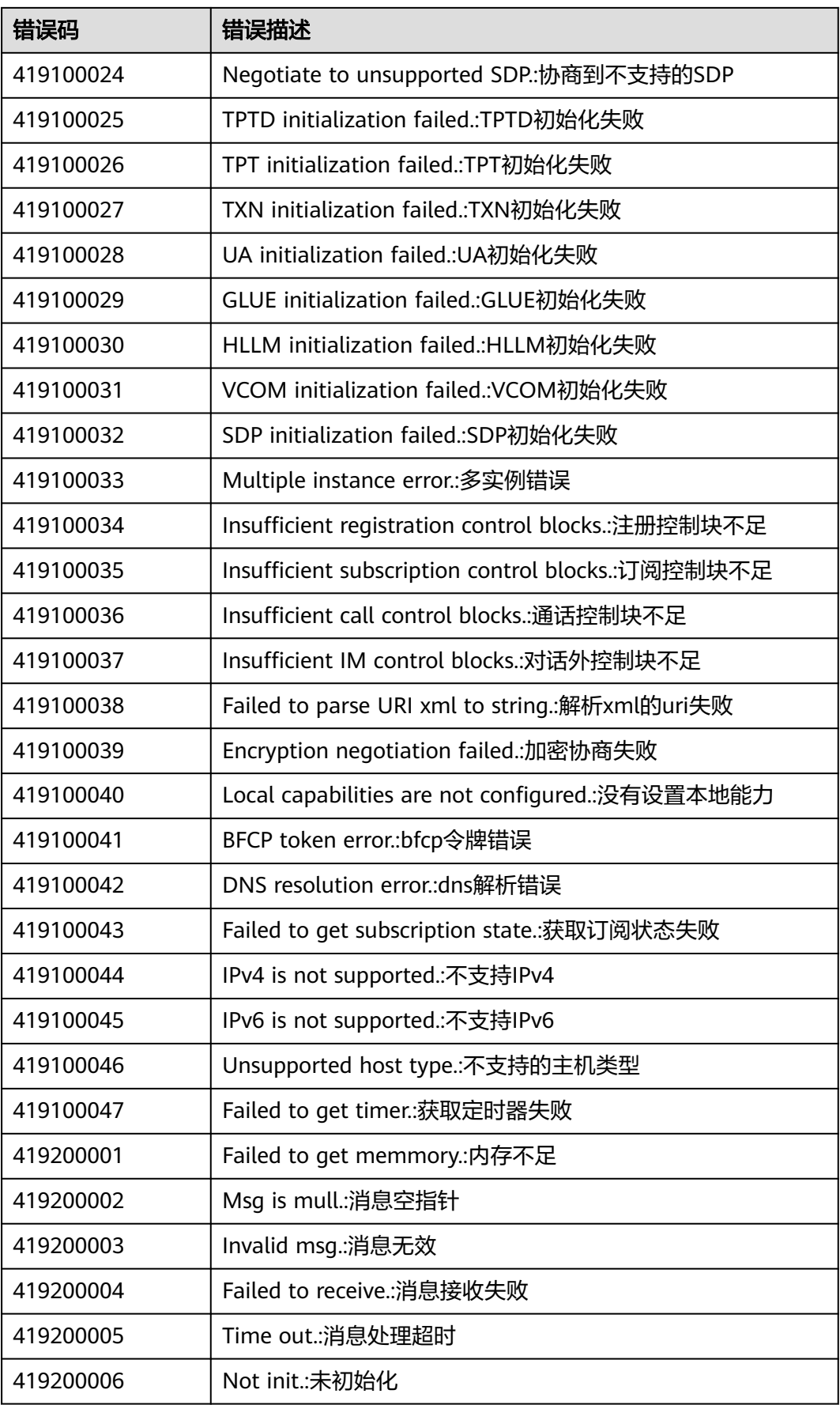

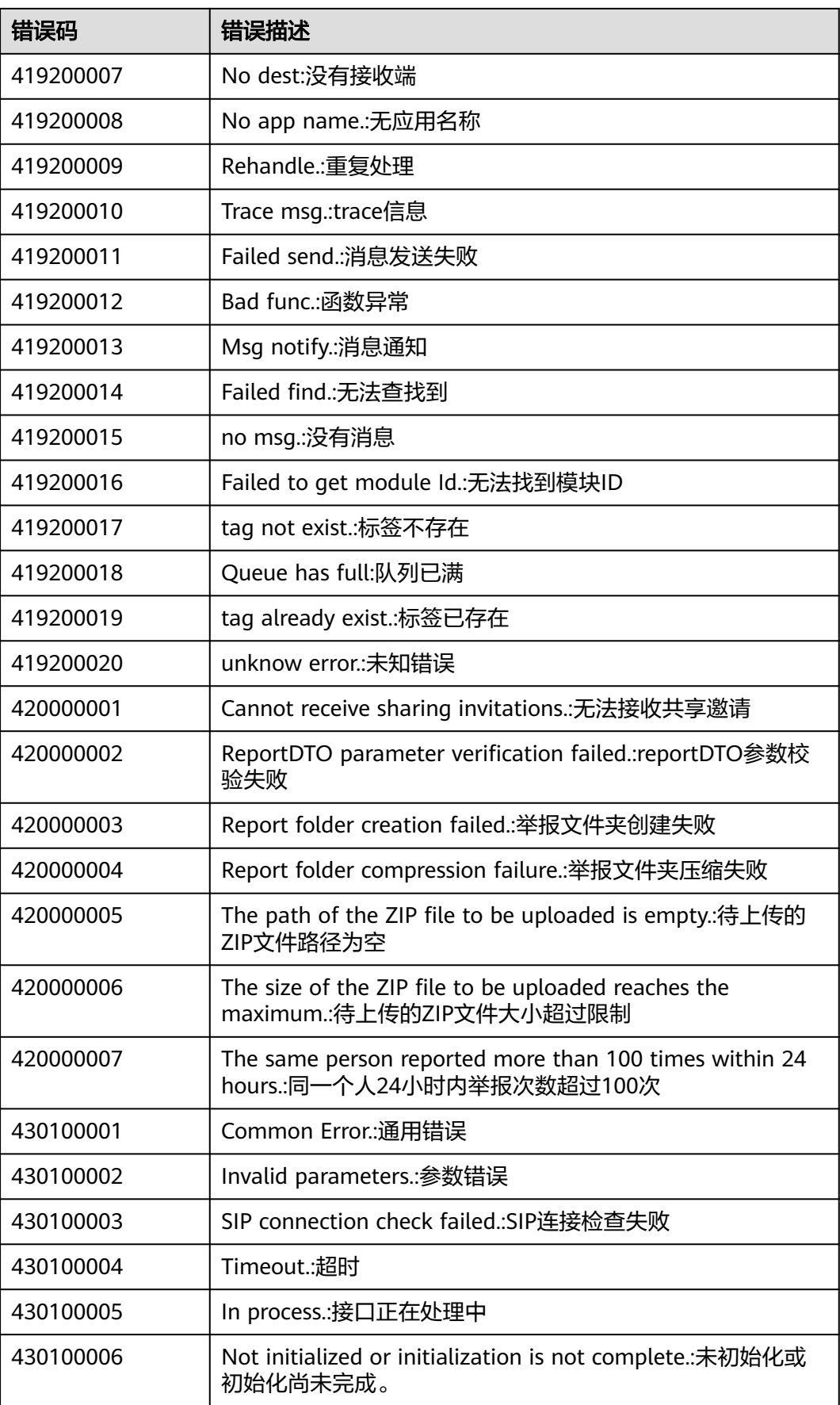

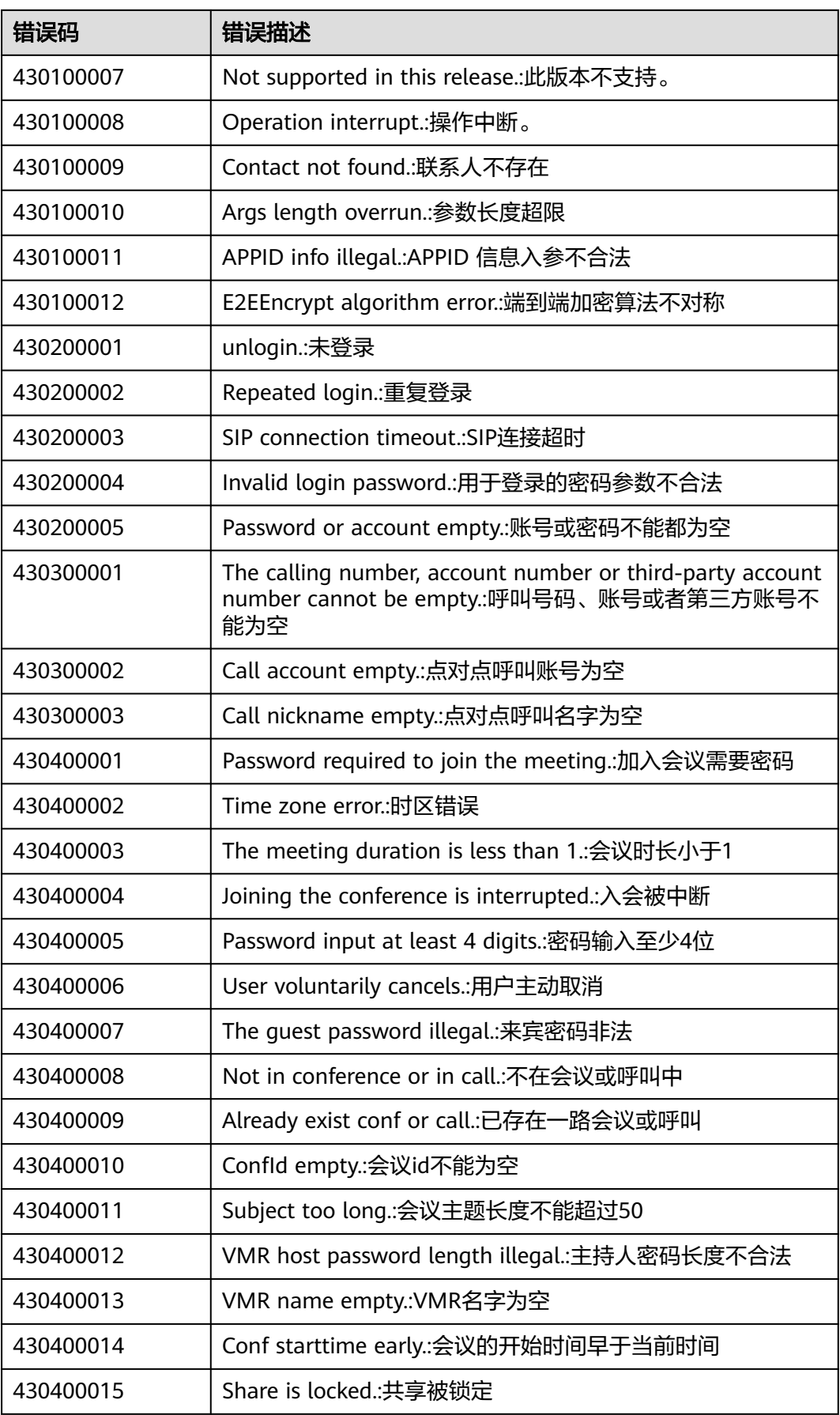

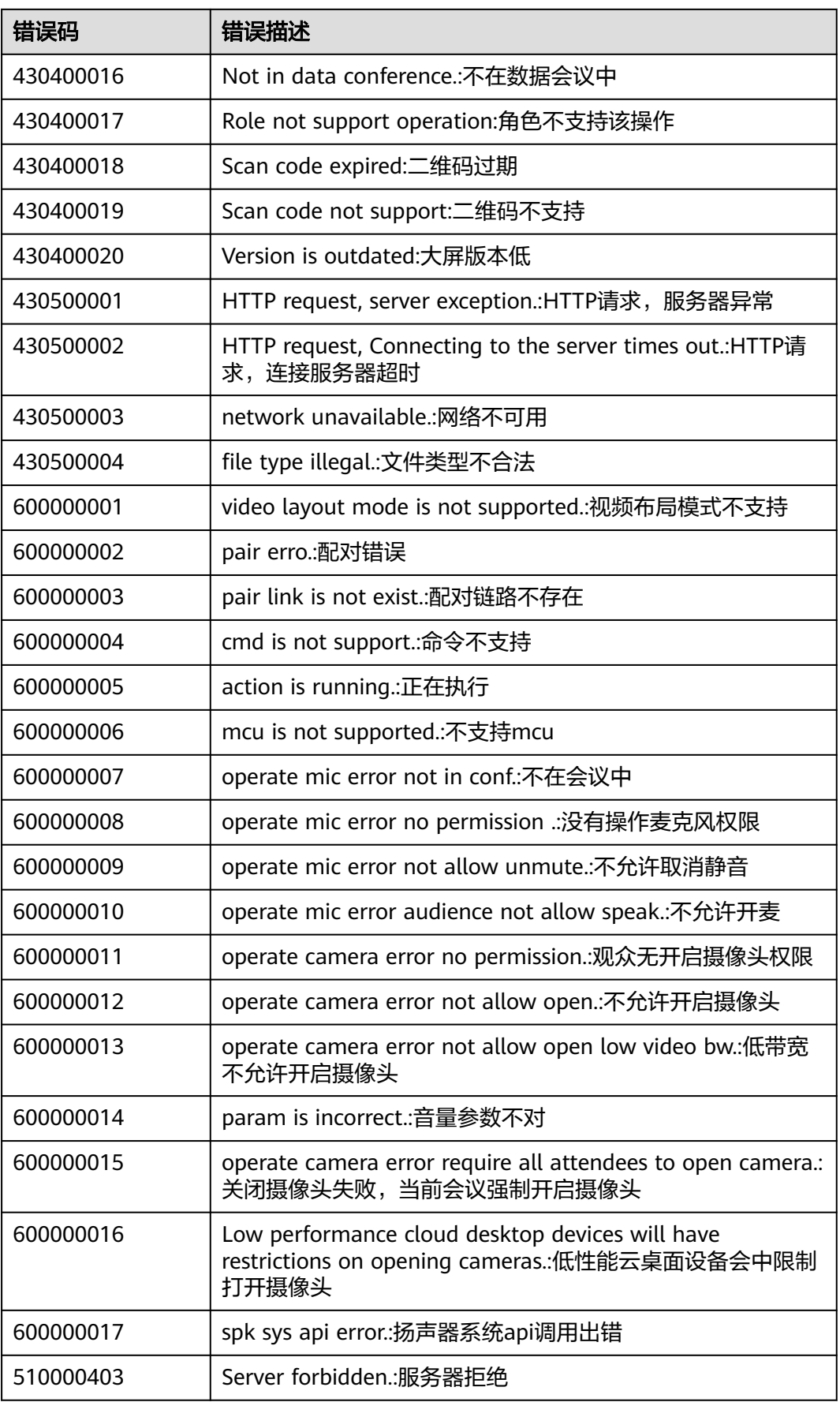

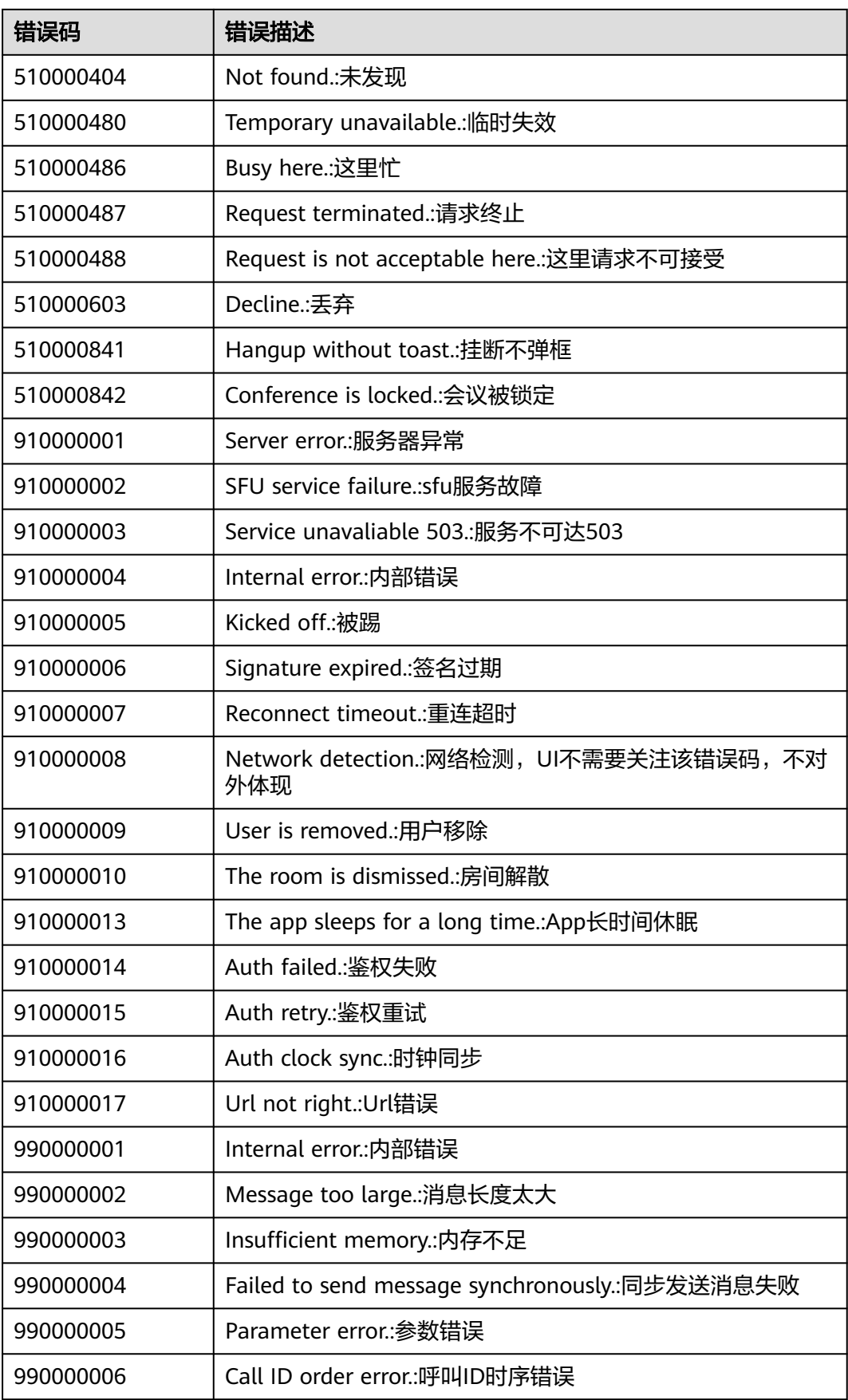

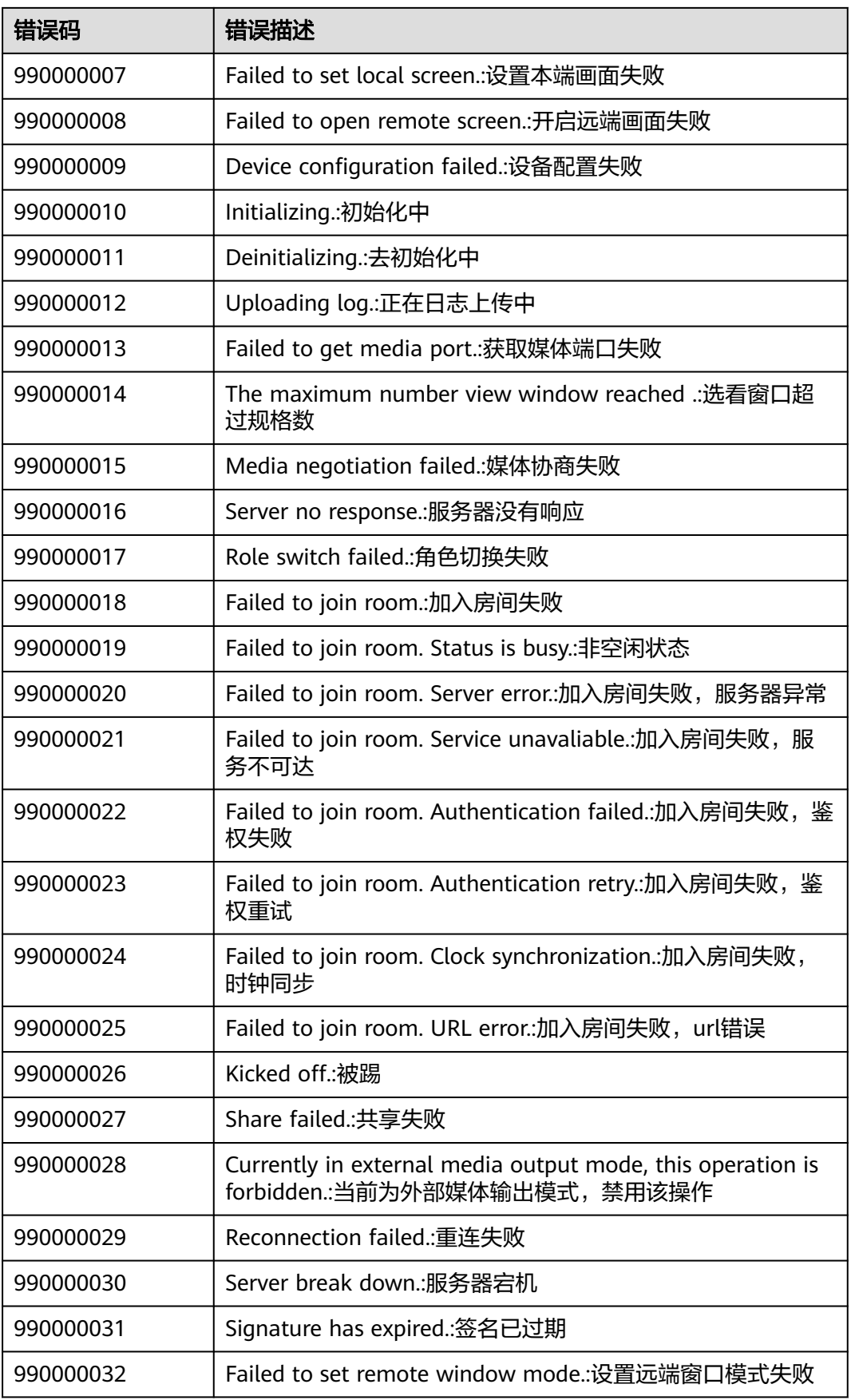

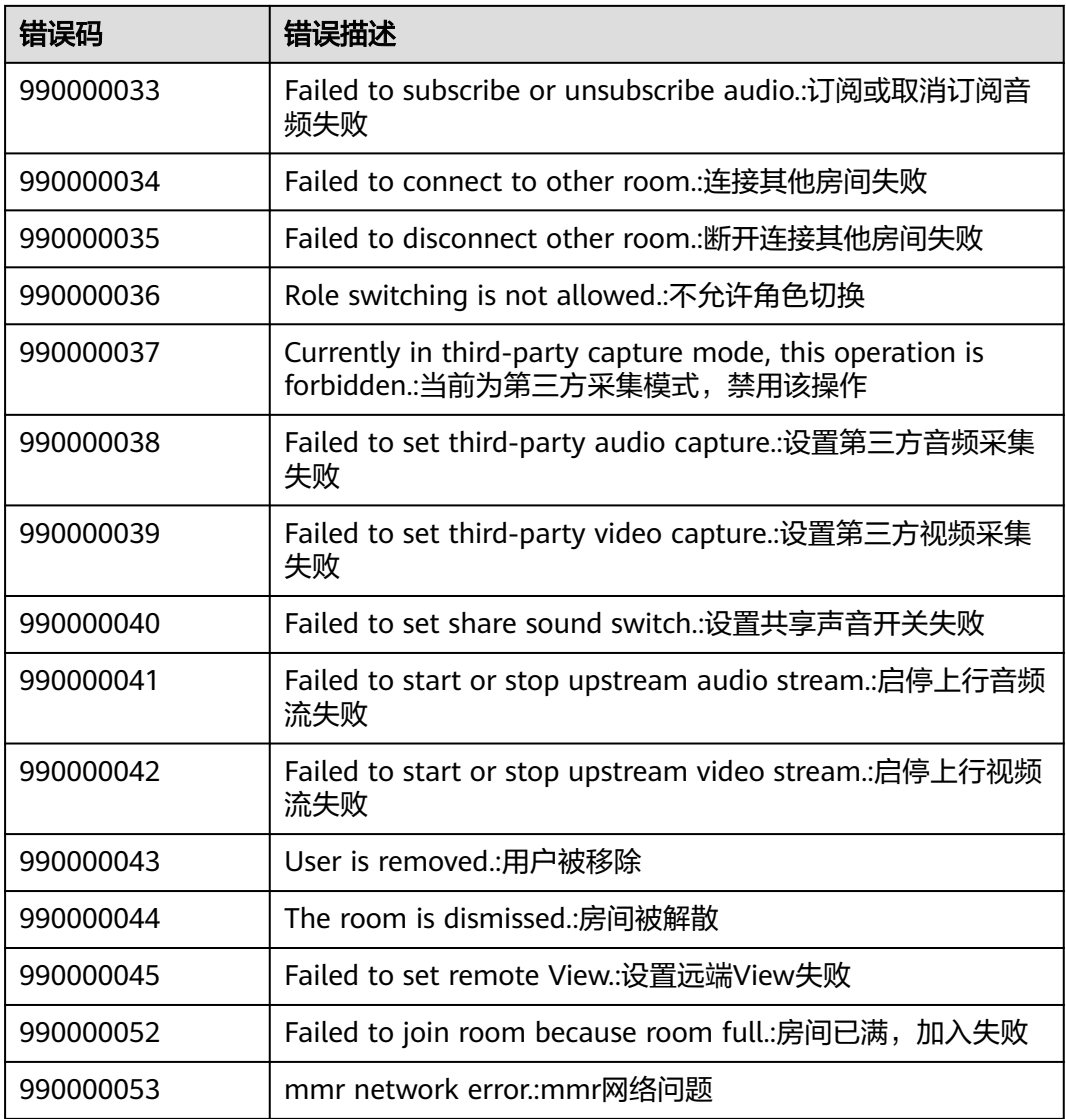

# **6.8** 版本更新内容

## **6.8.1 100.3.6** 更新内容

- 1. 设置屏幕共享插件ID,新增接口setScreenShareExtensionBundleId,具体请见<mark>设</mark> [置屏幕共享插件](#page-325-0)**ID**
- 2. 问题修复,体验更稳定。

## **6.8.2 90.12.7** 更新内容

1. 问题修复,体验更稳定。

## **6.8.3 90.12.5** 更新内容

1. 废弃接口getVmrList,新增接口getVmrInfoList,具体请见[云会议室列表](#page-385-0)

- 2. 新增共享vmr信息通知OnShareVmrInfoNotify,具体请[见共享](#page-404-0)**vmr**信息
- 3. 新增[获取错误提](#page-364-0)示接口getErrorMessage,文案可用于提示,具体请见<mark>获取错误提</mark> [示](#page-364-0)
- 4. 新增设置(会控)保底ip地址接口setGuaranteedIpAddresses,支持下沉企业数据不 上云或断网逃生,具体请见[设置会控保底](#page-325-0)**ip**地址
- 5. HWMUISDKErrorDefine.h更名为HWMErrorDefine.h,如有使用需要做相关调整
- 6. 问题修复,体验更稳定。

#### **6.8.4 90.10.8** 更新内容

1. 问题修复,体验更稳定。

### **6.8.5 90.9.6** 更新内容

1. 问题修复,体验更稳定。

### **6.8.6 90.9.5** 更新内容

- 1. 新增会议最大与会人数concurrentParticipants,涉及创会信息 HWMCreateConfParam、预约会议参数HWMOrderConfParam、会议详细信息 **HWMConfDetail, 具体请见[HWMCreateConfParam](#page-365-0)参数说明、 [HWMOrderConfParam](#page-375-0)**参数说明、**[HWMConfDetail](#page-382-0)**参数说明。
- 2. 会议来电信息HWMSDKConfIncomingInfoModel新增VMR会议ID参数 vmrConfId,具体请见**[HWMSDKConfIncomingInfoModel](#page-399-0)**参数说明。
- 3. 问题修复,体验更稳定。

### **6.8.7 90.7.5** 更新内容

- 1. 新增发起立即会议接口StartP2pConf, 具体请见[发起立即会议。](#page-372-0)
- 2. Random入会接口参数HWMRandomConfParam 新增域名domain,离线入会场 景使用,具体请见**[HWMRandomConfParam](#page-368-0)**参数说明。
- 3. 新增扫码邀请大屏入会接口joinPairConf:callback:, 具体请见[扫码邀请大屏入会。](#page-374-0)
- 4. 会议详情通知onConfDetail参数HWMBaseConfDetailParam 新增isP2PConf是否 是立即会议,具体请见**[HWMBaseConfDetailParam](#page-380-0)**参数说明。
- 5. 创建会议接口createConf参数HWMCreateConfParam 新增isSpeakerOff是否关闭 扬声器,具体请见**[HWMCreateConfParam](#page-365-0)**参数说明
- 6. 问题修复,体验更稳定。

## **6.8.8 90.6.5** 更新内容

startCall接口废弃。

- 1. 会中设置项新增抢占共享权限按钮。
- 2. 新增是否支持同终端多应用登录参数isSupportMultiAppLogin。具体请见<mark>[初始化](#page-317-0)</mark> 信息**[HWMOpenSDKConfig](#page-317-0)**。
- 3. 新增弱网信息上报接口onPoorNetworkQualityInfoNotify()。具体请见[会议弱网](#page-401-0) [提示通知。](#page-401-0)
- 4. 预约、编辑、创建、会议详情增加customInfo字段。具体请见 **[HWMCreateConfParam](#page-365-0)**参数说明、**[HWMOrderConfParam](#page-375-0)**参数说明、 **[HWMConfDetail](#page-382-0)**参数说明。
- 5. 增加错误码412100044(该错误码适配方式请参考Demo)。
- 6. 问题修复,体验更稳定。

#### **6.8.9 80.15.21** 更新内容

1. 问题修复,体验更稳定。

#### **6.8.10 80.15.6** 更新内容

1. 问题修复,体验更稳定。

#### **6.8.11 80.15.5** 更新内容

- 1. 新增支持广播多画面。
- 2. 新增支持屏幕旋转开关。
- 3. 新增暗背景增强功能。
- 4. 问题修复,体验更稳定。

#### **6.8.12 80.13.8** 更新内容

1. 问题修复,体验更稳定。

#### **6.8.13 80.13.6** 更新内容

- 1. 编译环境升级到XCode14。
- 2. 问题修复,体验更稳定。

#### **6.8.14 80.13.5** 更新内容

- 1. 子线程初始化SDK。具体请[见子线程初始化](#page-318-0)**SDK**。
- 2. 增加与会者列表sheetAction,点击头像进入详情。具体请见 **[buildParticipantActionSheetItems](#page-352-0)**头像点击事件自定义。
- 3. 问题修复,体验更稳定。

#### **6.8.15 80.12.6** 更新内容

- 1. 开启功能接口enableFeature:isEnable: 新增是否显示录制安全提示窗枚举值 HWMFeatureTypeRecoedAlert。具体请见枚举**[HWMEnableFeatureType](#page-323-0)**。
- 2. 问题修复,体验更稳定。

### **6.8.16 80.12.5** 更新内容

- 1. 新增HWMMRMedia.framework库。具体请见<mark>快速入门</mark>相关,使用方法和 HWMUISDK.framework库类似。
- 2. 上传个人头像上传条件变更 ( 增加类型和大小判断 ) 。具体请见**上传个人头像**注 意事项。
- 3. 问题修复,体验更稳定。

## **6.8.17 80.10.5** 更新内容

- 1. 获取云会议列表 (HWMVmrInfoModel)和修改云会议室信息 (HWMModifyVMRParam )新增字段confAllowJoinUser允许入会范围限制、 isOpenWaitingRoom等候室开启开关。具体请见**[HWMVmrInfoModel](#page-385-0)**参数说 [明](#page-385-0)、**[HWMModifyVMRParam](#page-387-0)**参数说明。
- 2. 新增设置共享权限接口setShareScreenPermission。具体请见[设置共享权限。](#page-371-0)
- 3. 问题修复,体验更稳定。

### **6.8.18 80.9.5** 更新内容

- 1. 编辑会议HWMOrderConfParam.h新增字段isLiveOn。具体请见 **[HWMOrderConfParam](#page-379-0)**参数说明。
- 2. 开启功能接口enableFeature:isEnable: 新增分组讨论枚举值 HWMFeatureTypeBreakoutConf。具体请[见开启功能](#page-323-0)。
- 3. 取消周期子会议CancelSubCycleConf中字段subConfUUID改成subConfID。具体 请见**[HWMSDKCancelSubCycleConfParamModel](#page-394-0)**参数说明。
- 4. 问题修复,体验更稳定

#### **6.8.19 80.8.5** 更新内容

- 1. 创建会议、预约会议、编辑会议支持设置来宾密码。具体请见 **[HWMCreateConfParam](#page-365-0)**参数说明、**[HWMOrderConfParam](#page-375-0)**参数说明。
- 2. 问题修复,体验更稳定

#### **6.8.20 80.7.5** 更新内容

- 1. App支持自定义多语言
- 2. 问题修复,体验更稳定

#### **6.8.21 80.5.11** 更新内容

- 1. 新增[禁用提示音](#page-324-0)接口,具体请见<mark>禁用提示音</mark>
- 2. 新增录制按钮操作定制,具体请见<mark>录制按钮操作定制</mark>

#### **6.8.22 80.5.5** 更新内容

- 1. 预约会议、编辑会议、获取会议详情接口增加等候室开关功能,具体请见 **[HWMCreateConfParam](#page-365-0)**参数说明、**[HWMOrderConfParam](#page-375-0)**参数说明
- 2. 问题修复,体验更稳定

### **6.8.23 70.16.5** 更新内容

- 1. 新增周期会议相关接口,具体请见<mark>预约周期会议、[编辑周期会议](#page-390-0)[、取消周期会](#page-391-0)</mark> [议](#page-391-0)、[编辑周期子会议](#page-392-0)、[取消周期子会议](#page-394-0)
- 2. 新增设置网络模式接口,具体请见<mark>网络模式设置</mark>
- 3. 新增音频共享,具体请见**[SampleHandler](#page-304-0)**文件修改
- 4. id入会HWMJoinConfParam.h 新增字段isStopConflictConf, 具体请见 **[HWMJoinConfParam](#page-368-0)**参数说明
- 5. 初始化SDK(HWMOpenSDKConfig)新增字段 (disableIncomingLocalNotification)会议来电时禁止使用本地推送,具体请见 初始化信息**[HWMOpenSDKConfig](#page-316-0)**
- 6. sso 登录接口调整,具体请见**[loginBySSO:](#page-328-0)**
- 7. 错误码整改,新版本错误码描述请见 **新旧版本错误码对应关系**

表 **6-105** 新旧版本错误码对应关系

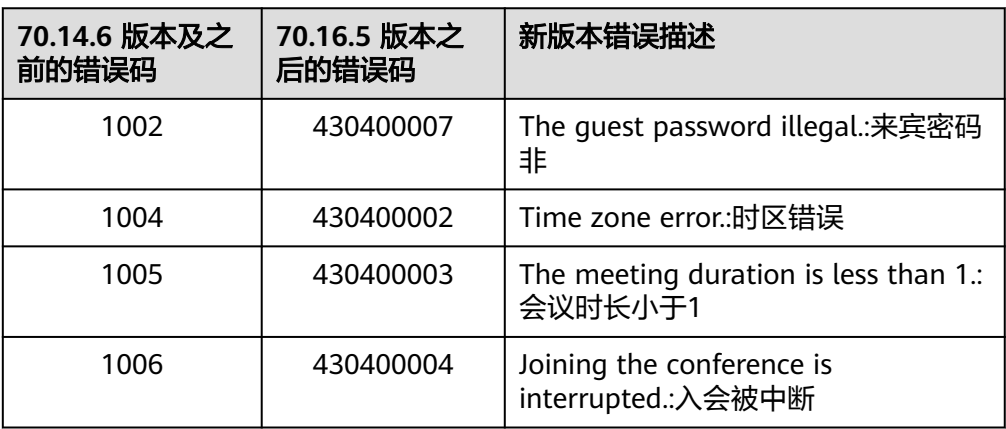

## **6.8.24 70.14.5** 更新内容

- 1. 预约、编辑会议支持设置"来宾在主持人之前加入会议",并可设置提前入会时 间(allowGuestStartConf、allowGuestStartConfTime),具体参数请见 **[HWMOrderConfParam](#page-375-0)**参数说明 。
- 2. 预约云会议室时支持选择预约固定云会议室ID或随机云会议室ID,具体请见 **[VmrIdType](#page-378-0)**枚举说明。
- 3. APPID登录支持指定部门ID,具体请见 **[AppIdAuthParam](#page-328-0)**参数说明。

## **6.8.25 70.13.5** 更新内容

- 1. login 和 logout 相关接口的回调中增加用户的userUuid(原来uuid字段)、 account、thirdAccount,,普见登录返回[HWMLoginResult](#page-327-0)、[退出返回](#page-330-0) **[HWMLogoutResult](#page-330-0)**。如果是老版本升级到70.13.5版本,需要修改回调函数的定 义。
- 2. 支持设置是否显示外部标签字段hideExternalLabel增加场景(转移主持人、聊 天),详见初始化信息**[HWMOpenSDKConfig](#page-316-0)**
- 3. 新增被邀加入会议来电通知,详见<mark>被邀加入会议来电通知</mark>

### **6.8.26 70.12.6** 更新内容

1. 修复由于弱网导致视频清晰度下降,网络恢复后视频清晰度无法恢复的问题。

### **6.8.27 70.12.4** 更新内容

问题修复,体验更稳定

## **6.8.28 70.11.5** 更新内容

- 1. 初始化接口参数新增字段: logKeepDays 日志保存天数,详[见初始化信息](#page-316-0) **[HWMOpenSDKConfig](#page-316-0)**
- 2. UISDK iPhone版本最低支持iOS10.0
- 3. HWRTCEngine.framework更名为HWMMREngine.framework(只修改包名,集成 方式不变),详见**[HWMMREngine.framework](#page-292-0)**更名

### **6.8.29 70.10.5** 更新内容

- 1. 接收共享桌面时支持大小画面切换
- 2. 问题修复,体验更稳定

#### **6.8.30 70.9.5** 更新内容

1.新增SSO登录方式,具体请见**SSO**[登录](#page-328-0)

### **6.8.31 70.8.6** 更新内容

问题修复,体验更稳定

#### **6.8.32 70.8.5** 更新内容

1. 支持[获取与会者列表](#page-394-0)(含网络研讨会 ),详见<mark>获取与会者列表</mark>

### **6.8.33 70.7.5** 更新内容

- 1. 支持视频镜像能力,打开后,观看自己显示为镜像效果
	- 图 **6-51** 视频镜像
		- 〈 会议设置

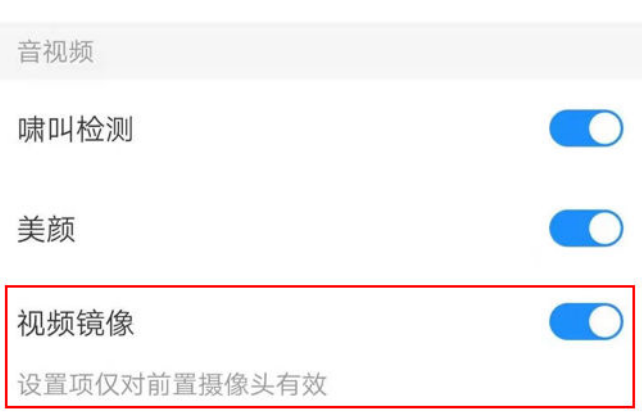

## **6.8.34 70.6.5** 更新内容

1. 新增结束会议的状态通知,具体使用请见<mark>[会议结束通知](#page-400-0)</mark>

## **6.8.35 70.5.8** 更新内容

- 1. 会中与会者和聊天模块适配横屏体验
- 2. 支持聊天弹幕

#### **6.8.36 70.4.5** 更新内容

- 1. 新增获取用户当前状态接口,具体使用请见<mark>获取用户状态</mark>
- 2. 会中新增主持人邀请他人共享,主持人也可快速取消共享
- 3. 移动端的前后摄像头切换按钮放到主界面上
- 4. 会中界面优化
- 5. 会议日志大小优化

#### **6.8.37 70.3.5** 更新内容

- 1. 观看共享时叠加发言人视频窗口,并支持下拉关闭
- 2. 支持手机、平板同时[登录](#page-326-0),具体使用请见<mark>登录</mark>

#### **6.8.38 60.15.5** 更新内容

- 1. 会中自定义会议页面顶部titlebar优化(支持自定义cell ),具体使用请见<mark>会议页</mark> 面顶部**titlebar**[菜单定制](#page-354-0)
- 2. 新增支持隐藏与会者列表外部标签,初始化设置配置参数**hideExternalLabel**,默 认显示
- 3. 新增设置来电响铃和震动,具体使用请见<mark>[来电通知](#page-321-0)</mark>
- 4. 新增呼叫和会议来电时接听策略设置(自动接听、自动拒接、默认),具体使用 请见[来电接听策略设置](#page-404-0)

#### **6.8.39 60.13.2** 更新内容

- 1. [添加与会者](#page-369-0),具体使用请见<mark>添加与会者</mark>
- 2. 离开会议,具体使用请见**离开会议**
- 3. 结束会议,具体使用请见<mark>结束会议</mark>

#### **6.8.40 60.12.5** 更新内容

1. Extension添加配置"TARGETS—>ScreenShareExtension—>Build Settings- >Other Linker Flags" 中添加**-lc++**。

#### 图 **6-52** 添加配置截图

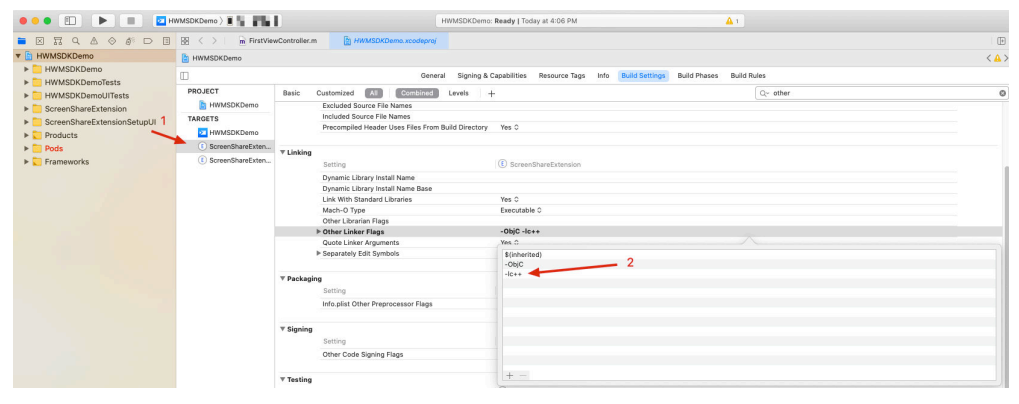

- 2. 创建会议支持指定会议室(vmrld)和入会范围(joinConfRestrictionType),具 体使用请见**[HWMCreateConfParam](#page-365-0)**参数说明
- 3. 新增会中会议详情上报,具体使用请见<mark>会议详情通知</mark>
- 4. 新增头像上传接口,具体使用请见**上传个人头像**
- 5. 新增头像拦截接口,可以使用自己的头像显示,具体使用请见<mark>头像拦截显示</mark>
- 6. 预约会议接口在result中返回会议详情信息,具体使用请见**result**[中返回详情](#page-375-0)

### **6.8.41 60.11.6** 更新内容

- 1. 新增会议支持自动录制,新增允许自动录制会议isAutoRecord字段, 注意:会议开始后是否自动开启录制,默认关闭。开启自动录制会议时必须开启 录制会议
	- 创建会议**[HWMCreateConfParam](#page-365-0)**参数说明
	- 预约会议、编辑会议**[HWMOrderConfParam](#page-375-0)**参数说明
- 2. 新增自定义会议来电接听按钮显示,具体使用请见<mark>[自定义视频会议来电时接听方](#page-356-0)</mark> [式按钮](#page-356-0)
- 3. 新增SDK库:HWRTCEngine.framework,具体使用请见新增**[HWRTCEngine](#page-292-0)**库

### **6.8.42 60.10.5** 更新内容

- 1. [初始化](#page-316-0)增加登录站点类型,具体使用请见<mark>初始化</mark>
- 2. 支持使用random入会,具体使用请见<mark>[加入会议](#page-367-0)</mark>
- 3. 增加sp[鉴权登录](#page-327-0),增加字段corpId。具体使用请见App ID鉴权登录
- 4. 优化水印显示,具体使用请见**[screenShareCoverView](#page-361-0)**

### **6.8.43 60.8.1** 更新内容

- 1. 初始化增加AppID,优化App区分
- 2. 新增AppId登录、预约会议、编辑会议、会议列表、会议详情、取消会议等接口
	- 新增接口
	- /// 获取会议列表
	- (NSArray<HWMBaseConfDetailParam \*> \*)getConfList;
	- /// 获取会议详情
	- (void)getConfDetail:(NSString \*)confId completeHandler:
	- (HWMSDKConfInfoCompleteHandler)handler;
	- /// 预约会议
	- (void)bookConf:(HWMOrderConfParam \*\_Nonnull)param callback:(\_Nonnull HWMSDKCompleteHandler)callback;
	- /// 取消会议
	- (void)cancelConf:(NSString \*\_Nonnull)confId callback:(\_Nonnull HWMSDKCompleteHandler)callback; /// 编辑会议
	- (void)editConf:(HWMOrderConfParam \*\_Nonnull)param callback:(\_Nonnull
	- HWMSDKCompleteHandler)callback;
	- /// 获取VMR ID列表,预约会议时可从次列表中选取固定会议ID进行预约
	- (NSArray<HWMVmrInfoModel \*> \*)getVmrList;
	- /// 修改vmr会议室信息
	- (void)changeVmrInfo:(HWMModifyVMRParam \*)info callback:(\_Nonnull HWMSDKCompleteHandler)callback;
- 3. 语音会议界面调整

语音会议会中界面调整。

4. IMSDK.framework合入到UISDK.framework

## **6.8.44 60.7.1** 更新内容

- 1. 会议界面UI界面优化、位置调整
	- 会议界面-顶部会议信息增加会议锁定显示,显示优化
	- 会议界面-"更多"菜单调整,部分功能移动到"更多"-"会议设置"中
- 2. 会控菜单自定义接口优化,部分接口替换

以下为接口示例, 具体使用请见[接口参考](#page-316-0)

- 新增接口
	- /// 会议设置菜单栏
	- (NSArray <HWMConfSettingGroup \*> \*)buildSettingItems;
	- /// 构建会议titleBar 点击的弹出菜单
	- (NSArray <HWMInMeetingCellModel \*> \*)buildTitleBarPopViewItems;
	- /// 屏幕共享/白板共享的封面视图,可放水印等。注意不要添加全局手势
	- (UIView \*)screenShareCoverView;
- 替换接口
	- /// 构建音频呼叫和音频会议底部toolbar的会控全量菜单
	- -<br>- (NSArray <HWMConfToolBarMenuItem \*> \*)buildAudioCallAndConfToolBarMenuItems;
	- /// 构建视频呼叫和视频会议底部toolbar的会控全量菜单
	- (NSArray <HWMConfToolBarMenuItem \*> \*)buildVideoCallAndConfToolBarMenuItems;
	- ///构建点对点视频通话底部toolbar上的"更多"菜单
	- (NSArray <HWMConfMenuItem \*> \*)buildVideoCallToolBarMoreMenuItems;
	- /// 构建视频会议底部toolbar上的"更多"菜单
	- (NSArray <HWMConfMenuItem \*> \*)buildVideoConfToolBarMoreMenuItems;

接口合并替换为

- /// 构建底部toolbar的会控全量菜单
- (NSArray <HWMConfToolBarMenuItem \*> \*)buildToolBarMenuItems;
- /// 构建底部toolbar的"更多"菜单
- (NSArray <HWMConfMenuListItem \*> \*)buildToolBarMoreMenuItems;
- 删除接口
	- /// 构建音频呼叫和音频会议底部toolbar的会控全量菜单
	- (NSArray <HWMConfToolBarMenuItem \*> \*)buildAudioCallAndConfToolBarMenuItems;
	- /// 构建视频呼叫和视频会议底部toolbar的会控全量菜单
	- (NSArray <HWMConfToolBarMenuItem \*> \*)buildVideoCallAndConfToolBarMenuItems;
	- ///构建点对点视频通话底部toolbar上的"更多"菜单
	- (NSArray <HWMConfMenuItem \*> \*)buildVideoCallToolBarMoreMenuItems;
	- /// 构建视频会议底部toolbar上的"更多"菜单
	- (NSArray <HWMConfMenuItem \*> \*)buildVideoConfToolBarMoreMenuItems;

## **6.8.45 90.10.8** 更新内容

1. 问题修复,体验更稳定。

## **6.9** 隐私声明

HUAWEI CLOUD Meeting SDK (以下简称"华为云会议SDK")是由华为云计算技 术有限公司(以下简称"我们"或"华为云")面向应用开发者(以下简称"开发 者")提供的会议能力与服务。

开发者根据华为云会议SDK的开发文档和指南在其应用中集成了华为云会议SDK后,我 们将通过被集成的华为云会议SDK向开发者的最终用户(以下简称"您"或"用 户")提供相关服务,处理开发者应用相关的数据,相关数据中可能包含您的个人信 息。华为云非常重视您的个人信息和隐私保护,我们将会按照法律要求和业界成熟的 安全标准,为您的个人信息提供相应的安全保护措施。我们将通过本声明向您说明我 们如何收集、使用、披露、保护、存储及传输您的个人信息。

请注意:我们要求集成华为云会议**SDK**的所有开发者严格遵循法律法规、开发文档和 指南的要求处理您的个人信息;在接入、使用各开放能力前,我们要求开发者在其产 品应用的隐私政策中向您告知其集成华为云会议**SDK**处理个人信息的基本情况,并获 取您的同意或取得其他合法性基础。但我们无法控制开发者及其开发者应用如何处理 开发者所控制的个人信息,也不对其行为负责。我们建议您认真阅读开发者应用相关 用户协议及隐私政策,在确认充分了解并同意开发者如何处理您的个人信息后再使用 开发者应用。

#### **1.**我们如何收集和使用您的个人信息

华为云仅会根据本声明以下所述目的和方式收集和使用您的个人信息,如果我们要将 收集的您的个人信息用于本声明未载明的其他目的,我们会以合理的方式自行或通过 开发者明确向您告知,并再次获取您的同意或取得其他合法性基础。如果SDK存在扩 展功能或收集和使用了可选个人信息,我们会在下文特别说明。

#### **1.1** 会议服务连接功能

当您使用会议服务时,我们会收集您的IP地址,我们使用此数据是为了让您连接我们 的服务器,如您拒绝提供,则将无法使用我们的服务。为了帮助您了解和诊断您与本 服务的连接状态,我们会收集您的无线网络、互联网连接状态,以及您是否获得连接 本服务及其网络的授权。

#### **1.2** 创建**/**发起会议功能,包含网络研讨会

创建/发起会议时,我们会收集您的会议主题、会议时间、会议时长、与会人名称、与 会者手机号码、与会者邮箱、部门名称、主持人/来宾口令、时区、会议描述。

#### **1.3** 加入会议功能,包含网络研讨会

加入会议时,我们会收集您的鉴权信息(会议ID、会议口令或会议链接)、与会信息 (与会者名称),用于审核您的身份。

#### **1.4** 音视频会议功能,含网络研讨会

在使用此功能的过程中,我们作为会议主持人的受托方收集和处理您的信息,**您需要** 开启设备摄像头权限及麦克风权限,我们会收集并根据您的指示转发音视频流给您的 共享对象。除非您启动云录制,我们不会在服务器上存储该音视频数据。在加入会 前、预定会议时、与会过程中,您可以在界面选择关闭语音/视频来保护您的隐私。

当您使用美颜功能时,您需要开启设备摄像头权限,我们需要本地处理您的部分面部 特征值信息,以实现面部美颜效果。我们仅会在您的本地设备中离线处理相关面部特 征值信息,不会上传、存储 或与第三方共享该种信息。人脸信息属于个人敏感信息。

#### **1.5** 桌面共享功能

在使用此功能过程中,我们作为会议主持人的受托方收集和处理您的信息,我们会收 集您共享给参会人的屏幕信息(含白板标注信息、程序信息);除非您启动录制,我 们不会在服务器上或设备本地存储该数据。

#### **1.6** 录制功能

云录制:会议主持人可以选择开启或关闭录制功能,开启时在会议界面左上角有 "REC"标识,同时会有提示,如果您不同意录制,可以退出会议。录制完成后,我们 会收集本次录制主题、预定人、开始时间、时长、文件大小生成录制信息,该录制及 其生成的文件将加密存储在我们的服务器上,会议主持人可以在个人管理页面查看该 录制信息并管理、删除录制生成的文件。若分享该录制文件链接,我们将收集配置的 访问密码,来确保录制内容访问安全,上述机制适用于会议服务提供录制服务的任何 场景。本地录制:默认仅会议主持人可以开启本地录制,同时会议主持人可以选择是
否授权与会者本地录制功能。开启时在会议界面左上角有"REC"标识,同时会有提 示,如果您不同意录制,退出会议。若授权用户 ( 会议主持人或被授权的与会者 ) 完 成本地录制,生成的文件将存储在录制端用户的设备本地,由用户自主控制录制生成 的文件。

#### **1.7** 会议期间的聊天交流功能

在使用此功能过程中,我们作为会议主持人的受托方收集和处理您的信息,我们会收 集您实时发送的**文本信息**以传输给您的消息交流对象;会议结束后我们会在服务器上 删除会中聊天数据。

#### **1.8** 实时字幕功能

在使用会议服务时,您可以选择开启或关闭实时字幕功能。在您开启此功能后,我们 会收集您的会议音频信息、您输入的语音内容并根据您设置的字幕语言实时转化为字 幕,显示在会议界面,除非启动录制功能,我们不会在服务器上或设备本地存储音频 数据和字幕数据。

#### **1.9** 虚拟背景功能

在使用会议服务时,您可以选择开启或关闭虚拟背景功能。在您开启虚拟背景时,**您** 需要授权我们使用摄像头权限和存储权限,我们会将您添加的虚拟背景图片和本地摄 像头采集的视频流进行合成处理,用于向您同会议的与会方展示。

#### **1.10** 投票功能

在使用会议服务时设置非匿名投票时,我们会记录相关投票人员信息(与会名称)和 投票情况。

#### **1.11** 反馈功能

问题反馈需要您提供相关的问题图片视频、文字描述、会议号及相应的联系方式(联 系人手机号码、邮箱)、问题日志、设备型号。举报需要您提供违规人姓名、账号、 会议号、事件描述、违规图片视频、举报人姓名、举报人联系方式。

#### **1.12** 服务优化功能

1)为保障您正常使用我们的服务、维护我们服务的正常运行,确保您使用我们产品的 安全性以及改善及优化您的服务体验,提升服务稳定性。(a)我们会收集您的互联网 状态信息、系统信息(如系统设置、系统属性、设备型号、操作系统、IP地址)、终 端型号、WIFI信息(WIFI状态)、音视频设备信息(扬声器状态信息、摄像头状态)、 使用本服务APP应用的事件信息(网络质量数据,如宽带、丢包率、异常包数、网络接 入信息;事件名称,如错误、升级)、日志信息(如上传 IP 地址、用户点击行为)、 音视频质量数据(如音量大小、丢包率)、会场号码、会场URL、会议ID,其中音视 频质量数据并不涉及您的通话内容。

#### **2.**设备权限调用

当您使用相应功能及服务时,我们会通过开发者应用向系统申请您设备的相应权限。 您可以在设备的设置功能或"隐私设置"中查看权限状态,并可自行选择开启或关闭 部分或全部权限。

开发者在集成、使用相应开放能力时,将自行决定权限的调用范围,因此开发者应对 权限的调用及用途向您进行说明。您根据开发者应用的请求开启任一权限即代表授权 我们可以处理相关个人信息来为您提供对应服务;一旦您关闭任一权限即代表您取消 了授权,我们将不再基于对应权限继续处理相关个人信息,可能无法继续为您提供该 权限所对应的服务。请注意,您关闭权限的决定不会影响此前基于您授权所进行的个 人信息处理活动的效力。

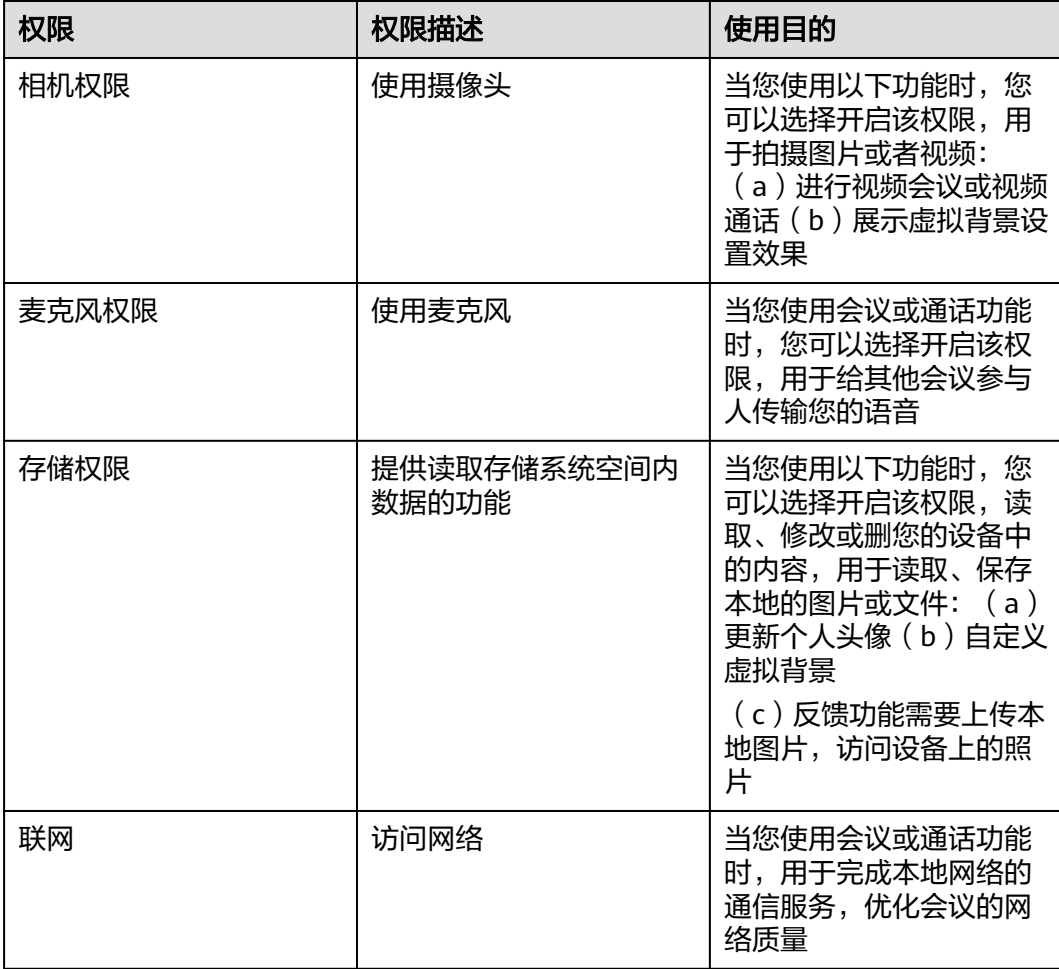

# **3.**对未成年人的保护

您承诺在您开始使用本服务时是成年人。如您是未成年人,则需要您的父母或监护人 同意您使用本服务并同意相关服务条款。

如果未成年人在未经父母或监护人同意的情况下向我们提供其个人信息,则父母或监 护人可以联系我们以停止收集、使用或披露其个人信息。

如果我们发现在未事先获得可证实的父母或监护人同意的情况下收集了未成年人的个 人信息,则会设法尽快删除相关数据。

如果开发者使用本服务用于教育用途,且您的最终用户可能为未成年人的,请确保您 的最终用户使用本服务前已获得其父母或监护人的明确同意。

# **4.**管理您的个人信息

华为云非常尊重您对个人信息的关注,我们将遵照相关法律法规的要求,协调、支持 并保障您行使访问、复制、更正、删除等个人信息主体权利。

由于您是通过开发者应用使用会议服务,如果您希望访问、复制或更正与会议相关的 个人信息,您应通过开发者应用提供的路径实现您的个人信息主体权利。

为保障您访问、复制、更正和删除个人信息的权利实现,我们在开发者已签署的华为 云协议中,明确要求开发者承诺根据法律法规要求向您提供便捷的权利实现方式。如 开发者未按照承诺进行提供,您可以通过本声明"如何联系我们"章节中所述联系方 式与我们取得联系,我们将尽力协调、支持并保障您的上述权利实现。

当您直接向我们提出个人信息主体权利时,为了保障您的数据安全和其他合法权益, 我们可能会对您的身份进行验证并要求您提供验证身份所必要的个人信息,同时我们 也可能会向开发者提供收集的身份验证信息以核实您的身份。在验证确认您的身份 后,我们会根据法律法规要求及时响应您的相关请求。

如您对您的数据主体权利有进一步要求或存在任何疑问、意见或建议,可通过本声明 中"如何联系我们"章节中所述方式与我们取得联系,并行使您的相关权利。

#### **5.**信息存储地点及期限

### (一)存储地

中国大陆用户的个人信息存储在中国境内的数据中心。

### (二)存储期限

我们将会在达成本声明所述目的所需的期限内保留您的个人信息,除非按照法律要求 或您的要求需要延长留存期,例如根据《中华人民共和国网络安全法》要求,就您使 用本服务留存相关的网络日志不少于六个月。基于不同的场景和服务功能,数据的存 储期可能会有所不同。 我们用于确定留存期的标准包括: (i)完成该业务目的需要留 存个人信息的时间,包括提供产品和服务,依据法律要求维护相应的交易及业务记 录,保证系统、产品和服务的安全,应对可能的用户查询或投诉、问题定位等;(ii) 用 户是否同意更长的留存期间;(iii) 法律、合同等是否有保留数据的特殊要求等。 只要 您的账户是为您提供服务之必需,我们都将保留您的账户信息。您也可以选择停止本 服务;在您停止本服务后,我们会停止向该账号提供产品和服务或特定功能对应的服 务,并在无特殊可适用法律法规要求和服务协议之约定的情况下,完全删除您相应的 个人信息。

详细存储期限请参考(除非法律有其它要求,否则按照如下留存期):

1. 创建/发起会议,包含网络研讨会:会议主题、会议时间、会议时长、与会人名 称、与会者手机号码、与会者邮箱、部门名称、主持人/来宾口令、时区、会议描 述

留存期:会议结束后删除或您主动删除

2. 加入会议:鉴权信息(会议ID、会议口令或会议链接)、与会信息(与会者名 称)

留存期:不存储,会议结束后删除

- 3. 会议过程中实时音视频和桌面共享 留存期:不存储,会议结束后删除
- 4. 自动美颜:人脸信息 留存期:不存储,仅在您的会议终端侧处理
- 5. 会中邀请与会者:姓名、电话号码 留存期:不存储,会议结束后删除
- 6. 会议录制信息:与会人音视频、会议主题、预约人、开始时间、录制时长、录制 大小、分享口令 留存期:按照企业服务协议存储。注:开启本地录制仅存储在您的终端本地,由 您自行决定留存期。
- 7. 会议中聊天:账号、文字内容

留存期:在您使用会议中聊天时我们在服务端加密存储该信息以便给您推送,会 议结束后立即删除该数据。注:聊天记录仅存储在您的终端本地,由您自行决定 留存期。

- 8. 实时字幕信息:会议语音 留存期:不存储,仅在您的会议终端侧处理。
- 9. 虚拟背景图片:背景图片

留存期:仅存储在您的终端本地,由您自行决定留存期

10. 投票:投票人员信息(与会名称)和投票情况

留存期:不存储,会议结束后删除

11. 会议历史记录:会议的开始和结束时间、会议号、主题、与会记录(包括与会人 名称、加入会议的开始时间、结束时间、入会次数、参加会议的时长)、投票记 录

留存期:按照企业服务协议存储,可以选择保存6个月或12个月。

- 12. 主动反馈:手机号码、描述文字/图片/视频、日志(IP、设备信息、软件信息)、 会议ID、姓名、账号 留存期:按照企业服务协议存储,默认存储30天,30天后立即清理。
- 13. 服务日志: 留存期:按照企业服务协议存储,默认3年

# **6.**如何联系我们

我们设立了个人信息保护专职部门。当您有任何疑问、建议、投诉、请求,请通过访 问隐私问题页面**<https://www.huaweicloud.com/personal-data-request.html>**与我 们联系。我们将尽快处理您提交的问题,并在15个工作日或法律法规规定的期限内答 复您的问题。 如果您对我们的回复不满意,特别是认为我们的个人信息处理行为损害 了您的合法权益,您还可以向有管辖权的个人信息保护机构或其他监管部门进行投诉 或举报。 一般情况下,我们会尽最大努力响应和处理您的请求。结合您的请求或问题 的复杂程度,我们可能会有所延迟,但我们会告知您延迟的理由。

# **6.10** 合规使用指南

《中华人民共和国个人信息保护法》自2021年11月1日起正式施行后,监管部门、各 行业参与方和终端消费者越来越关注用户的隐私保护问题。为了有效治理App、SDK违 规收集使用个人信息的现象,监管部门也陆续出台相关标准规范。

您作为开发者为最终用户提供服务,知悉并确认将遵守适用的法律法规和相关的标准 规范,履行个人信息保护义务,并遵循合法、正当、必要和诚信的原则处理用户个人 信息,包括但不限于《中华人民共和国个人信息保护法》、《中华人民共和国网络安 全法》、《中华人民共和国数据安全法》以及其他适用的法律法规和相关的标准规 范。

此文档用于帮助您更好地了解华为云会议SDK并合规使用华为云会议SDK服务,仅适用 于开发者的业务区域为中国大陆地区的场景。

# **1.** 基本要求

您的产品及服务需要尊重用户隐私,遵守国家的数据保护法律和法规。禁止参与任何 干扰、干涉、损害、未授权访问任何终端设备、服务器、网络的活动。

# (一)隐私政策要求

您需根据法律要求以自身名义发布隐私政策,并就个人信息的处理行为获取用户同意 或取得其他合法性基础。隐私政策的要求包括不限于如下:

1. 有独立文本,不能作为用户协议的一部分。

2. App首次运行收集处理个人信息前需要以醒目方式提示用户阅读隐私政策。隐私政 策需方便用户查看,例如用户在App主功能界面中通过4次以内的点击或滑动操作可访 问。

3. 描述语言需要清晰通俗,符合通用语言习惯,避免使用有歧义的语言。

4. 隐私政策内容要包含产品及服务收集个人信息的目的、方式和范围,个人信息处理 者的名称和联系方式等。

5. 您的产品及服务如涉及向第三方共享个人信息或集成了第三方的SDK时,需要在隐 私政策中向用户进行披露和说明,获取用户的授权或同意。

# (二)处理个人信息要求

您的产品及服务在处理用户个人信息时,需要遵守的要求包括不限于如下:

1. 处理个人信息需要基于使用目的所必需,满足最小化原则。

2. 实际收集和处理的个人信息范围、使用目的需要与隐私政策的范围保持一致。

3. 收集个人信息的频率需与隐私政策保持一致, 禁止超频次收集个人信息。

4. 有明确的个人信息到期删除机制,个人信息的存留期与隐私政策保持一致,到期按 时删除个人信息或对个人信息进行匿名化处理。

5. 如涉及处理不满十四周岁未成年人个人信息前,应取得未成年人的父母或其他监护 人的同意。

6. 如涉及处理个人信息用于个性化推荐功能或大数据分析业务的,应告知并取得最终 用户的授权同意情况下方可开展相关业务功能。

7. 如涉及处理敏感个人信息前,应取得最终用户的单独同意。

8. 如涉及跨境传输个人信息,需要按照国家网信部门会同国务院有关部门制定的办法 和相关标准进行安全评估,并符合其要求。同时您还取得最终用户的单独同意。

9. 支持用户方便的行使数据主体权利,例如查阅、复制、更正、删除个人信息等权 利。

#### **2.** 声明**SDK**处理的个人信息

在您接入、使用华为云会议SDK服务前,我们要求您在隐私政策中向用户告知我们SDK 的名称、SDK提供方名称、收集个人信息类型、使用目的、隐私政策链接,并获取用 户的同意或取得其他合法性基础。您可以参考如下方式提供条款内容:

● 以文字方式向用户告知

**第三方SDK名称: HUAWEI CLOUD Meeting SDK (iOS版)** 

第三方名称:华为云计算技术有限公司

#### 收集个人信息类型:

1. 创建/发起会议所需的会议信息(会议主题、与会人名称、与会者手机号码、与 会者邮箱、部门名称、主持人/来宾口令、会议描述)

2. 加入会议所需的的鉴权信息(会议ID、会议口令或会议链接)、与会信息(与 会者名称)

3. 音视频会议服务所需的音视频流、**距离传感器、屏幕方向传感器** 

4. 当您使用美颜功能时, 本地处理您的部分面部特征值信息

5. 桌面共享所需的屏幕信息(含白板标注信息、程序信息)

6. 会中邀请与会者所需的与会者信息(姓名、电话号码)

7. 反馈所需的手机号码、描述文字/图片/视频、日志(IP、设备信息、软件信 息)、会议ID、姓名、账号

8. 云录制所需的录制信息:与会人音视频、会议主题、预约人、开始时间、录制 时长、录制大小、分享口令

9. 会议中聊天所需的账号、文字内容、聊天记录(仅导出后生成)

- 10. 实时字幕所需的会议语音
- 11. 虚拟背景所需的背景图片
- 12. 投票所需的投票人员信息(与会名称、邮箱、部门)和投票情况

13. 会议服务优化所需的互联网状态信息、系统信息(如系统设置、系统属性、设 备型号、操作系统、IP地址)、终端型号、运营商信息、WIFI信息(WIFI状 态)、音视频设备信息(扬声器状态信息、摄像头状态)、使用本服务的事件信息 (网络质量数据,如宽带、丢包率、异常包数、网络接入信息;事件名称,如错 误、升级)、日志信息(如上传 IP 地址、用户点击行为)、音视频质量数据(如 音量大小、丢包率)、会场号码、会场URL、会议ID

使用目的:支持用户发起或参加云会议。

#### 隐私政策链接:**SDK**[隐私安全说明](#page-466-0)

● 以表格方式向用户告知

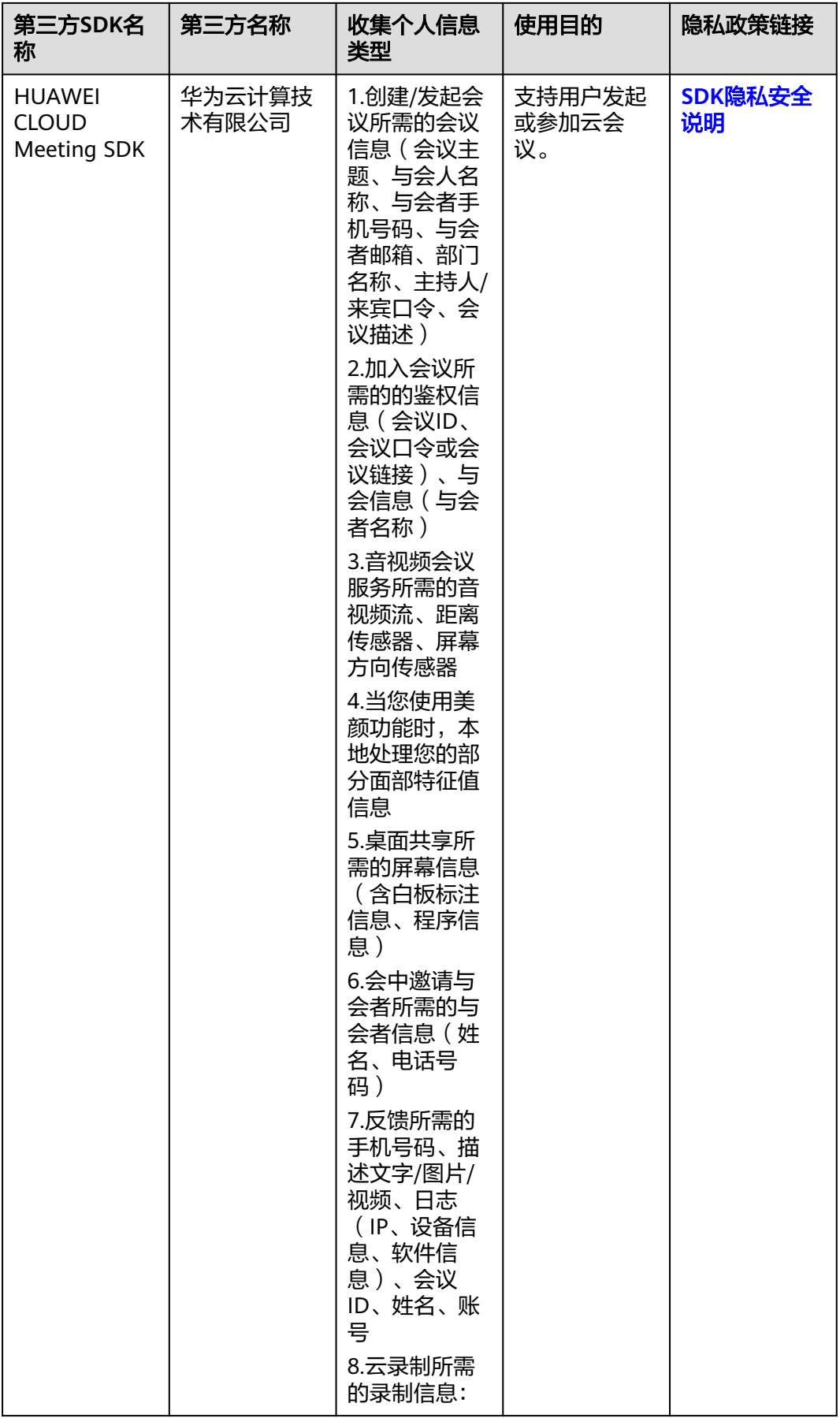

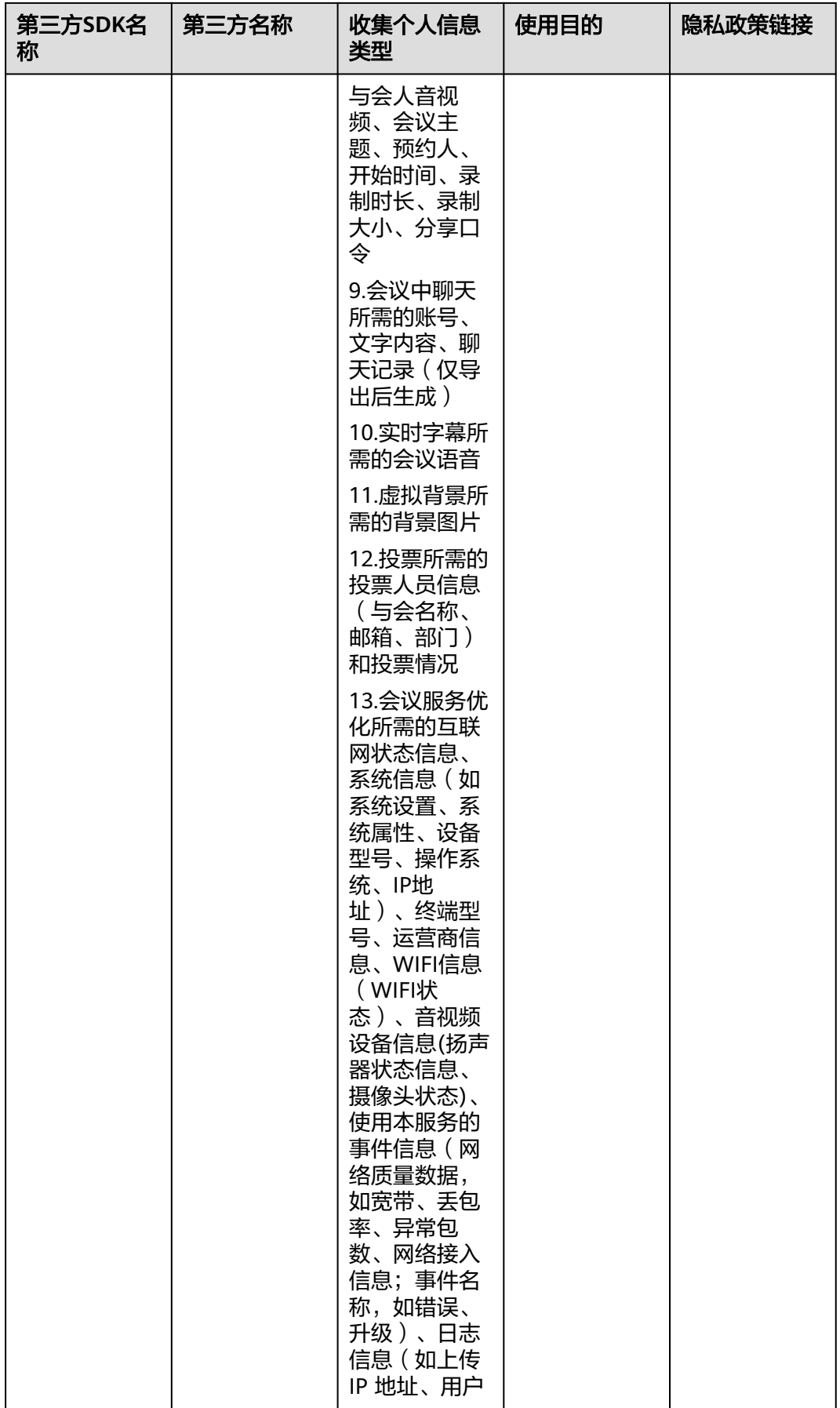

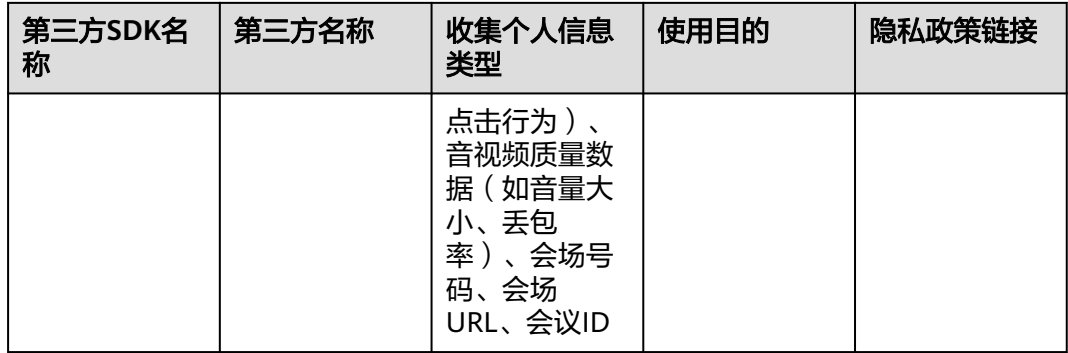

# **3.** 权限使用要求

我们SDK在提供服务时会最小化的使用系统权限,您需要根据实际使用的功能申请对 应的系统权限并向用户告知征得其同意。

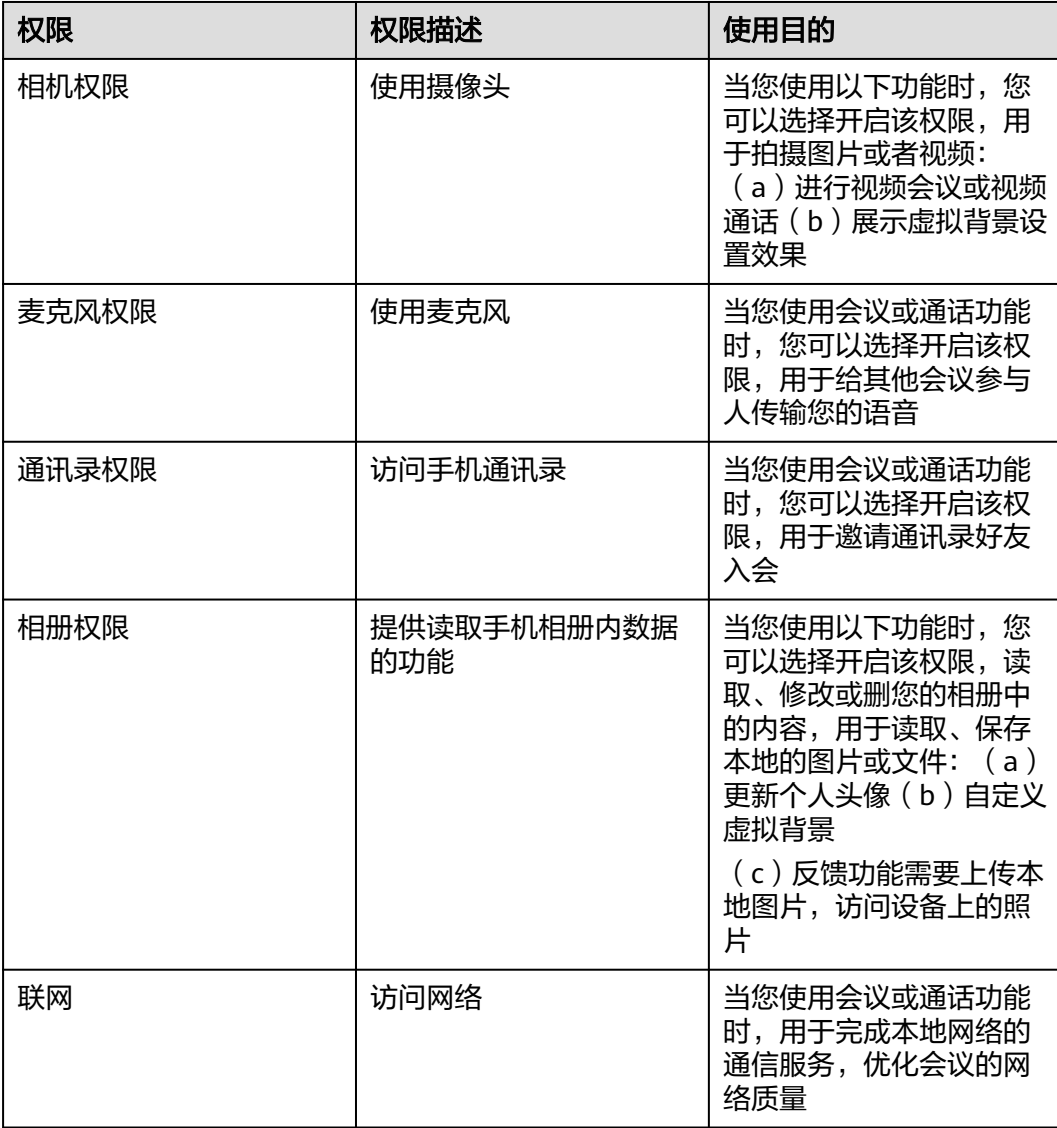

# **4.** 延迟初始化要求

为了避免您的应用在未获取用户的同意前SDK提前处理用户的个人信息,我们提供了 SDK初始化的接口[init](#page-310-0),请保证您的应用获取用户同意后才能调用此接口初始化SDK。

# **5.**最小化使用功能要求

我们的SDK针对扩展功能的处理提供了配置能力,您可以基于业务诉求选择开启或关 闭相关功能。

# ● 如何开启或关闭扩展功能

您可以通过调用OpenSDKConfig.enableAnonymousJoinConfByPhoneVerify接口开启 或关闭SDK匿名入会验证手机功能。

您可以通过调用OpenSDKConfig.enableFeedback接口开启或关闭会中反馈功能。

您可以通过调用OpenSDKConfig.enableAutoLogin接口开启或关闭自动登录功能。

您可以通过调用OpenSDKConfig.enableBookConfCalendarNotify接口开启或关闭日 历通知功能。

您可以通过调用OpenSDKConfig.showInMeetingTitleBarQrCodeEntry接口开启或关 闭会议标题侧边的二维码快速入口功能。

您可以通过调用OpenSDKConfig.isSupportMultiAppLogin接口开启或关闭多平台登录 功能。

# **6.** 保障个人信息主体权利

我们设立了个人信息保护专职部门。当您有任何疑问、建议、投诉、请求,请通过访 问隐私问题页面**<https://www.huaweicloud.com/personal-data-request.html>**与我 们联系。我们将尽快处理您提交的问题,并在15个工作日或法律法规规定的期限内答 复您的问题。 如果您对我们的回复不满意,特别是认为我们的个人信息处理行为损害 了您的合法权益,您还可以向有管辖权的个人信息保护机构或其他监管部门进行投诉 或举报。 一般情况下,我们会尽最大努力响应和处理您的请求。结合您的请求或问题 的复杂程度,我们可能会有所延迟,但我们会告知您延迟的理由。

# **7 Windows SDK**

# **7.1** 概述

华为云会议终端Windows SDK提供了一套完整的接口集合,开发者可以通过调用SDK 开放的API,在自己的应用程序中快速集成音视频会议,包括创建/预约/加入会议、进 行屏幕共享/程序共享/白板标注、进行全场静音等功能。

# **7.2** 修订记录

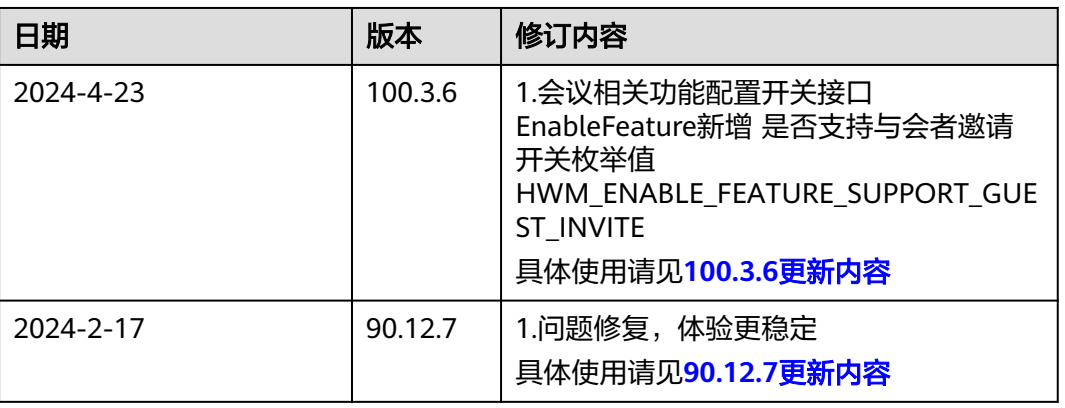

# 表 **7-1** 修订记录

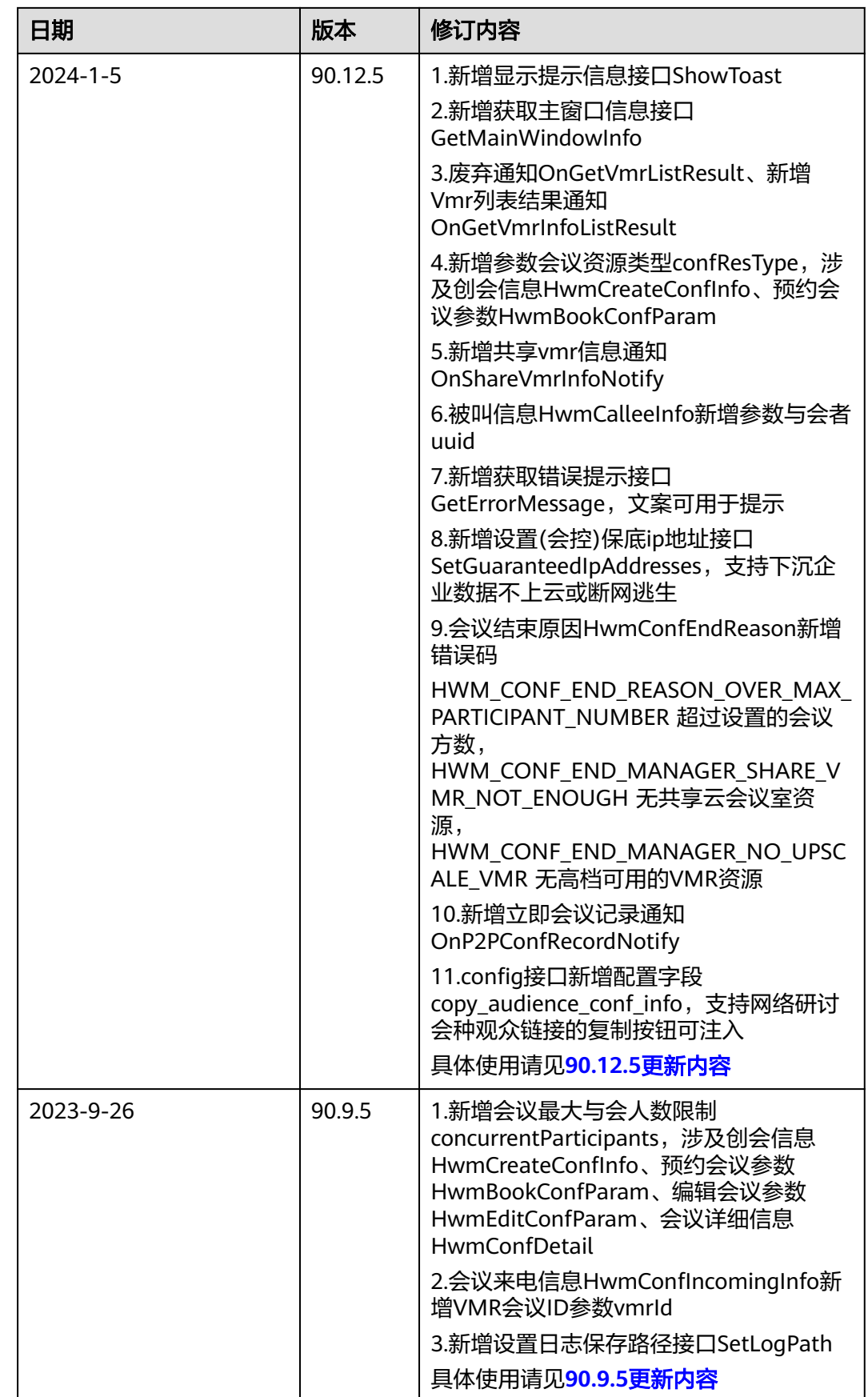

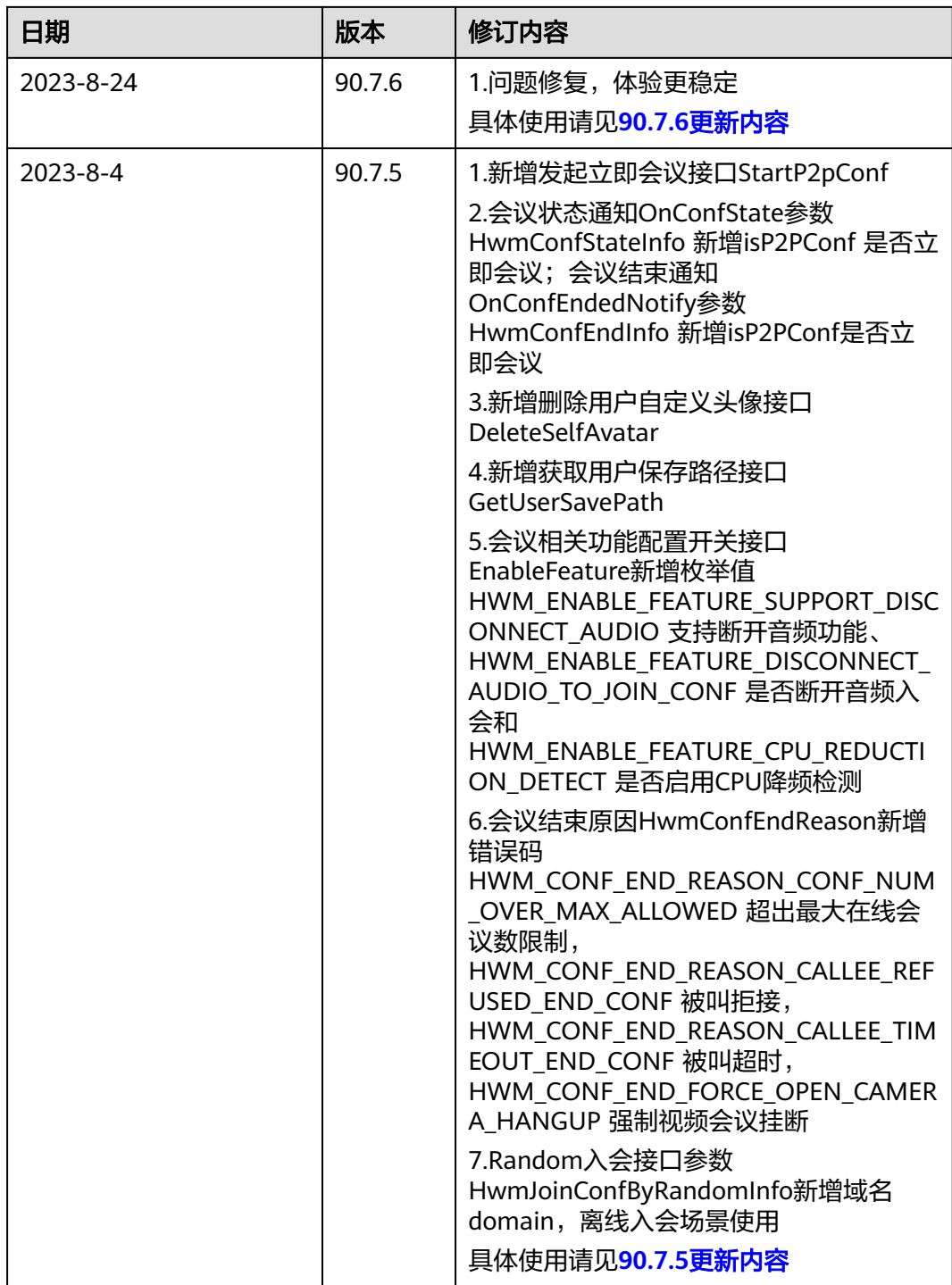

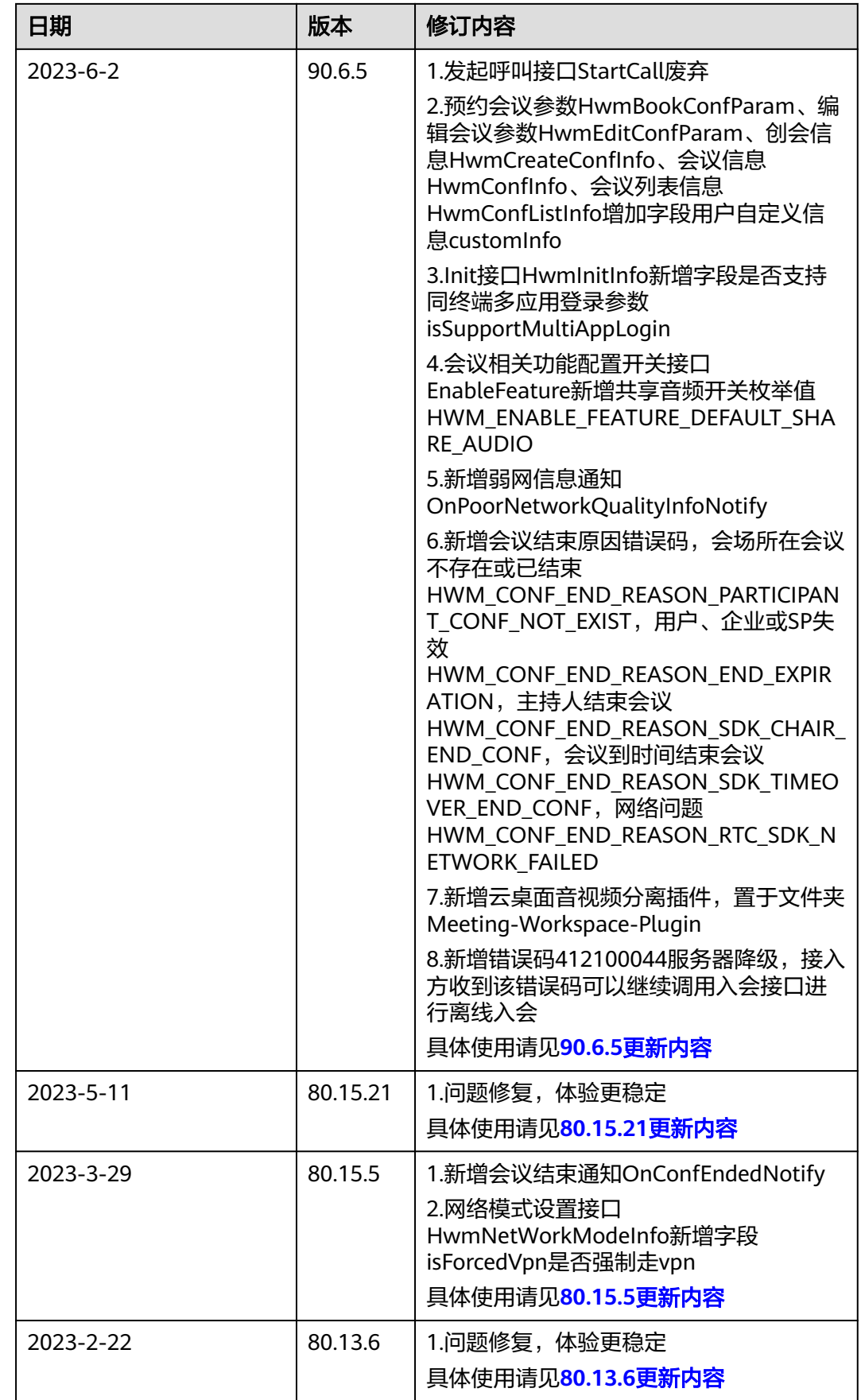

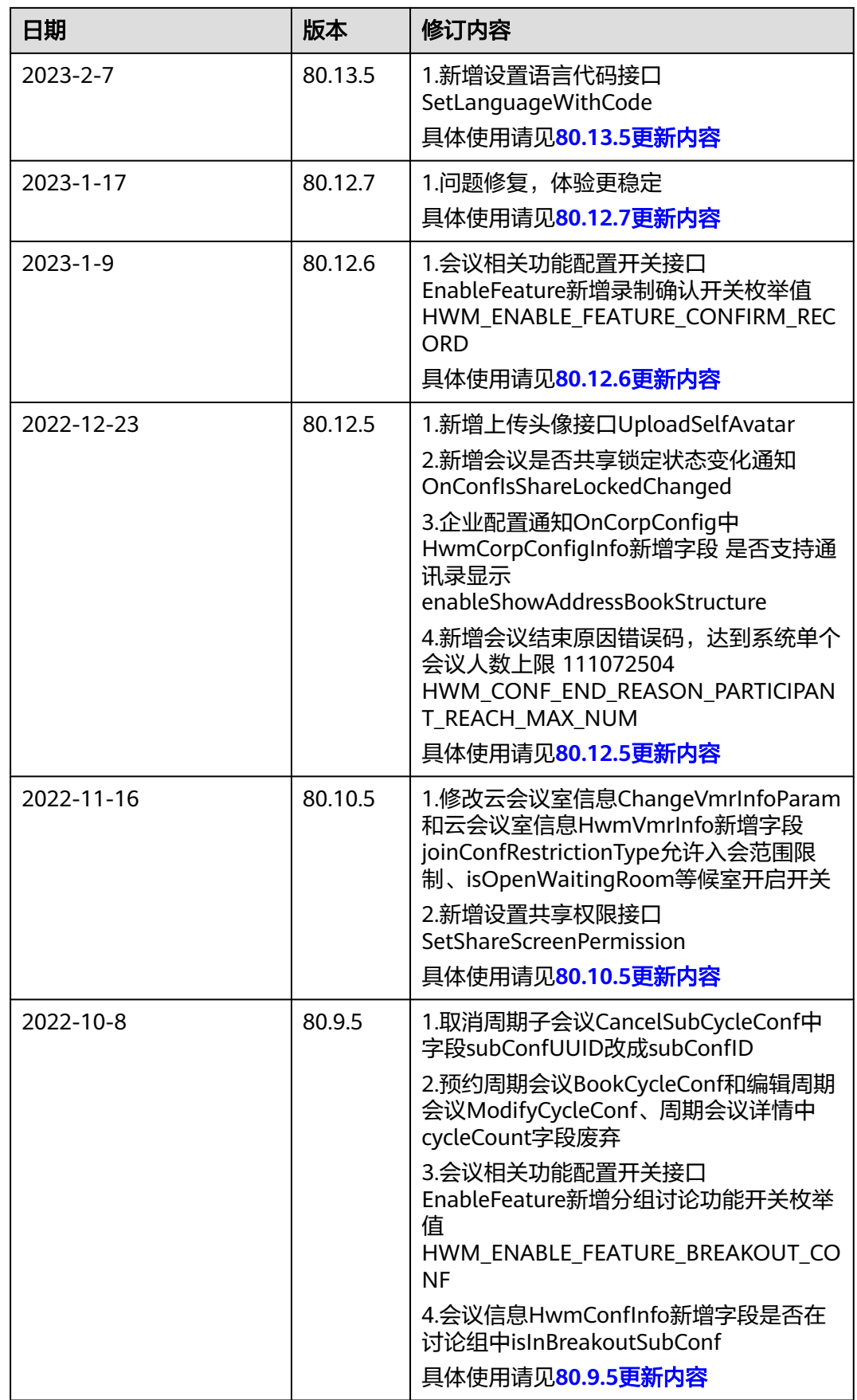

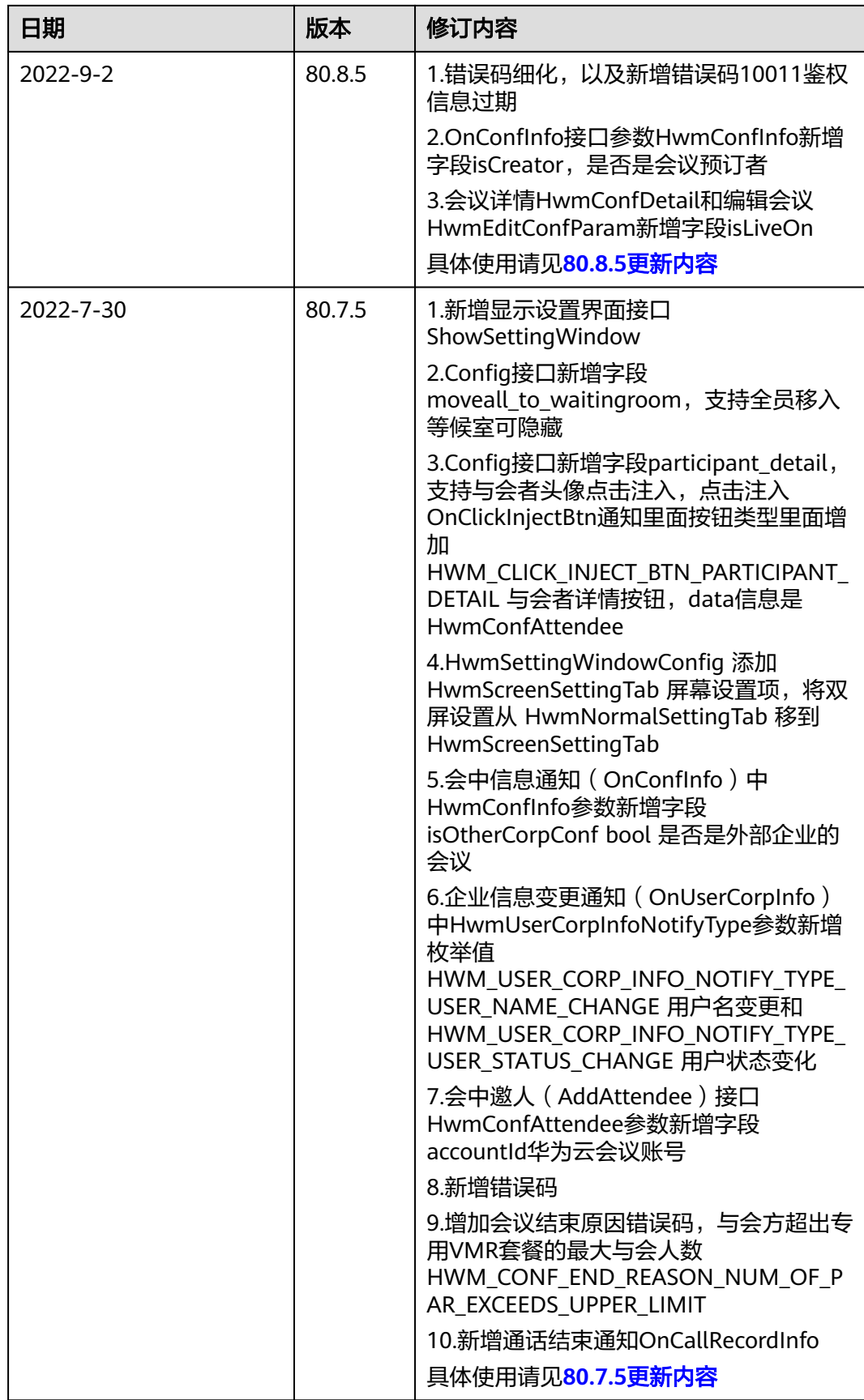

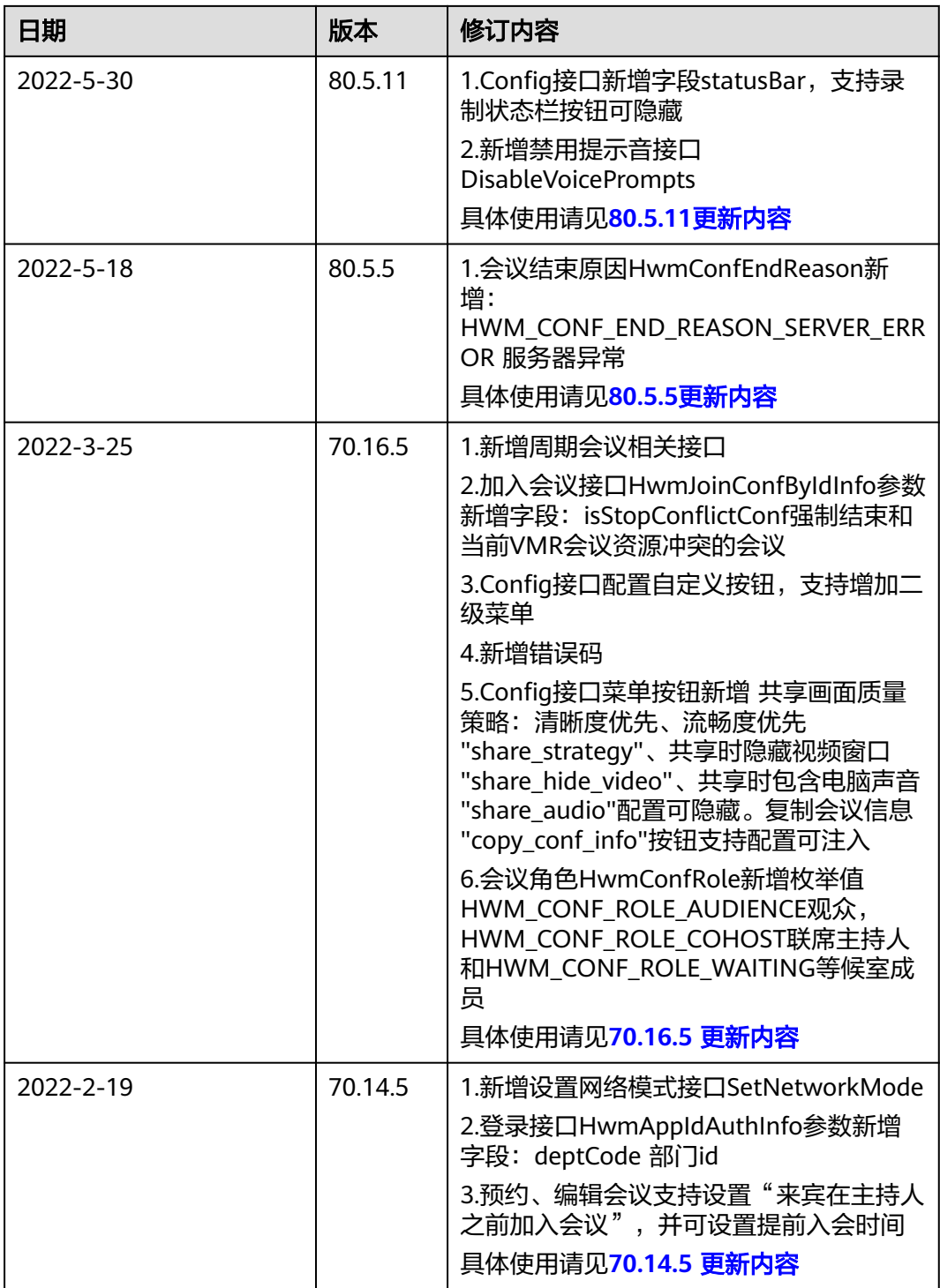

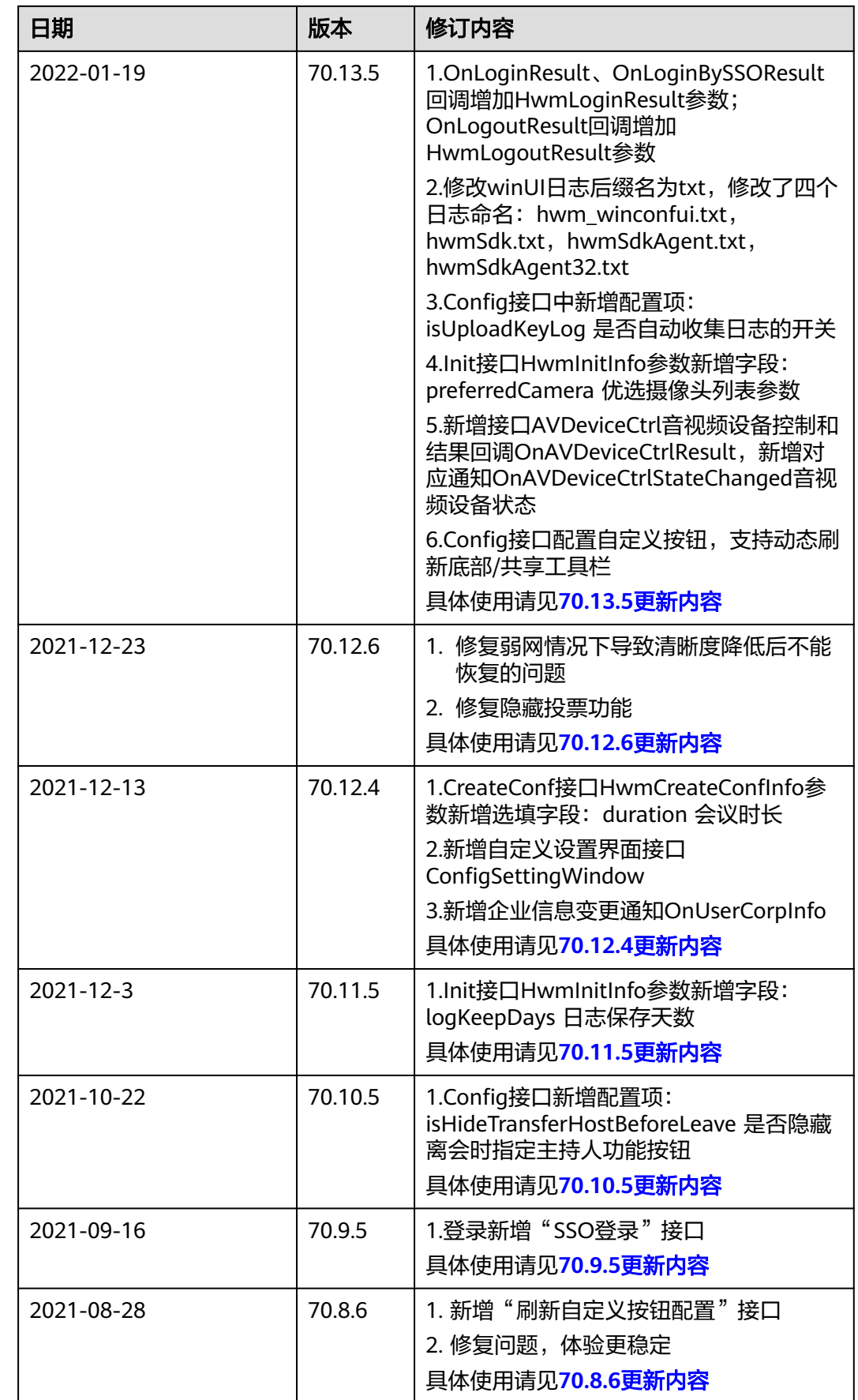

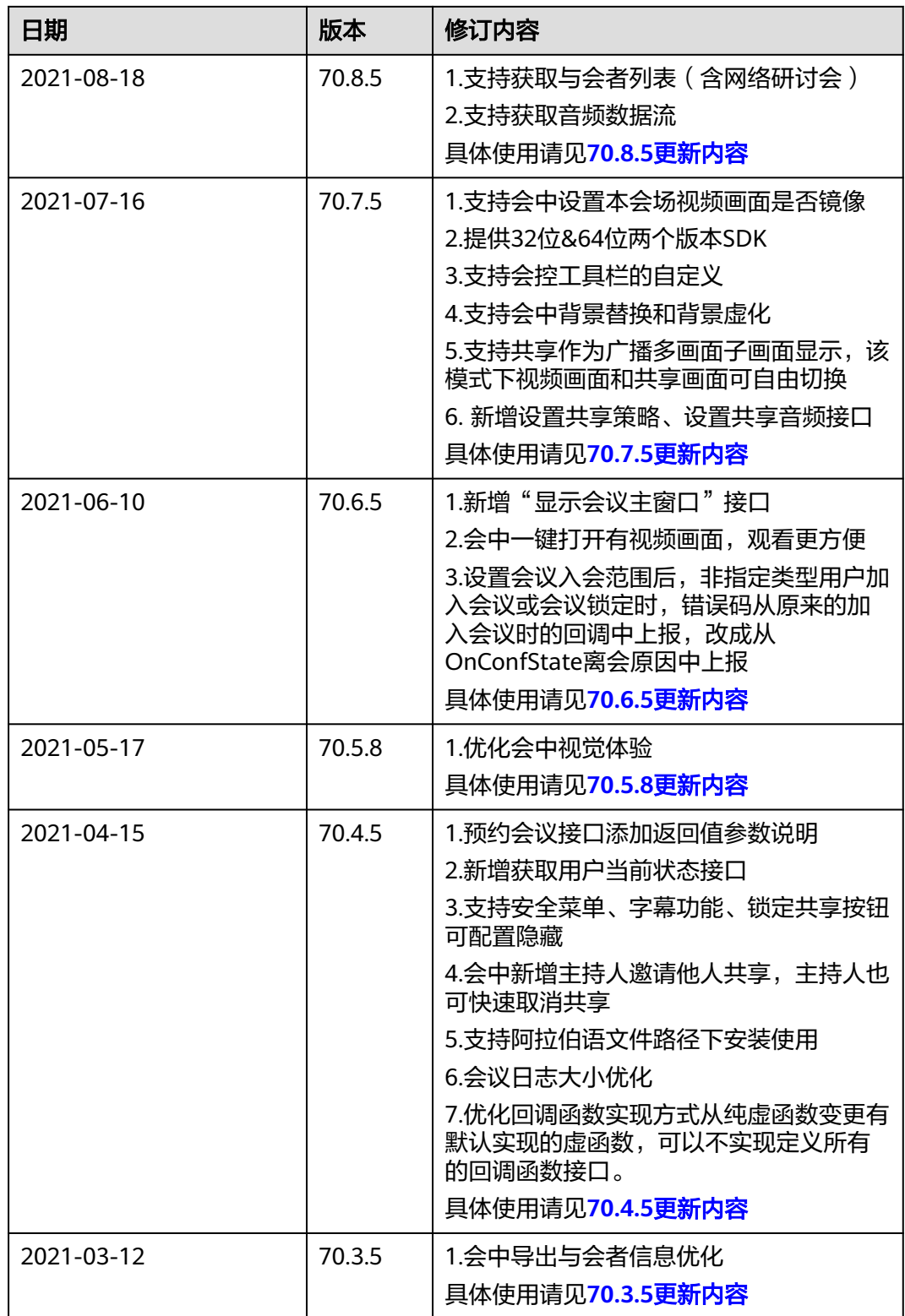

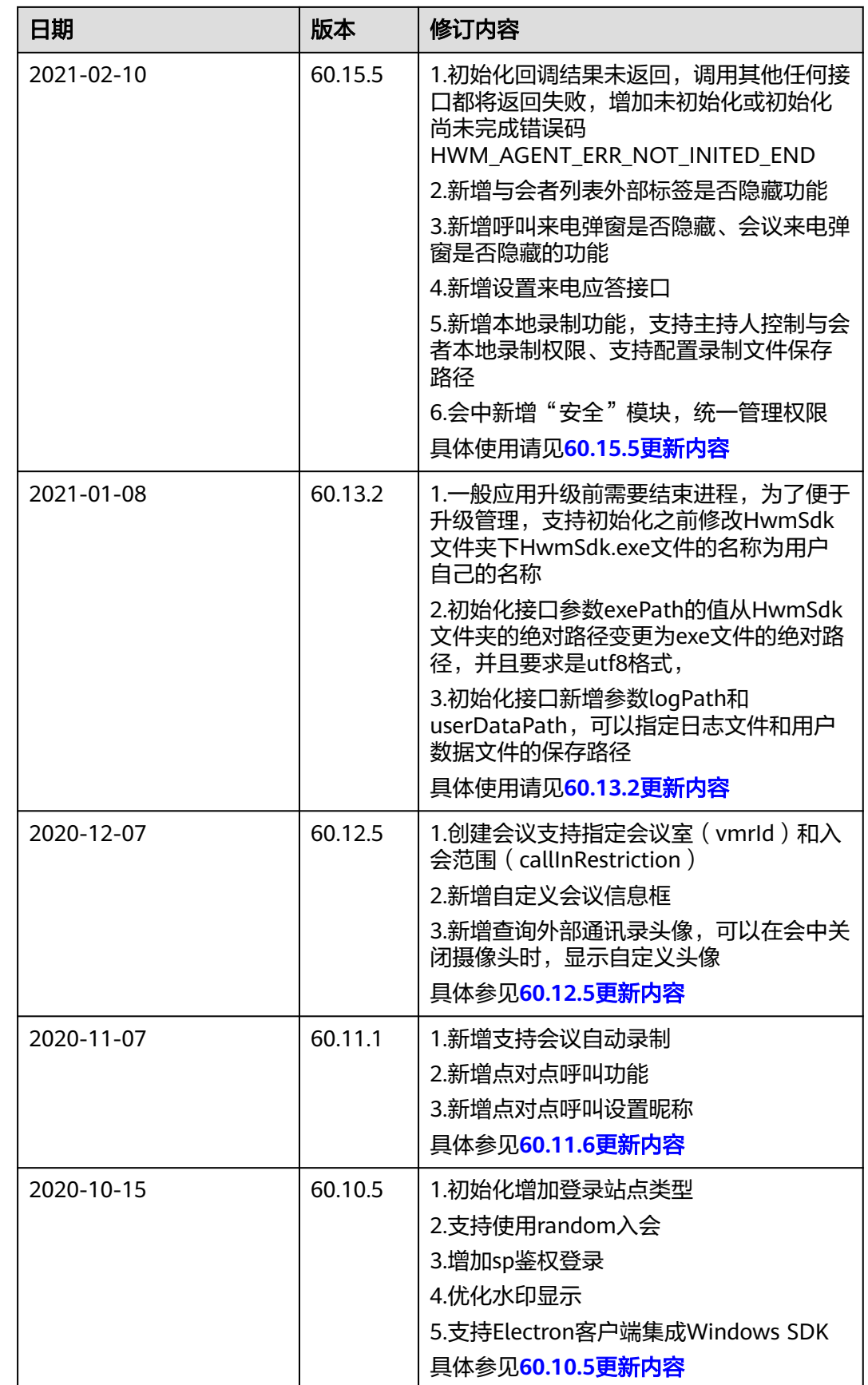

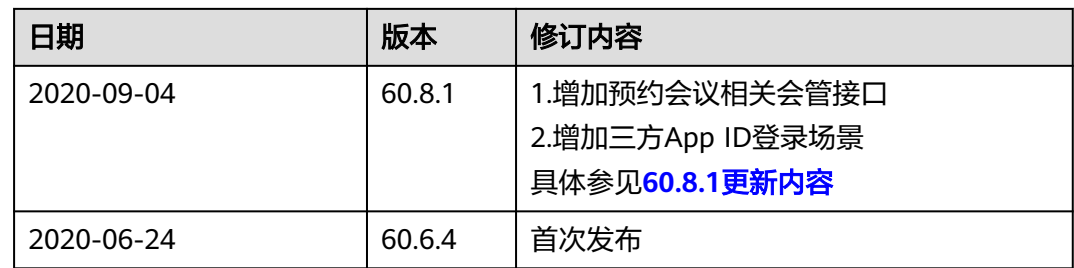

# **7.3** 快速入门

本小节以实现初始化SDK为例,介绍如何使用Windows SDK进行二次集成开发。

# 开发环境准备

在开发的过程中请满足如下环境要求。

# 表 **7-2** 环境要求

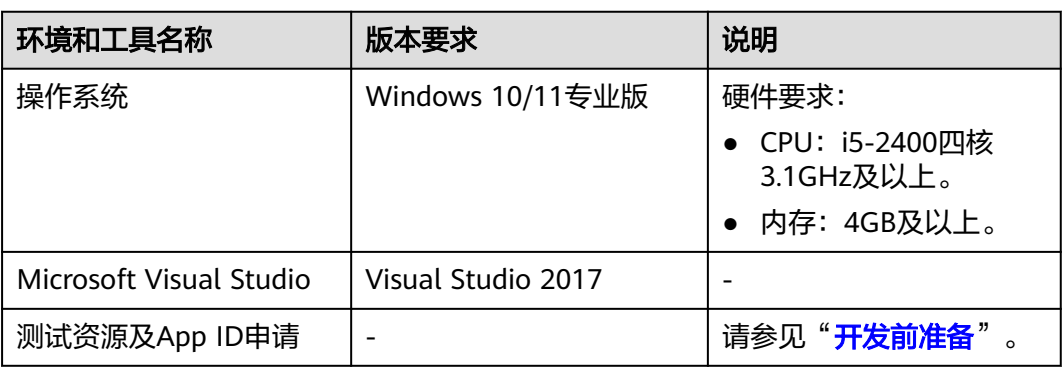

# **SDK** 快速集成

# 说明

集成SDK的exe需要打开每个监视器高dpi识别开关、否则在高dpi的电脑(缩放比例大于100%) 上面会显示异常(图片模糊、共享时接收端观看画面不全、倾斜等。)

示例:图**12** 配置"**DPI**[识别功能"](#page-495-0)

步骤**1** 解压SDK压缩包到本地。

# 图 **7-1** 解压 SDK 压缩包到本地

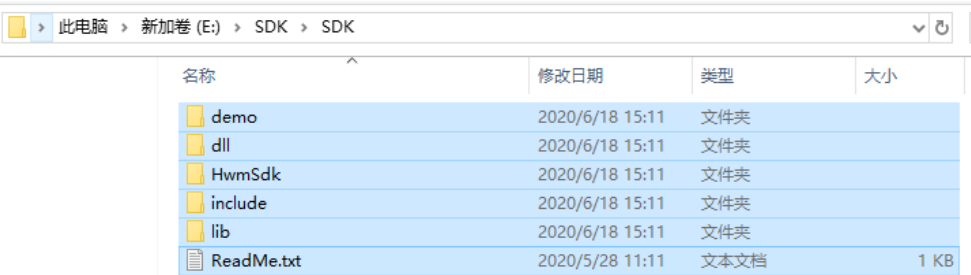

## 表 **7-3** SDK 目录介绍

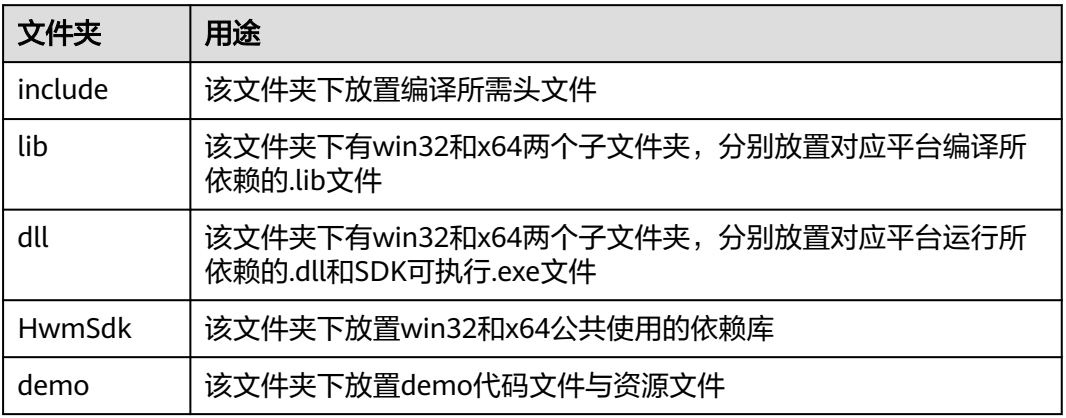

## 说明

Meeting-Workspace-Plugin路径下的是云桌面插件相关的库文件。如果需要集成云桌面插件功 能,需要拷贝到HwmSdk\sdkResources下

#### 步骤**2** 创建工程项目。

1. 打开Visual Studio 2017, 单击菜单栏的"文件> 新建> 项目", 打开"新建项 目"窗口。

# 图 **7-2** 打开新建项目

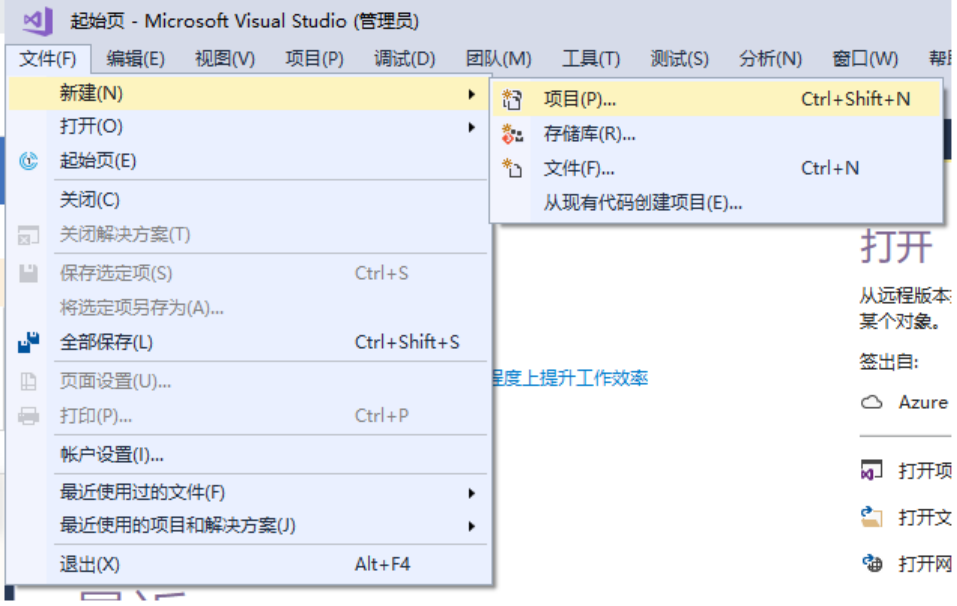

2. 在"新建项目"左侧选择"已安装> Visual C++", 然后在右侧模板中选择"MFC 应用程序",在"名称"输入工程名称"Hello\_World",在"位置"选择工程保 存位置,此处选择"E:\",完成后点击"确定"。

图 **7-3** 新建项目

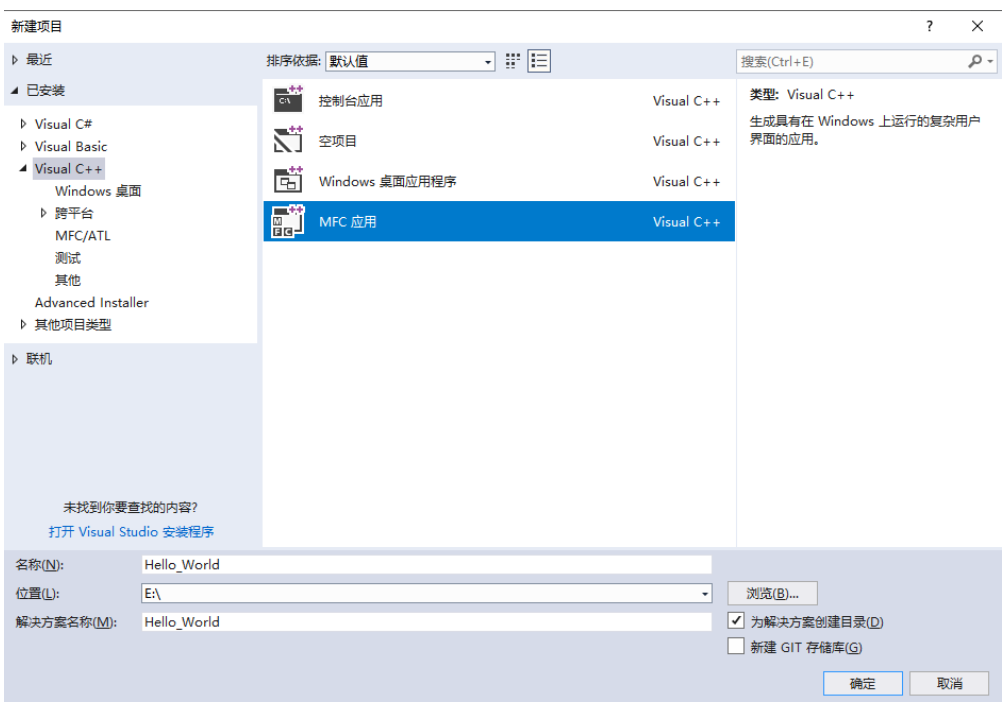

3. 在"应用程序类型选项"中选择"应用程序类型"为"基于对话框",其余设置 均保持默认值,单击完成。

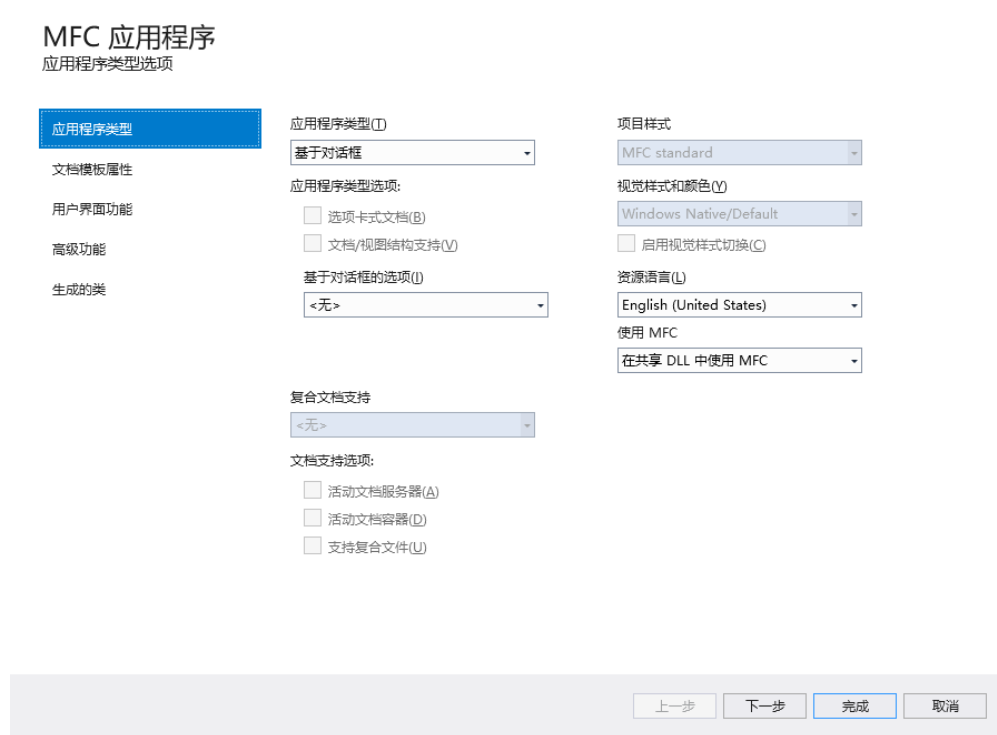

#### 图 **7-4** 应用程序类型选项

步骤**3** 拷贝静态库文件与头文件到项目中。

 $\boldsymbol{\mathsf{x}}$ 

1. 在"Hello\_World"工程目录下新建"SDK"目录,与.sln文件同级。

图 **7-5** 新建"SDK"

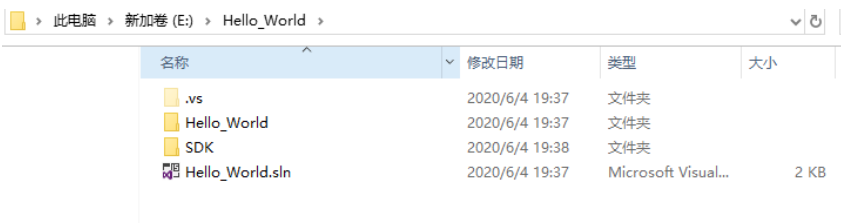

2. 将"SDK"目录下的"lib"和"include"目录拷贝到"Hello\_World\SDK"目录 下。

#### 图 **7-6** 拷贝文件

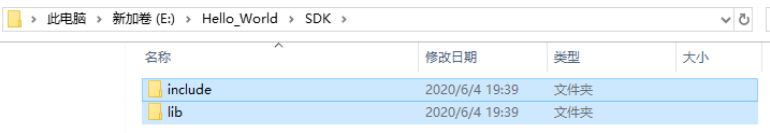

步骤**4** 修改项目"配置属性"。

### 说明

以下操作基于项目配置Debug与平台Win32,更改配置和平台时需要重新添加附加包含目录和附 加依赖库。

1. 在"Hello\_World"项目右键单击"属性"。

# 图 **7-7** 项目属性

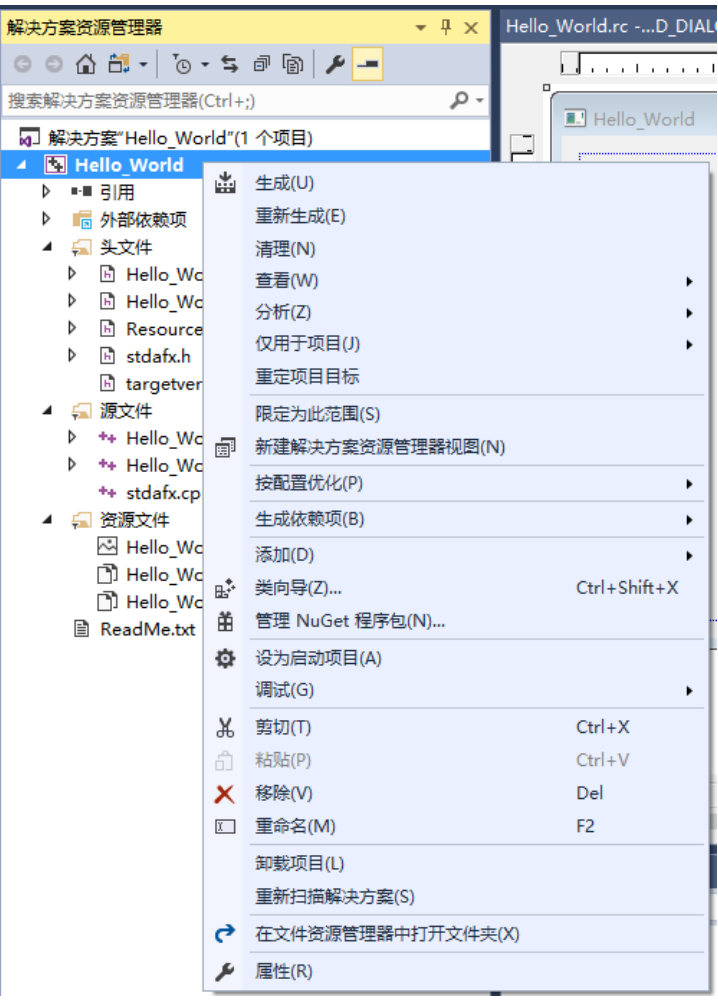

2. 在属性页左侧选择"配置属性 > C/C++ > 常规",将"附加包含目录"的值修改 为"..\SDK\include",点击"应用"按钮。

# 图 **7-8** 配置"附加包含目录"

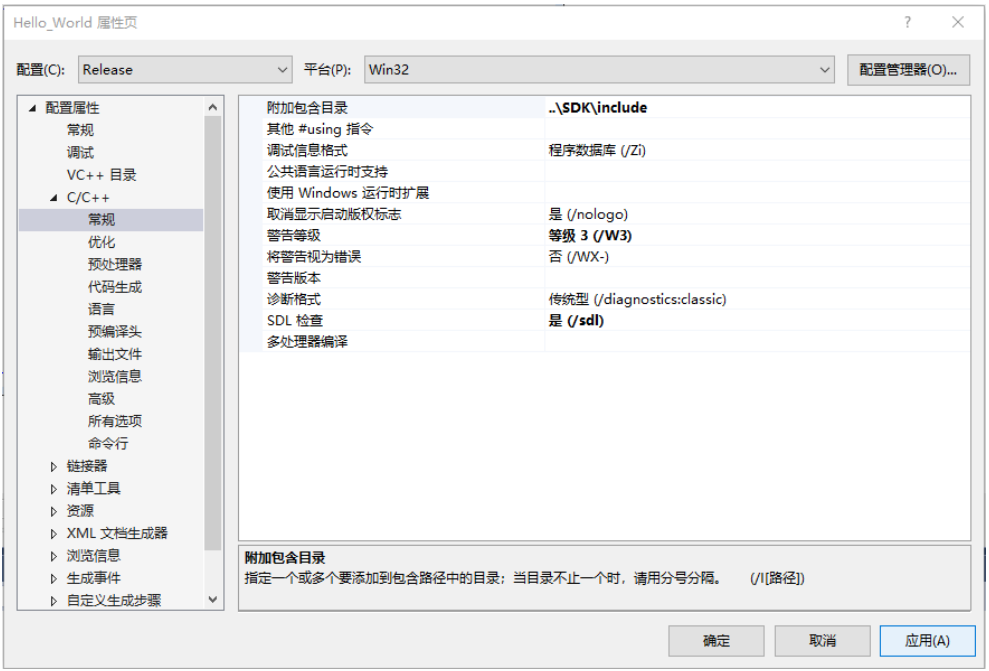

3. 在属性页左侧选择"配置属性 > 链接器> 常规",将"附加库目录"的值修改为 "..\SDK\lib\win32", 点击"应用"按钮。

图 **7-9** 配置"附加库目录"

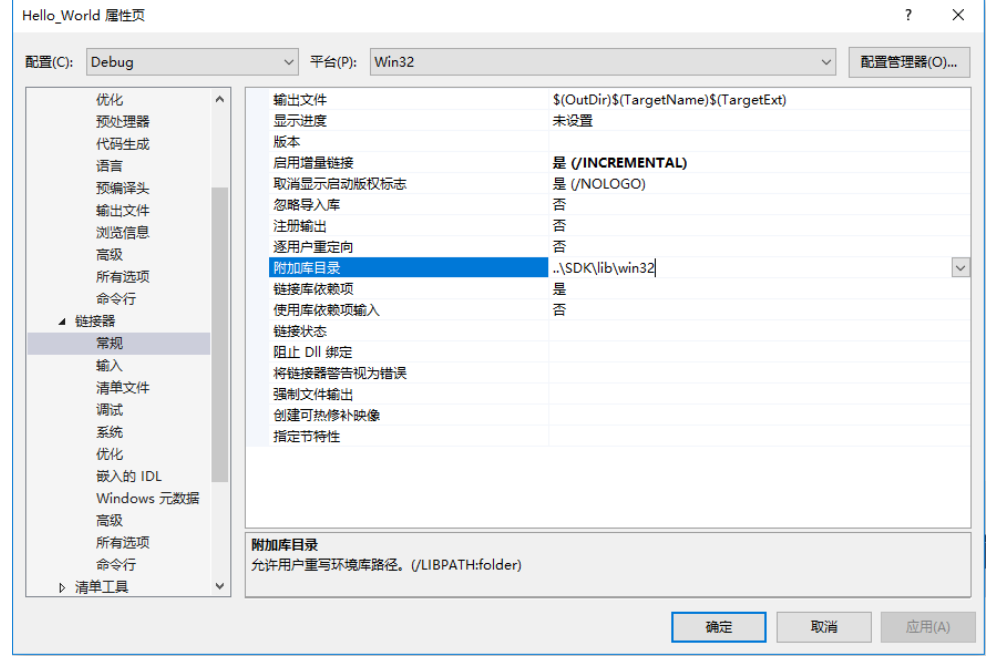

4. 在属性页左侧选择"配置属性> 链接器> 输入",将"附加依赖项"的值修改为 "hwm\_sdk\_agent.lib",点击"应用"。

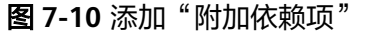

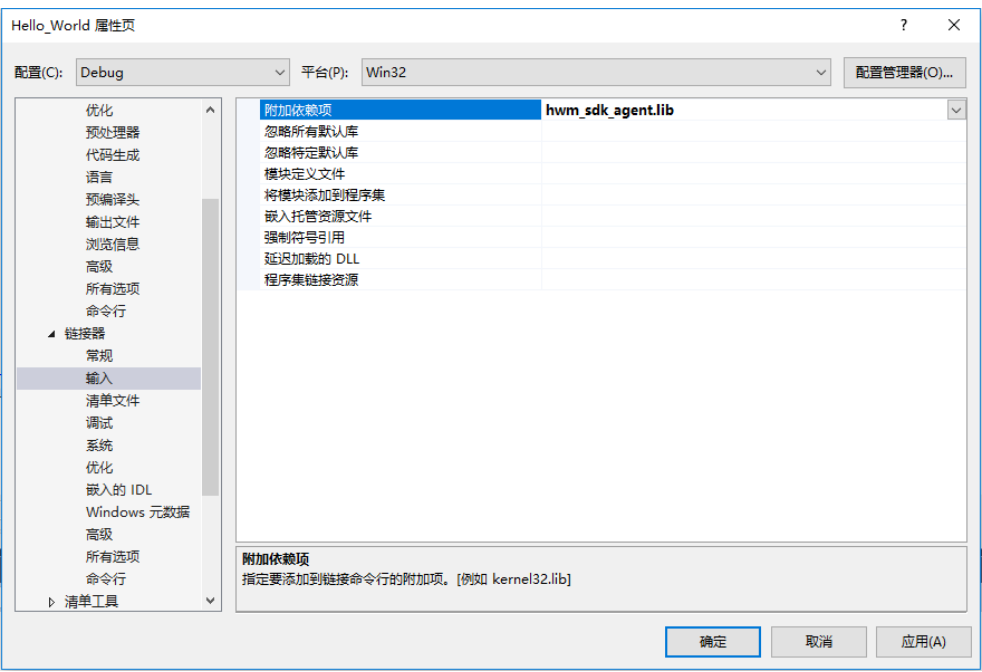

5. 在属性页左侧列表中选择"配置属性 > 常规", "输出目录"值修改为 "..\debug\win32",点击"确定"按钮。

图 **7-11** 配置"输出目录"

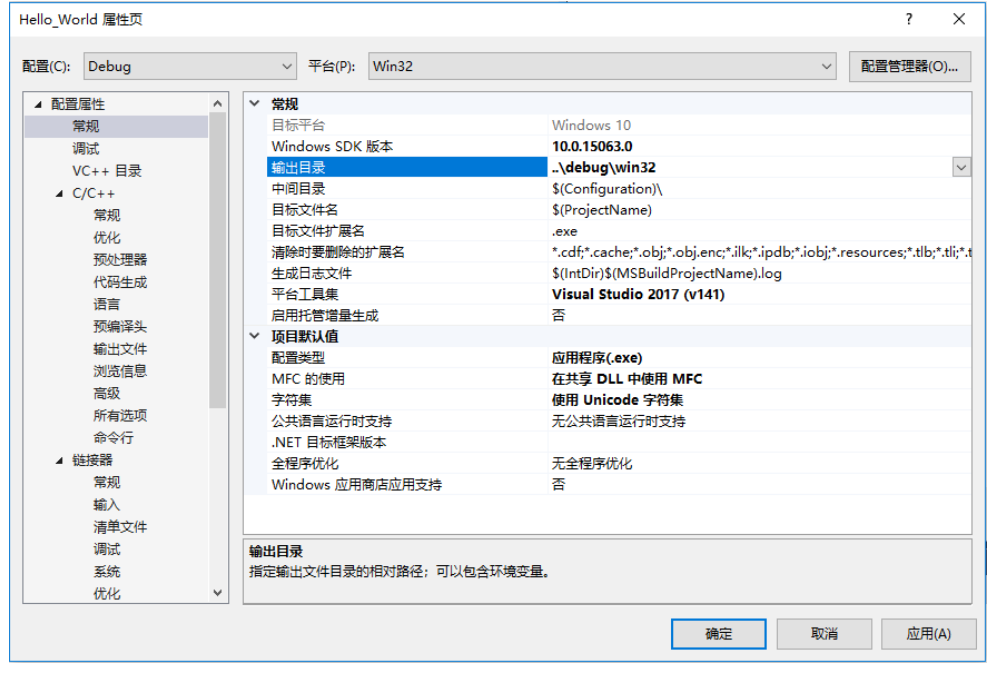

6. 在属性页左侧列表中选择"配置属性 > 清单工具 > 输入和输出", "DPI识别功 能"值修改为"每个监视器高 DPI 识别",点击"确定"按钮。

<span id="page-495-0"></span>图 **7-12** 配置"DPI 识别功能"

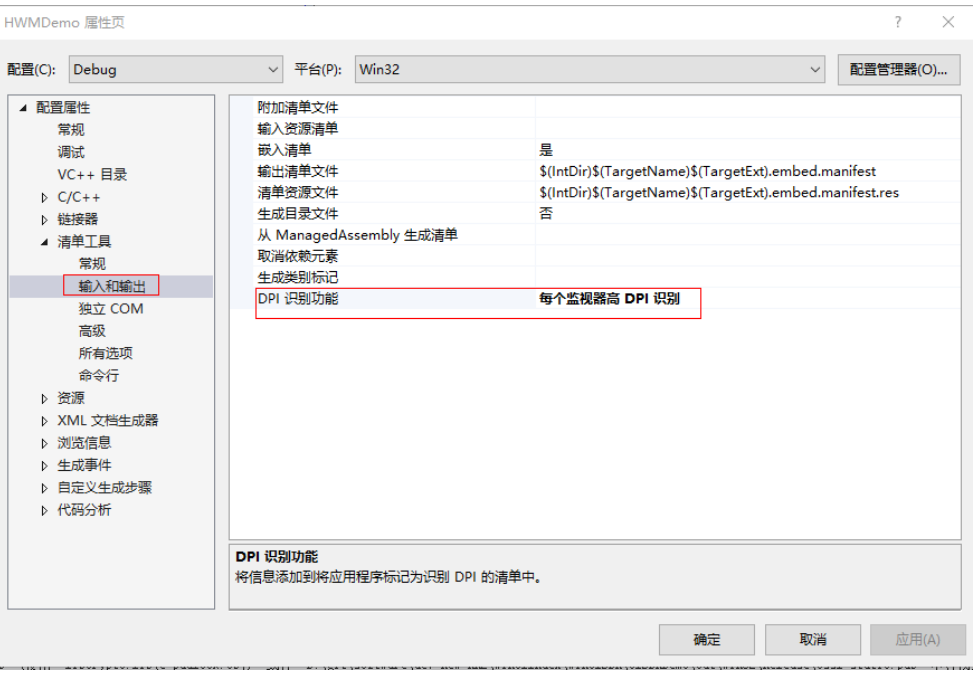

步骤**5** 添加界面资源控件。

1. 在"资源视图 "中,打开工程对应的Dialog页面。

图 **7-13** 工程 Dialog 页面

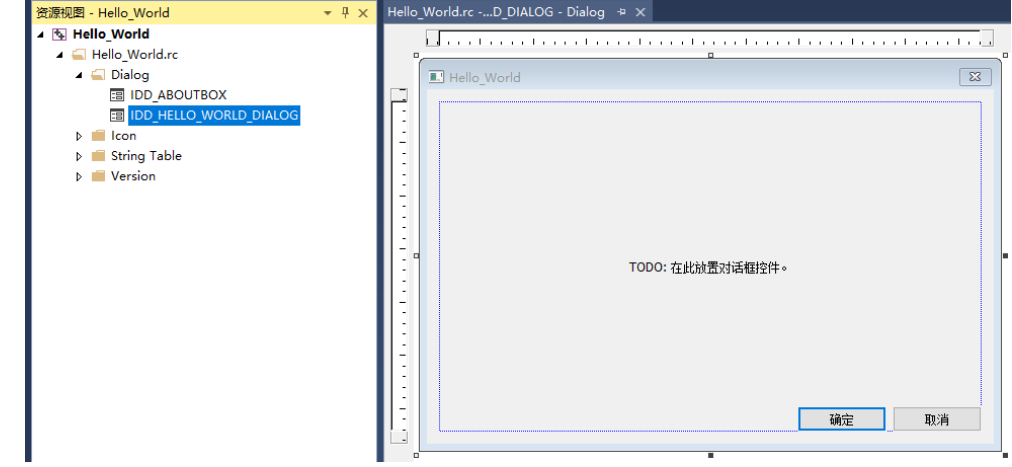

2. 选中页面上原有全部控件,按Delete键删除。

# 图 **7-14** 删除原有控件

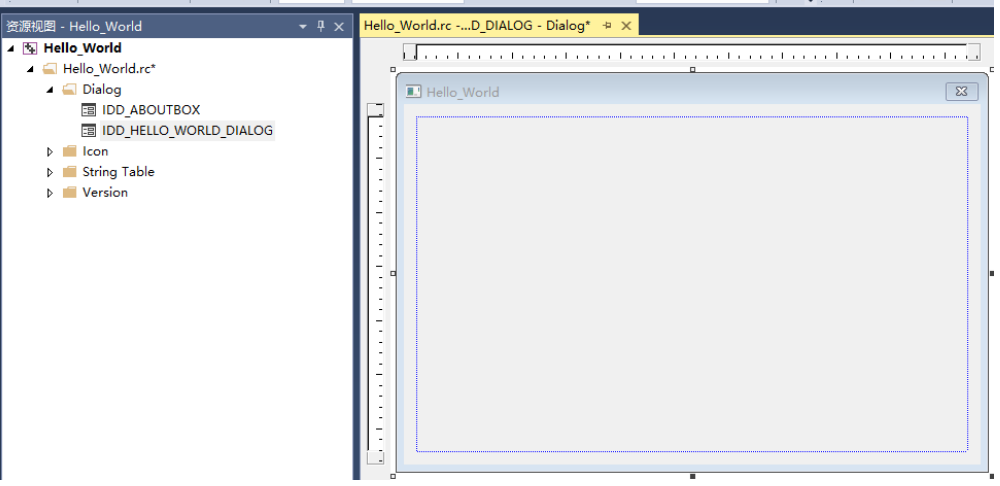

- 3. 添加初始化按钮。
	- a. 添加初始化按钮控件: 打开"工具箱"页面, 选中"Button"控件, 拖至对 话框页面上并调整宽高。

# 图 **7-15** 添加初始化按钮

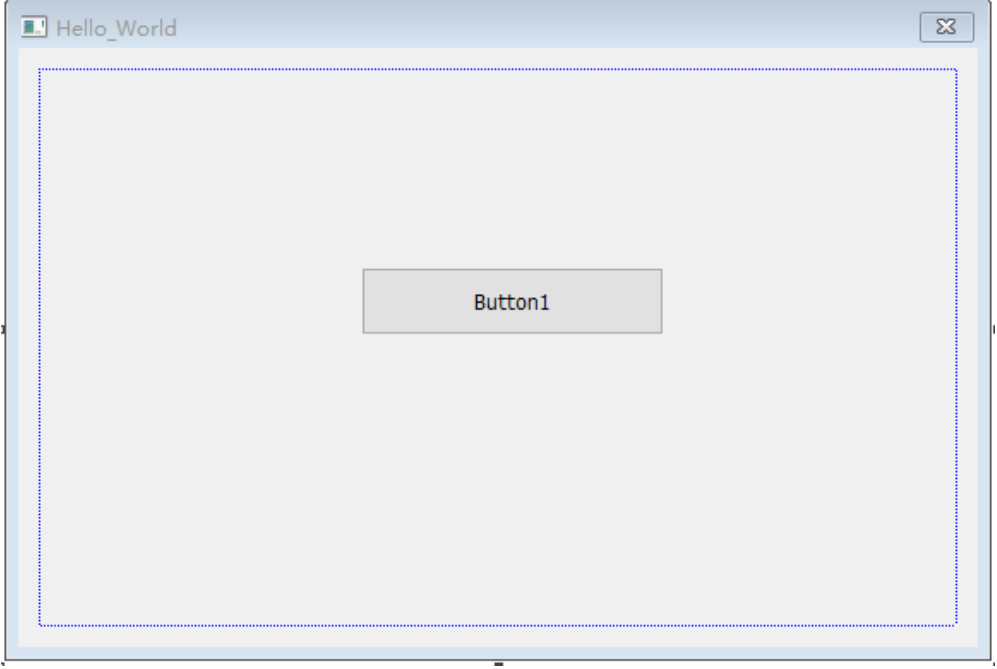

b. 修改按钮上面的注释: 选中按钮, 右击选择"属性。

# 图 **7-16** 打开按钮属性

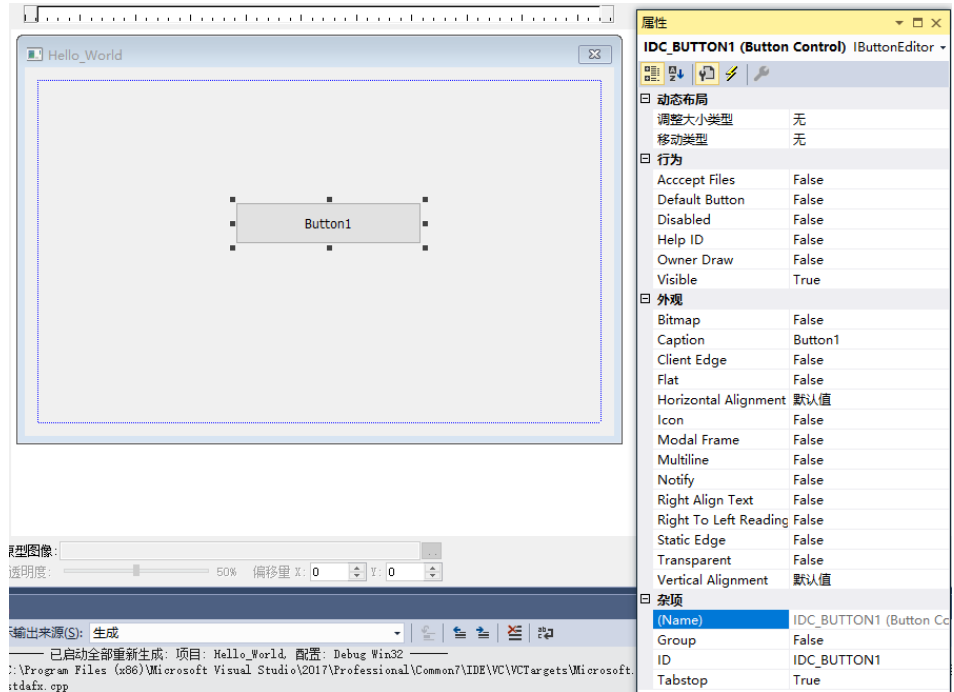

c. 在对应的属性页上,找到"Caption"项,将值修改为"Init"。

# 图 **7-17** 修改按钮属性

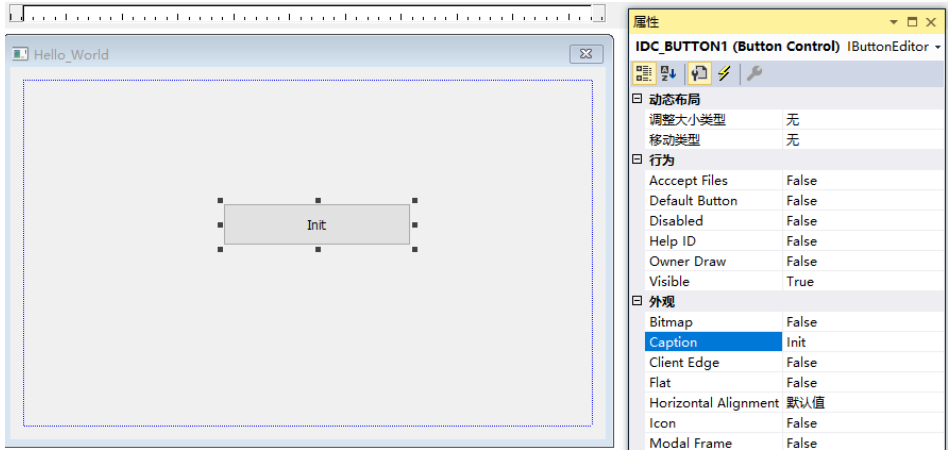

步骤**6** 添加按钮点击事件处理。

1. 双击"Init"控件,系统会自动在Hello\_WorldDlg.cpp中添加初始化按钮事件方法 OnBnClickedButton1()。

# 图 **7-18** 创建初始化按钮事件方法

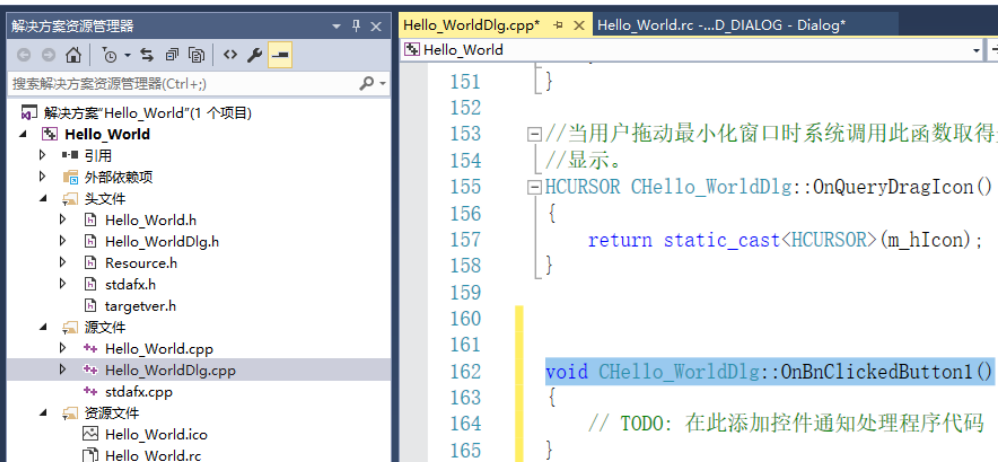

# 步骤**7** 添加代码文件。

- 1. 添加回调处理类。
	- a. 选中项目右键"添加 > 类"。

# 图 **7-19** 添加类

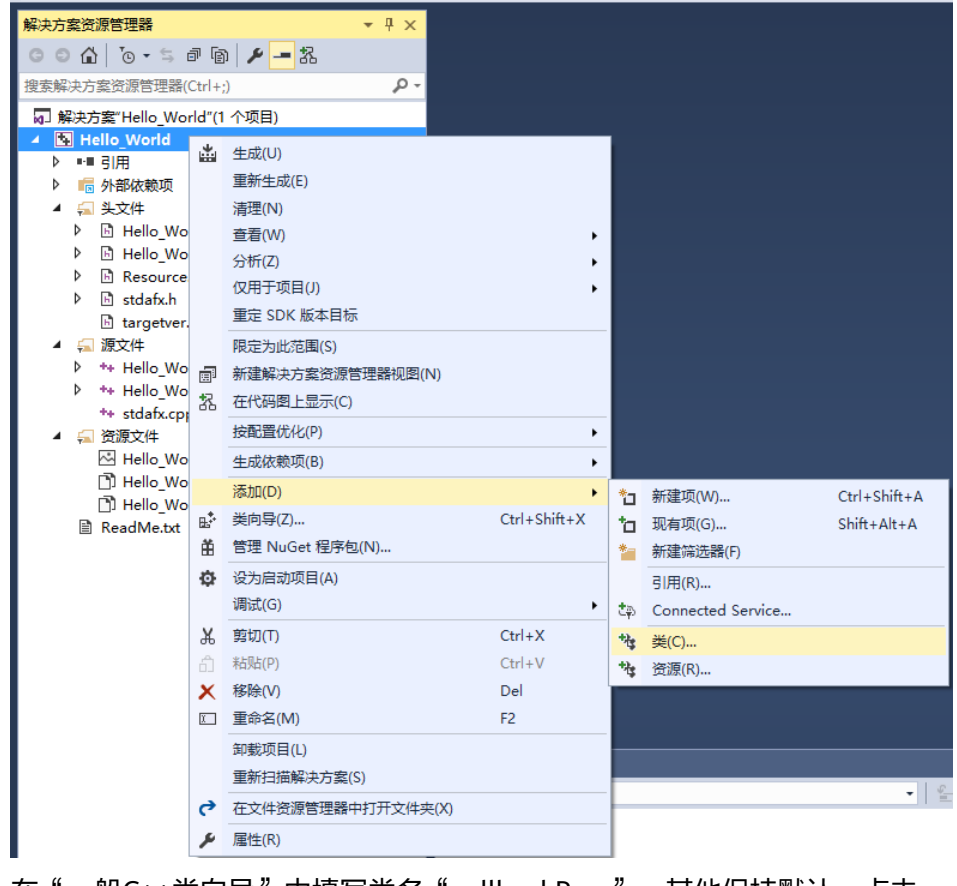

b. 在"一般C++类向导"中填写类名"callbackProc",其他保持默认,点击 "完成",保持现有工程。

# 图 **7-20** 添加"callbackProc 类"

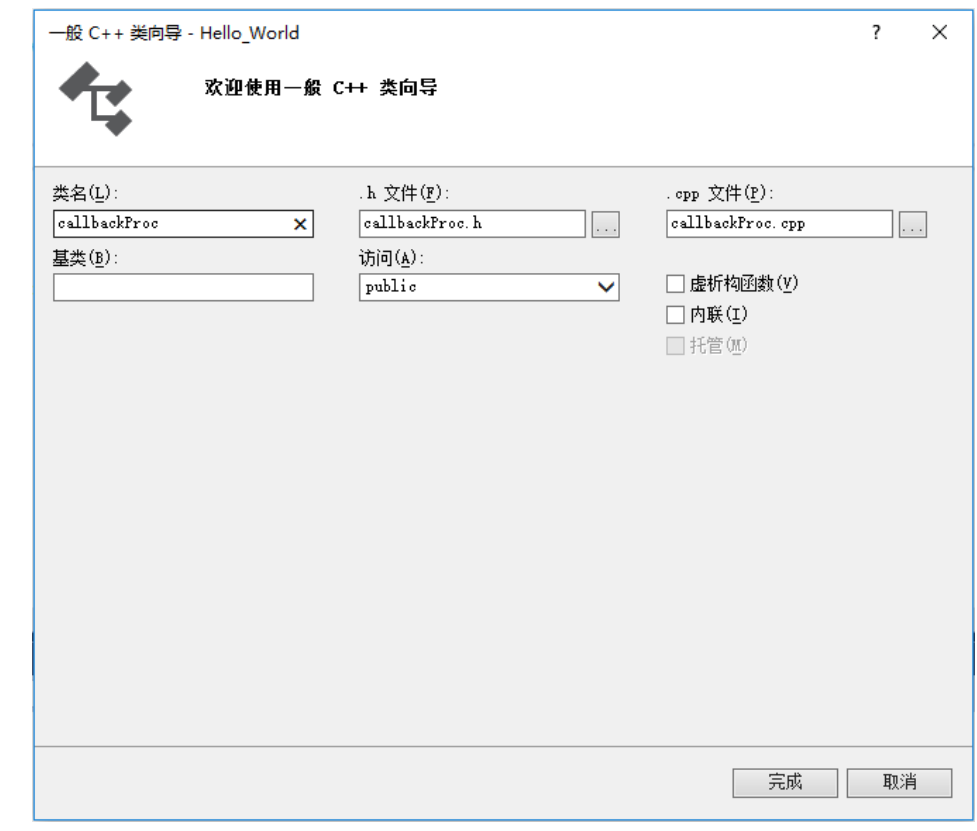

2. 添加通知处理类,类名设置为"notifyProc"。

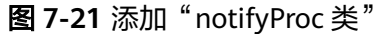

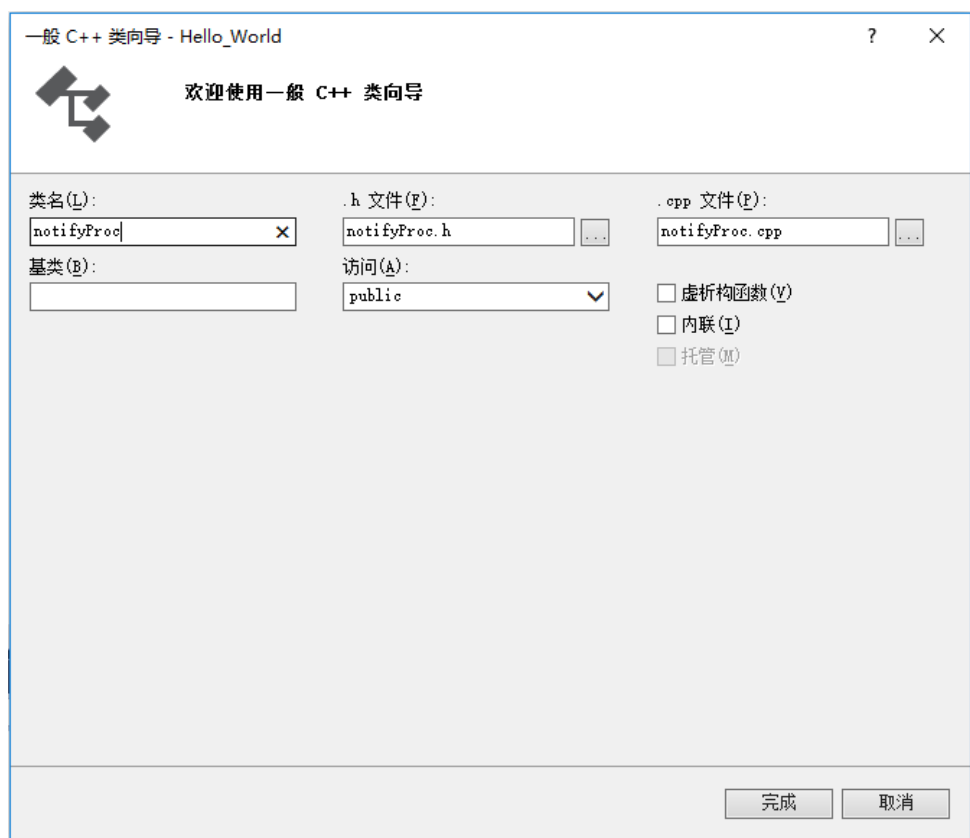

#### 步骤**8** 添加逻辑代码。

1. 在callbackProc.h文件中包含SDK回调类头文件HwmAgentCallback.h,使 callbackProc类继承于基类HwmAgentCallback,可以只拷贝实现 HwmAgentCallback.h文件中需要关注的接口调用回调函数。

```
#pragma once
#include "HwmAgentCallback.h"
class callbackProc : public hwmsdkagent::HwmAgentCallback
{
public:
   callbackProc();
   ~callbackProc();
   /**
       * @brief [en] Callback of Init interface.
           [cn] 初始化回调
****
      * @param [in] hwmsdk::HwmErrCode ret [en] Return code
                                [cn] 返回值<br>reason   [en] Fail reason
      * @param [in] const char* reason
                                [cn] 失败原因描述
       * @attention [en] NA
              [cn] NA
      **/
   void OnInitResult(hwmsdk::HwmErrCode ret, const char* reason);
   /**
    * @brief [en] Callback of Exit interface.
         [cn] 退出回调
 *
    * @param [in] hwmsdk::HwmErrCode ret [en] Return code
                             [cn] 返回值
    * @param [in] const char* reason [en] Fail reason
```

```
[cn] 失败原因描述
 * @attention [en] NA
       [cn] NA
 **/
 void OnExitResult(hwmsdk::HwmErrCode ret, const char* reason);
 //为节省篇幅,此处省略其他若干回调接口,实际操作时请注意拷贝完整关注的回调函数。
```
#### 说明

}

为节省篇幅,上文代码中有部分省略,请根据SDK头文件实现完整代码。

```
2. 在callbackProc.cpp文件中定义接口。
     #include "stdafx.h"
     #include "callbackProc.h"
     callbackProc::callbackProc()
     {
     }
     callbackProc::~callbackProc()
     {
     }
     /**
     <sub>.</sub><br>* 初始化回调
     */
     void callbackProc::OnInitResult(hwmsdk::HwmErrCode ret, const char* reason)
     {
        CString retStr;
        retStr.Format(_T("%d"), ret);
       CString tips = T("OnInitResult code.") + retStr; AfxMessageBox(tips);
     }
     /**
     * 退出回调*/
     void callbackProc::OnExitResult(hwmsdk::HwmErrCode ret, const char* reason)
     {
        CString retStr;
        retStr.Format(_T("%d"), ret);
        CString tips = _T("OnExitResult code:") + retStr;
        AfxMessageBox(tips);
     }
     //为节省篇幅,此处省略若干代码,实际操作时请注意定义实现关注的回调函数接口。
```
说明

为节省篇幅,上文代码中有部分省略,请根据SDK头文件实现完整代码。不同版本使用预 编译头文件的头文件(stdafx.h或pch.h)可能不一样,若有编译错误,以本地默认头文件 为准。

3. 在notifyProc.h文件中包含SDK回调类头文件HwmAgentNotify.h,使callbackProc 类继承于基类HwmAgentNotify,可以只拷贝实现HwmAgentNotify.h文件中需要 关注的接口调用回调函数。 #pragma once

#include "HwmAgentNotify.h"

class notifyProc : public hwmsdkagent::HwmAgentNotify { public:

```
 notifyProc();
 ~notifyProc();
 /**
```

```
* @brief [en] Notify of sdk disconnected.
      [cn] 连接断开通知
 *
   * @attention [en] NA
         [cn] NA
   **/
  void OnSdkDisconnected();
  //为节省篇幅,此处省略其他若干回调接口,实际操作时请注意拷贝完整关注的回调函数。
```
#### 说明

}

为节省篇幅,上文代码中有部分省略,请根据SDK头文件实现完整代码。

4. 在notifyProc.cpp文件中定义接口。

```
#include "stdafx.h"
#include "notifyProc.h"
notifyProc::notifyProc()
{
}
notifyProc::~notifyProc()
{
}
//SDK连接断开通知
void notifyProc::OnSdkDisconnected()
{
   CString tips = _T("OnSdkDisconnected");
   AfxMessageBox(tips);
}
```

```
//为节省篇幅,此处省略其他若干回调接口,实际操作时请注意拷贝完整关注的回调函数。
```
#### 说明

为节省篇幅,上文代码中有部分省略,请根据SDK头文件实现完整代码。不同版本使用预 编译头文件的头文件(stdafx.h或pch.h)可能不一样,若有编译错误,以本地默认头文件 为准。

- 5. 在Hello\_WorldDlg.h文件中包含需要用到的头文件。 #include "HwmErrorCodeDef.h"
- 6. 在Hello\_WorldDlg.h文件中声明将要使用的函数。

public: //初始化接口 hwmsdk::HwmErrCode Init(); //退出接口 static hwmsdk::HwmErrCode Exit();

- 7. 在Hello\_WorldDlg.cpp文件中包含用到的头文件。 #include "notifyProc.h" #include "callBackProc.h" #include "HwmSdkAgent.h" #include <string>
- 8. 在Hello\_WorldDlg.cpp定义回调和通知对象。 static notifyProc \*notifyObj = new notifyProc(); static callbackProc \*callbackObj = new callbackProc();
- 9. 在Hello\_WorldDlg.cpp文件中定义初始化接口。 /\*\*

\*初始化接口 \*/

hwmsdk::HwmErrCode CHello\_WorldDlg::Init()

{ //组装入参结构体 hwmsdkagent::HwmInitInfo initParam; memset(&initParam, 0, sizeof(hwmsdkagent::HwmInitInfo));

```
//(win32平台不需要)x64平台需要设置sdk路径,即exe文件路径,对exe文件重命名后,需要对应修改
 //将path路径转换为UTF8格式后拷贝给initParam,此处省略转换代码
 strcpy_s(initParam.exePath, HWM_MAX_FILE_PATH_LEN, GetHwmSdkExePath().c_str());
//指定日志路径,将路径转换为UTF8格式后拷贝给initParam,此处省略转换代码
 strcpy_s(initParam.logPath, HWM_MAX_FILE_PATH_LEN, GetLogPath().c_str());
//指定数据路径,将路径转换为UTF8格式后拷贝给initParam,此处省略转换代码
 strcpy_s(initParam.userDataPath, HWM_MAX_FILE_PATH_LEN, GetUserDataPath().c_str());
 strncpy_s(initParam.appId, GetAppId.c_str(), HWM_MAX_APPID_LEN);
```
 initParam.notify = notifyObj; initParam.callback = callbackObj; hwmsdk::HwmErrCode ret = hwmsdkagent::Init(&initParam);

return ret;

}

10. 在Hello\_WorldDlg.cpp文件中实现初始化按钮点击事件处理。 void CHello\_WorldDlg::OnBnClickedButton1()

```
{
   // TODO: 在此添加控件通知处理程序代码
   hwmsdk::HwmErrCode ret = Init();
   if (hwmsdk::HWM_COMMON_SUCCESS != ret)
\{ AfxMessageBox(_T("Init error"));
   }
}
```
#### 说明

{

上文代码部分与工程代码重复,注意区分,不要重复添加。

11. 在Hello\_WorldDlg.cpp定义退出接口

```
/**
*退出接口
*/
hwmsdk::HwmErrCode CHello_WorldDlg::Exit()
{
   hwmsdk::HwmErrCode ret = hwmsdkagent::Exit();
   if (hwmsdk::HWM_COMMON_SUCCESS != ret)
   {
      AfxMessageBox(_T("Exit error"));
   }
   return ret;
}
```
12. 在Hello\_World.cpp文件中找到InitInstance接口,在窗口退出时调用Exit接口。 // CHello\_WorldApp 初始化

BOOL CHello\_WorldApp::InitInstance() // 如果一个运行在 Windows XP 上的应用程序清单指定要 // 使用 ComCtl32.dll 版本 6 或更高版本来启用可视化方式, //则需要 InitCommonControlsEx()。 否则,将无法创建窗口。 INITCOMMONCONTROLSEX InitCtrls; InitCtrls.dwSize = sizeof(InitCtrls); // 将它设置为包括所有要在应用程序中使用的 // 公共控件类。 InitCtrls.dwICC = ICC\_WIN95\_CLASSES; InitCommonControlsEx(&InitCtrls);

CWinApp::InitInstance();

AfxEnableControlContainer();

 // 创建 shell 管理器,以防对话框包含 // 任何 shell 树视图控件或 shell 列表视图控件。 CShellManager \*pShellManager = new CShellManager;
```
// 激活"Windows Native"视觉管理器, 以便在 MFC 控件中启用主题
   CMFCVisualManager::SetDefaultManager(RUNTIME_CLASS(CMFCVisualManagerWindows));
   // 标准初始化
   // 如果未使用这些功能并希望减小
   // 最终可执行文件的大小,则应移除下列
   // 不需要的特定初始化例程
   // 更改用于存储设置的注册表项
   // TODO: 应适当修改该字符串,
   // 例如修改为公司或组织名
   SetRegistryKey(_T("应用程序向导生成的本地应用程序"));
   CHello_WorldDlg dlg;
   m_pMainWnd = &dlg;
   INT_PTR nResponse = dlg.DoModal();
   if (nResponse == IDOK)
   {
     // TODO: 在此放置处理何时用
     // "确定"来关闭对话框的代码
     CHello_WorldDlg::Exit();
   }
   else if (nResponse == IDCANCEL)
   {
 // TODO: 在此放置处理何时用
 // "取消"来关闭对话框的代码
     CHello_WorldDlg::Exit();
   }
   else if (nResponse == -1)
   {
 TRACE(traceAppMsg, 0, "警告: 对话框创建失败,应用程序将意外终止。\n");
 TRACE(traceAppMsg, 0, "警告: 如果您在对话框上使用 MFC 控件,则无法 #define
_AFX_NO_MFC_CONTROLS_IN_DIALOGS。\n");
  }
   // 删除上面创建的 shell 管理器。
   if (pShellManager != nullptr)
   {
     delete pShellManager;
   }
#if !defined(_AFXDLL) && !defined(_AFX_NO_MFC_CONTROLS_IN_DIALOGS)
   ControlBarCleanUp();
#endif
   // 由于对话框已关闭,所以将返回 FALSE 以便退出应用程序,
   // 而不是启动应用程序的消息泵。
   return FALSE;
}
```
上文代码部分与工程代码重复,注意区分,不要重复添加。

```
步骤9 编译及调试工程。
```

```
1. 选中工程,右键选择"重新生成",进行编译。
```
图 **7-22** 生成文件

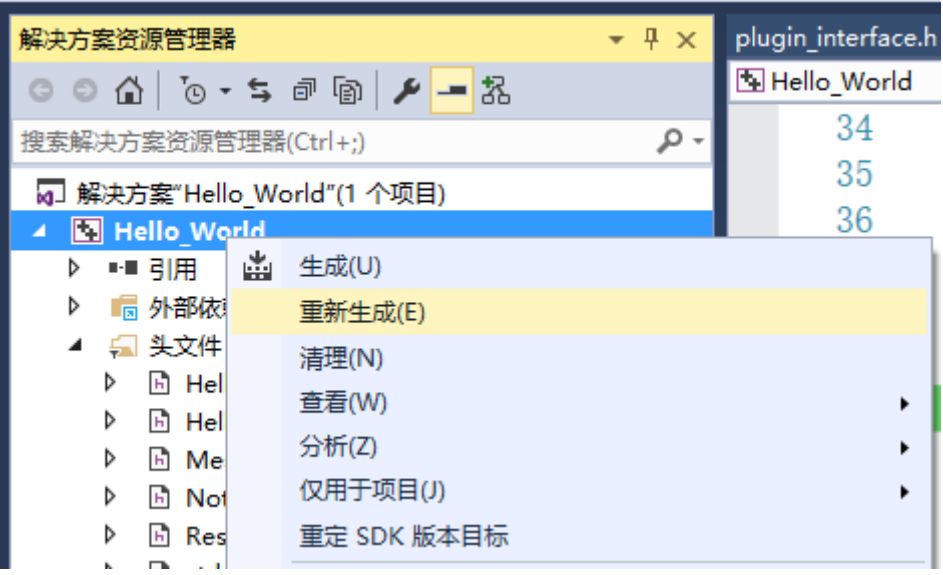

2. 观察"Output"窗口,出现信息"全部重新生成: 成功 1 个, 失败 0 个, 跳过 0 个",代表编译成功。

## 图 **7-23** 生成结果

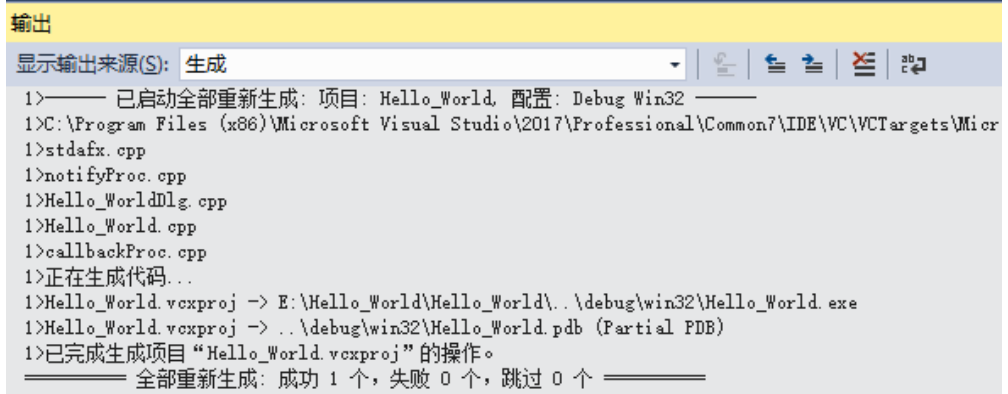

3. 编译成功后,生成的可执行程序Hello\_World.exe在输出目录下,当前输出目录路 径为\${path}\Hello\_World\debug\win32。

### 图 **7-24** exe 文件

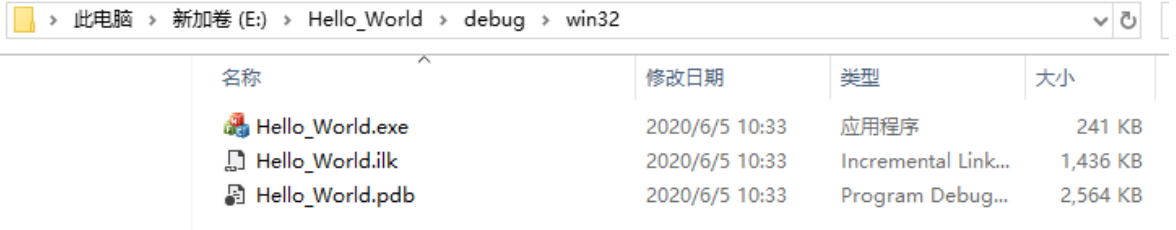

4. 拷贝"SDK\dll"目录和"SDK\HwmSdk"目录下对应文件到输出目录。

如果配置为win32平台时,拷贝SDK\dll\win32内dll到输出目录,拷贝SDK \HwmSdk内所有文件到输出目录

## 图 **7-25** 拷贝 SDK\dll\win32 内 dll 到输出目录:

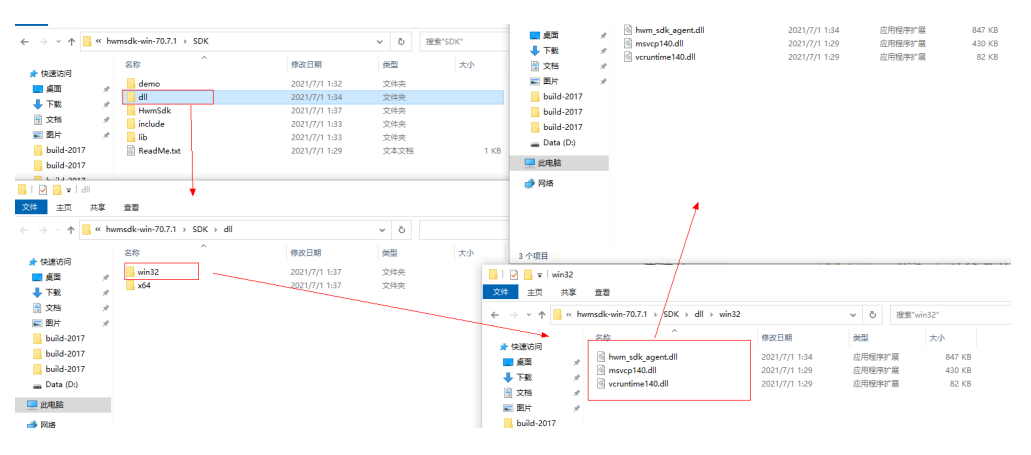

## 图 **7-26** 拷贝 SDK\HwmSdk 内所有文件到输出目录

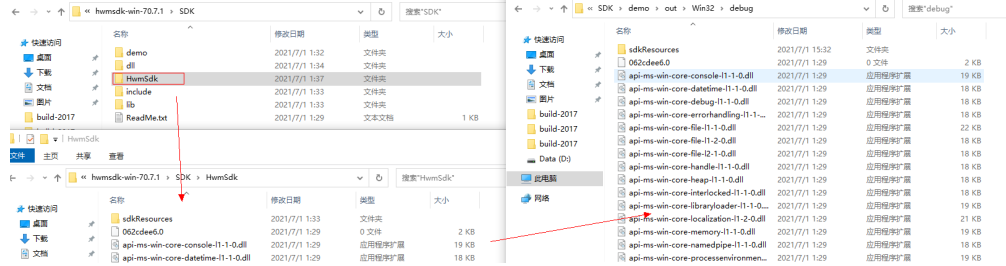

如果配置为x64平台时,拷贝SDK\dll\x64内dll到输出目录,拷贝SDK\HwmSdk整 个文件夹到输出目录,拷贝SDK\dll\x64内HwmSdk.exe到输出目录HwmSdk文件 夹下。

## 图 **7-27** 拷贝 SDK\dll\x64 内 dll 到输出目录

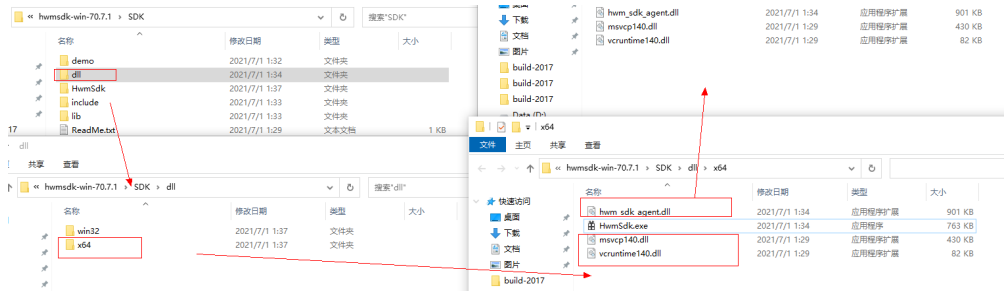

### 图 **7-28** 拷贝 SDK\HwmSdk 整个文件夹到输出目录

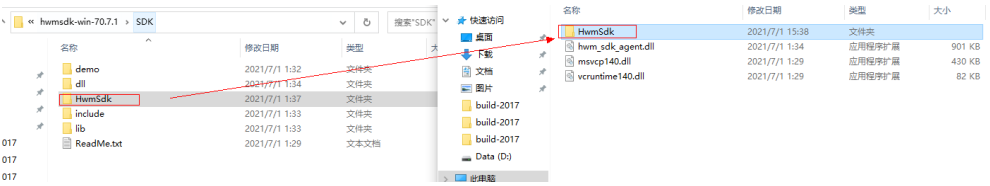

图 **7-29** 拷贝 SDK\dll\x64 内 HwmSdk.exe 到输出目录 HwmSdk 文件夹下

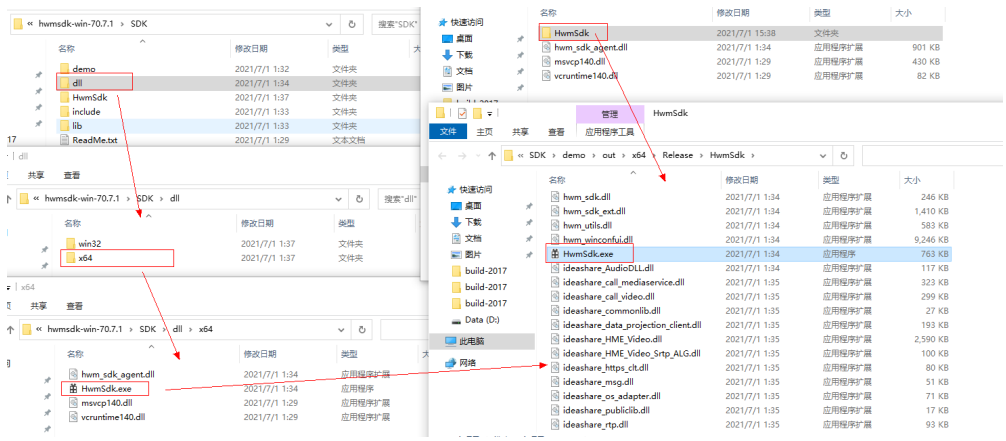

说明

配置为Win32平台时,目录地址为SDK\dll\win32, 配置为x64平台时,目录地址为SDK\dll \x64。HwmSdk内为公共依赖库文件

5. 双击Hello World.exe文件,启动界面。

### 图 **7-30** 启动页面

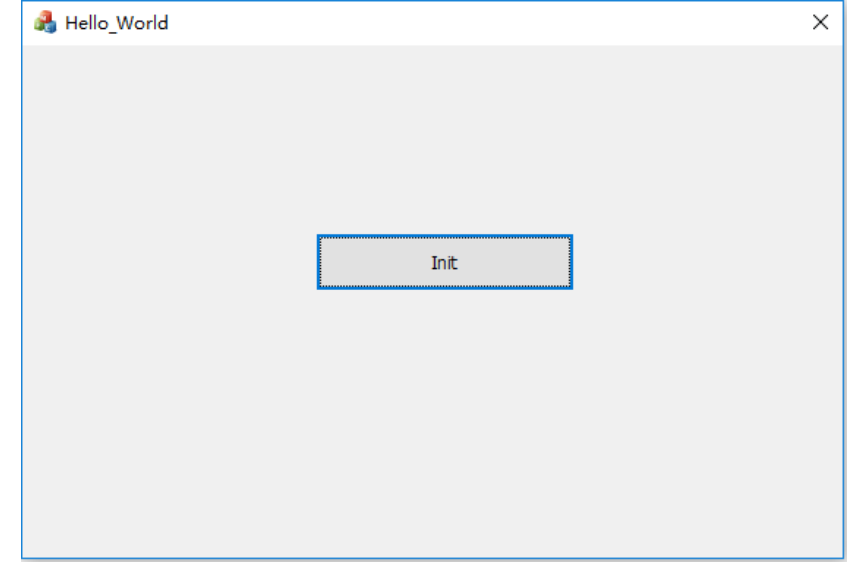

6. 点击"Init"按钮登录,初始化结果有弹框提示,0表示成功,其他表示失败,初 始化成功后有启动通知弹框。

### 图 **7-31** 结果提示

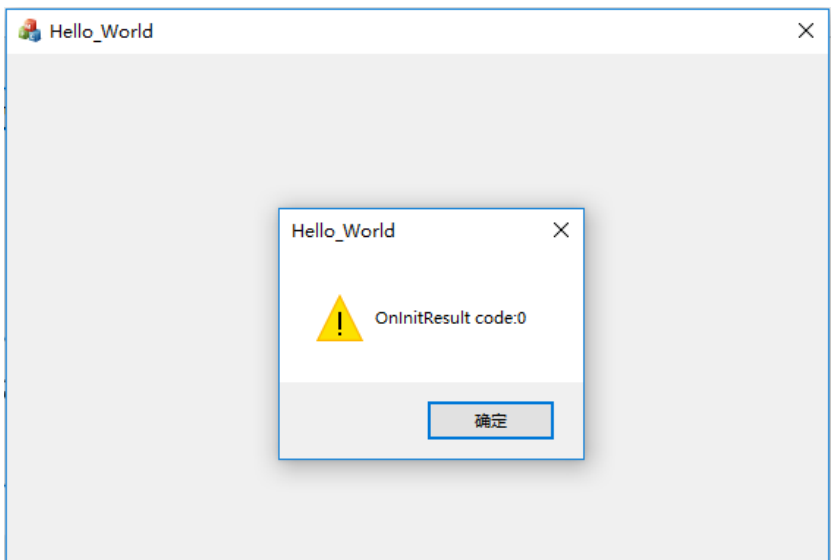

## 图 **7-32** 启动通知

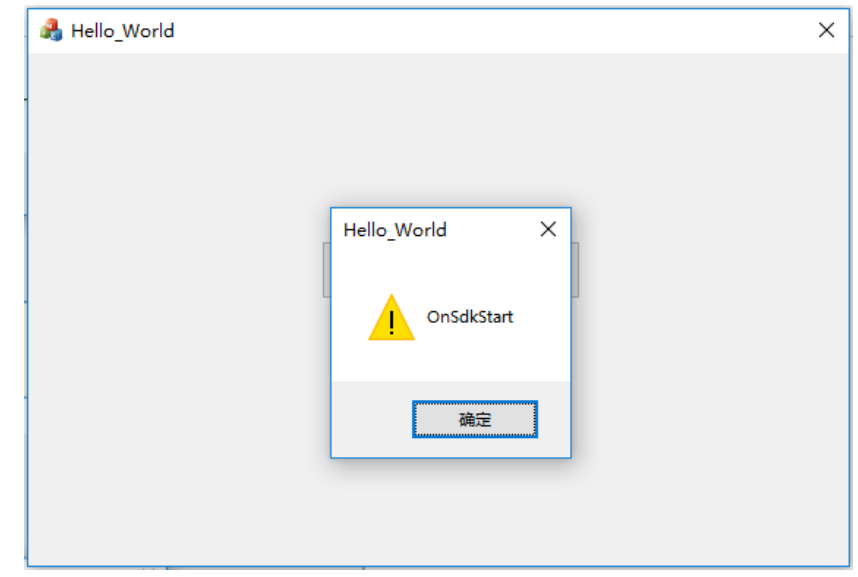

**----**结束

# **7.4** 典型场景

本小节描述华为云会议在场景使用场景下的接口调用顺序和接口调用示例。

# **7.4.1** 典型场景接口调用概览

# **3** 类接口描述

Windows SDK的接口分为**主动调用接口、回调接口、消息通知接口。** 

主动调用接口: App主动调用SDK的接口, 用于完成某项任务。比如初始化接口Init。

回调接口:由于主动调用接口和SDK内部任务处理采用异步处理方式,所有SDK某项任 务处理完成后,以回调接口的方式通知App。比如初始化结果回调接口OnInitResult。

消息通知接口: 由华为云会议服务端触发或SDK内部触发的事件通知, SDK以消息通知 接口的形式通知给App。比如会议来电通知OnConfIncoming。

典型场景接口的调用顺序及生命周期

## 图 **7-33** 典型场景接口调用时序图

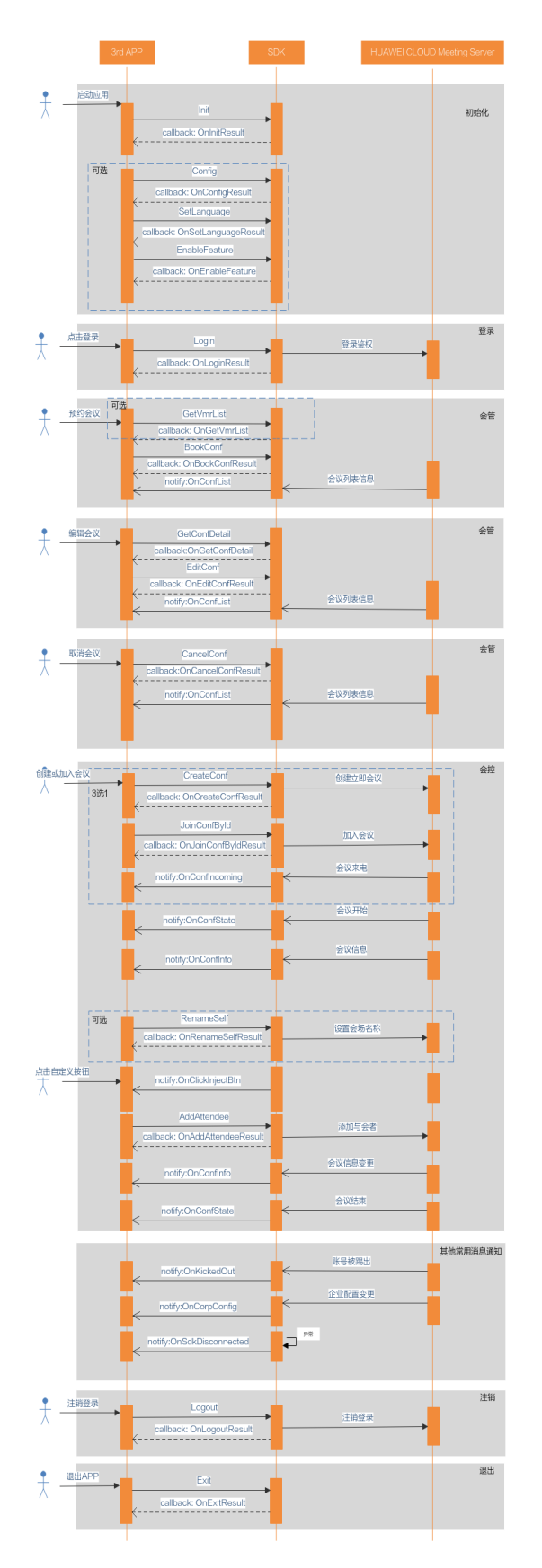

1、一般应用升级前需要结束进程,为了便于升级管理,初始化之前请修改HwmSdk文件夹下 HwmSdk.exe文件的名称为用户自己的名称。

2、登录不是必须的步骤,在不登录的情况下也能通过会议ID和密码加入已经创建好的会议。

- 3、开启共享、结束共享、离开会议、结束会议等接口,当前SDK的UI上已经提供了对应的功
- 能,如果第三方的App不需要程序控制这些功能则无需调用对应接口。
- 4、设置会场名(RenameSelf)接口在会议前和会议中都可以调用。 5、会议开始后,OnConfInfo会上报多次。
- **7.4.2** 场景 **1**:初始化

## 描述

在第三方APP启动时,需要先初始化SDK,才能调用SDK的功能接口,该接口只需调用 一次。

## 业务流程

SDK初始化时,先修改HwmSdk文件夹下HwmSdk.exe文件的名称,再调用Init接口, 然后处理回调函数OnInitResult。

### 步骤**1** 修改**exe**文件名称

修改HwmSdk文件夹下HwmSdk.exe文件名称为MySdk.exe。

### 步骤**2** 接口调用

- 1. 构建数据结构HwmInitInfo。
	- a. 定义派生类demoNotifyProc继承于基类HwmAgentNotify,新建派生类对 象。

static demoNotifyProc \*notifyObj = new demoNotifyProc();

b. 定义派生类demoCallbackProc继承于基类HwmAgentCallback,新建派生类 对象。

static demoCallbackProc \*callbackObj = new demoCallbackProc();

- c. 构建其他变量。
- 2. 调用Init接口,完成配置初始化,第1步中的数据作为参数。

### 步骤**3** 处理回调函数

处理回调函数OnInitResult。

```
----结束
```
# 示例代码

```
/**
*初始化接口, 拉起应用
*/
int CdemoBeforeLoginDlg::Init()
{
   //组装入参结构体
   hwmsdkagent::HwmInitInfo initParam;
   memset(&initParam, 0, sizeof(HwmInitInfo));
```

```
 strcpy_s(initParam.exePath, HWM_MAX_FILE_PATH_LEN, GetHwmSdkExePath().c_str());
   //指定日志路径,将路径转换为UTF8格式后拷贝给initParam,此处省略转换代码
   strcpy_s(initParam.logPath, HWM_MAX_FILE_PATH_LEN, GetLogPath().c_str());
  //指定数据路径,将路径转换为UTF8格式后拷贝给initParam, 此处省略转换代码
  strcpy_s(initParam.userDataPath, HWM_MAX_FILE_PATH_LEN, GetUserDataPath().c_str());
   strncpy_s(initParam.appId, GetAppId.c_str(), HWM_MAX_APPID_LEN);
   initParam.notify = notifyObj;
   initParam.callback = callbackObj;
   initParam.authType = hwmsdkagent::HWM_AUTH_TYPE_APPID;
   int ret = hwmsdkagent::Init(&initParam);
   return ret;
 说明
    exePath参数取值是HwmSdk目录的上级父目录,例如HwmSdk目录是E:\Hello_World\debug
    \win32\HwmSdk时,exePath的取值是E:\Hello_World\debug\win32\。
/**
* 初始化回调
void demoCallbackProc::OnInitResult(hwmsdk::HwmErrCode ret, const char* msg, HwmSdkInfo *sdkInfo)
   CString codeStr;
   codeStr.Format(_T("%d"), ret);
   string msgStr = CTools::UTF82MultiByte(msg);
   string verStr = "";
  if (sdkInfo != NULL) verStr = CTools::UTF82MultiByte(sdkInfo->version);
 }
   CString tips = _T("OnInitResult code:") + codeStr + _T(", msg:") + CString(msgStr.c_str()) + _T(" version:") 
 CString(verStr.c_str());
   AfxMessageBox(tips);
```
}

\*/

{

}

典型场景和接口参考中的示例代码仅作为示例用的伪代码,不能直接使用。

# **7.4.3** 场景 **2**:登录

## 描述

可用华为云会议账号或App ID或登录华为云会议。创建会议等接口不支持在未登录状 态下调用,若要使用完整的会议功能,必须先登录华为云会议。

### 说明

在未登录状态下,只能加入已经创建的会议。

### 业务流程

使用SDK登录时,先调用Login接口,然后处理回调函数OnLoginResult。

### 步骤**1** 接口调用

- 1. 组装数据结构HwmLoginInfo。
	- a. 选择合适的登录类型。
- b. 根据登录类型给对应的变量赋值。
- 2. 调用Login进行登录,第1步中的数据作为参数。

## 步骤**2** 处理回调函数

处理回调函数OnLoginResult。

**----**结束

# 示例代码

```
/**
* 登录处理
*/
int demoLoginDlg::Login()
{
   int ret;
   //设置App ID登录参数
 /**
   *.此处省略第三方服务器做的数据转换,最后获取到nonce和signature
   */
   strncpy_s(loginParam.appIdAuthInfo.thirdUserId, GetUserId.c_str(), HWM_MAX_USER_ID_LEN);
   strncpy_s(loginParam.appIdAuthInfo.userName, GetUserName.c_str(), HWM_MAX_USER_NAME_LEN);
   strncpy_s(loginParam.appIdAuthInfo.signature, GetSignature().c_str(), HWM_MAX_SIGNATURE_LEN);
   strncpy_s(loginParam.appIdAuthInfo.nonce, GetNonce().c_str(), HWM_APPID_NONCE_LEN );
   strncpy_s(loginParam.appIdAuthInfo.email, GetEmail.c_str(), HWM_MAX_EMAIL_LEN);
   strncpy_s(loginParam.appIdAuthInfo.phoneNumber, GetPhoneNumber.c_str(), 
HWM_MAX_PHONE_NUM_LEN);
   loginParam.appIdAuthInfo.expireTime = 1598398920; // utc时间,单位s
   loginParam.authType = hwmsdkagent::HWM_AUTH_TYPE_APPID;
   //调用登录接口
   ret = hwmsdkagent::Login(&loginParam);
   return ret;
}
/**
* 登录接口回调
*/
void demoCallbackProc::OnLoginResult(hwmsdk::HwmErrCode ret, const char* msg)
{
   CString codeStr;
   codeStr.Format(_T("%d"), ret);
   string msgStr = CTools::UTF82MultiByte(msg);
```
# **7.4.4** 场景 **3**:预约会议

}

AfxMessageBox(tips);

# 描述

在使用华为云会议账号登录后,可以调用预约会议接口预约会议。预约会议时,除了 填写预约会议所需的会议参数以外,还可以添加与会者。

CString tips = \_T("OnLoginResult code:") + codeStr + \_T(", msg:") + CString(msgStr.c\_str());

# 业务流程

调用BookConf接口预约会议,然后处理回调函数OnBookConfResult和OnConfList通 知。

<span id="page-515-0"></span>若要预约个人会议ID的会议或者云会议室的会议,则需要先调用GetVmrList接口查询 个人会议ID和云会议室信息,然后处理回调函数OnGetVmrList返回的数据,该数据可 用于预约会议。

## 步骤**1** 接口调用

- 1. 组装数据结构HwmBookConfParam(包含结构内的 HwmAttendeeInfo)。
- 2. 调用BookConf开始创建预约会议,第1步中的数据作为参数。

#### 步骤**2** 处理回调函数

处理回调函数OnBookConfResult。

#### 步骤**3** 处理消息通知

处理消息通知OnConfList。

#### **----**结束

# 示例代码

```
/**
* 预约会议
*/
int CdemoBookConfDlg::OnBnClickedBookConf()
{
   hwmsdkagent::HwmBookConfParam data = {0};
   string confSubject = u8"我的预约会议"; // 此处应是utf-8编码字符串
   strncpy_s(data.subject, confSubject.c_str(), HWM_MAX_SUBJECT_LEN);
   data.confType = hwmsdkagent::HwmConfMediaType::HWM_VIDEO_AND_DATA;
   data.isNeedConfPwd = true;
   data.isRecordOn = false; //默认会议不开启允许录制
   data.isAutoRecordOn = false; //默认会议不开启自动录制
   data.startTime = 1598398920; //utc时间戳,单位秒,如果获取的时间是本地时间,需要转换成utc时间
   data.duration = 30; //会议持续时长(分钟)
  data.timeZone = 56; //时区, 56表示东八区
   data.joinConfRestrictionType = hwmsdkagent::HwmJoinConfPermissionType::RESTRICTION_CALL_IN_ALL;
   std::vector<hwmsdkagent::HwmAttendeeInfo> attendeeList;
   //被邀与会者
   hwmsdkagent::HwmAttendeeInfo attendeeInfo = { 0 };
   strncpy_s(attendeeInfo.name, GetAttName().c_str(), HWM_MAX_USER_NAME_LEN);
  strncpy_s(attendeeInfo.number, GetAttNumber().c_str(), HWM_MAX_NUMBER_LEN);
   strncpy_s(attendeeInfo.email, GetAttEmail().c_str(), HWM_MAX_EMAIL_LEN);
   strncpy_s(attendeeInfo.sms, GetAttSms().c_str(), HWM_MAX_PHONE_NUM_LEN);
   strncpy_s(attendeeInfo.thirdUserId, GetAttUserId().c_str(), HWM_MAX_USER_ID_LEN);
   attendeeInfo.isMute = true;
   attendeeInfo.isAutoInvite = true;
   attendeeList.push_back(attendeeInfo);
   data.attendees = attendeeList.data();
   data.attendeeLen = attendeeList.size(); 
   data.isSmsOn = true;
   data.isMailOn = true;
   data.isEmailCalendarOn = true;
   return hwmsdkagent::BookConf(&data);
}
/**
* 预约会议接口回调
*/
void demoCallbackProc::OnBookConfResult(hwmsdk::HwmErrCode ret, const char* msg)
{
```
}

```
 CString codeStr;
 codeStr.Format(_T("%d"), ret);
 string msgStr = CTools::UTF82MultiByte(msg);
 CString tips = _T("OnBookConfResult code:") + codeStr + _T(", msg:") + CString(msgStr.c_str());
 AfxMessageBox(tips);
```

```
/**
* 会议列表信息通知
*/
void demoNotifyProc::OnConfList(HwmConflistUpdateType updateType, const HwmConfListInfo* 
confInfoList, unsigned int confInfoLen)
{
  if (conflnfoLen \leq 0 || conflnfoList == nullptr)
   {
      return;
 }
   //登录成功后全量返回会议列表
   if (updateType == CONFLIST_UPDTAE_ALL)
   {
      //处理全量会议列表
   }
   else
   {
      if (updateType == CONFLIST_UPDATE_ADD)
      {
        //处理新增的会议或被编辑的会议
      }
      else if (updateType == CONFLIST_UPDATE_DELETE)
      {
        //处理取消的会议
      }
   }
   CString tips = _T("OnConfList");
  for (int i = 0; i < conflnfoLen; i+1)
   {
      CString strConfId = CTools::UTF2UNICODE(confInfoList->confId);
      CString strConfSubject = CTools::UTF2UNICODE(confInfoList->confSubject);
 CString tip = _T(", confId:") + CString(strConfId)
 + _T(", subject:") + CString(strConfSubject);
     tips += tip:
      confInfoList++;
 }
   AfxMessageBox(tips);
}
```
# **7.4.5** 场景 **4**:编辑会议

# 描述

预约会议成功后,可以通过编辑会议接口来编辑会议信息,在编辑会议时可以添加与 会者。

## 业务流程

得到会议列表以后,若要编辑会议,需要先通过GetConfDetail接口查询会议详情,在 接口回调OnGetConfDetail中处理详情数据,再调用EditConf接口对会议详情进行修 改,并处理回调函数OnEditConfResult和消息通知OnConfList。

### 步骤**1** 获取会议详情

1. 调用GetConfDetail接口。

### 步骤**2** 处理回调函数

处理回调OnGetConfDetail,得到会议详情数据。

### 步骤**3** 调用编辑会议接口

- 1. 使用步骤**2**获取的数据,组装数据结构HwmEditConfParam(包含结构内的 HwmAttendeeInfo)。
- 2. 调用EditConf接口, 81步中的数据作为入参。

### 步骤**4** 处理回调函数

处理回调函数OnEditConfResult。

### 步骤**5** 处理消息通知

处理消息通知OnConfList。

### **----**结束

# 示例代码

```
/**
* 获取会议详情
*/
int demoEditConfDlg::GetConfDetail()
{
   int ret =hwmsdkagent::GetConfDetail(GetConfID()); // 使用会议id查询会议详细信息
   return ret;
}
```
### /\*\*

{

\* 会议详情回调处理 \*/

void demoCallbackProc::OnGetConfDetail(hwmsdk::HwmErrCode ret, const char\* reason, const HwmConfDetail\* confDetail)

```
 if (confDetail == nullptr)
 {
   return;
 }
 // 此处省略缓存会议详情数据代码
 CString codeStr;
 codeStr.Format(_T("%d"), ret);
 string msgStr = CTools::UTF82MultiByte(msg);
 CString tips = _T("OnGetConfDetail code:") + codeStr + _T(", msg:") + CString(msgStr.c_str());
 AfxMessageBox(tips);
```
#### /\*\*

}

{

```
* 编辑会议接口
*/
int demoEditConfDlg::EditConf()
   hwmsdkagent::HwmConfDetail confDetail{0}; //从缓存中得到会议详情数据赋予confDetail
   hwmsdkagent::HwmEditConfParam editConfParam{ 0 };
   //根据实际需求拷贝confDetail的数据
  strncpy_s(editConfParam.confld, confDetail.confListInfo.confId, HWM_MAX_CONF_ID_LEN);
   editConfParam.vmrFlag = confDetail.vmrFlag;
   strncpy_s(editConfParam.vmrId, confInfo.vmrId, HWM_MAX_VMR_CONF_ID_LEN);
   // 此处省略部分赋值代码
   editConfParam.timeZone = 56; // 本地时区,用户依据自身情况自己调整,56东八区
   editConfParam.isRecordOn = false; //默认会议不启用允许录制
   editConfParam.isAutoRecordOn = false; //默认会议不启用自动录制
   editConfParam.startTime = 1598398920; //utc时间戳
```

```
 editConfParam.duration = 0 * 60 + 30;//会议时长
   editConfParam.joinConfRestrictionType = 
hwmsdkagent::HwmJoinConfPermissionType::RESTRICTION_CALL_IN_ALL; //取编辑会议上面的允许入会用户类
型
   return hwmsdkagent::EditConf(&editConfParam);
}
```

```
/**
* 编辑会议接口回调
*/
void demoCallbackProc::OnEditConfResult()
{
   CString codeStr;
   codeStr.Format(_T("%d"), ret);
   string msgStr = CTools::UTF82MultiByte(msg);
   CString tips = _T("OnEditConfResult code:") + codeStr + _T(", msg:") + CString(msgStr.c_str());
   AfxMessageBox(tips);
}
```
OnConfList事件通知跟预约会议场景相同,请参考<mark>预约会议的示例代码</mark>。

# **7.4.6** 场景 **5**:取消会议

# 描述

预约会议成功后,可以取消会议接口来取消会议。

## 业务流程

若要取消会议,可以调用CancelConf接口,并处理回调函数OnCancelConfResult和消 息通知OnConfList。

### 步骤**1** 接口调用

调用CancelConf取消会议。

### 步骤**2** 处理回调函数

处理回调函数OnCancelConfResult。

### 步骤**3** 处理消息通知

处理消息通知OnConfList。

**----**结束

# 示例代码

#### /\*\* \* 取消会议接口 \*/

}

\*/

int demoConfListDlg::OnBnCancelConf(hwmsdk::HwmErrCode ret, const char\* msg)

{ return hwmsdkagent::CancelConf(GetConfId());

/\*\* \* 取消会议接口回调

void demoCallbackProc::OnCancelConfResult(hwmsdk::HwmErrCode ret, const char\* msg)

```
 CString codeStr;
   codeStr.Format(_T("%d"), ret);
 string msgStr = CTools::UTF82MultiByte(msg);
 CString tips = _T("OnCancelConfResult code:") + codeStr + _T(", msg:") + CString(msgStr.c_str());
   AfxMessageBox(tips);
```
OnConfList事件通知跟预约会议场景相同,请参考<mark>预约会议的示例代码</mark>。

# **7.4.7** 场景 **6**:创建会议

<span id="page-519-0"></span>{

}

## 描述

在使用华为云会议账号登录后,可以调用创建会议接口创建立即会议。创建会议时可 以携带与会人信息,也可以不携带。

### 业务流程

若要创建个人会议ID的会议或者云会议室的会议,则需要先调用GetVmrList接口查询 个人会议ID和云会议室信息,然后处理回调函数OnGetVmrList返回的数据,该数据可 用于创建会议。

使用SDK创建立即会议时,先调用CreateConf接口,然后处理回调函数 OnCreateConfResult和消息通知OnConfState、OnConfInfo。

### 步骤**1** 接口调用

- 1. 组装数据结构HwmCreateConfInfo。
- 2. 组装数据结构HwmConfAttendee。
- 3. 调用CreateConf开始创建, 第1步中的数据作为参数。

#### 步骤**2** 处理回调函数

处理回调函数OnCreateConfResult。

### 步骤**3** 处理消息通知

处理消息通知OnConfState。

#### 步骤**4** 处理消息通知

处理消息通知OnConfInfo。

## 步骤**5** 处理消息通知

处理消息通知OnConfList。

**----**结束

# 示例代码

/\*\* \* 创建会议 \*/ int demoCreateConfWithAttendeeDlg::clickCreatConfWithAttendee() { int ret; hwmsdkagent::HwmCreateConfInfo data;

```
 memset(&data, 0, sizeof(hwmsdkagent::HwmCreateConfInfo));
   //设置会议主题
 strncpy_s(data.subject, GetMeetingSubjectStr().c_str(), HWM_MAX_SUBJECT_LEN);
 //设置会议类型
   data.mediaType = hwmsdkagent::HWM_VIDEO_AND_DATA
   //设置会议是否需要来宾密码
   data.needPassword = true;
   data.callInRestriction = hwmsdkagent::RESTRICTION_CALL_IN_ALL;
   //设置vmrId,若创建随机会议,则vmrId为空 此处m_confIdTypeCombo排序是把随机会议放在首位
   //因此vmrIdSelect > 0 为个人会议id与云会议室id场景
   const auto vrmIdSelect = m_confIdTypeCombo.GetCurSel();
   if (vrmIdSelect > 0 && vrmIdSelect - 1 < vmrList.size())
   {
     strcpy_s(data.vmrId, HWM_MAX_VMR_CONF_ID_LEN, vmrList[vrmIdSelect - 1].vmrId);
   }
   //设置与会人
   //获取与会人信息,实际使用是根据实际情况获取
   CString tempCString;
   m_attendeesEdit.GetWindowText(tempCString);
   string tempString = CTools::UNICODE2UTF(tempCString);
   vector<string> list = CTools::split(tempString, ';');
   vector<string> temp;
  int count = list.size():
   int realCount = 0;
  if (count > 0)
   {
      //申请结构体内存
     hwmsdkagent::HwmConfAttendee* participants;
     participants = (hwmsdkagent::HwmConfAttendee*)malloc(sizeof(hwmsdkagent::HwmConfAttendee) * 
count);
     if (participants == NULL)
     {
        return -1;
     }
     memset(participants, 0, sizeof(hwmsdkagent::HwmConfAttendee)*count);
     hwmsdkagent::HwmConfAttendee* participantsTemp = participants;
    for (int i = 0; i < count; i++)
     {
        temp = CTools::split(list[i], '-');
       if (temp.size() == 2)
        {
          //name赋值
         strncpy_s(participantsTemp->name, (char *)temp[0].c_str(), HWM_MAX_DISPLAY_NAME_LEN);
          //number赋值
          strncpy_s(participantsTemp->number, (char *)temp[1].c_str(), HWM_MAX_NUMBER_LEN);
          //指针个数加1
          realCount++;
          participantsTemp++;
        }
     }
     //调用SDK接口,创建会议
     ret = hwmsdkagent::CreateConf(&data, participants, realCount);
     //释放内存空间
     free(participants);
     participants = NULL;
   }
   else
   {
      //不携带与会人创建会议
     ret = hwmsdkagent::CreateConf(&data, NULL, 0);
   }
   return ret;
```
}

Windows SDK接口中的字符串参数,比如会议主题、与会人姓名等,需要编码成UTF8,否则接 口会报错。

```
/**
* 创建会议接口回调
*/
void demoCallbackProc::OnCreateConfResult(hwmsdk::HwmErrCode ret, const char* msg)
{
   CString codeStr;
   codeStr.Format(_T("%d"), ret);
   string msgStr = CTools::UTF82MultiByte(msg);
   CString tips = _T("OnCreateConfResult code:") + codeStr + _T(", msg:") + CString(msgStr.c_str());
   AfxMessageBox(tips);
}
```

```
/**
* 会议状态消息通知
*/
void demoNotifyProc::OnConfState(HwmConfStateInfo *confStateInfo)
{
   CString str;
   str.Format(_T("%d"), confStateInfo->state);
   CString reason;
   reason.Format(_T("%d"), confStateInfo->reason);
  CString tips = _T("OnConfState state:") + str + T(", reason:") + reason; AfxMessageBox(tips);
```

```
}
```

```
/**
* 会议信息消息通知
*/
void demoNotifyProc::OnConfInfo(HwmConfInfo *confInfo)
{
   string urlStr = CTools::UTF82MultiByte(confInfo->url);
   string confIdStr = CTools::UTF82MultiByte(confInfo->confId);
   string chairmanPwdStr = CTools::UTF82MultiByte(confInfo->chairmanPwd);
   string generalPwdStr = CTools::UTF82MultiByte(confInfo->generalPwd);
   string subjectStr = CTools::UTF82MultiByte(confInfo->subject);
   CString role;
   role.Format(_T("%d"), confInfo->role);
   CString tips = _T("OnConfInfo confUrl:") + CString(urlStr.c_str())
 + _T(", confId:") + CString(confIdStr.c_str()) + _T(", confRole:") + CString(role) 
 + _T(", chairmanPwd:") + CString(chairmanPwdStr.c_str())
      + _T(", generalPwd:") + CString(generalPwdStr.c_str())
     + T(", subject:") + CString(subjectStr.c_str());
   AfxMessageBox(tips);
}
```
#### 说明

OnConfList事件通知跟预约会议场景相同,请参考<mark>预约会议的示例代码</mark>。 Windows SDK回调函数或者消息通知中的字符串都是UTF8编码的。

# **7.4.8** 场景 **7**:添加与会人

### 描述

在会议中,可以调用添加与会人的接口把与会人加入到会议中。

## 业务流程

使用SDK添加与会人时,先调用AddAttendee接口,然后处理回调函数 OnAddAttendeeResult。

### 步骤**1** 接口调用

- 1. 组装数据结构HwmConfAttendee。
- 2. 调用AddAttendee开始创建, 第1步中的数据作为参数。

#### 步骤**2** 处理回调函数

处理回调函数OnAddAttendeeResult。

#### **----**结束

# 示例代码

```
/**
* 添加与会人
*/
int demoAddAttendeeDlg::clickAddAttendee()
{
   int ret;
   CString tempCString;
   //获取与会人信息,实际使用是根据实际情况获取
   m_numbersEdit.GetWindowText(tempCString);
   string tempString = CTools::UNICODE2UTF(tempCString);
   vector<string> list = CTools::split(tempString, ';');
   vector<string> temp;
  int count = list.size():
  int realCount = 0;
  if (count > 0)
   {
      //申请结构体内存
      hwmsdkagent::HwmConfAttendee* participants;
      participants = (hwmsdkagent::HwmConfAttendee*)malloc(sizeof(hwmsdkagent::HwmConfAttendee) * 
count);
      if (participants == NULL)
      {
        return -1;
      }
      memset(participants, 0, sizeof(hwmsdkagent::HwmConfAttendee)*count);
      hwmsdkagent::HwmConfAttendee* participantsTemp = participants;
     for (int i = 0; i < count; i++)
      {
        temp = CTools::split(list[i], '-');
       if (temp.size() == 2)
        {
           //name赋值
           strncpy_s(participantsTemp->name, (char *)temp[0].c_str(), HWM_MAX_DISPLAY_NAME_LEN);
           //number赋值
 strncpy_s(participantsTemp->number, (char *)temp[1].c_str(), HWM_MAX_NUMBER_LEN);
 //指针个数加1
           realCount++;
           participantsTemp++;
        }
      }
      ret = hwmsdkagent::AddAttendee(participants, realCount);
      //释放内存空间
      free(participants);
      participants = NULL;
```

```
 }
   return ret;
}
/**
* 添加与会者接口回调
*/
void demoCallbackProc::OnAddAttendeeResult(hwmsdk::HwmErrCode ret, const char* msg)
{
   CString codeStr;
   codeStr.Format(_T("%d"), ret);
   string msgStr = CTools::UTF82MultiByte(msg);
   CString tips = _T("OnAddAttendeeResult code:") + codeStr + _T(", msg:") + CString(msgStr.c_str());
   AfxMessageBox(tips);
}
```
# **7.4.9** 场景 **8**:加入会议

## 描述

在华为云会议账号登录后或者登录前,都可以使用该接口通过会议ID和密码加入会 议。

## 业务流程

使用SDK加入已经存在的会议时,先调用JoinConfById接口,然后处理回调函数 OnJoinConfByIdResult和消息通知OnConfState、OnConfInfo。

## 步骤**1** 接口调用

- 1. 组装数据结构HwmJoinConfByIdInfo。
- 2. 调用JoinConfById开始创建,第1步中的数据作为参数。

#### 步骤**2** 处理回调函数

处理回调函数OnJoinConfByIdResult。

#### 步骤**3** 处理消息通知

处理消息通知OnConfState。

### 步骤**4** 处理消息通知

处理消息通知OnConfInfo。

### **----**结束

{

### 示例代码

// 通过会议ID加入会议 int demoJoinConfByIdDlg::clickJoinConfById()

 // 填写会议ID和会议密码;未登录场景下加入会议时,也可以配置本会场的会场名称 hwmsdkagent::HwmJoinConfByIdInfo data; memset(&data, 0, sizeof(hwmsdkagent::HwmJoinConfByIdInfo));

strncpy\_s(data.confld, GetMeetingID().c\_str(), HWM\_MAX\_CONF\_ID\_LEN); strncpy\_s(data.password, GetAccessCode().c\_str(), HWM\_MAX\_PASSWORD\_LEN); strncpy\_s(data.name, GetParticipantName().c\_str(), HWM\_MAX\_DISPLAY\_NAME\_LEN);

int ret = hwmsdkagent::JoinConfById(&data);

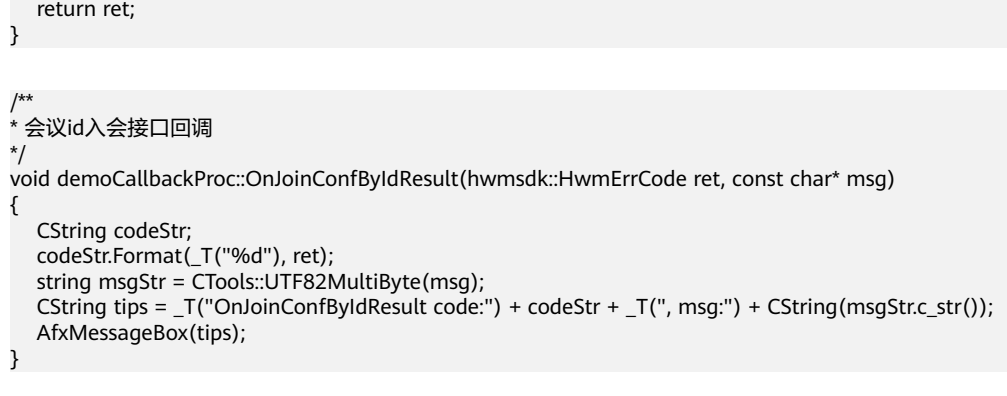

```
说明
```
OnConfState和OnConfInfo的事件通知跟创建会议场景相同,请参[考创建会议的示例代码](#page-519-0)。

# **7.4.10** 场景 **9**:邮件链接入会

# 描述

通过邮件会议通知中的会议链接入会时(会议链接如:https:// bmeeting.huaweicloud.com/#/j/981924330/ e11ddec62ee760734fcf2ba55b79937eac2aa68677caf659),链接里面的是会议ID (即举例中的981924330)和会议的Random码(即举例中的 e11ddec62ee760734fcf2ba55b79937eac2aa68677caf659)。

在华为云会议账号登录后或者登录前,都可以使用该接口通过分享会议链接中的会议 ID和48位密码映射值Random加入会议。

# 业务流程

使用SDK加入已经存在的会议时,先调用JoinConfByRandom接口,然后处理回调函数 OnJoinConfByRandom和消息通知OnConfState、OnConfInfo

## 步骤**1** 接口调用

- 1. 组装数据结构HwmJoinConfByRandomInfo。
- 2. 调用JoinConfByRandom开始入会, 81步中的数据作为参数。

### 步骤**2** 处理回调函数

处理回调函数OnJoinConfByRandomResult。

## 步骤**3** 处理消息通知

处理消息通知OnConfState。

### 步骤**4** 处理消息通知

处理消息通知OnConfInfo。

**----**结束

# 示例代码

// 通过会议ID和Random加入会议 int demoJoinConfByRandomDlg::clickJoinConfByRandom() {

```
 // 填写会议ID和密码映射值等;Random入会时,支持配置会场名称
   hwmsdkagent::HwmJoinConfByRandomInfo data;
   memset(&data, 0, sizeof(hwmsdkagent::HwmJoinConfByRandomInfo));
  strncpy_s(data.confld, GetMeetingID().c_str(), HWM_MAX_CONF_ID_LEN);
   strncpy_s(data.random, GetAccessCode().c_str(), HWM_MAX_RANDOM_LEN);
   strncpy_s(data.name, GetParticipantName().c_str(), HWM_MAX_DISPLAY_NAME_LEN);
   int ret = hwmsdkagent::JoinConfByRandom(&data);
   return ret;
}
/**
* 会议Id和Random入会接口回调
*/
void demoCallbackProc::OnJoinConfByRandomResult(hwmsdk::HwmErrCode ret, const char* reason)
{
   CString codeStr;
   codeStr.Format(_T("%d"), ret);
   string msgStr = CTools::UTF82MultiByte(msg);
   CString tips = _T("OnJoinConfByRandomResult code:") + codeStr + _T(", msg:") + CString(msgStr.c_str());
   AfxMessageBox(tips);
}
```
OnConfState和OnConfInfo的事件通知跟创建会议场景相同,请参[考创建会议的示例代码](#page-519-0)。

48位密码映射值为分享会议/复制会议信息中的链接所携带的部分字符串。

https://bmeeting.huaweicloud.com/#/j/ 987297025/**227b2d708b7e5a24ce8de2159772239b1672c0a85ba70d85**

# **7.4.11** 场景 **11**:定制会中"邀请"按钮

# 描述

考虑到大部分使用SDK二次开发的场景下,第三方App不会使用华为云会议的通讯录, 因此Windows SDK提供的会议界面上"邀请"按钮,只提供了一个按钮界面,并没有 提供完整邀请与会者的功能,需要开发者自己实现。

## 业务流程

使用SDK实现"邀请"功能时,在SDK初始化完成后先调用Config接口,然后处理回调 函数OnConfigResult。会议中,在"邀请"按钮单击后,再处理消息通知 OnClickInjectBtn。

### 步骤**1** 接口调用

1. 在SDK初始化后,调用Config进行"邀请"按钮的定制。

### 步骤**2** 处理回调函数

处理回调函数OnConfigResult。

### 步骤**3** 处理消息通知

当"邀请"按钮单击后,再处理消息通知OnClickInjectBtn

**----**结束

## 示例代码

/\*\* \* 配置邀请按钮 华为云会议

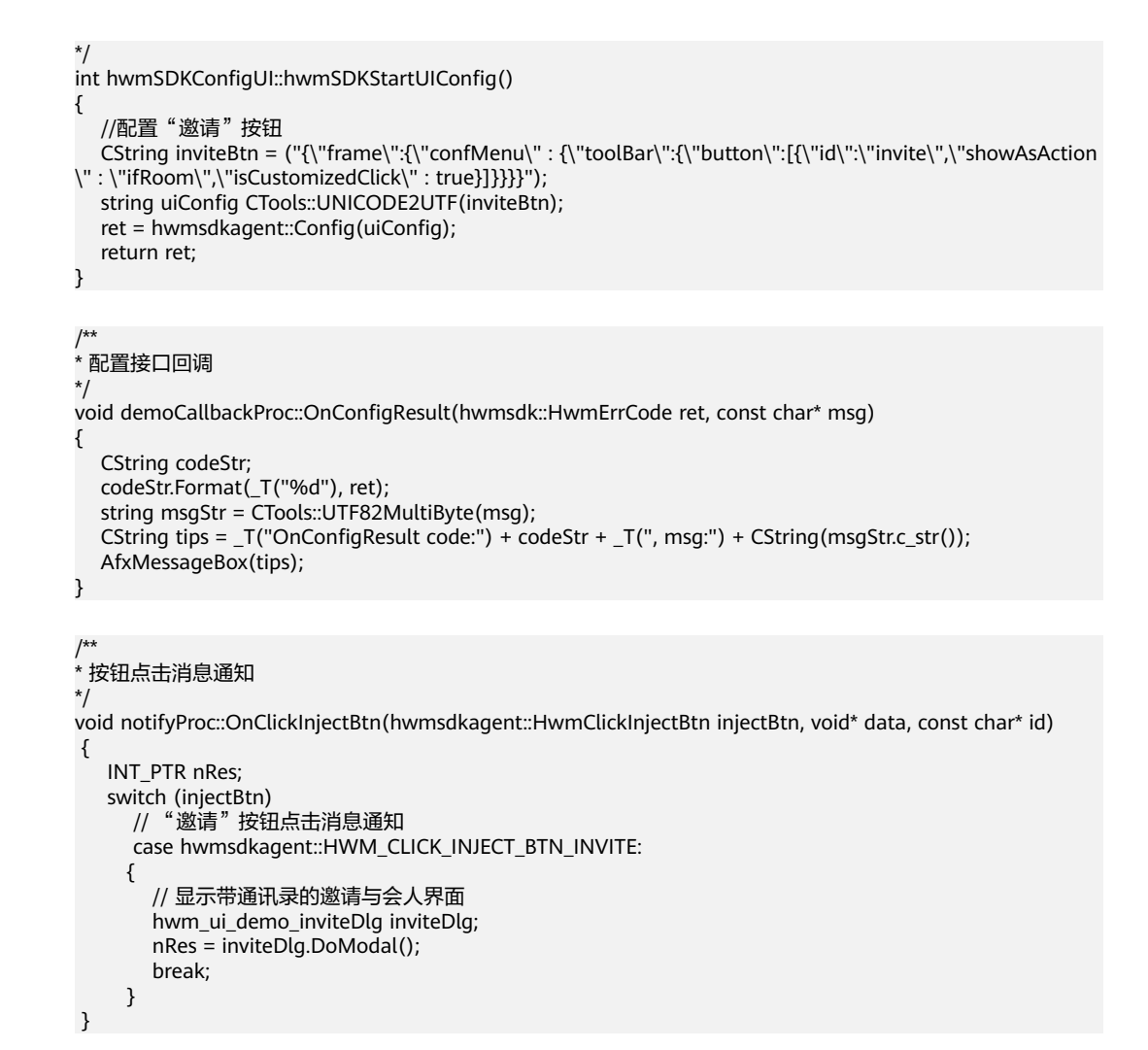

# **7.4.12** 场景 **12**:注销登录

# 描述

当需要退出当前的华为云会议账号的登录时,可以调用该接口完成已登录华为云账号 的注销。

# 业务流程

使用SDK注销登录时,先调用Logout接口,然后处理回调函数OnLogoutResult。

## 步骤**1** 接口调用

调用Logout进行注销登录。

### 步骤**2** 处理回调函数

处理回调函数OnLogoutResult。

**----**结束

# 示例代码

/\*\* \* 注销

```
*/
void demoMainMenuDlg::OnBnClickedLogout()
{
   //调用登录接口
   int ret = hwmsdkagent::Logout();
   if (hwmsdk::HWM_COMMON_SUCCESS != ret)
   {
     AfxMessageBox(_T("Logout error"));
   }
}
```
#### /\*\* \* 注销接口回调

\*/ void demoCallbackProc::OnLogoutResult(hwmsdk::HwmErrCode ret, const char\* msg)

```
 CString codeStr;
 codeStr.Format(_T("%d"), ret);
 string msgStr = CTools::UTF82MultiByte(msg);
 CString tips = _T("OnLogoutResult code:") + codeStr + _T(", msg:") + CString(msgStr.c_str());
 AfxMessageBox(tips);
```
# **7.4.13** 场景 **13**:退出

{

}

# 描述

在第三方APP退出时,需要去初始化SDK,否则名称为HwmSdk.exe的进程(Windows SDK的主进程)一直在后台运行。

## 业务流程

需要退出SDK时,先调用Exit接口,然后处理回调函数OnExitResult。

### 步骤**1** 接口调用

调用Exit退出SDK。

### 步骤**2** 处理回调函数

处理回调函数OnExitResult。

**----**结束

# 示例代码

```
/**
* 退出sdk
*/
void CdemoBeforeLoginDlg::OnBnClickedButtonExit()
{
   int ret = hwmsdkagent::Exit();
   if (hwmsdk::HWM_COMMON_SUCCESS != ret)
   {
      AfxMessageBox(_T("Exit error"));
   }
}
/**
```
\* 退出回调 \*/ void demoCallbackProc::OnExitResult(hwmsdk::HwmErrCode ret, const char\* msg) {

```
 CString codeStr;
 codeStr.Format(_T("%d"), ret);
 string msgStr = CTools::UTF82MultiByte(msg);
 CString tips = _T("OnExitResult code:") + codeStr + _T(", msg:") + CString(msgStr.c_str());
 AfxMessageBox(tips);
```
# **7.5** 接口参考

### 说明

}

Windows SDK接口中的字符数组(char[])类型的参数都需要使用UTF8编码。例外情况在参数 说明中描述。

# **7.5.1** 基础配置

## **7.5.1.1** 初始化

### **Init**

### 接口描述

用于启动并且初始化SDK。

### 注意事项

- 1. 调用该接口之前请先修改HwmSdk文件夹下HwmSdk.exe文件的名称。
- 2. 该接口用于启动并初始化SDK,在调用其他接口之前必须先调用该接口并等待初 始化回调结果。
- 3. 每次调用初始化接口会重新启动SDK,之前所有设置与操作将不复存在。
- 4. 该接口为异步接口,返回值只代表接口是否调用成功,实际业务处理结果在对应 的回调函数中返回。

### 方法定义

HWM\_SDK\_AGENT\_API hwmsdk::HwmErrCode Init(HwmInitInfo \*initInfo);

### 回调函数

virtual void OnInitResult(hwmsdk::HwmErrCode ret, const char\* reason, HwmSdkInfo \*sdkInfo) {};

### 参数描述

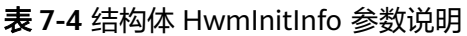

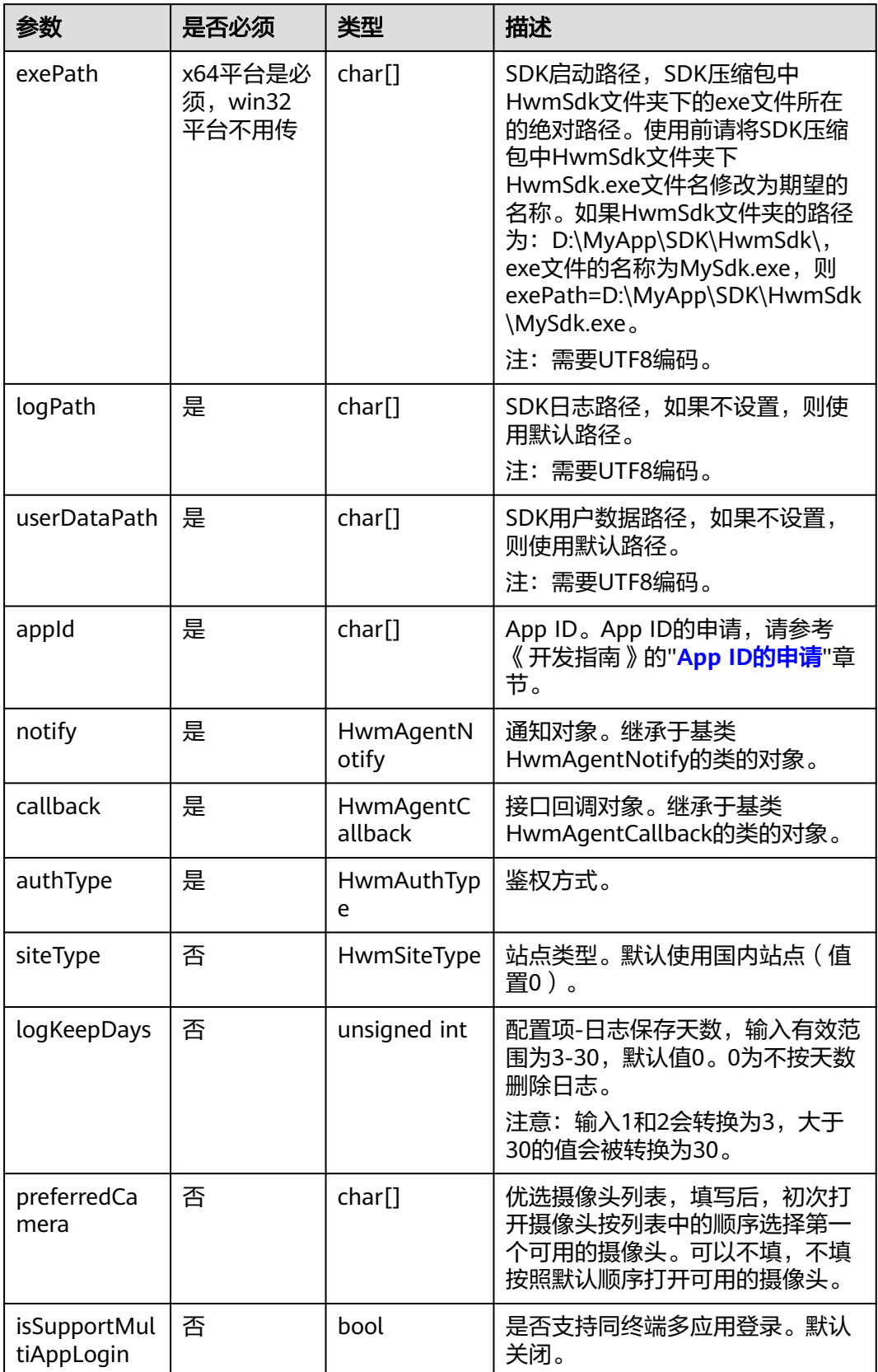

### 表 **7-5** 枚举 HwmAuthType 说明

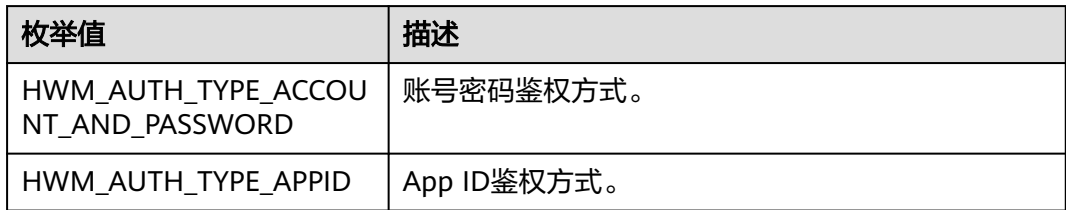

### 表 **7-6** 枚举 HwmSiteType 说明

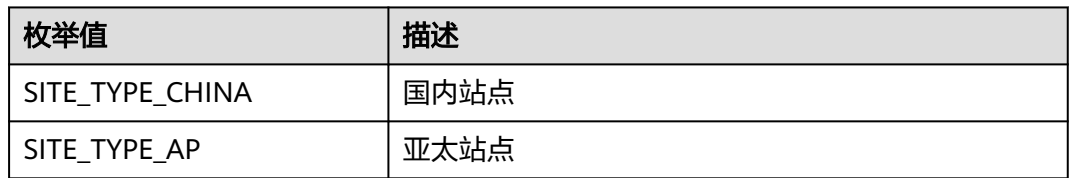

## 表 **7-7** 结构体 HwmSdkInfo 参数说明

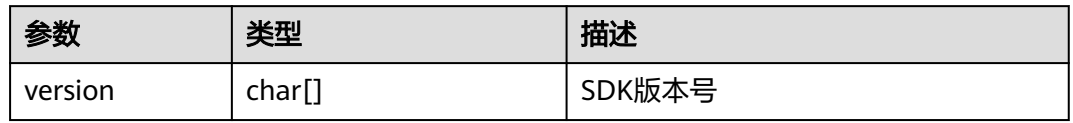

## 说明

推荐使用App ID鉴权方式。App ID的申请,请参考[《开发指南》中](https://support.huaweicloud.com/devg-meeting/meeting_20_0001.html)的"App ID鉴权介绍"章 节。

## 返回值

### 表 **7-8** 返回值

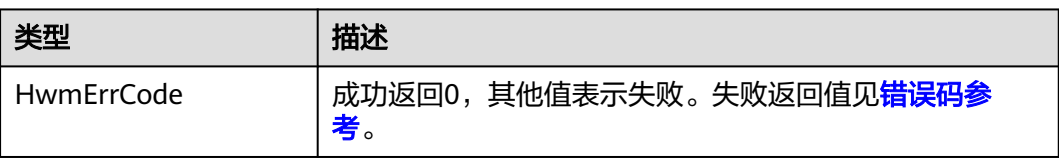

### 示例代码

```
//创建消息通知处理对象
static demoNotifyProc *notifyObj = new demoNotifyProc();
//创建回调函数处理对象
static demoCallbackProc *callbackObj = new demoCallbackProc();
/**
*初始化接口,拉起应用
*/
int CdemoBeforeLoginDlg::Init()
{
   //组装入参结构体
   hwmsdkagent::HwmInitInfo initParam;
   memset(&initParam, 0, sizeof(HwmInitInfo));
```
 //(win32平台不需要)x64平台需要设置sdk路径,即exe文件路径,对exe文件重命名后,需要对应修改 //将路径转换为UTF8格式后拷贝给initParam,此处省略转换代码 strcpy\_s(initParam.exePath, HWM\_MAX\_FILE\_PATH\_LEN, GetHwmSdkExePath().c\_str()); //指定日志路径,将路径转换为UTF8格式后拷贝给initParam, 此处省略转换代码 strcpy\_s(initParam.logPath, HWM\_MAX\_FILE\_PATH\_LEN, GetLogPath().c\_str()); //指定数据路径,将路径转换为UTF8格式后拷贝给initParam,此处省略转换代码 strcpy\_s(initParam.userDataPath, HWM\_MAX\_FILE\_PATH\_LEN, GetUserDataPath().c\_str()); //传入申请到的企业AppId

```
strncpy_s(initParam.appId, GetAppId.c_str(), HWM_MAX_APPID_LEN);
 initParam.notify = notifyObj;
 initParam.callback = callbackObj;
 initParam.authType = hwmsdkagent::HWM_AUTH_TYPE_APPID;
 int ret = hwmsdkagent::Init(&initParam);
```

```
 return ret;
```
}

### 说明

- 典型场景和接口参考中的示例代码仅作为示例用的伪代码,不能直接使用。
- 消息通知处理类demoNotifyProc和回调函数处理类demoCallbackProc的定义,请参考SDK 包中的Demo代码。

## **7.5.1.2** 退出

## **Exit**

### 接口描述

用于退出SDK。

### 注意事项

- 1. 该接口用于退出SDK,调用该接口之后SDK不可使用。
- 2. 应用退出时请调用该接口,若不调用该接口,则SDK无法退出,应用退出后SDK进 程将继续存在。
- 3. 该接口为异步接口,返回值只代表接口是否调用成功,实际业务处理结果在对应 的回调函数中返回。

### 方法定义

HWM\_SDK\_AGENT\_API hwmsdk::HwmErrCode Exit();

### 回调函数

virtual void OnExitResult(hwmsdk::HwmErrCode ret, const char\* reason) {};

### 参数描述

无。

### 返回值

## 表 **7-9** 返回值

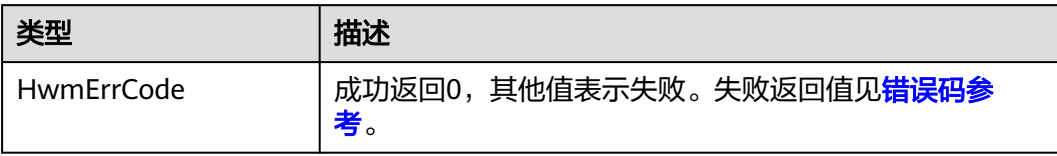

## 示例代码

```
/**
* 退出sdk
*/
void CdemoBeforeLoginDlg::OnBnClickedButtonExit()
{
   int ret = hwmsdkagent::Exit();
   if (hwmsdk::HWM_COMMON_SUCCESS != ret)
   {
      AfxMessageBox(_T("Exit error"));
   }
}
```
# **7.5.1.3** 设置语言

# **SetLanguage**

## 接口描述

该接口设置界面显示语言。默认是中文。

### 注意事项

该接口为异步接口,返回值只代表接口是否调用成功,实际业务处理结果在对应的回 调函数中返回。

## 方法定义

HWM\_SDK\_AGENT\_API hwmsdk::HwmErrCode SetLanguage(HwmLanguage language);

### 回调函数

virtual void OnSetLanguageResult(hwmsdk::HwmErrCode ret, const char\* reason) {};

## 参数描述

### 表 **7-10** 参数说明

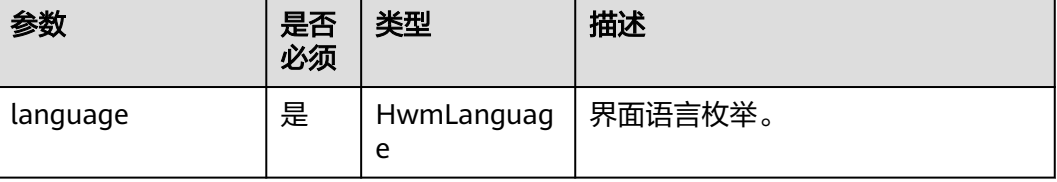

## 表 **7-11** 枚举 HwmLanguage 说明

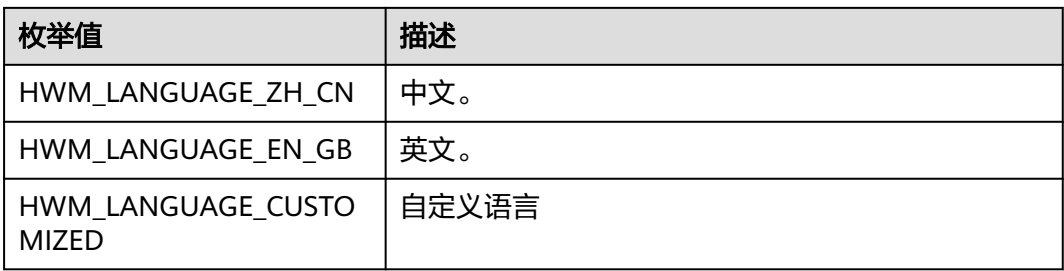

## 返回值

### 表 **7-12** 返回值

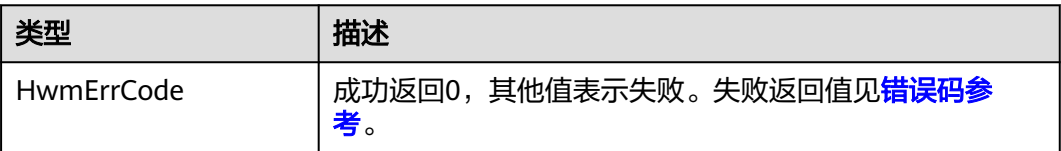

## 示例代码

```
/**
* 修改语言
*/
void demoSettingDlg::OnBnClickedButtonSetLanCode()
{
   // 设置语言为中文
   hwmsdkagent::HwmLanguage languageCode = hwmsdkagent::HWM_LANGUAGE_ZH_CN;
   int ret = hwmsdkagent::SetLanguage((hwmsdkagent::HwmLanguage)languageCode);
   if (hwmsdk::HWM_COMMON_SUCCESS != ret)
   {
     AfxMessageBox(_T("SetLanguage error"));
   }
}
```
# **SetLanguageWithCode**

# 接口描述

该接口用于自定义设置SDK国际化语言。默认是中文。

## 注意事项

- 1. 实现自定义语言,要求在 \HwmSdk\sdkResources\language\ 目录下创建对应的 国际化文件。如新增阿拉伯语则可以创建 \ar\temp.js,通过该接口设置的语言应 与系统当前语言保持一致
- 2. 该接口为异步接口,返回值只代表接口是否调用成功,实际业务处理结果在对应 的回调函数中返回。

## 方法定义

HWM\_SDK\_AGENT\_API hwmsdk::HwmErrCode SetLanguageWithCode(HwmLanguage language, const char\* languageCode);

### 回调函数

virtual void OnSetLanguageResult(hwmsdk::HwmErrCode ret, const char\* reason) {};

### 参数描述

### 表 **7-13** 参数说明

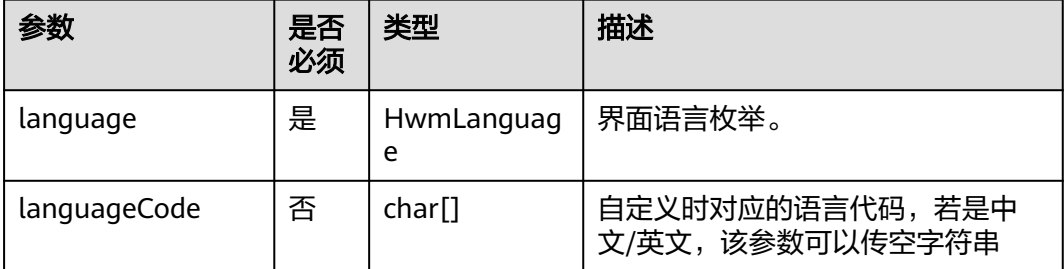

### 返回值

### 表 **7-14** 返回值

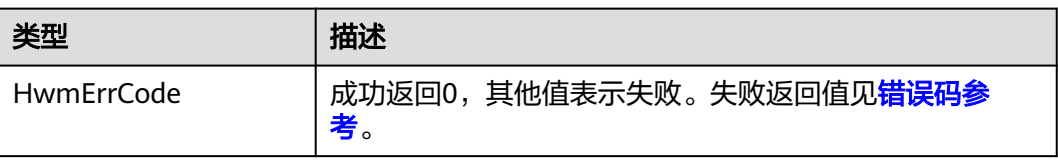

## 示例代码

```
/**
* 修改语言
*/
void demoSettingDlg::OnBnClickedButtonSetLanCode()
{
   // 设置自定义语言为阿拉伯语
   hwmsdkagent::HwmLanguage languageCode = hwmsdkagent::HWM_LANGUAGE_CUSTOMIZED;
   CString code = "ar";
   int ret = hwmsdkagent::SetLanguageWithCode((hwmsdkagent::HwmLanguage)languageCode, 
CTools::UNICODE2UTF(code).c_str());
   if (hwmsdk::HWM_COMMON_SUCCESS != ret)
   {
      AfxMessageBox(_T("SetLanguageWithCode error"));
   }
}
```
# **7.5.1.4** 开启功能

# **EnableFeature**

## 接口描述

Windows SDK中有些功能特性是通过开关控制是否打开的,该接口用于配置这些功能 的打开或者关闭。

### 注意事项

1. 枚举中的功能项均有默认值,若对开关状态不做要求,可以不必调用该接口。

2. 该接口为异步接口,返回值只代表接口是否调用成功,实际业务处理结果在对应 的回调函数中返回。

### 方法定义

HWM\_SDK\_AGENT\_API hwmsdk::HwmErrCode EnableFeature(HwmEnableFeatureType type, bool isEnable);

### 回调函数

virtual void OnEnableFeature(hwmsdk::HwmErrCode ret, const char\* msg) {};

#### 参数描述

#### 表 **7-15** 参数说明

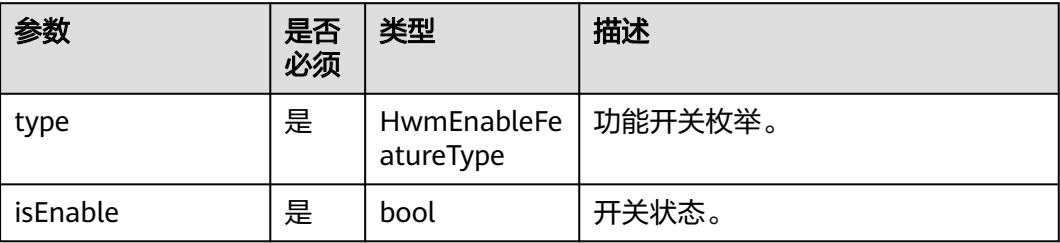

### 表 **7-16** 枚举 HwmEnableFeatureType 说明

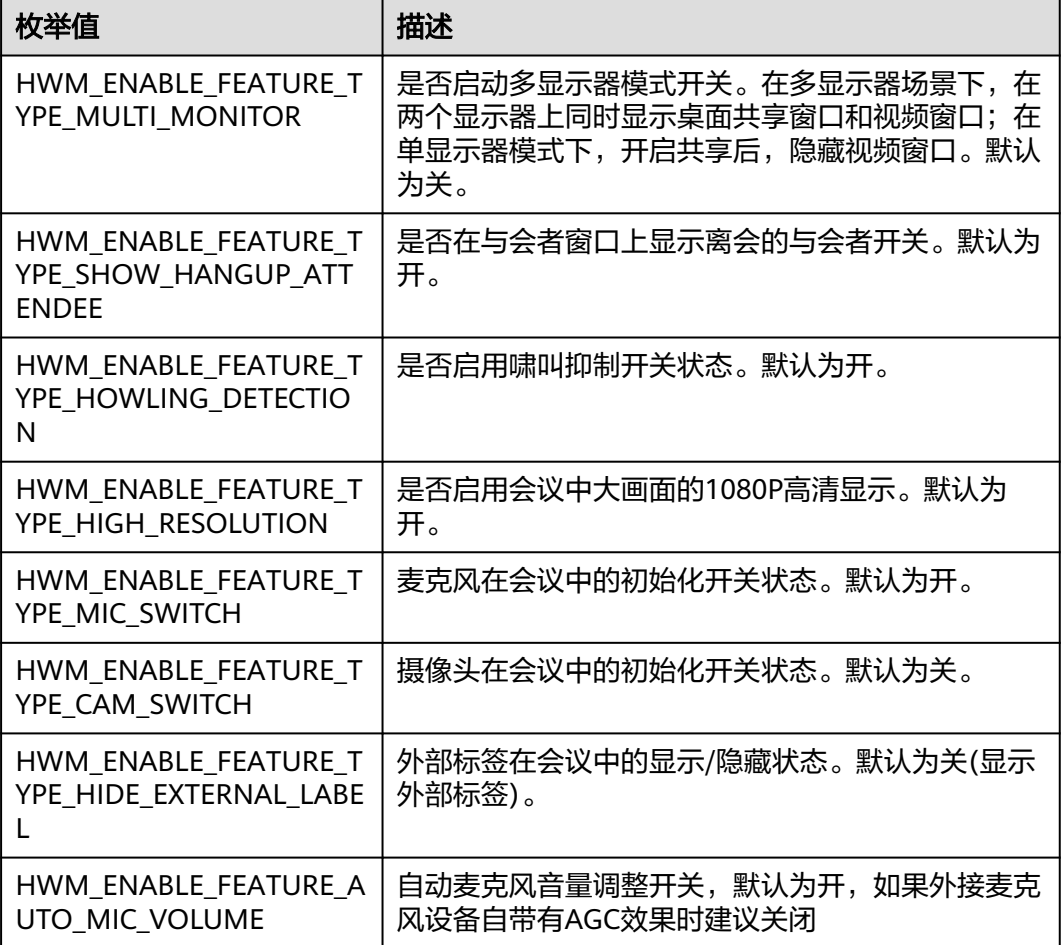

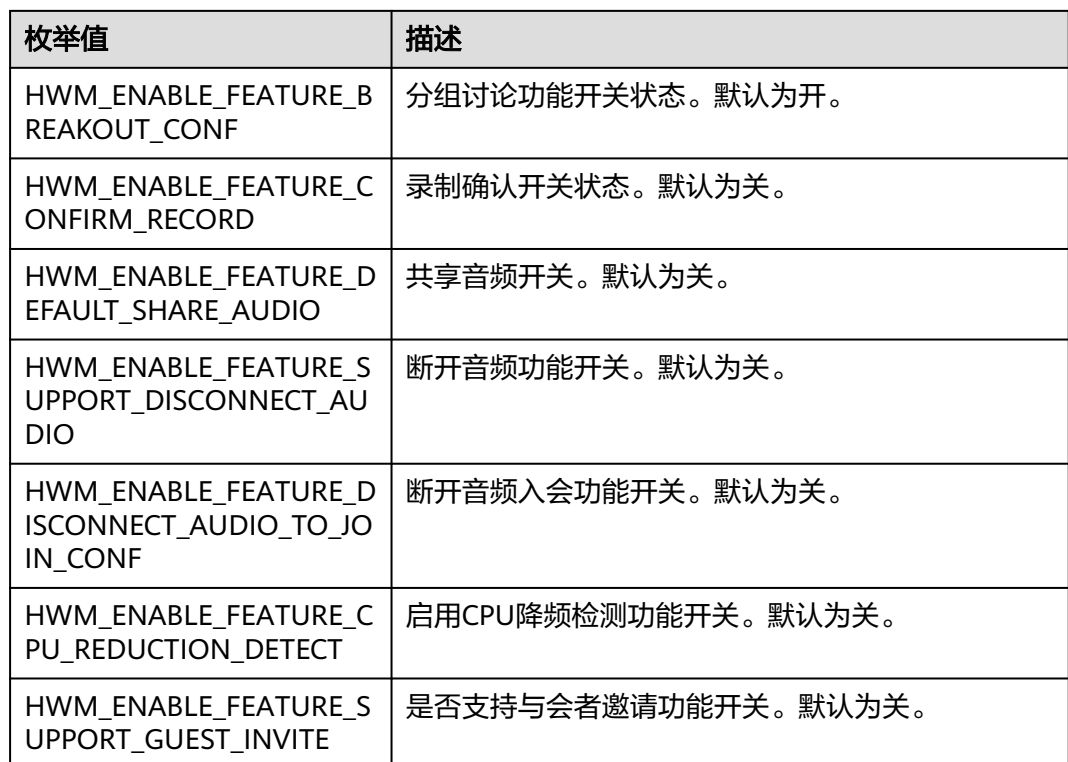

## 返回值

### 表 **7-17** 返回值

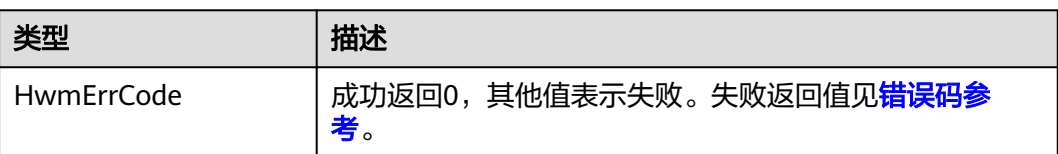

## 示例代码

```
/**
* 多显示器模式开关配置
*/
void demoEnableFeatureDlg::OnBnClickedButtonMultiMonitor()
{
   bool isCheck = true;
   int ret = hwmsdkagent::EnableFeature(hwmsdkagent::HWM_ENABLE_FEATURE_TYPE_MULTI_MONITOR, 
isCheck);
   if (hwmsdk::HWM_COMMON_SUCCESS != ret)
   {
      AfxMessageBox(_T("Enable multi monitor failed"));
   }
}
```
# <span id="page-537-0"></span>**7.5.1.5** 设置用户文件保存路径

## **SetUserSavePath**

## 接口描述

该接口用于设置用户文件(包括本地录制文件)的保存路径。

## 注意事项

- 1. 该接口非必需调用,若不设置,则使用默认路径。
- 2. 该接口为异步接口,返回值只代表接口是否调用成功,实际业务处理结果在对应 的回调函数中返回。

## 方法定义

HWM\_SDK\_AGENT\_API hwmsdk::HwmErrCode SetUserSavePath(HWMSavePathType type, const char\* path);

### 回调函数

virtual void OnSetUserSavePath(hwmsdk::HwmErrCode ret, const char\* msg) {};

### 参数描述

### 表 **7-18** 参数说明

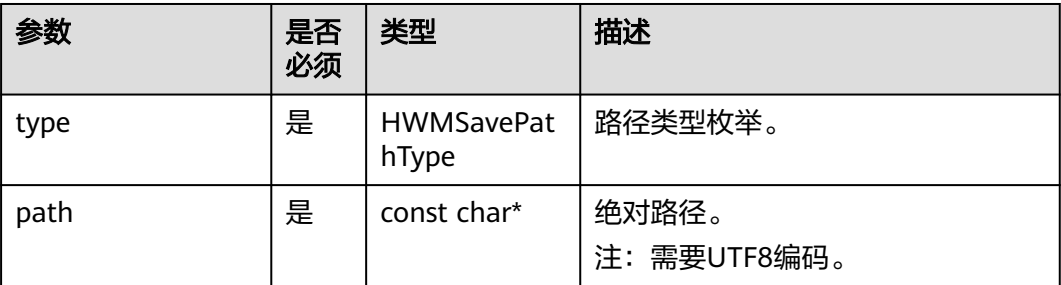

### 表 **7-19** 枚举 HWMSavePathType 说明

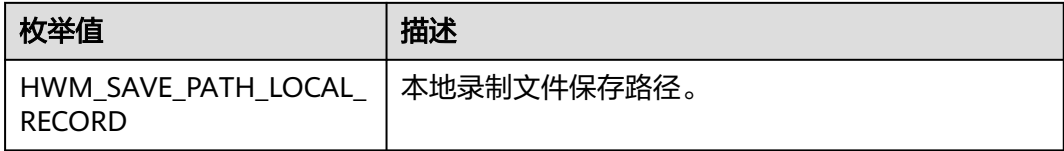

### 返回值

## 表 **7-20** 返回值

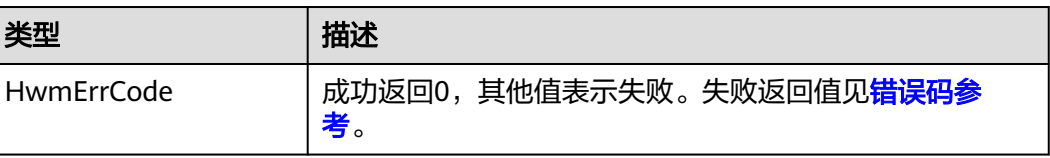

## 示例代码

```
/**
* 设置用户保存路径
*/
void demoSetUserSavePathDlg::OnBnClickedSetUserSavePath()
{
   std::string path = "E:\\";
   int ret = hwmsdkagent::SetUserSavePath(hwmsdkagent::HWM_SAVE_PATH_LOCAL_RECORD, 
path.c_str());
   if (hwmsdk::HWM_COMMON_SUCCESS != ret)
   {
      AfxMessageBox(_T("Set save path failed"));
   }
}
```
# **7.5.1.6** 获取用户文件保存路径

## **GetUserSavePath**

## 接口描述

该接口用于获取用户文件(包括本地录制文件)的保存路径。

### 注意事项

1. 该接口为异步接口,返回值只代表接口是否调用成功,实际业务处理结果在对应 的回调函数中返回。

## 方法定义

HWM\_SDK\_AGENT\_API hwmsdk::HwmErrCode GetUserSavePath(HWMSavePathType type);

### 回调函数

virtual void OnGetUserSavePath(hwmsdk::HwmErrCode ret, const char\* msg, const HwmUserSavePathInfo\* pathInfo) {};

## 参数描述

### 表 **7-21** 参数说明

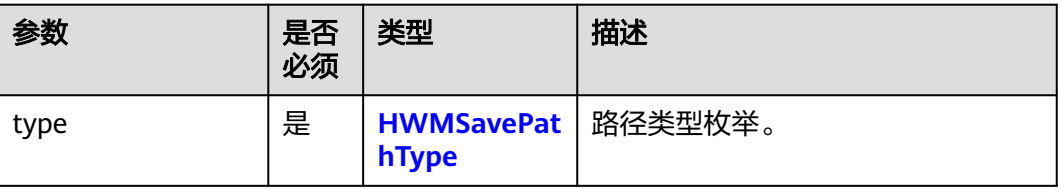

### 表 **7-22** 结构体 HwmUserSavePathInfo 参数说明

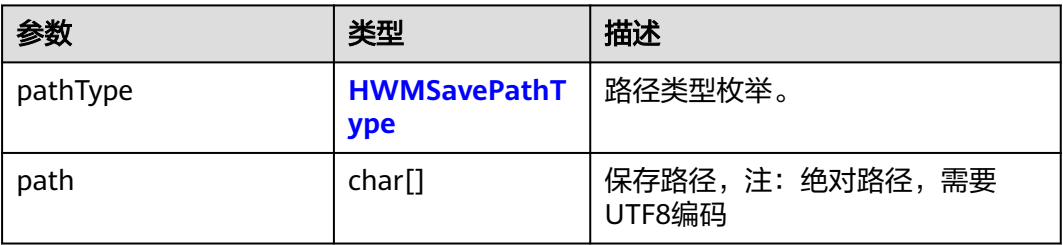

## 返回值

### 表 **7-23** 返回值

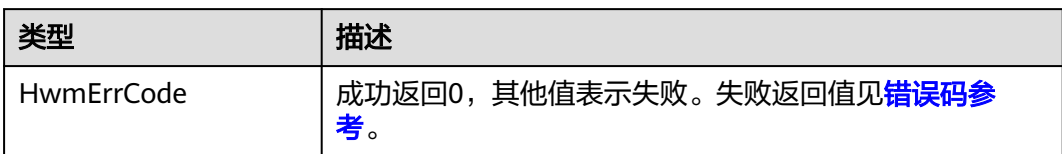

## 示例代码

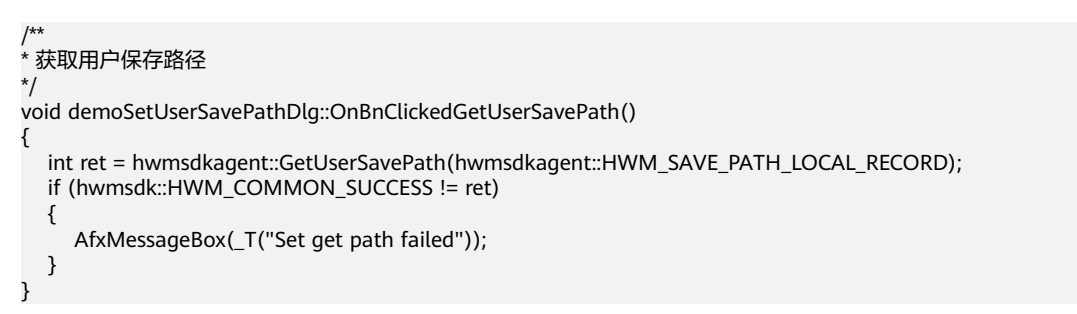

# **7.5.1.7** 网络模式设置

## **SetNetworkMode**

### 接口描述

如华为云会议的媒体节点下沉部署到企业,并且管理节点也是通过企业内的代理访 问,需要将网络模式设置成"企业内网接入"。

### 说明

企业内的App无法直接访问公网(即媒体节点下沉和管理节点代理下沉场景)的情况下才需要调 用该接口。

### 注意事项

- 1. 该接口非必需调用,若不设置,则使用默认模式。
- 2. 该接口为异步接口,返回值只代表接口是否调用成功,实际业务处理结果在对应 的回调函数中返回。

### 方法定义

HWM\_SDK\_AGENT\_API hwmsdk::HwmErrCode SetNetworkMode(const HwmNetWorkModeInfo\* networkInfo);

### 回调函数

virtual void OnSetNetworkModeResult(hwmsdk::HwmErrCode ret, const char\* reason) {};

### 参数描述
### 表 **7-24** 参数说明

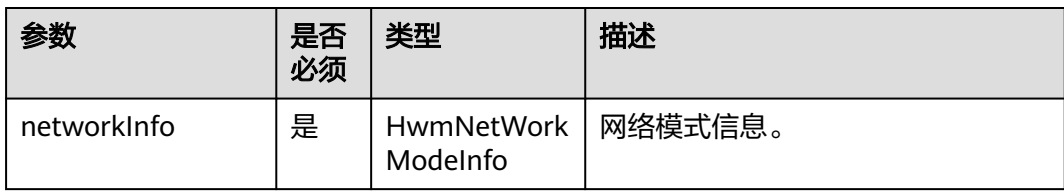

## 表 **7-25** 结构体 HwmNetWorkModeInfo 参数说明

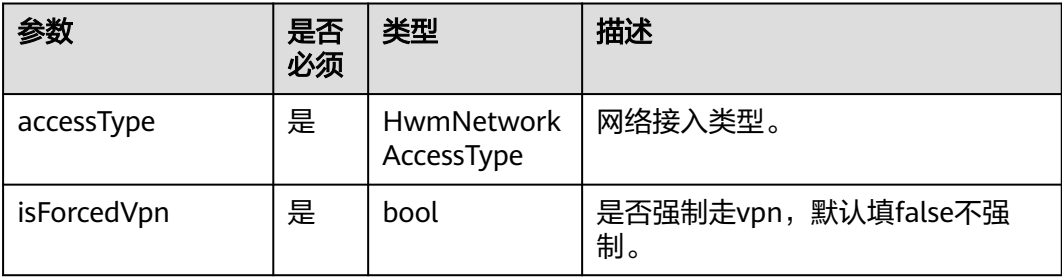

### 表 **7-26** 枚举 HwmNetworkAccessType 参数说明

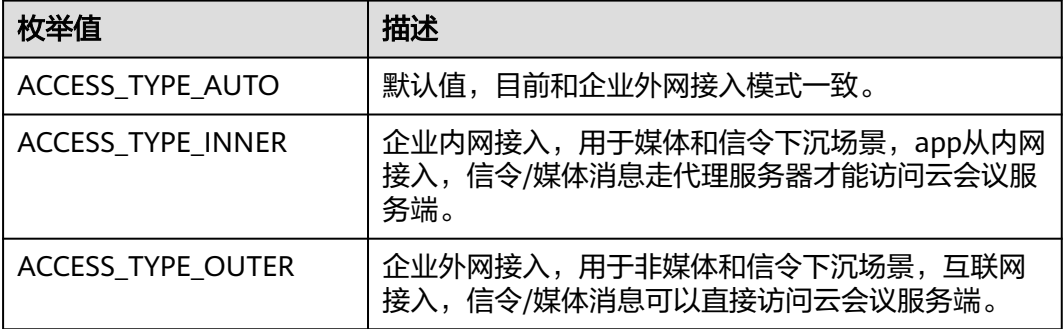

# 返回值

## 表 **7-27** 返回值

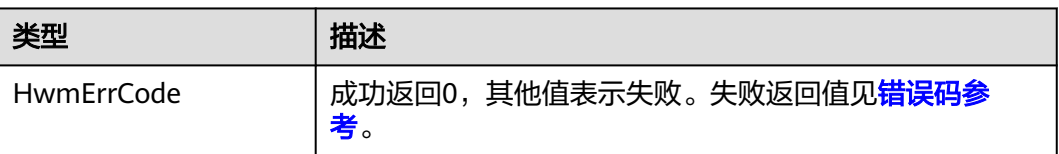

# 示例代码

{

/\*\* \* 设置网络模式

\*/ void demoSetNetworkModeDlg::SetNetworkMode()

 hwmsdkagent::HwmNetWorkModeInfo networkMode{}; networkMode.accessType = hwmsdkagent::HwmNetworkAccessType::ACCESS\_TYPE\_AUTO;

```
 int ret = hwmsdkagent::SetNetworkMode(&networkMode);
 if (hwmsdk::HWM_COMMON_SUCCESS != ret)
 {
   AfxMessageBox(_T("Set network mode failed"));
 }
```
# **7.5.1.8** 禁用提示音

# **DisableVoicePrompts**

}

# 接口描述

禁用提示音。

## 注意事项

- 1. 该接口非必需调用,如不调用,则默认播放会中提示音。
- 2. 该接口为异步接口,返回值只代表接口是否调用成功,实际业务处理结果在对应 的回调函数中返回。

### 方法定义

HWM\_SDK\_AGENT\_API hwmsdk::HwmErrCode DisableVoicePrompts(const HwmVoicePromptsInfo\* voicePromptsInfo);

#### 回调函数

virtual void OnDisableVoicePromptsResult(hwmsdk::HwmErrCode ret, const char\* reason) {};

#### 参数描述

#### 表 **7-28** 参数说明

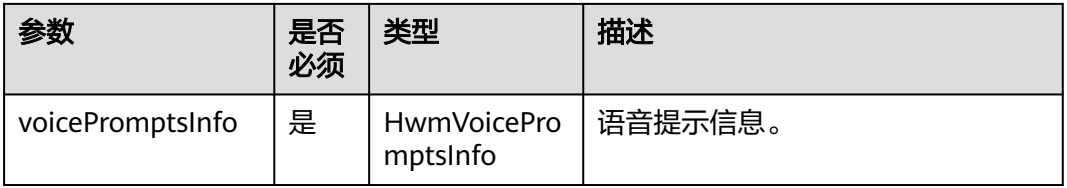

### 表 **7-29** 结构体 HwmVoicePromptsInfo 参数说明

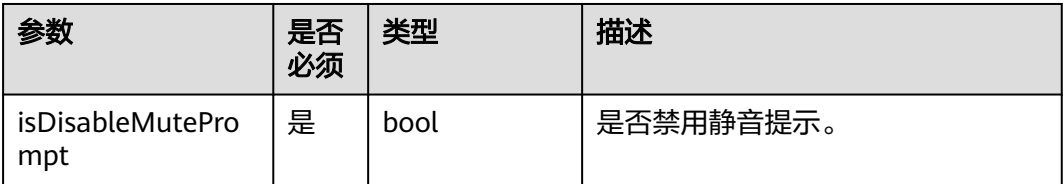

## 返回值

## 表 **7-30** 返回值

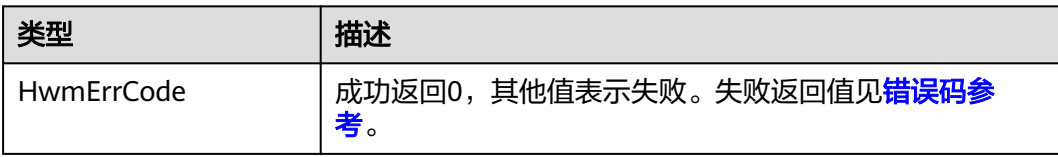

# 示例代码

```
/**
 禁用提示音
*/
void demoDisableVoicePromptsDlg::DisableVoicePrompts()
{
   hwmsdkagent::HwmVoicePromptsInfo info{};
   info.isDisableMutePrompt = true;
   int ret = hwmsdkagent::DisableVoicePrompts(&info);;
   if (hwmsdk::HWM_COMMON_SUCCESS != ret)
   {
      AfxMessageBox(_T("disable voice prompts error"));
      return;
   }
   CDialogEx::OnOK();
}
```
# **7.5.1.9** 设置日志保存路径

# **SetLogPath**

# 接口描述

该接口用于设置日志保存路径。

# 注意事项

- 1. 该接口非必需调用,若不设置,则使用默认路径。
- 2. 该接口为异步接口,返回值只代表接口是否调用成功,实际业务处理结果在对应 的回调函数中返回。

# 方法定义

HWM\_SDK\_AGENT\_API hwmsdk::HwmErrCode SetLogPath(const HwmLogPathInfo\* logPathInfo);

## 回调函数

virtual void OnSetLogPathResult(hwmsdk::HwmErrCode ret, const char\* reason) {};

## 参数描述

#### 表 **7-31** HwmLogPathInfo 参数说明

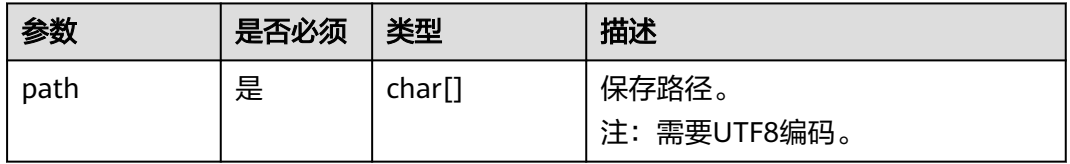

## 表 **7-32** 返回值

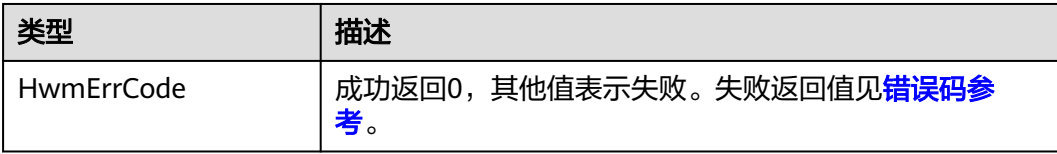

```
/**
* 设置日志保存路径
*/
void demoSetLogPathDlg::SetLogPath()
{
   HwmLogPathInfo logPathInfo{};
   std::string path = "E:\\";
  strcpy_s(logPathInfo.path, sizeof(logPathInfo.path), path.c_str());
   int ret = hwmsdkagent::SetLogPath(&logPathInfo);
   if (hwmsdk::HWM_COMMON_SUCCESS != ret)
   {
      AfxMessageBox(_T("set log path error"));
      return;
   }
   CDialogEx::OnOK();
}
```
# **7.5.1.10** 设置会控保底 **ip** 地址

# **SetGuaranteedIpAddresses**

### 接口描述

该接口用于设置会控保底ip地址。注意事项:1、多个地址中间用分号隔开,最多支持 4个地址。

#### 注意事项

- 1. 该接口非必需调用,若不设置,则使用默认保底ip。
- 2. 该接口为同步接口,返回值代表接口是否调用成功。

## 方法定义

HWM\_SDK\_AGENT\_API hwmsdk::HwmErrCode SetGuaranteedIpAddresses(const char\* guaranteedIpAddresses);

#### 参数描述

#### 表 **7-33** 参数说明

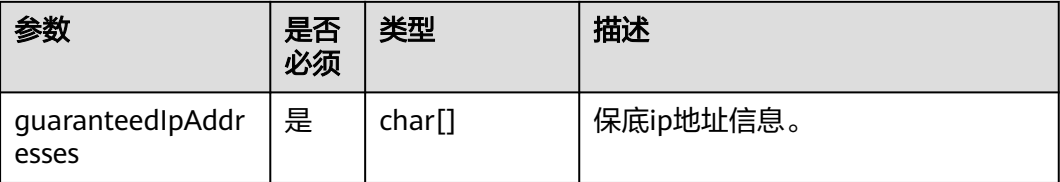

/\*\* \* 设置会控保底ip地址 \*/

```
void demoSetGuaranteedIpAddressesDlg::SetGuaranteedIpAddresses()
{
   std::string address = GetIpAddress();
  int ret = hwmsdkagent::SetGuaranteedIpAddresses(address.c_str());
   if (hwmsdk::HWM_COMMON_SUCCESS != ret)
   {
      AfxMessageBox(_T("set guaranteed Ip addresses error"));
      return;
 }
   CDialogEx::OnOK();
}
```
# **7.5.2** 账号操作

# **7.5.2.1** 登录

# **Login**

## 接口描述

该接口用于登录。登录分为华为云会议账户登录和AppID登录,由authType参数决 定。

## 注意事项

- 1. 创建会议,被邀入会等功能只有在登录后才能使用,若不登录,将无法体验完整 会议功能。
- 2. 该接口为异步接口,返回值只代表接口是否调用成功,实际业务处理结果在对应 的回调函数中返回。

# 方法定义

HWM\_SDK\_AGENT\_API hwmsdk::HwmErrCode Login(HwmLoginInfo \*loginInfo);

#### 回调函数

virtual void OnLoginResult(hwmsdk::HwmErrCode ret, const char\* reason, const HwmLoginResult\* loginResult) {};

#### 参数描述

#### 表 **7-34** 结构体 HwmLoginInfo 参数说明

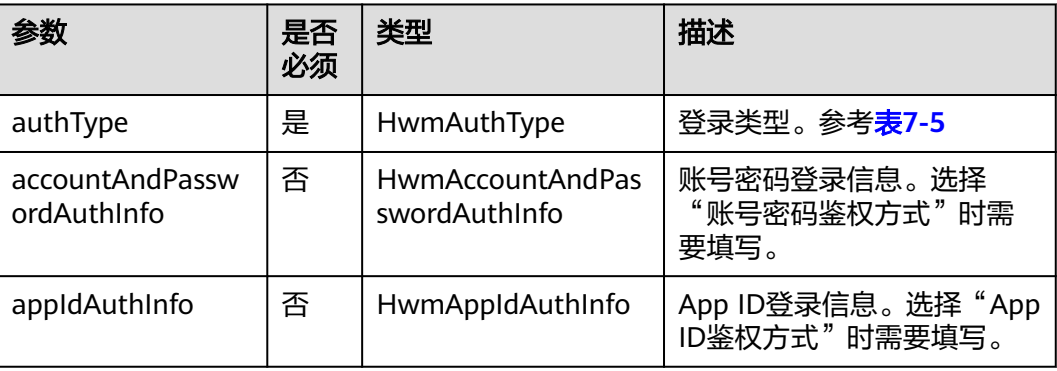

表 **7-35** 结构体 HwmAccountAndPasswordAuthInfo 参数说明

| 参数       | 是否必须 | 类型                 | 描述    |
|----------|------|--------------------|-------|
| account  | 是    | char <sup>[]</sup> | 登录账号。 |
| password | 是    | char[]             | 登录密码。 |

表 **7-36** 结构体 HwmAppIdAuthInfo 参数说明

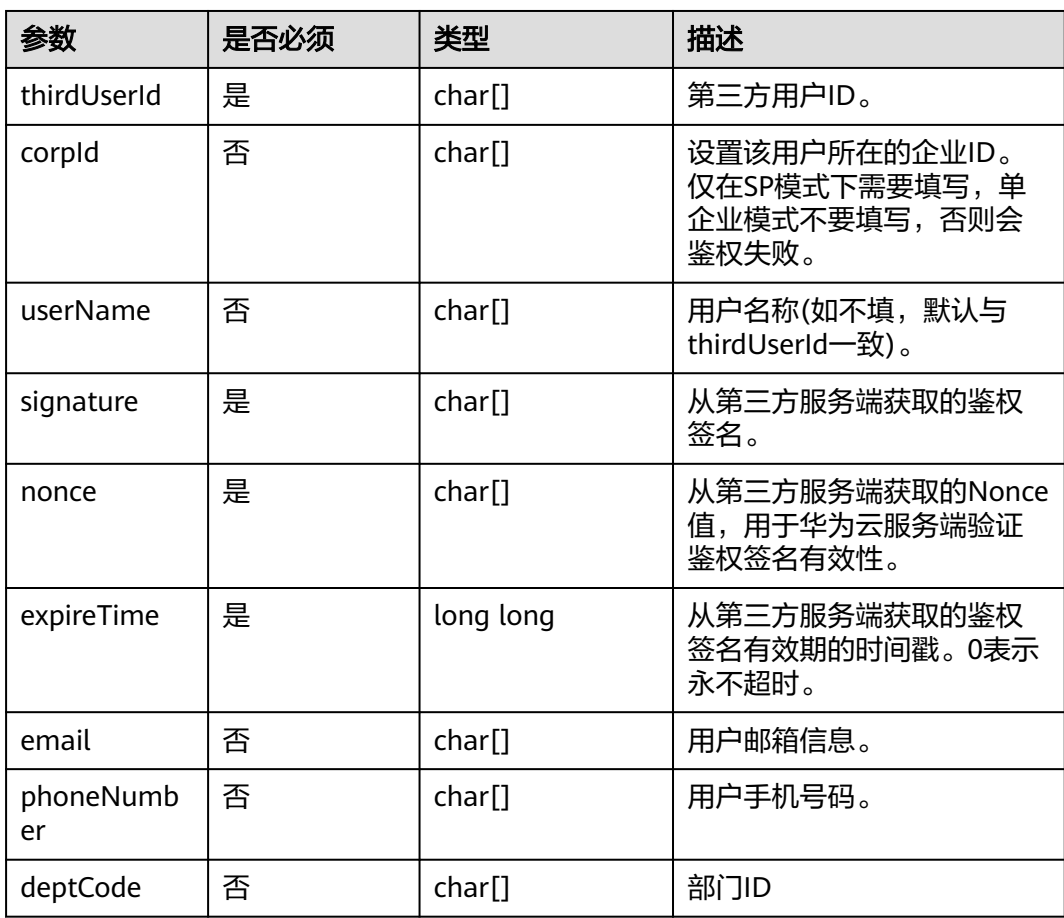

# 返回值

# 表 **7-37** 返回值

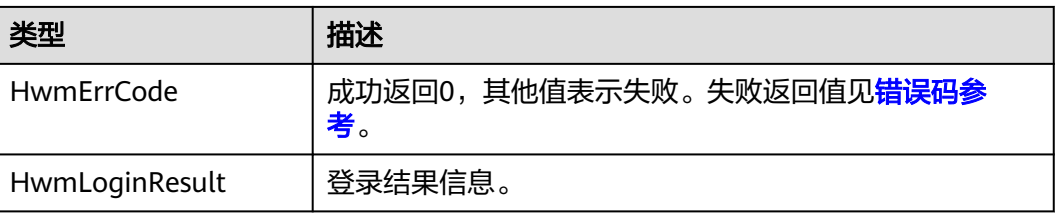

<span id="page-546-0"></span>表 **7-38** 结构体 HwmLoginResult 参数说明

| 参数           | 类型                 | 描述                         |
|--------------|--------------------|----------------------------|
| userUuid     | char[]             | UUID(由系统分配的真实的唯一用户<br>标识)。 |
| account      | char[]             | 账号。                        |
| thirdAccount | char <sup>[]</sup> | 第三方账号。                     |

# 示例代码

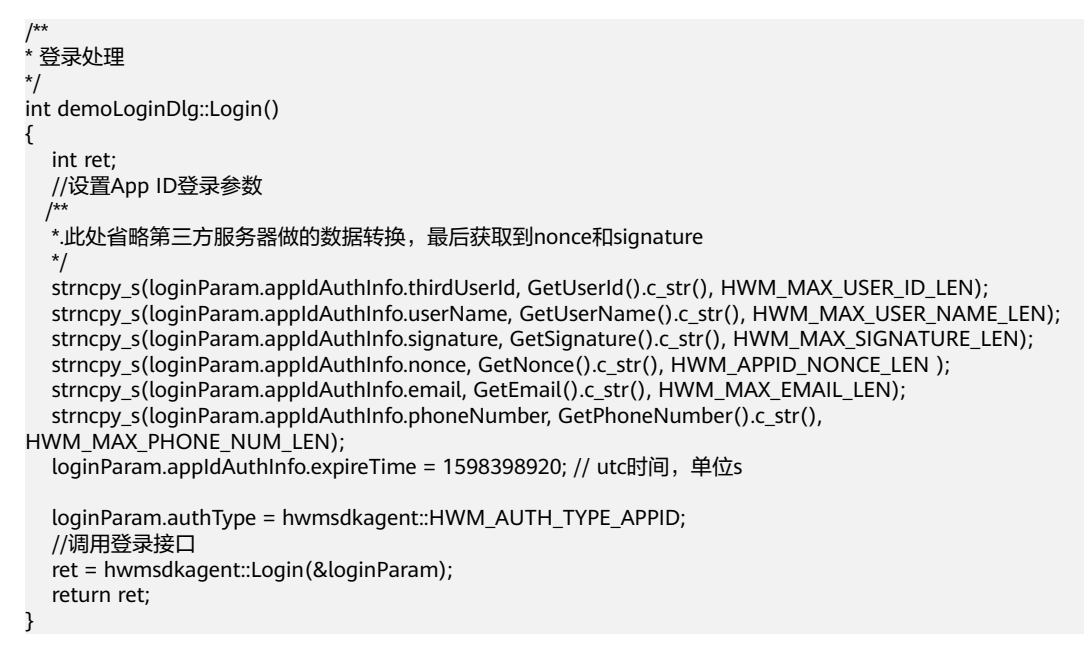

# **7.5.2.2 SSO** 登录

# **LoginBySSO**

# 接口描述

该接口用于通过SSO的方式登录和鉴权。需要先通过GetSSOAuthorizeUrl接口获取到 鉴权code。GetSSOAuthorizeUrl通过传域名获取到鉴权网站,用户在网站上输入账号 +密码或者扫码完成鉴权获取到临时code(使用code完成登录)。

# 注意事项

- 1. 创建会议,被邀入会等功能只有在登录后才能使用,若不登录,将无法体验完整 会议功能。
- 2. 该接口为异步接口,返回值只代表接口是否调用成功,实际业务处理结果在对应 的回调函数中返回。

# 方法定义

HWM\_SDK\_AGENT\_API hwmsdk::HwmErrCode LoginBySSO(HwmSSOAuthInfo \*ssoAuthInfo);

## 回调函数

virtual void OnLoginBySSOResult(hwmsdk::HwmErrCode ret, const char\* reason, const HwmLoginResult\* loginResult) {};

#### 参数描述

## 表 **7-39** 结构体 HwmSSOAuthInfo 参数说明

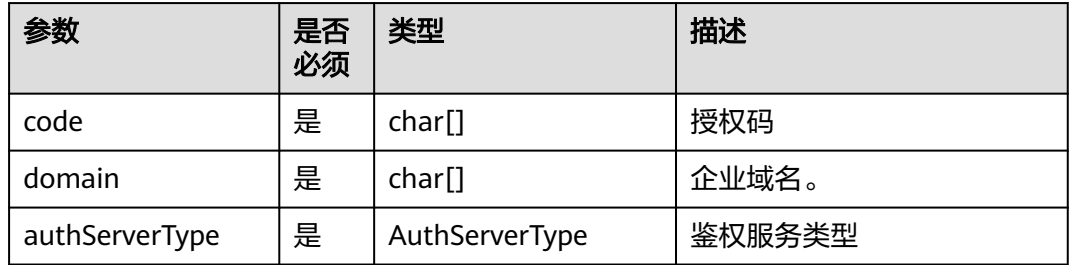

## 表 **7-40** 枚举 AuthServerType 参数说明

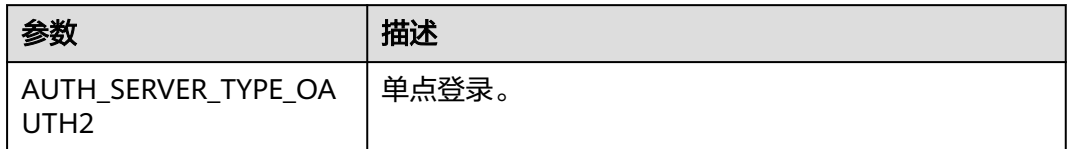

# 返回值

## 表 **7-41** 返回值

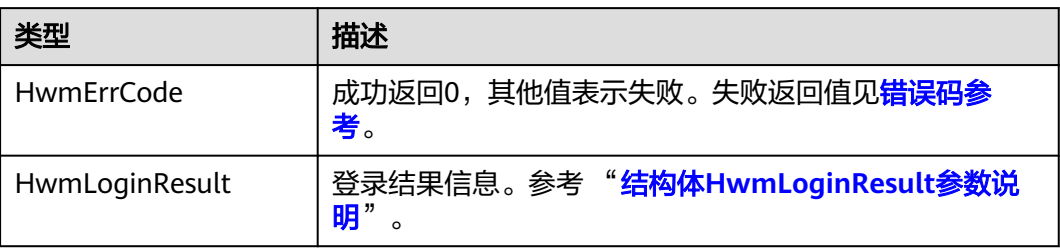

# 示例代码

```
/**
* 登录处理
*/
int demoLoginBySSODlg::LoginBySSO()
{
   int ret;
   //填入登录参数
  hwmsdkagent::HwmSSOAuthInfo ssoAuthInfo{};
   strncpy_s(ssoAuthInfo.domain, GetDomain().c_str(), HWM_MAX_SSO_DOMAIN_LEN);
   strncpy_s(ssoAuthInfo.code, GetCode().c_str(), HWM_MAX_SSO_CODE_LEN);
   ssoAuthInfo.authServerType = hwmsdkagent::AUTH_SERVER_TYPE_OAUTH2;
   //调用登录接口
   ret = hwmsdkagent::LoginBySSO(&ssoAuthInfo);
   return ret;
}
```
# **7.5.2.3** 注销

# **Logout**

# 接口描述

该接口用于注销已登录的华为云会议账号。

### 注意事项

- 1. 请在已登录的场景下调用。
- 2. 该接口为异步接口,返回值只代表接口是否调用成功,实际业务处理结果在对应 的回调函数中返回。

## 方法定义

HWM\_SDK\_AGENT\_API hwmsdk::HwmErrCode Logout();

#### 回调函数

virtual void OnLogoutResult(hwmsdk::HwmErrCode ret, const char\* reason, const HwmLogoutResult\* logoutResult) {};

### 参数描述

无。

### 返回值

## 表 **7-42** 返回值

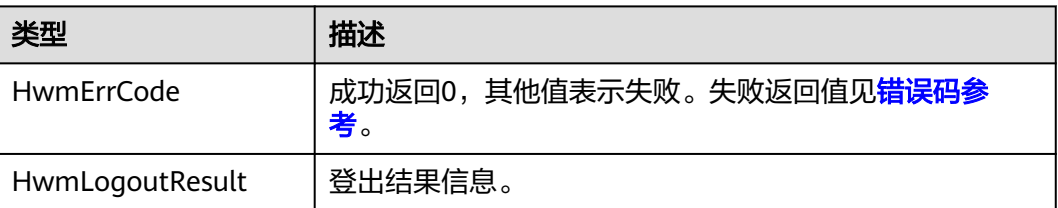

## 表 **7-43** 结构体 HwmLogoutResult 参数说明

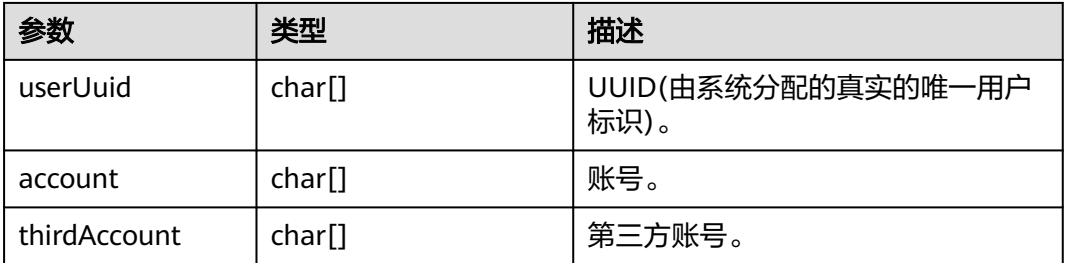

# 示例代码

/\*\* \* 注销 \*/ void demoMainMenuDlg::OnBnClickedLogout() {

```
 //调用注销接口
 int ret = hwmsdkagent::Logout();
 if (hwmsdk::HWM_COMMON_SUCCESS != ret)
 {
   AfxMessageBox(_T("Logout error"));
 }
```
# **7.5.2.4** 上传个人头像

}

# **UploadSelfAvatar**

### 接口描述

该接口用于上传当前自己的头像到会议服务器的通讯录。

### 注意事项

- 1. 请在已登录状态下调用。
- 2. 上传的图片文件格式仅支持jpg/png格式,大小需要限制在200KB以下。
- 3. 为保证头像展示效果,建议图片宽高比为1:1

### 方法定义

HWM\_SDK\_AGENT\_API hwmsdk::HwmErrCode UploadSelfAvatar(const HwmSelfAvatarInfo \*selfAvatarInfo);

#### 回调函数

virtual void OnUploadSelfAvatarResult(hwmsdk::HwmErrCode ret, const char\* reason) {};

#### 参数描述

#### 表 **7-44** 结构体 HwmSelfAvatarInfo 参数说明

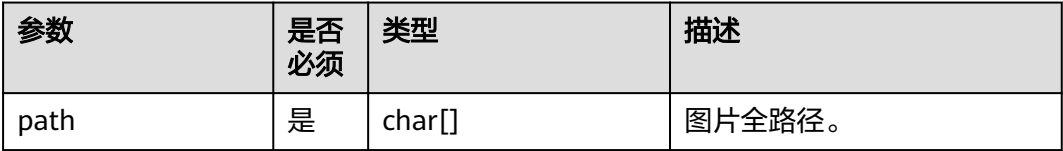

# /\*\*

}

```
* 上传个人头像
```

```
*/
int demoUploadSelfAvatarDlg::UploadSelfAvatar()
{
   int ret;
   //填入个人头像参数
   string path= "to/path/image.png";
   hwmsdkagent::HwmSelfAvatarInfo selfAvatarInfo{};
   strncpy_s(selfAvatarInfo.path, path.c_str(), HWM_MAX_FILE_PATH_LEN);
   //调用上传个人头像接口
```

```
 ret = hwmsdkagent::UploadSelfAvatar(&selfAvatarInfo);
 return ret;
```
# **7.5.2.5** 删除个人头像

# **DeleteSelfAvatar**

# 接口描述

该接口用于删除自定义的通讯录头像。

## 注意事项

1. 请在已登录状态下调用。

## 方法定义

HWM\_SDK\_AGENT\_API hwmsdk::HwmErrCode DeleteSelfAvatar();

### 回调函数

virtual void OnDeleteSelfAvatarResult(hwmsdk::HwmErrCode ret, const char\* reason) {};

```
/**
* 删除个人头像
*/
int demoUploadSelfAvatarDlg::DeleteSelfAvatar()
{
   //调用删除个人头像接口
   int ret = hwmsdkagent::DeleteSelfAvatar();
   return ret;
}
```
# **7.5.3** 界面定制

# **7.5.3.1** 界面配置

# **Config**

# 接口描述

Windows SDK中已经提供了会议中的界面,界面上的部分元素是可以自定义的。可以 自定义的界面元素如下:

## ● 会议窗口名称

会议开始后,在Windows任务栏上会生成一个会议的图标,鼠标指向该图标时会显示 会议的缩略窗口,该窗口的名称可以自定义。

### <span id="page-551-0"></span>图 **7-34** 会议窗口名称

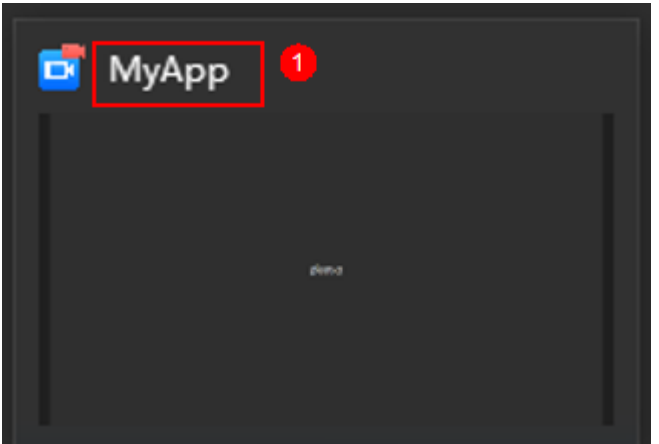

## 说明

会议窗口的图标,可以替换HwmSdk\sdkResources\nativeimg目录下的video.ico图标文件。

## ● 会议信息及会议链接前缀

会议链接的域名前缀默认是https://bmeeting.huaweicloud.com/(如https:// bmeeting.huaweicloud.com/#/j/982989574),如果入会Portal是第三方自己开发 的,这个前缀需要自定义。

整个会议信息也可以自定义显示或者隐藏。

## 图 **7-35** 会议信息

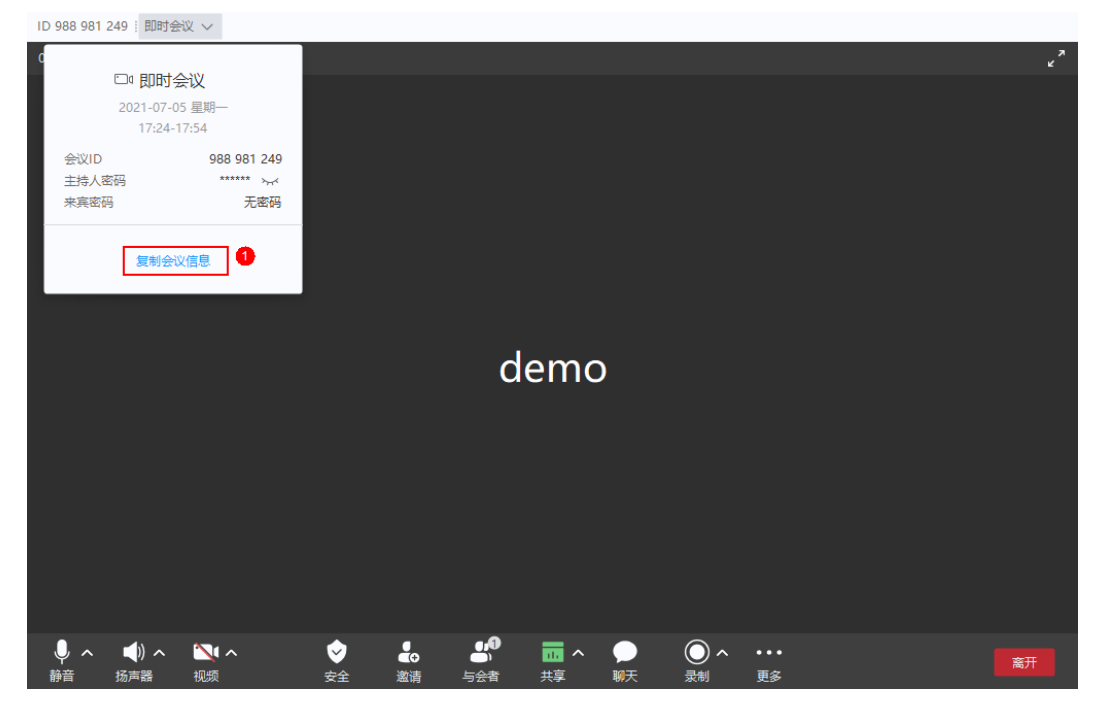

# ● 来电窗口

会议来电窗口默认在收到来电时弹出,可配置成隐藏,在收到来电通知时调用会议来 电应答接口来应答:

## <span id="page-552-0"></span>图 **7-36** 来电窗口

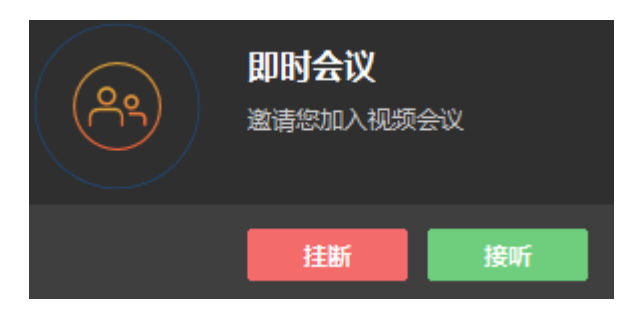

# ● 会控按钮

- 1. 删除或者修改SDK中自带的会控按。具体可以删除和修改的按钮[见按钮](#page-557-0)**ID**定义 [表](#page-557-0)。
- 2. 自定义新增按钮。具体用例见<mark>自定义会控按钮</mark>。

图 **7-37** 底部工具栏和更多菜单

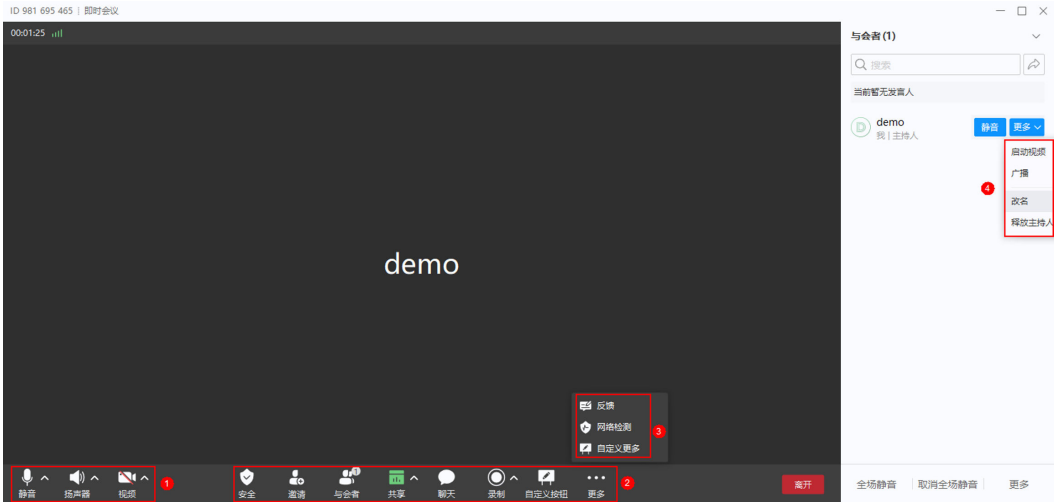

## 图 **7-38** 共享工具栏和更多菜单

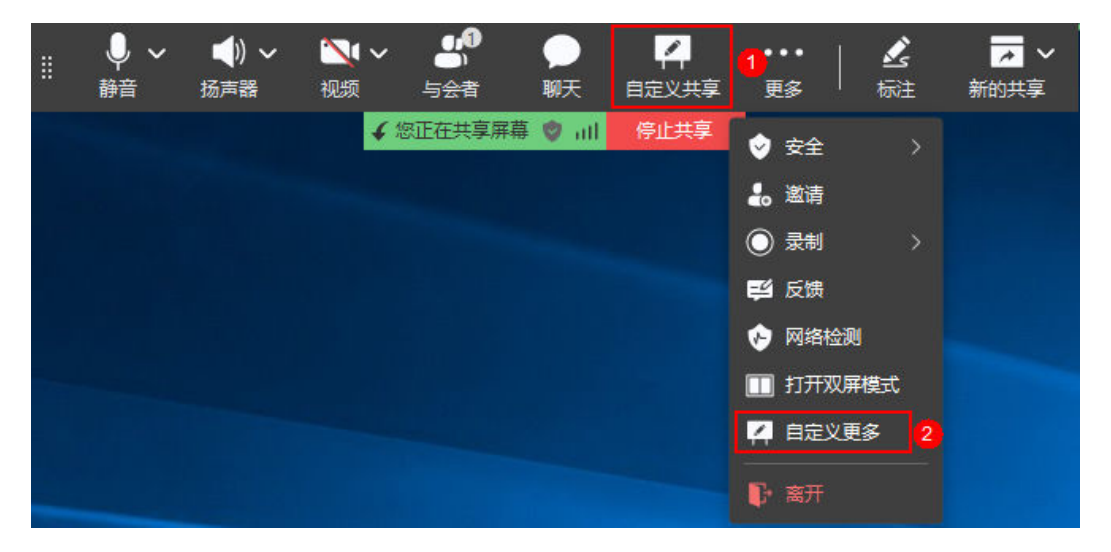

<span id="page-553-0"></span>图 **7-39** 自定义子菜单项:

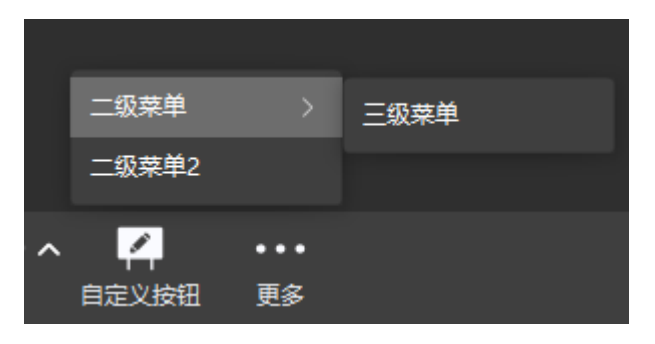

# ● 自定义会议信息窗口

图 **7-40** 自定义会议信息框

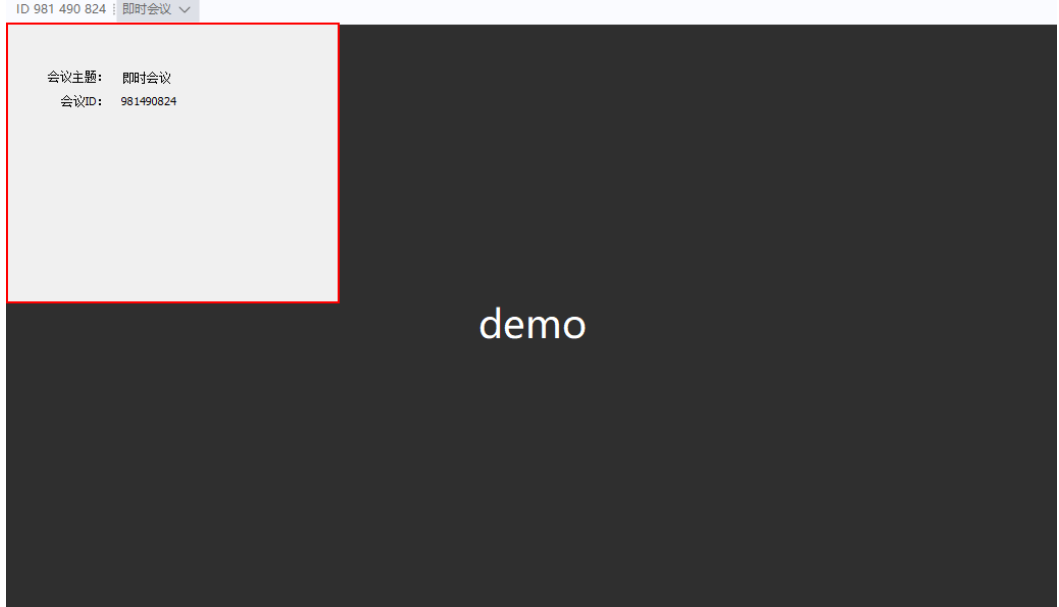

# <span id="page-554-0"></span>图 **7-41** 状态工具栏

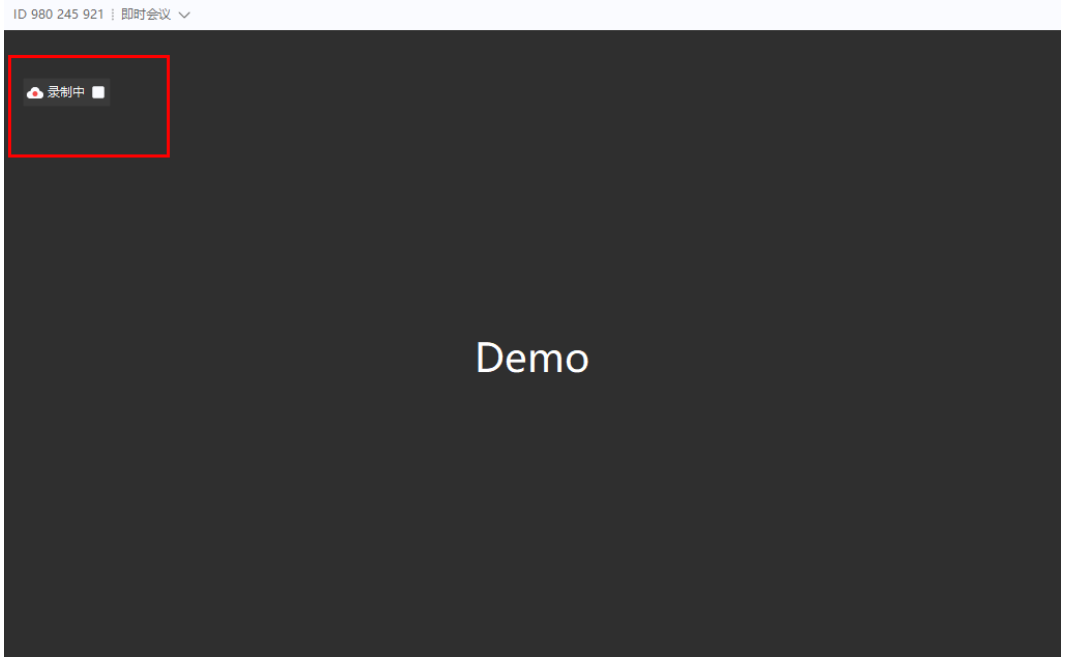

# 图 **7-42** 与会者详情头像点击

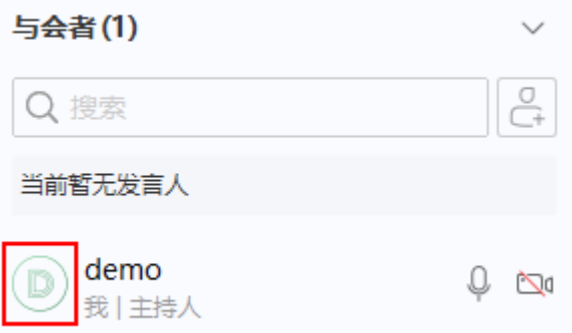

## 说明

自定义会议信息窗口请参考["显示会议信息框](#page-632-0)"和["销毁会议信息框](#page-635-0)"。

## 注意事项

- 1. 只有需要更改会议界面默认显示样式时,才需要调用该接口,若默认样式已满足 要求,可以不调用该接口。
- 2. 该接口为异步接口,返回值只代表接口是否调用成功,实际业务处理结果在对应 的回调函数中返回。

# 方法定义

HWM\_SDK\_AGENT\_API hwmsdk::HwmErrCode Config(char uiConfig[HWM\_MAX\_CONFIG\_LEN]);

#### 说明

Config接口不能连续调用,如果需要调用两次Config接口,一定要等第一次OnConfigResult回调 函数处理完成后,再调用第二次Config。

# 回调函数

virtual void OnConfigResult(hwmsdk::HwmErrCode ret, const char\* reason) {};

## 参数描述

# 表 **7-45** 参数说明

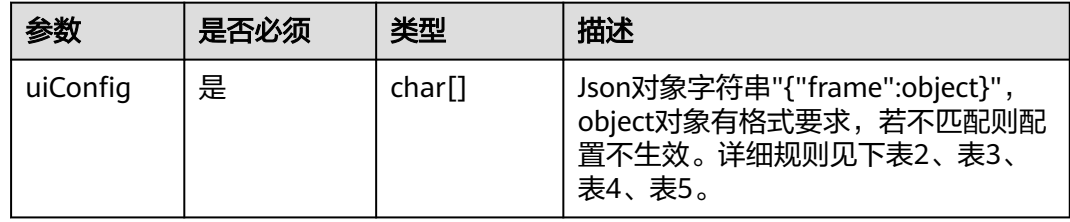

# 表 **7-46** frame 对象介绍

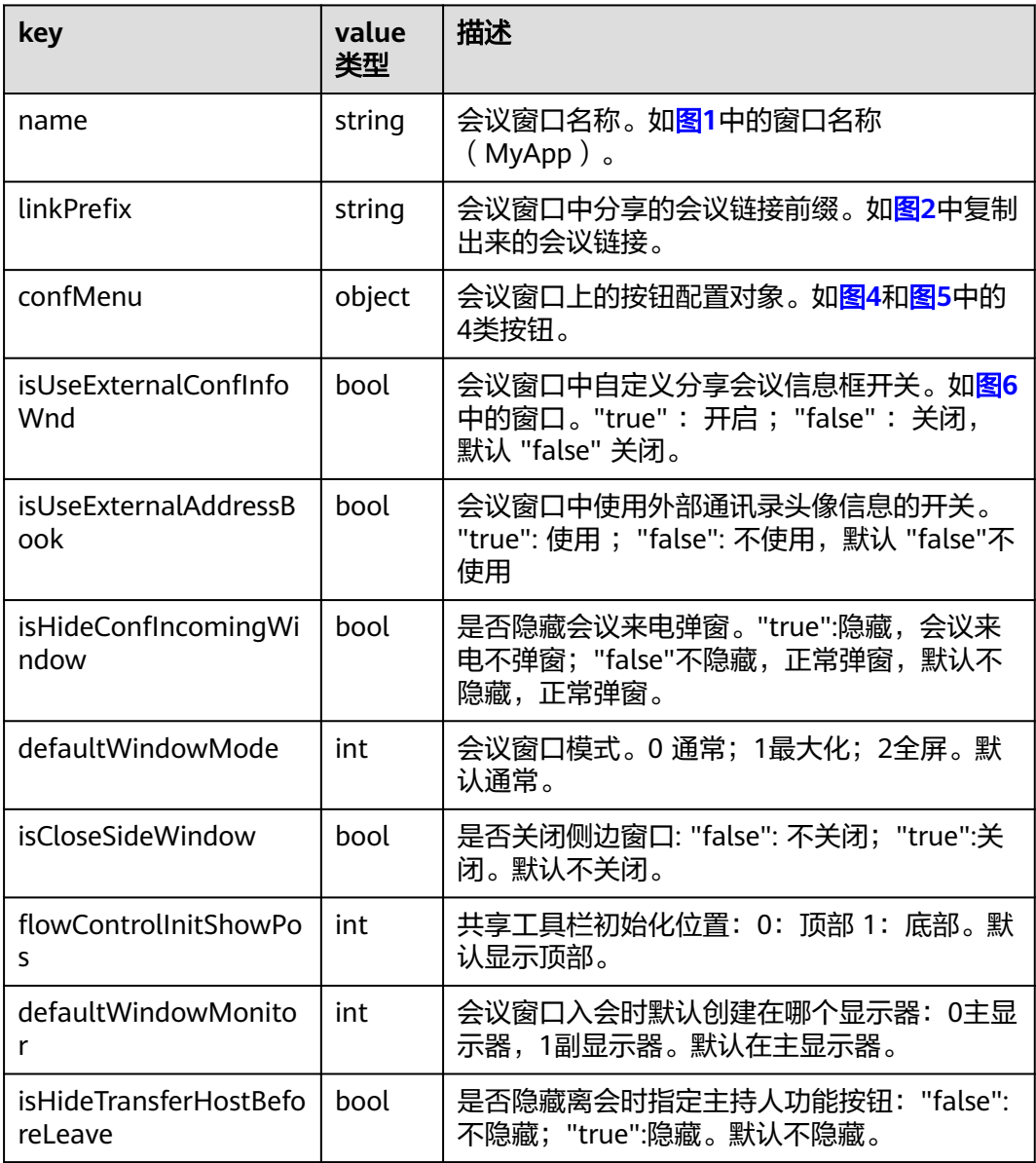

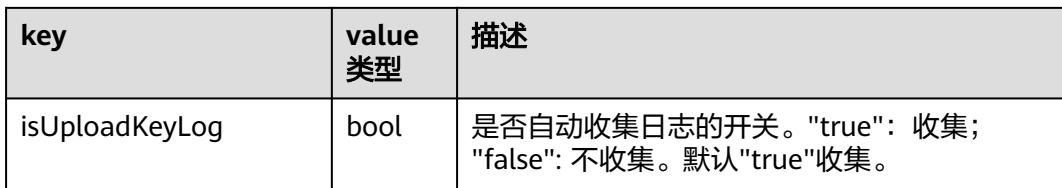

# 表 **7-47** confMenu 对象介绍

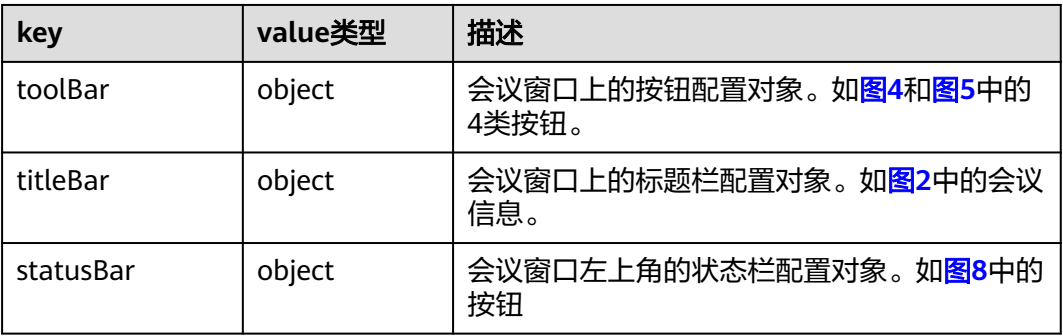

# 表 **7-48** toolBar 对象子 key 介绍

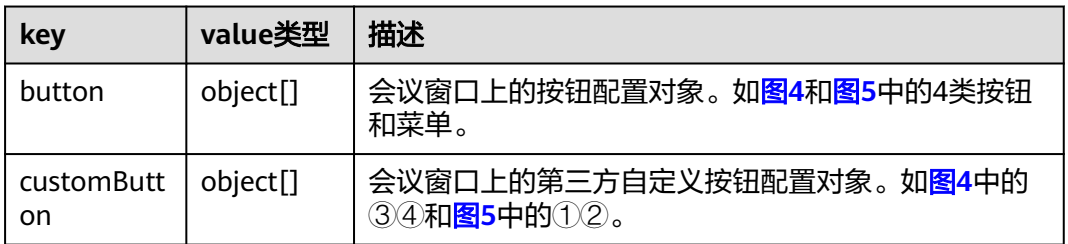

## 表 **7-49** statusBar 对象子 key 介绍

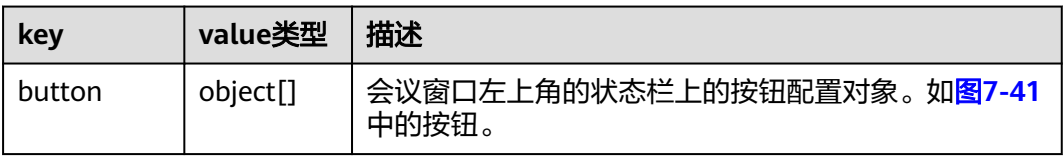

# 表 **7-50** button 对象子 key 介绍

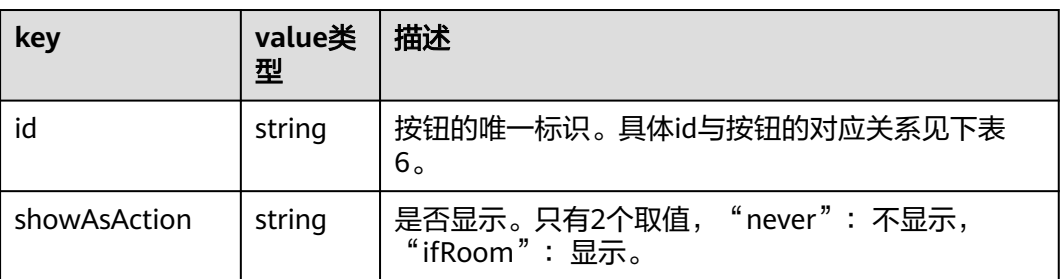

<span id="page-557-0"></span>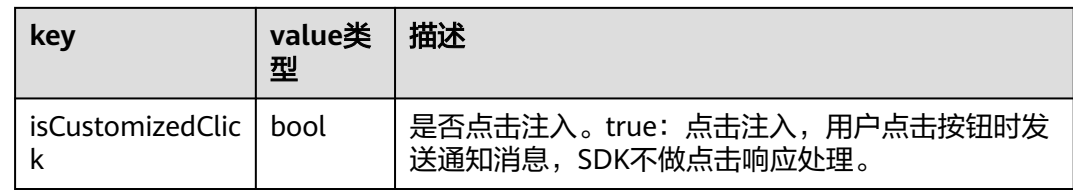

# 表 **7-51** customButton 对象子 key 介绍

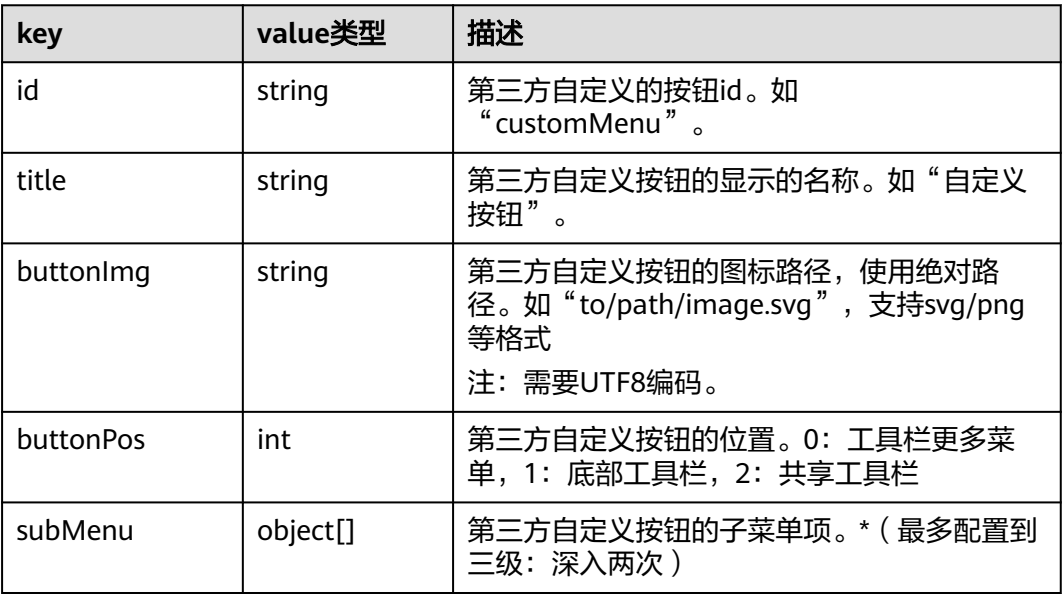

# 表 **7-52** subMenu 对象子 key 介绍

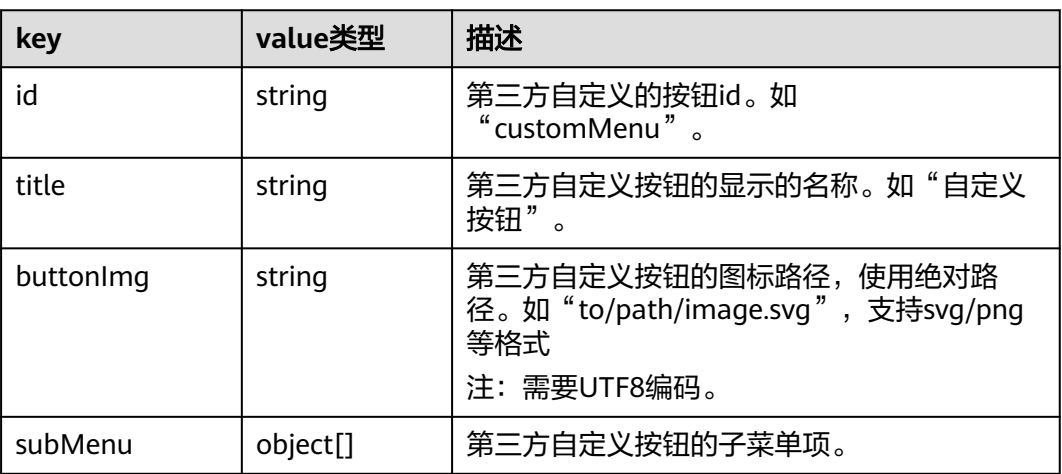

# 表 **7-53** 按钮 id 介绍

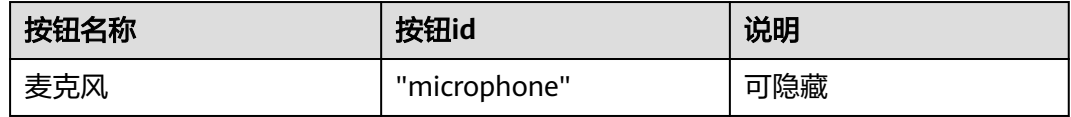

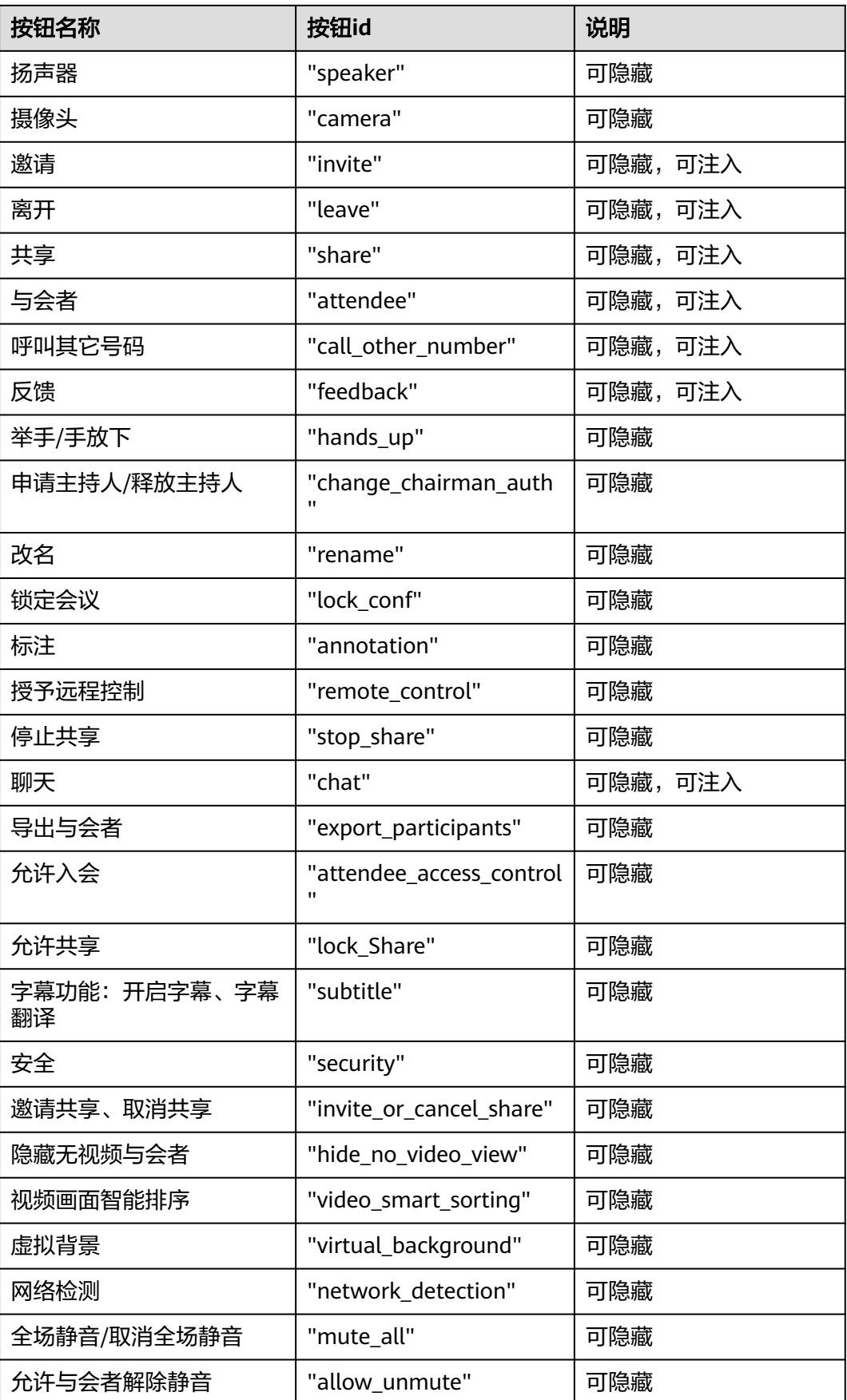

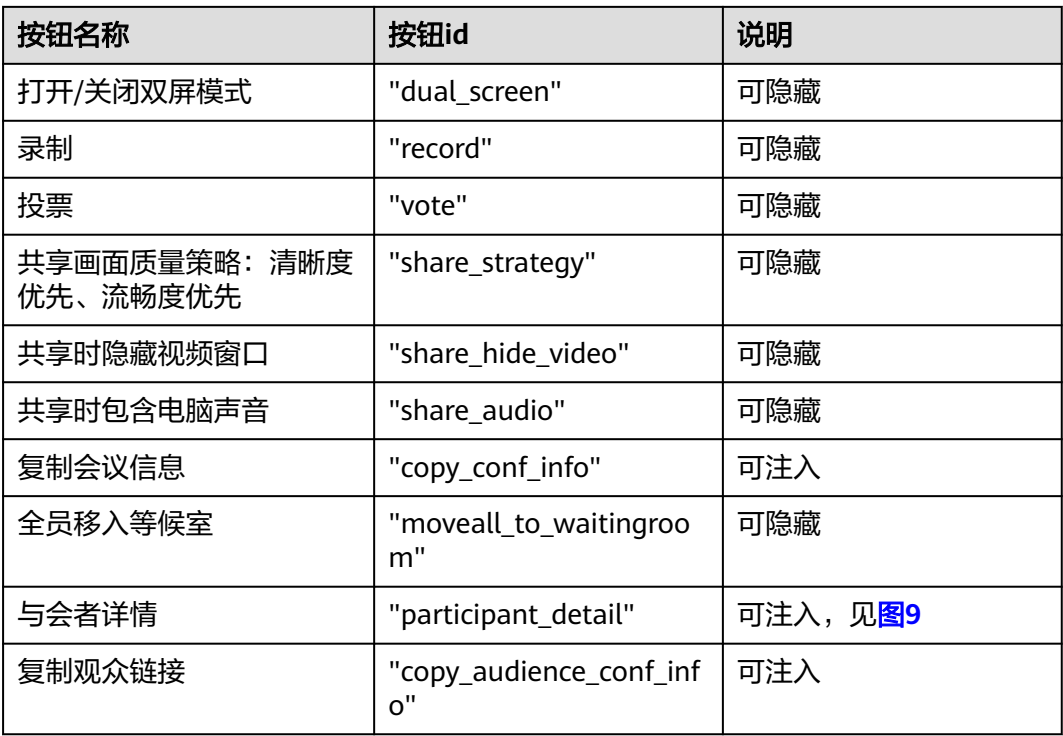

# 表 **7-54** titleBar 对象子 key 介绍

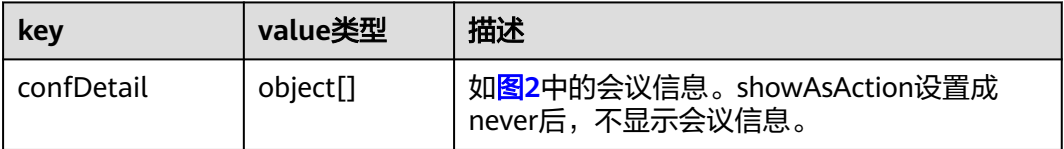

# 表 **7-55** confDetail 的对象 key 介绍

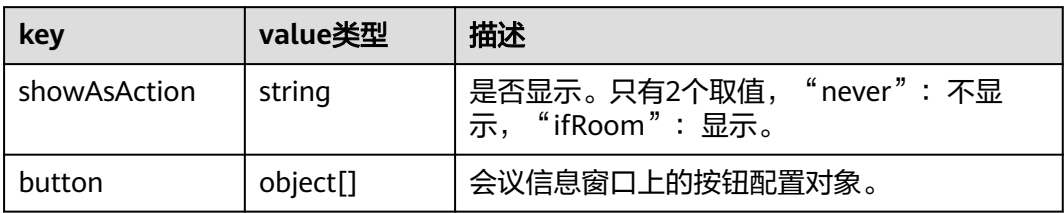

按照上面的定义,完整的可定制的界面元素的json格式配置项如下:

```
{
   "frame":{
      "name":"MyApp",
      "linkPrefix":"https://www.demo.com/",
      "isUseExternalConfInfoWnd":false,
      "isUseExternalAddressBook":false,
 "confMenu":{
 "titleBar":{
            "confDetail":{
               "showAsAction":"never"
            "button":[
```

```
\{ "id":"copy_conf_info",
 "isCustomizedClick":false
\qquad \qquad \} ]
\qquad \qquad \} "statusBar": { 
 "button": [ 
                { 
                   "id": "record", 
                   "showAsAction": "never" 
 } 
              ] 
, and \},
 "toolBar":{
            "customButton": [
 {
            "id": "customMenu",
         "title": "自定义按钮",
 "buttonImg": "../../native/default/svg/icon-whiteboard.svg",
 "buttonPos": 1
         }],
            "button":[
 {
                 "id":"microphone",
                 "showAsAction":"ifRoom"
              },
 {
                 "id":"speaker",
                 "showAsAction":"ifRoom"
              },
 {
                 "id":"camera",
                 "showAsAction":"ifRoom"
              },
\left\{ \begin{array}{ccc} 0 & 0 & 0 \\ 0 & 0 & 0 \\ 0 & 0 & 0 \\ 0 & 0 & 0 \\ 0 & 0 & 0 \\ 0 & 0 & 0 \\ 0 & 0 & 0 \\ 0 & 0 & 0 \\ 0 & 0 & 0 \\ 0 & 0 & 0 \\ 0 & 0 & 0 \\ 0 & 0 & 0 \\ 0 & 0 & 0 \\ 0 & 0 & 0 & 0 \\ 0 & 0 & 0 & 0 \\ 0 & 0 & 0 & 0 \\ 0 & 0 & 0 & 0 & 0 \\ 0 & 0 & 0 & 0 & 0 \\ 0 & 0 & 0 & 0 & 0 \\ 0 & 0 & 0 & 0 "id":"invite",
                  "showAsAction":"ifRoom",
                 "isCustomizedClick":true
              },
 {
                 "id":"leave",
                 "showAsAction":"ifRoom",
                 "isCustomizedClick":true
              },
 {
                 "id":"share",
                 "showAsAction":"never",
                 "isCustomizedClick":true
              },
 {
 "id":"attendee",
 "showAsAction":"ifRoom",
                 "isCustomizedClick":true
              },
 {
                 "id":"call_other_number",
                 "showAsAction":"ifRoom",
                 "isCustomizedClick":true
              },
 {
                 "id":"feedback",
                 "showAsAction":"never"
              },
 {
 "id":"hands_up",
 "showAsAction":"never"
              },
 {
```
 "id":"change\_chairman\_auth", "showAsAction":"never", "isCustomizedClick":false }, { "id":"rename", "showAsAction":"never" }, { "id":"lock\_conf", "showAsAction":"never" }, { "id":"annotation", "showAsAction":"never" }, { "id":"remote\_control", "showAsAction":"never" }, { "id":"stop\_share", "showAsAction":"never" }, { "id":"chat", "showAsAction":"ifRoom", "isCustomizedClick":true }, { "id":"export\_participants", "showAsAction":"never" }, { "id":"attendee\_access\_control", "showAsAction":"never" }, { "id":"network\_detection", "showAsAction":"never" }, { "id":"mute\_all", "showAsAction":"never" }, { "id":"allow\_unmute", "showAsAction":"never" }, { "id":"dual\_screen", "showAsAction":"never" }, { "id":"record", "showAsAction":"never" }, { "id":"vote", "showAsAction":"never" }  $\sim$   $\sim$   $\sim$   $\sim$   $\sim$   $\sim$   $\sim$  }  $\qquad \qquad \}$ 

 } }

### 说明

由于函数Config的uiConfig是字符数组,需要把上述的json转换成字符串形式,请参考下面的示 例代码。

# 示例代码

```
/**
* UI界面配置
*/
int hwmSDKConfigUI::hwmSDKStartUIConfigTotal()
{
  CString start = \lceil \cdot \rceil "frame\":{";
   //会议窗口名称
   CString name = "\"name\":\"MyApp\"";
   //会议链接前缀
   CString linkPrefix = "\"linkPrefix\":\"https://www.demo.com/\"";
   //自定义外部会议信息框开关
   CString isUseExternalConfInfoWnd = "\"isUseExternalConfInfoWnd\":\"false\"";
   //外部通讯录开关
   CString isUseExternalAddressBook = "\"isUseExternalAddressBook\":\"false\"";
   CString menuStart = "\"confMenu\":{";
   //会议信息
   CString titleBar = "\"titleBar\":{\"confDetail\":{\"showAsAction\":\"ifRoom\"}}";
   CString toolBarStart = "\"toolBar\":{";
   //自定义按钮
   CString customMenuStart = "\"customButton\":[";
   CString customMenu1 = "{\"id\":\"customMenu1\",\"title\":\"自定义按钮1\"}";
   CString customMenu2 = "{\"id\":\"customMenu2\",\"title\":\"自定义按钮2\"}";
   CString customMenuEnd = "]";
   //会控按钮
   CString buttonStart = "\"button\":[";
   CString inviateButton = "{\"id\":\"invite\",\"showAsAction\":\"ifRoom\",\"isCustomizedClick\":true}";
   CString leaveButton = "{\"id\":\"leave\",\"showAsAction\":\"ifRoom\",\"isCustomizedClick\":true}";
   CString callButton = "{\"id\":\"call_other_number\",\"showAsAction\":\"ifRoom\",\"isCustomizedClick
\":true}";
   CString attendeeButton = "{\"id\":\"attendee\",\"showAsAction\":\"ifRoom\",\"isCustomizedClick\":true}";
 CString shareButton = "{\"id\":\"share\",\"showAsAction\":\"ifRoom\",\"isCustomizedClick\":true}";
 CString annotationButton = "{\"id\":\"annotation\",\"showAsAction\":\"never\"}";
 CString stopshareButton = "{\"id\":\"stop_share\",\"showAsAction\":\"never\"}";
 CString feedbackButton = "{\"id\":\"feedback\",\"showAsAction\":\"never\"}";
   CString remotecontrolButton = "{\"id\":\"remote_control\",\"showAsAction\":\"never\"}";
   CString handsupButton = "{\"id\":\"hands_up\",\"showAsAction\":\"never\"}";
   CString changechairmanButton = "{\"id\":\"change_chairman_auth\",\"showAsAction\":\"never\"}";
 CString renameButton = "{\"id\":\"rename\",\"showAsAction\":\"never\"}";
 CString lockconfButton = "{ \"id\":\"lock_conf\",\"showAsAction\":\"never\"}"
   CString chatButton = "{\"id\":\"chat\",\"showAsAction\":\"never\"}";
   CString exportButton = "{\"id\":\"export_participants\",\"showAsAction\":\"never\"}";
   CString accessButton = "{\"id\":\"attendee_access_control\",\"showAsAction\":\"never\"}";
   CString buttonEnd = "]";
  CString toolBarEnd = "}";
  CString menuEnd = "}";
  CString end = "}};
   CString customMenu = customMenuStart + customMenu1 + "," + customMenu2 + customMenuEnd;
  CString button = buttonStart + inviateButton + "," + leaveButton + "," \
      + callButton + "," + attendeeButton + "," + shareButton + "," + annotationButton + "," + 
stopshareButton + ","\
      + feedbackButton + "," + remotecontrolButton + "," + handsupButton + "," + changechairmanButton + 
"," + renameButton + ","
      + lockconfButton + "," + chatButton + "," + exportButton + "," + accessButton + buttonEnd;
   CString menu = menuStart + "," + titleBar + toolBarStart + customMenu + "," + button + toolBarEnd + 
menuEnd;
 CString config = start + name + "," + linkPrefix + "," + isUseExternalConfInfoWnd + "," +
```
<span id="page-563-0"></span>isUseExternalAddressBook + "," + menu + end;

```
 //转换成UTF8格式
 string uiConfig = CTools::UNICODE2UTF(config);
 int ret = hwmsdkagent::Config(uiConfig);
 return ret;
```
# **7.5.3.2** 自定义会控按钮

}

- 1. 自定义新增按钮。底部工具栏按钮、共享工具栏和更多菜单中的按钮支持第三方 开发者自定义添加。目前底部工具栏和共享工具栏限制自定义按钮个数为1,超出 的自定义按钮会移入更多菜单,自定义底部/共享工具栏按钮的顺序固定在"更 多"按钮前;自定义更多菜单按钮会在底部和共享工具栏更多按钮中同时生效, 底部工具栏的更多菜单中自定按钮添加在菜单栏最后,共享工具栏的更多菜单中 自定按钮添加在"离开"按钮前。
- 2. 删除自定义按钮。通过Config接口删除customButton中的按钮配置,关于清空自 定义按钮操作,若赋值customButton:[],则清空全量自定义按钮;若 customButton下未配置某位置下的自定义按钮,则清空该位置下的自定义按钮。
- 3. 自定义按钮子菜单功能说明:
	- 当 subMenu 为空时,点击按钮通知对应按钮 id 被点击;
	- 当 subMenu 不为空时,点击按钮显示 subMenu 二级菜单,并且不通知;

#### 说明

通过Config接口增删改自定义按钮时,需要传对应位置的全量自定义按钮,支持动态刷新 底部/共享工具栏,更多菜单不支持,而是在重新生成时刷新。刷新单个自定义按钮请参考 [刷新自定义按钮配置。](#page-567-0)

#### 增加自定义按钮

{

以添加自定义带子菜单的底部工具栏按钮、共享工具栏按钮和更多菜单按钮为 例:

```
 "frame":{
               "confMenu":{
                       "toolBar":{
                                "customButton": [
\left\{ \begin{array}{ccc} 0 & 0 & 0 \\ 0 & 0 & 0 \\ 0 & 0 & 0 \\ 0 & 0 & 0 \\ 0 & 0 & 0 \\ 0 & 0 & 0 \\ 0 & 0 & 0 \\ 0 & 0 & 0 \\ 0 & 0 & 0 \\ 0 & 0 & 0 \\ 0 & 0 & 0 \\ 0 & 0 & 0 \\ 0 & 0 & 0 \\ 0 & 0 & 0 & 0 \\ 0 & 0 & 0 & 0 \\ 0 & 0 & 0 & 0 \\ 0 & 0 & 0 & 0 & 0 \\ 0 & 0 & 0 & 0 & 0 \\ 0 & 0 & 0 & 0 & 0 \\ 0 & 0 & 0 & 0 "id": "customMenu",
                       "title": "自定义按钮",
 "buttonImg": "D:/demoResource/icon-whiteboard.svg",
 "buttonPos": 1,
                                              "subMenu":[
\left\{ \begin{array}{ccc} 0 & 0 & 0 \\ 0 & 0 & 0 \\ 0 & 0 & 0 \\ 0 & 0 & 0 \\ 0 & 0 & 0 \\ 0 & 0 & 0 \\ 0 & 0 & 0 \\ 0 & 0 & 0 \\ 0 & 0 & 0 \\ 0 & 0 & 0 \\ 0 & 0 & 0 \\ 0 & 0 & 0 \\ 0 & 0 & 0 \\ 0 & 0 & 0 & 0 \\ 0 & 0 & 0 & 0 \\ 0 & 0 & 0 & 0 \\ 0 & 0 & 0 & 0 & 0 \\ 0 & 0 & 0 & 0 & 0 \\ 0 & 0 & 0 & 0 & 0 \\ 0 & 0 & 0 & 0 "id": "customSecondMenu",
                                                     "title": "二级菜单",
                                                      "buttonImg": "D:/demoResource/icon-whiteboard.svg"
\qquad \qquad \} ]
                      },
\left\{ \begin{array}{ccc} 0 & 0 & 0 \\ 0 & 0 & 0 \\ 0 & 0 & 0 \\ 0 & 0 & 0 \\ 0 & 0 & 0 \\ 0 & 0 & 0 \\ 0 & 0 & 0 \\ 0 & 0 & 0 \\ 0 & 0 & 0 \\ 0 & 0 & 0 \\ 0 & 0 & 0 \\ 0 & 0 & 0 \\ 0 & 0 & 0 \\ 0 & 0 & 0 & 0 \\ 0 & 0 & 0 & 0 \\ 0 & 0 & 0 & 0 \\ 0 & 0 & 0 & 0 & 0 \\ 0 & 0 & 0 & 0 & 0 \\ 0 & 0 & 0 & 0 & 0 \\ 0 & 0 & 0 & 0 "id": "customMore",
                                              "title": "自定义更多",
                                              "buttonImg": "D:/demoResource/icon-whiteboard.svg",
                                              "buttonPos": 0
                                     },
\left\{ \begin{array}{ccc} 0 & 0 & 0 \\ 0 & 0 & 0 \\ 0 & 0 & 0 \\ 0 & 0 & 0 \\ 0 & 0 & 0 \\ 0 & 0 & 0 \\ 0 & 0 & 0 \\ 0 & 0 & 0 \\ 0 & 0 & 0 \\ 0 & 0 & 0 \\ 0 & 0 & 0 \\ 0 & 0 & 0 \\ 0 & 0 & 0 \\ 0 & 0 & 0 & 0 \\ 0 & 0 & 0 & 0 \\ 0 & 0 & 0 & 0 \\ 0 & 0 & 0 & 0 & 0 \\ 0 & 0 & 0 & 0 & 0 \\ 0 & 0 & 0 & 0 & 0 \\ 0 & 0 & 0 & 0 "id": "customShare",
                                             "title": "自定义共享"
                                              "buttonImg": "D:/demoResource/icon-whiteboard.svg",
                                              "buttonPos": 2
\qquad \qquad \}
```
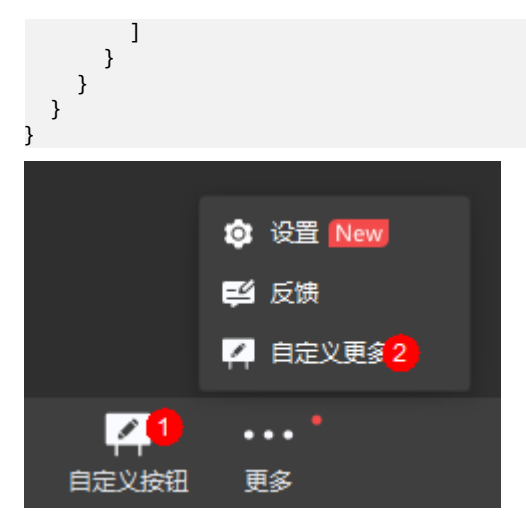

# ● 更新自定义按钮

注意确保id和buttonPos正确,修改按钮的其他信息。以重命名底部工具栏按钮为 例:

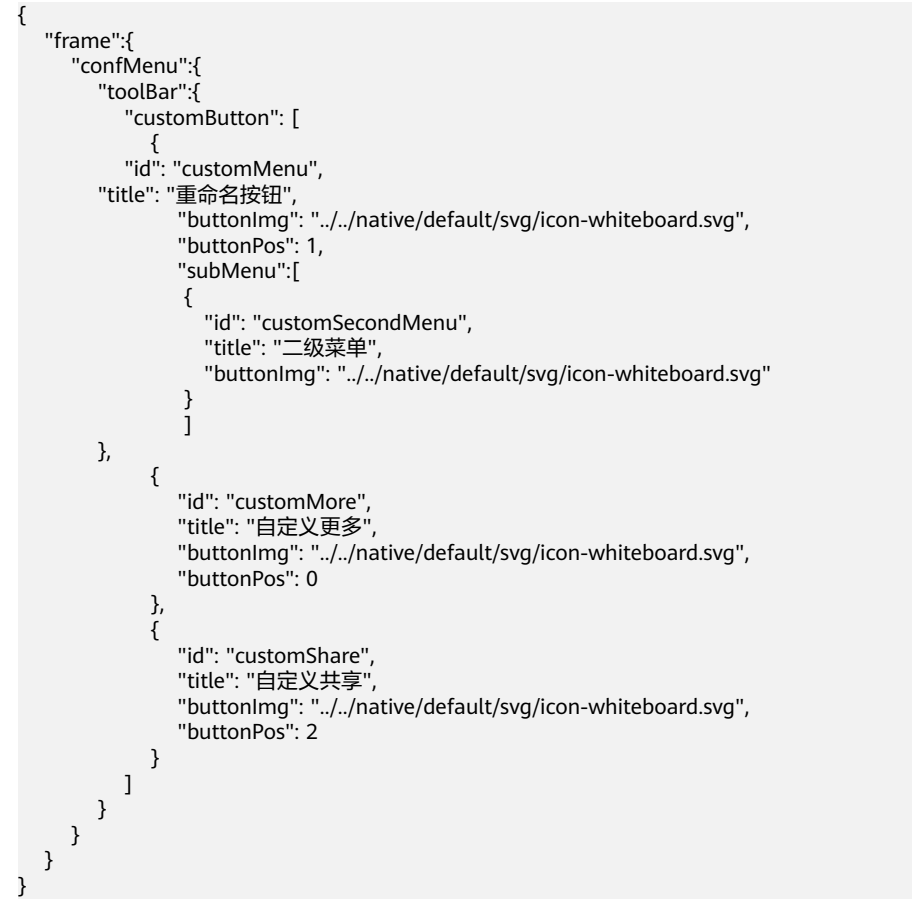

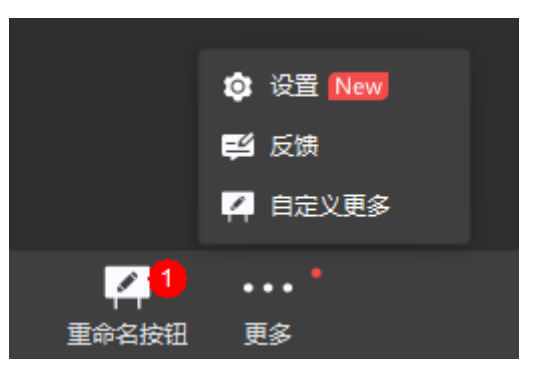

#### ● 删除部分自定义按钮

customButton删除对应按钮,同时需要保留其他自定义按钮。以删除底部工具栏 自定义按钮为例:

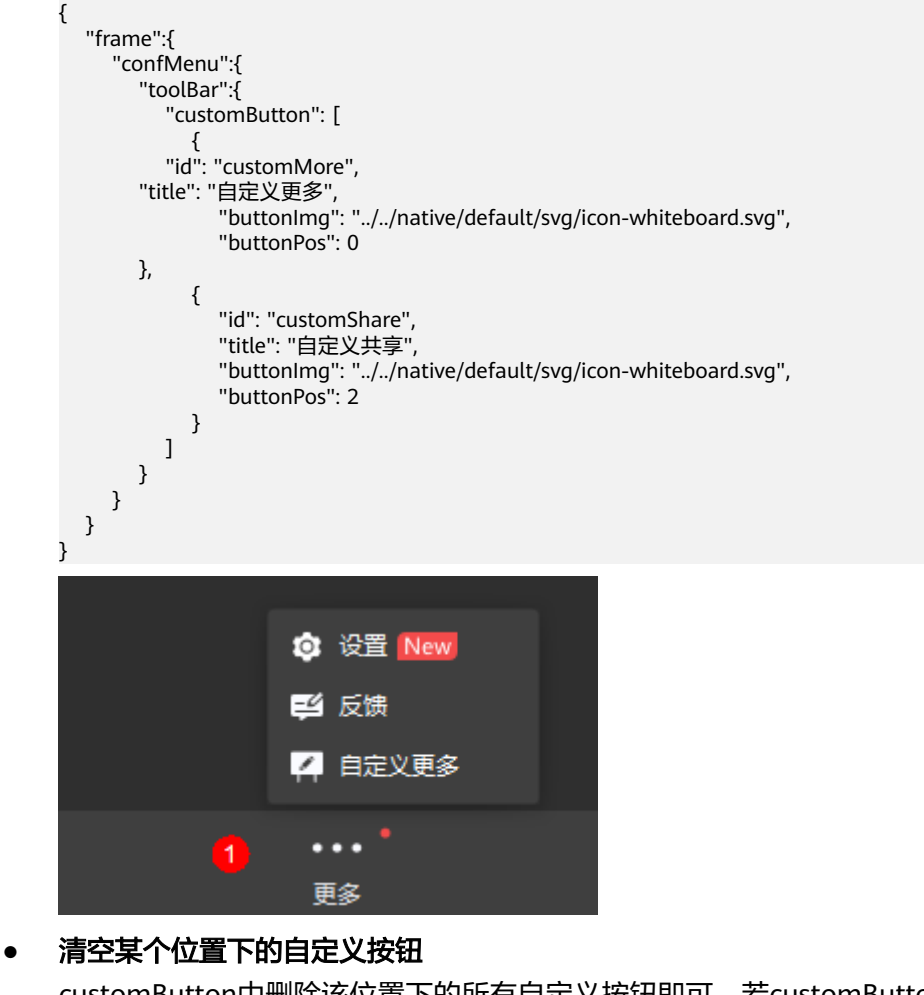

customButton中删除该位置下的所有自定义按钮即可,若customButton下未配置 某位置下的自定义按钮,则会清空该位置下的自定义按钮。以清空底部工具栏自 定义按钮为例:

```
 "frame":{
               "confMenu":{
                       "toolBar":{
                               "customButton": [
\left\{ \begin{array}{ccc} 0 & 0 & 0 \\ 0 & 0 & 0 \\ 0 & 0 & 0 \\ 0 & 0 & 0 \\ 0 & 0 & 0 \\ 0 & 0 & 0 \\ 0 & 0 & 0 \\ 0 & 0 & 0 \\ 0 & 0 & 0 \\ 0 & 0 & 0 \\ 0 & 0 & 0 \\ 0 & 0 & 0 \\ 0 & 0 & 0 \\ 0 & 0 & 0 & 0 \\ 0 & 0 & 0 & 0 \\ 0 & 0 & 0 & 0 \\ 0 & 0 & 0 & 0 & 0 \\ 0 & 0 & 0 & 0 & 0 \\ 0 & 0 & 0 & 0 & 0 \\ 0 & 0 & 0 & 0 "id": "customMore",
                                              "title": "自定义更多",
                                              "buttonImg": "../../native/default/svg/icon-whiteboard.svg",
```
{

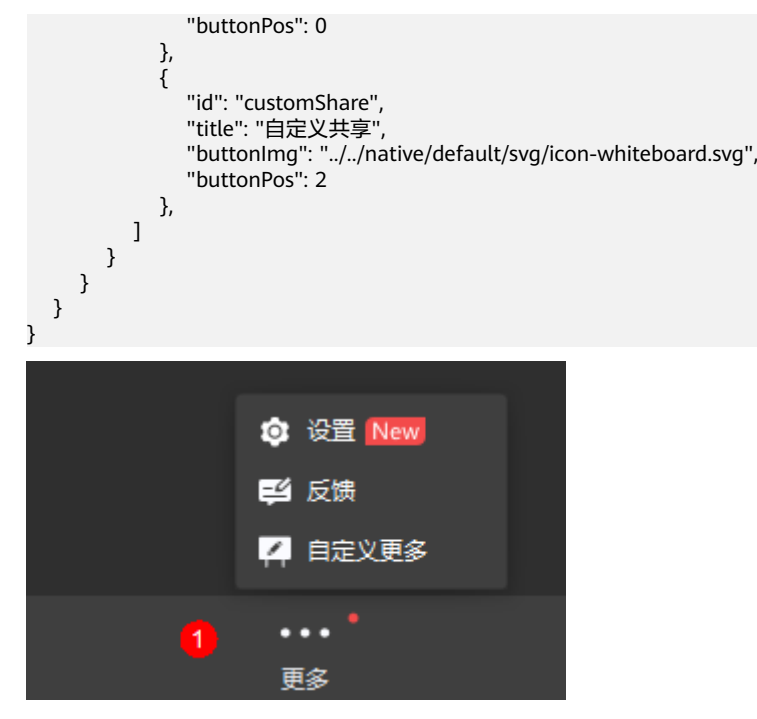

## ● 清空全量自定义按钮

customButton传入空数组,会清空所有位置下自定义按钮。清空示例如下:

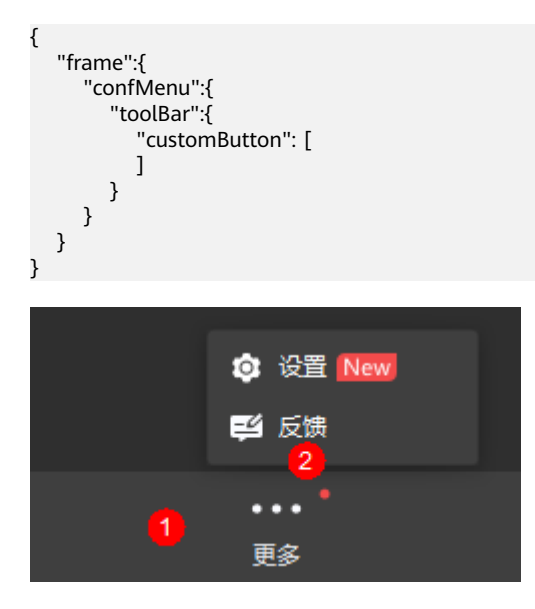

# **7.5.3.3** 清除界面配置

# **CleanConfig**

# 接口描述

该接口清除所有会议界面相关的配置,恢复默认状态。

## 注意事项

1. 有调用Config接口并且希望清除Config接口所做的配置时,才需要调用该接口。

<span id="page-567-0"></span>2. 该接口为异步接口,返回值只代表接口是否调用成功,实际业务处理结果在对应 的回调函数中返回。

### 方法定义

HWM\_SDK\_AGENT\_API hwmsdk::HwmErrCode CleanConfig();

#### 回调函数

virtual void OnCleanConfigResult(hwmsdk::HwmErrCode ret, const char\* reason) {};

参数描述

无。

返回值

# 表 **7-56** 返回值

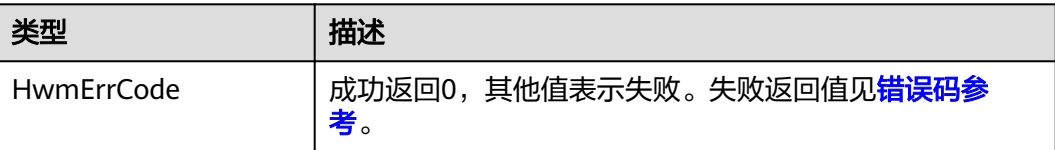

### 示例代码

```
/**
* UI界面配置清除
*/
int hwmSDKConfigUI::hwmSDKConfigUI()
{
    //清除配置
   int ret = hwmsdkagent::CleanConfig();
  LOG_INFO("Call hwmsdkagent::CleanConfig ret is " << ret);
}
```
# **7.5.3.4** 刷新自定义按钮配置

# **UpdateCustomButtonInfo**

#### 接口描述

会中刷新自定义按钮相关的配置,支持底部工具栏和共享工具栏。

#### 注意事项

- 1. 有调用Config接口并希望在会中刷新自定义按钮配置。
- 2. 只对Config中已配置的自定按钮生效。

### 方法定义

HWM\_SDK\_AGENT\_API hwmsdk::HwmErrCode UpdateCustomButtonInfo(const HwmCustomButtonInfo \*btnInfo);

#### 回调函数

virtual void OnUpdateCustomButtonInfoResult(hwmsdk::HwmErrCode ret, const char\* reason) {};

#### 参数描述

## 表 **7-57** 参数说明

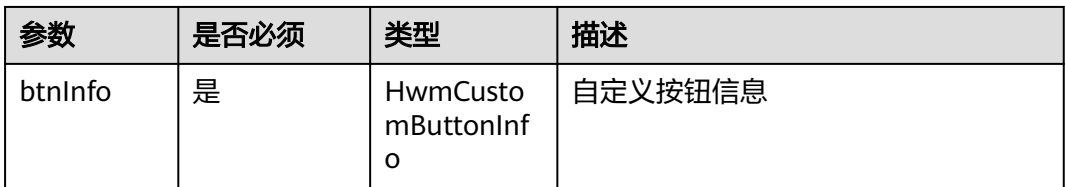

# 表 **7-58** 结构体 HwmCustomButtonInfo 参数说明

| 参数                         | 是否必须 | 类型                            | 描述                                  |
|----------------------------|------|-------------------------------|-------------------------------------|
| HwmCusto<br>mButtonPo<br>s | 是    | <b>HwmCusto</b><br>mButtonPos | 自定义按钮的位置。                           |
| buttonKey                  | 是    | char[]                        | 自定义按钮标识,需要和config中配置<br>的自定义按钮id一致。 |
| buttonTitle                | 是    | char <sup>[]</sup>            | 自定义按钮显示名称。                          |
| buttonlmg                  | 是    | char <sup>[]</sup>            | 自定义按钮的图标路径,使用绝对路<br>径。              |

表 **7-59** 枚举 HwmCustomButtonPos 参数说明

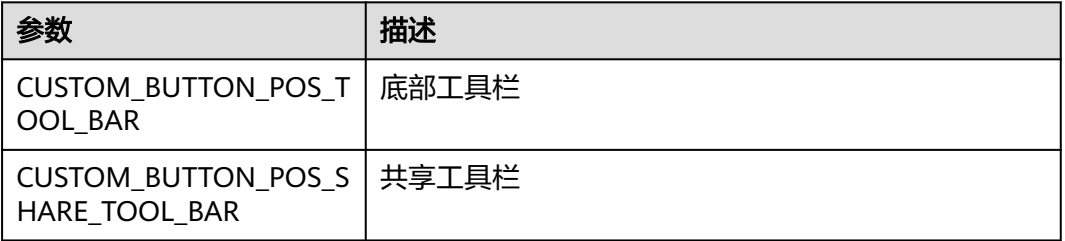

# 返回值

# 表 **7-60** 返回值

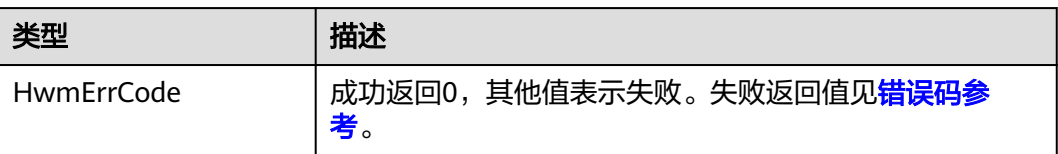

# 示例代码

/\*\* \* 更新自定义按钮配置 \*/ int hwmSDKConfigUI::hwmSDKConfigUI() {

 hwmsdkagent::HwmCustomButtonInfo btnInfo{}; btnInfo.buttonPos = hwmsdkagent::CUSTOM\_BUTTON\_POS\_TOOL\_BAR; string buttonKey = CTools::UNICODE2UTF(CString("customMenu")); strcpy\_s(btnInfo.buttonKey, sizeof(btnInfo.buttonKey), buttonKey.c\_str()); string buttonTitle = CTools::UNICODE2UTF(CString("update")); strcpy\_s(btnInfo.buttonTitle, sizeof(btnInfo.buttonTitle), buttonTitle.c\_str()); string buttonIconPath = CTools::UNICODE2UTF(CString("path/to/image")); strcpy\_s(btnInfo.buttonImg, sizeof(btnInfo.buttonImg), buttonIconPath.c\_str()); //更新自定义按钮配置 int ret = hwmsdkagent::UpdateCustomButtonInfo(&btnInfo); LOG\_INFO("Call hwmsdkagent::UpdateCustomButtonInfo ret is " << ret);

# **7.5.3.5** 自定义会中水印

}

# **SetWaterMark**

# 接口描述

该接口用于设置水印自定义内容注入,若未进行设置,将默认使用内部优先级来展示 水印内容。

## 图 **7-43** 自定义水印

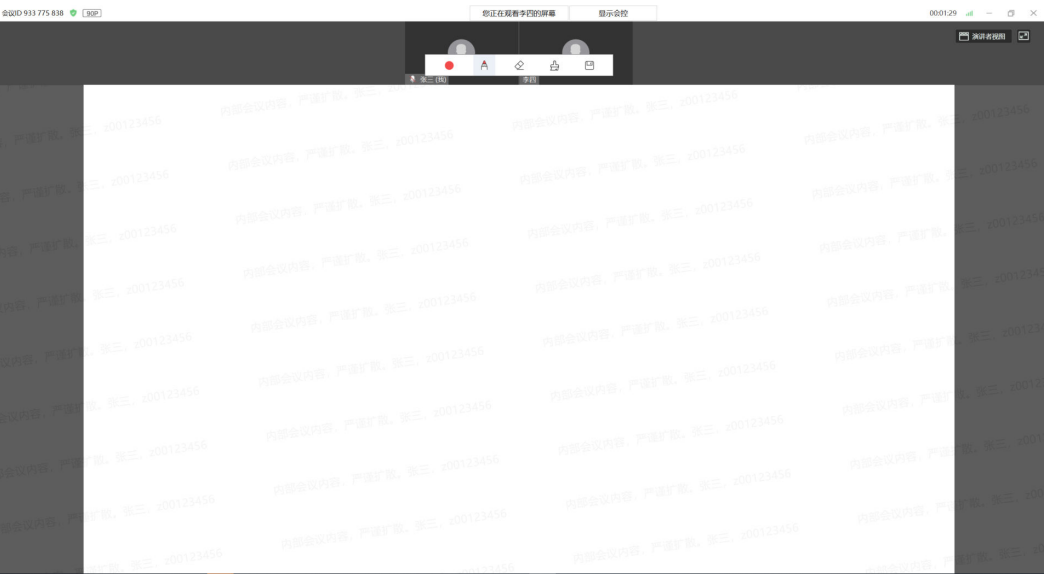

## 注意事项

- 1. 该接口必须在会前调用,会中调用不会即时生效。
- 2. 该接口为异步接口,返回值只代表接口是否调用成功,实际业务处理结果在对应 的回调函数中返回。
- 3. 企业级水印开关未打开的场景下,水印自定义内容注入也不会生效。

## 方法定义

HWM\_SDK\_AGENT\_API hwmsdk::HwmErrCode SetWaterMark(const HwmWaterMarkInfo \* wtInfo);

#### 回调函数

virtual void OnSetWaterMarkInjectInfoResult(hwmsdk::HwmErrCode ret, const char\* reason) {};

#### 参数描述

#### 表 **7-61** 参数说明

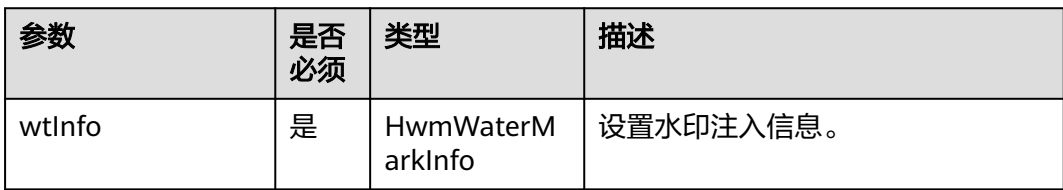

# 表 **7-62** 结构体 HwmWaterMarkInfo 参数说明

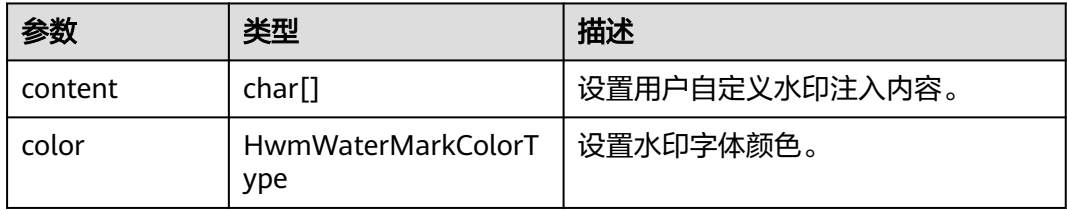

### 表 **7-63** 枚举 HwmWaterMarkColorType 说明

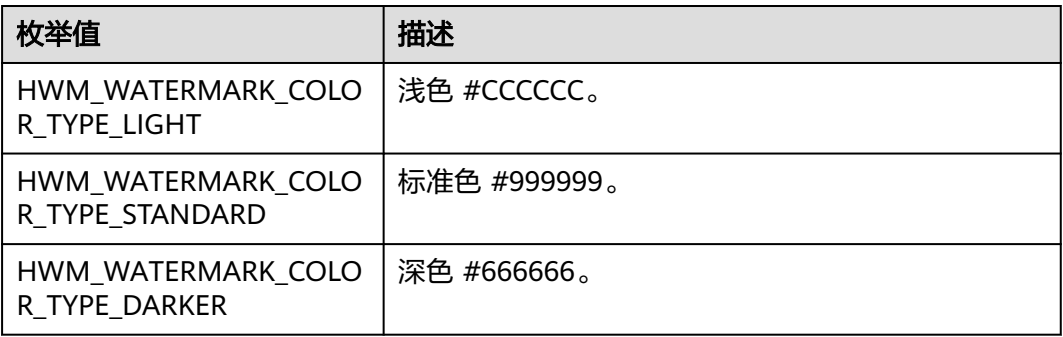

#### 返回值

## 表 **7-64** 返回值

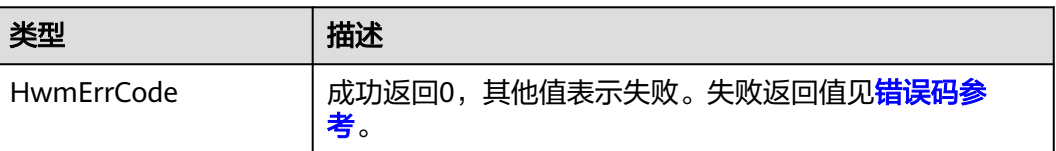

# 示例代码

/\*\* \* 设置水印

{

\*/ void demoWaterMarkInfoDlg::OnBnClickedSetWaterMarkInjectInfo()

 unsigned int color = hwmsdkagent::HWM\_WATERMARK\_COLOR\_TYPE\_LIGHT; hwmsdkagent::HwmWaterMarkInfo injectInfo = {0};

strncpy\_s(injectInfo.content, GetContent().c\_str(), HWM\_MAX\_WATERMARK\_CONTENT\_LEN);

```
 injectInfo.color = (hwmsdkagent::HwmWaterMarkColorType)color;
 int ret = hwmsdkagent::SetWaterMark(&injectInfo);
 if (hwmsdk::HWM_COMMON_SUCCESS != ret)
 {
   AfxMessageBox(_T("SetWaterMark inject info failed"));
 }
```
# **7.5.3.6** 自定义设置界面

}

# **ConfigSettingWindow**

# 接口描述

该接口用于自定义设置界面中各标签页和功能区的显示隐藏,若未进行设置,则默认 都显示

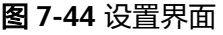

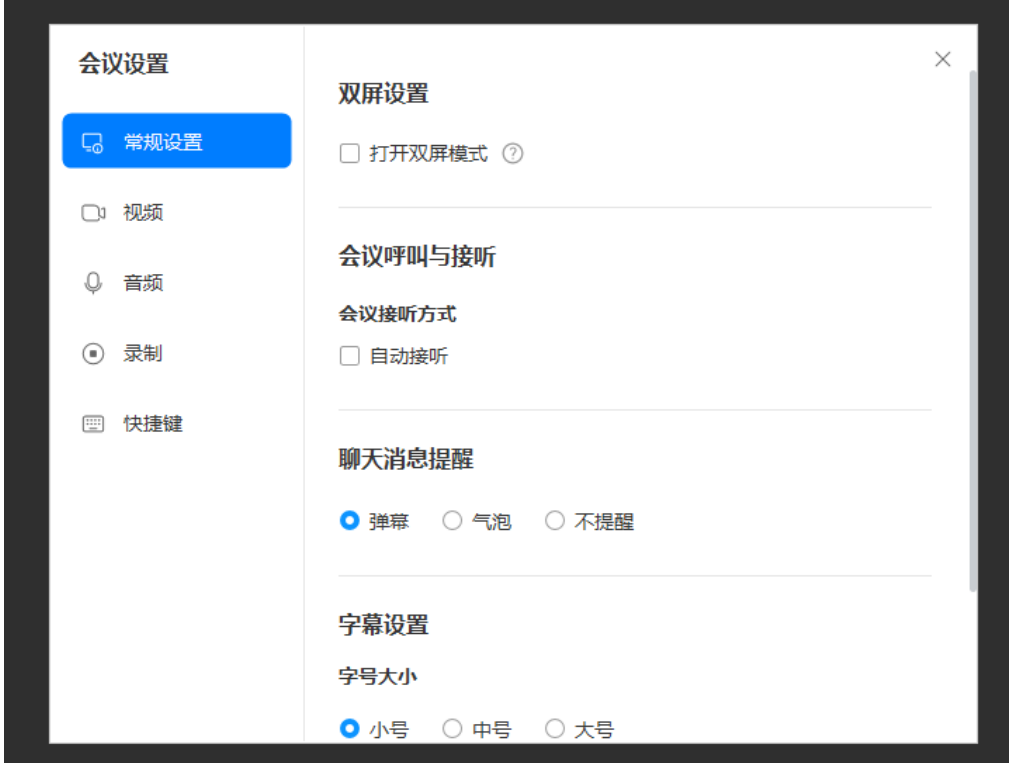

## 注意事项

- 1. 该接口必须在设置界面打开前调用,设置界面打开时调用不会即时生效。
- 2. 该接口为异步接口,返回值只代表接口是否调用成功,实际业务处理结果在对应 的回调函数中返回。

# 方法定义

HWM\_SDK\_AGENT\_API hwmsdk::HwmErrCode ConfigSettingWindow(const HwmSettingWindowConfig \* configInfo);

## 回调函数

virtual void OnConfigSettingWindowResult(hwmsdk::HwmErrCode ret, const char\* reason) {};

# 参数描述

### 表 **7-65** 参数说明

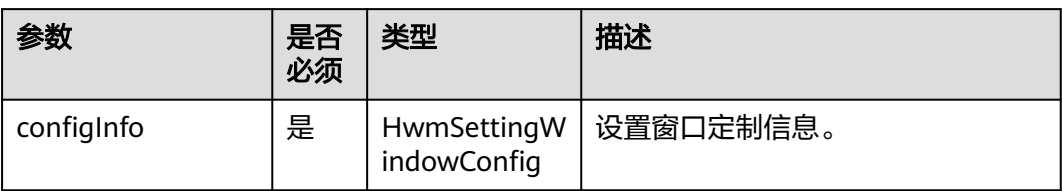

# 表 **7-66** 结构体 HwmSettingWindowConfig 参数说明

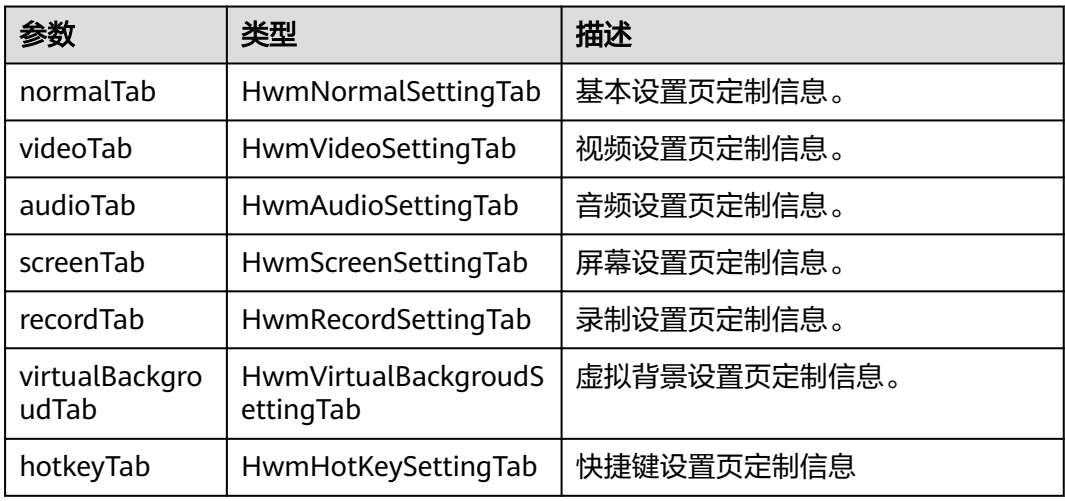

## 表 **7-67** 结构体 HwmNormalSettingTab 参数说明

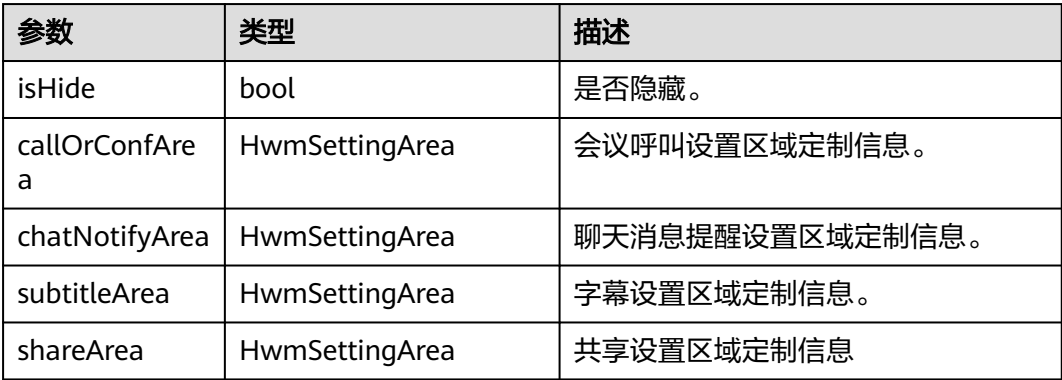

# 表 **7-68** 结构体 HwmVideoSettingTab 参数说明

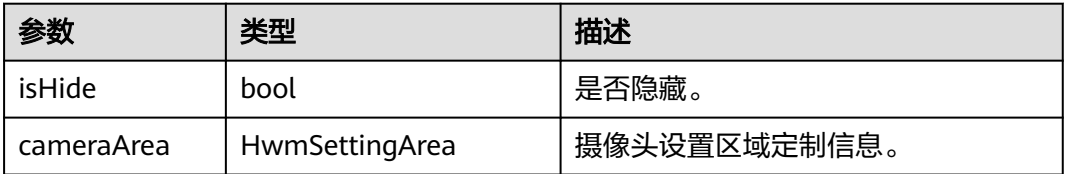

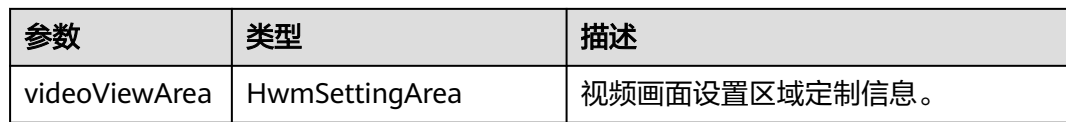

### 表 **7-69** 结构体 HwmAudioSettingTab 参数说明

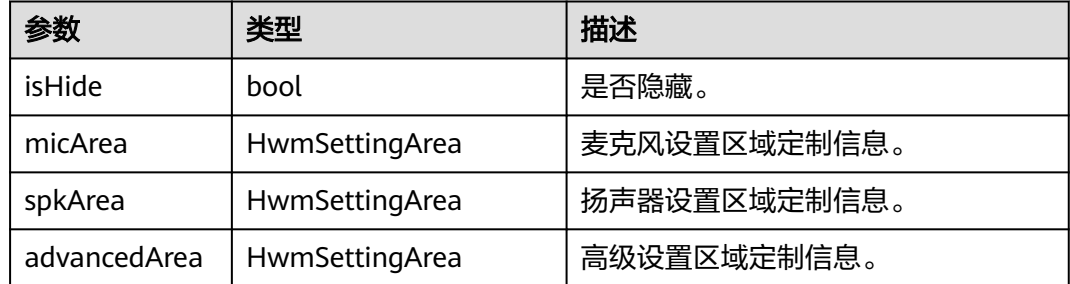

# 表 **7-70** 结构体 HwmScreenSettingTab 参数说明

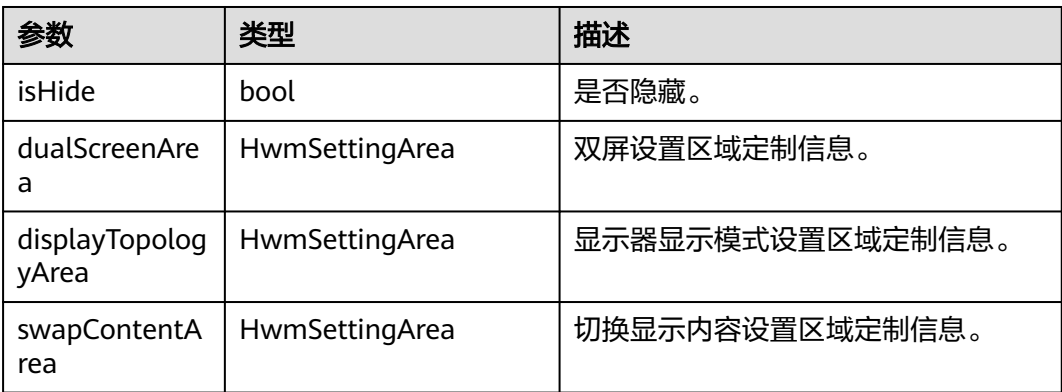

# 表 **7-71** 结构体 HwmRecordSettingTab 参数说明

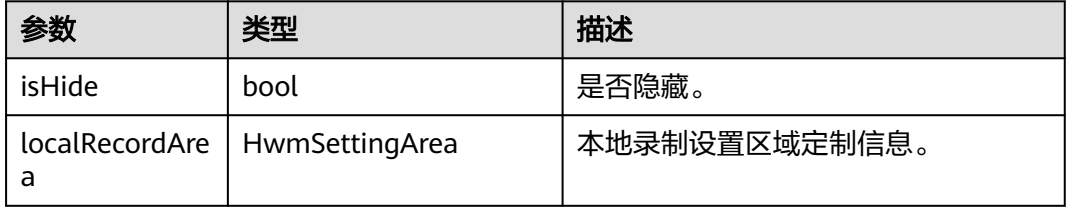

# 表 **7-72** 结构体 HwmVirtualBackgroudSettingTab 参数说明

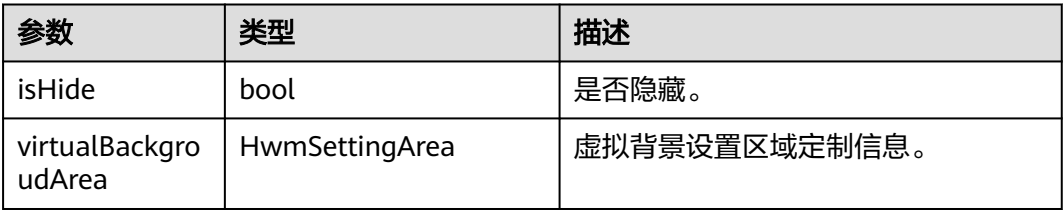

#### 表 **7-73** 结构体 HwmHotKeySettingTab 参数说明

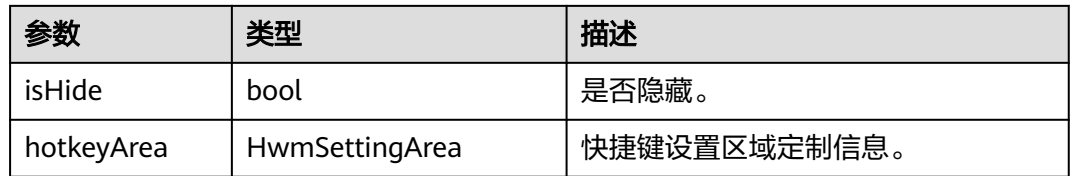

### 表 **7-74** 结构体 HwmSettingArea 参数说明

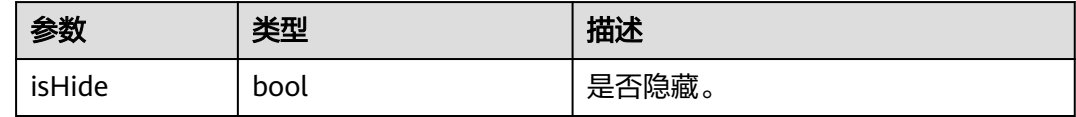

# 返回值

## 表 **7-75** 返回值

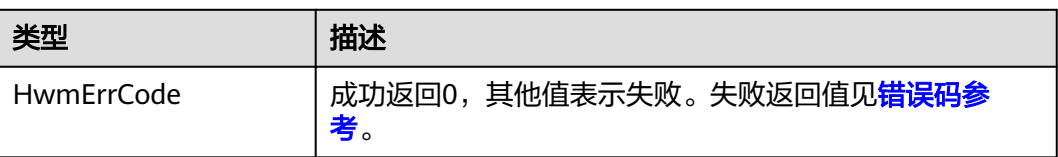

# 示例代码

```
/**
* 定制设置界面
*/
void demoConfigSettingWindowDlg::OnBnClickedOk()
{
   hwmsdkagent::HwmSettingWindowConfig data{ 0 };
   data.normalTab.isHide = true;
   data.videoTab.videoViewArea.isHide = true;
   int ret = hwmsdkagent::ConfigSettingWindow(&data);
   if (hwmsdk::HWM_COMMON_SUCCESS != ret)
   {
      AfxMessageBox(_T("config setting window error"));
      return;
   }
}
```
# **7.5.3.7** 显示设置窗口

# **ShowSettingWindow**

# 接口描述

该接口显示设置窗口,会前会中都可以调用。

## 注意事项

1. 该接口为异步接口,返回值只代表接口是否调用成功,实际业务处理结果在对应 的回调函数中返回。

### 方法定义

HWM\_SDK\_AGENT\_API hwmsdk::HwmErrCode ShowSettingWindow(const HwmShowSettingWindowInfo\* showInfo);

#### 回调函数

virtual void OnShowSettingWindowResult(hwmsdk::HwmErrCode ret, const char\* reason) {};

#### 参数描述

#### 表 **7-76** 参数说明

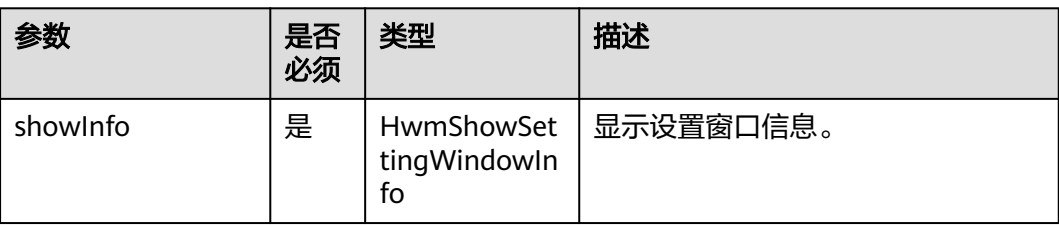

## 表 **7-77** 结构体 HwmShowSettingWindowInfo 参数说明

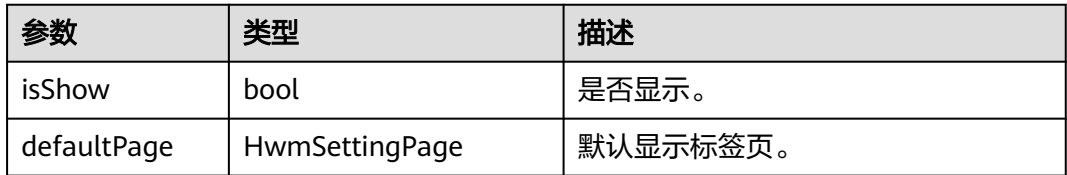

#### 表 **7-78** 枚举 HwmSettingPage 说明

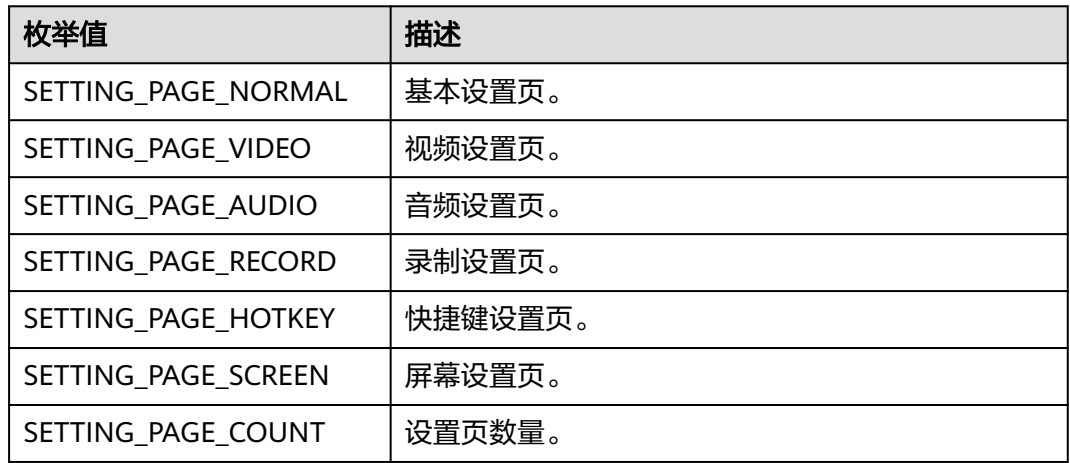

# 示例代码

/\*\* \* 显示设置窗口 \*/
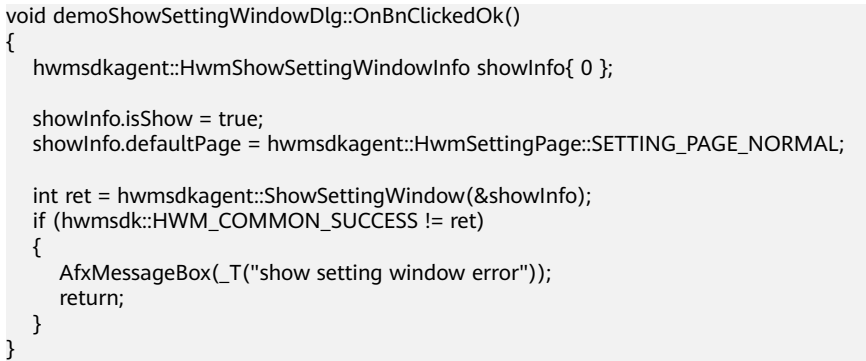

# **7.5.3.8** 显示提示信息

# **ShowToast**

# 接口描述

该接口用于显示toast。

### 注意事项

1. 该接口为异步接口,返回值只代表接口是否调用成功,实际业务处理结果在对应 的回调函数中返回。

## 方法定义

HWM\_SDK\_AGENT\_API hwmsdk::HwmErrCode ShowToast(const HwmToastInfo\* toastInfo);

### 回调函数

virtual void OnShowToastResult(hwmsdk::HwmErrCode ret, const char\* reason) {};

### 参数描述

#### 表 **7-79** 参数说明

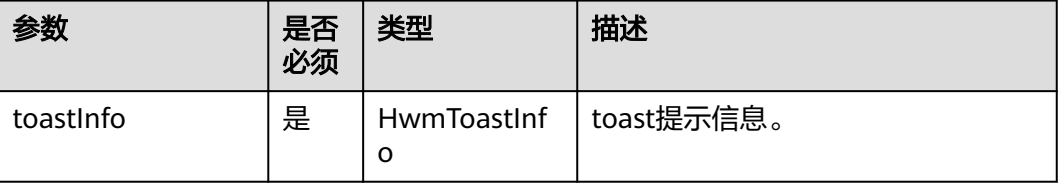

#### 表 **7-80** 结构体 HwmToastInfo 参数说明

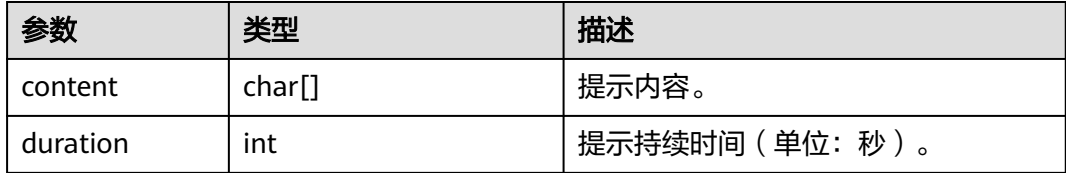

### <span id="page-577-0"></span>表 **7-81** 返回值

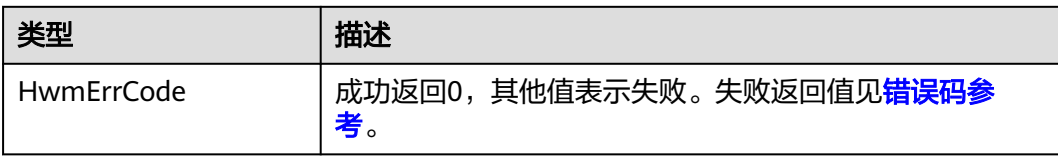

## 示例代码

```
/**
* 显示toast提示
*/
void demoShowToastDlg::OnBnClickedOk()
{
  hwmsdkagent::HwmToastInfo toastInfo{ 0 };
   std::string toastContent = "toastContent";
   strcpy_s(toastInfo.content, HWM_MAX_TOAST_CONTENT_LEN, toastContent.c_str());
   toastInfo.duration = 5;
   int ret = hwmsdkagent::ShowToast(&toastInfo);
   if (hwmsdk::HWM_COMMON_SUCCESS != ret)
   {
      AfxMessageBox(_T("show toast error"));
      return;
   }
}
```
# **7.5.3.9** 获取主窗口信息

# **GetMainWindowInfo**

### 接口描述

该接口用于获取主窗口信息。

### 注意事项

1. 该接口为异步接口,返回值只代表接口是否调用成功,实际业务处理结果在对应 的回调函数中返回。

### 方法定义

HWM\_SDK\_AGENT\_API hwmsdk::HwmErrCode GetMainWindowInfo();

### 回调函数

virtual void OnGetMainWindowInfoResult(hwmsdk::HwmErrCode ret, const char\* reason, const HwmMainWindowInfo \*mainWindowInfo) {};

#### 参数描述

表 **7-82** 结构体 HwmMainWindowInfo 参数说明

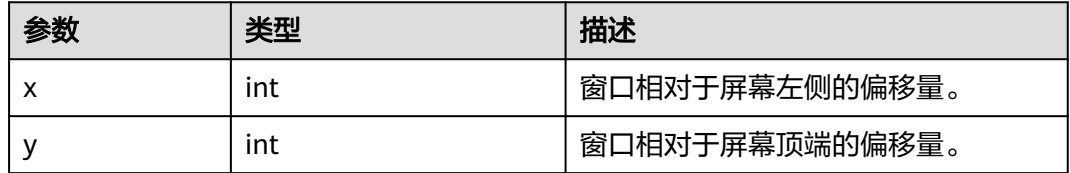

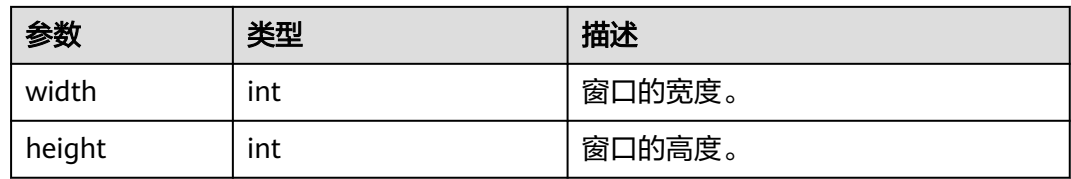

#### 表 **7-83** 返回值

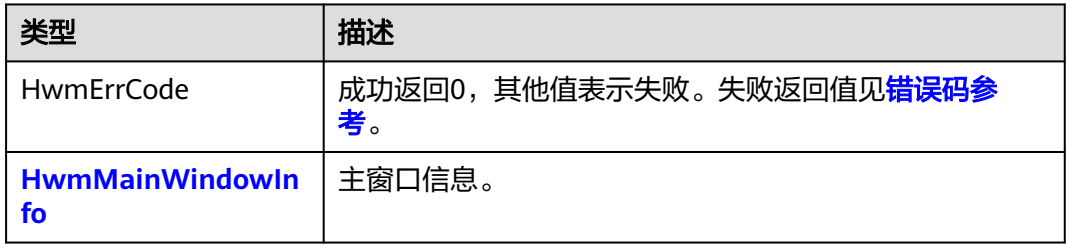

## 示例代码

```
/**
* 获取主窗口信息
*/
void demoGetMainWindowInfoDlg::OnBnClickedOk()
{
 int ret = hwmsdkagent::GetMainWindowInfo();
 if (hwmsdk::HWM_COMMON_SUCCESS != ret)
   {
      AfxMessageBox(_T("get mainwindow info error"));
      return;
   }
}
```
# **7.5.3.10** 获取错误提示

### **GetErrorMessage**

## 接口描述

该接口用于获取错误提示。

#### 注意事项

1. 该接口为同步接口,返回值代表接口是否调用成功。

## 方法定义

HWM\_SDK\_AGENT\_API hwmsdk::HwmErrCode GetErrorMessage(int errorCode, OUT HwmErrorMessageInfo \*errorMessageInfo);

#### 参数描述

#### 表 **7-84** 参数说明

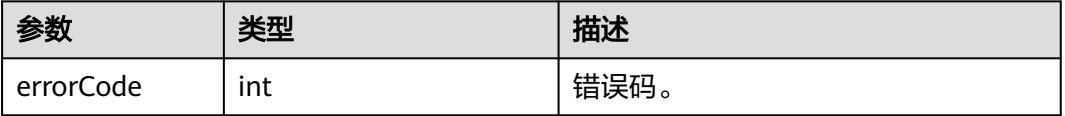

#### 表 **7-85** 结构体 HwmErrorMessageInfo 参数说明

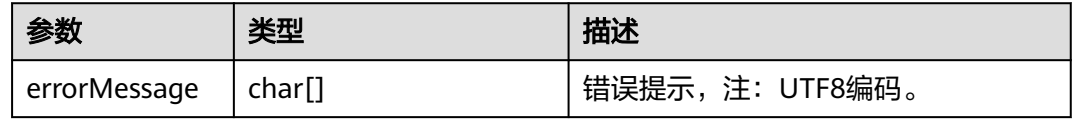

## 表 **7-86** 返回值

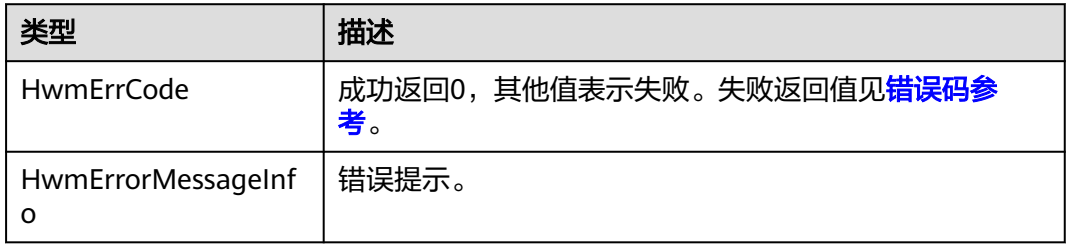

# 示例代码

{

}

```
/**
* 获取错误提示
*/
void demoGetErrorMessageDlg::OnBnClickedOk()
   hwmsdkagent::HwmErrorMessageInfo info{};
   int ret = hwmsdkagent::GetErrorMessage(hwmsdk::HWM_AGENT_ERR_IN_PROCESS, &info);
   if (hwmsdk::HWM_COMMON_SUCCESS != ret)
   {
     AfxMessageBox(_T("get error message error"));
     return;
   }
```
# **7.5.4** 会议控制

# **7.5.4.1** 创建会议

# **CreateConf**

# 接口描述

该接口用于创建即时会议。

# 注意事项

- 1. 该接口默认已将自己作为主持人加入会议,调用接口时,在与会者参数中不需要 带上自己的信息。
- 2. 若需要在创建会议的同时邀请其他与会者,需要传入其他与会者信息。若不需 要,与会者信息和与会者个数可以为空。
- 3. 该接口为异步接口,返回值只代表接口是否调用成功,实际业务处理结果在对应 的回调函数中返回。

# 方法定义

HWM\_SDK\_AGENT\_API hwmsdk::HwmErrCode CreateConf(HwmCreateConfInfo \*createConfInfo, HwmConfAttendee \*attendees, unsigned int count);

### 回调函数

virtual void OnCreateConfResult(hwmsdk::HwmErrCode ret, const char\* reason) {};

#### 参数描述

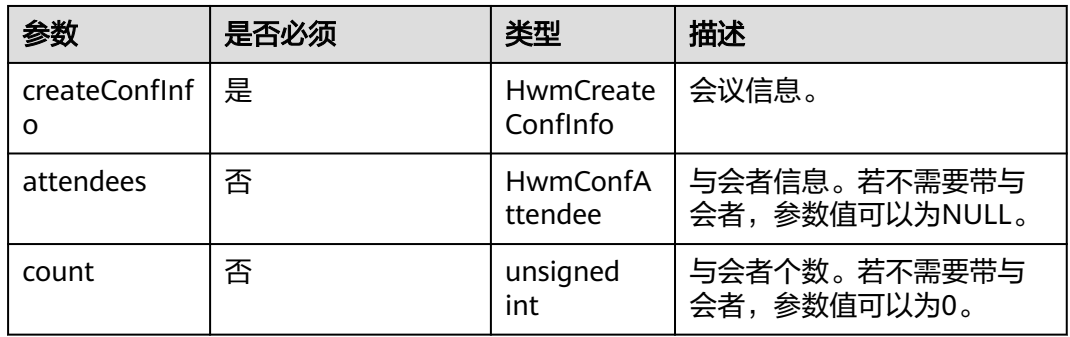

# 表 **7-87** 结构体 HwmCreateConfInfo 参数说明

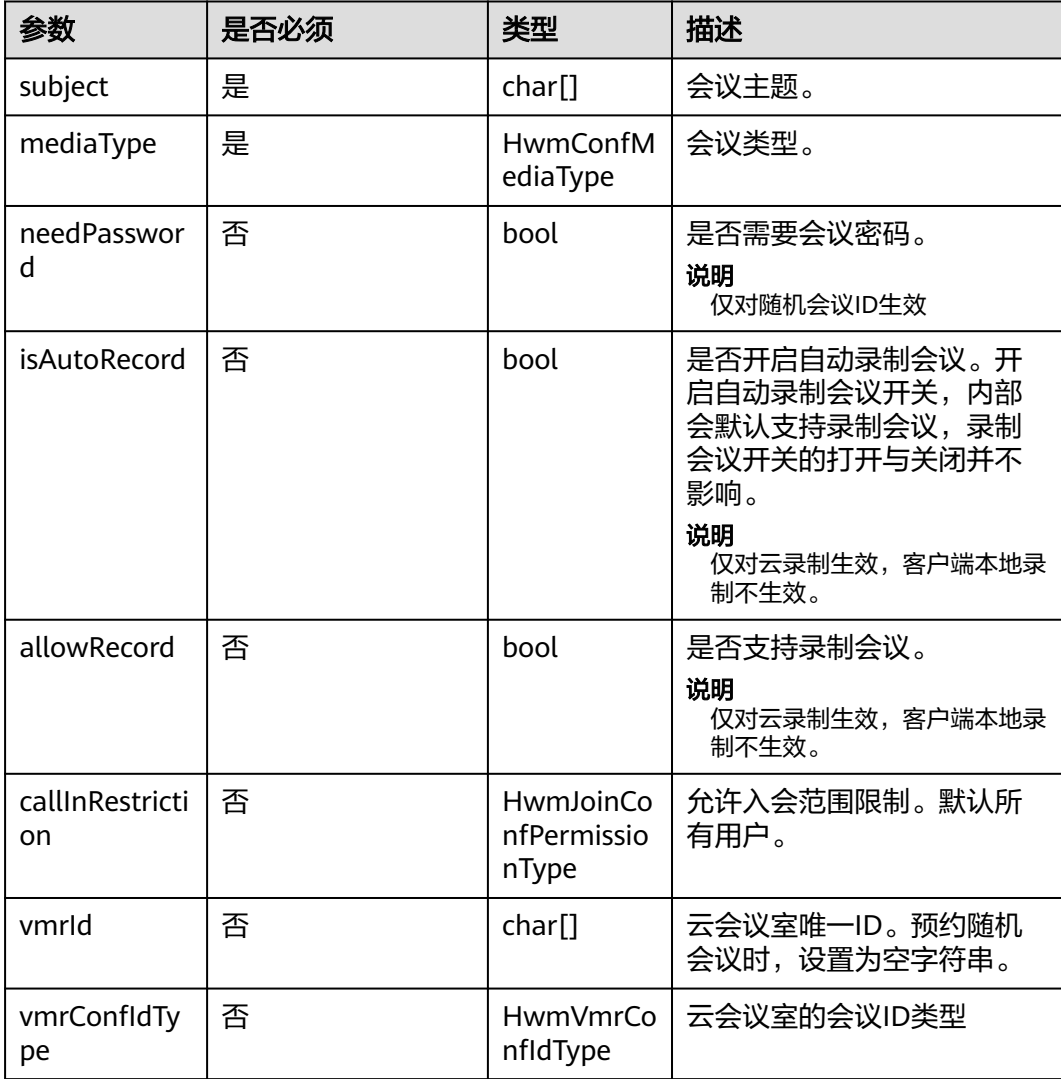

| 参数                         | 是否必须 | 类型                        | 描述                                                            |
|----------------------------|------|---------------------------|---------------------------------------------------------------|
| guestPwd                   | 否    | char[]                    | 普通与会者密码,如果空则<br>服务器随机生成<br>说明<br>仅对随机会议ID生效                   |
| isOpenWaitin<br>gRoom      | 否    | bool                      | 等候室开启开关<br>说明<br>需要等候室功能开通后才能生效                               |
| duration                   | 否    | int                       | 会议时长,单位分钟,最小<br>值15分钟,最大值1440分<br>钟。<br>注: 不填时由服务端取默认<br>会议时长 |
| concurrentPa<br>rticipants | 否    | unsigned<br>int           | 会议方数,会议最大与会人<br>数限制。<br>注:不填则不限制                              |
| customInfo                 | 否    | char[]                    | 自定义扩展信息                                                       |
| confResType                | 否    | <b>HwmConfR</b><br>esType | 会议资源类型。                                                       |

表 **7-88** 枚举 HwmConfMediaType 说明

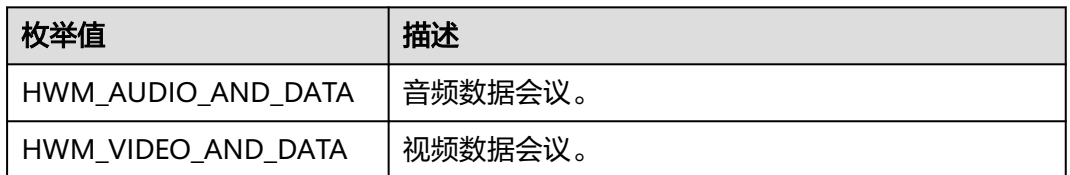

# 表 **7-89** 枚举 HwmJoinConfPermissionType 说明

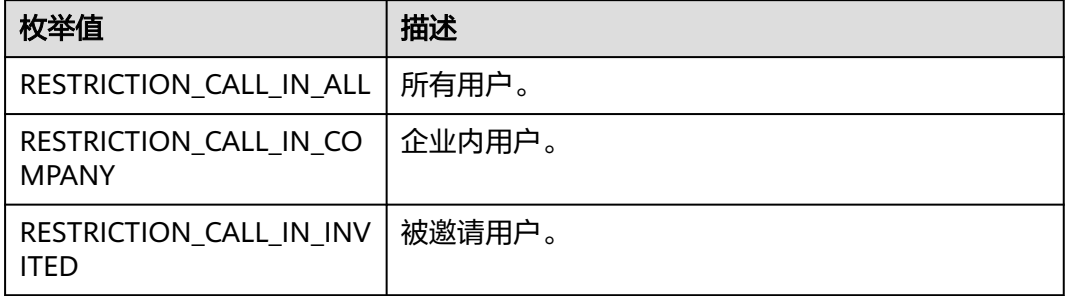

#### <span id="page-582-0"></span>表 **7-90** 结构体 HwmConfAttendee 参数说明

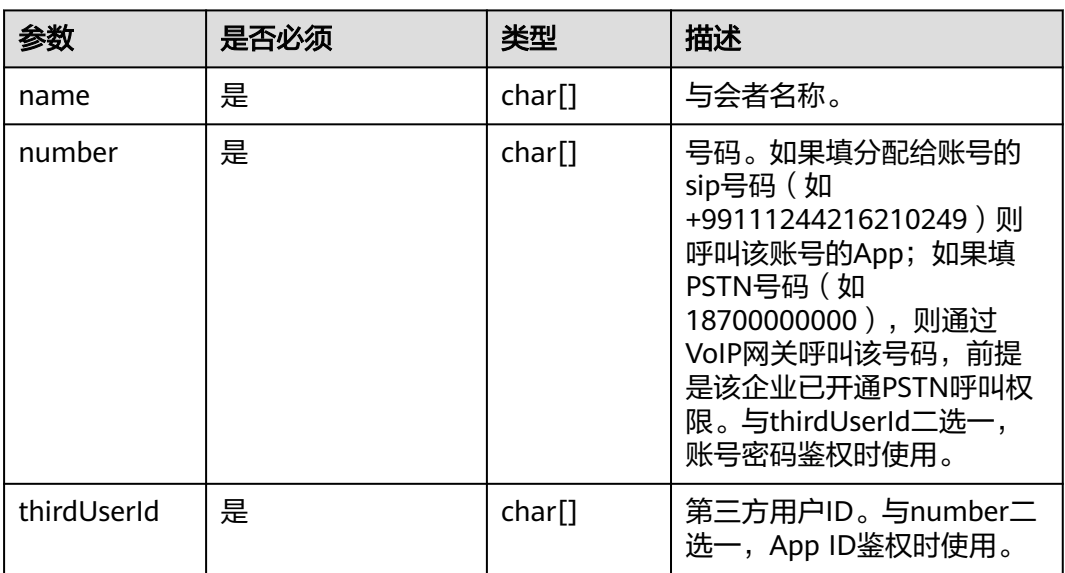

# 表 **7-91** 枚举 HwmVmrConfIdType 说明

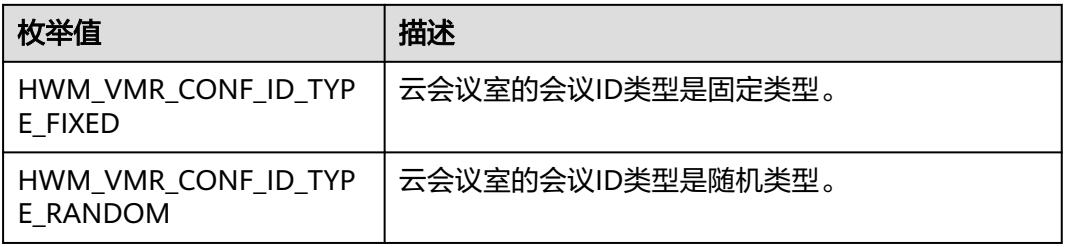

# 表 **7-92** 枚举 HwmConfResType 说明

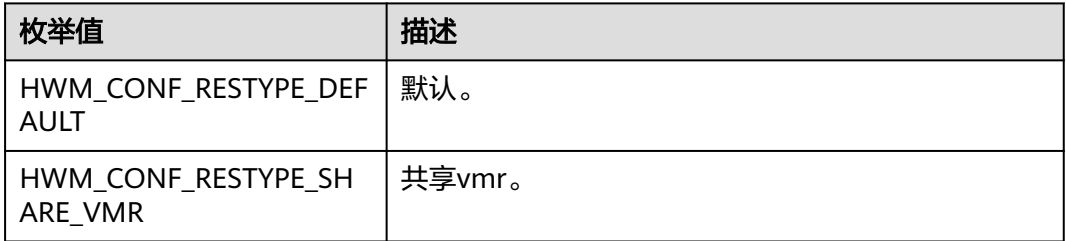

# 返回值

# 表 **7-93** 返回值

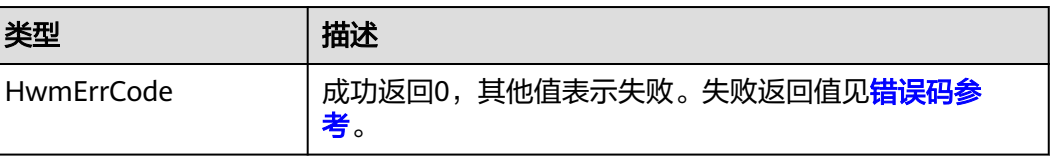

## 示例代码

```
/**
<sub>.</sub><br>* 创建会议
*/
int demoCreateConfWithAttendeeDlg::clickCreatConfWithAttendee()
{
   int ret;
   hwmsdkagent::HwmCreateConfInfo data;
   memset(&data, 0, sizeof(hwmsdkagent::HwmCreateConfInfo));
   //设置会议主题
  strncpy_s(data.subject, GetMeetingSubjectStr().c_str(), HWM_MAX_SUBJECT_LEN);
   //设置会议类型
   data.mediaType = hwmsdkagent::HWM_VIDEO_AND_DATA
   //设置会议是否需要来宾密码
   data.needPassword = true;
   //设置会议呼入限制
   data.callInRestriction = hwmsdkagent::RESTRICTION_CALL_IN_ALL;
   //设置vmrId,若创建随机会议,则vmrId为空 此处m_confIdTypeCombo排序是把随机会议放在首位
   //因此vmrIdSelect > 0 为个人会议id与云会议室id场景
   const auto vmrIdSelect = m_confIdTypeCombo.GetCurSel();
   if (vmrIdSelect > 0 && vmrIdSelect - 1 < vmrList.size())
   {
    strcpy_s(data.vmrld, HWM_MAX_VMR_CONF_ID_LEN, vmrList[vmrldSelect - 1].vmrld);
   }
   //设置与会人
   //获取与会人信息,实际使用是根据实际情况获取
   CString tempCString;
   m_attendeesEdit.GetWindowText(tempCString);
   string tempString = CTools::UNICODE2UTF(tempCString);
   vector<string> list = CTools::split(tempString, ';');
   vector<string> temp;
  int count = list.size():
   int realCount = 0;
  if (count > 0)
   {
      //申请结构体内存
      hwmsdkagent::HwmConfAttendee* participants;
     participants = (hwmsdkagent::HwmConfAttendee*)malloc(sizeof(hwmsdkagent::HwmConfAttendee) * 
count);
     if (participants == NULL)
     {
        return -1;
\qquad \qquad \} memset(participants, 0, sizeof(hwmsdkagent::HwmConfAttendee)*count);
     hwmsdkagent::HwmConfAttendee* participantsTemp = participants;
    for (int i = 0; i < count; i++)
     {
       temp = CTools::split(list[i], '-);
       if (temp.size() == 2)
        {
           //name赋值
           strncpy_s(participantsTemp->name, (char *)temp[0].c_str(), HWM_MAX_DISPLAY_NAME_LEN);
           //number赋值
           strncpy_s(participantsTemp->number, (char *)temp[1].c_str(), HWM_MAX_NUMBER_LEN);
           //指针个数加1
           realCount++;
           participantsTemp++;
        }
     }
      //调用SDK接口,创建会议
     ret = hwmsdkagent::CreateConf(&data, participants, realCount);
      //释放内存空间
      free(participants);
      participants = NULL;
   }
```

```
 else
  {
     //不携带与会人创建会议
     ret = hwmsdkagent::CreateConf(&data, NULL, 0);
  }
   return ret;
}
```
# **7.5.4.2** 加入会议

# **JoinConfById**

# 接口描述

该接口用于通过会议ID和密码加入已经存在的会议。

# 注意事项

- 1. 在登录和未登录状态下都可以调用该接口。
- 2. 该接口为异步接口,返回值只代表接口是否调用成功,实际业务处理结果在对应 的回调函数中返回。

# 方法定义

HWM\_SDK\_AGENT\_API hwmsdk::HwmErrCode JoinConfById(HwmJoinConfByIdInfo \*joinConfByIdInfo);

## 回调函数

virtual void OnJoinConfByIdResult(hwmsdk::HwmErrCode ret, const char\* reason) {};

### 参数描述

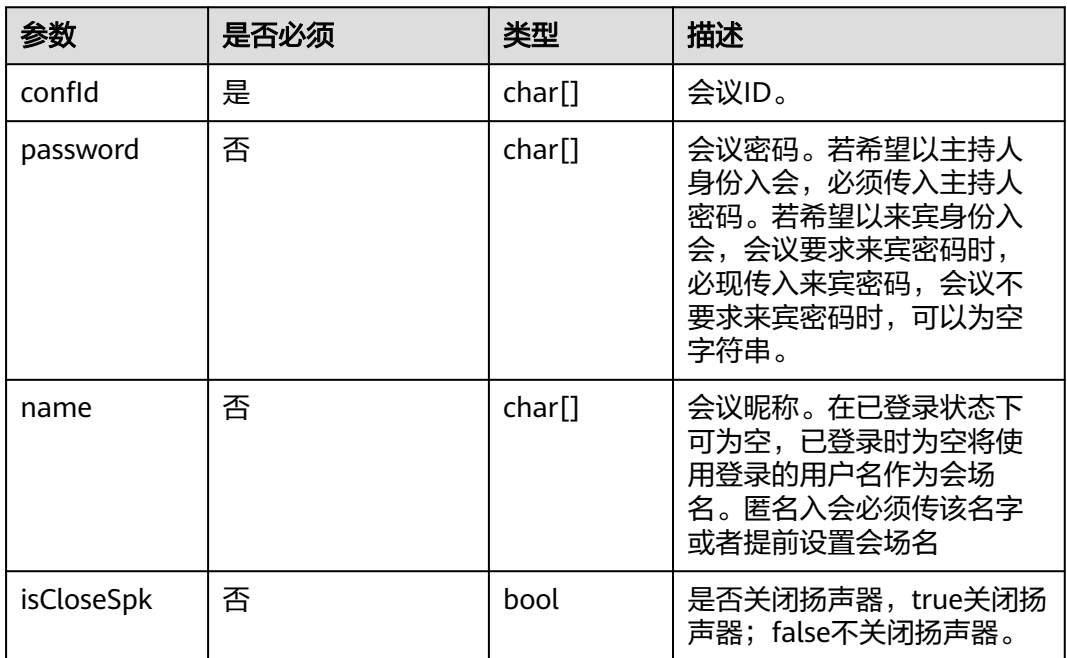

### 表 **7-94** 结构体 HwmJoinConfByIdInfo 参数说明

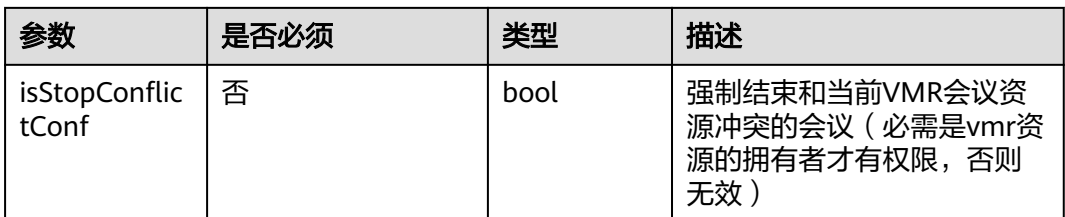

#### 返回值

#### 表 **7-95** 返回值

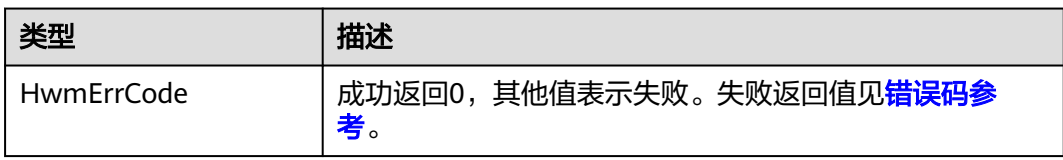

## 示例代码

```
// 通过会议ID加入会议
int demoJoinConfByIdDlg::clickJoinConfById()
{
   // 填写会议ID和会议密码;未登录场景下加入会议时,也可以配置本会场的会场名称
   hwmsdkagent::HwmJoinConfByIdInfo data;
   memset(&data, 0, sizeof(hwmsdkagent::HwmJoinConfByIdInfo));
   strncpy_s(data.confId, GetMeetingID().c_str(), HWM_MAX_CONF_ID_LEN);
   strncpy_s(data.password, GetAccessCode().c_str(), HWM_MAX_PASSWORD_LEN);
  strncpy_s(data.name, GetParticipantName().c_str(), HWM_MAX_DISPLAY_NAME_LEN);
   data.isCloseSpk = false;
   // 设置麦克风和摄像头开关
   int ret = EnableFeature(hwmsdkagent::HWM_ENABLE_FEATURE_TYPE_MIC_SWITCH, true);
   ret = EnableFeature(hwmsdkagent::HWM_ENABLE_FEATURE_TYPE_CAM_SWITCH, false);
   ret = hwmsdkagent::JoinConfById(&data);
   return ret;
}
```
### 说明

在加入会议前可通过调用EnableFeature修改麦克风、摄像头状态。

# **7.5.4.3 Random** 入会

# **JoinConfByRandom**

### 接口描述

通过邮件会议通知中的会议链接入会时(会议链接如:https:// bmeeting.huaweicloud.com/#/j/981924330/ e11ddec62ee760734fcf2ba55b79937eac2aa68677caf659),链接里面的是会议ID (即举例中的981924330)和会议的Random码(即举例中的 e11ddec62ee760734fcf2ba55b79937eac2aa68677caf659)。第三方App需要调用本 接口加入会议。

## 说明

如果预约会议时选择没有来宾密码,会议链接只有会议ID,没有Random码。

#### 注意事项

- 1. 在登录和未登录状态下都可以调用该接口。
- 2. 该接口为异步接口,返回值只代表接口是否调用成功,实际业务处理结果在对应 的回调函数中返回。

#### 方法定义

HWM\_SDK\_AGENT\_API hwmsdk::HwmErrCode JoinConfByRandom(HwmJoinConfByRandomInfo \*joinConfByRandomInfo);

#### 回调函数

virtual void OnJoinConfByRandomResult(hwmsdk::HwmErrCode ret, const char\* reason) {};

#### 参数描述

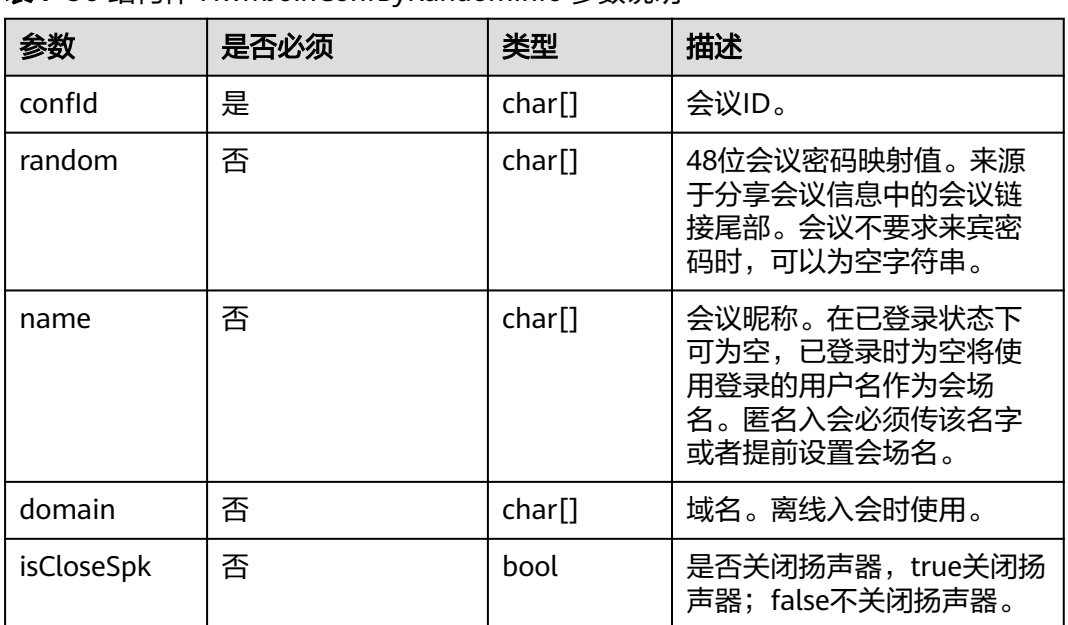

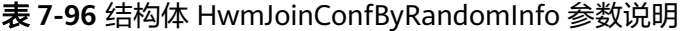

# 返回值

#### 表 **7-97** 返回值

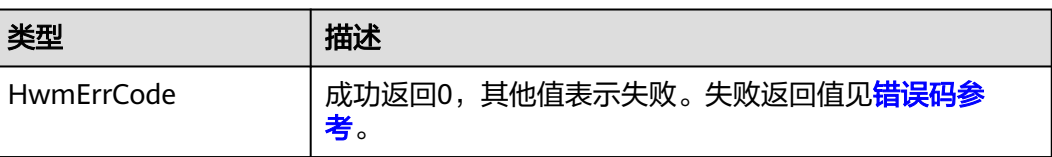

# 示例代码

// 通过会议ID和Random加入会议 int demoJoinConfByRandomDlg::clickJoinConfByRandom()

```
 // 填写会议ID和密码映射值等;Random入会时,支持配置会场名称
 hwmsdkagent::HwmJoinConfByRandomInfo data;
 memset(&data, 0, sizeof(hwmsdkagent::HwmJoinConfByRandomInfo));
 strncpy_s(data.confId, GetMeetingID().c_str(), HWM_MAX_CONF_ID_LEN);
```
strncpy\_s(data.random, GetAccessCode().c\_str(), HWM\_MAX\_RANDOM\_LEN); strncpy\_s(data.name, GetParticipantName().c\_str(), HWM\_MAX\_DISPLAY\_NAME\_LEN); data.isCloseSpk = false;

```
 // 设置麦克风和摄像头开关
 int ret = EnableFeature(hwmsdkagent::HWM_ENABLE_FEATURE_TYPE_MIC_SWITCH, true);
ret = EnableFeature(hwmsdkagent::HWM_ENABLE_FEATURE_TYPE_CAM_SWITCH, false);
 ret = hwmsdkagent::JoinConfByRandom(&data);
 return ret;
```
### 说明

}

{

在加入会议前可通过调用EnableFeature修改麦克风、摄像头状态。

# **7.5.4.4** 设置会场名

## **RenameSelf**

## 接口描述

该接口用于设置会场名。

#### 注意事项

该接口为异步接口,返回值只代表接口是否调用成功,实际业务处理结果在对应的回 调函数中返回。

#### 方法定义

HWM\_SDK\_AGENT\_API hwmsdk::HwmErrCode RenameSelf(const char name[HWM\_MAX\_DISPLAY\_NAME\_LEN]);

#### 回调函数

virtual void OnRenameSelfResult(hwmsdk::HwmErrCode ret, const char\* reason) {};

#### 参数描述

#### 表 **7-98** 参数说明

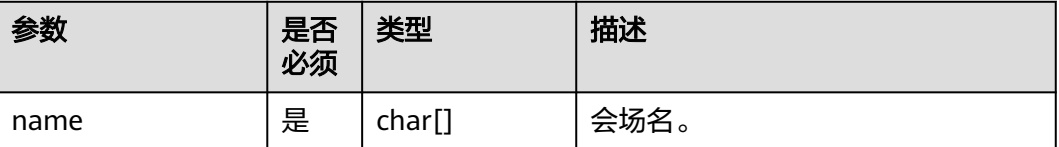

#### 表 **7-99** 返回值

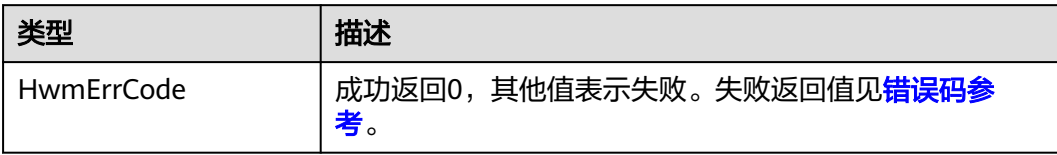

# 示例代码

```
void demoRenameSelfDlg::OnBnClickedOk()
{
```

```
 //设置会场名
 int ret = hwmsdkagent::RenameSelf(GetNameString().c_str());
 if(ret != hwmsdk::HWM_COMMON_SUCCESS)
 {
   AfxMessageBox(_T("Renamel self error"));
   return;
 }
```
# **7.5.4.5** 添加与会者

}

# **AddAttendee**

## 接口描述

该接口用于在会议中添加与会者。

### 注意事项

- 1. 不在会议中,调用该接口将返回失败。
- 2. 该接口为异步接口,返回值只代表接口是否调用成功,实际业务处理结果在对应 的回调函数中返回。

# 方法定义

HWM\_SDK\_AGENT\_API hwmsdk::HwmErrCode AddAttendee(HwmConfAttendee \*attendees, unsigned int count);

### 回调函数

virtual void OnAddAttendeeResult(hwmsdk::HwmErrCode ret, const char\* reason) {};

### 参数描述

#### 表 **7-100** 结构体 HwmConfAttendee 参数说明

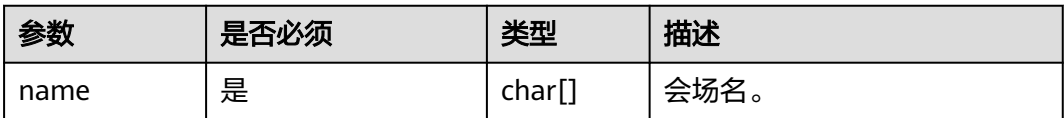

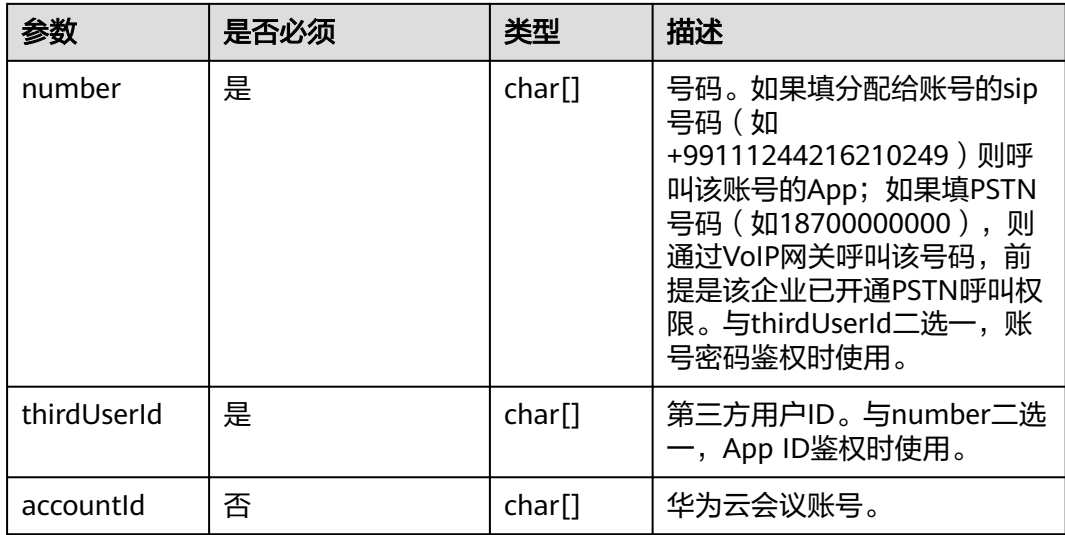

#### 返回值

表 **7-101** 返回值

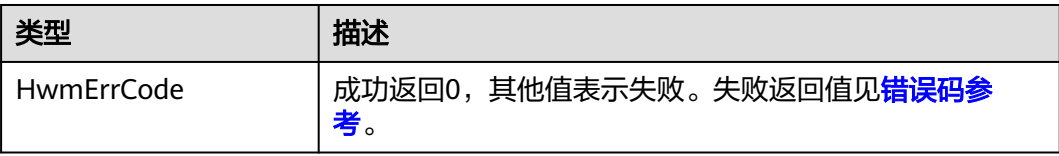

# 示例代码

```
/**
* 添加与会人
*/
int demoAddAttendeeDlg::clickAddAttendee()
{
   int ret;
   CString tempCString;
   //获取与会人信息,实际使用是根据实际情况获取
   m_numbersEdit.GetWindowText(tempCString);
   string tempString = CTools::UNICODE2UTF(tempCString);
   vector<string> list = CTools::split(tempString, ';');
   vector<string> temp;
  int count = list.size(); int realCount = 0;
  if (count > 0)
   {
      //申请结构体内存
      hwmsdkagent::HwmConfAttendee* participants;
      participants = (hwmsdkagent::HwmConfAttendee*)malloc(sizeof(hwmsdkagent::HwmConfAttendee) * 
count);
     if (participants == NULL)
      {
        return -1;
      }
      memset(participants, 0, sizeof(hwmsdkagent::HwmConfAttendee)*count);
      hwmsdkagent::HwmConfAttendee* participantsTemp = participants;
```

```
for (int i = 0; i < count; i++)
     {
        temp = CTools::split(list[i], '-');
       if (temp.size() == 2)
        {
          //name赋值
          strncpy_s(participantsTemp->name, (char *)temp[0].c_str(), HWM_MAX_DISPLAY_NAME_LEN);
          //number赋值
 strncpy_s(participantsTemp->number, (char *)temp[1].c_str(), HWM_MAX_NUMBER_LEN);
 //指针个数加1
          realCount++;
          participantsTemp++;
       }
     }
     ret = hwmsdkagent::AddAttendee(participants, realCount);
     //释放内存空间
     free(participants);
     participants = NULL;
  }
   return ret;
```
# **7.5.4.6** 开启共享

# **StartShare**

### 接口描述

}

该接口用于开启会议共享。SDK的UI已经实现了"共享"功能,如果第三方App不需要 通过程序控制开启共享,则不用调用该接口。

### 注意事项

- 1. 不在会议中调用该接口将返回失败。
- 2. 该接口为异步接口,返回值只代表接口是否调用成功,实际业务处理结果在对应 的回调函数中返回。

# 方法定义

HWM\_SDK\_AGENT\_API hwmsdk::HwmErrCode StartShare(HwmStartShareInfo \*startShareInfo);

#### 回调函数

virtual void OnStartShareResult(hwmsdk::HwmErrCode ret, const char\* reason) {};

#### 参数描述

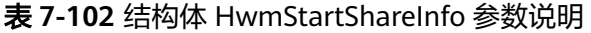

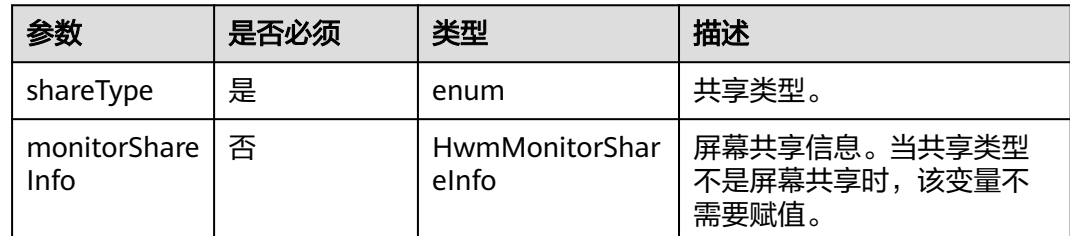

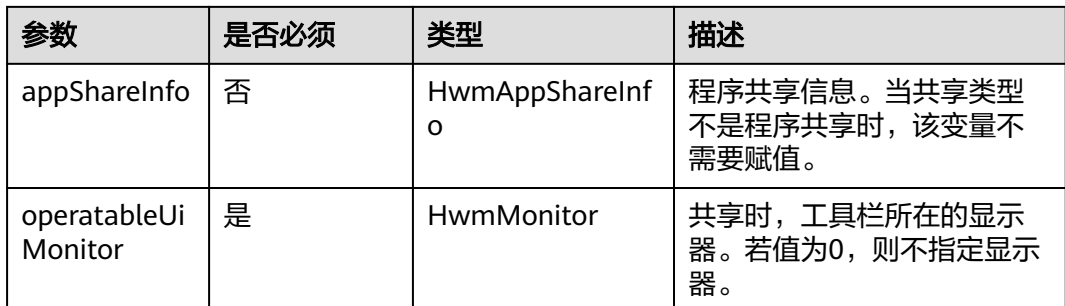

## 表 **7-103** 枚举 HwmShareType 说明

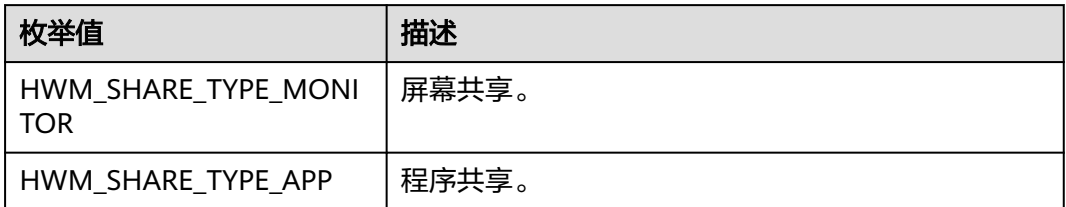

## 表 **7-104** 结构体 HwmMonitorShareInfo 参数说明

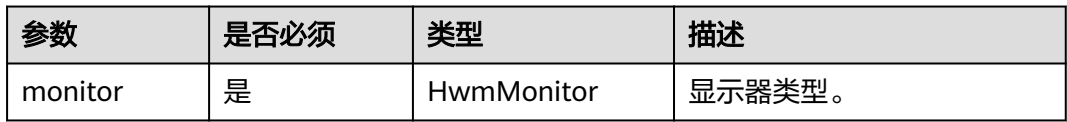

### 表 **7-105** 枚举 HwmMonitor 说明

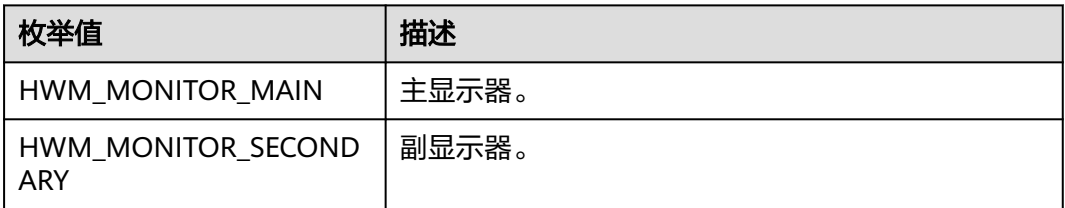

## 表 **7-106** 结构体 HwmAppShareInfo 参数说明

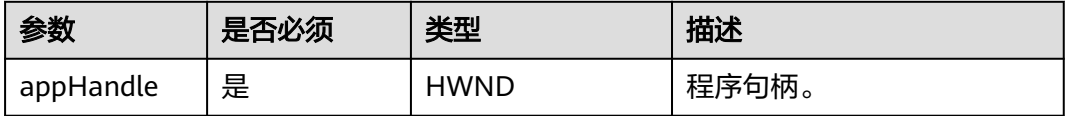

#### 表 **7-107** 返回值

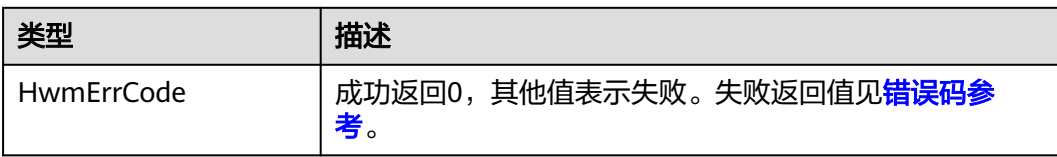

# 示例代码

```
/**
* 开启共享
*/
int demoStartShareDlg::clickStartShare()
{
   hwmsdkagent::HwmStartShareInfo data;
   memset(&data, 0, sizeof(hwmsdkagent::HwmStartShareInfo));
   //设置共享类型
   data.shareType = hwmsdkagent::HwmShareType::HWM_SHARE_TYPE_MONITOR;
   //设置共享的显示器
   data.monitorShareInfo.monitor = hwmsdkagent::HWM_MONITOR_MAIN;
   //设置工具栏所在的显示器
   data.operatableUiMonitor = hwmsdkagent::HWM_MONITOR_MAIN;
   int ret = hwmsdkagent::StartShare(&data);
   return ret;
}
```
# **7.5.4.7** 结束共享

# **StopShare**

### 接口描述

该接口用于结束会中共享。SDK的UI已经实现了"停止共享"功能,如果第三方App不 需要通过程序控制停止共享,则不用调用该接口。

## 注意事项

- 1. 不在共享中不应调用此接口。
- 2. 该接口为异步接口,返回值只代表接口是否调用成功,实际业务处理结果在对应 的回调函数中返回。

# 方法定义

HWM\_SDK\_AGENT\_API hwmsdk::HwmErrCode StopShare();

### 回调函数

virtual void OnStopShareResult(hwmsdk::HwmErrCode ret, const char\* reason) {};

### 参数描述

无。

### 表 **7-108** 返回值

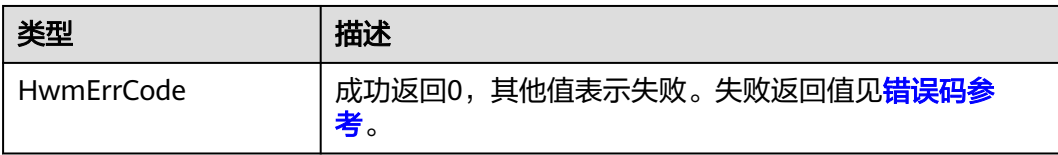

# 示例代码

```
/**
* 结束共享
*/
void demoConfCtrlDlg::OnBnClickedButtonStopShare()
{
   //结束共享
   int ret = hwmsdkagent::StopShare();
   if (hwmsdk::HWM_COMMON_SUCCESS != ret)
   {
      AfxMessageBox(_T("StopShare error"));
   }
}
```
# **7.5.4.8** 离开会议

# **LeaveConf**

## 接口描述

该接口用于离开会议。

### 注意事项

- 1. 不在会议中不应调用此接口。
- 2. 调用该接口离开会议,会议不会结束,在会议存在期间可以再次入会。
- 3. 该接口为异步接口,返回值只代表接口是否调用成功,实际业务处理结果在对应 的回调函数中返回。

# 方法定义

HWM\_SDK\_AGENT\_API hwmsdk::HwmErrCode LeaveConf();

### 回调函数

virtual void OnLeaveConfResult(hwmsdk::HwmErrCode ret, const char\* reason) {};

### 参数描述

无。

返回值

### 表 **7-109** 返回值

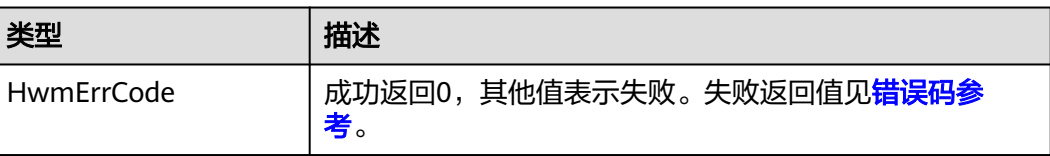

## 示例代码

```
/**
* 离开会议
*/
void demoConfCtrlDlg::OnBnClickedButtonLeaveConf()
{
 int ret = hwmsdkagent::LeaveConf();
 if (hwmsdk::HWM_COMMON_SUCCESS != ret)
   {
      AfxMessageBox(_T("LeaveConf error"));
   }
}
```
# **7.5.4.9** 结束会议

# **EndConf**

## 接口描述

该接口用于结束会议。

#### 注意事项

- 1. 不在会议中不应调用此接口。
- 2. 调用该接口,会议将结束,无法再次加入该会议。
- 3. 该接口为异步接口,返回值只代表接口是否调用成功,实际业务处理结果在对应 的回调函数中返回。

#### 方法定义

HWM\_SDK\_AGENT\_API hwmsdk::HwmErrCode EndConf();

#### 回调函数

virtual void OnEndConfResult(hwmsdk::HwmErrCode ret, const char\* reason) {};

#### 参数描述

无。

返回值

#### 表 **7-110** 返回值

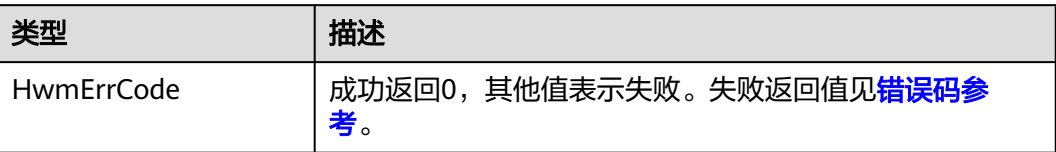

## 示例代码

{

/\*\* \* 结束会议 \*/ void demoConfCtrlDlg::OnBnClickedButtonStopConf() int ret = hwmsdkagent::EndConf(); if (hwmsdk::HWM\_COMMON\_SUCCESS != ret) {

```
 AfxMessageBox(_T("EndConf error"));
 }
```
# **7.5.4.10** 设置会议来电应答

}

# **SetConfIncomingAnswerResult**

## 接口描述

该接口用于收到会议来电时设置应答。一般用于设置会议来电的自动拒绝或者自动接 听。

### 注意事项

- 1. 只有在收到会议来电后才能调用该接口(在通知接口**[OnConfIncoming](#page-636-0)**中调 用),其他情况不应调用该接口。
- 2. 调用该接口设置应答类型:弹窗选择、拒绝、接听。
- 3. 该接口为异步接口,返回值只代表接口是否调用成功,实际业务处理结果在对应 的回调函数中返回。

### 说明

如果是自动拒接来电,需要在Init初始化成功后,需要调用**[Config](#page-550-0)**接口将 isHideConfIncomingWindow设置成TRUE。

需要拒接时SetCallIncomingAnswerResult的参数传 HWM\_INCOMING\_ANSWER\_DECLINE,需要正常弹窗接听时传 HWM\_INCOMING\_ANSWER\_NORMAL。

### 方法定义

HWM\_SDK\_AGENT\_API hwmsdk::HwmErrCode type(HWMInComingAnswerType type);

### 回调函数

virtual void OnSetConfIncomingAnswerResult(hwmsdk::HwmErrCode ret, const char\* reason) {};

### 参数描述

#### 表 **7-111** 枚举 HWMInComingAnswerType 说明

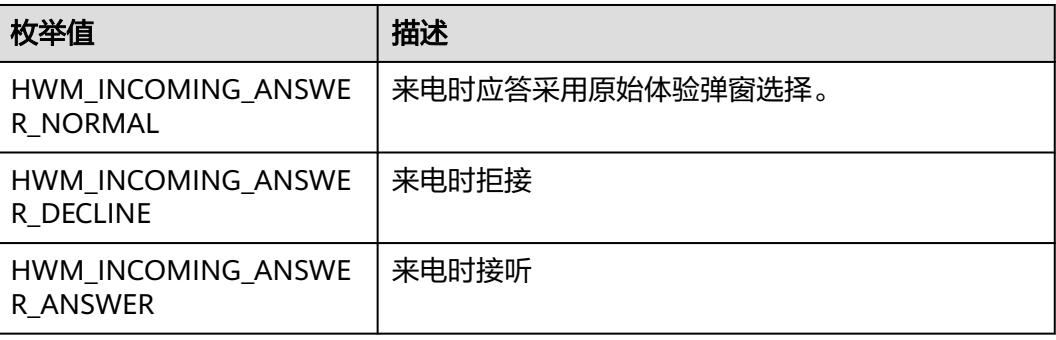

### 表 **7-112** 返回值

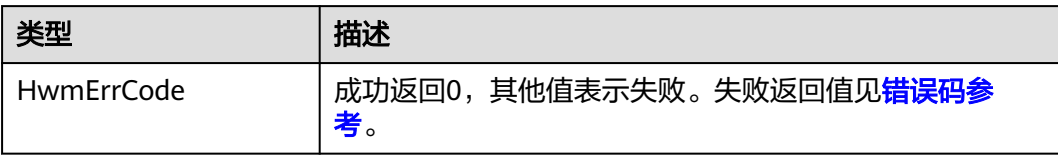

## 示例代码

```
/**
* 收到会议来电后拒接来电
*/
void demoConfCtrlDlg::OnBnClickedSetConfIncomingAnswerResult()
{
   hwmsdkagent::HWMInComingAnswerType type = HWM_INCOMING_ANSWER_DECLINE;
   int ret = hwmsdkagent::SetConfIncomingAnswerResult(type);
   if (hwmsdk::HWM_COMMON_SUCCESS != ret)
   {
     AfxMessageBox(_T("SetConfIncomingAnswerResult error"));
   }
}
```
# **7.5.4.11** 显示会议主窗口

# **showMeetingWindow**

## 接口描述

当会议主窗口处于最小化或者被其他窗口覆盖时,使用该接口将会议主窗口拉到最上 层。一般用于从会议列表中拉起正在进行的会议窗口。

#### 注意事项

无

# 方法定义

HWM\_SDK\_AGENT\_API hwmsdk::HwmErrCode ShowMeetingWindow();

### 参数描述

无

## 返回值

#### 表 **7-113** 返回值

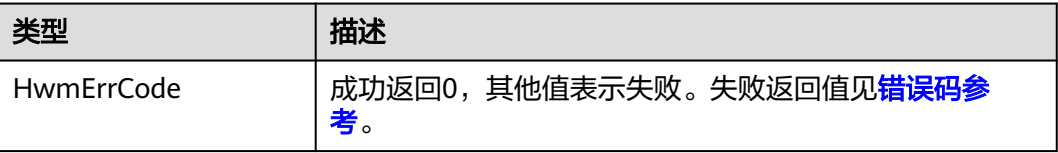

# 示例代码

/\*\* \* 显示会议主窗口

```
*/
void demoSettingDlg::OnBnClickedButtonShowMeetingWindow()
{
 int ret = hwmsdkagent::ShowMeetingWindow();
 if (hwmsdk::HWM_COMMON_SUCCESS != ret)
   {
     AfxMessageBox("ShowMeetingWindow error" );
   }
}
```
# **7.5.4.12** 设置共享策略

# **SetShareStrategy**

## 接口描述

该接口用于设置屏幕共享的策略是清晰度优先还是流畅度优先。

#### 注意事项

该接口为异步接口,返回值只代表接口是否调用成功,实际业务处理结果在对应的回 调函数中返回。

### 方法定义

HWM\_SDK\_AGENT\_API hwmsdk::HwmErrCode SetShareStrategy(HwmShareStrategyType shareStrategyType);

#### 回调函数

virtual void OnSetShareStrategyResult(hwmsdk::HwmErrCode ret, const char\* reason) {};

### 参数描述

### 表 **7-114** 参数说明

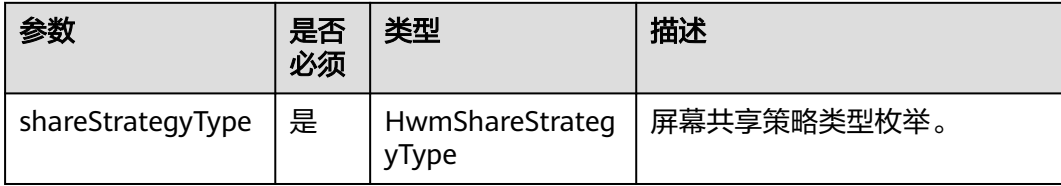

#### 表 **7-115** 枚举 HwmShareStrategyType 说明

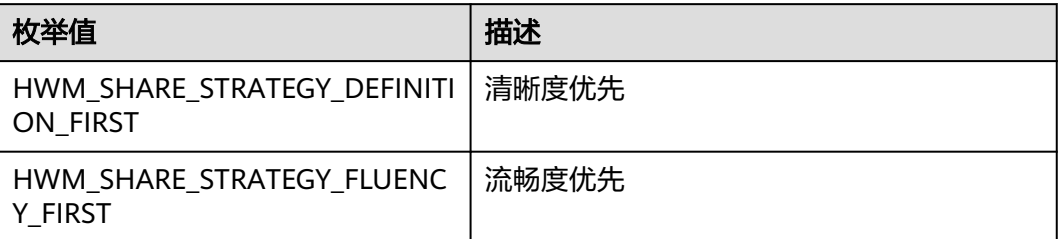

#### 表 **7-116** 返回值

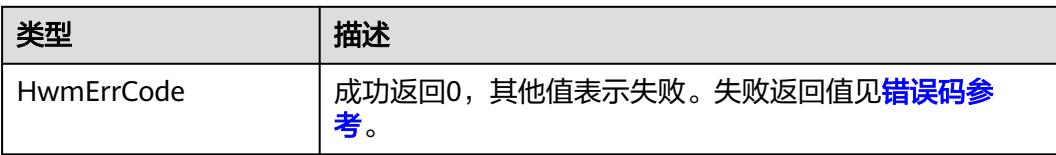

# 示例代码

```
/**
* 设置共享策略
*/
void demoSetShareStrategyDlg::OnBnClickedButtonSetShareStrategy()
{
   hwmsdkagent::HwmShareStrategyType type = HWM_SHARE_STRATEGY_DEFINITION_FIRST;
   int ret = hwmsdkagent::SetShareStrategy(type);
   if (hwmsdk::HWM_COMMON_SUCCESS != ret)
   {
     AfxMessageBox(_T("Set Share Strategy Result failed"));
   }
}
```
# **7.5.4.13** 设置共享音频

# **SetShareAudio**

## 接口描述

该接口用于设置共享时是否包含电脑声音开关。

### 注意事项

该接口为异步接口,返回值只代表接口是否调用成功,实际业务处理结果在对应的回 调函数中返回

# 方法定义

HWM\_SDK\_AGENT\_API hwmsdk::HwmErrCode SetShareAudio(bool isEnable);

### 回调函数

virtual void OnSetShareAudioResult(hwmsdk::HwmErrCode ret, const char\* reason) {};

### 参数描述

#### 表 **7-117** 参数说明

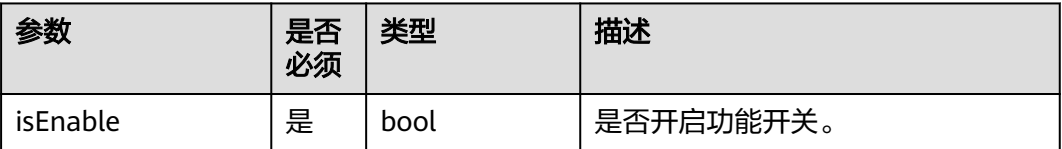

### 表 **7-118** 返回值

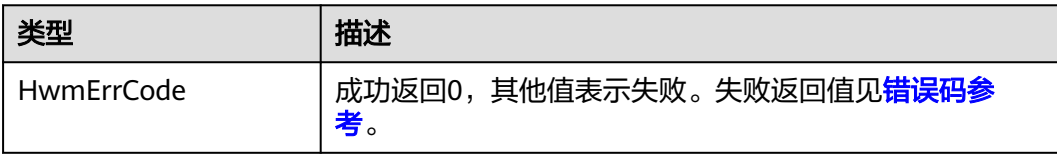

# 示例代码

```
/**
* 设置共享音频
*/
void demoSetShareAudioDlg::OnBnClickedButtonSetShareAudio()
{
   bool isEnable = true;
   int ret = hwmsdkagent::SetShareAudio(isEnable);
   if (hwmsdk::HWM_COMMON_SUCCESS != ret)
   {
      AfxMessageBox(_T("Set Share Audio Result failed"));
   }
}
```
# **7.5.4.14** 音视频设备控制

# **AVDeviceCtrl**

### 接口描述

该接口用于控制本地麦克风、扬声器和摄像头开关。

### 注意事项

该接口为异步接口,返回值只代表接口是否调用成功,实际业务处理结果在对应的回 调函数中返回

# 方法定义

HWM\_SDK\_AGENT\_API hwmsdk::HwmErrCode AVDeviceCtrl(HwmDeviceType deviceType, bool isOpen);

### 回调函数

virtual void OnAVDeviceCtrlResult(hwmsdk::HwmErrCode ret, const char\* reason, HwmDeviceType deviceType) {};

### 参数描述

### 表 **7-119** 参数说明

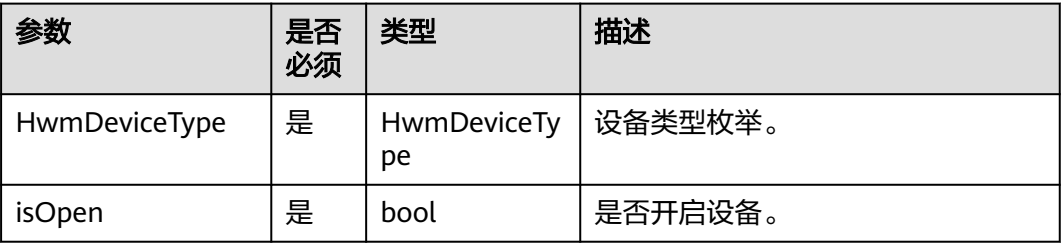

### 表 **7-120** 枚举 HwmDeviceType 说明

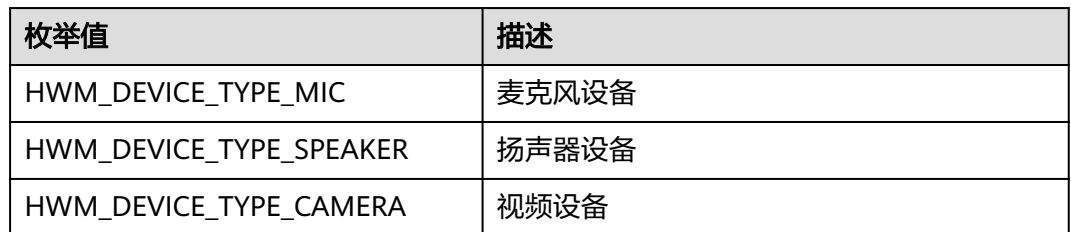

## 返回值

## 表 **7-121** 返回值

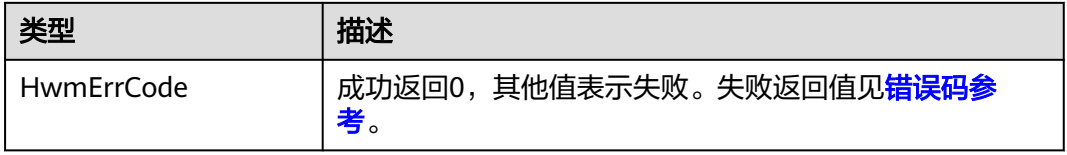

# 示例代码

```
/**
* 音视频设备控制
*/
int demoAVDeviceCtrlDlg::ClickAVDeviceCtrl()
{
   hwmsdkagent::HwmDeviceType deviceType = hwmsdkagent::HwmDeviceType::HWM_DEVICE_TYPE_MIC;
   bool isOpen = true;
   int ret = hwmsdkagent::AVDeviceCtrl(deviceType, isOpen);
   if (hwmsdk::HWM_COMMON_SUCCESS != ret)
\{ AfxMessageBox(_T("AVDeviceCtrl error"));
   }
}
```
# **7.5.4.15** 设置共享权限

# **SetShareScreenPermission**

### 接口描述

该接口用于设置共享权限。

# 注意事项

该接口为异步接口,返回值只代表接口是否调用成功,实际业务处理结果在对应的回 调函数中返回

### 方法定义

HWM\_SDK\_AGENT\_API hwmsdk::HwmErrCode SetShareScreenPermission(bool isAllowed);

### 回调函数

virtual void OnSetShareScreenPermissionResult(hwmsdk::HwmErrCode ret, const char\* reason) {};

### 参数描述

#### 表 **7-122** 参数说明

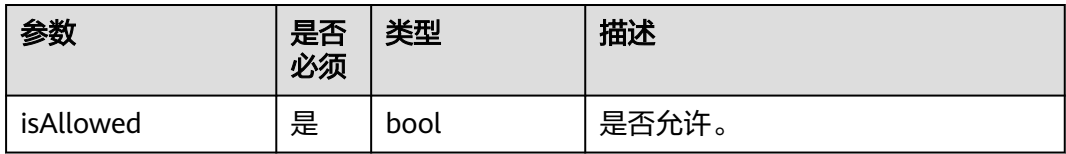

## 返回值

#### 表 **7-123** 返回值

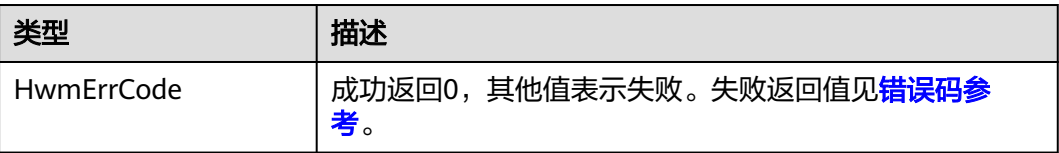

# 示例代码

```
/**
* 设置共享权限
*/
int demoSetShareScreenPermissionDlg::ClickSetShareScreenPermission()
{
   bool isOpen = true;
   int ret = hwmsdkagent::SetShareScreenPermission(isOpen);
   if (hwmsdk::HWM_COMMON_SUCCESS != ret)
   {
      AfxMessageBox(_T("SetShareScreenPermission error"));
   }
}
```
# **7.5.4.16** 发起立即会议

# **StartP2pConf**

### 接口描述

该接口用于发起立即会议。

### 注意事项

1. 该接口为异步接口,返回值只代表接口是否调用成功,实际业务处理结果在对应 的回调函数中返回。

### 方法定义

HWM\_SDK\_AGENT\_API hwmsdk::HwmErrCode StartP2pConf(const HwmP2PStartCallInfo \*startCallInfo);

#### 回调函数

virtual void OnStartP2pConfResult(hwmsdk::HwmErrCode ret, const char\* reason, HwmConfInfo \*confInfo) {};

### 参数描述

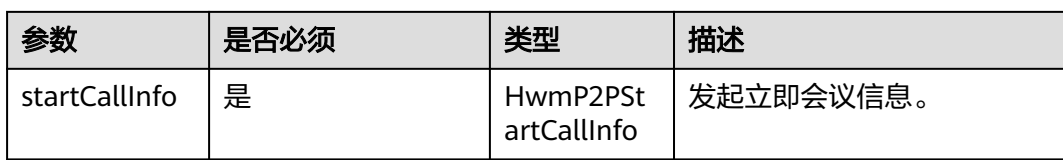

#### 表 **7-124** 结构体 HwmP2PStartCallInfo 参数说明

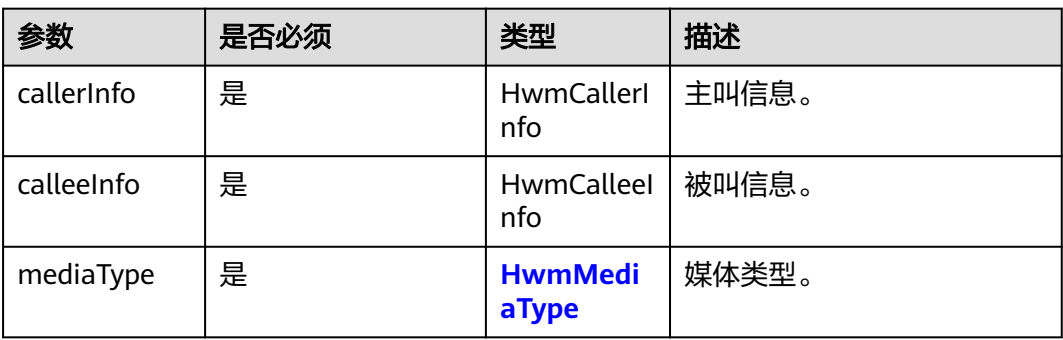

### 表 **7-125** 结构体 HwmCallerInfo 参数说明

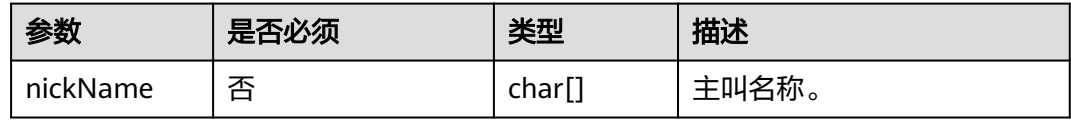

## 表 **7-126** 结构体 HwmCalleeInfo 参数说明

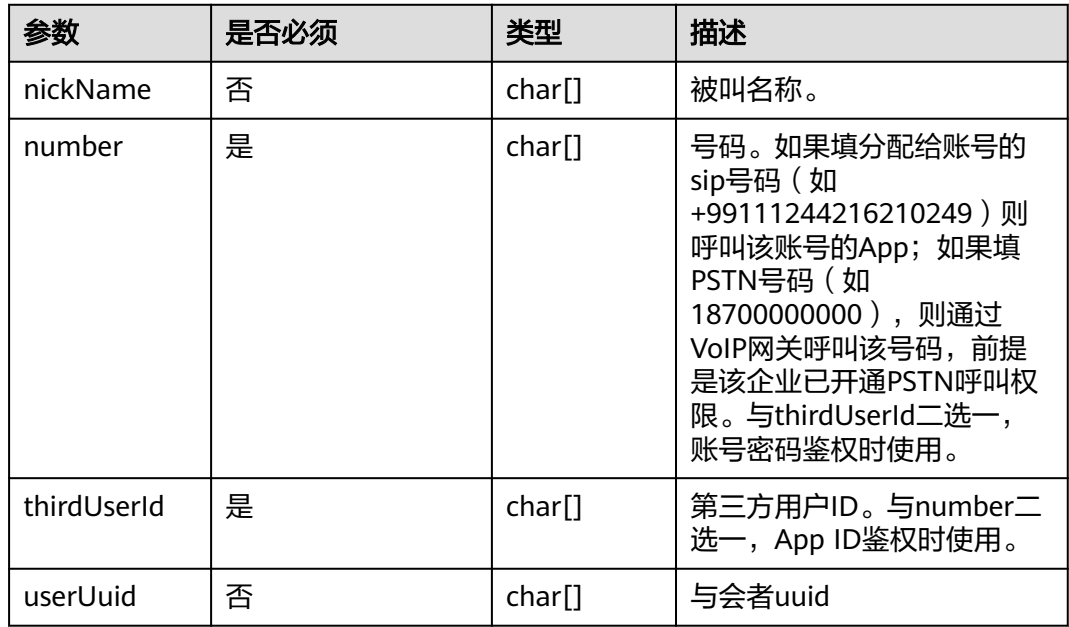

#### 表 **7-127** 返回值

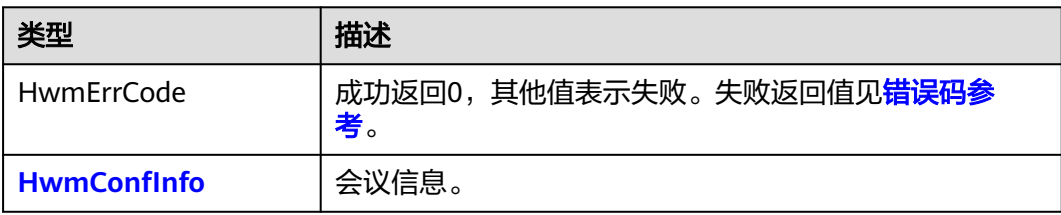

## 示例代码

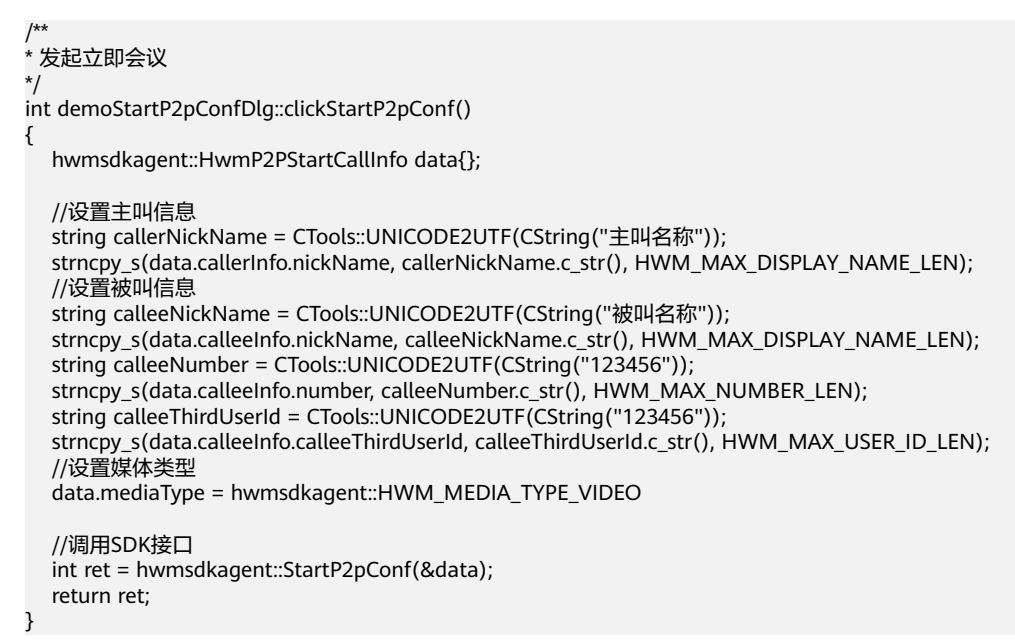

# **7.5.5** 会议管理

# **7.5.5.1** 获取 **VMR** 列表

# **GetVmrList**

### 接口描述

该接口用于获取VMR列表。

### 注意事项

- 1. 该接口在已登录状态下才能调用。
- 2. 该接口为异步接口,返回值只代表接口是否调用成功,实际业务处理结果在对应 的回调函数中返回。

#### 方法定义

HWM\_SDK\_AGENT\_API hwmsdk::HwmErrCode GetVmrList();

#### 回调函数

该接口已废弃,请参考新回调OnGetVmrInfoListResult

<span id="page-604-0"></span>virtual void OnGetVmrListResult(hwmsdk::HwmErrCode ret, const char\* reason, const HwmVmrInfo\* vmrInfoList, unsigned int listLen) {};

#### 新回调

virtual void OnGetVmrInfoListResult(hwmsdk::HwmErrCode ret, const char\* reason, const HwmVmrListInfo\* vmrListInfo) {};

#### 参数描述

无。

返回值

#### 表 **7-128** 返回值

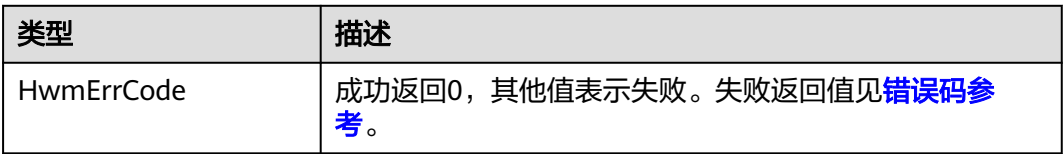

#### 表 **7-129** 结构体 HwmVmrInfo 参数说明

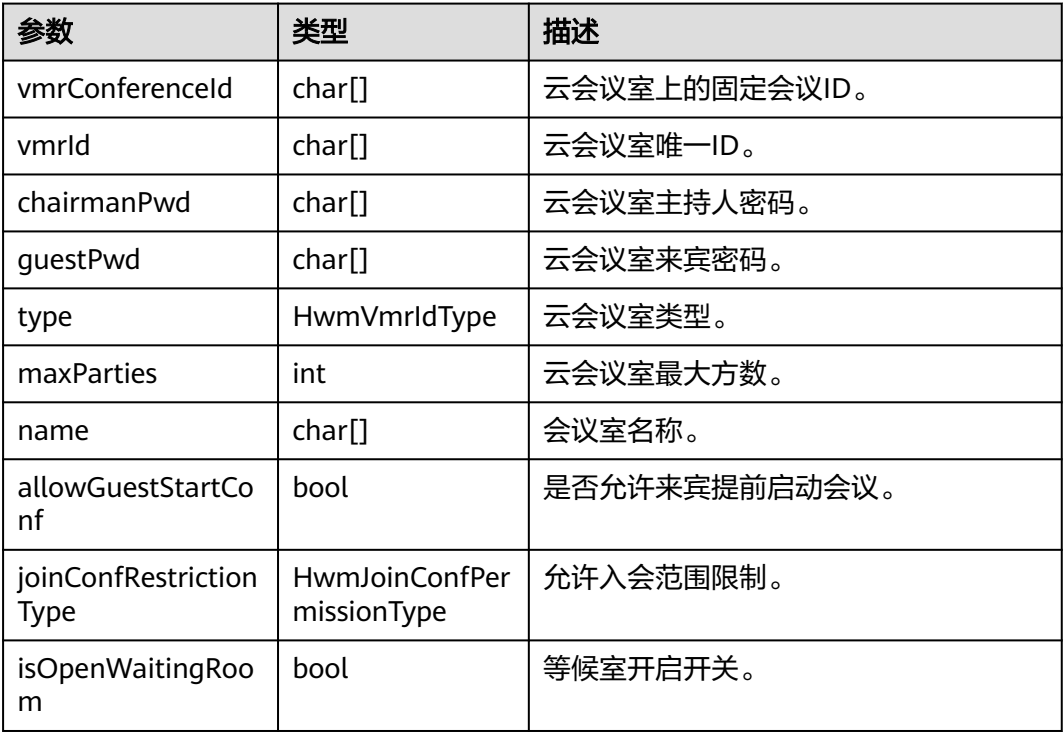

### 表 **7-130** 枚举 HwmVmrIdType 说明

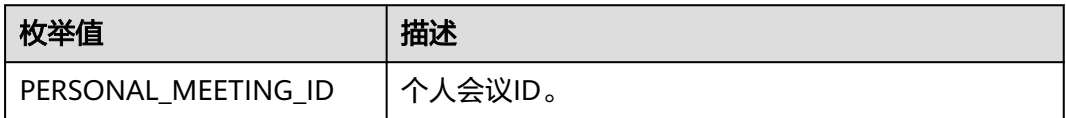

<span id="page-605-0"></span>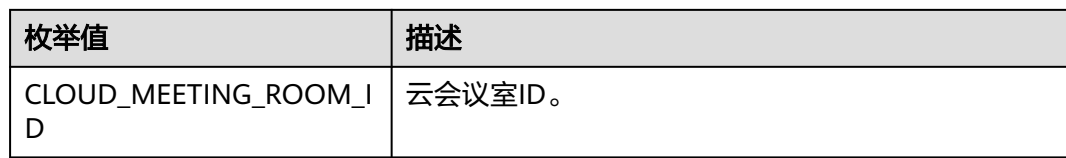

#### 表 **7-131** 结构体 HwmVmrListInfo 参数说明

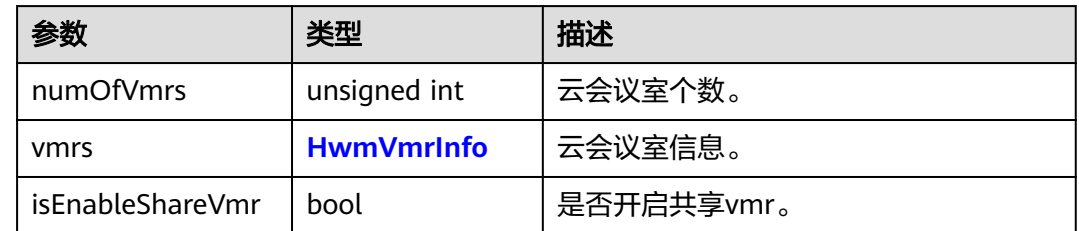

# 示例代码

```
/**
* 获取Vmr列表
*/
void demoBookConfDlg::GetVmrList()
{
   int ret = hwmsdkagent::GetVmrList();
   if (hwmsdk::HWM_COMMON_SUCCESS != ret)
   {
      AfxMessageBox(_T("GetVmrList error"));
   }
}
```
# **7.5.5.2** 预约会议

# **BookConf**

## 接口描述

该接口用于预约会议。

## 注意事项

- 1. 该接口在已登录状态下才能调用。
- 2. 该接口为异步接口,返回值只代表接口是否调用成功,实际业务处理结果在对应 的回调函数中返回。
- 3. 调用该接口,与会者列表中需要添加本会场,并且将本会场设置为主持人身份。
- 4. 回调函数中会返回预约成功后的会议详情,详见**[HwmConfDetail](#page-609-0)**结构体表。如果 参数内只有会议id有值则获取会议详情失败。

### 方法定义

HWM\_SDK\_AGENT\_API hwmsdk::HwmErrCode BookConf(const HwmBookConfParam \*param);

#### 回调函数

virtual void OnBookConfResult(hwmsdk::HwmErrCode ret, const char\* reason, const HwmConfDetail\* confDetail) {};

### 参数描述

# 表 **7-132** 结构体 HwmBookConfParam 参数说明

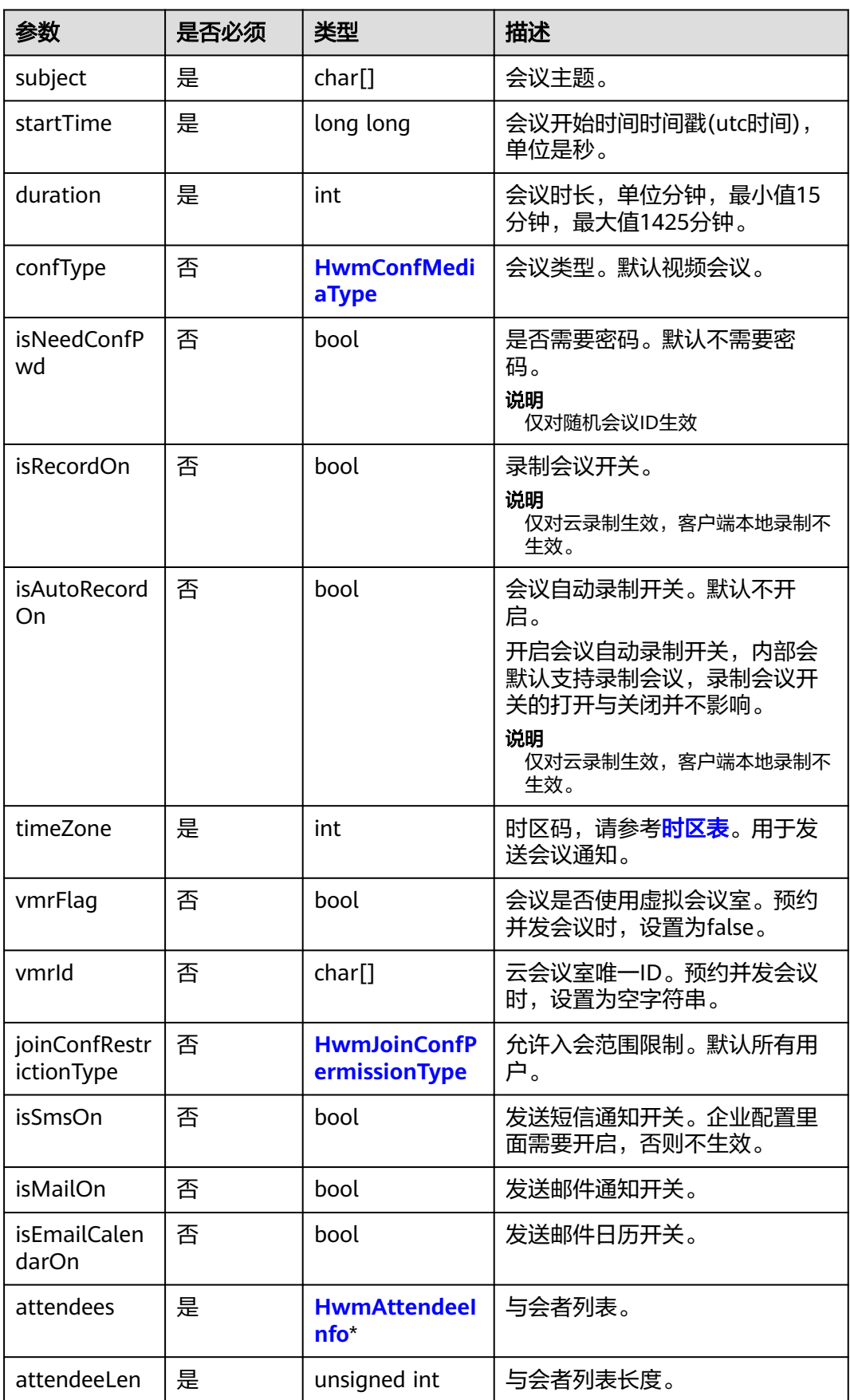

<span id="page-607-0"></span>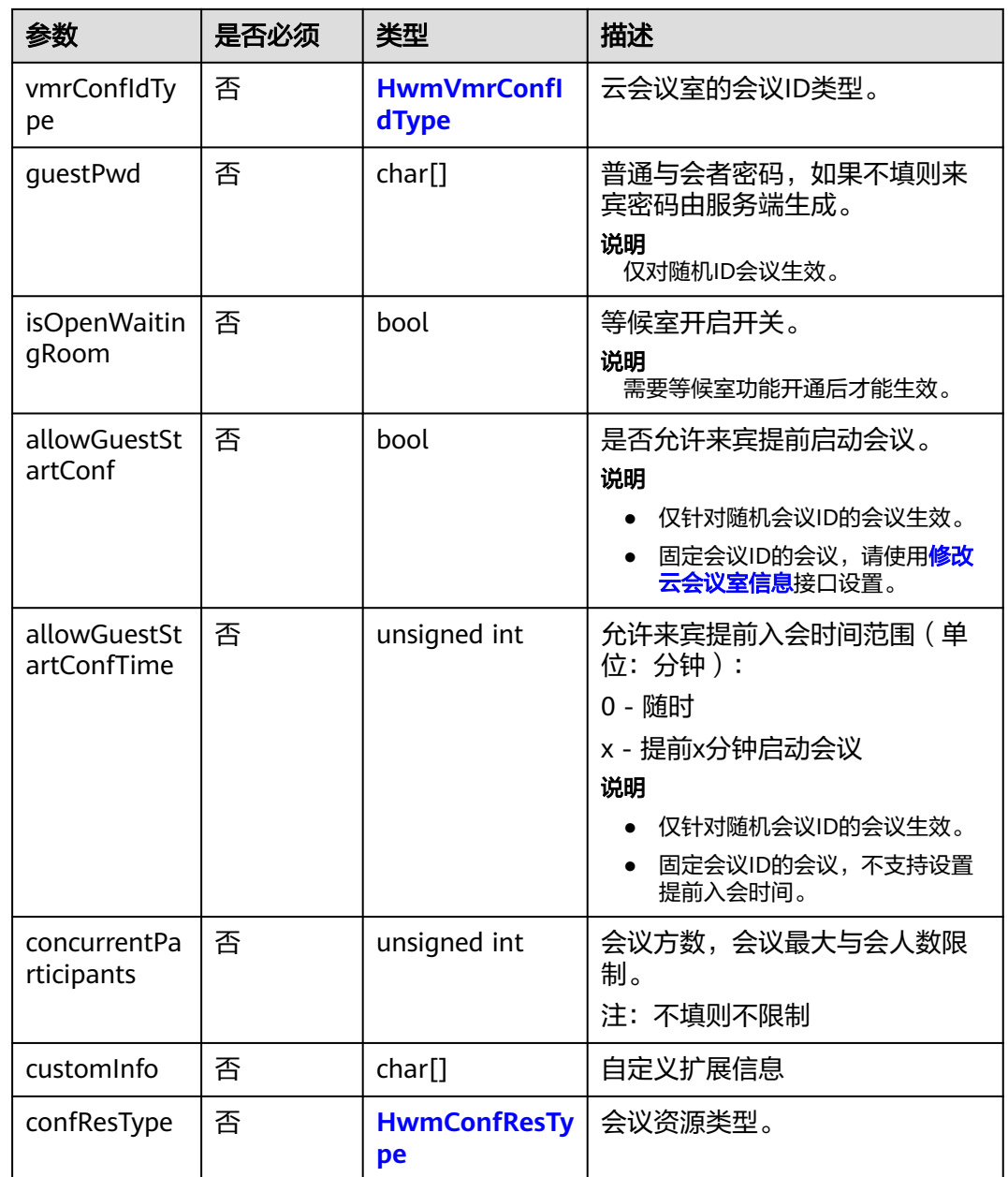

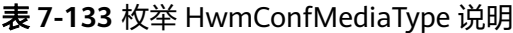

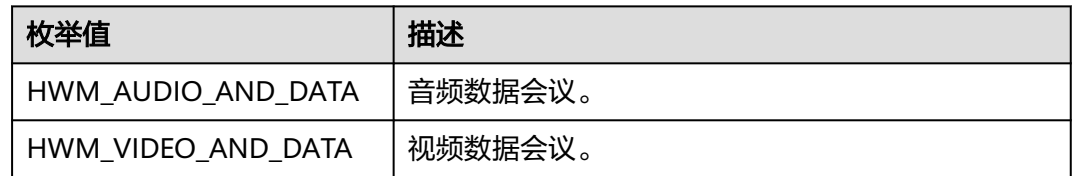

<span id="page-608-0"></span>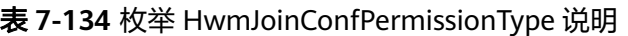

| 枚举值                                    | 描述     |
|----------------------------------------|--------|
| RESTRICTION_CALL_IN_ALL   所有用户。        |        |
| RESTRICTION CALL IN CO<br><b>MPANY</b> | 企业内用户。 |
| RESTRICTION_CALL_IN_INV<br>ITED        | 被邀请用户。 |

表 **7-135** 结构体 HwmAttendeeInfo 参数说明

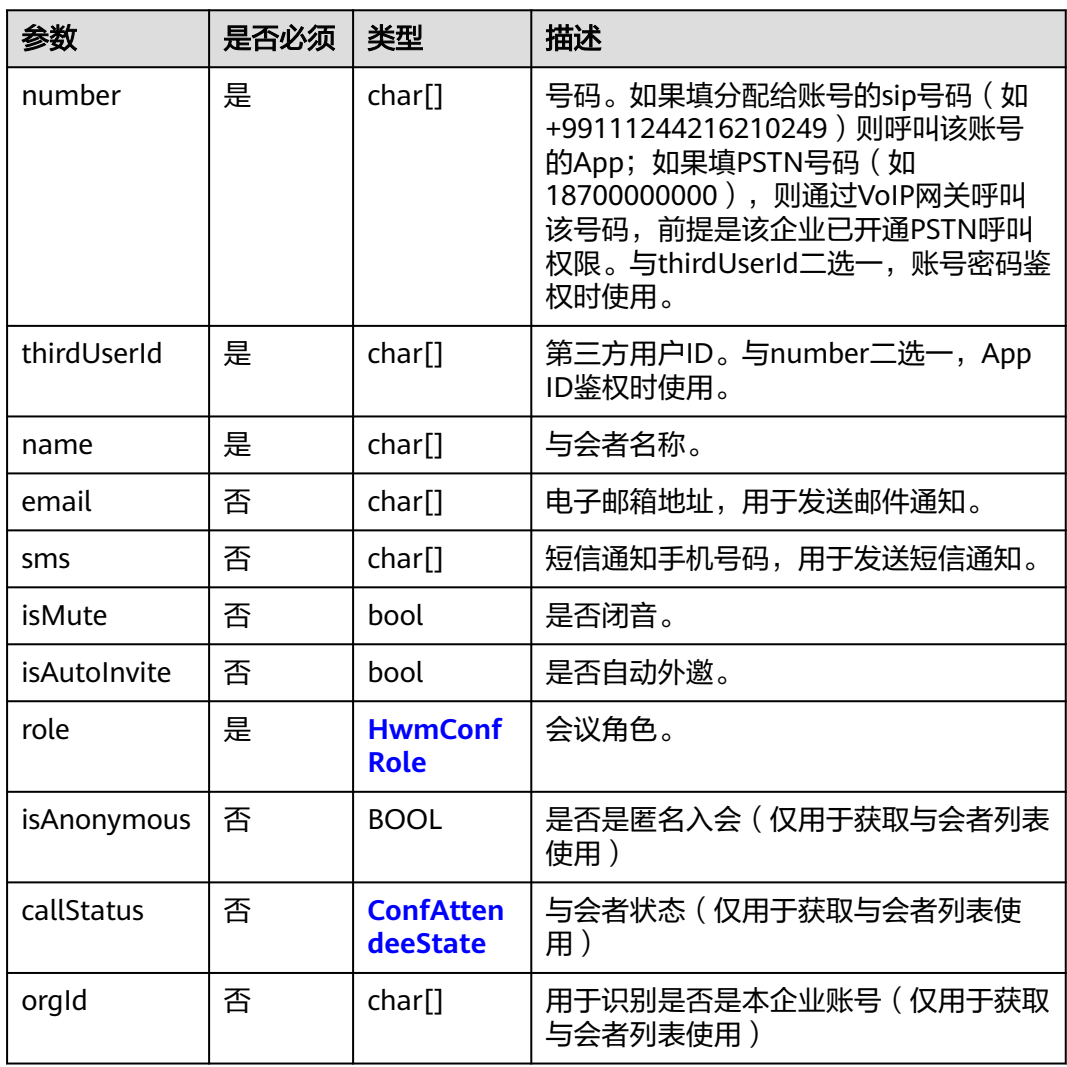

## 表 **7-136** 会议成员角色 HwmConfRole 枚举值

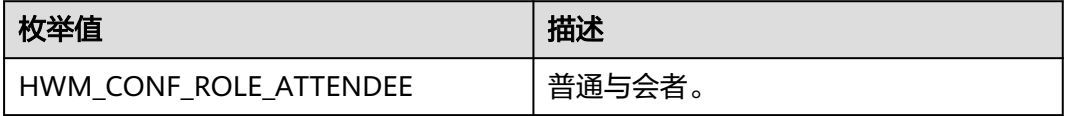

<span id="page-609-0"></span>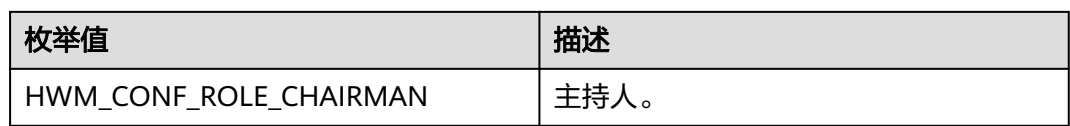

## 表 **7-137** 枚举 HwmVmrConfIdType 说明

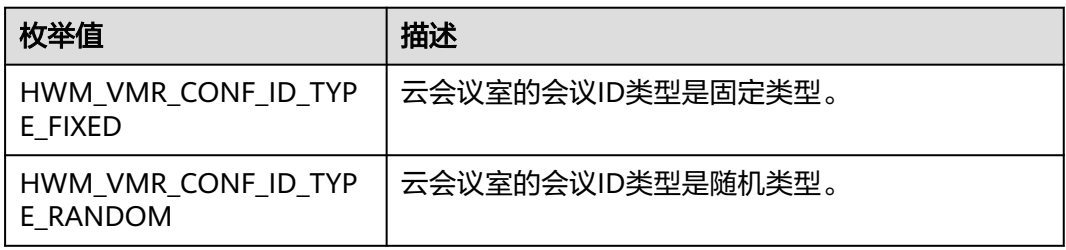

## 表 **7-138** 返回值

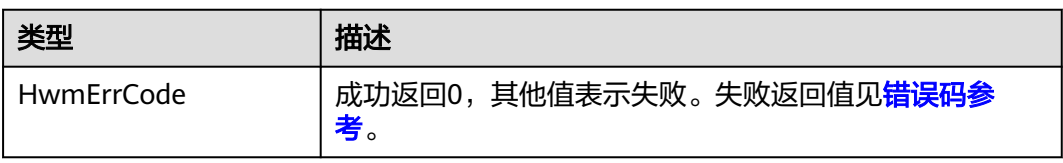

## 表 **7-139** 结构体 HwmConfDetail 字段名

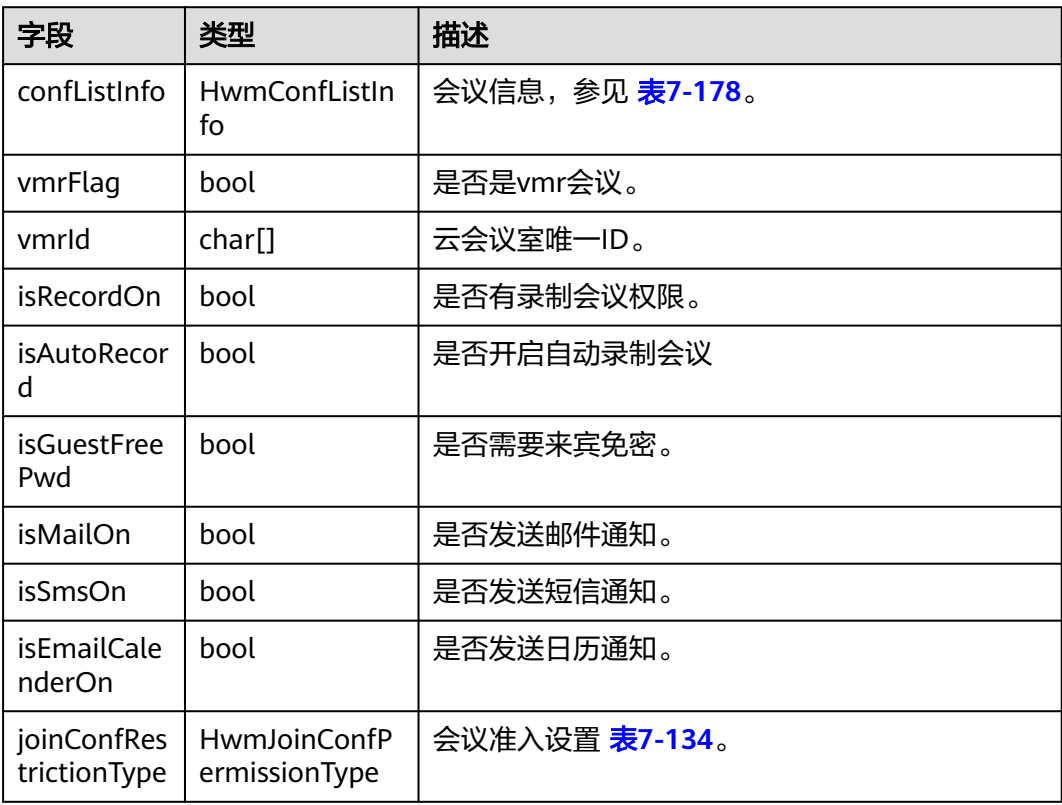

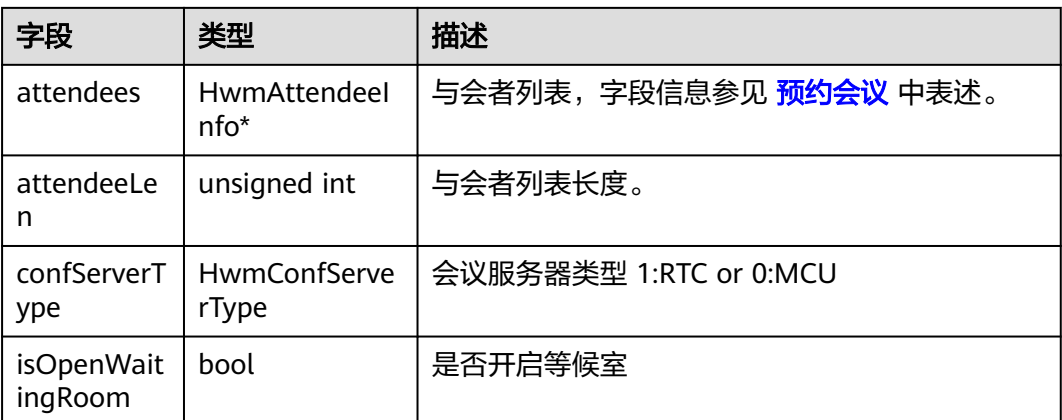

#### 示例代码

```
/**
<sub>,</sub><br>预约会议
```
\*/

{

int CdemoBookConfDlg::OnBnClickedBookConf() hwmsdkagent::HwmBookConfParam data = {0}; strncpy\_s(data.subject, GetConfSubject().c\_str(), HWM\_MAX\_SUBJECT\_LEN); // 此处应是utf-8编码字符串 data.confType = hwmsdkagent::HwmConfMediaType::HWM\_VIDEO\_AND\_DATA; data.isNeedConfPwd = true; data.isAutoRecordOn = true; data.isRecordOn = true; data.startTime = 1598398920; //utc时间戳, 单位秒, 如果获取的时间是本地时间, 需要转换成utc时间 data.duration = 30; //会议持续时长(分钟) data.timeZone = 56; //时区, 56表示东八区 data.joinConfRestrictionType = hwmsdkagent::HwmJoinConfPermissionType::RESTRICTION\_CALL\_IN\_ALL; std::vector<hwmsdkagent::HwmAttendeeInfo> attendeeList; //被邀与会者 hwmsdkagent::HwmAttendeeInfo attendeeInfo = { 0 }; strncpy\_s(attendeeInfo.name, GetAttName().c\_str(), HWM\_MAX\_USER\_NAME\_LEN); strncpy\_s(attendeeInfo.number, GetAttNumber().c\_str(), HWM\_MAX\_NUMBER\_LEN); strncpy\_s(attendeeInfo.email, GetAttEmail().c\_str(), HWM\_MAX\_EMAIL\_LEN); strncpy\_s(attendeeInfo.sms, GetAttSms().c\_str(), HWM\_MAX\_PHONE\_NUM\_LEN); strncpy\_s(attendeeInfo.thirdUserId, GetAttUserId().c\_str(), HWM\_MAX\_USER\_ID\_LEN); attendeeInfo.isMute = true; attendeeInfo.isAutoInvite = true; attendeeList.push\_back(attendeeInfo); data.attendees = attendeeList.data();  $data$ .attendeeLen = attendeeList.size(); data.isSmsOn = true;

```
 return hwmsdkagent::BookConf(&data);
}
```
# **7.5.5.3** 编辑会议

# **EditConf**

# 接口描述

data.isMailOn = true;

data.isEmailCalendarOn = true;

该接口用于编辑已预约的会议。

### 注意事项

- 1. 该接口在已登录状态下才能调用。
- 2. 调用该接口时,仅能编辑尚未开始的会议,若会议已召开,接口将返回失败。
- 3. 该接口为异步接口,返回值只代表接口是否调用成功,实际业务处理结果在对应 的回调函数中返回。
- 4. 所有字段必填,编辑会议前需要查询会议详情,不需要变更的数据请使用查询会 议详情返回的数据赋值。

#### 方法定义

HWM\_SDK\_AGENT\_API hwmsdk::HwmErrCode EditConf(const HwmEditConfParam \*confParam);

#### 回调函数

virtual void OnEditConfResult(hwmsdk::HwmErrCode ret, const char\* reason) {};

#### 参数描述

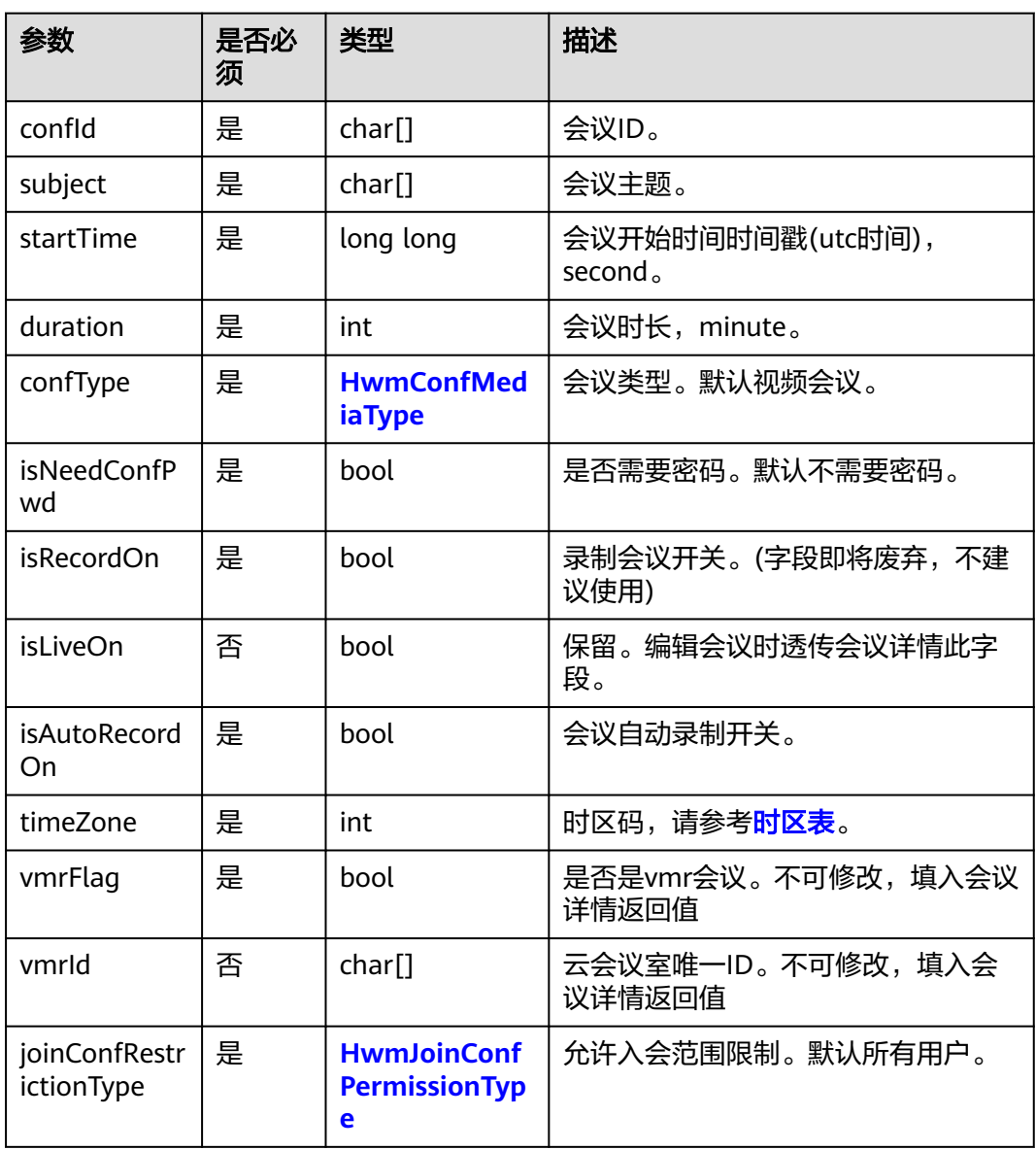

#### 表 **7-140** 结构体 HwmEditConfParam 参数说明
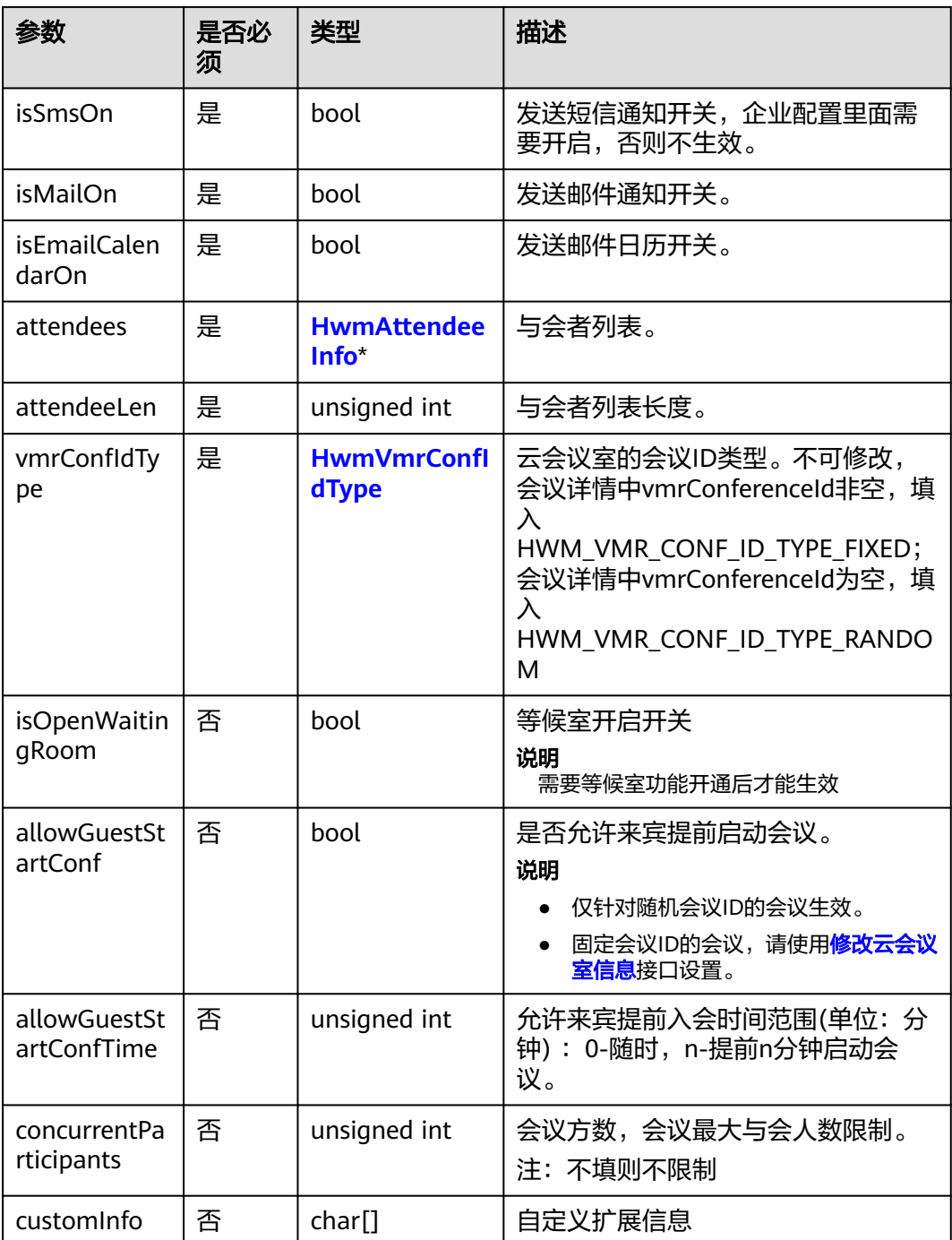

## 返回值

### 表 **7-141** 返回值

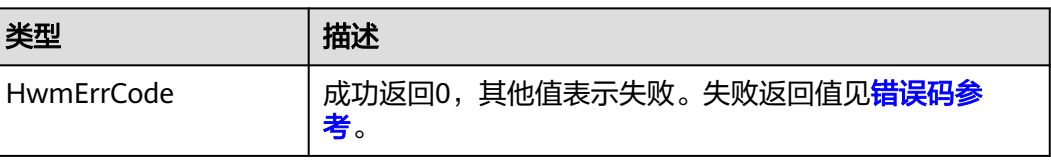

### 示例代码

```
/**
* 编辑会议接口
*/
int demoEditConfDlg::EditConf()
{
   hwmsdkagent::HwmConfDetail confDetail{0}; //从缓存中得到会议详情数据赋予confDetail
   hwmsdkagent::HwmEditConfParam editConfParam{ 0 };
   //根据实际需求拷贝confDetail的数据
  strncpy_s(editConfParam.confld, confDetail.confListInfo.confld, HWM_MAX_CONF_ID_LEN);
  editConfParam.vmrFlag = confDetail.vmrFlag;
  strncpy_s(editConfParam.vmrId, confInfo.vmrId, HWM_MAX_VMR_CONF_ID_LEN);
   // 此处省略部分赋值代码
   editConfParam.timeZone = 56; // 本地时区,用户依据自身情况自己调整,56东八区
  editConfParam.isRecordOn = false;
   editConfParam.isAutoRecordOn = false;
   editConfParam.startTime = 1598398920; //utc时间戳
   editConfParam.duration = 0 * 60 + 30;//会议时长
   editConfParam.joinConfRestrictionType = 
hwmsdkagent::HwmJoinConfPermissionType::RESTRICTION_CALL_IN_ALL; //取编辑会议上面的允许入会用户类
型
   // vmrConferenceId非空是固定ID,为空则是随机id
  editConfParam.vmrConfldType = (strlen(conflnfo.confListInfo.vmrConferenceId) != 0) ?
     hwmsdkagent::HwmVmrConfIdType::HWM_VMR_CONF_ID_TYPE_FIXED : 
hwmsdkagent::HwmVmrConfIdType::HWM_VMR_CONF_ID_TYPE_RANDOM;
   return hwmsdkagent::EditConf(&editConfParam);
}
```
## **7.5.5.4** 取消会议

## **CancelConf**

### 接口描述

该接口用于取消已预约的会议。

### 注意事项

- 1. 该接口在登录状态下才能调用。
- 2. 调用该接口时,仅能取消尚未开始的会议,若会议已召开,则接口返回失败。
- 3. 该接口为异步接口,返回值只代表接口是否调用成功,实际业务处理结果在对应 的回调函数中返回。

### 方法定义

HWM\_SDK\_AGENT\_API hwmsdk::HwmErrCode CancelConf(const char confId[HWM\_MAX\_CONF\_ID\_LEN]);

#### 回调函数

virtual void OnCancelConfResult(hwmsdk::HwmErrCode ret, const char\* reason) {};

### 参数描述

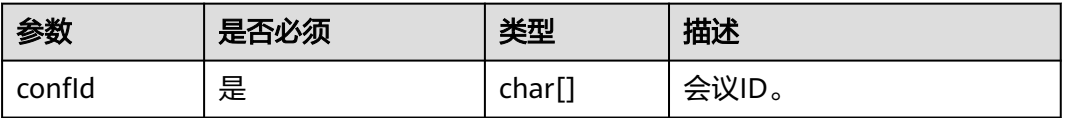

### 返回值

### 表 **7-142** 返回值

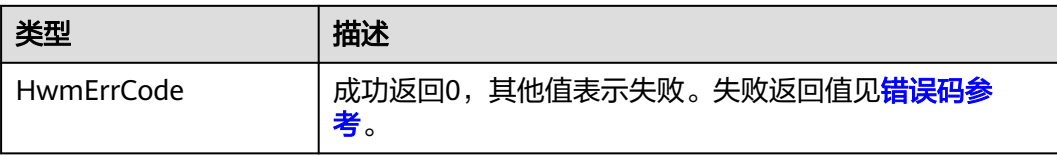

## 示例代码

/\*\* \* 取消会议接口 \*/

int demoConfListDlg::OnBnCancelConf(hwmsdk::HwmErrCode ret, const char\* msg)

{ return hwmsdkagent::CancelConf(GetConfId().c\_str());

## **7.5.5.5** 获取会议详情

}

## **GetConfDetail**

### 接口描述

该接口用于获取会议的详细信息。

### 注意事项

- 1. 该接口在已登录状态下才能调用。
- 2. 该接口为异步接口,返回值只代表接口是否调用成功,实际业务处理结果在对应 的回调函数中返回。

### 方法定义

HWM\_SDK\_AGENT\_API hwmsdk::HwmErrCode GetConfDetail(const char confId[HWM\_MAX\_CONF\_ID\_LEN]);

### 回调函数

virtual void OnGetConfDetail(hwmsdk::HwmErrCode ret, const char\* reason, const HwmConfDetail\* vmrInfoList) {};

### 参数描述

#### 表 **7-143** 接口入参

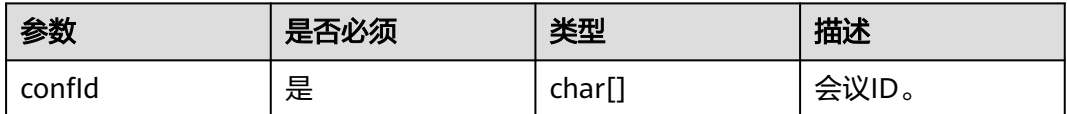

### 表 **7-144** 返回值

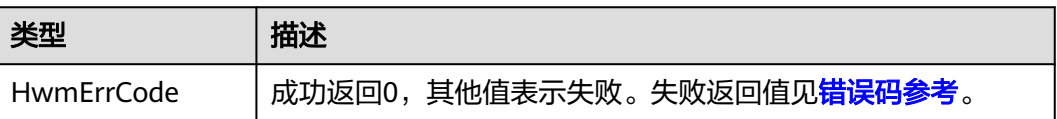

### 表 **7-145** 结构体 HwmConfDetail 字段名

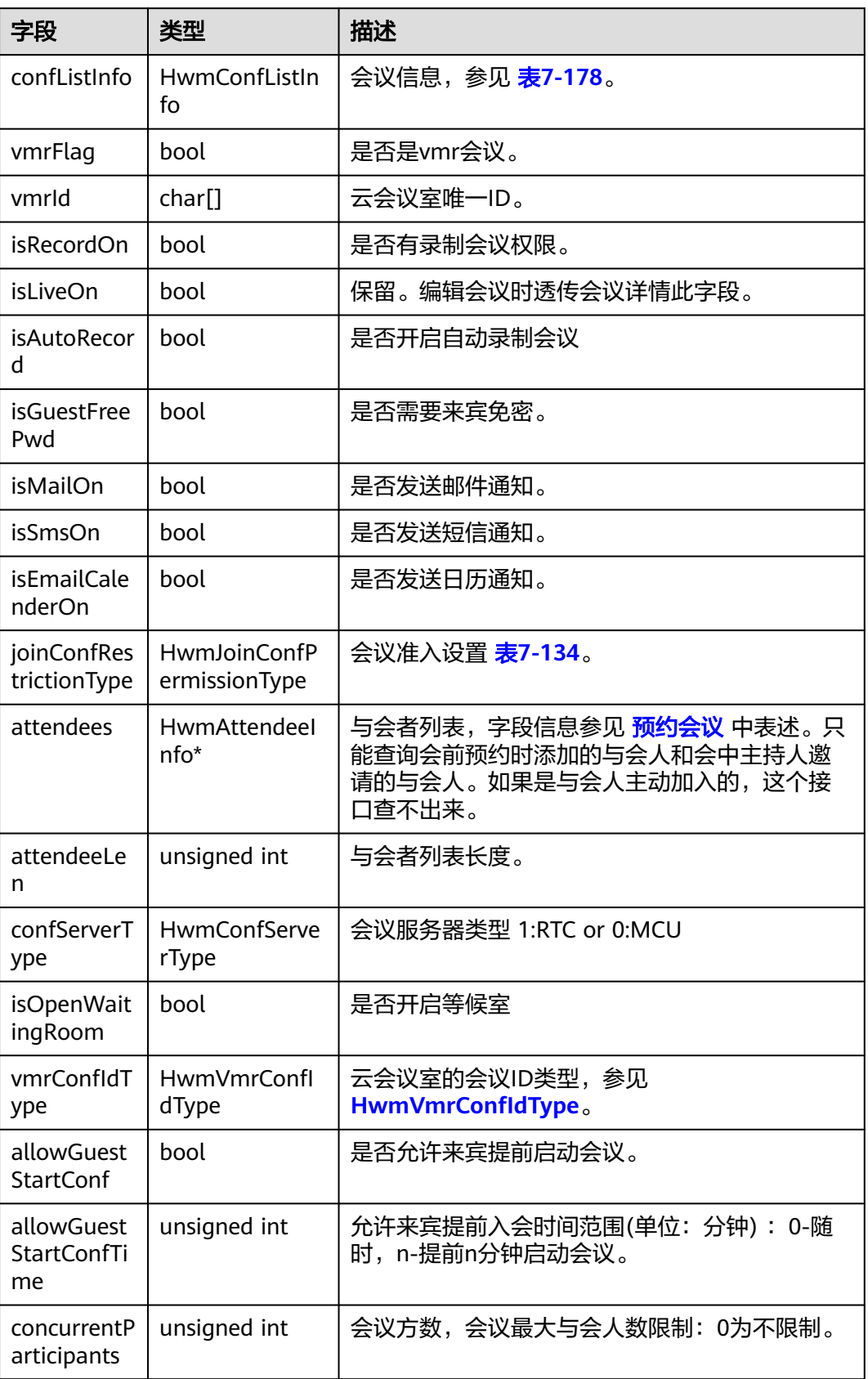

### <span id="page-616-0"></span>示例代码

```
/**
* 获取会议详情
*/
int demoEditConfDlg::GetConfDetail()
{
   int ret =hwmsdkagent::GetConfDetail(GetConfID().c_str()); // 使用会议id查询会议详细信息
   return ret;
}
```
## **7.5.5.6** 修改云会议室信息

### **ChangeVmrInfo**

### 接口描述

该接口用于修改云会议室信息。

### 注意事项

- 1. 该接口在已登录状态下才能调用。
- 2. 该接口为异步接口,返回值只代表接口是否调用成功,实际业务处理结果在对应 的回调函数中返回。
- 3. 所有字段必填,调用该接口前需要获取**VMR**列表,不需要变更的数据请使用获取 **VMR**列表接口返回的数据赋值。

### 方法定义

HWM\_SDK\_AGENT\_API hwmsdk::HwmErrCode ChangeVmrInfo(const ChangeVmrInfoParam \*param);

### 回调函数

virtual void OnChangeVmrInfo(hwmsdk::HwmErrCode ret, const char\* reason) {};

#### 参数描述

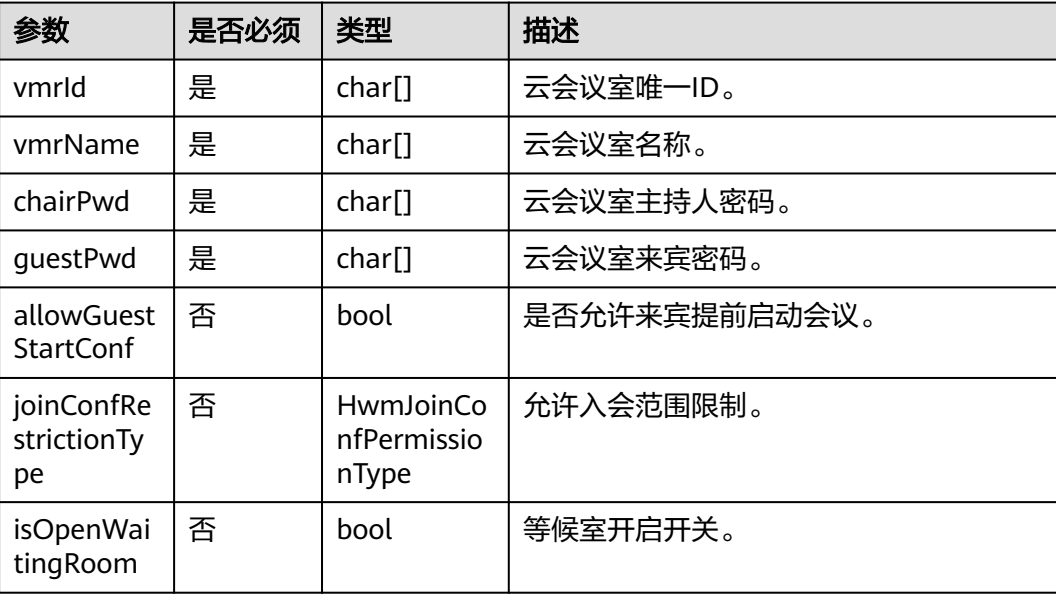

### 表 **7-146** 返回值

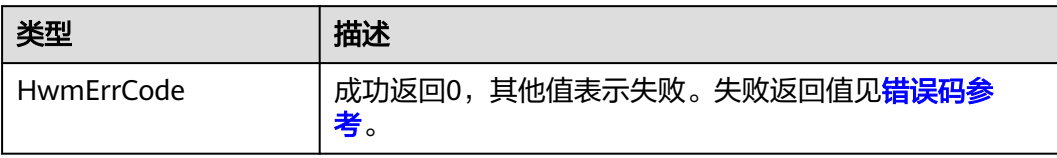

### 示例代码

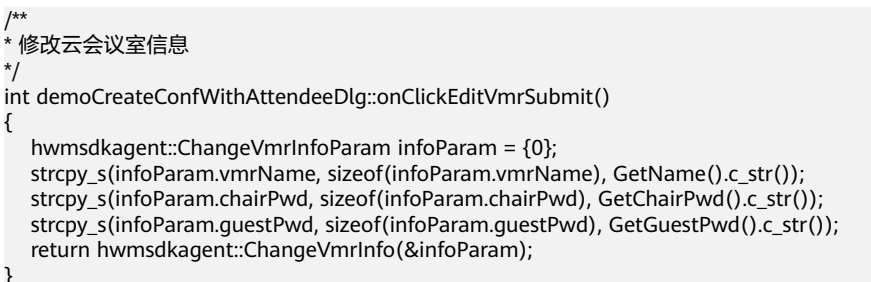

## **7.5.5.7** 预约周期会议

## **BookCycleConf**

### 接口描述

该接口用于预约周期会议。

### 注意事项

- 1. 该接口在已登录状态下才能调用。
- 2. 该接口为异步接口,返回值只代表接口是否调用成功,实际业务处理结果在对应 的回调函数中返回。
- 3. 会议开始时间必须晚于当前时间,会议时长应大于15分钟。
- 4. 携带与会者入会的时候需要传入attendees。
- 5. 周期会议最大跨度一年,会议数量不超过50,超过则只预约前50个会议。
- 6. 回调函数中会返回预约成功后的会议详情,详见**[HwmConfDetail](#page-609-0)**结构体表。如果 参数内只有会议id有值则获取会议详情失败。

### 方法定义

HWM\_SDK\_AGENT\_API hwmsdk::HwmErrCode BookCycleConf(const HwmBookCycleConfParam \*bookCycleConfParam);

### 回调函数

virtual void OnBookCycleConfResult(hwmsdk::HwmErrCode ret, const char\* reason, const HwmConfDetail\* confDetail) {};

### 参数描述

<span id="page-618-0"></span>表 **7-147** 结构体 HwmBookCycleConfParam 参数说明

| 参数                     | 是否必须 | 类型                                  | 描述     |
|------------------------|------|-------------------------------------|--------|
| bookCycleCo<br>nfParam | 是    | <b>HwmBook</b><br><b>ConfParam</b>  | 预约会议参数 |
| cycleParam             | 是    | <b>HwmCycle</b><br><b>ConfParam</b> | 周期会议参数 |

### 表 **7-148** 结构体 HwmCycleConfParam 参数说明

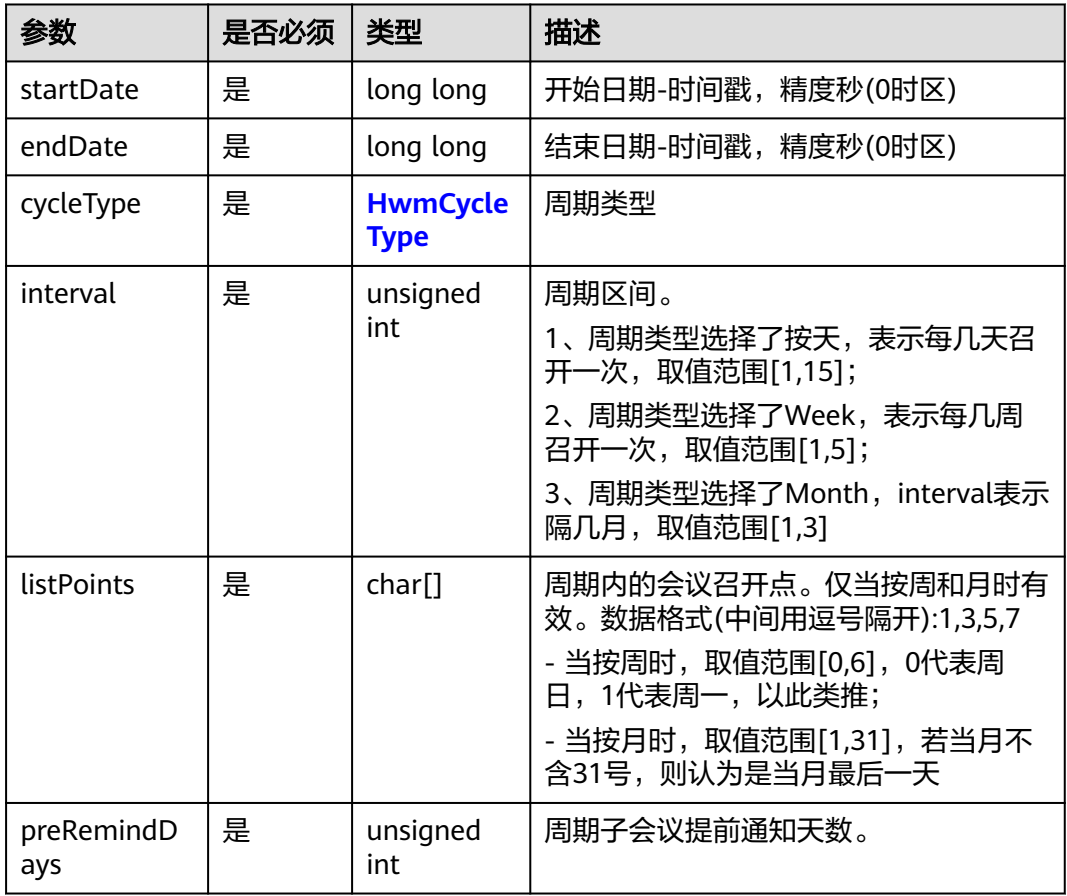

### 表 **7-149** 枚举 HwmCycleType 说明

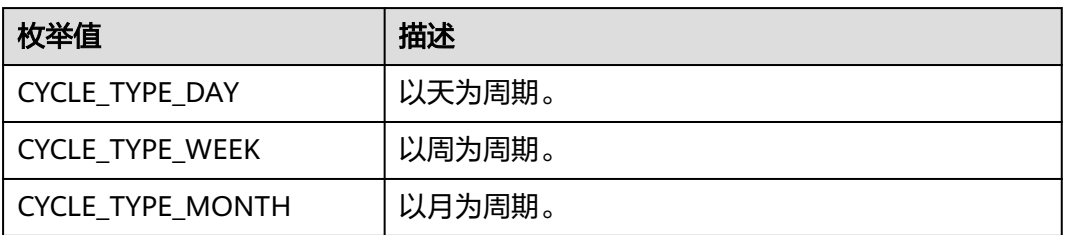

## 示例代码

```
/**
* 预约会议
*/
int CdemoBookConfDlg::OnBnClickedBookCycleConf()
{
   hwmsdkagent::HwmBookConfParam data{};
   strncpy_s(data.subject, GetConfSubject().c_str(), HWM_MAX_SUBJECT_LEN); // 此处应是utf-8编码字符串
   data.confType = hwmsdkagent::HwmConfMediaType::HWM_VIDEO_AND_DATA;
   data.isNeedConfPwd = true;
   data.isAutoRecordOn = true;
   data.isRecordOn = true;
  data.startTime = 1633017600; //utc时间戳, 单位秒, 如果获取的时间是本地时间, 需要转换成utc时间
   data.duration = 30; //会议持续时长(分钟)
  data.timeZone = 56; //时区, 56表示东八区
   data.joinConfRestrictionType = hwmsdkagent::HwmJoinConfPermissionType::RESTRICTION_CALL_IN_ALL;
   std::vector<hwmsdkagent::HwmAttendeeInfo> attendeeList;
   //被邀与会者
  hwmsdkagent::HwmAttendeeInfo attendeeInfo{};
  strncpy_s(attendeeInfo.name, GetAttName().c_str(), HWM_MAX_USER_NAME_LEN);
   strncpy_s(attendeeInfo.number, GetAttNumber().c_str(), HWM_MAX_NUMBER_LEN);
   strncpy_s(attendeeInfo.email, GetAttEmail().c_str(), HWM_MAX_EMAIL_LEN);
   strncpy_s(attendeeInfo.sms, GetAttSms().c_str(), HWM_MAX_PHONE_NUM_LEN);
   strncpy_s(attendeeInfo.thirdUserId, GetAttUserId().c_str(), HWM_MAX_USER_ID_LEN);
   attendeeInfo.isMute = true;
   attendeeInfo.isAutoInvite = true;
   attendeeList.push_back(attendeeInfo);
   data.attendees = attendeeList.data();
   data.attendeeLen = attendeeList.size(); 
   data.isSmsOn = true;
   data.isMailOn = true;
   data.isEmailCalendarOn = true;
   hwmsdkagent::HwmCycleConfParam cycleConfParam{};
   cycleConfParam.startDate = 1633017600; //utc时间戳,单位秒,如果获取的时间是本地时间,需要转换成
utc时间
   cycleConfParam.endDate= 1636560000; //utc时间戳,单位秒,如果获取的时间是本地时间,需要转换成utc
时间
   cycleConfParam.cycleType = hwmsdkagent::CYCLE_TYPE_WEEK;
   strcpy_s(cycleConfParam.listPoints, sizeof(cycleConfParam.listPoints), "1,5"); // 每周的星期1,星期5
   cycleConfParam.preRemindDays = 1;
   hwmsdkagent::HwmBookCycleConfParam bookCycleConfParam{};
   bookCycleConfParam.bookConfParam = data;
   bookCycleConfParam.cycleParam = cycleConfParam;
   return hwmsdkagent::BookCycleConf(&bookCycleConfParam);
}
```
## **7.5.5.8** 编辑周期会议

## **ModifyCycleConf**

### 接口描述

该接口用于编辑周期会议。

### 注意事项

- 1. 该接口在已登录状态下才能调用。
- 2. 该接口为异步接口,返回值只代表接口是否调用成功,实际业务处理结果在对应 的回调函数中返回。
- 3. 所有字段必填,编辑修改的字段可来源于用户输入,其他不想修改的属性一定要 取会议详情对应字段来赋值。

### 方法定义

HWM\_SDK\_AGENT\_API hwmsdk::HwmErrCode ModifyCycleConf(const HwmModifyCycleConfParam \*modifyParam);

#### 回调函数

virtual void OnModifyCycleConfResult(hwmsdk::HwmErrCode ret, const char\* reason) {};

#### 参数描述

#### 表 **7-150** 结构体 HwmModifyCycleConfParam 参数说明

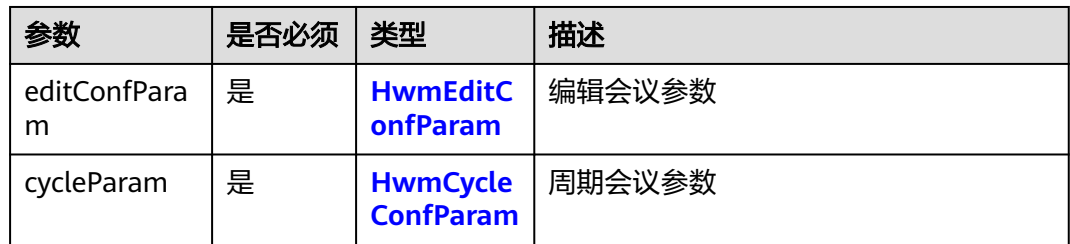

### 示例代码

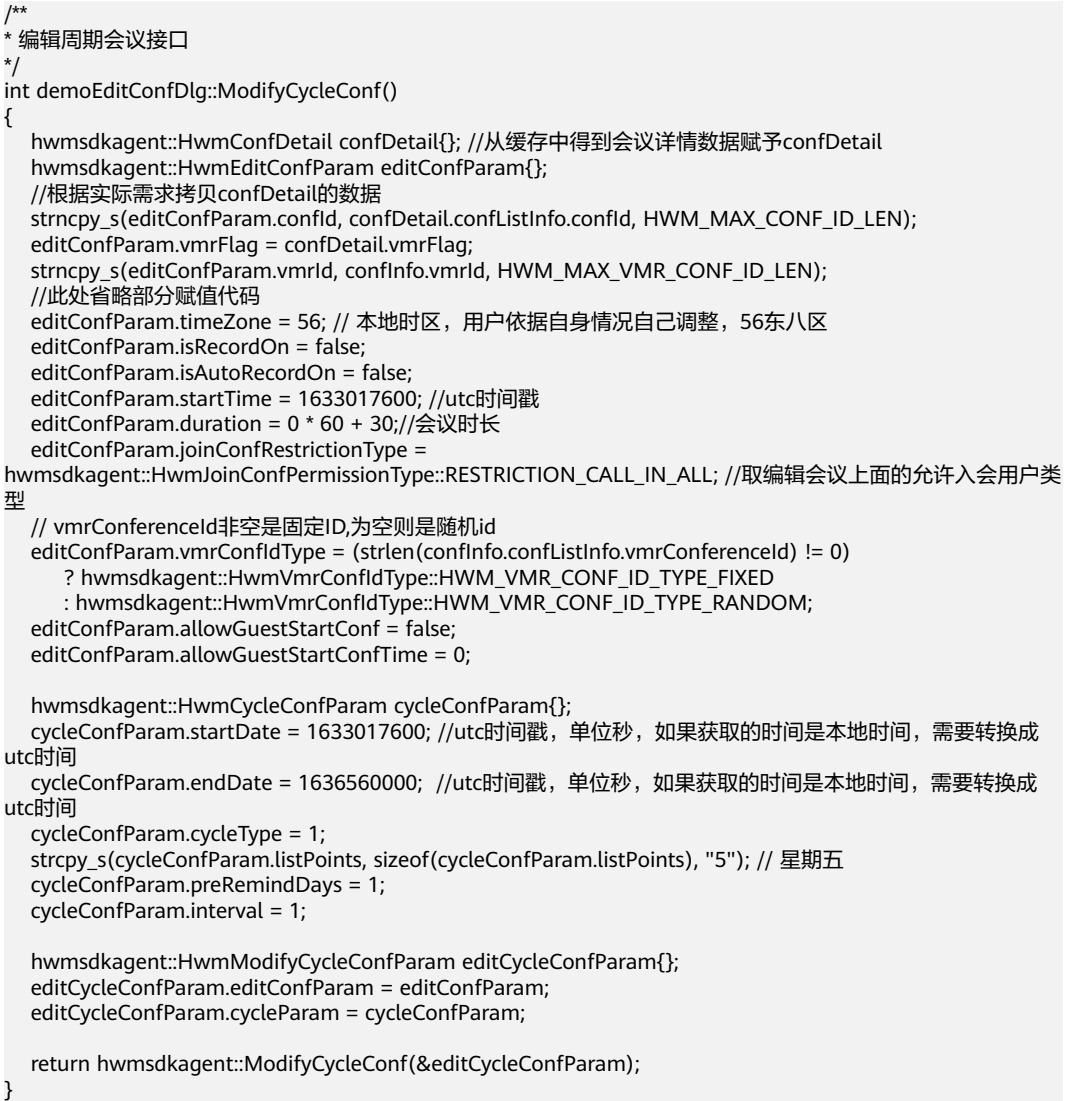

## **7.5.5.9** 取消周期会议

## **CancelCycleConf**

### 接口描述

该接口用于取消至少还有一场子会议未开始的周期会议。

### 注意事项

- 1. 该接口在登录状态下才能调用。
- 2. 最后一场子会议未开始前可以调用接口,开始后调用则无效。
- 3. 该接口为异步接口,返回值只代表接口是否调用成功,实际业务处理结果在对应 的回调函数中返回。

### 方法定义

HWM\_SDK\_AGENT\_API hwmsdk::HwmErrCode CancelCycleConf(const HwmCancelCycleConfParam \*cancelCycleConfParam);

#### 回调函数

virtual void OnCancelCycleConfResult(hwmsdk::HwmErrCode ret, const char\* reason) {};

#### 参数描述

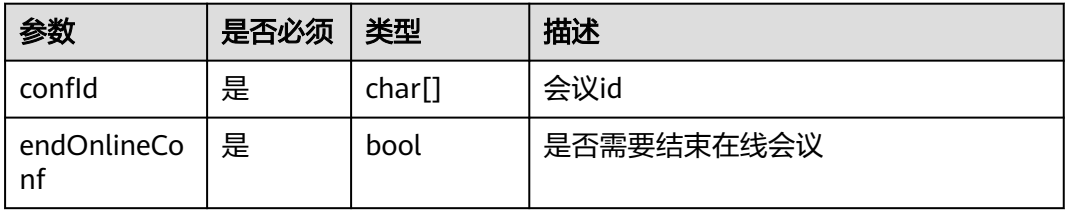

表 **7-151** 结构体 HwmCancelCycleConfParam 参数说明

### 示例代码

/\*\* \* 取消周期会议接口

\*/

{

}

int demoConfListDlg::OnBnCancelCycleConf()

hwmsdkagent::HwmCancelCycleConfParam cancelCycleConfParam{};

strcpy\_s(cancelCycleConfParam.confId, sizeof(cancelCycleConfParam.confId), GetConfId().c\_str()); cancelCycleConfParam.endOnlineConf = true;

return hwmsdkagent::CancelCycleConf(cancelCycleConfParam);

## **7.5.5.10** 编辑周期子会议

## **ModifySubCycleConf**

## 接口描述

该接口用于编辑周期子会议。

### 注意事项

- 1. 该接口在已登录状态下才能调用。
- 2. 该接口为异步接口,返回值只代表接口是否调用成功,实际业务处理结果在对应 的回调函数中返回。

### 方法定义

HWM\_SDK\_AGENT\_API hwmsdk::HwmErrCode ModifySubCycleConf(const HwmModifySubCycleConfParam \*modifySubCycleConfParam);

#### 回调函数

virtual void OnModifySubCycleConfResult(hwmsdk::HwmErrCode ret, const char\* reason) {};

### 参数描述

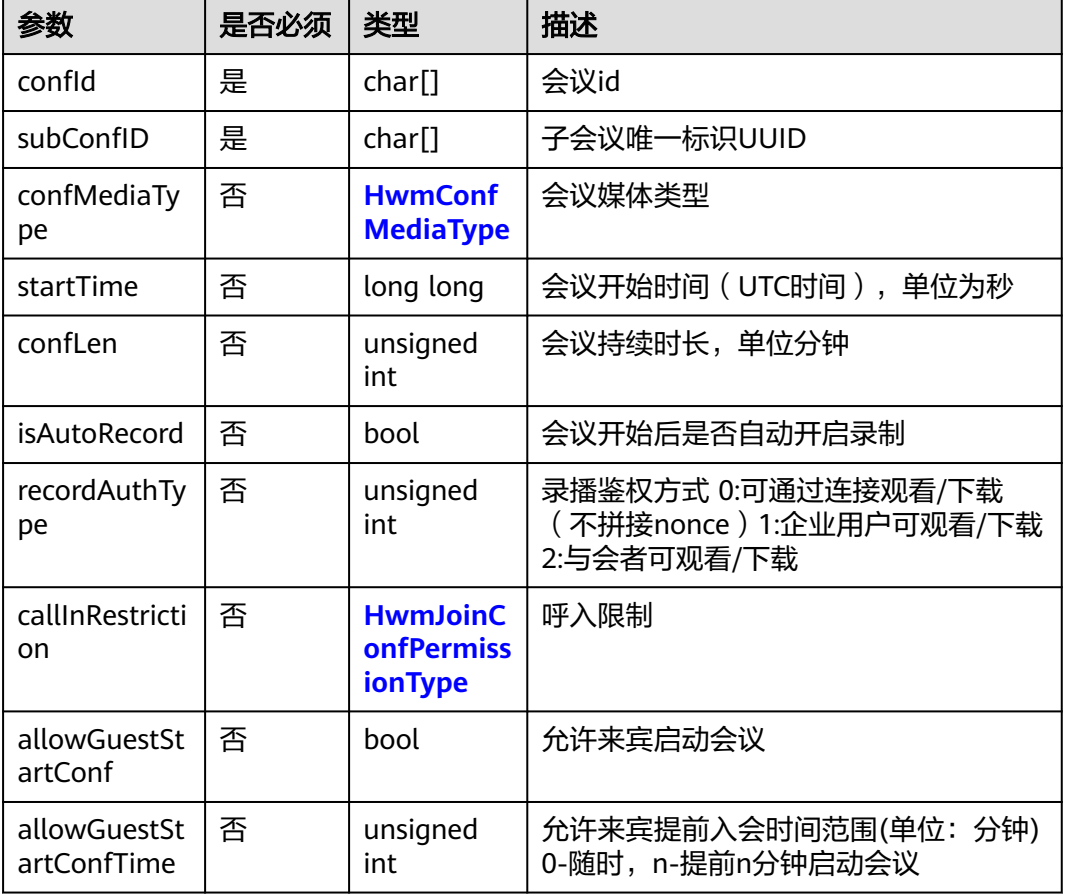

### 表 **7-152** 结构体 HwmModifySubCycleConfParam 参数说明

### 示例代码

- /\*\* \* 编辑周期子会议接口
- int demoConfListDlg::ModifySubCycleConf()

\*/ {

 hwmsdkagent::HwmModifySubCycleConfParam SubCycleConfParam{}; strcpy\_s(SubCycleConfParam.confId, sizeof(SubCycleConfParam.confId), confId.c\_str()); strcpy\_s(SubCycleConfParam.subConfID, sizeof(SubCycleConfParam.subConfID), subConfUuid.c\_str());

SubCycleConfParam.confMediaType = 1;

```
 SubCycleConfParam.startTime = 1633017600;
 SubCycleConfParam.confLen = 60;
 SubCycleConfParam.isAutoRecord = false;
 SubCycleConfParam.callInRestriction = 0;
 SubCycleConfParam.allowGuestStartConf = false;
 SubCycleConfParam.allowGuestStartConfTime = 0;
```
return hwmsdkagent::ModifySubCycleConf(&SubCycleConfParam);

## **7.5.5.11** 取消周期子会议

}

## **CancelSubCycleConf**

### 接口描述

该接口用于取消未开始的周期子会议。

#### 注意事项

- 1. 该接口在登录状态下才能调用。
- 2. 子会议未开始前可以调用接口,开始后调用则无效。
- 3. 该接口为异步接口,返回值只代表接口是否调用成功,实际业务处理结果在对应 的回调函数中返回。

#### 方法定义

HWM\_SDK\_AGENT\_API hwmsdk::HwmErrCode CancelSubCycleConf(const HwmCancelSubCycleConfParam \*cancelSubCycleConfParam);

#### 回调函数

virtual void OnCancelSubCycleConfResult(hwmsdk::HwmErrCode ret, const char\* reason) {};

#### 参数描述

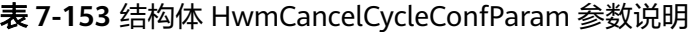

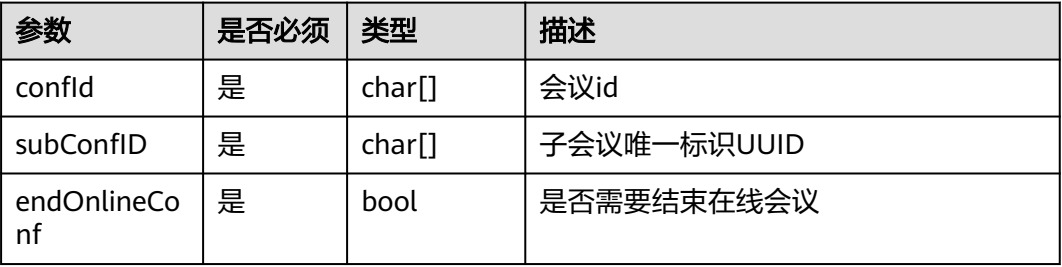

### 示例代码

- /\*\* \* 取消周期子会议接口
	-

\*/

{

int demoSubCycleConfList::CancelSubCycleConf()

hwmsdkagent::HwmCancelSubCycleConfParam subCycleConfParam{};

 strcpy\_s(subCycleConfParam.confId, sizeof(subCycleConfParam.confId), m\_confInfo.confListInfo.confId); strcpy\_s(subCycleConfParam.subConfID, sizeof(subCycleConfParam.subConfID),

subCycleConfParam.endOnlineConf = true;

m\_subCycleConfID.c\_str());

 hwmsdkagent::CancelSubCycleConf(&subCycleConfParam); }

# **7.5.6** 获取会议信息

## **7.5.6.1** 获取与会者列表

### **GetAttendeeList**

### 接口描述

该接口用于获取会议中与会者列表。

#### 注意事项

1. 只能在会议中使用

#### 方法定义

HWM\_SDK\_AGENT\_API hwmsdk::HwmErrCode GetAttendeeList();

#### 回调函数

virtual void OnGetAttendeeListResult(const HwmAttendeeInfo\* attendeeList, unsigned int length) override{};

#### 参数描述

**[HWMAttendeeInfo](#page-608-0)**参数说明

#### 表 **7-154** 枚举 ConfAttendeeState 说明

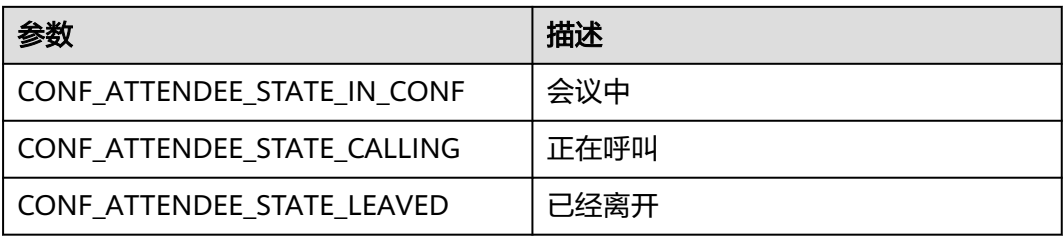

### 示例代码

}

{

}

```
/**
* 获取与会者列表
*/
void demoSettingDlg::OnBnClickedButtonGetAttendeelist()
{
    hwmsdkagent::GetAttendeeList();
/**
* 获取与会者列表回调
*/
void demoCallbackProc::OnGetAttendeeListResult(const HwmAttendeeInfo* attendeeList, unsigned int 
length)
```
std::vector< HwmAttendeeInfo> attendeeListInfo(attendeeList, attendeeList + length);

## **7.5.6.2** 获取观众列表

### **GetAudienceList**

### 接口描述

该接口用于获取会议中观众列表。

### 注意事项

- 1. 只能在会议中使用
- 2. 观众身份(可以通过会议详情消息推送获取)不能使用此接口

#### 方法定义

HWM\_SDK\_AGENT\_API hwmsdk::HwmErrCode GetAudienceList();

#### 回调函数

virtual void OnGetAudienceListResult(const HwmAttendeeInfo\* audidenceList, unsigned int length)override {};

#### 参数描述

**[HWMAttendeeInfo](#page-608-0)**参数说明

## **7.5.6.3** 获取用户状态

### **GetUserState**

### 接口描述

该接口用于获取当前用户终端的状态。

### 注意事项

1. 该接口为异步接口,返回值只代表接口是否调用成功,实际业务处理结果在对应 的回调函数中返回。

### 方法定义

HWM\_SDK\_AGENT\_API hwmsdk::HwmErrCode GetUserState();

#### 回调函数

virtual void OnGetUserStateResult(hwmsdk::HwmErrCode ret, const char\* reason, HwmUserState userState) {};

#### 参数描述

### 表 **7-155** 枚举 HwmUserState 说明

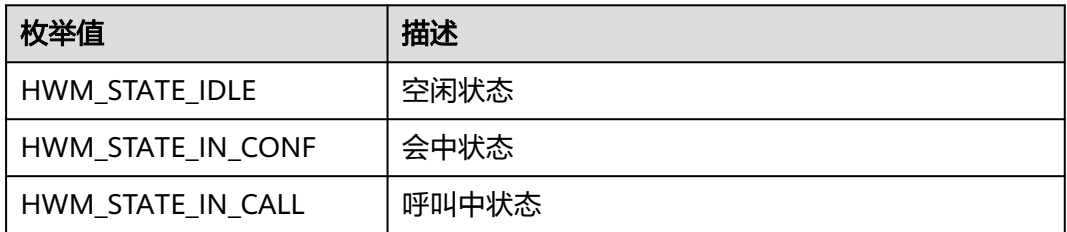

### 返回值

#### 表 **7-156** 返回值

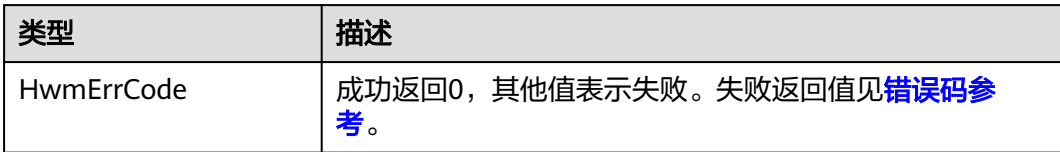

### 示例代码

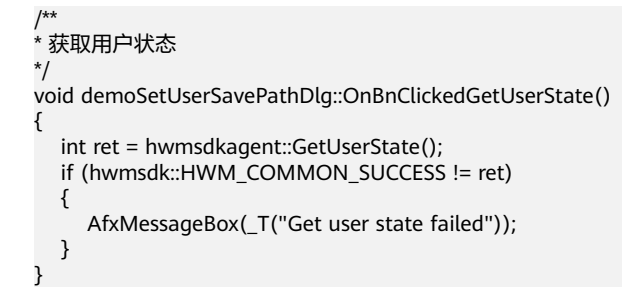

## **7.5.7** 音视频数据流

## **7.5.7.1** 获取音频流

### 接口描述

该接口用于获取会议中各会场混音后的音频数据流。

### 注意事项

该接口为异步接口,回调函数返回值只代表接口是否调用成功,实际业务处理结果在 对应的通知函数中返回。

在进入会议前就可以调用此接口,创建或加入会议后就会有通知。

### 方法定义

HWM\_SDK\_AGENT\_API hwmsdk::HwmErrCode SetAudioRawDataOutputConfig(bool isOpen);

#### 回调函数

virtual void OnSetAudioRawDataOutputConfigResult(hwmsdk::HwmErrCode ret, const char\* reason) {};

#### 通知函数

virtual void OnAudioFrameNotify(const AudioFrameData\* pFrame) {};

#### 参数描述

#### 表 **7-157** 参数说明

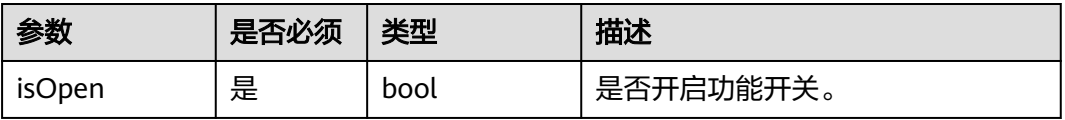

### 表 **7-158** 返回值

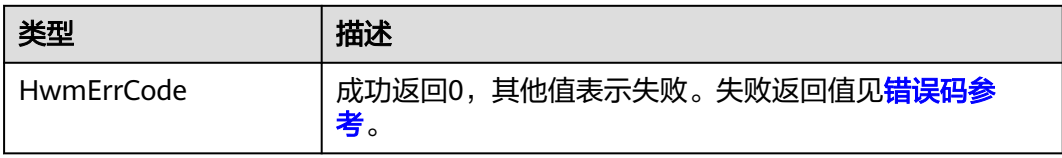

### 表 **7-159** 结构体 **AudioFrameData** 参数说明

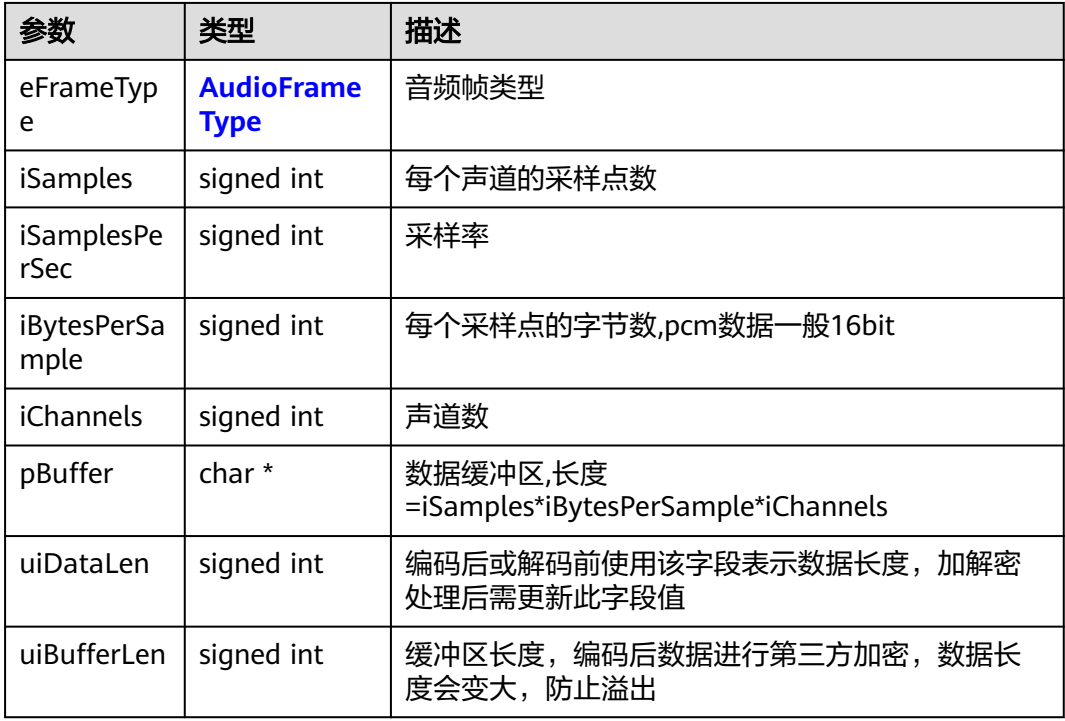

### 表 **7-160** 枚举 AudioFrameType 说明

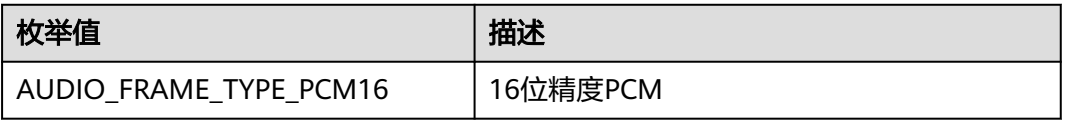

### 示例代码

```
/**
* 上报音频码流帧数据通知
*/
void demoNotifyProc::OnAudioFrameNotify(const AudioFrameData* pFrame)
{
   if(nullptr != pFrame)
   {
 FILE* recordFile = nullptr;
 std::string Path ("D:\\AudioFrame.pcm");
      auto error = fopen_s(&recordFile,Path.c_str(), "ab+");
     if (error != 0) {
        CTools::OutputRetStr("open file error = " + std::to_string(error));
      }
```

```
 if (nullptr != recordFile)
      {
         fwrite(pFrame->pBuffer, sizeof(char), pFrame->iSamples * pFrame->iBytesPerSample * pFrame-
>iChannels, recordFile);
         fclose(recordFile);
      }
   }
}
```
# **7.6** 通知参考

# **7.6.1** 基础配置变更通知

## **7.6.1.1** 连接断开

## 通知描述

收到该通知时,表示与SDK的连接断开了。

## 方法定义

virtual void OnSdkDisconnected() {};

## 注意事项

收到该通知,表明SDK发生异常断开,需要重新调用初始化接口,否则SDK无法使用。

## 参数描述

无。

## **7.6.1.2** 企业配置变更

## 通知描述

收到该通知时,表示企业配置信息变更。

## 方法定义

virtual void OnCorpConfig(HwmCorpConfigInfo\* data) {};

## 注意事项

无。

## 参数描述

表 **7-161** 结构体 HwmCorpConfigInfo 参数说明

| 参数                                     | 类型           | 描述                                               |
|----------------------------------------|--------------|--------------------------------------------------|
| enablePstn                             | hool         | 是否支持手机呼叫。                                        |
| enableSms                              | hool         | 是否支持短信通知。                                        |
| enableRecord                           | hool         | 是否支持会议录制。                                        |
| allowGuestSta<br>rtConf                | hool         | 是否允许来宾提前启动会议。                                    |
| allowGuestSta<br>rtConfTime            | unsigned int | 允许来宾提前入会时间范围(单位: 分<br>钟): 0-随时, n-提前n分钟启动会<br>议。 |
| enableShowAd<br>dressBookStru<br>cture | hool         | 是否支持通讯录显示。                                       |

# **7.6.1.3** 企业信息变更

## 通知描述

收到该通知时,表示客户企业信息变更。

## 方法定义

virtual void OnUserCorpInfo(HwmUserCorpInfoNotifyType\* type) = 0;

## 注意事项

无。

## 参数描述

表 **7-162** 枚举 HwmUserCorpInfoNotifyType 说明

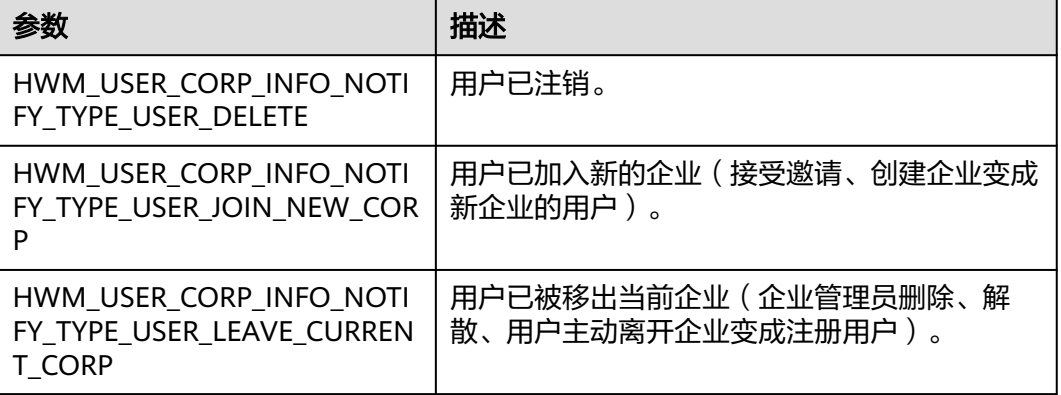

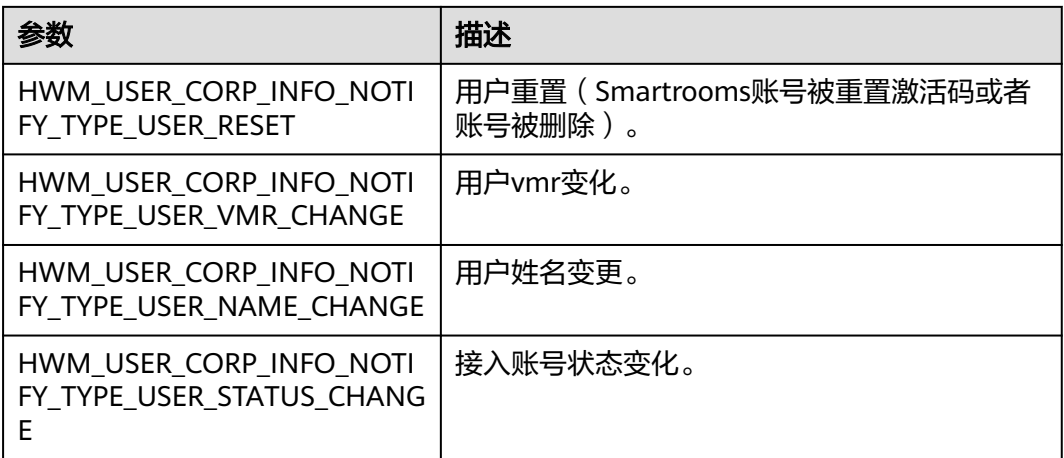

## **7.6.1.4** 共享 **vmr** 信息通知

### 通知描述

收到该通知时,表示共享vmr信息变更。

## 方法定义

virtual void OnShareVmrInfoNotify(HwmShareVmrInfo\* shareVmrInfo) = 0;

### 注意事项

无。

## 参数描述

表 **7-163** 结构体 HwmShareVmrInfo 参数说明

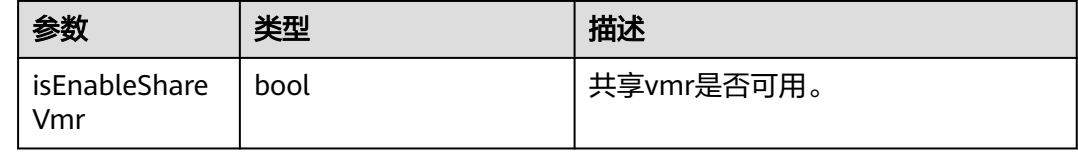

# **7.6.2** 账号状态变更通知

## **7.6.2.1** 账号被踢出

## 通知描述

收到该通知时,表示当前使用的账号被其他终端踢出,退出登录状态,需要重新登 录。

## 方法定义

virtual void OnKickedOut() {};

## 注意事项

无。

## 参数描述

无。

# **7.6.3** 定制界面事件通知

## **7.6.3.1** 注入点击

## 通知描述

收到该通知时,用户点击了配置过点击注入的按钮。

## 方法定义

virtual void OnClickInjectBtn(HwmClickInjectBtn injectBtn, void\* data, const char\* id) {};

## 注意事项

无。

## 参数描述

### 表 **7-164** 参数说明

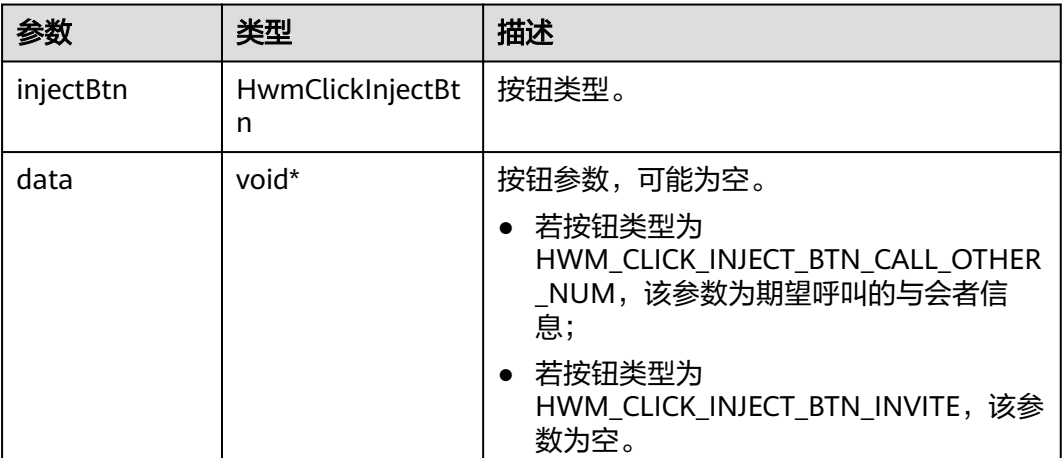

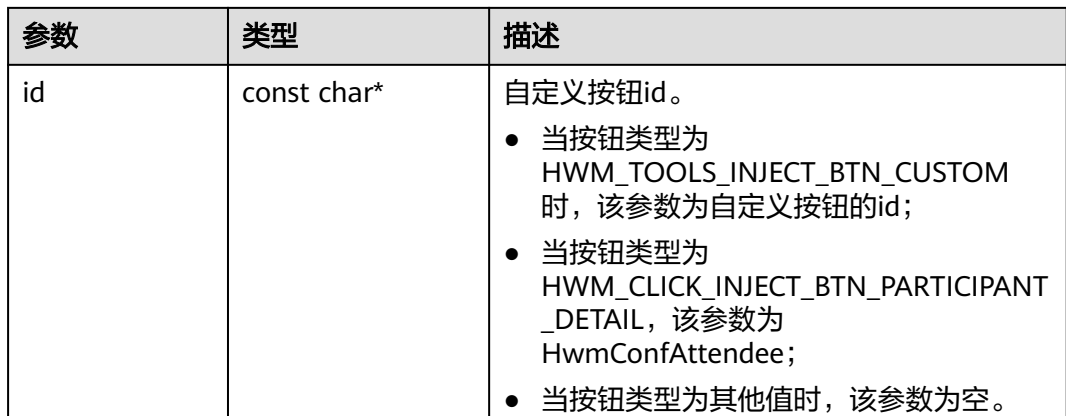

### 表 **7-165** 枚举 HwmClickInjectBtn 说明

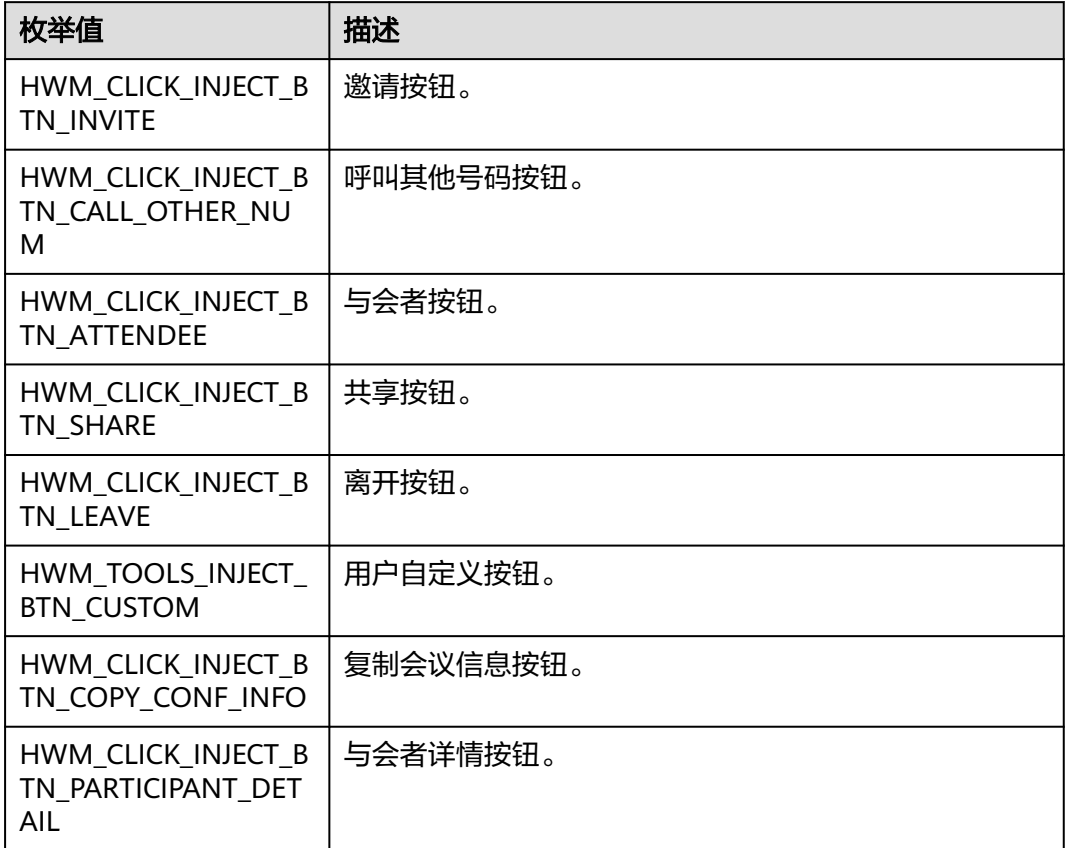

## **7.6.3.2** 显示会议信息框

## 通知描述

收到该通知时,表示用户将鼠标移至会中界面左上角的会议ID处。

## 方法定义

virtual void OnShowExternalConfInfoWnd(int left,int top) {};

### 注意事项

1 收到该通知的前提需要打开 **7.5.3.1** 表**2 frame**[对象介绍](#page-555-0) 中的 isUseExternalConfInfoWnd开关为true。

2 通知方法OnShowExternalConfInfoWnd中添加线程切换, 抛到用户自己线程中, 再 显示用户自定义的

会议信息框(会议信息框显示需做置顶操作)。

3 显示用户自定义的会议信息框接口中,需要添加定时器检测(2s):

鼠标若未移入自定义会议信息框区域,定时器时间到则销毁会议信息框。

鼠标若移入自定义会议信息框区域,则待鼠标移出信息框区域直接销毁会议信息框。

(若未添加3处理,无法覆盖所有的场景销毁会议信息框)

### 参数描述

#### 表 **7-166**

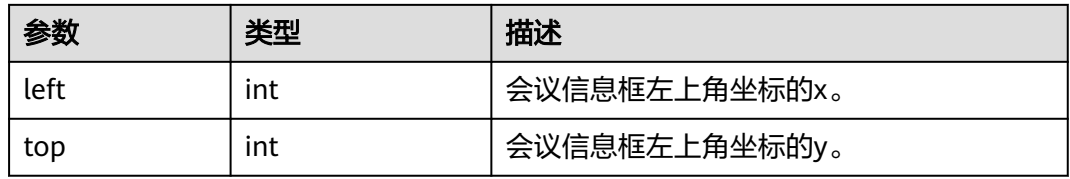

### 示例代码

```
/**
* 显示外部会议信息框
*/
LRESULT demoMainMenuDlg::OnShowExternalConfInfoWnd(WPARAM wParam, LPARAM lParam)
{
   CPoint* pt = (CPoint*)wParam;
   demoConfInfoDlg* dlg = demoData::GetInstance().GetConfInfoDlgObj();
  // 若窗口对象不存在, 则创建窗口对象
  if (dlg == NULL)
   {
     dlg = new demoConfInfoDlg;
     dlg->Create(IDD_CONF_INFO_DIALOG, NULL);
     demoData::GetInstance().SetConfInfoDlgObj(dlg);
   }
   // 若窗口存在,则发起定时器检测窗口销毁
   if (IsWindow(dlg->GetSafeHwnd()))
   {
     SetTimer(1, 2000, NULL);
   }
   // 显示窗口且置顶
   CRect rectDlg(0, 0, 0, 0);
   dlg->GetClientRect(rectDlg);
  CRect rt(pt->x, pt->y, pt->x + rectDlg.Width(), pt->y + rectDlg.Height());
   dlg->MoveWindow(rt);
   dlg->SetWindowPos(&CWnd::wndTopMost, pt->x, pt->y, rectDlg.Width(), rectDlg.Height(), 
SWP_NOMOVE | SWP_NOSIZE | SWP_NOACTIVATE);
   dlg->ShowWindow(SW_SHOW);
   delete pt;
  pt = NULL;
   return 0;
}
```

```
/**
* 定时器检测销毁会议信息框
*/
void demoMainMenuDlg::OnTimer(UINT_PTR nIDEvent)
{
  if (nIDEvent == 1)
   {
      demoConfInfoDlg* dlg = demoData::GetInstance().GetConfInfoDlgObj();
      if (dlg == NULL)
      {
        return;
      }
      if (IsWindow(dlg->m_hWnd))
      {
        CPoint ptMouse(0, 0);
        GetCursorPos(&ptMouse);
        CRect rtConfInfo(0,0,0,0);
        dlg->GetWindowRect(&rtConfInfo);
        // 鼠标不在会议信息框范围内则销毁
        if (!rtConfInfo.PtInRect(ptMouse))
        {
           dlg->CloseWindow();
           demoData::GetInstance().SetConfInfoDlgObj(NULL);
           delete dlg;
          d\mathsf{lg} = \mathsf{NULL};
           KillTimer(nIDEvent);
        }
     }
   }
   CDialogEx::OnTimer(nIDEvent);
}
/**
* 会议信息框添加鼠标移出销毁自身窗口
*/
void demoConfInfoDlg::OnMouseMove(UINT nFlags, CPoint point)
{ 
   if (!m_bTracking)
   {
      TRACKMOUSEEVENT t_MouseEvent;
      t_MouseEvent.cbSize = sizeof(TRACKMOUSEEVENT);
      t_MouseEvent.dwFlags = TME_HOVER | TME_LEAVE;
     t_MouseEvent.hwndTrack = m_hWnd;
      t_MouseEvent.dwHoverTime = 30;
     // 触发OnMouseLeave or OnMouseHover事件, m_bTracking 防止频繁触发事件
      if (::_TrackMouseEvent(&t_MouseEvent))
      {
        m_bTracking = true;
      }
 } 
   CDialogEx::OnMouseMove(nFlags, point);
}
void demoConfInfoDlg::OnMouseLeave()
{ 
   m_bTracking = false;
   CDialogEx::OnMouseLeave();
   demoData::GetInstance().SetConfInfoDlgObj(NULL);
   OnCancel();
}
```
## **7.6.3.3** 销毁会议信息框

### 通知描述

收到该通知时,用户存在的操作场景较多,如点击会中共享按钮、点击会中离开按 钮、离会、结束会议、点击标题栏、会控方式共享等操作。

### 方法定义

virtual void OnDestroyExternalConfInfoWnd() {};

### 注意事项

判断会议信息框窗口对象是否存在,若存在才做销毁操作。

### 参数描述

无。

### 示例代码

```
/**
* 销毁外部会议信息框
*/
LRESULT demoMainMenuDlg::OnDestroyExternalConfInfoWnd(WPARAM wParam, LPARAM lParam)
{
   demoConfInfoDlg* dlg = demoData::GetInstance().GetConfInfoDlgObj();
  if (dlg == NULL)
   {
      return 1;
   }
   dlg->CloseWindow();
   demoData::GetInstance().SetConfInfoDlgObj(NULL);
   delete dlg;
  dlq = NULL; return 0;
}
```
## **7.6.3.4** 查询外部通讯录头像

### 通知描述

该接口用于实现视频画面窗口中,未打开摄像头时,显示自定义头像。使用该接口需 要先在"[界面配置"](#page-550-0)接口中把isUseExternalAddressBook设置成true,并在这个通知接 口中返回需要需要显示头像的图片给SDK。

## 方法定义

virtual void OnQueryContactAvatar(const char account[HWM\_MAX\_ACCOUNT\_LEN], const char thirdUserId[HWM\_MAX\_ACCOUNT\_LEN], const char sipNumber[HWM\_MAX\_NUMBER\_LEN], char\* avatarPath,int pathLen) {};

### 注意事项

用户侧需要在OnQueryContactAvatar通知方法里,根据account账号、thirdUserId第 三方账户、sipNumber(sip号码)查询自己的通讯录,获取到avatarPath头像路径, 并赋值到avatarPath里面,路径长度上限为pathLen。

## 参数描述

#### 表 **7-167**

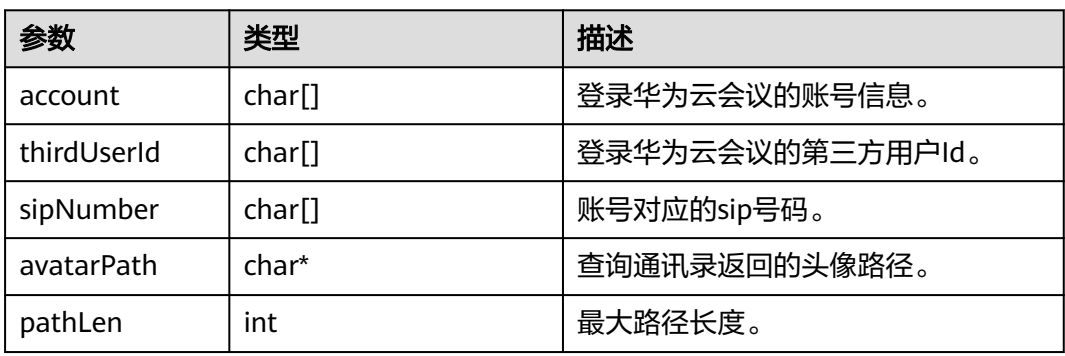

### 示例代码

{

/\*\* \* 查询外部通讯录头像

\*/ void demoNotifyProc::OnQueryContactAvatar(const char\* account, const char\* thirdUserId, const char\* sipNumber, char\* avatarPath, int pathLen)

```
 Cdemo* app = (Cdemo*)AfxGetApp();
  if (!app \parallel (strlen(account) == 0 && strlen(thirdUserId) == 0 && strlen(sipNumber) == 0))
   {
     //窗口已经关闭或数据为空
     return;
   }
   string sAccount = account;
   string sThirdUserId = thirdUserId;
   string sSipNumber = sipNumber;
   /* 根据用户层自己的逻辑 + account thirdUserId sipNumber 获取到头像图片路径信息并复制到avatarPath 
char数组内*/
   // 测试使用时,在D:\\picture\\路径下放置一张图片test.png
   strcpy_s(avatarPath, pathLen, "D:\\picture\\test.png");
```
# **7.6.4** 会议状态变更通知

}

## **7.6.4.1** 会议来电

### 通知描述

收到该通知时,表示收到会议来电。

## 方法定义

virtual void OnConfIncoming(HwmConfIncomingInfo\* data) {};

### 注意事项

无。

## 参数描述

表 **7-168** 结构体 HwmConfIncomingInfo 参数说明

| 参数        | 类型                 | 描述       |
|-----------|--------------------|----------|
| state     | HwmConfComingState | 来电状态     |
| mediaType | HwmMediaType       | 会议媒体类型。  |
| confld    | char[]             | 会议id。    |
| vmrld     | char[]             | VMR会议id。 |

表 **7-169** 枚举 HwmConfComingState 说明

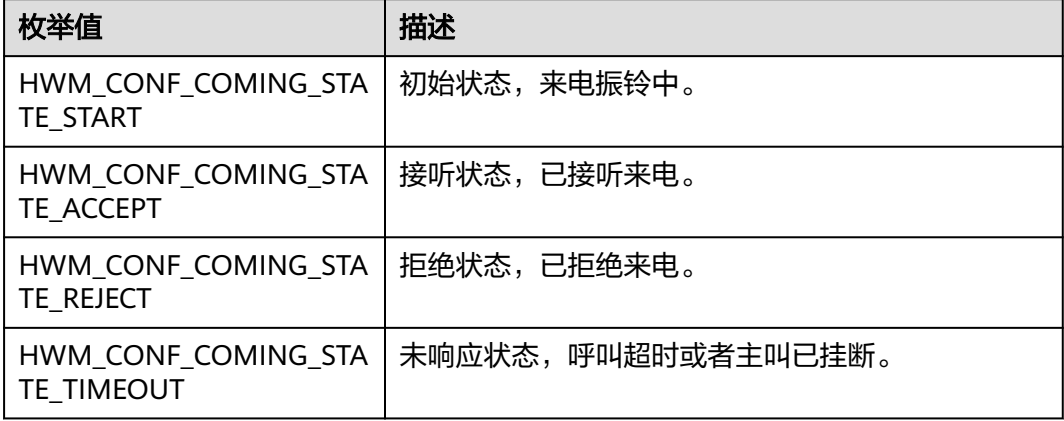

### 表 **7-170** 枚举 HwmMediaType 说明

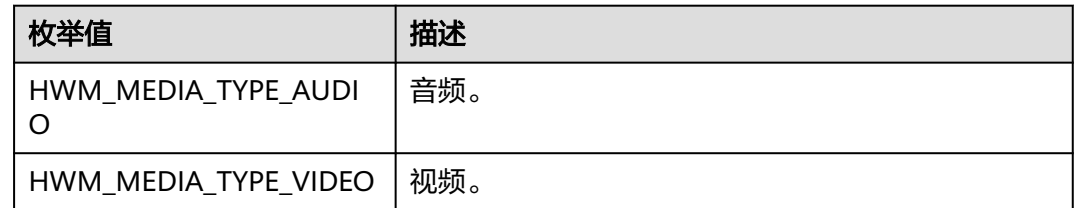

## **7.6.4.2** 会议状态

## 通知描述

收到该通知时,表示会议状态发生变更。

## 方法定义

virtual void OnConfState(HwmConfStateInfo \*confStateInfo) {};

## <span id="page-638-0"></span>注意事项

无。

## 参数描述

### 表 **7-171** 结构体 HwmConfStateInfo 参数说明

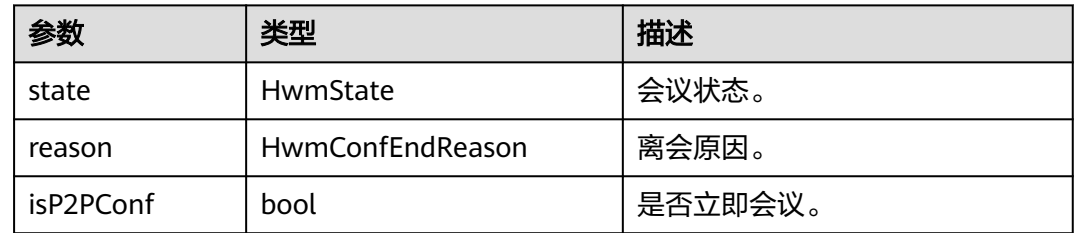

### 表 **7-172** 枚举 HwmState 说明

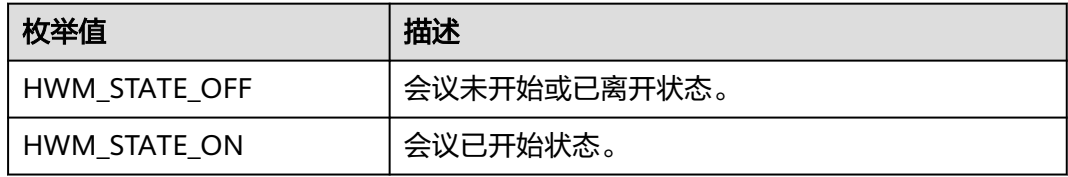

## 表 **7-173** 枚举 HwmConfEndReason 说明

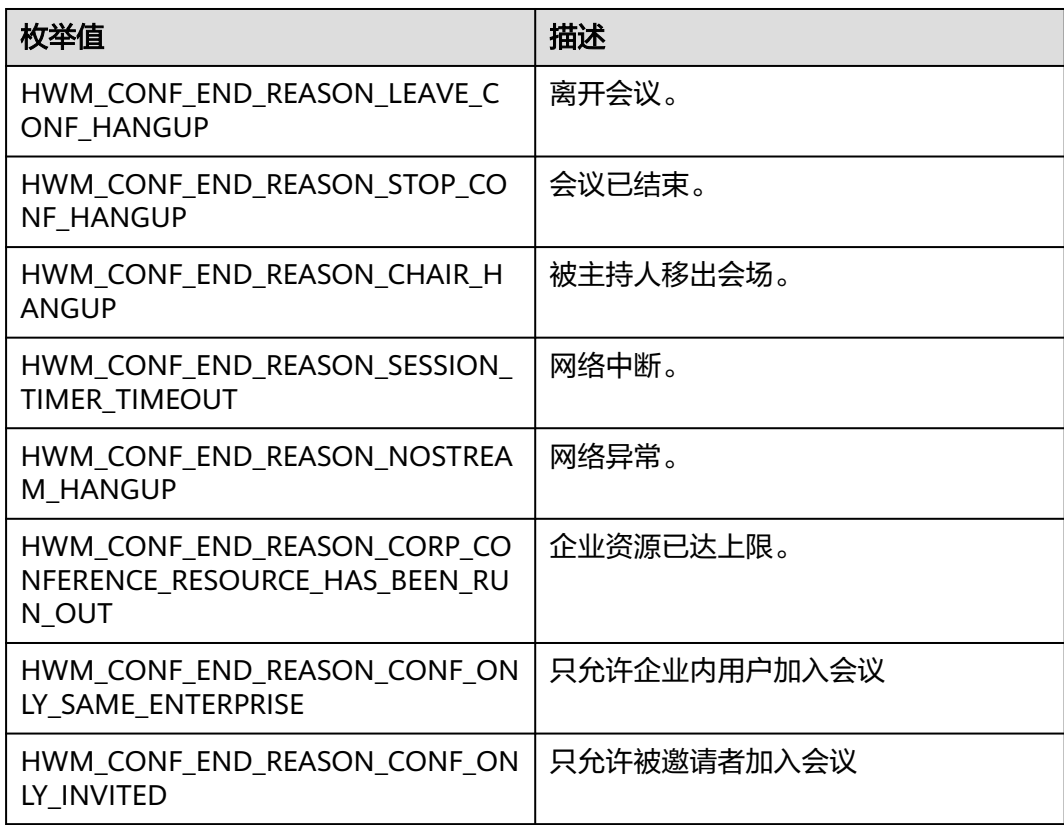

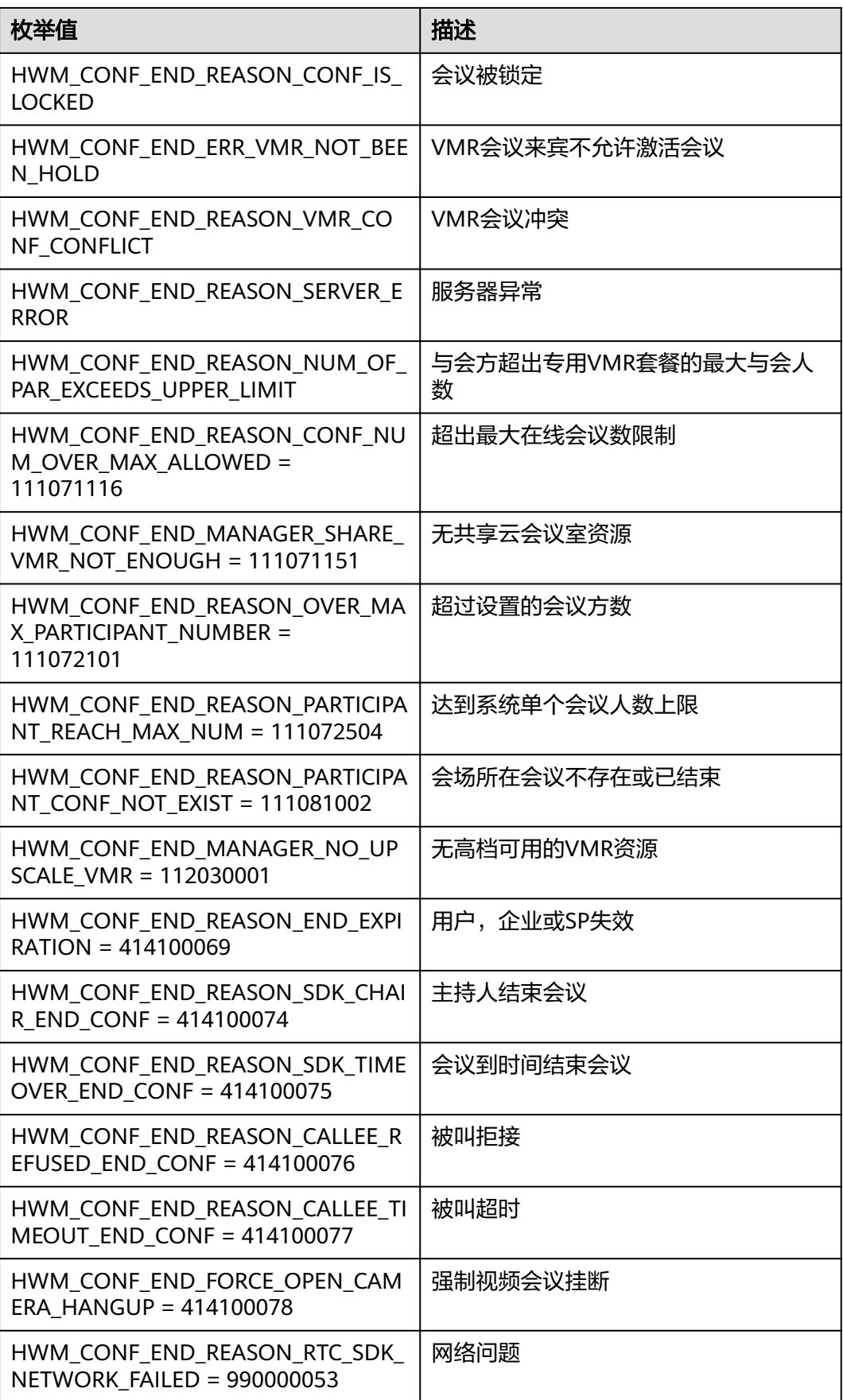

## **7.6.4.3** 会议信息

## 通知描述

收到该通知时,表示会议中的信息发生变更。

## 方法定义

virtual void OnConfInfo(HwmConfInfo \*confInfo) {};

## 注意事项

会议开始后,会议信息会上报多次,不是一次把HwmConfInfo中的信息全部上报上来 的。

## 参数描述

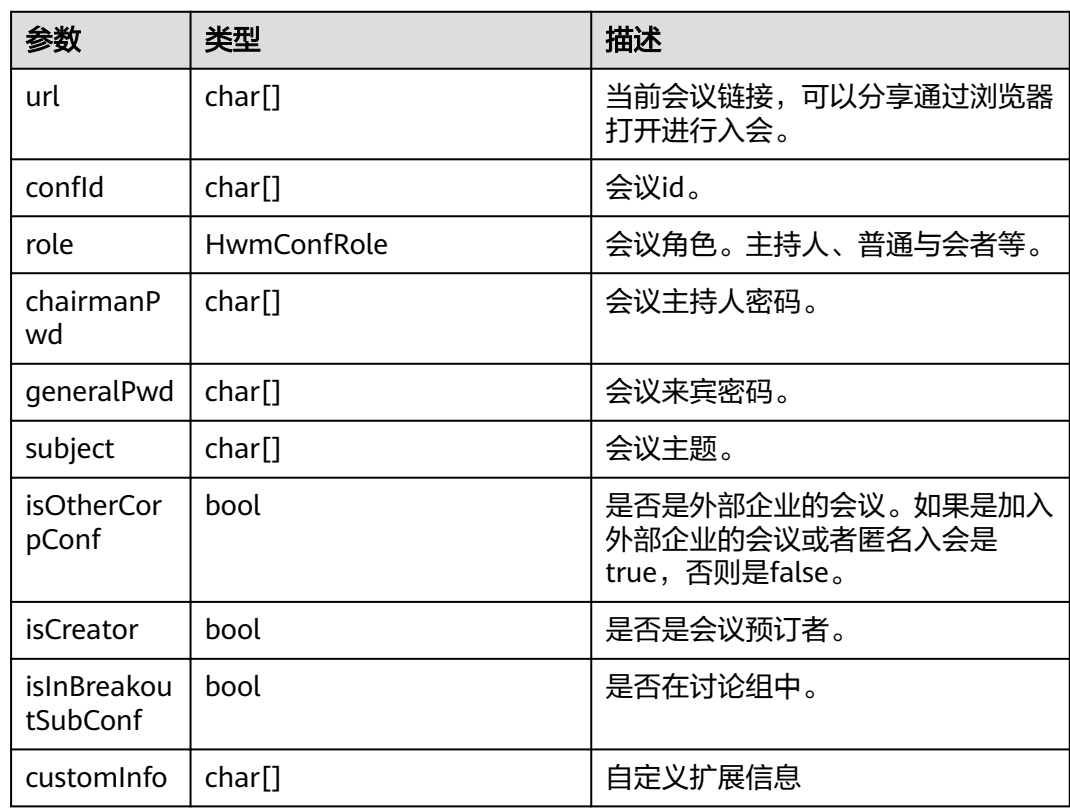

### 表 **7-174** 结构体 HwmConfInfo 参数说明

### 表 **7-175** 枚举 HwmConfRole 说明

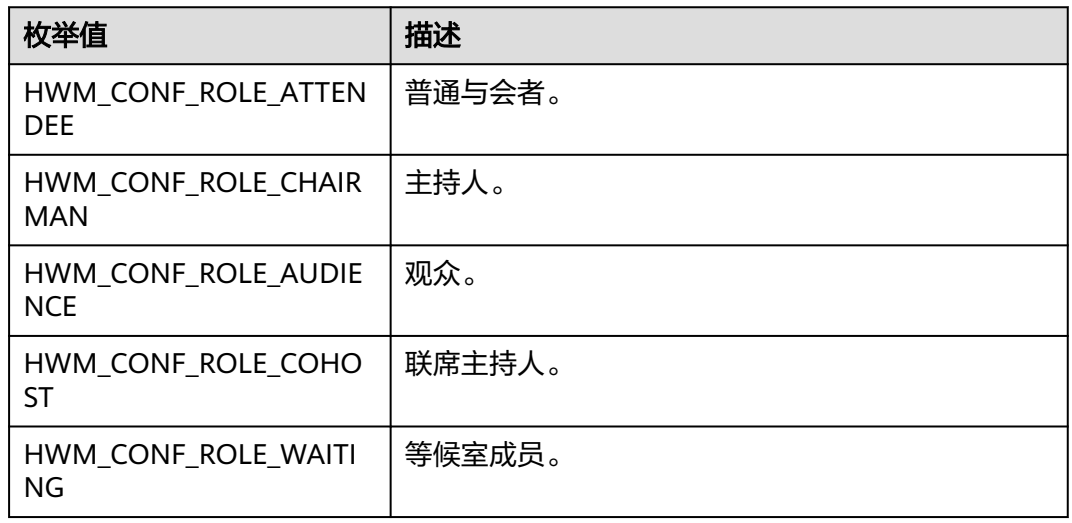

## **7.6.4.4** 会议列表通知

## 通知描述

收到该通知时,表示会议列表信息发生变更。

### 方法定义

virtual void OnConfList(HwmConflistUpdateType updateType, const HwmConfListInfo \*confInfoList, unsigned int conflnfoLen) {};

## 注意事项

登录成功后,会上报一次该通知,后续每当会议列表发生变更会再次上报。

预约会议、编辑会议、取消会议接口都会触发该通知,其中编辑会议触发该通知上报 的更新类型是CONFLIST\_UPDATE\_ADD。

当更新类型(updateType)是会议列表全量更新(CONFLIST\_UPDTAE\_ALL)时如果 confInfoLen为0时需要清空会议列表。

## 参数描述

### 表 **7-176** 参数说明

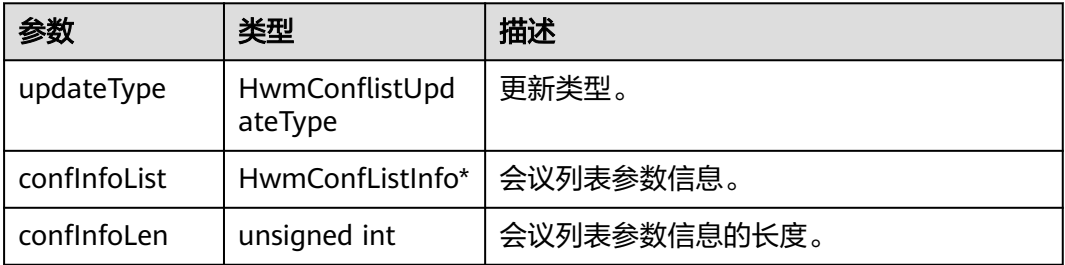

<span id="page-642-0"></span>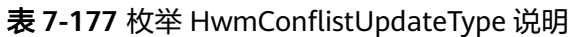

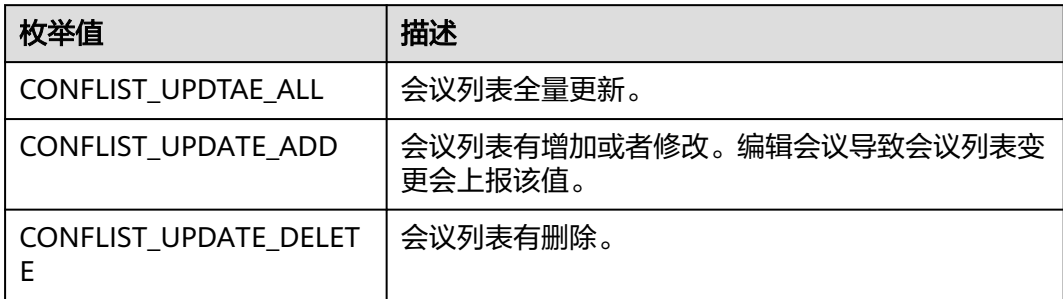

## 表 **7-178** 结构体 HwmConfListInfo 参数说明

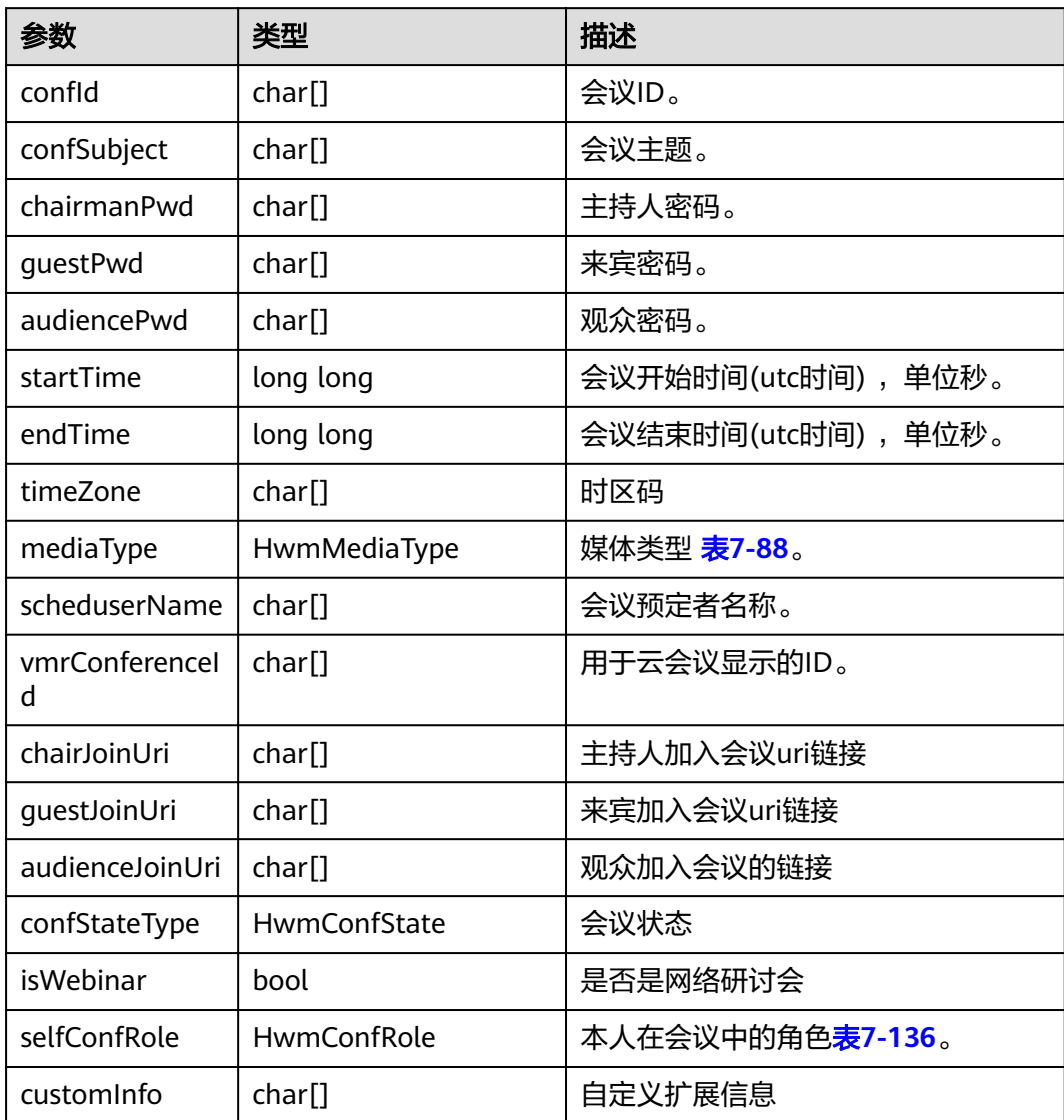

### 表 **7-179** 枚举 HwmConfState 说明

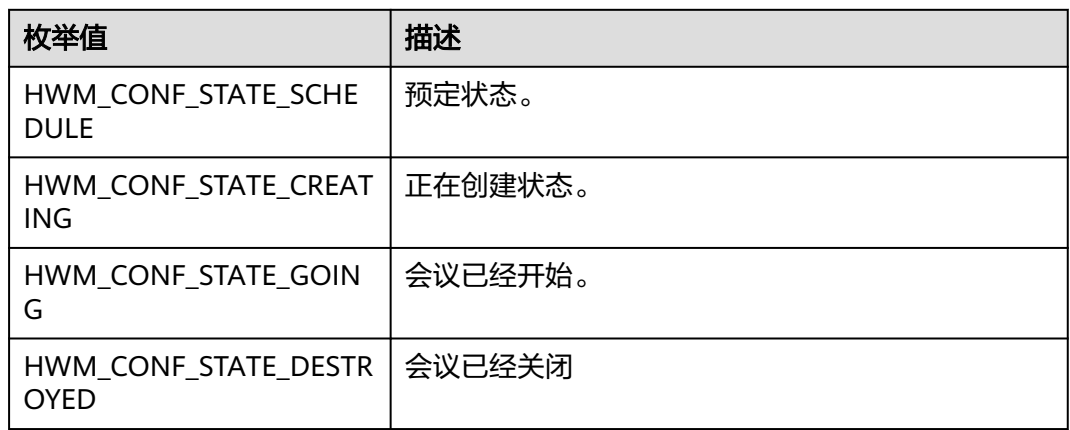

## **7.6.4.5** 发起数据共享状态

## 通知描述

收到该通知时,表示当前发起数据共享的状态有所变更。

## 方法定义

virtual void OnShareState(HwmShareStateInfo \*shareStateInfo) {};

## 注意事项

无。

## 参数描述

### 表 **7-180** 结构体 HwmShareStateInfo 参数说明

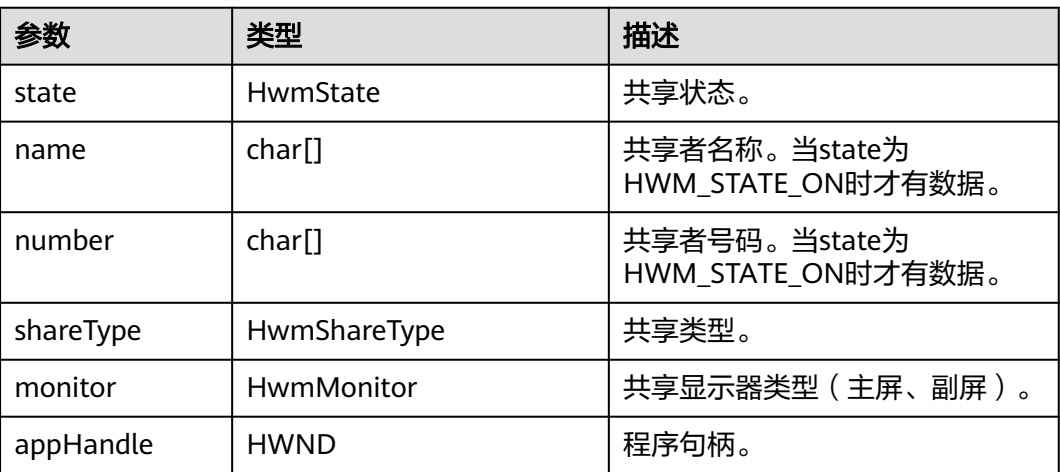

### 表 **7-181** 枚举 HwmState 说明

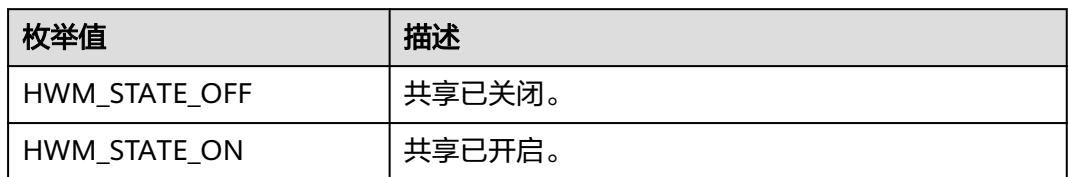

### 表 **7-182** 枚举 HwmShareType 说明

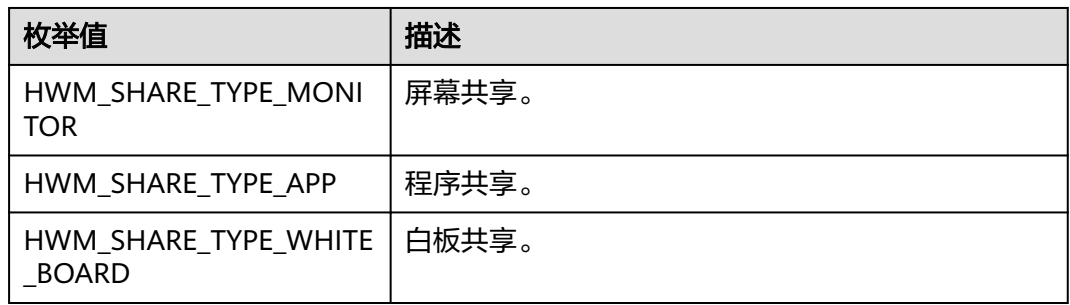

### 表 **7-183** 枚举 HwmMonitor 说明

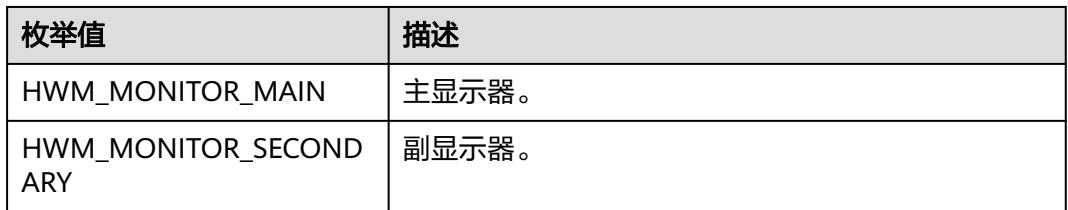

## **7.6.4.6** 接收数据共享状态

## 通知描述

收到该通知时,表示当前接收数据共享的状态发生了变更。

## 方法定义

virtual void OnRecvShareState(HwmRecvShareStateInfo \*shareStateInfo) {};

## 注意事项

无。

## 参数描述

表 **7-184** 结构体 HwmRecvShareStateInfo 参数说明

| 参数     | 类型                 | 描述                                  |
|--------|--------------------|-------------------------------------|
| state  | HwmState           | 共享状态。                               |
| name   | char[]             | 共享者名称。当state为<br>HWM_STATE_ON时才有数据。 |
| number | char <sup>[]</sup> | 共享者号码。当state为<br>HWM_STATE_ON时才有数据。 |

### 表 **7-185** 枚举 HwmState 说明

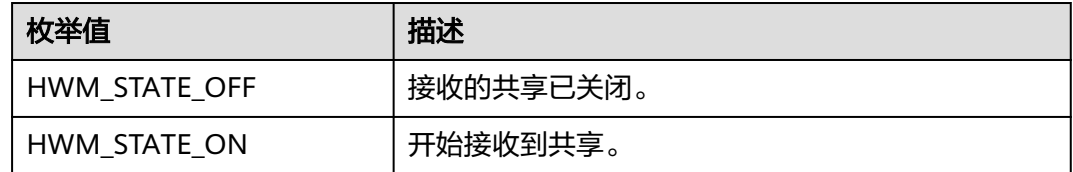

## **7.6.4.7** 得到远程控制权限

## 通知描述

收到该通知时,表示当前远程控制权限状态发生变化: state为1时, 从name处获得远 程控制权限, state为0时, name的远程控制权限被释放、收回。

## 方法定义

virtual void OnRemoteControlState(HwmRemoteControlStateInfo \*remoteControlStateInfo) {};

## 注意事项

无。

## 参数描述

表 **7-186** 结构体 HwmRemoteControlStateInfo 参数说明

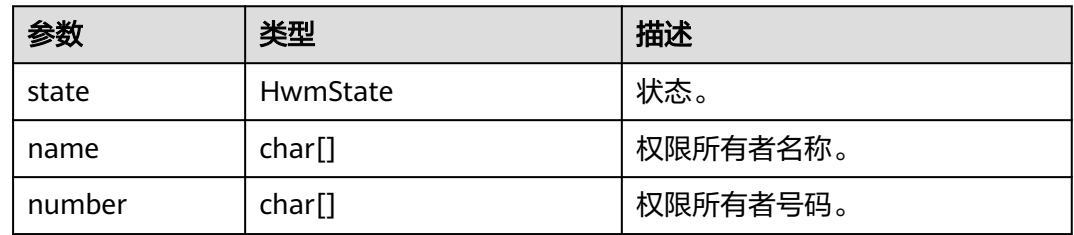

### 表 **7-187** 枚举 HwmState 说明

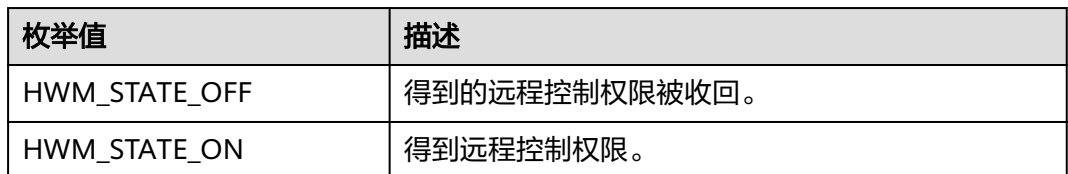

## **7.6.4.8** 授予他人远程控制权限

## 通知描述

收到该通知时,表示当前远程控制权限状态发生变化: state为1时, 把远程控制权限授 予给name, state为0时, name的远程控制权限被释放、收回。

## 方法定义

virtual void OnBeRemoteControledState(HwmRemoteControlStateInfo \*remoteControlStateInfo) {};

### 注意事项

无。

### 参数描述

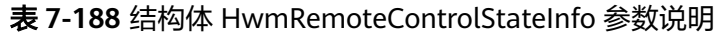

| 参数     | 类型       | 描述       |
|--------|----------|----------|
| state  | HwmState | 状态。      |
| name   | char[]   | 权限所有者名称。 |
| number | char[]   | 权限所有者号码。 |

表 **7-189** 枚举 HwmState 说明

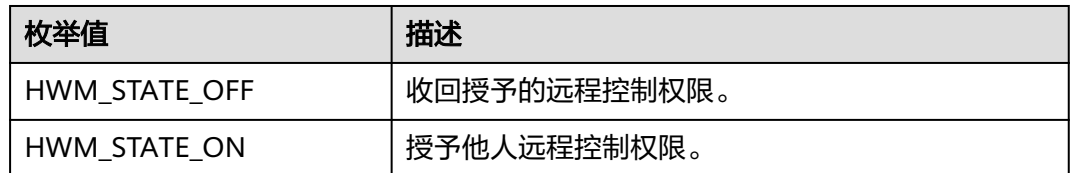

## **7.6.4.9** 共享锁定状态变化通知

## 通知描述

会议是否共享锁定状态变化通知。

## 方法定义

virtual void OnConfIsShareLockedChanged(bool isShareLocked) {};

## 注意事项

无

## 参数描述

#### 表 **7-190** 参数说明

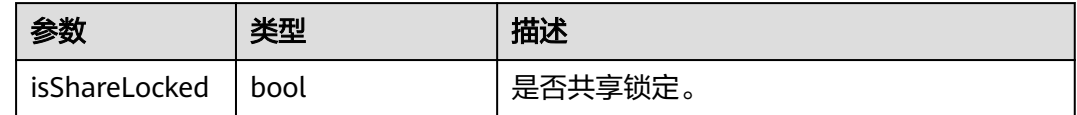

## **7.6.4.10** 会议结束通知

## 通知描述

收到该通知时,表示当前会议已结束。

### 方法定义

virtual void OnConfEndedNotify(const HwmConfEndInfo \*confEndInfo) {};

### 注意事项

无。

## 参数描述

### 表 **7-191** 结构体 HwmConfEndInfo 参数说明

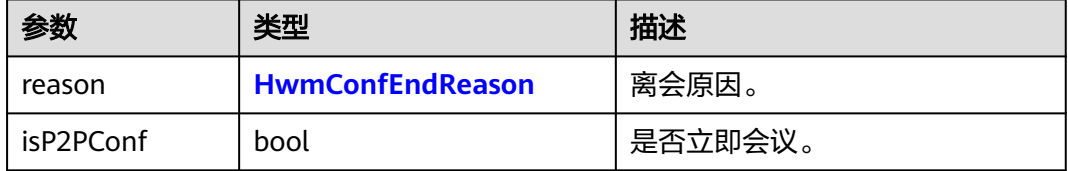

## **7.6.4.11** 会议弱网提示通知

## 通知描述

收到该通知时,表示当前会议网络不稳定。

## 方法定义

virtual void OnPoorNetworkQualityInfoNotify(const HwmPoorNetWorkQualityInfo \*poorNetWorkInfo) {};
### 注意事项

无。

# 参数描述

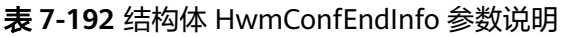

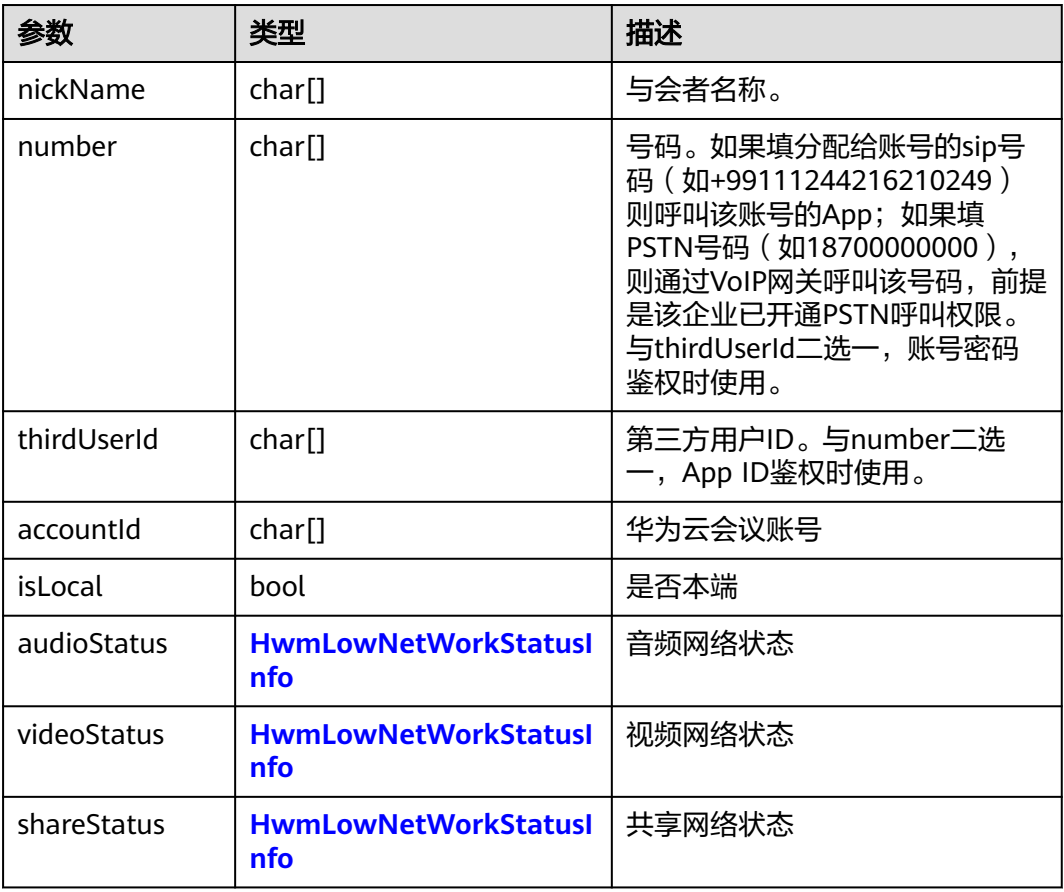

#### 表 **7-193** 结构体 HwmLowNetWorkStatusInfo 参数说明

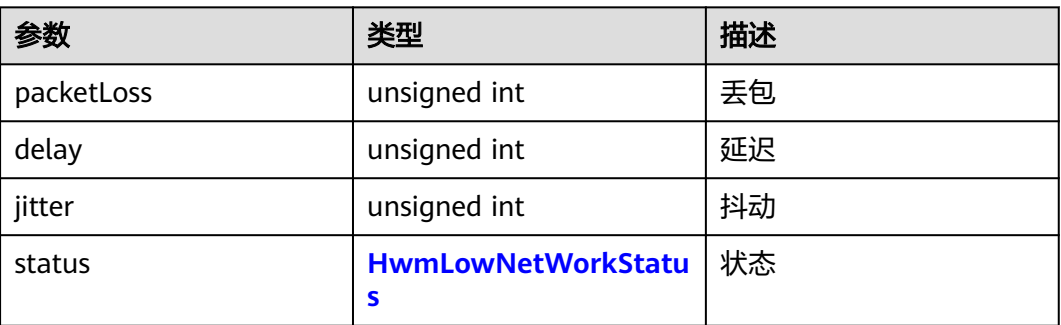

#### <span id="page-649-0"></span>表 **7-194** 枚举 HwmLowNetWorkStatus 说明

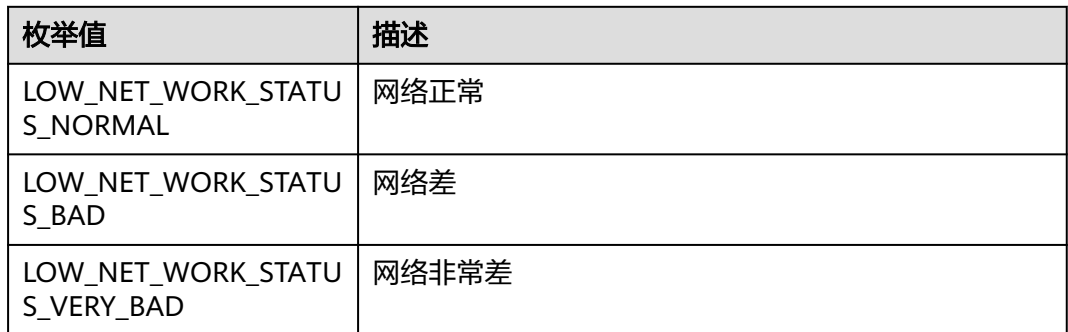

# **7.6.4.12** 立即会议记录

### 通知描述

收到该通知时,表示有立即会议记录。

#### 方法定义

virtual void OnP2PConfRecordNotify(const HwmP2PConfRecordInfo \*recordInfo) {};

#### 注意事项

无。

### 参数描述

表 **7-195** 结构体 HwmP2PConfRecordInfo 参数说明

| 参数                    | 类型                       | 描述               |
|-----------------------|--------------------------|------------------|
| callerInfo            | <b>HwmCallMemberInfo</b> | 主叫方信息。           |
| calleeInfo            | <b>HwmCallMemberInfo</b> | 被叫方信息。           |
| startTime             | int                      | 呼叫开始时间,精度秒(0时区)。 |
| endTime               | int                      | 呼叫结束时间,精度秒(0时区)。 |
| <i>isCallOut</i>      | hool                     | 是否为主动呼出。         |
| mediaType             | <b>HwmMediaType</b>      | 媒体类型。            |
| resultCode            | HwmErrCode               | 错误码。             |
| resultMsg             | char[]                   | 错误描述。            |
| isCallEstablishe<br>d | hool                     | 呼叫是否建立。          |

<span id="page-650-0"></span>表 **7-196** 结构体 HwmCallMemberInfo 参数说明

| 参数          | 类型     | 描述     |
|-------------|--------|--------|
| number      | char[] | 号码。    |
| nickName    | char[] | 成员名称。  |
| thirdUserId | char[] | 第三方账号。 |

# **7.6.5** 音视频设备状态

#### 通知描述

收到该通知时,表示会议中麦克风、扬声器或摄像头的状态信息发生变更。

#### 方法定义

virtual void OnAVDeviceCtrlStateChanged(HwmDeviceType deviceType, bool isOpen) {};

## 注意事项

无

### 参数描述

#### 表 **7-197** 参数说明

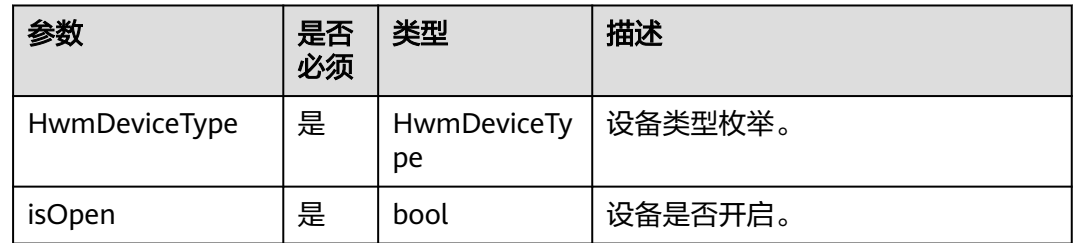

# **7.7** 错误码参考

# **7.7.1** 常见错误码

#### 表 **7-198** HwmErrCode 枚举说明

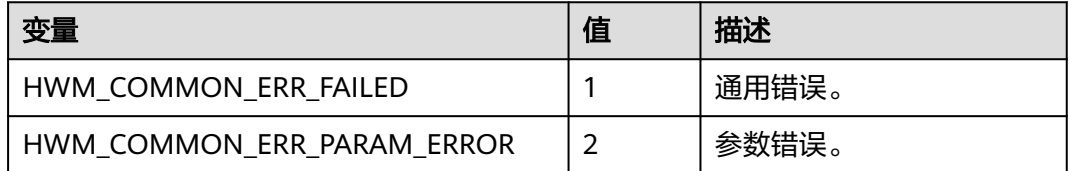

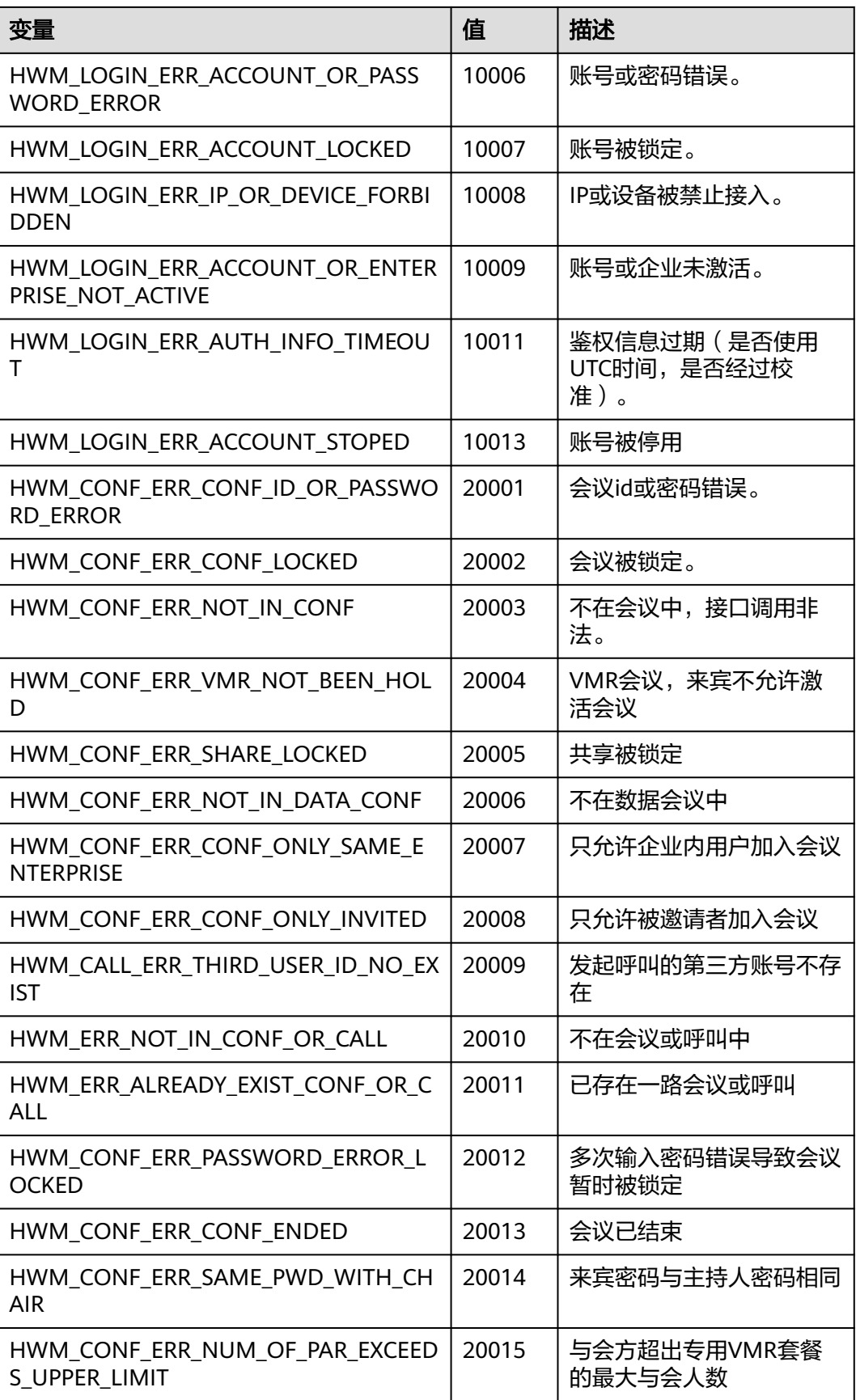

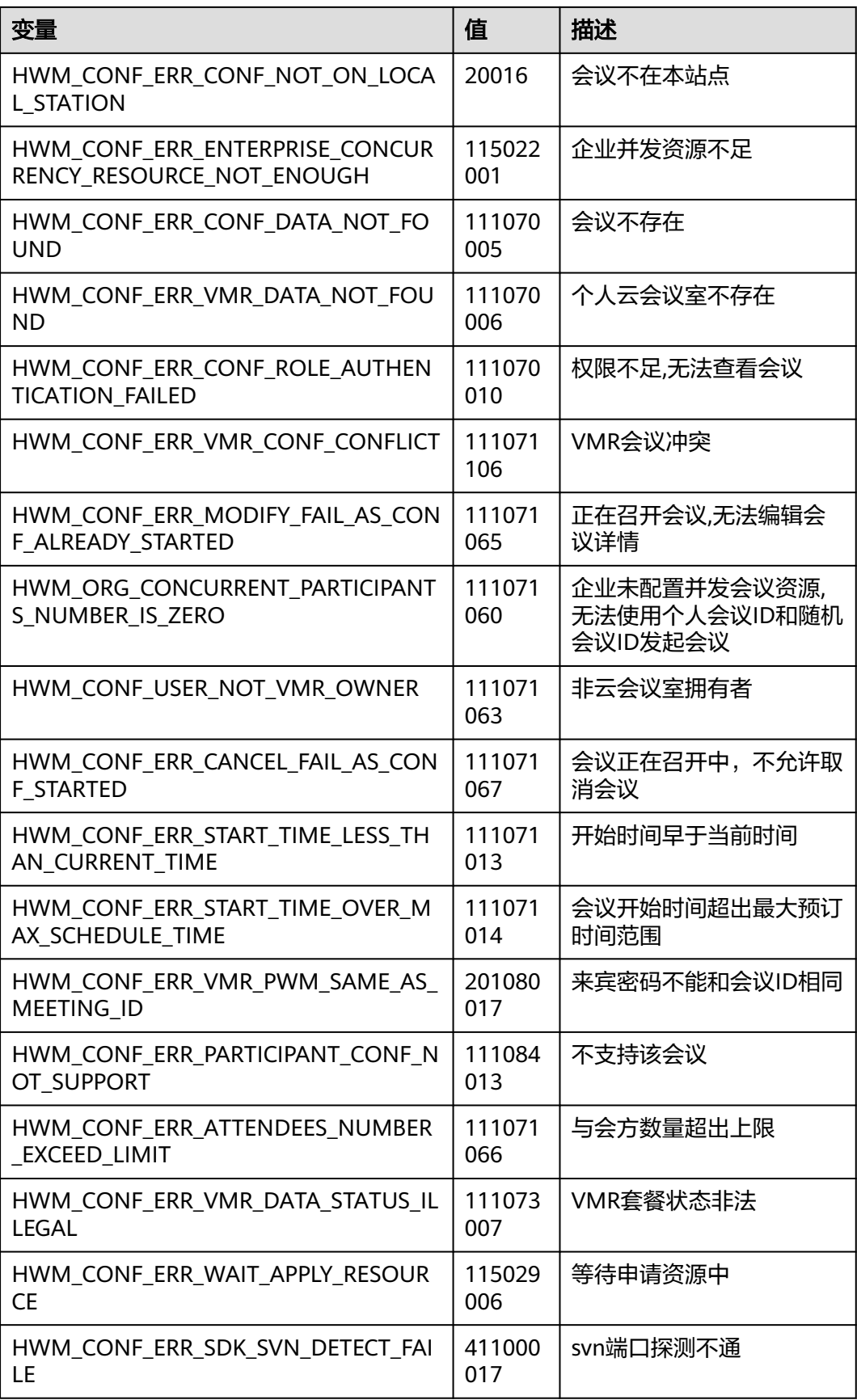

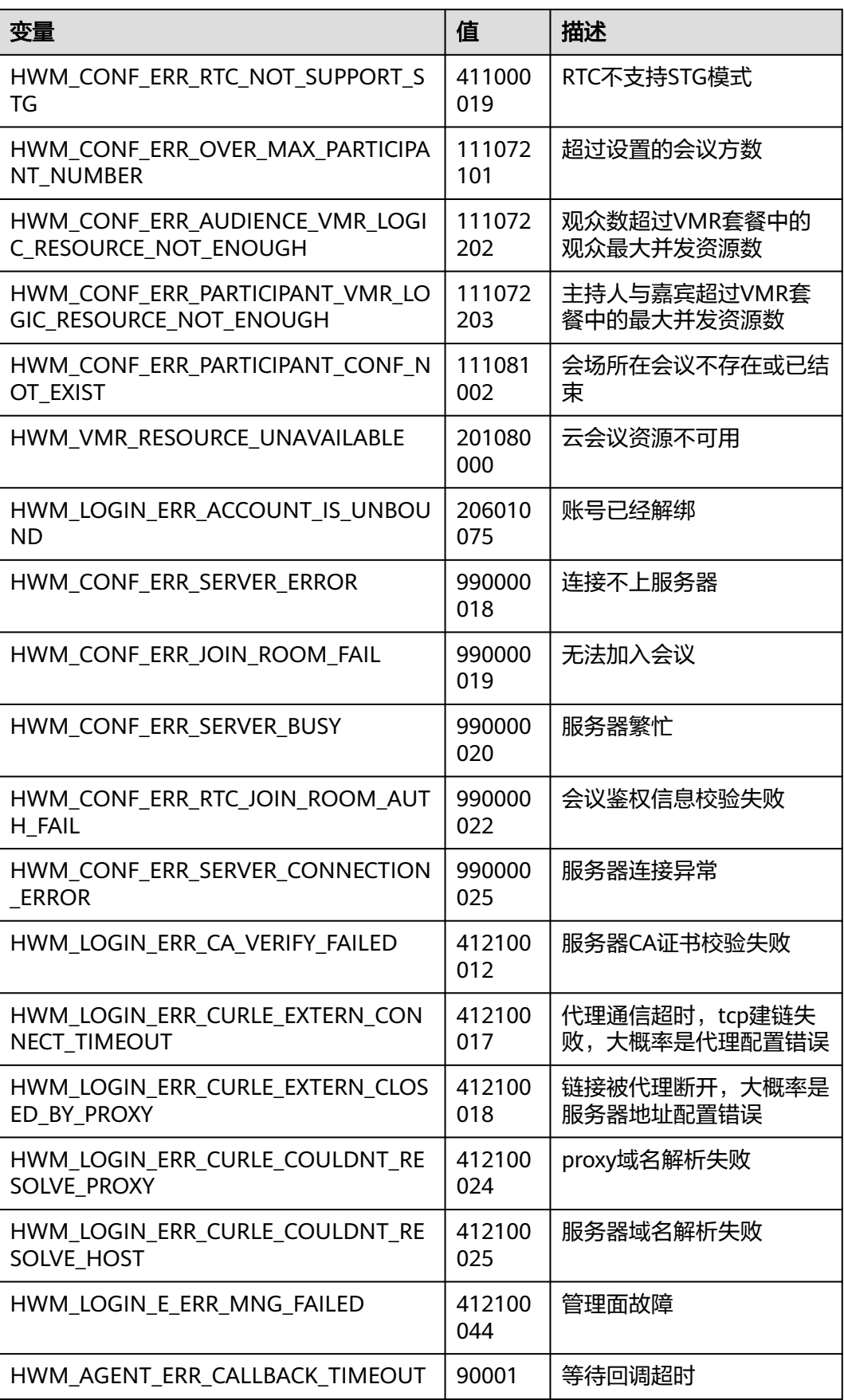

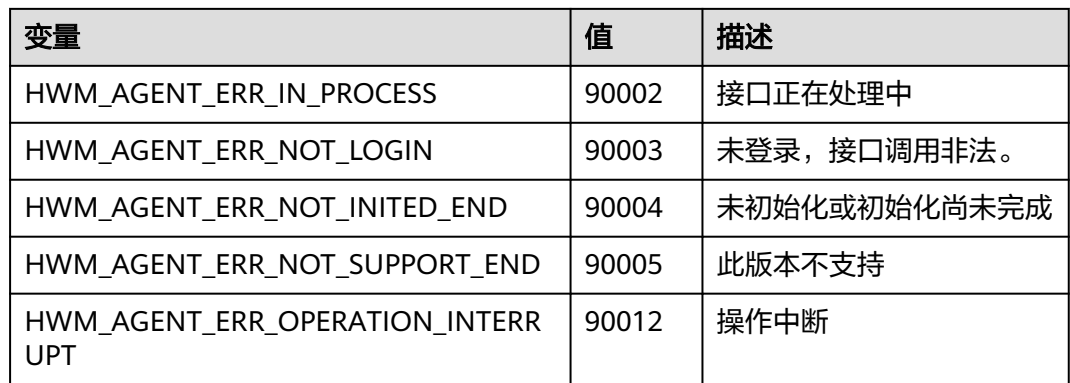

# **7.7.2** 错误码表

# 错误码表

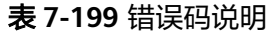

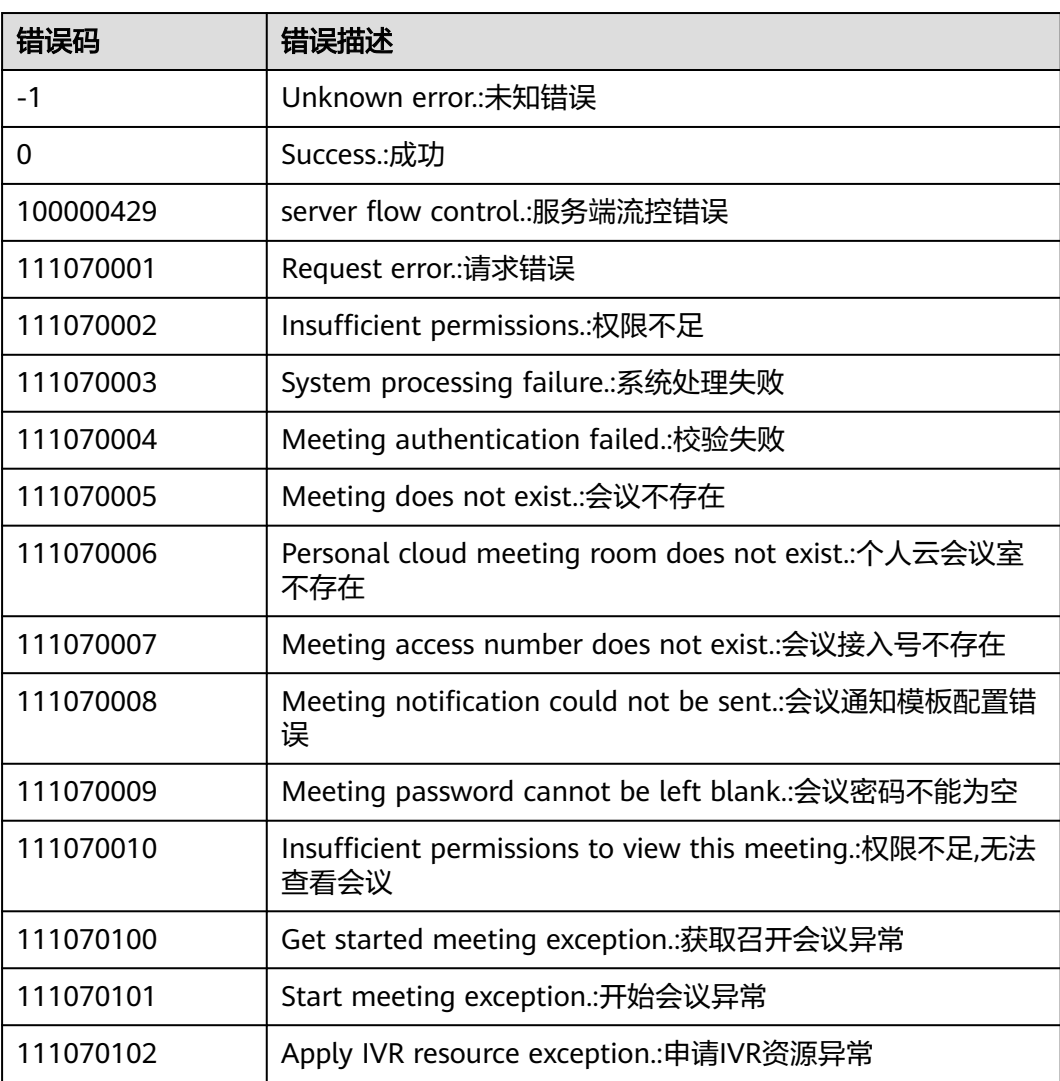

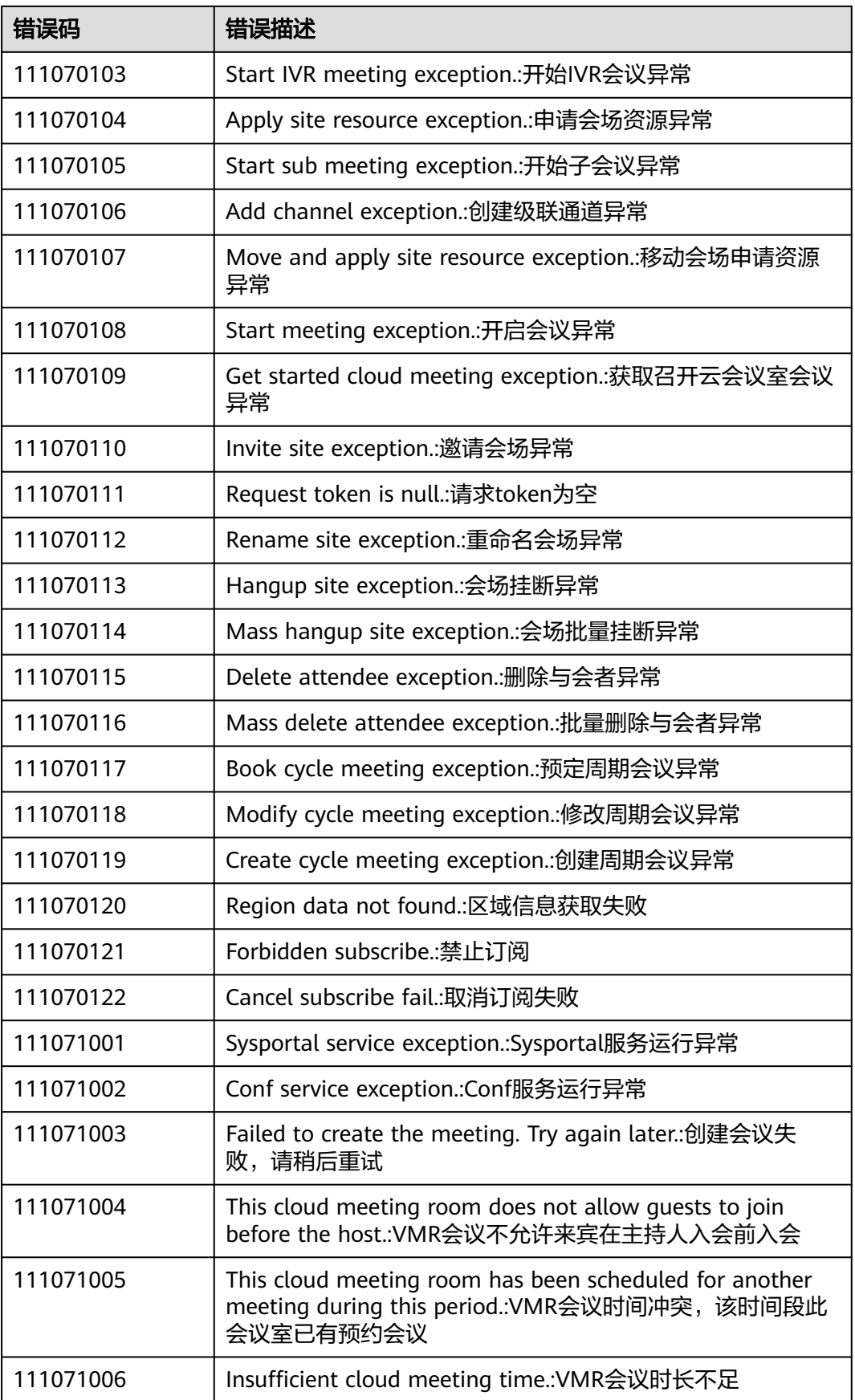

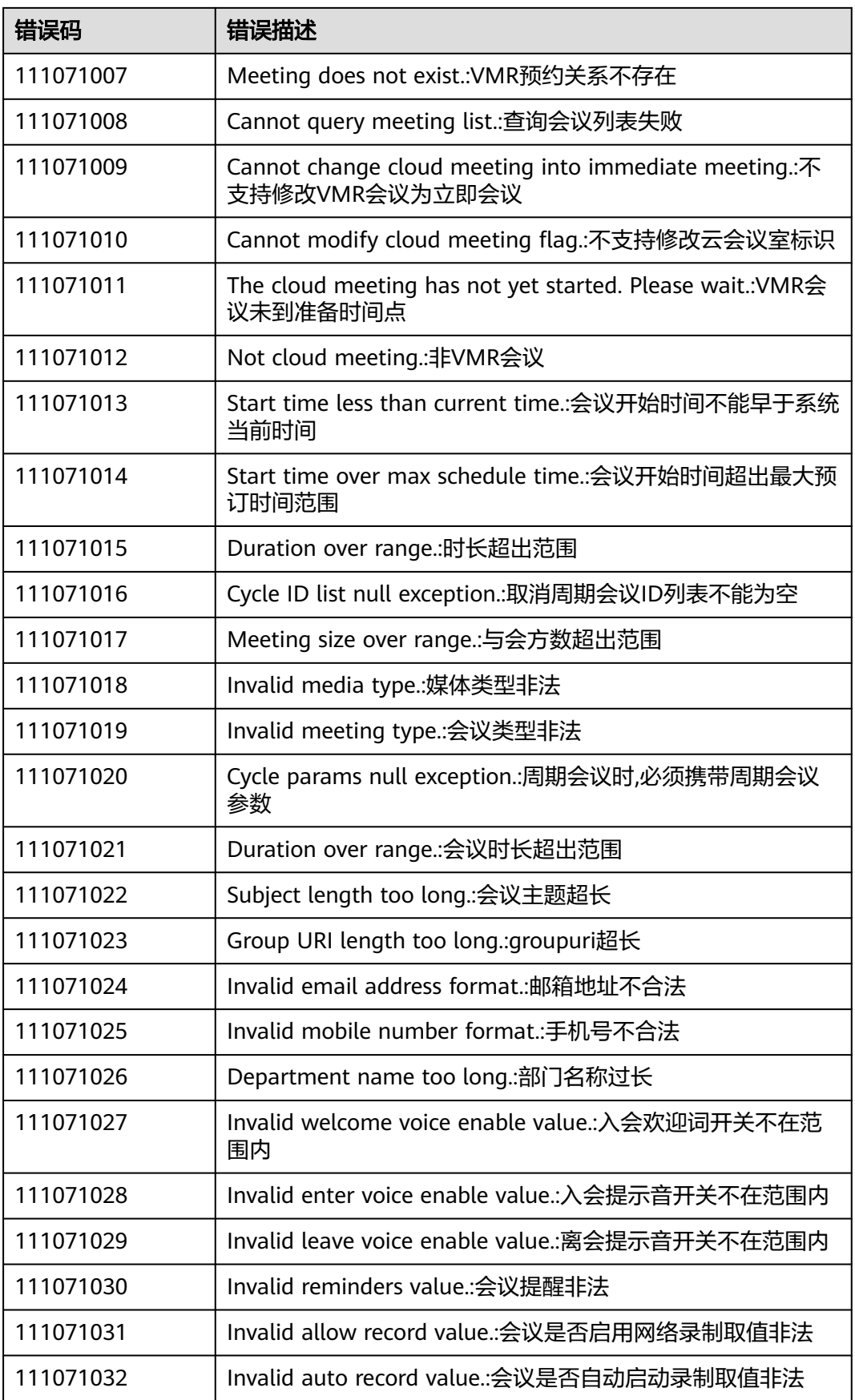

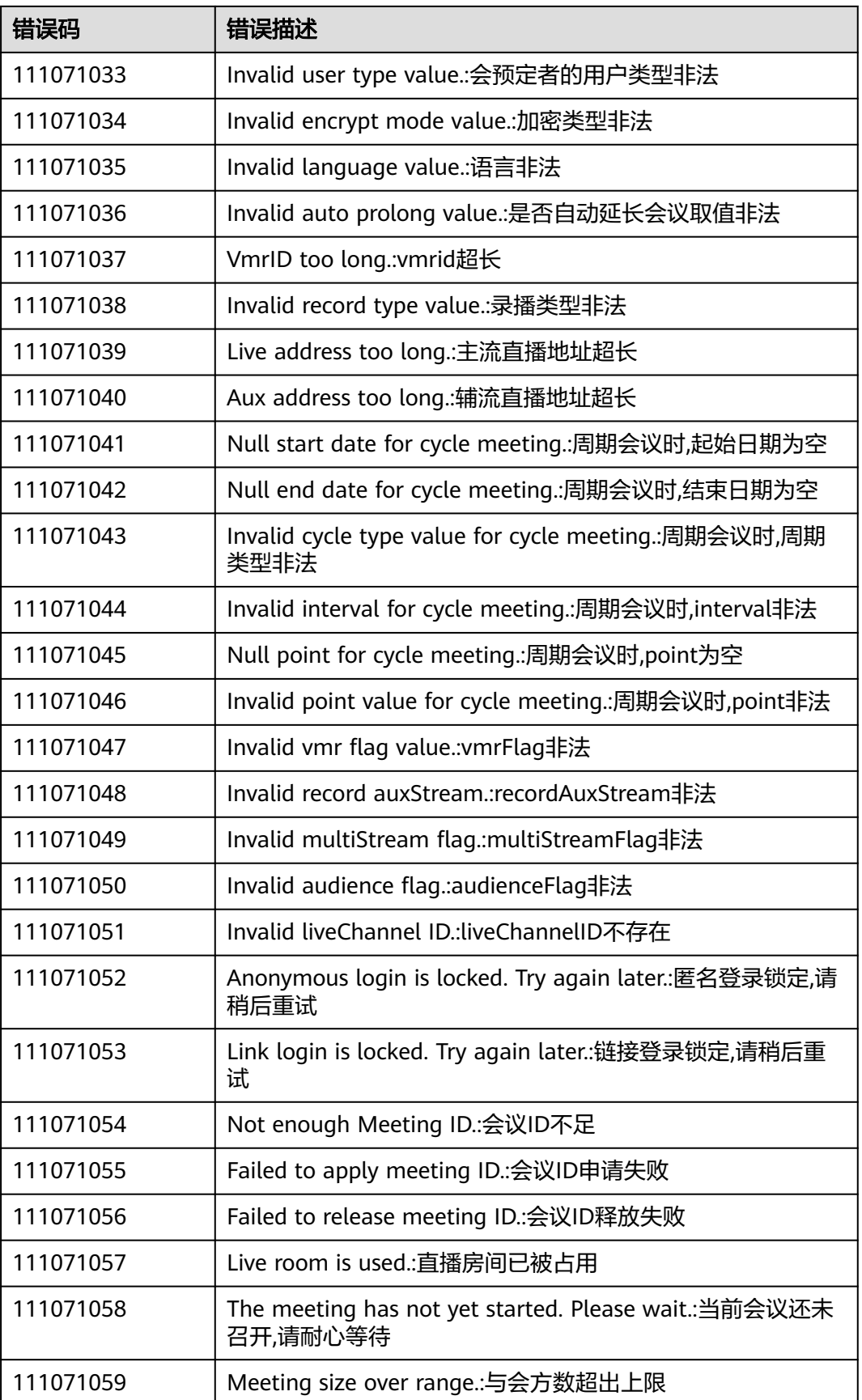

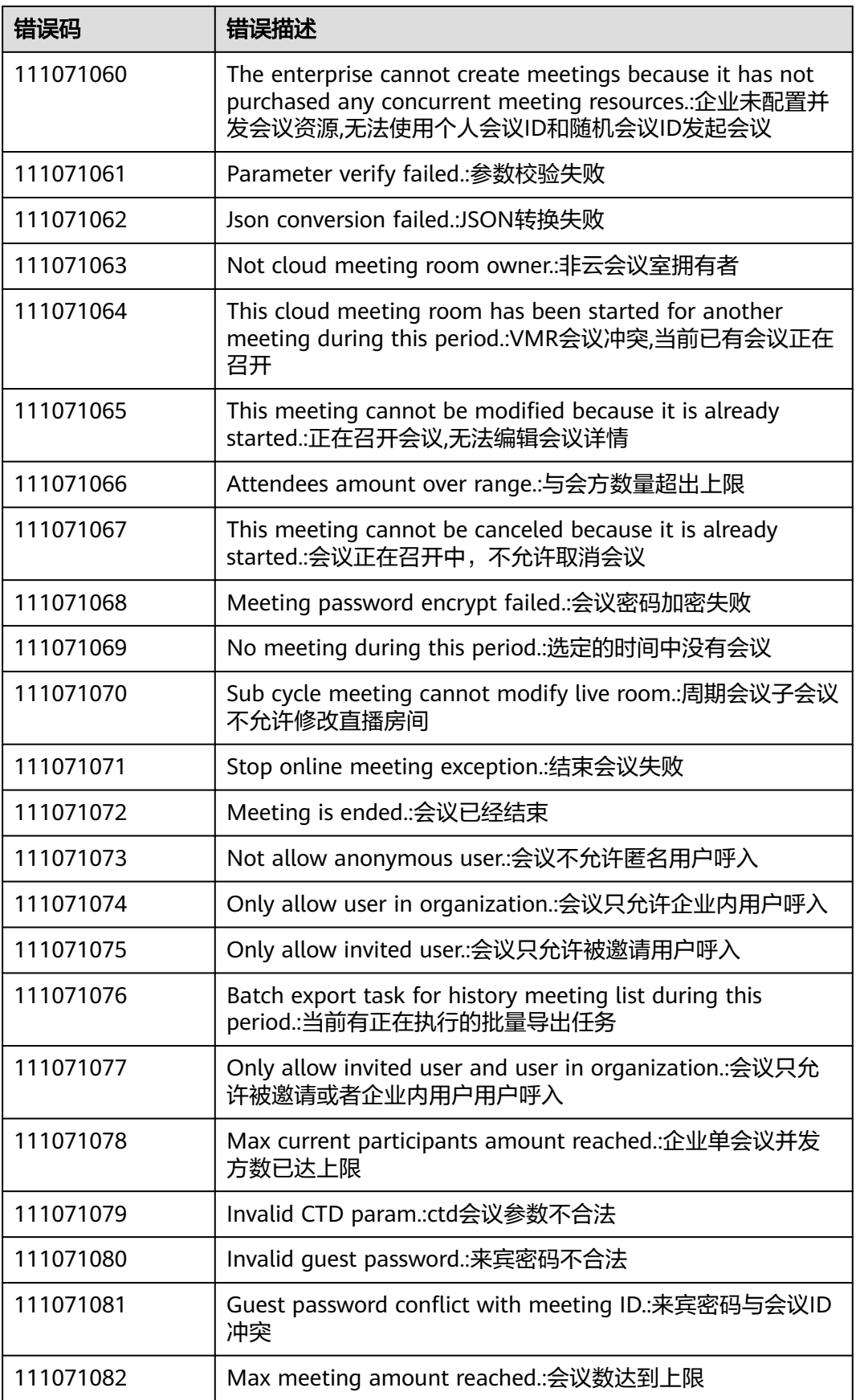

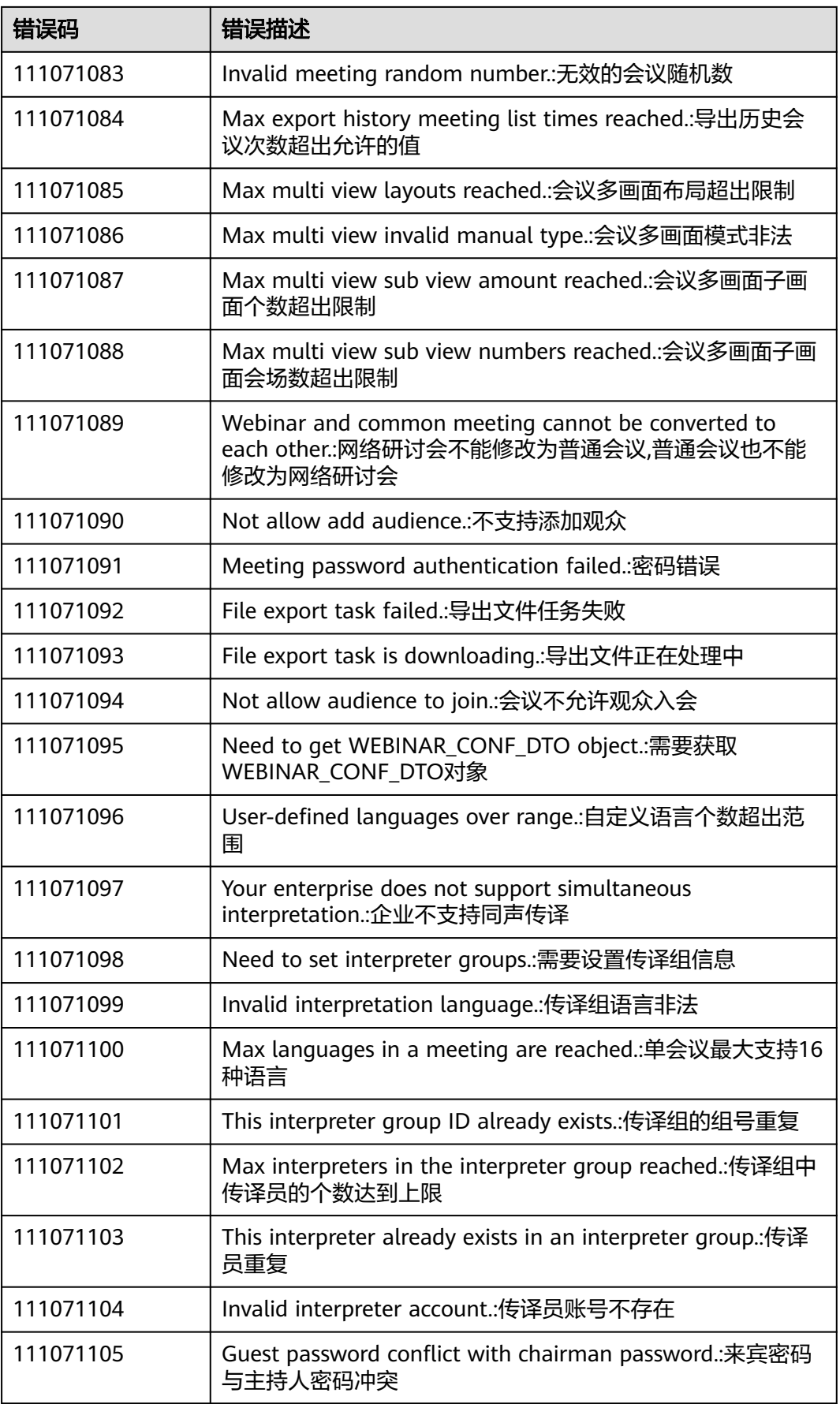

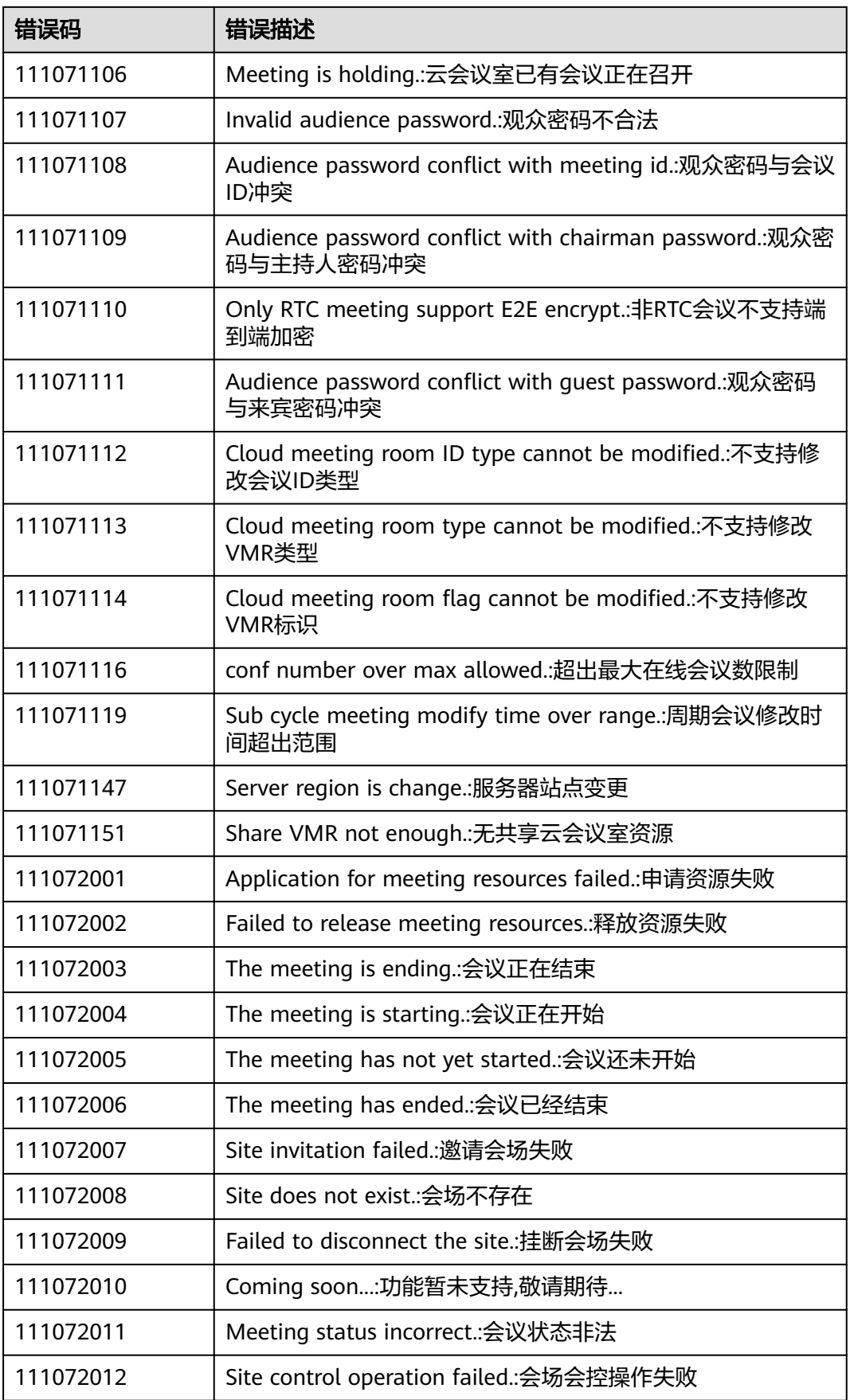

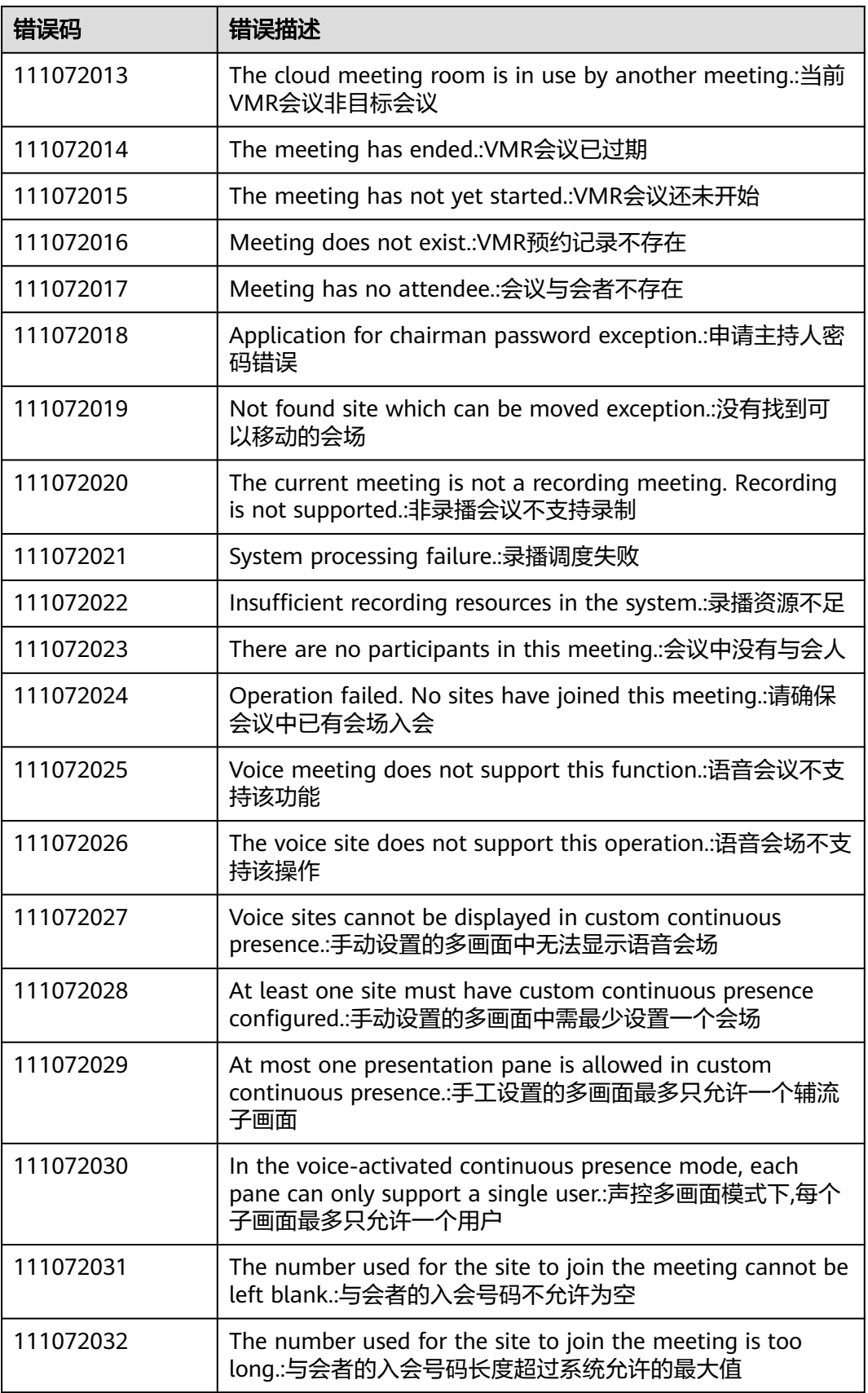

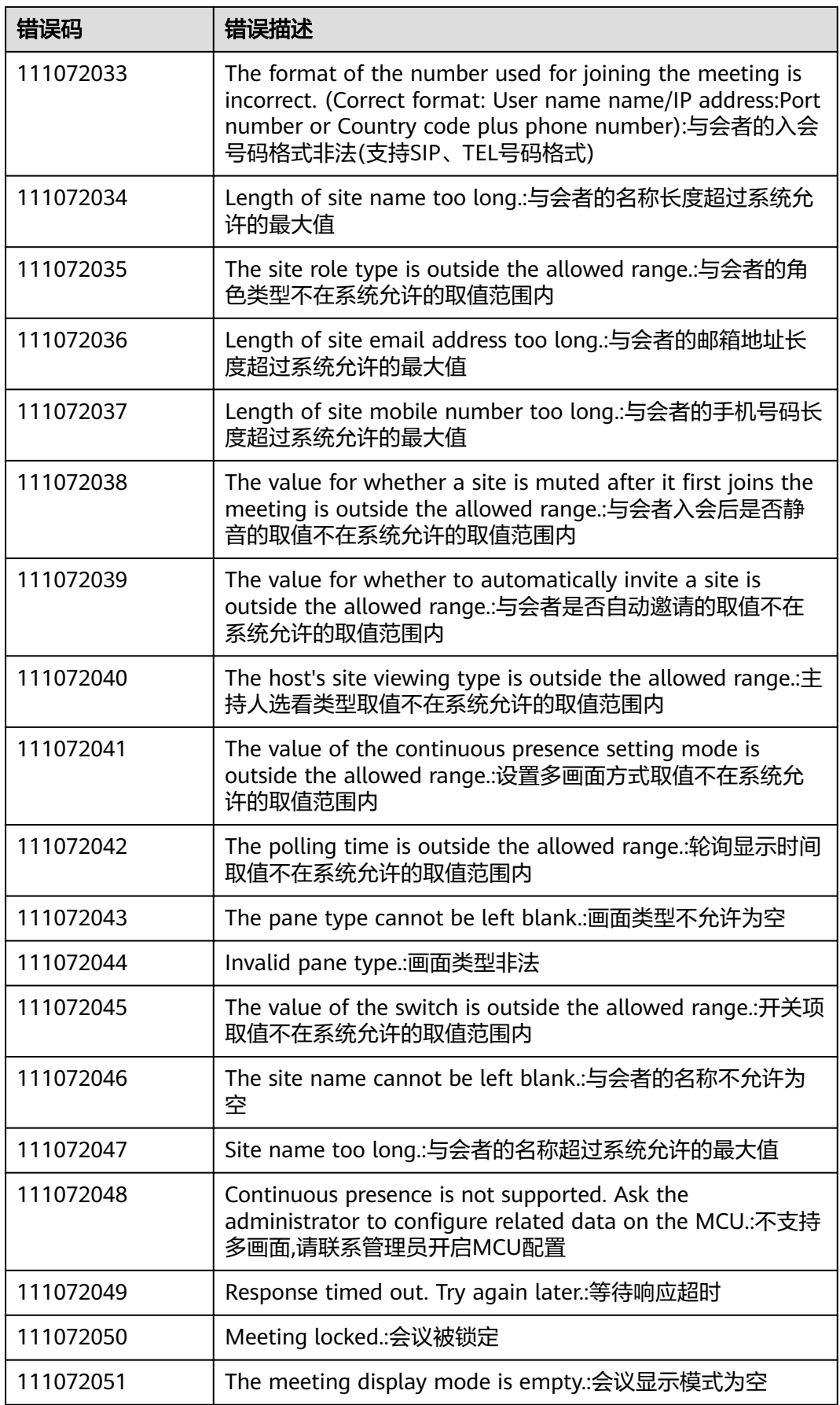

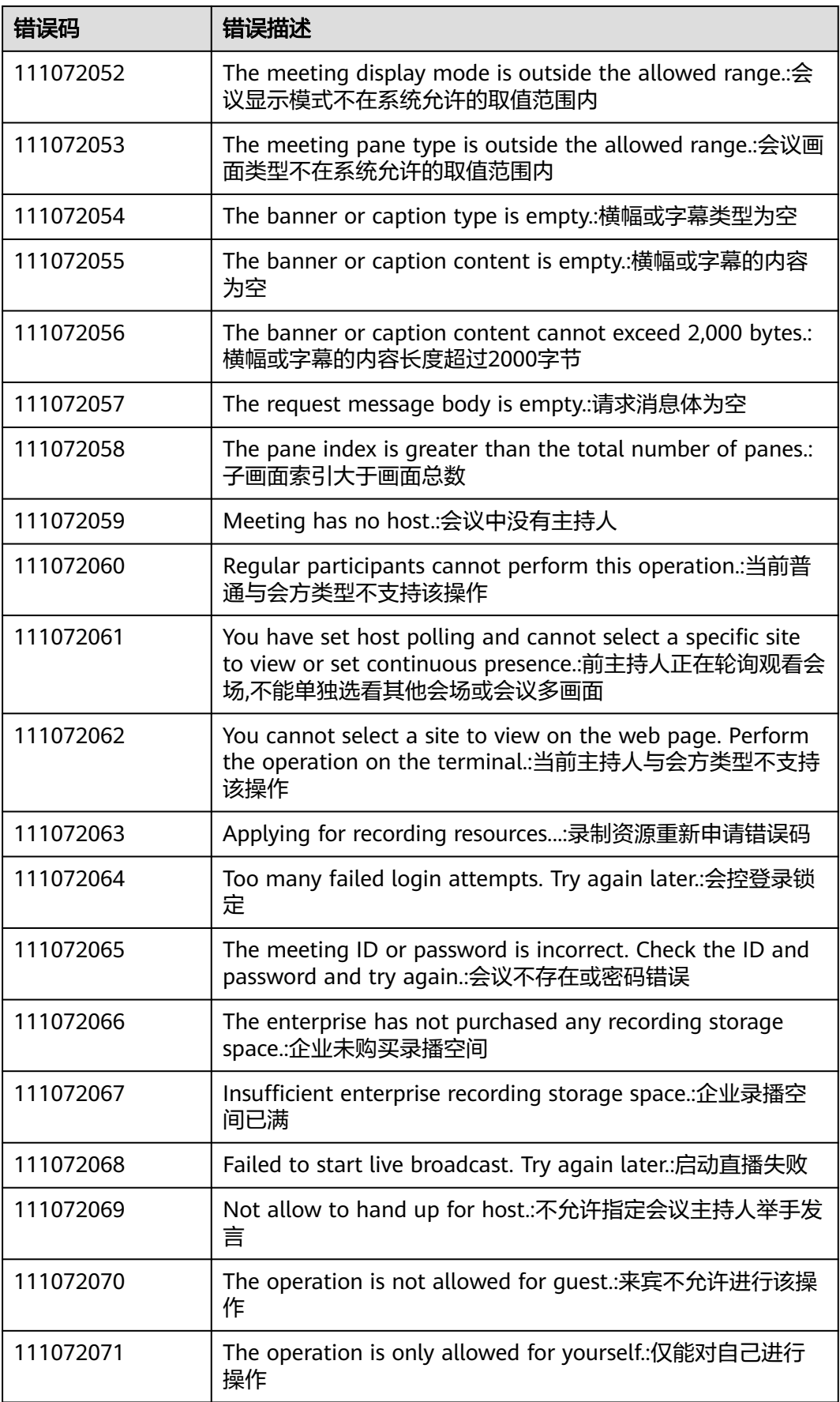

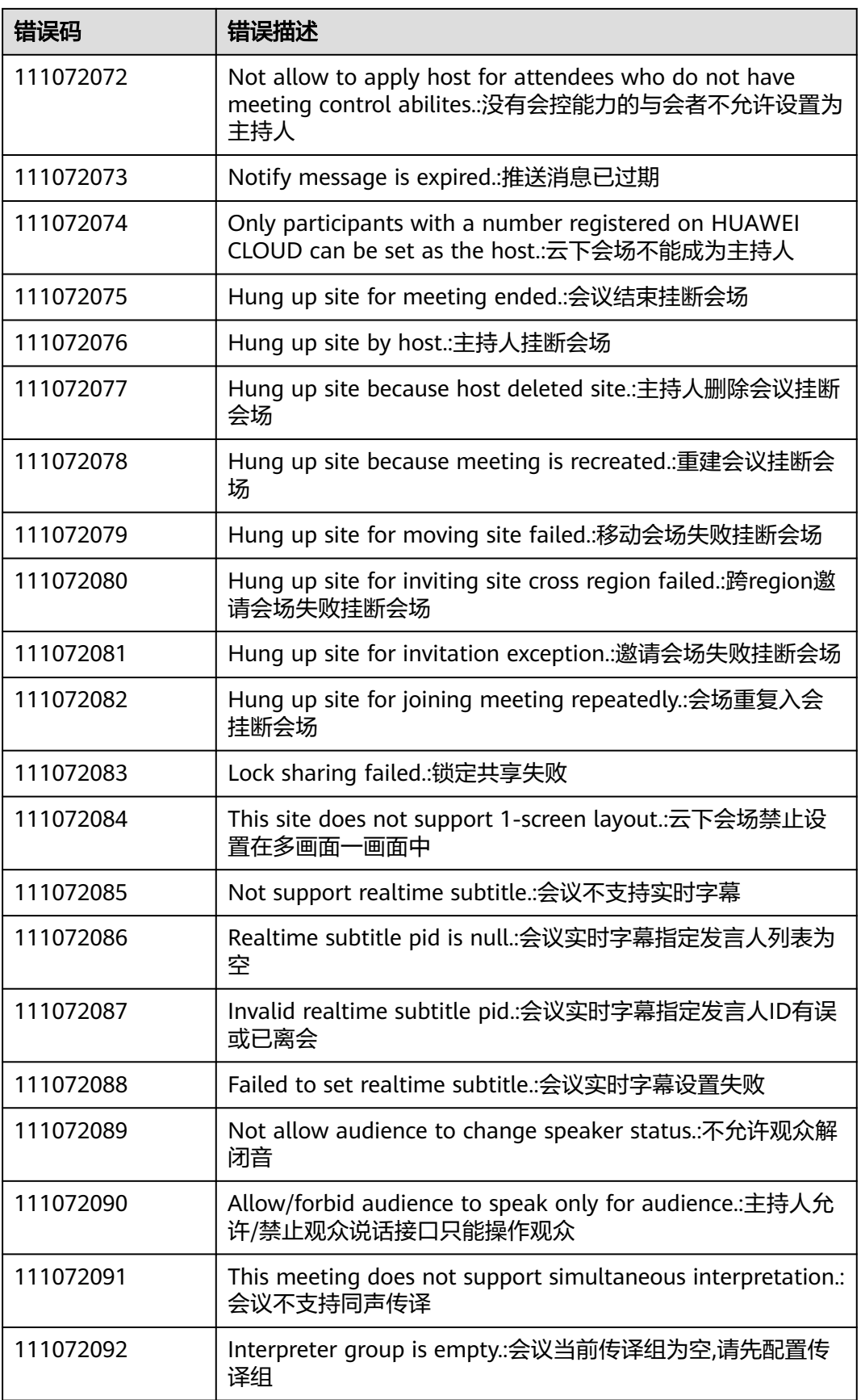

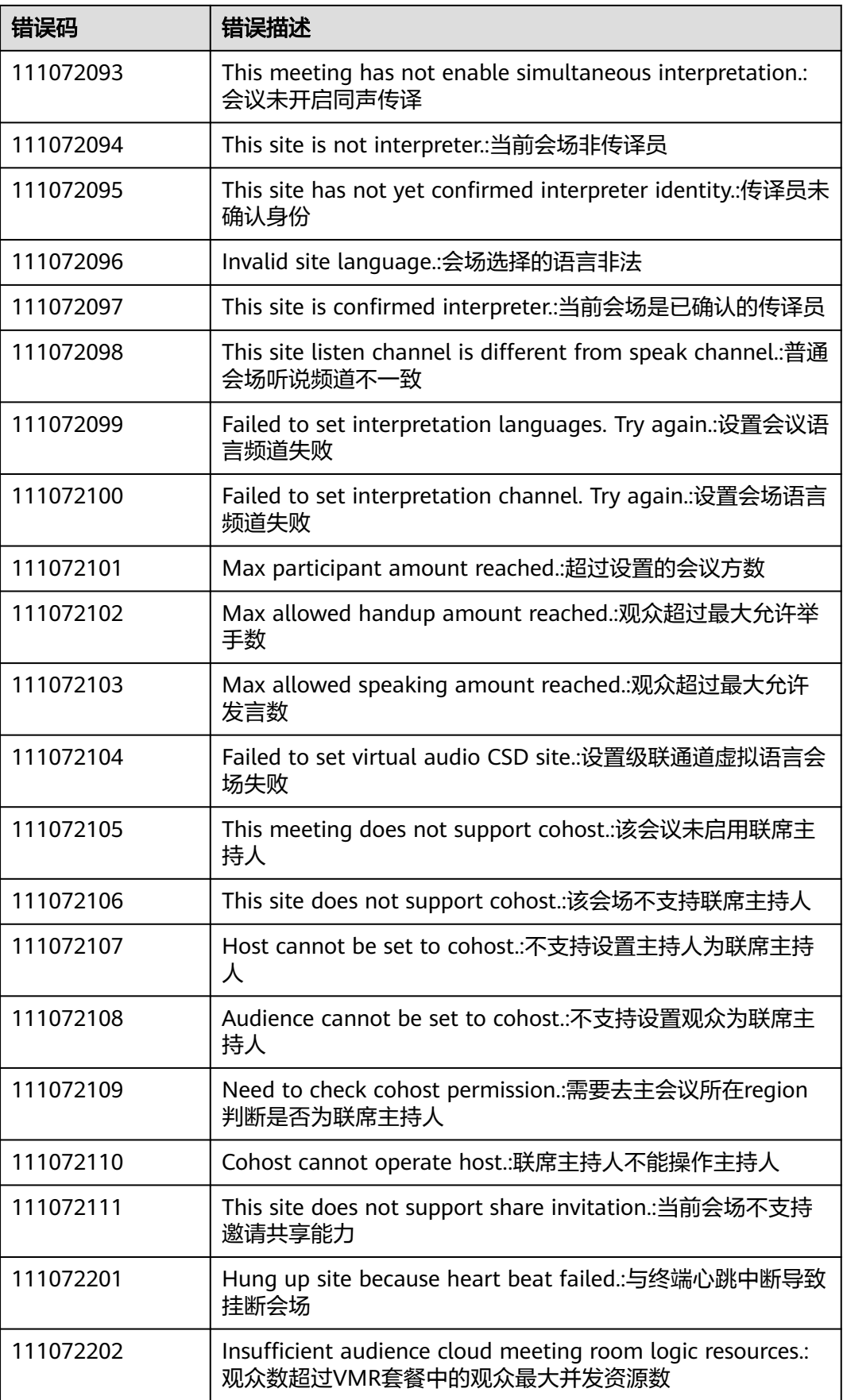

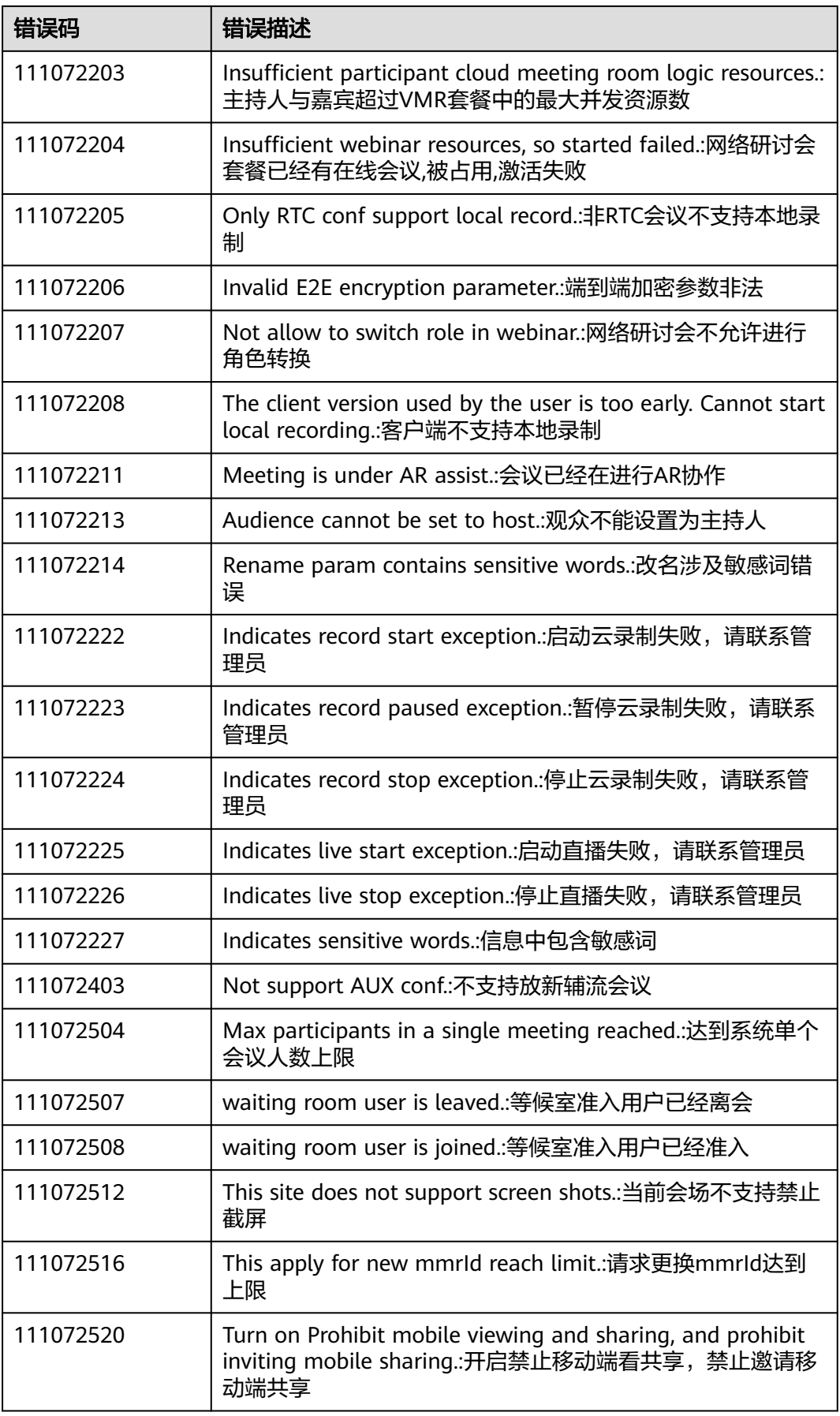

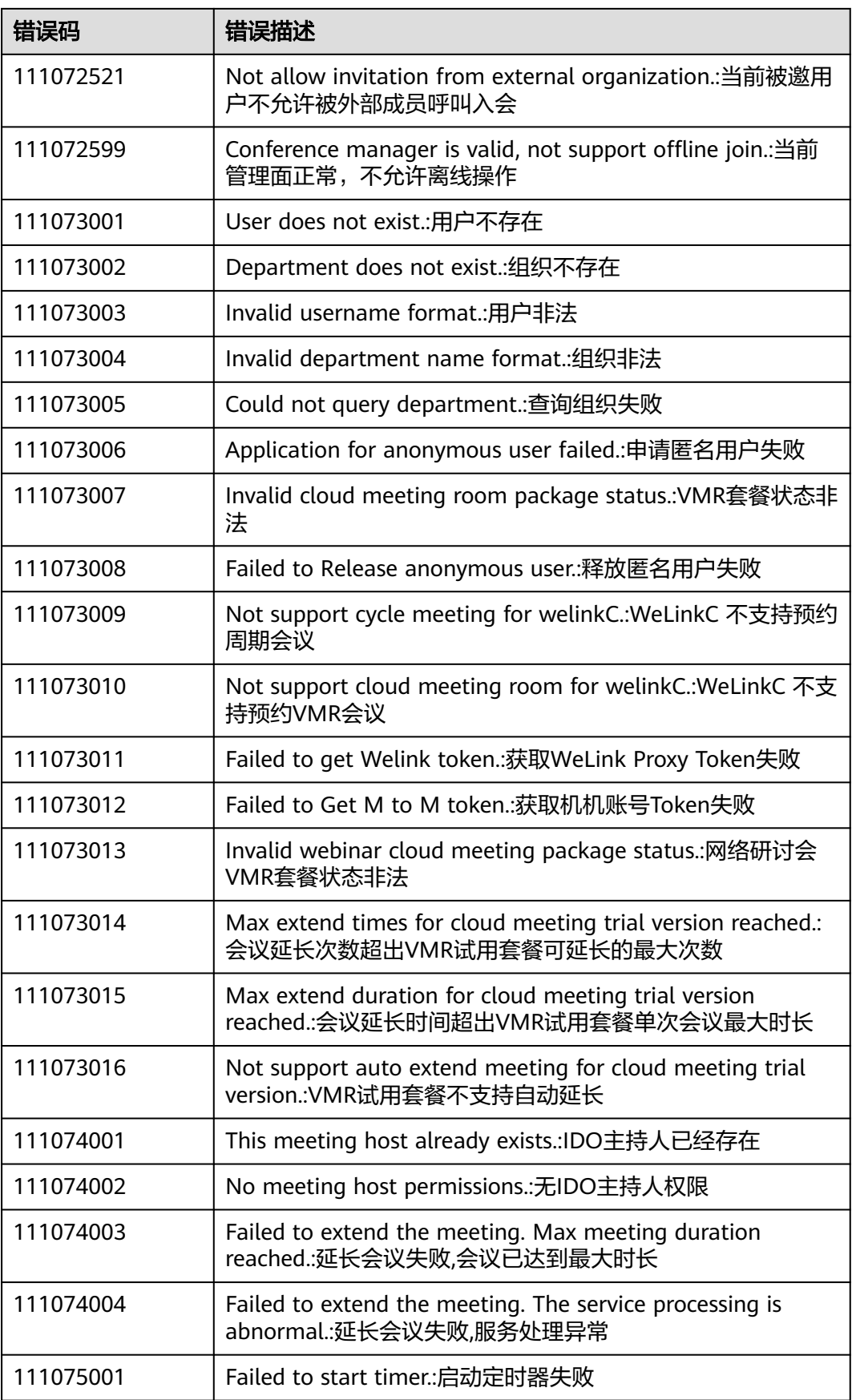

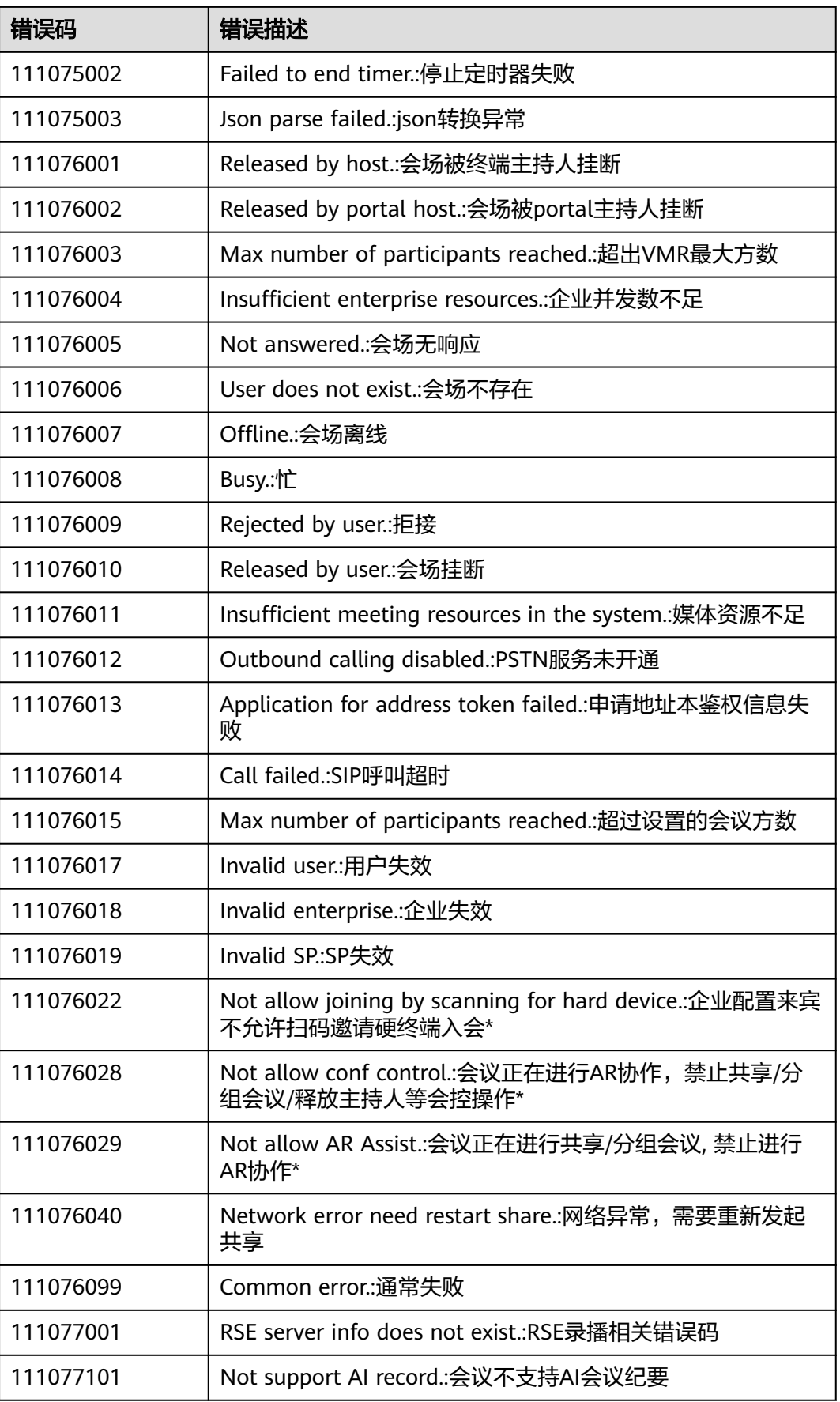

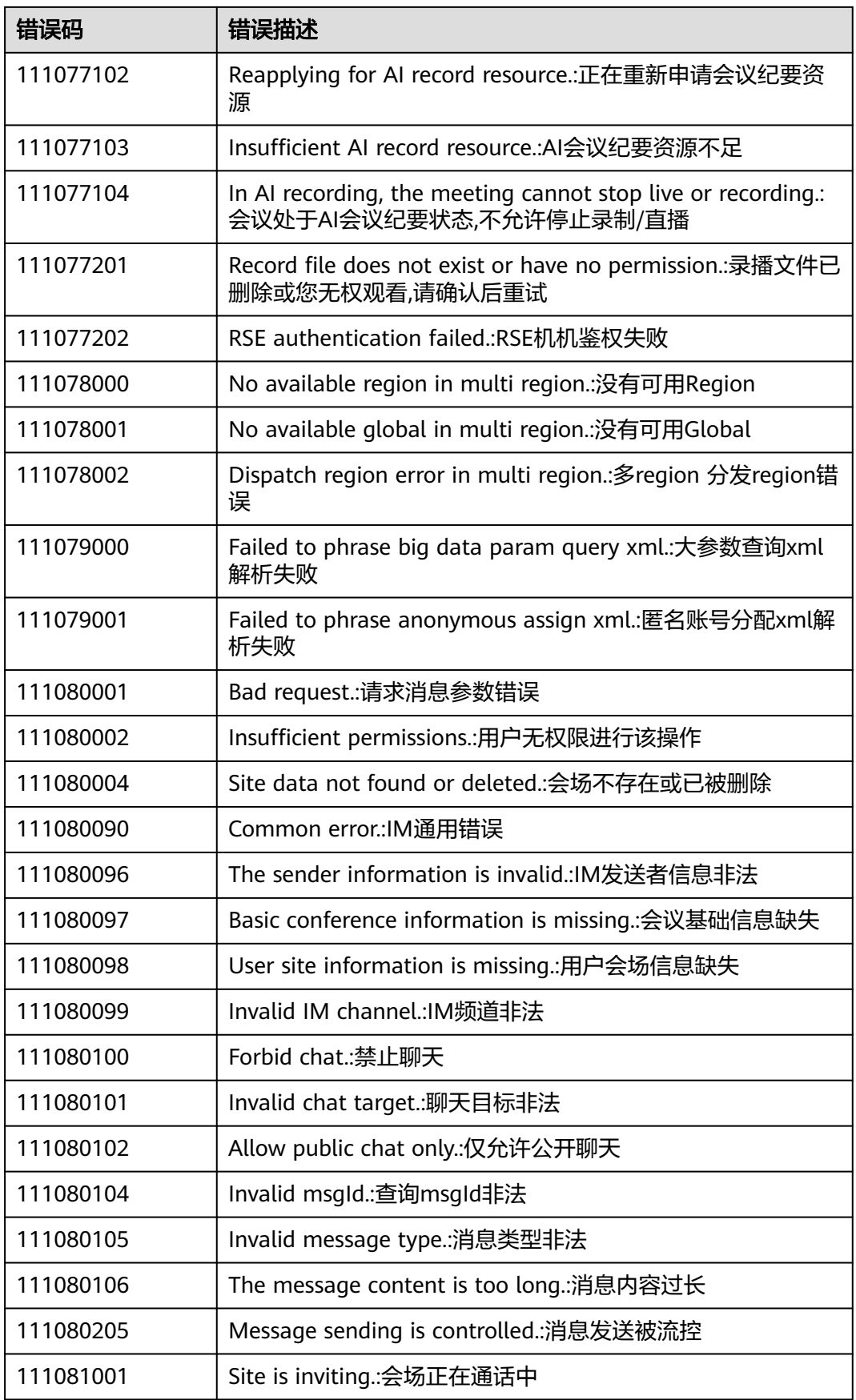

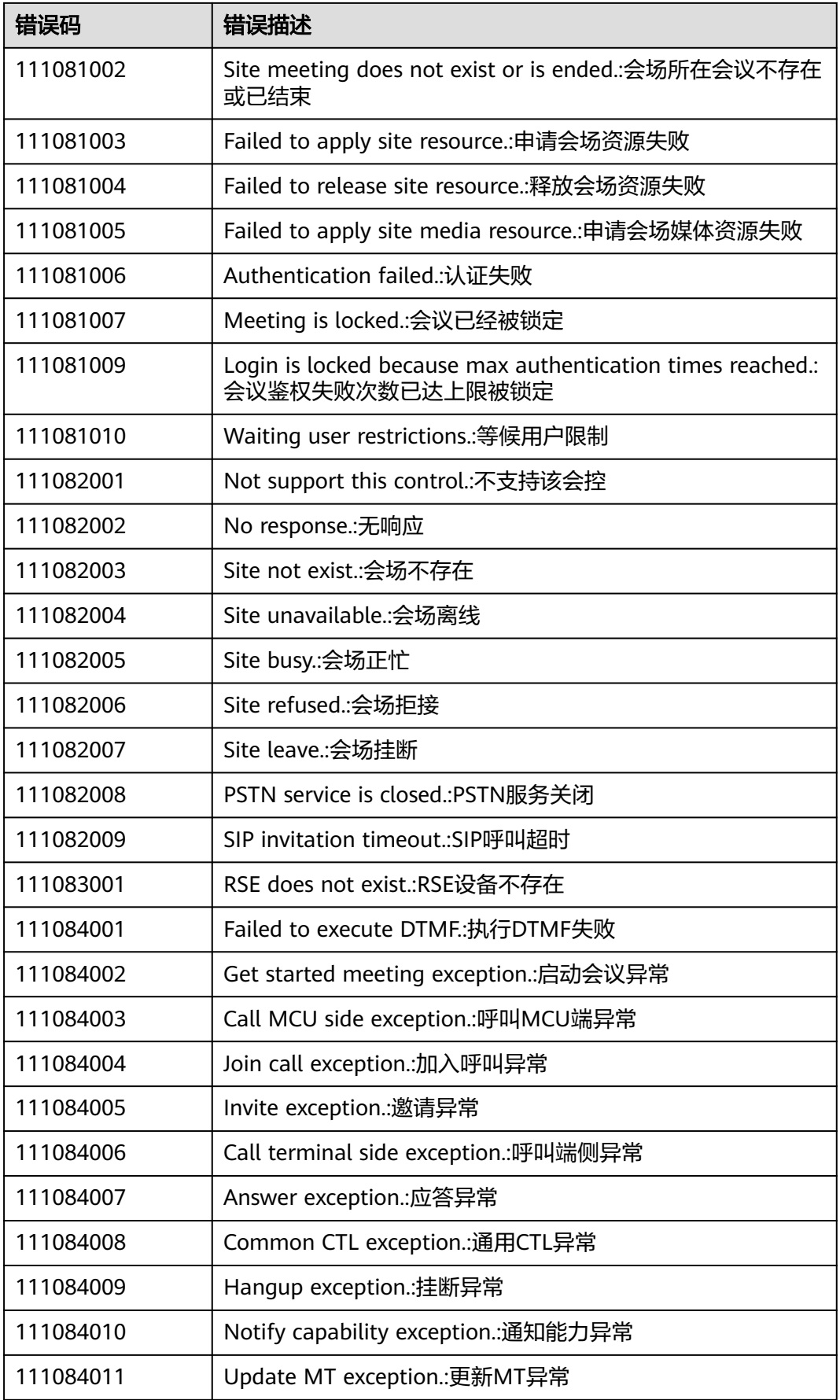

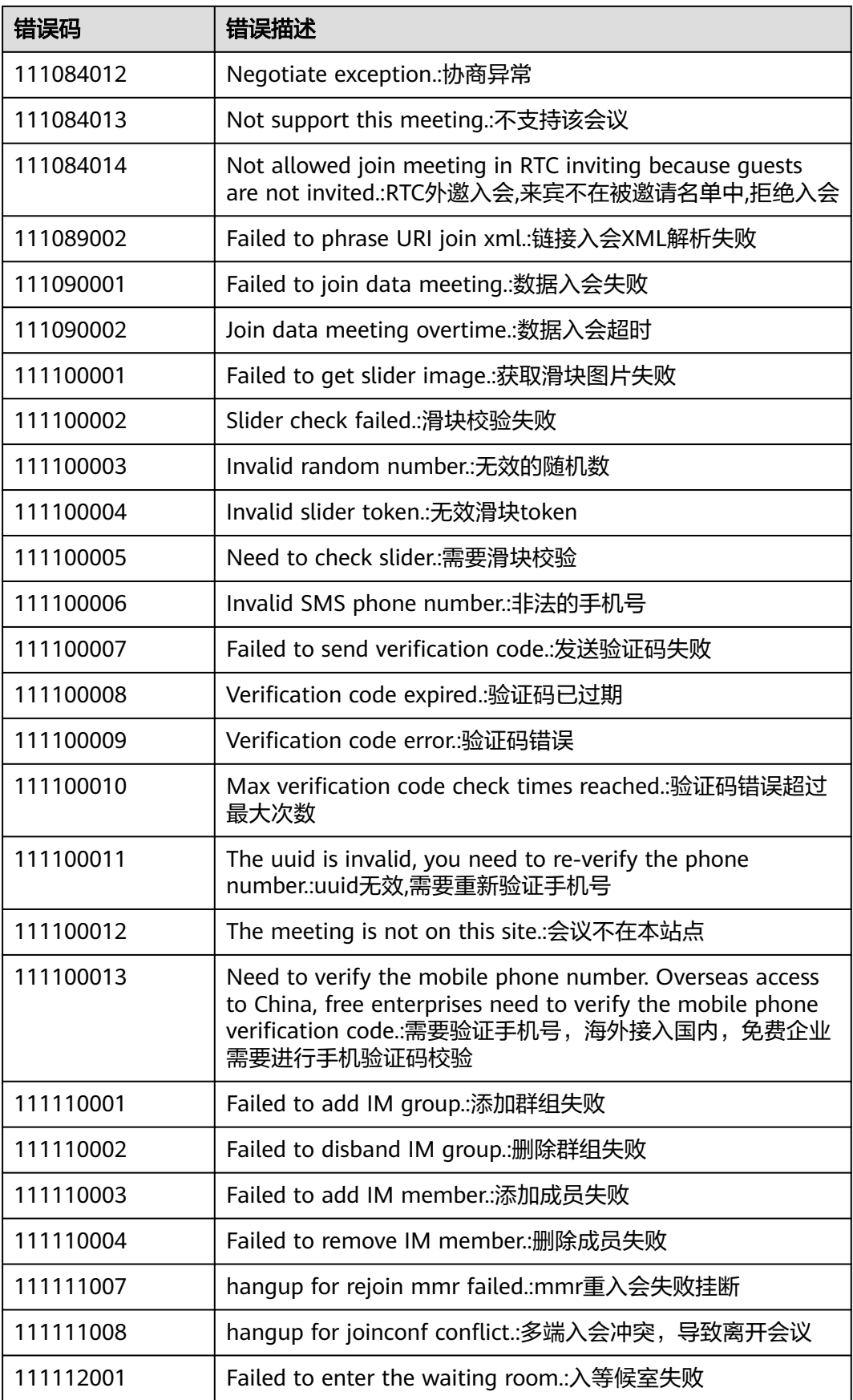

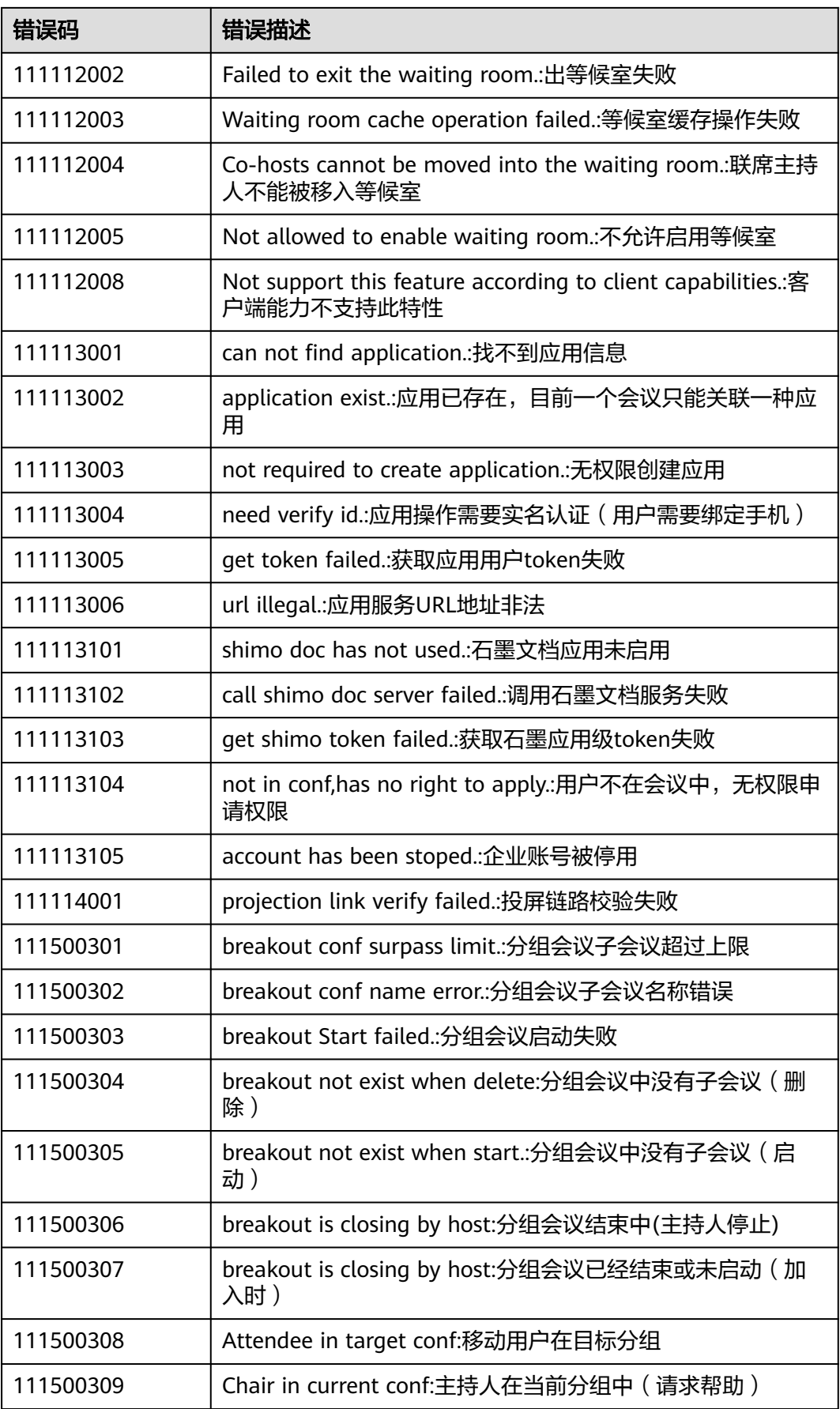

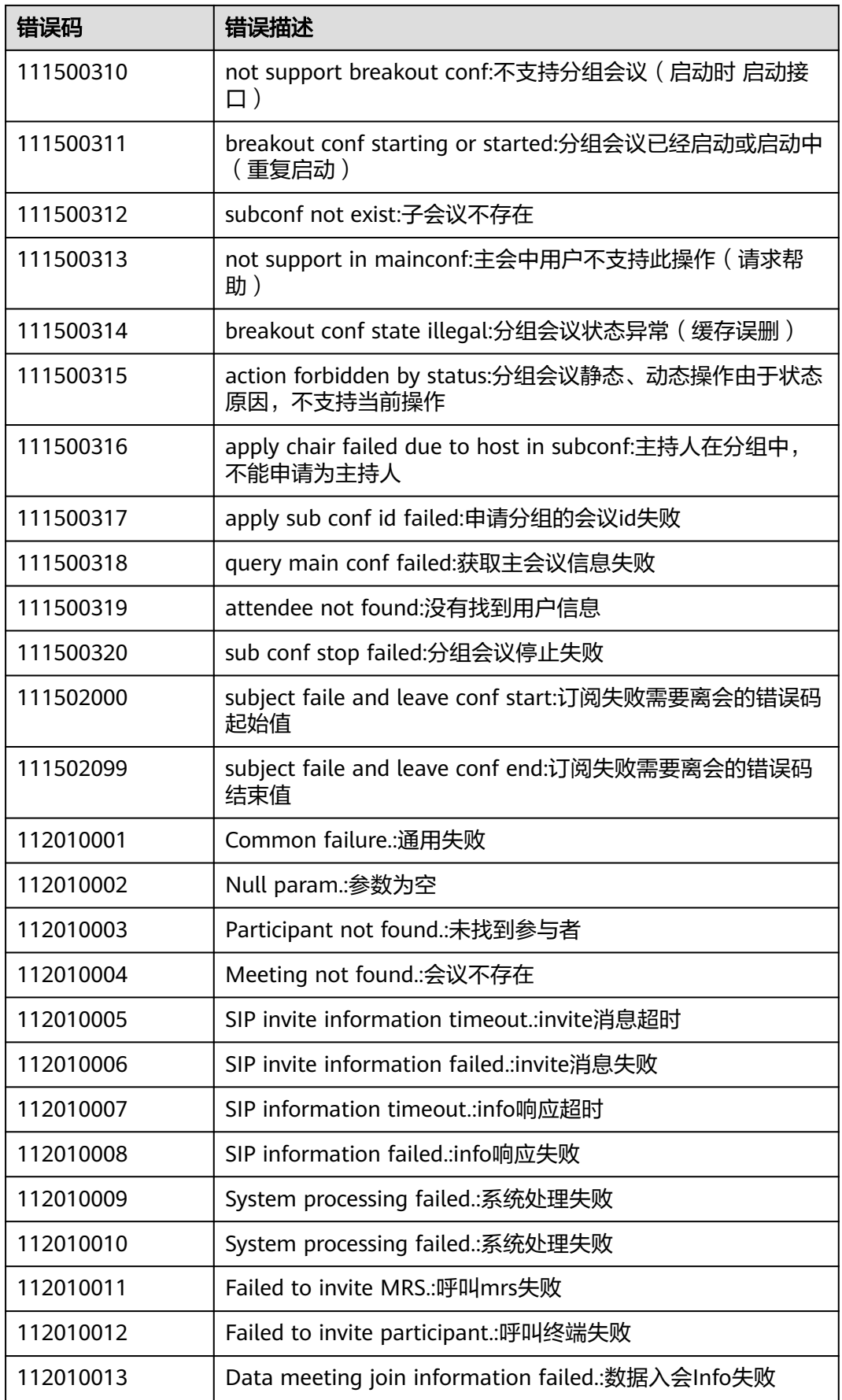

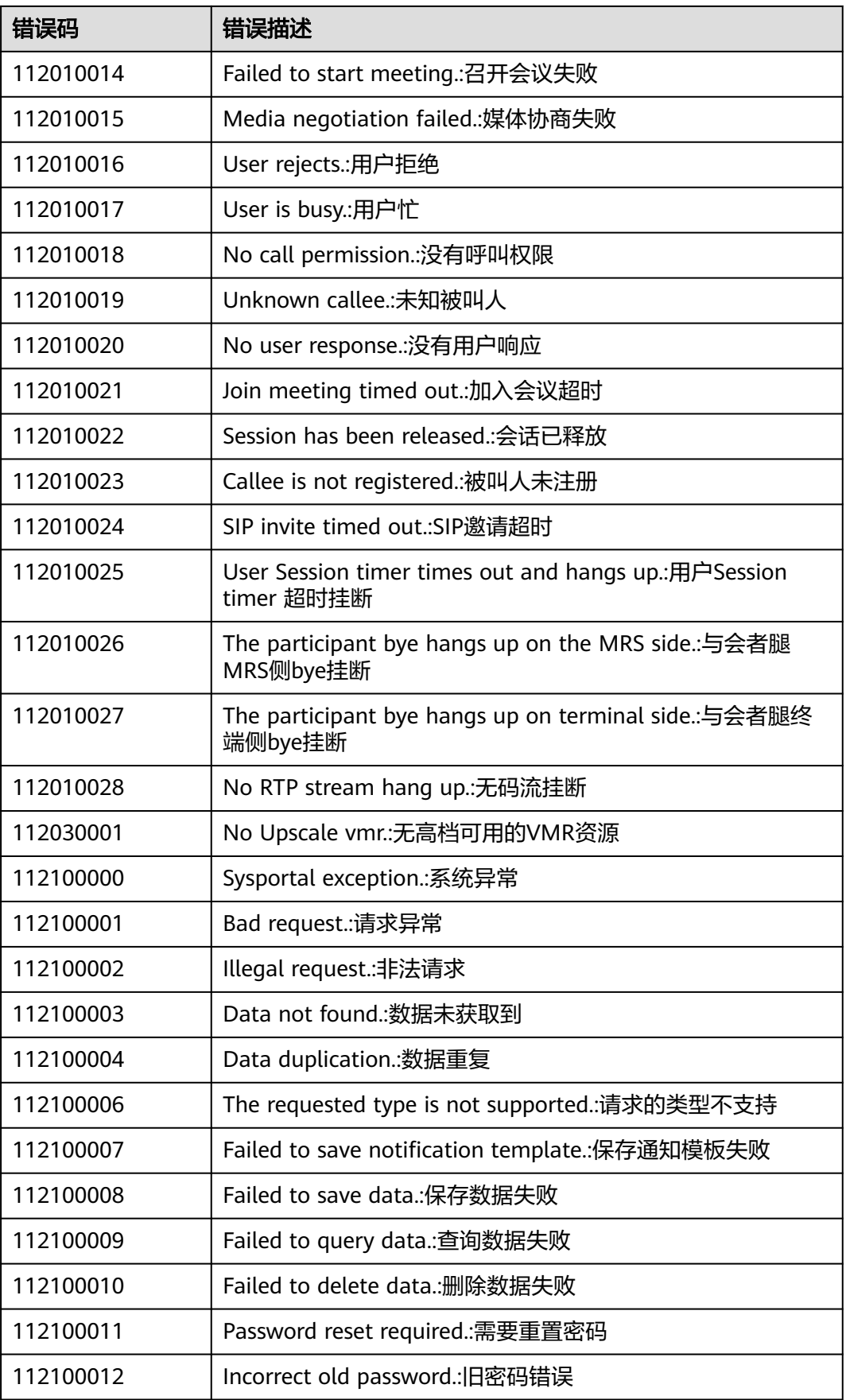

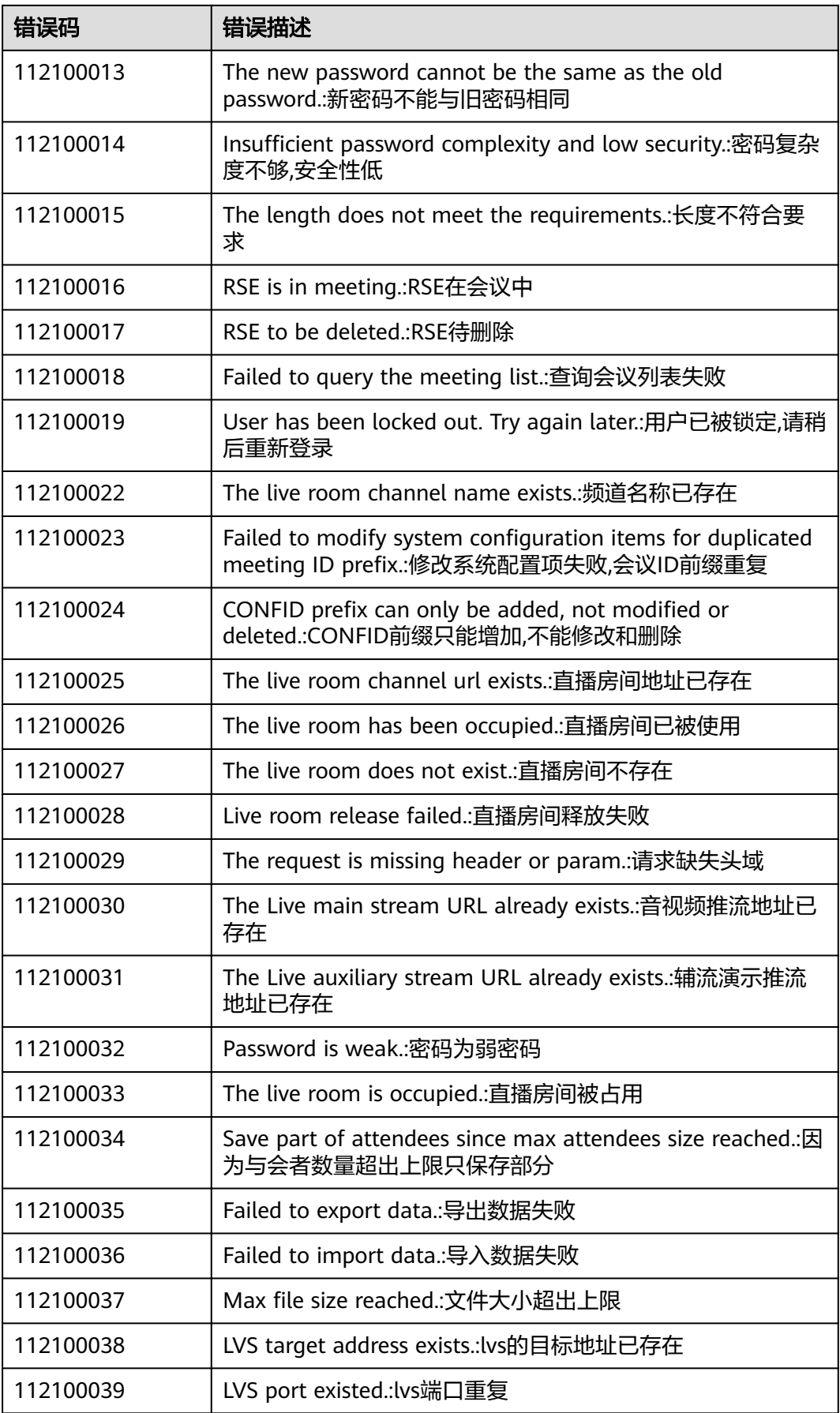

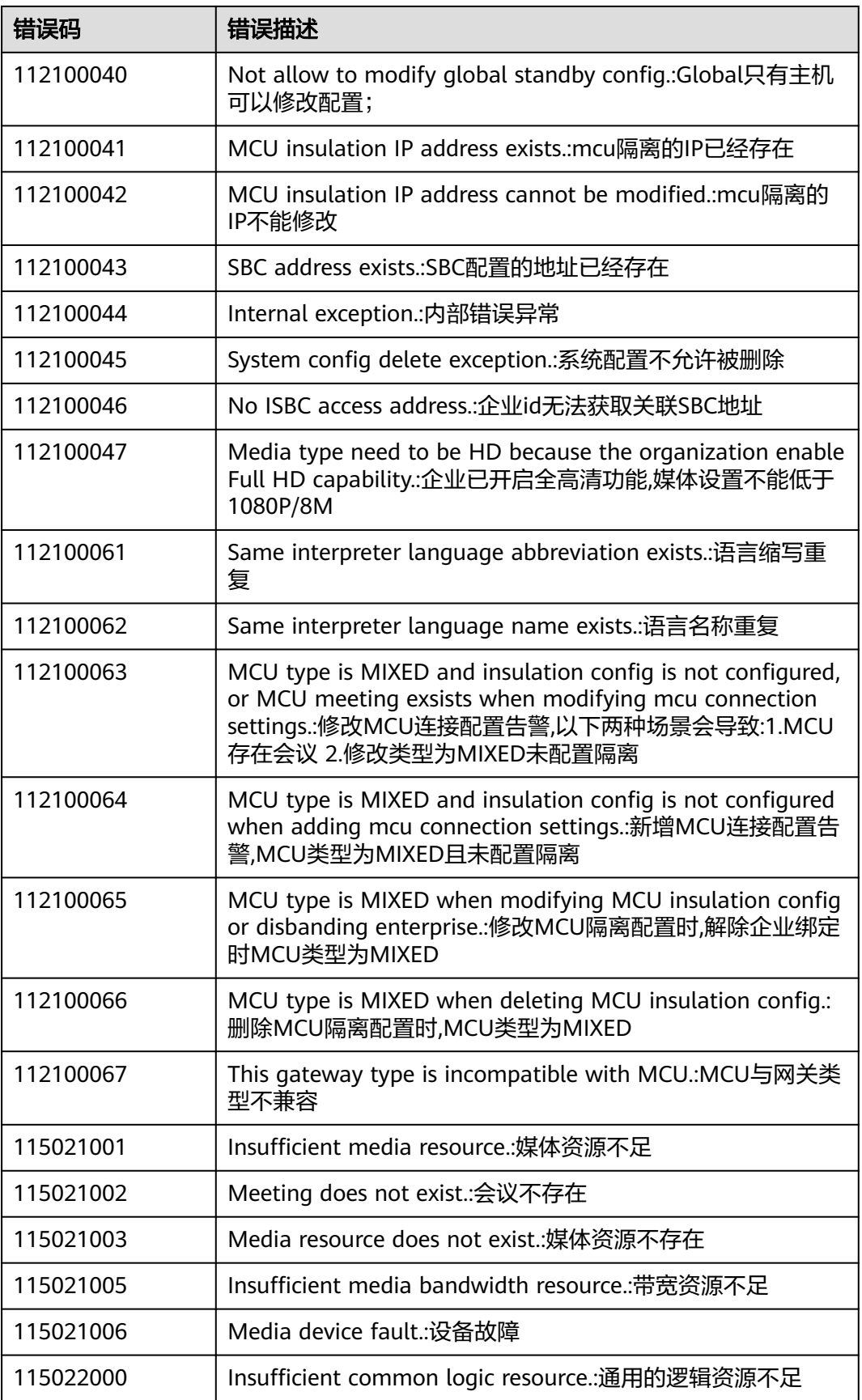

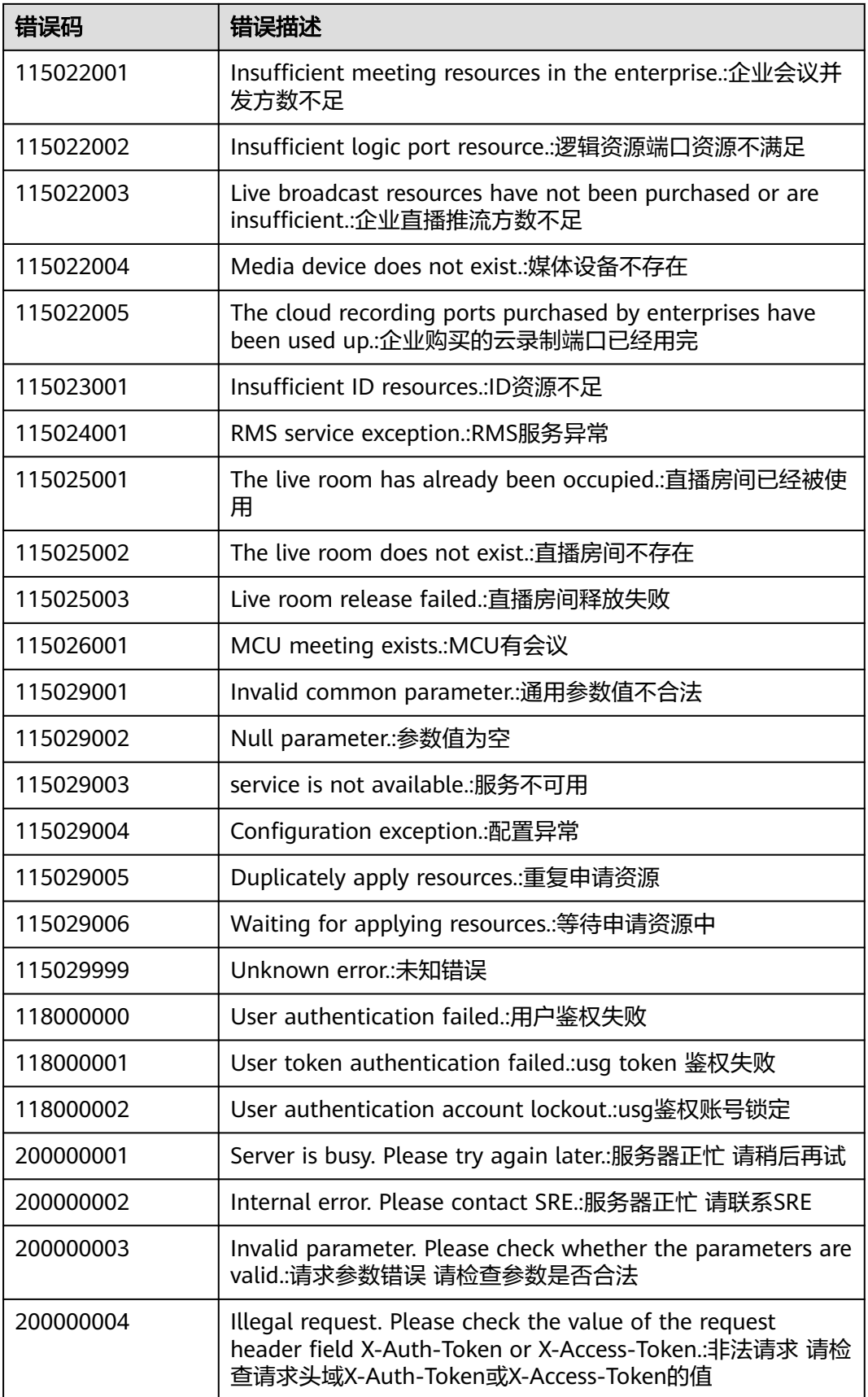

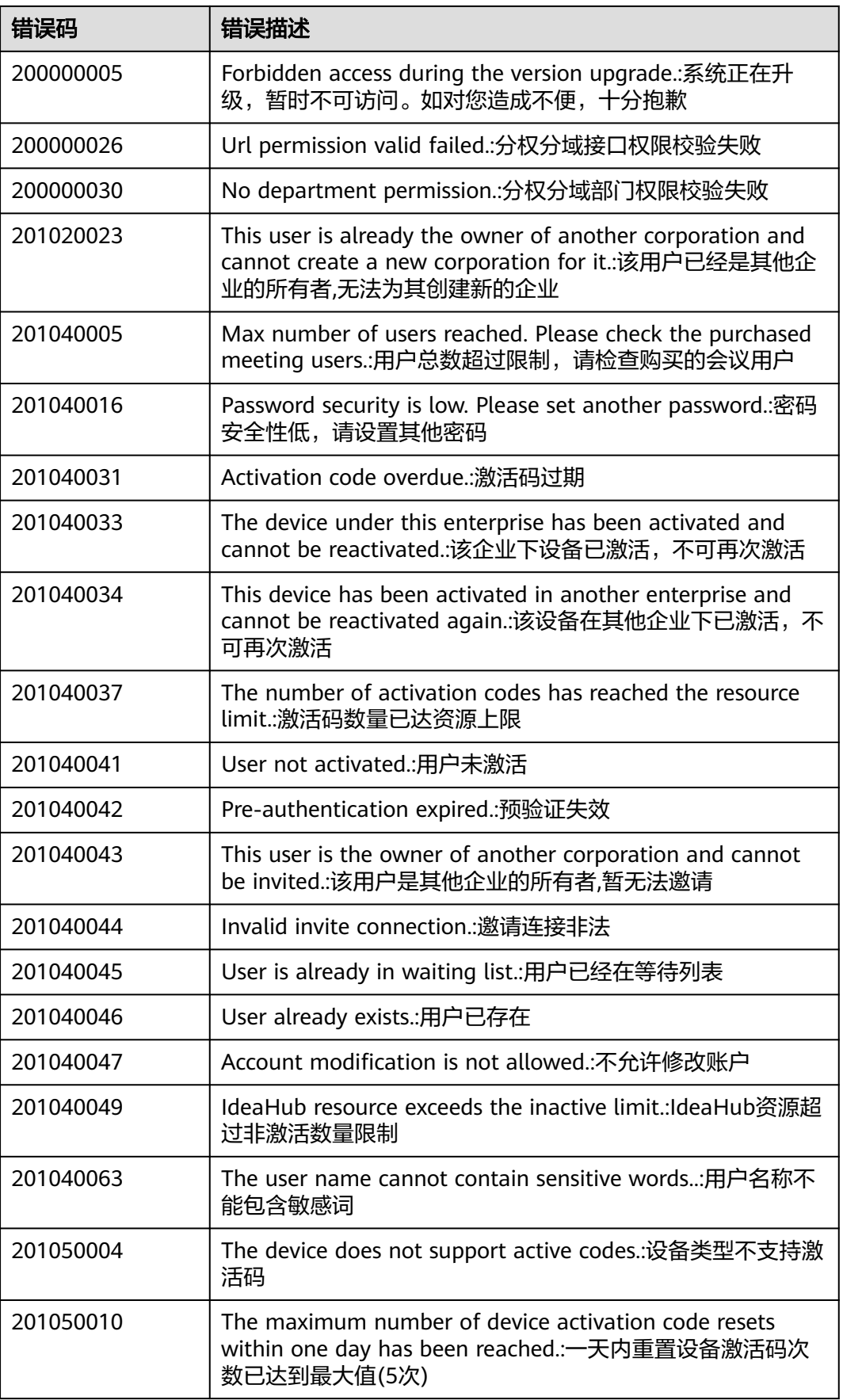

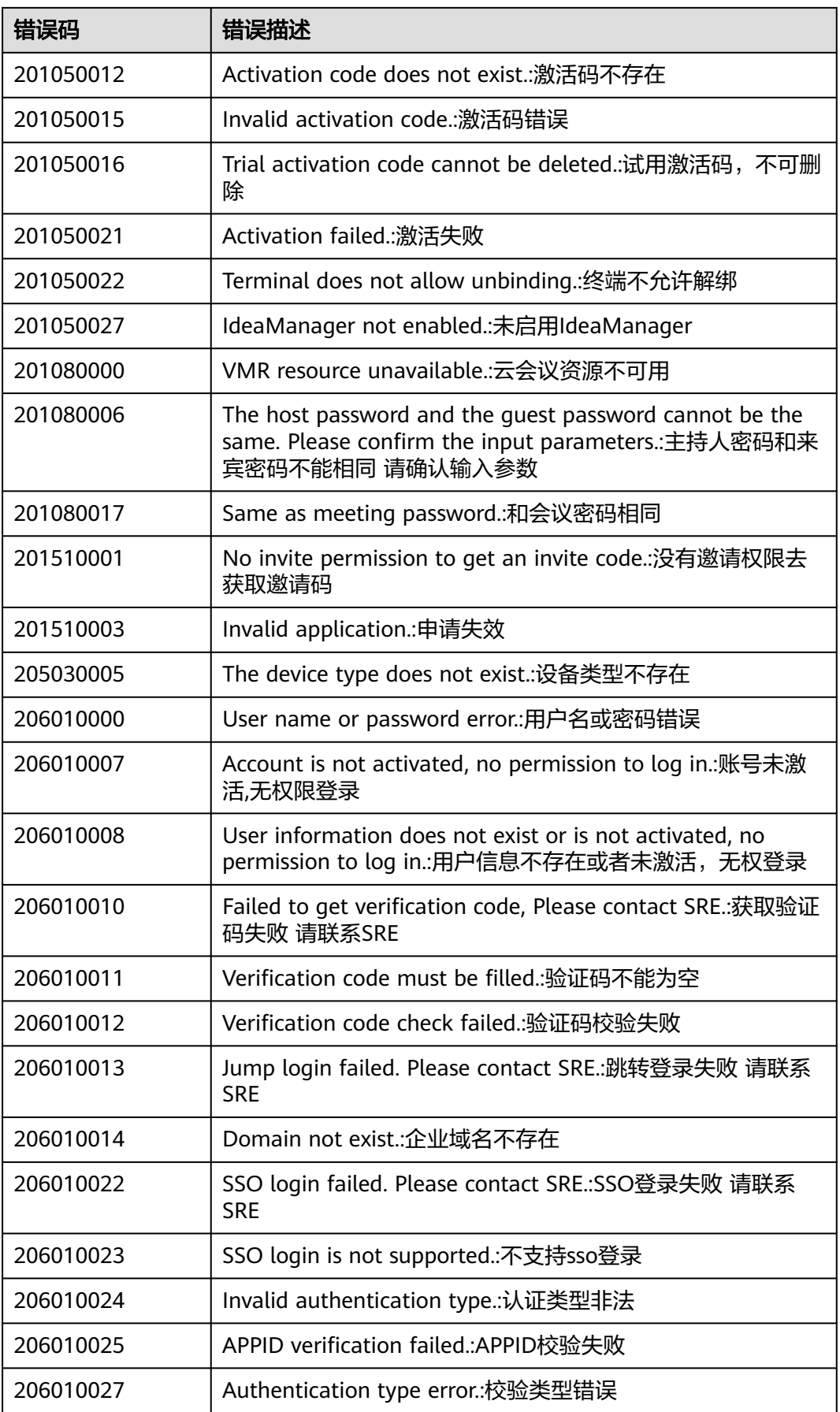

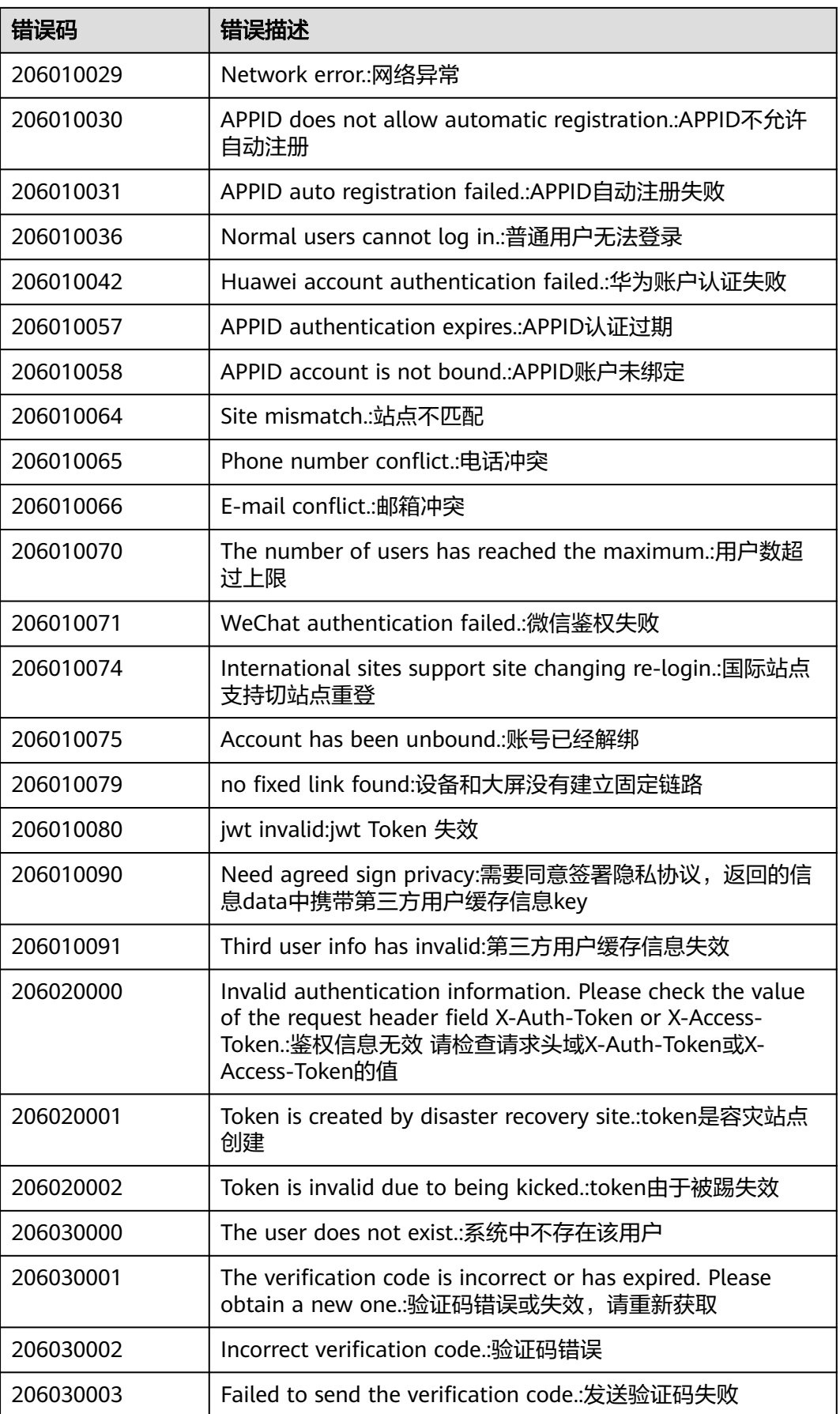

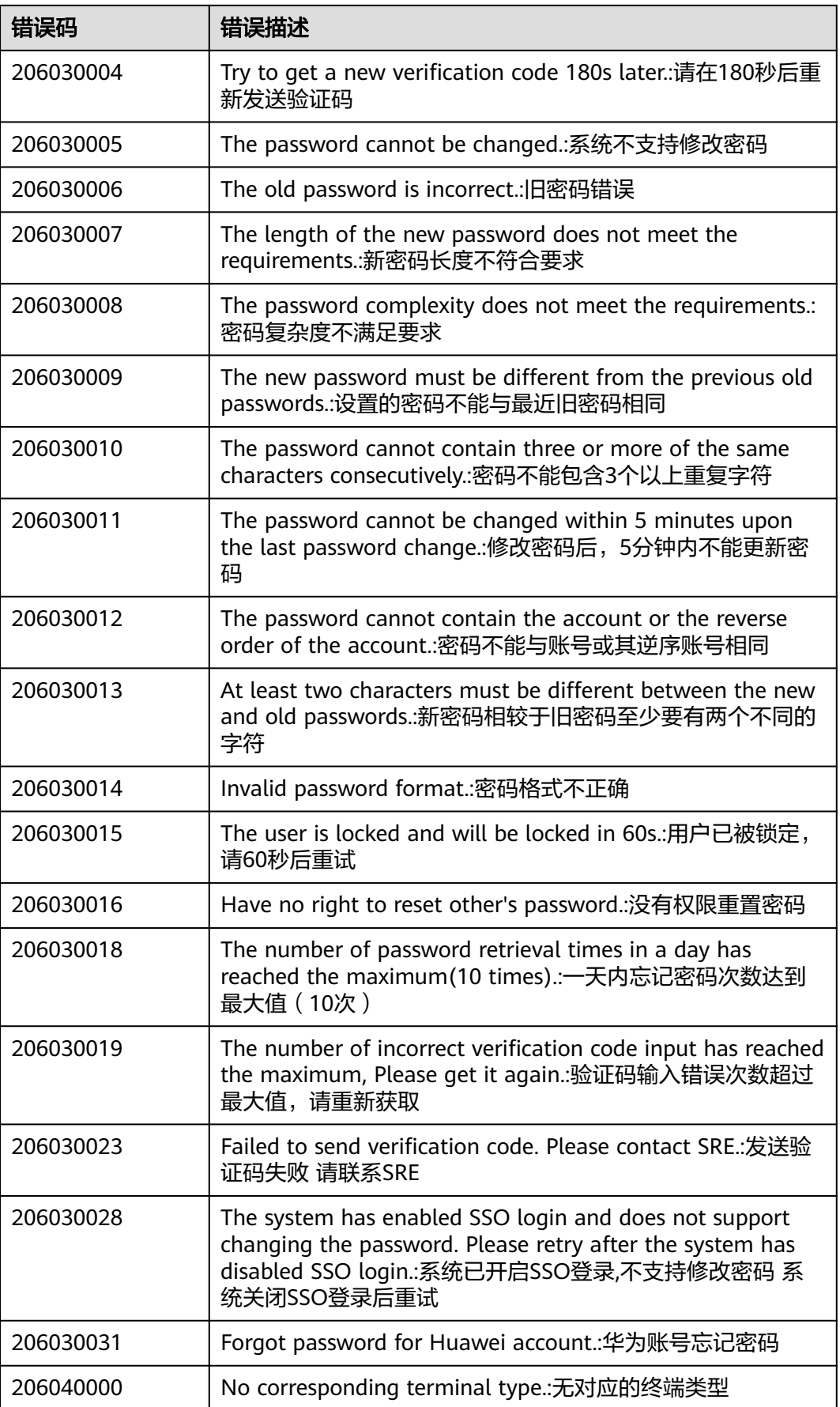

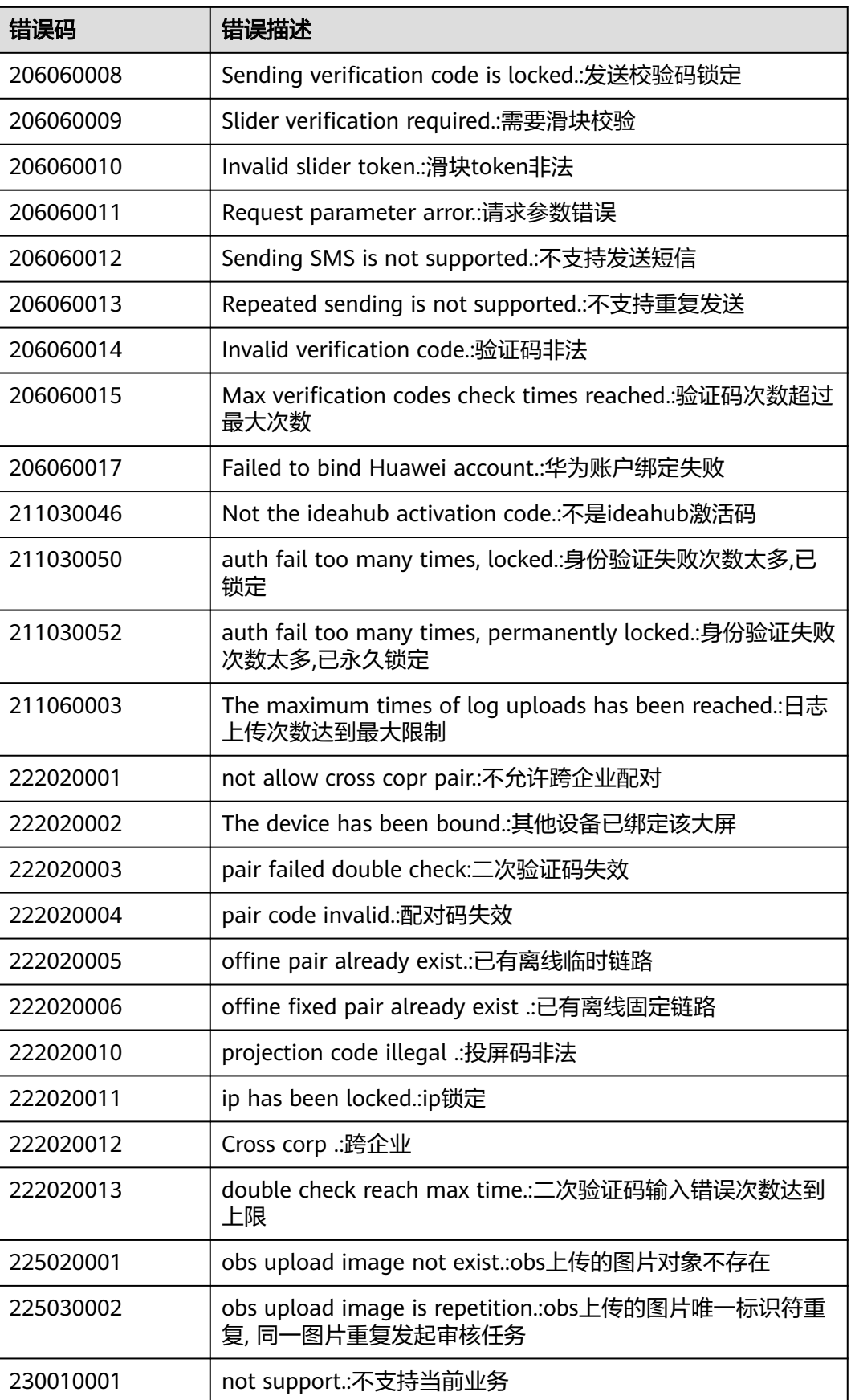

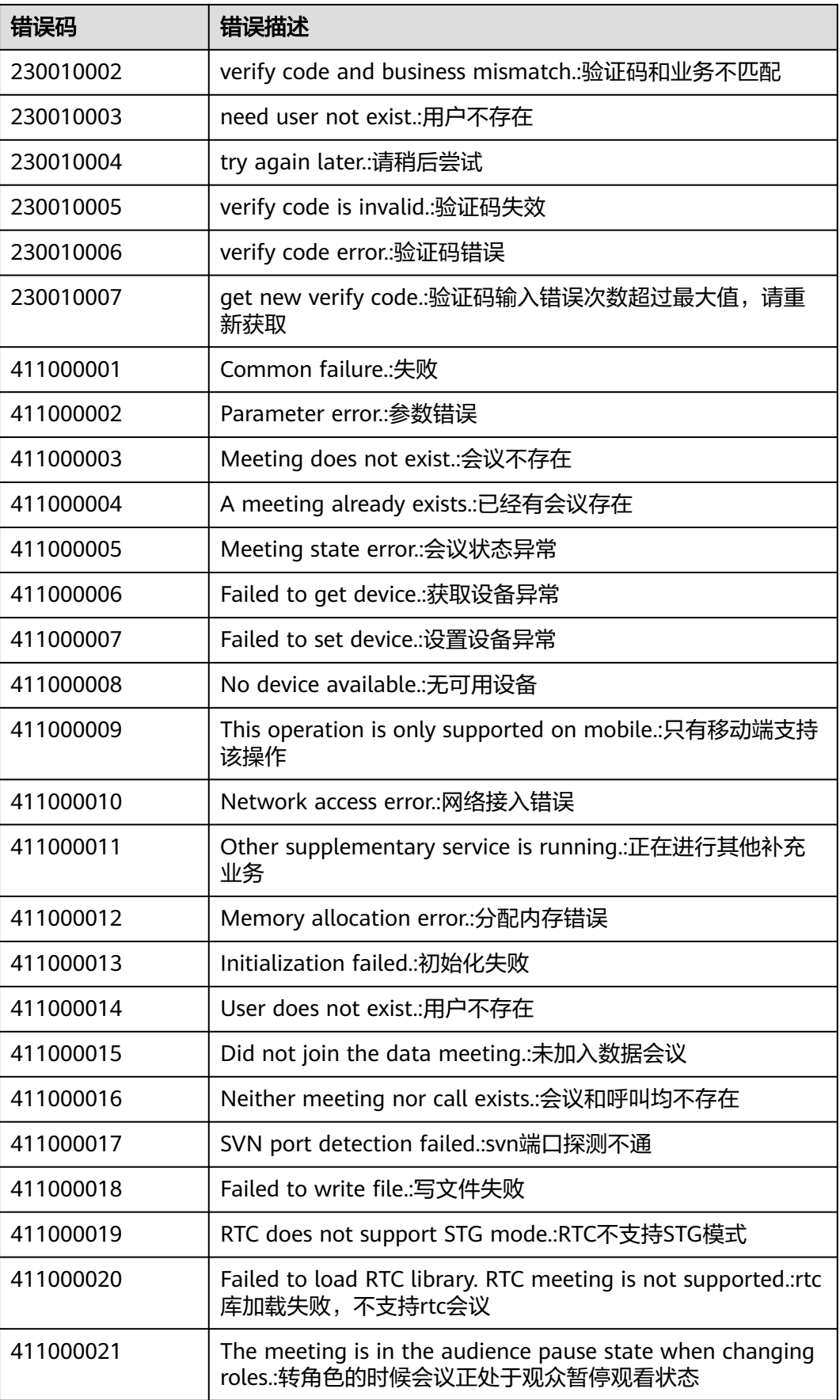
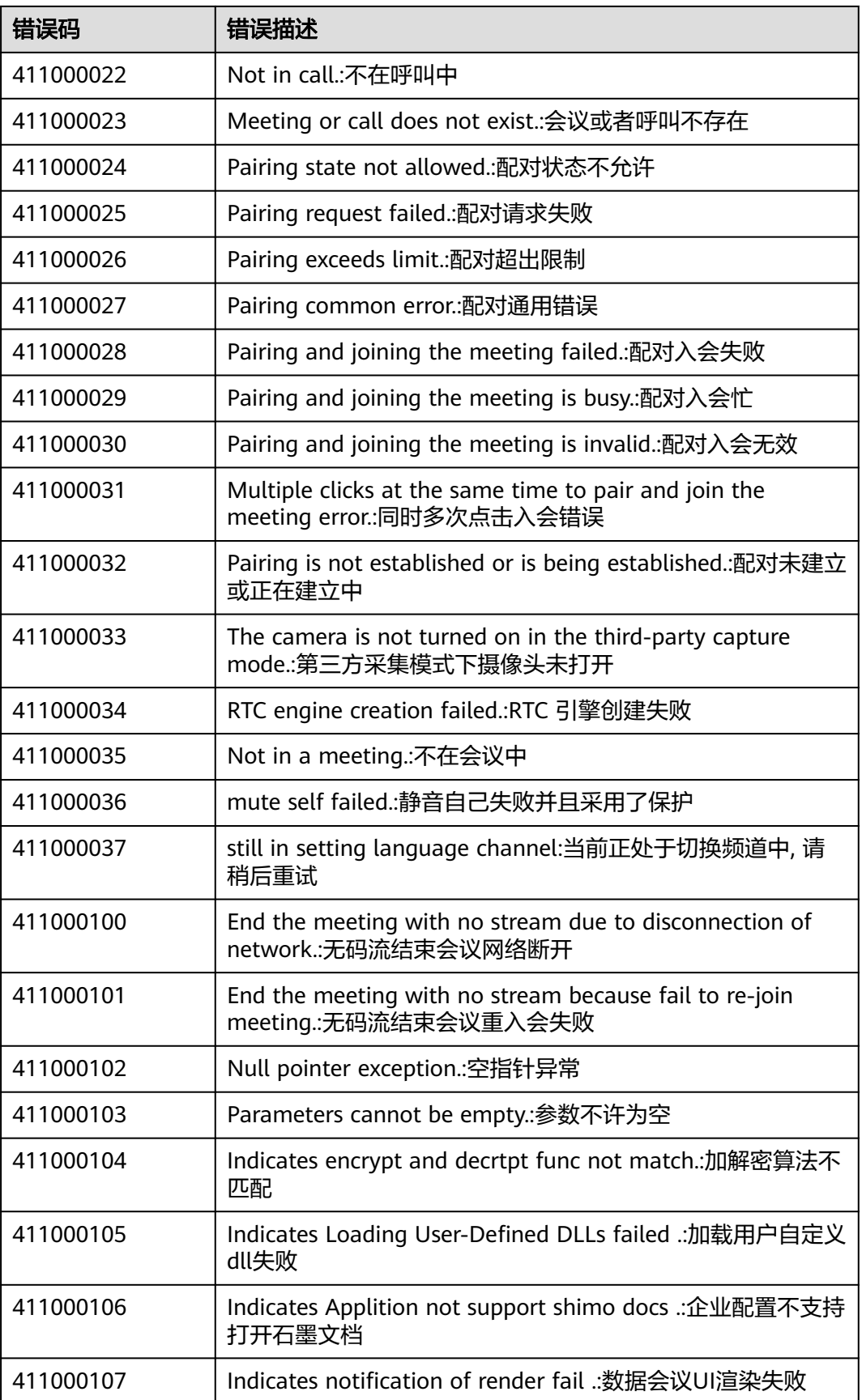

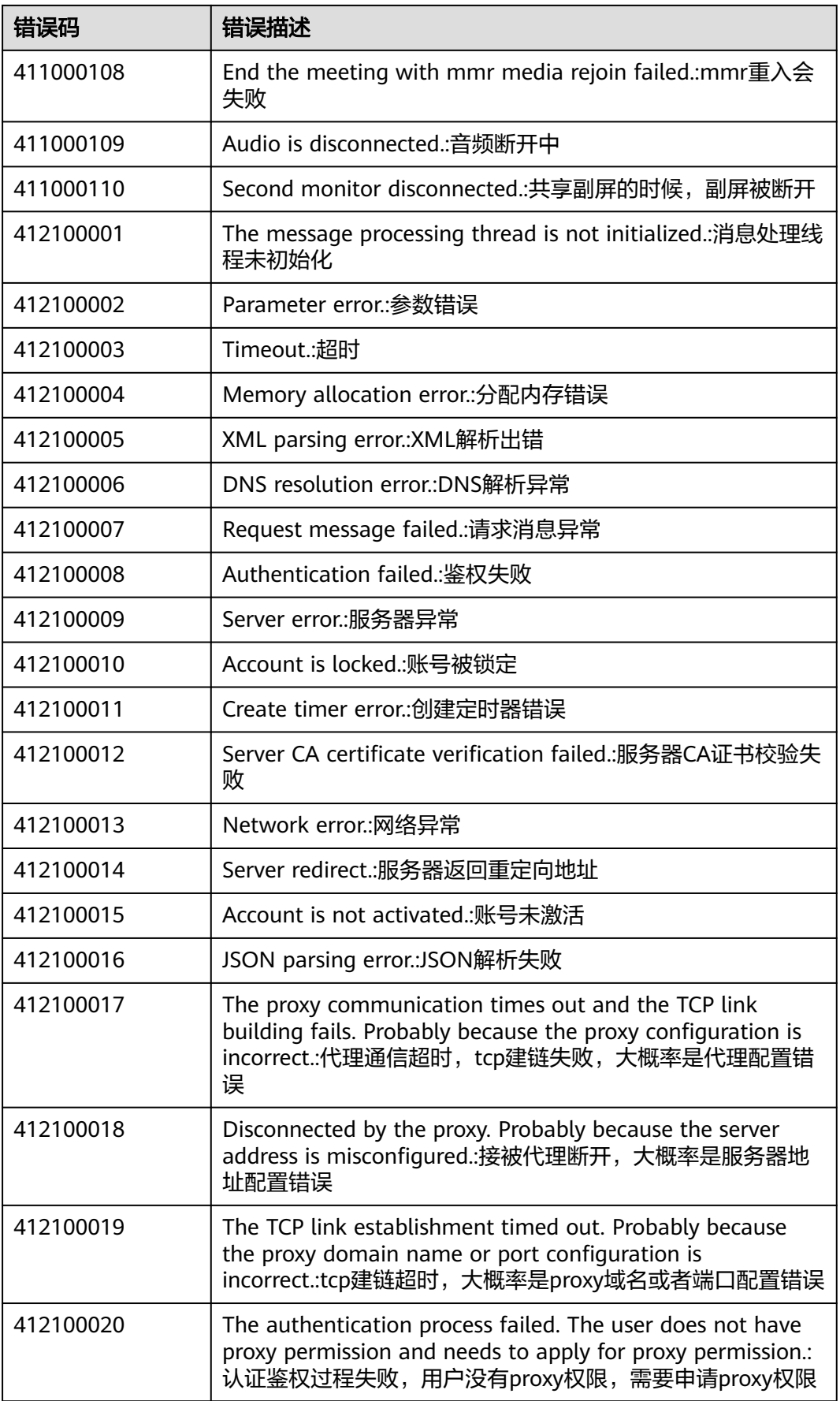

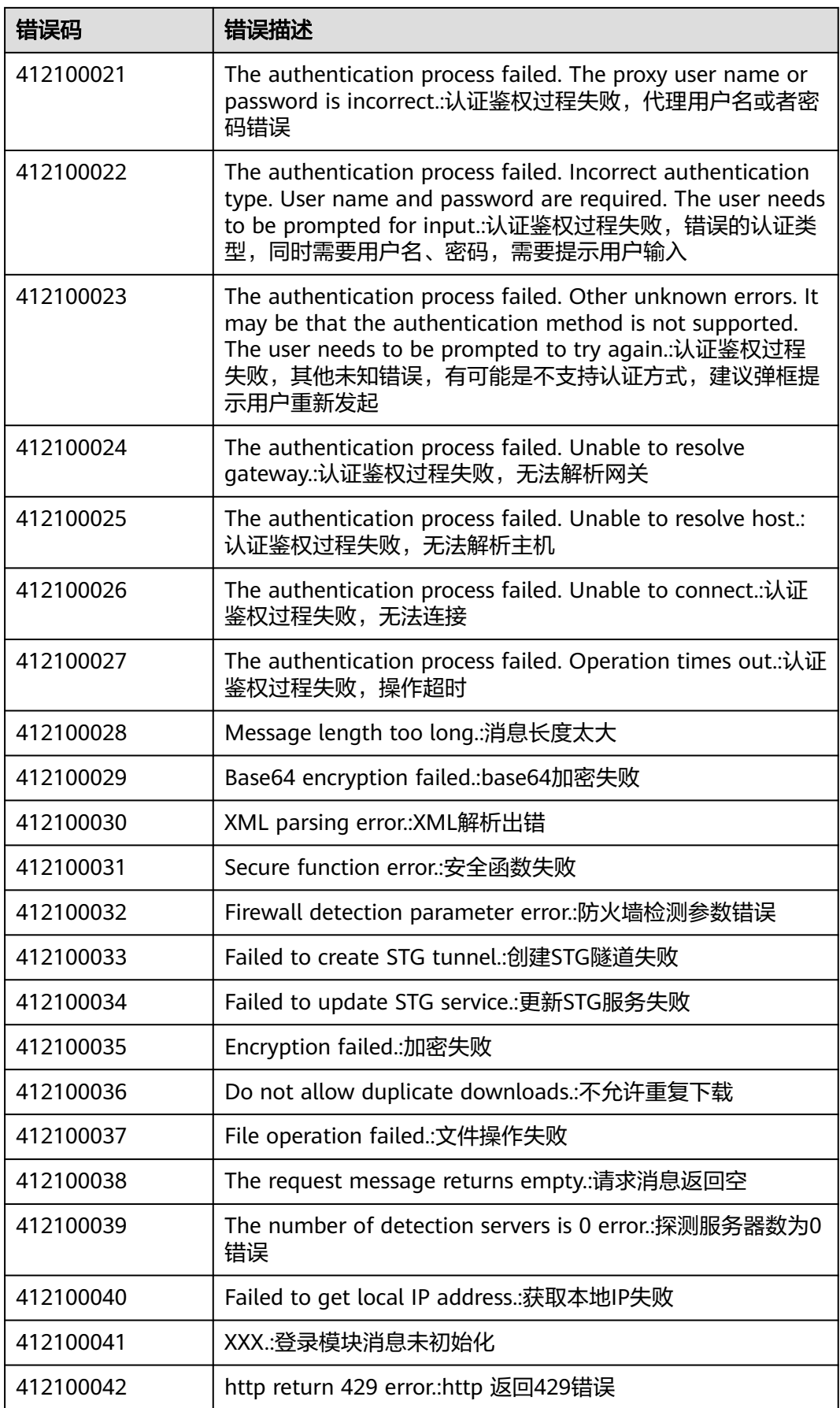

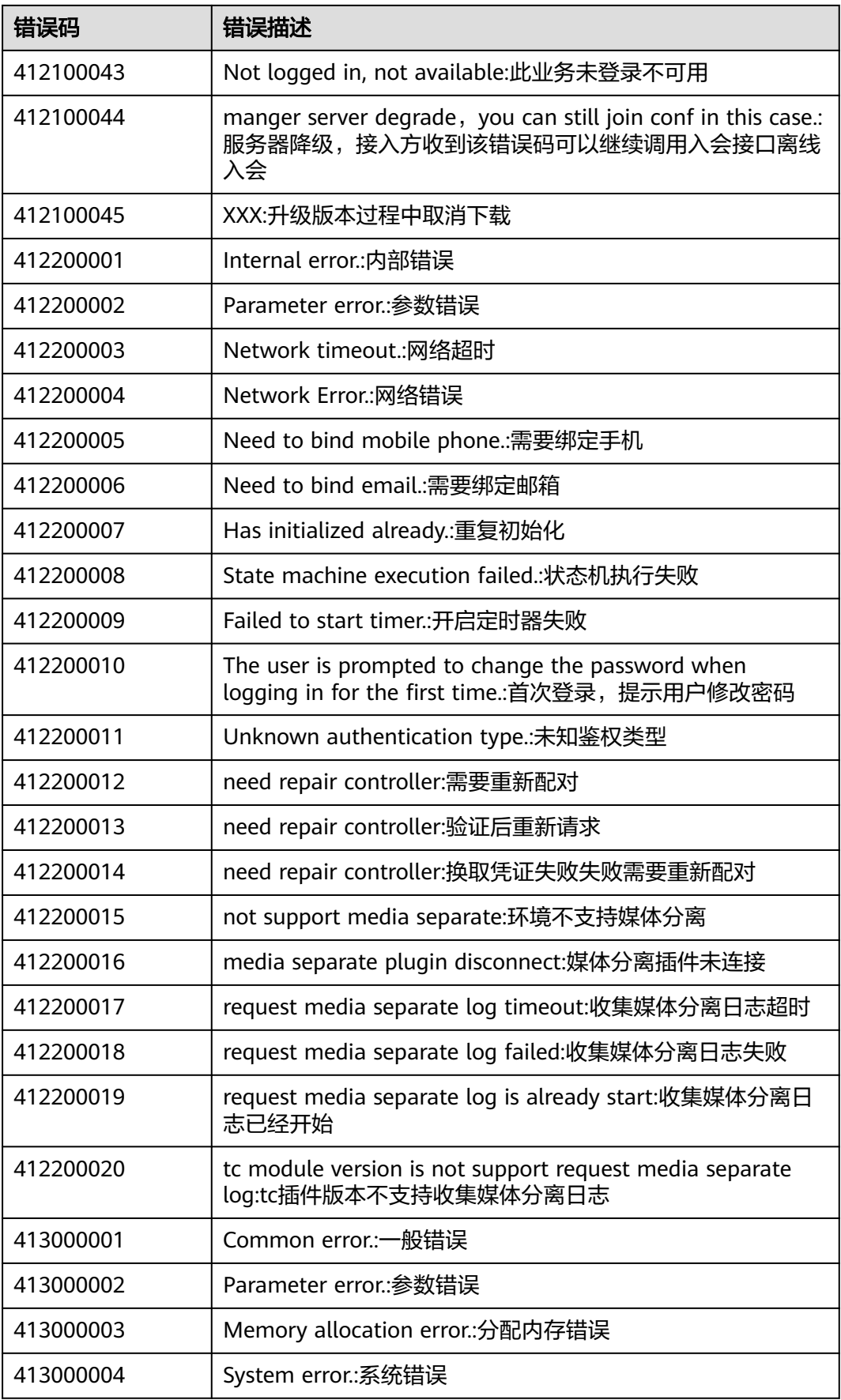

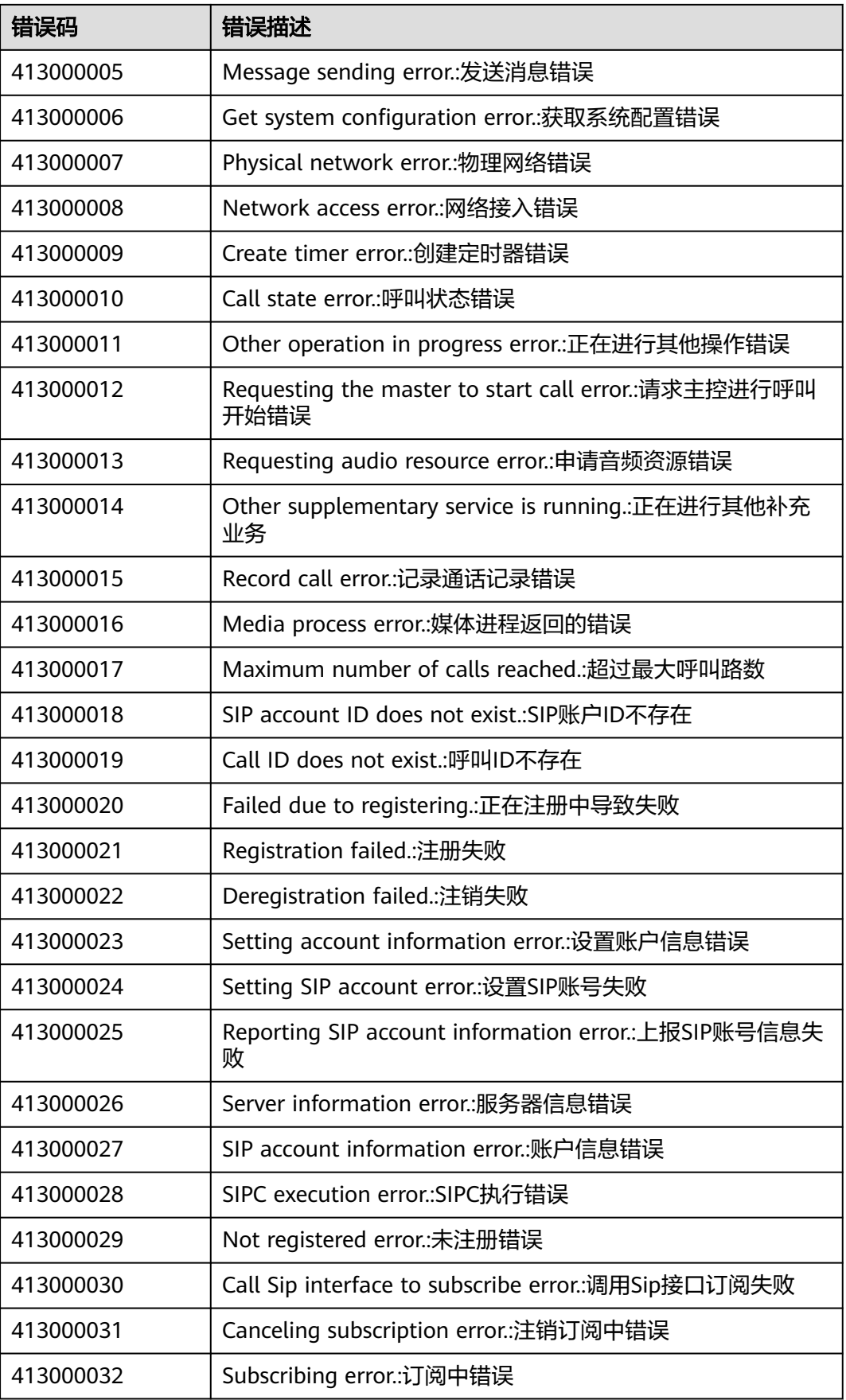

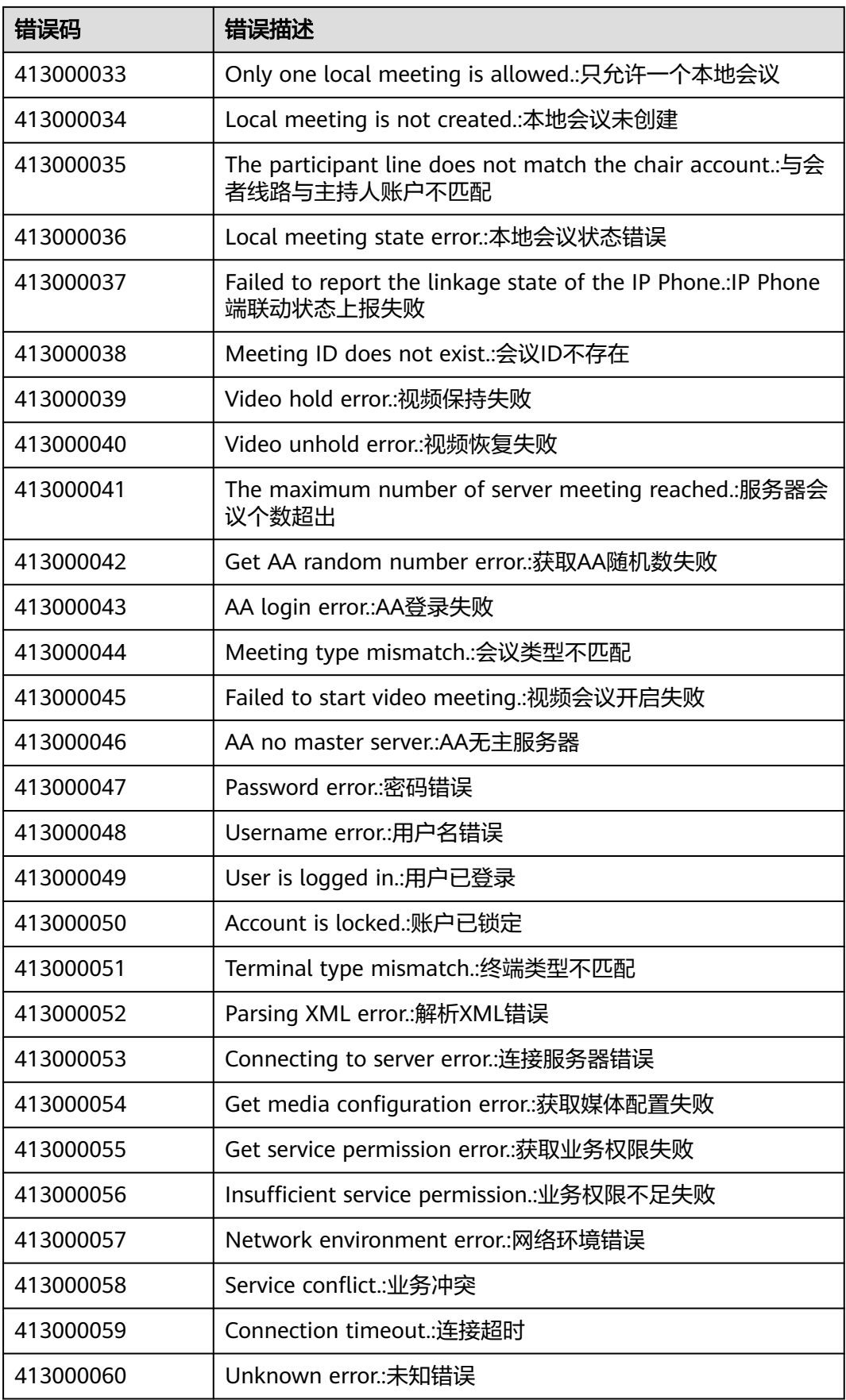

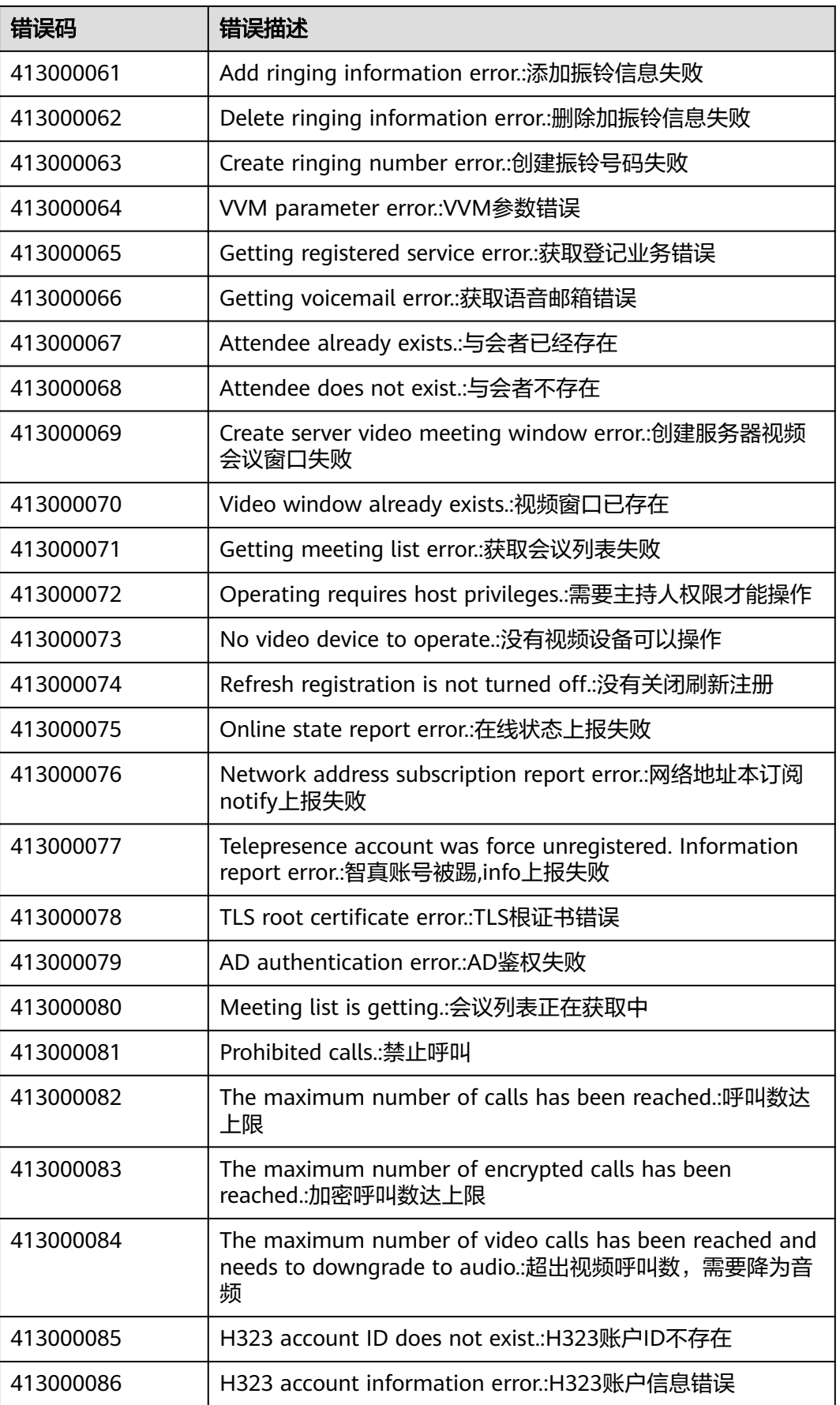

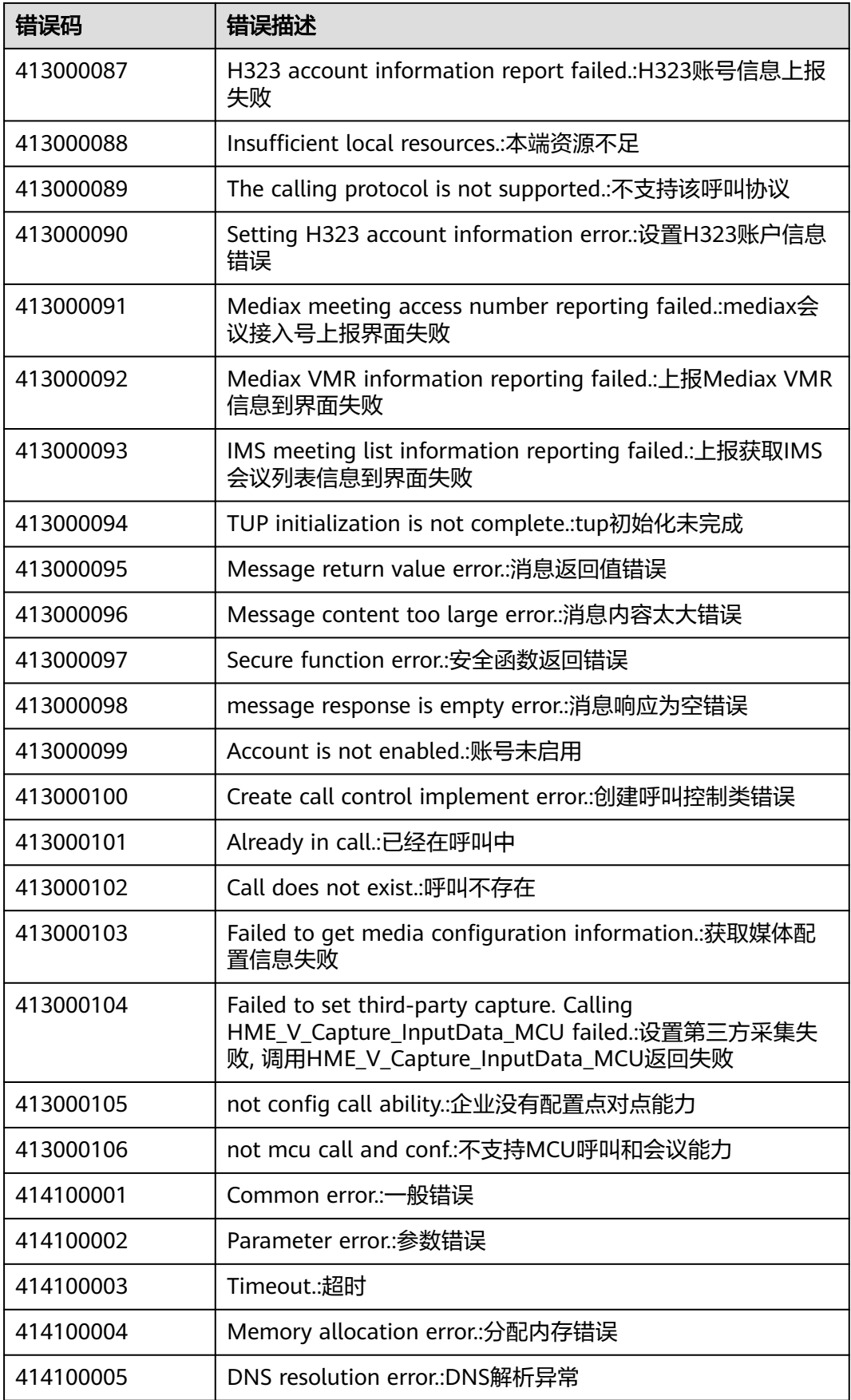

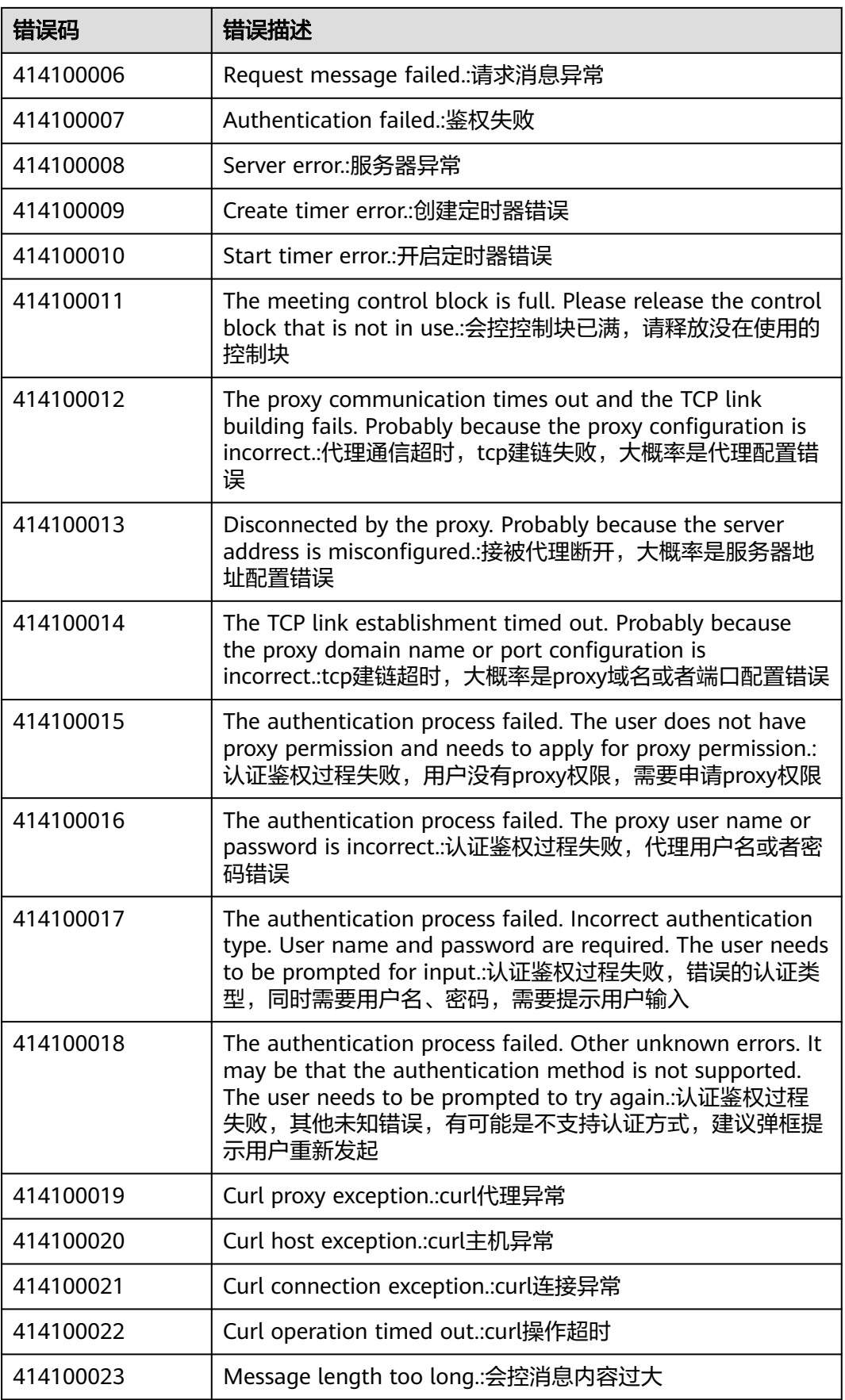

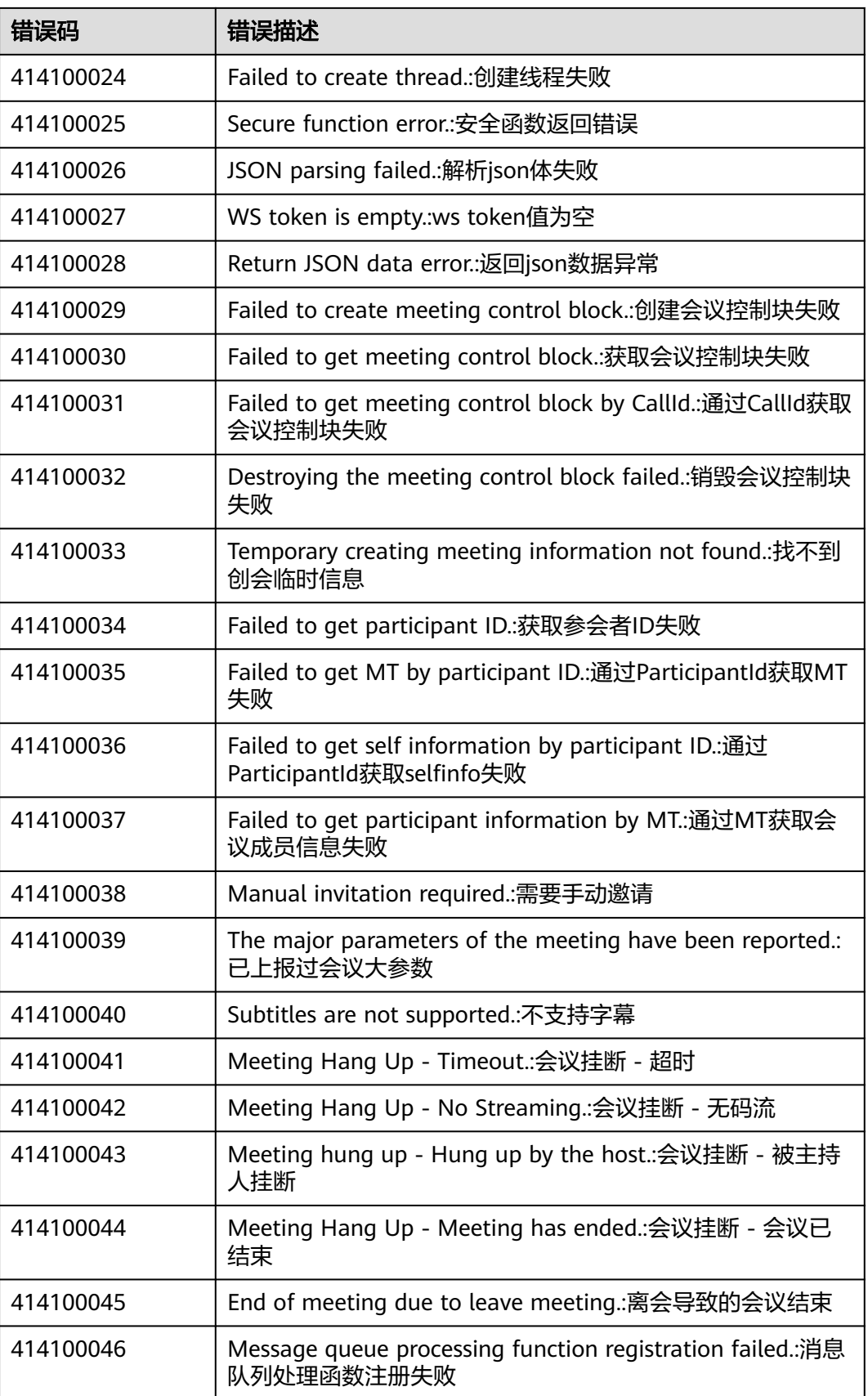

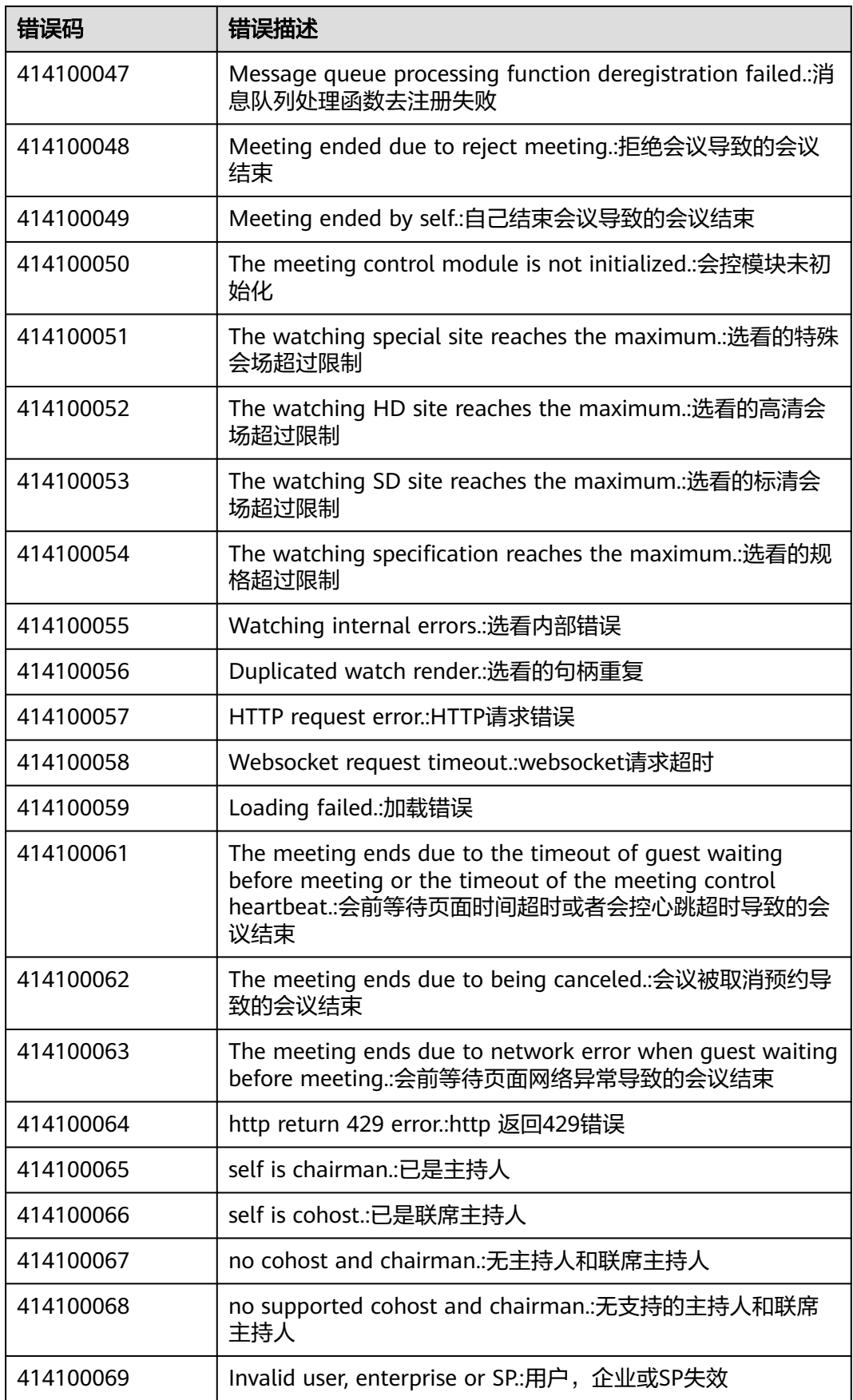

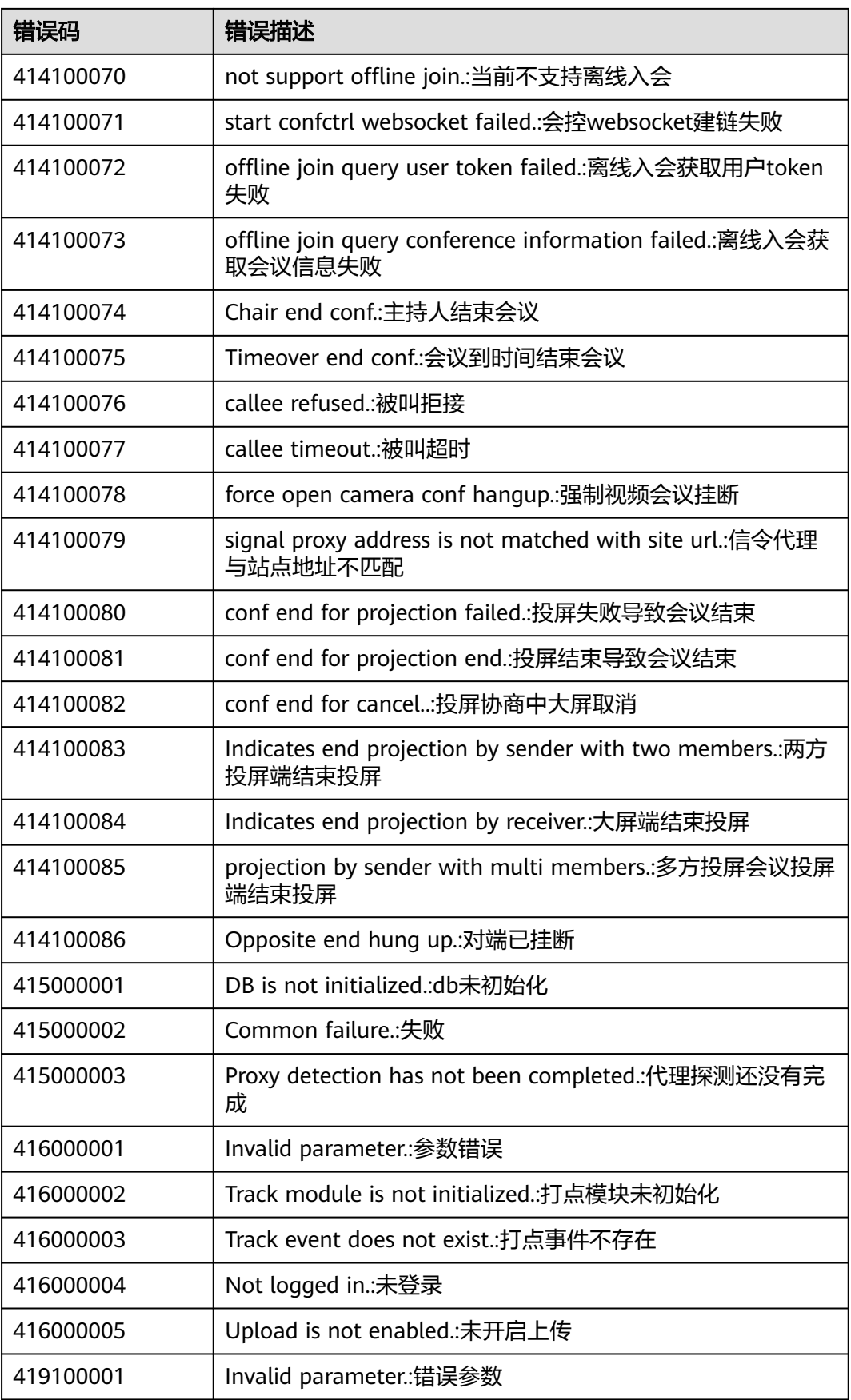

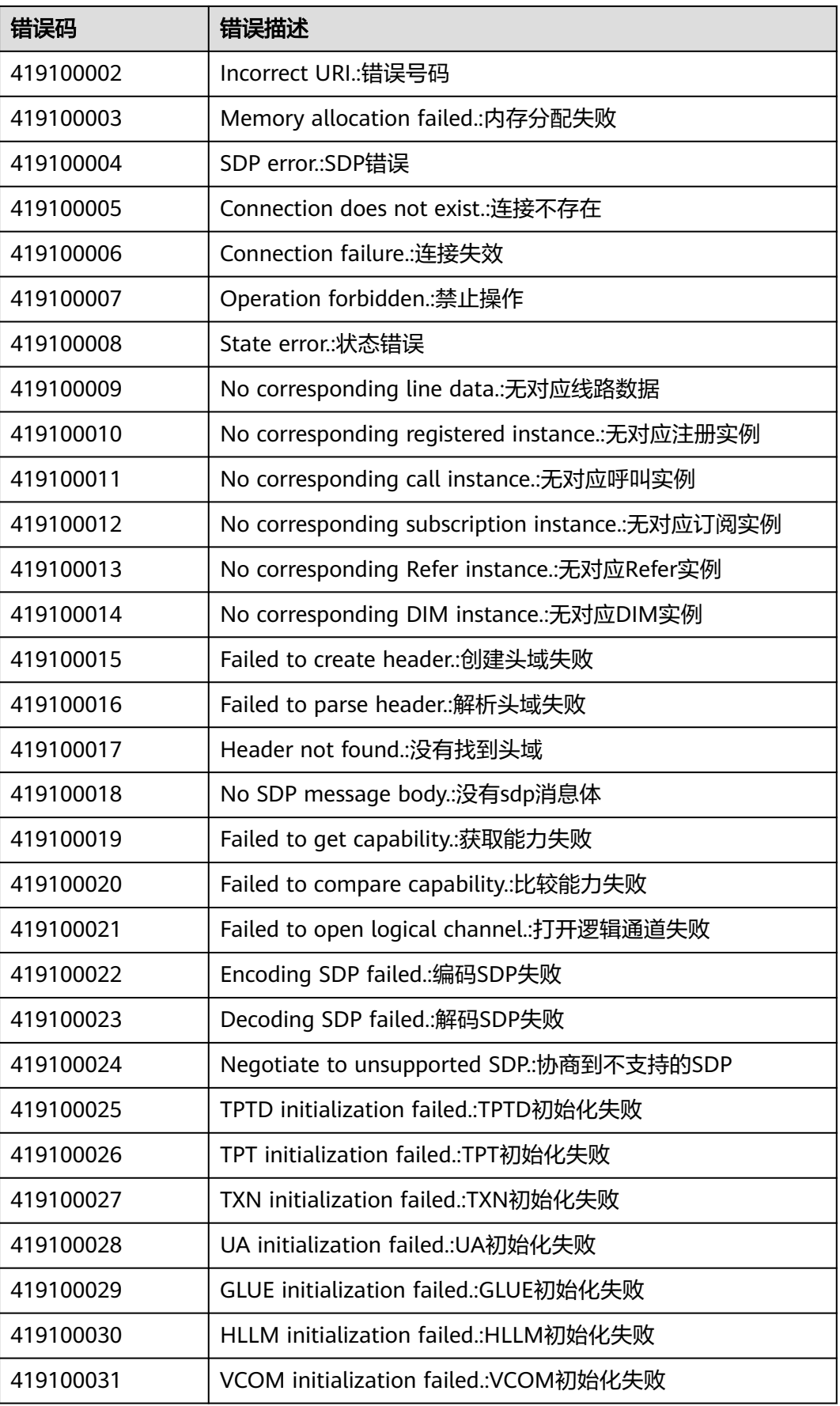

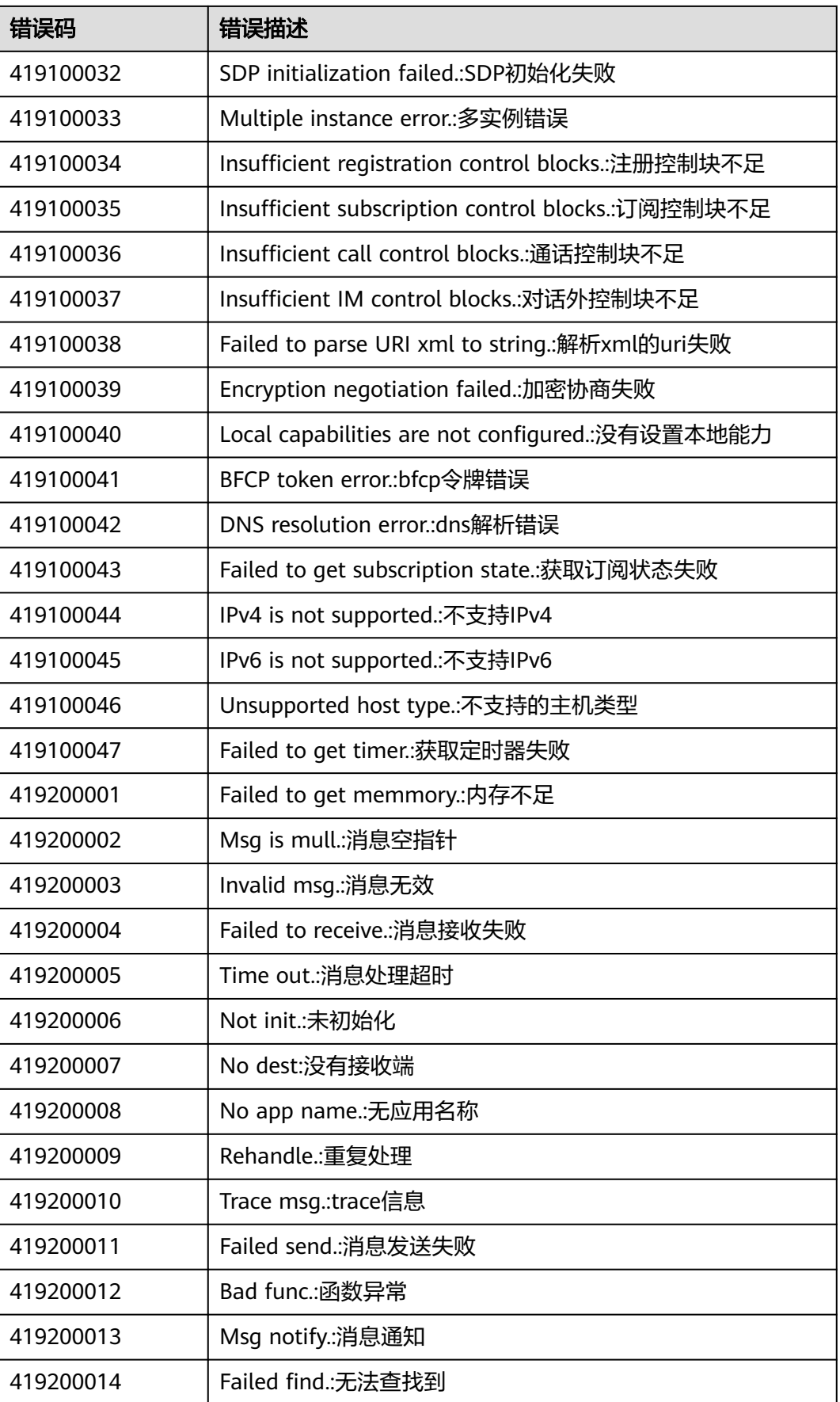

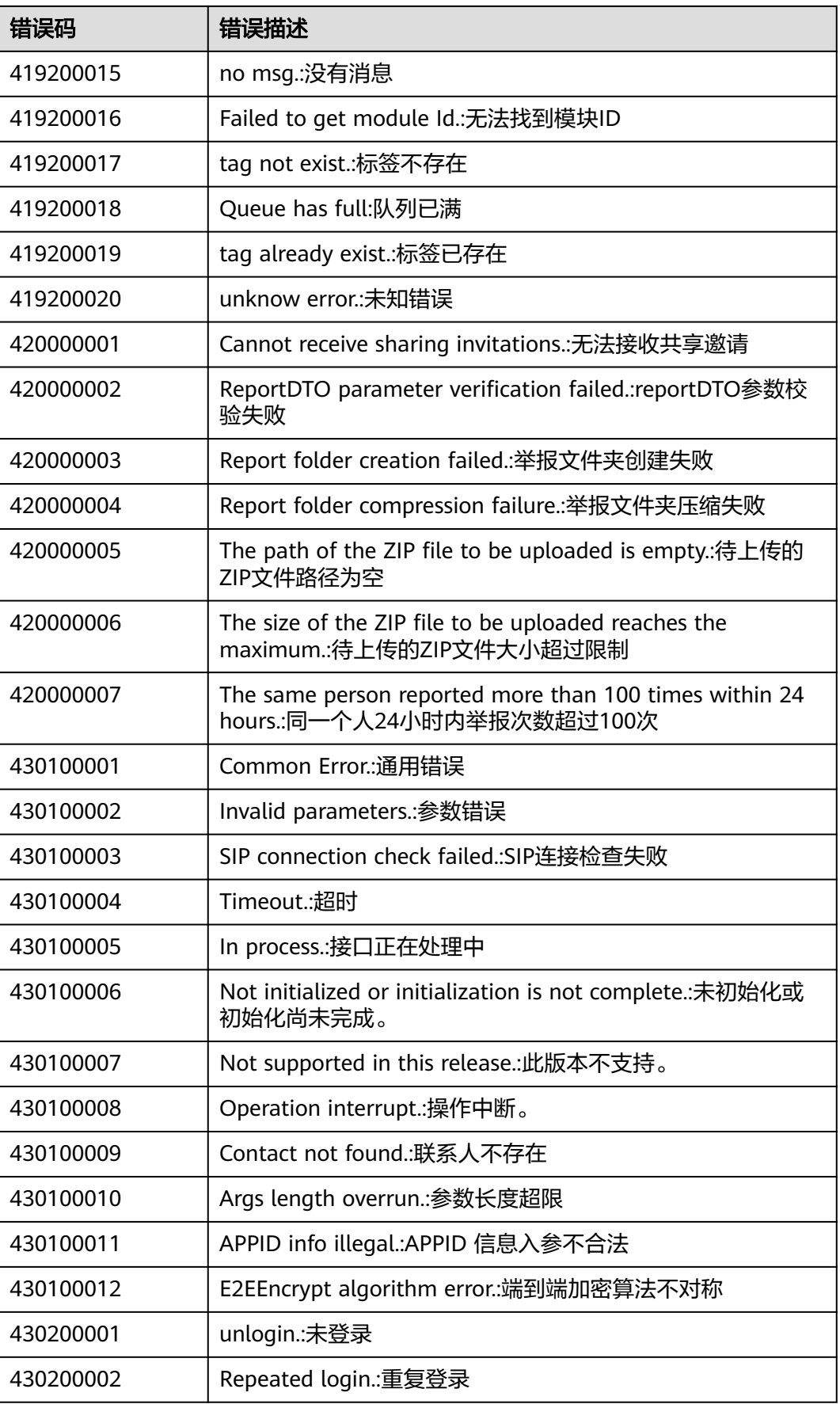

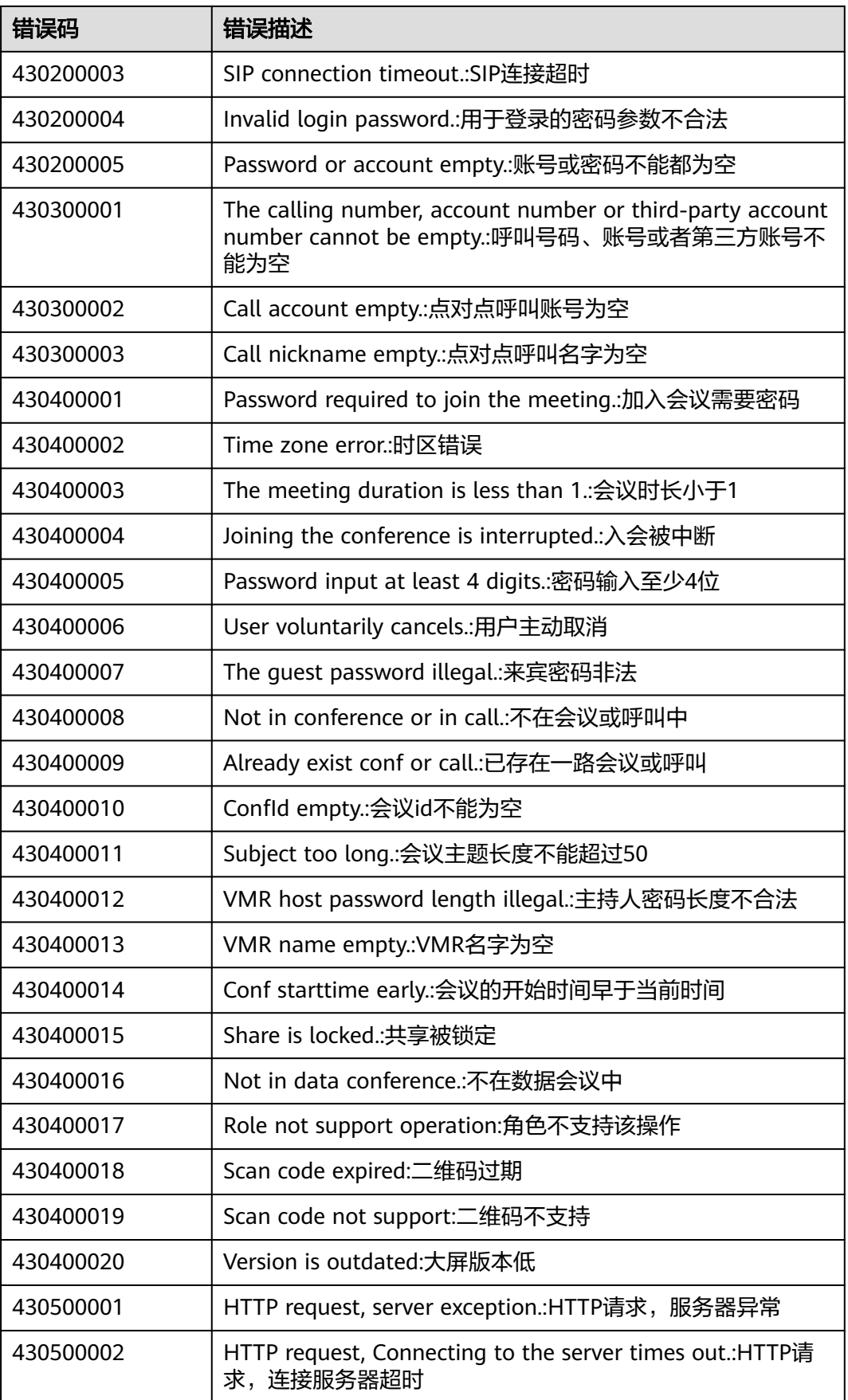

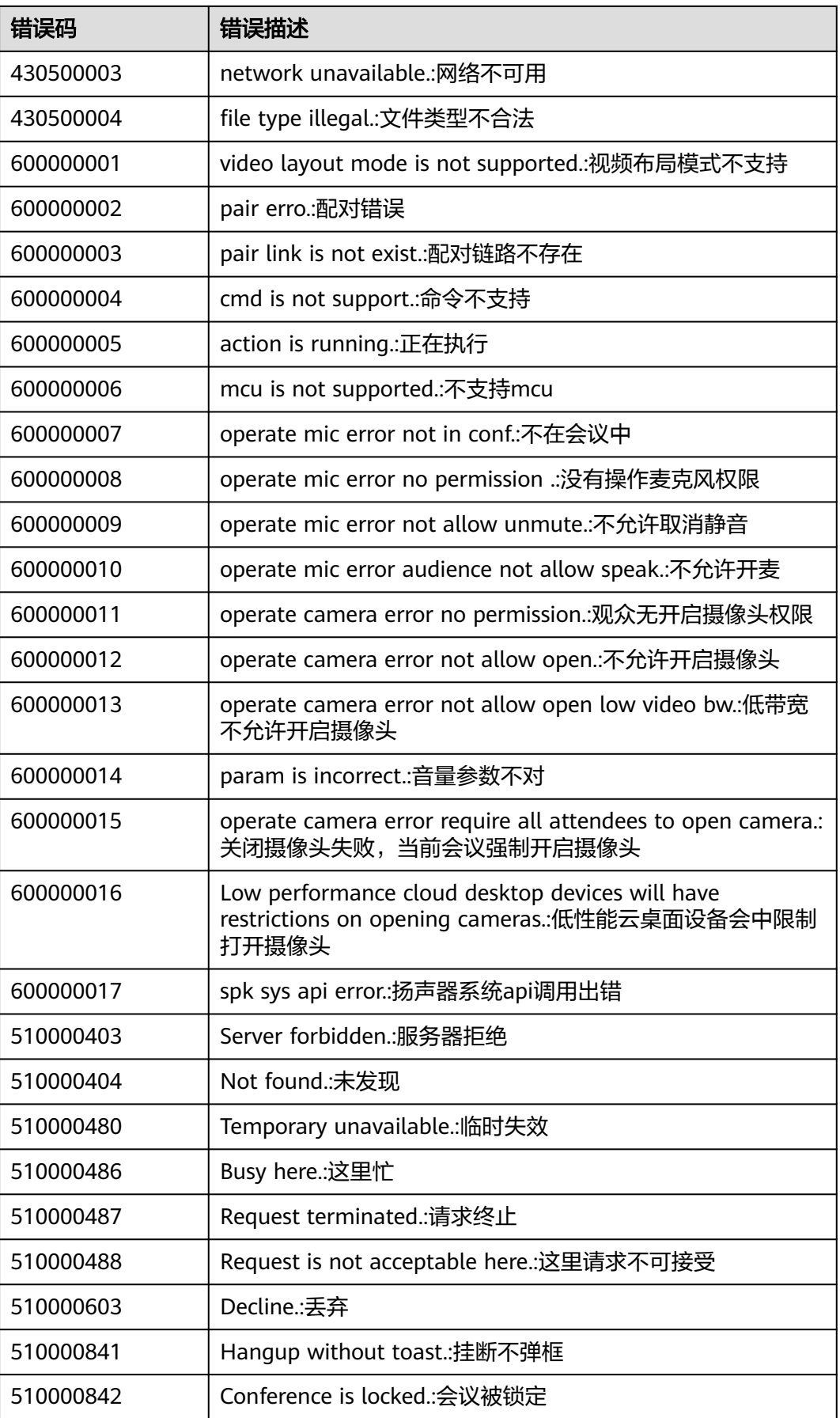

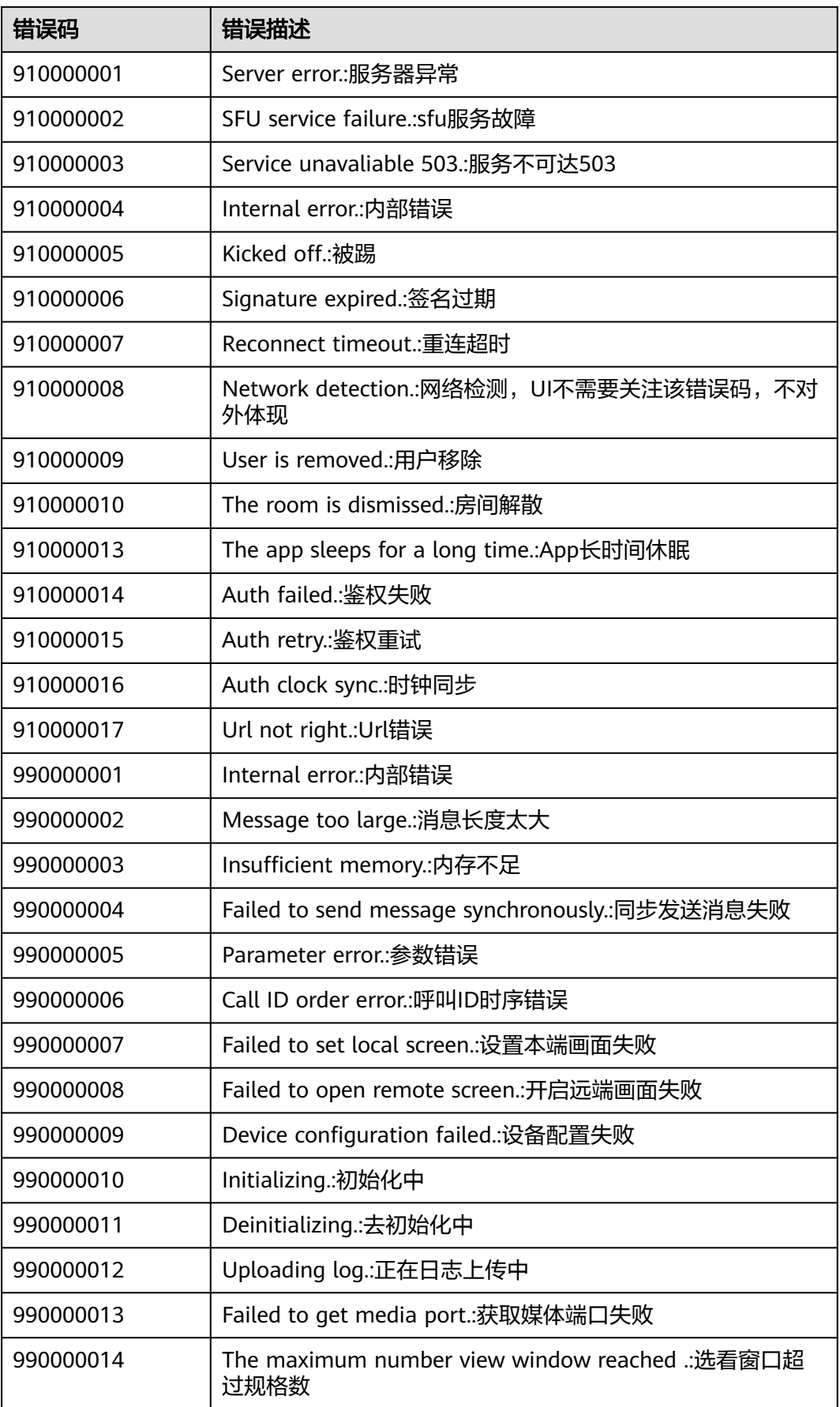

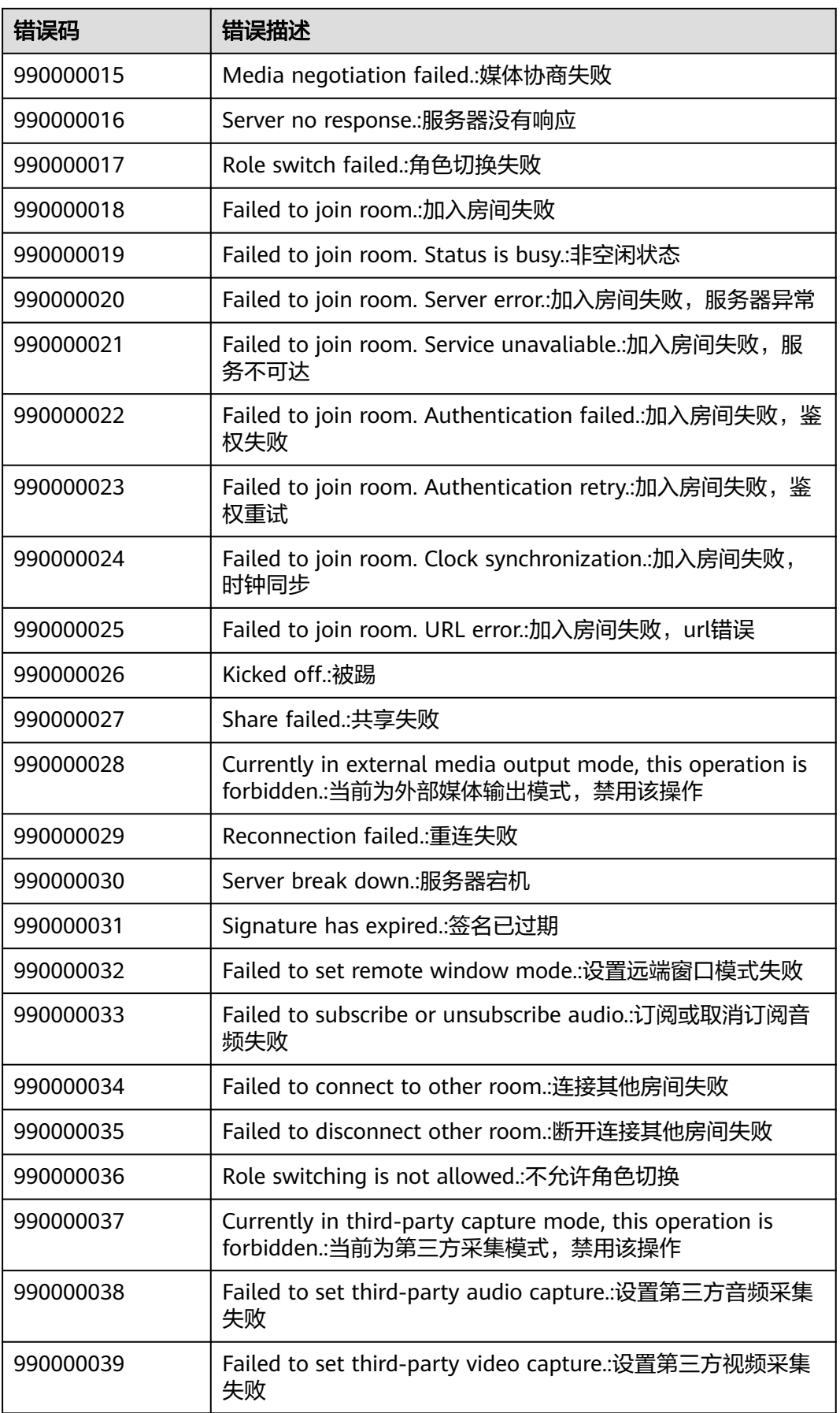

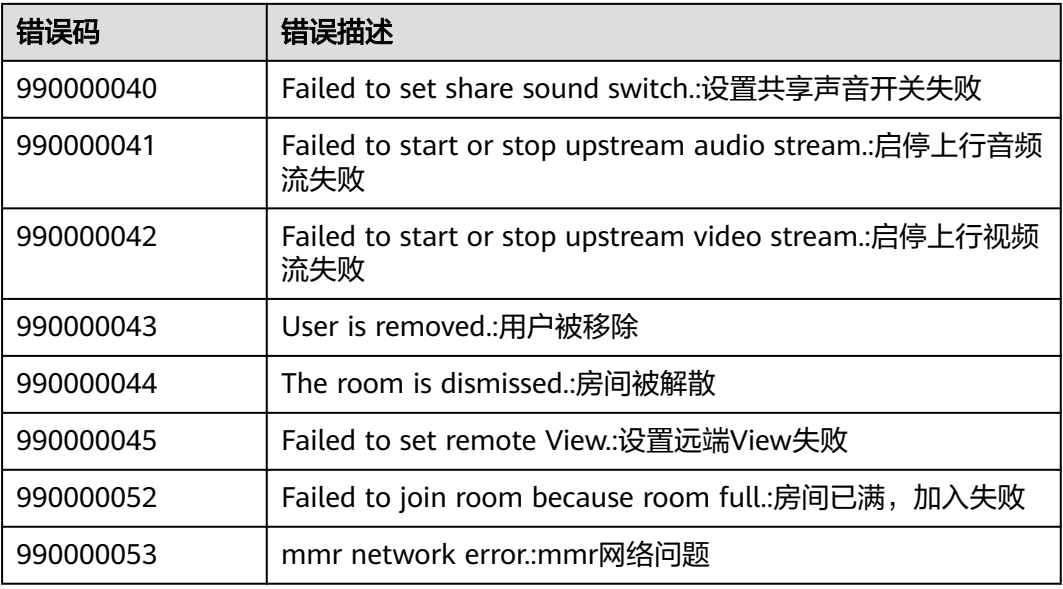

# **7.8** 版本更新内容

# **7.8.1 100.3.6** 更新内容

1.会议相关功能配置开关接口EnableFeature新增 是否支持与会者邀请 开关枚举值 HWM\_ENABLE\_FEATURE\_SUPPORT\_GUEST\_INVITE, 详见[开启功能](#page-534-0)

## **7.8.2 90.12.7** 更新内容

1.问题修复,体验更稳定

# **7.8.3 90.12.5** 更新内容

1.新增[显示提示信息](#page-576-0)接口ShowToast,详见显示提示信息

2.新增获取主窗口信息接口GetMainWindowInfo,详[见获取主窗口信息](#page-577-0)

3.废弃通知OnGetVmrListResult、新增Vmr列表结果通知OnGetVmrInfoListResult, 详见获取**[VMR](#page-603-0)**列表

4.新增参数会议资源类型confResType,涉及创会信息HwmCreateConfInfo、预约会议 参数HwmBookConfParam,详见表**[7-87](#page-580-0)**、表**[7-132](#page-606-0)**

5.新增共享vmr[信息通知](#page-630-0)OnShareVmrInfoNotify, 详见**共享vmr信息通知** 

6.被叫信息HwmCalleeInfo新增参数与会者uuid,详见表**[7-126](#page-602-0)**

7.新增获取错误提示接口GetErrorMessage,文案可用于提示,详[见获取错误提示](#page-578-0)

8.新增设置(会控)保底ip地址接口SetGuaranteedIpAddresses,支持下沉企业数据不上 云或断网逃生,详[见设置会控保底](#page-543-0)**ip**地址

9.会议结束原因HwmConfEndReason新增错误码

HWM\_CONF\_END\_REASON\_OVER\_MAX\_PARTICIPANT\_NUMBER 超过设置的会议方 数, HWM\_CONF\_END\_MANAGER\_SHARE\_VMR\_NOT\_ENOUGH 无共享云会议室资

源, HWM CONF END MANAGER NO UPSCALE VMR 无高档可用的VMR资源, 详 见表**[7-173](#page-638-0)**

10.新增立即会议记录通知OnP2PConfRecordNotify,详[见立即会议记录](#page-649-0)

11.config接口新增配置字段copy\_audience\_conf\_info, 支持网络研讨会种观众链接的 复制按钮可注入,详见表**[7-126](#page-602-0)**

## **7.8.4 90.9.5** 更新内容

1.新增会议最大与会人数限制concurrentParticipants,涉及创会信息 HwmCreateConfInfo、预约会议参数HwmBookConfParam、编辑会议参数 HwmEditConfParam、会议详细信息HwmConfDetail,详见表**[7-87](#page-580-0)**、表**[7-132](#page-606-0)**[、表](#page-611-0) **[7-140](#page-611-0)**、表**[7-145](#page-615-0)**

2.会议来电信息HwmConflncomingInfo新增VMR会议ID参数vmrld,详见<mark>表[7-168](#page-637-0)</mark>

3.新增[设置日志保存路径](#page-542-0)接口SetLogPath, 详见<mark>设置日志保存路径</mark>

## **7.8.5 90.7.6** 更新内容

1.问题修复,体验更稳定

## **7.8.6 90.7.5** 更新内容

1.新增[发起立即会议](#page-601-0)接口StartP2pConf,详见<mark>发起立即会议</mark>

2.会议状态通知OnConfState参数HwmConfStateInfo 新增isP2PConf 是否立即会议, 详见表**[7-171](#page-638-0)**;会议结束通知OnConfEndedNotify参数HwmConfEndInfo 新增 isP2PConf是否立即会议,详见表**[7-191](#page-647-0)**

3.新增删除用户自定义头像接口DeleteSelfAvatar,详见<mark>[删除个人头像](#page-550-0)</mark>

4.新增获取用户保存路径接口GetUserSavePath,详见<mark>[获取用户文件保存路径](#page-538-0)</mark>

5.会议相关功能配置开关接口EnableFeature新增枚举值 HWM\_ENABLE\_FEATURE\_SUPPORT\_DISCONNECT\_AUDIO 支持断开音频功能、 HWM\_ENABLE\_FEATURE\_DISCONNECT\_AUDIO\_TO\_JOIN\_CONF 是否断开音频入会 和HWM\_ENABLE\_FEATURE\_CPU\_REDUCTION\_DETECT 是否启用CPU降频检测, 详 见表**[7-16](#page-535-0)**

6.会议结束原因HwmConfEndReason新增错误码 HWM\_CONF\_END\_REASON\_CONF\_NUM\_OVER\_MAX\_ALLOWED 超出最大在线会议 数限制, HWM CONF END REASON CALLEE REFUSED END CONF 被叫拒接, HWM\_CONF\_END\_REASON\_CALLEE\_TIMEOUT\_END\_CONF 被叫超时, HWM\_CONF\_END\_FORCE\_OPEN\_CAMERA\_HANGUP 强制视频会议挂断,详[见表](#page-638-0) **[7-173](#page-638-0)**

7.Random入会接口参数HwmJoinConfByRandomInfo新增域名domain,离线入会场 景使用,详见**表[7-96](#page-586-0)** 

## **7.8.7 90.6.5** 更新内容

1.发起呼叫接口StartCall废弃

2.预约会议参数HwmBookConfParam、编辑会议参数HwmEditConfParam、创会信息 HwmCreateConfInfo、会议信息HwmConfInfo、会议列表信息HwmConfListInfo增加

字段用户自定义信息customInfo,详见**表[7-87](#page-580-0),表[7-132](#page-606-0),表[7-140](#page-611-0),表[7-174](#page-640-0)[,表](#page-642-0) [7-178](#page-642-0)**

3.Init接口HwmInitInfo新增字段是否支持同终端多应用登录参数 isSupportMultiAppLogin,详见表**[7-4](#page-529-0)**

4.会议相关功能配置开关接口EnableFeature新增共享音频开关枚举值 HWM\_ENABLE\_FEATURE\_DEFAULT\_SHARE\_AUDIO、屏蔽周围人声开关枚举值 HWM\_ENABLE\_FEATURE\_VOICEPRINT\_NOISE\_REDUCE, 详见[开启功能](#page-534-0)

5.新增弱网信息通知OnPoorNetworkOualityInfoNotify,详[见会议弱网提示通知](#page-647-0)

6.新增会议结束原因错误码,会场所在会议不存在或已结束 HWM\_CONF\_END\_REASON\_PARTICIPANT\_CONF\_NOT\_EXIST, 用户、企业或SP失 效HWM CONF END REASON END EXPIRATION, 主持人结束会议 HWM CONF END REASON SDK CHAIR END CONF, 会议到时间结束会议 HWM CONF END REASON SDK TIMEOVER END CONF, 网络问题 HWM\_CONF\_END\_REASON\_RTC\_SDK\_NETWORK\_FAILED,详见表**[7-173](#page-638-0)**

7.新增云桌面音视频分离插件,置于文件夹Meeting-Workspace-Plugin,详见**[SDK](#page-488-0)**快 [速集成](#page-488-0)

8.新增错误码412100044服务器降级,接入方收到该错误码可以继续调用入会接口进 行离线入会(该错误码的适配方式请参考Demo)

## **7.8.8 80.15.21** 更新内容

1.问题修复,体验更稳定

### **7.8.9 80.15.5** 更新内容

1.新增会议结束通知OnConfEndedNotify, 详见<del>会议结束通知</del>

2.网络模式设置接口HwmNetWorkModeInfo新增字段isForcedVpn是否强制走vpn, 详见表**[7-25](#page-540-0)**

## **7.8.10 80.13.6** 更新内容

1.问题修复,体验更稳定

### **7.8.11 80.13.5** 更新内容

1.新增设置语言代码接口SetLanguageWithCode,详见表**[7-16](#page-535-0)**

### **7.8.12 80.12.7** 更新内容

1.问题修复,体验更稳定

### **7.8.13 80.12.6** 更新内容

1.会议相关功能配置开关接口EnableFeature新增录制确认开关枚举值 HWM\_ENABLE\_FEATURE\_CONFIRM\_RECORD,详见表[7-16](#page-535-0)

### **7.8.14 80.12.5** 更新内容

1.新增上传头像接口UploadSelfAvatar,详见**[UploadSelfAvatar](#page-549-0)**

2.新增会议是否[共享锁定](#page-646-0)状态变化通知OnConflsShareLockedChanged,详见<mark>共享锁定</mark> [状态变化通知](#page-646-0)

3.企业配置通知OnCorpConfig中HwmCorpConfigInfo新增字段 是否支持通讯录显示 enableShowAddressBookStructure,详见表**[7-161](#page-629-0)**

4.新增会议结束原因错误码,达到系统单个会议人数上限 111072504 HWM\_CONF\_END\_REASON\_PARTICIPANT\_REACH\_MAX\_NUM,详见表[7-173](#page-638-0)

# **7.8.15 80.10.5** 更新内容

1.修改云会议室信息ChangeVmrInfoParam和云会议室信息HwmVmrInfo新增字段 joinConfRestrictionType允许入会范围限制、isOpenWaitingRoom等候室开启开关, 详见

表**[7-129](#page-604-0)**和**[ChangeVmrInfo](#page-616-0)**

2.新增设置共享权限接口SetShareScreenPermission,详见 **[SetShareScreenPermission](#page-600-0)**

## **7.8.16 80.9.5** 更新内容

1.取消周期子会议CancelSubCycleConf中字段subConfUUID改成subConfID,详[见表](#page-623-0) **[7-153](#page-623-0)**

2.预约周期会议BookCycleConf和编辑周期会议ModifyCycleConf、周期会议详情中 cycleCount字段废弃,详见表**[7-148](#page-618-0)**

3.会议相关功能配置开关接口EnableFeature新增分组讨论功能开关枚举值 HWM\_ENABLE\_FEATURE\_BREAKOUT\_CONF,详见表**[7-16](#page-535-0)**

4.会议信息HwmConflnfo新增字段是否在讨论组中isInBreakoutSubConf, 详见[表](#page-640-0) **[7-174](#page-640-0)**

## **7.8.17 80.8.5** 更新内容

1.错误码细化,以及新增错误码10011鉴权信息过期,详见<mark>常见错误码</mark>

2.OnConfInfo接口参数HwmConfInfo新增字段isCreator,是否是会议预订者,详[见会](#page-640-0) [议信息](#page-640-0)

3.会议详情HwmConfDetail和编辑会议HwmEditConfParam新增字段isLiveOn,详见 [获取会议详情和](#page-614-0)[编辑会议](#page-610-0)

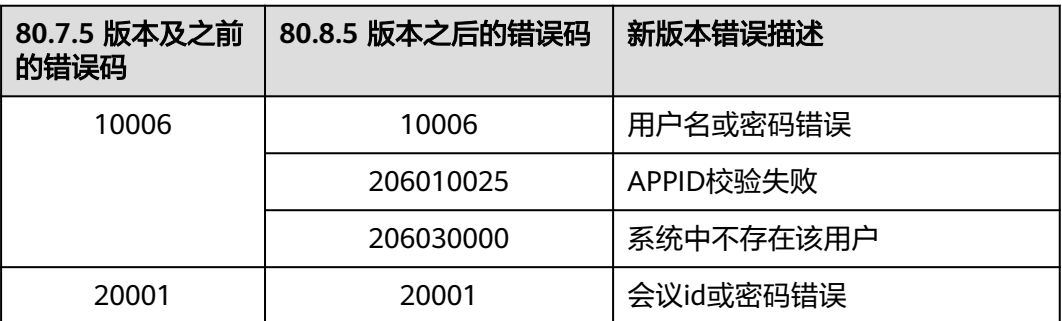

表 **7-200** 新旧版本错误码对应关系

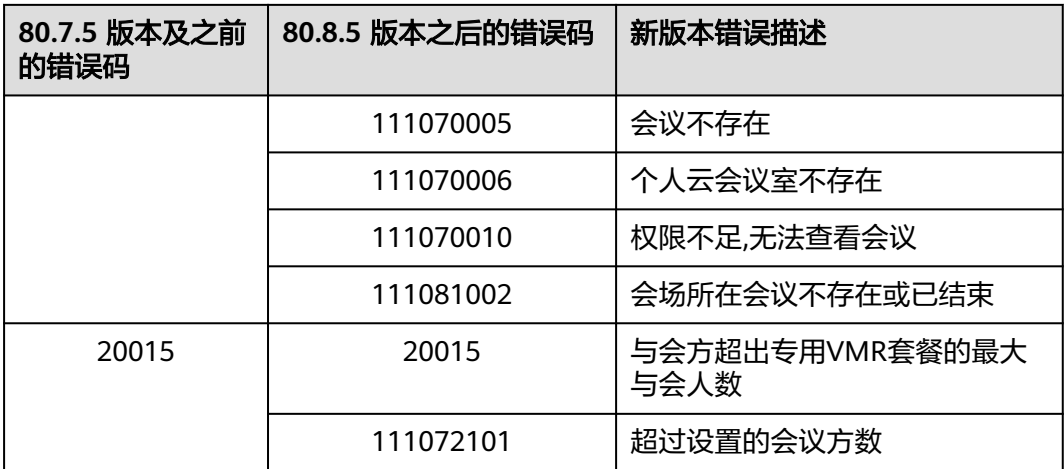

# **7.8.18 80.7.5** 更新内容

1.新增显示设置界面接口ShowSettingWindow,接口详见<mark>显示设置窗口</mark>

2.Config接口新增字段moveall\_to\_waitingroom,支持全员移入等候室可隐藏,详见 [界面配置](#page-550-0)

3.Config接口新增字段participant\_detail,支持与会者头像点击注入,详见<mark>界面配置</mark>, 点击注入OnClickInjectBtn通知里面按钮类型里面增加

HWM\_CLICK\_INJECT\_BTN\_PARTICIPANT\_DETAIL 与会者详情按钮,data信息是 HwmConfAttendee,详[见注入点击](#page-631-0)

4.HwmSettingWindowConfig 添加 HwmScreenSettingTab 屏幕设置项,将双屏设置 从 HwmNormalSettingTab 移到 HwmScreenSettingTab,接口详见[自定义设置界面](#page-571-0)

5.会中信息通知(OnConfInfo)中HwmConfInfo参数新增字段isOtherCorpConf bool 是否是外部企业的会议,详见**会议信息** 

6.企业信息变更通知(OnUserCorpInfo)中HwmUserCorpInfoNotifyType参数新增枚 举值HWM\_USER\_CORP\_INFO\_NOTIFY\_TYPE\_USER\_NAME\_CHANGE 用户名变更和 HWM\_USER\_CORP\_INFO\_NOTIFY\_TYPE\_USER\_STATUS\_CHANGE 用户状态变化,详 [见企业信息变更](#page-629-0)

7.会中邀人 (AddAttendee)接口HwmConfAttendee参数新增字段accountId华为云 会议账号,接口详见<mark>添加与会者</mark>

8.新增错误码,详见<mark>常见错误码</mark>

9.增加会议结束原因错误码,与会方超出专用VMR套餐的最大与会人数 HWM\_CONF\_END\_REASON\_NUM\_OF\_PAR\_EXCEEDS\_UPPER\_LIMIT,接口详见<del>[会议](#page-637-0)</del> [状态](#page-637-0)

10.新增通话结束通知OnCallRecordInfo

# **7.8.19 80.5.11** 更新内容

1.Config接口新增字段statusBar,支持录制状态栏按钮可隐藏,详见[界面配置](#page-550-0)

2.新增禁用提示音接口DisableVoicePrompts,接口详见<del>禁用提示音</del>

# **7.8.20 80.5.5** 更新内容

1.会议结束原因HwmConfEndReason新增: HWM\_CONF\_END\_REASON\_SERVER\_ERROR 服务器异常,详见 **[HwmConfEndReason](#page-638-0)**说明

### **7.8.21 70.16.5** 更新内容

1.新增周期会议相关接口,接口详见**[预约周期会议,](#page-617-0)[编辑周期会议](#page-619-0),[取消周期会议,编](#page-621-0)** [辑周期子会议,](#page-621-0)[取消周期子会议](#page-623-0)

2.加入会议接口HwmJoinConfByIdInfo参数新增字段: isStopConflictConf强制结束和 当前VMR会议资源冲突的会议,接口详见<mark>[加入会议](#page-584-0)</mark>

3.Config接口配置自定义按钮,支持增加二级菜单,接口详见<mark>[界面配置](#page-550-0)</mark>

4.新增错误码,详见<mark>常见错误码</mark>

5.Config接口菜单按钮新增 共享画面质量策略:清晰度优先、流畅度优先 "share\_strategy"、共享时隐藏视频窗口"share\_hide\_video"、共享时包含电脑声音 "share\_audio"配置可隐藏。复制会议信息"copy\_conf\_info"按钮支持配置可注入,详 [见界面配置](#page-550-0)和**[HwmClickInjectBtn](#page-632-0)**说明

6.会议角色HwmConfRole新增枚举值HWM\_CONF\_ROLE\_AUDIENCE观众, HWM\_CONF\_ROLE\_COHOST联席主持人和HWM\_CONF\_ROLE\_WAITING等候室成 员,详见**[HwmConfRole](#page-641-0)**说明

## **7.8.22 70.14.5** 更新内容

1.新增设置网络模式接口SetNetworkMode,接口详见<mark>网络模式设置</mark>

2.[登录](#page-544-0)接口HwmAppIdAuthInfo参数新增字段: deptCode 部门id,接口详见登录

3.预约会议支持设置"来宾在主持人之前加入会议",并可设置提前入会时间,接口详 [见预约会议](#page-605-0)

### **7.8.23 70.13.5** 更新内容

1.OnLoginResult、OnLoginBySSOResult回调增加HwmLoginResult参数; OnLogoutResult回调增加HwmLogoutResult参数,接口详见<del>账号操作</del>。如果是老版本 升级到70.13.5版本,需要修改回调函数的定义。

2.修改winUI日志后缀名为txt,修改了四个日志命名:hwm\_winconfui.txt, hwmSdk.txt, hwmSdkAgent.txt, hwmSdkAgent32.txt

3.Config接口中新增配置项: isUploadKeyLog 是否自动收集日志的开关,接口详见 **7.5.3.1-**[界面配置](#page-550-0)

4.Init接口HwmInitInfo参数新增字段: preferredCamera 优选摄像头列表参数,接口 详见**[7.5.1.1-](#page-528-0)**初始化

5.新增接口AVDeviceCtrl音视频设备控制和结果回调OnAVDeviceCtrlResult,接口详见 <del>[音视频设备控制](#page-599-0)</del>;新增对应通知OnAVDeviceCtrlStateChanged音视频设备状态,通知 详见[音视频设备状态](#page-650-0)

6.Config接口配置自定义按钮,支持动态刷新底部/共享工具栏,接口详[见界面配置](#page-550-0)

# **7.8.24 70.12.6** 更新内容

- 1、修复由于弱网导致视频清晰度下降,网络恢复后视频清晰度无法恢复的问题。
- 2、修复隐藏投票功能。

### **7.8.25 70.12.4** 更新内容

1.CreateConf接口HwmCreateConfInfo参数新增选填字段:duration 会议时长,详见 [创建会议](#page-579-0)

2.新增[自定义设置界面](#page-571-0)接口ConfigSettingWindow,详见自定义设置界面

3.新增[企业信息变更](#page-629-0)通知OnUserCorpInfo, 详见企业信息变更

### **7.8.26 70.11.5** 更新内容

1.Init接口HwmInitInfo参数新增字段: logKeepDays 日志保存天数

接口详见**[7.5.1.1-](#page-528-0)**初始化

### **7.8.27 70.10.5** 更新内容

1.Config接口新增配置项:isHideTransferHostBeforeLeave 是否隐藏离会时指定主持 人功能按钮

接口详见[界面配置](#page-550-0)

### **7.8.28 70.9.5** 更新内容

1.登录新增"SSO登录"接口,详见**SSO**[登录](#page-546-0)

### **7.8.29 70.8.6** 更新内容

1. 新增"刷新自定义按钮配置"接口, 详见<mark>刷新自定义按钮配置</mark>

2. 修复问题, 体验更稳定

### **7.8.30 70.8.5** 更新内容

1.支持获取与会者列表(含网络研讨会 ),详见<mark>获取与会者列表</mark>

2.支持获取音频数据流,详见<mark>音频数据流开放</mark>

#### **7.8.31 70.7.5** 更新内容

1.支持视频镜像能力,打开后,观看自己显示为镜像效果

2.提供32位&64位两个版本SDK,详见<mark>快速入门</mark>

3.支持会控工具栏的自定义,详见<mark>界面配置</mark>

4.支持会中背景替换和背景虚化

5.支持共享作为广播多画面子画面显示,该模式下视频画面和共享画面可自由切换

#### 6. 新[增设置共享策略](#page-597-0)、[设置共享音频接](#page-598-0)口

## **7.8.32 70.6.5** 更新内容

1.新增"显示会议主窗口"接口,详见<mark>显示会议主窗口</mark>

2.会中一键打开有视频画面,观看更方便

3.设置会议入会范围后, 非指定类型用户加入会议或会议锁定时, 错误码从原来的加入 会议时的回调中上报,改成从OnConfState离会原因中上报。详[见会议状态](#page-637-0)

### **7.8.33 70.5.8** 更新内容

1.优化会中视觉体验

### **7.8.34 70.4.5** 更新内容

1.预约会议接口添加返回值参数说明,具体使用请见<mark>预约会议</mark>

2.新增获取用户当前状态接口,具体使用请见**[获取用户状态](#page-625-0)** 

3.支持安全、字幕、锁定共享可配置隐藏,具体使用请见<mark>界面配置</mark>

4.会中新增主持人邀请他人共享,主持人也可快速取消共享

5.支持阿拉伯语文件路径下安装使用

6.会议日志大小优化

#### **7.8.35 70.3.5** 更新内容

1. 会中导出与会者信息优化

#### **7.8.36 60.15.5** 更新内容

1. 初始化回调结果未返回,调用其他任何接口都将返回失败,增加未初始化或初始化 尚未完成错误码HWM\_AGENT\_ERR\_NOT\_INITED\_END。

2. 新增与会者列表外部标签是否隐藏功能。具体参见**7.5.1.4**[开启功能](#page-534-0)

3. 新增呼叫来电弹窗是否隐藏、会议来电弹窗是否隐藏的功能。具体参见**[7.5.3.1](#page-550-0)**界面 [配置](#page-550-0)

5. 新增本地录制功能,支持主持人控制与会者本地录制权限、支持配置录制文件保存 路径**[设置用户文件保存路径](#page-537-0)** 

6. 会中新增"安全"模块, 统一管理权限

### **7.8.37 60.13.2** 更新内容

- 1. 支持初始化之前修改HwmSdk文件夹下HwmSdk.exe文件的名称,具体使用请见 表**[7-4](#page-529-0)**
- 2. 初始化接口参数exePath的值从HwmSdk文件夹的绝对路径变更为exe文件的绝对 路径,并且要求是**utf8**格式。具体使用请见表**[7-4](#page-529-0)**
- 3. 初始化接口新增参数logPath和userDataPath,可以指定日志文件和用户数据文件 的保存路径,并且要求是**utf8**格式。具体使用请见表**[7-4](#page-529-0)**

## <span id="page-711-0"></span>**7.8.38 60.12.5** 更新内容

- 1. 创建会议支持指定会议室 (vmrld)和入会范围 (callInRestriction), 具体使用 见表**[7-87](#page-580-0)**
- 2. 新增自定义会议信息框,具体使用请见图**[7-40](#page-553-0)**,[显示会议信息框](#page-632-0),[销毁会议信息](#page-635-0) [框](#page-635-0)
- 3. 新增查询外部通讯录头像,可以在会中关闭摄像头时,显示自定义头像,具体使 用请[见查询外部通讯录头像](#page-635-0)

## **7.8.39 60.11.6** 更新内容

- 1. 新增会议支持自动录制,新增允许自动录制会议isAutoRecord字段, 注意:会议开始后是否自动开启录制,默认关闭。开启自动录制会议时必须开启 录制会议
	- 创建会议**7.5.4.1-**表**1** 结构体**[HwmCreateConfInfo](#page-580-0)**参数说明
	- 预约会议、编辑会议表**[7-132](#page-606-0)**

### **7.8.40 60.10.5** 更新内容

- 1. 初始化增加登录站点类型,具体使用请见**[7.5.1.1-](#page-528-0)**初始化
- 2. 支持使用random入会,具体使用请见**[7.5.4.3-Random](#page-585-0)**入会
- 3. 增加sp鉴权登录,增加字段corpId。具体使用请见**[7.5.2.1-](#page-544-0)**登录
- 4. 优化水印显示,具体使用请见**7.5.1.5-**[设置水印](#page-569-0)
- 5. 支持Electron客户端集成Windows SDK

### **7.8.41 60.8.1** 更新内容

- 1. 初始化增加AppID,优化App区分
- 2. 新增AppId登录、预约会议、编辑会议、会议列表、会议详情、取消会议等接口

# **7.9** 隐私声明

HUAWEI CLOUD Meeting SDK (以下简称"华为云会议SDK")是由华为云计算技 术有限公司(以下简称"我们"或"华为云")面向应用开发者(以下简称"开发 者")提供的会议能力与服务。

开发者根据华为云会议SDK的开发文档和指南在其应用中集成了华为云会议SDK后,我 们将通过被集成的华为云会议SDK向开发者的最终用户(以下简称"您"或"用 户")提供相关服务,处理开发者应用相关的数据,相关数据中可能包含您的个人信 息。华为云非常重视您的个人信息和隐私保护,我们将会按照法律要求和业界成熟的 安全标准,为您的个人信息提供相应的安全保护措施。我们将通过本声明向您说明我 们如何收集、使用、披露、保护、存储及传输您的个人信息。

请注意:我们要求集成华为云会议**SDK**的所有开发者严格遵循法律法规、开发文档和 指南的要求处理您的个人信息;在接入、使用各开放能力前,我们要求开发者在其产 品应用的隐私政策中向您告知其集成华为云会议**SDK**处理个人信息的基本情况,并获 取您的同意或取得其他合法性基础。但我们无法控制开发者及其开发者应用如何处理 开发者所控制的个人信息,也不对其行为负责。我们建议您认真阅读开发者应用相关

#### 用户协议及隐私政策,在确认充分了解并同意开发者如何处理您的个人信息后再使用 开发者应用。

#### **1.**我们如何收集和使用您的个人信息

华为云仅会根据本声明以下所述目的和方式收集和使用您的个人信息,如果我们要将 收集的您的个人信息用于本声明未载明的其他目的,我们会以合理的方式自行或通过 开发者明确向您告知,并再次获取您的同意或取得其他合法性基础。如果SDK存在扩 展功能或收集和使用了可选个人信息,我们会在下文特别说明。

#### **1.1** 会议服务连接功能

当您使用会议服务时,我们会收集您的IP地址,我们使用此数据是为了让您连接我们 的服务器,如您拒绝提供,则将无法使用我们的服务。为了帮助您了解和诊断您与本 服务的连接状态,我们会收集您的无线网络、互联网连接状态,以及您是否获得连接 本服务及其网络的授权。

#### **1.2** 创建**/**发起会议功能,包含网络研讨会

创建/发起会议时,我们会收集您的会议主题、会议时间、会议时长、与会人名称、与 会者手机号码、与会者邮箱、部门名称、主持人/来宾口令、时区、会议描述。

#### **1.3** 加入会议功能,包含网络研讨会

加入会议时,我们会收集您的鉴权信息(会议ID、会议口令或会议链接)、与会信息 (与会者名称),用于审核您的身份。

#### **1.4** 音视频会议功能,含网络研讨会

在使用此功能的过程中,我们作为会议主持人的受托方收集和处理您的信息,您需要 开启设备摄像头权限及麦克风权限,我们会收集并根据您的指示转发音视频流给您的 共享对象。除非您启动云录制,我们不会在服务器上存储该音视频数据。在加入会 前、预定会议时、与会过程中,您可以在界面选择关闭语音/视频来保护您的隐私。当 您使用美颜功能时,您需要开启设备摄像头权限,我们需要本地处理您的部分面部特 征值信息,以实现面部美颜效果。我们仅会在您的本地设备中离线处理相关面部特征 值信息,不会上传、存储 或与第三方共享该种信息。人脸信息属于个人敏感信息。

#### **1.5** 桌面共享功能

在使用此功能过程中,我们作为会议主持人的受托方收集和处理您的信息,我们会收 集您共享给参会人的屏幕信息(含白板标注信息、程序信息); 除非您启动录制 , 我 们不会在服务器上或设备本地存储该数据。

#### **1.6** 录制功能

云录制:会议主持人可以选择开启或关闭录制功能,开启时在会议界面左上角有 "REC"标识,同时会有提示,如果您不同意录制,可以退出会议。录制完成后,我们 会收集本次录制主题、预定人、开始时间、时长、文件大小生成录制信息,该录制及 其生成的文件将加密存储在我们的服务器上。

本地录制:默认仅会议主持人可以开启本地录制,同时会议主持人可以选择是否授权 与会者本地录制功能。开启时在会议界面左上角有"REC"标识,同时会有提示,如果 您不同意录制,退出会议。若授权用户(会议主持人或被授权的与会者)完成本地录 制,生成的文件将存储在录制端用户的设备本地,由用户自主控制录制生成的文件。

#### **1.7** 会议期间的聊天交流功能

在使用此功能过程中,我们作为会议主持人的受托方收集和处理您的信息,我们会收 集您实时发送的**文本信息**以传输给您的消息交流对象;在会议进行中,会议主持人、

联席主持人可以选择手动导出/自动导出会议聊天记录到设备本地。会议结束后我们会 在服务器上删除会中聊天数据。

#### **1.8** 实时字幕功能

在使用会议服务时,您可以选择开启或关闭实时字幕功能。在您开启此功能后,我们 会收集您的会议音频信息、您输入的语音内容并根据您设置的字幕语言实时转化为字 幕,显示在会议界面,除非启动录制功能,我们不会在服务器上或设备本地存储音频 数据和字幕数据。

#### **1.9** 虚拟背景功能

在使用会议服务时,您可以选择开启或关闭虚拟背景功能。在您开启虚拟背景时,**您 需要授权我们使用摄像头权限和存储权限**,我们会将您添加的虚拟背景图片和本地摄 像头采集的视频流进行合成处理,用于向您同会议的与会方展示。

#### **1.10** 屏蔽周围人声功能

在使用会议服务时, 您可以选择开启或关闭屏蔽周围人声功能, **此功能默认不开启,** 需您手动开启。在您开启此功能后,可以选择朗读录入或无感录入,我们会采集您的 声纹特征信息,通过声纹识别技术,突出您在会中的声音,抑制背景干扰人的噪声和 环境噪声。声纹属于个人敏感信息。

若您选择朗读录入,我们会提供一段固定文字供您朗读参考,朗读过程中您可以随时 中止,中止后本次采集内容不存储。我们将会**从您录入的语音中采集您的声纹特征信** 息。

若您选择会中通话无感录入,采集过程可通过会议界面左上角闪烁的屏蔽周围人声按 钮感知,采集时长遵从必要最短原则,一般参考时长为您匀速持续讲话15-20秒。**在采** 集过程中您可以随时通过点击屏蔽周围人声按钮结束采集行为,结束后本次采集内容 不存储。

#### 我们会从您录入的语音中采集您的声纹特征信息。

本功能中的声纹特征处理,我们将在满足技术要求的基础上采用最短的时间完成声纹 特征信息采集。我们仅会在您的设备本地存储处理后的声纹特征数据, 处理后的声纹 特征数据不能再次转变为您的声音,不能通过处理后的声纹特征数据识别出您个人。 对于您的原始声音,我们不会存储,不会上传至服务器,不会做任何备份。您可以通 过会议设置-音频-屏蔽周围人声,点击删除按钮,进行删除。 **若您不同意华为云会议** 使用您的声纹特征,您可以并且应当避免使用屏蔽周围人声功能,但这不影响您使用 会议的其他基本功能。如果您后续想关闭该功能,请前往"静音更多选项-屏蔽周围人 声"路径进行关闭即可。

#### **1.11** 投票功能

在使用会议服务设置非匿名投票时,我们会记录相关投票人员信息(与会名称)和投 票情况。

#### **1.12** 反馈功能

问题反馈需要您提供相关的问题图片视频、文字描述及相应的联系方式(联系人手机 号码、邮箱)、问题日志、设备型号。

#### **1.13** 服务优化功能

1)为保障您正常使用我们的服务、维护我们服务的正常运行,确保您使用我们产品的 安全性以及改善及优化您的服务体验,提升服务稳定性。(a)我们会收集您的设备信 息(SN, MAC, BIOS-ID, GUID)、运行中进程信息、互联网状态信息、系统信息 (如系统设置、系统属性、设备型号、操作系统、IP地址)、终端型号、WIFI信息

(WIFI状态、WIFI参数)、音视频设备信息(蓝牙列表、蓝牙名称、扬声器状态信息、 摄像头状态)、使用本服务的事件信息(网络质量数据,如宽带、丢包率、异常包数、 网络接入信息;事件名称,如错误、升级)、日志信息(如上传 IP 地址、用户点击行 为)、音视频质量数据(如音量大小、丢包率)、会场号码、会场URL、会议ID,其 中音视频质量数据并不涉及您的通话内容。

#### **2.**设备权限调用

您可以在设备的设置功能或"隐私设置"中查看权限状态,并可自行选择开启或关闭 部分或全部权限。一旦您关闭任一权限即代表您取消了授权,我们将不再基于对应权 限继续处理相关个人信息,可能无法继续为您提供该权限所对应的服务。请注意,您 关闭权限的决定不会影响此前基于您授权所进行的个人信息处理活动的效力。

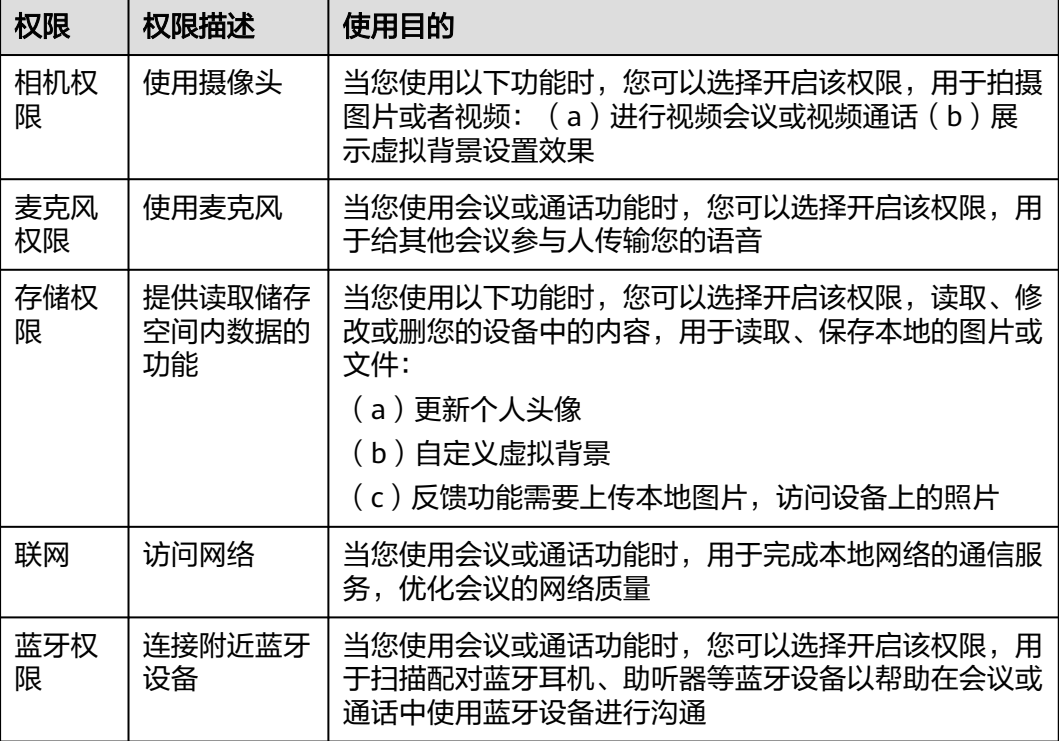

#### **3.**对未成年人的保护

您承诺在您开始使用本服务时是成年人。如您是未成年人,则需要您的父母或监护人 同意您使用本服务并同意相关服务条款。

如果未成年人在未经父母或监护人同意的情况下向我们提供其个人信息,则父母或监 护人可以联系我们以停止收集、使用或披露其个人信息。

如果我们发现在未事先获得可证实的父母或监护人同意的情况下收集了未成年人的个 人信息,则会设法尽快删除相关数据。

如果开发者使用本服务用于教育用途,且您的最终用户可能为未成年人的,请确保您 的最终用户使用本服务前已获得其父母或监护人的明确同意。

#### **4.**管理您的个人信息

华为云非常尊重您对个人信息的关注,我们将遵照相关法律法规的要求,协调、支持 并保障您行使访问、复制、更正、删除等个人信息主体权利。

由于您是通过开发者应用使用会议服务,如果您希望访问、复制或更正与会议相关的 个人信息,您应通过开发者应用提供的路径实现您的个人信息主体权利。

为保障您访问、复制、更正和删除个人信息的权利实现,我们在开发者已签署的华为 云协议中,明确要求开发者承诺根据法律法规要求向您提供便捷的权利实现方式。如 开发者未按照承诺进行提供,您可以通过本声明"如何联系我们"章节中所述联系方 式与我们取得联系,我们将尽力协调、支持并保障您的上述权利实现。

当您直接向我们提出个人信息主体权利时,为了保障您的数据安全和其他合法权益, 我们可能会对您的身份进行验证并要求您提供验证身份所必要的个人信息,同时我们 也可能会向开发者提供收集的身份验证信息以核实您的身份。在验证确认您的身份 后,我们会根据法律法规要求及时响应您的相关请求。

如您对您的数据主体权利有进一步要求或存在任何疑问、意见或建议,可通过本声明 中"如何联系我们"章节中所述方式与我们取得联系,并行使您的相关权利。

#### **5.**信息存储地点及期限

#### (一)存储地

中国大陆用户的个人信息存储在中国境内的数据中心。

#### (二)存储期限

我们将会在达成本声明所述目的所需的期限内保留您的个人信息,除非按照法律要求 或您的要求需要延长留存期,例如根据《中华人民共和国网络安全法》要求,就您使 用本服务留存相关的网络日志不少于六个月。基于不同的场景和服务功能,数据的存 储期可能会有所不同。 我们用于确定留存期的标准包括:(i)完成该业务目的需要留 存个人信息的时间,包括提供产品和服务,依据法律要求维护相应的交易及业务记 录,保证系统、产品和服务的安全,应对可能的用户查询或投诉、问题定位等;(ii) 用 户是否同意更长的留存期间;(iii) 法律、合同等是否有保留数据的特殊要求等。 只要 您的账户是为您提供服务之必需,我们都将保留您的账户信息。您也可以选择停止本 服务;在您停止本服务后,我们会停止向该账号提供产品和服务或特定功能对应的服 务,并在无特殊可适用法律法规要求和服务协议之约定的情况下,完全删除您相应的 个人信息。

详细存储期限请参考(除非法律有其它要求,否则按照如下留存期):

1. 创建/发起会议,包含网络研讨会:会议主题、会议时间、会议时长、与会人名 称、与会者手机号码、与会者邮箱、部门名称、主持人/来宾口令、时区、会议描 述

留存期:会议结束后删除或您主动删除

2. 加入会议:鉴权信息(会议ID、会议口令或会议链接)、与会信息(与会者名 称)

留存期:不存储,会议结束后删除

- 3. 会议过程中实时音视频和桌面共享 留存期:不存储,会议结束后删除
- 4. 自动美颜:人脸信息 留存期:不存储,仅在您的会议终端侧处理
- 5. 会中邀请与会者:姓名、电话号码 留存期:不存储,会议结束后删除
- 6. 会议录制信息:与会人音视频、会议主题、预约人、开始时间、录制时长、录制 大小、分享口令

留存期:按照企业服务协议存储。注:开启本地录制仅存储在您的终端本地,由 您自行决定留存期。

- 7. 会议中聊天:账号、文字内容 留存期:在您使用会议中聊天时我们在服务端加密存储该信息以便给您推送,会 议结束后立即删除该数据。注:聊天记录仅存储在您的终端本地,由您自行决定 留存期。
- 8. 实时字幕信息:会议语音 留存期:不存储,仅在您的会议终端侧处理。
- 9. 虚拟背景图片:背景图片 留存期:仅存储在您的终端本地,由您自行决定留存期
- 10. 屏蔽周围人声:声纹特征信息 留存期:仅存储在您的终端本地,由您自行决定留存期
- 11. 投票:投票人员信息(与会名称)和投票情况 留存期:不存储,会议结束后删除
- 12. 主动反馈:手机号码、描述文字/图片/视频、日志(IP、设备信息、软件信息)、 会议ID、姓名、账号 留存期:按照企业服务协议存储,默认存储30天,30天后立即清理。
- 13. 服务日志

留存期:按照企业服务协议存储,默认3年。

#### **6.**如何联系我们

我们设立了个人信息保护专职部门。当您有任何疑问、建议、投诉、请求,请通过访 问隐私问题页面**<https://www.huaweicloud.com/personal-data-request.html>**与我 们联系。我们将尽快处理您提交的问题,并在15个工作日或法律法规规定的期限内答 复您的问题。 如果您对我们的回复不满意,特别是认为我们的个人信息处理行为损害 了您的合法权益,您还可以向有管辖权的个人信息保护机构或其他监管部门进行投诉 或举报。 一般情况下,我们会尽最大努力响应和处理您的请求。结合您的请求或问题 的复杂程度,我们可能会有所延迟,但我们会告知您延迟的理由。

# **7.10** 合规使用指南

《中华人民共和国个人信息保护法》自2021年11月1日起正式施行后,监管部门、各 行业参与方和终端消费者越来越关注用户的隐私保护问题。为了有效治理App、SDK违 规收集使用个人信息的现象,监管部门也陆续出台相关标准规范。

您作为开发者为最终用户提供服务,知悉并确认将遵守适用的法律法规和相关的标准 规范,履行个人信息保护义务,并遵循合法、正当、必要和诚信的原则处理用户个人 信息,包括但不限于《中华人民共和国个人信息保护法》、《中华人民共和国网络安 全法》、《中华人民共和国数据安全法》以及其他适用的法律法规和相关的标准规 范。

此文档用于帮助您更好地了解华为云会议SDK并合规使用华为云会议SDK服务,仅适用 于开发者的业务区域为中国大陆地区的场景。

#### **1.** 基本要求

您的产品及服务需要尊重用户隐私,遵守国家的数据保护法律和法规。禁止参与任何 干扰、干涉、损害、未授权访问任何终端设备、服务器、网络的活动。

#### (一)隐私政策要求

您需根据法律要求以自身名义发布隐私政策,并就个人信息的处理行为获取用户同意 或取得其他合法性基础。隐私政策的要求包括不限于如下:

1. 有独立文本,不能作为用户协议的一部分。

2. App首次运行收集处理个人信息前需要以醒目方式提示用户阅读隐私政策。隐私政 策需方便用户查看,例如用户在App主功能界面中通过4次以内的点击或滑动操作可访 问。

3. 描述语言需要清晰通俗,符合通用语言习惯,避免使用有歧义的语言。

4. 隐私政策内容要包含产品及服务收集个人信息的目的、方式和范围,个人信息处理 者的名称和联系方式等。

5. 您的产品及服务如涉及向第三方共享个人信息或集成了第三方的SDK时,需要在隐 私政策中向用户进行披露和说明,获取用户的授权或同意。

#### (二)处理个人信息要求

您的产品及服务在处理用户个人信息时,需要遵守的要求包括不限于如下:

1. 处理个人信息需要基于使用目的所必需,满足最小化原则。

2. 实际收集和处理的个人信息范围、使用目的需要与隐私政策的范围保持一致。

3. 收集个人信息的频率需与隐私政策保持一致, 禁止超频次收集个人信息。

4. 有明确的个人信息到期删除机制,个人信息的存留期与隐私政策保持一致,到期按 时删除个人信息或对个人信息进行匿名化处理。

5. 如涉及处理不满十四周岁未成年人个人信息前,应取得未成年人的父母或其他监护 人的同意。

6. 如涉及处理个人信息用于个性化推荐功能或大数据分析业务的,应告知并取得最终 用户的授权同意情况下方可开展相关业务功能。

7. 如涉及处理敏感个人信息前,应取得最终用户的单独同意。

8. 如涉及跨境传输个人信息,需要按照国家网信部门会同国务院有关部门制定的办法 和相关标准进行安全评估,并符合其要求。同时您还取得最终用户的单独同意。

9. 支持用户方便的行使数据主体权利,例如查阅、复制、更正、删除个人信息等权 利。

#### **2.** 声明**SDK**处理的个人信息

在您接入、使用华为云会议SDK服务前,我们要求您在隐私政策中向用户告知我们SDK 的名称、SDK提供方名称、收集个人信息类型、使用目的、隐私政策链接,并获取用 户的同意或取得其他合法性基础。您可以参考如下方式提供条款内容:

在您接入、使用华为云会议SDK服务前,我们要求您在隐私政策中向用户告知我们SDK 的名称、SDK提供方名称、收集个人信息类型、使用目的、隐私政策链接,并获取用 户的同意或取得其他合法性基础。您可以参考如下方式提供条款内容:

以文字方式向用户告知 **第三方SDK名称: HUAWEI CLOUD Meeting SDK (Windows版)** 第三方名称:华为云计算技术有限公司 收集个人信息类型:

1.创建/发起会议所需的会议信息(会议主题、与会人名称、与会者手机号码、与 会者邮箱、部门名称、主持人/来宾口令、会议描述)

2.加入会议所需的的鉴权信息(会议ID、会议口令或会议链接)、与会信息(与会者 名称)

3.音视频会议服务所需的音视频流

4.当您使用美颜功能时, 本地处理您的**部分面部特征值信息** 

5.桌面共享所需的屏幕信息(含程序信息)

6.会中邀请与会者所需的与会者信息(姓名、电话号码)

7.反馈所需的手机号码、描述文字/图片/视频、日志(IP、设备信息、软件信息)、会 议ID、姓名、账号

8.录制所需的录制信息:与会人音视频、会议主题、预约人、开始时间、录制时长、录 制大小、分享口令

9.会议中聊天所需的账号、文字内容

10.实时字幕所需的会议语音

11.虚拟背景所需的背景图片

12.屏蔽周围人声所需的声纹特征信息

13.投票所需的投票人员信息(与会名称、邮箱、部门)和投票情况

14.会议服务优化所需的设备信息(SN, MAC, BIOS-ID, GUID)、运行中进程信 息、互联网状态信息、系统信息(如系统设置、系统属性、设备型号、操作系统、IP 地址)、终端型号、WIFI信息(WIFI状态、WIFI参数)、音视频设备信息(蓝牙列表、 蓝牙名称、扬声器状态信息、摄像头状态)、使用本服务的事件信息(网络质量数据, 如宽带、丢包率、异常包数、网络接入信息;事件名称,如错误、升级)、日志信息 (如上传 IP 地址、用户点击行为)、音视频质量数据(如音量大小、丢包率)、会场 号码、会场URL、会议ID

使用目的:支持用户发起或参加云会议。

#### 隐私政策链接[:隐私安全说明](#page-711-0)

● 以表格方式向用户告知

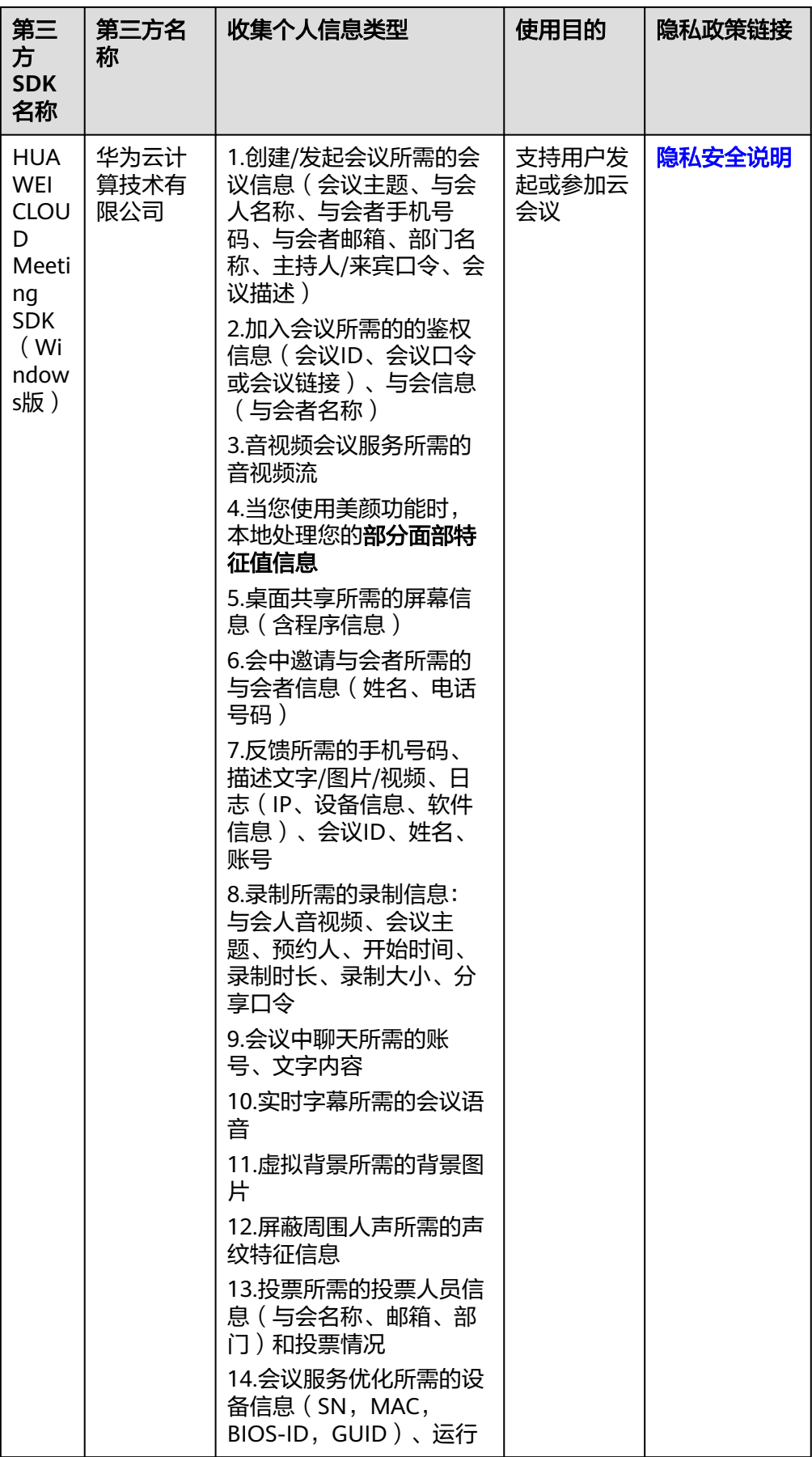
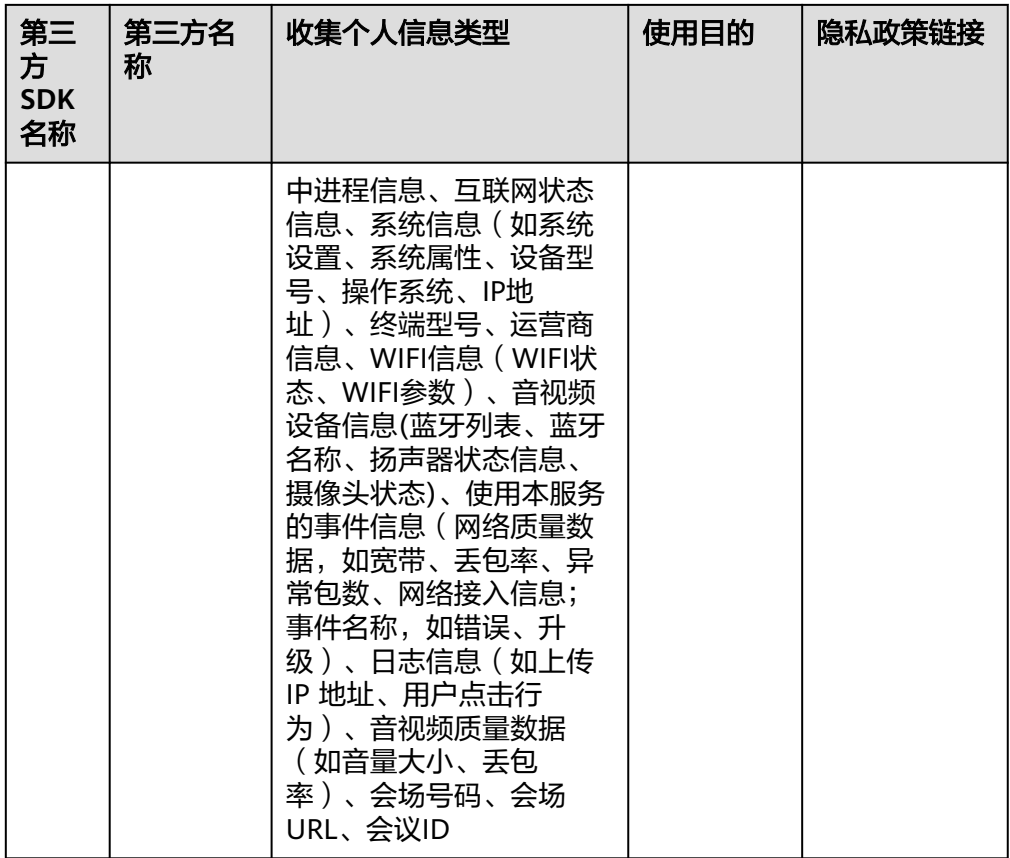

# **3.** 权限使用要求

我们SDK在提供服务时会最小化的使用系统权限,您需要根据实际使用的功能申请对 应的系统权限并向用户告知征得其同意。

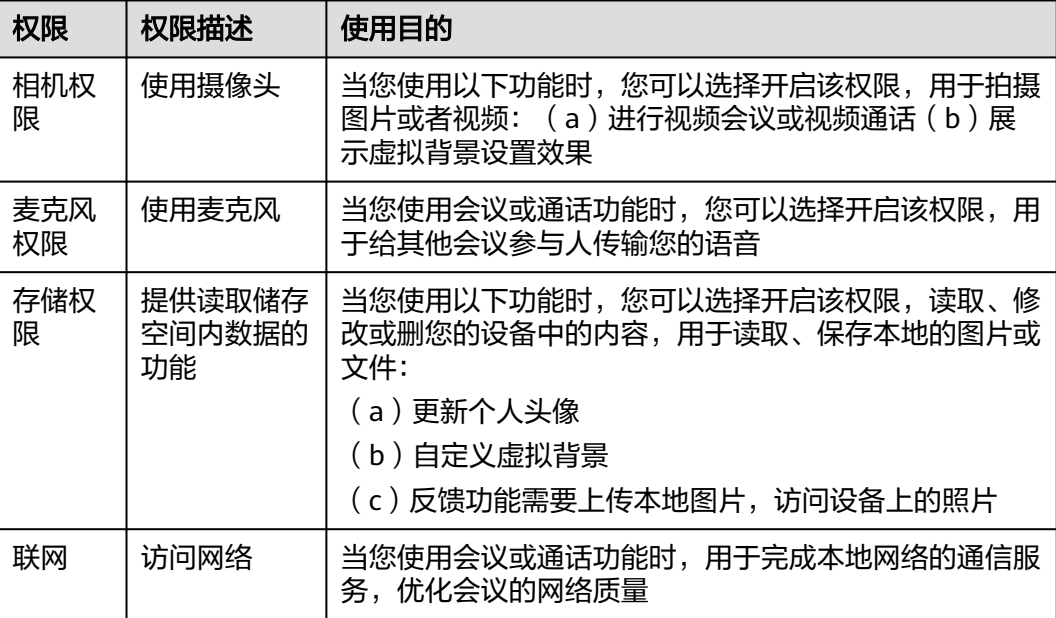

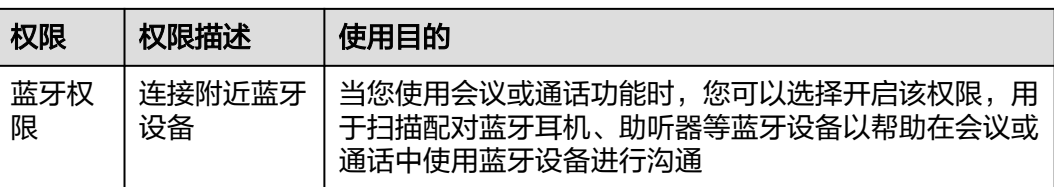

#### **4.** 延迟初始化要求

为了避免您的应用在未获取用户的同意前SDK提前处理用户的个人信息,我们提供了 SDK初始化的接口[init](#page-528-0),请保证您的应用获取用户同意后才能调用此接口初始化SDK。

## **5.**最小化使用功能要求

我们的SDK针对扩展功能的处理提供了配置能力,您可以基于业务诉求选择开启或关 闭相关功能。

● 如何开启或关闭扩展功能

您可以通过调用Config接口share字段显示或隐藏共享按钮。

您可以通过调用Config接口feedback字段开启或关闭会中反馈功能。

您可以通过调用Config接口invite字段开启或关闭邀请功能。

您可以通过调用Config接口record字段开启或关闭录制功能。

您可以通过调用Config接口chatBtn字段显示或隐藏聊天按钮。

您可以通过调用Config接口vote字段显示或隐藏投票按钮。

您可以通过调用Config接口isUploadKeyLog字段开启或关闭SDK自动收集日志功能。

## **6.** 保障个人信息主体权利

我们设立了个人信息保护专职部门。当您有任何疑问、建议、投诉、请求,请通过访 问隐私问题页面**<https://www.huaweicloud.com/personal-data-request.html>**与我 们联系。我们将尽快处理您提交的问题,并在15个工作日或法律法规规定的期限内答 复您的问题。 如果您对我们的回复不满意,特别是认为我们的个人信息处理行为损害 了您的合法权益,您还可以向有管辖权的个人信息保护机构或其他监管部门进行投诉 或举报。 一般情况下,我们会尽最大努力响应和处理您的请求。结合您的请求或问题 的复杂程度,我们可能会有所延迟,但我们会告知您延迟的理由。

# **8 Mac SDK**

# **8.1** 概述

华为云会议终端Mac SDK提供了一套完整的接口集合,开发者可以通过调用SDK开放 的API,在自己的应用程序中快速集成会议功能,包括创建/预约/加入会议、进行屏幕 共享等。

# **8.2** 修订记录

# 表 **8-1** 修订记录

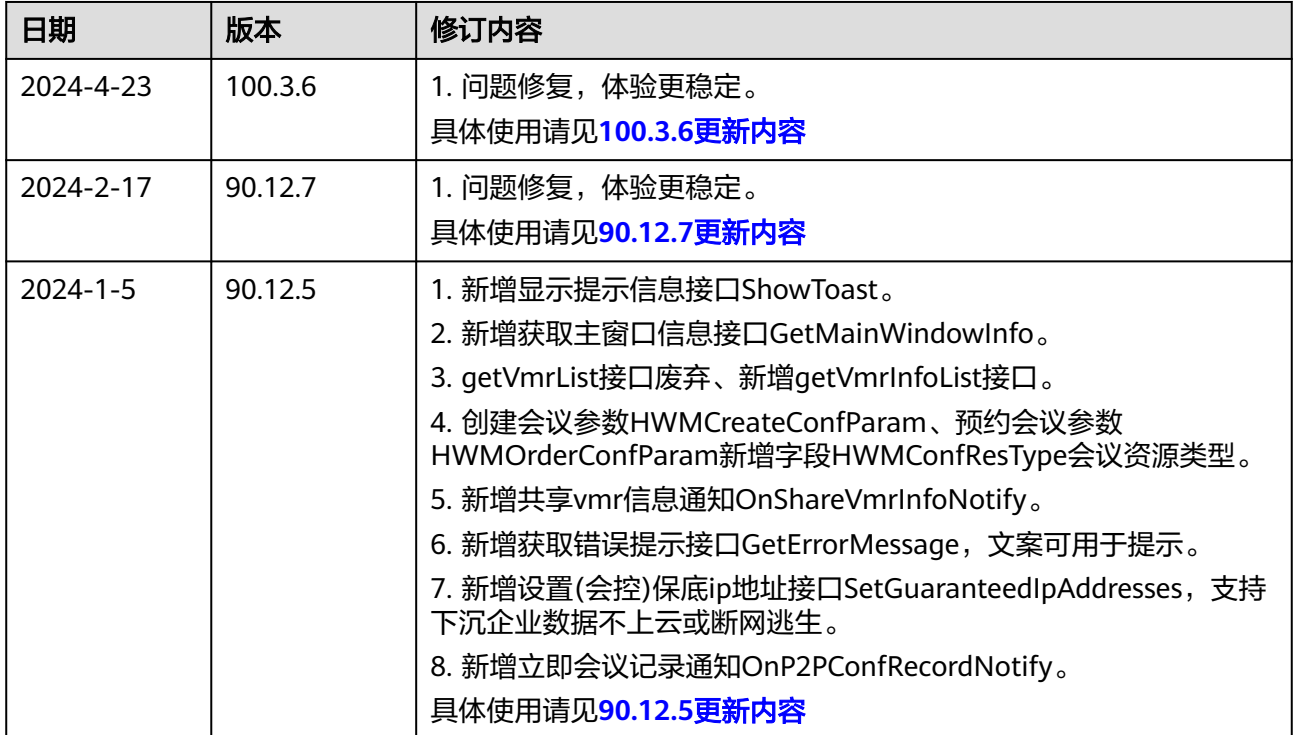

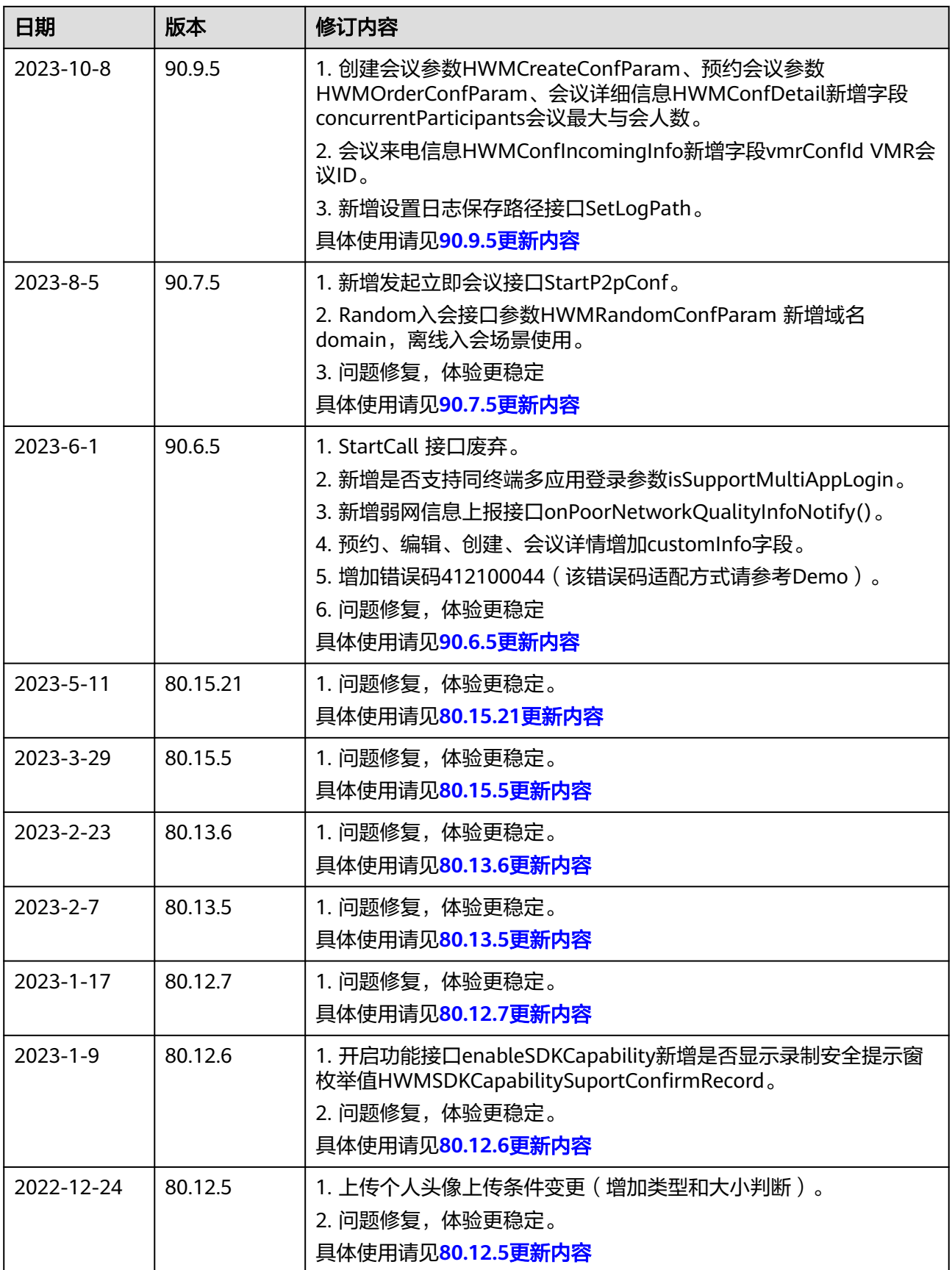

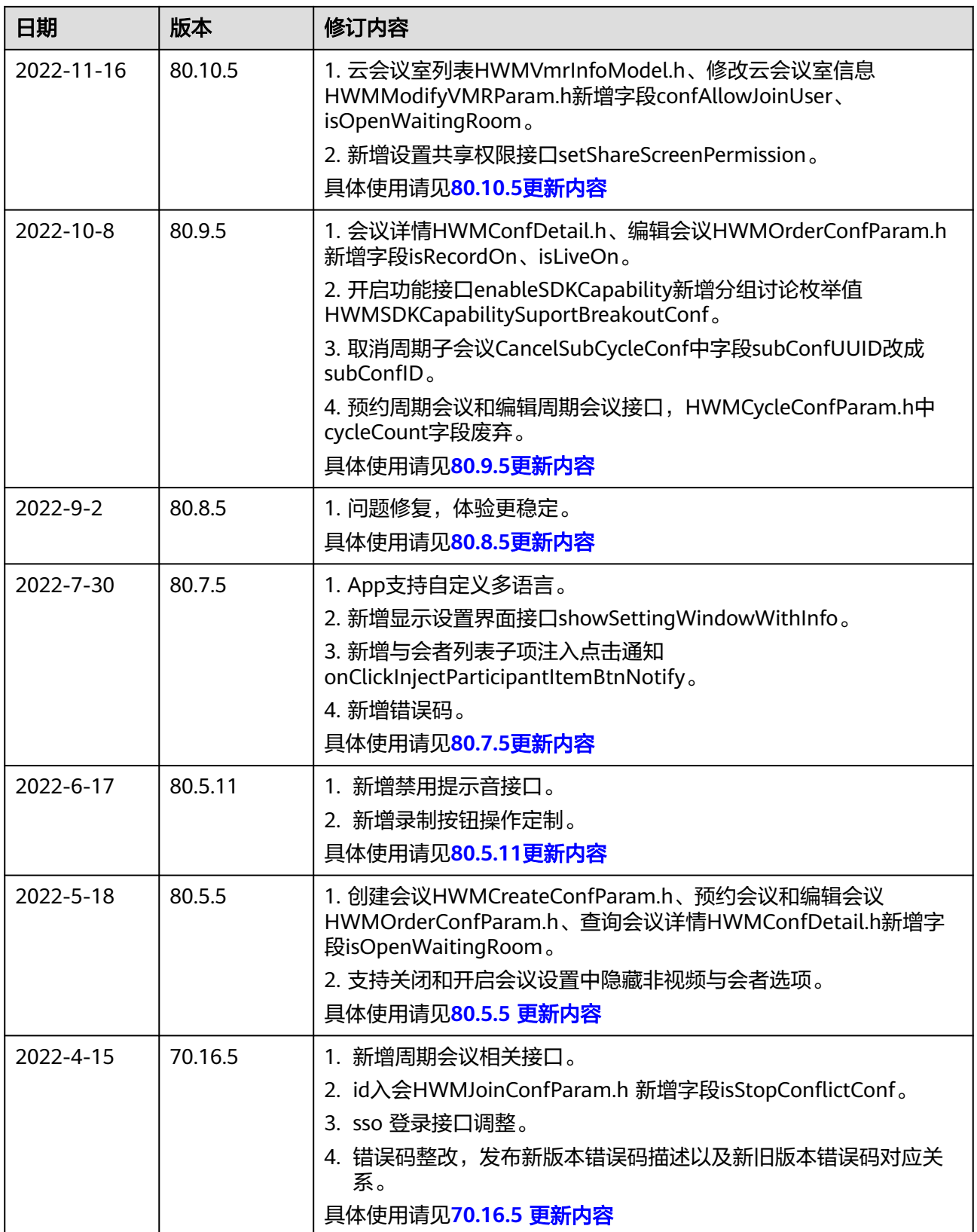

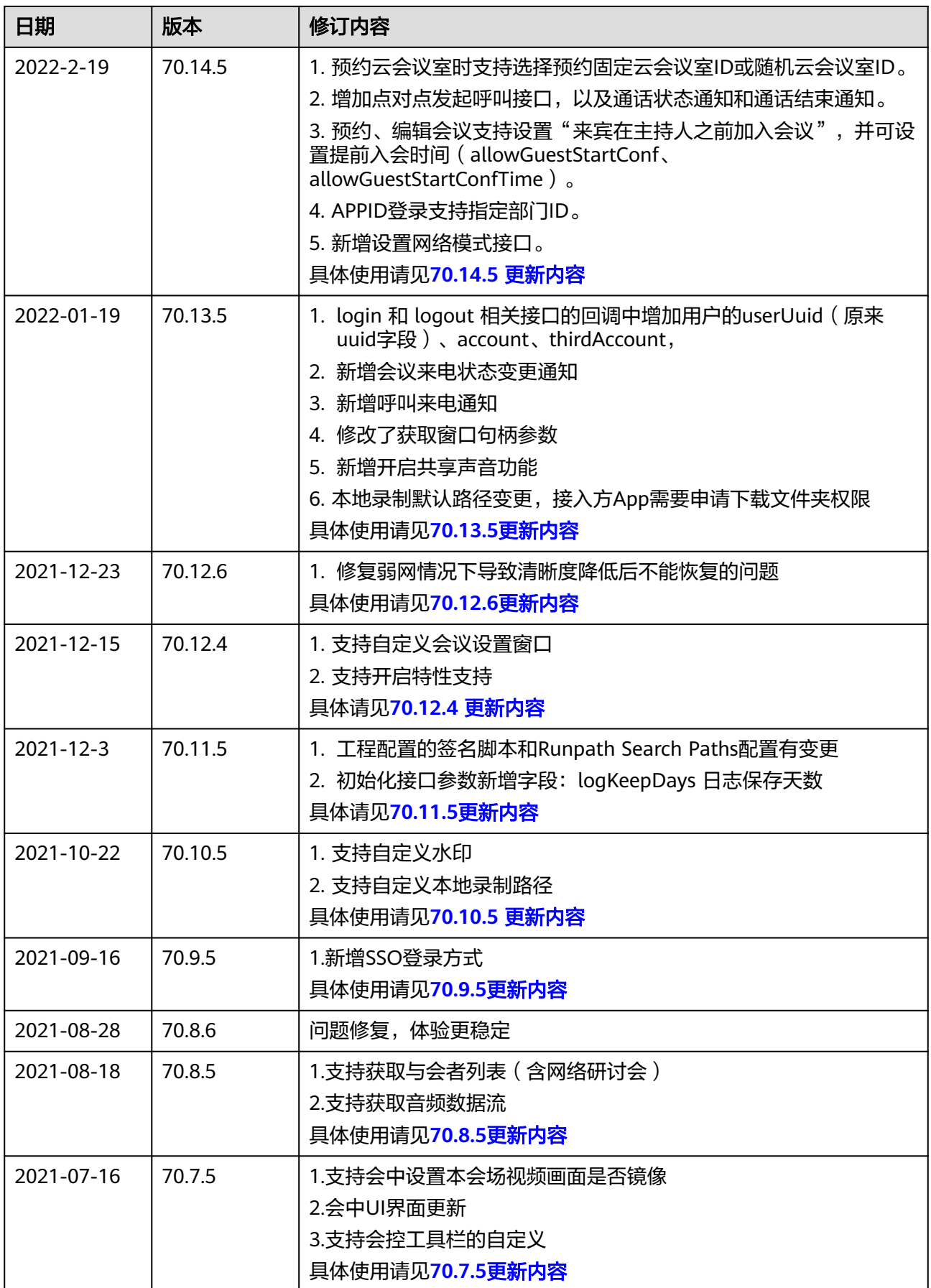

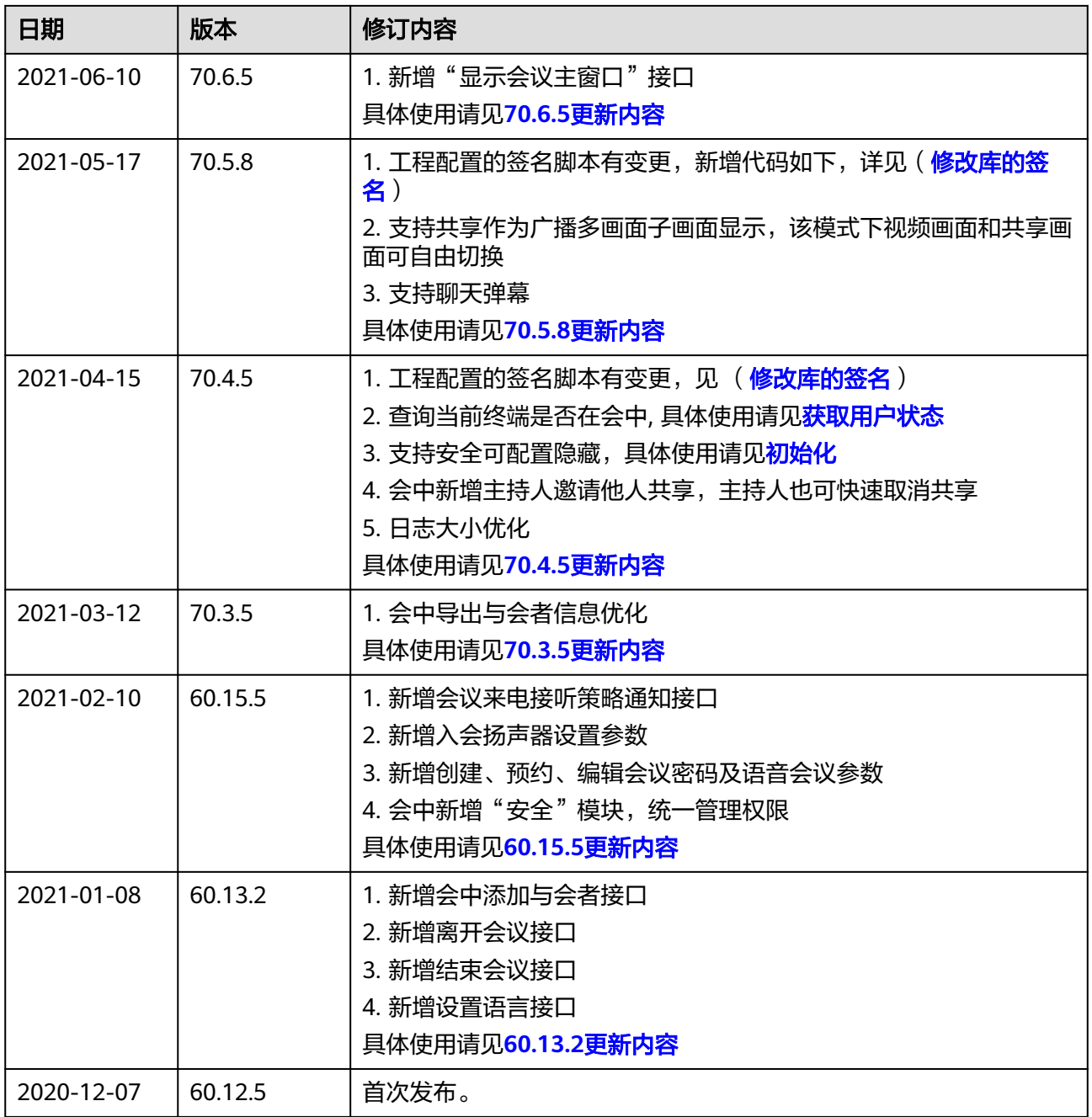

# **8.3** 快速入门

本小节以实现初始化SDK为例,介绍如何使用Mac SDK进行二次集成开发。

# **8.3.1** 开发准备

- 1. 环境及项目要求参见"[环境要求"](#page-62-0)
- 2. 可选**:** 在Mac电脑上解压下载到的"hwmsdk-mac.zip"软件包。软件包下载地址 参见"**下载地址**"

# **8.3.2** 快速集成

步骤**1** 将下载的软件包全部解压得到HWMUISDK(集成使用)和HWMUISDKNativeDemo (示例Demo)。

图 **8-1** 解压出来的文件

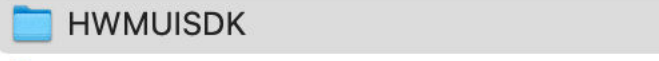

HWMUISDKNativeDemo

**A HWMUISDKNativeDemo.xcodeproj** 

#### 说明

HWMUISDK中的AW\_PortraitSDK.framework是背景虚化功能使用。如果需要集成背景虚化功 能,请联系华为销售人员。

 $\overline{ }$ 

 $\overline{ }$ 

- 步骤**2** 打开"Xcode"软件。
- 步骤**3** 单击"File->New->Project...",选择"App->Next",填写应用信息,选择 "Create"完成新工程创建。
- 步骤**4** 将步骤**1**中解压得到的HWMUISDK.framework、OpenSourceIntegration.framework 添加到项目中。

添加后在"TARGETS->General->Frameworks、Libraries、and Embedded Content" 中修改为Embed & Sign。

#### 图 **8-2** 添加完成后的效果

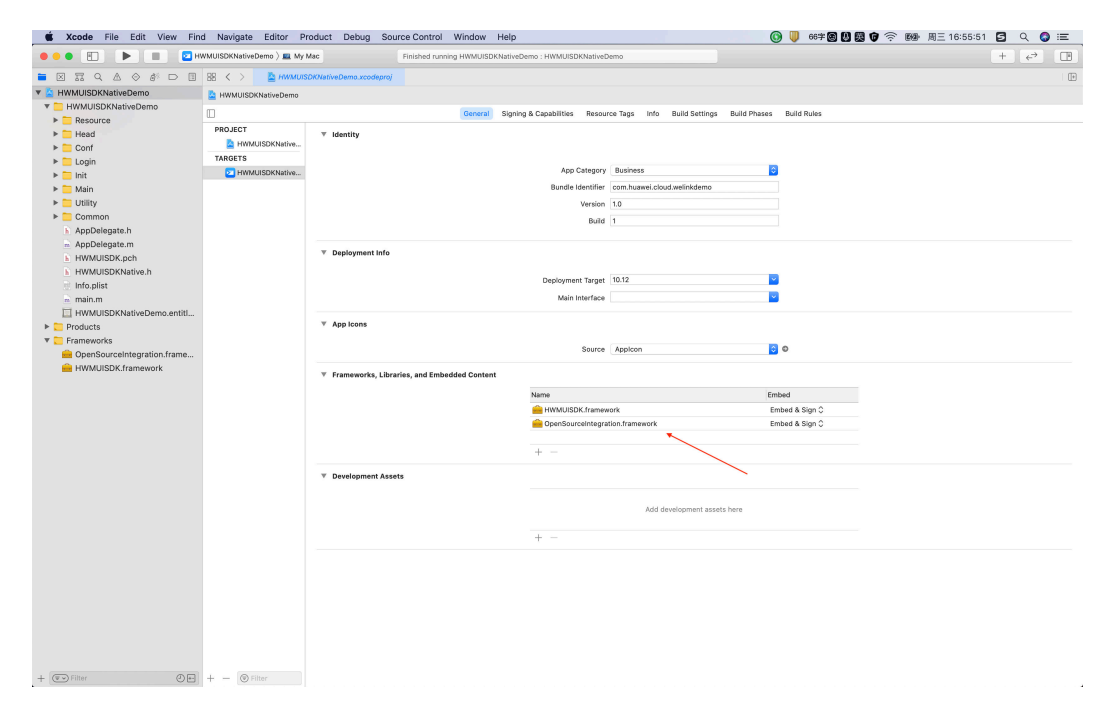

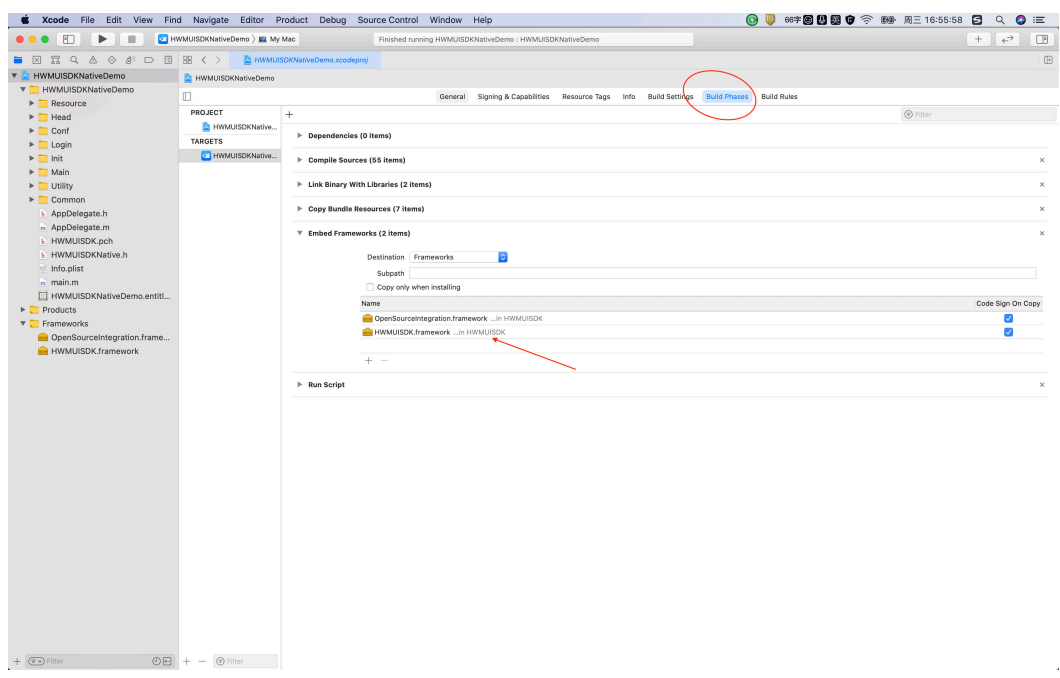

## 步骤**5** 工程文件配置。

1. 开启sandbox对应的项目。若不上应用市场也可以不开启,支持不开启sandbox情 况。

设置以下sandbox配置项key的value为true com.apple.security.app-sandbox com.apple.security.device.audio-input com.apple.security.device.camera com.apple.security.files.user-selected.read-write com.apple.security.files.downloads.read-write com.apple.security.network.client com.apple.security.network.server

#### 图 **8-3** sandbox 对应开启

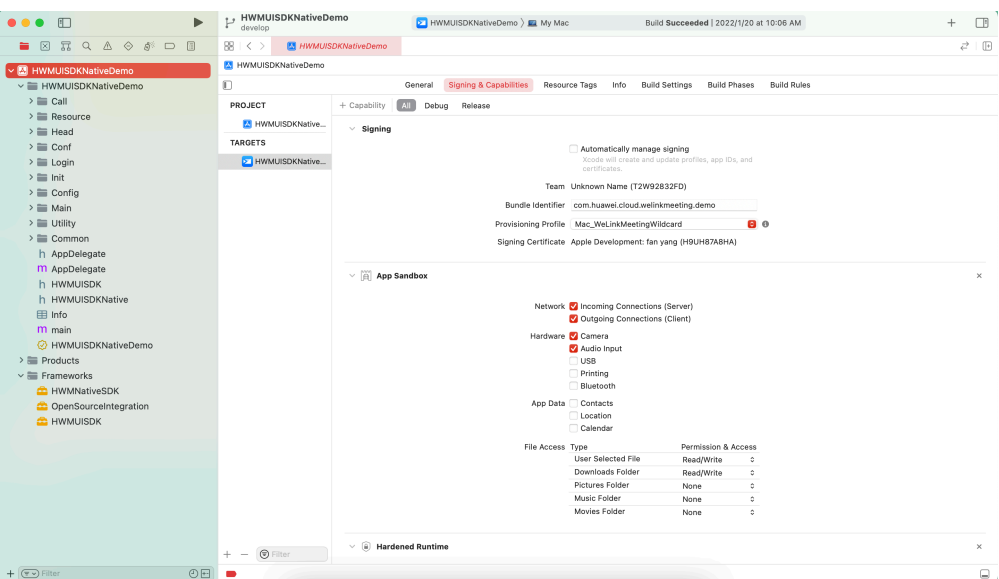

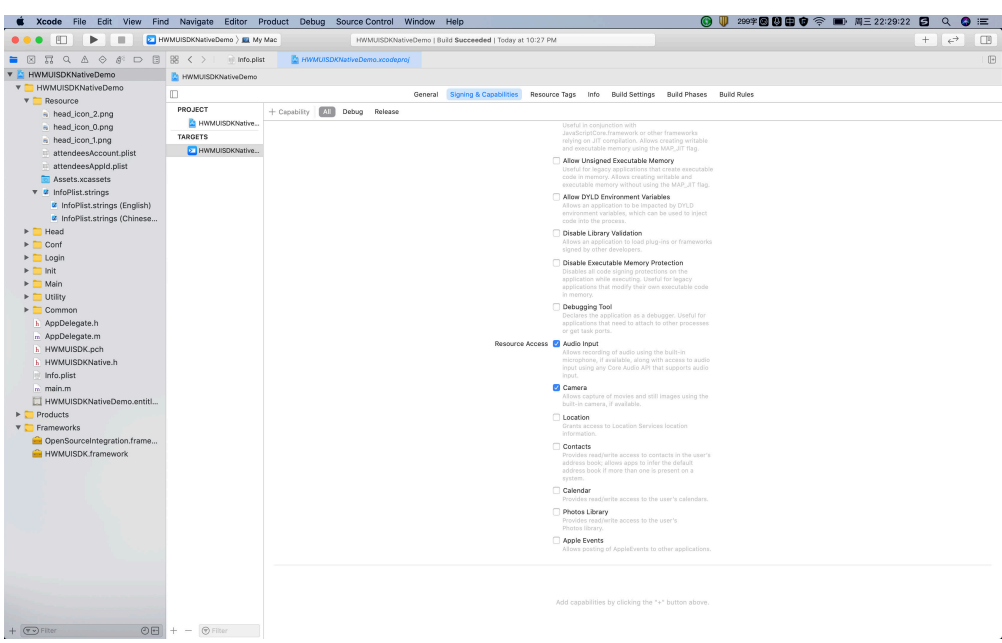

- 2. Build Settings配置,需要配置Runpath Search Paths, 增加 @executable\_path/../Frameworks @executable\_path/../Frameworks/HWMUISDK.framework/Versions/A/ Frameworks 两个相对路径
	- e File Edit View Find Navigate Editor Product Debug Source Control V **◎ U 60字图图图 0 字 图** 用三16:56:37 图 Q No C<br>No C  $\overline{\mathbf{N}}$ o  $\hat{\mathbf{C}}$ Yes 0 No.0<br>Yes d  $\begin{array}{r} \text{No} \circ \\ \text{No} \circ \\ \text{No} \circ \\ \text{No} \circ \\ \text{No} \circ \\ \text{No} \circ \end{array}$ Yes 0<br>Yes 0
	- 图 **8-4** Runpath Search Paths 路径增加配置项

3. Build Phases增加Run Script修改提供库的重签名,与应用App的签名保持一致。 cd "\$BUILT\_PRODUCTS\_DIR"/ #xxxx替换成应用自己的app名字 cd ./xxxx.app/Contents/Frameworks/

echo "####### HWMUISDK.framework xattr #######"

<span id="page-730-0"></span>xattr -r -d com.apple.quarantine ./HWMUISDK.framework

xattr -r -d com.apple.quarantine ./OpenSourceIntegration.framework echo "####### finish ###########"

echo "####### HWMUISDK.framework codeSgin #######"

codesign -f -s "\$EXPANDED\_CODE\_SIGN\_IDENTITY" --timestamp=none ./ \*.framework

codesign -f -s "\$EXPANDED\_CODE\_SIGN\_IDENTITY" --timestamp=none ./ HWMUISDK.framework/Versions/A/Frameworks/\*.framework

codesign -f -s "\$EXPANDED\_CODE\_SIGN\_IDENTITY" --timestamp=none ./ HWMUISDK.framework/Versions/A/Frameworks/HWMNativeSDK.framework/ Versions/A/Frameworks/WKTUP.framework/Versions/A/Frameworks/\*.dylib

codesign -f -s "\$EXPANDED\_CODE\_SIGN\_IDENTITY" --timestamp=none ./ HWMUISDK.framework/Versions/A/Frameworks/HWMNativeSDK.framework/ Versions/A/Frameworks/WKTUP.framework

codesign -f -s "\$EXPANDED\_CODE\_SIGN\_IDENTITY" --timestamp=none ./ HWMUISDK.framework/Versions/A/Frameworks/HWMNativeSDK.framework/ Versions/A/Frameworks/WKTUP.framework/Versions/A/Frameworks/ \*.framework

# 图 **8-5** 修改库的签名

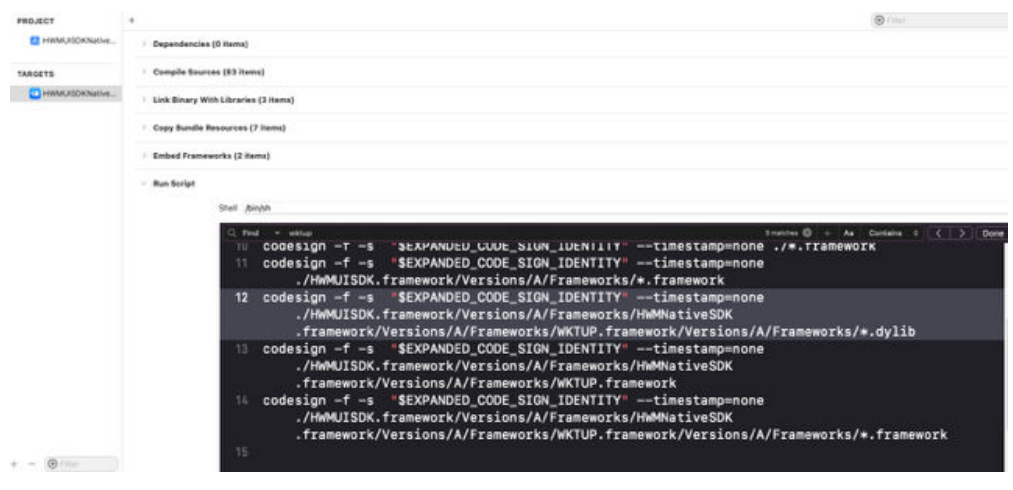

- 4. Info.plist配置,需要配置权限提示语(语言信息根据自己需要进行设置)以及程 序退出相关属性设置,需要配置的字段如下:
	- Privacy Camera Usage Description 使用相机权限提示语
	- Privacy Microphone Usage Description 使用麦克风权限提示语
	- Application can be killed immediately when user is shutting down or logging out 设置NO

## 图 **8-6** Info.plist 信息配置完成效果

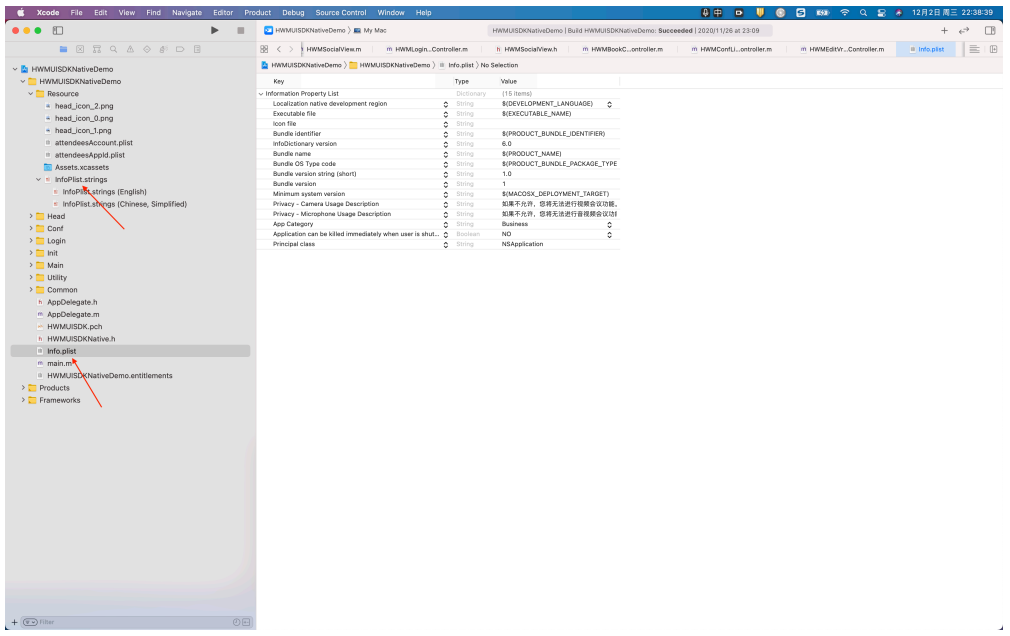

**----**结束

# **8.3.3** 业务集成

在调用HWMSDK接口的文件中必须包含以下头文件:

#import <HWMUISDK/HWMUISDK.h>

#### SDK初始化:初始化时必须在主线程调用

- (void)initSDK {

```
 HWMOpenSDKConfig *config = [[HWMOpenSDKConfig alloc] init];
  config.appId = getAppId();// APPID 接入方式时, config.appId 传入申请到的企业APPID; 非APPID接入方式
推荐传入应用的英文名称
```
BOOL result = [HWMSdk initWithConfig:config];

if (result) {

[UIUtil showMessage:@"初始化成功" vc:self];

```
 }
}
```
接口调用示例

登录接口

[[HWMSdk getOpenApi] login:account password:password callback:^(NSError \* \_Nullable error, HWMLoginResult \* \_Nullable result){ }];

- 创会接口 [[HWMSdk getOpenApi] createConf:param callback:^(NSError \* \_Nullable error, HWMCreateConfResult \* \_Nullable result) { }];
- 入会接口 [[HWMSdk getOpenApi] joinConf:param callback:^(NSError \* \_Nullable error, id \_Nullable result) { }];
- 预约会议 [[HWMBizSdk getBizOpenApi] bookConf:param callback:^(NSError \*\_Nullable error, id \_Nullable result) { }];
- 编辑会议 [[HWMBizSdk getBizOpenApi] editConf:param callback:^(NSError \*\_Nullable error, id \_Nullable result) { }];
- 退出接口

[[HWMSdk getOpenApi] logout:^(NSError \* \_Nullable error, id \_Nullable result) { }];

完成上述接口调用代码后即完成集成SDK,更详细信息请参考 HWMUISDKNativeDemo样例代码。

# **8.4** 典型场景

本小节描述SDK在场景使用时的接口调用顺序和接口调用示例。

# **8.4.1** 典型场景接口调用概览

# **3** 类接口描述

Mac SDK的接口分为同步**Api**、异步**Api**、全局回调。

同步**Api**:App主动调用SDK的接口,用于完成某项任务。比如初始化接口 initWithConfig。

异步**Api**:调用SDK接口的时候都会以callback回调方式请求结果。

全局回调:由华为云会议服务端或SDK内部触发的事件通知,SDK以消息通知接口的形 式通知给App。比如会议来电通知onConfStatusChanged。

# 典型场景接口的调用顺序及生命周期

# 图 **8-7** 典型场景接口调用时序图

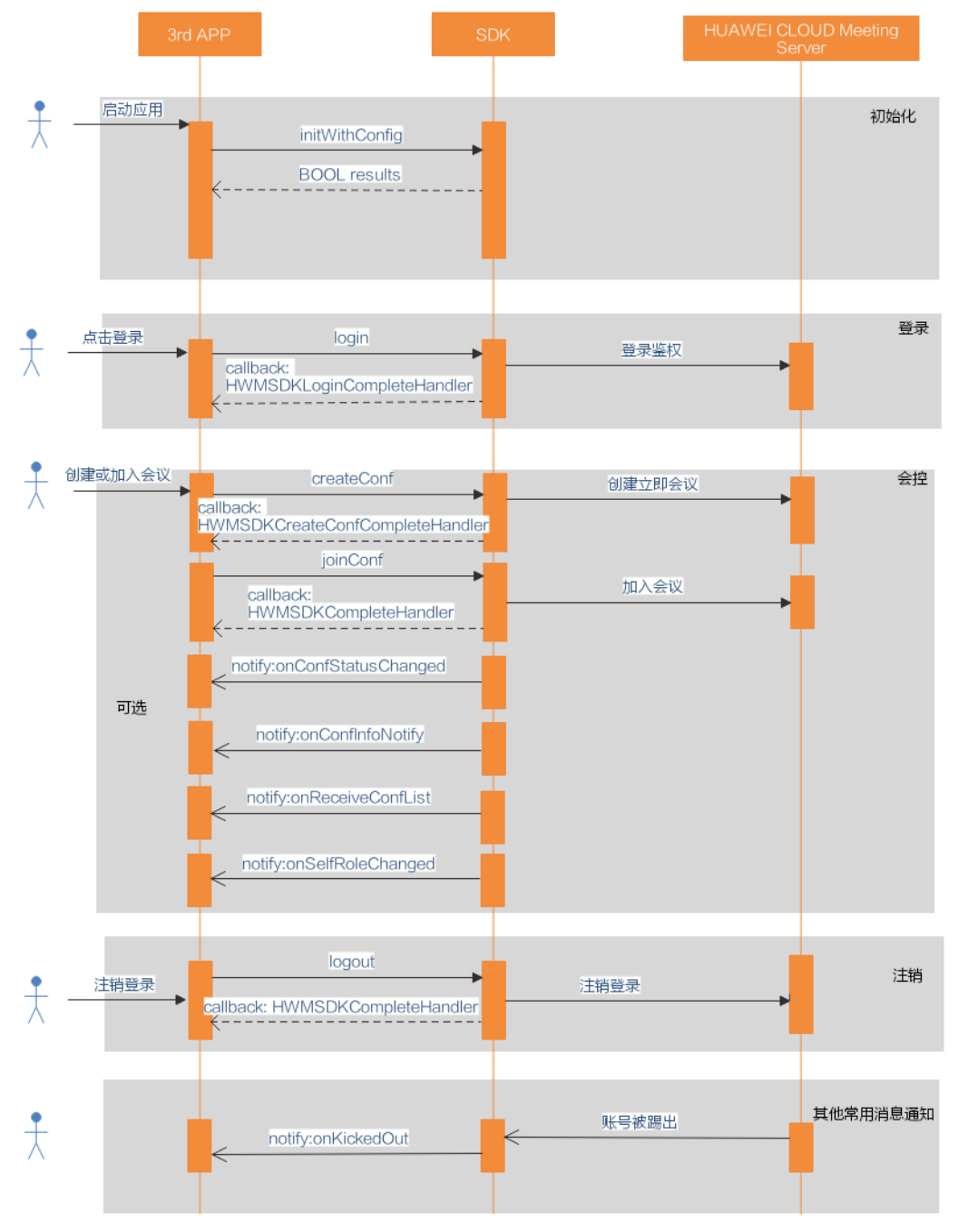

#### 说明

- 1、使用SDK功能前需要初始化。
- 2、在不登录的情况下也能通过会议ID和密码加入已经创建好的会议,其它使用场景需要登录。
- 3、可选通知根据需求场景决定是否实现。

# **8.4.2** 场景 **1**:初始化

# 描述

在第三方APP启动时,需要先初始化SDK,才能调用SDK的功能接口,该接口只需调用 一次。

# 业务流程

SDK初始化时,先调用initWithConfig接口,根据返回值确定接口是否调用成功。

# 步骤**1** 接口调用

- 1. 构建HWMOpenSDKConfig模型参数。
- 2. 调用initWithConfig接口,完成配置初始化,第1步中的数据作为参数。

## 步骤**2** 处理返回值

处理返回值,YES代表初始化成功、NO代表初始化失败。

#### **----**结束

# 示例代码

```
/// 初始化
HWMOpenSDKConfig *config = [[HWMOpenSDKConfig alloc] init];
config.appId = getAppId();// 传入申请到的企业AppId
BOOL result = [HWMSdk initWithConfig:config];
if (result) {
  .<br>NSLog(@"初始化成功");
}
```
#### 说明

典型场景和接口参考中的示例代码仅作为示例用的伪代码,不能直接使用。

# **8.4.3** 场景 **2**:登录

# **8.4.3.1** 账号密码登录

# 描述

该接口用于账号登录。创建会议等接口不支持在未登录状态下调用,若要使用完整的 会议功能,必须先登录。

## 说明

在未登录状态下,只能加入已经创建的会议。

# 业务流程

使用SDK登录时,先调用login接口,然后处理回调callback。

## 步骤**1** 接口调用

1. 获得登录使用的账号和密码

2. 调用login进行登录,第1步中的数据作为参数。

#### 步骤**2** 处理回调

处理回调callback。

**----**结束

# 示例代码

```
/// 登录处理
...<br>/// 认证鉴权用的账号密码建议在配置文件或者环境变量中密文存放,使用时解密,确保安全
- (void)login {
   NSString *account = @"******";
   NSString *password = getPassword();
   [[HWMSdk getOpenApi] login:account password:password callback:^(NSError * _Nullable error, 
HWMLoginResult * _Nullable result) {
    if (error == nil) {
        NSLog(@"登录成功");
     }else{
        NSLog(@"登录失败"); 
     }
   }];
}
```
# **8.4.3.2 App ID** 登录

# 描述

该接口用于通过App ID登录

说明

在未登录状态下,只能加入已经创建的会议。

# 业务流程

使用SDK登录时,先调用login接口,然后处理回调callback。

## 步骤**1** 接口调用

- 1. 从接入方服务器获得登录使用的账号、过期时间、随机数、用户名、加密签名
- 2. 调用login进行登录,第1步中的数据作为参数。

## 步骤**2** 处理回调

处理回调callback。

```
----结束
```
# 示例代码

```
/// AppId 登录接口
- (void)login {
   HWMAppIDLoginParam *appidInfo = [[HWMAppIDLoginParam alloc] init];
   appidInfo.thirdUserId = getThirdUserId();
   appidInfo.expireTime = 1599618620;
  appidInfo.nonce = getNone();appidInfo.userName = getUserName();appidInfo.signature = qetSignature();
   [[HWMSdk getOpenApi] login:appidInfo callback:^(NSError * _Nullable error, HWMLoginResult * 
_Nullable result) {
```

```
if (error == nil) {
      NSLog(@"登录成功");
   }else{
      NSLog(@"登录失败");
   }
 }];
```
# **8.4.4** 场景 **3**:创建会议

}

# 描述

登录后,可以调用创建会议接口创建立即会议。创建会议时可以携带与会人信息,也 可以不携带。

#### 说明

在登录状态下,才能创建会议。

# 业务流程

使用SDK创建立即会议时,先调用CreateConf接口,然后处理回调callback。

# 步骤**1** 接口调用

- 1. 组装模型HWMCreateConfParam。
- 2. 组装模型数组HWMAttendeeInfo(与会者可选)。
- 3. 调用CreateConf开始创建,第1步中的数据作为参数。

#### 步骤**2** 处理回调

处理回调callback。

#### **----**结束

# 示例代码

```
/// 创建会议
- (void)creatMeeting {
   HWMCreateConfParam *param = [[HWMCreateConfParam alloc] init];
 param.subject = @"会议标题";
 param.isCameraOn = YES;// 是否打开摄像头, 默认关闭
   param.isMicOn = YES;// 是否打开麦克风, 默认打开
   param.isAutoRecord = NO;// 是否打开会议录制, 默认关闭
   param.callInRestrictionType = HWMJoinConfRestrictionAll;// 允许入会范围
   // 与会者列表
   if (self.selectedMemebrs) {
      block NSMutableArray *members = [[NSMutableArray alloc] init];
      [self.selectedMemebrs enumerateObjectsUsingBlock:^(HWMContactSelectedModel * _Nonnull obj, 
NSUInteger idx, BOOL * _Nonnull stop) {
        HWMAttendeeInfo *member = [[HWMAttendeeInfo alloc] init];
        member.accountId = obj.accountId;
        member.number = obj.number;
        member.name = obj.name;
        member.thirdUserId = obj.thirdUserId;
        [members addObject:member];
     }];
      param.members = members;
 }
   [[HWMSdk getOpenApi] createConf:param callback:^(NSError * _Nullable error, HWMCreateConfResult * 
_Nullable result) {
     [self hideLoading];
```

```
 if (error) {
      NSLog(@"创会失败%@", error.localizedDescription);
   }else{
      NSLog(@"创会成功");
   }
 }];
```
说明

与会者列表可以携带与会者创建会议,创建会议成功后服务端会呼叫携带的与会人入会,不需要 可以不传。

# **8.4.5** 场景 **4**:添加与会者

}

# 描述

在会议中,可以调用添加与会人的接口把与会人加入到会议中。

# 业务流程

使用SDK添加与会人时,需要自定义加人界面, 选择要添加的联系人,之后把选中的联 系人添加到会议中。

#### 说明

1.Mac SDK 仅支持自定义添加与会者。

# 示例代码

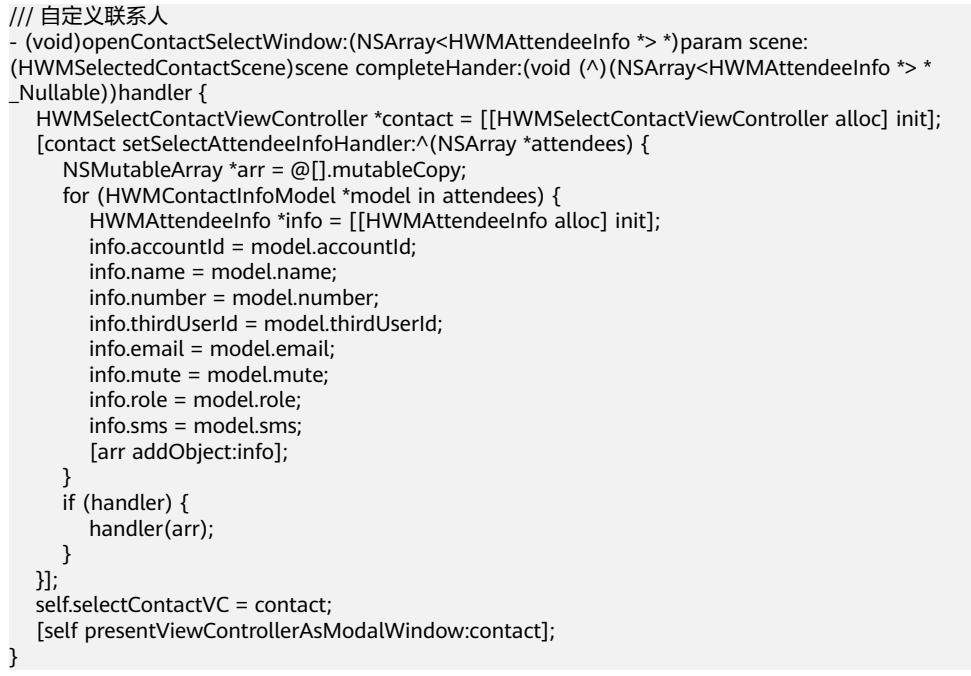

# **8.4.6** 场景 **5**:加入会议

# 描述

在登录后或者登录前,都可以使用该接口通过会议ID和密码加入会议。

# 业务流程

使用SDK加入已经存在的会议时,先调用joinConf接口,然后处理回调callback。

# 步骤**1** 接口调用

- 1. 组装模型
	- a. 会议id加入会议使用**HWMJoinConfParam**。
	- b. 会议random加入会议使用**HWMRandomConfParam**。
- 2. 调用joinConf开始加入会议,第1步中的数据作为参数。

# 步骤**2** 处理回调

处理回调callback。

**----**结束

# 示例代码

```
/// 加入会议
- (void)joinMeeting {
   HWMJoinConfParam *param = [[HWMJoinConfParam alloc] init];
   param.confId = @"989156631";
   param.password = getPassword();
   param.nickname = @"杭州会场";
   param.isCameraOn = NO;
   param.isMicOn = YES;
   [[HWMSdk getOpenApi] joinConf:param callback:^(NSError * _Nullable error, id _Nullable result) {
      if (error) {
        NSLog(@"入会失败%@", error.localizedDescription);
      } else {
        NSLog(@"入会成功");
\qquad \qquad \} }];
}
```
说明

在未登录状态下调用该接口时,nickname参数必填。

# **8.4.7** 场景 **6**:预约会议

# 描述

登录后,可以调用接口预约会议。

# 业务流程

使用SDK预约会议时,先调用bookConf接口,然后处理回调callback。

# 步骤**1** 接口调用

1. 调用bookConf预约会议。

## 步骤**2** 处理回调

处理回调callback。

## **----**结束

# 示例代码

```
/// 预约会议
- (void)bookConf {
   HWMOrderConfParam * param = [[HWMOrderConfParam alloc] init];
   param.confSubject = @"会议名称";
  param.startTime = 1598759580; param.duration = 15;
   param.isAutoRecord = NO;
   param.timeZone = 56;
   param.vmrId = @"";
   param.callInRestrictionType = HWMJoinConfRestrictionAll;
   [[HWMBizSdk getBizOpenApi] bookConf:param callback:^(NSError *_Nullable error, id _Nullable result) {
      if (error) {
        NSLog(@"预约会议失败:%@", error.localizedDescription);
      } else {
        NSLog(@"预约会议成功");
\qquad \qquad \} }];
```
# **8.4.8** 场景 **7**:编辑会议

}

# 描述

登录后,调用[会议详情接](#page-381-0)口 ( 也可以使用服务器的rest接口 ) 获取会议详情后调用接口 编辑会议。

# 业务流程

使用SDK编辑会议时,先调用editConf接口,然后处理回调callback。

# 步骤**1** 接口调用

1. 调用editConf编辑会议。

## 步骤**2** 处理回调

处理回调callback。

**----**结束

# 示例代码

```
/// 编辑会议
- (void)editConf {
   HWMOrderConfParam * param = [[HWMOrderConfParam alloc] init];
   param.confSubject = @"会议名称";
   param.startTime = 1598759580;
   param.duration = 15;
   param.isAutoRecord = NO;
   param.timeZone = 56;
   param.vmrId = @"";// vmr会议需要传入vmrId
   param.callInRestrictionType = HWMJoinCallRestrictionAll;
   param.confId = @"986927771";
   [[HWMBizSdk getBizOpenApi] editConf:param callback:^(NSError *_Nullable error, id _Nullable result) {
      if (error) {
        NSLog(@"编辑会议失败:%@", error.localizedDescription);
      } else {
        NSLog(@"编辑会议成功");
      }
   }];
}
```
# <span id="page-740-0"></span>**8.4.9** 场景 **8**:退出登录

# 描述

当需要退出当前会议账号登录时,可以调用该接口完成已登录会议账号退出。

# 业务流程

使用SDK退出登录时,先调用logout接口,然后处理回调callback。

# 步骤**1** 接口调用

1. 调用logout进行退出登录。

# 步骤**2** 处理回调

处理回调callback。

**----**结束

# 示例代码

```
/// 退出登录
- (void)logout {
   [[HWMSdk getOpenApi] logout:^(NSError * _Nullable error, id _Nullable result) {
     if (error == nil) {
        NSLog(@"登出成功");
      } else {
        NSLog(@"登出失败");
      }
   }];
}
```
# **8.5** 接口参考

# **8.5.1** 基础配置

# **8.5.1.1** 初始化

# **initWithConfig**

# 接口描述

用于启动并且初始化SDK。

# 注意事项

- 1. 该接口用于启动并初始化SDK,在调用其他接口之前必须先调用该接口。
- 2. 初始化方法必须在主线程调用。
- 3. 返回值只代表接口是否调用成功。

# 方法定义

+ (BOOL)initWithConfig:(HWMOpenSDKConfig \*)config;

# 参数描述

#### 表 **8-2** 参数说明

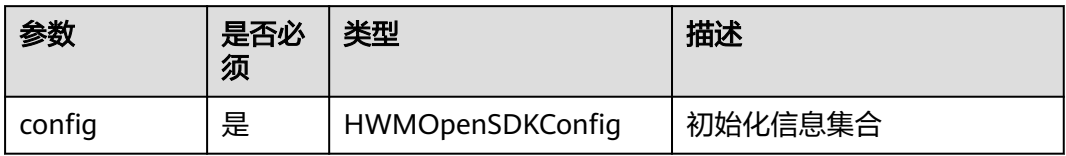

## 表 **8-3** 初始化信息 HWMOpenSDKConfig

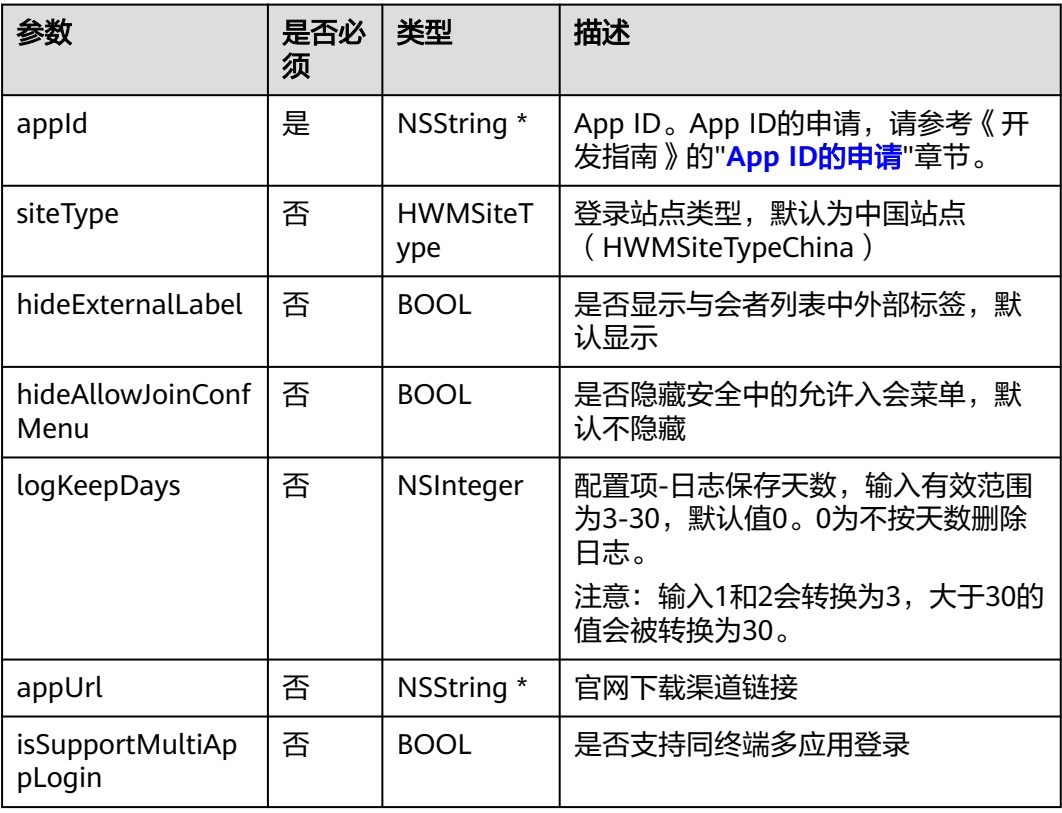

# 说明

[App ID](https://support.huaweicloud.com/devg-meeting/meeting_20_0011.html#section1)的申请请参考《开发指南》的"App ID鉴权介绍"的App ID的申请部分。

#### 表 **8-4** 枚举 HWMSdkSiteType 说明

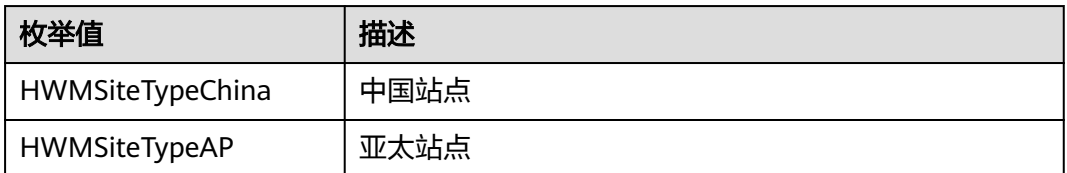

## 返回值

#### <span id="page-742-0"></span>表 **8-5** 返回值

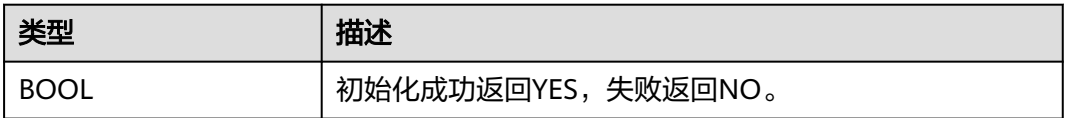

# 示例代码

```
/// 初始化
HWMOpenSDKConfig *config = [[HWMOpenSDKConfig alloc] init];
config.appId = getAppId();//传入申请到的企业AppId 
BOOL result = [HWMSdk initWithConfig:config];
if (result) {
   NSLog(@"初始化成功");
}
```
# 说明

● 典型场景和接口参考中的示例代码仅作为示例用的伪代码,不能直接使用。

# **8.5.1.2** 设置语言

# **setLanguage**

# 接口描述

用于设置当前应用的语言,设置后进入会议,会议界面中的文字会使用设置的语言。

## 方法定义

+ (void)setLanguage:(HWMSdkLanguageType)language;

# 参数描述

## 表 **8-6** 参数说明

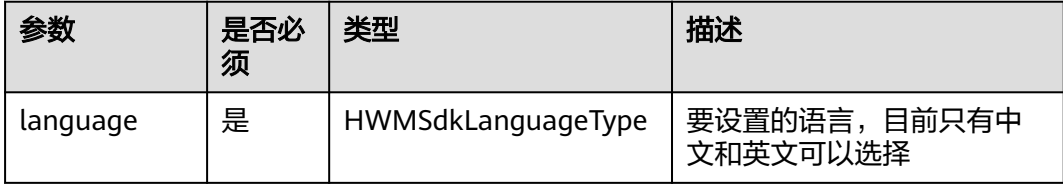

# 表 **8-7** 枚举 HWMSdkLanguageType 说明

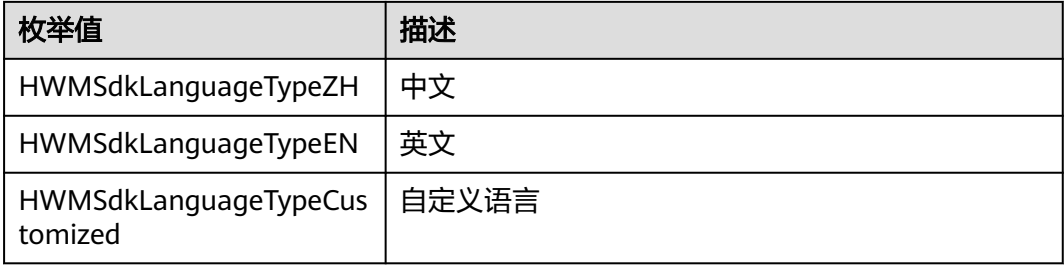

# 示例代码

```
/// 语言初始化
[HWMSdk setLanguage:HWMSdkLanguageTypeEN];
```
## 说明

- 1. 该接口建议在初始化后进行设置。
- 2. 该接口不支持在会议中时设置,如果进行设置,则会议中界面的文字不会立刻改变。
- 3. 目前只支持设置中文和英文。

# **setLanguage:languageCode:**

# 接口描述

该接口用于自定义设置SDK国际化语言,默认是中文。

# 注意事项

实现自定义语言,要求在 en.lproj 同级目录下创建对应的国际化文件。比如新增阿拉伯 语则可以创建 ar.lproj/Localizable.strings。通过该接口设置的语言应与系统当前语言 保持一致

## 方法定义

+ (void)setLanguage:(HWMSdkLanguageType)language languageCode:(NSString \*)languageCode;

## 参数描述

## 表 **8-8** 参数说明

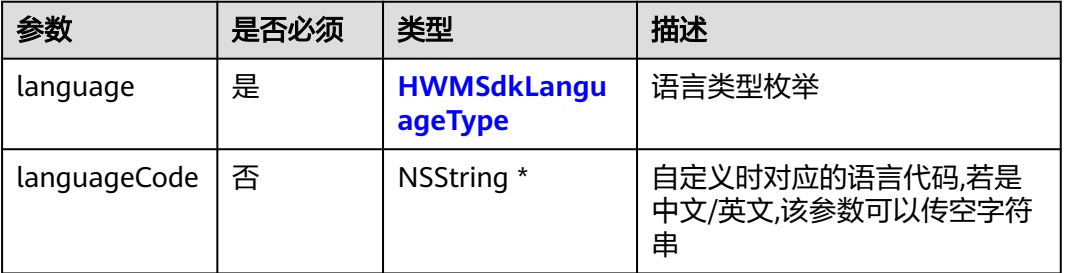

## 返回值

无

## 示例代码

/// 修改语言

[HWMSdk setLanguage:HWMSdkLanguageTypeCustomized languageCode:@"ar"];

# **8.5.1.3** 自定义会议接听时摄像头**/**麦克风开关

# **isOpenMicrophoneIncoming**

# 接口描述

该接口用于自定义被邀入会时麦克风的开关状态。

# 注意事项

## 1. 如果设置除主持人外的与会方入会后自动静音则该自定义无效果;

## 方法定义

- (BOOL)isOpenMicrophoneIncoming;

#### 参数描述

无

## 示例代码

```
/// 被邀入会时是否打开麦克风
- (BOOL)isOpenMicrophoneIncoming {
   return NO;
```
}

# **isOpenCameraIncoming**

# 接口描述

该接口用于自定义被邀入会时摄像头的开关状态。

#### 注意事项

无

# 方法定义

- (BOOL)isOpenCameraIncoming;

## 参数描述

无

# 示例代码

```
/// 被邀入会时是否打开摄像头
- (BOOL)isOpenCameraIncoming {
   return NO;
}
```
# **8.5.1.4** 自定义本地录制路径

# **setLocalRecordPath**

# 接口描述

用于自定义本地录制文件的存储路径。

# 注意事项

如果用户调用该接口指定了录制文件夹,则开启沙盒后不能重新创建,会写到默认路 径。

# 方法定义

- (void)setLocalRecordPath:(NSURL \*)url;

# 示例代码

 NSOpenPanel \*select = [NSOpenPanel openPanel]; select.canChooseFiles = NO; select.canChooseDirectories = YES;

```
 select.prompt = @"确定";
 [select beginSheetModalForWindow:self.view.window completionHandler:^(NSModalResponse result) {
  if (result == 1) {
      [[HWMSdk getOpenSDK] setLocalRecordPath:select.URL];
   }
 }];
```
# **8.5.1.5** 开启功能

# **enableSDKCapability**

#### 接口描述

用于开启特性支持。

## 方法定义

- (void)enableSDKCapability:(HWMSDKCapabilitySuport)type;

#### 参数描述

#### 表 **8-9** HWMSDKCapabilitySuport 说明

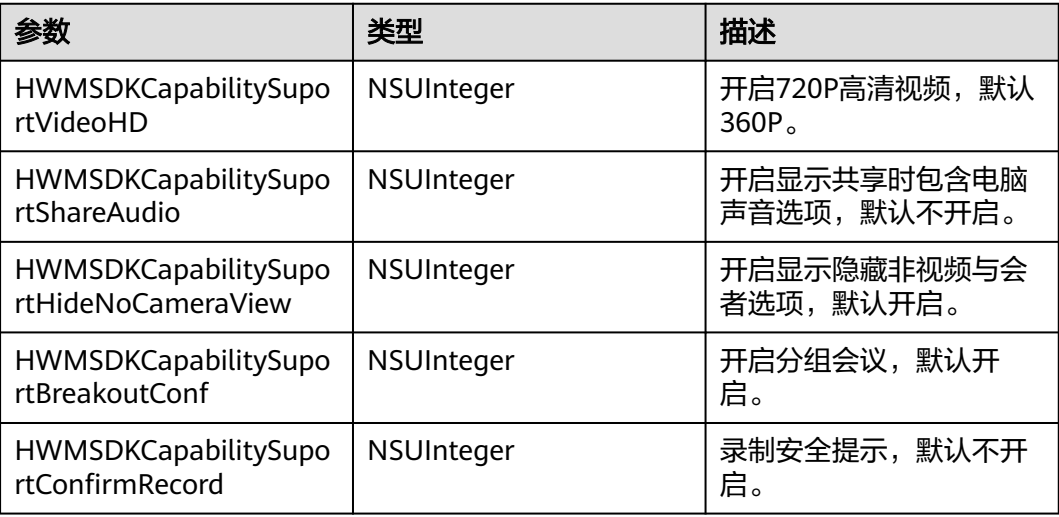

# 开启支持高清视频

#### 示例代码

/// 开启支持高清视频

[[HWMBizSdk getBizOpenApi] enableSDKCapability:HWMSDKCapabilitySuportVideoHD];

# 开启共享声音功能

步骤**1** 配置开启共享时包含电脑声音功能,调用enableSDKCapability接口

## 示例代码

/// 开启共享声音 [[HWMBizSdk getBizOpenApi] enableSDKCapability:HWMSDKCapabilitySuportShareAudio];

配置开启共享时包含电脑声音功能后,用户发起共享时,在开始共享窗口会显示【共 享时包含电脑声音】选项。若未配置开启该功能,则窗口上不显示该选项。如下图:

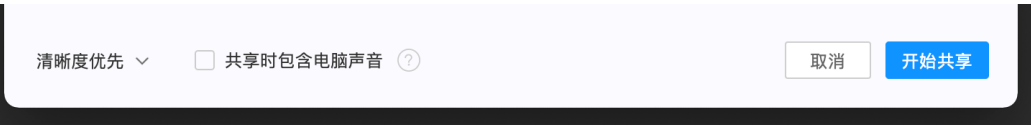

# 步骤**2** 取消 App Sandbox 功能

SDK 自动安装音频驱动插件需要关闭 App Sandbox 功能,并获取 root 权限。

在 App 的 entitlements 描述文件中,删除 App Sandbox 条目。如下图:

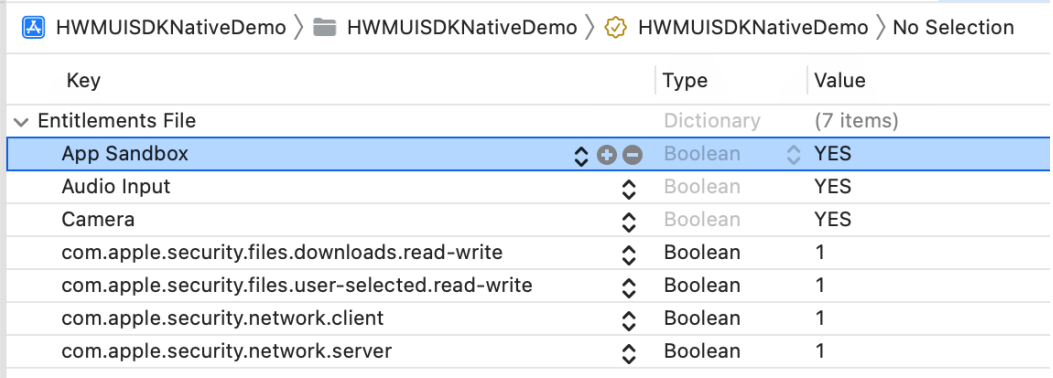

## 取消 App Sandbox 功能后,首次点击勾选【共享时包含电脑声音】选项时,会获取 root 权限。在用户单击【好】后,开始自动安装音频驱动插件。如下图:

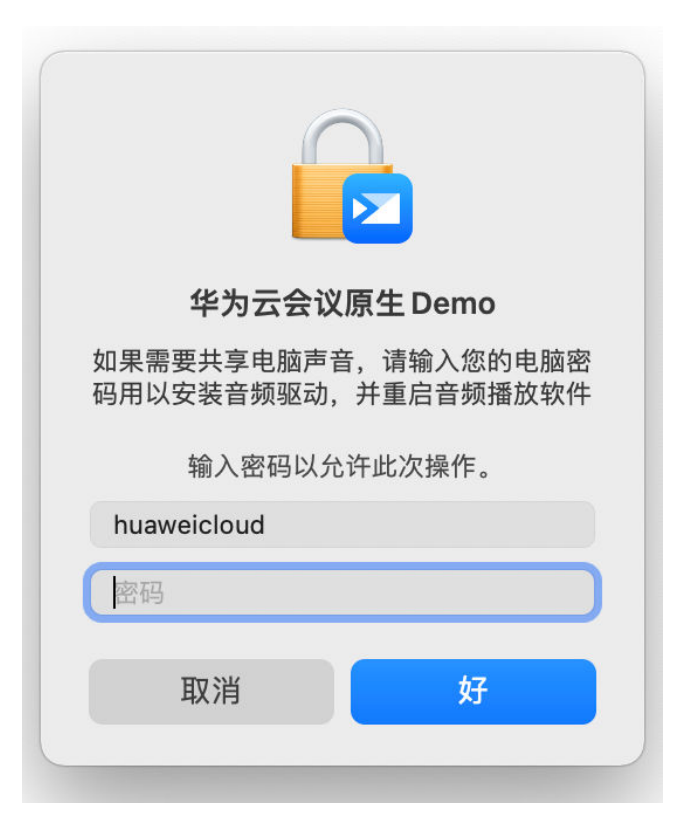

若未取消 App Sandbox 功能,首次点击勾选【共享时包含电脑声音】选项时,会弹框 提示到官网下载。在用户单击【下载】后,会跳转到官网。如下图:

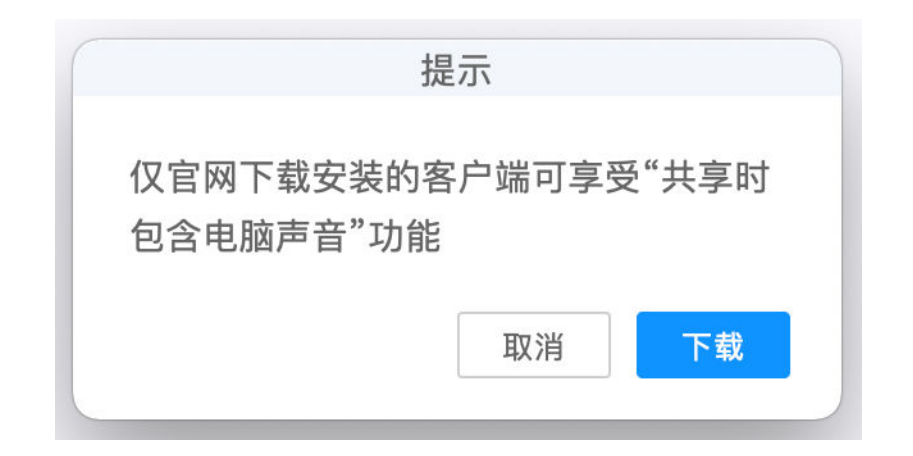

下载链接可通过initWithConfig接口中的appUrl字段配置,该接口用于启动并初始化 SDK,参考8.5.1.1 [初始化部分](#page-740-0)。若未配置appUrl,则不显示下载。

#### **----**结束

#### 说明

App Sandbox 功能取消后, App 内获取到的用户路径会发生变化, App 会无法上架到 Mac App Store。

# 开启隐藏非视频与会者功能

#### 示例代码

/// 开启显示隐藏非视频与会者选项

[[HWMBizSdk getBizOpenApi] enableSDKCapability:HWMSDKCapabilitySuportHideNoCameraView];

开启后,在会议设置中可以看到隐藏非视频与会者选项:

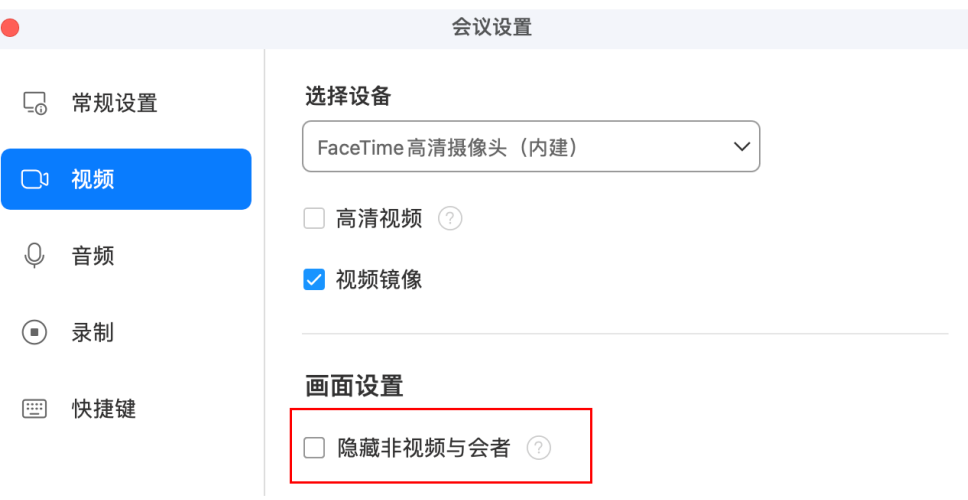

#### 示例代码

/// 关闭隐藏非视频与会者选项 [[HWMBizSdk getBizOpenApi] disableSDKCapability:HWMSDKCapabilitySuportHideNoCameraView];

关闭后,会议设置不显示隐藏非视频与会者选项。

# **8.5.1.6** 网络模式设置

# **setNetworkModeWithAccessType**

#### 接口描述

如华为云会议的媒体节点下沉部署到企业,并且管理节点也是通过企业内的代理访 问,需要将网络模式设置成"企业内网接入"。

#### 说明

企业内的App无法直接访问公网(即媒体节点下沉和管理节点代理下沉场景)的情况下才需要调 用该接口。

## 注意事项

- 1. 该接口非必需调用,若不设置,则使用默认模式。
- 2. 该接口仅支持 macOS 10.13 及以上版本。

#### 方法定义

```
/// 设置网络模式
+ (void)setNetworkModeWithAccessType:(HWMAccessType)accessType API_AVAILABLE(macos(10.13));
```
#### 参数描述

#### 表 **8-10** 参数说明

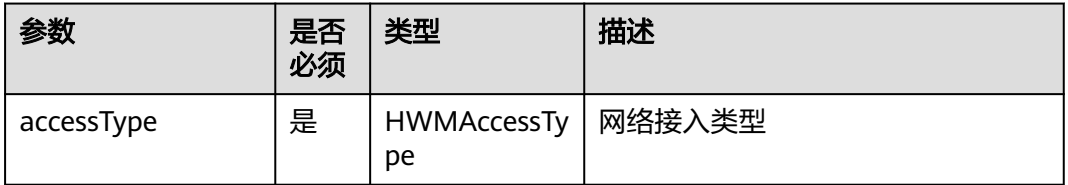

#### 表 **8-11** 枚举 HWMAccessType 参数说明

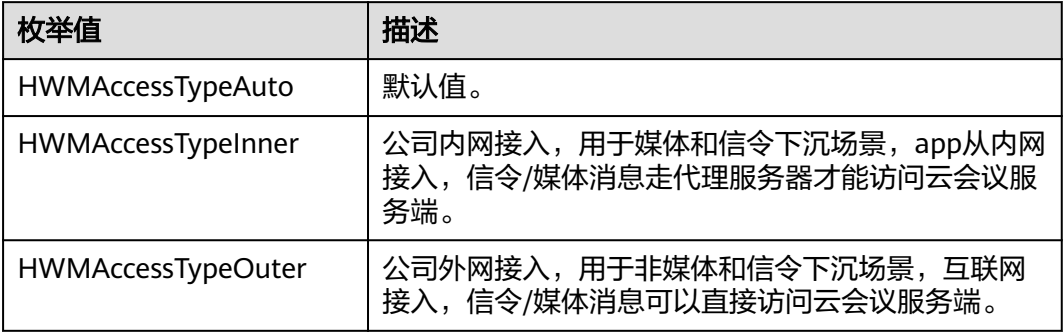

#### 示例代码

/\*\* \* 设置网络模式

\*/

[HWMSdk setNetworkModeWithAccessType:HWMAccessTypeInner];

# **8.5.1.7** 禁用提示音

# **disableVoicePrompts:**

# 接口描述

禁用会议提示音。

#### 注意事项

- 1. 该接口非必需调用,若不设置,则使用默认模式。
- 2. 返回值只代表接口是否调用成功。

#### 方法定义

- (HWMSDKERR)disableVoicePrompts:(HWMSDKVoicePromptsModel \*)voicePrompts;

#### 参数描述

#### 表 **8-12** HWMSDKVoicePromptsModel 说明

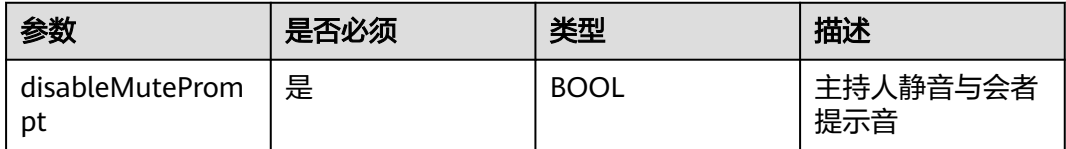

## 返回值

接口是否调用成功

# 示例代码

HWMSDKVoicePromptsModel \* model = [[HWMSDKVoicePromptsModel alloc] init]; model.disableMutePrompt = YES; [[HWMBizSdk getBizOpenApi] disableVoicePrompts:model];

# **8.5.1.8** 设置日志路径

# **setLogPath**

## 接口描述

该接口用于设置华为云会议打印日志路径。

## 注意事项

无

## 方法定义

+ (void)setLogPath:(NSString \*)logPath;

## 参数描述

#### 表 **8-13** 参数说明

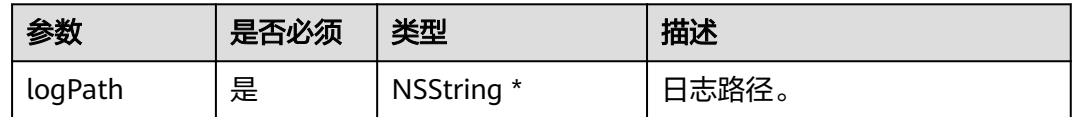

## 返回值

无

#### 示例代码

NSString \* logPath= [[NSSearchPathForDirectoriesInDomains(NSLibraryDirectory, NSUserDomainMask, YES) firstObject] stringByAppendingPathComponent:@"log"]; [HWMSdk setLogPath:logPath];

# **8.5.1.9** 设置会控保底 **ip** 地址

# **setGuaranteedIpAddresses**

# 接口描述

该接口用于设置会控保底ip地址。

#### 注意事项

1. 该接口非必需调用,若不设置,则使用默认保底ip。

2. 最多支持4个地址,多个地址中间用分号隔开。

## 方法定义

- (HWMSDKERR)setGuaranteedIpAddresses:(NSString \*)pAddresses;

## 参数描述

#### 表 **8-14** 参数说明

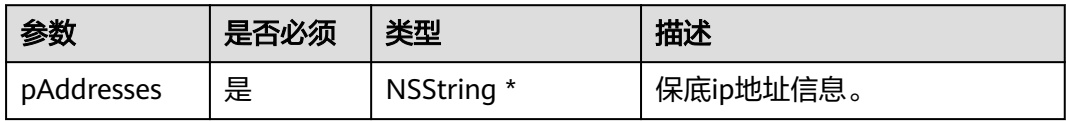

## 返回值

接口是否调用成功。

## 示例代码

```
// 设置保底IP
HWMSDKERR result = [[HWMBizSdk getBizOpenApi] 
setGuaranteedIpAddresses:self.guarantIpAddrsInputView.textField.stringValue];
NSString *tip = @"设置成功";
if (result != HWMSDKSdkerrSuccess) {
  // 设置失败可以进行提示;
  tip = [NSString stringWithFormat:@"设置失败[%ld]",result];
}
[HWMConsoleManager shareInstance].console = tip;
```
# <span id="page-751-0"></span>**8.5.2** 账号操作

# **8.5.2.1** 登录

登录分为账号密码鉴权登录和App ID鉴权登录。

# **login:password:**

# 接口描述

该接口用于通过账号密码鉴权登录。

#### 注意事项

- 1. 创建会议,被邀入会等功能只有在登录后才能使用,若不登录,将无法体验完整 会议功能。
- 2. 回调error表示错误信息, nil表示成功。

#### 方法定义

- (void)login:( NSString \* \_Nonnull )account password:( NSString \* \_Nonnull )password callback:(\_Nonnull HWMSDKLoginCompleteHandler)callback;

## 参数描述

#### 表 **8-15** 参数说明

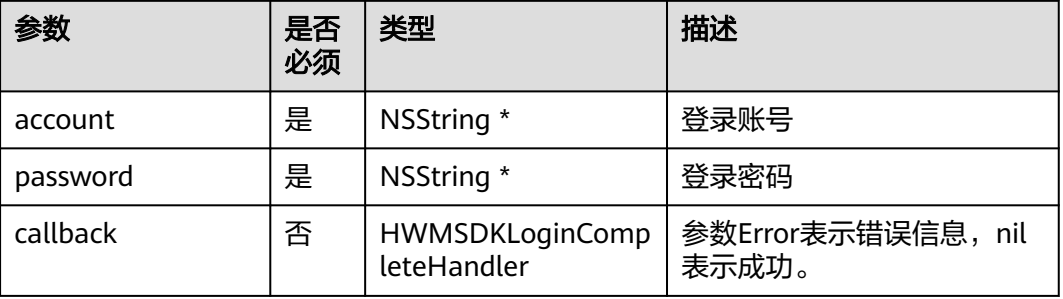

## 返回值

#### 表 **8-16** 登录返回 HWMLoginResult

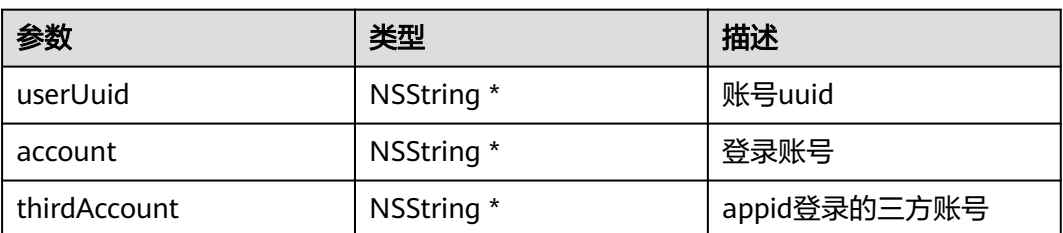

# 示例代码

#### /// 登录处理

/// 认证鉴权用的账号密码建议在配置文件或者环境变量中密文存放,使用时解密,确保安全

```
- (void)login {
  NSString * account = @""***"; NSString *password = getPassword();
 [[HWMSdk getOpenApi] login:account password:password callback:^(NSError * _Nullable error, 
HWMLoginResult * _Nullable result) {
     if (error == nil) {
       .<br>NSLog(@"登录成功");
      }else{
        NSLog(@"登录失败"); 
      }
   }];
}
```
# **login:**

# 接口描述

该接口用于通过App ID鉴权登录。

#### 注意事项

- 1. 创建会议,被邀入会等功能只有在登录后才能使用,若不登录,将无法体验完整 会议功能。
- 2. 回调error表示错误信息, nil表示成功。

# 方法定义

- (void)login:(HWMAppIDLoginParam \*)appidInfo callback:(HWMSDKLoginCompleteHandler)callback;

# 参数描述

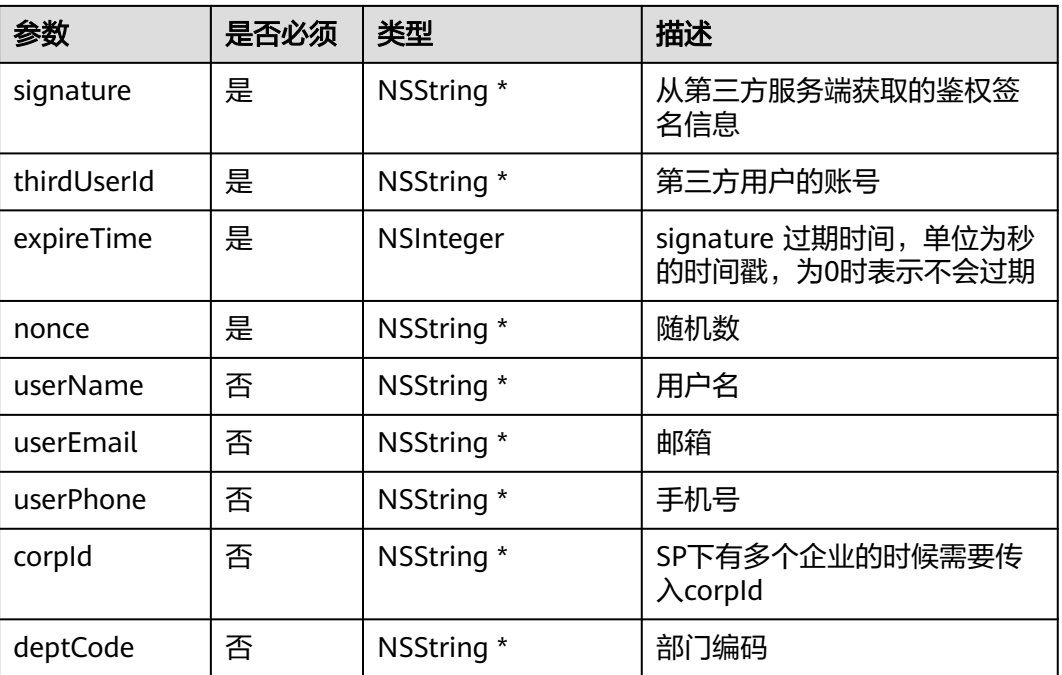

表 **8-17** HWMAppIDLoginParam 参数说明

# 返回值

参考: 表登录返回[HWMLoginResult](#page-751-0)

# 示例代码

```
/// AppId 登录接口
- (void)login {
   HWMAppIDLoginParam *appidInfo = [[HWMAppIDLoginParam alloc] init];
  appidInfo.thirdUserId = getThirdUserId(); appidInfo.expireTime = 1599618620;
 appidInfo.nonce = getNonce();
 appidInfo.userName = getUserName();
  appidInfo.\nsignature = qetsignature(); [[HWMSdk getOpenApi] login:appidInfo callback:^(NSError * _Nullable error, HWMLoginResult * 
_Nullable result) {
     if (error == nil) {
        NSLog(@"登录成功");
      }else{
        NSLog(@"登录失败");
      }
   }];
}
```
# **loginBySSO:**

# 接口描述

该接口用于通过SSO的方式登录和鉴权。

## 注意事项

除匿名入会外,在使用其他业务之前必须进行成功登录。

## 方法定义

- (void)loginBySSO:(HWMSSOLoginParam \*)param callback:(HWMSDKLoginCompleteHandler)callback;

## 参数描述

#### 表 **8-18** HWMSSOLoginParam 参数说明

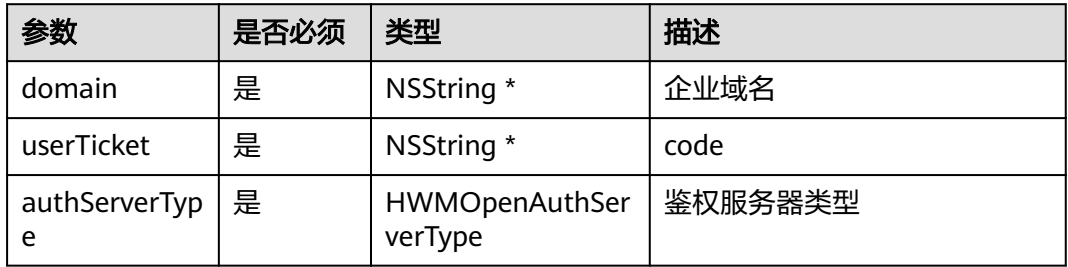

## 表 **8-19** 枚举 HWMOpenAuthServerType 说明

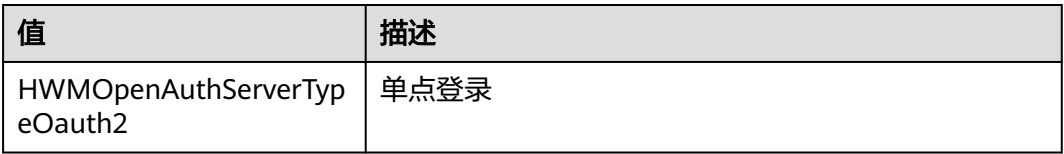

# 返回值

## 参考: 表登录返回[HWMLoginResult](#page-751-0)

## 示例代码

```
/// SSO 登录接口
- (void)login {
   HWMSSOLoginParam *param = [[HWMSSOLoginParam alloc] init];
   param.domain = domain;
   param.code = code;
   param.authServerType = HWMOpenAuthServerTypeOauth2;
   [[HWMSdk getOpenApi] loginBySSO:param callback:^(NSError * _Nullable error, HWMLoginResult * 
_Nullable result) {
    if (error == nil) {
        NSLog(@"登录成功");
     }else{
        NSLog(@"登录失败");
     }
   }];
}
```
# **8.5.2.2** 退出登录

# **logout**

## 接口描述

该接口用于退出已登录的会议账号。

## 注意事项

- 1. 请在已登录的场景下调用。
- 2. 回调error表示错误信息, nil表示成功。。

#### 方法定义

- (void)logout:(\_Nonnull HWMSDKCompleteHandler)callback;

# 参数描述

无。

返回值

#### 表 **8-20** 退出返回 HWMLogoutResult

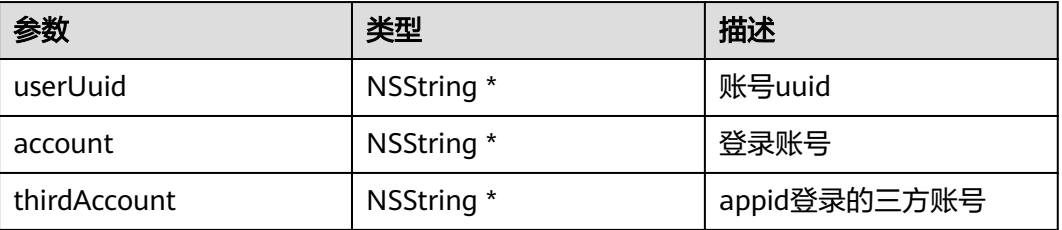

# 示例代码

/// 退出登录

}

```
- (void)logout {
```
 [[HWMSdk getOpenApi] logout:^(NSError \* \_Nullable error, HWMLogoutResult\* \_Nullable result) { if (error  $==$  nil) { NSLog(@"登出成功");

```
 } else {
```

```
 NSLog(@"登出失败");
```
 }]; }

# **8.5.2.3** 上传个人头像

# **uploadSelfAvatar: success: fail:**

# 接口描述

该接口用于上传用户自己头像。

# 注意事项

- 1. 传入头像文件路径path。
- 2. 大小限制200k。
- 3. 只支持jpg、png。
- 4. 为了头像展示效果,建议图片宽高比为1:1。
- 5. 回调success表示成功, fail表示失败, error错误信息。

## 方法定义

- (void)uploadSelfAvatar:(NSString \*)path success:(void (^)(void))success fail:(void (^)(NSError \*error))fail;

#### 参数描述

#### 表 **8-21**

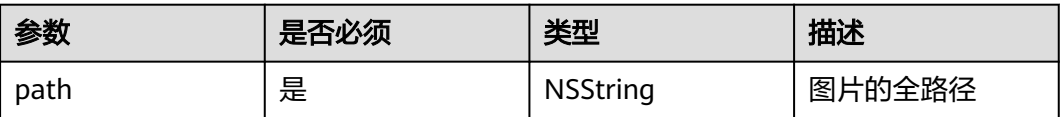

## 返回值

无

## 示例代码

```
/// 上传用户个人头像
```

```
- (void)uploadSelfAvatar {
   [[HWMBizSdk getBizOpenApi] uploadSelfAvatar:path success:^{
      NSLog(@"set succeeded");
 } fail:^(NSError *_Nonnull error) {
 NSLog(@"%@", error.description);
   }];
}
```
# **8.5.3** 界面定制

用户可以根据需求自定义一些界面

# **8.5.3.1** 界面配置

设置自定义界面的代理,根据需求在对应位置设置代理。可以在初始化SDK的时候配 置,也可以在使用时配置。

[HWMSdk getSdkConfig].socialShareHandler = 代理对象; // 可选,社交分享定制代理,用于定制会中分享能力 [HWMSdk getSdkConfig].confUIHandler = 代理对象; // 可选,会中部分UI代理
[HWMSdk getSdkConfig].contactUIHandler = 代理对象; // 可选,会中邀请联系人UI 定制代理 [HWMSdk getSdkConfig].headPortraitApiHandler = 代理对象; // 可选,头像拦截显示定制代理

## **8.5.3.2** 清除界面配置

设置相关的代理后如果需要清除对应代理,可以置为nil,根据需求在对应位置设置。

[HWMSdk getSdkConfig].socialShareHandler = nil; [HWMSdk getSdkConfig].confUIHandler = nil; [HWMSdk getSdkConfig].contactUIHandler = nil; [HWMSdk getSdkConfig].headPortraitApiHandler = nil;

# **8.5.3.3** 底部工具栏定制

## **meetingToolBarItemsForScene**

## 接口描述

该接口用于构建底部toolbar的会控全量菜单。

下图中1区域内支持调整按钮展示顺序或者隐藏按钮。

下图中2区域支持最多8个按钮,多余按钮将不会展示。

下图中3区域按钮仅支持隐藏/显示。

图 **8-8** 视频会议会控菜单定制位置

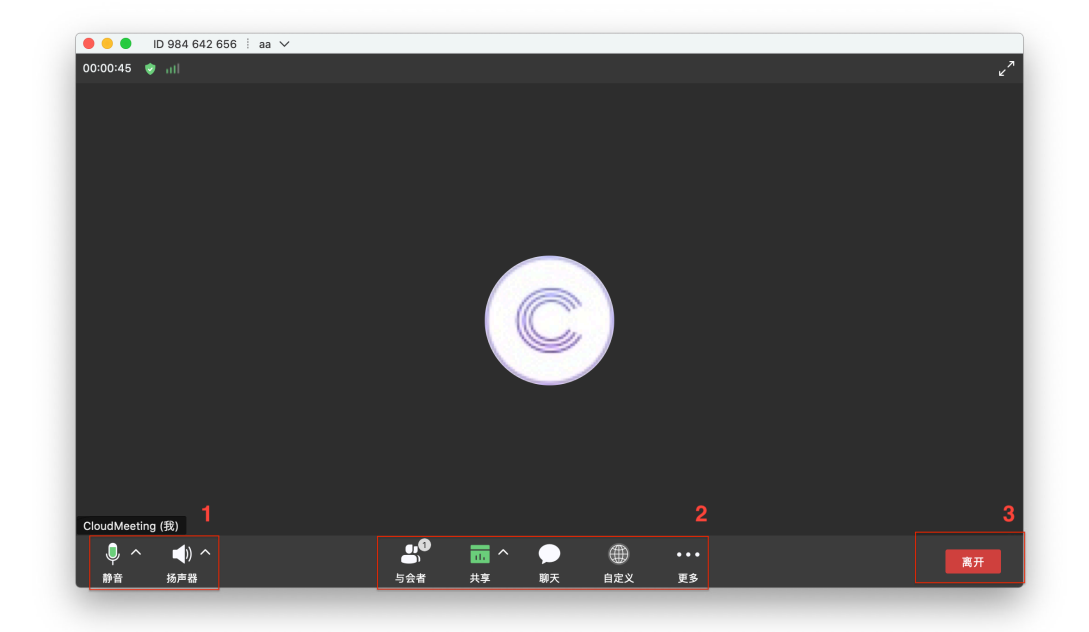

### 注意事项

1、返回的全量数组中,如果隐藏某个区域的按钮,需使用空数组( @[ ] )占位;

2、传入的按钮如果当前场景不支持或当前角色不支持将不会被展示(如普通与会者角 色将不会展示邀请功能。)

## 方法定义

- (**nullable** NSArray <NSArray <HWMToolBarItemModel \*> \*> \*)meetingToolBarItemsForScene: (HWMConfToolBarScene)scene;

#### 参数描述

scene 为需要定制底部工具栏的场景,各场景对应取值如下:

语音会议 : HWMConfToolBarSceneAudioConf;

视频会议 : HWMConfToolBarSceneVideoConf.

返回值

无

示例代码

以视频会议为例:

#### 以下代码隐藏了视频按钮,并添加自定义按钮。效果如图1所示。

- (**nullable** NSArray <NSArray <HWMToolBarItemModel \*> \*> \*)meetingToolBarItemsForScene: (HWMConfToolBarScene)scene { // 构建视频会议底部工具栏按钮 **if** (scene == HWMConfToolBarSceneVideoConf) { // 麦克风 HWMToolBarItemModel \*micItem = [HWMToolBarItemModel defaultMicrophoneItem]; // 扬声器 HWMToolBarItemModel \*speakerItem = [HWMToolBarItemModel defaultSpeakerItem]; // 与会者 HWMToolBarItemModel \*participantItem = [HWMToolBarItemModel defaultParticipantItem]; // 共享 HWMToolBarItemModel \*shareItem = [HWMToolBarItemModel defaultDataShareItem]; // 聊天 HWMToolBarItemModel \*chatItem = [HWMToolBarItemModel defaultChatItem]; // 自定义 HWMToolBarItemModel \*customItem = [[HWMToolBarItemModel alloc]init]; customItem.title = @"自定义"; customItem.selectedTitle = @"选中自定义"; customItem.iconImage = [NSImage imageNamed:@"icon-customize-select-normal"]; customItem.selectedIconImage = [NSImage imageNamed:@"icon-customize-select-selected"]; customItem.disabledIconImage = [NSImage imageNamed:@"icon-customize-select-normal"]; // 更多 HWMToolBarItemModel \*moreItem = [HWMToolBarItemModel defaultMoreItem]; // 离开 HWMToolBarItemModel \*leaveItem = [HWMToolBarItemModel defaultLeaveItem]; // 左边区域 NSArray \*leadingArray = @[micItem, speakerItem]; // 中间区域  $N$ SArray \*centerArray = @[participantItem, shareItem, chatItem, customItem, moreItem]; // 右边区域  $NSArray *trainingArray = @[leaveltem];$  // 返回全量数组 需要隐藏某个区域全部按钮时 需使用空数组(@[ ])占位 **return** @[leadingArray, centerArray, trailingArray]; } **return nil**;

## **8.5.3.4** 共享工具栏定制

## **screenShareToolBarItems**

}

#### 接口描述

该接口用于共享工具栏左侧区域按钮的定制。

下图中框选部分按钮最多可定制8个按钮,多余按钮将不会被展示。

### 图 **8-9** 共享按钮定制位置

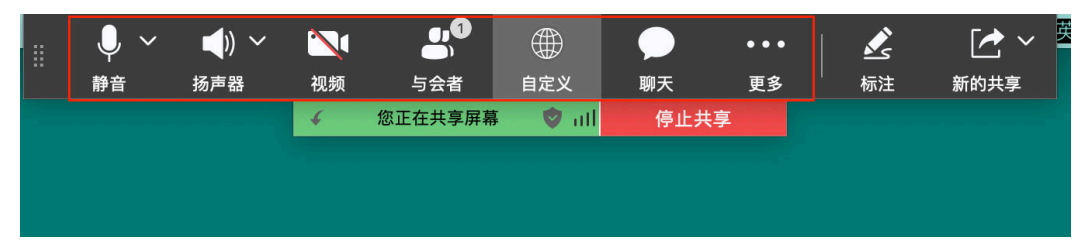

## 注意事项

传入的按钮如果当前场景不支持或当前角色不支持将不会被展示;

#### 方法定义

- (**nullable** NSArray <HWMToolBarItemModel \*> \*)screenShareToolBarItems;

参数描述

无

返回值

无

### 示例代码

// 构建共享工具栏按钮 - (**nullable** NSArray <HWMToolBarItemModel \*> \*)screenShareToolBarItems {

 // 麦克风 HWMToolBarItemModel \*micItem = [HWMToolBarItemModel defaultMicrophoneItem]; // 扬声器

HWMToolBarItemModel \*speakerItem = [HWMToolBarItemModel defaultSpeakerItem]; // 摄像头

HWMToolBarItemModel \*cameraItem = [HWMToolBarItemModel defaultCameraItem]; // 与会者

 HWMToolBarItemModel \*participantItem = [HWMToolBarItemModel defaultParticipantItem]; // 自定义

HWMToolBarItemModel \*customItem = [[HWMToolBarItemModel alloc]init];

customItem.title = @"自定义";

customItem.selectedTitle = @"选中自定义";

 customItem.iconImage = [NSImage imageNamed:@"icon-customize-select-normal"]; customItem.selectedIconImage = [NSImage imageNamed:@"icon-customize-select-selected"]; customItem.disabledIconImage = [NSImage imageNamed:@"icon-customize-select-normal"]; // 聊天

 HWMToolBarItemModel \*chatItem = [HWMToolBarItemModel defaultChatItem]; // 更多

HWMToolBarItemModel \*moreItem = [HWMToolBarItemModel defaultMoreItem];

**return** @[micItem, speakerItem, cameraItem, participantItem, customItem,chatItem, moreItem];

# **8.5.3.5** 底部工具栏更多菜单定制

}

## **meetingToolbarMoreMenuItems**

### 接口描述

该接口用于构建会控工具栏更多菜单选项。

#### 图 **8-10** 会控工具栏更多菜单选项定制位置

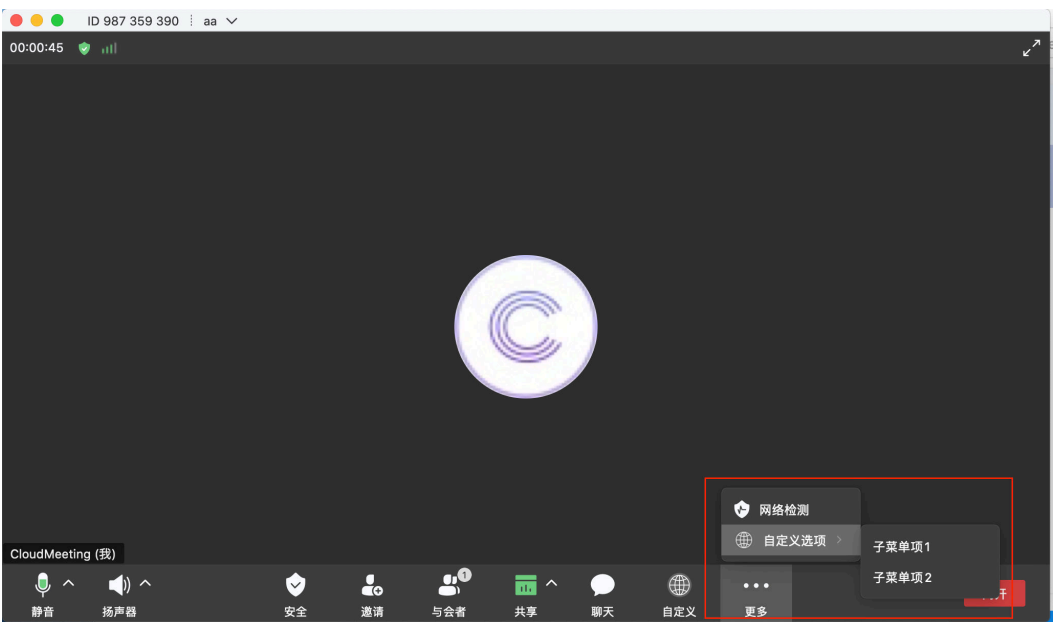

## 注意事项

无

## 方法定义

- (**nullable** NSArray <HWMMenuItemModel \*> \*)meetingToolbarMoreMenuItems;

#### 参数描述

无

#### 返回值

无

### 示例代码

// 构建底部工具栏更多菜单

- (**nullable** NSArray <HWMMenuItemModel \*> \*)meetingToolbarMoreMenuItems { // 网络检测 HWMMenuItemModel \*netWorkDetectionItem = [HWMMenuItemModel

defaultNetworkDectectionModel]; // 自定义选项 HWMMenuItemModel \*customItem = [[HWMMenuItemModel alloc]init]; customItem.title = @"自定义选项"; customItem.image = [NSImage imageNamed:@"icon-customize-select-normal"]; HWMMenuItemModel \*subItem1 = [[HWMMenuItemModel alloc]init]; subItem1.title = @"子菜单项1"; HWMMenuItemModel \*subItem2 = [[HWMMenuItemModel alloc]init]; subItem2.title = @"子菜单项2";

customItem.submenus = @[subItem1,subItem2];

**return** @[netWorkDetectionItem, customItem];

## **8.5.3.6** 共享工具栏更多菜单定制

}

## **screenShareToolbarMoreMenuItems**

## 接口描述

#### 该接口用于构建共享工具栏更多菜单选项

#### 图 **8-11** 共享工具栏更多菜单选项定制位置

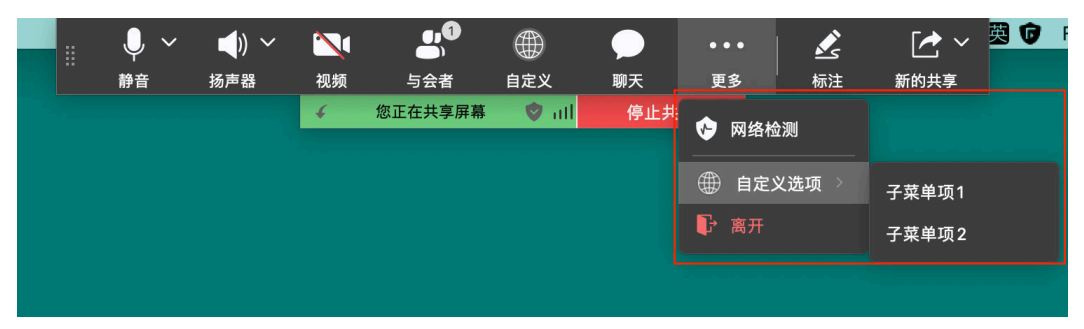

#### 注意事项

无

#### 方法定义

- (**nullable** NSArray <HWMMenuItemModel \*> \*)screenShareToolbarMoreMenuItems;

#### 参数描述

无

## 返回值

无

#### 示例代码

```
// 构建共享工具栏更多菜单选项
- (nullable NSArray <HWMMenuItemModel *> *)screenShareToolbarMoreMenuItems {
   // 网络检测
   HWMMenuItemModel *networkDetectionItem = [HWMMenuItemModel 
defaultNetworkDectectionModel];
   // 自定义选项
   HWMMenuItemModel *customItem = [[HWMMenuItemModel alloc]init];
   customItem.title = @"自定义选项";
   customItem.image = [NSImage imageNamed:@"icon-customize-select-normal"];
  HWMMenuItemModel *subItem1 = [HWMMenuItemModel alloc1init];
   subItem1.title = @"子菜单项1";
   HWMMenuItemModel *subItem2 = [[HWMMenuItemModel alloc]init];
   subItem2.title = @"子菜单项2";
   customItem.submenus = @[subItem1,subItem2];
   // 离开
  HWMMenuItemModel *leaveItem = [HWMMenuItemModel defaultLeaveMeetingModel];
   return @[networkDetectionItem, customItem, leaveItem];
}
```
## **8.5.3.7** 社交分享定制

- (NSView \*)socialShareView:(HWMConfStateInfo \*)confInfo;

### 接口描述

该接口用于分享会议拦截处理。实现代理后会拦截SDK调起分享界面的方法,如下图 红框标注。

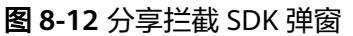

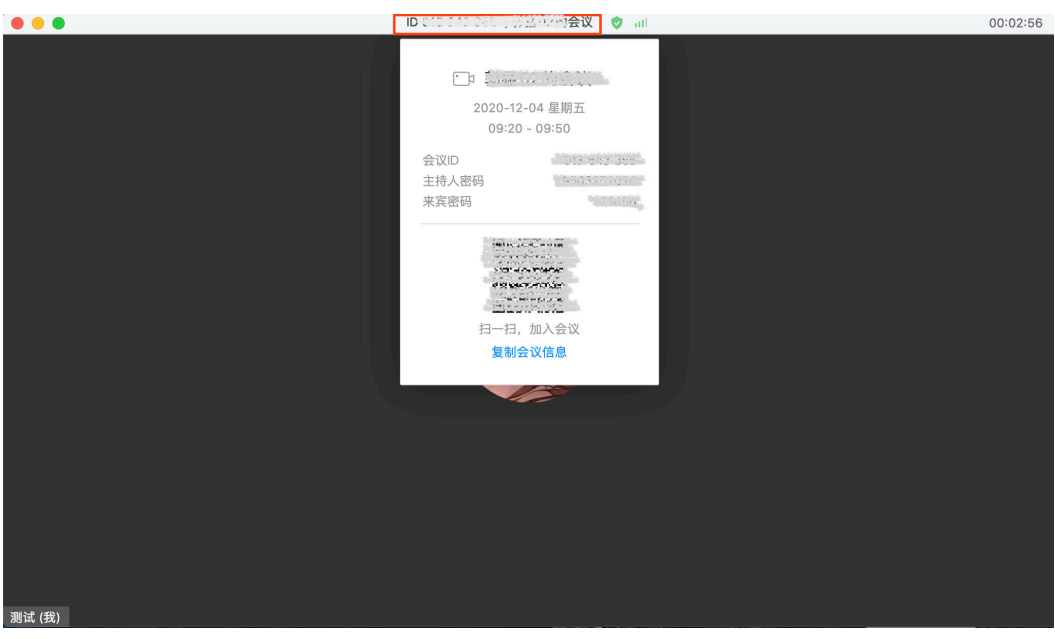

#### 注意事项

1. 如果实现该协议方法,则会中调用分享功能,会回调到该方法。窗口的位置以及 界面的显示隐藏都有SDK内部控制。

#### 示例代码

```
- (NSView *)socialShareView:(HWMConfStateInfo *)confDetail {
   if (!self.socialView) {
      self.socialView = [[HWMSocialView alloc] initWithFrame:NSMakeRect(0, 0, 500, 300)];
      self.socialView.wantsLayer = YES;
      self.socialView.layer.backgroundColor = [NSColor whiteColor].CGColor;
   }
   self.socialView.confDetail = confDetail;
   return self.socialView;
}
```
## **8.5.3.8** 选择联系人定制

## **openContactSelectWindow:scene:completeHander:**

## 接口描述

该接口用于定制打开联系人选择窗口。

### 图 **8-13** 定制选择联系人触发位置

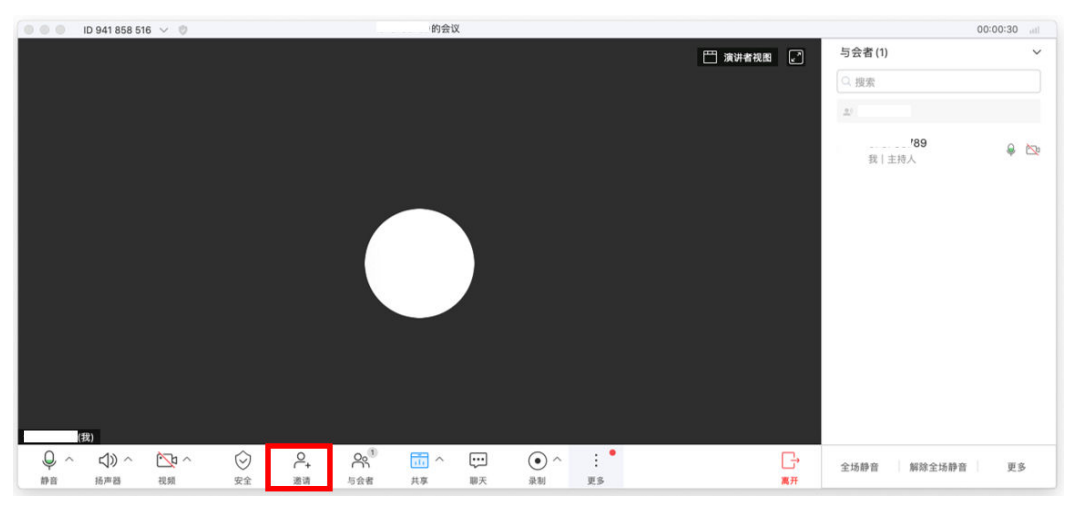

#### 注意事项

无

#### 方法定义

- (void)openContactSelectWindow:(NSArray<HWMAttendeeInfo \*> \*)param scene: (HWMSelectedContactScene)scene completeHander:(void (^)(NSArray<HWMAttendeeInfo \*> \* \_Nullable))handler ;

#### 参数描述

无

#### 返回值

无

### 示例代码

```
- (void)openContactSelectWindow:(NSArray<HWMAttendeeInfo *> *)param scene:
(HWMSelectedContactScene)scene completeHander:(void (^)(NSArray<HWMAttendeeInfo *> * 
_Nullable))handler {
  HWMSelectContactViewController *contact = [[HWMSelectContactViewController alloc] init];
   [contact setSelectAttendeeInfoHandler:^(NSArray *attendees) {
      if (handler) {
        handler(attendees);
      }
   }];
   self.selectContactVC = contact;
   [self presentViewControllerAsModalWindow:contact];
}
```
## **8.5.3.9** 头像拦截显示

## **downloadHeadPortraitWithThirdAccount: account: number: completionBlock:**

## 接口描述

该接口用于定制登录后的头像显示。

## 图 **8-14** 生效后拦截头像显示效果

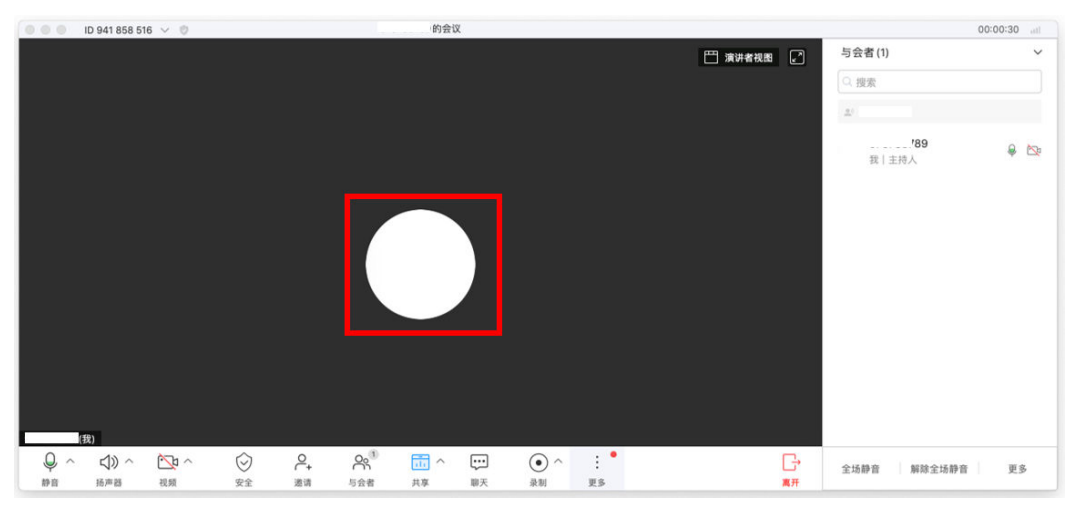

#### 注意事项

- 1. 未登录的头像不支持自定义。
- 2. 头像支持两种情况:一种主动上传,见上传个人头像接口;一种为注入实现,若 两种都实现只会进行拦截的实现,不会从服务端下载上传的头像。

#### 方法定义

- (void)downloadHeadPortraitWithThirdAccount:(NSString \*)thirdAccount account:(NSString \*)account number:(NSString \*)number completionBlock:(void (^)(NSError \* \_Nullable, NSString \* \_Nullable))completionBlock

#### 参数描述

#### 表 **8-22**

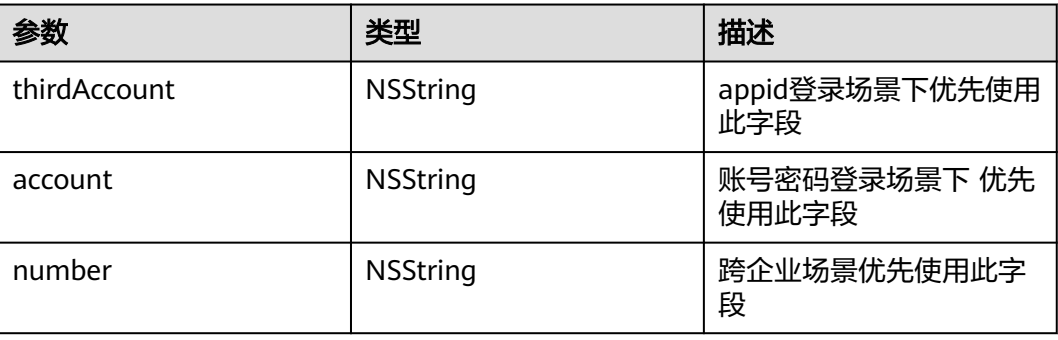

#### 返回值

无

#### 示例代码

- (void)downloadHeadPortraitWithThirdAccount:(NSString \*)thirdAccount account:(NSString \*)account number:(NSString \*)number completionBlock:(void (^)(NSError \* \_Nullable, NSString \* \_Nullable))completionBlock { if (completionBlock) {

NSInteger index =  $arc4$ random() % 3;

<sup>)//</sup> 将图片路径返回给SDK

```
 NSString *path = [[NSBundle bundleForClass:[self class]] pathForResource:[NSString 
stringWithFormat:@"head_icon_%lu", index] ofType:@"png"];
      completionBlock(nil, path);
```

```
 }
```
# **8.5.3.10** 其它 **UI** 定制

## **videoWindowDockIcon**

}

## 接口描述

该接口用于定制视频通话时,视频窗口最小化dock栏图标以及共享情况下吸附窗口显 示的图标。

### 方法定义

- (NSImage \*)videoWindowDockIcon;

## 参数描述

无

### 返回值

无

}

## 示例代码

```
- (NSImage *)videoWindowDockIcon {
   return [NSImage imageNamed:@"iconMeeting"];
```
# **8.5.3.11** 自定义会中水印

## **setWaterMark**

## 接口描述

该接口用于自定义共享时的水印。

## 方法定义

- (void)setWaterMark:(nullable NSAttributedString \*)waterMarkString;

## 参数描述

水印要展示的内容。

## 返回值

无

## 示例代码

NSAttributedString \*waterMarkString = [[NSAttributedString alloc] initWithString:@"水印内容"]; [[HWMSdk getOpenApi] setWaterMark:waterMarkString];

# **8.5.3.12** 自定义设置界面

## **buildSettingTabItems**

## 接口描述

该接口用于自定义设置界面中各标签页和功能区的显示隐藏,若未进行设置,则默认 都显示。

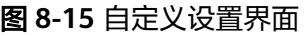

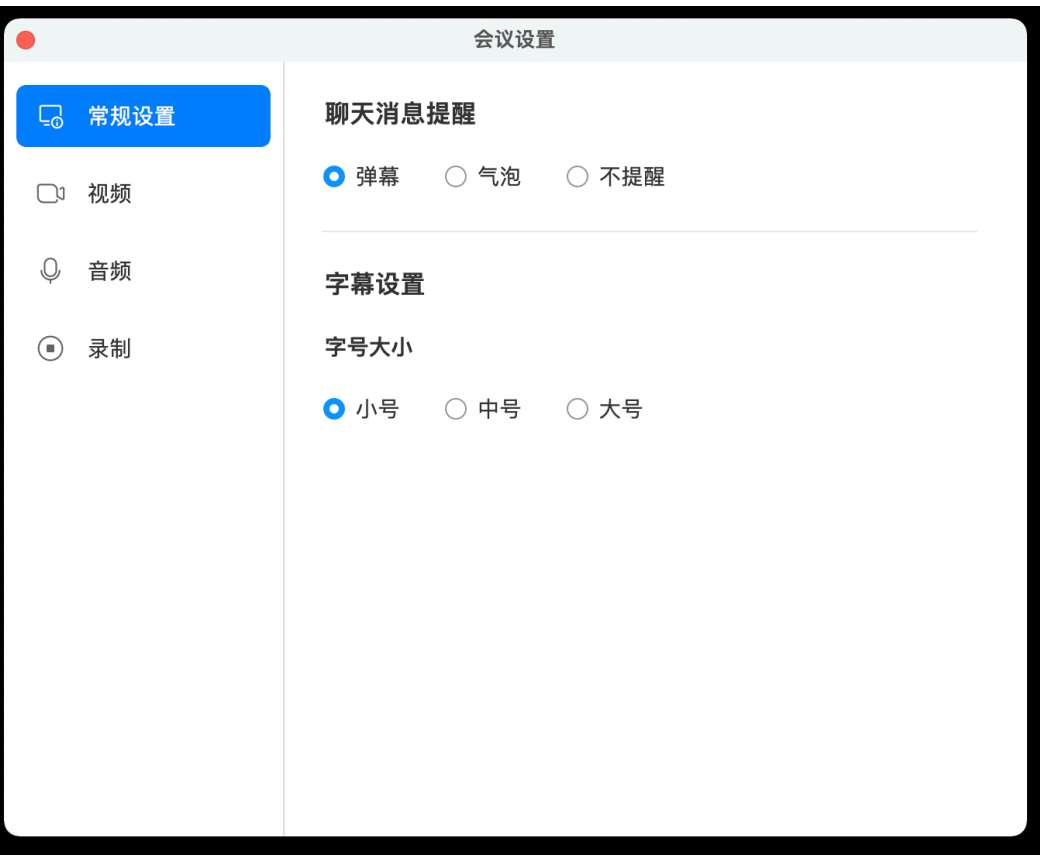

## 方法定义

- (NSArray <HWMSettingTabItem \*> \*)buildSettingTabItems;

## 参数描述

#### 表 **8-23** HWMSettingTabItem

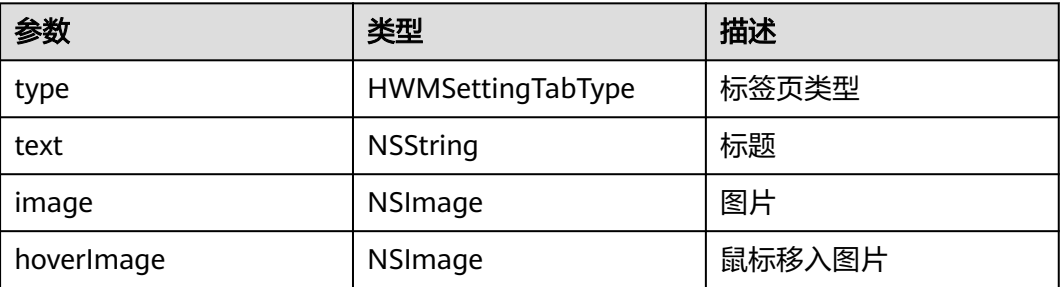

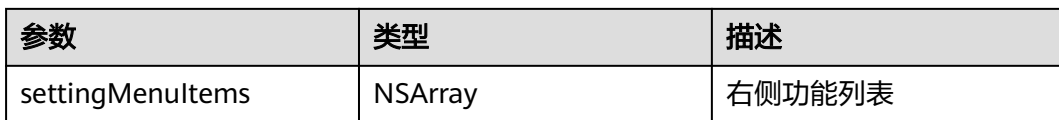

### 表 **8-24** HWMSettingMenuItem

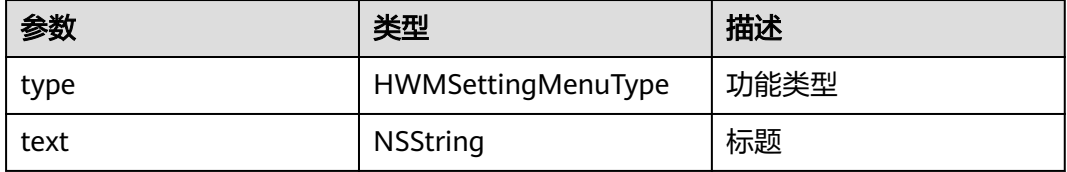

### 表 **8-25** HWMSettingTabType 说明

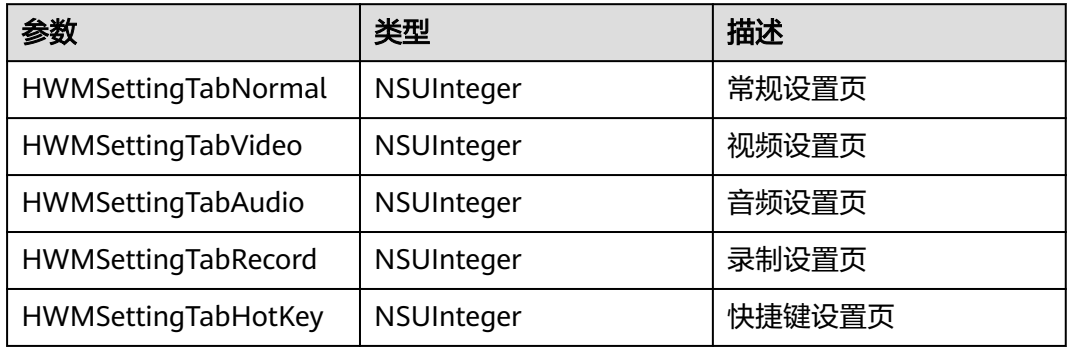

## 表 **8-26** HWMSettingMenuType 说明

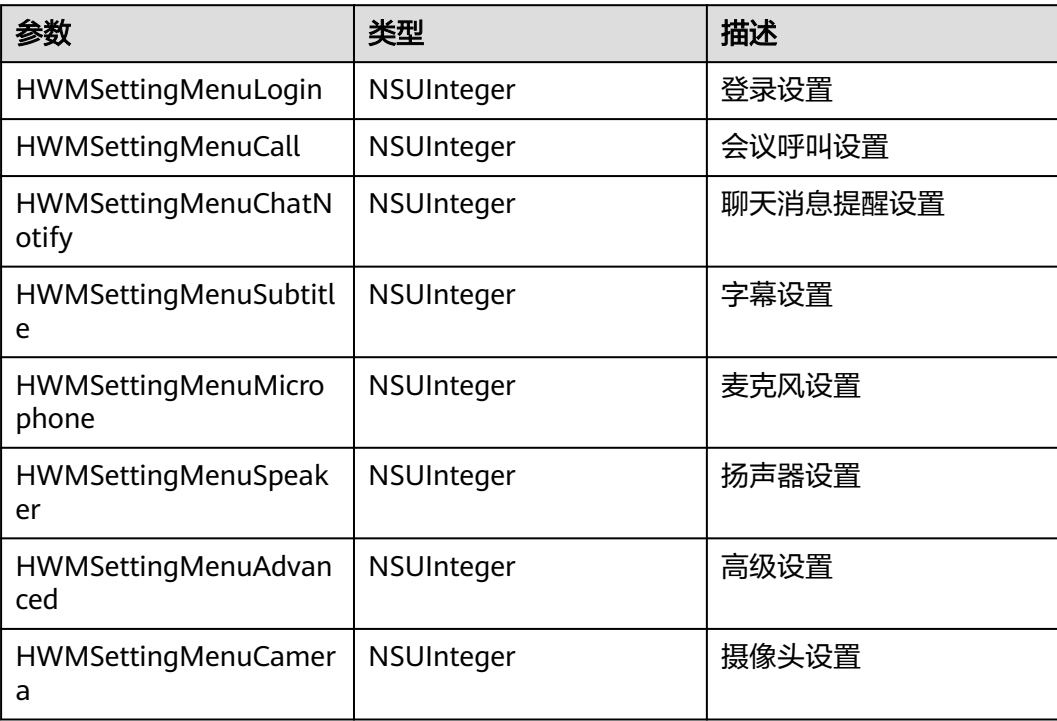

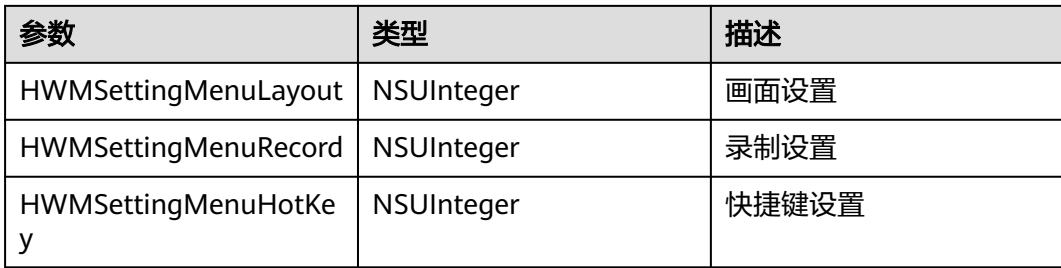

## 返回值

无

#### 示例代码

```
- (NSArray <HWMSettingTabItem *> *)buildSettingTabItems{
 HWMSettingTabItem *normalTab = [HWMSettingTabItem defaulTabNormal];
 HWMSettingTabItem *videoTab = [HWMSettingTabItem defaulTabVideo];
   HWMSettingTabItem *audioTab = [HWMSettingTabItem defaulTabAudio];
   HWMSettingTabItem *recordTab = [HWMSettingTabItem defaulTabRecord];
  HWMSettingTabItem *hotKeyTab = [HWMSettingTabItem defaulTabHotKey];
   return @[normalTab, videoTab, audioTab, recordTab, hotKeyTab];
};
```
## **buildSettingHotKeyItems**

## 接口描述

该接口用于自定义设置窗口中快捷键标签页,若未进行设置,则默认不显示。

### 图 **8-16** 自定义快捷键

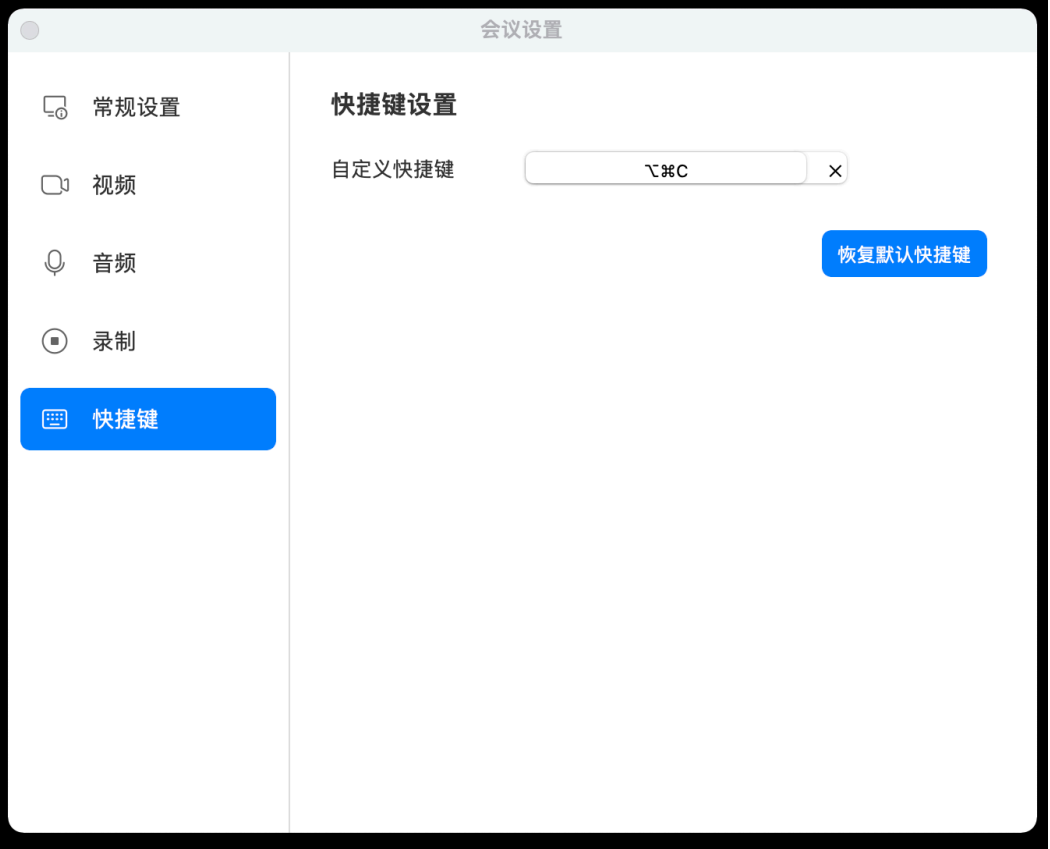

## 方法定义

- (NSArray<HWMSettingHotKeyItem \*> \*)buildSettingHotKeyItem;

## 参数描述

#### 表 **8-27** HWMSettingHotKeyItem

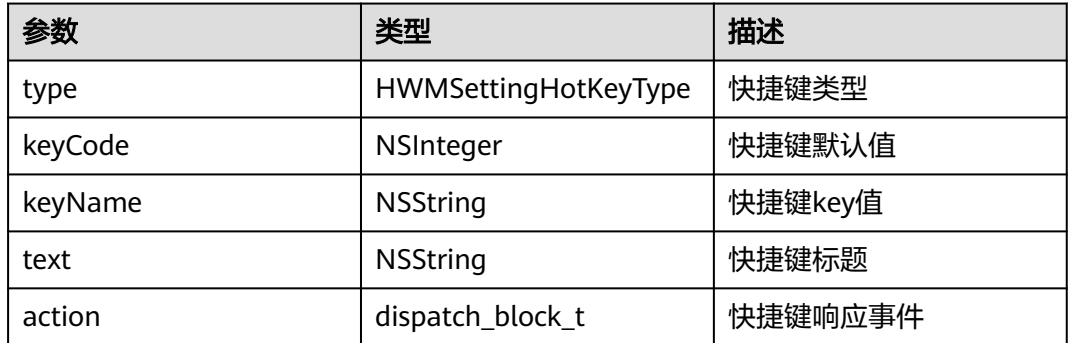

#### 表 **8-28** 结构体 HWMSettingHotKeyType 参数说明

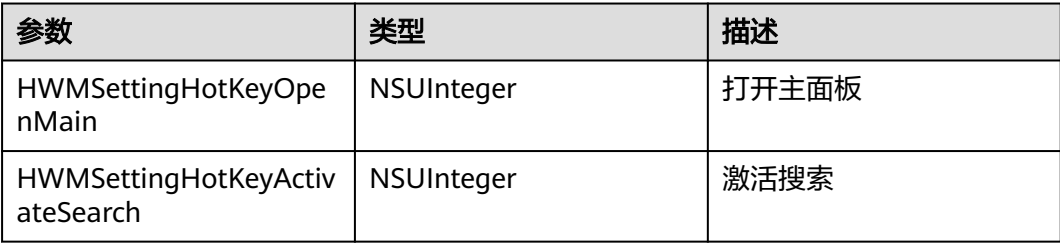

## 返回值

无

### 示例代码

```
- (NSArray <HWMSettingHotKeyItem *> *)buildSettingHotKeyItems {
   HWMSettingHotKeyItem *item = [[HWMSettingHotKeyItem alloc] initWithType:2 text:@"自定义快捷键" 
keyCode:kVK_ANSI_C keyName:@"HWMHotKeyCustomKey"];
  \text{item}.\text{action} = \Lambda NSLog(@"action");
   };
   return @[item];
};
```
# **8.5.3.13** 联系人信息定制

## **queryUserDetailByNumbers: completionBlock:**

## 接口描述

该接口用于联系人信息注入。

### 注意事项

1. 使用时需要订阅HWMContactApiHandler代理对象

## 图 **8-17** tooltip 显示注入的部门信息

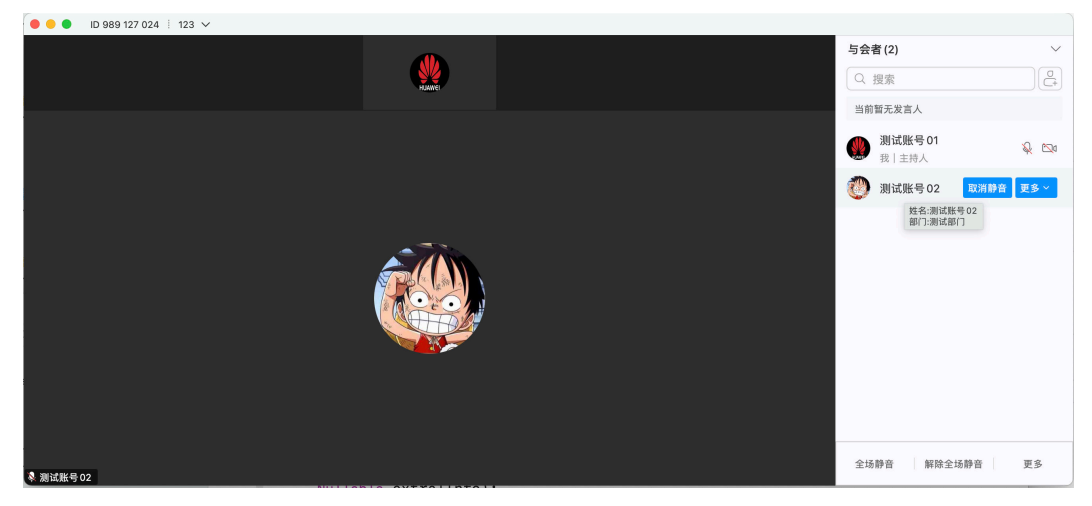

## 图 **8-18** 手机号码的自定义展示形式

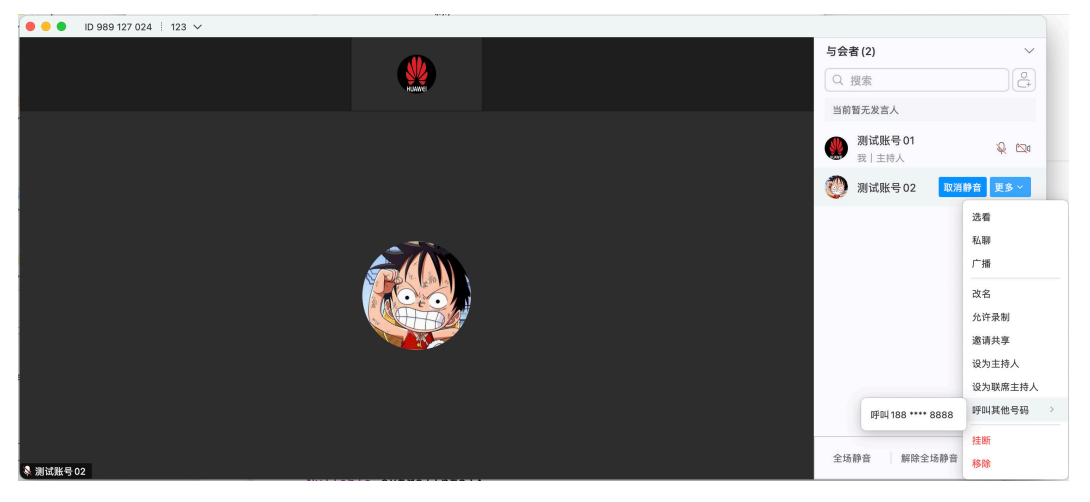

## 方法定义

/// 通过number(sip号)查询联系人

/// @param numbers number 集合

/// @param completionBlock 结果回调 若NSArray中有值 error不会返回错误

/// 需要将查询到的结果 ( userInfos ) 回传给sdk

- (void)queryUserDetailByNumbers:(NSArray<NSString \*> \*)numbers

 completionBlock:(void (^)(NSError \*\_Nullable error, NSArray<HWMEnterpriseContact \*> \*\_Nullable userInfos))completionBlock;

## 参数描述

#### 表 **8-29**

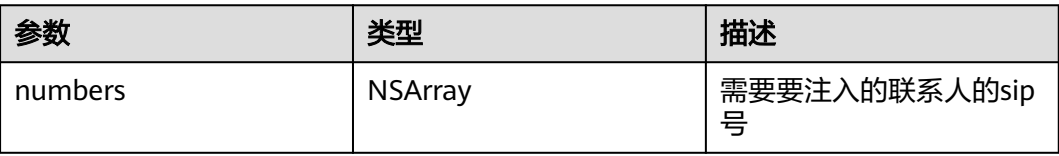

## 返回值

## 无

## 示例代码

```
- (void)queryUserDetailByNumbers:(NSArray<NSString *> *)numbers completionBlock:(void (^)(NSError * 
_Nullable, NSArray<HWMEnterpriseContact *> * _Nullable))completionBlock {
 NSArray *data = [self searchContactsWithKeys:numbers isNumber:YES];// 通过numbers数组查询到的联系
人数组
   completionBlock(nil,data); // 将数据源回传至SDK
}
```
## **8.5.3.14** 录制按钮操作定制

## **buildRecordMenuItems**

## 接口描述

该接口用于定制录制状态栏旁的录制按钮是否隐藏。

### 图 **8-19** 可定制位置

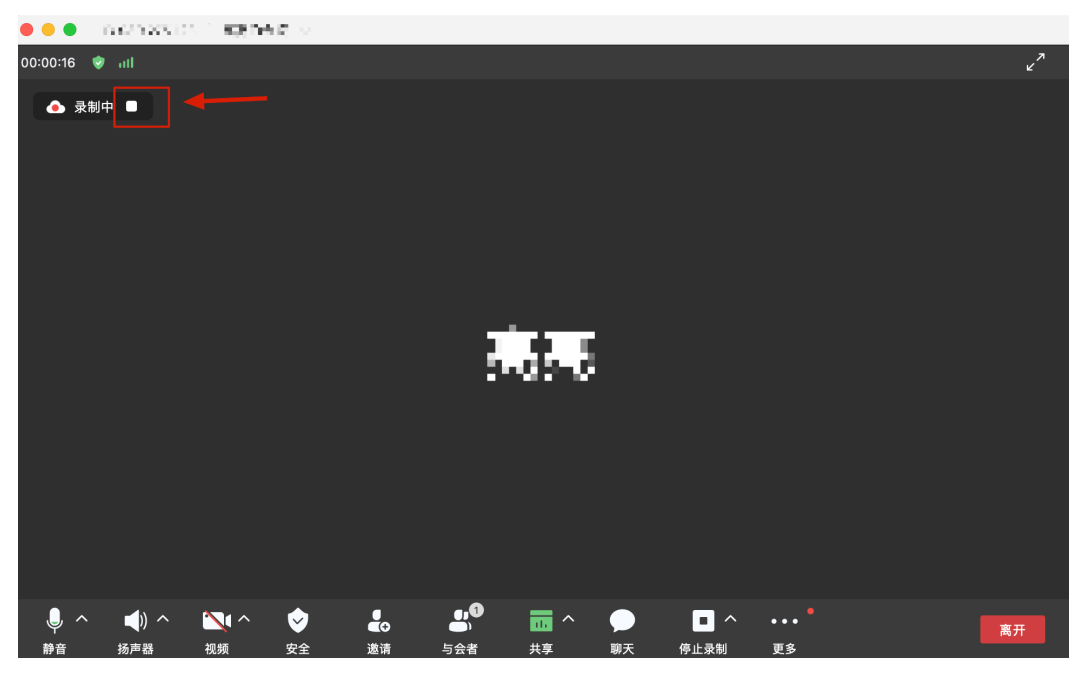

### 注意事项

1. 暂时只支持录制右侧按钮隐藏,不返回item就不显示。

## 方法定义

- (NSArray <HWMStatusBarItemModel \*> \*)buildRecordMenuItems;

### 参数描述

无

## 返回值

无

示例代码

```
/// 录制按钮菜单栏定制
```

```
- (NSArray <HWMStatusBarItemModel *> *)buildRecordMenuItems {
  HWMStatusBarItemModel *recordItem = [WKCFStatusBarItemModel defaultStatusBarRecordMenu];
  // 如果不需要录制按钮右侧的操作按钮, 数组返回为空即可
   return @[recordItem];
}
```
# **8.5.3.15** 显示设置窗口

# **showSettingWindowWithInfo**

## 接口描述

```
该接口显示设置窗口。
```
## 方法定义

- (void)showSettingWindowWithInfo:(HWMUISDKShowSettingWindowInfoModel \*)info;

## 参数描述

## 表 **8-30** 参数说明

| 参数   | 是否<br>必须 | 类型                                                | 描述 |
|------|----------|---------------------------------------------------|----|
| info | 是        | HWMUISDKShowSett   显示设置窗口信息<br>ingWindowInfoModel |    |

表 **8-31** 结构体 HWMUISDKShowSettingWindowInfoModel 参数说明

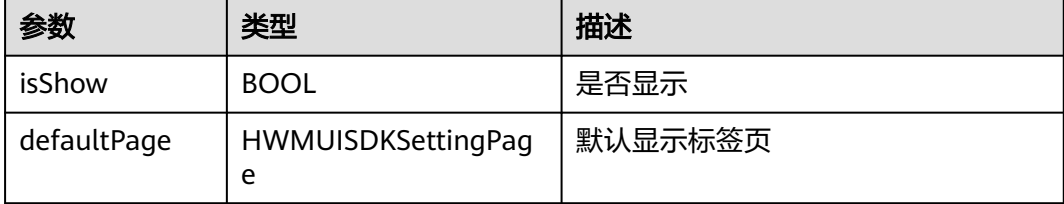

## 表 **8-32** 枚举 HWMUISDKSettingPage 说明

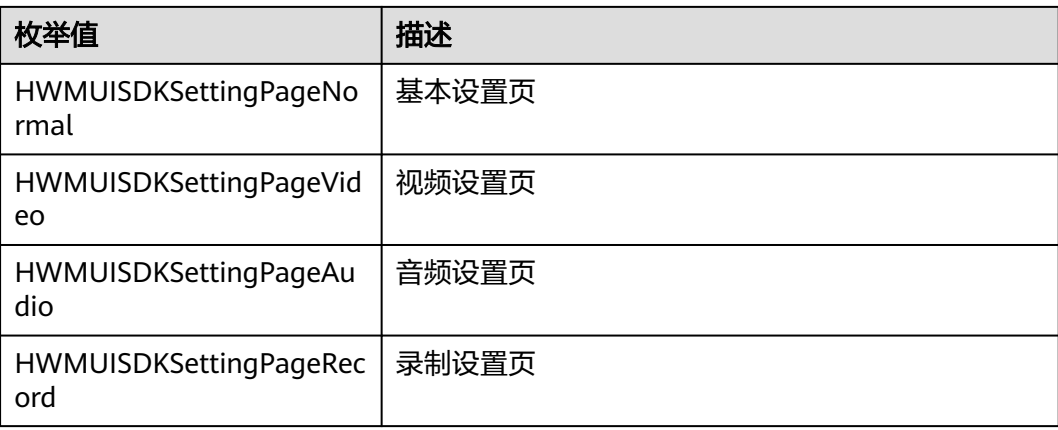

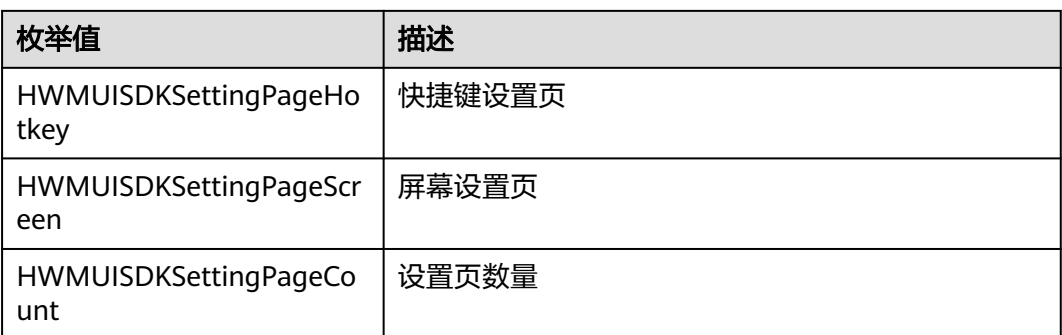

#### 返回值

### 无

## 示例代码

```
- (void)settingEvent:(NSButton *)button {
  \hat{f} if (![HWMSdk hasinit]) {
   // 初始化后才可以调用
     return;
   }
   HWMUISDKShowSettingWindowInfoModel *model = [[HWMUISDKShowSettingWindowInfoModel alloc] 
init];
   model.isShow = YES;// 设置是否显示
   model.defaultPage = HWMUISDKSettingPageNormal;// 设置显示标签页
   [[HWMBizSdk getBizOpenApi] showSettingWindowWithInfo:model];
```
# **8.5.3.16** 与会者列表子项定制

}

## **onClickInjectParticipantItemBtnNotify**

## 接口描述

该接口用于定制与会者列表的子项点击事件。

### 方法定义

- (void)onClickInjectParticipantItemBtnNotify:(HWMUISDKInjectParticipantItemBtnInfoModel \*)injectBtnInfo;

### 参数描述

#### 表 **8-33** 参数说明

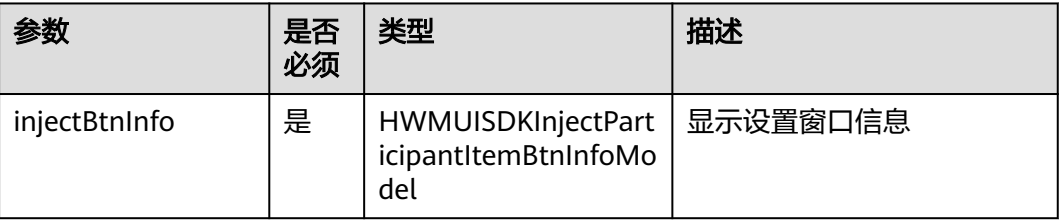

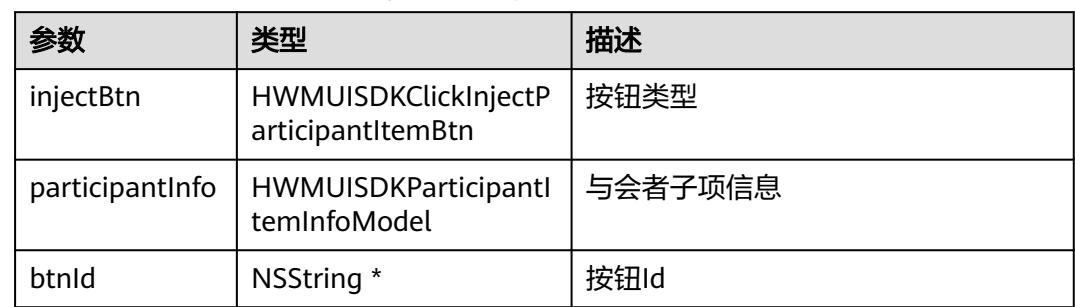

#### 表 **8-34** 结构体 HWMUISDKInjectParticipantItemBtnInfoModel 参数说明

### 表 **8-35** 枚举 HWMUISDKClickInjectParticipantItemBtn 说明

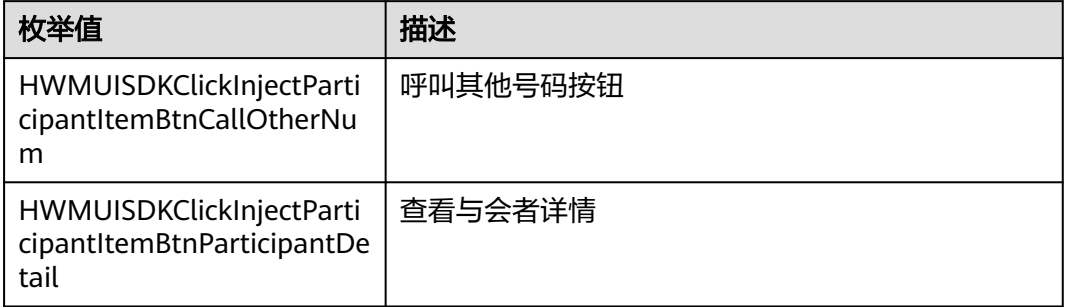

### 表 **8-36** 结构体 HWMUISDKParticipantItemInfoModel 参数说明

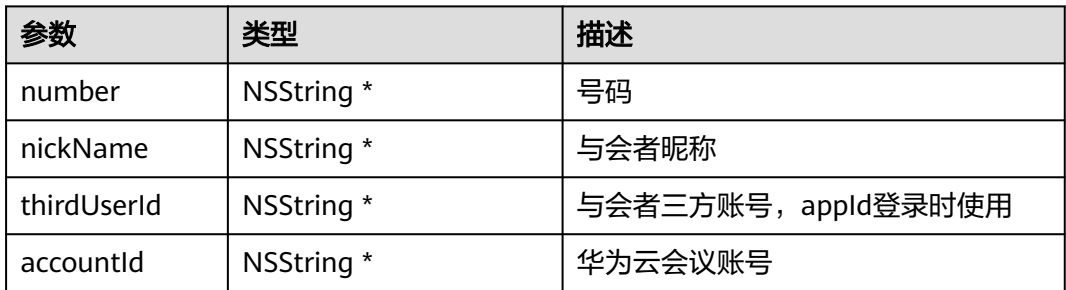

### 返回值

无

}

## 示例代码

- (void)onClickInjectParticipantItemBtnNotify:(HWMUISDKInjectParticipantItemBtnInfoModel \*)injectBtnInfo {

// 收到通知后,对上报信息进行处理,示例代码处理方式为打印上报信息

NSString \*info = [injectBtnInfo yy\_modelDescription];

[HWMConsoleManager shareInstance].console = [NSString stringWithFormat:@"participant: %@", info];

## **8.5.3.17** 显示提示信息

## **showToast**

## 接口描述

该接口用于显示toast提示。

## 方法定义

- (void)showToast:(HWMUISDKToastInfoModel \*)info;

#### 参数描述

### 表 **8-37** 参数说明

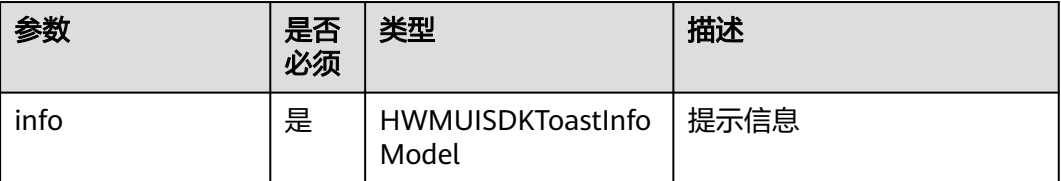

#### 表 **8-38** 结构体 HWMUISDKToastInfoModel 参数说明

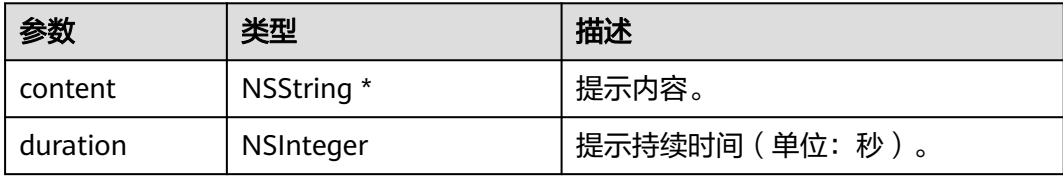

## 返回值

无

### 示例代码

HWMUISDKToastInfoModel \* info = [[HWMUISDKToastInfoModel alloc] init]; // 从输入框获取提示内容和提示持续时间 info.content = self.toastContentView.textField.stringValue; info.duration = self.toastDurationInfoView.textField.intValue; [[HWMBizSdk getBizOpenApi] showToast:info];

# **8.5.3.18** 获取主窗口信息

## **getMainWindowInfo**

## 接口描述

该接口用于获取主窗口信息。

#### 方法定义

- (HWMUISDKMainWindowInfoModel \*)getMainWindowInfo;

#### 参数描述

无

## 返回值

#### 表 **8-39** HWMUISDKMainWindowInfoModel 参数说明

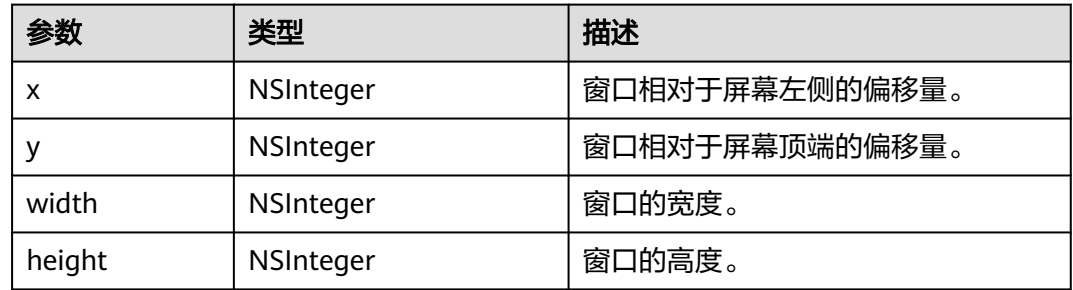

#### 示例代码

HWMUISDKMainWindowInfoModel \* info = [[HWMBizSdk getBizOpenApi] getMainWindowInfo];

## **8.5.3.19** 获取错误提示

## **getErrorMessage**

## 接口描述

该接口可根据错误码获取错误提示。

#### 方法定义

- (NSString \*)getErrorMessage:(NSUInteger)code;

### 参数描述

#### 表 **8-40** 参数说明

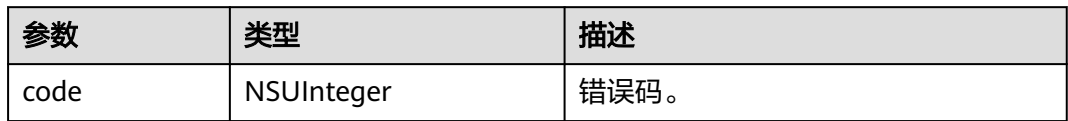

### 返回值

#### 表 **8-41** 参数说明

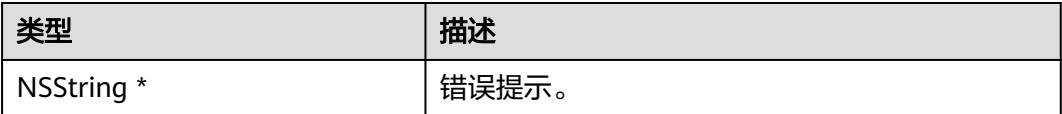

#### 示例代码

- (void)setError:(NSError \*)error {

NSString \*errorTips = [[HWMBizSdk getBizOpenApi] getErrorMessage:error.code];

}

# **8.5.4** 会议控制

# **8.5.4.1** 创建会议

## **createConf**

## 接口描述

该接口用于创建即时会议。

### 注意事项

- 1. 该接口默认已将自己作为主持人加入会议,调用接口时,在与会者参数中不需要 带上自己的信息。
- 2. 若需要在创建会议的同时邀请其他与会者,需要传入其他与会者信息。
- 3. 创会结果在callback中返回。

## 方法定义

- (void)createConf:(HWMCreateConfParam \* \_Nonnull)param callback:( \_Nonnull HWMSDKCreateConfCompleteHandler)callback;

### 参数描述

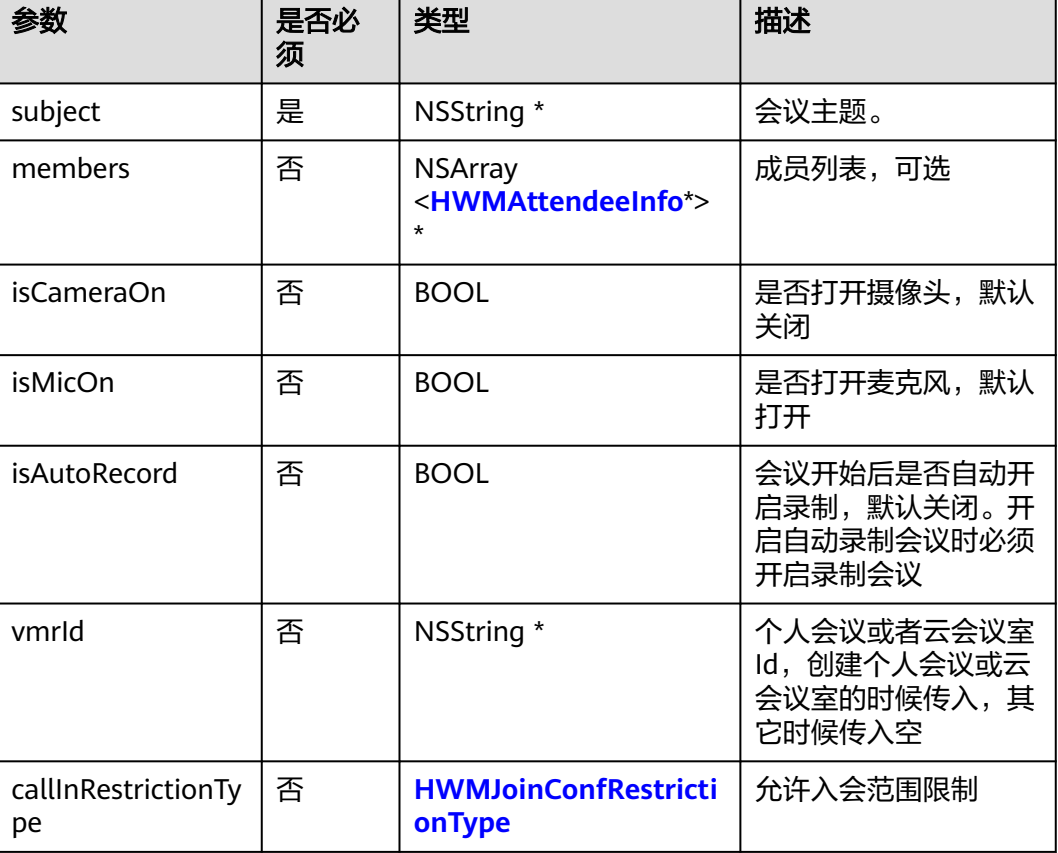

表 **8-42** HWMCreateConfParam 参数说明

<span id="page-777-0"></span>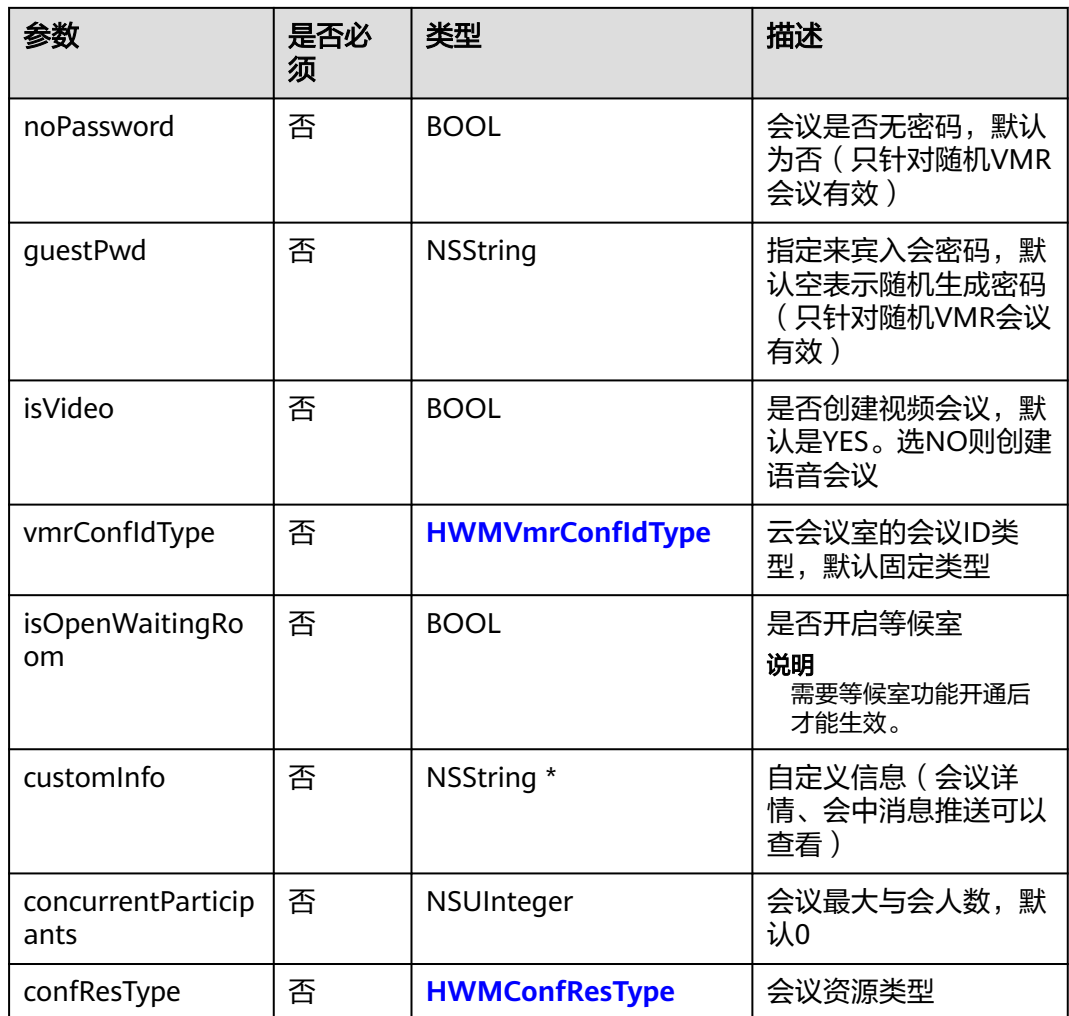

## 表 **8-43** HWMAttendeeInfo 参数说明

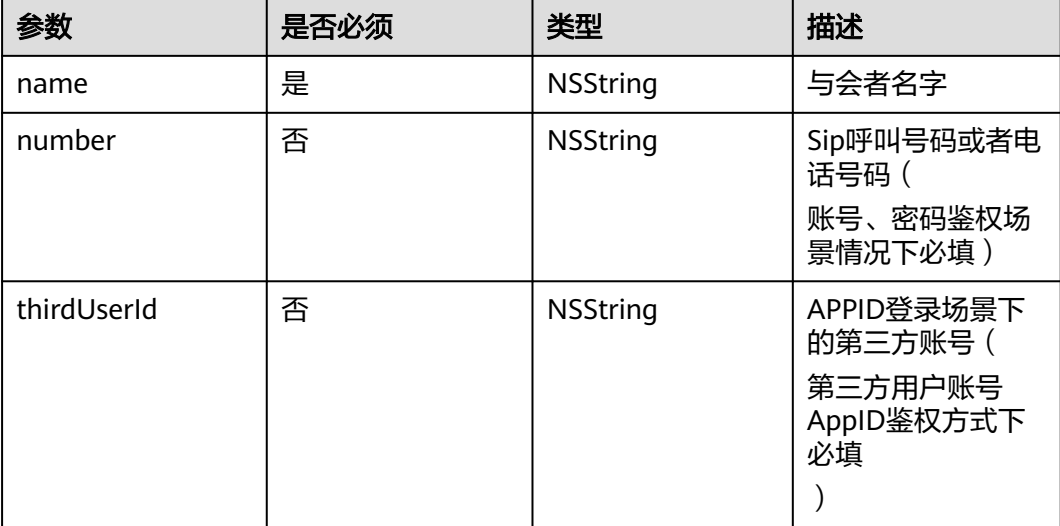

<span id="page-778-0"></span>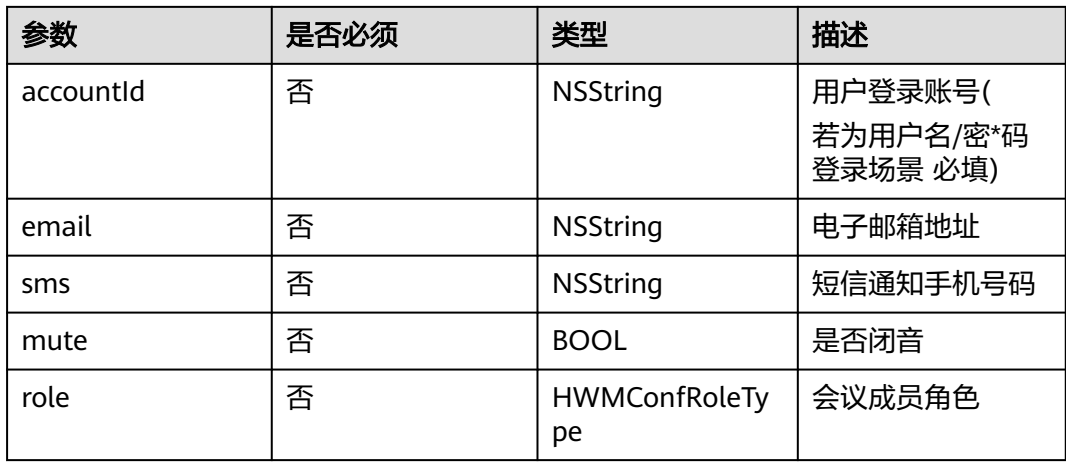

#### 表 **8-44** 枚举 HWMConfResType 说明

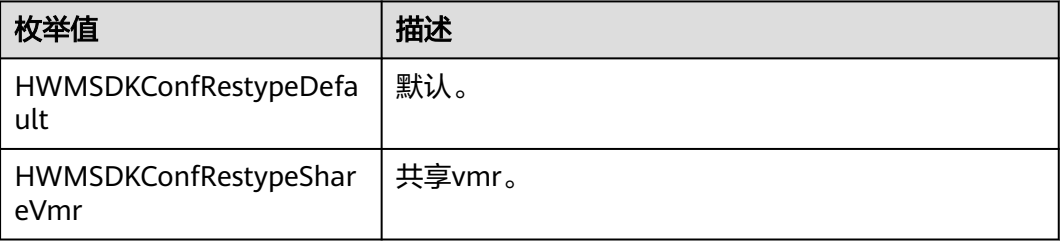

## 返回值

无

## 示例代码

```
/// 创建会议
- (void)creatMeeting {
   HWMCreateConfParam *param = [[HWMCreateConfParam alloc] init];
   param.subject = @"会议标题";
   param.isCameraOn = YES;// 是否打开摄像头, 默认关闭
   param.isMicOn = YES;// 是否打开麦克风, 默认打开
   param.isAutoRecord = NO;// 是否打开会议自动录制, 默认关闭
  param.joinConfRestrictionType = HWMJoinConfRestrictionAll;// 允许入会范围
   [[HWMSdk getOpenApi] createConf:param callback:^(NSError * _Nullable error, HWMCreateConfResult * 
_Nullable result) {
     [self hideLoading];
     if (error) {
        NSLog(@"创会失败%@", error.localizedDescription);
     }else{
        NSLog(@"创会成功");
     }
   }];
}
```
# **8.5.4.2** 加入会议

## **joinConf**

## 接口描述

该接口用于通过会议ID和密码加入已经存在的会议。加入会议的方式有两种:

- 会议ID+会议密码入会:手动输入会议ID和会议密码密码。
- 会议ID+Random入会:通过邮件会议通知中的会议链接入会时(会议链接如: https://bmeeting.huaweicloud.com/#/j/981924330/ e11ddec62ee760734fcf2ba55b79937eac2aa68677caf659),链接里面的是会议 ID (即举例中的981924330)和会议的Random码 (即举例中的 e11ddec62ee760734fcf2ba55b79937eac2aa68677caf659)。

### 注意事项

- 1. ID入会参数使用子类HWMJoinConfParam, random入会参数使用子类 **HWMRandomConfParam**
- 2. 在登录和未登录状态下都可以调用该接口。
- 3. 实际业务处理结果在对应的callback回调中。

## 方法定义

- (void)joinConf:(HWMBaseJoinConfParam \* \_Nonnull)param callback:(\_Nonnull HWMSDKCompleteHandler)callback;

## 参数描述

#### 表 **8-45** HWMBaseJoinConfParam

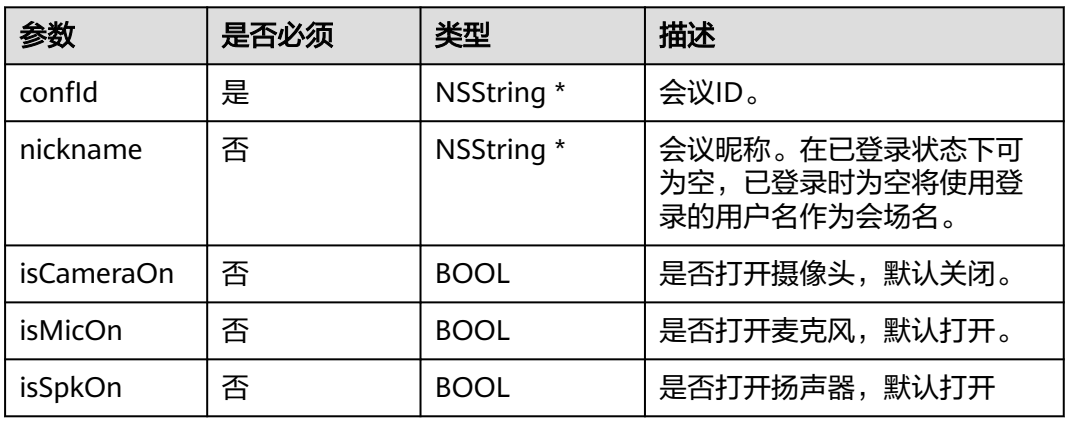

## 表 **8-46** HWMJoinConfParam 参数说明,继承 HWMBaseJoinConfParam

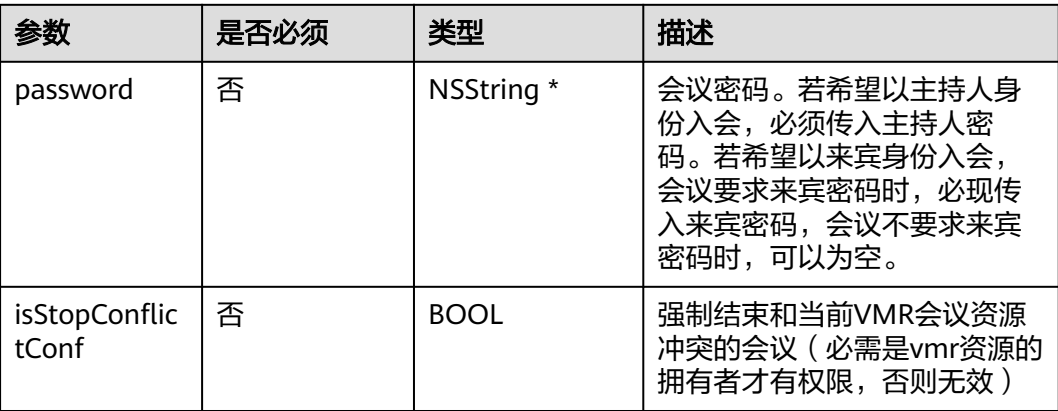

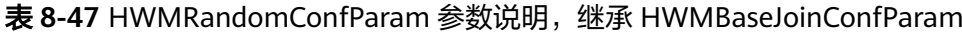

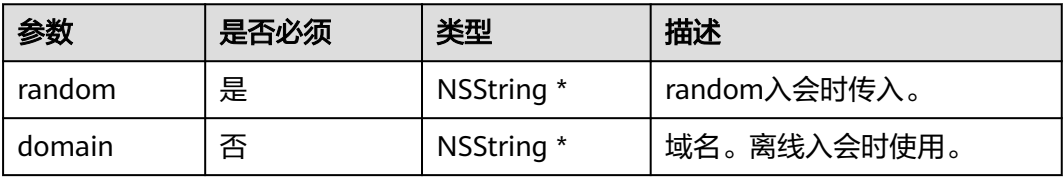

### 示例代码

```
/// 加入会议
- (void)joinMeeting {
   HWMJoinConfParam *param = [[HWMJoinConfParam alloc] init];
   param.confId = @"989156631";
  paran.password = aetPassword();
   param.nickname = @"杭州会场";
   param.isCameraOn = NO;
   param.isMicOn = YES;
   [[HWMSdk getOpenApi] joinConf:param callback:^(NSError * _Nullable error, id _Nullable result) {
      if (error) {
        NSLog(@"入会失败%@", error.localizedDescription);
      }else{
        NSLog(@"入会成功");
      }
   }];
}
/// random入会
- (void)joinMeetingByRandom {
   HWMRandomConfParam *param = [[HWMRandomConfParam alloc] init];
   param.confId = @"989156631";
   param.random = getRandom();
   param.nickname = @"杭州会场";
   param.isCameraOn = NO;
   param.isMicOn = YES;
  .<br>[[HWMSdk getOpenApi] joinConf:param callback:^(NSError * _Nullable error, id _Nullable result) {
     [self hideLoading];
      if (error) {
        NSLog(@"入会失败%@", error.localizedDescription);
      }else{
        NSLog(@"入会成功");
      }
   }];
}
```
## **8.5.4.3** 添加与会者

## **addAttendee**

### 接口描述

该接口用于在会议中添加与会者。

#### 注意事项

1. 必须在会议中,并且只有主持人才可以添加与会者;

#### 方法定义

- (void)addAttendee:(NSArray<HWMAttendeeInfo \*> \*) attendee callback:(\_Nonnull HWMSDKCompleteHandler)callback;

#### 参数描述

attendee是存储要入会的成员信息,详细参数参考**[HWMAttendeeInfo](#page-788-0)**的说明

## 示例代码

```
/// 会议中添加与会人
[[HWMBizSdk getBizOpenApi] addAttendee:arr callback:^(NSError * _Nullable error, id _Nullable result) {
        if (!error) {
           NSLog(@"success");
        } 
}];
```
## **8.5.4.4** 离开会议

### **leaveConf**

#### 接口描述

该接口用于离开会议。

#### 注意事项

- 1. 不在会议中不应调用此接口。
- 2. 调用该接口离开会议,会议不会结束,在会议存在期间可以再次入会。

#### 方法定义

- (void)leaveConf:(HWMSDKCompleteHandler)callback;

#### 参数描述

无。

#### 返回值

无

#### 示例代码

```
/// 离开会议
[[HWMSdk getBizOpenApi] leaveConf:^(NSError * _Nullable error, id _Nullable result) {
   [UIUtil showMessage:@"离开会议" error:error];
}];
```
## **8.5.4.5** 结束会议

## **endConf**

## 接口描述

该接口用于结束会议。

#### 注意事项

- 1. 不在会议中不应调用此接口。
- 2. 只有主持人可以结束会议。
- 3. 调用该接口,会议将结束,无法再次加入该会议。

### 方法定义

- (void)endConf:(HWMSDKCompleteHandler)callback;

#### 参数描述

无。

#### 返回值

无

## 示例代码

```
/// 结束会议
```

```
[[HWMSdk getBizOpenApi] endConf:^(NSError * _Nullable error, id _Nullable result) {
   [UIUtil showMessage:@"结束会议成功" error:error];
}];
```
## **8.5.4.6** 显示会议主窗口

## **showMeetingWindow**

## 接口描述

当会议主窗口处于最小化或者被其他窗口覆盖时,使用该接口将会议主窗口拉到最上 层。

#### 注意事项

无

### 方法定义

- (void)showMeetingWindow;

#### 参数描述

无

#### 返回值

无

### 示例代码

[[HWMBizSdk getBizOpenApi] showMeetingWindow];

## **8.5.4.7** 设置共享权限

## **setShareScreenPermission**

## 接口描述

该接口用于设置共享权限。

#### 注意事项

该接口返回值只代表接口是否调用成功。

## 方法定义

- (BOOL)setShareScreenPermission:(BOOL)isPermission;

#### 参数描述

#### 表 **8-48** 参数说明

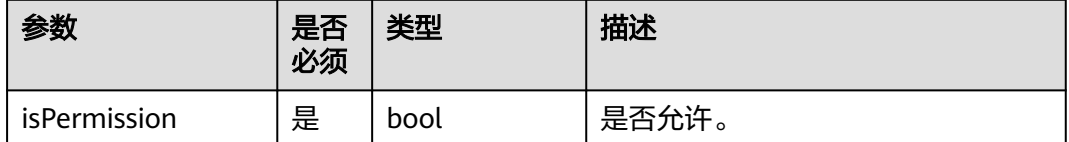

#### 返回值

#### 表 **8-49** 返回值

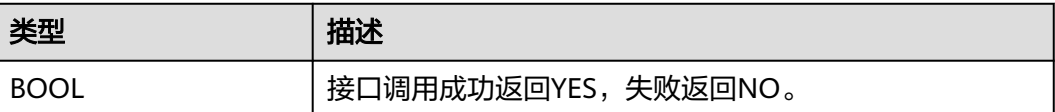

#### 示例代码

/// 设置共享权限 [[HWMSdk getOpenApi] setShareScreenPermission:isPermission];

# **8.5.4.8** 发起立即会议

## **startP2PConf**

## 接口描述

该接口用于发起立即会议。

#### 注意事项

1. 实际业务处理结果在对应的callback回调中。

### 方法定义

- (void)startP2PConf:(HWMUISDKStartCallInfoModel \*)param callback:(\_Nonnull HWMSDKCreateConfCompleteHandler)callback;

## 表 **8-50** HWMUISDKStartCallInfoModel 说明

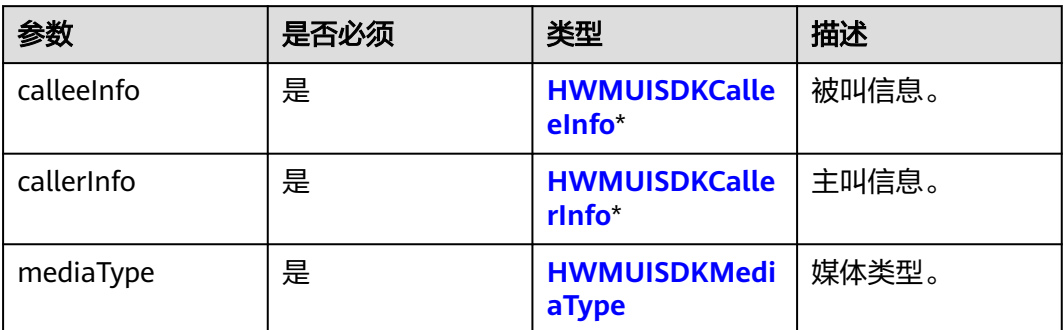

## 表 **8-51** HWMUISDKCallerInfo 说明

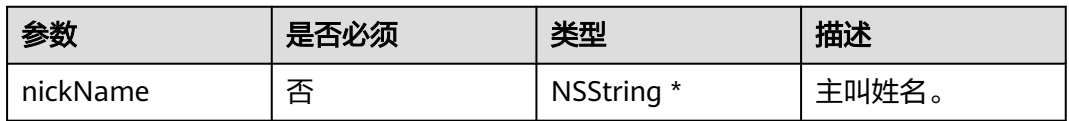

## 表 **8-52** HWMUISDKCalleeInfo 说明

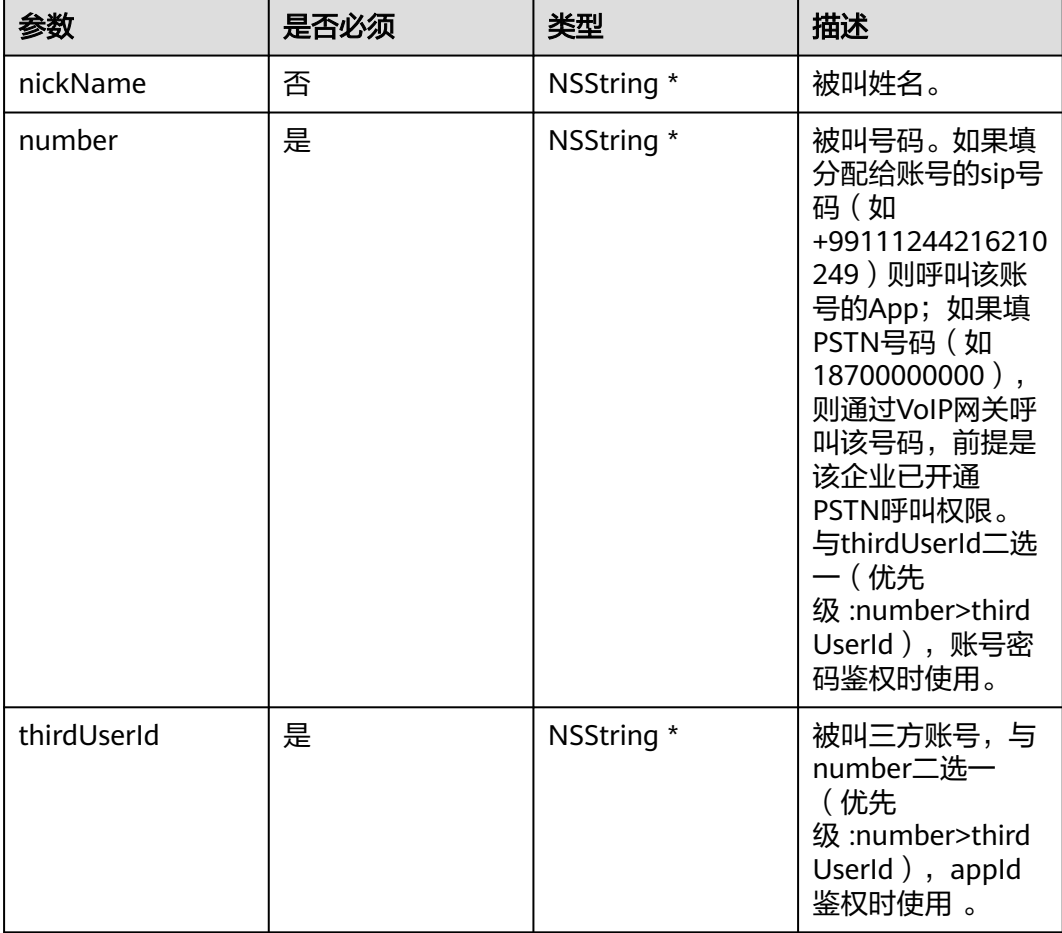

<span id="page-785-0"></span>表 **8-53** 枚举 HWMUISDKMediaType 说明

| 枚举值                        | 描述    |
|----------------------------|-------|
| HWMUISDKMediaTypeAudi      | 音频类型。 |
| HWMUISDKMediaTypeVide<br>O | 视频类型。 |

## 返回值

无

### 示例代码

```
- (void)startP2PConf {
   // 设置被叫信息
   HWMUISDKCalleeInfo *calleeInfo = [[HWMUISDKCalleeInfo alloc] init];
   calleeInfo.nickName = @"被叫姓名";
   calleeInfo.number = @"123456";
   calleeInfo.thirdUserId = @"123456";
   // 设置主叫信息
   HWMUISDKCallerInfo *callerInfo = [[HWMUISDKCallerInfo alloc] init];
   callerInfo.nickName = @"主叫姓名";
   HWMUISDKStartCallInfoModel *param = [[HWMUISDKStartCallInfoModel alloc] init];
   // 设置媒体类型
   param.mediaType = HWMUISDKMediaTypeVideo;
   param.calleeInfo = calleeInfo;
   param.callerInfo = callerInfo;
   // 调用SDK接口
   [[HWMSdk getOpenApi] startP2PConf:param callback:^(NSError * _Nullable error, 
HWMCreateConfResult * _Nullable result) {
     if (error) {
        NSLog(@"发起立即会议失败:%@", error.localizedDescription);
     } else {
        NSLog(@"发起立即会议成功");
     }
   }];
}
```
# **8.5.5** 会议管理

# **8.5.5.1** 预约会议

## **bookConf**

## 接口描述

该接口用于预约会议。

## 注意事项

- 1. 会议开始时间晚于当前时间。
- 2. 个人会议或者云会议室的时候要传入vmrId。
- 3. 携带与会者入会的时候需要传入attendee。
- <span id="page-786-0"></span>4. 开启自动录制会议时必须开启录制会议。
- 5. callback中的result返回会议详情信息 (**[HWMConfDetail](#page-792-0)**)。

## 方法定义

- (void)bookConf:(HWMOrderConfParam \*\_Nonnull)param callback:(\_Nonnull HWMSDKCompleteHandler)callback;

## 参数描述

### 表 **8-54** HWMOrderConfParam 参数说明

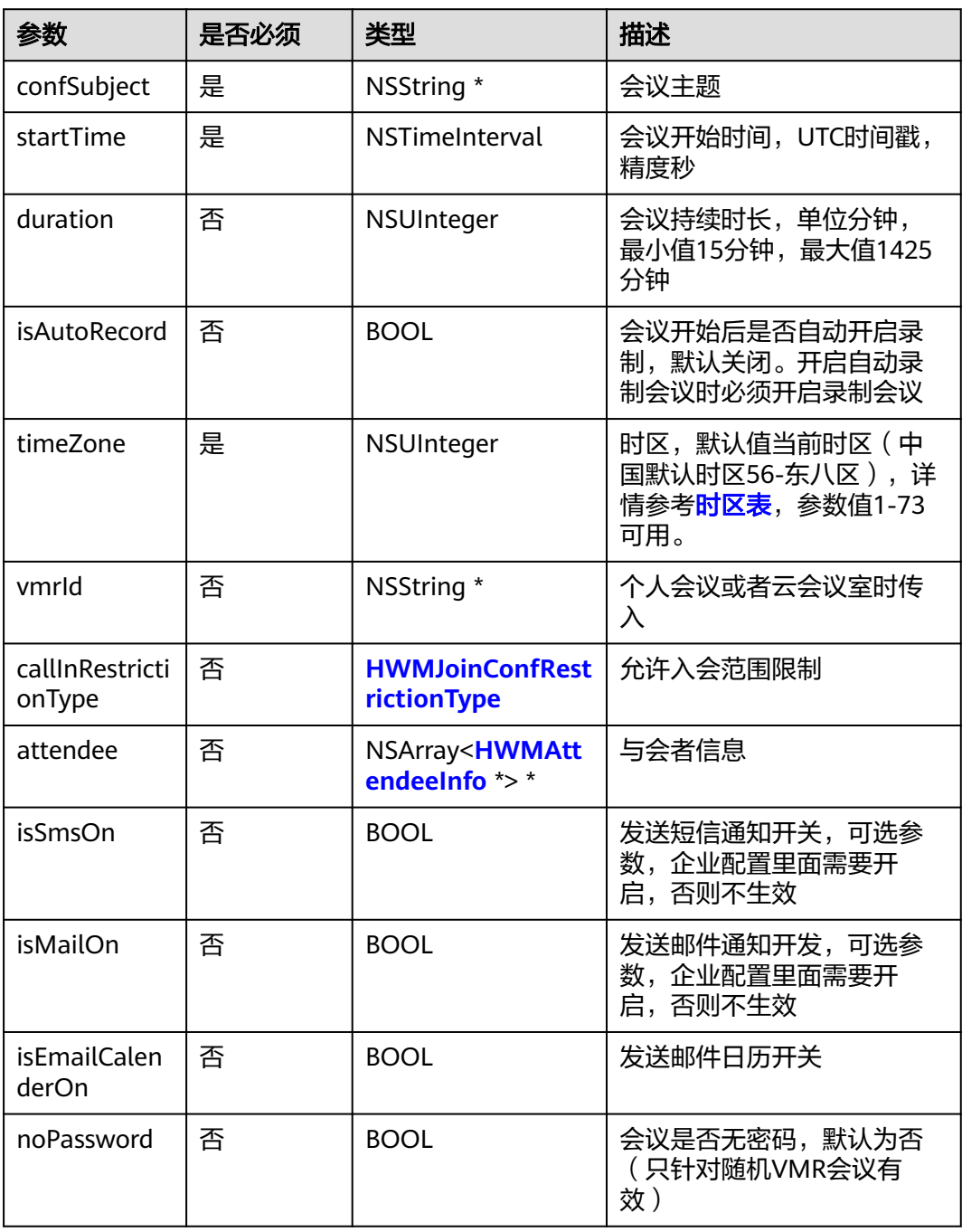

<span id="page-787-0"></span>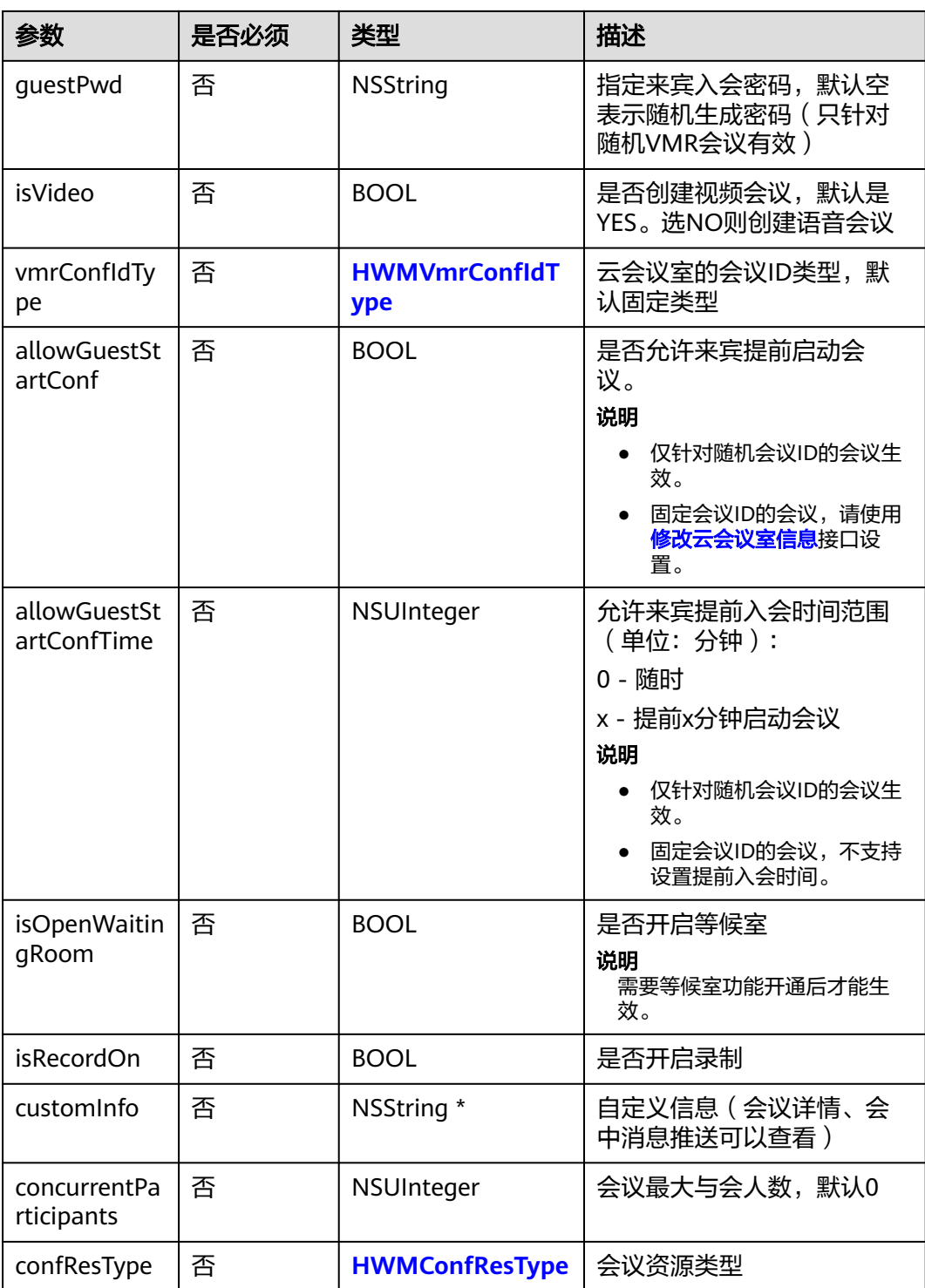

## 表 **8-55** 枚举 HWMJoinConfRestrictionType 说明

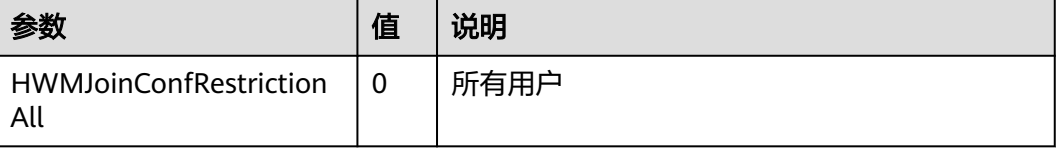

<span id="page-788-0"></span>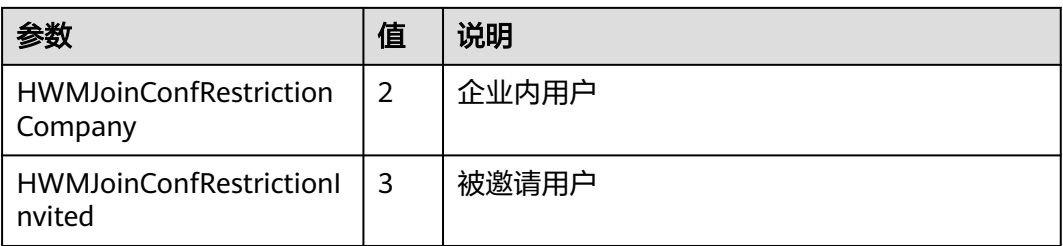

## 表 **8-56** HWMAttendeeInfo 参数说明

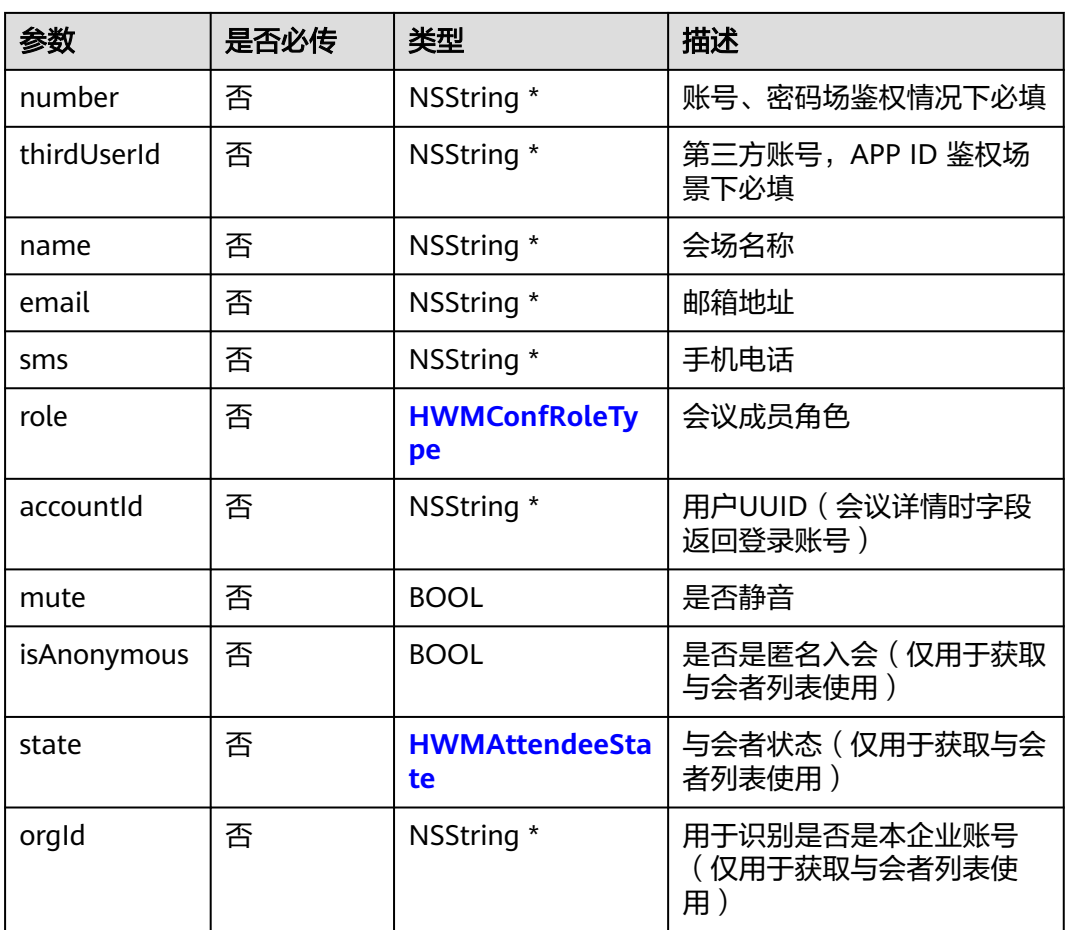

## 表 **8-57** 枚举 HWMConfRoleType 说明

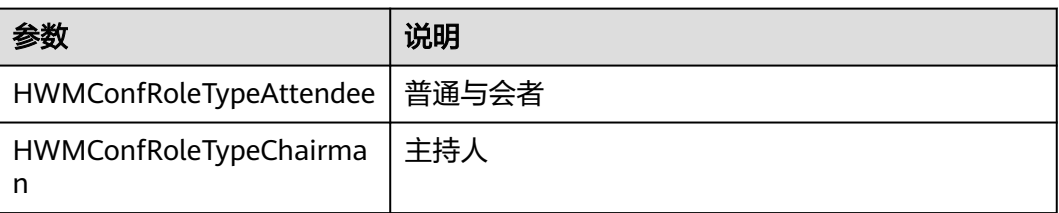

#### <span id="page-789-0"></span>表 **8-58** 枚举 HWMVmrConfIdType 说明

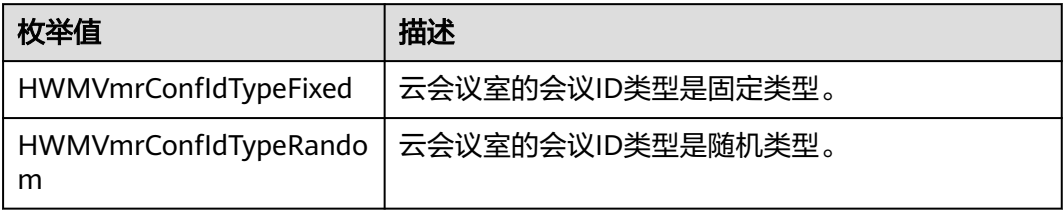

## 示例代码

```
/// 预约会议
- (void)bookConf {
 HWMOrderConfParam * param = [[HWMOrderConfParam alloc] init];
 param.confSubject = @"会议名称";
   param.startTime = 1598759580;
   param.duration = 15;
   param.isAutoRecord = NO;
   param.timeZone = 56;
   param.vmrId = @"";
   param.attendee = self.attenteeArr;
   param.callInRestrictionType = HWMCallRestrictionAll;
   [[HWMBizSdk getBizOpenApi] bookConf:param callback:^(NSError *_Nullable error, id _Nullable result) {
      if (error) {
        NSLog(@"预约会议失败:%@", error.localizedDescription);
      } else {
        NSLog(@"预约会议成功");
      }
   }];
}
```
# **8.5.5.2** 编辑会议

## **editConf**

### 接口描述

该接口用于编辑未开始的预约会议。

## 注意事项

- 1. 会议未开始前且自己是主持人才可以调用接口。
- 2. 预约会议中携带的与会者在编辑会议时需要传入userUuid(会议详情中每个与会 者带有该参数)。
- 3. 所有字段必填, 编辑修改的字段可来源于用户输入, 其他不想修改的属性通过会 议详情参数获取。

## 方法定义

- (void)editConf:(HWMOrderConfParam \*\_Nonnull)param callback:(\_Nonnull HWMSDKCompleteHandler)callback;

## 参数描述

#### 表 **8-59** HWMOrderConfParam 参数说明

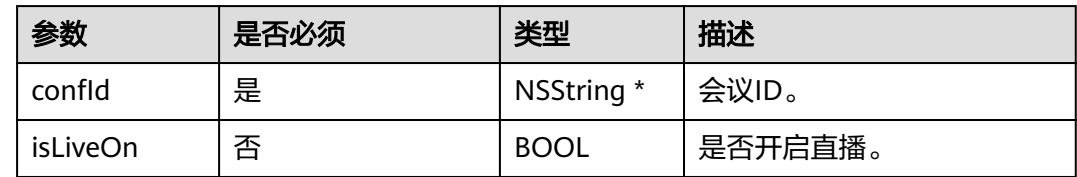

## 其余参数参见<mark>预约会议</mark>。

#### 示例代码

```
/// 编辑会议
- (void)editConf {
   HWMOrderConfParam * param = [[HWMOrderConfParam alloc] init];
   param.confSubject = @"会议名称";
   param.startTime = 1598759580;
   param.duration = 15;
   param.isAutoRecord = NO;
   param.timeZone = 56;
   param.vmrId = @"";// vmr会议需要传入vmrId
   param.callInRestrictionType = HWMCallRestrictionAll;
  param.config = @ "986927771": [[HWMBizSdk getBizOpenApi] editConf:param callback:^(NSError *_Nullable error, id _Nullable result) {
     if (error) {
        NSLog(@"编辑会议失败:%@", error.localizedDescription);
     } else {
        NSLog(@"编辑会议成功");
      }
   }];
}
```
## **8.5.5.3** 会议列表

## **getConfList**

## 接口描述

该接口用于获取会议列表。

#### 注意事项

1. 已登录状态,首次收到会议列表通知之后,调用才有效,否则返回为空的列表。

#### 方法定义

- (NSArray<HWMConfListItemInfo \*> \*)getConfList;

## 参数描述

#### 表 **8-60** HWMConfListItemInfo 参数说明

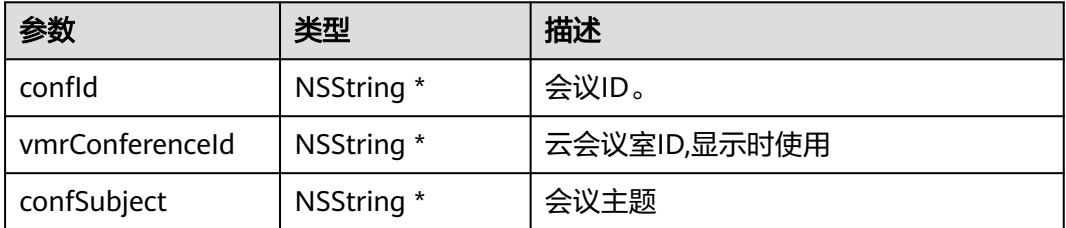

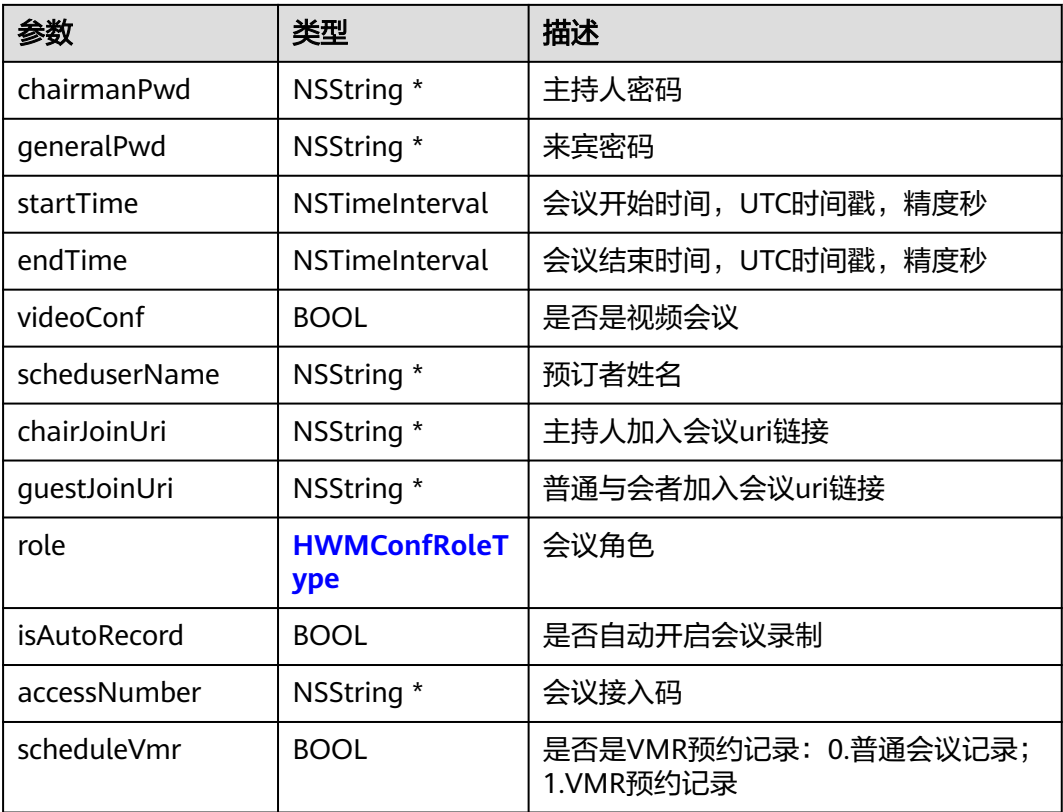

## 表 **8-61** 枚举 HWMConfRoleType 说明

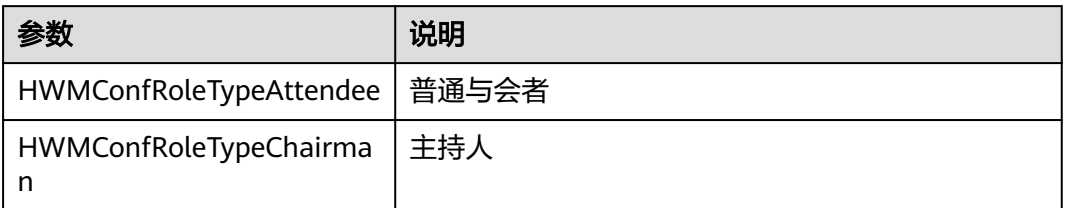

## 示例代码

```
/// 会议列表
[[HWMBizSdk getBizOpenApi] getConfList];
```
# **8.5.5.4** 会议详情

# **getConfDetail**

## 接口描述

该接口用于获取会议详情。

## 注意事项

无

## 方法定义
<span id="page-792-0"></span>- (void)getConfDetail:(NSString \*)confId completeHandler:(HWMSDKConfInfoCompleteHandler)handler;

#### 参数描述

## HWMConfDetail参数说明,继承于**[HWMConfListItemInfo](#page-790-0)**

### 表 **8-62** HWMConfDetail 参数说明,继承于 HWMConfListItemInfo

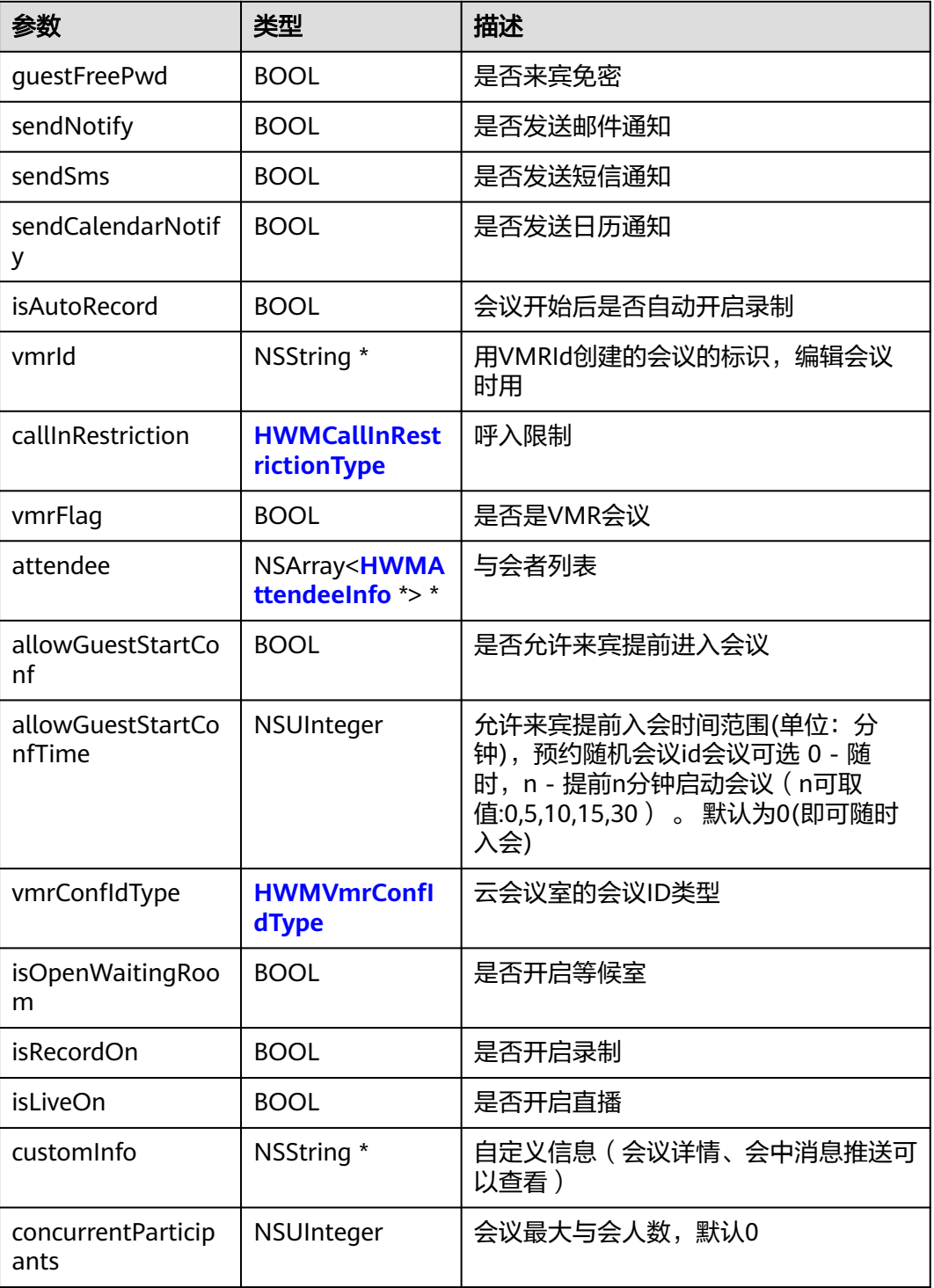

## 示例代码

```
/// 获取会议详情
- (void)getConfDetail {
   [[HWMBizSdk getBizOpenApi] getConfDetail:@"986927771" completeHandler:^(NSError * _Nullable 
error, HWMConfDetail * _Nullable result) {
      if (error) {
        NSLog(@"%@", error.localizedDescription);
      } else {
        NSLog(@"获取会议详情成功");
      }
   }];
}
```
# **8.5.5.5** 取消会议

# **cancelConf**

### 接口描述

该接口用于取消未开始的会议。

### 注意事项

1. 只有主持人可以取消会议

### 方法定义

- (void)cancelConf:(NSString \*\_Nonnull)confId callback:(\_Nonnull HWMSDKCompleteHandler)callback;

### 参数描述

### 表 **8-63** 参数说明

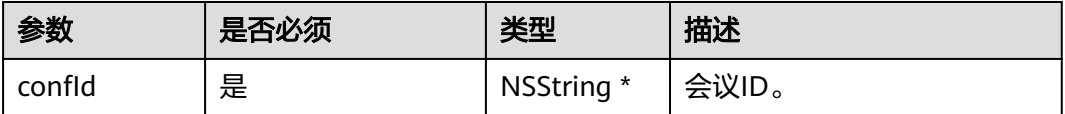

# 示例代码

```
/// 取消会议
- (void)cancelConf {
   [[HWMBizSdk getBizOpenApi] cancelConf:@"986927771" callback:^(NSError * _Nullable error, id 
_Nullable result) {
      if (error) {
        NSLog(@"%@",error.localizedDescription);
      } else {
        NSLog(@"取消会议成功");
      }
   }];
}
```
# **8.5.5.6** 云会议室列表

## **getVmrList**

## 接口描述

该接口用于获取云会议室列表。

### 注意事项

# 无

# 方法定义

### 已废弃接口:

- (void)getVmrList:(\_Nonnull HWMSDKVmrListCompleteHandler)callback;

新接口:

- (void)getVmrInfoList:(\_Nonnull HWMSDKVmrInfoListCompleteHandler)callback;

## 参数描述

### 表 **8-64** HWMVmrInfoListModel 参数说明

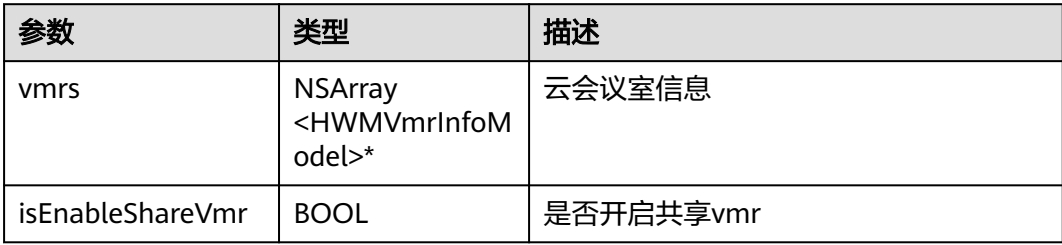

## 表 **8-65** HWMVmrInfoModel 参数说明

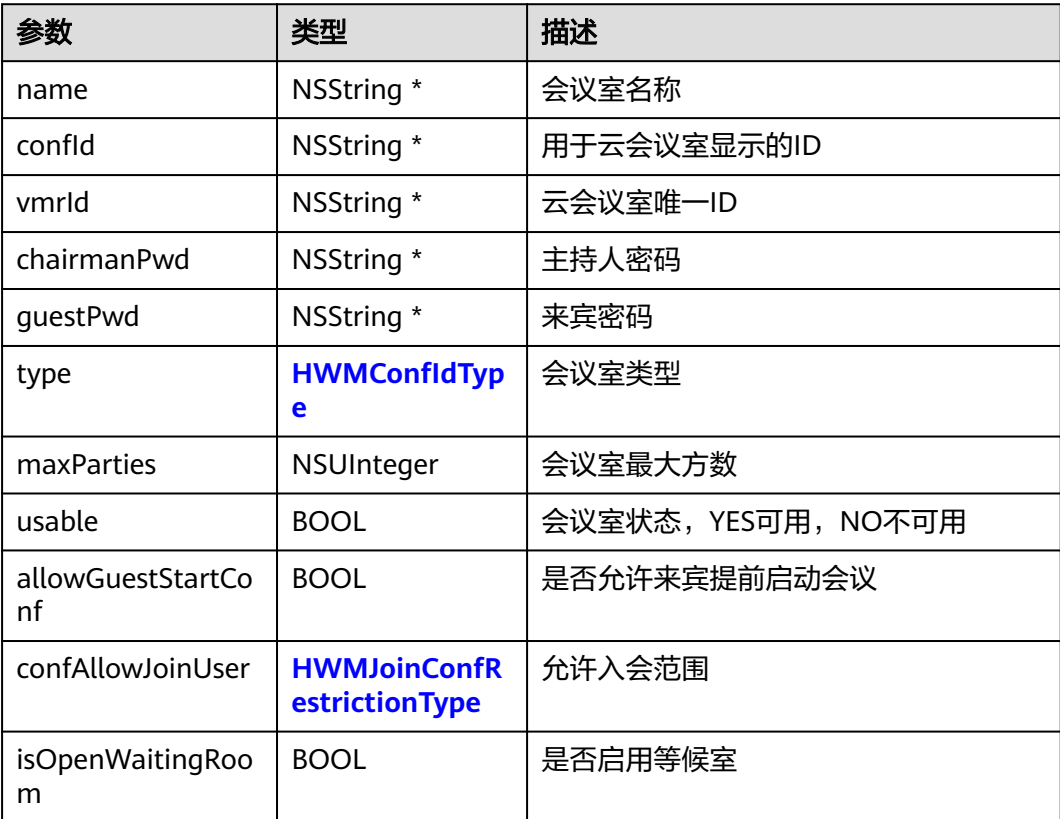

### <span id="page-795-0"></span>表 **8-66** 枚举 HWMConfIdType 说明

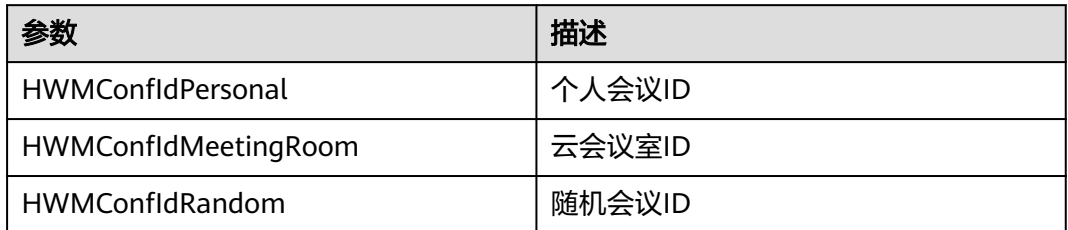

### 表 **8-67** 枚举 HWMJoinConfRestrictionType 说明

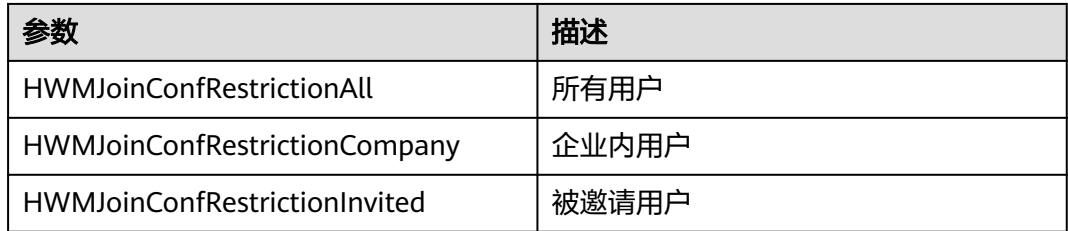

## 示例代码

```
/// 获取云会议室列表
```

```
- (void)getVmrList {
```
 [[HWMBizSdk getBizOpenApi] getVmrList:^(NSError \* \_Nullable error, NSArray<HWMVmrInfoModel \*> \* \_Nullable result) { if (error) {

```
 NSLog(@"获取成功");
```

```
 } else {
   NSLog(@"获取失败");
 }
```

```
 }];
```
# **8.5.5.7** 修改云会议室信息

}

# **changeVmrInfo**

## 接口描述

该接口用于修改云会议室信息。

## 注意事项

1. 尽量只修改来宾密码

## 方法定义

- (void)changeVmrInfo:(HWMModifyVMRParam \*)info callback:(\_Nonnull HWMSDKCompleteHandler)callback;

## 参数描述

### 表 **8-68** HWMModifyVMRParam 参数说明

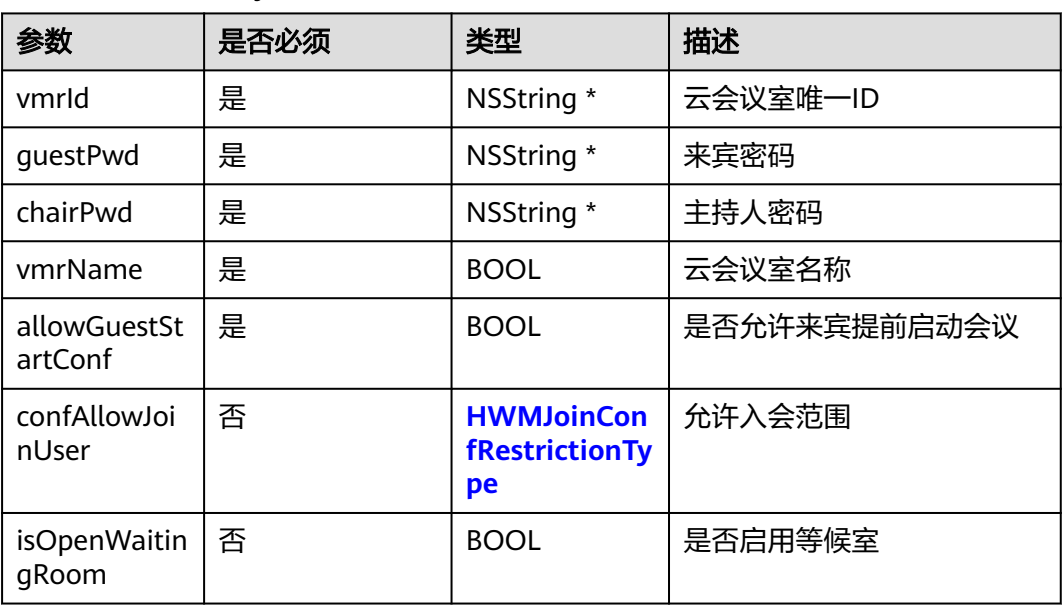

表 **8-69** 枚举 HWMJoinConfRestrictionType 说明

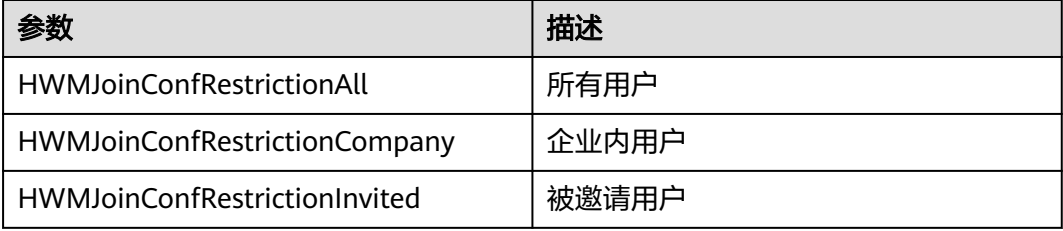

## 示例代码

```
/// 修改云会议信息
- (void)changeVmrInfo {
   HWMModifyVMRParam * vmrInfo = [[HWMModifyVMRParam alloc] init];
   vmrInfo.guestPwd = getGuestPwd();
   vmrInfo.chairPwd = getChairPwd();
   vmrInfo.vmrName = @"云会议室名称"
   vmrInfo.vmrId = @"8a8d0d8a718d87d50171a9f6b8de0f40";
   vmrInfo.allowGuestStartConf = YES;
   [[HWMBizSdk getBizOpenApi] changeVmrInfo:vmrInfo callback:^(NSError * _Nullable error, id _Nullable 
result) {
      if (error) {
        NSLog(@"%@", error.localizedDescription);
      } else {
        NSLog(@"修改成功");
      }
   }];
}
```
# **8.5.5.8** 预约周期会议

# **bookCycleConf**

# 接口描述

<span id="page-797-0"></span>该接口用于预约周期会议。

### 注意事项

- 不在登录状态下,不应调用该接口。
- 会议开始时间必须晚于当前时间,会议时长应大于15分钟。
- 个人会议或者云会议室的时候要传入vmrId。
- 携带与会者入会的时候需要传入attendees。
- 周期会议最大跨度一年,会议数量不超过50,超过则只预约前50个会议
- callback中的result返回会议详情信息(**[HWMConfDetail](#page-792-0)**)

## 方法定义

- (void)bookCycleConf:(HWMBookCycleConfParam \*\_Nonnull)param callback:(\_Nonnull HWMSDKCompleteHandler)callback;

## 参数描述

### 表 **8-70** HWMBookCycleConfParam 参数说明

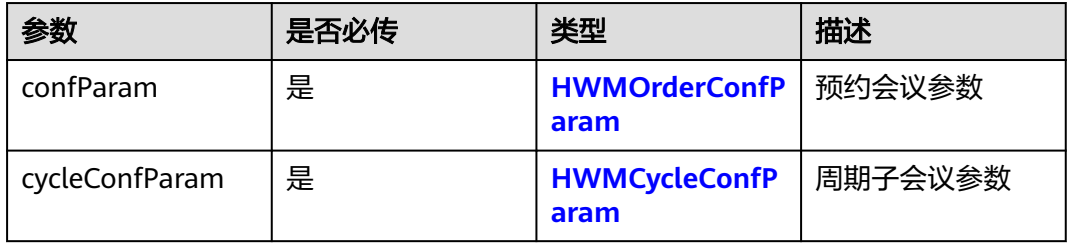

### 表 **8-71** HWMCycleConfParam 参数说明

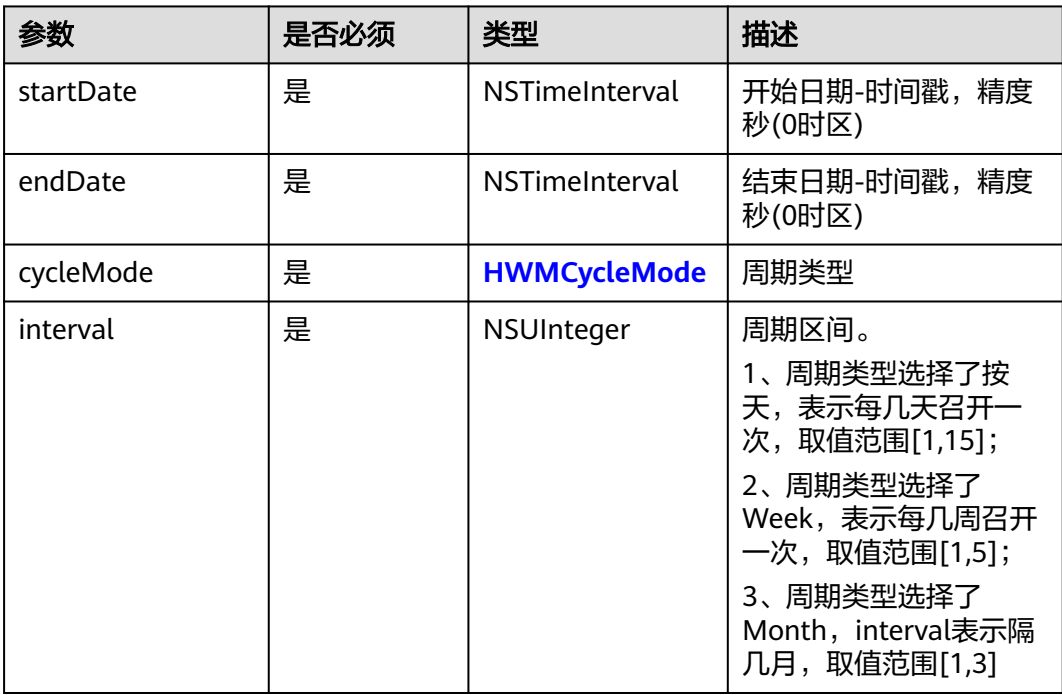

<span id="page-798-0"></span>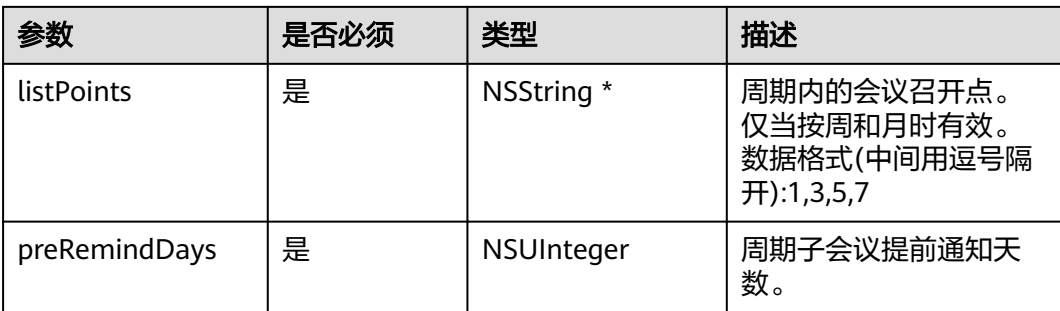

### 表 **8-72** 枚举 HWMCycleMode 说明

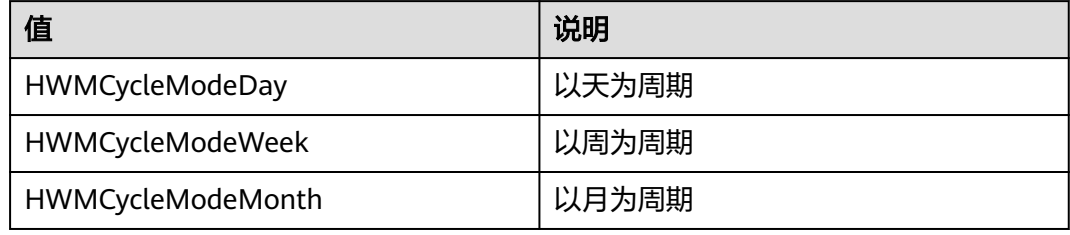

### 示例代码

```
/// 预约周期会议
```

```
- (void)bookCycleConf{
   HWMOrderConfParam * orderConfParam = [[HWMOrderConfParam alloc] init];
   orderConfParam.confSubject = @"我的预约会议";
   orderConfParam.isAutoRecord = YES;
   orderConfParam.startTime = 1633017600; //utc时间戳,单位秒,如果获取的时间是本地时间,需要转换成
utc时间
   orderConfParam.duration = 30; //会议持续时长(分钟)
   orderConfParam.timeZone = 56;
   orderConfParam.callInRestrictionType = HWMCallRestrictionAll;
  HWMAttendeeInfo * attendeeInfo = [[HWMAttendeeInfo alloc] init];
   attendeeInfo.name = @"Mike";
   attendeeInfo.number = @"+991116003543";
   attendeeInfo.isMute = YES;
   orderConfParam.attendee = @[attendeeInfo];
   HWMCycleConfParamModel * cycleConfParamModel = [[HWMCycleConfParamModel alloc] init];
   cycleConfParamModel.startDate = 1633017600; //utc时间戳,单位秒,如果获取的时间是本地时间,需要转
换成utc时间;
   cycleConfParamModel.endDate = 1636560000;
   cycleConfParamModel.cycleType = HWMSDKCycleTypeWeek;
   cycleConfParamModel.preRemindDays = 1;
   HWMBookCycleConfParam *param = [[HWMBookCycleConfParam alloc] init];
   param.confParam = orderConfParam;
   param.cycleConfParam = cycleConfParamModel;
   [[HWMBizSdk getBizOpenApi] bookCycleConf:param callback:^(NSError * _Nullable error, id _Nullable 
result) {
     if (!error) {
        NSLog(@"book cycle conf success");
     }else{
        NSLog(@"book cycle conf fail errorCode : %zd",error.code);
     }
   }];
```
}

# **8.5.5.9** 编辑周期会议

# **editCycleConf**

## 接口描述

该接口用于编辑周期会议。

### 注意事项

- 1. 该接口在已登录状态下才能调用。
- 2. 所有字段必填,编辑修改的字段可来源于用户输入,其他不想修改的属性一定要 取会议详情对应字段来赋值。

### 方法定义

- (void)editCycleConf:(HWMBookCycleConfParam \*\_Nonnull)param callback:(\_Nonnull HWMSDKCompleteHandler)callback

### 参数描述

### 表 **8-73** HWMBookCycleConfParam 参数说明

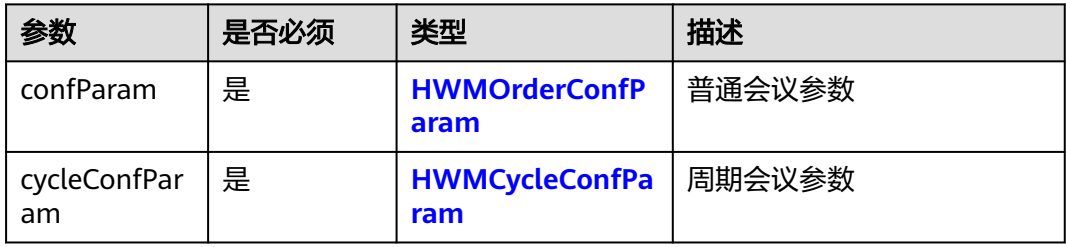

## 示例代码

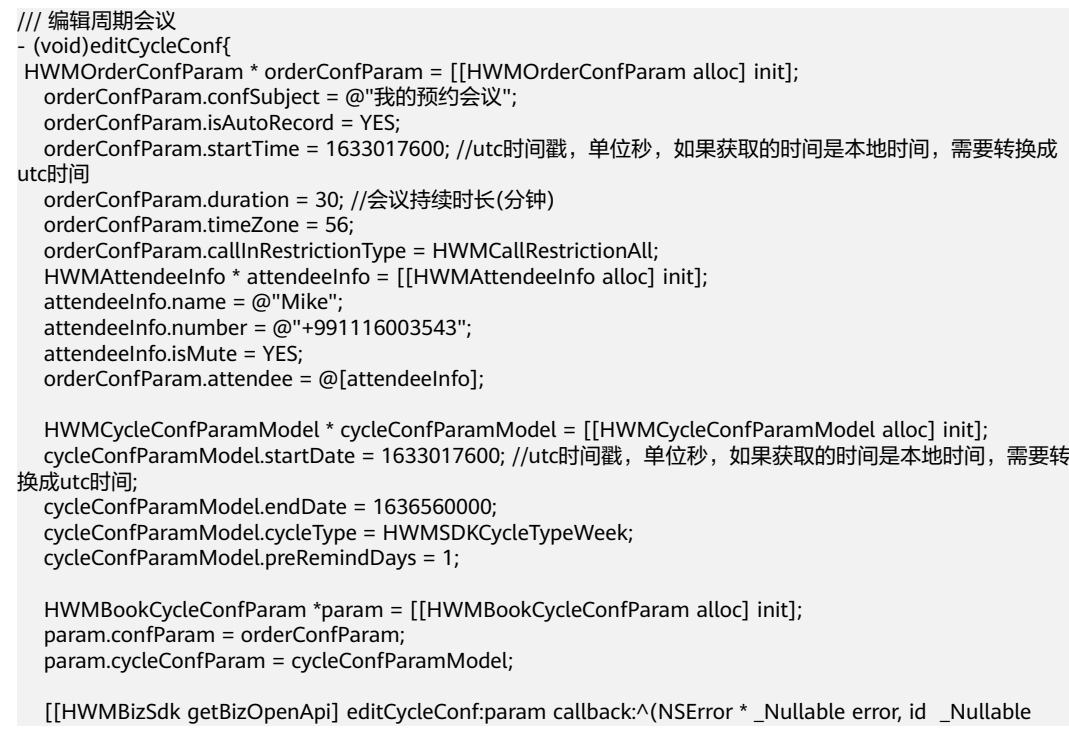

```
result) {
      if (!error) {
         NSLog(@"book cycle conf success");
      }else{
         NSLog(@"book cycle conf fail errorCode : %zd",error.code);
      }
   }];
```
# **8.5.5.10** 取消周期会议

}

## **cancelCycleConf**

### 接口描述

该接口用于取消至少还有一场子会议未开始的周期会议。

### 注意事项

- 1. 该接口在登录状态下才能调用。
- 2. 最后一场子会议未开始前可以调用接口,开始后调用则无效。

#### 方法定义

- (void)cancelCycleConf:(NSString \*\_Nonnull)confId callback:(\_Nonnull HWMSDKCompleteHandler)callback;

#### 参数描述

#### 表 **8-74** 参数说明

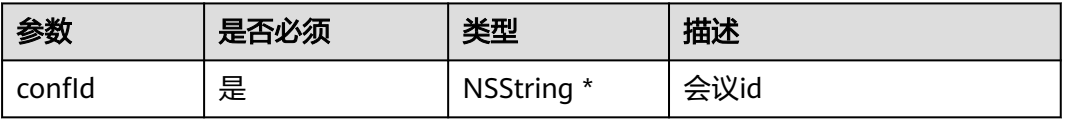

### 示例代码

```
/// 取消周期会议
- (void)cancelCycleConf {
   NSString *confId = "989156631";
   [[HWMBizSdk getBizOpenApi] cancelCycleConfWithParam:cancelParam callback:^(NSError * _Nullable 
error, id _Nullable result) {
     NSString *tips = !error ? @"取消周期会议成功" : @"取消周期会议失败";
     NSLog(@"%@",tips); 
   }];
}
```
# **8.5.5.11** 编辑周期子会议

## **editSubCycleConf**

### 接口描述

该接口用于编辑周期子会议。

#### 注意事项

1. 该接口在已登录状态下才能调用。

### 方法定义

- (void)editSubCycleConf:(HWMSDKModifySubCycleConfParamModel \*\_Nonnull)param callback:(\_Nonnull HWMSDKCompleteHandler)callback;

### 参数描述

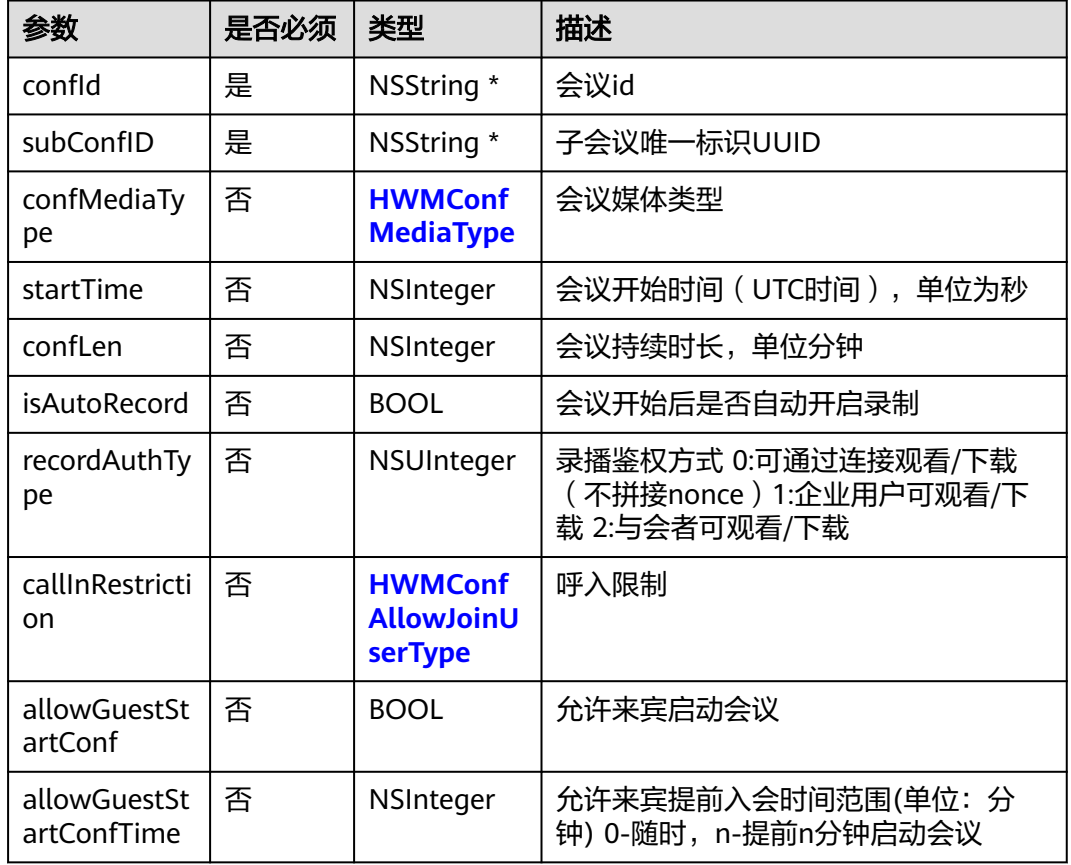

### 表 **8-75** HWMSDKModifySubCycleConfParamModel 参数说明

## 表 **8-76** 枚举 HWMConfMediaType 说明

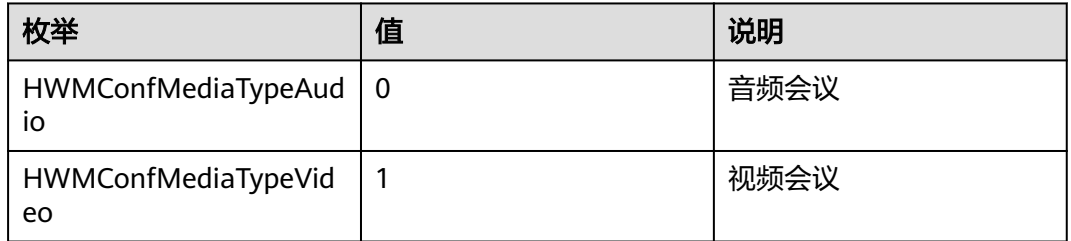

## 表 **8-77** 枚举 HWMConfAllowJoinUserType 说明

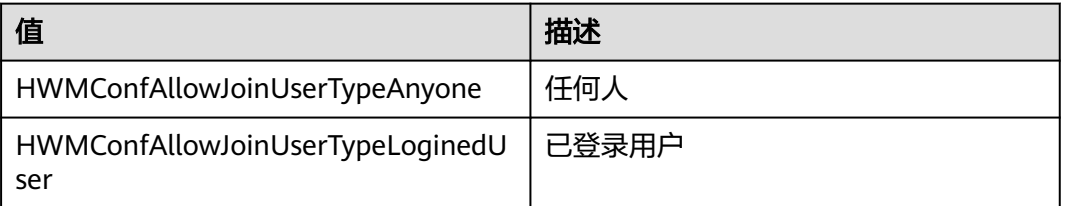

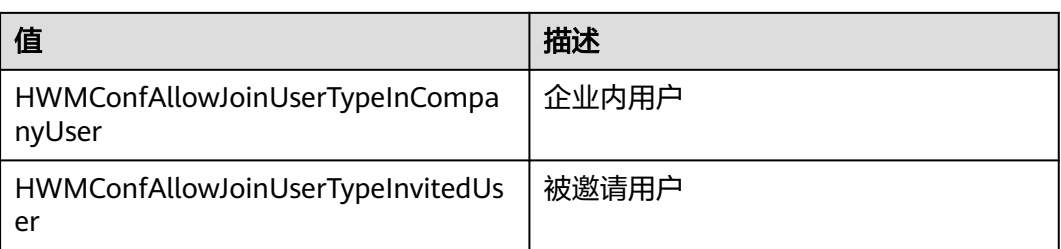

## 示例代码

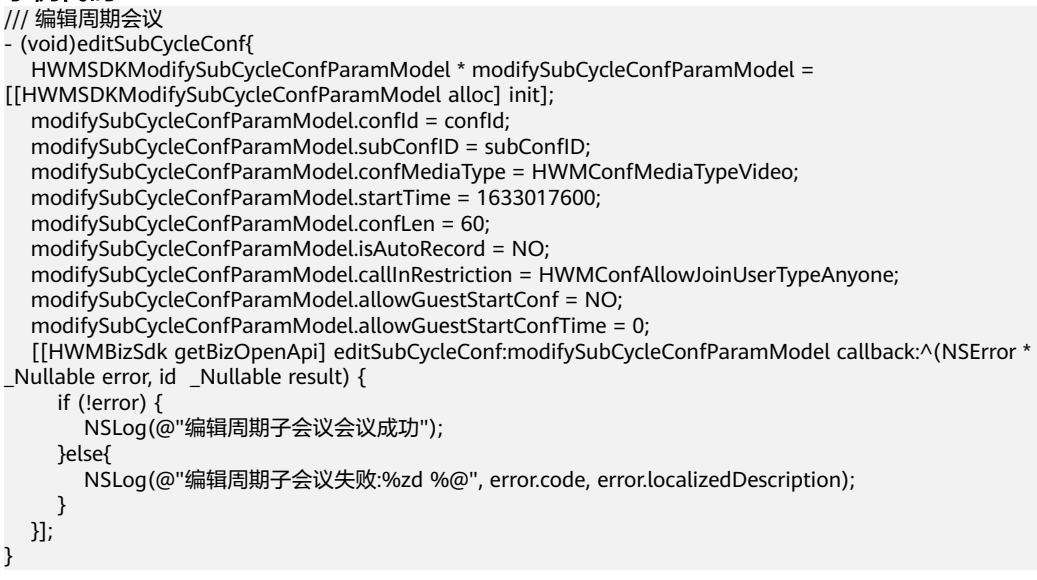

# **8.5.5.12** 取消周期子会议

# **cancelSubCycleConf**

## 接口描述

该接口用于取消未开始的周期子会议。

## 注意事项

- 1. 该接口在登录状态下才能调用。
- 2. 子会议未开始前可以调用接口,开始后调用则无效。

### 方法定义

- (void)cancelSubCycleConf:(HWMSDKCancelSubCycleConfParamModel \*\_Nonnull)param callback: (\_Nonnull HWMSDKCompleteHandler)callback

### 参数描述

表 **8-78** HWMSDKCancelSubCycleConfParamModel 参数说明

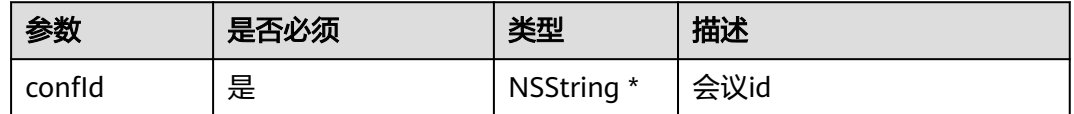

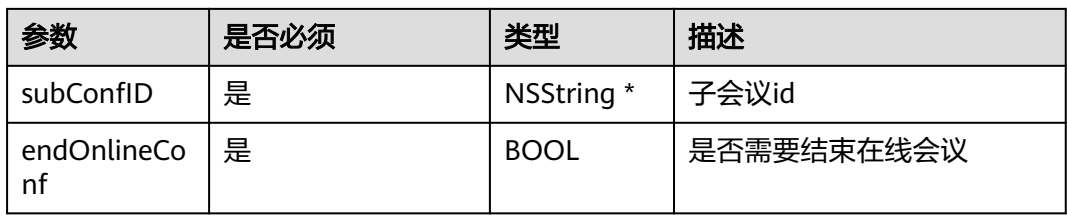

### 示例代码

```
/// 取消周期子会议
- (void)confirmCancelSubConf {
   HWMSDKCancelSubCycleConfParamModel *cancelParma = [[HWMSDKCancelSubCycleConfParamModel 
alloc] init];
  cancelParma.confId = confId;
   cancelParma.subConfID = subConfID;
   cancelParma.endOnlineConf = YES;
   [[HWMBizSdk getBizOpenApi] cancelSubCycleConf:cancelParma callback:^(NSError * _Nullable error, id 
_Nullable result) {
     NSString *tips = !error ? @"取消会议成功" : @"取消会议失败";
     NSLog(@"%@",tips); 
   }];
}
```
# **8.5.6** 获取会议信息

# **8.5.6.1** 获取与会者列表

## **getAttendeeList**

### 接口描述

该接口用于获取会议中与会者列表。

### 注意事项

1. 只能在会议中使用

### 方法定义

- (NSArray <HWMAttendeeInfo \*> \*)getAttendeeList;

### 参数描述

#### **[HWMAttendeeInfo](#page-788-0)**参数说明

#### 表 **8-79** 枚举 HWMAttendeeState 说明

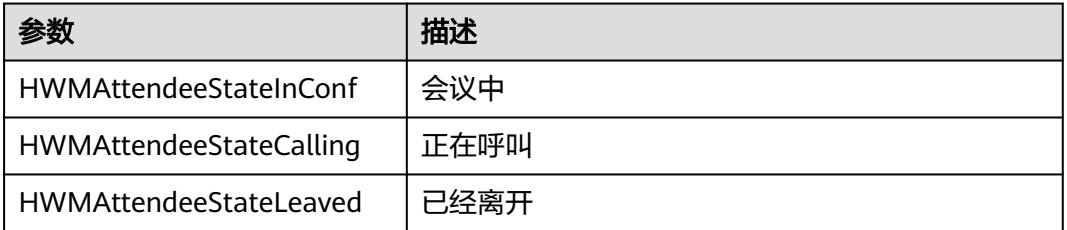

## 示例代码

/// 获取与会者列表 [[HWMBizSdk getBizOpenApi] getAttendeeList];

# **8.5.6.2** 获取观众列表

## **getAudienceList**

### 接口描述

该接口用于获取网络研讨会中观众列表。

### 注意事项

- 1. 只能在网络研讨会中使用
- 2. 观众身份(可以通过会议详情消息推送获取)不能使用此接口

### 方法定义

- (NSArray <HWMAttendeeInfo \*> \*)getAudienceList;

### 参数描述

### **[HWMAttendeeInfo](#page-788-0)**参数说明

### 示例代码

/// 获取观众列表 [[HWMBizSdk getBizOpenApi] getAudienceList];

# **8.5.6.3** 获取用户状态

### **getUserState**

### 接口描述

该接口用于获取用户当前的状态(是否在会议中)。

### 注意事项

无

## 方法定义

- (HWMUserState)getUserState;

### 参数描述

#### 表 **8-80** 枚举 HWMUserState 说明

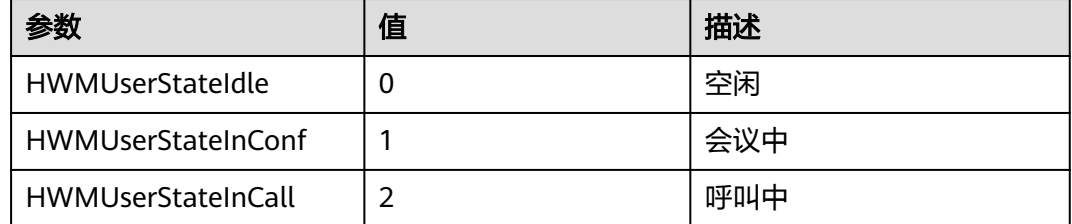

### <span id="page-805-0"></span>返回值

无

## 示例代码

[[HWMSdk getOpenApi] getUserState];

# **8.5.6.4** 判断自己是否是主持人

# **selfIsChairMan**

### 接口描述

该接口用于判断自己当前是否是主持人。

### 注意事项

1. 只有是主持人的时候才返回YES,没有进去会议时也会返回NO;

### 方法定义

- (BOOL)selfIsChairMan;

## 参数描述

无

## 示例代码

/// 判断自己是否是主持人 [[HWMBizSdk getBizOpenApi] selfIsChairMan];

# **8.5.7** 音视频数据流

# **8.5.7.1** 获取音频流

# **setAudioRawDataOutputConfig**

### 接口描述

该接口用于获取音频数据流。

## 注意事项

调用该接口且传入参数为YES时,实际业务处理结果会在对应的通知(<mark>音频数据流</mark>)中 返回。

在初始化后就可以调用此接口,创建或加入会议后就会有通知。

## 方法定义

- (void)setAudioRawDataOutputConfig:(BOOL)enable;

## 参数描述

传入YES为开启,NO为不开启,默认为不开启。

## 返回值

## 无

## 示例代码

[[HWMBizSdk getBizOpenApi] setAudioRawDataOutputConfig:YES];

# **8.6** 通知参考

# 注意事项,使用前必看

1. 需要使用通知方法时,必须注册代理对象。

两种方式:

- a. 初始化时, 对HWMOpenSDKConfiq对象的属性赋值 HWMOpenSDKConfig \*config = [[HWMOpenSDKConfig alloc] init]; //示例根据需求使用对应代理 config.globalHandler = [NotifyMessageHandler sharedInstance];
- b. 使用前使用[HWMSdk getSdkConfig]获取初始化对象给属性赋值 //示例根据需求使用对应代理 [HWMSdk getSdkConfig].globalHandler = [NotifyMessageHandler sharedInstance];
- 2. 代理方法必须写在代理对象中
- 3. 使用代理时保证代理对象存在

# **8.6.1** 注意事项,使用通知前请查看

1. 需要使用通知方法时,必须注册代理对象。

两种单代理注册方式:

- a. 初始化时,对HWMOpenSDKConfig对象的属性赋值 HWMOpenSDKConfig \*config = [[HWMOpenSDKConfig alloc] init]; //示例根据需求使用对应代理 config.confSettingHandler = [NotifyMessageHandler sharedInstance];
- b. 使用前使用[HWMSdk getSdkConfig]获取初始化对象给属性赋值 //示例根据需求使用对应代理 [HWMSdk getSdkConfig].confSettingHandler = [NotifyMessageHandler sharedInstance];

多代理注册方式:

- a. 订阅代理 //示例根据需求使用对应代理 HWMOpenSDKConfig \*config = [HWMSdk getSdkConfig].confSettingHandler; [config subscribeGlobalNotificationHandler:[NotifyMessageHandler sharedInstance]];
- b. 取消订阅 HWMOpenSDKConfig \*config = [HWMSdk getSdkConfig].confSettingHandler; //示例根据需求使用对应代理 [config unsubscribeGlobalNotificationHandler:[NotifyMessageHandler sharedInstance]];
- 2. 代理方法必须写在代理对象中
- 3. 使用代理时保证代理对象存在

# **8.6.2** 账号状态变更通知

## **8.6.2.1** 账号被踢出

### 通知描述

收到该通知时,表示当前使用的账号被其他终端踢出,退出登录状态,需要重新登 录。如果需要继续操作,需要重新调用登录接口。

### 方法定义

- (void)onKickedOut;

示例代码

/// 被挤下线

- (void)onKickedOut {

 NSLog(@"您的账号已在其他端登录"); }

## 注意事项

1. SDK初始化时订阅HWMNotifyHandler代理对象或者在需要处理的界面设置代理 对象。

# **8.6.3** 企业配置信息通知

# **8.6.3.1** 企业配置信息

## 通知描述

登录成功后,收到该通知,下发登录的企业配置信息。

# 方法定义

- (void)onCorpConfigNotify:(HWMCorpConfigInfo \*)corpConfig;

#### 示例代码

```
- (void)onCorpConfigNotify:(HWMCorpConfigInfo *)corpConfig {
   if (corpConfig.hasSMSPerm) {
     NSLog(@"有发送短信通知权限");
   }
   if (corpConfig.hasRecordPerm) {
     NSLog(@"有会议录制权限");
   }
   if (corpConfig.hasPstnPerm) {
     NSLog(@"有PSTN外呼权限");
   }
}
```
## 注意事项

1. SDK初始化时订阅HWMNotifyHandler代理对象或者在需要处理的界面设置代理 对象。

# 参数描述

### 表 **8-81** 参数说明

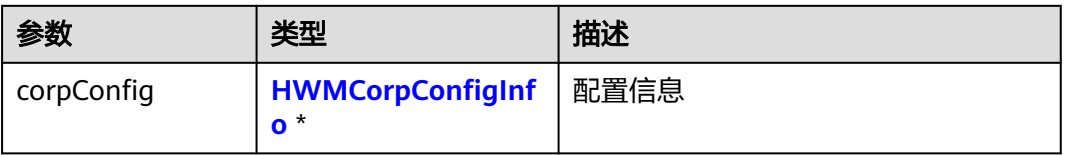

### 表 **8-82** HWMCorpConfigInfo 说明

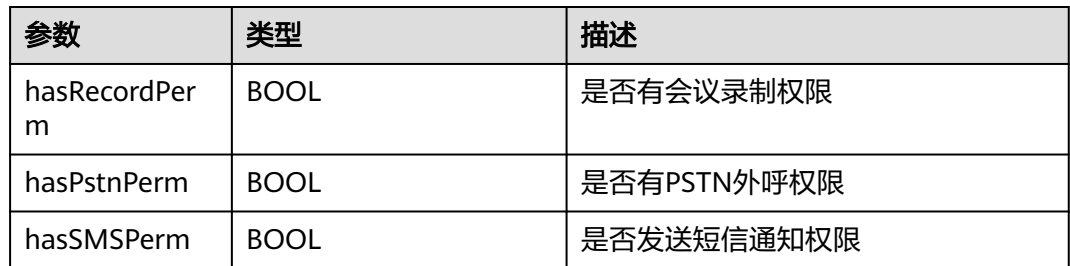

# **8.6.4** 会议来电设置设备状态通知

# **8.6.4.1** 设置麦克风状态通知

# 通知描述

会议来电时收到该通知时,需要接入者返回是否打开麦克风。若不实现,默认开启。

# 方法定义

- (BOOL)isOpenMicrophoneIncoming;

示例代码

```
- (BOOL)isOpenMicrophoneIncoming {
   return YES;
}
```
# 注意事项

1. SDK初始化时设置confSettingHandler代理对象或者在需要处理的界面设置代理对 象。

# **8.6.4.2** 设置摄像头状态通知

## 通知描述

会议来电时收到该通知时,需要接入者返回是否打开摄像头。若不实现,默认关闭。

# 方法定义

- (BOOL)isOpenCameraIncoming;

#### 示例代码

```
- (BOOL)isOpenCameraIncoming {
   return YES;
}
```
# 注意事项

1. SDK初始化时设置confSettingHandler代理对象或者在需要处理的界面设置代理对 象。

# **8.6.5** 联系人交互通知

# **8.6.5.1** 打开联系人选择窗口通知

# 通知描述

收到该通知时,接入方返回定制联系人,sdk打开联系人选择窗口。

# 方法定义

```
- (void)openContactSelectWindow:(nullable NSArray<HWMAttendeeInfo *> *)param scene:
(HWMSelectedContactScene *)scene
completeHander:(void(^)(NSArray<HWMAttendeeInfo *> *_Nullable result))handler;
```
#### 示例代码

```
/// 自定义联系人
- (void)openContactSelectWindow:(NSArray<HWMAttendeeInfo *> *)param scene:
(HWMSelectedContactScene)scene completeHander:(void (^)(NSArray<HWMAttendeeInfo *> * 
_Nullable))handler {
  HWMSelectContactViewController *contact = [[HWMSelectContactViewController alloc] init];
   [contact setSelectAttendeeInfoHandler:^(NSArray *attendees) {
      if (handler) {
        handler(attendees);
      }
   }];
   self.selectContactVC = contact;
   [self presentViewControllerAsModalWindow:contact];
}
```
## 注意事项

1. SDK初始化时设置contactUIHandler代理对象或者在需要处理的界面设置代理对 象。

# 参数描述

#### 表 **8-83** 参数说明

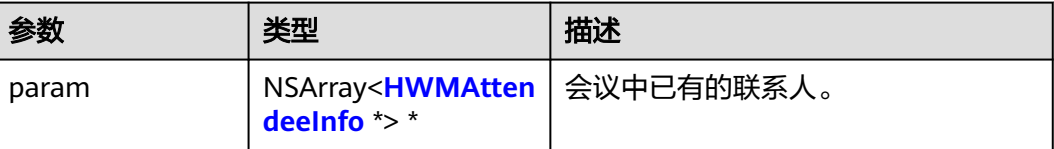

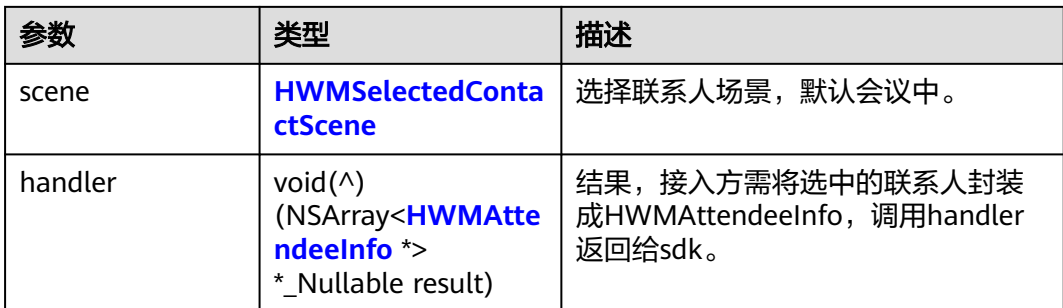

### 表 **8-84** 枚举 HWMSelectedContactScene 说明

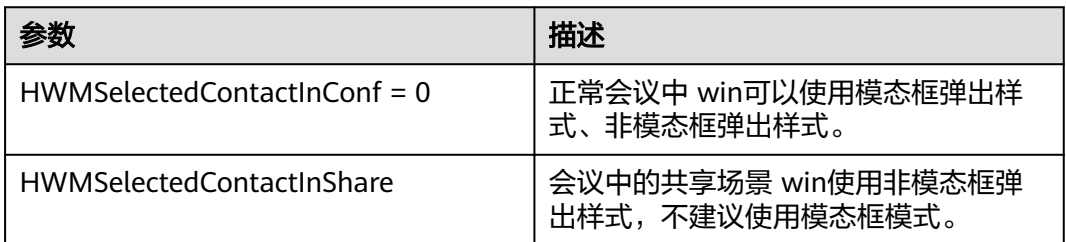

# **8.6.5.2** 关闭联系人选择窗口通知

# 通知描述

收到该通知时,接入端需要关闭联系人选择窗口。

# 方法定义

- (void)closeContactSelectWindow;

示例代码

```
/// 关闭选择联系人窗口
- (void)closeContactSelectWindow {
   if (self.selectContactVC) {
      [self.selectContactVC.view.window close];
   }
}
```
# 注意事项

1. SDK初始化时设置contactUIHandler代理对象或者在需要处理的界面设置代理对 象。

# **8.6.6** 会议交互通知

# **8.6.6.1 dock** 栏图标及共享时吸附图片通知

## 通知描述

收到该通知时,接入方需要返回图片。图片将作为视频通话时,视频窗口最小化dock 栏图标,以及共享情况下吸附窗口显示的图标。

# 方法定义

- (NSImage \*)videoWindowDockIcon;

#### 示例代码

}

```
/// 设置视频通话时 视频窗口最小化dock栏图标 以及共享情况下吸附窗口显示的图标
- (NSImage *)videoWindowDockIcon {
  return [NSImage imageNamed:@"iconMeeting"];
```
## 注意事项

1. SDK初始化时设置confUIHandler代理对象或者在需要处理的界面设置代理对象。

# **8.6.7** 用户头像通知

# **8.6.7.1** 获取用户图像通知

## 通知描述

收到该通知时,接入方需要返回用户唯一标识对应的头像。

# 方法定义

- (void)downloadHeadPortraitWithThirdAccount:(NSString \*)thirdAccount account:(NSString \*)account number:(nonnull NSString \*)number completionBlock:(void(^)(NSError \*\_Nullable error, NSString \*\_Nullable headImagePath))completionBlock;

#### 示例代码

```
- (void)downloadHeadPortraitWithThirdAccount:(NSString *)thirdAccount account:(NSString *)account 
number:(NSString *)number completionBlock:(void (^)(NSError * _Nullable, NSString * 
_Nullable))completionBlock {
  NSLog(@"thirdAccount:%@ -- account:%@ -- number:%@", thirdAccount, account, number);
   if (completionBlock) {
      /// 将图片路径返回给SDK
     NSInteger index = arc4random() % 3;
      NSString *path = [[NSBundle bundleForClass:[self class]] pathForResource:[NSString 
stringWithFormat:@"head_icon_%lu", index] ofType:@"png"];
      completionBlock(nil, path);
   }
}
```
# 注意事项

1. SDK初始化时设置headPortraitApiHandler代理对象或者在需要处理的界面设置代 理对象。

# 参数描述

#### 表 **8-85** 参数说明

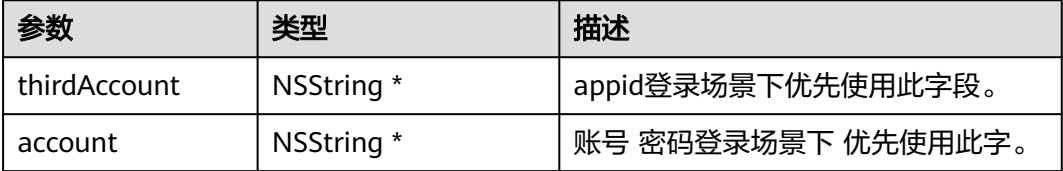

<span id="page-812-0"></span>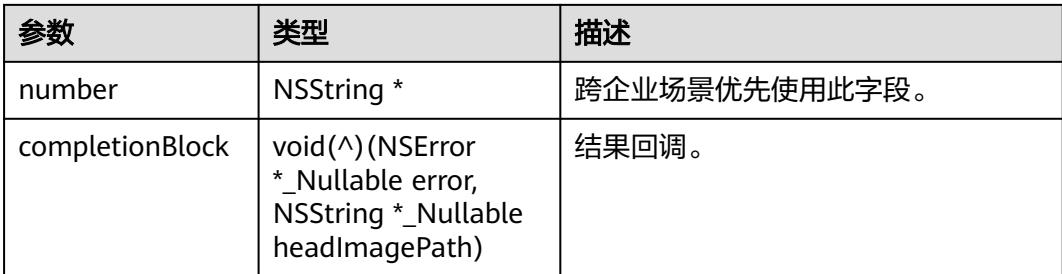

# **8.6.8** 社交分享通知

# **8.6.8.1** 会议信息分享通知

# 通知描述

收到该通知时,会返回用于分享会中状态的页面。会中鼠标至标题栏出现的分享页面 和大小等由外部指定。显示位置、 显示和隐藏时机内部控制 。原生实现使用此接口, 方便简单。

# 方法定义

- (NSView \*)socialShareView:(HWMConfStateInfo \*)confInfo;

示例代码

}

```
- (NSView *)socialShareView:(HWMConfStateInfo *)confDetail {
   if (!self.socialView) {
      self.socialView = [[HWMSocialView alloc] initWithFrame:NSMakeRect(0, 0, 500, 300)];
      self.socialView.wantsLayer = YES;
      self.socialView.layer.backgroundColor = [NSColor whiteColor].CGColor;
   }
   self.socialView.confDetail = confDetail;
   return self.socialView;
```
### 表 **8-86** 参数说明

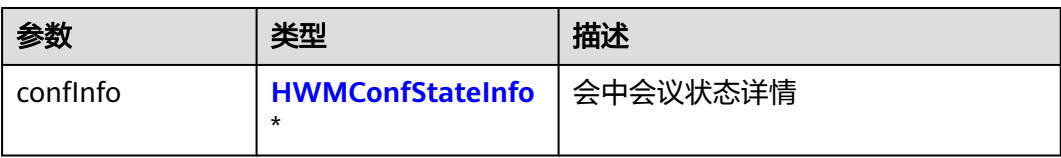

### 表 **8-87** HWMConfStateInfo 说明

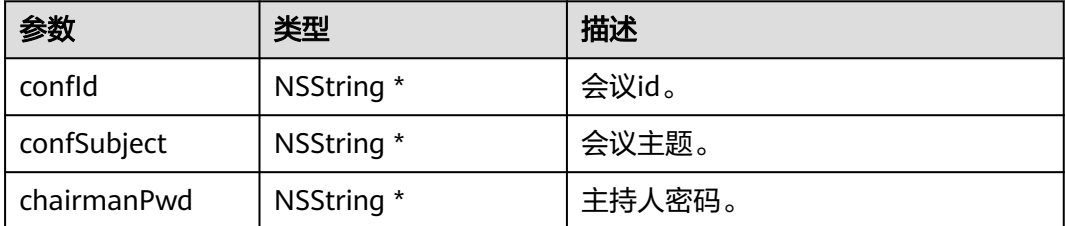

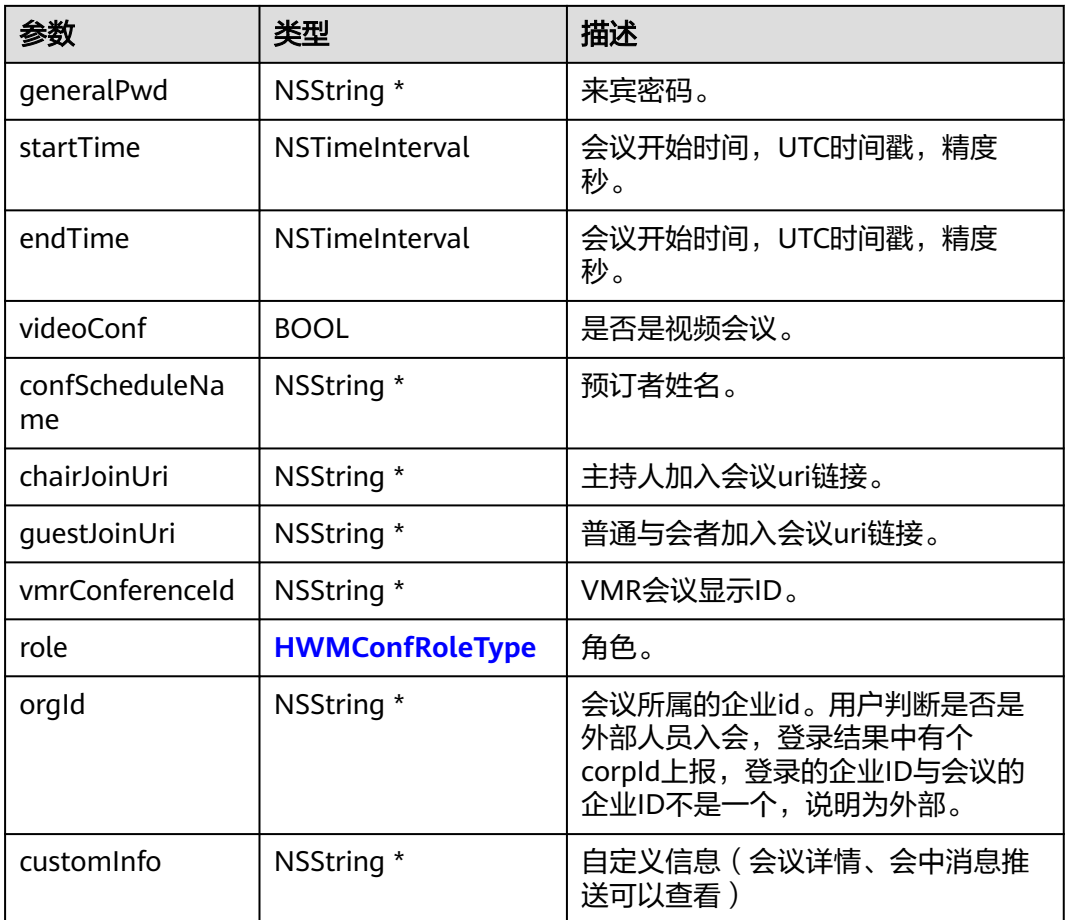

# 注意事项

1. SDK初始化时设置HWMSocialShareHandler代理对象或者在需要处理的界面设置 代理对象。

# **8.6.8.2** 自定义会议信息分享通知

# 通知描述

收到该通知时,外部展示会中状态分享页面。会中鼠标至标题出现分享View全部外部 控制,包括大小,显示位置和显示隐藏时机等。JS显示可以使用此接口 。

### 说明

此接口主要为Electron JS接口使用,原生建议使用**8.6.8.1** [会议信息分享通知](#page-812-0)

# 方法定义

- (void)showSocialShareView:(NSPoint)point shareInfo:(HWMConfStateInfo \*)confInfo;

### 表 **8-88** 参数说明

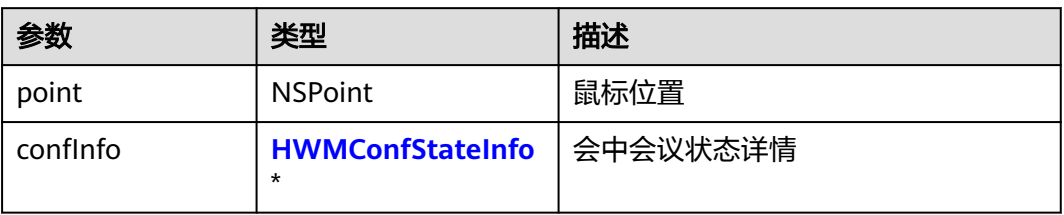

# 注意事项

- 1. SDK初始化时设置HWMSocialShareHandler代理对象或者在需要处理的界面设置 代理对象。
- 2. 会议信息分享通知和自定义会议信息分享通知只需要实现一个。若两个都实现, 只会取showSocialShareView: shareInfo会议信息分享页面通知。

# **8.6.9** 业务消息通知

# **8.6.9.1** 个人角色变化通知

# 通知描述

收到该通知时,表示个人角色发生变化。

# 方法定义

- (void)onSelfRoleChanged:(HWMConfRoleType)confRole;

### 示例代码

```
- (void)onSelfRoleChanged:(HWMConfRoleType)confRole {
   switch (confRole) {
     case HWMConfRoleTypeAttendee:
        NSLog(@"与会者");
        break;
     case HWMConfRoleTypeAudience:
        NSLog(@"观众");
        break;
     case HWMConfRoleTypeChairman:
        NSLog(@"主持人");
        break;
     default:
        break;
   }
}
```
# 注意事项

1. SDK初始化时订阅HWMBizNotificationHandler代理对象或者在需要处理的界面 设置代理对象。

# <span id="page-815-0"></span>参数描述

### 表 **8-89** 参数说明

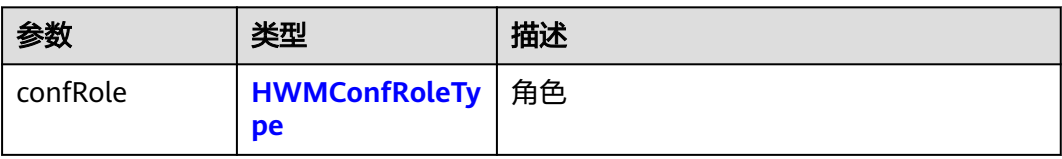

### 表 **8-90** 枚举 HWMConfRoleType 说明

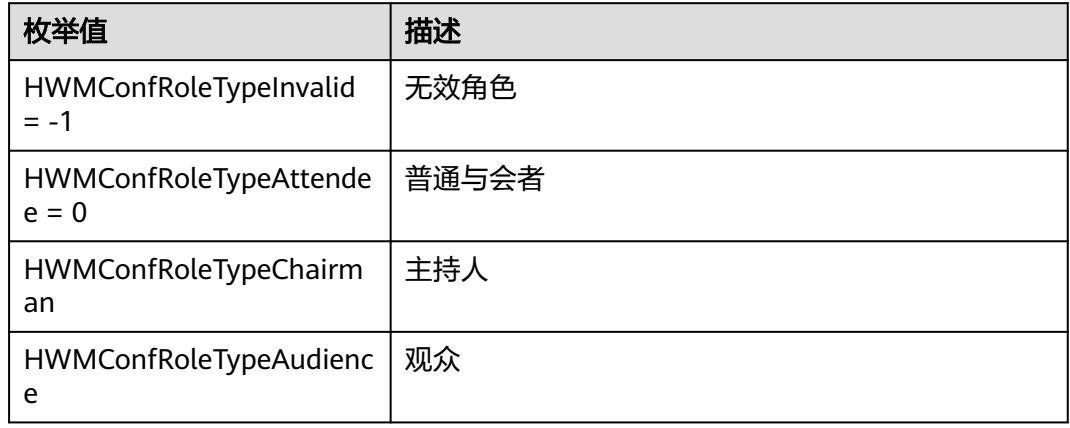

# **8.6.9.2** 会议状态变更通知

# 通知描述

收到该通知时,表示会议状态发生变更。

# 方法定义

- (void)onConfStatusChanged:(HWMConfStatus)status;

### 示例代码

```
- (void)onConfStatusChanged:(HWMConfStatus)status {
   switch (status) {
      case HWMConfStatusIdle:
        NSLog(@"会议结束");
        break;
      case HWMConfStatusIncoming:
        NSLog(@"正在来电");
        break;
     case HWMConfStatusCallingOut:
        NSLog(@"正在呼出");
        break;
      case HWMConfStatusConnected:
        NSLog(@"已接通");
        break;
      default:
        break;
   }
}
```
# 注意事项

1. SDK初始化时订阅HWMBizNotificationHandler代理对象或者在需要处理的界面 设置代理对象。

# 参数描述

### 表 **8-91** 参数说明

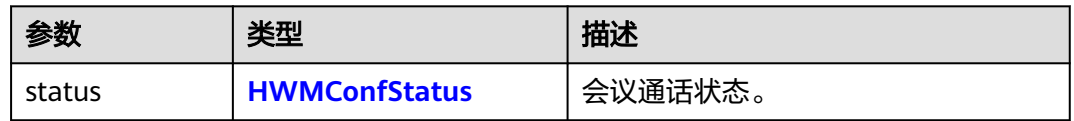

### 表 **8-92** 枚举 HWMSDKConfStatus 说明

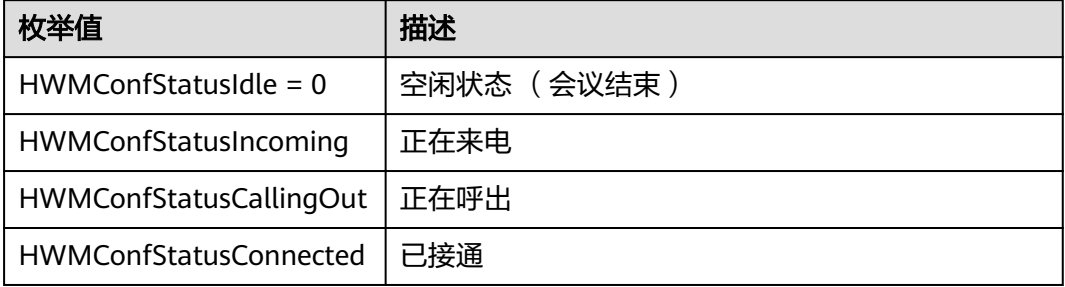

# **8.6.9.3** 全量会议列表通知

# 通知描述

收到该通知时,表示会议列表变化。

# 方法定义

- (void)onReceiveConfList:(NSArray<HWMConfListItemInfo \*> \*)confList;

### 示例代码

- (void)onReceiveConfList:(NSArray<HWMConfListItemInfo \*> \*)confList { NSLog(@"%lu", confList.count); [self.dataArr removeAllObjects]; [self.dataArr addObjectsFromArray:confList]; [self.listView reloadData]; }

# 注意事项

1. SDK初始化时订阅HWMBizNotificationHandler代理对象或者在需要处理的界面 设置代理对象。

# 参数描述

### 表 **8-93** 参数说明

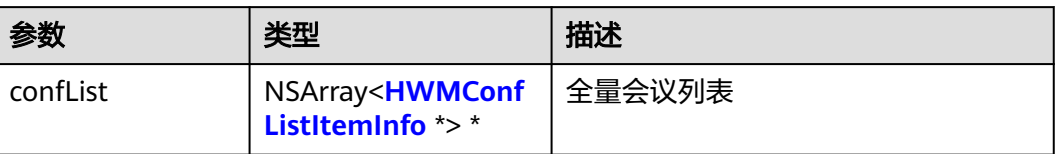

## 表 **8-94** HWMConfListItemInfo 说明

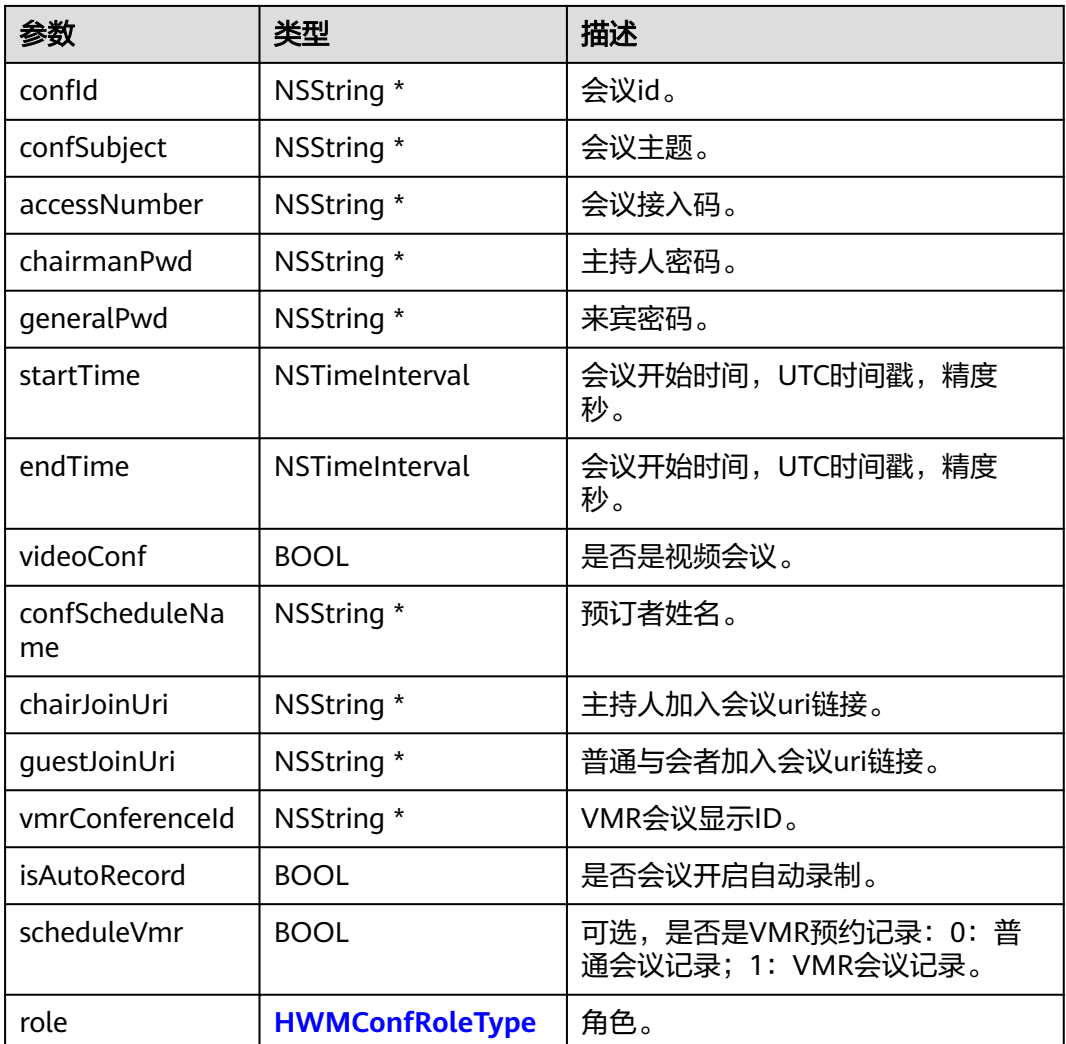

# **8.6.9.4** 会中会议状态信息变更通知

# 通知描述

收到该通知时,表示会中会议状态信息变化。

# <span id="page-818-0"></span>方法定义

- (void)onConfInfoNotify:(HWMConfStateInfo \*)confInfo;

### 示例代码

- (void)onConfInfoNotify:(HWMConfStateInfo \*)confInfo {
- NSLog(@"会中信息上报 onConfInfoNotify :%@", [confInfo yy\_modelDescription]); }

## 注意事项

1. SDK初始化时订阅HWMBizNotificationHandler代理对象或者在需要处理的界面 设置代理对象。

# 参数描述

### 表 **8-95** 参数说明

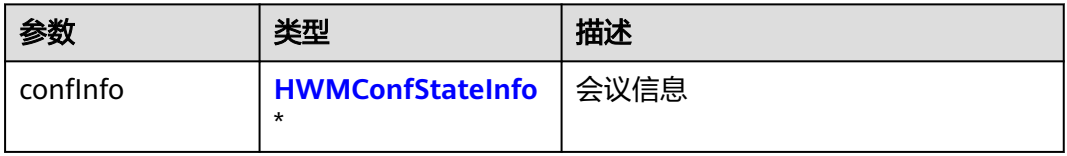

# **8.6.9.5** 音频数据流

## 通知描述

收到该通知时,表示有音频数据流上来。

# 方法定义

- (void)onAudioFrameDataNotify:(HWMAudioFrameDataModel \*)pFrame;

#### 示例代码

- (void)onAudioFrameDataNotify:(HWMAudioFrameDataModel \*)pFrame{ NSLog(@"会中音频流上报:%@", [pFrame yy\_modelDescription]); }

# 注意事项

- 1. SDK初始化时订阅HWMBizNotificationHandler代理对象或者在需要处理的界面 设置代理对象。
- 2. 需要调用<mark>[音频数据流开放](#page-805-0)</mark>接口,并且设置参数为YES,该通知才会有值上抛。

# 参数描述

### 表 **8-96** 参数说明

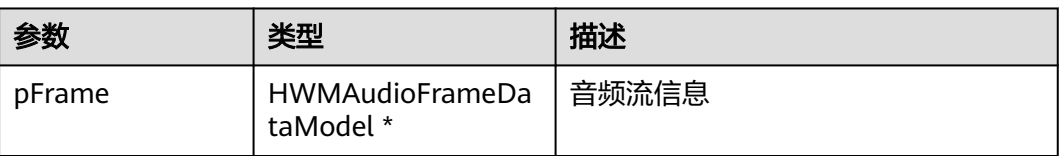

### 表 **8-97** HWMAudioFrameDataModel 说明

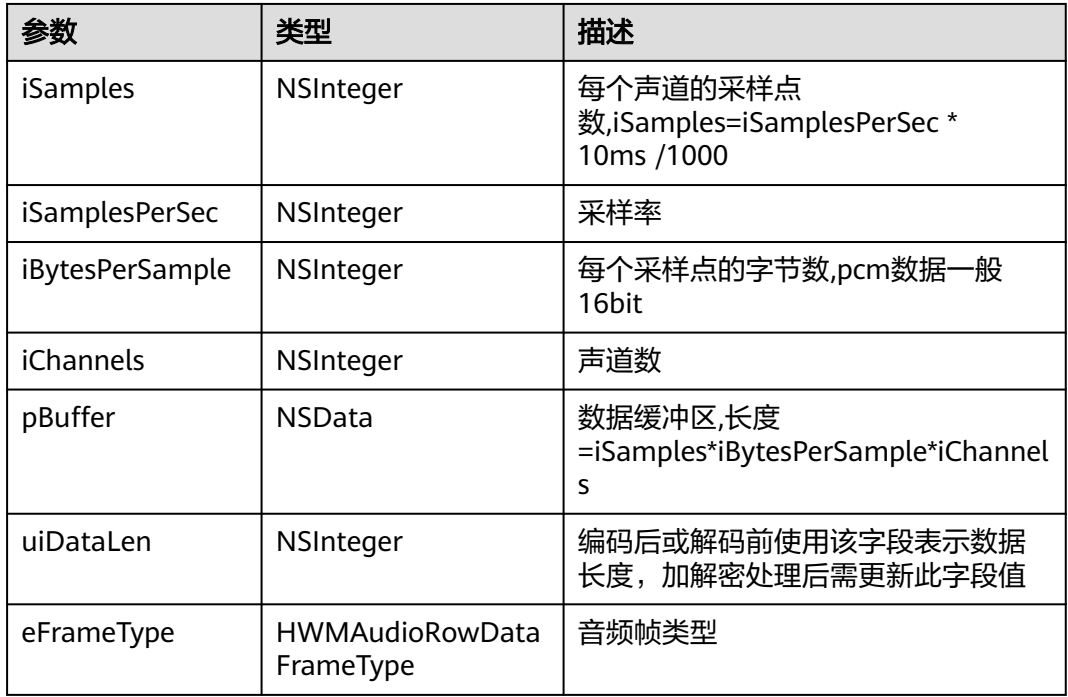

## 表 **8-98** 枚举 HWMAudioRowDataFrameType 说明

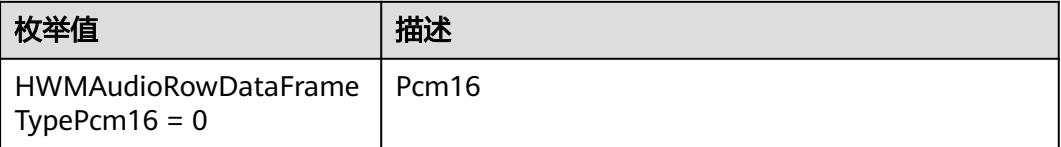

# **8.6.9.6** 会议弱网提示通知

# 通知描述

收到该通知时,表示当前会议网络不稳定。

# 方法定义

- (void)onPoorNetworkQualityInfoNotify:(HWMSDKPoorNetWorkQualityInfoModel \*)poorNetWorkInfo;

# 注意事项

1. SDK初始化时订阅HWMBizNotificationHandler代理对象或者在需要处理的界面 设置代理对象。

# 参数描述

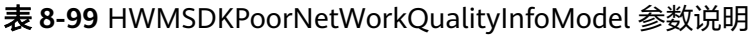

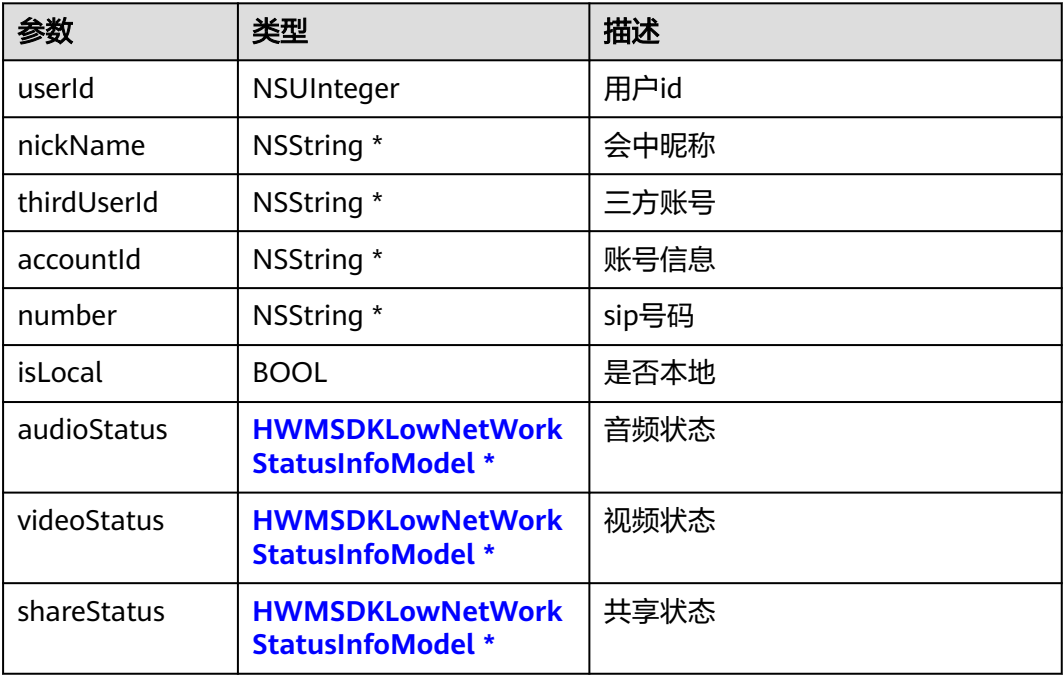

#### 表 **8-100** HWMSDKLowNetWorkStatusInfoModel 参数说明

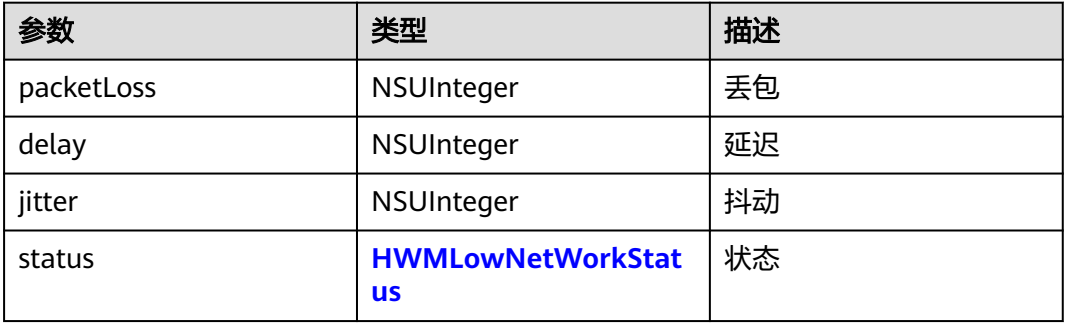

### 表 **8-101** 枚举 HWMLowNetWorkStatus 说明

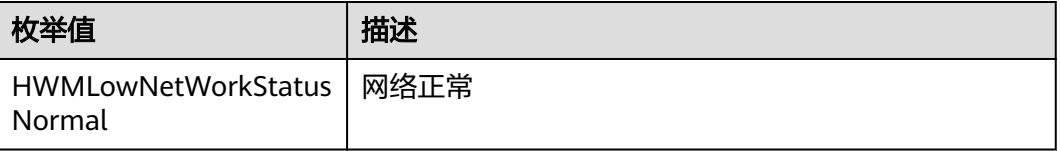

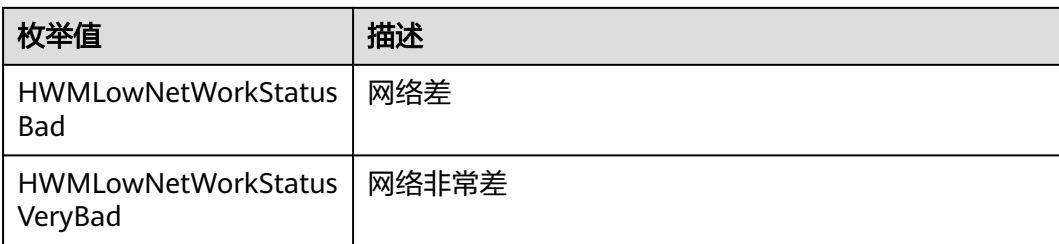

# **8.6.10** 来电接听策略设置

# **8.6.10.1** 设置会议来电接听策略

## 通知描述

会议来电时会收到该通知,需要接入者返回来电接听策略。若不实现,默认使用原始 体验,弹出会议来电接听框。

# 方法定义

- (HWMIncomingAnswerType)answerTypeOnConfIncoming;

示例代码

}

```
- (HWMIncomingAnswerType)answerTypeOnConfIncoming {
   return HWMIncomingAnswerAutoDecline; //自动拒接
```
# 注意事项

1. SDK初始化时设置incomingAnswerHandler代理对象或者在需要处理的界面设置 代理对象。

# **8.6.11** 会议来电状态变更通知

# 通知描述

收到该通知时,表示收到会议来电。

# 方法定义

- (void)onConfIncoming:(HWMConfIncomingInfo \*)confIncomingInfo;

#### 示例代码

}

```
- (void)onConfIncoming:(HWMConfIncomingInfo *)confIncomingInfo {
    NSLog(@"%@", [confIncomingInfo yy_modelDescription]);
```
# 注意事项

1. SDK初始化时订阅HWMNotifyHandler代理对象或者在需要处理的界面设置代理对 象。

# 参数描述

表 **8-102** 结构体 HWMConfIncomingInfo 参数说明

| 参数        | 类型                       | 描述       |
|-----------|--------------------------|----------|
| state     | HWMConflncomingStat<br>e | 来电状态。    |
| mediaType | HWMSDKConfMediaTy<br>pe  | 会议媒体类型。  |
| confld    | <b>NSString</b>          | 会议id。    |
| vmrConfld | <b>NSString</b>          | vmr会议id。 |

### 表 **8-103** 枚举 HWMConfIncomingState 说明

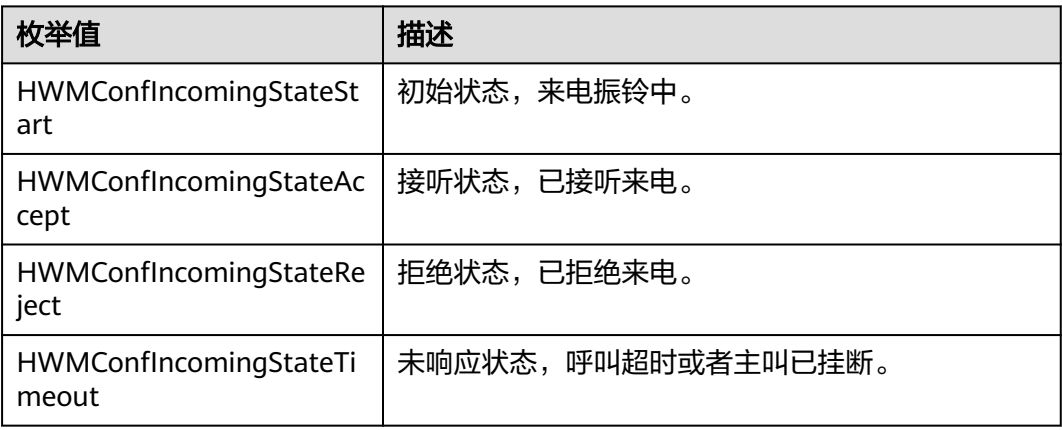

### 表 **8-104** 枚举 HWMSDKConfMediaType 说明

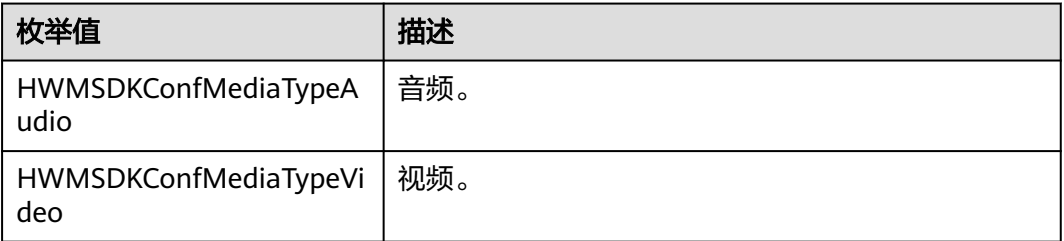

# **8.6.12** 共享 **vmr** 信息变更通知

# 通知描述

收到该通知时,表示共享vmr信息变更。

# 方法定义

- (void)onShareVmrInfoNotify:(HWMSDKShareVmrInfoModel \*)shareVmrInfo;

### 示例代码

- (void)onShareVmrInfoNotify:(HWMSDKShareVmrInfoModel \*)shareVmrInfo{ NSLog(@"%@", [shareVmrInfo yy\_modelDescription]); }

# 注意事项

1. SDK初始化时订阅HWMNotifyHandler代理对象或者在需要处理的界面设置代理对 象。

# 参数描述

### 表 **8-105** HWMSDKShareVmrInfoModel 参数说明

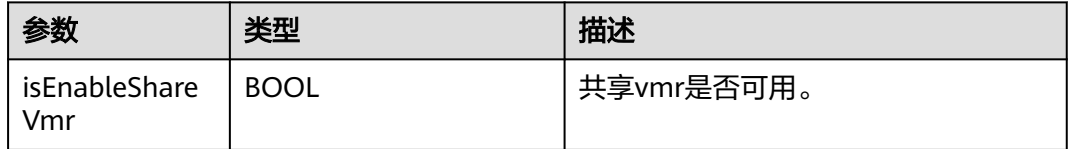

# **8.6.13** 立即会议记录通知

# 通知描述

收到该通知时,表示有立即会议记录。

# 方法定义

- (void)onP2PConfRecord:(HWMP2PConfRecordInfoModel \*)recordInfo;

### 示例代码

}

- (void)onP2PConfRecord:(HWMP2PConfRecordInfoModel \*)recordInfo{ NSLog(@"%@", [recordInfo yy\_modelDescription]);

# 注意事项

1. SDK初始化时订阅HWMNotifyHandler代理对象或者在需要处理的界面设置代理对 象。

# 参数描述

### 表 **8-106** HWMP2PConfRecordInfoModel 参数说明

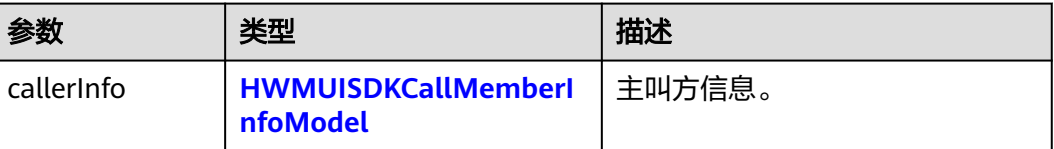

<span id="page-824-0"></span>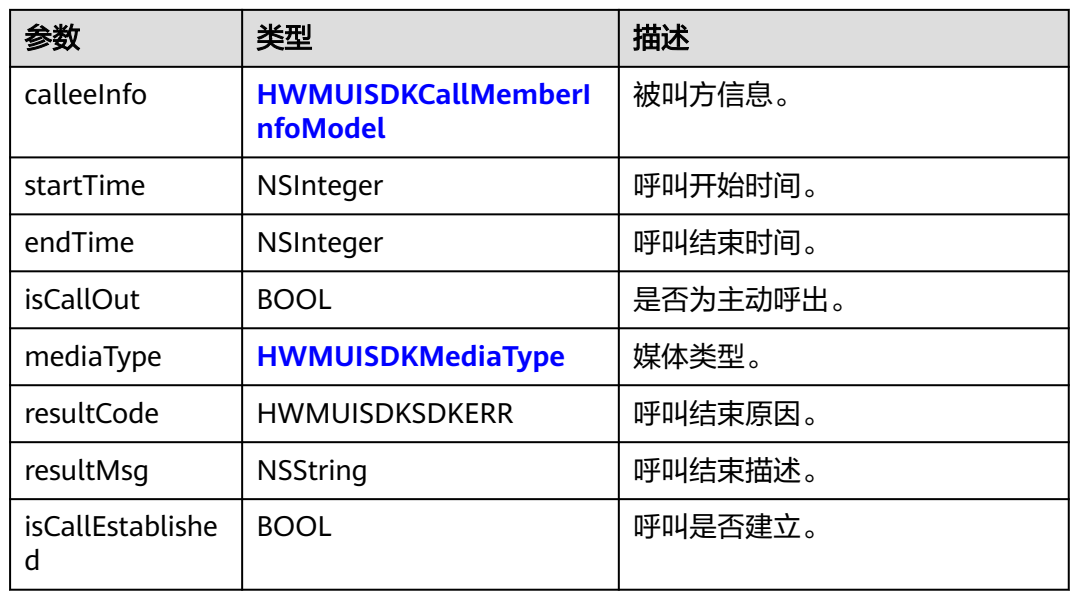

### 表 **8-107** HWMUISDKCallMemberInfoModel 参数说明

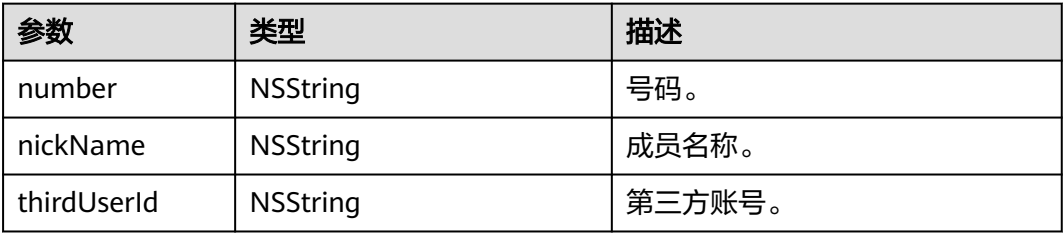

## 表 **8-108** 枚举 HWMUISDKMediaType 说明

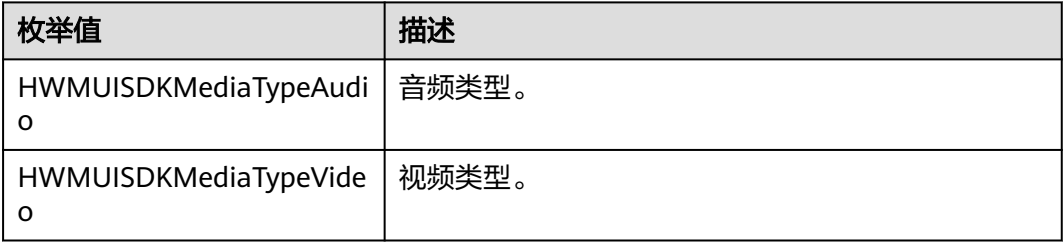

# **8.7** 错误码参考

# **8.7.1** 常见错误码

表 **8-109** 枚举 HWMUISDKErrorCode 说明

| 变量值                                                    | 值     | 描述            |
|--------------------------------------------------------|-------|---------------|
| <b>HWMUISDKErrorCodeContac</b><br>tNotFound            | 40000 | 联系人不存在        |
| <b>HWMUISDKErrorCodeNumbe</b><br>rAndAccountEmpty      | 40001 | 账号和号码不能都为空    |
| HWMUISDKErrorCodeArgsErr<br>or                         | 40002 | 参数错误          |
| <b>HWMUISDKErrorCodeRepeat</b><br>Request              | 40003 | 重复调用方法        |
| <b>HWMUISDKErrorCodeTimeO</b><br>ut                    | 40004 | 超时            |
| <b>HWMUISDKErrorCodeUnInit</b>                         | 40005 | 未初始化          |
| HWMUISDKErrorCodeArgsLe<br>ngthOverrun                 | 40006 | 参数长度超限        |
| <b>HWMUISDKErrorCodePasswo</b><br>rdOrAccountEmpty     | 40007 | 账号或密码不能都为空    |
| <b>HWMUISDKErrorCodeConfld</b><br>Empty                | 40008 | 会议id不能为空      |
| HWMUISDKErrorCodeUnLogi<br>n                           | 40009 | 未登录           |
| HWMUISDKErrorCodeLoginIn<br>g                          | 40010 | 登录中           |
| HWMUISDKErrorCodeSubject<br>TooLong                    | 40011 | 会议主题长度不能超过50  |
| <b>HWMUISDKErrorCodeConfld</b><br>TooLong              | 40012 | 会议ID长度不能超过20  |
| <b>HWMUISDKErrorCodeConfOr</b><br>CallExit             | 40013 | 正在会议或呼叫中      |
| <b>HWMUISDKErrorCodeAPPIDI</b><br>nfolllegal           | 40014 | APPID 信息入参不合法 |
| <b>HWMUISDKErrorCodeVMRH</b><br>ostPasswordLengthlegal | 40015 | 主持人密码长度不合法    |
| <b>HWMUISDKErrorCodeVMRN</b><br>ameEmpty               | 40016 | VMR名字为空       |
| <b>HWMUISDKErrorCodeCallInt</b><br>erfaceError         | 40110 | 底层调用会议的接口失败   |

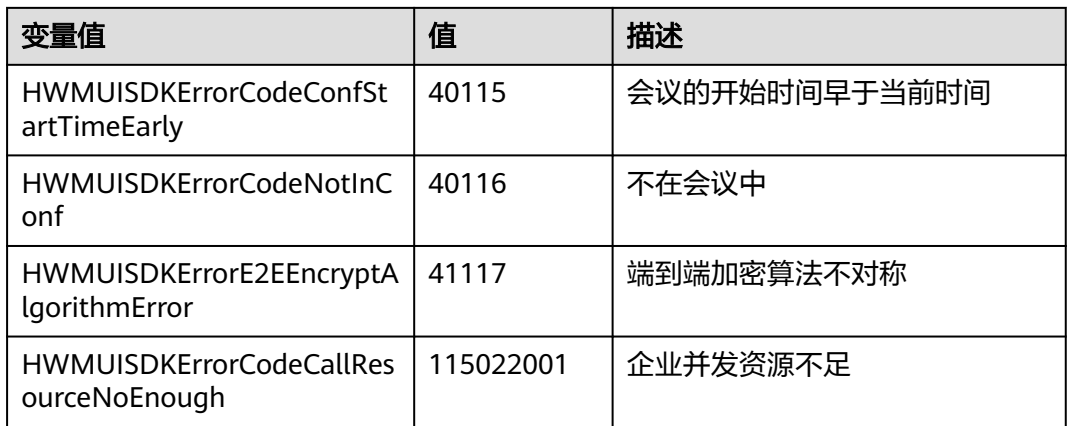

# **8.7.2** 错误码表

# 错误码表

### 表 **8-110** 错误码说明

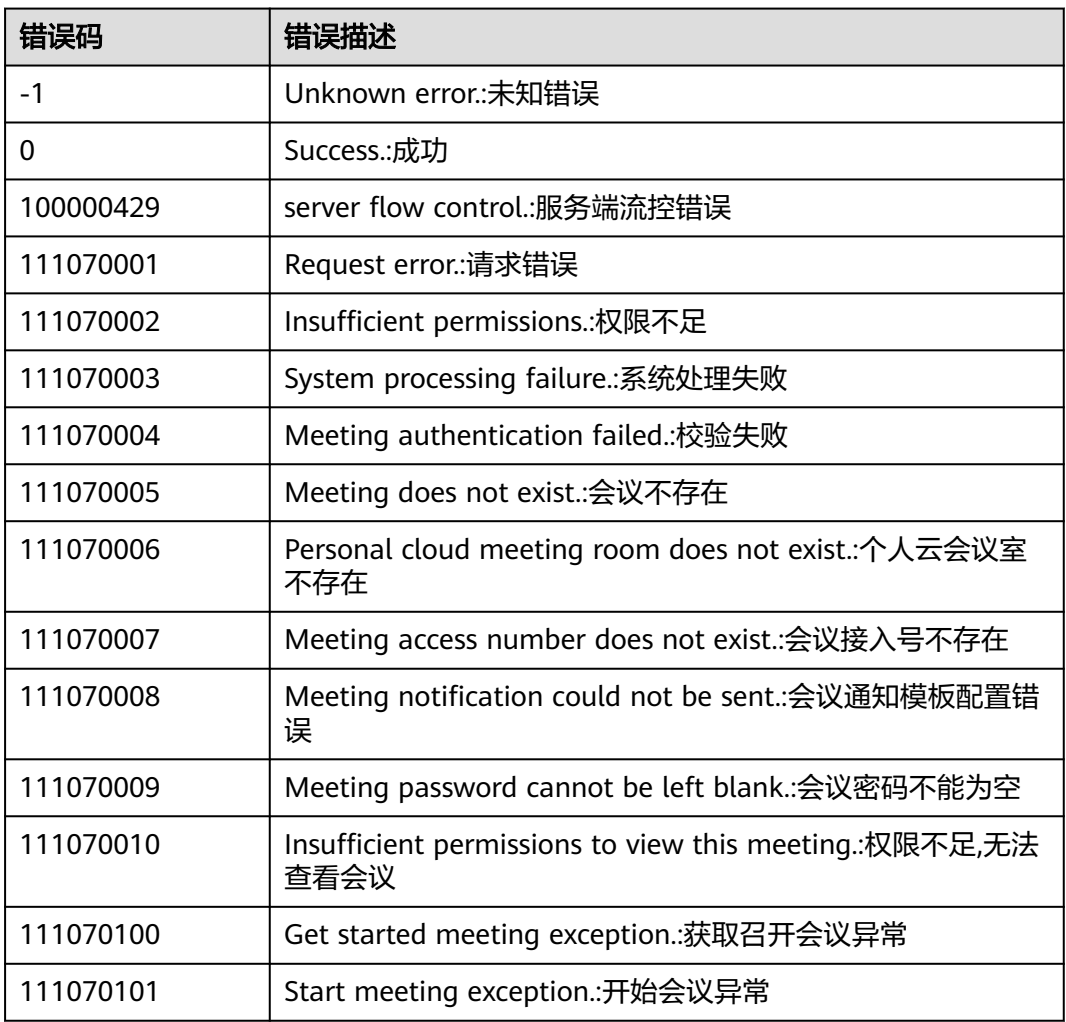

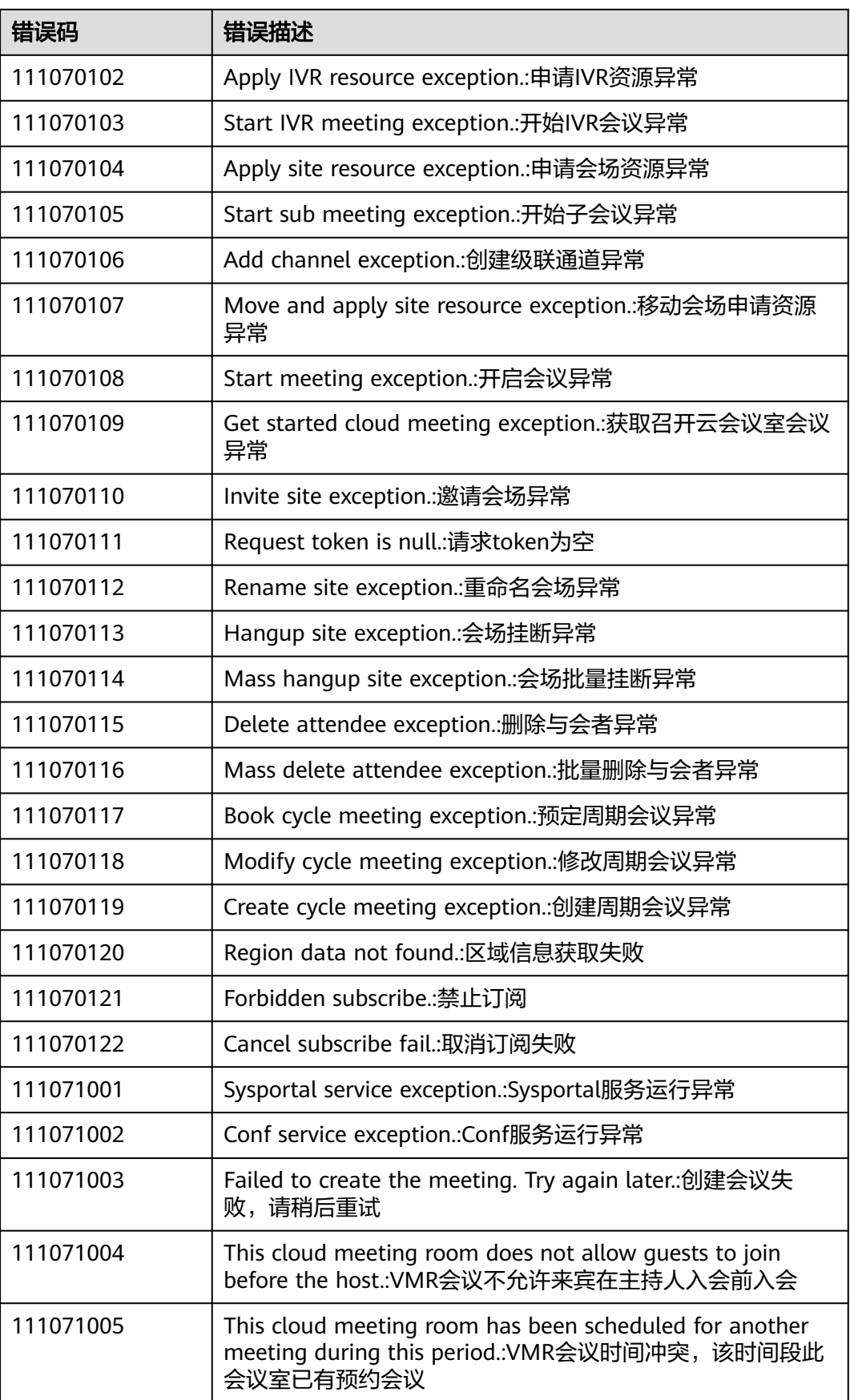
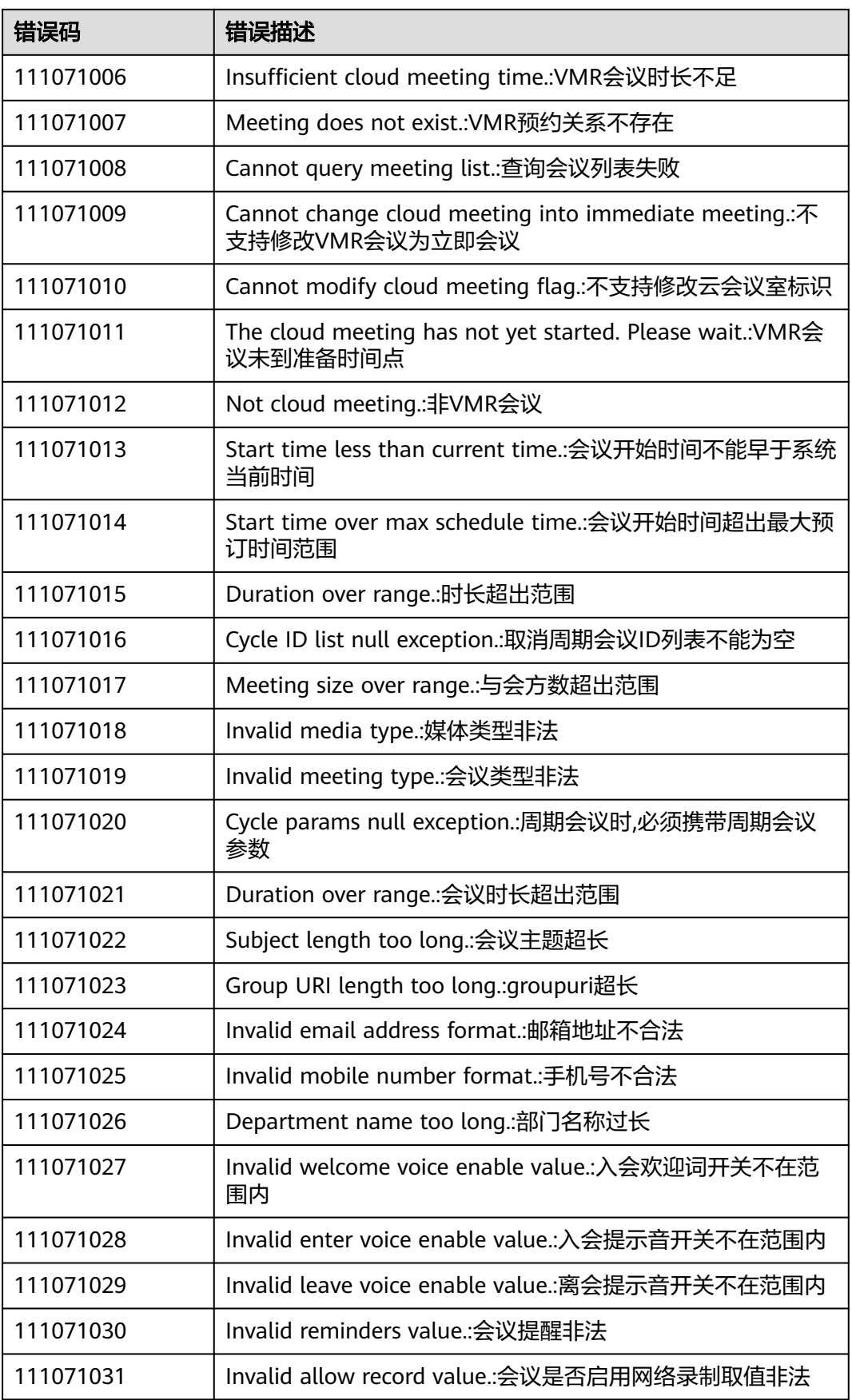

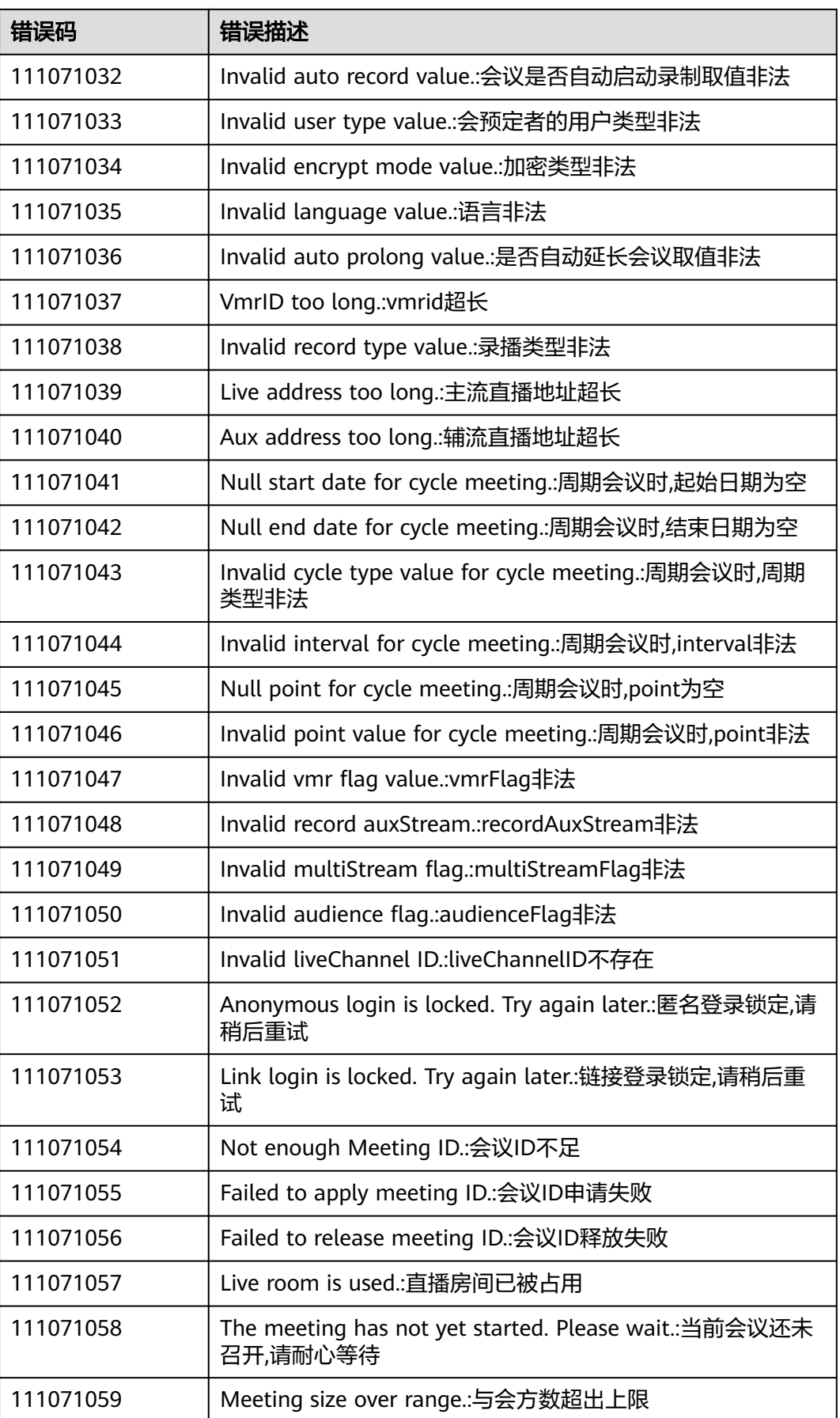

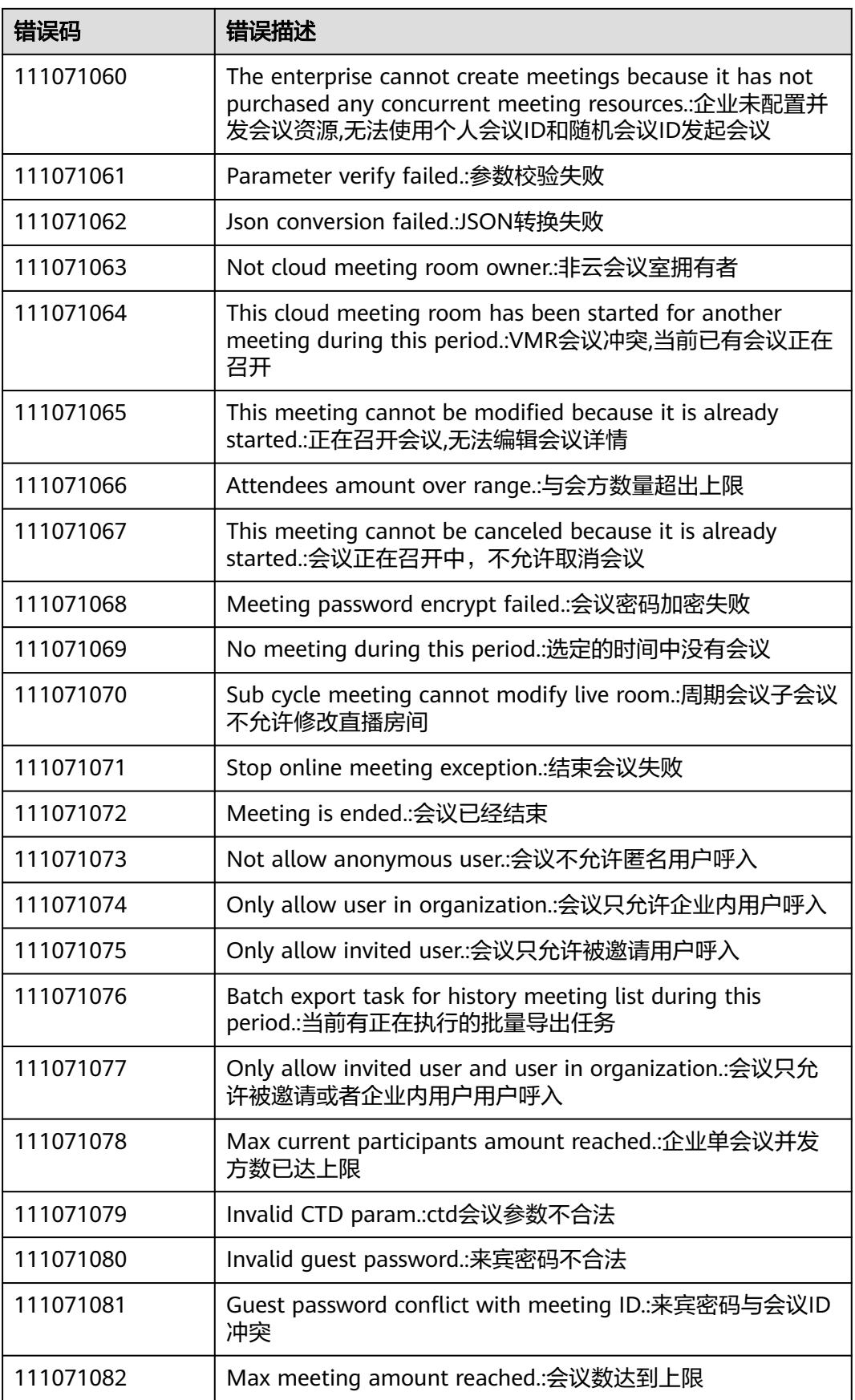

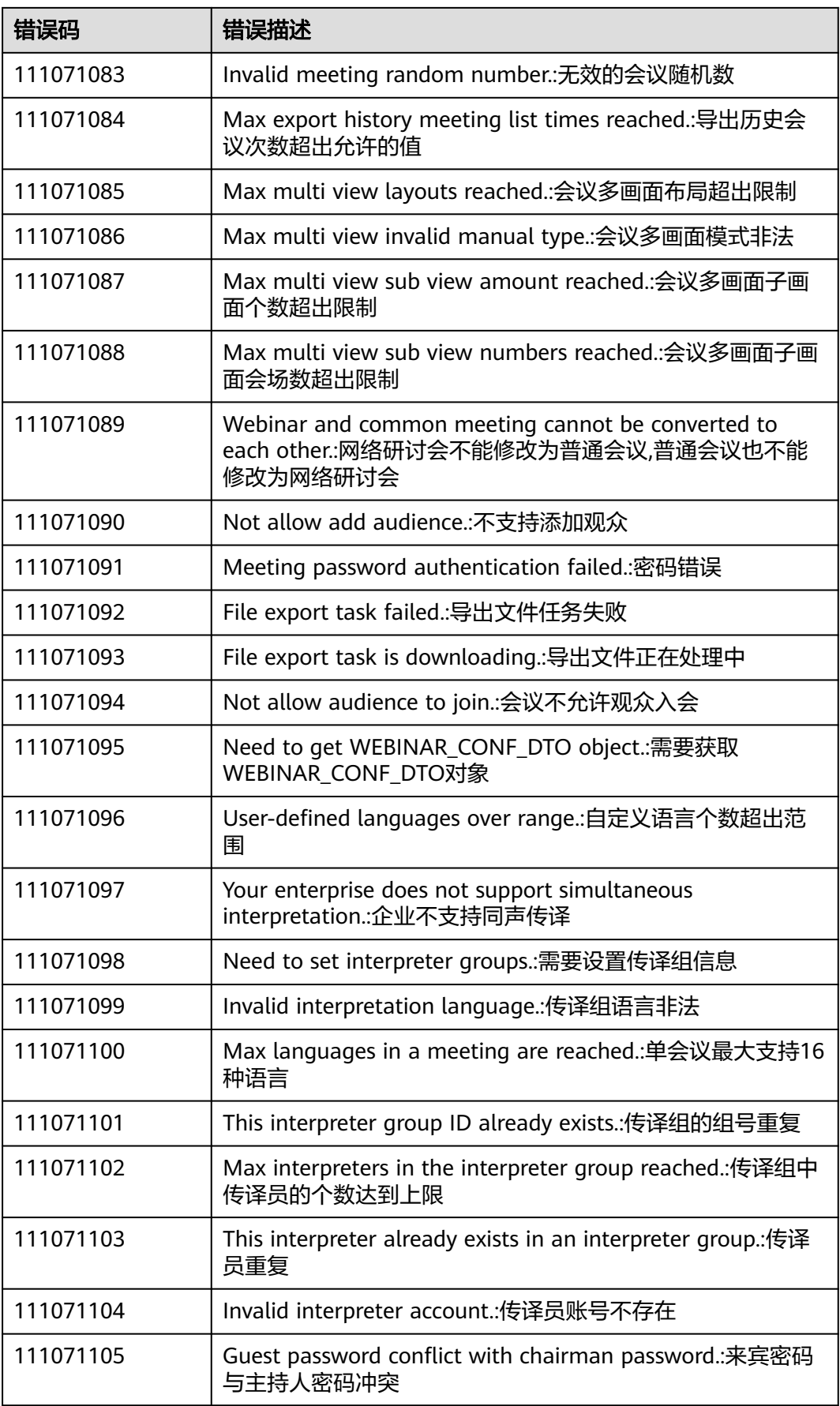

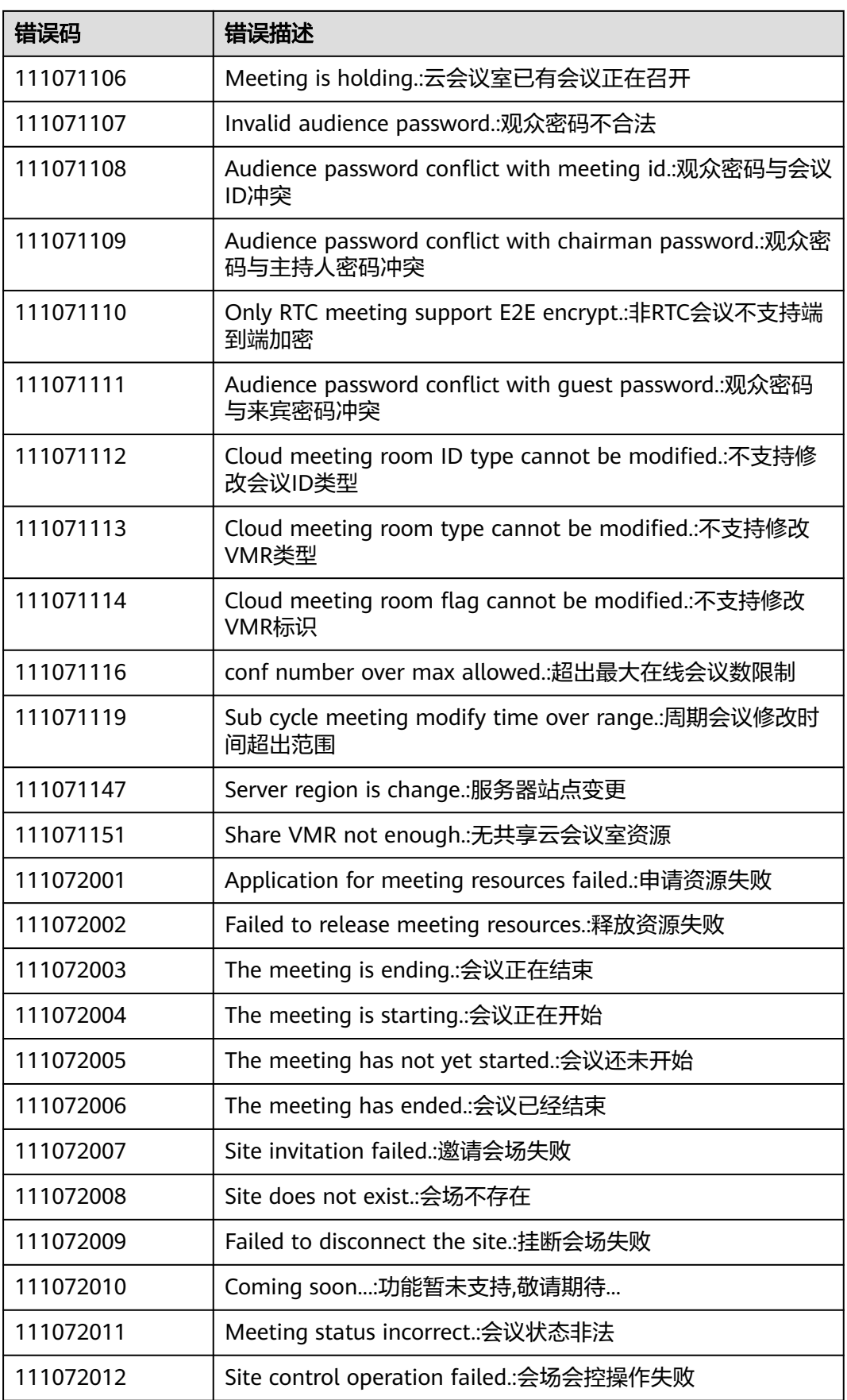

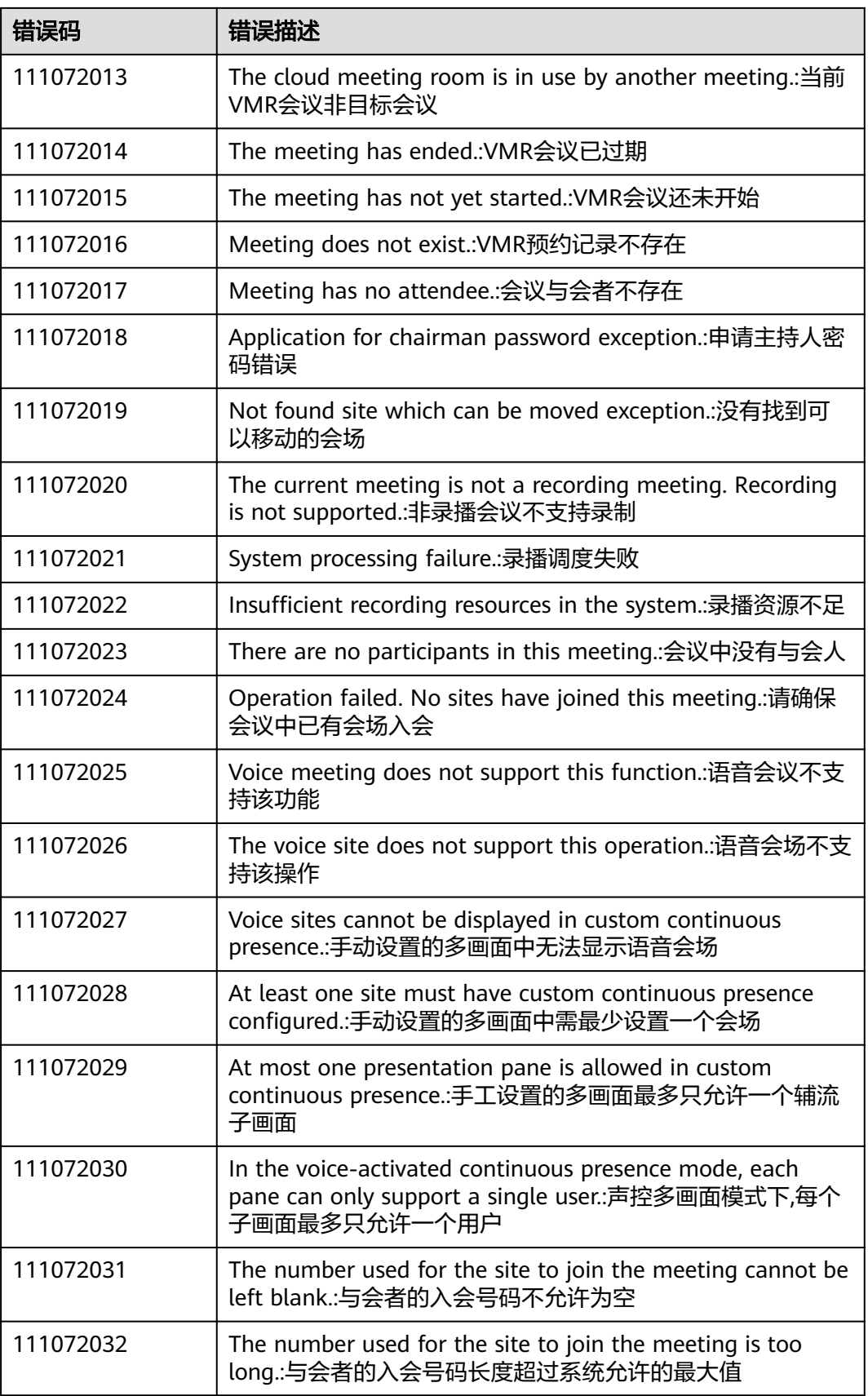

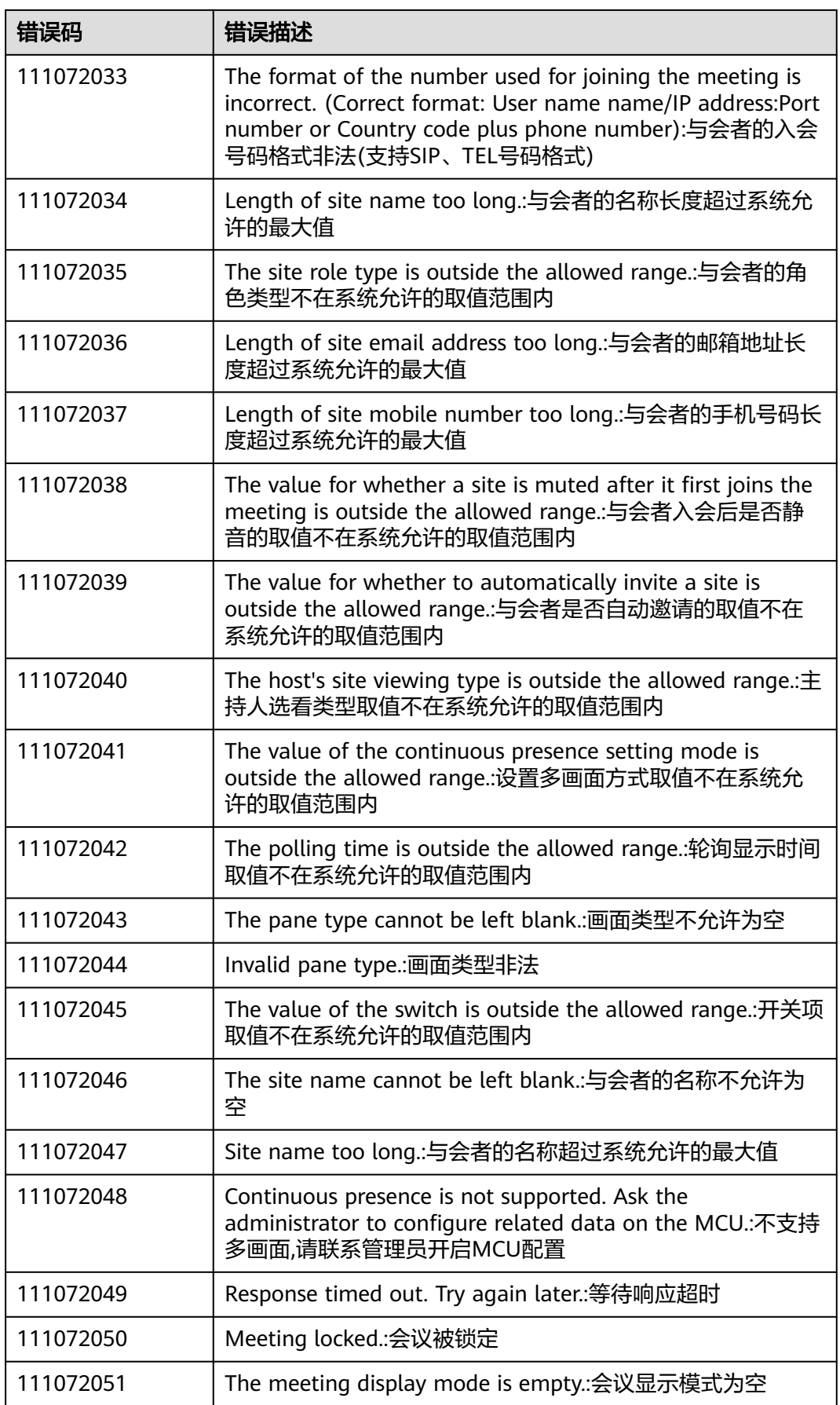

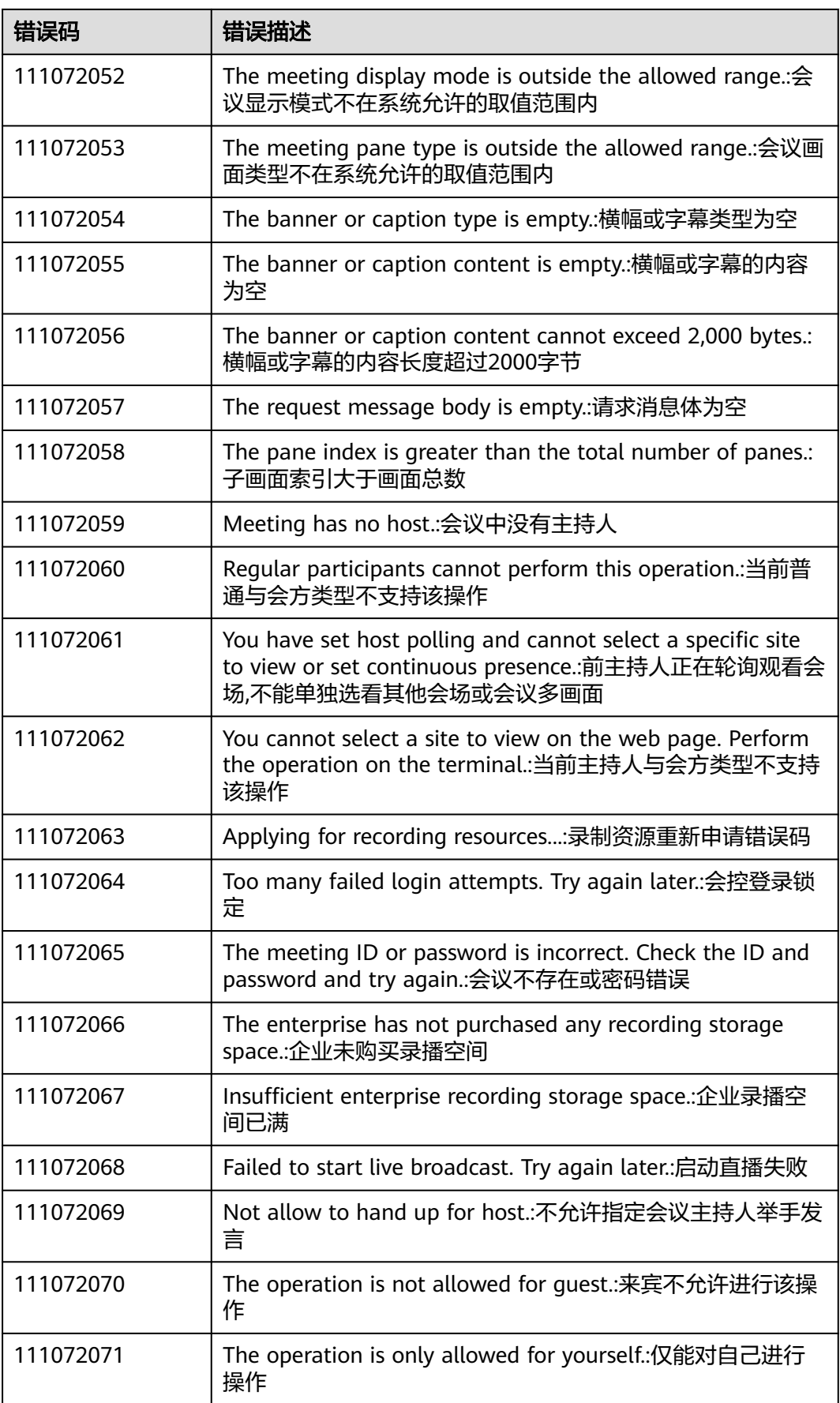

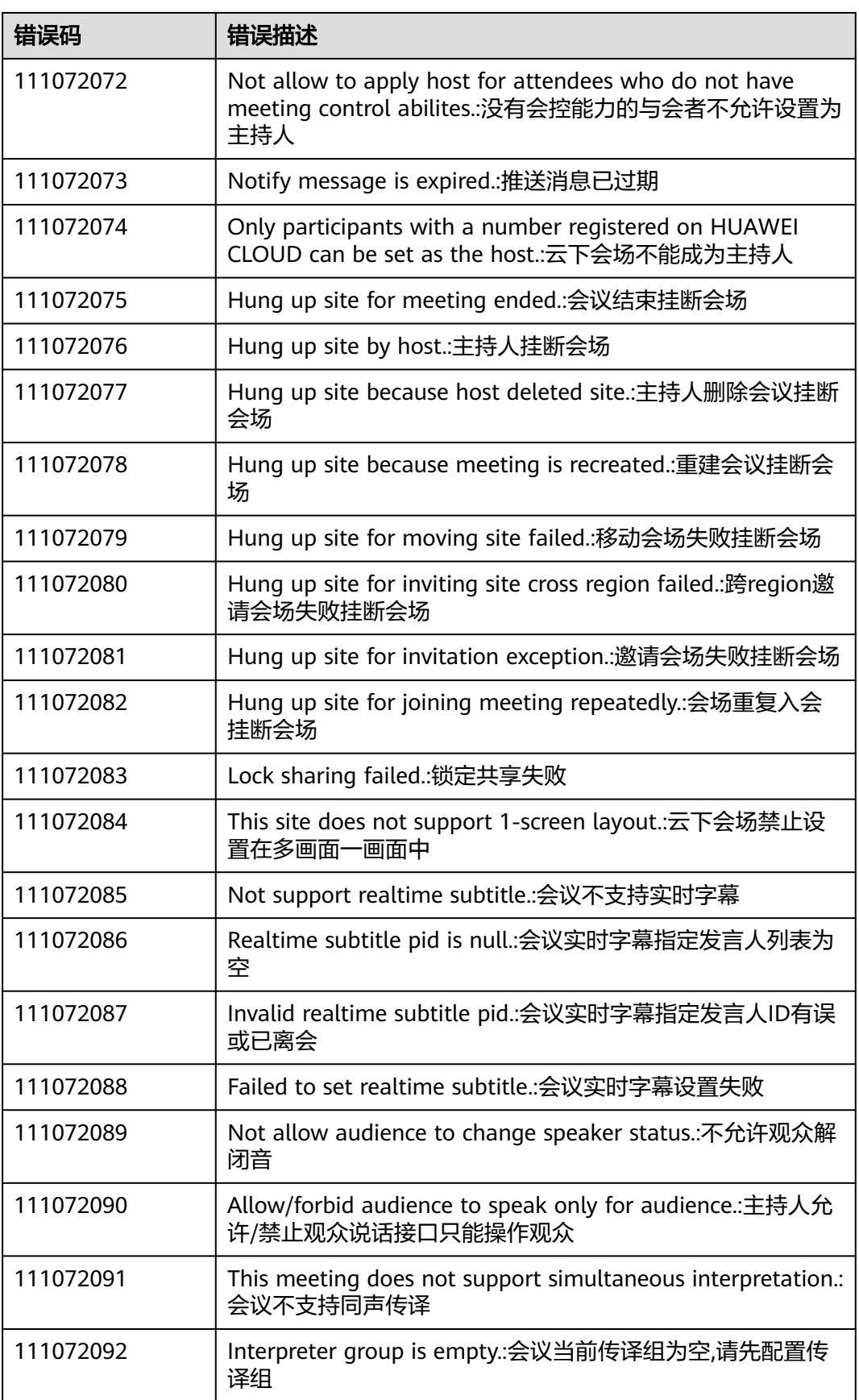

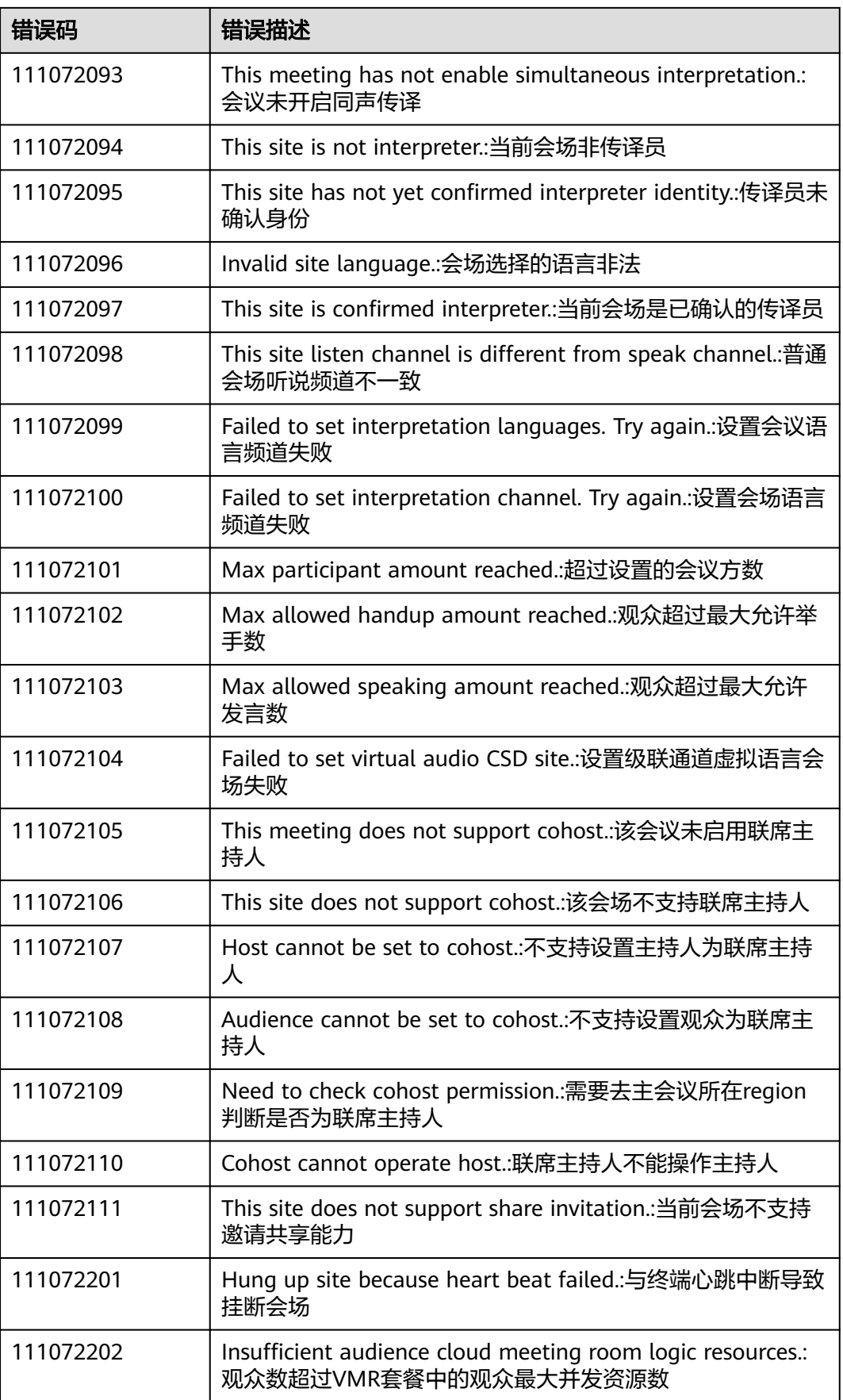

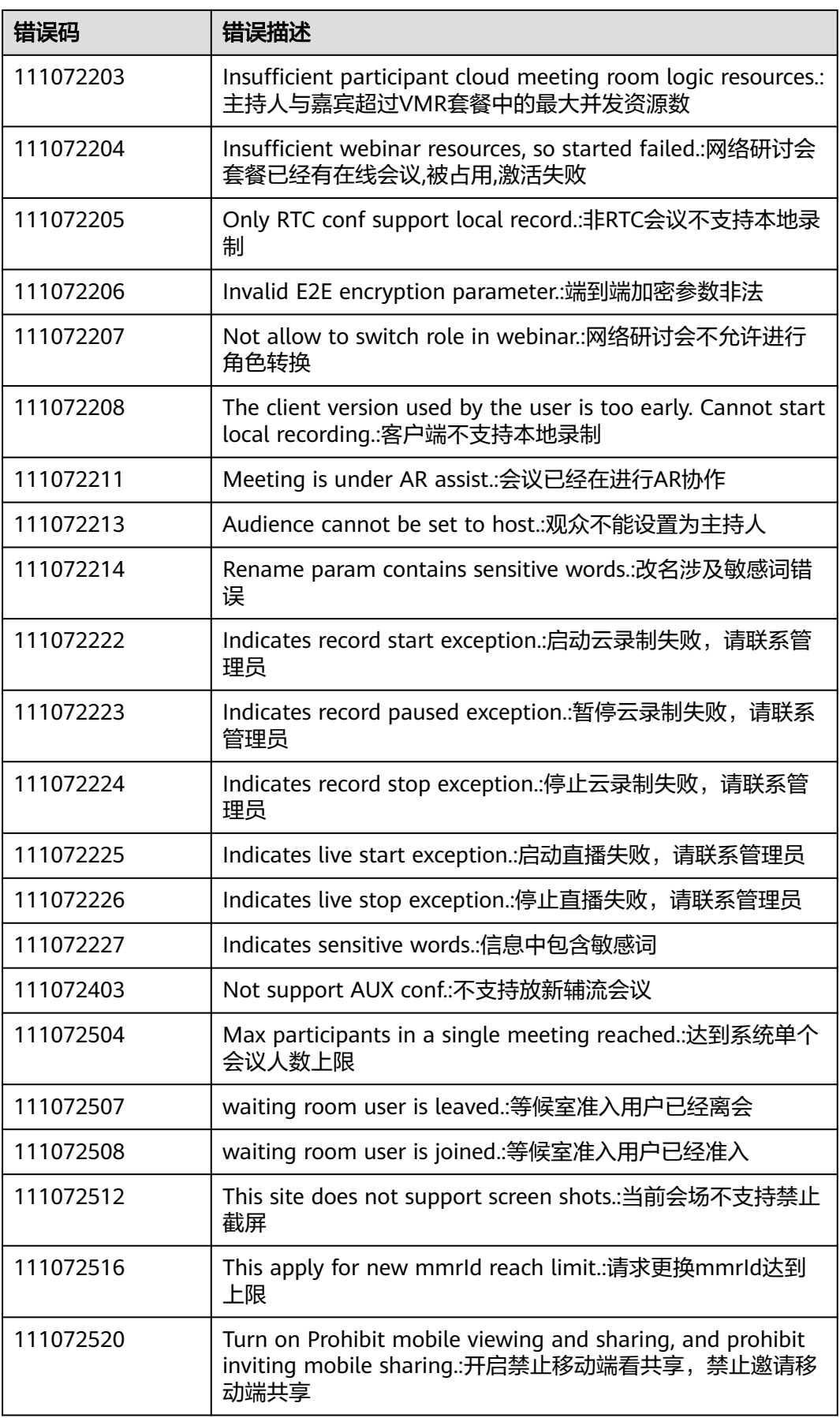

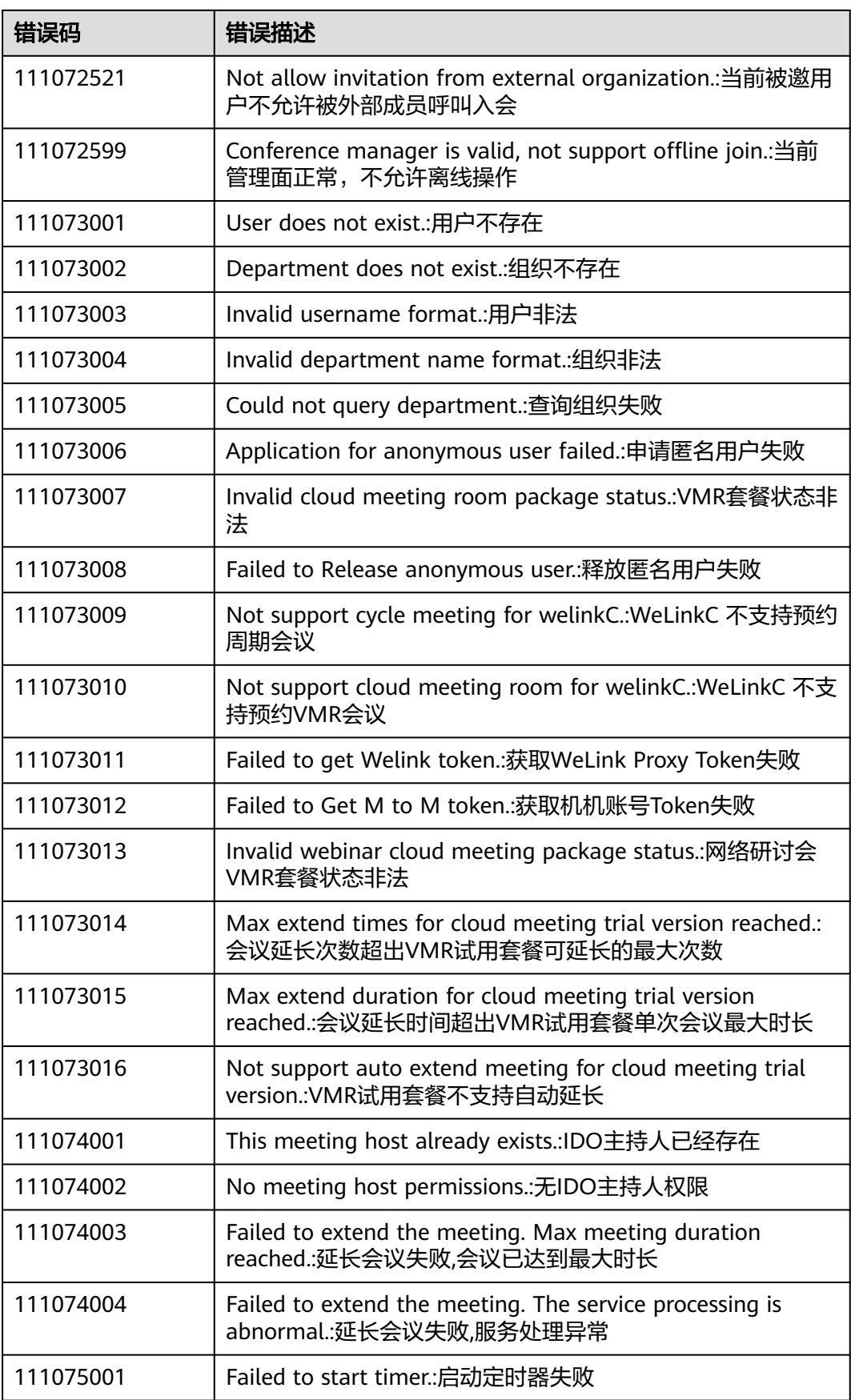

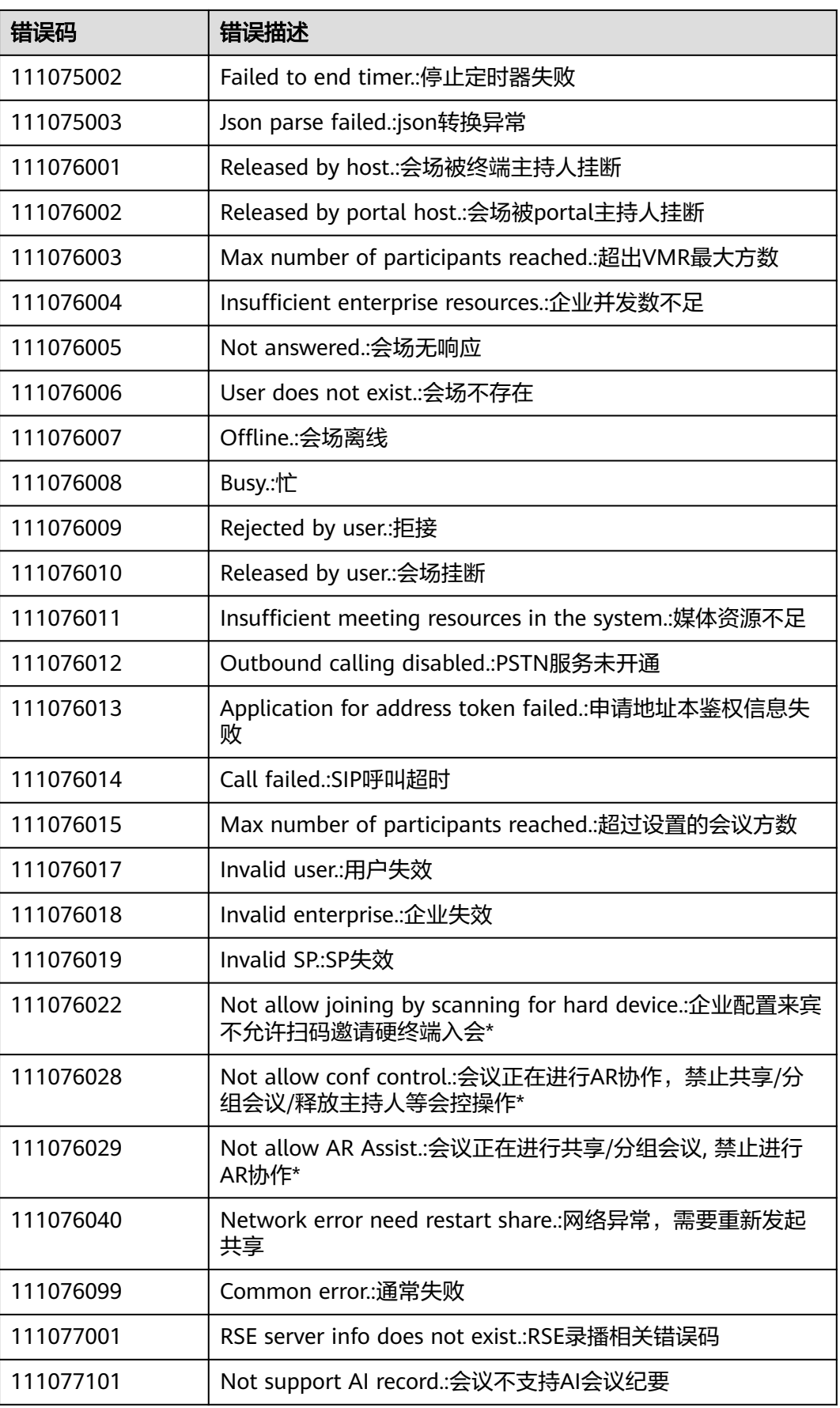

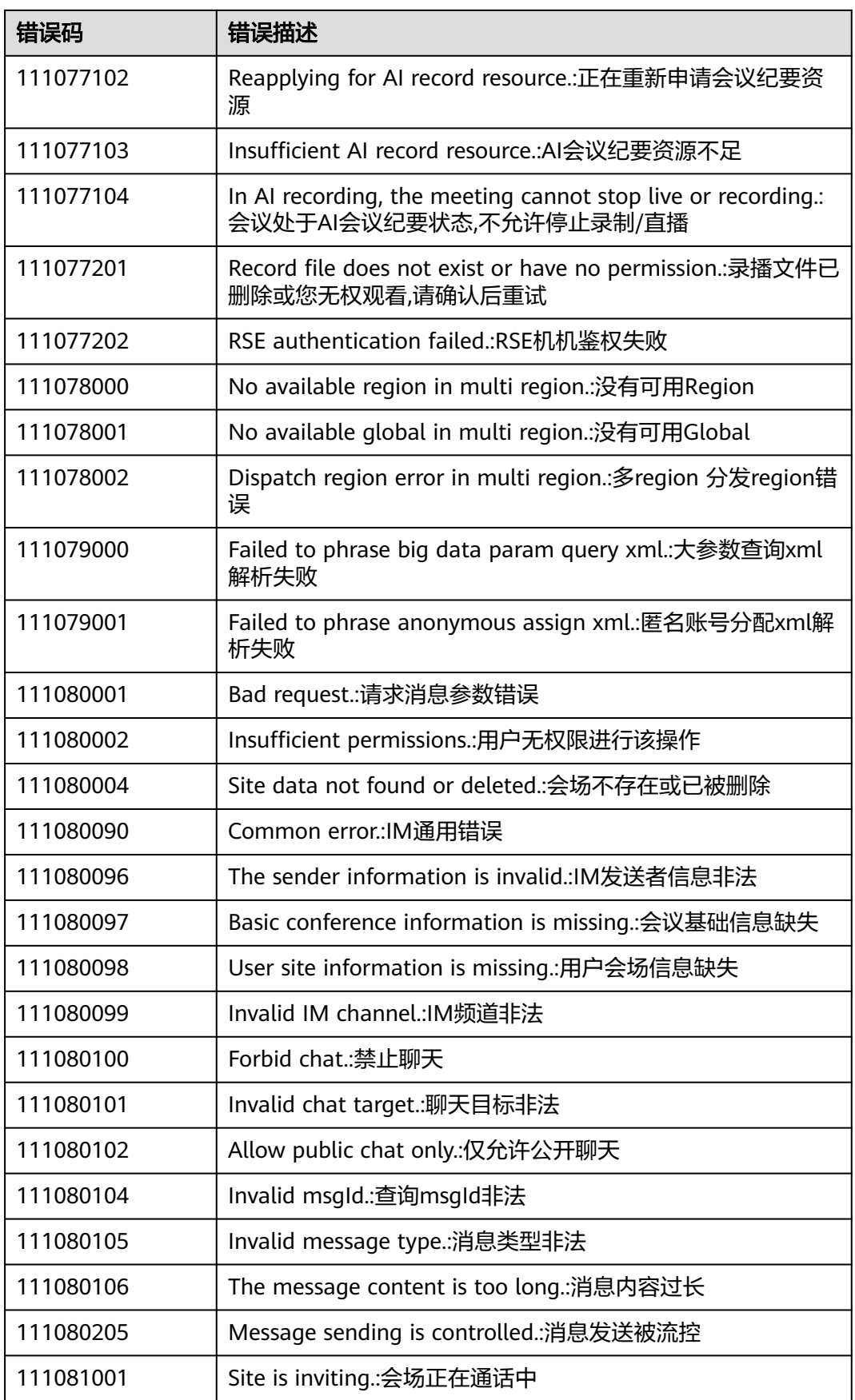

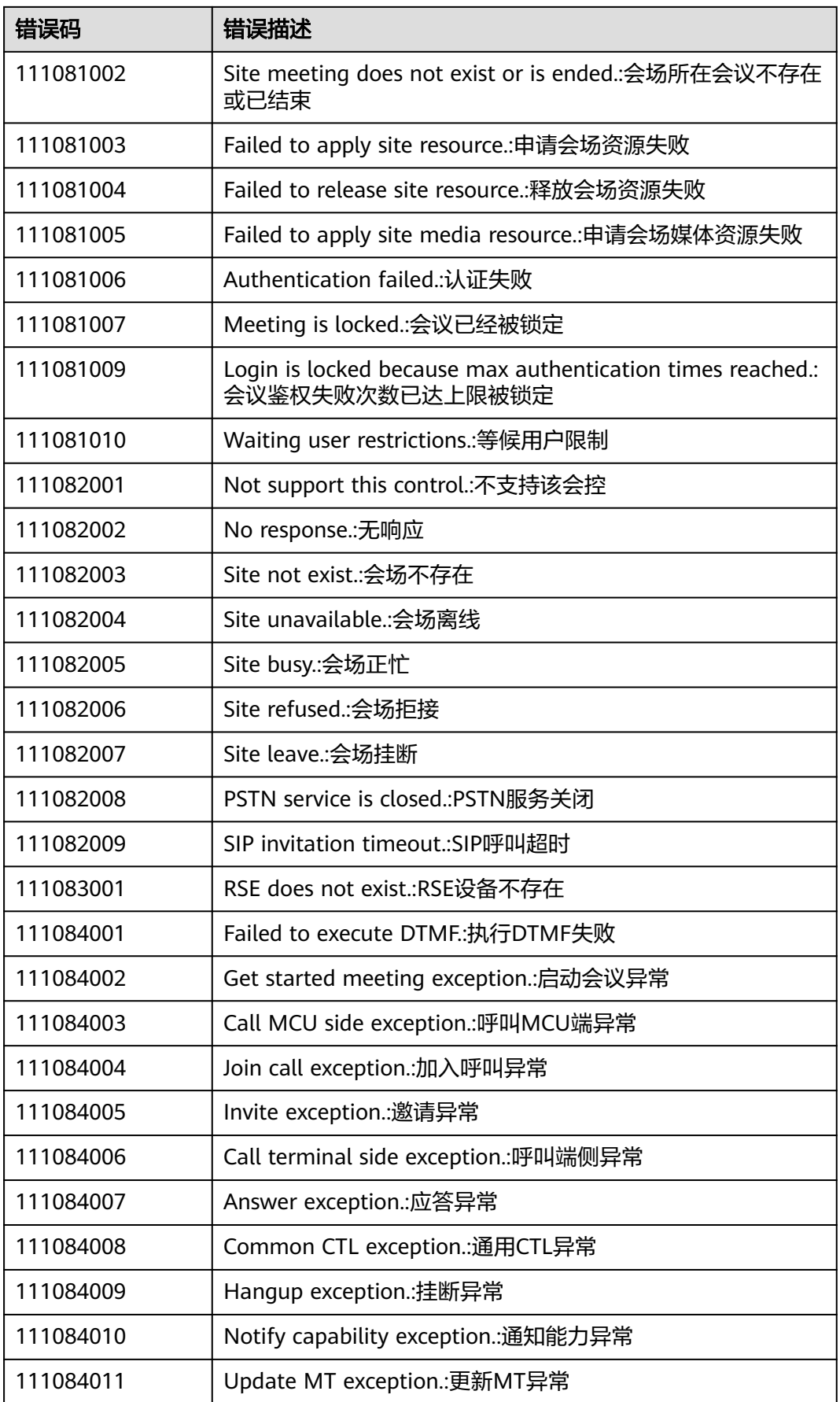

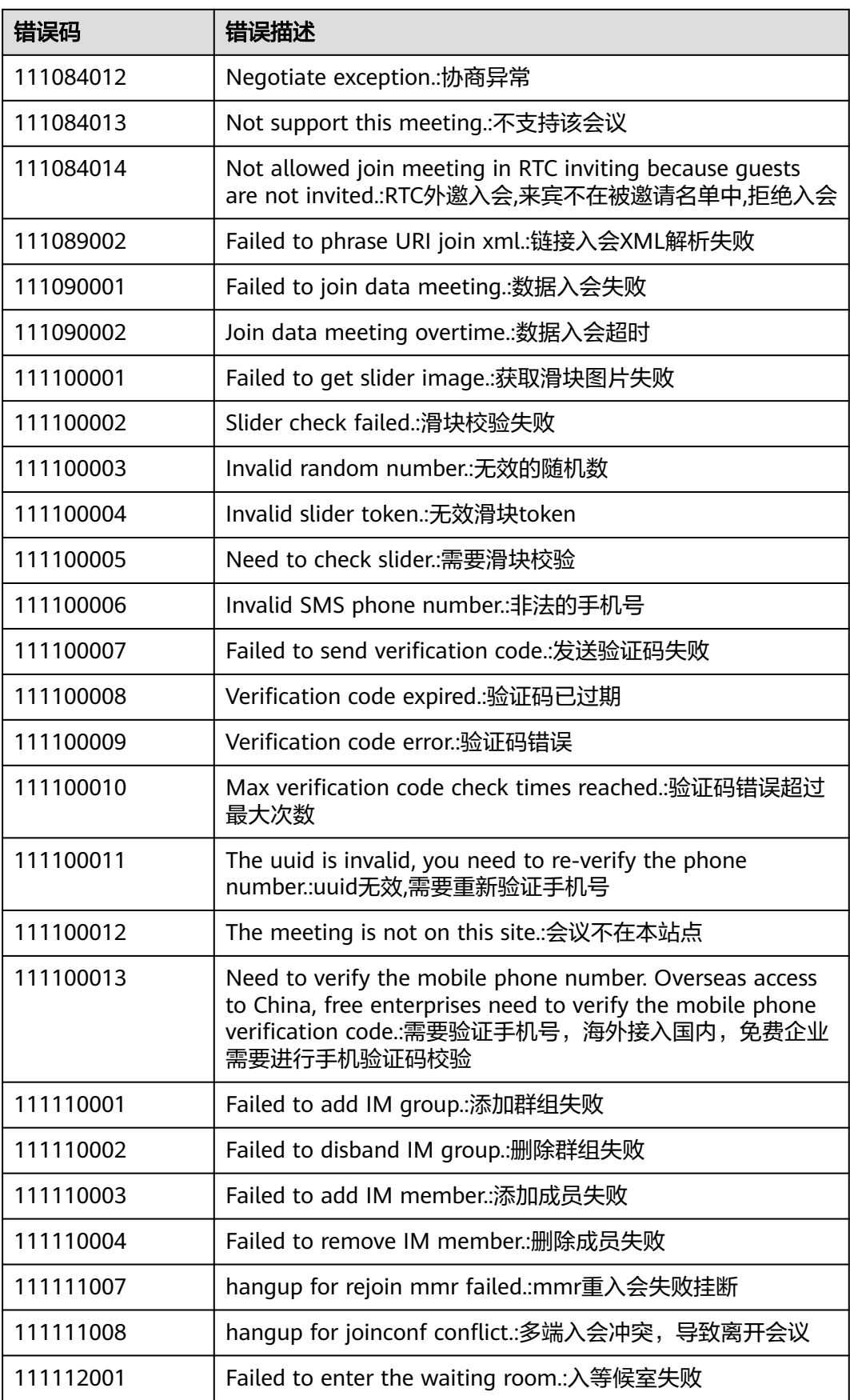

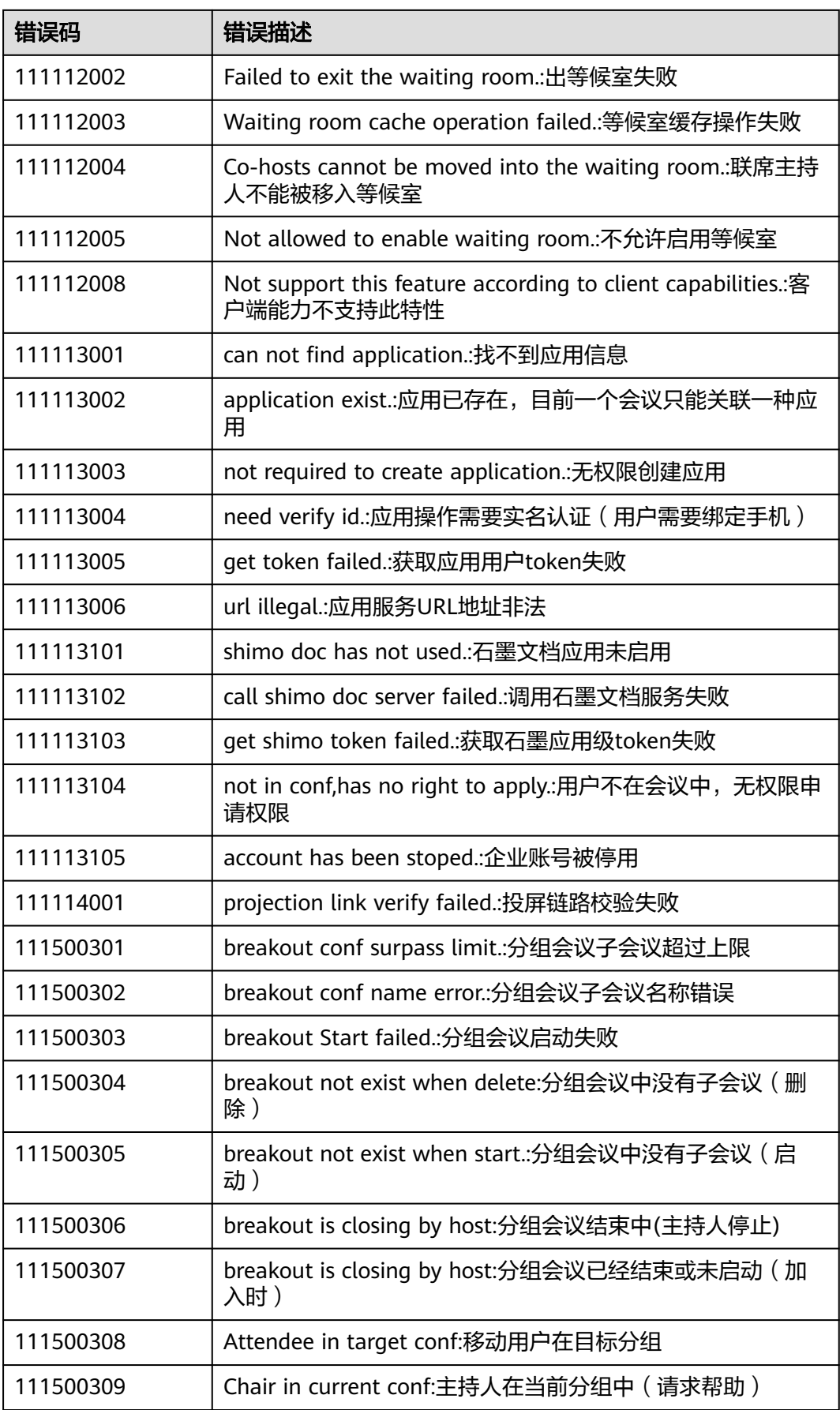

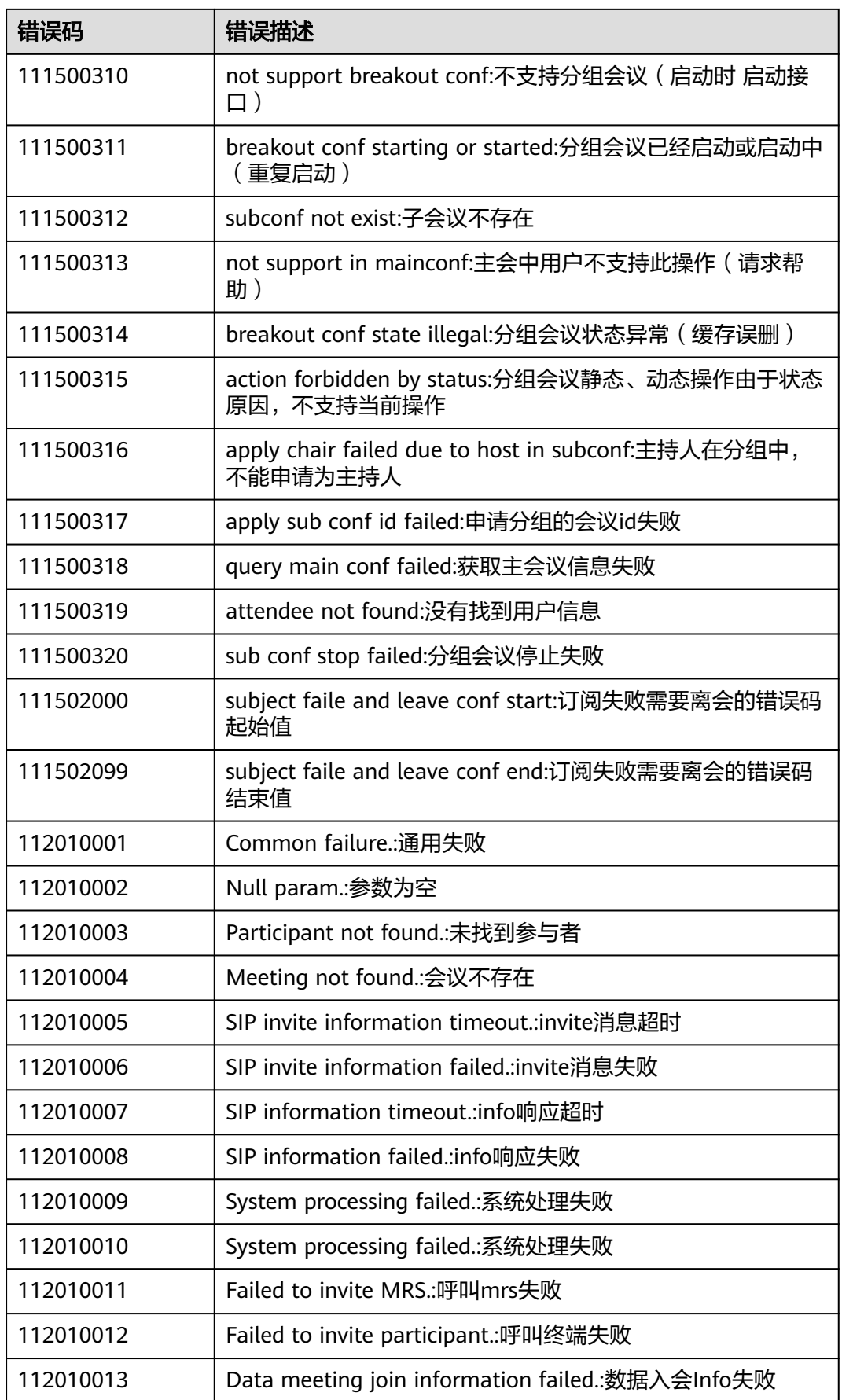

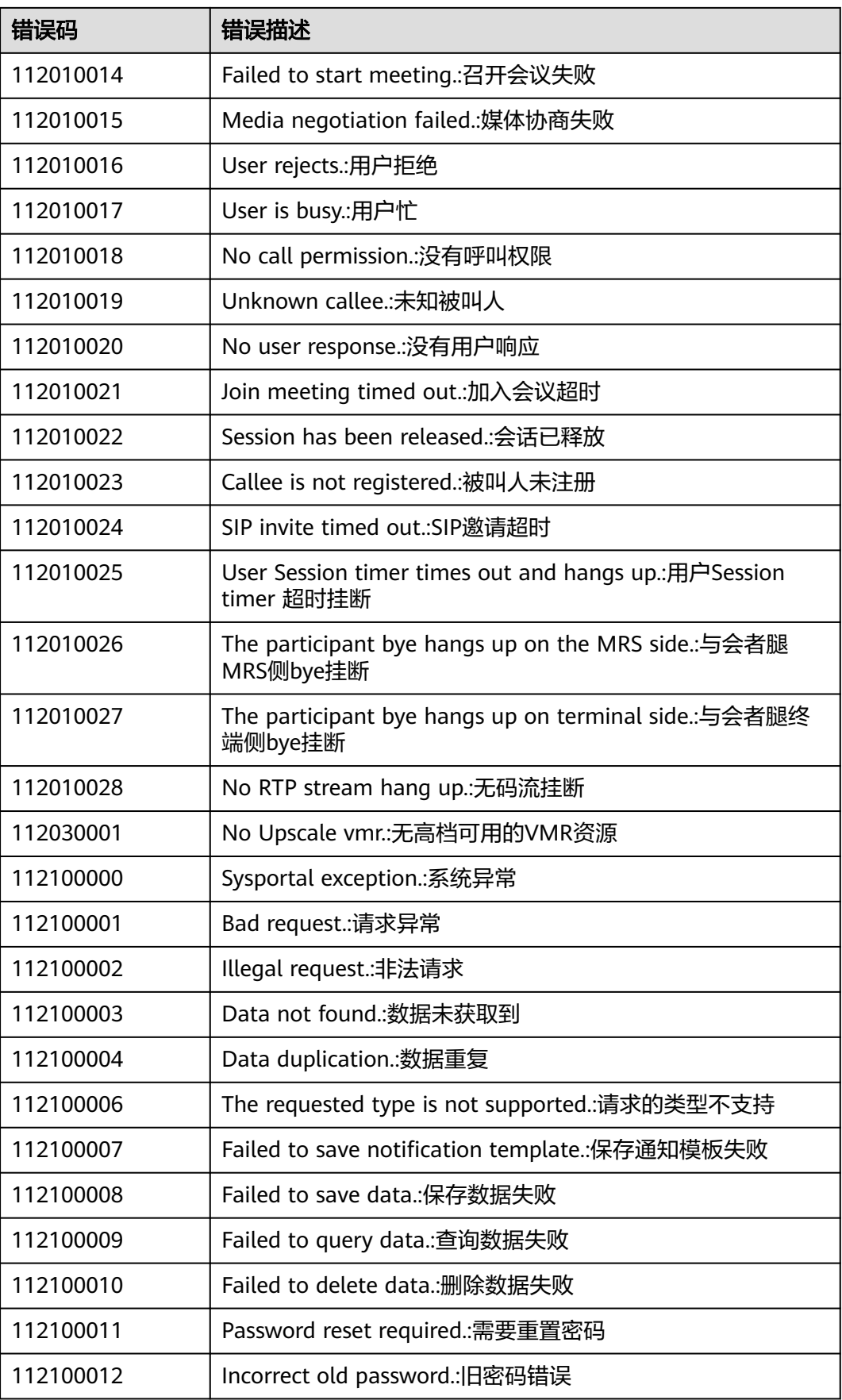

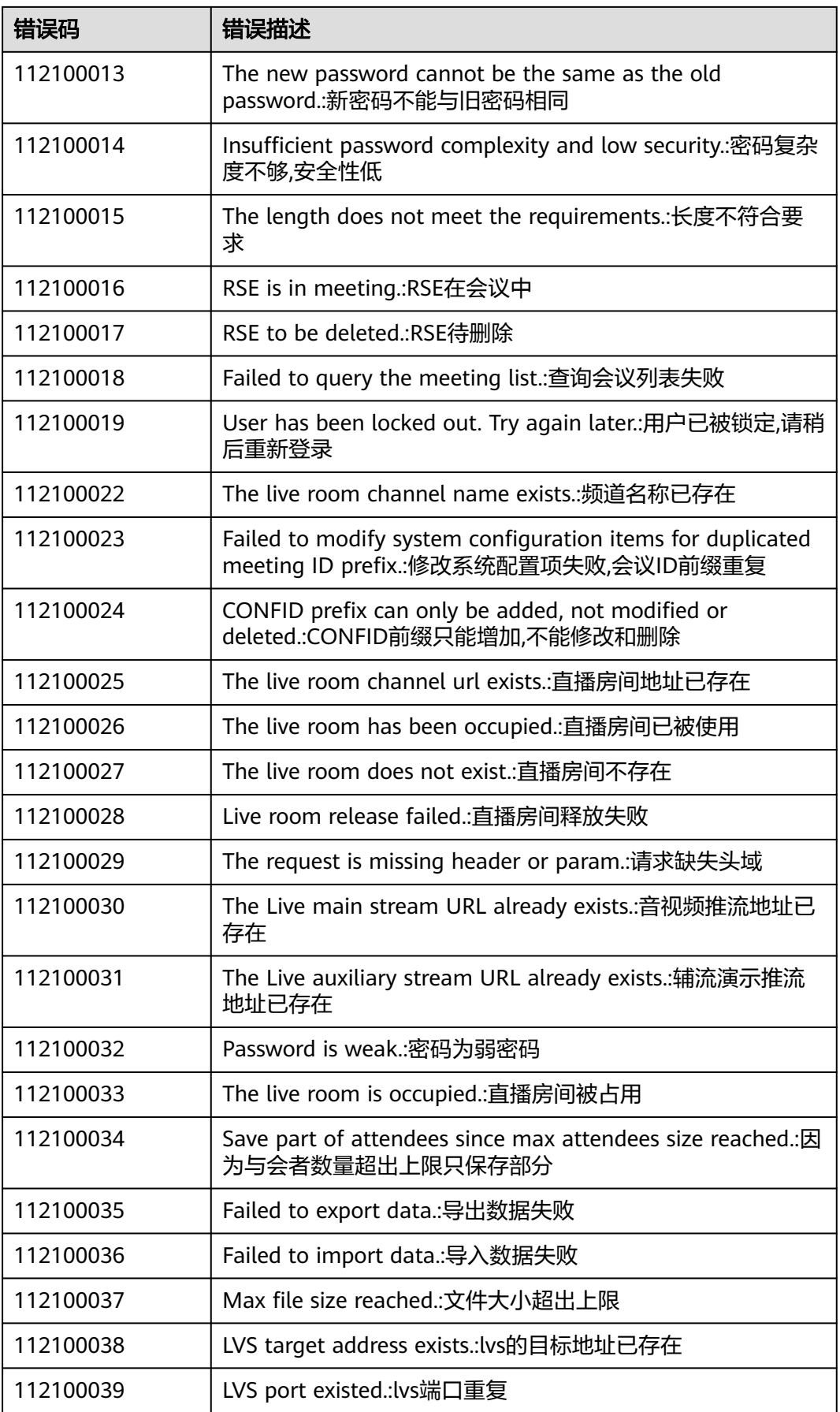

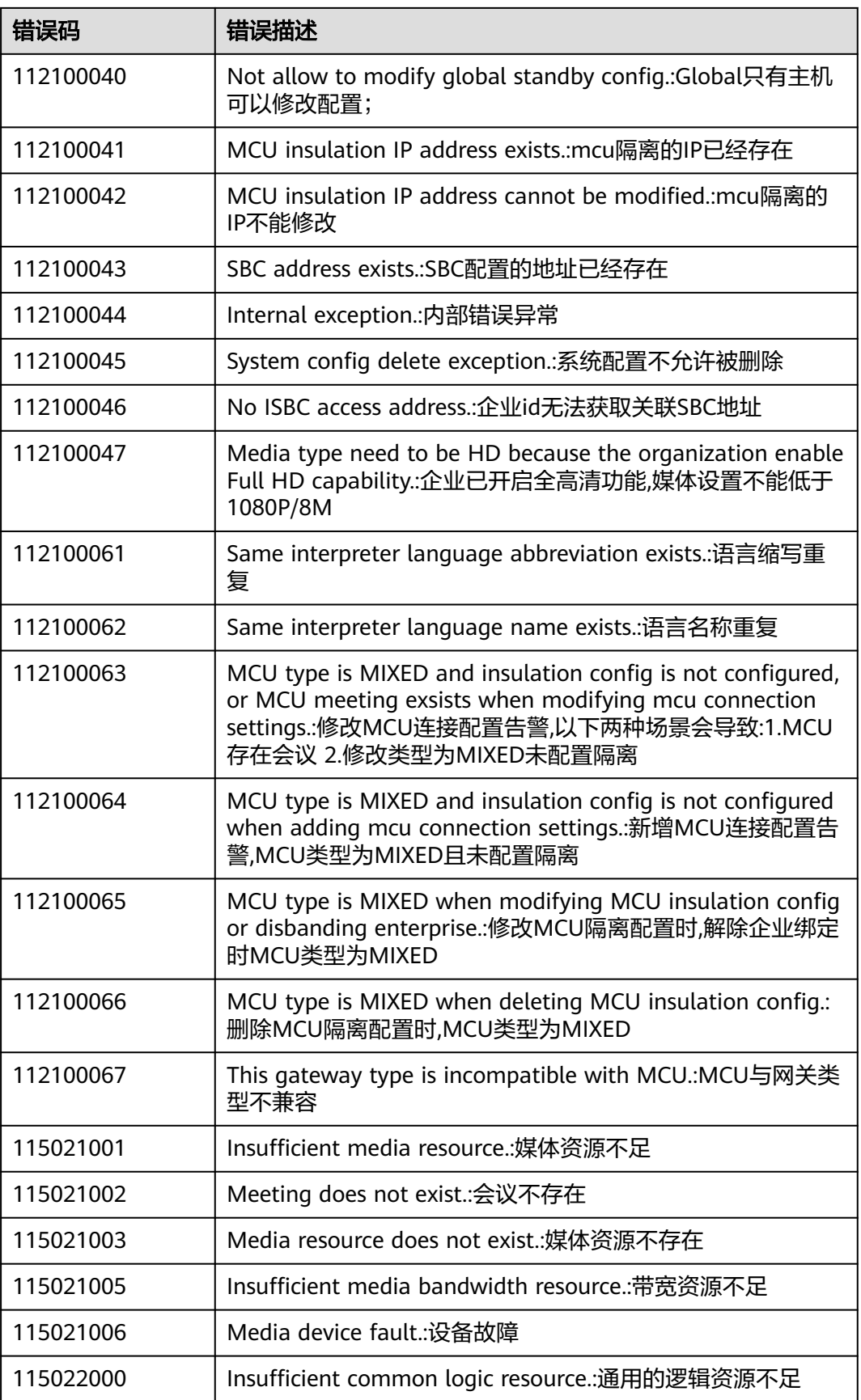

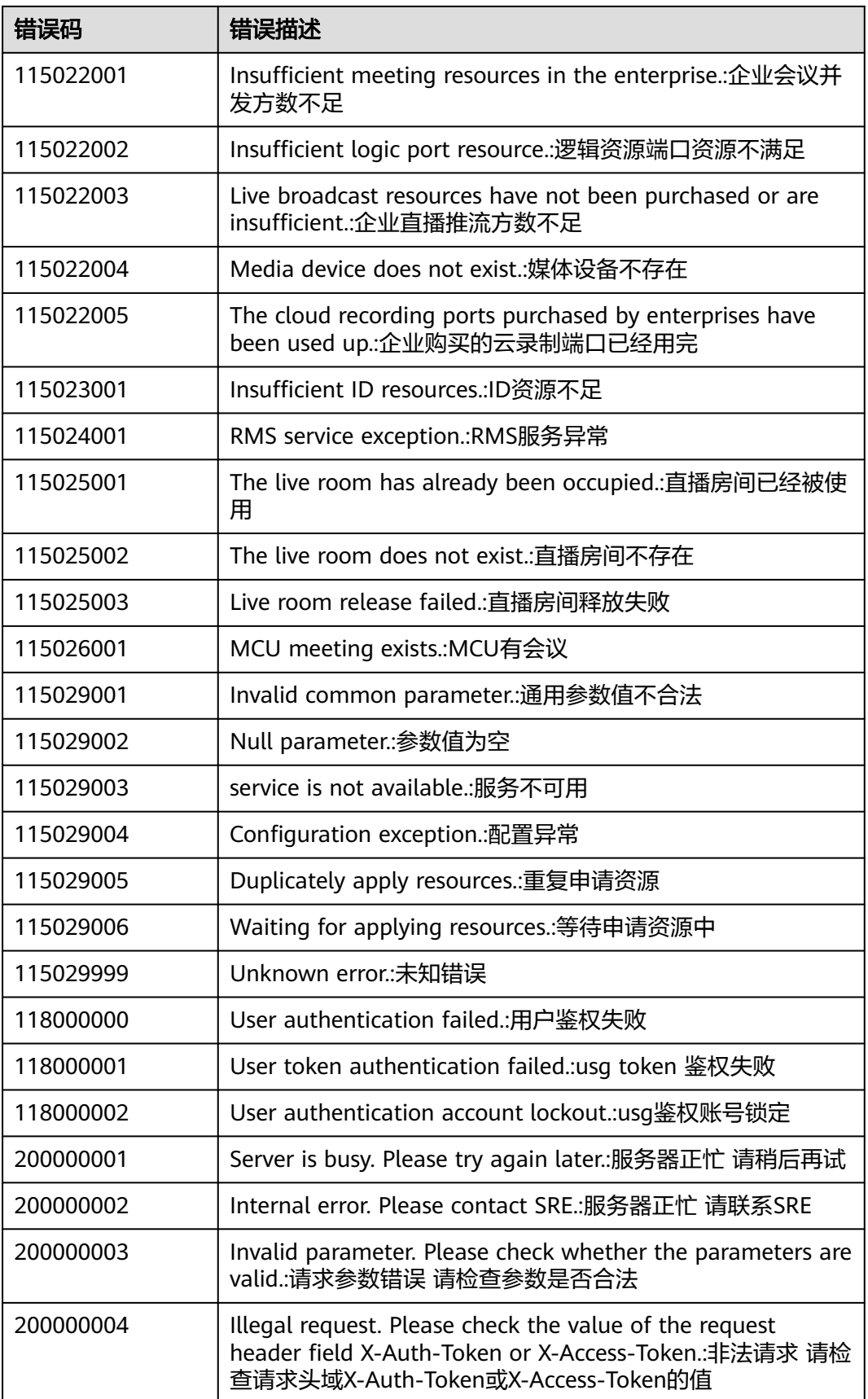

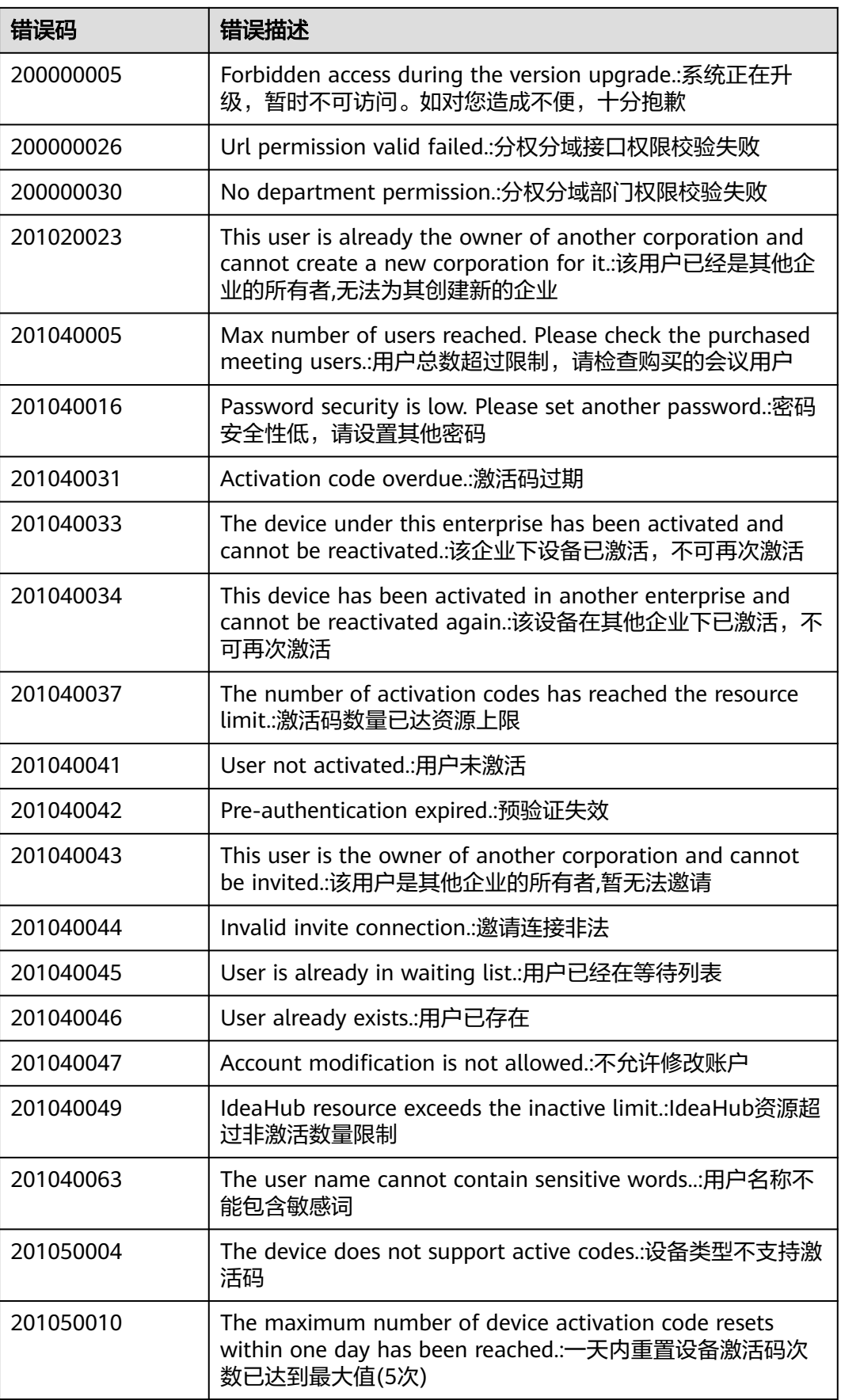

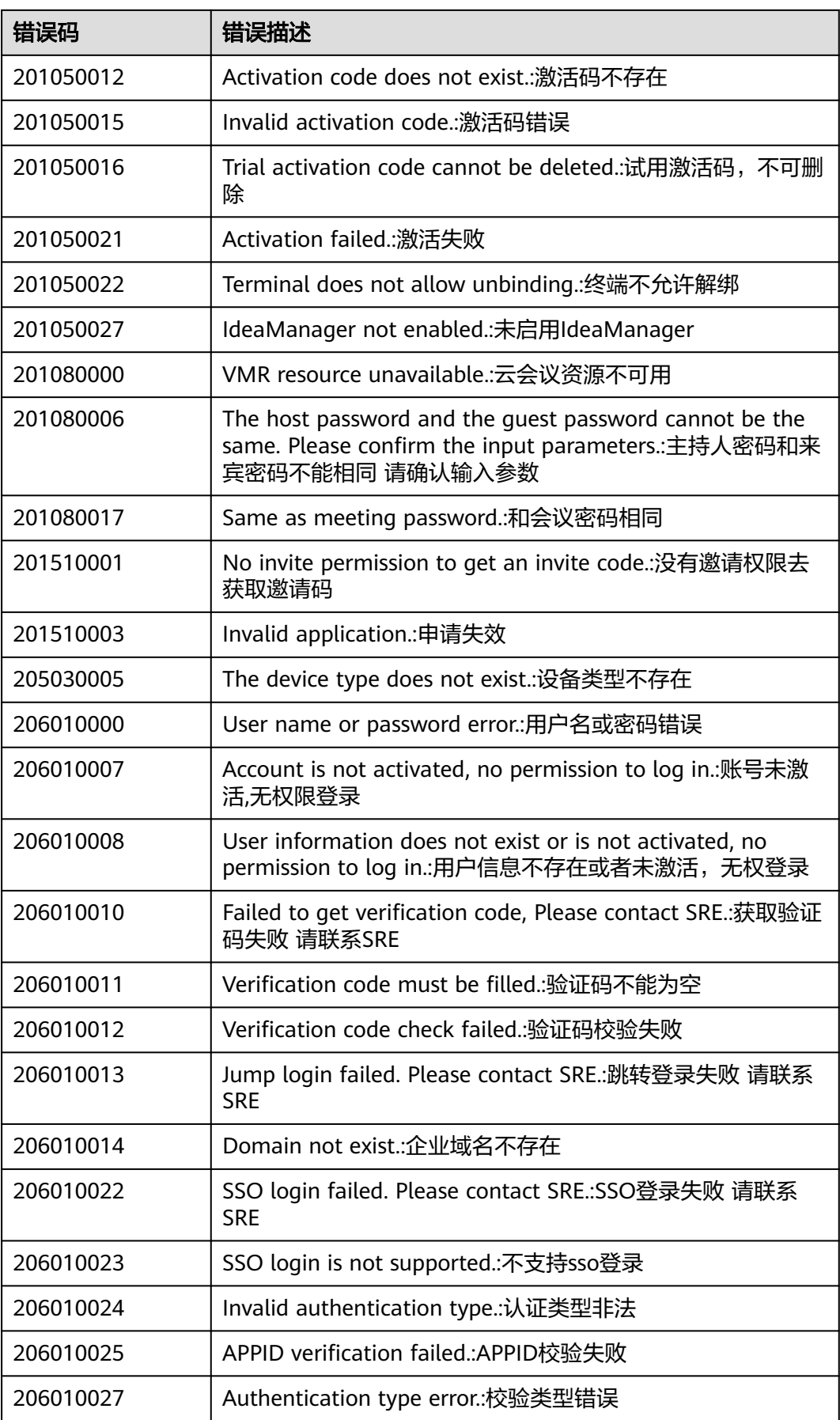

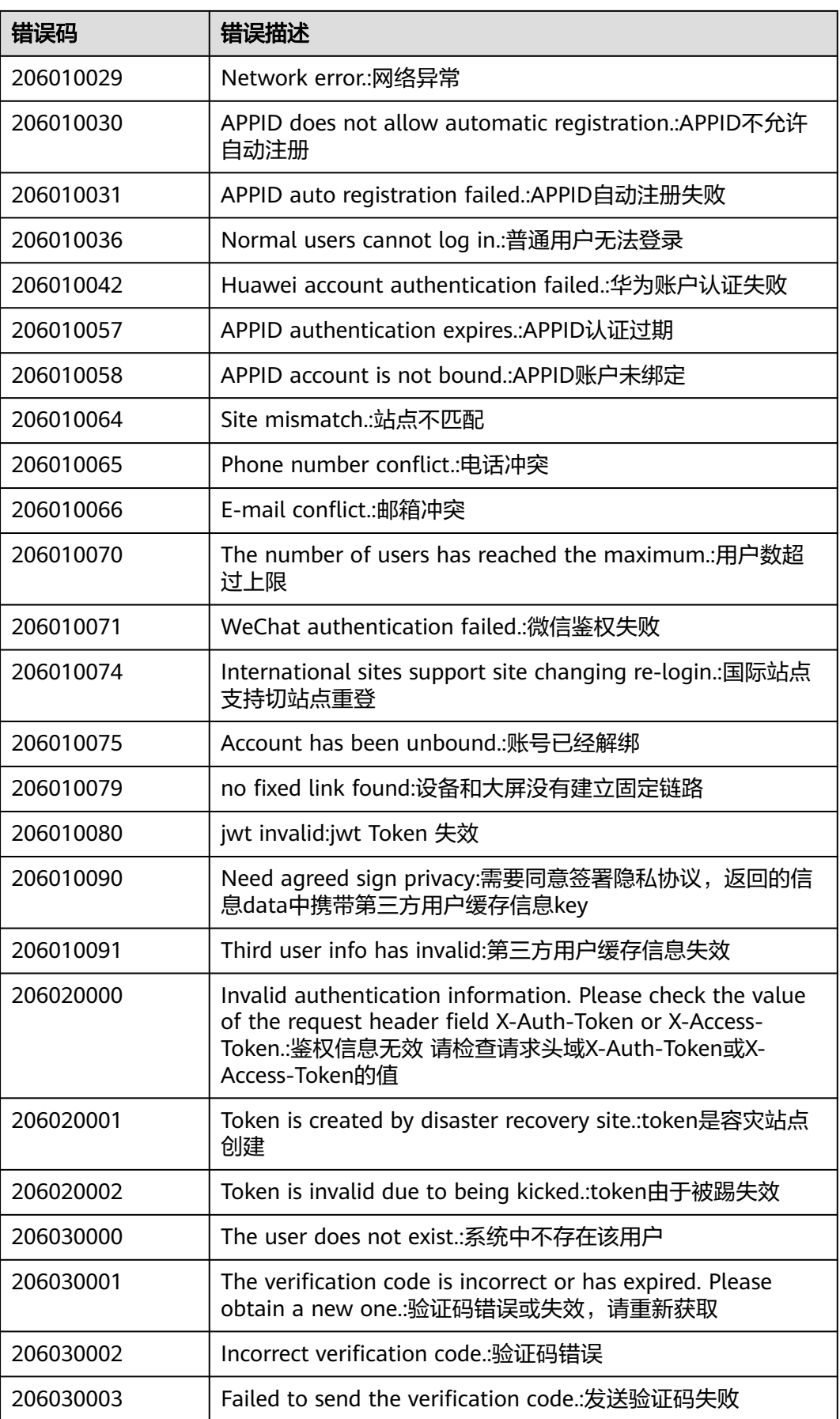

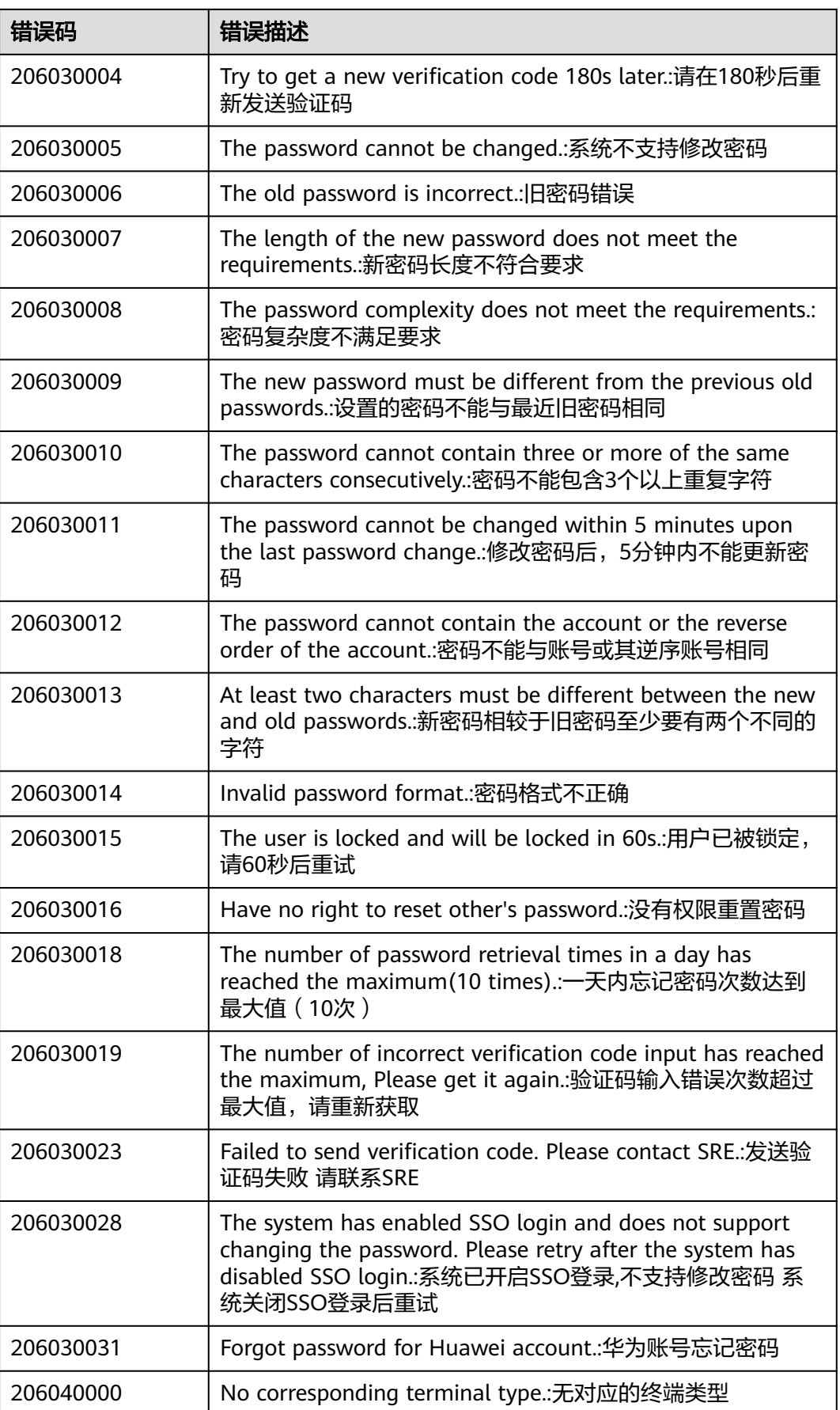

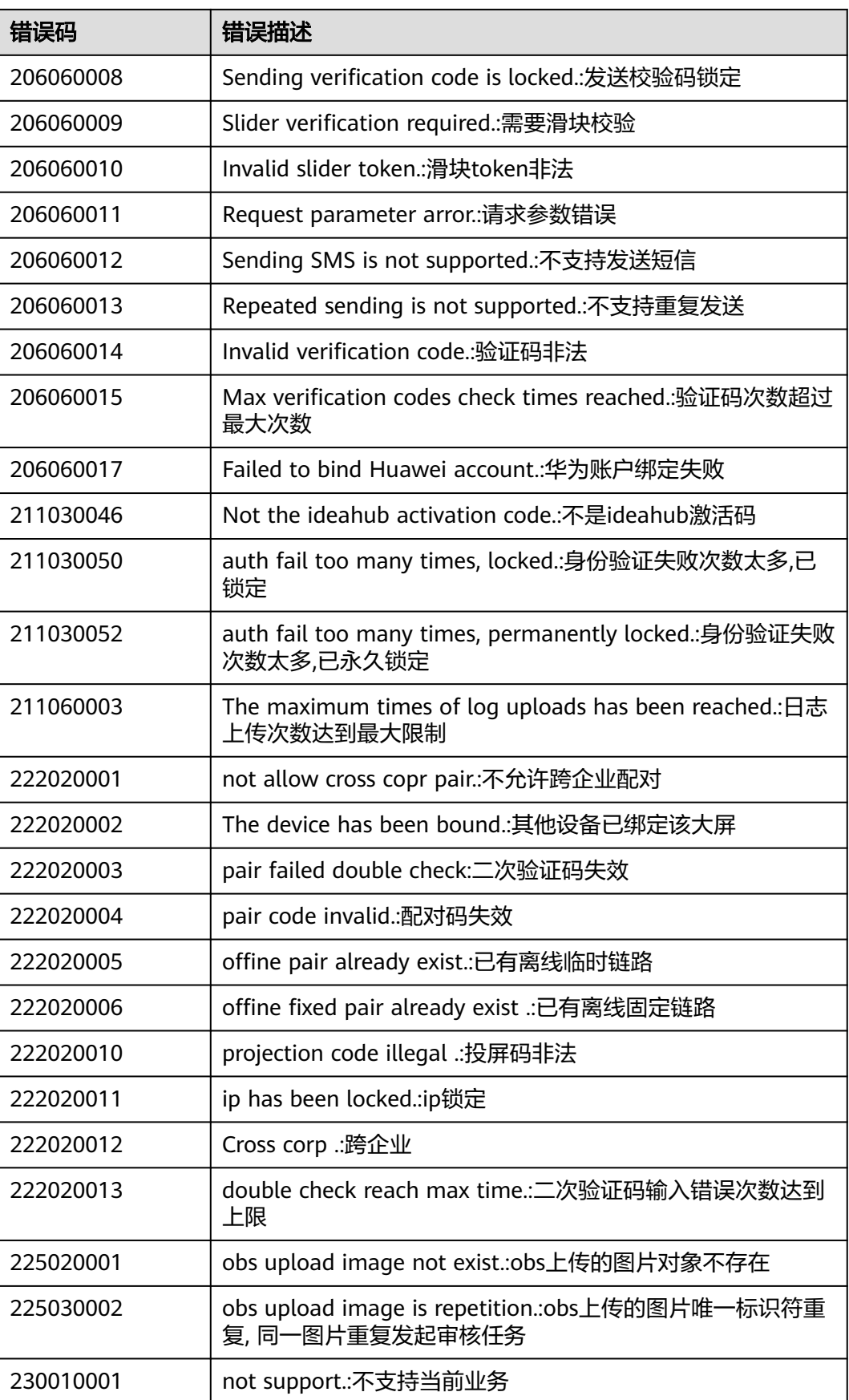

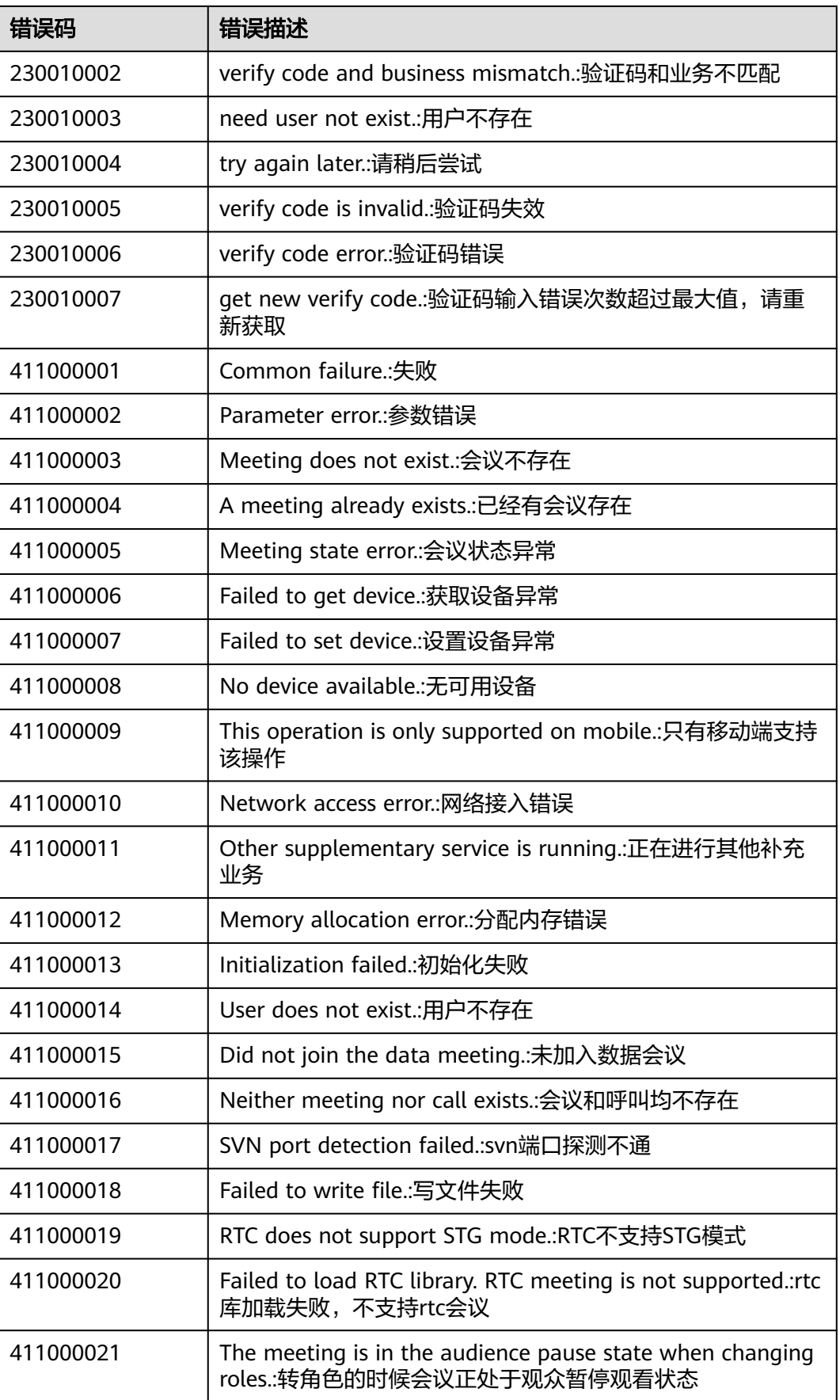

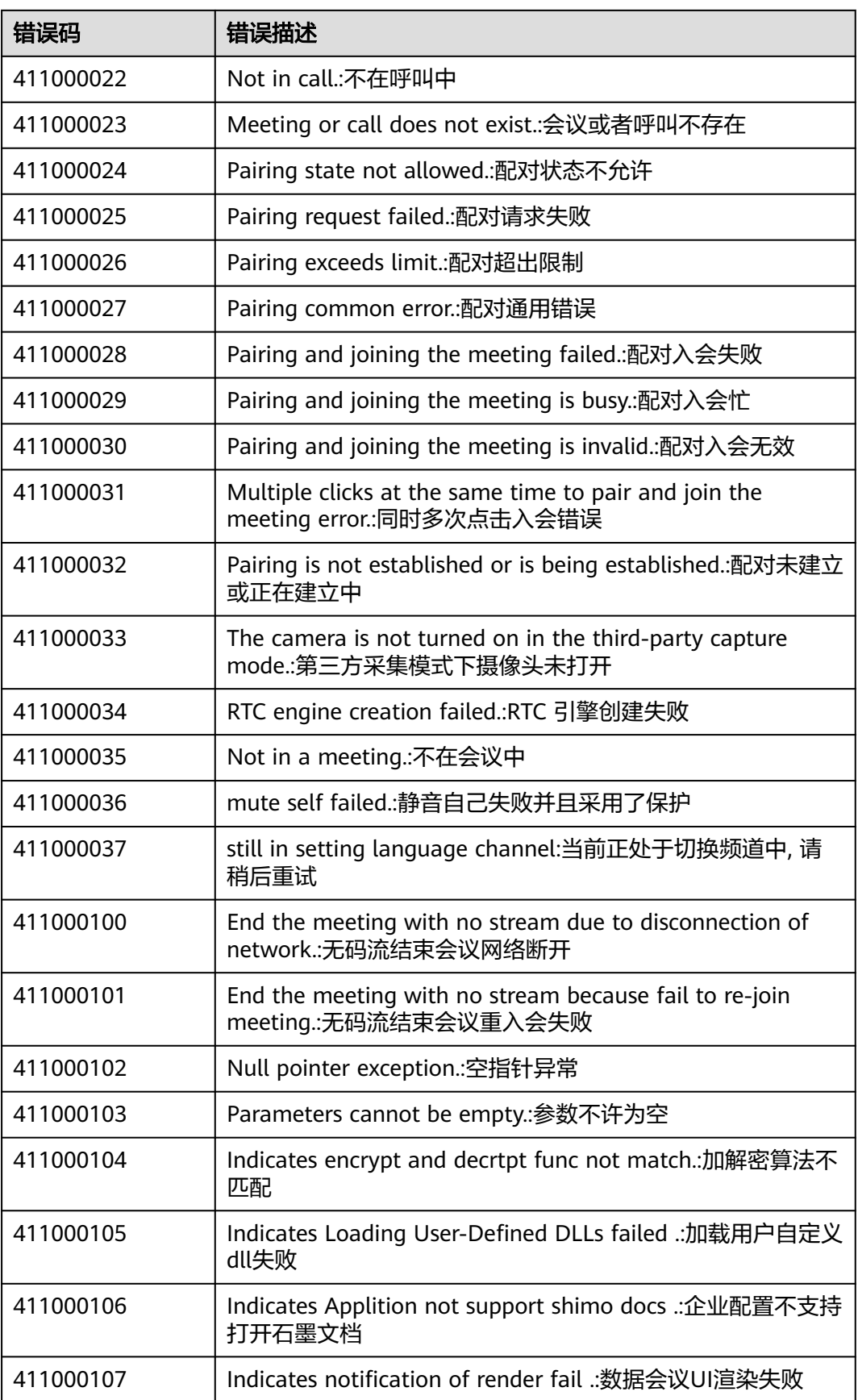

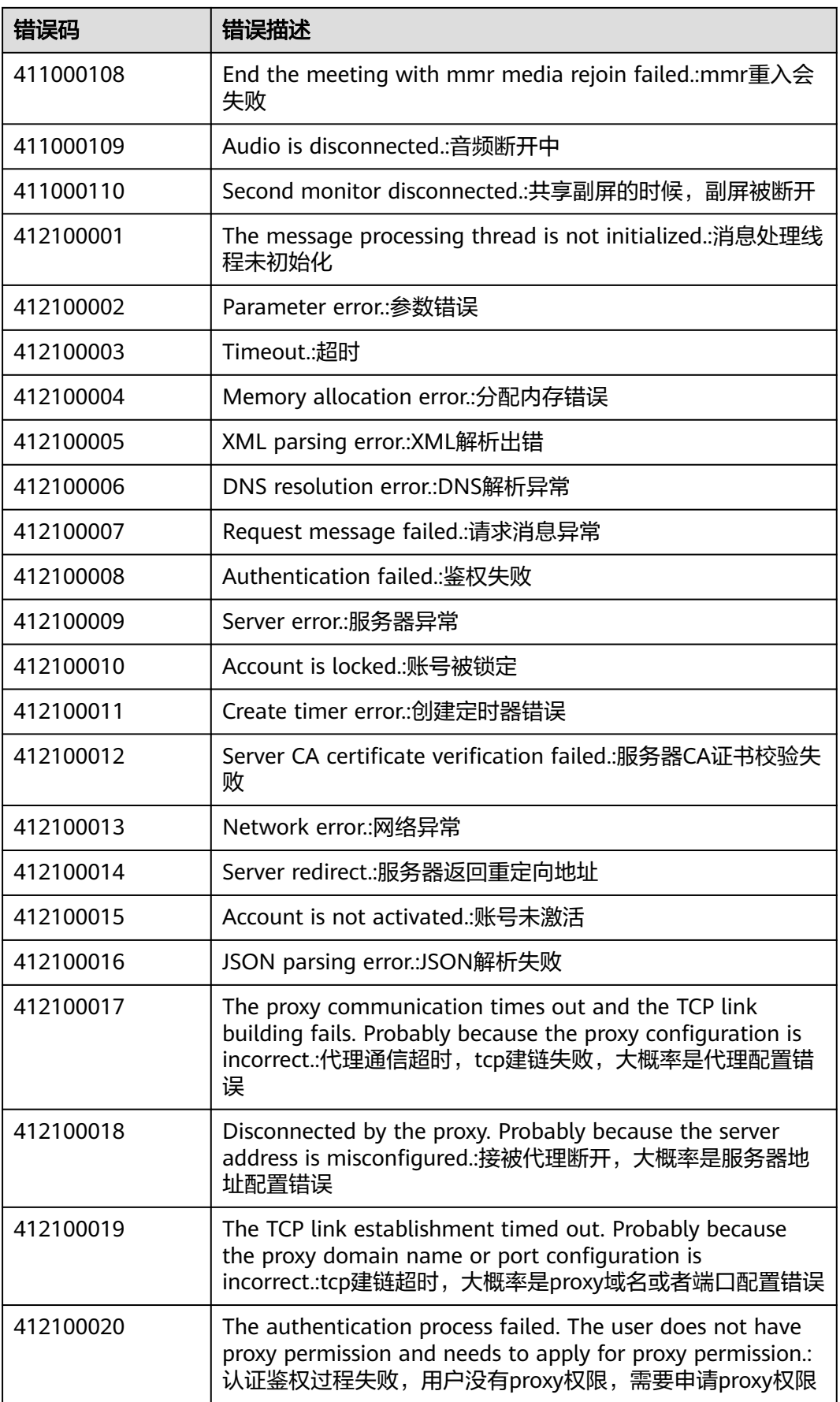

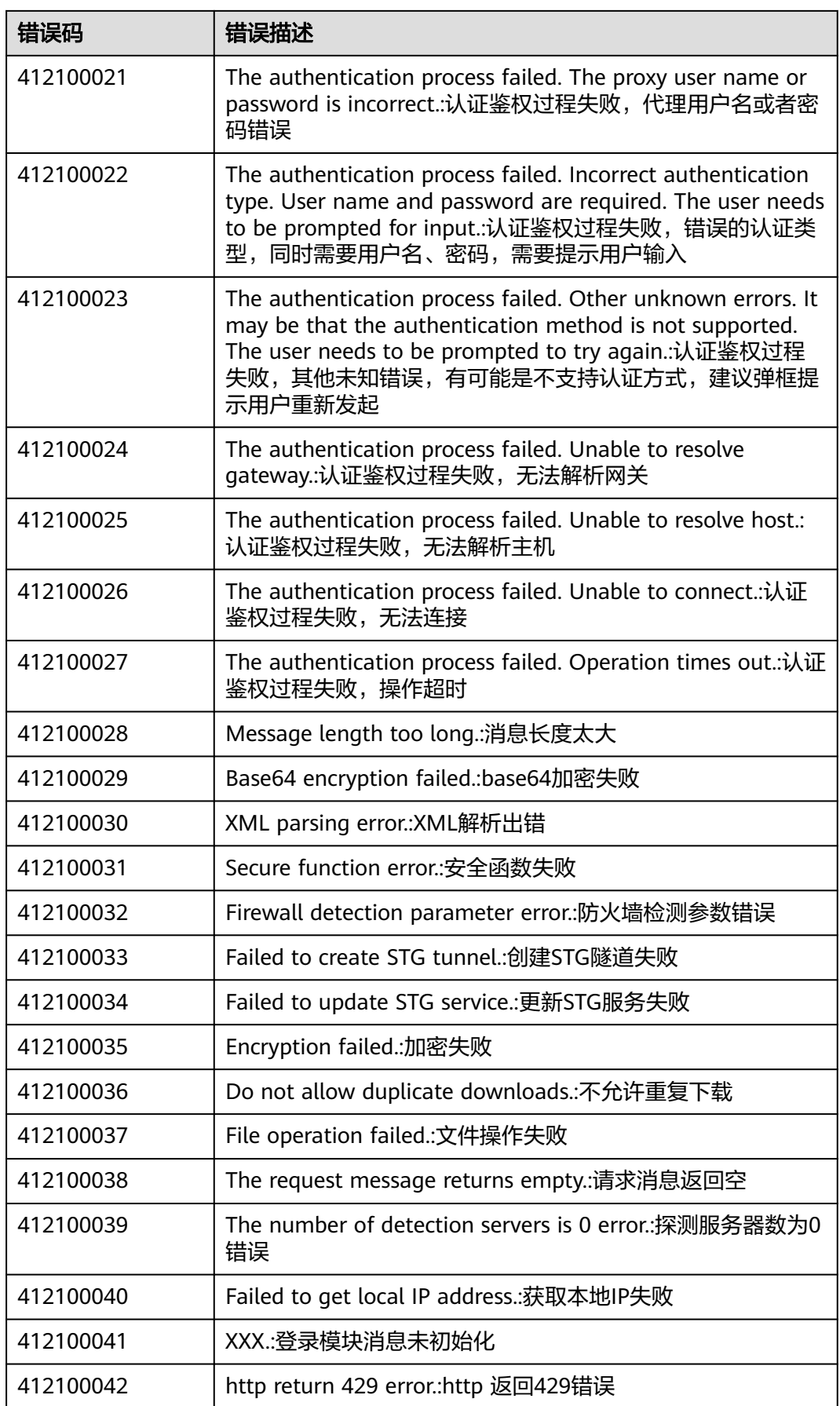

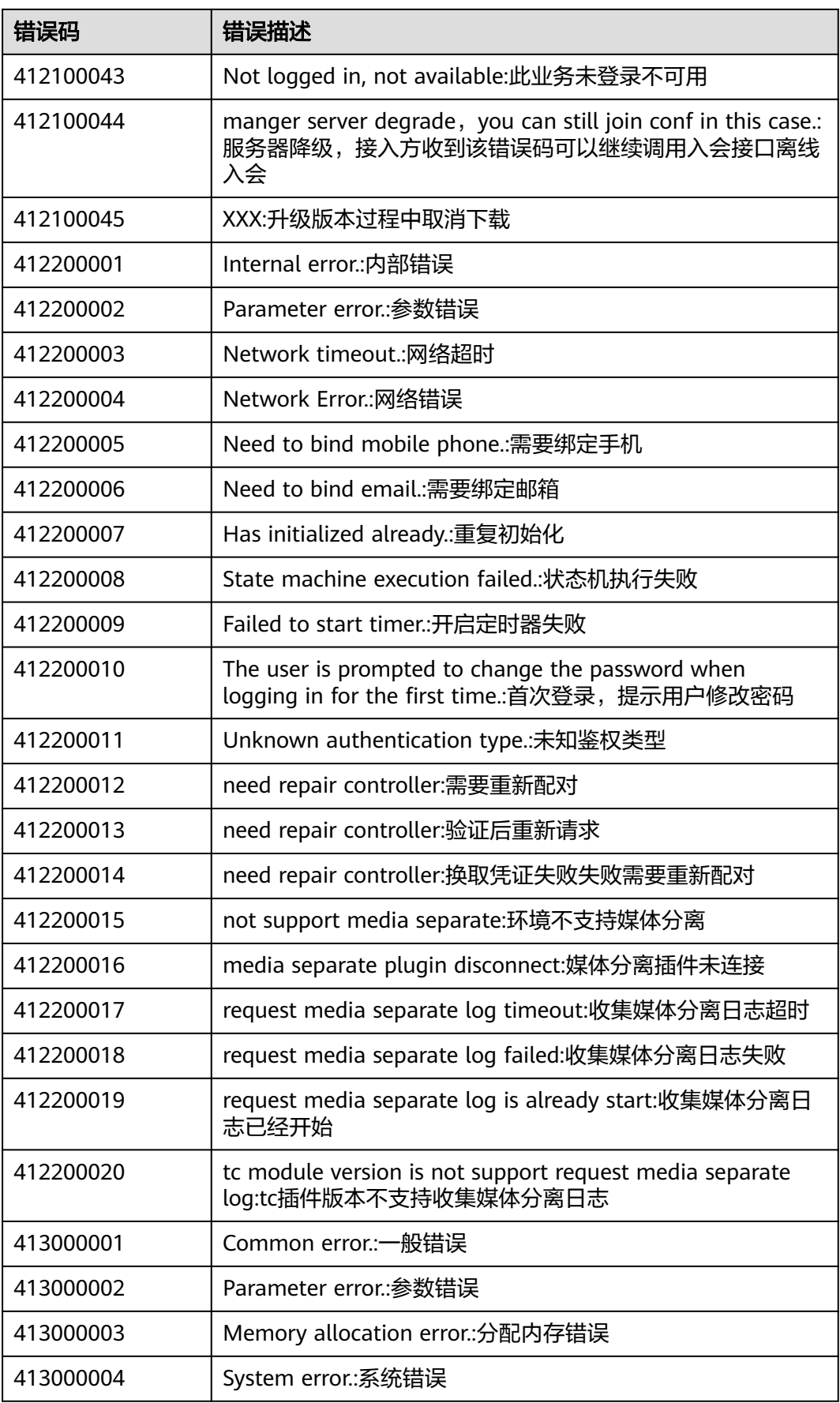

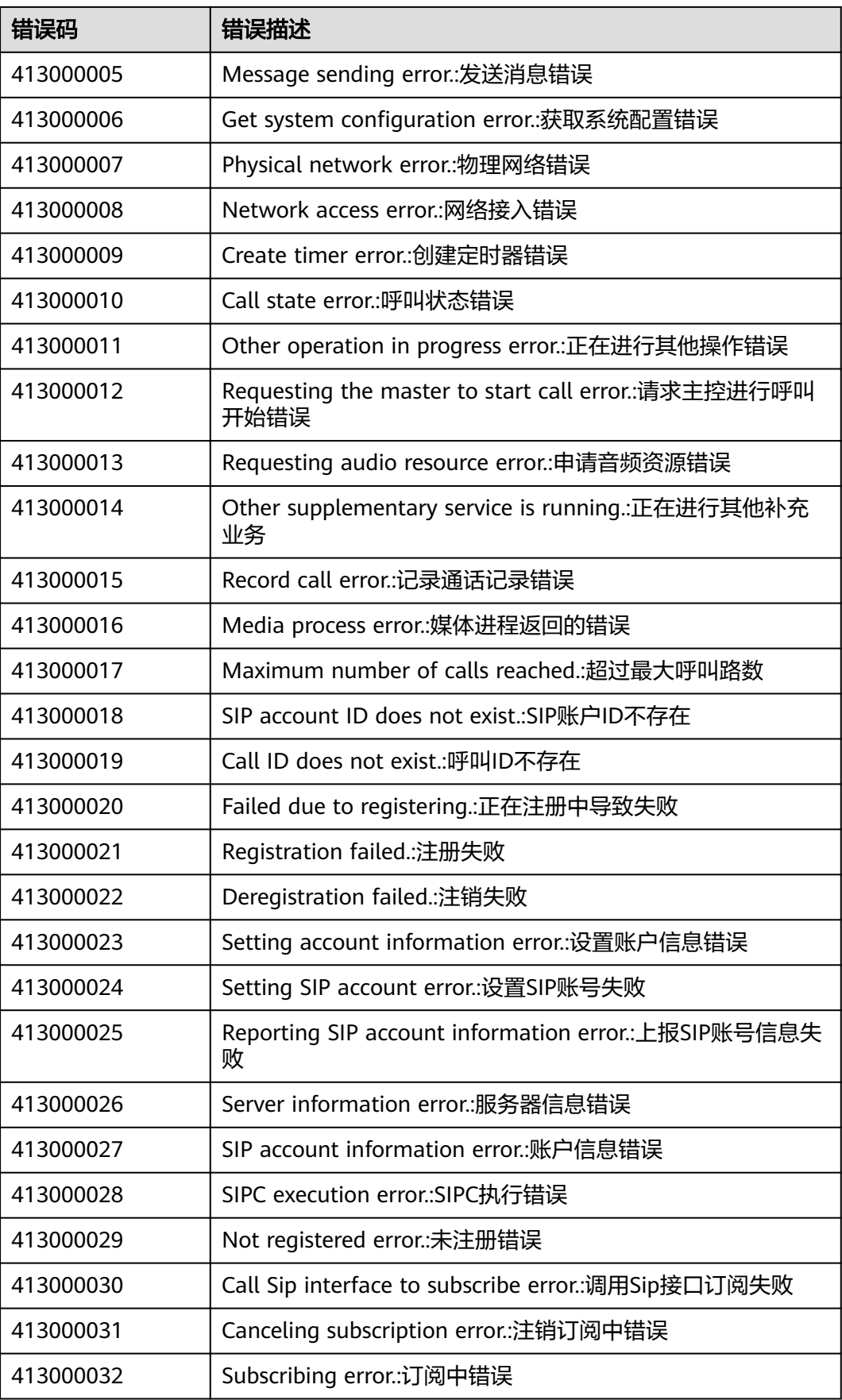

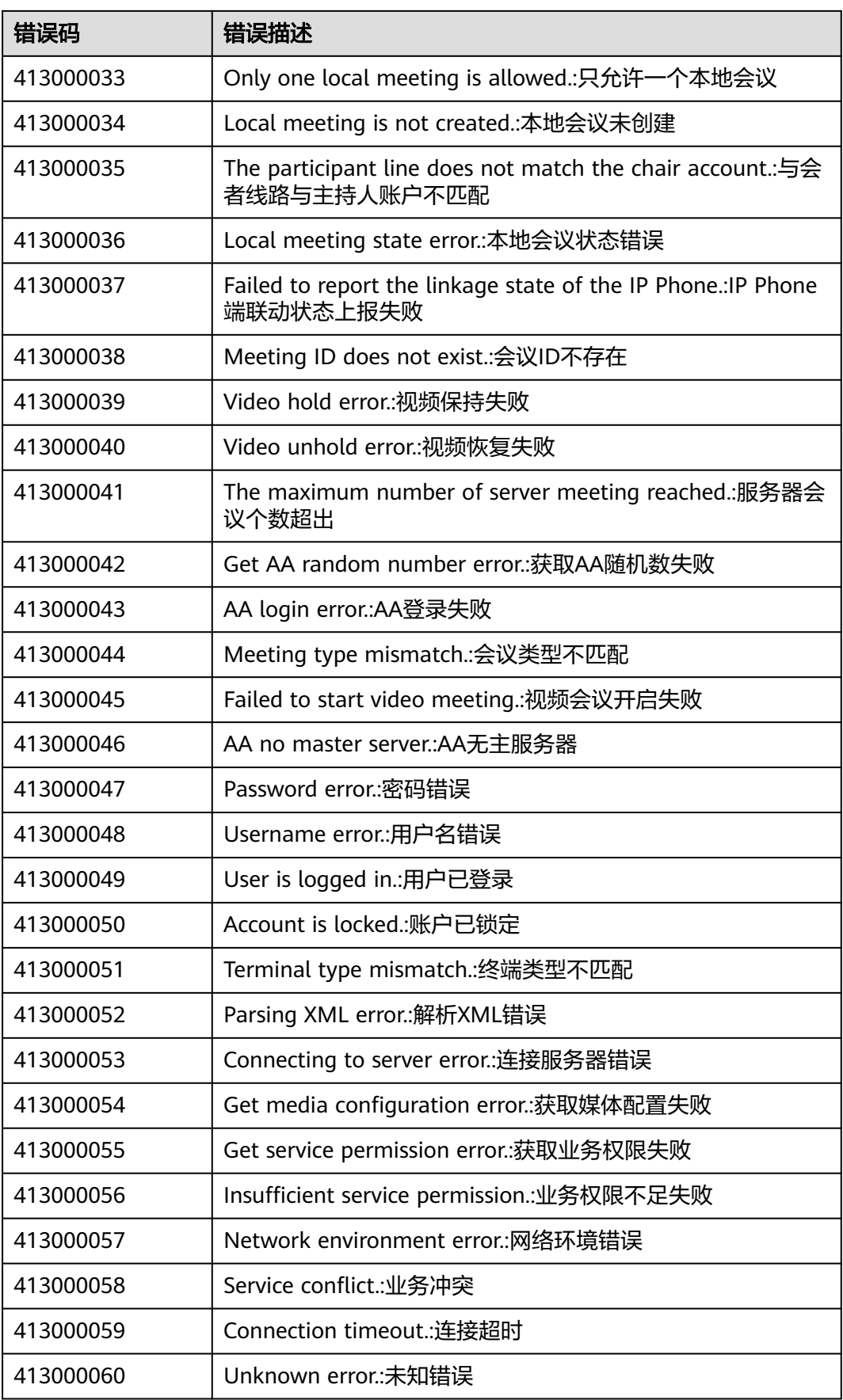

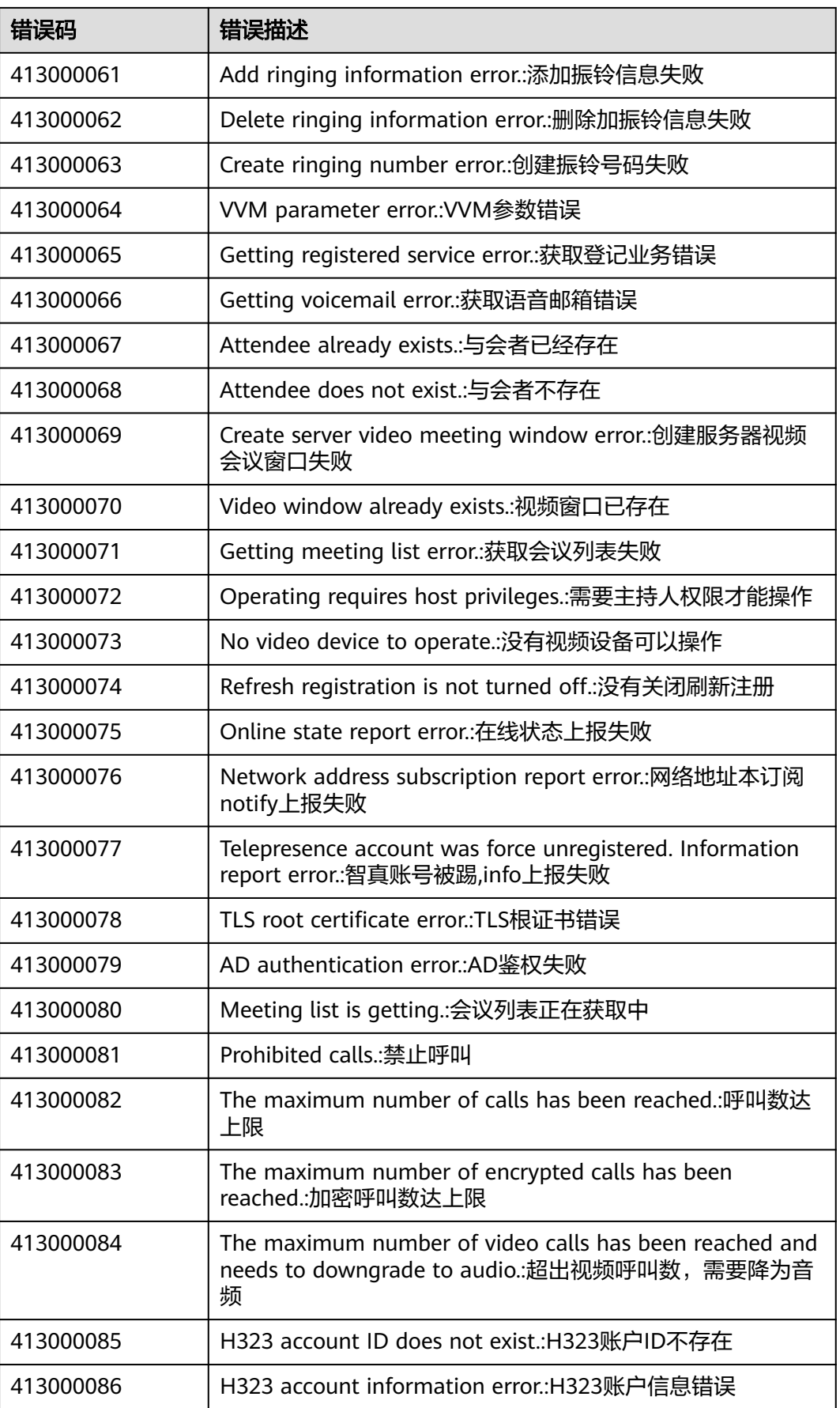

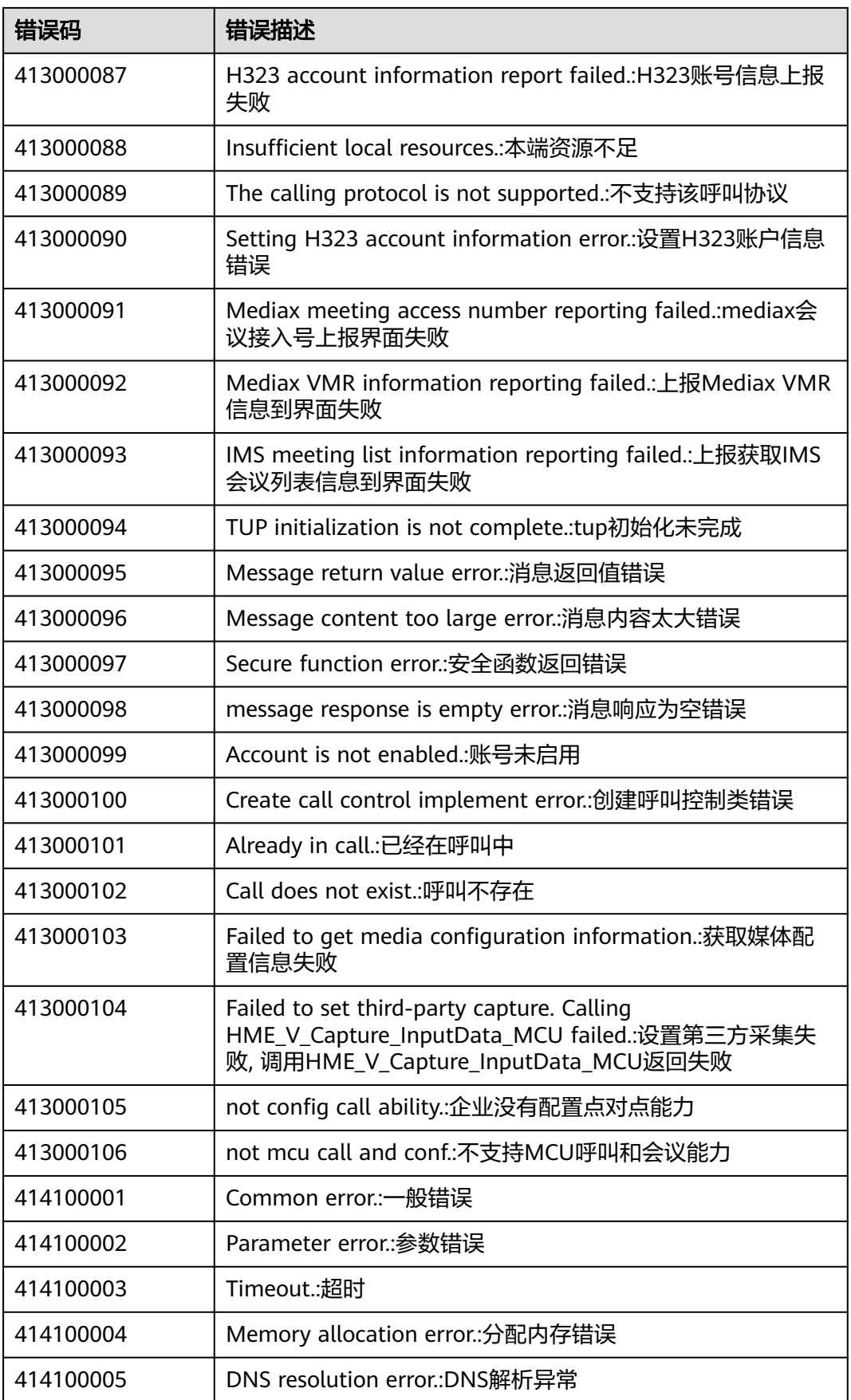
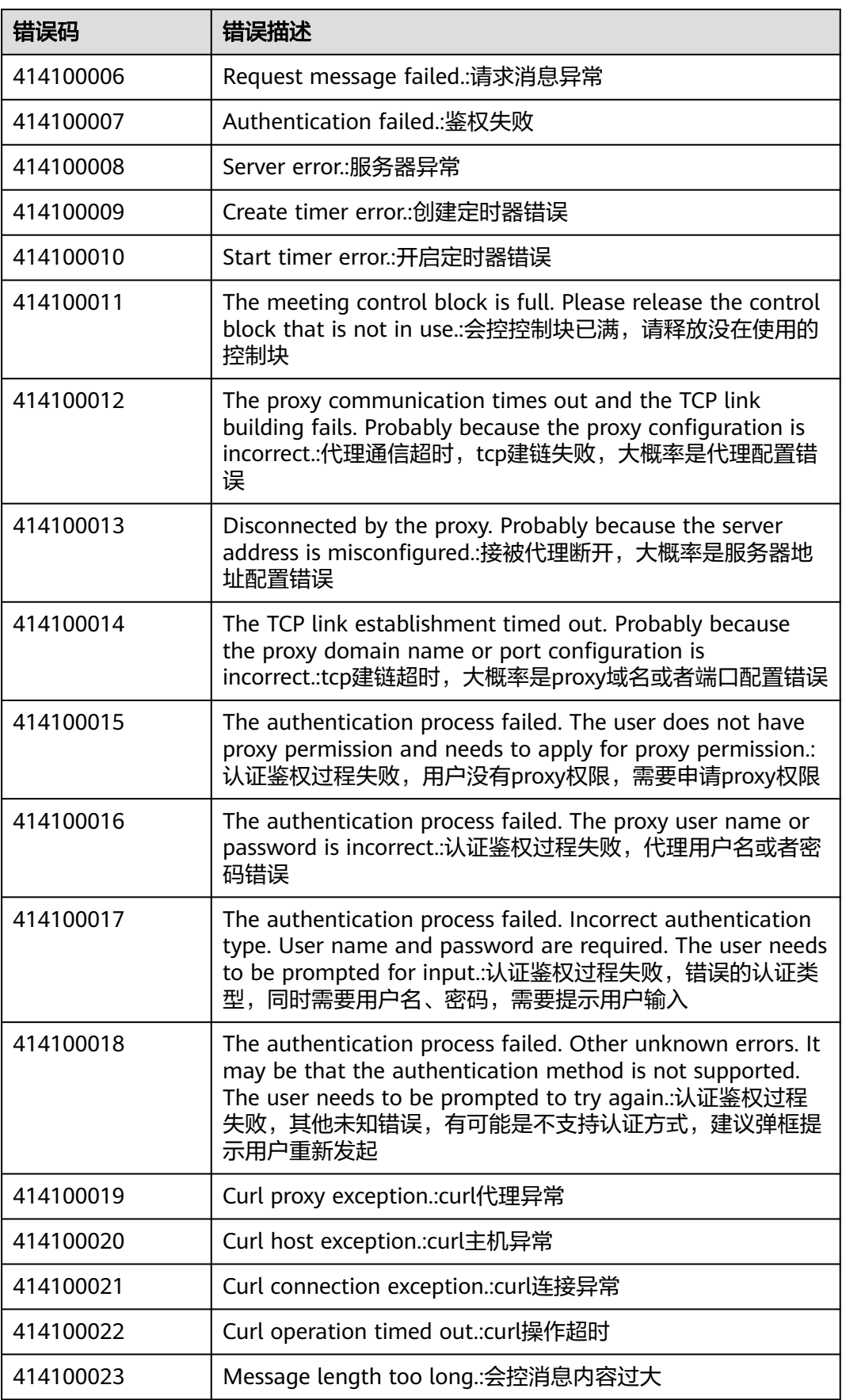

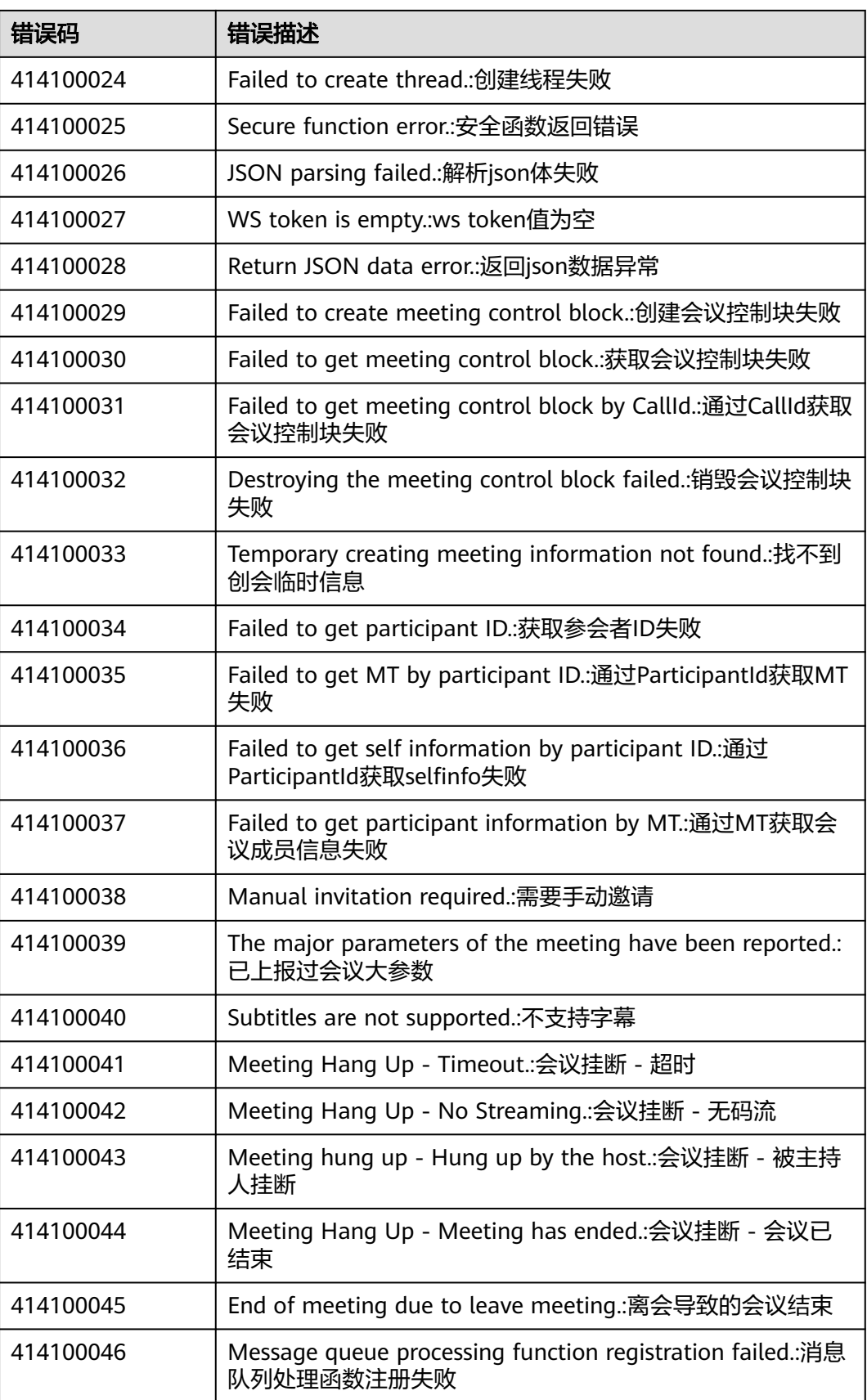

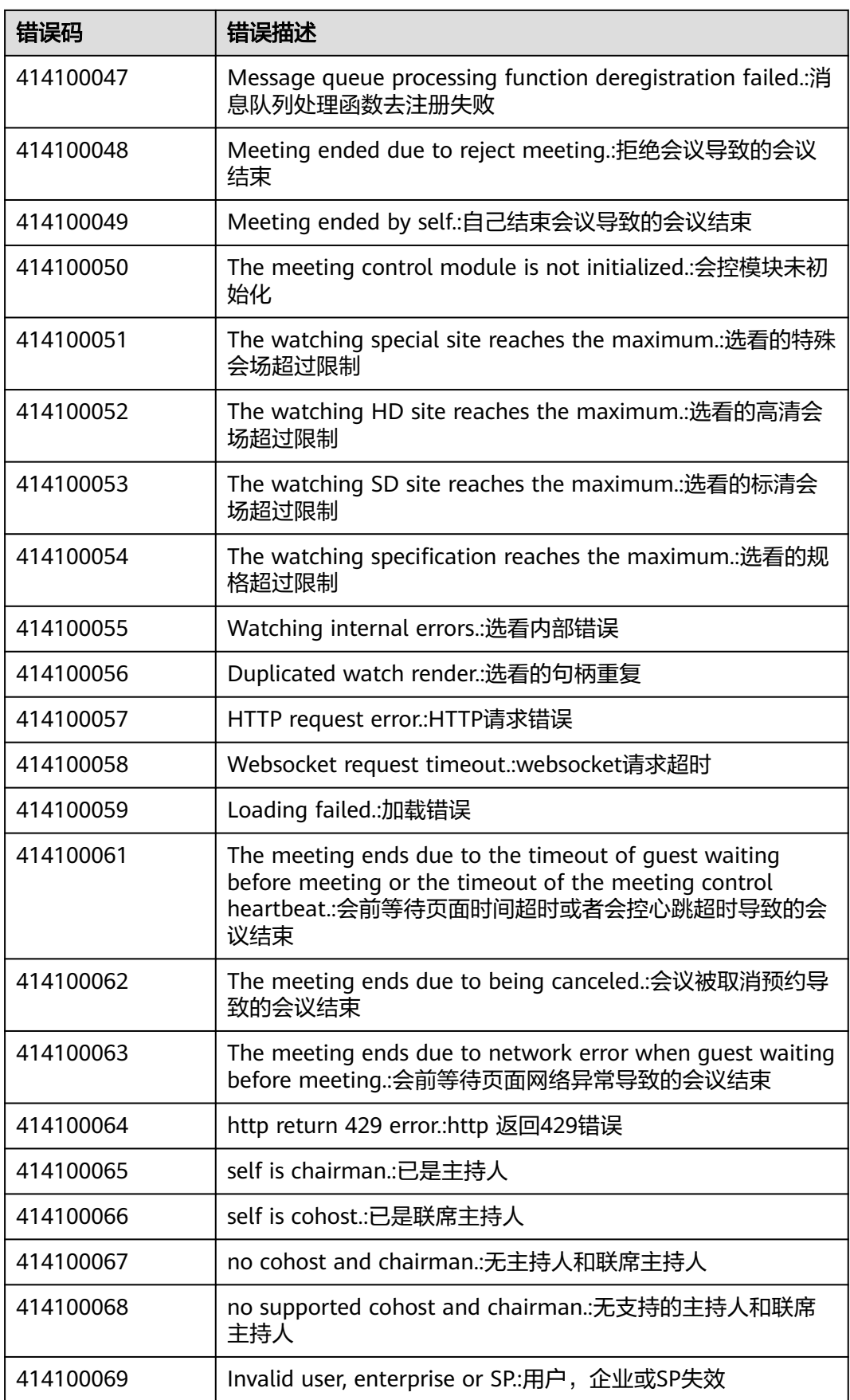

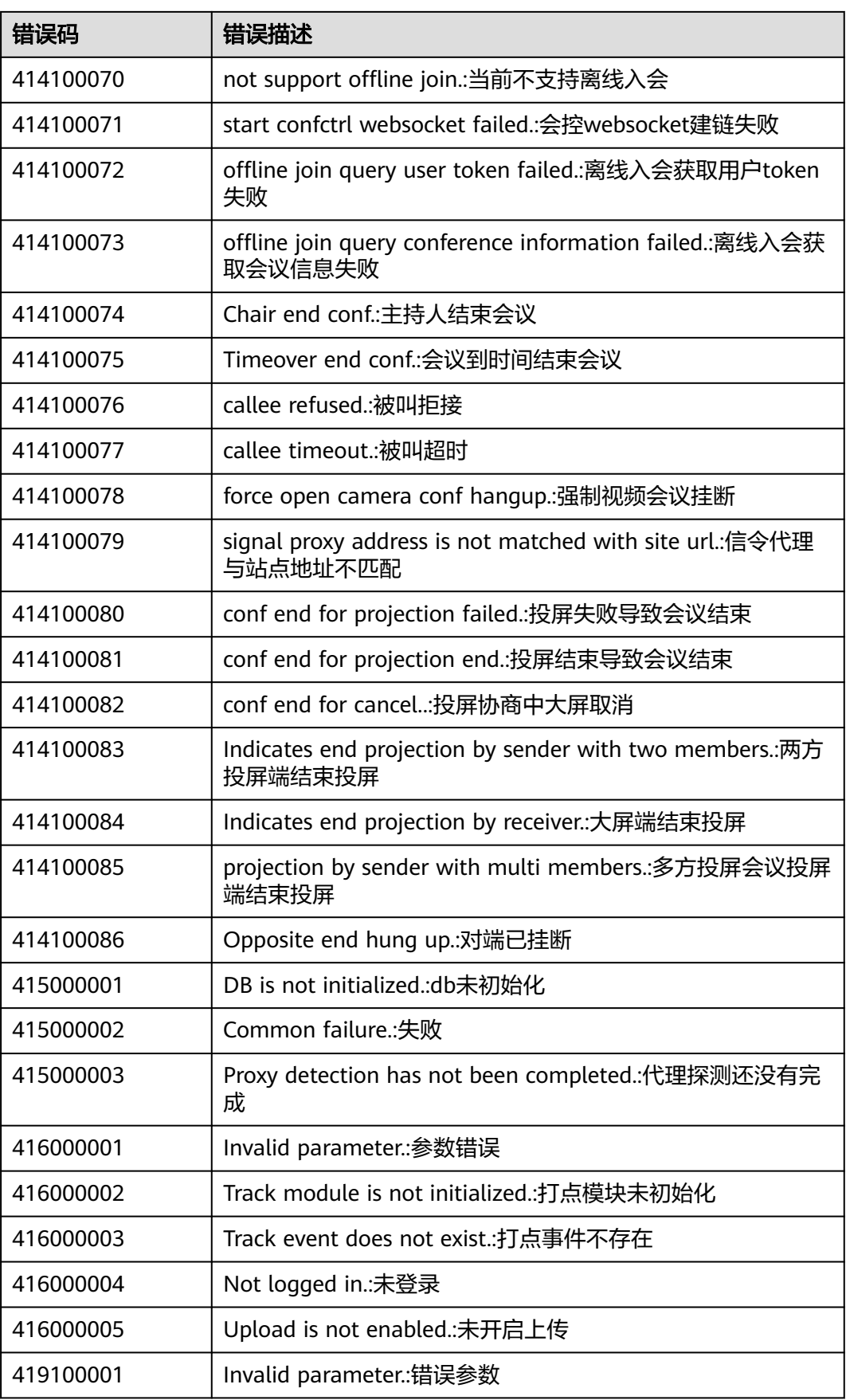

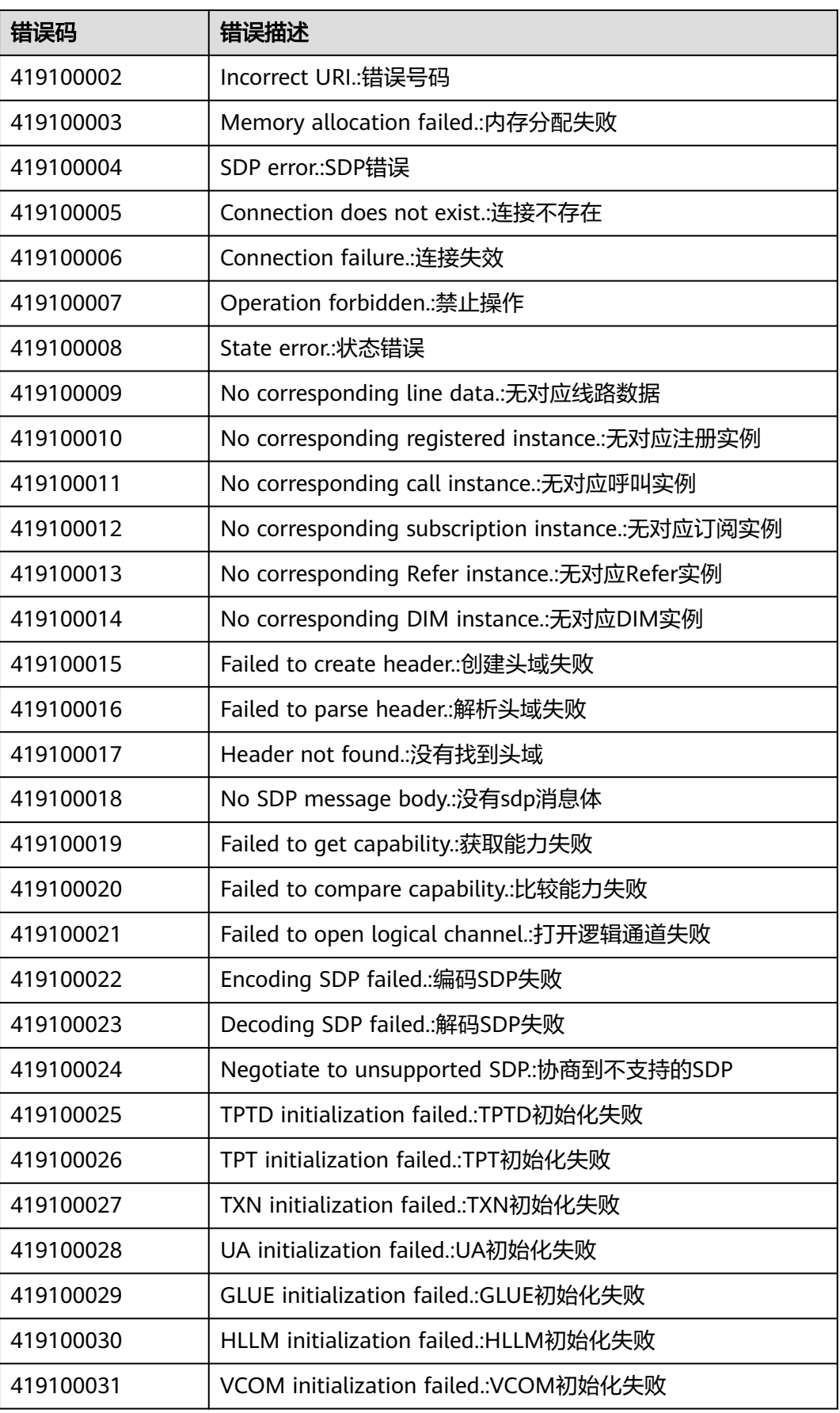

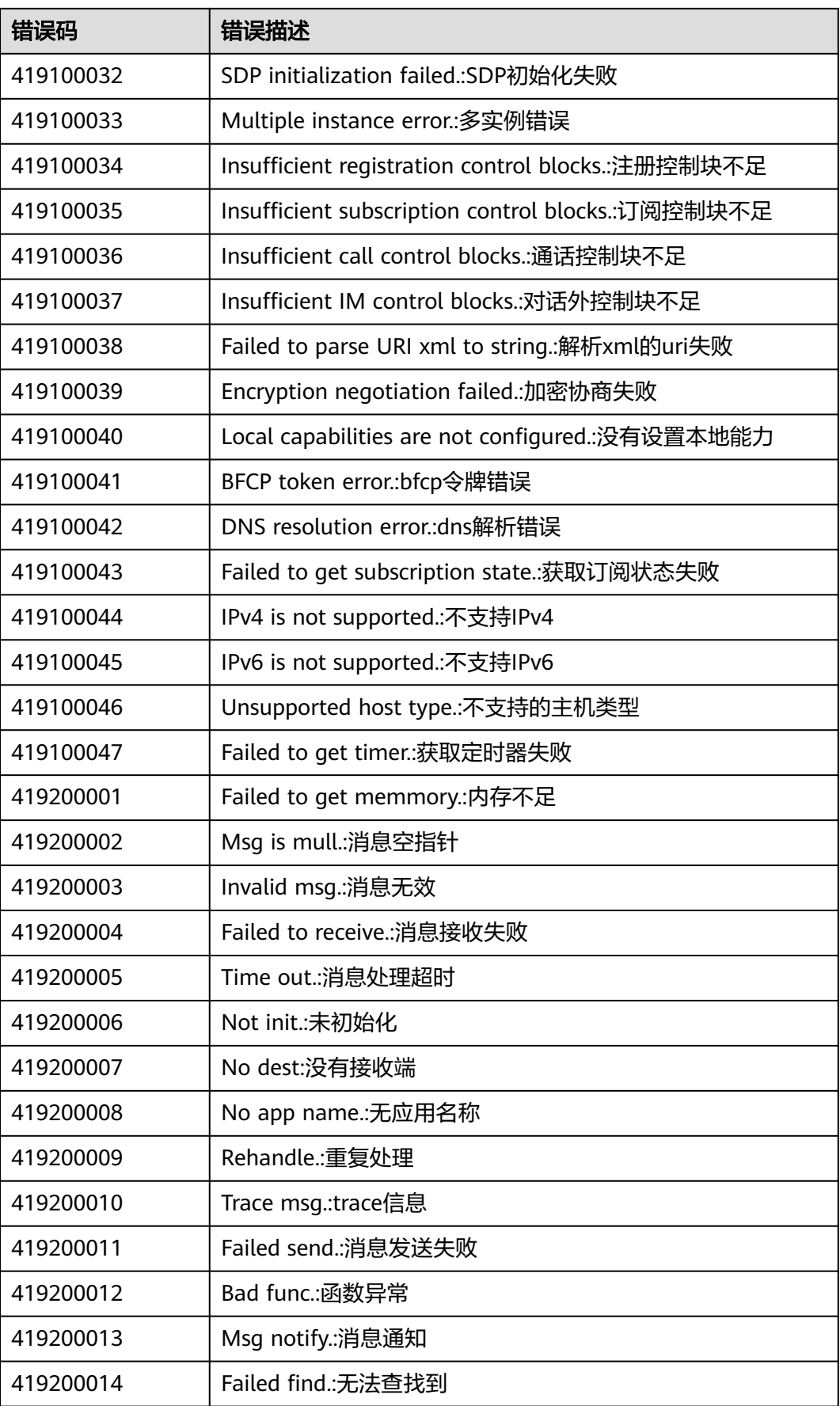

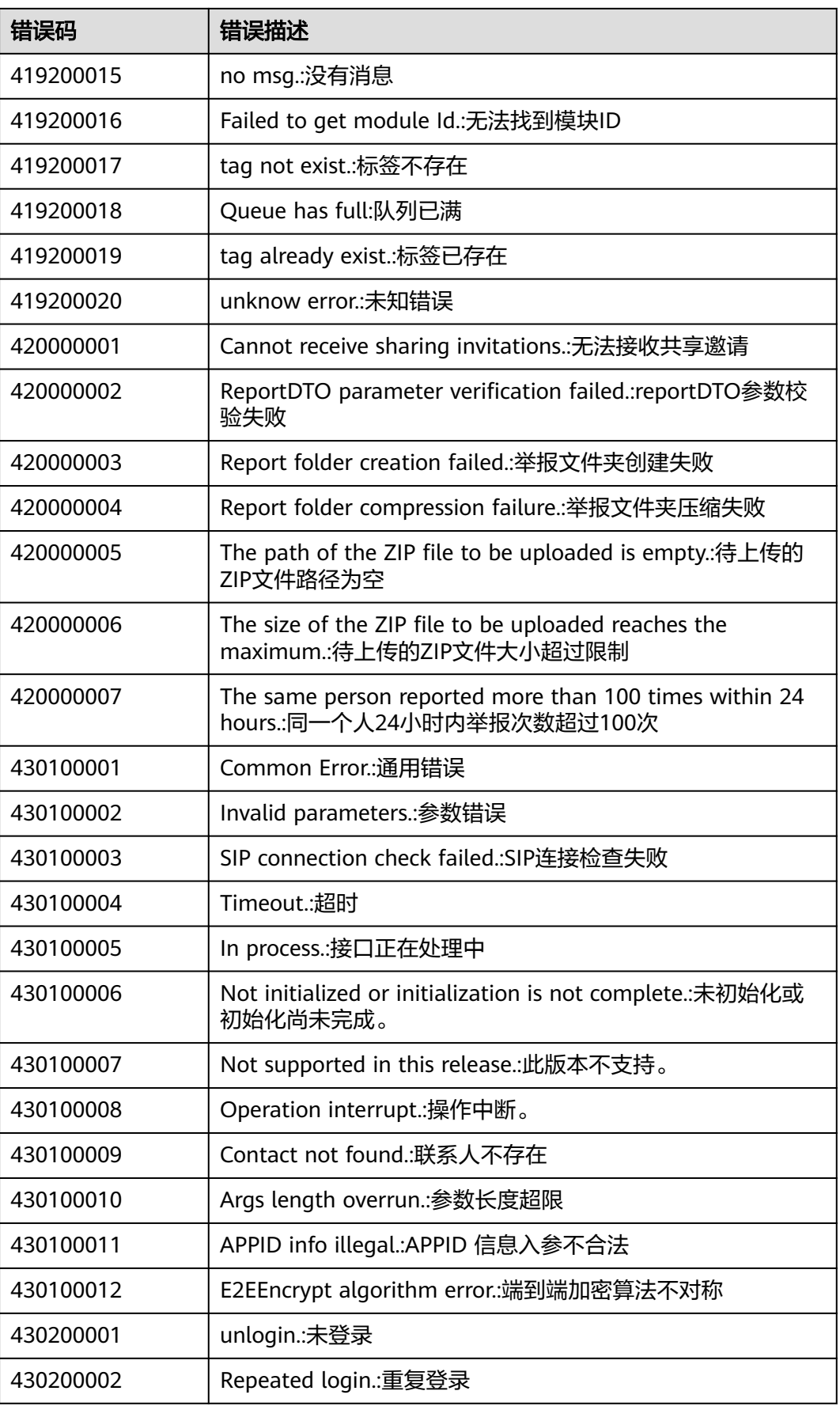

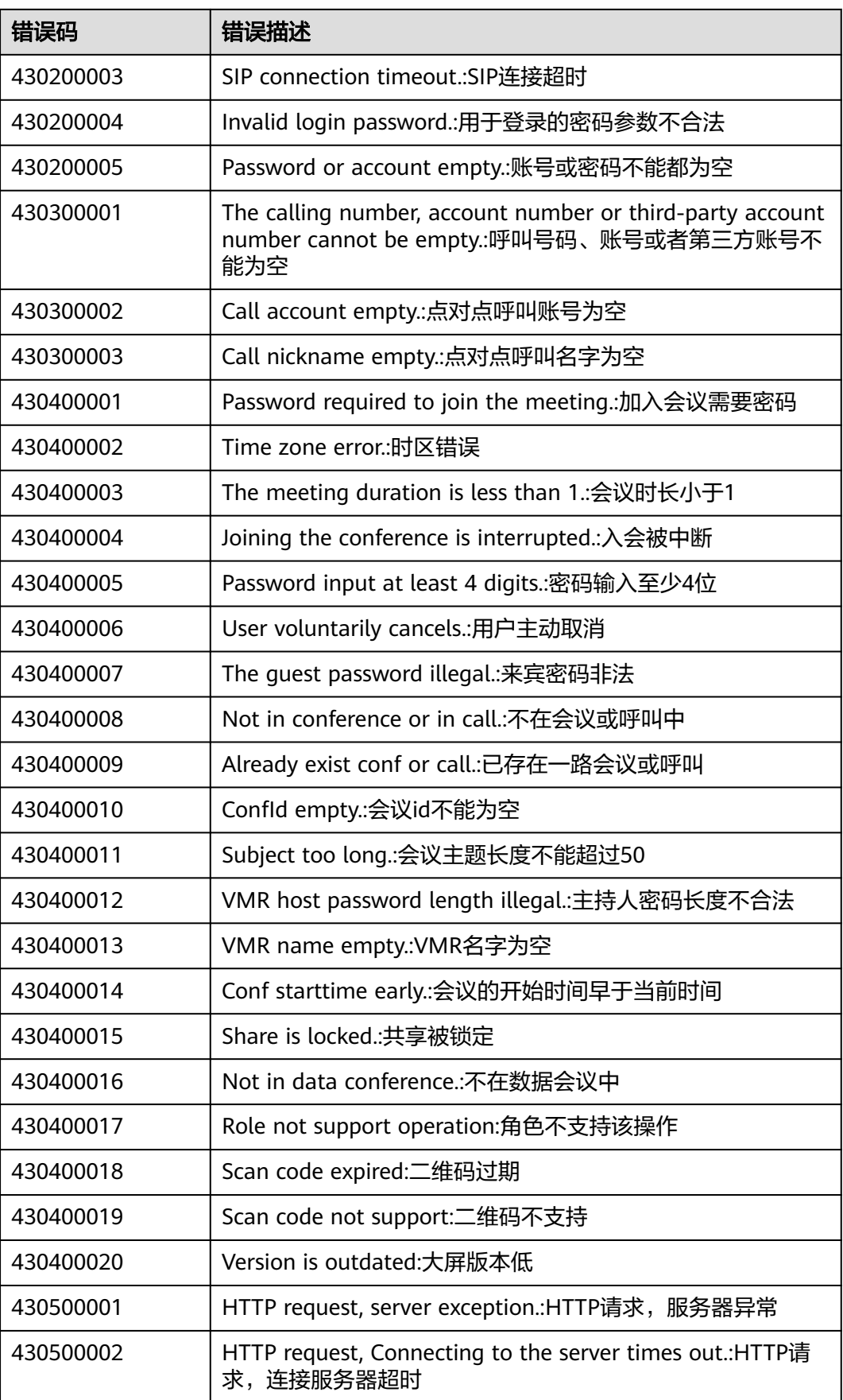

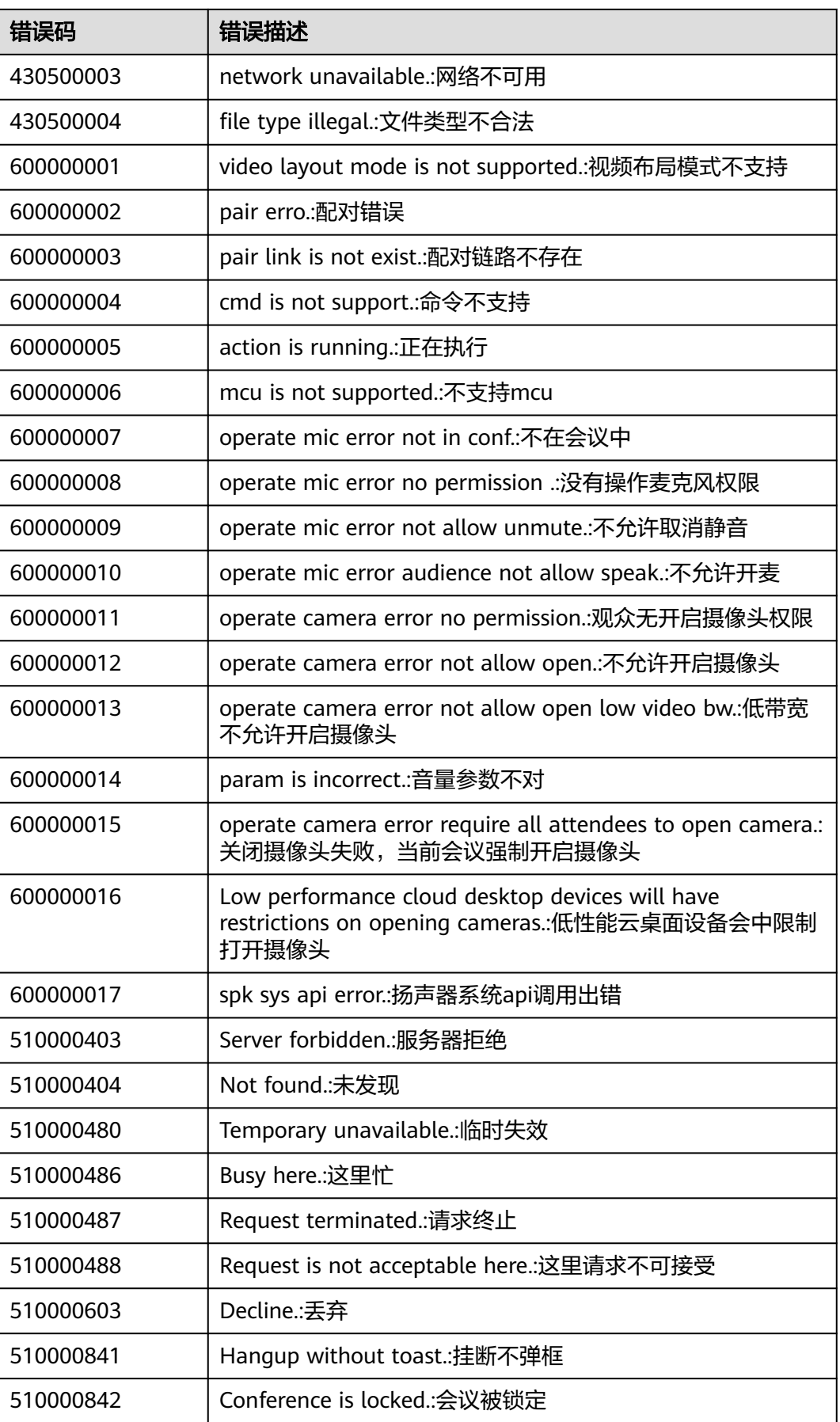

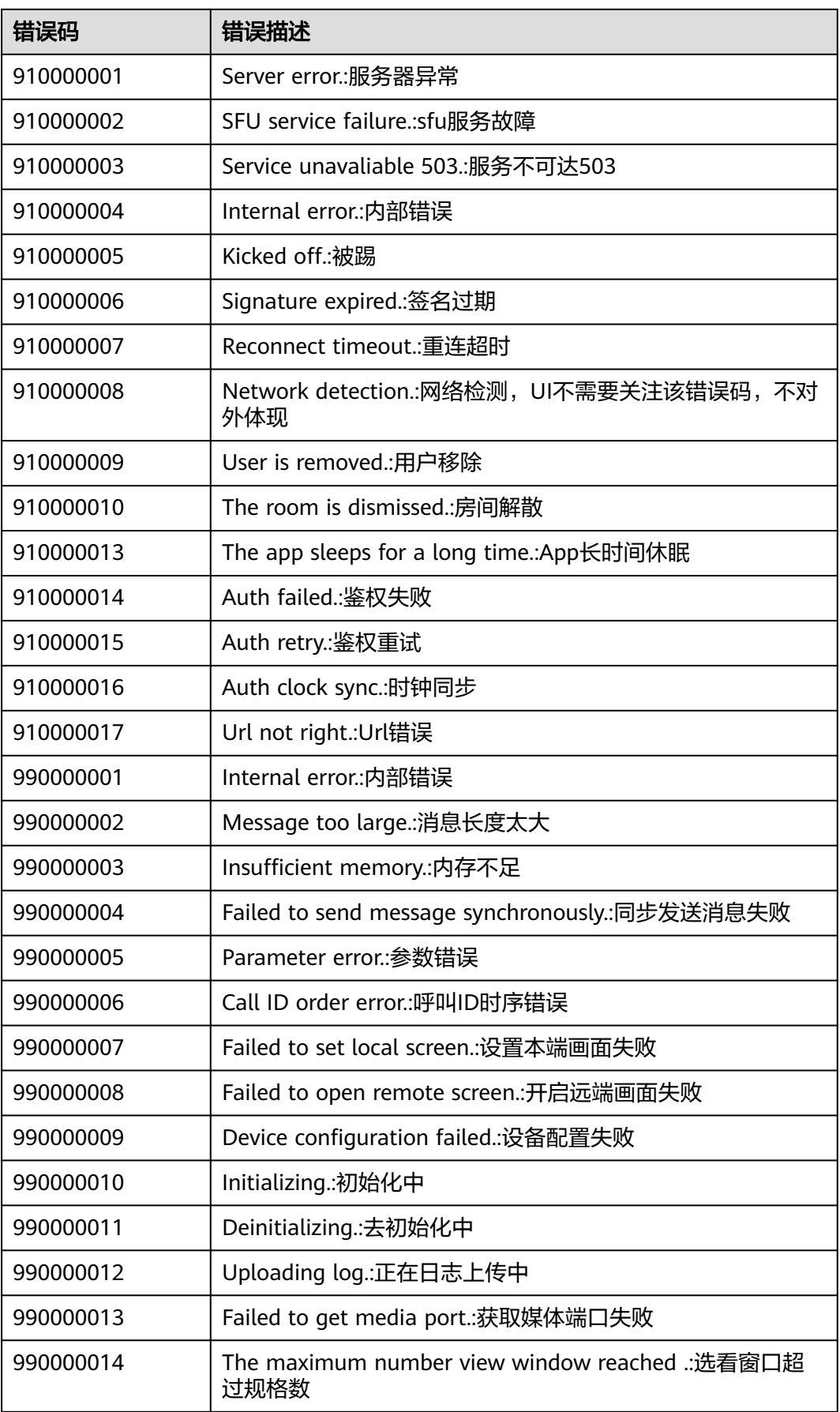

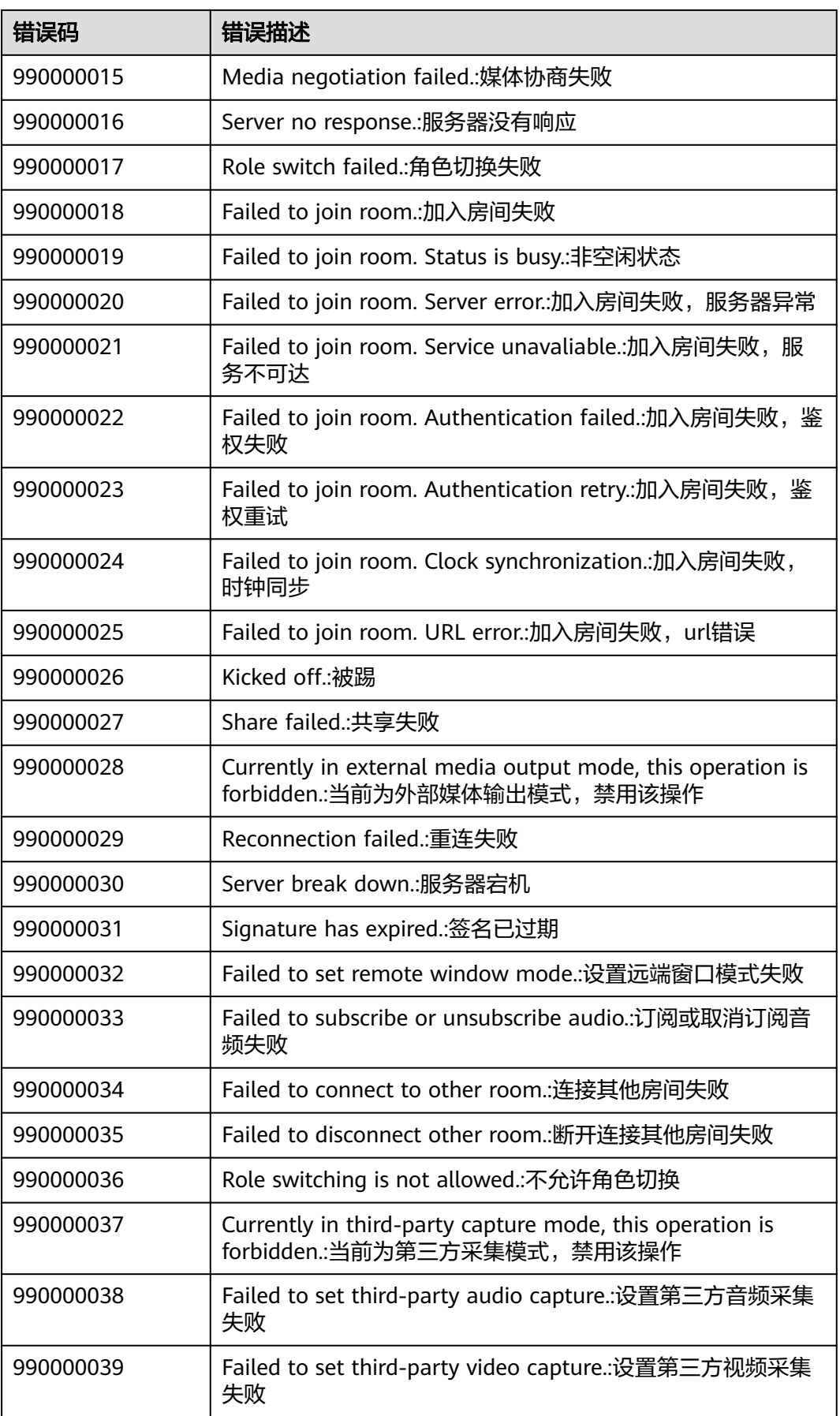

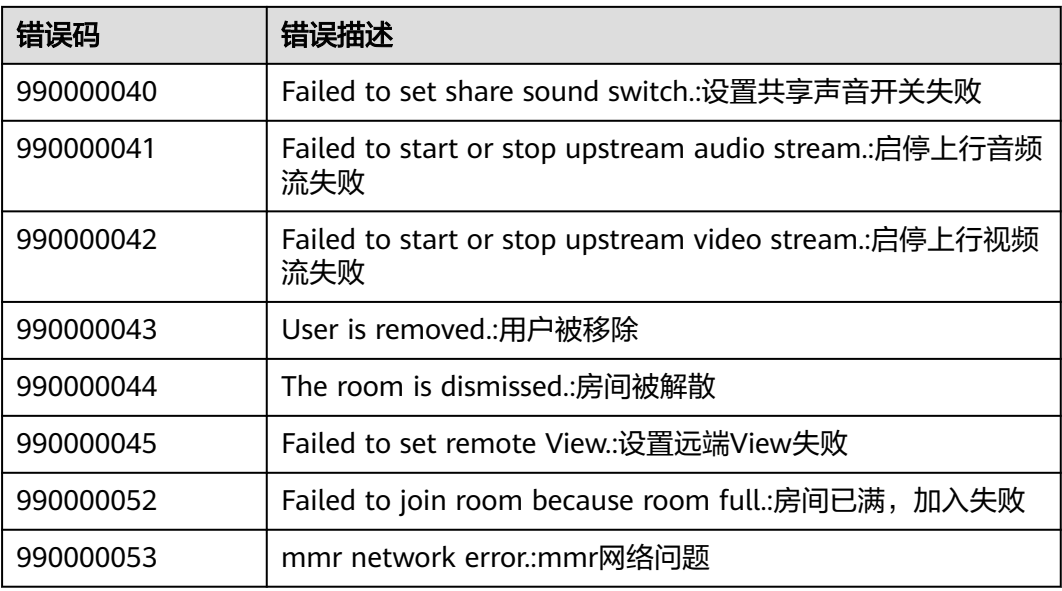

# **8.8** 版本更新内容

## **8.8.1 100.3.6** 更新内容

1. 问题修复,体验更稳定。

## **8.8.2 90.12.7** 更新内容

1. 问题修复,体验更稳定。

## **8.8.3 90.12.5** 更新内容

- 1. 新增显示提示信息接口ShowToast, 具体请见<mark>显示提示信息</mark>。
- 2. 新增获取主窗口信息接口GetMainWindowInfo, 具体请[见获取主窗口信息。](#page-774-0)
- 3. getVmrList接口废弃、新增getVmrInfoList接口, 具体请[见云会议室列表](#page-793-0)。

4. 创建会议参数HWMCreateConfParam、预约会议参数HWMOrderConfParam新增 字段HWMConfResType会议资源类型,具体请见**[HWMCreateConfParam](#page-776-0)**参数说明、 **[HWMOrderConfParam](#page-786-0)**参数说明。

5. 新增共享vmr信息通知OnShareVmrInfoNotify,具体请见共享**vmr**[信息变更通知。](#page-822-0)

6. 新增[获取错误提](#page-775-0)示接口GetErrorMessage,文案可用于提示,具体请见<mark>获取错误提</mark> [示](#page-775-0)。

7. 新增设置(会控)保底ip地址接口SetGuaranteedIpAddresses,支持下沉企业数据不 上云或断网逃生,具体请见[设置会控保底](#page-750-0)**ip**地址。

8. 新增立即会议记录通知OnP2PConfRecordNotify,具体请[见立即会议记录通知](#page-823-0)。

## **8.8.4 90.9.5** 更新内容

1. 创建会议参数HWMCreateConfParam、预约会议参数HWMOrderConfParam、会 议详细信息HWMConfDetail新增字段concurrentParticipants会议最大与会人数,具体 请见**[HWMCreateConfParam](#page-776-0)**参数说明、**[HWMOrderConfParam](#page-786-0)**参数说明、 **[HWMConfDetail](#page-792-0)**参数说明。

2. 会议来电信息HWMConflncomingInfo新增字段vmrConfld VMR会议ID, 具体请见 **[HWMConfIncomingInfo](#page-822-0)**参数说明。

3. 新增设置日志保存路径接口SetLogPath, 具体请见[设置日志路径。](#page-749-0)

## **8.8.5 90.7.5** 更新内容

- 1. 新增发起立即会议接口StartP2pConf,具体请见<mark>发起立即会议接口</mark>。
- 2. Random入会接口参数HWMRandomConfParam 新增域名domain,离线入会场 景使用,具体请见**Random**[入会参数说明。](#page-780-0)
- 3. 问题修复,体验更稳定。

## **8.8.6 90.6.5** 更新内容

- 1. StartCall 接口废弃。
- 2. 新增是否支持同终端多应用登录参数isSupportMultiAppLogin。具体请见[初始化](#page-741-0) 信息**[HWMOpenSDKConfig](#page-741-0)**。
- 3. 新增弱网信息上报接口onPoorNetworkQualityInfoNotify()。具体请见[会议弱网](#page-819-0) [提示通知。](#page-819-0)
- 4. 预约、编辑、创建、会议详情增加customInfo字段。具体请见 **[HWMCreateConfParam](#page-776-0)**参数说明、**[HWMOrderConfParam](#page-786-0)**参数说明、 **[HWMConfDetail](#page-792-0)**参数说明。
- 5. 增加错误码412100044(该错误码适配方式请参考Demo)。
- 6. 问题修复,体验更稳定。

## **8.8.7 80.15.21** 更新内容

1. 问题修复,体验更稳定。

## **8.8.8 80.15.5** 更新内容

1. 问题修复,体验更稳定。

## **8.8.9 80.13.6** 更新内容

1. 问题修复,体验更稳定。

## **8.8.10 80.13.5** 更新内容

1. 问题修复,体验更稳定。

## **8.8.11 80.12.7** 更新内容

1. 问题修复,体验更稳定。

## **8.8.12 80.12.6** 更新内容

1. 开启功能接口enableSDKCapability新增是否显示录制安全提示窗枚举值 HWMSDKCapabilitySuportConfirmRecord。具体请见 **[HWMSDKCapabilitySuport](#page-745-0)**枚举说明

2. 问题修复,体验更稳定。

## **8.8.13 80.12.5** 更新内容

- 1. 上传个人头像上传条件变更(增加类型和大小判断)。具体请见[上传个人头像注](#page-755-0) 意事项。
- 2. 问题修复,体验更稳定。

## **8.8.14 80.10.5** 更新内容

- 1. 云会议室列表 (HWMVmrInfoModel.h)和修改云会议室信息 (HWMModifyVMRParam.h)新增字段confAllowJoinUser允许入会范围限制、 isOpenWaitingRoom等候室开启开关。具体请见**[HWMVmrInfoModel](#page-794-0)**参数说 [明](#page-794-0)、**[HWMModifyVMRParam](#page-796-0)**参数说明。
- 2. 新增设置共享权限接口setShareScreenPermission。具体请见<mark>设置共享权限</mark>。

## **8.8.15 80.9.5** 更新内容

1. 会议详情HWMConfDetail.h、编辑会议HWMOrderConfParam.h新增字段 isRecordOn、isLiveOn,具体详见**[HWMConfDetail](#page-792-0)**参数说明、 **[HWMOrderConfParam](#page-790-0)**参数说明。

2. 开启功能接口enableSDKCapability新增分组讨论枚举值 HWMSDKCapabilitySuportBreakoutConf,具体详见**[HWMSDKCapabilitySuport](#page-745-0)**参 [数说明](#page-745-0)。

3. 取消周期子会议CancelSubCycleConf中字段subConfUUID改成subConfID,具体详 见**[HWMSDKCancelSubCycleConfParamModel](#page-802-0)**参数说明。

4. 预约周期会议和编辑周期会议接口,HWMCycleConfParam.h中cycleCount字段废 弃,具体详见**[HWMCycleConfParam](#page-797-0)**参数说明。

## **8.8.16 80.8.5** 更新内容

1. 问题修复,体验更稳定。

## **8.8.17 80.7.5** 更新内容

1. App支持自定义多语言,接口详见<mark>设置语言</mark>。

2. 新增显示设置界面接口showSettingWindowWithInfo, 接口详见[显示设置窗口。](#page-771-0)

3. 新增与会者列表子项注入点击通知onClickInjectParticipantItemBtnNotify,通知详 [见与会者列表子项定制。](#page-772-0)

4. 新增错误码, 详见**常见错误码**。

## **8.8.18 80.5.11** 更新内容

- 1. 新增禁用提示音接口disableVoicePrompts,接口详见**禁用提示音**。
- 2. 新增录制按钮操作定制,具体请见<mark>录制按钮操作定制</mark>。

## **8.8.19 80.5.5** 更新内容

1. 创建会议HWMCreateConfParam.h、预约会议和编辑会议 HWMOrderConfParam.h、查询会议详情HWMConfDetail.h新增字段 isOpenWaitingRoom。具体请[见创建会议](#page-776-0)、[预约会议](#page-785-0)[、编辑会议](#page-789-0)、[会议详情。](#page-791-0)

2. 支持关闭和开启会议设置中隐藏非视频与会者选项,具体请见**[开启隐藏非视频与会](#page-747-0)** [者功能](#page-747-0)。

## **8.8.20 70.16.5** 更新内容

- 1. 新增周期会议相关接口,具体请见<mark>预约周期会议、[编辑周期会议](#page-799-0)[、取消周期会](#page-800-0)</mark> [议](#page-800-0)、[编辑周期子会议](#page-800-0)、[取消周期子会议](#page-802-0)。
- 2. id入会HWMJoinConfParam.h 新增字段isStopConflictConf,具体请见 **[HWMJoinConfParam](#page-780-0)**参数说明。
- 3. sso 登录接口调整,具体请见**[loginBySSO:](#page-753-0)**。
- 4. 错误码整改,新版本错误码描述请见 新旧版本错误码对应关系

表 **8-111** 新旧版本错误码对应关系

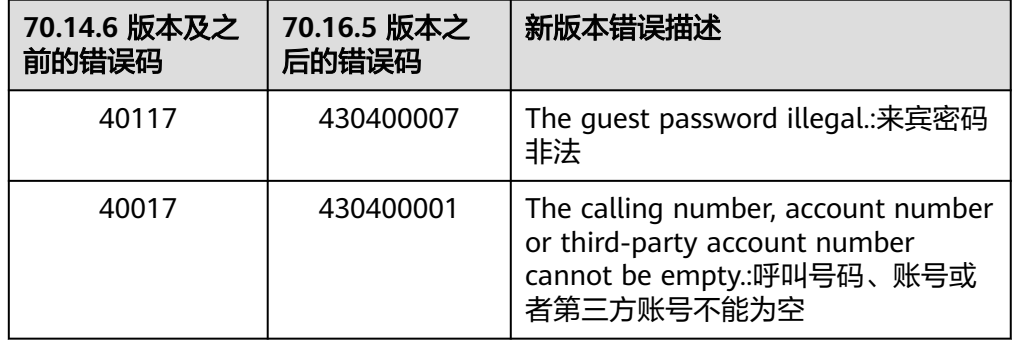

## **8.8.21 70.14.5** 更新内容

1. 预约云会议室时支持选择预约固定云会议室ID或随机云会议室ID,具体请见 **[HWMVmrConfIdType](#page-789-0)**说明。

3. 预约、编辑会议支持设置"来宾在主持人之前加入会议",并可设置提前入会时间 (allowGuestStartConf、allowGuestStartConfTime),具体参数请见 **[HWMOrderConfParam](#page-786-0)**参数说明 。

- 4. APPID登录支持指定部门ID,具体请见 **[HWMAppIDLoginParam](#page-752-0)**参数说明。
- 5. 新增设置网络模式接口, 具体请见<mark>[网络模式设置](#page-748-0)</mark>

## **8.8.22 70.13.5** 更新内容

- 1. login 和 logout 相关接口的回调中增加用户的userUuid(原来uuid字段)、 account、thirdAccount,,详见登录返回**[HWMLoginResult](#page-751-0)**、[退出返回](#page-754-0) **[HWMLogoutResult](#page-754-0)**。如果是老版本升级到70.13.5版本,需要修改回调函数的定 义。
- 2. 新增会议来电状态变更通知,具体请见<mark>会议来电状态变更通知</mark>
- 3. 新增呼叫来电通知。
- 4. 新增开启共享声音功能, 具体请[见开启共享声音功能](#page-745-0)
- 5. 本地录制默认路径变更,接入方App需要申请下载文件夹权限,具体请见[工程文](#page-728-0) [件配置。](#page-728-0)

## **8.8.23 70.12.6** 更新内容

1、修复由于弱网导致视频清晰度下降,网络恢复后视频清晰度无法恢复的问题。

## **8.8.24 70.12.4** 更新内容

1. 支持自定义会议设置窗口,具体请见<mark>自定义设置界面</mark>

2. 支持[开启特性支持](#page-745-0), 具体请见**开启特性支持** 

## **8.8.25 70.11.5** 更新内容

- 1. 工程配置的签名脚本和Runpath Search Paths配置有变更,具体请见**[8.3.2-5](#page-728-0)** 工程 [文件配置](#page-728-0)
- 2. 初始化接口参数新增字段: logKeepDays 日志保存天数,具体请见**初始化信息 [HWMOpenSDKConfig](#page-741-0)**

## **8.8.26 70.10.5** 更新内容

- 1. 支持自定义水印,具体请见<mark>自定义水印</mark>
- 2. 支持自定义本地录制路劲,具体请见<mark>自定义本地录制路径</mark>

### **8.8.27 70.9.5** 更新内容

1. 新增SSO登录方式,具体请见**SSO**[登录](#page-753-0)

## **8.8.28 70.8.6** 更新内容

问题修复,体验更稳定

## **8.8.29 70.8.5** 更新内容

1.支持获取与会者列表(含网络研讨会 ),详见<mark>获取与会者列表</mark> 2.支持获取音频数据流,详见<mark>音频数据流开放</mark>

## **8.8.30 70.7.5** 更新内容

1.支持视频镜像能力,打开后,观看自己显示为镜像效果

#### 图 **8-20** 视频镜像

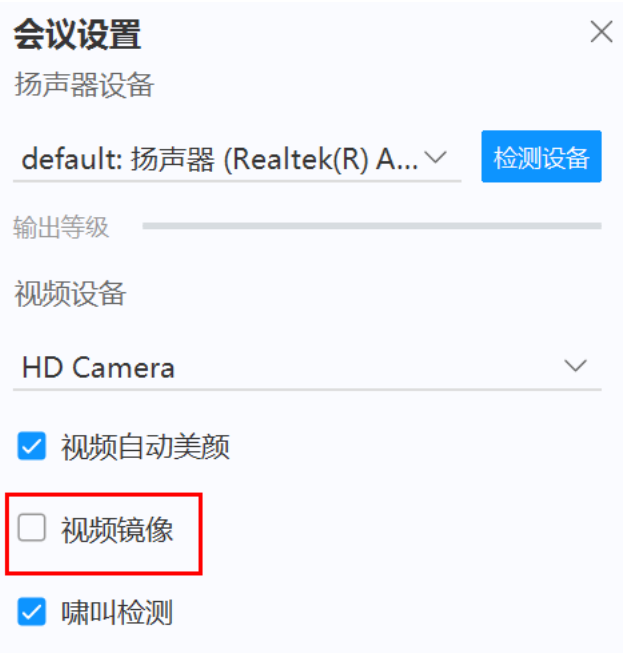

2.会中界面视觉优化

3.支持会控工具栏的自定义,详见<mark>界面定制</mark>

## **8.8.31 70.6.5** 更新内容

1. 新增"显示会议主窗口"接口, 详见<mark>显示会议主窗口</mark>

## **8.8.32 70.5.8** 更新内容

1. 工程配置的签名脚本有变更,新增代码如下,详见(图**[8-5](#page-730-0)**)

codesign -f -s "\$EXPANDED\_CODE\_SIGN\_IDENTITY" ./HWMUISDK.framework/ Versions/A/Frameworks/WKTUP.framework/Versions/A/Frameworks/ libHRTCEngine.framework/Versions/A/libHRTCEngine

2. 支持共享作为广播多画面子画面显示,该模式下视频画面和共享画面可自由切换

3. 支持聊天弹幕

## **8.8.33 70.4.5** 更新内容

1. 工程配置的签名脚本有变更,新增代码如下,详见(图**[8-5](#page-730-0)**)

codesign -f -s "\$EXPANDED\_CODE\_SIGN\_IDENTITY" ./HWMUISDK.framework/ Versions/A/Frameworks/WKTUP.framework/Versions/A/Frameworks/ libHME\_Video.framework/Versions/A/libHME\_Video

- 2. 查询当前终端是否在会中, 具体使用请见<mark>[获取用户状态](#page-804-0)</mark>
- 3. 支持安全可配置隐藏, 具体使用请见**初始化**
- 4. 会中新增主持人邀请他人共享,主持人也可快速取消共享
- 5. 日志大小优化

## <span id="page-881-0"></span>**8.8.34 70.3.5** 更新内容

1. 会中导出与会者信息优化

## **8.8.35 60.15.5** 更新内容

1.新增会议来电接听策略通知接口,具体使用请见**[来电接听策略设置](#page-821-0)** 

2.新增入会扬声器设置参数,具体使用请见表**[8-45](#page-779-0)**

3.新增创建、预约、编辑会议密码及语音会议参数

4.会中新增"安全"模块,统一管理权限

5.新增与会者列表外部标签是否隐藏功能。具体参见<mark>初始化</mark>

## **8.8.36 60.13.2** 更新内容

- 1. [添加与会者](#page-781-0),具体使用请见<mark>添加与会者</mark>
- 2. 添加离开会议接口说明,具体使用请见<mark>离开会议</mark>
- 3. 添加结束会议接口说明,具体使用请见<mark>结束会议</mark>
- 4. 添加设置语言接口说明, 具体使用请[见设置语言](#page-742-0)

## **8.8.37 60.12.5** 更新内容

- 1. 添加来电接听策略通知,具体使用请见<mark>来电接听策略设置</mark>
- 2. 增加加入会议是否打开扬声器的参数,具体使用请见表**[8-45](#page-779-0)**
- 3. 增加创建会议密码相关参数及创建语音会议参数,具体使用请见表**[8-42](#page-776-0)**
- 4. 增加预约编辑会议密码相关参数及是否是视频会议参数,具体使用请见表**[8-54](#page-786-0)**

## **8.9** 隐私声明

HUAWEI CLOUD Meeting SDK (以下简称"华为云会议SDK")是由华为云计算技 木有限公司(以下简称"我们"或"华为云")面向应用开发者(以下简称"开发 者")提供的会议能力与服务。

开发者根据华为云会议SDK的开发文档和指南在其应用中集成了华为云会议SDK后,我 们将通过被集成的华为云会议SDK向开发者的最终用户(以下简称"您"或"用 户")提供相关服务,处理开发者应用相关的数据,相关数据中可能包含您的个人信 息。华为云非常重视您的个人信息和隐私保护,我们将会按照法律要求和业界成熟的 安全标准,为您的个人信息提供相应的安全保护措施。我们将通过本声明向您说明我 们如何收集、使用、披露、保护、存储及传输您的个人信息。

请注意:我们要求集成华为云会议**SDK**的所有开发者严格遵循法律法规、开发文档和 指南的要求处理您的个人信息;在接入、使用各开放能力前,我们要求开发者在其产 品应用的隐私政策中向您告知其集成华为云会议**SDK**处理个人信息的基本情况,并获 取您的同意或取得其他合法性基础。但我们无法控制开发者及其开发者应用如何处理 开发者所控制的个人信息,也不对其行为负责。我们建议您认真阅读开发者应用相关 用户协议及隐私政策,在确认充分了解并同意开发者如何处理您的个人信息后再使用 开发者应用。

#### **1.**我们如何收集和使用您的个人信息

华为云仅会根据本声明以下所述目的和方式收集和使用您的个人信息,如果我们要将 收集的您的个人信息用于本声明未载明的其他目的,我们会以合理的方式自行或通过 开发者明确向您告知,并再次获取您的同意或取得其他合法性基础。如果SDK存在扩 展功能或收集和使用了可选个人信息,我们会在下文特别说明。

#### **1.1** 会议服务连接功能

当您使用会议服务时,我们会收集您的IP地址,我们使用此数据是为了让您连接我们 的服务器,如您拒绝提供,则将无法使用我们的服务。为了帮助您了解和诊断您与本 服务的连接状态,我们会收集您的无线网络、互联网连接状态,以及您是否获得连接 本服务及其网络的授权。

#### **1.2** 创建**/**发起会议功能,包含网络研讨会

创建/发起会议时,我们会收集您的会议主题、会议时间、会议时长、与会人名称、与 会者手机号码、与会者邮箱、部门名称、主持人/来宾口令、时区、会议描述。

#### **1.3** 加入会议功能,包含网络研讨会

加入会议时,我们会收集您的鉴权信息(会议ID、会议口令或会议链接)、与会信息 (与会者名称),用于审核您的身份。

#### **1.4** 音视频会议功能,含网络研讨会

在使用此功能的过程中,我们作为会议主持人的受托方收集和处理您的信息,您需要 开启设备摄像头权限及麦克风权限,我们会收集并根据您的指示转发音视频流给您的 共享对象。除非您启动云录制,我们不会在服务器上存储该音视频数据。在加入会 前、预定会议时、与会过程中,您可以在界面选择关闭语音/视频来保护您的隐私。当 您使用美颜功能时,您需要开启设备摄像头权限,我们需要本地处理您的部分面部特 征值信息,以实现面部美颜效果。我们仅会在您的本地设备中离线处理相关面部特征 值信息,不会上传、存储 或与第三方共享该种信息。人脸信息属于个人敏感信息。

#### **1.5** 桌面共享功能

在使用此功能过程中,我们作为会议主持人的受托方收集和处理您的信息,我们会收 集您共享给参会人的屏幕信息(含白板标注信息、程序信息);除除非您启动录制 , 我 们不会在服务器上或设备本地存储该数据。

#### **1.6** 录制功能

云录制:会议主持人可以选择开启或关闭录制功能,开启时在会议界面左上角有 "REC"标识,同时会有提示,如果您不同意录制,可以退出会议。录制完成后,我们 会收集本次录制主题、预定人、开始时间、时长、文件大小生成录制信息,该录制及 其生成的文件将加密存储在我们的服务器上,会议主持人可以在个人管理页面查看该 录制信息并管理、删除录制生成的文件。若分享该录制文件链接,我们将收集配置的 访问密码,来确保录制内容访问安全,上述机制适用于会议服务提供录制服务的任何 场景。本地录制:默认仅会议主持人可以开启本地录制,同时会议主持人可以选择是 否授权与会者本地录制功能。开启时在会议界面左上角有"REC"标识,同时会有提 示,如果您不同意录制,退出会议。若授权用户 (会议主持人或被授权的与会者)完 成本地录制,生成的文件将存储在录制端用户的设备本地,由用户自主控制录制生成 的文件。

#### **1.7** 会议期间的聊天交流功能

在使用此功能过程中,我们作为会议主持人的受托方收集和处理您的信息,我们会收 集您实时发送的文本信息以传输给您的消息交流对象;在会议进行中,会议主持人、

联席主持人可以选择手动导出/自动导出会议聊天记录到设备本地。会议结束后我们会 在服务器上删除会中聊天数据。

#### **1.8** 实时字幕功能

在使用会议服务时,您可以选择开启或关闭实时字幕功能。在您开启此功能后,我们 会收集您的会议音频信息、您输入的语音内容并根据您设置的字幕语言实时转化为字 幕,显示在会议界面,除非启动录制功能,我们不会在服务器上或设备本地存储音频 数据和字幕数据。

#### **1.9** 虚拟背景功能

在使用会议服务时,您可以选择开启或关闭虚拟背景功能。在您开启虚拟背景时,您 需要授权我们使用摄像头权限和存储权限,我们会将您添加的虚拟背景图片和本地摄 像头采集的视频流进行合成处理,用于向您同会议的与会方展示。

#### **1.10** 投票功能

在使用会议服务时设置非匿名投票时,我们会记录相关投票人员信息(与会名称)和 投票情况。

#### **1.11** 反馈功能

问题反馈需要您提供相关的问题图片视频、文字描述、会议号及相应的联系方式(联 系人手机号码、邮箱)、问题日志、设备型号。举报需要您提供违规人姓名、账号、 会议号、事件描述、违规图片视频、举报人姓名、举报人联系方式。

#### **1.12** 服务优化功能

1)为保障您正常使用我们的服务、维护我们服务的正常运行,确保您使用我们产品的 安全性以及改善及优化您的服务体验,提升服务稳定性。(a)我们会收集您的互联网 状态信息、系统信息(如系统设置、系统属性、设备型号、操作系统、IP地址)、终 端型号、WIFI信息(WIFI状态)、音视频设备信息(扬声器状态信息、摄像头状态)、 使用本服务APP应用的事件信息(网络质量数据,如宽带、丢包率、异常包数、网络接 入信息;事件名称,如错误、升级)、日志信息(如上传 IP 地址、用户点击行为)、 音视频质量数据(如音量大小、丢包率)、会场号码、会场URL、会议ID,其中音视 频质量数据并不涉及您的通话内容。

#### **2.**设备权限调用

当您使用相应功能及服务时,我们会通过开发者应用向系统申请您设备的相应权限。 您可以在设备的设置功能或"隐私设置"中查看权限状态,并可自行选择开启或关闭 部分或全部权限。

开发者在集成、使用相应开放能力时,将自行决定权限的调用范围,因此开发者应对 权限的调用及用途向您进行说明。您根据开发者应用的请求开启任一权限即代表授权 我们可以处理相关个人信息来为您提供对应服务;一旦您关闭任一权限即代表您取消 了授权,我们将不再基于对应权限继续处理相关个人信息,可能无法继续为您提供该 权限所对应的服务。请注意,您关闭权限的决定不会影响此前基于您授权所进行的个 人信息处理活动的效力。

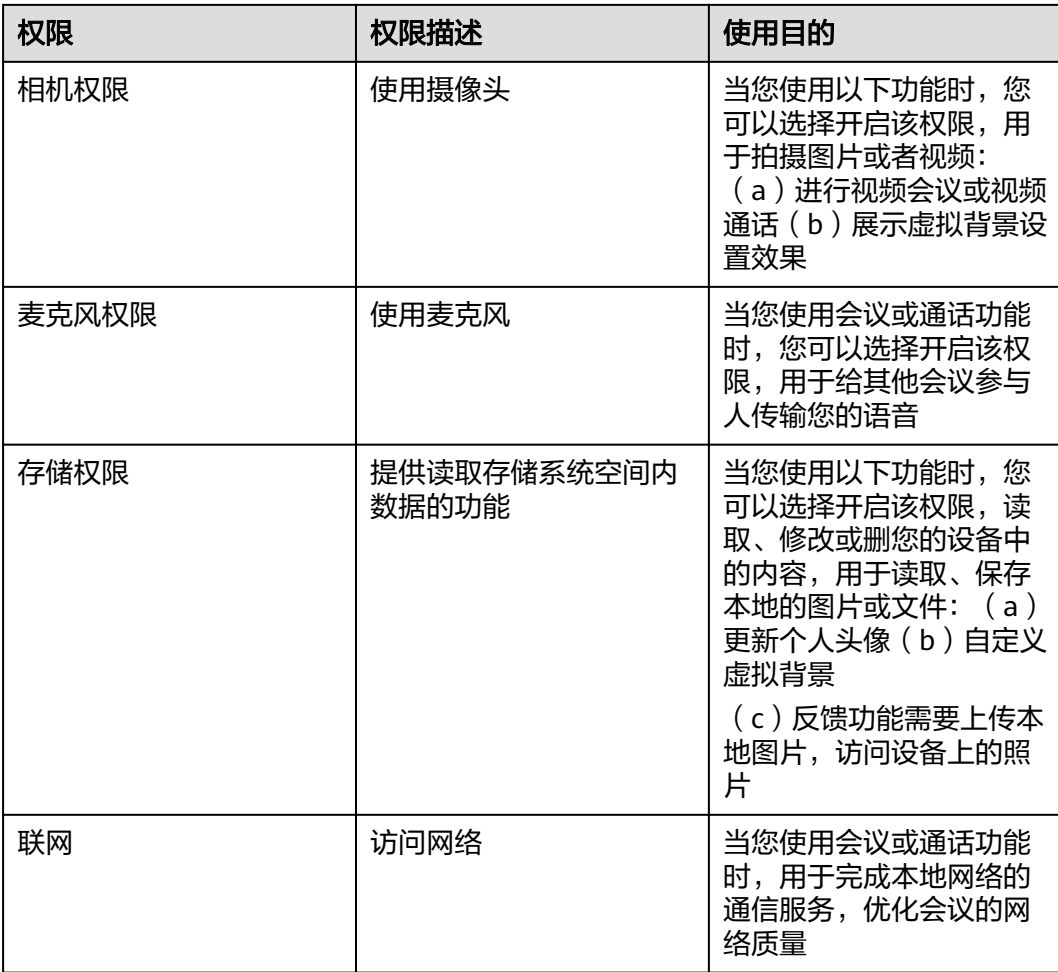

#### **3.**对未成年人的保护

您承诺在您开始使用本服务时是成年人。如您是未成年人,则需要您的父母或监护人 同意您使用本服务并同意相关服务条款。

如果未成年人在未经父母或监护人同意的情况下向我们提供其个人信息,则父母或监 护人可以联系我们以停止收集、使用或披露其个人信息。

如果我们发现在未事先获得可证实的父母或监护人同意的情况下收集了未成年人的个 人信息,则会设法尽快删除相关数据。

如果开发者使用本服务用于教育用途,且您的最终用户可能为未成年人的,请确保您 的最终用户使用本服务前已获得其父母或监护人的明确同意。

#### **4.**管理您的个人信息

华为云非常尊重您对个人信息的关注,我们将遵照相关法律法规的要求,协调、支持 并保障您行使访问、复制、更正、删除等个人信息主体权利。

由于您是通过开发者应用使用会议服务,如果您希望访问、复制或更正与会议相关的 个人信息,您应通过开发者应用提供的路径实现您的个人信息主体权利。

为保障您访问、复制、更正和删除个人信息的权利实现,我们在开发者已签署的华为 云协议中,明确要求开发者承诺根据法律法规要求向您提供便捷的权利实现方式。如 开发者未按照承诺进行提供,您可以通过本声明"如何联系我们"章节中所述联系方 式与我们取得联系,我们将尽力协调、支持并保障您的上述权利实现。

当您直接向我们提出个人信息主体权利时,为了保障您的数据安全和其他合法权益, 我们可能会对您的身份进行验证并要求您提供验证身份所必要的个人信息,同时我们 也可能会向开发者提供收集的身份验证信息以核实您的身份。在验证确认您的身份 后,我们会根据法律法规要求及时响应您的相关请求。

如您对您的数据主体权利有进一步要求或存在任何疑问、意见或建议,可通过本声明 中"如何联系我们"章节中所述方式与我们取得联系,并行使您的相关权利。

#### **5.**信息存储地点及期限

#### (一)存储地

中国大陆用户的个人信息存储在中国境内的数据中心。

#### (二)存储期限

我们将会在达成本声明所述目的所需的期限内保留您的个人信息,除非按照法律要求 或您的要求需要延长留存期,例如根据《中华人民共和国网络安全法》要求,就您使 用本服务留存相关的网络日志不少于六个月。基于不同的场景和服务功能,数据的存 储期可能会有所不同。 我们用于确定留存期的标准包括:(i)完成该业务目的需要留 存个人信息的时间,包括提供产品和服务,依据法律要求维护相应的交易及业务记 录,保证系统、产品和服务的安全,应对可能的用户查询或投诉、问题定位等;(ii) 用 户是否同意更长的留存期间;(iii) 法律、合同等是否有保留数据的特殊要求等。 只要 您的账户是为您提供服务之必需,我们都将保留您的账户信息。您也可以选择停止本 服务;在您停止本服务后,我们会停止向该账号提供产品和服务或特定功能对应的服 务,并在无特殊可适用法律法规要求和服务协议之约定的情况下,完全删除您相应的 个人信息。

详细存储期限请参考(除非法律有其它要求,否则按照如下留存期):

1. 创建/发起会议,包含网络研讨会:会议主题、会议时间、会议时长、与会人名 称、与会者手机号码、与会者邮箱、部门名称、主持人/来宾口令、时区、会议描 述

留存期:会议结束后删除或您主动删除

2. 加入会议:鉴权信息(会议ID、会议口令或会议链接)、与会信息(与会者名 称)

留存期:不存储,会议结束后删除

- 3. 会议过程中实时音视频和桌面共享 留存期:不存储,会议结束后删除
- 4. 自动美颜:人脸信息
	- 留存期:不存储,仅在您的会议终端侧处理
- 5. 会中邀请与会者:姓名、电话号码 留存期:不存储,会议结束后删除
- 6. 会议录制信息:与会人音视频、共享桌面、共享白板、共享程序、会议主题、预 约人(仅云录制)、开始时间(仅云录制)、录制时长(仅云录制)、录制大小 (仅云录制)、分享口令(仅云录制) 留存期:按照企业服务协议存储。注:开启本地录制仅存储在您的终端本地,由 您自行决定留存期。
- 7. 会议中聊天:账号、文字内容、聊天记录(仅导出后生成)

留存期:在您使用会议中聊天时我们在服务端加密存储该信息以便给您推送,会 议结束后立即删除该数据。注:聊天记录仅存储在您的终端本地,由您自行决定 留存期。

8. 实时字幕信息:会议语音

留存期:不存储,仅在您的会议终端侧处理。

- 9. 虚拟背景图片:背景图片 留存期:仅存储在您的终端本地,由您自行决定留存期
- 10. 多画面背景功能:多画面背景图片、图片名称、图片临时访问地址 留存期:不存储,会议结束后删除
- 11. 投票:投票人员信息(与会名称)和投票情况 留存期:不存储,会议结束后删除
- 12. 会议历史记录:会议的开始和结束时间、会议号、主题、与会记录(包括与会人 名称、加入会议的开始时间、结束时间、入会次数、参加会议的时长)、投票记 录

留存期:按照企业服务协议存储,可以选择保存6个月或12个月。

- 13. 主动反馈:手机号码、描述文字/图片/视频、日志(IP、设备信息、软件信息)、 会议ID、姓名、账号 留存期:按照企业服务协议存储,默认存储30天,30天后立即清理。
- 14. 服务日志: 留存期:按照企业服务协议存储,默认3年。

#### **6.**如何联系我们

我们设立了个人信息保护专职部门。当您有任何疑问、建议、投诉、请求,请通过访 问隐私问题页面**<https://www.huaweicloud.com/personal-data-request.html>**与我 们联系。我们将尽快处理您提交的问题,并在15个工作日或法律法规规定的期限内答 复您的问题。 如果您对我们的回复不满意,特别是认为我们的个人信息处理行为损害 了您的合法权益,您还可以向有管辖权的个人信息保护机构或其他监管部门进行投诉 或举报。 一般情况下,我们会尽最大努力响应和处理您的请求。结合您的请求或问题 的复杂程度,我们可能会有所延迟,但我们会告知您延迟的理由。

# **8.10** 合规使用指南

《中华人民共和国个人信息保护法》自2021年11月1日起正式施行后,监管部门、各 行业参与方和终端消费者越来越关注用户的隐私保护问题。为了有效治理App、SDK违 规收集使用个人信息的现象,监管部门也陆续出台相关标准规范。

您作为开发者为最终用户提供服务,知悉并确认将遵守适用的法律法规和相关的标准 规范,履行个人信息保护义务,并遵循合法、正当、必要和诚信的原则处理用户个人 信息,包括但不限于《中华人民共和国个人信息保护法》、《中华人民共和国网络安 全法》、《中华人民共和国数据安全法》以及其他适用的法律法规和相关的标准规 范。

此文档用于帮助您更好地了解华为云会议SDK并合规使用华为云会议SDK服务,仅适用 于开发者的业务区域为中国大陆地区的场景。

#### **1.** 基本要求

您的产品及服务需要尊重用户隐私,遵守国家的数据保护法律和法规。禁止参与任何 干扰、干涉、损害、未授权访问任何终端设备、服务器、网络的活动。

#### (一)隐私政策要求

您需根据法律要求以自身名义发布隐私政策,并就个人信息的处理行为获取用户同意 或取得其他合法性基础。隐私政策的要求包括不限于如下:

1. 有独立文本,不能作为用户协议的一部分。

2. App首次运行收集处理个人信息前需要以醒目方式提示用户阅读隐私政策。隐私政 策需方便用户查看,例如用户在App主功能界面中通过4次以内的点击或滑动操作可访 问。

3. 描述语言需要清晰通俗,符合通用语言习惯,避免使用有歧义的语言。

4. 隐私政策内容要包含产品及服务收集个人信息的目的、方式和范围,个人信息处理 者的名称和联系方式等。

5. 您的产品及服务如涉及向第三方共享个人信息或集成了第三方的SDK时,需要在隐 私政策中向用户进行披露和说明,获取用户的授权或同意。

#### (二)处理个人信息要求

您的产品及服务在处理用户个人信息时,需要遵守的要求包括不限于如下:

1. 处理个人信息需要基于使用目的所必需,满足最小化原则。

2. 实际收集和处理的个人信息范围、使用目的需要与隐私政策的范围保持一致。

3. 收集个人信息的频率需与隐私政策保持一致, 禁止超频次收集个人信息。

4. 有明确的个人信息到期删除机制,个人信息的存留期与隐私政策保持一致,到期按 时删除个人信息或对个人信息进行匿名化处理。

5. 如涉及处理不满十四周岁未成年人个人信息前,应取得未成年人的父母或其他监护 人的同意。

6. 如涉及处理个人信息用于个性化推荐功能或大数据分析业务的,应告知并取得最终 用户的授权同意情况下方可开展相关业务功能。

7. 如涉及处理敏感个人信息前,应取得最终用户的单独同意。

8. 如涉及跨境传输个人信息,需要按照国家网信部门会同国务院有关部门制定的办法 和相关标准进行安全评估,并符合其要求。同时您还取得最终用户的单独同意。

9. 支持用户方便的行使数据主体权利,例如查阅、复制、更正、删除个人信息等权 利。

#### **2.** 声明**SDK**处理的个人信息

在您接入、使用华为云会议SDK服务前,我们要求您在隐私政策中向用户告知我们SDK 的名称、SDK提供方名称、收集个人信息类型、使用目的、隐私政策链接,并获取用 户的同意或取得其他合法性基础。您可以参考如下方式提供条款内容:

以文字方式向用户告知 **第三方SDK名称: HUAWEI CLOUD Meeting SDK (Mac版)** 

第三方名称:华为云计算技术有限公司

收集个人信息类型:

1. 创建/发起会议所需的会议信息(会议主题、与会人名称、与会者手机号码、与 会者邮箱、部门名称、主持人/来宾口令、会议描述)

2. 加入会议所需的的鉴权信息(会议ID、会议口令或会议链接)、与会信息(与 会者名称)

3. 音视频会议服务所需的音视频流

4. 当您使用美颜功能时, 本地处理您的**部分面部特征值信息** 

5. 桌面共享所需的屏幕信息(含白板标注信息、程序信息)

6. 会中邀请与会者所需的与会者信息(姓名、电话号码)

7. 反馈所需的手机号码、描述文字/图片/视频、日志(IP、设备信息、软件信 息)、会议ID、姓名、账号

8. 云录制所需的录制信息:与会人音视频、会议主题、预约人、开始时间、录制 时长、录制大小、分享口令

9. 会议中聊天所需的账号、文字内容、聊天记录(仅导出后生成)

- 10. 实时字幕所需的会议语音
- 11. 虚拟背景所需的背景图片
- 12. 投票所需的投票人员信息(与会名称、邮箱、部门)和投票情况

13. 会议服务优化所需的互联网状态信息、系统信息(如系统设置、系统属性、设 备型号、操作系统、IP地址)、终端型号、WIFI信息(WIFI状态)、音视频设备 信息(扬声器状态信息、摄像头状态)、使用本服务的事件信息(网络质量数据, 如宽带、丢包率、异常包数、网络接入信息;事件名称,如错误、升级)、日志 信息(如上传 IP 地址、用户点击行为)、音视频质量数据(如音量大小、丢包 率)、会场号码、会场URL、会议ID

使用目的:支持用户发起或参加云会议。

#### 隐私政策链接:**SDK**[隐私安全说明](#page-881-0)

● 以表格方式向用户告知

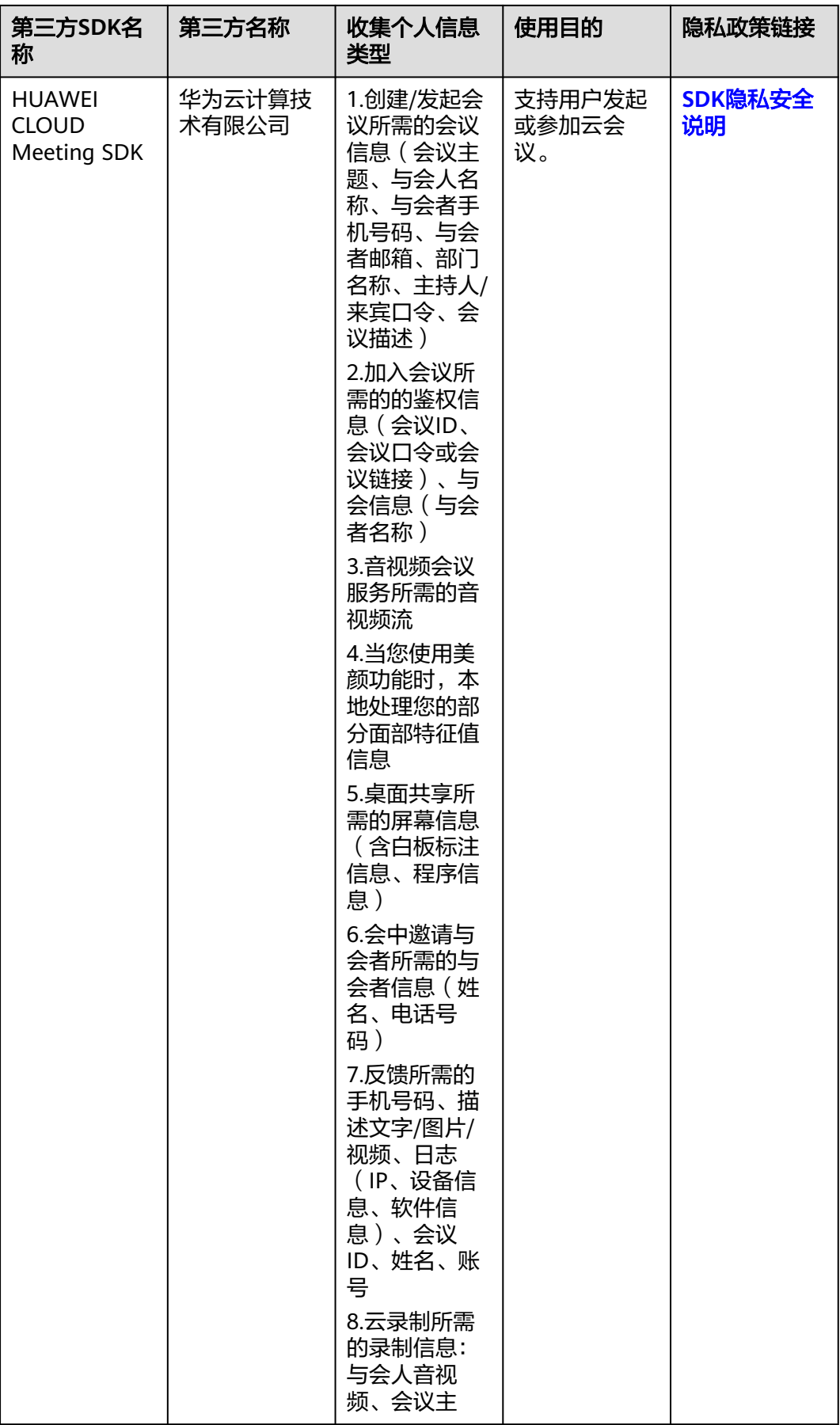

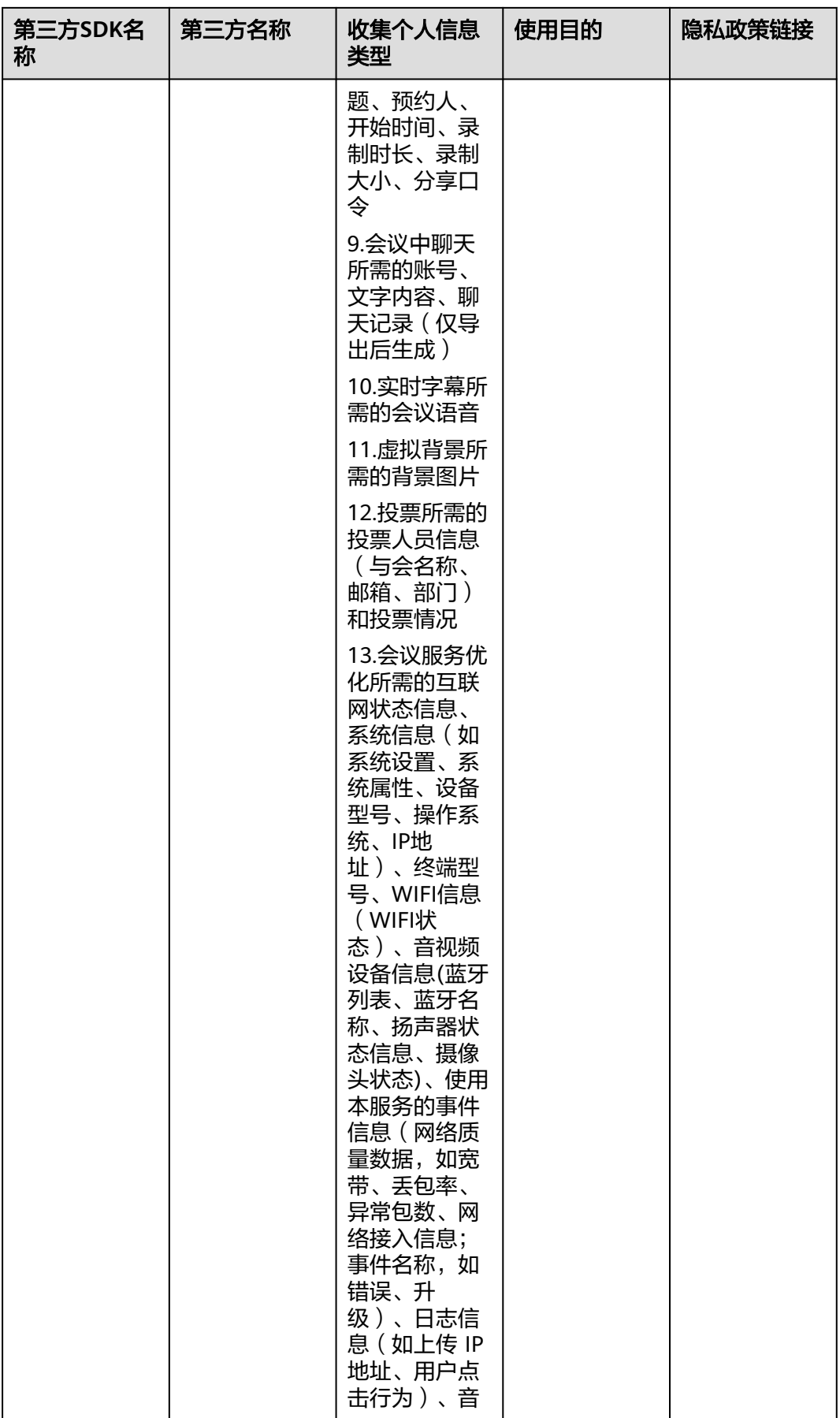

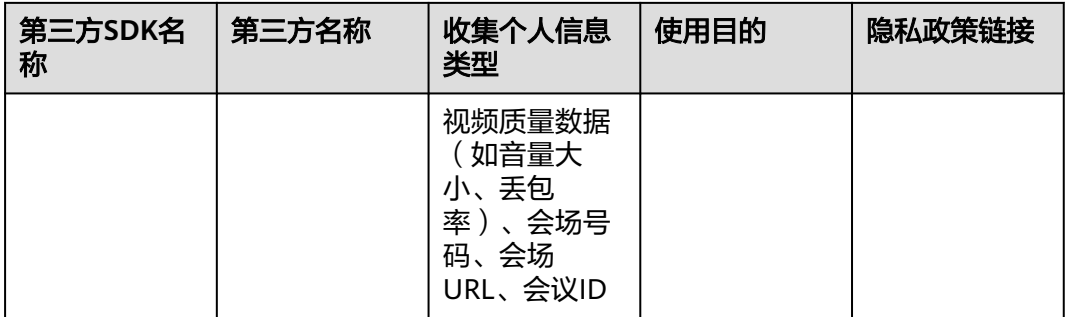

#### **3.** 权限使用要求

我们SDK在提供服务时会最小化的使用系统权限,您需要根据实际使用的功能申请对 应的系统权限并向用户告知征得其同意。

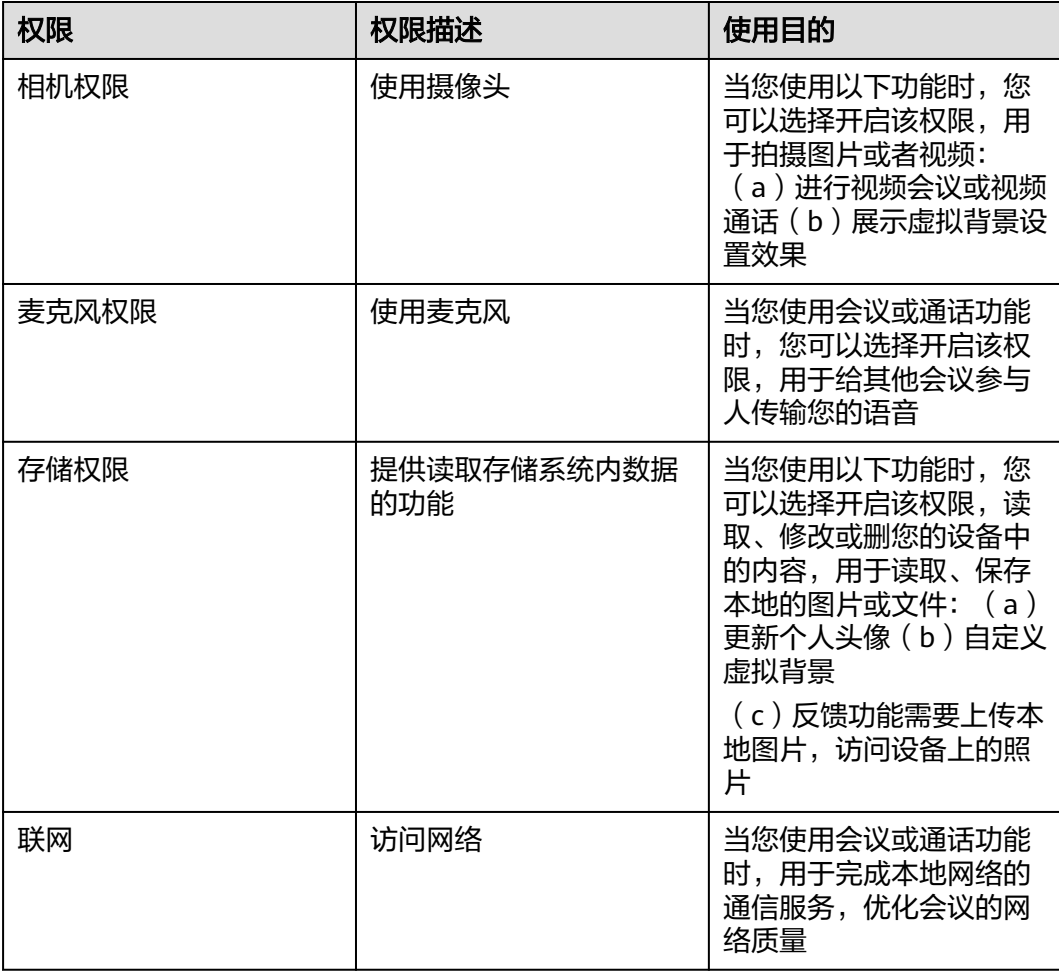

#### **4.** 延迟初始化要求

为了避免您的应用在未获取用户的同意前SDK提前处理用户的个人信息,我们提供了 SDK初始化的接口[init](#page-734-0),请保证您的应用获取用户同意后才能调用此接口初始化SDK。

#### **5.**最小化使用功能要求

我们的SDK针对扩展功能的处理提供了配置能力,您可以基于业务诉求选择开启或关 闭相关功能。

● 如何开启或关闭扩展功能

您可以通过调用OpenSDKConfig.enableFeedback接口开启或关闭会中反馈功能。

您可以通过调用OpenSDKConfig.showMeetingAssistant接口显示或隐藏会议助手功 能。

您可以通过调用OpenSDKConfig.showNewFeatureLabel接口开启或关闭新特性"new" 标签功能。

您可以通过调用OpenSDKConfig.showInterpretSetting接口显示或隐藏传译功能。

您可以通过调用OpenSDKConfig.isSupportMultiAppLogin接口开启或关闭同终端多应 用登录功能。

您可以通过调用OpenSDKConfig.hideAllowJoinConfMenu接口显示或隐藏终安全中的 允许入会菜单功能。

您可以通过调用OpenSDKConfig.hideOfflineParticipant接口显示或隐藏不在线的联系 人功能。

#### **6.** 保障个人信息主体权利

我们设立了个人信息保护专职部门。当您有任何疑问、建议、投诉、请求,请通过访 问隐私问题页面**<https://www.huaweicloud.com/personal-data-request.html>**与我 们联系。我们将尽快处理您提交的问题,并在15个工作日或法律法规规定的期限内答 复您的问题。 如果您对我们的回复不满意,特别是认为我们的个人信息处理行为损害 了您的合法权益,您还可以向有管辖权的个人信息保护机构或其他监管部门进行投诉 或举报。 一般情况下,我们会尽最大努力响应和处理您的请求。结合您的请求或问题 的复杂程度,我们可能会有所延迟,但我们会告知您延迟的理由。

# **9 Electron SDK**

# **9.1** 概述

华为云会议终端Electron SDK提供了一套完整的接口集合,适用于windows和mac两个 平台。开发者可以通过调用SDK开放的API,在自己的应用程序中快速集成音视频会 议,包括创建/预约/加入会议、进行屏幕共享/程序共享/白板标注、进行全场静音等功 能。

# **9.2** 修订记录

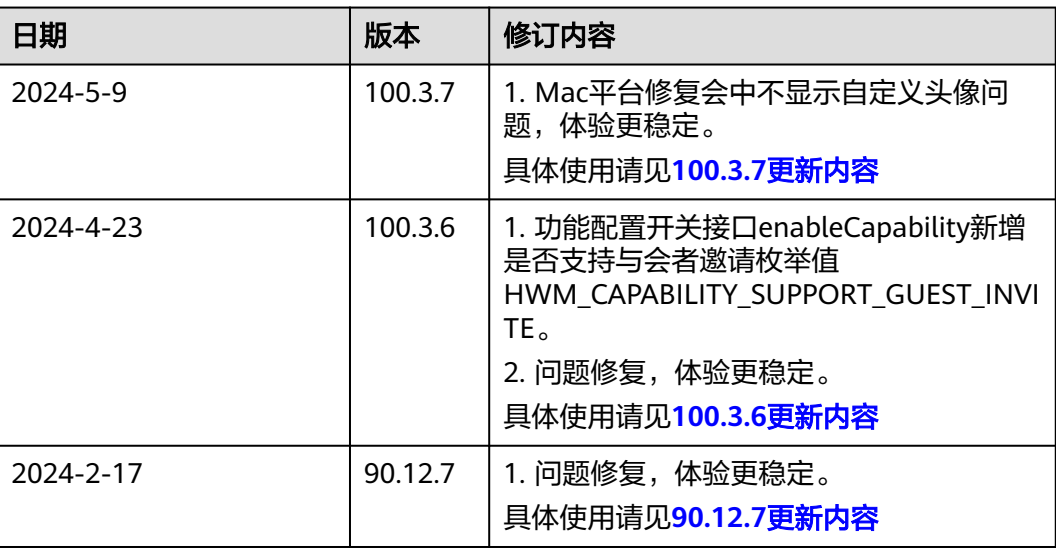

#### 表 **9-1** 修订记录

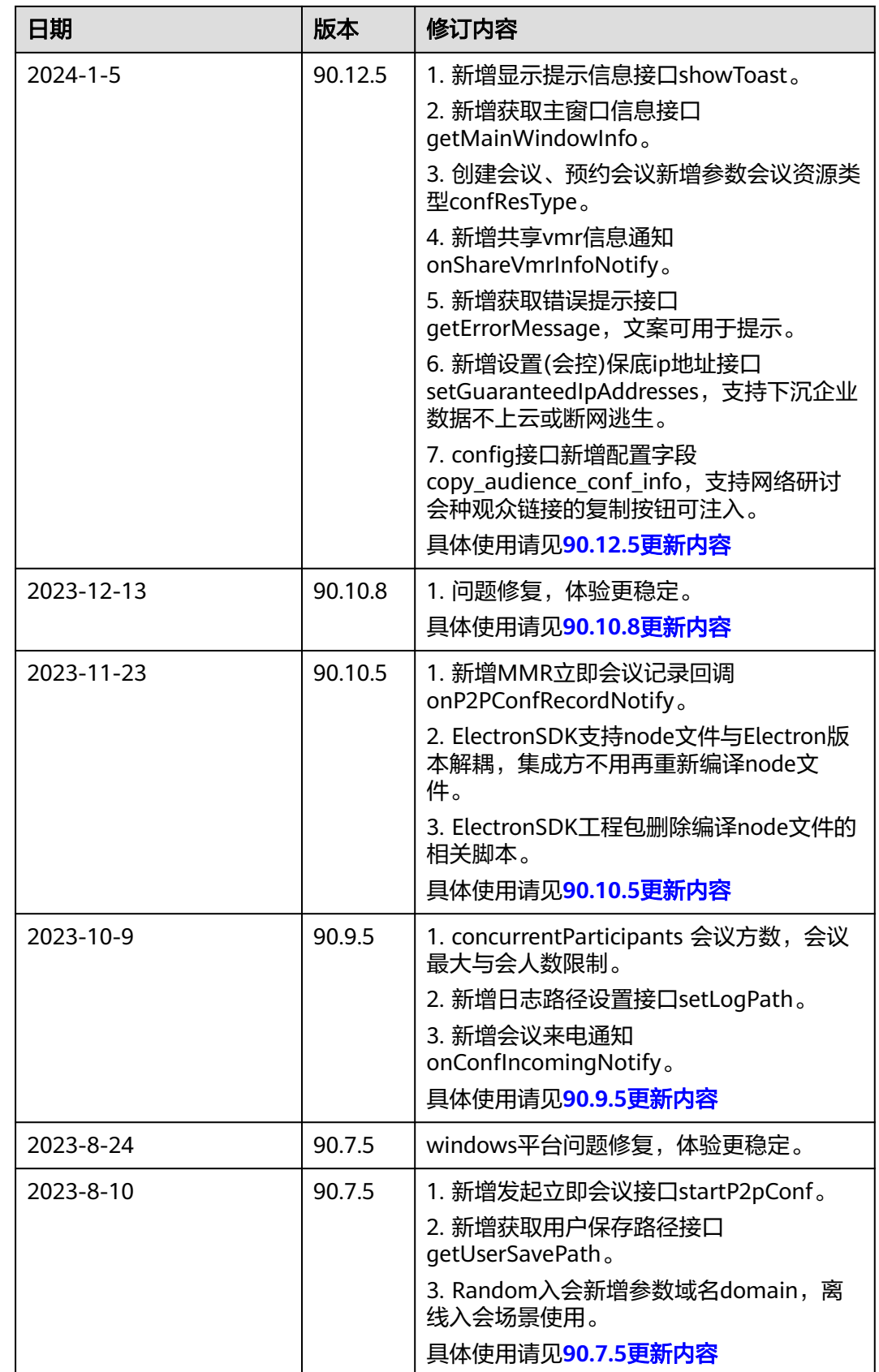

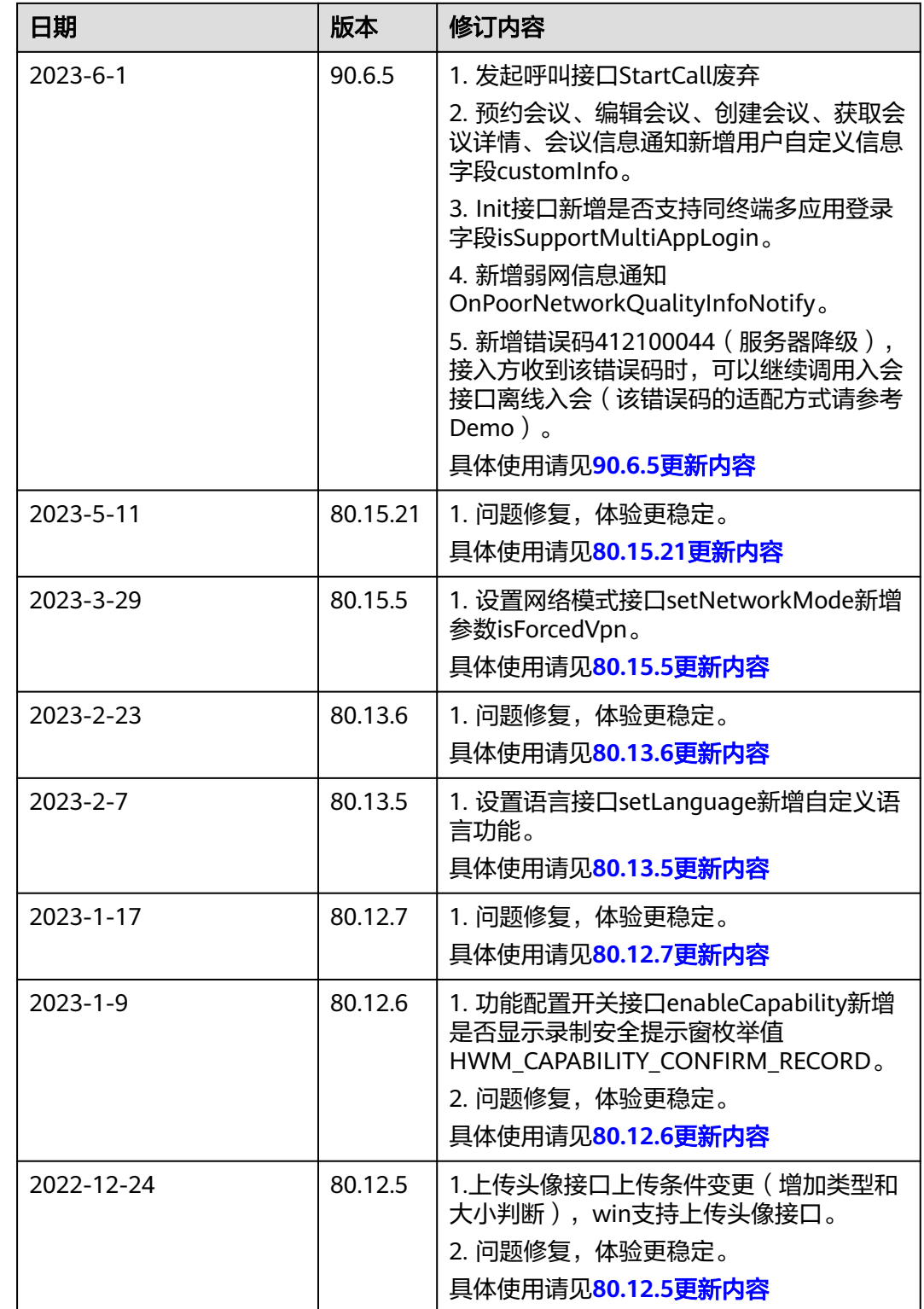

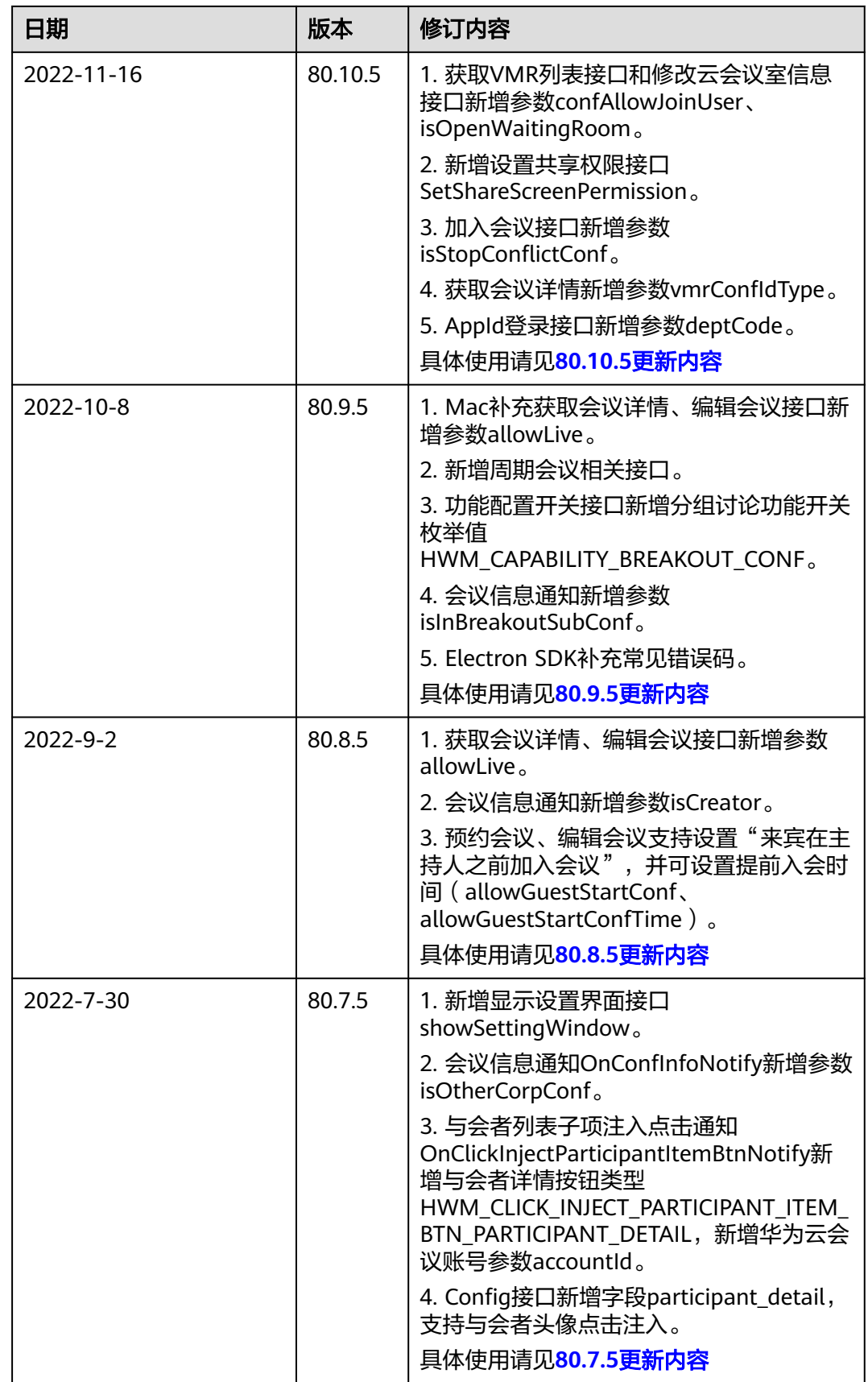

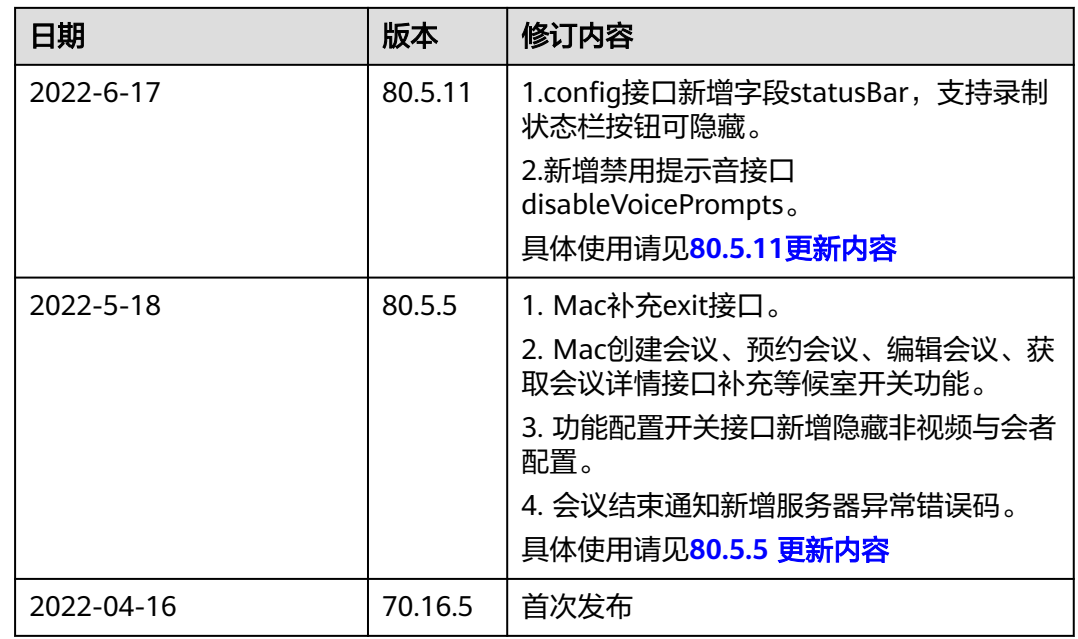

# **9.3** 快速入门

在将Electron SDK集成到第三方应用中前,请先按照"跑通**[Electron Demo](#page-62-0)**"中的指 导熟悉Electron客户端中集成华为云会议Electron SDK的基本流程。

将华为云会议Windows SDK集成到第三方的Electron客户端的步骤如下:

- 步骤**1** 下载**[Electron SDK](#page-36-0)**。
- 步骤2 解压Electron SDK, 得到如下目录及文件:

#### 图 **9-1** SDK 包目录结构

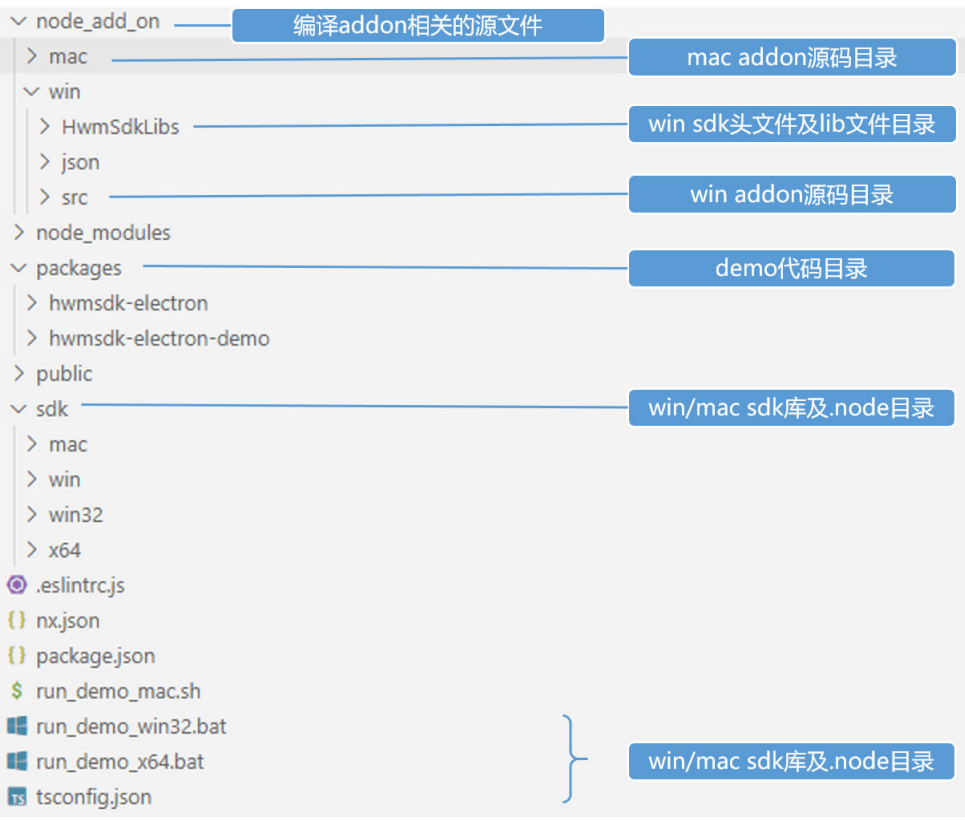

#### 步骤**3** 拷贝**Electron SDK**文件

#### 说明

1. 如果已经安装node,请先确定自己node版本是32位还是64位,可以执行cmd/shell命令查看 node版本的位数,结果:x64为64位, ia32为32位。

\$ node -p "process.arch"

2. 如果没有安装node,可到[nodejs](https://nodejs.org/en/download/)官网下载对应版本。

- 如果平台是windows, node版本是32位, 执行步骤1中解压目录下的 run demo win32.bat
- 如果平台是windows, node版本是64位, 执行步骤1中解压目录下的 run\_demo\_x64.bat
- 如果平台是mac,执行步骤1中解压目录下的run\_demo\_mac.sh

#### 说明

bat或sh脚本的作用:

- 编译ts接口,生成js和types文件。
- 将对应平台的的SDK文件拷贝到对应的目录下("sdk/win32"、"sdk/x64"、"sdk/mac")。
- 运行Demo。
- 复制js和types目录及其下的子目录和文件、根目录下面的package.json到项目的 某个目录下(如果项目使用的是TypeScript,则复制ts目录及其下的子目录和文 件)。

#### 说明

第三方应用需要调用的JavaScript接口都在js文件夹中,入口文件为js\index.js(如果项目使 用的是TypeScript,入口文件为ts\index.ts)。

#### 步骤**4** 增加依赖

参考demo中package.json增加依赖。

"dependencies": { .<br>'electron": "^13.6.7" },

步骤**5** 通过import方式,引用Electron sdk的接口文件所在目录,初始化UISDKService对象, 同时设置node路径加载sdk

参考demo中的AppService.js/NotifyService.js代码。

```
import UISDKService from 'hwmsdk-electron';
const os = window.require('os');
const platform = os.platform();
const arch = os.arch();
const path = window.require("path");
let instance = null;
export default class ApiService {
  constructor() {
  if (!instance) {
     instance = this;
     // node路径请根据实际的路径传入UISDKService构造函数
    let path = (platform == 'darwin' ? './../sdk/mac/' : arch == 'x64' ? './../sdk/x64/' : './../sdk/win32/');
     let nodePath = path.join(window.__dirname, (_path + "HwmUisdk.node"));
     console.log("ApiService nodePath", nodePath);
    this.uisdkService = new UISDKService(nodePath);
   }
   return instance;
  }
}
```
#### 步骤**6** 接口调用

华为云会议的接口调用和消息通知的处理时序请参考"[典型场景接口调用概览"](#page-508-0)。

第三方应用可以调用的JavaScript接口都在js/api/中,可以参考Demo中的AppService/ ApiService.js, 调用这些接口。

```
import UISDKService from 'hwmsdk-electron';
const os = window.require('os');
const platform = os.platform();
const arch = os.arch():
const path = window.require("path");
let instance = null;
export default class ApiService {
  constructor() {
  if (!instance) {
     instance = this;
     // node路径请根据实际的路径传入UISDKService构造函数
     let _path = (platform == 'darwin' ? './../sdk/mac/' : arch == 'x64' ? './../sdk/x64/' : './../sdk/win32/');
    let nodePath = path.join(window.__dirname, (\text{path} + \text{Hw} \text{m} \text{U} \text{sd} \text{m} \text{od} \text{e} \text{m})));
     console.log("ApiService nodePath", nodePath);
     this.uisdkService = new UISDKService(nodePath);
   }
   return instance;
```

```
 }
```
```
 init(initInfo) {
    console.log("init, in param = ", initInfo);
    let ret = this.uisdkService.init(initInfo);
    console.log("init, out data = ", ret);
    return ret;
  }
}
```
#### 步骤**7** 订阅事件通知

订阅第三方可以收到的通知JavaScript接口也都在js/api/中,可以参考Demo中的 AppService/NotifyService.js,订阅这些通知。

```
import UISDKService from 'hwmsdk-electron';
const os = window.require('os');
const platform = os.platform();
const arch = os.arch():
const path = window.require("path");
export default class NotifyService {
   static setNotifyFunc() {
      let _path = (platform == 'darwin' ? './../sdk/mac/' : arch == 'x64' ? './../sdk/x64/' : './../sdk/win32/');
     let nodePath = path.join(window. dirname, ( path + "HwmUisdk.node"));
      console.log("NotifyService nodePath", nodePath);
      let uisdkService = new UISDKService(nodePath);
      uisdkService.getConfMgrApi().setOnConfListChangedCB(NotifyService.handleOnConfListChanged);
   }
   static handleOnConfListChanged(confListInfo) {
      console.log('OnConfListChanged', ', confListInfo = ', confListInfo);
      let _confListInfo = window.sessionStorage.getItem("confListInfo");
      _confListInfo = _confListInfo ? JSON.parse(_confListInfo) : [];
      console.log("sessionStorage confList:", _confListInfo);
      let conflistNew = confListInfo.confListItem;
      let _data = JSON.stringify(conflistNew ? conflistNew : []);
      window.sessionStorage.setItem("confListInfo", _data);
   }
}
```
#### 步骤**8** 使用Electron sdk提供的枚举(可选)

第三方可以直接使用Electron sdk提供的枚举定义, 拷贝packages/hwmsdkelectron/js/Api/enum.js和packages/hwmsdk-electron/types/Api/enum.d.ts到项目的 某个目录下,参考Demo中的packages/hwmsdk-electron-demo/src/Constants/ typeOption.js,使用这些枚举定义。

import { MediaType } from "./enum";

```
export const MediaTypeOptions = [
   {
      value: MediaType.HWM_MEDIA_TYPE_AUDIO,
      label: "Audio",
   },
\{ value: MediaType.HWM_MEDIA_TYPE_VIDEO,
      label: "Video",
```

```
 }
];
```
**----**结束

# **9.4** 典型场景

本小节描述华为云会议在场景使用场景下的接口调用顺序和接口调用示例。

# **9.4.1** 典型场景接口调用概览

## **3** 类接口描述

Electron SDK的接口分为主动调用同步接口、主动调用异步接口、订阅消息通知接 口。

主动调用同步接口: App主动调用SDK的接口, 用于完成某项任务。比如初始化接口 Init。

主动调用异步接口: App主动调用接口和SDK内部任务处理采用异步处理方式, 所有 SDK某项任务处理完成后,以接口回调的方式通知App。比如创建会议接口,入参包含 创会需要的参数和创会的结果回调onCreateConfResult。

订阅消息通知接口:由华为云会议服务端触发或SDK内部触发的事件通知,调用对应 的订阅接口后,SDK以消息通知接口的形式通知给App。比如订阅会议列表通知接口 setOnConfListChangedCB。

典型场景接口的调用顺序及生命周期

#### 图 **9-2** 典型场景接口调用时序图

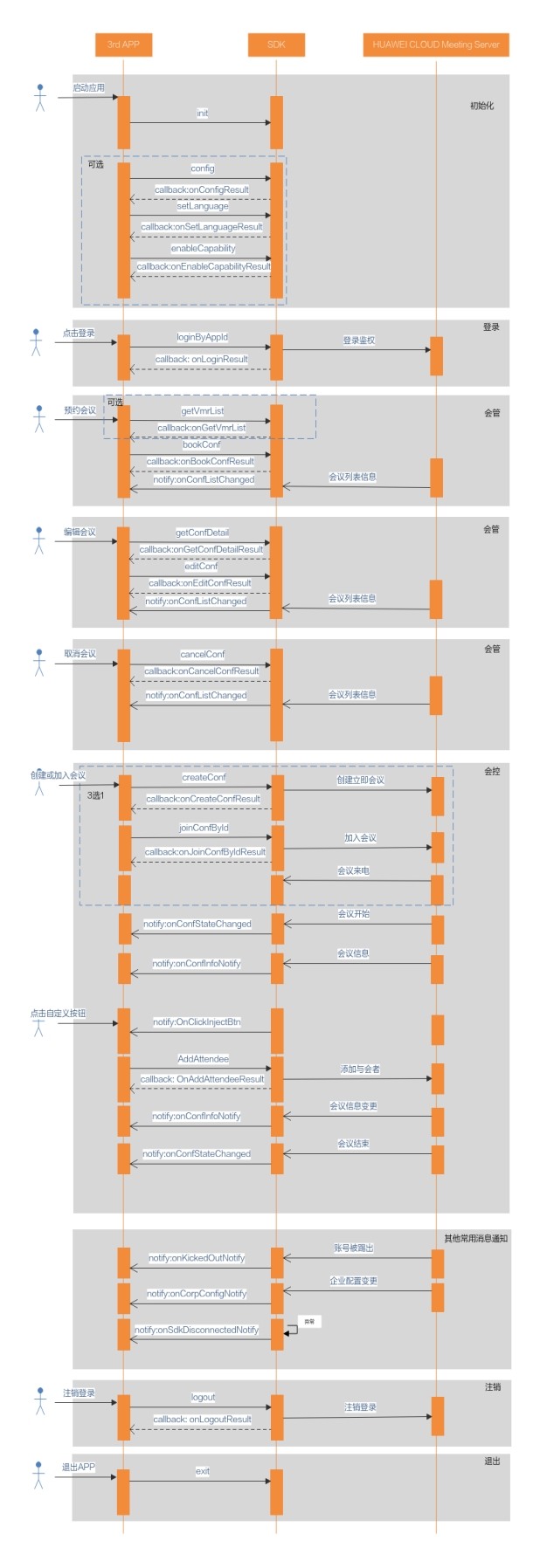

#### 说明

1、一般应用升级前需要结束进程,为了便于升级管理,如果是windows 64位平台,初始化之前 请修改HwmSdk文件夹下HwmSdk.exe文件的名称为用户自己的名称。(仅针对windows 64位 平台,其他平台不涉及)

2、登录不是必须的步骤,在不登录的情况下也能通过会议ID和密码加入已经创建好的会议。

3、离开会议、结束会议等接口,当前SDK的UI上已经提供了对应的功能,如果第三方的App不 需要程序控制这些功能则无需调用对应接口。

4、会议开始后,订阅的会议信息onConfInfoNotify通知会上报多次。

# **9.4.2** 场景 **1**:初始化

## 描述

在第三方APP启动时,需要先初始化SDK,才能调用SDK的功能接口,该接口只需调用 一次。

#### 业务流程

SDK初始化时,如果是windows 64位平台,先修改HwmSdk文件夹下HwmSdk.exe文 件的名称,其他平台不涉及;再调用init同步接口。

#### 步骤**1** 修改**exe**文件名称(仅针对**windows 64**位平台,其他平台不涉及)

修改HwmSdk文件夹下HwmSdk.exe文件名称为MySdk.exe。

#### 步骤**2** 接口调用

- 1. 构建数据结构InitInfo。
- 2. 调用Init接口,完成配置初始化,第1步中的数据作为参数。

#### **----**结束

```
/**
*初始化接口,拉起应用
*/
async goToInit() {
   let param = {
    .<br>exePath: "E:\\Hello_World\\debug\\win32\\HwmSdk\\MySdk.exe",// 只有windows 64位平台需要设置sdk
路径,假设HwmSdk目录在E:\\Hello_World\\debug\\win32\\,假设exe文件名称为MySdk.exe(路径需要utf8编
码)
     logPath: "E:\\Hello_World\\debug\\win32\\MySdk\\log\\",// 指定日志路径(路径需要utf8编码)
    userDataPath: "E:\\Hello_World\\debug\\win32\\MySdk\\UserData\\", // 指定数据路径 (路径需要utf8编
码)
     appId: getAppId()
   };
   const apiService = new ApiService();
   let setResult = await apiService.init(param);
  if (setResult != 0) {
     window.electron.ipcRenderer.send("show-error-alert", "init error = " + setResult.ret);
   }
}
/**
* ApiService中init定义
*/
init(initInfo) {
  console.log("init, in param = ", initInfo);
  let ret = this.uisdkService.init(initInfo);
  console.log("init, out data = ", ret);
```
 return ret; }

#### 说明

典型场景和接口参考中的示例代码仅作为示例用的伪代码,不能直接使用。

# **9.4.3** 场景 **2**:登录

## 描述

可用App ID (App ID申请请参考"App ID[鉴权介绍](https://support.huaweicloud.com/devg-meeting/meeting_20_0011.html)")或华为云会议账号登录华为云 会议。创建会议等接口不支持在未登录状态下调用,若要使用完整的会议功能,必须 先登录华为云会议。

#### 说明

在未登录状态下,只能加入已经创建的会议。

### 业务流程

使用SDK登录时,以App ID登录方式为例,调用loginByAppId接口,同时设置接口回 调onLoginResult。

### 步骤**1** 接口调用

- 1. 组装数据结构AppIdAuthInfo和接口回调函数onLoginResult。
- 2. 调用loginByAppId进行登录,第1步中的数据作为参数。

#### 步骤**2** 处理回调函数

处理回调函数onLoginResult。

```
----结束
```

```
/**
* 登录处理
*/
async goToLoginByAppId(){
   /**
  <sub>,</sub><br>*.此处省略第三方服务器做的数据转换,最后获取到nonce和signature
 */
  let param = {
     thirdUserId: getThirdUserId(),
     userName: getUserName(),
    signature: getSignature(),
    nonce: getNonce(),
     expireTime: 1598398920,
    userEmail: getEmail(),
    userPhone: getUserPhone(),
   }
   const apiService = new ApiService();
   let setResult = await apiService.loginByAppId(param);
   if(setResult.ret == 0){
     this.props.history.push('/main');
   }else{
    window.electron.ipcRenderer.send("show-error-alert", "loginByAppId error = " + setResult.ret);
   }
  }
```

```
/**
* ApiService中loginByAppId接口定义
*/
async loginByAppId(appIdAuthInfo) {
   return new Promise((resolve) => {
     let resultCallback = (ret, reason, loginResult) => {
      console.log("loginByAppId, out data = ", { ret, reason, loginResult });
      resolve({ ret, reason, loginResult });
     };
     console.log("loginByAppId, in param = ", appIdAuthInfo);
     this.uisdkService.getLoginApi().loginByAppId(appIdAuthInfo, resultCallback);
   });
}
```
# **9.4.4** 场景 **3**:预约会议

## 描述

在使用华为云会议账号登录后,可以调用预约会议接口预约会议。预约会议时,除了 填写预约会议所需的会议参数以外,还可以添加与会者。

### 业务流程

调用bookConf接口预约会议,然后处理接口回调函数onBookConfResult和订阅的 onConfListChanged通知。

若要预约个人会议ID的会议或者云会议室的会议,则需要先调用getVmrList接口查询 个人会议ID和云会议室信息,然后处理接口回调函数onGetVmrListResult返回的数 据,该数据可用于预约会议。

#### 步骤**1** 接口调用

- 1. 组装数据结构BookConfParam (包含结构内Array<AttendeeBaseInfo>)和接口 回调函数onBookConfResult。
- 2. 调用bookConf开始创建预约会议, 第1步中的数据作为参数。

#### 步骤**2** 处理回调函数

处理回调函数onBookConfResult。

#### 步骤**3** 处理消息通知

处理消息通知onConfListChanged。

**----**结束

```
/**
* 预约会议
*/
async goToBookConf() {
   let _attendees = [{ 
      nickName: "Mike", 
      number: "+991116003543", 
      email: "", 
      sms: "", 
      thirdUserId: "",
      isMute: true, 
      isAutoInvite: true, 
   }];
```

```
 let param = {
      startTime: 1598398920; //utc时间戳,单位秒,如果获取的时间是本地时间,需要转换成utc时间
      duration: 30; //会议持续时长(分钟)
      isSendCalendar: true,
      confCommonParam: {
        subject: "我的预约会议", // 此处应是utf-8编码字符串
        mediaType: MediaType.HWM_MEDIA_TYPE_VIDEO,
        needPassword: true,
       timezone: 56, // 时区, 56表示东八区
        confAllowJoinUser: ConfAllowJoinUserType.CONF_ALLOW_JOIN_ANYONE,
        isSendSms: true,
        isSendEmail: true,
       attendees: attendees,
        isAutoRecord: false, //默认会议不开启自动录制
     }
   }
   const apiService = new ApiService();
   let setResult = await apiService.bookConf(param);
   if (setResult.ret != 0) {
      window.electron.ipcRenderer.send("show-error-alert", "bookConf error = " + setResult.ret);
   }
}
/**
<sub>.</sub><br>* ApiService中bookConf接口定义
*/
async bookConf(bookConfParam) {
  return new Promise((resolve) => {
   let resultCallback = (ret, reason, confDetail) => {
    console.log("bookConf, out data = ", { ret, reason, confDetail });
    resolve({ ret, reason, confDetail });
   };
   console.log("bookConf, in param = ", bookConfParam);
   this.uisdkService.getConfMgrApi().bookConf(bookConfParam, resultCallback);
  });
}
/**
* 订阅会议列表信息onConfListChanged通知
*/
uisdkService.getConfMgrApi().setOnConfListChangedCB(NotifyService.handleOnConfListChanged);
/**
* NotifyService中handleOnConfListChanged定义
*/
static handleOnConfListChanged(confListInfo) {
```

```
 console.log('OnConfListChanged', ', confListInfo = ', confListInfo);
  let confListInfo = window.sessionStorage.getItem("confListInfo");
   _confListInfo = _confListInfo ? JSON.parse(_confListInfo) : [];
   console.log("sessionStorage confList:", _confListInfo);
   let conflistNew = confListInfo.confListItem;
   let _data = JSON.stringify(conflistNew ? conflistNew : []);
   window.sessionStorage.setItem("confListInfo", _data);
}
```
# **9.4.5** 场景 **4**:编辑会议

# 描述

预约会议成功后,可以通过编辑会议接口来编辑会议信息,在编辑会议时可以添加与 会者。

# 业务流程

得到会议列表以后,若要编辑会议,需要先通过getConfDetail接口查询会议详情,在 接口回调onGetConfDetailResult中处理详情数据,再调用editConf接口对会议详情进 行修改,并处理接口回调函数onEditConfResult和订阅的onConfListChanged通知。

#### 步骤**1** 获取会议详情

- 1. 组装数据结构GetConfDetailParam和接口回调函数onGetConfDetailResult
- 2. 调用GetConfDetail接口, 第1步中的数据作为参数。

#### 步骤**2** 处理回调函数

处理回调onGetConfDetailResult,得到会议详情数据。

#### 步骤**3** 调用编辑会议接口

- 1. 使用步骤2获取的数据,组装数据结构EditConfParam(包含结构内的 Array<AttendeeBaseInfo>)和回调函数onEditConfResult。
- 2. 调用editConf接口, 第1步中的数据作为入参。

#### 步骤**4** 处理回调函数

处理回调函数onEditConfResult。

#### 步骤**5** 处理消息通知

处理消息通知onConfListChanged。

async getConfDetail(getConfDetailParam) { return new Promise((resolve) => {

resolve({ ret, reason, confDetail });

let resultCallback = (ret, reason, confDetail) => {

#### **----**结束

# 示例代码

```
/**
* 获取会议详情
*/
async getConfInfoById(confId) {
  let param = {
      confId: "989156631",
   }
   const apiService = new ApiService();
   let setResult = await apiService.getConfDetail(param);
  if (setResult.ret == 0) {
      let _data = setResult.confDetail;
      console.log("confDetail:", _data);
    // 此处省略缓存会议详情数据代码
   } else {
      window.electron.ipcRenderer.send("show-error-alert", "getConfDetail error = " + setResult.ret);
   }
}
/**
* ApiService中getConfDetail接口定义
*/
```

```
文档版本 100.3.5
(2024-05-09)
```
};

this.uisdkService.getConfMgrApi().getConfDetail(getConfDetailParam, resultCallback);

console.log("getConfDetail, out data = ", { ret, reason, confDetail });

console.log("getConfDetail, in param = ", getConfDetailParam);

```
 });
}
/**
* 编辑会议接口
*/
async editConf() {
   // 从缓存中得到会议详情数据存在state中,从state中读取
   let { confId, subject, startTime, duration, mediaType, needPassword, timezone, vmrFlag, vmrId, 
confAllowJoinUser, isSendSms, isSendEmail,
      isSendCalendar, attendees, isAutoRecord, isOpenWaitingRoom, vmrConfId } = this.state;
   let _attendees = attendees ? JSON.parse(attendees) : "";
  let param = \{ confId: confId,
      startTime: 1598398920, // utc时间戳
      duration: 0 * 60 + 30, // 会议时长
      isSendCalendar: isSendCalendar,
      confCommonParam: {
        subject: subject,
        mediaType: mediaType,
        needPassword: needPassword,
       timezone: 56, // 本地时区, 用户依据自身情况自己调整, 56东八区
        vmrId: vmrId,
        vmrConfIdType: (vmrConfId != "") ? 0 : 1,
        confAllowJoinUser: ConfAllowJoinUserType.CONF_ALLOW_JOIN_ANYONE, // 取编辑会议上面的允许
入会用户类型
        isSendSms: isSendSms,
        isSendEmail: isSendEmail,
        attendees: _attendees,
        isAutoRecord: false; // 默认会议不启用自动录制
        isOpenWaitingRoom: isOpenWaitingRoom,
     }
   }
   const apiService = new ApiService();
   let setResult = await apiService.editConf(param);
   if (setResult.ret != 0) {
      window.electron.ipcRenderer.send("show-error-alert", "editConf error = " + setResult.ret);
   }
}
/**
* ApiService中editConf接口定义
*/
async editConf(editConfParam) {
  return new Promise((resolve) => {
   let resultCallback = (ret, reason) => {
    console.log("editConf, out data = ", { ret, reason });
    resolve({ ret, reason });
   };
   console.log("editConf, in param = ", editConfParam);
   this.uisdkService.getConfMgrApi().editConf(editConfParam, resultCallback);
 });
}
```
#### 说明

onConfListChanged事件通知跟预约会议场景相同,请参考所约会议的示例代码。

# **9.4.6** 场景 **5**:取消会议

## 描述

预约会议成功后,可以取消会议接口来取消会议。

## 业务流程

若要取消会议,可以调用cancelConf接口,并处理回调函数onCancelConfResult和订 阅的onConfListChanged通知。。

#### 步骤**1** 接口调用

- 1. 组装数据结构CancelConfParam和接口回调函数onCancelConfResult。
- 2. 调用cancelConf取消会议,第1步中的数据作为参数。

#### 步骤**2** 处理回调函数

处理回调函数onCancelConfResult。

#### 步骤**3** 处理消息通知

处理消息通知onConfListChanged。

```
----结束
```
## 示例代码

```
/**
* 取消会议接口
*/
async cancelConfById() {
  let param = {
      confId: "989156631",
   }
   console.log(param);
   const apiService = new ApiService();
   let setResult = await apiService.cancelConf(param);;
  if (setResult.ret != 0) {
      window.electron.ipcRenderer.send("show-error-alert", "cancelConf error = " + setResult.ret);
 }
   this.props.history.push('/main');
}
```

```
/**
* ApiService中cancelConf接口定义
*/
async cancelConf(cancelConfParam) {
  return new Promise((resolve) => {
   let resultCallback = (ret, reason) => {
    console.log("cancelConf, out data = ", { ret, reason });
    resolve({ ret, reason });
   };
   console.log("cancelConf, in param = ", cancelConfParam);
   this.uisdkService.getConfMgrApi().cancelConf(cancelConfParam, resultCallback);
  });
}
```
#### 说明

onConfListChanged事件通知跟预约会议场景相同,请参考<mark>预约会议的示例代码</mark>。

# **9.4.7** 场景 **6**:创建会议

# 描述

在使用华为云会议账号登录后,可以调用创建会议接口创建立即会议。创建会议时可 以携带与会人信息,也可以不携带。

# 业务流程

若要创建个人会议ID的会议或者云会议室的会议,则需要先调用getVmrList接口查询 个人会议ID和云会议室信息,然后处理回调函数onGetVmrListResult返回的数据,该 数据可用于创建会议。

使用SDK创建立即会议时,先调用createConf接口,然后处理接口回调函数 onCreateConfResult和订阅的消息通知onConfStateChanged、onConfInfoNotify。

#### 步骤**1** 接口调用

- 1. 组装数据结构CreateConfInfo(包含结构内Array<AttendeeBaseInfo>,可不带) 和接口回调函数onCreateConfResult。
- 2. 调用createConf接口开始创建, 第1步中的数据作为参数。

#### 步骤**2** 处理回调函数

处理回调函数onCreateConfResult。

#### 步骤**3** 处理消息通知

处理消息通知onConfStateChanged。

#### 步骤**4** 处理消息通知

处理消息通知onConfInfoNotify。

#### 步骤**5** 处理消息通知

处理消息通知onConfListChanged。

```
----结束
```

```
/**
* 创建会议
*/
async goToCreateConf() {
   let param = {
      subject: "我的会议",
      mediaType: mediaType: MediaType.HWM_MEDIA_TYPE_VIDEO,
      needPassword: true,
      confAllowJoinUser: ConfAllowJoinUserType.CONF_ALLOW_JOIN_ANYONE,
      isMicOn: true, // 进入会议后默认麦克风开启
      isCameraOn: false, // 进入会议后默认摄像头关闭
   }
   const apiService = new ApiService();
   let setResult = await apiService.createConf(param);
   if (setResult.ret != 0) {
      window.electron.ipcRenderer.send("show-error-alert", "createConf error = " + setResult.ret);
   }
}
/**
* ApiService中createConf接口定义
*/
async createConf(createConfInfo) {
  return new Promise((resolve) => {
   let resultCallback = (ret, reason, createConfResult) => {
     console.log("createConf, out data = ", { ret, reason, createConfResult });
    resolve({ ret, reason, createConfResult });
   };
   console.log("createConf, in param = ", createConfInfo);
   this.uisdkService.getConfCtrlApi().createConf(createConfInfo, resultCallback);
```
#### }); }

#### 说明

```
Electron SDK接口中的字符串参数,比如会议主题、与会人姓名等,需要编码成UTF8,否则接
口会报错。
```
\* 订阅会议状态消息onConfStateChanged通知 \*/

uisdkService.getConfCtrlApi().setOnConfStateChangedCB(NotifyService.handleOnConfStateChanged);

```
/**
```
}

/\*\*

\* NotifyService中handleOnConfStateChanged定义 \*/

```
static handleOnConfStateChanged(confStateInfo) {
   console.log('OnConfStateChanged', ', confStateInfo = ', confStateInfo);
```

```
/**
* 订阅会议信息消息onConfInfoNotify通知
*/
```
uisdkService.getConfCtrlApi().setOnConfInfoNotifyCB(NotifyService.handleOnConfInfoNotify);

```
/**
* NotifyService中handleOnConfInfoNotify定义
```
\*/ static handleOnConfInfoNotify(confInfo) {

console.log('OnConfInfoNotify', ', confInfo = ', confInfo);

#### 说明

onConfListChanged事件通知跟预约会议场景相同,请参考<mark>预约会议的示例代码</mark>。 Electron SDK回调函数或者消息通知中的字符串都是UTF8编码的。

# **9.4.8** 场景 **7**:添加与会人

}

# 描述

在会议中,可以调用添加与会人的接口把与会人加入到会议中。

## 业务流程

使用SDK添加与会人时,先调用addAttendee接口,然后处理接口回调函数 onAddAttendeeResult。

#### 步骤**1** 接口调用

- 1. 组装数据结构AddAttendeeInfo和接口回调函数onAddAttendeeResult。
- 2. 调用addAttendee接口, 第1步中的数据作为参数。

#### 步骤**2** 处理回调函数

处理回调函数onAddAttendeeResult。

**----**结束

#### 示例代码

/\*\* \* 添加与会人

```
*/
async goToAddAttendee() {
   let _attendees = [{ 
      nickName: "Mike", 
      number: "+991116003543"
   }];
  let param = {
      attendees: _attendees
   }
   const apiService = new ApiService();
   let setResult = await apiService.addAttendee(param);
   if(setResult.ret != 0){
      window.electron.ipcRenderer("show-error-alert", "addAttendee error = " + setResult.ret);
   }
}
/**
* ApiService中getConfDetail接口定义
*/
async addAttendee(addAttendeeInfo) {
  return new Promise((resolve) => {
   let resultCallback = (ret, reason) => {
     console.log("addAttendee, out data = ", { ret, reason });
    resolve({ ret, reason });
   };
   console.log("addAttendee, in param = ", addAttendeeInfo);
   this.uisdkService.getConfCtrlApi().addAttendee(addAttendeeInfo, resultCallback);
  });
}
```
# **9.4.9** 场景 **8**:加入会议

# 描述

在华为云会议账号登录后或者登录前,都可以使用该接口通过会议ID和密码加入会 议。

# 业务流程

使用SDK加入已经存在的会议时,先调用joinConfById接口,然后处理接口回调函数 onJoinConfByIdResult和订阅的消息通知onConfStateChanged、onConfInfoNotify。

### 步骤**1** 接口调用

- 1. 组装数据结构JoinConfByIdInfo和接口回调函数onJoinConfByIdResult。
- 2. 调用joinConfById接口, 第1步中的数据作为参数。

#### 步骤**2** 处理回调函数

处理回调函数onJoinConfByIdResult。

#### 步骤**3** 处理消息通知

处理消息通知onConfStateChanged。

#### 步骤**4** 处理消息通知

处理消息通知onConfInfoNotify。

**----**结束

## 示例代码

async goToJoinConfById() { let { confId, password, nickName, isSpeakerOff, isMicOn, isCameraOn } = this.state;

```
 let param = {
   confId: "989156631",
   password: "******",
 nickName: "杭州会场",
 isSpeakerOff: false, // 入会后默认扬声器不关闭
   isMicOn: true, // 入会后默认麦克风打开
   isCameraOn: false, // 入会后默认摄像头关闭
  }
  const apiService = new ApiService();
  let setResult = await apiService.joinConfById(param);
  if(setResult.ret != 0){
  window.electron.ipcRenderer.send("show-error-alert", "joinConfById error = " + setResult.ret);
 }
}
-<br>/**
* ApiService中joinConfById接口定义
*/
async joinConfById(joinConfByIdInfo) {
  return new Promise((resolve) => {
   let resultCallback = (ret, reason) => {
    console.log("joinConfById, out data = ", { ret, reason });
     resolve({ ret, reason });
   };
   console.log("joinConfById, in param = ", joinConfByIdInfo);
   this.uisdkService.getConfCtrlApi().joinConfById(joinConfByIdInfo, resultCallback);
  });
}
```
#### 说明

onConfStateChanged和onConfInfoNotify的事件通知跟创建会议场景相同,请参考<mark>创建会议的</mark> [示例代码](#page-519-0)。

# **9.4.10** 场景 **9**:邮件链接入会

# 描述

通过邮件会议通知中的会议链接入会时(会议链接如:https:// bmeeting.huaweicloud.com/#/j/981924330/ e11ddec62ee760734fcf2ba55b79937eac2aa68677caf659),链接里面的是会议ID (即举例中的981924330)和会议的Random码(即举例中的 e11ddec62ee760734fcf2ba55b79937eac2aa68677caf659)。

在华为云会议账号登录后或者登录前,都可以使用该接口通过分享会议链接中的会议 ID和48位密码映射值Random加入会议。

# 业务流程

使用SDK加入已经存在的会议时,先调用joinConfByRandom接口,然后处理接口回调 函数onJoinConfByRandomResult和订阅的消息通知onConfStateChanged、 onConfInfoNotify

#### 步骤**1** 接口调用

- 1. 组装数据结构JoinConfByRandomInfo和回调函数onJoinConfByRandomResult。
- 2. 调用joinConfByRandom开始入会, 第1步中的数据作为参数。

#### 步骤**2** 处理回调函数

处理回调函数onJoinConfByRandomResult。

#### 步骤**3** 处理消息通知

处理消息通知onConfStateChanged。

#### 步骤**4** 处理消息通知

处理消息通知onConfInfoNotify。

```
----结束
```
# 示例代码

```
// 通过会议ID和Random加入会议
async goToJoinConfByRandom(){
  let { confId, random, nickName, isSpeakerOff, isMicOn, isCameraOn } = this.state;
  let param = {
   confId: "988148352",
   random: "c4f92bc34e685bbba6c23589741be0431997f30da5d6e47b",
   nickName: "杭州会场",
   isSpeakerOff: false, // 入会后默认扬声器不关闭
   isMicOn: true, // 入会后默认麦克风打开
   isCameraOn: false, // 入会后默认摄像头关闭
  }
  const apiService = new ApiService();
  let setResult = await apiService.joinConfByRandom(param);
  if(setResult.ret != 0){
  window.electron.ipcRenderer.send("show-error-alert", "joinConfByRandom error = " + setResult.ret);
 }
}
/**
<sub>.</sub><br>* ApiService中joinConfByRandom接口定义
*/
async joinConfByRandom(joinConfByRandomInfo) {
  return new Promise((resolve) => {
   let resultCallback = (ret, reason) => {
    console.log("joinConfByRandom, out data = ", { ret, reason });
    resolve({ ret, reason });
   };
   console.log("joinConfByRandom, in param = ", joinConfByRandomInfo);
   this.uisdkService.getConfCtrlApi().joinConfByRandom(joinConfByRandomInfo, resultCallback);
 });
}
```
#### 说明

onConfStateChanged和onConfInfoNotify的事件通知跟创建会议场景相同,请参考<mark>创建会议的</mark> [示例代码](#page-519-0)。

48位密码映射值为分享会议/复制会议信息中的链接所携带的部分字符串。

https://bmeeting.huaweicloud.com/#/j/ 987297025/**227b2d708b7e5a24ce8de2159772239b1672c0a85ba70d85**

# **9.4.11** 场景 **10**:定制会中"邀请"按钮

# 描述

考虑到大部分使用SDK二次开发的场景下,第三方App不会使用华为云会议的通讯录, 因此Electron SDK提供的会议界面上"邀请"按钮,只提供了一个按钮界面,并没有 提供完整邀请与会者的功能,需要开发者自己实现。

#### 业务流程

使用SDK实现"邀请"功能时,在SDK初始化完成后先调用config接口,然后处理接口 回调函数onConfigResult。会议中,在"邀请"按钮单击后,再处理订阅的消息通知 onClickInjectBtnNotify。

#### 步骤**1** 接口调用

- 1. 组装包含配置信息的字符串和接口回调函数onConfigResult。
- 2. 调用config接口,第1步中的数据作为参数。

#### 步骤**2** 处理回调函数

处理回调函数onConfigResult。

#### 步骤**3** 处理消息通知

当"邀请"按钮单击后,再处理订阅的消息通知onClickInjectBtnNotify

#### **----**结束

#### 示例代码

```
/**
* 配置邀请按钮
*/
async setInvite(){
   let param = {
       "frame": {
          "confMenu": {
             "toolBar": {
               "button": [{
                   "buttonId": "invite",
                   "showAsAction": "ifRoom",
                   "isCustomizedClick": true
               }]
            }
         }
      }
   }
   const apiService = new ApiService();
   let setResult = await apiService.config(JSON.stringify(param));
   if(setResult.ret != 0){
      window.electron.ipcRenderer.send("show-error-alert", "config error = " + setResult.ret);
   }
}
/**
<sub>.</sub><br>* ApiService中config接口定义
*/
async config(uiConfig) {
  return new Promise((resolve) => {
   let resultCallback = (ret, reason) => {
    console.log("config, out data = ", { ret, reason });
     resolve({ ret, reason });
   };
   console.log("config, in param = ", uiConfig);
   this.uisdkService.getUIConfigApi().config(uiConfig, resultCallback);
  });
}
```
/\*\* \* 订阅按钮点击消息onClickInjectBtnNotify通知 \*/ uisdkService.getUIConfigApi().setOnClickInjectBtnNotifyCB(NotifyService.handleOnClickInjectBtnNotify); /\*\* \* NotifyService中handleOnClickInjectBtnNotify定义 \*/ static handleOnClickInjectBtnNotify(injectBtnInfo) { console.log('OnClickInjectBtnNotify', ', injectBtnInfo = ', injectBtnInfo); switch (injectBtnInfo.injectBtn) { // "邀请"按钮点击消息通知 case ClickInjectBtn.HWM\_CLICK\_INJECT\_BTN\_INVITE:

```
 // 显示添加与会人界面
  with down.location.hash = "#/confCtrlPage/addAttendee";
   window.electron.ipcRenderer.send('show-add-attendee-window');
   break;
 default:
   break;
```
# **9.4.12** 场景 **11**:注销登录

 } }

# 描述

当需要退出当前的华为云会议账号的登录时,可以调用该接口完成已登录华为云账号 的注销。

### 业务流程

使用SDK注销登录时,先调用logout接口,然后处理接口回调函数onLogoutResult。

#### 步骤**1** 接口调用

- 1. 组装接口回调函数onLogoutResult。
- 2. 调用Logout进行注销登录,第1步中的数据作为参数。

#### 步骤**2** 处理回调函数

处理回调函数onLogoutResult。

```
----结束
```

```
/**
* 注销
*/
async Logout(){
  const apiService = new ApiService();
   let setResult = await apiService.logout();
   if(setResult.ret === 0){
      console.log("logoutresult:", setResult.logoutResult);
      window.sessionStorage.setItem("confListInfo", "");
      this.props.history.push('/');
   }else{
     window.electron.ipcRenderer.send("show-error-alert", "logout error = " + setResult.ret);
   }
}
/**
* ApiService中logout接口定义
```

```
*/
async logout() {
  return new Promise((resolve) => {
  let resultCallback = (ret, reason, logoutResult) => {
     console.log("logout, out data = ", { ret, reason, logoutResult });
    resolve({ ret, reason, logoutResult });
   };
   console.log("logout, in param = ");
   this.uisdkService.getLoginApi().logout(resultCallback);
  });
}
```
# **9.4.13** 场景 **12**:退出

## 描述

在第三方APP退出时,需要去初始化SDK,否则名称为HwmSdk.exe的进程(Electron SDK的windows 64位下的主进程)一直在后台运行,仅针对windows 64位平台。

### 业务流程

需要退出SDK时,调用Exit同步接口。

#### 步骤**1** 接口调用

1. 调用Exit退出SDK。

**----**结束

## 示例代码

```
/**
* 退出sdk
*/
async exitSdk(){
   \overline{\phantom{a}} const apiService = await new ApiService();
    let setResult = await apiService.exit();
    if(setResult != 0){
      window.electron.ipcRenderer.send("show-error-alert", "exit error = " + setResult);
   }
}
/**
* ApiService中exit接口定义
*/
ext() {
  console.log("exit, in param = ");
 let ret = this.uisdkService.exit();
  console.log("exit, out data = ", ret);
  return ret;
}
```
# **9.5** 接口参考

# **9.5.1 UISDK** 接口管理对象

UISDK接口管理对象

# **9.5.1.1** 初始化

### 接口功能

该接口用于启动并且初始化SDK。注意事项:1、调用该接口之前请先修改HwmSdk文 件夹下HwmSdk.exe文件的名称;2、该接口用于启动并初始化SDK,在调用其他接口 之前必须先调用该接口并等待初始化回调结果;3、每次调用初始化接口会重新启动 SDK,之前所有设置与操作将不复存在。

# 函数原型

init(initInfo: InitInfo): SDKERR

# 请求参数

# 表 **9-2** 入参说明

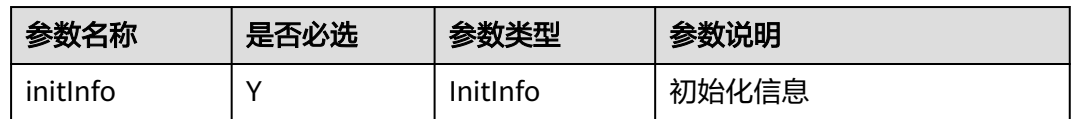

#### 表 **9-3** InitInfo

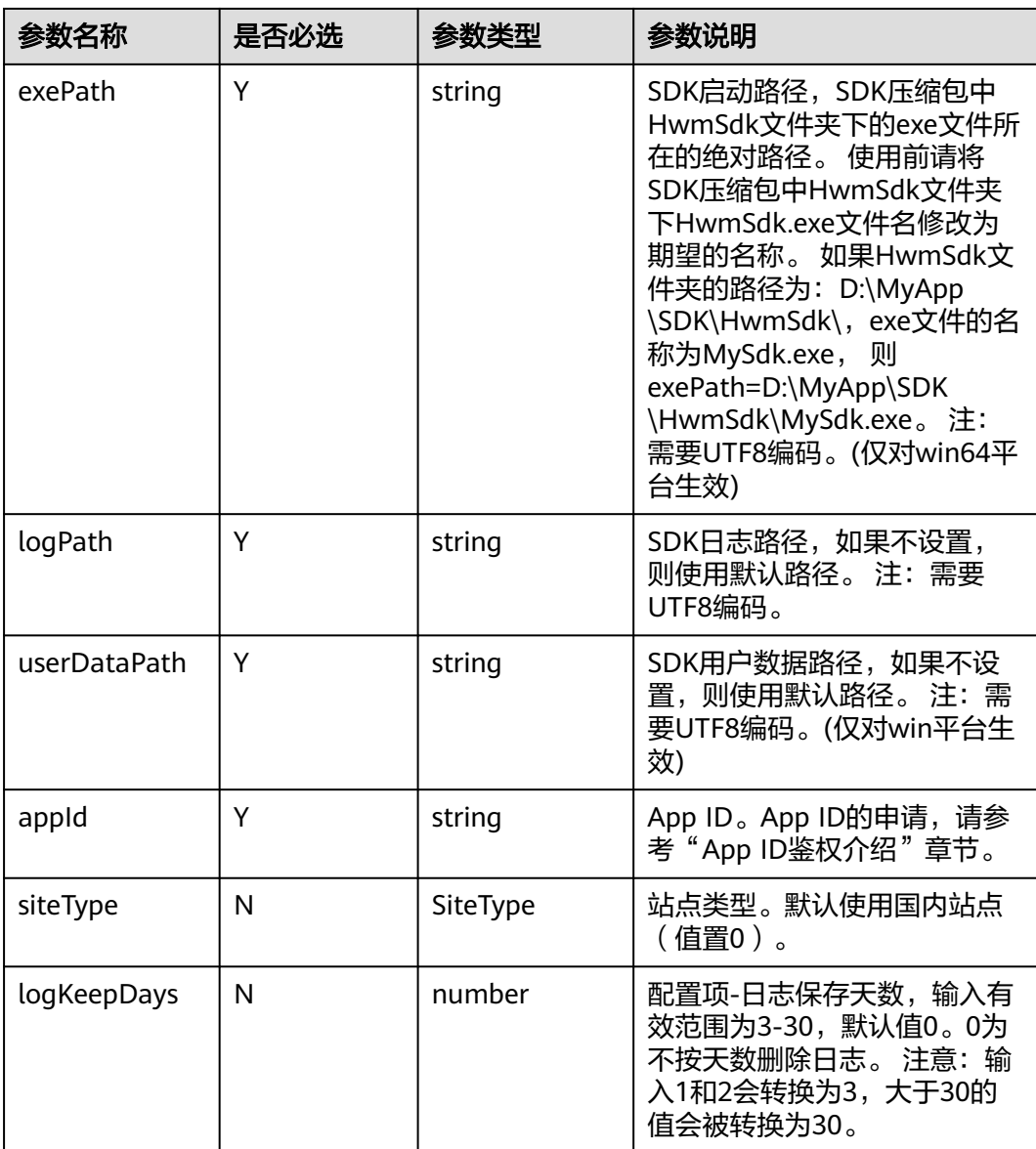

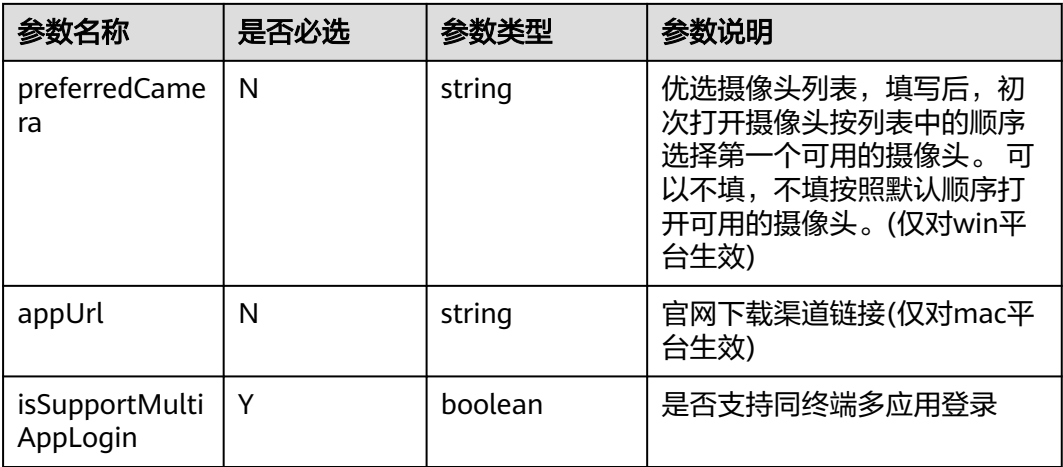

#### 表 **9-4** SiteType 枚举说明

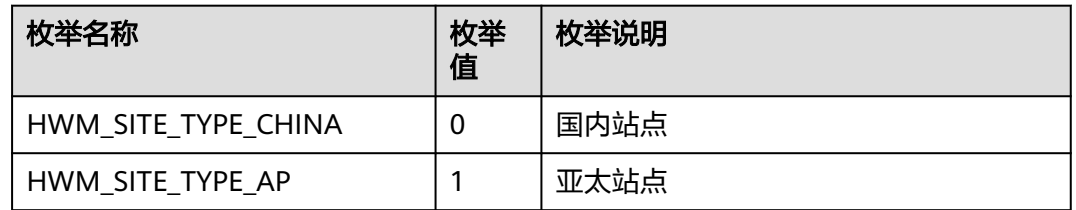

# 返回值

SDKERR请参[考错误码参考](#page-1086-0)

## **9.5.1.2** 退出

# 接口功能

该接口用于退出SDK。注意事项:1、该接口用于退出SDK,调用该接口之后SDK不可 使用;2、应用退出时请调用该接口,若不调用该接口,则SDK无法退出,应用退出后 SDK进程将继续存在;3、mac请在杀进程场景调用。

### 函数原型

exit(): SDKERR

### 返回值

SDKERR请参[考错误码参考](#page-1086-0)

# **9.5.1.3** 获取登录服务对象

# 接口功能

获取登录服务对象

## 函数原型

getLoginApi(): ILogin

# 返回值

ILogin

# **9.5.1.4** 获取会议控制服务对象

# 接口功能

获取会议控制服务对象

### 函数原型

getConfCtrlApi(): IConfCtrl

# 返回值

IConfCtrl

# **9.5.1.5** 获取会议管理服务对象

# 接口功能

获取会议管理服务对象

## 函数原型

getConfMgrApi(): IConfMgr

## 返回值

IConfMgr

# **9.5.1.6** 获取配置服务对象

# 接口功能

获取配置服务对象

### 函数原型

getConfigApi(): IConfig

## 返回值

IConfig

# **9.5.1.7** 获取界面配置服务对象

## 接口功能

获取界面配置服务对象

#### 函数原型

getUIConfigApi(): IUIConfig

# 返回值

IUIConfig

# **9.5.1.8** 订阅连接断开通知

## 接口功能

收到该通知时,表示与SDK的连接断开了。

#### 函数原型

setOnSdkDisconnectedNotifyCB(onSdkDisconnectedNotify: () => void): void

## 请求参数

表 **9-5** 入参说明

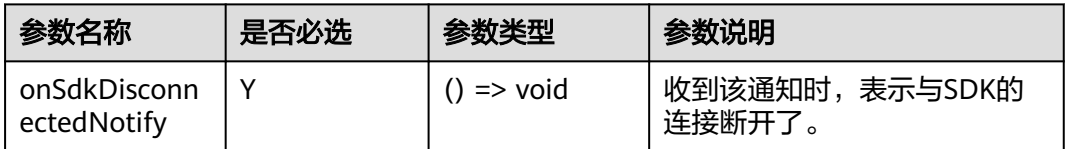

# 返回值

void

# **9.5.2** 登录管理对象

登录管理对象

# **9.5.2.1** 订阅登录被踢通知

## 接口功能

收到该通知时,表示当前使用的账号被其他终端踢出,退出登录状态,需要重新登 录。

### 函数原型

setOnKickedOutNotifyCB(onKickedOutNotify: () => void): void

# 请求参数

#### 表 **9-6** 入参说明

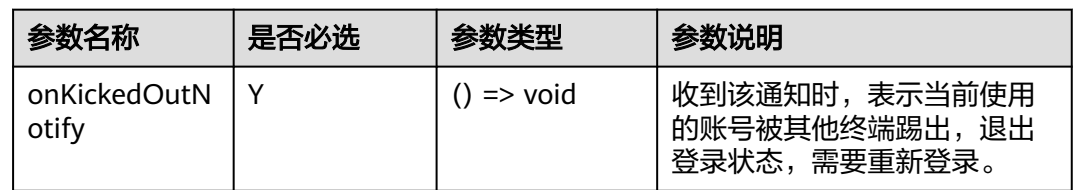

# 返回值

void

# **9.5.2.2** 订阅企业配置通知

# 接口功能

收到该通知时,表示企业配置信息变更。

### 函数原型

setOnCorpConfigNotifyCB(onCorpConfigNotify: (configInfo: CorpConfigInfo) => void): void

## 请求参数

#### 表 **9-7** 入参说明

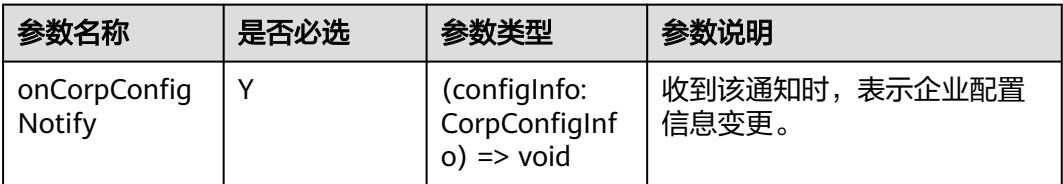

# 返回值

void

# 通知方法参数说明:

(configInfo: CorpConfigInfo) => void

#### 表 **9-8** 入参说明

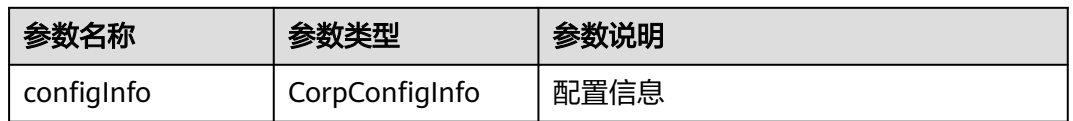

#### 表 **9-9** CorpConfigInfo

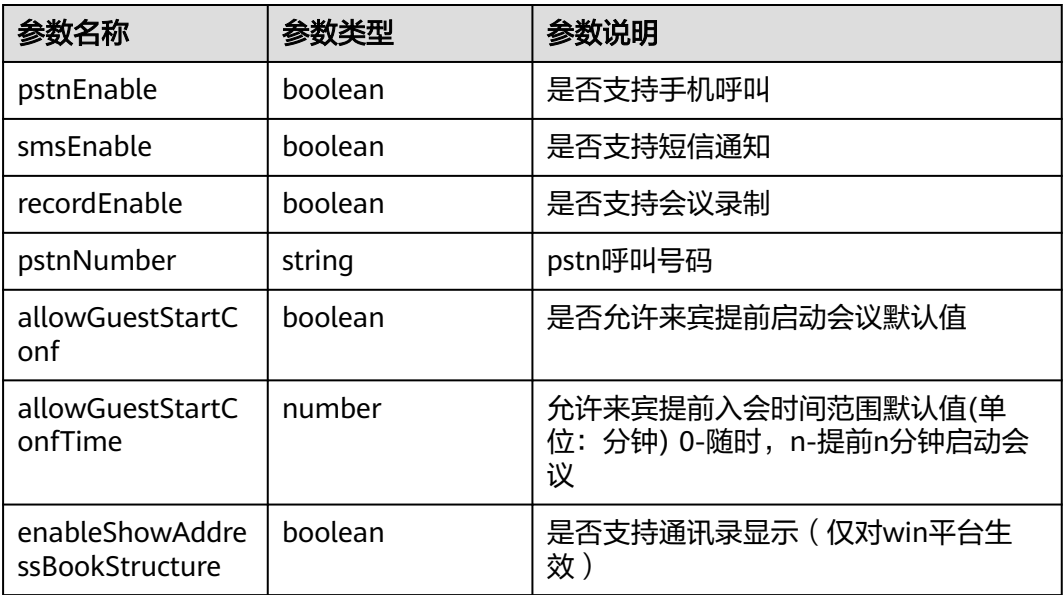

# **9.5.2.3** 订阅登录错误通知

# 接口功能

收到该通知时,表示登录失败。

# 函数原型

setOnLoginErrorNotifyCB(onLoginErrorNotify: (ret: SDKERR, reason: string) => void): void

# 请求参数

#### 表 **9-10** 入参说明

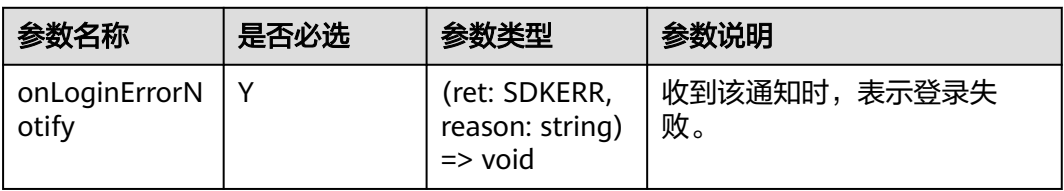

# 返回值

void

# 通知方法参数说明:

(ret: SDKERR, reason: string) => void

#### 表 **9-11** 入参说明

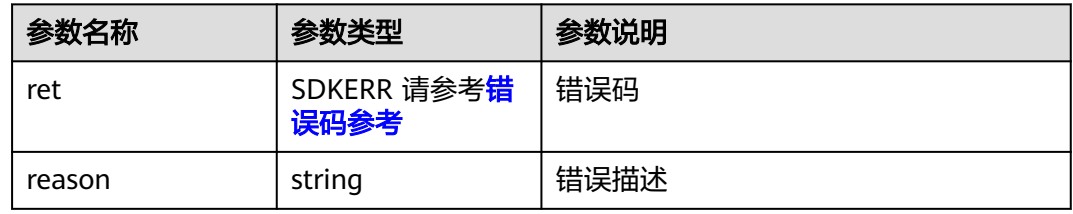

# **9.5.2.4** 订阅共享 **vmr** 信息通知

# 接口功能

收到该通知时,表示共享vmr信息变更

#### 函数原型

setOnShareVmrInfoNotifyCB(onShareVmrInfoNotify: (shareVmrInfo: ShareVmrInfo) => void): void

# 请求参数

#### 表 **9-12** 入参说明

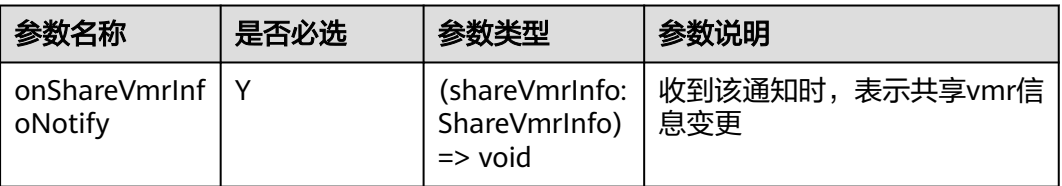

# 返回值

void

# 通知方法参数说明:

(shareVmrInfo: ShareVmrInfo) => void

#### 表 **9-13** 入参说明

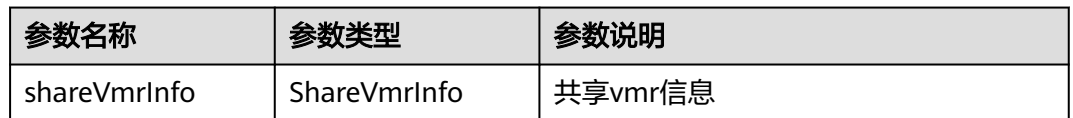

#### 表 **9-14** ShareVmrInfo

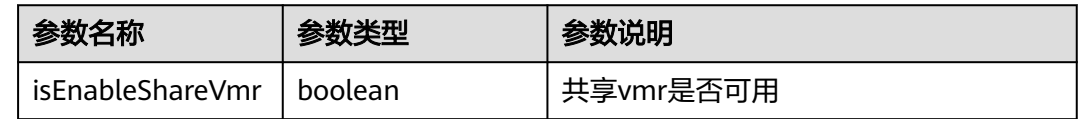

# **9.5.2.5** 账号密码登录

# 接口功能

该接口用于账号密码登录。注意事项:1、创建会议,被邀入会等功能只有在登录后才 能使用,若不登录,将无法体验完整会议功能。

#### 函数原型

loginByAccount(accountAuthInfo: AccountAuthInfo, onLoginResult?: (ret: SDKERR, reason: string, loginResult: LoginResult) => void): void

## 请求参数

#### 表 **9-15** 入参说明

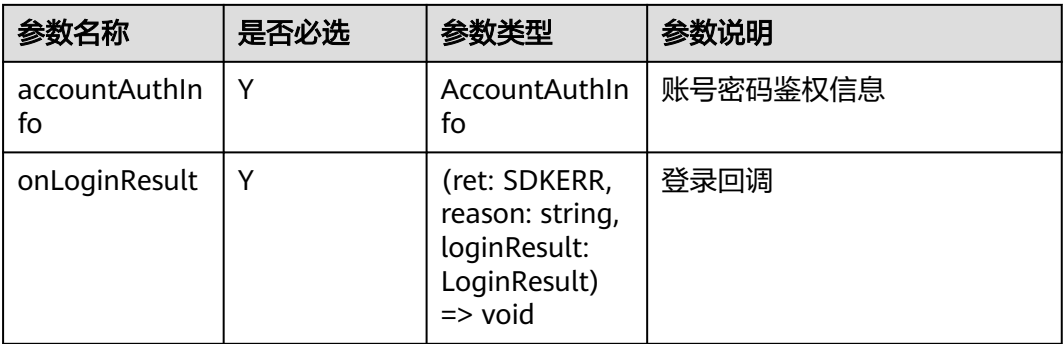

#### 表 **9-16** AccountAuthInfo

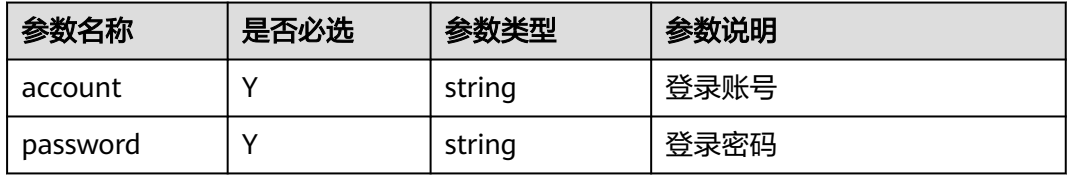

# 返回值

void

# 回调方法参数说明:

(ret: SDKERR, reason: string, loginResult: LoginResult) => void

#### 表 **9-17** 入参说明

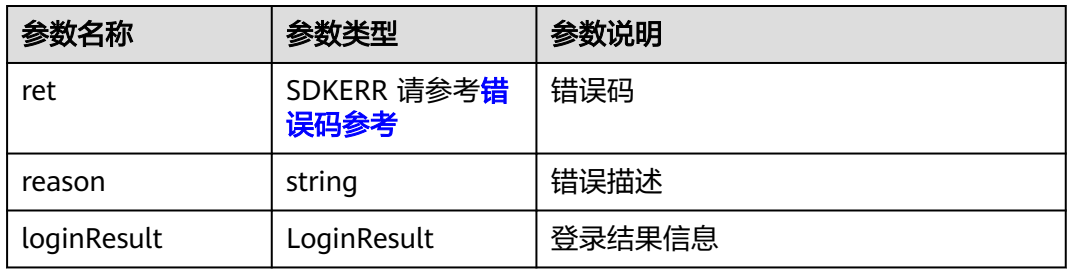

#### 表 **9-18** LoginResult

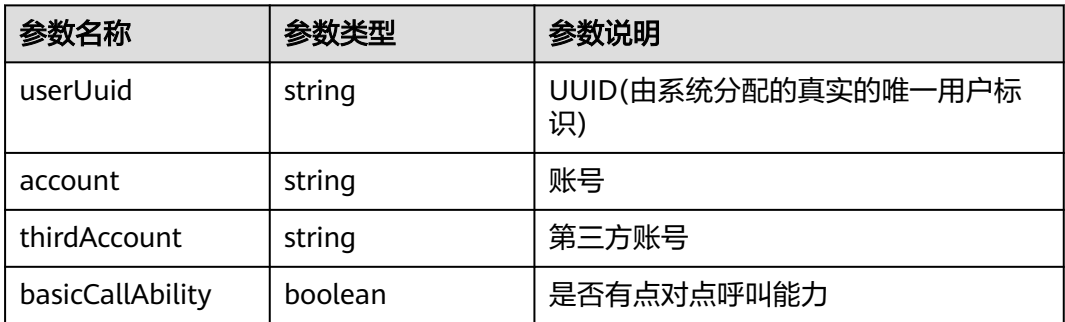

# **9.5.2.6 AppId** 登录

# 接口功能

该接口用于AppId登录。注意事项:1、创建会议,被邀入会等功能只有在登录后才能 使用,若不登录,将无法体验完整会议功能。

#### 函数原型

loginByAppId(appIdAuthInfo: AppIdAuthInfo, onLoginResult?: (ret: SDKERR, reason: string, loginResult: LoginResult) => void): void

# 请求参数

#### 表 **9-19** 入参说明

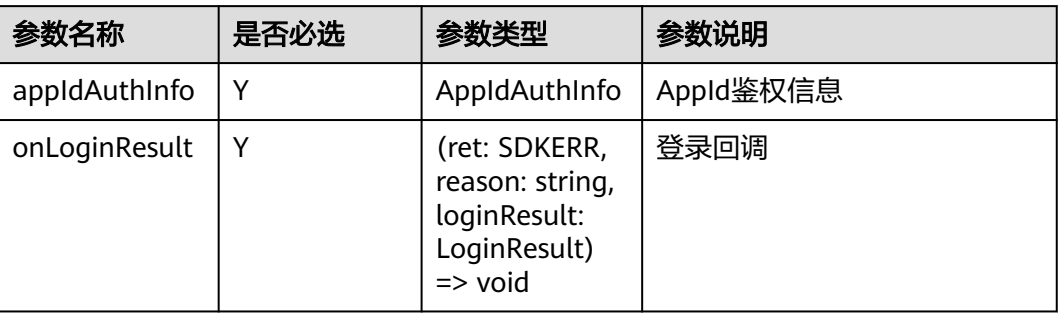

#### 表 **9-20** AppIdAuthInfo

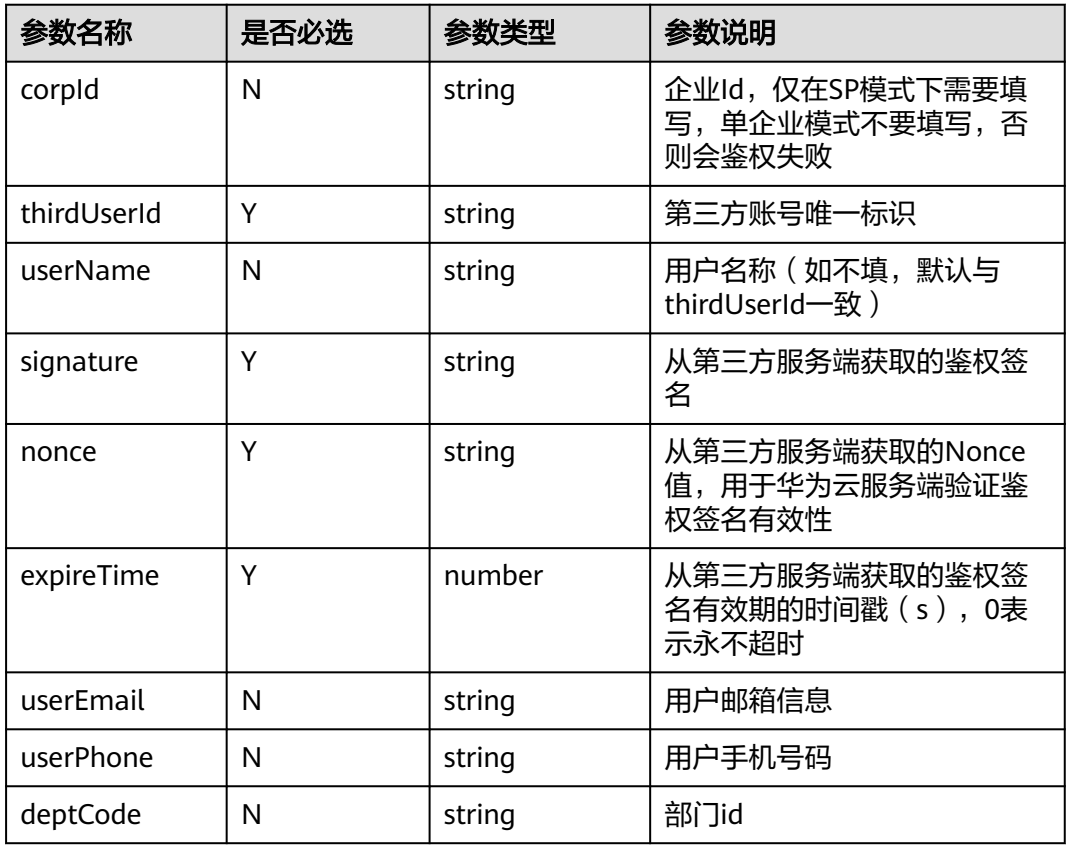

# 返回值

void

# 回调方法参数说明:

(ret: SDKERR, reason: string, loginResult: LoginResult) => void

#### 表 **9-21** 入参说明

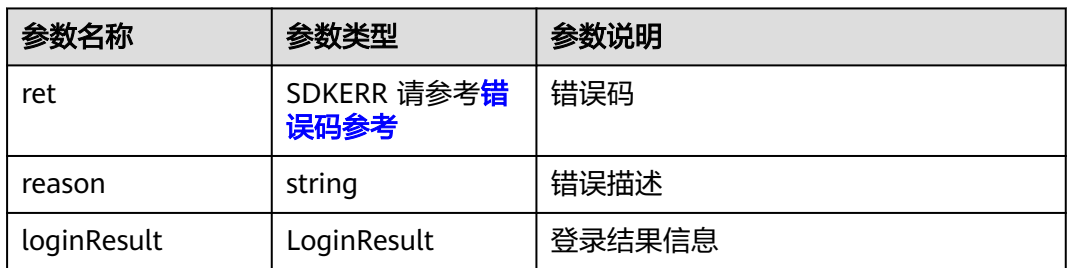

#### 表 **9-22** LoginResult

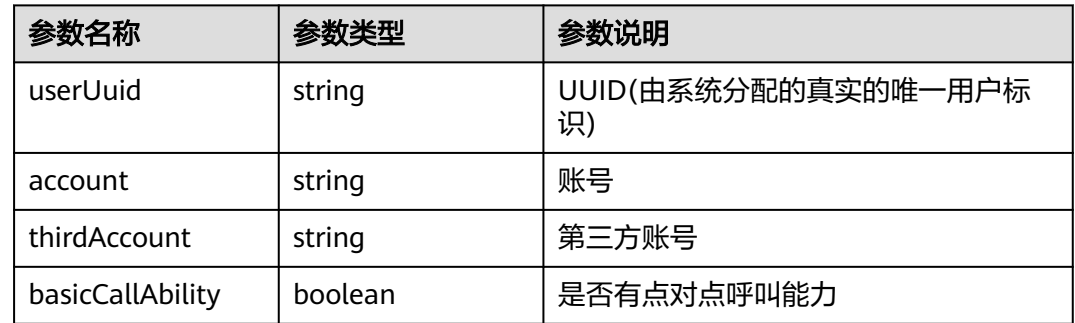

# **9.5.2.7 SSO** 登录

# 接口功能

该接口用于SSO登录。注意事项:1、创建会议,被邀入会等功能只有在登录后才能使 用,若不登录,将无法体验完整会议功能。

# 函数原型

loginBySSO(ssoAuthInfo: SSOAuthInfo, onLoginResult?: (ret: SDKERR, reason: string, loginResult: LoginResult) => void): void

# 请求参数

#### 表 **9-23** 入参说明

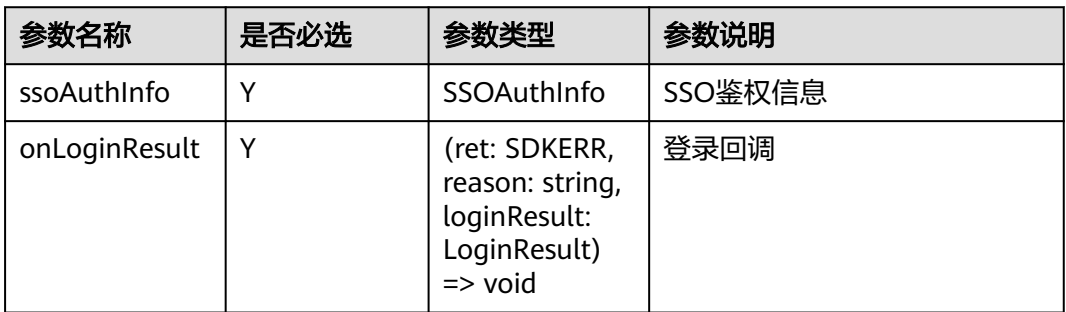

#### 表 **9-24** SSOAuthInfo

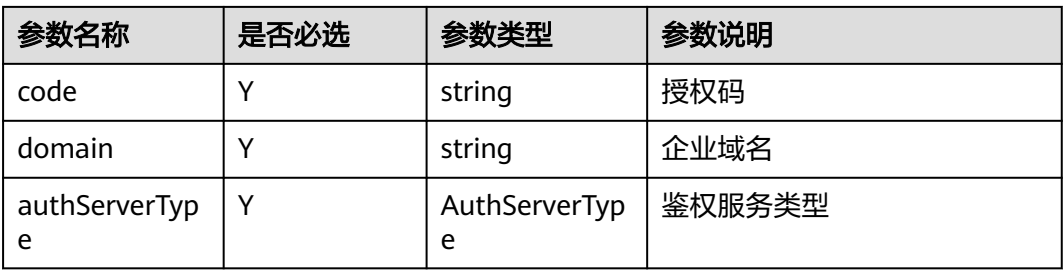

#### 表 **9-25** AuthServerType 枚举说明

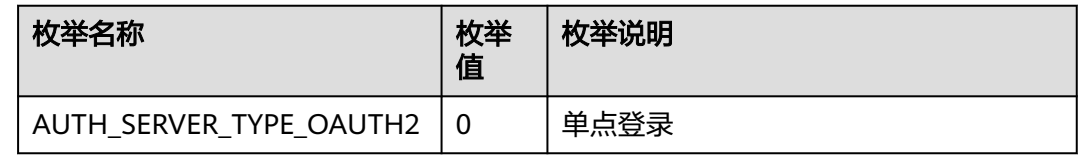

# 返回值

void

# 回调方法参数说明:

(ret: SDKERR, reason: string, loginResult: LoginResult) => void

#### 表 **9-26** 入参说明

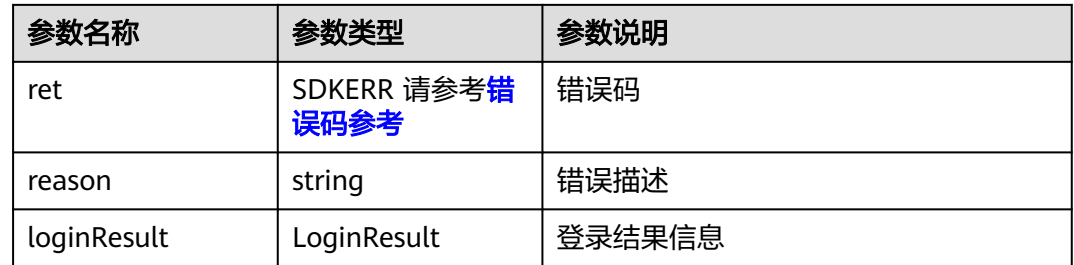

#### 表 **9-27** LoginResult

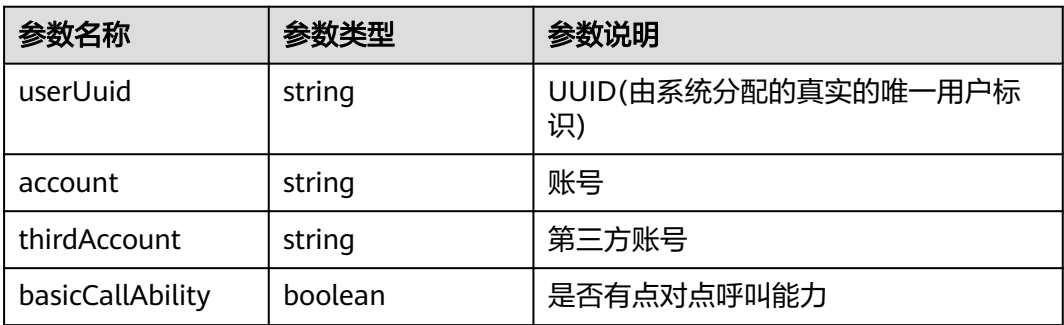

# **9.5.2.8** 注销

# 接口功能

该接口用于注销已登录的华为云会议账号。注意事项:1、请在已登录的场景下调用。

#### 函数原型

logout(onLogoutResult?: (ret: SDKERR, reason: string, logoutResult: LogoutResult)  $\Rightarrow$  void): void

### 请求参数

#### 表 **9-28** 入参说明

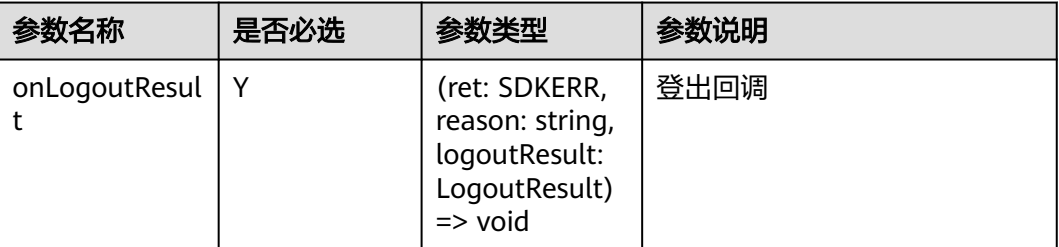

# 返回值

void

#### 回调方法参数说明:

(ret: SDKERR, reason: string, logoutResult: LogoutResult) => void

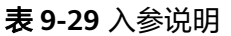

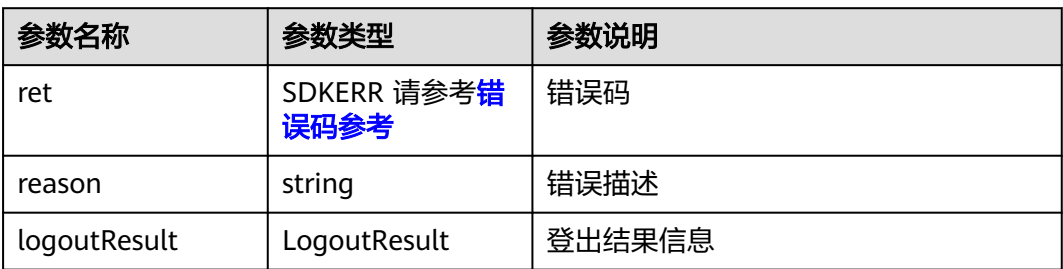

#### 表 **9-30** LogoutResult

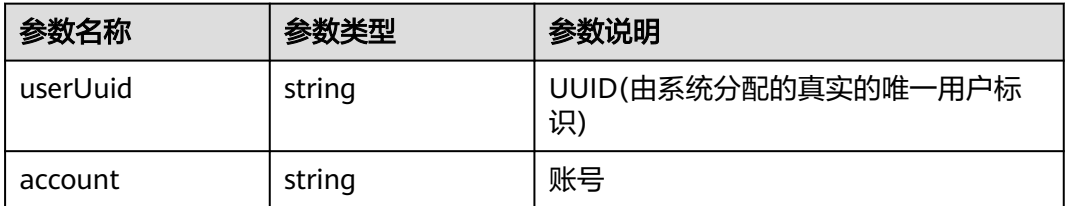

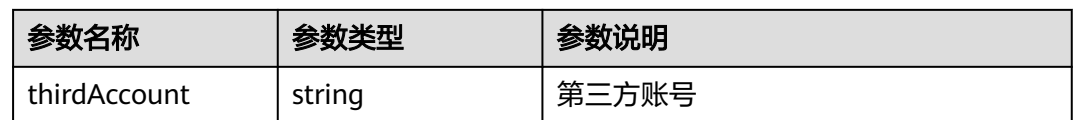

# **9.5.2.9** 设置网络模式

#### 接口功能

该接口用于设置网络模式。注意事项: 1、企业内的App无法直接访问公网(即媒体节 点下沉和管理节点代理下沉场景)的情况下才需要调用该接口。如华为云会议的媒体 节点下沉部署到企业,并且管理节点也是通过企业内的代理访问,需要将网络模式设 置成"企业内外接入";2、该接口非必需调用,若不设置,则使用默认模式。

#### 函数原型

setNetworkMode(networkInfo: NetWorkModeInfo, onSetNetworkModeResult?: (ret: SDKERR, reason: string) => void): void

### 请求参数

#### 表 **9-31** 入参说明

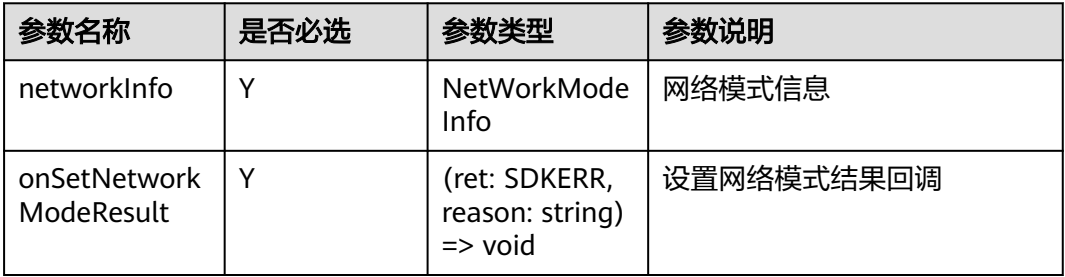

#### 表 **9-32** NetWorkModeInfo

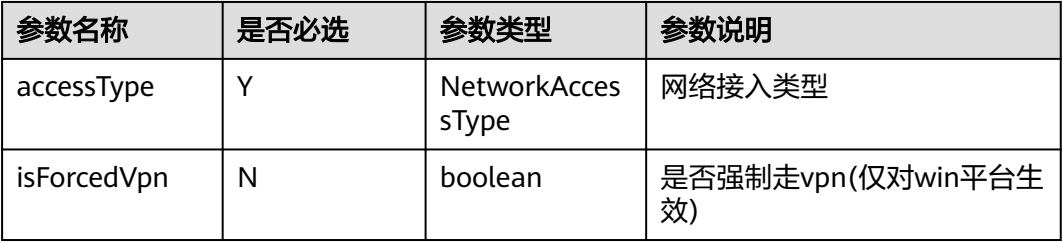

#### 表 **9-33** NetworkAccessType 枚举说明

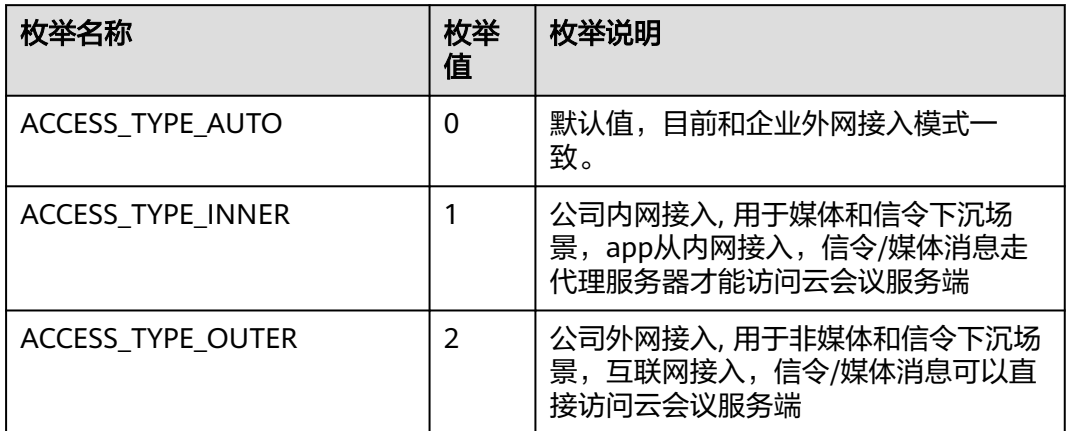

# 返回值

void

# 回调方法参数说明:

(ret: SDKERR, reason: string) => void

#### 表 **9-34** 入参说明

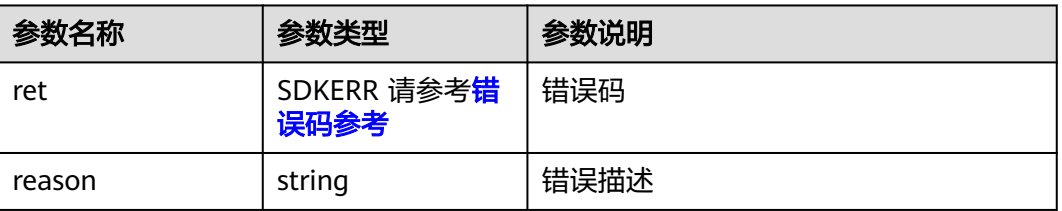

# **9.5.2.10** 上传头像

## 接口功能

该接口用于上传当前自己的头像到会议服务器的通讯录。注意事项:1、请在已登录状 态下调用;2、上传的图片文件格式仅支持jpg/png格式,大小需要限制在200KB以 下;3、为了头像展示效果,建议图片宽高比为1:1

### 函数原型

uploadSelfAvatar(selfAvatarInfo: SelfAvatarInfo, onUploadSelfAvatarResult?: (ret: SDKERR, reason: string) => void): void

# 请求参数

#### 表 **9-35** 入参说明

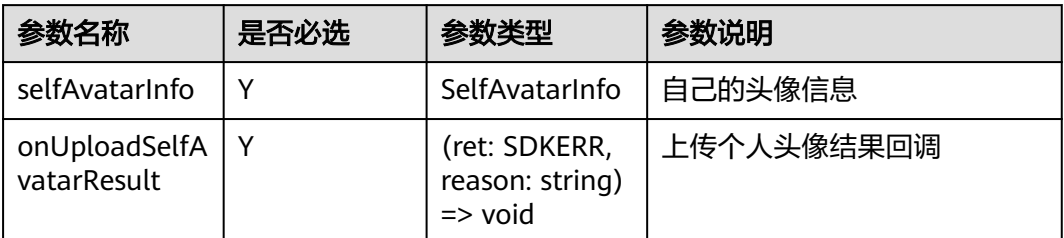

#### 表 **9-36** SelfAvatarInfo

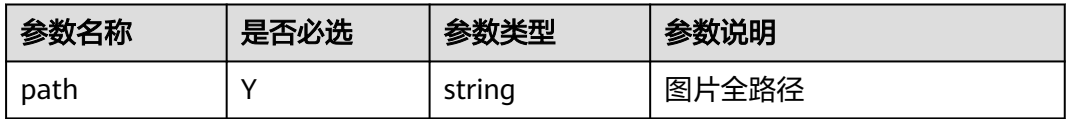

# 返回值

void

# 回调方法参数说明:

(ret: SDKERR, reason: string) => void

#### 表 **9-37** 入参说明

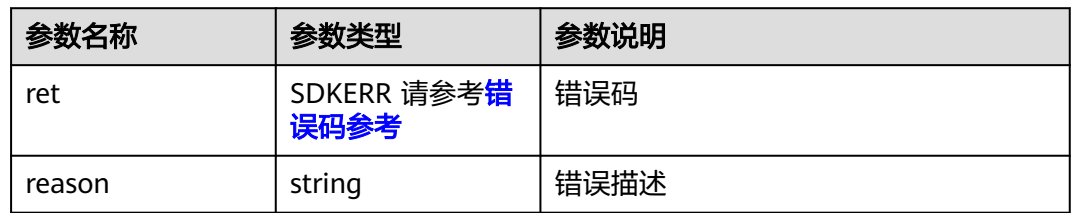

# **9.5.2.11** 设置**(**会控**)**保底 **ip** 地址

# 接口功能

该接口用于设置(会控)保底ip地址。注意事项:1、多个地址中间用分号隔开,最多支 持4个地址

#### 函数原型

setGuaranteedIpAddresses(guaranteedIpAddresses: string): SDKERR

# 请求参数

#### 表 **9-38** 入参说明

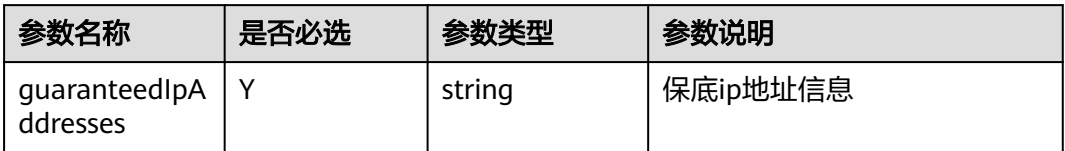

# 返回值

SDKERR请参[考错误码参考](#page-1086-0)

# **9.5.3** 会议控制操作对象

会议控制操作对象

# **9.5.3.1** 订阅会议状态通知

# 接口功能

收到该通知时,表示会议状态发生变更。

#### 函数原型

setOnConfStateChangedCB(onConfStateChanged: (confStateInfo: ConfStateInfo) => void): void

## 请求参数

#### 表 **9-39** 入参说明

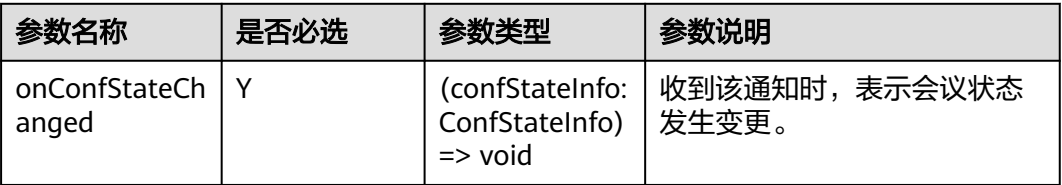

## 返回值

void

# 通知方法参数说明:

(confStateInfo: ConfStateInfo) => void
#### 表 **9-40** 入参说明

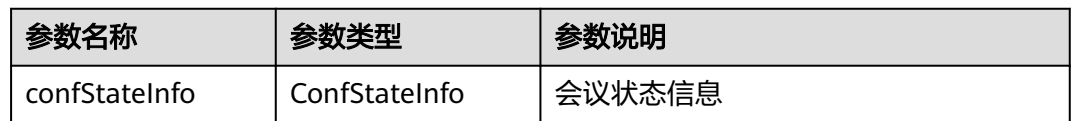

#### 表 **9-41** ConfStateInfo

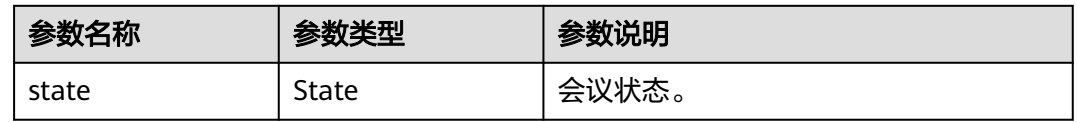

### 表 **9-42** State 枚举说明

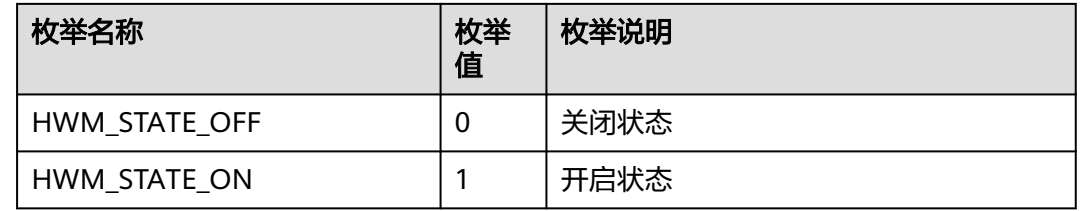

## **9.5.3.2** 订阅会议结束通知

## 接口功能

收到该通知时,表示会议已结束。

### 函数原型

setOnConfEndedNotifyCB(onConfEndedNotify: (confEndInfo: ConfEndInfo) => void): void

## 请求参数

### 表 **9-43** 入参说明

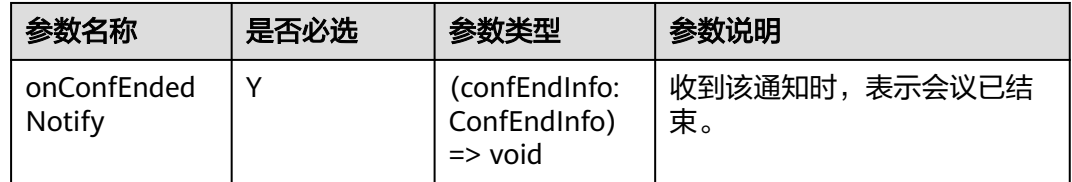

## 返回值

void

## 通知方法参数说明:

(confEndInfo: ConfEndInfo) => void

#### 表 **9-44** 入参说明

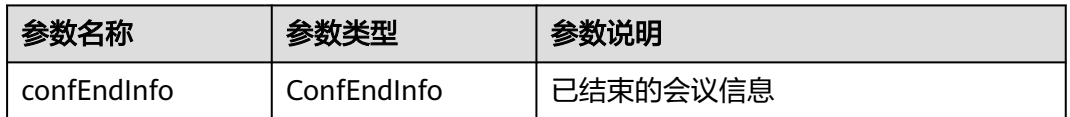

### 表 **9-45** ConfEndInfo

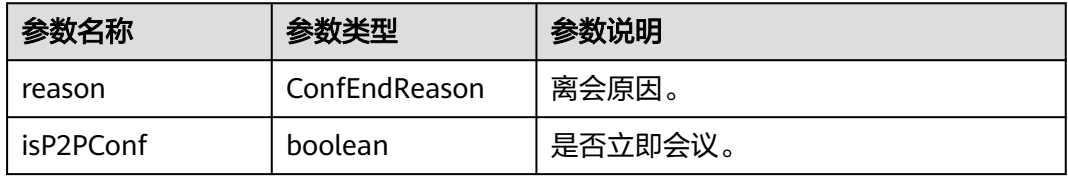

### 表 **9-46** ConfEndReason 枚举说明

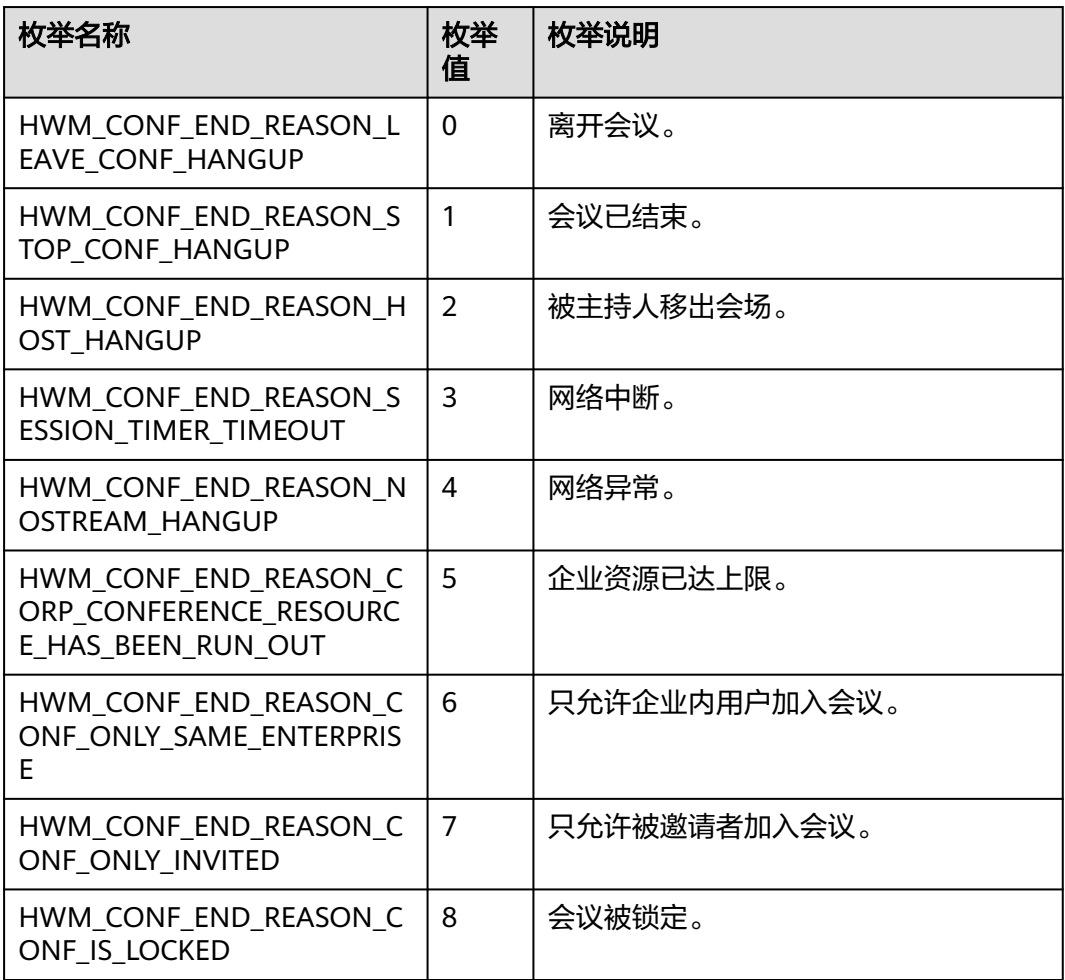

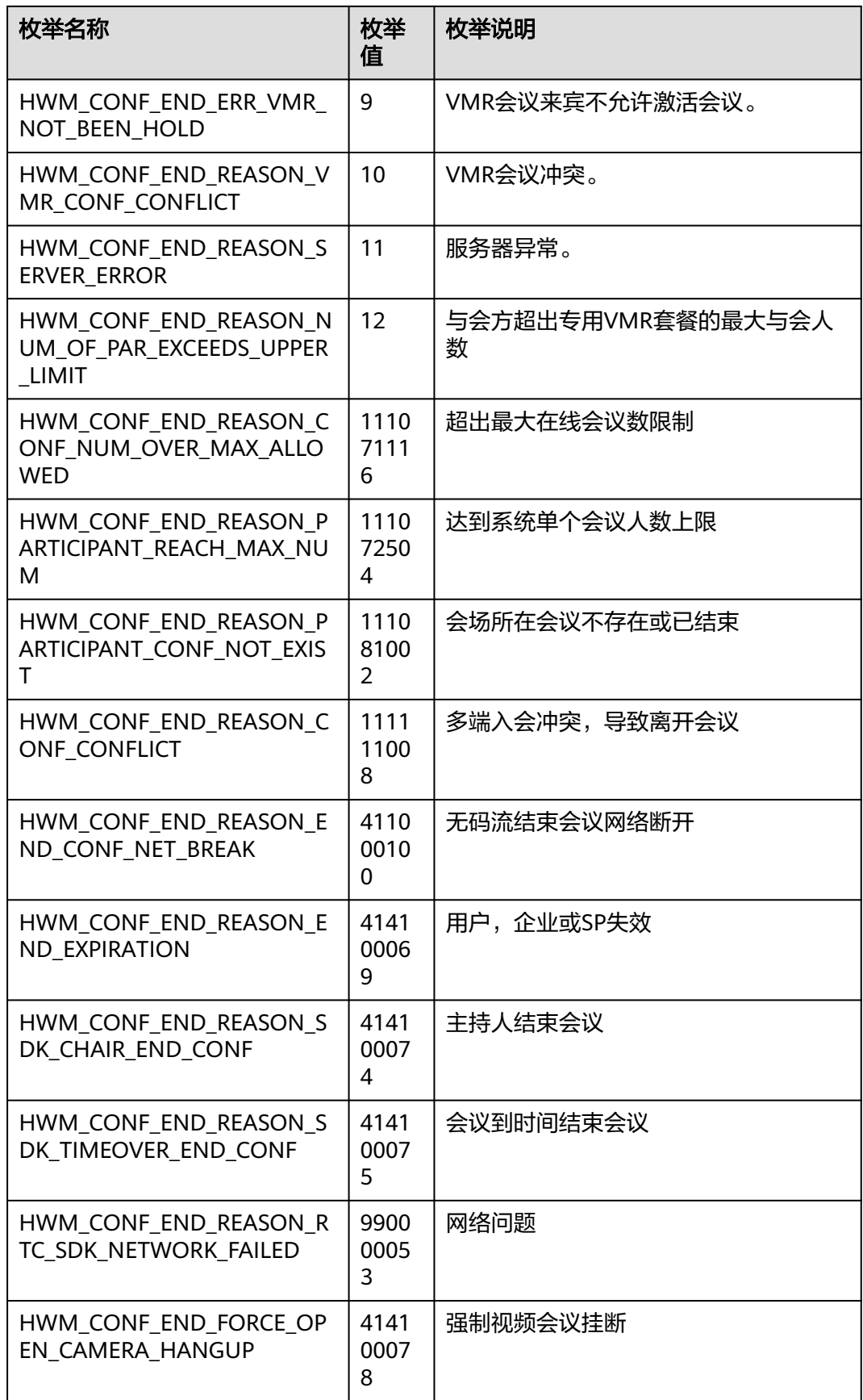

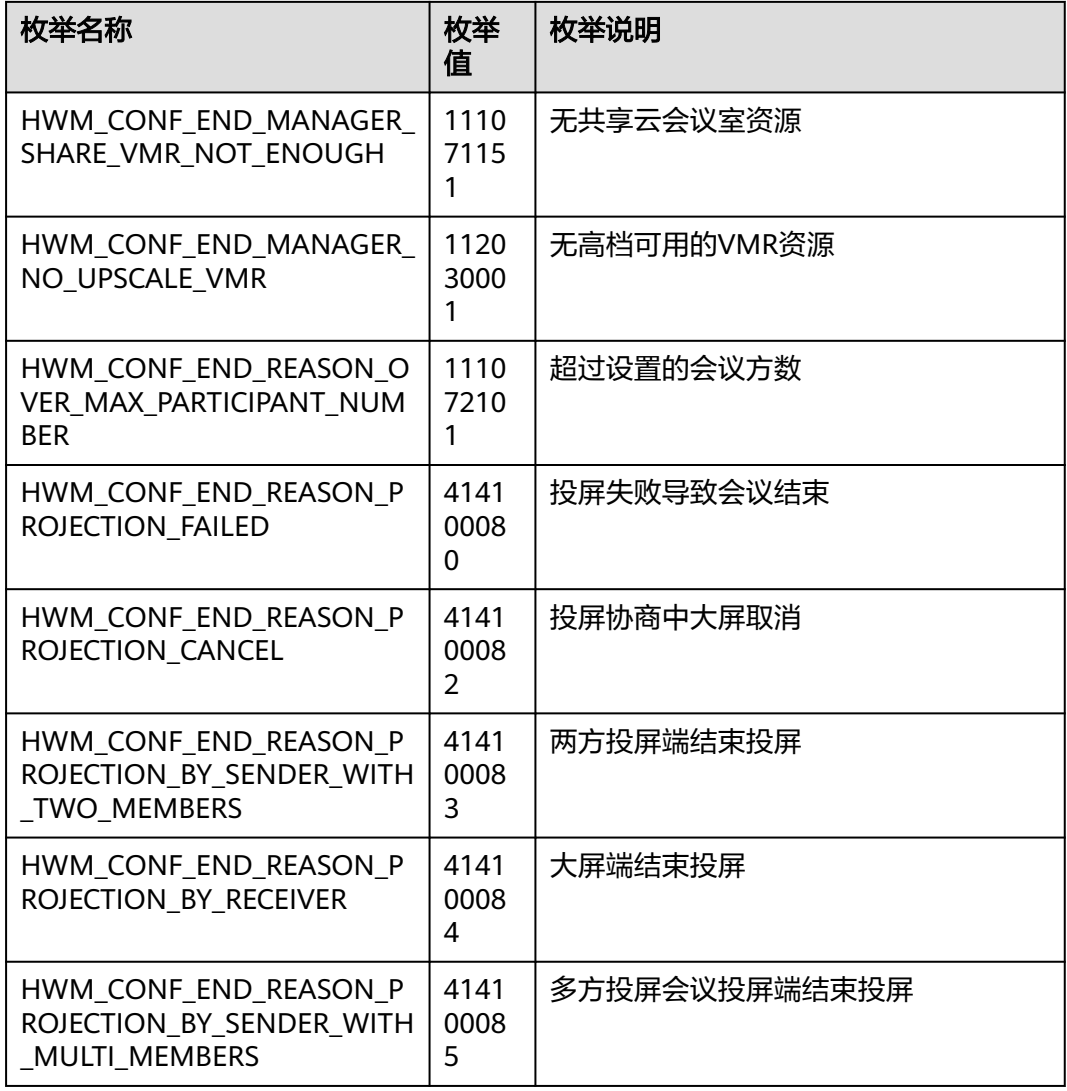

# **9.5.3.3** 订阅 **MMR** 立即会议记录回调

# 接口功能

订阅MMR立即会议记录回调

## 函数原型

setOnP2PConfRecordNotifyCB(onP2PConfRecordNotify: (recordInfo: P2PConfRecordInfo) => void): void

# 请求参数

### 表 **9-47** 入参说明

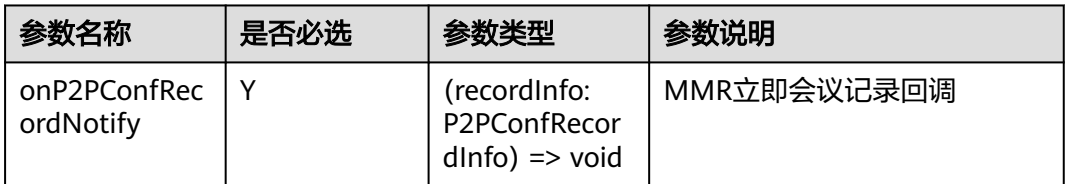

## 返回值

void

# 通知方法参数说明:

(recordInfo: P2PConfRecordInfo) => void

### 表 **9-48** 入参说明

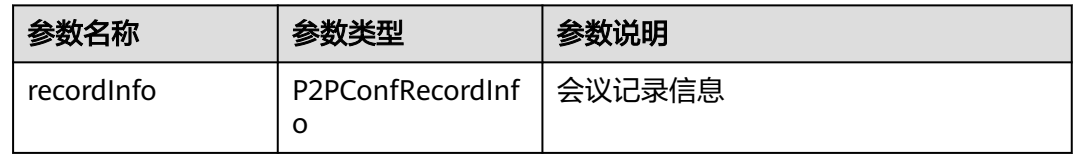

### 表 **9-49** P2PConfRecordInfo

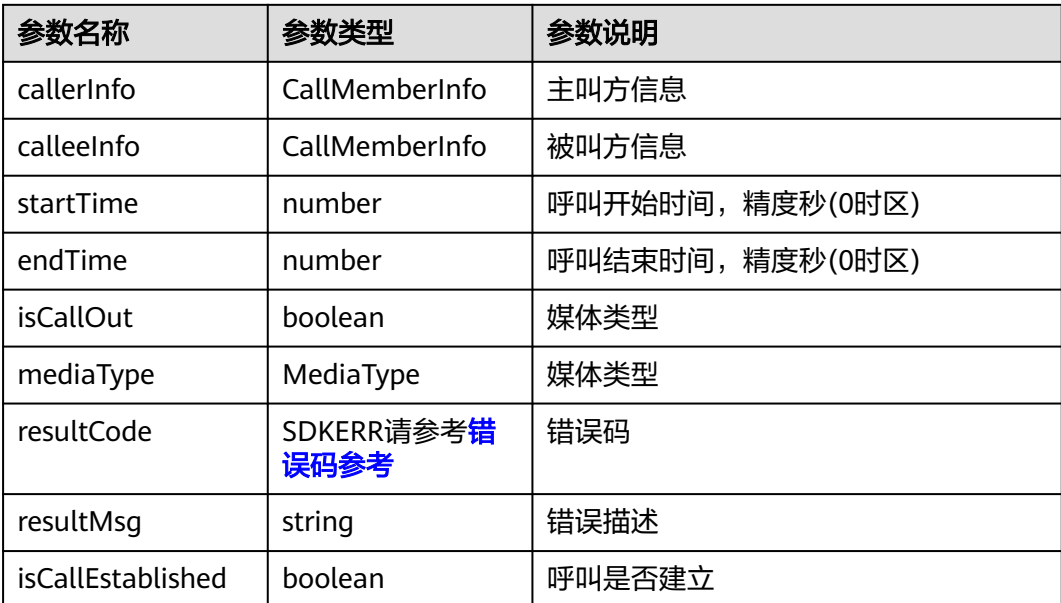

### 表 **9-50** CallMemberInfo

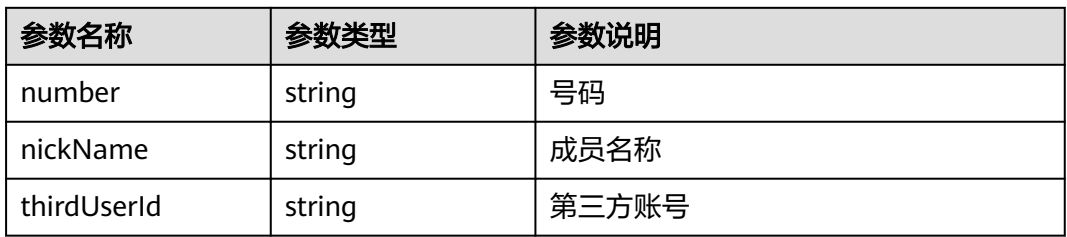

### 表 **9-51** MediaType 枚举说明

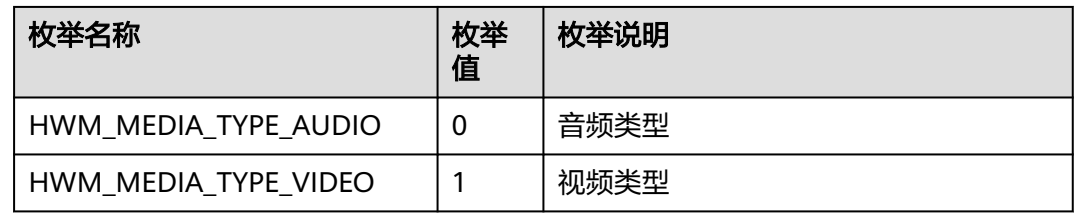

# **9.5.3.4** 订阅会议信息通知

# 接口功能

收到该通知时,表示会议中的信息发生变更。

## 函数原型

setOnConfInfoNotifyCB(onConfInfoNotify: (confInfo: ConfInfo) => void): void

# 请求参数

### 表 **9-52** 入参说明

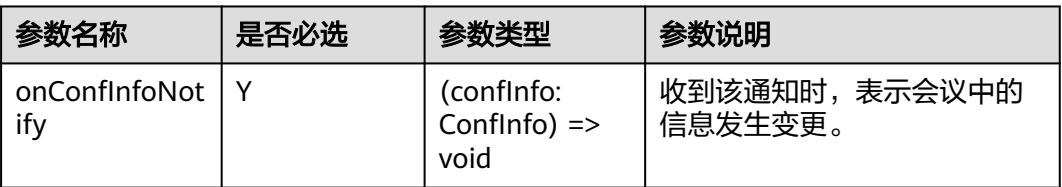

## 返回值

void

# 通知方法参数说明:

(confInfo: ConfInfo) => void

### 表 **9-53** 入参说明

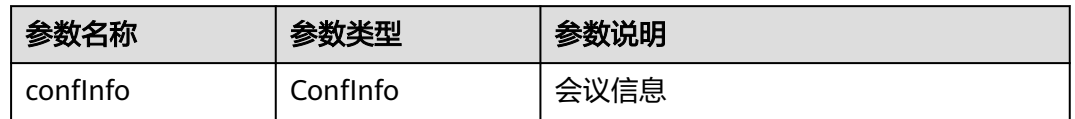

### 表 **9-54** ConfInfo

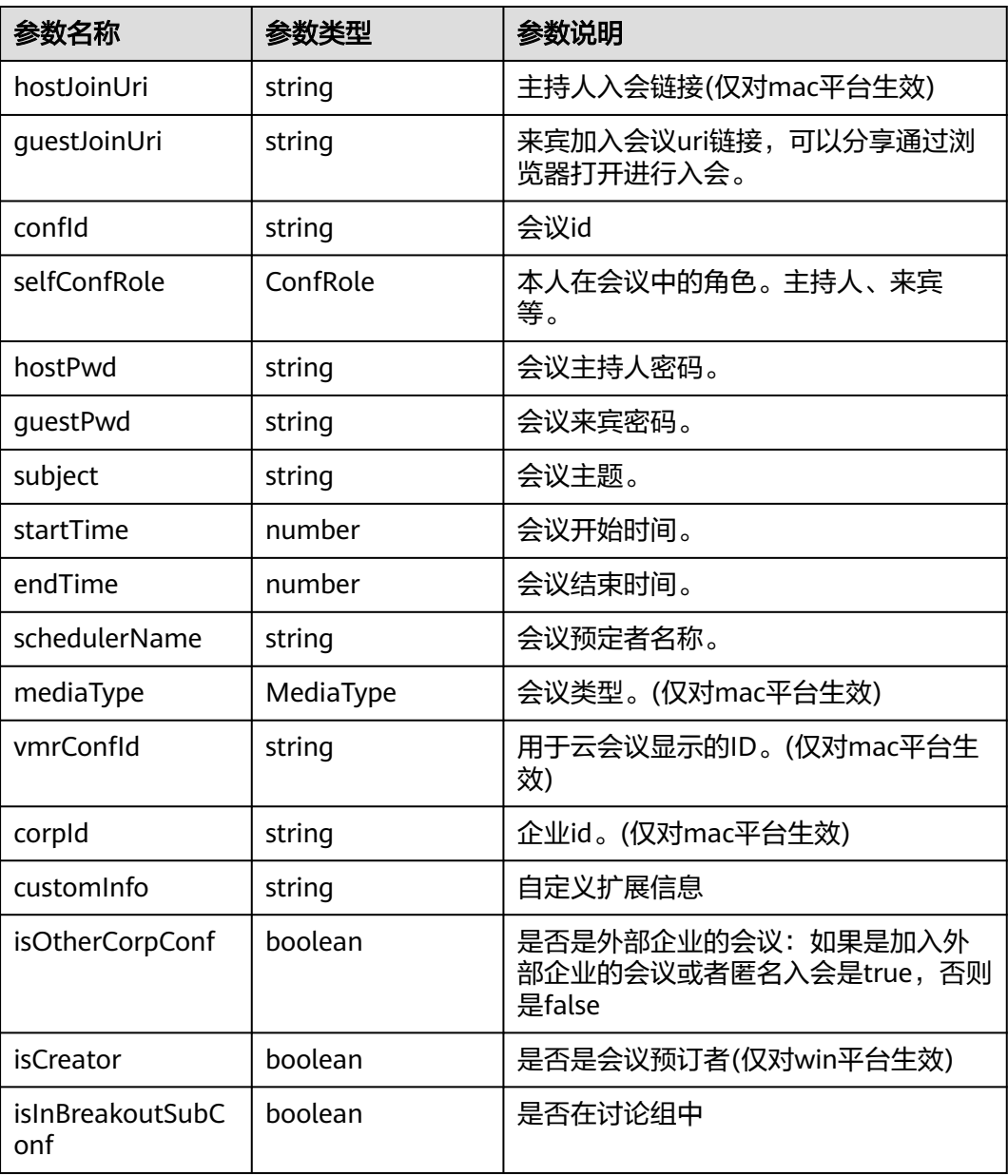

### 表 **9-55** ConfRole 枚举说明

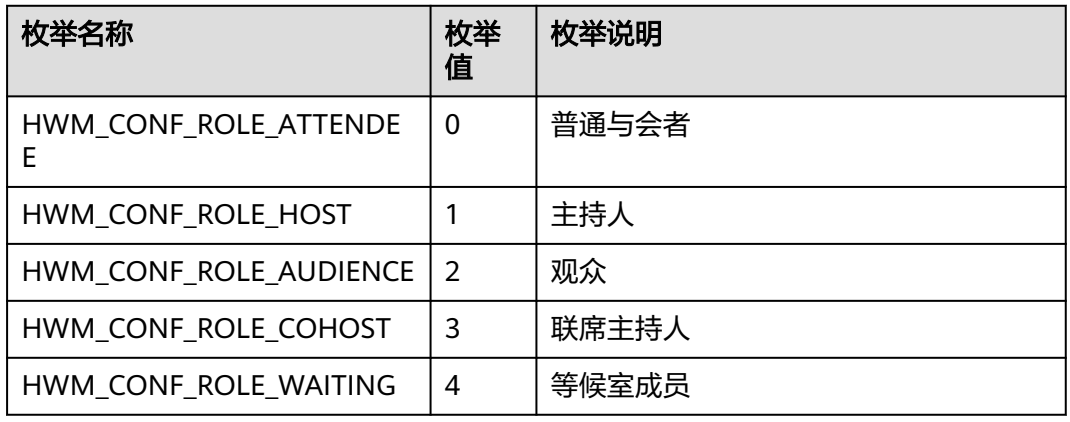

### 表 **9-56** MediaType 枚举说明

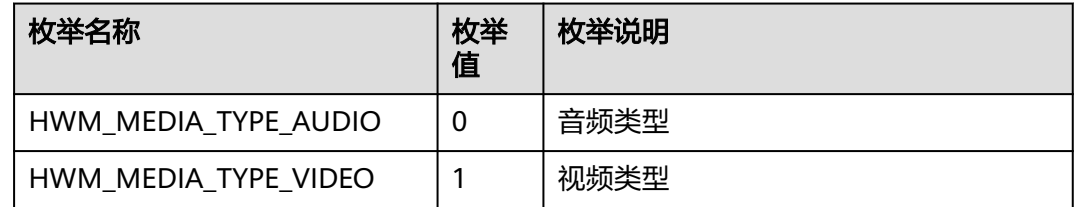

## **9.5.3.5** 订阅共享状态通知

## 接口功能

收到该通知时,表示当前共享状态发生变更。

### 函数原型

setOnShareStateChangedCB(onShareStateChanged: (shareStateInfo: ShareStateInfo) => void): void

# 请求参数

### 表 **9-57** 入参说明

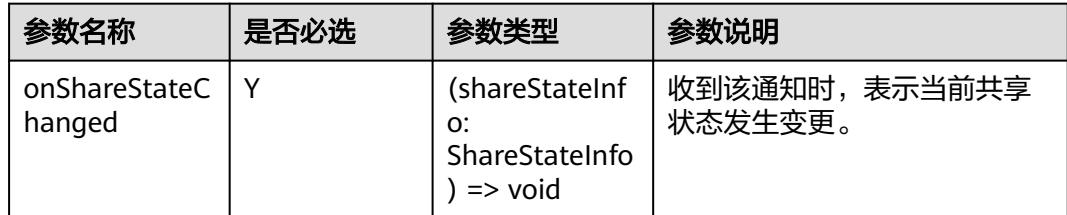

## 返回值

void

## 通知方法参数说明:

(shareStateInfo: ShareStateInfo) => void

#### 表 **9-58** 入参说明

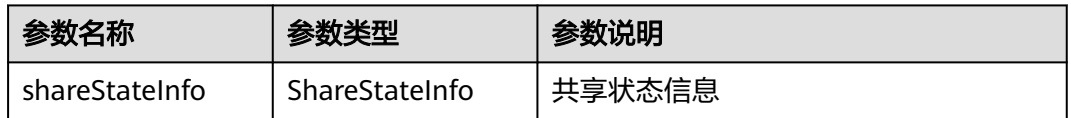

### 表 **9-59** ShareStateInfo

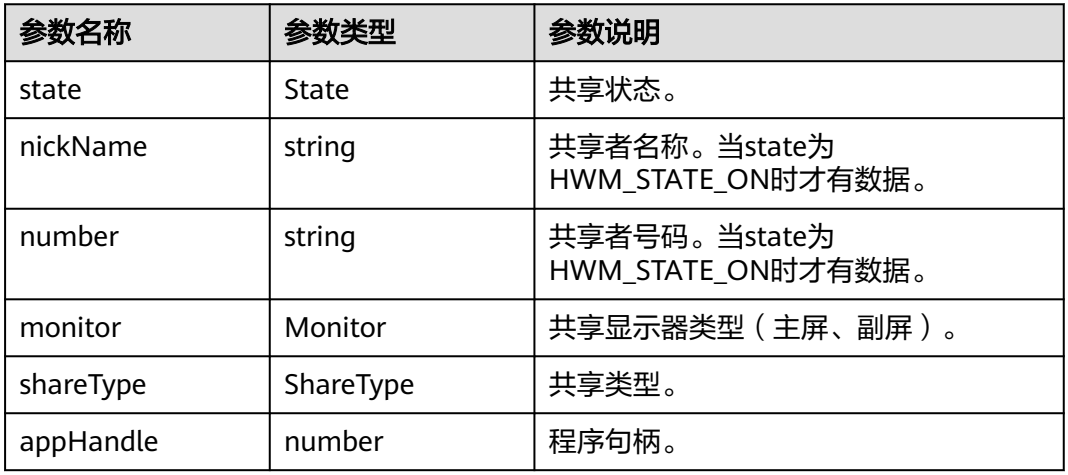

### 表 **9-60** State 枚举说明

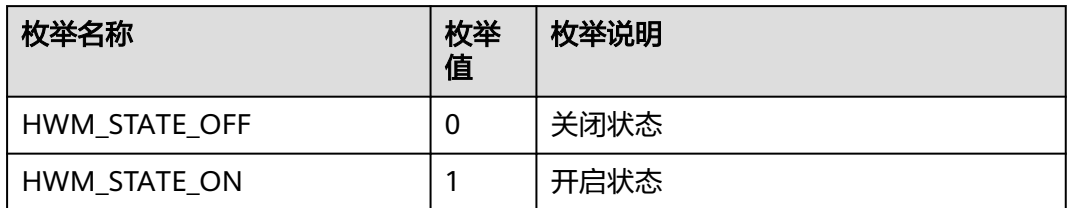

### 表 **9-61** Monitor 枚举说明

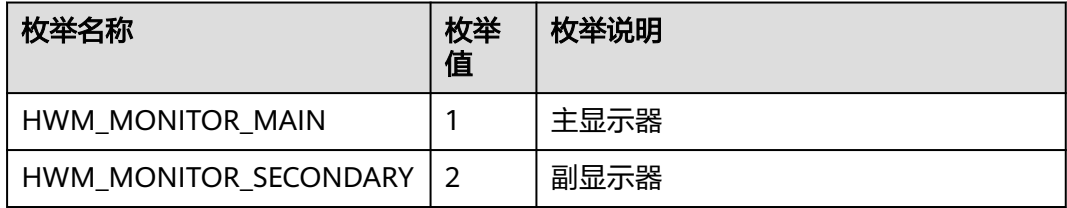

### 表 **9-62** ShareType 枚举说明

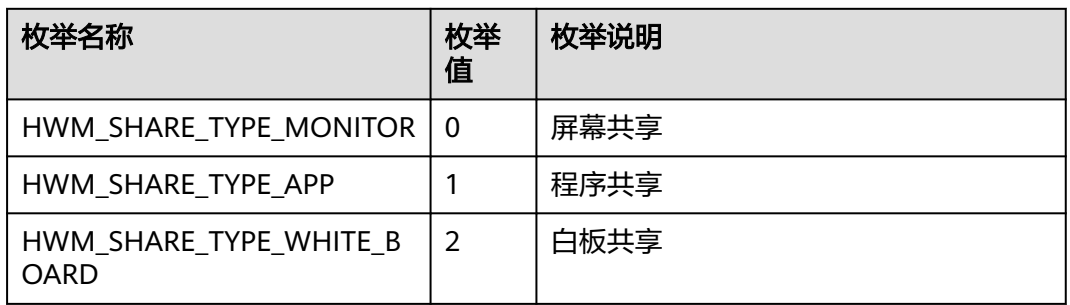

# **9.5.3.6** 订阅个人角色变化通知

## 接口功能

收到该通知时,表示个人角色发生变化(仅对mac平台生效)。

### 函数原型

setOnSelfRoleChangedCB(onSelfRoleChanged: (role: ConfRole) => void): void

## 请求参数

### 表 **9-63** 入参说明

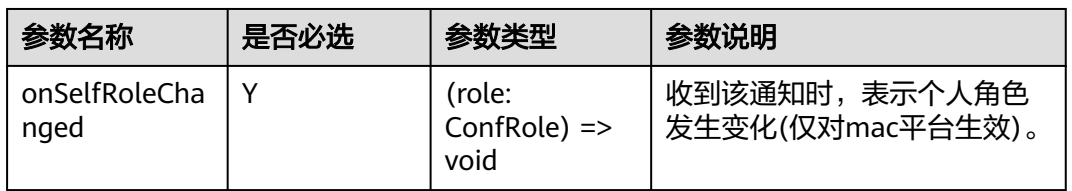

## 返回值

void

## 通知方法参数说明:

(role: ConfRole) => void

### 表 **9-64** 入参说明

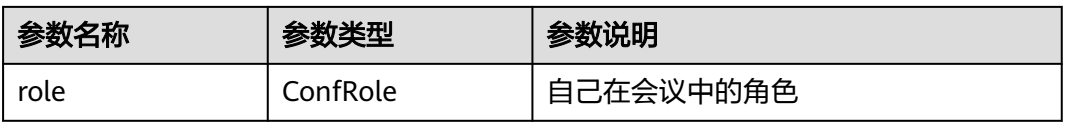

### 表 **9-65** ConfRole 枚举说明

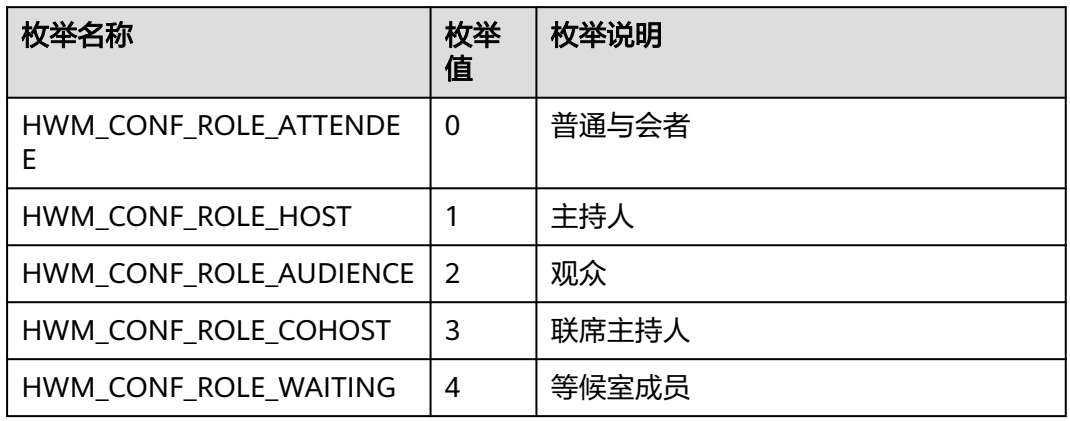

## **9.5.3.7** 订阅弱网提示通知

## 接口功能

订阅弱网提示通知

### 函数原型

setOnPoorNetworkQualityInfoNotifyCB(onPoorNetworkQualityInfoNotify: (poorNetWorkInfo: PoorNetWorkQualityInfo) => void): void

## 请求参数

表 **9-66** 入参说明

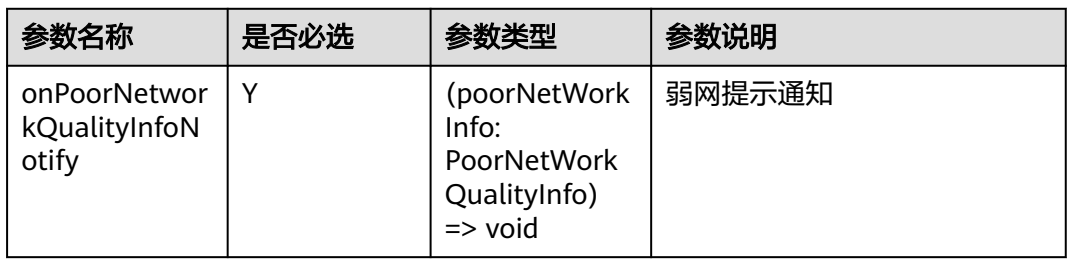

## 返回值

void

# 通知方法参数说明:

(poorNetWorkInfo: PoorNetWorkQualityInfo) => void

### 表 **9-67** 入参说明

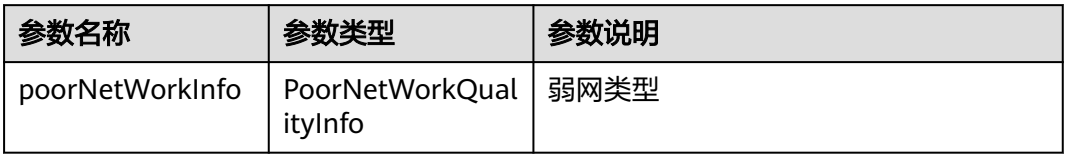

### 表 **9-68** PoorNetWorkQualityInfo

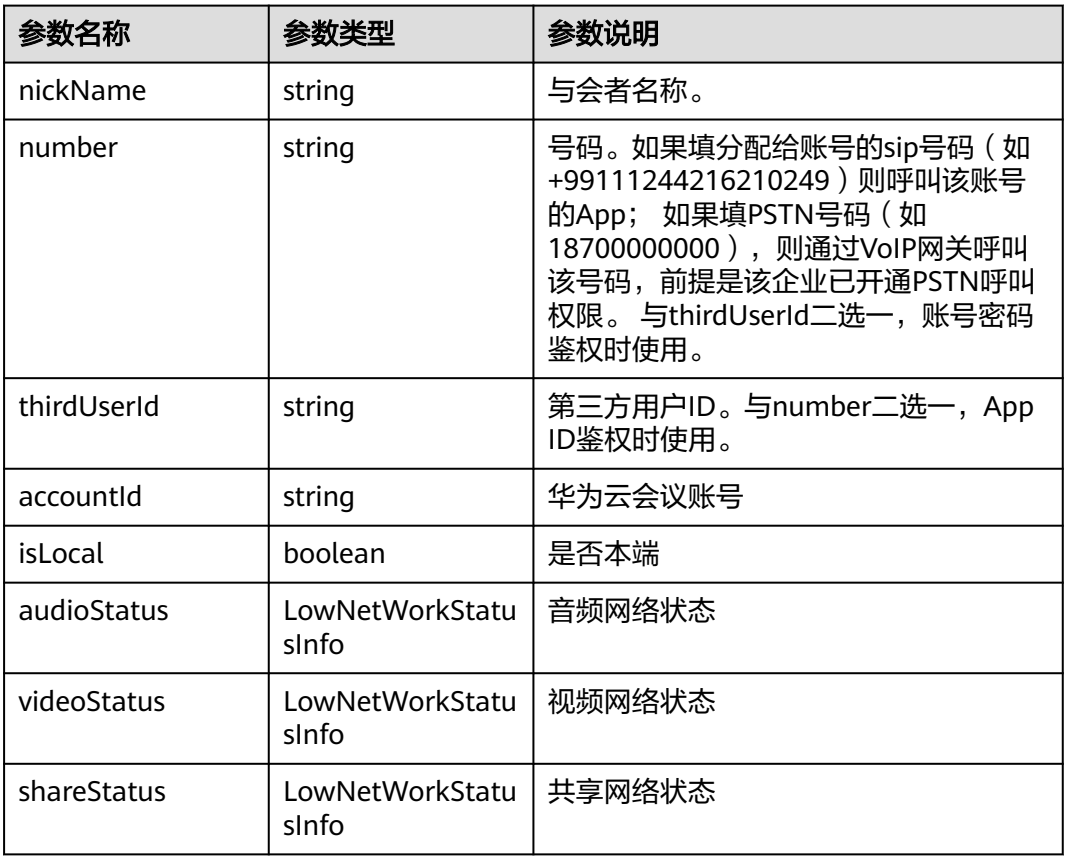

### 表 **9-69** LowNetWorkStatusInfo

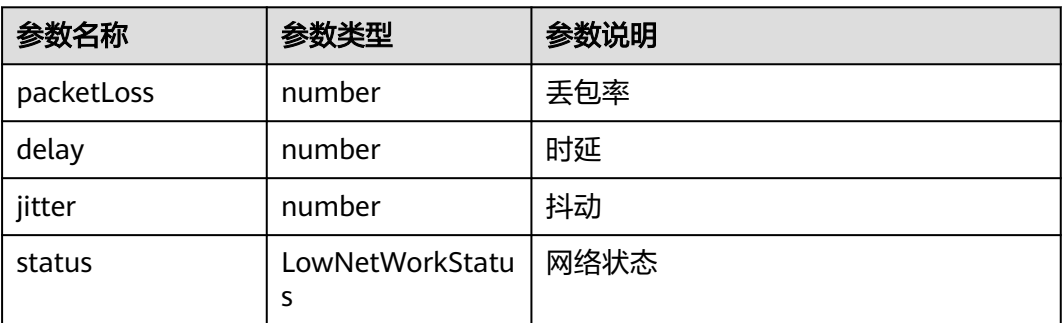

### 表 **9-70** LowNetWorkStatus 枚举说明

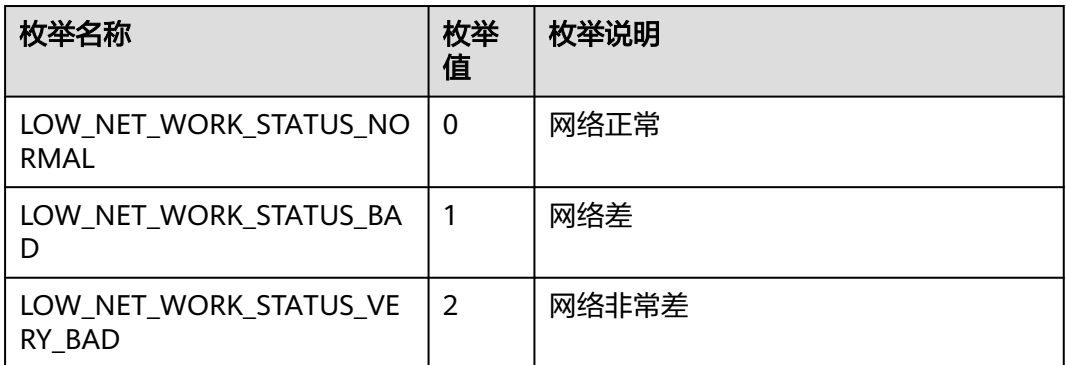

## **9.5.3.8** 创建会议

## 接口功能

该接口用于创建即时会议。注意事项:1、该接口默认已将自己作为主持人加入会议, 调用接口时,在与会者参数中不需要带上自己的信息; 2、若需要在创建会议的同时 邀请其他与会者,需要传入其他与会者信息。若不需要,与会者信息和与会者个数可 以为空。

### 函数原型

createConf(createConfInfo: CreateConfInfo, onCreateConfResult?: (ret: SDKERR, reason: string, createConfResult: CreateConfResult) => void): void

## 请求参数

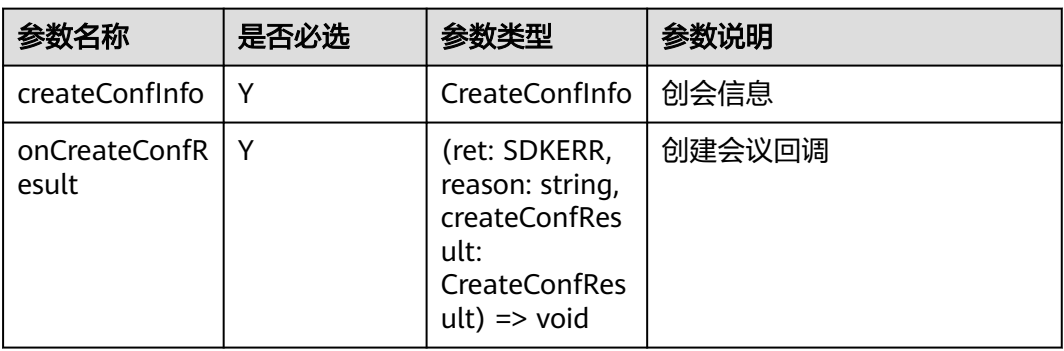

### 表 **9-71** 入参说明

### 表 **9-72** CreateConfInfo

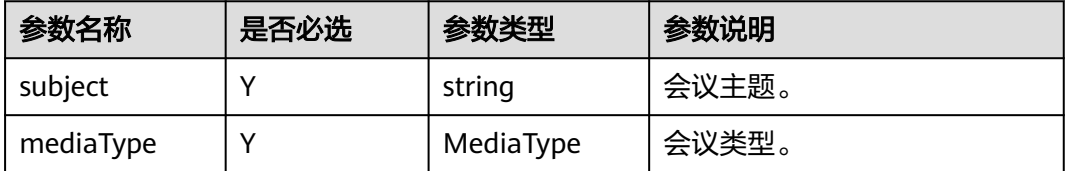

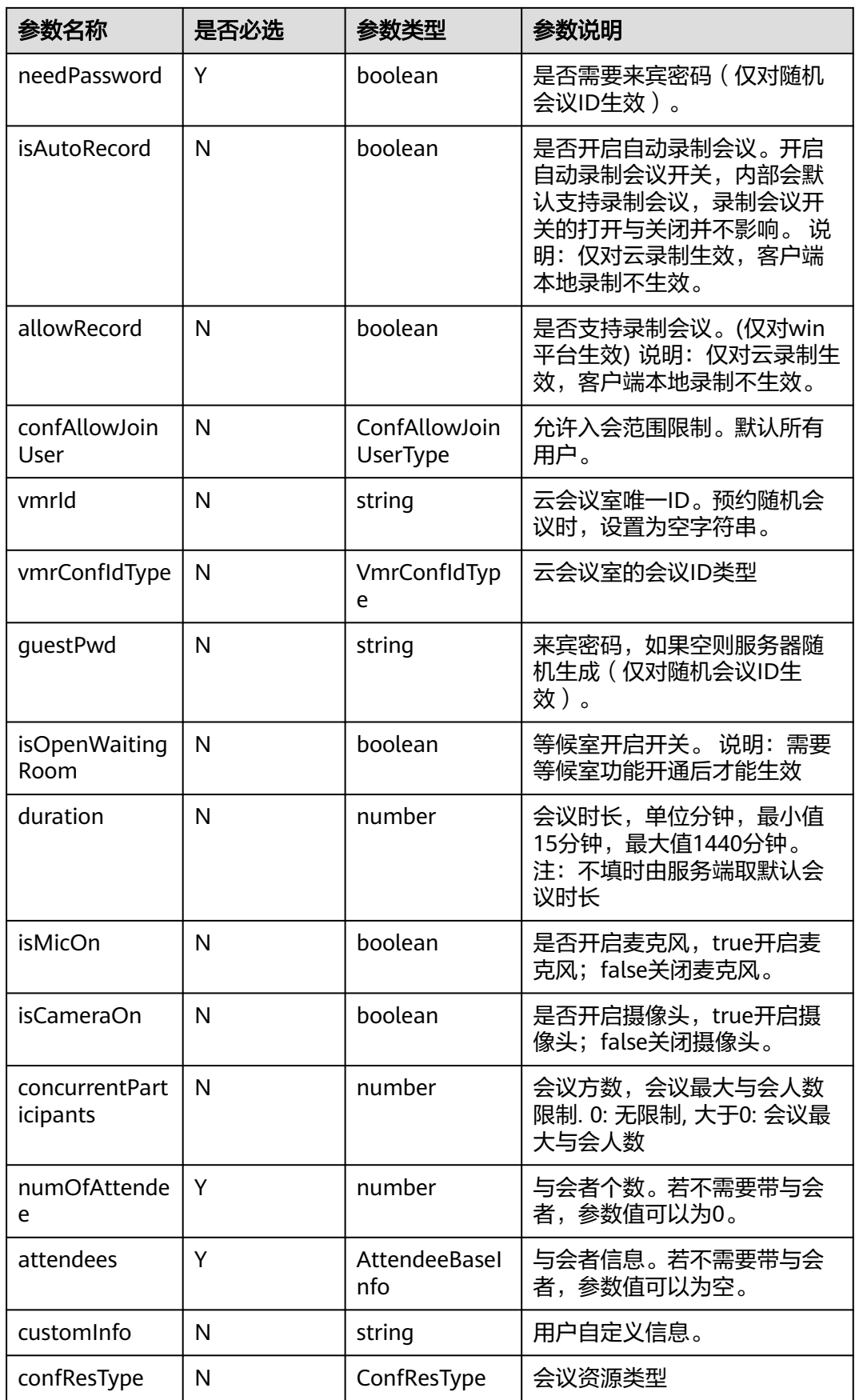

### 表 **9-73** MediaType 枚举说明

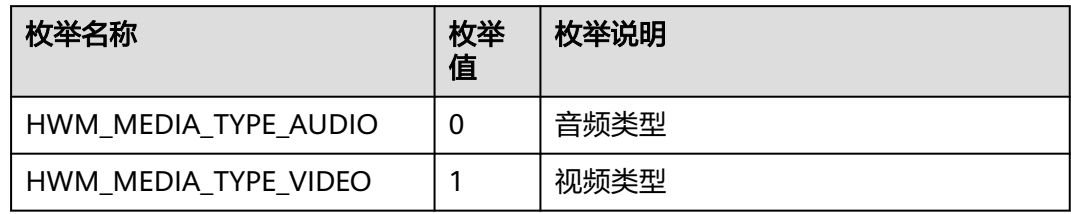

### 表 **9-74** ConfAllowJoinUserType 枚举说明

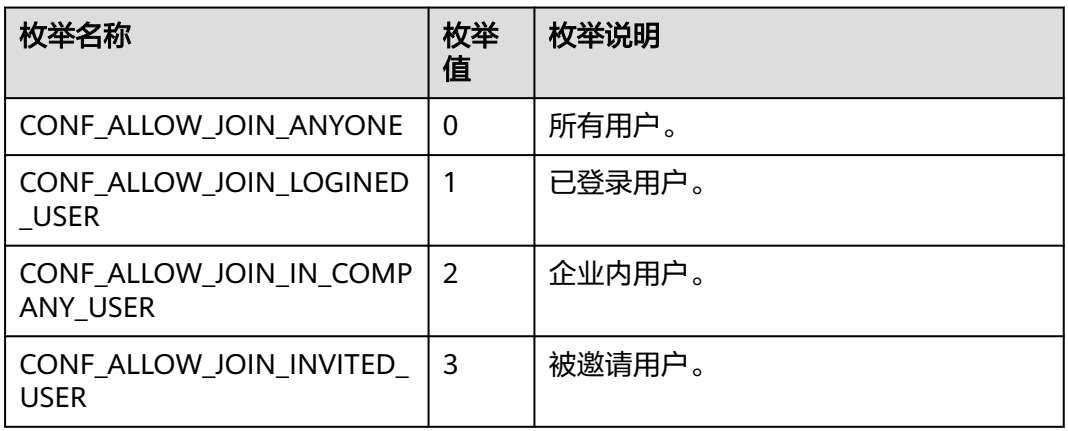

### 表 **9-75** VmrConfIdType 枚举说明

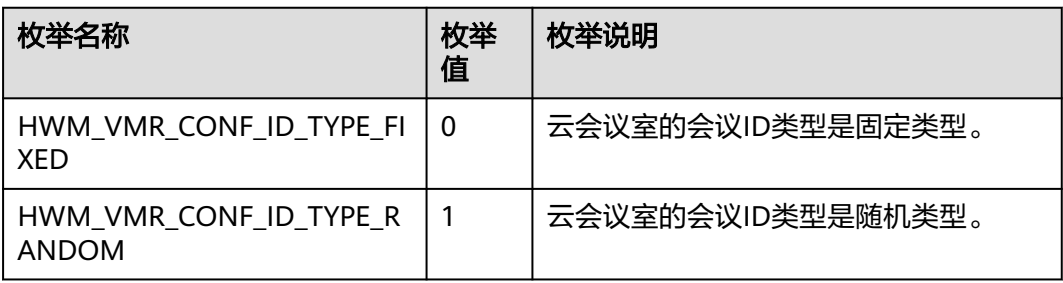

### 表 **9-76** AttendeeBaseInfo

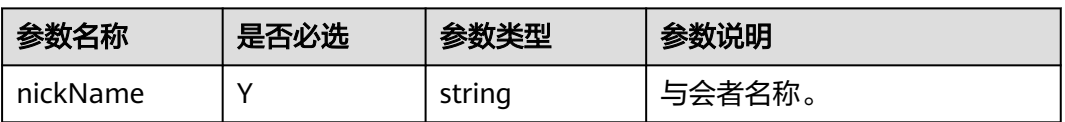

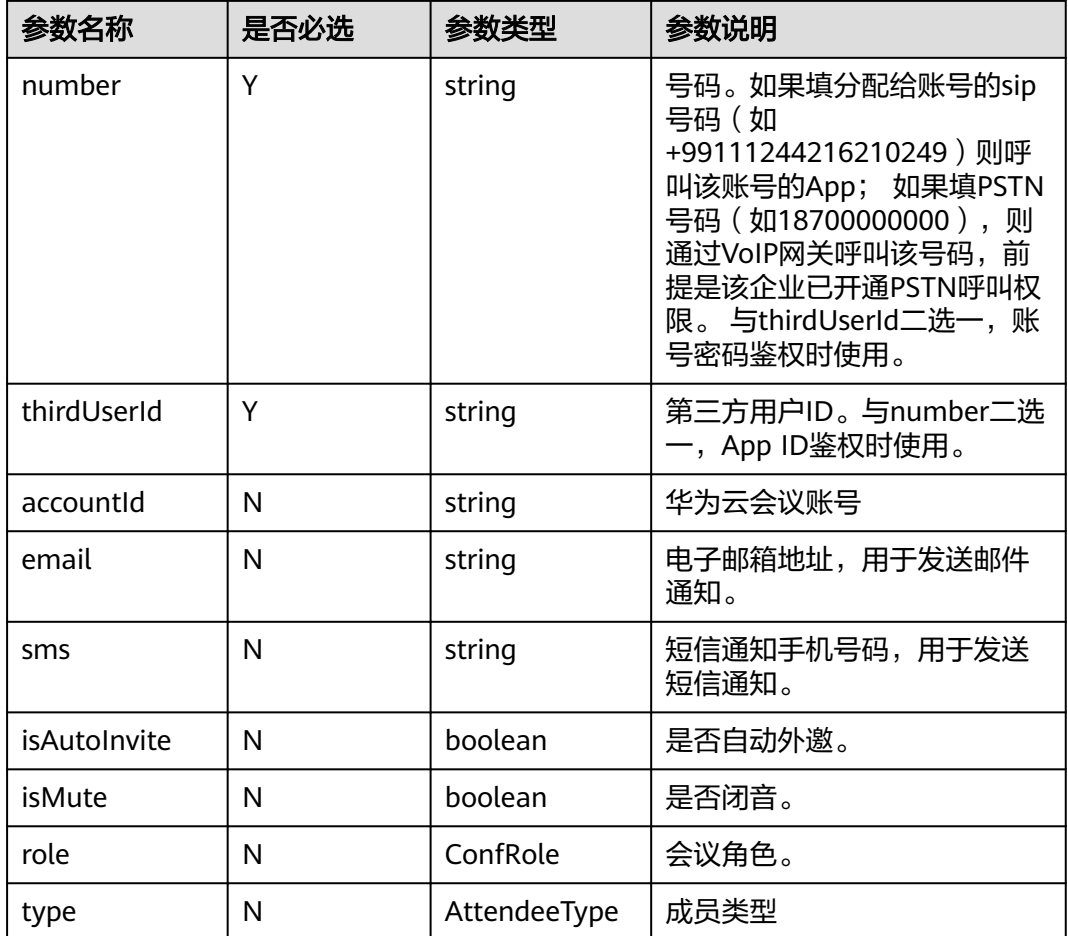

## 表 **9-77** ConfRole 枚举说明

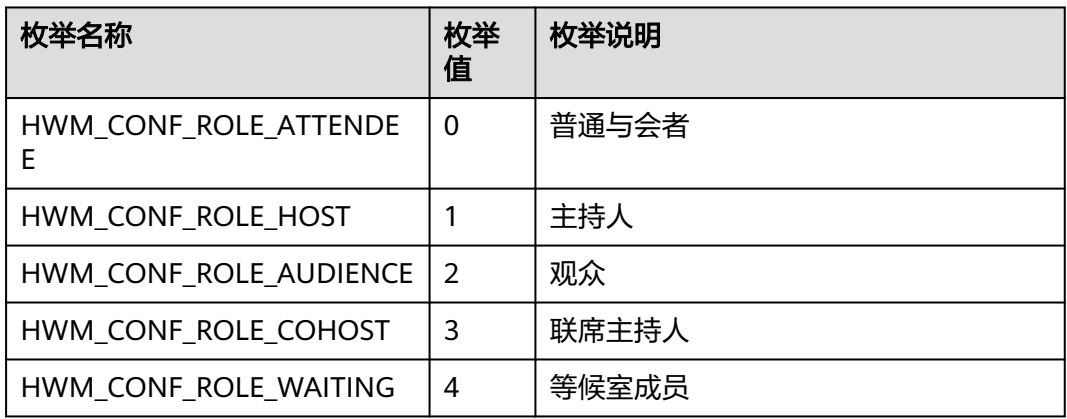

## 表 **9-78** AttendeeType 枚举说明

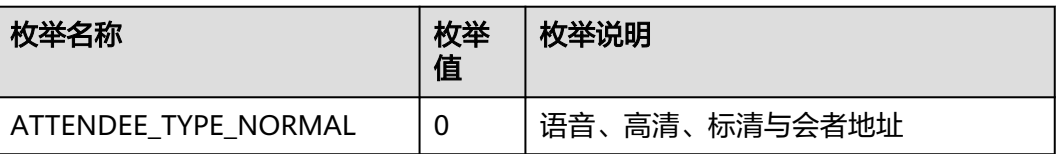

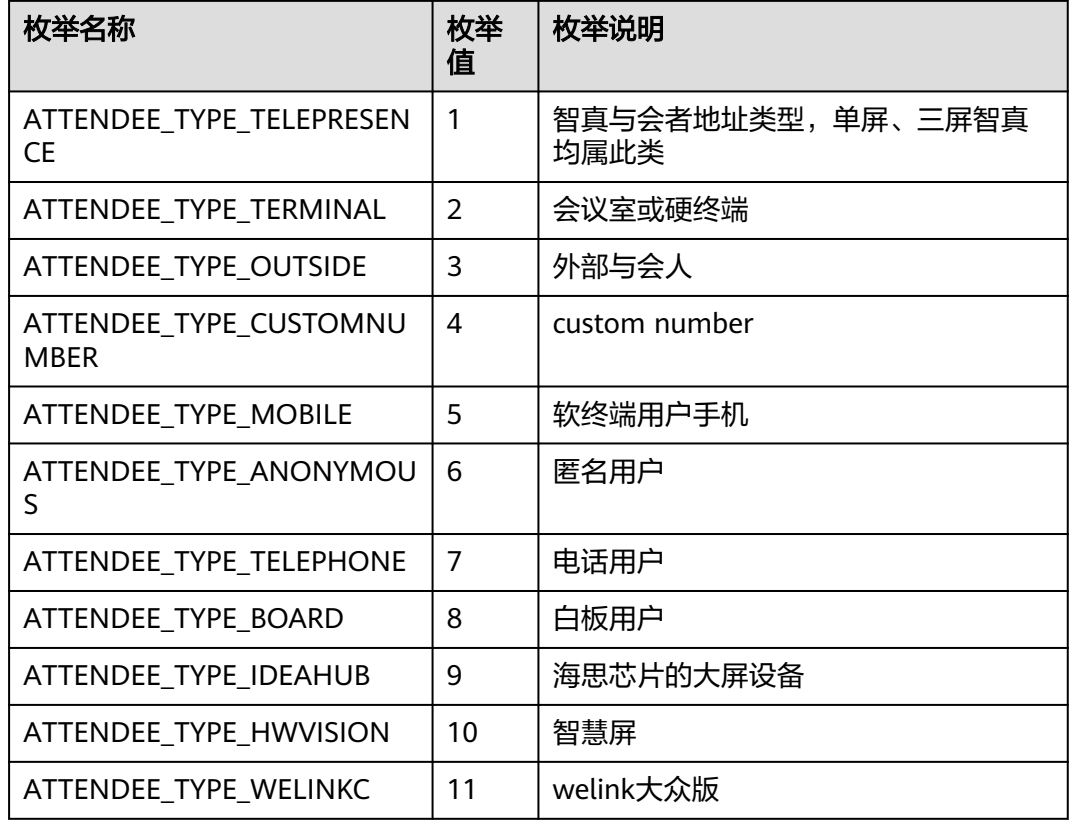

## 表 **9-79** ConfResType 枚举说明

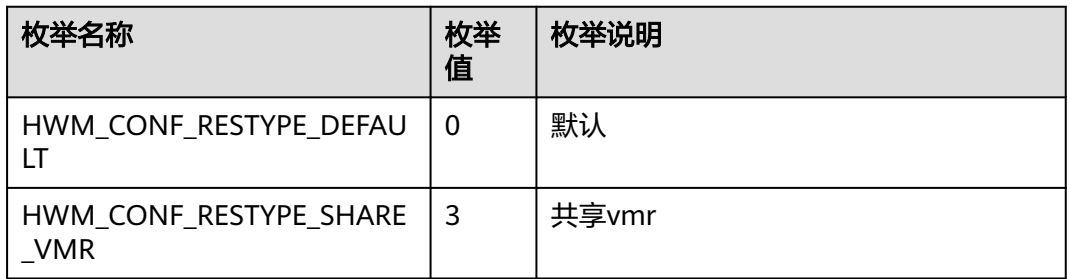

# 返回值

void

# 回调方法参数说明:

(ret: SDKERR, reason: string, createConfResult: CreateConfResult) => void

### 表 **9-80** 入参说明

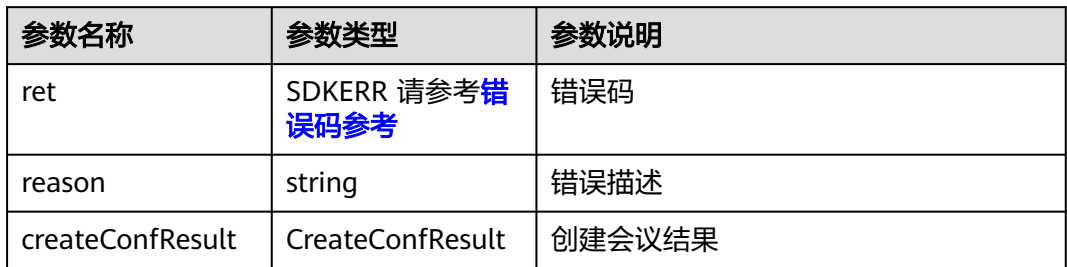

### 表 **9-81** CreateConfResult

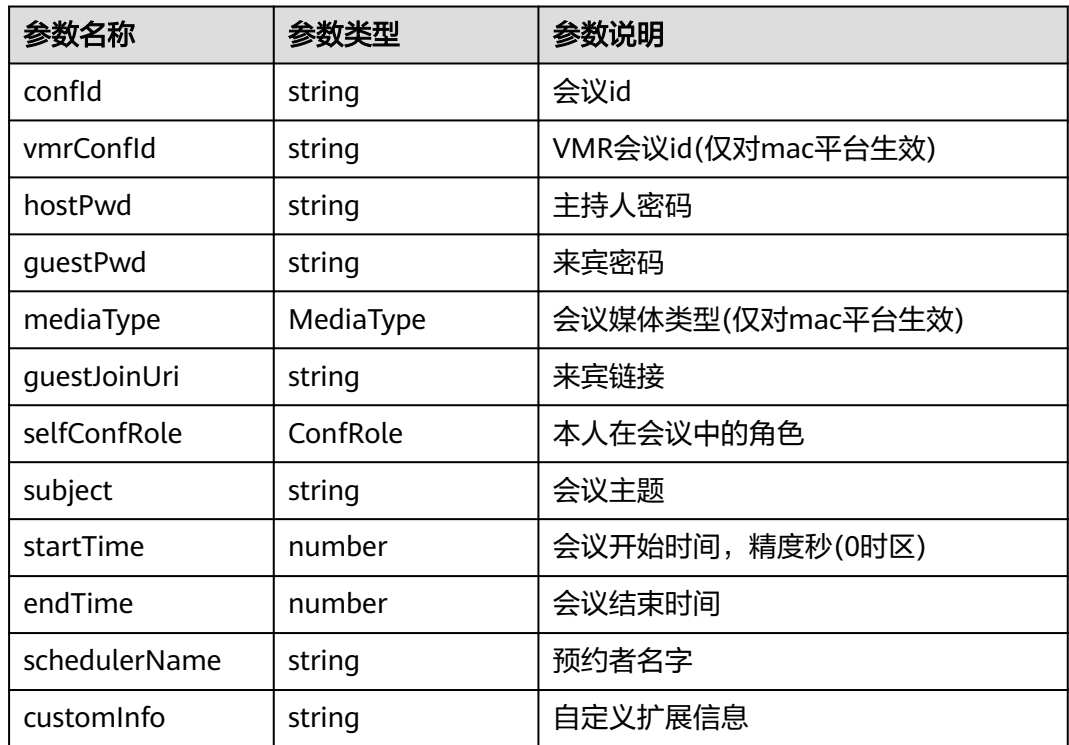

# **9.5.3.9** 发起立即会议

# 接口功能

发起立即会议

## 函数原型

startP2pConf(startCallInfo: StartCallInfo, onStartP2pConfResult?: (ret: SDKERR, reason: string, createConfResult: CreateConfResult) => void): void

# 请求参数

### 表 **9-82** 入参说明

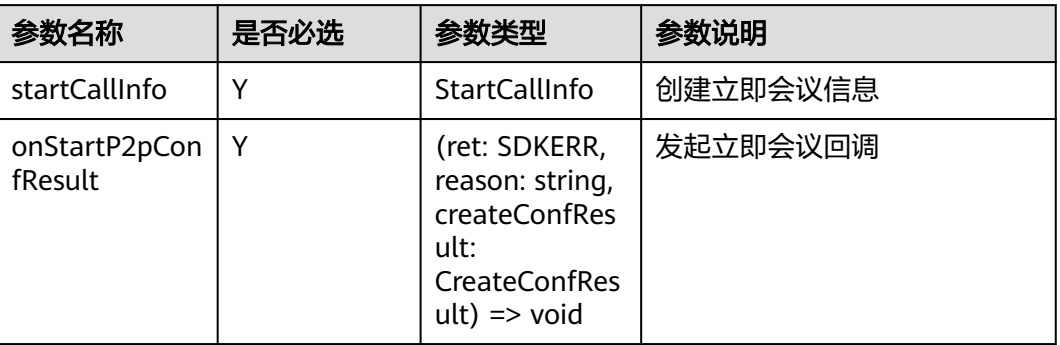

## 表 **9-83** StartCallInfo

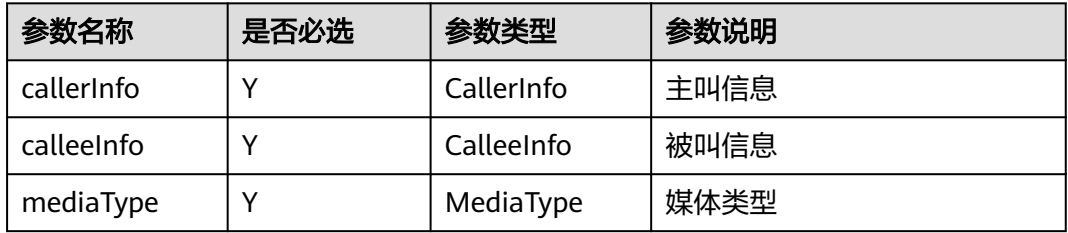

## 表 **9-84** CallerInfo

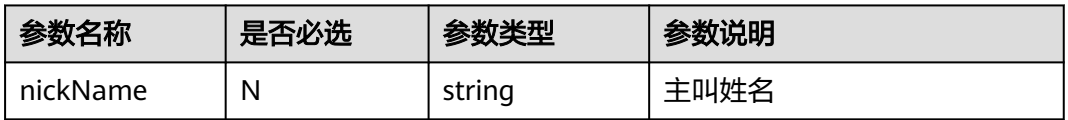

### 表 **9-85** CalleeInfo

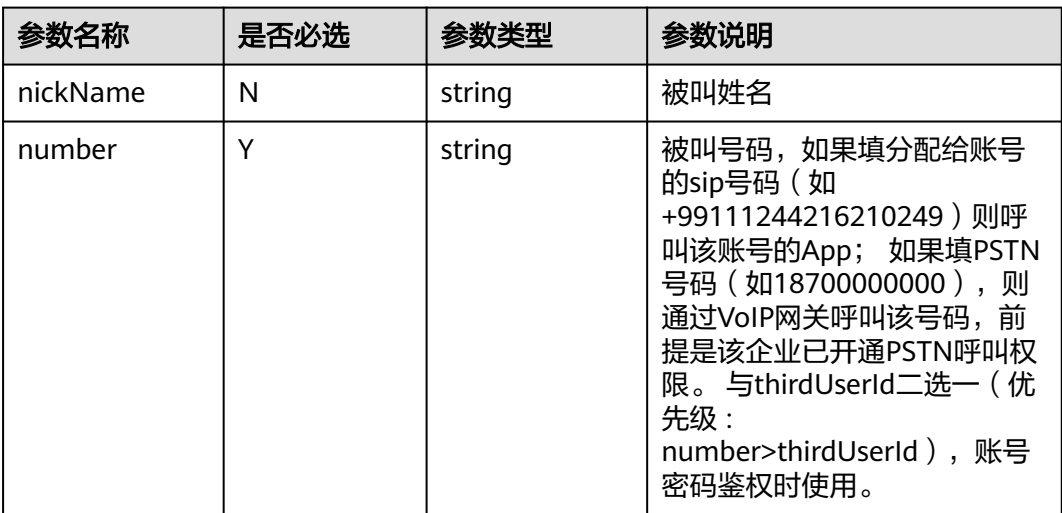

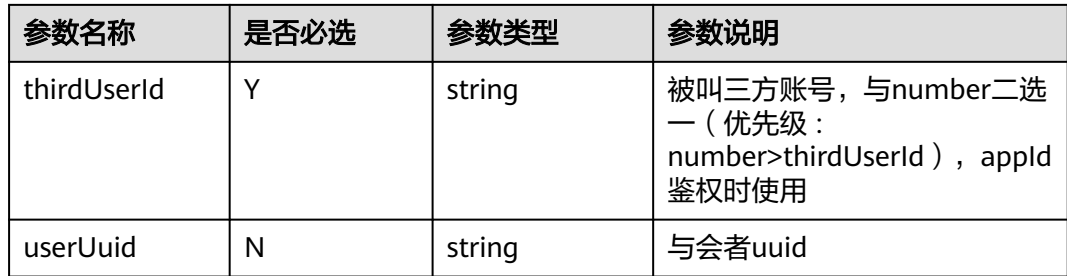

### 表 **9-86** MediaType 枚举说明

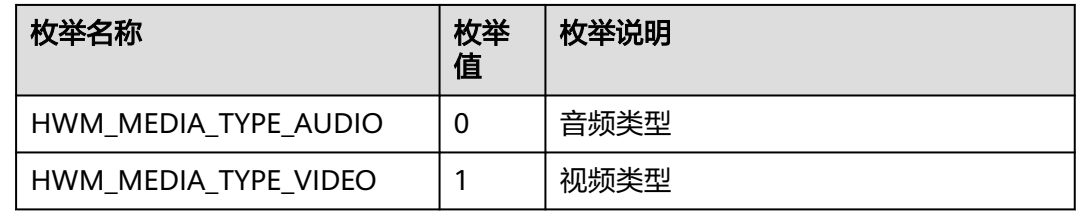

# 返回值

void

## 回调方法参数说明:

(ret: SDKERR, reason: string, createConfResult: CreateConfResult) => void

### 表 **9-87** 入参说明

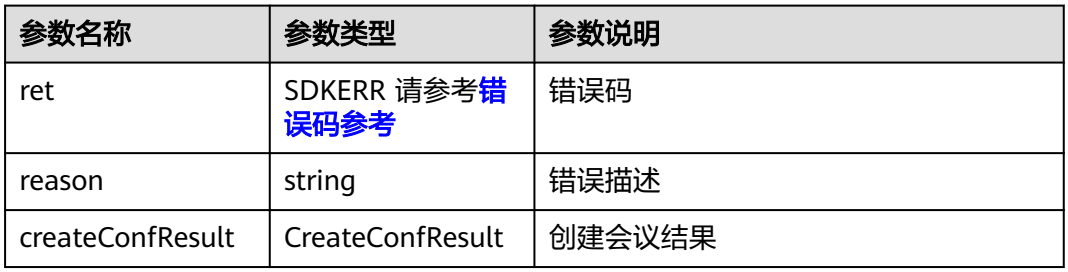

### 表 **9-88** CreateConfResult

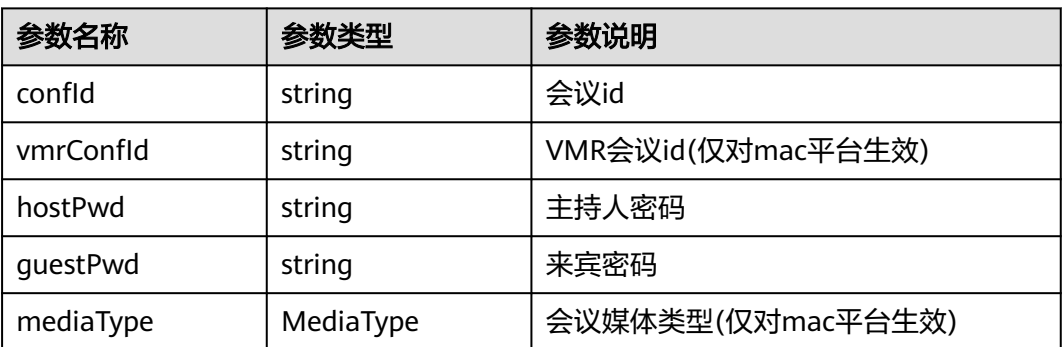

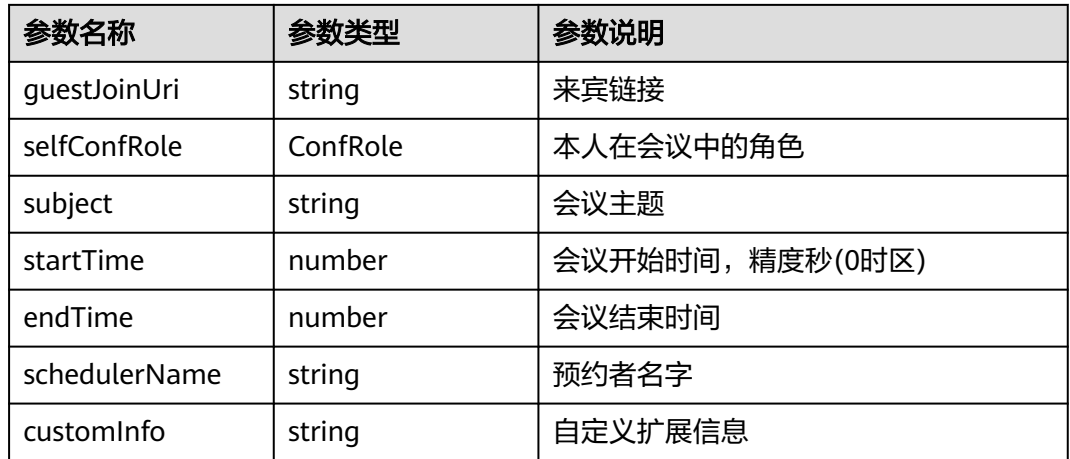

### 表 **9-89** ConfRole 枚举说明

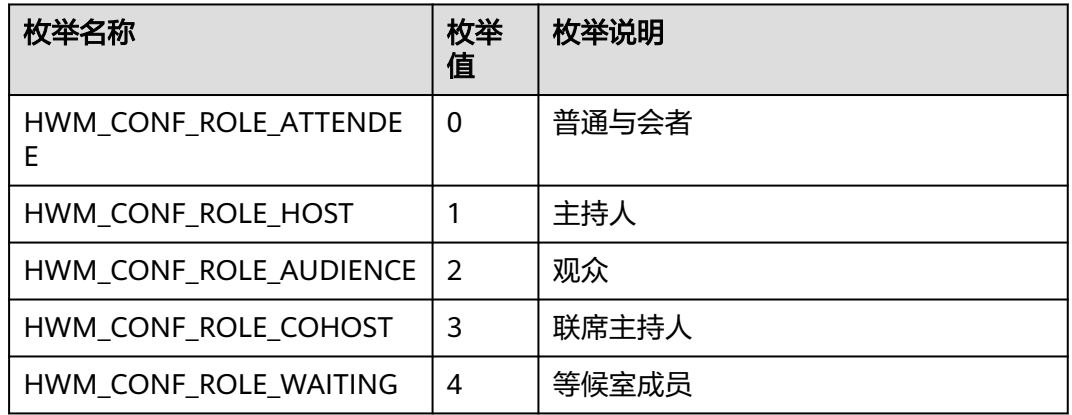

# **9.5.3.10** 加入会议

# 接口功能

该接口用于通过会议ID和密码加入已经存在的会议。在登录和未登录状态下都可以调 用该接口。

## 函数原型

joinConfById(joinConfByIdInfo: JoinConfByIdInfo, onJoinConfByIdResult?: (ret: SDKERR, reason: string) => void): void

# 请求参数

### 表 **9-90** 入参说明

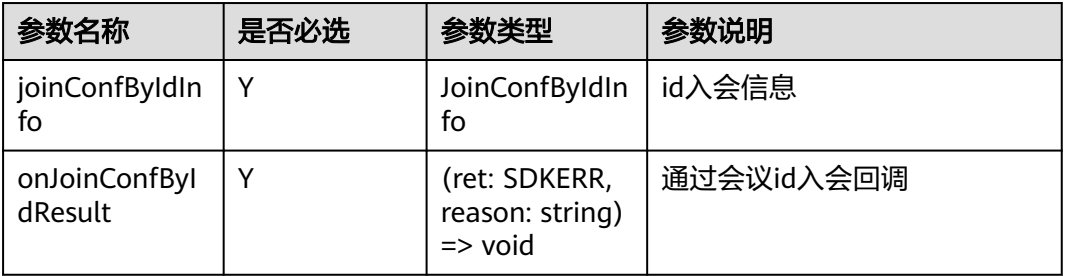

### 表 **9-91** JoinConfByIdInfo

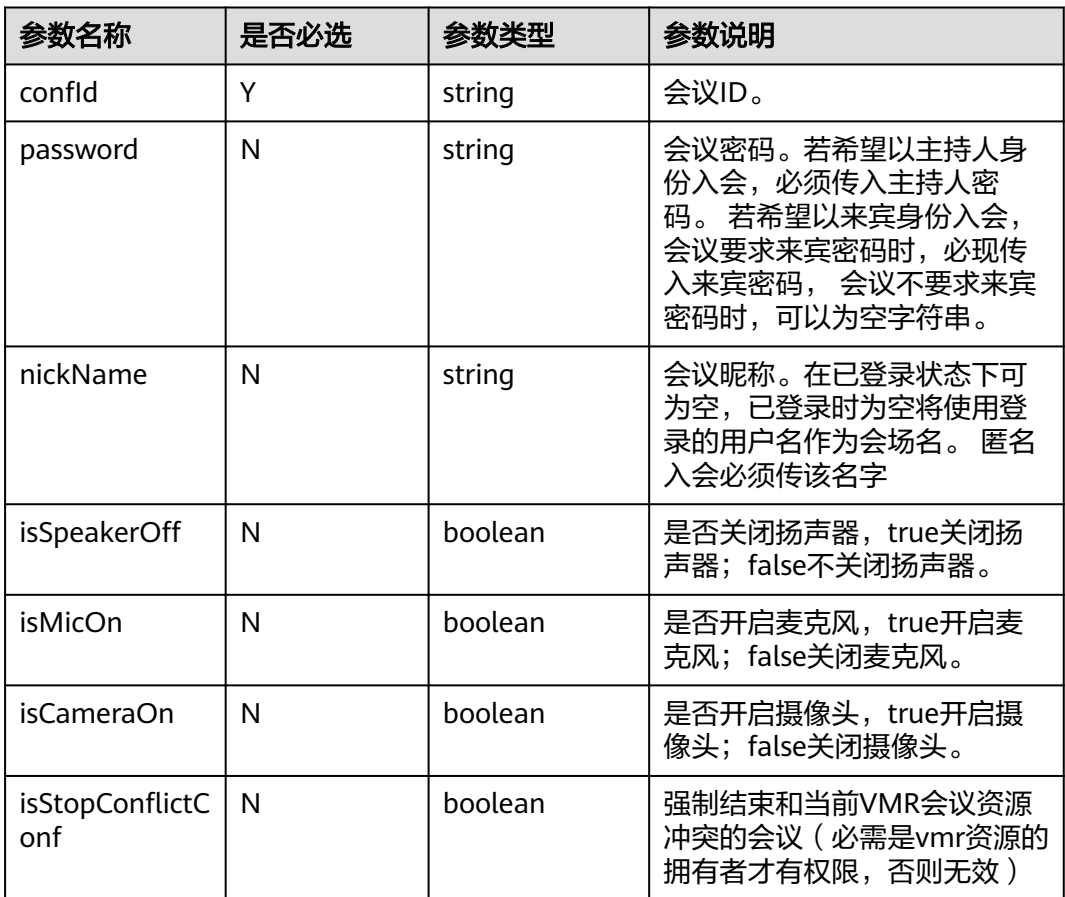

# 返回值

void

# 回调方法参数说明:

(ret: SDKERR, reason: string) => void

#### 表 **9-92** 入参说明

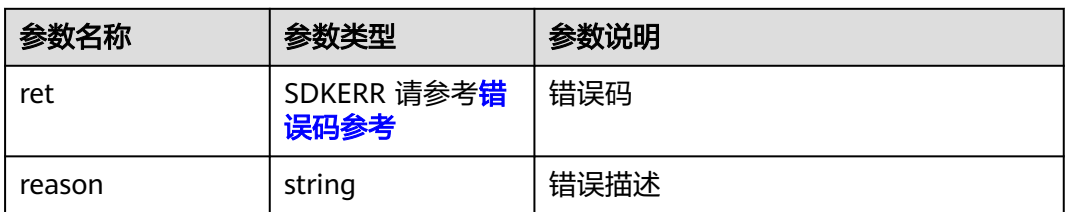

# **9.5.3.11 Random** 入会

## 接口功能

通过邮件会议通知中的会议链接入会时(会议链接如:https:// bmeeting.huaweicloud.com/#/j/981924330/ e11ddec62ee760734fcf2ba55b79937eac2aa68677caf659), 链接里面的是会议ID (即举例中的981924330)和会议的Random码(即举例中的 e11ddec62ee760734fcf2ba55b79937eac2aa68677caf659)。第三方App需要调用本 接口加入会议。

### 函数原型

joinConfByRandom(joinConfByRandomInfo: JoinConfByRandomInfo, onJoinConfByRandomResult?: (ret: SDKERR, reason: string) => void): void

## 请求参数

### 表 **9-93** 入参说明

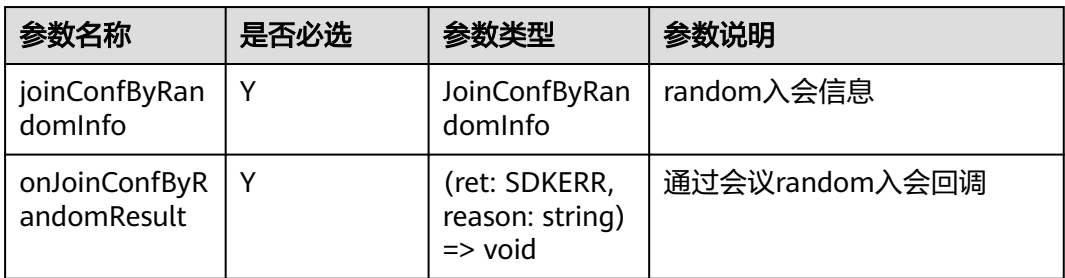

### 表 **9-94** JoinConfByRandomInfo

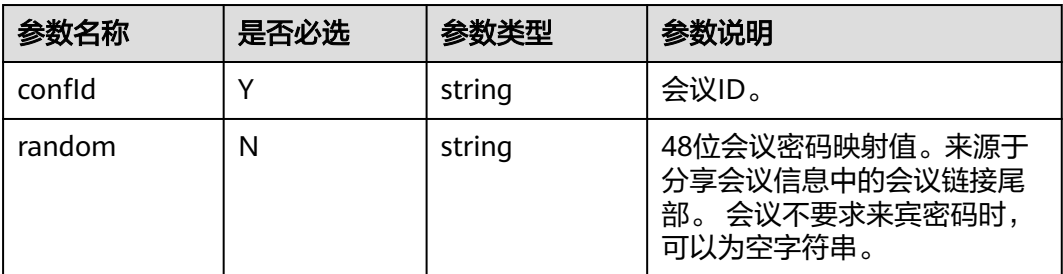

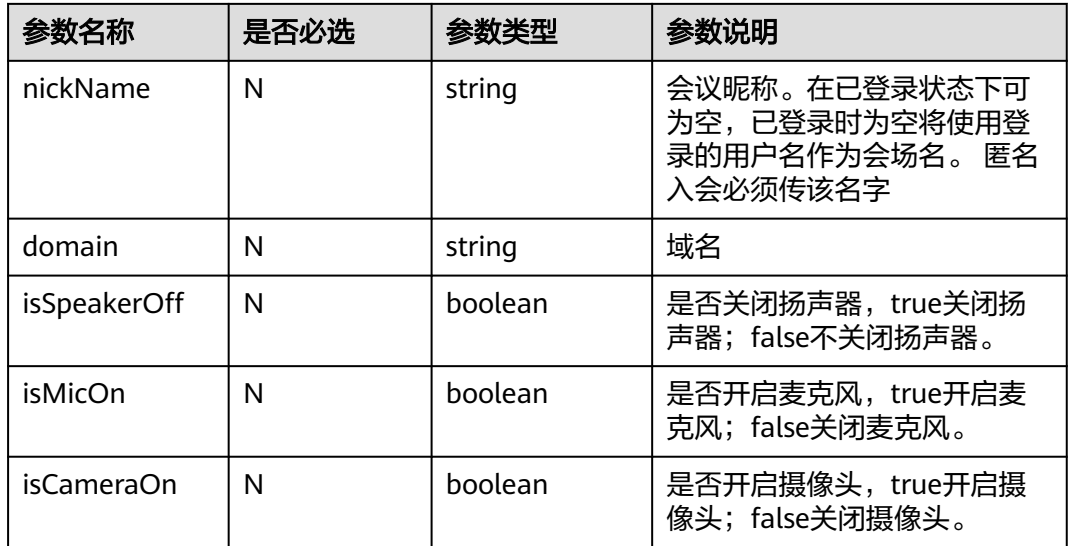

## 返回值

void

# 回调方法参数说明:

(ret: SDKERR, reason: string) => void

### 表 **9-95** 入参说明

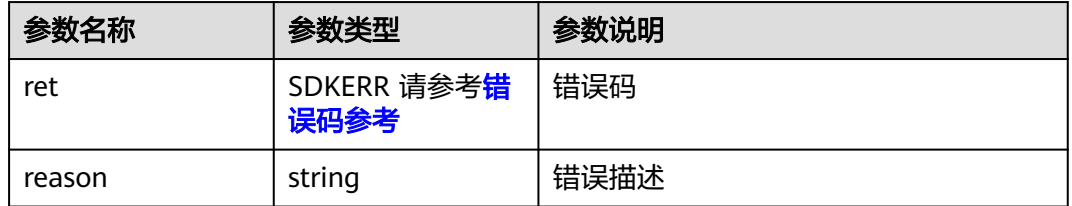

# **9.5.3.12** 添加与会者

## 接口功能

该接口用于在会议或呼叫中添加与会者。注意事项:1、不在会议或呼叫中,调用该接 口将返回失败;2、呼叫中调用该接口,呼叫则转成会议。

### 函数原型

addAttendee(addAttendeeInfo: AddAttendeeInfo, onAddAttendeeResult?: (ret: SDKERR, reason: string) => void): void

# 请求参数

### 表 **9-96** 入参说明

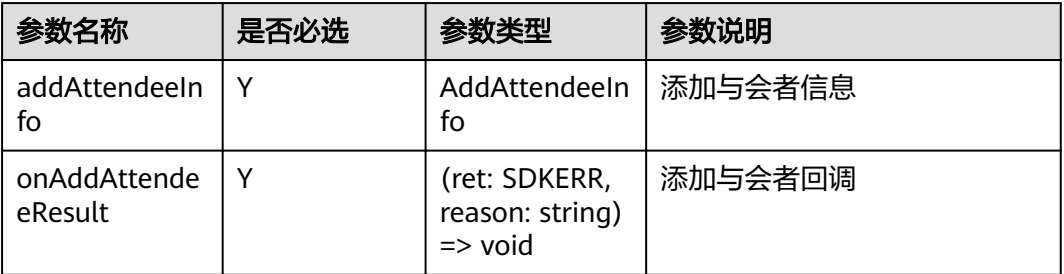

## 表 **9-97** AddAttendeeInfo

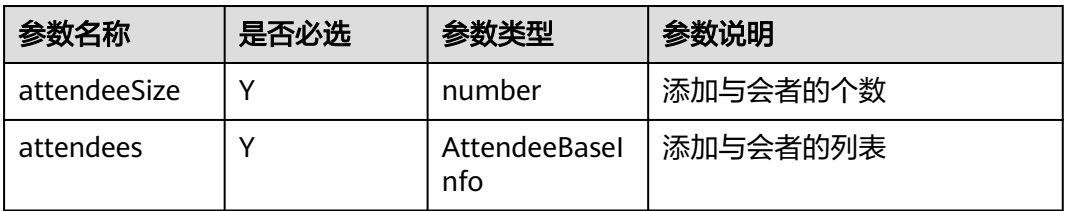

### 表 **9-98** AttendeeBaseInfo

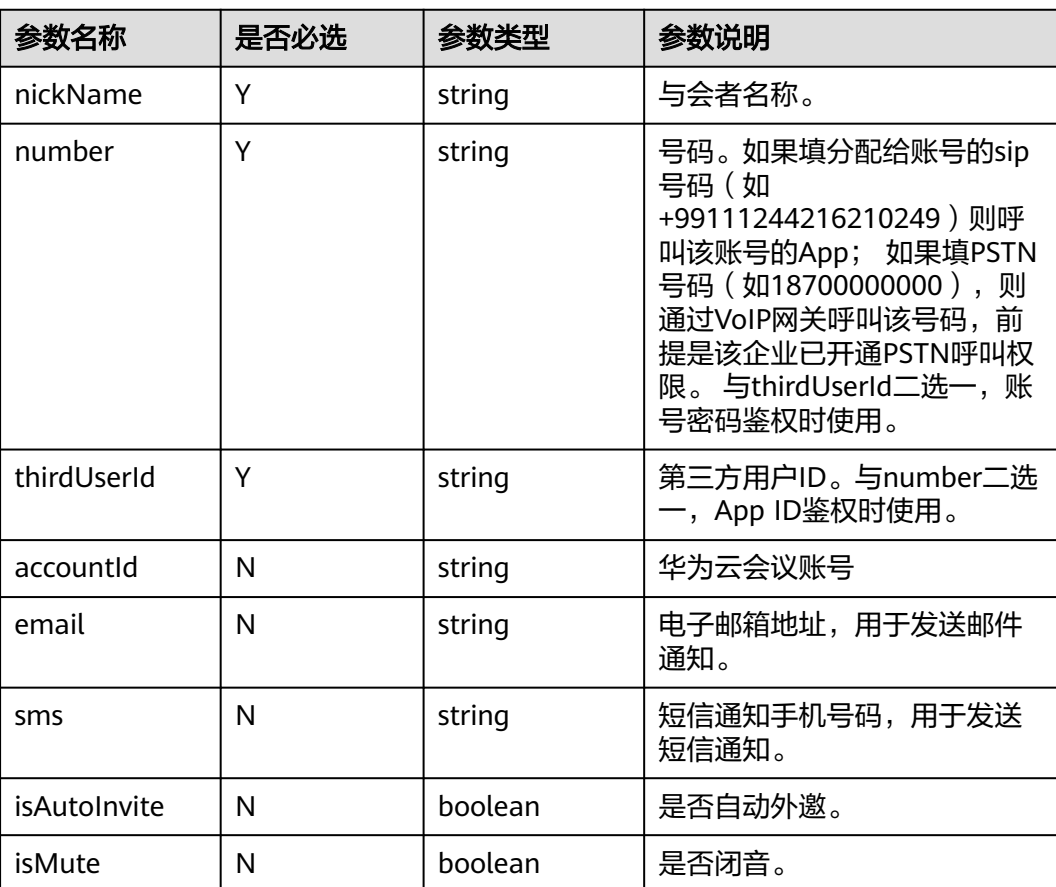

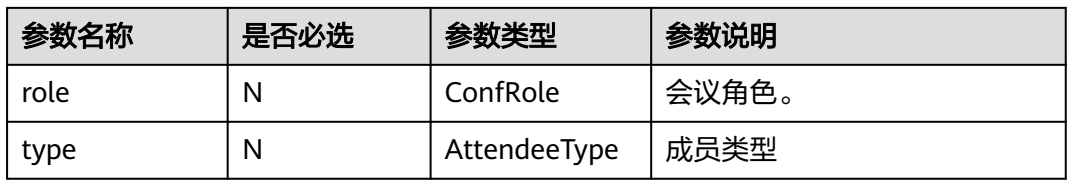

### 表 **9-99** ConfRole 枚举说明

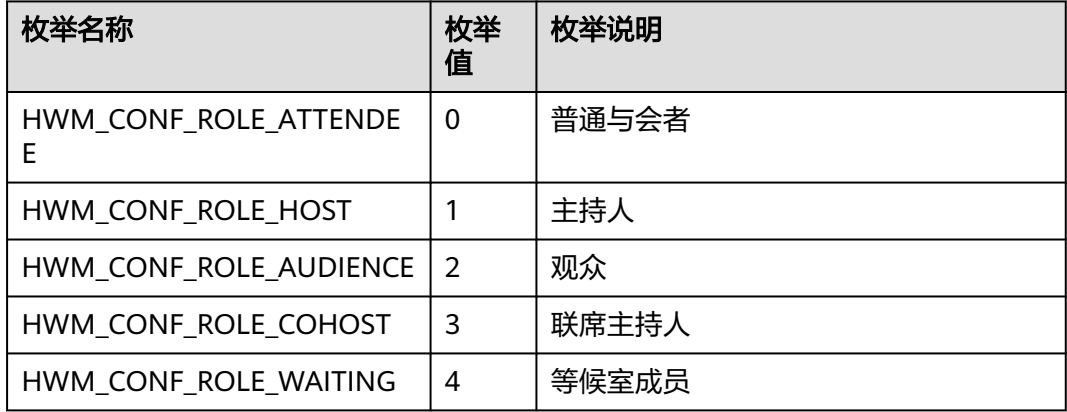

### 表 **9-100** AttendeeType 枚举说明

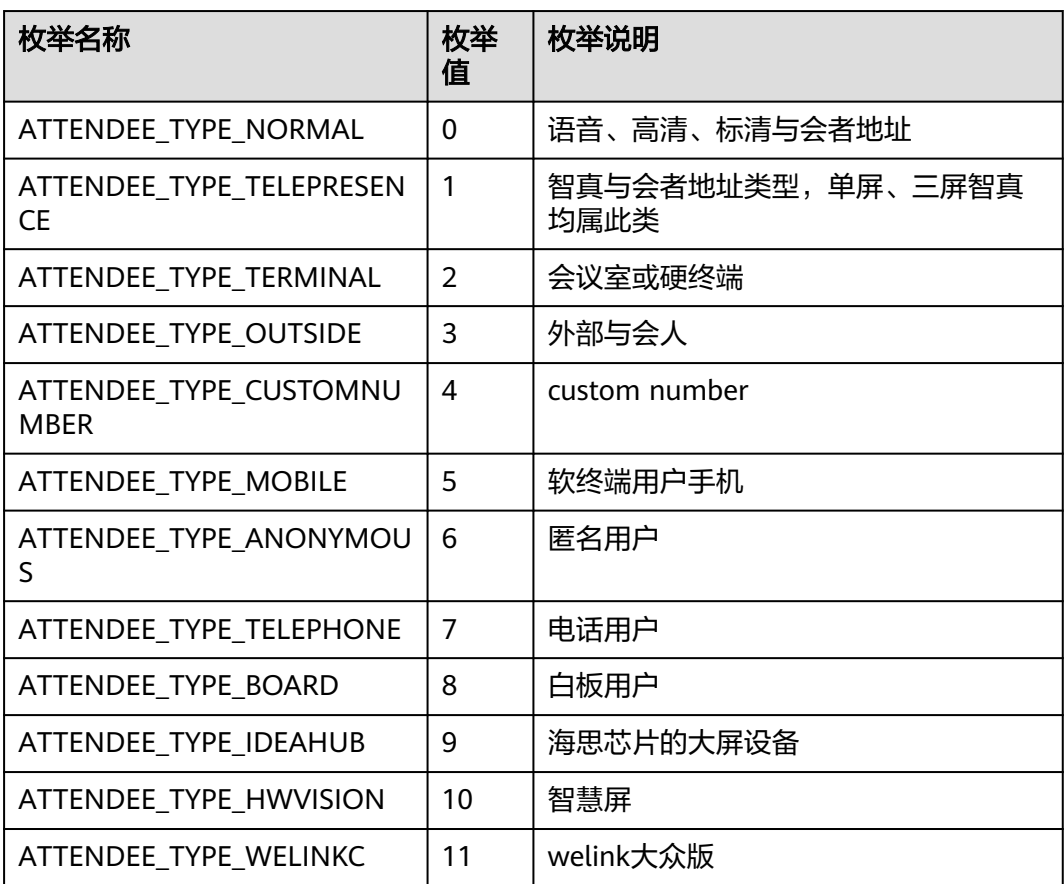

## 返回值

void

## 回调方法参数说明:

(ret: SDKERR, reason: string) => void

#### 表 **9-101** 入参说明

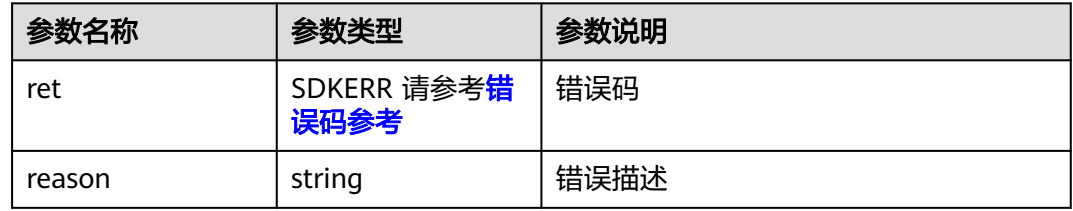

## **9.5.3.13** 离开会议

## 接口功能

该接口用于离开会议。注意事项:1、不在会议中不应调用此接口;2、调用该接口离 开会议,会议不会结束,在会议存在期间可以再次入会。

### 函数原型

leaveConf(onLeaveConfResult?: (ret: SDKERR, reason: string) => void): void

## 请求参数

### 表 **9-102** 入参说明

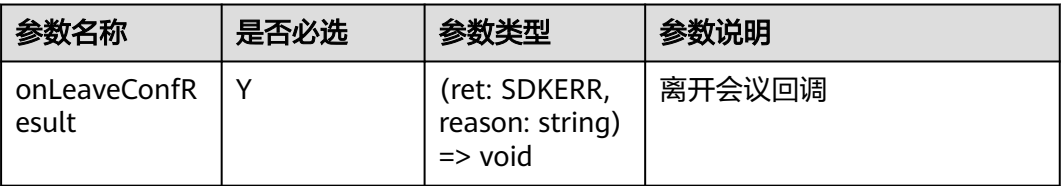

## 返回值

void

## 回调方法参数说明:

(ret: SDKERR, reason: string) => void

#### 表 **9-103** 入参说明

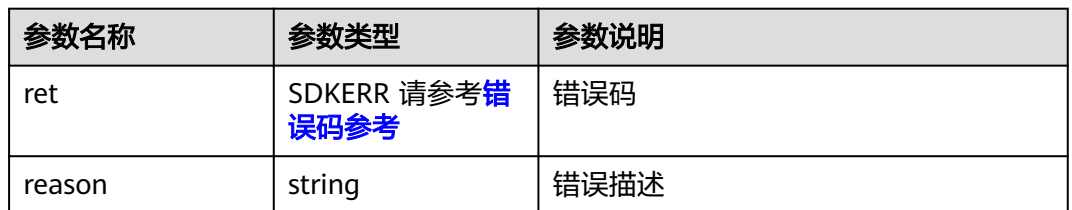

## **9.5.3.14** 结束会议

## 接口功能

该接口用于结束会议。注意事项:1、不在会议中不应调用此接口;2、调用该接口, 会议将结束,无法再次加入该会议。

### 函数原型

endConf(onEndConfResult?: (ret: SDKERR, reason: string) => void): void

### 请求参数

### 表 **9-104** 入参说明

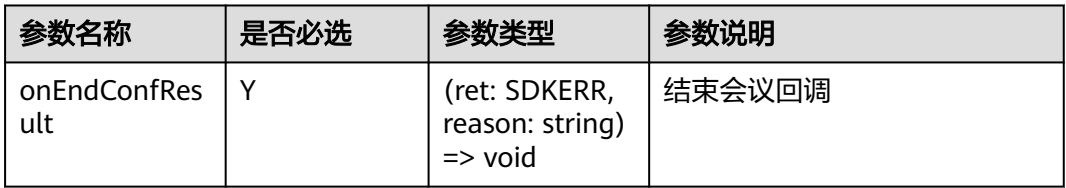

## 返回值

void

## 回调方法参数说明:

(ret: SDKERR, reason: string) => void

### 表 **9-105** 入参说明

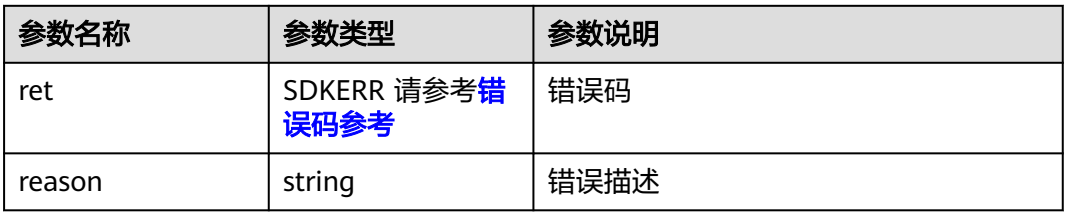

## **9.5.3.15** 获取与会者列表

# 接口功能

该接口用于获取会议中与会者列表。注意事项:1、只能在会议中使用。

### 函数原型

getAttendeeList(onGetAttendeeListResult?: (ret: SDKERR, reason: string, attendeeList: AttendeeListInfo) => void): void

### 请求参数

#### 表 **9-106** 入参说明

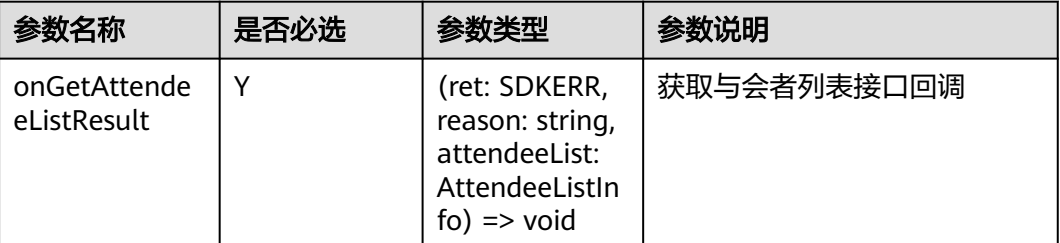

## 返回值

void

## 回调方法参数说明:

(ret: SDKERR, reason: string, attendeeList: AttendeeListInfo) => void

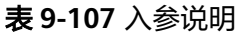

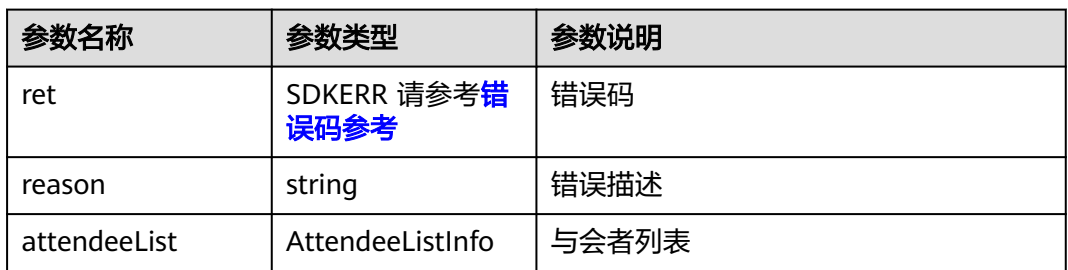

### 表 **9-108** AttendeeListInfo

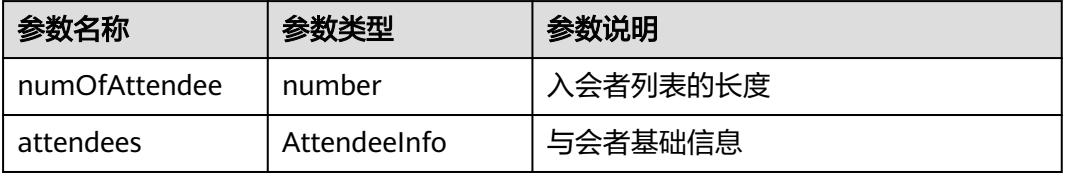

### 表 **9-109** AttendeeInfo

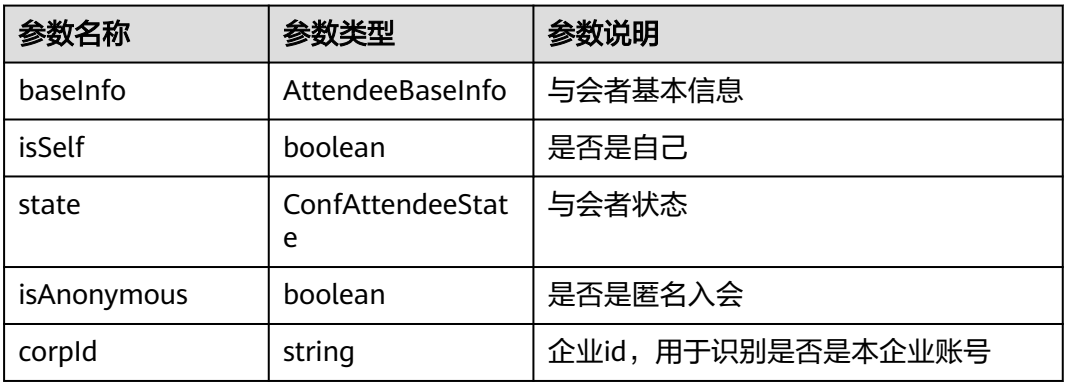

### 表 **9-110** AttendeeBaseInfo

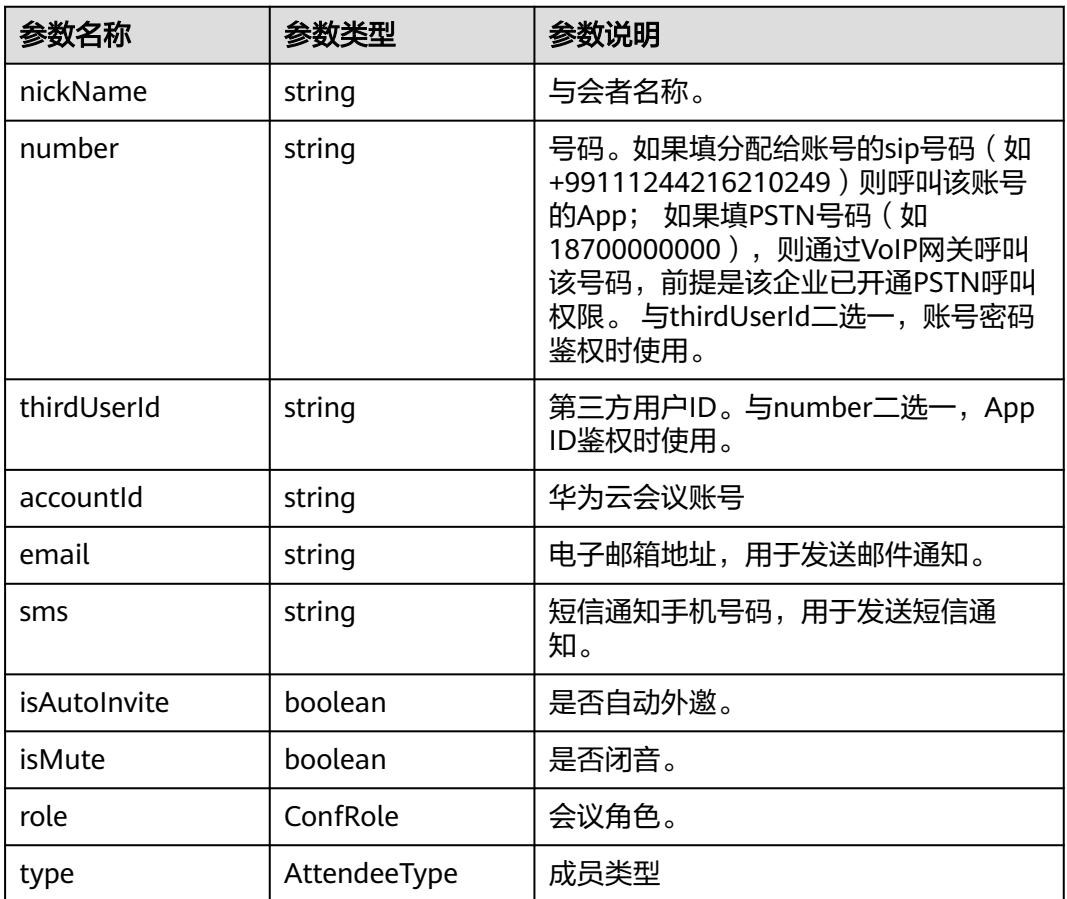

## 表 **9-111** ConfRole 枚举说明

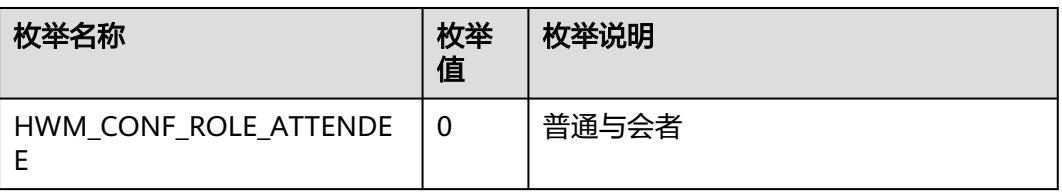

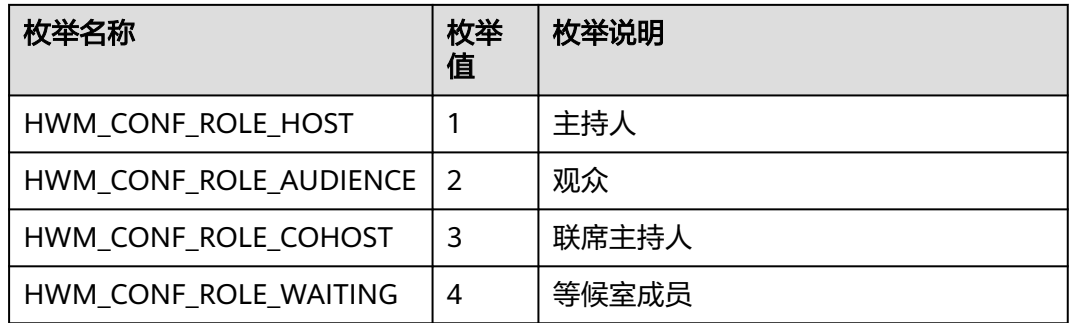

### 表 **9-112** AttendeeType 枚举说明

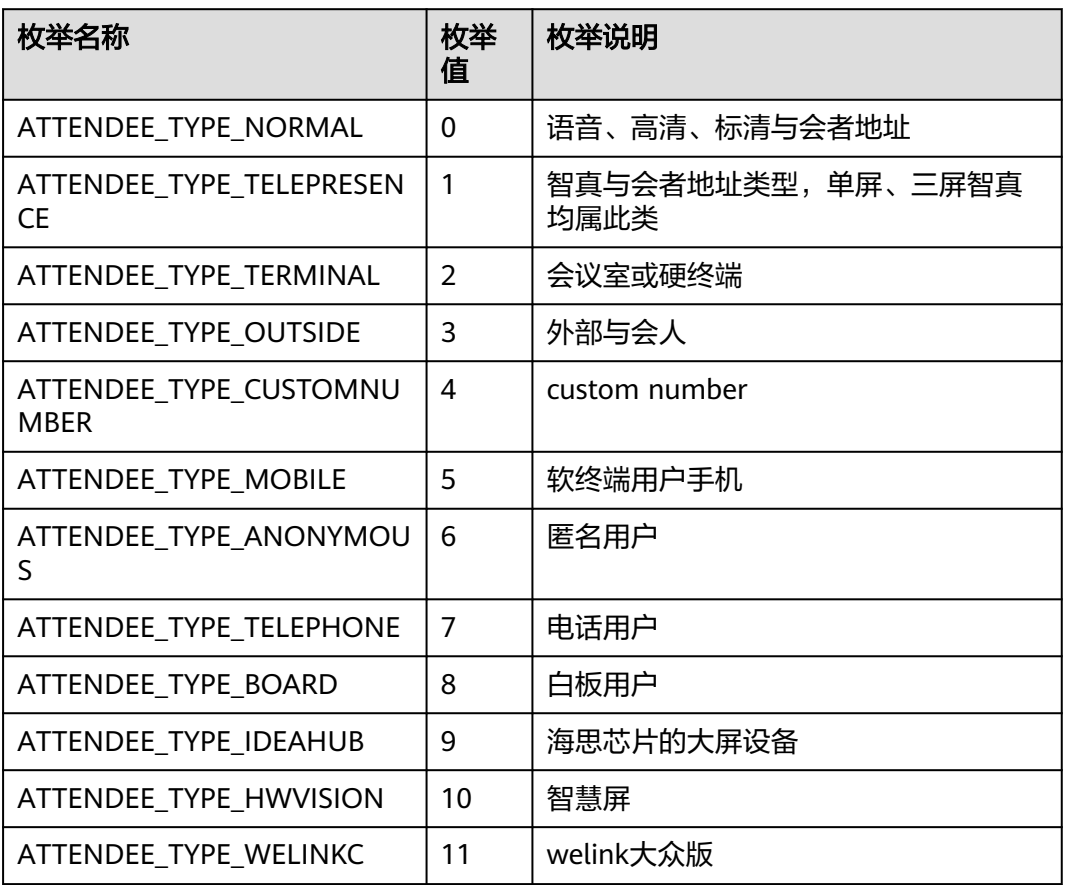

### 表 **9-113** ConfAttendeeState 枚举说明

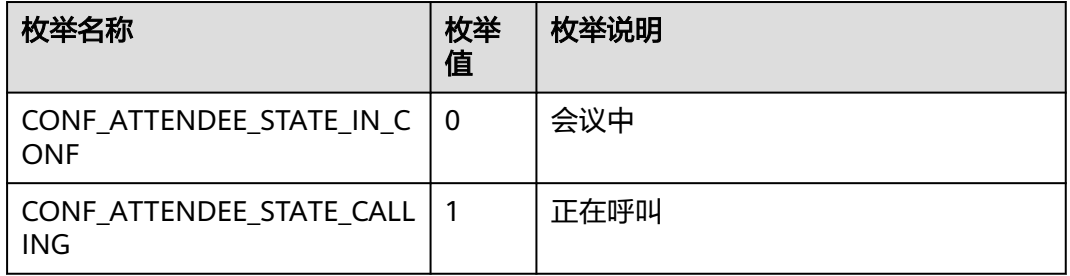

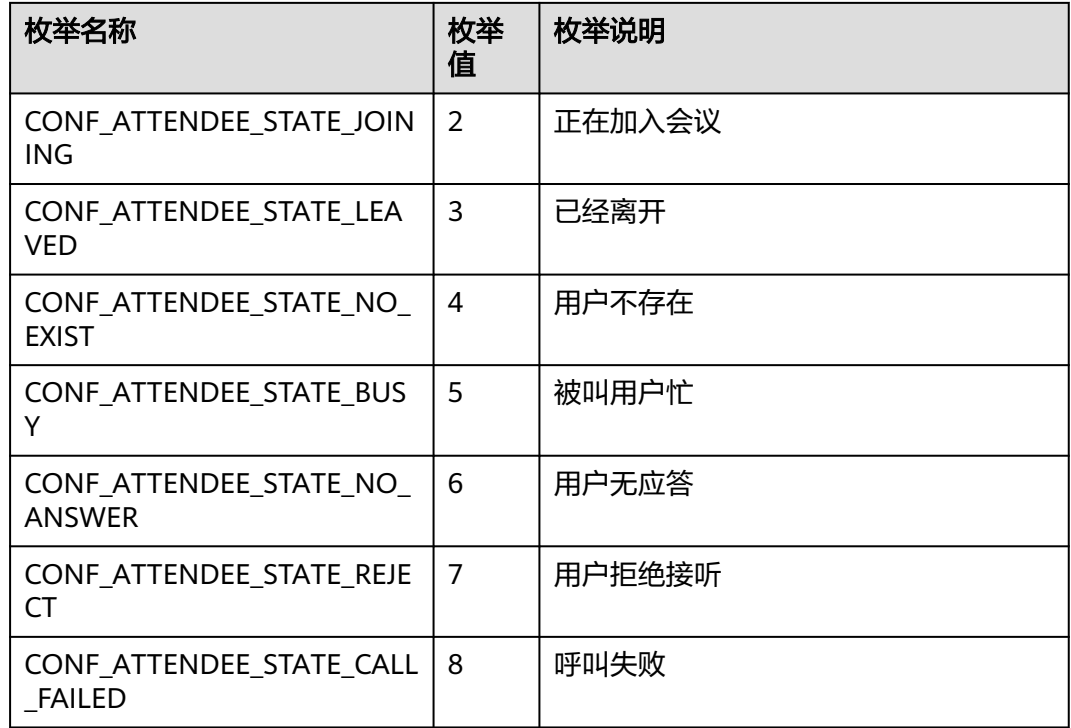

## **9.5.3.16** 获取观众列表

# 接口功能

该接口用于获取会议中观众列表。注意事项:1、只能在会议中使用;2、观众身份 (可以通过会议详情消息推送获取)不能使用此接口。

## 函数原型

getAudienceList(onGetAudienceListResult?: (ret: SDKERR, reason: string, audidenceList: AttendeeListInfo) => void): void

## 请求参数

#### 表 **9-114** 入参说明

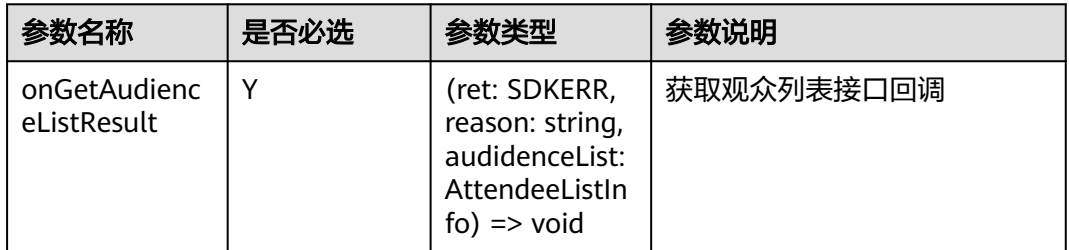

## 返回值

void

# 回调方法参数说明:

(ret: SDKERR, reason: string, audidenceList: AttendeeListInfo) => void

### 表 **9-115** 入参说明

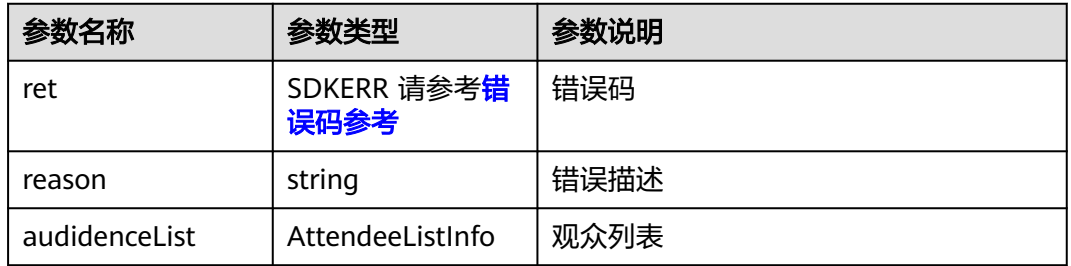

### 表 **9-116** AttendeeListInfo

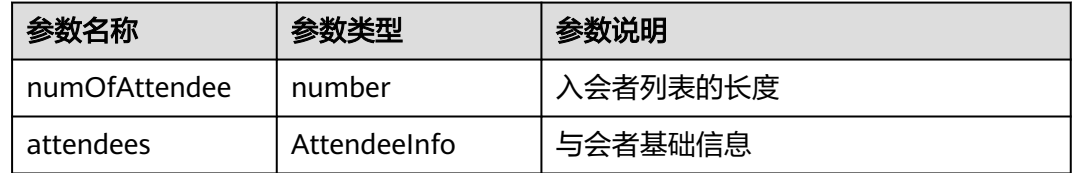

### 表 **9-117** AttendeeInfo

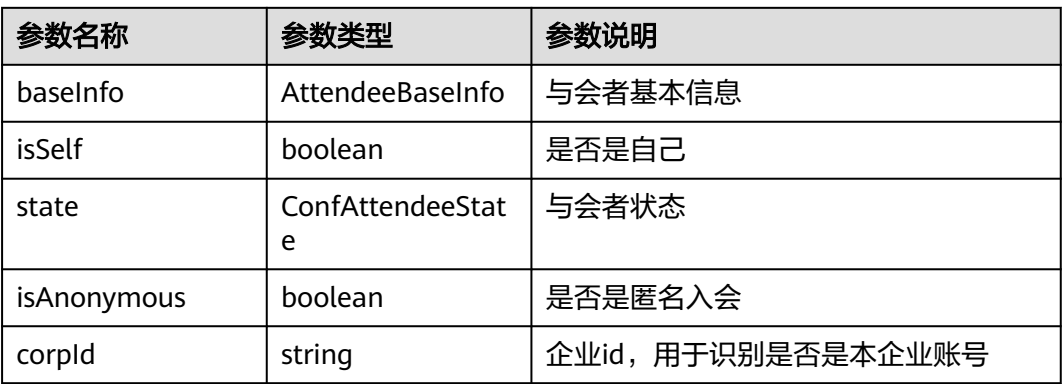

### 表 **9-118** AttendeeBaseInfo

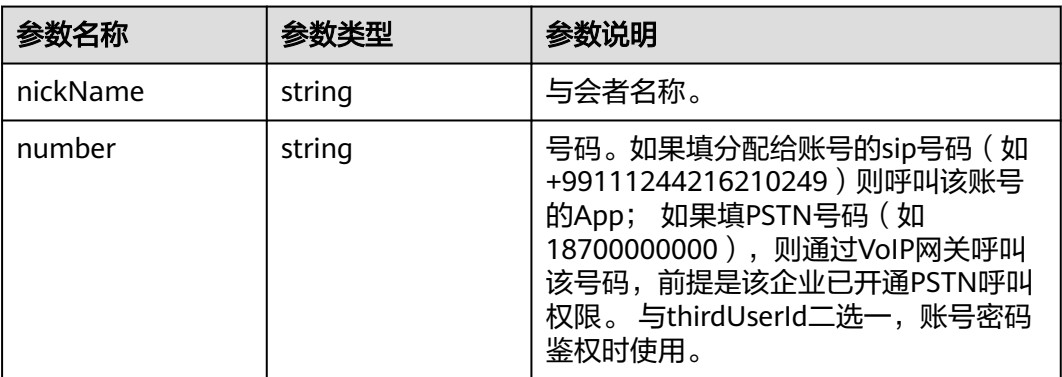

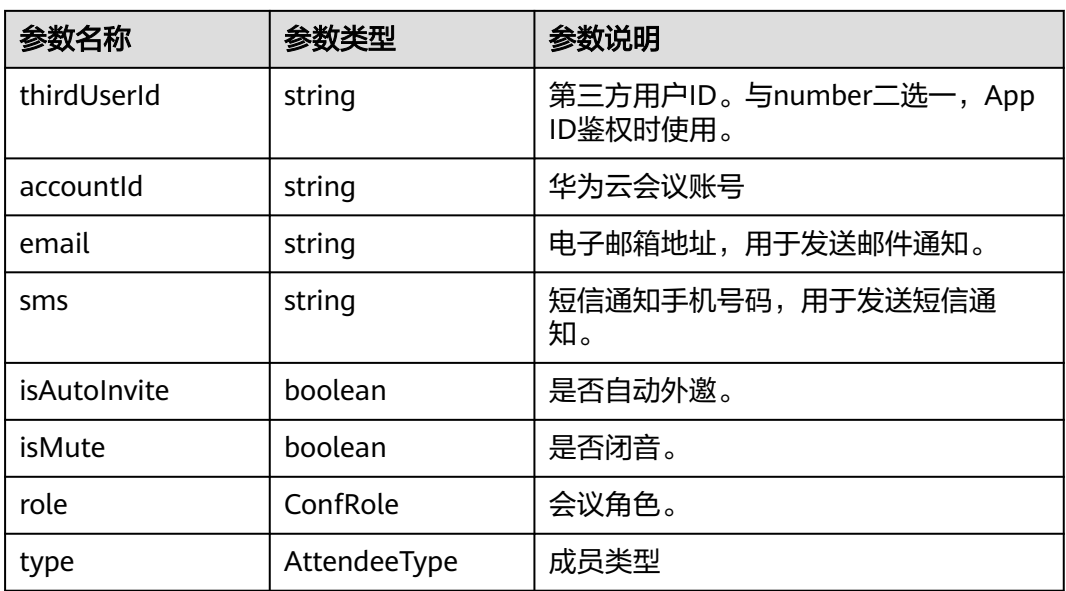

## 表 **9-119** ConfRole 枚举说明

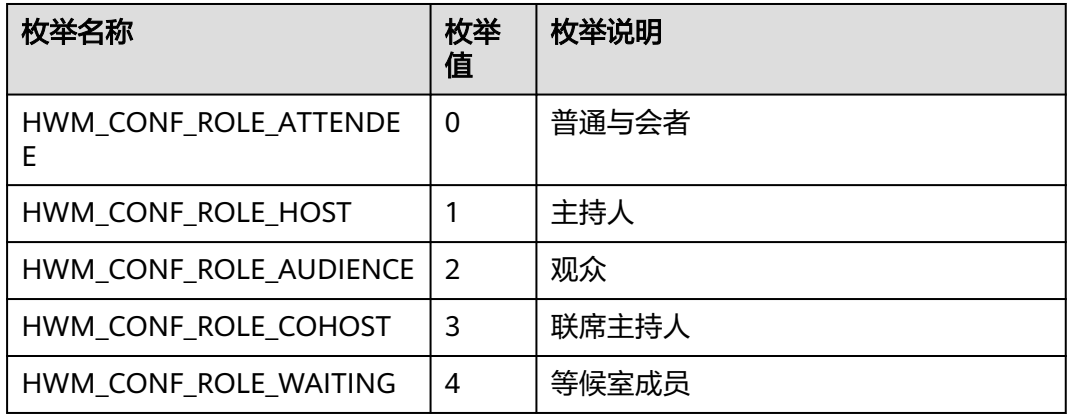

## 表 **9-120** AttendeeType 枚举说明

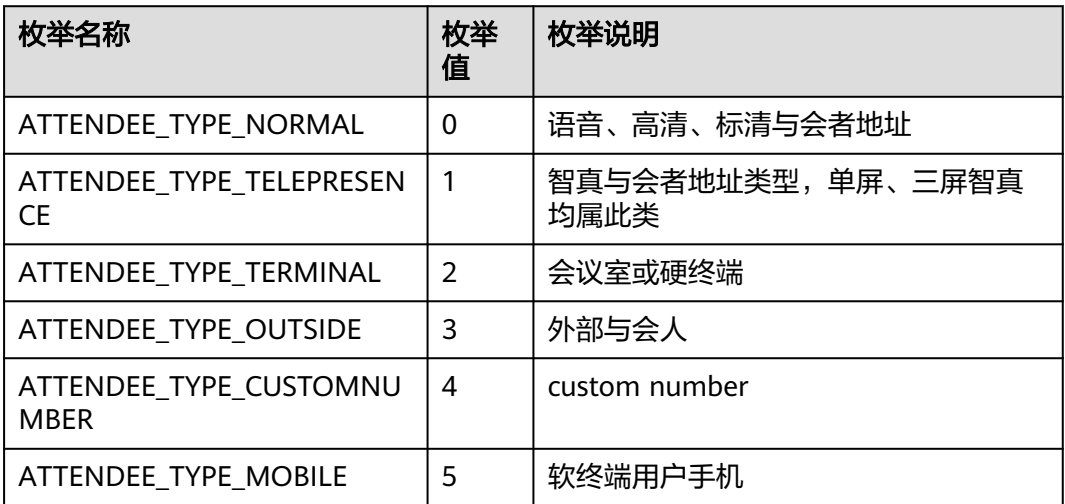

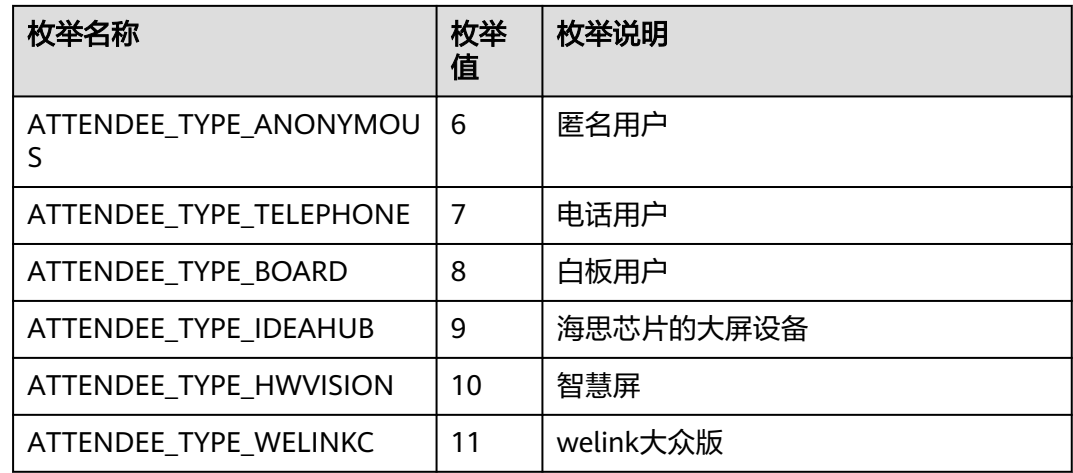

### 表 **9-121** ConfAttendeeState 枚举说明

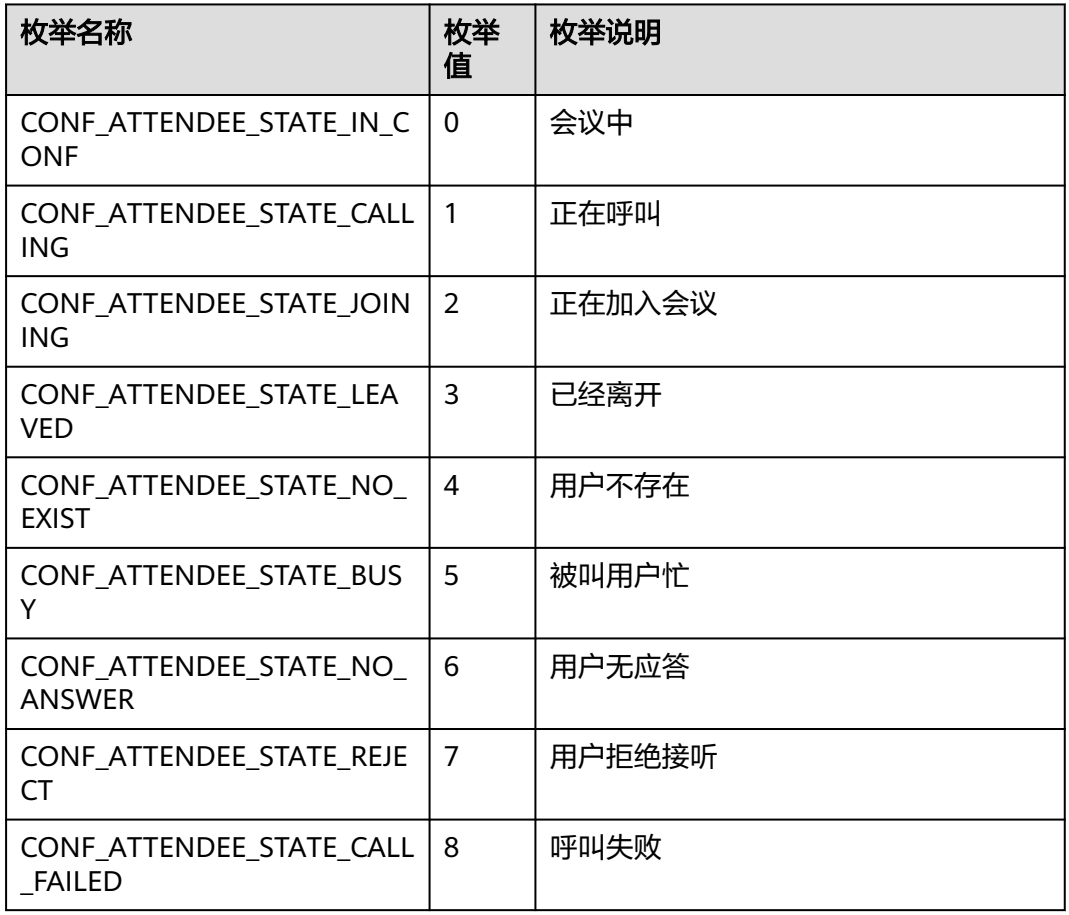

# **9.5.3.17** 获取用户状态

## 接口功能

该接口用于获取用户当前的状态(是否在呼叫/会议中)。

## 函数原型

getUserState(onGetUserStateResult?: (ret: SDKERR, reason: string, userState: UserState) => void): void

## 请求参数

表 **9-122** 入参说明

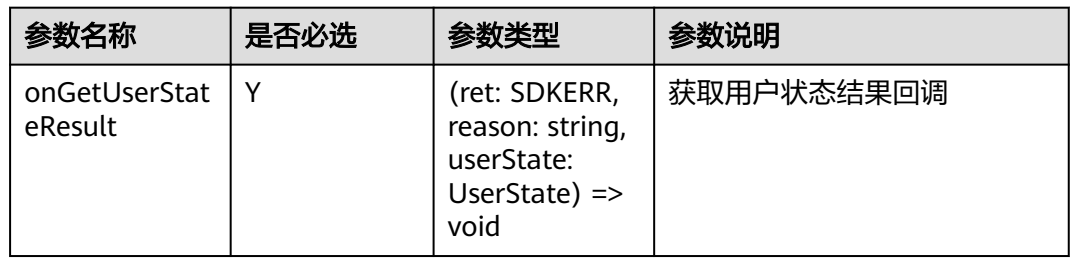

## 返回值

void

## 回调方法参数说明:

(ret: SDKERR, reason: string, userState: UserState) => void

### 表 **9-123** 入参说明

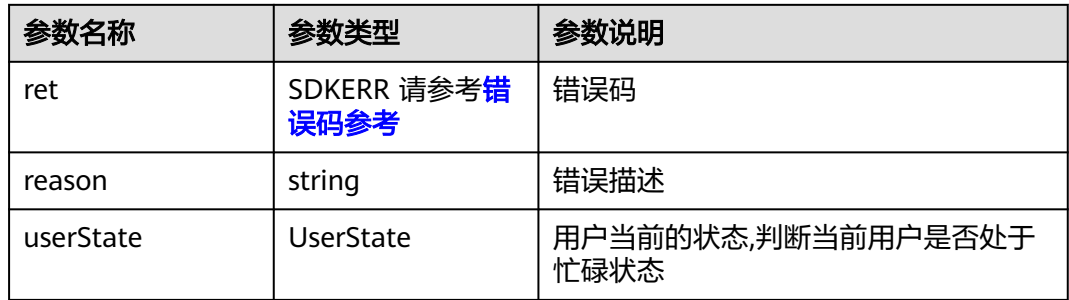

### 表 **9-124** UserState 枚举说明

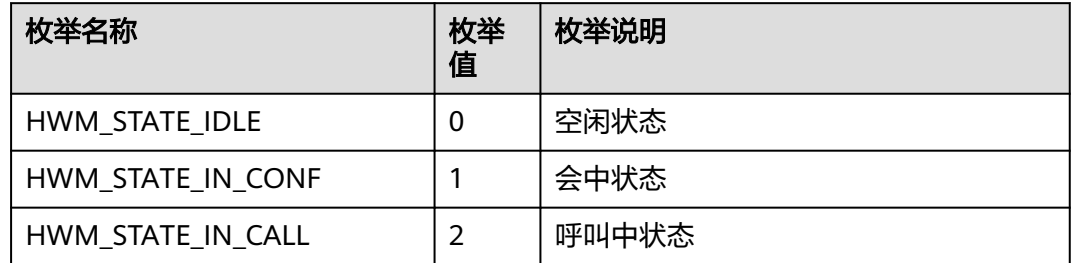
## **9.5.3.18** 获取自己会中角色

## 接口功能

该接口用于获取自己会中角色(仅对mac平台生效)

#### 函数原型

getSelfRole(onGetSelfRoleResult?: (ret: SDKERR, reason: string, selfRole: ConfRole) => void): void

### 请求参数

#### 表 **9-125** 入参说明

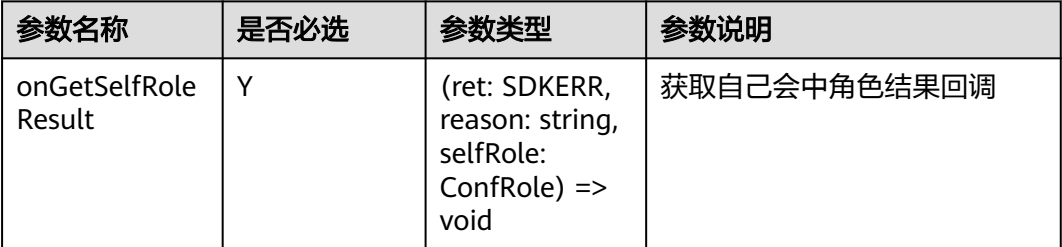

### 返回值

void

## 回调方法参数说明:

(ret: SDKERR, reason: string, selfRole: ConfRole) => void

表 **9-126** 入参说明

| 参数名称     | 参数类型                | 参数说明      |
|----------|---------------------|-----------|
| ret      | SDKERR 请参考错<br>误码参考 | 错误码       |
| reason   | string              | 错误描述      |
| selfRole | ConfRole            | 自己在会议中的角色 |

#### 表 **9-127** ConfRole 枚举说明

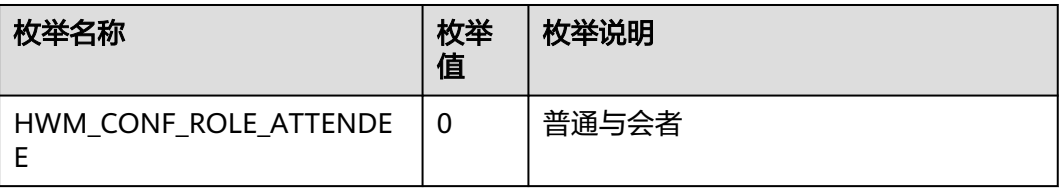

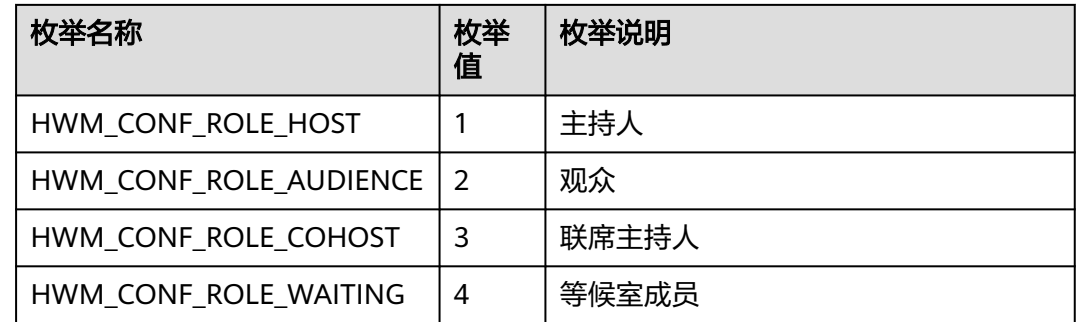

## **9.5.3.19** 设置会场名

## 接口功能

该接口用于设置会场名。

#### 函数原型

renameSelf(renameSelfInfo: RenameSelfInfo, onRenameSelfResult?: (ret: SDKERR, reason: string) => void): void

### 请求参数

#### 表 **9-128** 入参说明

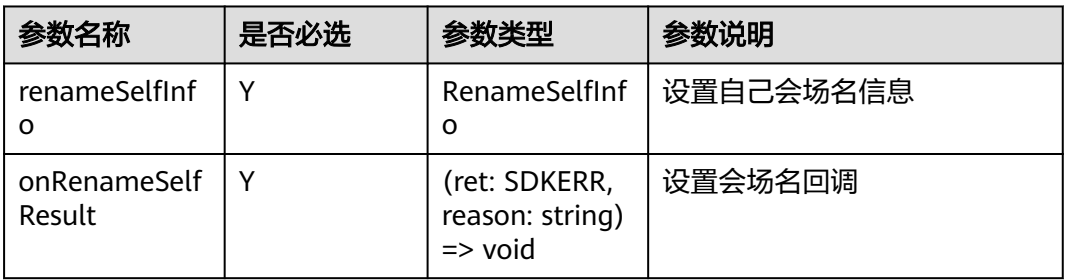

#### 表 **9-129** RenameSelfInfo

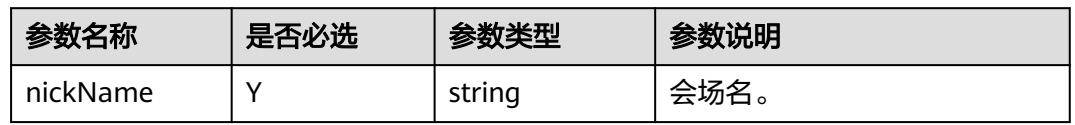

## 返回值

void

### 回调方法参数说明:

(ret: SDKERR, reason: string) => void

#### 表 **9-130** 入参说明

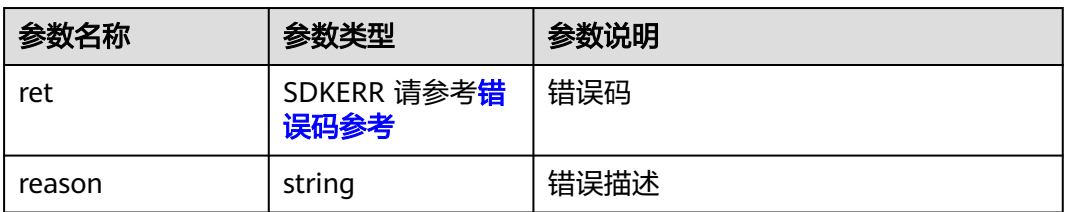

# **9.5.4** 会议管理对象

会议管理对象

## **9.5.4.1** 订阅会议来电通知

## 接口功能

收到该通知时,表示收到会议来电。

### 函数原型

setOnConfIncomingNotifyCB(onConfIncomingNotify: (confIncomingInfo: ConfIncomingInfo) => void): void

### 请求参数

#### 表 **9-131** 入参说明

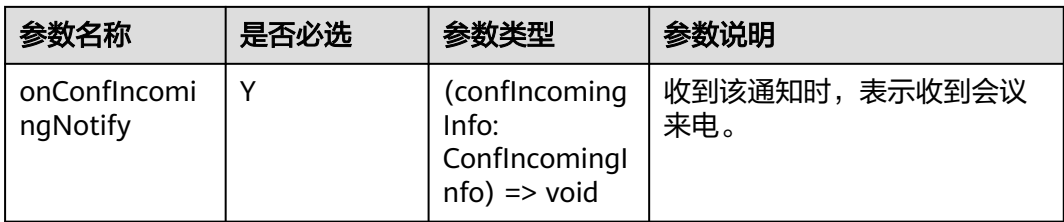

### 返回值

void

## 通知方法参数说明:

(confIncomingInfo: ConfIncomingInfo) => void

#### 表 **9-132** 入参说明

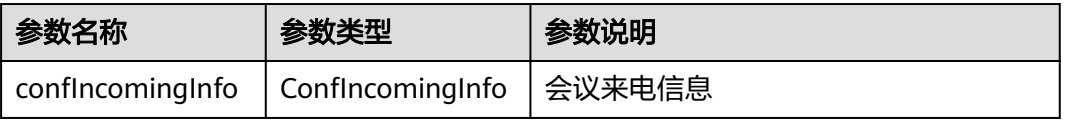

#### 表 **9-133** ConfIncomingInfo

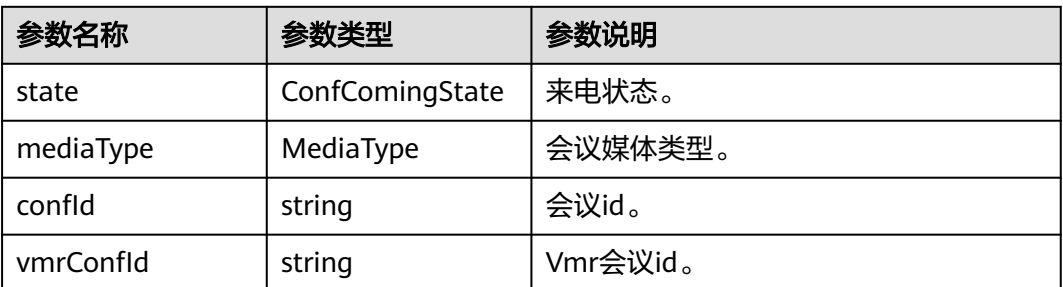

#### 表 **9-134** ConfComingState 枚举说明

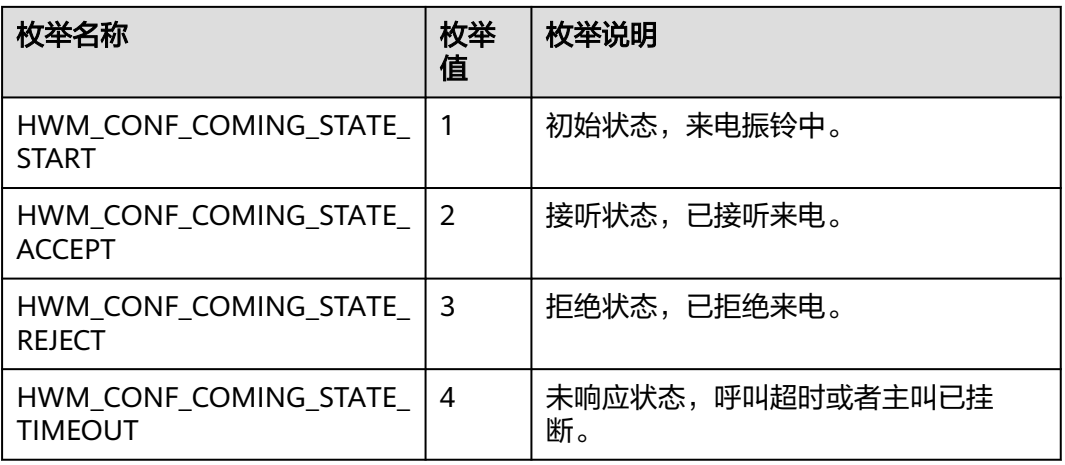

#### 表 **9-135** MediaType 枚举说明

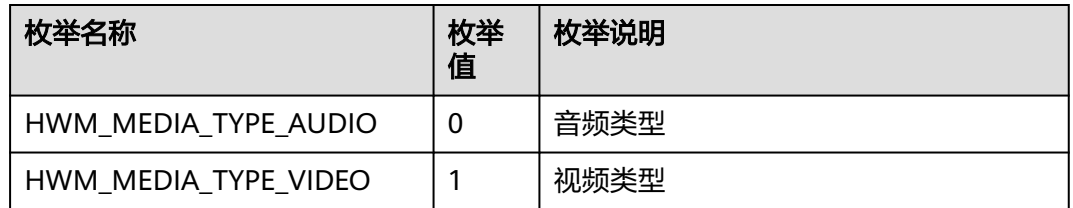

## **9.5.4.2** 订阅会议列表通知

## 接口功能

收到该通知时,表示会议列表信息发生变更。

### 函数原型

setOnConfListChangedCB(onConfListChanged: (confListInfo: ConfListInfo) => void): void

## 请求参数

#### 表 **9-136** 入参说明

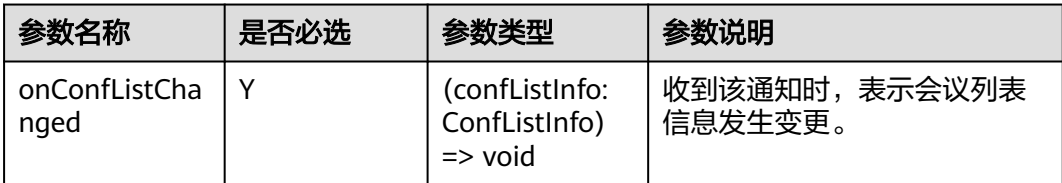

## 返回值

void

## 通知方法参数说明:

(confListInfo: ConfListInfo) => void

#### 表 **9-137** 入参说明

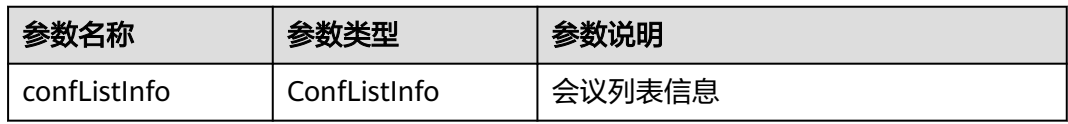

### 表 **9-138** ConfListInfo

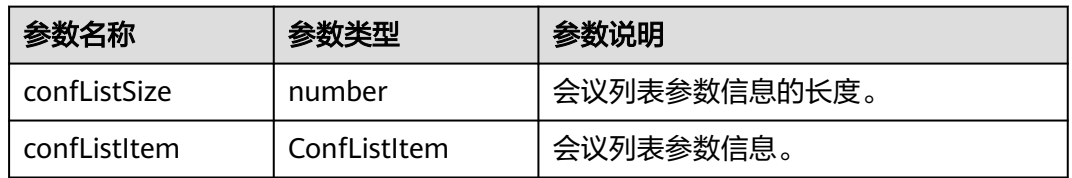

#### 表 **9-139** ConfListItem

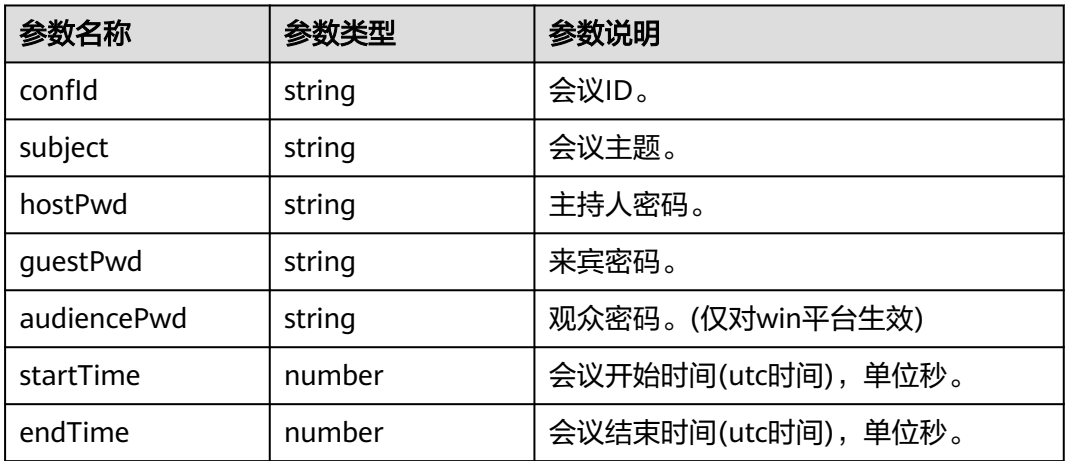

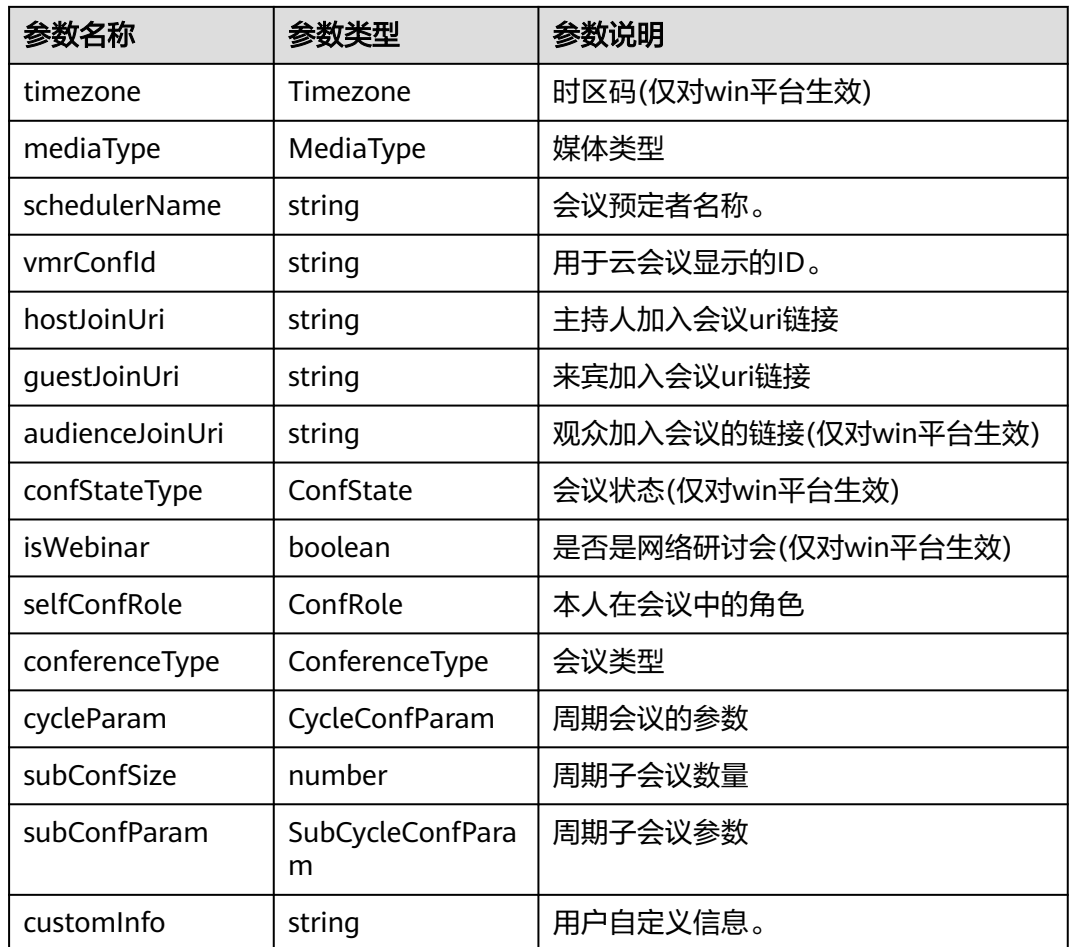

### 表 **9-140** Timezone 枚举说明

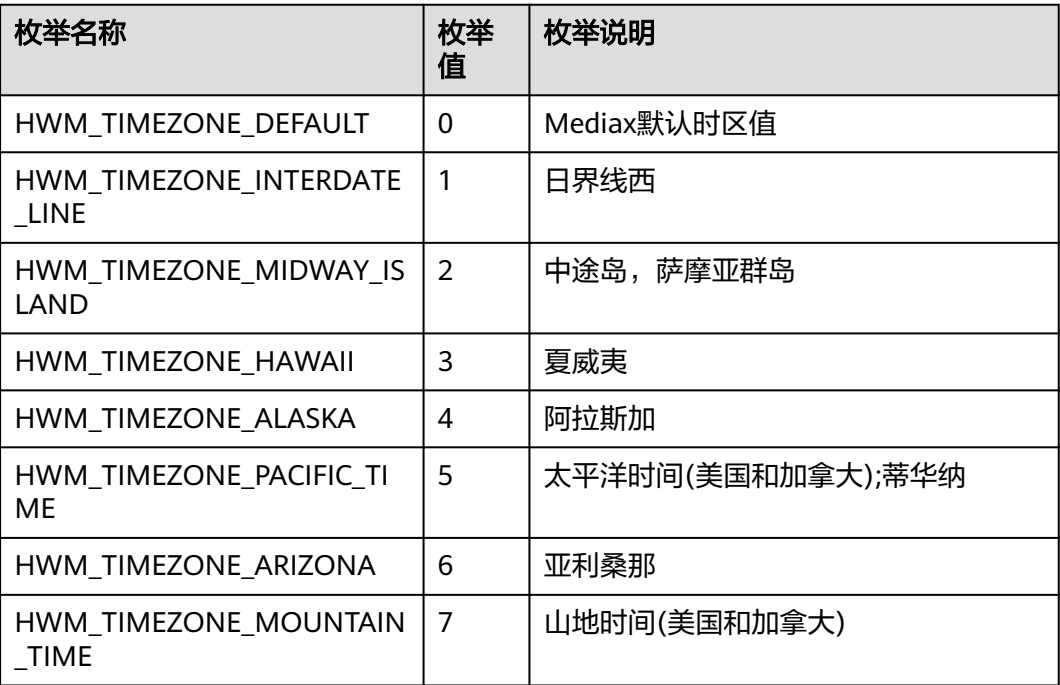

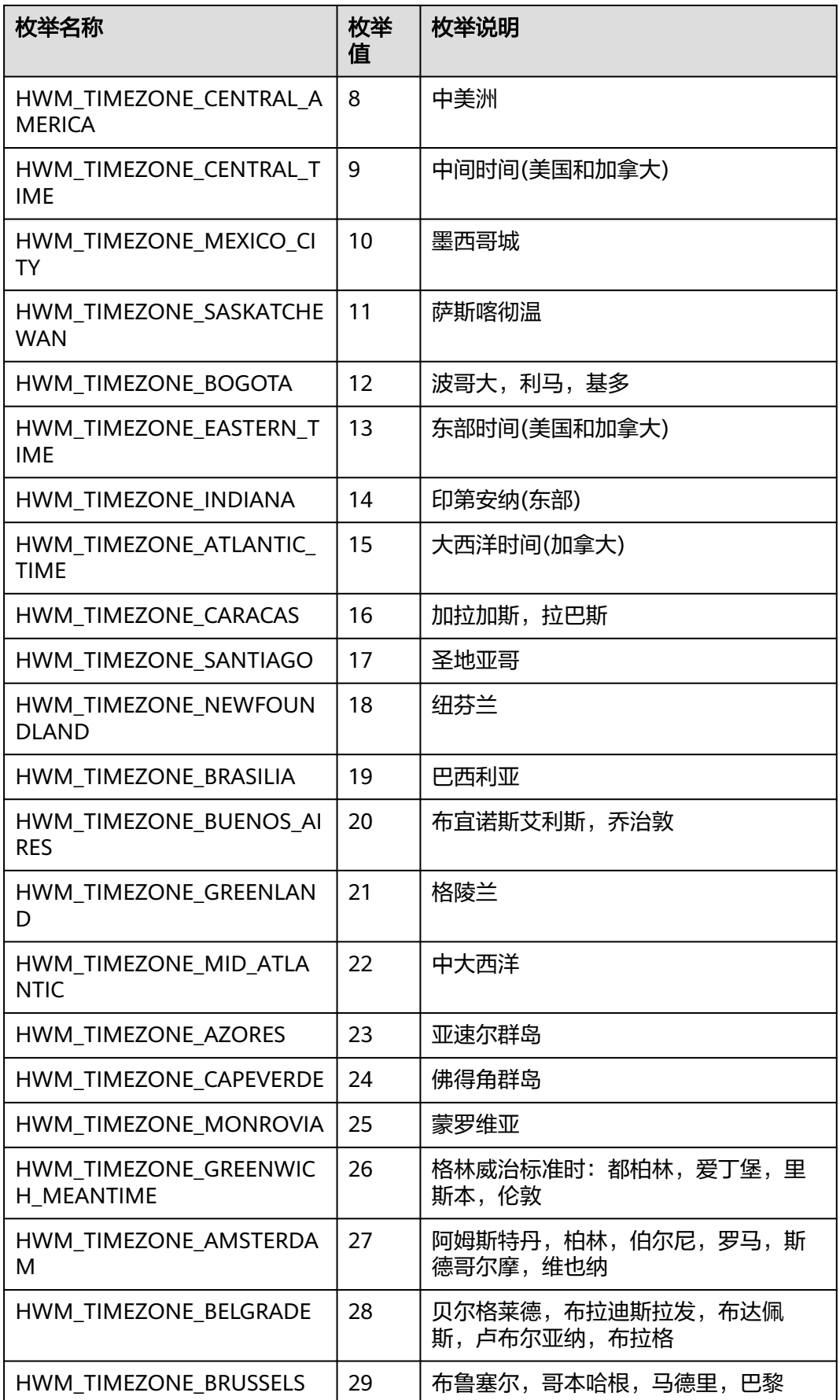

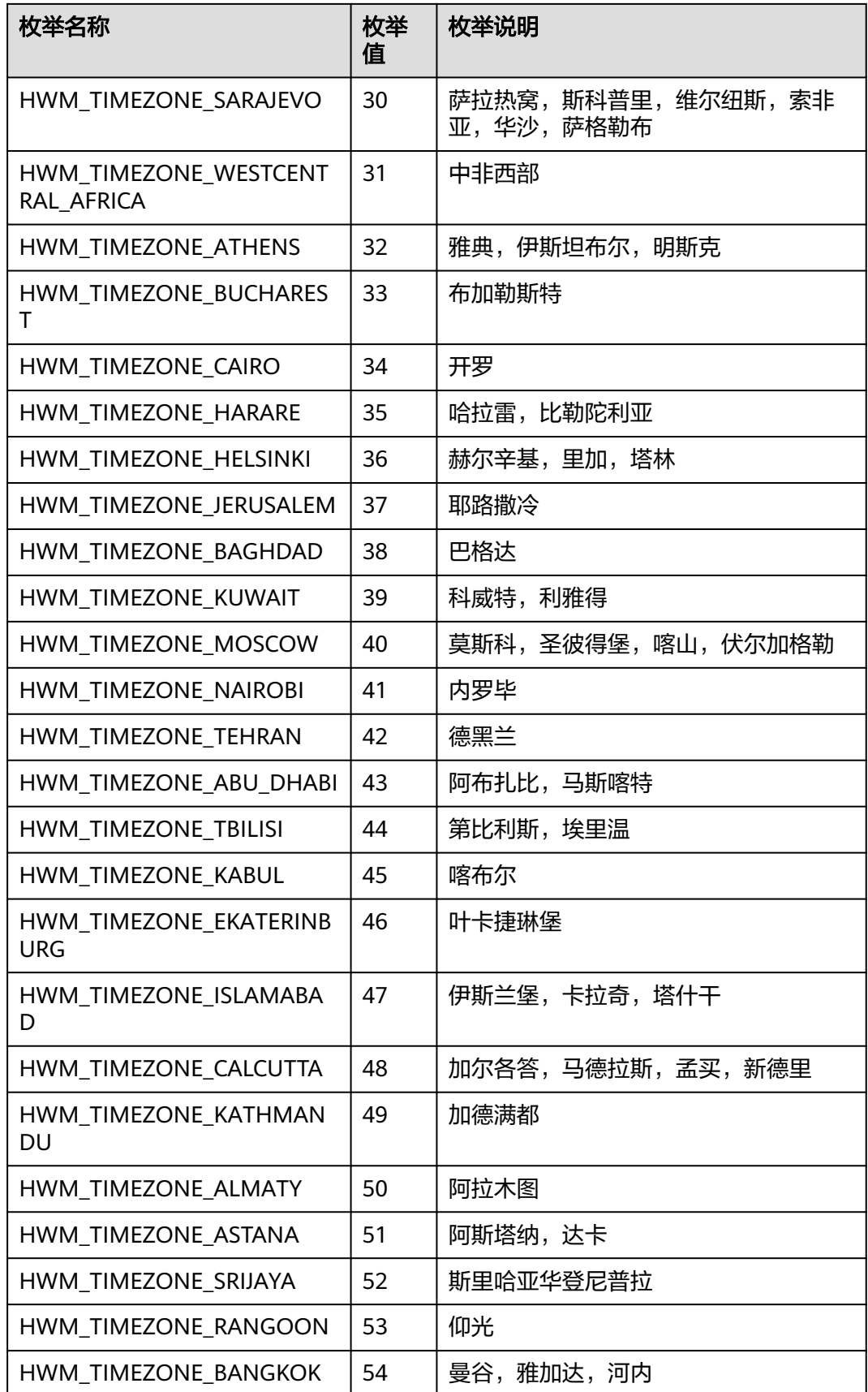

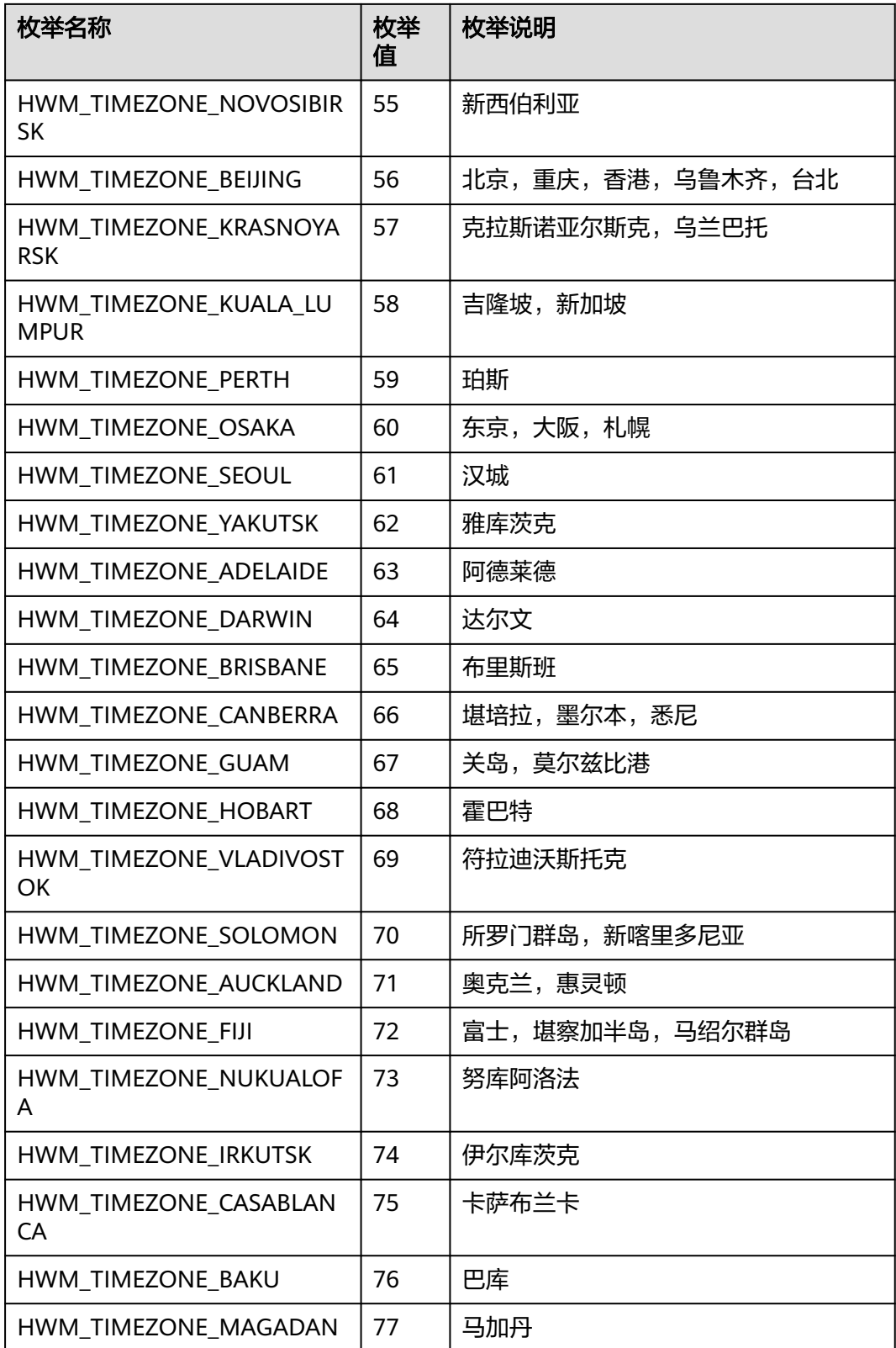

### 表 **9-141** MediaType 枚举说明

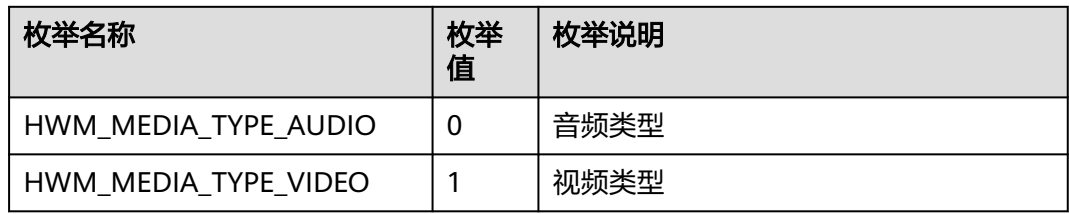

#### 表 **9-142** ConfState 枚举说明

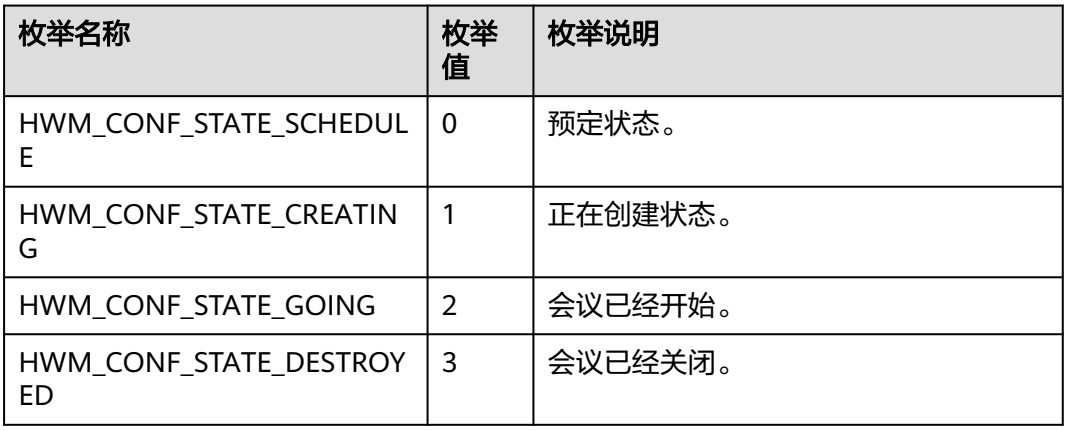

#### 表 **9-143** ConfRole 枚举说明

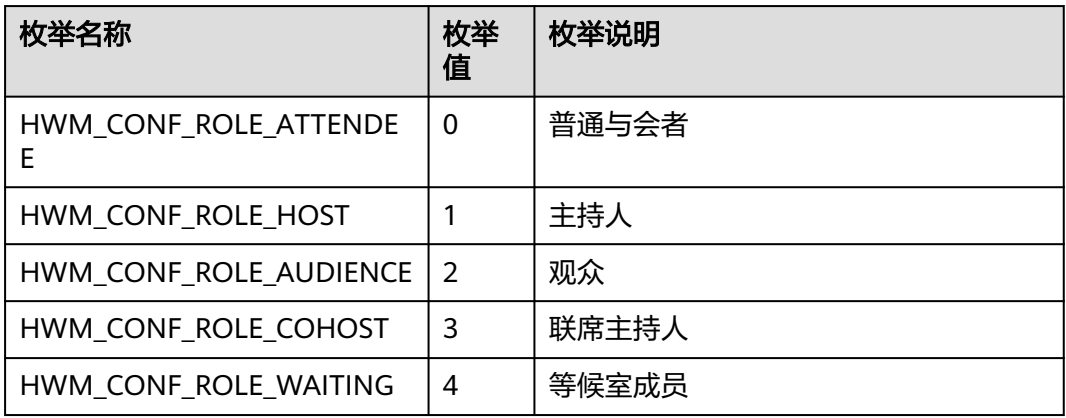

#### 表 **9-144** ConferenceType 枚举说明

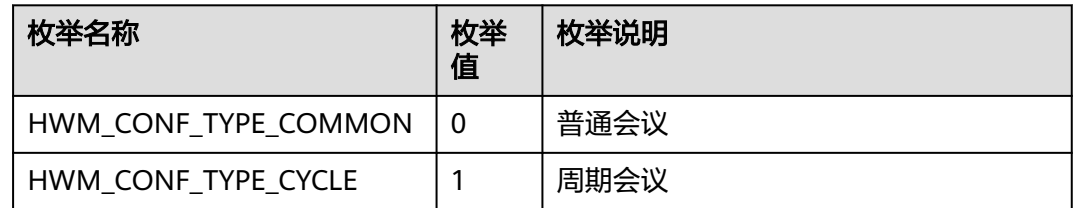

### 表 **9-145** CycleConfParam

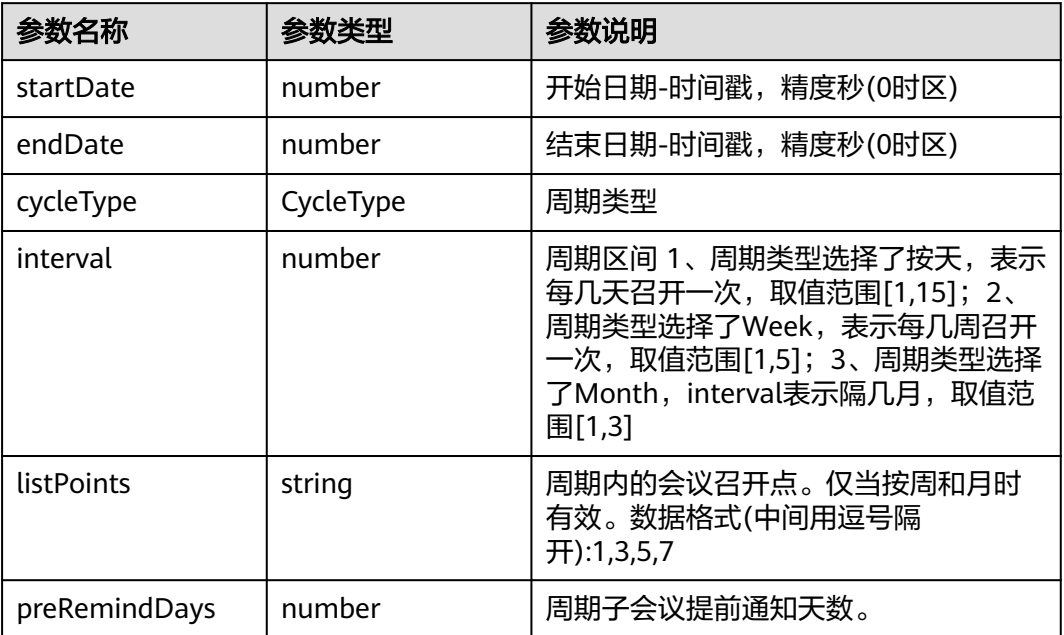

### 表 **9-146** CycleType 枚举说明

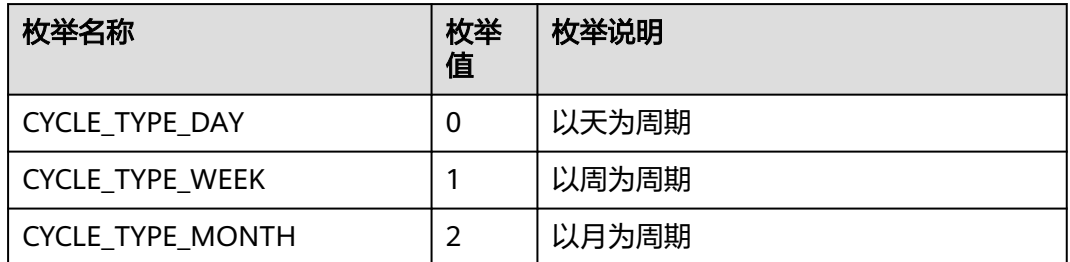

### 表 **9-147** SubCycleConfParam

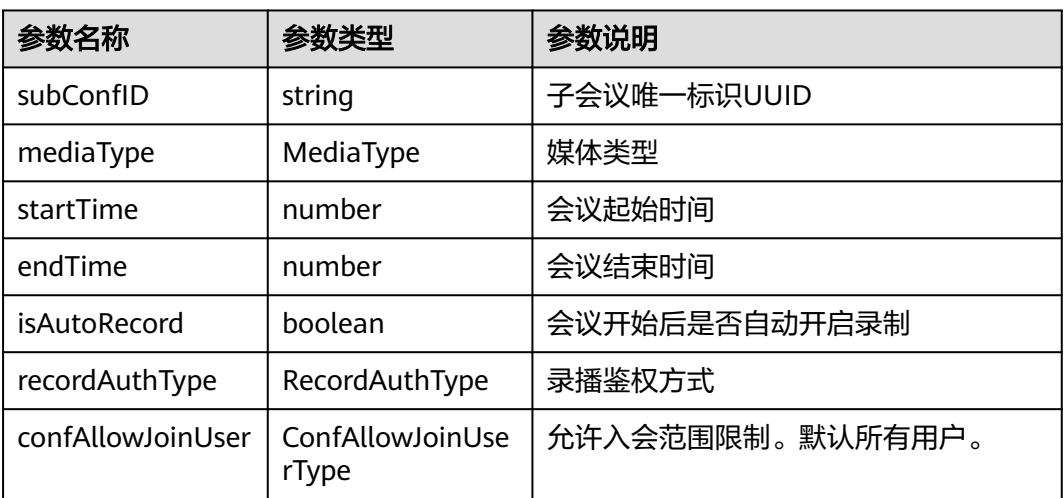

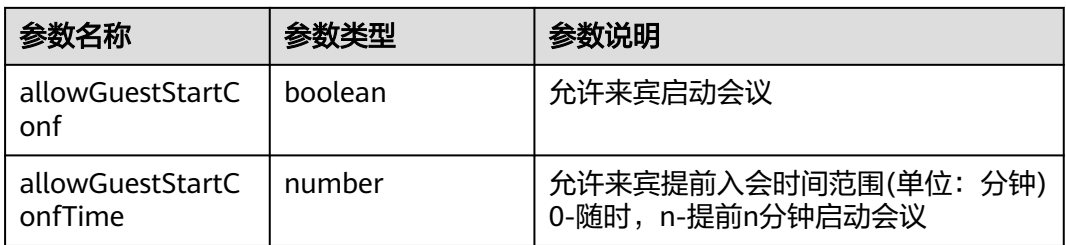

#### 表 **9-148** RecordAuthType 枚举说明

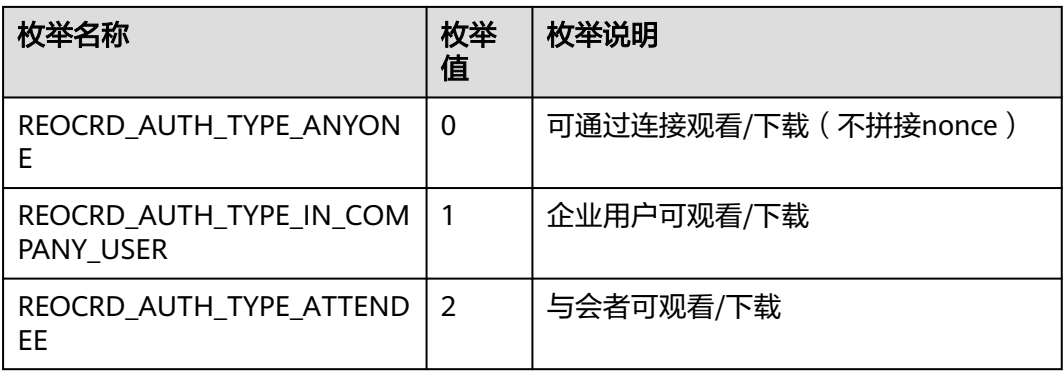

#### 表 **9-149** ConfAllowJoinUserType 枚举说明

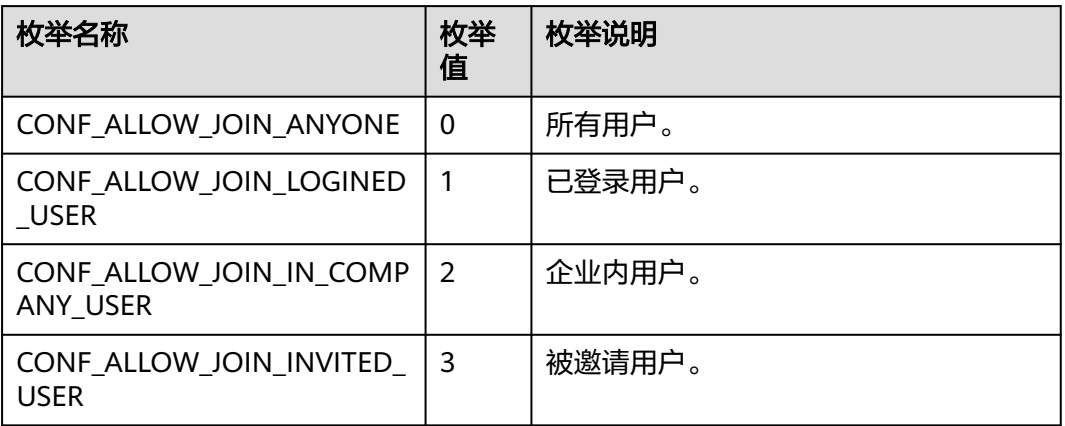

## **9.5.4.3** 预定会议

## 接口功能

该接口用于预约会议。注意事项:1、该接口在已登录状态下才能调用;2、调用该接 口,与会者列表中需要添加本会场,并且将本会场设置为主持人身份;3、回调函数中 会返回预约成功后的会议详情,详见HwmConfDetail结构体表。如果参数内只有会议 id有值则获取会议详情失败。

### 函数原型

bookConf(bookConfParam: BookConfParam, onBookConfResult?: (ret: SDKERR, reason: string, confDetail: ConfDetail) => void): void

## 请求参数

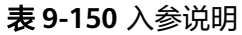

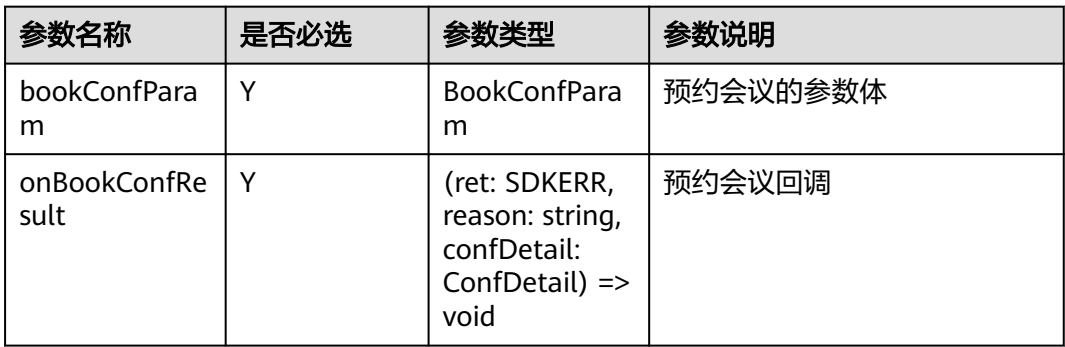

#### 表 **9-151** BookConfParam

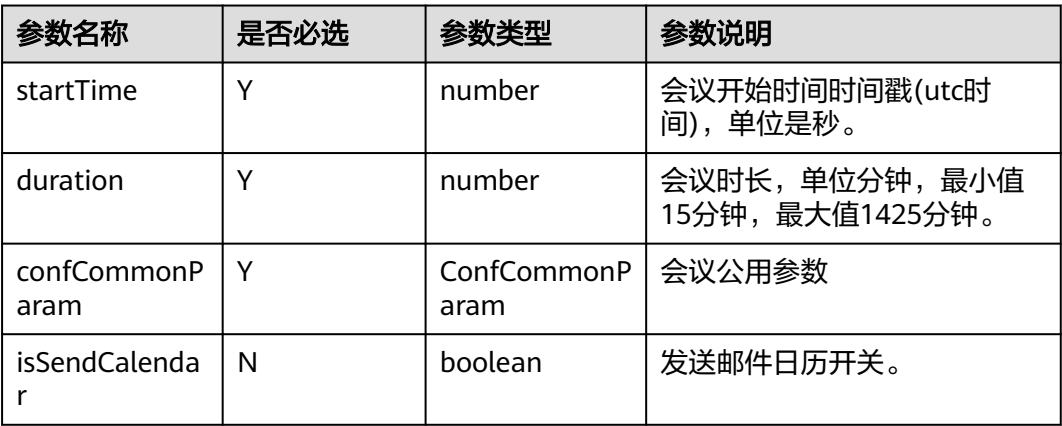

#### 表 **9-152** ConfCommonParam

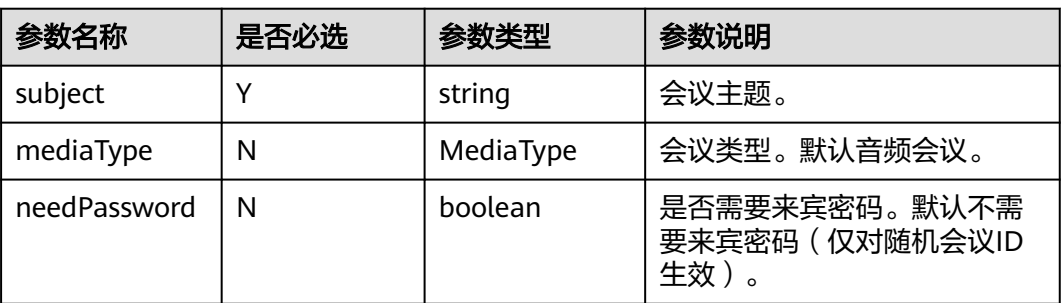

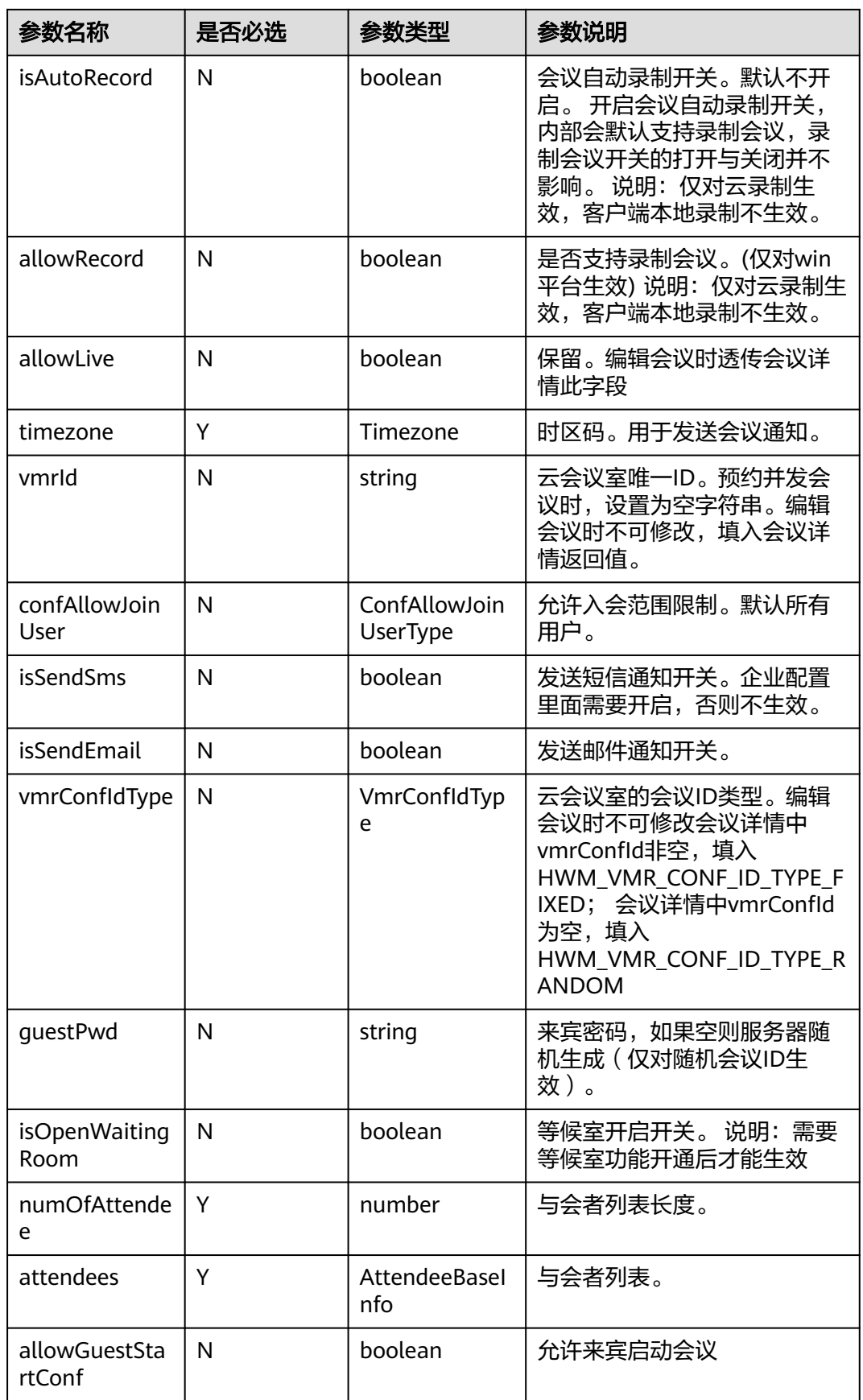

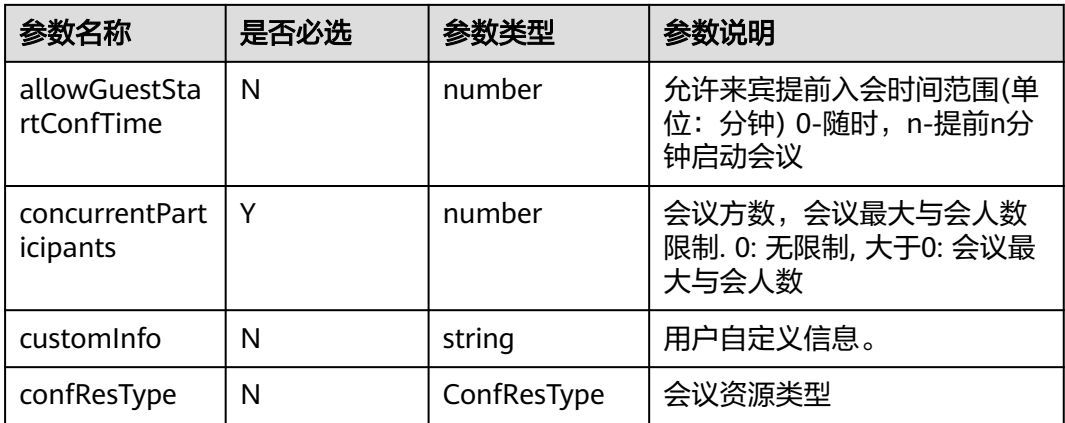

### 表 **9-153** MediaType 枚举说明

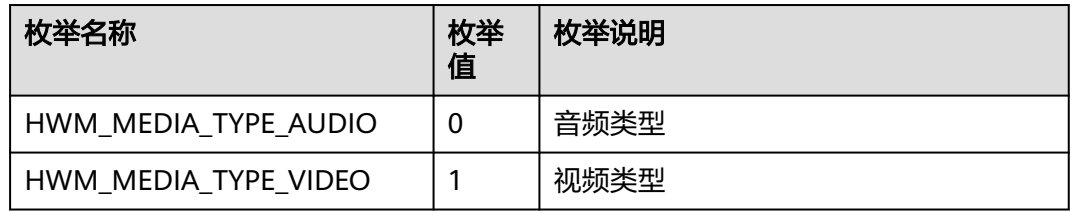

### 表 **9-154** Timezone 枚举说明

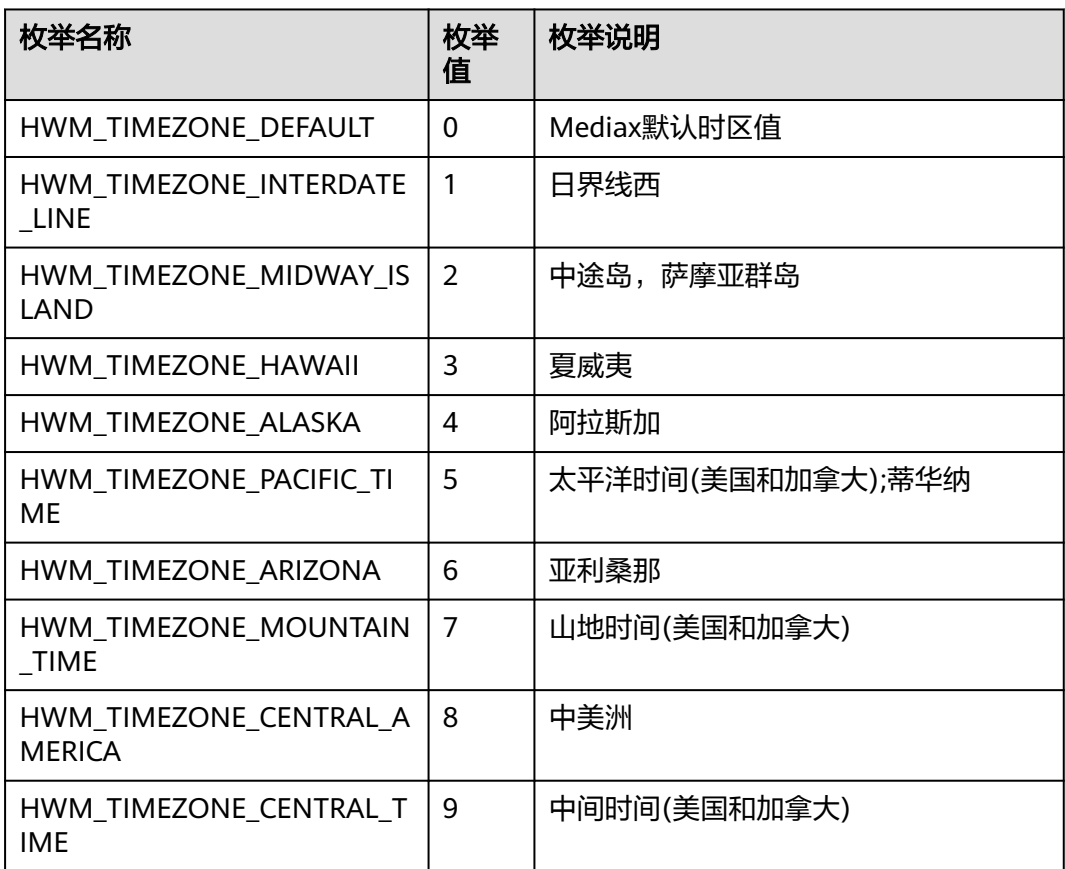

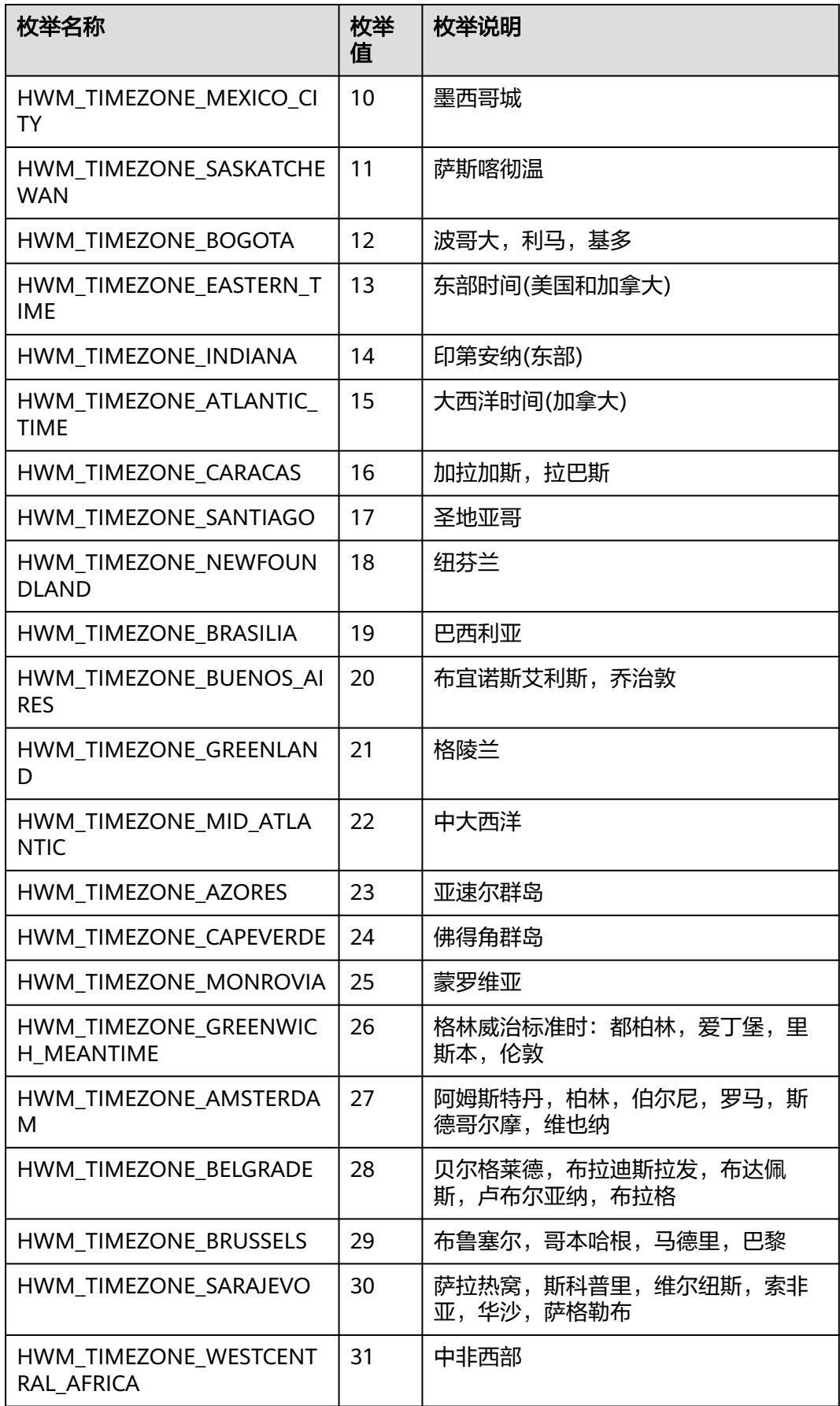

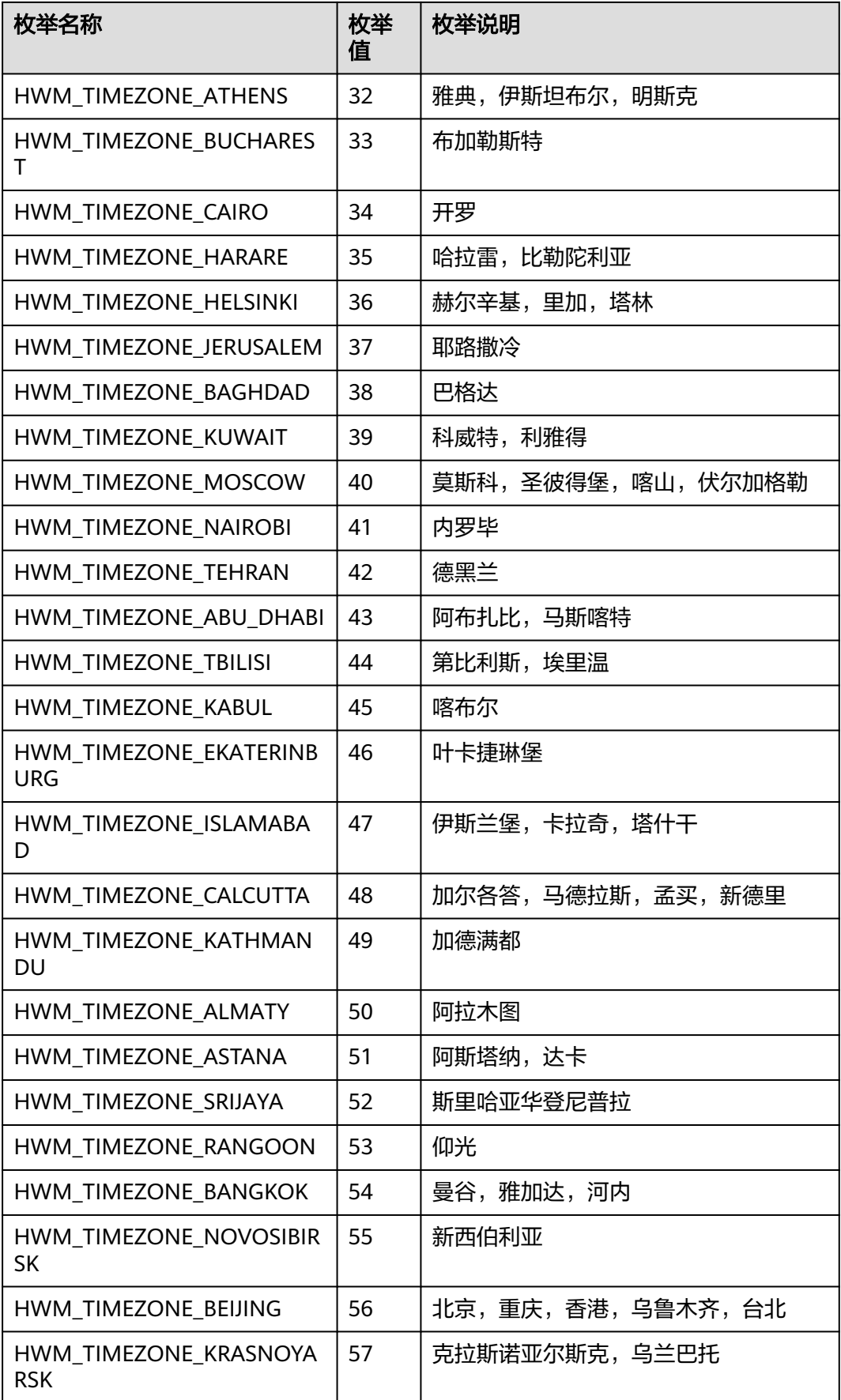

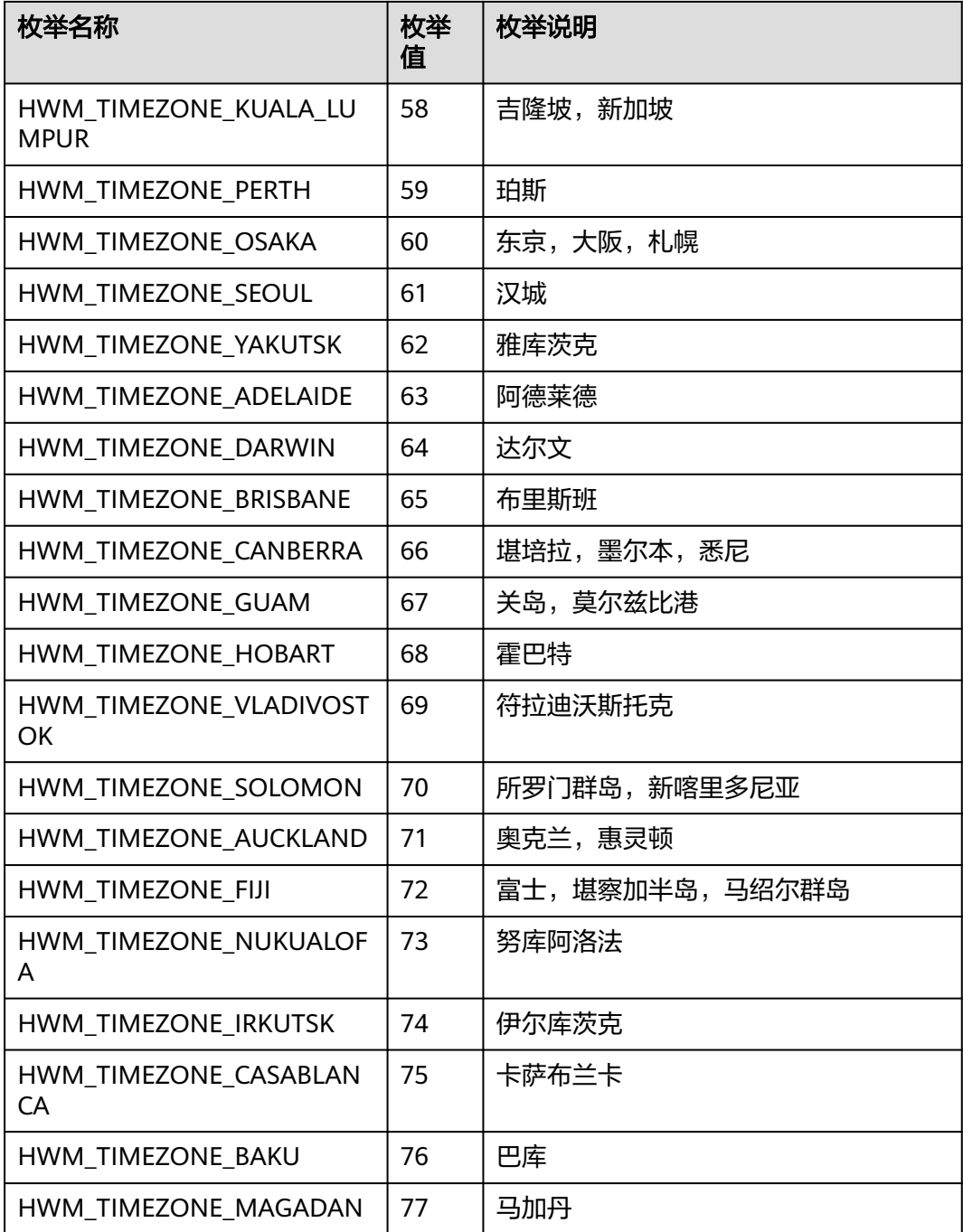

### 表 **9-155** ConfAllowJoinUserType 枚举说明

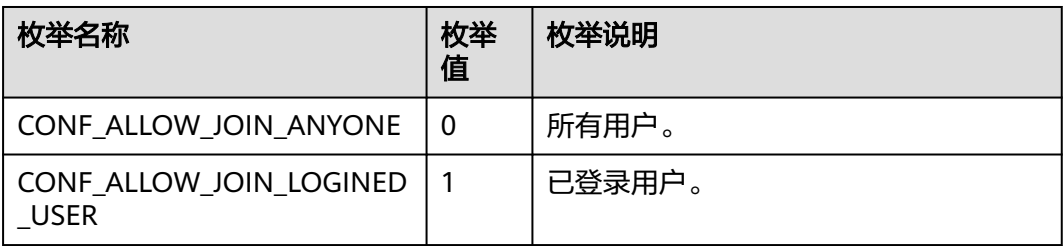

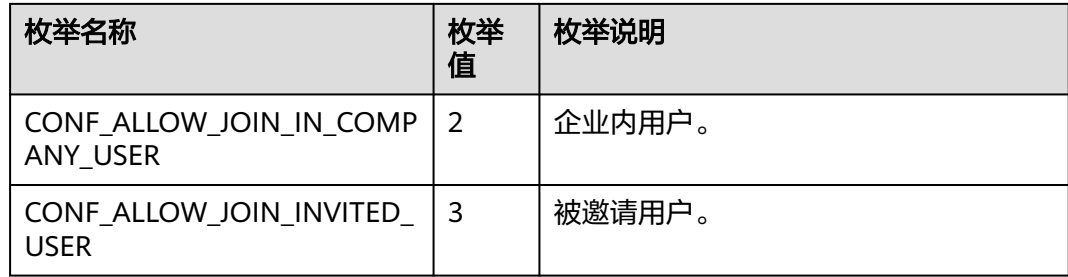

### 表 **9-156** VmrConfIdType 枚举说明

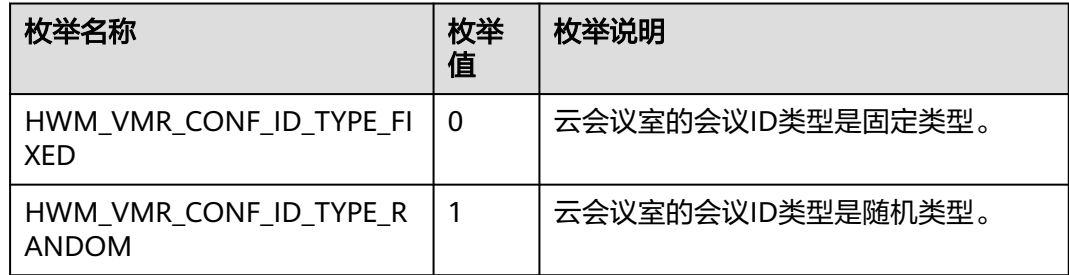

#### 表 **9-157** AttendeeBaseInfo

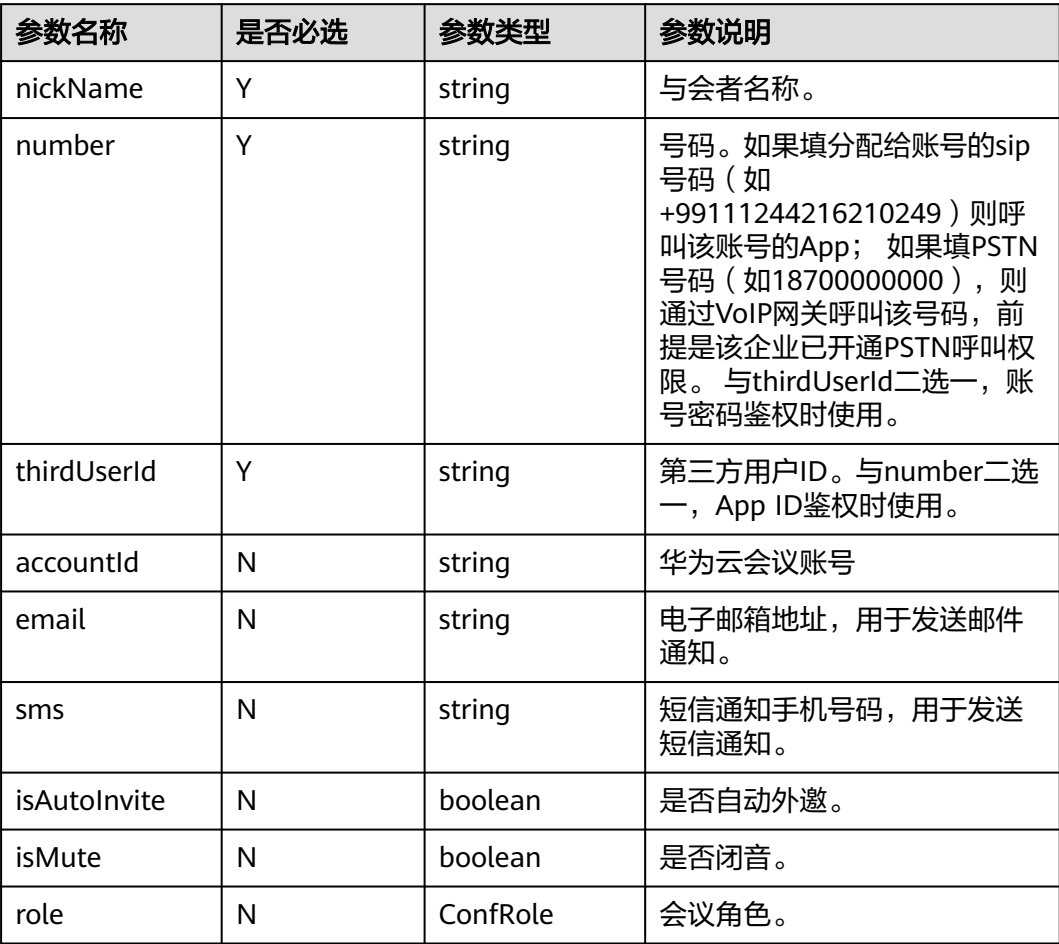

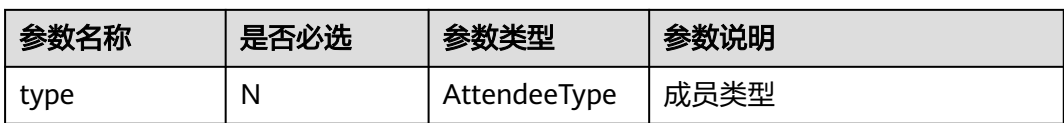

#### 表 **9-158** ConfRole 枚举说明

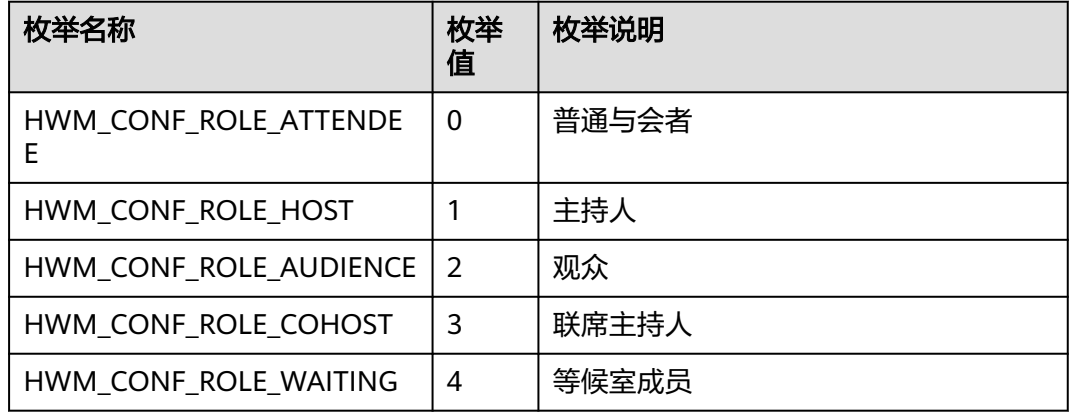

### 表 **9-159** AttendeeType 枚举说明

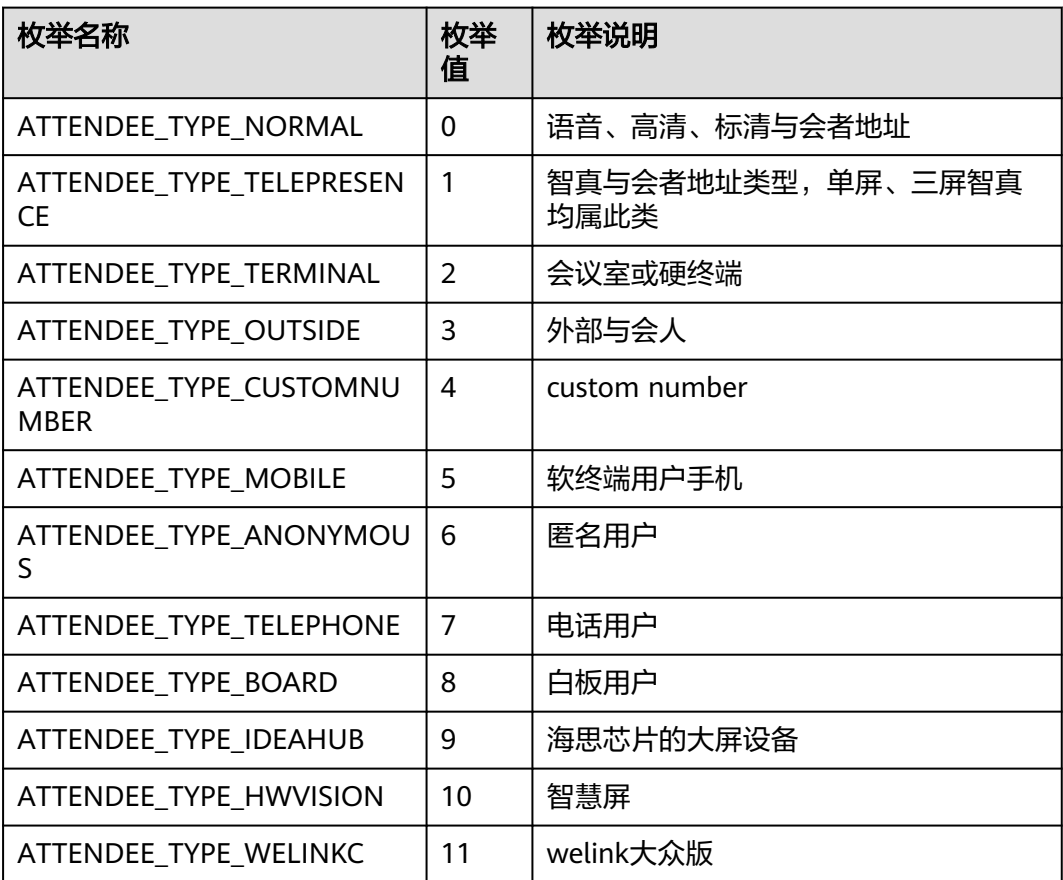

#### 表 **9-160** ConfResType 枚举说明

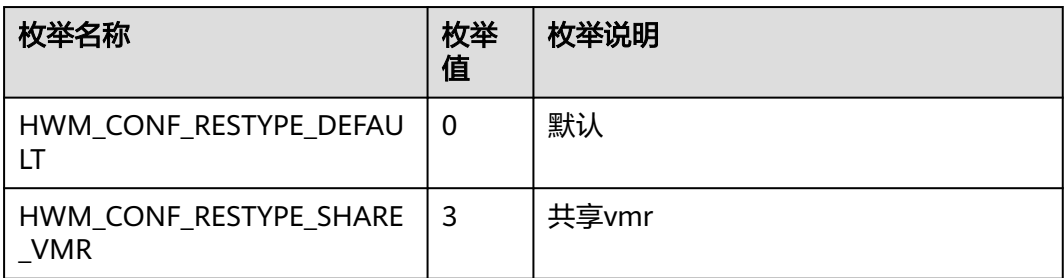

## 返回值

void

## 回调方法参数说明:

(ret: SDKERR, reason: string, confDetail: ConfDetail) => void

#### 表 **9-161** 入参说明

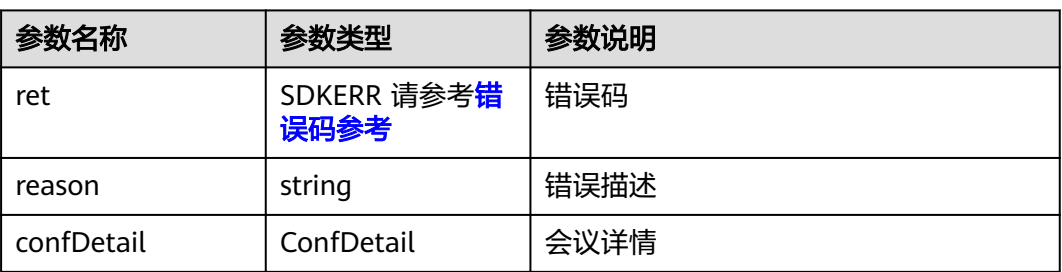

#### 表 **9-162** ConfDetail

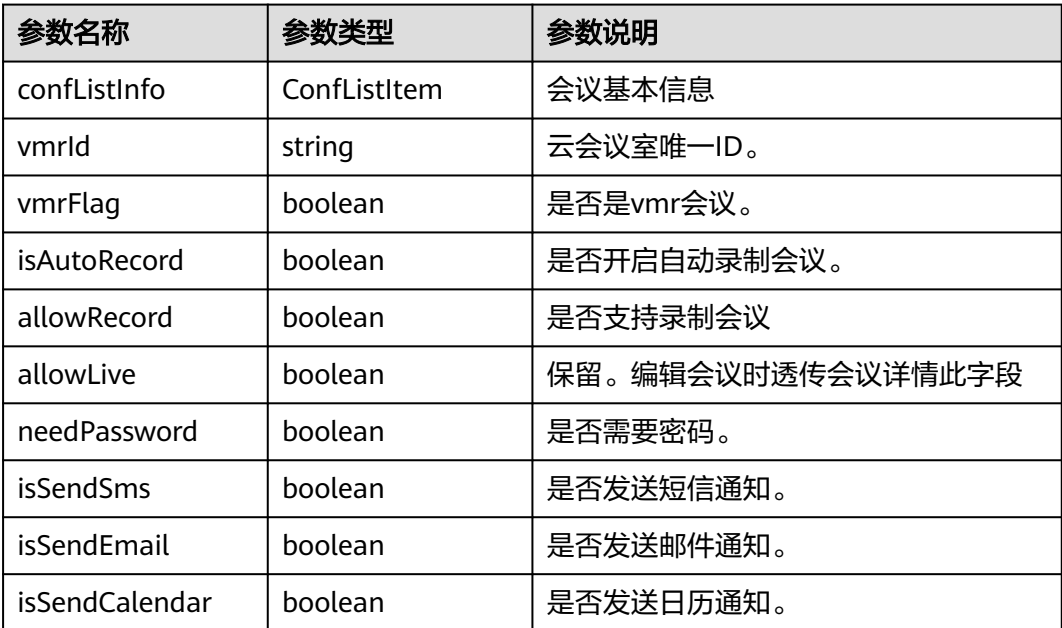

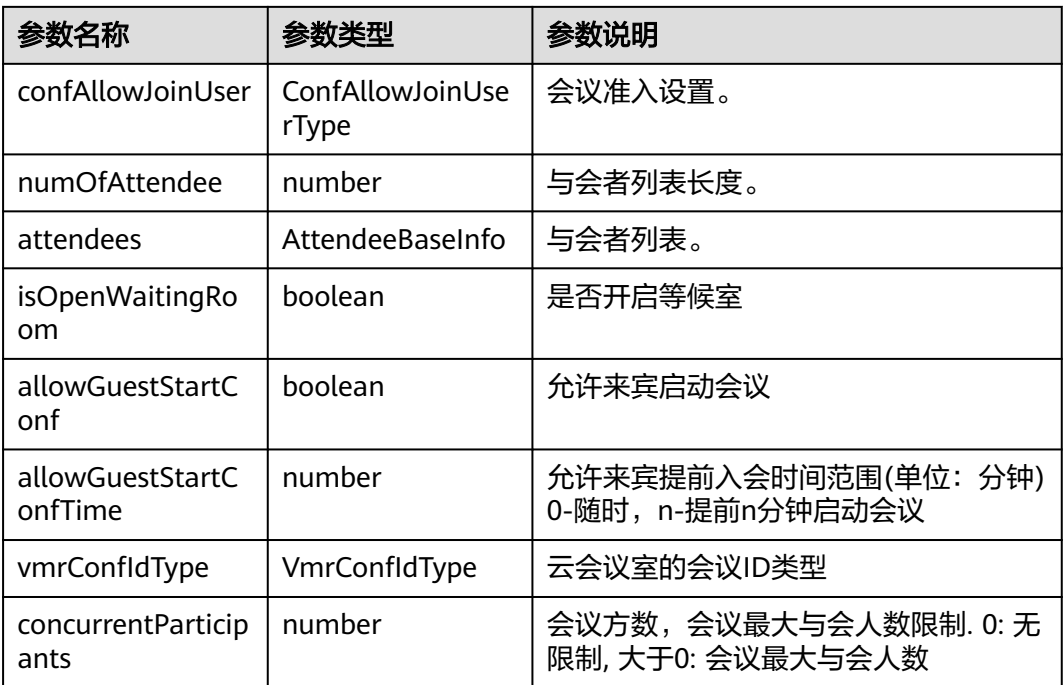

### 表 **9-163** ConfListItem

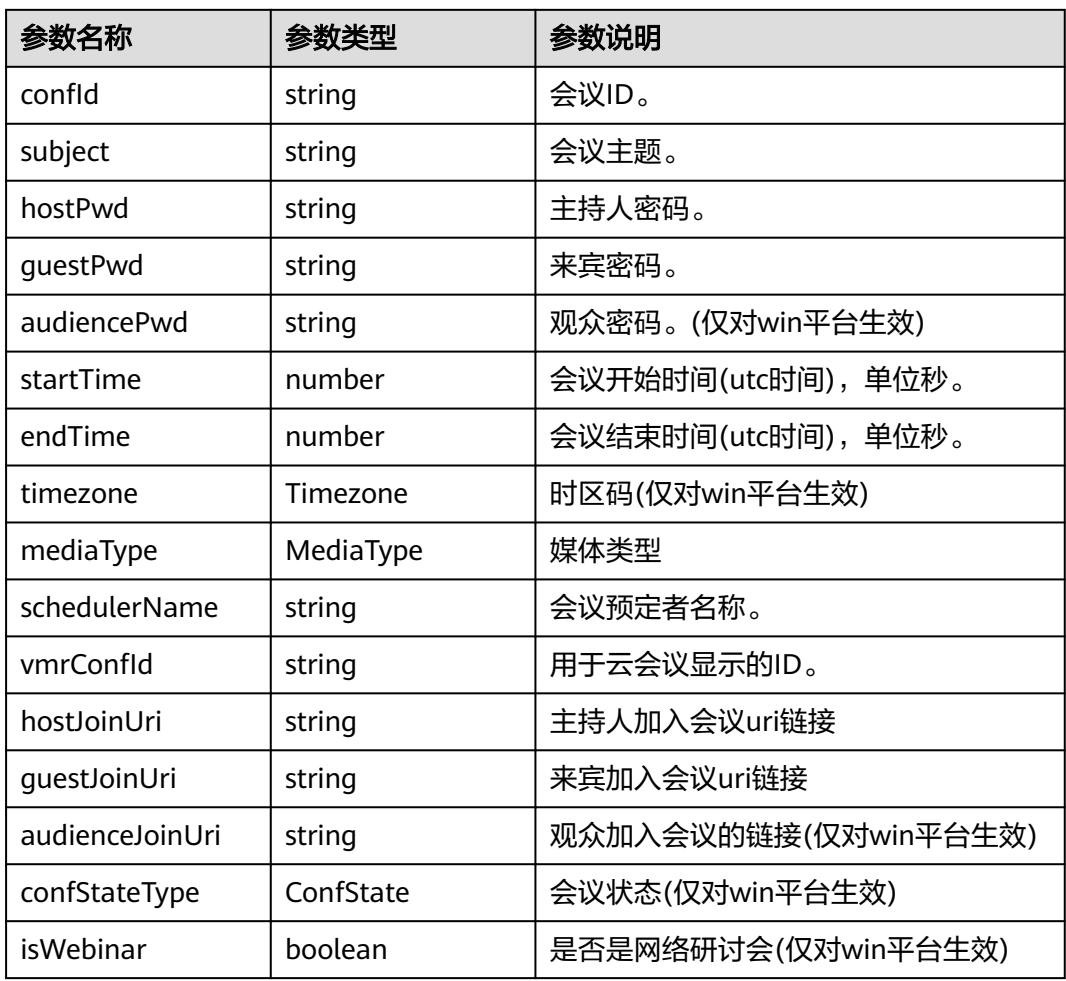

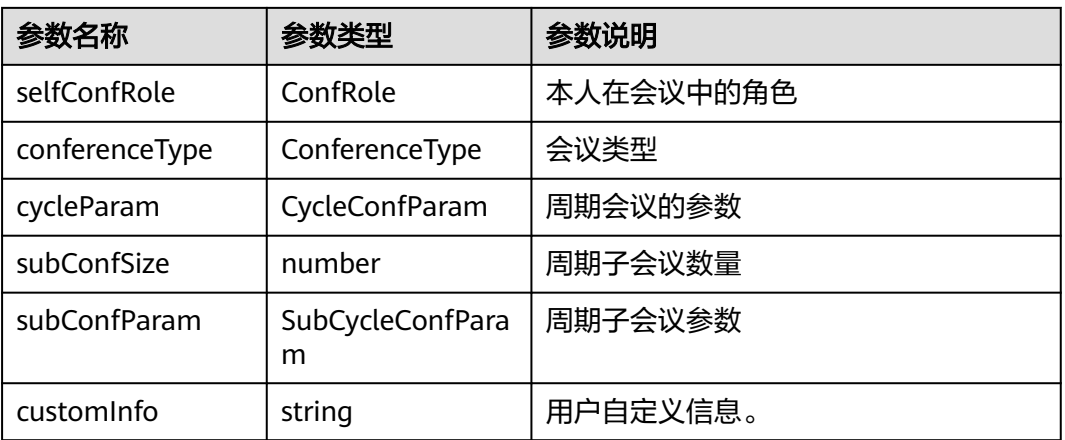

#### 表 **9-164** ConfState 枚举说明

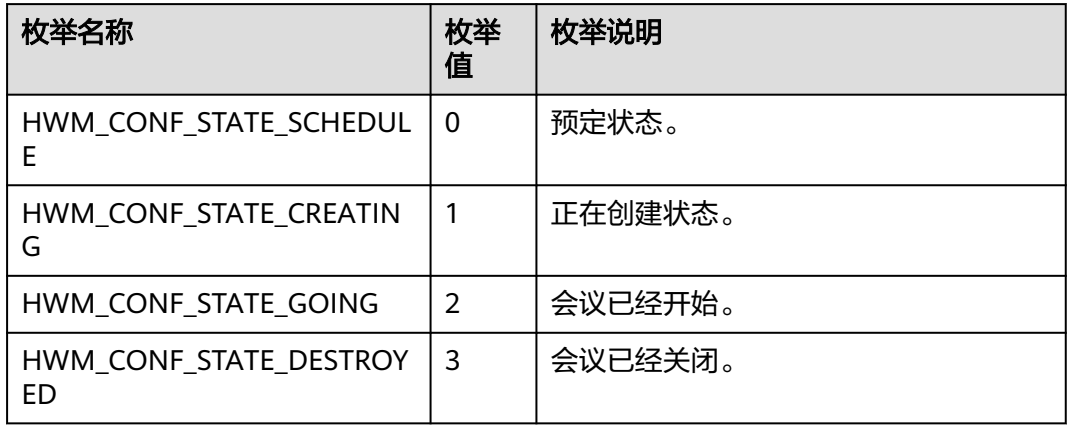

### 表 **9-165** ConferenceType 枚举说明

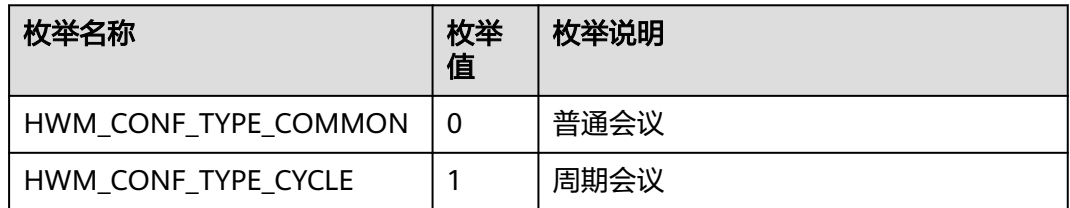

#### 表 **9-166** CycleConfParam

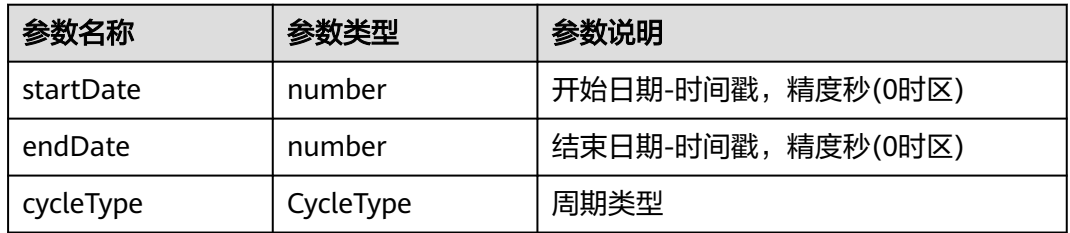

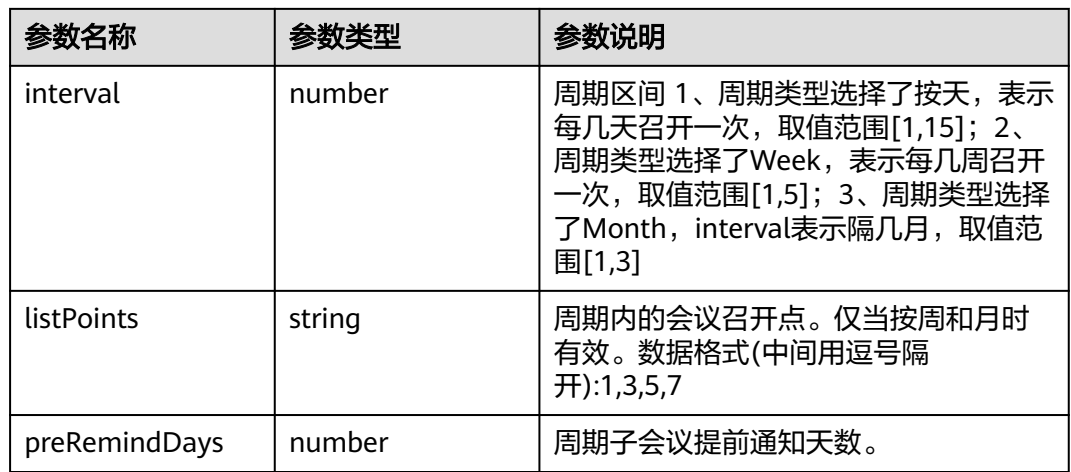

### 表 **9-167** CycleType 枚举说明

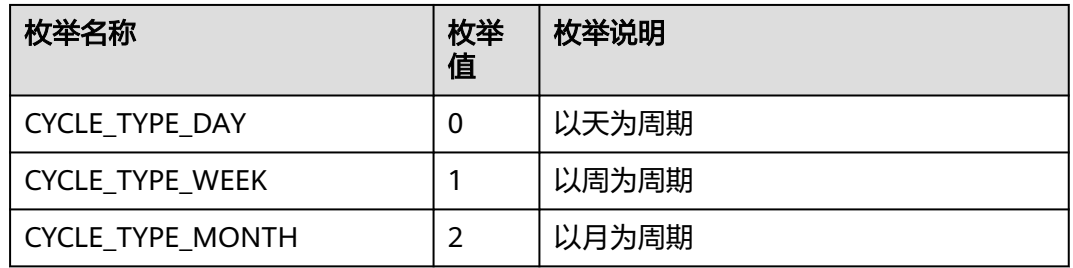

### 表 **9-168** SubCycleConfParam

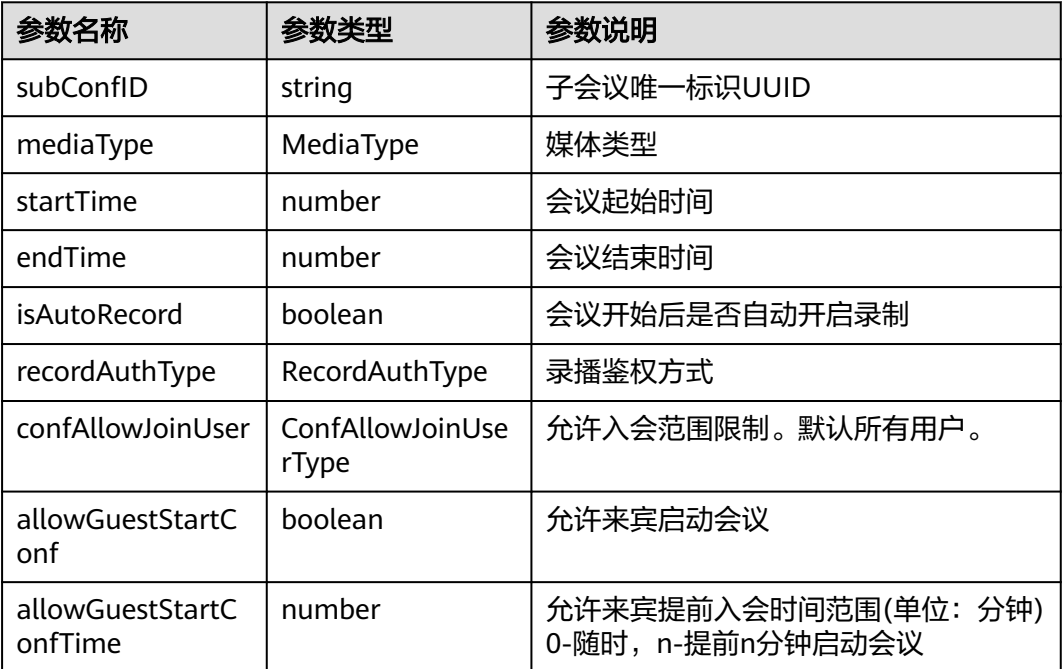

#### 表 **9-169** RecordAuthType 枚举说明

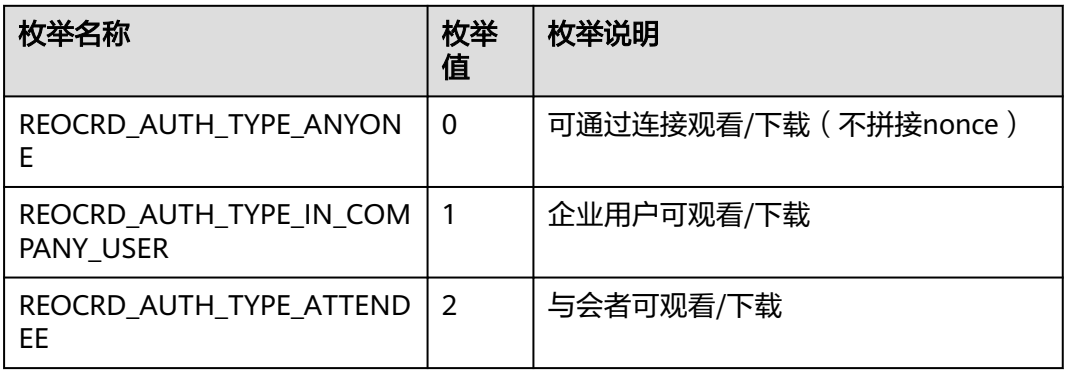

#### 表 **9-170** AttendeeBaseInfo

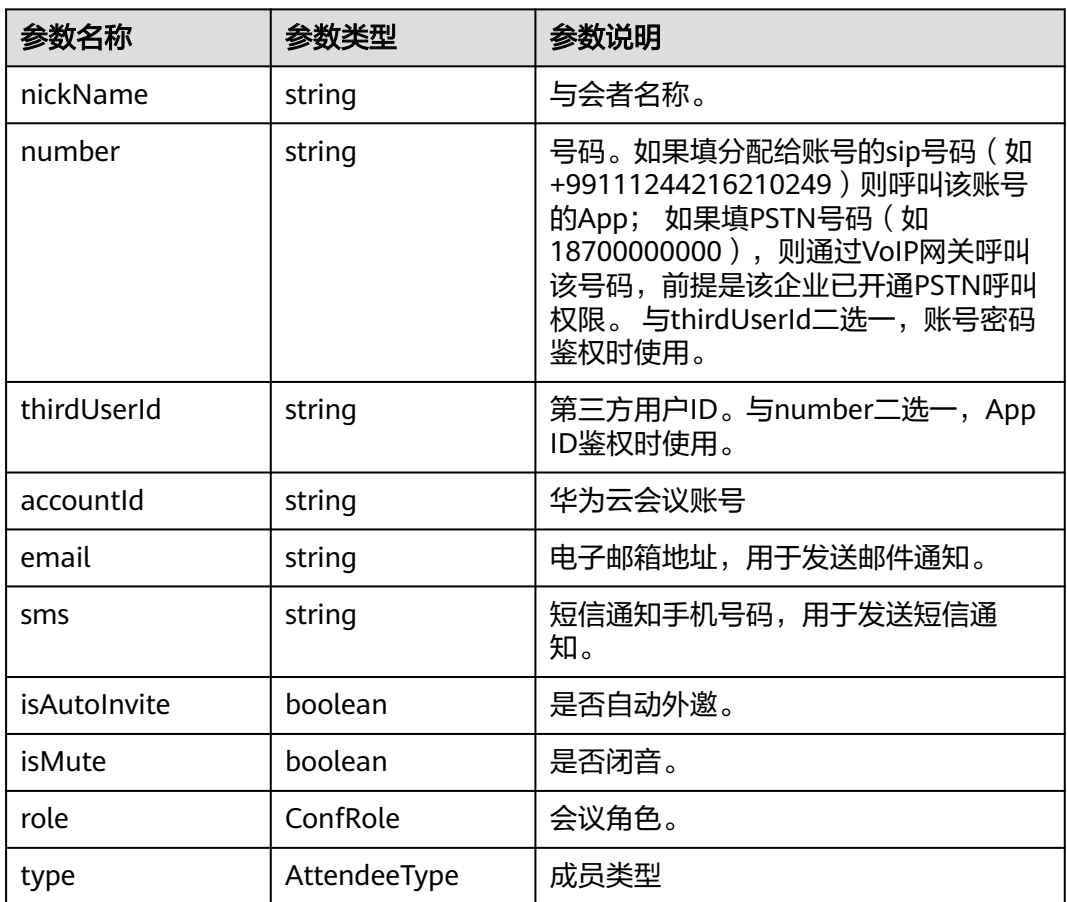

## **9.5.4.4** 取消会议

## 接口功能

该接口用于取消已预约的会议。注意事项:1、该接口在登录状态下才能调用;2、调 用该接口时,仅能取消尚未开始的会议,若会议已召开,则接口返回失败。

### 函数原型

cancelConf(cancelConfParam: CancelConfParam, onCancelConfResult?: (ret: SDKERR, reason: string) => void): void

### 请求参数

#### 表 **9-171** 入参说明

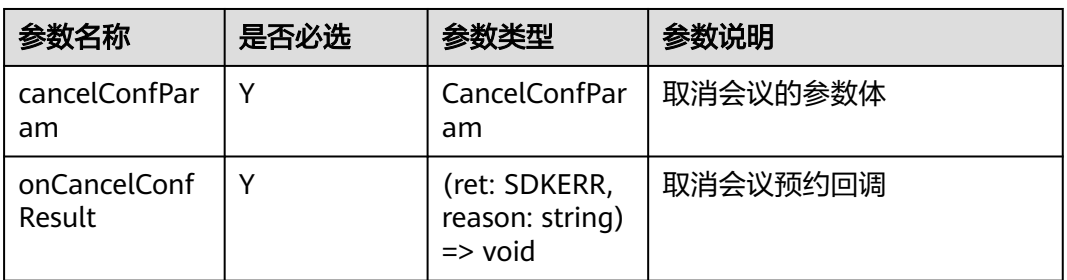

#### 表 **9-172** CancelConfParam

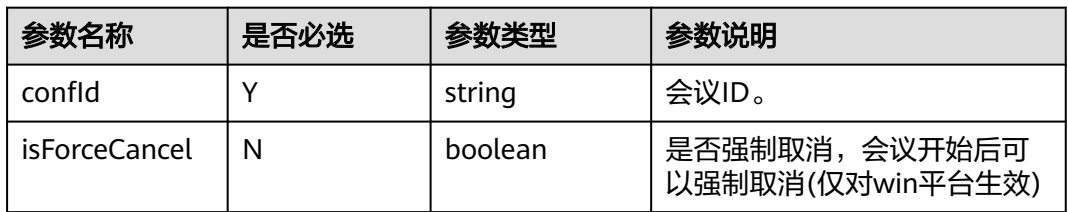

## 返回值

void

### 回调方法参数说明:

(ret: SDKERR, reason: string) => void

#### 表 **9-173** 入参说明

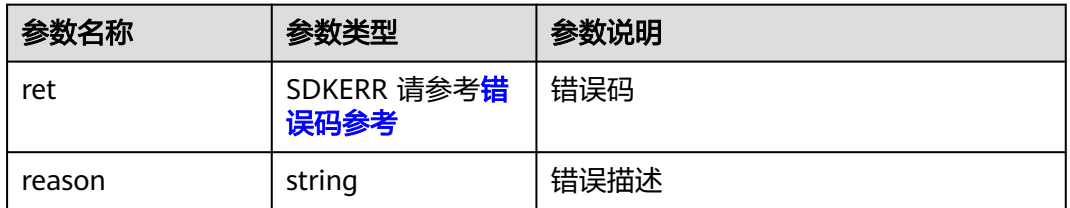

## **9.5.4.5** 编辑会议

## 接口功能

该接口用于编辑已预约的会议。注意事项:1、该接口在已登录状态下才能调用;2、 调用该接口时,仅能编辑尚未开始的会议,若会议已召开,接口将返回失败;3、所有 字段必填,编辑会议前需要查询会议详情,不需要变更的数据请使用查询会议详情返 回的数据赋值。

### 函数原型

editConf(editConfParam: EditConfParam, onEditConfResult?: (ret: SDKERR, reason: string) => void): void

## 请求参数

#### 表 **9-174** 入参说明

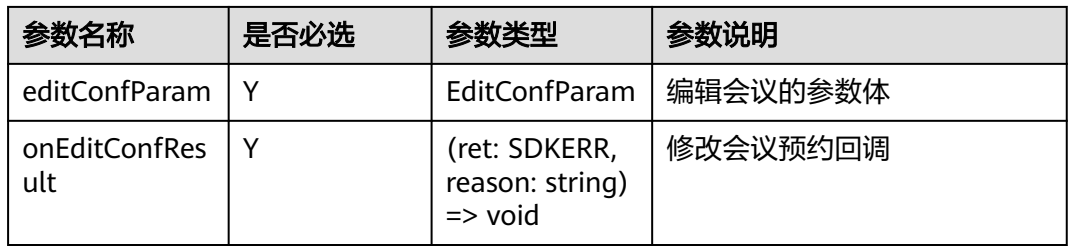

#### 表 **9-175** EditConfParam

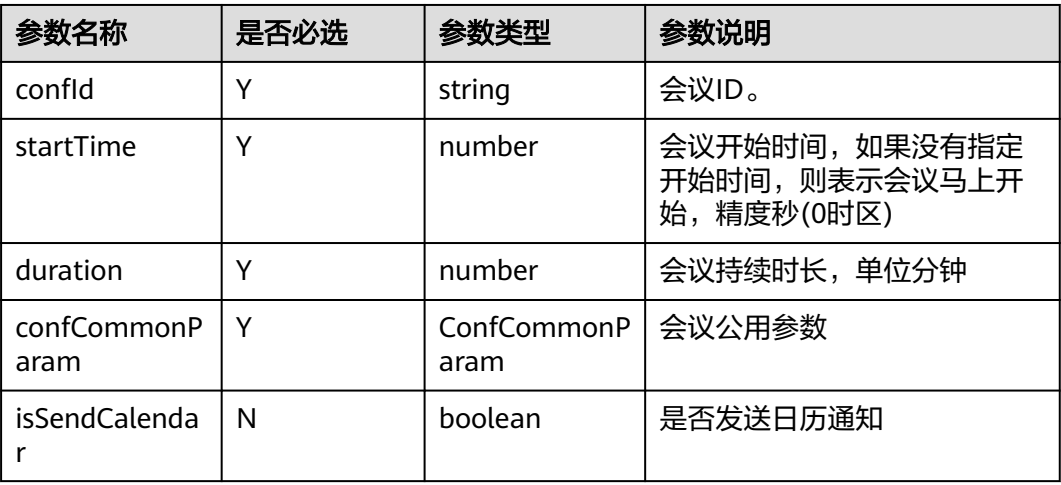

#### 表 **9-176** ConfCommonParam

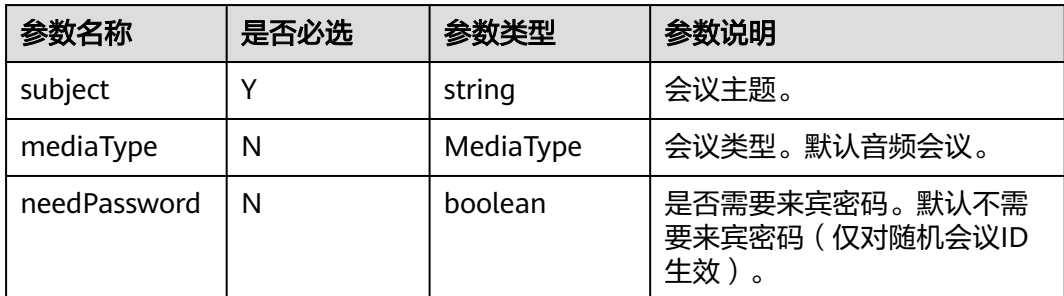

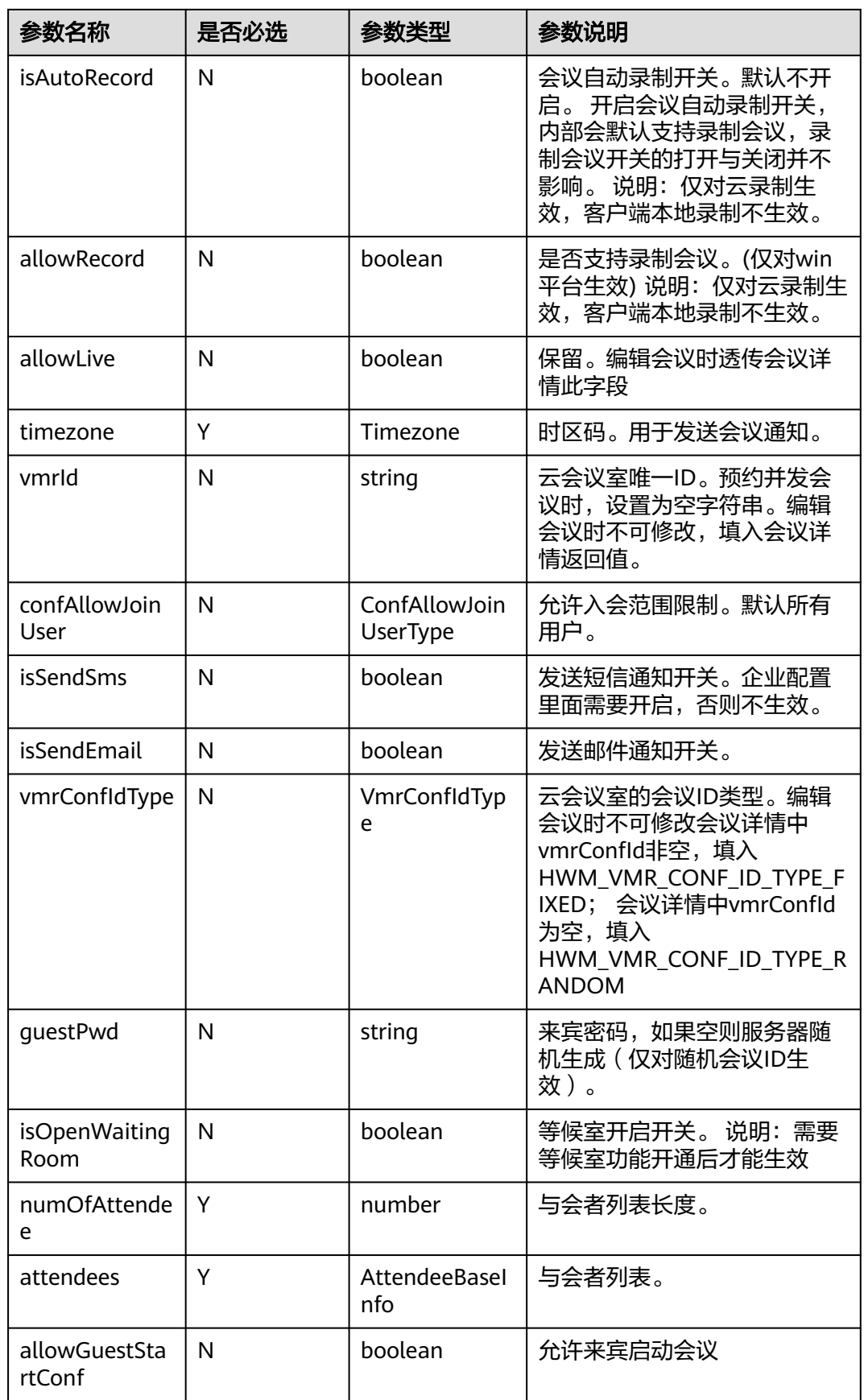

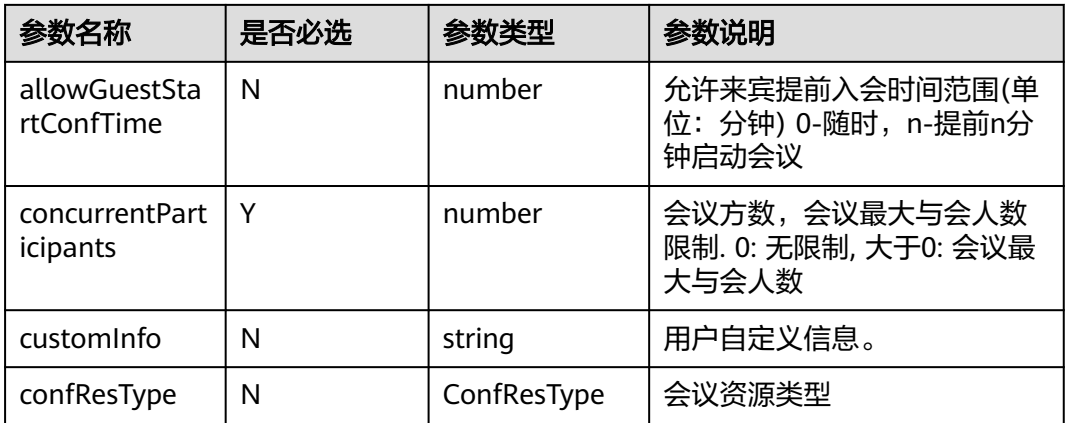

### 表 **9-177** MediaType 枚举说明

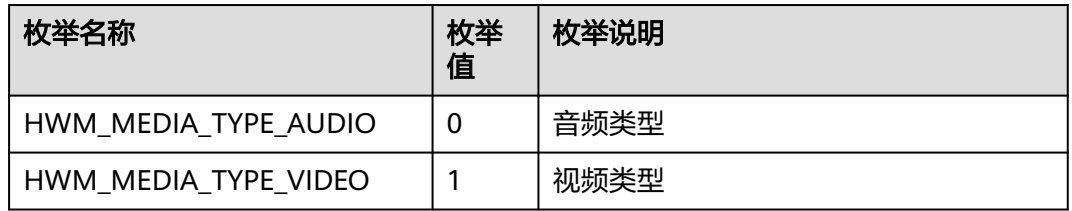

### 表 **9-178** Timezone 枚举说明

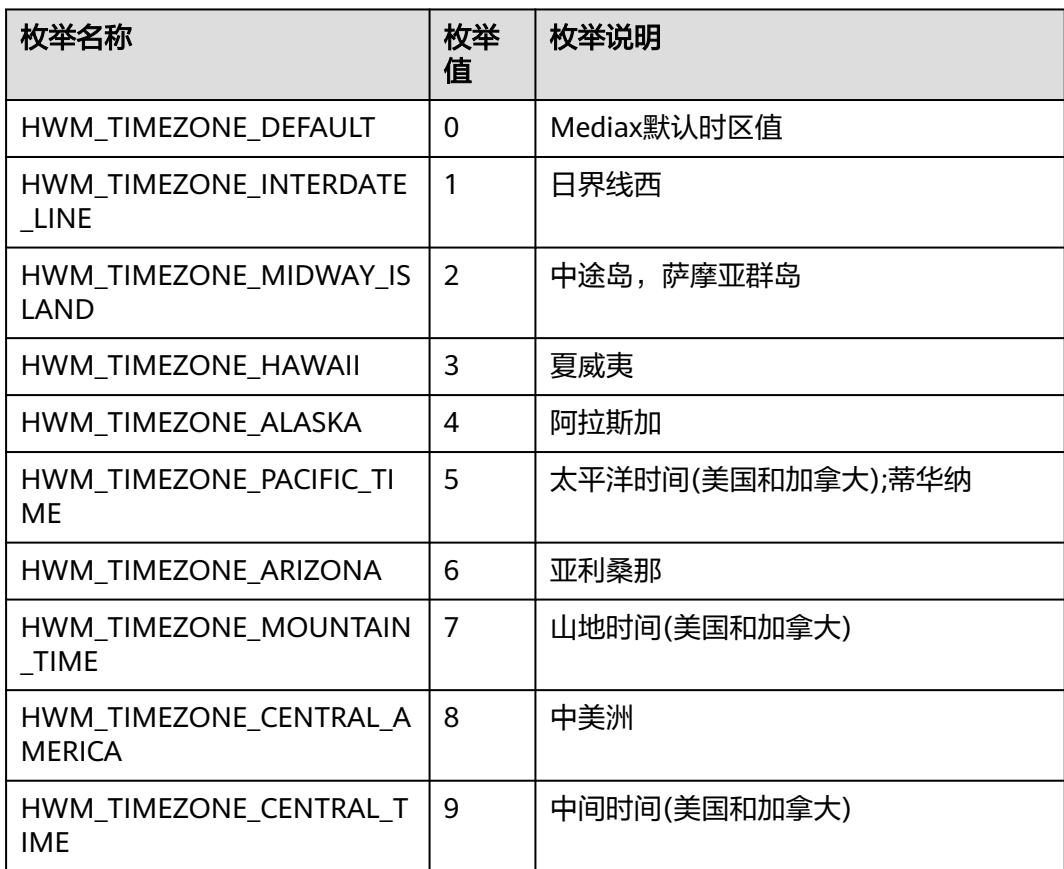

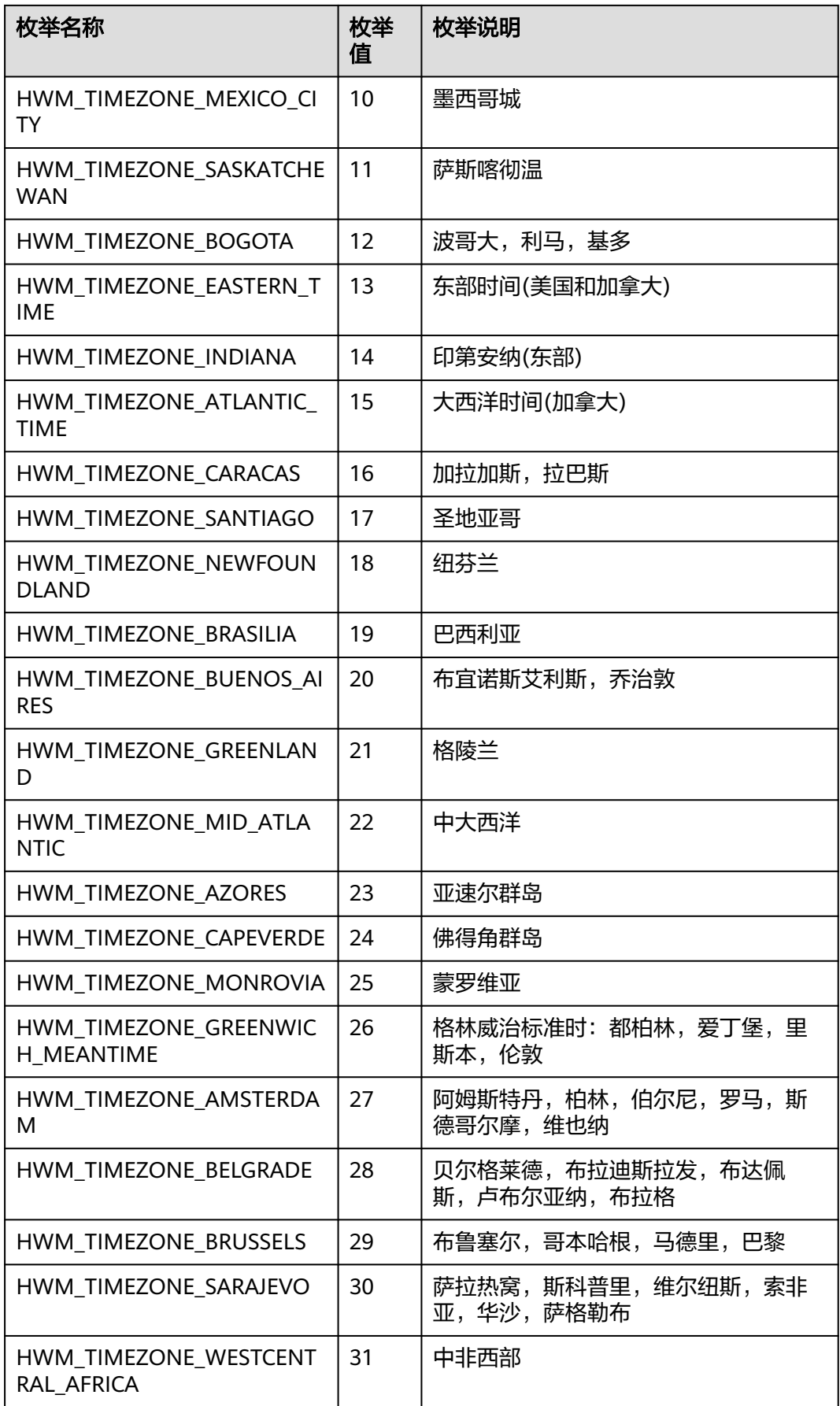

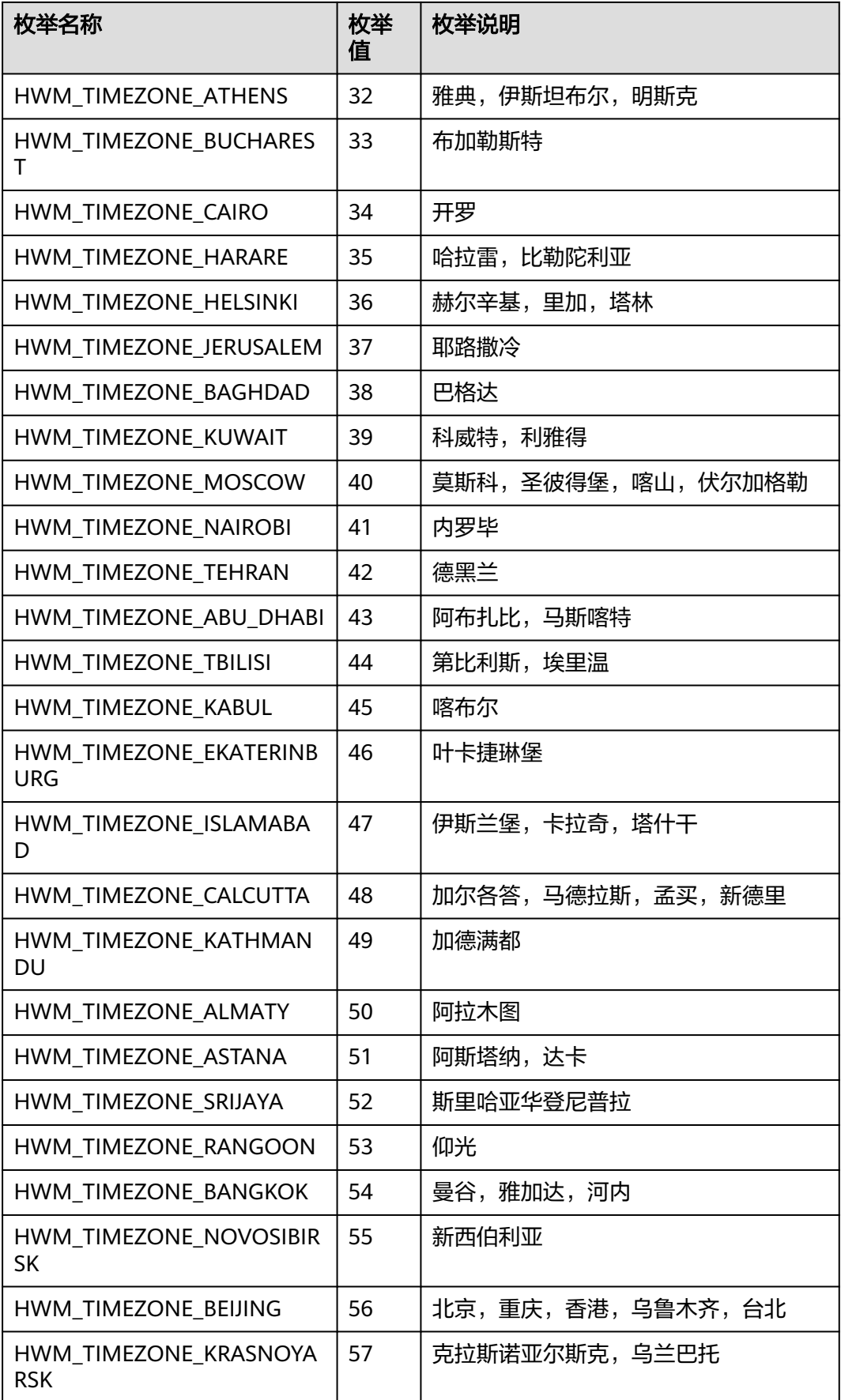

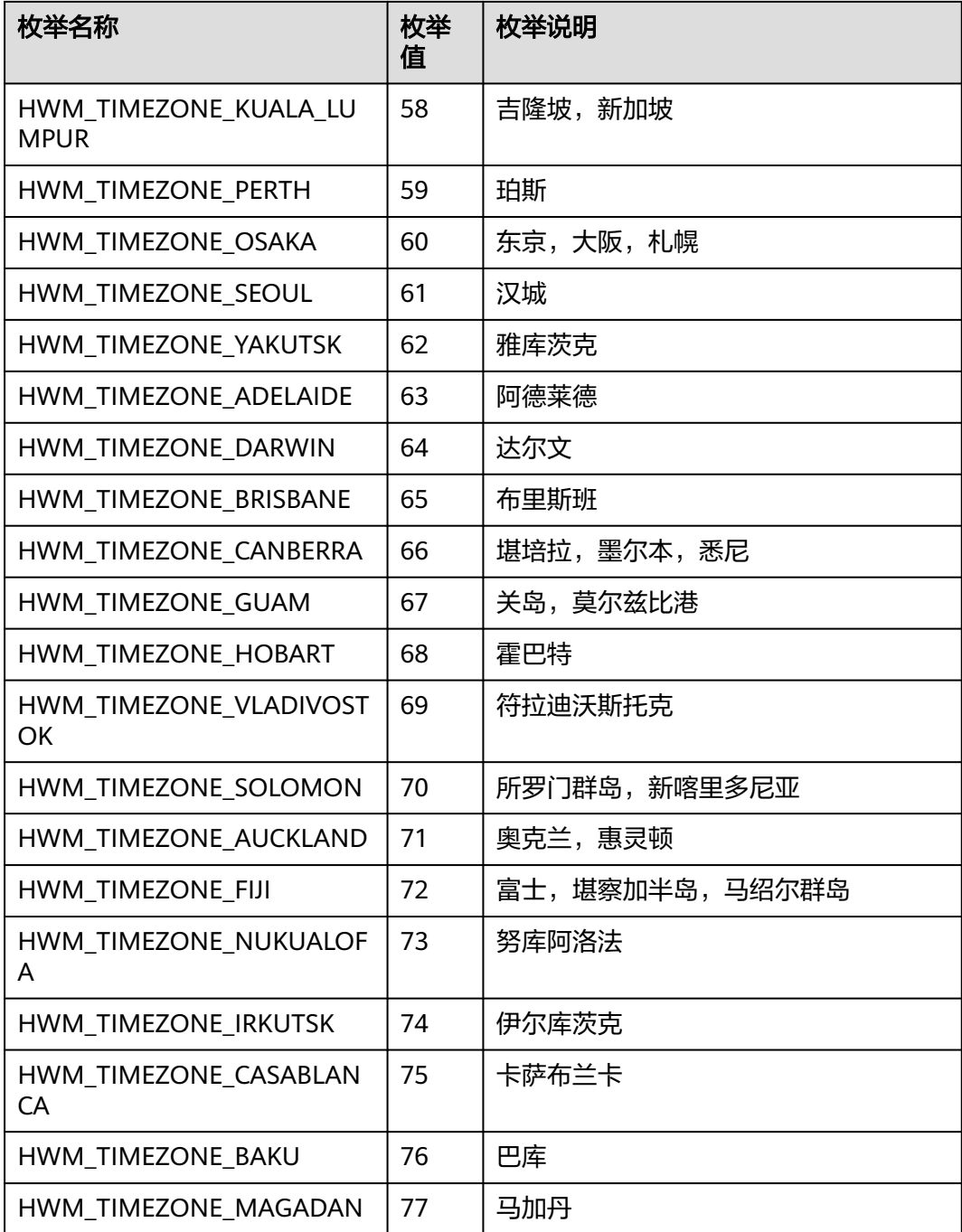

### 表 **9-179** ConfAllowJoinUserType 枚举说明

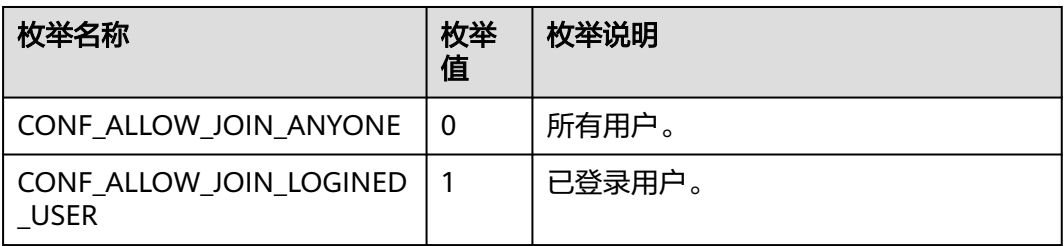

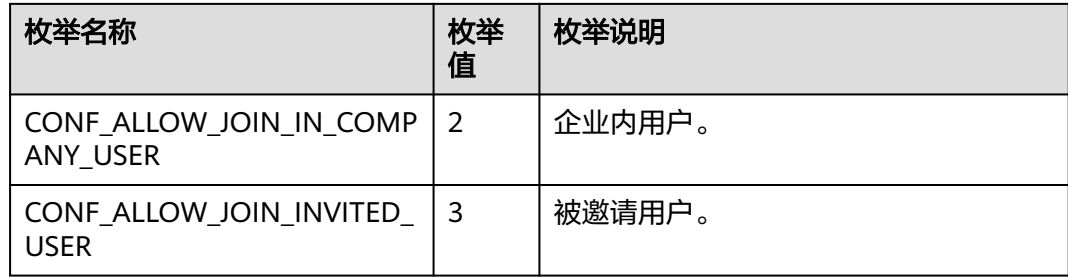

### 表 **9-180** VmrConfIdType 枚举说明

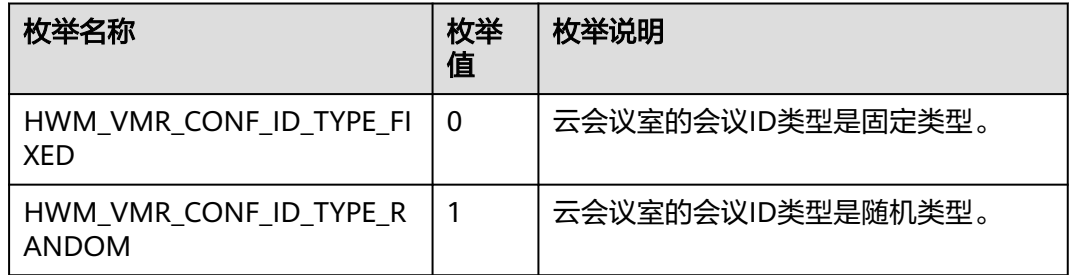

#### 表 **9-181** AttendeeBaseInfo

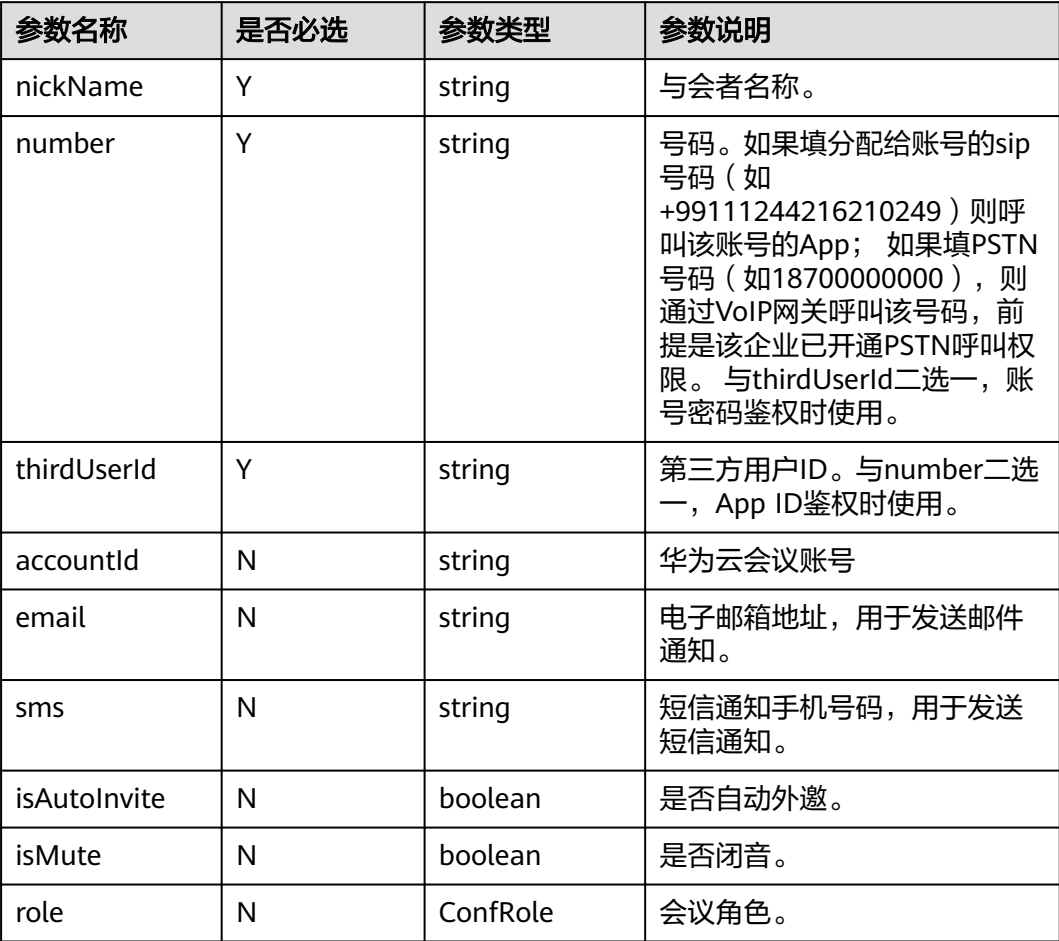

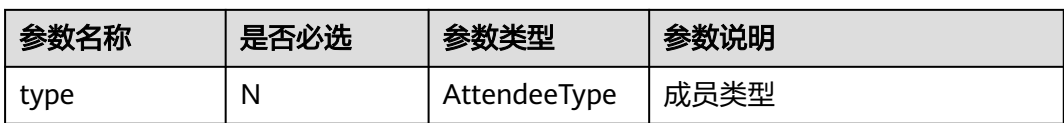

#### 表 **9-182** ConfRole 枚举说明

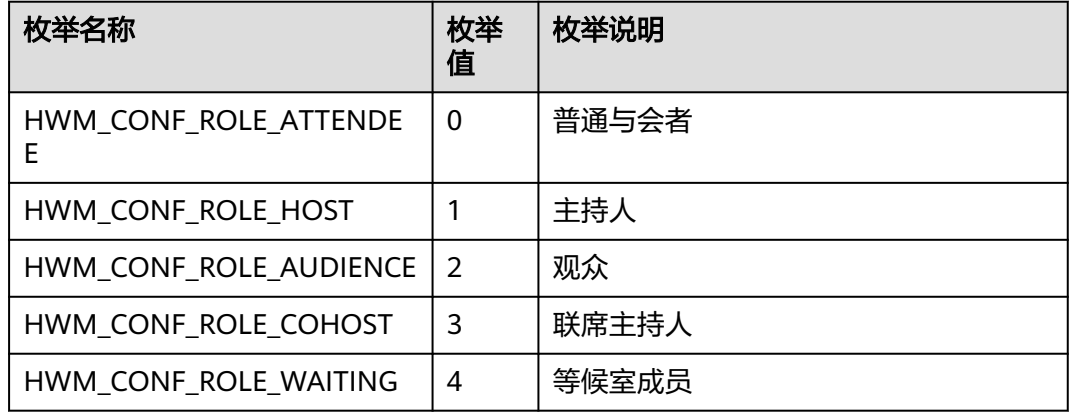

### 表 **9-183** AttendeeType 枚举说明

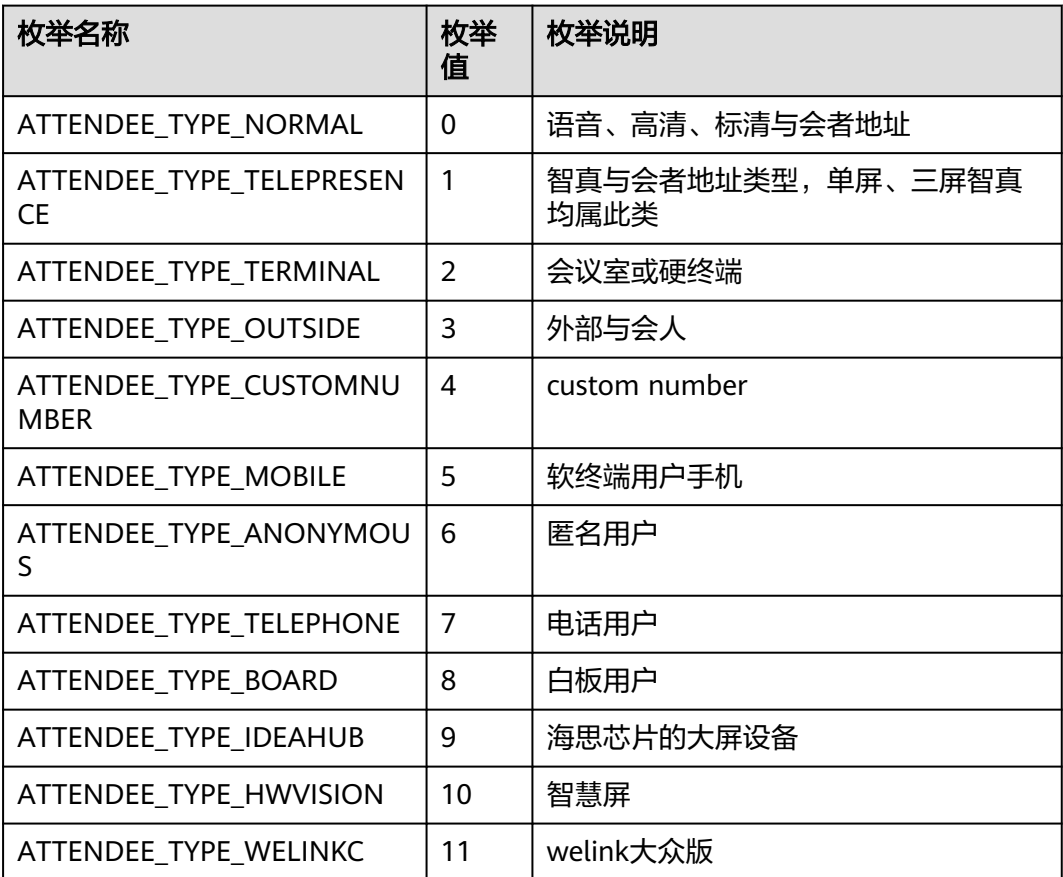

#### 表 **9-184** ConfResType 枚举说明

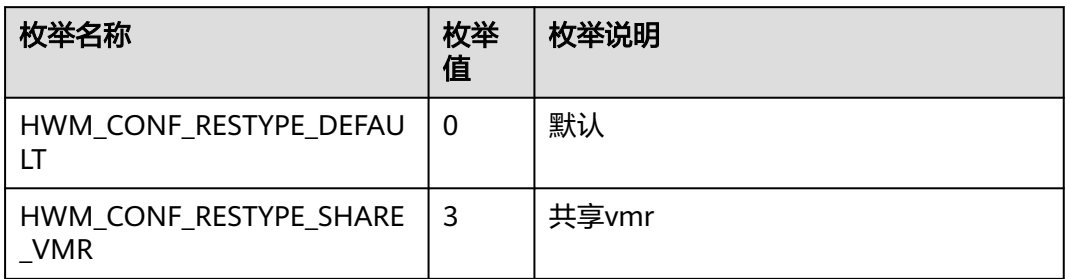

## 返回值

void

## 回调方法参数说明:

(ret: SDKERR, reason: string) => void

#### 表 **9-185** 入参说明

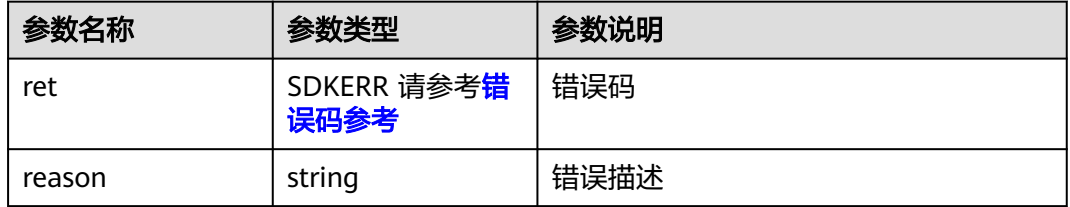

## **9.5.4.6** 获取 **VMR** 列表

## 接口功能

该接口用于获取VMR列表。注意事项:1、该接口在已登录状态下才能调用。

#### 函数原型

getVmrList(onGetVmrListResult?: (ret: SDKERR, reason: string, vmrListInfo: VmrListInfo) => void): void

## 请求参数

#### 表 **9-186** 入参说明

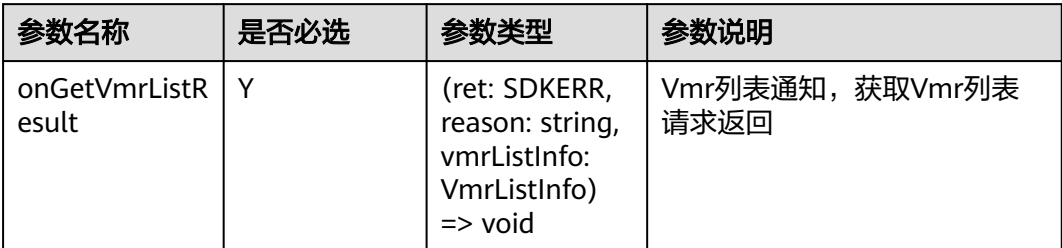

## 返回值

void

## 回调方法参数说明:

(ret: SDKERR, reason: string, vmrListInfo: VmrListInfo) => void

#### 表 **9-187** 入参说明

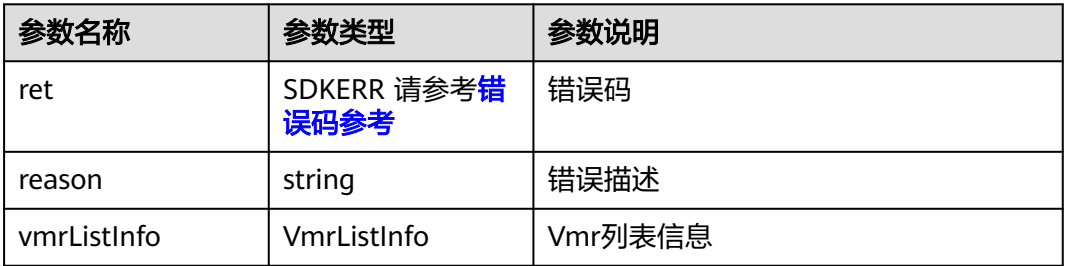

#### 表 **9-188** VmrListInfo

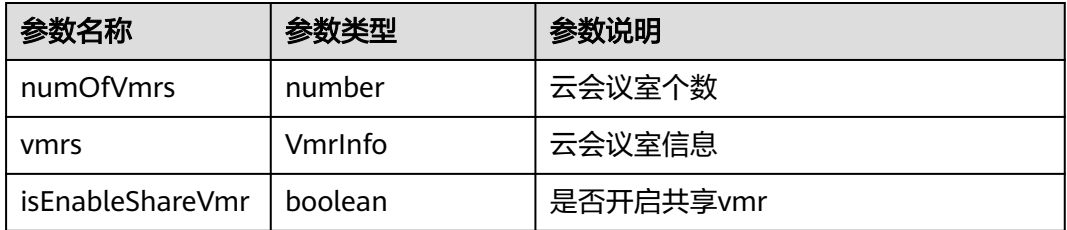

#### 表 **9-189** VmrInfo

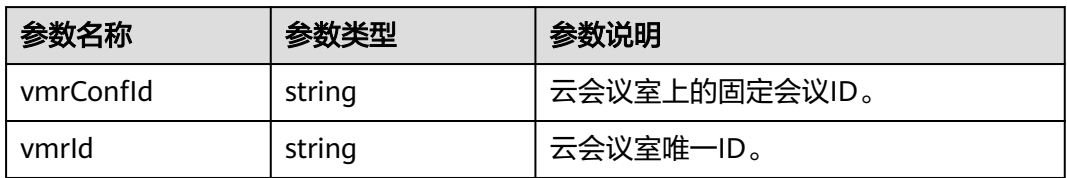
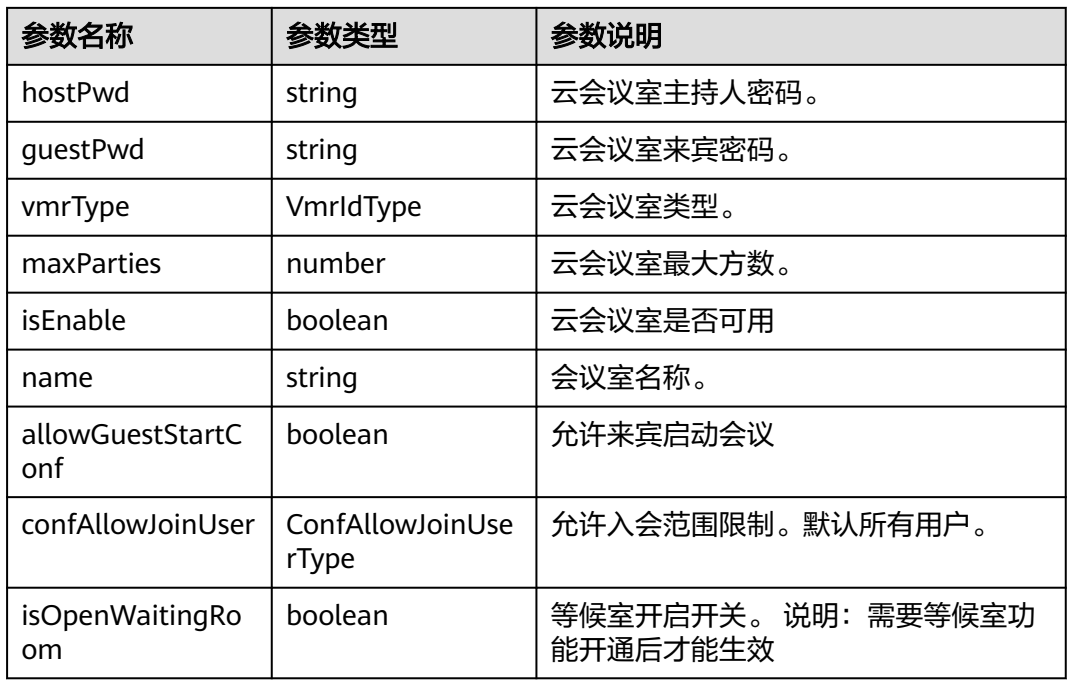

## 表 **9-190** VmrIdType 枚举说明

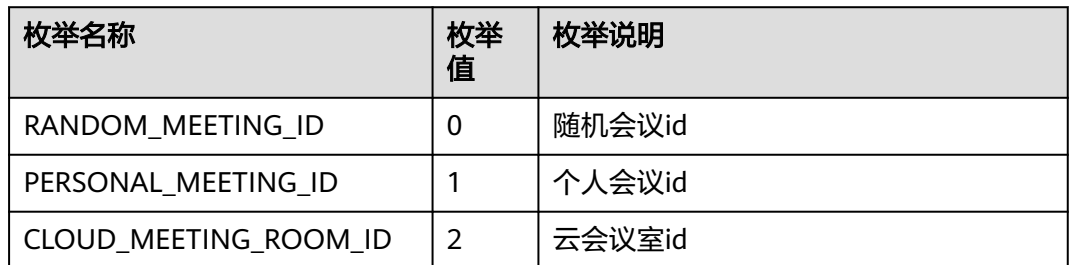

### 表 **9-191** ConfAllowJoinUserType 枚举说明

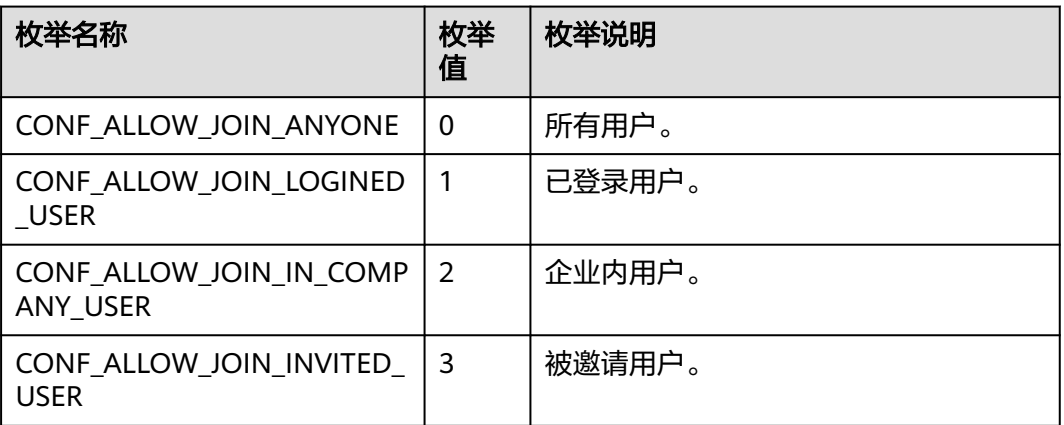

# **9.5.4.7** 获取会议详情

# 接口功能

该接口用于获取会议的详细信息。注意事项:1、该接口在已登录状态下才能调用。

#### 函数原型

getConfDetail(getConfDetailParam: GetConfDetailParam, onGetConfDetailResult?: (ret: SDKERR, reason: string, confDetail: ConfDetail) => void): void

## 请求参数

#### 表 **9-192** 入参说明

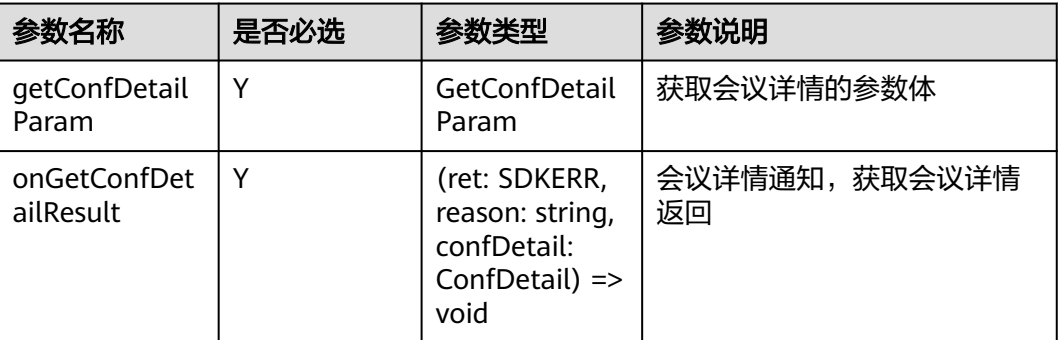

#### 表 **9-193** GetConfDetailParam

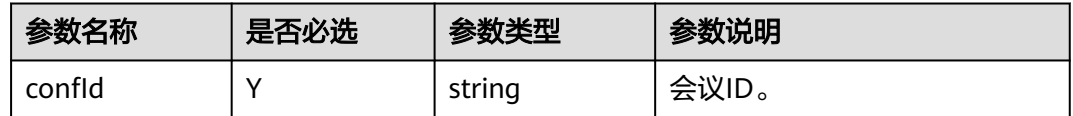

## 返回值

void

### 回调方法参数说明:

(ret: SDKERR, reason: string, confDetail: ConfDetail) => void

#### 表 **9-194** 入参说明

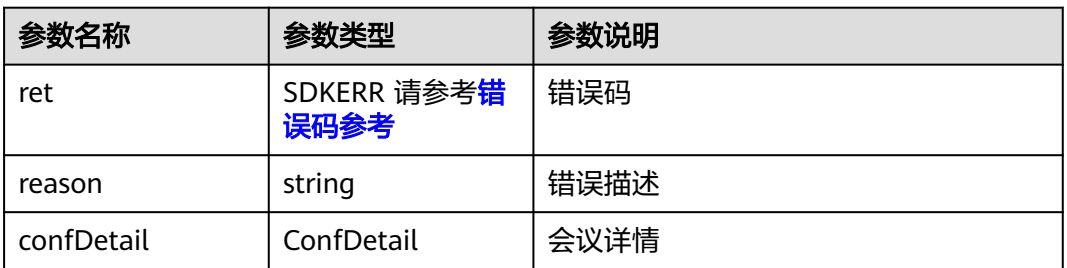

## 表 **9-195** ConfDetail

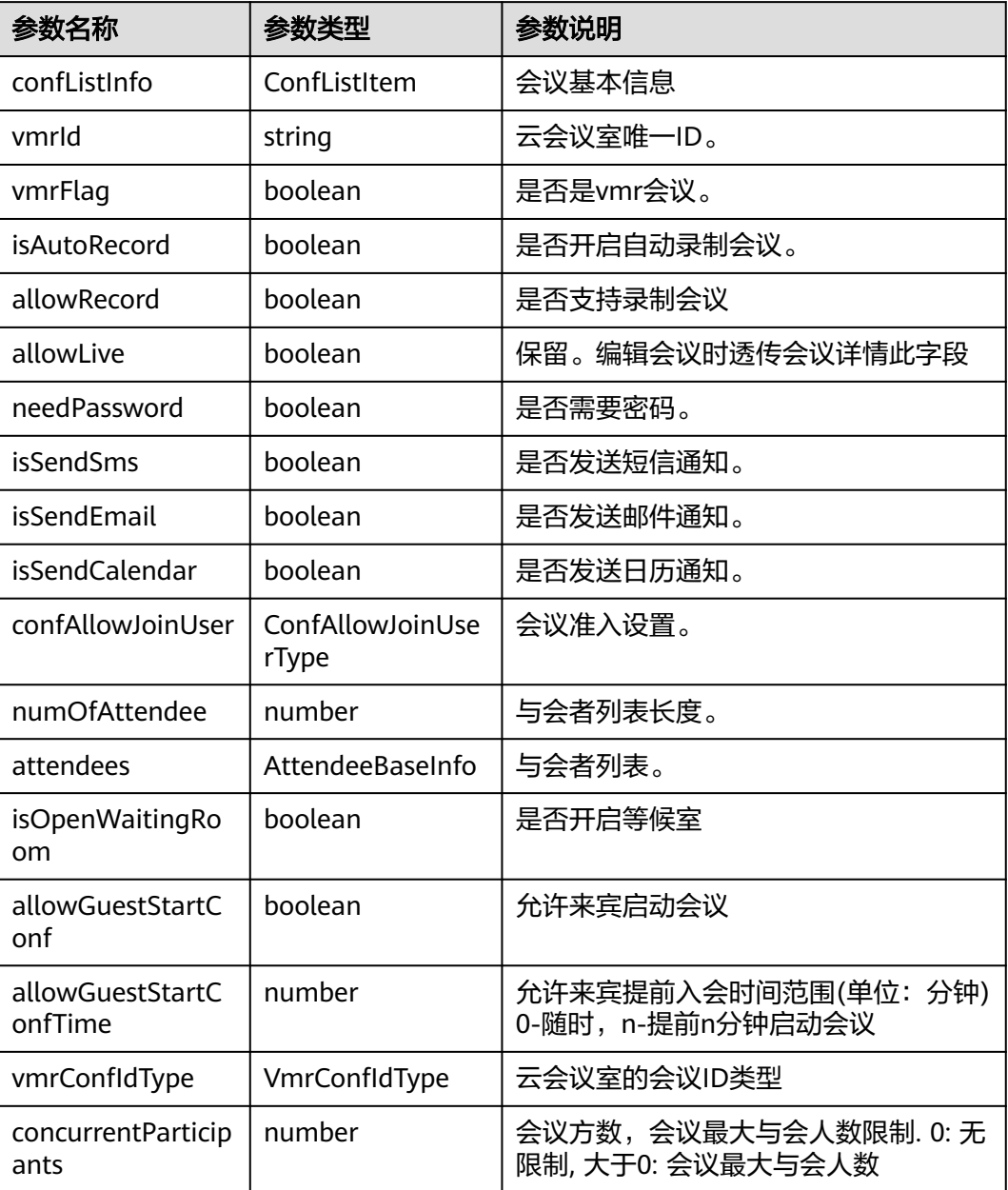

### 表 **9-196** ConfListItem

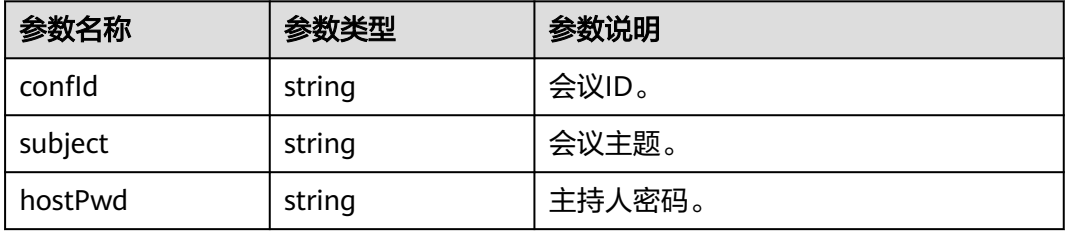

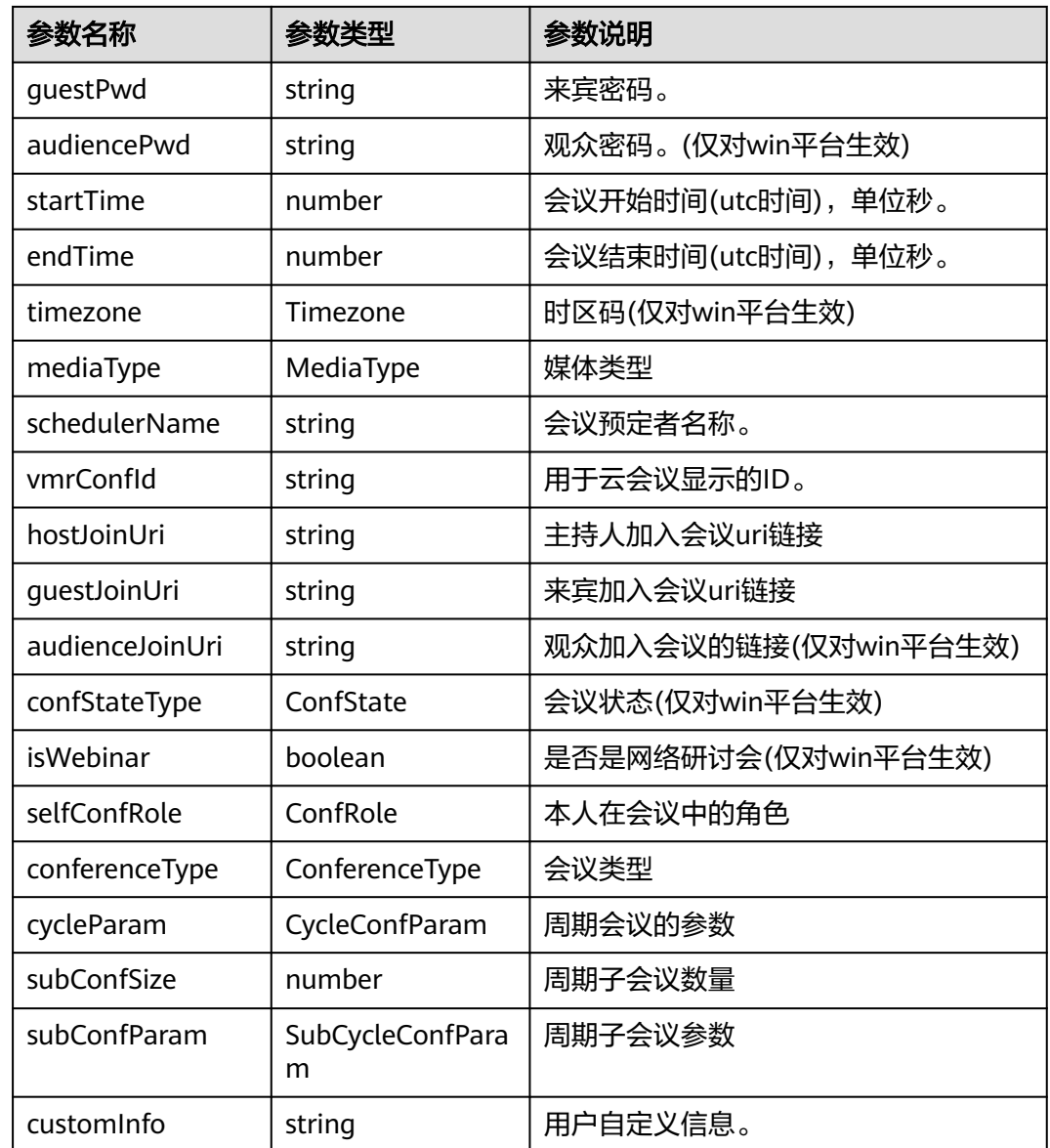

### 表 **9-197** Timezone 枚举说明

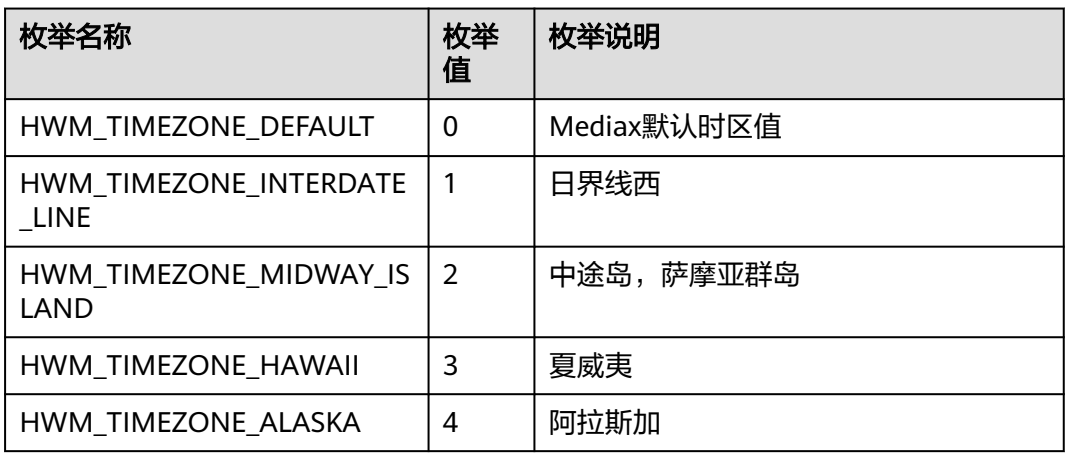

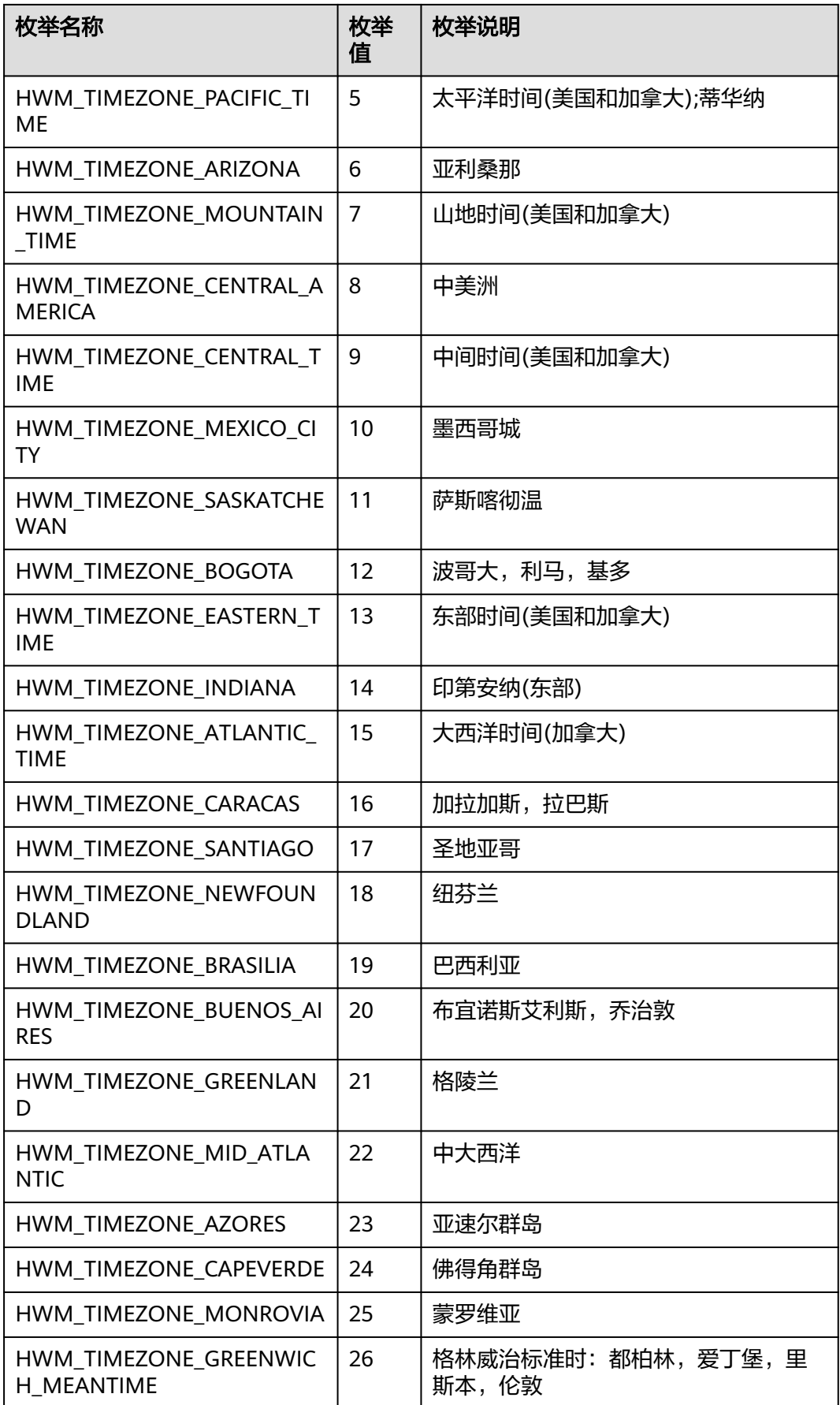

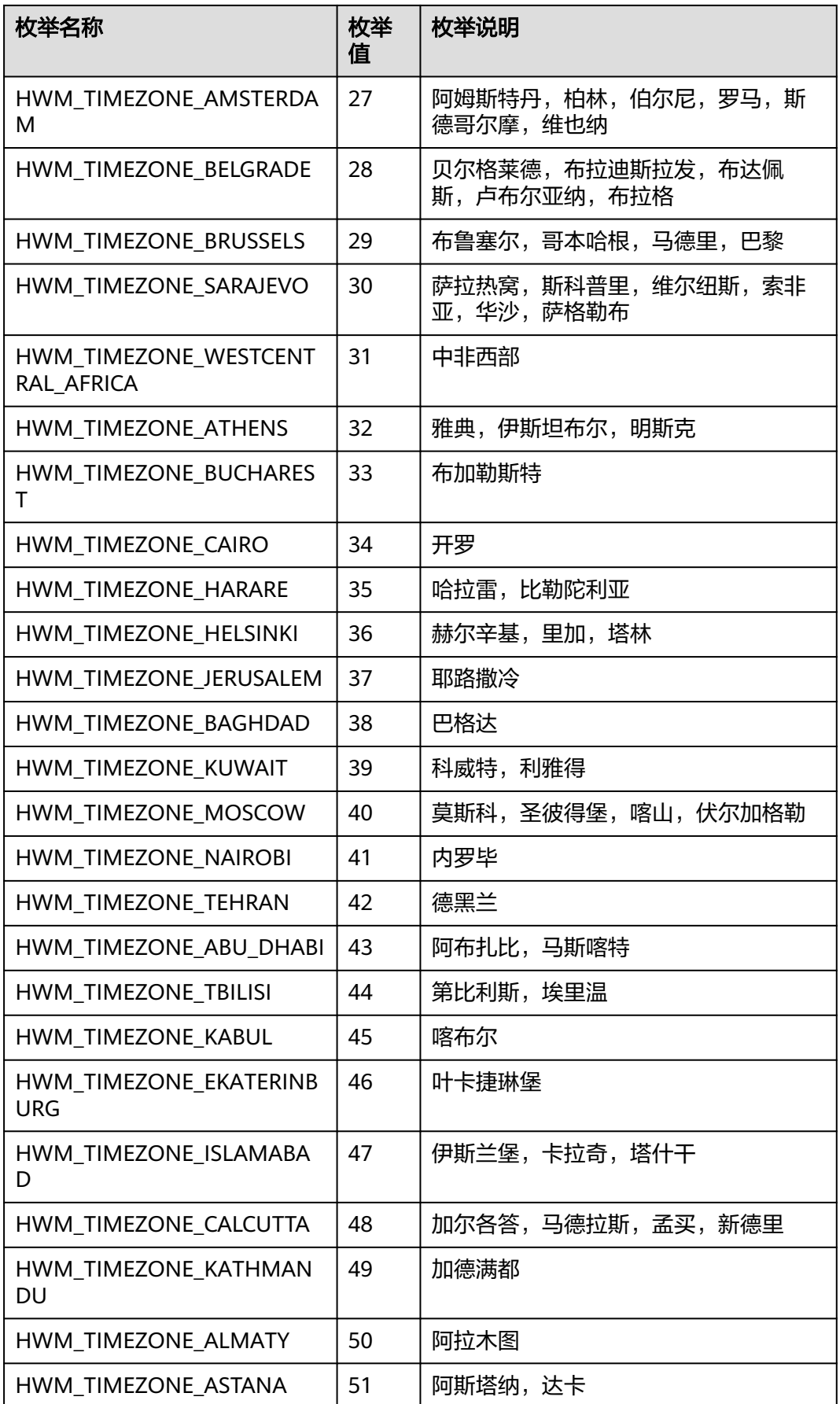

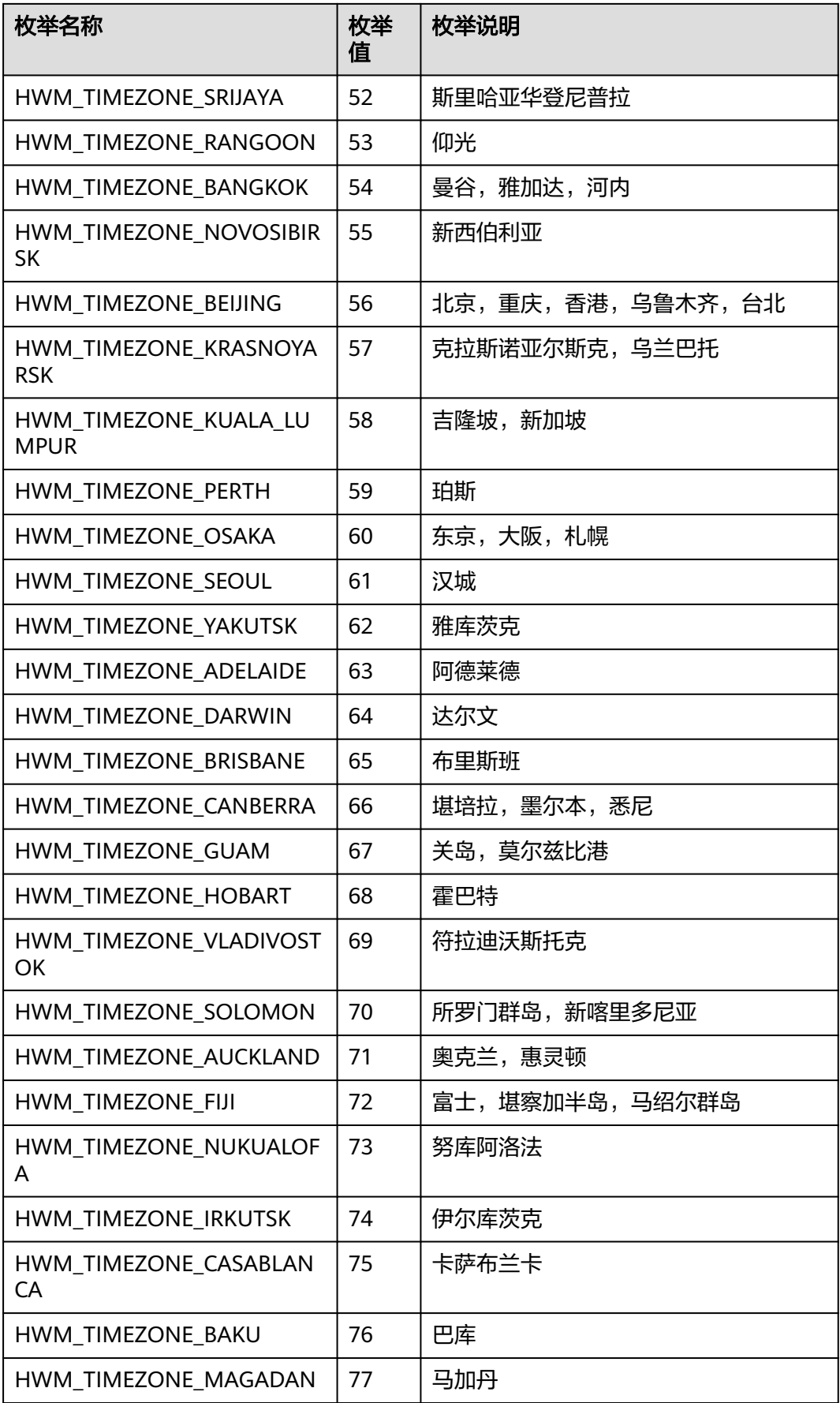

### 表 **9-198** MediaType 枚举说明

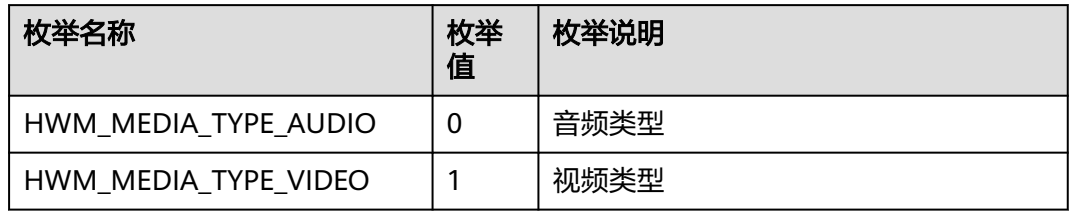

### 表 **9-199** ConfState 枚举说明

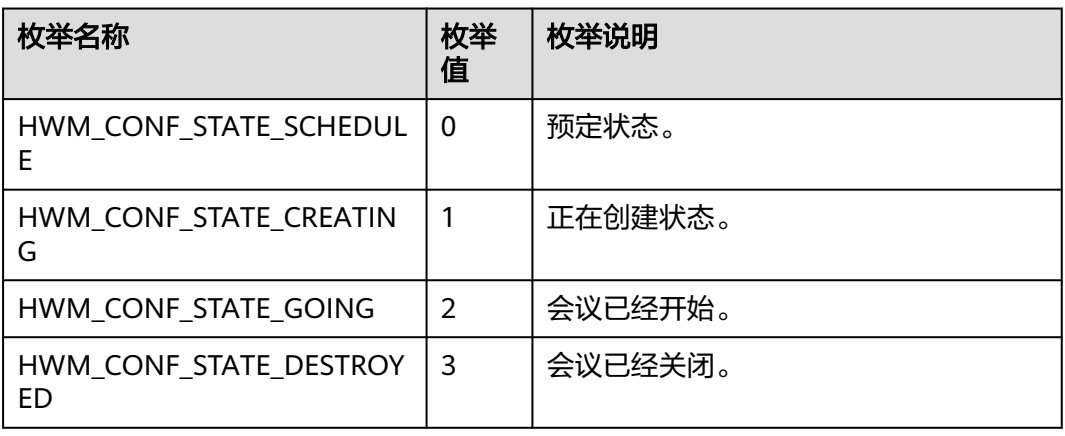

#### 表 **9-200** ConfRole 枚举说明

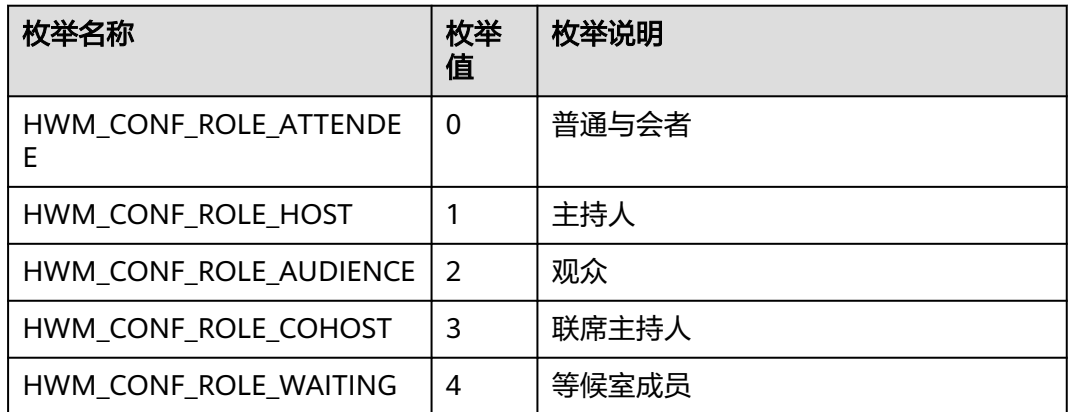

### 表 **9-201** ConferenceType 枚举说明

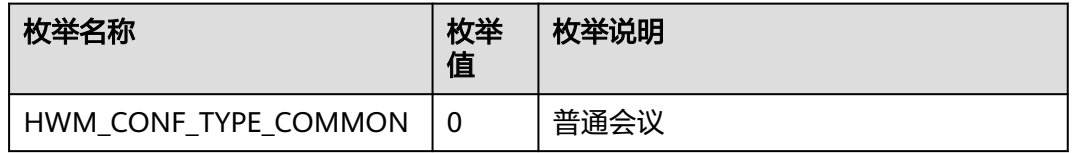

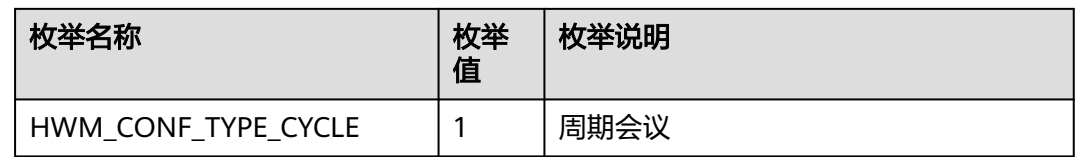

### 表 **9-202** CycleConfParam

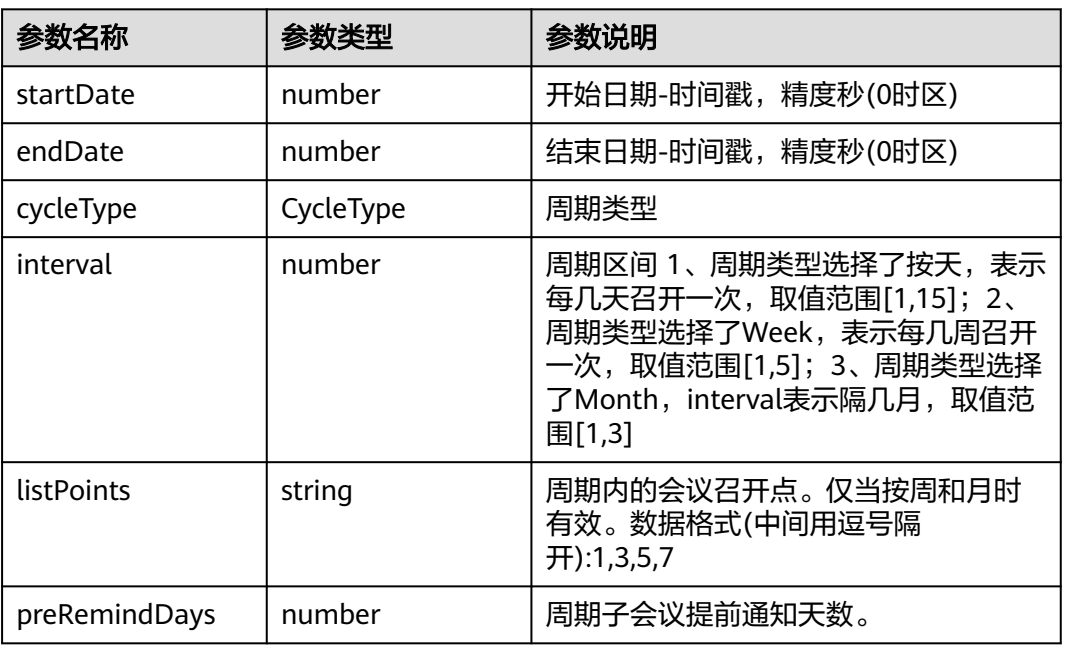

### 表 **9-203** CycleType 枚举说明

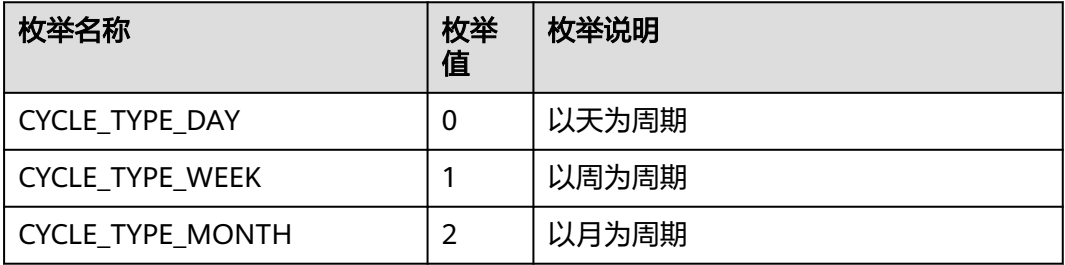

### 表 **9-204** SubCycleConfParam

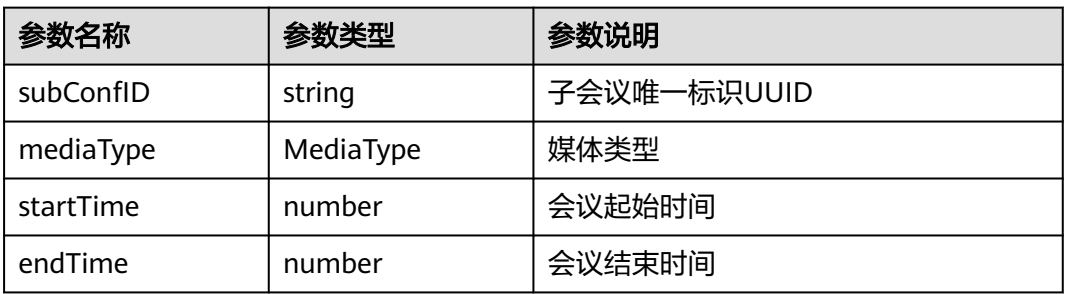

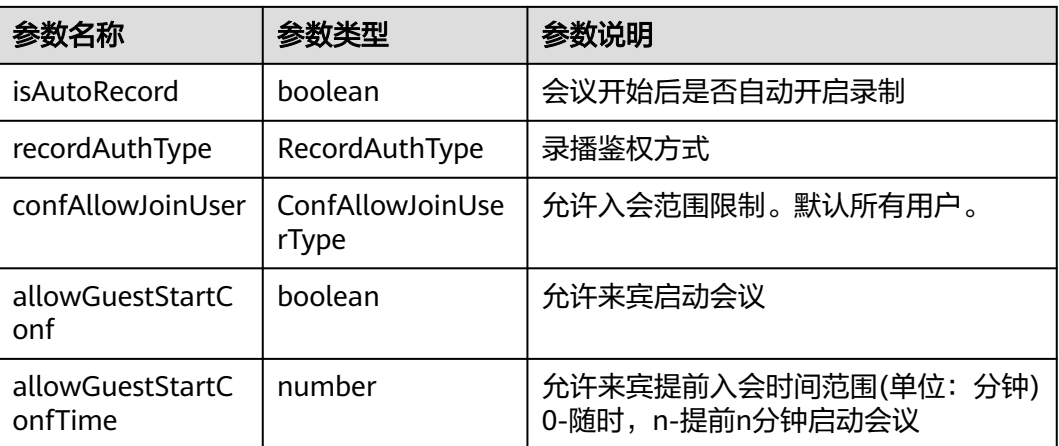

### 表 **9-205** RecordAuthType 枚举说明

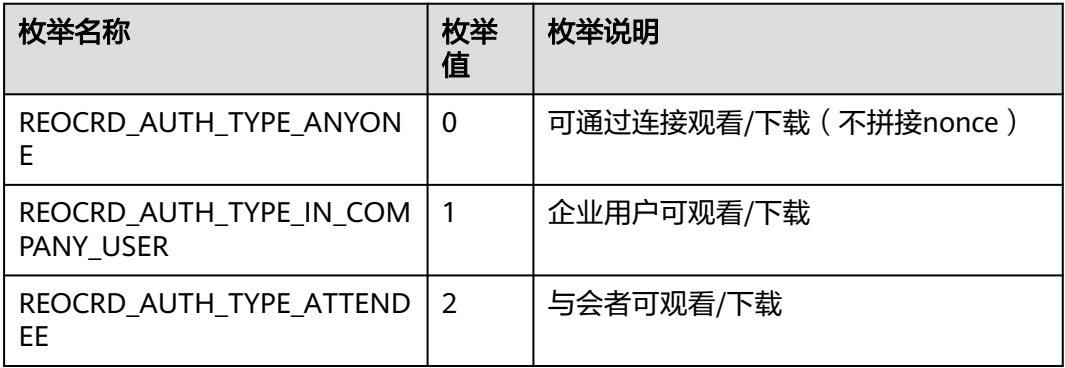

### 表 **9-206** ConfAllowJoinUserType 枚举说明

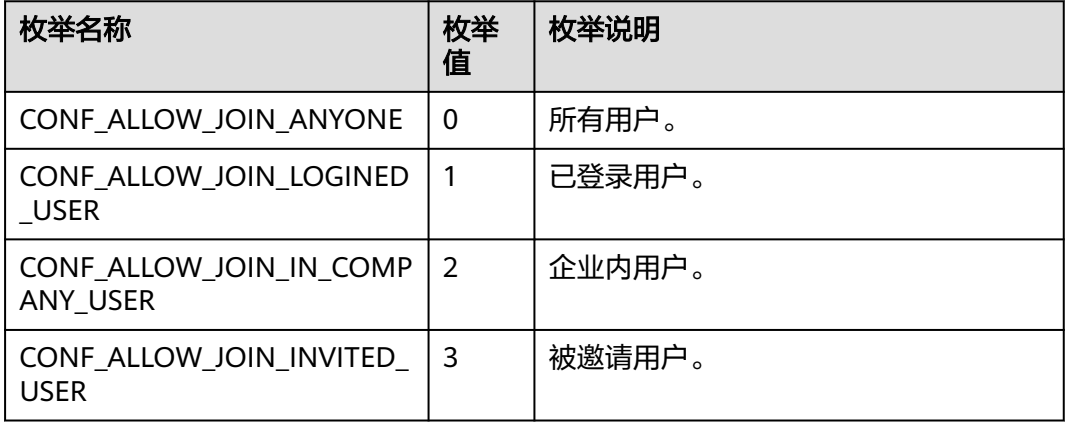

### 表 **9-207** AttendeeBaseInfo

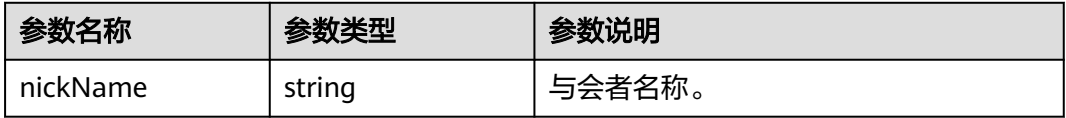

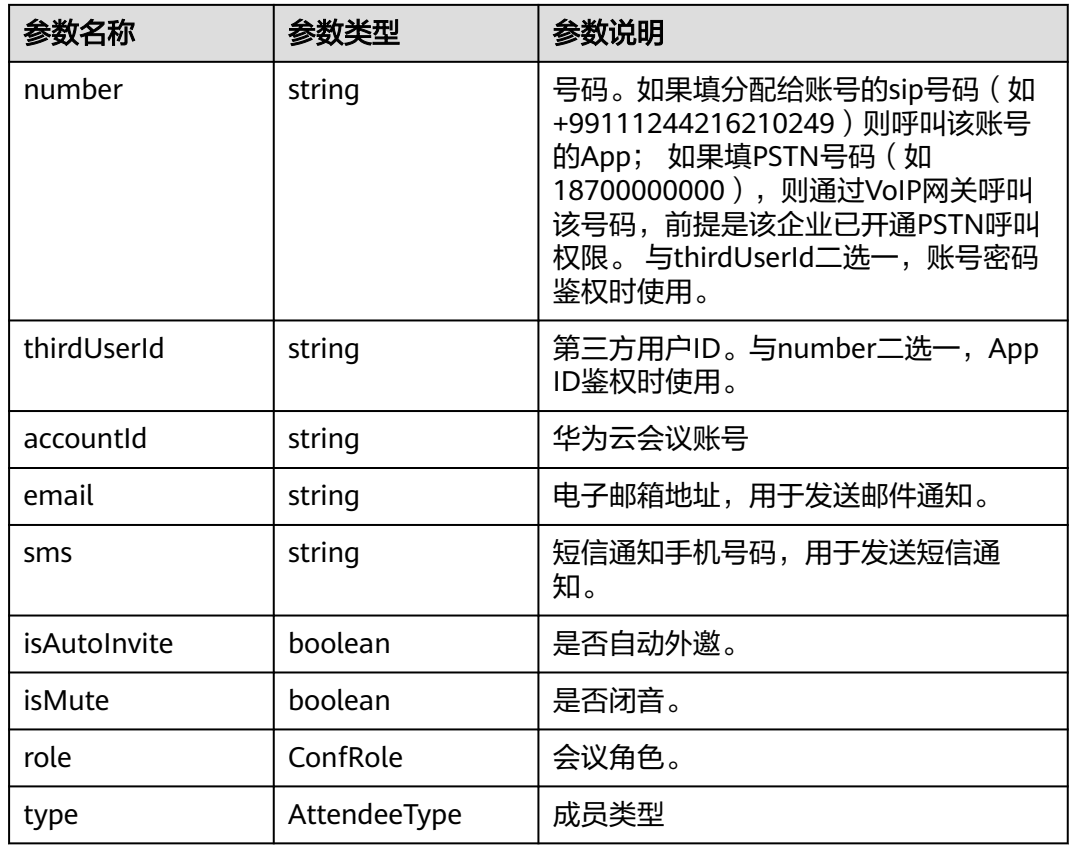

# 表 **9-208** AttendeeType 枚举说明

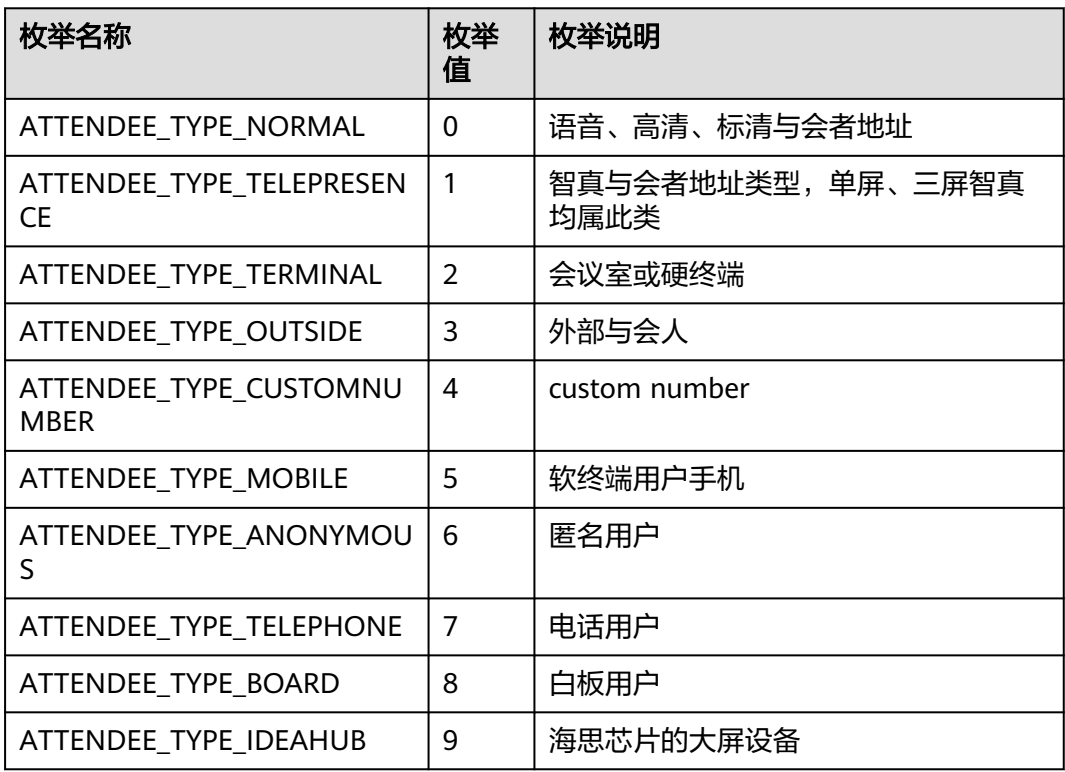

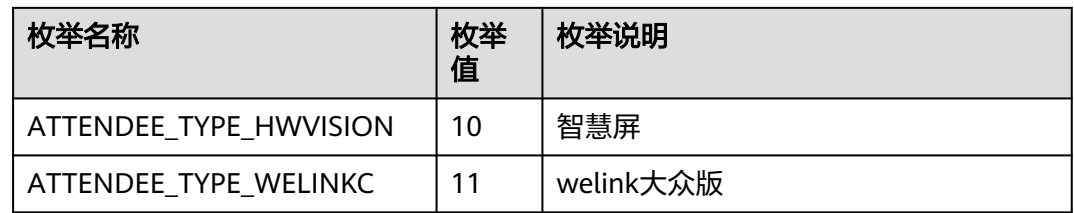

#### 表 **9-209** VmrConfIdType 枚举说明

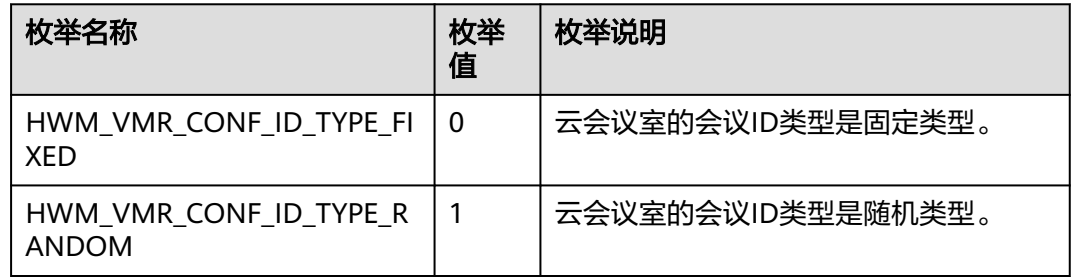

# **9.5.4.8** 修改云会议室信息

# 接口功能

该接口用于修改云会议室信息。注意事项:1、该接口在已登录状态下才能调用;2、 所有字段必填,调用该接口前需要获取VMR列表,不需要变更的数据请使用获取VMR 列表接口返回的数据赋值。

### 函数原型

changeVmrInfo(vmrInfoParam: ChangeVmrInfoParam, onChangeVmrInfoResult?: (ret: SDKERR, reason: string) => void): void

# 请求参数

#### 表 **9-210** 入参说明

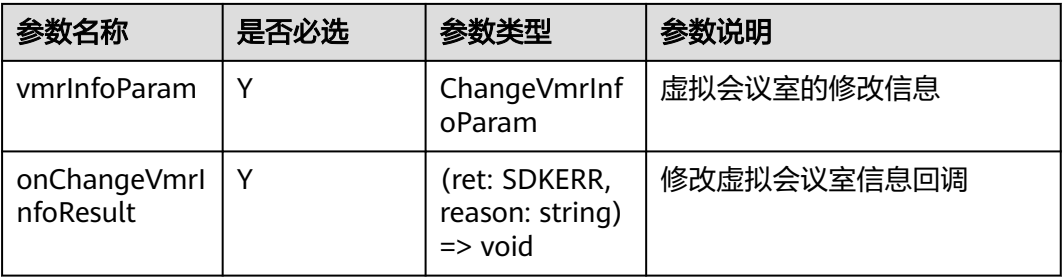

### 表 **9-211** ChangeVmrInfoParam

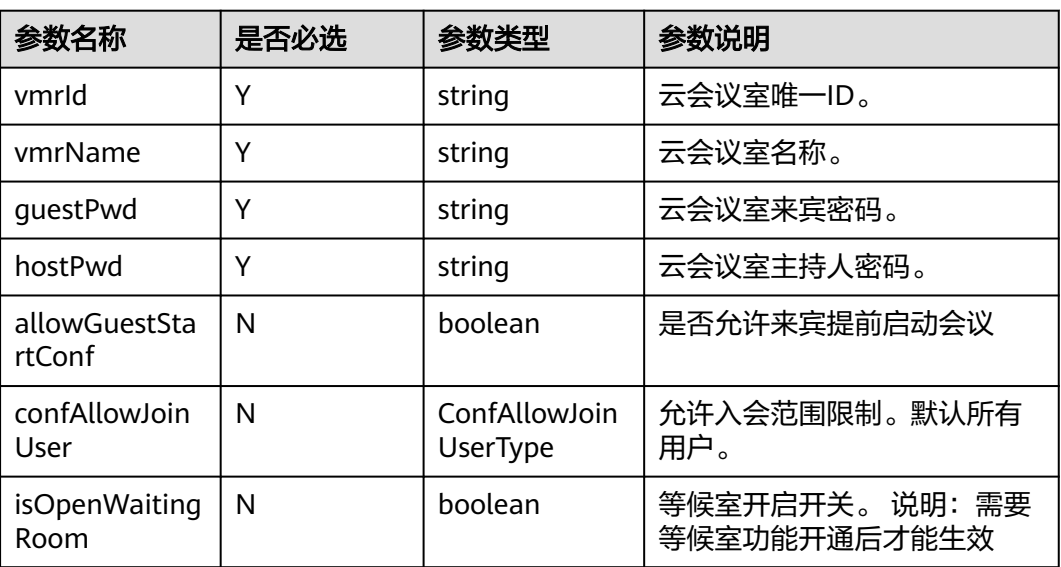

表 **9-212** ConfAllowJoinUserType 枚举说明

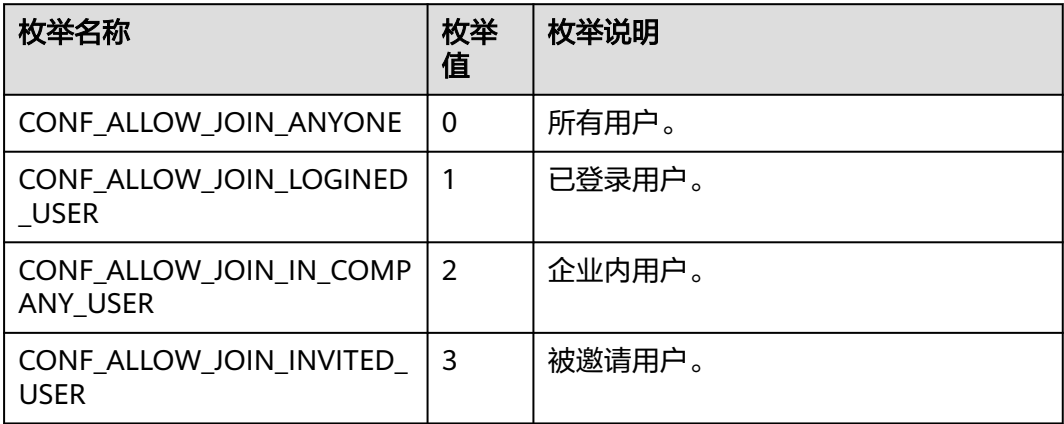

# 返回值

void

# 回调方法参数说明:

(ret: SDKERR, reason: string) => void

#### 表 **9-213** 入参说明

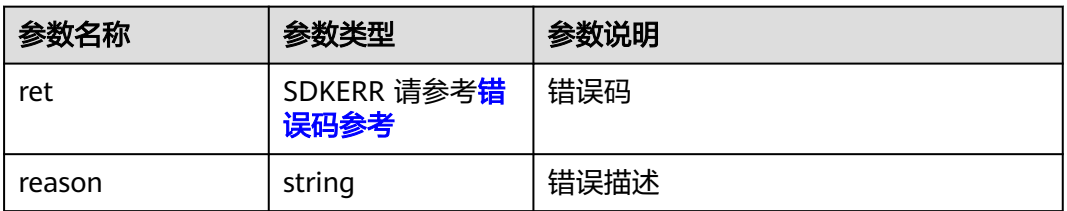

# **9.5.4.9** 获取会议列表

# 接口功能

该接口用于获取会议列表(仅对mac平台生效)。注意事项:1、已登录状态,首次收到 会议列表通知之后,调用才有效,否则返回为空的列表

### 函数原型

getConfList(onGetConfListResult?: (ret: SDKERR, reason: string, confListInfo: ConfListInfo) => void): void

## 请求参数

#### 表 **9-214** 入参说明

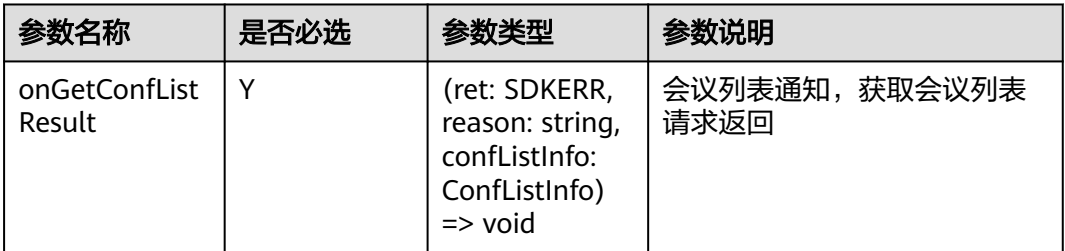

# 返回值

void

## 回调方法参数说明:

(ret: SDKERR, reason: string, confListInfo: ConfListInfo) => void

#### 表 **9-215** 入参说明

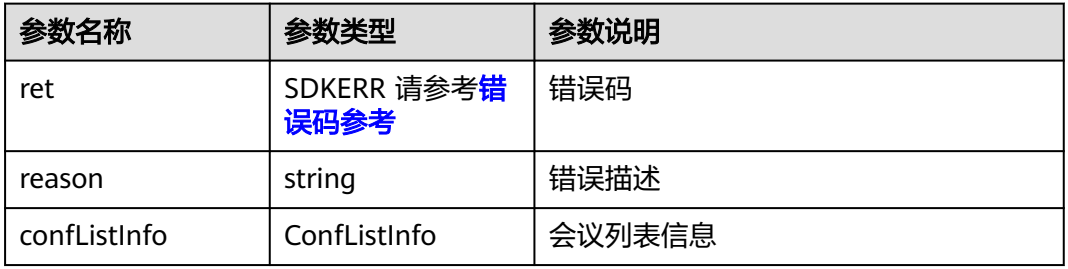

### 表 **9-216** ConfListInfo

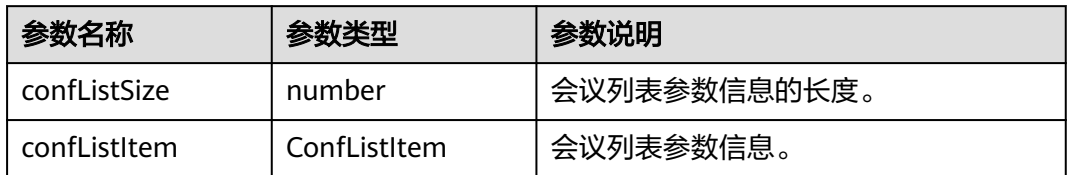

### 表 **9-217** ConfListItem

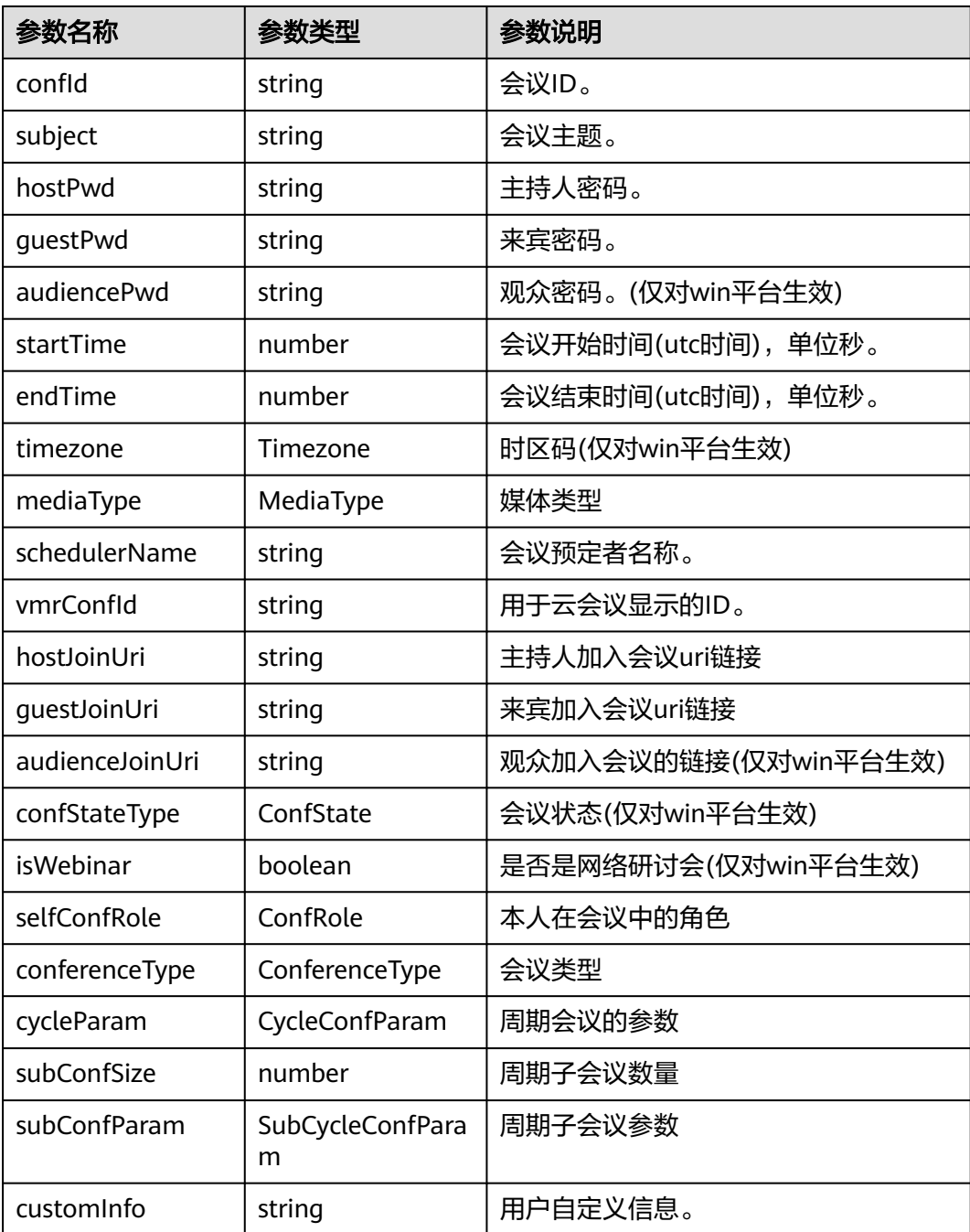

### 表 **9-218** Timezone 枚举说明

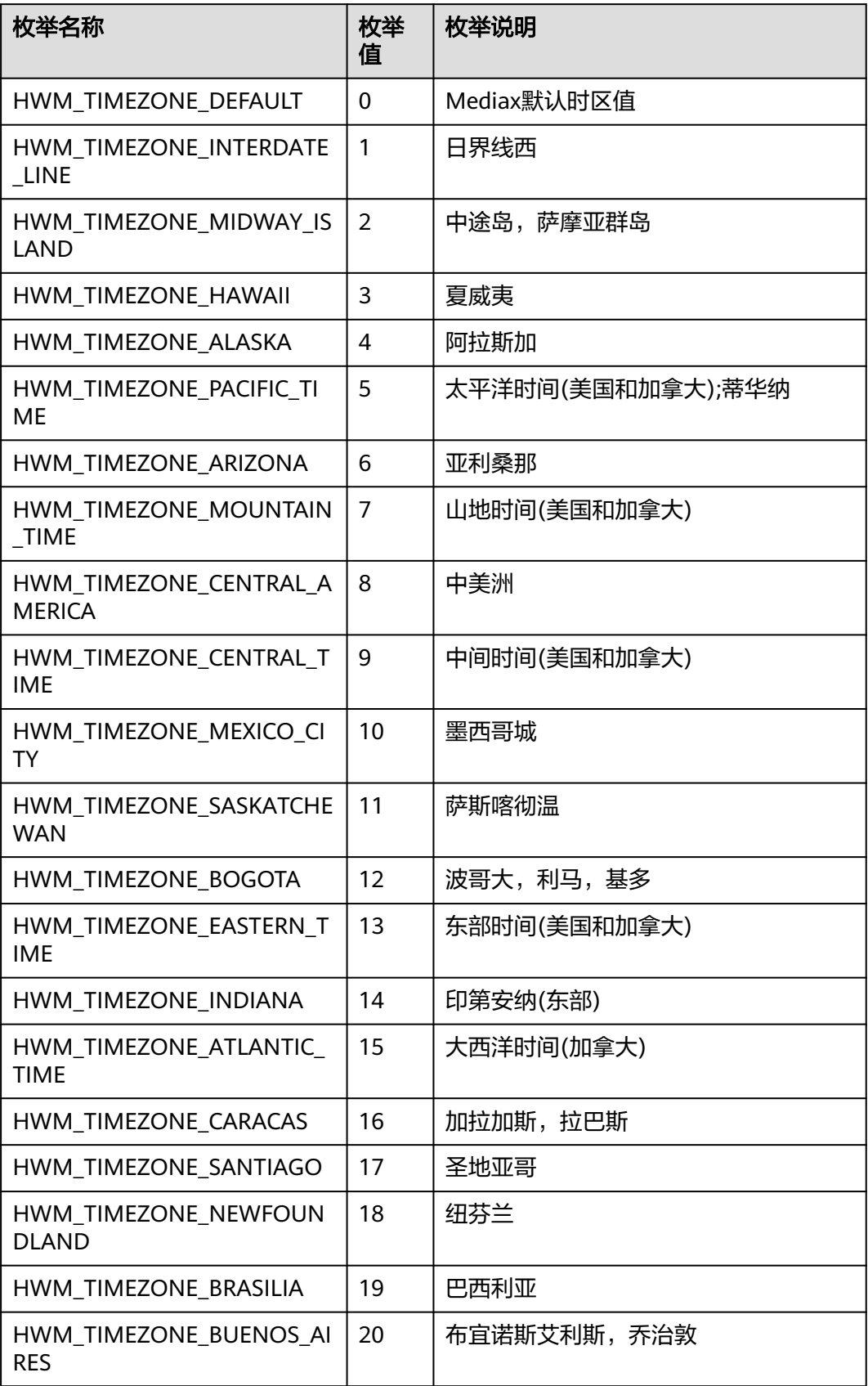

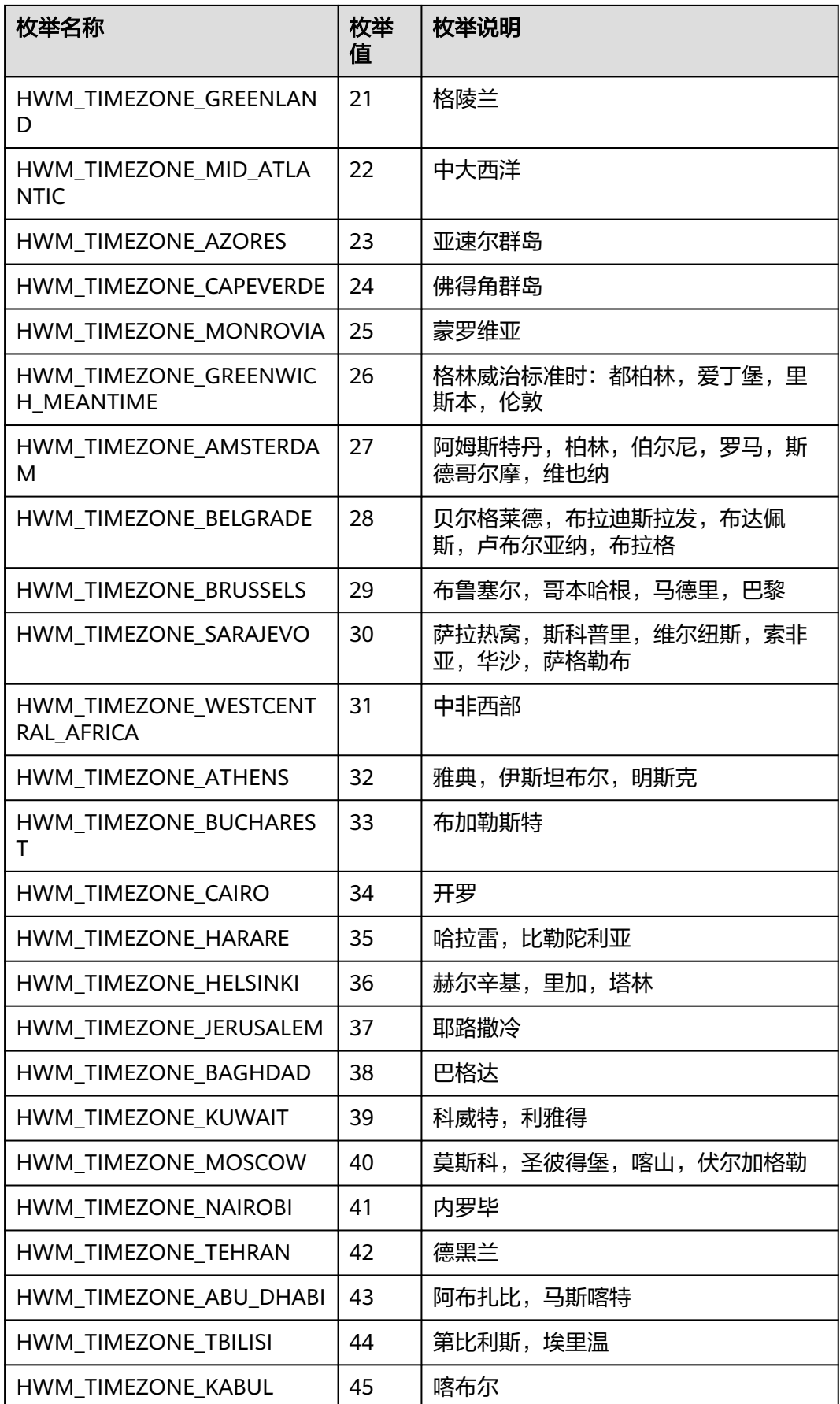

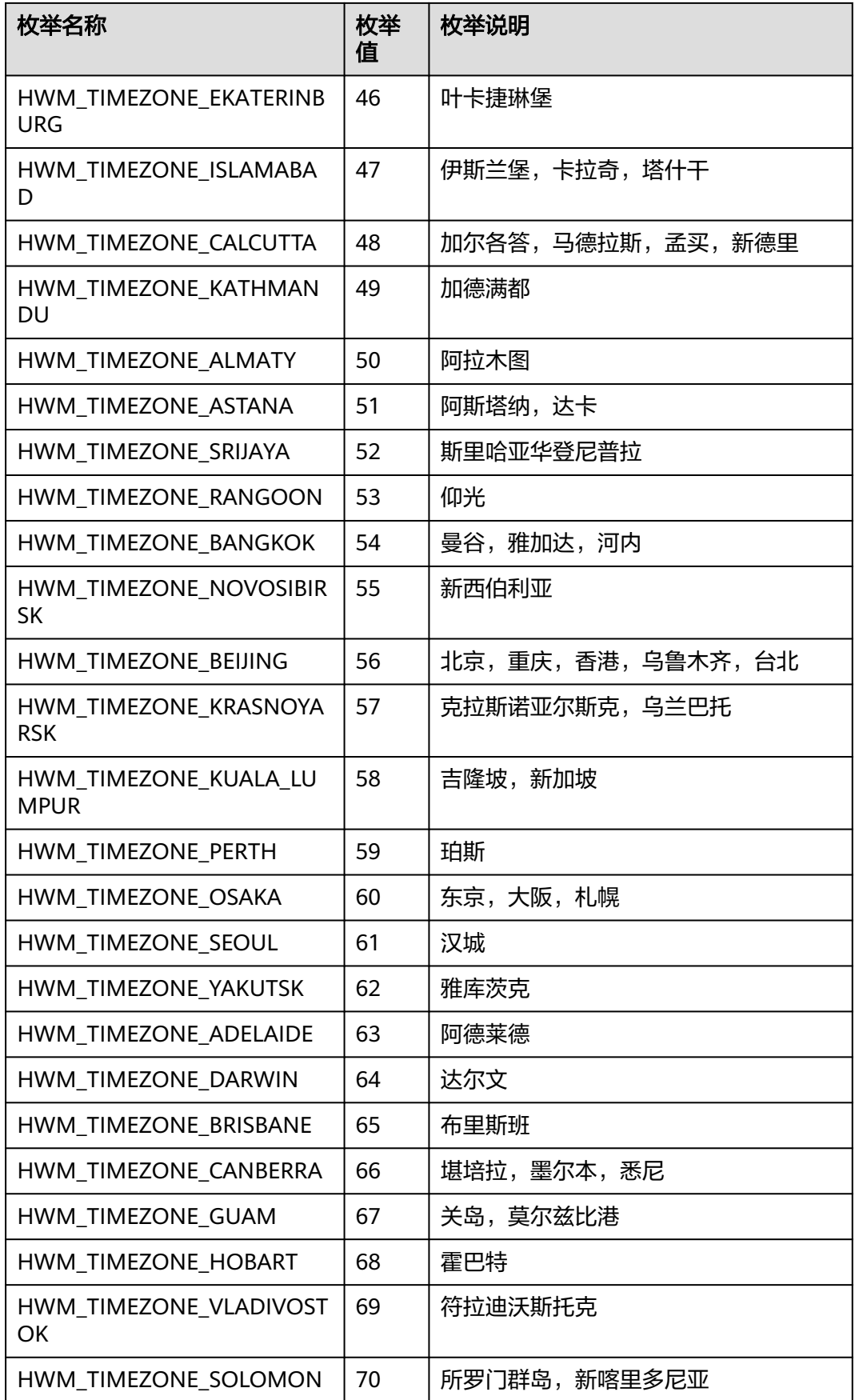

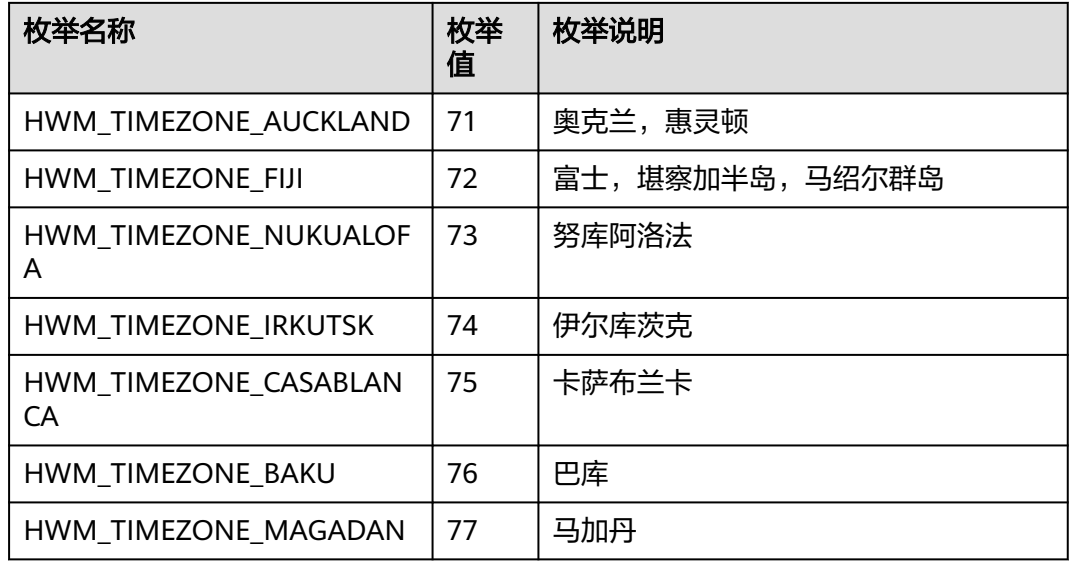

## 表 **9-219** MediaType 枚举说明

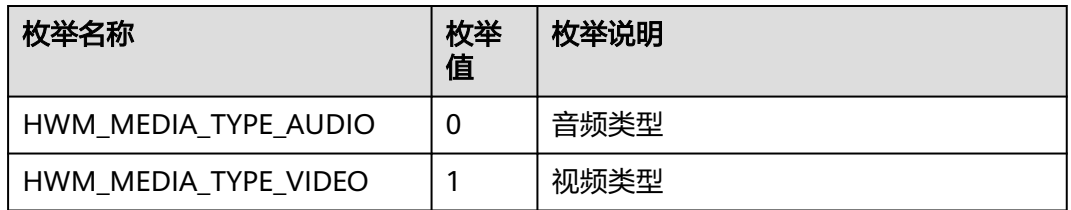

### 表 **9-220** ConfState 枚举说明

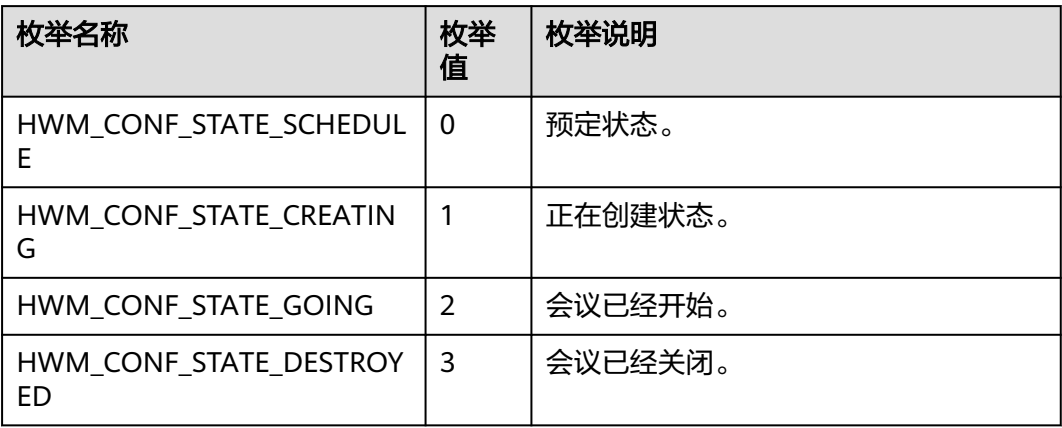

## 表 **9-221** ConfRole 枚举说明

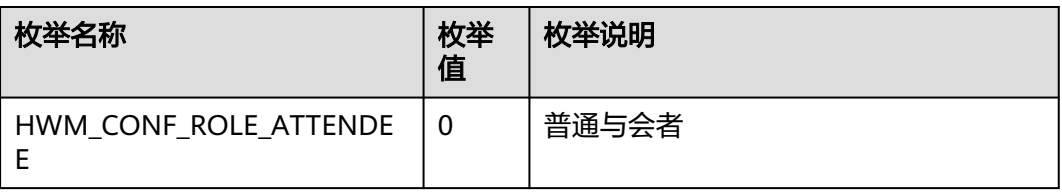

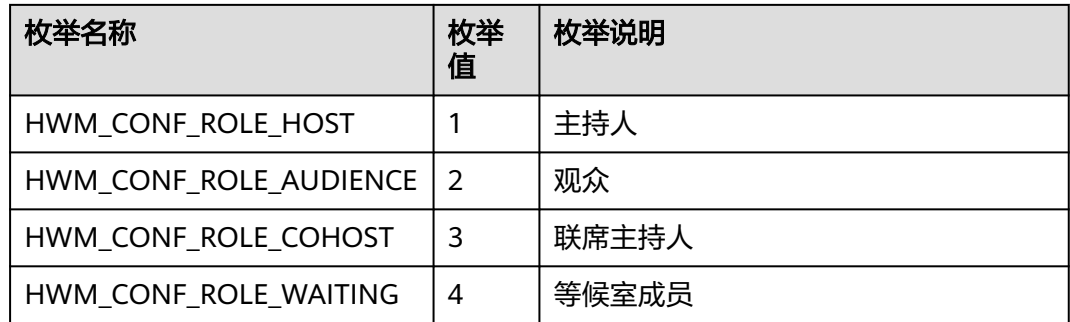

### 表 **9-222** ConferenceType 枚举说明

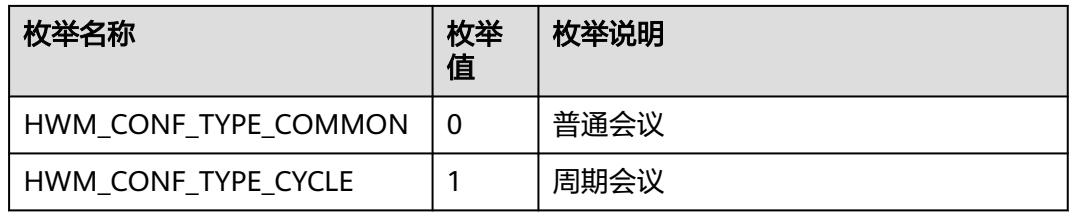

### 表 **9-223** CycleConfParam

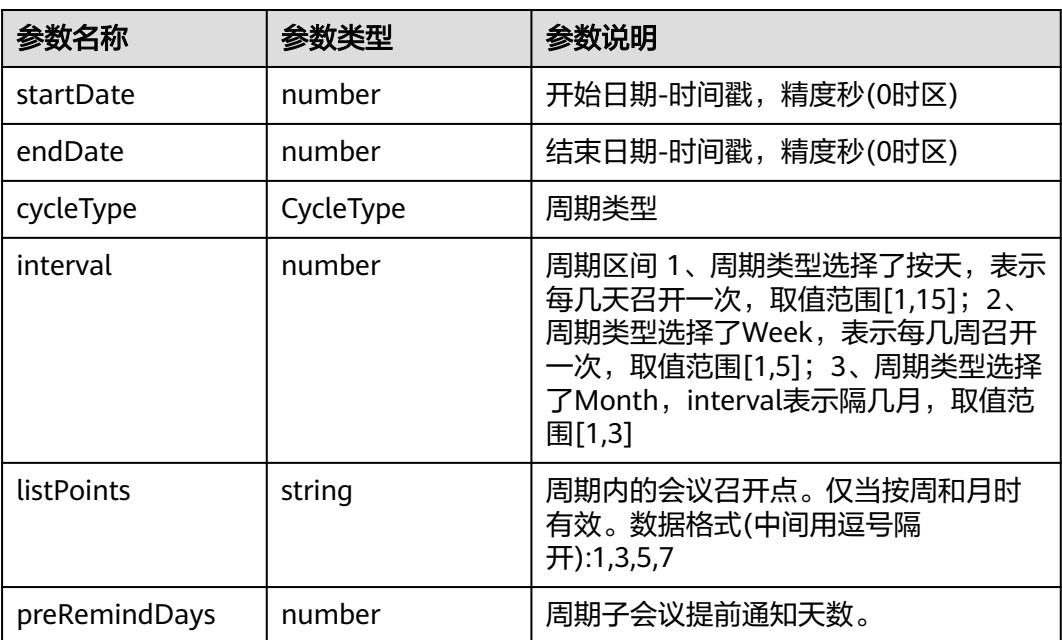

## 表 **9-224** CycleType 枚举说明

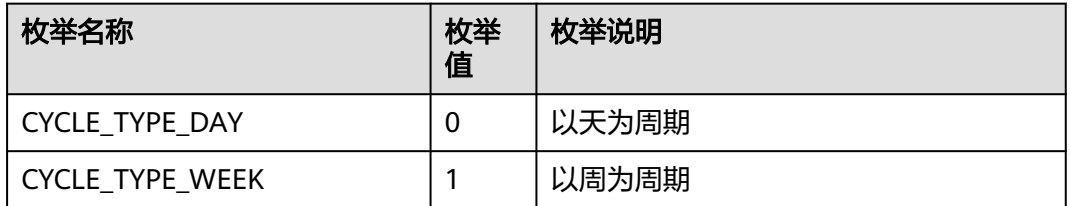

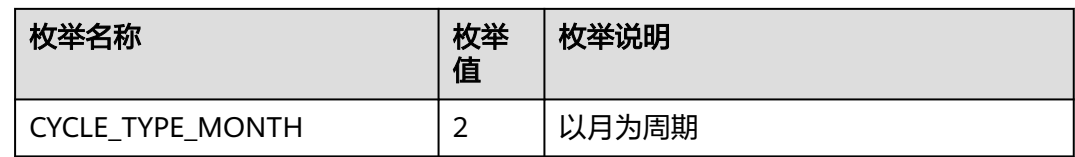

#### 表 **9-225** SubCycleConfParam

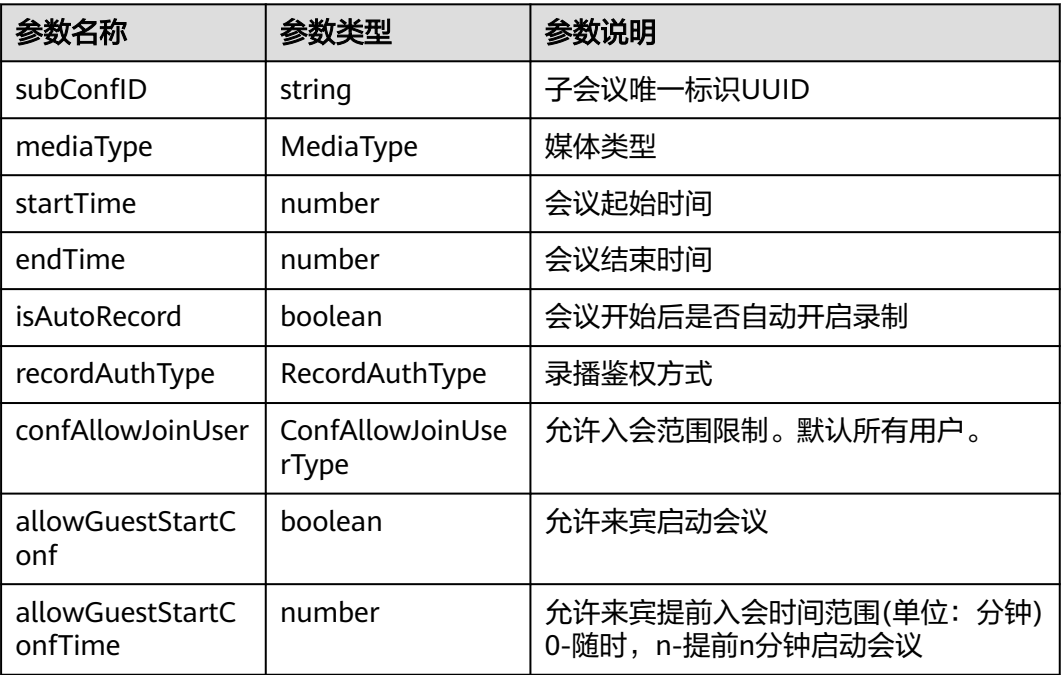

### 表 **9-226** RecordAuthType 枚举说明

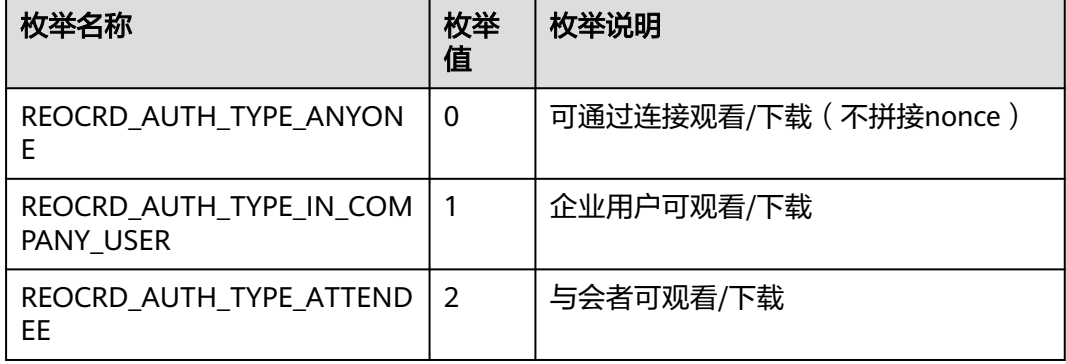

### 表 **9-227** ConfAllowJoinUserType 枚举说明

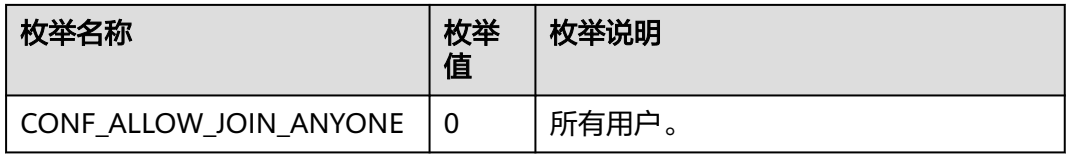

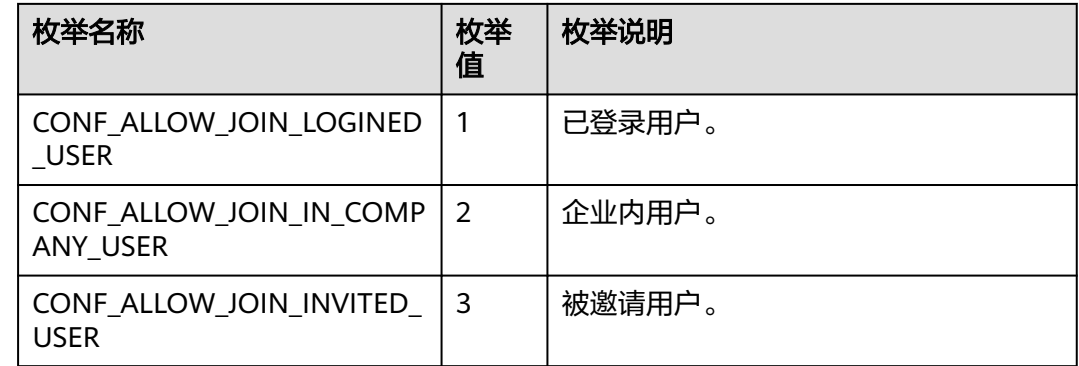

# **9.5.4.10** 预约周期会议

# 接口功能

该接口用于预约周期会议。注意事项:1、该接口在已登录状态下才能调用。2、该接 口为异步接口,返回值只代表接口是否调用成功,实际业务处理结果在对应的回调函 数中返回。 3、会议开始时间必须晚于当前时间,会议时长应大于15分钟。4、携带与 会者入会的时候需要传入attendees。5、周期会议最大跨度一年,会议数量不超过 50,超过则只预约前50个会议。 6、回调函数中会返回预约成功后的会议详情,详见 HwmConfDetail结构体表。如果参数内只有会议id有值则获取会议详情失败。

### 函数原型

bookCycleConf(bookCycleConfParam: BookCycleConfParam, onBookCycleConfResult?: (ret: SDKERR, reason: string, confDetail: ConfDetail) => void): void

# 请求参数

#### 表 **9-228** 入参说明

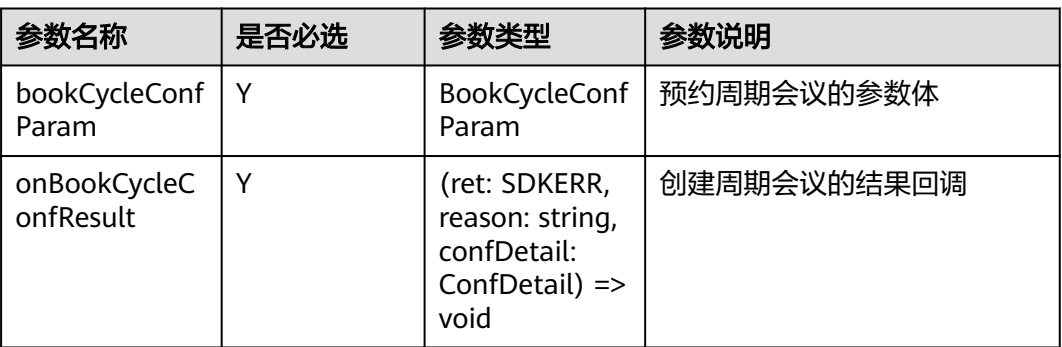

### 表 **9-229** BookCycleConfParam

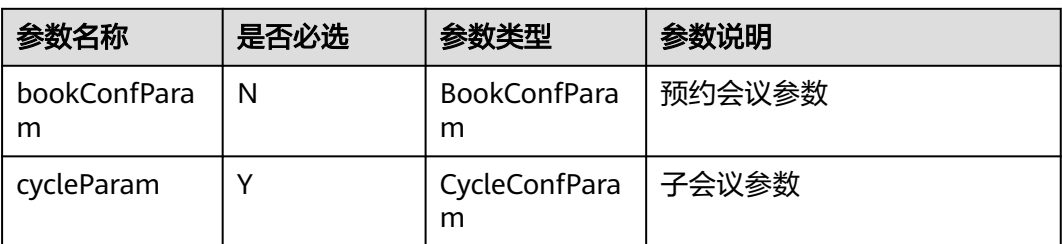

### 表 **9-230** BookConfParam

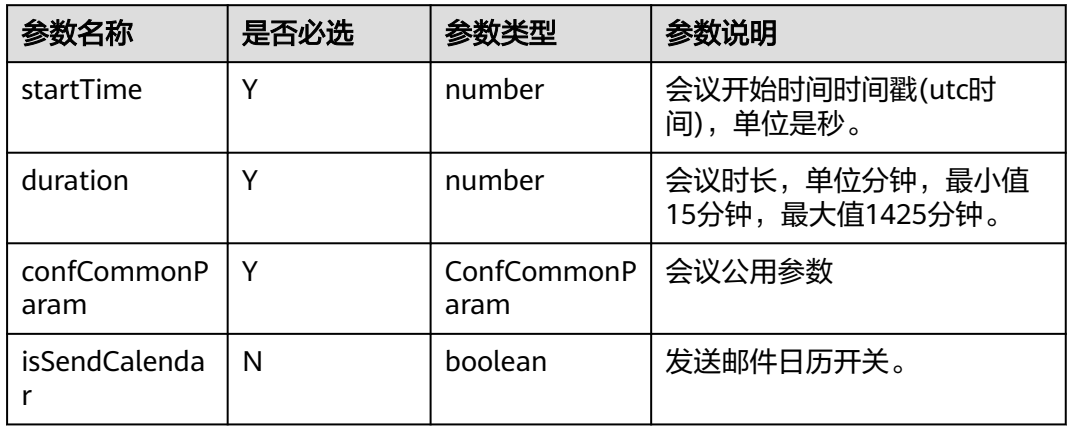

### 表 **9-231** ConfCommonParam

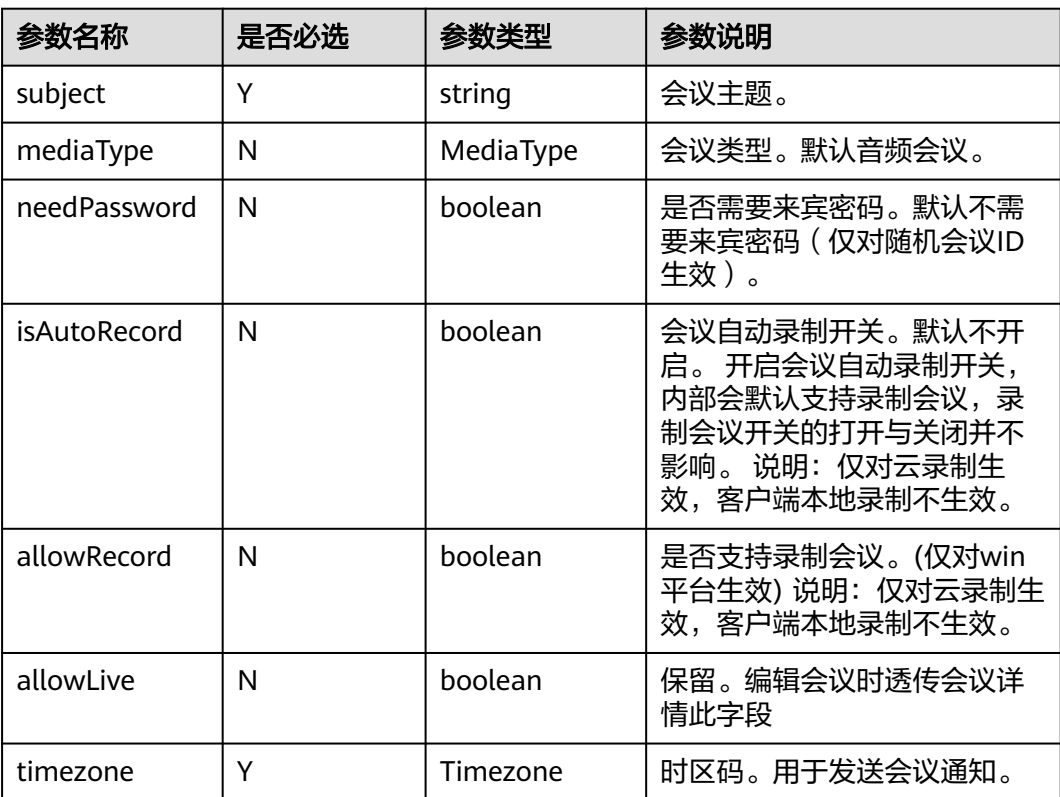

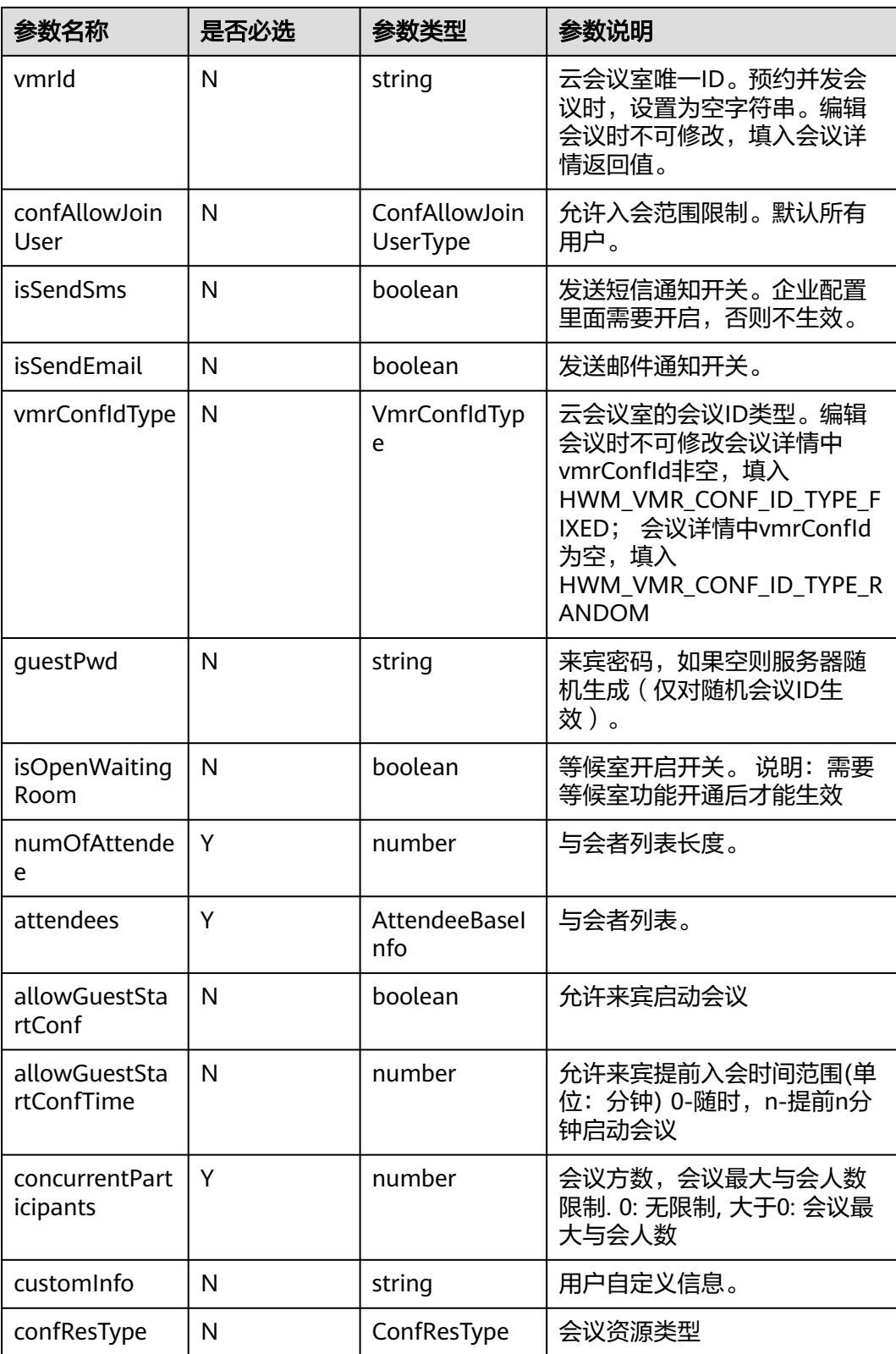

### 表 **9-232** MediaType 枚举说明

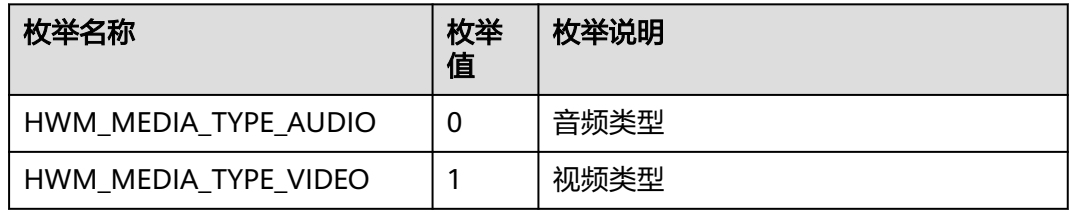

#### 表 **9-233** Timezone 枚举说明

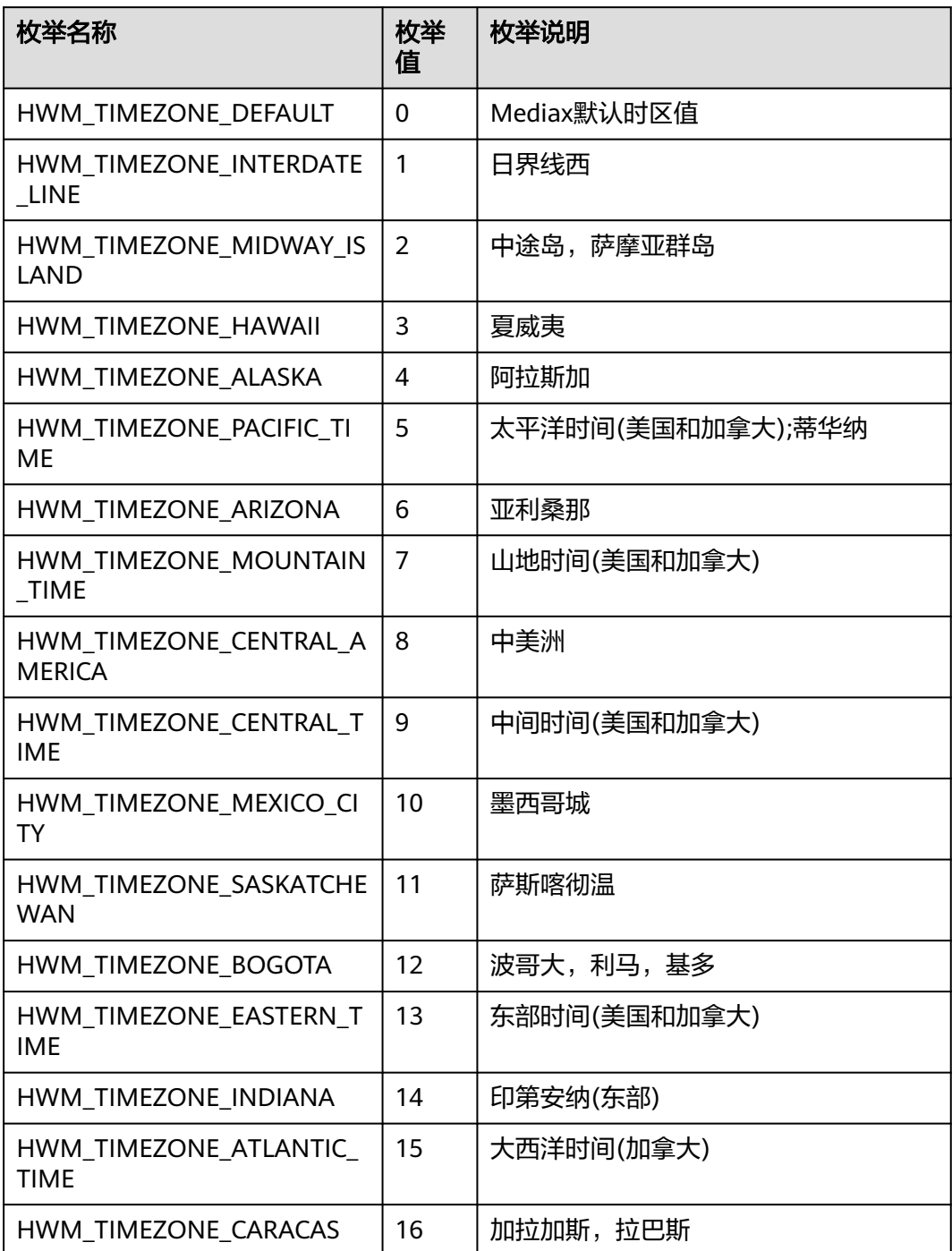

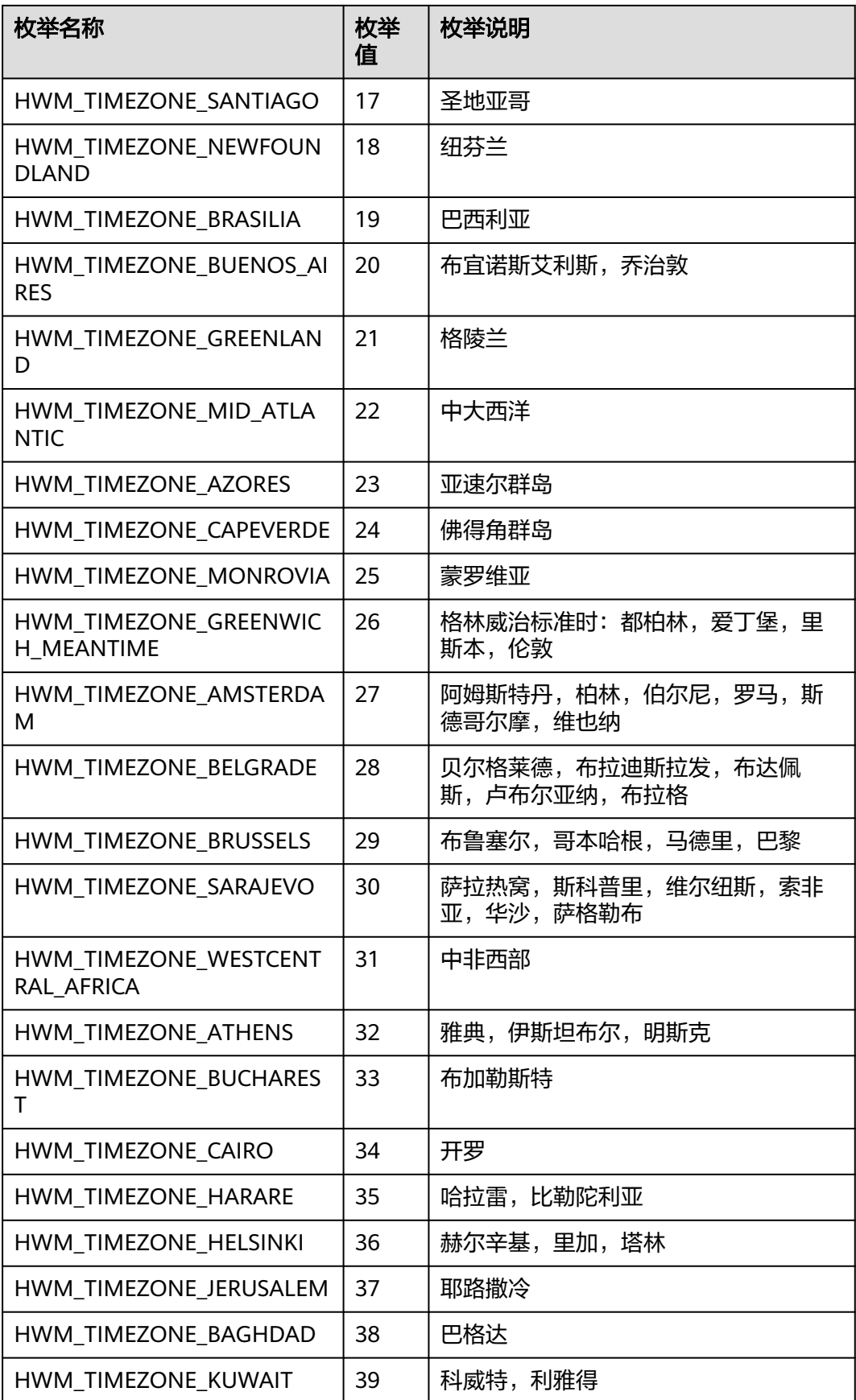

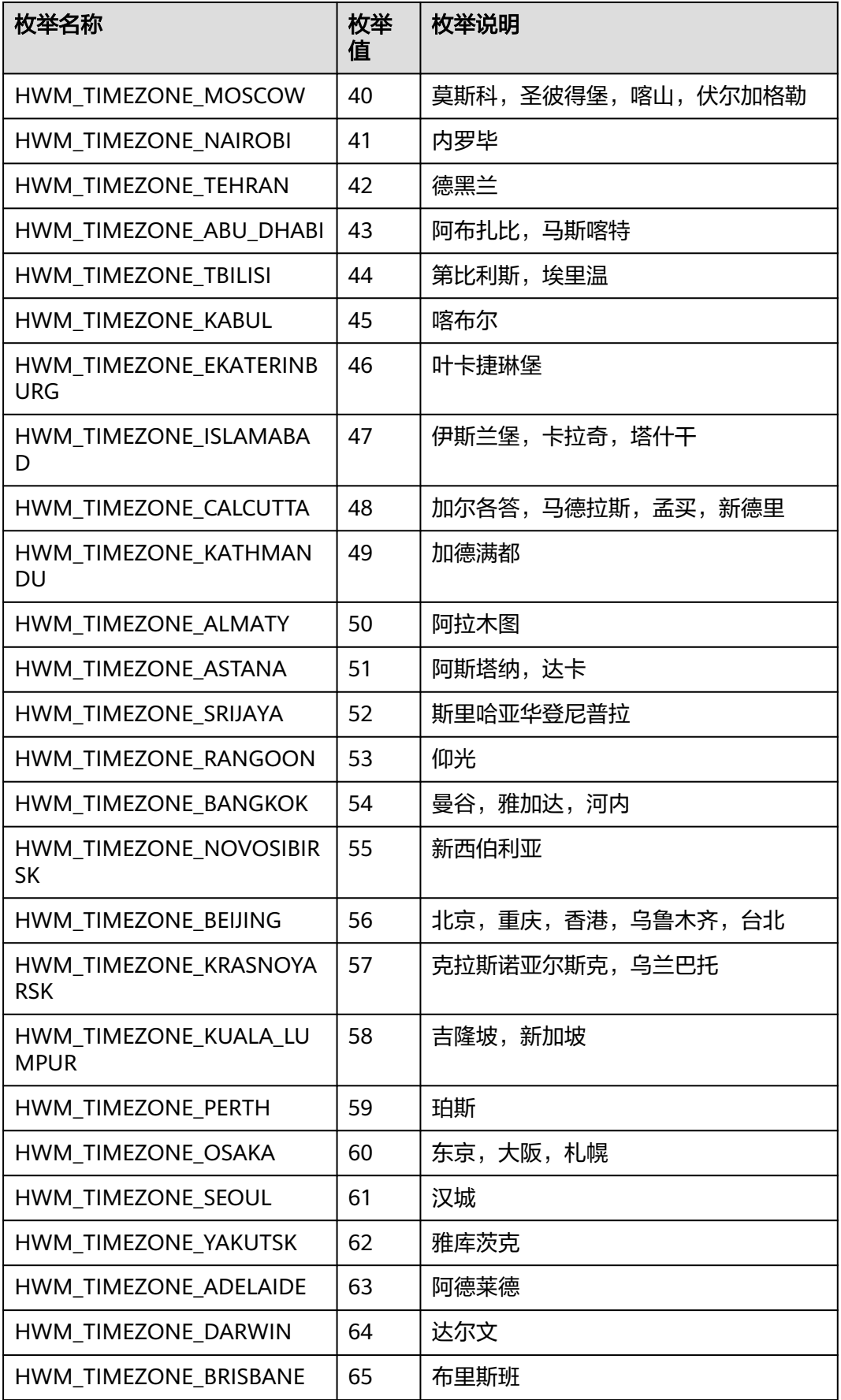

| 枚举名称                         | 枚举<br>值 | 枚举说明           |
|------------------------------|---------|----------------|
| HWM_TIMEZONE_CANBERRA        | 66      | 堪培拉,墨尔本,悉尼     |
| HWM_TIMEZONE_GUAM            | 67      | 关岛,莫尔兹比港       |
| HWM_TIMEZONE_HOBART          | 68      | 霍巴特            |
| HWM TIMEZONE VLADIVOST<br>OK | 69      | 符拉迪沃斯托克        |
| HWM_TIMEZONE_SOLOMON         | 70      | 所罗门群岛,新喀里多尼亚   |
| HWM_TIMEZONE_AUCKLAND        | 71      | 奧克兰,惠灵顿        |
| HWM_TIMEZONE_FIJI            | 72      | 富士,堪察加半岛,马绍尔群岛 |
| HWM TIMEZONE NUKUALOF<br>A   | 73      | 努库阿洛法          |
| HWM_TIMEZONE_IRKUTSK         | 74      | 伊尔库茨克          |
| HWM_TIMEZONE_CASABLAN<br>CA  | 75      | 卡萨布兰卡          |
| HWM_TIMEZONE_BAKU            | 76      | 巴库             |
| HWM_TIMEZONE_MAGADAN         | 77      | 马加丹            |

表 **9-234** ConfAllowJoinUserType 枚举说明

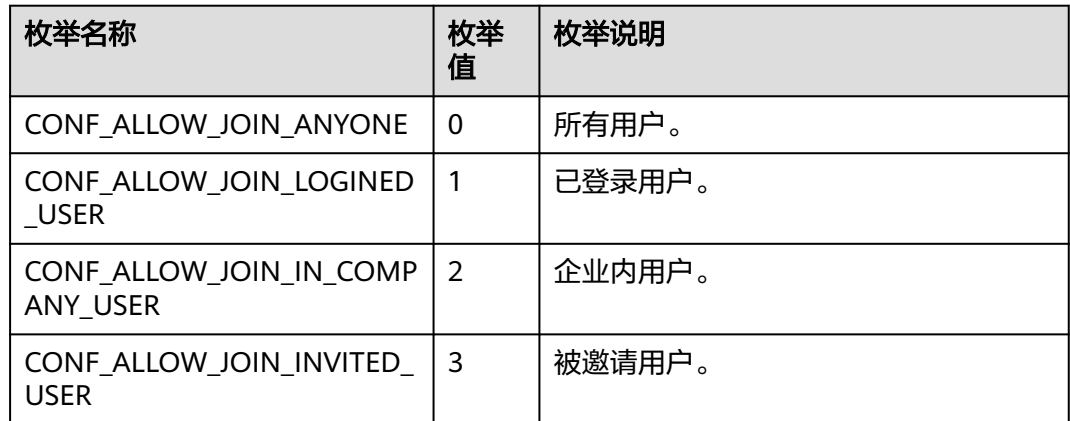

## 表 **9-235** VmrConfIdType 枚举说明

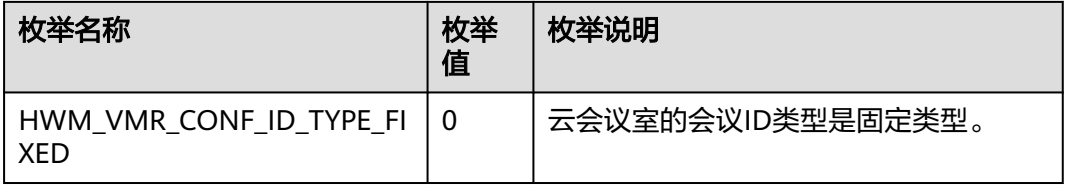

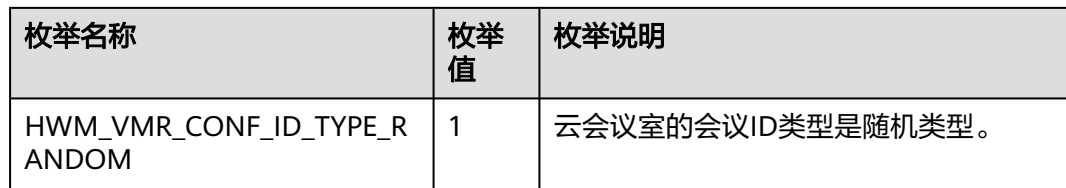

### 表 **9-236** AttendeeBaseInfo

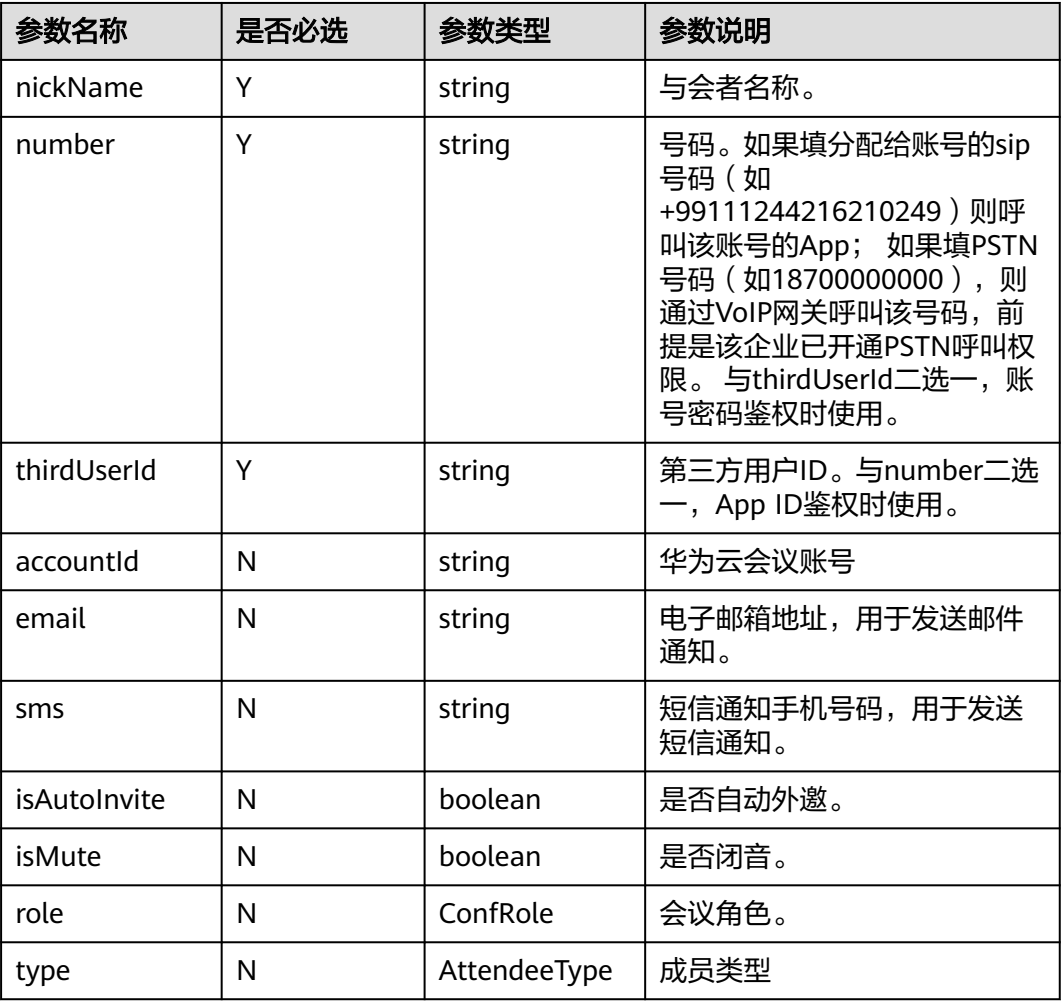

### 表 **9-237** ConfRole 枚举说明

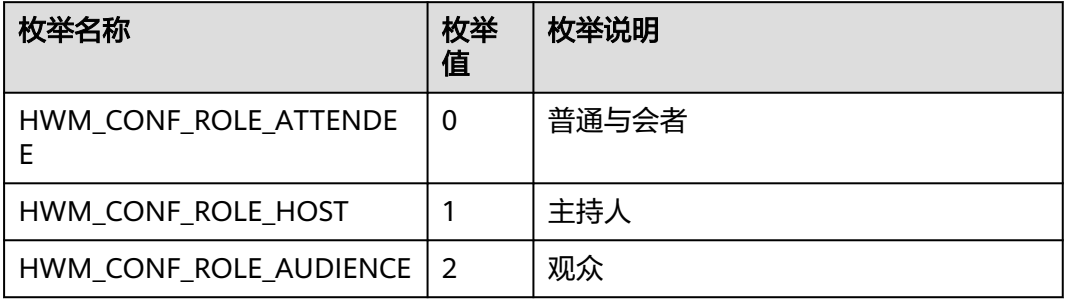

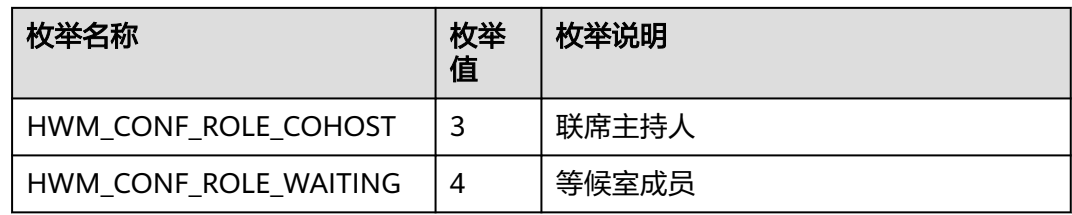

## 表 **9-238** AttendeeType 枚举说明

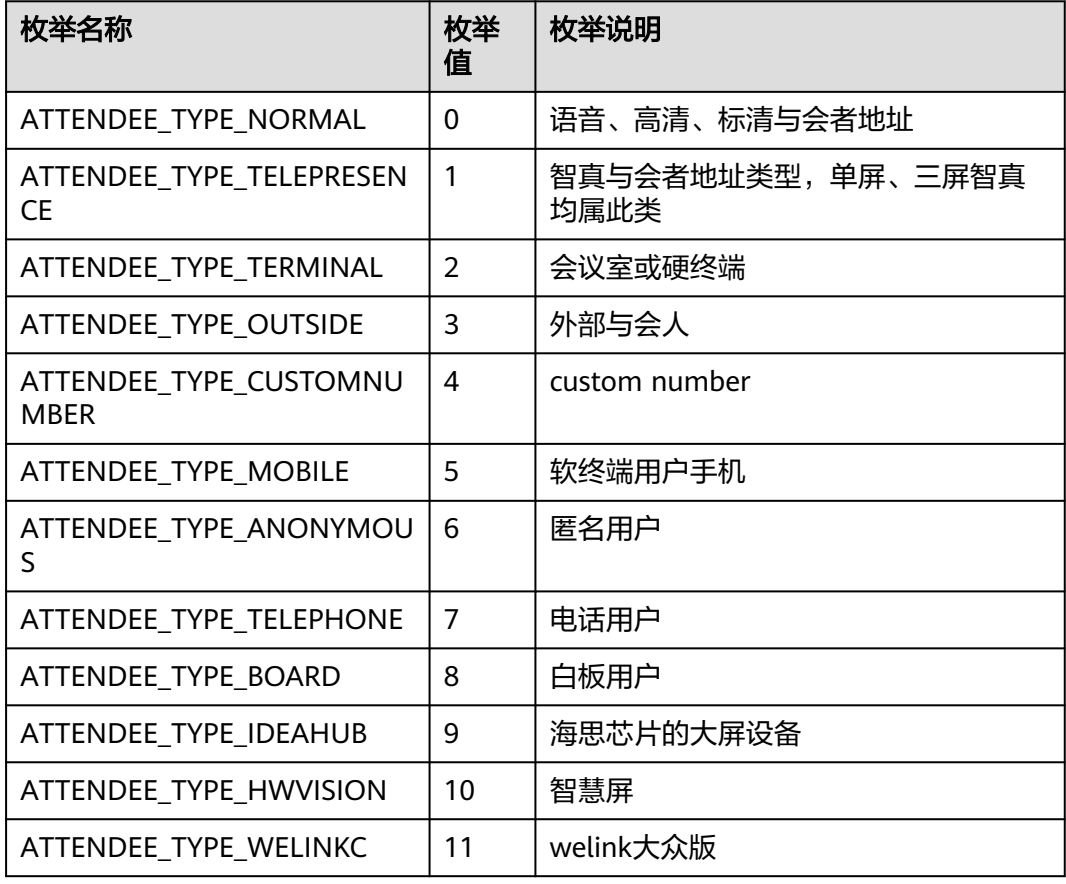

### 表 **9-239** ConfResType 枚举说明

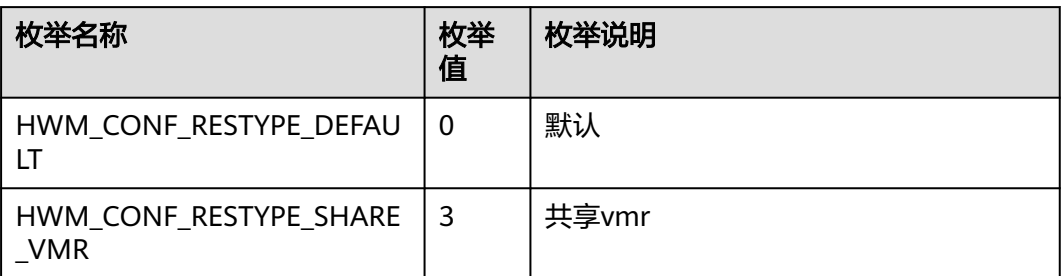

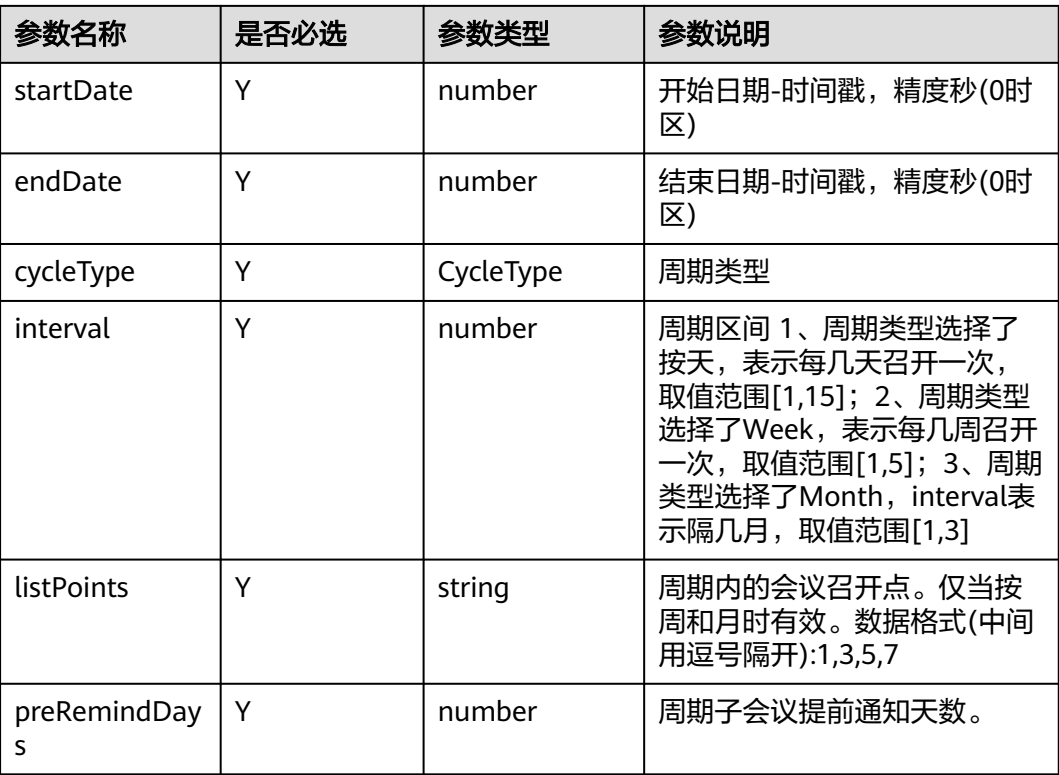

#### 表 **9-240** CycleConfParam

### 表 **9-241** CycleType 枚举说明

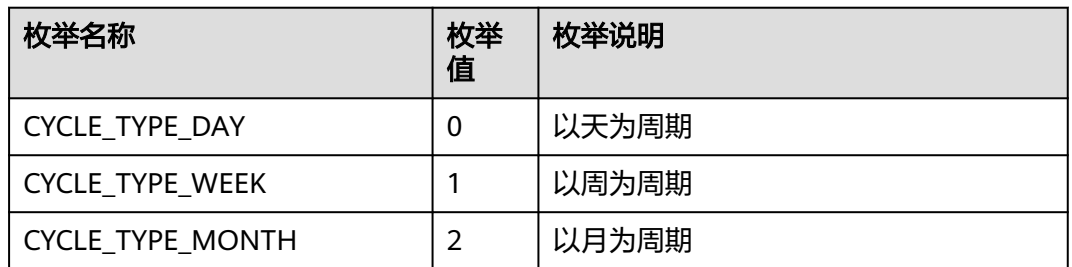

# 返回值

void

# 回调方法参数说明:

(ret: SDKERR, reason: string, confDetail: ConfDetail) => void

### 表 **9-242** 入参说明

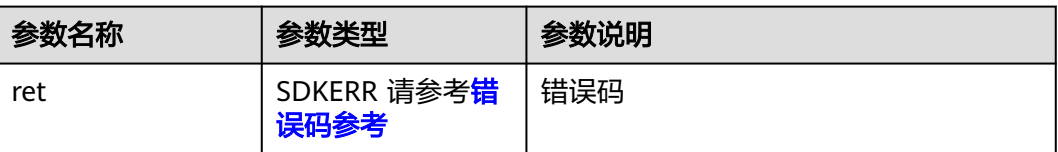

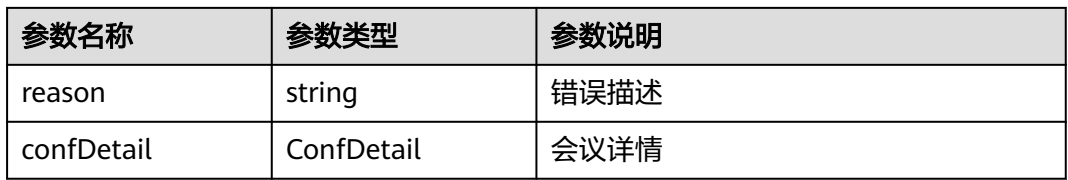

### 表 **9-243** ConfDetail

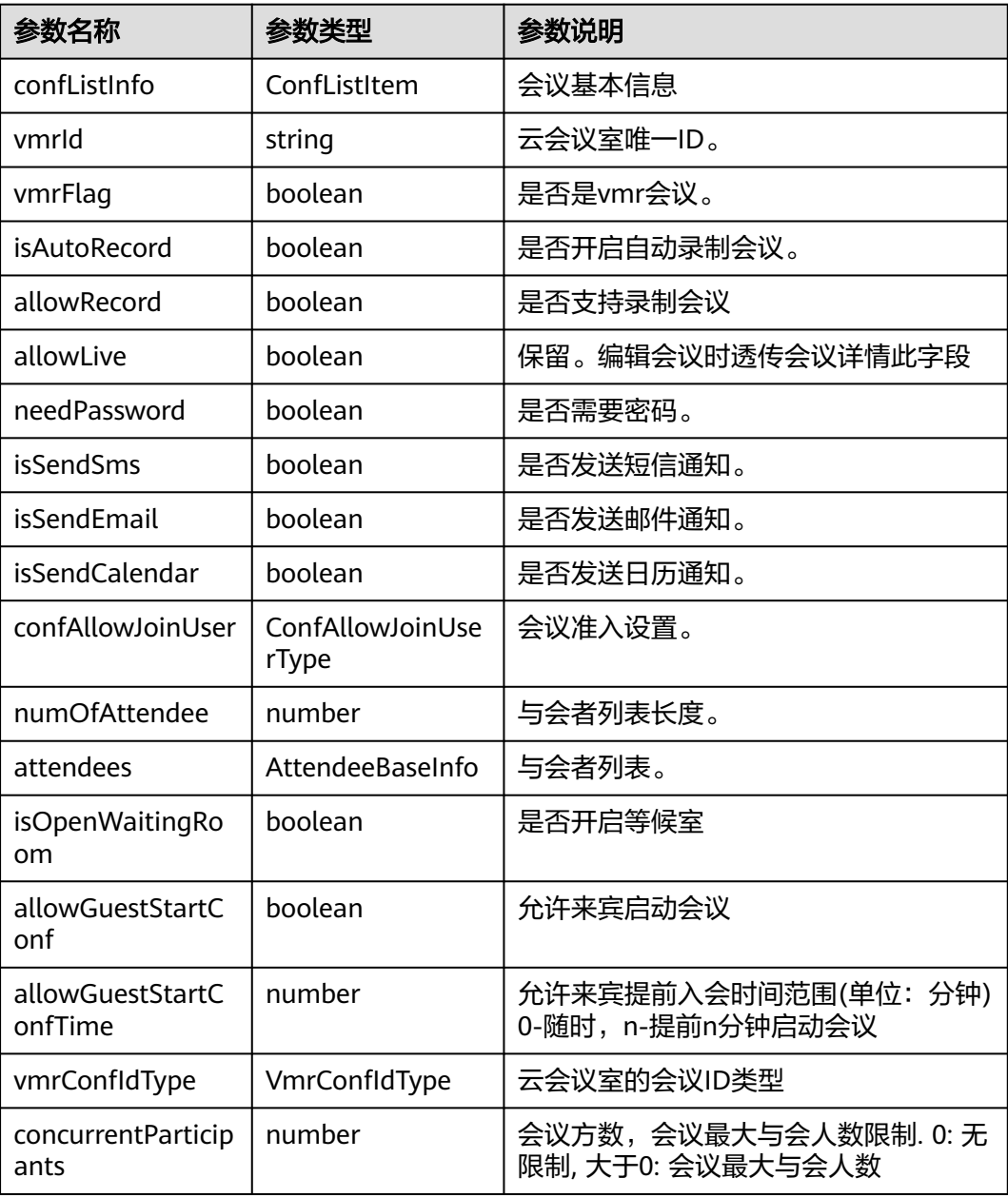

### 表 **9-244** ConfListItem

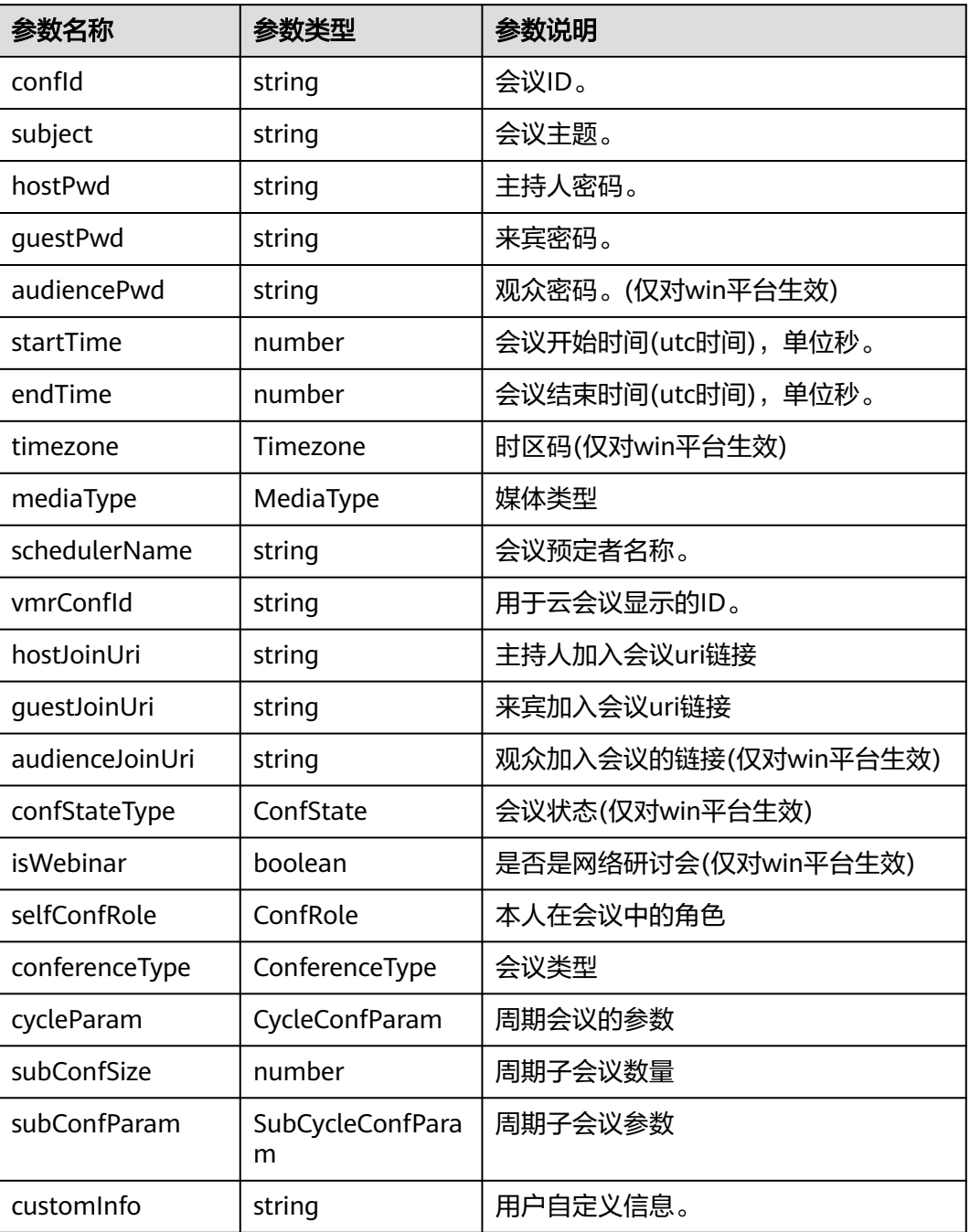

### 表 **9-245** ConfState 枚举说明

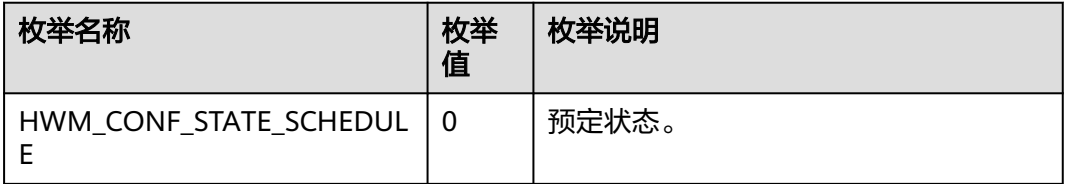

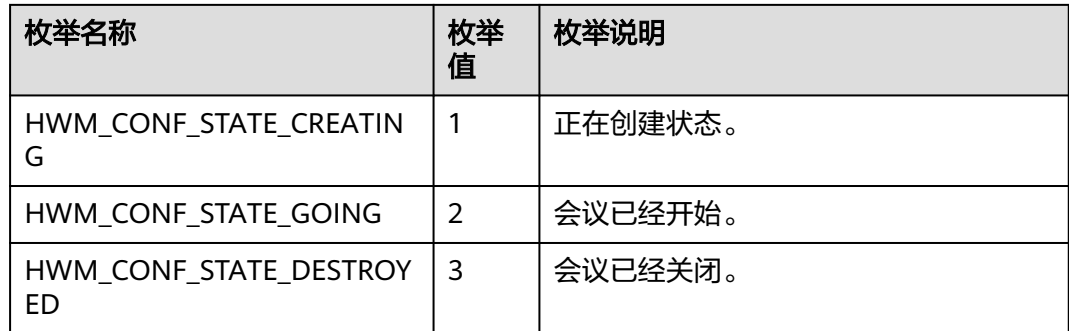

## 表 **9-246** ConferenceType 枚举说明

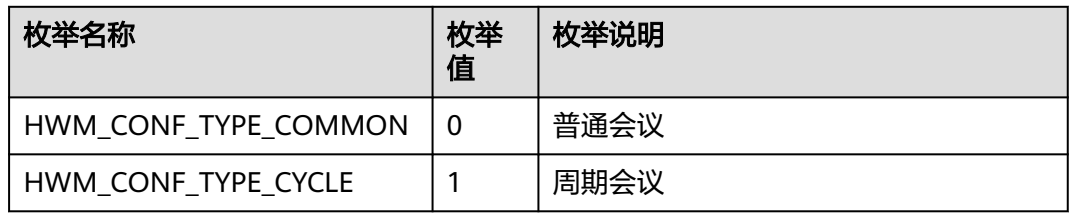

## 表 **9-247** CycleConfParam

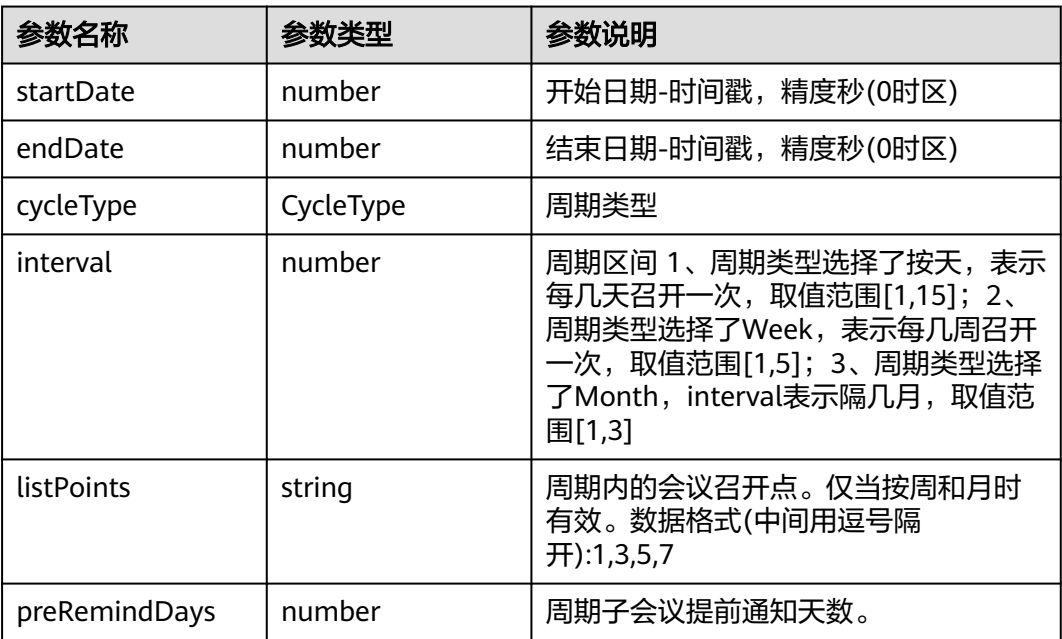

### 表 **9-248** SubCycleConfParam

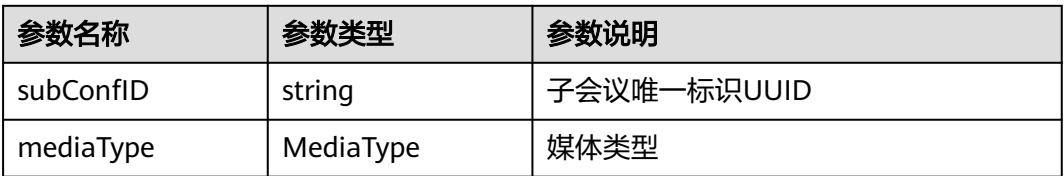

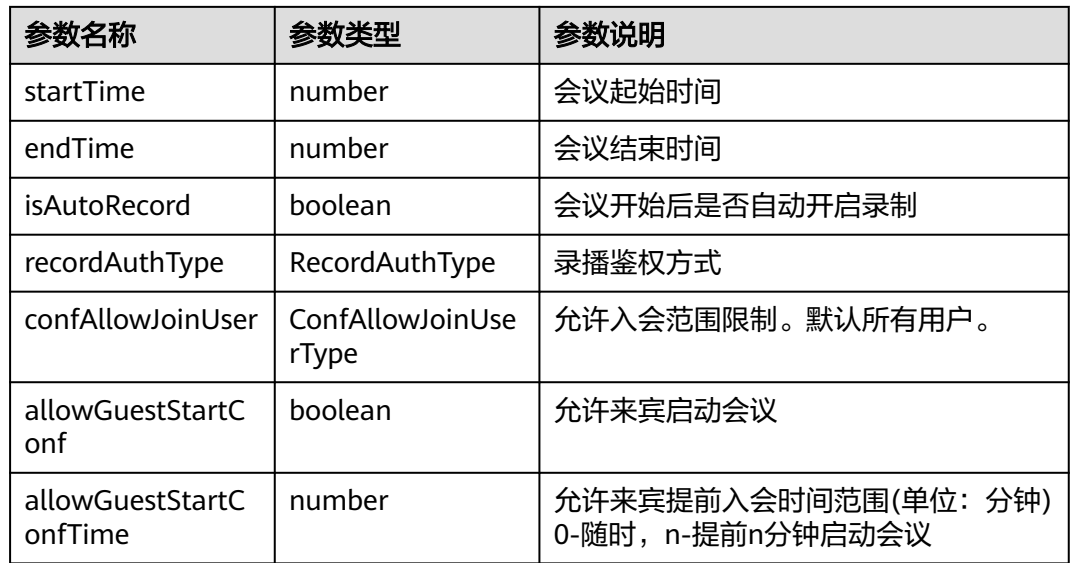

# 表 **9-249** RecordAuthType 枚举说明

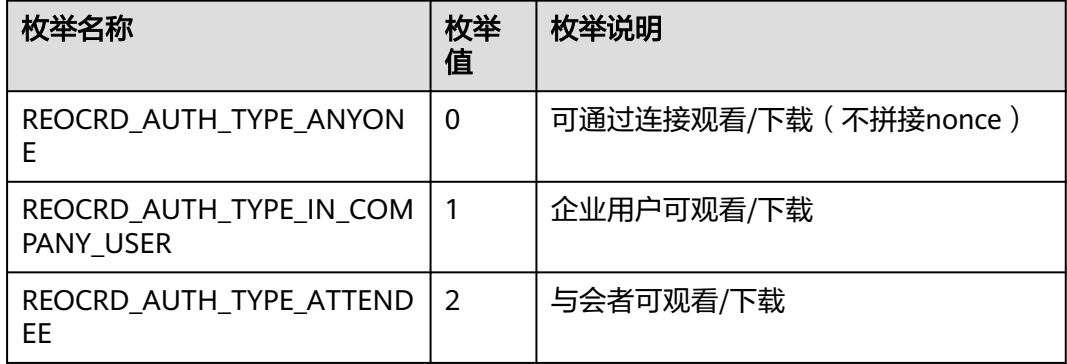

#### 表 **9-250** AttendeeBaseInfo

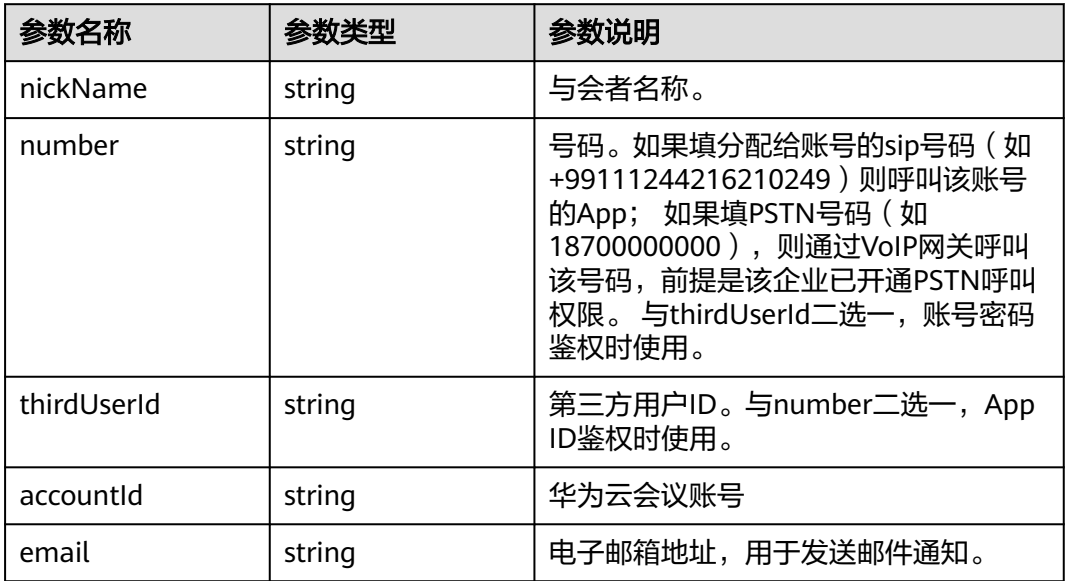

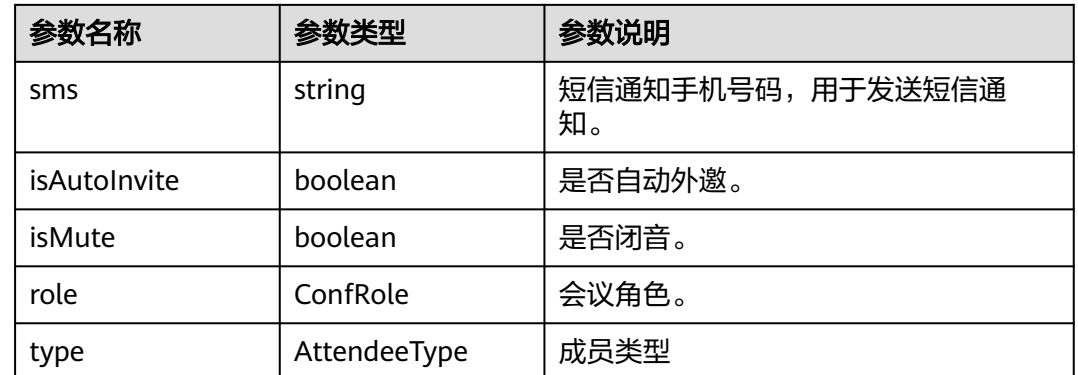

# **9.5.4.11** 编辑周期会议

# 接口功能

该接口用于编辑周期会议。注意事项:1、该接口在已登录状态下才能调用。2、该接 口为异步接口,返回值只代表接口是否调用成功,实际业务处理结果在对应的回调函 数中返回。 3、所有字段必填, 编辑修改的字段可来源于用户输入, 其他不想修改的 属性一定要取会议详情对应字段来赋值。

### 函数原型

modifyCycleConf(modifyParam: ModifyCycleConfParam, onModifyCycleConfResult?: (ret: SDKERR, reason: string) => void): void

## 请求参数

#### 表 **9-251** 入参说明

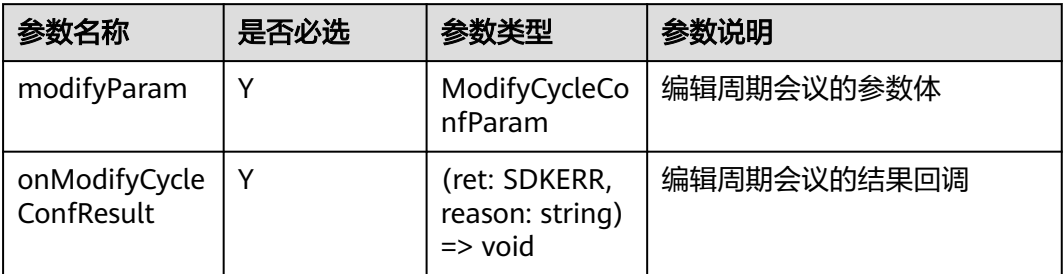

#### 表 **9-252** ModifyCycleConfParam

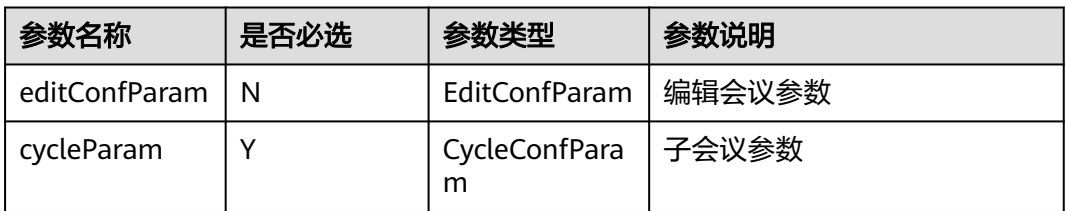
### 表 **9-253** EditConfParam

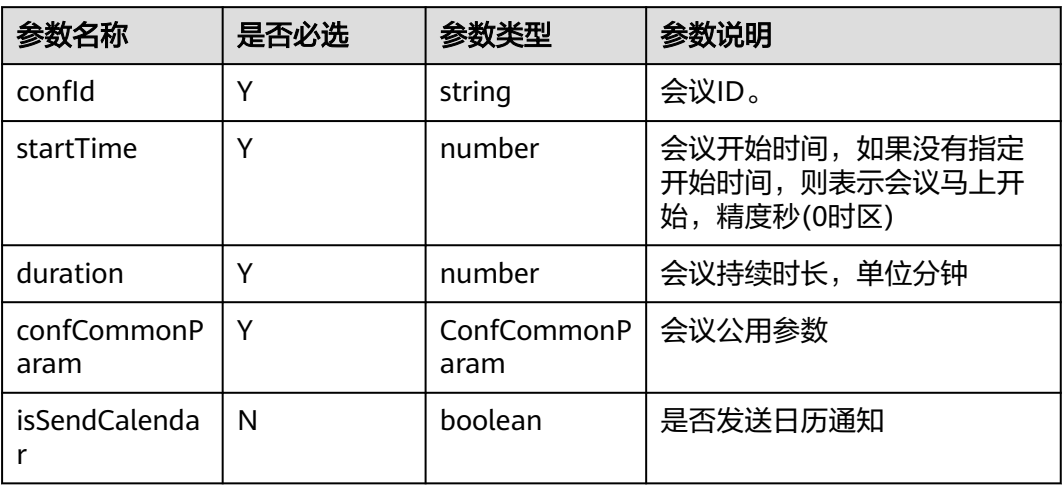

### 表 **9-254** ConfCommonParam

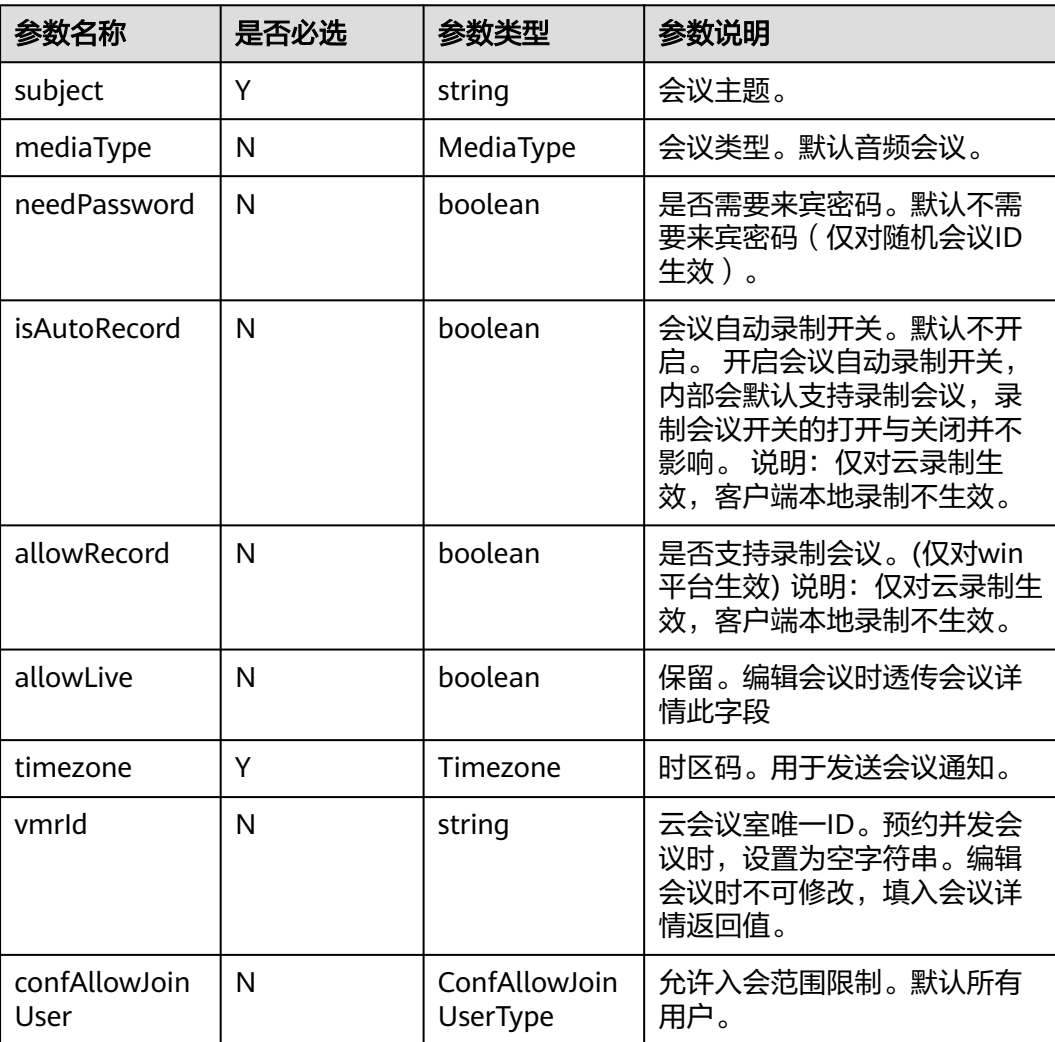

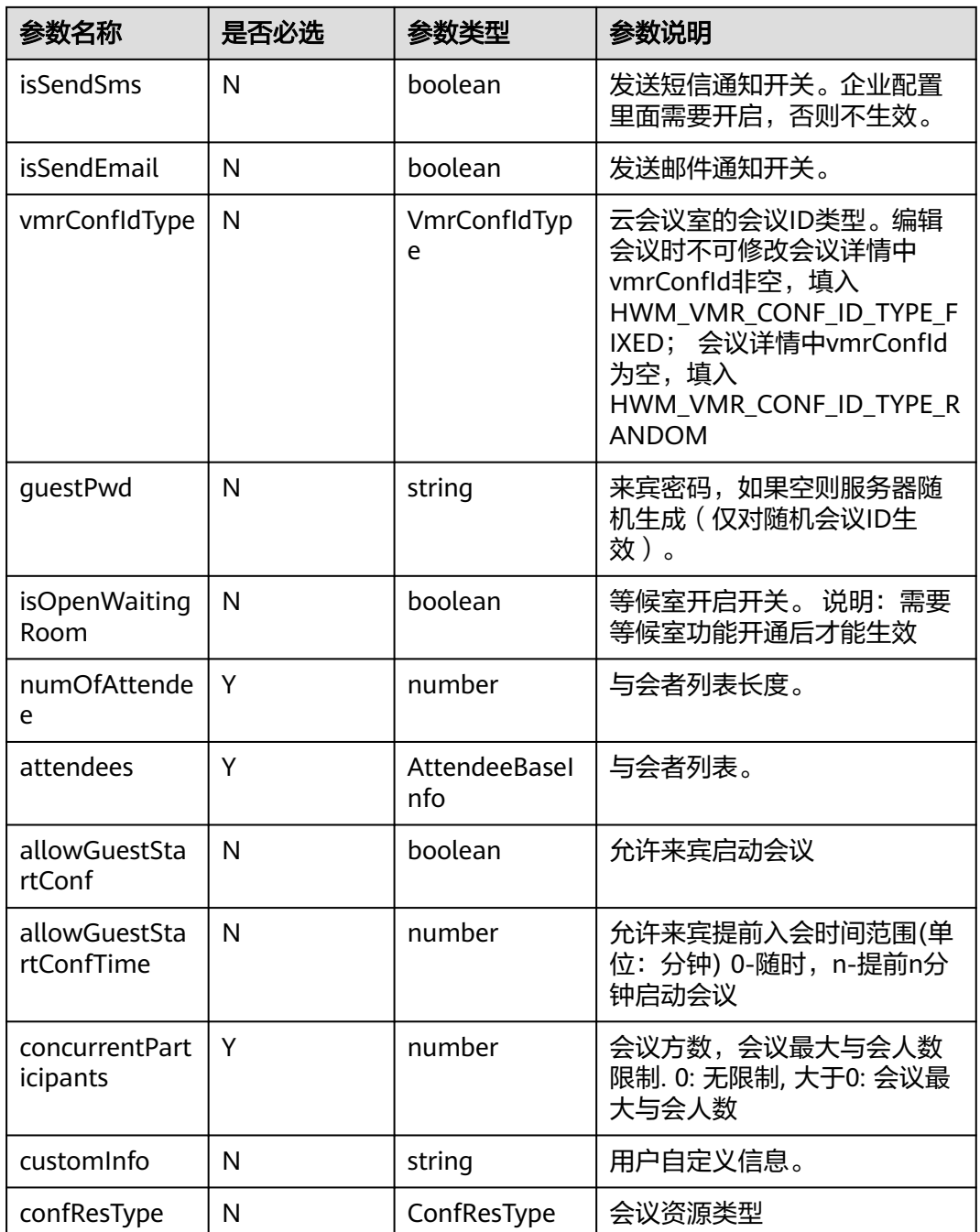

### 表 **9-255** MediaType 枚举说明

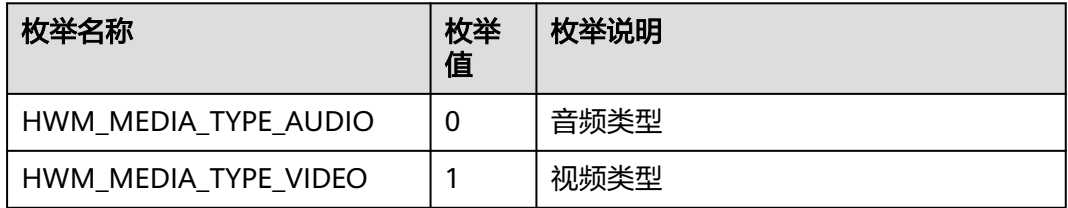

### 表 **9-256** Timezone 枚举说明

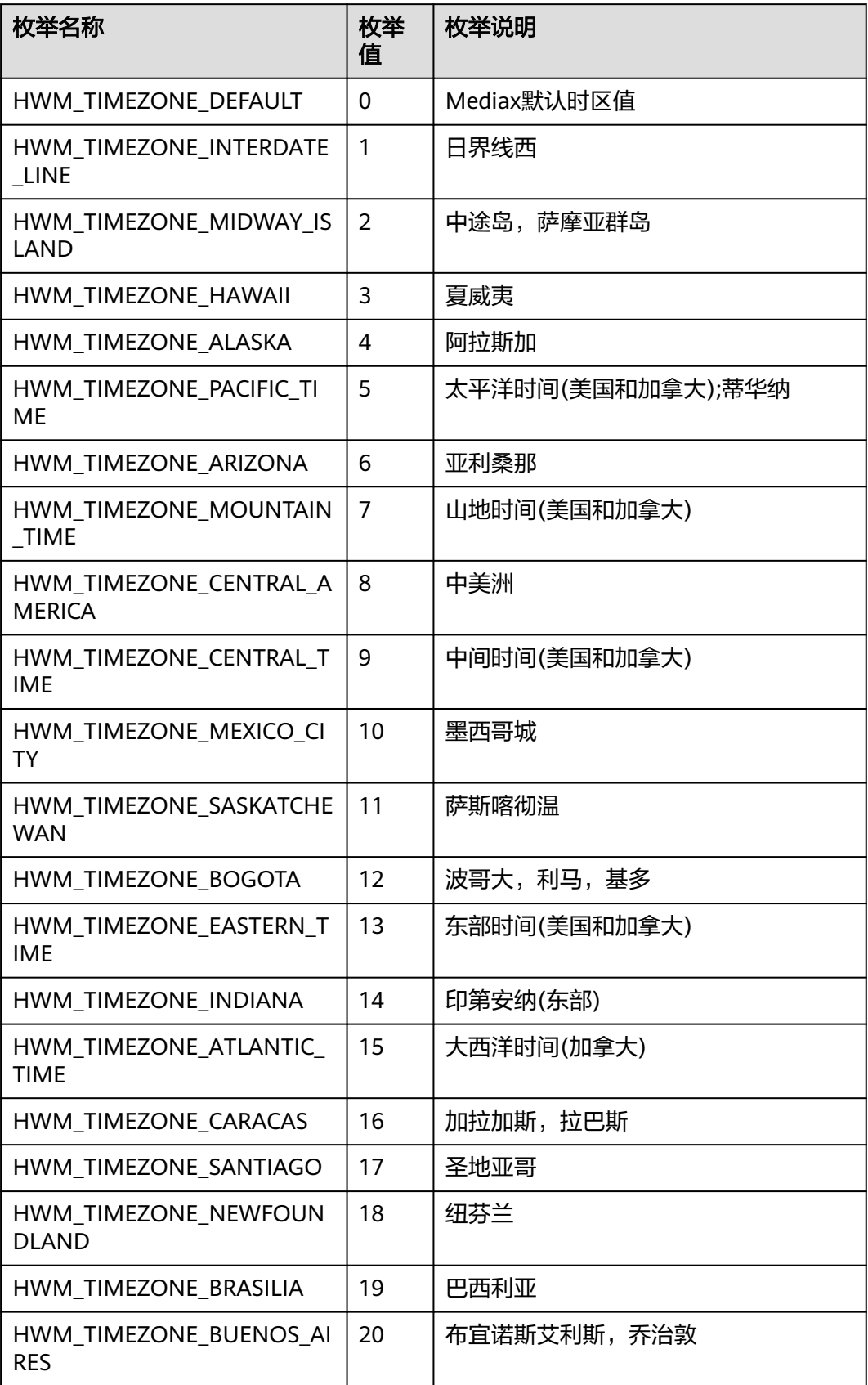

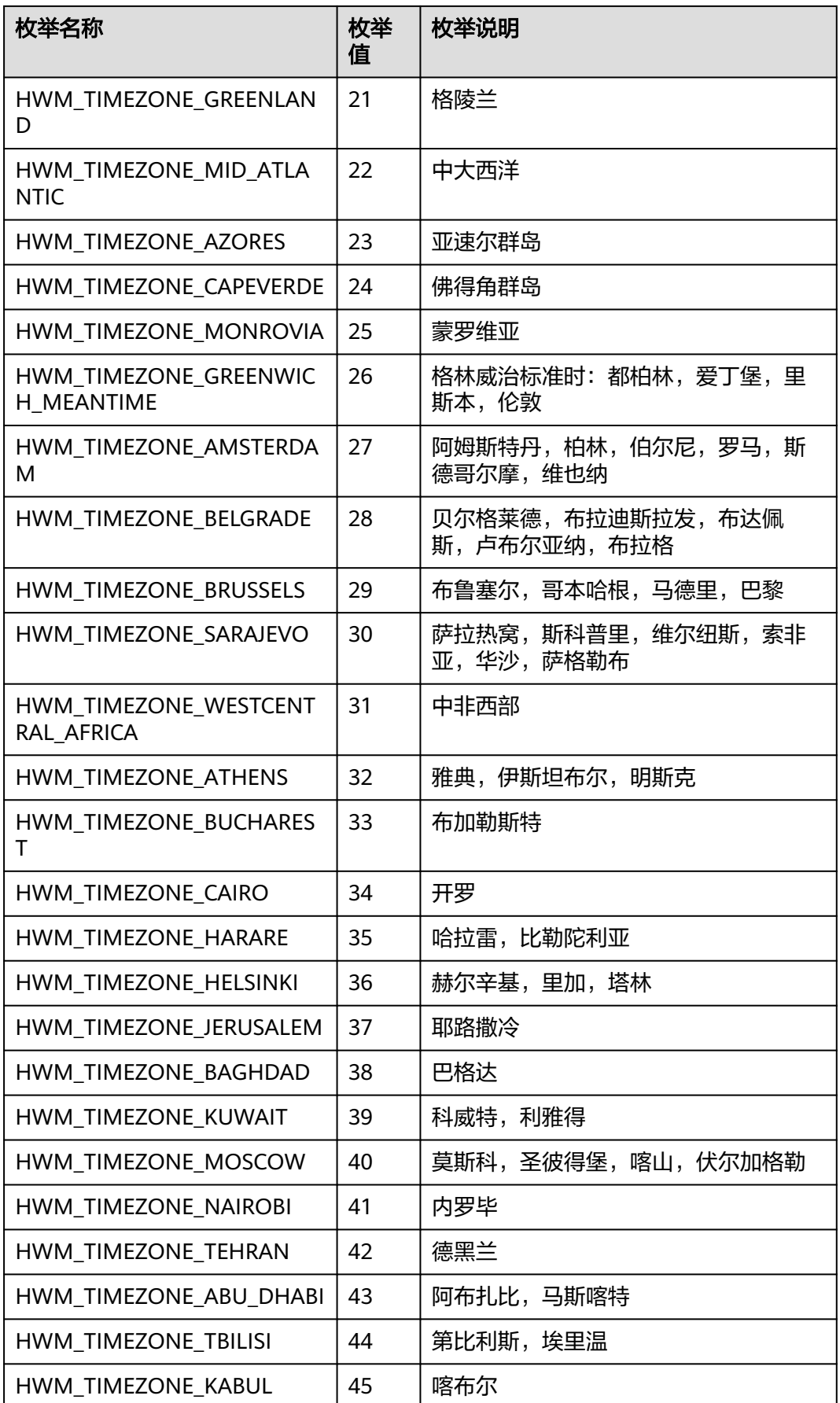

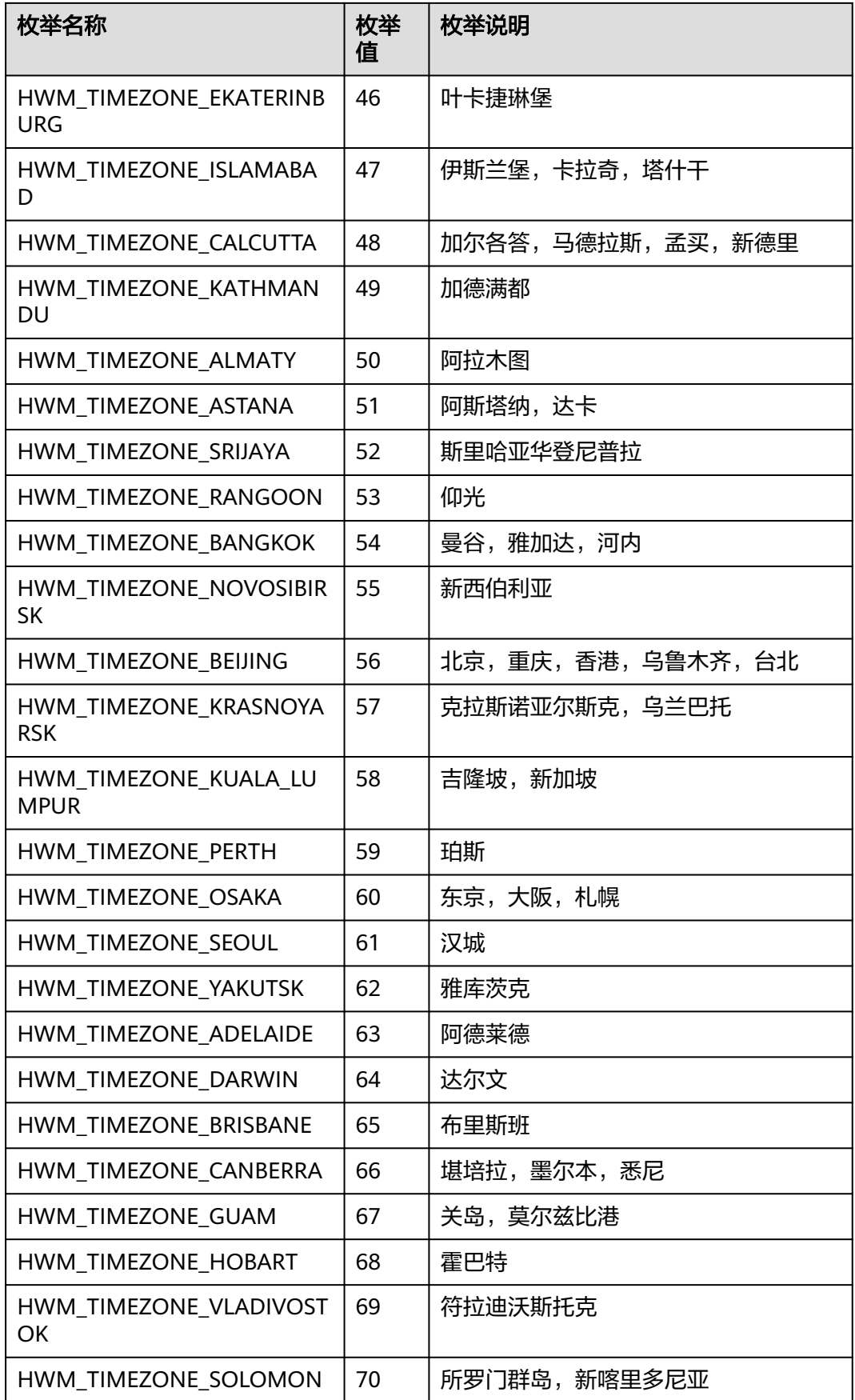

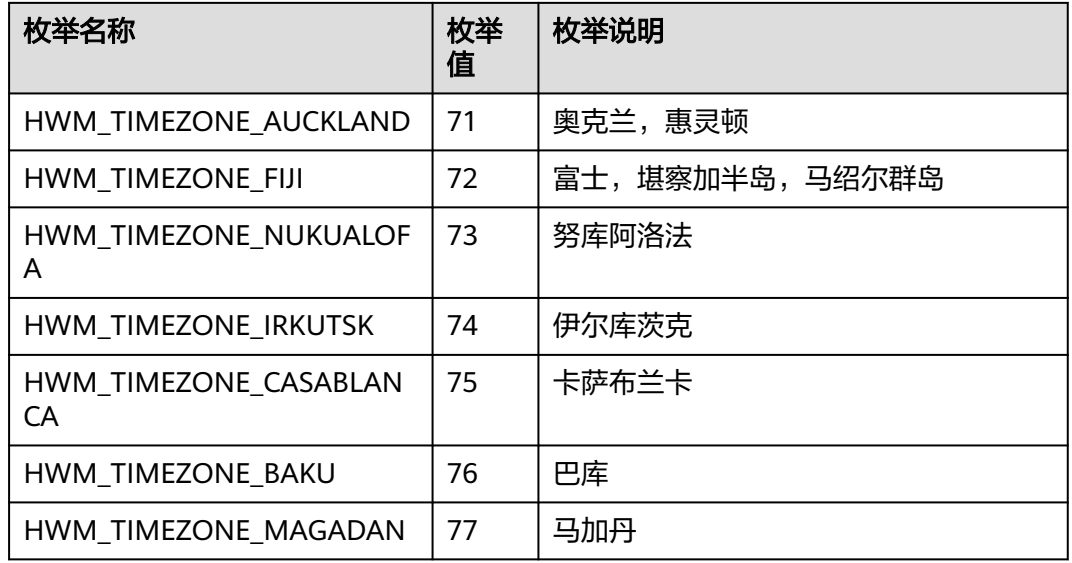

### 表 **9-257** ConfAllowJoinUserType 枚举说明

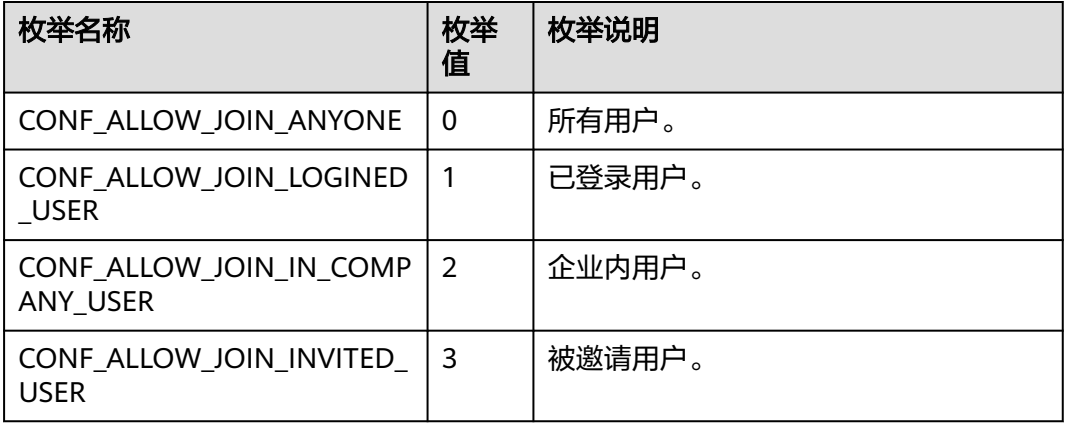

### 表 **9-258** VmrConfIdType 枚举说明

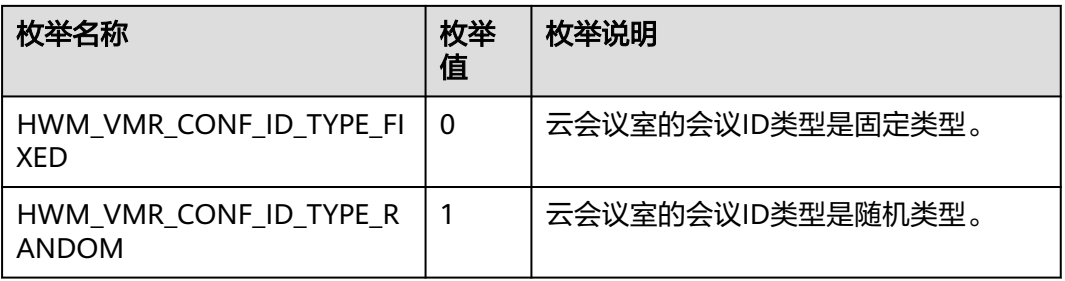

#### 表 **9-259** AttendeeBaseInfo

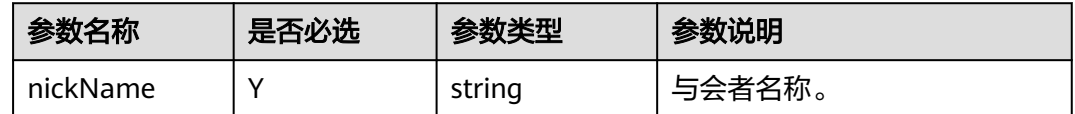

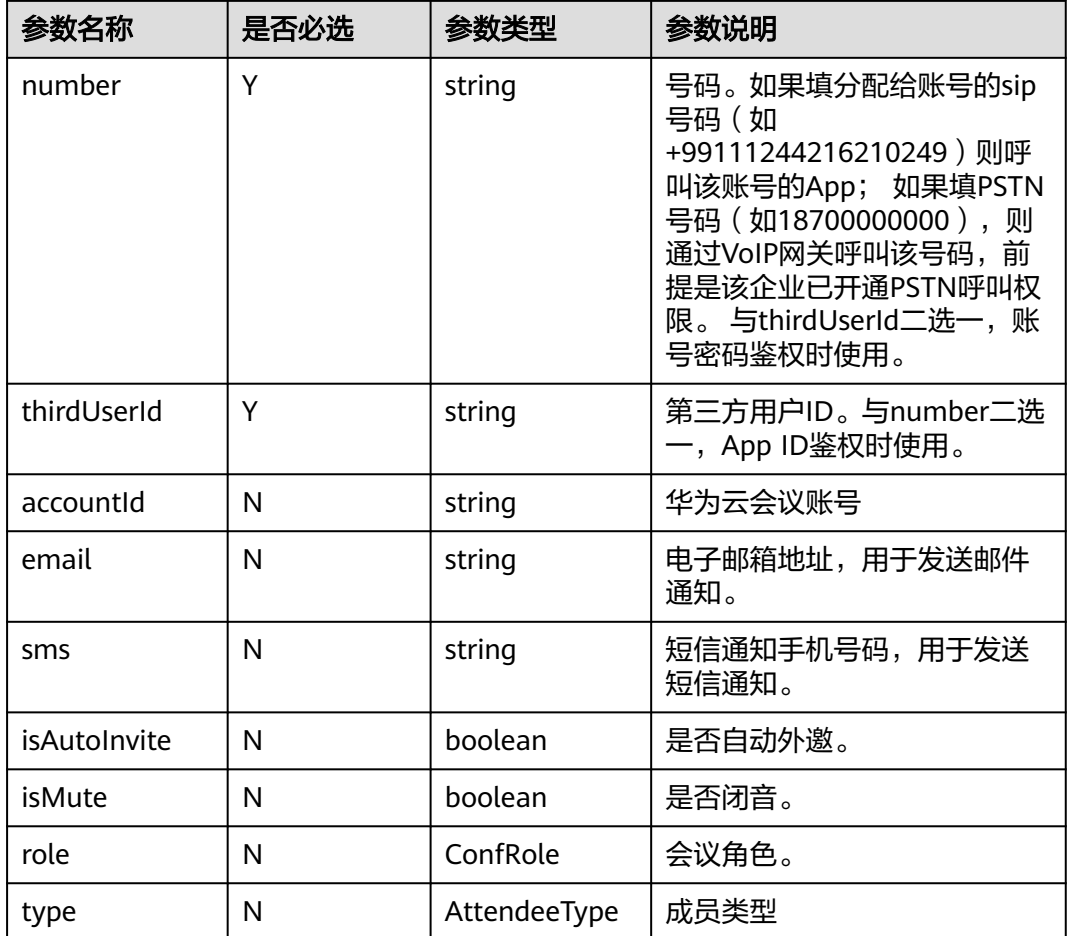

### 表 **9-260** ConfRole 枚举说明

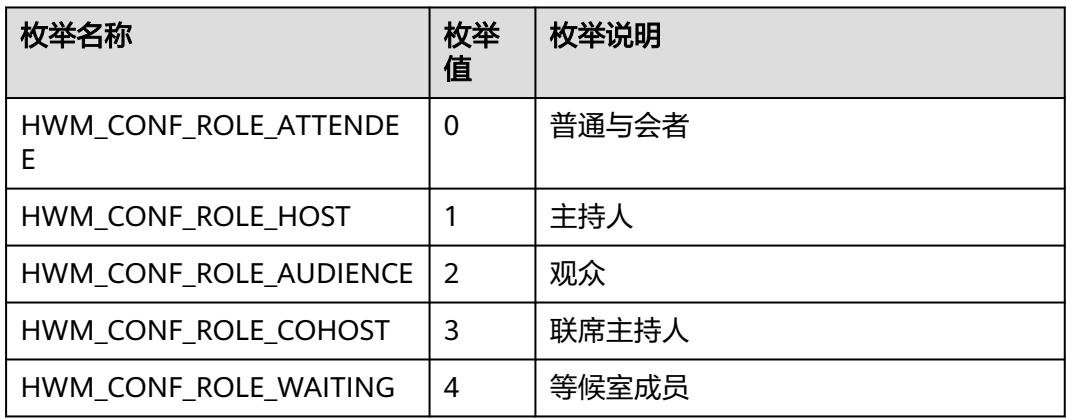

## 表 **9-261** AttendeeType 枚举说明

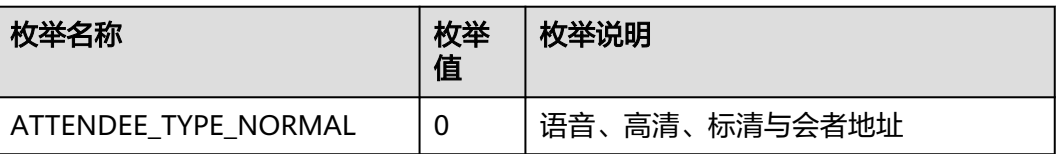

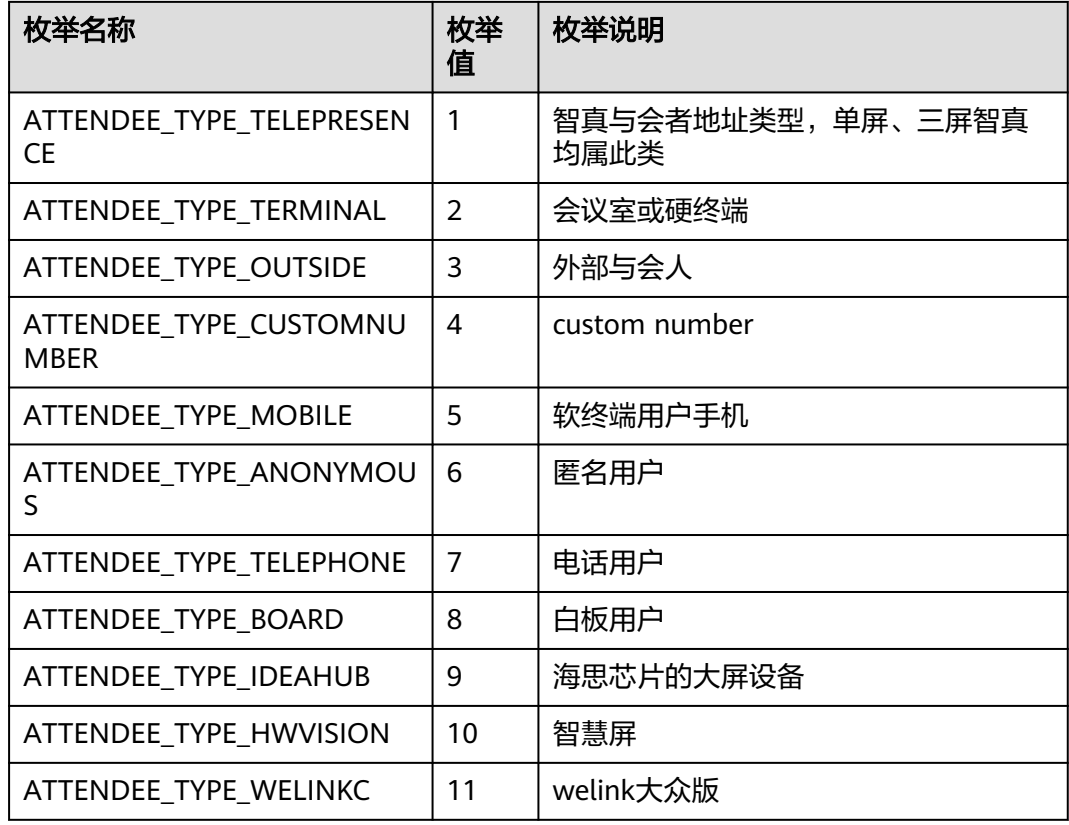

### 表 **9-262** ConfResType 枚举说明

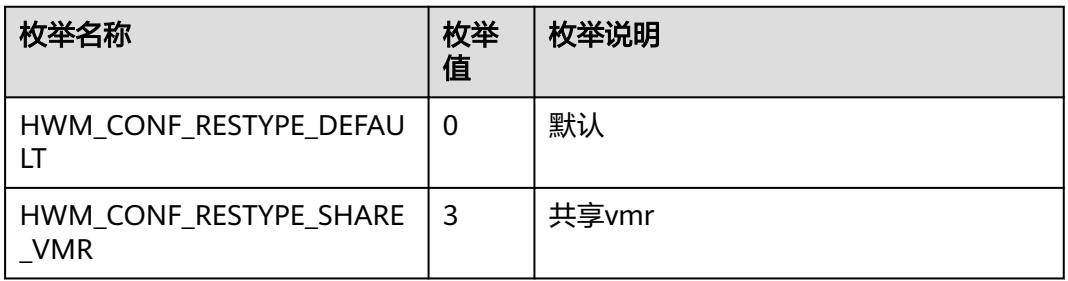

### 表 **9-263** CycleConfParam

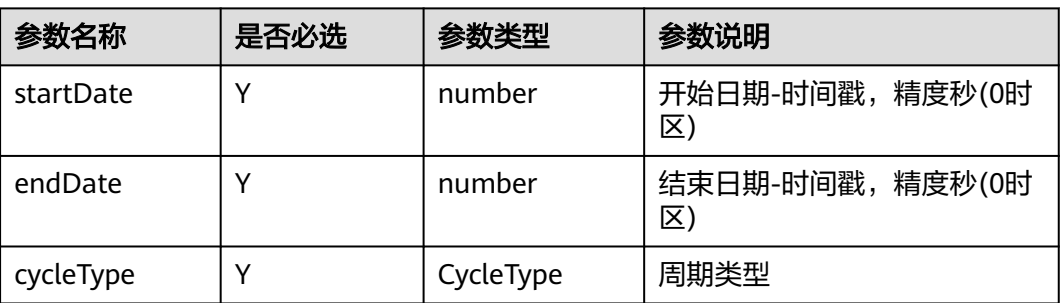

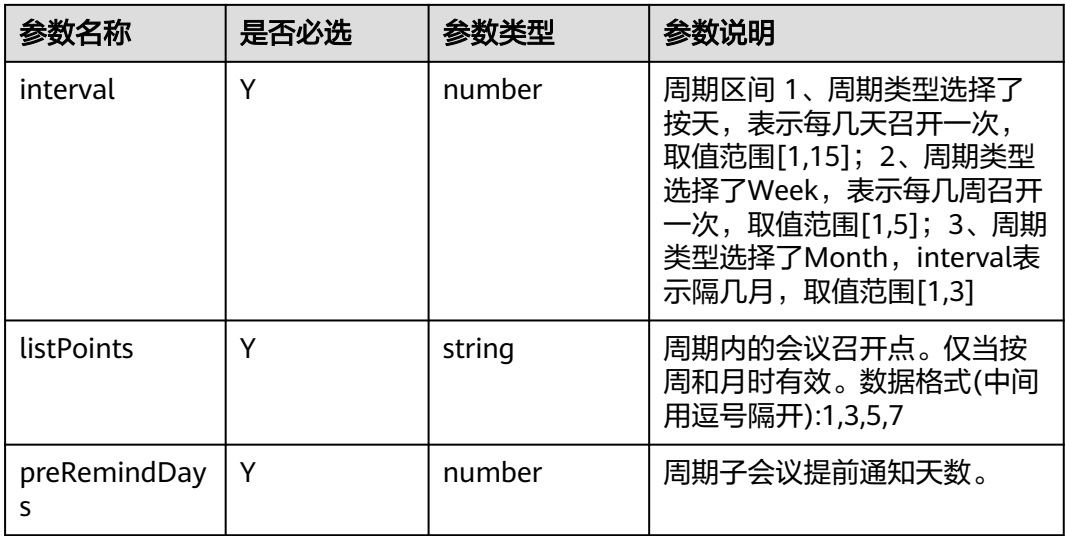

### 表 **9-264** CycleType 枚举说明

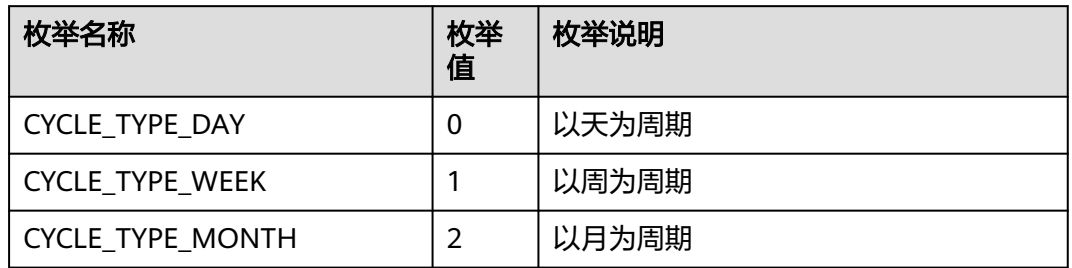

# 返回值

void

# 回调方法参数说明:

(ret: SDKERR, reason: string) => void

#### 表 **9-265** 入参说明

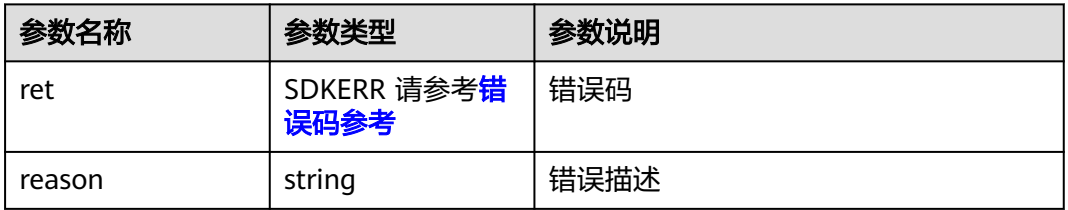

## **9.5.4.12** 编辑周期子会议

# 接口功能

该接口用于编辑周期子会议。注意事项:1、该接口在已登录状态下才能调用。2、该 接口为异步接口,返回值只代表接口是否调用成功,实际业务处理结果在对应的回调 函数中返回。

### 函数原型

modifySubCycleConf(modifySubCycleConfParam: ModifySubCycleConfParam, onModifySubCycleConfResult?: (ret: SDKERR, reason: string) => void): void

### 请求参数

#### 表 **9-266** 入参说明

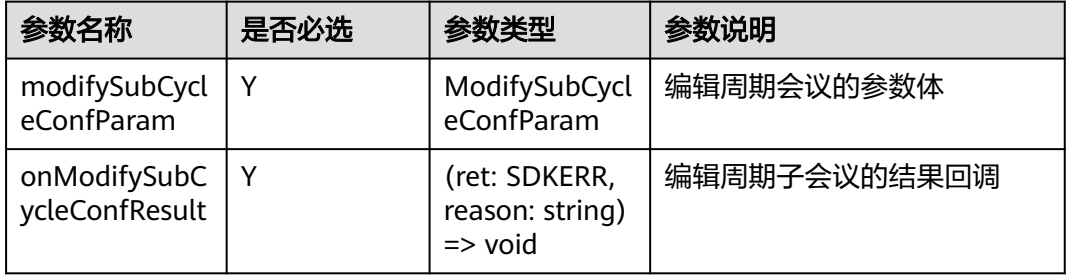

#### 表 **9-267** ModifySubCycleConfParam

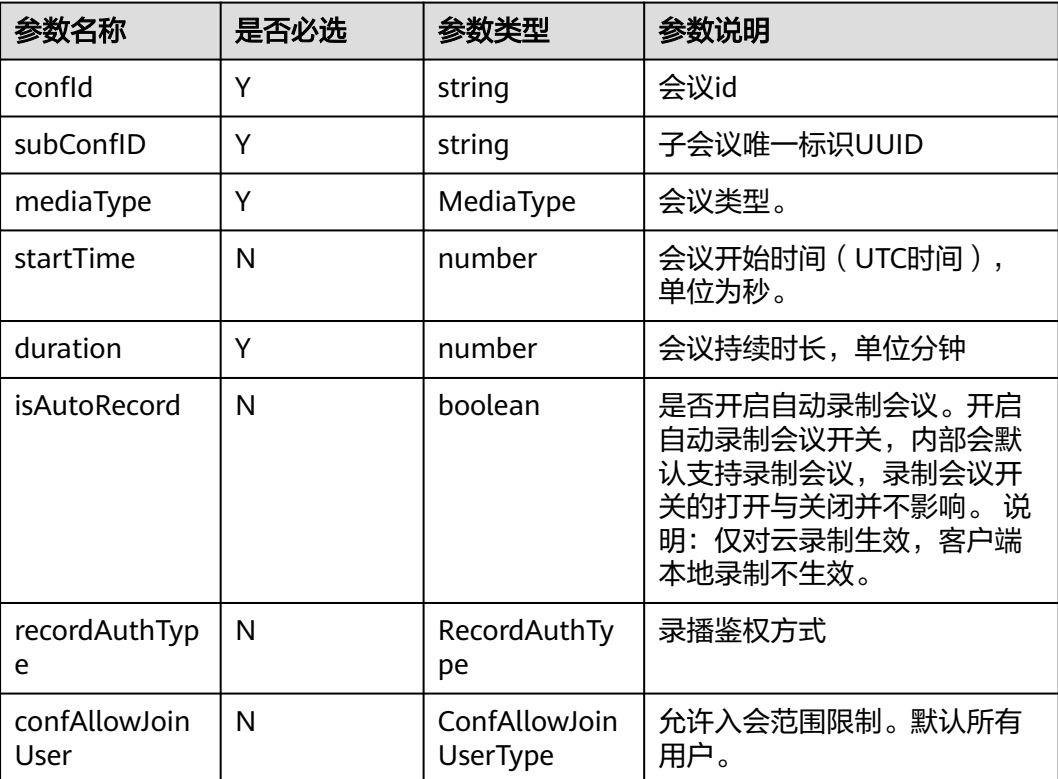

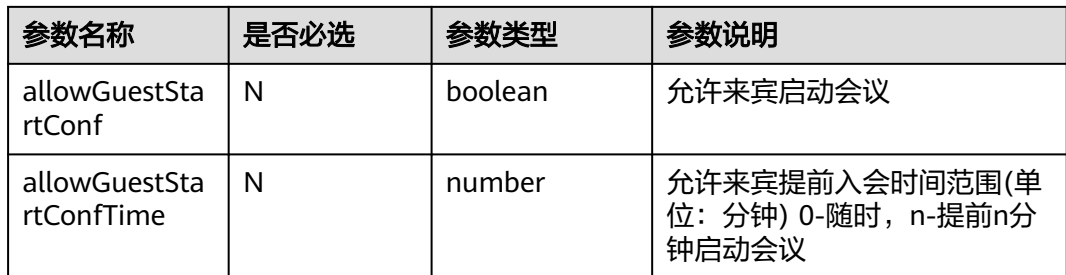

### 表 **9-268** MediaType 枚举说明

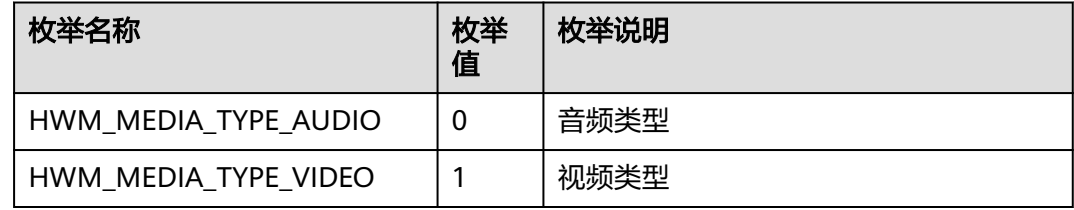

### 表 **9-269** RecordAuthType 枚举说明

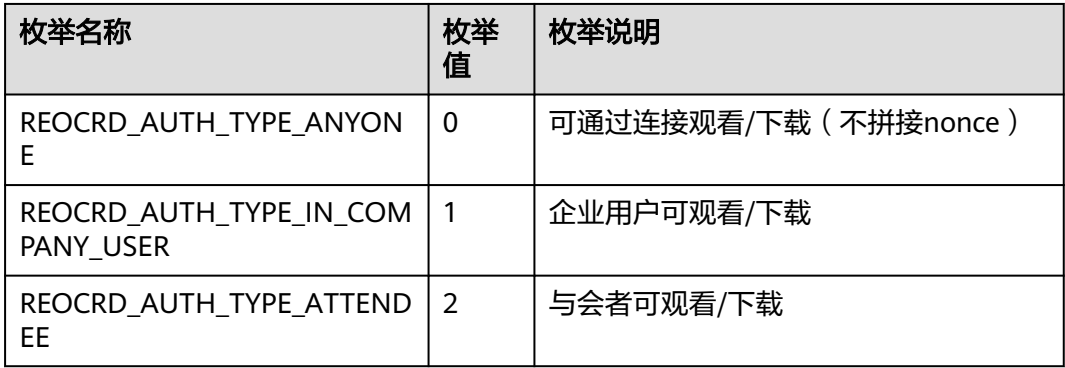

### 表 **9-270** ConfAllowJoinUserType 枚举说明

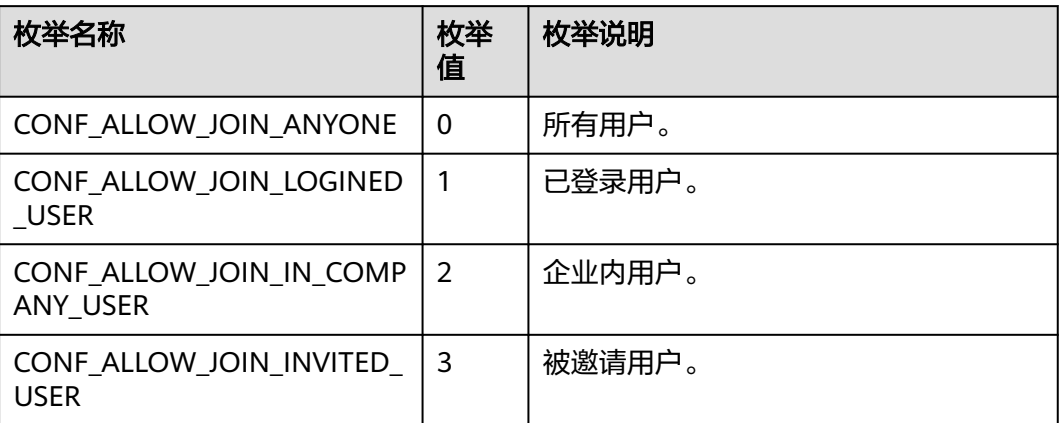

void

## 回调方法参数说明:

(ret: SDKERR, reason: string) => void

#### 表 **9-271** 入参说明

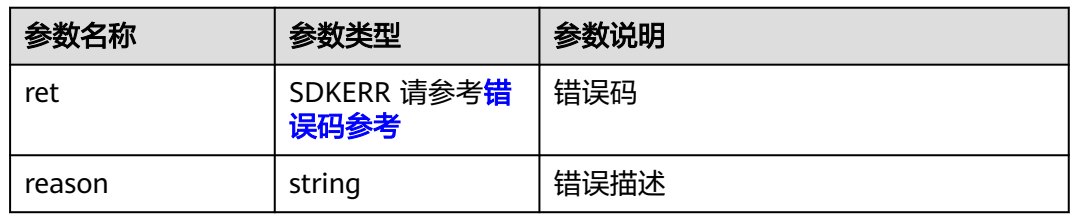

## **9.5.4.13** 取消周期会议

### 接口功能

该接口用于取消至少还有一场子会议未开始的周期会议。注意事项:1、该接口在登录 状态下才能调用。2、最后一场子会议未开始前可以调用接口,开始后调用则无效。 3、该接口为异步接口,返回值只代表接口是否调用成功,实际业务处理结果在对应的 回调函数中返回。

### 函数原型

cancelCycleConf(cancelCycleConfParam: CancelCycleConfParam, onCancelCycleConfResult?: (ret: SDKERR, reason: string) => void): void

### 请求参数

#### 表 **9-272** 入参说明

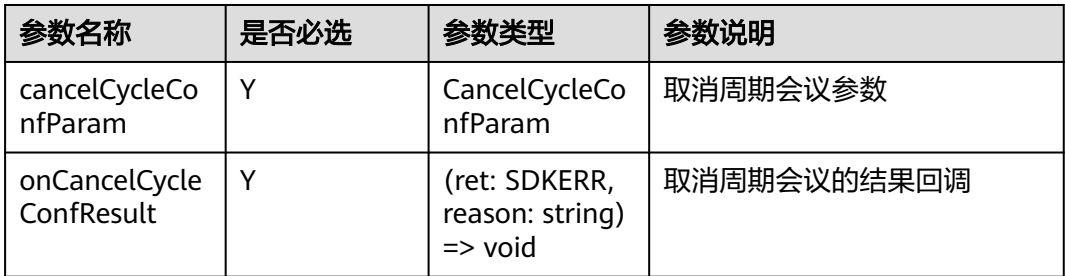

#### 表 **9-273** CancelCycleConfParam

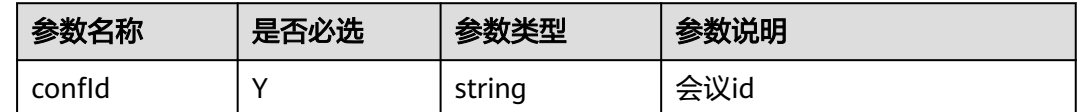

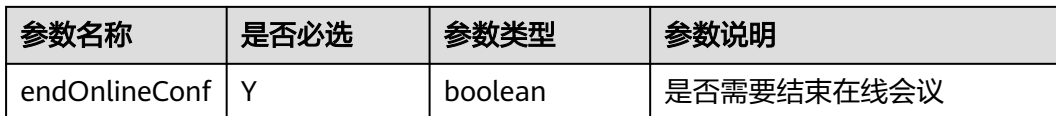

void

## 回调方法参数说明:

(ret: SDKERR, reason: string) => void

#### 表 **9-274** 入参说明

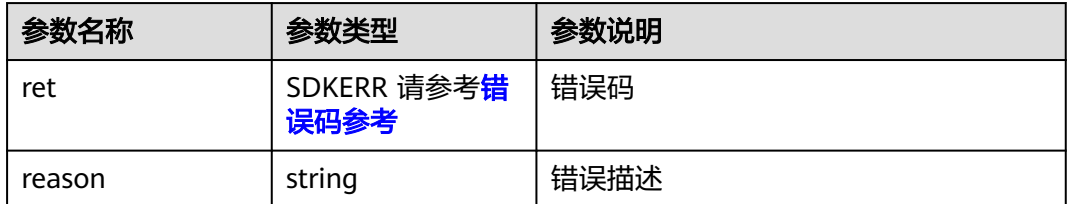

# **9.5.4.14** 取消周期子会议

### 接口功能

该接口用于取消周期子会议。注意事项:1、该接口在已登录状态下才能调用。2、子 会议未开始前可以调用接口,开始后调用则无效 3、该接口为异步接口,返回值只代 表接口是否调用成功,实际业务处理结果在对应的回调函数中返回。

### 函数原型

cancelSubCycleConf(cancelSubCycleConfParam: CancelSubCycleConfParam, onCancelSubCycleConfResult?: (ret: SDKERR, reason: string) => void): void

## 请求参数

#### 表 **9-275** 入参说明

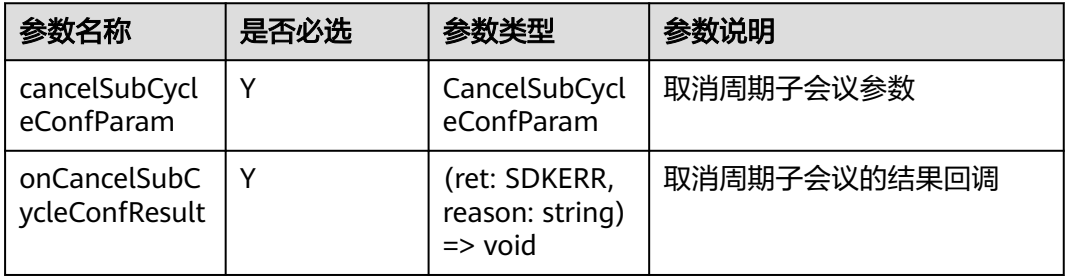

#### 表 **9-276** CancelSubCycleConfParam

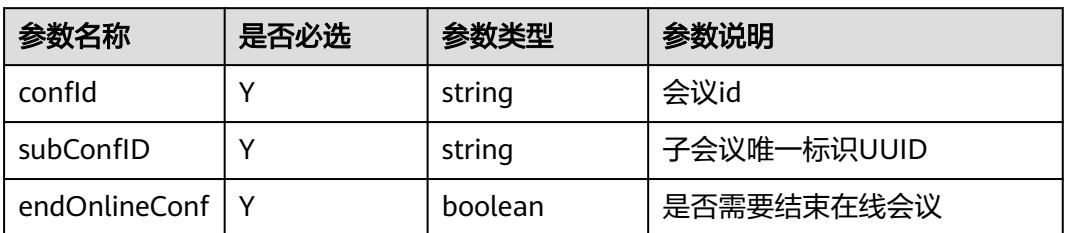

## 返回值

void

## 回调方法参数说明:

(ret: SDKERR, reason: string) => void

### 表 **9-277** 入参说明

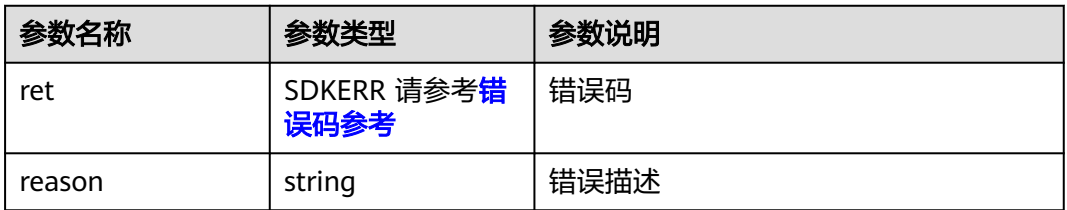

# **9.5.5** 通用配置管理对象

通用配置管理对象

## **9.5.5.1** 功能配置开关

# 接口功能

该接口用于修改会议相关功能配置开关。注意事项:1、枚举中的功能项均有默认值, 若对开关状态不做要求,可以不必调用该接口。

### 函数原型

enableCapability(capabilityInfo: CapabilityInfo, onEnableCapabilityResult?: (ret: SDKERR, reason: string) => void): void

# 请求参数

### 表 **9-278** 入参说明

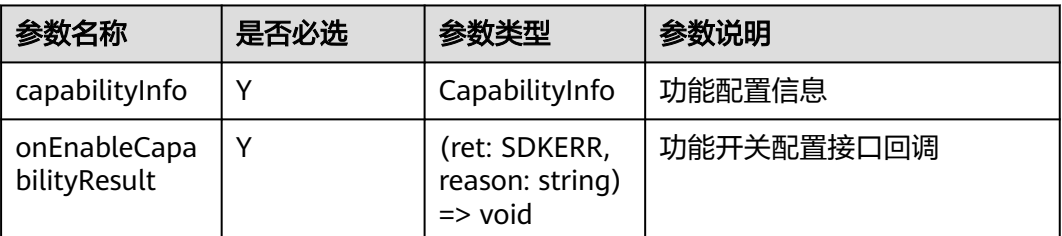

### 表 **9-279** CapabilityInfo

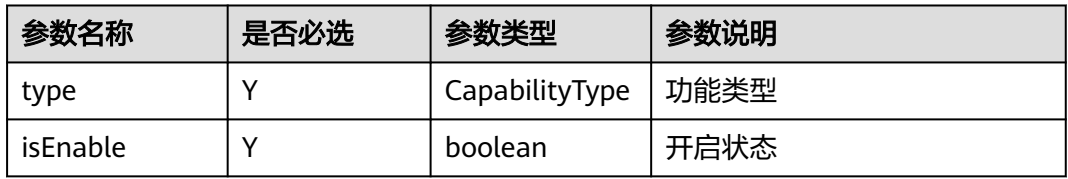

### 表 **9-280** CapabilityType 枚举说明

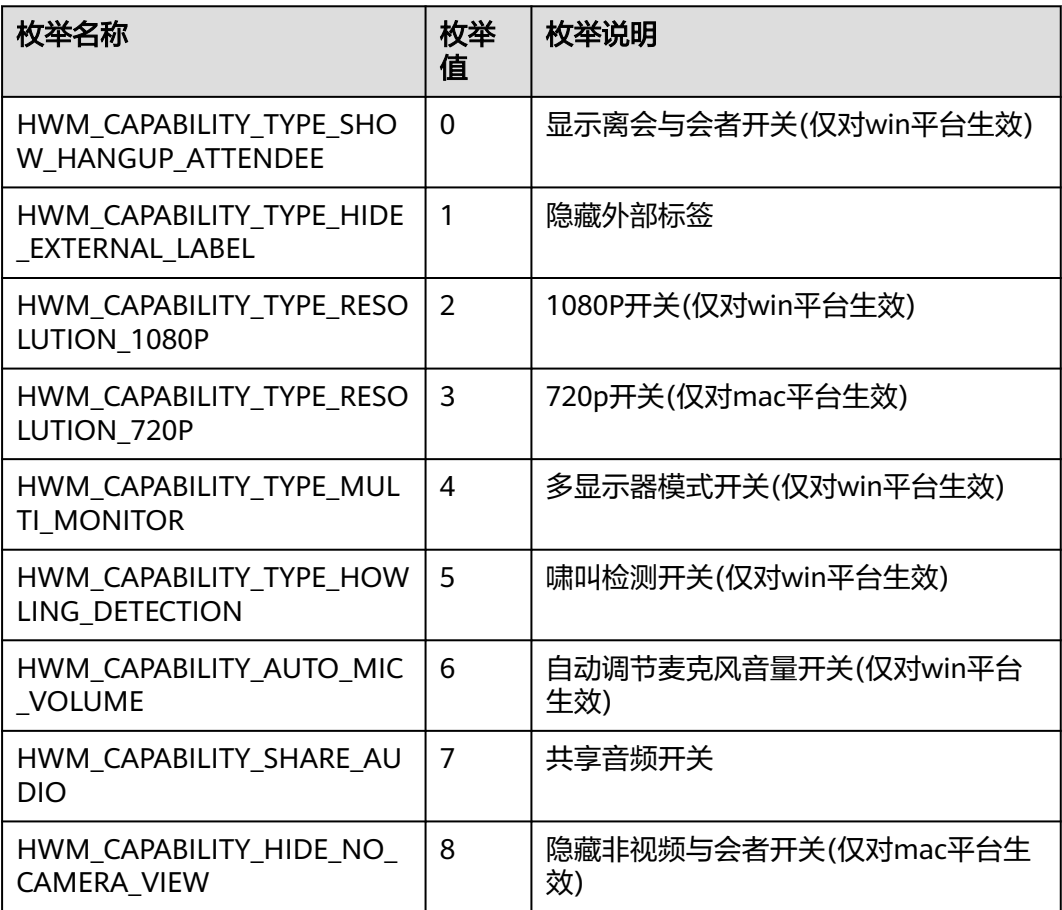

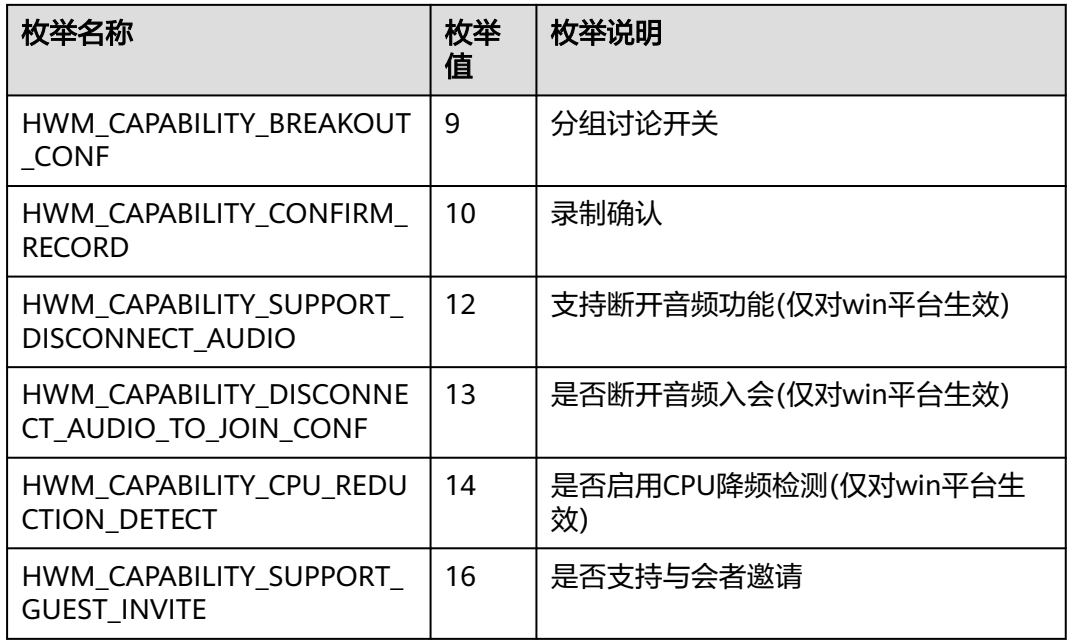

void

## 回调方法参数说明:

(ret: SDKERR, reason: string) => void

#### 表 **9-281** 入参说明

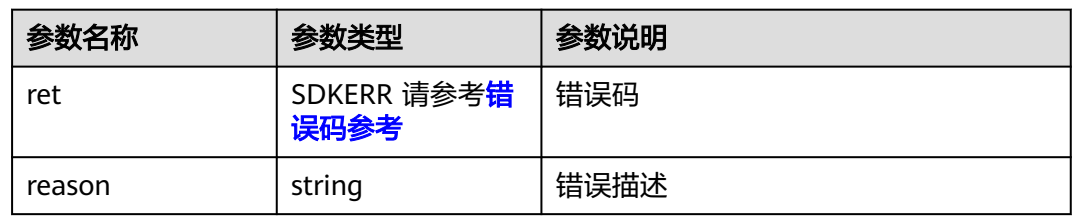

# **9.5.5.2** 设置语言

### 接口功能

该接口用于设置语言,默认是中文。注意事项:1、实现自定义语言,windows平台要 求在\HwmSdk\sdkResources\language\ 目录下创建对应的国际化文件, 如新增阿拉 伯语则可以创建 \ar\temp.js; mac平台要求在 /HWMUISDK.framework/Versions/A/ Frameworks/WKLanguage.framework/Resources/ 目录下创建对应的国际化文件, 如 新增阿拉伯语则可以创建 ar.lproj/Localizable.strings。通过该接口设置的语言应与系 统当前语言保持一致。

### 函数原型

setLanguage(languageInfo: LanguageInfo, onSetLanguageResult?: (ret: SDKERR, reason: string) => void): void

### 请求参数

#### 表 **9-282** 入参说明

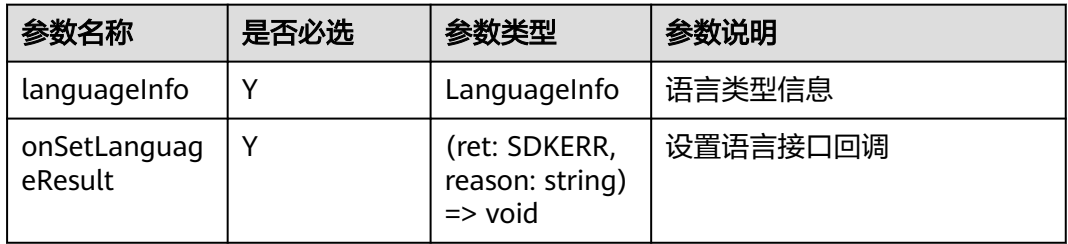

#### 表 **9-283** LanguageInfo

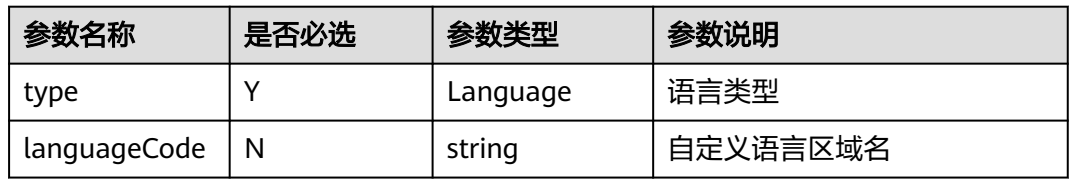

### 表 **9-284** Language 枚举说明

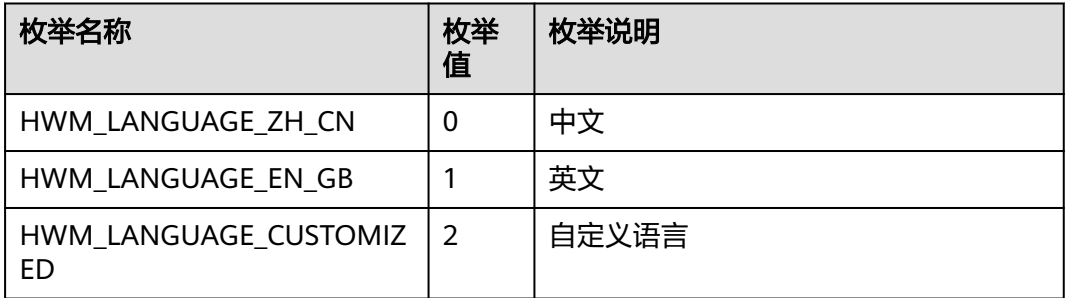

# 返回值

void

# 回调方法参数说明:

(ret: SDKERR, reason: string) => void

#### 表 **9-285** 入参说明

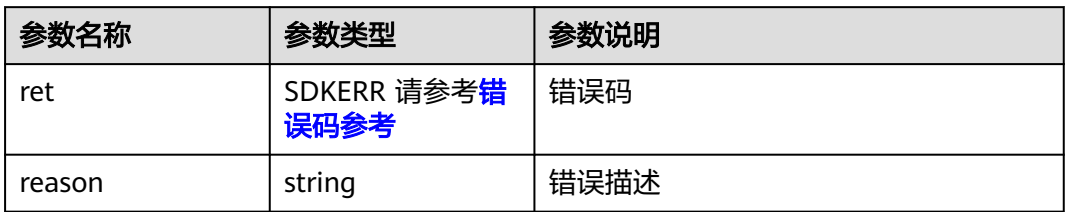

## **9.5.5.3** 设置用户保存路径

# 接口功能

该接口用于设置用户文件(包括本地录制文件)的保存路径。注意事项: 1、该接口非 必需调用,若不设置,则使用默认路径。

### 函数原型

setUserSavePath(userSavePathInfo: UserSavePathInfo, onSetUserSavePathResult?: (ret: SDKERR, reason: string) => void): void

### 请求参数

### 表 **9-286** 入参说明

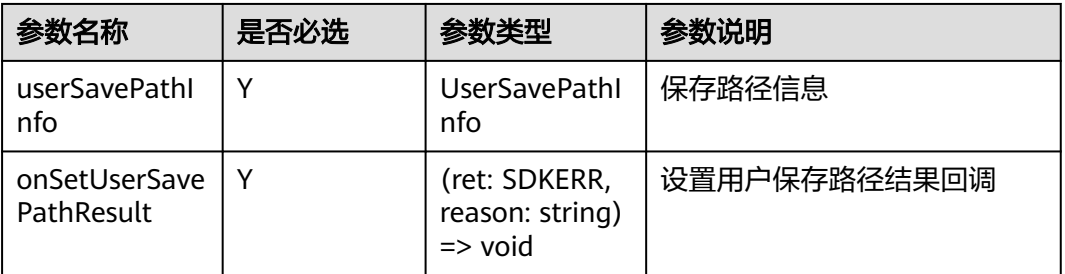

#### 表 **9-287** UserSavePathInfo

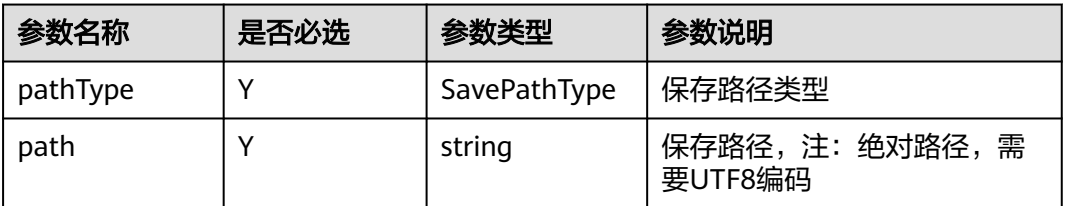

### 表 **9-288** SavePathType 枚举说明

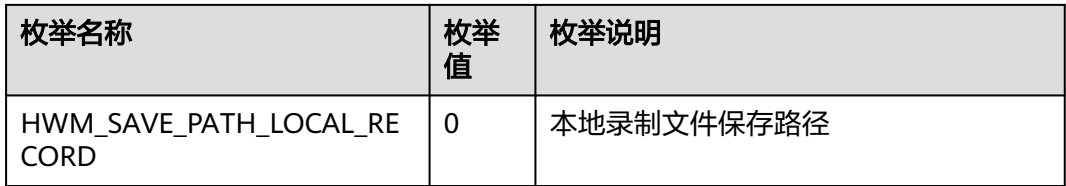

## 返回值

void

# 回调方法参数说明:

(ret: SDKERR, reason: string) => void

### 表 **9-289** 入参说明

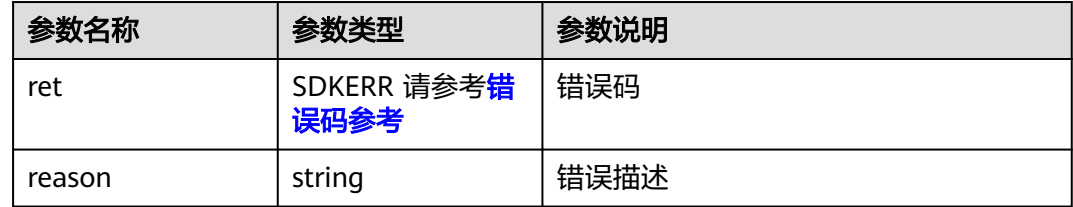

# **9.5.5.4** 获取用户保存路径

# 接口功能

该接口用于获取用户文件(包括本地录制文件)的保存路径。(仅对win平台生效)

## 函数原型

getUserSavePath(pathType: SavePathType, onGetUserSavePathResult?: (ret: SDKERR, reason: string, pathInfo: UserSavePathInfo) => void): void

## 请求参数

### 表 **9-290** 入参说明

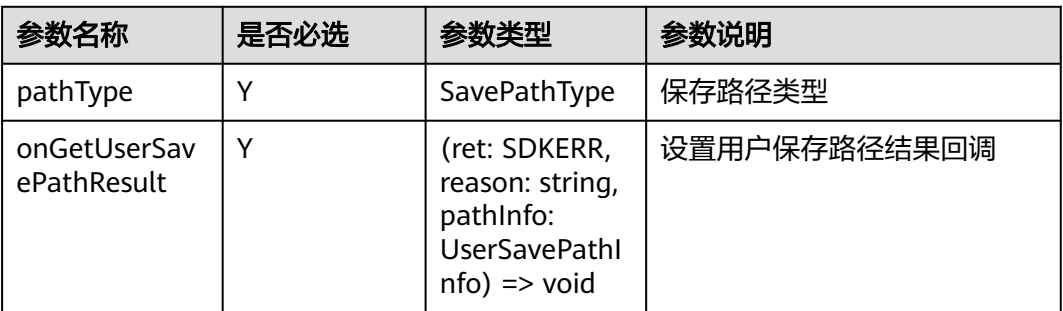

### 表 **9-291** SavePathType 枚举说明

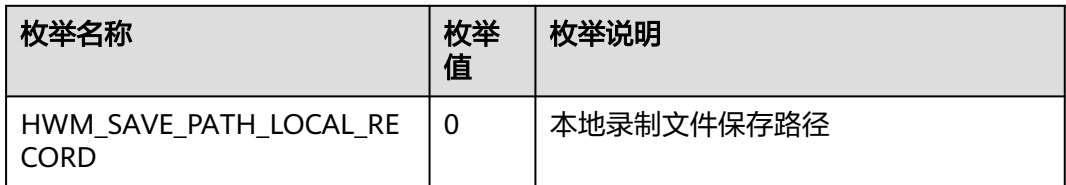

## 返回值

void

# 回调方法参数说明:

(ret: SDKERR, reason: string, pathInfo: UserSavePathInfo) => void

### 表 **9-292** 入参说明

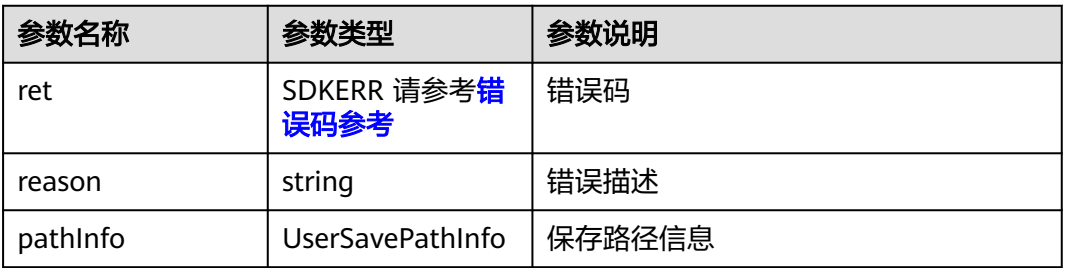

#### 表 **9-293** UserSavePathInfo

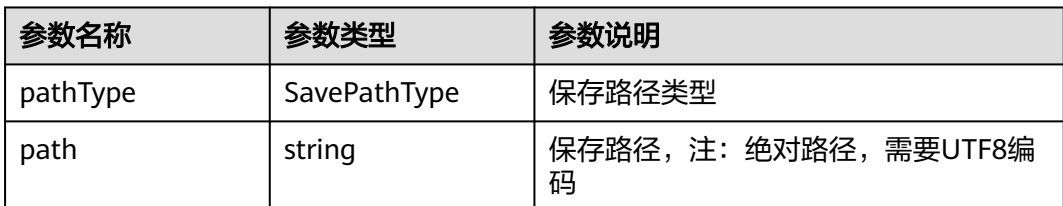

## **9.5.5.5** 设置来电应答方式

### 接口功能

该接口用于设置来电应答: 原始弹框、自动拒绝或自动接听。

### 函数原型

setAnswerType(inComingAnswerTypeInfo: InComingAnswerTypeInfo, onSetAnswerTypeResult?: (ret: SDKERR, reason: string) => void): void

# 请求参数

#### 表 **9-294** 入参说明

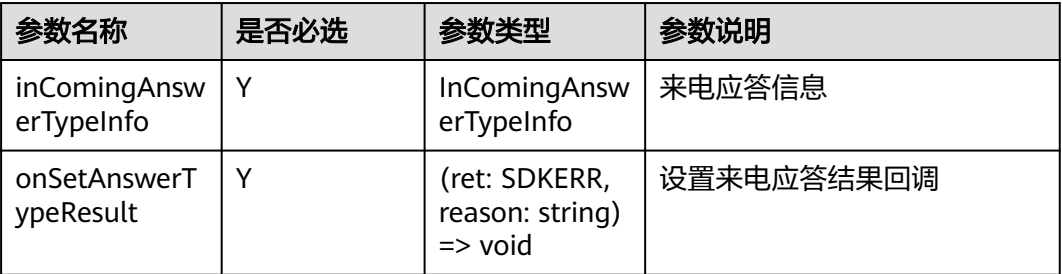

### 表 **9-295** InComingAnswerTypeInfo

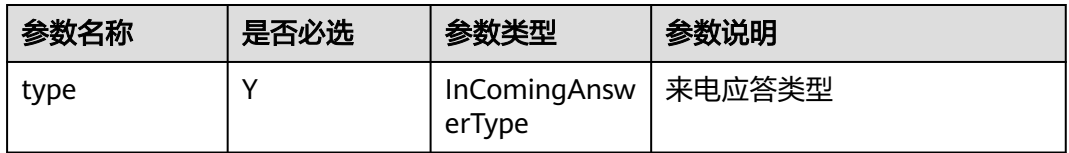

#### 表 **9-296** InComingAnswerType 枚举说明

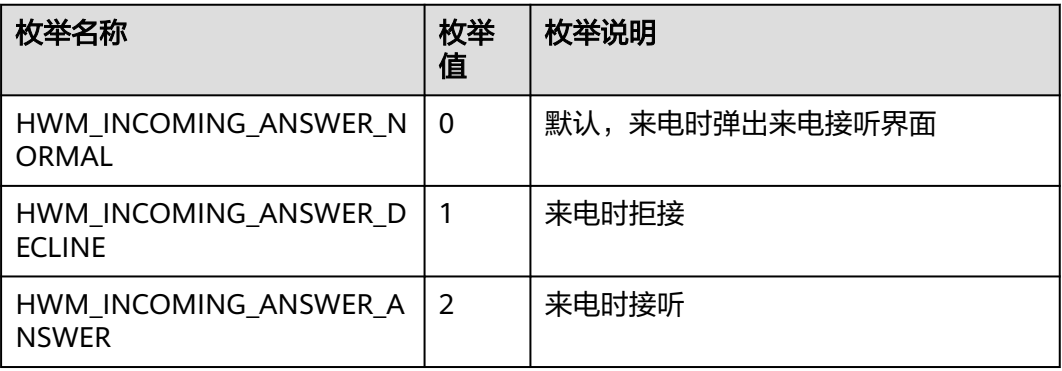

# 返回值

void

## 回调方法参数说明:

(ret: SDKERR, reason: string) => void

#### 表 **9-297** 入参说明

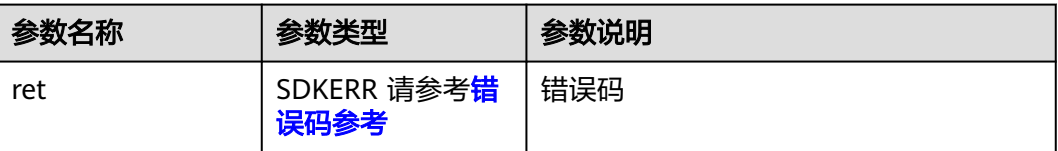

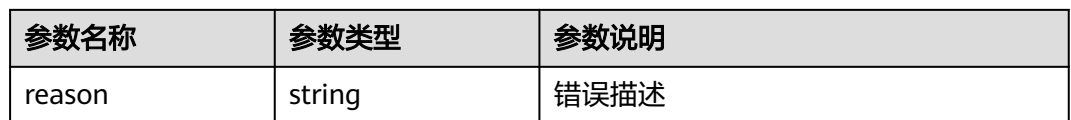

# **9.5.5.6** 会议来电时设备开关配置

# 接口功能

该接口用于设置接听会议来电时设备开关状态,包括麦克风和摄像头。

### 函数原型

setDeviceConfigForConfIncoming(deviceConfig: DeviceConfig, onSetDeviceConfigForConfIncomingResult?: (ret: SDKERR, reason: string) => void): void

### 请求参数

#### 表 **9-298** 入参说明

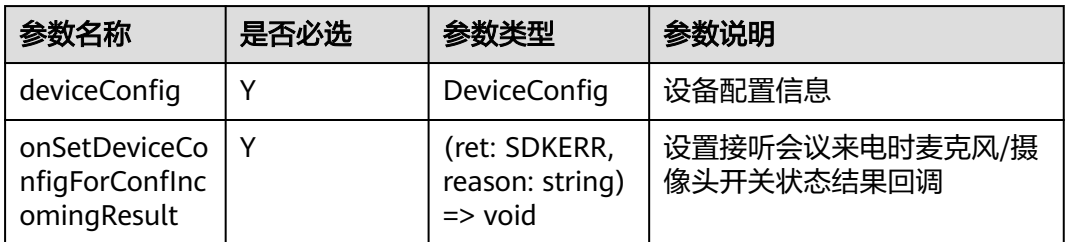

#### 表 **9-299** DeviceConfig

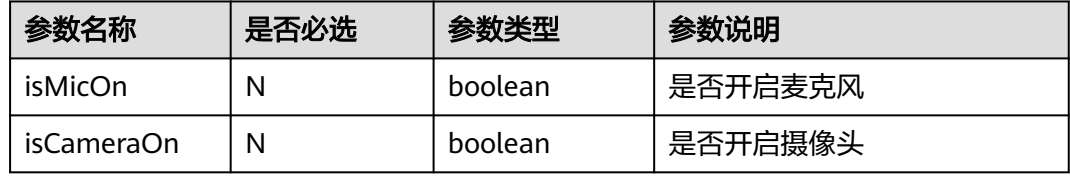

## 返回值

void

# 回调方法参数说明:

(ret: SDKERR, reason: string) => void

#### 表 **9-300** 入参说明

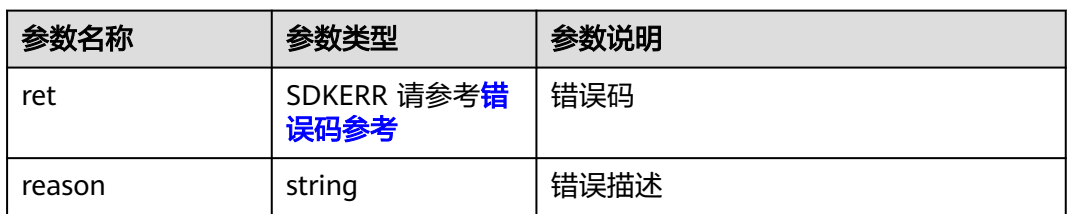

# **9.5.5.7** 获取会议 **pstn** 接入号码

### 接口功能

该接口用于获取会议pstn接入号码。

### 函数原型

getConfPstnAccessNumber(onGetConfPstnAccessNumberResult?: (ret: SDKERR, reason: string, pstnAccessNumberInfo: PstnAccessNumberInfo) => void): void

### 请求参数

#### 表 **9-301** 入参说明

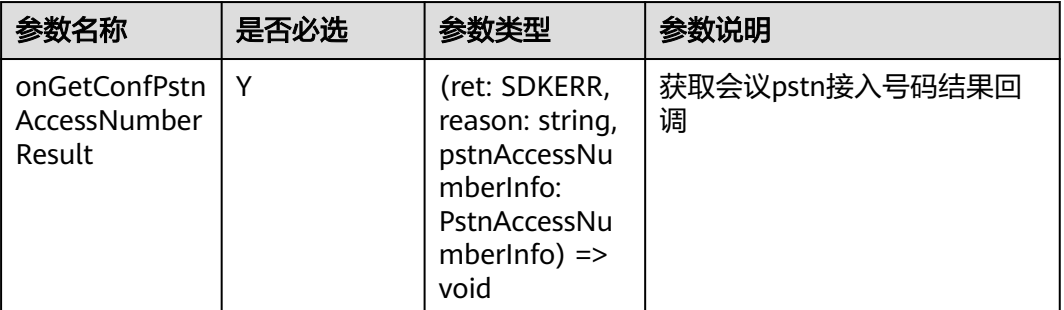

## 返回值

void

# 回调方法参数说明:

(ret: SDKERR, reason: string, pstnAccessNumberInfo: PstnAccessNumberInfo) => void

### 表 **9-302** 入参说明

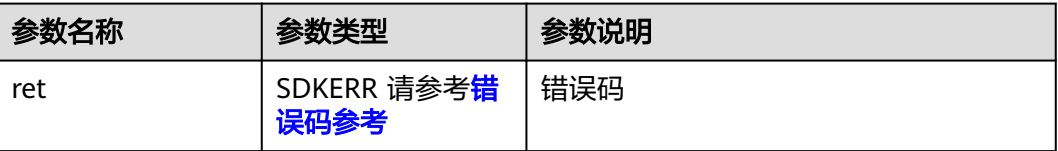

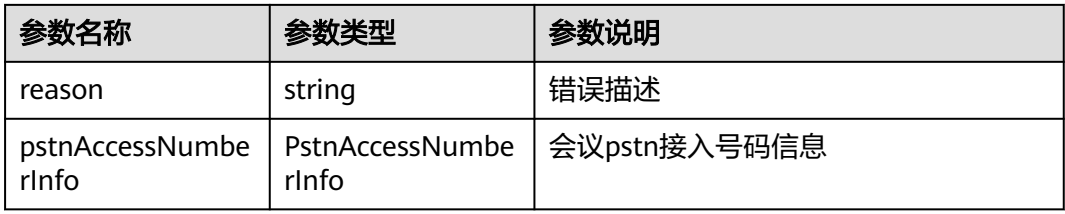

### 表 **9-303** PstnAccessNumberInfo

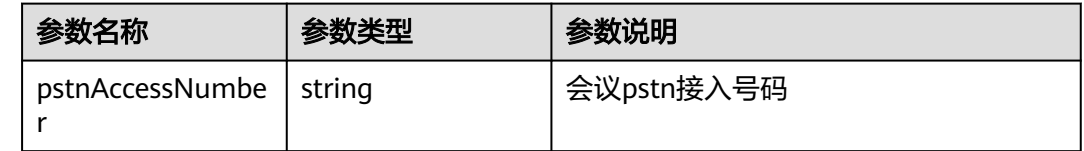

# **9.5.5.8** 禁用提示音

# 接口功能

该接口用于禁用提示音。

### 函数原型

disableVoicePrompts(voicePromptsInfo: VoicePromptsInfo, onDisableVoicePromptsResult?: (ret: SDKERR, reason: string) => void): void

## 请求参数

#### 表 **9-304** 入参说明

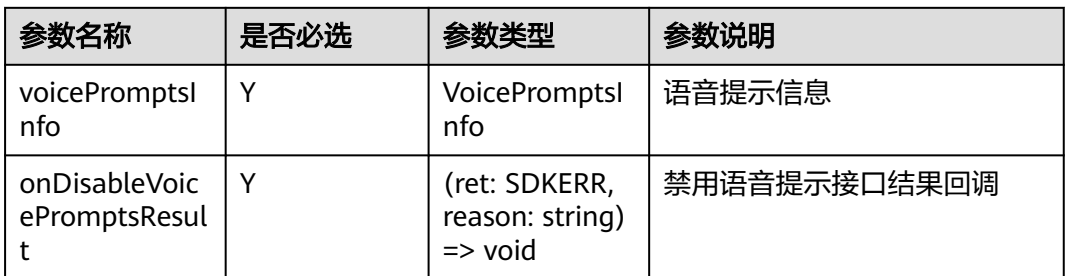

### 表 **9-305** VoicePromptsInfo

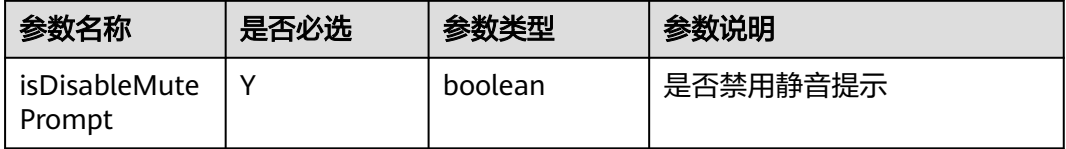

void

# 回调方法参数说明:

(ret: SDKERR, reason: string) => void

#### 表 **9-306** 入参说明

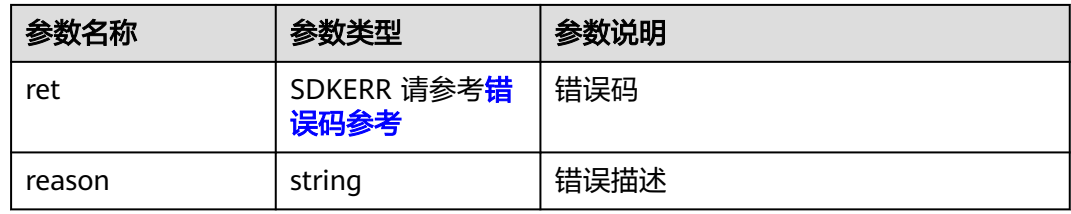

# **9.5.5.9** 设置共享权限

# 接口功能

该接口用于设置共享权限,默认是允许共享。

#### 函数原型

setShareScreenPermission(permission: SharePermission, onSetShareScreenPermissionResult?: (ret: SDKERR, reason: string) => void): void

## 请求参数

#### 表 **9-307** 入参说明

| 参数名称                                     | 是否必选 | 参数类型                                                   | 参数说明       |
|------------------------------------------|------|--------------------------------------------------------|------------|
| permission                               |      | <b>SharePermissi</b><br>on                             | 权限类型信息     |
| onSetShareScr<br>eenPermission<br>Result |      | (ret: SDKERR,<br>reason: string)<br>$\Rightarrow$ void | 设置共享权限接口回调 |

表 **9-308** SharePermission

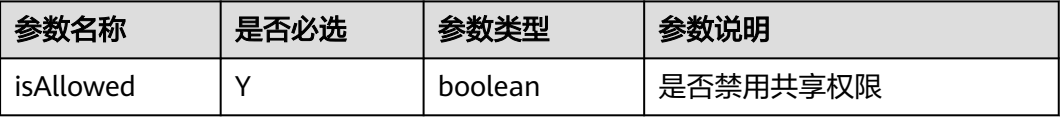

void

# 回调方法参数说明:

(ret: SDKERR, reason: string) => void

### 表 **9-309** 入参说明

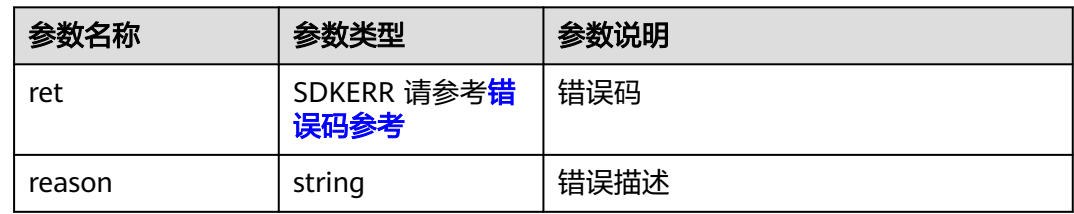

# **9.5.5.10** 设置日志保存路径

# 接口功能

该接口用于设置日志的保存路径。注意事项:1、该接口非必需调用,若不设置,则使 用默认路径。

### 函数原型

setLogPath(logPathInfo: LogPathInfo, onSetLogPathResult?: (ret: SDKERR, reason: string) => void): void

# 请求参数

#### 表 **9-310** 入参说明

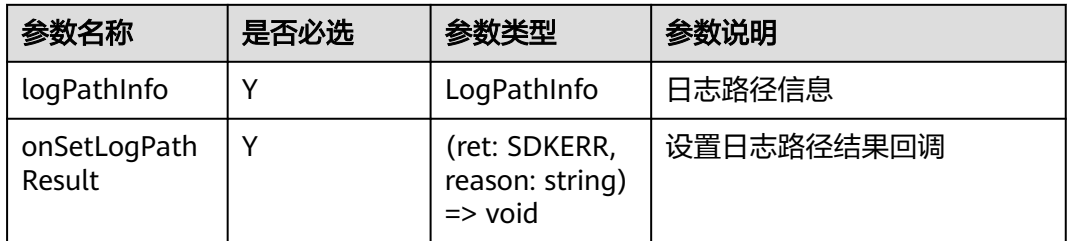

### 表 **9-311** LogPathInfo

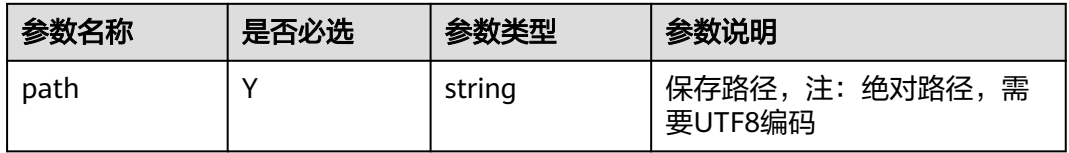

void

## 回调方法参数说明:

(ret: SDKERR, reason: string) => void

#### 表 **9-312** 入参说明

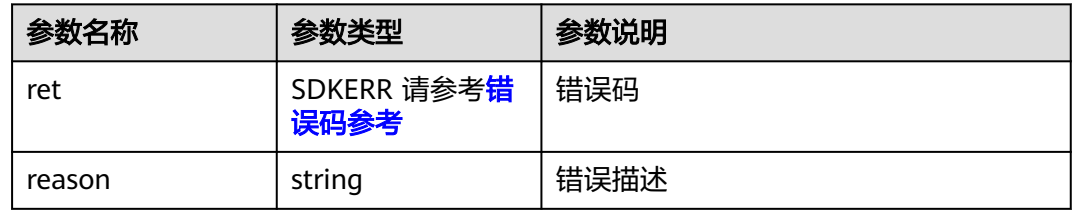

# **9.5.5.11** 获取错误提示

# 接口功能

获取错误提示

### 函数原型

getErrorMessage(errorCode: number): ErrorMessageInfo

### 请求参数

#### 表 **9-313** 入参说明

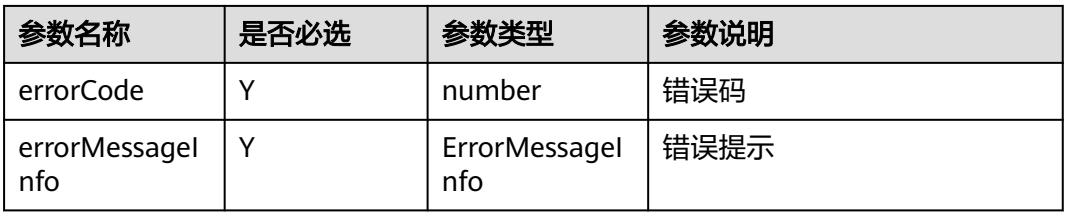

### 返回值

ErrorMessageInfo

# **9.5.6** 界面配置管理对象

界面配置管理对象

# **9.5.6.1** 订阅注入点击通知

# 接口功能

收到该通知时,用户点击了配置过点击注入的按钮。

### 函数原型

setOnClickInjectBtnNotifyCB(onClickInjectBtnNotify: (injectBtnInfo: InjectBtnInfo) => void): void

### 请求参数

### 表 **9-314** 入参说明

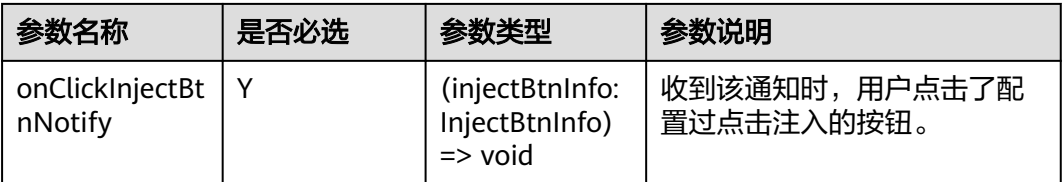

# 返回值

void

# 通知方法参数说明:

(injectBtnInfo: InjectBtnInfo) => void

#### 表 **9-315** 入参说明

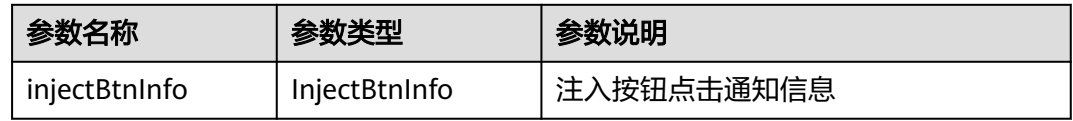

#### 表 **9-316** InjectBtnInfo

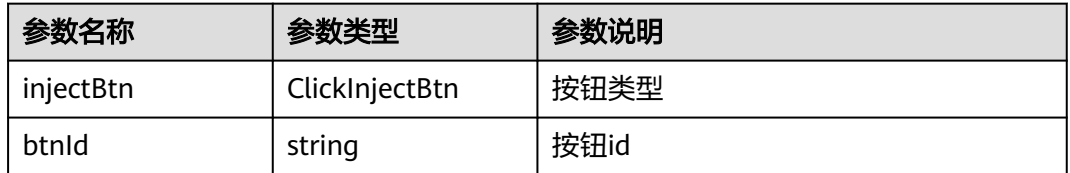

### 表 **9-317** ClickInjectBtn 枚举说明

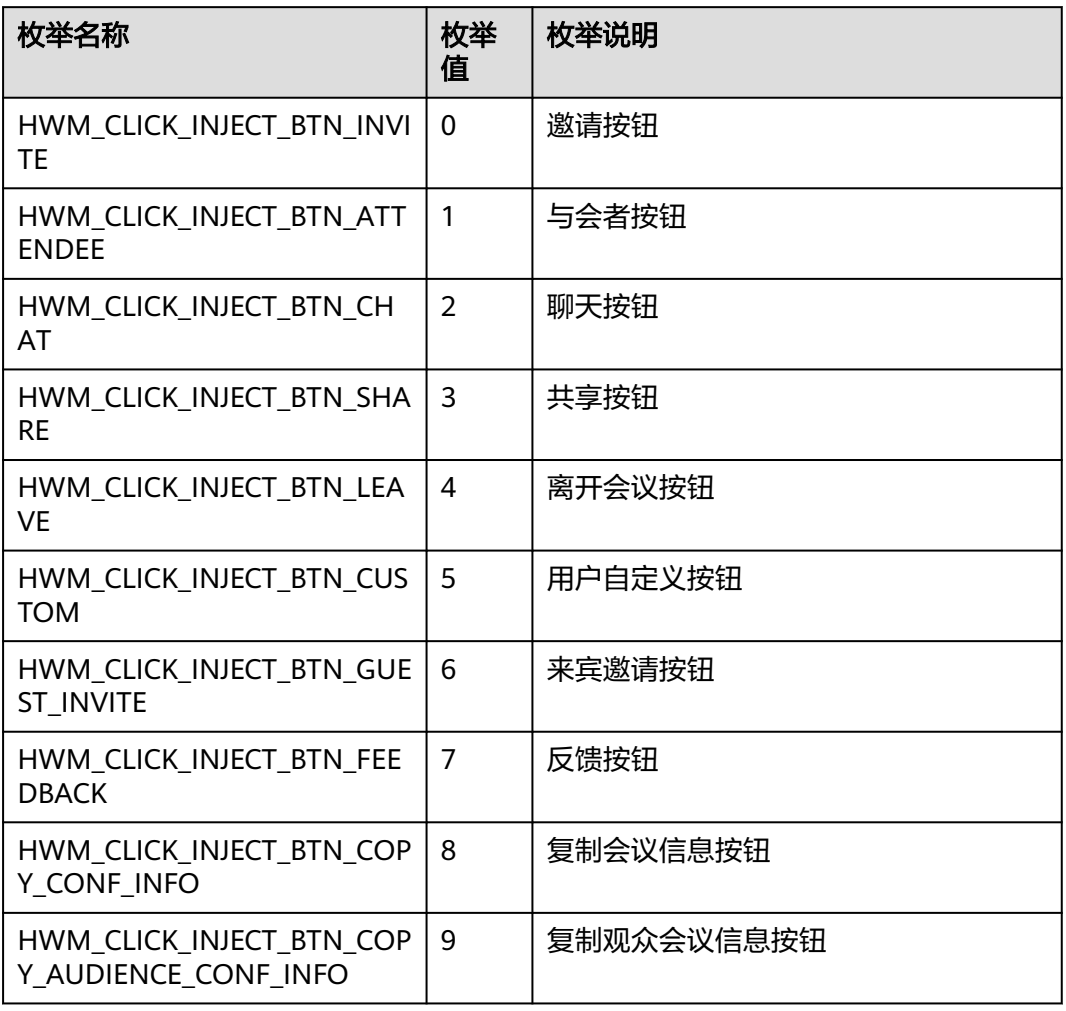

# **9.5.6.2** 订阅与会者列表子项注入点击通知

# 接口功能

收到该通知时,用户点击了与会者列表子项中配置过点击注入的按钮。

## 函数原型

setOnClickInjectParticipantItemBtnNotifyCB(onClickInjectParticipantItemBtnNotify: (injectBtnInfo: InjectParticipantItemBtnInfo) => void): void

# 请求参数

#### 表 **9-318** 入参说明

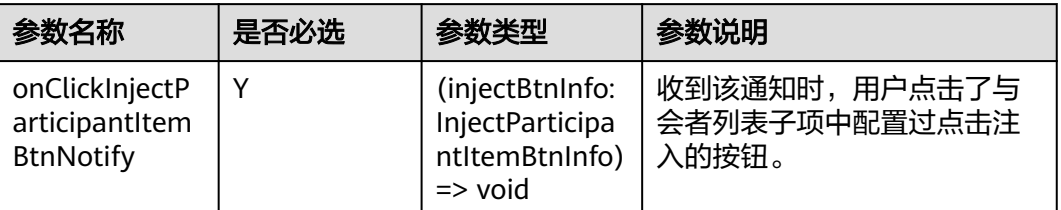

# 返回值

void

# 通知方法参数说明:

(injectBtnInfo: InjectParticipantItemBtnInfo) => void

#### 表 **9-319** 入参说明

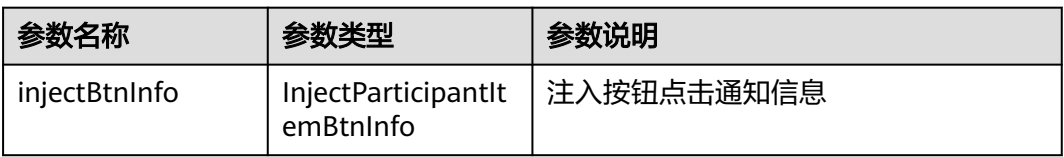

#### 表 **9-320** InjectParticipantItemBtnInfo

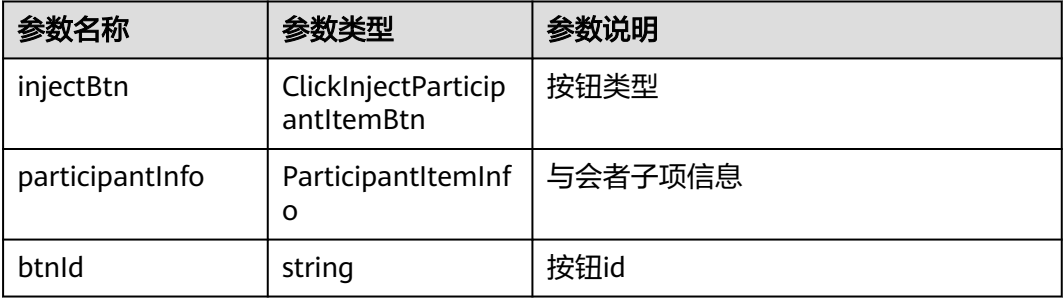

#### 表 **9-321** ClickInjectParticipantItemBtn 枚举说明

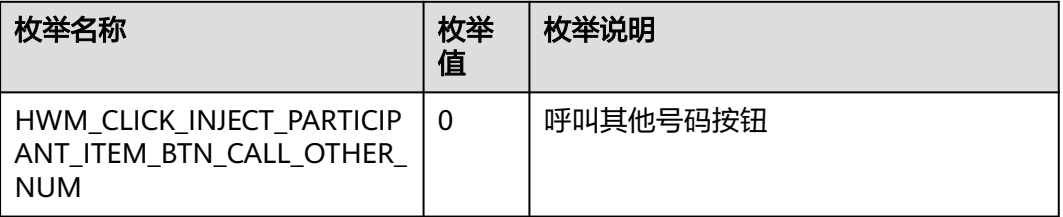

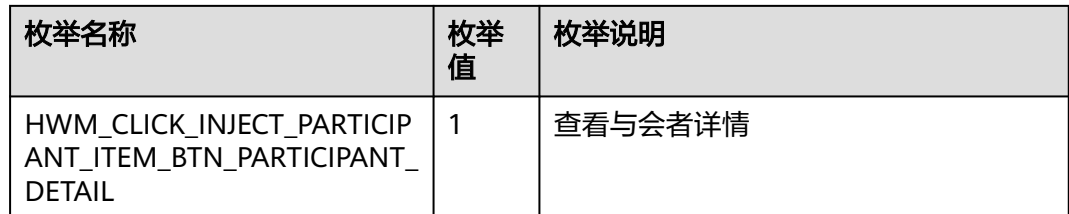

#### 表 **9-322** ParticipantItemInfo

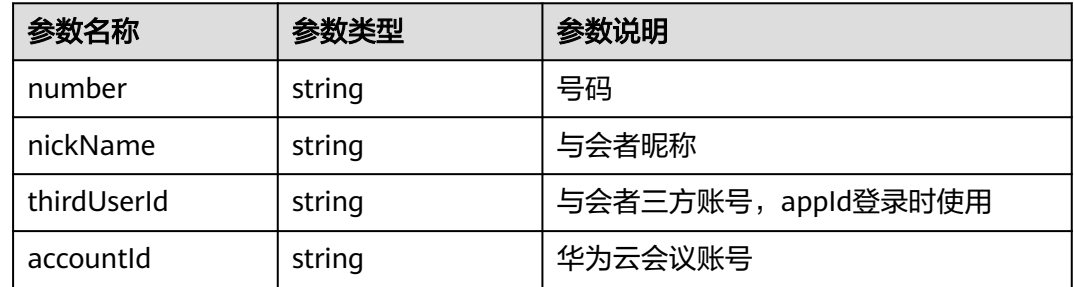

# **9.5.6.3** 订阅窗口句柄通知

# 接口功能

收到该通知时,窗口句柄信息发生变更。

### 函数原型

setOnRenderWindowInfoListChangedCB(onRenderWindowInfoListChanged: (hwndInfo: HwndListInfo) => void): void

# 请求参数

### 表 **9-323** 入参说明

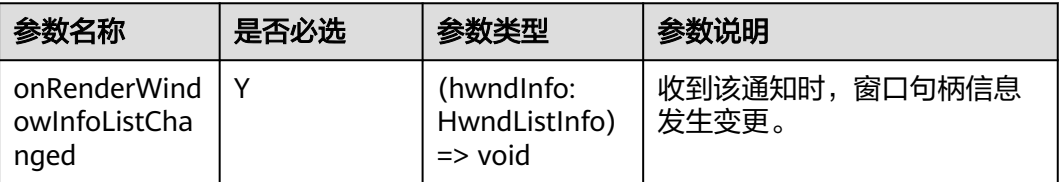

# 返回值

void

# 通知方法参数说明:

(hwndInfo: HwndListInfo) => void

#### 表 **9-324** 入参说明

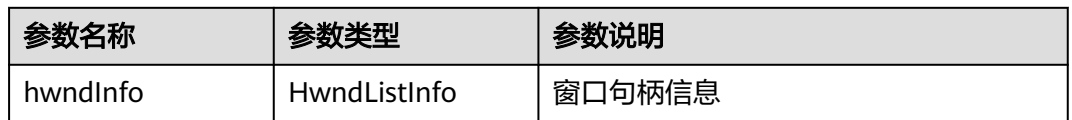

#### 表 **9-325** HwndListInfo

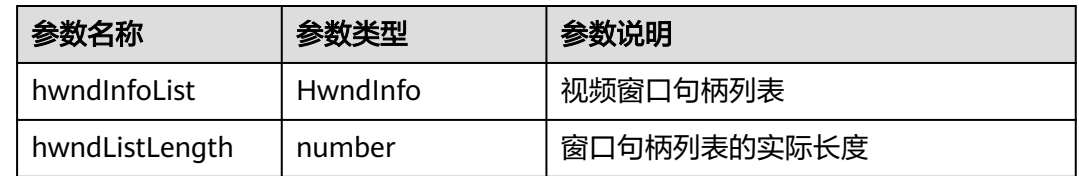

## **9.5.6.4** 订阅查询外部通讯录头像通知

## 接口功能

收到该通知时,用户打开了界面配置中的外部通讯录头像信息的开关,入会且未打开 摄像头。

### 函数原型

setOnQueryContactAvatarNotifyCB(onQueryContactAvatarNotify: (contactInfo: ContactInfo) => void): void

### 请求参数

#### 表 **9-326** 入参说明

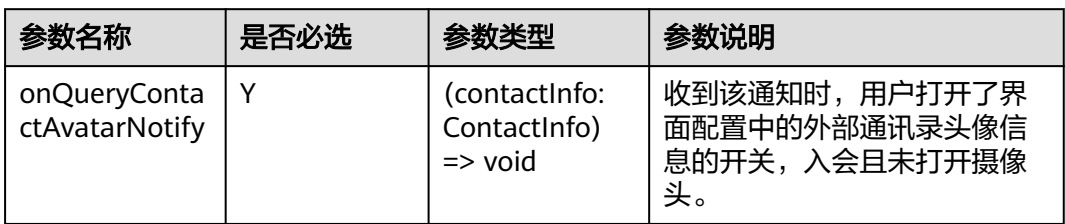

### 返回值

void

## 通知方法参数说明:

(contactInfo: ContactInfo) => void

#### 表 **9-327** 入参说明

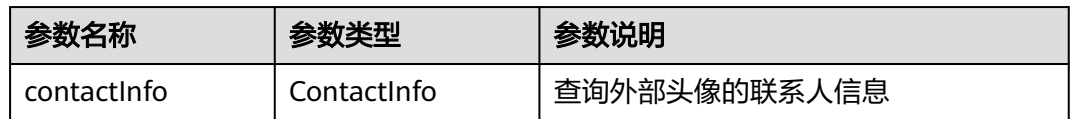

#### 表 **9-328** ContactInfo

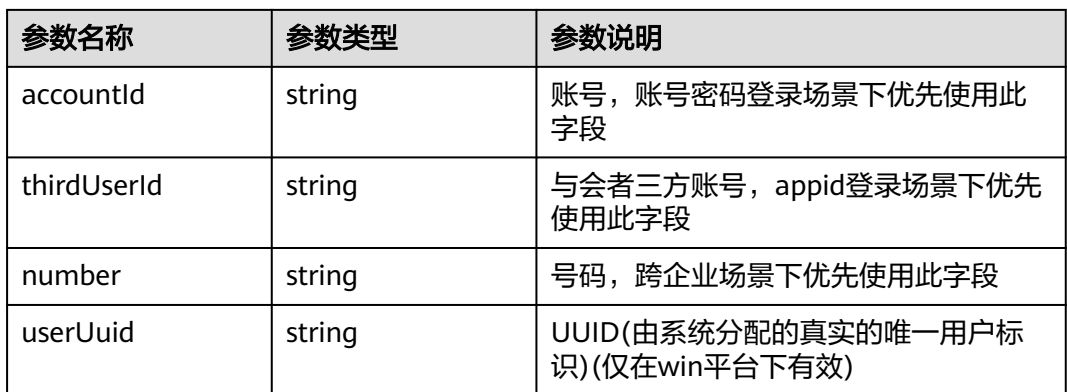

## **9.5.6.5** 界面配置

# 接口功能

该接口用于配置定制化参数,自定义会议中界面的部分元素。

### 函数原型

config(uiConfig: string, onConfigResult?: (ret: SDKERR, reason: string) => void): void

## 请求参数

### 表 **9-329** 入参说明

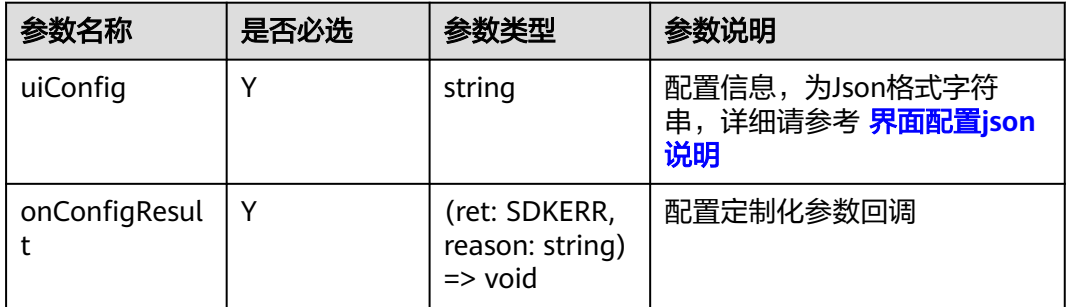

### 返回值

void

## 回调方法参数说明:

(ret: SDKERR, reason: string) => void

#### 表 **9-330** 入参说明

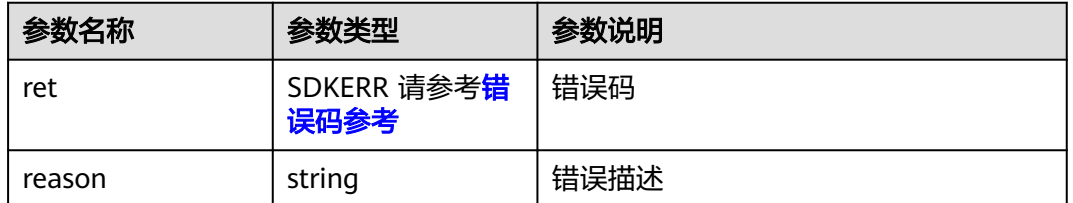

# **9.5.6.6** 自定义会中水印

### 接口功能

该接口用于设置水印自定义内容注入,若未进行设置,将默认使用内部优先级来展示 水印内容。注意事项:1、该接口必须在会前调用,会中调用不会即时生效;2、企业 级水印开关未打开的场景下,水印自定义内容注入也不会生效。

### 函数原型

setWaterMark(waterMarkInfo: WaterMarkInfo, onSetWaterMarkResult?: (ret: SDKERR, reason: string) => void): void

### 请求参数

#### 表 **9-331** 入参说明

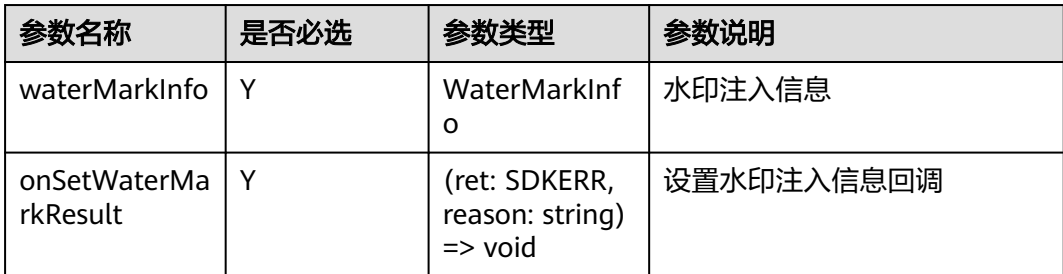

#### 表 **9-332** WaterMarkInfo

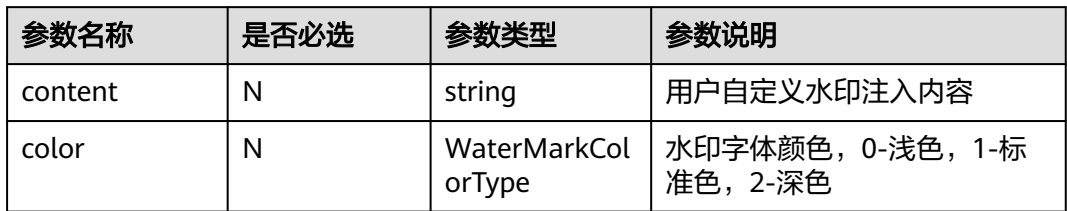

### 表 **9-333** WaterMarkColorType 枚举说明

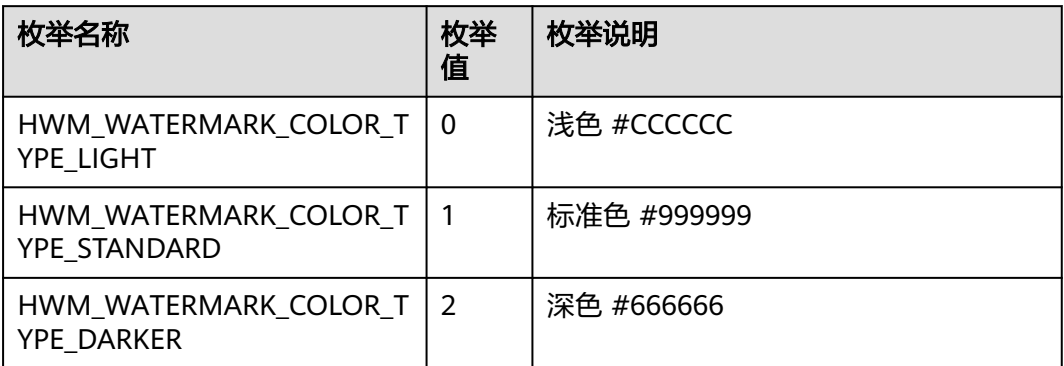

# 返回值

void

# 回调方法参数说明:

(ret: SDKERR, reason: string) => void

#### 表 **9-334** 入参说明

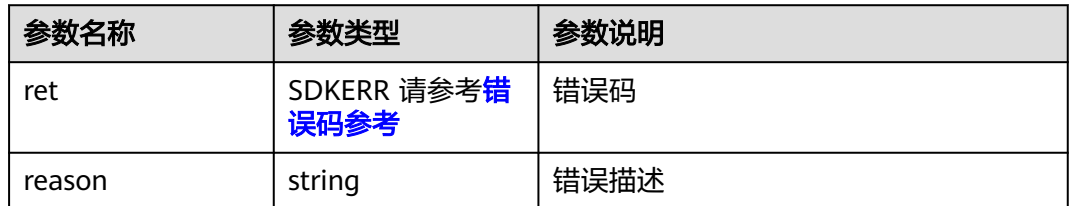

# **9.5.6.7** 获取窗口句柄列表

## 接口功能

该接口用于获取窗口句柄列表。

### 函数原型

getRenderWindowInfoList(onGetRenderWindowInfoListResult?: (ret: SDKERR, reason: string, hwndInfo: HwndListInfo) => void): void

# 请求参数

#### 表 **9-335** 入参说明

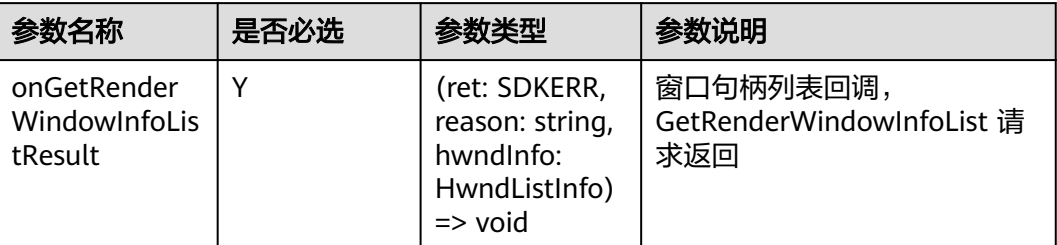

## 返回值

void

# 回调方法参数说明:

(ret: SDKERR, reason: string, hwndInfo: HwndListInfo) => void

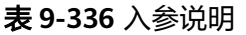

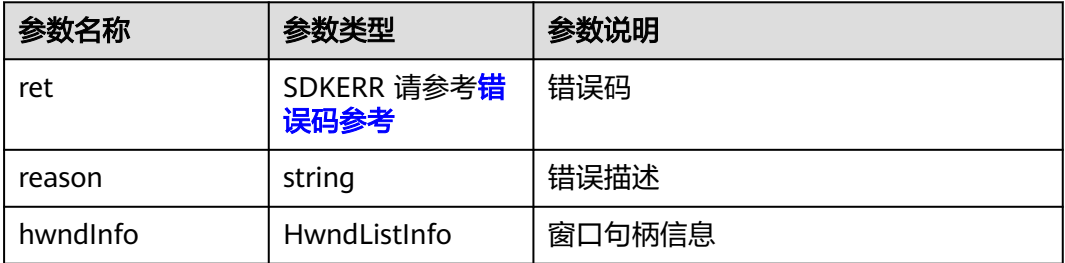

#### 表 **9-337** HwndListInfo

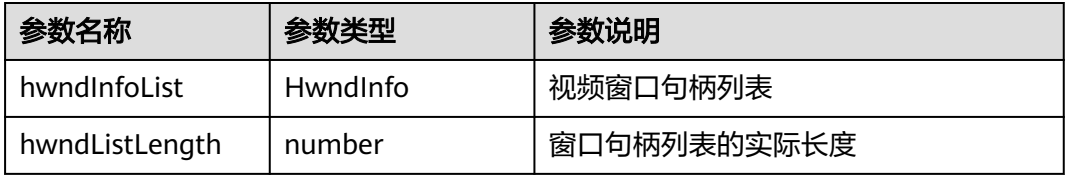

# **9.5.6.8** 显示会议窗口

# 接口功能

当会议主窗口处于最小化或者被其他窗口覆盖时,使用该接口将会议主窗口拉到最上 层。一般用于从会议列表中拉起正在进行的会议窗口。
### 函数原型

showMeetingWindow(onShowMeetingWindowResult?: (ret: SDKERR, reason: string) => void): void

### 请求参数

表 **9-338** 入参说明

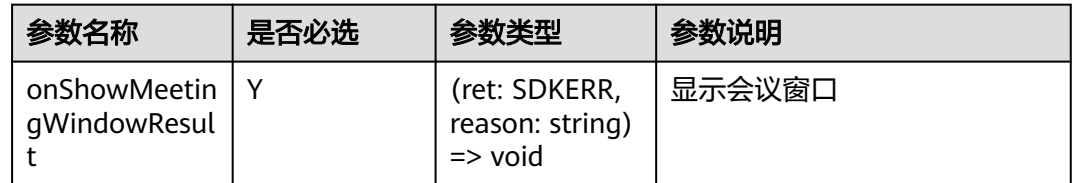

### 返回值

void

# 回调方法参数说明:

(ret: SDKERR, reason: string) => void

#### 表 **9-339** 入参说明

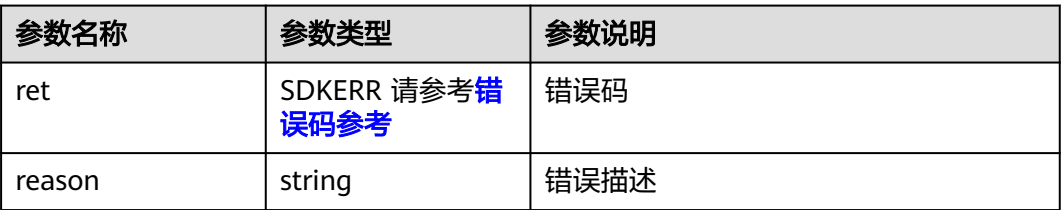

# **9.5.6.9** 设置头像

# 接口功能

该接口用于设置头像信息。

### 函数原型

setAvatar(avatarInfo: AvatarInfo, onSetAvatarResult?: (ret: SDKERR, reason: string) => void): void

# 请求参数

#### 表 **9-340** 入参说明

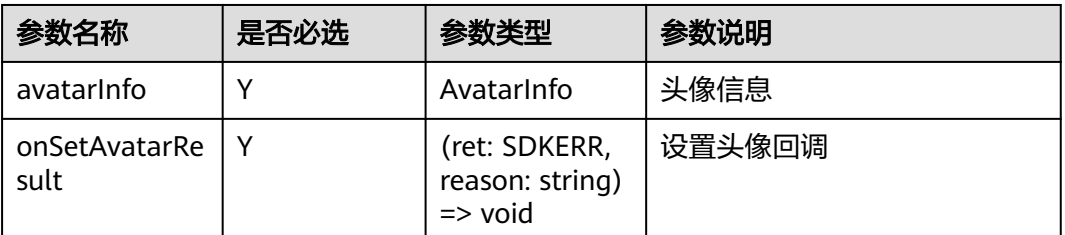

#### 表 **9-341** AvatarInfo

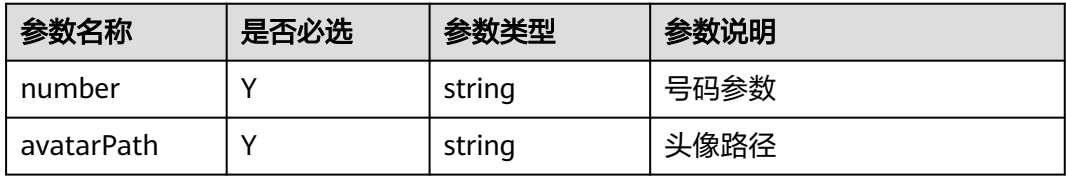

### 返回值

void

### 回调方法参数说明:

(ret: SDKERR, reason: string) => void

#### 表 **9-342** 入参说明

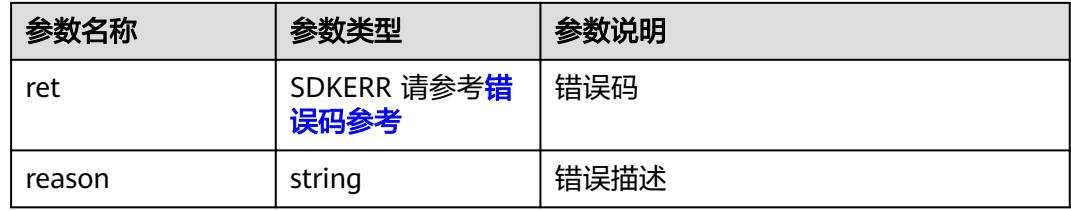

# **9.5.6.10** 自定义会议窗口任务栏图标

### 接口功能

该接口用于设置会议窗口任务栏图标信息(仅对mac平台生效), win平台可以通过替换 HwmSdk\sdkResources\nativeimg目录下的video.ico图标文件实现。

#### 函数原型

setMeetingWindowIcon(windowIconInfo: WindowIconInfo, onSetMeetingWindowIconResult?: (ret: SDKERR, reason: string) => void): void

# 请求参数

#### 表 **9-343** 入参说明

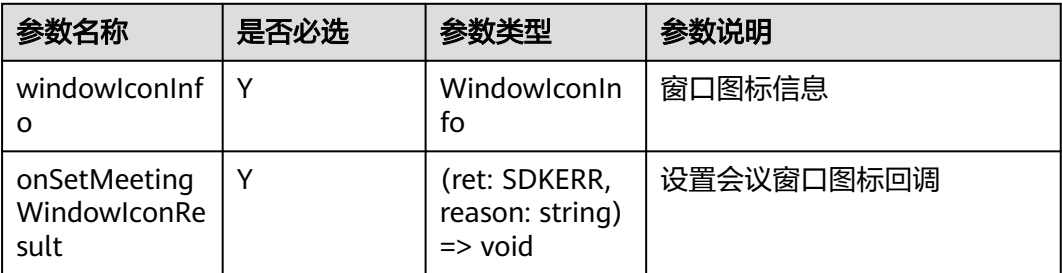

#### 表 **9-344** WindowIconInfo

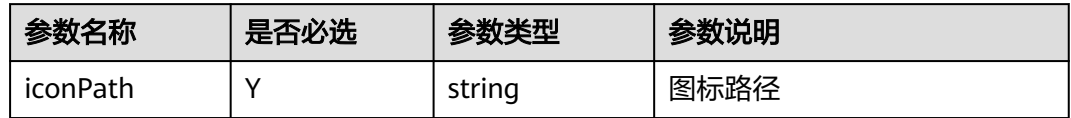

### 返回值

void

# 回调方法参数说明:

(ret: SDKERR, reason: string) => void

#### 表 **9-345** 入参说明

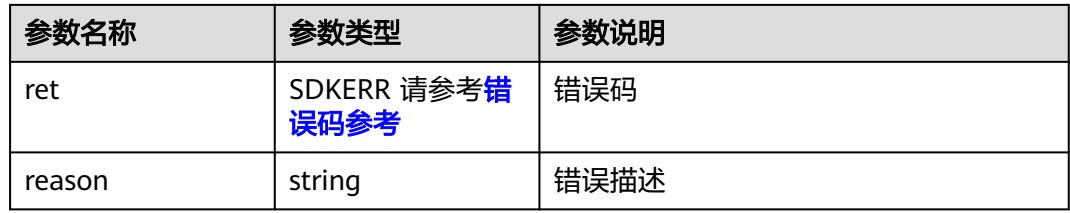

### **9.5.6.11** 显示设置窗口接口

# 接口功能

该接口用于显示设置窗口接口。

### 函数原型

showSettingWindow(showInfo: ShowSettingWindowInfo, onShowSettingWindowResult?: (ret: SDKERR, reason: string) => void): void

# 请求参数

#### 表 **9-346** 入参说明

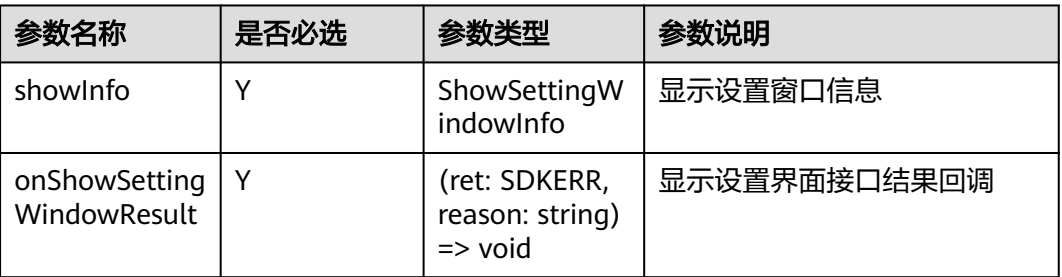

#### 表 **9-347** ShowSettingWindowInfo

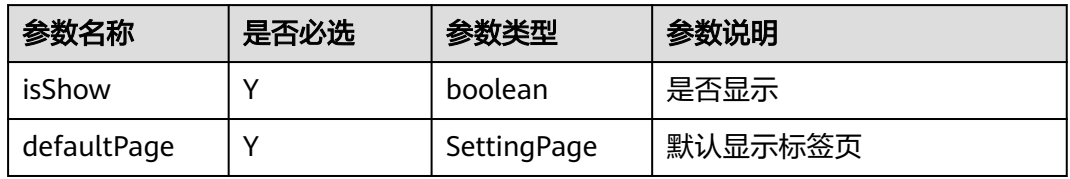

#### 表 **9-348** SettingPage 枚举说明

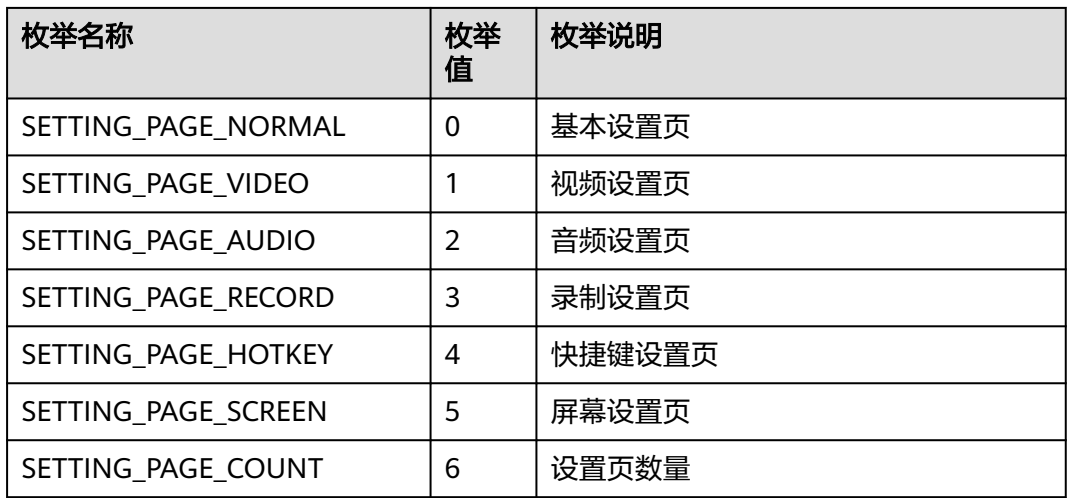

# 返回值

void

### 回调方法参数说明:

(ret: SDKERR, reason: string) => void

#### 表 **9-349** 入参说明

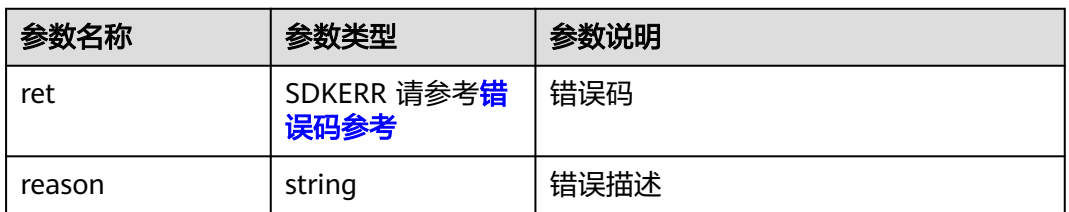

# **9.5.6.12** 显示提示信息

### 接口功能

该接口用于显示提示信息

#### 函数原型

showToast(toastInfo: ToastInfo, onShowToastResult?: (ret: SDKERR, reason: string) => void): void

### 请求参数

#### 表 **9-350** 入参说明

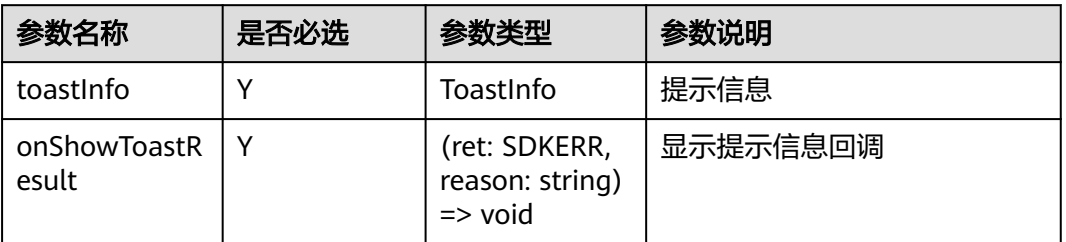

#### 表 **9-351** ToastInfo

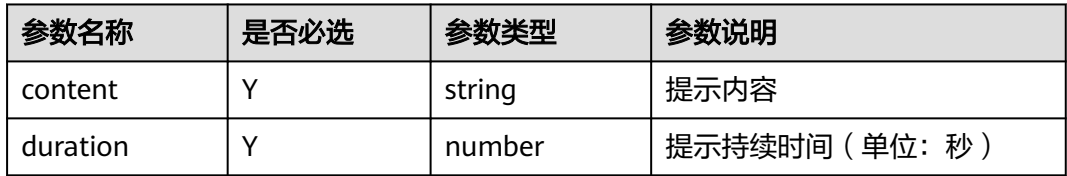

# 返回值

void

# 回调方法参数说明:

(ret: SDKERR, reason: string) => void

#### 表 **9-352** 入参说明

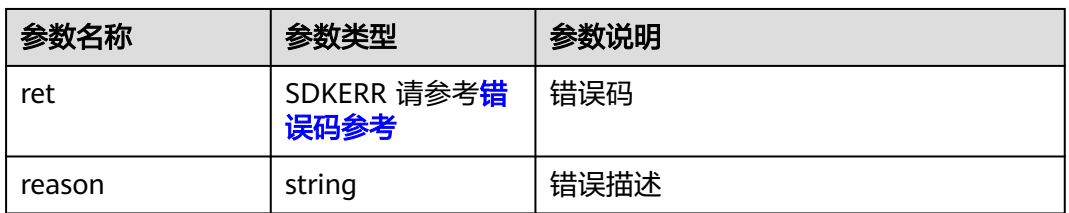

# **9.5.6.13** 获取主窗口信息

# 接口功能

该接口用于获取主窗口信息

### 函数原型

getMainWindowInfo(onGetMainWindowInfoResult?: (ret: SDKERR, reason: string, mainWindowInfo: MainWindowInfo) => void): void

### 请求参数

#### 表 **9-353** 入参说明

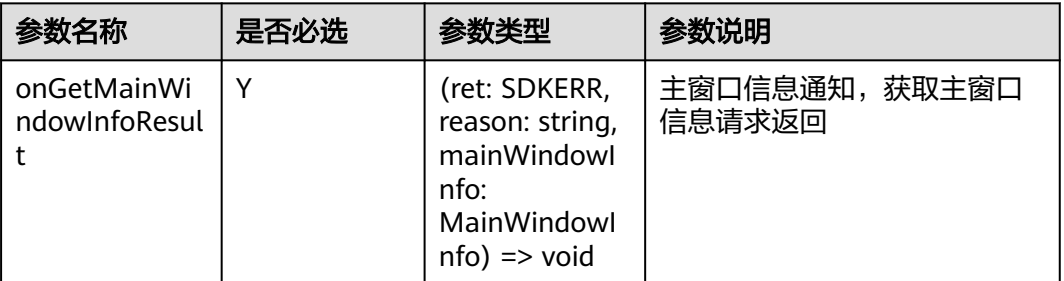

# 返回值

void

### 回调方法参数说明:

(ret: SDKERR, reason: string, mainWindowInfo: MainWindowInfo) => void

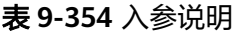

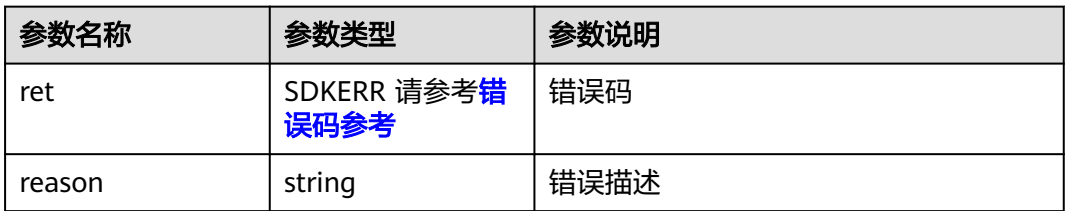

<span id="page-1086-0"></span>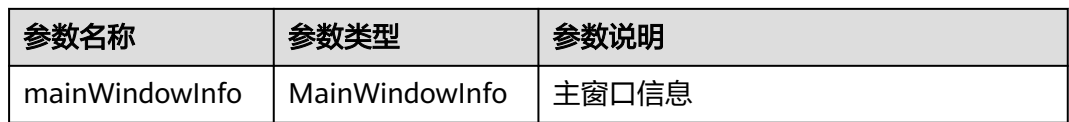

#### 表 **9-355** MainWindowInfo

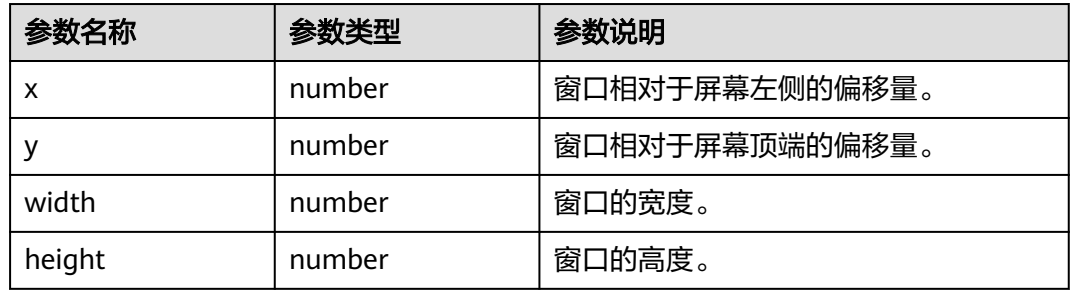

# **9.6** 错误码

# 错误码参考

#### 表 **9-356** SDKError 枚举说明

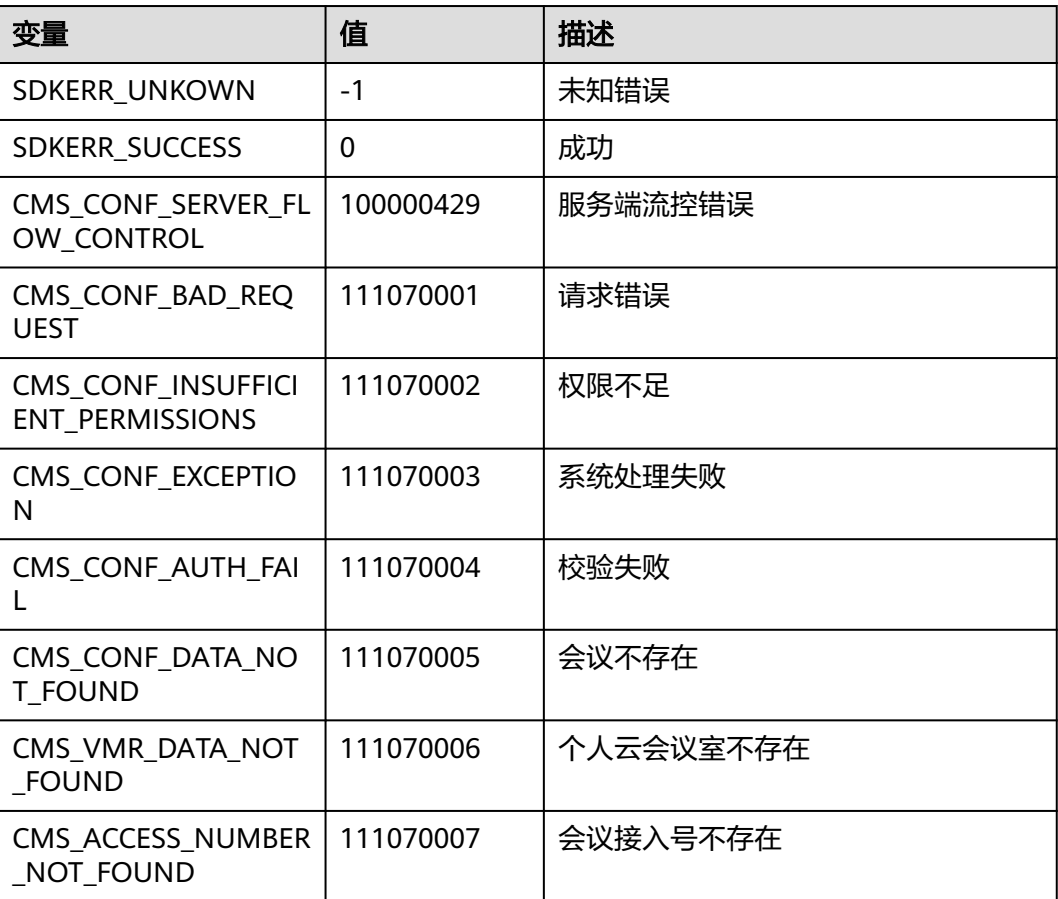

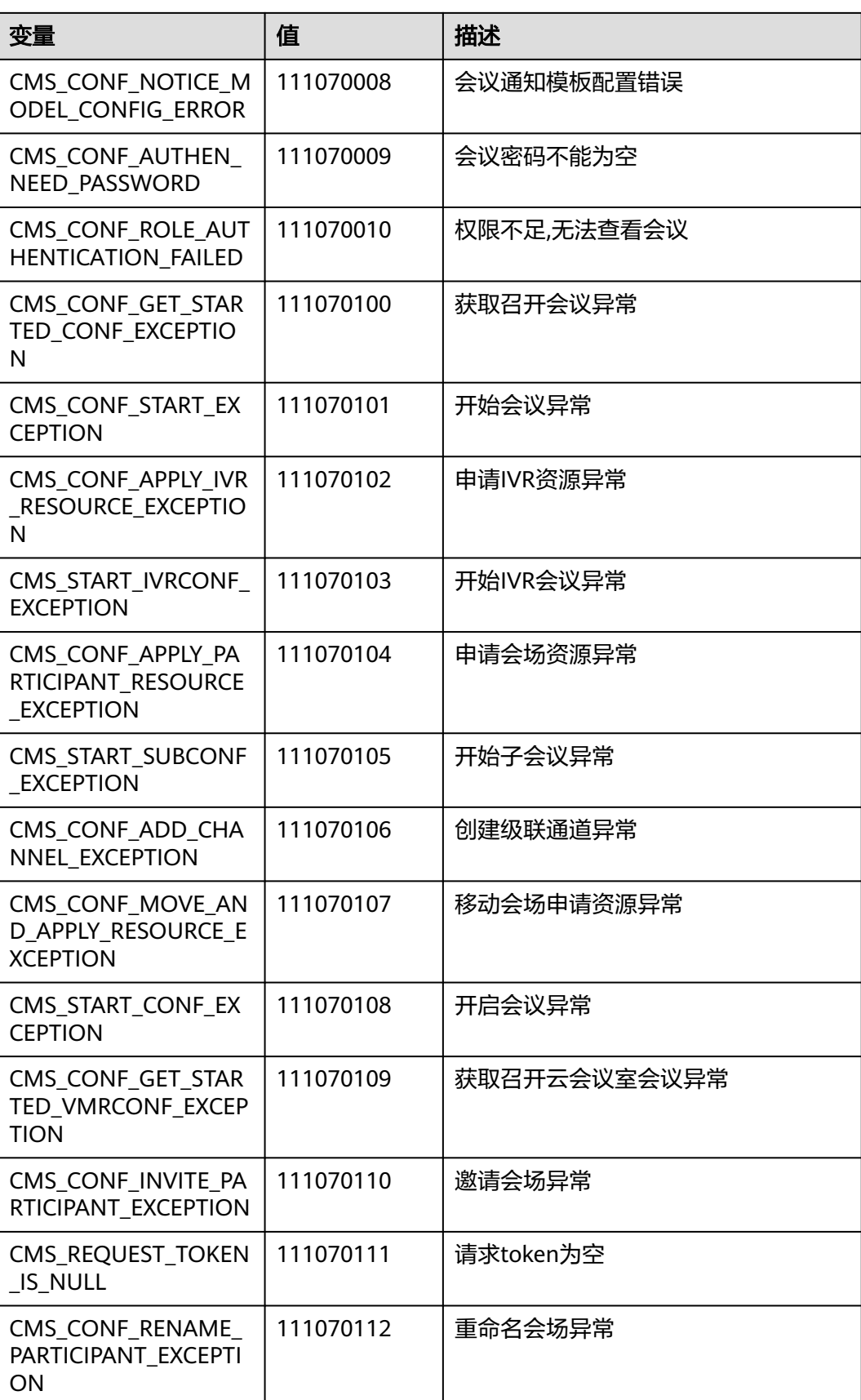

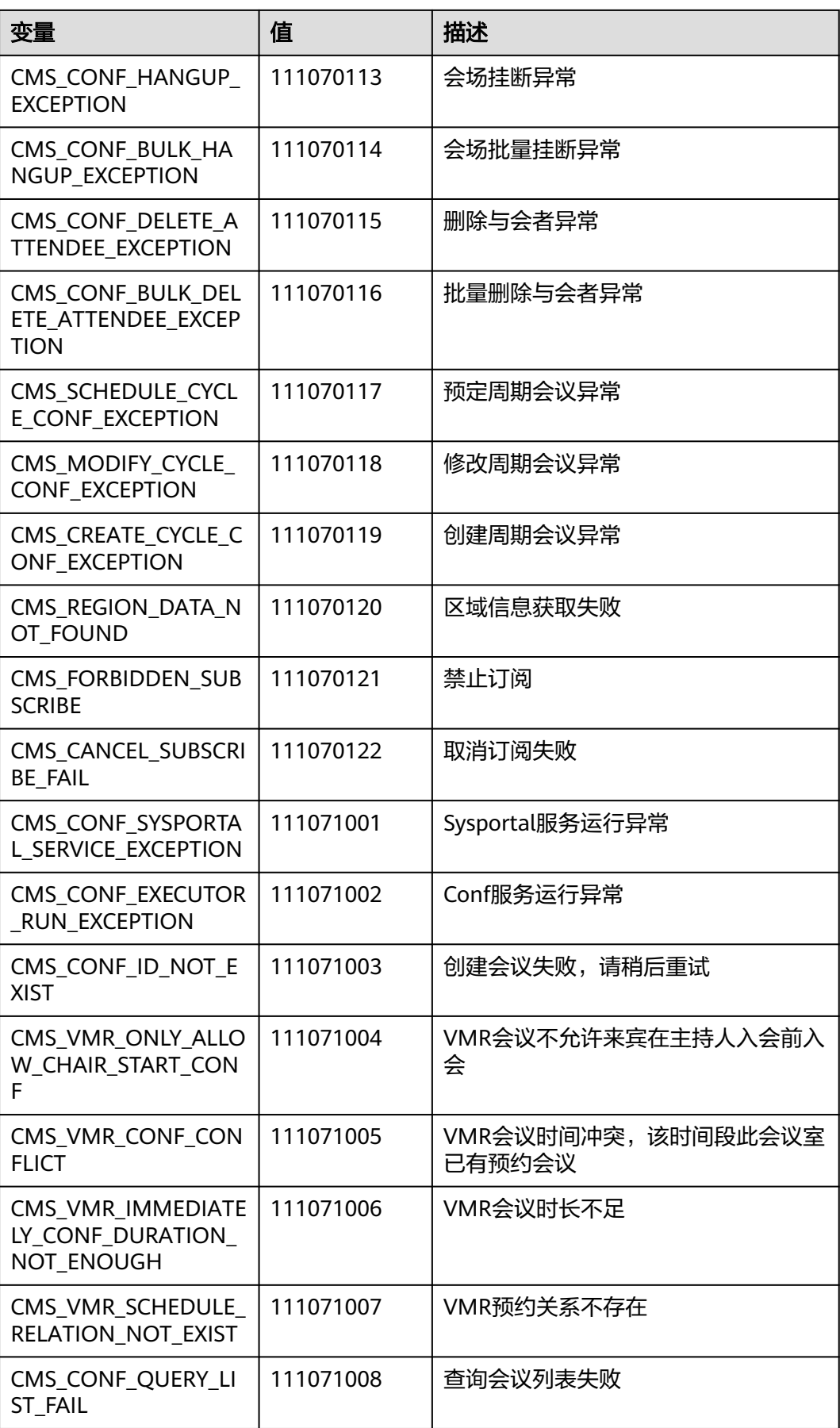

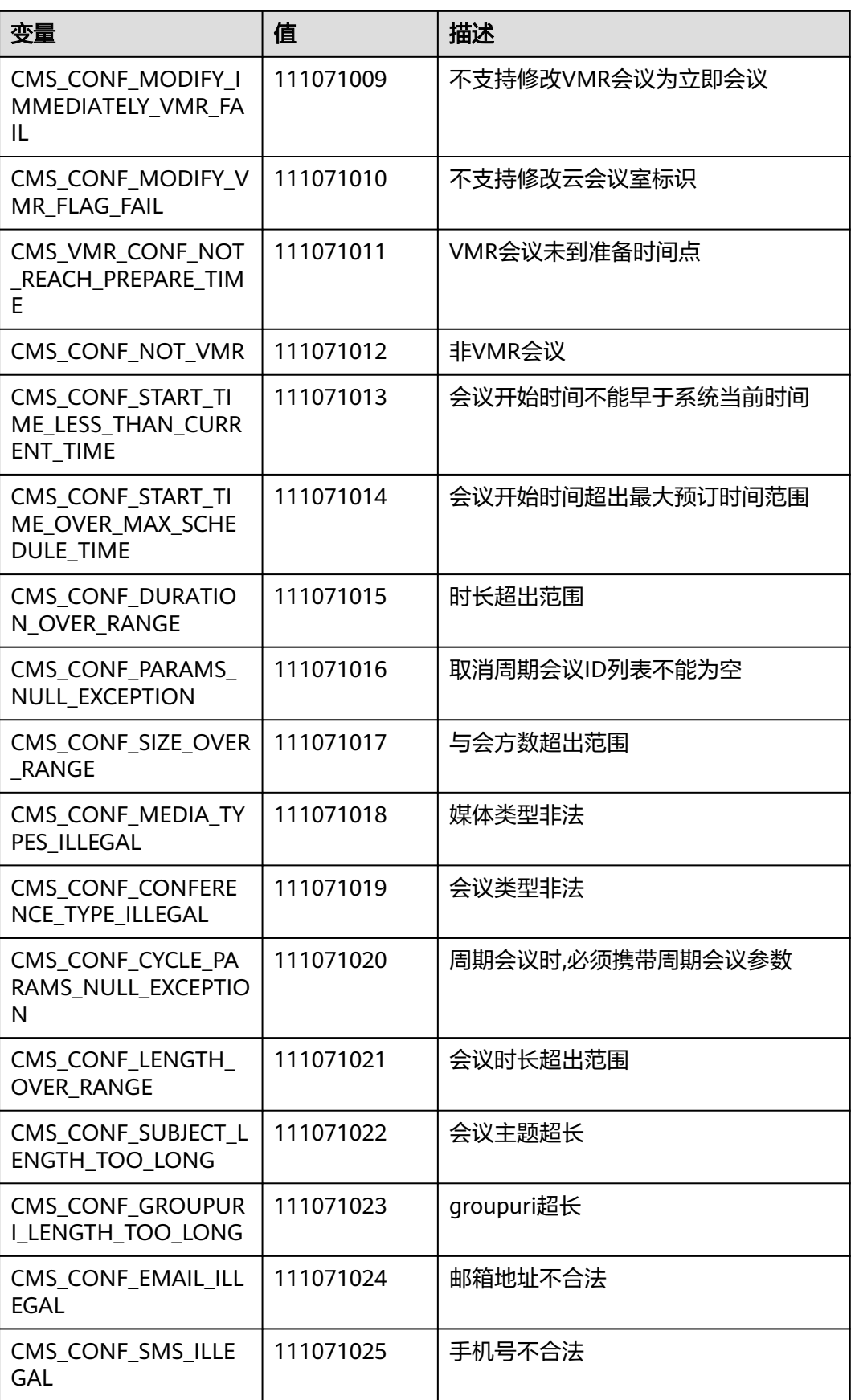

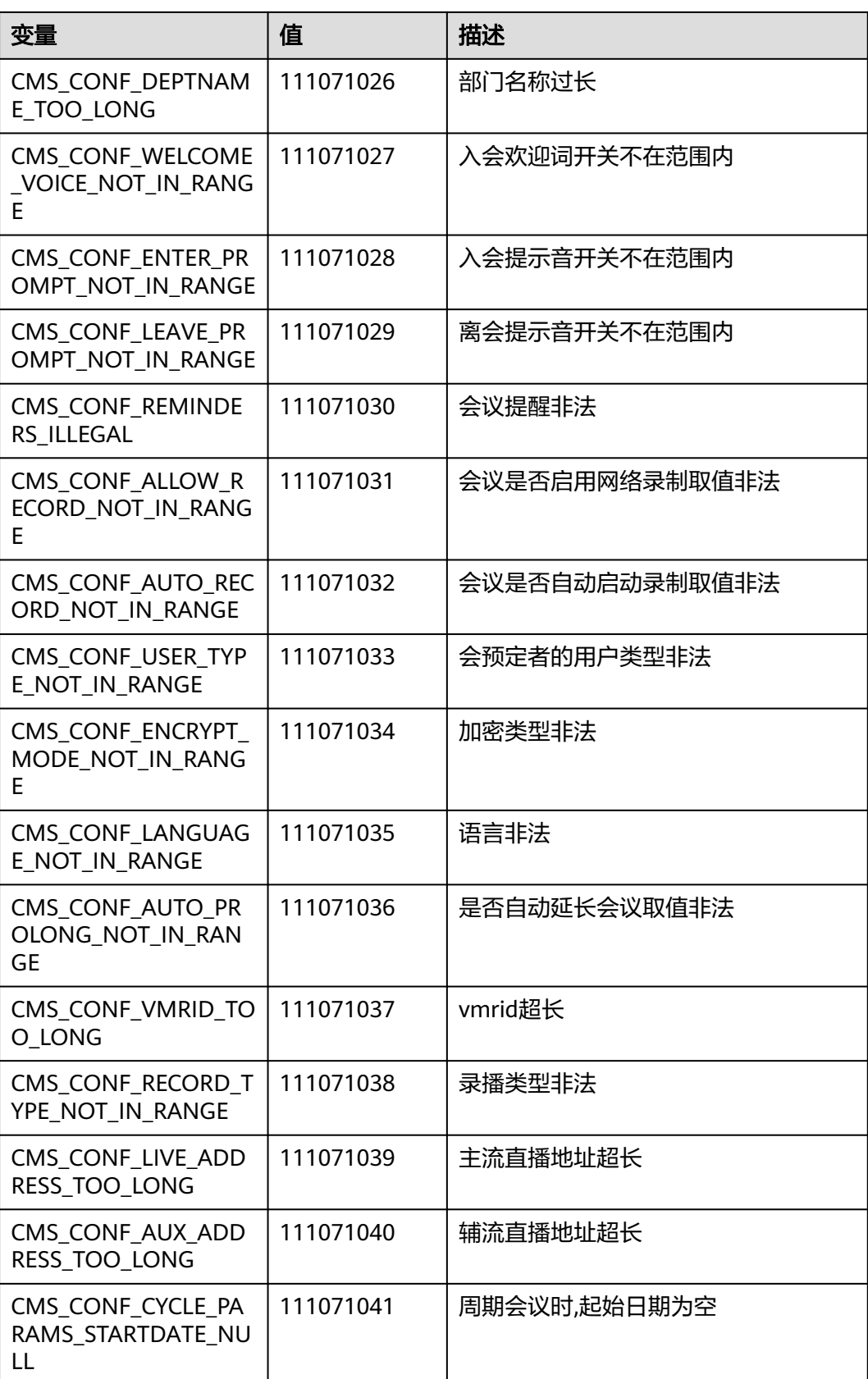

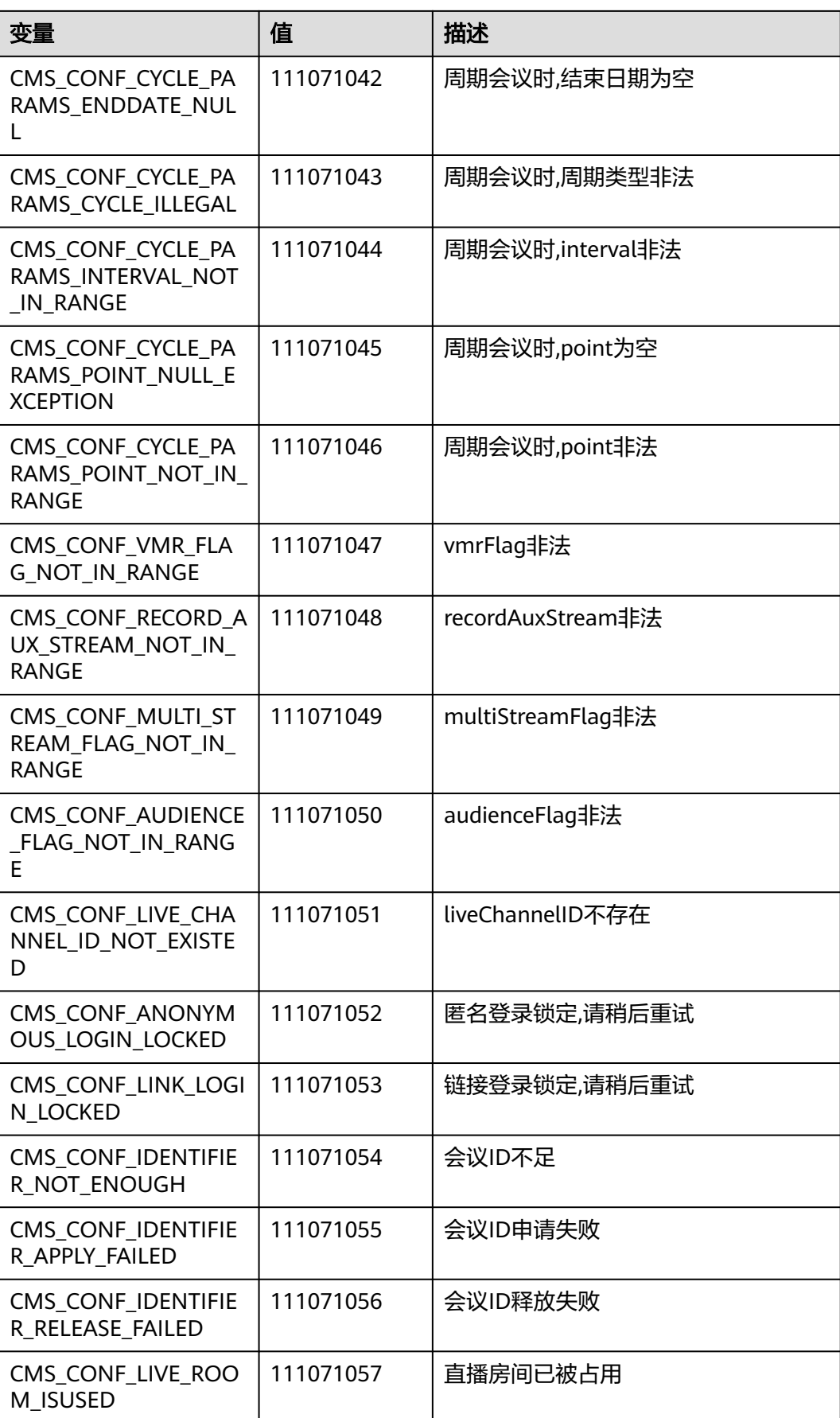

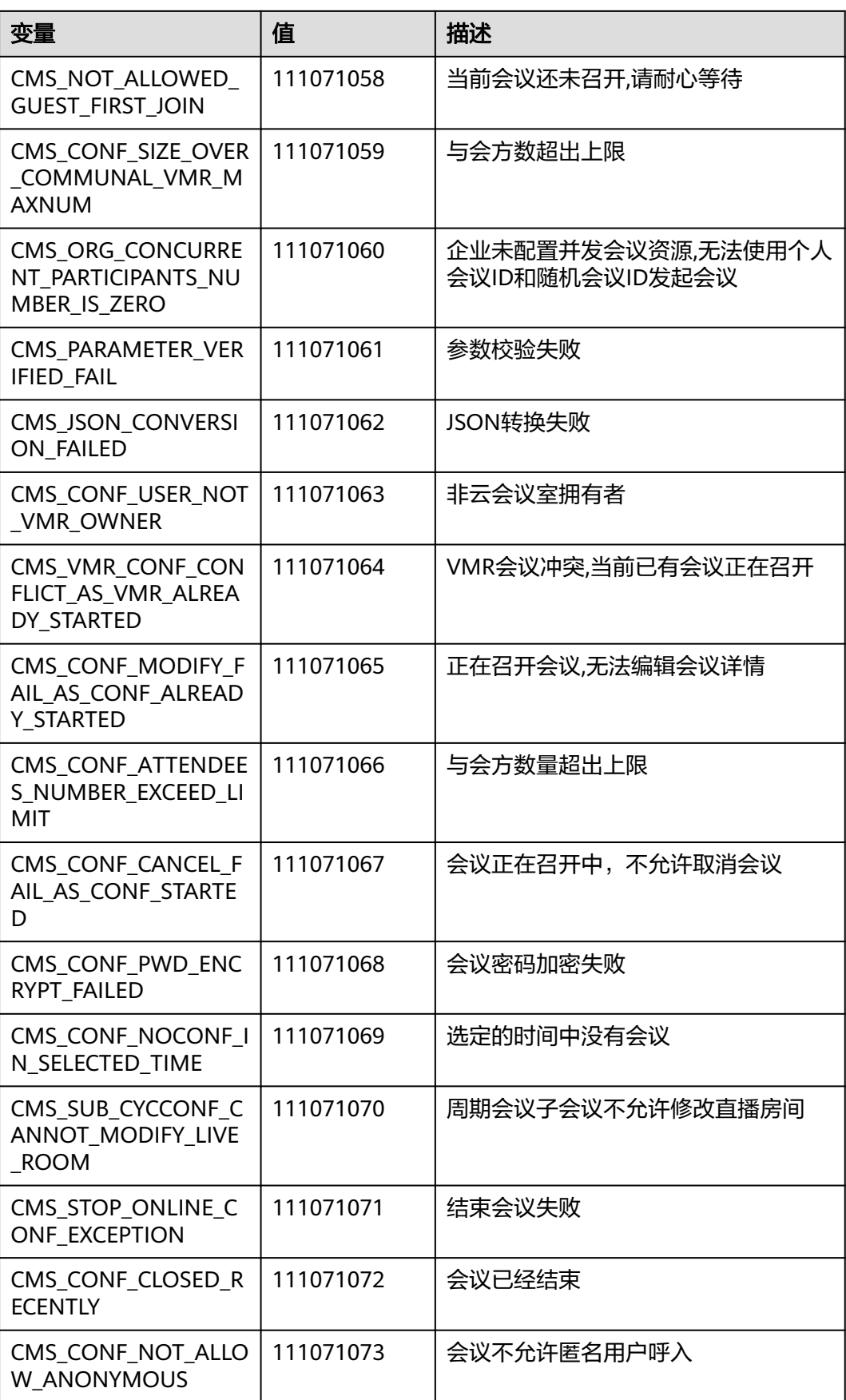

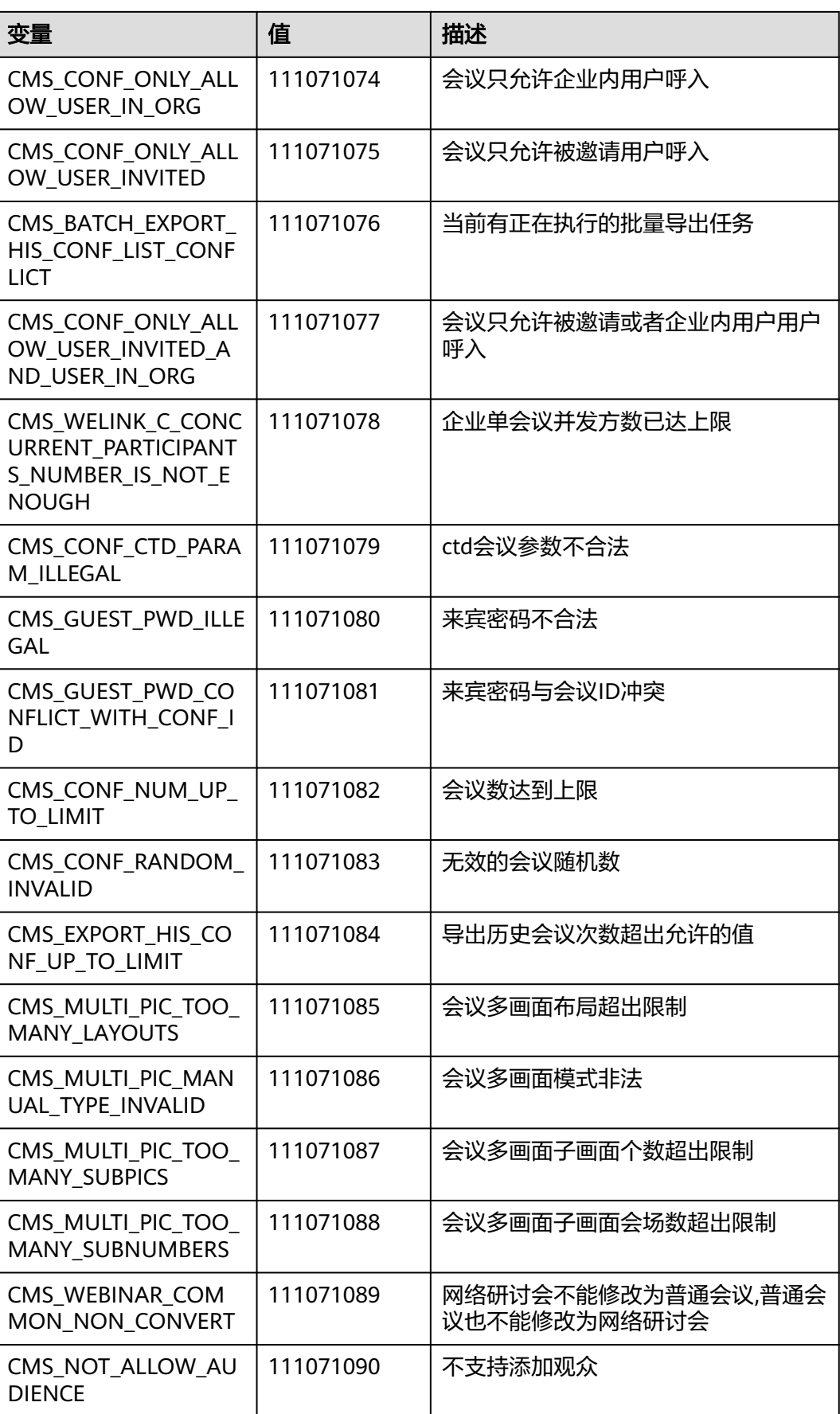

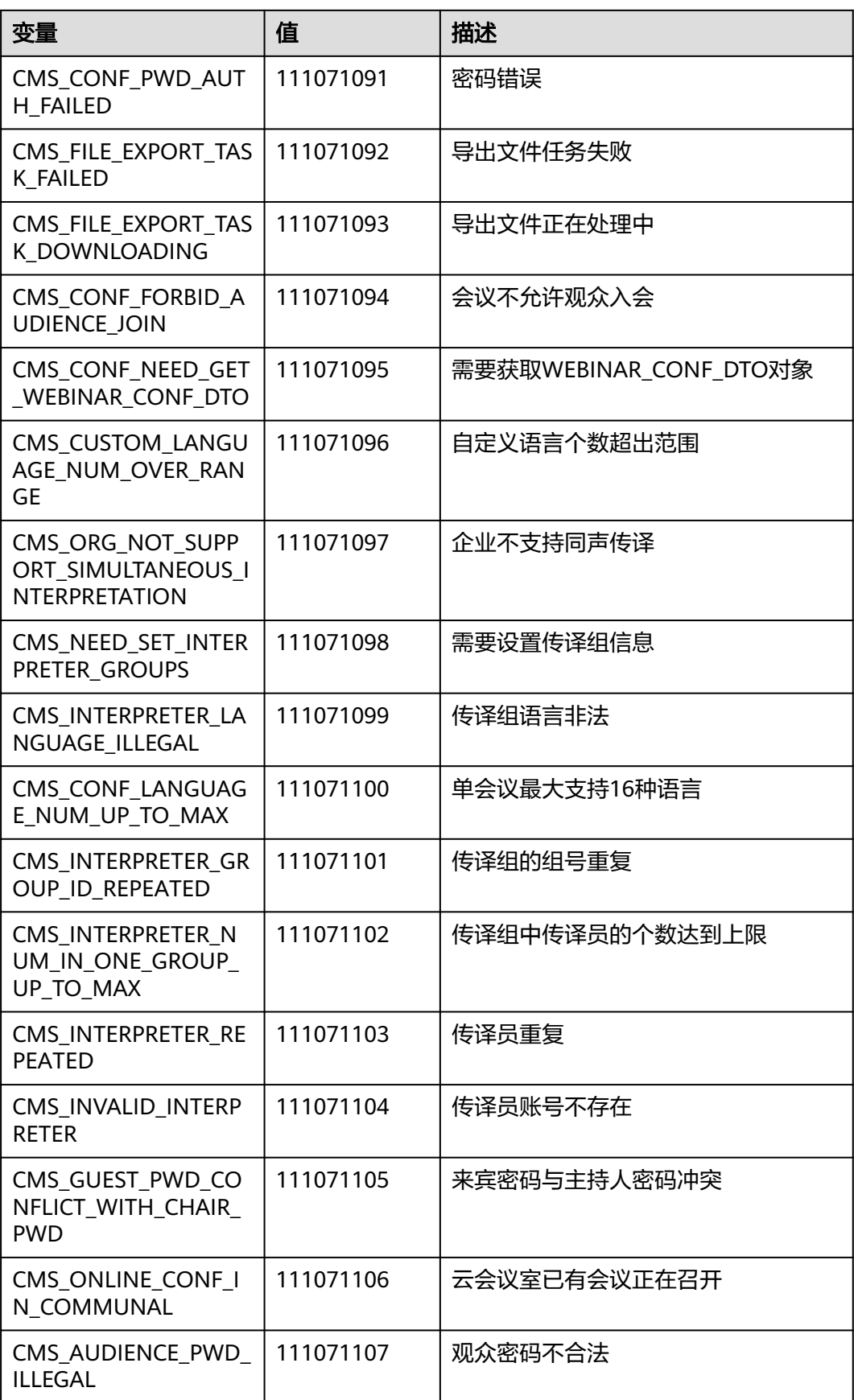

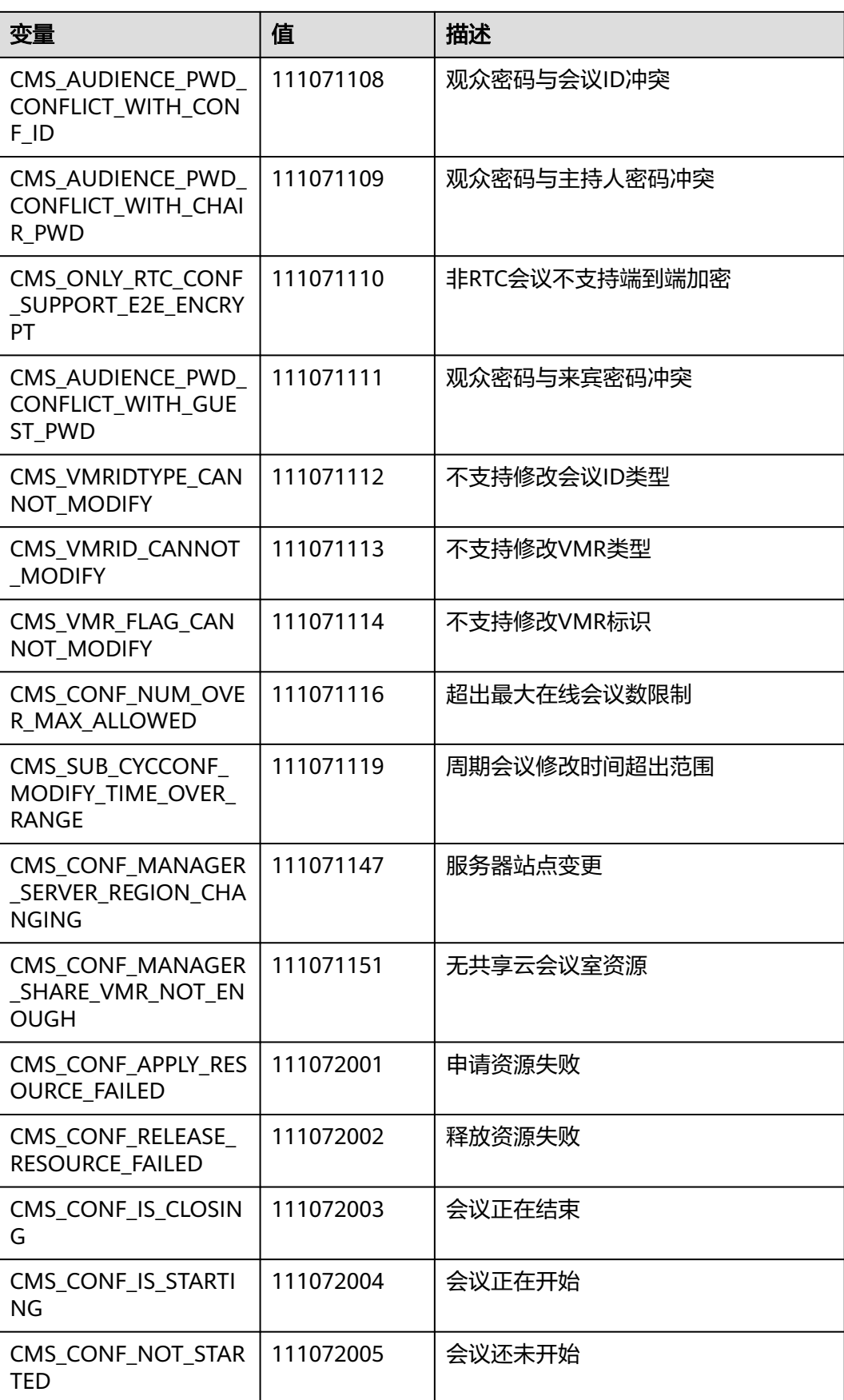

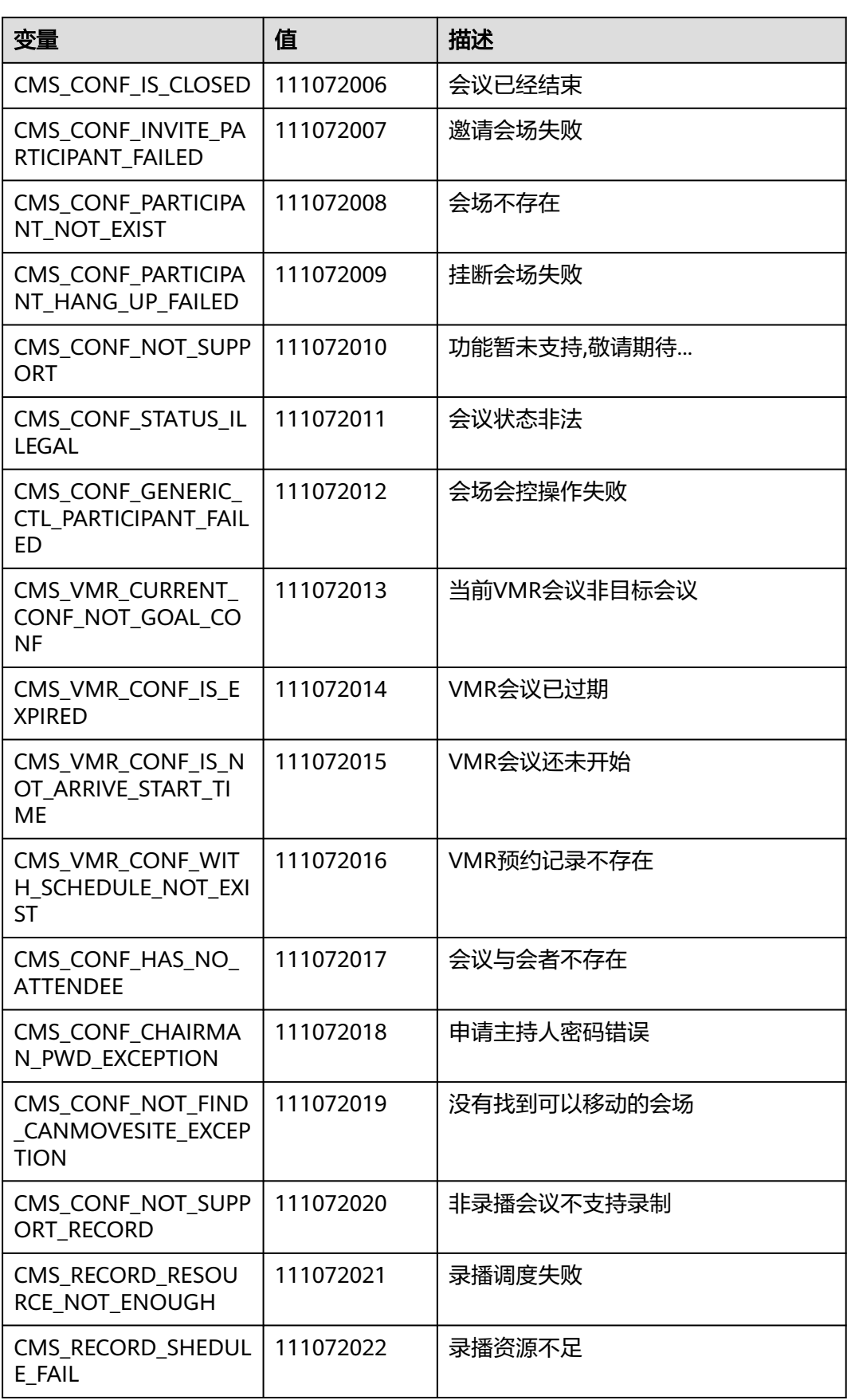

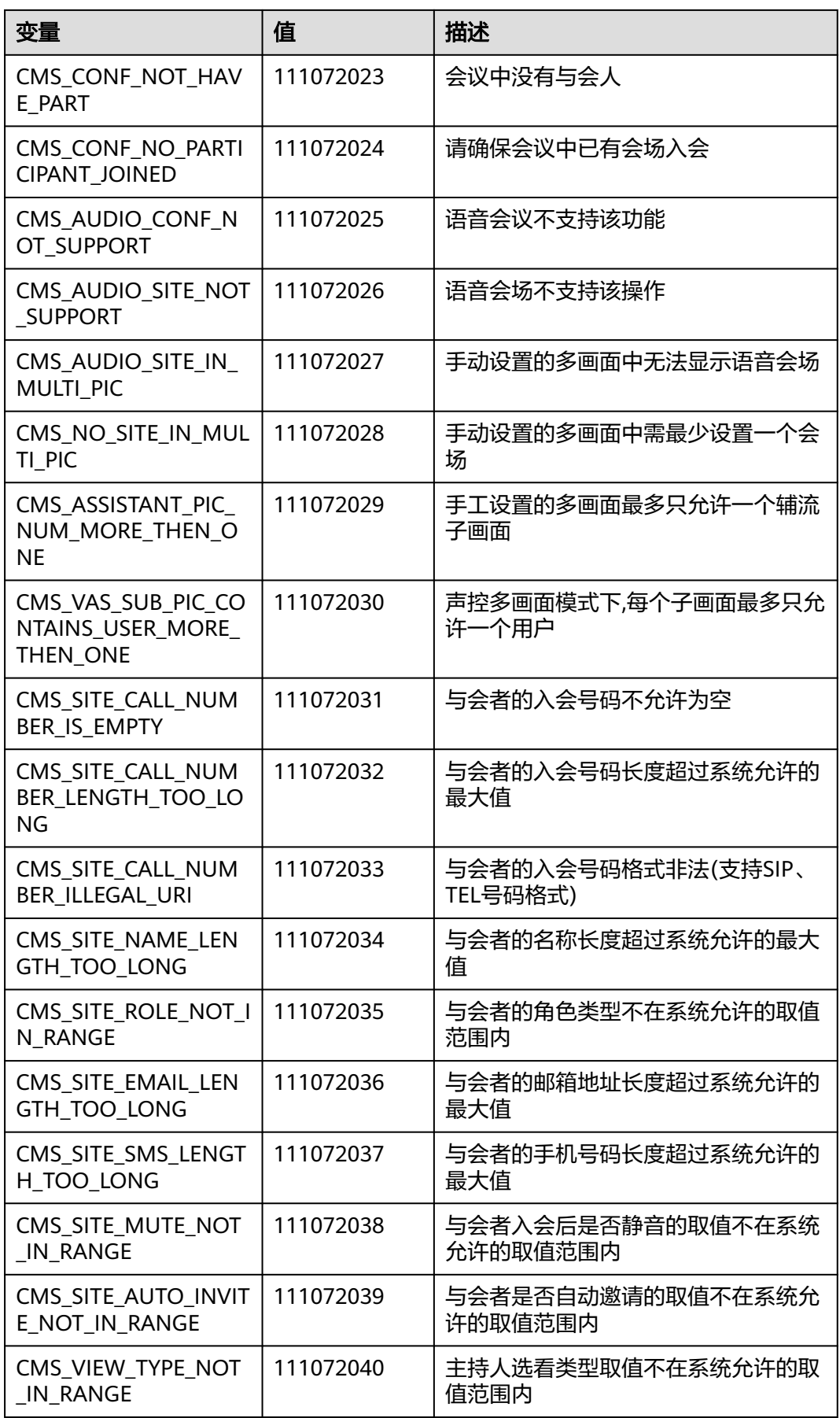

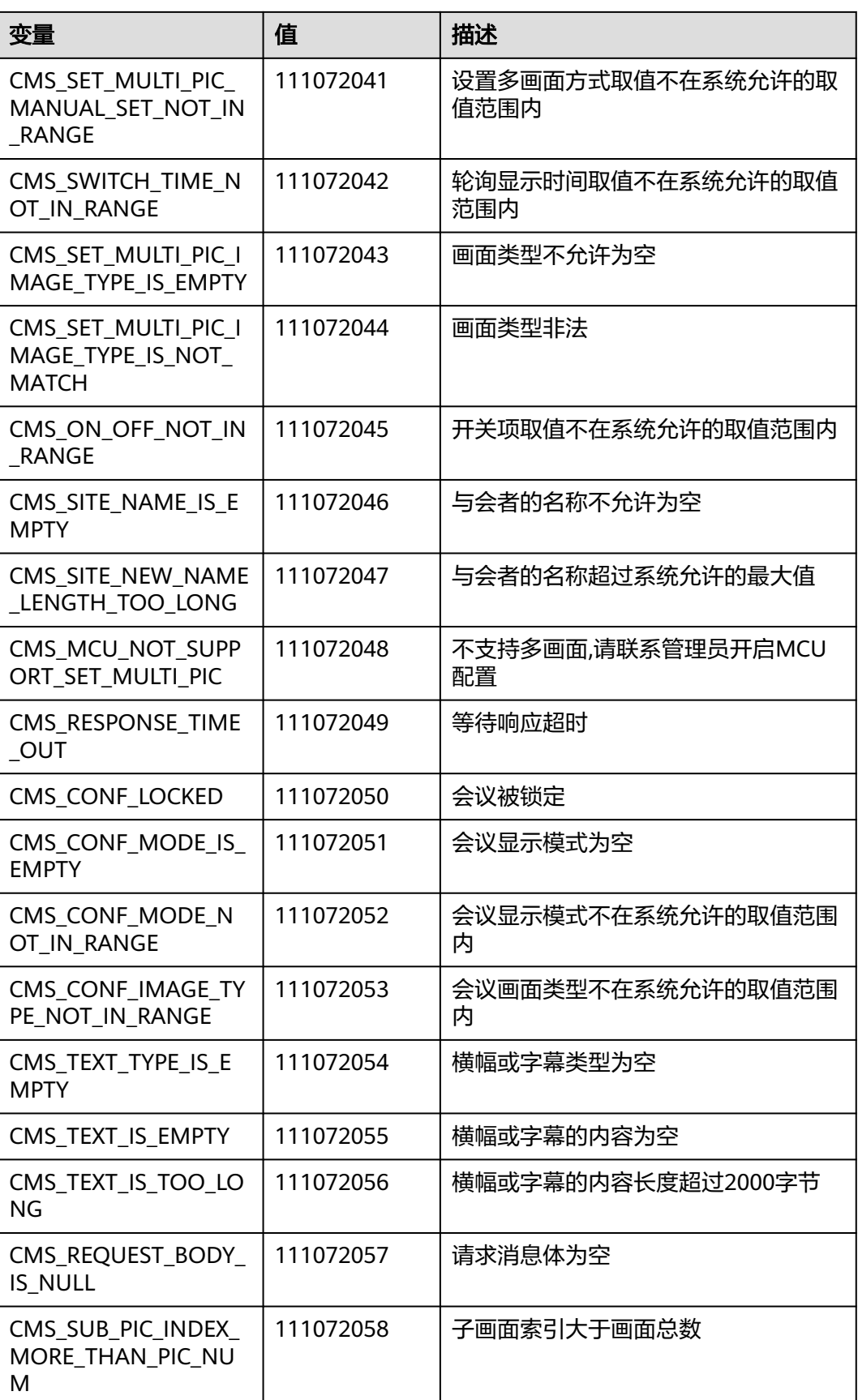

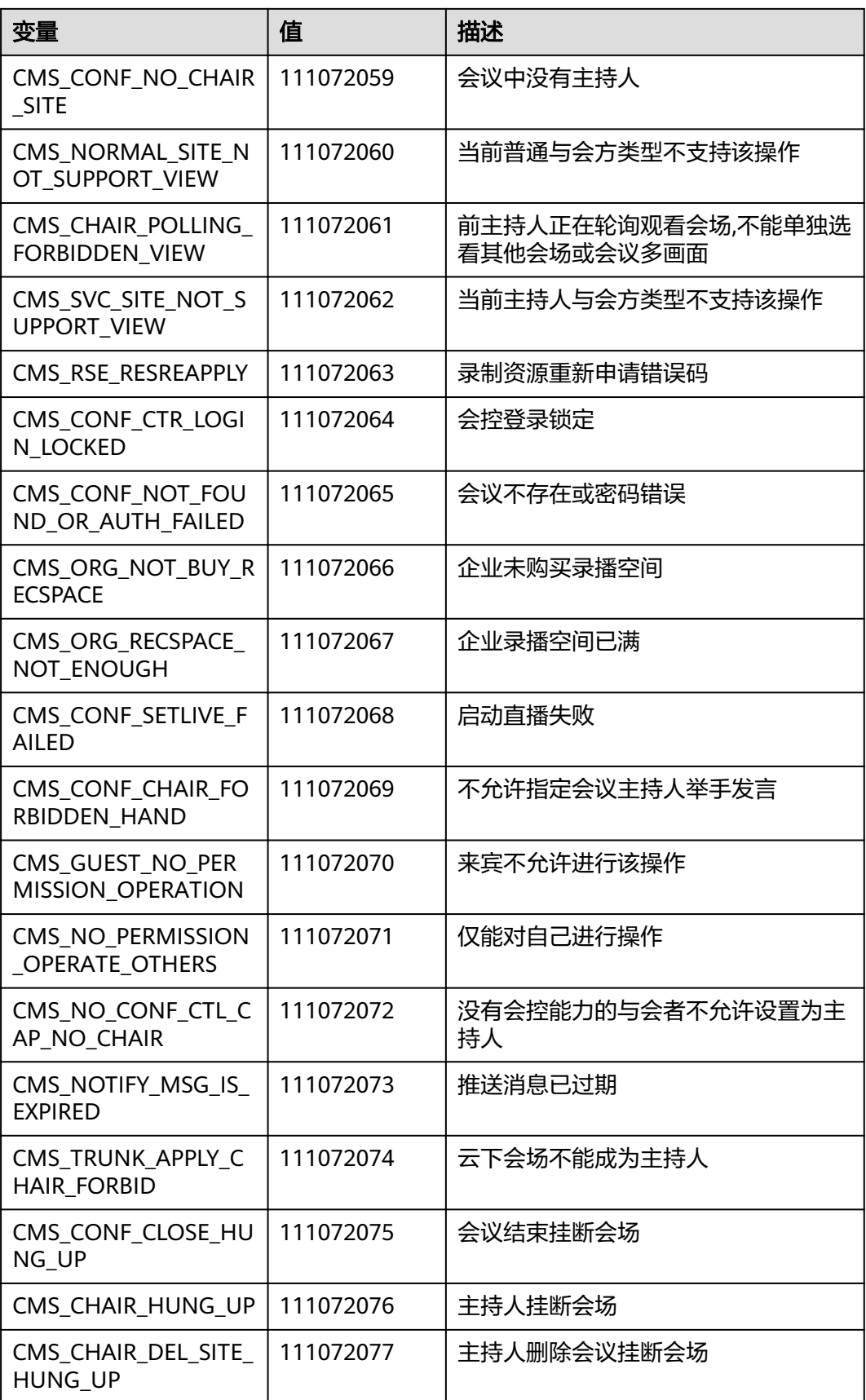

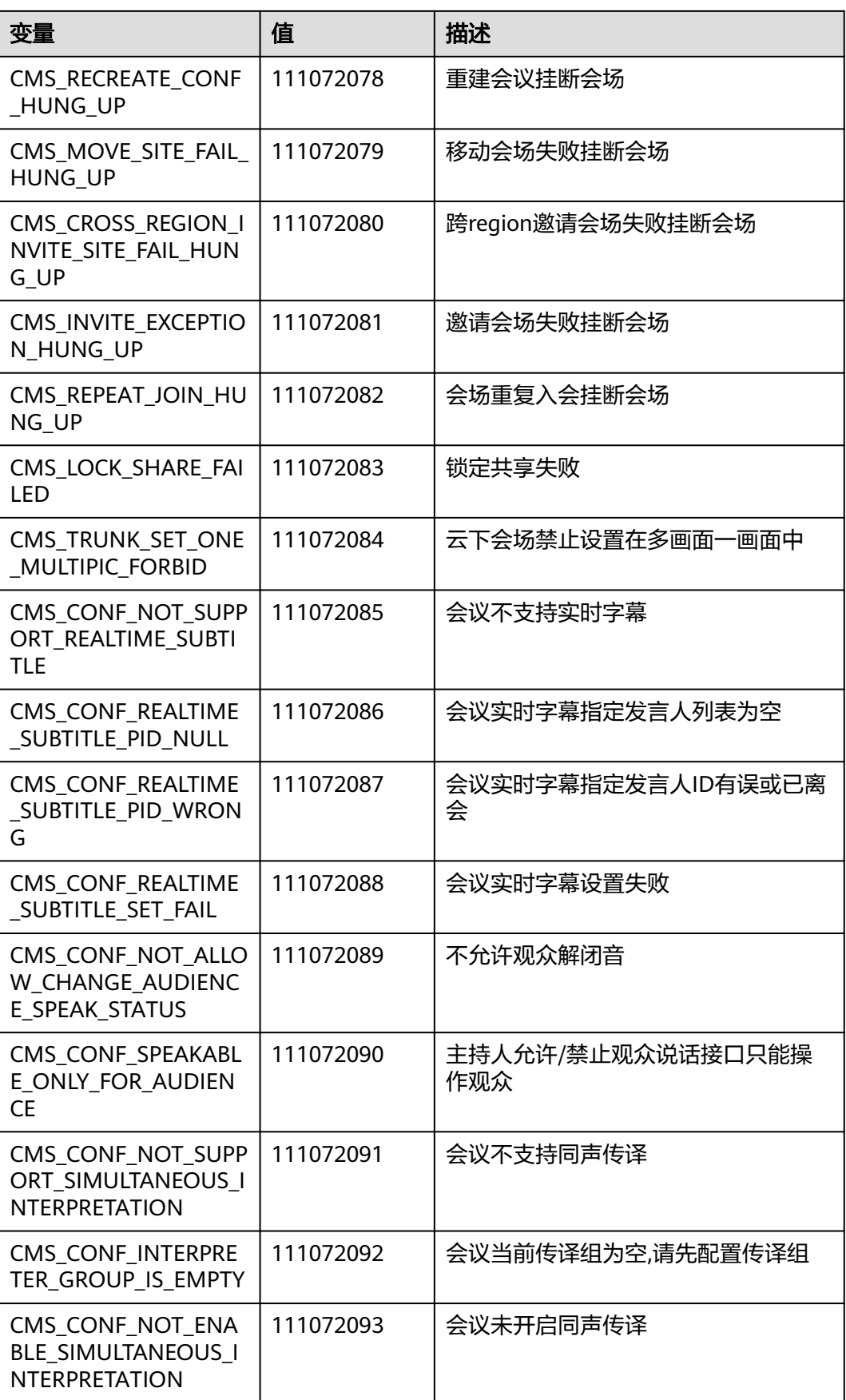

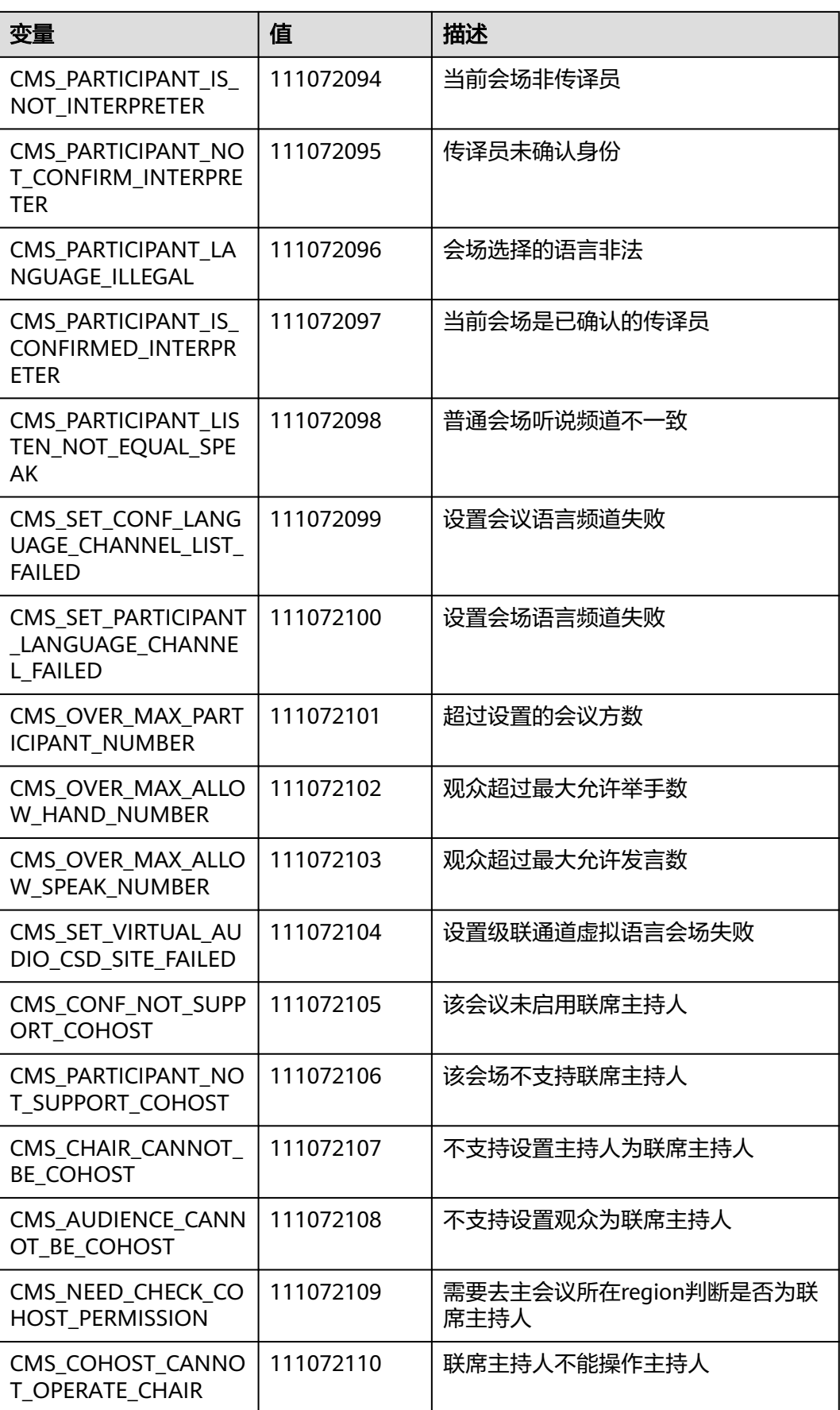

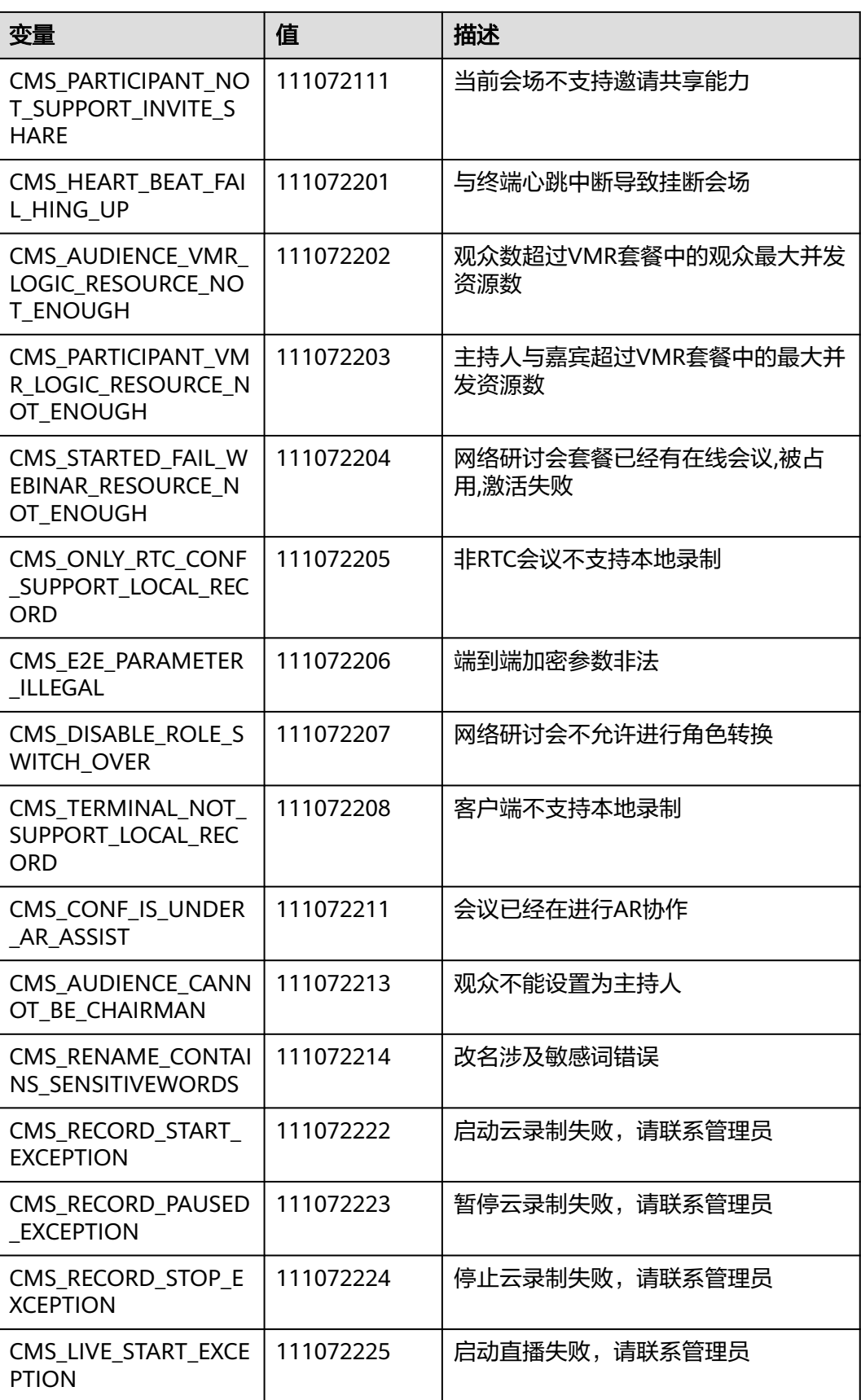

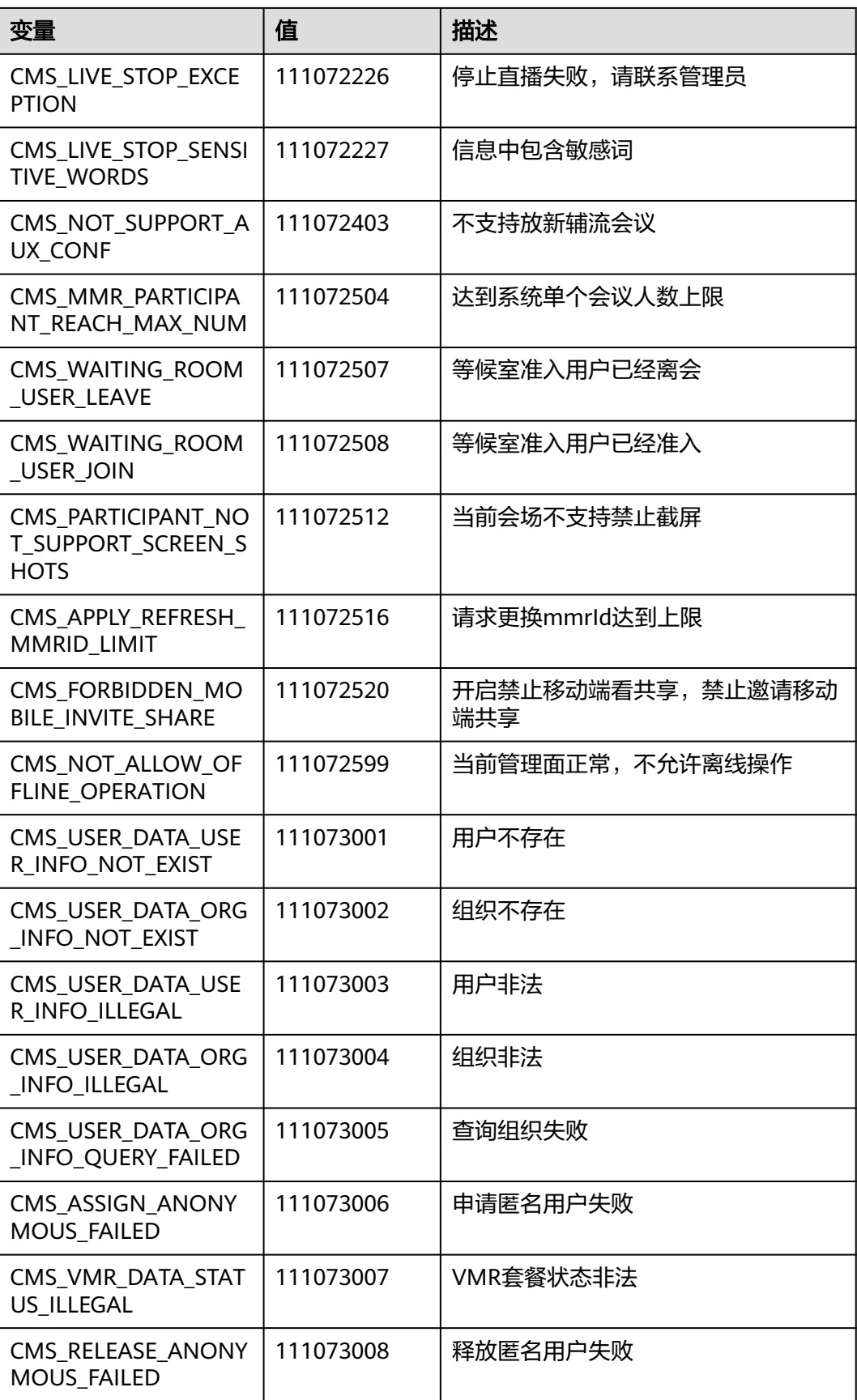

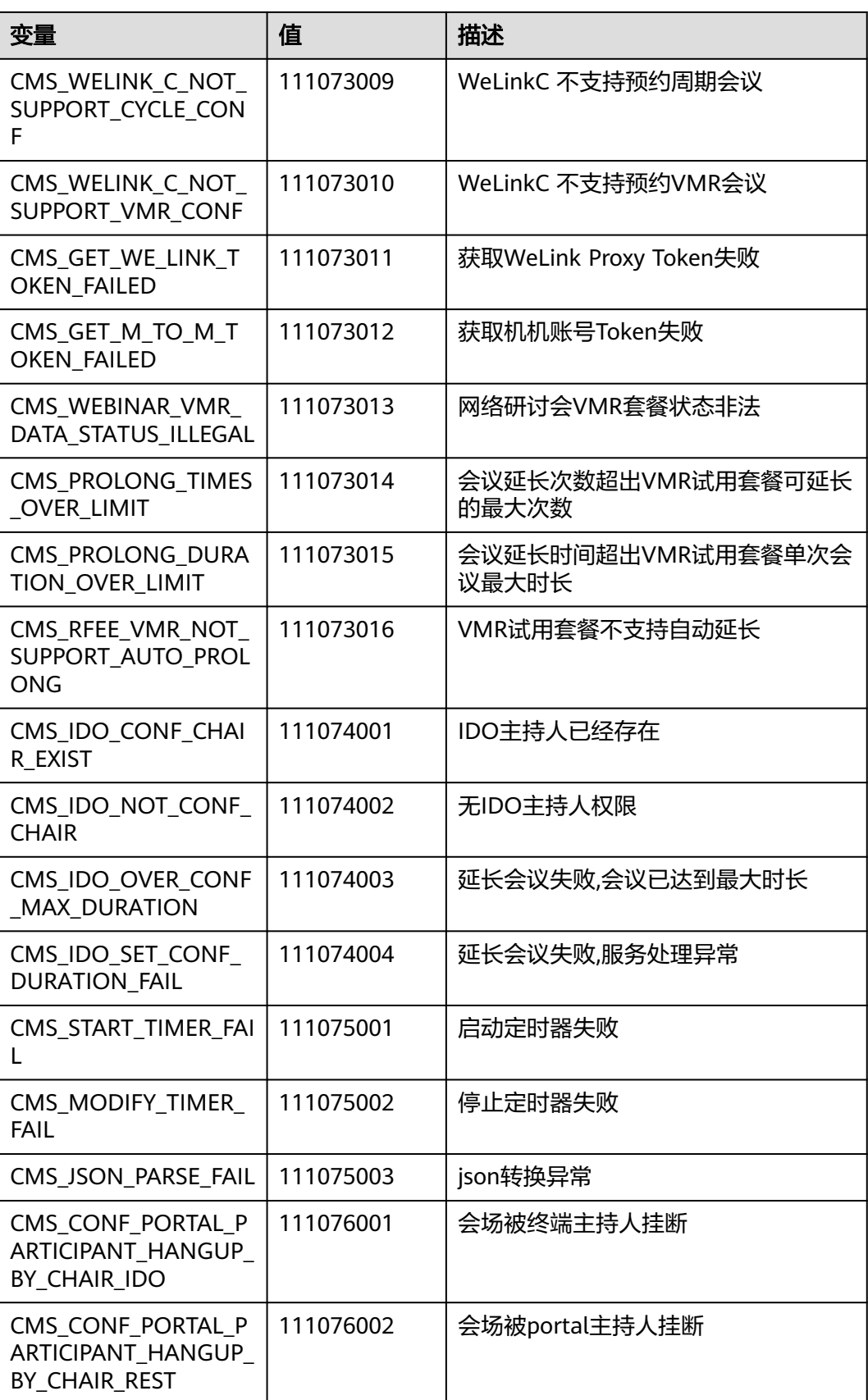

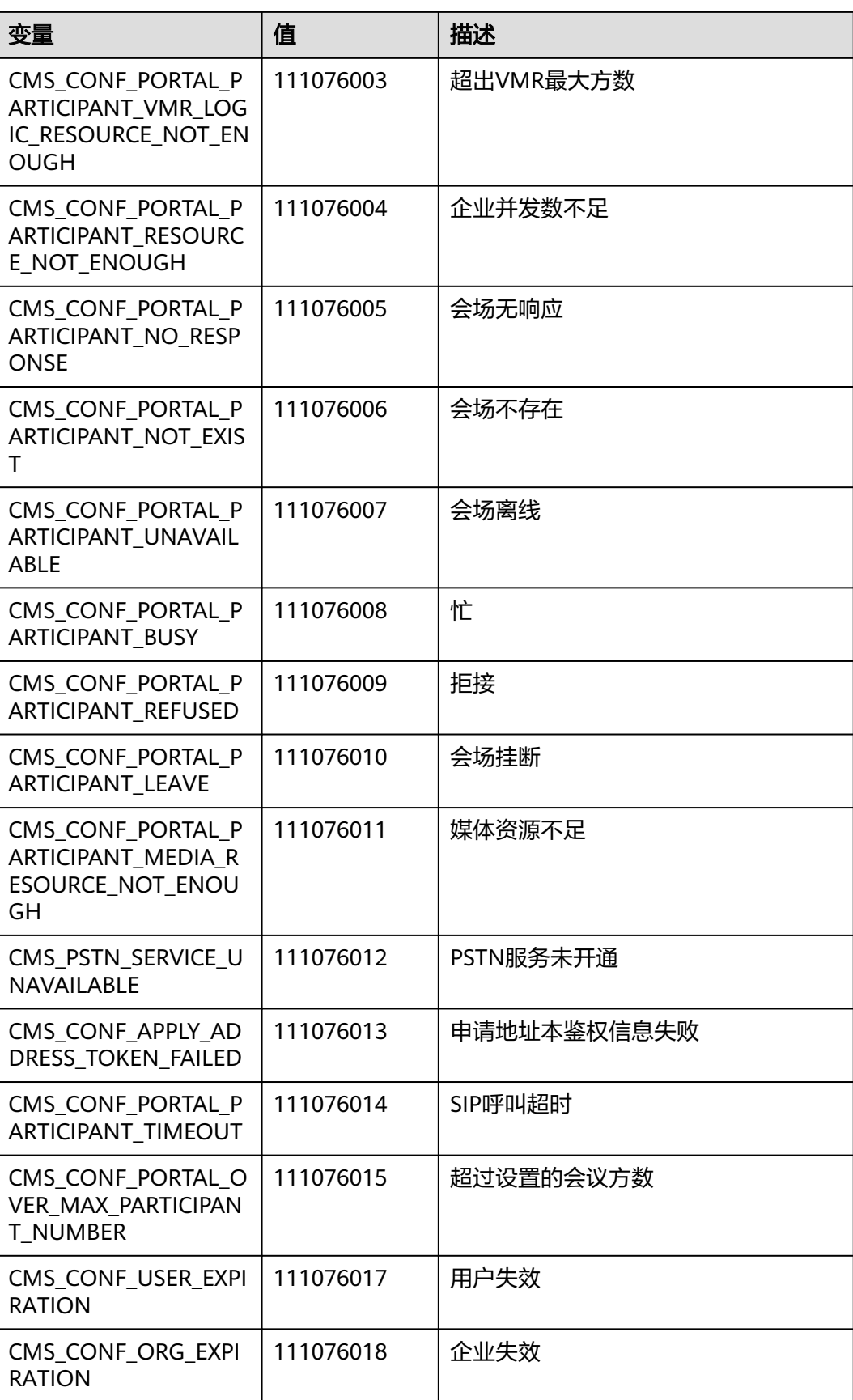

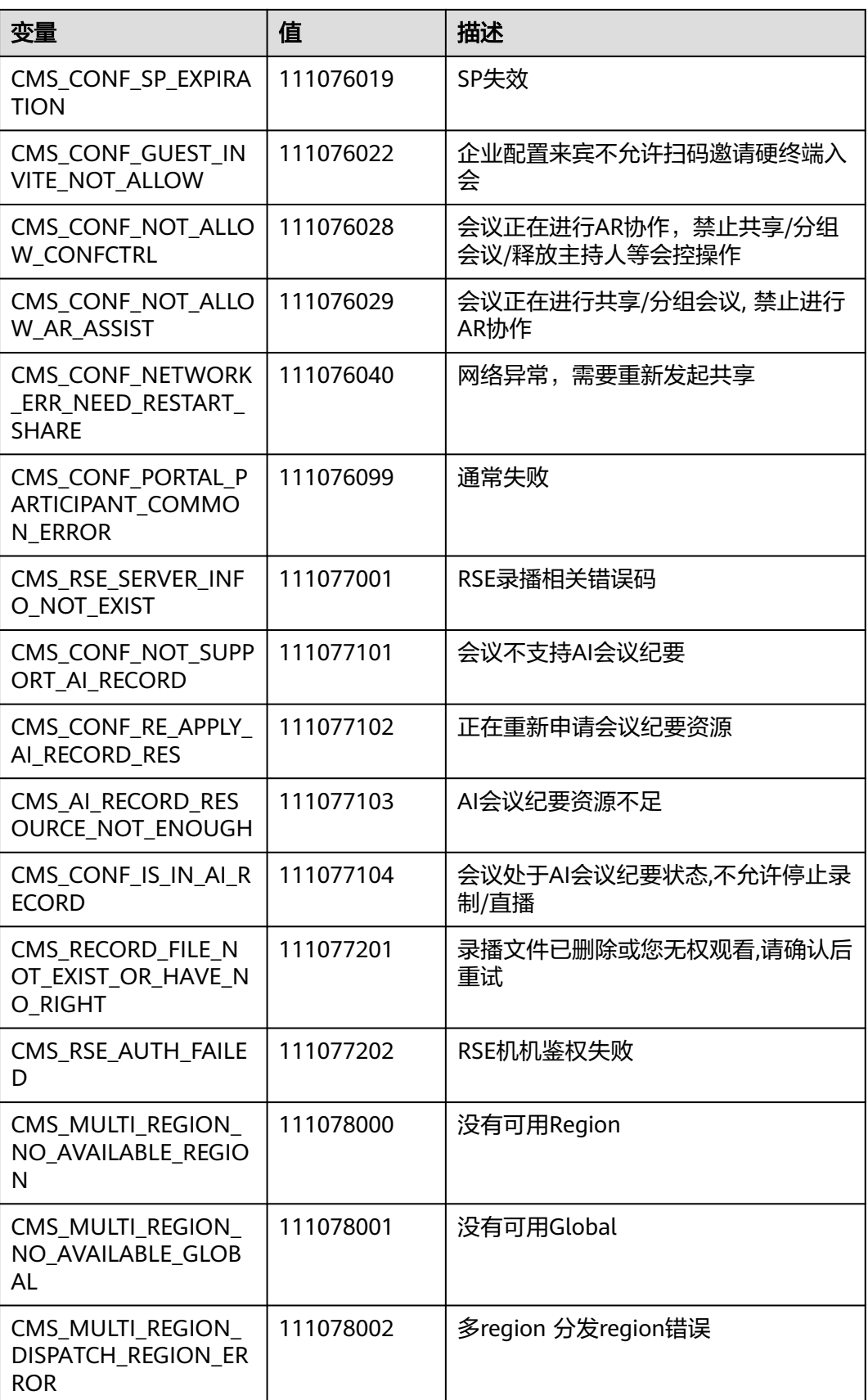

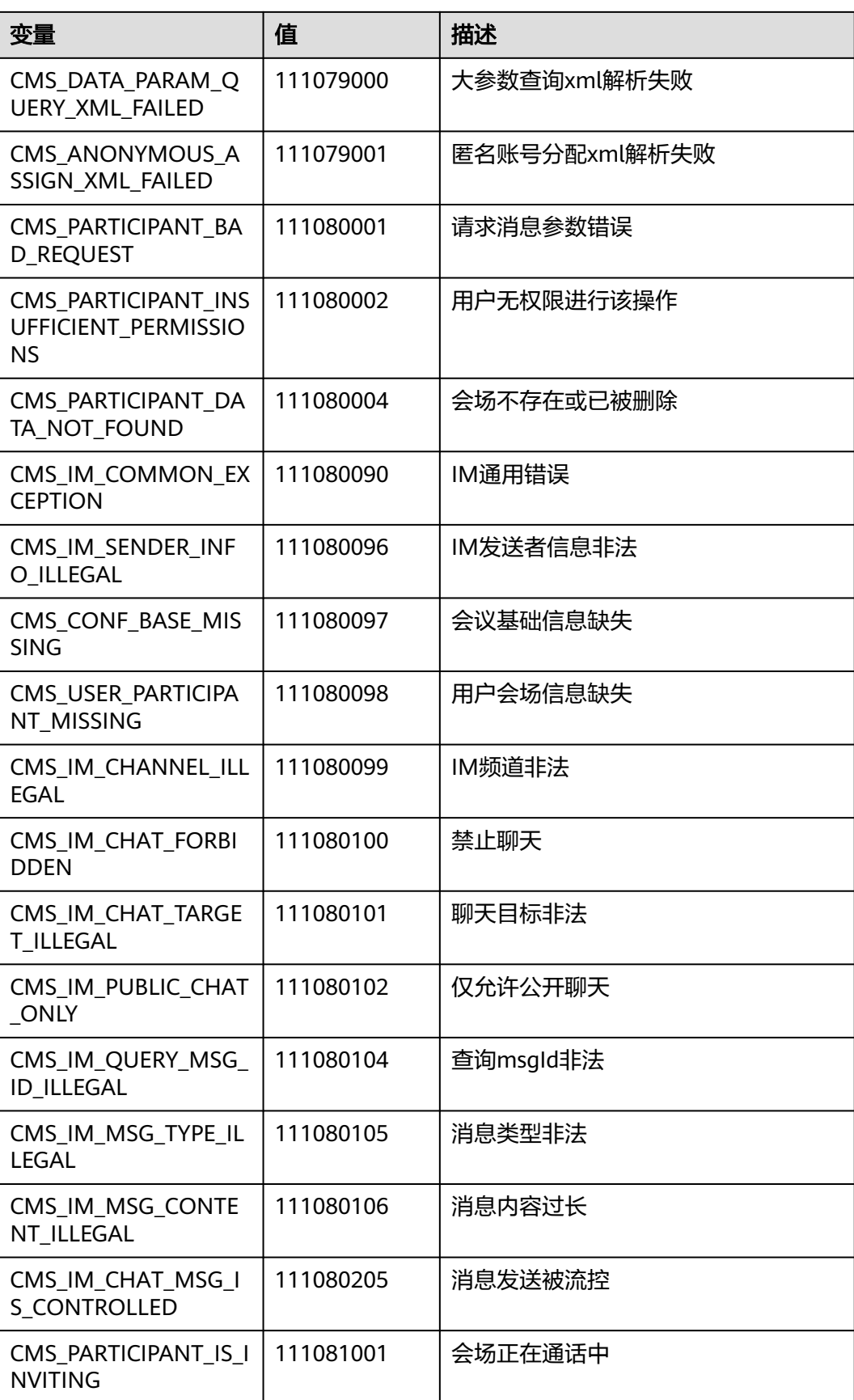

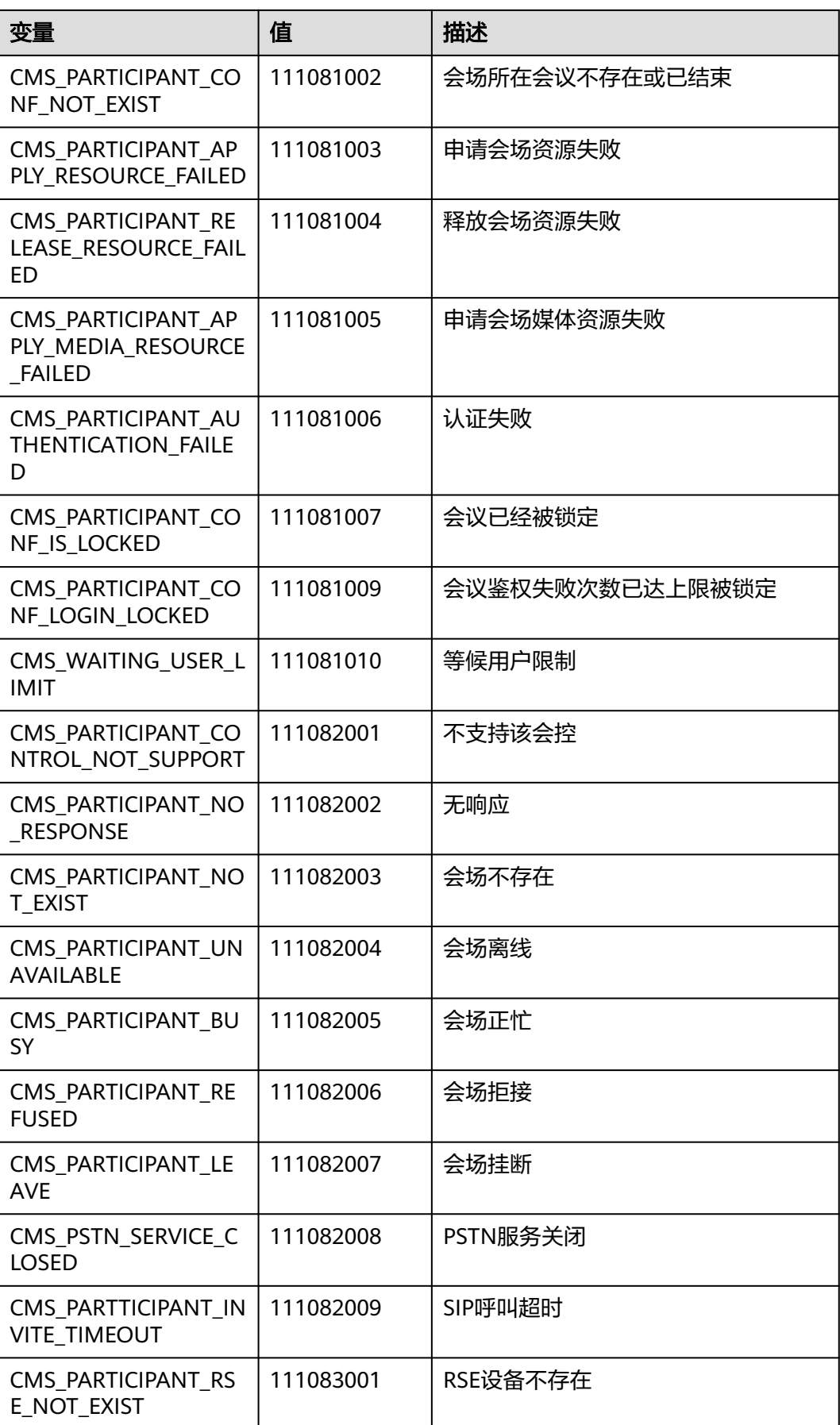

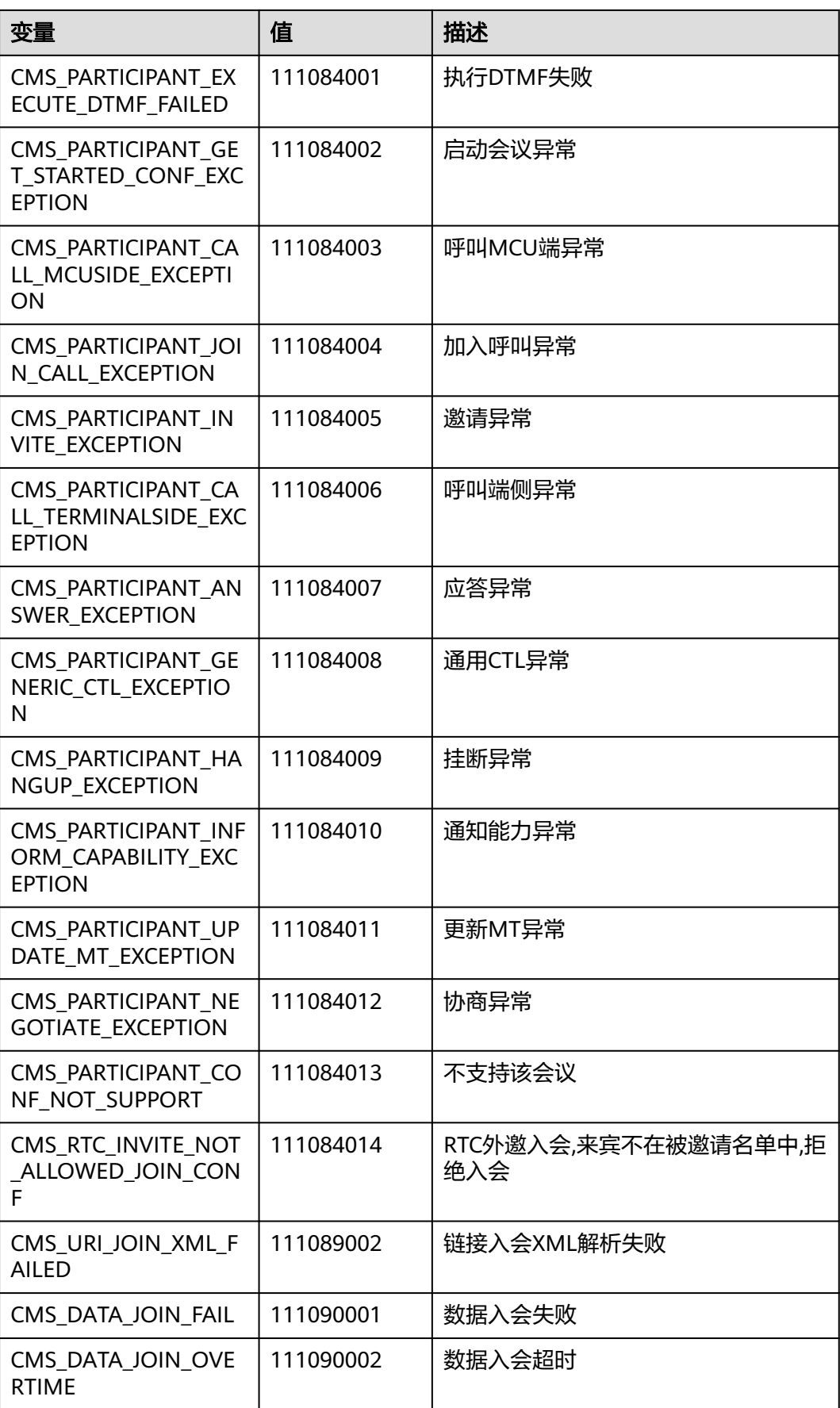

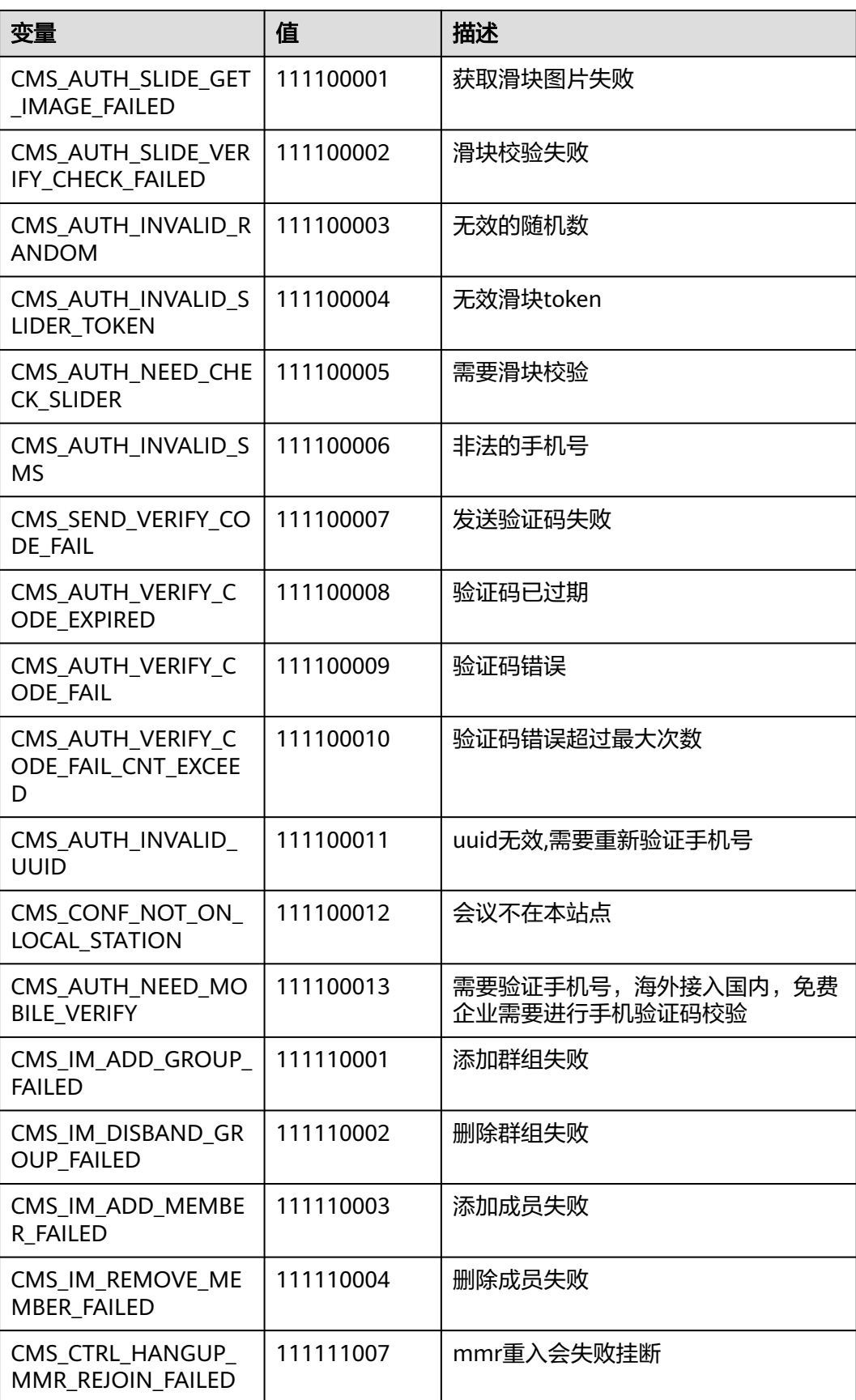

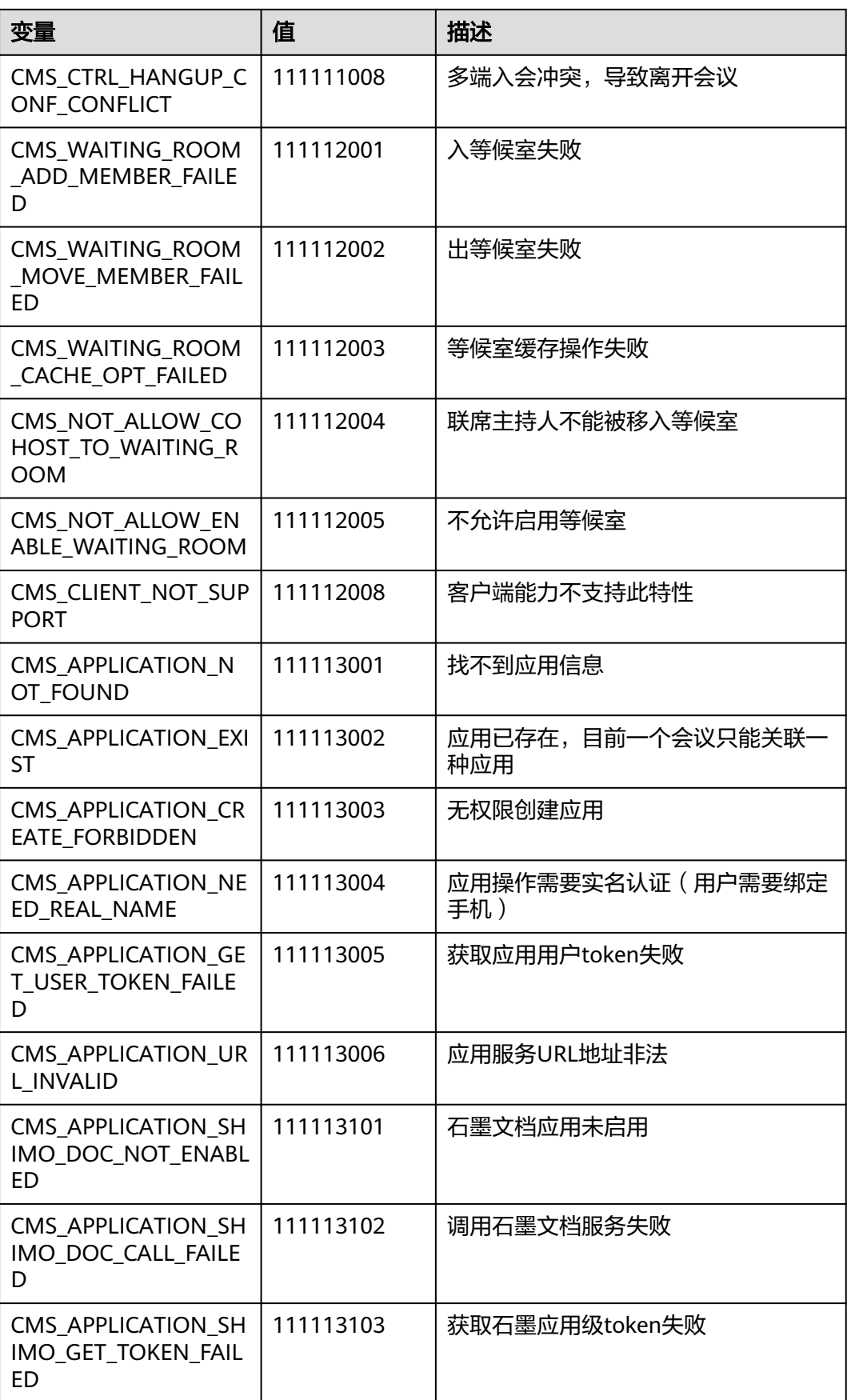

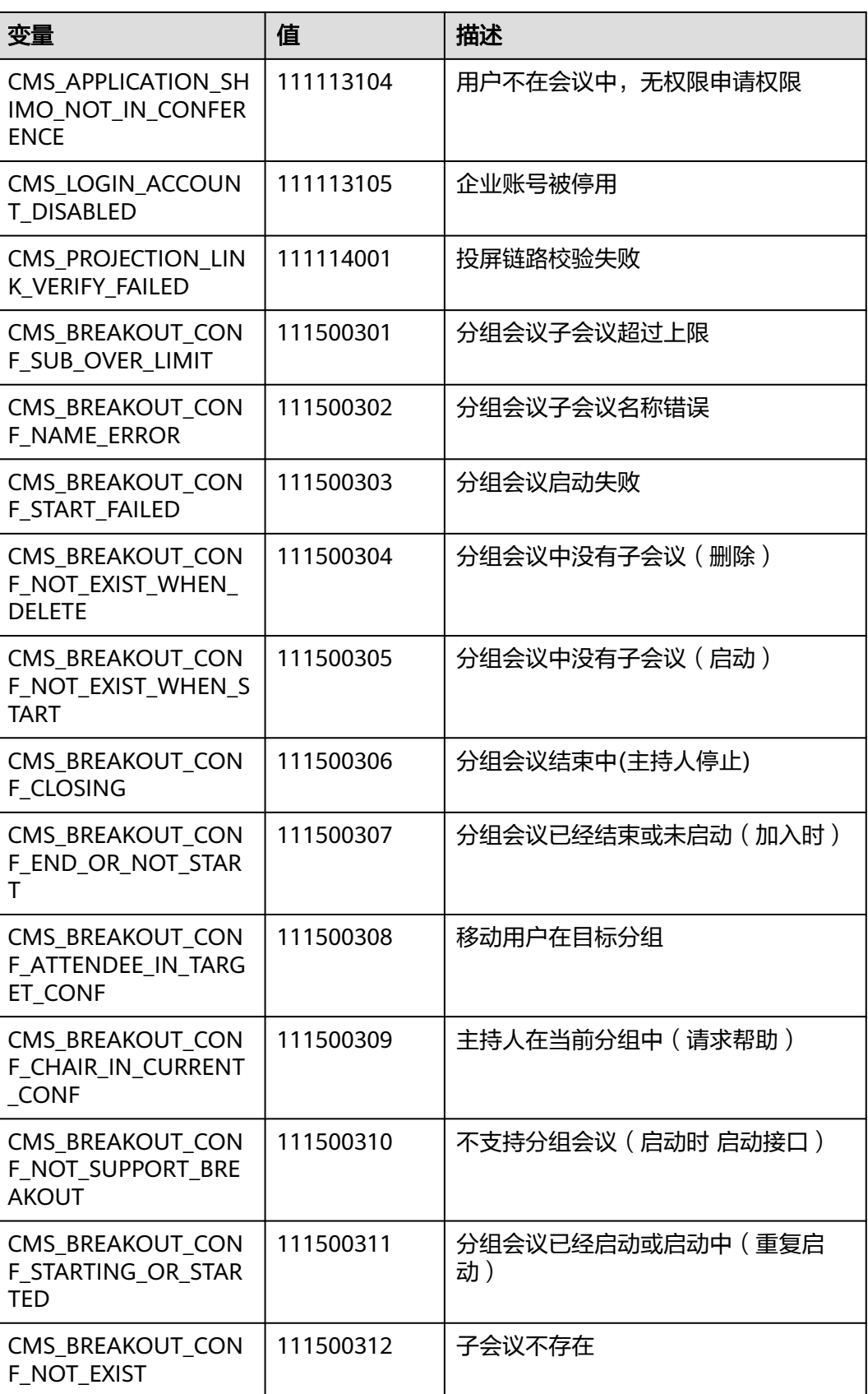

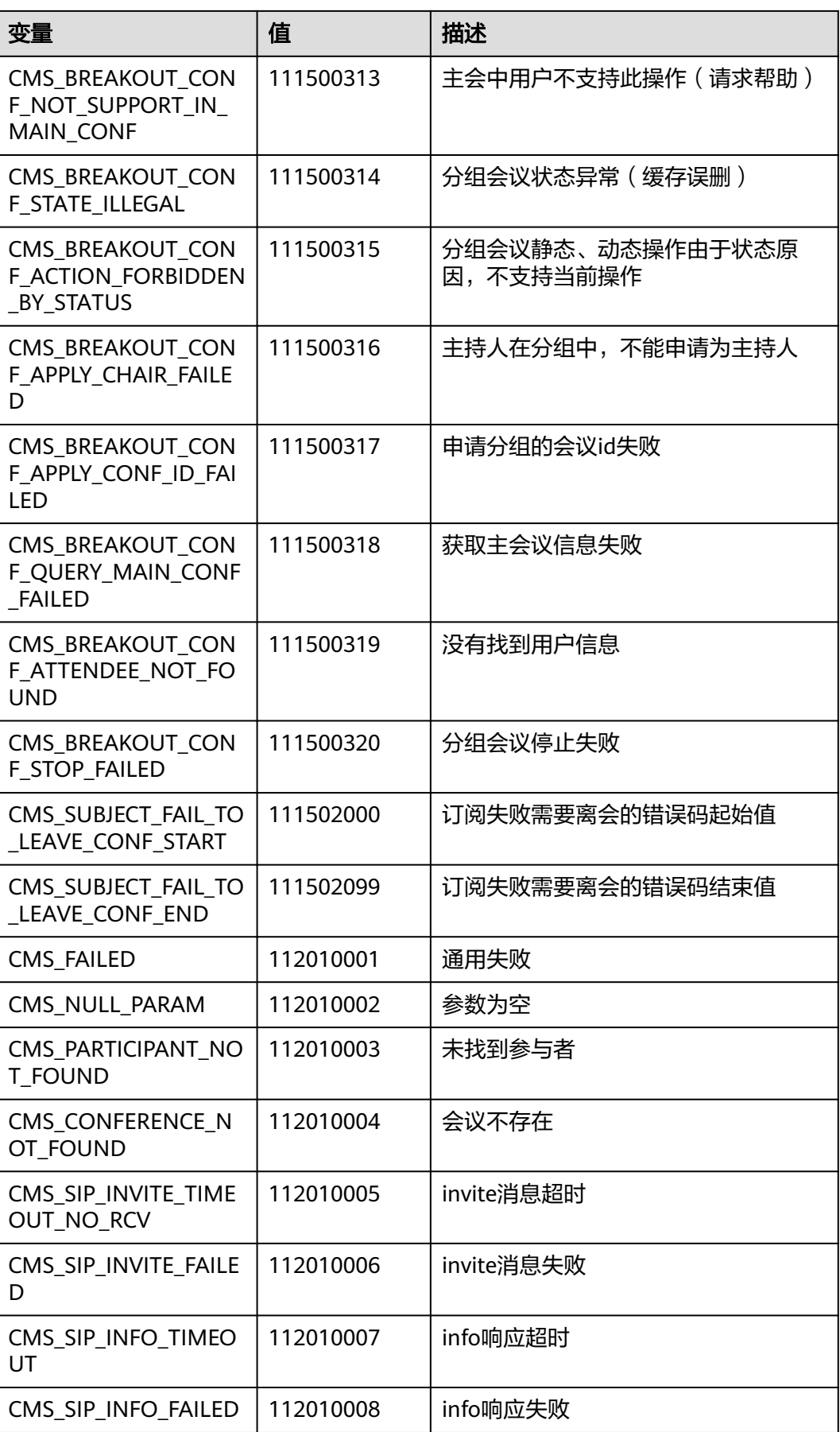

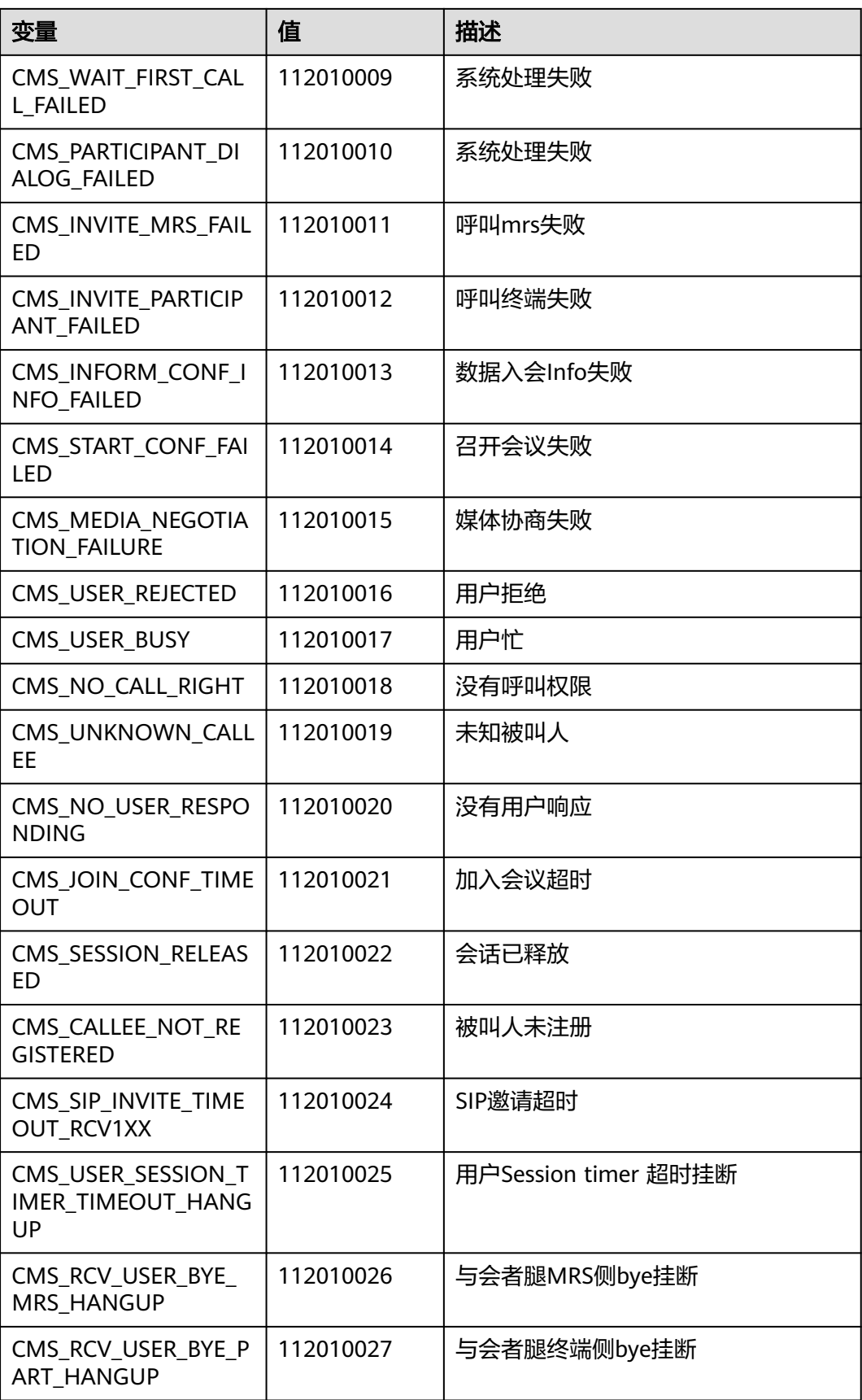

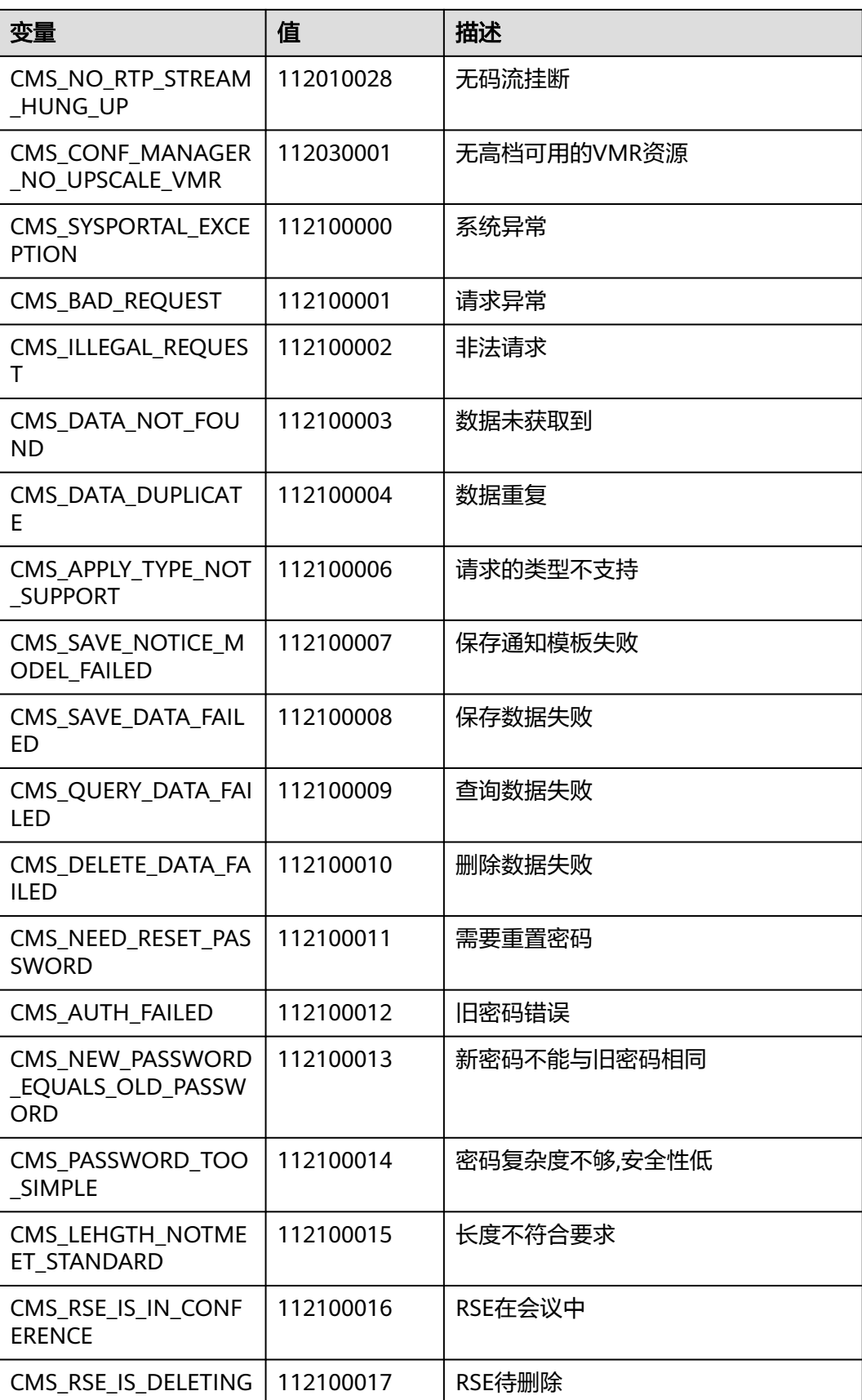
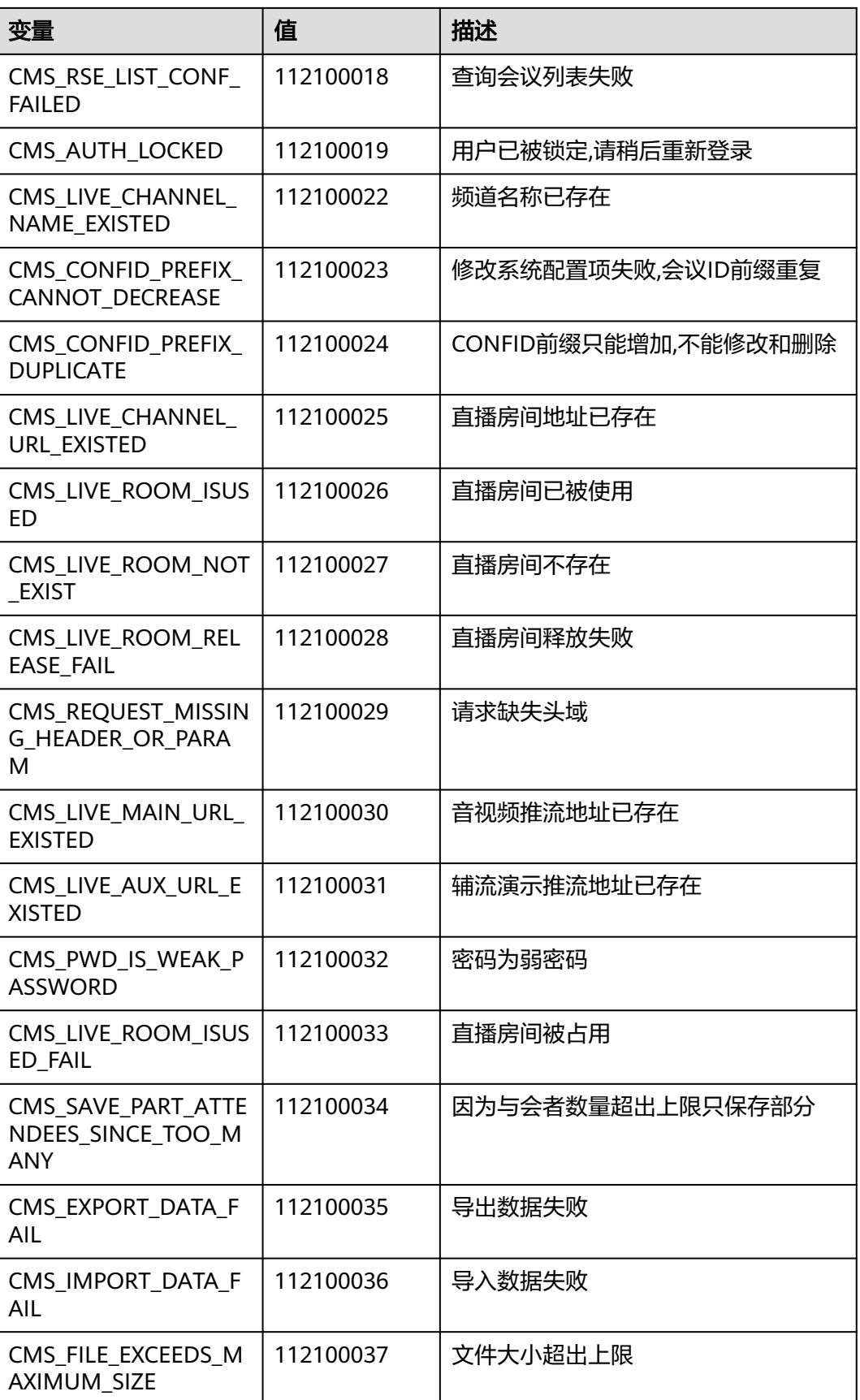

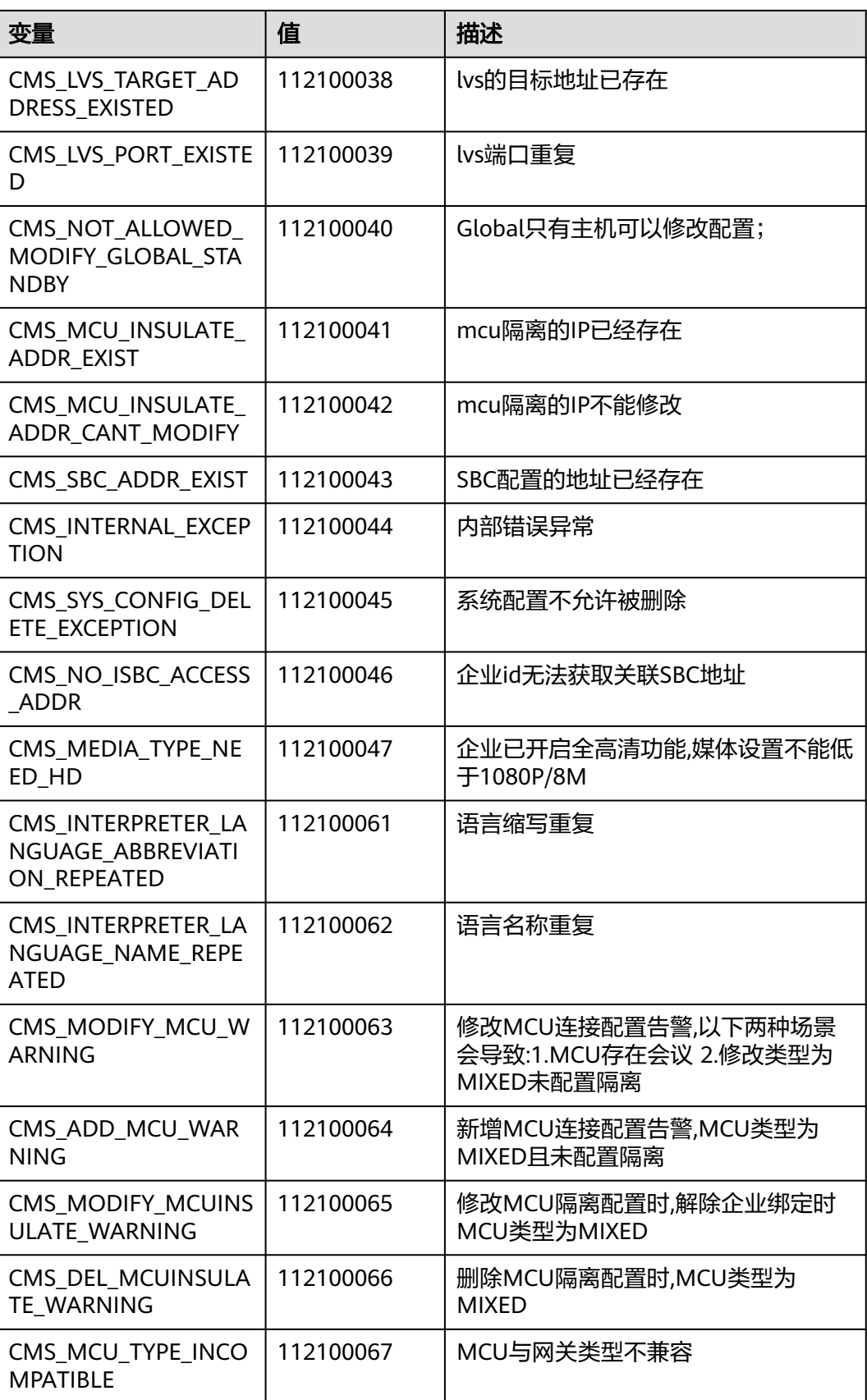

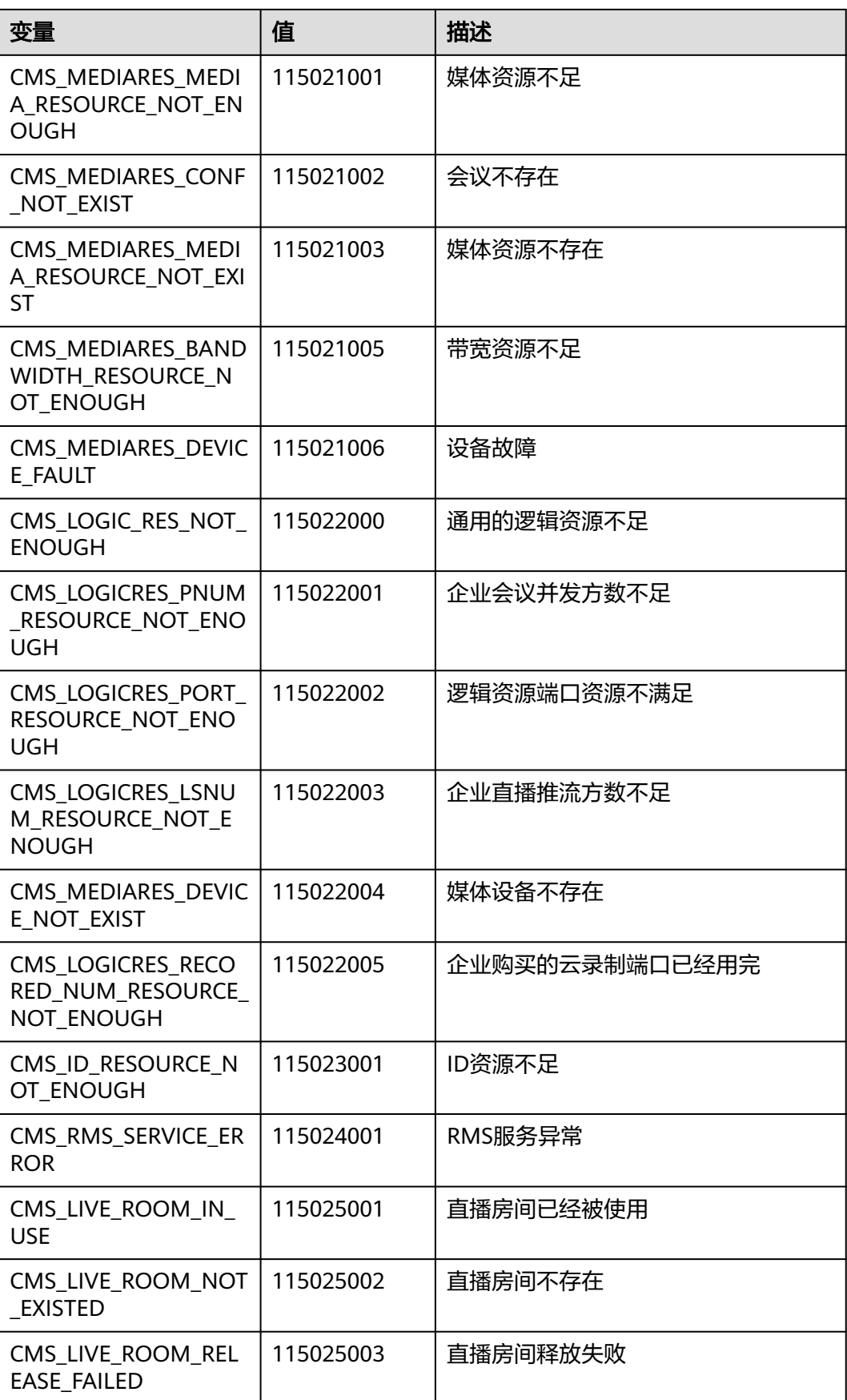

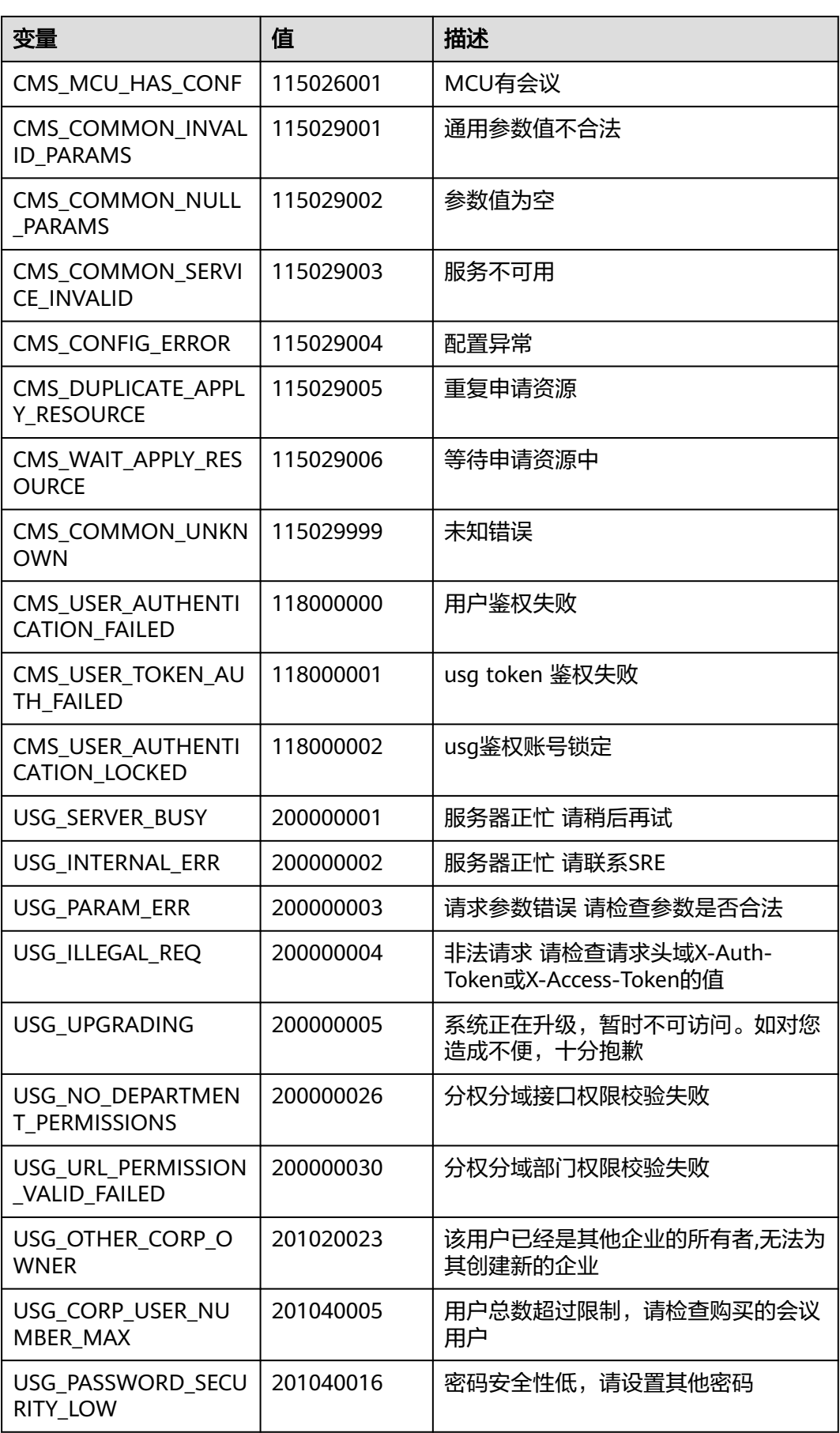

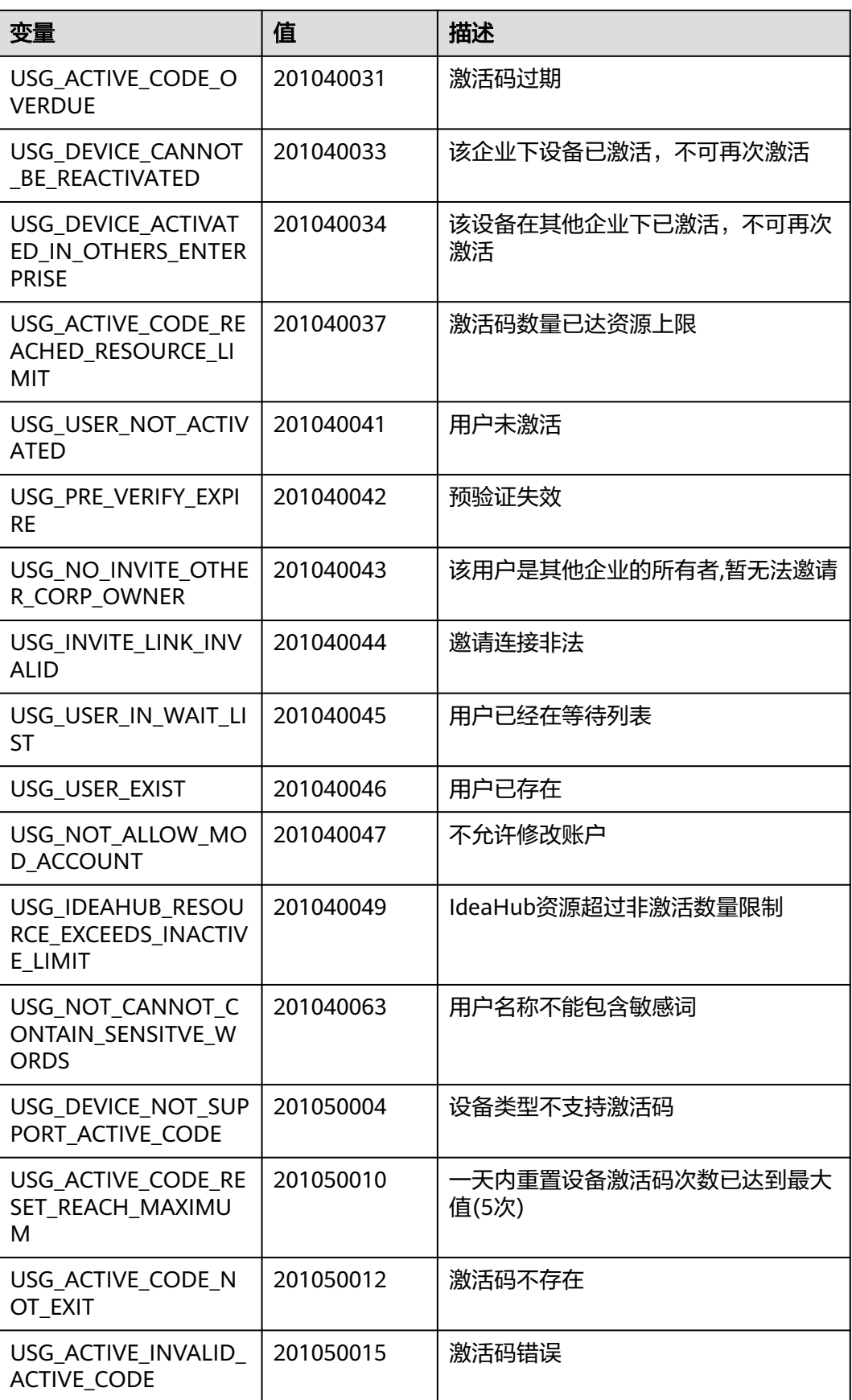

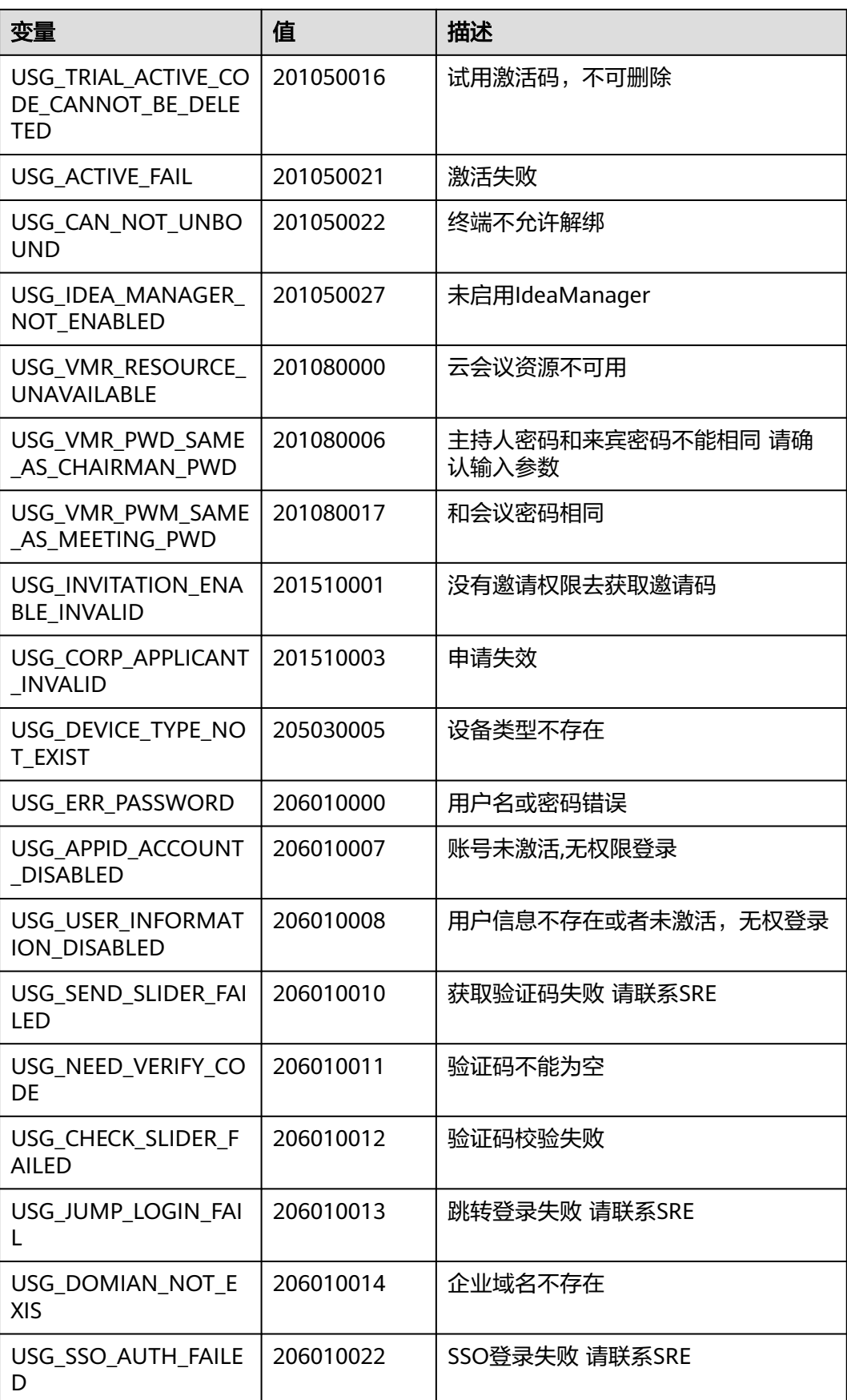

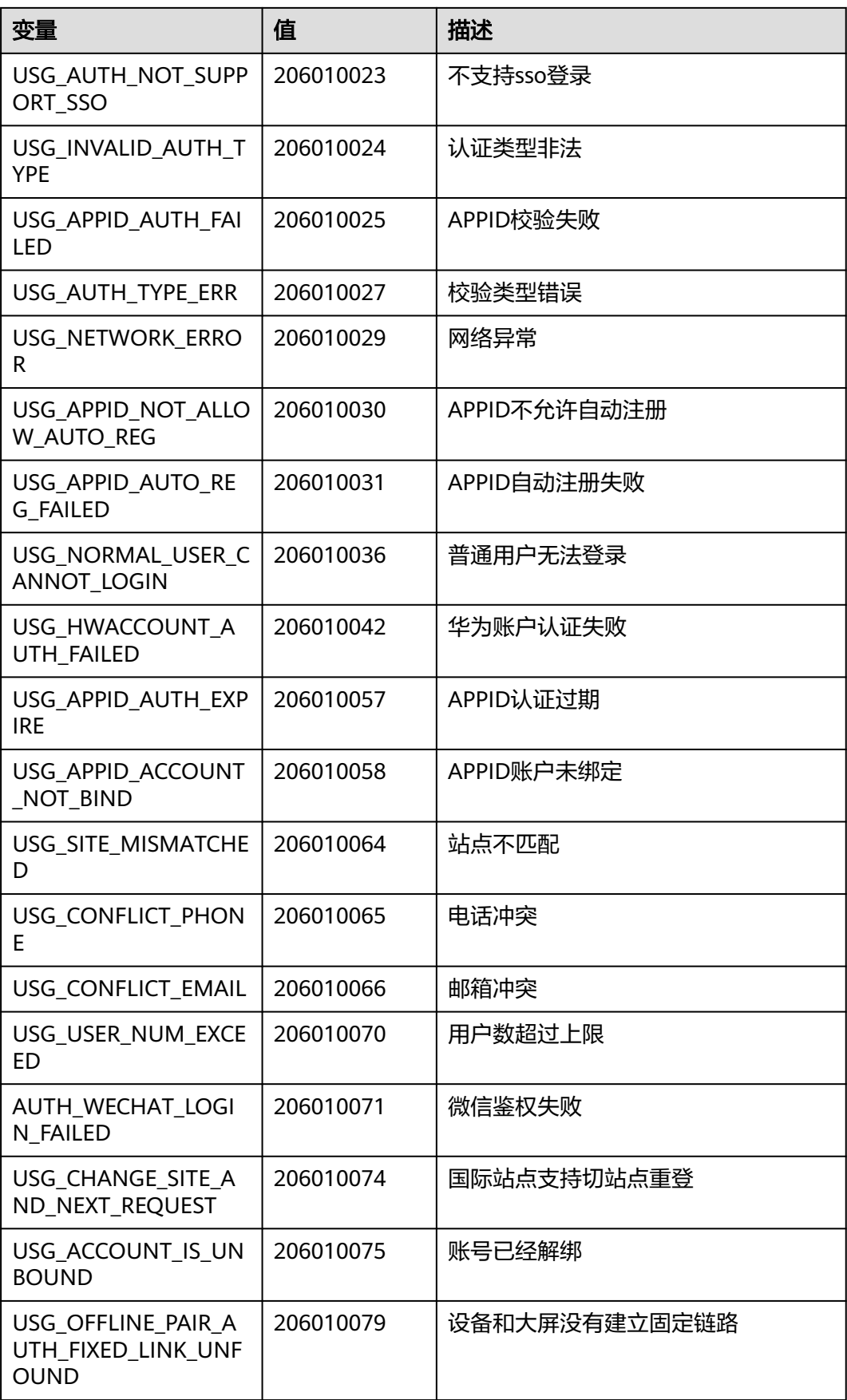

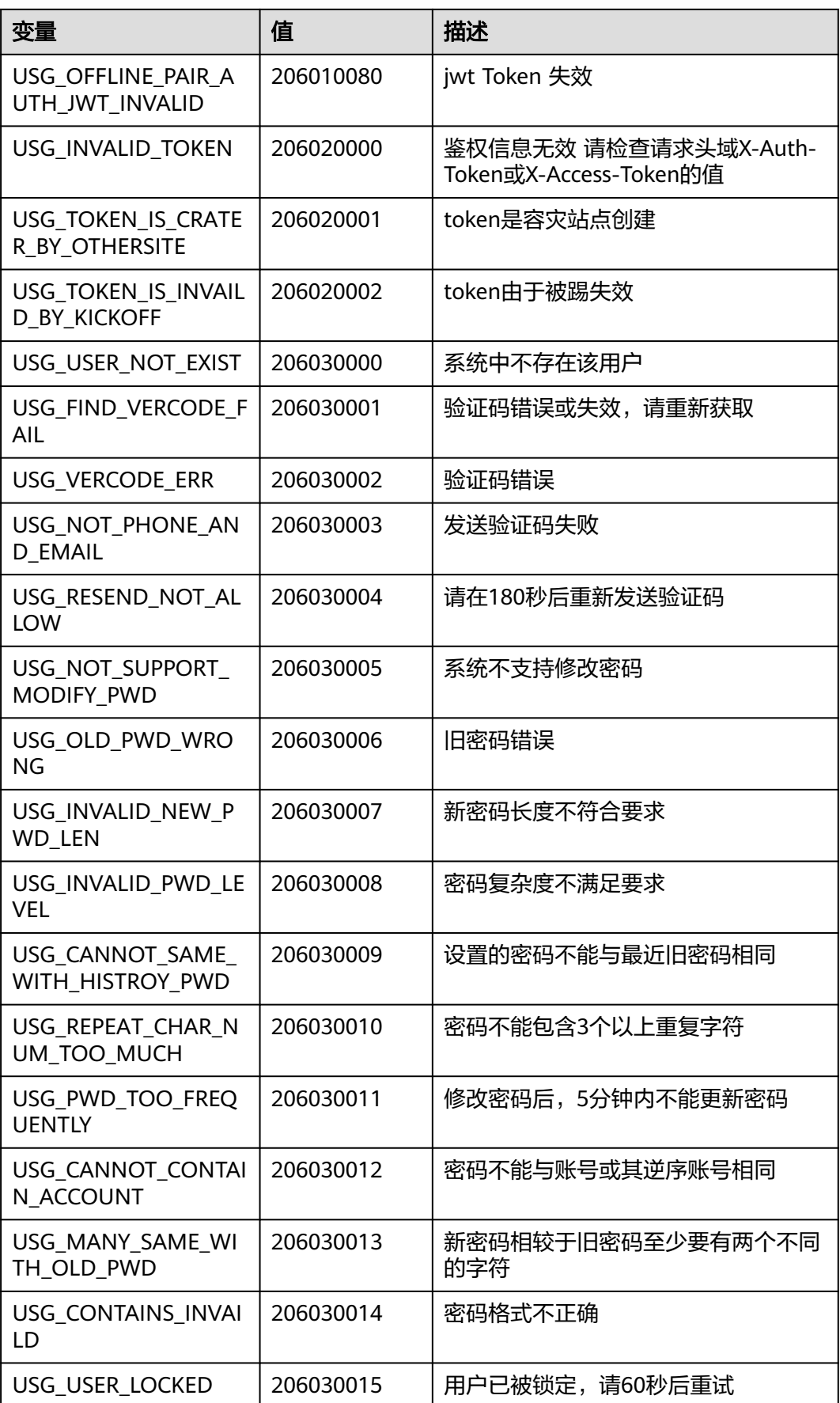

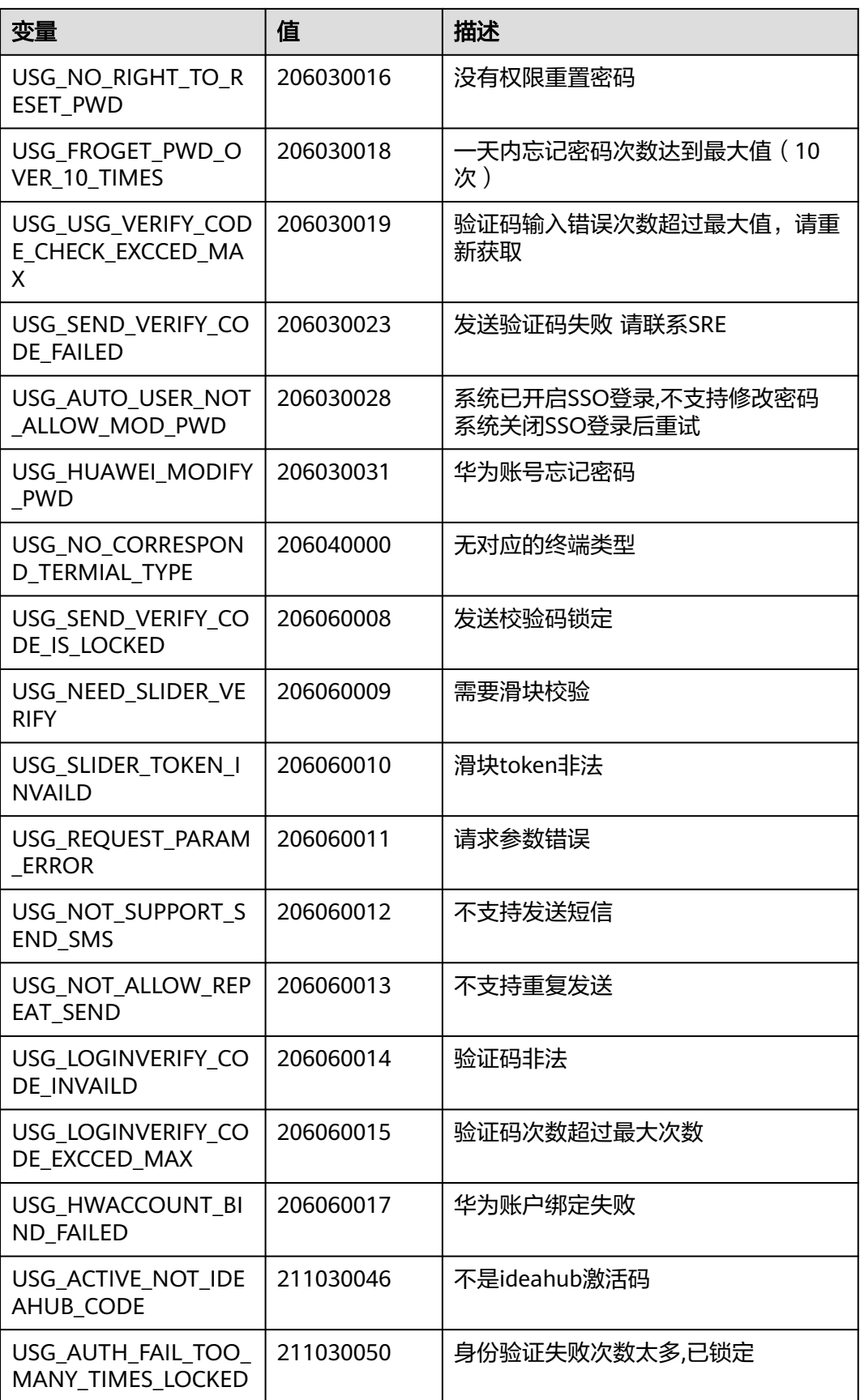

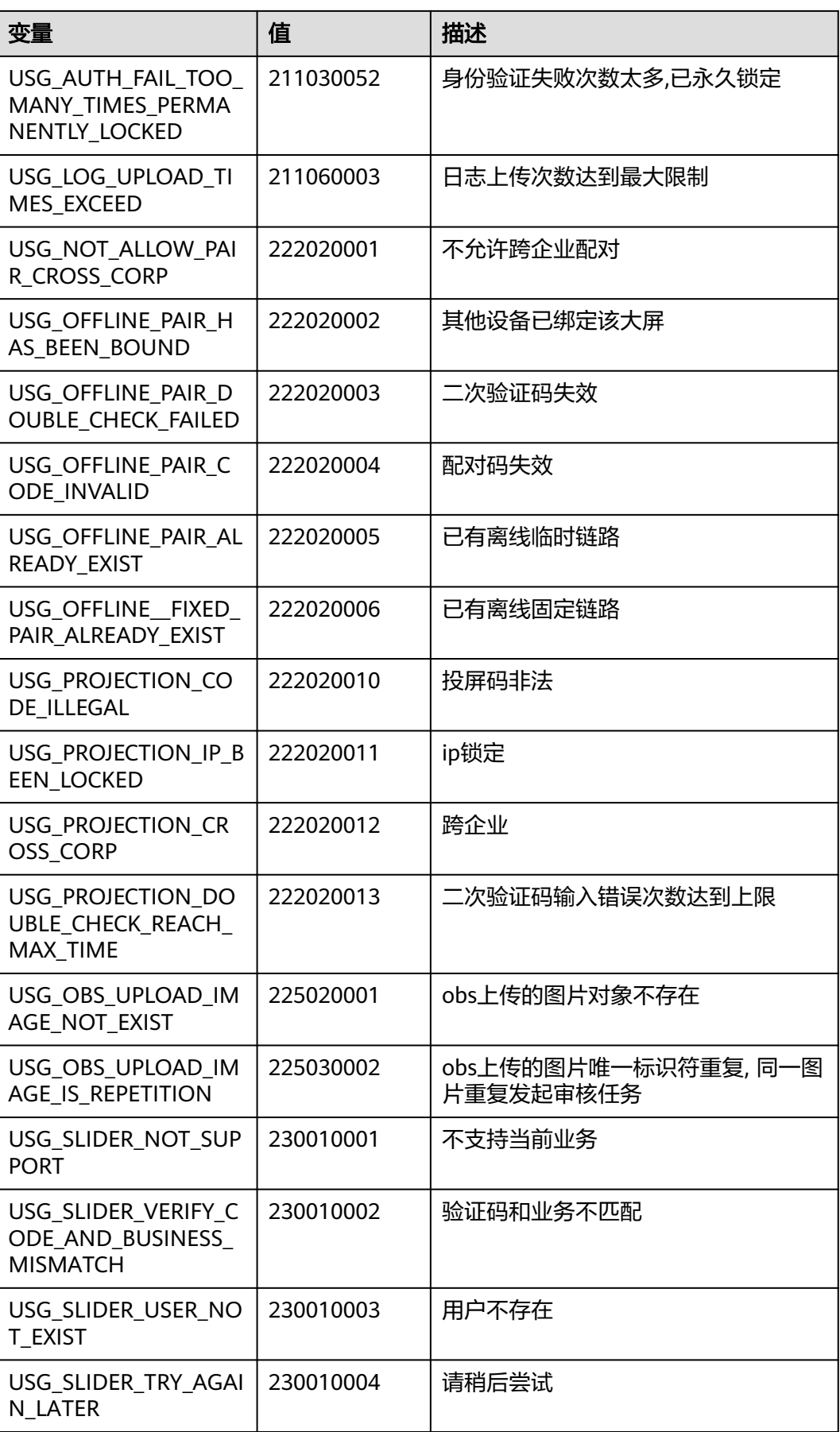

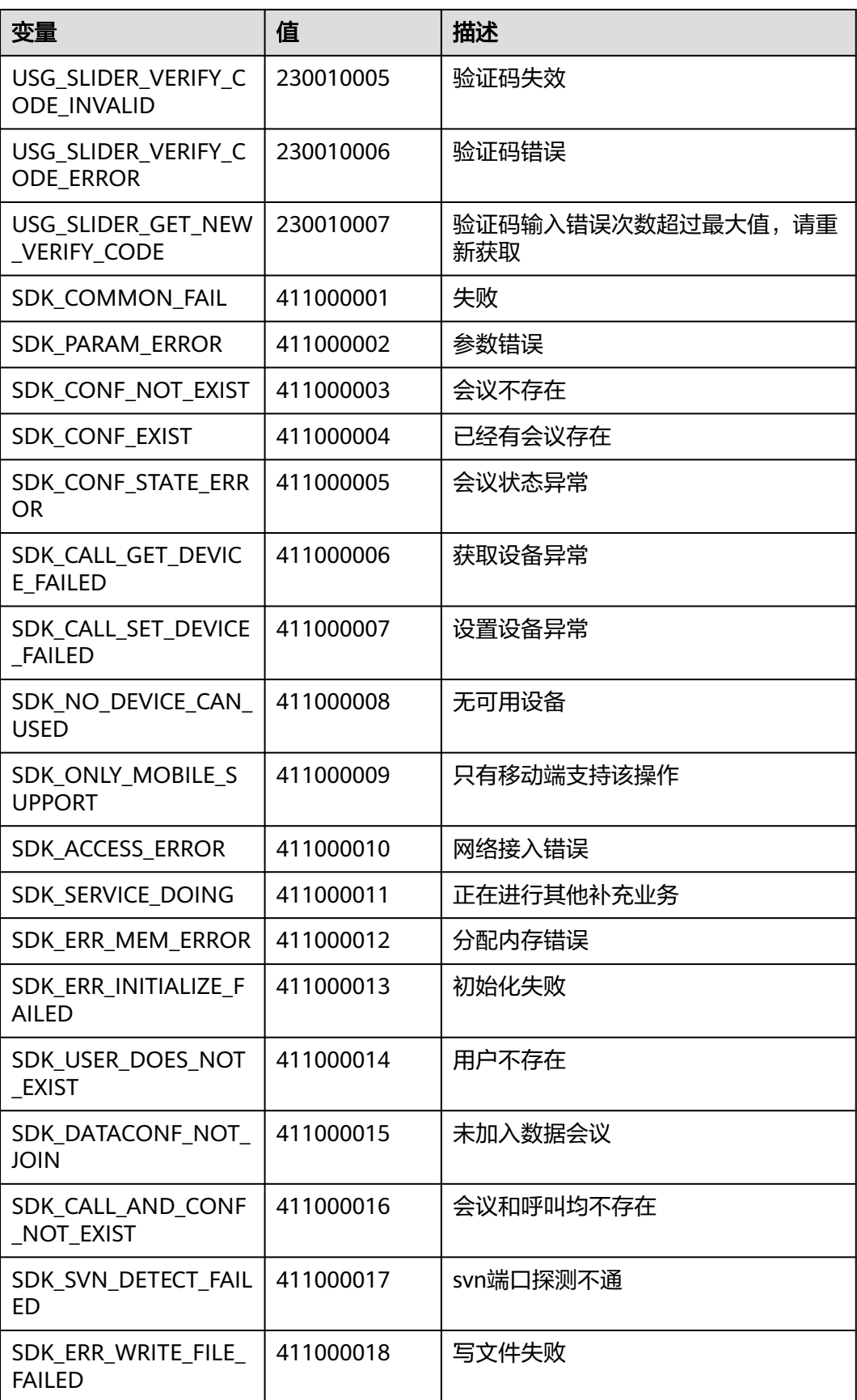

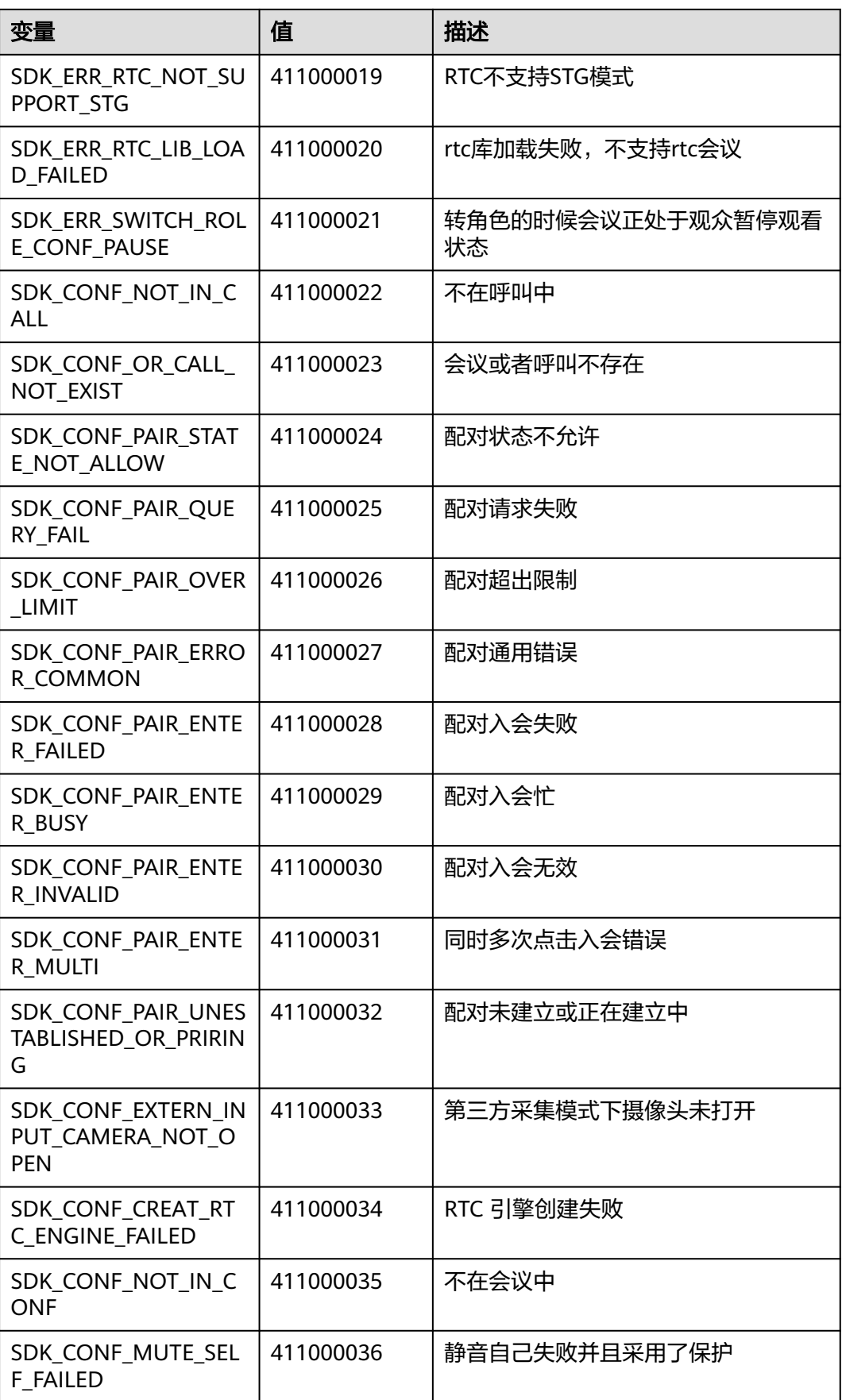

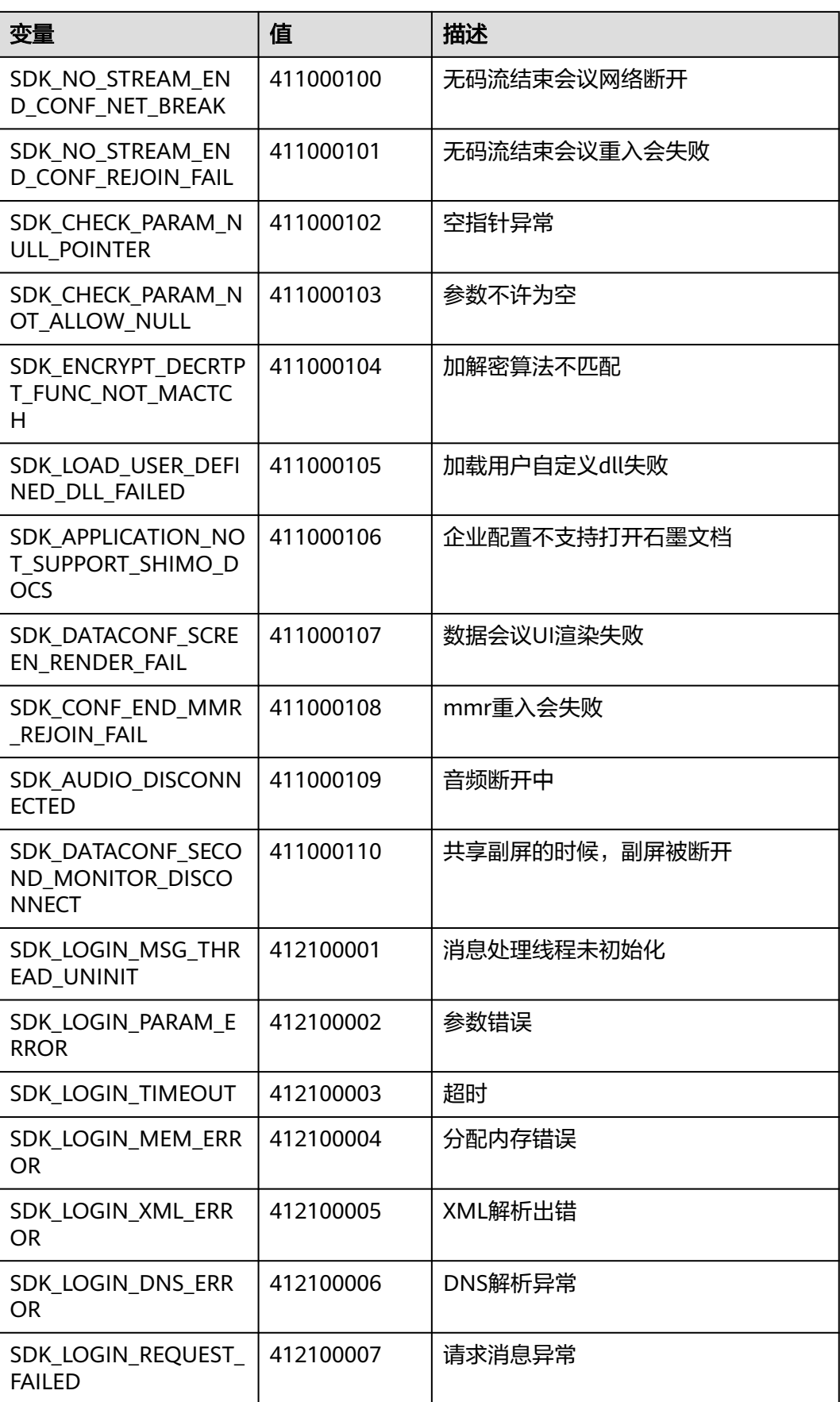

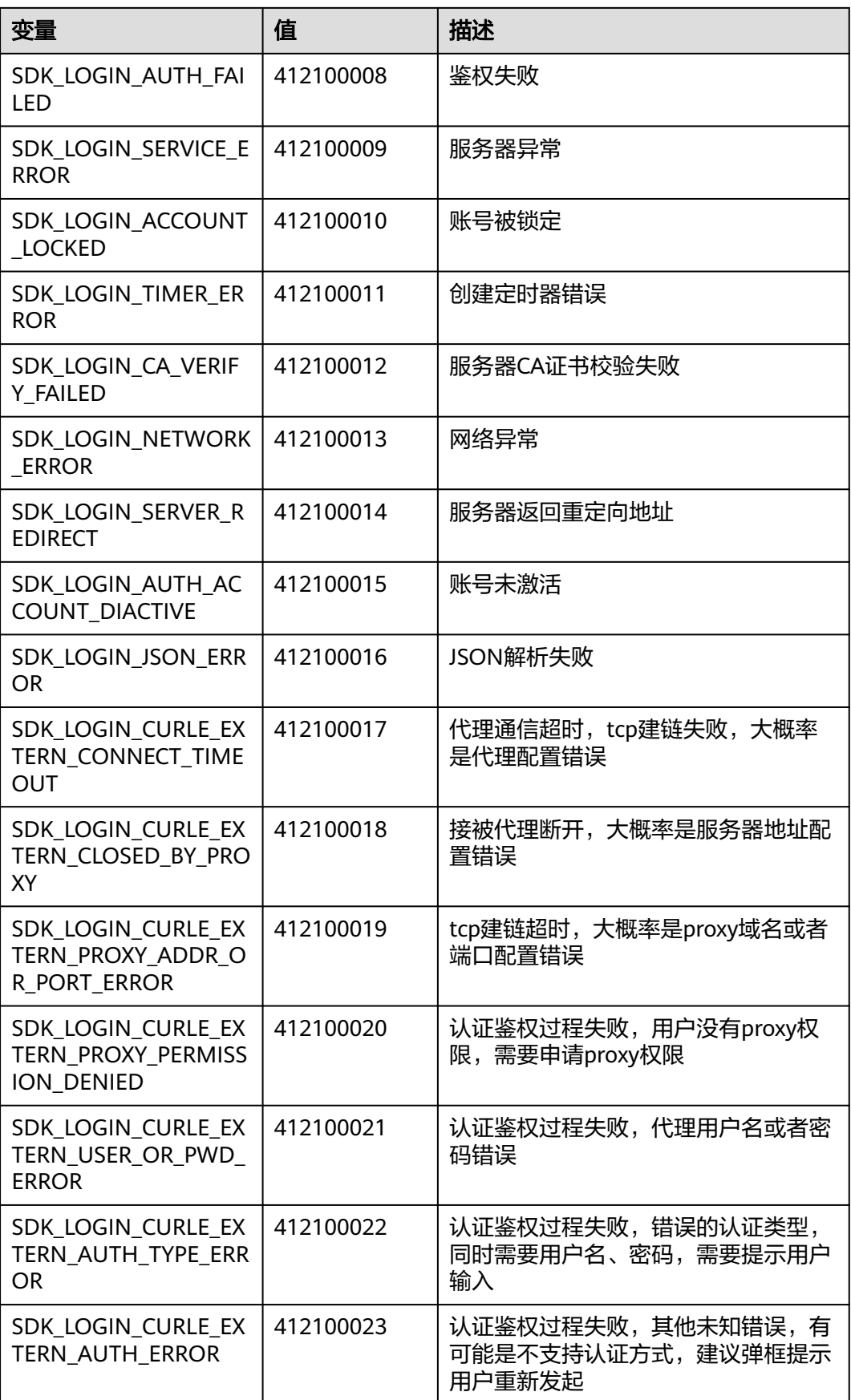

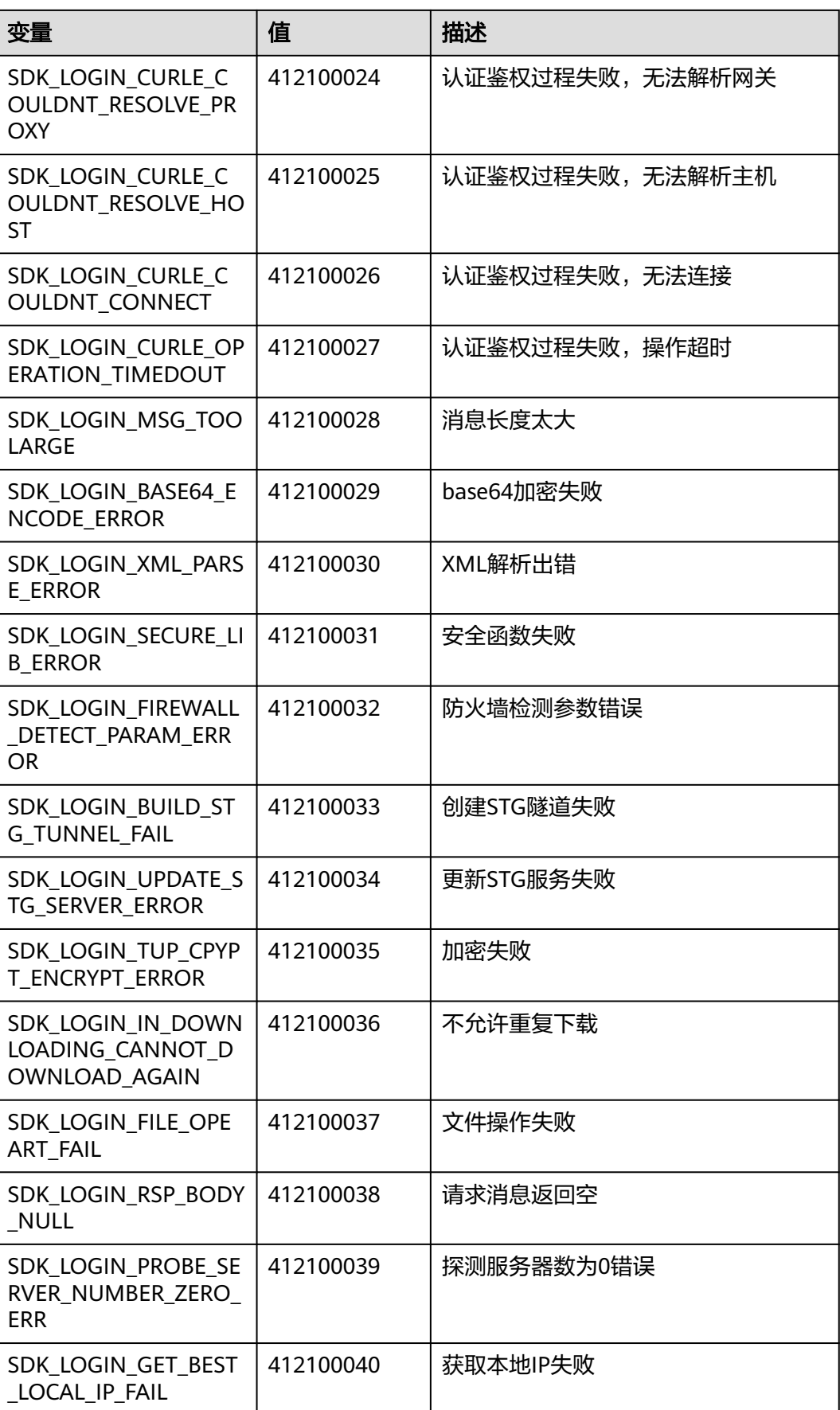

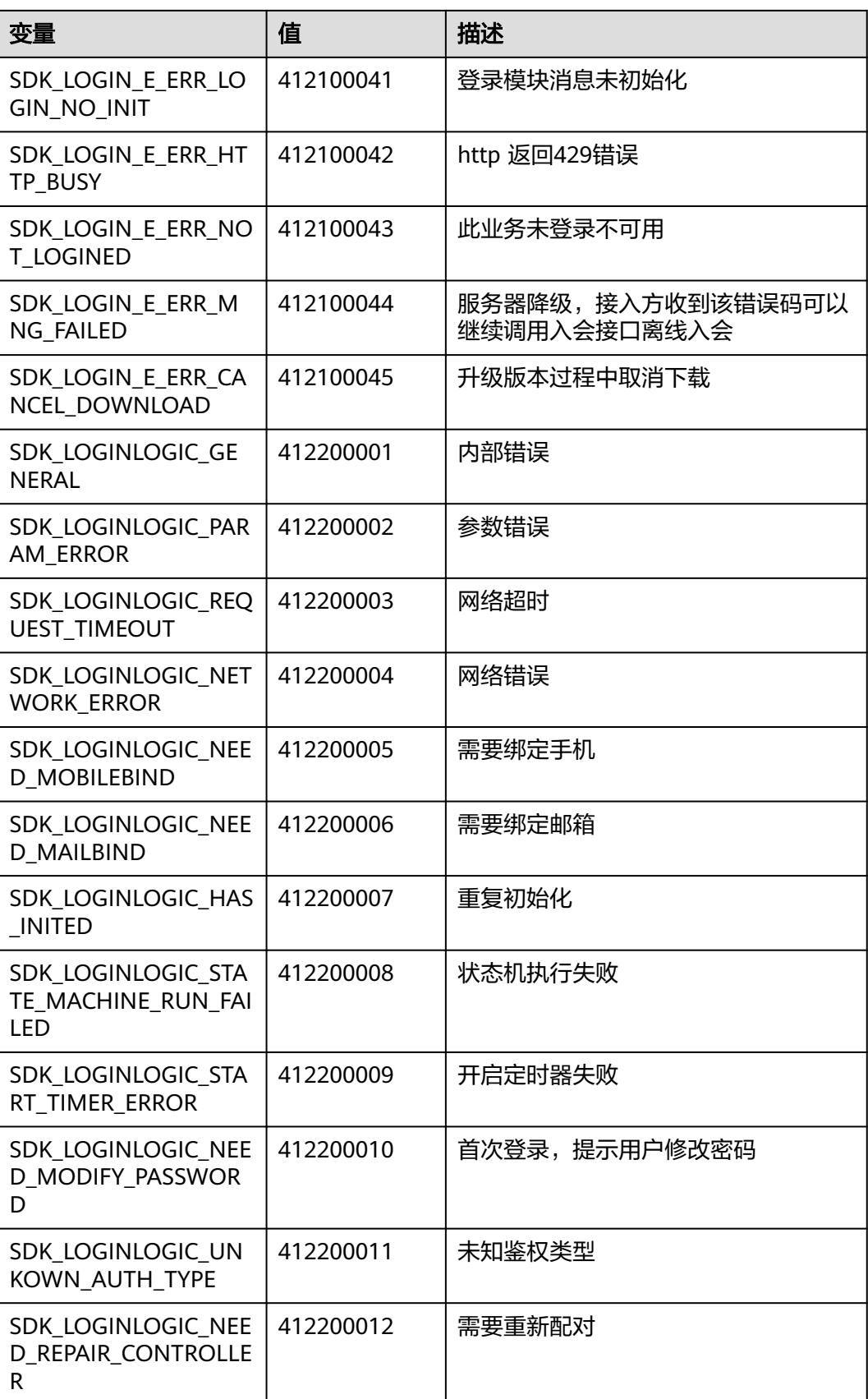

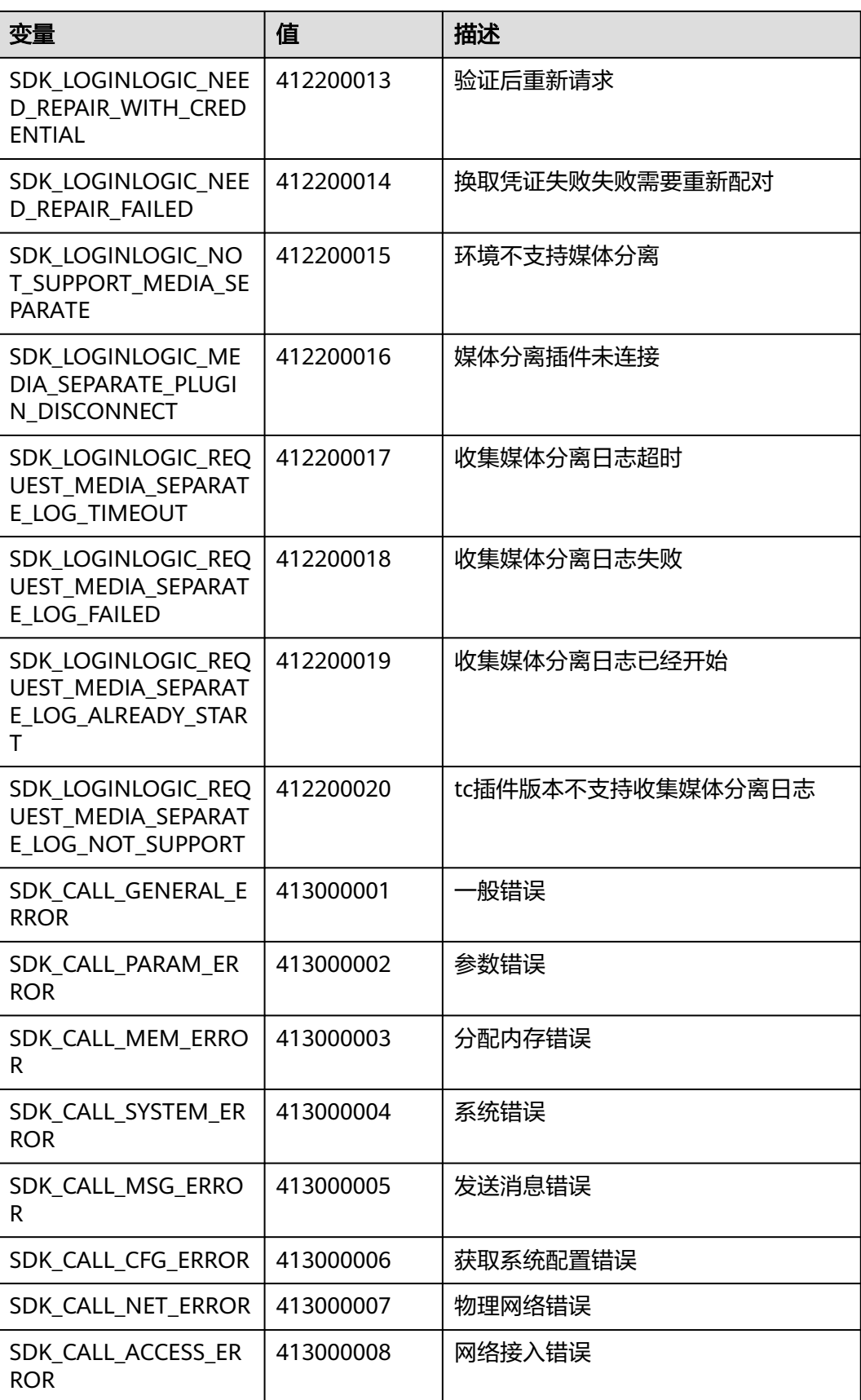

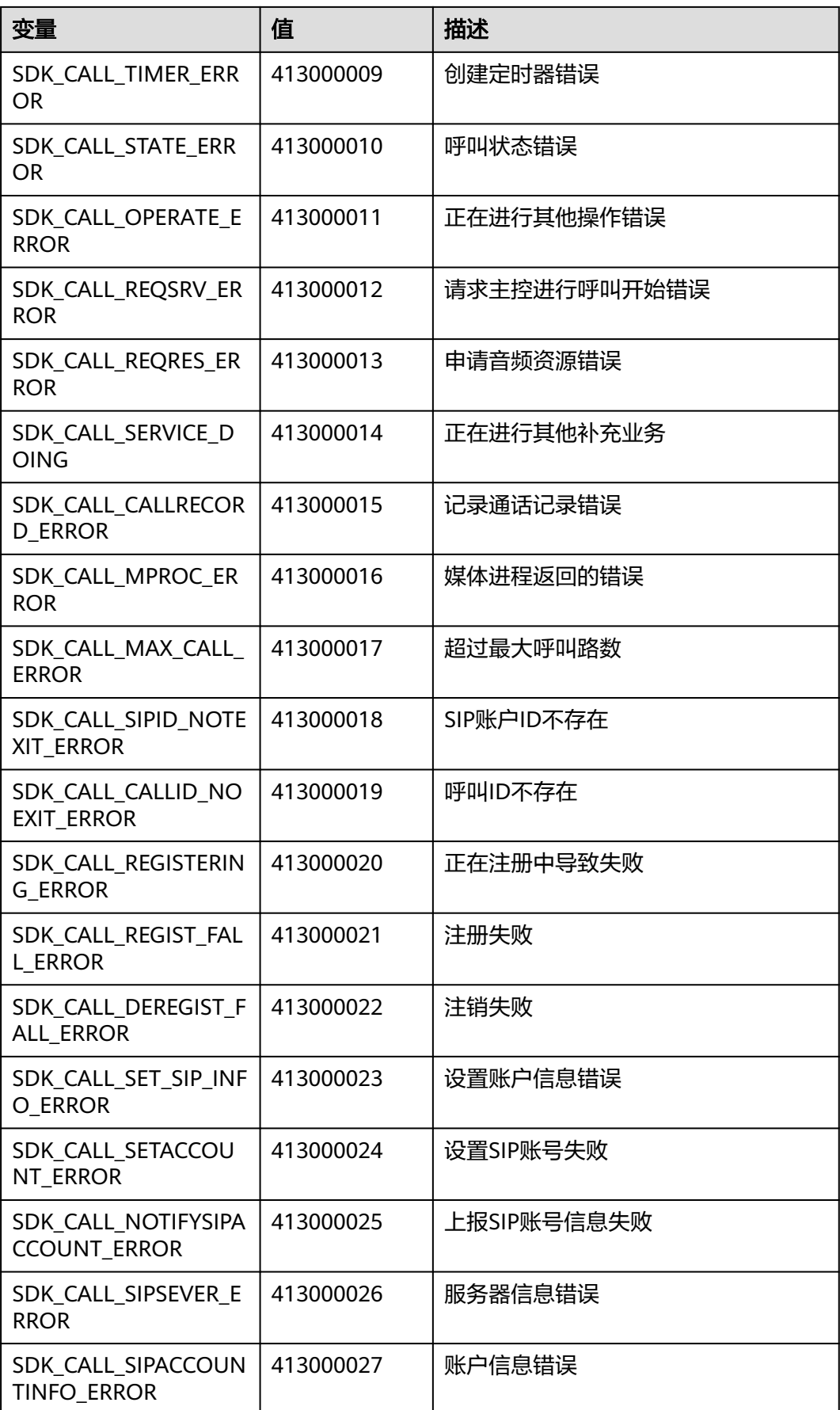

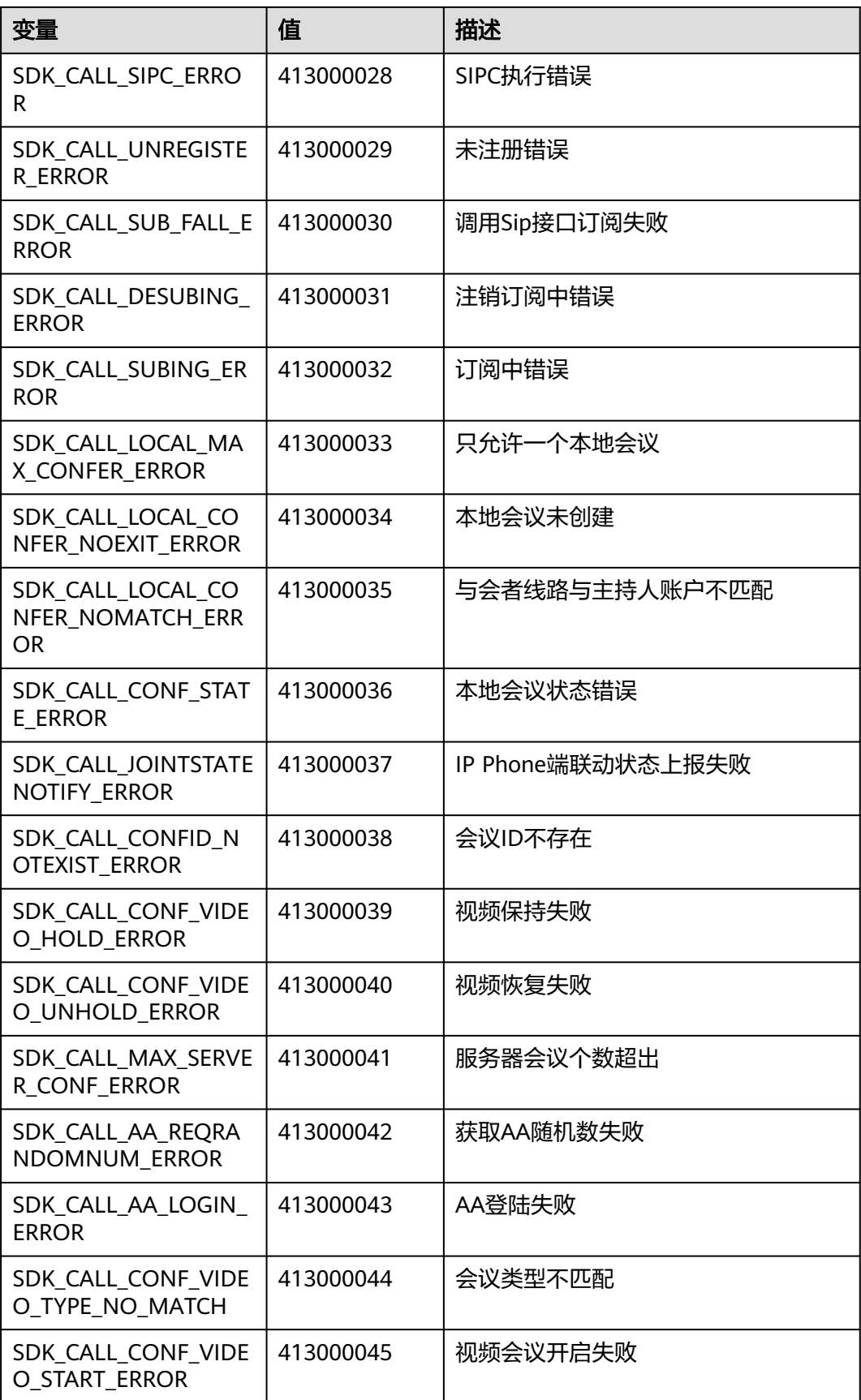

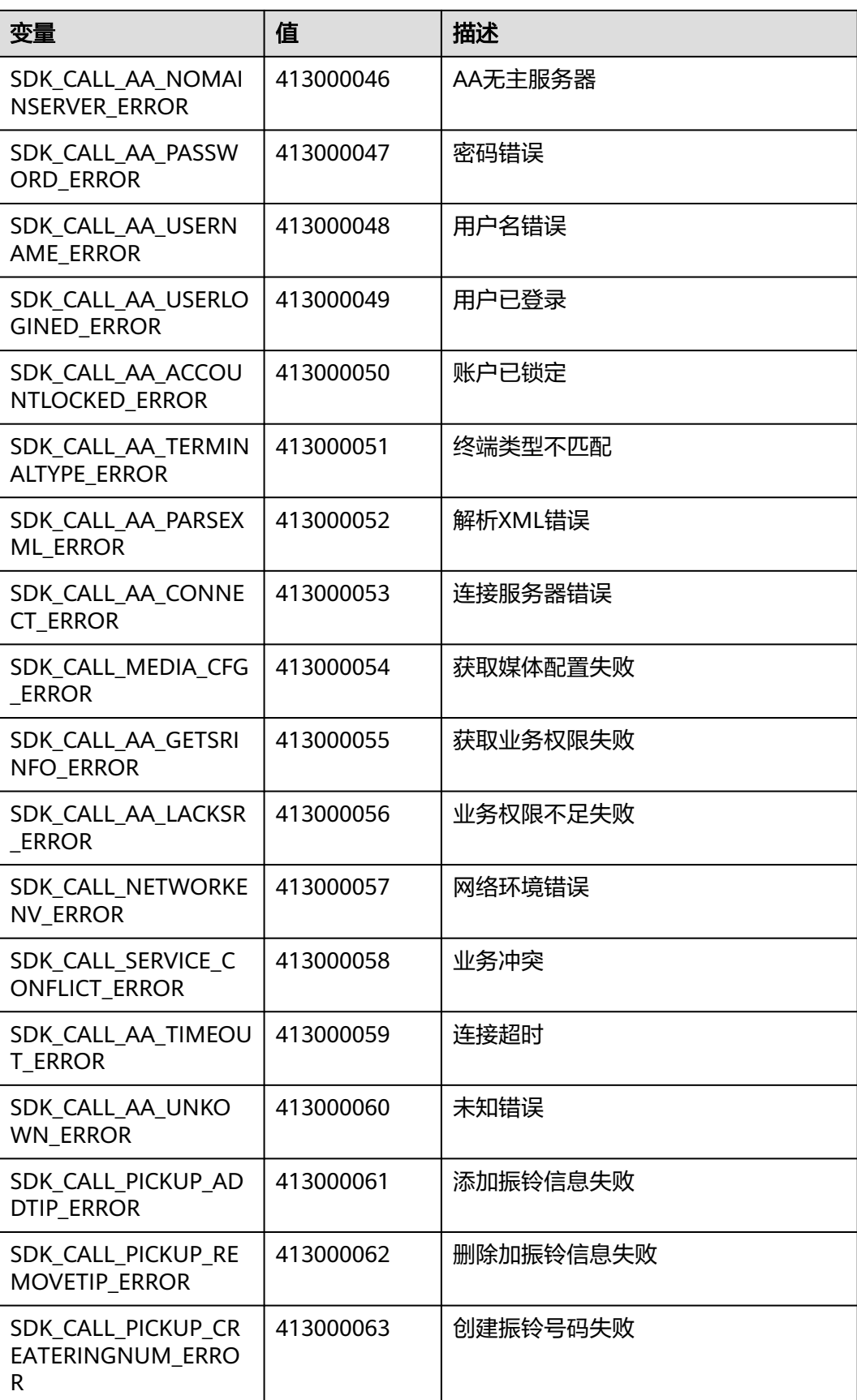

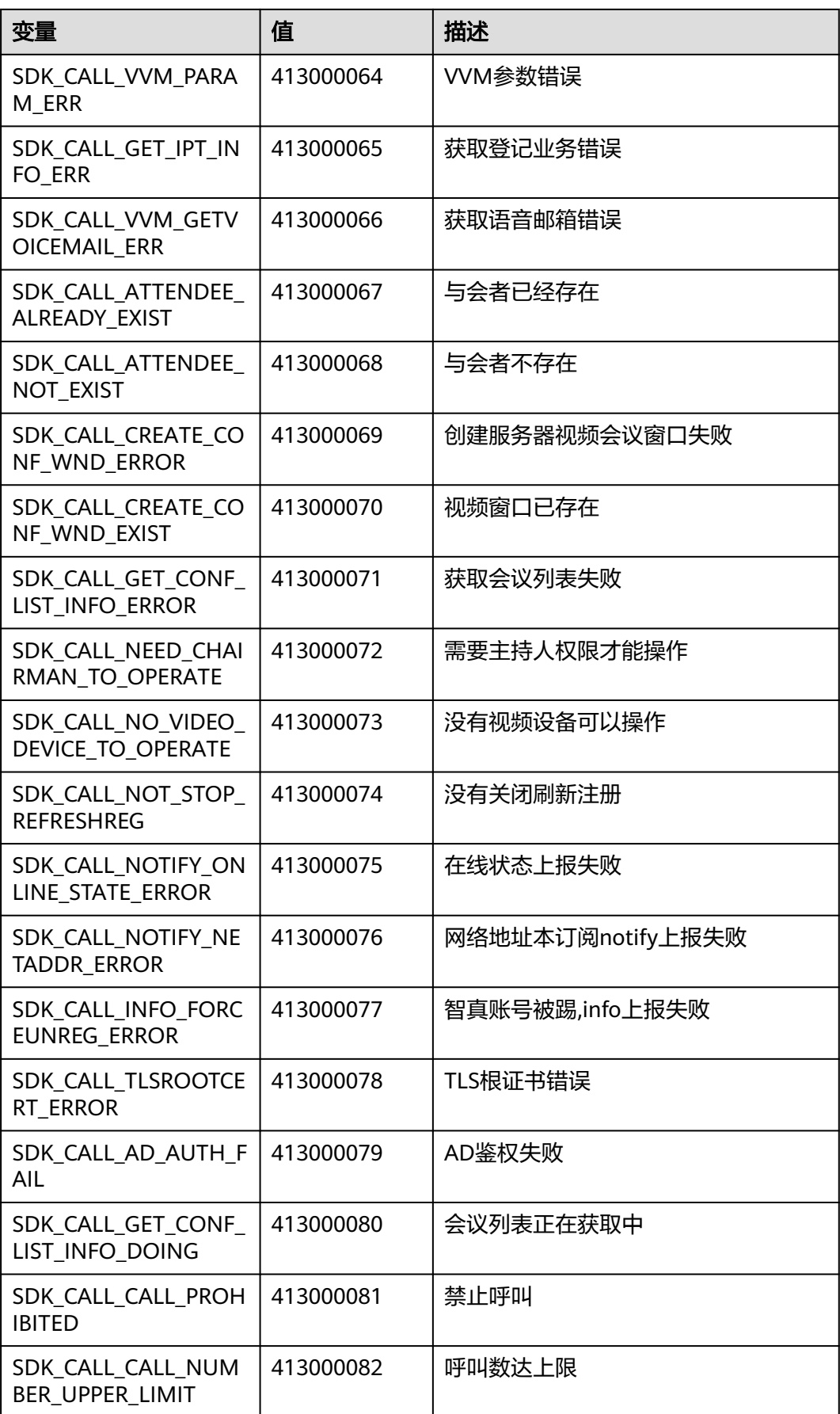

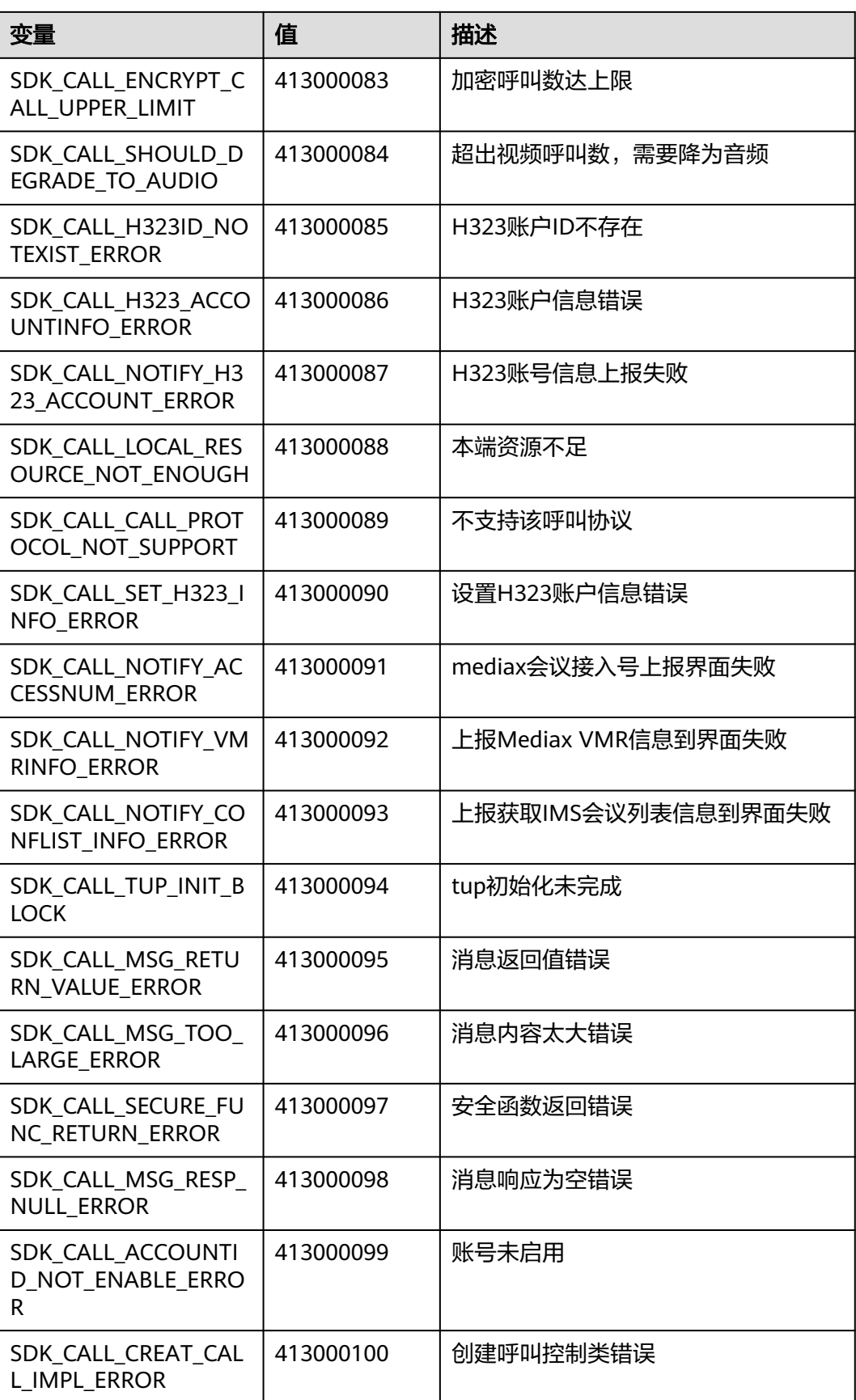

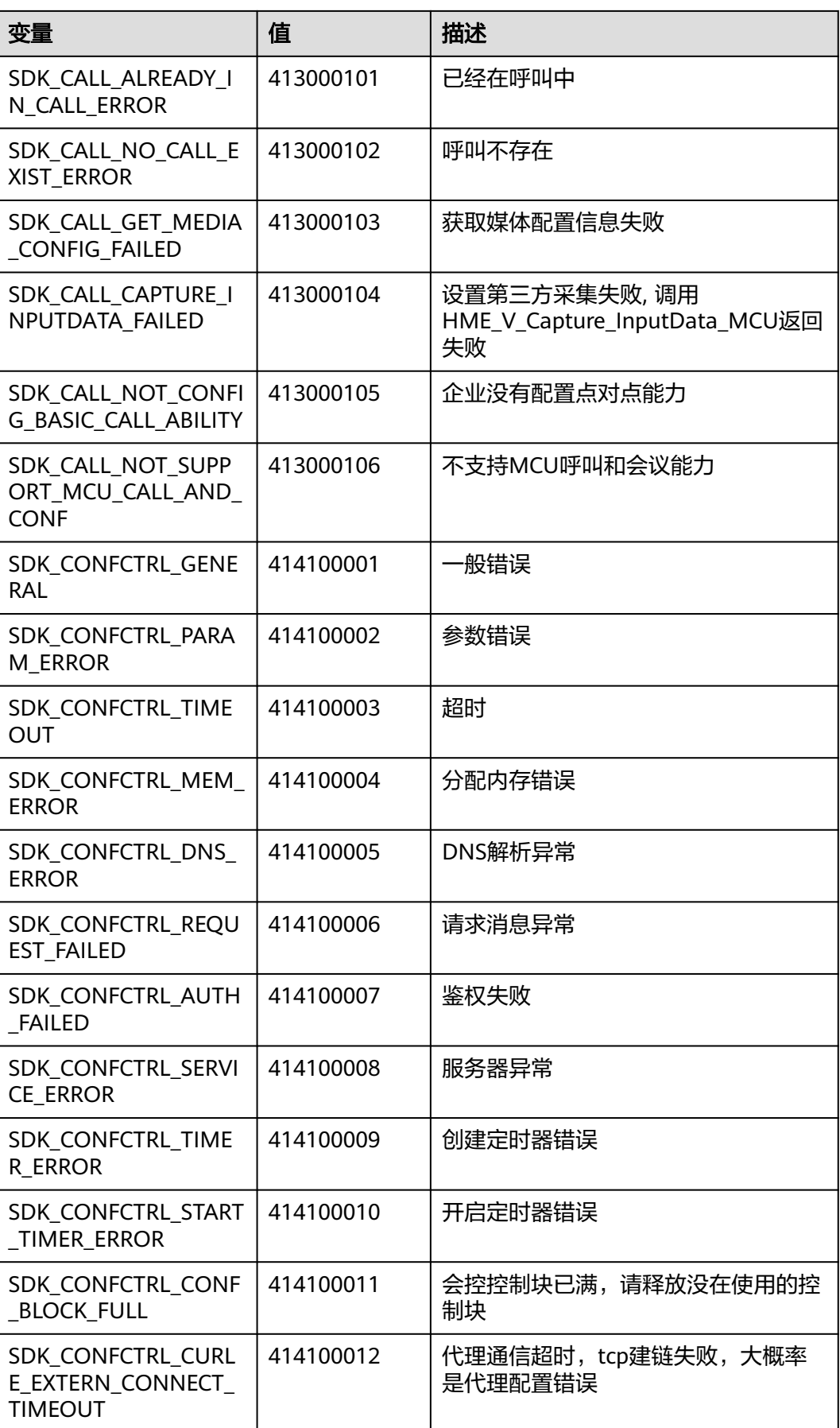

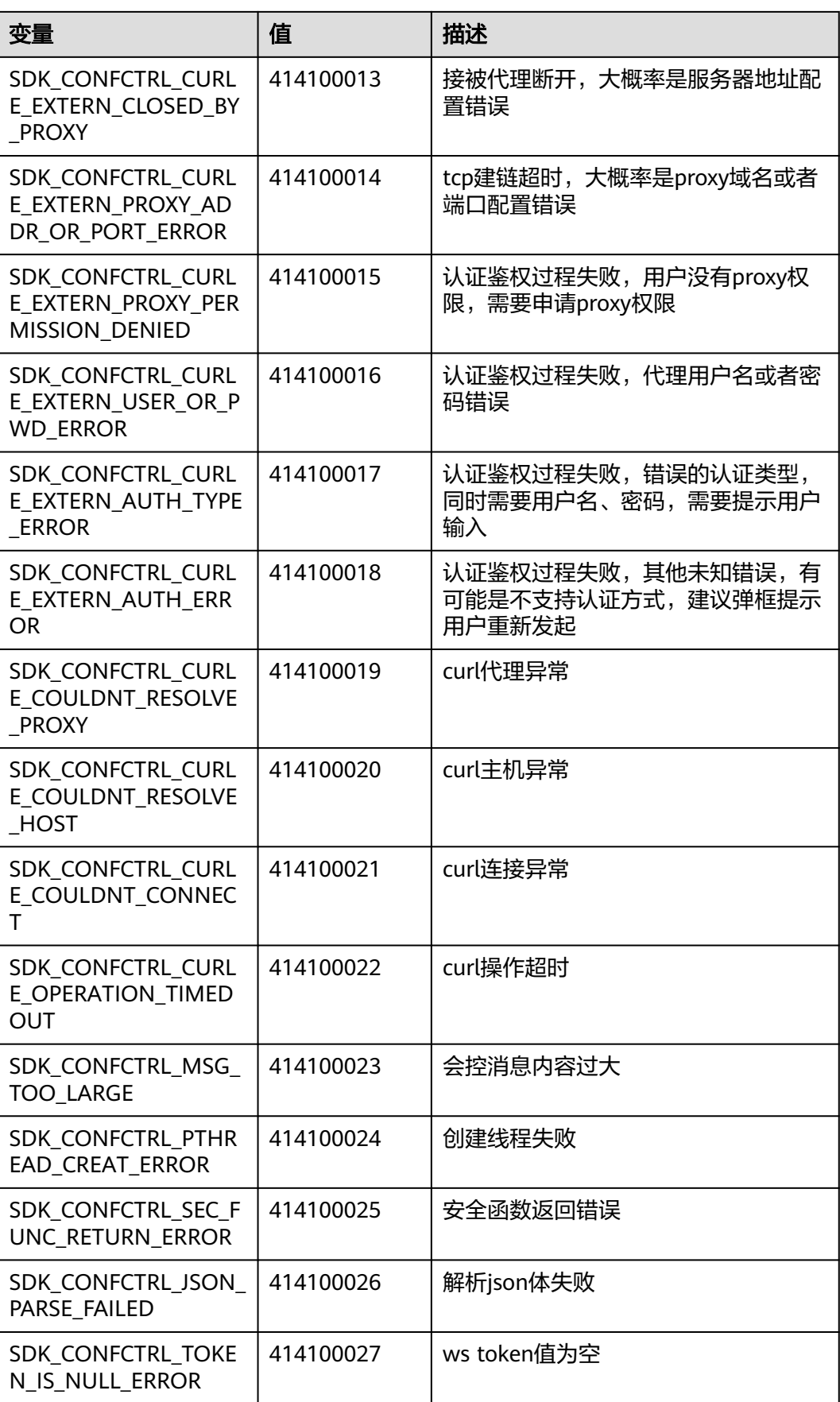

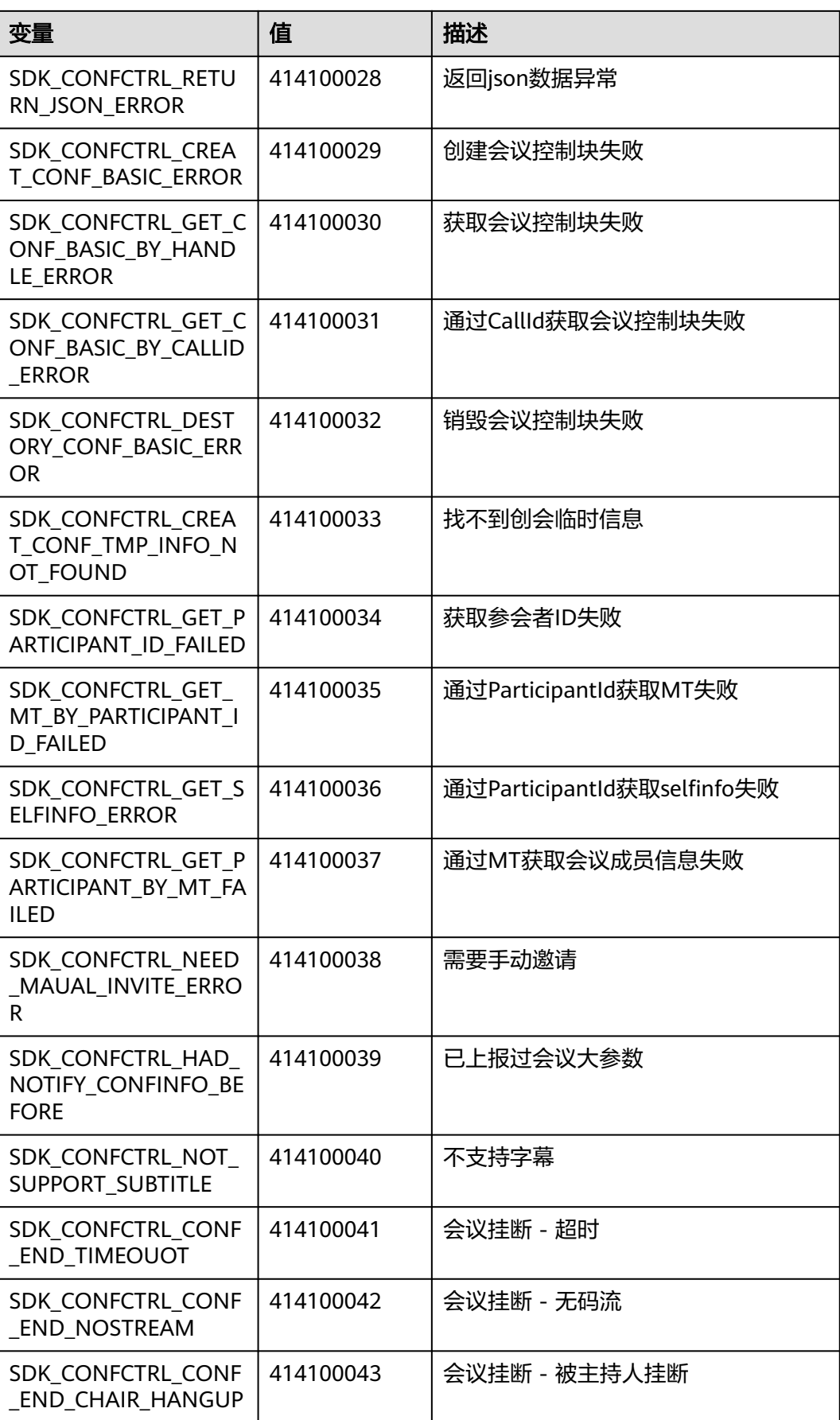

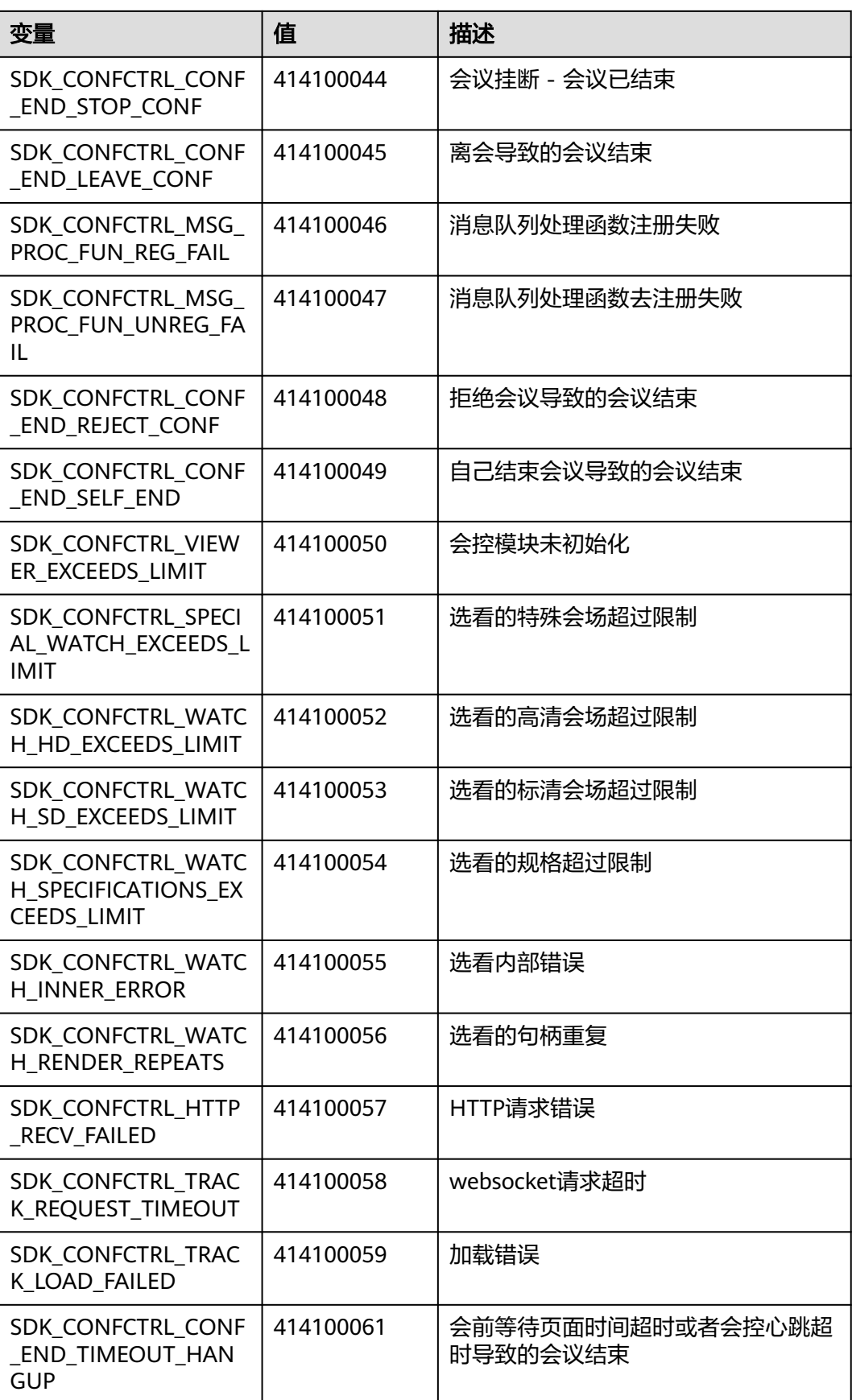

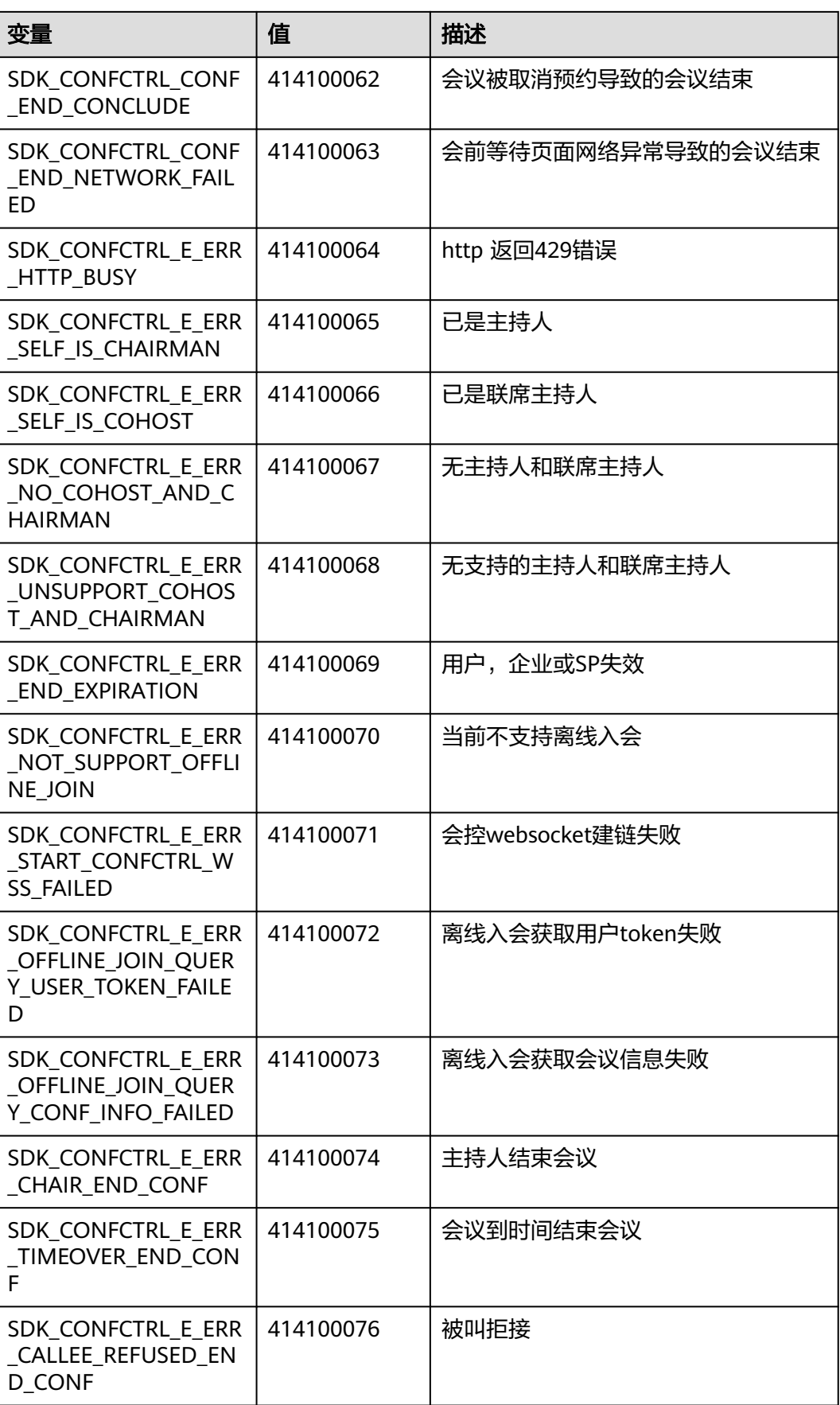

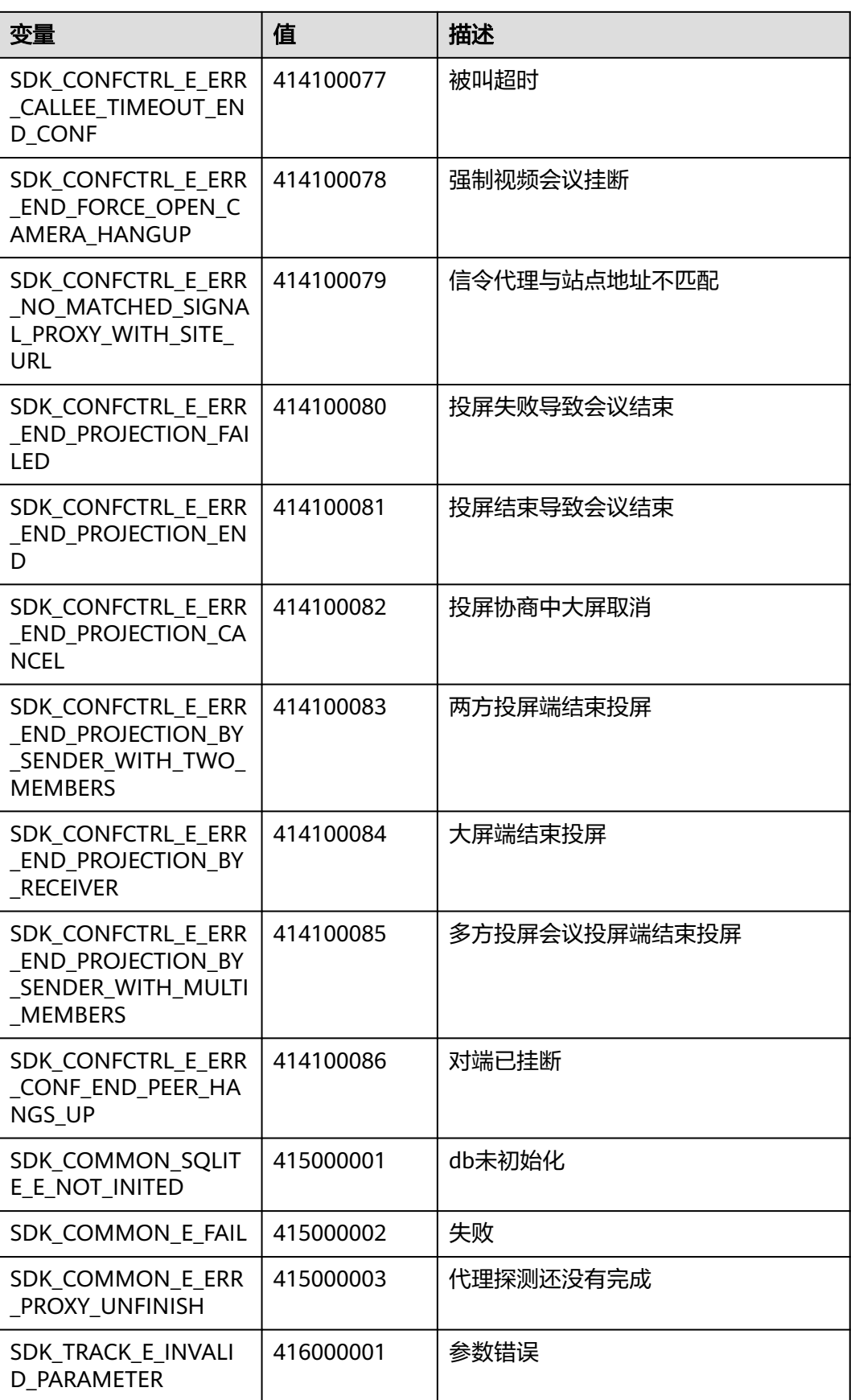

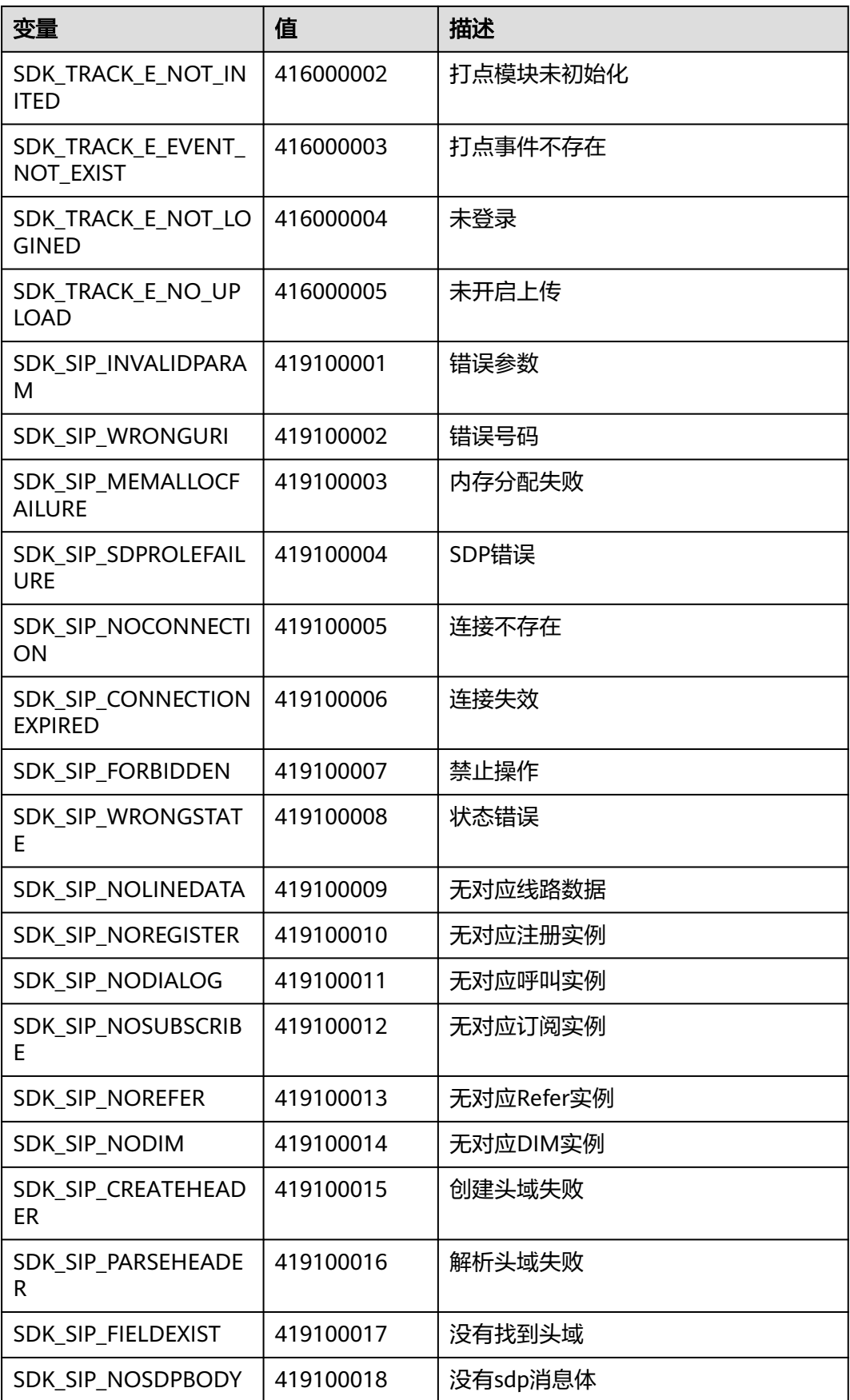

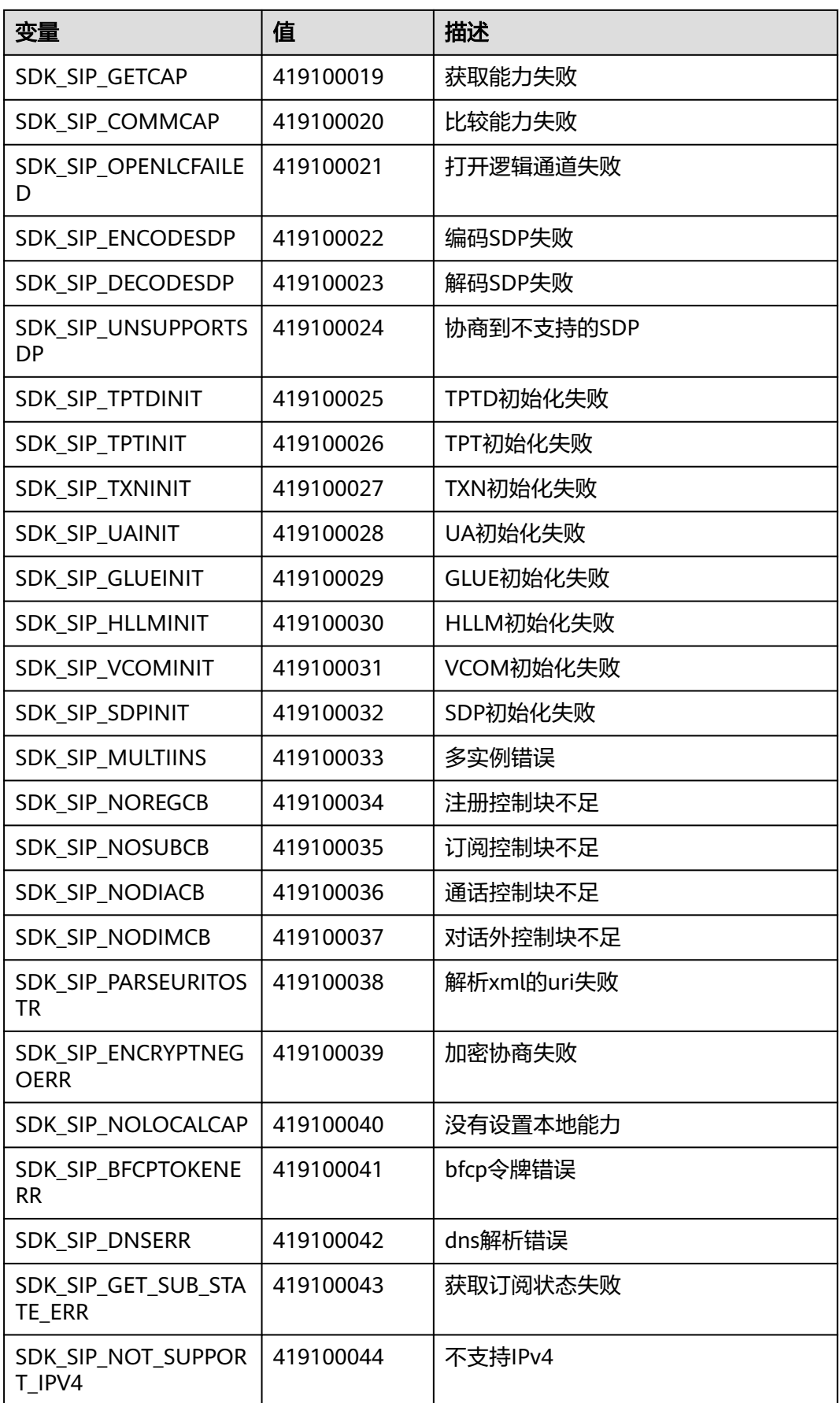

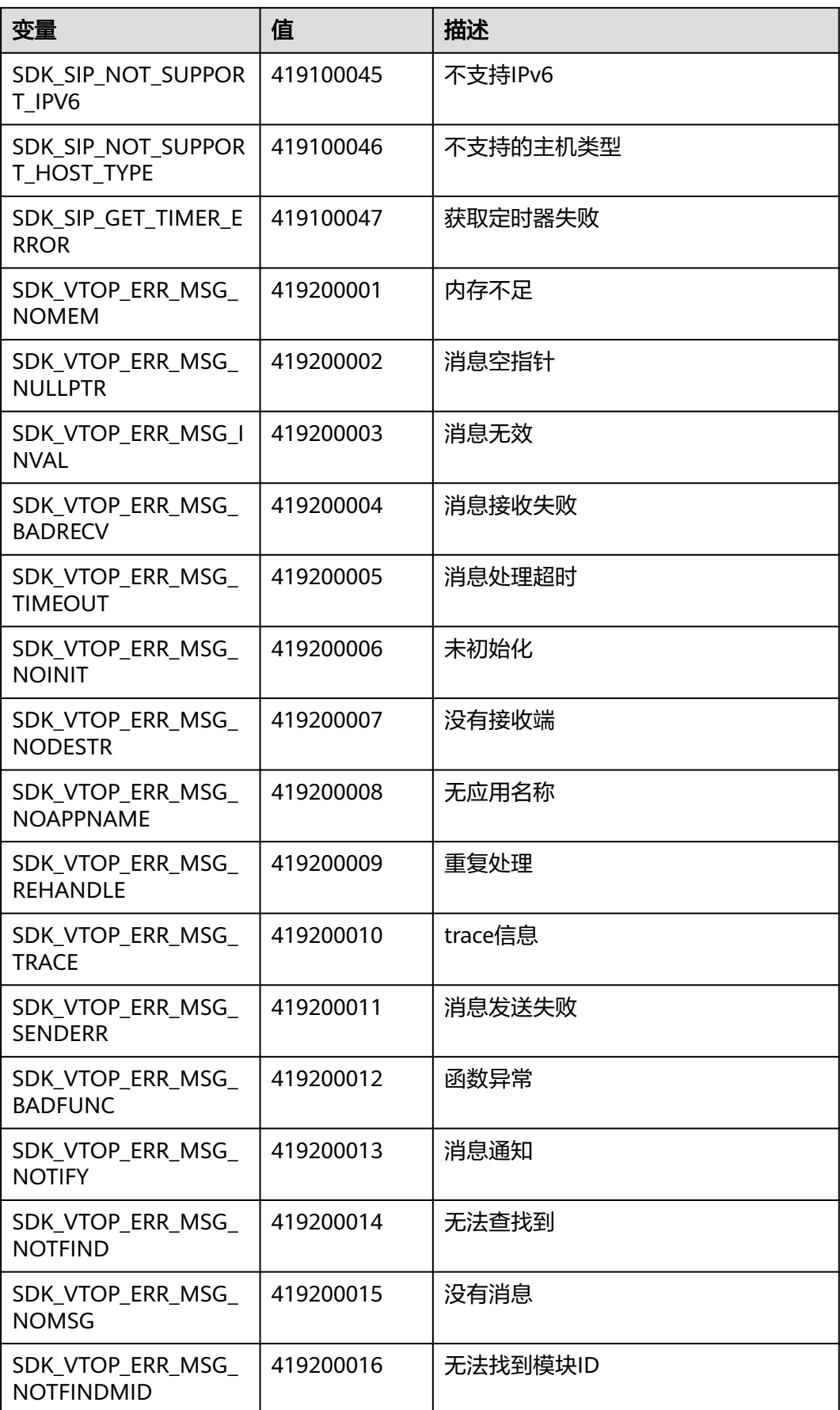

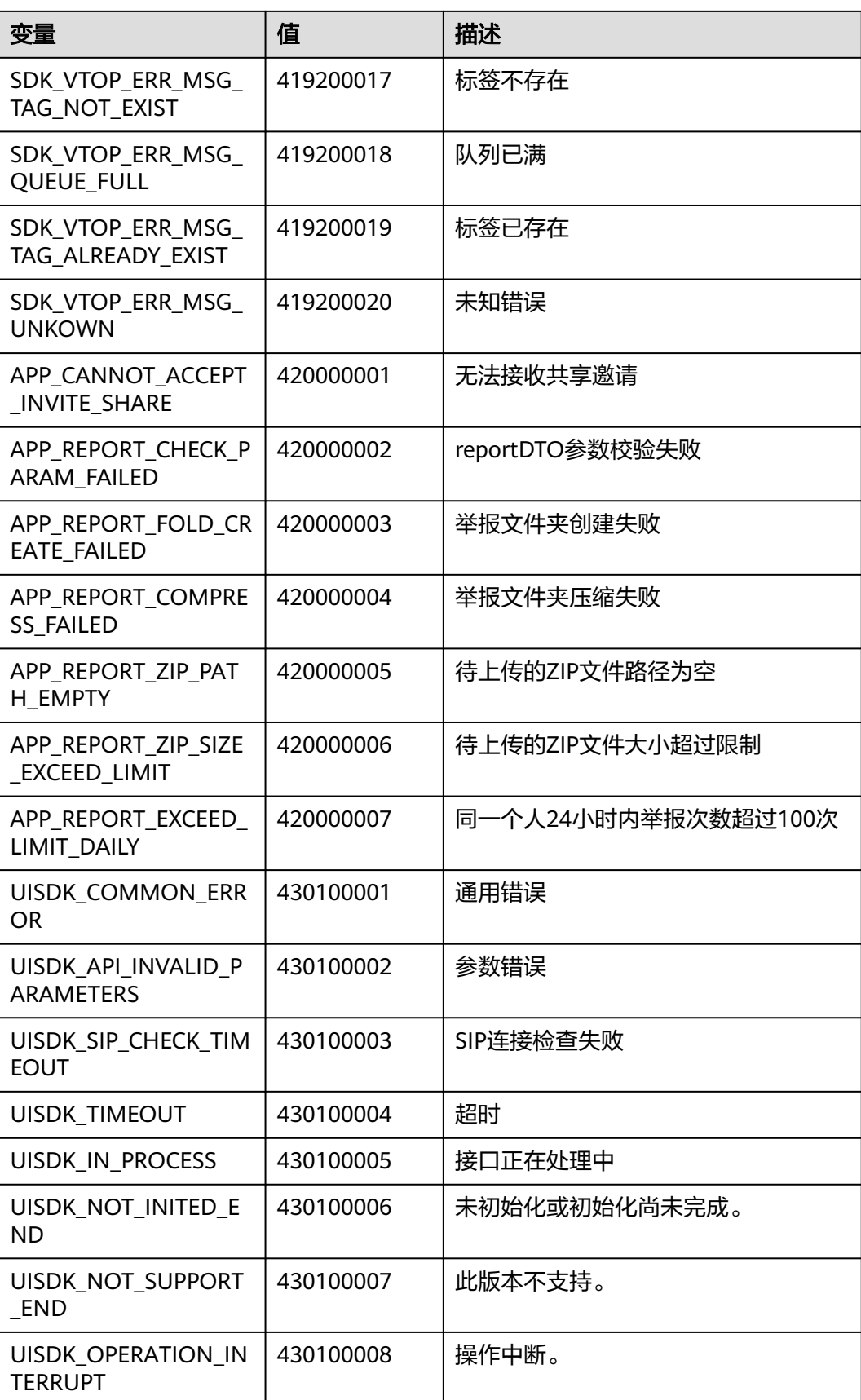

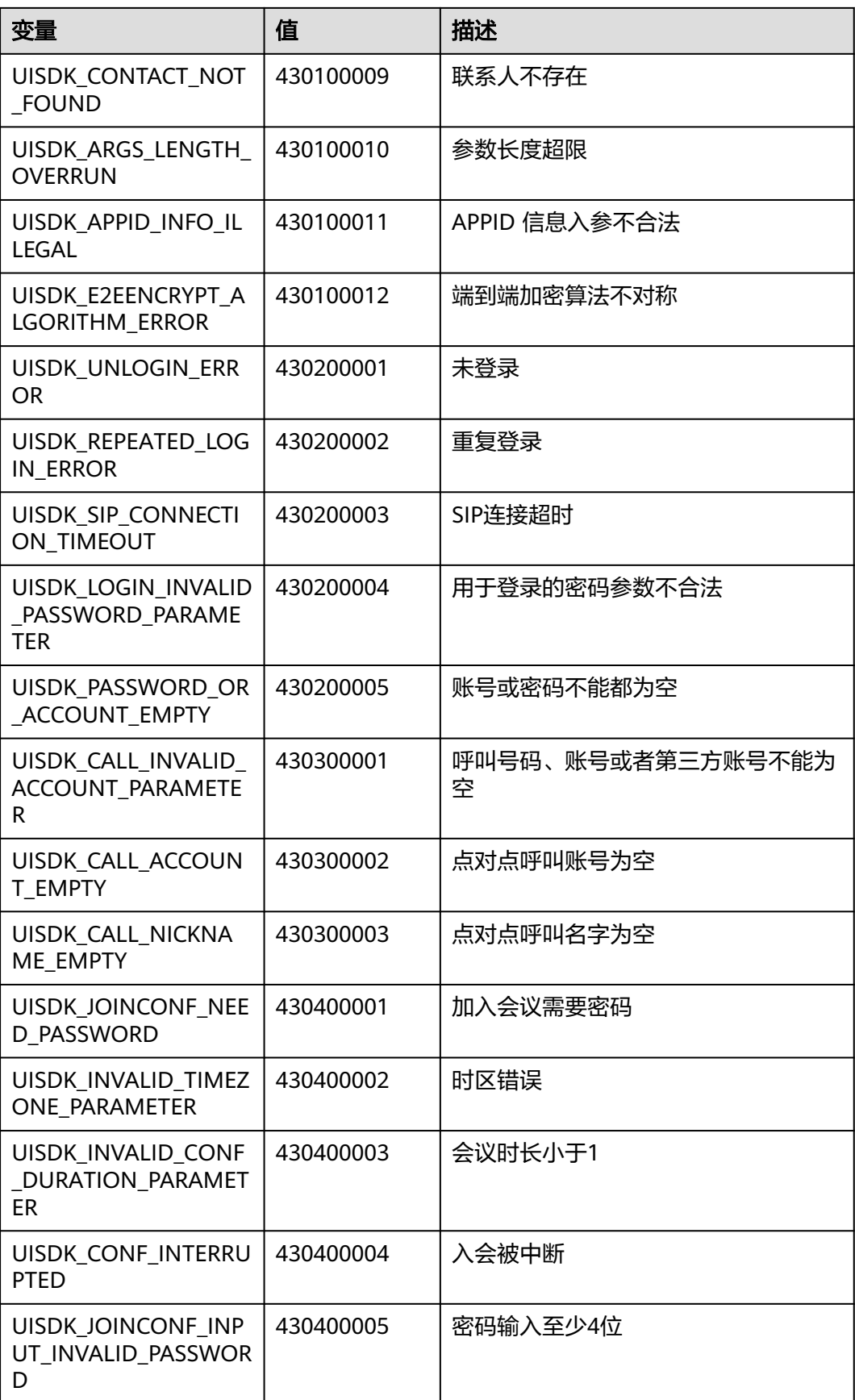

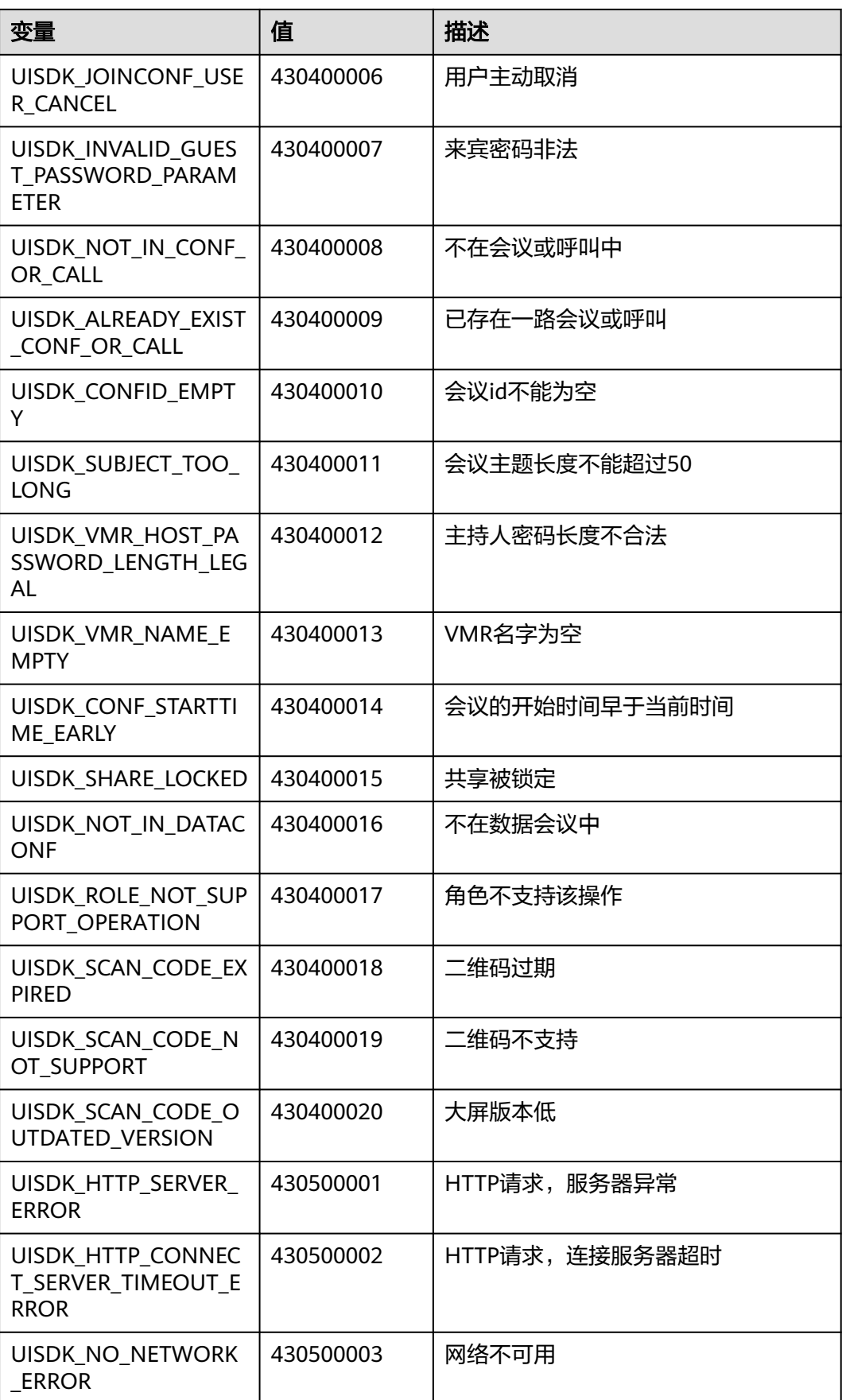

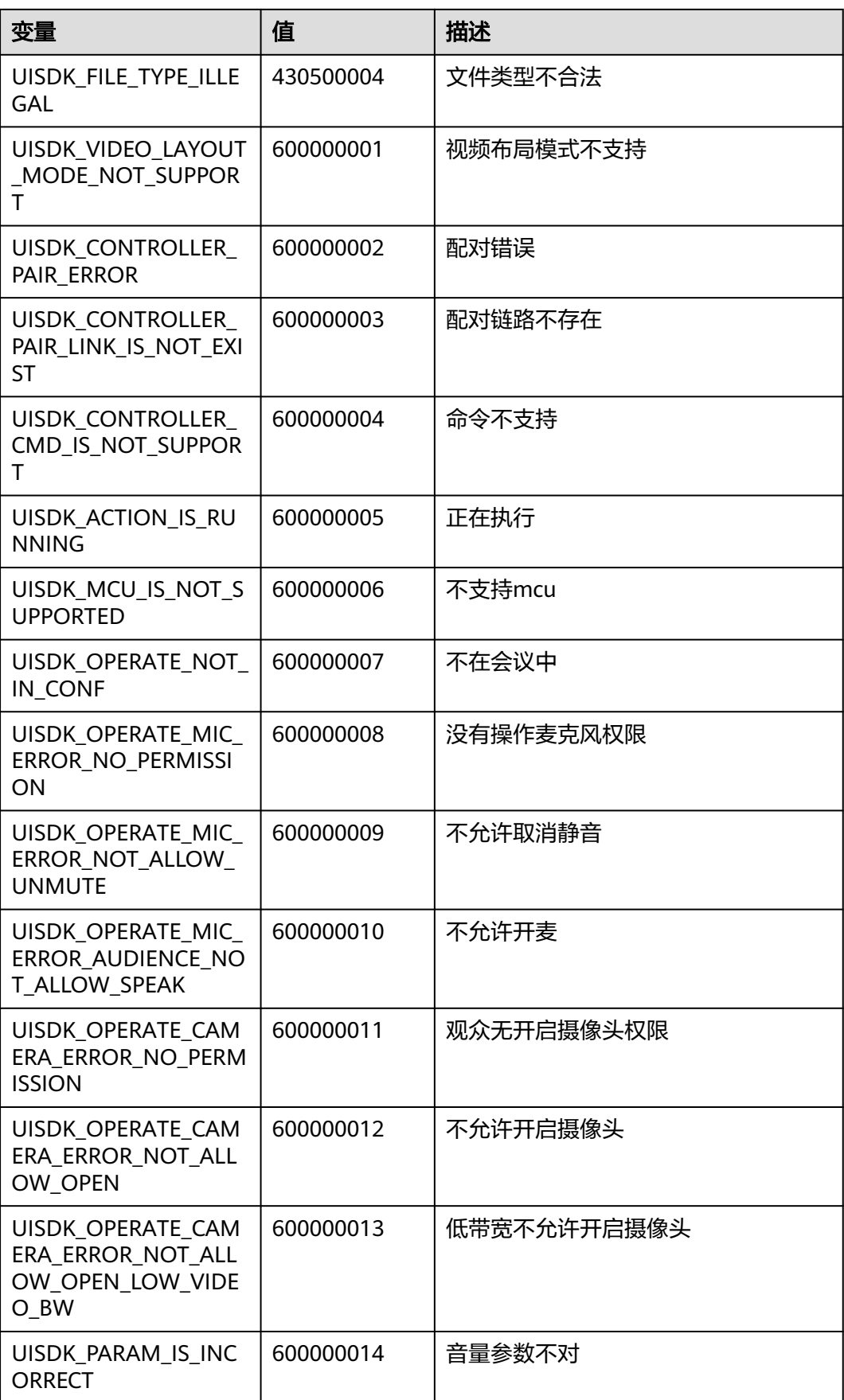

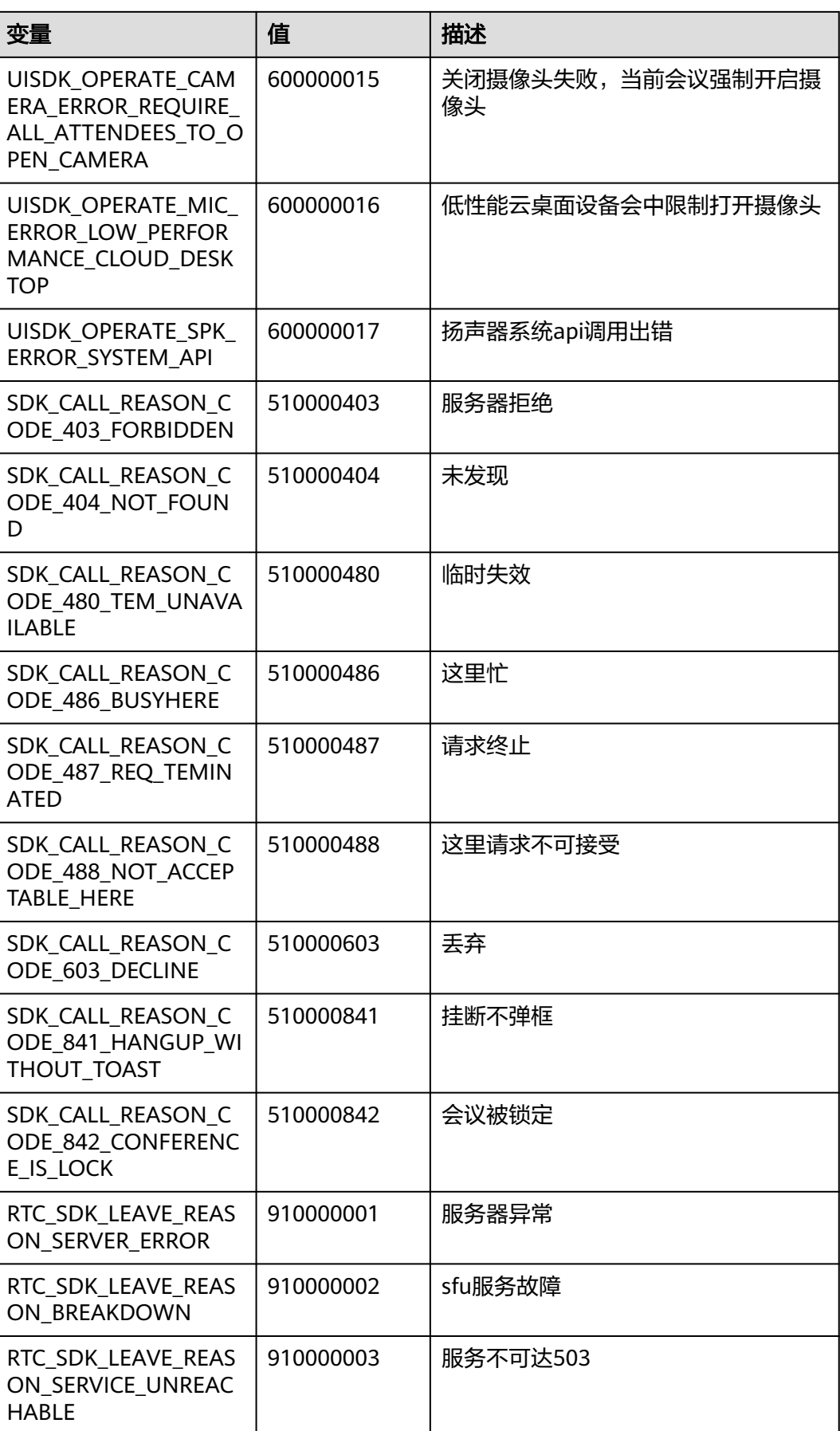
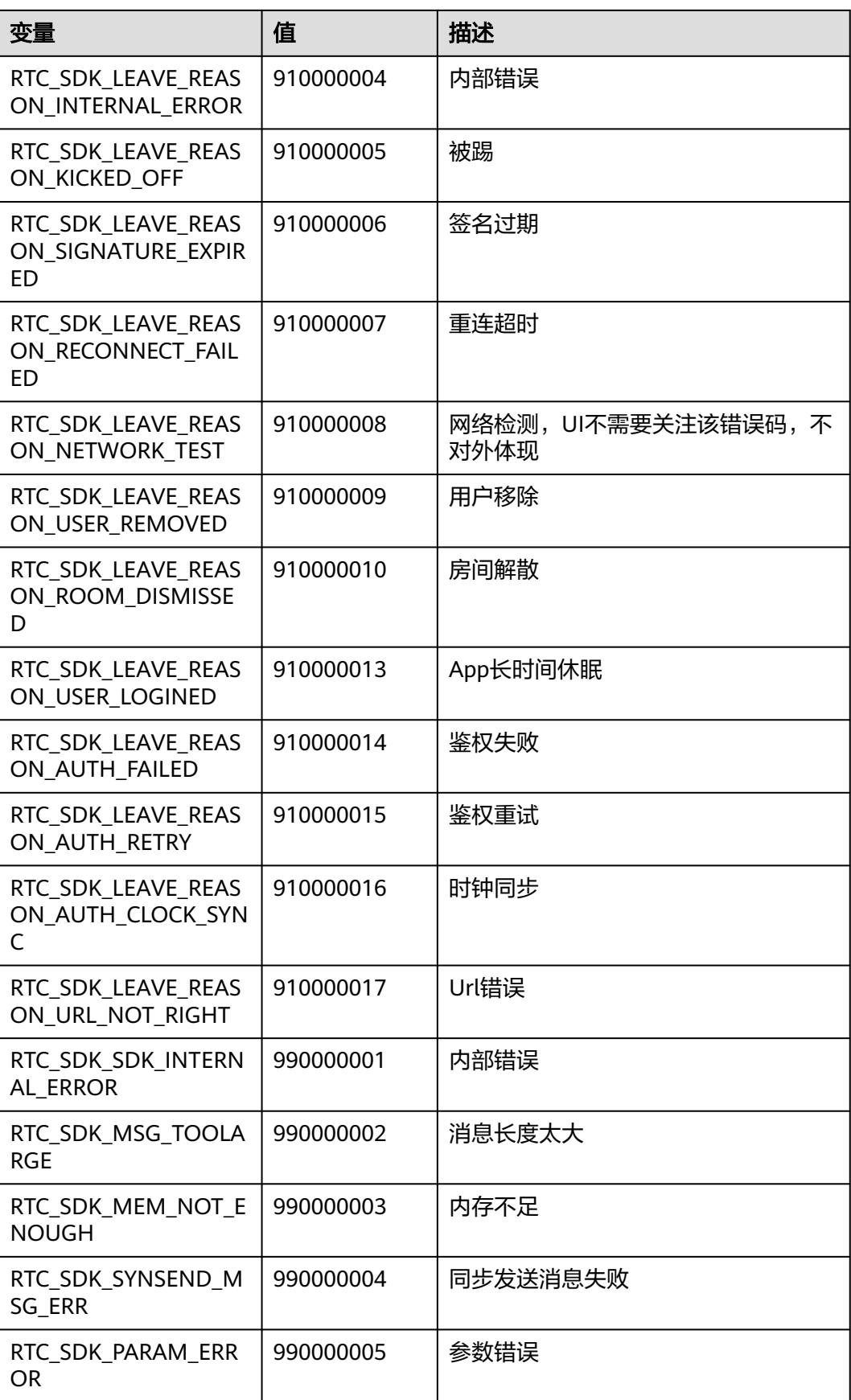

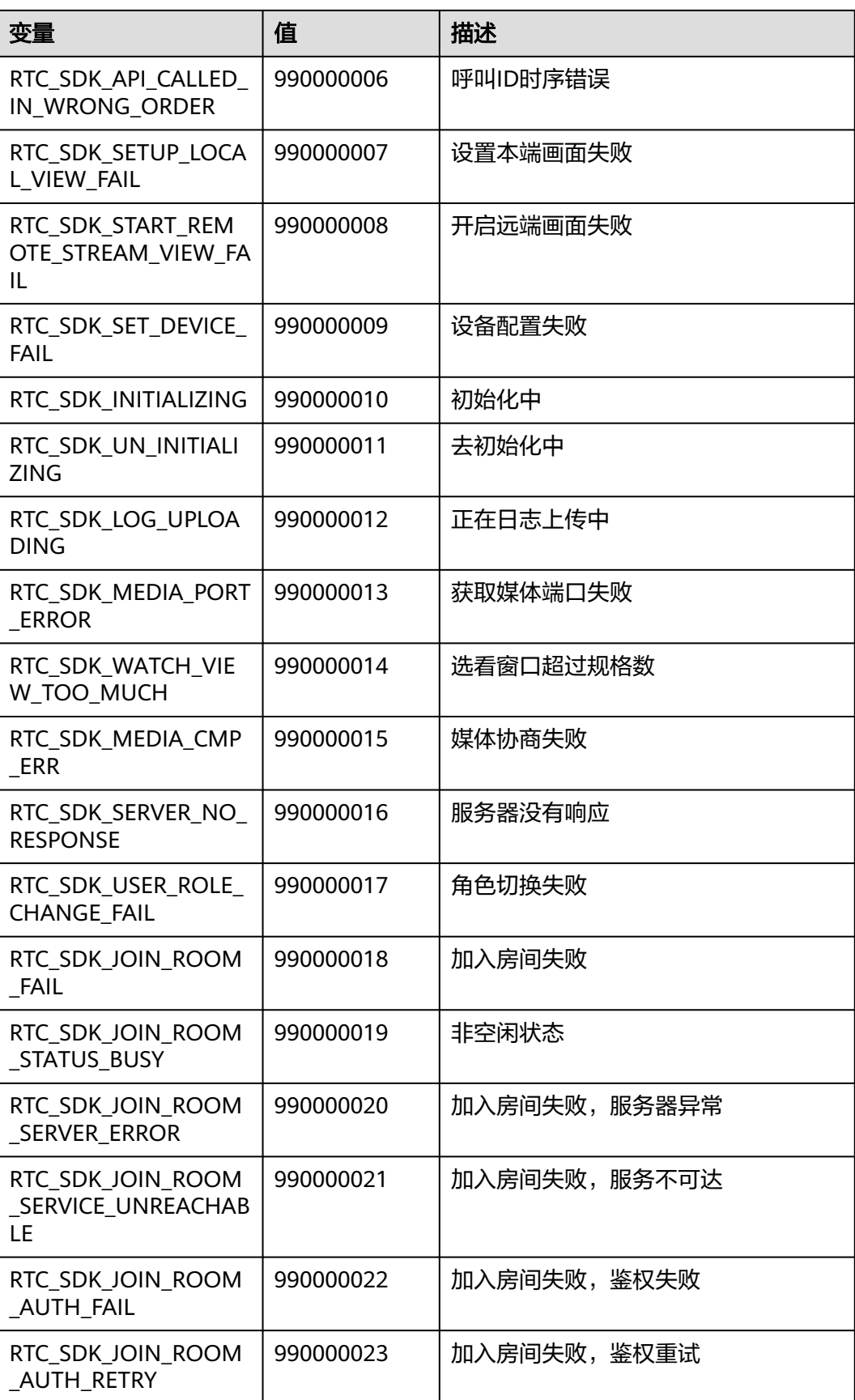

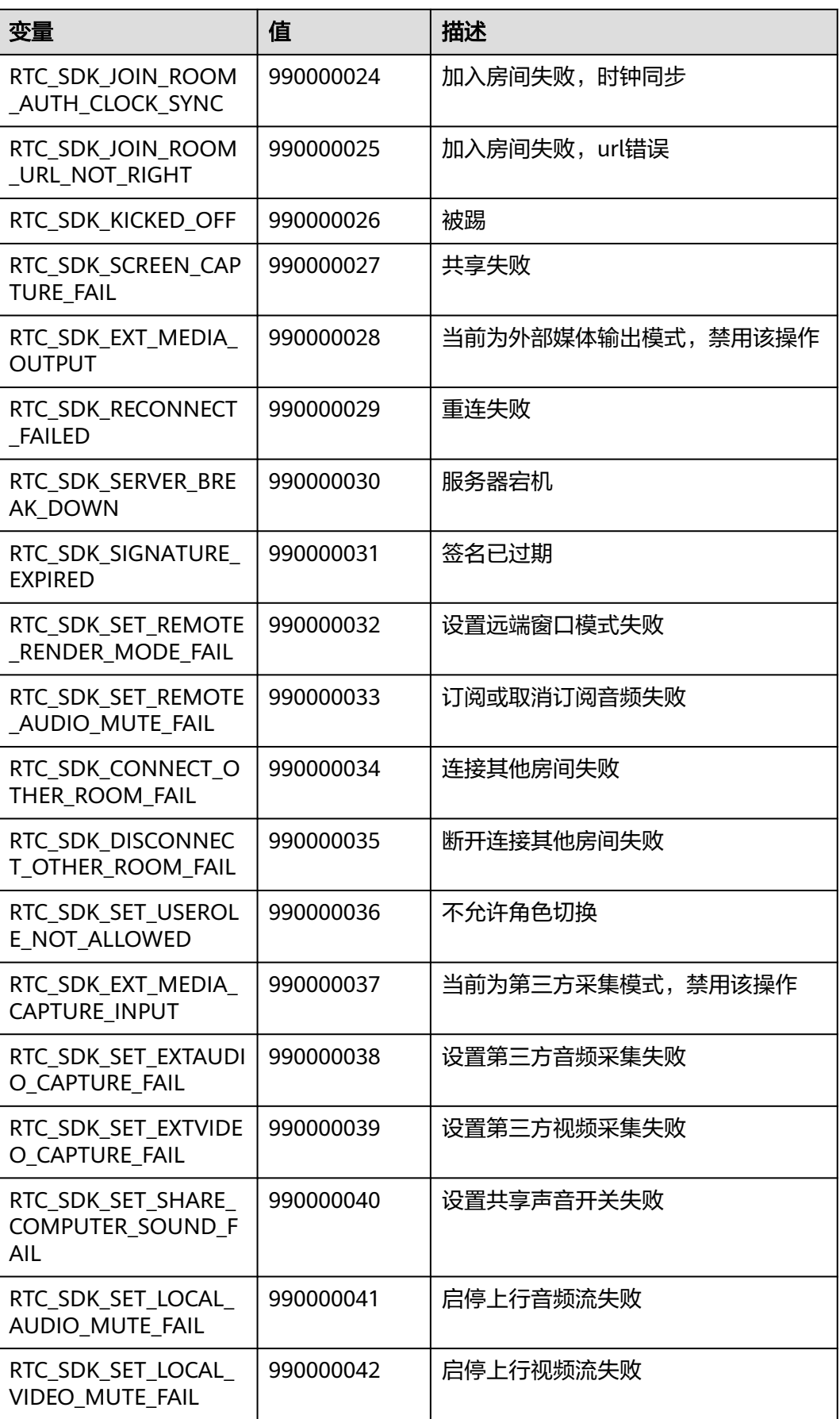

<span id="page-1155-0"></span>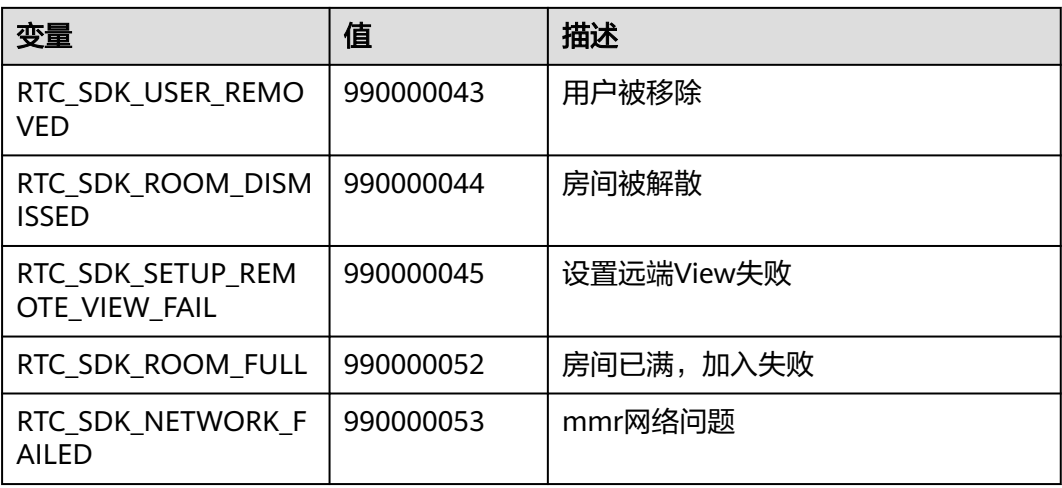

# **9.7** 其他说明

# **9.7.1** 界面配置 **json** 说明

会议中的界面,界面上的部分元素是通过config接口进行自定义。可以自定义的界面 元素如下:

## ● 会议窗口名称(仅针对**windows**平台)

会议开始后,在Windows任务栏上会生成一个会议的图标,鼠标指向该图标时会显示 会议的缩略窗口,该窗口的名称可以自定义。

图 **9-3** 会议窗口名称

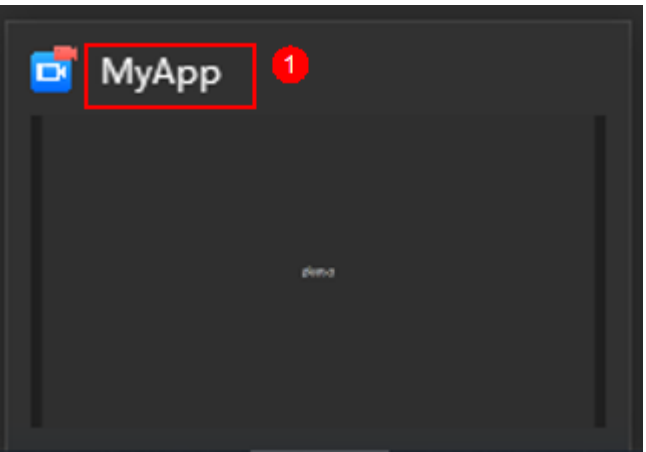

## 会议信息页面点击复制会议详情的内容

会议链接的域名前缀默认是https://bmeeting.huaweicloud.com/(如https:// bmeeting.huaweicloud.com/#/j/982989574),如果入会Portal是第三方自己开发 的,会议信息页面点击复制会议详情按钮后,会议详情内容需要用户自定义。

## <span id="page-1156-0"></span>图 **9-4** 会议信息

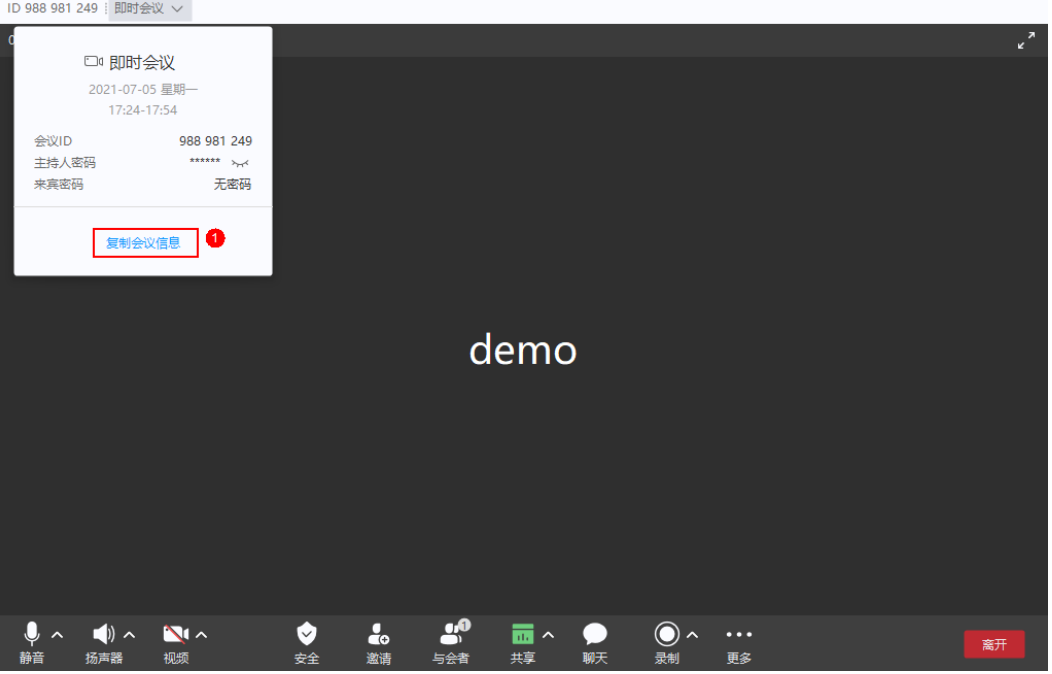

- 会控按钮
- 1. 删除或者修改SDK中自带的会控按。具体可以删除和修改的按钮[见按钮](#page-1159-0)**ID**定义 [表](#page-1159-0)。
- 2. 自定义新增按钮。具体用例[见自定义会控按钮。](#page-1163-0)

## 图 **9-5** 底部工具栏和更多菜单

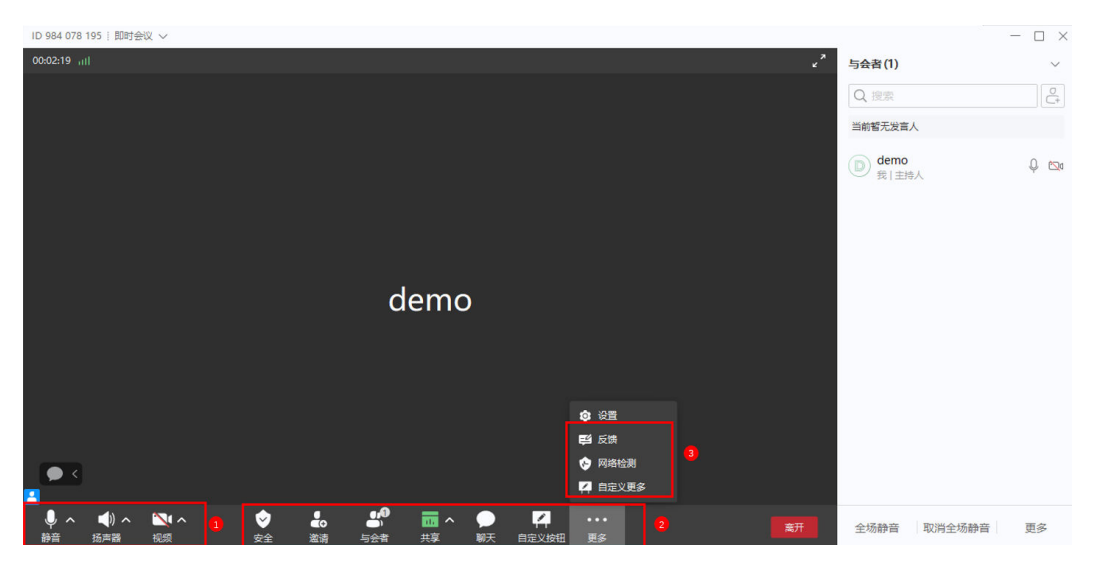

#### <span id="page-1157-0"></span>图 **9-6** 共享工具栏和更多菜单

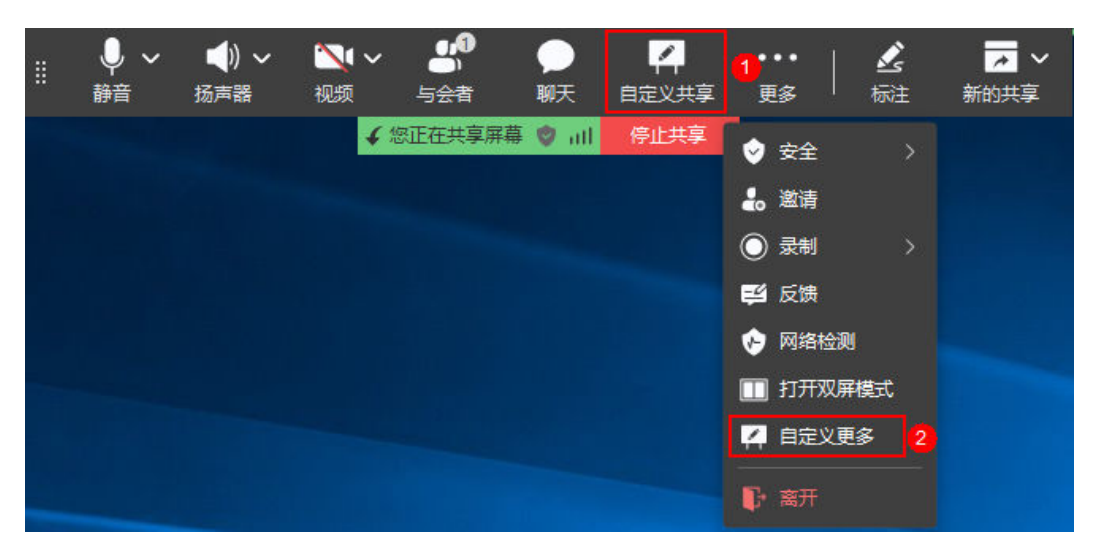

## 图 **9-7** 状态工具栏

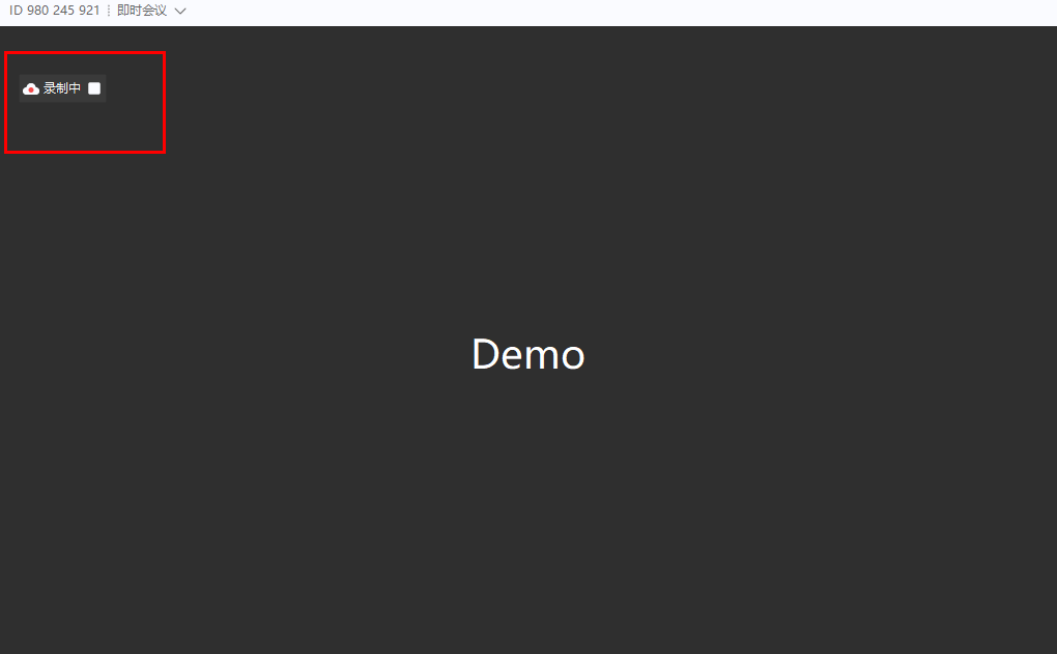

## **config**接口参数描述

#### 表 **9-357** 参数说明

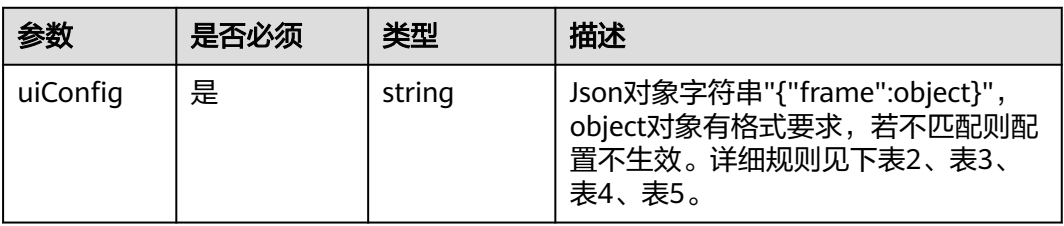

## 表 **9-358** frame 对象介绍

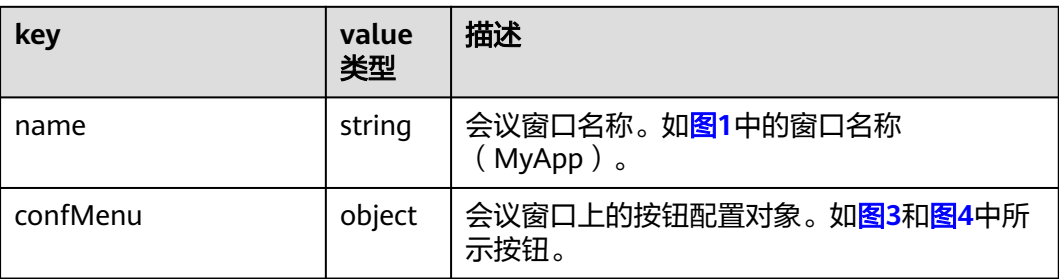

## 表 **9-359** confMenu 对象介绍

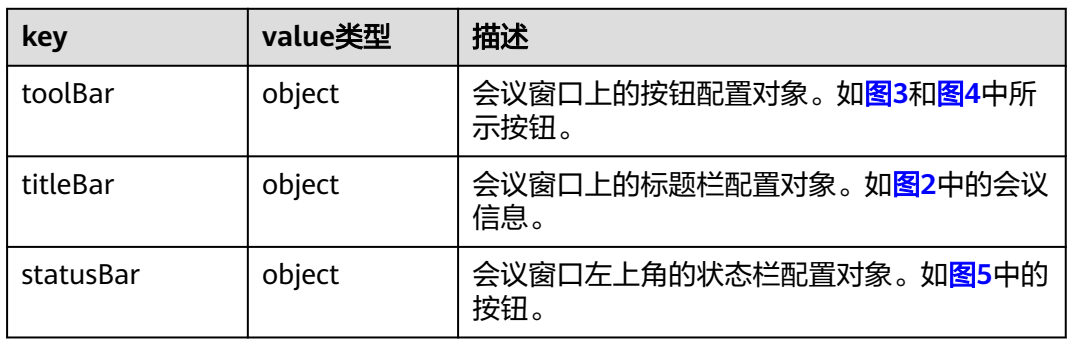

## 表 **9-360** toolBar 对象子 key 介绍

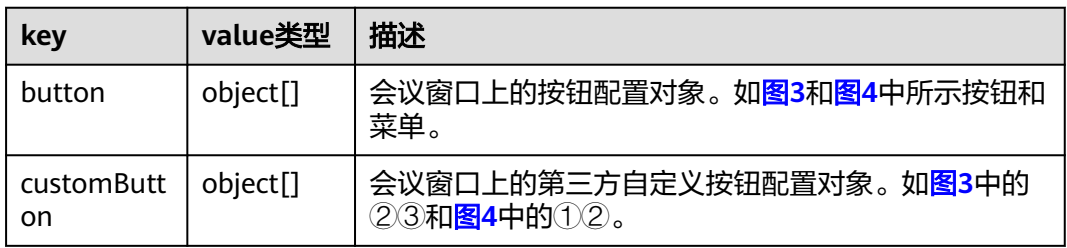

## 表 **9-361** statusBar 对象子 key 介绍

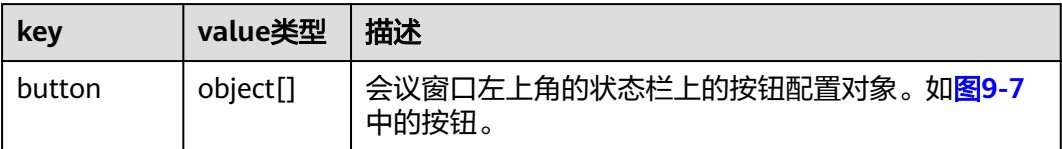

## 表 **9-362** titleBar 对象介绍

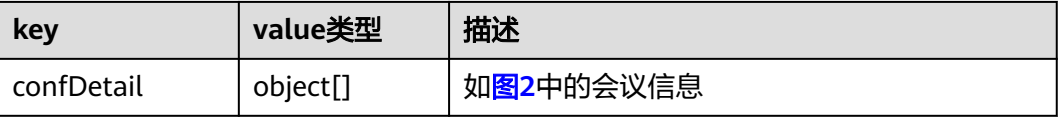

## <span id="page-1159-0"></span>表 **9-363** confDetail 的对象 key 介绍

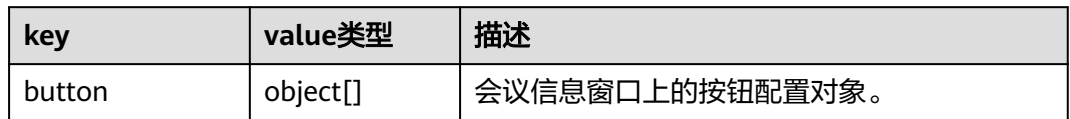

## 表 **9-364** toolBar 对象和 confDetai 对象中 button 对象子 key 介绍

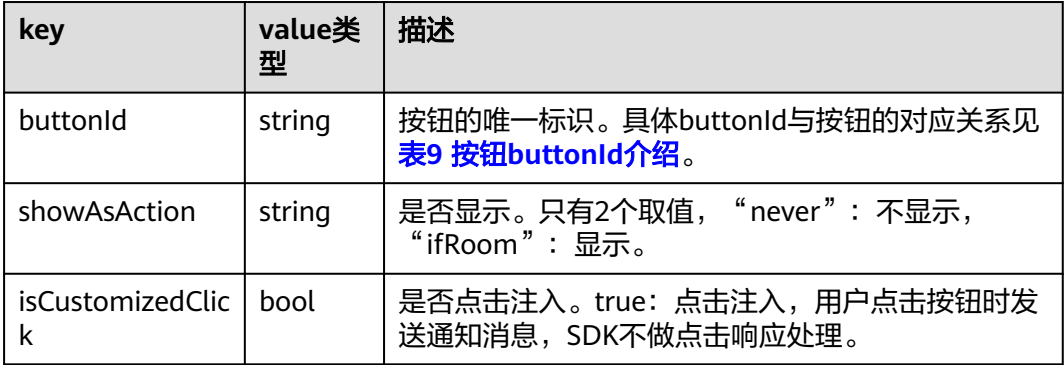

## 表 **9-365** customButton 对象子 key 介绍

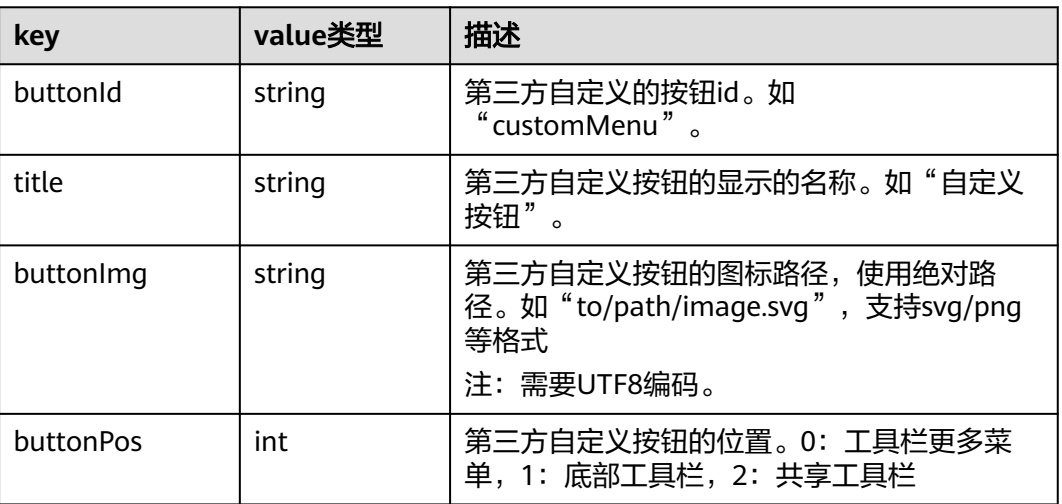

## 表 **9-366** 按钮 buttonId 介绍

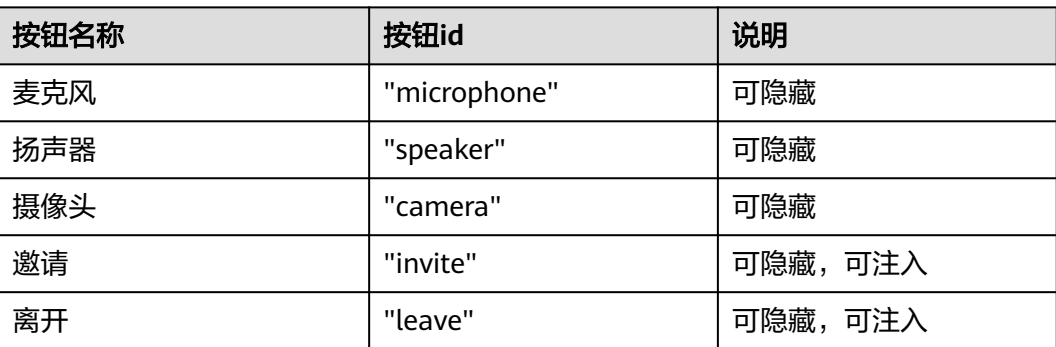

| 按钮名称                | 按钮id                           | 说明                   |
|---------------------|--------------------------------|----------------------|
| 共享                  | "share"                        | 可隐藏,可注入              |
| 与会者                 | "attendee"                     | 可隐藏,可注入              |
| 反馈                  | "feedback"                     | 可隐藏,可注入              |
| 标注                  | "annotation"                   | 可隐藏 ( 仅对win平台生<br>效) |
| 授予远程控制              | "remote_control"               | 可隐藏 ( 仅对win平台生<br>效) |
| 停止共享                | "stop_share"                   | 可隐藏                  |
| 聊天                  | "chat"                         | 可隐藏,可注入              |
| 字幕功能: 开启字幕、字幕<br>翻译 | "subtitle"                     | 可隐藏                  |
| 安全                  | "security"                     | 可隐藏                  |
| 网络检测                | "network detection"            | 可隐藏                  |
| 允许与会者解除静音           | "allow_unmute"                 | 可隐藏 (仅对win平台生<br>效)  |
| 打开/关闭双屏模式           | "dual screen"                  | 可隐藏(仅对win平台生<br>效)   |
| 录制                  | "record"                       | 可隐藏                  |
| 投票                  | "vote"                         | 可隐藏                  |
| 复制会议信息              | "copy_conf_info"               | 可注入                  |
| 与会者详情               | "participant_detail"           | 可注入 (mac无需注入)        |
| 复制观众链接              | "copy_audience_conf_inf<br>O'' | 可注入                  |

按照上面的定义,完整的可定制的界面元素的json格式配置项如下:

```
{
 "frame": {
 "name": "demo",
 "confMenu": {
 "titleBar": {
 "confDetail": {
 "button": [
\overline{\phantom{a}} "buttonId": "copy_conf_info",
 "isCustomizedClick": true
        }
     \, \, \, }
    },
 "statusBar": {
 "button": [
         {
```

```
 "buttonId": "record",
            "showAsAction": "never"
           }
       ]
     },
     "toolBar": {
      "customButton": [
       {
         "buttonId": "customMenu",
         "title": "自定义按钮",
 "buttonPos": 1,
 "buttonImg": "imagePath",
 "subMenu": ""
       },
       {
         "buttonId": "customMore",
         "title": "自定义更多",
 "buttonPos": 0,
 "buttonImg": "imagePath"
       },
       {
         "buttonId": "customShare",
         "title": "自定义共享",
         "buttonPos": 2,
         "buttonImg": "imagePath"
       }
      ],
      "button": [
       {
         "buttonId": "microphone",
         "showAsAction": "never"
       },
       {
         "buttonId": "speaker",
         "showAsAction": "never"
       },
       {
         "buttonId": "camera",
         "showAsAction": "never"
       },
       {
         "buttonId": "invite",
         "showAsAction": "never",
         "isCustomizedClick": true
       },
       {
         "buttonId": "leave",
         "showAsAction": "never",
         "isCustomizedClick": true
       },
       {
         "buttonId": "attendee",
         "showAsAction": "never",
         "isCustomizedClick": true,
         "dialogPos": "center"
       },
\overline{\phantom{a}} "buttonId": "share",
         "showAsAction": "never",
         "isCustomizedClick": true
       },
       {
         "buttonId": "chat",
         "showAsAction": "never",
         "isCustomizedClick": true,
         "dialogPos": "center"
       },
       {
         "buttonId": "annotation",
```

```
 "showAsAction": "never"
       },
       {
 "buttonId": "stop_share",
 "showAsAction": "never"
       },
       {
         "buttonId": "feedback",
 "showAsAction": "ifRoom",
 "isCustomizedClick": true
       },
       {
         "buttonId": "dual_screen",
        "showAsAction": "never"
       },
       {
         "buttonId": "remote_control",
        "showAsAction": "never"
       },
       {
         "buttonId": "record",
        "showAsAction": "never"
       },
       {
         "buttonId": "subtitle",
        "showAsAction": "never"
       },
       {
         "buttonId": "security",
        "showAsAction": "never"
       },
       {
         "buttonId": "network_detection",
        "showAsAction": "never"
       },
       {
         "buttonId": "vote",
        "showAsAction": "never"
       }
      ]
    }
   }
 }
```
## 说明

}

由于函数config的uiConfig是string类型,需要把上述的json转换成字符串形式,请参考下面的示 例代码。

## 示例代码

```
/**
* UI界面配置
*/
async setInvite(){
  let param = \ddot{\xi} "frame": {
          "confMenu": {
             "toolBar": {
                "button": [{
                   "buttonId": "invite",
                   "showAsAction": "ifRoom",
                   "isCustomizedClick": true
               }]
            }
         }
      }
   }
   const apiService = new ApiService();
```

```
 // json转换成string传入
   let setResult = await apiService.config(JSON.stringify(param));
   if(setResult.ret != 0){
     window.electron.ipcRenderer.send("show-error-alert", "config error = " + setResult.ret);
   }
}
```
# <span id="page-1163-0"></span>**9.7.2** 自定义会控按钮

- 1. 自定义新增按钮。底部工具栏按钮、共享工具栏和更多菜单中的按钮支持第三方 开发者自定义添加。目前底部工具栏和共享工具栏限制自定义按钮个数为1,超出 的自定义按钮会移入更多菜单,自定义底部/共享工具栏按钮的顺序固定在"更 多"按钮前;自定义更多菜单按钮会在底部和共享工具栏更多按钮中同时生效, 底部工具栏的更多菜单中自定按钮添加在菜单栏最后,共享工具栏的更多菜单中 自定按钮添加在"离开"按钮前。
- 2. 删除自定义按钮。通过Config接口删除customButton中的按钮配置,关于清空自 定义按钮操作,若赋值customButton:[],则清空全量自定义按钮;若 customButton下未配置某位置下的自定义按钮,则清空该位置下的自定义按钮。

#### 说明

通过Config接口增删改自定义按钮时,需要传对应位置的全量自定义按钮,支持动态刷新 底部/共享工具栏,更多菜单不支持,而是在重新生成时刷新。

增加自定义按钮

以添加自定义带子菜单的底部工具栏按钮、共享工具栏按钮和更多菜单按钮为 例:

```
{
       "frame":{
             "confMenu":{
                  "toolBar":{
                        "customButton": [
\left\{ \begin{array}{ccc} 0 & 0 & 0 \\ 0 & 0 & 0 \\ 0 & 0 & 0 \\ 0 & 0 & 0 \\ 0 & 0 & 0 \\ 0 & 0 & 0 \\ 0 & 0 & 0 \\ 0 & 0 & 0 \\ 0 & 0 & 0 \\ 0 & 0 & 0 \\ 0 & 0 & 0 \\ 0 & 0 & 0 \\ 0 & 0 & 0 \\ 0 & 0 & 0 & 0 \\ 0 & 0 & 0 & 0 \\ 0 & 0 & 0 & 0 \\ 0 & 0 & 0 & 0 & 0 \\ 0 & 0 & 0 & 0 & 0 \\ 0 & 0 & 0 & 0 & 0 \\ 0 & 0 & 0 & 0 "buttonId": "customMenu",
                  "title": "自定义按钮",
                                   "buttonImg": "../../native/default/svg/icon-whiteboard.svg",
                                   "buttonPos": 1
                  },
\{ "buttonId": "customMore",
                                   "title": "自定义更多",
                                   "buttonImg": "../../native/default/svg/icon-whiteboard.svg",
                                   "buttonPos": 0
                             },
\left\{ \begin{array}{ccc} 0 & 0 & 0 \\ 0 & 0 & 0 \\ 0 & 0 & 0 \\ 0 & 0 & 0 \\ 0 & 0 & 0 \\ 0 & 0 & 0 \\ 0 & 0 & 0 \\ 0 & 0 & 0 \\ 0 & 0 & 0 \\ 0 & 0 & 0 \\ 0 & 0 & 0 \\ 0 & 0 & 0 \\ 0 & 0 & 0 \\ 0 & 0 & 0 & 0 \\ 0 & 0 & 0 & 0 \\ 0 & 0 & 0 & 0 \\ 0 & 0 & 0 & 0 & 0 \\ 0 & 0 & 0 & 0 & 0 \\ 0 & 0 & 0 & 0 & 0 \\ 0 & 0 & 0 & 0 "buttonId": "customShare",
                                   "title": "自定义共享",
 "buttonImg": "../../native/default/svg/icon-whiteboard.svg",
 "buttonPos": 2
\qquad \qquad \} ]
                }
          }
     }
}
```
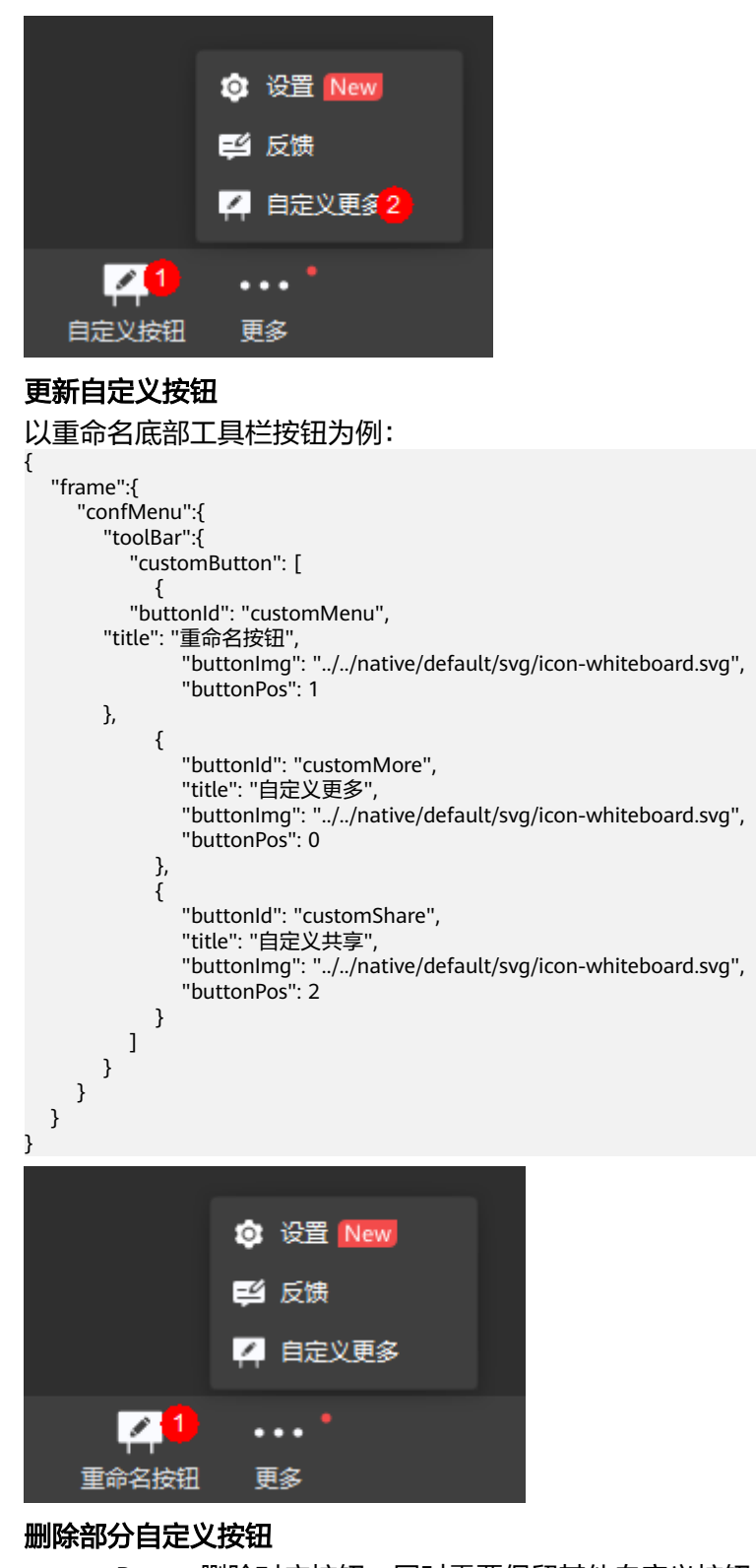

customButton删除对应按钮,同时需要保留其他自定义按钮。以删除底部工具栏 自定按钮为例:

```
 "frame":{
                             "confMenu":{
                                             "toolBar":{
                                                            "customButton": [
\left\{ \begin{array}{ccc} 0 & 0 & 0 \\ 0 & 0 & 0 \\ 0 & 0 & 0 \\ 0 & 0 & 0 \\ 0 & 0 & 0 \\ 0 & 0 & 0 \\ 0 & 0 & 0 \\ 0 & 0 & 0 \\ 0 & 0 & 0 \\ 0 & 0 & 0 \\ 0 & 0 & 0 \\ 0 & 0 & 0 \\ 0 & 0 & 0 \\ 0 & 0 & 0 & 0 \\ 0 & 0 & 0 & 0 \\ 0 & 0 & 0 & 0 \\ 0 & 0 & 0 & 0 & 0 \\ 0 & 0 & 0 & 0 & 0 \\ 0 & 0 & 0 & 0 & 0 \\ 0 & 0 & 0 & 0
```
{

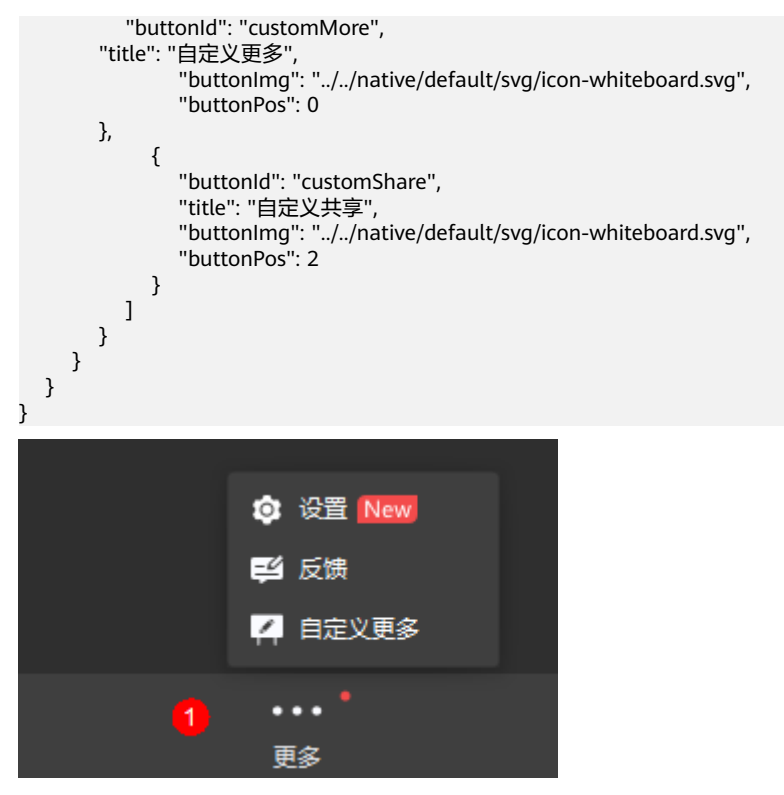

## 清空某个位置下的自定义按钮

customButton中删除该位置下的所有自定义按钮即可,若customButton下未配置 某位置下的自定义按钮,则会清空该位置下的自定义按钮。以底部工具栏为例:

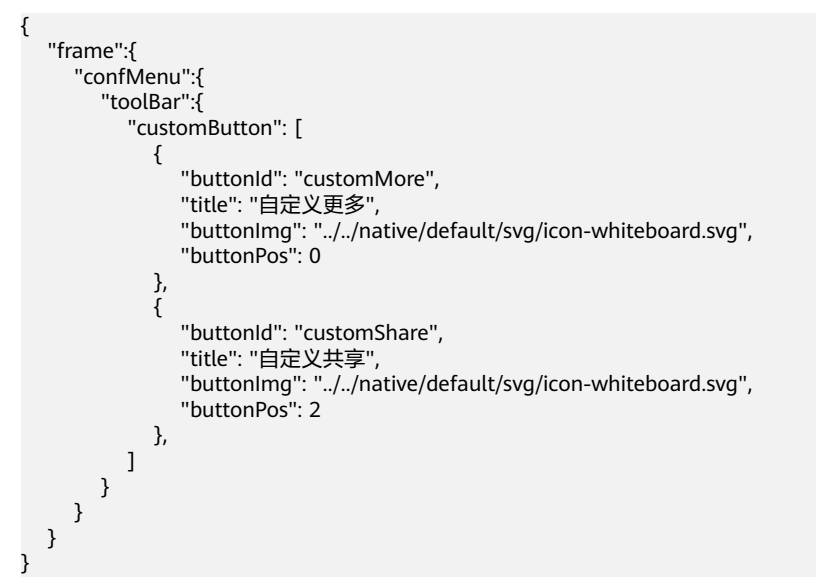

<span id="page-1166-0"></span>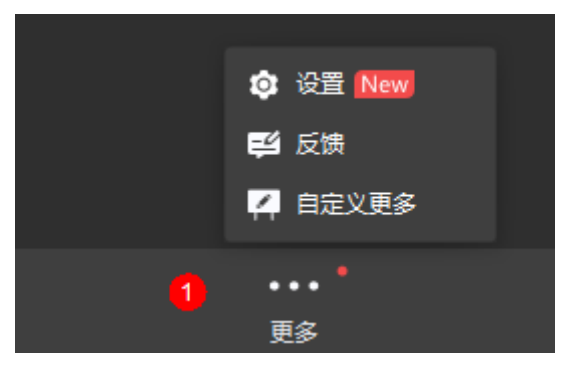

## ● 清空全量自定义按钮

customButton传入空数组,会清空所有位置下自定义按钮。清空示例如下:

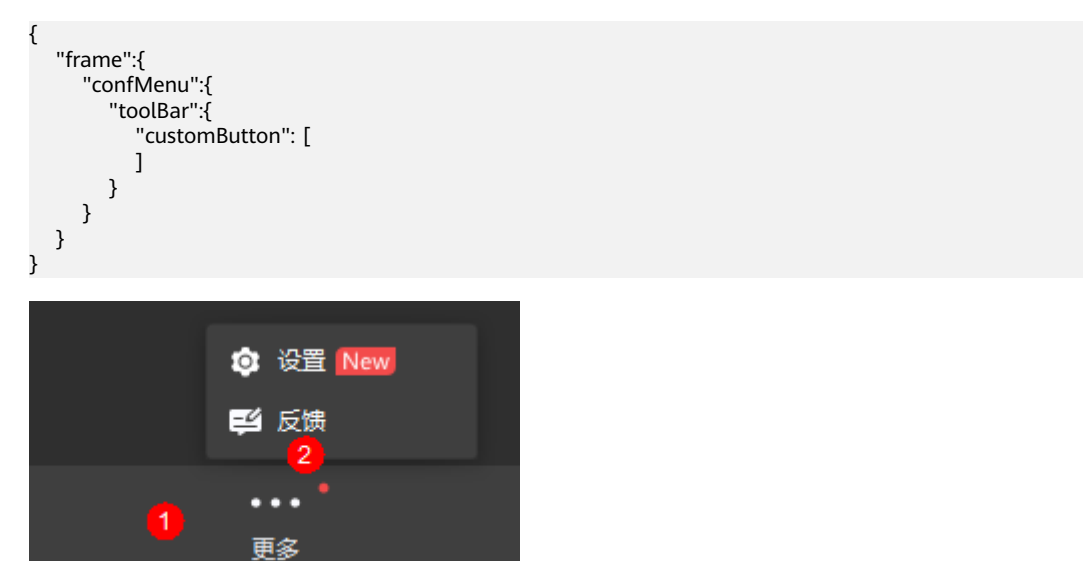

# **9.7.3** 常见错误码

表 **9-367** SDKError 枚举说明

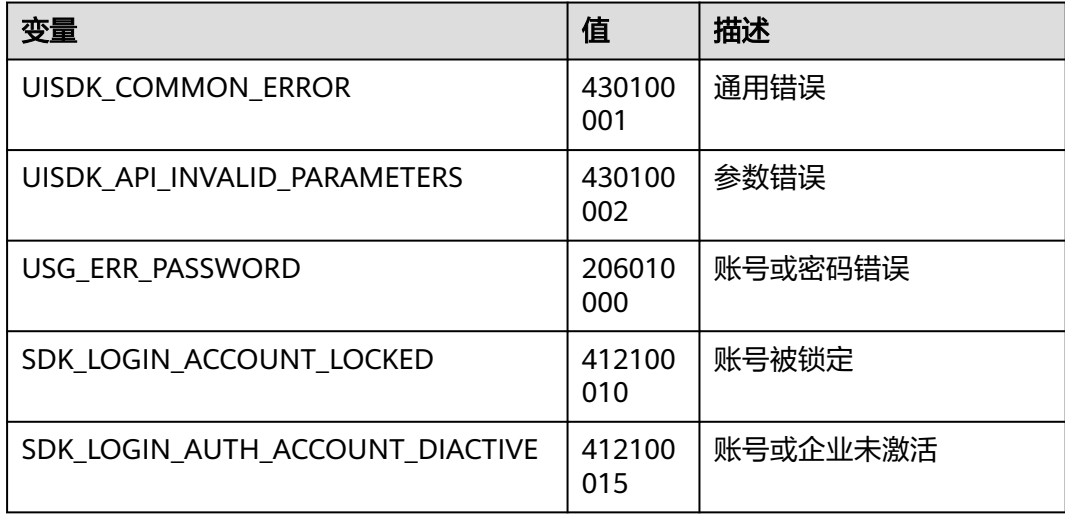

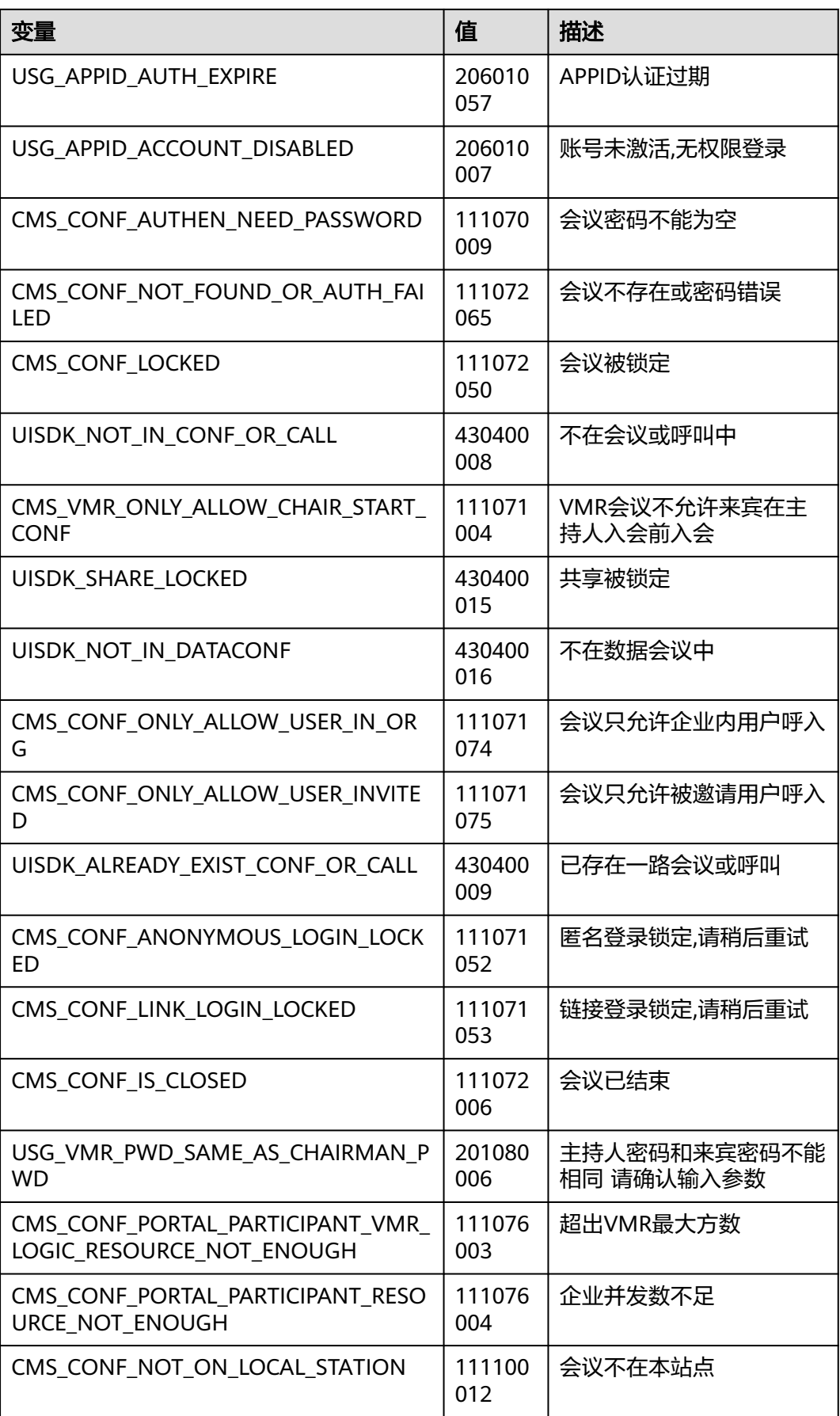

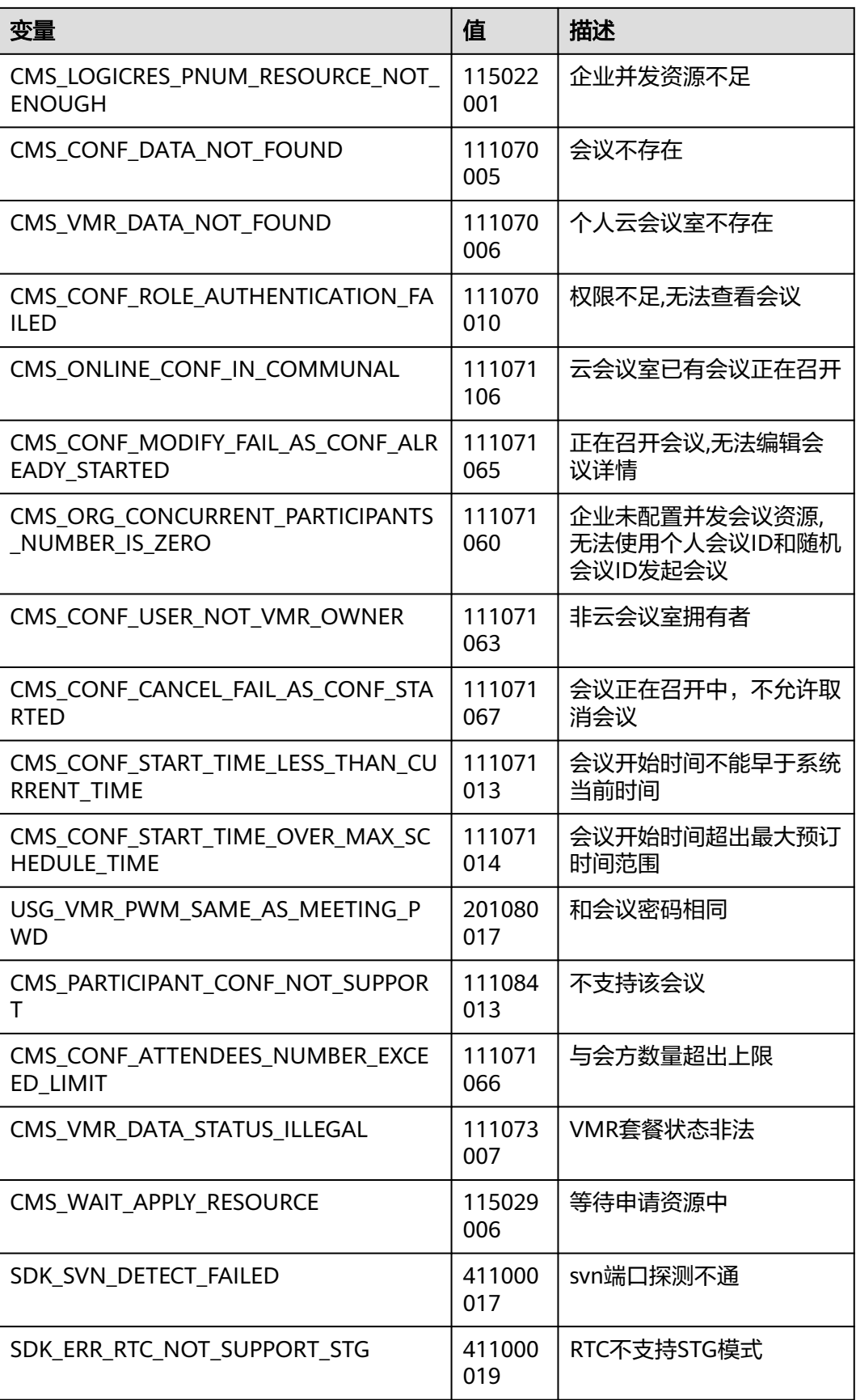

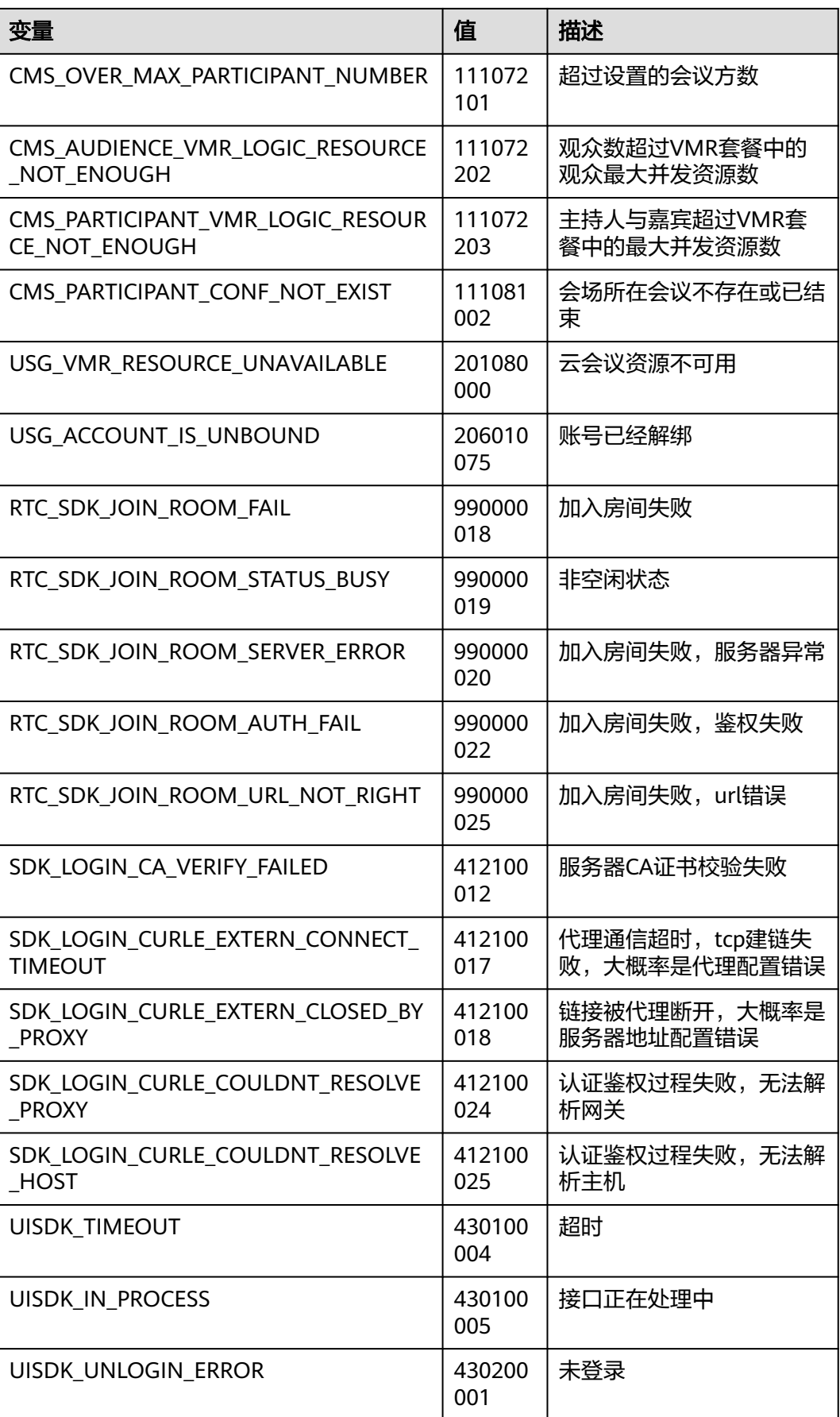

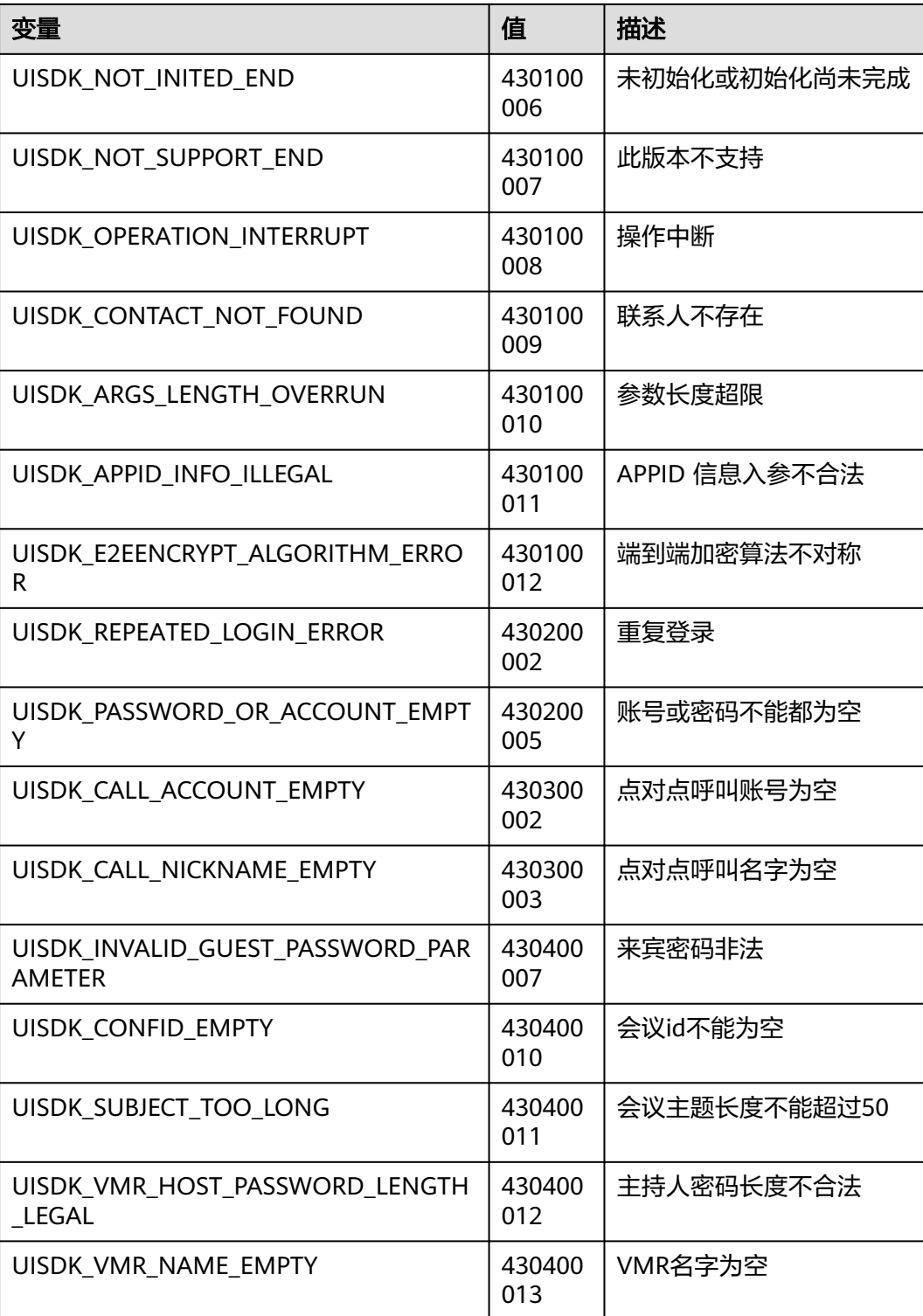

# **9.8** 版本更新内容

## **9.8.1 100.3.7** 更新内容

1. Mac平台修复会中不显示自定义头像问题,体验更稳定。

## **9.8.2 100.3.6** 更新内容

1. 功能配置开关接口enableCapability新增是否支持与会者邀请枚举值 HWM CAPABILITY SUPPORT GUEST INVITE, 具体详[见功能配置开关](#page-1057-0)。

2. 问题修复,体验更稳定。

## **9.8.3 90.12.7** 更新内容

1. 问题修复,体验更稳定。

## **9.8.4 90.12.5** 更新内容

1. 新增显示提示信息接口showToast,具体详见[显示提示信息。](#page-1084-0)

2. 新增[获取主窗口信息](#page-1085-0)接口getMainWindowInfo, 具体详见<mark>获取主窗口信息</mark>。

3. 创建会议、[预约](#page-983-0)会议新增参数会议资源类型confResType,具体详见<mark>创建会议、预约</mark> [会议。](#page-983-0)

4. 新增共享vmr信息通知onShareVmrInfoNotify,具体详见共享**vmr**[信息通知](#page-925-0)。

5. 新增获取错误提示接口getErrorMessage, 文案可用于提示, 具体详[见获取错误提](#page-1070-0) [示](#page-1070-0)。

6. 新增设置(会控)保底ip地址接口setGuaranteedIpAddresses,支持下沉企业数据不上 云或断网逃生,具体详[见设置会控保底](#page-934-0)**ip**地址。

7. config接口新增配置字段copy\_audience\_conf\_info,支持网络研讨会种观众链接的 复制按钮可注入,具体详见[界面配置](#page-1155-0)**json**说明。

## **9.8.5 90.10.8** 更新内容

1. 问题修复,体验更稳定。

## **9.8.6 90.10.5** 更新内容

1. 新增MMR[立即会议记](#page-939-0)录回调onP2PConfRecordNotify,具体详见MMR立即会议记 [录回调](#page-939-0)。

2. ElectronSDK支持node文件与Electron版本解耦,集成方不用再重新编译node文 件。

3. ElectronSDK工程包删除编译node文件的相关脚本。

## **9.8.7 90.9.5** 更新内容

1. concurrentParticipants 会议方数,会议最大与会人数限制。涉及CreateConfInfo、 BookConfParam、EditConfParam、ConfDetail,具体请见<mark>[预约会议](#page-983-0)[、编辑会议](#page-997-0)、[创](#page-948-0)</mark> [建会议](#page-948-0)、[获取会议详情。](#page-1009-0)

2. 新增日志路径设置接口setLogPath, 具体请见[日志路径设置。](#page-1069-0)

3. 新增会议来电通知onConflncomingNotify,具体请[见会议来电通知](#page-974-0)。

## **9.8.8 90.7.5** 更新内容

- 1. 新增发起立即会议接口startP2pConf,具体请见<mark>发起立即会议</mark>。
- 2. 新增[获取用户](#page-1062-0)保存路径接口getUserSavePath(仅win支持),具体请见获取用户 [保存路径。](#page-1062-0)
- 3. Random入会新增参数域名domain,离线入会场景使用,具体请见**[Random](#page-958-0)**入 [会](#page-958-0)。

## **9.8.9 90.6.5** 更新内容

1. 发起呼叫接口StartCall废弃

2. 预约会议、编辑会议、创建会议、获取会议详情、会议信息通知新增用户自定义信 息字段customInfo,具体详见<mark>预约会议、[编辑会议、](#page-997-0)[创建会议](#page-948-0)、[获取会议详情、](#page-1009-0)[会议](#page-941-0)</mark> [信息通知。](#page-941-0)

3. Init接口新增是否支持同终端多应用登录字段isSupportMultiAppLogin,具体详见 **Init**[接口。](#page-918-0)

4. 新增弱网信息通知OnPoorNetworkQualityInfoNotify,具体详见<mark>弱网提示通知</mark>。

5. 新增错误码412100044(服务器降级),接入方收到该错误码时,可以继续调用入 会接口离线入会(该错误码的适配方式请参考Demo)。

## **9.8.10 80.15.21** 更新内容

1. 问题修复,体验更稳定。

## **9.8.11 80.15.5** 更新内容

1. 设置网络模式接口setNetworkMode新增参数isForcedVpn,具体详见<mark>设置网络模</mark> [式](#page-932-0)。

## **9.8.12 80.13.6** 更新内容

1. 问题修复,体验更稳定。

## **9.8.13 80.13.5** 更新内容

1.设置语言接口setLanguage新增自定义语言功能(仅win支持 ),具体详见<mark>设置语</mark> [言](#page-1059-0)。

## **9.8.14 80.12.7** 更新内容

1. 问题修复,体验更稳定。

## **9.8.15 80.12.6** 更新内容

- 1. 功能配置开关接口enableCapability新增是否显示录制安全提示窗枚举值 HWM CAPABILITY CONFIRM RECORD, 具体详见[功能配置开关。](#page-1057-0)
- 2. 问题修复,体验更稳定。

## **9.8.16 80.12.5** 更新内容

1.上传头像接口上传条件变更(增加类型和大小判断),win支持上传头像接口,详见 [上传头像。](#page-933-0)

2. 问题修复,体验更稳定。

## **9.8.17 80.10.5** 更新内容

1. 获取VMR列表接口和修改云会议室信息接口新增参数confAllowJoinUser、 isOpenWaitingRoom,具体详见

获取**[VMR](#page-1006-0)**列表[和修改云会议室信息](#page-1019-0)。

- 2. 新增设置共享权限接口SetShareScreenPermission,具体详[见设置共享权限](#page-1068-0)。
- 3. 加入会议接口新增参数isStopConflictConf, 具体详见<mark>加入会议</mark>。
- 4. 获取会议详情新增参数vmrConfIdType,具体详见<mark>获取会议详情</mark>。
- 5. AppId登录接口新增参数deptCode,具体详见**[AppId](#page-927-0)**登录。

## **9.8.18 80.9.5** 更新内容

1. Mac补充获取会议详情、编辑会议接口新增参数allowLive,具体详见**获取会议详** [情](#page-1009-0)、[编辑会议。](#page-997-0)

2. 新增周期会议相关接口,具体详见<mark>[预约周期会议](#page-1029-0)[、编辑周期会议](#page-1043-0)、[编辑周期子会](#page-1053-0)</mark> [议](#page-1053-0)、[取消周期会议、](#page-1055-0)[取消周期子会议。](#page-1056-0)

3. 功能配置开关接口新增分组讨论功能开关枚举值 HWM\_CAPABILITY\_BREAKOUT\_CONF, 具体请[见功能配置开关](#page-1057-0)。

4. 会议信息通知新增参数isInBreakoutSubConf, 具体详见[会议信息通知。](#page-941-0)Mac在下个 版本支持。

5. Electron SDK补充[常见错误码](#page-1166-0), 具体详见<mark>常见错误码</mark>。

## **9.8.19 80.8.5** 更新内容

1. [获取会议详情](#page-1009-0)[、编辑会](#page-997-0)议接口新增参数allowLive,具体详见**获取会议详情、编辑会** [议](#page-997-0)。Mac在下个版本支持。

2. 会议信息通知新增参数isCreator,具体详[见会议信息通知](#page-941-0)。

3. 预约会议、编辑会议支持设置"来宾在主持人之前加入会议",并可设置提前入会 时间(allowGuestStartConf、allowGuestStartConfTime ),具体详见**预约会议**、[编](#page-997-0) [辑会议](#page-997-0)。

## **9.8.20 80.7.5** 更新内容

1. 新增显示设置界面接口showSettingWindow,接口详见[显示设置窗口。](#page-1082-0)

2. 会议信息通知OnConfInfoNotify新增参数isOtherCorpConf, 具体详[见会议信息通](#page-941-0) [知](#page-941-0)。

3. 与会者列表子项注入点击通知OnClickInjectParticipantItemBtnNotify新增与会者详 情按钮类型HWM\_CLICK\_INJECT\_PARTICIPANT\_ITEM\_BTN\_PARTICIPANT\_DETAIL, 新增华为云会议账号参数accountId , 具体详见**[与会者列表子项注入点击通知](#page-1072-0)**。

4. Config接口新增字段participant\_detail,支持与会者头像点击注入,详见[界面配置](#page-1155-0) **json**[说明](#page-1155-0)。

## **9.8.21 80.5.11** 更新内容

1. config接口新增字段statusBar,支持录制状态栏按钮可隐藏,详[见界面配置](#page-1155-0)**json**说 [明](#page-1155-0)。

2. 新增[禁用提示音](#page-1067-0)接口disableVoicePrompts,接口口详见**禁用提示音**。

## **9.8.22 80.5.5** 更新内容

1. Mac补充exit接口,具体请见**exit**[接口](#page-920-0)。

2. Mac创建会议、预约会议、编辑会议、获取会议详情接口补充等候室开关功能,具 体请[见创建会议](#page-948-0)、[预约会议、](#page-983-0)[编辑会议](#page-997-0)、[获取会议详情。](#page-1009-0)

- 3. 功能配置开关接口新增隐藏非视频与会者配置, 具体请见<mark>功能配置开关</mark>。
- 4. 会议结束通知,新增服务器异常错误码,具体请见<mark>会议结束通知</mark>。

# **10 Web SDK**

# **10.1** 概述

华为云会议Web SDK提供了一套完整的接口集合,开发者可以通过调用SDK开放的JS API,在自己的Web应用中快速集成音视频会议,包括加入/离开会议、会控操作、界 面定制等功能。

Web SDK与App SDK的能力差异较大,详细功能点对比请参考"**[Android/iOS/](#page-24-0) [Windows/Mac/Web SDK](#page-24-0)**功能对比"。

## 说明

- 企业默认没有Web接入会议的权限,Web SDK使用前请联系华为云会议销售人员或者代理商 单独开通权限。
- Web SDK支持桌面版(Windows和Mac的Chrome浏览器和Safari浏览器),手机版 (Android的微信浏览器和iOS的微信浏览器)。

# **10.2** 修订记录

## 表 **10-1** 修订记录

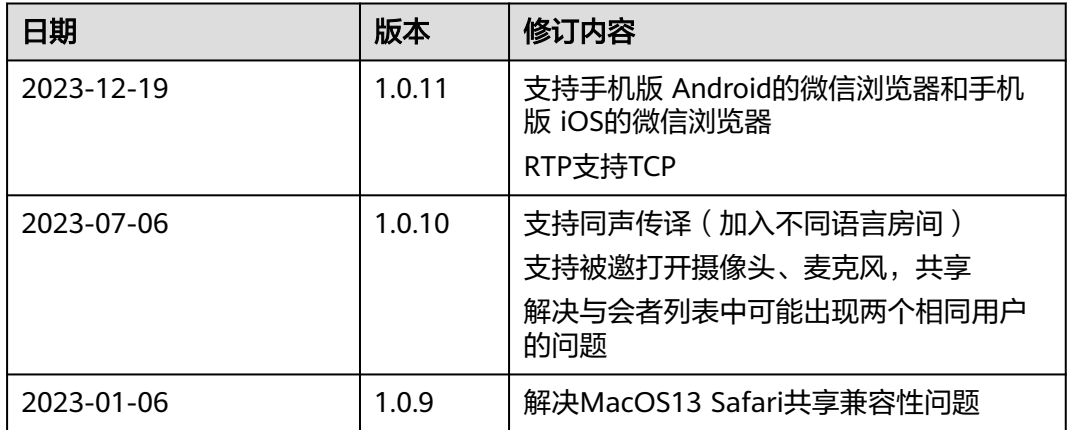

<span id="page-1176-0"></span>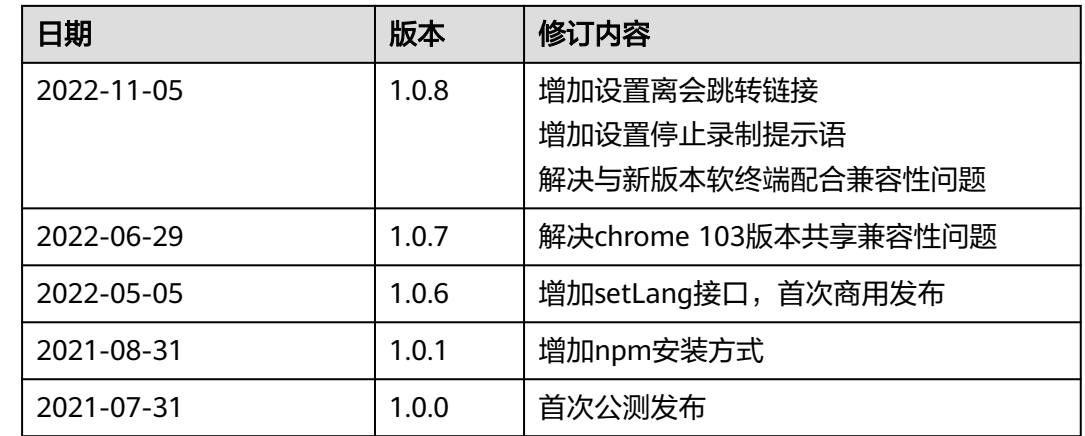

# **10.3** 快速入门

本小节以入会、离会为例,介绍如何使用Web SDK进行二次集成开发。

## 开发环境准备

在开发的过程中请满足如下环境要求。

#### 表 **10-2** 环境要求

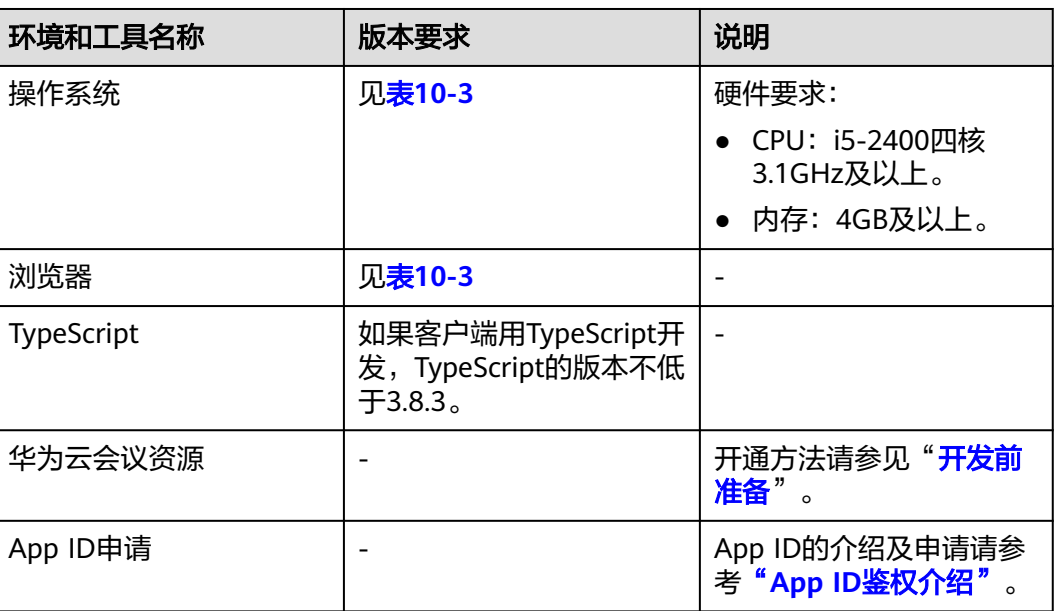

## 表 **10-3** 浏览器支持

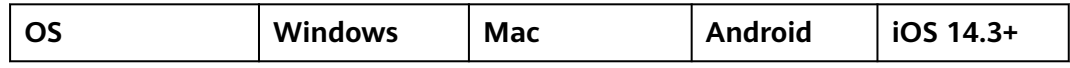

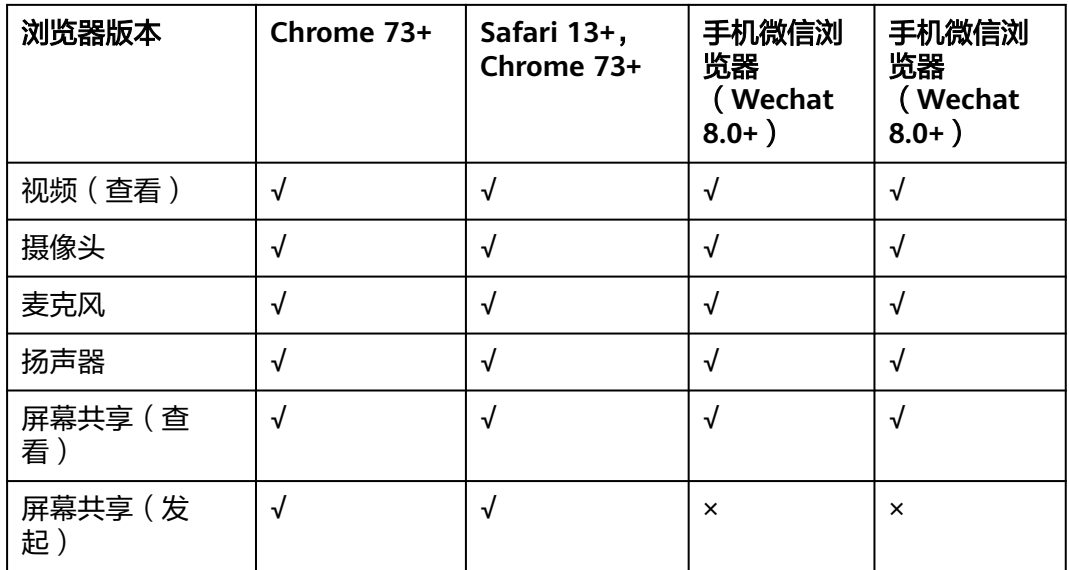

## **SDK** 快速集成

## 说明

由于浏览器安全策略限制,仅支持通过https://域名的方式访问,或者直接在本地搭建服务器, 通过localhost:端口访问,否则无法获取摄像头及麦克风的权限。

#### 步骤**1** 引入Web SDK方式。

如果您通过<script>方式引入华为云会议Web SDK,则通过HWMeeting的CDN路 径获取:

<script src='./HWMeeting.js'></script>

前提:该引入方式需要把Web SDK所依赖的第三方库引入:

<script src="./react.development.js" crossorigin></script> <script src="./react-dom.development.js" crossorigin></script>

如果您通过npm模块化的方式引入华为云会议Web SDK, 首先要安装 HWMeeting模块,安装命令 ([版本号按实际替换\)](#page-40-0)

// 如安装1.0.11版本,每个版本的npm包地址,请参考"Web SDK下载"章节 npm install https://esdk.obs.cn-north-1.myhuaweicloud.com/huaweimeeting/hwmeeting-1.0.11.tgz // 或者直接访问地址下载到包 hwmeeting-1.0.11.tgz 后, 如放在项目目录的 lib文件夹下 npm install ./lib/hwmeeting-1.0.11.tgz 用npm安装第三方库: npm install react@^17.0.2 npm install react-dom@^17.0.2

在文件中使用:

import \* as HWMeeting from 'hwmeeting';

... console.log(HWMeeting.getVersion())

#### 步骤**2** 检测浏览器是否兼容SDK。

通过步骤**1**,已经将HWMeeting对象导入,通过调用checkSystemRequirements接 口,可以检查当前浏览器是否满足要求:

const result = HWMeeting.checkSystemRequirements().then((result) => { // 调用成功

```
 console.log(JSON.stringify(result));
}).catch((e) => {
 // 调用失败
  console.log(e.retCode, e.retMsg);
 })
```
#### 步骤**3** 添加下列页面元素用于会议视频界面创建。

<div id="**root**" style="position: absolute; width: 1600px; height: 900px; margin: 2% 5%"> </div> <div id="**stream-pools**" style="display: none"></div>

#### 步骤**4** 创建事件监听。

入会成功,会议状态变化,离会等事件,都可以通过事件监听通道捕获到,具体事件 ID请参见[事件通知参考。](#page-1201-0) // 创建监听对象: let listener = HWMeeting.createEventListener(); // 监听具体的事件: HWMeeting.getEventList().forEach(event => { listener.on(event, (eventData) => { console.log(event, JSON.stringify(eventData)); }); });

创建事件监听

#### 步骤**5** 创建一个会议/网络研讨会

● 方式一:登录**[华为云会议管理平台](https://meeting.huaweicloud.com/#/login)**创建一个会议/网络研讨会

会议:在左侧菜单栏中点击:会议->创建会议,根据提示创建完成后,即可获取会议 ID、密码等信息。

网络研讨会:在左侧菜单栏中点击:网络研讨会->创建网络研讨会,根据提示创建完 成后,即可获取会议ID、密码等信息。

#### 图 **10-1** 创建会议

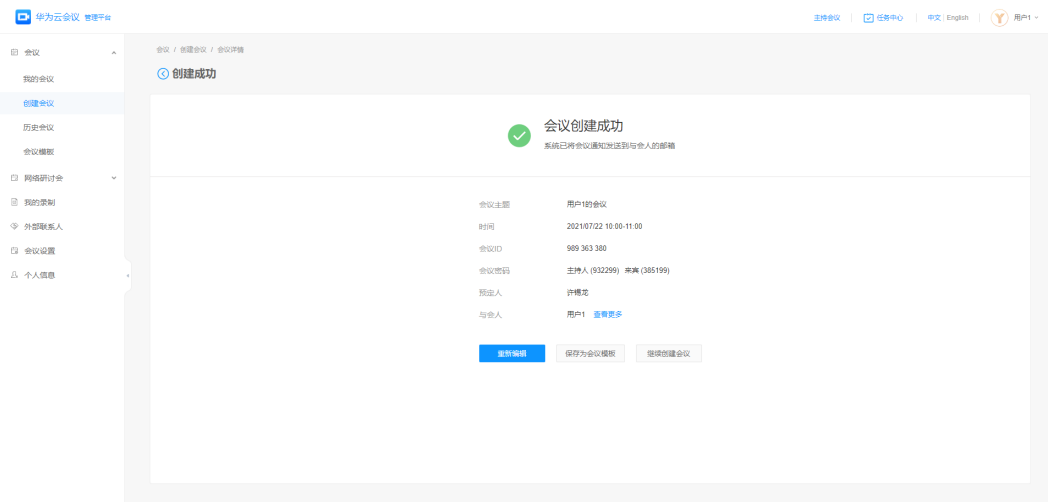

#### 图 **10-2** 创建网络研讨会

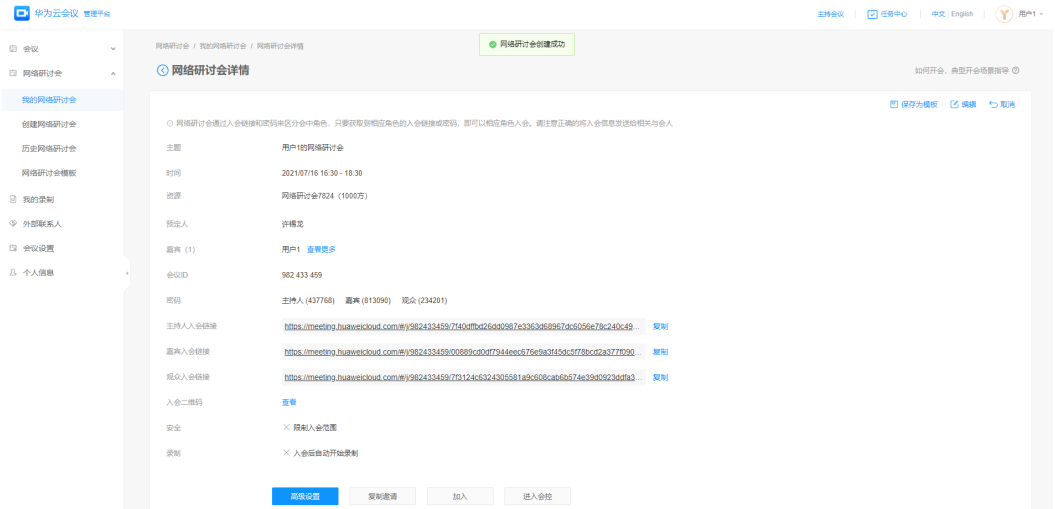

- 方式二:通过调用服务端接口创建一个会议/网络研讨会:
- 会议: 会议创建接口

[网络研讨会创建接口](https://support.huaweicloud.com/api-meeting/meeting_21_1523.html)

#### 说明

其中,会议角色包含:主持人,嘉宾; 网络研讨会角色包含:主持人,嘉宾,观众。

步骤**6** 匿名入会(即未登录状态下加入会议)。

- confId :会议ID。
- pwd :创建会议/网络研讨会后,根据角色选择对应的密码。
- nickName :入会的昵称。

```
let confId = '982433459';
let pwd = 'xxxxxx';
let nickName = 'user'; 
// 匿名入会:
HWMeeting.joinConf({confId, pwd, nickName}).then(() => {
     // 接口调用成功
 ...
    }).catch((e) => {
     // 接口调用失败
 ...
 })
```
步骤**7** 实名入会(即先登录再加入会议)。

● token :使用华为云会议实名用户token。

说明

华为云会议实名用户token获取,请参见: [鉴权接口说明。](https://support.huaweicloud.com/api-meeting/meeting_21_0311.html)

let confId = '982433459'; let pwd = 'xxxxxx'; let nickName = 'user'; let token = 'xxxxxx'; // 实名入会:

```
HWMeeting.joinConf({confId, pwd, nickName, token}).then(() => {
     // 接口调用成功
 ...
   }).catch((e) => {
     // 接口调用失败
```
 ... })

步骤**8** 离开会议。

```
HWMeeting.leaveConf().then(() => {
    // 接口调用成功
 ...
 }).catch((e) => {
    // 接口调用失败
 ...
 })
```
至此,华为云会议Web SDK的基本流程已经成功跑通。

**----**结束

## **10.4** 典型场景

本小节描述SDK在典型场景使用时的接口调用顺序和接口调用示例。

## **10.4.1** 典型场景接口调用概览

## **2** 类接口描述

Web SDK的接口分为主动调用接口、消息通知接口。

主动调用接口: 用户主动调用SDK的接口, 用于完成某项任务。接口调用返回Promise 对象,用户可以通过链式调用,得到成功和失败结果。

消息通知接口: 由华为云会议服务端触发或SDK内部触发的事件通知, SDK以消息通知 接口的形式通知给用户。比如入会结果的事件:join\_conf\_result。

## 典型场景接口的调用顺序及生命周期

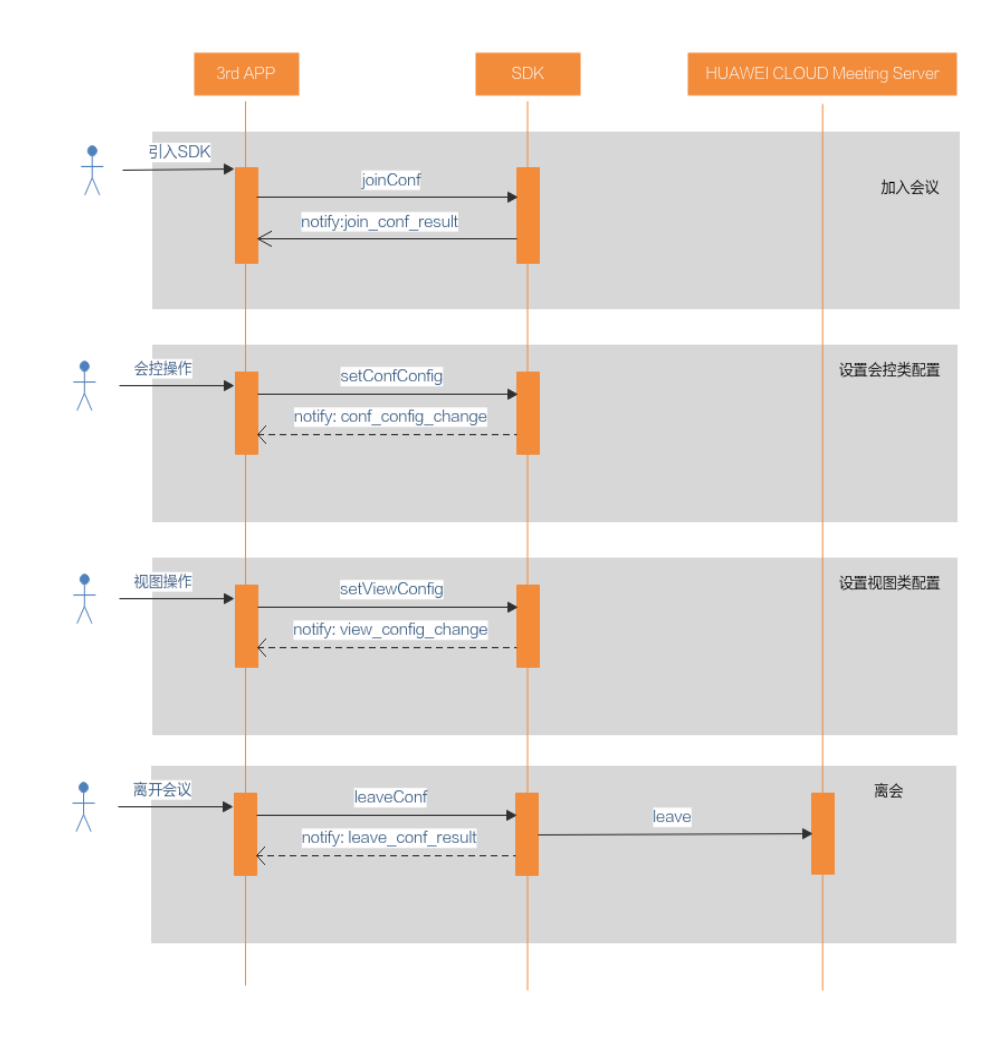

## 图 **10-3** 典型场景接口调用时序图

## 说明

1、建议在项目启动时,优先检查浏览器兼容性(checkSystemRequirements)。

2、从入会,会议控制,到离会,操作结果都是通过事件通知用户,所以建议在入会前创建事件 监听(createEventListener),并选择所需的事件建立监听通道。

3、所有接口调用,都会返回Promise对象,用户可以根据链式调用,处理调用成功/失败的场 景;以举手为例,调用成功仅代表该接口调用成功,真正举手动作完成,以收到的 conf\_config\_change事件为准。

4、离会时,需要调用SDK的离开接口(leaveConf),如果强制结束进程或者关闭网页,可能会 导致该离会用户在其他用户的与会者列表中,仍存在一小段时间。

## **10.4.2** 场景 **1**:入会前准备

## 描述

在入会之前,需要先确保当前浏览器兼容,创建事件监听。

## 业务流程

加入会议前,调用checkSystemRequirements, createEventListener接口。

#### 步骤**1** 接口调用

调用checkSystemRequirements接口,根据返回的Promise对象,确定当前浏览器是否 兼容;

## 步骤**2** 接口调用

调用createEventListener接口,创建事件监听的对象,并监听业务所需的事件。

**----**结束

## **10.4.3** 场景 **2**:实名入会

## 描述

如果要实名入会,需要使用App ID鉴权,获取token,然后再调用SDK的joinConf接 口,最后,监听join\_conf\_result事件。

#### 说明

- 实名入会:先鉴权登录,再加入会议。
- 匿名入会:不鉴权登录,就加入会议。
- joinConf接口中的token字段为可选,不带token则是匿名入会场景。

## 业务流程

#### 步骤**1** 接口调用

- 1. 根据申请的App ID、Key,并获取Access Token参考:
	- 介绍:[开发指南](https://support.huaweicloud.com/devg-meeting/meeting_20_0011.html)**-App ID**鉴权介绍;
	- 获取Access Token的REST接口: 执行**[App ID](https://support.huaweicloud.com/api-meeting/meeting_21_0311.html)**鉴权;
- 2. 以获取到的Access Token作为SDK的joinConf接口的入参(注意参数名为: token)。

#### 说明

只能通过后台调用REST接口获取Access Token, 不能在浏览器前台调用该接口, 否则会出 现CORS错误。

#### 步骤**2** 处理回调函数

处理回调函数join\_conf\_result。

#### **----**结束

## 示例代码

HWMeeting.joinConf({confId, pwd, nickName, **token**}).then(() => { // 调用成功

 ... }).catch( $(e)$  => { // 调用失败 ... })

## 说明

典型场景和接口参考中的示例代码仅作为示例用的伪代码,不能直接使用。

## **10.4.4** 场景 **3**:视图界面定制

## 描述

考虑到大部分使用SDK二次开发的场景下,视图可能有不同要求,SDK提供与会者窗 口、聊天窗口、会控条、标题、弹幕等组件的显示与隐藏,通过setViewConfig接口可 以个性化设置,通过getViewConfig接口,可以获取实时信息;

## 业务流程

本流程以设置聊天窗口显示/隐藏为例,通过调用setViewConfig接口,然后监听 view\_config\_change事件

#### 步骤**1** 接口调用

在SDK调用setViewConfig接口。

#### 步骤**2** 处理消息通知

处理监听到的view\_config\_change事件。

#### 步骤**3** 接口调用

此步骤按需选择,用户可以通过调用getViewConfig接口主动获取视图信息。

**----**结束

## 示例代码

```
// 入参为聊天对应的key
let params = {chatV}isible: false;
HWMeeting.setViewConfig(params).then(() => {
    // 调用成功
 ... 
   }).catch((e) => {
    // 调用失败
 ...
 });
}
// 事件监听部分:请在入会前配置好
listener = HWMeeting.createEventListener();
HWMeeting.getEventList().forEach(event => {
 listener.on("view_config_change", (eventData) => {
 ...
 });
}); 
// 本接口用于查询当前视图状态,可按需调用
HWMeeting.getViewConfig("chatVisible").then((data) => {
 // 显示结果
  console.log(JSON.stringify(data));
}).catch((e) => {
 // 调用失败
 ... 
});
```
## **10.4.5** 场景 **4**:会议控制操作

## 描述

考虑到大部分使用SDK进行二次开发的场景,SDK提供了静音开关,视频开关,扬声器 开关,共享,举手等一系列会控操作,通过setConfConfig接口可以个性化设置,通过 getConfConfig接口,可以获取实时信息;

## 业务流程

本流程以设置共享为例,通过调用setConfConfig接口,然后监听conf\_config\_change 事件

## 步骤**1** 接口调用

在SDK调用setConfConfig接口。

## 步骤**2** 处理消息通知

处理监听到的conf\_config\_change事件。

#### 步骤**3** 接口调用

此步骤按需选择,用户可以通过调用getConfConfig接口主动获取视图信息。

**----**结束

## 示例代码

```
// 入参为共享对应的key
let params = {shareScreen: true};
HWMeeting.setConfConfig(params).then(() => {
    // 调用成功
 ... 
  }).catch((e) => {
    // 调用失败
 ...
   });
}
// 事件监听部分:请在入会前配置好
listener = HWMeeting.createEventListener();
HWMeeting.getEventList().forEach(event => {
listener.on("conf_config_change", (eventData) => {
 ...
 });
}); 
// 本接口用于查询当前会控状态,可按需调用
HWMeeting.getConfConfg("shareScreen").then((data) => {
  // 显示结果
 console.log(JSON.stringify(data));
}).catch((e) => {
 // 调用失败
 ... 
});
```
## **10.4.6** 场景 **5**:离开会议

## 描述

在第三方网页需要离开会议时,需要调用SDK的leaveConf接口,如果强制结束进程或 者关闭网页,可能会导致该离会用户在其他用户的与会者列表中,仍存在一小段时 间。

## 业务流程

需要离开会议时, 先调用leaveConf接口, 然后处理回调事件leave conf result。

## 步骤**1** 接口调用

1. 调用leaveConf退出SDK,通过SDK返回的Promise对象处理调用成功/失败的情 况。

## 步骤**2** 处理回调函数

处理回调事件leave\_conf\_result。

```
----结束
```
## 示例代码

```
HWMeeting.leaveConf().then(() => {
   // 接口调用成功
 ...
```

```
}).catch((e) => {
   // 接口调用失败
 ...
```
})

// 事件监听部分:请在入会前配置好 listener = HWMeeting.createEventListener();

```
HWMeeting.getEventList().forEach(event => {
  listener.on("leave_conf_result", (eventData) => {
 ...
 });
});
```
文档版本 100.3.5

(2024-05-09)

# **10.5** 接口参考

## 说明

1. 以下接口的方法定义中, ": "后面是该方法的返回值类型。例如 对于方法定义: checkSystemRequirements():Promise<Result>

- 方法名: checkSystemRequirements

- 返回类型: Promise<Result>指返回一个Promise对象

2. Promise 用法参见:https://developer.mozilla.org/zh-CN/docs/Learn/JavaScript/ Asynchronous/Promises

promise.then(

function(result) {  $/*$  handle a successful result  $*/$  }, function(error) { /\* handle an error \*/

});

对于web sdk的接口, 返回的result和error使用统一的外层结构:

- result的结构参考**9.7.1**[返回结构参考](#page-1204-0)**-**表**1 Result** 对象参数说明

- error的结构参考**9.7.1**[返回结构参考](#page-1205-0)**-**表**3 Error**对象参数说明

## **10.5.1** 基础配置

## **10.5.1.1** 检查运行环境

#### 接口描述

调用此接口,主要检查当前系统是否可运行SDK,当前运行环境支持见**9.1**[概述](#page-1176-0)**-**表**1** 环 [境要求](#page-1176-0)。

#### 方法定义

**checkSystemRequirements():Promise<Result>**

## 参数描述

无。

#### 返回值

Result的结构参考**9.7.1**返回结构参考**-**表**1 Result** [对象参数说明,](#page-1204-0) Result中具体data说 明见下表

#### 表 **10-4** 返回值 data

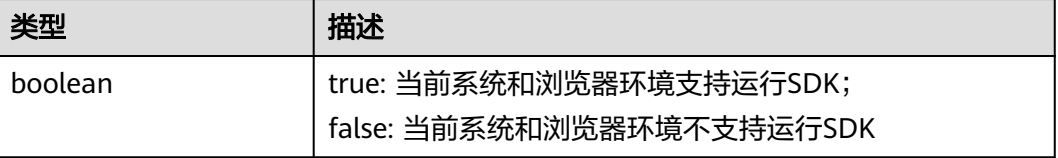

#### 示例代码

```
const result = HWMeeting.checkSystemRequirements().then((result) => {
    // 调用成功
    console.log(result);
```
}).catch((e) => { // 调用失败 console.error(e); })

#### 说明

典型场景和接口参考中的示例代码仅作为示例用的伪代码,不能直接使用。

## **10.5.1.2** 创建事件监听对象

## 接口描述

用于创建事件监听对象。

#### 注意事项

- 1. 该接口的返回对象可用于监听会议的事件,建议提前创建好并监听
- 2. 调用on方法监听时,可监听的事件可使用<mark>获取事件列表</mark>获取

## 方法定义

**createEventListener: EventEmitter**

#### 参数描述

无。

#### 返回值

#### 表 **10-5** 返回值

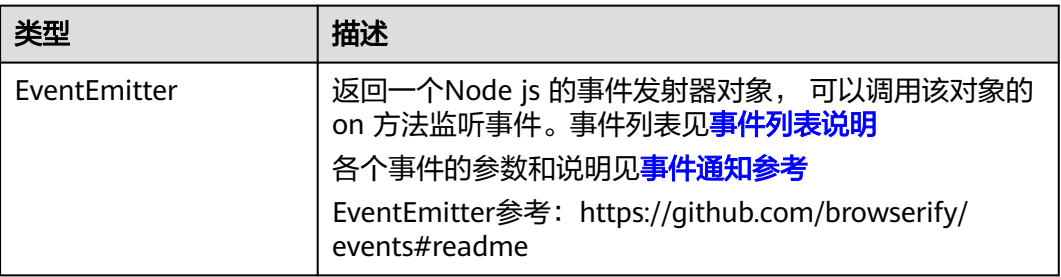

#### 示例代码

#### // 创建监听对象:

```
let listener = HWMeeting.createEventListener();
```

```
// 监听会议暂停事件通知
listener.on('conf_state', function(data){
 console.log(data)
});
// 监听所有的事件:
HWMeeting.getEventList().forEach(event => {
    listener.on(event, (eventData) => {
```

```
 console.log(event, JSON.stringify(eventData));
     });
});
```
## **10.5.1.3** 获取事件列表

## 接口描述
#### 返回可以监听的事件名称列表

# 注意事项

该接口为异步接口,返回值只代表接口是否调用成功,实际业务处理结果在对应的回 调函数中返回。

# 方法定义

**getEventList():string[]**

### 参数描述

无

# 返回值

#### 表 **10-6** 返回值

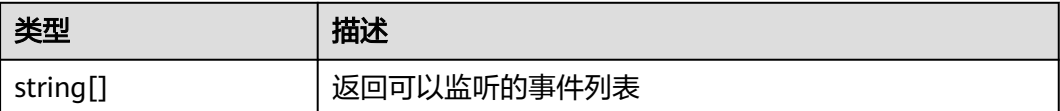

# 表 **10-7** 事件列表说明

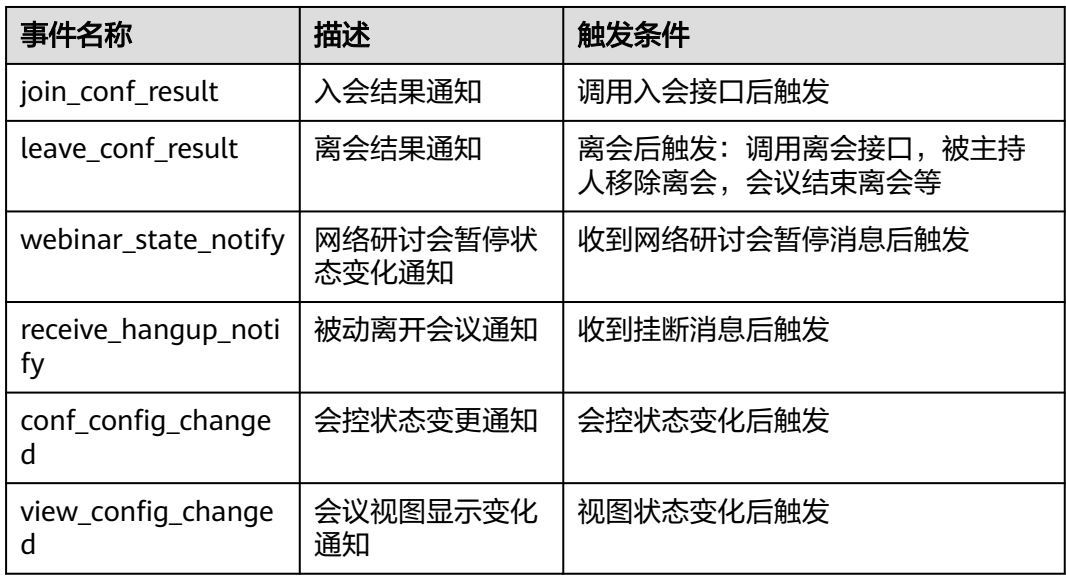

# 示例代码

```
// 创建监听对象:
let listener = HWMeeting.createEventListener();
// 监听具体的事件:
HWMeeting.getEventList().forEach(event => {
    listener.on(event, (eventData) => {
      console.log(event, JSON.stringify(eventData));
    });
});
```
# **10.5.1.4** 获取 **SDK** 版本号

# 接口描述

调用此接口,可以获取到当前SDK使用的版本号

# 方法定义

**getSdkVersion():string**

#### 参数描述

无

# 返回值

#### 表 **10-8** 返回值

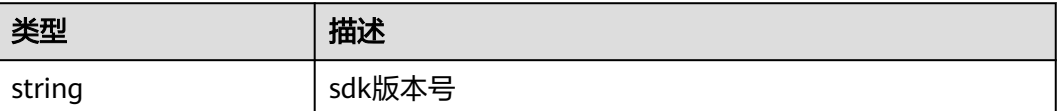

# 示例代码

```
const sdkVersion = HWMeeting.getVersion();
// 显示结果
console.log("getSdkVersion", sdkVersion );
```
# **10.5.1.5** 设置服务器地址信息

# 接口描述

调用此接口,可以设置对接的会议云服务的地址,可用于如果有代理时,连接到代理 的地址。

# 说明

SDK 连接时使用HTTPS协议和Web Socket Secure协议。

# 方法定义

**setServerConfig(params):void**

# 参数描述

#### 表 **10-9** 参数说明

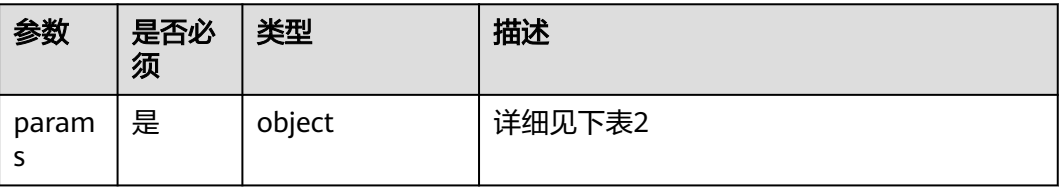

# <span id="page-1190-0"></span>表 **10-10** config 对象说明

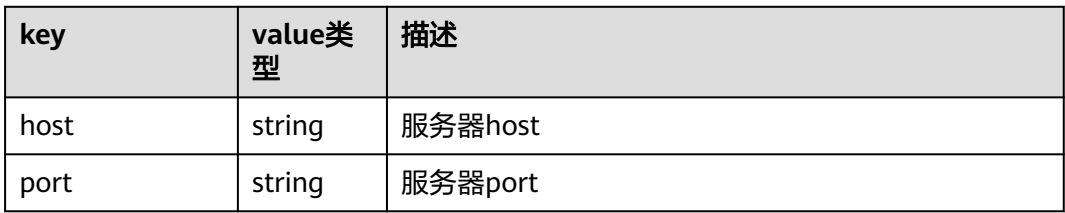

# 说明

设置会议服务器地址, 不设置时默认使用中国站 中国站: host: 'meeting.huaweicloud.com', port: '443' 国际站: host: 'intl.meeting.huaweicloud.com', port: '443'

#### 返回值

无。

# 示例代码

```
try {
  HWMeeting.setServerConfig({
    "host": "meeting.huaweicloud.com",
    "port": "443"
 });
\} catch (e) \{ // 显示结果
  console.error(e);
}
```
# **10.5.1.6** 设置语言

# 接口描述

调用此接口,可以设置会议界面语言。

# 说明

- 1、入会时,该接口必须在**[joinConf](#page-1195-0)**接口的then中调用。
- 2、入会后,如果要切换界面显示语言,该接口可以随时调用。
- 3、如果不调用该接口,会议界面语言默认为中文。

# 方法定义

**setLang(lang):void**

# 参数描述

表 **10-11** 参数说明

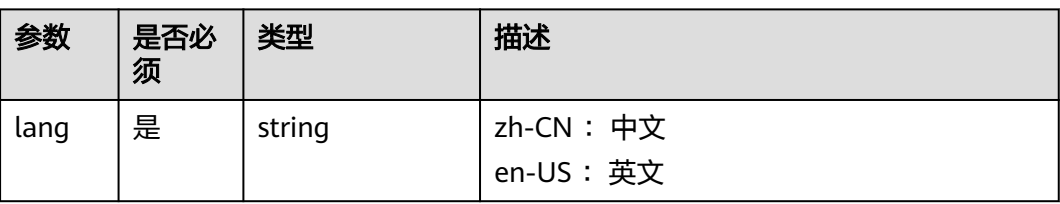

# <span id="page-1191-0"></span>返回值

#### Error结构参考**9.7.1**[返回结构参考](#page-1205-0)**-**表**3 Error**对象参数说明

#### 示例代码

```
/**
* 加入会议并设置语言
*/
HWMeeting.joinConf({confId, pwd, nickName, token}).then(() => {
 HWMeeting.setLang('en-US'); //设置语言
 ... 
 }).catch((e) => {
   // 调用失败
 ... 
})
```
# **10.5.2** 界面定制

# **10.5.2.1** 设置视图显示

# 注意事项

请在调用加入会议接口后再调用此接口。

# 接口描述

Web SDK中已经提供了会议中的界面,界面上的部分元素是否显示通过该接口配置。

# 图 **10-4** 会议窗口的显示控制

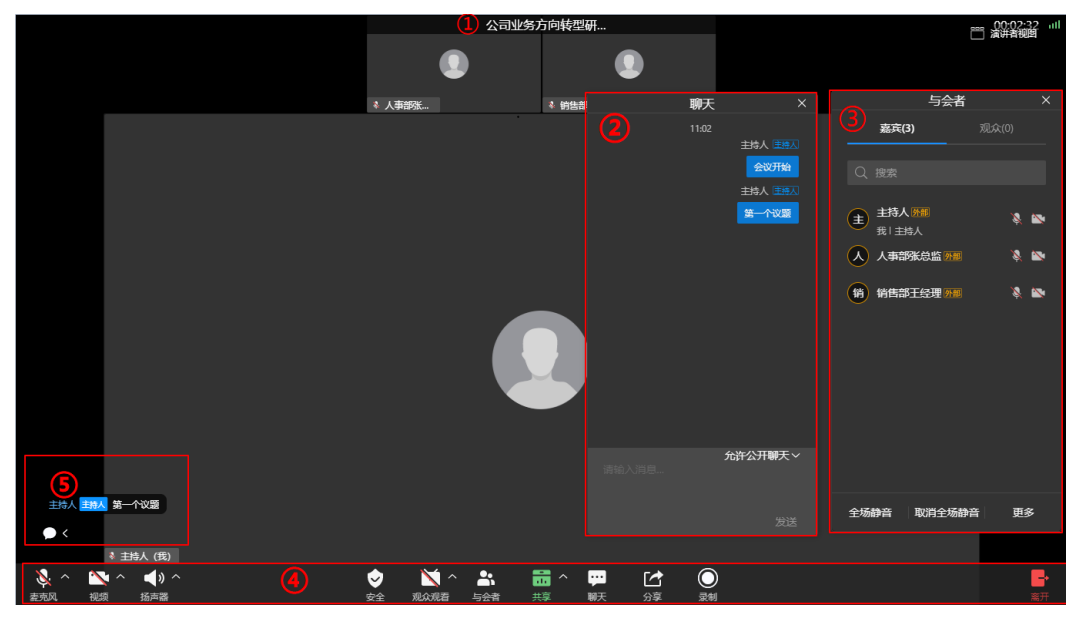

# 说明

如图上图所示,当前SDK支持的窗口显示控制包含:

- 1. 窗口标题栏
- 2. 聊天框
- 3. 与会者列表
- 4. 会控条
- 5. 弹幕组件

#### ● 会议分享链接

会议分享链接的域名前缀默认是https://bmeeting.huaweicloud.com/(如https:// bmeeting.huaweicloud.com/#/j/982989574),如果入会Portal是第三方自己开发 的,这个前缀需要自定义。

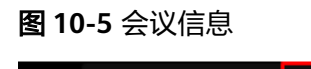

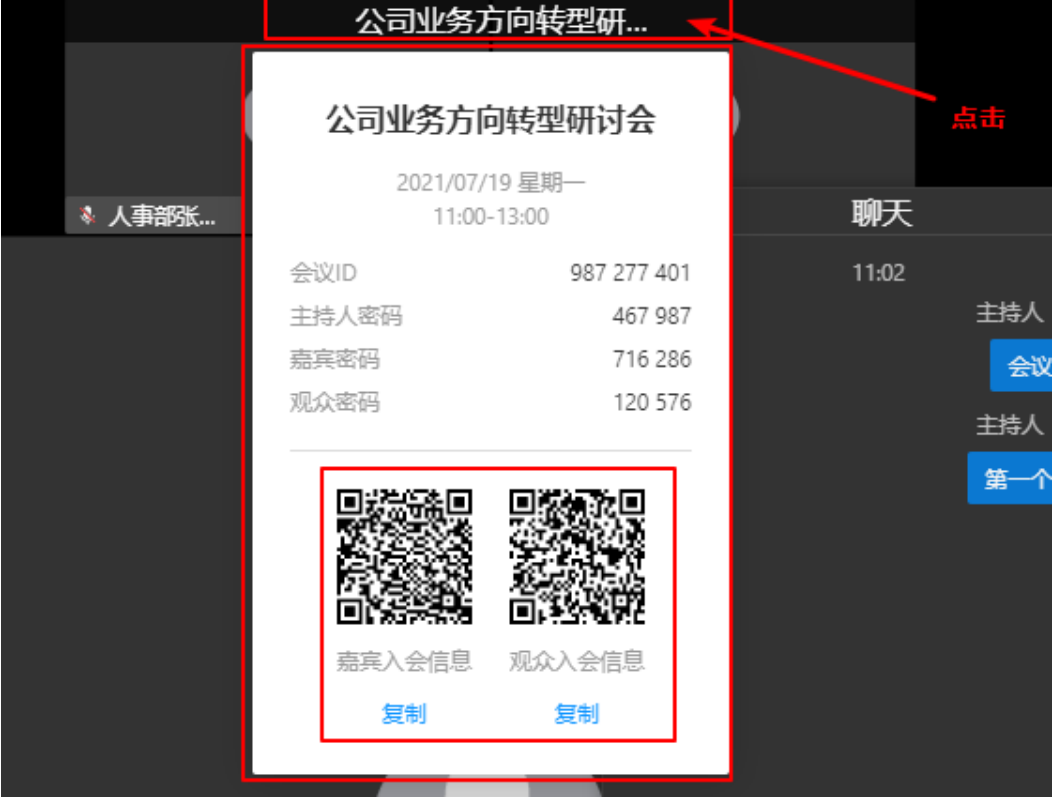

# 说明

如上图所示, 点击标题栏可出现会议基本信息。可以自定义嘉宾入会信息和观众入会信息的两 个二维码对应的URL。

# 注意事项

1)只有需要更改会议界面默认显示样式时,才需要调用该接口,若默认样式已满足要 求,可以不调用该接口。

2)该接口需再收到[入会结果通知事件后](#page-1201-0)才能成功调用。

# 方法定义

<span id="page-1193-0"></span>**setViewConfig (config):Promise<Result>**

# 相关事件

# [会议视图显示变化通知](#page-1203-0)

# 参数描述

# 表 **10-12** 参数说明

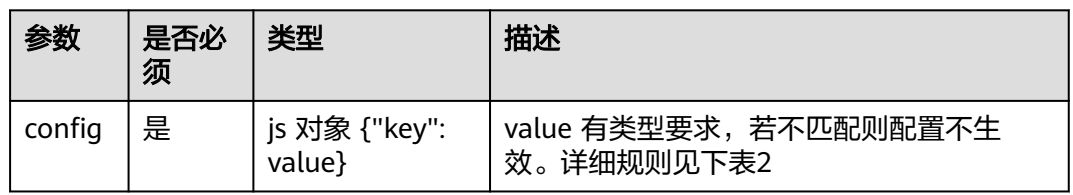

# 表 **10-13** config 对象说明

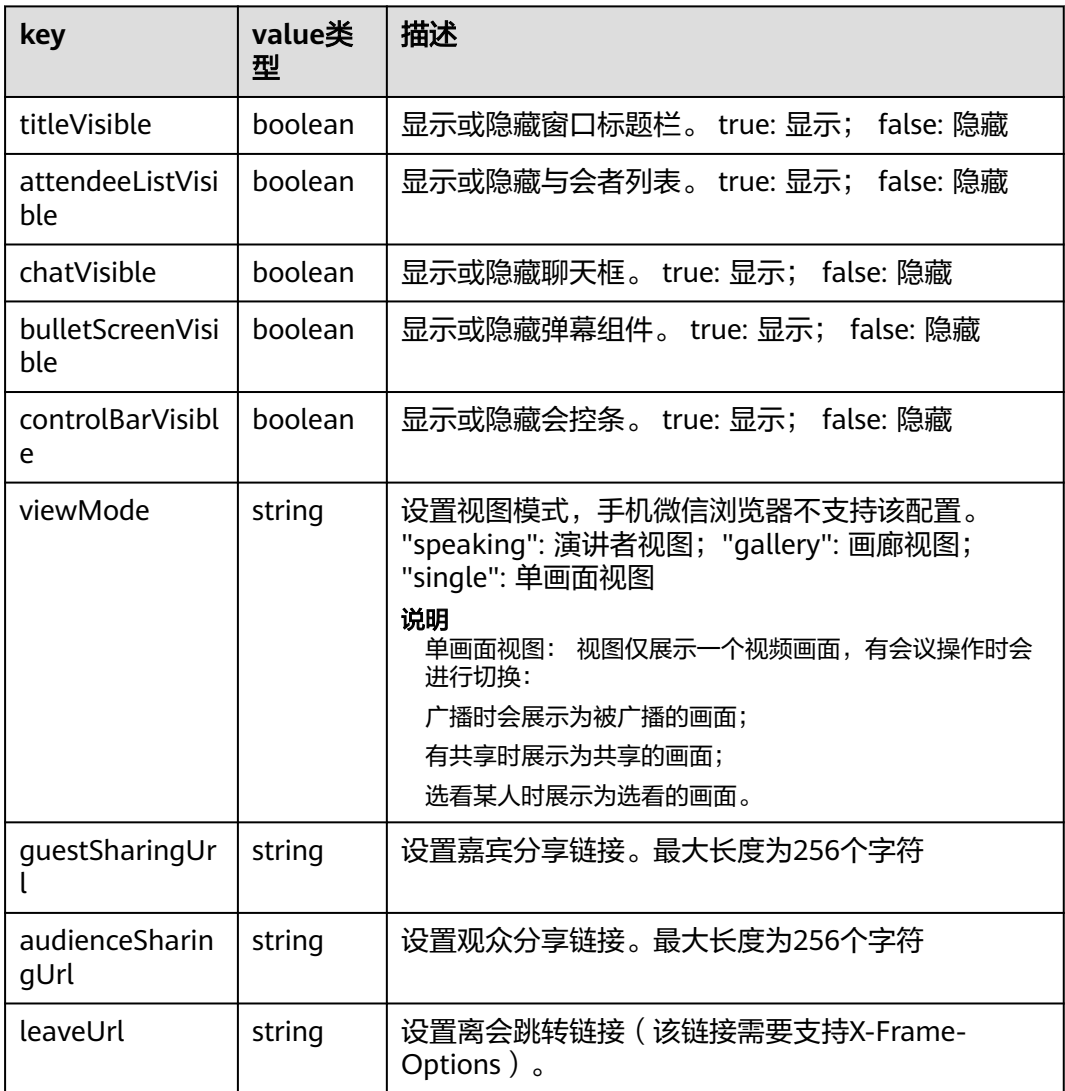

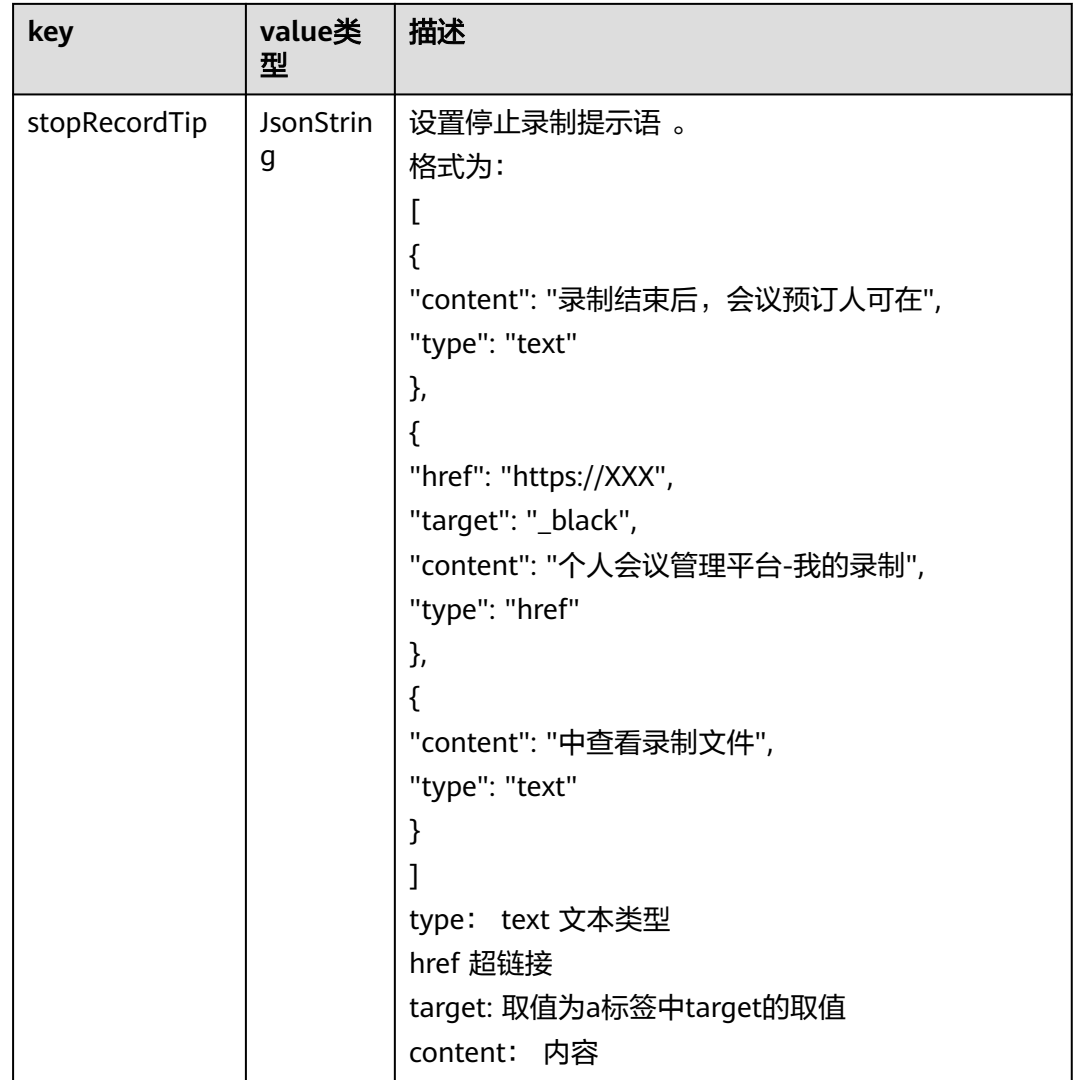

# 说明

调用此接口时,只传入需要修改的key值即可。如需隐藏标题栏时,只需传入:{"titleVisible": false}

# 返回值

Result的结构参考**9.7.1**返回结构参考**-**表**1 Result** [对象参数说明,](#page-1204-0)Error结构参考**[9.7.1](#page-1205-0)** 返回结构参考**-**表**3 Error**[对象参数说明](#page-1205-0)

# 示例代码

/\*\* \* 设置视图显示 \*/ let params = {titleVisible:true} HWMeeting.setViewConfig(params).then(() => // TODO:设置相关显示  $)$ ).catch((e) => { // 显示结果 console.log(e.retCode+":"+e.retMsg);

#### } );

# <span id="page-1195-0"></span>**10.5.2.2** 查询当前视图显示状态

# 接口描述

该接口可根据key查询视图显示状态。

# 注意事项

无

# 方法定义

**getViewConfig (configName):Promise<Config>**

# 参数描述

# 表 **10-14** 参数说明

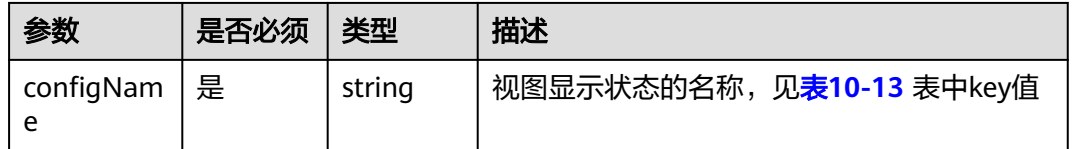

# 返回值

Result的结构参考**9.7.1**返回结构参考**-**表**1 Result** [对象参数说明,](#page-1204-0) Result中具体data说 明见下表

# 表 **10-15** 返回值

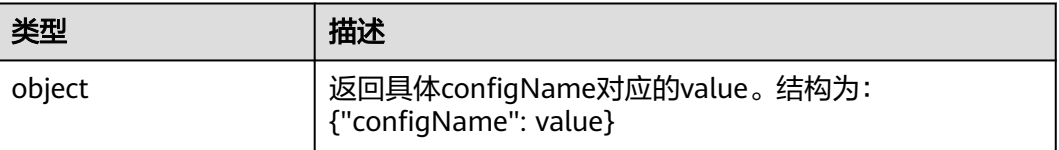

# 示例代码

```
/**
* 查询当前视图显示状态
*/
const configName = "titleVisible";
HWMeeting.getViewConfig(value).then((data) => {
 // TODO 显示结果
}).catch((e) => {
  // 显示结果
 console.log(e.retCode+":"+e.retMsg);
});
```
# **10.5.3** 会议控制

# **10.5.3.1** 加入会议

# 接口描述

该接口用于加入会议。

#### 注意事项

该接口可以在登录和未登录状态下加入会议。加入会议的方式有两种:

- 未登录:会议ID+会议密码(或Random码)入会。入参无需传入token字段
- 已登录: 会议ID + 会议密码 + Token

#### 说明

```
通过邮件会议通知中的会议链接入会时, 会议链接如:https://
bmeeting.huaweicloud.com/#/j/981924330/
e11ddec62ee760734fcf2ba55b79937eac2aa68677caf659 , 其中
```
- 链接里面的 981924330 是会议ID
- 链接里面的 e11ddec62ee760734fcf2ba55b79937eac2aa68677caf659 是会议的Random 码。

# 方法定义

**joinConf(params): Promise<Result>**

#### 相关事件

#### [入会结果通知](#page-1201-0)

#### 参数描述

#### 表 **10-16** 参数说明

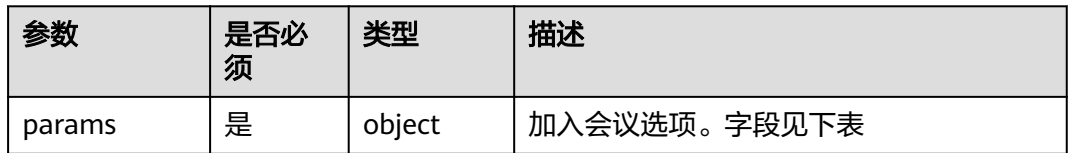

#### 表 **10-17** params 参数说明

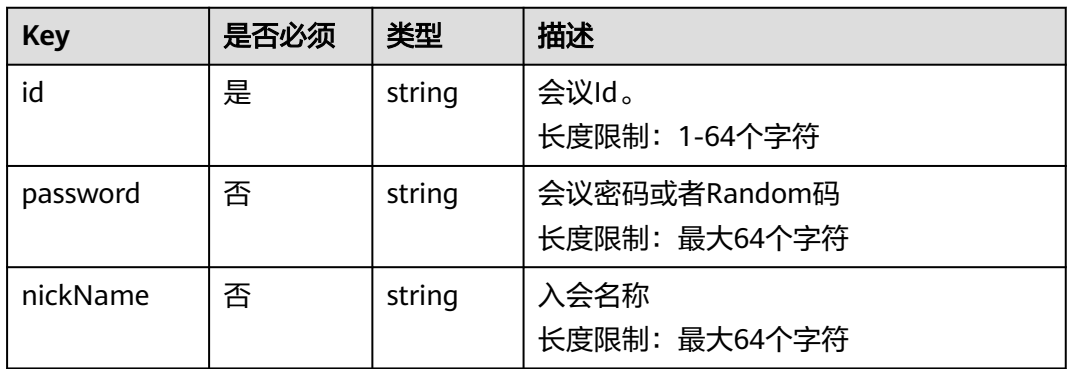

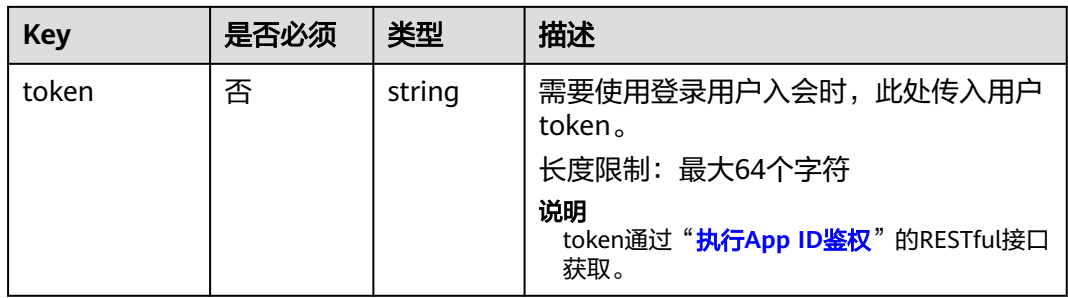

# 返回值

Result的结构参考**9.7.1**返回结构参考**-**表**1 Result** [对象参数说明,](#page-1204-0) Result中具体data说 明见下表

#### 表 **10-18** 返回值 data

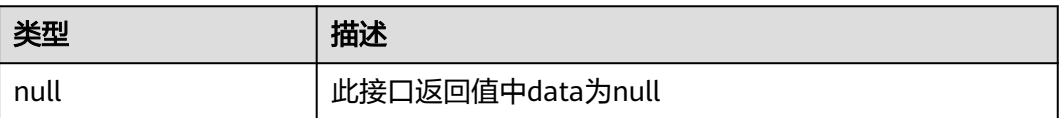

# 示例代码

```
/**
* 加入会议
*/
HWMeeting.joinConf({confId, pwd, nickName, token}).then(() => {
   // 调用成功
 ... 
 }).catch((e) => {
   // 调用失败
 ...
```
# **10.5.3.2** 离开会议

# 接口描述

})

该接口用于离开会议。

# 注意事项

1. 请在调用加入会议接口后再调用此接口

# 方法定义

**leaveConf(params) : Promise<Result>**

# 相关事件

# [离会结果通知](#page-1201-0)

# 参数描述

#### <span id="page-1198-0"></span>表 **10-19** 参数说明

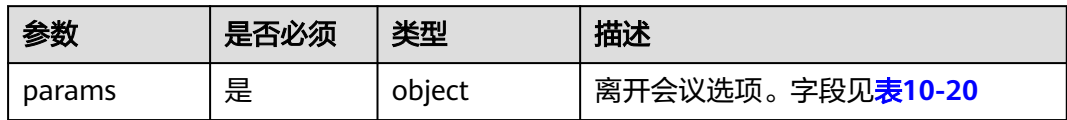

#### 表 **10-20** params 参数说明

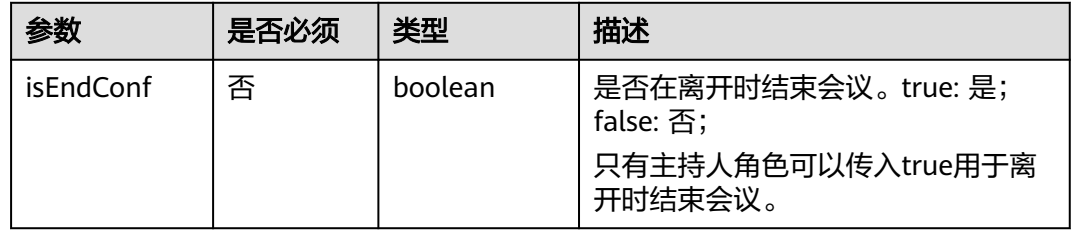

# 返回值

Result的结构参考**9.7.1**返回结构参考**-**表**1 Result** [对象参数说明,](#page-1204-0) Result中具体data说 明见下表

# 表 **10-21** 返回值 data

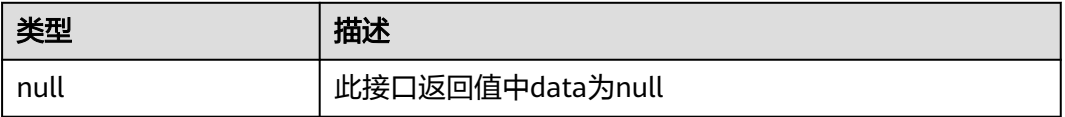

# 示例代码

```
/**
* 离开会议
*/
HWMeeting.leaveConf({isEndConf:false}).then(() => {
   // 接口调用成功
 ...
  }).catch((e) => {
  ;;<br>// 接口调用失败
 ...
 })
```
# **10.5.3.3** 会控操作

# **setConfConfig**

# 接口描述

进行会控操作

# 注意事项

1. 请在调用加入会议接口后再调用此接口

# 方法定义

<span id="page-1199-0"></span>**setConfConfig(config):Promise<Result>**

#### 相关事件

# [会控状态变更通知](#page-1203-0)

参数描述

#### 表 **10-22** 参数说明

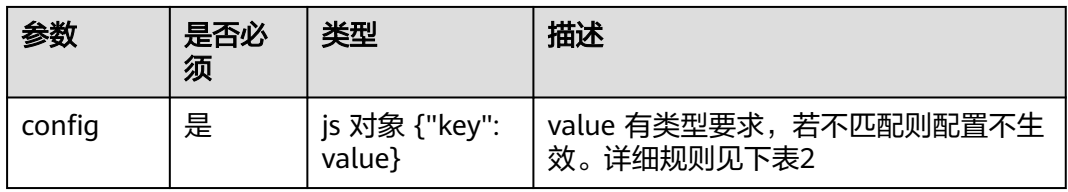

#### 表 **10-23** confConfig 对象说明

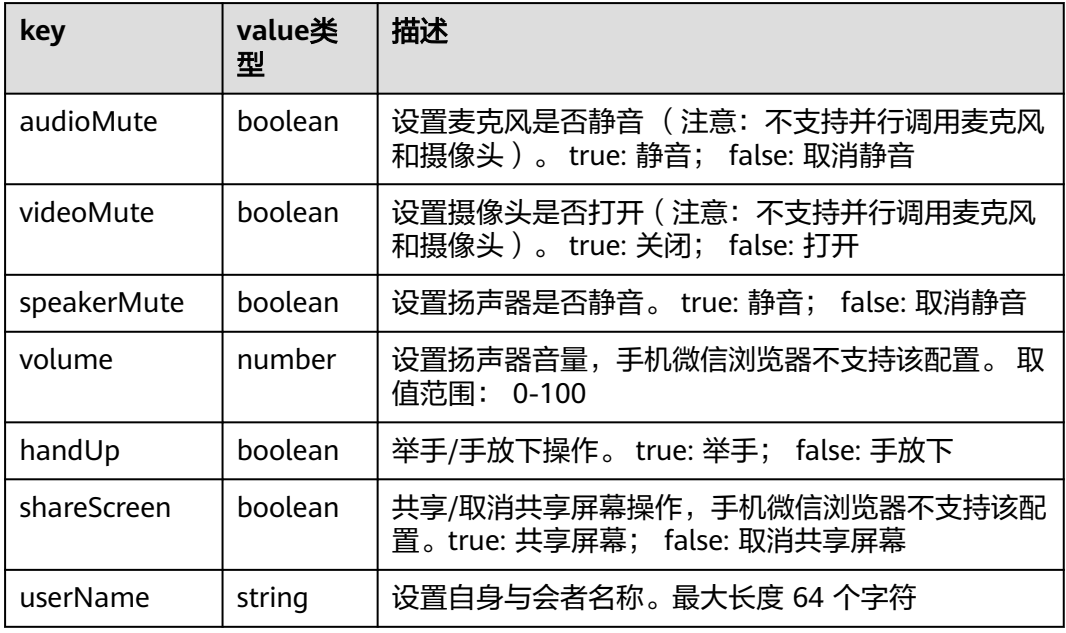

# 说明

调用此接口时,只传入需要修改的key值即可。如需举手时,只需传入:{"handUp": true}

# 返回值

Result的结构参考**9.7.1**返回结构参考**-**表**1 Result** [对象参数说明,](#page-1204-0)Error结构参考**[9.7.1](#page-1205-0)** 返回结构参考**-**表**3 Error**[对象参数说明](#page-1205-0)

# 示例代码

```
// 共享屏幕
let params = {shareScreen: true};
HWMeeting.setConfConfig(params).then(() => {
    // 调用成功
 ... 
 }).catch((e) => {
```
 // 调用失败 ... });

# **10.5.3.4** 查询会控状态

}

# **getConfConfig**

# 接口描述

该接口查询当前会控设置的状态

# 注意事项

1. 请在调用加入会议接口后再调用此接口

# 方法定义

**getConfConfig(configName):Promise<Config>**

# 参数描述

表 **10-24** 参数说明

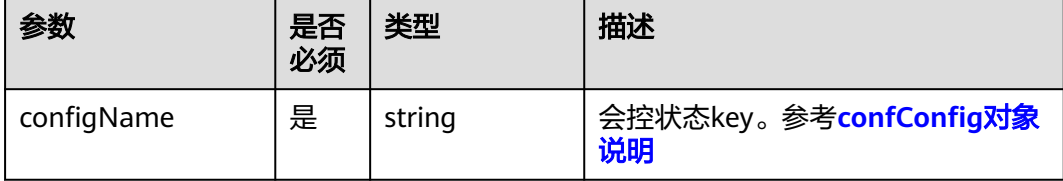

# 返回值

Result的结构参考**9.7.1**返回结构参考**-**表**1 Result** [对象参数说明,](#page-1204-0) Result中具体data说 明见下表

# 表 **10-25** 返回值

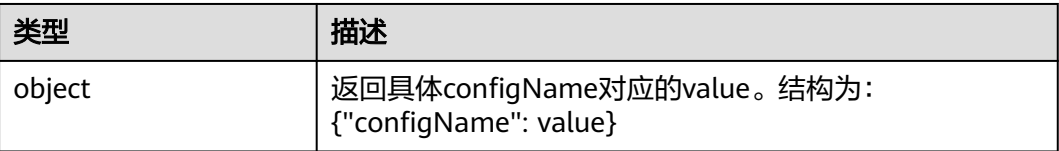

# 示例代码

```
// 查询当前自身的共享桌面状态
HWMeeting.getConfConfg("shareScreen").then((data) => {
 // 显示结果
  console.log(JSON.stringify(data));
}).catch((e) => {
 // 调用失败
 ... 
});
```
# <span id="page-1201-0"></span>**10.6** 事件通知参考

# 说明

事件通知的结构统一,参考**9.7.1**返回结构参考**-**表**2** [通知对象参数说明](#page-1204-0)

# **10.6.1** 入会离会通知

# **10.6.1.1** 入会结果通知

# 通知描述

入会流程走完后,会收到此通知得知入会结果。

# 通知名称

**join\_conf\_result**

# 注意事项

无。

# 参数描述

# 表 **10-26** data 参数说明

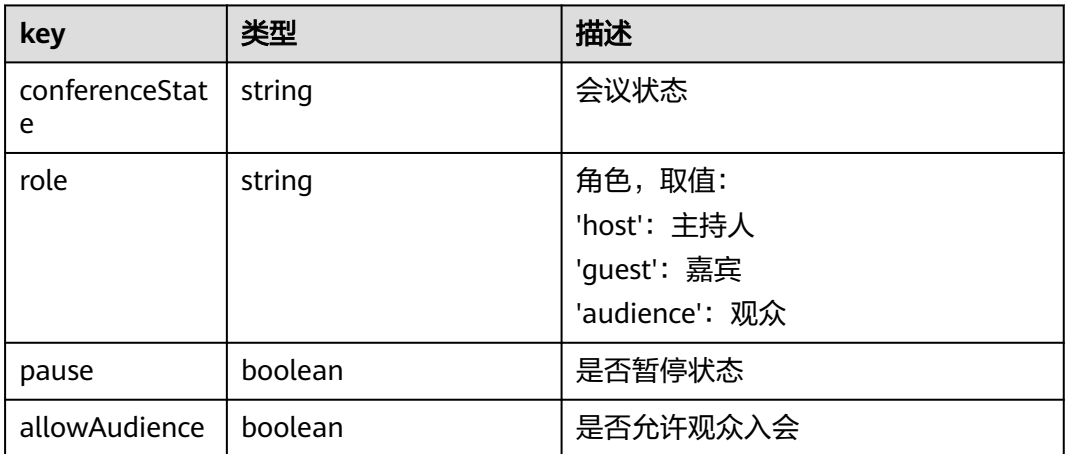

# **10.6.1.2** 离会结果通知

# 通知描述

离会流程成功后,会收到此通知。

# 通知名称

**leave\_conf\_result**

# 注意事项

无。

# 参数描述

无。

# **10.6.2** 会议状态变更通知

# **10.6.2.1** 网络研讨暂停状态变化通知

# 通知描述

收到该通知时,表示当前网络研讨会被暂停或恢复。

# 通知名称

**webinar\_state\_notify**

# 注意事项

无。

# 参数描述

#### 表 **10-27** data 参数说明

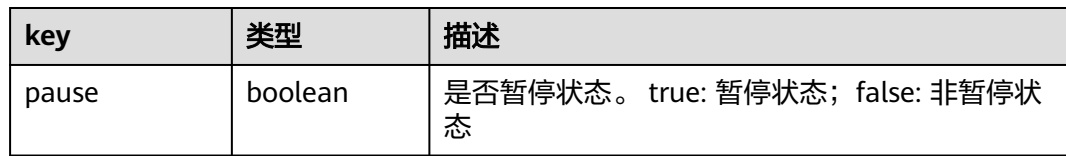

# **10.6.2.2** 被动离开会议通知

# 通知描述

收到该通知时,表示因会议结束或者主持人移除等原因而离开会议

# 通知名称

**receive\_hangup\_notify**

# 注意事项

无。

# <span id="page-1203-0"></span>参数描述

#### 表 **10-28** data 参数说明

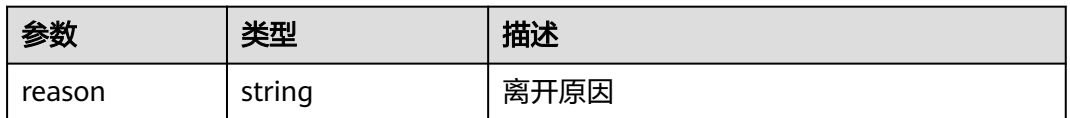

# **10.6.3** 定制界面事件通知

# **10.6.3.1** 会议视图显示变化通知

# 通知描述

收到该通知时,表示会议视图显示状态发生了变化

# 通知名称

**view\_config\_changed**

# 注意事项

无。

# 参数描述

#### 表 **10-29** data 参数说明

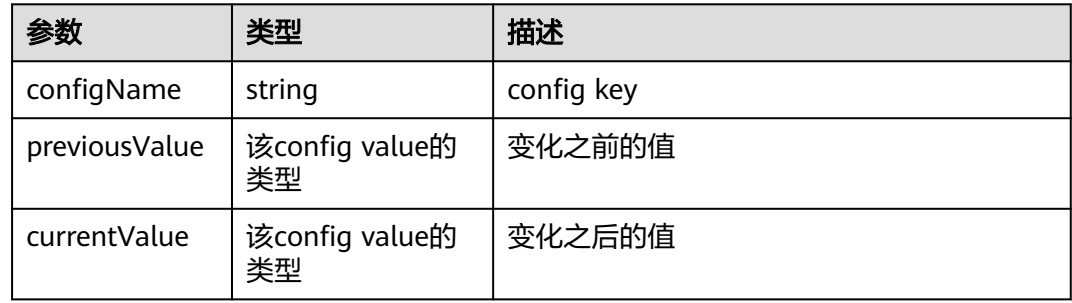

# **10.6.4** 会控状态变更通知

# **10.6.4.1** 会控状态变更通知

# 通知描述

收到该通知时,表示会控状态发生了变化

# <span id="page-1204-0"></span>通知名称

**conf\_config\_changed**

# 注意事项

无。

# 参数描述

# 表 **10-30** data 参数说明

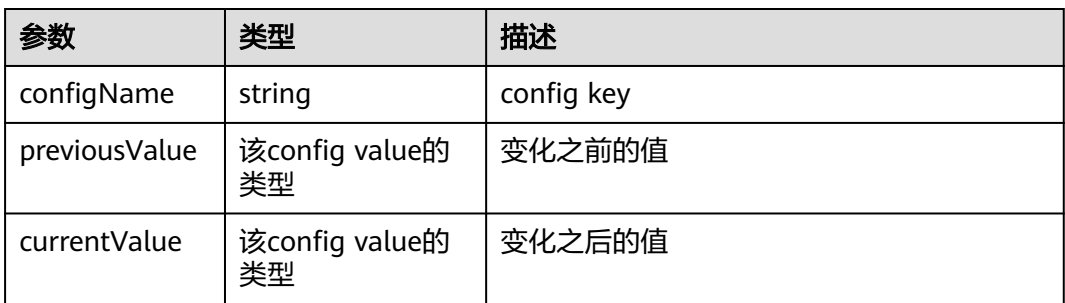

# **10.7** 公共结构参考

# **10.7.1** 返回结构参考

# 表 **10-31** Result 对象参数说明

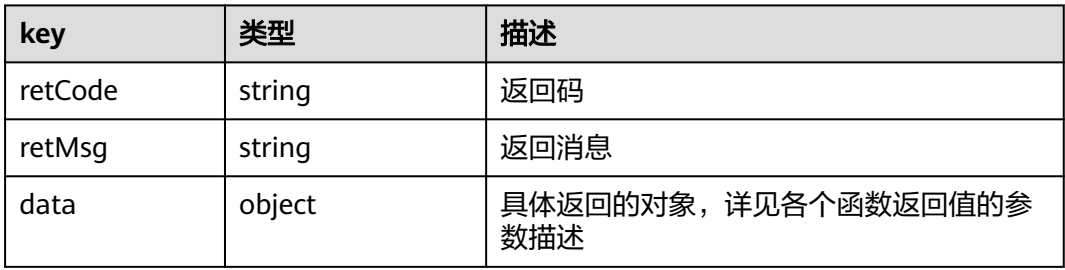

# 表 **10-32** 通知对象参数说明

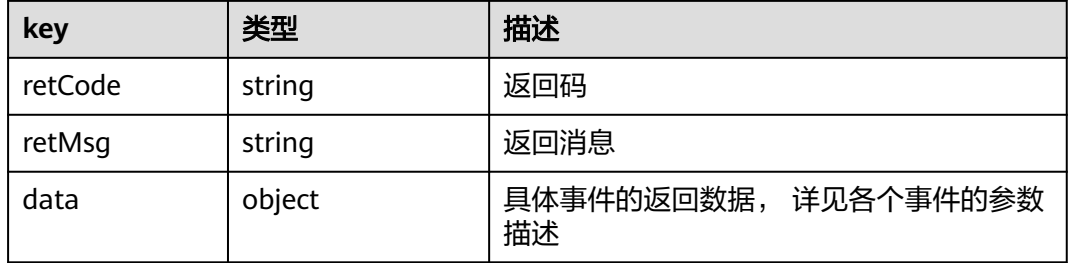

#### <span id="page-1205-0"></span>表 **10-33** Error 对象参数说明

| key     | 类型     | 描述                                                                            |
|---------|--------|-------------------------------------------------------------------------------|
| retCode | string | 错误码                                                                           |
| retMsg  | string | 错误描述                                                                          |
| data    | object | 设置视图显示 和 会控操作 发生异常时, 此<br>字段非空,结构参考: <b>表4 设置视图显示和</b><br>会控操作的Error data参数说明 |

表 **10-34** 设置视图显示和会控操作的 Error data 参数说明

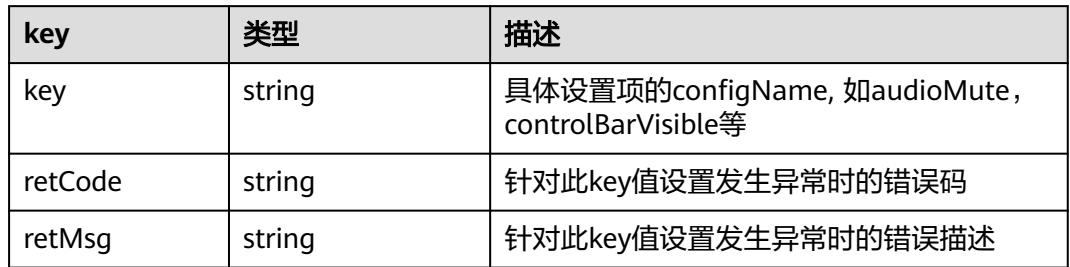

# **10.7.2** 错误码参考

表 **10-35** HwmErrCode 枚举说明

| retCod<br>е | retMsg                                            | 描述                         |
|-------------|---------------------------------------------------|----------------------------|
| 0           | success.                                          | 成功                         |
| 1           | fail.                                             | 失败                         |
| 10000       | SDK internal error.                               | SDK内部错误                    |
| 10001       | Network error.                                    | 网络错误,如SSL证书等问题导<br>致的接口不通。 |
| 10002       | Not joined meeting.                               | 还未入会                       |
| 10003       | You have joined the meeting                       | 已经入会                       |
| 10004       | Invalid parameter.                                | 非法参数                       |
| 10005       | No Permission Role.                               | 角色不允许操作                    |
| 10006       | The config is not supported                       | 此配置不支持                     |
| 10007       | Invalid Url                                       | 停止录制提示语中的URL非法             |
| 20000       | Meeting Control Service Internal<br>System Error. | 会议控制服务异常                   |

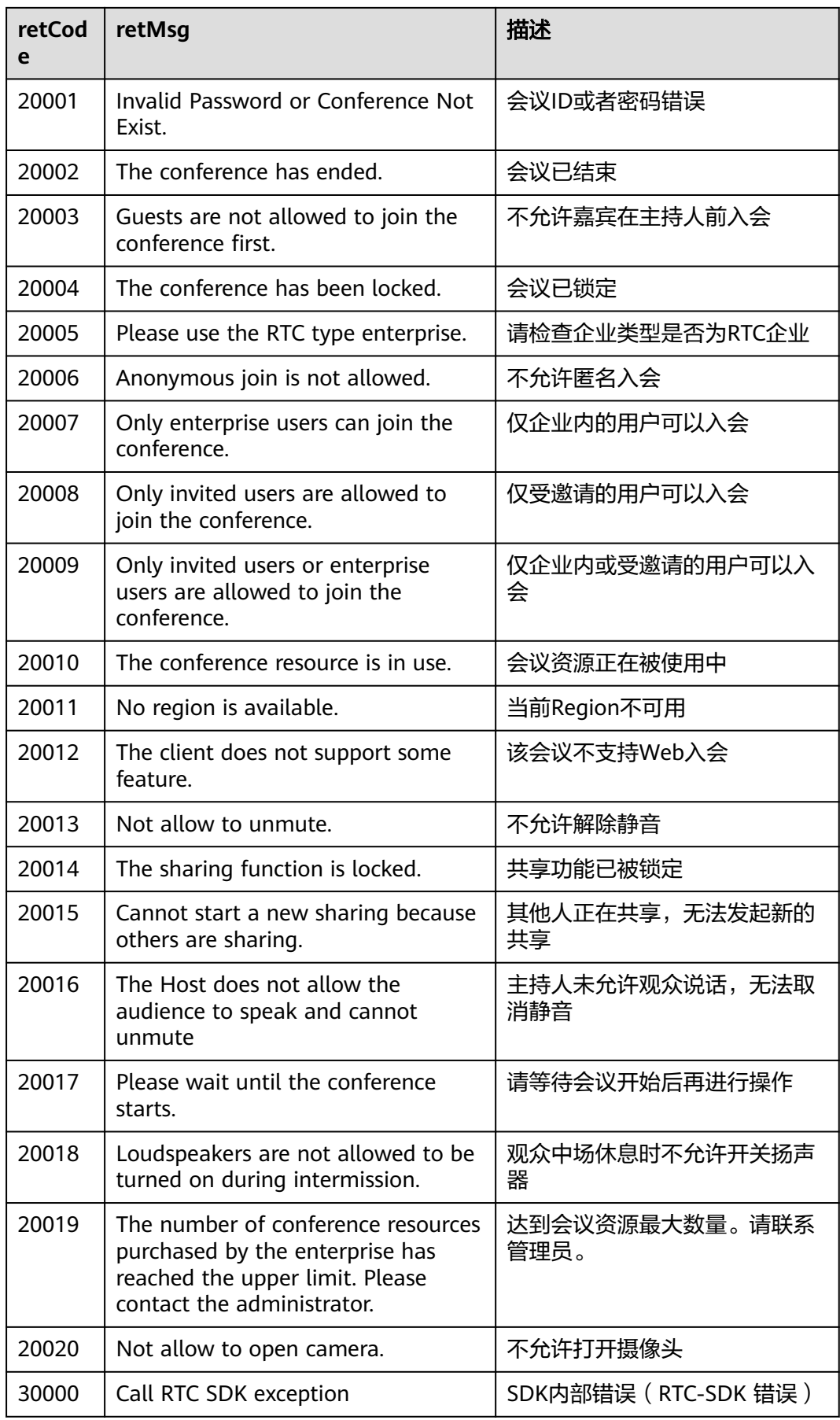

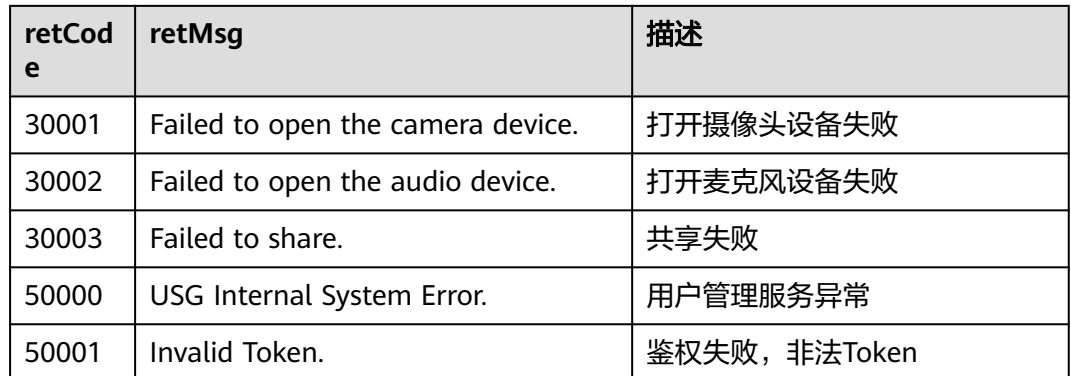

# **10.8** 版本更新内容

# **10.8.1 1.0.11** 更新内容

- 1. 支持手机版 Android的微信浏览器和手机版 iOS的微信浏览器
- 2. RTP支持TCP能力

# **10.8.2 1.0.10** 更新内容

- 1、支持同声传译 (加入不同语言房间)
- 2、支持被邀打开摄像头、麦克风,共享
- 3、解决与会者列表中可能出现两个相同用户的问题

# **10.8.3 1.0.9** 更新内容

1、解决MacOS13 Safari共享兼容性问题

# **10.8.4 1.0.8** 更新内容

- 1、增加设置离会跳转链接
- 2、增加设置停止录制提示语
- 3、解决与新版本软终端配合兼容性问题

# **10.8.5 1.0.7** 更新内容

1、解决chrome 103版本共享兼容性问题

# **10.8.6 1.0.6** 更新内容

- 1. 首次商用版本发布。
- 2. 新增**[setLang](#page-1190-0)**接口。

# **10.8.7 1.0.1** 更新内容

增加npm安装方式。

# **10.8.8 1.0.0** 更新内容

首次发布。

# 11<br> SDK 已知安全漏洞修复说明

# 表 **11-1** SDK 已知安全漏洞及修复版本

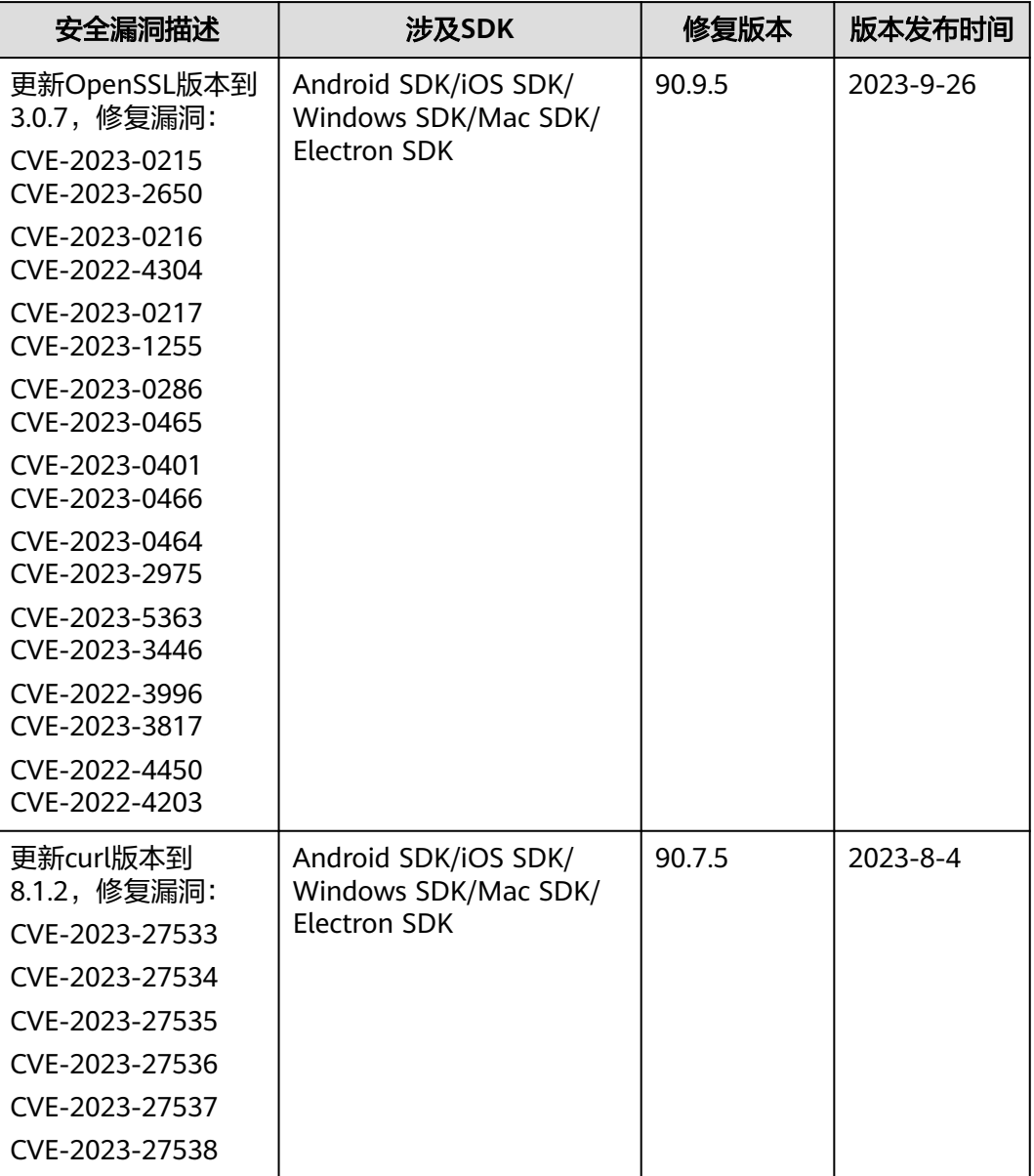

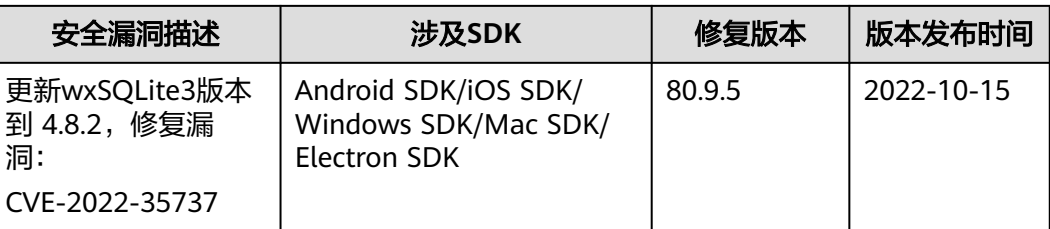

# 12 常见问题

# **12.1** 华为云会议资源类型

华为云会议资源有两种类型:

- 1. 并发会议:如果企业购买的资源是会议并发数,每个会议中的与会人数可以随意 组合,只要所有会议的在线总与会人数不超过企业的并发数即可。单场会议,视 频与会人数不超过500方。
- 2. 云会议室会议:如果企业购买的资源是云会议室,每个会议室的与会人数是固定 的(10方/50方/100方/200方/300方/400方/500方)。比如购买了3个100方的云 会议室资源,最多只能同时开3场会,哪怕每场会的实际参会人数都不足100方。

两种会议资源可以组合购买,创建会议时需要指定会议开在哪种资源上(不指定默认 是开在并发会议资源上)。更多参考场景请见: 推荐购买方案。

# **12.2** 如何获取 **SDK** 的日志

# 获取 **Android SDK** 的日志

如果SDK初始化时没有修改过日志存放路径,默认的日志路径在"/sdcard/Android/ data/应用的包名/files/log下",可以使用设备上的文件管理工具将整个log目录打 包。也可以通过adb获取日志文件,步骤如下:

- 步骤**1** 连接手机USB并打开开发者模式开关,打开cmd,输入adb devices查看是否已连接设 备
- 步骤**2** 输入adb pull 日志路径 目标路径,并回车。

图 **12-1** 命令行取日志

:\Users\pwx178217>adb\_pul1\_/storage/sdcard0/Android/data/**XXXXXXXXXXXXXXXXXXXXXX**/files/log\_d:/log<br>storage/sdcard0/Android/data**/MXXXXXXXXXXXXXXXXXXX**files/log/: 46\_files\_pulled. 33.1\_MB/s (28781983\_bytes\_in\_0.830s)

步骤3 找到D盘目录, SDK的日志在d:\log\log下。

#### 图 **12-2** 日志目录

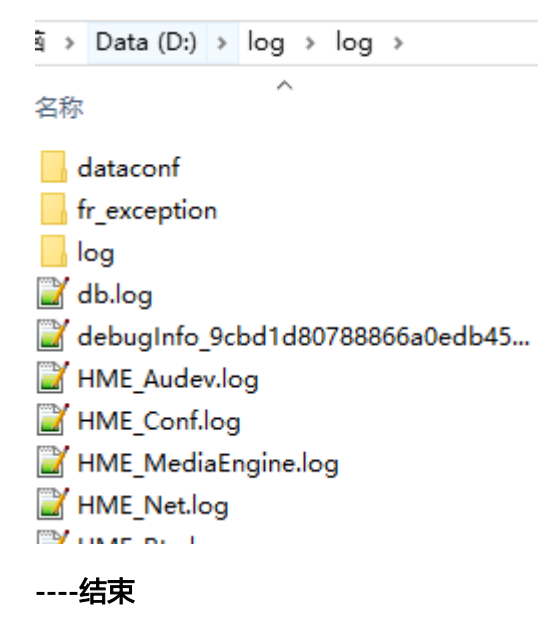

# 获取 **iOS SDK** 的日志

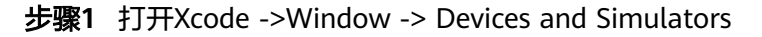

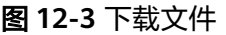

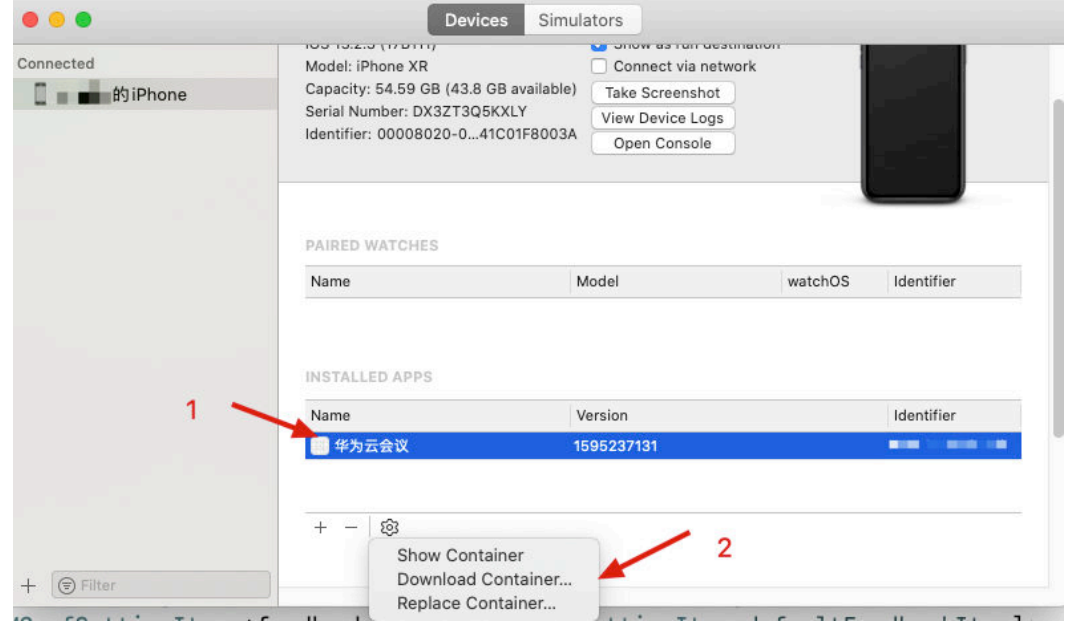

步骤**2** 1中下载到的文件,鼠标右键显示选择显示包内容

# 图 **12-4** 显示包内容

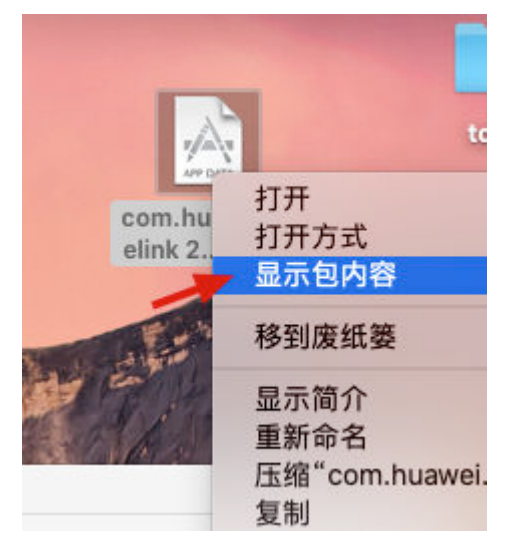

# 步骤**3** 在显示的包内容中查看日志

# 图 **12-5** 日志路径

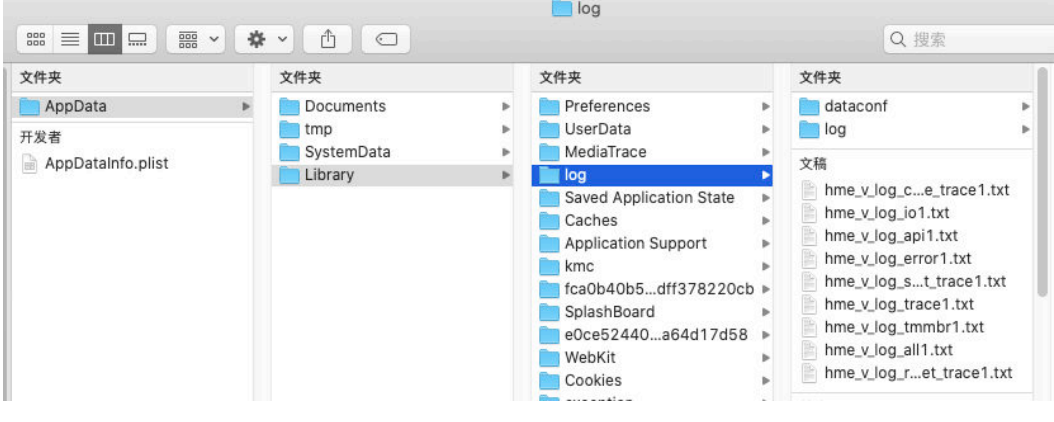

# **----**结束

# 获取 **Windows SDK** 的日志

注:如已自定义日志路径,则前往自定义路径查找。如使用默认日志路径,则按如下 步骤获取日志。

步骤**1** 打开"文件资源管理器",并输入%appdata%,并回车。

# 图 **12-6** 文件资源管理器

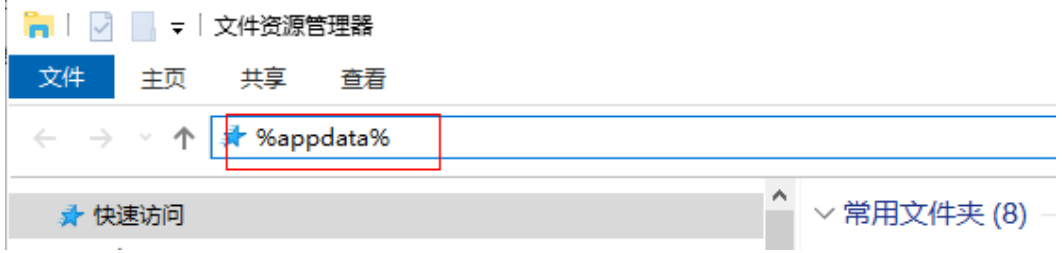

步骤2 找到HwmSdk目录, SDK的日志在HwmSdk\log下。

```
图 12-7 HwmSdk 目录
```
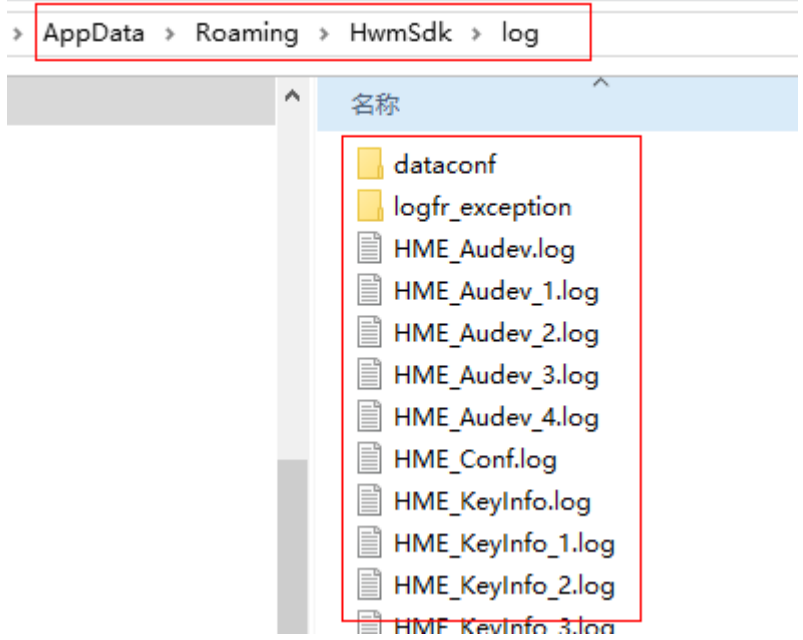

**----**结束

# 获取 **Mac SDK** 的日志

步骤**1** 打开 访达 -> 前往 -> 前往文件夹

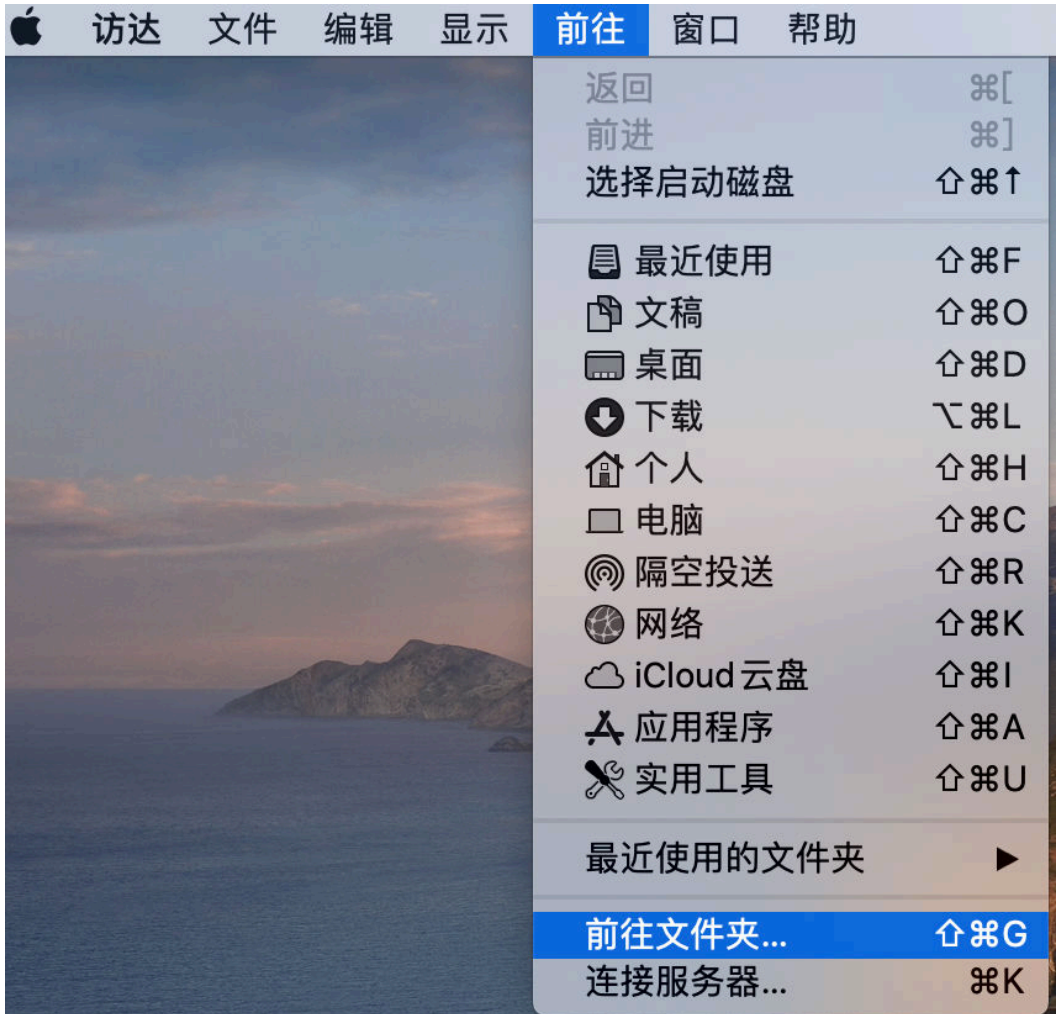

# 步骤**2** 输入路径

开启 app sandbox, 日志路径

~/Library/Containers/com.huawei.cloud.welinkdemo/Data/Library/Application Support/HWMUISDKNativeDemo

关闭 app sandbox ,日志路径

~/Library/Application Support/HWMUISDKNativeDemo

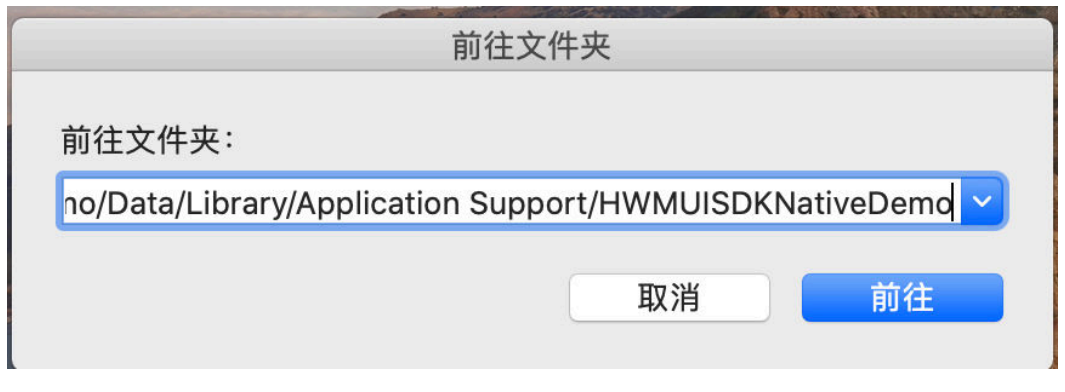

# 步骤**3** 找到并打开Logs文件夹,查找对应模块的日志

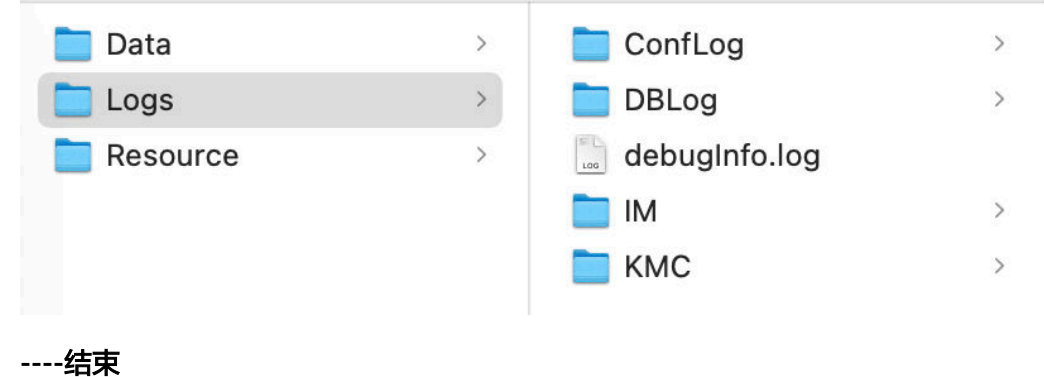

# **12.3** 【**iOS**】如何用**#import"xxx.h"**导入 **iOS SDK** 中的文件

配置HWMUISDK.framework真实路径,即可使用#import"xxxx.h"导入文件。

# 图 **12-8** 配置路径,图示为示例路径,根据导入 framework 真实路径配置。

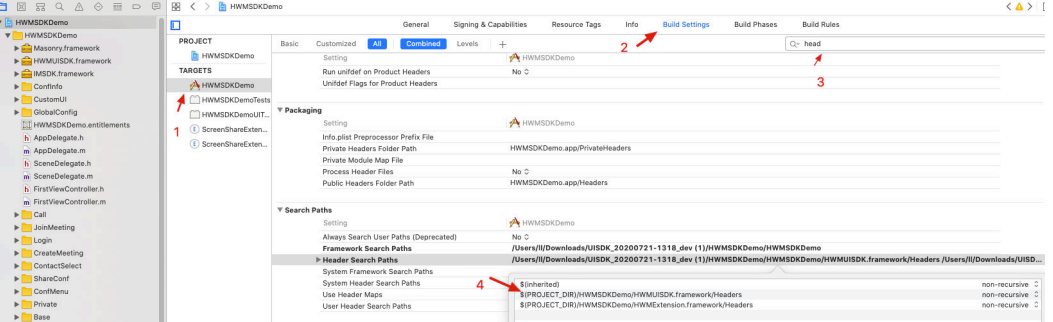

# **12.4** 【**iOS**】实现通知方法不生效

请查[看注意事项,使用通知前请查看。](#page-397-0)

如果上述注意事项不能解决问题请使用代理方法前打印查看,如果不能打印出代理对象 方法存在,请查找代码原因

// 示例代码, 根据自己情况查看对应对象 id <HWMNotifyHandler> globalHandler = [HWMSdk getSdkConfig].globalHandler; // 输出打印代理对象 NSLog(@"查看是否存在代理对象:%@", globalHandler); // 查看代理对象的方法是否存在 if(globalHandler && [globalHandler respondsToSelector:@selector(onKickedOut:)]){ NSLog(@"代理对象方法存在"); }

# **12.5** 【**iOS**】**iOS** 导入 **AFNetworking** 报错

General->HWMSDKDemo->Framewowrks,Libraries,and Embedded content添加

CFNetwork, SystemConfiguration, MobileCoreServices, libz,

# **12.6** 【**Android**】 支持 **64** 位库

步骤**1** 打开工程目录下build.gradle

# 图 **12-9** 工程目录

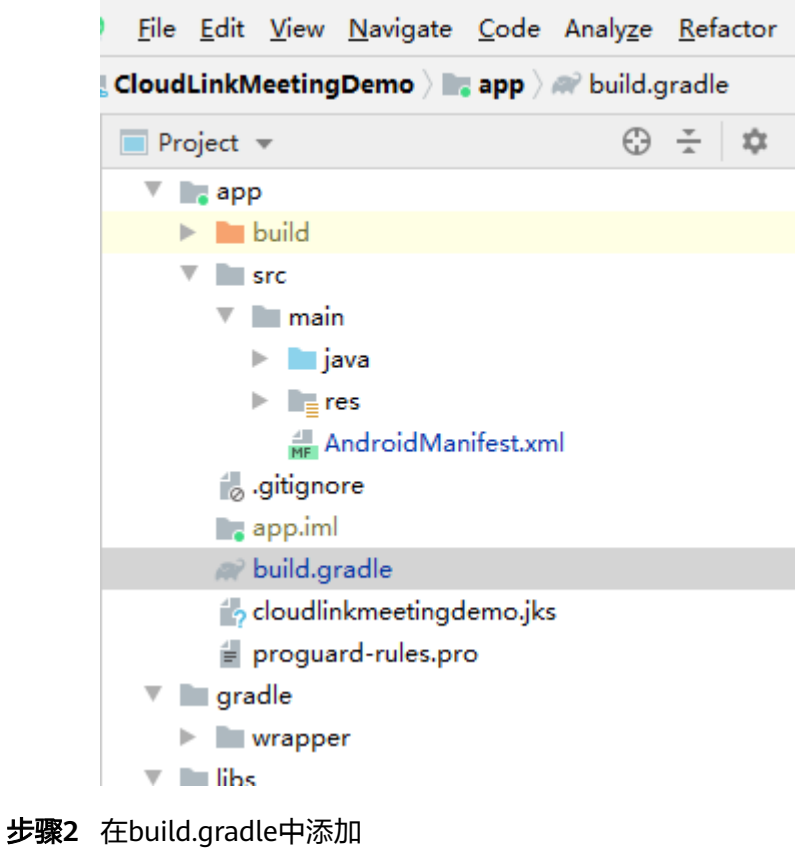

ndk {

 abiFilters "armeabi-v7a", "arm64-v8a" }

# 图 **12-10** 支持 32 位和 64 位库

```
defaultConfig {
    applicationId "com.huawei.cloudlinkmeetingdemo"
   minSdkVersion 21
   targetSdkVersion 26
   versionCode 1
   versionName "1.0.0"
   multiDexEnabled true
   ndk {
        abiFilters "armeabi-v7a", "arm64-v8a"
    }
```
# 图 **12-11** 只支持 32 位

```
defaultConfig {
    applicationId "com.huawei.cloudlinkmeetingdemo"
   minSdkVersion 21
    targetSdkVersion 26
    versionCode 1
    versionName "1.0.0"
   multiDexEnabled true
   ndk {
        abiFilters "armeabi-v7a"
    \mathbf{I}
```
图 **12-12** 只支持 64 位

```
defaultConfig {
     applicationId "com.huawei.cloudlinkmeetingdemo"
    minSdkVersion 21
    targetSdkVersion 26
    versionCode 1
    versionName "1.0.0"
    multiDexEnabled true
    ndk {
         abiFilters "arm64-v8a"
----结束
```
# **12.7** 【**Android**】如何去除不需要的 **aar** 依赖

部分模块在自己注入或者不打开的情况下,可以不添加依赖,并且删除对应aar 包括:

- MobileHybrid模块[自定义会议中加人](#page-130-0)
- imsdk模[块自定义开关会中聊天功能](#page-109-0)

# **12.8** 【**Android**】使用第三方加固软件后,路由跳转错误

因为我们用到了类似ARouter的路由方案, 如果加固后出现路由跳转错误,解决方案 如下:

- 永久解决方案:联系第三方加固软件的技术支持,把我们的路由自动生成的类所 在的包给过滤掉,包路径:com.huawei.cloudlink.router.routermap。
- 临时解决方案:详见下图; 注: 如使用此方案, 每次SDK发版都需要重新设置一 次。

#### 图 **12-13** 临时解决方案

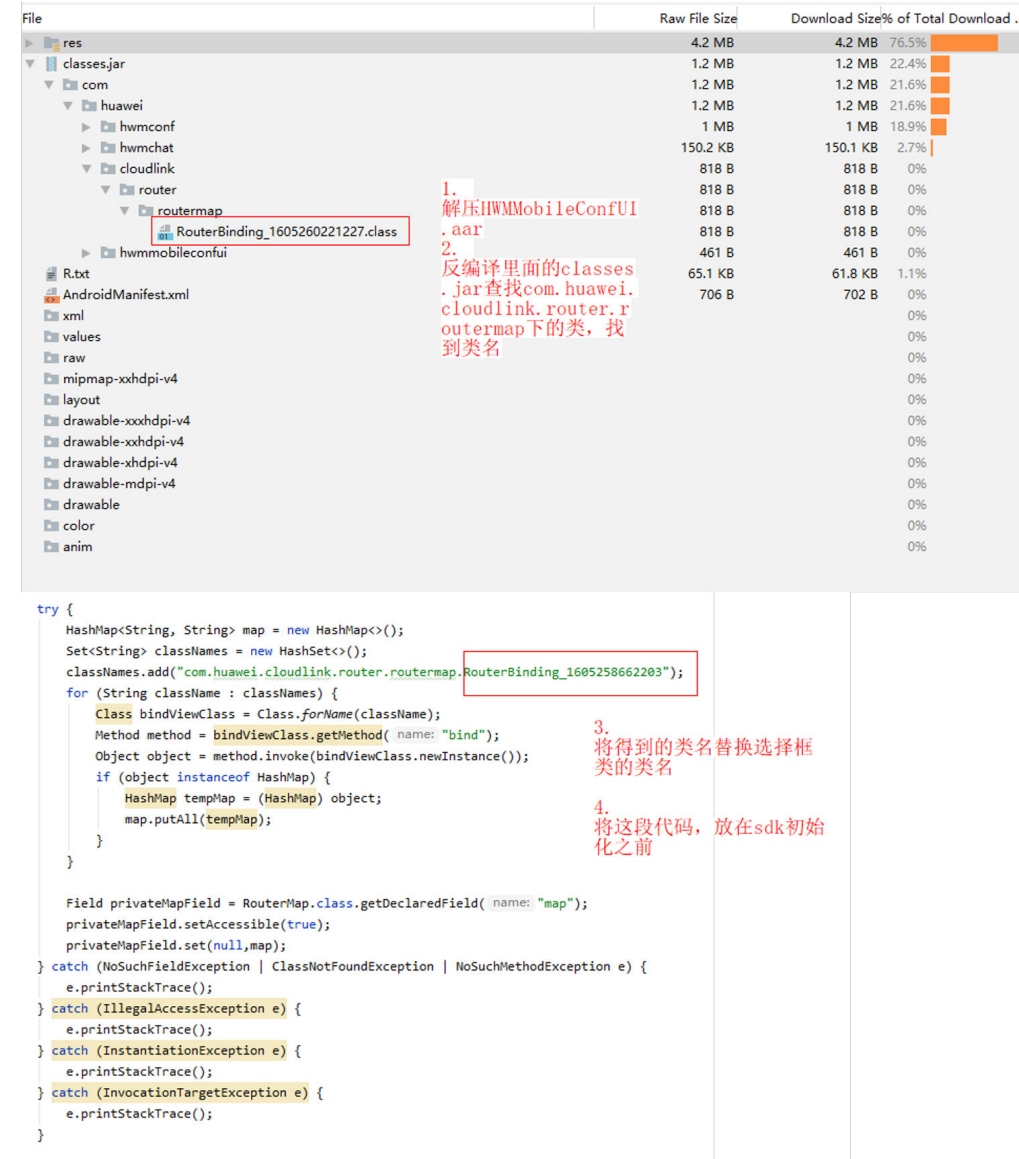

# **12.9** 【**Android**】**SDK** 提示语不支持中英文切换

解决方案: 检查是否启用了resConfigs, 如果启用, 需要带上中英文: resConfigs("zh", "zh-rCN", "en")

# **12.10** 【**Android**】**SDK** 初始化失败,调用创会、加入会议 等接口没有回调也没有提示

解决方案: 检查是否成功下载tinypinyin-2.0.3.jar, 如果没有则下载到本地并引用到工 程中。

# 图 **12-14** tinypinyin-2.0.3.jar 文件

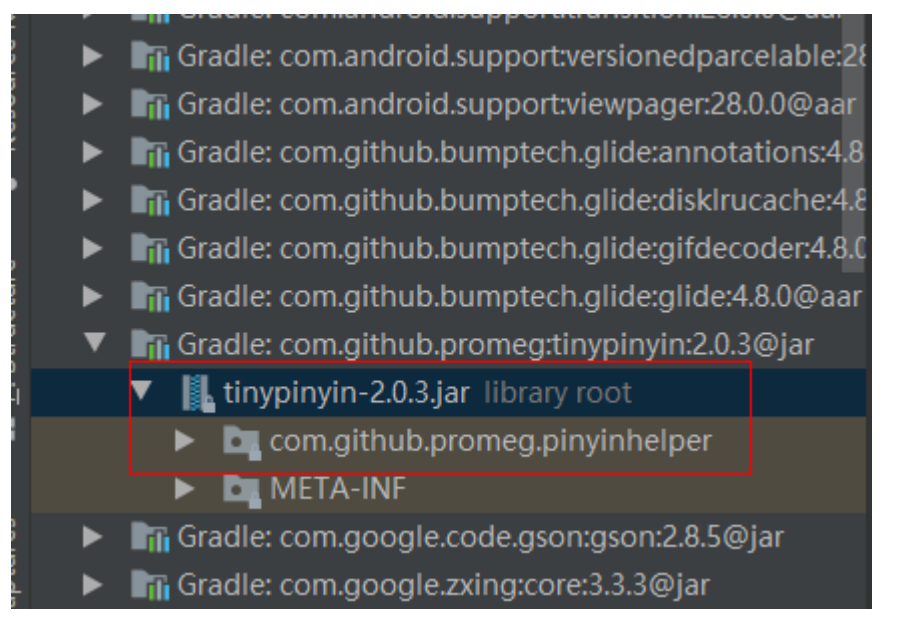

# **12.11** 【**Win**】第三方客户端调用 **Exit** 接口,需要等待一段 时间后才能退出

# 客户案例:

某客户集成了会议Win SDK,客户应用退出后,发现会议进程仍在运行, exit回调时间 很长。

# 原因分析:

该客户在logout的回调里面调用exit接口,exit接口要等待logout的回调结束才能销毁 资源,logout的回调在等exit退出,造成线程死锁,导致如上现象。

# 正确方案:

在logout回调结束后,再调用exit接口,详见下图。点击查看[更多接口调用时序图](#page-508-0)。

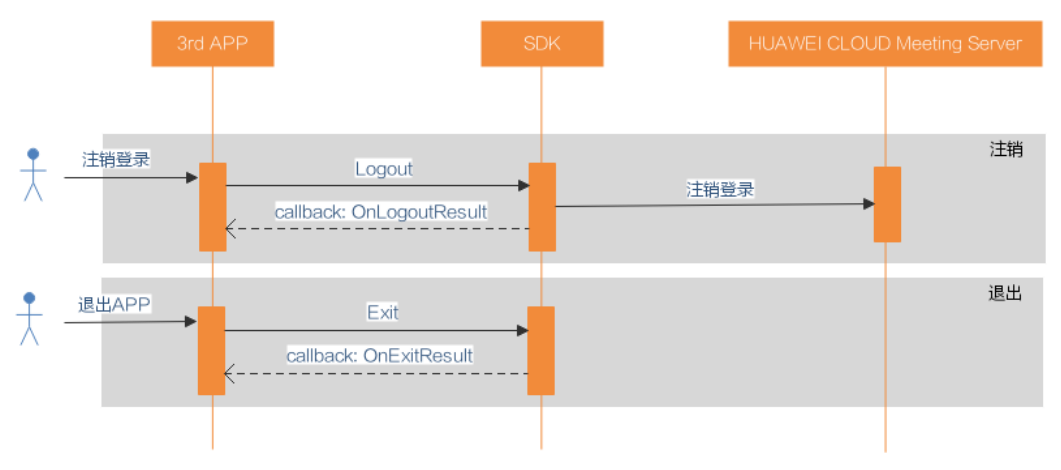

# 图 **12-15** 接口调用时序图

# **12.12** 移动端无法发起桌面共享

针对免费企业的用户,移动端SDK默认不支持发起桌面共享,发起共享时提示如下:

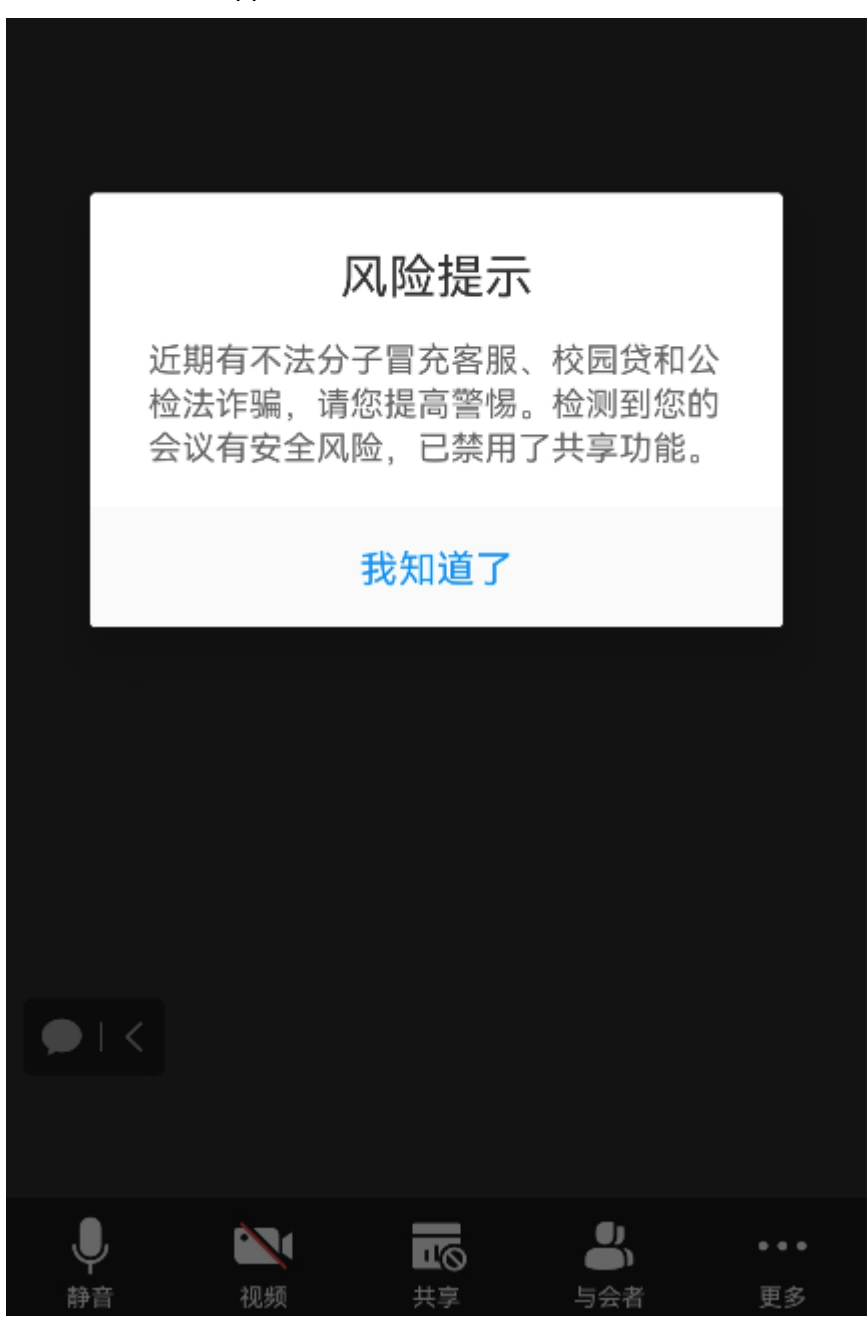

图 **12-16** 移动端 App 无法发起共享的提示

如果免费企业的用户需要在移动端端发起桌面共享,请单独申请:

步骤**1** 华为云账号完成企业实名认证

请参考: ["企业实名认证](https://support.huaweicloud.com/usermanual-account/zh-cn_topic_0077914253.html)"。

# 图 **12-17** 进入账号中心

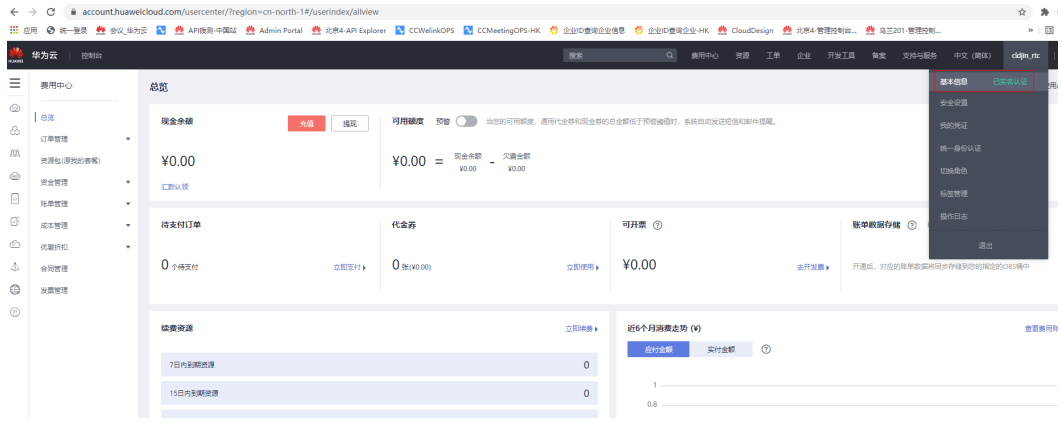

# 图 **12-18** 企业实名认证入口

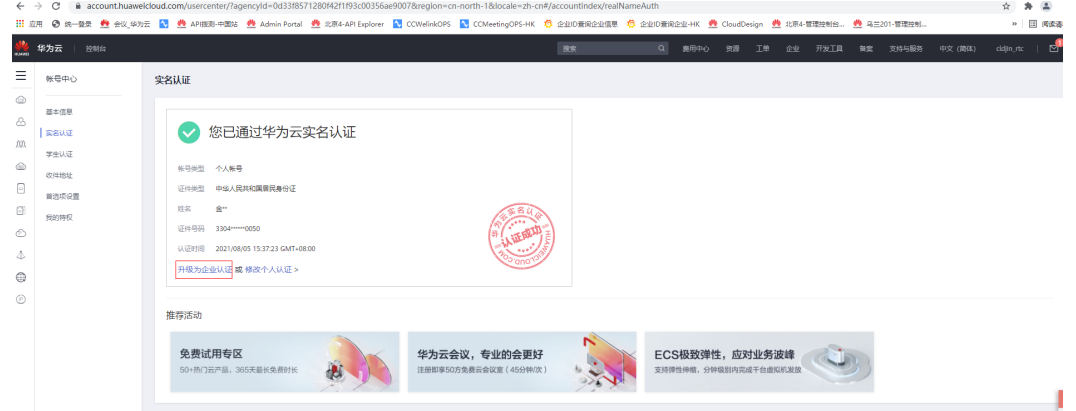

# 步骤**2** 联系华为销售人员或者400客服开通免费企业的移动端桌面共享

申请开通时请提供如下的企业实名认证截图:

图 **12-19** 企业实名认证

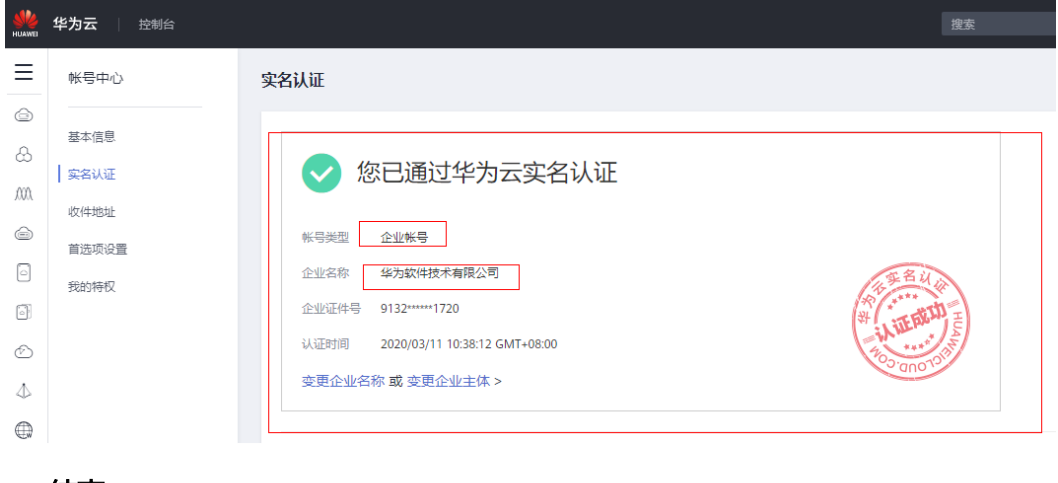
## **12.13** 【**Electron**】运行 **Electron demo** 时遇 **electron failed to install correctly** 的错误提示

#### 客户案例:

某客户集成了会议Electron Sdk,运行启动时提示electron failed to install correctly。

 $>$  electron  $-$ -auto

/Users/p00576758/mac/222/hwmsdk-electron/demo/node\_modules/electron/index.js:17 throw new Error('Electron failed to install correctly, please delete node\_modules/electron and try installing again');

Error: Electron failed to install correctly, please delete node\_modules/electron and try installing again<br>at getElectronPath (/Users/p00576758/mac/222/hwmsdk-electron/demo/node\_modules/electron/index.js:17:11)

- at gettlectron/Path (/Users/p00576758/mac/222/hwmsdk-electron/Ademo/node\_modules/<u>electron</u>/index.js:17:11)<br>at Object.<anonymous> (/Users/p00576758/mac/222/hwmsdk-electron/demo/node\_modules/<u>electron</u>/index.js:21:18)<br>at Mo
- 
- 
- 
- 
- require (node:internal/modules/cjs/helpers:102:18)
- at Object.<anonymous> (/Users/p00576758/mac/222/hwmsdk-electron/demo/node\_modules/electron/cli.js:3:18)<br>at Module.\_compile (node:internal/modules/cjs/loader:1103:14)

#### 原因分析:

造成原因一般是用户本地node版本和安装的electron版本不配套导致。

#### 解决方案:

前往node官网下载electron版本建议的node版本(配套关系参见**[https://](https://www.electronjs.org/zh/docs/latest/tutorial/electron-timelines) [www.electronjs.org/zh/docs/latest/tutorial/electron-timelines](https://www.electronjs.org/zh/docs/latest/tutorial/electron-timelines)**)替换安装后,重 新编译启动工程即可解决。

## **12.14** 【**Electron**】**mac** 平台环境安装时遇 **permission denied** 的错误提示

#### 客户案例:

某客户集成了会议Electron Sdk, 在安装所需环境时提示permission denied。

> node install.is

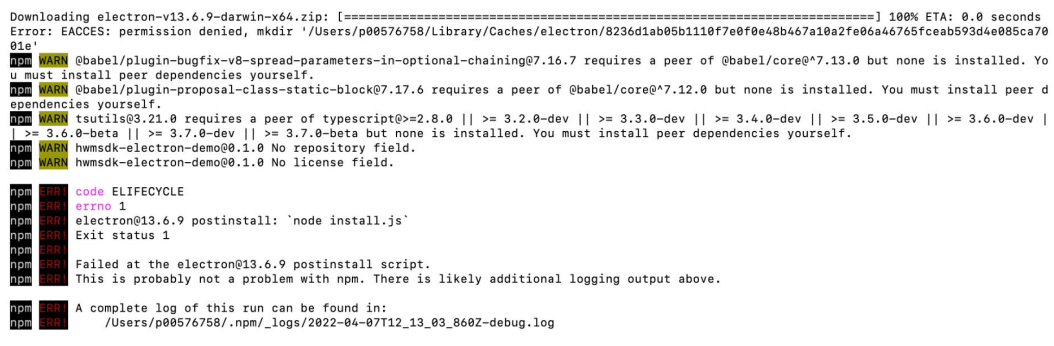

#### 原因分析:

文件权限问题。

#### 解决方案:

使用chmod命令修改对应报错文件的权限,如: chmod 777 XXX;或者在安装对应依 赖包时添加参数:--unsafe-perm=true --allow-root,

如 npm install -electron@13.6.7 –g --unsafe-perm=true --allow-root

## **12.15** 【**Electron**】**mac** 平台编译**.node** 文件时遇 **no template named 'remove\_cv\_t'**的错误提示

#### 客户案例:

某客户集成了会议Electron Sdk, 在编译.node文件时提示no template named 'remove\_cv\_t'。

/Users/p00576758/Library/Caches/node-gyp/13.6.7/include/node/v8-internal.h:454:38: error: no template named 'remove\_cv\_t' in namespace 'std';<br>did you mean 'remove\_cv'?<br>!std::is\_same<Data, std::remove\_cv\_t<T>>::value>::Perf

/Applications/Xcode.app/Contents/Developer/Toolchains/XcodeDefault.xctoolchain/usr/bin/../include/c++/v1/type\_traits:697:50: note: 'remove\_cv' declared here<br>template <class \_Tp> struct \_LIBCPP\_TEMPLATE\_VIS remove\_cv

#### 原因分析:

造成原因是remove\_cv\_t从c++14才开始支持,而node依赖文件binding.gyp中指定的c ++版本还是c++11。

#### 解决方案:

首先,建议node版本和electron版本要匹配安装,前往node官网下载electron版本建 议的node版本(配套关系参见**[https://www.electronjs.org/zh/docs/latest/](https://www.electronjs.org/zh/docs/latest/tutorial/electron-timelines) [tutorial/electron-timelines](https://www.electronjs.org/zh/docs/latest/tutorial/electron-timelines)**)。其次,如果本问题依然存在,可从如下两种解决方 案选择一种进行修复:

1.到对应报错文件v8-internal.h中,将remove cv t修改为remove cv。

2.将binding.gyp中 "OTHER\_CPLUSPLUSFLAGS"的配置项 "-std=c++11"修改为 "std= $c++14"$ 。

## **12.16** 【**Electron**】**windows** 平台编译**.node** 文件时遇 **Could not find any Python installation to use** 的错误提 示

#### 客户案例:

windows平台,在编译.node文件时提示Could not find any Python installation to use。

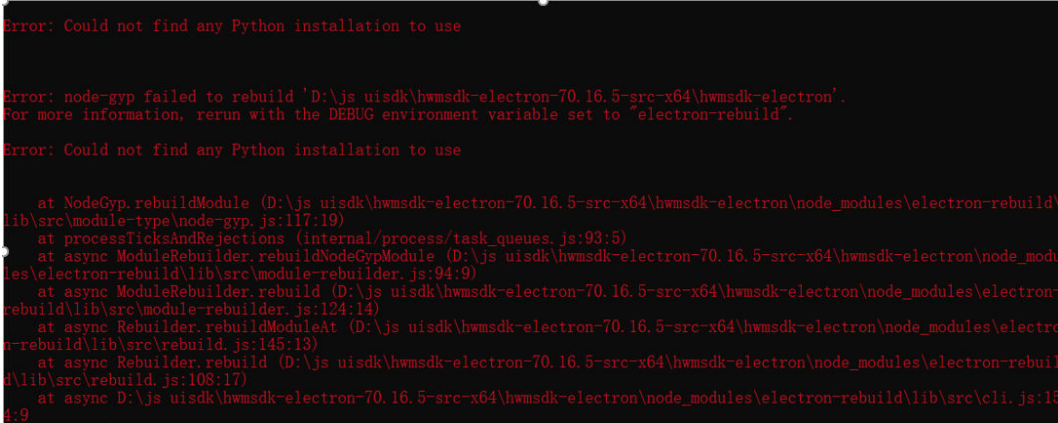

#### 原因分析:

python环境变量没有配置好。

#### 解决方案:

1. 系统中配置python环境变量

2. 或者重新安装python,选择自定义安装,勾选 Add Python to PATH 和 install for all user users

## **12.17** 【**Electron**】**windows** 平台编译**.node** 文件时遇 **Could not find any Visual Studio installation to use** 的 错误提示

#### 客户案例:

windows平台,在编译.node文件时提示Could not find any Visual Studio installation to use。

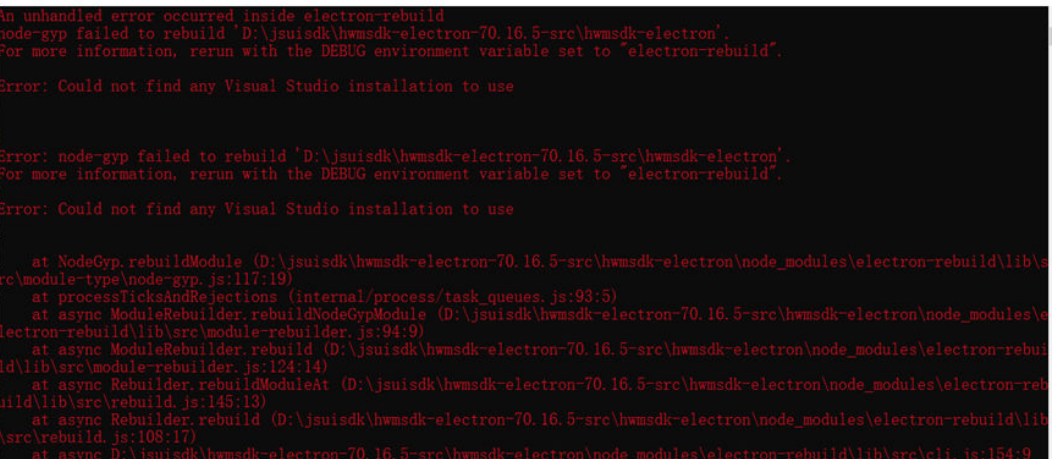

#### 原因分析:

Visual Studio没安装好或者环境变量GYP\_MSVS\_VERSION和安装的Visual Studio版本 不配套

#### 解决方案:

重新安装Visual Studio或者修改环境变量GYP\_MSVS\_VERSION为对应的Visual Studio 的版本

## 12.18 【Electron 】 mac 平台集成 ElectronSDK 后,运行报 错需要 **arm64** 架构的错误提示

#### 客户案例:

mac平台,在集成Electron SDK后,运行工程,报错架构不符: have(x86\_64), need(arm64)。

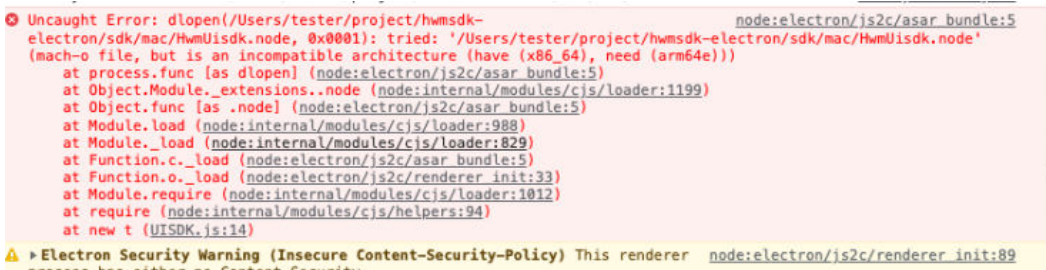

#### 原因分析:

当前mac端UISDK原生部分仅支持x86\_64,无arm64版本的库;

#### 解决方案:

- 1. 设置export npm\_config\_arch=x64,指定node采用x64平台;
- 2. 删除以前下载的node\_modules文件夹(一定要把之前的删掉);
- 3. 重新运行工程, demo可运行run\_demo\_mac.sh脚本;

### **12.19** 【**Electron**】**mac** 平台集成 **ElectronSDK** 后,本地编 译启动后应用能正常入会,但是打包后应用出现入会闪退问 题

#### 客户案例:

mac平台,在集成Electron SDK后,本地编译应用启动后能正常入会,但是打包后应用 出现入会闪退。

#### 原因分析:

打包的过程没有对electronSDK的库进行签名。

#### 解决方案:

参考demo里的签名脚本进行签名:

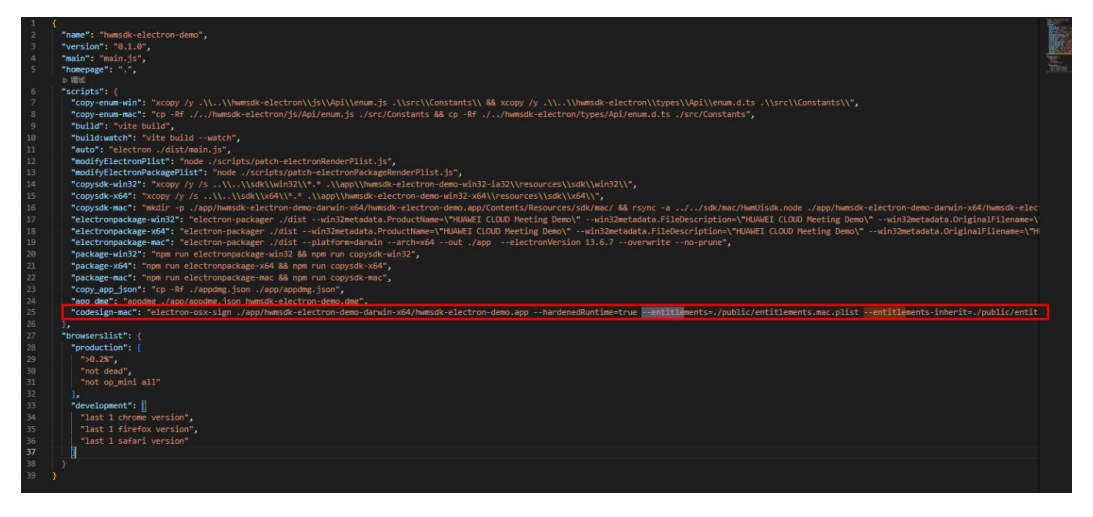

文件路径: hwmsdk-electron\packages\hwmsdk-electron-demo\package.json 注意:需要将脚本里面的证书替换成自己应用的证书。

## **12.20** 【**Electron**】**windows** 平台集成 **ElectronSDK** 后启动 失败,报错 **HwmUisdk.node is not a valid Win32 application**

#### 客户案例:

windows平台在集成Electron SDK后启动失败,报错HwmUisdk.node is not a valid Win32 application。

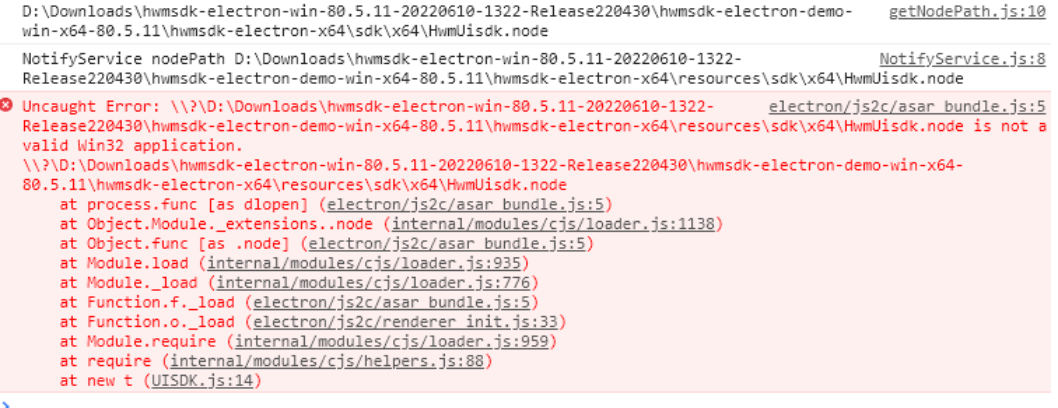

#### 原因分析:

该问题有2种原因导致:1、系统缺失所需的运行时库 2、dll和.node文件的位数不一致

#### 解决方案:

通过运行官网**[windows C++ Demo](#page-29-0)**安装包来区分是上述哪种原因导致:

1、如果c++ demo运行失败,则明确是原因1导致,需要下载对应版本的运行时库

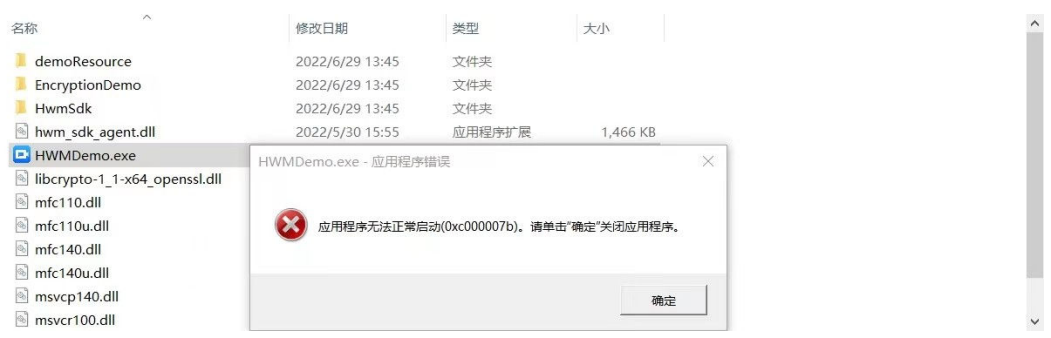

2、如果c++ demo运行成功,则参照[electronSDK](#page-897-0)快速入门操作重新集成,保证dll 和.node文件位数一致

## **12.21** 【**Electron**】**windows** 平台集成 **ElectronSDK** 后启动 失败,报错 **The specified module could not be found**

#### 客户案例:

windows平台在集成Electron SDK后启动失败, 报错The specified module could not be found。

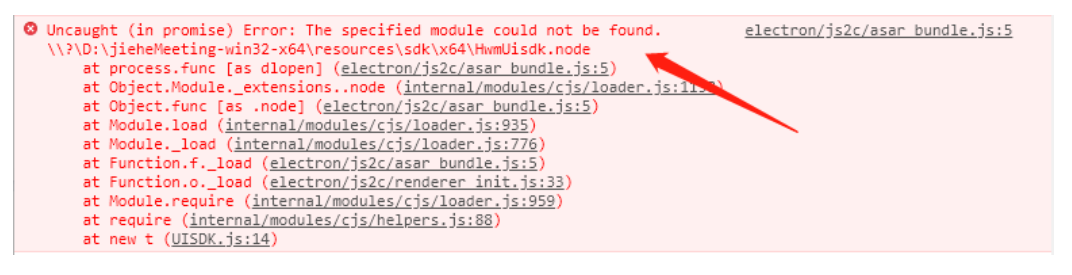

#### 原因分析:

集成uisdk库时dll文件缺失,导致HwmUisdk.node加载报错。

#### 解决方案:

参照**[electronSDK](#page-897-0)**快速入门操作重新集成,也可参照electron demo对应目录,32位: hwmsdk-electron-ia32\resources\sdk\win32, 64位: \hwmsdk-electronx64\resources\sdk\x64。

# 13 专有名词解释

## **13.1** 账号相关名词

#### 华为云账号

华为云上的租户身份标志,用于在华为云上购买华为云会议服务,或者使用华为 云提供的工具(如API Explorer等)。账号鉴权在华为云的IAM上完成。

华为云会议账号

华为云会议上的用户身份标志。账号鉴权在华为云会议的USG上完成。华为云会 议账号分为3类:

– 华为云会议**SP**账号

华为云会议SP账号,用于多租户场景下SP管理员对多个企业的管理,包括企 业发放、企业资源分配等。

– 华为云会议企业管理员账号

华为云会议企业管理员账号,用于企业管理员对企业的管理,包括企业部门 管理、通讯录管理、云会议室管理等。

– 华为云会议普通用户账号

华为云会议普通账号,用于会议用户登录App(或者个人Portal)、创建会 议、加入会议等。

## **13.2** 会议 **ID** 相关名词

会议ID相关的名词包括:

- 会议**ID**(**Conference ID**):在创建并发资源会议时由系统生成的会议ID;或者 在创建云会议室资源会议并且选择随机会议ID时由系统生成的会议ID。用户用这 个ID加入会议。
- 云会议室会议**ID**(**VMR Conference ID**):属于某个云会议室或者某个账号的个 人固定会议ID。如果创建的会议ID是固定的,用户用这个ID加入会议。
- 会议**UUID**(**Conference UUID**):会议开始后,由系统生成的UUID。如果同一 个会议ID在预约时间到期前(或者主持人结束会议前),召开多次,会生成多个 会议UUID。这个ID用户不可见。

● 云会议室**ID**(**VMR ID**):标志某个云会议室或者个人固定会议ID的唯一ID。创建 云会议室资源的会议或者并发资源的个人固定会议ID的会议时,需要在创会接口 中填入这个ID。这个ID用户不可见。

这几个ID之间的关系如下图所示:

图 **13-1** 会议相关 ID 之间的关系

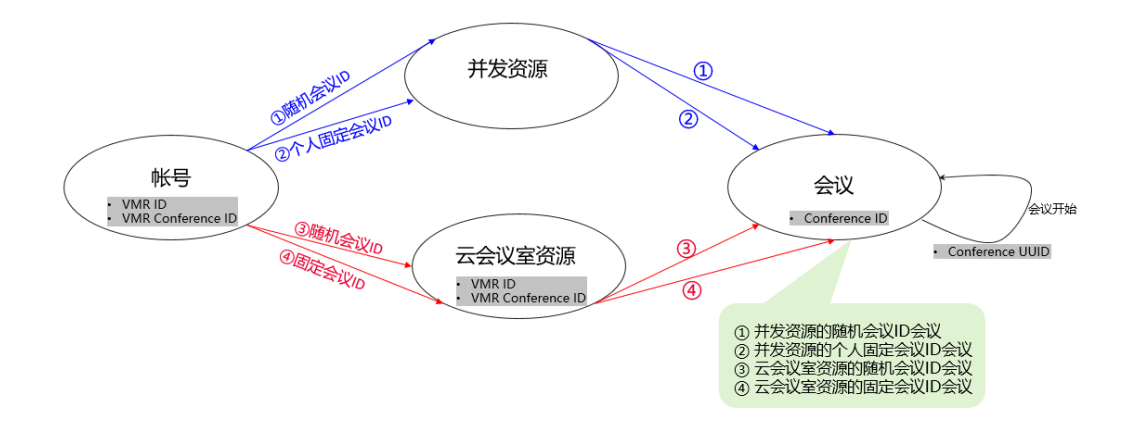